# Keysight Infiniium UXR-Series **Oscilloscopes**

# $\vert\vert\vert\vert\vert\vert\vert$

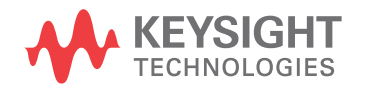

Programmer's Guide

# **Notices**

#### © Keysight Technologies, Inc. 2007-2021

No part of this manual may be reproduced in any form or by any means (including electronic storage and retrieval or translation into a foreign language) without prior agreement and written consent from Keysight Technologies, Inc. as governed by United States and international copyright laws.

#### **Revision**

Version 11.15.00002

#### **Edition**

June 2021

Available in electronic format only

Published by: Keysight Technologies, Inc. 1900 Garden of the Gods Road Colorado Springs, CO 80907 USA

#### **Warranty**

**The material contained in this document is provided "as is," and is subject to being changed, without notice, in future editions. Further, to the maximum extent permitted by applicable law, Keysight disclaims all warranties, either express or implied, with regard to this manual and any information contained herein, including but not limited to the implied warranties of merchantability and fitness for a particular purpose. Keysight shall not be liable for errors or for incidental or consequential damages in connection with the furnishing, use, or performance of this document or of any information contained herein. Should Keysight and the user have a separate written agreement with warranty terms covering the material in this document that conflict with these terms, the warranty terms in the separate agreement shall control.**

# **Technology License**

The hardware and/or software described in this document are furnished under a license and may be used or copied only in accordance with the terms of such license.

# **U.S. Government Rights**

The Software is "commercial computer software," as defined by Federal Acquisition Regulation ("FAR") 2.101. Pursuant to FAR 12.212 and 27.405-3 and Department of Defense FAR Supplement ("DFARS") 227.7202, the U.S. government acquires commercial computer software under the same terms by which the software is customarily provided to the public. Accordingly, Keysight provides the Software to U.S. government customers under its standard commercial license, which is embodied in its End User License Agreement (EULA), a copy of which can be found at [www.keysight.com/find/sweula](http://www.keysight.com/find/sweula). The license set forth in the EULA represents the exclusive authority by which the U.S. government may use, modify, distribute, or disclose the Software. The EULA and the license set forth therein, does not require or permit, among other things, that Keysight: (1) Furnish technical information related to commercial computer software or commercial computer software documentation that is not customarily provided to the public; or (2) Relinquish to, or otherwise provide, the government rights in excess of these rights customarily provided to the public to use, modify, reproduce, release, perform, display, or disclose commercial computer software or commercial computer software documentation. No additional government requirements beyond those set forth in the EULA shall apply, except to the extent that those terms, rights, or licenses are explicitly required from all providers of commercial computer software pursuant to the FAR and the DFARS and are set forth specifically in writing elsewhere in the EULA. Keysight shall be under no obligation to update, revise or otherwise modify the Software. With respect to any technical data as defined by FAR 2.101, pursuant to FAR 12.211 and 27.404.2 and DFARS 227.7102, the U.S. government acquires no greater than Limited Rights as defined in FAR 27.401 or DFAR 227.7103-5 (c), as applicable in any technical data.

## **Safety Notices**

# **CAUTION**

A **CAUTION** notice denotes a hazard. It calls attention to an operating procedure, practice, or the like that, if not correctly performed or adhered to, could result in damage to the product or loss of important data. Do not proceed beyond a **CAUTION** notice until the indicated conditions are fully understood and met.

# **WARNING**

**A WARNING notice denotes a hazard. It calls attention to an operating procedure, practice, or the like that, if not correctly performed or adhered to, could result in personal injury or death. Do not proceed beyond a WARNING notice until the indicated conditions are fully understood and met.**

# <span id="page-2-0"></span>In This Book

This book is your guide to programming Infiniium oscilloscopes that have the 10.00 or greater user interface software. Supported models include:

• UXR-Series oscilloscopes.

In this book, **Chapter 1**[, "What's New," starting on page 45,](#page-44-0) describes programming command changes in the latest version of oscilloscope software.

Chapter 2[, "Setting Up," starting on page 81](#page-80-0), describes the steps you must take before you can control the oscilloscope with remote programs.

The next several chapters give you an introduction to programming the oscilloscopes, along with necessary conceptual information. These chapters describe basic program communications, interface, syntax, data types, and status reporting:

- Chapter 3[, "Introduction to Programming," starting on page 89](#page-88-0)
- **Chapter 4**[, "Programming Conventions," starting on page 125](#page-124-0)
- Chapter 5[, "LAN, USB, and GPIB Interfaces," starting on page 133](#page-132-0)
- Chapter 6[, "Message Communication and System Functions," starting on page](#page-144-0)  [145](#page-144-0)
- **Chapter 7**[, "Status Reporting," starting on page 149](#page-148-0)
- Chapter 8, "Sequential (Blocking) vs. Overlapped Commands," starting on page [179](#page-178-0)
- Chapter 9, "Using the \*OPC? (Operation Complete) Query," starting on page [181](#page-180-0)
- Chapter 10[, "Remote Acquisition Synchronization," starting on page 191](#page-190-0)
- Chapter 11, "Variable-Length Segmented Capture (VLSC)," starting on page [209](#page-208-0)

The next chapters describe the commands used to program the oscilloscopes. Each chapter describes the set of commands that belong to an individual subsystem, and explains the function of each command.

- Chapter 12[, "\\* \(Common\) Commands," starting on page 215](#page-214-0)
- Chapter 13[, ": \(Root Level\) Commands," starting on page 245](#page-244-0)
- Chapter 14, "ACQuire Commands," starting on page 281
- Chapter 15[, ":ANALyze Commands," starting on page 317](#page-316-0)
- Chapter 16[, ":BUS Commands," starting on page 369](#page-368-0)
- Chapter 17, "CALibrate (Calibration) Commands," starting on page 373
- Chapter 18, "CHANnel<N> Commands," starting on page 385
- Chapter 19[, ":DISK Commands," starting on page 459](#page-458-0)
- Chapter 20[, ":DISPlay Commands," starting on page 481](#page-480-0)
- Chapter 21, "FUNCtion<F> Commands," starting on page 533
- Chapter 22[, ":HARDcopy Commands," starting on page 607](#page-606-0)
- Chapter 23[, ":HISTogram Commands," starting on page 613](#page-612-0)
- Chapter 24[, ":HOSTed Commands," starting on page 629](#page-628-0)
- Chapter 25[, ":ISCan \(InfiniiScan\) Commands," starting on page 655](#page-654-0)
- Chapter 26, "LANE  $\langle N \rangle$  (Equalization) Commands," starting on page 677
- Chapter 27[, ":LISTer Commands," starting on page 735](#page-734-0)
- Chapter 28[, ":LTESt \(Limit Test\) Commands," starting on page 739](#page-738-0)
- Chapter 29[, ":MARKer Commands," starting on page 749](#page-748-0)
- Chapter 30[, ":MEASure Commands," starting on page 783](#page-782-0)
- Chapter 31, "MTESt (Mask Test) Commands," starting on page 1107
- Chapter 32, "SBUS<N> (Serial Bus) Commands," starting on page 1167
- Chapter 33, "SELFtest (Self-Test) Commands," starting on page 1235
- Chapter 34[, ":SYSTem Commands," starting on page 1239](#page-1238-0)
- Chapter 35[, ":TIMebase Commands," starting on page 1261](#page-1260-0)
- Chapter 36, "TRIGger Commands," starting on page 1277
- Chapter 37[, ":WAVeform Commands," starting on page 1385](#page-1384-0)
- Chapter 38, "WMEMory (Waveform Memory) Commands," starting on page [1443](#page-1442-0)
- Chapter 39, "XTALk (Crosstalk Analysis) Commands," starting on page 1459

Chapter 40[, "Obsolete and Discontinued Commands," starting on page 1497,](#page-1496-0) describes obsolete (deprecated) commands that still work but have been replaced by newer commands, and lists discontinued commands that are no longer supported.

Chapter 41[, "Error Messages," starting on page 1687](#page-1686-0), describes error messages.

Chapter 42[, "Example Programs," starting on page 1701,](#page-1700-0) shows example programs in various languages using the VISA COM, VISA, and SICL libraries.

Finally, Chapter 43[, "Reference," starting on page 1827,](#page-1826-0) contains file format descriptions.

#### See Also

- For more information on using the SICL, VISA, and VISA COM libraries in general, see the documentation that comes with the Keysight IO Libraries Suite.
- For information on controller PC interface configuration, see the documentation for the interface card used (for example, the Keysight 82350A GPIB interface).
- For information on oscilloscope front-panel operation, see the *User's Guide*.
- For detailed connectivity information, refer to the *Keysight Technologies USB/LAN/GPIB Connectivity Guide*. For a printable electronic copy of the

*Connectivity Guide*, direct your Web browser to [www.keysight.com](http://www.keysight.com/) and search for "Connectivity Guide".

• For the latest versions of this and other manuals, see: <http://www.keysight.com/find/Infiniium-manuals>

# **Contents**

[In This Book / 3](#page-2-0)

# [1 What's New](#page-44-1)

[What's New in Version 11.15 / 46](#page-45-0)

[What's New in Version 11.10 / 48](#page-47-0)

[What's New in Version 10.25 / 54](#page-53-0)

[What's New in Version 10.20 / 56](#page-55-0)

[What's New in Version 10.12 / 65](#page-64-0)

[What's New in Version 10.10 / 66](#page-65-0)

[Version 10.00 at Introduction / 71](#page-70-0)

[Command Differences From Version 6.20 Infiniium Oscilloscopes / 72](#page-71-0)

# [2 Setting Up](#page-80-1)

[Step 1. Install Keysight IO Libraries Suite software / 82](#page-81-0)

[Step 2. Connect and set up the oscilloscope / 83](#page-82-0) [Using the USB \(Device\) Interface / 83](#page-82-1) [Using the LAN Interface / 83](#page-82-2)

[Step 3. Verify the oscilloscope connection / 84](#page-83-0)

# [3 Introduction to Programming](#page-88-1)

[Communicating with the Oscilloscope / 91](#page-90-0) [Instructions / 92](#page-91-0) [Instruction Header / 93](#page-92-0) [White Space \(Separator\) / 94](#page-93-0) [Braces / 95](#page-94-0) [Ellipsis / 96](#page-95-0) [Square Brackets / 97](#page-96-0) [Command and Query Sources / 98](#page-97-0) [Program Data / 99](#page-98-0)

[Header Types / 100](#page-99-0) [Simple Command Header / 100](#page-99-1) [Compound Command Header / 100](#page-99-2) [Combining Commands in the Same Subsystem / 101](#page-100-0) [Common Command Header / 101](#page-100-1) [Duplicate Mnemonics / 101](#page-100-2) [Query Headers / 102](#page-101-0) [Program Header Options / 103](#page-102-0) [Character Program Data / 104](#page-103-0) [Numeric Program Data / 105](#page-104-0) [Embedded Strings / 106](#page-105-0) [Program Message Terminator / 107](#page-106-0) [Common Commands within a Subsystem / 108](#page-107-0) [Selecting Multiple Subsystems / 109](#page-108-0) [Programming Getting Started / 110](#page-109-0) [Referencing the IO Library / 111](#page-110-0) [Opening the Oscilloscope Connection via the IO Library / 112](#page-111-0) [Initializing the Interface and the Oscilloscope / 113](#page-112-0) [Autoscale / 113](#page-112-1) [Setting Up the Oscilloscope / 114](#page-113-0) [Example Program / 115](#page-114-0) [Using the DIGitize Command / 116](#page-115-0) [Receiving Information from the Oscilloscope / 118](#page-117-0) [String Variable Example / 119](#page-118-0) [Numeric Variable Example / 120](#page-119-0) [Definite-Length Block Response Data / 121](#page-120-0) [Multiple Queries / 122](#page-121-0) [Oscilloscope Status / 123](#page-122-0)

# [4 Programming Conventions](#page-124-1)

[Truncation Rule / 126](#page-125-0)

[The Command Tree / 127](#page-126-0) [Command Types / 127](#page-126-1) [Tree Traversal Rules / 127](#page-126-2) [Tree Traversal Examples / 128](#page-127-0) [Infinity Representation / 130](#page-129-0) [Response Generation / 131](#page-130-0) [EOI / 132](#page-131-0)

# [5 LAN, USB, and GPIB Interfaces](#page-132-1)

[LAN Interface Connector / 134](#page-133-0) [GPIB Interface Connector / 135](#page-134-0) [Default Startup Conditions / 136](#page-135-0) [Interface Capabilities / 137](#page-136-0) [GPIB Command and Data Concepts / 138](#page-137-0) [Communicating Over the GPIB Interface / 139](#page-138-0) [Interface Select Code / 139](#page-138-1) [Oscilloscope Address / 139](#page-138-2) [Communicating Over the LAN Interface / 140](#page-139-0) [Communicating via Telnet and Sockets / 141](#page-140-0) [Telnet / 141](#page-140-1) [Sockets / 141](#page-140-2) [Bus Commands / 143](#page-142-0) [Device Clear / 143](#page-142-1) [Group Execute Trigger / 143](#page-142-2) [Interface Clear / 143](#page-142-3)

#### [6 Message Communication and System Functions](#page-144-1)

[Protocols / 146](#page-145-0) [Functional Elements / 146](#page-145-1) [Protocol Overview / 146](#page-145-2) [Protocol Operation / 147](#page-146-0) [Protocol Exceptions / 147](#page-146-1) [Suffix Multiplier / 147](#page-146-2) [Suffix Unit / 148](#page-147-0)

# [7 Status Reporting](#page-148-1)

[Status Reporting Data Structures / 152](#page-151-0)

[Status Byte Register / 154](#page-153-0) [Service Request Enable Register / 156](#page-155-0) [Message Event Register / 157](#page-156-0) [Trigger Event Register / 158](#page-157-0) [Standard Event Status Register / 159](#page-158-0) [Standard Event Status Enable Register / 160](#page-159-0) [Operation Status Register / 161](#page-160-0) [Operation Status Enable Register / 162](#page-161-0) [Mask Test Event Register / 163](#page-162-0) [Mask Test Event Enable Register / 164](#page-163-0) [Acquisition Done Event Register / 165](#page-164-0) [Process Done Event Register / 166](#page-165-0) [Trigger Armed Event Register / 167](#page-166-0) [Auto Trigger Event Register / 168](#page-167-0) [Error Queue / 169](#page-168-0) [Output Queue / 170](#page-169-0) [Message Queue / 171](#page-170-0) [Clearing Registers and Queues / 172](#page-171-0) [Example: Checking for Armed Status / 174](#page-173-0)

[The \\*OPC? Query in Previous Oscilloscopes / 182](#page-181-0)

#### [8 Sequential \(Blocking\) vs. Overlapped Commands](#page-178-1)

#### [9 Using the \\*OPC? \(Operation Complete\) Query](#page-180-1)

[The \\*OPC? Query in UXR/MXR/EXR-Series Oscilloscopes / 183](#page-182-0) [The \\*OPC? Query While Running / 184](#page-183-0) [The \\*OPC? Query and Timeouts / 185](#page-184-0) [The \\*OPC Command Versus the \\*OPC? Query / 186](#page-185-0) [How to Use the \\*OPC? Query / 187](#page-186-0) [Commands That Reasonably Could Be Synchronized With \\*OPC? / 187](#page-186-1) [Synchronize in Reasonably Sized Blocks / 188](#page-187-0) [\\*OPC? Is the Guarantee That the "Chain of Operations" Is Completed / 188](#page-187-1) [Set Program State When Data Is Not Active \(If Possible\) / 189](#page-188-0)

#### [10 Remote Acquisition Synchronization](#page-190-1)

[Programming Flow / 192](#page-191-0) [Setting Up the Oscilloscope / 193](#page-192-0) [Acquiring a Waveform / 194](#page-193-0) [Retrieving Results / 195](#page-194-0) [Acquisition Synchronization / 196](#page-195-0) [Blocking Synchronization / 196](#page-195-1) [Polling Synchronization With Timeout / 196](#page-195-2) [Example: Blocking and Polling Synchronization / 197](#page-196-0) [Single Shot Device Under Test \(DUT\) / 206](#page-205-0) [Averaging Acquisition Synchronization / 207](#page-206-0)

#### [11 Variable-Length Segmented Capture \(VLSC\)](#page-208-1)

#### [12 \\* \(Common\) Commands](#page-214-1)

[\\*CLS — Clear Status / 217](#page-216-0) [\\*ESE — Event Status Enable / 218](#page-217-0) [\\*ESR? — Event Status Register / 220](#page-219-0) [\\*IDN? — Identification Number / 221](#page-220-0)  $*LRN? - Learn / 222$ [\\*OPC — Operation Complete / 224](#page-223-0) [\\*OPT? — Option / 225](#page-224-0) [\\*PSC — Power-on Status Clear / 233](#page-232-0)  $*RCL - Recall$  / 234 [\\*RST — Reset / 235](#page-234-0) [\\*SAV — Save / 236](#page-235-0) [\\*SRE — Service Request Enable / 237](#page-236-0) [\\*STB? — Status Byte / 239](#page-238-0)  $*TRG - Trigger / 241$ [\\*TST? — Test / 242](#page-241-0) [\\*WAI — Wait / 243](#page-242-0)

# [13 : \(Root Level\) Commands](#page-244-1)

[:ADER? — Acquisition Done Event Register / 247](#page-246-0) [:AER? — Arm Event Register / 248](#page-247-0) [:ASTate? / 249](#page-248-0) [:ATER? — Auto Trigger Event Register / 250](#page-249-0) [:AUToscale / 251](#page-250-0) [:AUToscale:CHANnels / 252](#page-251-0)

[:AUToscale:PLACement / 253](#page-252-0) [:AUToscale:VERTical / 254](#page-253-0) [:BEEP / 255](#page-254-0) [:BLANk / 256](#page-255-0) [:CDISplay / 257](#page-256-0) [:DIGitize / 258](#page-257-0) [:MODel? / 260](#page-259-0) [:MTEEnable — Mask Test Enable Register / 261](#page-260-0) [:MTERegister? — Mask Test Event Register / 262](#page-261-0) [:OPEEnable — Operation Status Enable / 263](#page-262-0) [:OPERegister? — Operation Status Register / 264](#page-263-0) [:OVLRegister? / 265](#page-264-0) [:PDER? — Processing Done Event Register / 266](#page-265-0) [:PRINt / 267](#page-266-0) [:RECall:SETup / 268](#page-267-0) [:RSTate? / 269](#page-268-0) [:RUN / 270](#page-269-0) [:SERial — Serial Number / 271](#page-270-0) [:SINGle / 272](#page-271-0) [:STATus? / 273](#page-272-0) [:STOP / 275](#page-274-0) [:STORe:JITTer / 276](#page-275-0) [:STORe:SETup / 277](#page-276-0) [:STORe:WAVeform / 278](#page-277-0) [:TERegister? — Trigger Event Register / 279](#page-278-0) [:VIEW / 280](#page-279-0)

#### [14 :ACQuire Commands](#page-280-1)

[:ACQuire:ADC:CLIPped:CLEar / 283](#page-282-0) [:ACQuire:AVERage / 284](#page-283-0) [:ACQuire\[:AVERage\]:COUNt / 285](#page-284-0) [:ACQuire:BANDwidth / 286](#page-285-0) [:ACQuire:BANDwidth:FRAMe? / 287](#page-286-0) [:ACQuire:BANDwidth:TESTLIMITS? / 288](#page-287-0) [:ACQuire:COMPlete / 289](#page-288-0) [:ACQuire:COMPlete:STATe / 291](#page-290-0) [:ACQuire:DIFFerential:PARTner / 292](#page-291-0) [:ACQuire:FPLot / 293](#page-292-0) [:ACQuire:HISTory:COUNt / 294](#page-293-0) [:ACQuire:HISTory:INDex / 295](#page-294-0) [:ACQuire:HISTory:PLAY / 296](#page-295-0)

[:ACQuire:HRESolution / 297](#page-296-0) [:ACQuire:INTerpolate / 298](#page-297-0) [:ACQuire:MODE / 299](#page-298-0) [:ACQuire:POINts\[:ANALog\] — Memory depth / 301](#page-300-0) [:ACQuire:POINts:AUTO / 303](#page-302-0) [:ACQuire:POINts:TESTLIMITS? / 304](#page-303-0) [:ACQuire:REDGe / 305](#page-304-0) [:ACQuire:RESPonse / 306](#page-305-0) [:ACQuire:SEGMented:AUToplay / 307](#page-306-0) [:ACQuire:SEGMented:COUNt / 308](#page-307-0) [:ACQuire:SEGMented:INDex / 309](#page-308-0) [:ACQuire:SEGMented:PLAY / 310](#page-309-0) [:ACQuire:SEGMented:PRATe / 311](#page-310-0) [:ACQuire:SEGMented:TTAGs / 312](#page-311-0) [:ACQuire:SEGMented:VLSCapture / 313](#page-312-0) [:ACQuire:SRATe\[:ANALog\] — Analog Sample Rate / 314](#page-313-0) [:ACQuire:SRATe\[:ANALog\]:AUTO / 315](#page-314-0) [:ACQuire:SRATe:TESTLIMITS? / 316](#page-315-0)

#### [15 :ANALyze Commands](#page-316-1)

[:ANALyze:AEDGes / 320](#page-319-0) [:ANALyze:CLOCk / 321](#page-320-0) [:ANALyze:CLOCk:METHod / 322](#page-321-0) [:ANALyze:CLOCk:METHod:ALIGn / 326](#page-325-0) [:ANALyze:CLOCk:METHod:DEEMphasis / 327](#page-326-0) [:ANALyze:CLOCk:METHod:EDGE / 328](#page-327-0) [:ANALyze:CLOCk:METHod:IDLe / 330](#page-329-0) [:ANALyze:CLOCk:METHod:JTF / 331](#page-330-0) [:ANALyze:CLOCk:METHod:OJTF / 334](#page-333-0) [:ANALyze:CLOCk:METHod:PLLadvanced / 337](#page-336-0) [:ANALyze:CLOCk:METHod:PLLTrack / 338](#page-337-0) [:ANALyze:CLOCk:METHod:SKEW / 339](#page-338-0) [:ANALyze:CLOCk:METHod:SKEW:AUTomatic / 340](#page-339-0) [:ANALyze:CLOCk:METHod:SOURce / 341](#page-340-0) [:ANALyze:CLOCk:VERTical / 342](#page-341-0) [:ANALyze:CLOCk:VERTical:OFFSet / 343](#page-342-0) [:ANALyze:CLOCk:VERTical:RANGe / 344](#page-343-0) [:ANALyze:HCRecovery / 345](#page-344-0) [:ANALyze:HEQualizer / 346](#page-345-0) [:ANALyze:SIGNal:DATarate / 347](#page-346-0) [:ANALyze:SIGNal:MIXer:CABLeloss / 349](#page-348-0)

[:ANALyze:SIGNal:MMWave:CALibrate / 350](#page-349-0) [:ANALyze:SIGNal:MMWave:CFRequency / 351](#page-350-0) [:ANALyze:SIGNal:MMWave:CONNect / 352](#page-351-0) [:ANALyze:SIGNal:MMWave:LOADdress / 353](#page-352-0) [:ANALyze:SIGNal:MMWave:MBANdwidth / 354](#page-353-0) [:ANALyze:SIGNal:PATTern:CLEar / 355](#page-354-0) [:ANALyze:SIGNal:PATTern:INVert / 356](#page-355-0) [:ANALyze:SIGNal:PATTern:LOAD / 357](#page-356-0) [:ANALyze:SIGNal:PATTern:PLENgth / 358](#page-357-0) [:ANALyze:SIGNal:PATTern:REVerse / 360](#page-359-0) [:ANALyze:SIGNal:PATTern:SMAP / 361](#page-360-0) [:ANALyze:SIGNal:SYMBolrate / 362](#page-361-0) [:ANALyze:SIGNal:TYPE / 364](#page-363-0) [:ANALyze:VIEW / 367](#page-366-0)

# [16 :BUS Commands](#page-368-1)

[:BUS:B<N>:TYPE / 370](#page-369-0)

#### [17 :CALibrate \(Calibration\) Commands](#page-372-1)

[:CALibrate:DATE? / 375](#page-374-0) [:CALibrate:FREQ / 376](#page-375-0) [:CALibrate:OUTPut / 377](#page-376-0) [:CALibrate:OUTPut:AUX / 379](#page-378-0) [:CALibrate:OUTPut:AUX:RTIMe / 380](#page-379-0) [:CALibrate:OUTPut:CAL / 381](#page-380-0) [:CALibrate:SKEW / 382](#page-381-0) [:CALibrate:STATus? / 383](#page-382-0) [:CALibrate:TEMP? / 384](#page-383-0)

# [18 :CHANnel<N> Commands](#page-384-1)

[:CHANnel<N>:ADC:CLIPped / 388](#page-387-0) [:CHANnel<N>:CLIPped? / 389](#page-388-0) [:CHANnel<N>:COMMonmode / 390](#page-389-0) [:CHANnel<N>:DIFFerential / 391](#page-390-0) [:CHANnel<N>:DIFFerential:SKEW / 392](#page-391-0) [:CHANnel<N>:DISPlay / 393](#page-392-0) [:CHANnel<N>:DISPlay:AUTO / 394](#page-393-0) [:CHANnel<N>:DISPlay:OFFSet / 396](#page-395-0) [:CHANnel<N>:DISPlay:RANGe / 397](#page-396-0) [:CHANnel<N>:DISPlay:SCALe / 398](#page-397-0) [:CHANnel<N>:DISPlay:TESTLIMITS? / 400](#page-399-0) [:CHANnel<N>:INPut / 401](#page-400-0) [:CHANnel<N>:INVert / 402](#page-401-0) [:CHANnel<N>:ISIM:APPLy / 403](#page-402-0) [:CHANnel<N>:ISIM:BANDwidth / 404](#page-403-0) [:CHANnel<N>:ISIM:BPASs:CFRequency / 405](#page-404-0) [:CHANnel<N>:ISIM:BPASs:SPAN? / 406](#page-405-0) [:CHANnel<N>:ISIM:BWLimit / 407](#page-406-0) [:CHANnel<N>:ISIM:BWLimit:TYPE / 408](#page-407-0) [:CHANnel<N>:ISIM:CONVolve / 410](#page-409-0) [:CHANnel<N>:ISIM:CORRection / 411](#page-410-0) [:CHANnel<N>:ISIM:DEConvolve / 412](#page-411-0) [:CHANnel<N>:ISIM:DELay / 413](#page-412-0) [:CHANnel<N>:ISIM:NORMalize / 414](#page-413-0) [:CHANnel<N>:ISIM:PEXTraction / 415](#page-414-0) [:CHANnel<N>:ISIM:SPAN / 416](#page-415-0) [:CHANnel<N>:ISIM:STATe / 417](#page-416-0) [:CHANnel<N>:LABel / 418](#page-417-0) [:CHANnel<N>:OFFSet / 419](#page-418-0) [:CHANnel<N>:PROBe / 420](#page-419-0) [:CHANnel<N>:PROBe:ACCAL / 421](#page-420-0) [:CHANnel<N>:PROBe:ATTenuation / 422](#page-421-0) [:CHANnel<N>:PROBe:AUTozero / 423](#page-422-0) [:CHANnel<N>:PROBe:COUPling / 424](#page-423-0) [:CHANnel<N>:PROBe:EADapter / 425](#page-424-0) [:CHANnel<N>:PROBe:ECOupling / 428](#page-427-0) [:CHANnel<N>:PROBe:EXTernal / 429](#page-428-0) [:CHANnel<N>:PROBe:EXTernal:GAIN / 430](#page-429-0) [:CHANnel<N>:PROBe:EXTernal:OFFSet / 431](#page-430-0) [:CHANnel<N>:PROBe:EXTernal:UNITs / 432](#page-431-0) [:CHANnel<N>:PROBe:GAIN / 433](#page-432-0) [:CHANnel<N>:PROBe:HEAD:ADD / 434](#page-433-0) [:CHANnel<N>:PROBe:HEAD:DELete ALL / 435](#page-434-0) [:CHANnel<N>:PROBe:HEAD:SELect / 436](#page-435-0) [:CHANnel<N>:PROBe:HEAD:VTERm / 437](#page-436-0) [:CHANnel<N>:PROBe:ID? / 438](#page-437-0) [:CHANnel<N>:PROBe:INFO? / 439](#page-438-0) [:CHANnel<N>:PROBe:MODE / 440](#page-439-0) [:CHANnel<N>:PROBe:PRECprobe:BANDwidth / 441](#page-440-0) [:CHANnel<N>:PROBe:PRECprobe:CALibration / 442](#page-441-0) [:CHANnel<N>:PROBe:PRECprobe:DELay / 443](#page-442-0) [:CHANnel<N>:PROBe:PRECprobe:MODE / 444](#page-443-0) [:CHANnel<N>:PROBe:PRECprobe:ZSRC / 445](#page-444-0)

[:CHANnel<N>:PROBe:RESPonsivity / 447](#page-446-0) [:CHANnel<N>:PROBe:SKEW / 448](#page-447-0) [:CHANnel<N>:PROBe:STYPe / 449](#page-448-0) [:CHANnel<N>:PROBe:WAVelength / 450](#page-449-0) [:CHANnel<N>:RANGe / 451](#page-450-0) [:CHANnel<N>:SCALe / 452](#page-451-0) [:CHANnel<N>:SPECtral:CFRequency / 453](#page-452-0) [:CHANnel<N>:SPECtral:CFRequency:TESTLIMITS / 454](#page-453-0) [:CHANnel<N>:SPECtral:SPAN / 455](#page-454-0) [:CHANnel<N>:SPECtral:SPAN:TESTLIMITS / 456](#page-455-0) [:CHANnel<N>:UNITs / 457](#page-456-0)

# [19 :DISK Commands](#page-458-1)

[:DISK:CDIRectory / 460](#page-459-0) [:DISK:COPY / 461](#page-460-0) [:DISK:DELete / 462](#page-461-0) [:DISK:DIRectory? / 463](#page-462-0) [:DISK:LOAD / 464](#page-463-0) [:DISK:MDIRectory / 466](#page-465-0) [:DISK:PWD? / 467](#page-466-0) [:DISK:SAVE:COMPosite / 468](#page-467-0) [:DISK:SAVE:IMAGe / 469](#page-468-0) [:DISK:SAVE:JITTer / 470](#page-469-0) [:DISK:SAVE:LISTing / 471](#page-470-0) [:DISK:SAVE:MEASurements / 472](#page-471-0) [:DISK:SAVE:MREPort / 473](#page-472-0) [:DISK:SAVE:NOISe / 474](#page-473-0) [:DISK:SAVE:PRECprobe / 475](#page-474-0) [:DISK:SAVE:SETup / 476](#page-475-0) [:DISK:SAVE:WAVeform / 477](#page-476-0) [:DISK:SEGMented / 479](#page-478-0)

# [20 :DISPlay Commands](#page-480-1)

[:DISPlay:BOOKmark<N>:DELete / 483](#page-482-0) [:DISPlay:BOOKmark<N>:SET / 484](#page-483-0) [:DISPlay:BOOKmark<N>:VERTical? / 486](#page-485-0) [:DISPlay:BOOKmark<N>:XPOSition / 487](#page-486-0) [:DISPlay:BOOKmark<N>:YPOSition / 488](#page-487-0) [:DISPlay:CGRade / 489](#page-488-0) [:DISPlay:CGRade:LEGend / 491](#page-490-0) [:DISPlay:CGRade:LEVels? / 492](#page-491-0)

[:DISPlay:CGRade:SCHeme / 494](#page-493-0) [:DISPlay:CLIPped / 496](#page-495-0) [:DISPlay:CONNect / 497](#page-496-0) [:DISPlay:DATA? / 498](#page-497-0) [:DISPlay:GRATicule / 499](#page-498-0) [:DISPlay:GRATicule:AREA<N>:STATe / 500](#page-499-0) [:DISPlay:GRATicule:GLAYout / 501](#page-500-0) [:DISPlay:GRATicule:INTensity / 502](#page-501-0) [:DISPlay:GRATicule:NUMBer / 503](#page-502-0) [:DISPlay:GRATicule:SETGrat / 504](#page-503-0) [:DISPlay:ISIM:DGRaphs / 505](#page-504-0) [:DISPlay:ISIM:GCOunt / 506](#page-505-0) [:DISPlay:ISIM:GDCouple / 507](#page-506-0) [:DISPlay:ISIM:SELectgraph / 508](#page-507-0) [:DISPlay:ISIM:SOURce / 509](#page-508-0) [:DISPlay:JITTer:GCOunt / 510](#page-509-0) [:DISPlay:JITTer:SELectgraph / 511](#page-510-0) [:DISPlay:JITTer:THReshold / 513](#page-512-0) [:DISPlay:LABel / 514](#page-513-0) [:DISPlay:LAYout / 515](#page-514-0) [:DISPlay:MAIN / 516](#page-515-0) [:DISPlay:NOISe:LEVel / 517](#page-516-0) [:DISPlay:PERSistence / 518](#page-517-0) [:DISPlay:PROPortion / 520](#page-519-0) [:DISPlay:PROPortion:RESults / 521](#page-520-0) [:DISPlay:PRECprobe:GCOunt / 522](#page-521-0) [:DISPlay:PRECprobe:SELectgraph / 523](#page-522-0) [:DISPlay:PRECprobe:SOURce / 524](#page-523-0) [:DISPlay:RESults:LAYout / 525](#page-524-0) [:DISPlay:SCOLor / 526](#page-525-0) [:DISPlay:STATus:COLumn / 528](#page-527-0) [:DISPlay:STATus:ROW / 529](#page-528-0) [:DISPlay:THEMe / 530](#page-529-0) [:DISPlay:WINDow:MAXimize / 531](#page-530-0)

# [21 :FUNCtion<F> Commands](#page-532-1)

[:FUNCtion<F>? / 537](#page-536-0) [:FUNCtion<F>:ABSolute / 538](#page-537-0) [:FUNCtion<F>:ADD / 539](#page-538-0) [:FUNCtion<F>:ADEMod / 540](#page-539-0) [:FUNCtion<F>:AVERage / 541](#page-540-0)

[:FUNCtion<F>:COMMonmode / 542](#page-541-0) [:FUNCtion<F>:DELay — Delay / 543](#page-542-0) [:FUNCtion<F>:DIFF — Differentiate / 544](#page-543-0) [:FUNCtion<F>:DISPlay / 545](#page-544-0) [:FUNCtion<F>:DIVide / 546](#page-545-0) [:FUNCtion<F>:FFT:DETector:POINts / 547](#page-546-0) [:FUNCtion<F>:FFT:DETector:TYPE / 548](#page-547-0) [:FUNCtion<F>:FFT:FREQuency / 549](#page-548-0) [:FUNCtion<F>:FFT:HSCale / 550](#page-549-0) [:FUNCtion<F>:FFT:IMPedance / 551](#page-550-0) [:FUNCtion:FFT:PEAK:SORT / 553](#page-552-0) [:FUNCtion<F>:FFT:PEAK:COUNt / 554](#page-553-0) [:FUNCtion<F>:FFT:PEAK:FREQuency / 555](#page-554-0) [:FUNCtion<F>:FFT:PEAK:LEVel / 556](#page-555-0) [:FUNCtion<F>:FFT:PEAK:MAGNitude / 557](#page-556-0) [:FUNCtion<F>:FFT:PEAK:STATe / 558](#page-557-0) [:FUNCtion<F>:FFT:REFerence / 559](#page-558-0) [:FUNCtion<F>:FFT:RESolution / 560](#page-559-0) [:FUNCtion<F>:FFT:SPAN / 562](#page-561-0) [:FUNCtion<F>:FFT:STOP / 563](#page-562-0) [:FUNCtion<F>:FFT:TDELay / 564](#page-563-0) [:FUNCtion<F>:FFT:VUNits / 565](#page-564-0) [:FUNCtion<F>:FFT:WINDow / 566](#page-565-0) [:FUNCtion<F>:FFTMagnitude / 568](#page-567-0) [:FUNCtion<F>:FFTPhase / 569](#page-568-0) [:FUNCtion<F>:GATing — Gating / 570](#page-569-0) [:FUNCtion<F>:GATing:GLOBal / 571](#page-570-0) [:FUNCtion<F>:GATing:STARt — Gating window start time / 572](#page-571-0) [:FUNCtion<F>:GATing:STOP — Gating window stop time / 573](#page-572-0) [:FUNCtion<F>:HIGHpass / 574](#page-573-0) [:FUNCtion<F>:HORizontal / 575](#page-574-0) [:FUNCtion<F>:HORizontal:POSition / 576](#page-575-0) [:FUNCtion<F>:HORizontal:RANGe / 578](#page-577-0) [:FUNCtion<F>:INTegrate / 580](#page-579-0) [:FUNCtion<F>:INVert / 581](#page-580-0) [:FUNCtion<F>:LABel / 582](#page-581-0) [:FUNCtion<F>:LOWPass / 583](#page-582-0) [:FUNCtion<F>:MAGNify / 584](#page-583-0) [:FUNCtion<F>:MATLab / 585](#page-584-0) [:FUNCtion<F>:MATLab:CONTrol<N> / 586](#page-585-0) [:FUNCtion<F>:MATLab:OPERator / 588](#page-587-0) [:FUNCtion<F>:MAXimum / 589](#page-588-0)

[:FUNCtion<F>:MHIStogram / 590](#page-589-0) [:FUNCtion<F>:MINimum / 592](#page-591-0) [:FUNCtion<F>:MLOG / 593](#page-592-0) [:FUNCtion<F>:MTRend / 594](#page-593-0) [:FUNCtion<F>:MULTiply / 595](#page-594-0) [:FUNCtion<F>:OFFSet / 596](#page-595-0) [:FUNCtion<F>:PAVerage / 597](#page-596-0) [:FUNCtion<F>:RANGe / 598](#page-597-0) [:FUNCtion<F>:SMOoth / 599](#page-598-0) [:FUNCtion<F>:SQRT / 600](#page-599-0) [:FUNCtion<F>:SQUare / 601](#page-600-0) [:FUNCtion<F>:SUBTract / 602](#page-601-0) [:FUNCtion<F>:VERSus / 603](#page-602-0) [:FUNCtion<F>:VERTical / 604](#page-603-0) [:FUNCtion<F>:VERTical:OFFSet / 605](#page-604-0) [:FUNCtion<F>:VERTical:RANGe / 606](#page-605-0)

# [22 :HARDcopy Commands](#page-606-1)

[:HARDcopy:AREA / 608](#page-607-0) [:HARDcopy:DPRinter / 609](#page-608-0) [:HARDcopy:FACTors / 610](#page-609-0) [:HARDcopy:IMAGe / 611](#page-610-0) [:HARDcopy:PRINters? / 612](#page-611-0)

# [23 :HISTogram Commands](#page-612-1)

[:HISTogram:AXIS / 615](#page-614-0) [:HISTogram:HORizontal:BINS / 616](#page-615-0) [:HISTogram:MEASurement:BINS / 617](#page-616-0) [:HISTogram:MEASurement:MAX / 618](#page-617-0) [:HISTogram:MEASurement:MIN / 619](#page-618-0) [:HISTogram:MODE / 620](#page-619-0) [:HISTogram:SCALe:SIZE / 621](#page-620-0) [:HISTogram:VERTical:BINS / 622](#page-621-0) [:HISTogram:WINDow:DEFault / 623](#page-622-0) [:HISTogram:WINDow:SOURce / 624](#page-623-0) [:HISTogram:WINDow:LLIMit / 625](#page-624-0) [:HISTogram:WINDow:RLIMit / 626](#page-625-0) [:HISTogram:WINDow:BLIMit / 627](#page-626-0) [:HISTogram:WINDow:TLIMit / 628](#page-627-0)

# [24 :HOSTed Commands](#page-628-1)

[:HOSTed:CALibrate:CALibrate / 631](#page-630-0) [:HOSTed:CALibrate:CHANnel / 632](#page-631-0) [:HOSTed:CALibrate:DESKew:CHANnels / 633](#page-632-0) [:HOSTed:CALibrate:DESKew:FRAMes / 634](#page-633-0) [:HOSTed:CALibrate:DESKew:SIGNals / 635](#page-634-0) [:HOSTed:CALibrate:DESKew:ZERO / 636](#page-635-0) [:HOSTed:CALibrate:LEVel / 637](#page-636-0) [:HOSTed:CALibrate:PROMpt / 639](#page-638-0) [:HOSTed:CALibrate:STATus:CHANnels? / 640](#page-639-0) [:HOSTed:CALibrate:STATus:FRAMes? / 641](#page-640-0) [:HOSTed:CALibrate:STATus:LEVel? / 642](#page-641-0) [:HOSTed:CALibrate:STATus:SIGNals? / 643](#page-642-0) [:HOSTed:CALibrate:TREF:DETect / 644](#page-643-0) [:HOSTed:FOLLower<N>:ACHannels? / 645](#page-644-0) [:HOSTed:FOLLower<N>:CONFigure / 646](#page-645-0) [:HOSTed:FOLLower<N>:CONNect / 647](#page-646-0) [:HOSTed:FOLLower<N>:DISConnect / 648](#page-647-0) [:HOSTed:LEADer:ACHannels? / 649](#page-648-0) [:HOSTed:LEADer:CONFigure / 650](#page-649-0) [:HOSTed:LEADer:CONNect / 651](#page-650-0) [:HOSTed:LEADer:DISConnect / 652](#page-651-0) [:HOSTed:NCONnected? / 653](#page-652-0) [:HOSTed:PERiodic / 654](#page-653-0)

# [25 :ISCan \(InfiniiScan\) Commands](#page-654-1)

[:ISCan:DELay / 656](#page-655-0) [:ISCan:MEASurement:FAIL / 657](#page-656-0) [:ISCan:MEASurement:LLIMit / 658](#page-657-0) [:ISCan:MEASurement / 659](#page-658-0) [:ISCan:MEASurement:ULIMit / 660](#page-659-0) [:ISCan:MODE / 661](#page-660-0) [:ISCan:NONMonotonic:EDGE / 662](#page-661-0) [:ISCan:NONMonotonic:HYSTeresis / 663](#page-662-0) [:ISCan:NONMonotonic:SOURce / 664](#page-663-0) [:ISCan:RUNT:HYSTeresis / 665](#page-664-0) [:ISCan:RUNT:LLEVel / 666](#page-665-0) [:ISCan:RUNT:SOURce / 667](#page-666-0) [:ISCan:RUNT:ULEVel / 668](#page-667-0) [:ISCan:SERial:PATTern / 669](#page-668-0) [:ISCan:SERial:SOURce / 670](#page-669-0)

[:ISCan:ZONE:HIDE / 671](#page-670-0) [:ISCan:ZONE:SOURce / 672](#page-671-0) [:ISCan:ZONE<Z>:MODE / 673](#page-672-0) [:ISCan:ZONE<Z>:PLACement / 674](#page-673-0) [:ISCan:ZONE<Z>:SOURce / 675](#page-674-0) [:ISCan:ZONE<Z>:STATe / 676](#page-675-0)

# [26 :LANE<N> \(Equalization\) Commands](#page-676-1)

[:LANE<N>:COPYto / 679](#page-678-0) [:LANE<N>:EQUalizer:CTLE:ACGain / 680](#page-679-0) [:LANE<N>:EQUalizer:CTLE:DBACgain / 681](#page-680-0) [:LANE<N>:EQUalizer:CTLE:DBDCG2 / 682](#page-681-0) [:LANE<N>:EQUalizer:CTLE:DBDCgain / 683](#page-682-0) [:LANE<N>:EQUalizer:CTLE:DCGain / 684](#page-683-0) [:LANE<N>:EQUalizer:CTLE:DCGain2 / 685](#page-684-0) [:LANE<N>:EQUalizer:CTLE:LF / 686](#page-685-0) [:LANE<N>:EQUalizer:CTLE:NUMPoles / 687](#page-686-0) [:LANE<N>:EQUalizer:CTLE:P1 / 688](#page-687-0) [:LANE<N>:EQUalizer:CTLE:P2 / 689](#page-688-0) [:LANE<N>:EQUalizer:CTLE:P3 / 690](#page-689-0) [:LANE<N>:EQUalizer:CTLE:P4 / 691](#page-690-0) [:LANE<N>:EQUalizer:CTLE:P5 / 692](#page-691-0) [:LANE<N>:EQUalizer:CTLE:P6 / 693](#page-692-0) [:LANE<N>:EQUalizer:CTLE:RATE / 694](#page-693-0) [:LANE<N>:EQUalizer:CTLE:STATe / 695](#page-694-0) [:LANE<N>:EQUalizer:CTLE:Z1 / 696](#page-695-0) [:LANE<N>:EQUalizer:CTLE:Z2 / 697](#page-696-0) [:LANE<N>:EQUalizer:DFE:NTAPs / 698](#page-697-0) [:LANE<N>:EQUalizer:DFE:STATe / 699](#page-698-0) [:LANE<N>:EQUalizer:DFE:TAP / 700](#page-699-0) [:LANE<N>:EQUalizer:DFE:TAP:ALGorithm / 701](#page-700-0) [:LANE<N>:EQUalizer:DFE:TAP:AUTomatic / 702](#page-701-0) [:LANE<N>:EQUalizer:DFE:TAP:DELay / 703](#page-702-0) [:LANE<N>:EQUalizer:DFE:TAP:DELay:AUTomatic / 704](#page-703-0) [:LANE<N>:EQUalizer:DFE:TAP:GAIN / 705](#page-704-0) [:LANE<N>:EQUalizer:DFE:TAP:LTARget / 706](#page-705-0) [:LANE<N>:EQUalizer:DFE:TAP:MAX / 707](#page-706-0) [:LANE<N>:EQUalizer:DFE:TAP:MAXV / 708](#page-707-0) [:LANE<N>:EQUalizer:DFE:TAP:MIN / 709](#page-708-0) [:LANE<N>:EQUalizer:DFE:TAP:MINV / 710](#page-709-0) [:LANE<N>:EQUalizer:DFE:TAP:NORMalize / 711](#page-710-0)

[:LANE<N>:EQUalizer:DFE:TAP:UTARget / 712](#page-711-0) [:LANE<N>:EQUalizer:DFE:TAP:WIDTh / 713](#page-712-0) [:LANE<N>:EQUalizer:DFE:THReshold:BANDwidth / 714](#page-713-0) [:LANE<N>:EQUalizer:DFE:THReshold:BWMode / 715](#page-714-0) [:LANE<N>:EQUalizer:DFE:THReshold:DELay / 716](#page-715-0) [:LANE<N>:EQUalizer:FFE:BANDwidth / 717](#page-716-0) [:LANE<N>:EQUalizer:FFE:BWMode / 718](#page-717-0) [:LANE<N>:EQUalizer:FFE:NPRecursor / 719](#page-718-0) [:LANE<N>:EQUalizer:FFE:NTAPs / 720](#page-719-0) [:LANE<N>:EQUalizer:FFE:RATE / 721](#page-720-0) [:LANE<N>:EQUalizer:FFE:STATe / 722](#page-721-0) [:LANE<N>:EQUalizer:FFE:TAP / 723](#page-722-0) [:LANE<N>:EQUalizer:FFE:TAP:AUTomatic / 724](#page-723-0) [:LANE<N>:EQUalizer:FFE:TAP:DELay / 725](#page-724-0) [:LANE<N>:EQUalizer:FFE:TAP:WIDTh / 726](#page-725-0) [:LANE<N>:EQUalizer:FFE:TDELay / 727](#page-726-0) [:LANE<N>:EQUalizer:FFE:TDMode / 728](#page-727-0) [:LANE<N>:EQUalizer:LOCation / 729](#page-728-0) [:LANE<N>:SOURce / 730](#page-729-0) [:LANE<N>:STATe / 731](#page-730-0) [:LANE<N>:VERTical / 732](#page-731-0) [:LANE<N>:VERTical:OFFSet / 733](#page-732-0) [:LANE<N>:VERTical:RANGe / 734](#page-733-0)

# [27 :LISTer Commands](#page-734-1)

[:LISTer:DATA? / 736](#page-735-0) [:LISTer:DISPlay / 737](#page-736-0)

# [28 :LTESt \(Limit Test\) Commands](#page-738-1)

[:LTESt:ADDStats / 740](#page-739-0) [:LTESt:FAIL / 741](#page-740-0) [:LTESt:LLIMit — Lower Limit / 743](#page-742-0) [:LTESt:MEASurement / 744](#page-743-0) [:LTESt:RESults? / 745](#page-744-0) [:LTESt:RUMode:SOFailure / 746](#page-745-0) [:LTESt:TEST / 747](#page-746-0) [:LTESt:ULIMit — Upper Limit / 748](#page-747-0)

# [29 :MARKer Commands](#page-748-1)

[:MARKer:CURSor? / 751](#page-750-0) [:MARKer:DELTa / 752](#page-751-0)

[:MARKer:MEASurement:MEASurement / 753](#page-752-0) [:MARKer:MODE / 754](#page-753-0) [:MARKer:TSTArt / 755](#page-754-0) [:MARKer:TSTOp / 756](#page-755-0) [:MARKer:VSTArt / 757](#page-756-0) [:MARKer:VSTOp / 758](#page-757-0) [:MARKer:X1Position / 759](#page-758-0) [:MARKer:X2Position / 760](#page-759-0) [:MARKer:X1Y1source / 761](#page-760-0) [:MARKer:X2Y2source / 763](#page-762-0) [:MARKer:XDELta? / 765](#page-764-0) [:MARKer:Y1Position / 766](#page-765-0) [:MARKer:Y2Position / 767](#page-766-0) [:MARKer:YDELta? / 768](#page-767-0) [:MARKer<K>:CMODe / 769](#page-768-0) [:MARKer<K>:COLor / 770](#page-769-0) [:MARKer<K>:DELTa / 773](#page-772-0) [:MARKer<K>:ENABle / 774](#page-773-0) [:MARKer<K>:NAME / 775](#page-774-0) [:MARKer<K>:SOURce / 776](#page-775-0) [:MARKer<K>:TYPE / 778](#page-777-0) [:MARKer<K>:X:POSition / 780](#page-779-0) [:MARKer<K>:Y:POSition / 781](#page-780-0)

# [30 :MEASure Commands](#page-782-1)

[:MEASure:AREA / 794](#page-793-0) [:MEASure:BER / 796](#page-795-0) [:MEASure:BERPeracq / 797](#page-796-0) [:MEASure:BINTerval / 798](#page-797-0) [:MEASure:BPERiod / 799](#page-798-0) [:MEASure:BWIDth / 800](#page-799-0) [:MEASure:CDRRate / 801](#page-800-0) [:MEASure:CGRade:CROSsing / 802](#page-801-0) [:MEASure:CGRade:DCDistortion / 803](#page-802-0) [:MEASure:CGRade:EHEight / 804](#page-803-0) [:MEASure:CGRade:ELOCation / 806](#page-805-0) [:MEASure:CGRade:EWIDth / 807](#page-806-0) [:MEASure:CGRade:EWIDth:THReshold / 809](#page-808-0) [:MEASure:CGRade:EWINdow / 810](#page-809-0) [:MEASure:CGRade:JITTer / 812](#page-811-0) [:MEASure:CGRade:OLEVel / 814](#page-813-0)

[:MEASure:CGRade:QFACtor / 815](#page-814-0) [:MEASure:CGRade:ZLEVel / 816](#page-815-0) [:MEASure:CLEar / 817](#page-816-0) [:MEASure:CROSsing / 818](#page-817-0) [:MEASure:CTCDutycycle / 819](#page-818-0) [:MEASure:CTCJitter / 821](#page-820-0) [:MEASure:CTCNwidth / 823](#page-822-0) [:MEASure:CTCPwidth / 825](#page-824-0) [:MEASure:DATarate / 827](#page-826-0) [:MEASure:DEEMphasis / 829](#page-828-0) [:MEASure:DELTatime / 831](#page-830-0) [:MEASure:DELTatime:DEFine / 833](#page-832-0) [:MEASure:DUTYcycle / 835](#page-834-0) [:MEASure:EDGE / 836](#page-835-0) [:MEASure:ERATio / 837](#page-836-0) [:MEASure:ETAEdges / 838](#page-837-0) [:MEASure:ETOedge / 839](#page-838-0) [:MEASure:FALLtime / 841](#page-840-0) [:MEASure:FFT:CPOWer / 843](#page-842-0) [:MEASure:FFT:DFRequency / 844](#page-843-0) [:MEASure:FFT:DMAGnitude / 846](#page-845-0) [:MEASure:FFT:FREQuency / 848](#page-847-0) [:MEASure:FFT:MAGNitude / 850](#page-849-0) [:MEASure:FFT:OBW / 852](#page-851-0) [:MEASure:FFT:PSD / 853](#page-852-0) [:MEASure:FREQuency / 854](#page-853-0) [:MEASure:HISTogram:FWHM / 856](#page-855-0) [:MEASure:HISTogram:HITS / 857](#page-856-0) [:MEASure:HISTogram:M1S / 858](#page-857-0) [:MEASure:HISTogram:M2S / 859](#page-858-0) [:MEASure:HISTogram:M3S / 860](#page-859-0) [:MEASure:HISTogram:MAX / 861](#page-860-0) [:MEASure:HISTogram:MEAN / 862](#page-861-0) [:MEASure:HISTogram:MEDian / 863](#page-862-0) [:MEASure:HISTogram:MIN / 864](#page-863-0) [:MEASure:HISTogram:MM3S / 865](#page-864-0) [:MEASure:HISTogram:MODE / 866](#page-865-0) [:MEASure:HISTogram:MP3S / 867](#page-866-0) [:MEASure:HISTogram:PEAK / 868](#page-867-0) [:MEASure:HISTogram:PP / 869](#page-868-0) [:MEASure:HISTogram:RESolution / 870](#page-869-0) [:MEASure:HISTogram:STDDev / 871](#page-870-0)

[:MEASure:HOLDtime / 872](#page-871-0) [:MEASure:JITTer:HISTogram / 874](#page-873-0) [:MEASure:JITTer:MEASurement / 875](#page-874-0) [:MEASure:JITTer:SPECtrum / 876](#page-875-0) [:MEASure:JITTer:SPECtrum:HORizontal / 877](#page-876-0) [:MEASure:JITTer:SPECtrum:HORizontal:POSition / 878](#page-877-0) [:MEASure:JITTer:SPECtrum:HORizontal:RANGe / 879](#page-878-0) [:MEASure:JITTer:SPECtrum:RESolution / 880](#page-879-0) [:MEASure:JITTer:SPECtrum:VERTical / 881](#page-880-0) [:MEASure:JITTer:SPECtrum:VERTical:OFFSet / 882](#page-881-0) [:MEASure:JITTer:SPECtrum:VERTical:RANGe / 883](#page-882-0) [:MEASure:JITTer:SPECtrum:VERTical:TYPE / 884](#page-883-0) [:MEASure:JITTer:SPECtrum:WINDow / 885](#page-884-0) [:MEASure:JITTer:TRENd / 886](#page-885-0) [:MEASure:JITTer:TRENd:SMOoth / 887](#page-886-0) [:MEASure:JITTer:TRENd:SMOoth:POINts / 888](#page-887-0) [:MEASure:JITTer:TRENd:VERTical / 889](#page-888-0) [:MEASure:JITTer:TRENd:VERTical:OFFSet / 890](#page-889-0) [:MEASure:JITTer:TRENd:VERTical:RANGe / 891](#page-890-0) [:MEASure:MARK / 892](#page-891-0) [:MEASure:NAME / 893](#page-892-0) [:MEASure:NCJitter / 894](#page-893-0) [:MEASure:NOISe / 896](#page-895-0) [:MEASure:NOISe:ALL? / 898](#page-897-0) [:MEASure:NOISe:BANDwidth / 900](#page-899-0) [:MEASure:NOISe:LOCation / 901](#page-900-0) [:MEASure:NOISe:METHod / 902](#page-901-0) [:MEASure:NOISe:REPort / 903](#page-902-0) [:MEASure:NOISe:RN / 904](#page-903-0) [:MEASure:NOISe:SCOPe:RN / 905](#page-904-0) [:MEASure:NOISe:STATe / 906](#page-905-0) [:MEASure:NOISe:UNITs / 907](#page-906-0) [:MEASure:NPERiod / 908](#page-907-0) [:MEASure:NPULses / 909](#page-908-0) [:MEASure:NSIGma / 910](#page-909-0) [:MEASure:NUI / 912](#page-911-0) [:MEASure:NWIDth / 913](#page-912-0) [:MEASure:OERatio / 914](#page-913-0) [:MEASure:OMAMplitude / 915](#page-914-0) [:MEASure:OOMA / 916](#page-915-0) [:MEASure:OPOWer / 917](#page-916-0) [:MEASure:OVERshoot / 918](#page-917-0)

[:MEASure:PAM:ELEVel / 920](#page-919-0) [:MEASure:PAM:ESKew / 922](#page-921-0) [:MEASure:PAM:EYE:ELMethod / 924](#page-923-0) [:MEASure:PAM:EYE:ESTiming / 925](#page-924-0) [:MEASure:PAM:EYE:PPERcent / 926](#page-925-0) [:MEASure:PAM:EYE:PROBability / 927](#page-926-0) [:MEASure:PAM:EYE:TIME:LTDefinition / 928](#page-927-0) [:MEASure:PAM:EYE:VEC / 929](#page-928-0) [:MEASure:PAM:LEVel / 931](#page-930-0) [:MEASure:PAM:LRMS / 933](#page-932-0) [:MEASure:PAM:LTHickness / 935](#page-934-0) [:MEASure:PAM:PRBS13q:COUNt / 937](#page-936-0) [:MEASure:PAM:PRBS13q:EDGE:EOJ / 938](#page-937-0) [:MEASure:PAM:PRBS13q:EDGE:J3U / 939](#page-938-0) [:MEASure:PAM:PRBS13q:EDGE:J4U / 940](#page-939-0) [:MEASure:PAM:PRBS13q:EDGE:J6U / 941](#page-940-0) [:MEASure:PAM:PRBS13q:EDGE:JRMS / 942](#page-941-0) [:MEASure:PAM:PRBS13q:HUNits / 943](#page-942-0) [:MEASure:PAM:PRBS13q:PATTern / 944](#page-943-0) [:MEASure:PAM:PRBS13q:PFILe / 945](#page-944-0) [:MEASure:PAM:PRBS13q:STATe / 946](#page-945-0) [:MEASure:PAM:PRBS13q:UNITs / 947](#page-946-0) [:MEASure:PAMPlitude / 948](#page-947-0) [:MEASure:PBASe / 949](#page-948-0) [:MEASure:PERiod / 950](#page-949-0) [:MEASure:PHASe / 952](#page-951-0) [:MEASure:PJITter / 954](#page-953-0) [:MEASure:PLENgth / 955](#page-954-0) [:MEASure:PN:CORRelations / 956](#page-955-0) [:MEASure:PN:EDGE / 957](#page-956-0) [:MEASure:PN:HORizontal:STARt / 958](#page-957-0) [:MEASure:PN:HORizontal:STOP / 959](#page-958-0) [:MEASure:PN:INFO / 960](#page-959-0) [:MEASure:PN:RSSC / 961](#page-960-0) [:MEASure:PN:SOURce / 962](#page-961-0) [:MEASure:PN:SPURs / 964](#page-963-0) [:MEASure:PN:SSENsitivity / 965](#page-964-0) [:MEASure:PN:STATe / 966](#page-965-0) [:MEASure:PN:VERTical:REFerence / 967](#page-966-0) [:MEASure:PN:VERTical:SCALe / 968](#page-967-0) [:MEASure:PN:WINDow / 969](#page-968-0) [:MEASure:PPContrast / 970](#page-969-0)

[:MEASure:PPULses / 971](#page-970-0) [:MEASure:PREShoot / 972](#page-971-0) [:MEASure:PTOP / 974](#page-973-0) [:MEASure:PWIDth / 975](#page-974-0) [:MEASure:QUALifier<M>:CONDition / 976](#page-975-0) [:MEASure:QUALifier<M>:SOURce / 977](#page-976-0) [:MEASure:QUALifier<M>:STATe / 978](#page-977-0) [:MEASure:RESults? / 979](#page-978-0) [:MEASure:RISetime / 983](#page-982-0) [:MEASure:RJDJ:ALL? / 985](#page-984-0) [:MEASure:RJDJ:APLength? / 987](#page-986-0) [:MEASure:RJDJ:BANDwidth / 988](#page-987-0) [:MEASure:RJDJ:BER / 989](#page-988-0) [:MEASure:RJDJ:CLOCk / 991](#page-990-0) [:MEASure:RJDJ:CREFerence / 992](#page-991-0) [:MEASure:RJDJ:EDGE / 993](#page-992-0) [:MEASure:RJDJ:INTerpolate / 994](#page-993-0) [:MEASure:RJDJ:METHod / 995](#page-994-0) [:MEASure:RJDJ:MODE / 996](#page-995-0) [:MEASure:RJDJ:PAMThreshold / 997](#page-996-0) [:MEASure:RJDJ:PLENgth / 998](#page-997-0) [:MEASure:RJDJ:REPort / 999](#page-998-0) [:MEASure:RJDJ:RJ / 1000](#page-999-0) [:MEASure:RJDJ:SCOPe:RJ / 1001](#page-1000-0) [:MEASure:RJDJ:SOURce / 1002](#page-1001-0) [:MEASure:RJDJ:STATe / 1003](#page-1002-0) [:MEASure:RJDJ:TJRJDJ? / 1004](#page-1003-0) [:MEASure:RJDJ:UNITs / 1006](#page-1005-0) [:MEASure:SCRatch / 1007](#page-1006-0) [:MEASure:SENDvalid / 1008](#page-1007-0) [:MEASure:SER / 1009](#page-1008-0) [:MEASure:SERPeracq / 1010](#page-1009-0) [:MEASure:SETuptime / 1011](#page-1010-0) [:MEASure:SLEWrate / 1013](#page-1012-0) [:MEASure:SOURce / 1015](#page-1014-0) [:MEASure:STATistics / 1016](#page-1015-0) [:MEASure:TEDGe / 1017](#page-1016-0) [:MEASure:THResholds:ABSolute / 1018](#page-1017-0) [:MEASure:THResholds:DISPlay / 1019](#page-1018-0) [:MEASure:THResholds:GENauto / 1020](#page-1019-0) [:MEASure:THResholds:GENeral:ABSolute / 1021](#page-1020-0) [:MEASure:THResholds:GENeral:HYSTeresis / 1023](#page-1022-0) [:MEASure:THResholds:GENeral:METHod / 1025](#page-1024-0) [:MEASure:THResholds:GENeral:PAMCustom / 1027](#page-1026-0) [:MEASure:THResholds:GENeral:PAMAutomatic / 1029](#page-1028-0) [:MEASure:THResholds:GENeral:PERCent / 1031](#page-1030-0) [:MEASure:THResholds:GENeral:TOPBase:ABSolute / 1033](#page-1032-0) [:MEASure:THResholds:GENeral:TOPBase:METHod / 1035](#page-1034-0) [:MEASure:THResholds:HYSTeresis / 1036](#page-1035-0) [:MEASure:THResholds:METHod / 1038](#page-1037-0) [:MEASure:THResholds:PERCent / 1039](#page-1038-0) [:MEASure:THResholds:RFALl:ABSolute / 1040](#page-1039-0) [:MEASure:THResholds:RFALl:METHod / 1042](#page-1041-0) [:MEASure:THResholds:RFALl:PAMAutomatic / 1044](#page-1043-0) [:MEASure:THResholds:RFALl:PERCent / 1046](#page-1045-0) [:MEASure:THResholds:RFALl:TOPBase:ABSolute / 1048](#page-1047-0) [:MEASure:THResholds:RFALl:TOPBase:METHod / 1050](#page-1049-0) [:MEASure:THResholds:SERauto / 1051](#page-1050-0) [:MEASure:THResholds:SERial:ABSolute / 1052](#page-1051-0) [:MEASure:THResholds:SERial:HYSTeresis / 1054](#page-1053-0) [:MEASure:THResholds:SERial:METHod / 1056](#page-1055-0) [:MEASure:THResholds:SERial:PERCent / 1057](#page-1056-0) [:MEASure:THResholds:SERial:TOPBase:ABSolute / 1059](#page-1058-0) [:MEASure:THResholds:SERial:TOPBase:METHod / 1061](#page-1060-0) [:MEASure:THResholds:TOPBase:ABSolute / 1062](#page-1061-0) [:MEASure:THResholds:TOPBase:METHod / 1063](#page-1062-0) [:MEASure:TIEClock2 / 1064](#page-1063-0) [:MEASure:TIEData2 / 1066](#page-1065-0) [:MEASure:TIEFilter:DAMPing / 1068](#page-1067-0) [:MEASure:TIEFilter:SHAPe / 1069](#page-1068-0) [:MEASure:TIEFilter:STARt / 1071](#page-1070-0) [:MEASure:TIEFilter:STATe / 1072](#page-1071-0) [:MEASure:TIEFilter:STOP / 1073](#page-1072-0) [:MEASure:TIEFilter:TYPE / 1074](#page-1073-0) [:MEASure:TMAX / 1075](#page-1074-0) [:MEASure:TMIN / 1076](#page-1075-0) [:MEASure:TVOLt / 1077](#page-1076-0) [:MEASure:UITouijitter / 1079](#page-1078-0) [:MEASure:UNITinterval / 1080](#page-1079-0) [:MEASure:VAMPlitude / 1082](#page-1081-0) [:MEASure:VAVerage / 1083](#page-1082-0) [:MEASure:VBASe / 1084](#page-1083-0) [:MEASure:VLOWer / 1085](#page-1084-0) [:MEASure:VMAX / 1086](#page-1085-0)

[:MEASure:VMIDdle / 1087](#page-1086-0) [:MEASure:VMIN / 1088](#page-1087-0) [:MEASure:VOVershoot / 1089](#page-1088-0) [:MEASure:VPP / 1090](#page-1089-0) [:MEASure:VPReshoot / 1091](#page-1090-0) [:MEASure:VRMS / 1092](#page-1091-0) [:MEASure:VTIMe / 1094](#page-1093-0) [:MEASure:VTOP / 1095](#page-1094-0) [:MEASure:VUPPer / 1096](#page-1095-0) [:MEASure:WINDow / 1097](#page-1096-0) [:MEASure:XCORtie / 1098](#page-1097-0) [:MEASure:ZTMAX / 1099](#page-1098-0) [:MEASure:ZTMIN / 1100](#page-1099-0) [:MEASurement<N>:CLEar / 1101](#page-1100-0) [:MEASurement<N>:NAME / 1102](#page-1101-0) [:MEASurement<N>:POSition / 1103](#page-1102-0) [:MEASurement<N>:SOURce / 1104](#page-1103-0) [:MEASurement<N>:ZTMAX / 1105](#page-1104-0) [:MEASurement<N>:ZTMIN / 1106](#page-1105-0)

# [31 :MTESt \(Mask Test\) Commands](#page-1106-1)

[:MTESt:FENable / 1109](#page-1108-0) [:MTESt:FOLDing \(Clock Recovery software only\) / 1110](#page-1109-0) [:MTESt:FOLDing:BITS / 1112](#page-1111-0) [:MTESt:FOLDing:COUNt:UI? / 1114](#page-1113-0) [:MTESt:FOLDing:COUNt:WAVeforms? / 1116](#page-1115-0) [:MTESt:FOLDing:POSition / 1118](#page-1117-0) [:MTESt:FOLDing:SCALe / 1120](#page-1119-0) [:MTESt:FOLDing:TPOSition / 1122](#page-1121-0) [:MTESt:FOLDing:TSCale / 1124](#page-1123-0) [:MTESt:HAMPlitude / 1126](#page-1125-0) [:MTESt:LAMPlitude / 1127](#page-1126-0) [:MTESt:RUMode / 1128](#page-1127-0) [:MTESt:RUMode:MOFailure / 1129](#page-1128-0) [:MTESt:RUMode:SOFailure / 1130](#page-1129-0) [:MTESt:RUNNing? / 1131](#page-1130-0) [:MTESt:STARt / 1132](#page-1131-0) [:MTESt:STOP / 1133](#page-1132-0) [:MTESt<N>:AMASk:CREate / 1134](#page-1133-0) [:MTESt<N>:AMASk:SAVE / 1135](#page-1134-0) [:MTESt<N>:AMASk:SOURce / 1136](#page-1135-0)

[:MTESt<N>:AMASk:UNITs / 1138](#page-1137-0) [:MTESt<N>:AMASk:XDELta / 1139](#page-1138-0) [:MTESt<N>:AMASk:YDELta / 1140](#page-1139-0) [:MTESt<N>:COUNt:FAILures? / 1141](#page-1140-0) [:MTESt<N>:COUNt:FUI? / 1142](#page-1141-0) [:MTESt<N>:COUNt:FWAVeforms? / 1143](#page-1142-0) [:MTESt<N>:COUNt:MARGin:FAILures? / 1144](#page-1143-0) [:MTESt<N>:COUNt:SUI? / 1145](#page-1144-0) [:MTESt<N>:COUNt:UI? / 1146](#page-1145-0) [:MTESt<N>:COUNt:WAVeforms? / 1147](#page-1146-0) [:MTESt<N>:DELete / 1148](#page-1147-0) [:MTESt<N>:ENABle / 1149](#page-1148-0) [:MTESt<N>:INVert / 1150](#page-1149-0) [:MTESt<N>:LOAD / 1151](#page-1150-0) [:MTESt<N>:MARGin:AUTO:HITS / 1152](#page-1151-0) [:MTESt<N>:MARGin:AUTO:HRATio / 1153](#page-1152-0) [:MTESt<N>:MARGin:AUTO:METHod / 1154](#page-1153-0) [:MTESt<N>:MARGin:METHod / 1155](#page-1154-0) [:MTESt<N>:MARGin:PERCent / 1156](#page-1155-0) [:MTESt<N>:MARGin:STATe / 1157](#page-1156-0) [:MTESt<N>:NREGions? / 1158](#page-1157-0) [:MTESt<N>:SCALe:BIND / 1159](#page-1158-0) [:MTESt<N>:SCALe:DRAW / 1160](#page-1159-0) [:MTESt<N>:SCALe:X1 / 1161](#page-1160-0) [:MTESt<N>:SCALe:XDELta / 1162](#page-1161-0) [:MTESt<N>:SCALe:Y1 / 1163](#page-1162-0) [:MTESt<N>:SCALe:Y2 / 1164](#page-1163-0) [:MTESt<N>:SOURce / 1165](#page-1164-0) [:MTESt<N>:TITLe? / 1166](#page-1165-0)

# [32 :SBUS<N> \(Serial Bus\) Commands](#page-1166-1)

[General :SBUS<N> Commands / 1168](#page-1167-0) [:SBUS<N>\[:DISPlay\] / 1169](#page-1168-0) [:SBUS<N>:MODE / 1170](#page-1169-0) [:SBUS<N>:SEARch:ENABle / 1171](#page-1170-0) [:SBUS<N>:SEARch:TRIGger / 1172](#page-1171-0) [:SBUS<N>:CAN Commands / 1173](#page-1172-0) [:SBUS<N>:CAN:FDSPoint / 1174](#page-1173-0) [:SBUS<N>:CAN:SAMPlepoint / 1175](#page-1174-0) [:SBUS<N>:CAN:SIGNal:BAUDrate / 1176](#page-1175-0) [:SBUS<N>:CAN:SIGNal:DEFinition / 1177](#page-1176-0)

```
:SBUS<N>:CAN:SIGNal:FDBaudrate / 1178
   :SBUS<N>:CAN:SOURce / 1179
   :SBUS<N>:CAN:TYPE / 1180
:SBUS<N>:FLEXray Commands / 1181
   :SBUS<N>:FLEXray:BAUDrate / 1182
  :SBUS<N>:FLEXray:CHANnel / 1183
   :SBUS<N>:FLEXray:SOURce / 1184
   :SBUS<N>:FLEXray:TRIGger / 1185
  :SBUS<N>:FLEXray:TRIGger:ERRor:TYPE / 1186
  :SBUS<N>:FLEXray:TRIGger:FRAMe:CCBase / 1187
   :SBUS<N>:FLEXray:TRIGger:FRAMe:CCRepetition / 1188
  :SBUS<N>:FLEXray:TRIGger:FRAMe:ID / 1189
  :SBUS<N>:FLEXray:TRIGger:FRAMe:TYPE / 1190
:SBUS<N>:GENRaw Commands / 1191
   :SBUS<N>:GENRaw:SOURce / 1192
  :SBUS<N>:GENRaw:WSIZe / 1193
:SBUS<N>:HS Commands / 1194
   :SBUS<N>:HS:DESCramble / 1195
   :SBUS<N>:HS:FORMat / 1196
   :SBUS<N>:HS:IDLE / 1197
  :SBUS<N>:HS:SOURce<S> / 1198
:SBUS<N>:IIC Commands / 1199
   :SBUS<N>:IIC:ASIZe / 1200
   :SBUS<N>:IIC:SOURce:CLOCk / 1201
  :SBUS<N>:IIC:SOURce:DATA / 1202
:SBUS<N>:LIN Commands / 1203
   :SBUS<N>:LIN:SAMPlepoint / 1204
   :SBUS<N>:LIN:SIGNal:BAUDrate / 1205
   :SBUS<N>:LIN:SOURce / 1206
   :SBUS<N>:LIN:STANdard / 1207
  :SBUS<N>:LIN:TRIGger / 1208
  :SBUS<N>:LIN:TRIGger:ID / 1209
   :SBUS<N>:LIN:TRIGger:PATTern:DATA / 1210
   :SBUS<N>:LIN:TRIGger:PATTern:DATA:LENGth / 1211
:SBUS<N>:SPI Commands / 1212
   :SBUS<N>:SPI:BITorder / 1213
   :SBUS<N>:SPI:CLOCk:SLOPe / 1214
   :SBUS<N>:SPI:CLOCk:TIMeout / 1215
   :SBUS<N>:SPI:FRAMe:STATe / 1216
```
[:SBUS<N>:SPI:SOURce:CLOCk / 1217](#page-1216-0) [:SBUS<N>:SPI:SOURce:DATA / 1218](#page-1217-0) [:SBUS<N>:SPI:SOURce:FRAMe / 1219](#page-1218-0) [:SBUS<N>:SPI:SOURce:MISO / 1220](#page-1219-0) [:SBUS<N>:SPI:SOURce:MOSI / 1221](#page-1220-0) [:SBUS<N>:SPI:TYPE / 1222](#page-1221-0) [:SBUS<N>:SPI:WIDTh / 1223](#page-1222-0)

[:SBUS<N>:UART Commands / 1224](#page-1223-0) [:SBUS<N>:UART:BAUDrate / 1225](#page-1224-0) [:SBUS<N>:UART:BITorder / 1226](#page-1225-0) [:SBUS<N>:UART:DIRection / 1227](#page-1226-0) [:SBUS<N>:UART:EOF:HEX / 1228](#page-1227-0) [:SBUS<N>:UART:IDLE / 1229](#page-1228-0) [:SBUS<N>:UART:PARity / 1230](#page-1229-0) [:SBUS<N>:UART:SOURce:RX / 1231](#page-1230-0) [:SBUS<N>:UART:SOURce:TX / 1232](#page-1231-0) [:SBUS<N>:UART:WIDTh / 1233](#page-1232-0)

#### [33 :SELFtest \(Self-Test\) Commands](#page-1234-1)

[:SELFtest:CANCel / 1236](#page-1235-0) [:SELFtest:SCOPETEST / 1237](#page-1236-0)

# [34 :SYSTem Commands](#page-1238-1)

[:SYSTem:CAPability:ACQuire? / 1240](#page-1239-0) [:SYSTem:CAPability:CHANnel? / 1241](#page-1240-0) [:SYSTem:CAPability:DIGital? / 1242](#page-1241-0) [:SYSTem:DATE / 1243](#page-1242-0) [:SYSTem:DEBug / 1244](#page-1243-0) [:SYSTem:DONTtabmeas / 1246](#page-1245-0) [:SYSTem:DSP / 1247](#page-1246-0) [:SYSTem:ERRor? / 1248](#page-1247-0) [:SYSTem:GUI / 1249](#page-1248-0) [:SYSTem:HEADer / 1250](#page-1249-0) [:SYSTem:HLED / 1251](#page-1250-0) [:SYSTem:LOCK / 1252](#page-1251-0) [:SYSTem:LONGform / 1253](#page-1252-0) [:SYSTem:MENU? / 1254](#page-1253-0) [:SYSTem:PERSona / 1255](#page-1254-0) [:SYSTem:PRESet / 1256](#page-1255-0) [:SYSTem:SETup / 1258](#page-1257-0) [:SYSTem:TIME / 1260](#page-1259-0)

#### [35 :TIMebase Commands](#page-1260-1)

[:TIMebase:POSition / 1262](#page-1261-0) [:TIMebase:RANGe / 1263](#page-1262-0) [:TIMebase:REFClock / 1264](#page-1263-0) [:TIMebase:REFerence / 1266](#page-1265-0) [:TIMebase:REFerence:PERCent / 1267](#page-1266-0) [:TIMebase:ROLL:ENABLE / 1268](#page-1267-0) [:TIMebase:SCALe / 1269](#page-1268-0) [:TIMebase:VIEW / 1270](#page-1269-0) [:TIMebase:VLSCapture:POSTtrigger / 1271](#page-1270-0) [:TIMebase:VLSCapture:PRETrigger / 1272](#page-1271-0) [:TIMebase:WINDow:DELay / 1273](#page-1272-0) [:TIMebase:WINDow:POSition / 1274](#page-1273-0) [:TIMebase:WINDow:RANGe / 1275](#page-1274-0) [:TIMebase:WINDow:SCALe / 1276](#page-1275-0)

#### [36 :TRIGger Commands](#page-1276-1)

[General :TRIGger Commands / 1279](#page-1278-0) [:TRIGger:AND:ENABle / 1280](#page-1279-0) [:TRIGger:AND:LTYPe / 1281](#page-1280-0) [:TRIGger:AND:SOURce / 1282](#page-1281-0) [:TRIGger:FORCe / 1283](#page-1282-0) [:TRIGger:HIGH / 1284](#page-1283-0) [:TRIGger:HOLDoff / 1285](#page-1284-0) [:TRIGger:HOLDoff:MAX / 1286](#page-1285-0) [:TRIGger:HOLDoff:MIN / 1287](#page-1286-0) [:TRIGger:HOLDoff:MODE / 1288](#page-1287-0) [:TRIGger:HTHReshold / 1289](#page-1288-0) [:TRIGger:HYSTeresis / 1290](#page-1289-0) [:TRIGger:LEVel / 1291](#page-1290-0) [:TRIGger:LEVel:FIFTy / 1292](#page-1291-0) [:TRIGger:LTHReshold / 1293](#page-1292-0) [:TRIGger:MODE / 1294](#page-1293-0) [:TRIGger:SWEep / 1296](#page-1295-0) [:TRIGger:DELay \(Edge Then Edge Trigger\) Commands / 1297](#page-1296-0) [:TRIGger:DELay:ARM:SLOPe / 1298](#page-1297-0) [:TRIGger:DELay:ARM:SOURce / 1299](#page-1298-0) [:TRIGger:DELay:EDELay:COUNt / 1300](#page-1299-0) [:TRIGger:DELay:EDELay:SLOPe / 1301](#page-1300-0) [:TRIGger:DELay:EDELay:SOURce / 1302](#page-1301-0) [:TRIGger:DELay:MODE / 1303](#page-1302-0)

[:TRIGger:DELay:TDELay:TIME / 1304](#page-1303-0) [:TRIGger:DELay:TRIGger:COUNt / 1305](#page-1304-0) [:TRIGger:DELay:TRIGger:SLOPe / 1306](#page-1305-0) [:TRIGger:DELay:TRIGger:SOURce / 1307](#page-1306-0) [:TRIGger:EBURst \(Burst Trigger\) Commands / 1308](#page-1307-0) [:TRIGger:EBURst:COUNt / 1309](#page-1308-0) [:TRIGger:EBURst:IDLE / 1310](#page-1309-0) [:TRIGger:EBURst:SLOPe / 1311](#page-1310-0) [:TRIGger:EBURst:SOURce / 1312](#page-1311-0) [:TRIGger:EDGE \(Edge Trigger\) Commands / 1313](#page-1312-0) [:TRIGger:EDGE:SLOPe / 1314](#page-1313-0) [:TRIGger:EDGE:SOURce / 1315](#page-1314-0) [:TRIGger:GLITch \(Glitch Trigger\) Commands / 1316](#page-1315-0) [:TRIGger:GLITch:POLarity / 1317](#page-1316-0) [:TRIGger:GLITch:SOURce / 1318](#page-1317-0) [:TRIGger:GLITch:WIDTh / 1319](#page-1318-0) [:TRIGger:IFMagn \(IF Magnitude Trigger\) Commands / 1320](#page-1319-0) [:TRIGger:IFMagn:HYSTeresis / 1321](#page-1320-0) [:TRIGger:IFMagn:LEVel / 1322](#page-1321-0) [:TRIGger:IFMagn:MODE / 1323](#page-1322-0) [:TRIGger:IFMagn:POLarity / 1324](#page-1323-0) [:TRIGger:IFMagn:SLOPe / 1325](#page-1324-0) [:TRIGger:IFMagn:SOURce / 1326](#page-1325-0) [:TRIGger:NEDGe \(Nth Edge Trigger\) Commands / 1327](#page-1326-0) [:TRIGger:NEDGe:COUNt / 1328](#page-1327-0) [:TRIGger:NEDGe:SLOPe / 1329](#page-1328-0) [:TRIGger:NEDGe:SOURce / 1330](#page-1329-0) [:TRIGger:OR \(ORed Edges Trigger\) Commands / 1331](#page-1330-0) [:TRIGger:OR:LOGic / 1332](#page-1331-0) [:TRIGger:PATTern \(Pattern Trigger\) Commands / 1333](#page-1332-0) [:TRIGger:PATTern:CONDition / 1334](#page-1333-0) [:TRIGger:PATTern:LOGic / 1335](#page-1334-0) [:TRIGger:PWIDth \(Pulse Width Trigger\) Commands / 1336](#page-1335-0) [:TRIGger:PWIDth:MODE / 1337](#page-1336-0) [:TRIGger:PWIDth:POLarity / 1338](#page-1337-0) [:TRIGger:PWIDth:RANGe / 1339](#page-1338-0) [:TRIGger:PWIDth:SOURce / 1340](#page-1339-0) [:TRIGger:PWIDth:TPOint / 1341](#page-1340-0)

[:TRIGger:PWIDth:WIDTh / 1342](#page-1341-0) [:TRIGger:RUNT \(Runt Trigger\) Commands / 1343](#page-1342-0) [:TRIGger:RUNT:POLarity / 1344](#page-1343-0) [:TRIGger:RUNT:QUALified / 1345](#page-1344-0) [:TRIGger:RUNT:SOURce / 1346](#page-1345-0) [:TRIGger:RUNT:TIME / 1347](#page-1346-0) [:TRIGger:SEQuence \(Sequence Trigger\) Commands / 1348](#page-1347-0) [:TRIGger:SEQuence:TERM1 / 1349](#page-1348-0) [:TRIGger:SEQuence:TERM2 / 1350](#page-1349-0) [:TRIGger:SEQuence:RESet:ENABle / 1351](#page-1350-0) [:TRIGger:SEQuence:RESet:TYPE / 1352](#page-1351-0) [:TRIGger:SEQuence:RESet:EVENt / 1353](#page-1352-0) [:TRIGger:SEQuence:RESet:EVENt:LTYPe / 1354](#page-1353-0) [:TRIGger:SEQuence:RESet:TIME / 1355](#page-1354-0) [:TRIGger:SEQuence:WAIT:ENABle / 1356](#page-1355-0) [:TRIGger:SEQuence:WAIT:TIME / 1357](#page-1356-0) [:TRIGger:SHOLd \(Setup and Hold Trigger\) Commands / 1358](#page-1357-0) [:TRIGger:SHOLd:CSOurce / 1359](#page-1358-0) [:TRIGger:SHOLd:CSOurce:EDGE / 1360](#page-1359-0) [:TRIGger:SHOLd:DSOurce / 1361](#page-1360-0) [:TRIGger:SHOLd:HoldTIMe \(HTIMe\) / 1362](#page-1361-0) [:TRIGger:SHOLd:MODE / 1363](#page-1362-0) [:TRIGger:SHOLd:SetupTIMe / 1364](#page-1363-0) [:TRIGger:STATe \(State Trigger\) Commands / 1365](#page-1364-0) [:TRIGger:STATe:CLOCk / 1366](#page-1365-0) [:TRIGger:STATe:LOGic / 1367](#page-1366-0) [:TRIGger:STATe:LTYPe / 1368](#page-1367-0) [:TRIGger:STATe:SLOPe / 1369](#page-1368-0) [:TRIGger:TIMeout \(Timeout Trigger\) Commands / 1370](#page-1369-0) [:TRIGger:TIMeout:CONDition / 1371](#page-1370-0) [:TRIGger:TIMeout:SOURce / 1372](#page-1371-0) [:TRIGger:TIMeout:TIME / 1373](#page-1372-0) [:TRIGger:TRANsition \(Transition Trigger\) Commands / 1374](#page-1373-0) [:TRIGger:TRANsition:MODE / 1375](#page-1374-0) [:TRIGger:TRANsition:RANGe / 1376](#page-1375-0) [:TRIGger:TRANsition:SOURce / 1377](#page-1376-0) [:TRIGger:TRANsition:TIME / 1378](#page-1377-0) [:TRIGger:TRANsition:TYPE / 1379](#page-1378-0) [:TRIGger:WINDow \(Window Trigger\) Commands / 1380](#page-1379-0)

[:TRIGger:WINDow:CONDition / 1381](#page-1380-0) [:TRIGger:WINDow:SOURce / 1382](#page-1381-0) [:TRIGger:WINDow:TIME / 1383](#page-1382-0) [:TRIGger:WINDow:TPOint / 1384](#page-1383-0)

# [37 :WAVeform Commands](#page-1384-1)

[:WAVeform:BANDpass? / 1388](#page-1387-0) [:WAVeform:BYTeorder / 1389](#page-1388-0) [:WAVeform:CGRade:HEIGht? / 1390](#page-1389-0) [:WAVeform:CGRade:WIDTh? / 1391](#page-1390-0) [:WAVeform:COMPlete? / 1392](#page-1391-0) [:WAVeform:COUNt? / 1393](#page-1392-0) [:WAVeform:COUPling? / 1394](#page-1393-0) [:WAVeform:DATA / 1395](#page-1394-0) [:WAVeform:FORMat / 1409](#page-1408-0) [:WAVeform:PNOise:FREQuency / 1412](#page-1411-0) [:WAVeform:POINts? / 1413](#page-1412-0) [:WAVeform:PREamble? / 1414](#page-1413-0) [:WAVeform:SEGMented:ALL / 1418](#page-1417-0) [:WAVeform:SEGMented:COUNt? / 1419](#page-1418-0) [:WAVeform:SEGMented:POINts / 1420](#page-1419-0) [:WAVeform:SEGMented:TTAG? / 1421](#page-1420-0) [:WAVeform:SEGMented:XLISt? / 1422](#page-1421-0) [:WAVeform:SOURce / 1423](#page-1422-0) [:WAVeform:STReaming / 1425](#page-1424-0) [:WAVeform:TYPE? / 1426](#page-1425-0) [:WAVeform:VIEW / 1427](#page-1426-0) [:WAVeform:XDISplay? / 1430](#page-1429-0) [:WAVeform:XINCrement? / 1431](#page-1430-0) [:WAVeform:XORigin? / 1432](#page-1431-0) [:WAVeform:XRANge? / 1433](#page-1432-0) [:WAVeform:XREFerence? / 1434](#page-1433-0) [:WAVeform:XUNits? / 1435](#page-1434-0) [:WAVeform:YDISplay? / 1436](#page-1435-0) [:WAVeform:YINCrement? / 1437](#page-1436-0) [:WAVeform:YORigin? / 1438](#page-1437-0) [:WAVeform:YRANge? / 1439](#page-1438-0) [:WAVeform:YREFerence? / 1440](#page-1439-0) [:WAVeform:YUNits? / 1441](#page-1440-0)
### [38 :WMEMory \(Waveform Memory\) Commands](#page-1442-0)

[:WMEMory:TIETimebase / 1444](#page-1443-0) [:WMEMory<R>:CLEar / 1445](#page-1444-0) [:WMEMory<R>:DISPlay / 1446](#page-1445-0) [:WMEMory<R>:FFT:HSCale / 1447](#page-1446-0) [:WMEMory<R>:LABel / 1448](#page-1447-0) [:WMEMory<R>:LOAD / 1449](#page-1448-0) [:WMEMory<R>:SAVE / 1450](#page-1449-0) [:WMEMory<R>:SEGMented:COUNt? / 1451](#page-1450-0) [:WMEMory<R>:SEGMented:INDex / 1452](#page-1451-0) [:WMEMory<R>:SEGMented:PLAY / 1453](#page-1452-0) [:WMEMory<R>:XOFFset / 1454](#page-1453-0) [:WMEMory<R>:XRANge / 1455](#page-1454-0) [:WMEMory<R>:YOFFset / 1456](#page-1455-0) [:WMEMory<R>:YRANge / 1457](#page-1456-0)

### [39 :XTALk \(Crosstalk Analysis\) Commands](#page-1458-0)

[:XTALk:ENABle / 1461](#page-1460-0) [:XTALk:PAADeskew / 1463](#page-1462-0) [:XTALk:PAIFilter / 1464](#page-1463-0) [:XTALk:PAISi / 1465](#page-1464-0) [:XTALk:PASLimit / 1466](#page-1465-0) [:XTALk:PAXFilter / 1467](#page-1466-0) [:XTALk:PAXSi / 1468](#page-1467-0) [:XTALk:PJADeskew / 1469](#page-1468-0) [:XTALk:PJIFilter / 1470](#page-1469-0) [:XTALk:PJISi / 1471](#page-1470-0) [:XTALk:PJSLimit / 1472](#page-1471-0) [:XTALk:PJXFilter / 1473](#page-1472-0) [:XTALk:PJXSi / 1474](#page-1473-0) [:XTALk:RESults? / 1475](#page-1474-0) [:XTALk:SAADeskew / 1477](#page-1476-0) [:XTALk:SAIFilter / 1478](#page-1477-0) [:XTALk:SAISi / 1479](#page-1478-0) [:XTALk:SASLimit / 1480](#page-1479-0) [:XTALk:SAXFilter / 1481](#page-1480-0) [:XTALk:SAXSi / 1482](#page-1481-0) [:XTALk<X>:AENable<X> / 1483](#page-1482-0) [:XTALk<X>:ENABle / 1484](#page-1483-0) [:XTALk<X>:IAGGressor / 1485](#page-1484-0) [:XTALk<X>:IVICtim / 1486](#page-1485-0)

[:XTALk<X>:PAUTo / 1487](#page-1486-0) [:XTALk<X>:PLENgth / 1488](#page-1487-0) [:XTALk<X>:PTYPe / 1489](#page-1488-0) [:XTALk<X>:RIDeal / 1490](#page-1489-0) [:XTALk<X>:RISI / 1491](#page-1490-0) [:XTALk<X>:ROTHer / 1492](#page-1491-0) [:XTALk<X>:SOURce / 1493](#page-1492-0) [:XTALk<X>:STYPe / 1495](#page-1494-0)

### [40 Obsolete and Discontinued Commands](#page-1496-0)

[Obsolete Analyze Commands / 1509](#page-1508-0) [:ANALyze:CLOCk:METHod:PAM:B03 / 1510](#page-1509-0) [:ANALyze:CLOCk:METHod:PAM:B12 / 1512](#page-1511-0) [:ANALyze:CLOCk:METHod:PAM:NONSymmetric / 1514](#page-1513-0) [Obsolete Channel Commands / 1516](#page-1515-0) [:CHANnel<N>:PROBe:PRIMary / 1517](#page-1516-0) [Obsolete Display Commands / 1518](#page-1517-0) [:DISPlay:COLumn / 1519](#page-1518-0) [:DISPlay:LINE / 1520](#page-1519-0) [:DISPlay:ROW / 1521](#page-1520-0) [:DISPlay:STRing / 1522](#page-1521-0) [:DISPlay:TAB / 1523](#page-1522-0) [:DISPlay:TEXT / 1524](#page-1523-0) [Obsolete Hosted Commands / 1525](#page-1524-0) [:HOSTed:CALibrate:ALIGn \(MultiScope\) / 1526](#page-1525-0) [Obsolete Mask Test Commands / 1527](#page-1526-0) [:MTESt:AVERage / 1528](#page-1527-0) [:MTESt:AVERage:COUNt / 1529](#page-1528-0) [:MTESt:FOLDing:COUNt? / 1530](#page-1529-0) [:MTESt:STIMe / 1532](#page-1531-0) [:MTESt<N>:ALIGn / 1533](#page-1532-0) [:MTESt<N>:AUTO / 1534](#page-1533-0) [Obsolete Measure Commands / 1535](#page-1534-0) [:MEASure:CHARge / 1536](#page-1535-0) [:MEASure:CLOCk / 1537](#page-1536-0) [:MEASure:CLOCk:METHod / 1538](#page-1537-0) [:MEASure:CLOCk:METHod \(deprecated\) / 1540](#page-1539-0) [:MEASure:CLOCk:METHod:ALIGn / 1542](#page-1541-0) [:MEASure:CLOCk:METHod:DEEMphasis / 1543](#page-1542-0)

[:MEASure:CLOCk:METHod:EDGE / 1544](#page-1543-0) [:MEASure:CLOCk:METHod:JTF / 1546](#page-1545-0) [:MEASure:CLOCk:METHod:OJTF / 1548](#page-1547-0) [:MEASure:CLOCk:METHod:PLLTrack / 1550](#page-1549-0) [:MEASure:CLOCk:METHod:SOURce / 1551](#page-1550-0) [:MEASure:CLOCk:VERTical / 1552](#page-1551-0) [:MEASure:CLOCk:VERTical:OFFSet / 1553](#page-1552-0) [:MEASure:CLOCk:VERTical:RANGe / 1554](#page-1553-0) [:MEASure:DDPWS — Data Dependent Pulse Width Shrinkage / 1555](#page-1554-0) [:MEASure:FFT:PEAK1 / 1557](#page-1556-0) [:MEASure:FFT:PEAK2 / 1558](#page-1557-0) [:MEASure:FFT:THReshold / 1559](#page-1558-0) [:MEASure:JITTer:STATistics / 1560](#page-1559-0) [:MEASure:TIEData / 1561](#page-1560-0) [Obsolete Serial Data Equalization Commands / 1563](#page-1562-0) [:SPRocessing:CTLequalizer:ACGain / 1565](#page-1564-0) [:SPRocessing:CTLequalizer:DCGain / 1566](#page-1565-0) [:SPRocessing:CTLequalizer:DISPlay / 1567](#page-1566-0) [:SPRocessing:CTLequalizer:FDISplay / 1568](#page-1567-0) [:SPRocessing:CTLequalizer:NUMPoles / 1569](#page-1568-0) [:SPRocessing:CTLequalizer:P1 / 1570](#page-1569-0) [:SPRocessing:CTLequalizer:P2 / 1571](#page-1570-0) [:SPRocessing:CTLequalizer:P3 / 1572](#page-1571-0) [:SPRocessing:CTLequalizer:P4 / 1573](#page-1572-0) [:SPRocessing:CTLequalizer:RATe / 1574](#page-1573-0) [:SPRocessing:CTLequalizer:SOURce / 1575](#page-1574-0) [:SPRocessing:CTLequalizer:VERTical / 1576](#page-1575-0) [:SPRocessing:CTLequalizer:VERTical:OFFSet / 1577](#page-1576-0) [:SPRocessing:CTLequalizer:VERTical:RANGe / 1578](#page-1577-0) [:SPRocessing:CTLequalizer:Z1 / 1579](#page-1578-0) [:SPRocessing:CTLequalizer:Z2 / 1580](#page-1579-0) [:SPRocessing:CTLequalizer:ZERo / 1581](#page-1580-0) [:SPRocessing:DFEQualizer:NTAPs / 1582](#page-1581-0) [:SPRocessing:DFEQualizer:SOURce / 1583](#page-1582-0) [:SPRocessing:DFEQualizer:STATe / 1584](#page-1583-0) [:SPRocessing:DFEQualizer:TAP / 1585](#page-1584-0) [:SPRocessing:DFEQualizer:TAP:AUTomatic / 1586](#page-1585-0) [:SPRocessing:DFEQualizer:TAP:DELay / 1587](#page-1586-0) [:SPRocessing:DFEQualizer:TAP:DELay:AUTomatic / 1588](#page-1587-0) [:SPRocessing:DFEQualizer:TAP:GAIN / 1589](#page-1588-0) [:SPRocessing:DFEQualizer:TAP:LTARget / 1590](#page-1589-0)

[:SPRocessing:DFEQualizer:TAP:MAX / 1591](#page-1590-0) [:SPRocessing:DFEQualizer:TAP:MAXV / 1592](#page-1591-0) [:SPRocessing:DFEQualizer:TAP:MIN / 1593](#page-1592-0) [:SPRocessing:DFEQualizer:TAP:MINV / 1594](#page-1593-0) [:SPRocessing:DFEQualizer:TAP:NORMalize / 1595](#page-1594-0) [:SPRocessing:DFEQualizer:TAP:UTARget / 1596](#page-1595-0) [:SPRocessing:DFEQualizer:TAP:WIDTh / 1597](#page-1596-0) [:SPRocessing:EQUalizer:FDCouple / 1598](#page-1597-0) [:SPRocessing:FFEQualizer:BANDwidth / 1599](#page-1598-0) [:SPRocessing:FFEQualizer:BWMode / 1600](#page-1599-0) [:SPRocessing:FFEQualizer:DISPlay / 1601](#page-1600-0) [:SPRocessing:FFEQualizer:FDISplay / 1602](#page-1601-0) [:SPRocessing:FFEQualizer:NPRecursor / 1603](#page-1602-0) [:SPRocessing:FFEQualizer:NTAPs / 1604](#page-1603-0) [:SPRocessing:FFEQualizer:RATe / 1605](#page-1604-0) [:SPRocessing:FFEQualizer:SOURce / 1606](#page-1605-0) [:SPRocessing:FFEQualizer:TAP / 1607](#page-1606-0) [:SPRocessing:FFEQualizer:TAP:AUTomatic / 1608](#page-1607-0) [:SPRocessing:FFEQualizer:TAP:DELay / 1609](#page-1608-0) [:SPRocessing:FFEQualizer:TAP:WIDTh / 1610](#page-1609-0) [:SPRocessing:FFEQualizer:TDELay / 1611](#page-1610-0) [:SPRocessing:FFEQualizer:TDMode / 1612](#page-1611-0) [:SPRocessing:FFEQualizer:VERTical / 1613](#page-1612-0) [:SPRocessing:FFEQualizer:VERTical:OFFSet / 1614](#page-1613-0) [:SPRocessing:FFEQualizer:VERTical:RANGe / 1615](#page-1614-0) [Obsolete Trigger Commands / 1616](#page-1615-0) [:TRIGger:PWIDth:DIRection / 1617](#page-1616-0) [:TRIGger:TRANsition:DIRection / 1618](#page-1617-0) [Obsolete :TRIGger:ADVanced:PATTern Commands / 1619](#page-1618-0) [:TRIGger:ADVanced:PATTern:CONDition / 1621](#page-1620-0) [:TRIGger:ADVanced:PATTern:LOGic / 1622](#page-1621-0) [:TRIGger:ADVanced:PATTern:THReshold:LEVel / 1623](#page-1622-0) [Obsolete :TRIGger:ADVanced:STATe Commands / 1624](#page-1623-0) [:TRIGger:ADVanced:STATe:CLOCk / 1625](#page-1624-0) [:TRIGger:ADVanced:STATe:LOGic / 1626](#page-1625-0) [:TRIGger:ADVanced:STATe:LTYPe / 1627](#page-1626-0) [:TRIGger:ADVanced:STATe:SLOPe / 1628](#page-1627-0) [:TRIGger:ADVanced:STATe:THReshold:LEVel / 1629](#page-1628-0) [Obsolete :TRIGger:ADVanced:DELay:EDLY Commands / 1630](#page-1629-0) [:TRIGger:ADVanced:DELay:EDLY:ARM:SLOPe / 1632](#page-1631-0)

[:TRIGger:ADVanced:DELay:EDLY:ARM:SOURce / 1633](#page-1632-0) [:TRIGger:ADVanced:DELay:EDLY:EVENt:DELay / 1634](#page-1633-0) [:TRIGger:ADVanced:DELay:EDLY:EVENt:SLOPe / 1635](#page-1634-0) [:TRIGger:ADVanced:DELay:EDLY:EVENt:SOURce / 1636](#page-1635-0) [:TRIGger:ADVanced:DELay:EDLY:TRIGger:SLOPe / 1637](#page-1636-0) [:TRIGger:ADVanced:DELay:EDLY:TRIGger:SOURce / 1638](#page-1637-0) [Obsolete :TRIGger:ADVanced:DELay:TDLY Commands / 1639](#page-1638-0) [:TRIGger:ADVanced:DELay:TDLY:ARM:SLOPe / 1641](#page-1640-0) [:TRIGger:ADVanced:DELay:TDLY:ARM:SOURce / 1642](#page-1641-0) [:TRIGger:ADVanced:DELay:TDLY:DELay / 1643](#page-1642-0) [:TRIGger:ADVanced:DELay:TDLY:TRIGger:SLOPe / 1644](#page-1643-0) [:TRIGger:ADVanced:DELay:TDLY:TRIGger:SOURce / 1645](#page-1644-0) [Obsolete Advanced Violation Trigger Modes / 1646](#page-1645-0) [:TRIGger:ADVanced:VIOLation:MODE / 1647](#page-1646-0) [Obsolete :TRIGger:ADVanced:VIOLation:PWIDth Commands / 1648](#page-1647-0) [:TRIGger:ADVanced:VIOLation:PWIDth:DIRection / 1650](#page-1649-0) [:TRIGger:ADVanced:VIOLation:PWIDth:POLarity / 1651](#page-1650-0) [:TRIGger:ADVanced:VIOLation:PWIDth:SOURce / 1652](#page-1651-0) [:TRIGger:ADVanced:VIOLation:PWIDth:WIDTh / 1653](#page-1652-0) [Obsolete :TRIGger:ADVanced:VIOLation:SETup Commands / 1654](#page-1653-0) [:TRIGger:ADVanced:VIOLation:SETup:HOLD:CSOurce / 1657](#page-1656-0) [:TRIGger:ADVanced:VIOLation:SETup:HOLD:CSOurce:EDGE / 1658](#page-1657-0) [:TRIGger:ADVanced:VIOLation:SETup:HOLD:CSOurce:LEVel / 1659](#page-1658-0) [:TRIGger:ADVanced:VIOLation:SETup:HOLD:DSOurce / 1660](#page-1659-0) [:TRIGger:ADVanced:VIOLation:SETup:HOLD:DSOurce:HTHReshold / 1661](#page-1660-0) [:TRIGger:ADVanced:VIOLation:SETup:HOLD:DSOurce:LTHReshold / 1662](#page-1661-0) [:TRIGger:ADVanced:VIOLation:SETup:HOLD:TIME / 1663](#page-1662-0) [:TRIGger:ADVanced:VIOLation:SETup:MODE / 1664](#page-1663-0) [:TRIGger:ADVanced:VIOLation:SETup:SETup:CSOurce / 1665](#page-1664-0) [:TRIGger:ADVanced:VIOLation:SETup:SETup:CSOurce:EDGE / 1666](#page-1665-0) [:TRIGger:ADVanced:VIOLation:SETup:SETup:CSOurce:LEVel / 1667](#page-1666-0) [:TRIGger:ADVanced:VIOLation:SETup:SETup:DSOurce / 1668](#page-1667-0) [:TRIGger:ADVanced:VIOLation:SETup:SETup:DSOurce:HTHReshold / 1669](#page-1668-0) [:TRIGger:ADVanced:VIOLation:SETup:SETup:DSOurce:LTHReshold / 1670](#page-1669-0) [:TRIGger:ADVanced:VIOLation:SETup:SETup:TIME / 1671](#page-1670-0) [:TRIGger:ADVanced:VIOLation:SETup:SHOLd:CSOurce / 1672](#page-1671-0) [:TRIGger:ADVanced:VIOLation:SETup:SHOLd:CSOurce:EDGE / 1673](#page-1672-0) [:TRIGger:ADVanced:VIOLation:SETup:SHOLd:CSOurce:LEVel / 1674](#page-1673-0) [:TRIGger:ADVanced:VIOLation:SETup:SHOLd:DSOurce / 1675](#page-1674-0) [:TRIGger:ADVanced:VIOLation:SETup:SHOLd:DSOurce:HTHReshold / 1676](#page-1675-0) [:TRIGger:ADVanced:VIOLation:SETup:SHOLd:DSOurce:LTHReshold / 1677](#page-1676-0) [:TRIGger:ADVanced:VIOLation:SETup:SHOLd:HoldTIMe \(HTIMe\) / 1678](#page-1677-0) [:TRIGger:ADVanced:VIOLation:SETup:SHOLd:SetupTIMe \(STIMe\) / 1679](#page-1678-0)

[Obsolete :TRIGger:ADVanced:VIOLation:TRANsition Commands / 1680](#page-1679-0) [:TRIGger:ADVanced:VIOLation:TRANsition / 1681](#page-1680-0) [:TRIGger:ADVanced:VIOLation:TRANsition:SOURce / 1682](#page-1681-0) [:TRIGger:ADVanced:VIOLation:TRANsition:SOURce:HTHReshold / 1683](#page-1682-0) [:TRIGger:ADVanced:VIOLation:TRANsition:SOURce:LTHReshold / 1684](#page-1683-0) [:TRIGger:ADVanced:VIOLation:TRANsition:TYPE / 1685](#page-1684-0)

### [41 Error Messages](#page-1686-0)

[Error Queue / 1688](#page-1687-0) [Error Numbers / 1689](#page-1688-0) [Command Errors / 1690](#page-1689-0) [Execution Errors / 1691](#page-1690-0) [Device- or Oscilloscope-Specific Errors / 1692](#page-1691-0) [Query Errors / 1693](#page-1692-0) [List of Error Messages / 1694](#page-1693-0)

### [42 Example Programs](#page-1700-0)

```
VISA COM Examples / 1702
   VISA COM Example in Visual Basic / 1702
   VISA COM Example in C# / 1713
   VISA COM Example in Visual Basic .NET / 1723
   VISA COM Example in Python 3 / 1733
VISA Examples / 1741
   VISA Example in C / 1741
   VISA Example in Visual Basic / 1750
   VISA Example in C# / 1760
   VISA Example in Visual Basic .NET / 1772
   VISA Example in Python 3 / 1784
VISA.NET Examples / 1791
   VISA.NET Example in C# / 1791
   VISA.NET Example in Visual Basic .NET / 1798
SICL Examples / 1806
   SICL Example in C / 1806
   SICL Example in Visual Basic / 1815
```
[SCPI.NET Examples / 1825](#page-1824-0)

### [43 Reference](#page-1826-0)

[HDF5 Example / 1828](#page-1827-0) [CSV and TSV Header Format / 1829](#page-1828-0) [BIN Header Format / 1831](#page-1830-0) [File Header / 1831](#page-1830-1) [Waveform Header / 1831](#page-1830-2) [Waveform Data Header / 1833](#page-1832-0) [Example Program for Reading Binary Data / 1834](#page-1833-0)

### [Index](#page-1840-0)

Keysight Infiniium UXR-Series Oscilloscopes Programmer's Guide

# 1 What's New

[What's New in Version 11.15 / 46](#page-45-0)

[What's New in Version 11.10 / 48](#page-47-0)

[What's New in Version 10.25 / 54](#page-53-0)

[What's New in Version 10.20 / 56](#page-55-0)

[What's New in Version 10.12 / 65](#page-64-0)

[What's New in Version 10.10 / 66](#page-65-0)

[Version 10.00 at Introduction / 71](#page-70-0)

[Command Differences From Version 6.20 Infiniium Oscilloscopes / 72](#page-71-0)

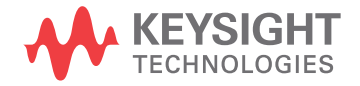

# <span id="page-45-0"></span>What's New in Version 11.15

New command descriptions for Version 11.15 of the Infiniium UXR-Series oscilloscope software appear below.

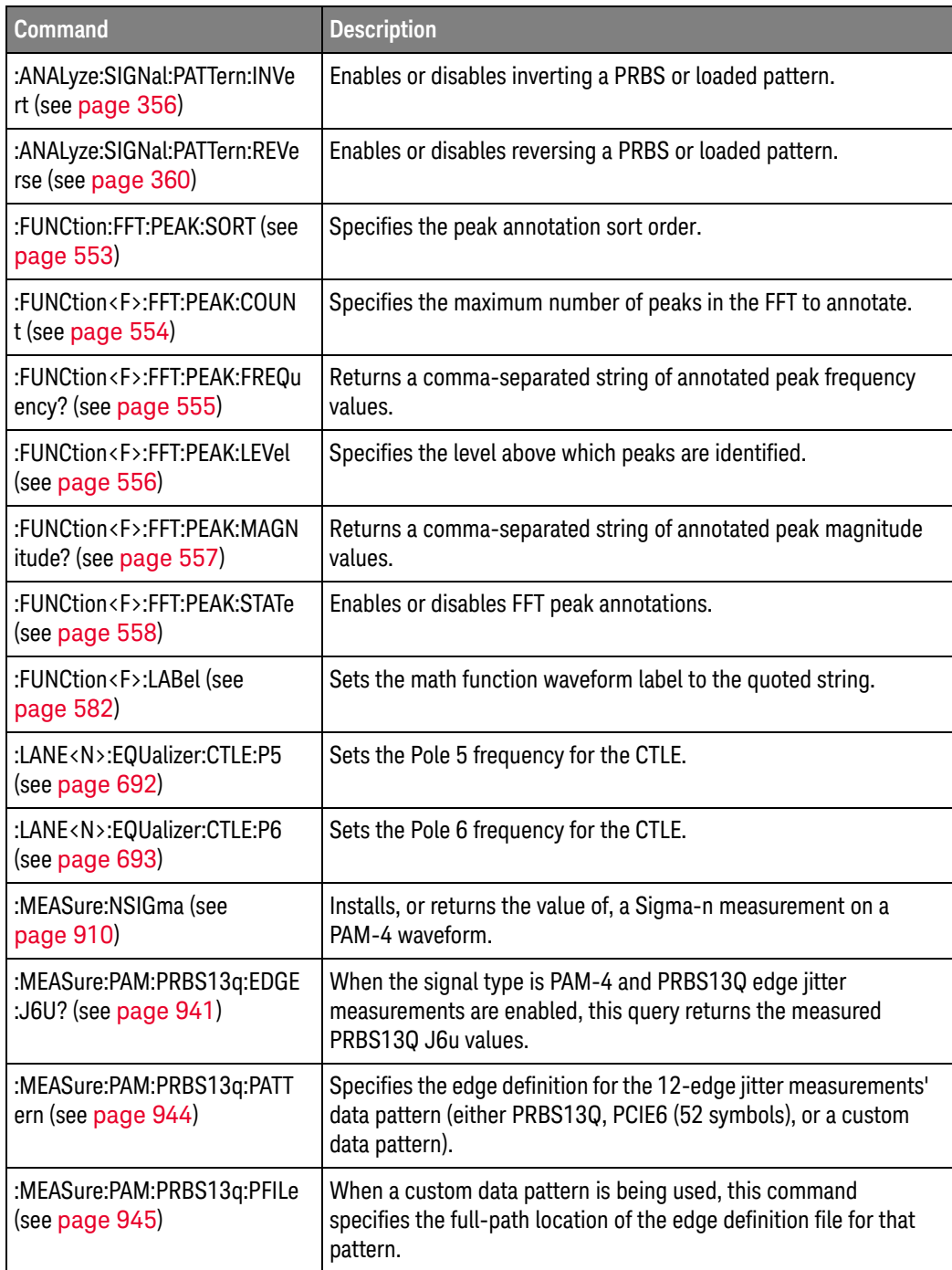

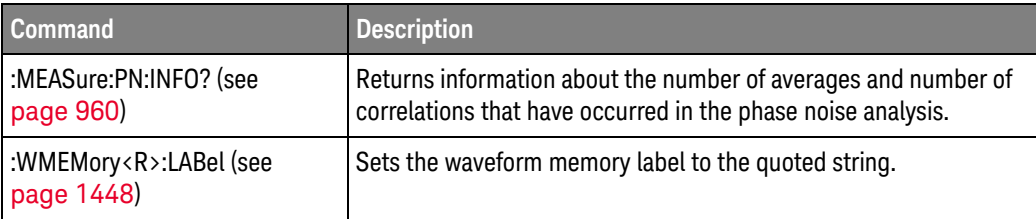

#### Changed Commands

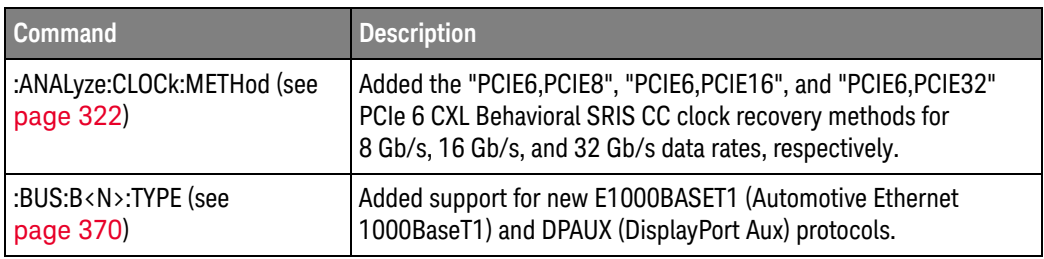

# <span id="page-47-0"></span>What's New in Version 11.10

New command descriptions for Version 11.10 of the Infiniium UXR-Series oscilloscope software appear below.

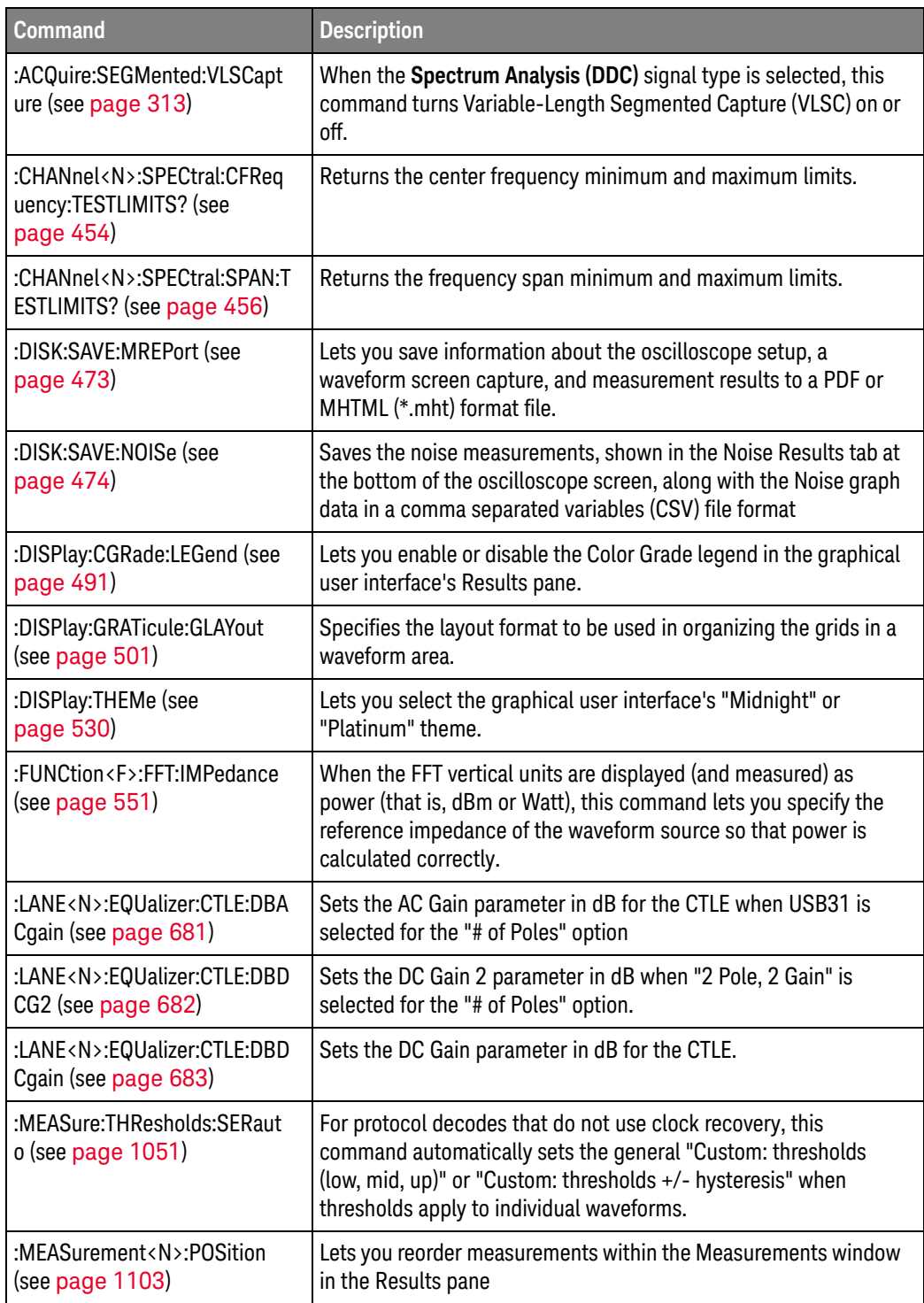

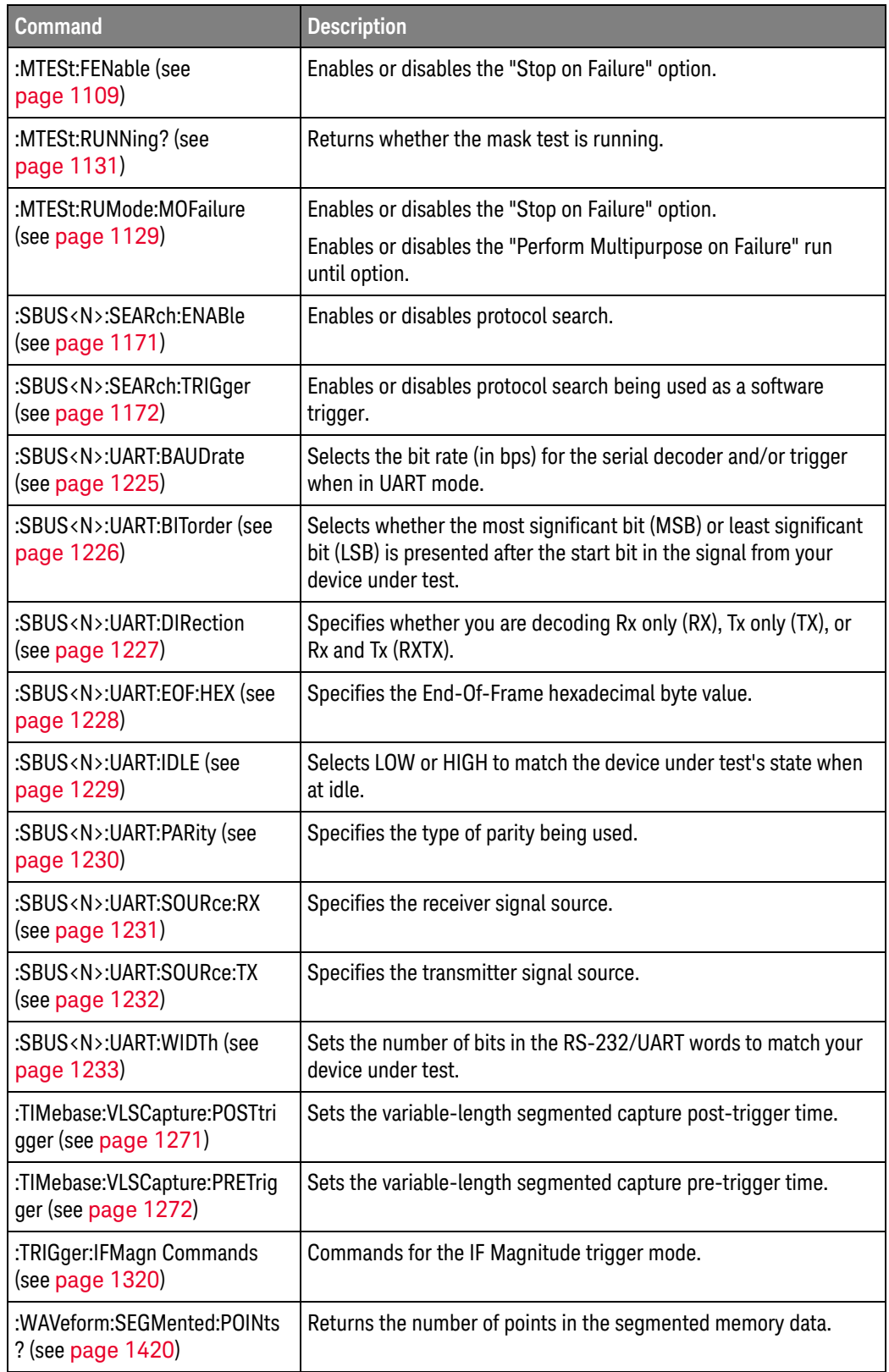

# Changed

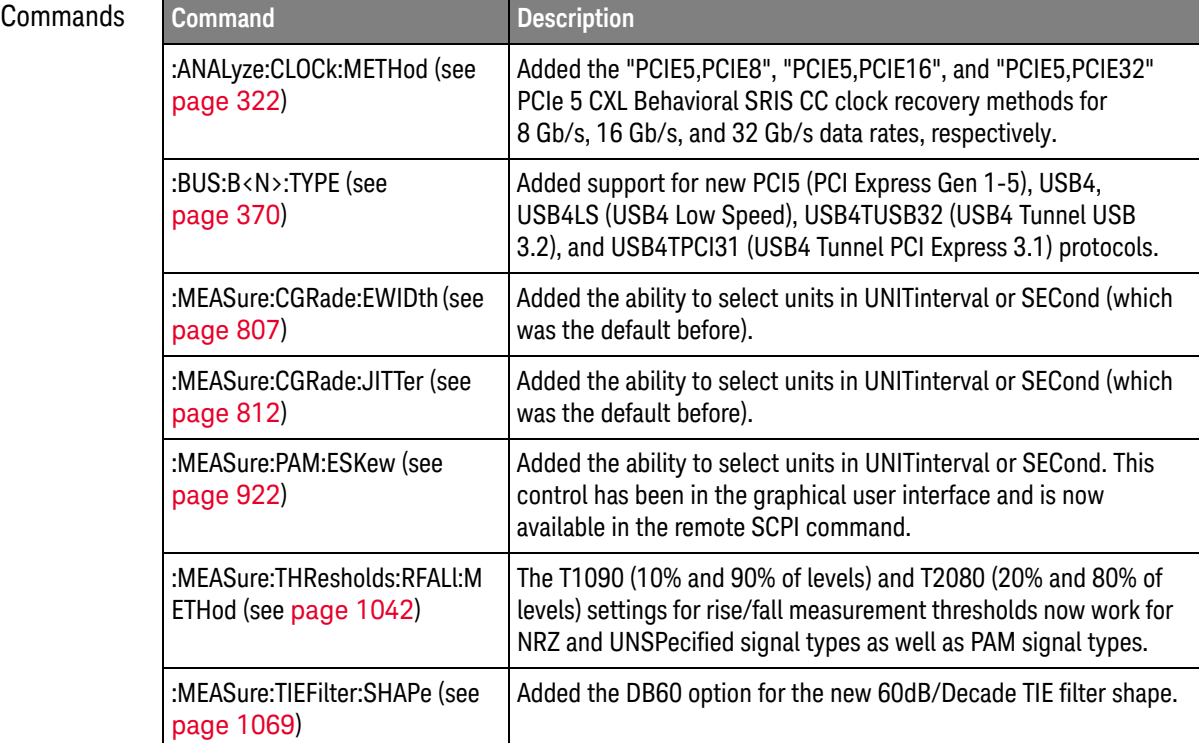

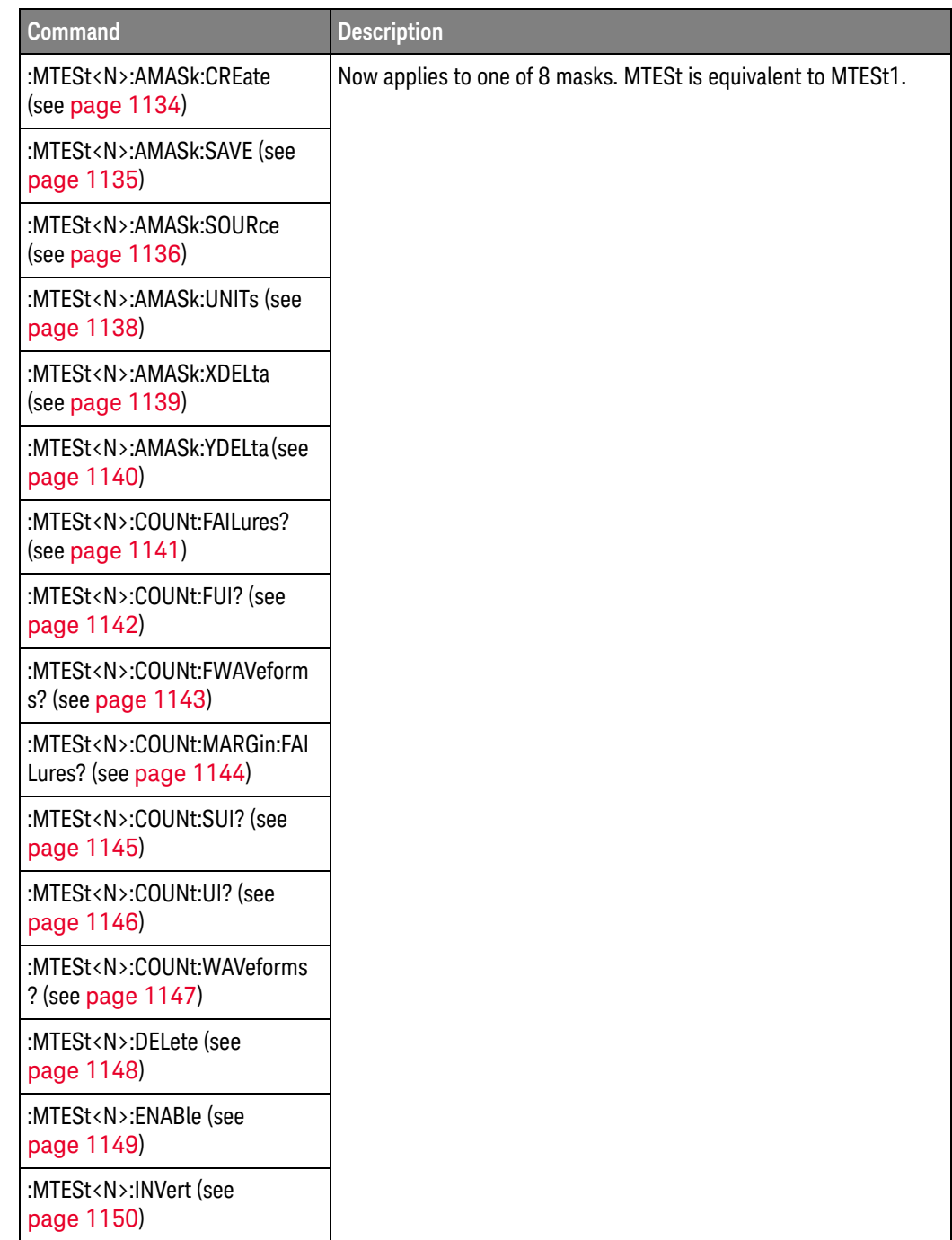

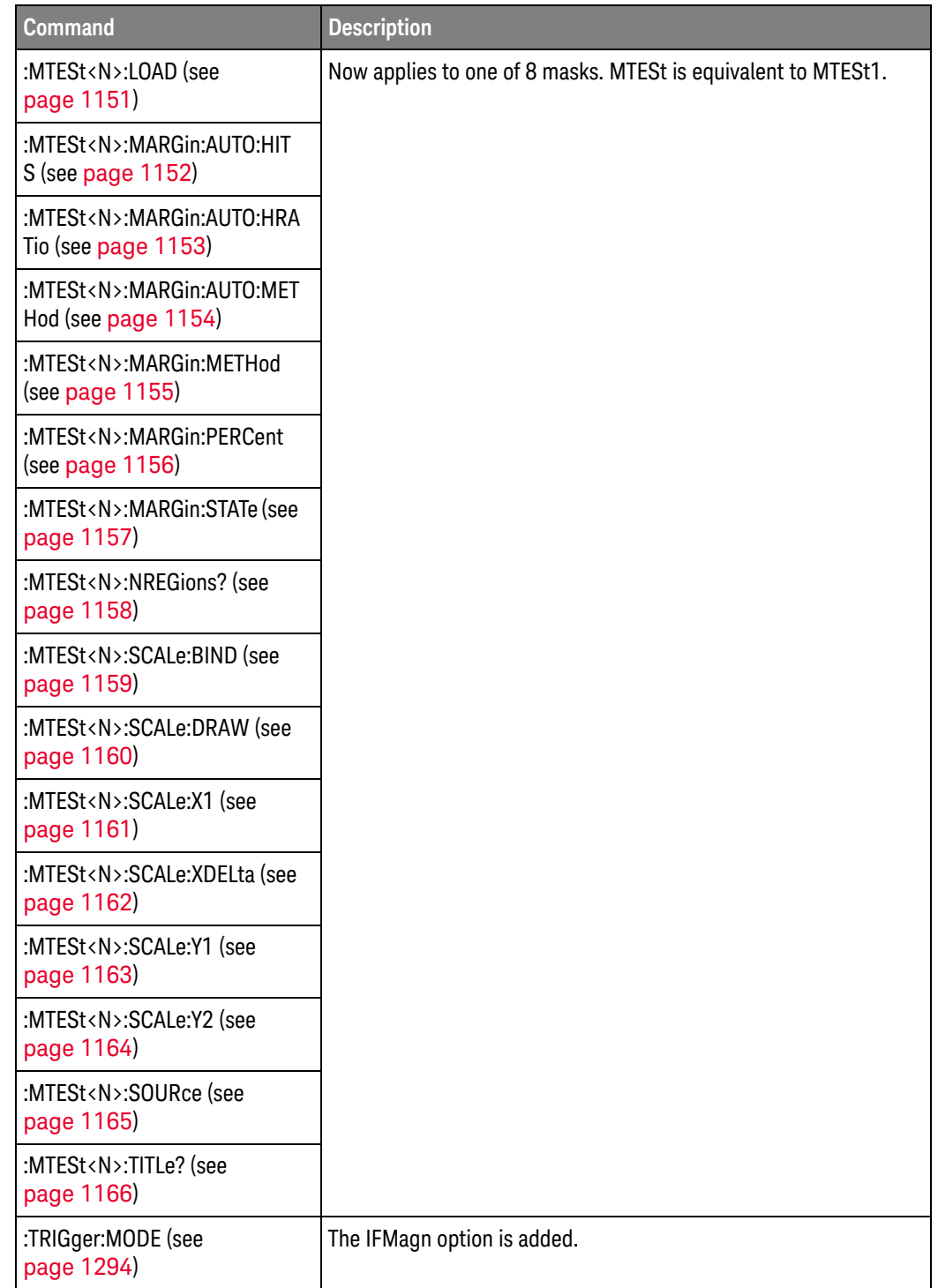

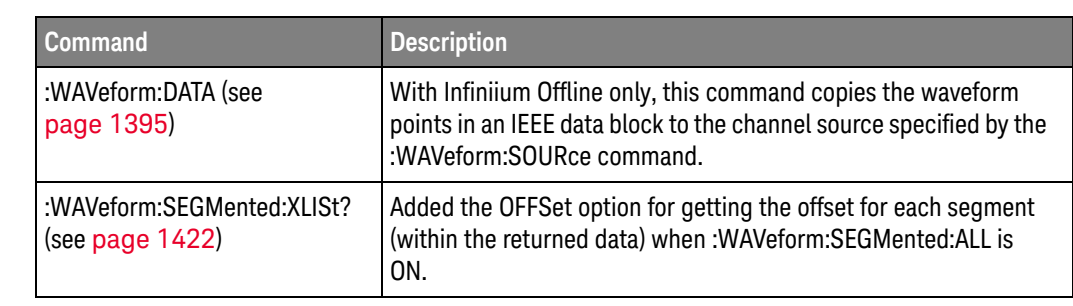

### Obsolete

Commands

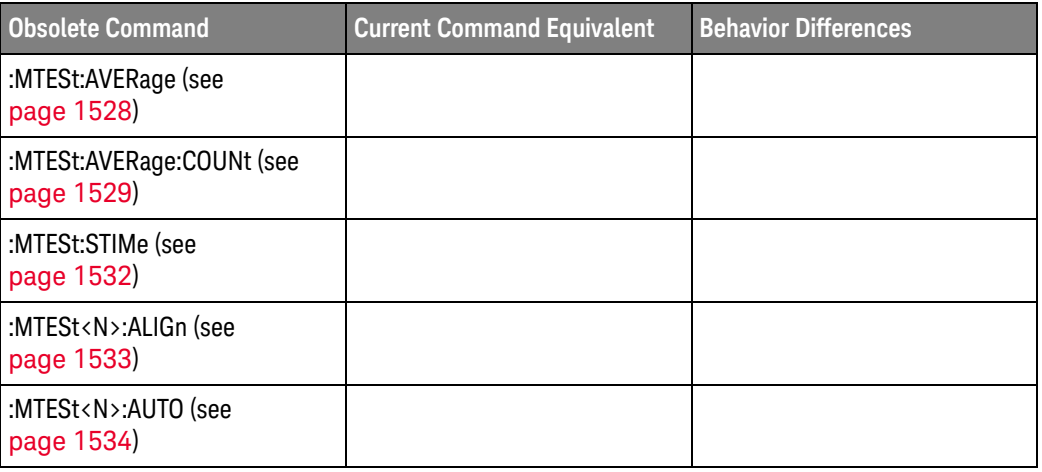

# Discontinued

Commands

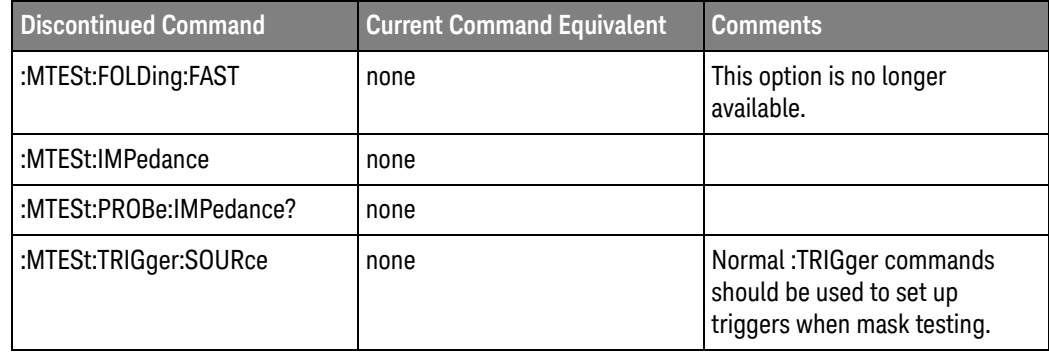

# <span id="page-53-0"></span>What's New in Version 10.25

New command descriptions for Version 10.25 of the Infiniium UXR-Series oscilloscope software appear below.

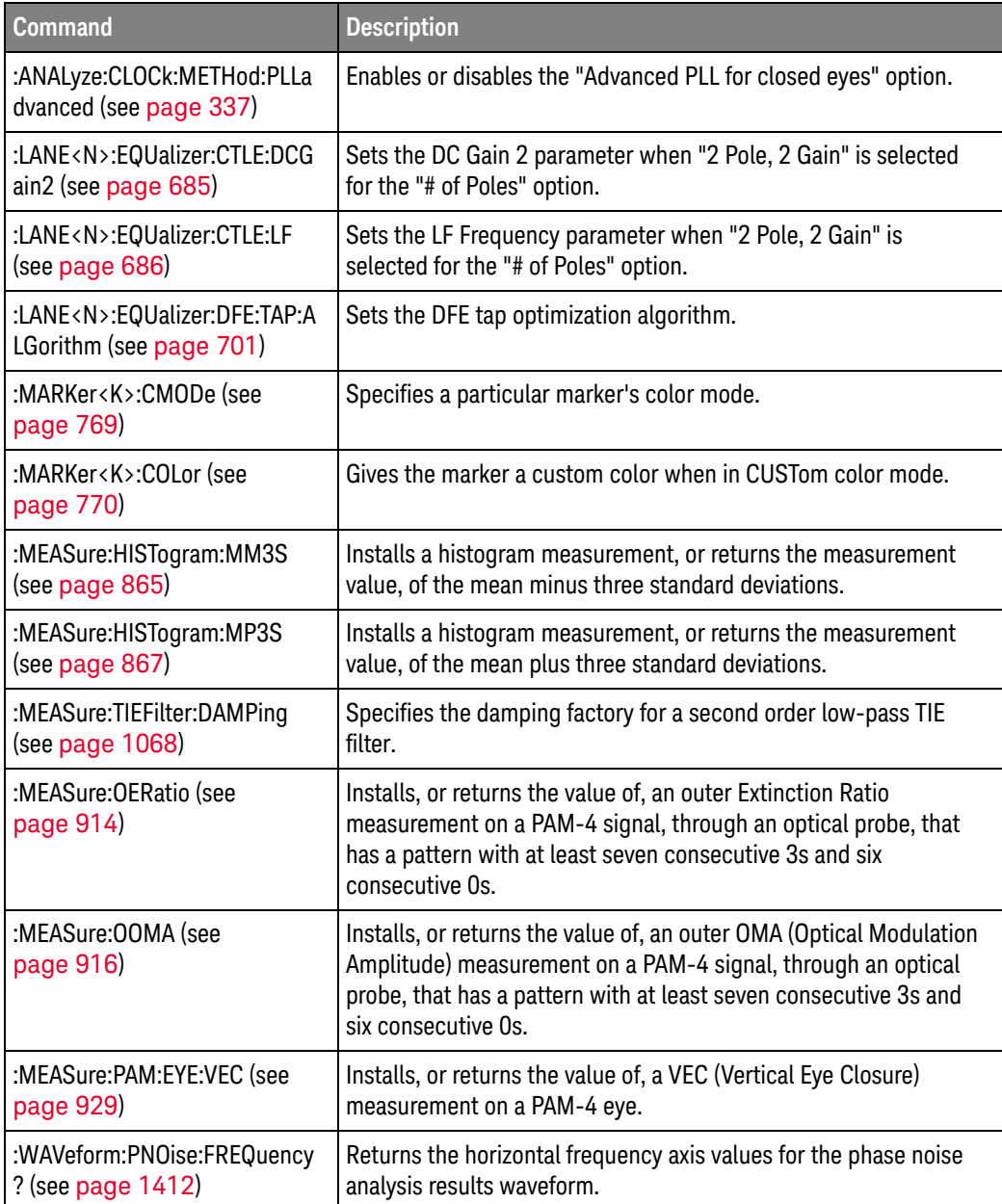

# Changed

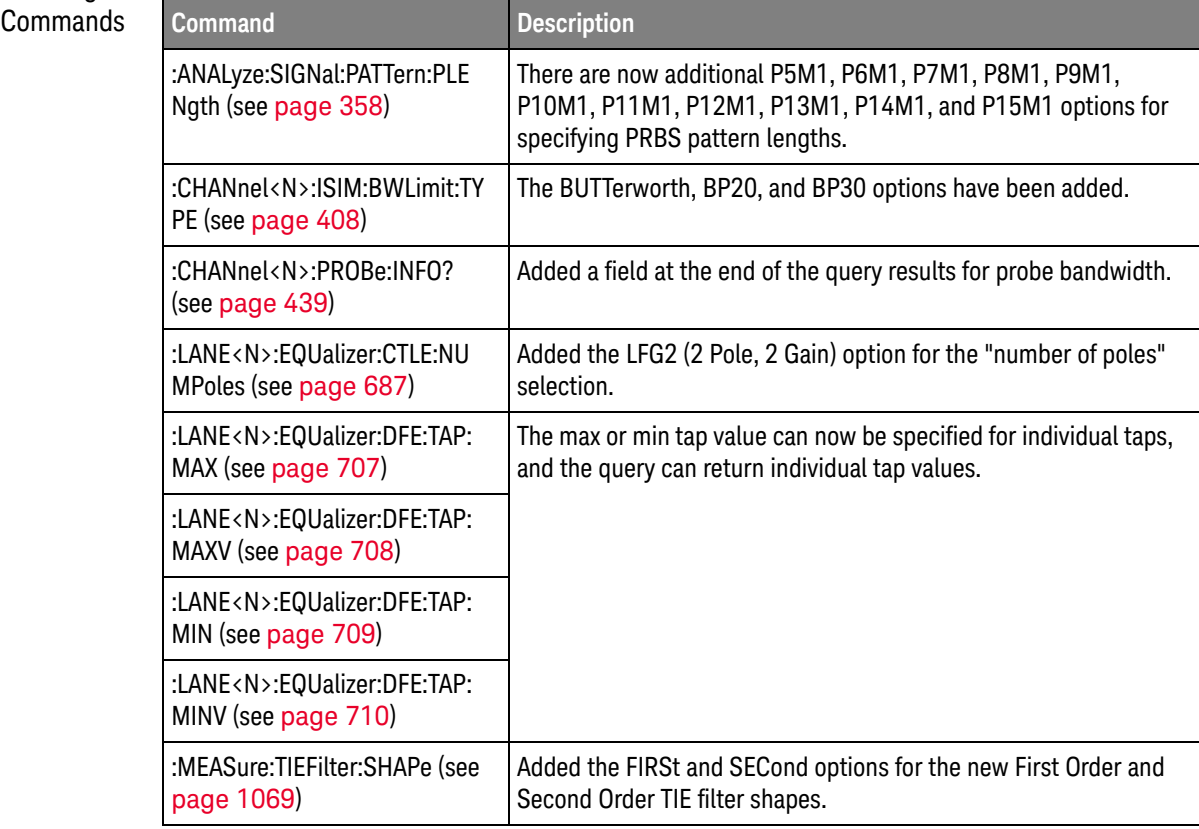

# <span id="page-55-0"></span>What's New in Version 10.20

New command descriptions for Version 10.20 of the Infiniium UXR-Series oscilloscope software appear below.

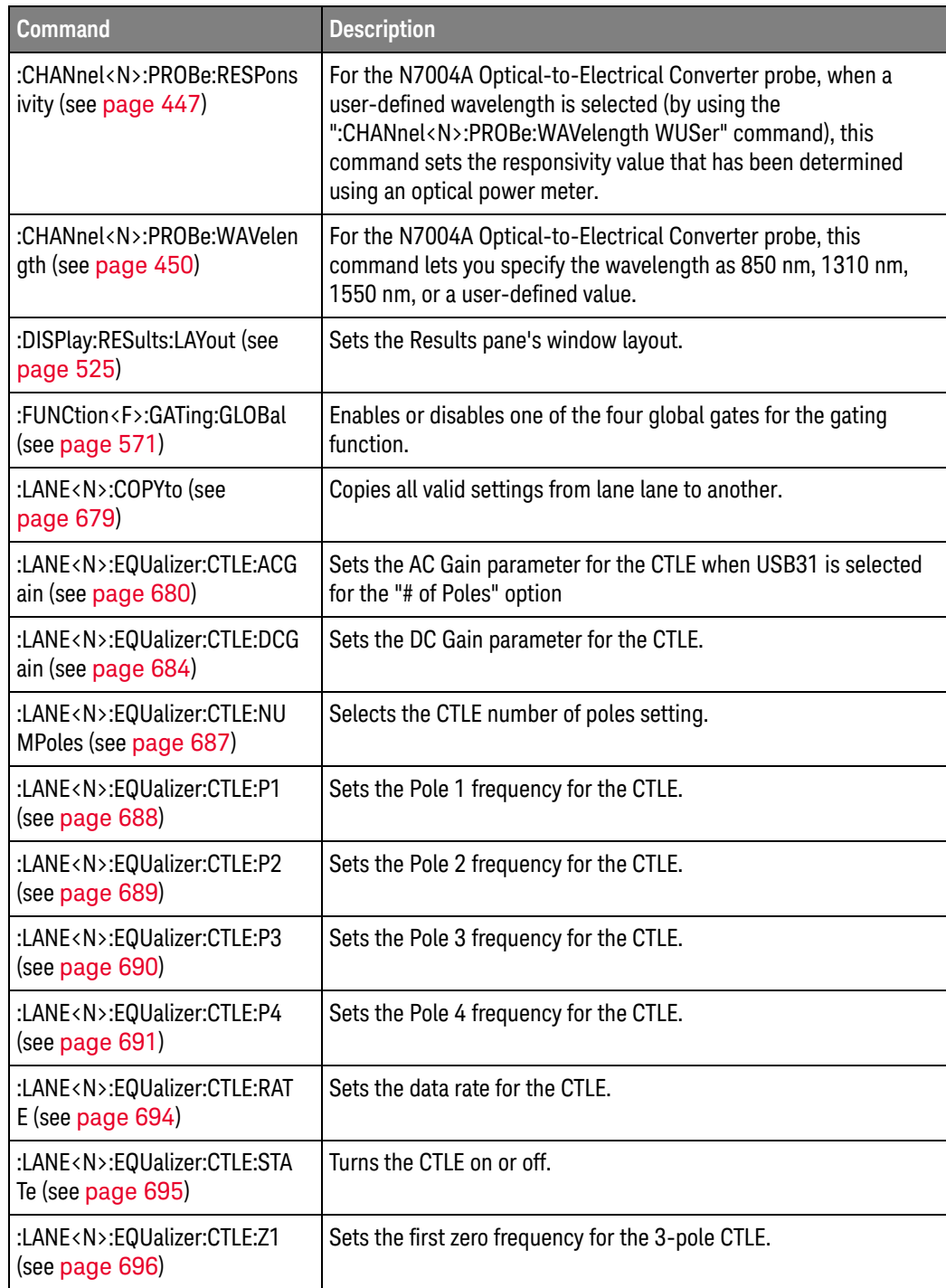

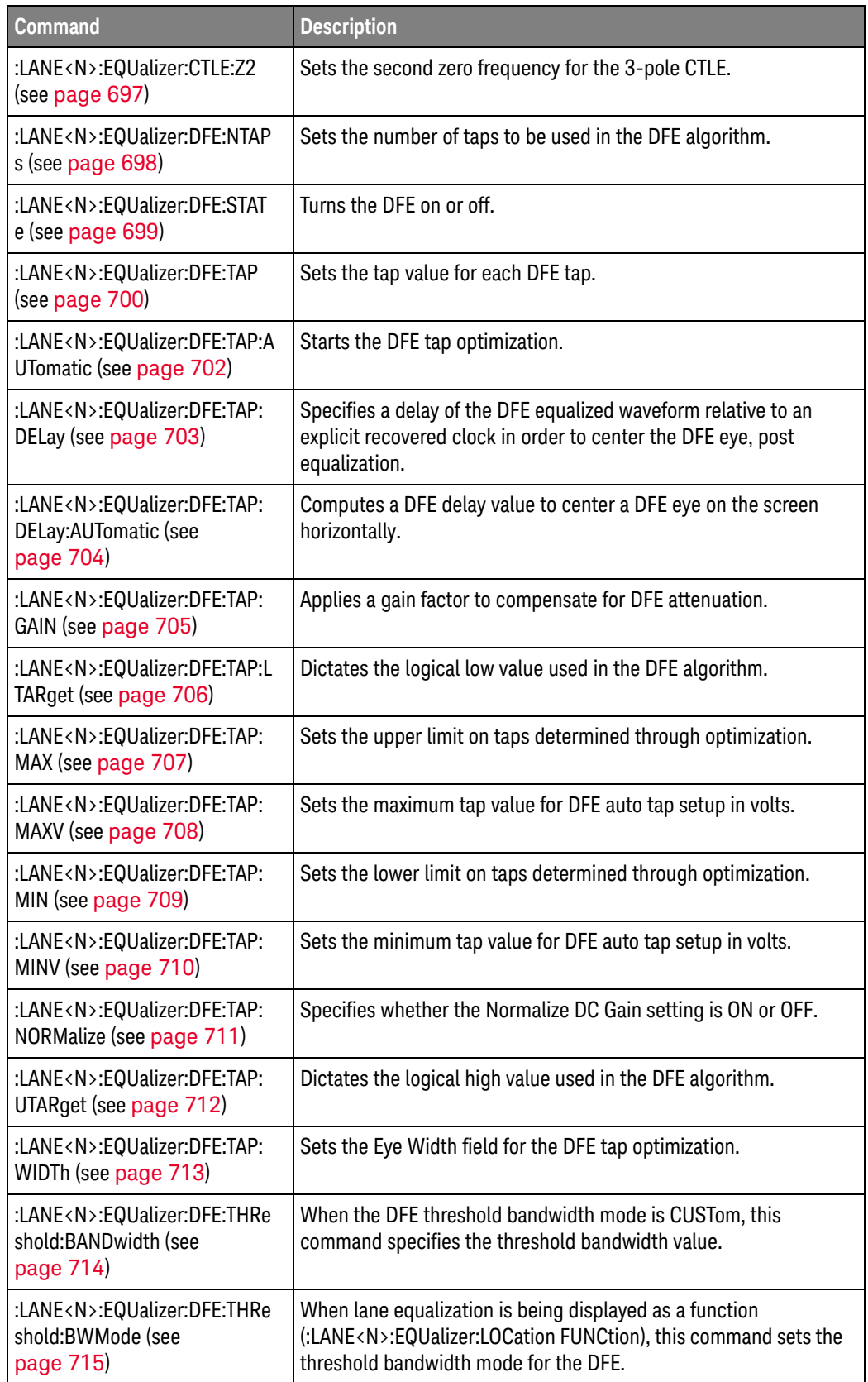

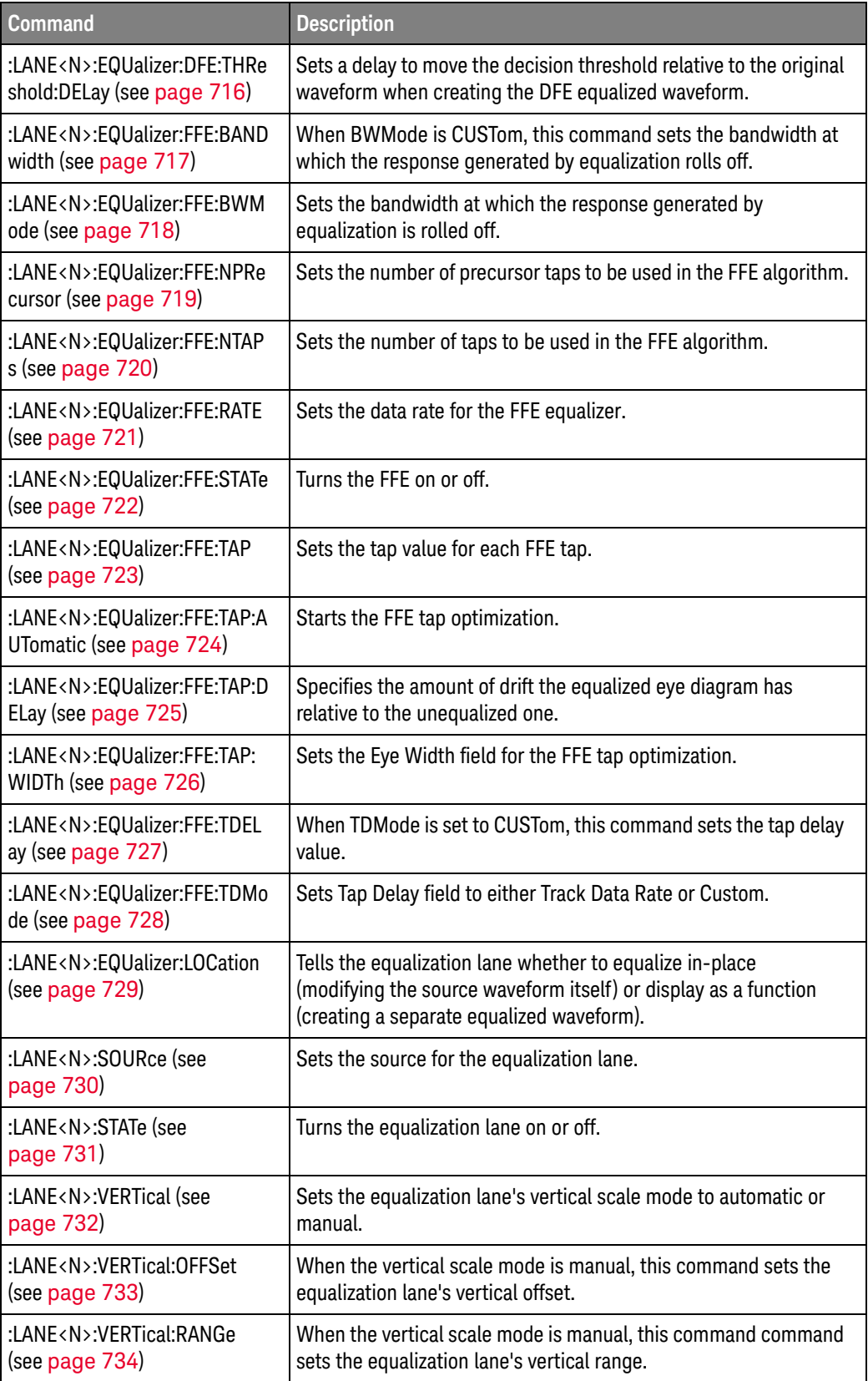

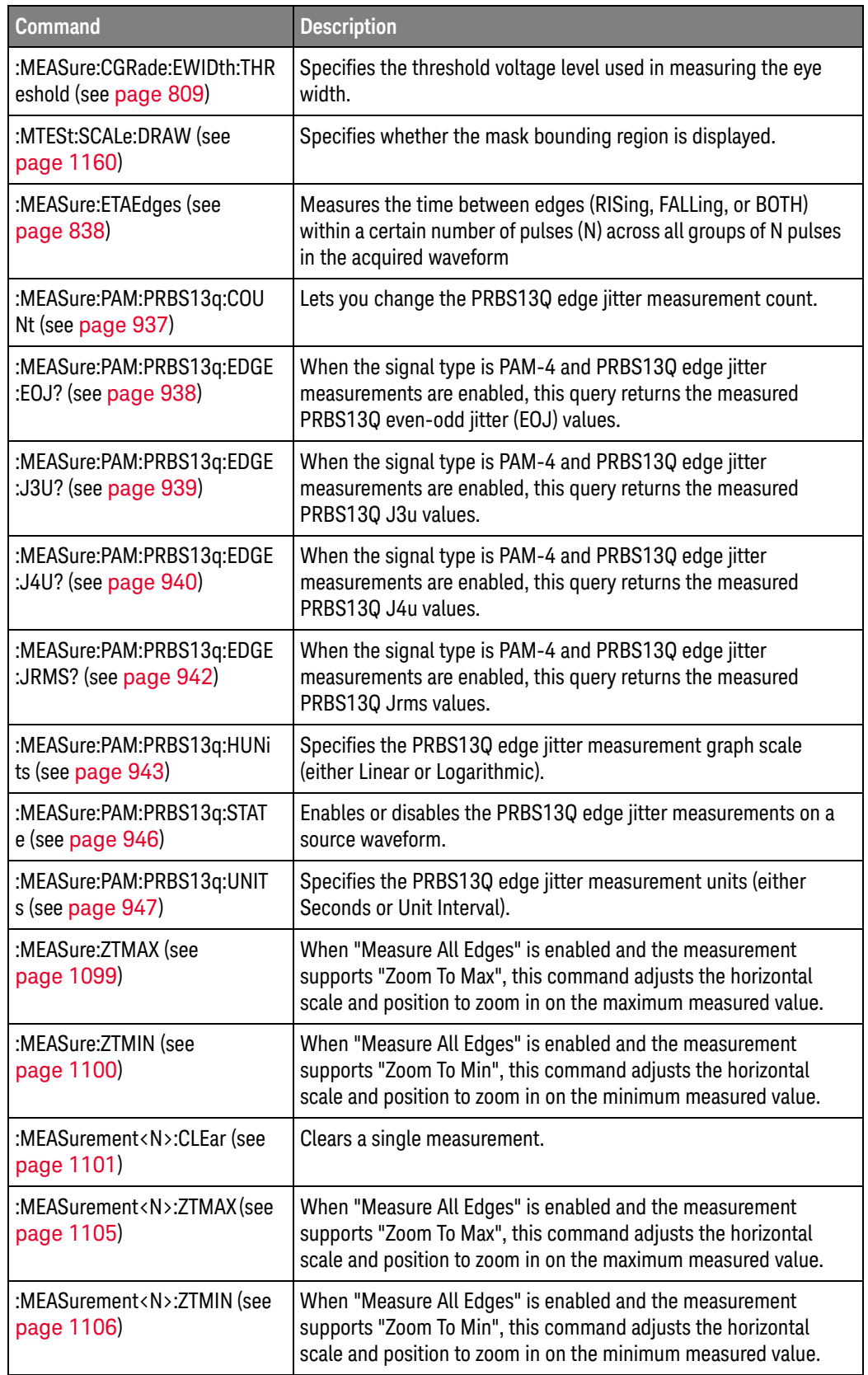

#### Changed Commands All commands that accepted "EQUalized" or returned "EQU" as a waveform source prior to Version 10.20 now accept "EQUalized1", "EQUalized2", "EQUalized3", or "EQUalized4", or return "EQU1", "EQU2", "EQU3", or "EQU4". "EQUalized" is now equivalent to "EQUalized1".

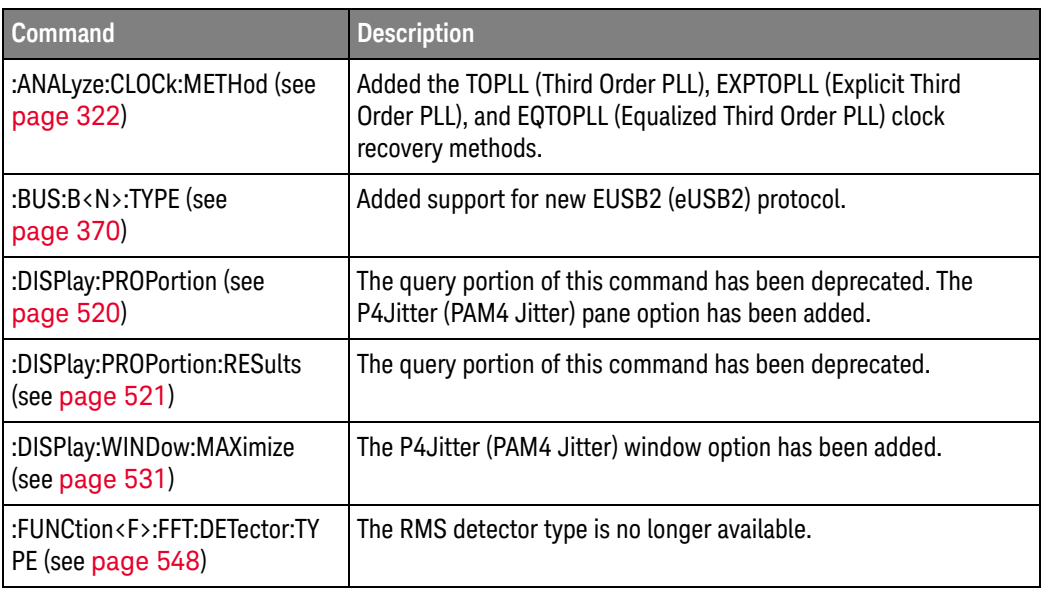

### Obsolete

Commands

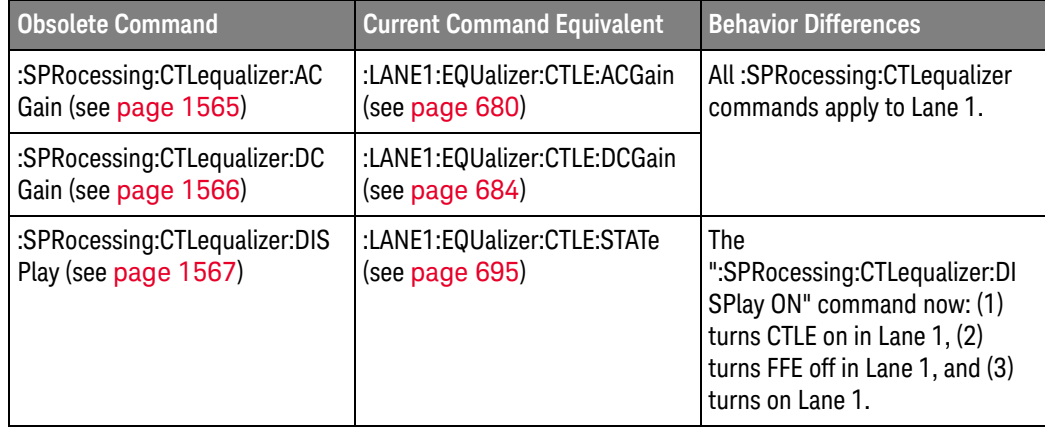

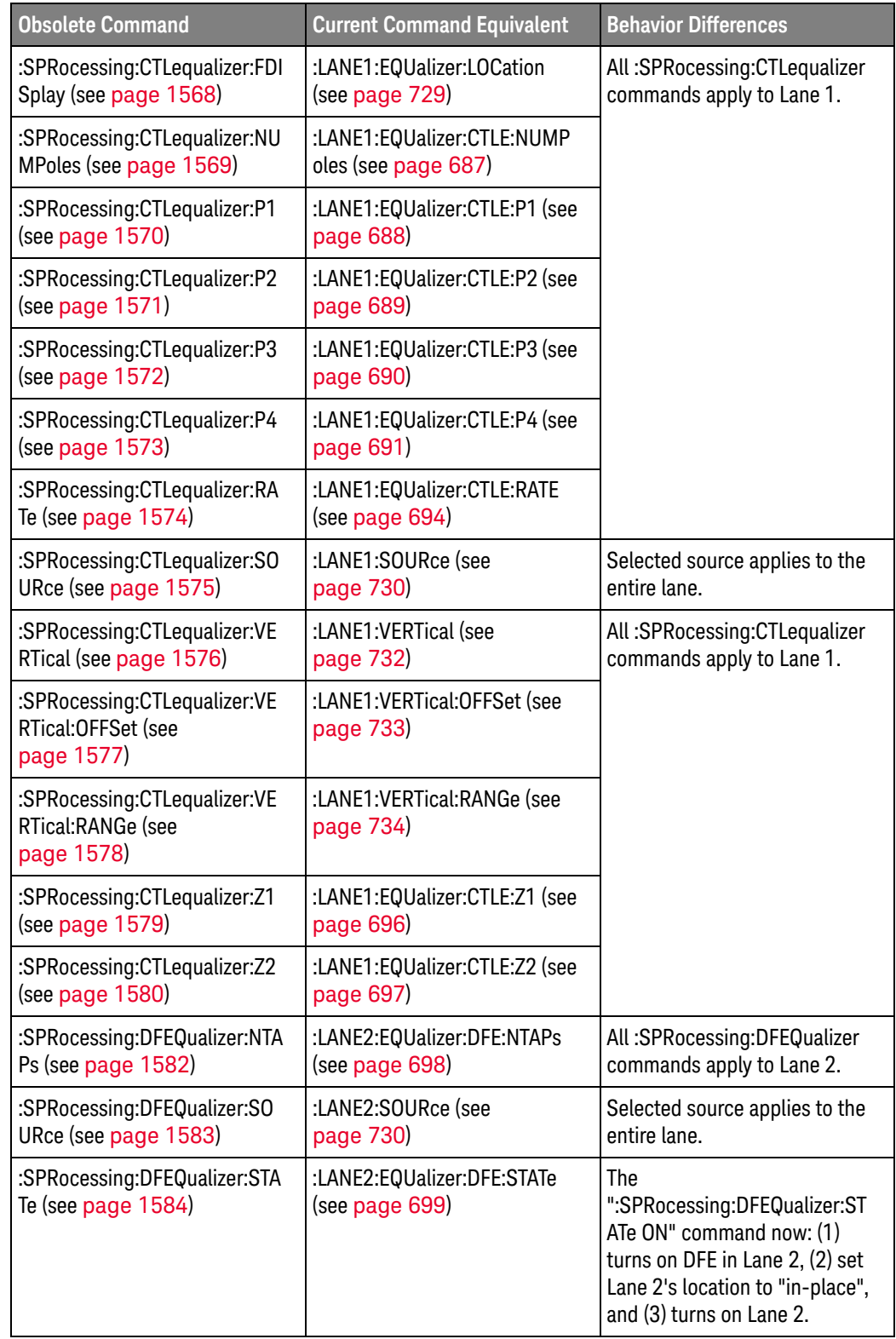

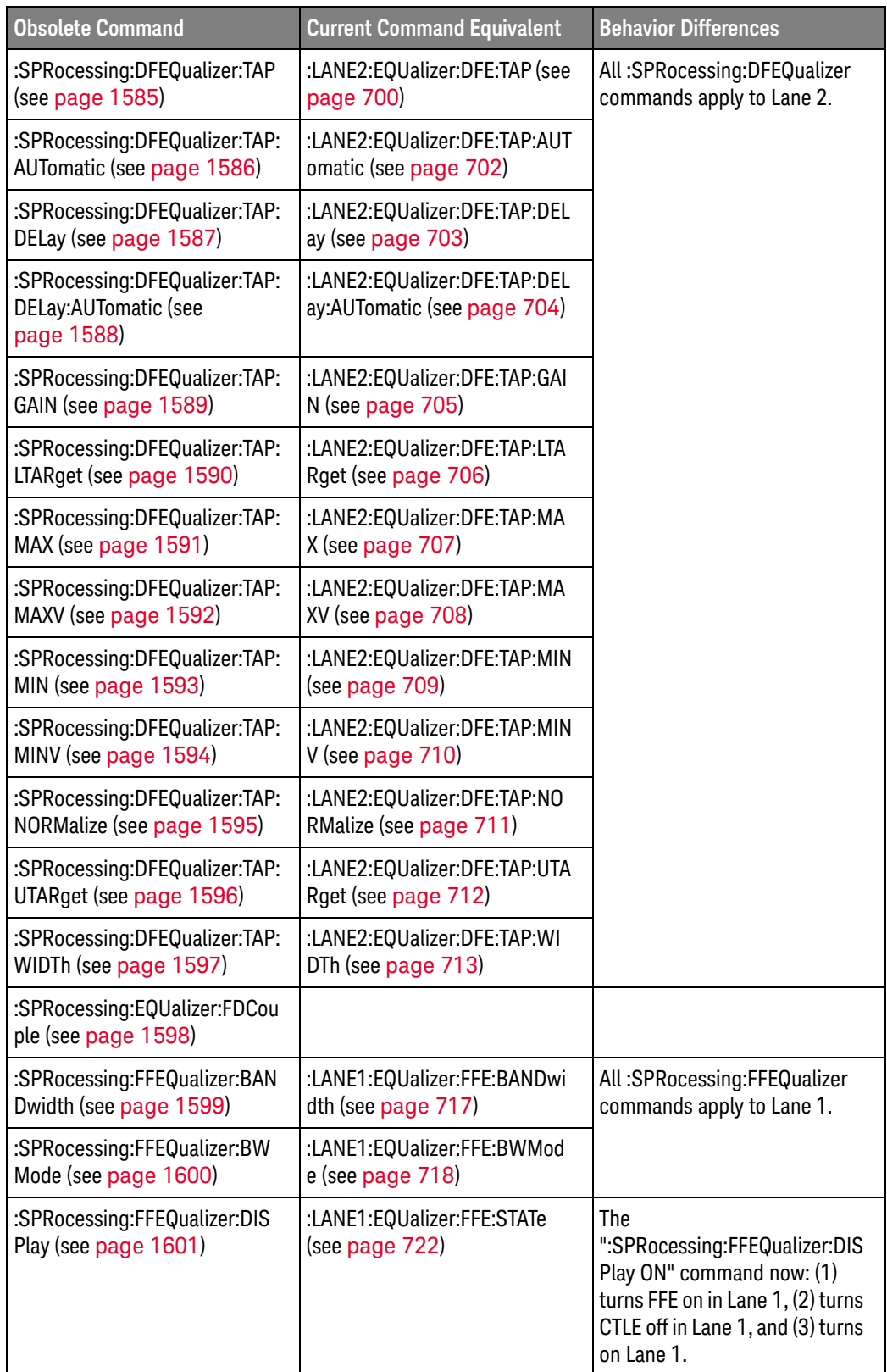

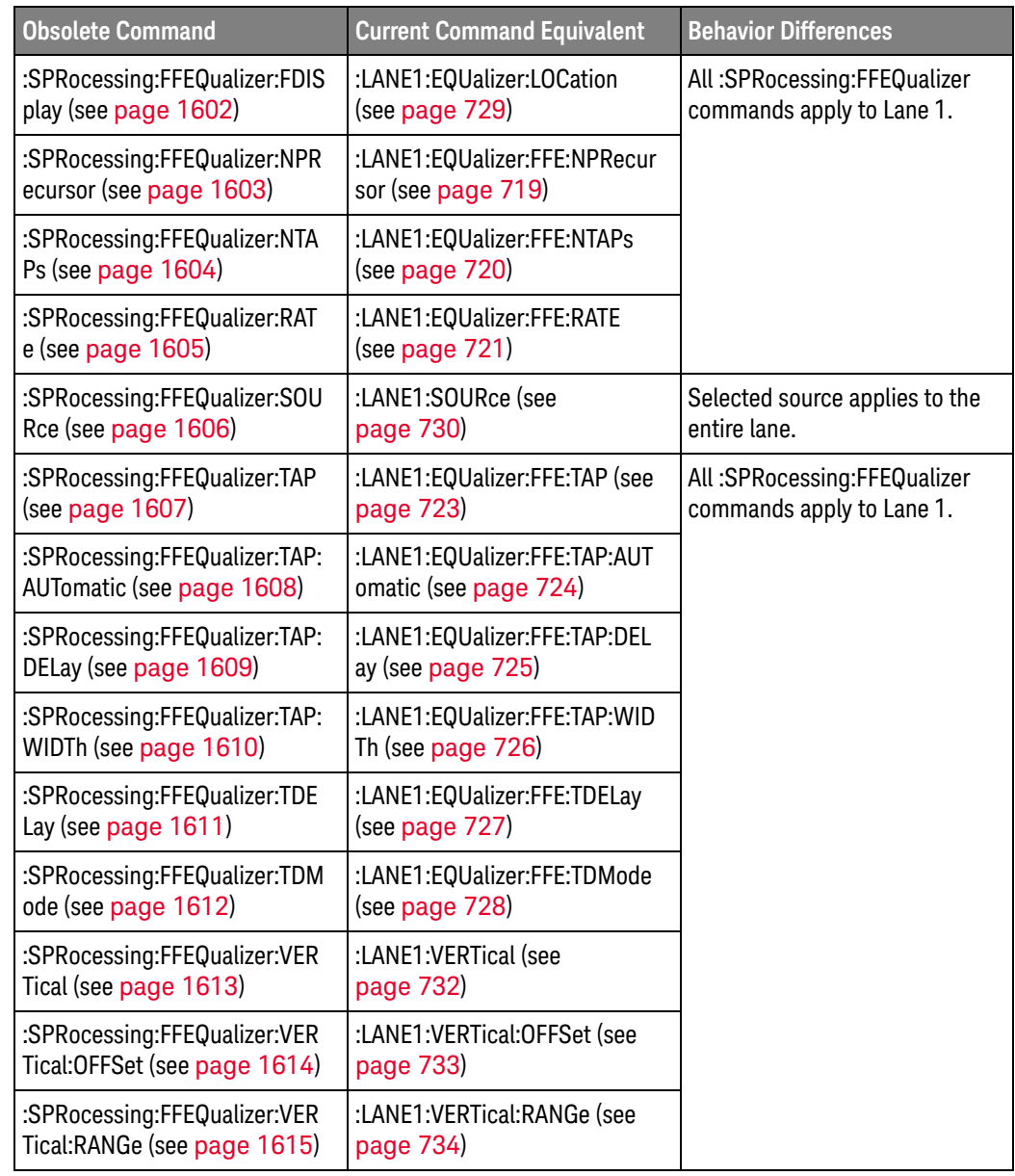

### Discontinued  $Commands$

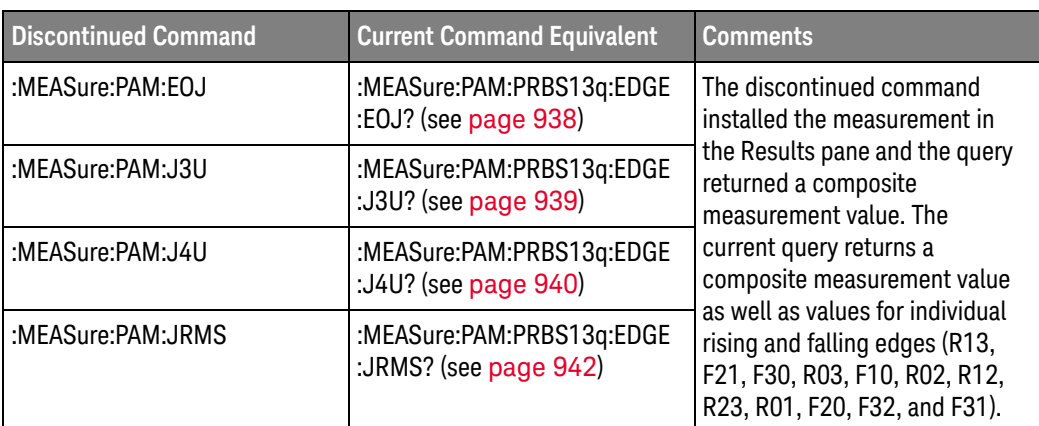

### <span id="page-64-0"></span>What's New in Version 10.12

New command descriptions for Version 10.12 of the Infiniium UXR-Series oscilloscope software appear below.

### Changed **Commands**

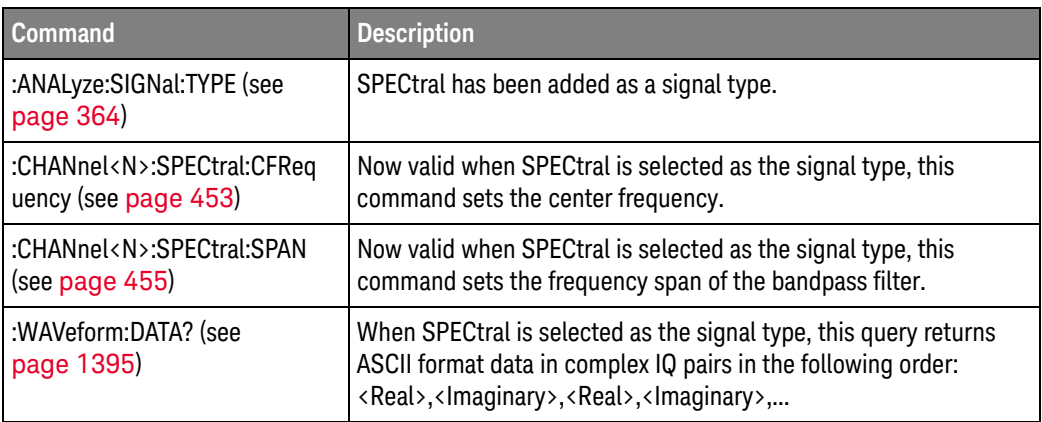

# <span id="page-65-0"></span>What's New in Version 10.10

New command descriptions for Version 10.10 of the Infiniium UXR-Series oscilloscope software appear below.

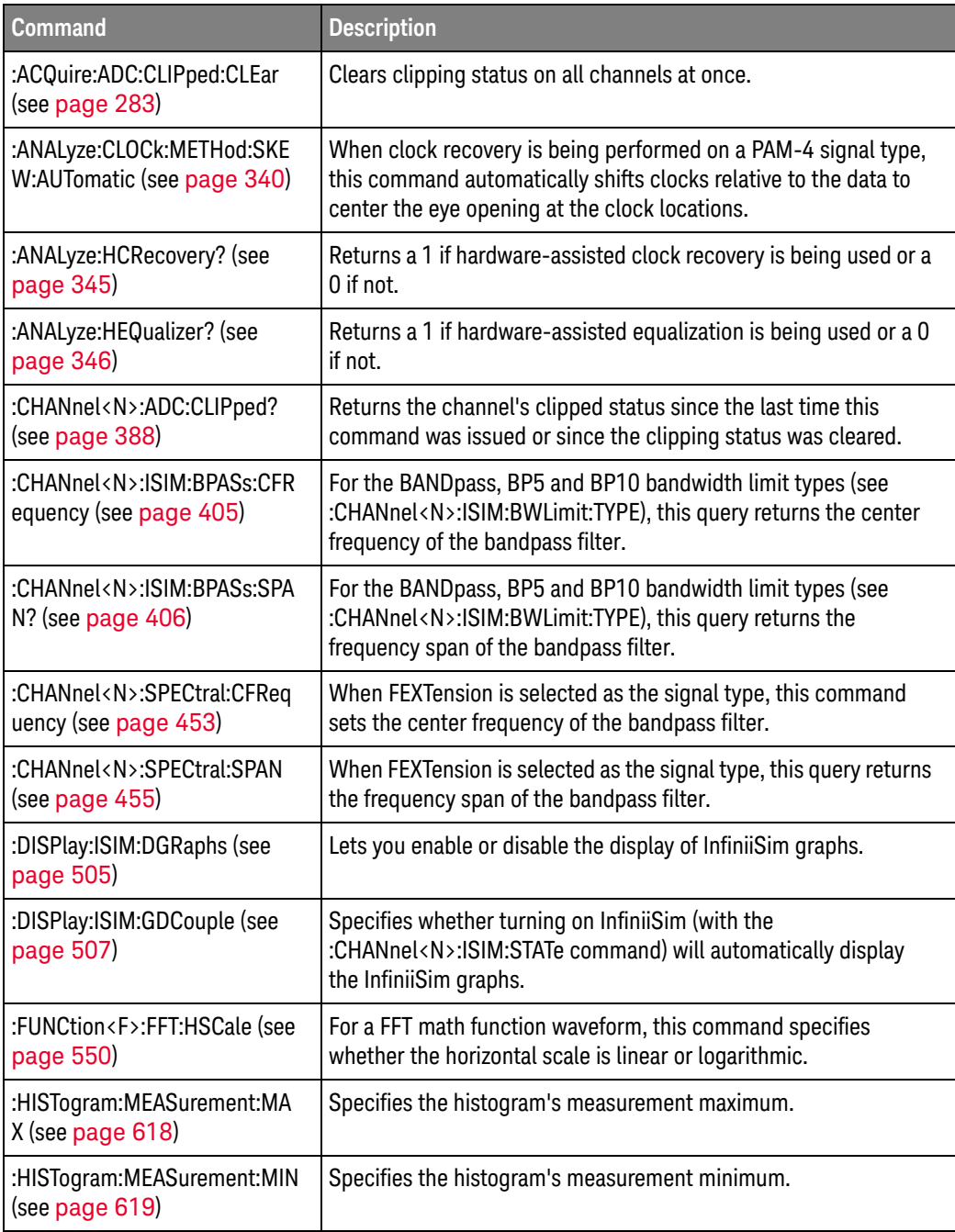

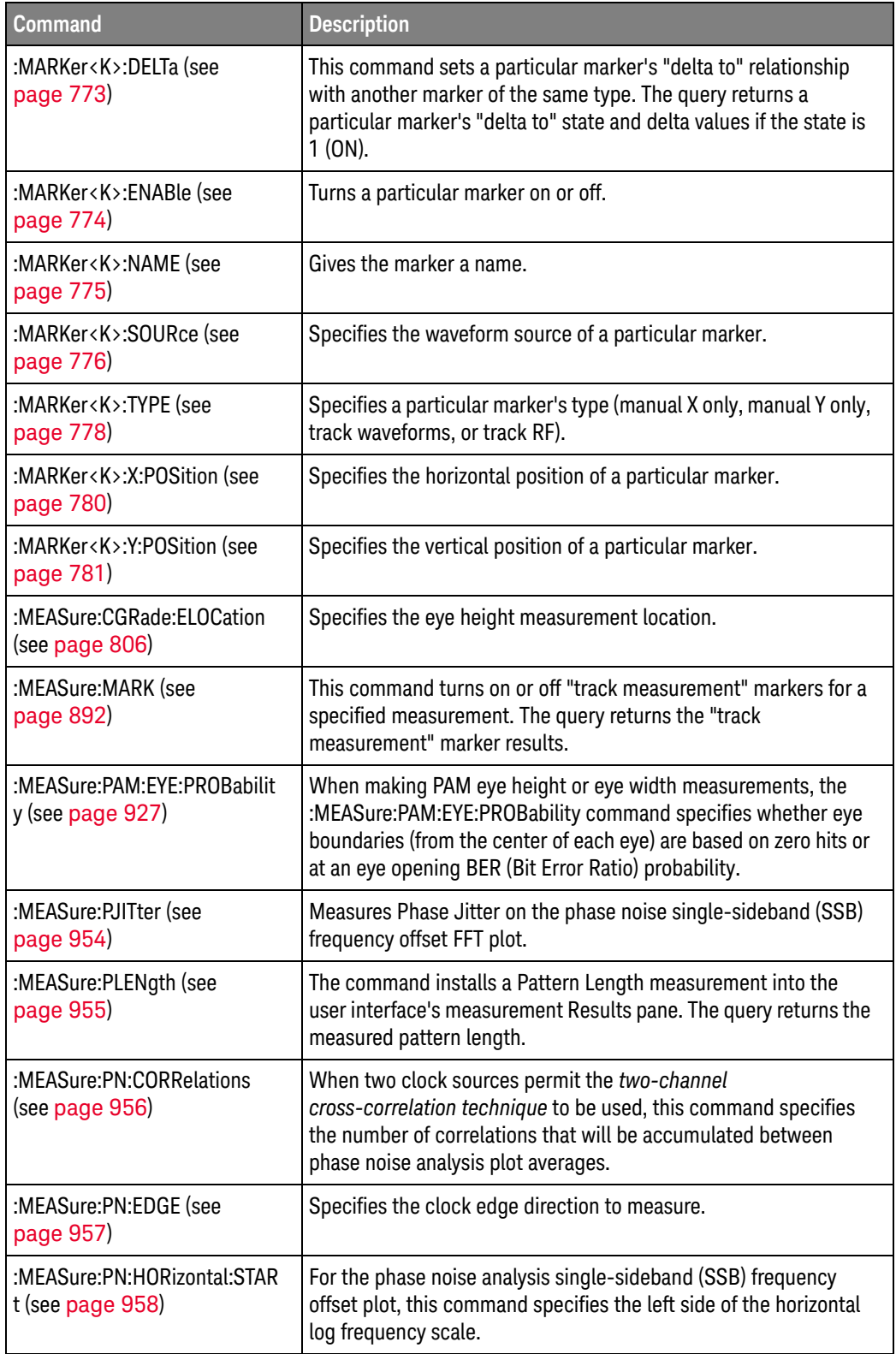

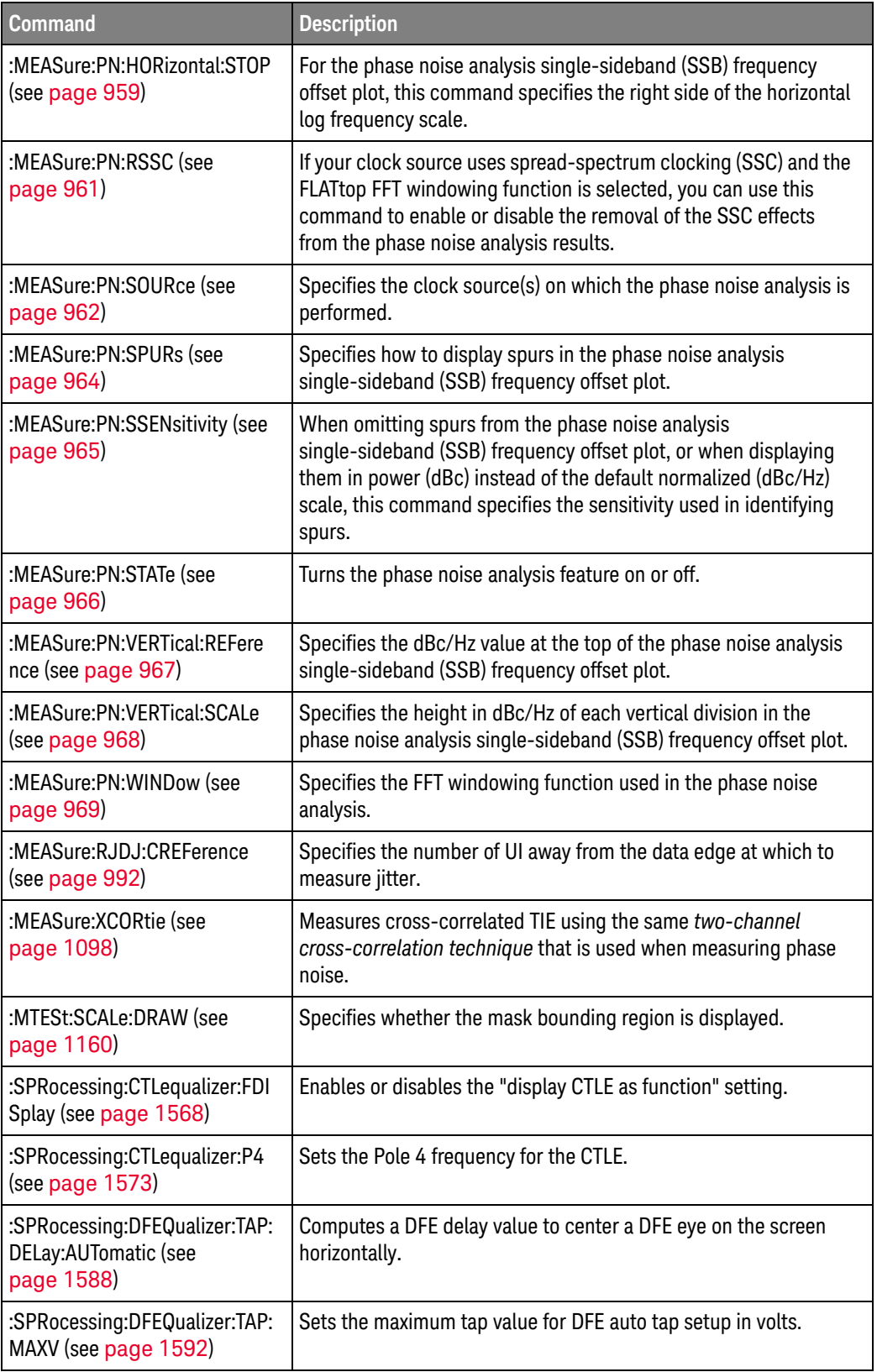

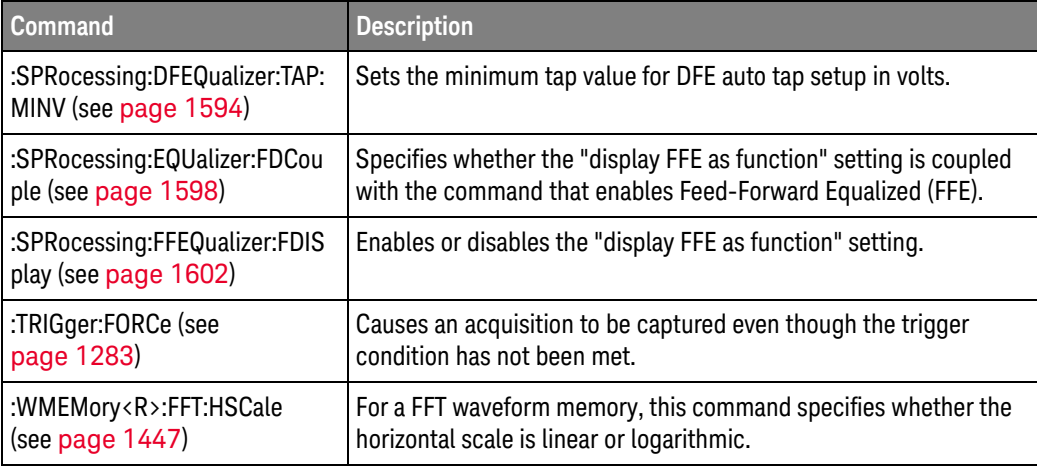

# Changed

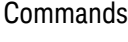

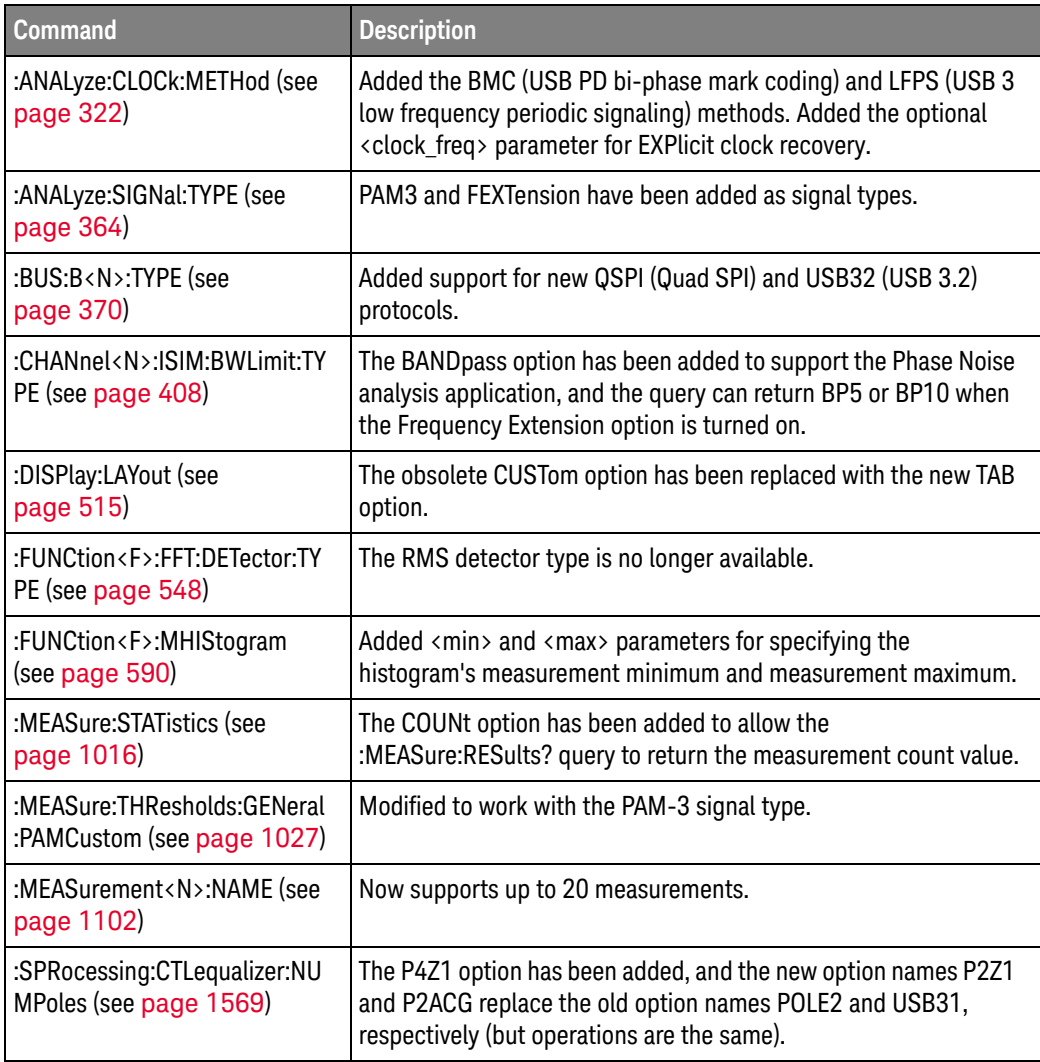

### Discontinued  $Commands$

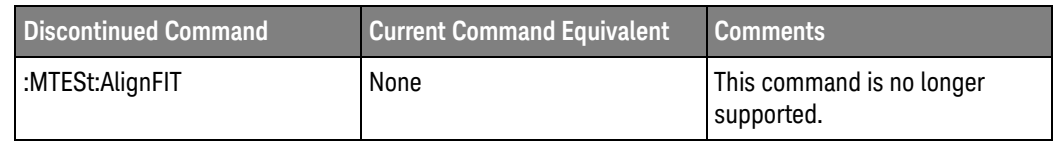

## <span id="page-70-0"></span>Version 10.00 at Introduction

The Keysight Infiniium UXR-Series oscilloscopes were introduced with version 10.00 of oscilloscope operating software.

The command set is most closely related to version 6.20 of the Infiniium oscilloscope operating software that supports these oscilloscopes:

- 9000 Series and 9000H Series oscilloscopes.
- S-Series oscilloscopes.
- 90000A Series oscilloscopes.
- 90000 X-Series oscilloscopes.
- V-Series oscilloscopes.
- 90000 Q-Series oscilloscopes.
- Z-Series oscilloscopes.
- N8900A Infiniium Offline oscilloscope analysis software.

For more information, see ["Command Differences From Version 6.20 Infiniium](#page-71-0)  [Oscilloscopes"](#page-71-0) on page 72.

# <span id="page-71-0"></span>Command Differences From Version 6.20 Infiniium Oscilloscopes

The Keysight UXR-Series oscilloscopes command set is most closely related to version 6.20 of the Infiniium oscilloscope operating software.

The main differences between the version 6.20 programming command set for the Infiniium oscilloscopes and the 10.00 programming command set for the Infiniium UXR-Series oscilloscopes are related to:

- New OR, Burst, and Nth Edge trigger modes and new options in existing trigger modes.
- Digital channels are not supported on the UXR-Series oscilloscope models.
- GBit serial triggering is not supported on the UXR-Series oscilloscope models.
- Roll mode and equivalent time sampling modes are not supported on the UXR-Series oscilloscope models.
- Advanced trigger commands have been deprecated.

More detailed descriptions of the new, changed, obsolete, and discontinued commands appear below.

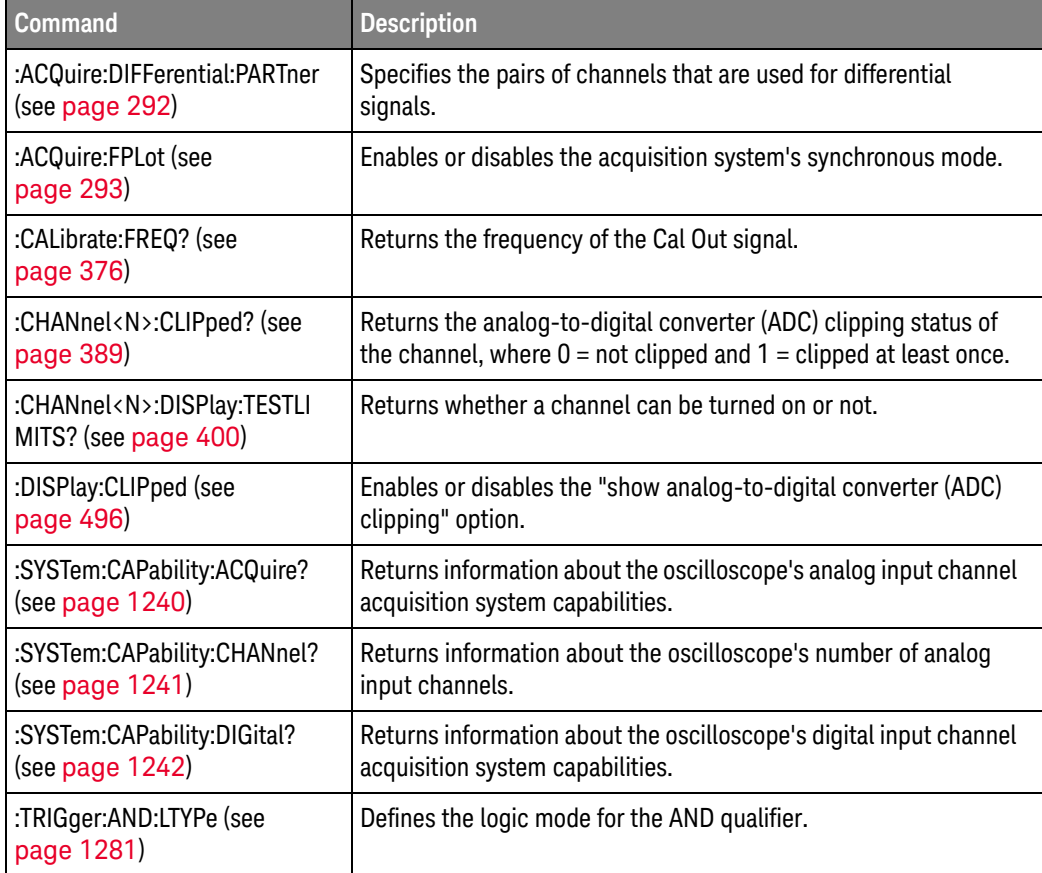
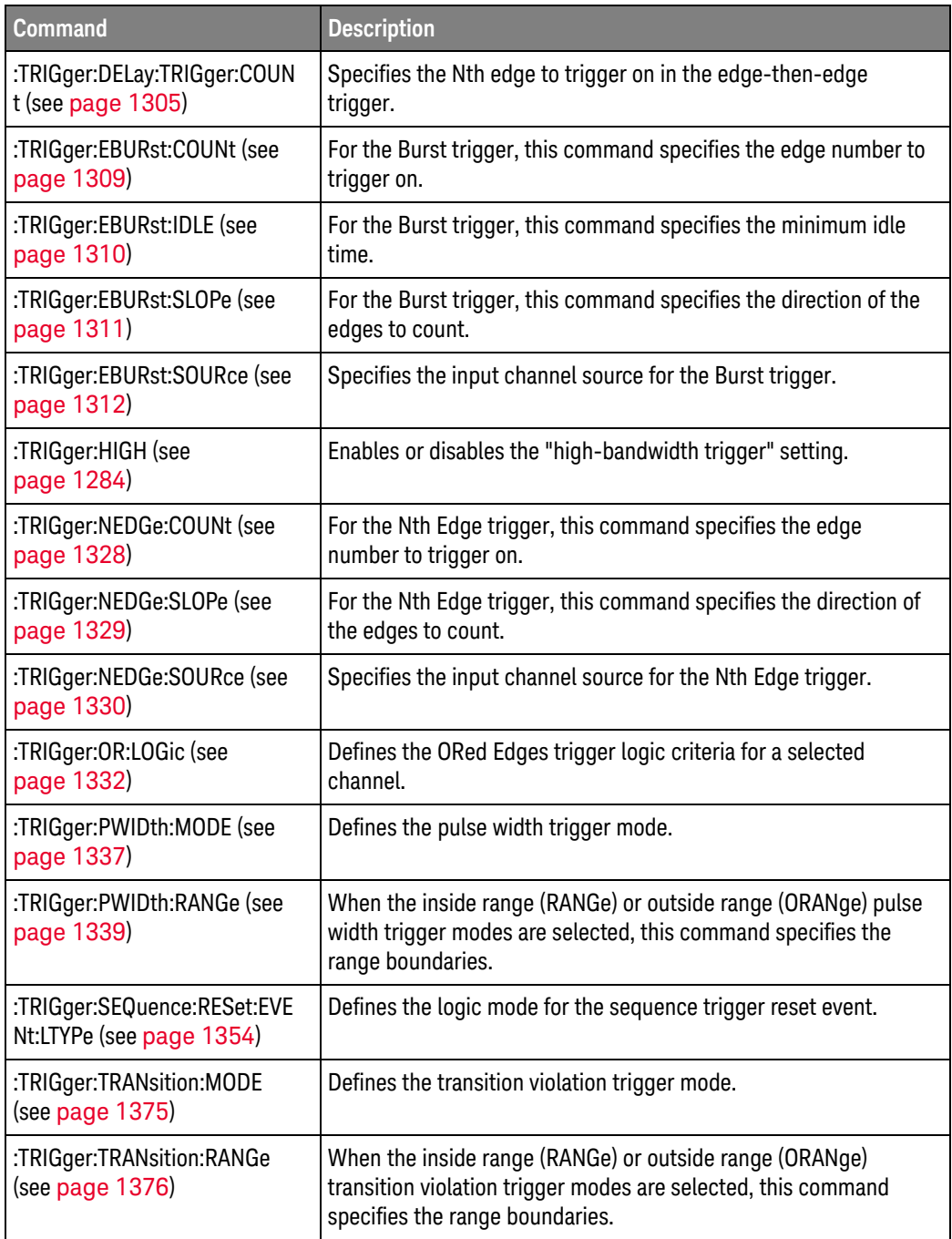

# Changed

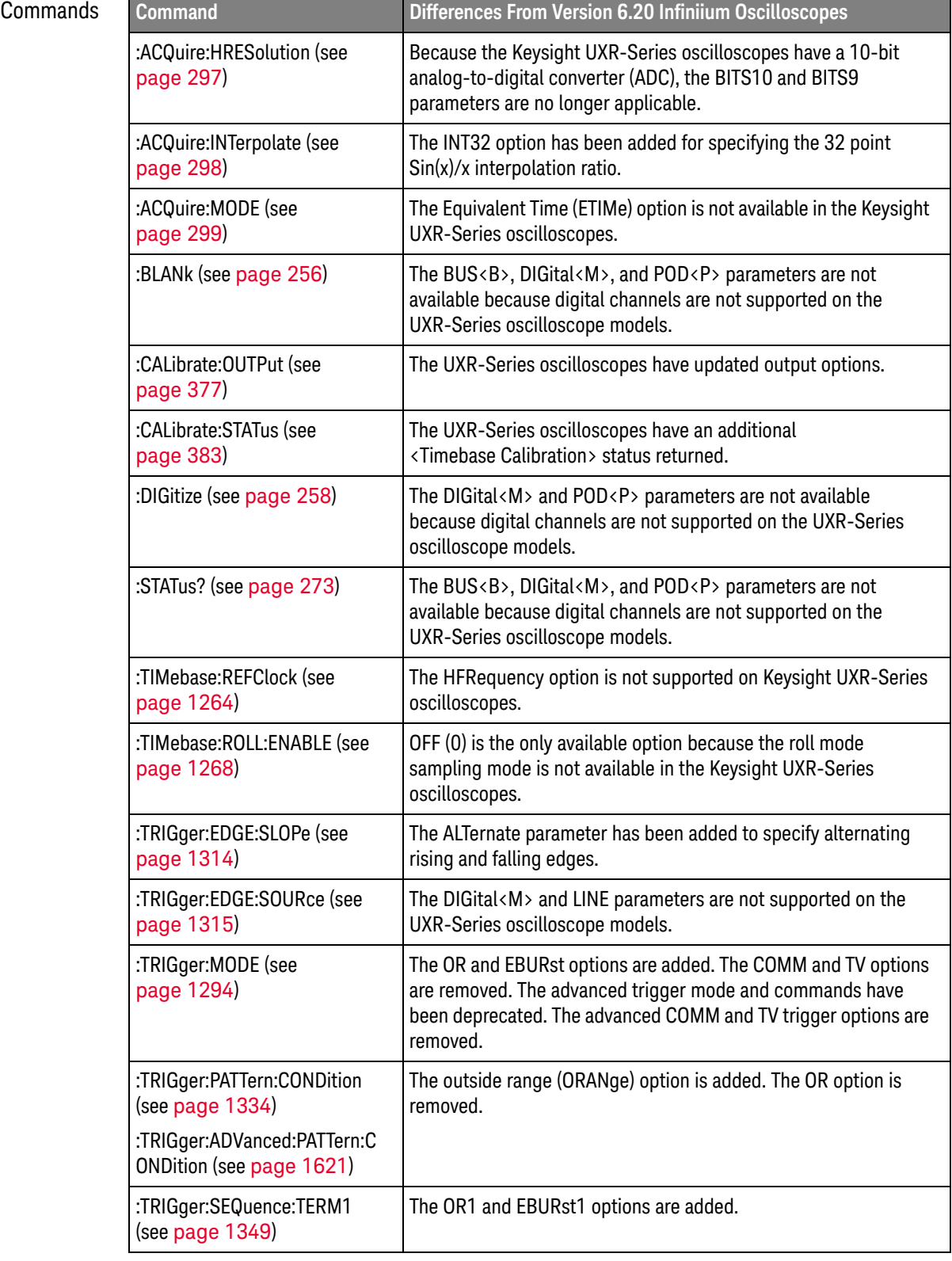

J

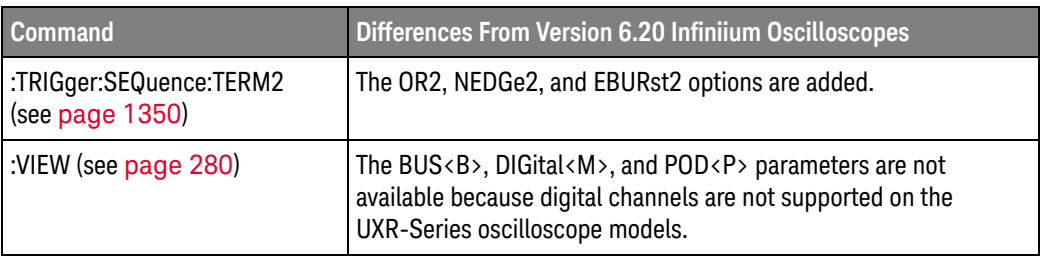

#### Obsolete Commands

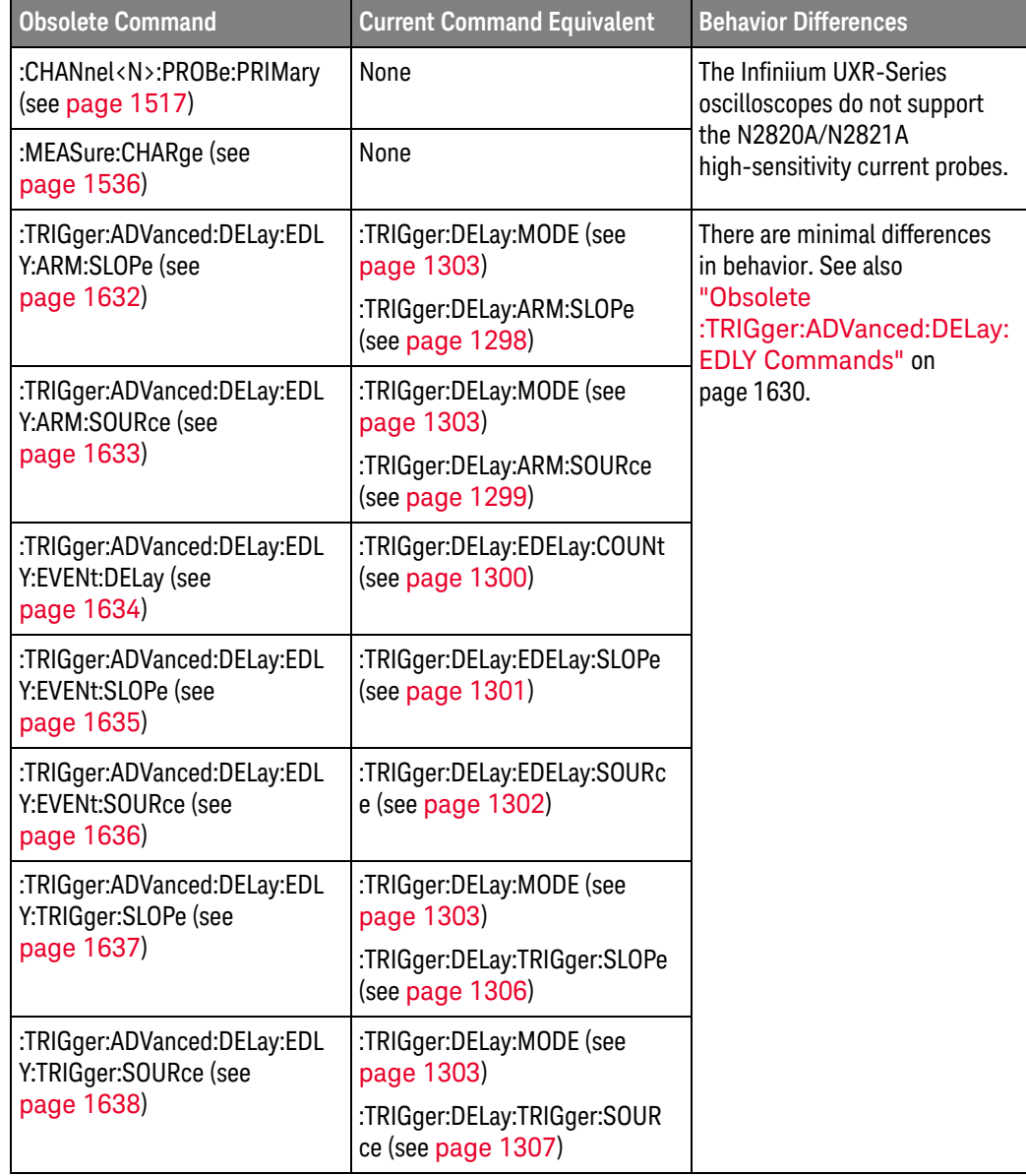

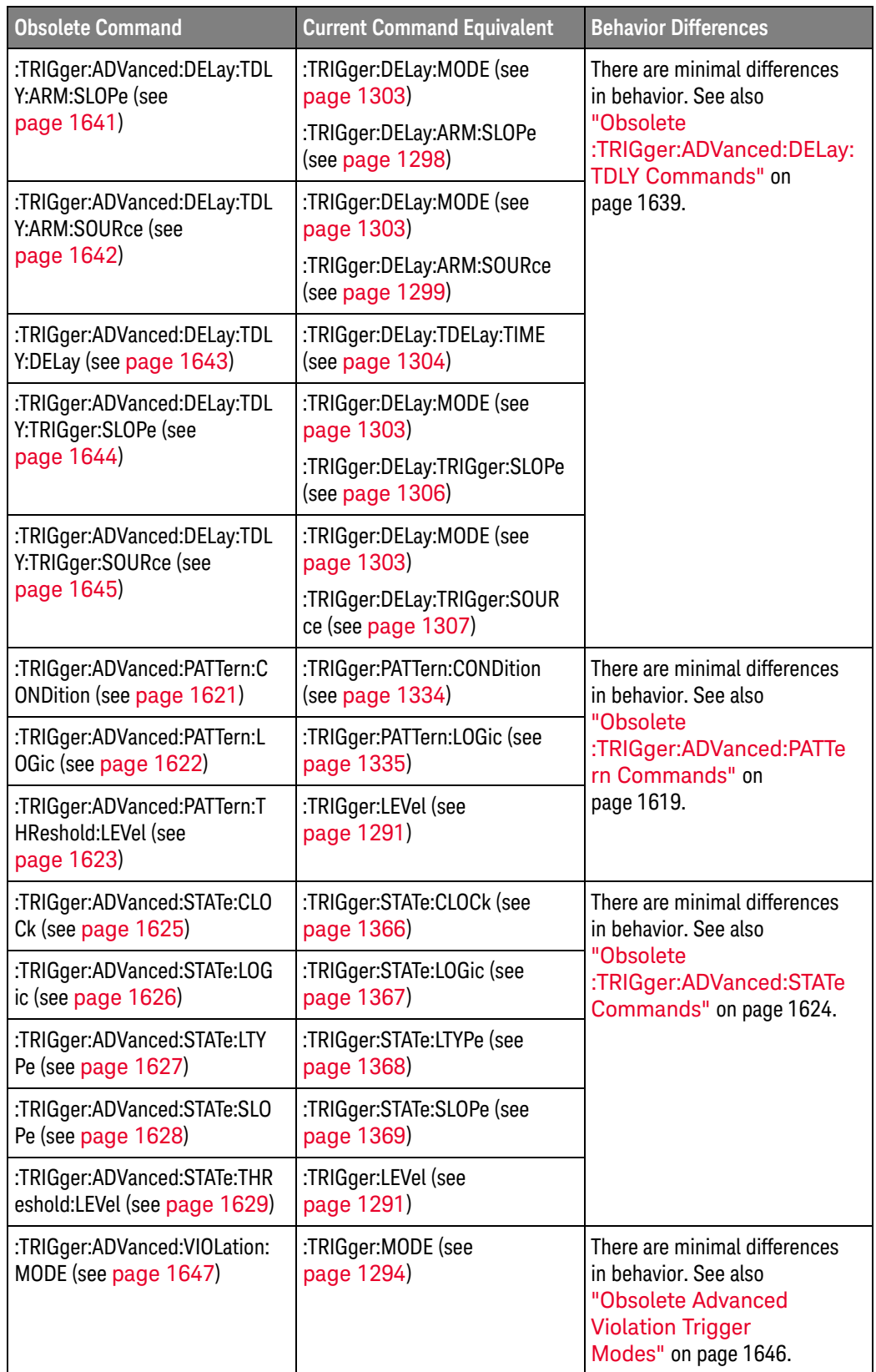

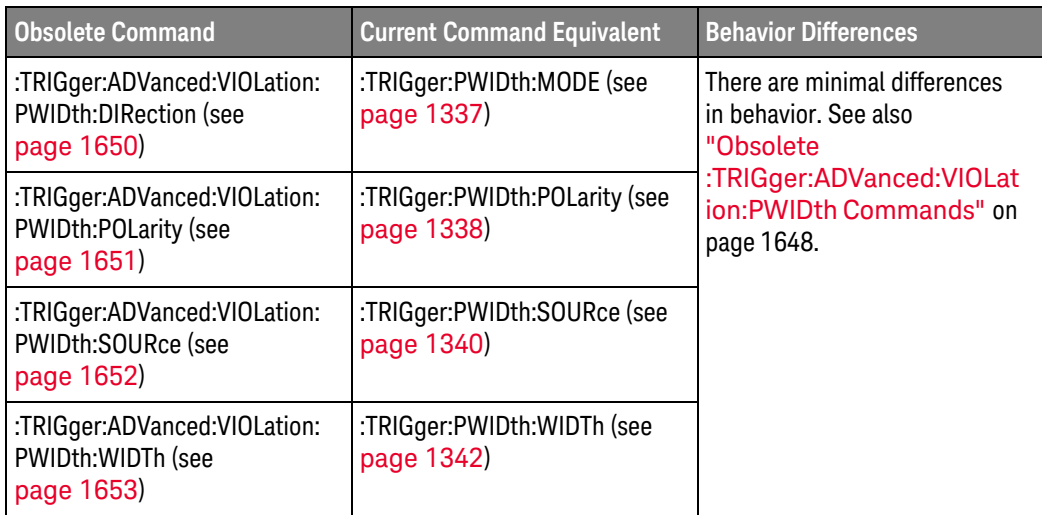

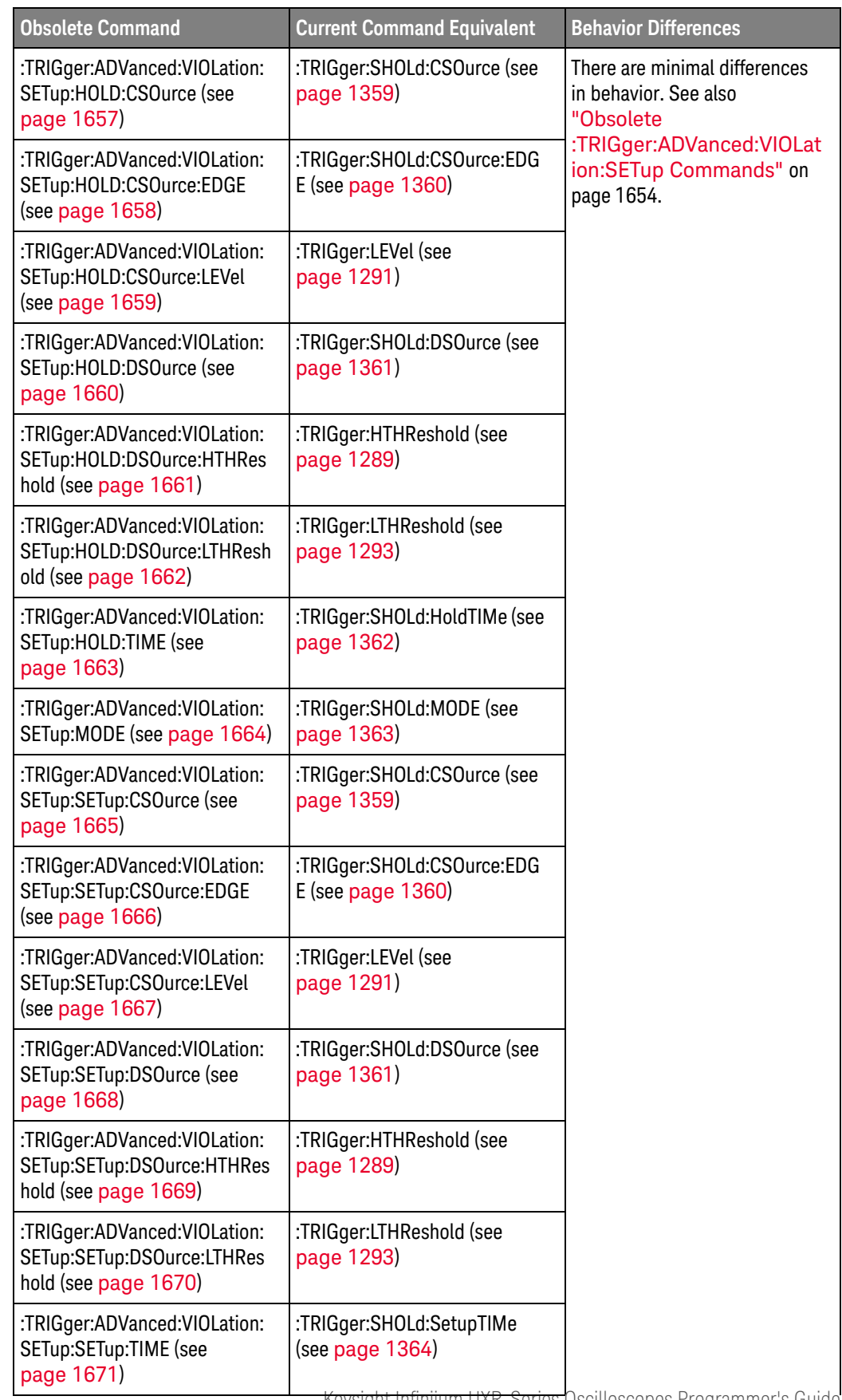

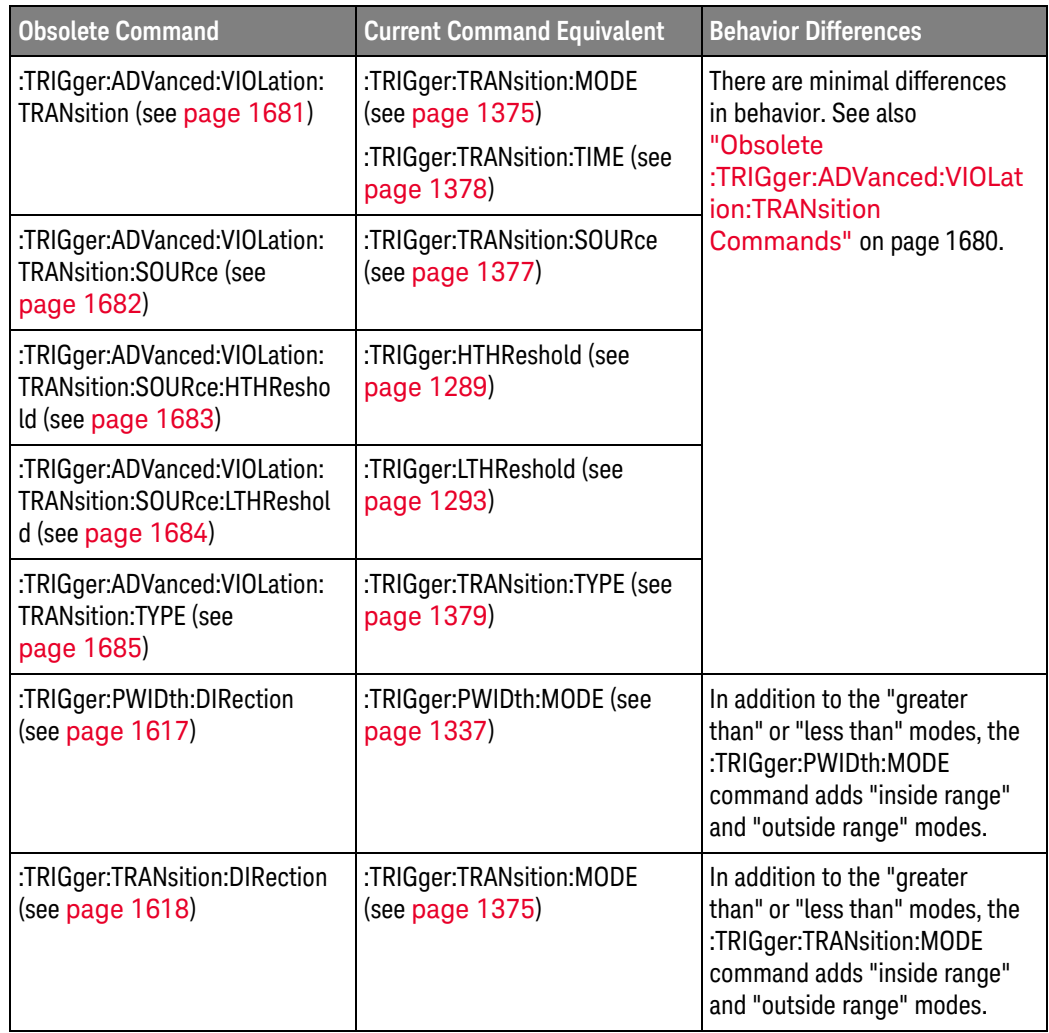

# Discontinued

Commands

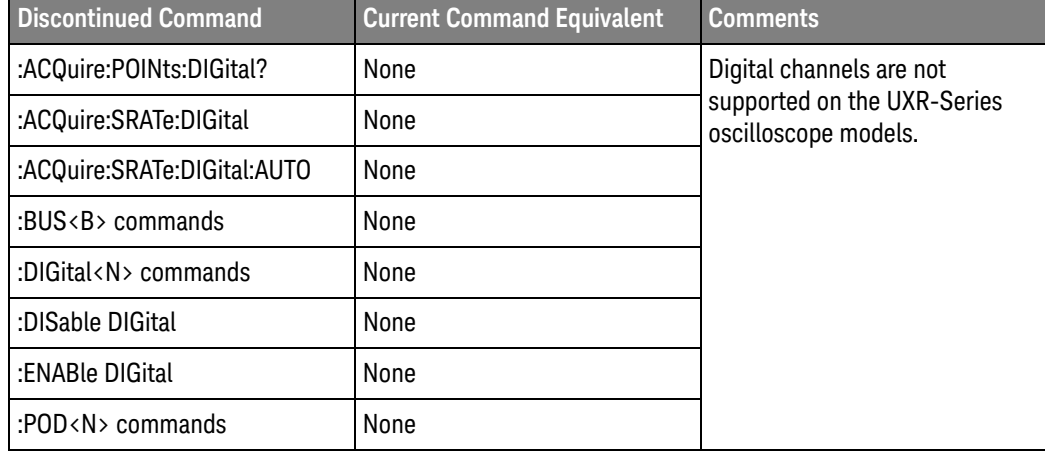

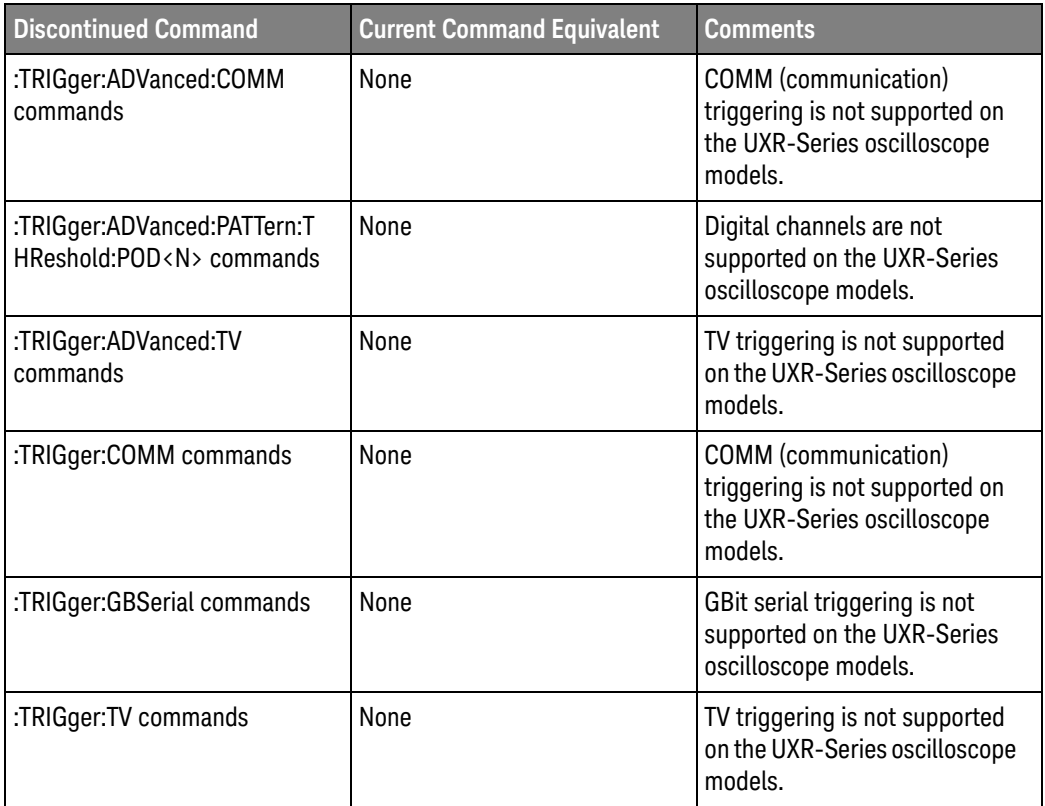

Keysight Infiniium UXR-Series Oscilloscopes Programmer's Guide

# 2 Setting Up

[Step 1. Install Keysight IO Libraries Suite software / 82](#page-81-0) [Step 2. Connect and set up the oscilloscope / 83](#page-82-0) [Step 3. Verify the oscilloscope connection / 84](#page-83-0)

This chapter explains how to install the Keysight IO Libraries Suite software on a controller PC, connect the oscilloscope to the controller PC, set up the oscilloscope, and verify the oscilloscope connection.

Note that Keysight IO Libraries Suite software comes installed on Infiniium oscilloscopes, and it is possible to control the oscilloscope from programs running on the instrument.

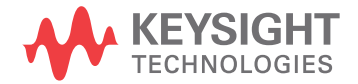

# <span id="page-81-0"></span>Step 1. Install Keysight IO Libraries Suite software

To install the Keysight IO Libraries Suite software on a controller PC:

- **1** Download the Keysight IO Libraries Suite software from the Keysight web site at:
	- <http://www.keysight.com/find/iolib>
- **2** Run the setup file, and follow its installation instructions.

Note that Keysight IO Libraries Suite software comes installed on Infiniium oscilloscopes.

## <span id="page-82-0"></span>Step 2. Connect and set up the oscilloscope

Infiniium oscilloscopes can have these interfaces for programming the oscilloscope:

- USB (device port, square connector).
- LAN. To configure the LAN interface, set up the Infiniium oscilloscope on the network as you would any other computer with the Windows operating system.
- GPIB, when the instrument has a GPIB interface connector or when the N4865A GPIB-to-LAN adapter is used.

When installed, these interfaces are always active.

#### Using the USB (Device) Interface

**1** Connect a USB cable from the controller PC's USB port to the "USB DEVICE" port on the back of the oscilloscope.

Some oscilloscopes have a USB 2.0 high-speed port; other more recent models have a USB 3.0 super-speed port.

#### Using the LAN Interface

- **1** If the controller PC is not already connected to the local area network (LAN), do that first.
- **2** Contact your network administrator about adding the oscilloscope to the network.

Setting up an Infiniium oscilloscope on a network is the same as setting up any other computer with the Windows 10 operating system.

**3** Connect the oscilloscope to the local area network (LAN) by inserting LAN cable into the "LAN" port on the oscilloscope.

# <span id="page-83-0"></span>Step 3. Verify the oscilloscope connection

**NOTE** Make sure the Keysight Infiniium software is running on the oscilloscope. It must be running before you can make a connection.

> **1** On the controller PC, click on the Keysight IO Control icon in the taskbar and choose **Connection Expert** from the popup menu.

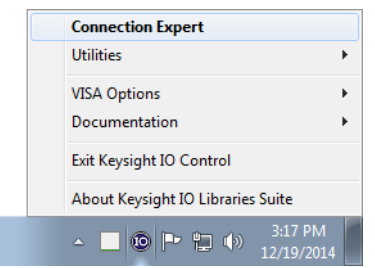

**2** In the Keysight Connection Expert application, instruments connected to the controller's USB and GPIB interfaces as well as instruments on the same LAN subnet should automatically appear in the Instruments tab.

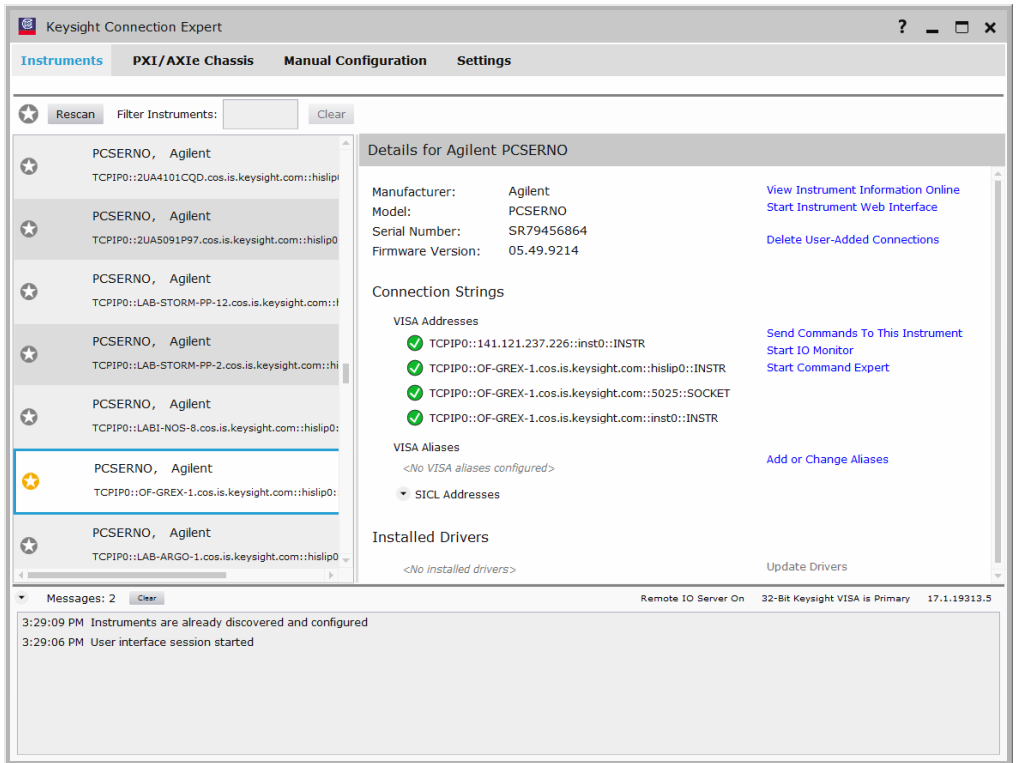

**3** If your instrument does not appear, you can add it using the Manual Configuration tab.

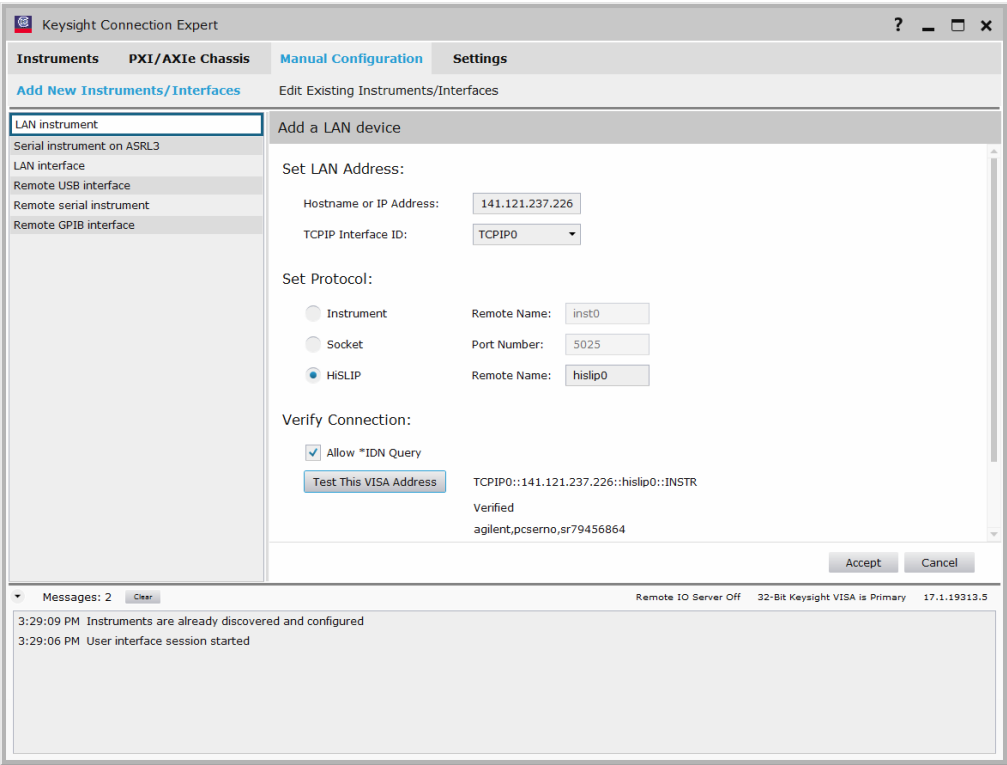

For example, to add a device:

- **a** Select **LAN instrument** in the list on the left.
- **b** Enter the oscilloscope's **Hostname** or **IP address**.
- **c** Select the protocol.
- **d** Select **HiSLIP** under Set Protocol.

HiSLIP (High-Speed LAN Instrument Protocol) is a protocol for TCP-based instrument control that provides the instrument-like capabilities of conventional test and measurement protocols with minimal impact to performance.

For more information on the HiSLIP protocol, see:

- The Keysight IO Libraries Suite documentation.
- <http://www.lxistandard.org/About/LXI-Device-Support-HiSLIP.aspx>
- <http://www.ivifoundation.org/specifications/>
- **e** Click **Test This VISA Address** to verify the connection.
- **f** If the connection test is successful, click **Accept** to add the instrument.

If the connection test is not successful, go back and verify the LAN connections and the oscilloscope setup.

- **4** Test some commands on the instrument:
	- **a** In the Details for the selected instrument, click **Send Commands To This Instrument**.

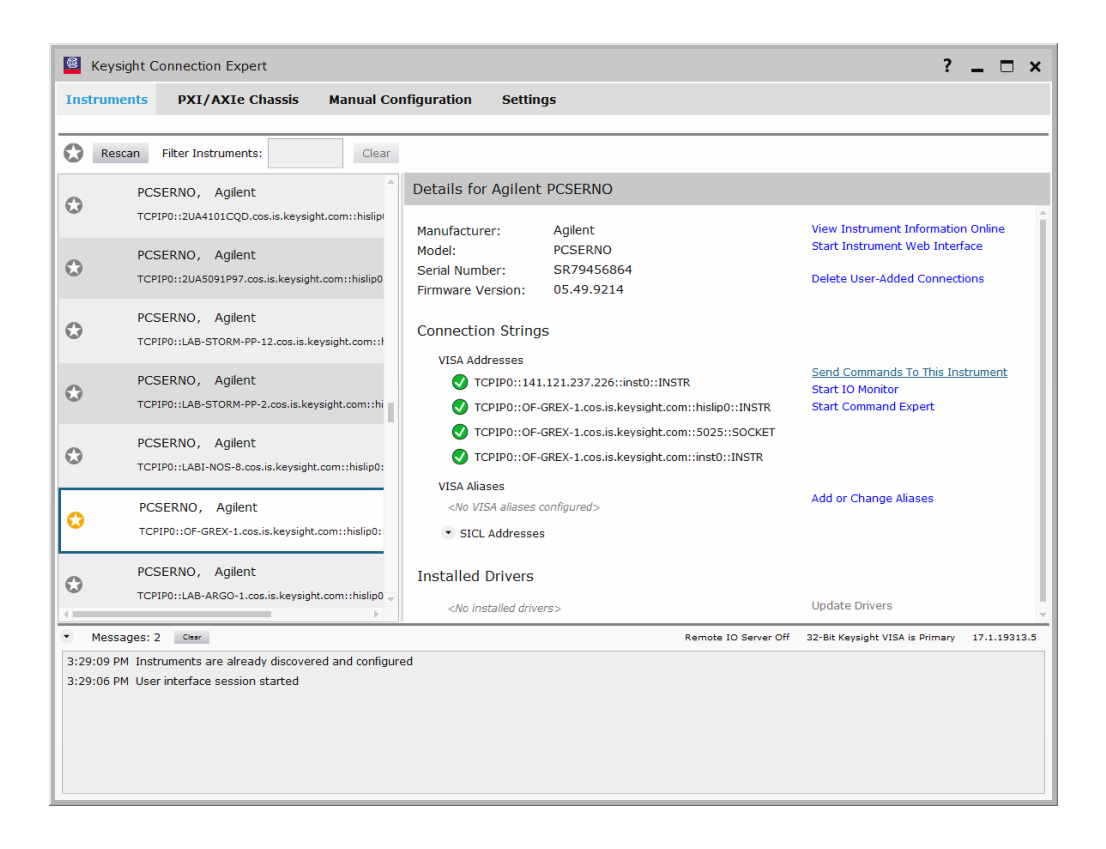

**b** In the Keysight Interactive IO application, enter commands in the **Command** field and press **Send Command**, **Read Response**, or **Send & Read**.

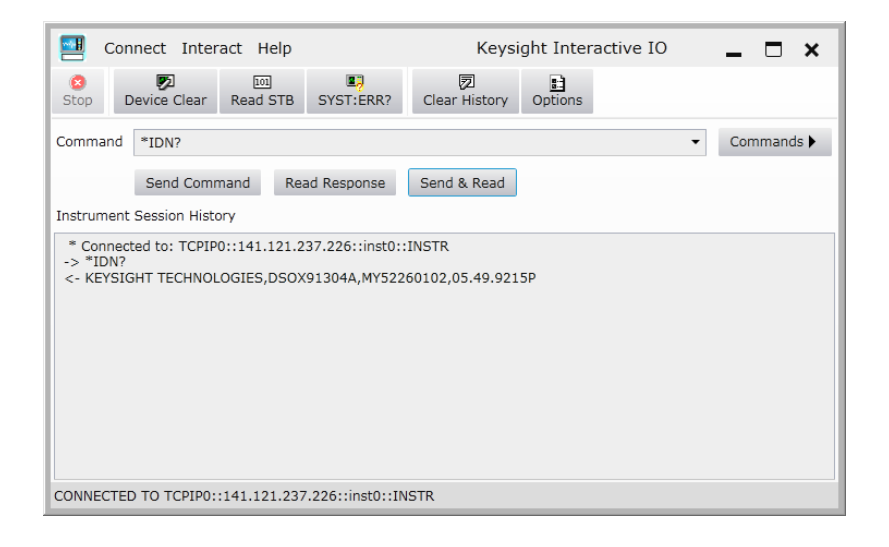

- **c** Choose **Connect > Exit** from the menu to exit the Keysight Interactive IO application.
- **5** In the Keysight Connection Expert application, choose **File > Exit** from the menu to exit the application.

#### 2 Setting Up

Keysight Infiniium UXR-Series Oscilloscopes Programmer's Guide

# 3 Introduction to Programming

[Communicating with the Oscilloscope / 91](#page-90-0) [Instructions / 92](#page-91-0) [Instruction Header / 93](#page-92-0) [White Space \(Separator\) / 94](#page-93-0) [Braces / 95](#page-94-0) [Ellipsis / 96](#page-95-0) [Square Brackets / 97](#page-96-0) [Command and Query Sources / 98](#page-97-0) [Program Data / 99](#page-98-0) [Header Types / 100](#page-99-0) [Query Headers / 102](#page-101-0) [Program Header Options / 103](#page-102-0) [Character Program Data / 104](#page-103-0) [Numeric Program Data / 105](#page-104-0) [Embedded Strings / 106](#page-105-0) [Program Message Terminator / 107](#page-106-0) [Common Commands within a Subsystem / 108](#page-107-0) [Selecting Multiple Subsystems / 109](#page-108-0) [Programming Getting Started / 110](#page-109-0) [Referencing the IO Library / 111](#page-110-0) [Opening the Oscilloscope Connection via the IO Library / 112](#page-111-0) [Initializing the Interface and the Oscilloscope / 113](#page-112-0) [Example Program / 115](#page-114-0) [Using the DIGitize Command / 116](#page-115-0) [Receiving Information from the Oscilloscope / 118](#page-117-0) [String Variable Example / 119](#page-118-0) [Numeric Variable Example / 120](#page-119-0) [Definite-Length Block Response Data / 121](#page-120-0) [Multiple Queries / 122](#page-121-0) [Oscilloscope Status / 123](#page-122-0)

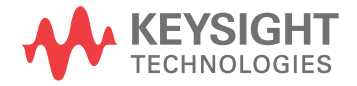

This chapter introduces the basics for remote programming of an oscilloscope. The programming commands in this manual conform to the IEEE 488.2 Standard Digital Interface for Programmable Instrumentation. The programming commands provide the means of remote control.

Basic operations that you can do with a computer and an oscilloscope include:

- Set up the oscilloscope.
- Make measurements.
- Get data (waveform, measurements, and configuration) from the oscilloscope.
- Send information, such as waveforms and configurations, to the oscilloscope.

You can accomplish other tasks by combining these functions.

#### **NOTE Example Programs are Written in Visual Basic for Applications (VBA) and C**

The programming examples for individual commands in this manual are written in Visual Basic for Applications (VBA) and C.

## <span id="page-90-0"></span>Communicating with the Oscilloscope

Computers communicate with the oscilloscope by sending and receiving messages over a remote interface, such as a GPIB card (must order the N4865A GPIB-to-LAN adapter) or a Local Area Network (LAN) card. Commands for programming normally appear as ASCII character strings embedded inside the output statements of a "host" language available on your computer. The input commands of the host language are used to read responses from the oscilloscope.

For example, the VISA COM library provides the WriteString() method for sending commands and queries. After a query is sent, the response can be read using the ReadString() method. The ReadString() method passes the value across the bus to the computer and places it in the designated variable.

For the GPIB interface, messages are placed on the bus using an output command and passing the device address, program message, and a terminator. Passing the device address ensures that the program message is sent to the correct GPIB interface and GPIB device.

The following WriteString() method sends a command that sets the channel 1 scale value to 500 mV:

myScope.WriteString ":CHANnel1:SCALe 500E-3"

The VISA COM library setup is explained on the following pages.

#### **NOTE Use the Suffix Multiplier Instead**

Using "mV" or "V" following the numeric voltage value in some commands will cause Error 138 - Suffix not allowed. Instead, use the convention for the suffix multiplier as described in Chapter 6[, "Message Communication and System Functions," starting on page](#page-144-0)  [145.](#page-144-0)

#### 3 Introduction to Programming

#### <span id="page-91-0"></span>**Instructions**

Instructions, both commands and queries, normally appear as strings embedded in a statement of your host language, such as Visual Basic for Applications (VBA), Visual Basic .NET, C#, C, etc.

The only time a parameter is not meant to be expressed as a string is when the instruction's syntax definition specifies <br/>block data>, such as with the :SYSTem:SETup command. There are only a few instructions that use block data.

Instructions are composed of two main parts:

- The header, which specifies the command or query to be sent.
- The program data, which provides additional information to clarify the meaning of the instruction.

#### <span id="page-92-0"></span>Instruction Header

The instruction header is one or more command mnemonics separated by colons (:). They represent the operation to be performed by the oscilloscope. See Chapter 4[, "Programming Conventions," starting on page 125](#page-124-0) for more information.

Queries are formed by adding a question mark (?) to the end of the header. Many instructions can be used as either commands or queries, depending on whether or not you include the question mark. The command and query forms of an instruction usually have different program data. Many queries do not use any program data.

#### 3 Introduction to Programming

# <span id="page-93-0"></span>White Space (Separator)

White space is used to separate the instruction header from the program data. If the instruction does not require any program data parameters, you do not need to include any white space. In this manual, white space is defined as one or more spaces. ASCII defines a space to be character 32 in decimal.

# <span id="page-94-0"></span>Braces

When several items are enclosed by braces, { }, only one of these elements may be selected. Vertical line ( | ) indicates "or". For example, {ON | OFF} indicates that only ON or OFF may be selected, not both.

#### 3 Introduction to Programming

# <span id="page-95-0"></span>Ellipsis

... An ellipsis (trailing dots) indicates that the preceding element may be repeated one or more times.

# <span id="page-96-0"></span>Square Brackets

Items enclosed in square brackets, [ ], are optional.

# <span id="page-97-0"></span>Command and Query Sources

Many commands and queries require that a source be specified. Depending on the command or query and the model number of Infiniium oscilloscope being used, some of the sources are not available. The following is a list of sources:

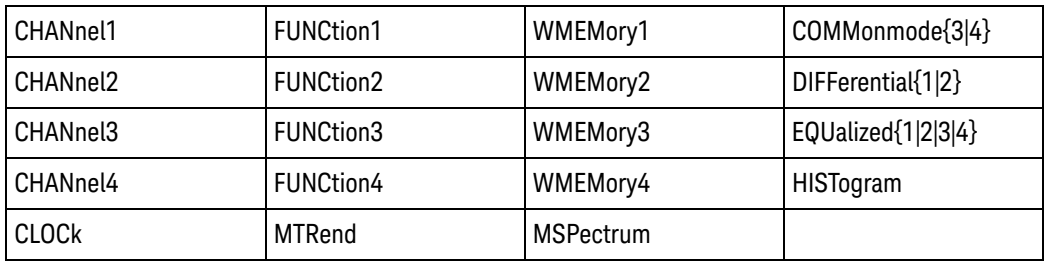

# <span id="page-98-0"></span>Program Data

Program data is used to clarify the meaning of the command or query. It provides necessary information, such as whether a function should be on or off, or which waveform is to be displayed. Each instruction's syntax definition shows the program data and the values they accept.

When there is more than one data parameter, they are separated by commas (,). You can add spaces around the commas to improve readability.

# <span id="page-99-0"></span>Header Types

There are three types of headers:

- ["Simple Command Header"](#page-99-1) on page 100
- ["Compound Command Header"](#page-99-2) on page 100
- ["Common Command Header"](#page-100-0) on page 101
- See Also **••• "Combining Commands in the Same Subsystem"** on page 101
	- ["Duplicate Mnemonics"](#page-100-2) on page 101

#### <span id="page-99-1"></span>Simple Command Header

Simple command headers contain a single mnemonic. AUToscale and DIGitize are examples of simple command headers typically used in this oscilloscope. The syntax is:

<program mnemonic><terminator>

For example:

":AUToscale"

When program data must be included with the simple command header (for example, :DIGitize CHANnel1), white space is added to separate the data from the header. The syntax is:

<program mnemonic><separator><program data><terminator>

For example:

":DIGitize CHANnel1,FUNCtion2"

#### <span id="page-99-2"></span>Compound Command Header

Compound command headers are a combination of two program mnemonics. The first mnemonic selects the subsystem, and the second mnemonic selects the function within that subsystem. The mnemonics within the compound message are separated by colons. For example:

To execute a single function within a subsystem:

:<subsystem>:<function><separator><program data><terminator>

For example:

":CHANnel1:BWLimit ON"

#### <span id="page-100-1"></span>Combining Commands in the Same Subsystem

To execute more than one command within the same subsystem, use a semi-colon (;) to separate the commands:

:<subsystem>:<command><separator><data>;<command><separator> <data><terminator>

For example:

:CHANnel1:INPut DC;BWLimit ON

#### <span id="page-100-0"></span>Common Command Header

Common command headers, such as clear status, control the IEEE 488.2 functions within the oscilloscope. The syntax is:

\*<command header><terminator>

No space or separator is allowed between the asterisk (\*) and the command header. \*CLS is an example of a common command header.

#### <span id="page-100-2"></span>Duplicate Mnemonics

Identical function mnemonics can be used for more than one subsystem. For example, you can use the function mnemonic RANGE to change both the vertical range and horizontal range:

To set the vertical range of channel 1 to 0.4 volts full scale:

:CHANnel1:RANGe .4

To set the horizontal time base to 1 second full scale:

:TIMebase:RANGe 1

In these examples, CHANnel1 and TIMebase are subsystem selectors, and determine the range type being modified.

# <span id="page-101-0"></span>Query Headers

A command header immediately followed by a question mark (?) is a query. After receiving a query, the oscilloscope interrogates the requested subsystem and places the answer in its output queue. The answer remains in the output queue until it is read or until another command is issued. When read, the answer is transmitted across the bus to the designated listener (typically a computer).

For example, with VISA COM library and Visual Basic for Applications (VBA) language, the query:

myScope.WriteString ":TIMebase:RANGe?"

places the current time base setting in the output queue.

The computer input statement:

varRange = myScope.ReadNumber

passes the value across the bus to the computer and places it in the variable varRange.

You can use queries to find out how the oscilloscope is currently configured and to get results of measurements made by the oscilloscope. For example, the query:

:MEASure:RISetime?

tells the oscilloscope to measure the rise time of your waveform and place the result in the output queue.

The output queue must be read before the next program message is sent. For example, when you send the query :MEASure:RISetime?, you must follow it with an input statement.

With the VISA COM library and Visual Basic for Applications (VBA) language, this is usually done with a ReadString() or ReadNumber() method. These methods read the result of the query and place the result in a specified variable.

#### **NOTE Handle Queries Properly**

If you send another command or query before reading the result of a query, the output buffer is cleared and the current response is lost. This also generates a query-interrupted error in the error queue. If you execute an input statement before you send a query, it will cause the computer to wait indefinitely.

#### <span id="page-102-0"></span>Program Header Options

You can send program headers using any combination of uppercase or lowercaseASCII characters. Oscilloscope responses, however, are always returned in uppercase.

You may send program command and query headers in either long form (complete spelling), short form (abbreviated spelling), or any combination of long form and short form. For example:

":TIMebase:DELay 1E-6" is the long form.

":TIM:DEL 1E-6" is the short form.

The command descriptions in this reference show upper and lowercase characters. For example, ":AUToscale" indicates that the entire command name is ":AUTOSCALE". The short form, ":AUT", is also accepted by the oscilloscope.

#### **NOTE Using Long Form or Short Form**

Programs written in long form are easily read and are almost self-documenting. The short form syntax conserves the amount of computer memory needed for program storage and reduces I/O activity.

The rules for the short form syntax are described in **Chapter 4**, "Programming [Conventions," starting on page 125.](#page-124-0)

#### 3 Introduction to Programming

# <span id="page-103-0"></span>Character Program Data

Character program data is used to convey parameter information as alpha or alphanumeric strings. For example, the :TIMebase:REFerence command can be set to left, center, or right. The character program data in this case may be LEFT, CENTer, or RIGHt. The command :TIMebase:REFerence RIGHt sets the time base reference to right.

The available mnemonics for character program data are always included with the instruction's syntax definition. You may send either the long form of commands, or the short form (if one exists). You may mix uppercase and lowercase letters freely. When receiving responses, uppercase letters are used exclusively.

# <span id="page-104-0"></span>Numeric Program Data

Some command headers require program data to be expressed numerically. For example, :TIMebase:RANGE requires the desired full-scale range to be expressed numerically.

For numeric program data, you can use exponential notation or suffix multipliers to indicate the numeric value. The following numbers are all equal:

28 = 0.28E2 = 280E-1 = 28000m = 0.028K = 28E-3K

When a syntax definition specifies that a number is an integer, it means that the number should be whole. Any fractional part is ignored and truncated. Numeric data parameters that accept fractional values are called real numbers.

All numbers are expected to be strings of ASCII characters.

- When sending the number 9, you would send a byte representing the ASCII code for the character "9" (which is 57).
- A three-digit number like 102 would take up three bytes (ASCII codes 49, 48, and 50). The number of bytes is figured automatically when you include the entire instruction in a string.

#### 3 Introduction to Programming

# <span id="page-105-0"></span>Embedded Strings

Embedded strings contain groups of alphanumeric characters which are treated as a unit of data by the oscilloscope. An example of this is the line of text written to the advisory line of the oscilloscope with the :SYSTem:DSP command:

:SYSTem:DSP ""This is a message.""

You may delimit embedded strings with either single (') or double (") quotation marks. These strings are case-sensitive, and spaces are also legal characters.

# <span id="page-106-0"></span>Program Message Terminator

The program instructions within a data message are executed after the program message terminator is received. The terminator may be either an NL (New Line) character, an EOI (End-Or-Identify) asserted in the GPIB interface, or a combination of the two. Asserting the EOI sets the EOI control line low on the last byte of the data message. The NL character is an ASCII linefeed (decimal 10).

## **NOTE New Line Terminator Functions Like EOS and EOT**

The NL (New Line) terminator has the same function as an EOS (End Of String) and EOT (End Of Text) terminator.

# <span id="page-107-0"></span>Common Commands within a Subsystem

Common commands can be received and processed by the oscilloscope whether they are sent over the bus as separate program messages or within other program messages. If you have selected a subsystem, and a common command is received by the oscilloscope, the oscilloscope remains in the selected subsystem. For example, if the program message

":ACQuire:AVERage ON;\*CLS;COUNt 1024"

is received by the oscilloscope, the oscilloscope turns averaging on, then clears the status information without leaving the selected subsystem.

If some other type of command is received within a program message, you must re-enter the original subsystem after the command. For example, the program message

":ACQuire:AVERage ON;:AUToscale;:ACQuire:AVERage:COUNt 1024"

turns averaging on, completes the autoscale operation, then sets the acquire average count. Here, :ACQuire must be sent again after AUToscale to re-enter the ACQuire subsystem and set the count.
### Selecting Multiple Subsystems

You can send multiple program commands and program queries for different subsystems on the same line by separating each command with a semicolon. The colon following the semicolon lets you enter a new subsystem. For example:

<program mnemonic><data>;:<program mnemonic><data><terminator>

:CHANnel1:RANGe 0.4;:TIMebase:RANGe 1

### **NOTE You can Combine Compound and Simple Commands**

Multiple program commands may be any combination of compound and simple commands.

#### 3 Introduction to Programming

## Programming Getting Started

The remainder of this chapter explains how to set up the oscilloscope, how to retrieve setup information and measurement results, how to digitize a waveform, and how to pass data to the computer. Chapter 30, ":MEASure Commands," [starting on page 783](#page-782-0) describes getting measurement data from the oscilloscope.

### Referencing the IO Library

No matter which instrument programming library you use (SICL, VISA, or VISA COM), you must reference the library from your program.

In C/C++, you must tell the compiler where to find the include and library files (see the Keysight IO Libraries Suite documentation for more information).

To reference the Keysight VISA COM library in Visual Basic for Applications (VBA, which comes with Microsoft Office products like Excel):

- **1** Choose **Tools > References...** from the main menu.
- **2** In the References dialog, check the "VISA COM 5.11 Type Library".

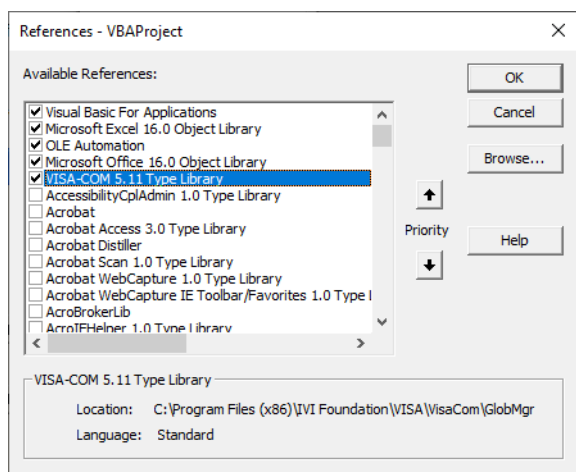

**3** Click **OK**.

To reference the Keysight VISA COM library in Microsoft Visual Basic 6.0:

- **1** Choose **Project > References...** from the main menu.
- **2** In the References dialog, check the "VISA COM 5.11 Type Library".
- **3** Click **OK**.

## Opening the Oscilloscope Connection via the IO Library

PC controllers communicate with the oscilloscope by sending and receiving messages over a remote interface. Once you have opened a connection to the oscilloscope over the remote interface, programming instructions normally appear as ASCII character strings embedded inside write statements of the programing language. Read statements are used to read query responses from the oscilloscope.

For example, when using the Keysight VISA COM library in Visual Basic (after opening the connection to the instrument using the ResourceManager object's Open method), the FormattedIO488 object's WriteString, WriteNumber, WriteList, or WriteIEEEBlock methods are used for sending commands and queries. After a query is sent, the response is read using the ReadString, ReadNumber, ReadList, or ReadIEEEBlock methods.

The following Visual Basic statements open the connection and send a command that turns on the oscilloscope's label display.

Dim myMgr As VisaComLib.ResourceManager Dim myScope As VisaComLib.FormattedIO488 Set myMgr = New VisaComLib.ResourceManager Set myScope = New VisaComLib.FormattedIO488 ' Open the connection to the oscilloscope. Get the VISA Address from the

' Keysight Connection Expert (installed with Keysight IO Libraries Suite ).

Set myScope.IO = myMgr.Open("<VISA Address>")

' Send a command. myScope.WriteString ":DISPlay:LABel ON"

The ":DISPlay:LABEL ON" in the above example is called a *program message*. Program messages are explained in more detail in ["Instructions"](#page-91-0) on page 92.

### Initializing the Interface and the Oscilloscope

To make sure the bus and all appropriate interfaces are in a known state, begin every program with an initialization statement. When using the Keysight VISA COM library, you can use the resource session object's Clear method to clears the interface buffer:

Dim myMgr As VisaComLib.ResourceManager Dim myScope As VisaComLib.FormattedIO488

Set myMgr = New VisaComLib.ResourceManager Set myScope = New VisaComLib.FormattedIO488

' Open the connection to the oscilloscope. Get the VISA Address from the ' Keysight Connection Expert (installed with Keysight IO Libraries Suite ). Set myScope.IO = myMgr.Open("<VISA Address>")

' Clear the interface buffer and set the interface timeout to 10 seconds

```
myScope.IO.Clear
myScope.IO.Timeout = 10000
```
.

When you are using GPIB, CLEAR also resets the oscilloscope's parser. The parser is the program which reads in the instructions which you send it.

After clearing the interface, initialize the instrument to a preset state:

myScope.WriteString "\*RST"

#### **NOTE Information for Initializing the Instrument**

The actual commands and syntax for initializing the instrument are discussed in [Chapter 12](#page-214-0), ["\\* \(Common\) Commands," starting on page 215.](#page-214-0)

Refer to the Keysight IO Libraries Suite documentation for information on initializing the interface.

See Also • "Autoscale" [on page 113](#page-112-0)

**"Setting Up the Oscilloscope"** on page 114

#### <span id="page-112-0"></span>Autoscale

The AUToscale feature of Keysight Technologies digitizing oscilloscopes performs a very useful function on unknown waveforms by automatically setting up the vertical channel, time base, and trigger level of the oscilloscope.

The syntax for the autoscale function is:

:AUToscale<terminator>

#### 3 Introduction to Programming

#### <span id="page-113-0"></span>Setting Up the Oscilloscope

A typical oscilloscope setup configures the vertical range and offset voltage, the horizontal range, delay time, delay reference, trigger mode, trigger level, and slope.

A typical example of the commands sent to the oscilloscope are:

:CHANnel1:PROBe 10; RANGe 16;OFFSet 1.00<terminator>

:SYSTem:HEADer OFF<terminator>

:TIMebase:RANGe 1E-3;DELay 100E-6<terminator>

This example sets the time base at 1 ms full-scale (100 μs/div), with delay of 100 μs. Vertical is set to 16 V full-scale (2 V/div), with center of screen at 1 V, and probe attenuation of 10.

#### Example Program

This program demonstrates the basic command structure used to program the oscilloscope.

```
' Initialize the instrument interface to a known state.
myScope.IO.Clear
myScope.IO.Timeout = 15000 ' Set interface timeout to 15 seconds.
' Initialize the instrument to a preset state.
myScope.WriteString "*RST"
' Set the time base mode to normal with the horizontal time at
' 50 us/div with 0 s of delay referenced at the center of the
' graticule.
myScope.WriteString ":TIMebase:RANGe 500E-6" ' Time base to 50 us/div.
myScope.WriteString ":TIMebase:DELay 0" ' Delay to zero.
myScope.WriteString ":TIMebase:REFerence CENTer" ' Display ref. at
                                                 ' center.
' Set the vertical range to 1.6 volts full scale with center screen
' at -0.4 volts with 10:1 probe attenuation and DC coupling.
'myScope.WriteString ":CHANnel1:PROBe 1.0" ' Probe attenuation
                                            ' to 1:1.
myScope.WriteString ":CHANnel1:RANGe 1.6" ' Vertical range
                                            ' 1.6 V full scale.
myScope.WriteString ":CHANnel1:OFFSet -0.4" ' Offset to -0.4.
myScope.WriteString ":CHANnel1:INPut DC" ' Coupling to DC.
' Configure the instrument to trigger at -0.4 volts with normal
' triggering.
myScope.WriteString ":TRIGger:SWEep NORMal" ' Normal triggering.
myScope.WriteString ":TRIGger:LEVel CHAN1,-0.4" ' Trigger level to -0.
4.
myScope.WriteString ":TRIGger:MODE EDGE" ' Edge triggering
myScope.WriteString ":TRIGger:EDGE:SLOPe POSitive" ' Trigger on pos. slo
pe.
' Configure the instrument for normal acquisition.
myScope.WriteString ":ACQuire:MODE RTIMe" ' Normal acquisition.
```
myScope.WriteString ":SYSTem:HEADer OFF" ' Turn system headers off. myScope.WriteString ":DISPlay:GRATicule FRAMe" ' Grid off.

### Using the DIGitize Command

The DIGitize command is a macro that captures data using the acquisition (ACQuire) subsystem. When the digitize process is complete, the acquisition is stopped. You can measure the captured data by using the oscilloscope or by transferring the data to a computer for further analysis. The captured data consists of two parts: the preamble and the waveform data record.

After changing the oscilloscope configuration, the waveform buffers are cleared. Before doing a measurement, you should send the DIGitize command to ensure new data has been collected.

You can send the DIGitize command with no parameters for a higher throughput. Refer to the DIGitize command in **Chapter 13**, ": (Root Level) Commands," starting [on page 245](#page-244-0) for details.

When the DIGitize command is sent to an oscilloscope, the specified channel's waveform is digitized using the current ACQuire parameters. Before sending the :WAVeform:DATA? query to download waveform data to your computer, you should specify the WAVeform parameters.

The number of data points comprising a waveform varies according to the number requested in the ACQuire subsystem. The ACQuire subsystem determines the number of data points, type of acquisition, and number of averages used by the DIGitize command. This lets you specify exactly what the digitized information contains. The following program example shows a typical setup:

```
myScope.WriteString ":SYSTem:HEADer OFF"
myScope.WriteString ":ACQuire:MODE RTIME"
myScope.WriteString ":ACQuire:COMPlete 100"
myScope.WriteString ":WAVeform:SOURce CHANnel1"
myScope.WriteString ":WAVeform:FORMat BYTE"
myScope.WriteString ":ACQuire:COUNt 8"
myScope.WriteString ":ACQuire:POINts 500"
myScope.WriteString ":DIGitize CHANnel1"
myScope.WriteString ":WAVeform:DATA?"
```
This setup places the oscilloscope into the real time sampling mode using eight averages. This means that when the DIGitize command is received, the command will execute until the waveform has been averaged at least eight times.

After receiving the :WAVeform:DATA? query, the oscilloscope will start downloading the waveform information.

Digitized waveforms are passed from the oscilloscope to the computer by sending a numerical representation of each digitized point. The format of the numerical representation is controlled by using the :WAVeform:FORMat command and may be selected as BYTE, WORD, or ASCII.

The easiest method of receiving a digitized waveform depends on data structures, available formatting, and I/O capabilities. You must convert the data values to determine the voltage value of each point. These data values are passed starting with the left most point on the oscilloscope's display. For more information, refer to the chapter, "Waveform Commands."

When using GPIB, you may abort a digitize operation by sending a Device Clear over the bus.

## Receiving Information from the Oscilloscope

After receiving a query (a command header followed by a question mark), the oscilloscope places the answer in its output queue. The answer remains in the output queue until it is read or until another command is issued. When read, the answer is transmitted across the interface to the computer.

The input statement for receiving a response message from an oscilloscope's output queue typically has two parameters; the device address and a format specification for handling the response message. For example, with the VISA COM library, to read the result of the query command :CHANnel1:INPut? you would use the ReadString() method:

```
Dim strSetting As String
myScope.WriteString ":CHANnel1:INPut?"
strSetting = myScope.ReadString
```
This would enter the current setting for the channel 1 coupling in the string variable strSetting.

All results for queries sent in a program message must be read before another program message is sent. For example, when you send the query :MEASure:RISETIME?, you must follow that query with an input statement.

### **NOTE Handle Queries Properly**

If you send another command or query before reading the result of a query, the output buffer will be cleared and the current response will be lost. This will also generate a query-interrupted error in the error queue. If you execute an input statement before you send a query, it will cause the computer to wait indefinitely.

The format specification for handling response messages depends on both the computer and the programming language.

### String Variable Example

The output of the oscilloscope may be numeric or character data depending on what is queried. Refer to the specific commands for the formats and types of data returned from queries.

#### **NOTE Express String Variables Using Exact Syntax**

In Visual Basic, string variables are case sensitive and must be expressed exactly the same each time they are used.

This example shows the data being returned to a string variable:

```
Dim strRang As String
myScope.WriteString ":CHANnel1:RANGe?"
strRang = myScope.ReadString
Debug.Print strRang
```
After running this program, the computer displays:

+8.00000E-01

#### 3 Introduction to Programming

### Numeric Variable Example

This example shows the data being returned to a numeric variable:

Dim varRang As Variant myScope.WriteString ":CHANnel1:RANGe?" varRang = myScope.ReadNumber Debug.Print "Channel 1 range: " + FormatNumber(varRang, 0)

After running this program, the computer displays:

.8

### Definite-Length Block Response Data

Definite-length block response data allows any type of device-dependent data to be transmitted over the system interface as a series of 8-bit binary data bytes. This is particularly useful for sending large quantities of data or 8-bit extended ASCII codes. The syntax is a pound sign ( # ) followed by a non-zero digit representing the number of digits in the decimal integer. After the non-zero digit is the decimal integer that states the number of 8-bit data bytes being sent. This is followed by the actual data.

For example, for transmitting 4000 bytes of data, the syntax would be:

#44000 <4000 bytes of data> <terminator>

The "4" following the pound sign represents the number of digits in the number of bytes, and "4000" represents the number of bytes to be transmitted.

### Multiple Queries

You can send multiple queries to the instrument within a single command string, but you must also read them back as a single query result. This can be accomplished by reading them back into a single string variable, multiple string variables, or multiple numeric variables.

For example, to read the :TIMebase:RANGe?;DELay? query result into a single string variable, you could use the commands:

```
myScope.WriteString ":TIMebase:RANGe?;DELay?"
Dim strQueryResult As String
strQueryResult = myScope.ReadString
MsgBox "Timebase range; delay:" + strQueryResult
```
When you read the result of multiple queries into a single string variable, each response is separated by a semicolon. For example, the output of the previous example would be:

```
Timebase range; delay: <range value>;<delay value>
```
To read the :TIMebase:RANGe?;DELay? query result into multiple string variables, you could use the ReadList method to read the query results into a string array variable using the commands:

```
myScope.WriteString ":TIMebase:RANGe?;DELay?"
Dim strResults() As String
strResults() = myScope.ReadList(ASCIIType_BSTR)
MsqBox "Timebase range: " + strResults(0) + ", delay: " + strResults(1)
```
To read the :TIMebase:RANGe?;DELay? query result into multiple numeric variables, you could use the ReadList method to read the query results into a variant array variable using the commands:

```
myScope.WriteString ":TIMebase:RANGe?;DELay?"
Dim varResults() As Variant
varResults() = myScope.ReadList
MsgBox "Timebase range: " + FormatNumber(varResults(0) * 1000, 4) + _
       " ms, delay: " + FormatNumber(varResults(1) * 1000000, 4) + " us"
```
### Oscilloscope Status

Status registers track the current status of the oscilloscope. By checking the oscilloscope status, you can find out whether an operation has completed and is receiving triggers. Chapter 7[, "Status Reporting," starting on page 149](#page-148-0) explains how to check the status of the oscilloscope.

#### 3 Introduction to Programming

Keysight Infiniium UXR-Series Oscilloscopes Programmer's Guide

# 4 Programming Conventions

[Truncation Rule / 126](#page-125-0) [The Command Tree / 127](#page-126-0) [Infinity Representation / 130](#page-129-0) [Response Generation / 131](#page-130-0) [EOI / 132](#page-131-0)

This chapter describes conventions used to program the Infiniium-Series Oscilloscopes, and conventions used throughout this manual. A description of the command tree and command tree traversal is also included.

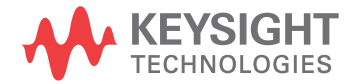

### <span id="page-125-0"></span>Truncation Rule

The truncation rule is used to produce the short form (abbreviated spelling) for the mnemonics used in the programming headers and parameter arguments.

### **NOTE Command Truncation Rule**

The mnemonic is the first four characters of the keyword, unless the fourth character is a vowel. Then the mnemonic is the first three characters of the keyword. If the length of the keyword is four characters or less, this rule does not apply, and the short form is the same as the long form.

This document's command descriptions shows how the truncation rule is applied to commands.

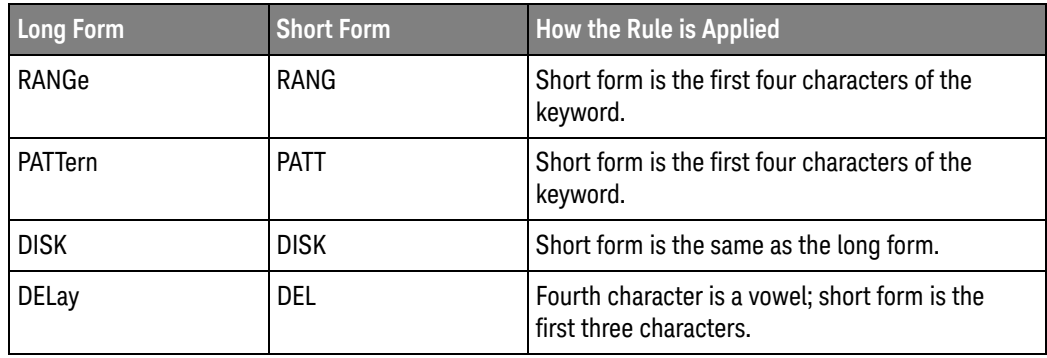

#### **Table 1** Mnemonic Truncation

### <span id="page-126-0"></span>The Command Tree

The command tree in this document's table of contents shows all of the commands in the Infiniium-Series Oscilloscopes and the relationship of the commands to each other. The IEEE 488.2 common commands are not part of the command tree because they do not affect the position of the parser within the tree.

When a program message terminator (<NL>, linefeed - ASCII decimal 10) or a leading colon (:) is sent to the oscilloscope, the parser is set to the "root" of the command tree.

- **"Command Types"** on page 127
- **"Tree Traversal Rules"** on page 127
- **"Tree Traversal Examples"** on page 128

#### <span id="page-126-1"></span>Command Types

The commands in this oscilloscope can be viewed as three types: common commands, root level commands, and subsystem commands.

- Common commands are commands defined by IEEE 488.2 and control some functions that are common to all IEEE 488.2 instruments. These commands are independent of the tree and do not affect the position of the parser within the tree. \*RST is an example of a common command.
- Root level commands control many of the basic functions of the oscilloscope. These commands reside at the root of the command tree. They can always be parsed if they occur at the beginning of a program message or are preceded by a colon. Unlike common commands, root level commands place the parser back at the root of the command tree. AUToscale is an example of a root level command.
- Subsystem commands are grouped together under a common node of the command tree, such as the TIMebase commands. You may select only one subsystem at a given time. When you turn on the oscilloscope initially, the command parser is set to the root of the command tree and no subsystem is selected.

#### <span id="page-126-2"></span>Tree Traversal Rules

Command headers are created by traversing down the command tree. A legal command header from the command tree would be :TIMebase:RANGe. This is referred to as a compound header. A compound header is a header made up of two or more mnemonics separated by colons. The compound header contains no spaces. The following rules apply to traversing the tree.

#### **NOTE Tree Traversal Rules**

A leading colon or a program message terminator (<NL> or EOI true on the last byte) places the parser at the root of the command tree. A leading colon is a colon that is the first character of a program header. Executing a subsystem command places the oscilloscope in that subsystem until a leading colon or a program message terminator is found.

In the command tree, use the last mnemonic in the compound header as a reference point (for example, RANGe). Then find the last colon above that mnemonic (TIMebase:). That is the point where the parser resides. You can send any command below this point within the current program message without sending the mnemonics which appear above them (for example, REFerence).

#### <span id="page-127-0"></span>Tree Traversal Examples

The WriteString() methods in the following examples are written using Visual Basic for Application (VBA) with the VISA COM library.

#### **Example 1** Consider the following command:

myScope.WriteString ":CHANnel1:RANGe 0.5;OFFSet 0"

The colon between CHANnel1 and RANGe is necessary because :CHANnel1:RANGe is a compound command. The semicolon between the RANGe command and the OFFSet command is required to separate the two commands or operations. The OFFSet command does not need :CHANnel1 preceding it because the :CHANnel1:RANGe command sets the parser to the CHANnel1 node in the tree.

**Example 2** Consider the following commands:

myScope.WriteString ":TIMebase:REFerence CENTer;POSition 0.00001"

or

myScope.WriteString ":TIMebase:REFerence CENTer" myScope.WriteString ":TIMebase:POSition 0.00001"

In the first line of example 2, the "subsystem selector" is implied for the POSITION command in the compound command.

A second way to send these commands is shown in the second part of the example. Because the program message terminator places the parser back at the root of the command tree, you must reselect TIMEBASE to re-enter the TIMEBASE node before sending the POSITION command.

Example 3 Consider the following command:

myScope.WriteString ":TIMebase:REFerence CENTer;:CHANnel1:OFFSet 0"

In this example, the leading colon before CHANnel1 tells the parser to go back to the root of the command tree. The parser can then recognize the :CHANnel1:OFFSet command and enter the correct node.

#### 4 Programming Conventions

### <span id="page-129-0"></span>Infinity Representation

The representation for infinity for this oscilloscope is 9.99999E+37. This is also the value returned when a measurement cannot be made.

## <span id="page-130-0"></span>Response Generation

As defined by IEEE 488.2, query responses may be buffered for these reasons:

- When the query is parsed by the oscilloscope.
- When the computer addresses the oscilloscope to talk so that it may read the response.

This oscilloscope buffers responses to a query when the query is parsed.

#### 4 Programming Conventions

### <span id="page-131-0"></span>EOI

The EOI bus control line follows the IEEE 488.2 standard without exception.

Keysight Infiniium UXR-Series Oscilloscopes Programmer's Guide

# 5 LAN, USB, and GPIB Interfaces

[LAN Interface Connector / 134](#page-133-0) [GPIB Interface Connector / 135](#page-134-0) [Default Startup Conditions / 136](#page-135-0) [Interface Capabilities / 137](#page-136-0) [GPIB Command and Data Concepts / 138](#page-137-0) [Communicating Over the GPIB Interface / 139](#page-138-0) [Communicating Over the LAN Interface / 140](#page-139-0) [Communicating via Telnet and Sockets / 141](#page-140-0) [Bus Commands / 143](#page-142-0)

There are several types of interfaces that can be used to remotely program the Infiniium oscilloscope including Local Area Network (LAN) interface and GPIB interface. Telnet and sockets can also be used to connect to the oscilloscope.

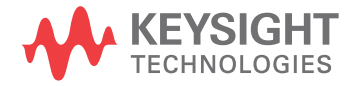

#### 5 LAN, USB, and GPIB Interfaces

### <span id="page-133-0"></span>LAN Interface Connector

The oscilloscope is equipped with a LAN interface RJ-45 connector on the rear panel. This allows direct connect to your network. However, before you can use the LAN interface to program the oscilloscope, the network properties must be configured. Unless you are a Network Administrator, you should contact your Network Administrator to add the appropriate client, protocols, and configuration information for your LAN. This information is different for every company.

### <span id="page-134-0"></span>GPIB Interface Connector

The oscilloscope is not equipped with a GPIB interface connector. You can, however, order the N4865A GPIB-to-LAN adapter.

## <span id="page-135-0"></span>Default Startup Conditions

The following default conditions are established during power-up:

- The Request Service (RQS) bit in the status byte register is set to zero.
- All of the event registers are cleared.
- The Standard Event Status Enable Register is set to 0xFF hex.
- Service Request Enable Register is set to 0x80 hex.
- The Operation Status Enable Register is set to 0xFFFF hex.
- The Overload Event Enable Register is set to 0xFF hex.
- The Mask Test Event Enable Register is set to 0xFF hex.

You can change the default conditions using the \*PSC command with a parameter of 1 (one). When set to 1, the Standard Event Status Enable Register is set 0x00 hex and the Service Request Enable Register is set to 0x00 hex. This prevents the Power On (PON) event from setting the SRQ interrupt when the oscilloscope is ready to receive commands.

### <span id="page-136-0"></span>Interface Capabilities

The interface capabilities of this oscilloscope, as defined by IEEE 488.1 and IEEE 488.2, are listed in the following table.

| Code            | <b>Interface Function</b> | <b>Capability</b>                                                                |
|-----------------|---------------------------|----------------------------------------------------------------------------------|
| SH1             | Source Handshake          | <b>Full Capability</b>                                                           |
| AH1             | Acceptor Handshake        | <b>Full Capability</b>                                                           |
| T5              | Talker                    | Basic Talker/Serial Poll/Talk Only<br>Mode/ Unaddress if Listen Address<br>(MLA) |
| L4              | Listener                  | Basic Listener/ Unaddresses if Talk<br>Address (MTA)                             |
| SR1             | Service Request           | <b>Full Capability</b>                                                           |
| RL1             | Remote Local              | <b>Complete Capability</b>                                                       |
| PP <sub>0</sub> | Parallel Poll             | No Capability                                                                    |
| DC <sub>1</sub> | Device Clear              | <b>Full Capability</b>                                                           |
| DT1             | Device Trigger            | <b>Full Capability</b>                                                           |
| CO              | Computer                  | No Capability                                                                    |
| E <sub>2</sub>  | <b>Driver Electronics</b> | Tri State (1 MB/SEC MAX)                                                         |

**Table 2** Interface Capabilities

## <span id="page-137-0"></span>GPIB Command and Data Concepts

The GPIB interface has two modes of operation: command mode and data mode. The interface is in the command mode when the Attention (ATN) control line is true. The command mode is used to send talk and listen addresses and various interface commands such as group execute trigger (GET).

The interface is in the data mode when the ATN line is false. The data mode is used to convey device-dependent messages across the bus. The device-dependent messages include all of the oscilloscope-specific commands, queries, and responses found in this manual, including oscilloscope status information.

### <span id="page-138-0"></span>Communicating Over the GPIB Interface

Device addresses are sent by the computer in the command mode to specify who talks and who listens. Because GPIB can address multiple devices through the same interface card, the device address passed with the program message must include the correct interface select code and the correct oscilloscope address.

Device Address = (Interface Select Code \* 100) + Oscilloscope Address

- See Also ["Interface Select Code"](#page-138-1) on page 139
	- **"Oscilloscope Address"** on page 139

#### <span id="page-138-1"></span>Interface Select Code

Each interface card has a unique interface select code. This code is used by the computer to direct commands and communications to the proper interface. The default is typically "7" for the GPIB interface cards.

#### <span id="page-138-2"></span>Oscilloscope Address

Each oscilloscope on the GPIB must have a unique oscilloscope address between decimal 0 and 30. This oscilloscope address is used by the computer to direct commands and communications to the proper oscilloscope on an interface. The default is typically "7" for this oscilloscope. You can change the oscilloscope address in the Utilities, Remote Interface dialog box.

#### **NOTE Do Not Use Address 21 for an Oscilloscope Address**

Address 21 is usually reserved for the Computer interface Talk/Listen address, and should not be used as an oscilloscope address.

### <span id="page-139-0"></span>Communicating Over the LAN Interface

The device address used to send commands and receive data using the LAN interface is located in the Remote Setup dialog box (**Utilities > Remote Setup**).

The following C example program shows how to communicate with the oscilloscope using the LAN interface and the Keysight Standard Instrument Control Library (SICL).

```
#include <sicl.h>
#define BUFFER_SIZE 1024
main()
{
INST Bus;
int reason;
unsigned long actualcnt;
char buffer[ BUFFER SIZE ];
   /* Open the LAN interface */
  Bus = iopen( "lan[130.29.71.143]:hpib7,7" );
   if ( Bus != 0 ) {
      /* Bus timeout set to 20 seconds */
      itimeout( Bus, 20000 );
      /* Clear the interface */
      iclear( Bus );
      /* Query and print the oscilloscope's Id */
      iwrite( Bus, "*IDN?", 5, 1, &actualcnt );
      iread( Bus, buffer, BUFFER SIZE, &reason, &actualcnt );
     buffer[actualcnt - 1] = 0;
      printf( "%s\\n", buffer );
      iclose( Bus );
   }
}
```
### <span id="page-140-0"></span>Communicating via Telnet and Sockets

- **"Telnet"** [on page 141](#page-140-1)
- **"Sockets"** [on page 141](#page-140-2)

#### <span id="page-140-1"></span>Telnet

To open a connection to the oscilloscope via a telnet connection, use the following syntax in a command prompt:

telnet Oscilloscope\_IP\_Address 5024

5024 is the port number and the name of the oscilloscope can be used in place of the IP address if desired.

After typing the above command line, press enter and a SCPI command line interface will open. You can then use this as you typically would use a command line.

#### <span id="page-140-2"></span>**Sockets**

Sockets can be used to connect to your oscilloscope on either a Windows or Unix machine.

The sockets are located on port 5025 on your oscilloscope. Between ports 5024 and 5025, only six socket ports can be opened simultaneously. It is, therefore, important that you use a proper close routine to close the connection to the oscilloscope. If you forget this, the connection will remain open and you may end up exceeding the limit of six socket ports.

Some basic commands used in communicating to your oscilloscope include:

- The receive command is: recv
- The send command is: send

Below is a programming example (for a Windows-based machine) for opening and closing a connection to your oscilloscope via sockets.

#include <winsock2.h>

```
void main ()
{
  WSADATA wsaData;
  SOCKET mysocket = NULL;
  char* ipAddress = "130.29.70.70";
  const int ipPort = 5025;
  //Initialize Winsock
  int iResult = WSAStartup(MAKEWORD(2,2), &wsaData);
  if(iResult != NO_ERROR)
   {
      printf("Error at WSAStartup()\\n");
```

```
return NULL;
   }
   //Create the socket
   mySocket = socket(AF_INET, SOCK_STREAM, IPPROTO_TCOP);
   if(mySocket == INVALID_SOCKET)
   {
      printf("Error at socket(): %ld\\n", WSAGetLastError());
     WSACleanup();
     return NULL;
   }
   sockaddr_in clientService;
  clientService.sin_family = AF_INET;
   clientService.sin.addr.s_addr = inet_addr(ipAddress);
   clientService.sin_port = htons(ipPort);
   if(connect(mySocket, (SOCKADDR*) &clientService, sizeof(clientService
)))
   {
      printf("Failed to connect.\\n");
     WSACleanup();
      return NULL;
   }
   //Do some work here
   //Close socket when finished
  closesocket(mySocket);
}
```
### <span id="page-142-0"></span>Bus Commands

The following commands are IEEE 488.1 bus commands (ATN true). IEEE 488.2 defines many of the actions that are taken when these commands are received by the oscilloscope.

#### Device Clear

The device clear (DCL) and selected device clear (SDC) commands clear the input buffer and output queue, reset the parser, and clear any pending commands. If either of these commands is sent during a digitize operation, the digitize operation is aborted.

#### Group Execute Trigger

The group execute trigger (GET) command arms the trigger. This is the same action produced by sending the RUN command.

#### Interface Clear

The interface clear (IFC) command halts all bus activity. This includes unaddressing all listeners and the talker, disabling serial poll on all devices, and returning control to the system computer.

#### 5 LAN, USB, and GPIB Interfaces
# 6 Message Communication and System Functions

[Protocols / 146](#page-145-0)

This chapter describes the operation of oscilloscopes that operate in compliance with the IEEE 488.2 (syntax) standard. It is intended to give you enough basic information about the IEEE 488.2 standard to successfully program the oscilloscope. You can find additional detailed information about the IEEE 488.2 standard in ANSI/IEEE Std 488.2-1987, "*IEEE Standard Codes, Formats, Protocols, and Common Commands*."

This oscilloscope series is designed to be compatible with other Keysight Technologies IEEE 488.2 compatible instruments. Oscilloscopes that are compatible with IEEE 488.2 must also be compatible with IEEE 488.1 (GPIB bus standard); however, IEEE 488.1 compatible oscilloscopes may or may not conform to the IEEE 488.2 standard. The IEEE 488.2 standard defines the message exchange protocols by which the oscilloscope and the computer will communicate. It also defines some common capabilities that are found in all IEEE 488.2 oscilloscopes. This chapter also contains some information about the message communication and system functions not specifically defined by IEEE 488.2.

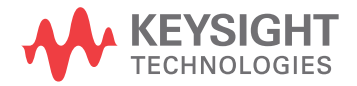

#### <span id="page-145-0"></span>Protocols

The message exchange protocols of IEEE 488.2 define the overall scheme used by the computer and the oscilloscope to communicate. This includes defining when it is appropriate for devices to talk or listen, and what happens when the protocol is not followed.

- ["Functional Elements"](#page-145-1) on page 146
- **"Protocol Overview"** on page 146
- **"Protocol Operation"** on page 147
- **"Protocol Exceptions"** on page 147
- ["Suffix Multiplier"](#page-146-2) on page 147
- ["Suffix Unit"](#page-147-0) on page 148

#### <span id="page-145-1"></span>Functional Elements

Before proceeding with the description of the protocol, you should understand a few system components, as described here.

- Input Buffer The input buffer of the oscilloscope is the memory area where commands and queries are stored prior to being parsed and executed. It allows a computer to send a string of commands, which could take some time to execute, to the oscilloscope, then proceed to talk to another oscilloscope while the first oscilloscope is parsing and executing commands.
- Output Queue The output queue of the oscilloscope is the memory area where all output data or response messages are stored until read by the computer.
	- Parser The oscilloscope's parser is the component that interprets the commands sent to the oscilloscope and decides what actions should be taken. "Parsing" refers to the action taken by the parser to achieve this goal. Parsing and execution of commands begins when either the oscilloscope recognizes a program message terminator, or the input buffer becomes full. If you want to send a long sequence of commands to be executed, then talk to another oscilloscope while they are executing, you should send all of the commands before sending the program message terminator.

#### <span id="page-145-2"></span>Protocol Overview

The oscilloscope and computer communicate using program messages and response messages. These messages serve as the containers into which sets of program commands or oscilloscope responses are placed.

A program message is sent by the computer to the oscilloscope, and a response message is sent from the oscilloscope to the computer in response to a query message. A query message is defined as being a program message that contains one or more queries. The oscilloscope will only talk when it has received a valid

query message, and therefore has something to say. The computer should only attempt to read a response after sending a complete query message, but before sending another program message.

#### **NOTE Remember this Rule of Oscilloscope Communication**

The basic rule to remember is that the oscilloscope will only talk when prompted to, and it then expects to talk before being told to do something else.

#### <span id="page-146-0"></span>Protocol Operation

When you turn the oscilloscope on, the input buffer and output queue are cleared, and the parser is reset to the root level of the command tree.

The oscilloscope and the computer communicate by exchanging complete program messages and response messages. This means that the computer should always terminate a program message before attempting to read a response. The oscilloscope will terminate response messages except during a hard copy output.

After you send a query message, the next message should be the response message. The computer should always read the complete response message associated with a query message before sending another program message to the same oscilloscope.

The oscilloscope allows the computer to send multiple queries in one query message. This is called sending a "compound query". Multiple queries in a query message are separated by semicolons. The responses to each of the queries in a compound query will also be separated by semicolons.

Commands are executed in the order they are received.

#### <span id="page-146-1"></span>Protocol Exceptions

If an error occurs during the information exchange, the exchange may not be completed in a normal manner.

#### <span id="page-146-2"></span>Suffix Multiplier

The suffix multipliers that the oscilloscope will accept are shown in the following table.

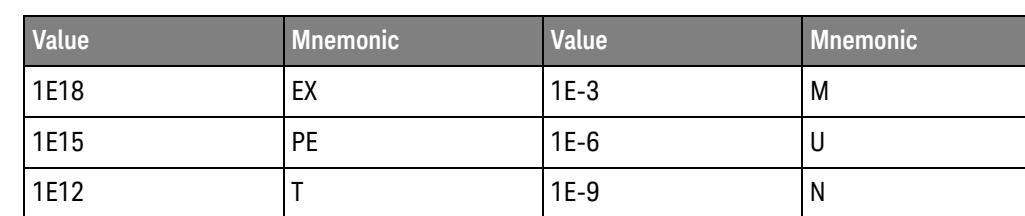

#### **Table 3** <suffix mult>

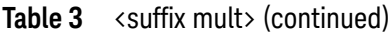

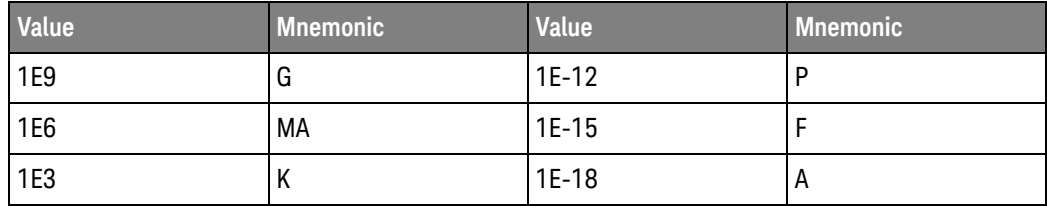

#### <span id="page-147-0"></span>Suffix Unit

The suffix units that the oscilloscope will accept are shown in the following table.

#### Table 4 <suffix unit>

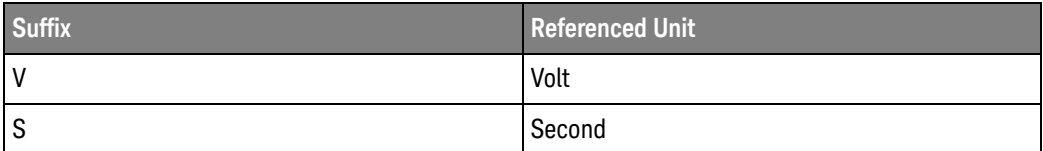

Keysight Infiniium UXR-Series Oscilloscopes Programmer's Guide

## 7 Status Reporting

[Status Reporting Data Structures / 152](#page-151-0) [Status Byte Register / 154](#page-153-0) [Service Request Enable Register / 156](#page-155-0) [Message Event Register / 157](#page-156-0) [Trigger Event Register / 158](#page-157-0) [Standard Event Status Register / 159](#page-158-0) [Standard Event Status Enable Register / 160](#page-159-0) [Operation Status Register / 161](#page-160-0) [Operation Status Enable Register / 162](#page-161-0) [Mask Test Event Register / 163](#page-162-0) [Mask Test Event Enable Register / 164](#page-163-0) [Acquisition Done Event Register / 165](#page-164-0) [Process Done Event Register / 166](#page-165-0) [Trigger Armed Event Register / 167](#page-166-0) [Auto Trigger Event Register / 168](#page-167-0) [Error Queue / 1688](#page-1687-0) [Output Queue / 170](#page-169-0) [Message Queue / 171](#page-170-0) [Clearing Registers and Queues / 172](#page-171-0) [Example: Checking for Armed Status / 174](#page-173-0)

An overview of the oscilloscope's status reporting structure is shown in **[Figure 1](#page-149-0)**. The status reporting structure shows you how to monitor specific events in the oscilloscope. Monitoring these events lets you determine the status of an operation, the availability and reliability of the measured data, and more.

- To monitor an event, first clear the event, then enable the event. All of the events are cleared when you initialize the oscilloscope.
- To generate a service request (SRQ) interrupt to an external computer, enable at least one bit in the Status Byte Register.

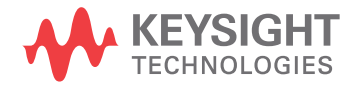

The Status Byte Register, the Standard Event Status Register group, and the Output Queue are defined as the Standard Status Data Structure Model in IEEE 488.2-1987. IEEE 488.2 defines data structures, commands, and common bit definitions for status reporting. There are also oscilloscope-defined structures and bits.

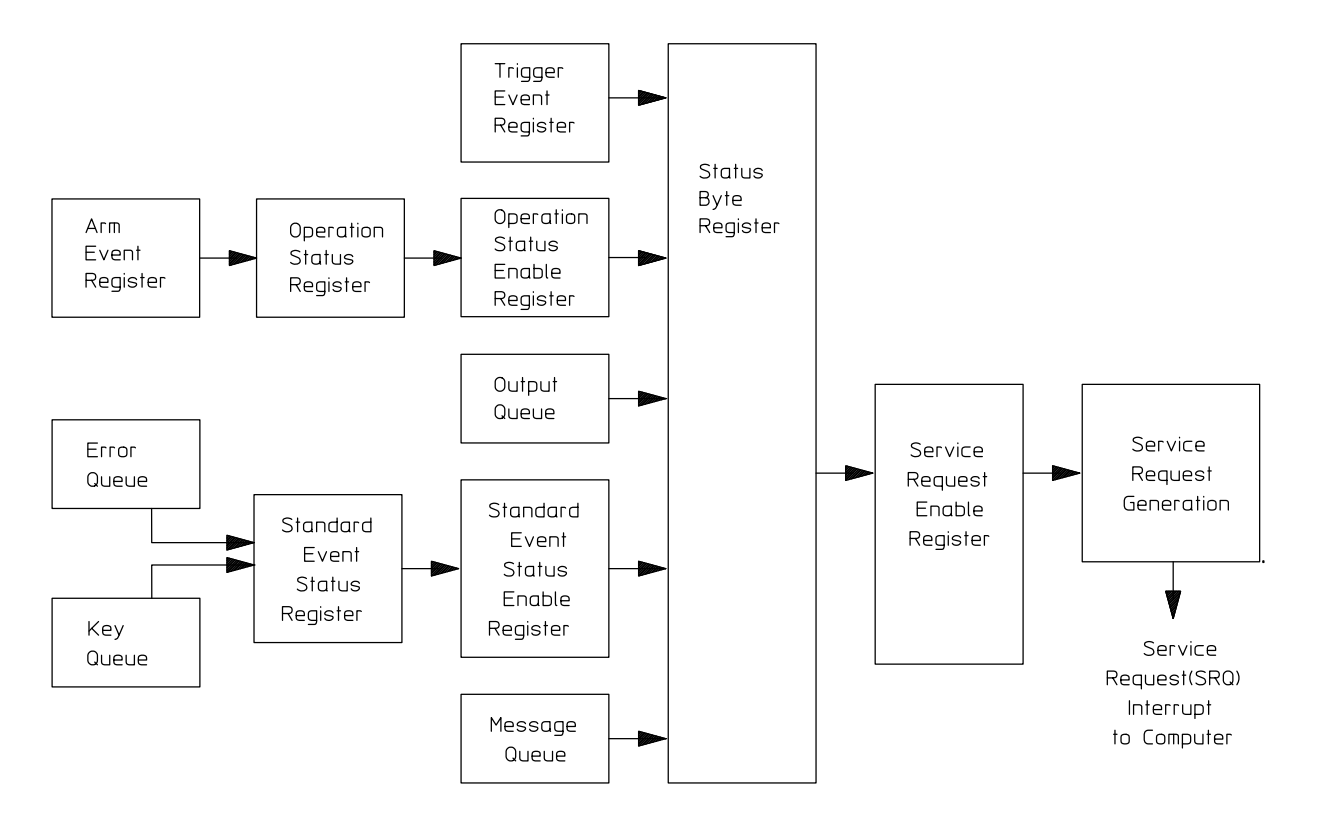

<span id="page-149-0"></span>**Figure 1** Status Reporting Overview Block Diagram

The status reporting structure consists of the registers shown here.

The definitions for each bit in the status reporting data structure are listed in the following table.

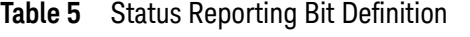

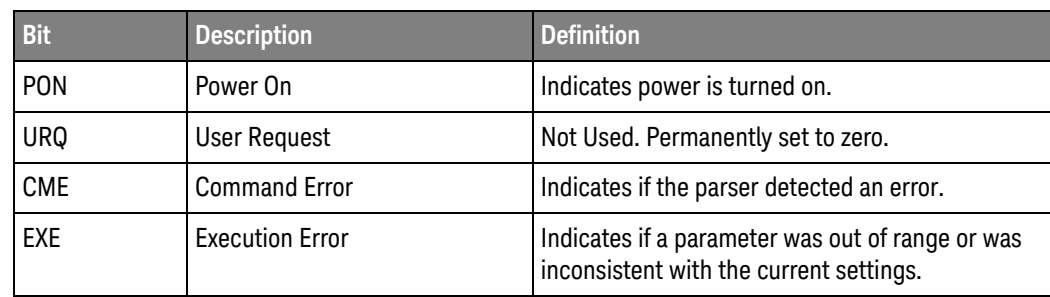

| <b>Bit</b>       | <b>Description</b>               | <b>Definition</b>                                                                                  |
|------------------|----------------------------------|----------------------------------------------------------------------------------------------------|
| <b>DDF</b>       | Device Dependent Error           | Indicates if the device was unable to complete<br>an operation for device-dependent reasons.       |
| QYE              | Query Error                      | Indicates if the protocol for queries has been<br>violated.                                        |
| RQL              | <b>Request Control</b>           | Indicates if the device is requesting control.                                                     |
| <b>OPC</b>       | <b>Operation Complete</b>        | Indicates if the device has completed all<br>pending operations.                                   |
| <b>OPER</b>      | <b>Operation Status Register</b> | Indicates if any of the enabled conditions in the<br>Operation Status Register have occurred.      |
| <b>RQS</b>       | <b>Request Service</b>           | Indicates that the device is requesting service.                                                   |
| <b>MSS</b>       | <b>Master Summary Status</b>     | Indicates if a device has a reason for requesting<br>service.                                      |
| <b>ESB</b>       | <b>Event Status Bit</b>          | Indicates if any of the enabled conditions in the<br>Standard Event Status Register have occurred. |
| <b>MAV</b>       | Message Available                | Indicates if there is a response in the output<br>queue.                                           |
| <b>MSG</b>       | Message                          | Indicates if an advisory has been displayed.                                                       |
| <b>USR</b>       | <b>User Event Register</b>       | Indicates if any of the enabled conditions have<br>occurred in the User Event Register.            |
| <b>TRG</b>       | Trigger                          | Indicates if a trigger has been received.                                                          |
| <b>WAIT TRIG</b> | Wait for Trigger                 | Indicates the oscilloscope is armed and ready for<br>trigger.                                      |

**Table 5** Status Reporting Bit Definition (continued)

## <span id="page-151-0"></span>Status Reporting Data Structures

The different status reporting data structures, descriptions, and interactions are shown in [Figure 2](#page-151-1). To make it possible for any of the Standard Event Status Register bits to generate a summary bit, you must enable the corresponding bits. These bits are enabled by using the \*ESE common command to set the corresponding bit in the Standard Event Status Enable Register.

To generate a service request (SRQ) interrupt to the computer, you must enable at least one bit in the Status Byte Register. These bits are enabled by using the \*SRE common command to set the corresponding bit in the Service Request Enable Register. These enabled bits can then set RQS and MSS (bit 6) in the Status Byte Register.

For more information about common commands, see the "Common Commands" chapter.

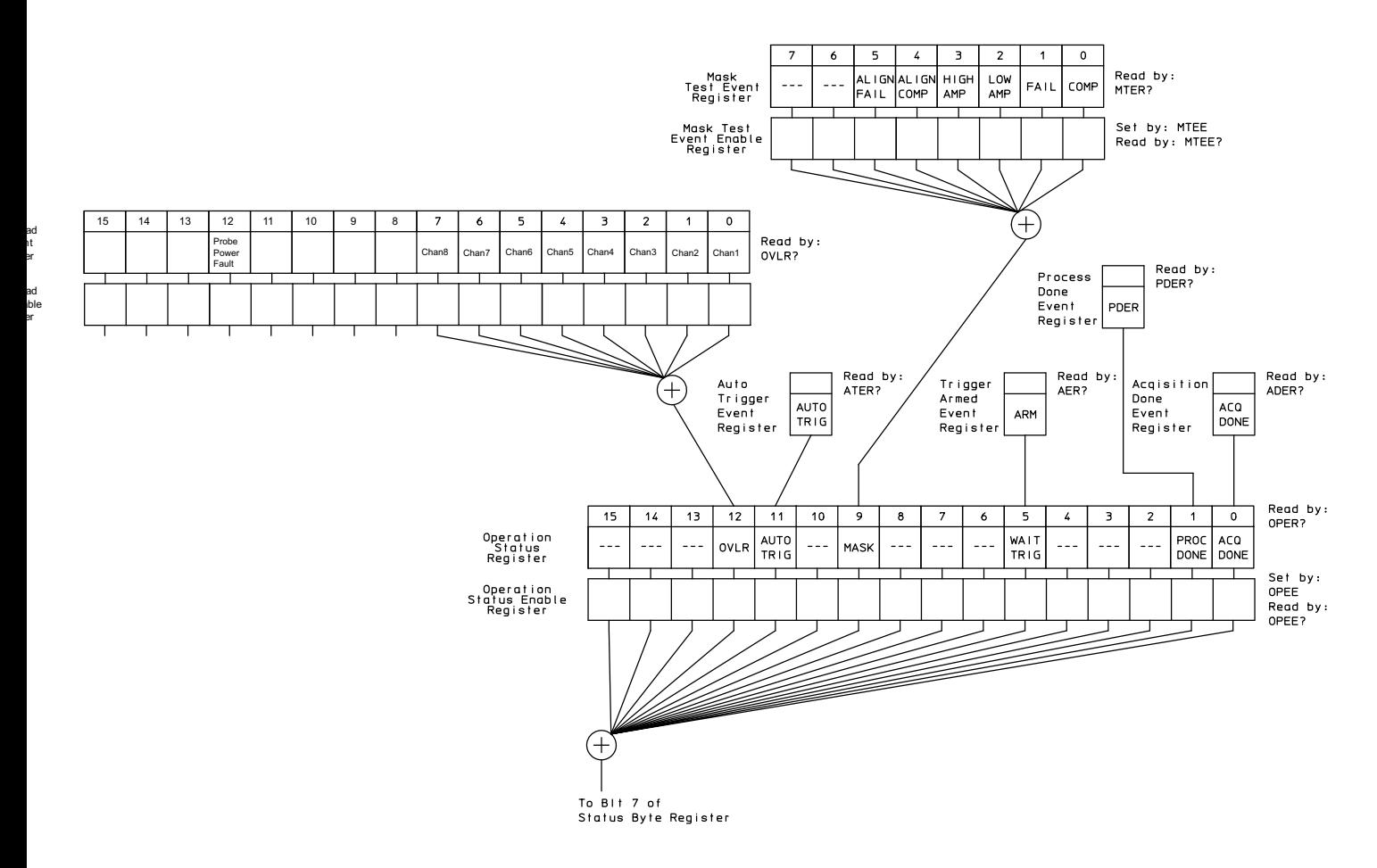

<span id="page-151-1"></span>**Figure 2** Status Reporting Data Structures

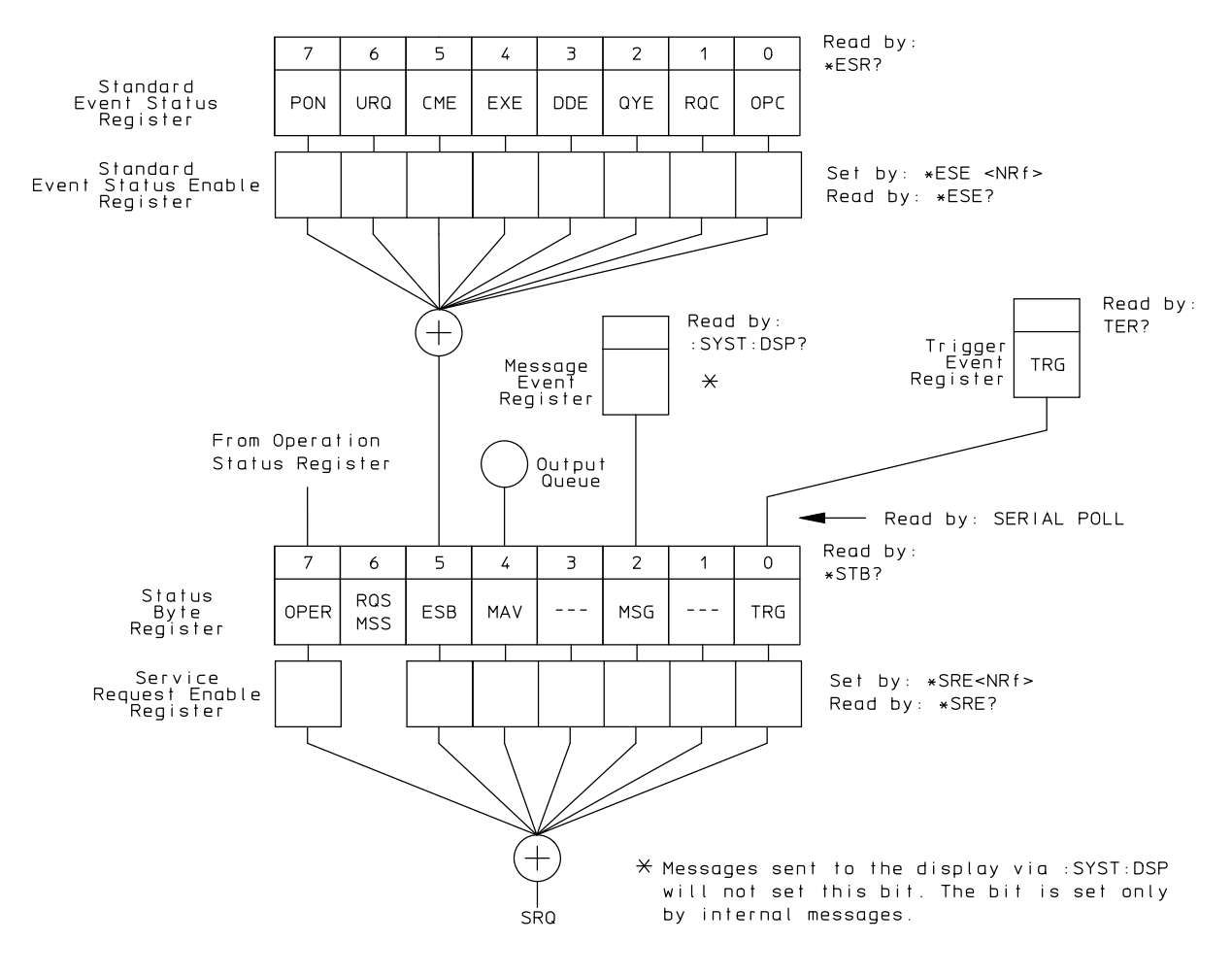

**Figure 3** Status Reporting Data Structures (Continued)

### <span id="page-153-0"></span>Status Byte Register

The Status Byte Register is the summary-level register in the status reporting structure. It contains summary bits that monitor activity in the other status registers and queues. The Status Byte Register is a live register. That is, its summary bits are set and cleared by the presence and absence of a summary bit from other event registers or queues.

If the Status Byte Register is to be used with the Service Request Enable Register to set bit 6 (RQS/MSS) and to generate an SRQ, at least one of the summary bits must be enabled, then set. Also, event bits in all other status registers must be specifically enabled to generate the summary bit that sets the associated summary bit in the Status Byte Register.

You can read the Status Byte Register using either the \*STB? common command query or the GPIB serial poll command. Both commands return the decimal-weighted sum of all set bits in the register. The difference between the two methods is that the serial poll command reads bit 6 as the Request Service (RQS) bit and clears the bit which clears the SRQ interrupt. The \*STB? query reads bit 6 as the Master Summary Status (MSS) and does not clear the bit or have any effect on the SRQ interrupt. The value returned is the total bit weights of all of the bits that are set at the present time.

The use of bit 6 can be confusing. This bit was defined to cover all possible computer interfaces, including a computer that could not do a serial poll. The important point to remember is that if you are using an SRQ interrupt to an external computer, the serial poll command clears bit 6. Clearing bit 6 allows the oscilloscope to generate another SRQ interrupt when another enabled event occurs.

The only other bit in the Status Byte Register affected by the \*STB? query is the Message Available bit (bit 4). If there are no other messages in the Output Queue, bit 4 (MAV) can be cleared as a result of reading the response to the \*STB? query.

If bit 4 (weight = 16) and bit 5 (weight = 32) are set, a program would print the sum of the two weights. Since these bits were not enabled to generate an SRQ, bit 6 (weight  $= 64$ ) is not set.

Example 1 This example uses the \*STB? query to read the contents of the oscilloscope's Status Byte Register when none of the register's summary bits are enabled to generate an SRQ interrupt.

```
Dim varStbValue As Variant
myScope.WriteString ":SYSTem:HEADer OFF;*STB?" 'Turn headers off
varStbValue = myScope.ReadNumber
Debug.Print "Status Byte Register, Read: 0x" + Hex(varStbValue)
```
The next program prints "0x84" and clears bit 6 (RQS) of the Status Byte Register. The difference in the decimal value between this example and the previous one is the value of bit 6 (weight =  $64$ ). Bit 6 is set when the first enabled summary bit is set, and is cleared when the Status Byte Register is read by the serial poll command.

Example 2 The following example uses the resource session object's ReadSTB method to read the contents of the oscilloscope's Status Byte Register.

> varStbValue = myScope.IO.ReadSTB Debug.Print "Status Byte Register, Serial Poll: 0x" + Hex(varStbValue)

#### **NOTE Use Serial Polling to Read the Status Byte Register**

Serial polling is the preferred method to read the contents of the Status Byte Register because it resets bit 6 and allows the next enabled event that occurs to generate a new SRQ interrupt.

See Also • ["Example: Checking for Armed Status"](#page-173-0) on page 174

## <span id="page-155-0"></span>Service Request Enable Register

Setting the Service Request Enable Register bits enables corresponding bits in the Status Byte Register. These enabled bits can then set RQS and MSS (bit 6) in the Status Byte Register.

Bits are set in the Service Request Enable Register using the \*SRE command, and the bits that are set are read with the \*SRE? query. Bit 6 always returns 0. Refer to the Status Reporting Data Structures shown in [Figure 2](#page-151-1).

Example The following example sets bit 4 (MAV) and bit 5 (ESB) in the Service Request Enable Register.

myScope.WriteString "\*SRE " + CStr(CInt("&H30"))

This example uses the decimal parameter value of 48, the string returned by CStr(CInt("&H30")), to enable the oscilloscope to generate an SRQ interrupt under the following conditions:

- When one or more bytes in the Output Queue set bit 4 (MAV).
- When an enabled event in the Standard Event Status Register generates a summary bit that sets bit 5 (ESB).

### <span id="page-156-0"></span>Message Event Register

This register sets the MSG bit in the status byte register when an internally generated message is written to the advisory line on the oscilloscope. The message is read using the :SYSTem:DSP? query. Note that messages written to the advisory line on the oscilloscope using the :SYSTem:DSP command does not set the MSG status bit.

## <span id="page-157-0"></span>Trigger Event Register

This register sets the TRG bit in the status byte register when a trigger event occurs.

The trigger event register stays set until it is cleared by reading the register with the TER? query or by using the \*CLS (clear status) command. If your application needs to detect multiple triggers, the trigger event register must be cleared after each one.

If you are using the Service Request to interrupt a computer operation when the trigger bit is set, you must clear the event register after each time it is set.

#### <span id="page-158-0"></span>Standard Event Status Register

The Standard Event Status Register (ESR) monitors the following oscilloscope status events:

- PON Power On
- CME Command Error
- EXE Execution Error
- DDE Device Dependent Error
- QYE Query Error
- RQC Request Control
- OPC Operation Complete

When one of these events occurs, the corresponding bit is set in the register. If the corresponding bit is also enabled in the Standard Event Status Enable Register, a summary bit (ESB) in the Status Byte Register is set.

You can read the contents of the Standard Event Status Register and clear the register by sending the \*ESR? query. The value returned is the total bit weights of all bits set at the present time.

Example The following example uses the \*ESR query to read the contents of the Standard Event Status Register.

```
myScope.WriteString ":SYSTem:HEADer OFF" 'Turn headers off
myScope.WriteString "*ESR?"
varQueryResult = myScope.ReadNumber
Debug.print "Standard Event Status Register: 0x" + Hex(varQueryResult)
```
If bit 4 (weight  $= 16$ ) and bit 5 (weight  $= 32$ ) are set, the program prints the sum of the two weights.

## <span id="page-159-0"></span>Standard Event Status Enable Register

For any of the Standard Event Status Register bits to generate a summary bit, you must first enable the bit. Use the \*ESE (Event Status Enable) common command to set the corresponding bit in the Standard Event Status Enable Register. Set bits are read with the \*ESE? query.

Example Suppose your application requires an interrupt whenever any type of error occurs. The error related bits in the (Standard) Event Status Register are bits 2 through 5 (hexadecimal value 0x3C). Therefore, you can enable any of these bits to generate the summary bit by sending:

myScope.WriteString "\*ESE " + CStr(CInt("&H3C"))

Whenever an error occurs, it sets one of these bits in the (Standard) Event Status Register. Because all the error related bits are enabled, a summary bit is generated to set bit 5 (ESB) in the Status Byte Register.

If bit 5 (ESB) in the Status Byte Register is enabled (via the \*SRE command), a service request interrupt (SRQ) is sent to the controller PC.

#### **NOTE Disabled Standard Event Status Register Bits Respond, but Do Not Generate a Summary Bit**

Standard Event Status Register bits that are not enabled still respond to their corresponding conditions (that is, they are set if the corresponding event occurs). However, because they are not enabled, they do not generate a summary bit in the Status Byte Register.

#### <span id="page-160-0"></span>Operation Status Register

This register hosts the following bits:

- ACQ DONE bit 0
- PROC DONE bit 1
- WAIT TRIG bit 5
- MASK bit 9
- AUTO TRIG bit 11
- OVLR bit 12

The ACQ DONE done bit is set by the Acquisition Done Event Register.

The PROC DONE bit is set by the Process Done Event Register and indicates that all functions and all math processes are done.

The WAIT TRIG bit is set by the Trigger Armed Event Register and indicates the trigger is armed.

The MASK bit is set whenever at least one of the Mask Test Event Register bits is enabled.

The AUTO TRIG bit is set by the Auto Trigger Event Register.

The OVLR bit is set whenever at least one of the Overload Event Register bits is enabled.

If any of these bits are set, the OPER bit (bit 7) of the Status Byte Register is set. The Operation Status Register is read and cleared with the OPER? query. The register output is enabled or disabled using the mask value supplied with the OPEE command.

See Also • ["Example: Checking for Armed Status"](#page-173-0) on page 174

## <span id="page-161-0"></span>Operation Status Enable Register

For any of the Operation Status Register bits to generate a summary bit, you must first enable the bit. Use the OPEE (Operation Event Status Enable) command to set the corresponding bit in the Operation Status Enable Register. Set bits are read with the OPEE? query.

Example Suppose your application requires an interrupt whenever any event occurs in the mask test register. The error status bit in the Operation Status Register is bit 9. Therefore, you can enable this bit to generate the summary bit by sending:

myScope.WriteString ":OPEE " + CStr(CInt("&H200"))

Whenever an error occurs, the oscilloscope sets this bit in the Mask Test Event Register. Because this bit is enabled, a summary bit is generated to set bit 9 (OPER) in the Operation Status Register.

If bit 7 (OPER) in the Status Byte Register is enabled (via the \*SRE command), a service request interrupt (SRQ) is sent to the external computer.

**NOTE Disabled Operation Status Register Bits Respond, but Do Not Generate a Summary Bit** Operation Status Register bits that are not enabled still respond to their corresponding

conditions (that is, they are set if the corresponding event occurs). However, because they are not enabled, they do not generate a summary bit in the Status Byte Register.

#### <span id="page-162-0"></span>Mask Test Event Register

This register hosts the following bits:

- Mask Test Complete bit (bit 0)
- Mask Test Fail bit (bit 1)
- Mask Low Amplitude bit (bit 2)
- Mask High Amplitude bit (bit 3)
- Mask Align Complete bit (bit 4)
- Mask Align Fail bit (bit 5)

The Mask Test Complete bit is set whenever the mask test is complete.

The Mask Test Fail bit is set whenever the mask test failed.

The Mask Low Amplitude bit is set whenever the signal is below the mask amplitude.

The Mask High Amplitude bit is set whenever the signal is above the mask amplitude.

The Mask Align Complete bit is set whenever the mask align is complete.

The Mask Align Fail bit is set whenever the mask align failed.

If any of these bits are set, the MASK bit (bit 9) of the Operation Status Register is set. The Mask Test Event Register is read and cleared with the MTER? query. The register output is enabled or disabled using the mask value supplied with the MTEE command.

## <span id="page-163-0"></span>Mask Test Event Enable Register

For any of the Mask Test Event Register bits to generate a summary bit, you must first enable the bit. Use the MTEE (Mask Test Event Enable) command to set the corresponding bit in the Mask Test Event Enable Register. Set bits are read with the MTEE? query.

Example Suppose your application requires an interrupt whenever a Mask Test Fail occurs in the mask test register. You can enable this bit to generate the summary bit by sending:

myScope.WriteString ":MTEE " + CStr(CInt("&H2"))

Whenever an error occurs, the oscilloscope sets the MASK bit in the Operation Status Register. Because the bits in the Operation Status Enable Register are all enabled, a summary bit is generated to set bit 7 (OPER) in the Status Byte Register.

If bit 7 (OPER) in the Status Byte Register is enabled (via the \*SRE command), a service request interrupt (SRQ) is sent to the external computer.

#### **NOTE Disabled Mask Test Event Register Bits Respond, but Do Not Generate a Summary Bit** Mask Test Event Register bits that are not enabled still respond to their corresponding conditions (that is, they are set if the corresponding event occurs). However, because they are

not enabled, they do not generate a summary bit in the Operation Status Register.

## <span id="page-164-0"></span>Acquisition Done Event Register

The Acquisition Done Event Register (ACQ DONE) sets bit 0 (ACQ DONE bit) in the Operation Status Register when the oscilloscope acquisition is completed.

The ACQ DONE event register stays set until it is cleared by reading the register by a ADER? query. If your application needs to detect multiple acquisitions, the ACQ DONE event register must be cleared after each acquisition.

See Also **• • "Example: Blocking and Polling Synchronization"** on page 197

## <span id="page-165-0"></span>Process Done Event Register

The Process Done Event Register (PDER) sets bit 1 (PROC DONE) of the Operation Status Register when all functions and all math operations are completed. The PDER bit stays set until cleared by a PDER? query.

See Also **• • "Example: Blocking and Polling Synchronization"** on page 197

## <span id="page-166-0"></span>Trigger Armed Event Register

The Trigger Armed Event Register (TDER) sets bit 5 (WAIT TRIG) in the Operation Status Register when the oscilloscope becomes armed.

The ARM event register stays set until it is cleared by reading the register with the AER? query. If your application needs to detect multiple triggers, the ARM event register must be cleared after each one.

See Also **• • "Example: Checking for Armed Status"** on page 174

## <span id="page-167-0"></span>Auto Trigger Event Register

The Auto Trigger Event Register (AUTO TRIG) sets bit 11 (AUTO TRIG) in the Operation Status Register when an auto trigger event occurs. The AUTO TRIG register stays set until it is cleared by reading the register with the ATER? query. If the application needs to detect multiple auto trigger events, the AUT TRIG register must be cleared after each one.

#### Error Queue

As errors are detected, they are placed in an error queue. This queue is a first-in, first-out queue. If the error queue overflows, the last error in the queue is replaced with error -350, "Queue overflow." Any time the queue overflows, the oldest errors remain in the queue, and the most recent error is discarded. The length of the oscilloscope's error queue is 30 (29 positions for the error messages, and 1 position for the "Queue overflow" message).

The error queue is read with the :SYSTem:ERRor? query. Executing this query reads and removes the oldest error from the head of the queue, which opens a position at the tail of the queue for a new error. When all the errors have been read from the queue, subsequent error queries return 0, "No error."

The error queue is cleared when any of these events occur:

- When the oscilloscope is powered up.
- When the oscilloscope receives the \*CLS common command.
- When the last item is read from the error queue.

For more information on reading the error queue, refer to the :SYSTem:ERRor? query in the System Commands chapter. For a complete list of error messages, refer to the chapter, "Error Messages."

## <span id="page-169-0"></span>Output Queue

The output queue stores the oscilloscope-to-controller responses that are generated by certain oscilloscope commands and queries. The output queue generates the Message Available summary bit when the output queue contains one or more bytes. This summary bit sets the MAV bit (bit 4) in the Status Byte Register.

When using the Keysight VISA COM library, the output queue may be read with the FormattedIO488 object's ReadString, ReadNumber, ReadList, or ReadIEEEBlock methods.

### <span id="page-170-0"></span>Message Queue

The message queue contains the text of the last message written to the advisory line on the screen of the oscilloscope. The queue is read with the :SYSTem:DSP? query. Note that messages sent with the :SYSTem:DSP command do not set the MSG status bit in the Status Byte Register.

## <span id="page-171-0"></span>Clearing Registers and Queues

The \*CLS common command clears all event registers and all queues except the output queue. If \*CLS is sent immediately following a program message terminator, the output queue is also cleared.

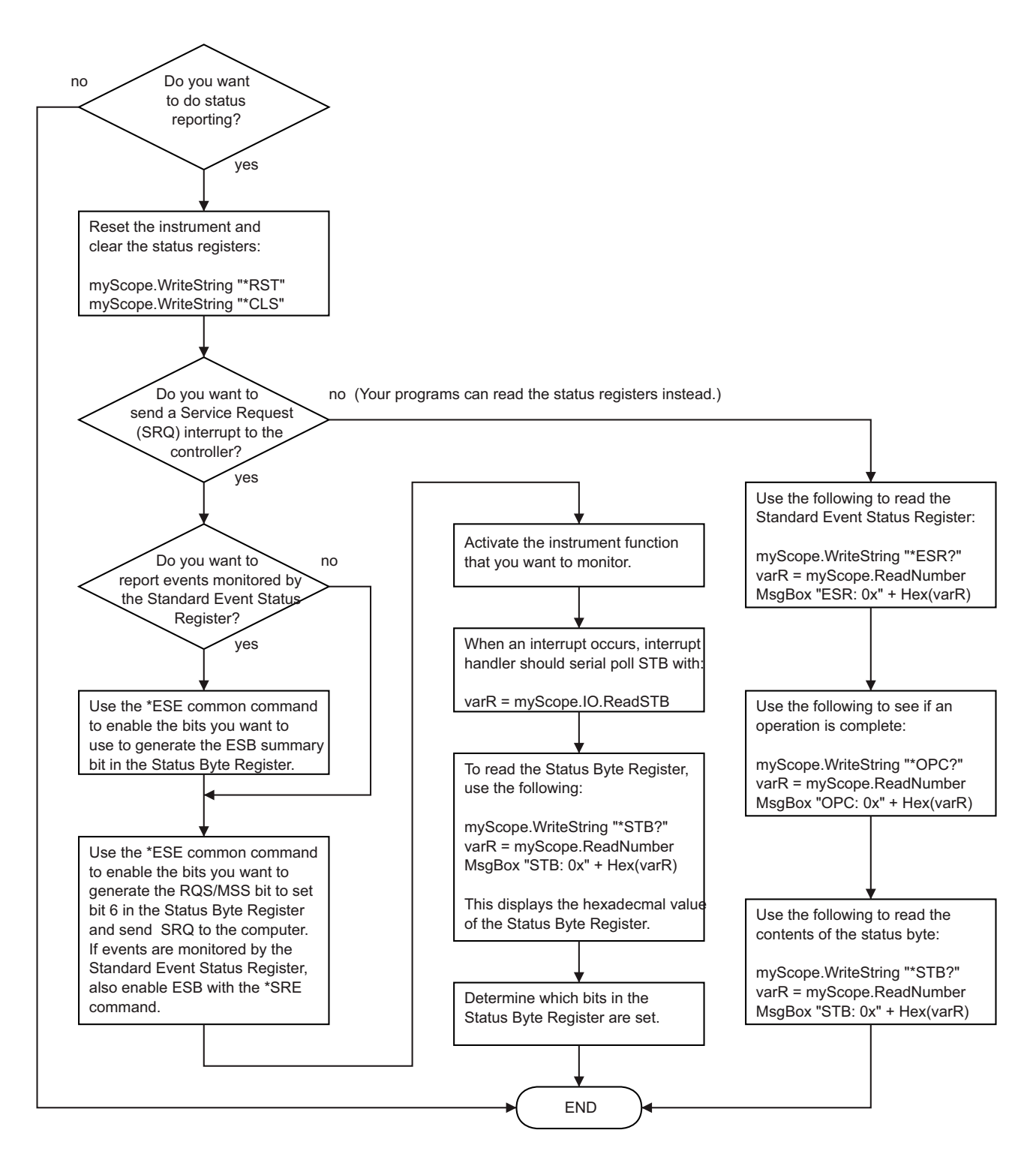

**Figure 4** Status Reporting Decision Chart

<span id="page-173-0"></span>Example: Checking for Armed Status

```
#!python3
# -*- coding: utf-8 -*-
# ********************************************************************
# This script using the Python language (http://www.python.org/) and
# the PyVISA package (http://pyvisa.readthedocs.org/) shows three
# methods to tell whether a Keysight Infiniium oscilloscope is armed.
# ********************************************************************
# Import modules
# --------------------------------------------------------------------
import sys
import visa
import time
# Initialization constants
# --------------------------------------------------------------------
# Get VISA address from Keysight IO Libraries Connection Expert
VISA_ADDRESS = "TCPIP0::141.121.231.13::hislip0::INSTR"
GLOBAL TOUT = 10000 # IO timeout in milliseconds
# Connect and initialize oscilloscope
# --------------------------------------------------------------------
# Define VISA Resource Manager & Install directory
rm = visa.ResourceManager('C:\\Windows\\System32\\visa32.dll')
# Define and open the oscilloscope using the VISA address
KsInfiniiumScope = rm.open_resource(VISA_ADDRESS)
# Set the Global Timeout
KsInfiniiumScope.timeout = GLOBAL_TOUT
# Clear the instrument bus
KsInfiniiumScope.clear()
# Reset the oscilloscope.
KsInfiniiumScope.write("*RST")
# Autoscale to set up vertical scale and trigger level on channel 1.
KsInfiniiumScope.write(":AUToscale:CHANnels DISPlayed")
KsInfiniiumScope.write(":AUToscale")
# Ensure a "long" time to arm (5 seconds) and not trigger immediately.
# --------------------------------------------------------------------
# 10 second total capture, with trigger point in the middle = 5s to arm
KsInfiniiumScope.write(":TIMebase:RANGe 10")
# Prevent Auto trigger.
KsInfiniiumScope.write(":TRIGger:SWEep TRIGgered")
# ====================================================================
# Method 1: Query the Armed Event Register with :AER?
# --------------------------------------------------------------------
# This method reads the 1-bit Armed Event Register using the :AER?
```

```
# query.
#
# The Armed Event Register bit goes low (0) when it is read using
# :AER? or when a *CLS command is issued.
# ====================================================================
# Stop the oscilloscope.
KsInfiniiumScope.query(":STOP;*OPC?")
# Method 1: Initiate capture using :SINGle
# --------------------------------------------------------------------
print("Acquiring signal (Method 1, using :SINGle)...\n")
now = time.perf_counter()
# Clear all status registers before checking for new events.
KsInfiniiumScope.write("*CLS")
# Because the :AER? query will not work with :DIGitize (which is
# blocking), use the :SINGle command to start the acquisition.
KsInfiniiumScope.write(":SINGle")
# Method 1: Determine if armed using :AER? query.
# --------------------------------------------------------------------
# Define armed criteria.
ARMED = 1# Test for armed.
ARMED STATUS = int(KsInfiniiumScope.query(":AER?"))
# Wait indefinitely until armed.
while ARMED STATUS != ARMED:
    # Check the status again after small delay.
    time.sleep(0.1) # 100 ms delay to prevent excessive queries.
    ARMED STATUS = int(KsInfiniiumScope.query(":AER?"))
print("Oscilloscope is armed (method 1, using :AER? query)!")
print("It took " + str(time.perf counter() - now) +\
      " seconds to arm.\n")
# ====================================================================
# Method 2: Read the Status Byte
# --------------------------------------------------------------------
# This method reads the Status Byte register's OPER bit (bit 7) using
# the "read status byte" function in VISA, which works during blocking
# commands and can therefore be used with the :DIGitize command.
#
# The Status Byte bits do NOT go low (0) when the register is read.
#
# The *CLS command will clear the Status Byte bits.
# ====================================================================
# Stop the oscilloscope.
KsInfiniiumScope.query(":STOP;*OPC?")
# Method 2: Initiate capture using :DIGitize or :SINGle
# --------------------------------------------------------------------
print("Acquiring signal (Method 2, using :DIGitize)...\n")
```

```
now = time.perf_counter()
# Clear all status registers before checking for new events.
KsInfiniiumScope.write("*CLS")
# Mask out all bits in the Operation Status Register except for
# the ARM bit.
KsInfiniiumScope.write(":OPEE 32") # "Unmask" only the arm bit
# Use the :DIGitize command to start the acquisition.
KsInfiniiumScope.write(":DIGitize")
# Method 2: Determine if armed by reading the Status Byte.
# --------------------------------------------------------------------
# Define register bit masks for the Status Byte Register
ARM_BIT = 7
# 1 leftshift 7 = 128 (bit 7 in the Status Byte Register)
ARM_MASK = 1 << ARM_BIT
# Define armed criteria.
ARMED = 1 \lt\lt ARM BIT \# 1 leftshift 7 = 128
# Test for armed.
STATUS BYTE = int(KsInfiniiumScope.read stb())
ARMED_STATUS = STATUS_BYTE & ARM_MASK
# Note that you could also do:
# ARMED_STATUS = int(KsInfiniiumScope.query("*STB?))
# BUT *STB? does not work with the blocking :DIGitize.
# Wait indefinitely until armed.
while ARMED STATUS != ARMED:
    # Check the status again after small delay.
    time.sleep(0.1) # 100 ms delay to prevent excessive queries.
    STATUS BYTE = int(KsInfinitumScope.readstb())ARMED STATUS = STATUS BYTE & ARM MASK
print("Oscilloscope is armed (method 2, using Read STB function)!")
print("It took " + str(time.perf counter() - now) +\
      " seconds to arm.\n")
# ====================================================================
# Method 3: Query the Operation Status Register with :OPER?
# --------------------------------------------------------------------
# This method reads the Operation Status Register's Wait Trig bit
# (bit 5) using the :OPER? query.
#
# The Operation Status Register bits do NOT go low (0) when the
# register is read.
#
# Also, the Wait Trig bit does NOT go low (0) when the oscilloscope
# becomes unarmed by starting or stopping another acquisition (before
# the first one finishes) or by changing the time scale.
#
# The Wait Trig bit is cleared by a *CLS command, or by reading the
# Armed Event Register register with the :AER? query.
# ====================================================================
```

```
# Stop the oscilloscope.
KsInfiniiumScope.query(":STOP;*OPC?")
# Method 3: Initiate capture using :SINGle
# --------------------------------------------------------------------
print("Acquiring signal (Method 3, using :SINGle)...\n")
now = time.perf_counter()
# Clear all status registers before checking for new events.
KsInfiniiumScope.write("*CLS")
# Because the :OPER? query will not work with :DIGitize (which is
# blocking), use the :SINGle command to start the acquisition.
KsInfiniiumScope.write(":SINGle")
# Method 3: Determine if armed using :OPER? query.
# --------------------------------------------------------------------
# Define register bit masks for the Operation Status Register
ARM_BIT = 5
# 1 leftshift 5 = 32 (bit 5 in the Operation Status Register)
ARM MASK = 1 \lt\lt ARM BIT
# Define armed criteria.
ARMED = 1 \ll ARM\_BIT # 1 leftshift 5 = 32
# Test for armed.
STATUS REGISTER = int(KsInfiniiumScope.query(":OPER?"))
ARMED STATUS = STATUS REGISTER & ARM MASK
# Wait indefinitely until armed.
while ARMED STATUS != ARMED:
    # Check the status again after small delay.
    time.sleep(0.1) # 100 ms delay to prevent excessive queries.
    STATUS REGISTER = int(KsInfiniiumScope.query(":OPER?"))
    ARMED STATUS = STATUS REGISTER & ARM MASK
print("Oscilloscope is armed (method 3, using :OPER? query)!")
print("It took " + str(time.perf counter() - now) +\
      " seconds to arm.\n")
# End of Script
# --------------------------------------------------------------------
KsInfiniiumScope.clear() # Clear communications interface
KsInfiniiumScope.close() # Close communications interface
print("All done.")
```
#### 7 Status Reporting

# 8 Sequential (Blocking) vs. Overlapped Commands

IEEE 488.2 makes the distinction between sequential and overlapped commands (and queries):

- *Sequential commands*, also known as *blocking commands*, must finish their task before the execution of the next command starts.
- *Overlapped commands* run concurrently. Commands following an overlapped command may be started before the overlapped command is completed.

In the Infiniium oscilloscopes, for the most part, commands and queries operate differently.

• Most commands are overlapped.

Exceptions to this are the :DIGitize command and the :DISK:SAVE commands, which are sequential (blocking).

• Most queries are sequential (blocking).

Exceptions to this are queries, like measurement results (see **[Chapter 30](#page-782-0)**, [":MEASure Commands," starting on page 783\)](#page-782-0), that copy information from the display without having to make acquisitions.

With sequential (blocking) commands and queries, the oscilloscope is expected to stop processing inputs, including additional remote commands and queries as well as front panel knobs, until completed.

Waiting for Overlapped Commands to Complete With overlapped commands, you can use the \*OPC? query to prevent any more commands from being executed until the overlapped command is complete. This may be necessary when a command that follows an overlapped command interferes with the overlapped command's processing or analysis. For example:

:WMEMory1:SAVE CHAN1;\*OPC?;:WMEMory2:SAVE CHAN2

You can also use the \*ESR? query to look at the OPC bit (bit 0) in the Standard Event Status Register to determine when an operation is complete.

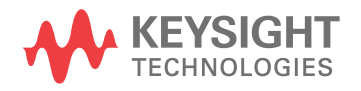

Using Device Clear to Abort a Sequential (Blocking) Command When sequential (blocking) commands take too long or fail to complete for some reason, you can send a Device Clear over the bus to clear the input buffer and output queue, reset the parser, and clear any pending commands.

- See Also **Chapter 9**, "Using the \*OPC? (Operation Complete) Query," starting on page [181](#page-180-0)
	- ["\\*OPC Operation Complete"](#page-223-0) on page 224
	- ["\\*ESR? Event Status Register"](#page-219-0) on page 220
	- Chapter 10[, "Remote Acquisition Synchronization," starting on page 191](#page-190-0)
Keysight Infiniium UXR-Series Oscilloscopes Programmer's Guide

# 9 Using the \*OPC? (Operation Complete) Query

[The \\*OPC? Query in Previous Oscilloscopes / 182](#page-181-0) [The \\*OPC? Query in UXR/MXR/EXR-Series Oscilloscopes / 183](#page-182-0) [The \\*OPC? Query While Running / 184](#page-183-0) [The \\*OPC? Query and Timeouts / 185](#page-184-0) [The \\*OPC Command Versus the \\*OPC? Query / 186](#page-185-0) [How to Use the \\*OPC? Query / 187](#page-186-0)

When you programmatically set up an instrument for an operation, you typically send multiple instrument commands. Most instruments are able to accept and process multiple commands. Provided the instrument can complete all these commands before an additional conflicting command or query is sent, the code will work as anticipated.

A better way to send a block of commands is to have the instrument report when the block is complete before sending additional commands.

The SCPI (Standard Commands for Programmable Instruments) standard defines the \*OPC? query as a way to ensure an instrument has completed all operations before your program continues.

See Also • ["\\*OPC — Operation Complete"](#page-223-0) on page 224

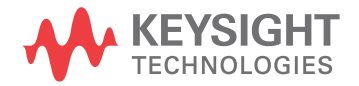

# <span id="page-181-0"></span>The \*OPC? Query in Previous Oscilloscopes

In the previous Infiniium oscilloscope software that supports the Infiniium 9000 Series, S-Series, 90000A Series, 90000 X-Series, V-Series, 90000 Q-Series, and Z-Series oscilloscopes, the implementation of the \*OPC? query does not honor the definition in the SCPI standard. Instead it returns from the \*OPC? query after parsing the previous commands, not after the effects of the previous commands are completed. If your program sends : sINGle; \*opc?, the previous Infiniium oscilloscope software returns with the semantic equivalent of "Okay, I got your request for a single acquisition, and it is coming". This does not guarantee that the single acquisition is complete and that the oscilloscope is ready for the next command. Programs written to this flawed definition obviously have to adapt in order to get valid results. In fact, the previous Infiniium oscilloscope software created new synchronizing methods to work around this fault.

The :PDER? (Processing Done Event Register) query is one such evolution to work around the faulty \*OPC? query. A coherent program can be written using only the :PDER? query (without using \*OPC? query).

Here is the :PDER? equivalent of : single; \*opc? that causes your program to wait until the single acquisition has actually completed.

```
*CI.S:SINGle
while (PDER == 0)read PDER
```
The :PDER? query provides an alternate way for remote applications to ensure all previous commands are complete before continuing. However, it is not a blocking query like the \*OPC? query, and it does not solve all remote application problems since existing application software would need to be re-written to use the new :PDER? query sequence.

(The :PDER? query is still present and works in the UXR/MXR/EXR-Series oscilloscopes.)

See Also **• 1:PDER? – Processing Done Event Register** on page 266

## <span id="page-182-0"></span>The \*OPC? Query in UXR/MXR/EXR-Series Oscilloscopes

In the UXR/MXR/EXR-Series oscilloscopes, the \*OPC? query is implemented as the SCPI standard definition intends. The \*OPC? query is sent when you want to ensure all previous commands have completed, not just received. This is a significant change from the Infiniium oscilloscope software that supports the 9000 Series, S-Series, 90000A Series, 90000 X-Series, V-Series, 90000 Q-Series, and Z-Series oscilloscopes.

For example, in the UXR/MXR/EXR-Series oscilloscopes:

- With : single; \*opc?, the single acquisition and all analysis that results due to the single acquisition completes before returning.
- With: CHANnel1: DISPlay ON; \* OPC?, the channel is displayed and any configured analysis for that channel is performed before returning.

# <span id="page-183-0"></span>The \*OPC? Query While Running

When the Infiniium oscilloscope is Running (that is, continuously performing and processing acquisitions, as initiated by the : RUN command), "operation complete" will be marked for every trigger. Applications wanting synchronous data queries while running must understand that the \*OPC? query will return "1" on each trigger. Many Infiniium measurements require multiple passes of analysis, and cannot be deterministically queried by one \*OPC? query when Running. This is very important. Many applications utilize : RUN, and synchronization is achieved via other mechanisms.

## <span id="page-184-0"></span>The \*OPC? Query and Timeouts

All SCPI commands are subject to the IO timeout that applications declare, and the \*OPC? query is no exception. A program that sets an IO timeout of 60 seconds declares that no SCPI command will take longer than 60 seconds. If an application has a mix of fast and slow expected responses, the application will typically use a timeout suitable for the longest operation.

# <span id="page-185-0"></span>The \*OPC Command Versus the \*OPC? Query

By definition, the \*OPC? query is available as a blocking query, and the \*OPC command is available to set a bit in the status register when an operation is complete; the status register bit can be polled for its state without blocking. Some applications prefer not to have their execution thread blocked, implementing instead internal \*OPC command looping functions to facilitate independent timeout handling.

The synchronous \*OPC? query is just that. Sending and reading the \*OPC? is a synchronous call that will not return unless satisfied or the IO timeout has occurred.

The asynchronous \*OPC command is shown in the following code fragment:

```
int AsyncOpcQuery()
{
  int ope = 0;while (opo == 0)
   {
     int esr = GetQueryAsInt("*ESR?", m_Session);
     esr &= 0x01;
     opc = esr;
     if (open == 0){
         UserTimeoutHandler();
      }
   }
  return opc;
}
```
The \*ESR? query returns the contents of the Standard Event Status Register. Bit 0 of this register is the OPC bit. Within the while loop, an application can put whatever timeout handling is necessary.

See Also • "\*OPC – Operation Complete" on page 224

• ["\\*ESR? — Event Status Register"](#page-219-0) on page 220

## <span id="page-186-0"></span>How to Use the \*OPC? Query

The \*OPC? query is great for synchronization. It is also a potential slowdown if used excessively. Not all commands require synchronization. How does an application writer decide when to use the \*OPC? query?

- ["Commands That Reasonably Could Be Synchronized With \\*OPC?"](#page-186-1) on [page 187](#page-186-1)
- ["Synchronize in Reasonably Sized Blocks"](#page-187-0) on page 188
- ["\\*OPC? Is the Guarantee That the "Chain of Operations" Is Completed"](#page-187-1) on [page 188](#page-187-1)
- ["Set Program State When Data Is Not Active \(If Possible\)"](#page-188-0) on page 189

<span id="page-186-1"></span>Commands That Reasonably Could Be Synchronized With \*OPC?

Here are some examples of commands that can benefit an application if they are followed by an \*OPC? query. This is not all of the commands. Hopefully, the examples demonstrate that if a command sequence enables one state as the predicate of following states, it makes sense to synchronize at the sub-state boundaries. For example, if a measurement is made on an FFT, it makes sense to set up and enable the FFT, synchronize, then proceed to make the measurement.

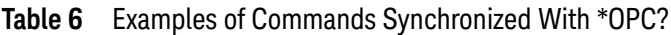

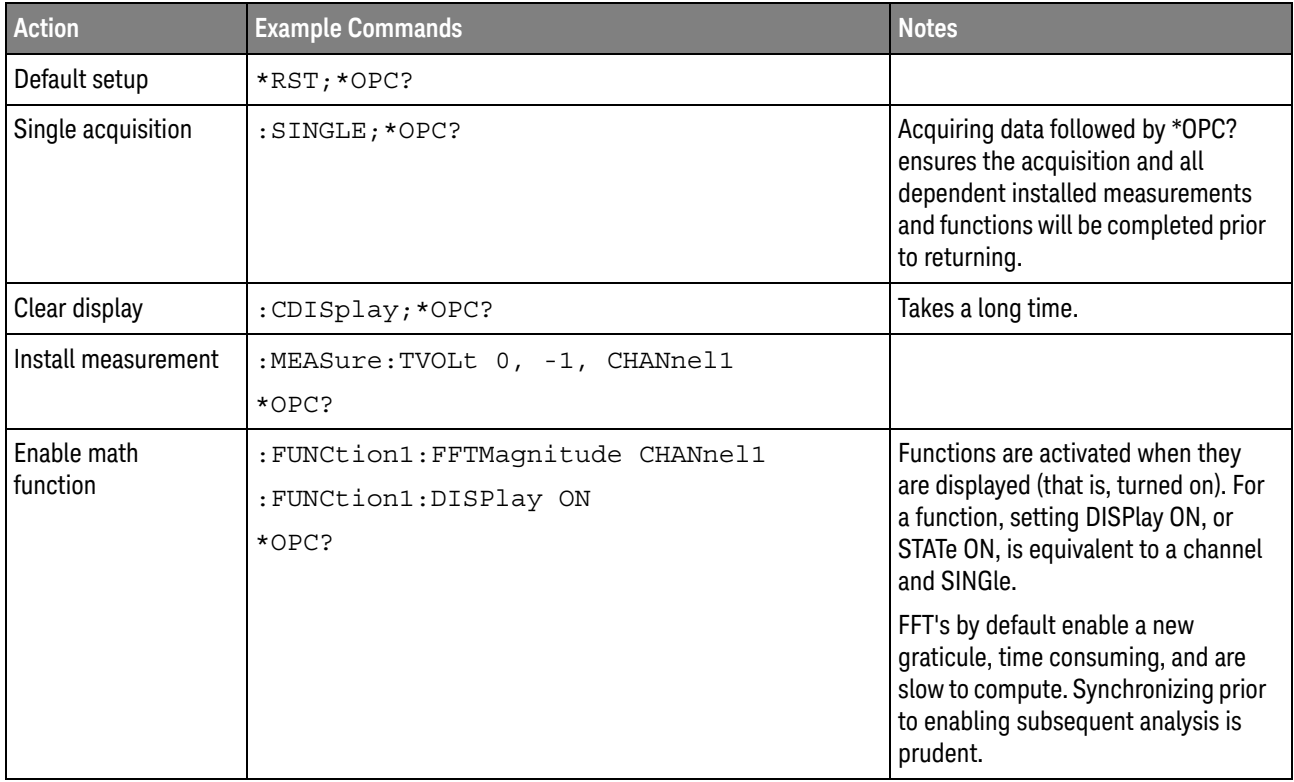

| <b>Action</b>                 | <b>Example Commands</b>                                 | <b>Notes</b>                                                                                                    |
|-------------------------------|---------------------------------------------------------|----------------------------------------------------------------------------------------------------|
| Enable jitter<br>measurements | :MEASure:THResholds:GENeral:METHod<br>ALL, HYSTeresis   |                                                                                                    |
|                               | :MEASure:THResholds:GENeral:HYSTeresis<br>ALL, 0.1, 0.0 |                                                                                                    |
|                               | :MEASure:RJDJ:STATe ON                                  |                                                                                                    |
|                               | $*$ OPC?                                                |                                                                                                    |
| Turn off a graticule          | :DISPlay:GRATicule:AREA2:STATe OFF<br>$*$ OPC?          | Enabling, or disabling graticules<br>reconfigures the memory allocation<br>associated with the display, and is a<br>complicated time consuming action.                                                                                                    |
| Enable channel<br>filters     |                                                         | Filters can be very slow, depending<br>upon the configuration. InfiniiSim,<br>Differential Channels, Equalization,<br>Bandwidth Limits, cause everything<br>in the installed analysis tree to<br>recompute. In addition, these filters<br>have the potential to run in software<br>depending upon configuration.<br>Configuring state prior to acquiring<br>or enabling display/state is going to<br>be efficient. |

**Table 6** Examples of Commands Synchronized With \*OPC? (continued)

All of the above examples demonstrate the enabling of a complicated action followed by the synchronization. Any change that forces software to reanalyze data is a potential location to consider disabling/configuring/re-enabling.

### <span id="page-187-0"></span>Synchronize in Reasonably Sized Blocks

It is impossible to program an Infiniium oscilloscope without lots of commands. Sending them all and waiting once might not always be the best. Synchronizing by coherent blocks often is efficient. It evolves into an art of sorts. How many commands ought be sent before giving Infiniium a chance to catch up?

#### See Also **• "\*OPC?** Is the Guarantee That the "Chain of Operations" Is Completed" on [page 188](#page-187-1)

• ["Set Program State When Data Is Not Active \(If Possible\)"](#page-188-0) on page 189

### <span id="page-187-1"></span>\*OPC? Is the Guarantee That the "Chain of Operations" Is Completed

For example:

- **1** Set up all the measurement of the CHANnel1 followed by the \*OPC? query.
- **2** Send :SINGle;\*OPC?

**3** Infiniium returns from the \*OPC? query after the acquisition and the measurement analysis of the new acquired waveform is complete.

```
Histogram
 Example
          *CLS;:RUN
         :STOP
          :HISTogram:WINDow:SOURce CHANnel1
          :HISTogram:AXIS VERTical
          :HISTogram:SCALe:SIZE 4
          :HISTogram:WINDow:WINDow:LLIMit -500e-9
          :HISTogram:WINDow:WINDow:RLIMit 500e-9
          :HISTogram:WINDow:WINDow:TLIMit 1.0
          :HISTogram:WINDow:WINDow BLIMit -1.0
          :HISTogram:MODE WAVeforms
          :MEASure:HISTogram:MIN?
```
There are several things potentially wrong with the commands being sent. First, we do not know if we got a trigger, so we should at least wait for the :TERegister? event, or an \*OPC? after sending :RUN.

The next opportunity is after sending :STOP. Sending the command is giving the order, but how the oscilloscope is configured determines how long it will take to analyze the last acquisition.

The third opportunity is after sending the eight histogram commands. The last send enables the histogram. Adding an \*OPC? query here would ensure the :MEASure:HISTogram:MIN? query is happening after the histogram is installed and enabled. Here is the same code with the \*OPC? query inserted in the most likely places:

```
*CLS;:RUN
*OPC?
:STOP
:HISTogram:WINDow:SOURce CHANnel1
:HISTogram:AXIS VERTical
:HISTogram:SCALe:SIZE 4
:HISTogram:WINDow:WINDow:LLIMit -500e-9
:HISTogram:WINDow:WINDow:RLIMit 500e-9
:HISTogram:WINDow:WINDow:TLIMit 1.0
:HISTogram:WINDow:WINDow BLIMit -1.0
:HISTogram:MODE WAVeforms
*OPC?
:MEASure:HISTogram:MIN?
```
We have ensured that at least one trigger has been received, and then we send a block of commands, and after enabling the configured histogram, we wait for all send commands to be complete.

<span id="page-188-0"></span>Set Program State When Data Is Not Active (If Possible)

Working with Channels Many Infiniium oscilloscope setups are complicated. If data is manifest then it is possible to get the worst performance possible by changing state while a measurement is active. For example,

```
:SINGle
:MEASure:RJDJ:STATe ON
:CHANnel1:DISPlay ON // Now the channel will be analyzed
:MEASure:RJDJ::SOURce CHANnel1 // Channel 1 is our measurement source
:MEASure:RJDJ:EDGE RISing
:MEASure:RJDJ:MODE TIE
*OPC?
```
The sequence begins with data after the : sINGLe command. Every command sent is enabling long analysis which begins, and then is stopped to handle the subsequent state changes. So the threads that run in the Infiniium software are continually thrashing to handle state change on existing data sets. This entire sequence would be better suited as follows:

```
:CDISplay
:MEASure:RJDJ:STATe ON
:CHANnel1:DISPlay ON // Now the channel will be analyzed
:MEASure:RJDJ::SOURce CHANnel1 // Channel 1 is our measurement source
:MEASure:RJDJ:EDGE RISing
:MEASure:RJDJ:MODE TIE
:SINGle
*OPC?
```
Here we begin with a clear display. There is no data demanding analysis. Then, we program state, and after programming state, we acquire data. Finally, we wait for everything with one \*OPC?, which will return when RJDJ has answers. We minimize the thread thrashing and unnecessary analysis.

Working With Memories Many times, applications have taken acquired data and loaded this data into a memory. Here, clearing the display is not possible. The goal in this case is to enable the analysis after setting state. For a memory, display ON is equivalent to a Channel display ON and a Single. The above sequence working on a memory would look something like this:

```
:WMEMory1:DISPlay OFF
:MEASure:RJDJ:STATe OFF
:MEASure:RJDJ::SOURce WMEMory1 // Memory 1 is the measurement source
:MEASure:RJDJ:EDGE RISing
:WMEMory1:DISPlay ON
:MEASure:RJDJ:STATe ON
*OPC?
```
The above sequence configures the Infiniium oscilloscope for RJDJ analysis, and only after all parameters are configured, is the most expensive analysis, RJDJ, enabled.

Working With Functions Functions, like memories, only begin analysis when enabled. Whether it be RJDJ or an FFT, configuration of the intended state should be performed without enabling the function state. Only at the end of a state configuration ought a function be enabled.

Keysight Infiniium UXR-Series Oscilloscopes Programmer's Guide

# 10 Remote Acquisition Synchronization

[Programming Flow / 192](#page-191-0) [Setting Up the Oscilloscope / 193](#page-192-0) [Acquiring a Waveform / 194](#page-193-0) [Retrieving Results / 195](#page-194-0) [Acquisition Synchronization / 196](#page-195-0) [Single Shot Device Under Test \(DUT\) / 206](#page-205-0) [Averaging Acquisition Synchronization / 207](#page-206-0)

When remotely controlling an oscilloscope with SCPI commands, it is often necessary to know when the oscilloscope has finished the previous operation and is ready for the next SCPI command. The most common example is when an acquisition is started using the :DIG, :RUN, or :SINGle commands. Before a measurement result can be queried, the acquisition must complete. Too often, fixed delays are used to accomplish this wait, but fixed delays often use excessive time or the time may not be long enough. A better solution is to use synchronous commands and status to know when the oscilloscope is ready for the next request.

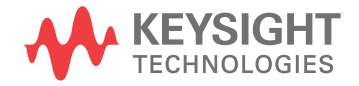

# <span id="page-191-0"></span>Programming Flow

Most remote programming follows these three general steps:

- **1** Setup the oscilloscope and device under test
- **2** Acquire a waveform
- **3** Retrieve results

## <span id="page-192-0"></span>Setting Up the Oscilloscope

Before making changes to the oscilloscope setup, it is best to make sure it is stopped using the :STOP command followed by the \*OPC? command.

**NOTE** It is not necessary to use the \*OPC? command, hard coded waits, or status checking when setting up the oscilloscope.

After the oscilloscope is configured, it is ready for an acquisition.

# <span id="page-193-0"></span>Acquiring a Waveform

When acquiring a waveform, there are two possible methods used to wait for the acquisition to complete. These methods are blocking and polling. The table below details when each method should be chosen and why.

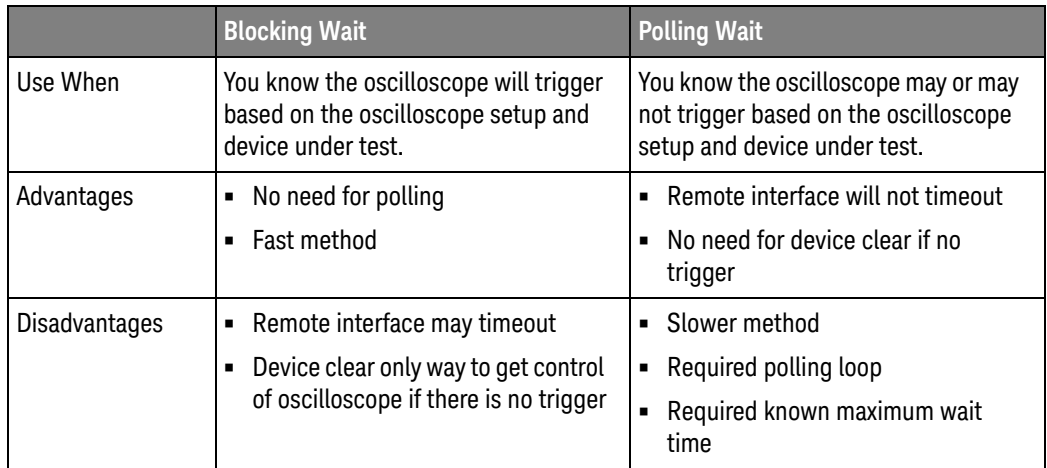

# <span id="page-194-0"></span>Retrieving Results

Once the acquisition is complete, it is safe to retrieve measurements and statistics.

## <span id="page-195-0"></span>Acquisition Synchronization

- ["Blocking Synchronization"](#page-195-1) on page 196
- ["Polling Synchronization With Timeout"](#page-195-2) on page 196
- ["Example: Blocking and Polling Synchronization"](#page-196-0) on page 197

## <span id="page-195-1"></span>Blocking Synchronization

Use the :DIGitize command to start the acquisition. This blocks subsequent queries until the acquisition and processing is complete.

```
Example // Setup
         :TRIGger:MODE EDGE
         :TIMebase:SCALE 5e-9
```
//Acquire :DIG

```
//Get results
:MEASure:RISetime?
```
### <span id="page-195-2"></span>Polling Synchronization With Timeout

This example requires a timeout value so the operation can abort if an acquisition does not occur within the timeout period.

```
Example TIMEOUT = 1000ms
         currentTime = 0ms
         // Setup
         :STOP; *OPC? // if not stopped
         :ADER? // clear ADER event
         // Acquire
         :SINGle
         while(currentTime <= TIMEOUT)
         {
           if (:ADER? == 1)
            {
              break;
            }
            else
            {
              // Use small wait to prevent excessive
              // queries to the oscilloscope
              wait (100ms)
               currentTime += 100ms
             }
         }
         //Get results
```

```
if (currentTime < TIMEOUT)
{
   :MEASure:RISetime?
}
```
<span id="page-196-0"></span>Example: Blocking and Polling Synchronization

```
#!python3
# -*- coding: utf-8 -*-
# ********************************************************************
# This script using the Python language (http://www.python.org/) and
# the PyVISA package (http://pyvisa.readthedocs.org/) shows the two
# best synchronization methods for Infiniium real-time oscilloscopes.
# Benefits and drawbacks of each method are described. No error
# handling is provided except in the actual synchronization methods.
# ********************************************************************
# Import modules
# --------------------------------------------------------------------
import sys
import visa
import time
# Initialization constants
# --------------------------------------------------------------------
# Get VISA address from Keysight IO Libraries Connection Expert
VISA_ADDRESS = "TCPIP0::141.121.231.13::hislip0::INSTR"
GLOBAL TOUT = 10000 # IO time out in milliseconds
TIME_TO_TRIGGER = 10 # Time in seconds
# --------------------------------------------------------------------
# This is the time until the FIRST trigger event.
#
# While the script calculates a general time out for the given setup,
# it cannot know when a trigger event will occur. Thus, you must
# still set this value.
#
# This time is in addition to the calculated minimum timeout... so, if
# an oscilloscope might take say, 1 us to arm and acquire data, the
# signal might take 100 seconds before it occurs... this accounts for
# that.
#
# The SCOPE ACQUISITION TIME OUT calculation pads this by 1.1.
# --------------------------------------------------------------------
TIME BETWEEN TRIGGERS = 0.025 # Time in seconds - for Average,
# Segmented, and Equivalent Time modes, else set to 0
# --------------------------------------------------------------------
# In Average, Segmented, and Equivalent Time modes, the oscilloscope
# makes repeated acquisitions. This is similar to the above
# TIME TO TRIGGER, but it is the time BETWEEN triggers. For example,
# it might take 10 seconds for the first trigger event, and then they
# might start occurring regularly at say, 1 ms intervals. In that
# scenario, 15 seconds (a conservative number for 10s) would be good
# for TIME TO TRIGGER, and 2 ms (again conservative) would be good for
```
# TIME\_BETWEEN\_TRIGGERS. # # The default in this sample script is 0.025 seconds. This is to make # the sample work for the LINE trigger used in this script when the # oscilloscope is in Average, Segmented, and Equivalent Time modes to # force a trigger off of the AC input line (:TRIGger:EDGE:SOURce LINE) # which runs at 50 or 60 Hz in most of the world (1/50 Hz -> 20 ms, so # use 25 ms to be conservative). # # The SCOPE ACQUISITION TIME OUT calculation pads this by 1.1. # -------------------------------------------------------------------- PROCESSING\_TIME = 0 # Time in seconds - this is needed to account # for additional time after an acquisition to do any processing such # as FFTs, jitter, etc. # -------------------------------------------------------------------- # When using repetitive modes such as average or segmented mode, # processing happens only once, at the end, on either the final # averaged waveform or the last segment, thus this only needs to be # accounted for once. # # This time cannot be known ahead of time. One needs to measure this # time: # # To measure PROCESSING\_TIME, a second oscilloscope is ideal. # # 1. Connect the trigger output of the oscilloscope to be # programmed to an input on a second oscilloscope. It is # often best to use peak detect mode, maximize the signal # display intensity, and set the trigger sweep to # Normal/Triggered, not auto. # # 2. Feed the oscilloscope to be programmed a 1 MHz (or faster) # sine or square wave or other continuous signal such that the # trigger condition is always met and the oscilloscope will # trigger as fast as it can. # # 3. Set up the oscilloscope to be programmed as it will be used, # and put it in the RUNNING state (press the front panel Run # key). # # 4. Observe and record the delta time (DT) between trigger # output pulses. There will be some variation, use the # largest observed delta time. # # 5. Turn off any processing and again record the smallest delta # time of the trigger output pulses. # # 6. Calculate PROCESSING\_TIME as # DT\_largest\_processing\_ON - DT\_smallest\_processing\_OFF # # For example, with an S-Series oscilloscope, at 67 MPts and # 20 GSa/s (~3.35 ms time capture) with sinx/x interpolation # enabled, it takes on the order of ~10-15 ms per capture to # capture and display one channel repetitively. Once an FFT # is enabled, it takes about ~8.2 seconds to repetitively # capture, calculate the FFT, and display it, repetitively.

```
# Thus the PROCESSING_TIME should be 8.2 s - 15 ms = ~8.2
# seconds. Here, 10 seconds should then be used. (FFTs take a
# logarithmically long time to compute.)
#
# The SCOPE ACQUISITION TIME OUT calculation pads this by 1.2.
# --------------------------------------------------------------------
# ====================================================================
# Define a simple and fast function utilizing the blocking :DIGitize
# command in conjunction with *OPC?.
# --------------------------------------------------------------------
#
# Benefits of this method:
#
# - Fastest, compact, simple
# - Works for ALL modes including averaging.
# - Don't have to deal with the status registers, which can be
# confusing.
#
# Drawbacks of this method:
#
# - Requires a well-chosen, hard-set timeout that will cover the
# time to arm, trigger, finish acquisition AND any processing
# that is already enabled, for example FFTs, math functions,
# measurements, jitter separation... The script calculates this
# timeout.
#
# Please note that for segmented memory mode, any processing
# would happen only for the final segment.
#
# Please note that for average acquisition mode, any processing
# would happen only for the final averaged waveform.
#
# - Requires Exception handling and a device clear for a possible
# timeout (no trigger event)
#
# How it works:
#
# - The :DIGitize command is a blocking command, and thus, no
# other SCPI commands will *execute* until :DIGitize is completely
# done. This includes any subsequent processing that is already
# set up, such as math, jitter separation, measurements.
#
# KEY POINT: However, :DIGitize does not prevent additional
# commands from being sent to the queue or cause the remote
# program to wait. For example, if your program does something
# like:
#
# KsInfiniiumScope.write(":DIGitize")
# sys.stdout.write("Signal acquired.\n")
#
# The "Signal acquired" message will be written immediately
# after the :DIGitize is sent, not after the acquisition and
# processing is complete.
#
# To pause the program until the :DIGitize is complete, you must
```

```
# wait for a query result after the :DIGitize. For example, in
# this case:
#
# query_result = KsInfiniiumScope.query(":DIGitize;*OPC?")
# sys.stdout.write("Signal acquired.\n")
#
# The "Signal acquired" message will be written after the
# acquisition and processing is complete. The *OPC? query is
# appended to :DIGitize with a semi-colon (;), which
# essentially ties it to the same thread in the parser. It is
# immediately dealt with once :DIGitize finishes and gives a "1"
# back to the program (whether the program uses it or not),
# allowing the program to move on.
#
# Other Notes:
#
# - If you DO NOT know when a trigger will occur, you will need to
# set a very long time out (that is, TIME_TO_TRIGGER should be
# very long).
#
# - Because it is essentially impossible to know how long
# additional processing (for example FFT) will take ahead of
# time, it CAN be beneficial to turn on such things AFTER the
# signal is acquired. Further, because much of this processing
# is done in the Windows OS and memory space, there CAN be a
# large variation in the post-acquisition processing time.
# However, read the comments at PROCESSING_TIME for how to
# actually measure this, and it can be accounted for.
#
# - The timeout will need to be (should be) adjusted before and
# after the :DIGitize operation, though this is not absolutely
# required.
#
# - A :DIGitize can be aborted with a device clear:
# KsInfiniiumScope.clear()
#
# The device clear itself can timeout. Can happen if issued
# after acquisition done, but scope is still processing a long
# FFT, for example. A few (10) seconds is usually plenty.
# ====================================================================
def blocking method():
   KsInfiniiumScope.timeout = SCOPE_ACQUISITION_TIME_OUT
   # Time in milliseconds (PyVisa uses ms) to wait for the
   # oscilloscope to arm, trigger, finish acquisition, and finish
   # any processing.
    #
   # Note that this is a property of the device interface,
   # KsInfiniiumScope
    #
# If doing repeated acquisitions, this should be done BEFORE the
   # loop, and changed again after the loop if the goal is to
   # achieve the best throughput.
   sys.stdout.write("Acquiring signal(s)...\n")
   # Set up a try/except block to catch a possible timeout and exit.
   try:
```

```
KsInfiniiumScope.query(":DIGitize;*OPC?")
        # Acquire the signal(s) with :DIGitize (blocking) and wait
        # until *OPC? comes back with a one.
        sys.stdout.write("Signal acquired.\n")
    # Catch a possible timeout and exit.
    except Exception:
       print("The acquisition timed out, most likely due to no " \setminus"trigger or improper setup causing no trigger. " \
             "Properly closing the oscilloscope connection and " \
              "exiting script.\n")
       KsInfiniiumScope.clear() # Clear communications interface;
                                # A device clear also aborts digitize.
        KsInfiniiumScope.close() # Close communications interface
        sys.exit("Exiting script.")
    # Reset timeout back to what it was, GLOBAL_TOUT.
    KsInfiniiumScope.timeout = GLOBAL_TOUT
# ====================================================================
# Define a function using the non-blocking :SINGle command and polling
# on the Processing Done Event Register
     # --------------------------------------------------------------------
#
# Benefits of this method:
#
# - Don't have to worry about interface timeouts.
# - Easy to expand to know when the oscilloscope is armed.
#
# Drawbacks of this method:
#
# - Slow, as you don't want to poll the oscilloscope too fast.
#
# - Still need some maximum timeout (here MAX_TIME_TO_WAIT),
# ideally, or the script will sit in the while loop forever if
# there is no trigger event.
#
# If using :PDER? max time out (here MAX_TIME_TO_WAIT) must also
# account for any processing done (PROCESSING_TIME).
#
# Max time out (here MAX_TIME_TO_WAIT) must also account for time
# to arm the oscilloscope and finish the acquisition.
#
# The script calculates this MAX_TIME_TO_WAIT as
# SCOPE ACQUISITION TIME OUT.
#
# - DOES NOT work for Equivalent time mode. MUST use the blocking
# method.
#
# How it works:
#
# - Basically, clear the status registers with *CLS. Initiate the
# acquisition with the non-blocking :SINGle. Poll the
# oscilloscope until the Processing Done Event Register comes
# back with a 1, meaning that both the acquisition and any
# enabled processing (FFTs, Math, jitter...) are done.
#
```

```
# Other Notes:
#
# - Instead of using the Processing Done Event Register, you could
# use the Acquisition Done Event Register (see :ADER?). The
# benefit here is that one could potentially determine WHEN a
# trigger occurred, but only within 100 ms (the poll wait time -
# also need to know how much time acquired after the trigger....)
# You could also do :ADER? and then, when that comes back with a
# 1, do :PDER? possibly enabling processing in between...
#
# Please note that for segmented memory mode, any processing would
# happen only for the final segment.
#
# Please note that for average acquisition mode, any processing
# would happen only for the final averaged waveform.
# ====================================================================
def polling_method():
    MAX TIME TO WAIT = SCOPE ACQUISITION TIME OUT
    # Time in seconds to wait for the oscilloscope to arm, trigger,
    # finish acquisition, and finish any processing.
    #
    # Note that this is NOT a property of the device interface,
    # KsInfiniiumScope, but rather some constant in the script to be
    # used later with the Python module "time", and will be used with
    # time.perf counter().
    #
    # If using ADER (below), set PROCESSING TIME = 0.
    # Define completion criterion:
   ACQ DONE = 1
   ACQ NOT DONE = 0
    sys.stdout.write("Acquiring signal(s)...\n")
    # Clear all status registers (set them to 0). This could be
    # concatenated with the :SINGle command two lines below to speed
    # things up a little, like this ->
    # KsInfiniiumScope.write("*CLS;:SINGle")
   KsInfiniiumScope.write("*CLS")
    # Define acquisition start time. This is in seconds.
   StartTime = time.perf_counter()
    # Begin acquisition with non-blocking :SINGle command.
    KsInfiniiumScope.write(":SINGle")
    # KsInfiniiumScope.write("*CLS;:SINGle")
    # Recommended to concatenate these together for repeated
    # acquisition using this method as it goes slightly faster;
    # consider using method 1 instead if max throughput is desired
    # Immediately ask oscilloscope if it is done with the acquisition
    # and processing.
   Status = int(KsInfiniiumScope.query(":PDER?"))
    # NOTE: :ADER? could also be used, but :ADER does not cover any
    # processing. If using ADER, set PROCESSING_TIME = 0.
    #
    # NOTE: :PDER? not supported on older Infiniiums. Use :ADER?
```

```
# instead.
    # ----------------------------------------------------------------
    # For Average mode, MUST use :ADER? (and then PDER if needed) -
    # see "Other Notes" at bottom of this section.
    #
    # This needs to be changed in two places, one above here, and one
    # below....
    # ----------------------------------------------------------------
    # Poll the oscilloscope until Status (:PDER?) is a one. (This is
    # NOT a "Serial Poll.")
   while Status == ACQ_NOT_DONE and \
            (time.perf_counter() - StartTime <= MAX_TIME_TO_WAIT):
        # This loop is never entered if the acquisition completes
        # immediately. Exits if Status == 1 or MAX TIME TO WAIT exceeded
        time.sleep(0.1) # Pause 100 ms to prevent excessive queries
        Status = int(KsInfiniiumScope.query(":PDER?")) # Read status
        # Loop exists when Status != NOT_DONE, that is, it exits the
        # loop when it is DONE
    if Status == ACQ_DONE: # Acquisition fully completed
       sys.stdout.write("Signal acquired.\n")
    else: # Acquisition failed for some reason
       print("Max wait time exceeded.")
       print("This can happen if there was not enough time to arm the "
 \setminus"oscilloscope, there was no trigger event, the " \setminus"oscilloscope did not finish acquiring, or the " \
              "processing did not finish.")
        print("Visually check the oscilloscope for a trigger, adjust " \setminus"settings accordingly.\n")
        print("Properly closing the oscilloscope connection and " \
              "exiting the script.\n")
        # Always stop the oscilloscope when making any changes.
        KsInfiniiumScope.query(":STOP;*OPC?")
        KsInfiniiumScope.clear() # Clear communications interface
        KsInfiniiumScope.close() # Close communications interface
        sys.exit("Exiting script.")
# ====================================================================
# Do Something with data... save, export, additional analysis...
# ====================================================================
def do something with data():
# For example, make a peak-peak voltage measurement on channel 1:
Vpp_{ch1} = \ \ \ \ \ \str(KsInfiniiumScope.query("MEASure:VPP? CHANnel1")).strip("\n")
# The result comes back with a newline, so remove it with .strip("\n")
print("Vpp Ch1 = " + Vpp-Ch1 + "V\nu")# ====================================================================
# Main code
# ====================================================================
```

```
# Connect and initialize oscilloscope
# --------------------------------------------------------------------
# Define VISA Resource Manager & Install directory
rm = visa.ResourceManager('C:\\Windows\\System32\\visa32.dll')
# Define and open the oscilloscope using the VISA address
KsInfiniiumScope = rm.open_resource(VISA_ADDRESS)
# Set the Global Timeout
KsInfiniiumScope.timeout = GLOBAL_TOUT
# Clear the instrument bus
KsInfiniiumScope.clear()
# Clear all status registers and errors
KsInfiniiumScope.write("*CLS")
# Set up the oscilloscope
# --------------------------------------------------------------------
# Note that you would normally perform a reset (default setup) if you
# were to create the setup from scratch... But here we will use the
# oscilloscope "as is" for the most part.
# KsInfiniiumScope.query("*RST;*OPC?") # Resets the oscilloscope
# Always stop the oscilloscope when making any changes.
KsInfiniiumScope.query(":STOP;*OPC?")
# For this example, the oscilloscope will be forced to trigger on the
# (AC input power) LINE voltage so something happens.
# Always use normal trigger sweep, never auto.
KsInfiniiumScope.write(":TRIGger:SWEep TRIGgered")
# This line simply gives the oscilloscope something to trigger on.
KsInfiniiumScope.query(":TRIGger:EDGE:SOURce LINE;*OPC?")
# Clear the display (so you can see the waveform being acquired -
# otherwise, there is no need for this).
KsInfiniiumScope.write(":CDISplay")
# Calculate acquisition timeout/wait time by short, overestimate method
# --------------------------------------------------------------------
# Need to get some info
HO = float(KsInfiniiumScope.query(":TRIGger:HOLDoff?"))
SR = float(KsInfiniiumScope.query(":ACQuire:SRATe:ANALog?"))
N_SAMPLES = float(KsInfiniiumScope.query(":ACQuire:POINts:ANALog?"))
# Note that the :WAVeform:POINts? command will also return interpolated
# values, so it is not useful.
T_RANGE = N_SAMPLES / SR
# Note that using the :TIMebase:RANGe? command really only tells us
# what the oscilloscope is on screen, but Infiniium can be set up to
# capture off-screen data.
T_POSITION = float(KsInfiniiumScope.query(":TIMebase:POSition?"))
# Determine if Average mode is on
AVERAGE MODE STATE = \setminusstr(KsInfiniiumScope.query(":ACQuire:AVERage?").strip("\n"))
```

```
if AVERAGE_MODE_STATE == "1":
  N AVERAGES = \setminusfloat(KsInfiniiumScope.query(":ACQuire:AVERage:COUNt?"))
else:
  N_AVERAGES = 1
# Determine if Segmented Memory or Equivalent time modes are on.
ACQ_MODE = str(KsInfiniiumScope.query(":ACQuire:MODE?").strip("\n"))
ETIME MULTIPLIER = 1 # For Equivalent Time mode.
# This is a multiplier used as Equivalent time mode builds up over
# numerous acquisitions.
if ACQ_MODE == "SEGM" or ACQ_MODE == "SEGH":
   N<sub>_</sub>SEGMENTS = \
       float(KsInfiniiumScope.query(":ACQuire:SEGMented:COUNt?"))
elif ACQ_MODE != "ETIM":
   N_SEGMENTS = 1
elif ACQ_MODE == "ETIM":
  N SEGMENTS = 1
   ETIME_MULTIPLIER = 5 # Total guess. Few use this mode.
   sys.stdout.write("Timeout calculation of Equivalent time mode "
                    "not thoroughly tested.")
# Calculate timeout from above info.
# Recall that PyVISA timeouts are in ms, so multiply by 1000.
SCOPE_ACQUISITION_TIME_OUT = (float(TIME_TO_TRIGGER)*1.1 +
       float(PROCESSING_TIME)*1.2 +
       (T_RANGE*2.0 + abs(T POSTITION)*2.0 + HO*1.1 +float(TIME_BETWEEN_TRIGGERS)*1.1)*N_SEGMENTS*N_AVERAGES*
       ETIME_MULTIPLIER)*1000.0
# Ensure the timeout is no less than 10 seconds
if SCOPE_ACQUISITION_TIME_OUT < 10000.0:
  SCOPE ACQUISITION TIME OUT = 10000.0
# Acquire Signal
# --------------------------------------------------------------------
# Choose blocking_method or polling_method. These were defined as
# functions in case you want to use them repeatedly.
blocking_method()
do_something_with_data()
polling_method()
do_something_with_data()
# End of Script
# --------------------------------------------------------------------
KsInfiniiumScope.clear() # Clear communications interface
KsInfiniiumScope.close() # Close communications interface
print("All done.")
```
## <span id="page-205-0"></span>Single Shot Device Under Test (DUT)

The examples in the previous section (Acquisition Synchronization) assumed the DUT is continually running and, therefore, the oscilloscope will have more than one opportunity to trigger. With a single shot DUT, there is only one opportunity for the oscilloscope to trigger so it is necessary for the oscilloscope to be armed and ready before the DUT is enabled.

#### **NOTE** The blocking :DIGitize command cannot be used for a single shot DUT because once the :DIGitize command is issued, the oscilloscope is blocked from any further commands until the acquisition is complete.

This example is the same as the previous example with the addition of checking for the armed event status.

```
Example TIMEOUT = 1000ms
         currentTime = 0ms
         // Setup
         :STOP; *OPC? // if not stopped
         :ADER? // clear ADER event
         // Acquire
         :SINGle
         while(AER? == 0)
         {
            wait(100ms)
         }
         //oscilloscope is armed and ready, enable DUT here
         while(currentTime <= TIMEOUT)
         {
            if (.ADER? == 1){
              break;
            }
            else
            {
               // Use small wait to prevent excessive
               // queries to the oscilloscope
               wait (100ms)
               currentTime += 100ms
             }
         }
         //Get results
         if (currentTime < TIMEOUT)
         {
            :MEASure:RISetime?
         }
```
### <span id="page-206-0"></span>Averaging Acquisition Synchronization

When averaging, it is necessary to know when the average count has been reached. Since an ADER/PDER event occurs for every acquisition in the average count, these commands cannot be used. The :SINGle command does not average.

If it is known that a trigger will occur, a :DIG will acquire the complete number of averages, but if the number of averages is large, it may cause a timeout on the connection.

The example below acquires the desired number of averages and then stops running.

Example AVERAGE\_COUNT = 256

```
:STOP;*OPC?
:TER?
:ACQ:AVERage:COUNt AVERAGE_COUNT
:ACQ:AVERage ON
:RUN
//Assume the oscilloscope will trigger, if not put a check here
while (:WAV:COUNT? < AVERAGE_COUNT)
{
   wait(100ms)
}
:STOP;*OPC?
// Get results
```
#### 10 Remote Acquisition Synchronization

# 11 Variable-Length Segmented Capture (VLSC)

When the **Spectrum Analysis (DDC)** signal type is selected (:ANALyze:SIGNal:TYPE SPECtral), you can turn on Variable-Length Segmented Capture (VLSC). While a *qualify signal* is true, data is captured into a memory segment. Currently, only the IF magnitude trigger is supported as a qualify signal. The time-domain IF magnitude signal comes from the complex IQ digitally down-converted (DDC) data. The IF Magnitude trigger looks at IF Magnitude levels (or edges).

Qualify Signal VLSC uses a qualification signal (store when high, no store when low) instead of a traditional system trigger. Each analog input channel has its own qualify signal, so the lengths of each segment on each channel vary depending on the nature of the qualify signal. The number of segments on each channel also vary. SCPI commands have been added to read segment counts and lengths on each channel.

> In addition to storing when the qualify signal is high, the segment includes a specified amount of pre-trigger time and post-trigger time (which does not have to be the same)

Two examples of qualify signals are below. In the first, one segment is captured. In the second, the qualify signal is not low long enough for the post-trigger time to complete. In this scenario, the two high pulses of the qualify signal will result in one segment with no dead time in between the two.

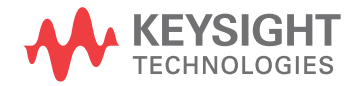

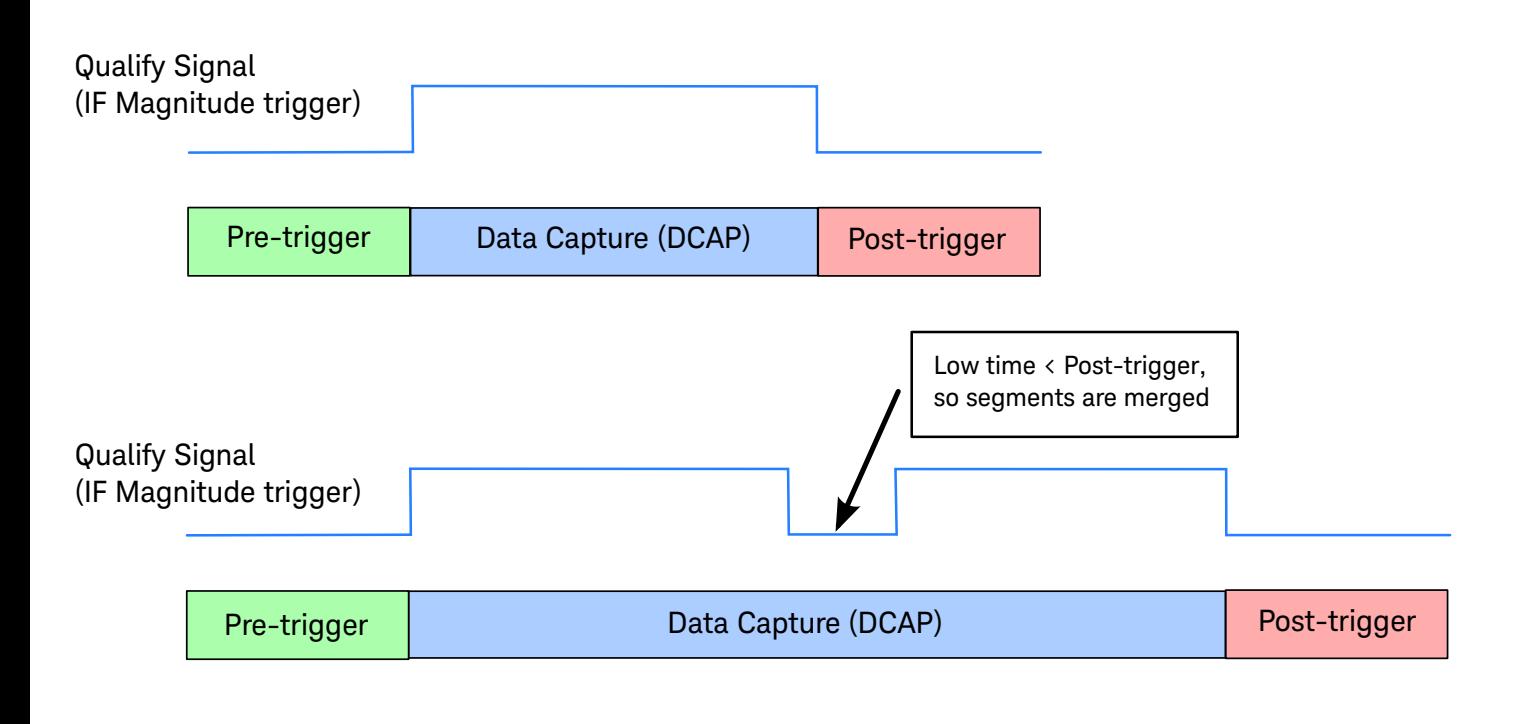

Gate On **Uncertainty** The exact time of gate on (the rising edge of the qualify signal) is not known with a high degree of resolution. The gate on time will be within the first 400 samples (real data) or 100 samples (complex data) of the data capture portion.

> All timestamps are an integer multiple of the sample period. All timestamps are relative to the synchronous beginning of the acquisition. Timestamps are coherent across channels.

> The amount of actual pre-/post-trigger time in the data will vary from acquisition to acquisition. The variation amount is 0-100 complex samples. The minimum pre-/post-trigger time is the amount specified by the :TIMebase:VLSCapture:PRETrigger and :TIMebase:VLSCapture:POSTtrigger commands. Within a single acquisition, each segment will have the same pre-/post-trigger time. Also, as a result of this, each segment is 100 samples longer than it needs to be.

#### Maximum Number of Segments

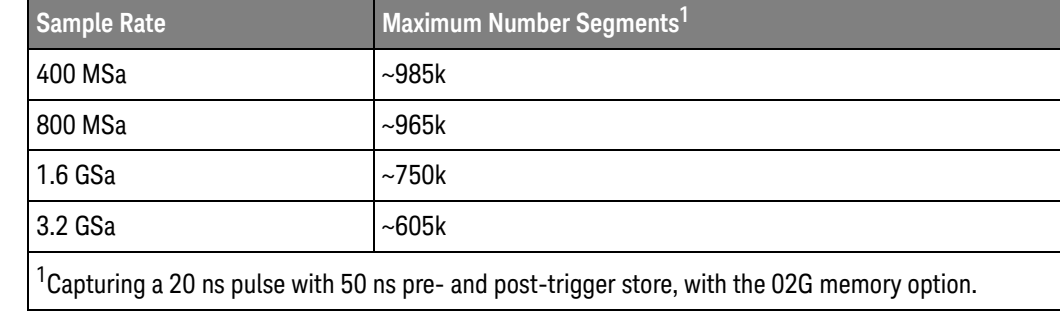

VLSC Arm Pre-trigger samples start accumulating when the acquisition begins. The first segment needs to acquire enough pre-trigger time before the qualify signal goes high in order for the first segment to be valid. If the qualify signal goes high before the first pre-trigger time completes, this first segment is thrown out.

End of Acquisition The acquisition ends when one of the following three conditions is met:

- The number of segments acquired on all ON channels is the :ACQuire:SEGMented:COUNt.
- The number of points acquired on all ON channels is the :ACQuire:POINts:ANALog number. Note that this value is the maximum number of points in the overall record, not the number of points per segment (as it is in traditional segmented mode).
- The acquisition is aborted with a :STOP command.

This means that the overall acquisition continues if one channel is completed and another channel is still acquiring.

#### Remote Language (New Commands

in Green)

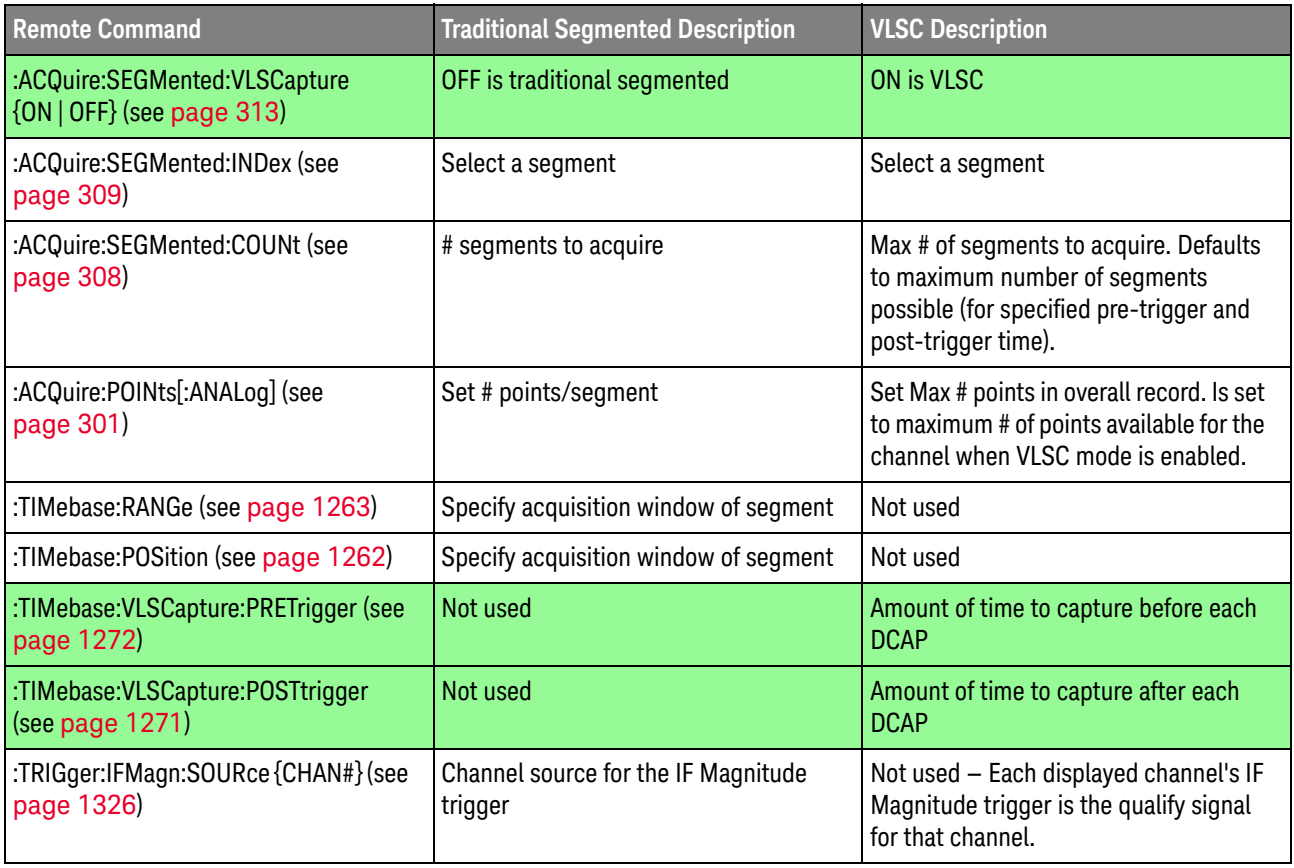

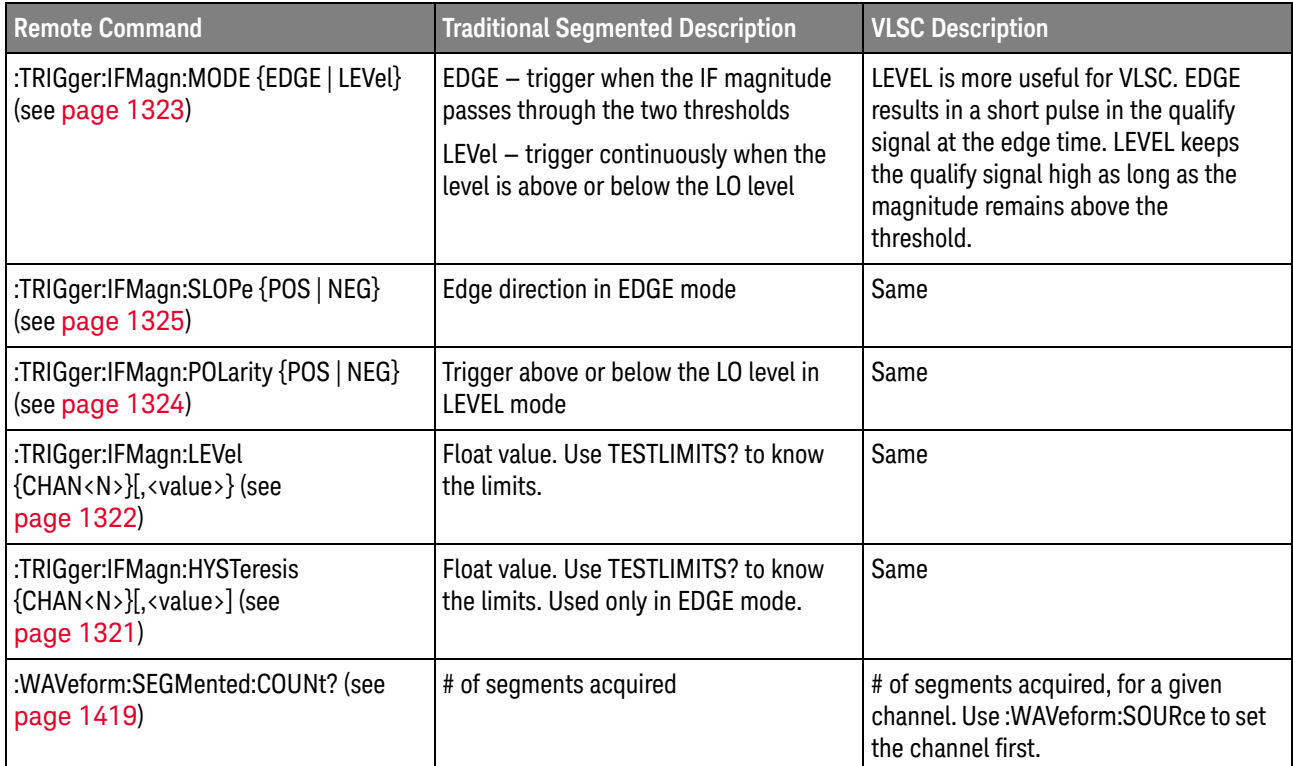

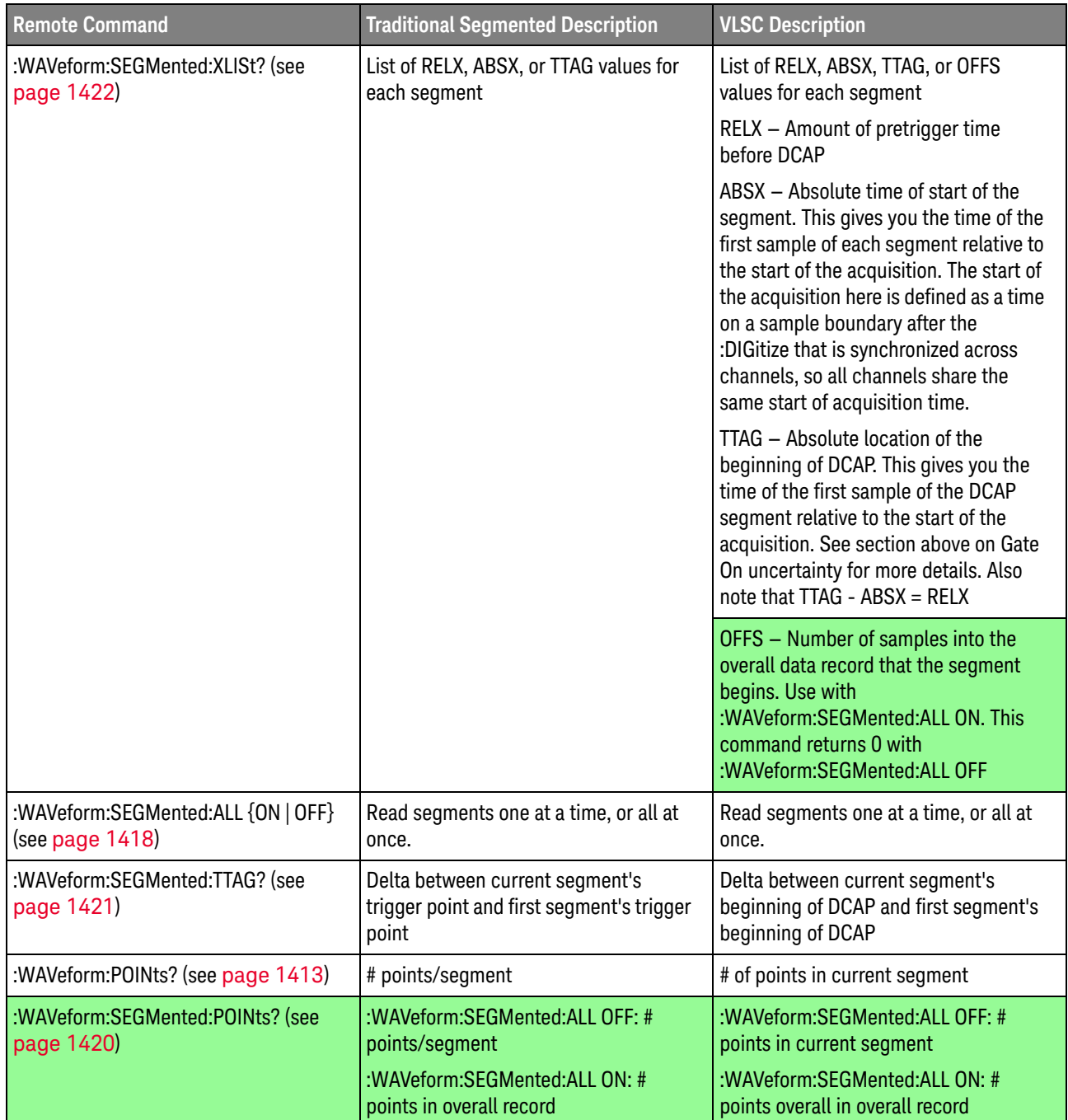

Example for Downloading All **Segments** :WAVeform:XINCrement? # Gives you the sample period. :WAVeform:SEGMented:ALL ON # To enable downloading at once. # For each channel:

> :WAVeform:SEGMented:POINts? # For total number of points acquired. # Can be different for each channel.

:WAVeform:DATA? # To download the data for all segments. :WAVeform:SEGMented:COUN? # For total number of segments acquired. # Can be different for each channel. :WAVeform:SEGMented:XLISt? ABSX # For the start time of each segment. :WAVeform:SEGMented:XLISt? OFFS # To know how to index into the # overall data record to retrieve # each segment.

Additional A 3.2 GSa sample rate has a minimum segment size of 400 complex samples. A  $\le$  = **Comments** 1.6 GSa sample rate has a minimum of 300 complex samples. This is the number of samples that must be acquired; the number of samples read out can be less.

Keysight Infiniium UXR-Series Oscilloscopes Programmer's Guide

# 12 \* (Common) Commands

[\\*CLS — Clear Status / 217](#page-216-0)

[\\*ESE — Event Status Enable / 218](#page-217-0)

[\\*ESR? — Event Status Register / 220](#page-219-1)

[\\*IDN? — Identification Number / 221](#page-220-0)

[\\*LRN? — Learn / 222](#page-221-0)

[\\*OPC — Operation Complete / 224](#page-223-1)

[\\*OPT? — Option / 225](#page-224-0)

[\\*PSC — Power-on Status Clear / 233](#page-232-0)

 $*RCL - Recall / 234$ 

[\\*RST — Reset / 235](#page-234-0)

- [\\*SAV Save / 236](#page-235-0)
- [\\*SRE Service Request Enable / 237](#page-236-0)

[\\*STB? — Status Byte / 239](#page-238-0)

- $*TRG Trigger / 241$
- [\\*TST? Test / 242](#page-241-0)
- [\\*WAI Wait / 243](#page-242-0)

Common commands are defined by the IEEE 488.2 standard. They control generic device functions that are common to many different types of instruments. Common commands can be received and processed by the oscilloscope, whether they are sent over the remote interface as separate program messages or within other program messages.

Receiving Common Commands Common commands can be received and processed by the oscilloscope, whether they are sent over the remote interface as separate program messages or within other program messages. If a subsystem is currently selected and a common command is received by the oscilloscope, the oscilloscope remains in the selected subsystem. For example, if the program message

"ACQUIRE:AVERAGE ON;\*CLS;COUNT 1024"

is received by the oscilloscope, the oscilloscope sets the acquire type, clears the status information, then sets the number of averages without leaving the selected subsystem.

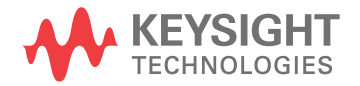

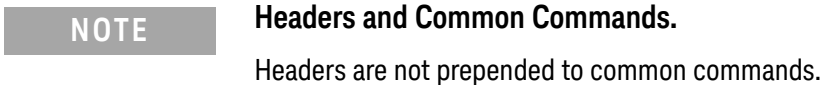

Status Registers The following two status registers used by common commands have an enable (mask) register. By setting bits in the enable register, you can select the status information for use. Refer to the chapter, "Status Reporting," for a complete discussion of status.

#### **Table 7** Status and Enable Registers

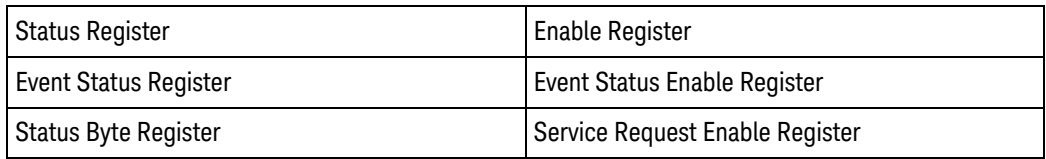
# \*CLS — Clear Status

Command \*CLS

The \*CLS command clears all status and error registers.

Example This example clears the status data structures of the oscilloscope. myScope.WriteString "\*CLS"

- See Also **Chapter 7**[, "Status Reporting," starting on page 149](#page-148-0) for a complete discussion of status.
	- ["Example: Blocking and Polling Synchronization"](#page-196-0) on page 197
	- ["Example: Checking for Armed Status"](#page-173-0) on page 174
	- History Legacy command (existed before version 3.10).

# \*ESE — Event Status Enable

Command \*ESE <mask>

The \*ESE command sets the Standard Event Status Enable Register bits.

- <mask> An integer, 0 to 255, representing a mask value for the bits to be enabled in the Standard Event Status Register as shown in [Table 8](#page-217-0).
- Example This example enables the User Request (URQ) bit of the Standard Event Status Enable Register. When this bit is enabled and a front-panel key is pressed, the Event Summary bit (ESB) in the Status Byte Register is also set.

myScope.WriteString "\*ESE 64"

Query \*ESE?

The \*ESE? query returns the current contents of the Standard Event Status Enable Register.

- Returned Format <mask><NL>
	- $\langle \text{mask} \rangle$  An integer, +0 to +255 (the plus sign is also returned), representing a mask value for the bits enabled in the Standard Event Status Register as shown in [Table 8](#page-217-0).
	- Example This example places the current contents of the Standard Event Status Enable Register in the numeric variable, varEvent. The value of the variable is printed on the computer's screen.

myScope.WriteString "\*ESE?" varEvent = myScope.ReadNumber Debug.Print FormatNumber(varEvent, 0)

The Standard Event Status Enable Register contains a mask value for the bits to be enabled in the Standard Event Status Register. A "1" in the Standard Event Status Enable Register enables the corresponding bit in the Standard Event Status Register. A "0" in the enable register disables the corresponding bit.

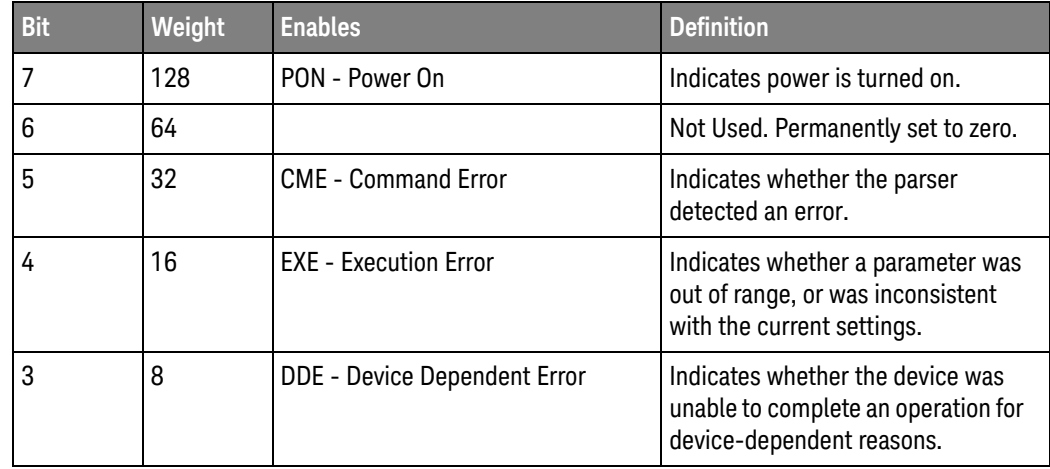

#### <span id="page-217-0"></span>**Table 8** Standard Event Status Enable Register Bits

| <b>Bit</b> | Weight | <b>Enables</b>                  | <b>Definition</b>                                                     |
|------------|--------|---------------------------------|-----------------------------------------------------------------------|
|            | 4      | QYE - Query Error               | Indicates if the protocol for queries<br>has been violated.           |
|            |        | RQC - Request Control           | Indicates whether the device is<br>requesting control.                |
| U          |        | <b>OPC - Operation Complete</b> | Indicates whether the device has<br>completed all pending operations. |

**Table 8** Standard Event Status Enable Register Bits (continued)

- See Also Refer to Chapter 7[, "Status Reporting," starting on page 149](#page-148-0) for a complete discussion of status.
- History Legacy command (existed before version 3.10).

# \*ESR? — Event Status Register

Query \*ESR?

The \*ESR? query returns the contents of the Standard Event Status Register. Reading this register clears the Standard Event Status Register, as does a \*CLS.

#### Returned Format <status><NL>

#### <status> An integer, 0 to 255, representing the total bit weights of all bits that are high at the time you read the register.

Example This example places the current contents of the Standard Event Status Register in the numeric variable, varEvent, then prints the value of the variable to the computer's screen.

```
myScope.WriteString "*ESR?"
varEvent = myScope.ReadNumber
Debug.Print FormatNumber(varEvent, 0)
```
[Table 9](#page-219-0) lists each bit in the Event Status Register and the corresponding bit weights.

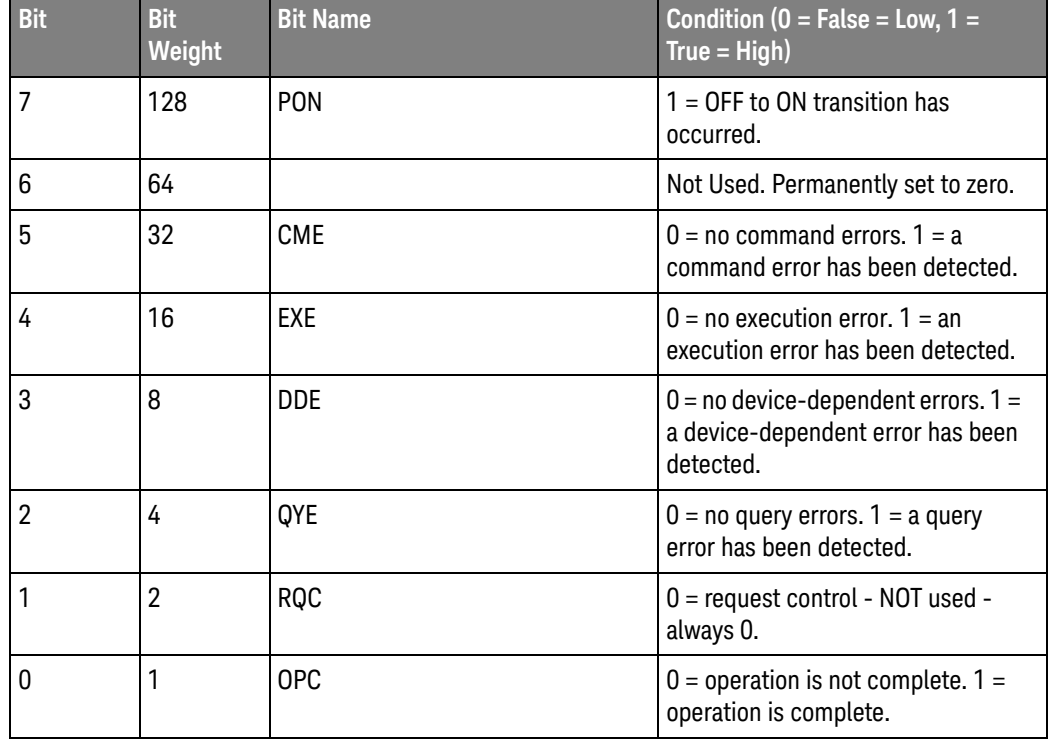

#### <span id="page-219-0"></span>**Table 9** Standard Event Status Register Bits

# \*IDN? — Identification Number

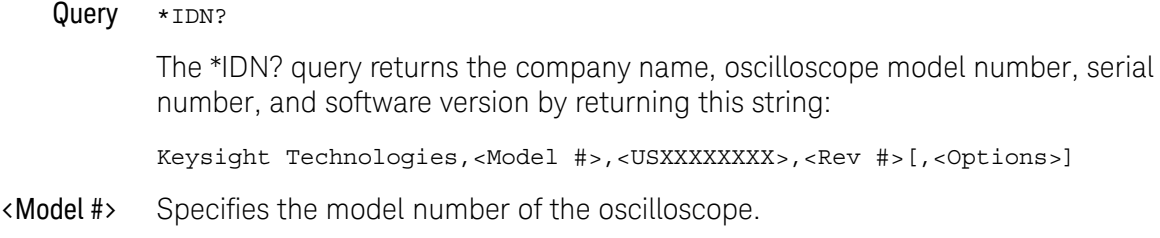

- <USXXXXXXXX> Specifies the serial number of the oscilloscope. The first four digits and letter are the serial prefix, which is the same for all identical oscilloscopes. The last five digits are the serial suffix, which is assigned sequentially, and is different for each oscilloscope.
	- <Rev #> Specifies the software version of the oscilloscope, and is the revision number.
	- <Options> Comma separated list of the installed options.
- Returned Format Keysight Technologies, DSO9404A, USXXXXXXXX, XX.XX.XXXX
	- Example This example places the oscilloscope's identification information in the string variable, strIdentify, then prints the identification information to the computer's screen.

```
Dim strIdentify As String ' Dimension variable.
myScope.WriteString "*IDN?"
strIdentify = myScope.ReadString
Debug.Print strIdentify
```

```
*I RN? - Learn
```
Query \*LRN?

The \*LRN? query returns a block of data that contains the oscilloscope's current setup. You can store the oscilloscope's setup and send it back to the oscilloscope at a later time. This block of setup data should be sent to the oscilloscope just as it is. It works because of its embedded ":SYST:SET" header.

Returned Format : SYST: SET<setup><NL>

- <setup> This is a definite-length, arbitrary block response specifying the current oscilloscope setup. The block size is subject to change with different firmware revisions.
- Example This Python and PyVISA example saves the \*LRN? string to a file and then restores the oscilloscope setup from the file.

```
#!python3
# ********************************************************************
# Using the *LRN? string to save and restore the oscilloscope setup.
# ********************************************************************
# Import modules.
# ---------------------------------------------------------
import visa
import sys
import time
# ====================================================================
# Check for instrument errors:
# ====================================================================
def check instrument errors():
 while True:
 error_string = Infiniium.query(":SYSTem:ERRor? STRing")
  if error string: # If there is an error string value.
   if error string.find("0,", 0, 2) == -1: # Not "No error".
   print("ERROR: %s." % error_string)
   print("Exited because of error.")
   sys.exit(1)
   else: # "No error"
   break
  else: # :SYSTem:ERRor? STRing should always return string.
   print("ERROR: :SYSTem:ERRor? STRing returned nothing.")
   print("Exited because of error.")
  sys.exit(1)
# ====================================================================
# Main program:
# ====================================================================
```
rm = visa.ResourceManager()

```
Infiniium = rm.open_resource("TCPIP0::141.121.231.13::hislip0::INSTR")
             Infiniium.timeout = 20000
             Infiniium.clear()
             # Get oscilloscope setup from *LRN? string.
             values_list = Infiniium.query_binary_values("*LRN?", datatype='s')
             check instrument errors()
             learn bytes = values list[0]
             # Save *LRN? string.
             f = open("setup_lrn.set", "wb")
             f.write(learn_bytes)
             f.close()
             print("*LRN? string bytes saved: %d" % len(learn bytes))
             # Restore the default setup.
             Infiniium.write("*RST")
             time.sleep(5)
             # Set up oscilloscope by loading previously saved setup.
             f = open("setup 1rn.set", "rb")lm bytes = f.read()f.close()
             Infiniium.write_binary_values(":SYSTem:SETup ", lrn_bytes, datatype='B')
             check instrument errors()
             print("*LRN? string bytes restored: %d" % len(lrn_bytes))
             Infiniium.close()
   See Also :SYSTem:SETup command and query. When HEADers is ON and LONGform is 
             OFF, the :SYSTem:SETup command performs the same function as the *LRN? 
             query. However, *LRN and SETup block setup data are not interchangeable.
NOTE *LRN? Returns Prefix to Setup Block
             The *LRN? query always returns :SYST:SET as a prefix to the setup block. The 
             :SYSTem:HEADer command has no effect on this response.
```
# \*OPC — Operation Complete

Command \*OPC

The \*OPC command sets the operation complete bit in the Standard Event Status Register when all pending device operations have finished.

Example This example sets the operation complete bit in the Standard Event Status Register when the DIGitize operation is complete.

myScope.WriteString ":DIGitize CHANnel1;\*OPC"

Query \*OPC?

The \*OPC? query places an ASCII character "1" in the oscilloscope's output queue when all pending selected device operations have finished.

#### Returned Format  $1 < N L >$

Example This example places an ASCII character "1" in the oscilloscope's output queue when the AUToscale operation is complete. Then the value in the output queue is placed in the numeric variable var"varComplete."

> myScope.WriteString ":AUToscale;\*OPC?" varComplete = myScope.ReadNumber Debug.Print FormatNumber(varComplete, 0)

The \*OPC? query allows synchronization between the computer and the oscilloscope by using the message available (MAV) bit in the Status Byte or by reading the output queue. Unlike the \*OPC command, the \*OPC? query does not affect the OPC Event bit in the Standard Event Status Register.

- See Also  **Chapter 9**, "Using the \*OPC? (Operation Complete) Query," starting on page [181](#page-180-0)
- History Legacy command (existed before version 3.10).

# \*OPT? — Option

Query \*OPT?

The \*OPT? query returns a string with a list of installed options. If no options are installed, the string will have a 0 as the first character.

The length of the returned string may increase as options become available in the future. Once implemented, an option name will be appended to the end of the returned string, delimited by a comma.

Returned Format [002,EZP,EZJ,SDA,LSS,ABD,ABC,ABB,NRD,ERC,AIP,PCI1,ETH,DVI,HDM,B30,CAN, SA1,DDR]<NL>

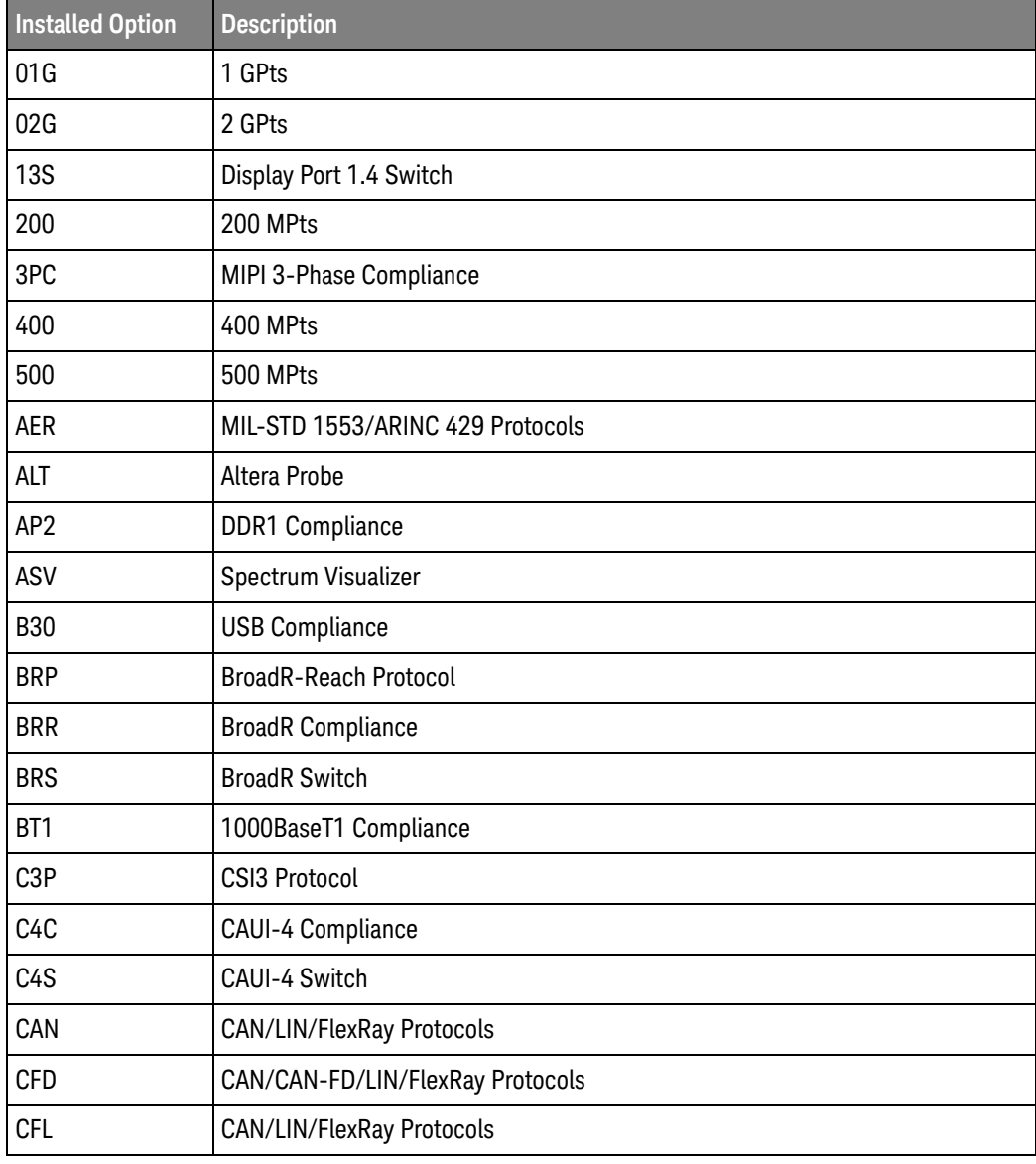

#### **Table 10** Possible Installed Options and Descriptions

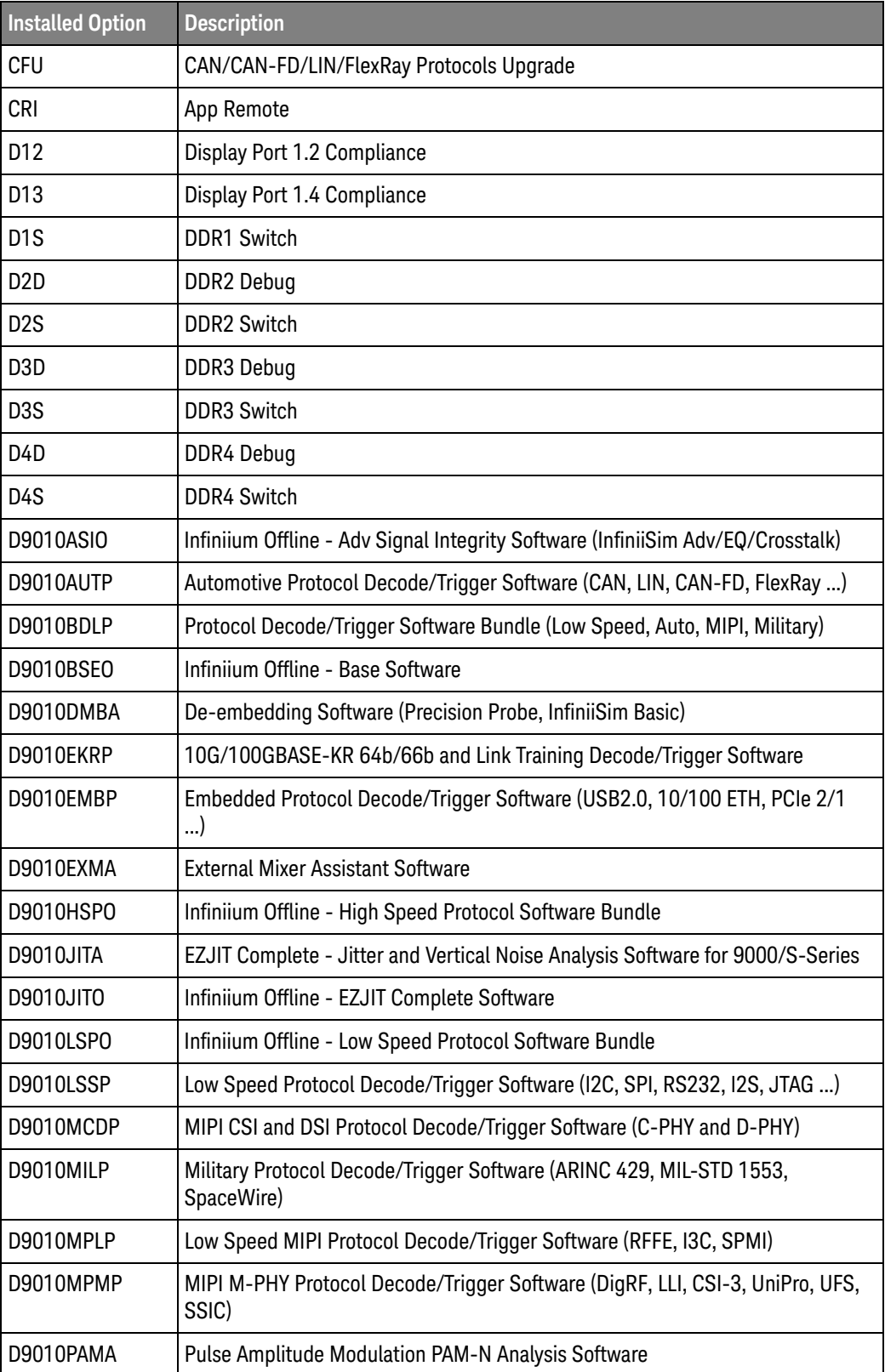

## **Table 10** Possible Installed Options and Descriptions (continued)

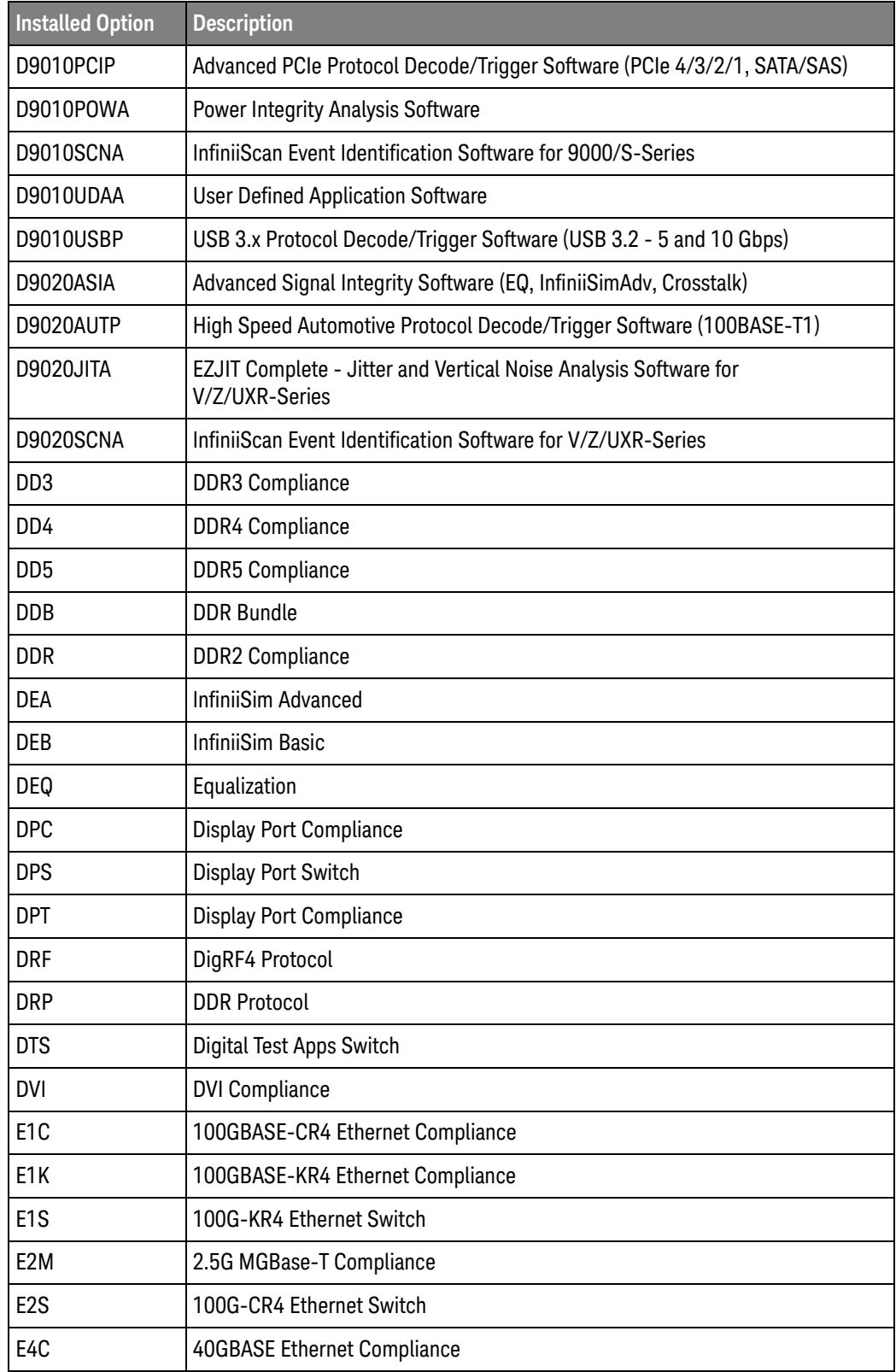

## **Table 10** Possible Installed Options and Descriptions (continued)

| <b>Installed Option</b> | <b>Description</b>                 |
|-------------------------|------------------------------------|
| E4S                     | 40G Ethernet Switch                |
| E <sub>5</sub> M        | 5G MGBase-T Compliance             |
| ECU                     | <b>ECU PHY Compliance</b>          |
| <b>EDP</b>              | eDP 1.4 Compliance                 |
| <b>EDS</b>              | eDP 1.4 Switch                     |
| EEE                     | <b>Energy Efficient Ethernet</b>   |
| EEU                     | <b>EE Ethernet Upgrade</b>         |
| EGR                     | 100GBASE-KR/CR Ethernet Protocol   |
| EKC                     | 10GBASE-KR Ethernet Compliance     |
| <b>EKR</b>              | 10GBASE-KR Ethernet Protocol       |
| <b>EKS</b>              | 10GBASE-KR Ethernet Switch         |
| EMC                     | eMMC Compliance                    |
| <b>ESP</b>              | eSPI Protocol                      |
| <b>ETH</b>              | <b>Gigabit Ethernet Compliance</b> |
| <b>ETN</b>              | 10G Ethernet Compliance            |
| <b>ETP</b>              | <b>Ethernet Protocol</b>           |
| <b>EUS</b>              | eUSB 2.0 Protocol                  |
| EZC                     | <b>EZJIT Complete</b>              |
| EZJ                     | <b>EZJIT</b>                       |
| <b>EZP</b>              | <b>EZJIT Plus</b>                  |
| <b>FBD</b>              | FB DIMM Compliance                 |
| <b>FBR</b>              | <b>Fibre Channel Compliance</b>    |
| GD <sub>3</sub>         | <b>GDDR3 Compliance</b>            |
| GD4                     | <b>GDDR4 Compliance</b>            |
| GD <sub>5</sub>         | <b>GDDR5 Compliance</b>            |
| GDR                     | <b>GDDR Compliance</b>             |
| <b>GMP</b>              | Manchester Protocol                |
| H14                     | HDMI 14 Compliance                 |
| H <sub>1</sub>          | HDMI 1.4 TMDS Compliance           |
| H21                     | <b>HDMI FRL/TMDS Compliance</b>    |
| H <sub>2C</sub>         | HDMI 2.0 Compliance                |

**Table 10** Possible Installed Options and Descriptions (continued)

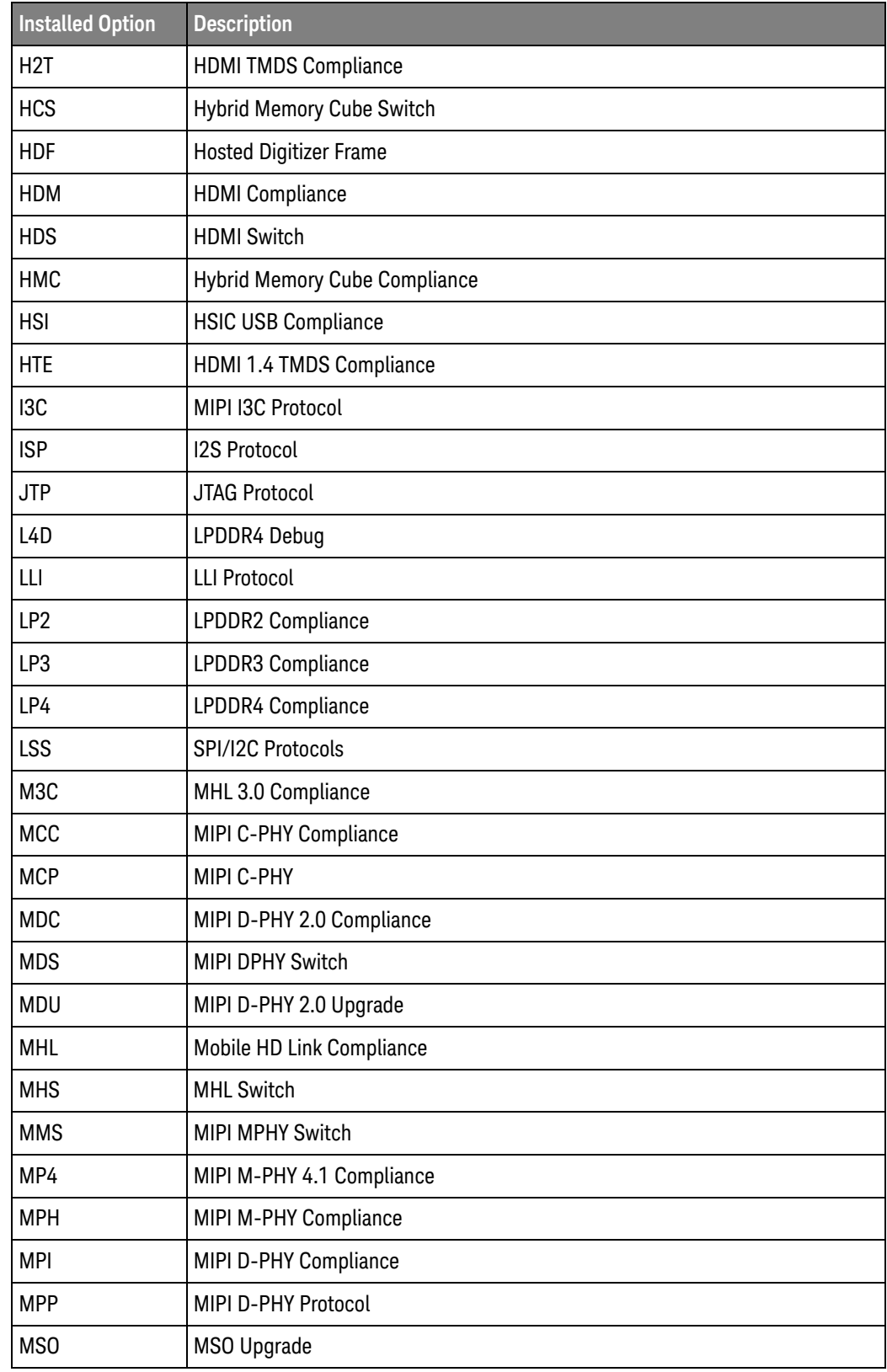

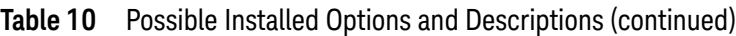

| <b>Installed Option</b> | <b>Description</b>                |  |  |
|-------------------------|-----------------------------------|--|--|
| <b>MSS</b>              | <b>MOST Switch</b>                |  |  |
| <b>MST</b>              | <b>MOST Compliance</b>            |  |  |
| <b>MYC</b>              | <b>User Defined App</b>           |  |  |
| NB <sub>2</sub>         | 2.5G NBase-T Compliance           |  |  |
| NB <sub>5</sub>         | 5G NBase-T Compliance             |  |  |
| <b>NRD</b>              | <b>Noise Reduction</b>            |  |  |
| OD <sub>2</sub>         | <b>ONFI-NVDDR2 Compliance</b>     |  |  |
| <b>OSA</b>              | Oscilloscope Signal Analyzer      |  |  |
| P <sub>3</sub> D        | PCI Express 3.0 Protocol          |  |  |
| P <sub>4</sub> D        | PCI Express 4.0 Protocol          |  |  |
| PC <sub>2</sub>         | PCI Express 2.0 Compliance        |  |  |
| PC <sub>3</sub>         | PCI 3.0 Compliance                |  |  |
| PC4                     | PCI Express 4.0 Compliance        |  |  |
| <b>PCE</b>              | PAM-4 CEI Application             |  |  |
| PCI                     | PCI Express 1.0a Compliance       |  |  |
| PEI                     | PAM-4 CEI 4.0 Application         |  |  |
| PEP                     | PCI Express Protocol              |  |  |
| <b>PES</b>              | PCI Express Switch                |  |  |
| PEU                     | PAM-4 CEI 4.0 Application Upgrade |  |  |
| <b>PFC</b>              | PAM-4 Fibre Channel Application   |  |  |
| PHN                     | <b>Phase Noise</b>                |  |  |
| PI <sub>2</sub>         | PAM-4 IEEE 802.3bs/cd Application |  |  |
| PIE                     | PAM-4 IEEE Application            |  |  |
| PIU                     | PAM-4 IEEE 802.3bs/cd App Upgrade |  |  |
| PM <sub>3</sub>         | PAM-3 Measurement                 |  |  |
| PM4                     | PAM-4 Measurement                 |  |  |
| <b>PRN</b>              | <b>PrecisionProbe</b>             |  |  |
| <b>PSW</b>              | PAM-4 Switch                      |  |  |
| PWI                     | PowerIntegrity                    |  |  |
| QPI                     | <b>QPI Compliance</b>             |  |  |
| QSS                     | SFP+ Switch                       |  |  |

**Table 10** Possible Installed Options and Descriptions (continued)

| <b>Installed Option</b> | <b>Description</b>            |
|-------------------------|-------------------------------|
| <b>RFE</b>              | <b>RFFE Protocol</b>          |
| <b>RSP</b>              | RS232/UART Protocol           |
| <b>RXP</b>              | PCI-E Rx Compliance           |
| <b>RXT</b>              | Rx Compliance                 |
| <b>RXU</b>              | <b>USB Rx Compliance</b>      |
| S12                     | SAS 12G Compliance            |
| S6G                     | SAS 6G Compliance             |
| SA1                     | SATA 1 Compliance             |
| SA <sub>2</sub>         | SATA 2 Compliance             |
| SA4                     | SAS 4 Compliance              |
| SA6                     | SATA 3 Compliance             |
| SAS                     | <b>SAS Compliance</b>         |
| <b>SDA</b>              | Serial Data Analysis          |
| <b>SDC</b>              | SD Card Compliance            |
| <b>SFP</b>              | SFP+ Compliance               |
| <b>SNT</b>              | <b>SENT</b>                   |
| <b>SPP</b>              | <b>SPMI Protocol</b>          |
| <b>SPW</b>              | SpaceWire                     |
| SSC                     | <b>SSIC Protocol</b>          |
| SSS                     | <b>SAS Switch</b>             |
| <b>STP</b>              | SATA/SAS Protocol             |
| <b>STS</b>              | <b>SATA Switch</b>            |
| SVD                     | <b>SVID Protocol</b>          |
| <b>SWT</b>              | InfiniiScan                   |
| T <sub>2</sub> C        | Thunderbolt 2.0 Compliance    |
| T <sub>3</sub> C        | Thunderbolt 3.0 Compliance    |
| TBL                     | <b>Thunderbolt Compliance</b> |
| <b>TBS</b>              | Thunderbolt Switch            |
| <b>TCC</b>              | Thunderbolt 3.0 Compliance    |
| <b>TGS</b>              | 10G Ethernet Switch           |
| U31                     | USB 3.1 Protocol              |

**Table 10** Possible Installed Options and Descriptions (continued)

| <b>Installed Option</b> | <b>Description</b>                     |
|-------------------------|----------------------------------------|
| U3P                     | USB 3.0 Protocol                       |
| U3S                     | USB 3.0 Switch                         |
| U4                      | <b>USB 4 Protocol</b>                  |
| <b>UDF</b>              | User Def Fn                            |
| <b>UDP</b>              | <b>User Defined Protocol</b>           |
| <b>UDS</b>              | <b>User Defined App Switch</b>         |
| <b>UFP</b>              | <b>UFS Protocol</b>                    |
| <b>UFS</b>              | Universal Flash Storage Compliance     |
| UH <sub>2</sub>         | Ultra HS2 SD Compliance                |
| <b>UHS</b>              | Ultra HS SD Compliance                 |
| <b>UNI</b>              | <b>UniPro Protocol</b>                 |
| <b>UPD</b>              | <b>USB Power Delivery Protocol</b>     |
| US3                     | USB 3.1/3.0 Transmitter Compliance     |
| <b>USC</b>              | USB 3.1 Compliance                     |
| <b>USP</b>              | <b>USB 2.0 Protocol</b>                |
| <b>USS</b>              | <b>USB3 SuperSpeed Plus Compliance</b> |
| VX1                     | Vx1 Compliance                         |
| <b>WUB</b>              | <b>Wireless USB Compliance</b>         |
| XAI                     | <b>XAUI Compliance</b>                 |
| <b>XTK</b>              | Crosstalk                              |
| <b>XTU</b>              | CrosstalkUpgrade                       |

**Table 10** Possible Installed Options and Descriptions (continued)

Example This example places all options into the string variable, strOptions, then prints the option name to the computer's screen.

```
Dim strOptions As String
myScope.WriteString "*OPT?"
strOptions = myScope.ReadString
Debug.Print strOptions
```
#### \*PSC — Power-on Status Clear

#### $Command *PSC {[ON|1] | {OFF|0}}$

The \*PSC command determines whether or not the SRQ line is set upon the completion of the oscilloscope's boot process. When the \*PSC flag is set to 1, the Power On (PON) bit of the Standard Event Status Register is 0 during the boot process. When the \*PSC flag is set to 0, the PON bit is set to a 1 during the boot process.

When the \*PSC flag is set to 0, the Standard Event Status Enable Register must be set to 128 decimal and the Service Request Enable Register must be set to 32 decimal. This allows the Power On (PON) bit to set the SRQ line when the oscilloscope is ready to receive commands.

#### **NOTE** If you are using a LAN interface rather than a GPIB interface, it is not possible to receive the SRQ during the boot process.

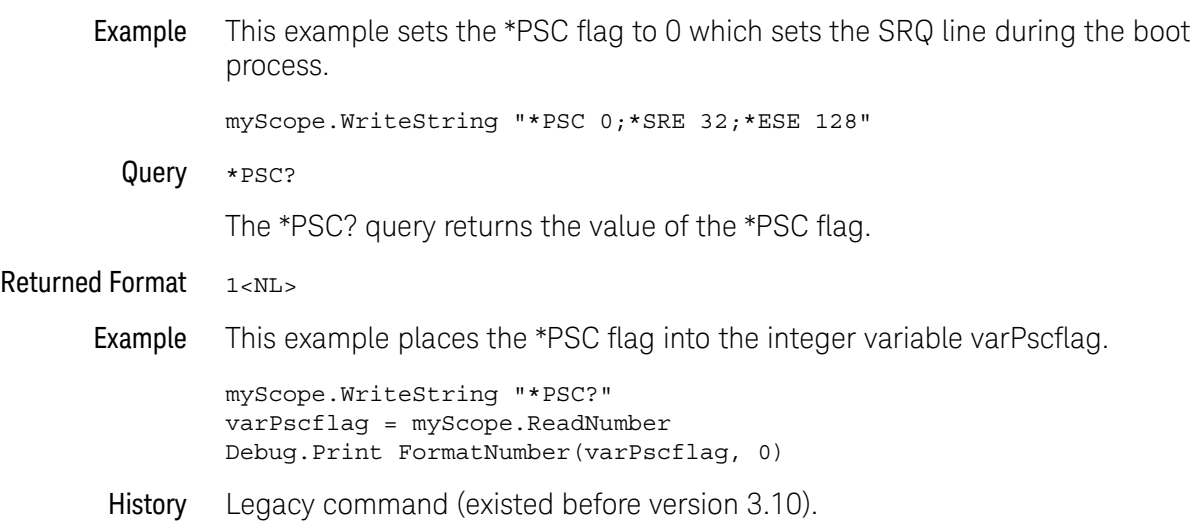

#### 12 \* (Common) Commands

# $*RCI - Recall$

#### Command \*RCL <register>

The \*RCL command restores the state of the oscilloscope to a setup previously stored in the specified save/recall register. An oscilloscope setup must have been stored previously in the specified register. Registers 0 through 9 are general-purpose registers and can be used by the \*RCL command.

- <register> An integer, 0 through 9, specifying the save/recall register that contains the oscilloscope setup you want to recall.
- Example This example restores the oscilloscope to the oscilloscope setup stored in register 3.

myScope.WriteString "\*RCL 3"

- See Also \*SAV (Save). An error message appears on the oscilloscope's display if nothing has been previously saved in the specified register.
- History Legacy command (existed before version 3.10).

# \*RST — Reset

Command \*RST

The \*RST command performs a default setup which is the same as pressing the oscilloscope front panel **[Default Setup]** key.

Example This example resets the oscilloscope to a known state.

myScope.WriteString "\*RST"

- See Also  **":SYSTem:PRESet"** on page 1256 (where the default values for Infiniium oscilloscope controls are described)
- History Legacy command (existed before version 3.10).

## 12 \* (Common) Commands

# \*SAV — Save

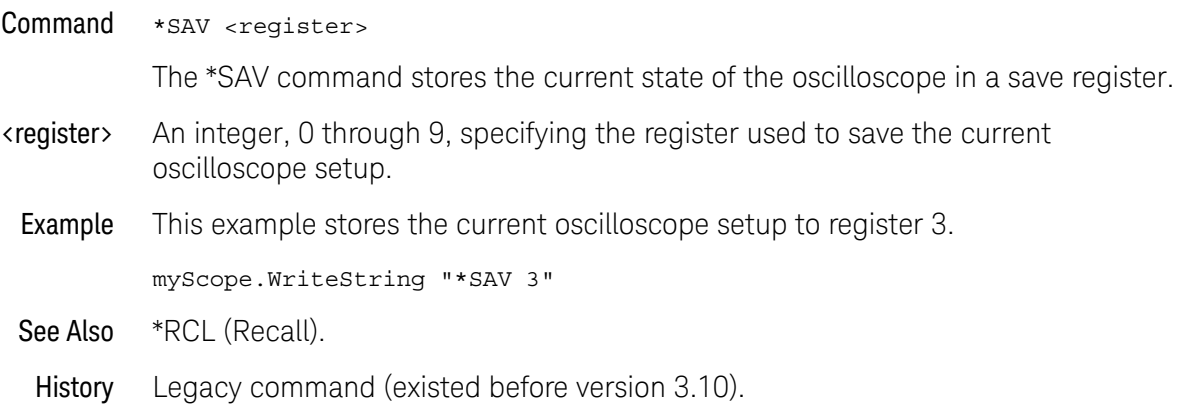

#### \*SRE — Service Request Enable

Command \*SRE <mask>

The \*SRE command sets the Service Request Enable Register bits. By setting the \*SRE, when the event happens, you have enabled the oscilloscope's interrupt capability. The oscilloscope will then do an SRQ (service request), which is an interrupt.

- <mask> An integer, 0 to 255, representing a mask value for the bits to be enabled in the Service Request Enable Register as shown in [Table 11](#page-236-0).
- Example This example enables a service request to be generated when a message is available in the output queue. When a message is available, the MAV bit is high.

myScope.WriteString "\*SRE 16"

Query \*SRE?

The \*SRE? query returns the current contents of the Service Request Enable Register.

- Returned Format <mask><NL>
	- <mask> An integer, 0 to 255, representing a mask value for the bits enabled in the Service Request Enable Register.
	- Example This example places the current contents of the Service Request Enable Register in the numeric variable, varValue, then prints the value of the variable to the computer's screen.

myScope.WriteString "\*SRE?" varValue = myScope.ReadNumber Debug.Print FormatNumber(varValue, 0)

The Service Request Enable Register contains a mask value for the bits to be enabled in the Status Byte Register. A "1" in the Service Request Enable Register enables the corresponding bit in the Status Byte Register. A "0" disables the bit.

#### <span id="page-236-0"></span>**Table 11** Service Request Enable Register Bits

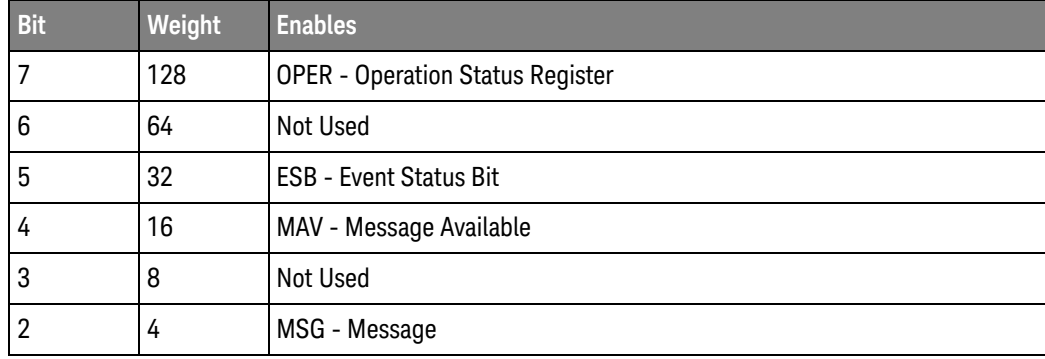

#### 12 \* (Common) Commands

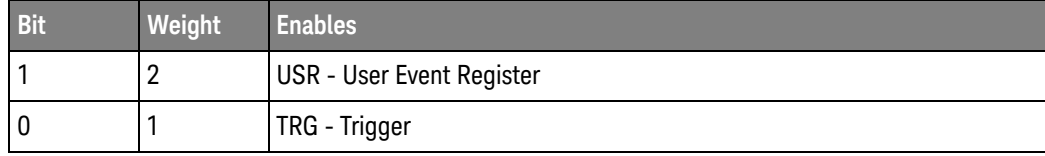

#### **Table 11** Service Request Enable Register Bits (continued)

# \*STB? — Status Byte

Query \*STB?

The \*STB? query returns the current contents of the Status Byte, including the Master Summary Status (MSS) bit. See [Table 12](#page-238-0) for Status Byte Register bit definitions.

#### Returned Format <value><NL>

- <value> An integer, 0 to 255, representing a mask value for the bits enabled in the Status Byte.
- Example This example reads the contents of the Status Byte into the numeric variable, varValue, then prints the value of the variable to the computer's screen.

myScope.WriteString "\*STB?" varValue = myScope.ReadNumber Debug.Print FormatNumber(varValue, 0)

In response to a serial poll (SPOLL), Request Service (RQS) is reported on bit 6 of the status byte. Otherwise, the Master Summary Status bit (MSS) is reported on bit 6. MSS is the inclusive OR of the bitwise combination, excluding bit 6, of the Status Byte Register and the Service Request Enable Register. The MSS message indicates that the oscilloscope is requesting service (SRQ).

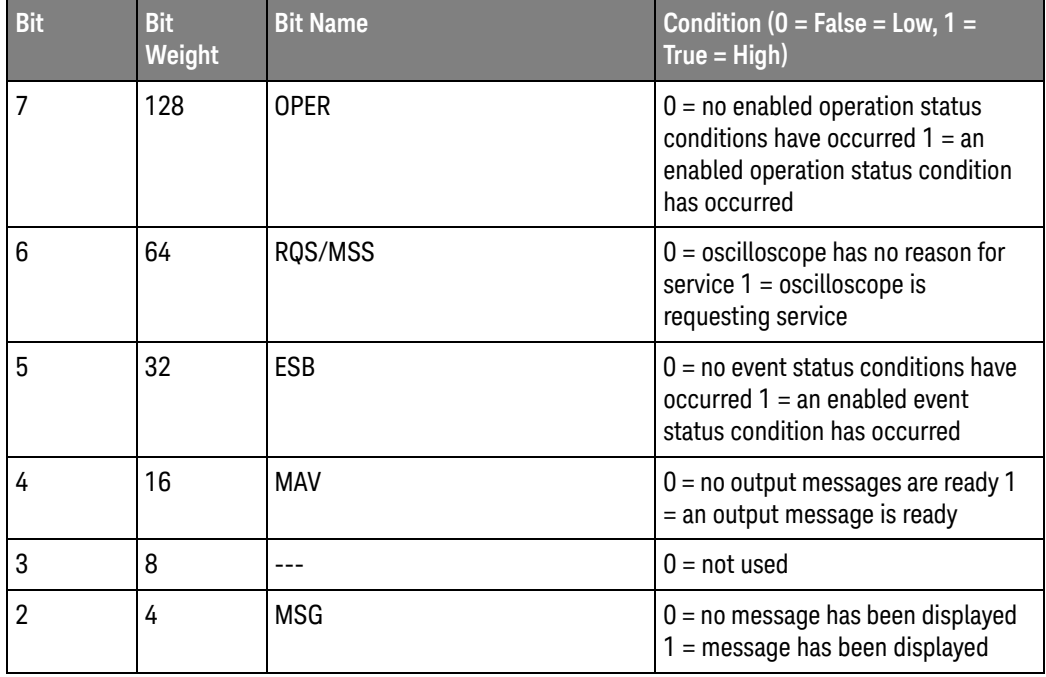

#### <span id="page-238-0"></span>**Table 12** Status Byte Register Bits

| <b>Bit</b> | <b>Bit</b><br>Weight | <b>Bit Name</b> | Condition ( $0 = False = Low, 1 =$<br>$True = High$                                                              |
|------------|----------------------|-----------------|----------------------------------------------------------------------------------------------------|
|            |                      | USR             | $0 = no$ enabled user event<br>conditions have occurred $1 = an$<br>enabled user event condition has<br>occurred |
|            |                      | TRG             | $0 = no trigger has occurred 1 = a$<br>trigger occurred                                                          |

**Table 12** Status Byte Register Bits (continued)

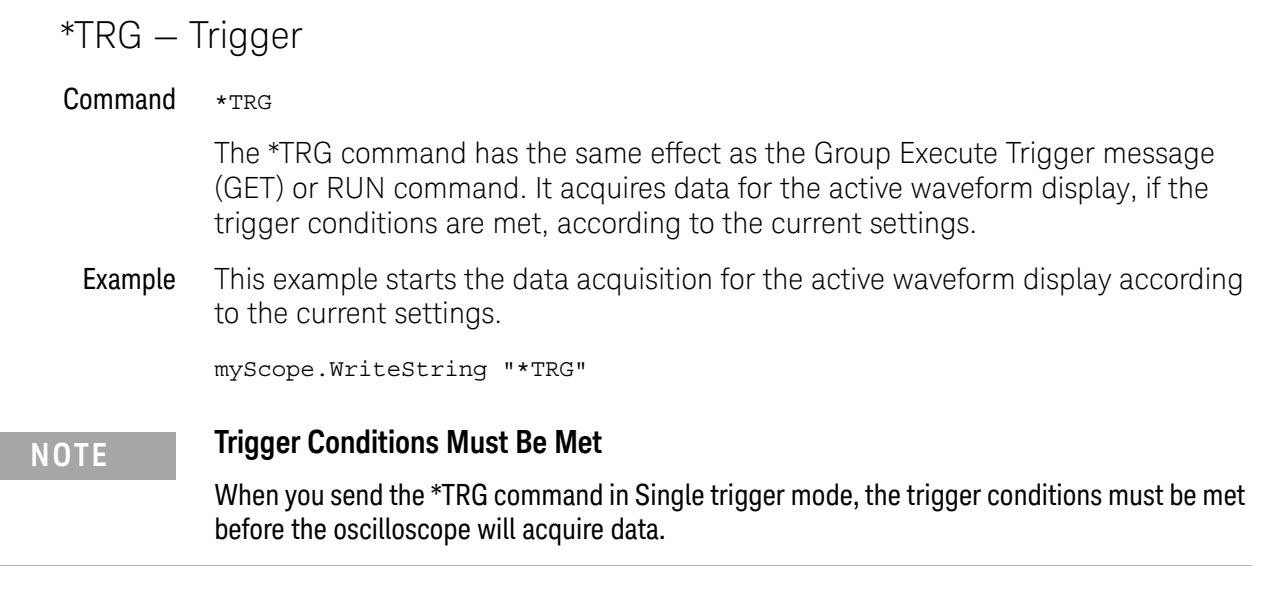

# \*TST? — Test

#### Query \*TST?

The \*TST? query causes the oscilloscope to perform a self-test, and places a response in the output queue indicating whether or not the self-test completed without any detected errors. Use the :SYSTem:ERRor command to check for errors. A zero indicates that the test passed and a non-zero indicates the self-test failed.

# **NOTE Disconnect Inputs First** You must disconnect all front-panel inputs before sending the \*TST? command.

Returned Format <result><NL> <result> 0 for pass; non-zero for fail. Example This example performs a self-test on the oscilloscope and places the results in the numeric variable, varResults. The program then prints the results to the computer's screen. myScope.WriteString "\*TST?" varResults = myScope.ReadNumber Debug.Print FormatNumber(varResults, 0) If a test fails, refer to the troubleshooting section of the user's guide. **NOTE Expanded Error Reporting** The :SELFtest:SCOPETEST command has expanded error reporting. Instead of using \*TST?, Keysight recommends that you use the :SELFtest:SCOPETEST command. In either case, be sure you disconnect all front-panel inputs before sending the \*TST? command.

# \*WAI — Wait

#### Command \*WAI

The \*WAI command has no function in the oscilloscope, but is parsed for compatibility with other instruments.

Example myScope.WriteString "\*WAI"

# 12 \* (Common) Commands

# 13 : (Root Level) Commands

[:ADER? — Acquisition Done Event Register / 247](#page-246-0) [:AER? — Arm Event Register / 248](#page-247-0) [:ASTate? / 249](#page-248-0) [:ATER? — Auto Trigger Event Register / 250](#page-249-0) [:AUToscale / 251](#page-250-0) [:AUToscale:CHANnels / 252](#page-251-0) [:AUToscale:PLACement / 253](#page-252-0) [:AUToscale:VERTical / 254](#page-253-0) [:BEEP / 255](#page-254-0) [:BLANk / 256](#page-255-0) [:CDISplay / 257](#page-256-0) [:DIGitize / 258](#page-257-0) [:MTEEnable — Mask Test Enable Register / 261](#page-260-0) [:MTERegister? — Mask Test Event Register / 262](#page-261-0) [:MODel? / 260](#page-259-0) [:OPEEnable — Operation Status Enable / 263](#page-262-0) [:OPERegister? — Operation Status Register / 264](#page-263-0) [:OVLRegister? / 265](#page-264-0) [:PDER? — Processing Done Event Register / 266](#page-265-0) [:PRINt / 267](#page-266-0) [:RECall:SETup / 268](#page-267-0) [:RSTate? / 269](#page-268-0) [:RUN / 270](#page-269-0) [:SERial — Serial Number / 271](#page-270-0) [:SINGle / 272](#page-271-0) [:STATus? / 273](#page-272-0) [:STOP / 275](#page-274-0) [:STORe:JITTer / 276](#page-275-0) [:STORe:SETup / 277](#page-276-0) [:STORe:WAVeform / 278](#page-277-0) [:TERegister? — Trigger Event Register / 279](#page-278-0) [:VIEW / 280](#page-279-0)

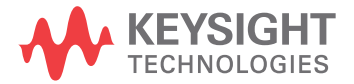

#### 13 : (Root Level) Commands

Root level commands control many of the basic operations of the oscilloscope that you can select by pressing the labeled keys on the front panel. These commands are always recognized by the parser if they are prefixed with a colon, regardless of the current tree position. After executing a root level command, the parser is positioned at the root of the command tree.

# <span id="page-246-0"></span>:ADER? — Acquisition Done Event Register

Query :ADER?

The :ADER? query reads the Acquisition Done Event Register and returns 1 or 0. After the Acquisition Done Event Register is read, the register is cleared. The returned value 1 indicates an acquisition completed event has occurred and 0 indicates an acquisition completed event has not occurred.

Once the Done bit is set, it is cleared only by doing :ADER? or by sending a \*CLS command.

Returned Format  $\{1 | 0\}$ <NL>

- See Also  **• "Example: Blocking and Polling Synchronization"** on page 197
- History Legacy command (existed before version 3.10).

# <span id="page-247-0"></span>:AER? — Arm Event Register

Query : AER?

The :AER? query reads the Arm Event Register and returns 1 or 0. After the Arm Event Register is read, the register is cleared. The returned value 1 indicates a trigger armed event has occurred and 0 indicates a trigger armed has not occurred.

# **NOTE Arm Event Returns**

:AER? will allow the Arm Event to return either immediately (if you have armed but not triggered) or on the next arm (if you have already triggered). However, \*CLS is always required to get an SRQ again.

Once the AER bit is set, it is cleared only by doing :AER? or by sending a \*CLS command.

- Returned Format  $\{1 | 0\}$ <NL>
	- See Also  **"Example: Checking for Armed Status"** on page 174
		- History Legacy command (existed before version 3.10).

#### <span id="page-248-0"></span>:ASTate?

Query :ASTate?

The :ASTate? query returns the acquisition state:

- ARM The trigger is armed and the oscilloscope has acquired all of the pre-trigger data.
- TRIG The trigger condition has occurred and the oscilloscope is acquiring post trigger data.
- ATRIG The trigger condition has not been met, but the oscilloscope has auto triggered and is acquiring post trigger data.
- ADONE The acquisition is done, and the data has been processed and is ready to be unloaded.

The :ASTate? query result has more meaning when you first know the run state (see ":RSTate?" [on page 269](#page-268-0)).

- Returned Format {ARM | TRIG | ATRIG | ADONE}<NL>
	- See Also ":RSTate?" [on page 269](#page-268-0)
		- History New in version 4.60.

# <span id="page-249-0"></span>:ATER? — Auto Trigger Event Register

Query :ATER?

The :ATER? query reads the Auto Trigger Event Register and returns 1 or 0. After the Auto Trigger Event Register is read, the register is cleared. The returned value 1 indicates an auto trigger event has occurred and 0 indicates an auto trigger event has not occurred.

Returned Format {1 | 0}<NL>

## <span id="page-250-0"></span>:AUToscale

#### Command :AUToscale

The :AUToscale command causes the oscilloscope to evaluate all input waveforms and find the optimum conditions for displaying the waveform. It searches each of the channels for input waveforms and shuts off channels where no waveform is found. It adjusts the vertical gain and offset for each channel that has a waveform and sets the time base on the lowest numbered input channel that has a waveform.

The trigger is found by searching each channel, starting with channel 4, then channel 3, channel 2, and channel 1, until a trigger waveform is detected. If waveforms cannot be found on any vertical input, the oscilloscope is returned to its former state.

Autoscale sets the following:

- Channel Display, Scale, and Offset
- Trigger Sweep, Mode, Edge, Source, Level, Slope, Hysteresis, and Holdoff
- Acquisition Sampling Rate and Memory Depth
- Time Base Scale and Position
- Marker Mode Set to Measurement
- Resets Acquisition Completion Criteria to 90%

Autoscale turns off the following:

- Measurements on sources that are turned off
- Functions
- Windows
- Memories
- InfiniiSim

Autoscale does not turn off:

• PrecisionProbe/PrecisionCable

No other controls are affected by Autoscale.

Example This example automatically scales the oscilloscope for the input waveform.

myScope.WriteString ":AUToscale"

# :AUToscale:CHANnels

<span id="page-251-0"></span>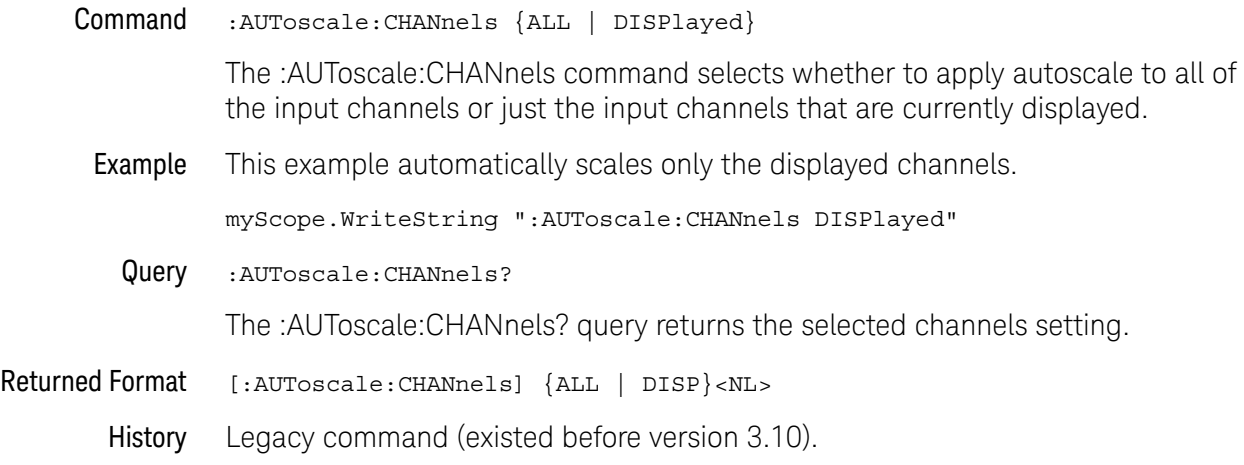
#### :AUToscale:PLACement

#### Command :AUToscale:PLACement {STACk | SEParate | OVERlay}

The :AUToscale:PLACement command controls how the waveforms are displayed on the oscilloscope when the autoscale command is used. If Stack is chosen then each waveform's amplitude is decreased and then the waveforms are offset so each takes up a different vertical portion of the screen. This makes it easier to view them, but decreases the accuracy of any measurements performed on the waveforms because they no longer take up the full dynamic range of th ADC (analog to digital converter). If Separate is chosen then the screen is divided into the same number of grids that there are waveforms (for example, if three waveforms are displayed then the screen will be divided into three grids). Each grid represents the full dynamic range of the ADC so this choice maximizes measurement accuracy while still separating the waveforms so they are easy to see. If the Overlay option is chosen then the waveforms are displayed on top of each other. This maximizes measurement accuracy, but can making viewing difficult.

Example This example automatically overlays the waveforms after an autoscale.

myScope.WriteString ":AUToscale:OVERlay ON"

- Query :AUToscale:PLACement?
- History Legacy command (existed before version 3.10).

#### :AUToscale:VERTical

Command :AUToscale:VERTical <source>

The :AUToscale:VERTical command autoscales the vertical position and scaling for the corresponding channel without changing anything else (for example, trigger or timebase settings).

- <source> {CHANnel<N> | DIFF<D> | COMMonmode<C>}
	- <N> An integer, 1 to the number of analog input channels.
	- <R> An integer, 1-4.
- <D>, <C> Integers that map to the channels that display the differential and common mode waveforms, respectively.

The DIFF and COMMonmode sources are just aliases that can be used in place of channel names when referring to differential or common mode waveforms. These are just aliases - no state change occurs if you refer to a differential channel and you are not in differential mode. DIFF<D> refers to the differential waveform of a differential pair and COMMonmode<C> refers to the common mode waveform of a differential pair. Channels are paired according to the [":ACQuire:DIFFerential:PARTner"](#page-291-0) on page 292 setting.

Example This example automatically autoscales the vertical position and scale for the waveform on Channel 1.

myScope.WriteString ":AUToscale:VERTical CHAN1"

- **NOTE** If you are using software 2.10 or earlier, the command syntax is (lower-case "t" in "vertical"): AUToscale:VERTical <CHANnel 1 | CHANnel 2 | CHANnel 3 | CHANnel 4>
	- History Legacy command (existed before version 3.10).

#### :BEEP

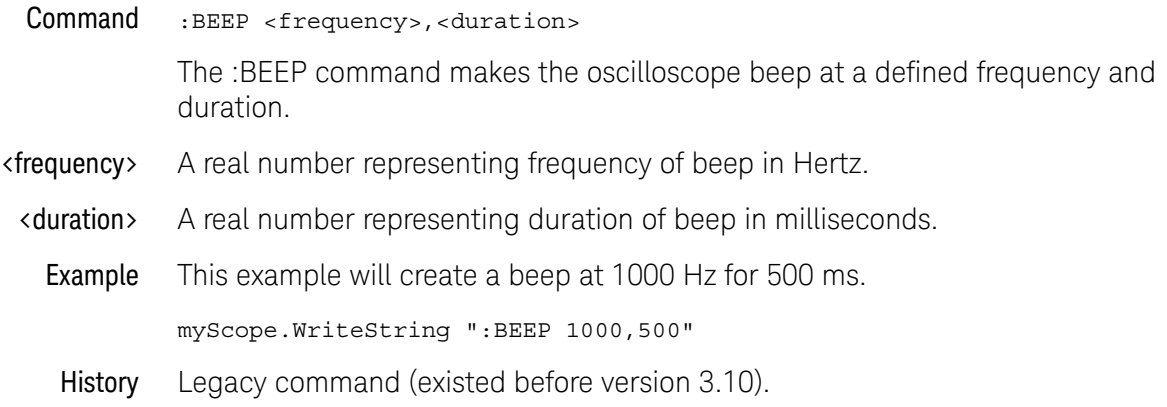

#### <span id="page-255-0"></span>:BLANk

Command :BLANk {CHANnel<N> | DIFF<D> | COMMonmode<C> | FUNCtion<F> | HISTogram | WMEMory<R> | MTRend | MSPectrum | EQUalize | ALL}

> The :BLANk command turns off an active channel, function, histogram, waveform memory, measurement trend, measurement spectrum, or Feed-Forward Equalized waveform. The :VIEW command turns them on.

- $\langle N \rangle$  An integer, 1 to the number of analog input channels.
- $\langle D \rangle$ ,  $\langle C \rangle$  Integers that map to the channels that display the differential and common mode waveforms, respectively.

The DIFF and COMMonmode sources are just aliases that can be used in place of channel names when referring to differential or common mode waveforms. These are just aliases - no state change occurs if you refer to a differential channel and you are not in differential mode. DIFF<D> refers to the differential waveform of a differential pair and COMMonmode<C> refers to the common mode waveform of a differential pair. Channels are paired according to the ": ACQuire: DIFFerential: PARTner" on page 292 setting.

- <F> An integer, 1-16.
- $\langle R \rangle$  An integer, 1-4.
- Example This example turns off channel 1.

myScope.WriteString ":BLANk CHANnel1"

- See Also ":VIEW" [on page 280](#page-279-0)
	- **•• ":STATus?"** [on page 273](#page-272-0)
- History Legacy command (existed before version 3.10).

Version 10.00: The BUS<B>, DIGital<M>, and POD<P> parameters are not available because digital channels are not supported on the UXR-Series oscilloscope models.

### :CDISplay

#### Command : CDISplay

The :CDISplay command clears the display and resets all associated measurements. If the oscilloscope is stopped, all currently displayed data is erased. If the oscilloscope is running, all of the data in active channels and functions is erased; however, new data is displayed on the next acquisition. Waveform memories are not erased.

Example This example clears the oscilloscope display.

myScope.WriteString ":CDISplay"

#### :DIGitize

#### Command :DIGitize [CHANnel<N> | DIFF<D> | COMMonmode<C>][,...]

The :DIGitize command invokes a special mode of data acquisition that is more efficient than using the :RUN command. This command initializes the selected channels or functions, then acquires them according to the current oscilloscope settings. When all waveforms are completely acquired, the oscilloscope is stopped. The waveform completion criteria is set with the ":ACQuire:COMPlete" command.

If you specify channel parameters, then these are the only waveforms acquired and the display waveforms of the specified channels are turned off.

#### **NOTE Full Range of Measurement and Math Operators are Available**

Even though digitized waveforms are not displayed, you may perform the full range of measurement and math operators on them.

**NOTE** Channel parameters are not supported in a MultiScope system because acquisitions require at least one channel per connected frame. Only the parameterless version of :DIGitize is supported in a MultiScope system.

> If you use the :DIGitize command with no parameters, the digitize operation is performed on the channels that are being displayed in the Infiniium waveform viewing area. In this case, the display state of the acquired waveforms is not changed after the :DIGitize command is completed. Because the command executes more quickly without parameters, this form of the command is useful for repetitive measurement sequences. You can also use this mode if you want to view the digitize results because the display state of the digitized waveforms is not affected.

- <N> An integer, 1 to the number of analog input channels.
- $\langle D \rangle$ ,  $\langle C \rangle$  Integers that map to the channels that display the differential and common mode waveforms, respectively.

The DIFF and COMMonmode sources are just aliases that can be used in place of channel names when referring to differential or common mode waveforms. These are just aliases - no state change occurs if you refer to a differential channel and you are not in differential mode. DIFF<D> refers to the differential waveform of a differential pair and COMMonmode<C> refers to the common mode waveform of a differential pair. Channels are paired according to the [":ACQuire:DIFFerential:PARTner"](#page-291-0) on page 292 setting.

Example This example acquires data on channel 1.

myScope.WriteString ":DIGitize CHANnel1"

The ACQuire subsystem commands set up conditions such as COUNt for the next :DIGitize command. The WAVeform subsystem commands determine how the data is transferred out of the oscilloscope, and how to interpret the data.

- See Also  **• "Example: Blocking and Polling Synchronization"** on page 197
	- ["Example: Checking for Armed Status"](#page-173-0) on page 174
	- See the Chapter 42[, "Example Programs," starting on page 1701](#page-1700-0) for examples of how to use :DIGitize and its related commands.
- History Legacy command (existed before version 3.10).

Version 10.00: The DIGital<M> and POD<P> parameters are not available because digital channels are not supported on the UXR-Series oscilloscope models.

#### :MODel?

Query : MODel?

The :MODel? query returns the model number for the oscilloscope.

Returned Format A six-character alphanumeric model number in quotation marks. Output is determined by header and longform status as in [Table 13](#page-259-0).

| :SYSTem:HEADer |     | :SYSTem:LONGform |            | <b>Response (for</b><br>example) |
|----------------|-----|------------------|------------|----------------------------------|
| <b>ON</b>      | 0FF | 0 <sub>N</sub>   | <b>OFF</b> |                                  |
|                | х   |                  | Χ          | DS090804A                        |
|                | χ   | χ                |            | DS090804A                        |
| χ              |     |                  | χ          | :MOD<br>DS090804A                |
| Χ              |     | χ                |            | :MODEL<br>DS090804A              |

<span id="page-259-0"></span>**Table 13** MODel? Returned Format

Example This example places the model number in a string variable, strModel, then prints the contents of the variable on the computer's screen.

```
Dim strModel As String ' Dimension variable.
myScope.WriteString ":MODel?"
strModel = myScope.ReadString
Debug.Print strModel
```
#### :MTEEnable — Mask Test Enable Register

#### Command :MTEEnable <enable\_mask>

The :MTEEnable command is used to set bits in the Mask Test Enable Register.

<enable\_mask> The <enable\_mask> is a 16-bit signed decimal value that enables the following bits of the Mask Test Event Register:

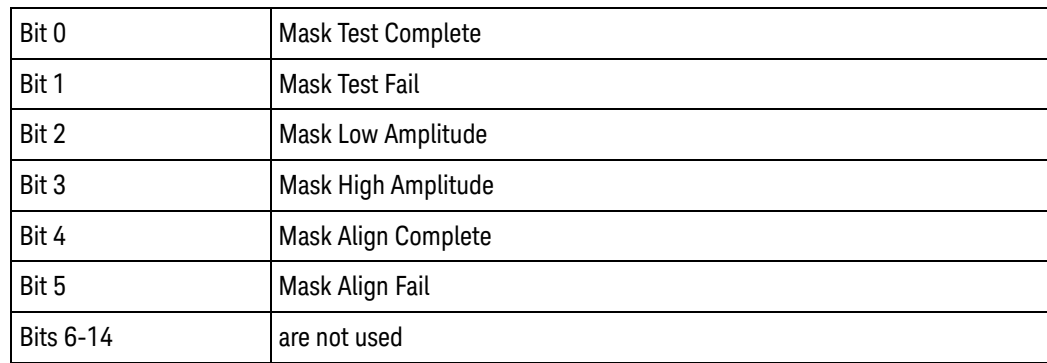

#### Query :MTEEnable?

The :MTEEnable? query returns the value stored in the Mask Test Enable Register.

#### Returned Format [:MTEEnable] <enable\_mask>

Example Suppose your application requires an interrupt whenever a Mask Test Fail occurs in the mask test register. You can enable this bit to generate the summary bit by sending:

myScope.WriteString "MTEEnable 2"

Whenever an error occurs, the oscilloscope sets the MASK bit in the Operation Status Register. Because the bits in the Operation Status Enable Register are all enabled, a summary bit is generated to set bit 7 (OPER) in the Status Byte Register.

If bit 7 (OPER) in the Status Byte Register is enabled (via the \*SRE command), a service request interrupt (SRQ) is sent to the external computer.

# :MTERegister? — Mask Test Event Register

#### Query : MTERegister?

The :MTERegister? query returns the value stored in the Mask Test Event Register. The bits stored in the register have the following meanings:

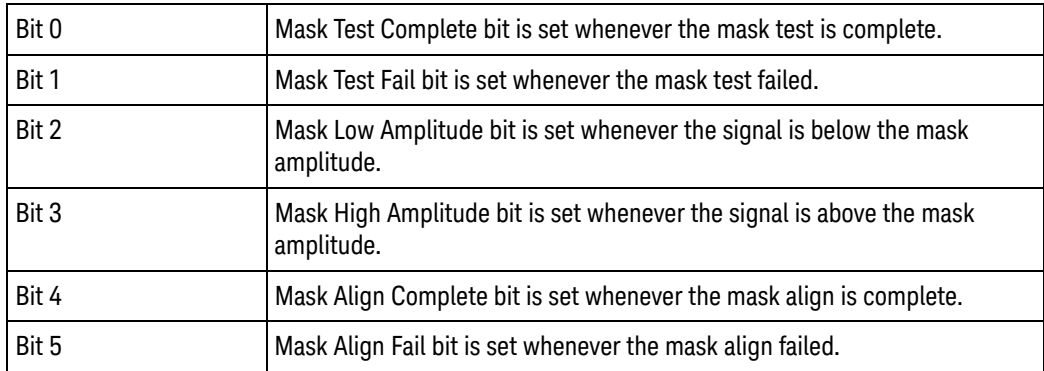

The Mask Test Event Register is read and cleared by the MTERegister? query. The register output is enabled or disabled using the mask value supplied with the MTEEnable command.

#### Returned Format 0-63 decimal value.

#### **NOTE Disabled Mask Test Event Register Bits Respond, but Do Not Generate a Summary Bit**

Mask Test Event Register bits that are not enabled still respond to their corresponding conditions (that is, they are set if the corresponding event occurs). However, because they are not enabled, they do not generate a summary bit in the Operation Status Register.

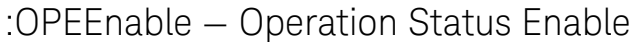

- Command :OPEEnable <mask>
- <mask> The decimal weight of the enabled bits.

The :OPEEnable command sets a mask in the Operation Status Enable register. Each bit that is set to a "1" enables that bit to set bit 7 in the status byte register, and potentially causes an SRQ to be generated. Bit 5, Wait for Trig is used. Other bits are reserved.

Query :OPEEnable?

The query returns the current value contained in the Operation Status Enable register as a decimal number.

Returned Format [OPEEnable] <value><NL>

#### :OPERegister? — Operation Status Register

Query :OPERegister?

The :OPERegister? query returns the value contained in the Operation Status Register as a decimal number. This register contains the WAIT TRIG bit (bit 5) and the OVLR bit (bit 11).

The WAIT TRIG bit is set by the Trigger Armed Event Register and indicates that the trigger is armed. The OVLR bit is set by the Overload Event Register.

- Returned Format <value><NL>
	- See Also  **"Example: Checking for Armed Status"** on page 174
	- History Legacy command (existed before version 3.10).

### :OVLRegister?

#### Query :OVLRegister?

The :OVLRegister? query returns the value stored in the Overload Event Register.

The integer value returned by this query represents the channels as follows:

- Bit 0 Channel 1
- Bit 1 Channel 2
- Bit 2 Channel 3
- Bit 3 Channel 4
- Bits 7-4 are not used and are set to zero (0)

#### Returned Format <value><NL>

#### :PDER? — Processing Done Event Register

Query : PDER?

The :PDER? query reads the Processing Done Event Register and returns 1 or 0. After the Processing Done Event Register is read, the register is cleared. The returned value 1 indicates indicates that all math and measurements are complete and 0 indicates they are not complete. :PDER? is non-blocking.

:PDER? can be used in place of :ADER?.

- Returned Format  $\{1 | 0\}$  <NL>
	- See Also **••• "Example: Blocking and Polling Synchronization"** on page 197
	- History Legacy command (existed before version 3.10).

#### :PRINt

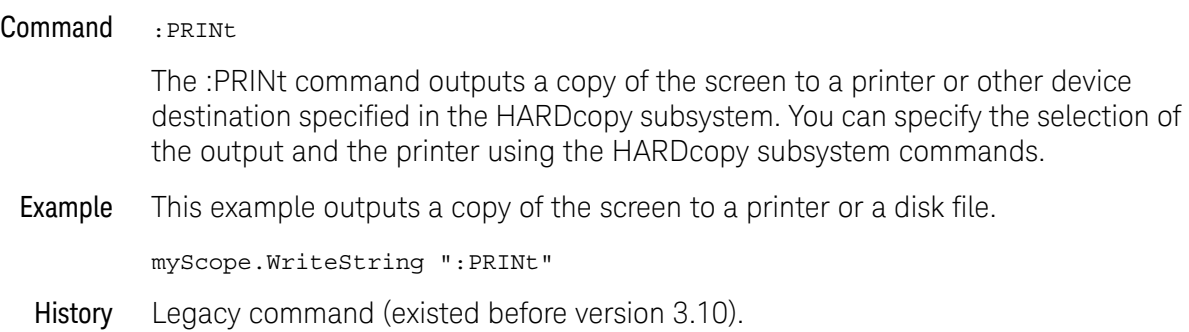

#### 13 : (Root Level) Commands

#### :RECall:SETup

Command :RECall:SETup <setup\_memory\_num> <setup \_memory\_num> Setup memory number, an integer, 0 through 9. The :RECall:SETup command recalls a setup that was saved in one of the oscilloscope's setup memories. You can save setups using either the :STORe:SETup command or the front panel. Examples This command recalls a setup from setup memory 2. myScope.WriteString ":RECall:SETup 2" History Legacy command (existed before version 3.10).

#### :RSTate?

Query :RSTate?

The :RSTate? query returns the run state:

- RUN The oscilloscope is acquiring and displaying new waveforms.
- STOP The oscilloscope is no longer acquiring new waveforms.
- SING A single acquisition has been started and the oscilloscope is waiting for the trigger condition to be met.

These are the same run states displayed on the front panel and in the user interface.

Returned Format {RUN | STOP | SING}<NL>

- See Also ": ASTate?" [on page 249](#page-248-0)
- History New in version 4.60.

#### 13 : (Root Level) Commands

#### :RUN

#### Command : RUN

The :RUN command starts the oscilloscope running. When the oscilloscope is running, it acquires waveform data according to its current settings. Acquisition runs repetitively until the oscilloscope receives a :STOP command, or until there is only one acquisition if Trigger Sweep is set to Single. However, the :TRIGger:SWEep SINGle should not be used in new programs. The :SINGle command should be used instead to acquire a single acquisition.

Example This example causes the oscilloscope to acquire data repetitively.

myScope.WriteString ":RUN"

```
:SERial — Serial Number
```
Command : SERial {<serial\_number>}

The :SERial command sets the serial number of the oscilloscope. A serial number was entered in your oscilloscope by Keysight Technologies before it was shipped to you. Therefore, setting the serial number is not normally required unless the oscilloscope is serialized for a different application.

The oscilloscope's serial number is part of the string returned for the \*IDN? query described in the Common Commands chapter.

<serial \_number> A ten-character alphanumeric serial number enclosed with quotation marks.

Example This example sets the serial number for the oscilloscope to "US12345678".

myScope.WriteString ":SERial ""US12345678"""

Query : SERial?

The query returns the current serial number string for the oscilloscope.

- Returned Format [:SERial] US12345678
	- Example This example places the serial number for the oscilloscope in the string variable strSerial, then prints the contents of the variable to the computer's screen.

```
Dim strSerial As String ' Dimension variable.
myScope.WriteString ":SERial?"
strSerial = myScope.ReadString
Debug.Print strSerial
```
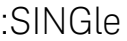

Command : SINGle

The :SINGle command causes the oscilloscope to make a single acquisition when the next trigger event occurs. However, this command does not set the :TRIGger:SWEep to SINGle.

Example This example sets up the oscilloscope to make a single acquisition when the next trigger event occurs.

myScope.WriteString ":SINGle"

- See Also [":TRIGger:SWEep"](#page-1295-0) on page 1296
	- ["Example: Blocking and Polling Synchronization"](#page-196-0) on page 197
	- ["Example: Checking for Armed Status"](#page-173-0) on page 174
- History Legacy command (existed before version 3.10).

#### <span id="page-272-0"></span>:STATus?

Query :STATus? {CHANnel<N> | DIFF<D> | COMMonmode<C> | FUNCtion<F> | HISTogram | WMEMory<R> | CLOCk | MTRend | MSPectrum | EQUalized | XT<X>}

> The :STATus? query shows whether the specified channel, function, wmemory, histogram, measurement trend, measurement spectrum, or equalized waveform is on or off. A return value of 1 means on and a return value of 0 means off.

MTRend and MSPectrum sources are only available if the oscilloscope has the EZJIT option installed and the feature is enabled.

The CLOCk source is only available if the oscilloscope has the High Speed Serial option installed and the feature is enabled.

The EQUalized source is only available if the oscilloscope has the High Speed Serial option and the Serial Data Equalization option installed and the features are enabled. This command uses the Feed-Forward Equalized (FFE) signal as the source.

- <N> An integer, 1 to the number of analog input channels.
- $\langle D \rangle$ ,  $\langle C \rangle$  Integers that map to the channels that display the differential and common mode waveforms, respectively.

The DIFF and COMMonmode sources are just aliases that can be used in place of channel names when referring to differential or common mode waveforms. These are just aliases - no state change occurs if you refer to a differential channel and you are not in differential mode. DIFF<D> refers to the differential waveform of a differential pair and COMMonmode<C> refers to the common mode waveform of a differential pair. Channels are paired according to the [":ACQuire:DIFFerential:PARTner"](#page-291-0) on page 292 setting.

- <F> An integer, 1-16.
- <R> An integer, 1-4.
- $\langle X \rangle$  An integer, 1-4, identifying the crosstalk waveform.

Returned Format  $[:STATus]$   $\{0 | 1\}$ <NL>

Example This example returns and prints the current status of channel 1.

myScope.WriteString ":STATus? CHANnel1" strCurrent = myScope.ReadString Debug.Print strCurrent

- See Also ":BLANk" [on page 256](#page-255-0)
	- ":VIEW" [on page 280](#page-279-0)
	- History Legacy command (existed before version 3.10).

#### 13 : (Root Level) Commands

Version 10.00: The BUS<B>, DIGital<M>, and POD<P> parameters are not available because digital channels are not supported on the UXR-Series oscilloscope models.

#### :STOP

#### Command : STOP

The :STOP command causes the oscilloscope to stop acquiring data.

Sending one :STOP command allows the current acquisition cycle to exit post-capture analysis of the last acquisition without aborting. This is known as a *soft stop*.

Sending two or more :STOP commands in sequence aborts the current analysis and stops as quickly as possible.

To restart the acquisition, use the :RUN or :SINGle command.

Example This example stops the current data acquisition.

myScope.WriteString ":STOP"

#### 13 : (Root Level) Commands

# :STORe:JITTer

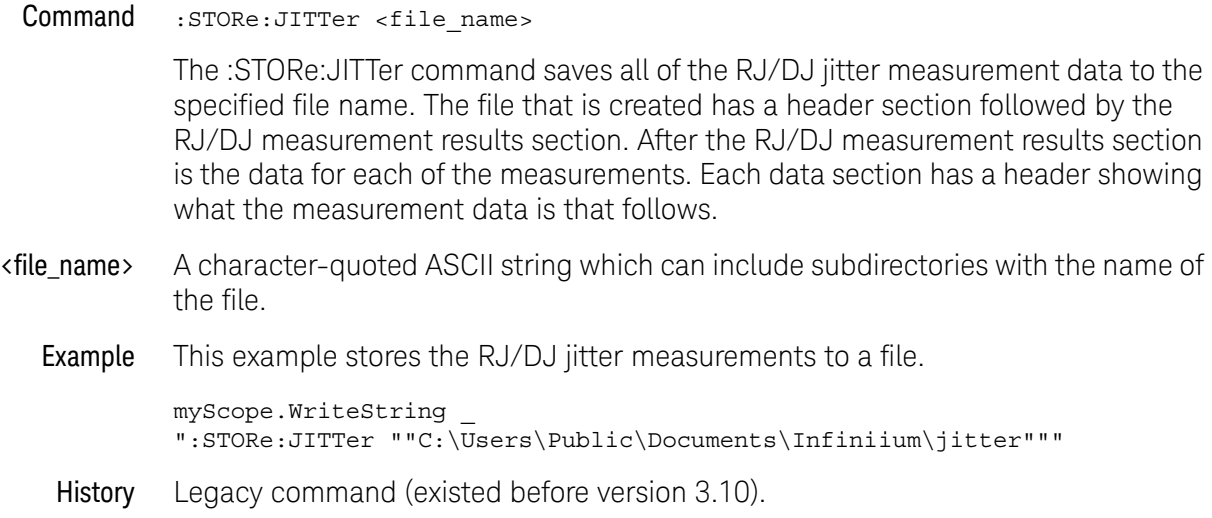

# :STORe:SETup

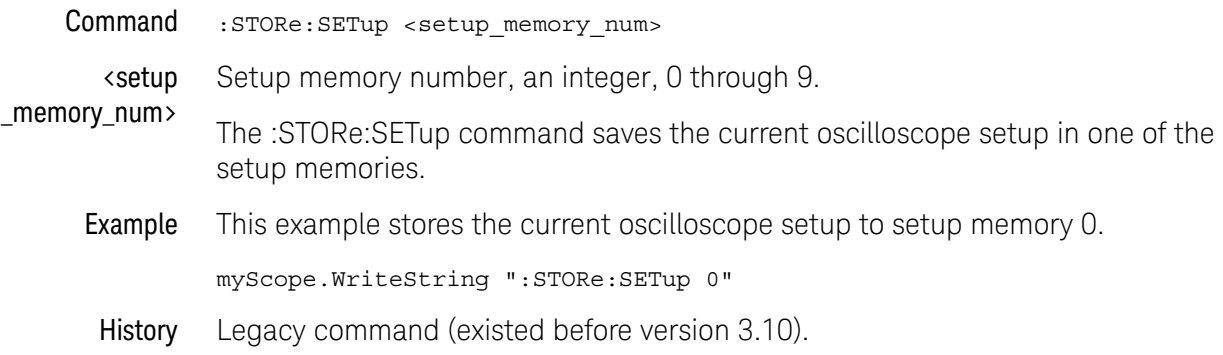

#### :STORe:WAVeform

Command :STORe:WAVeform {{CHANnel<N> | DIFF<D> | COMMonmode<C> | FUNCtion<F> | WMEMory<R> | EQUalized<L> | XT<X> | MTRend | MSPectrum},  ${WMENT < R>}$ 

> The :STORe:WAVeform command copies a channel, function, stored waveform, measurement trend, or measurement spectrum to a waveform memory. The parameter preceding the comma specifies the source and can be any channel, function, or waveform memory. The parameter following the comma is the destination, and can be any waveform memory.

> The :WAVeform:VIEW command determines the view of the data being stored.

The MTRend and MSPectrum sources are available when the Jitter Analysis Software license is installed and the features are enabled.

- $\langle N \rangle$  An integer, 1 to the number of analog input channels.
- $\langle D \rangle$ ,  $\langle C \rangle$  Integers that map to the channels that display the differential and common mode waveforms, respectively.

The DIFF and COMMonmode sources are just aliases that can be used in place of channel names when referring to differential or common mode waveforms. These are just aliases - no state change occurs if you refer to a differential channel and you are not in differential mode. DIFF<D> refers to the differential waveform of a differential pair and COMMonmode<C> refers to the common mode waveform of a differential pair. Channels are paired according to the [":ACQuire:DIFFerential:PARTner"](#page-291-0) on page 292 setting.

- <F> An integer, 1-16.
- <R> An integer, 1-4.
- <L> An integer, 1-4.
- <X> An integer, 1-4, identifying the crosstalk waveform.
- Example This example copies channel 1 to waveform memory 3.

myScope.WriteString ":STORe:WAVeform CHANnel1,WMEMory3"

#### :TERegister? — Trigger Event Register

Query :TERegister?

The :TERegister? query reads the Trigger Event Register. A "1" is returned when an acquisition is complete. A "0" is returned when an acquisition has not completed.

The autotrigger does not set this register.

The register is set to a value of 1 only when the waveform meets the trigger criteria and the acquisition completes.

#### Returned Format  $\{1 | 0\}$ <NL>

Example This example checks the current status of the Trigger Event Register, places the status in the string variable, strCurrent, then prints the contents of the variable to the computer's screen.

> Dim strCurrent As String ' Dimension variable. myScope.WriteString ":TERegister?" strCurrent = myScope.ReadString Debug.Print strCurrent

Once this bit is set, you can clear it only by reading the register with the :TERegister? query, or by sending a \*CLS common command. After the Trigger Event Register is read, it is cleared.

#### <span id="page-279-0"></span>:VIEW

Command :VIEW {CHANnel<N> | DIFF<D> | COMMonmode<C> | FUNCtion<F> | HISTogram | WMEMory<R> | MSTrend | MSPectrum}

> The :VIEW command turns on a channel, function, histogram, or waveform memory. The :BLANk command turns them off.

MTRend and MSPectrum sources are only available if the oscilloscope has the EZJIT option installed and the feature is enabled.

- <N> An integer, 1 to the number of analog input channels.
- <D>, <C> Integers that map to the channels that display the differential and common mode waveforms, respectively.

The DIFF and COMMonmode sources are just aliases that can be used in place of channel names when referring to differential or common mode waveforms. These are just aliases - no state change occurs if you refer to a differential channel and you are not in differential mode. DIFF<D> refers to the differential waveform of a differential pair and COMMonmode<C> refers to the common mode waveform of a differential pair. Channels are paired according to the [":ACQuire:DIFFerential:PARTner"](#page-291-0) on page 292 setting.

- <F> An integer, 1-16.
- $\langle R \rangle$  An integer, 1-4.
- Example This example turns on channel 1.

myScope.WriteString ":VIEW CHANnel1"

- See Also  $\cdot$  ":BLANk" [on page 256](#page-255-0)
	- **••• ":STATus?"** [on page 273](#page-272-0)
- History Legacy command (existed before version 3.10).

Version 10.00: The BUS<B>, DIGital<M>, and POD<P> parameters are not available because digital channels are not supported on the UXR-Series oscilloscope models.

Keysight Infiniium UXR-Series Oscilloscopes Programmer's Guide

# 14 :ACQuire Commands

[:ACQuire:ADC:CLIPped:CLEar / 283](#page-282-0) [:ACQuire:AVERage / 284](#page-283-0) [:ACQuire\[:AVERage\]:COUNt / 285](#page-284-0) [:ACQuire:BANDwidth / 286](#page-285-0) [:ACQuire:BANDwidth:FRAMe? / 287](#page-286-0) [:ACQuire:BANDwidth:TESTLIMITS? / 288](#page-287-0) [:ACQuire:COMPlete / 289](#page-288-0) [:ACQuire:COMPlete:STATe / 291](#page-290-0) [:ACQuire:DIFFerential:PARTner / 292](#page-291-1) [:ACQuire:FPLot / 293](#page-292-0) [:ACQuire:HISTory:COUNt / 294](#page-293-0) [:ACQuire:HISTory:INDex / 295](#page-294-0) [:ACQuire:HISTory:PLAY / 296](#page-295-0) [:ACQuire:HRESolution / 297](#page-296-0) [:ACQuire:INTerpolate / 298](#page-297-0) [:ACQuire:MODE / 299](#page-298-0) [:ACQuire:POINts\[:ANALog\] — Memory depth / 301](#page-300-0) [:ACQuire:POINts:AUTO / 303](#page-302-0) [:ACQuire:POINts:TESTLIMITS? / 304](#page-303-0) [:ACQuire:REDGe / 305](#page-304-0) [:ACQuire:RESPonse / 306](#page-305-0) [:ACQuire:SEGMented:AUToplay / 307](#page-306-0) [:ACQuire:SEGMented:COUNt / 308](#page-307-0) [:ACQuire:SEGMented:INDex / 309](#page-308-0) [:ACQuire:SEGMented:PLAY / 310](#page-309-0) [:ACQuire:SEGMented:PRATe / 311](#page-310-0) [:ACQuire:SEGMented:TTAGs / 312](#page-311-0) [:ACQuire:SEGMented:VLSCapture / 313](#page-312-0) [:ACQuire:SRATe\[:ANALog\] — Analog Sample Rate / 314](#page-313-0) [:ACQuire:SRATe\[:ANALog\]:AUTO / 315](#page-314-0) [:ACQuire:SRATe:TESTLIMITS? / 316](#page-315-0)

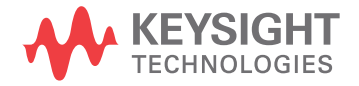

#### 14 :ACQuire Commands

The ACQuire subsystem commands set up conditions for executing a :DIGitize root level command to acquire waveform data. The commands in this subsystem select the type of data, the number of averages, and the number of data points.

#### <span id="page-282-0"></span>:ACQuire:ADC:CLIPped:CLEar

#### Command :ACQuire:ADC:CLIPped:CLEar

The :ACQuire:ADC:CLIPped:CLEar command clears clipping status on all channels at once.

This is a non-blocking command that is useful if there was a change in the device-under-test that may have caused a temporary clipped condition that needs to be cleared before checking for a real clipped condition.

- See Also [":CHANnel<N>:ADC:CLIPped"](#page-387-0) on page 388
	- [":DISPlay:CLIPped"](#page-495-0) on page 496
- History New in version 10.10.

#### <span id="page-283-0"></span>:ACQuire:AVERage

 $Commoned : ACQuire: AVERage { $ON|1$ } | {OFF|0}$ The :ACQuire:AVERage command enables or disables averaging. When ON, the oscilloscope acquires multiple data values for each time bucket, and averages them. When OFF, averaging is disabled. To set the number of averages, use the :ACQuire:AVERage:COUNt command described next.

Averaging is not available in PDETect mode.

The :MTESt:AVERage command performs the same function as this command.

**Example** This example turns averaging on.

myScope.WriteString ":ACQuire:AVERage ON"

Query :ACQuire:AVERage?

The :ACQuire:AVERage? query returns the current setting for averaging.

- Returned Format [:ACQuire:AVERAGE]  ${1|0}$ <NL>
	- Example This example places the current settings for averaging into the string variable, strSetting, then prints the contents of the variable to the computer's screen.

Dim strSetting As String ' Dimension variable. myScope.WriteString ":ACQuire:AVERage?" strSetting = myScope.ReadString Debug.Print strSetting

# <span id="page-284-0"></span>:ACQuire[:AVERage]:COUNt

Command :ACQuire[:AVERage]:COUNt <count\_value>

The :ACQuire[:AVERage]:COUNt command sets the number of averages for the waveforms. In the AVERage mode, the :ACQuire[:AVERage]:COUNt command specifies the number of data values to be averaged for each time bucket before the acquisition is considered complete for that time bucket.

The :MTESt:AVERage:COUNt command performs the same function as this command.

- <count\_value> An integer, 2 to 10,486,575, specifying the number of data values to be averaged.
	- Example This example specifies that 16 data values must be averaged for each time bucket to be considered complete. The number of time buckets that must be complete for the acquisition to be considered complete is specified by the :ACQuire:COMPlete command.

myScope.WriteString ":ACQuire:COUNt 16"

Query :ACQuire[:AVERage]:COUNt?

The :ACQuire[:AVERage]:COUNt? query returns the currently selected count value.

- Returned Format [:ACQuire [:AVERage]:COUNt] <value><NL>
	- <value> An integer, 2 to 10,486,575, specifying the number of data values to be averaged.
		- Example This example checks the currently selected count value and places that value in the string variable, strResult. The program then prints the contents of the variable to the computer's screen.

Dim strResult As String myScope.WriteString ":SYSTem:HEADer OFF" myScope.WriteString ":ACQuire:AVERage:COUNt?" strResult = myScope.ReadString Debug.Print strResult

#### <span id="page-285-0"></span>:ACQuire:BANDwidth

 $Common and : AcQuite:BANDwidth {AUTO | MAX | **bandwidth**}$ 

The :ACQuire:BANDwidth command changes the bandwidth frequency control for the acquisition system.

- AUTO The bandwidth is automatically selected based on the sample rate setting in order to make a good a trade-off between bandwidth, noise, and aliasing.
- MAX Sets the oscilloscope to the hardware bandwidth limit and disables the bandwidth filter.
- $\cdot$  <br > <br >> >>>> > a real number representing the bandwidth of the bandwidth filter whose range of values depends on the model number of your oscilloscope.
- Query :ACQuire:BANDwidth?

The :ACQuire:BANDwidth? query returns the bandwidth setting of the bandwidth control.

- Returned Format [:ACQuire:BANDwidth] <br/>bandwidth><NL>
	- History New in version 3.10.

Version 4.00: Added a MAX option for selecting the maximum bandwidth.

# :ACQuire:BANDwidth:FRAMe?

<span id="page-286-0"></span>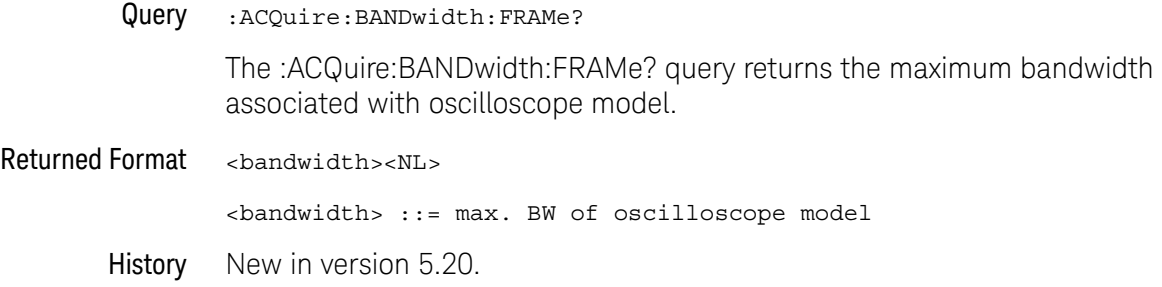

# :ACQuire:BANDwidth:TESTLIMITS?

<span id="page-287-0"></span>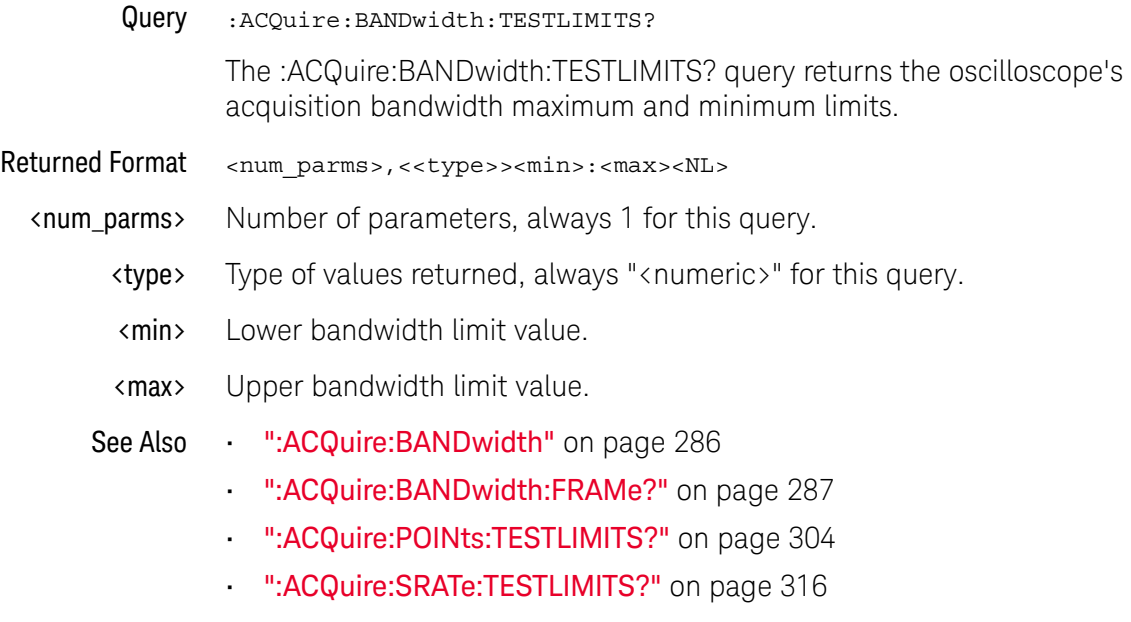

History New in version 5.60.
# :ACQuire:COMPlete

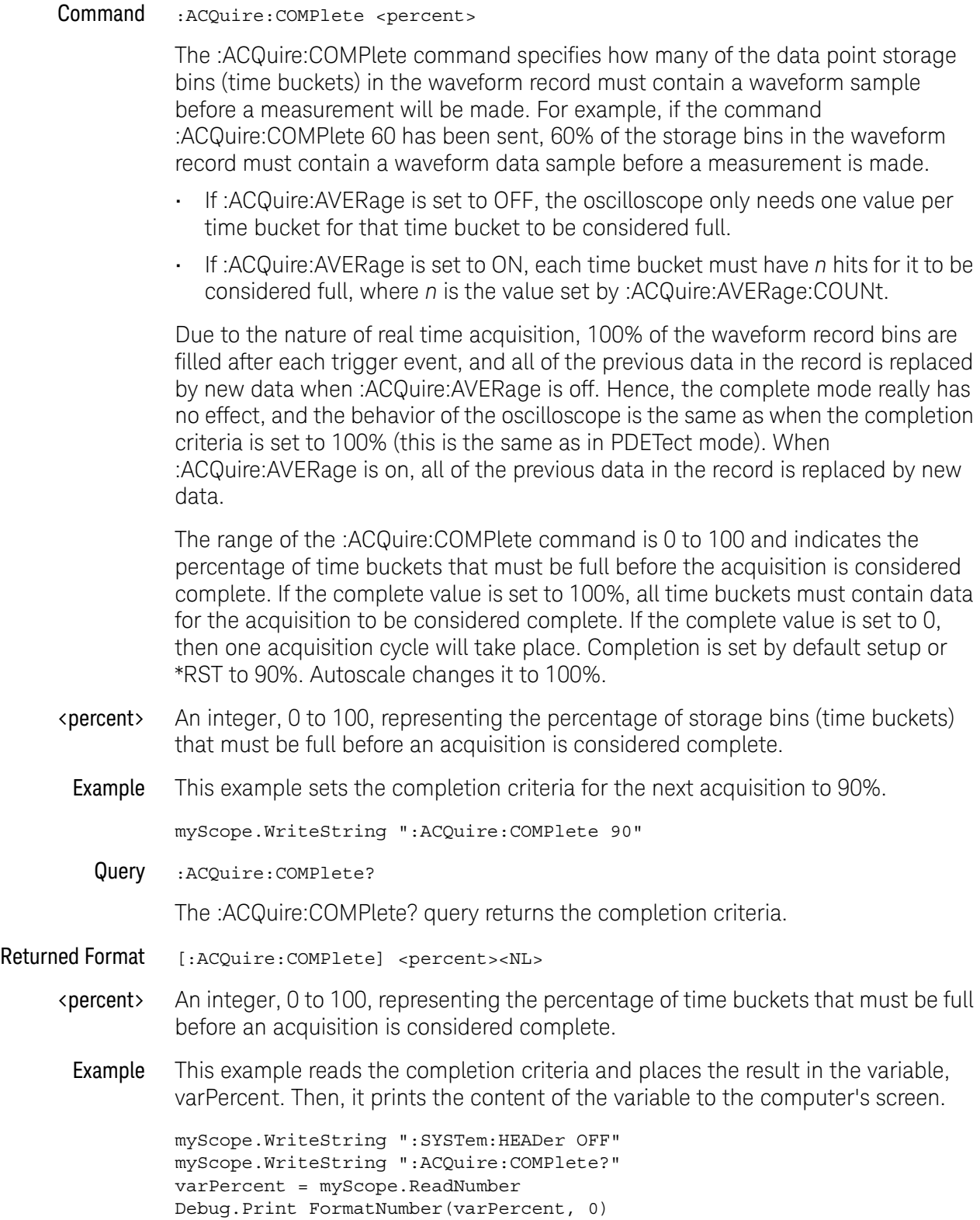

#### 14 :ACQuire Commands

History Legacy command (existed before version 3.10).

### :ACQuire:COMPlete:STATe

#### **Command** :ACQuire:COMPlete:STATe  $\{$   $\{$  ON  $\mid 1\}$   $\{$  OFF  $\mid 0\}$

The :ACQuire:COMPlete:STATe command specifies whether function averaging should complete before measurements are made.

- ON The oscilloscope waits for a function average to complete before measurements are made. This lets you filter out noise in your function waveform before the measurement.
- OFF The oscilloscope makes measurements without waiting for function averages to complete.

This command maps to the **Wait for function average to complete for measurements** check box in the front panel user interface's Measurement Setup dialog box, General tab.

Note that acquisition averaging can take place in hardware before function averaging.

#### Query :ACQuire:COMPlete:STATe?

The :ACQuire:COMPlete:STATe? query returns the :ACQuire:COMPlete:STATe setting.

#### History Legacy command (existed before version 3.10).

Version 10.00: Because acquisition averaging now takes place in hardware, this command changed from **Wait for acquisition average to complete for measurements** to **Wait for function average to complete for measurements**.

# <span id="page-291-0"></span>:ACQuire:DIFFerential:PARTner

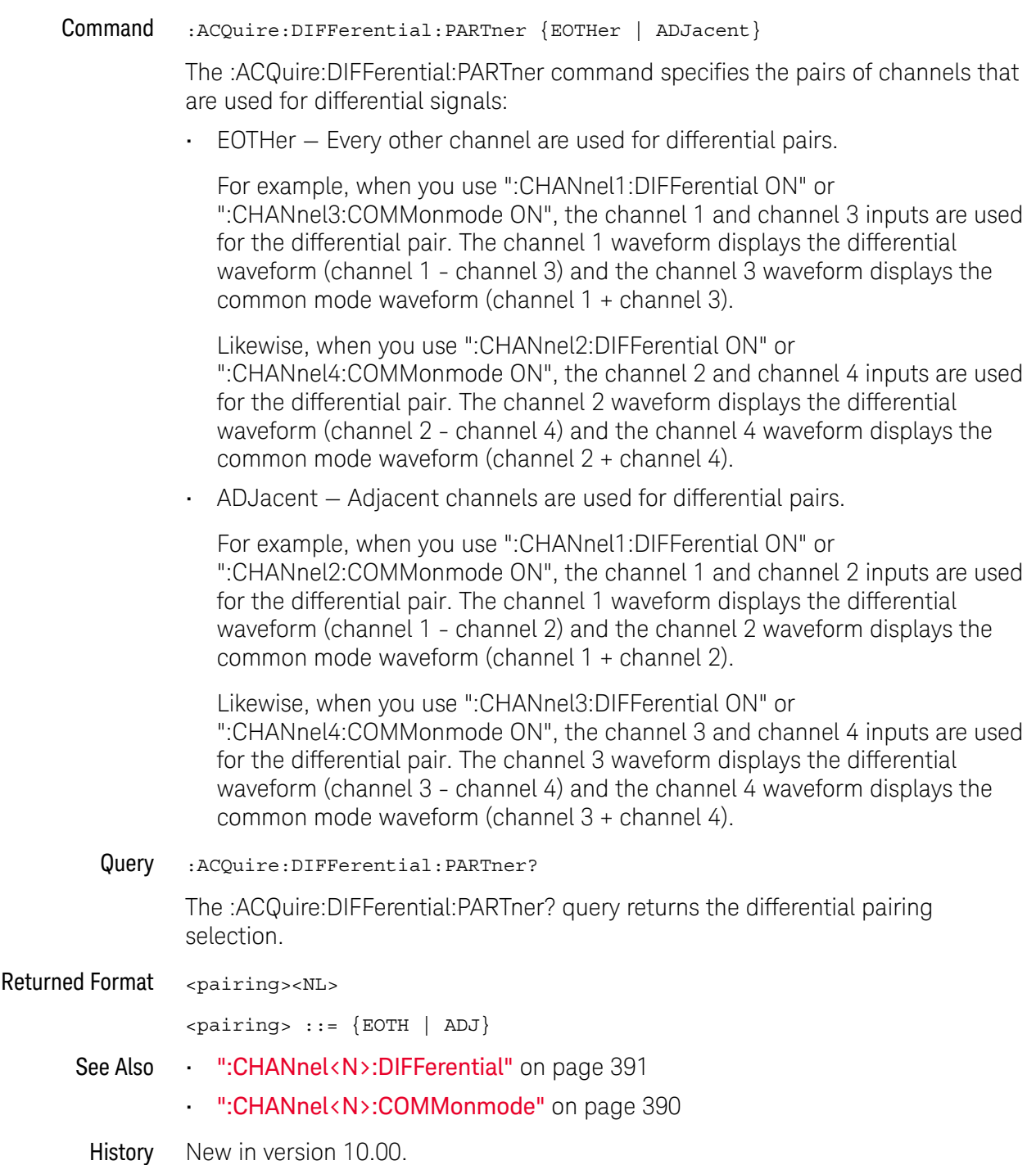

### :ACQuire:FPLot

#### **Command** : ACQuire: FPLot  $\{0 \mid \text{OFF}\}$   $\{1 \mid \text{ON}\}\$

The :ACQuire:FPLot command enables or disables the acquisition system's fast plotting mode.

The Infiniium UXR-Series oscilloscopes have a "Fast Plot" acquisition and plotting system that is much faster than the time it takes to perform data analysis and computation. In the time it takes to perform one analysis cycle, there could be thousands (or a million) acquisitions and plots.

To slow acquisitions/plots to the rate of analysis and computation, you can turn Fast Plot off.

• OFF — When Fast Plot is off, analysis cycles are performed synchronously with acquisitions and plots. The same data that was just analyzed is plotted.

Hardware-assisted edge finding, clock recovery, and filtering continue to work while Fast Plot mode is off.

• ON — When Fast Plot is on, analysis cycles are performed asynchronously with acquisitions and plots. Analysis results are likely based on a previous acquisitions.

The :ACQuire:FPLot command maps to the **Fast Plot** control in the Acquisition dialog box of the front panel graphical user interface.

Because you sometimes want analysis to match the data being displayed, several analysis and post-capture-processing features require synchronous analysis and automatically disable Fast Plot:

- Limit Test
- Protocol Decode
- Mask Test
- Jitter/Noise Analysis
- InfiniiScan (or other software trigger qualification)
- FIR filtering performed by software

For example, when Limit Test finds a failure and stops acquisitions, you want the data that caused the failure to be shown.

#### Query :ACQuire:FPLot?

The :ACQuire:FPLot? query returns whether the acquisition system's Fast Plot mode is enabled (ON or 1) or disabled (OFF or 0).

#### Returned Format <setting><NL>

 $\text{~setting}$  ::=  $\{0 | 1\}$ 

History New in version 10.00.

### :ACQuire:HISTory:COUNt

<span id="page-293-0"></span>Query :ACQuire:HISTory:COUNt? The :ACQuire:HISTory:COUNt? query returns the number of acquisitions in the history (after running acquisitions are stopped). The amount of acquisition history is based on amount of licensed memory and the acquisition record length. Returned Format <#acquisitions><NL> <#acquisitions> ::= integer number of acquisitions in NR1 format See Also • [":ACQuire:HISTory:INDex"](#page-294-0) on page 295 • [":ACQuire:HISTory:PLAY"](#page-295-0) on page 296 History New in version 11.00.

### <span id="page-294-0"></span>:ACQuire:HISTory:INDex

Command :ACQuire:HISTory:INDex <index#>

The :ACQuire:HISTory:INDex command navigates to the specified acquisition in the history.

When running acquisitions are stopped, the history index is placed at the last acquisition. This index number is the same as the number returned by the :ACQuire:HISTory:COUNt? query.

When viewing acquisition history, stepping one at a time will clear measurement statistics, Play (see :ACQuire:HISTory:PLAY) will accumulate measurement statistics.

- <index#> Integer in NR1 format.
	- Query :ACQuire:HISTory:INDex?

The :ACQuire:HISTory:INDex? query returns the currently displayed acquisition history.

- Returned Format <index#><NL>
	- See Also [":ACQuire:HISTory:COUNt"](#page-293-0) on page 294
		- [":ACQuire:HISTory:PLAY"](#page-295-0) on page 296
	- History New in version 11.00.

# :ACQuire:HISTory:PLAY

<span id="page-295-0"></span>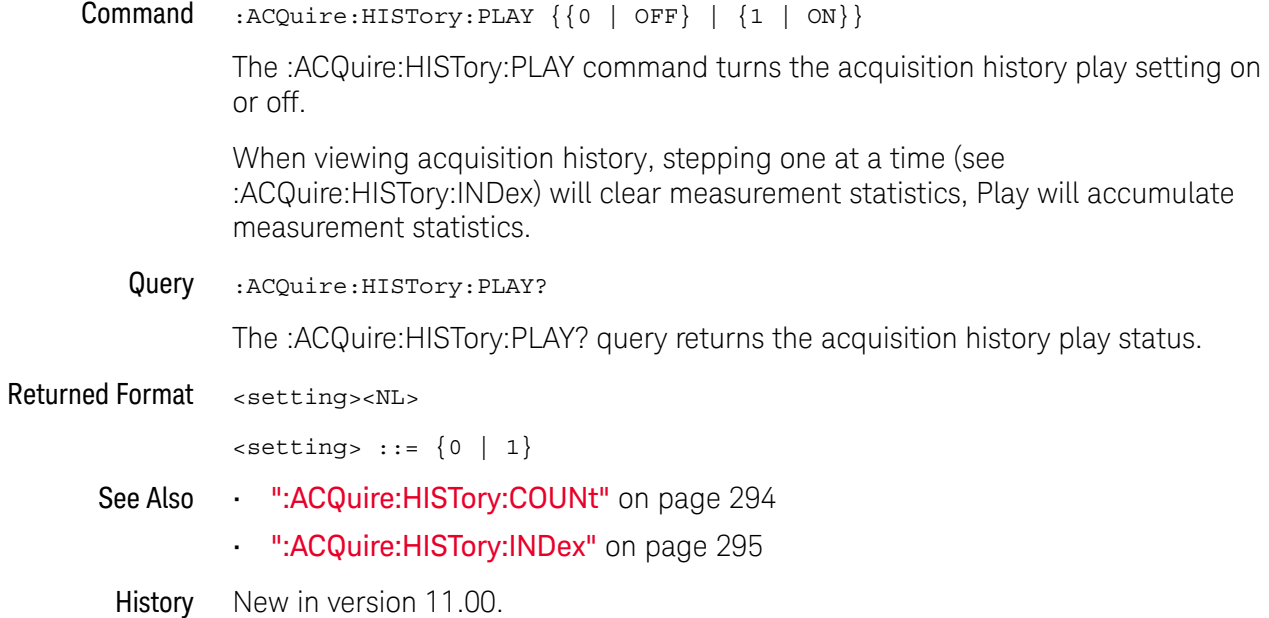

### <span id="page-296-0"></span>:ACQuire:HRESolution

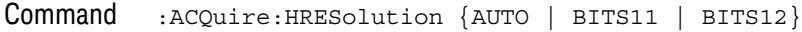

When :ACQuire:MODE is set to HRESolution or SEGHres, the :ACQuire:HRESolution command sets the desired minimum bit resolution.

- $\cdot$  AUTO the number of bits of vertical resolution is determined by the sampling rate, which can be controlled manually by the :ACQuire:SRATe:ANALog command or automatically when adjusting :TIMebase:SCALe (or :TIMebase:RANGe).
- BITS11, BITS12 selects the desired minimum number of bits of vertical resolution (which can affect the sampling rate).

**NOTE** Some of the BITS settings may not be valid in certain 9000H Series models.

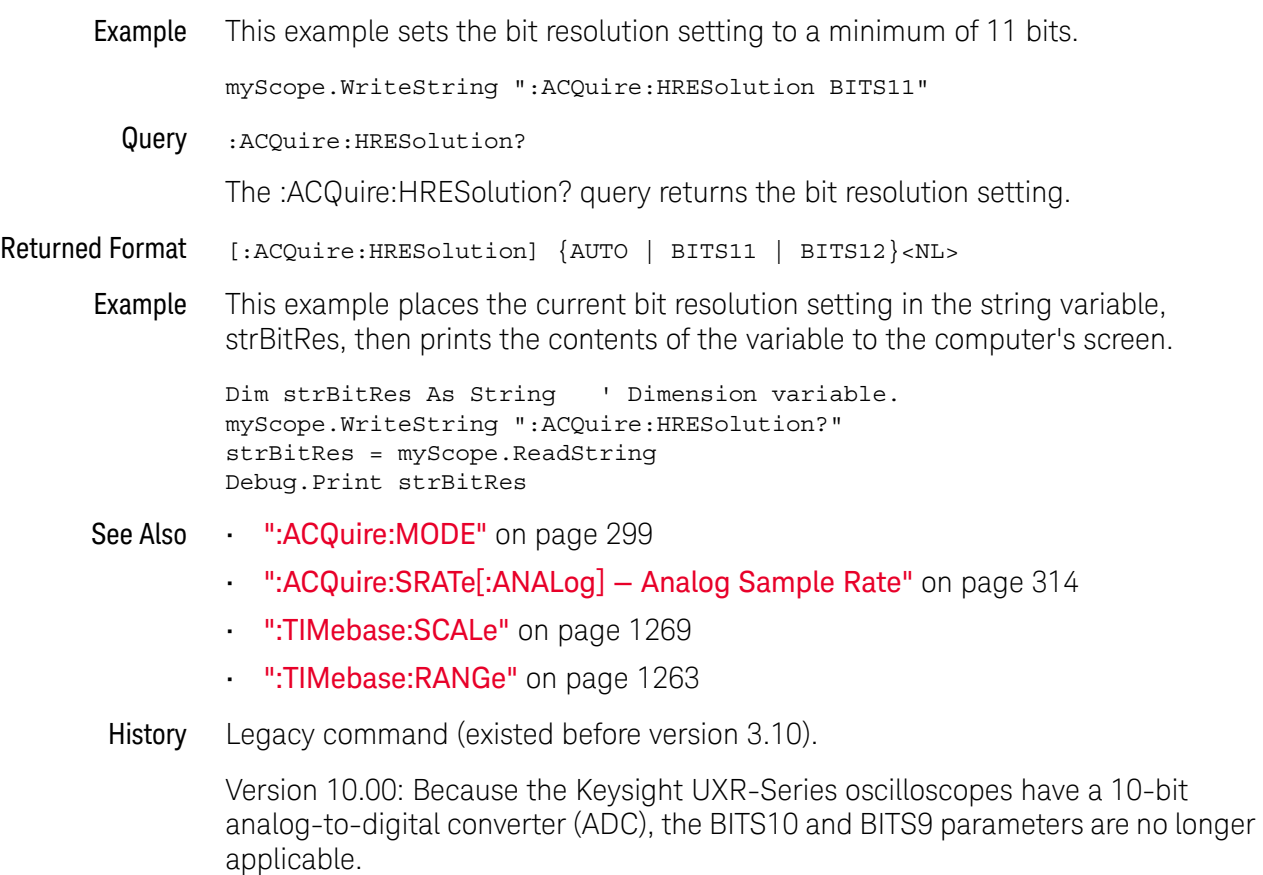

### :ACQuire:INTerpolate

**Command** :ACQuire:INTerpolate  $\{ \{ON | 1\} | \{OFF | 0\} | INT1 | INT2 | INT4 | INT8$ | INT16 | INT32}

> The :ACQuire:INTerpolate command turns the sin(x)/x interpolation filter on or off when the oscilloscope is in one of the real time sampling modes. You can also specify the 1, 2, 4, 8, 16, or 32 point Sin(x)/x interpolation ratios using INT1, INT2, INT4, INT8, INT16, or INT32. When ON, the number of interpolation points is automatically determined.

Query :ACQuire:INTerpolate?

The :ACQuire:INTerpolate? query returns the current state of the sin(x)/x interpolation filter control.

- Returned Format [:ACQuire:INTerpolate] {1 | 0 | INT1 | INT2 | INT4 | INT8 | INT16 | INT32}<NL>
	- History Legacy command (existed before version 3.10).

Version 3.10: Added the INT1, INT2, INT4, INT8, INT16 options for specifying the 1, 2, 4, 8, or 16 point Sin(x)/x interpolation ratios.

Version 10.00: Added the INT32 option for specifying the 32 point Sin(x)/x interpolation ratio.

### <span id="page-298-0"></span>:ACQuire:MODE

Command :ACQuire:MODE {RTIMe | PDETect | HRESolution | SEGMented | SEGPdetect | SEGHres}

> The :ACQuire:MODE command sets the sampling/acquisition mode of the oscilloscope.

- **RTIMe** In Real Time Normal mode, the complete data record is acquired on a single trigger event.
- PDETect In Real Time Peak Detect mode, the oscilloscope acquires all of the waveform data points during one trigger event. The data is acquired at the fastest sample rate of the oscilloscope regardless of the horizontal scale setting. The sampling rate control then shows the storage rate into the channel memory rather than the sampling rate. The storage rate determines the number of data points per data region. From each data region, four sample points are chosen to be displayed for each time column. The four sample points chosen from each data region are:
	- the minimum voltage value sample
	- the maximum voltage value sample
	- a randomly selected sample
	- an equally spaced sample

The number of samples per data region is calculated using the equation:

# Number of Samples  $=$   $\frac{3.14 \text{ m/s}}{5.04 \text{ kg}} = 1.04$

The remainder of the samples are not used for display purposes.

HRESolution In Real Time High Resolution mode, the oscilloscope acquires all the waveform data points during one trigger event and averages them thus reducing noise and improving voltage resolution. The data is acquired at the fastest sample rate of the oscilloscope regardless of the horizontal scale setting. The sampling rate control then shows the storage rate into the channel memory rather than the sampling rate. The number of samples that are averaged together per data region is calculated using the equation

### Number of Samples  $=$   $\frac{\text{Sampling Rate}}{\text{Storage Rate}}$ Storage Rate

This number determines how many samples are averaged together to form the 16-bit samples that are stored into the channel memories.

To set the desired bits of vertical resolution, see [":ACQuire:HRESolution"](#page-296-0) on [page 297.](#page-296-0)

#### 14 :ACQuire Commands

- SEGMented In this sampling mode you can view waveform events that are separated by long periods of time without capturing waveform events that are not of interest to you.
- SEGPdetect Enables Peak Detect Segmented mode.
	- SEGHres Enables High Resolution Segmented mode.

To set the desired bits of vertical resolution, see [":ACQuire:HRESolution"](#page-296-0) on [page 297.](#page-296-0)

Example This example sets the acquisition mode to Real Time Normal.

myScope.WriteString ":ACQuire:MODE RTIMe"

Query :ACQuire:MODE?

The :ACQuire:MODE? query returns the current acquisition sampling mode.

- Returned Format [:ACQuire:MODE] {RTIM | PDET | HRES | SEGM | SEGP | SEGH}<NL>
	- Example This example places the current acquisition mode in the string variable, strMode, then prints the contents of the variable to the computer's screen.

Dim strMode As String ' Dimension variable. myScope.WriteString ":ACQuire:MODE?" strMode = myScope.ReadString Debug.Print strMode

History Legacy command (existed before version 3.10).

Version 10.00: The Equivalent Time (ETIMe) option is not available in the Keysight UXR-Series oscilloscopes.

### <span id="page-300-0"></span>:ACQuire:POINts[:ANALog] — Memory depth

#### Command : ACQuire: POINts [: ANALog] {AUTO | <points\_value>}

The :ACQuire:POINts[:ANALog] command sets the requested analog memory depth for an acquisition. Before you download data from the oscilloscope to your computer, always query the points value with the :WAVeform:POINts? query or :WAVeform:PREamble? query to determine the actual number of acquired points.

You can set the points value to AUTO, which allows the oscilloscope to select the optimum memory depth and display update rate.

<points\_value> An integer representing the memory depth.

The range of points available for a channel depends on the oscilloscope settings of sampling mode, sampling rate, and trigger sweep.

If you assign a sample rate value with :ACQuire:SRATe[:ANALog] or a points value using :ACQuire:POINts[:ANALog] the following interactions will occur. "Manual"

means you are setting a non-AUTO value for SRATe or POINts.

Interaction between :ACQuire:SRATe[:A NALog] and :ACQuire:POINts[:A NALog]

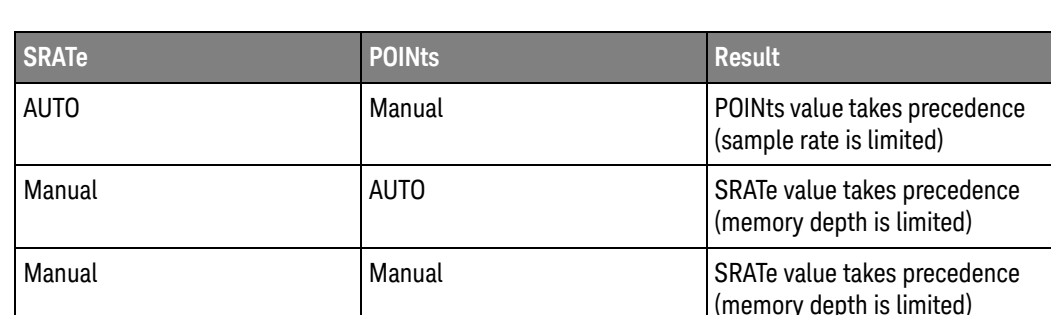

Example This example sets the memory depth to 500 points.

myScope.WriteString ":ACQuire:POINts:ANALog 500"

Query :ACQuire:POINts[:ANALog]?

The :ACQuire:POINts[:ANALog]? query returns the value of the analog memory depth control.

#### Returned Format [:ACQuire:POINts:ANALog] <points\_value><NL>

Example This example checks the current setting for memory depth and places the result in the variable, varLength. Then the program prints the contents of the variable to the computer's screen.

> myScope.WriteString ":SYSTem:HEADer OFF" myScope.WriteString ":ACQuire:POINts:ANALog?" varLength = myScope.ReadNumber Debug.Print FormatNumber(varLength, 0)

See Also • [":WAVeform:DATA"](#page-1394-0) on page 1395

#### 14 :ACQuire Commands

History Legacy command (existed before version 3.10).

# :ACQuire:POINts:AUTO

<span id="page-302-0"></span>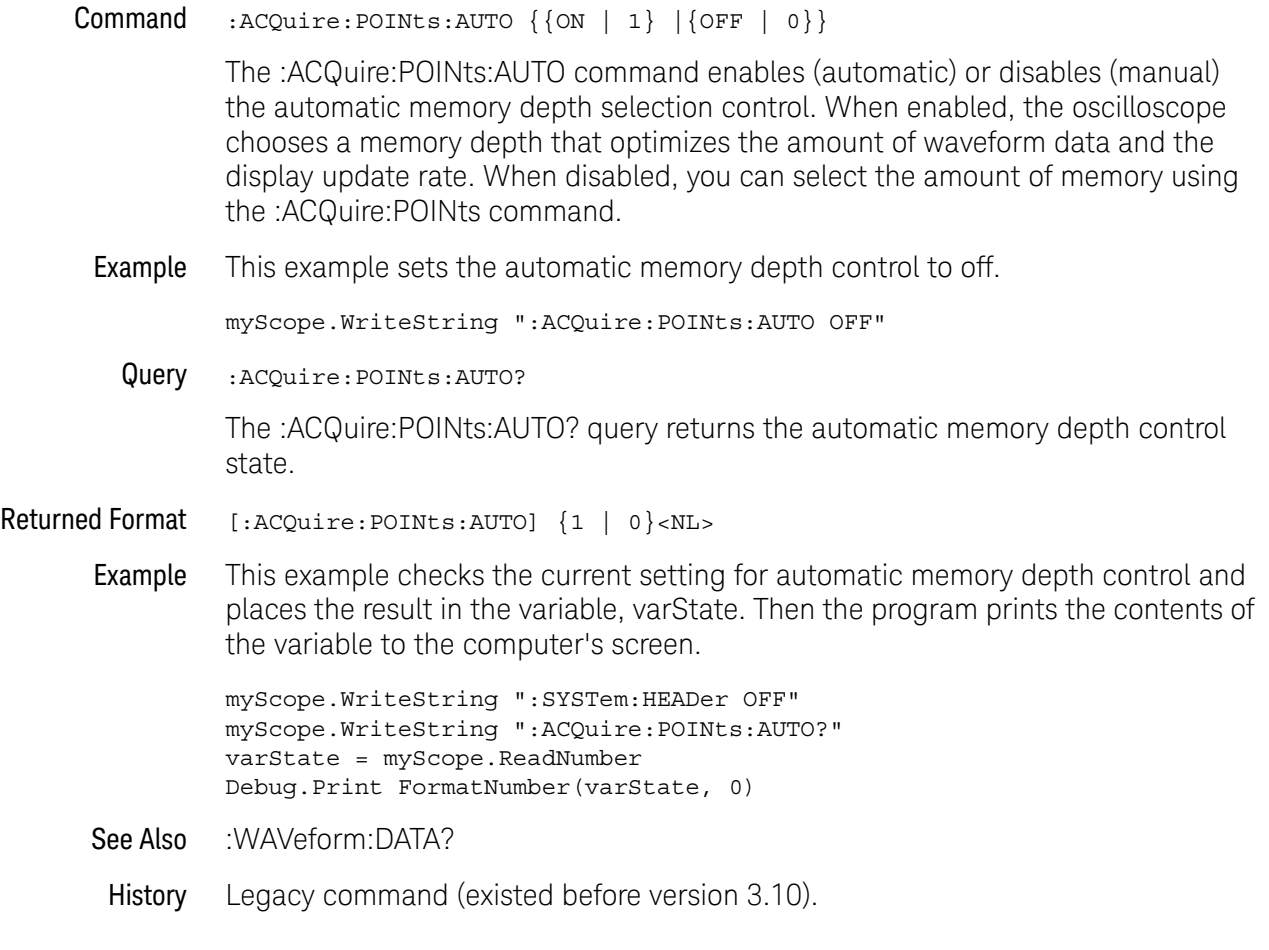

### :ACQuire:POINts:TESTLIMITS?

<span id="page-303-0"></span>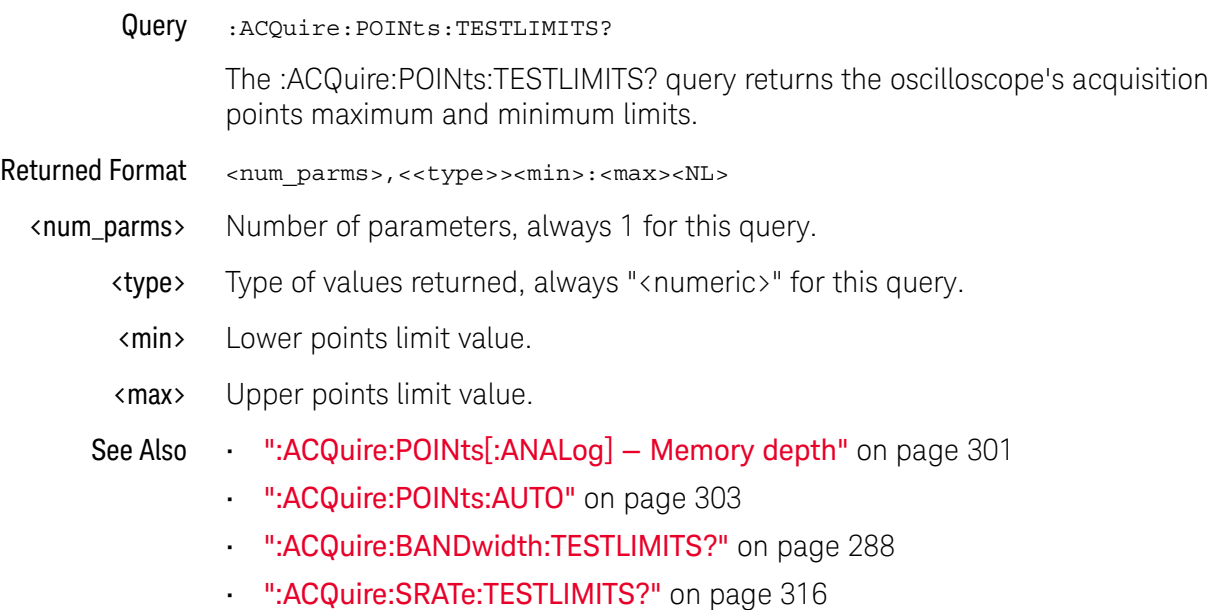

History New in version 5.60.

# :ACQuire:REDGe

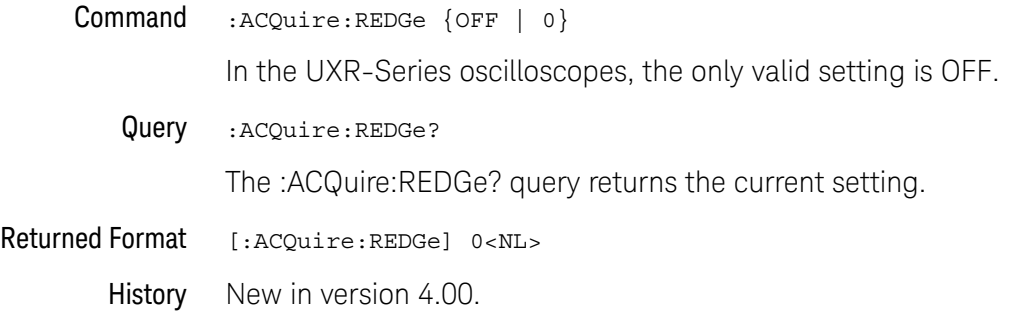

### :ACQuire:RESPonse

Command :ACQuire:RESPonse {FLATmag | GAUSsianmag}

The Flat Magnitude filter is the default one and is the filter typically used on Infiniium oscilloscopes. The Gaussian Magnitude filter eliminates all ringing (preshoot or overshoot) caused by the oscilloscope's response. Therefore, any ringing you see in the displayed signal is actually in your signal and is not caused by the oscilloscope. The main drawback to using the Gaussian Magnitude Filter is the decrease in bandwidth. Please consult the Flat Magnitude / Magnitude Magnitude Filters topic in the help system for specific information regarding the decrease in bandwidth.

Example This example turns on the Gaussian Magnitude filter.

myScope.WriteString ":ACQuire:RESPonse GAUSsianmag"

Query :ACQuire:RESPonse?

The :ACQuire:RESPonse? query returns the current filter being used.

- Returned Format [:ACQ:RESP] {FLAT | GAUS}<NL>
	- Example This example checks the current filter setting and places the result in the variable, state. Then the program prints the contents of the variable to the computer's screen.

myScope.WriteString ":SYSTem:HEADer OFF" myScope.WriteString ":ACQuire:RESPonse?" varState = myScope.ReadNumber Debug.Print FormatNumber(varState, 0)

History Legacy command (existed before version 3.10).

# :ACQuire:SEGMented:AUToplay

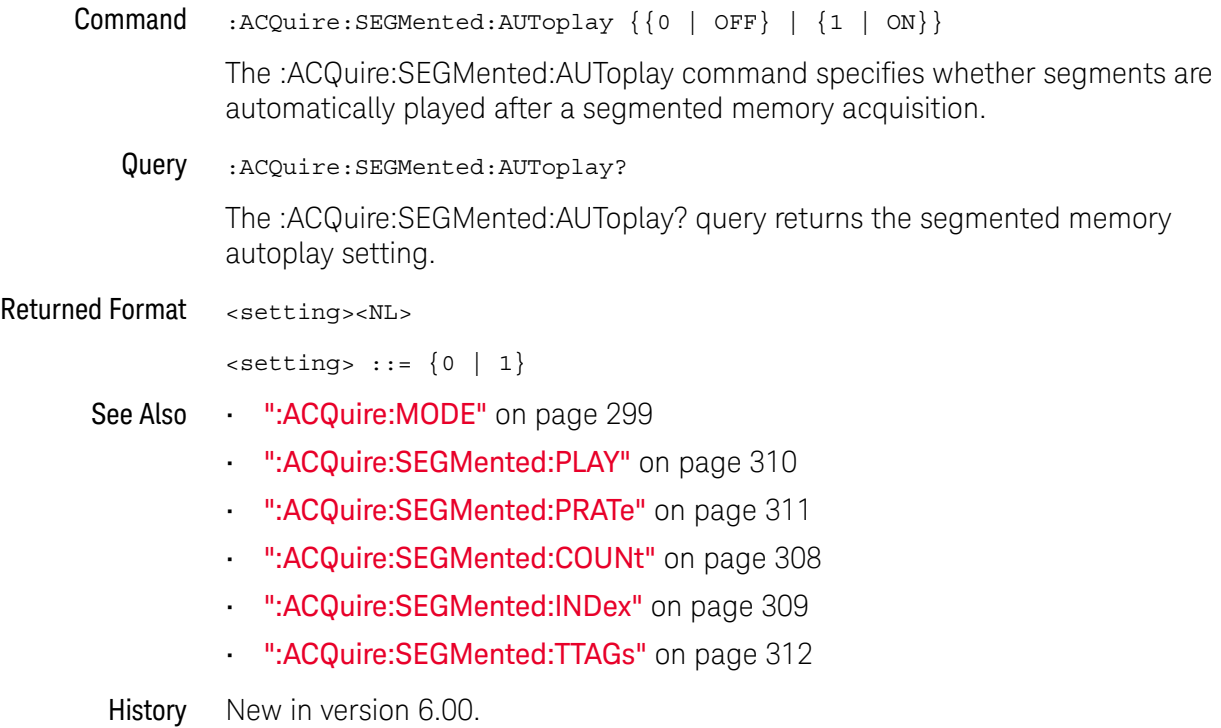

# :ACQuire:SEGMented:COUNt

<span id="page-307-0"></span>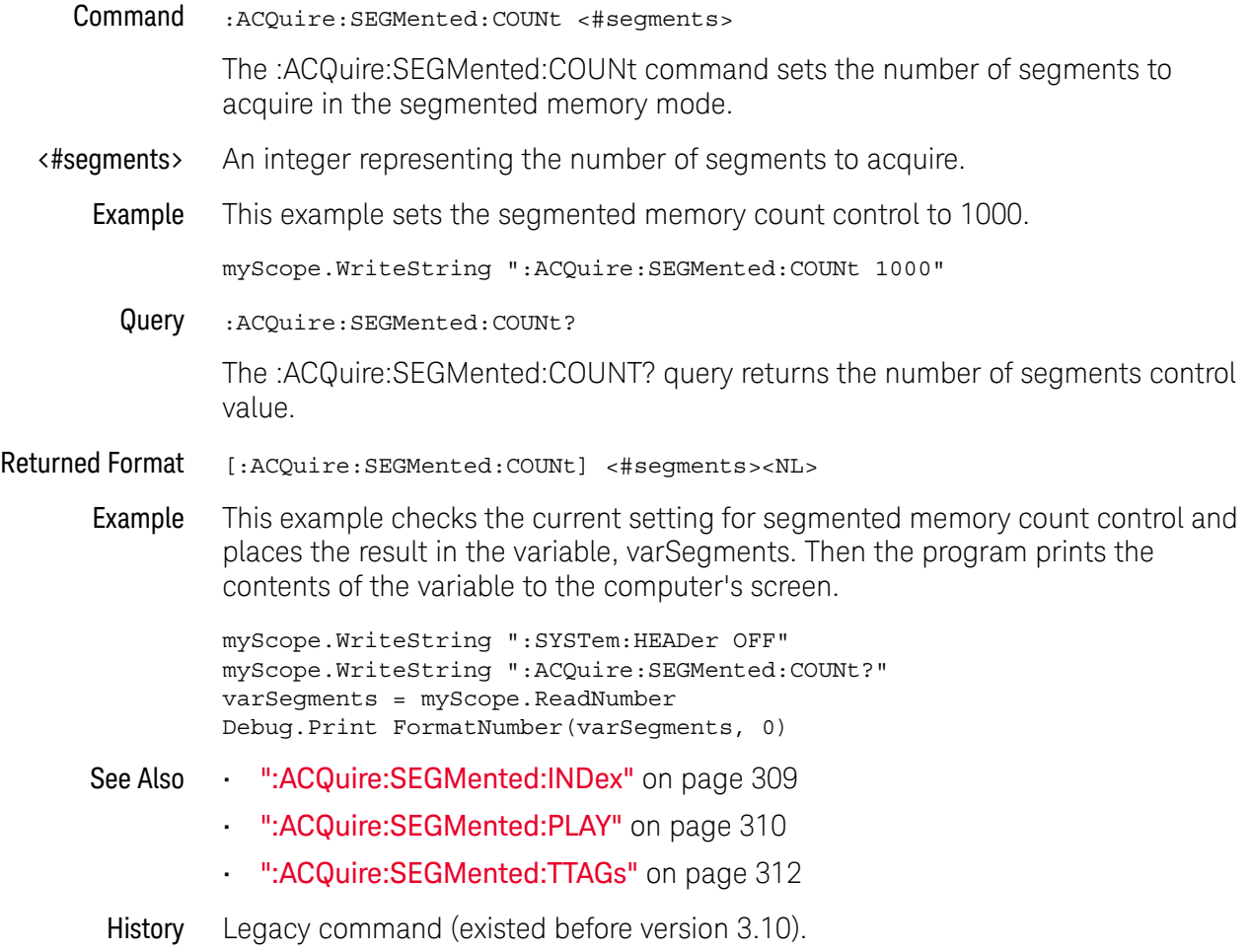

# :ACQuire:SEGMented:INDex

<span id="page-308-0"></span>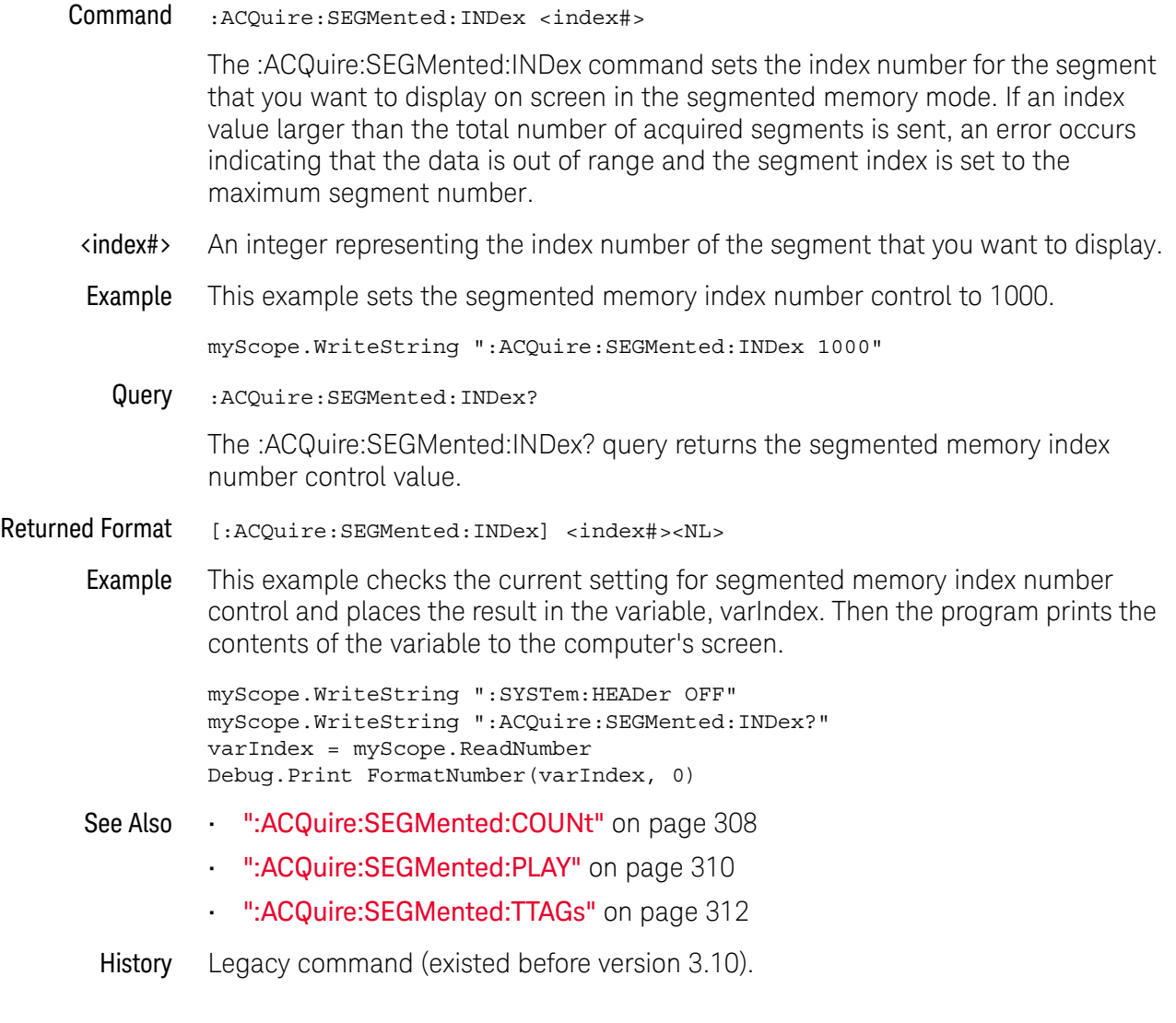

### <span id="page-309-0"></span>:ACQuire:SEGMented:PLAY

Command :ACQuire:SEGMented:PLAY {{0 | OFF} | {1 | ON}}

The :ACQuire:SEGMented:PLAY command plays (or stops) acquired segments.

- ON is the same as clicking the play button in the graphical user interface.
- OFF is the same as clicking the stop button in the graphical user interface.

Playing acquired segments can take a while depending on the analysis taking place. You can query to determine when playing is complete.

Query :ACQuire:SEGMented:PLAY?

The :ACQuire:SEGMented:PLAY? query returns whether segments are currently being played (1) or are stopped (0).

Returned Format [:ACQuire:SEGMented:PLAY] <setting><NL>

 $\text{~setting}$  ::=  $\{0 | 1\}$ 

- See Also [":ACQuire:SEGMented:PRATe"](#page-310-0) on page 311
	- [":ACQuire:SEGMented:COUNt"](#page-307-0) on page 308
	- [":ACQuire:SEGMented:INDex"](#page-308-0) on page 309
	- [":ACQuire:SEGMented:TTAGs"](#page-311-0) on page 312
	- History New in version 5.60.

### :ACQuire:SEGMented:PRATe

<span id="page-310-0"></span>Command :ACQuire:SEGMented:PRATe <time\_per\_seg> <time\_per\_seg> ::= seconds from 0.001 to 1 in NR3 format. The :ACQuire:SEGMented:PRATe command specifies the segmented memory navigation play rate. When playing segments, the current segment through the last segment are displayed at the specified rate. Playing segments lets you collect measurement statistics across all the played-back segments. Query :ACQuire:SEGMented:PRATe? The :ACQuire:SEGMented:PRATe? query returns segmented memory navigation play rate. Returned Format <time\_per\_seg><NL> See Also **• ":ACQuire:SEGMented:PLAY"** on page 310 History New in version 5.70.

# :ACQuire:SEGMented:TTAGs

<span id="page-311-0"></span>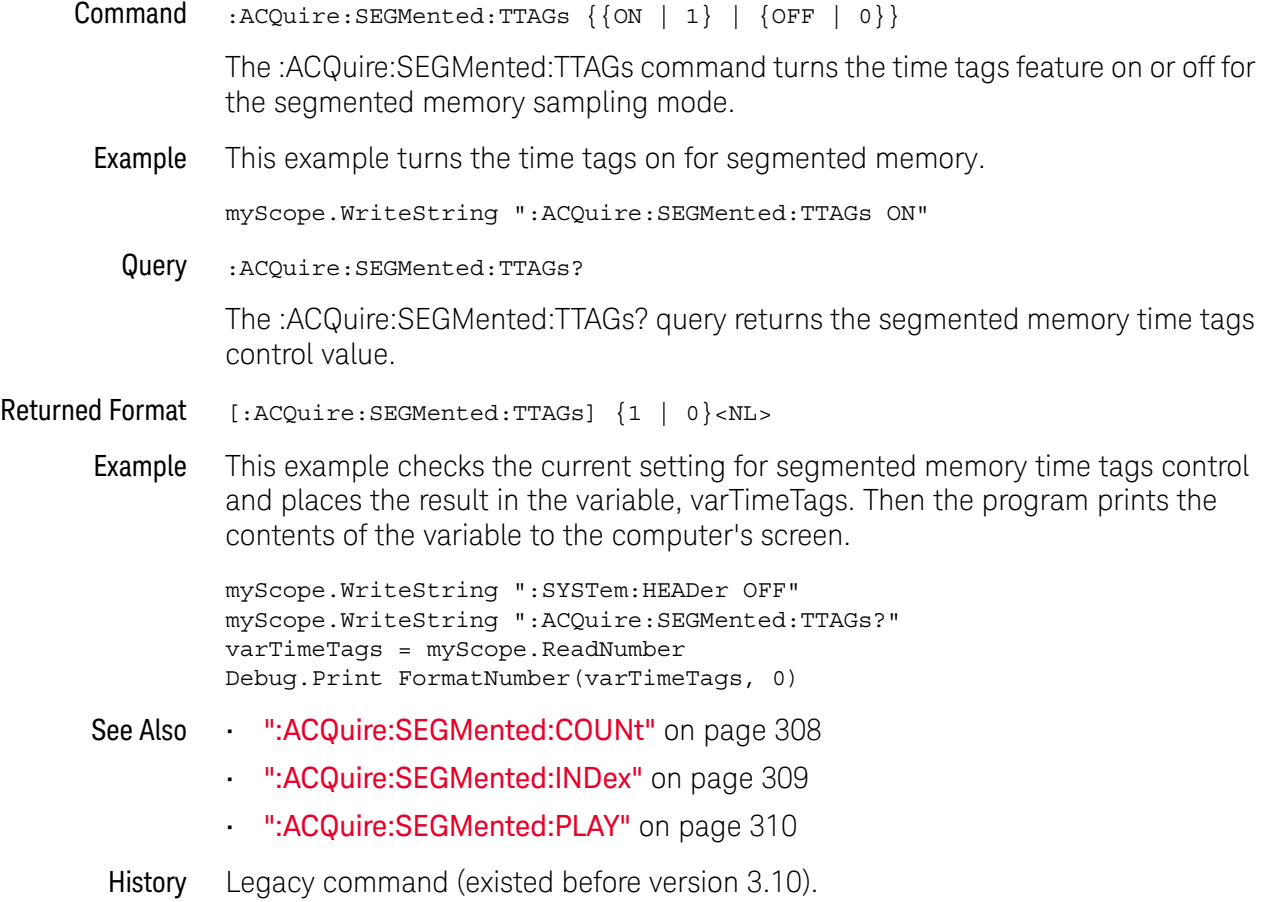

# :ACQuire:SEGMented:VLSCapture

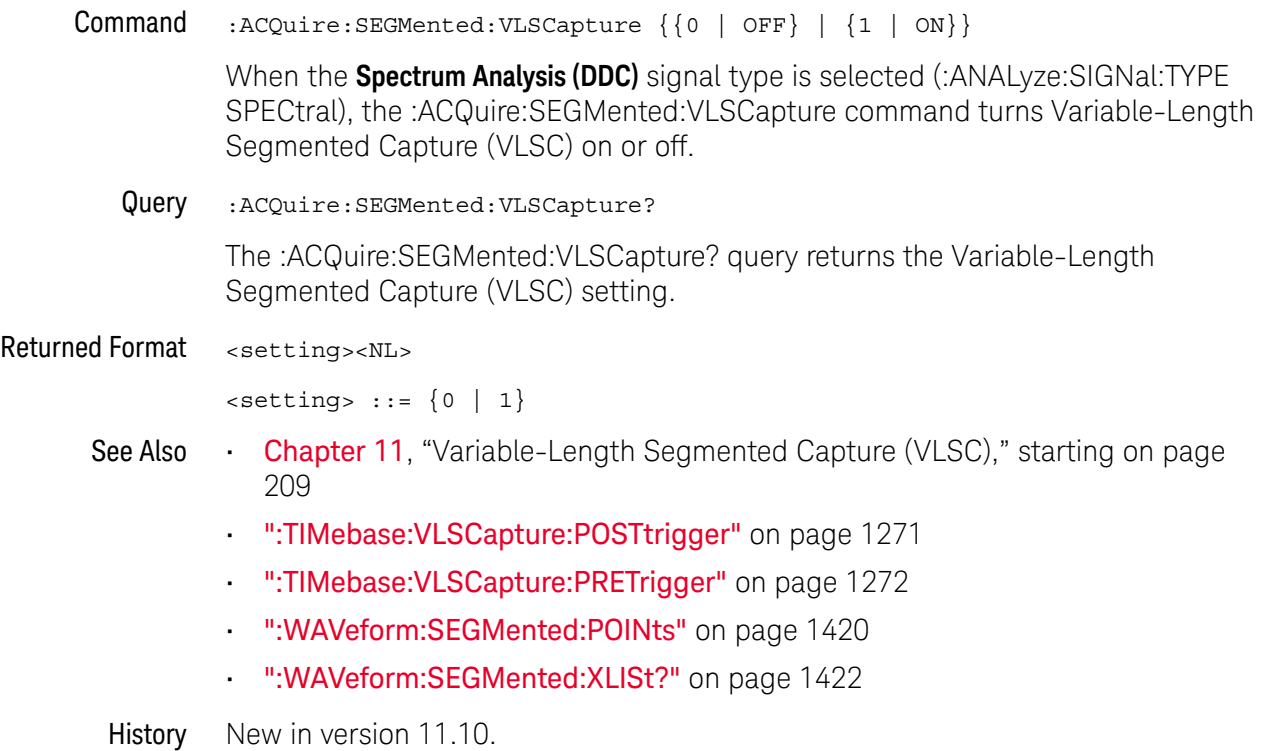

### <span id="page-313-0"></span>:ACQuire:SRATe[:ANALog] — Analog Sample Rate

Command :ACQuire:SRATe[:ANALog] {AUTO | MAX | <rate>}

The :ACQuire:SRATe[:ANALog] command sets the analog acquisition sampling rate.

- AUTO The AUTO rate allows the oscilloscope to select a sample rate that best accommodates the selected memory depth and horizontal scale.
- MAX The MAX rate enables the oscilloscope to select maximum available sample rate.
- <rate> A real number representing the sample rate. You can send any value, but the value is rounded to the next fastest sample rate.

Interaction If you assign a sample rate value with :ACQuire:SRATe[:ANALog] or a points value using :ACQuire:POINts[:ANALog] the following interactions will occur. "Manual" means you are setting a non-AUTO value for SRATe or POINts.

between :ACQuire:SRATe[:A NALog] and :ACQuire:POINts[:A NALog]

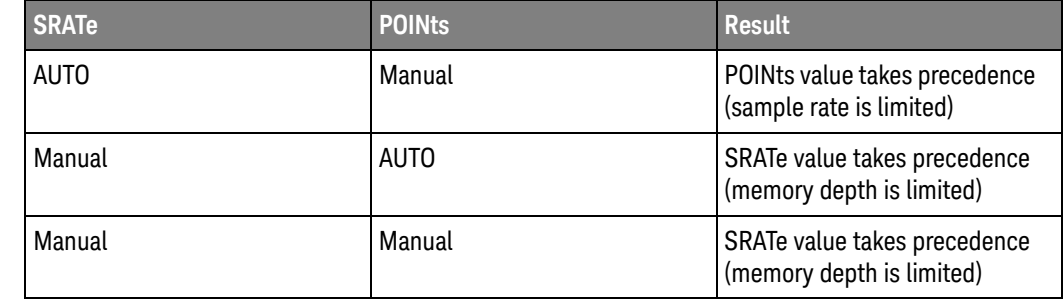

Example This example sets the sample rate to 250 MSa/s.

myScope.WriteString ":ACQuire:SRATe:ANALog 250E+6"

Query :ACQuire:SRATe[:ANALog]?

The :ACQuire:SRATe[:ANALog]? query returns the current analog acquisition sample rate.

Returned Format [:ACQuire:SRATe:ANALog] {<rate>}<NL>

Example This example places the current sample rate in the string variable, strSample, then prints the contents of the variable to the computer's screen.

> Dim strSample As String ' Dimension variable. myScope.WriteString ":ACQuire:SRATe:ANALog?" strSample = myScope.ReadString Debug.Print strSample

History Legacy command (existed before version 3.10).

# :ACQuire:SRATe[:ANALog]:AUTO

<span id="page-314-0"></span>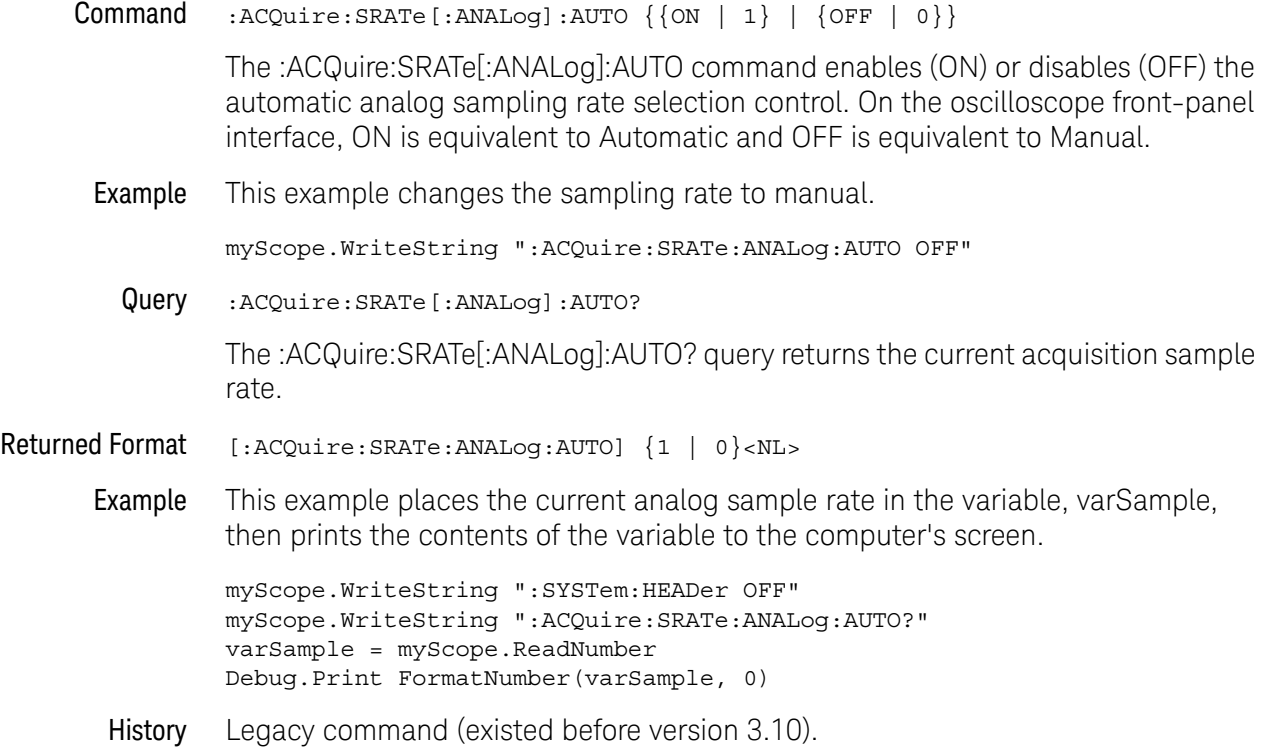

### <span id="page-315-0"></span>:ACQuire:SRATe:TESTLIMITS?

Query :ACQuire:SRATe:TESTLIMITS?

The :ACQuire:SRATe:TESTLIMITS? query returns the oscilloscope's acquisition sampling rate maximum and minimum limits.

Returned Format <num\_parms>,<<type>><min>:<max><NL>

<num\_parms> Number of parameters, always 1 for this query.

- <type> Type of values returned, always "<numeric>" for this query.
- <min> Lower sample rate limit value.
- <max> Upper sample rate limit value.
- See Also  **• ":ACQuire:SRATe[:ANALog] Analog Sample Rate"** on page 314
	- [":ACQuire:SRATe\[:ANALog\]:AUTO"](#page-314-0) on page 315
	- [":ACQuire:BANDwidth:TESTLIMITS?"](#page-287-0) on page 288
	- [":ACQuire:POINts:TESTLIMITS?"](#page-303-0) on page 304
- History New in version 5.60.

Keysight Infiniium UXR-Series Oscilloscopes Programmer's Guide

# 15 :ANALyze Commands

[:ANALyze:AEDGes / 320](#page-319-0) [:ANALyze:CLOCk / 321](#page-320-0) [:ANALyze:CLOCk:METHod / 322](#page-321-0) [:ANALyze:CLOCk:METHod:ALIGn / 326](#page-325-0) [:ANALyze:CLOCk:METHod:DEEMphasis / 327](#page-326-0) [:ANALyze:CLOCk:METHod:EDGE / 328](#page-327-0) [:ANALyze:CLOCk:METHod:IDLe / 330](#page-329-0) [:ANALyze:CLOCk:METHod:JTF / 331](#page-330-0) [:ANALyze:CLOCk:METHod:OJTF / 334](#page-333-0) [:ANALyze:CLOCk:METHod:PLLadvanced / 337](#page-336-0) [:ANALyze:CLOCk:METHod:PLLTrack / 338](#page-337-0) [:ANALyze:CLOCk:METHod:SKEW / 339](#page-338-0) [:ANALyze:CLOCk:METHod:SKEW:AUTomatic / 340](#page-339-0) [:ANALyze:CLOCk:METHod:SOURce / 341](#page-340-0) [:ANALyze:CLOCk:VERTical / 342](#page-341-0) [:ANALyze:CLOCk:VERTical:OFFSet / 343](#page-342-0) [:ANALyze:CLOCk:VERTical:RANGe / 344](#page-343-0) [:ANALyze:HCRecovery / 345](#page-344-0) [:ANALyze:HEQualizer / 346](#page-345-0) [:ANALyze:SIGNal:DATarate / 347](#page-346-0) [:ANALyze:SIGNal:MIXer:CABLeloss / 349](#page-348-0) [:ANALyze:SIGNal:MMWave:CALibrate / 350](#page-349-0) [:ANALyze:SIGNal:MMWave:CFRequency / 351](#page-350-0) [:ANALyze:SIGNal:MMWave:CONNect / 352](#page-351-0) [:ANALyze:SIGNal:MMWave:LOADdress / 353](#page-352-0) [:ANALyze:SIGNal:MMWave:MBANdwidth / 354](#page-353-0) [:ANALyze:SIGNal:PATTern:CLEar / 355](#page-354-0) [:ANALyze:SIGNal:PATTern:INVert / 356](#page-355-0) [:ANALyze:SIGNal:PATTern:LOAD / 357](#page-356-0) [:ANALyze:SIGNal:PATTern:PLENgth / 358](#page-357-0) [:ANALyze:SIGNal:PATTern:REVerse / 360](#page-359-0) [:ANALyze:SIGNal:PATTern:SMAP / 361](#page-360-0)

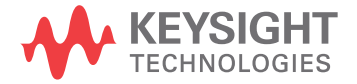

```
:ANALyze:SIGNal:SYMBolrate / 362
:ANALyze:SIGNal:TYPE / 364
:ANALyze:VIEW / 367
```
The commands in the ANALyze subsystem are used to:

- Specify whether to use a single edge or all edges in the acquisition for horizontal measurements (:ANALyze:AEDGes command).
- Set up clock recovery (:ANALyze:CLOCk commands).
- Specify a waveform source's signal type:
	- The PAM4 signal type sets up a new paradigm for serial data signal analysis with multiple data levels and edges for clock recovery (as compared to high and low level NRZ signals).
	- The MMWave signal type supports analysis of millimeter-wave signals that have been down-converted to IF band signals by an external smart mixer and an LO signal from a signal generator.
- Support MMWave millimeter-wave signal analysis.
- Specify whether to use the data on screen or the entire acquisition for measurements, functions, and analysis (:ANALyze:VIEW command).

<span id="page-317-0"></span>Sources for Analyze Commands Some : ANALyze commands let you specify the source(s) using a <source> parameter:

```
<source> ::= {CHANnel<N> | DIFF<D> | COMMonmode<C> | WMEMory<R>
   | FUNCtion<F> | EQUalized<L> | XT<X>}
```
where:

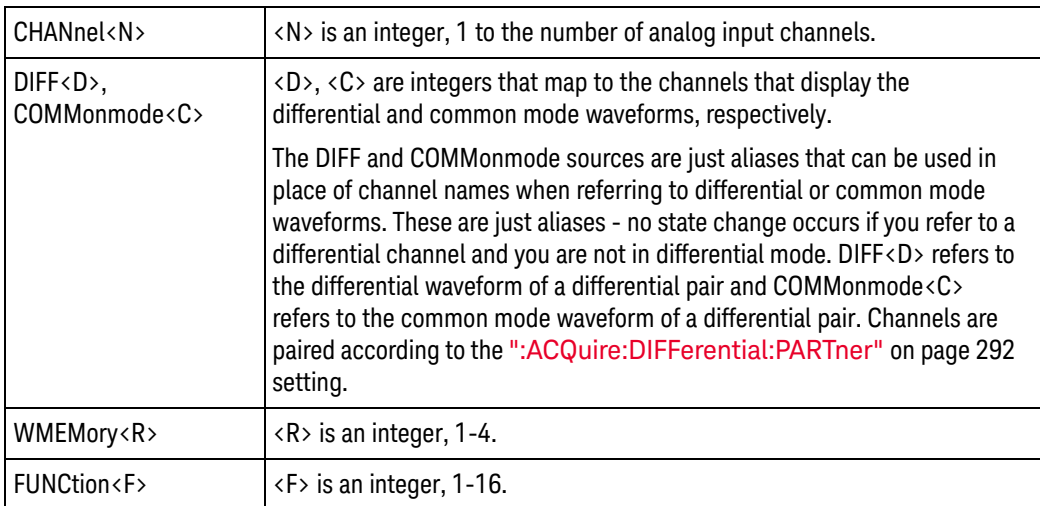

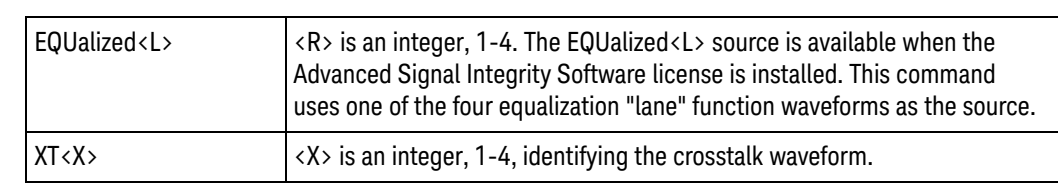

### <span id="page-319-0"></span>:ANALyze:AEDGes

#### $Commoned : \text{ANALyze: AEDGe's } \{0 | OFF\} | \{1 | ON\} \}$

The :ANALyze:AEDGes command specifies whether a single edge or all edges in the acquisition are used for horizontal measurements.

The :ANALyze:AEDGes command maps to the **Measure All Edges** control in the user interface's Measurement Setup dialog box.

When all edges in an acquisition are used for horizontal measurements, the entire acquisition is also used for measurements, functions, and analysis (see :ANALyze:VIEW ALL).

Some measurements require all edges: [":MEASure:NPULses"](#page-908-0) on page 909, [":MEASure:PPULses"](#page-970-0) on page 971, [":MEASure:ETOedge"](#page-838-0) on page 839, [":MEASure:HOLDtime"](#page-871-0) on page 872, [":MEASure:NPERiod"](#page-907-0) on page 908, [":MEASure:PHASe"](#page-951-0) on page 952, [":MEASure:SETuptime"](#page-1010-0) on page 1011, and EZJIT clock and data measurements. When you add one of these measurements, the :ANALyze:AEDGes option is automatically turned ON.

Also, turning on a real-time eye (:MTESt:FOLDing ON) sets :ANALyze:AEDGes to ON, and it cannot be disabled.

Query :ANALyze:AEDGes?

The :ANALyze:AEDGes? query returns the value that is currently set.

- Returned Format [:ANALyze:AEDGes] {0 | 1}<NL>
	- See Also [":ANALyze:VIEW"](#page-366-0) on page 367
	- History New in version 5.30. This commands replaces the now deprecated command [":MEASure:JITTer:STATistics"](#page-1559-0) on page 1560.

# :ANALyze:CLOCk

<span id="page-320-0"></span>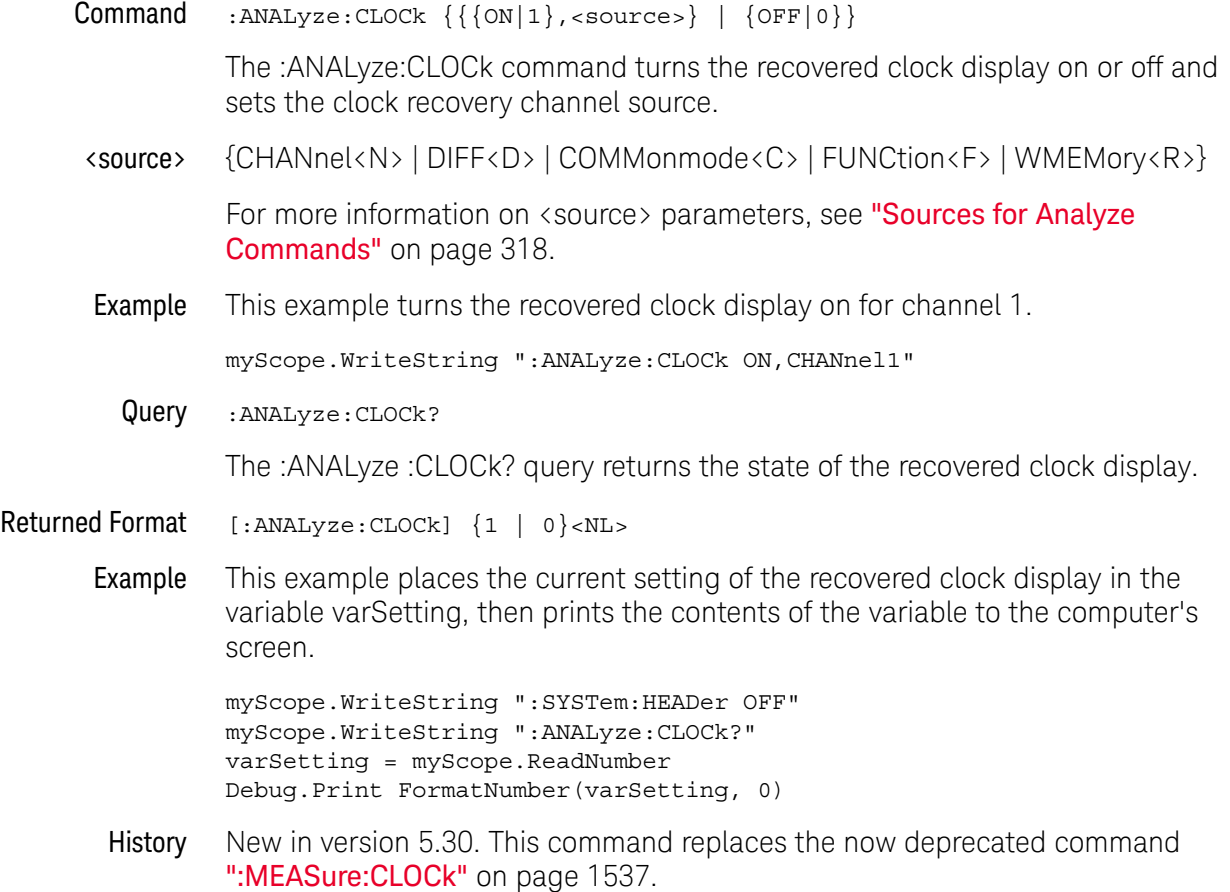

### <span id="page-321-0"></span>:ANALyze:CLOCk:METHod

```
Command :ANALyze:CLOCk:METHod
               {FIXed, {AUTO | } {SEMI[, < data\ rate>} } \ | \ {stat \ area\ rate>}| {TOPLL[,<data_rate>[,<natural_frequency>[,<pole_frequency>[,
                 <damping_factor>[,<PLL_settling_time>]]]]]}
             | {EXPlicit,<source>,{RISing | FALLing | BOTH}[,
                 <multiplier>[,<clock_freq>]]}
             | {EXPTOPLL,<source>,{RISing | FALLing | BOTH},
                 <multiplier>,<clock_freq>,<natural_frequency>,
                 <pole_frequency>,<damping_factor>}
             | {EQTOPLL[,<data_rate>[,<natural_frequency>[,<pole_frequency>[,
                 <damping_factor>[,<PLL_settling_time>]]]]]}
             | {FC,{FC1063 | FC2125 | FC425}}
             | {FLEXR,<baud_rate>}
             | {FLEXT,<baud_rate>}
             | {PWM}
             | {CPHY[,<symbol_rate>[,<setup_UI>]]}
             |\nvert {BMC}
             | {LFPS}
             | {PCIE5,{PCIE8 | PCIE16 | PCIE32}
             | {PCIE6,{PCIE8 | PCIE16 | PCIE32}}
```
The :ANALyze:CLOCk:METHod command sets the clock recovery method to:

- FIXed (Constant Frequency)
- TOPLL (Third Order PLL)
- EXPlicit (Explicit Clock)
- EXPTOPLL (Explicit Third Order PLL)
- EQTOPLL (Equalized Third Order PLL)
- FC (Fibre Channel)
- FLEXR (FlexRay Receiver)
- FLEXT (FlexRay Transmitter)
- PWM (MIPI M-PHY PWM)
- CPHY (MIPI C-PHY)
- BMC (USB PD bi-phase mark coding)
- LFPS (USB 3 low frequency periodic signaling)
- PCIE5 (PCIe 5 CXL Behavioral SRIS CC) and 8 Gb/s, 16 Gb/s, or 32 Gb/s data rates
- PCIE6 (PCIe 6 CXL Behavioral SRIS CC) and 8 Gb/s, 16 Gb/s, or 32 Gb/s data rates

This command applies to the clock recovery method being set up for the waveform source selected by the :ANALyze:CLOCk:METHod:SOURce command.

For setting first order and second order phase-locked loop (PLL) clock recovery methods in terms of the Observed Jitter Transfer Function (OJTF), see ": ANALyze: CLOCk: METHod: OJTF" on page 334.

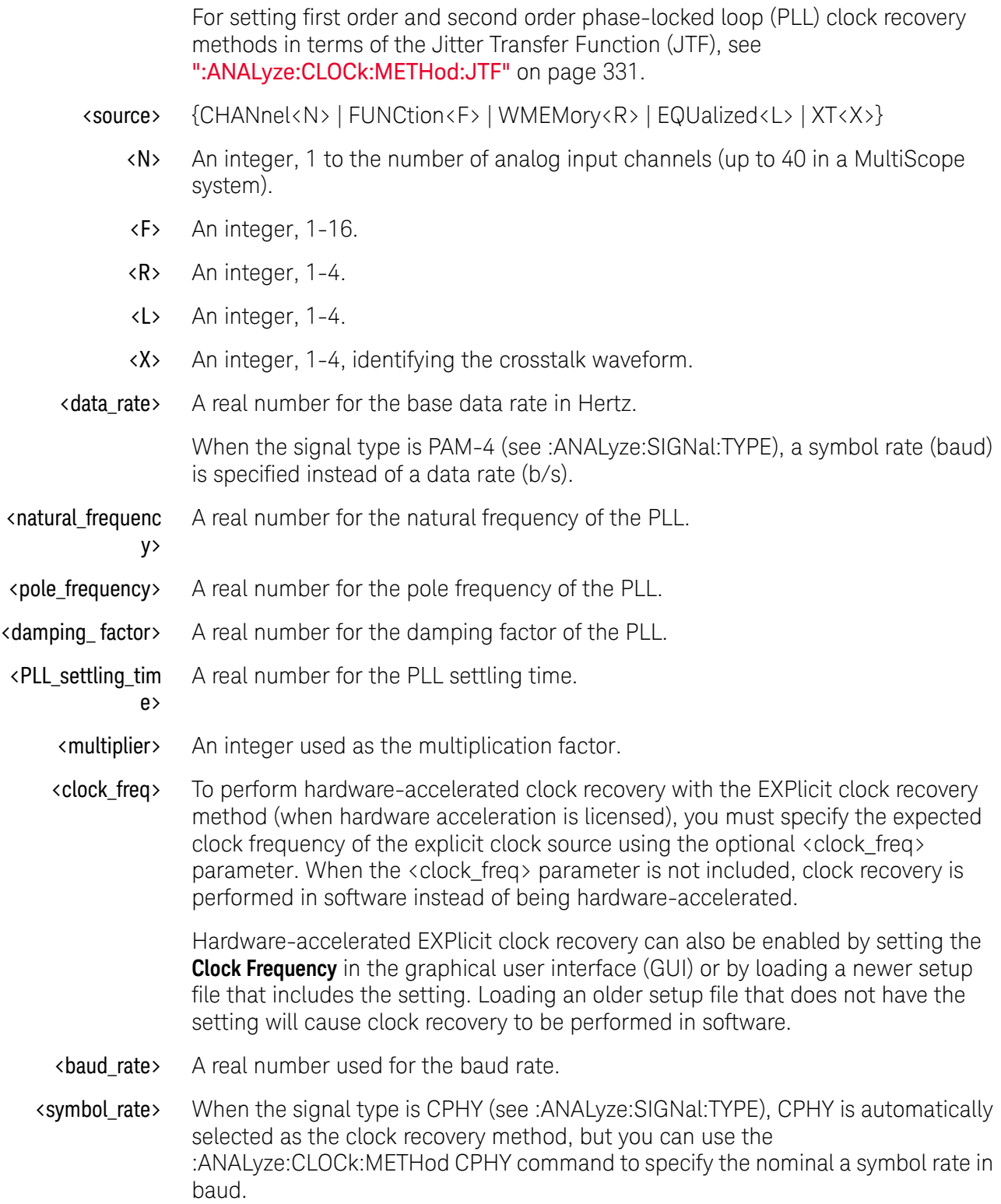

### 15 :ANALyze Commands

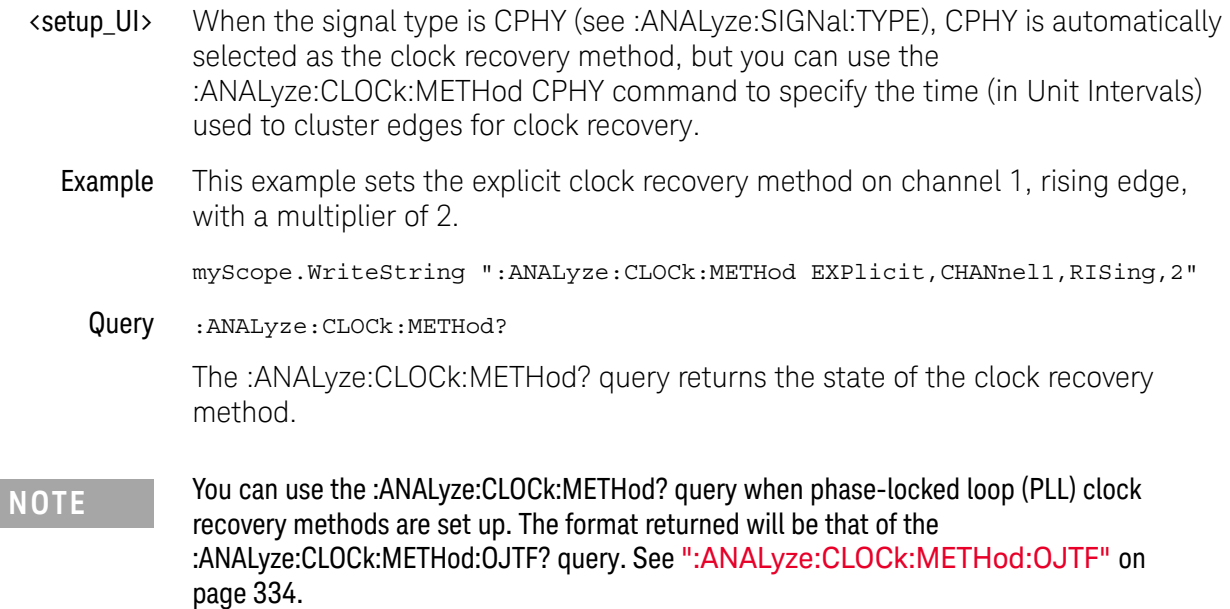

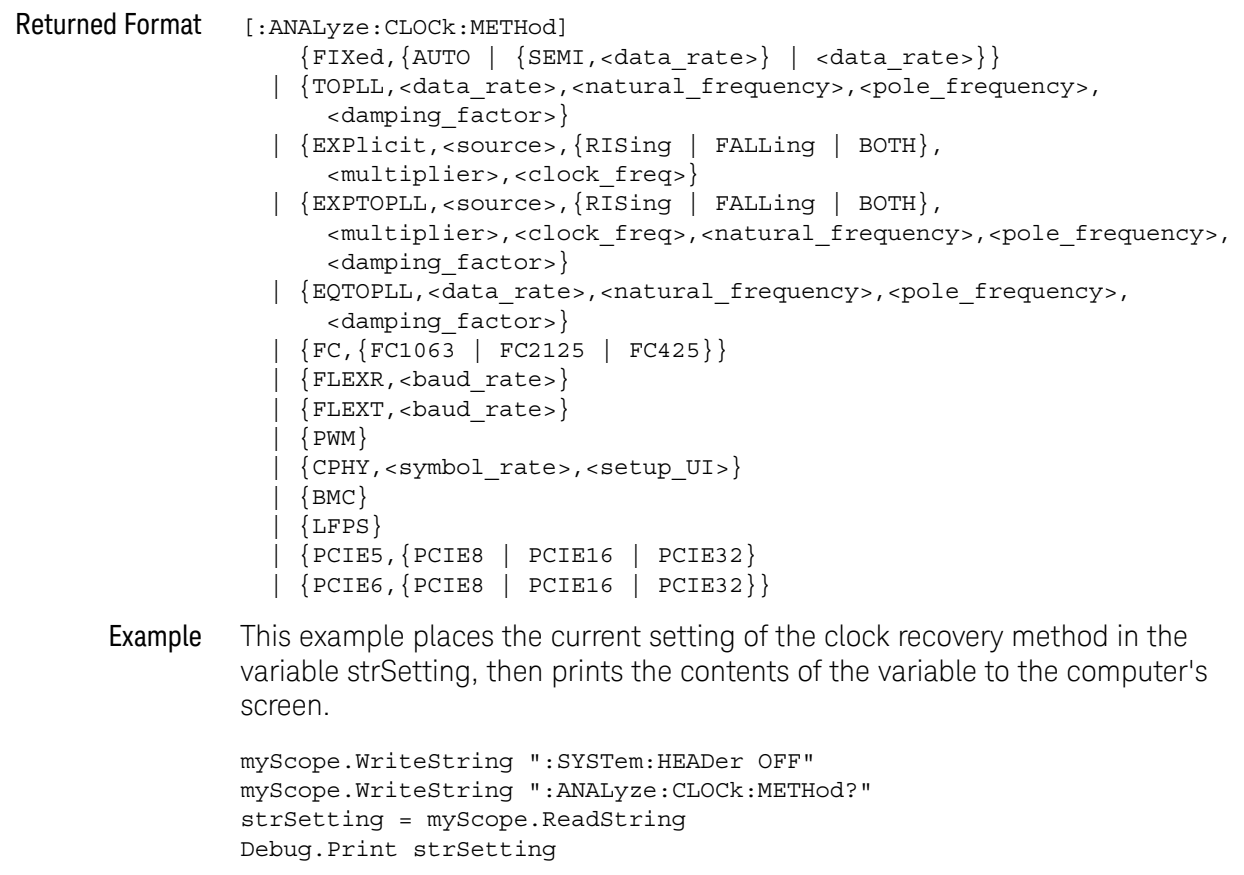

- See Also  **":ANALyze:CLOCk:METHod:SOURce"** on page 341
	- [":ANALyze:CLOCk:METHod:OJTF"](#page-333-0) on page 334
- [":ANALyze:CLOCk:METHod:JTF"](#page-330-0) on page 331
- [":ANALyze:CLOCk:METHod:DEEMphasis"](#page-326-0) on page 327
- [":ANALyze:CLOCk:METHod:ALIGn"](#page-325-0) on page 326
- [":ANALyze:CLOCk:METHod:PLLTrack"](#page-337-0) on page 338
- [":ANALyze:CLOCk:METHod:EDGE"](#page-327-0) on page 328
- [":ANALyze:SIGNal:TYPE"](#page-363-0) on page 364
- History New in version 5.30. This command replaces the now deprecated command [":MEASure:CLOCk:METHod"](#page-1537-0) on page 1538.

Version 5.50: When the signal type is PAM-4, a symbol rate (baud) is specified instead of a data rate (b/s).

Version 5.60: Added the PWM and CPHY methods.

Version 10.10: Added the BMC (USB PD bi-phase mark coding) and LFPS (USB 3 low frequency periodic signaling) methods. Added the optional <clock\_freq> parameter for EXPlicit clock recovery.

Version 10.20: Added the TOPLL (Third Order PLL), EXPTOPLL (Explicit Third Order PLL), and EQTOPLL (Equalized Third Order PLL) clock recovery methods.

Version 11.10: Added the "PCIE5,PCIE8", "PCIE5,PCIE16", and "PCIE5,PCIE32" PCIe 5 CXL Behavioral SRIS CC clock recovery methods for 8 Gb/s, 16 Gb/s, and 32 Gb/s data rates, respectively.

Version 11.15: Added the "PCIE6,PCIE8", "PCIE6,PCIE16", and "PCIE6,PCIE32" PCIe 6 CXL Behavioral SRIS CC clock recovery methods for 8 Gb/s, 16 Gb/s, and 32 Gb/s data rates, respectively.

### <span id="page-325-0"></span>:ANALyze:CLOCk:METHod:ALIGn

Command :ANALyze:CLOCk:METHod:ALIGn {CENTer | EDGE}

When using an explicit method of clock recovery, the :ANALyze:CLOCk:METHod:ALIGn command specifies how the clock is aligned with data:

- CENTer Clock edges are aligned with the center of data.
- $\cdot$  EDGE Clock edges are aligned with data edges. In this case, Time Interval Error (TIE) is measured directly from the data edge to the clock edge.

This command applies to the clock recovery method being set up for the waveform source selected by the :ANALyze:CLOCk:METHod:SOURce command.

Example When using an explicit method of clock recovery, this example specifies that clock edges are aligned with the center of data.

myScope.WriteString ":ANALyze:CLOCk:METHod:ALIGn CENTer"

Query :ANALyze:CLOCK:METHod:ALIGn?

The :ANALyze:CLOCk:METHod:ALIGn? query returns the clock recovery method's edge alignment setting.

- Returned Format  $[:ANALyze:CLOCK:METHod:ALIGn] {CENT | EDCE}$ 
	- Example This example places the current edge alignment setting of the clock recovery method in the variable strSetting, then prints the contents of the variable to the computer's screen.

```
myScope.WriteString ":SYSTem:HEADer OFF"
myScope.WriteString ":ANALyze:CLOCk:METHod:ALIGn?"
strSetting = myScope.ReadString
Debug.Print strSetting
```
- See Also [":ANALyze:CLOCk:METHod:SOURce"](#page-340-0) on page 341
	- [":ANALyze:CLOCk:METHod"](#page-321-0) on page 322
	- [":ANALyze:CLOCk:METHod:OJTF"](#page-333-0) on page 334
	- [":ANALyze:CLOCk:METHod:JTF"](#page-330-0) on page 331
	- [":ANALyze:CLOCk:METHod:DEEMphasis"](#page-326-0) on page 327
	- [":ANALyze:CLOCk:METHod:PLLTrack"](#page-337-0) on page 338
	- [":ANALyze:CLOCk:METHod:EDGE"](#page-327-0) on page 328
- History New in version 5.30. This command replaces the now deprecated command [":MEASure:CLOCk:METHod:ALIGn"](#page-1541-0) on page 1542.

### :ANALyze:CLOCk:METHod:DEEMphasis

- <span id="page-326-0"></span>Command :ANALyze:CLOCk:METHod:DEEMphasis {OFF | ON} The :ANALyze:CLOCk:METHod:DEEMphasis command turns de-emphasis on or off. This command applies to the clock recovery method being set up for the waveform source selected by the :ANALyze:CLOCk:METHod:SOURce command. See the help system for more information on de-emphasis. Example This example enables de-emphasis. myScope.WriteString ":ANALyze:CLOCk:METHod:DEEMphasis ON" Query :ANALyze:CLOCk:METHod:DEEMphasis? The :ANALyze:CLOCk:METHod:DEEMphasis? query returns whether or not de-emphasis is turned on. Returned Format [:ANALyze:CLOCk:METHod:DEEMphasis] {OFF | ON} Example This example places the current setting of the de-emphasis mode in the string variable strDeemph, then prints the contents of the variable to the computer's screen. myScope.WriteString ":SYSTem:HEADer OFF" myScope.WriteString ":ANALyze:CLOCk:METHod:DEEMphasis?" strDeemph = myScope.ReadString Debug.Print strDeemph See Also **• ":ANALyze:CLOCk:METHod:SOURce"** on page 341 • [":ANALyze:CLOCk:METHod"](#page-321-0) on page 322 • [":ANALyze:CLOCk:METHod:OJTF"](#page-333-0) on page 334 • [":ANALyze:CLOCk:METHod:JTF"](#page-330-0) on page 331 • [":ANALyze:CLOCk:METHod:ALIGn"](#page-325-0) on page 326 • [":ANALyze:CLOCk:METHod:PLLTrack"](#page-337-0) on page 338 • [":ANALyze:CLOCk:METHod:EDGE"](#page-327-0) on page 328
	- History New in version 5.30. This command replaces the now deprecated command [":MEASure:CLOCk:METHod:DEEMphasis"](#page-1542-0) on page 1543.

### <span id="page-327-0"></span>:ANALyze:CLOCk:METHod:EDGE

#### Command :ANALyze:CLOCk:METHod:EDGE {RISing | FALLing | BOTH}

The :ANALyze:CLOCk:METHod:EDGE command specifies which edge(s) of the data are used to recover a clock. (In the front panel GUI, this control appears in the Advanced Clock Recovery dialog box.) Normally, both edges are used. However, if you are performing clock recovery on a low duty cycle clock signal, for example, you may want to use just the rising or falling edge.

This command applies to the clock recovery method being set up for the waveform source selected by the :ANALyze:CLOCk:METHod:SOURce command.

This command applies to the following clock recovery methods:

- FIXed (Constant Frequency).
- FOPLL (First Order PLL).
- SOPLL (Second Order PLL).
- EXPlicit (Explicit Clock).
- EXPFOPLL (Explicit First Order PLL).
- EXPSOPLL (Explicit Second Order PLL).
- EQFOPLL (Equalized First Order PLL).
- EQSOPLL (Equalized Second Order PLL).

To measure jitter on only rising (or falling) edges of a clock, you must also set :ANALyze:RJDJ:EDGE to the same RISing or FALLing option, and you must set :ANALyze:RJDJ:CLOCk ON to force the pattern to be a clock and set the jitter for edges not examined to zero (0).

Example This example specifies that both rising and falling edges of the data are used to recover a clock.

myScope.WriteString ":ANALyze:CLOCk:METHod:EDGE BOTH"

Query :ANALyze:CLOCK:METHod:EDGE?

The :ANALyze:CLOCk:METHod:EDGE? query returns the clock recovery method's edge setting.

- Returned Format [:ANALyze:CLOCk:METHod:EDGE] {RIS | FALL | BOTH}
	- Example This example places the current edge setting of the clock recovery method in the variable strSetting, then prints the contents of the variable to the computer's screen.

```
myScope.WriteString ":SYSTem:HEADer OFF"
myScope.WriteString ":ANALyze:CLOCk:METHod:EDGE?"
strSetting = myScope.ReadString
Debug.Print strSetting
```
See Also • [":ANALyze:CLOCk:METHod:SOURce"](#page-340-0) on page 341

- [":ANALyze:CLOCk:METHod"](#page-321-0) on page 322
- [":ANALyze:CLOCk:METHod:OJTF"](#page-333-0) on page 334
- [":ANALyze:CLOCk:METHod:JTF"](#page-330-0) on page 331
- [":ANALyze:CLOCk:METHod:DEEMphasis"](#page-326-0) on page 327
- [":ANALyze:CLOCk:METHod:ALIGn"](#page-325-0) on page 326
- [":ANALyze:CLOCk:METHod:PLLTrack"](#page-337-0) on page 338
- [":MEASure:RJDJ:EDGE"](#page-992-0) on page 993
- [":MEASure:RJDJ:CLOCk"](#page-990-0) on page 991
- History New in version 5.30. This command replaces the now deprecated command [":MEASure:CLOCk:METHod:EDGE"](#page-1543-0) on page 1544.

### :ANALyze:CLOCk:METHod:IDLe

Command :ANALyze:CLOCk:METHod:IDLe <#\_idle\_clocks> The :ANALyze:CLOCk:METHod:IDLe command lets you specify the number of additional clocks output by the clock recovery PLL for situations where valid data can occur during electrical idles. <#\_idle\_clocks> Number of PLL idle clocks from 6 to 1000 in NR1 format. Query :ANALyze:CLOCk:METHod:IDLe? The :ANALyze:CLOCk:METHod:IDLe? query returns the number of PLL idle clocks setting. Returned Format <#\_idle\_clocks><NL> See Also • ":ANALyze: CLOCk: METHod" on page 322 • [":ANALyze:CLOCk:METHod:ALIGn"](#page-325-0) on page 326 • [":ANALyze:CLOCk:METHod:DEEMphasis"](#page-326-0) on page 327 • [":ANALyze:CLOCk:METHod:EDGE"](#page-327-0) on page 328 • [":ANALyze:CLOCk:METHod:JTF"](#page-330-0) on page 331 • [":ANALyze:CLOCk:METHod:OJTF"](#page-333-0) on page 334 • [":ANALyze:CLOCk:METHod:PLLTrack"](#page-337-0) on page 338

- [":ANALyze:CLOCk:METHod:SKEW"](#page-338-0) on page 339
- [":ANALyze:CLOCk:METHod:SOURce"](#page-340-0) on page 341

History New in version 6.20.

### <span id="page-330-0"></span>:ANALyze:CLOCk:METHod:JTF

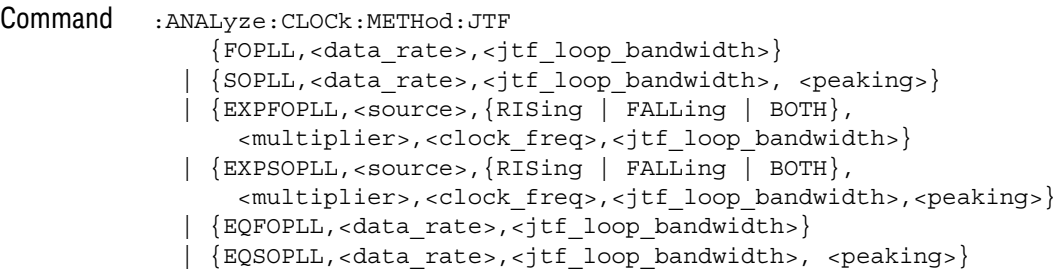

The :ANALyze:CLOCk:METHod:JTF command specifies the clock recovery PLL's response in terms of the Jitter Transfer Function's (JTF) 3 dB bandwidth.

This command applies to the clock recovery method being set up for the waveform source selected by the :ANALyze:CLOCk:METHod:SOURce command.

You can set these types of PLL clock recovery methods:

- FOPLL (First Order PLL)
- SOPLL (Second Order PLL)
- EQFOPLL (Equalized First Order PLL)
- EQSOPLL (Equalized Second Order PLL)
- EXPFOPLL (Explicit First Order PLL)
- EXPSOPLL (Explicit Second Order PLL)

The equalized clock recovery methods are available when the Advanced Signal Integrity Software license is installed.

For setting phase-locked loop (PLL) clock recovery methods in terms of the Observed Jitter Transfer Function (OJTF), see [":ANALyze:CLOCk:METHod:OJTF"](#page-333-0)  [on page 334.](#page-333-0)

For setting other clock recovery methods, see [":ANALyze:CLOCk:METHod"](#page-321-0) on [page 322.](#page-321-0)

<source> {CHANnel<N> | FUNCtion<F> | WMEMory<R> | EQUalized<L> | XT<X>}

- <N> An integer, 1 to the number of analog input channels (up to 40 in a MultiScope system).
- <F> An integer, 1-16.
- <R> An integer, 1-4.
- <L> An integer, 1-4.
- $\langle X \rangle$  An integer, 1-4, identifying the crosstalk waveform.
- <data\_rate> A real number for the base data rate in bits per second.

When the signal type is PAM-4 (see :ANALyze:SIGNal:TYPE), a symbol rate (baud) is specified instead of a data rate (b/s).

<jtf\_loop\_ A real number for the cutoff frequency for the PLL to track.

bandwidth>

- $\epsilon$  **peaking** The peaking value in dB.
- <multiplier> An integer used as the multiplication factor.
- <clock\_freq> A real number used for the clock frequency of the PLL.
	- Example This example sets the clock recovery method to Second Order PLL, a nominal data rate of 4 Gb/s, and a peaking value of 1.25 dB.

myScope.WriteString ":ANALyze:CLOCk:METHod:JTF SOPLL,4E9,3.822E6,1.25"

Query :ANALyze:CLOCk:METHod:JTF?

The :ANALyze:CLOCk:METHod:JTF? query returns the state of the clock recovery method.

- Returned Format [: ANALyze: CLOCk: METHod: JTF]
	- {FOPLL,<data\_rate>,<jtf\_loop\_bandwidth>}
	- | {SOPLL,<data\_rate>,<jtf\_loop\_bandwidth>,<peaking>}
	- | {EXPFOPLL <source>,{RISing | FALLing | BOTH},
		- <multiplier>,<clock\_freq>,<jtf\_loop\_bandwidth>}
	- | {EXPSOPLL <source>,{RISing | FALLing | BOTH},
	- <multiplier>,<clock\_freq>,<jtf\_loop\_bandwidth>,<peaking>} | {EQFOPLL,<data\_rate>,<jtf\_loop\_bandwidth>}
	- | {EQSOPLL,<data\_rate>,<jtf\_loop\_bandwidth>,<peaking>}
	- Example This example places the current setting of the clock recovery method in the variable strSetting, then prints the contents of the variable to the computer's screen.

```
myScope.WriteString ":SYSTem:HEADer OFF"
myScope.WriteString ":ANALyze:CLOCk:METHod:JTF?"
strSetting = myScope.ReadString
Debug.Print strSetting
```
- See Also [":ANALyze:CLOCk:METHod:SOURce"](#page-340-0) on page 341
	- [":ANALyze:CLOCk:METHod"](#page-321-0) on page 322
	- [":ANALyze:CLOCk:METHod:OJTF"](#page-333-0) on page 334
	- [":ANALyze:CLOCk:METHod:DEEMphasis"](#page-326-0) on page 327
	- [":ANALyze:CLOCk:METHod:ALIGn"](#page-325-0) on page 326
	- [":ANALyze:CLOCk:METHod:PLLTrack"](#page-337-0) on page 338
	- [":ANALyze:CLOCk:METHod:EDGE"](#page-327-0) on page 328
	- [":ANALyze:SIGNal:TYPE"](#page-363-0) on page 364
- History New in version 5.30. This command replaces the now deprecated command [":MEASure:CLOCk:METHod:JTF"](#page-1545-0) on page 1546.

Version 5.50: When the signal type is PAM-4, a symbol rate (baud) is specified instead of a data rate (b/s).

### <span id="page-333-0"></span>:ANALyze:CLOCk:METHod:OJTF

#### Command :ANALyze:CLOCk:METHod:OJTF

```
{FOPLL,<data_rate>,<ojtf_loop_bandwidth>}
| {SOPLL,<data_rate>,<ojtf_loop_bandwidth>, <damping_factor>}
| {EXPFOPLL,<source>,{RISing | FALLing | BOTH},
   <multiplier>,<clock_freq>,<ojtf_loop_bandwidth>}
| {EXPSOPLL,<source>,{RISing | FALLing | BOTH},
   <multiplier>,<clock_freq>,<ojtf_loop_bandwidth>,<damping_factor>}
| {EQFOPLL,<data_rate>,<ojtf_loop_bandwidth>}
| {EQSOPLL,<data_rate>,<ojtf_loop_bandwidth>, <damping_factor>}
```
The :ANALyze:CLOCk:METHod:OJTF command specifies the clock recovery PLL's response in terms of the Observed Jitter Transfer Function's (OJTF) 3 dB bandwidth.

This command applies to the clock recovery method being set up for the waveform source selected by the :ANALyze:CLOCk:METHod:SOURce command.

You can set these types of PLL clock recovery methods:

- FOPLL (First Order PLL)
- SOPLL (Second Order PLL)
- EQFOPLL (Equalized First Order PLL)
- EQSOPLL (Equalized Second Order PLL)
- EXPFOPLL (Explicit First Order PLL)
- EXPSOPLL (Explicit Second Order PLL)

The equalized clock recovery methods are available when the Advanced Signal Integrity Software license is installed.

For setting phase-locked loop (PLL) clock recovery methods in terms of the Jitter Transfer Function (JTF), see [":ANALyze:CLOCk:METHod:JTF"](#page-330-0) on page 331.

For setting other clock recovery methods, see [":ANALyze:CLOCk:METHod"](#page-321-0) on [page 322.](#page-321-0)

<source> {CHANnel<N> | FUNCtion<F> | WMEMory<R> | EQUalized<L> | XT<X>}

- <N> An integer, 1 to the number of analog input channels (up to 40 in a MultiScope system).
- <F> An integer, 1-16.
- $\langle R \rangle$  An integer, 1-4.
- <L> An integer, 1-4.
- $\langle X \rangle$  An integer, 1-4, identifying the crosstalk waveform.

<data\_rate> A real number for the base data rate in bits per second.

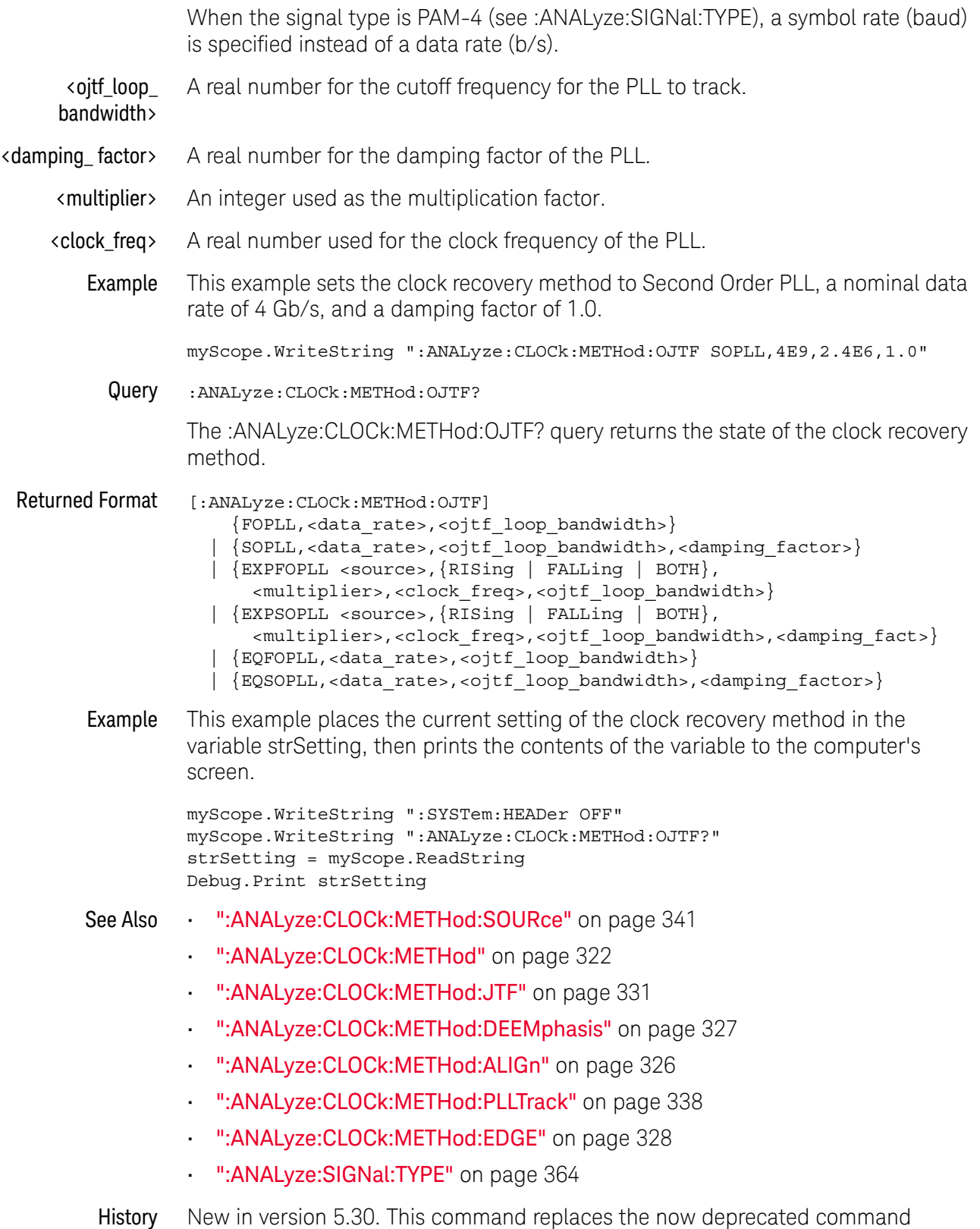

[":MEASure:CLOCk:METHod:OJTF"](#page-1547-0) on page 1548.

#### 15 :ANALyze Commands

Version 5.50: When the signal type is PAM-4, a symbol rate (baud) is specified instead of a data rate (b/s).

#### :ANALyze:CLOCk:METHod:PLLadvanced

Command :ANALyze:CLOCk:METHod:PLLadvanced {{0 | OFF} | {1 | ON}}

The :ANALyze:CLOCk:METHod:PLLadvanced command enables or disables the "Advanced PLL for closed eyes" option.

If you are trying to recover a clock on closed eyes due to ISI or other jitter and noise sources, you can enable **Advanced PLL for closed eyes**. Our normal PLL clock recovery algorithms use edge timing of the data waveform to establish the clock edges. If the eye is closed, there may be so much jitter that this approach fails to yield accurate clocks. The Advanced PLL does not use edge information and can recover a clock even for closed eyes. However, if the eye is not closed, we recommend you use the traditional "Golden PLL" approach based upon edge timing.

Query :ANALyze:CLOCk:METHod:PLLadvanced?

The :ANALyze:CLOCk:METHod:PLLadvanced? query returns whether the setting is enabled or disabled.

Returned Format <setting><NL>

 $\text{~setting}$  ::=  $\{0 | 1\}$ 

History New in version 10.25.

### :ANALyze:CLOCk:METHod:PLLTrack

- <span id="page-337-0"></span>Command :ANALyze:CLOCk:METHod:PLLTrack {OFF | ON} The :ANALyze:CLOCk:METHod:PLLTrack command turns transition density dependence on or off. See the help system for more information on the Transition Density Dependent setting. This command applies to the clock recovery method being set up for the waveform source selected by the :ANALyze:CLOCk:METHod:SOURce command. Example This example enables the Transition Density Dependent setting. myScope.WriteString ":MEASure:CLOCk:METHod:PLLTrack ON" Query :ANALyze:CLOCk:METHod:PLLTrack? The :ANALyze:CLOCk:METHod:PLLTrack? query returns whether or not the Transition Density Dependent setting is turned on. Returned Format [:ANALyze:CLOCk:METHod:PLLTrack] {OFF | ON} Example This example places the current setting of the Transition Density Dependent setting in the string variable strTDD, then prints the contents of the variable to the computer's screen. myScope.WriteString ":SYSTem:HEADer OFF" myScope.WriteString ":ANALyze:CLOCk:METHod:PLLTrack?" strTDD = myScope.ReadString Debug.Print strTDD See Also • [":ANALyze:CLOCk:METHod:SOURce"](#page-340-0) on page 341 • [":ANALyze:CLOCk:METHod"](#page-321-0) on page 322 • [":ANALyze:CLOCk:METHod:OJTF"](#page-333-0) on page 334 • [":ANALyze:CLOCk:METHod:JTF"](#page-330-0) on page 331 • [":ANALyze:CLOCk:METHod:DEEMphasis"](#page-326-0) on page 327 • [":ANALyze:CLOCk:METHod:ALIGn"](#page-325-0) on page 326 • [":ANALyze:CLOCk:METHod:EDGE"](#page-327-0) on page 328
	- History New in version 5.30. This command replaces the now deprecated command [":MEASure:CLOCk:METHod:PLLTrack"](#page-1549-0) on page 1550.

### :ANALyze:CLOCk:METHod:SKEW

- <span id="page-338-0"></span>Command :ANALyze:CLOCk:METHod:SKEW <time> When clock recovery is being performed on a PAM-4 signal type (see :ANALyze:SIGNal:TYPE), the :ANALyze:CLOCk:METHod:SKEW command can be used to center the eye opening at the clock locations by shifting the clocks relative to the data. <time> Seconds in NR3 format. Query :ANALyze:CLOCk:METHod:SKEW? The :ANALyze:CLOCk:METHod:SKEW? query returns the skew setting. Returned Format <time><NL> See Also **••• ":ANALyze:SIGNal:TYPE"** on page 364 • [":ANALyze:CLOCk:METHod:SKEW:AUTomatic"](#page-339-0) on page 340 • [":MEASure:THResholds:DISPlay"](#page-1018-0) on page 1019 • [":MEASure:THResholds:GENeral:METHod"](#page-1024-0) on page 1025 • [":MEASure:THResholds:GENeral:PAMCustom"](#page-1026-0) on page 1027 • [":MEASure:THResholds:GENeral:PAMAutomatic"](#page-1028-0) on page 1029
	-
	- [":MEASure:THResholds:RFALl:METHod"](#page-1041-0) on page 1042
	- [":MEASure:THResholds:RFALl:PAMAutomatic"](#page-1043-0) on page 1044

History New in version 6.10.

### <span id="page-339-0"></span>:ANALyze:CLOCk:METHod:SKEW:AUTomatic

#### Command :ANALyze:CLOCk:METHod:SKEW:AUTomatic

When clock recovery is being performed on a PAM-4 signal type (see :ANALyze:SIGNal:TYPE), the :ANALyze:CLOCk:METHod:SKEW:AUTomatic command automatically shifts clocks relative to the data to center the eye opening at the clock locations. The current real-time eye data is used to determine the eye center locations.

- See Also **••• ":ANALyze:CLOCk:METHod:SKEW"** on page 339
- History New in version 10.10.

### :ANALyze:CLOCk:METHod:SOURce

<span id="page-340-0"></span>Command :ANALyze:CLOCk:METHod:SOURce {ALL | <source>} <source> ::= {CHANnel<N> | FUNCtion<F> | WMEMory<R> | EQUalized<L> | XT<X>} The :ANALyze:CLOCk:METHod:SOURce command selects the waveform source (or ALL sources) to which other clock recovery method setup commands apply. Clock recovery methods can be set up for each waveform source (or for all waveform sources). Query :ANALyze:CLOCk:METHod:SOURce? The :ANALyze:CLOCk:METHod:SOURce? query returns the waveform source to which other clock recovery method commands currently apply. Returned Format [:ANALyze:CLOCk:METHod:SOURce] <source><NL>  $\langle$  source> ::=  $\{ALL \mid \text{CHAN} \langle N \rangle \mid \text{FUNC} \langle F \rangle \mid \text{WMEM} \langle N \rangle \mid \text{EQU} \langle L \rangle \mid \text{XT} \langle X \rangle \}$ See Also • [":ANALyze:CLOCk:METHod"](#page-321-0) on page 322 • [":ANALyze:CLOCk:METHod:OJTF"](#page-333-0) on page 334 • [":ANALyze:CLOCk:METHod:JTF"](#page-330-0) on page 331 • [":ANALyze:CLOCk:METHod:DEEMphasis"](#page-326-0) on page 327 • [":ANALyze:CLOCk:METHod:ALIGn"](#page-325-0) on page 326 • [":ANALyze:CLOCk:METHod:PLLTrack"](#page-337-0) on page 338 • [":ANALyze:CLOCk:METHod:EDGE"](#page-327-0) on page 328 History New in version 5.30. This command replaces the now deprecated command [":MEASure:CLOCk:METHod:SOURce"](#page-1550-0) on page 1551.

### :ANALyze:CLOCk:VERTical

Command :ANALyze:CLOCk:VERTical {AUTO | MANual} The :ANALyze:CLOCk:VERTical command sets the recovered clock vertical scale mode to automatic or manual. In automatic mode, the oscilloscope automatically selects the vertical scaling and offset. In manual mode, you can set your own scaling and offset values. Example This example sets the recovered clock vertical scale mode to automatic. myScope.WriteString ":ANALyze:CLOCk:VERTical AUTO" Query :ANALyze:CLOCk:VERTical? The :ANALyze:CLOCk:VERTical? query returns the current recovered clock vertical scale mode setting. Returned Format [:ANALyze:CLOCk:VERTical] {AUTO | MANual} Example This example places the current setting of the recovered clock vertical scale mode in the string variable strSetting, then prints the contents of the variable to the computer's screen. myScope.WriteString ":SYSTem:HEADer OFF" myScope.WriteString ":ANALyze:CLOCk:VERTical?" strSetting = myScope.ReadString Debug.Print strSetting History New in version 5.30. This command replaces the now deprecated command [":MEASure:CLOCk:VERTical"](#page-1551-0) on page 1552.

# :ANALyze:CLOCk:VERTical:OFFSet

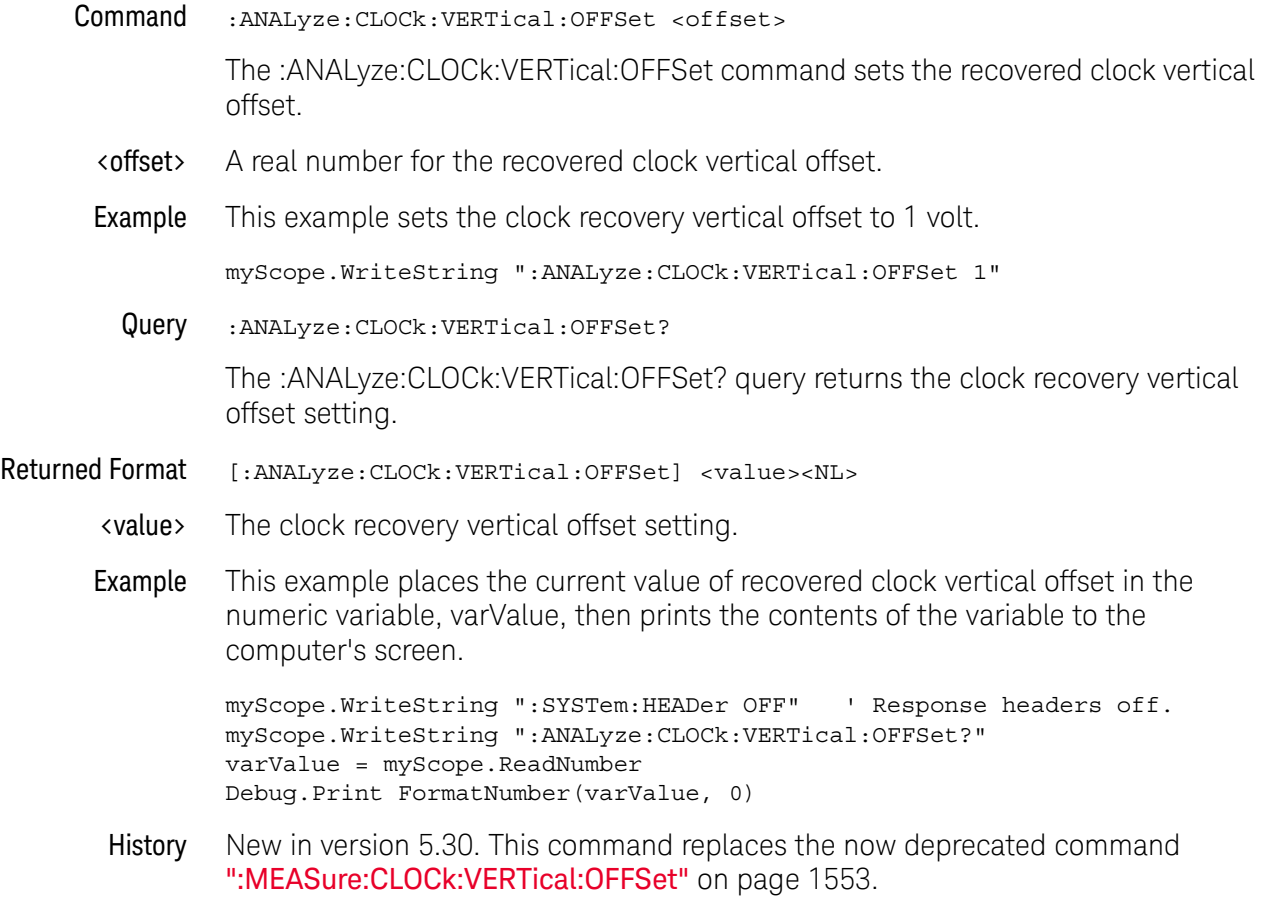

### :ANALyze:CLOCk:VERTical:RANGe

Command :ANALyze:CLOCk:VERTical:RANGe <range>

The :ANALyze:CLOCk:VERTical:RANGe command sets the recovered clock vertical range.

- <range> A real number for the full-scale recovered clock vertical range.
- Example This example sets the recovered clock vertical range to 16 volts (2 volts times 8 divisions.)

myScope.WriteString ":ANALyze:CLOCk:VERTical:RANGe 16"

Query :ANALyze:CLOCk:VERTical:RANGe?

The :ANALyze:CLOCk:VERTical:RANGe? query returns the recovered clock vertical range setting.

- Returned Format [:ANALyze:CLOCk:VERTical:RANGe] <value><NL>
	- <value> The recovered clock vertical range setting.
	- Example This example places the current value of recovered clock vertical range in the numeric variable, varValue, then prints the contents of the variable to the computer's screen.

```
myScope.WriteString ":SYSTem:HEADer OFF" ' Response headers off.
myScope.WriteString ":ANALyze:CLOCk:VERTical:RANGe?"
varValue = myScope.ReadNumber
Debug.Print FormatNumber(varValue, 0)
```
History New in version 5.30. This command replaces the now deprecated command [":MEASure:CLOCk:VERTical:RANGe"](#page-1553-0) on page 1554.

# :ANALyze:HCRecovery

<span id="page-344-0"></span>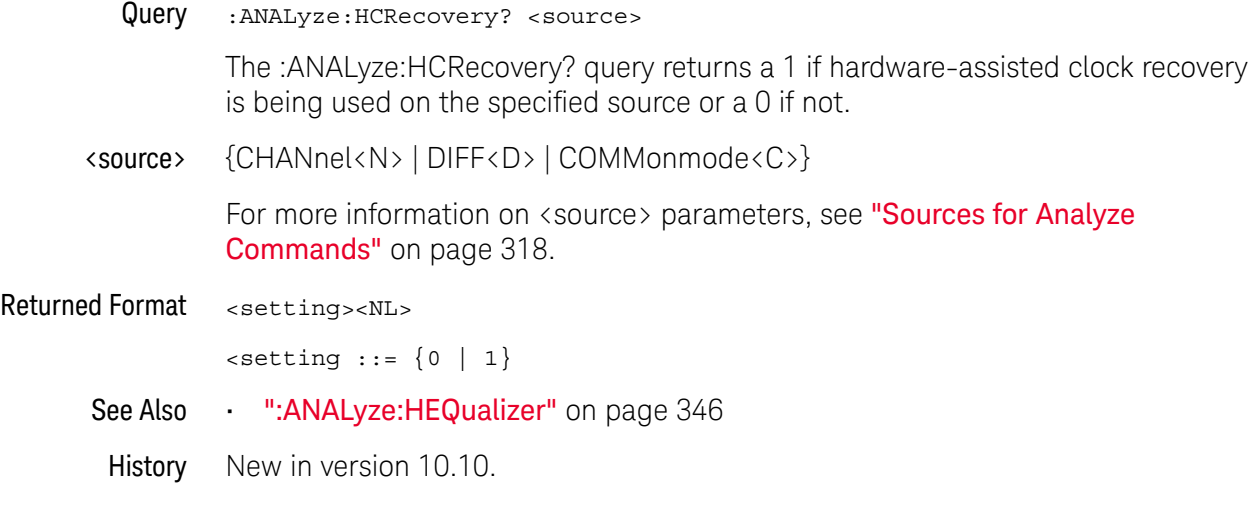

### <span id="page-345-0"></span>:ANALyze:HEQualizer

Query :ANALyze:HEQualizer?

The :ANALyze:HEQualizer? query returns a 1 if hardware-assisted equalization is being used or a 0 if not.

Returned Format <setting><NL>

 $\text{~setting}$  ::=  $\{0 | 1\}$ 

- See Also  **":ANALyze:HCRecovery"** on page 345
- History New in version 10.10.

#### :ANALyze:SIGNal:DATarate

Command :ANALyze:SIGNal:DATarate <source>,<data\_rate>

<source> ::= {CHANnel<N> | DIFF<D> | COMMonmode<C> | FUNCtion<F> | WMEMory<R> | EQUalized<L> | XT<X>}

When the source signal type is PAM-4 (see :ANALyze:SIGNal:TYPE), the :ANALyze:SIGNal:DATarate command specifies the data rate of the signal.

With PAM-4, the data rate is twice the symbol rate because each voltage level represents two bits of data. Changing the data rate also changes the symbol rate (see :ANALyze:SIGNal:SYMBolrate) and vice-versa.

- <N> An integer, 1 to the number of analog input channels (up to 40 in a MultiScope system).
- <D>, <C> Integers that map to the channels that display the differential and common mode waveforms, respectively.

The DIFF and COMMonmode sources are just aliases that can be used in place of channel names when referring to differential or common mode waveforms. These are just aliases - no state change occurs if you refer to a differential channel and you are not in differential mode. DIFF<D> refers to the differential waveform of a differential pair and COMMonmode<C> refers to the common mode waveform of a differential pair. Channels are paired according to the [":ACQuire:DIFFerential:PARTner"](#page-291-0) on page 292 setting.

- <F> An integer, 1-16.
- <R> An integer, 1-4.
- <L> An integer, 1-4.
- $\langle X \rangle$  An integer, 1-4, identifying the crosstalk waveform.

<data\_rate> Bits/second in NR3 format.

Query :ANALyze:SIGNal:DATarate? <source>

The :ANALyze:SIGNal:DATarate? query returns the data rate of the source signal.

Returned Format [:ANALyze:SIGNal:DATarate] <data\_rate><NL>

<data\_rate> ::= bits/second in NR3 format.

- See Also **••• ":ANALyze:CLOCk:METHod:SKEW"** on page 339
	- [":ANALyze:SIGNal:SYMBolrate"](#page-361-0) on page 362
	- [":ANALyze:SIGNal:TYPE"](#page-363-0) on page 364
	- [":MEASure:CGRade:EWIDth"](#page-806-0) on page 807
	- [":MEASure:CGRade:EHEight"](#page-803-0) on page 804
	- [":MEASure:FALLtime"](#page-840-0) on page 841
- [":MEASure:PAM:ELEVel"](#page-919-0) on page 920
- [":MEASure:PAM:ESKew"](#page-921-0) on page 922
- [":MEASure:PAM:LEVel"](#page-930-0) on page 931
- [":MEASure:PAM:LRMS"](#page-932-0) on page 933
- [":MEASure:PAM:LTHickness"](#page-934-0) on page 935
- [":MEASure:RISetime"](#page-982-0) on page 983
- [":MEASure:THResholds:DISPlay"](#page-1018-0) on page 1019
- [":MEASure:THResholds:GENeral:METHod"](#page-1024-0) on page 1025
- [":MEASure:THResholds:GENeral:PAMCustom"](#page-1026-0) on page 1027
- [":MEASure:THResholds:GENeral:PAMAutomatic"](#page-1028-0) on page 1029
- [":MEASure:THResholds:RFALl:METHod"](#page-1041-0) on page 1042
- [":MEASure:THResholds:RFALl:PAMAutomatic"](#page-1043-0) on page 1044
- [":MEASure:TIEData2"](#page-1065-0) on page 1066

History New in version 5.50.

# :ANALyze:SIGNal:MIXer:CABLeloss

<span id="page-348-0"></span>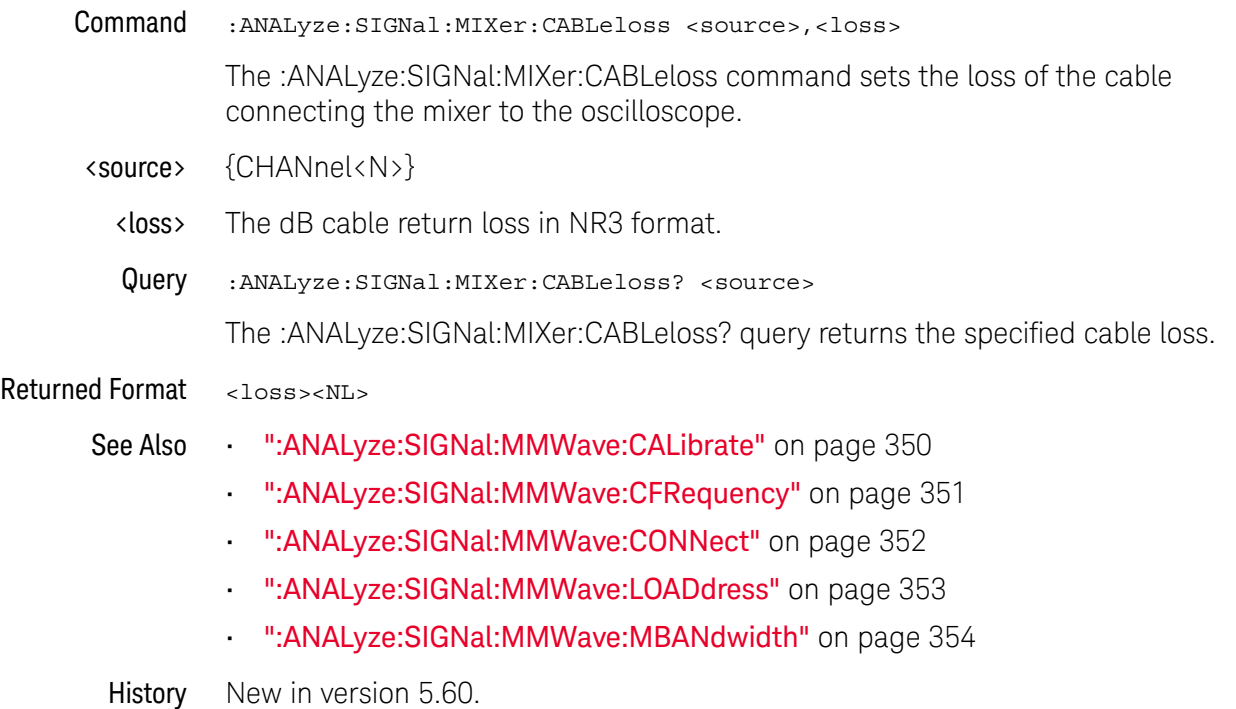

### <span id="page-349-0"></span>:ANALyze:SIGNal:MMWave:CALibrate

Command :ANALyze:SIGNal:MMWave:CALibrate

The :ANALyze:SIGNal:MMWave:CALibrate command initiates a mixer/LO (local oscillator) power calibration.

The LO is identified by the :ANALyze:SIGNal:MMWave:LOADdress command.

The calibration takes about a minute.

You may send additional commands that will not be executed until this command completes. (The command is blocking.)

You may initiate a query (\*IDN?, etc.) to wait until the calibration is complete.

- See Also **••• ":ANALyze:SIGNal:MIXer:CABLeloss"** on page 349
	- [":ANALyze:SIGNal:MMWave:CFRequency"](#page-350-0) on page 351
	- [":ANALyze:SIGNal:MMWave:CONNect"](#page-351-0) on page 352
	- [":ANALyze:SIGNal:MMWave:LOADdress"](#page-352-0) on page 353
	- [":ANALyze:SIGNal:MMWave:MBANdwidth"](#page-353-0) on page 354

History New in version 5.60.

### :ANALyze:SIGNal:MMWave:CFRequency

<span id="page-350-0"></span>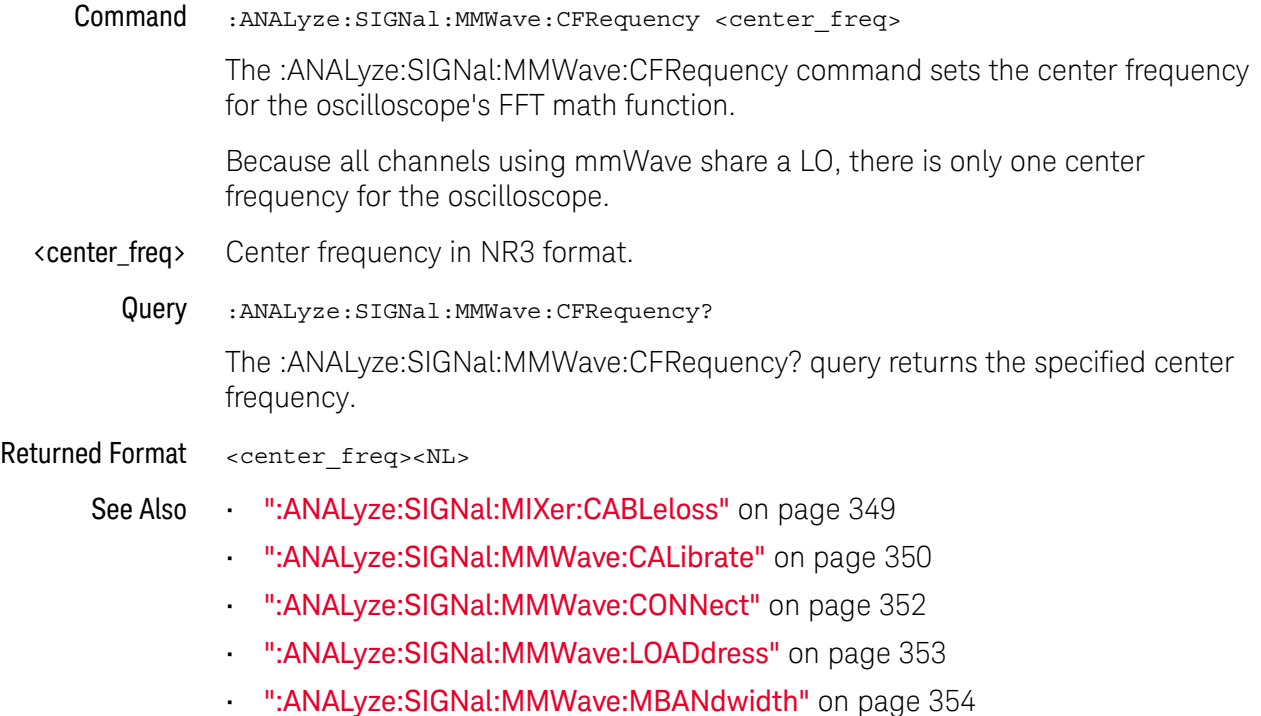

History New in version 5.60.

### :ANALyze:SIGNal:MMWave:CONNect

<span id="page-351-0"></span>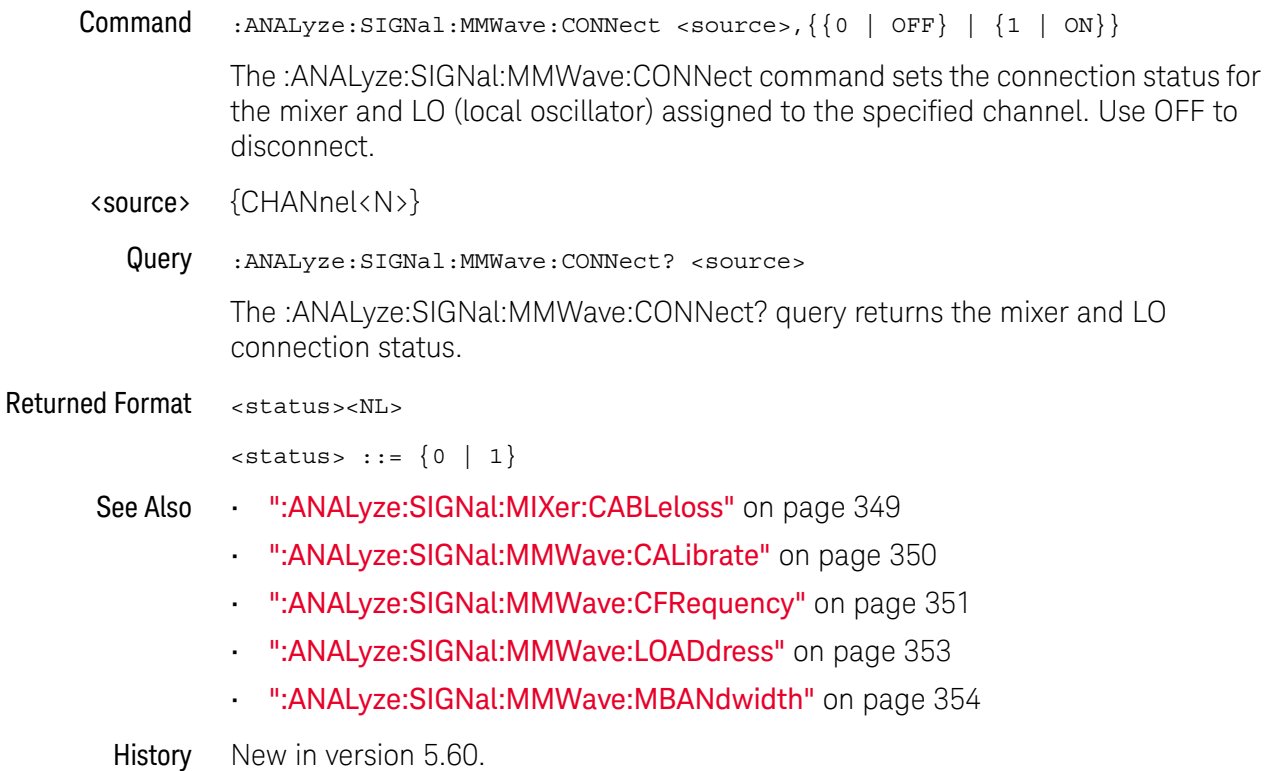

# :ANALyze:SIGNal:MMWave:LOADdress

<span id="page-352-0"></span>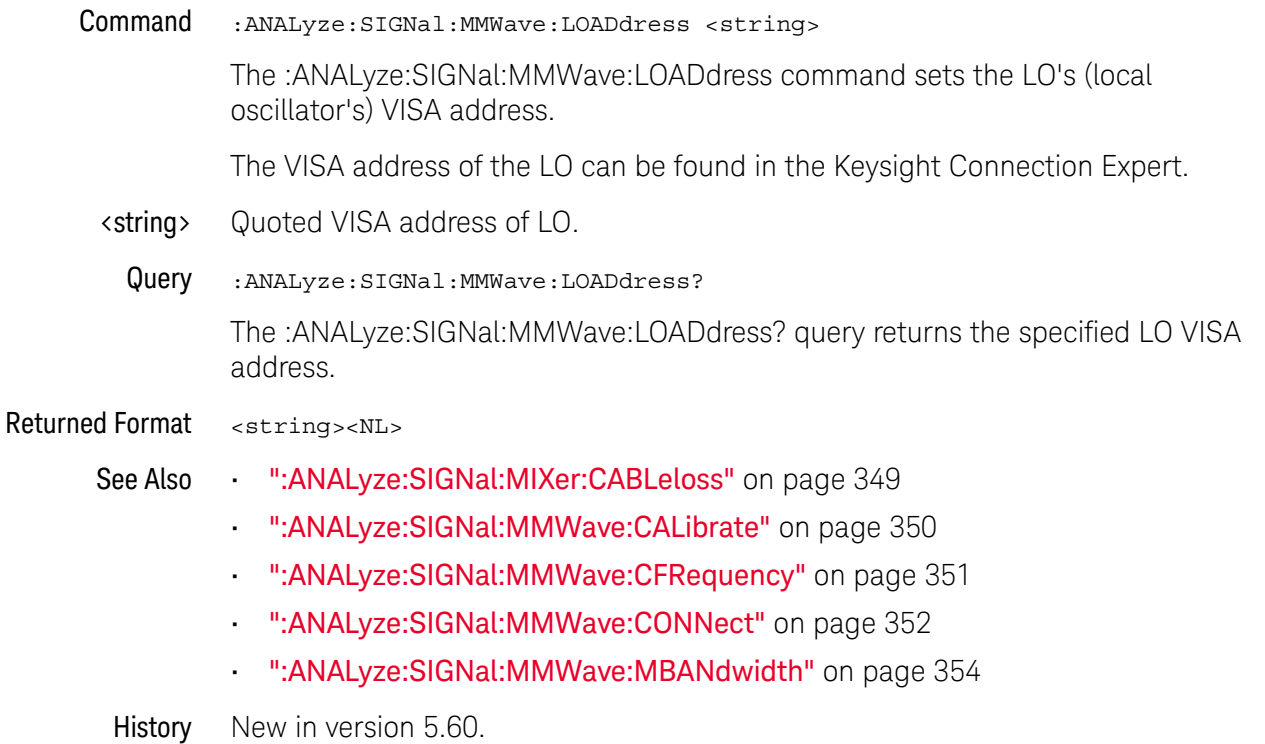

# :ANALyze:SIGNal:MMWave:MBANdwidth

<span id="page-353-0"></span>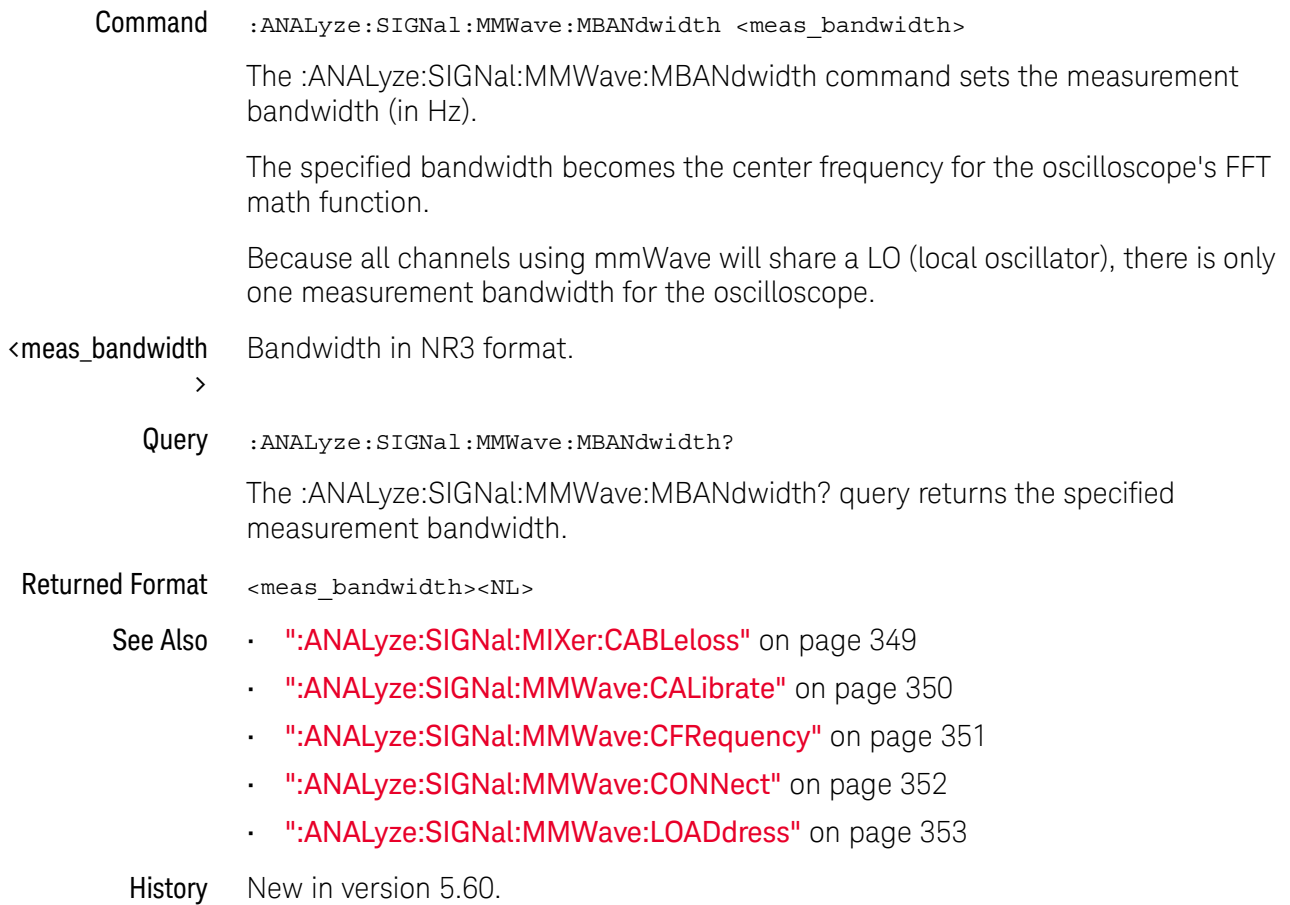

### <span id="page-354-0"></span>:ANALyze:SIGNal:PATTern:CLEar

- Command :ANALyze:SIGNal:PATTern:CLEar <source> For NRZ and PAM4 signal types (see :ANALyze:SIGNal:TYPE), the :ANALyze:SIGNal:PATTern:CLEar command clears a loaded pattern file and goes back to an automatic or manual pattern length setting. <source> {CHANnel<N> | DIFF<D> | COMMonmode<C> | FUNCtion<F> | WMEMory<R> | EQUalized<L> | XT<X>} For more information on <source> parameters, see "Sources for Analyze [Commands"](#page-317-0) on page 318. See Also • [":ANALyze:SIGNal:TYPE"](#page-363-0) on page 364 • [":ANALyze:SIGNal:PATTern:LOAD"](#page-356-0) on page 357 • [":ANALyze:SIGNal:PATTern:INVert"](#page-355-0) on page 356 • [":ANALyze:SIGNal:PATTern:REVerse"](#page-359-0) on page 360 • [":ANALyze:SIGNal:PATTern:PLENgth"](#page-357-0) on page 358 • [":ANALyze:SIGNal:PATTern:SMAP"](#page-360-0) on page 361
	- [":MEASure:BER"](#page-795-0) on page 796
	- [":MEASure:BERPeracq"](#page-796-0) on page 797
	- [":MEASure:SER"](#page-1008-0) on page 1009
	- [":MEASure:SERPeracq"](#page-1009-0) on page 1010
	- History New in version 6.20.

# :ANALyze:SIGNal:PATTern:INVert

<span id="page-355-0"></span>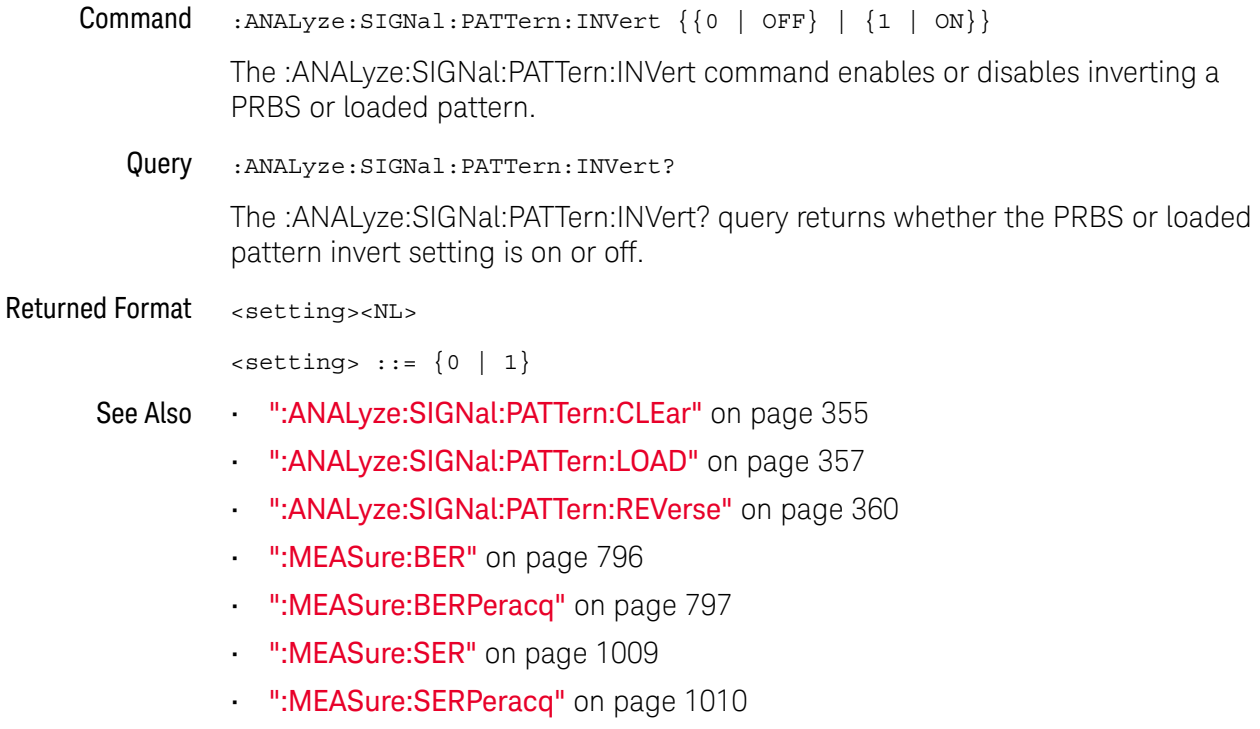

History New in version 11.15.

# :ANALyze:SIGNal:PATTern:LOAD

<span id="page-356-0"></span>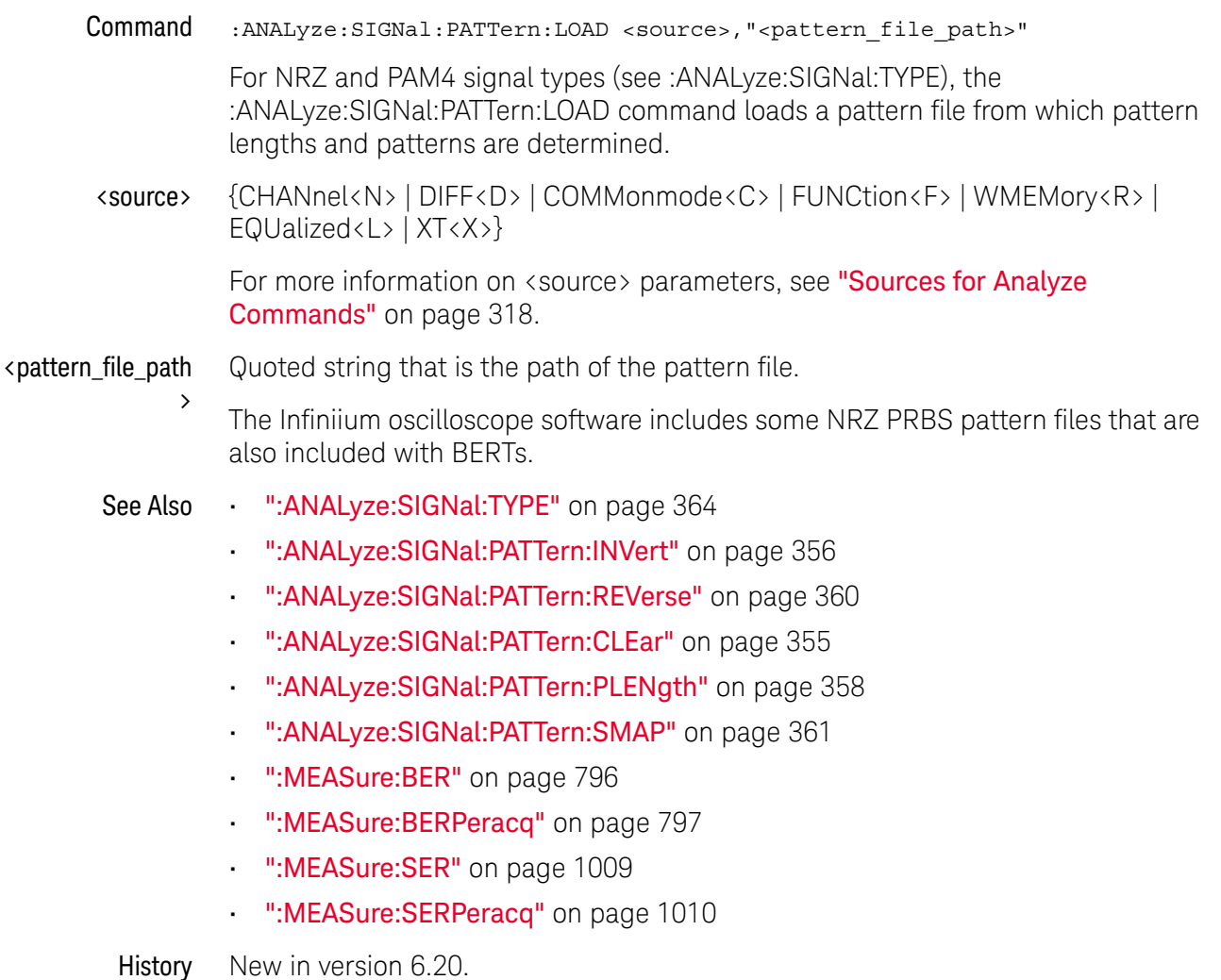

### :ANALyze:SIGNal:PATTern:PLENgth

- <span id="page-357-0"></span>Command :ANALyze:SIGNal:PATTern:PLENgth <source>,{AUTO | <pattern\_length> | P5M1 | P6M1 | P7M1 | P8M1 | P9M1 | P10M1 | P11M1 | P12M1 | P13M1 | P14M1 | P15M1} For NRZ and PAM4 signal types (see :ANALyze:SIGNal:TYPE), the :ANALyze:SIGNal:PATTern:PLENgth command specifies that the oscilloscope determine the pattern length automatically, manually specifies a pattern length, or specifies a PRBS pattern. <source> {CHANnel<N> | DIFF<D> | COMMonmode<C> | FUNCtion<F> | WMEMory<R> | EQUalized<L> | XT<X>} For more information on <source> parameters, see "Sources for Analyze [Commands"](#page-317-0) on page 318. AUTO The oscilloscope automatically determines the pattern length and pattern by looking for at least two error-free copies of an identical repeating bit pattern in acquisition memory. <pattern\_length> Manually specifies the pattern length as an integer number of symbols from 2 to 2^23. In this case, to determine the pattern, the oscilloscope looks in acquisition memory for at least two error-free copies of an identical repeating bit pattern of the specified length. PRBS Pattern These options specify PRBS patterns: • P5M1 — PRBS 2^5-1 • P6M1  $-$  PRBS 2 $^{\circ}$ 6-1 •  $P7M1 - PRBS 2^2-1$ • P8M1  $-$  PRBS 2^8-1 • P9M1 — PRBS 2^9-1 • P10M1  $-$  PRBS 2^10-1 •  $P11M1 - PRBS 2^11-1$ 
	- $\cdot$  P12M1 PRBS 2^12-1
	- $P13M1 PRBS 2^13-1$
	- $\cdot$  P14M1 PRBS 2^14-1
	- $P15M1 PRBS 2^15-1$
	- Query :ANALyze:SIGNal:PATTern:PLENgth? <source>

The :ANALyze:SIGNal:PATTern:PLENgth? query returns the specified pattern length or PRBS pattern setting.

Returned Format <pattern\_length><NL>

 $\epsilon$ pattern length> ::= {AUTO | 2 to 2^23 | P5M1 | P6M1 | P7M1 | P8M1 | P9M1 | P10M1 | P11M1 | P12M1 | P13M1 | P14M1 | P15M1}

#### See Also • ": ANALyze: SIGNal: TYPE" on page 364

- [":ANALyze:SIGNal:PATTern:INVert"](#page-355-0) on page 356
- [":ANALyze:SIGNal:PATTern:REVerse"](#page-359-0) on page 360
- [":ANALyze:SIGNal:PATTern:CLEar"](#page-354-0) on page 355
- [":ANALyze:SIGNal:PATTern:LOAD"](#page-356-0) on page 357
- [":ANALyze:SIGNal:PATTern:SMAP"](#page-360-0) on page 361
- [":MEASure:BER"](#page-795-0) on page 796
- [":MEASure:BERPeracq"](#page-796-0) on page 797
- [":MEASure:SER"](#page-1008-0) on page 1009
- [":MEASure:SERPeracq"](#page-1009-0) on page 1010
- History New in version 6.20.

Version 10.25: There are now additional P5M1, P6M1, P7M1, P8M1, P9M1, P10M1, P11M1, P12M1, P13M1, P14M1, and P15M1 options for specifying PRBS patterns.

# :ANALyze:SIGNal:PATTern:REVerse

<span id="page-359-0"></span>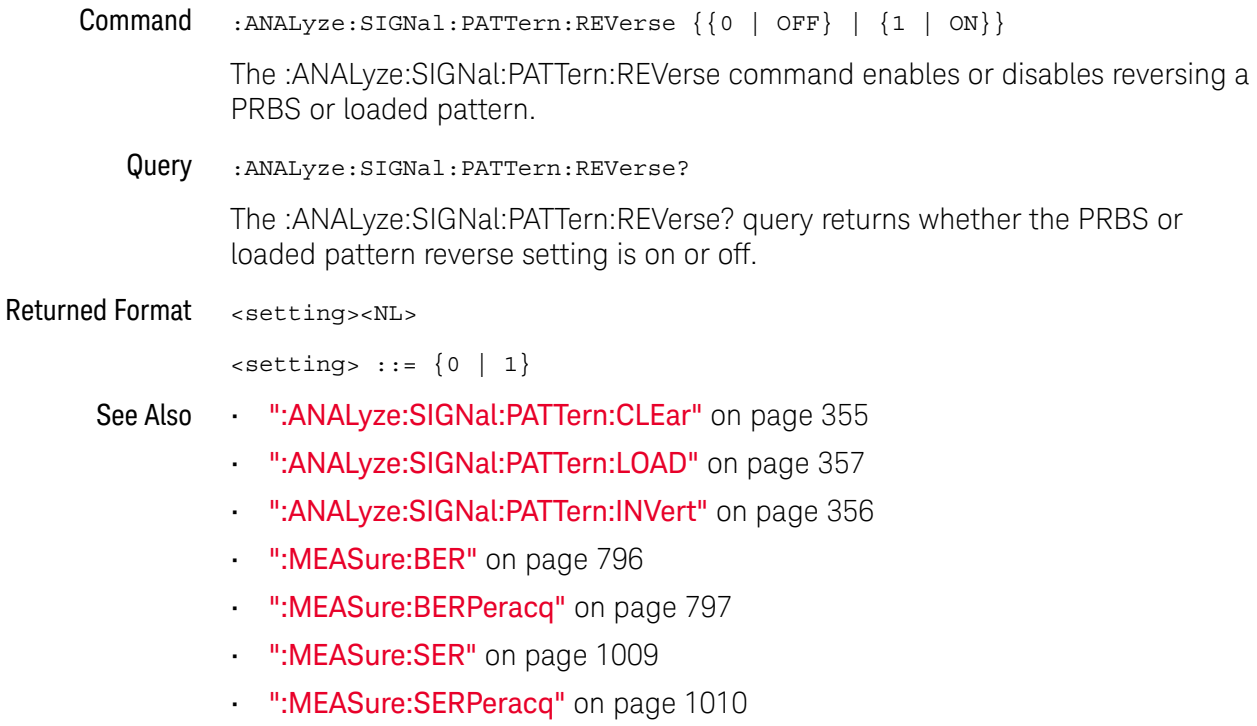

History New in version 11.15.
# :ANALyze:SIGNal:PATTern:SMAP

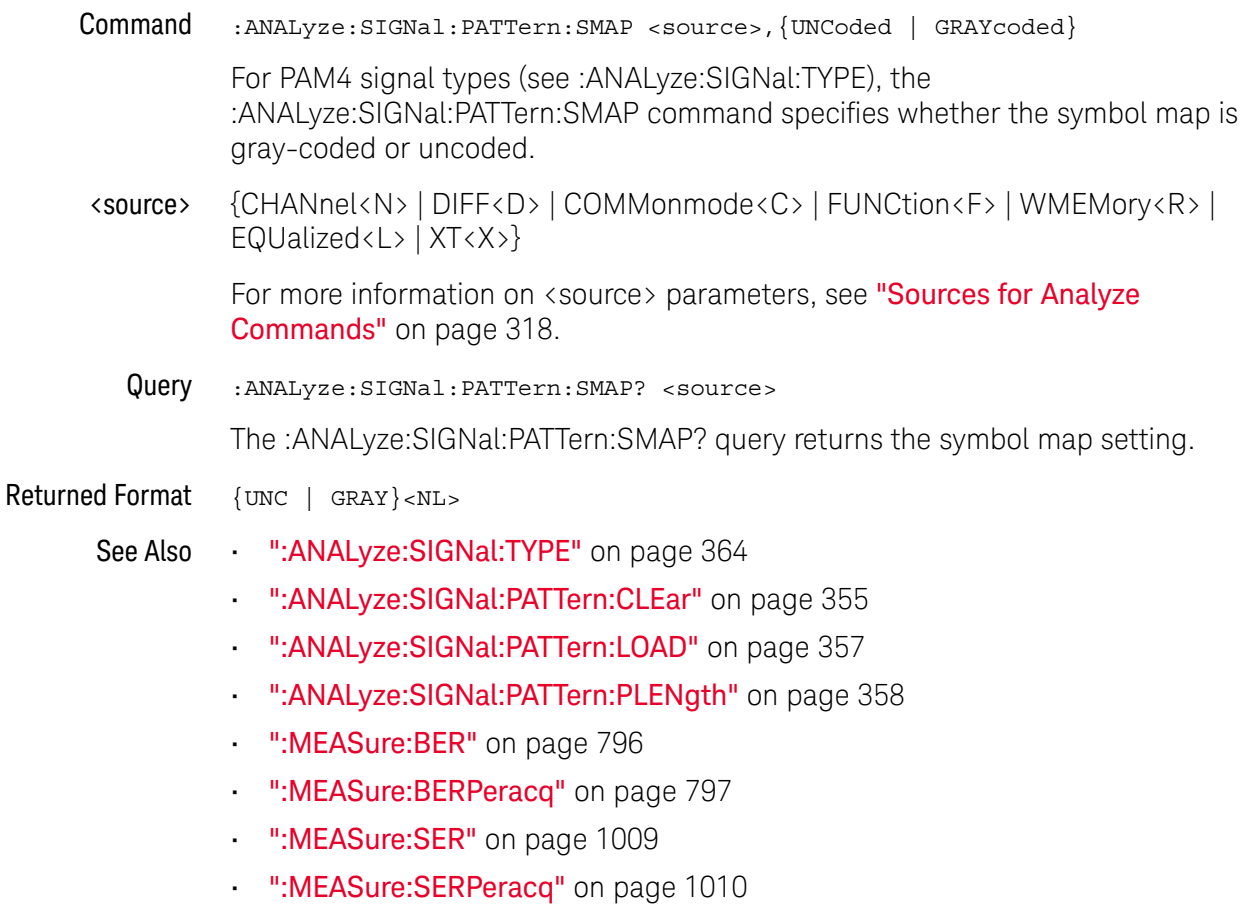

History New in version 6.20.

#### <span id="page-361-0"></span>:ANALyze:SIGNal:SYMBolrate

Command :ANALyze:SIGNal:SYMBolrate <source>,<symbol\_rate>

<source> ::= {CHANnel<N> | DIFF<D> | COMMonmode<C> | FUNCtion<F> | WMEMory<R> | XT<X>}

When the source signal type is PAM-4 (see :ANALyze:SIGNal:TYPE), this command specifies the edge rate of the signal. The inverse of this rate is the unit interval (UI).

With PAM-4, the data rate is twice the symbol rate because each voltage level represents two bits of data. Changing the symbol rate also changes the data rate (see :ANALyze:SIGNal:DATarate) and vice-versa.

- $\langle N \rangle$  An integer, 1 to the number of analog input channels.
- $\langle D \rangle$ ,  $\langle C \rangle$  Integers that map to the channels that display the differential and common mode waveforms, respectively.

The DIFF and COMMonmode sources are just aliases that can be used in place of channel names when referring to differential or common mode waveforms. These are just aliases - no state change occurs if you refer to a differential channel and you are not in differential mode. DIFF<D> refers to the differential waveform of a differential pair and COMMonmode<C> refers to the common mode waveform of a differential pair. Channels are paired according to the [":ACQuire:DIFFerential:PARTner"](#page-291-0) on page 292 setting.

- <F> An integer, 1-16.
- $\langle R \rangle$  An integer, 1-4.
- $\langle X \rangle$  An integer, 1-4, identifying the crosstalk waveform.
- <symbol\_rate> Baud in NR3 format.

Query :ANALyze:SIGNal:SYMBolrate? <source>

The :ANALyze:SIGNal:SYMBolrate? query returns the symbol rate for the specified source signal.

Returned Format [:ANALyze:SIGNal:SYMBolrate] <symbol\_rate><NL>

<symbol\_rate> ::= baud in NR3 format.

- See Also  **":ANALyze:CLOCk:METHod:SKEW"** on page 339
	- [":ANALyze:SIGNal:DATarate"](#page-346-0) on page 347
	- [":ANALyze:SIGNal:TYPE"](#page-363-0) on page 364
	- [":MEASure:CGRade:EWIDth"](#page-806-0) on page 807
	- [":MEASure:CGRade:EHEight"](#page-803-0) on page 804
	- [":MEASure:FALLtime"](#page-840-0) on page 841
	- [":MEASure:PAM:ELEVel"](#page-919-0) on page 920
	- [":MEASure:PAM:ESKew"](#page-921-0) on page 922
- [":MEASure:PAM:LEVel"](#page-930-0) on page 931
- [":MEASure:PAM:LRMS"](#page-932-0) on page 933
- [":MEASure:PAM:LTHickness"](#page-934-0) on page 935
- [":MEASure:RISetime"](#page-982-0) on page 983
- [":MEASure:THResholds:DISPlay"](#page-1018-0) on page 1019
- [":MEASure:THResholds:GENeral:METHod"](#page-1024-0) on page 1025
- [":MEASure:THResholds:GENeral:PAMCustom"](#page-1026-0) on page 1027
- [":MEASure:THResholds:GENeral:PAMAutomatic"](#page-1028-0) on page 1029
- [":MEASure:THResholds:RFALl:METHod"](#page-1041-0) on page 1042
- [":MEASure:THResholds:RFALl:PAMAutomatic"](#page-1043-0) on page 1044
- [":MEASure:TIEData2"](#page-1065-0) on page 1066

History New in version 5.50.

### <span id="page-363-0"></span>:ANALyze:SIGNal:TYPE

Command :ANALyze:SIGNal:TYPE <source>,{UNSPecified | NRZ | PAM4 | PAM3 | CPHY, <source\_B-C>, <source\_C-A> | FEXTension | SPECtral}

> The :ANALyze:SIGNal:TYPE command lets you specify whether a channel, function, or waveform memory is a special type of signal, like a PAM-4 signal for example.

- UNSPecified When a signal type is unspecified, the oscilloscope's digital signal analysis and measurement features assume a NRZ signal with two levels (high and low).
- NRZ With this selection, you are able to specify pattern lengths and patterns so that you can make BER measurements on NRZ signals.
- PAM4 When a signal is specified as a PAM-4 (4-level Pulse-Amplitude Modulation) signal:
	- It changes how the oscilloscope determines voltage levels. Three thresholds are used to distinguish between the four voltage levels.
	- It changes how the oscilloscope represents the data rate. Two bits of data are represented by each voltage level.
	- The term *symbol rate* is used to describe the clock edge rate of the signal. The inverse of this rate is the unit interval (UI).
	- There are multiple edges to consider in clock recovery.
	- It changes how eye measurements, voltage level measurements, and rise/fall time measurements are presented because of the multiple eyes, levels, and edges.
- PAM3 When a signal is specified as a PAM-3 (3-level Pulse-Amplitude Modulation) signal:
	- It changes how the oscilloscope determines voltage levels. Two thresholds are used to distinguish between the three voltage levels.
	- It changes how the oscilloscope represents the data rate. Two bits of data are represented by each voltage level (00, 01, or 10).
	- The term *symbol rate* is used to describe the clock edge rate of the signal. The inverse of this rate is the unit interval (UI).
	- There are multiple edges to consider in clock recovery.
	- It changes how eye measurements, voltage level measurements, and rise/fall time measurements are presented because of the multiple eyes, levels, and edges.
- CPHY Supports decode and analysis of MIPI C-PHY signals.

When CPHY is selected, the first <source> option is the A-B source.

• FEXTension — Enables the Frequency Extension option that lets you use a 5 GHz, 10 GHz, 20 GHz, or 30 GHz span of oscilloscope bandwidth at frequencies up to the physical limit of the oscilloscope hardware.

• SPECtral — Enables the Spectrum Analysis (DDC) option that switches the oscilloscope into a frequency domain hardware digital down-conversion (DDC) mode of operation that produces complex sample data for use in spectral analysis applications like Keysight's 89600 VSA (vector signal analysis) software.

<source>, <source\_B-C>, {CHANnel<N> | FUNCtion<F> | WMEMory<R> | EQUalized<L> | XT<X>}

- <source\_C-A>
	- <N> An integer, 1 to the number of analog input channels (up to 40 in a MultiScope system).
	- $\langle D \rangle$ ,  $\langle C \rangle$   $\langle D \rangle$  is an integer, 1-2.  $\langle C \rangle$  is an integer, 3-4.

The DIFF and COMMonmode sources are just aliases that can be used in place of channel names when referring to differential or common mode waveforms. These are just aliases - no state change occurs if you refer to a differential channel and you are not in differential mode. DIFF<D> refers to the differential waveform of a differential pair and COMMonmode<C> refers to the common mode waveform of a differential pair. Channels are paired according to the ": ACQuire: DIFFerential: PARTner" on page 292 setting.

- <F> An integer, 1-16.
- $\langle R \rangle$  An integer, 1-4.
- <L> An integer, 1-4.
- $\langle X \rangle$  An integer, 1-4, identifying the crosstalk waveform.
- Query :ANALyze:SIGNal:TYPE? <source>

The :ANALyze:SIGNal:TYPE? query returns a channel, function, or waveform memory's signal type.

Returned Format  $[:ANALyze:SIGNA1:TYPE] < type>$ 

<type> ::= {UNSP | NRZ | PAM4 | PAM3 | CPHY | FEXT | SPEC}

- See Also **••••** [":ANALyze:CLOCk:METHod:SKEW"](#page-338-0) on page 339
	- [":ANALyze:SIGNal:PATTern:PLENgth"](#page-357-0) on page 358
	- [":ANALyze:SIGNal:PATTern:LOAD"](#page-356-0) on page 357
	- [":MEASure:BER"](#page-795-0) on page 796
	- [":MEASure:BERPeracq"](#page-796-0) on page 797
	- [":ANALyze:SIGNal:DATarate"](#page-346-0) on page 347
	- [":ANALyze:SIGNal:SYMBolrate"](#page-361-0) on page 362
	- [":MEASure:CGRade:EWIDth"](#page-806-0) on page 807
	- [":MEASure:CGRade:EHEight"](#page-803-0) on page 804
	- [":MEASure:FALLtime"](#page-840-0) on page 841
- [":MEASure:PAM:ELEVel"](#page-919-0) on page 920
- [":MEASure:PAM:ESKew"](#page-921-0) on page 922
- [":MEASure:PAM:LEVel"](#page-930-0) on page 931
- [":MEASure:PAM:LRMS"](#page-932-0) on page 933
- [":MEASure:PAM:LTHickness"](#page-934-0) on page 935
- [":MEASure:RISetime"](#page-982-0) on page 983
- [":MEASure:THResholds:DISPlay"](#page-1018-0) on page 1019
- [":MEASure:THResholds:GENeral:METHod"](#page-1024-0) on page 1025
- [":MEASure:THResholds:GENeral:PAMCustom"](#page-1026-0) on page 1027
- [":MEASure:THResholds:GENeral:PAMAutomatic"](#page-1028-0) on page 1029
- [":MEASure:THResholds:RFALl:METHod"](#page-1041-0) on page 1042
- [":MEASure:THResholds:RFALl:PAMAutomatic"](#page-1043-0) on page 1044
- [":MEASure:TIEData2"](#page-1065-0) on page 1066
- [":CHANnel<N>:SPECtral:CFRequency"](#page-452-0) on page 453
- [":CHANnel<N>:SPECtral:SPAN"](#page-454-0) on page 455
- [":CHANnel<N>:ISIM:BPASs:CFRequency"](#page-404-0) on page 405
- [":CHANnel<N>:ISIM:BPASs:SPAN?"](#page-405-0) on page 406

History New in version 5.50.

Version 5.60: Added the MMWave signal type.

Version 6.10: Added the CPHY signal type.

Version 10.10: Added the PAM3 and FEXTension signal types.

Version 10.12: Added the SPECtral signal type.

# :ANALyze:VIEW

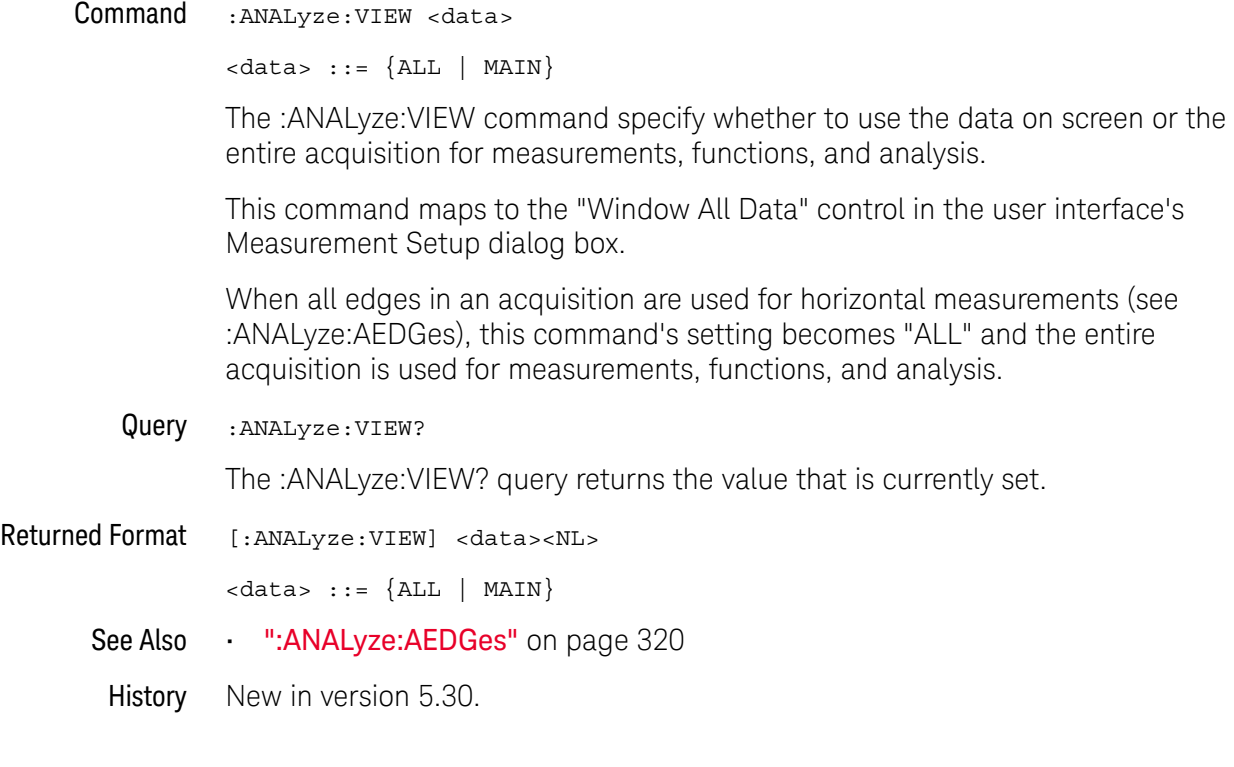

#### 15 :ANALyze Commands

Keysight Infiniium UXR-Series Oscilloscopes Programmer's Guide

# 16 :BUS Commands

[:BUS:B<N>:TYPE / 370](#page-369-0)

**NOTE** The :BUS:B<N>:TYPE command applies to oscilloscopes with the serial data analysis option installed.

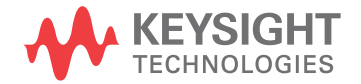

#### <span id="page-369-0"></span>:BUS:B<N>:TYPE

Command :BUS:B<N>:TYPE {<protocol> | <hs\_protocol>}

The :BUS:B<N>:TYPE command sets the type of protocol being analyzed for a serial bus waveform. <protocol> {A429 | CAN | CPHY | DDR | E10BASET | E10GBASEKR | E100GBASEKRCR | EPSI | FLEXray | GENRaw | I3C | IIC | JTAG | LIN | MAN | M1553 | MIPI | RFFE | SENT | SPI | SPMI | SPW | SVID | UART | USB2 | EUSB2} <hs\_protocol> {BRR | CSI3 | DIGRf | DPAUX | DVI | E100BASETX | E1000BASET1 | FIBRechannel | {GEN8B10B | GENeric} | INFiniband | JESD204B | LLI | PCI3 | PCI4 | PCI5 | PCIExpress | QSPI | SAS | SATA | SSIC | UFS | UNIPro | USB3 | USB31 | USB32 | USB4 | USB4LS | USB4TUSB32 | USB4TPCI31 | USBPD | XAUI} <N> An integer, 1-4. Example This example sets the serial bus waveform number one protocol type to FLEXray. myScope.WriteString ":BUS:B1:TYPE FLEXray" Query :BUS:B<N>:TYPE? The :BUS:B<N>:TYPE? query returns the name of the protocol being used for the serial bus. Returned Format [:BUS:B<N>:TYPE] {<protocol> | <hs protocol>}<NL> <protocol> {A429 | CAN | CPHY | DDR | E10BASET | E10GBASEKR | E100GBASEKRCR | ESPI | FLEX | GENR | I3C | IIC | JTAG | LIN | MAN | M1553 | MIPI | RFFE | SENT | SPI | SPMI | SPW | SVID | UART | USB2 | EUSB2} <hs\_protocol> {BRR | CSI3 | DIGR | DPAUX | DVI | E100BASETX | E1000BASET1 | FC | {USER | USER} | INF | JESD204B | LLI | PCI3 | PCI4 | PCI5 | PCIE | QSPI | SAS | SATA | SSIC | UFS | UNIP | USB3 | USB31 | USB32 | USB4 | USB4LS | USB4TUSB32 | USB4TPCI31 | USBPD | XAUI} See Also • [":SBUS<N>:HS Commands"](#page-1193-0) on page 1194 History Legacy command (existed before version 3.10). Version 3.11: Added the MPHY protocol type for the MIPI M-PHY serial decode selection. Version 5.00: Added support for new protocols. Version 5.51: Added support for new ESPI, USB31, and USBPD protocols. Version 5.70: Added support for new A429, M1553, and I3C protocols. **NOTE** This BUS command only applies to oscilloscopes with protocol decode licenses installed.

Version 6.00: Added support for new GENRaw and SPMI protocols.

Version 6.10: Added support for new CPHY (MIPI C-PHY), BRR (BroadR-Reach), SPW (SpaceWire), and MAN (Manchester) protocols.

Version 6.20: Added support for new PCI4 (PCI Express Gen4) and SENT (Single Edge Nibble Transmission) protocols.

Version 10.10: Added support for new QSPI (Quad SPI) and USB32 (USB 3.2) protocols.

Version 10.20: Added support for new EUSB2 (eUSB2) protocol.

Version 11.10: Added support for new PCI5 (PCI Express Gen 1-5), USB4, USB4LS, USB4TUSB32 (USB4 Tunnel USB 3.2), and USB4TPCI31 (USB4 Tunnel PCI Express 3.1) protocols.

Version 11.15: Added support for new E1000BASET1 (Automotive Ethernet 1000BaseT1) and DPAUX (DisplayPort Aux) protocols.

#### 16 :BUS Commands

Keysight Infiniium UXR-Series Oscilloscopes Programmer's Guide

# 17 :CALibrate (Calibration) Commands

[:CALibrate:DATE? / 375](#page-374-0) [:CALibrate:FREQ / 376](#page-375-0) [:CALibrate:OUTPut / 377](#page-376-0) [:CALibrate:OUTPut:AUX / 379](#page-378-0) [:CALibrate:OUTPut:AUX:RTIMe / 380](#page-379-0) [:CALibrate:OUTPut:CAL / 381](#page-380-0) [:CALibrate:SKEW / 382](#page-381-0) [:CALibrate:STATus? / 383](#page-382-0) [:CALibrate:TEMP? / 384](#page-383-0)

This chapter briefly explains the calibration of the oscilloscope. It is intended to give you and the calibration lab personnel an understanding of the calibration procedure and how the calibration subsystem is intended to be used.

The commands in the CALibration subsystem allow you to change the output of the front-panel Aux Out connector, adjust the skew of channels, and check the status of calibration.

These CALibration commands and queries are implemented in the Infiniium oscilloscopes:

This chapter briefly explains the calibration of the oscilloscope. It is intended to give you and the calibration lab personnel an understanding of the calibration procedure and how the calibration subsystem is intended to be used.

Oscilloscope **Calibration** Oscilloscope calibration establishes calibration factors for the oscilloscope. These factors are stored on the oscilloscope's hard disk.

• Initiate the calibration from the "Utilities Calibration" menu.

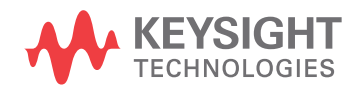

You should calibrate the oscilloscope periodically (at least annually), or if the ambient temperature since the last calibration has changed more than ±5 °C. The temperature change since the last calibration is shown on the calibration status screen which is found under the "Utilities Calibration" dialog. It is the line labeled "Calibration Δ Temp: \_ °C."

See also the oscilloscope's *Service Guide* has more details about the calibration.

- Probe Calibration Probe calibration establishes the gain and offset of a probe that is connected to a channel of the oscilloscope, and applies these factors to the calibration of that channel.
	- Initiate probe calibration from the "Setup > Channel > Probes > Calibrate Probe" menu.

To achieve the specified accuracy  $(\pm 2%)$  with a probe connected to a channel, make sure the oscilloscope is calibrated.

- For probes that the oscilloscope can identify through the probe power connector, like the 1158A, the oscilloscope automatically adjusts the vertical scale factors for that channel even if a probe calibration is not performed.
- For nonidentified probes, the oscilloscope adjusts the vertical scale factors only if a probe calibration is performed.
- If you do not perform a probe calibration but want to use an unidentified probe, enter the attenuation factor in the "Setup > Channel > Probes > Configure Probing System > User Defined Probe" menu.
	- If the probe being calibrated has an attenuation factor that allows the oscilloscope to adjust the gain (in hardware) to produce even steps in the vertical scale factors, the oscilloscope will do so.
	- If the probe being calibrated has an unusual attenuation, like 3.75, the oscilloscope may have to adjust the vertical scale factors to an unusual number, like 3.75 V/div.

Typically, probes have standard attenuation factors such as divide by 10, divide by 20, or divide by 100.

#### :CALibrate:DATE?

<span id="page-374-0"></span>Query :CALibrate:DATE? The :CALibrate:DATE? query returns two calibration dates and times: • The date and time of the last regular user calibration. • The date and time of the last time scale calibration. Returned Format [:CALibrate:DATE] <user\_date\_time>,<ts\_date\_time><NL> The string returned is formatted like "<day> <month> <year> <hours>:<minutes>:<seconds>,<day> <month> <year> <hours>:<minutes>:<seconds>", for example "31 MAY 2013 12:52:45,4 DEC 2012 10:59:52". History Legacy command (existed before version 3.10).

### :CALibrate:FREQ

<span id="page-375-0"></span>Query :CALibrate:FREQ? The :CALibrate:FREQ? query returns the frequency of the Cal Out signal. Returned Format <frequency><NL> <frequency> ::= frequency of Cal Out signal in Hz See Also • [":CALibrate:OUTPut"](#page-376-0) on page 377 History New in version 10.00.

#### <span id="page-376-0"></span>:CALibrate:OUTPut

Command :CALibrate:OUTPut {DC,<dc\_value> | PROBecomp | TOUT | ZERO | ONE | DPULse | NDPULse | MHZ97 | MHZ7\_5}

> The :CALibrate:OUTPut command specifies the signal that is output on the front panel AUX OUT and CAL OUT connectors. The same signal is output on both connectors; however, there is no DC offset on CAL OUT while there is negative DC offset on AUX OUT.

Signal outputs are enabled or disabled using the :CALibrate:OUTPut:AUX and :CALibrate:OUTPut:CAL commands.

The available output signals are:

• DC,<dc\_value> — on the CAL OUT output only, this outputs a DC level. The  $\langle$  dc value  $>$  is a real number from -1.2 V to +1.2 V.

With the DC setting, the AUX OUT output is the same as the ZERO level setting  $(-440 \text{ mV})$ .

- PROBecomp outputs a probe compensation square wave (approximately 750 Hz).
- TOUT When the "high-bandwidth trigger" setting is enabled (see :TRIGger:HIGH), this selection outputs a pulse when the trigger event occurs. Use this output to trigger other instruments.
- ZERO outputs a "zero" or low DC level:
	- On AUX OUT this is: -440 mV
	- On CAL OUT this is: -150 mV
- ONE outputs a "one" or high DC level:
	- On AUX OUT this is: -125 mV
	- On CAL OUT this is:  $+150$  mV
- DPULse  $-$  A 1.1 ns positive pulse that occurs every 650 ns (1.53 MHz rate).
- NDPULse The inverse of DPULse. That is, a 1.1 ns negative pulse that occurs every 650 ns (1.53 MHz rate).
- MHZ97  $-$  A 97 MHz clock signal.
- MHZ7 $-5 A$  7.5 MHz clock signal.

Depending on the output, the PROBecomp, TOUT, DPULse, NDPULse, MHZ97, and MHZ7 5 signals alternate between these low-to-high levels:

- $\cdot$  AUX OUT: from -440 mV to -125 mV
- $\cdot$  CAL OUT: from -150 mV to +150 mV
- Example This example puts a DC voltage of 1.0 volts on the oscilloscope front-panel CAL OUT connector

myScope.WriteString ":CALibrate:OUTPut DC,1.0" myScope.WriteString ":CALibrate:OUTPut:CAL ON"

Query :CALibrate:OUTPut?

The :CALibrate:OUTPut? query returns the current setup.

- Returned Format [:CALibrate:OUTPut] {DC,<dc\_value> | PROB | TOUT | ZERO | ONE | DPUL | NDPUL | MHZ97 | MHZ7\_5}
	- Example This example places the current selection into the string variable, strSelection, then prints the variable.

```
Dim strSelection As String 'Dimension variable
myScope.WriteString ":CALibrate:OUTPut?"
strSelection = myScope.ReadString
Debug.Print strSelection
```
- See Also ":CALibrate: OUTPut: AUX" on page 379
	- [":CALibrate:OUTPut:CAL"](#page-380-0) on page 381
- History Legacy command (existed before version 3.10).

Version 10.00: The UXR-Series oscilloscopes have updated output options.

### :CALibrate:OUTPut:AUX

<span id="page-378-0"></span>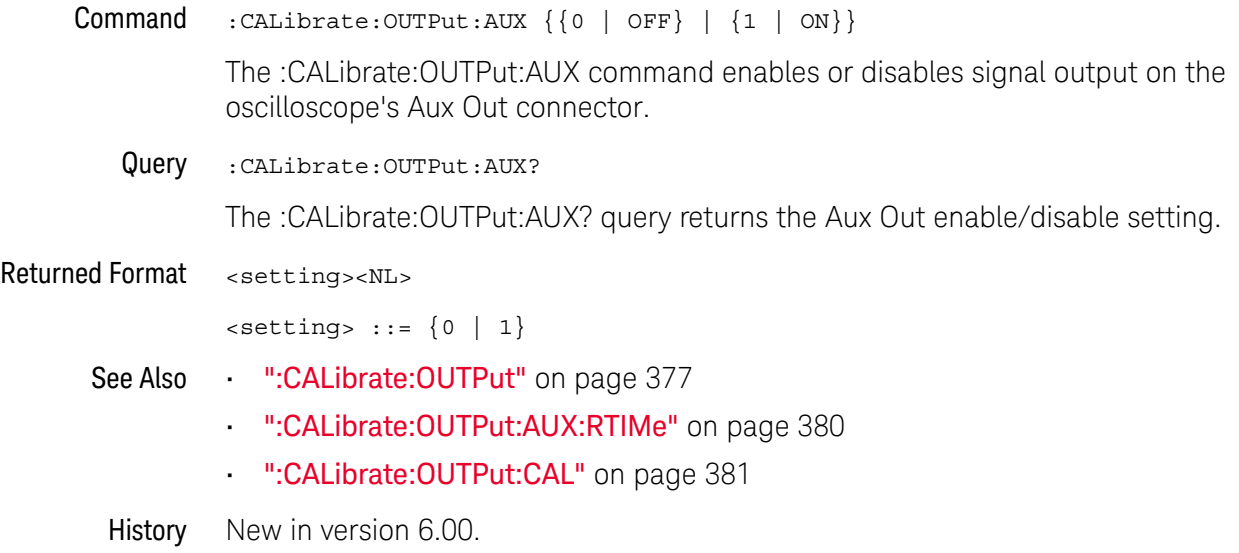

### :CALibrate:OUTPut:AUX:RTIMe

<span id="page-379-0"></span>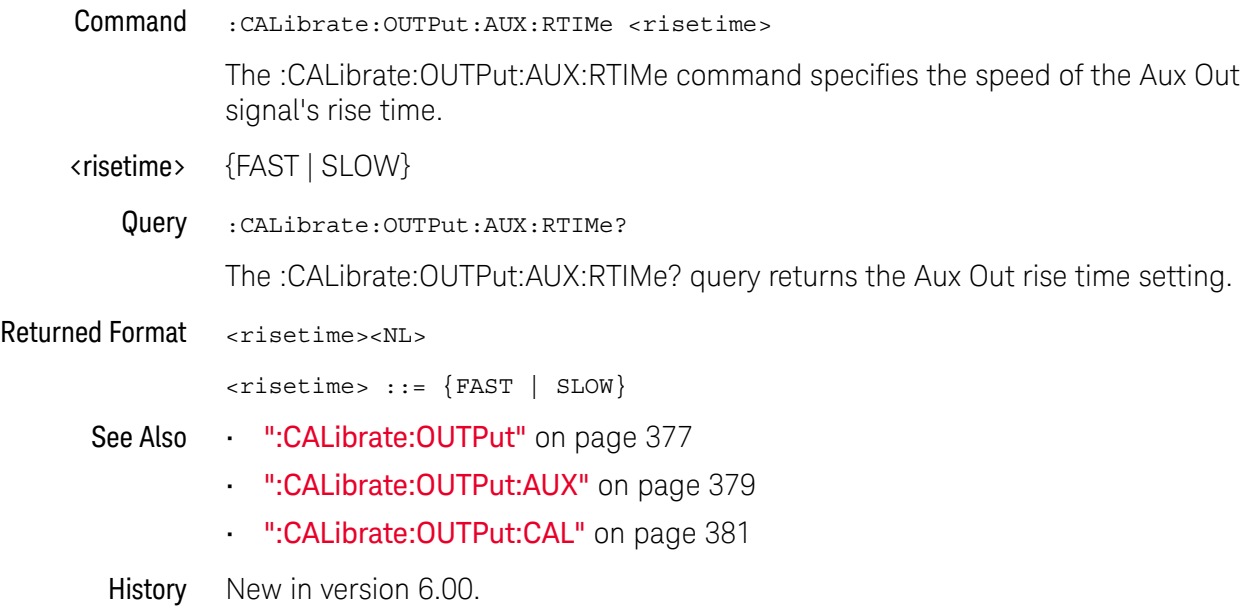

## :CALibrate:OUTPut:CAL

<span id="page-380-0"></span>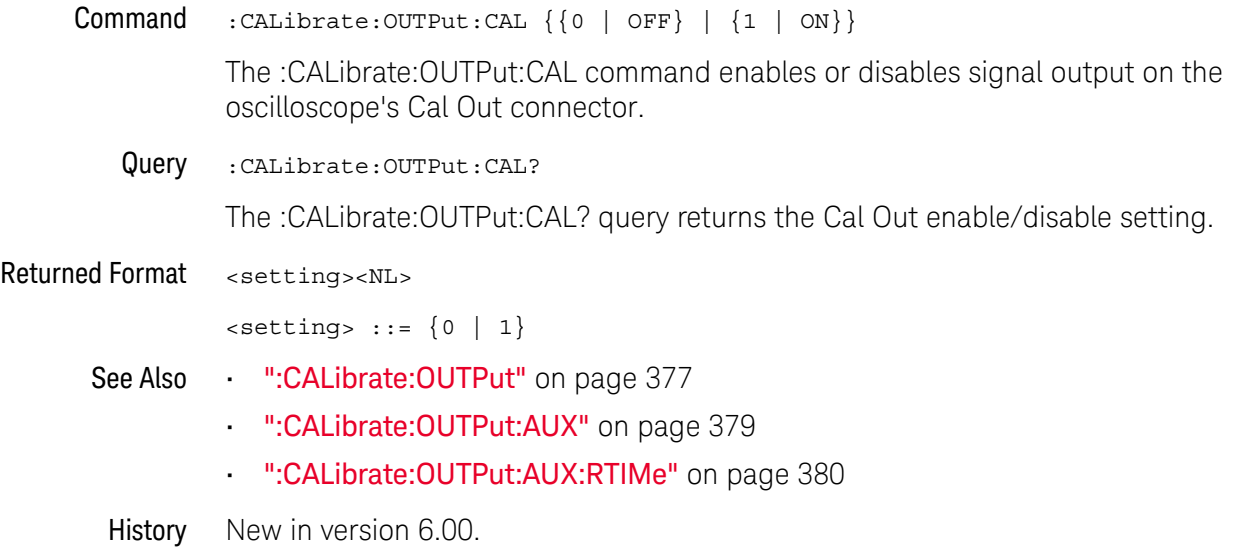

#### <span id="page-381-0"></span>:CALibrate:SKEW

Command :CALibrate:SKEW <source>,<skew\_value>

<source> ::= {CHANnel<N> | DIFF<D> | COMMonmode<C>}

The :CALibrate:SKEW command sets the channel-to-channel skew factor for a channel. The numeric argument is a real number in seconds, which is added to the current time base position to shift the position of the channel's data in time. Use this command to compensate for differences in the electrical lengths of input paths due to cabling and probes.

- <N> An integer, 1 to the number of analog input channels.
- $\langle D \rangle$ ,  $\langle C \rangle$  Integers that map to the channels that display the differential and common mode waveforms, respectively.

The DIFF and COMMonmode sources are just aliases that can be used in place of channel names when referring to differential or common mode waveforms. These are just aliases - no state change occurs if you refer to a differential channel and you are not in differential mode. DIFF<D> refers to the differential waveform of a differential pair and COMMonmode<C> refers to the common mode waveform of a differential pair. Channels are paired according to the [":ACQuire:DIFFerential:PARTner"](#page-291-0) on page 292 setting.

- <skew\_value> A real number, in seconds.
	- **Example** This example sets the oscilloscope channel 1 skew to 1  $\mu$ s.

myScope.WriteString ":CALibrate:SKEW CHANnel1,1E-6"

Query :CALibrate:SKEW? <source>

The :CALibrate:SKEW? query returns the current skew value.

- Returned Format [:CALibrate:SKEW] <skew\_value><NL>
	- History Legacy command (existed before version 3.10).

#### <span id="page-382-0"></span>:CALibrate:STATus?

Query :CALibrate:STATus?

The :CALibrate:STATus? query returns the calibration status of the oscilloscope. These are eleven, comma-separated integers, with 1, 0, or -1. A "1" indicates pass, a "0" indicates fail and a "-1" indicates unused. This matches the status in the Calibration dialog box in the Utilities menu.

- Returned Format [: CALibrate: STATus] <status>
	- <status> <Oscilloscope Frame Status>, <Channel1 Vertical>, <Channel1 Trigger>, <Channel2 Vertical>, <Channel2 Trigger>, <Channel3 Vertical>, <Channel3 Trigger>, <Channel4 Vertical>, <Channel4 Trigger>, <Aux Trigger>, <Timebase Calibration>
	- History Legacy command (existed before version 3.10).

Version 10.00: The UXR-Series oscilloscopes have an additional <Timebase Calibration> status returned.

#### <span id="page-383-0"></span>:CALibrate:TEMP?

Query :CALibrate:TEMP?

The :CALibrate:TEMP? query returns two delta temperature values in Celsius:

- Between the current temp and the temp of the last time scale calibration.
- Between the current temp and the temp of the last regular user calibration.
- Returned Format [:CALibrate:TEMP] <ts\_delta\_temp>,<user\_delta\_temp><NL>

For example, the string returned could be "-1,0". A difference in the two delta values of one degree is not uncommon.

History Legacy command (existed before version 3.10).

# 18 :CHANnel<N> Commands

[:CHANnel<N>:ADC:CLIPped / 388](#page-387-0) [:CHANnel<N>:CLIPped? / 389](#page-388-0) [:CHANnel<N>:COMMonmode / 390](#page-389-0) [:CHANnel<N>:DIFFerential / 391](#page-390-0) [:CHANnel<N>:DIFFerential:SKEW / 392](#page-391-0) [:CHANnel<N>:DISPlay / 393](#page-392-0) [:CHANnel<N>:DISPlay:AUTO / 394](#page-393-0) [:CHANnel<N>:DISPlay:OFFSet / 396](#page-395-0) [:CHANnel<N>:DISPlay:RANGe / 397](#page-396-0) [:CHANnel<N>:DISPlay:SCALe / 398](#page-397-0) [:CHANnel<N>:DISPlay:TESTLIMITS? / 400](#page-399-0) [:CHANnel<N>:INPut / 401](#page-400-0) [:CHANnel<N>:INVert / 402](#page-401-0) [:CHANnel<N>:ISIM:APPLy / 403](#page-402-0) [:CHANnel<N>:ISIM:BANDwidth / 404](#page-403-0) [:CHANnel<N>:ISIM:BPASs:CFRequency / 405](#page-404-1) [:CHANnel<N>:ISIM:BPASs:SPAN? / 406](#page-405-1) [:CHANnel<N>:ISIM:BWLimit / 407](#page-406-0) [:CHANnel<N>:ISIM:BWLimit:TYPE / 408](#page-407-0) [:CHANnel<N>:ISIM:CONVolve / 410](#page-409-0) [:CHANnel<N>:ISIM:CORRection / 411](#page-410-0) [:CHANnel<N>:ISIM:DEConvolve / 412](#page-411-0) [:CHANnel<N>:ISIM:DELay / 413](#page-412-0) [:CHANnel<N>:ISIM:NORMalize / 414](#page-413-0) [:CHANnel<N>:ISIM:PEXTraction / 415](#page-414-0) [:CHANnel<N>:ISIM:SPAN / 416](#page-415-0) [:CHANnel<N>:ISIM:STATe / 417](#page-416-0) [:CHANnel<N>:LABel / 418](#page-417-0) [:CHANnel<N>:OFFSet / 419](#page-418-0) [:CHANnel<N>:PROBe / 420](#page-419-0) [:CHANnel<N>:PROBe:ACCAL / 421](#page-420-0) [:CHANnel<N>:PROBe:ATTenuation / 422](#page-421-0)

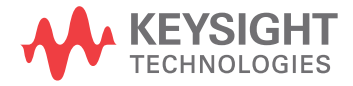

[:CHANnel<N>:PROBe:AUTozero / 423](#page-422-0) [:CHANnel<N>:PROBe:COUPling / 424](#page-423-0) [:CHANnel<N>:PROBe:EADapter / 425](#page-424-0) [:CHANnel<N>:PROBe:ECOupling / 428](#page-427-0) [:CHANnel<N>:PROBe:EXTernal / 429](#page-428-0) [:CHANnel<N>:PROBe:EXTernal:GAIN / 430](#page-429-0) [:CHANnel<N>:PROBe:EXTernal:OFFSet / 431](#page-430-0) [:CHANnel<N>:PROBe:EXTernal:UNITs / 432](#page-431-0) [:CHANnel<N>:PROBe:GAIN / 433](#page-432-0) [:CHANnel<N>:PROBe:HEAD:ADD / 434](#page-433-0) [:CHANnel<N>:PROBe:HEAD:DELete ALL / 435](#page-434-0) [:CHANnel<N>:PROBe:HEAD:SELect / 436](#page-435-0) [:CHANnel<N>:PROBe:HEAD:VTERm / 437](#page-436-0) [:CHANnel<N>:PROBe:ID? / 438](#page-437-0) [:CHANnel<N>:PROBe:INFO? / 439](#page-438-0) [:CHANnel<N>:PROBe:MODE / 440](#page-439-0) [:CHANnel<N>:PROBe:PRECprobe:BANDwidth / 441](#page-440-0) [:CHANnel<N>:PROBe:PRECprobe:CALibration / 442](#page-441-0) [:CHANnel<N>:PROBe:PRECprobe:DELay / 443](#page-442-0) [:CHANnel<N>:PROBe:PRECprobe:MODE / 444](#page-443-0) [:CHANnel<N>:PROBe:PRECprobe:ZSRC / 445](#page-444-0) [:CHANnel<N>:PROBe:RESPonsivity / 447](#page-446-0) [:CHANnel<N>:PROBe:SKEW / 448](#page-447-0) [:CHANnel<N>:PROBe:STYPe / 449](#page-448-0) [:CHANnel<N>:PROBe:WAVelength / 450](#page-449-0) [:CHANnel<N>:RANGe / 451](#page-450-0) [:CHANnel<N>:SCALe / 452](#page-451-0) [:CHANnel<N>:SPECtral:CFRequency / 453](#page-452-1) [:CHANnel<N>:SPECtral:CFRequency:TESTLIMITS / 454](#page-453-0) [:CHANnel<N>:SPECtral:SPAN / 455](#page-454-1) [:CHANnel<N>:SPECtral:SPAN:TESTLIMITS / 456](#page-455-0) [:CHANnel<N>:UNITs / 457](#page-456-0)

The CHANnel subsystem commands control all vertical (Y axis) functions of the oscilloscope. You may toggle the channel displays on and off with the root level commands :VIEW and :BLANk, or with :CHANnel:DISPlay.

**NOTE** In this section, you can specify differential and/or common mode channels using the following convention. If you have differential or common mode channels enabled (using either the :CHANnel<N>:DIFFerential or :CHANnel<N>:COMMonmode commands) then:

- **•** :CHANnel1 would refer to the Channel 1 Channel 3 differential channel
- **•** :CHANnel2 would refer to the Channel 2 Channel 4 differential channel
- **•** :CHANnel3 would refer to the Channel 1 + Channel 3 common mode channel
- **•** :CHANnel4 would refer to the Channel 2 + Channel 4 common mode channel

#### <span id="page-387-0"></span>:CHANnel<N>:ADC:CLIPped

Query :CHANnel<N>:ADC:CLIPped?

The :CHANnel<N>:ADC:CLIPped? query returns the channel's clipped status since the last time this command was issued or since the clipping status was cleared.

- $\cdot$  0 Channel did not clip.
- $\cdot$  1 Channel did clip low.
- $\cdot$  2 Channel did clip high.
- $\cdot$  3 Channel did clip both low and high.

The clipped status remains set until the it is read (by this query) or cleared.

Returned Format <clipped\_status><NL>

 $\text{clipped}_\text{status} : := \{ 0 \mid 1 \mid 2 \mid 3 \}$ 

- See Also  **":ACQuire:ADC:CLIPped:CLEar"** on page 283
	- [":DISPlay:CLIPped"](#page-495-0) on page 496

History New in version 10.10.

#### <span id="page-388-0"></span>:CHANnel<N>:CLIPped?

#### Query :CHANnel<N>:CLIPped?

The oscilloscope's analog-to-digital converter (ADC) has clip detectors to detect and report ADC clipping. This alerts you to situations where digital-signal-processor-corrected signals appear to be scaled correctly on screen but are actually being clipped by the ADC.

The :CHANnel<N>:CLIPped? query returns the analog-to-digital converter (ADC) clipping status of the channel, where  $0 =$  not clipped and  $1 =$  clipped at least once.

The ADC clipping status for each channel is checked every 200 ms. If a channel has clipped any time during the 200 ms, the clipped (1) status is set. This clipped (1) status remains set until the clipped status is read (by this query) or reset. The clipped status is reset when the respective channel's vertical scale or offset is changed.

The :CHANnel<N>:CLIPped remote command works even when the "show analog-to-digital converter (ADC) clipping" option is disabled (with the ":DISPlay:CLIPped OFF" command).

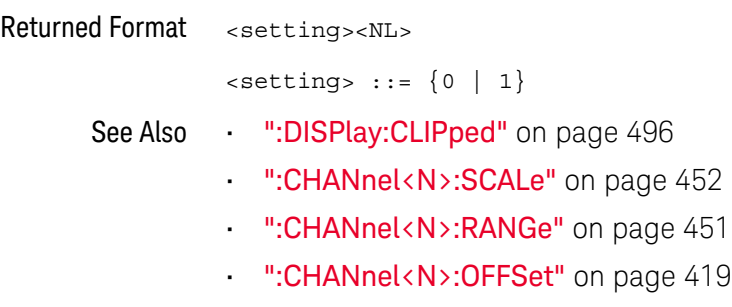

History New in version 10.00.

#### :CHANnel<N>:COMMonmode

<span id="page-389-0"></span>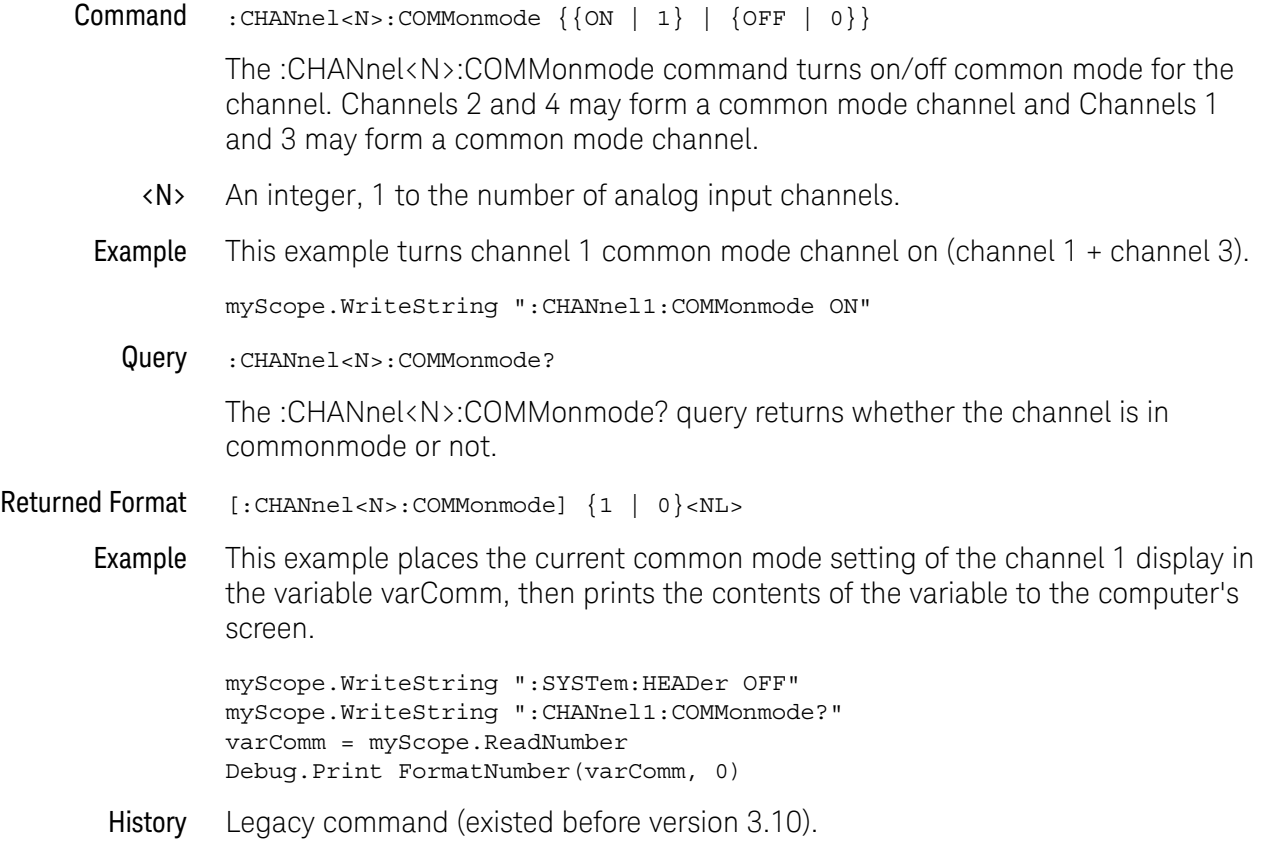

#### :CHANnel<N>:DIFFerential

<span id="page-390-0"></span>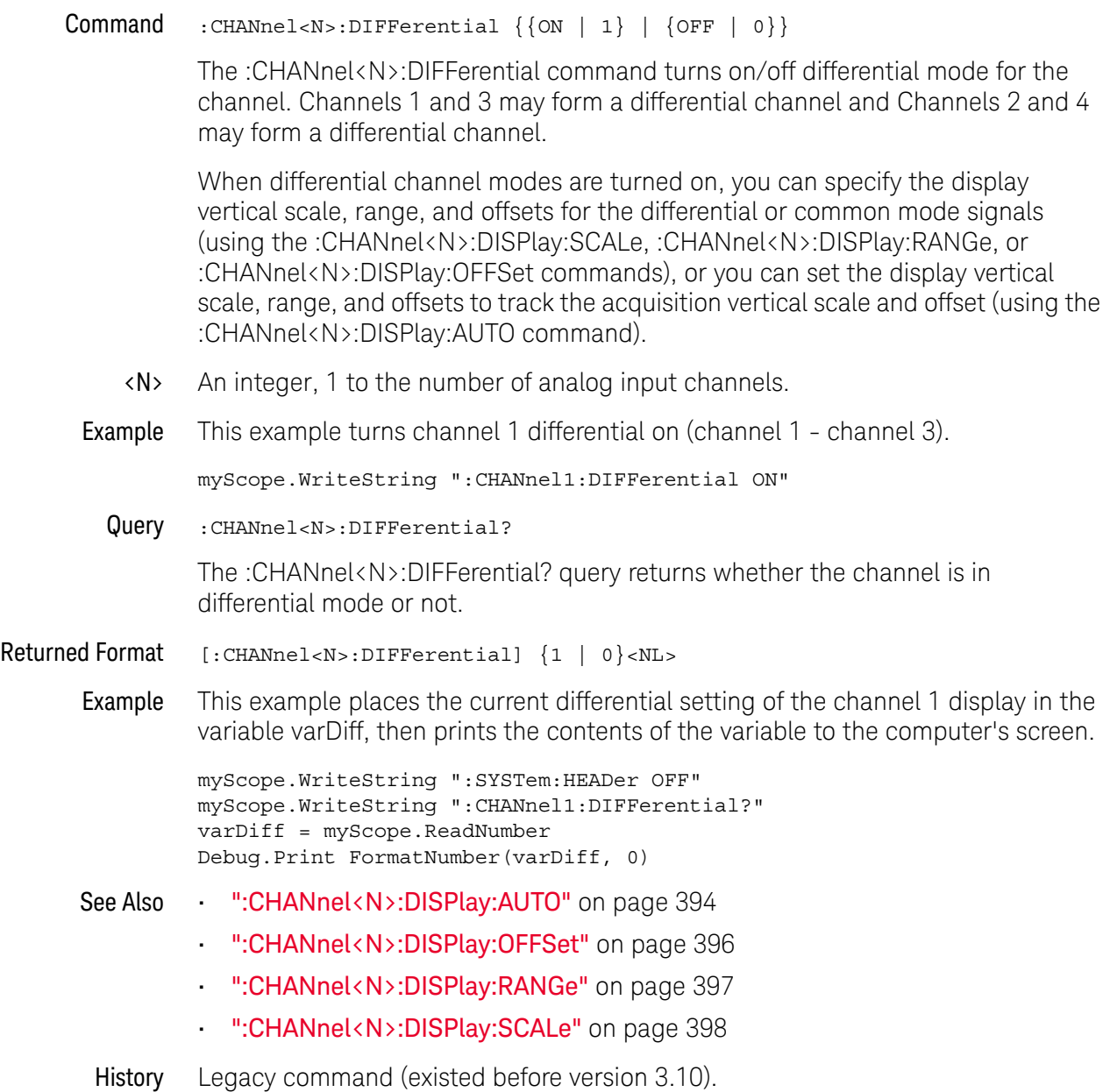

#### :CHANnel<N>:DIFFerential:SKEW

<span id="page-391-0"></span>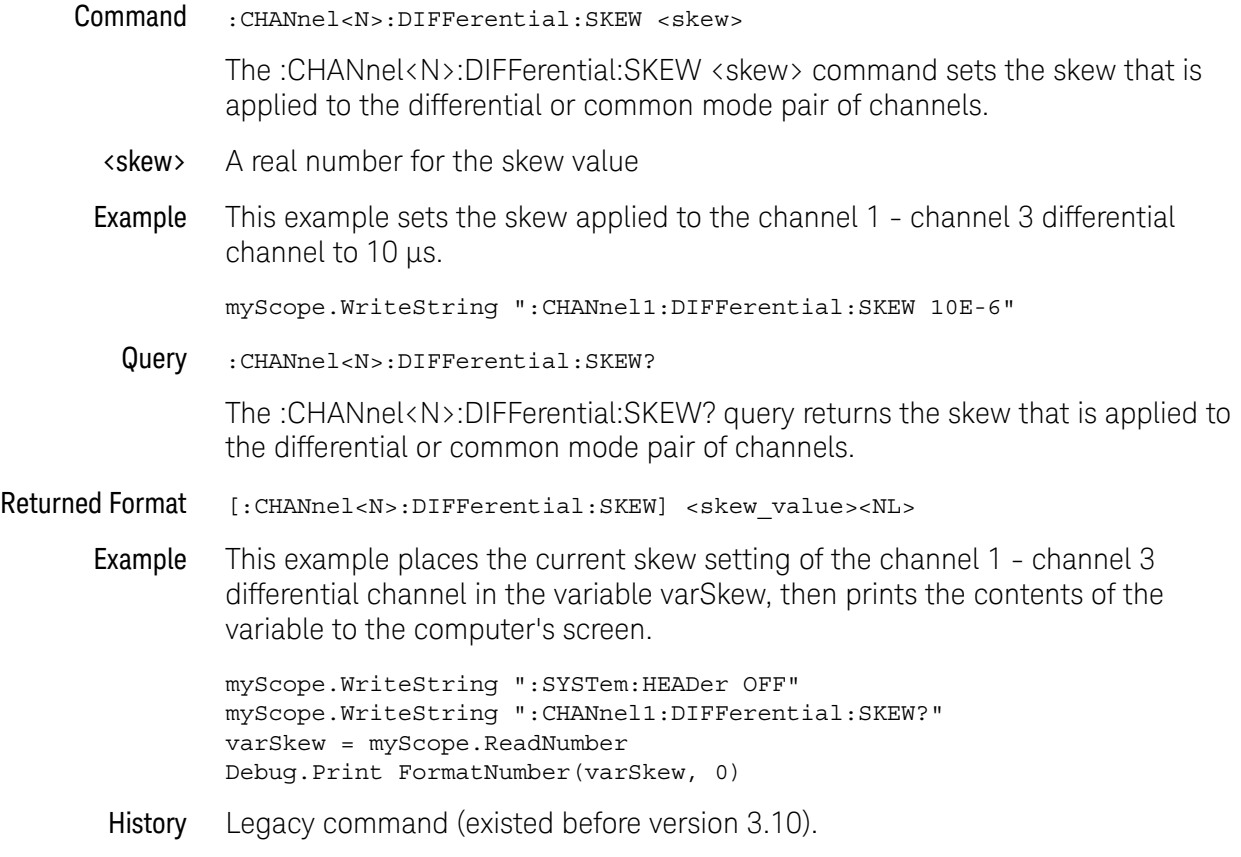

#### <span id="page-392-0"></span>:CHANnel<N>:DISPlay

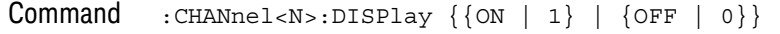

The :CHANnel<N>:DISPlay command turns the display of the specified channel on or off.

#### **NOTE** If you have differential or common mode channels enabled (using either the :CHANnel<N>:DIFFerential or :CHANnel<N>:COMMonmode commands), CHANnel<N> refers to a differential or common mode waveform as described in [":ACQuire:DIFFerential:PARTner"](#page-291-0) on page 292.

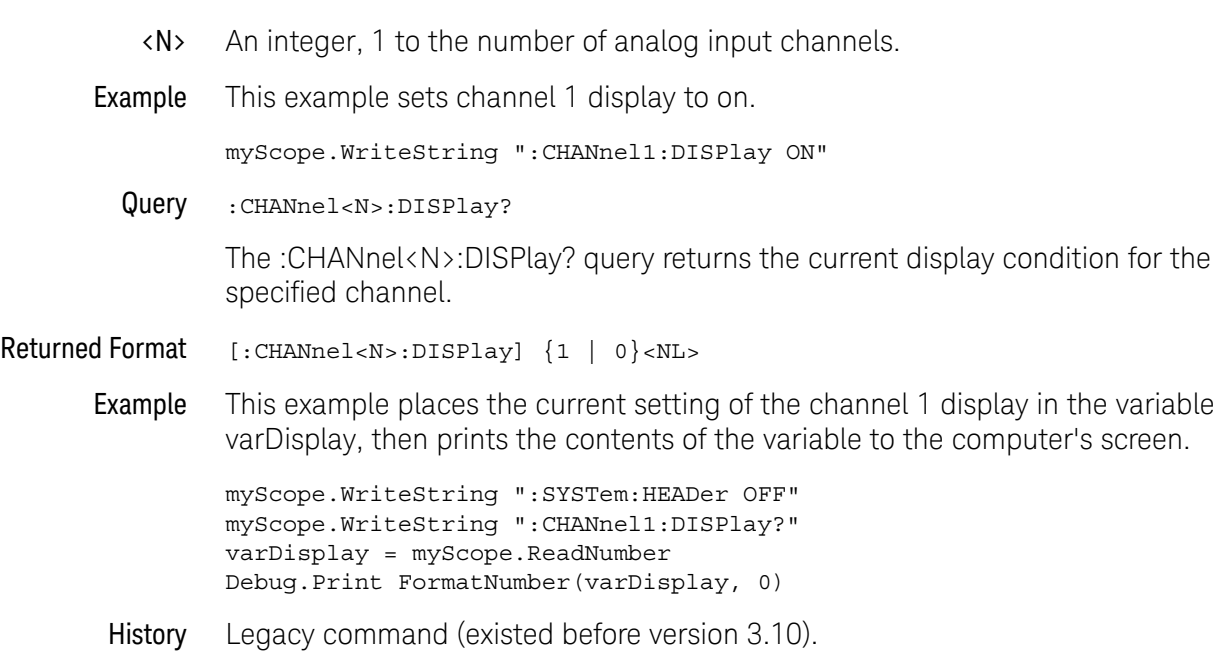

#### <span id="page-393-0"></span>:CHANnel<N>:DISPlay:AUTO

 $Commoned : \text{CHANnel} < \text{NS:DISPlay}: \text{AUTO} \{\{ON \mid 1\} \mid \{\text{OFF} \mid 0\}\}\$ 

**NOTE** This command only works when differential channel modes are turned on (using the :CHANnel<N>:DIFFerential command).

When differential channel modes are turned on:

• ON — sets the differential and common mode display vertical scale and offset to track the acquisition vertical scale and offset.

In this case, the differential and common mode display vertical scale and offsets are set using the normal :CHANnel<N>:SCALe, :CHANnel<N>:RANGe, or :CHANnel<N>:OFFSet commands.

- OFF the differential and common mode display vertical scale and offset are set using the the :CHANnel<N>:DISPlay:SCALe, :CHANnel<N>:DISPlay:RANGe, or :CHANnel<N>:DISPlay:OFFSet commands.
- <N> An integer, 1 to the number of analog input channels.

**NOTE** If you have differential or common mode channels enabled (using either the :CHANnel<N>:DIFFerential or :CHANnel<N>:COMMonmode commands), CHANnel<N> refers to a differential or common mode waveform as described in [":ACQuire:DIFFerential:PARTner"](#page-291-0) on page 292.

Example This example sets the channel 1 - channel 3 differential channel display scale and offset to track the acquisition scale and offset.

myScope.WriteString ":CHANnel1:DISPlay:AUTO ON"

Query :CHANnel<N>:DISPlay:AUTO?

The :CHANnel<N>:DISPlay:AUTO? query returns whether or not the differential or common mode display scale and offset are tracking the acquisition scale and offset.

Returned Format  $[::CHANnel < N> :DISPlay: AUTO] \{1 | 0\} < NL>$ 

Example This example places whether or not the channel 1 - channel 3 differential channel display scale and offset is tracking the acquisition scale and offset in the variable varAuto, then prints the contents of the variable to the computer's screen.

> myScope.WriteString ":SYSTem:HEADer OFF" myScope.WriteString ":CHANnel1:DISPlay:AUTO?" varAuto = myScope.ReadNumber Debug.Print FormatNumber(varAuto, 0)

See Also • [":CHANnel<N>:DIFFerential"](#page-390-0) on page 391

- [":CHANnel<N>:DISPlay:OFFSet"](#page-395-0) on page 396
- [":CHANnel<N>:DISPlay:RANGe"](#page-396-0) on page 397
- [":CHANnel<N>:DISPlay:SCALe"](#page-397-0) on page 398
- [":CHANnel<N>:OFFSet"](#page-418-0) on page 419
- [":CHANnel<N>:RANGe"](#page-450-0) on page 451
- [":CHANnel<N>:SCALe"](#page-451-0) on page 452
- History Legacy command (existed before version 3.10).

#### <span id="page-395-0"></span>:CHANnel<N>:DISPlay:OFFSet

Command :CHANnel<N>:DISPlay:OFFSet <value>

**NOTE** This command only works when differential channel modes are turned on (using the :CHANnel<N>:DIFFerential command).

> When differential channel modes are turned on, the :CHANnel<N>:DISPlay:OFFSet command sets the display vertical offset of the selected channel.

> If the differential and common mode display vertical scale and offset is set to track the acquisition vertical scale and offset (:CHANnel<N>:DISPlay:AUTO ON), using the :CHANnel<N>:DISPlay:OFFSet command turns OFF auto tracking, and the :CHANnel<N>:DISPlay:SCALe, :CHANnel<N>:DISPlay:RANGe, and :CHANnel<N>:DISPlay:OFFSet commands are used to specify the display vertical scale, range, and offsets for the differential or common mode signals.

- <value> A real number for the value variable
- **NOTE** If you have differential or common mode channels enabled (using either the :CHANnel<N>:DIFFerential or :CHANnel<N>:COMMonmode commands), CHANnel<N> refers to a differential or common mode waveform as described in [":ACQuire:DIFFerential:PARTner"](#page-291-0) on page 292.

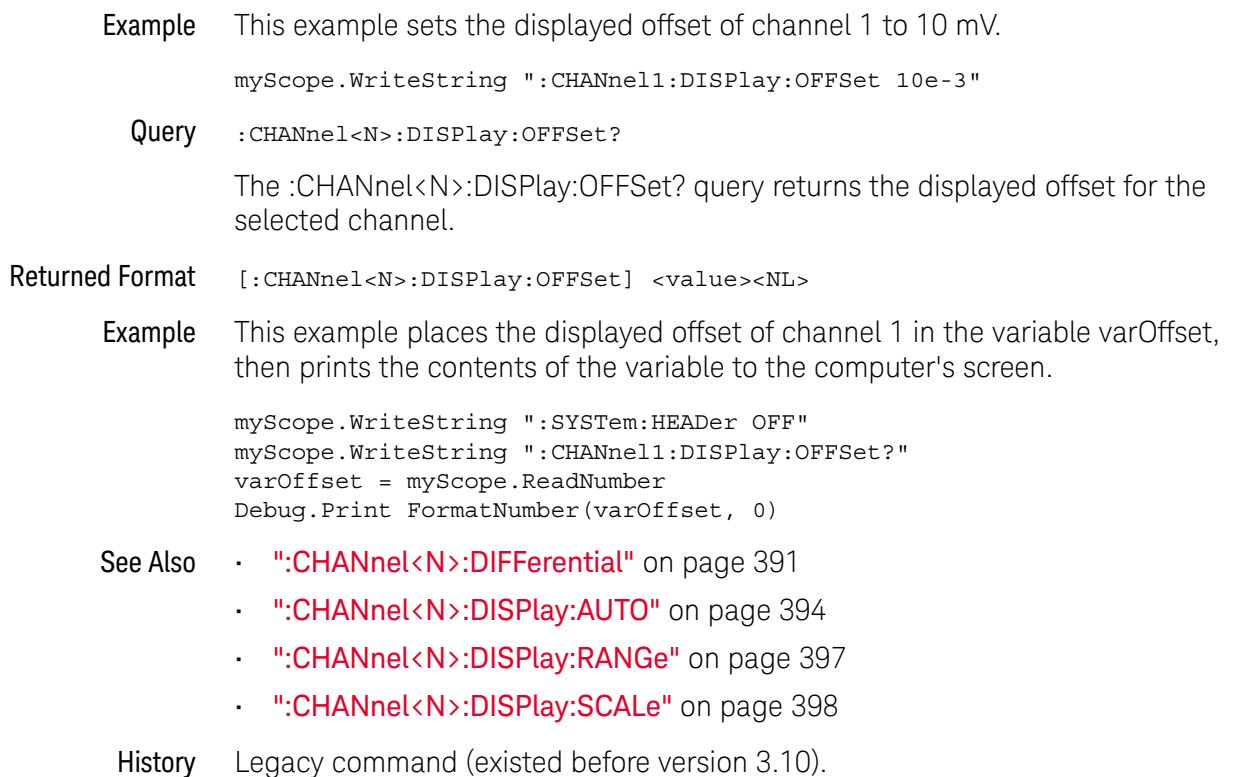
# <span id="page-396-0"></span>:CHANnel<N>:DISPlay:RANGe

Command :CHANnel<N>:DISPlay:RANGe <range>

**NOTE** This command only works when differential channel modes are turned on (using the :CHANnel<N>:DIFFerential command).

> When differential channel modes are turned on, the :CHANnel<N>:DISPlay:RANGe command sets the display full scale vertical range of the selected channel.

> If the differential and common mode display vertical scale and offset is set to track the acquisition vertical scale and offset (:CHANnel<N>:DISPlay:AUTO ON), using the :CHANnel<N>:DISPlay:RANGe command turns OFF auto tracking, and the :CHANnel<N>:DISPlay:SCALe, :CHANnel<N>:DISPlay:RANGe, and :CHANnel<N>:DISPlay:OFFSet commands are used to specify the display vertical scale, range, and offsets for the differential or common mode signals.

- <range> A real number for the range value
- **NOTE** If you have differential or common mode channels enabled (using either the :CHANnel<N>:DIFFerential or :CHANnel<N>:COMMonmode commands), CHANnel<N> refers to a differential or common mode waveform as described in [":ACQuire:DIFFerential:PARTner"](#page-291-0) on page 292.

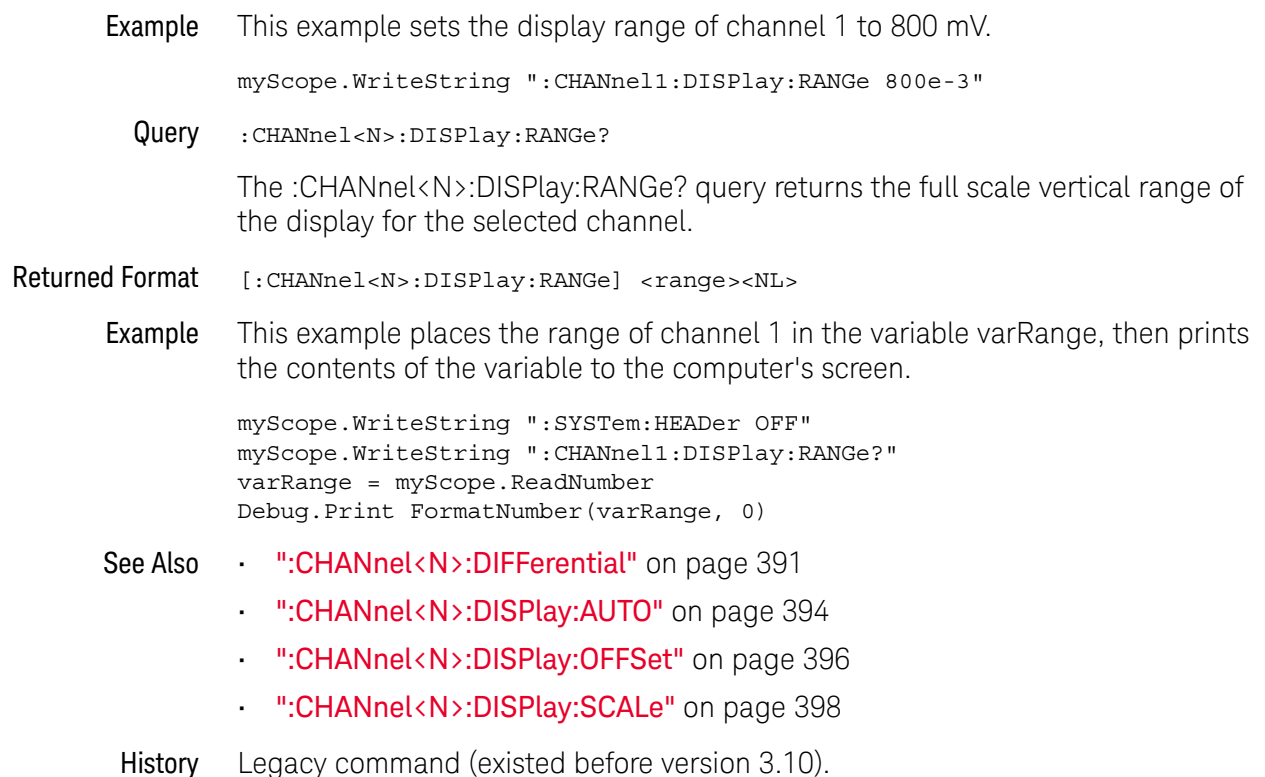

# <span id="page-397-0"></span>:CHANnel<N>:DISPlay:SCALe

Command :CHANnel<N>:DISPlay:SCALe <scale>

**NOTE** This command only works when differential channel modes are turned on (using the :CHANnel<N>:DIFFerential command).

> When differential channel modes are turned on, the :CHANnel<N>:DISPlay:SCALe command sets the display vertical scale (units per division) of the selected channel.

> If the differential and common mode display vertical scale and offset is set to track the acquisition vertical scale and offset (:CHANnel<N>:DISPlay:AUTO ON), using the :CHANnel<N>:DISPlay:SCALe command turns OFF auto tracking, and the :CHANnel<N>:DISPlay:SCALe, :CHANnel<N>:DISPlay:RANGe, and :CHANnel<N>:DISPlay:OFFSet commands are used to specify the display vertical scale, range, and offsets for the differential or common mode signals.

<scale> A real number for the scale value

**NOTE** If you have differential or common mode channels enabled (using either the :CHANnel<N>:DIFFerential or :CHANnel<N>:COMMonmode commands), CHANnel<N> refers to a differential or common mode waveform as described in [":ACQuire:DIFFerential:PARTner"](#page-291-0) on page 292.

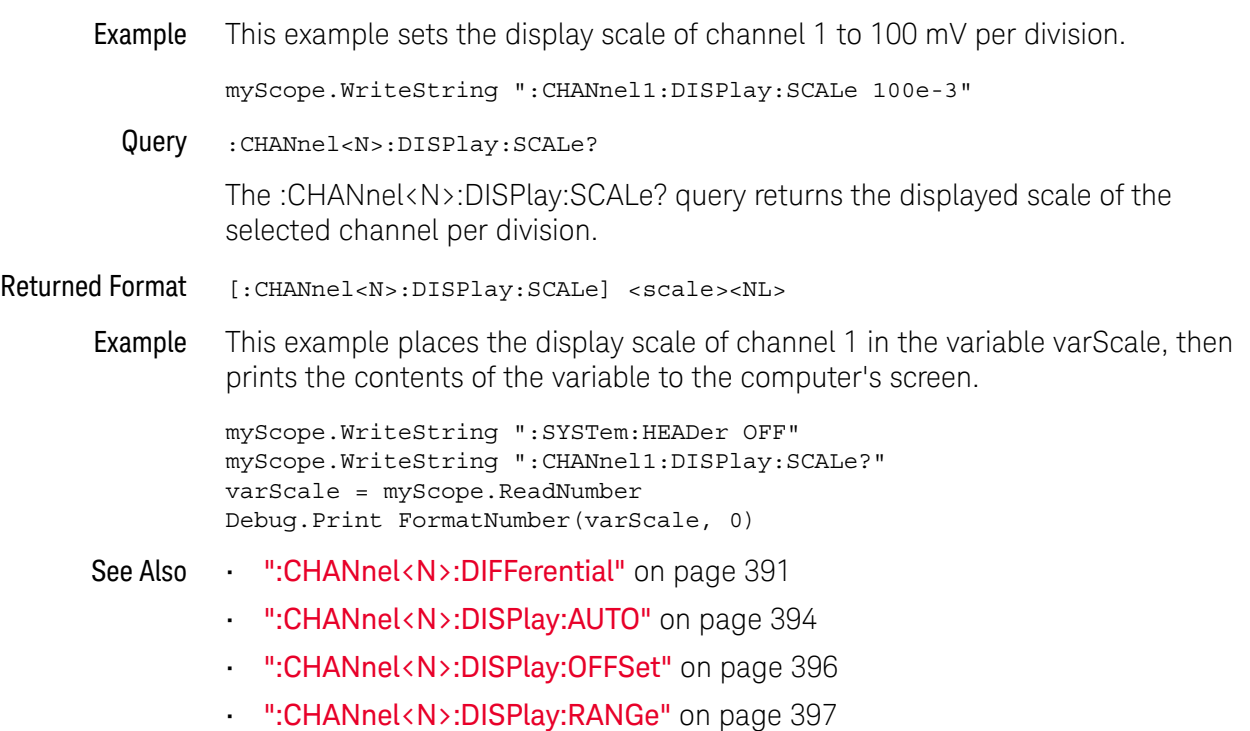

# :CHANnel<N>:DISPlay:TESTLIMITS?

Query :CHANnel<N>:DISPlay:TESTLIMITS?

The :CHANnel<N>:DISPlay:TESTLIMITS? query returns whether a channel can be turned on or not.

- Returned Format <num\_parms>,<<type>><valid\_settings><NL>
- <num\_parms> Number of parameters, always 1 for this query.

<type> Type of values returned, always "<enum>" for this query.

<valid\_settings> The valid settings for the :CHANnel<N>:DISPlay command, vertical bar separated.

Example This example shows the Interactive IO session history for a couple channels.

- -> :CHANnel4:DISPlay:TESTLIMITS?
- <- 1,<enum>0|1
- -> :CHANnel5:DISPlay:TESTLIMITS?
- <- 1,<enum>0

In the query results, you can see that the channel 4 display can be 0 (OFF) or 1 (ON) and that channel 5 can be 0 (OFF) only.

- See Also [":CHANnel<N>:DISPlay"](#page-392-0) on page 393
	- [":ACQuire:BANDwidth:TESTLIMITS?"](#page-287-0) on page 288
	- [":ACQuire:POINts:TESTLIMITS?"](#page-303-0) on page 304
	- [":ACQuire:SRATe:TESTLIMITS?"](#page-315-0) on page 316
- History New in version 10.00.

# :CHANnel<N>:INPut

<span id="page-400-0"></span>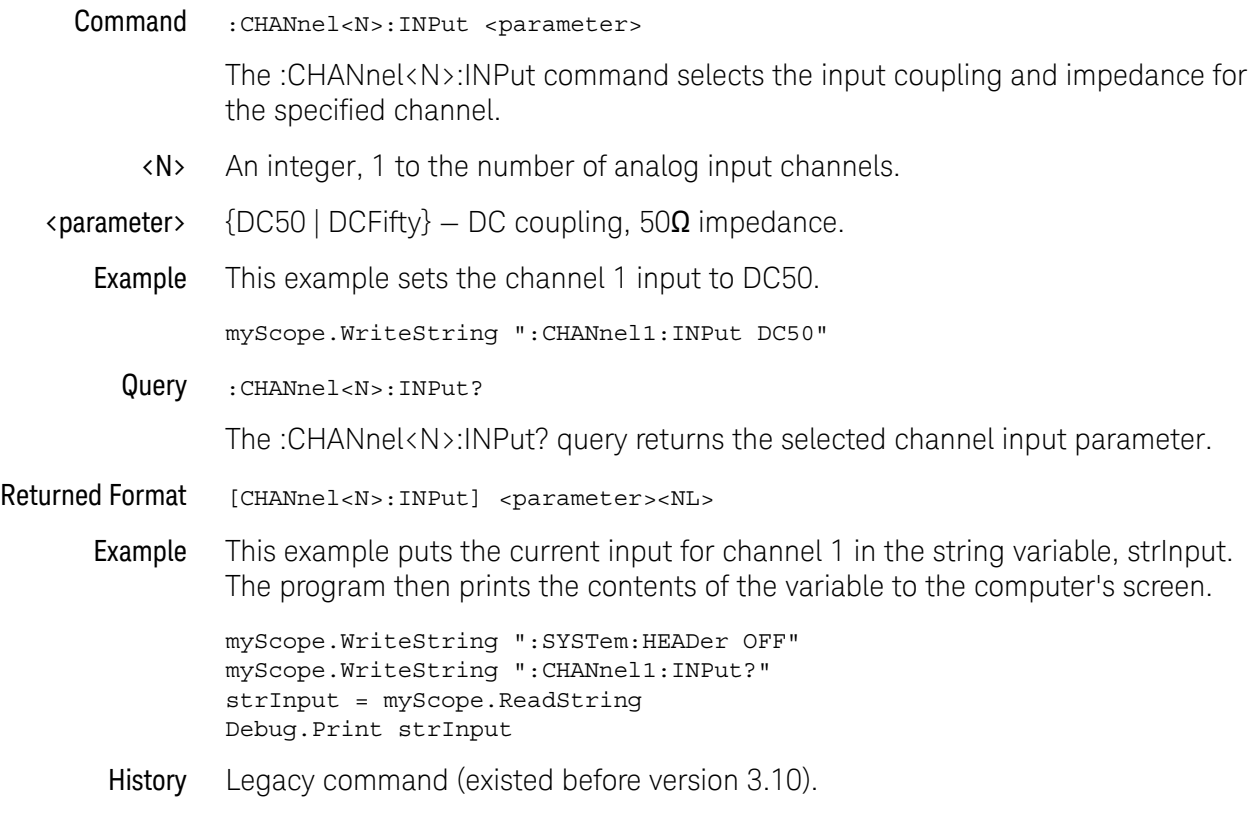

## 18 :CHANnel<N> Commands

# :CHANnel<N>:INVert

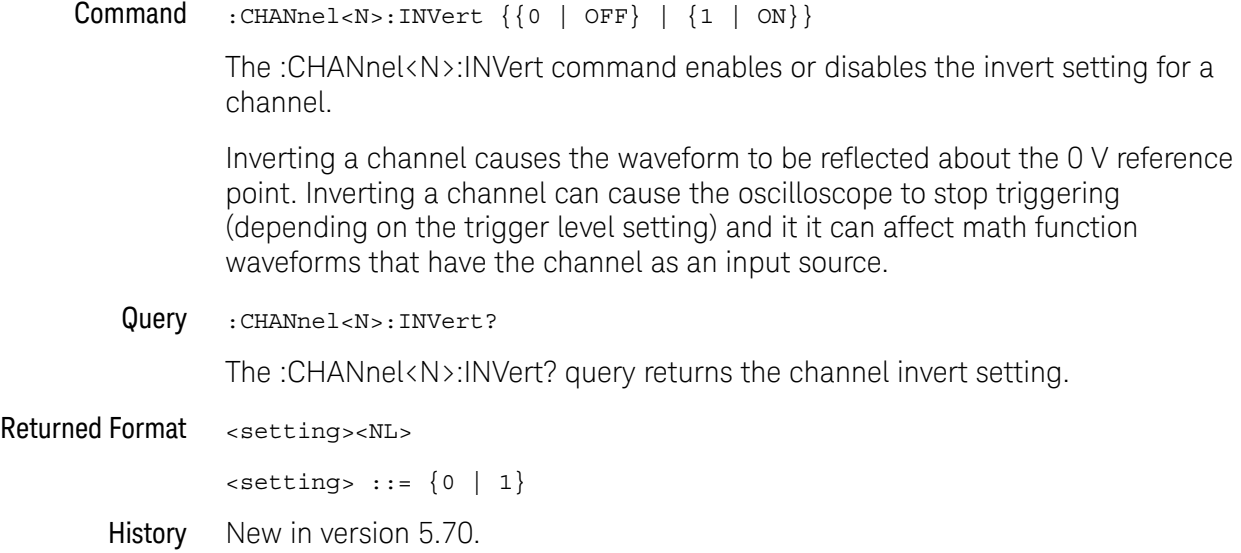

# :CHANnel<N>:ISIM:APPLy

<span id="page-402-0"></span>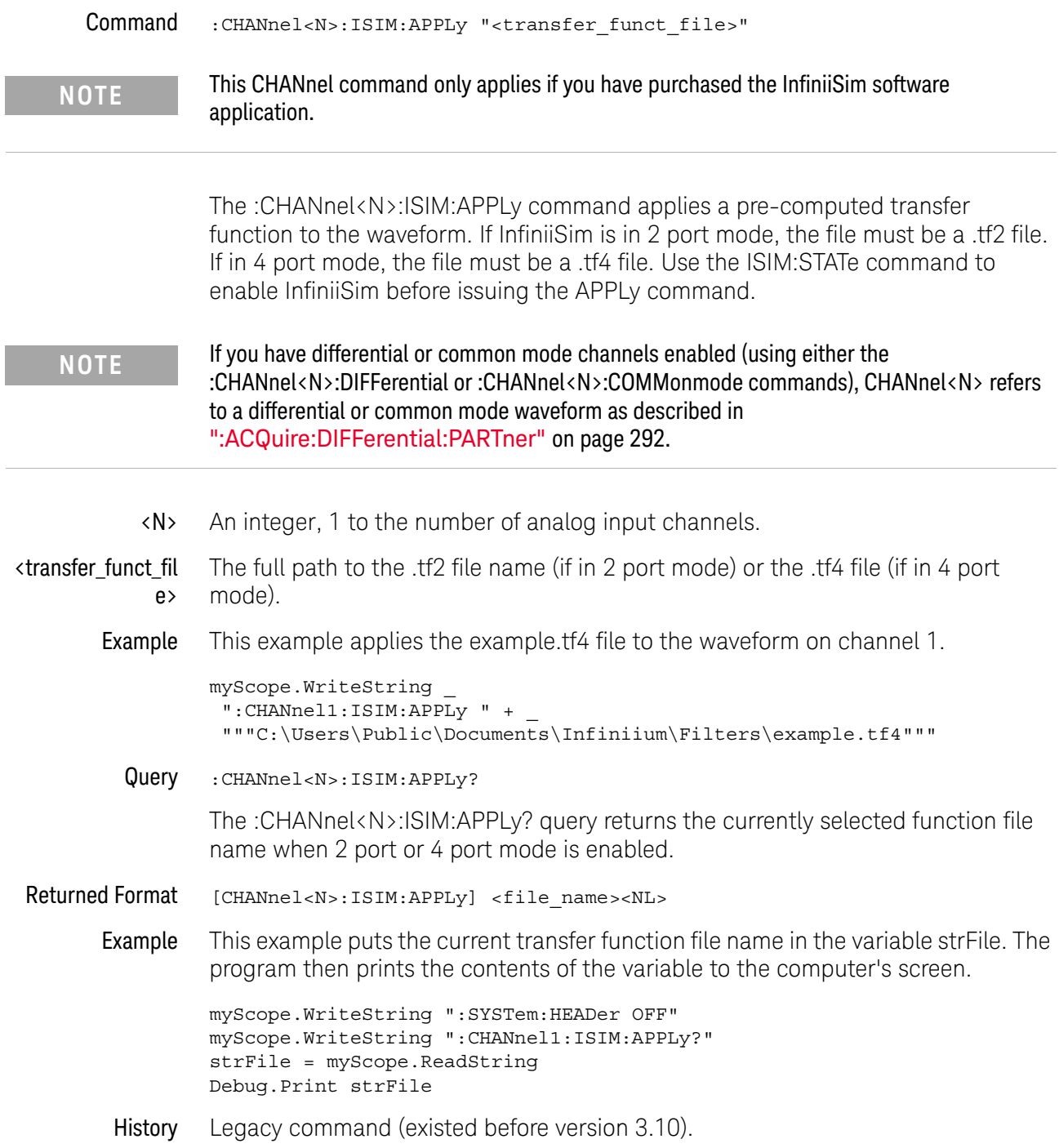

# <span id="page-403-0"></span>:CHANnel<N>:ISIM:BANDwidth

#### Command :CHANnel<N>:ISIM:BANDwidth <bw\_value>

The :CHANnel<N>:ISIM:BANDwidth command lets you set the custom bandwidth limit (cutoff frequency) value. The :CHANnel<N>:ISIM:BWLimit command lets you enable or disable the custom bandwidth limit.

#### **NOTE** If you have differential or common mode channels enabled (using either the :CHANnel<N>:DIFFerential or :CHANnel<N>:COMMonmode commands), CHANnel<N> refers to a differential or common mode waveform as described in [":ACQuire:DIFFerential:PARTner"](#page-291-0) on page 292.

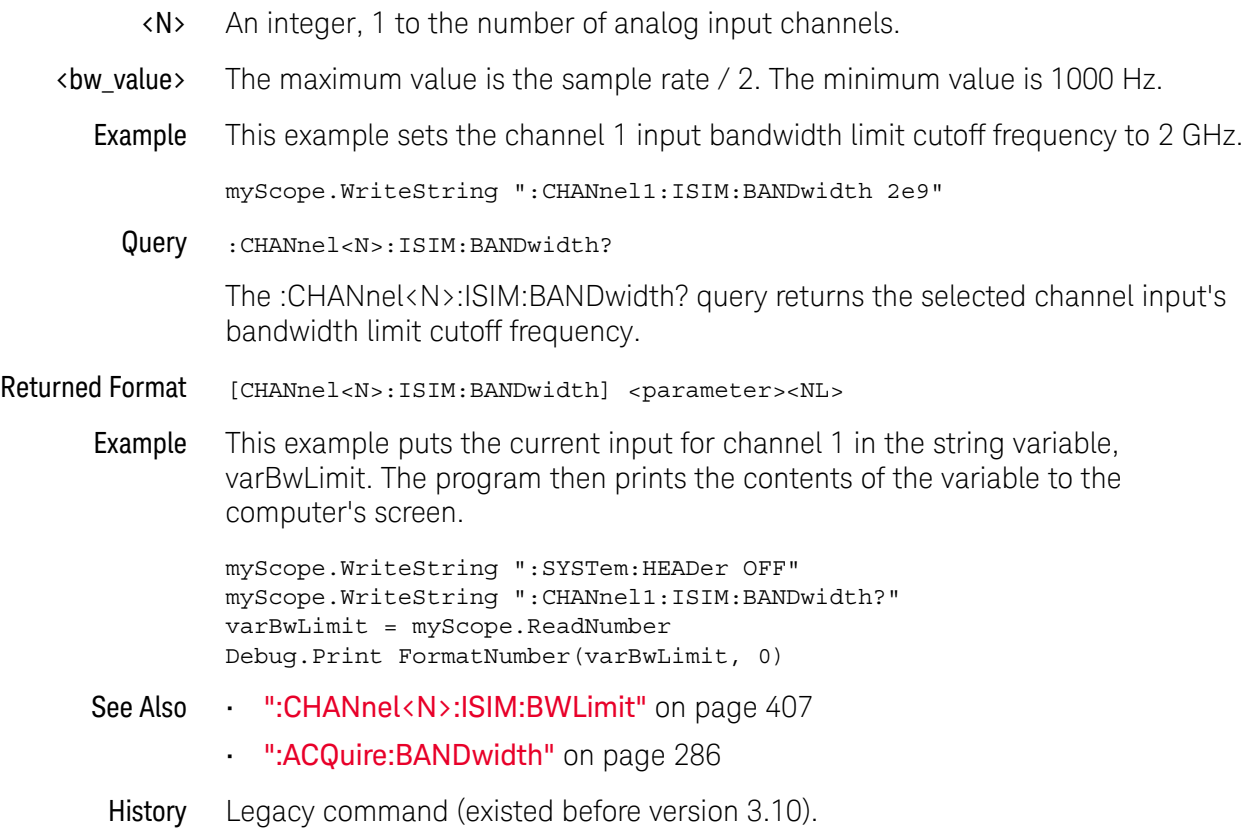

# :CHANnel<N>:ISIM:BPASs:CFRequency

<span id="page-404-0"></span>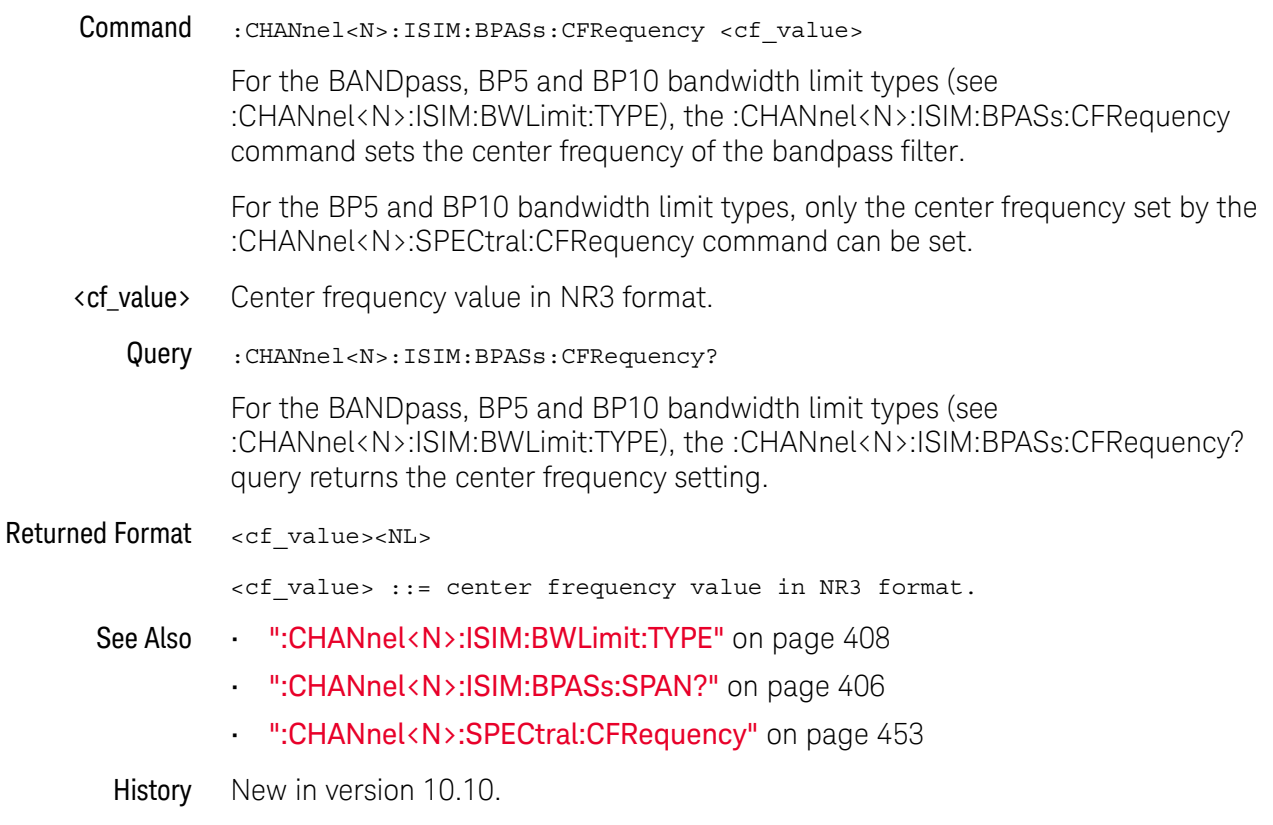

# :CHANnel<N>:ISIM:BPASs:SPAN?

<span id="page-405-0"></span>Query :CHANnel<N>:ISIM:BPASs:SPAN? For the BANDpass, BP5 and BP10 bandwidth limit types (see :CHANnel<N>:ISIM:BWLimit:TYPE), the :CHANnel<N>:ISIM:BPASs:SPAN? query returns the frequency span setting of the bandpass filter. Returned Format <span\_value><NL> <span\_value> ::= span value in NR3 format. See Also **• ":CHANnel<N>:ISIM:BWLimit:TYPE"** on page 408 • [":CHANnel<N>:ISIM:BPASs:CFRequency"](#page-404-0) on page 405 History New in version 10.10.

## <span id="page-406-0"></span>:CHANnel<N>:ISIM:BWLimit

#### Command :CHANnel<N>:ISIM:BWLimit {{ON | 1} | {OFF | 0}}

The :CHANnel<N>:ISIM:BWLimit command lets you enable or disable the custom bandwidth limit (cutoff frequency). The CHANnel<N>:ISIM:BANDwidth command sets the value to be used when the custom bandwidth limit is enabled.

#### **NOTE** If you have differential or common mode channels enabled (using either the :CHANnel<N>:DIFFerential or :CHANnel<N>:COMMonmode commands), CHANnel<N> refers to a differential or common mode waveform as described in [":ACQuire:DIFFerential:PARTner"](#page-291-0) on page 292.

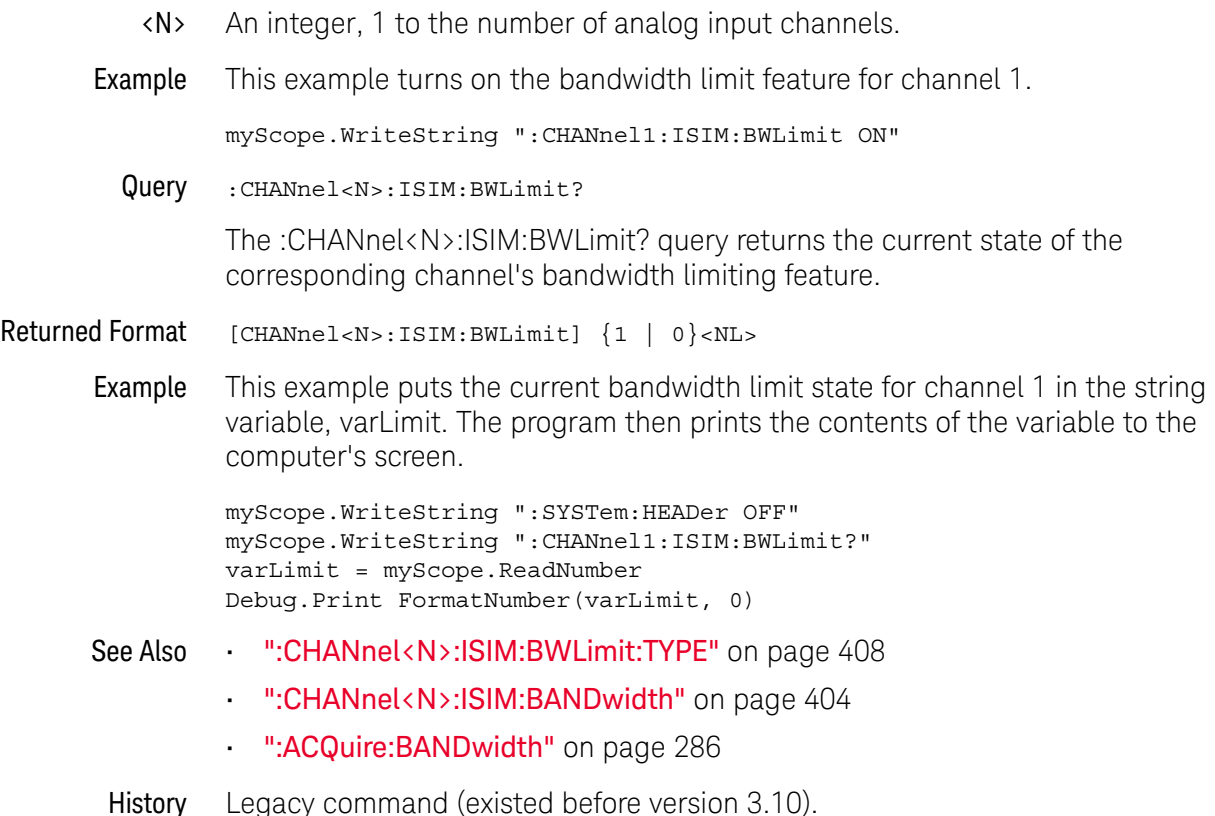

# :CHANnel<N>:ISIM:BWLimit:TYPE

<span id="page-407-0"></span>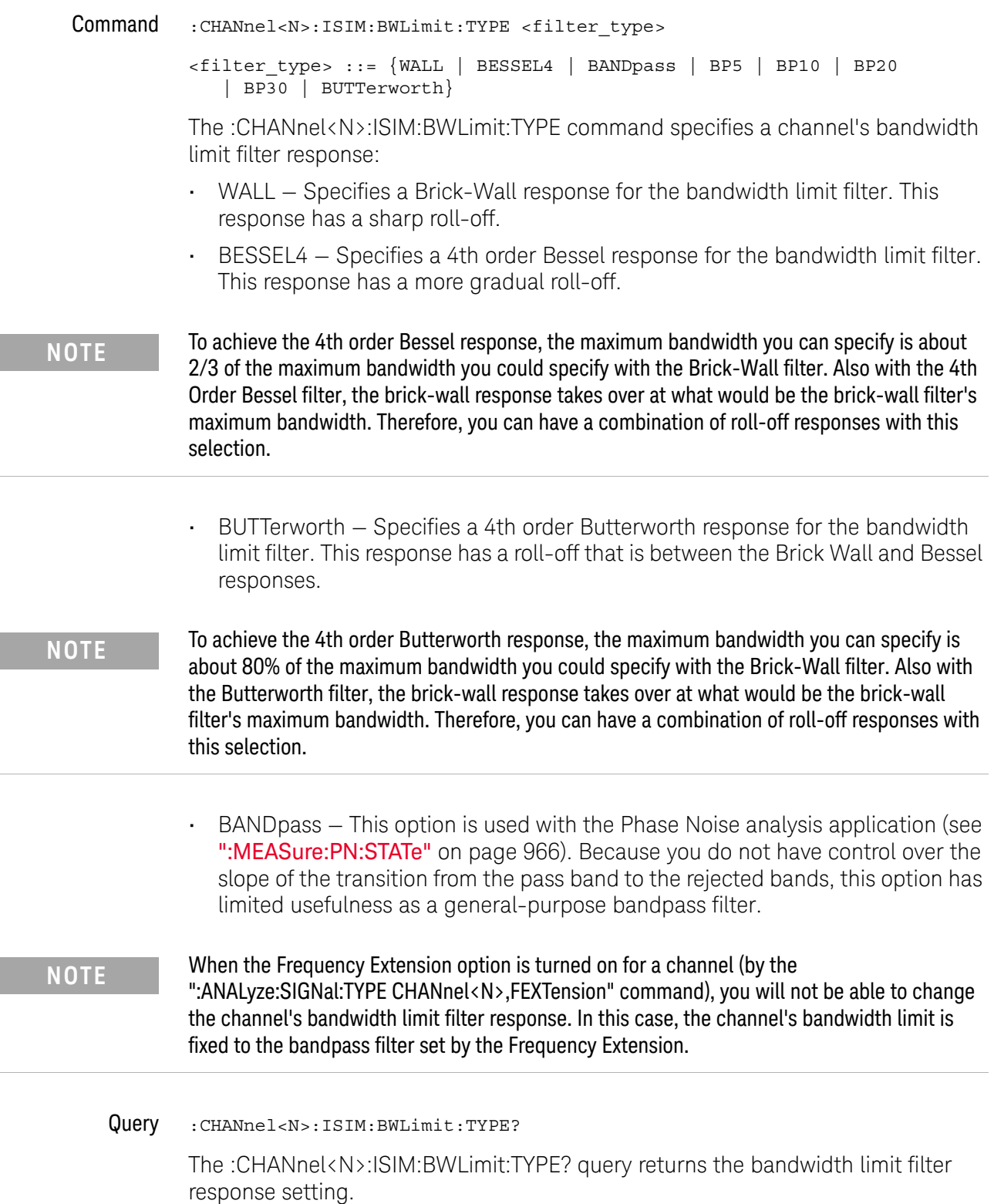

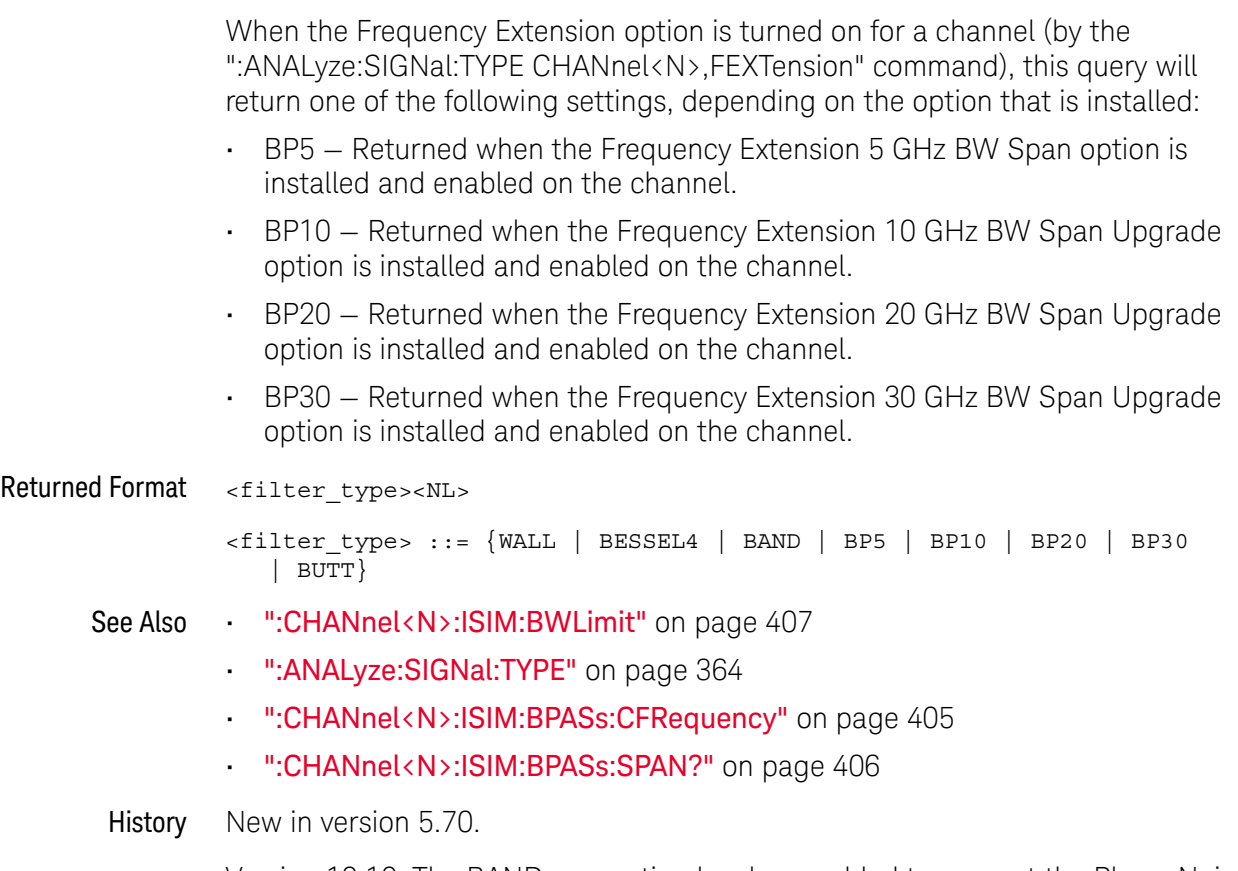

Version 10.10: The BANDpass option has been added to support the Phase Noise analysis application, and the query can return BP5 or BP10 when the Frequency Extension option is turned on.

Version 10.25: The BUTTerworth, BP20, and BP30 options have been added.

## <span id="page-409-0"></span>:CHANnel<N>:ISIM:CONVolve

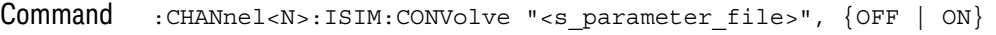

**NOTE** This CHANnel command is available when you have purchased the InfiniiSim software application.

> The :CHANnel<N>:ISIM:CONVolve command sets the InfiniiSim 2 Port state (:CHANnel<N>:ISIM:STATe PORT2), automates the creation of a transfer function, and applies the transfer function to the channel waveform. The transfer function is created using the **Add insertion loss of a fixture or cable** application preset's simple one-block circuit model. The S-parameter file defines the simulation circuit of the single block and the measurement circuit is a **Thru**. When the generated transfer function is applied, it performs an embed operation.

This command uses the S-parameter file's  $S_{21}$  insertion loss only. If a .s4p file is specified, ports 1 and 2 are used assuming a 1-2, 3-4 port numbering for 4 port files.

Optionally, include ON to flip the port numbering when reading the S-parameter file.

file>

**NOTE** If you have differential or common mode channels enabled (using either the :CHANnel<N>:DIFFerential or :CHANnel<N>:COMMonmode commands), CHANnel<N> refers to a differential or common mode waveform as described in [":ACQuire:DIFFerential:PARTner"](#page-291-0) on page 292.

 $\langle N \rangle$  An integer, 1 to the number of analog input channels.

<s\_parameter\_ The quoted name of the S-parameter file.

Example This example convolves the S-parameter file example.s2p with the waveform on channel 1.

myScope.WriteString ":CHANnel1:ISIM:CONVolve example.s2p"

- See Also [":CHANnel<N>:ISIM:STATe"](#page-416-0) on page 417
	- [":CHANnel<N>:ISIM:APPLy"](#page-402-0) on page 403
	- [":CHANnel<N>:ISIM:DEConvolve"](#page-411-0) on page 412
	- History Legacy command (existed before version 3.10).

# :CHANnel<N>:ISIM:CORRection

Command :CHANnel<N>:ISIM:CORRection <percent>

#### **NOTE** This CHANnel command only applies if you have purchased the InfiniiSim software application.

The :CHANnel<N>:ISIM:CORRection command sets the amount of linearly scaled correction applied to the non-DC frequency components of the measured signal. This lets you trade off the amount of correction to apply via the transformation function versus the increase in noise it may create at higher frequencies. In other words, you can fine-tune the amount of high-frequency noise versus the sharpness of the step response edge.

- $\langle N \rangle$  An integer, 1 to the number of analog input channels.
- **NOTE** If you have differential or common mode channels enabled (using either the :CHANnel<N>:DIFFerential or :CHANnel<N>:COMMonmode commands), CHANnel<N> refers to a differential or common mode waveform as described in [":ACQuire:DIFFerential:PARTner"](#page-291-0) on page 292.
	- <percent> If you are making averaged mode measurements or applying a transfer function that does not magnify the noise, use the full correction by setting this field to 100%.

However, if you are working with eye diagrams or making jitter measurements and the transfer function is magnifying the noise, you may want to limit the correction by selecting a lower percentage.

Example This example sets the channel 1 InfiniiSim correction factor to 80%.

myScope.WriteString ":CHANnel1:ISIM:CORRection 80"

Query :CHANnel<N>:ISIM:CORRection?

The :CHANnel<N>:ISIM:CORRection? query returns the selected input channel's percent correction factor.

Returned Format [CHANnel<N>:ISIM:CORRection] <percent><NL>

Example This example gets the current channel 1 InfiniiSim correction percentage and places it in the numeric variable, varIsimCorrection. The program then prints the contents of the variable to the computer's screen.

> myScope.WriteString ":SYSTem:HEADer OFF" myScope.WriteString ":CHANnel1:ISIM:CORRection?" varIsimCorrection = myScope.ReadNumber Debug.Print FormatNumber(varBwLimit, 0)

# <span id="page-411-0"></span>:CHANnel<N>:ISIM:DEConvolve

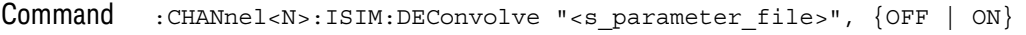

**NOTE** This CHANnel command is available when you have purchased the InfiniiSim software application.

> The :CHANnel<N>:ISIM:DEConvolve command sets the InfiniiSim 2 Port state (:CHANnel<N>:ISIM:STATe PORT2), automates the creation of a transfer function, and applies the transfer function to the channel waveform. The transfer function is created using the **Remove insertion loss of a fixture or cable** application preset's simple one-block circuit model. The S-parameter file defines the measurement circuit of the single block and the simulation circuit is a **Thru**. When the generated transfer function is applied, it performs an de-embed operation.

This command uses the S-parameter file's  $S_{21}$  insertion loss only. If a .s4p file is specified, ports 1 and 2 are used assuming a 1-2, 3-4 port numbering for 4 port files.

Optionally, include ON to flip the port numbering when reading the S-parameter file.

**NOTE** If you have differential or common mode channels enabled (using either the :CHANnel<N>:DIFFerential or :CHANnel<N>:COMMonmode commands), CHANnel<N> refers to a differential or common mode waveform as described in [":ACQuire:DIFFerential:PARTner"](#page-291-0) on page 292.

 $\langle N \rangle$  An integer, 1 to the number of analog input channels.

<s\_parameter\_ file> The quoted name of the S-parameter file.

Example This example deconvolves the S-parameter file example.s2p with the waveform on channel 1.

myScope.WriteString ":CHANnel1:ISIM:DEConvolve example.s2p"

- See Also [":CHANnel<N>:ISIM:STATe"](#page-416-0) on page 417
	- [":CHANnel<N>:ISIM:APPLy"](#page-402-0) on page 403
	- [":CHANnel<N>:ISIM:CONVolve"](#page-409-0) on page 410
	- History Legacy command (existed before version 3.10).

# <span id="page-412-0"></span>:CHANnel<N>:ISIM:DELay

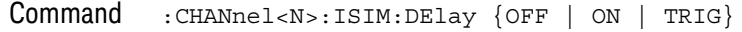

## **NOTE** This CHANnel command only applies if you have purchased the InfiniiSim software application.

The :CHANnel<N>:ISIM:DELay command specifies the transfer function filter delay option:

- ON Includes filter delay.
- OFF Removes filter delay.
- TRIG Includes trigger-corrected delay.

Consult the InfiniiSim User's Guide in the Manuals section of the GUI help system for more information.

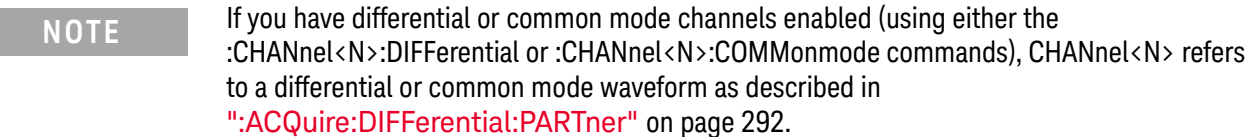

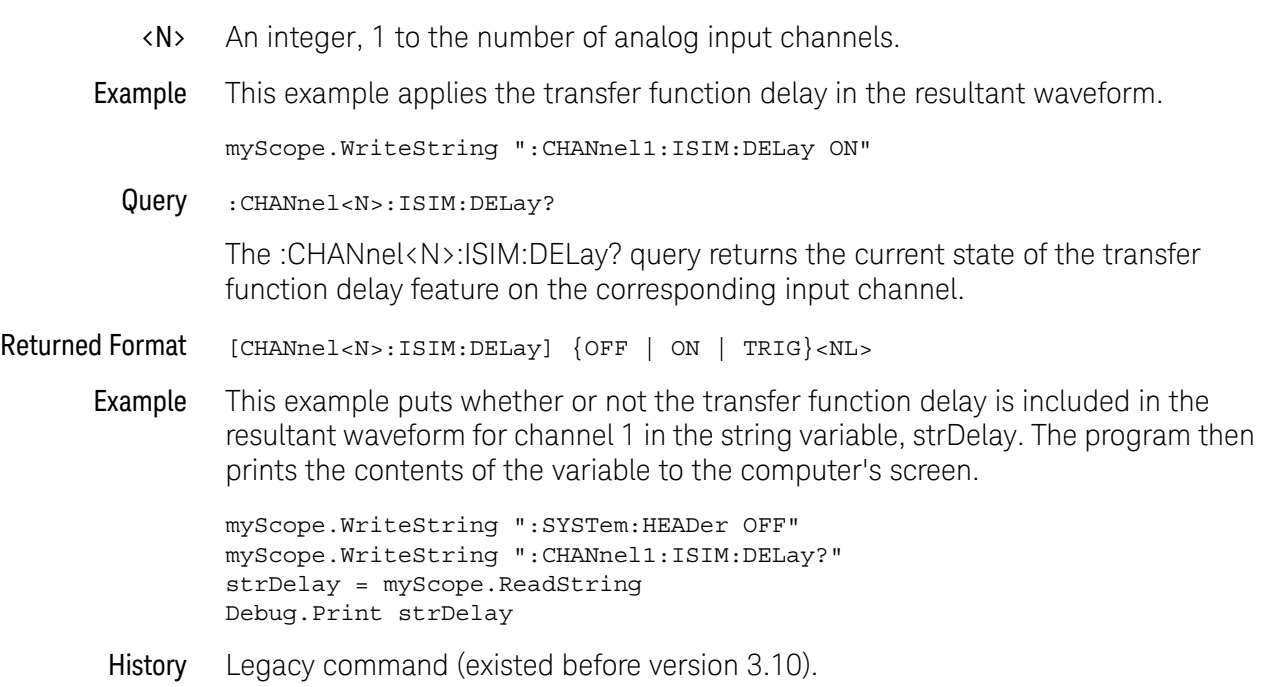

# :CHANnel<N>:ISIM:NORMalize

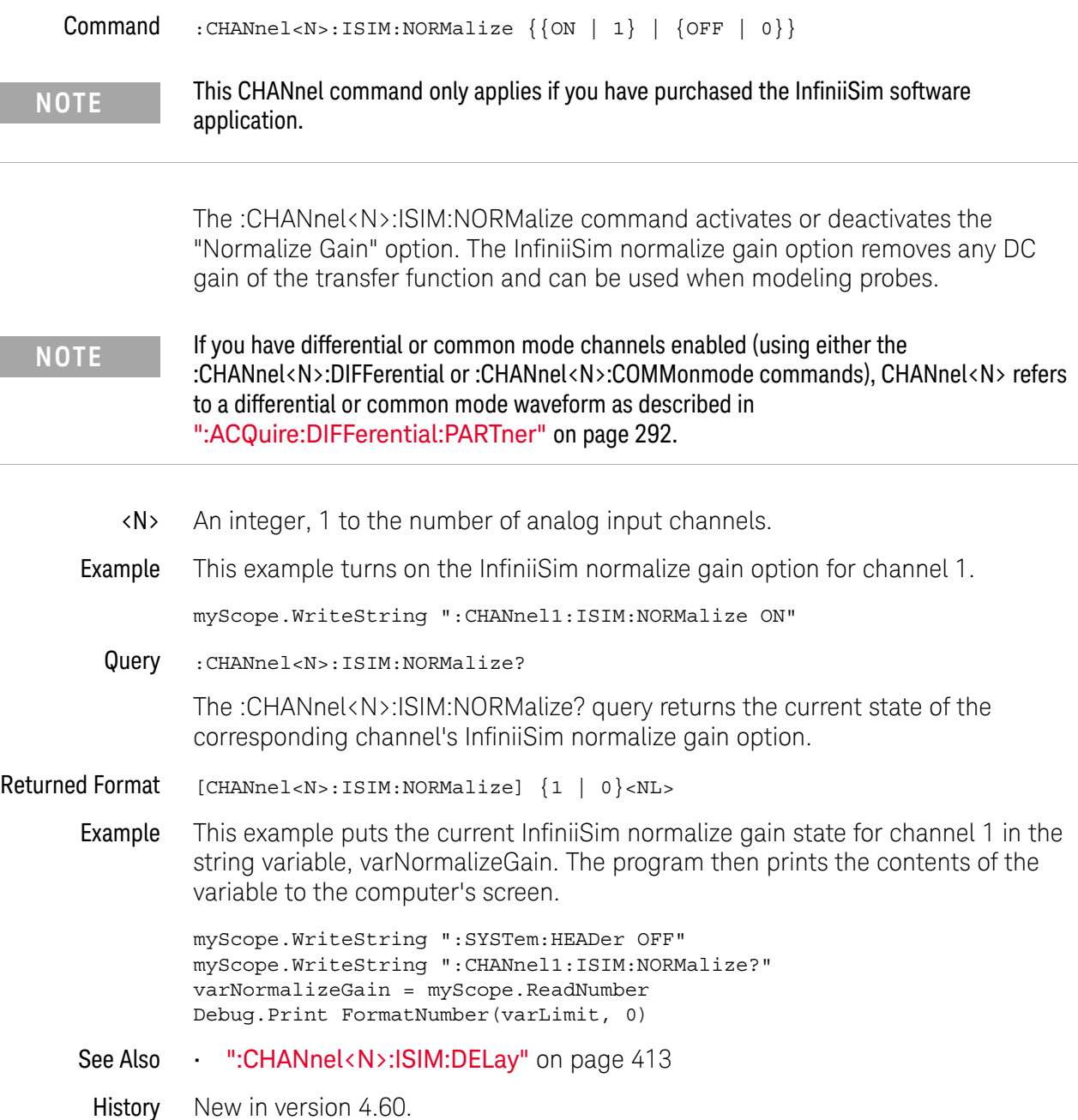

## :CHANnel<N>:ISIM:PEXTraction

```
Command :CHANnel<N>:ISIM:PEXTraction {P12 | P32 | P34 | P14 | DIFFerential
                                       | COMMonmode}
```
**NOTE** This CHANnel command only applies if you have purchased the InfiniiSim software application.

> The :CHANnel<N>:ISIM:PEXTraction command selects the InfiniiSim port extraction. The selections are:

- $\cdot$  P12 Use ports 1 -> 2.
- $\cdot$  P32 Use ports 3 -> 2.
- $\cdot$  P34 Use ports 3 -> 4.
- $\cdot$  P14 Use ports 1 -> 4.
- DIFFerential valid for all channels.
- COMMonmode valid for all channels.

**NOTE** If you have differential or common mode channels enabled (using either the :CHANnel<N>:DIFFerential or :CHANnel<N>:COMMonmode commands), CHANnel<N> refers to a differential or common mode waveform as described in [":ACQuire:DIFFerential:PARTner"](#page-291-0) on page 292.

- <N> An integer, 1 to the number of analog input channels.
- Example This example selects the channel 1 InfiniiSim differential port extraction.

myScope.WriteString ":CHANnel1:ISIM:PEXTraction DIFFerential"

Query :CHANnel<N>:ISIM:PEXTraction?

The :CHANnel<N>:ISIM:PEXTraction? query returns the current InfiniiSim port extraction selection.

Returned Format [CHANnel<N>:ISIM:PEXTraction] {P12 | P32 | P34 | P14 | DIFF | COMM}<NL>

Example This example puts the current InfiniiSim port extraction selection for channel 1 in the string variable, strMode. The program then prints the contents of the variable to the computer's screen.

> myScope.WriteString ":SYSTem:HEADer OFF" myScope.WriteString ":CHANnel1:ISIM:PEXTraction?" strMode = myScope.ReadString Debug.Print strMode

History New in version 3.11.

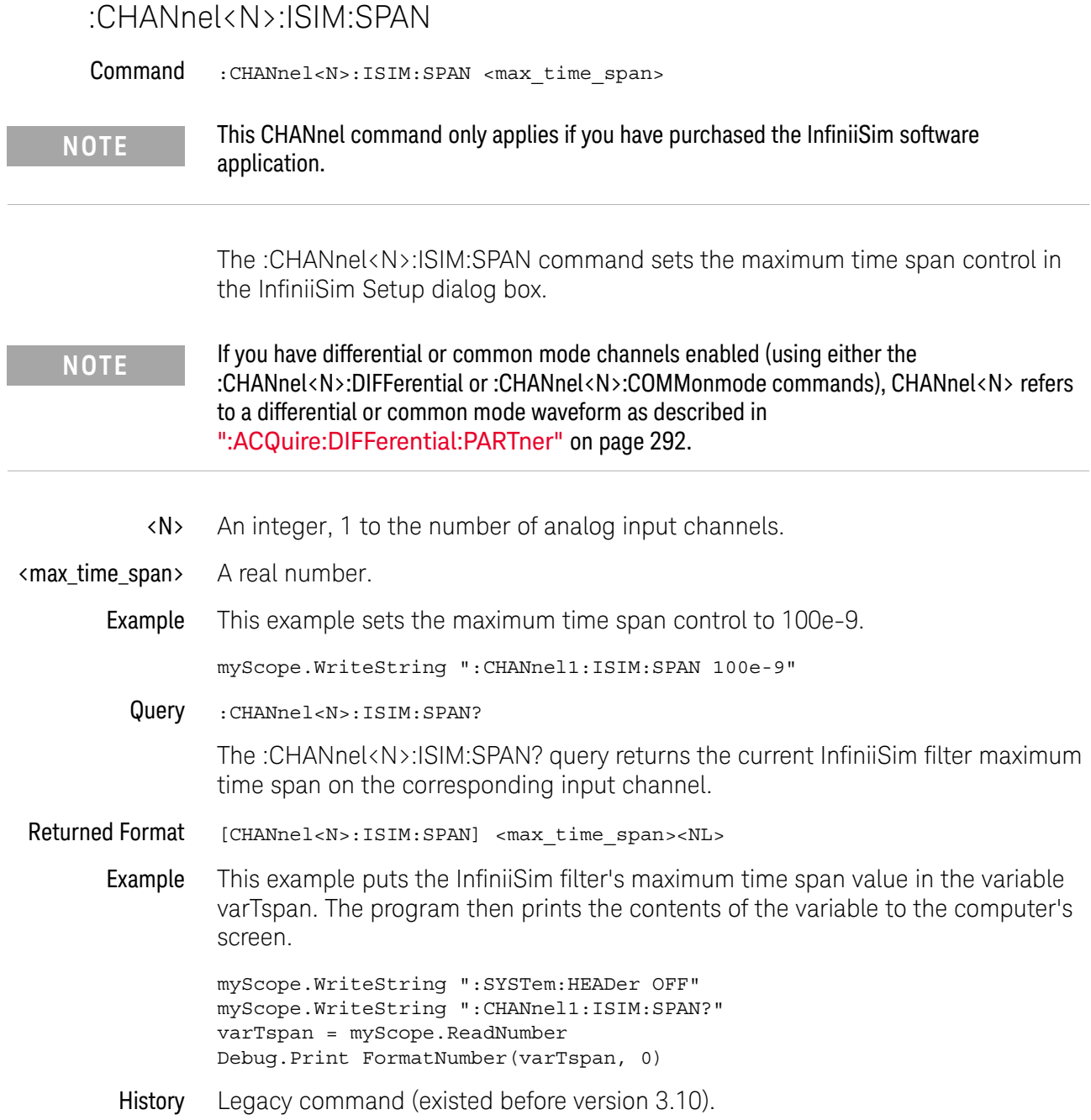

# :CHANnel<N>:ISIM:STATe

<span id="page-416-0"></span>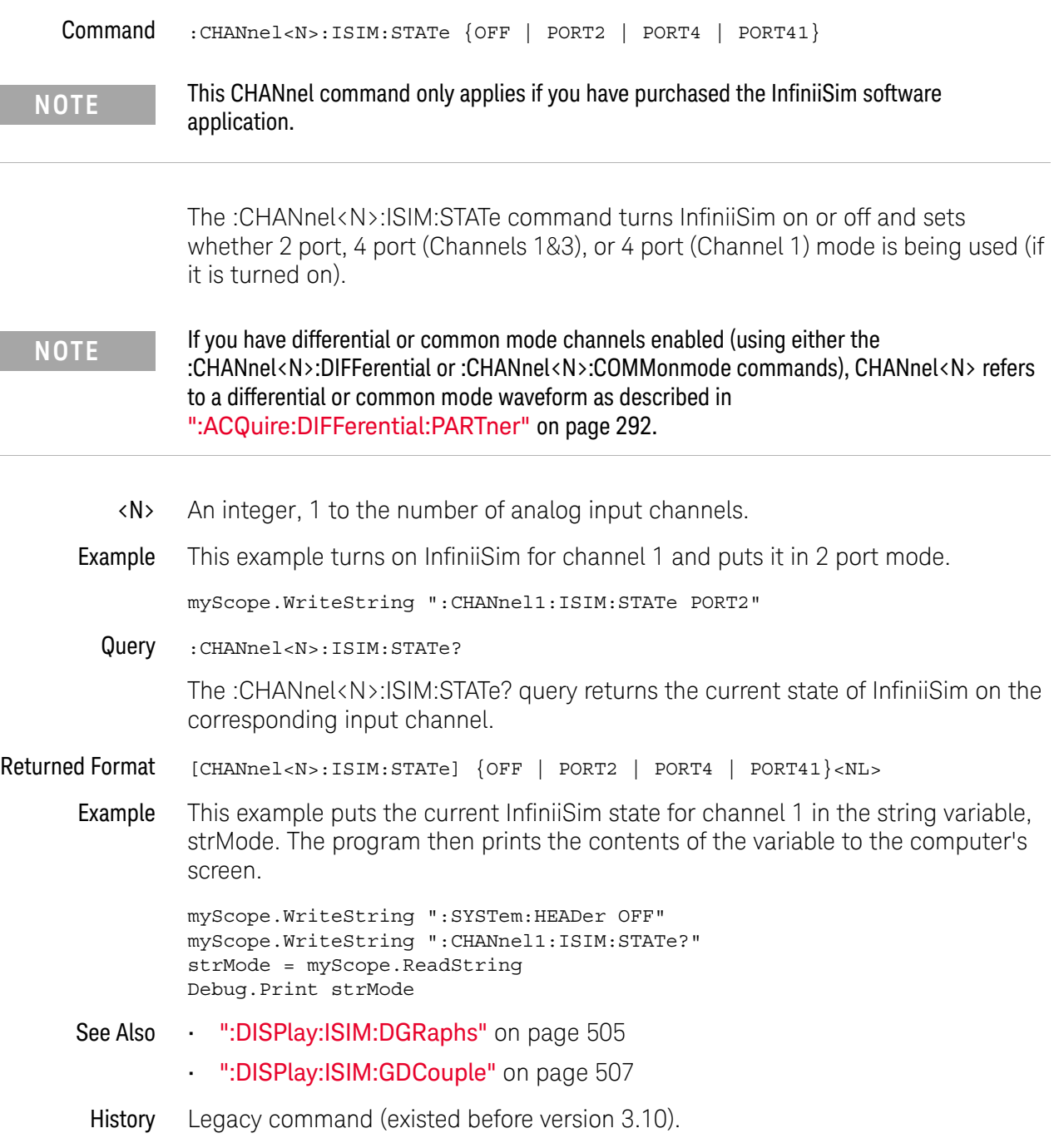

# :CHANnel<N>:LABel

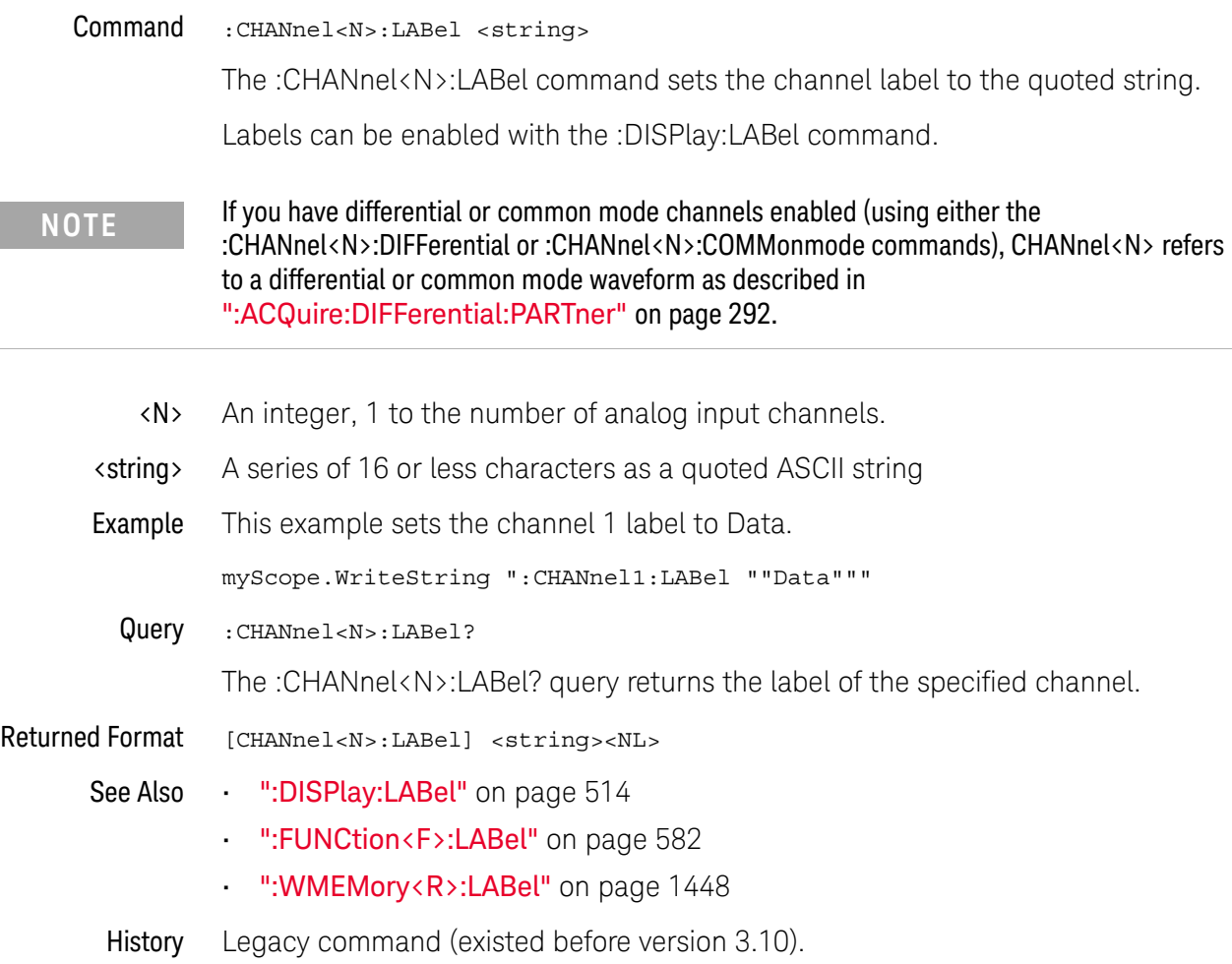

# :CHANnel<N>:OFFSet

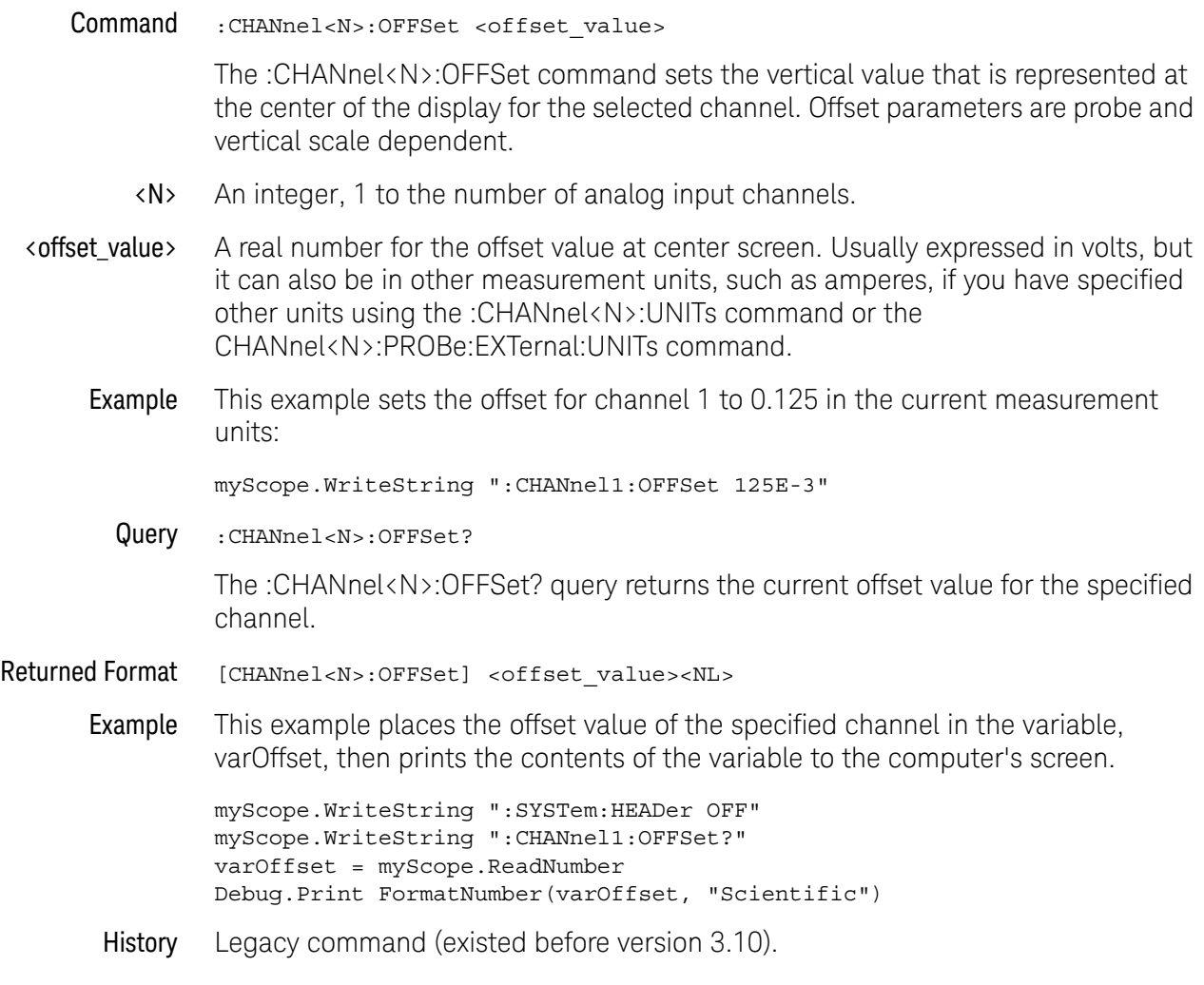

## :CHANnel<N>:PROBe

Command :CHANnel<N>:PROBe <attenuation\_factor>[,{RATio | DECibel}]

The :CHANnel<N>:PROBe command sets the probe attenuation factor and the units (ratio or decibels) for the probe attenuation factor for a user-defined probe.

The DECibel and RATio parameters also set the "mode" for the probe attenuation. These parameters, along with attenuation factor, determine the scaling of the display and affect automatic measurements and trigger levels.

This mode also determines the units (ratio or decibels) that may be used for a subsequent command.

<N> An integer, 1 to the number of analog input channels.

<attenuation \_factor> A real number from 0.0001 to 1000 for the RATio attenuation units or from -80 dB to 60 dB for the DECibel attenuation units.

Example This example sets the probe attenuation factor for a 10:1 probe on channel 1 in ratio units.

myScope.WriteString ":CHANnel1:PROBe 10,RAT"

Query :CHANnel<N>:PROBe?

The :CHANnel<N>:PROBe? query returns the current probe attenuation setting and units for the selected channel.

- Returned Format [:CHANnel<N>:PROBe] <attenuation>, {RATio | DECibel}<NL>
	- Example This example places the current attenuation setting for channel 1 in the string variable, strAtten, then the program prints the contents.

Dim strAtten As String ' Dimension variable. myScope.WriteString ":CHANnel1:PROBe?" strAtten = myScope.ReadString Debug.Print strAtten

If you use a string variable, the query returns the attenuation value and the factor (decibel or ratio). If you use an integer variable, the query returns the attenuation value. You must then read the attenuation units into a string variable.

# :CHANnel<N>:PROBe:ACCAL

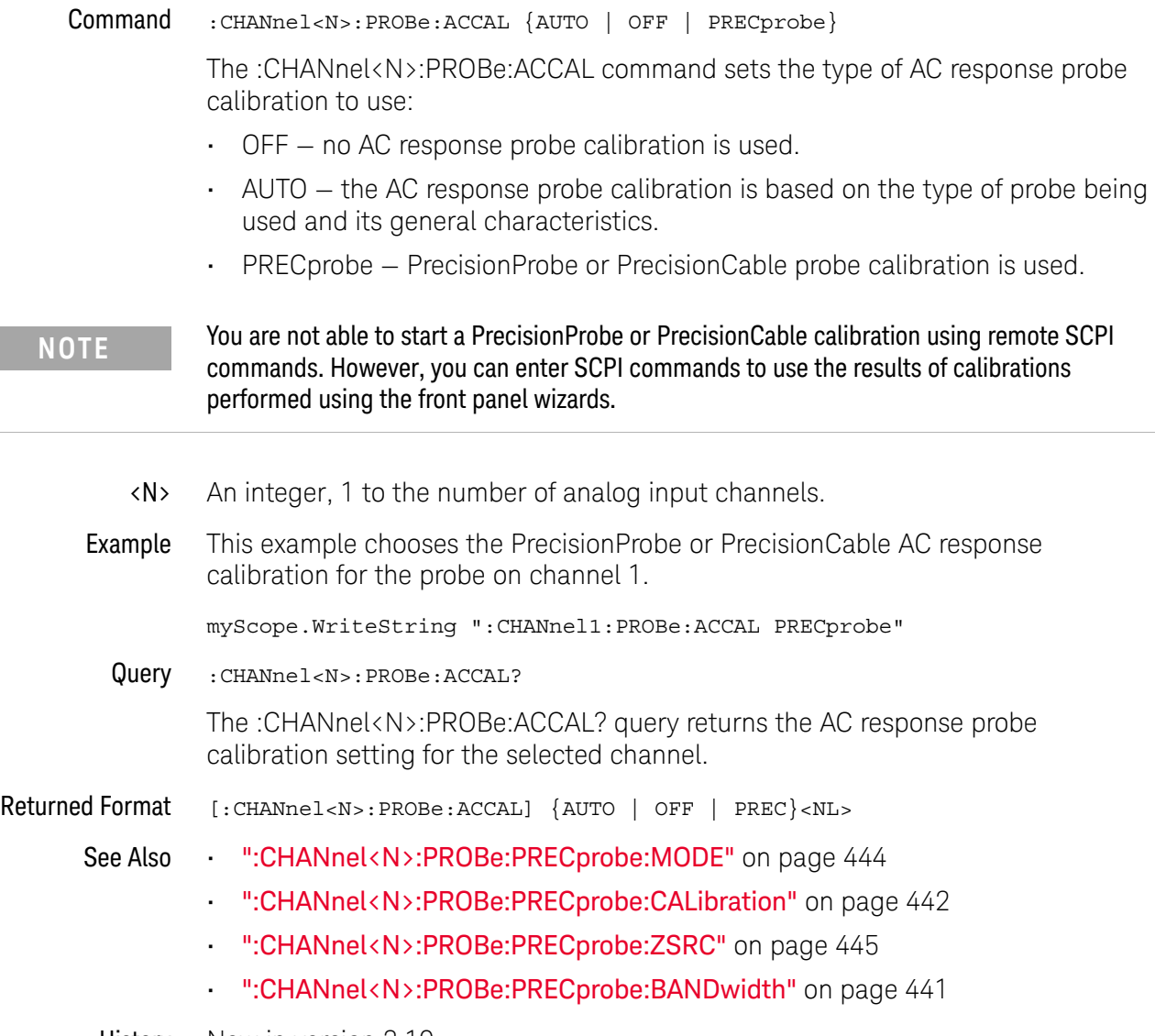

History New in version 3.10.

## :CHANnel<N>:PROBe:ATTenuation

Command :CHANnel<N>:PROBe:ATTenuation {DIV1 | DIV10}

**NOTE** This command is only valid for the 1154A probe.

The :CHANnel<N>:PROBe:ATTenuation command sets the 1154A probe's input amplifier attenuation. If the 1154A probe is not connected to the channel you will get a settings conflict error.

- <N> An integer, 1 to the number of analog input channels.
- Example This example sets the probe attenuation for channel 1 to divide by 10.

myScope.WriteString ":CHANnel1:PROBe:ATTenuation DIV10"

Query :CHANnel<N>:PROBe:ATTenuation?

The :CHANnel<N>:PROBe:ATTenuation? query returns the current 1154A probe input amplifier attenuation setting for the selected channel.

Returned Format [:CHANnel<N>:PROBe:ATTenuation] {DIV1 | DIV10}<NL>

# :CHANnel<N>:PROBe:AUTozero

Command :CHANnel<N>:PROBe:AUTozero

**NOTE** This command is currently only valid for the N2893A probe.

The :CHANnel<N>:PROBe:AUTozero command initiates the N2893A probe's auto degauss/ offset cal.

If the N2893A probe is not connected to the channel you will get a settings conflict error.

<N> An integer, 1 to the number of analog input channels.

### Example This example performs an auto zero operation for the probe on channel 1.

myScope.WriteString ":CHANnel1:PROBe:AUTozero"

History New in version 3.50.

# :CHANnel<N>:PROBe:COUPling

Command :CHANnel<N>:PROBe:COUPling {DC | AC} The :CHANnel<N>:PROBe:COUPling command sets the probe coupling to either AC or DC.

**NOTE** This command is for probes only. To set the input channel coupling, see :CHANnel<N>:INPut.

<N> An integer, 1 to the number of analog input channels. Example This example sets the probe coupling for channel 1 to AC. myScope.WriteString ":CHANnel1:PROBe:COUPling AC" Query :CHANnel<N>:PROBe:COUPling? The :CHANnel<N>:PROBe:COUPling? query returns the current probe coupling setting for the selected channel. Returned Format  $[::CHANnel < N> : PROBe: COUPling] {DC | AC} < NL>$ See Also • [":CHANnel<N>:INPut"](#page-400-0) on page 401 History Legacy command (existed before version 3.10).

# :CHANnel<N>:PROBe:EADapter

#### Command :CHANnel<N>:PROBe:EADapter {NONE | DIV10 | DIV20 | DIV100 | DIV1000 | CUR0002VA | CUR001VA | CUR002VA | CUR01VA | CUR1VA | CUR10VA | CURN2893 | CUR1147 | HIVOLTN2790}

#### **NOTE** This command is valid only for the 1153A, 1154A, and 1159A probes and the E2697A and N5449A high impedance adapters.

The :CHANnel<N>:PROBe:EADapter command sets the probe external adapter control. The 1153A, 1154A, and 1159A probes and the E2697A and N5449A high impedance adapters have external adapters that you can attach to the end of your probe. When you attach one of these adapters, you should use the EADapter command to set the external adapter control to match the adapter connected to your probe as follows.

If an 1153A, 1154A, or 1159A probe or E2697A or N5449A high impedance adapter is not connected to the channel you will get a settings conflict error.

### With the 1153A, 1154A, and 1159A probes:

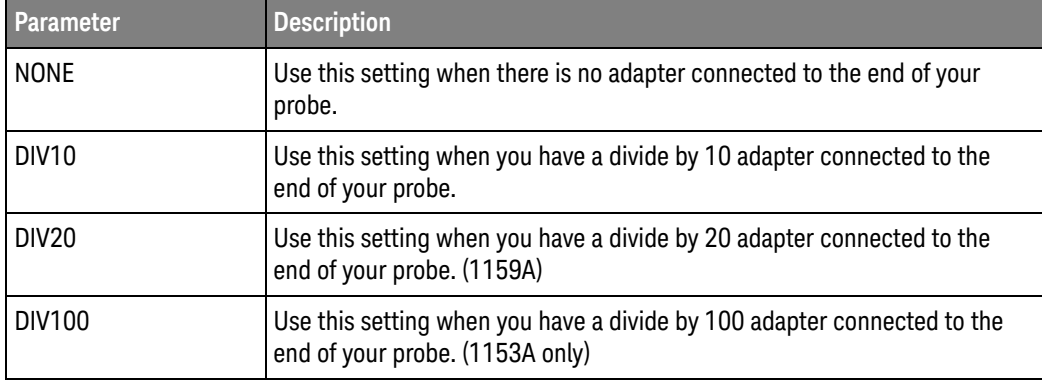

## With the E2697A and N5449A high impedance adapters:

When the :CHANnel<N>:PROBe:EADapter command is used with either the E2697A or N5449A high impedance adapter, the behavior is the same as with the 115x probes; however, there are more parameters available to choose from. The following table describes which probes are available with which adapters and what the parameter string is:

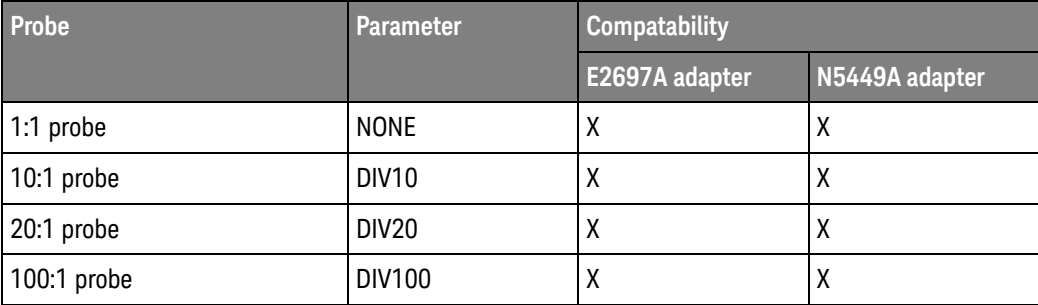

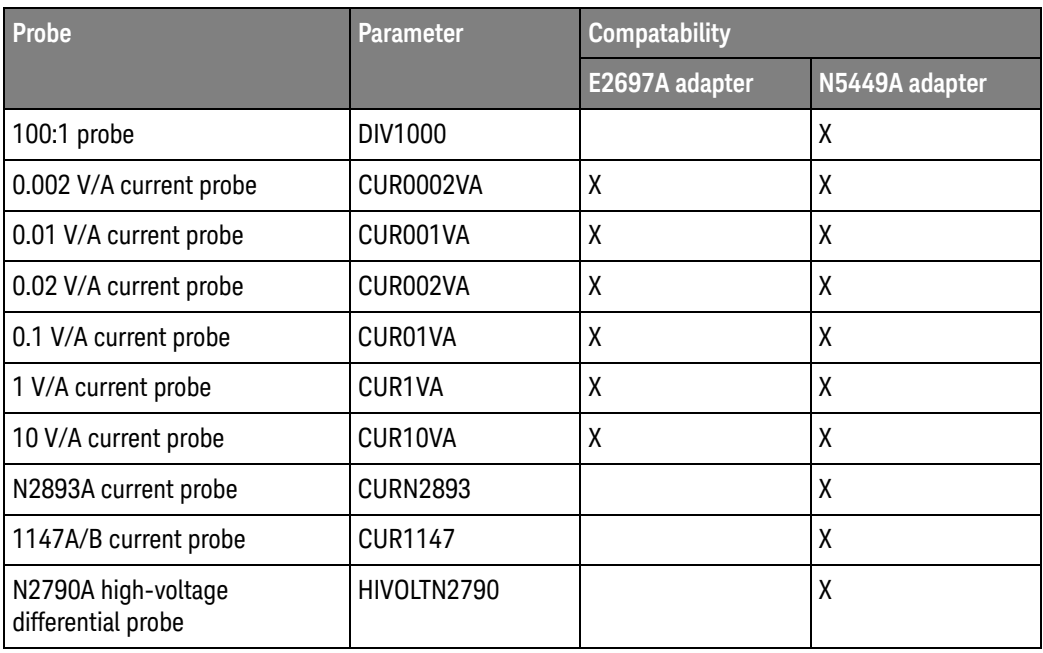

Lastly, the N5449A adapter has the ability to automatically detect supported probes. If a supported probe (most passive probes) is attached to the N5449A adapter, the :CHANnel<N>:PROBe:EADapter command will not have any effect until the attached probe is removed. If, on the other hand, an unsupported probe (BNC cable, etc.) is attached to the N5449A adapter, the :CHANnel<N>:PROBe:EADapter command will work as normal. The :CHANnel<N>:PROBe:EADapter? query will work in either case.

- $\langle N \rangle$  An integer, 1 to the number of analog input channels.
- Example This example sets the external adapter for channel 1 to divide by 10:

myScope.WriteString ":CHANnel1:PROBe:EADapter DIV10"

Query :CHANnel<N>:PROBe:EADapter?

The :CHANnel<N>:PROBe:EADapter? query returns the current external adapter value for the specified channel.

- Returned Format [CHANnel<N>:PROBe:EDApter] {NONE | DIV10 | DIV20 | DIV100 | DIV1000 | CUR0002VA | CUR001VA | CUR002VA | CUR01VA | CUR1VA | CUR10VA | CURN2893 | CUR1147 | HIVOLTN2790}<NL>
	- Example This example places the external adapter value of the specified channel in the string variable, strAdapter, then prints the contents of the variable to the computer's screen.

Dim strAdapter As String 'Dimension variable myScope.WriteString ":CHANnel1:PROBe:EADapter?" strAdapter = myScope.ReadString Debug.Print strAdapter

History Legacy command (existed before version 3.10).

Version 5.20: Added the DIV1000, CUR001VA, CUR01VA, CUR1VA, CUR10VA, CURN2893, CUR1147, HIVOLTN2790 options for use with the E2697A or N5449A high impedance adapters.

Version 6.10: Added the CUR0002VA and CUR002VA options for use with the E2697A or N5449A high impedance adapters.

## :CHANnel<N>:PROBe:ECOupling

Command :CHANnel<N>:PROBe:ECOupling {NONE | AC}

**NOTE** This command is valid only for the 1153A, 1154A, and 1159A probes.

The :CHANnel<N>:PROBe:ECOupling command sets the probe external coupling adapter control. The 1154A and 1159A probes have external coupling adapters that you can attach to the end of your probe. When you attach one of these adapters, you should use the ECOupling command to set the external coupling adapter control to match the adapter connected to your probe as follows.

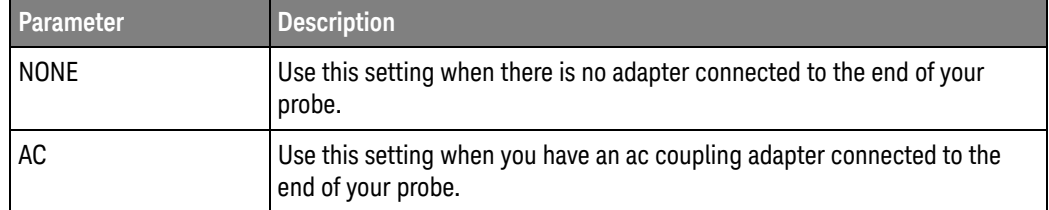

If an 1153A, 1154A, or 1159A probe is not connected to the channel you will get a settings conflict error.

- <N> An integer, 1 to the number of analog input channels.
- Example This example sets the external coupling adapter for channel 1 to ac:

myScope.WriteString ":CHANnel1:PROBe:ECOupling AC"

Query :CHANnel<N>:PROBe:ECOupling?

The :CHANnel<N>:PROBe:ECoupling? query returns the current external adapter coupling value for the specified channel.

Returned Format [CHANnel<N>:PROBe:ECOupling] {NONE | AC}<NL>

Example This example places the external coupling adapter value of the specified channel in the string variable, strAdapter, then prints the contents of the variable to the computer's screen.

> Dim strAdapter As String ' Dimension variable. myScope.WriteString ":CHANnel1:PROBe:ECOupling?" strAdapter = myScope.ReadString Debug.Print strAdapter

# :CHANnel<N>:PROBe:EXTernal

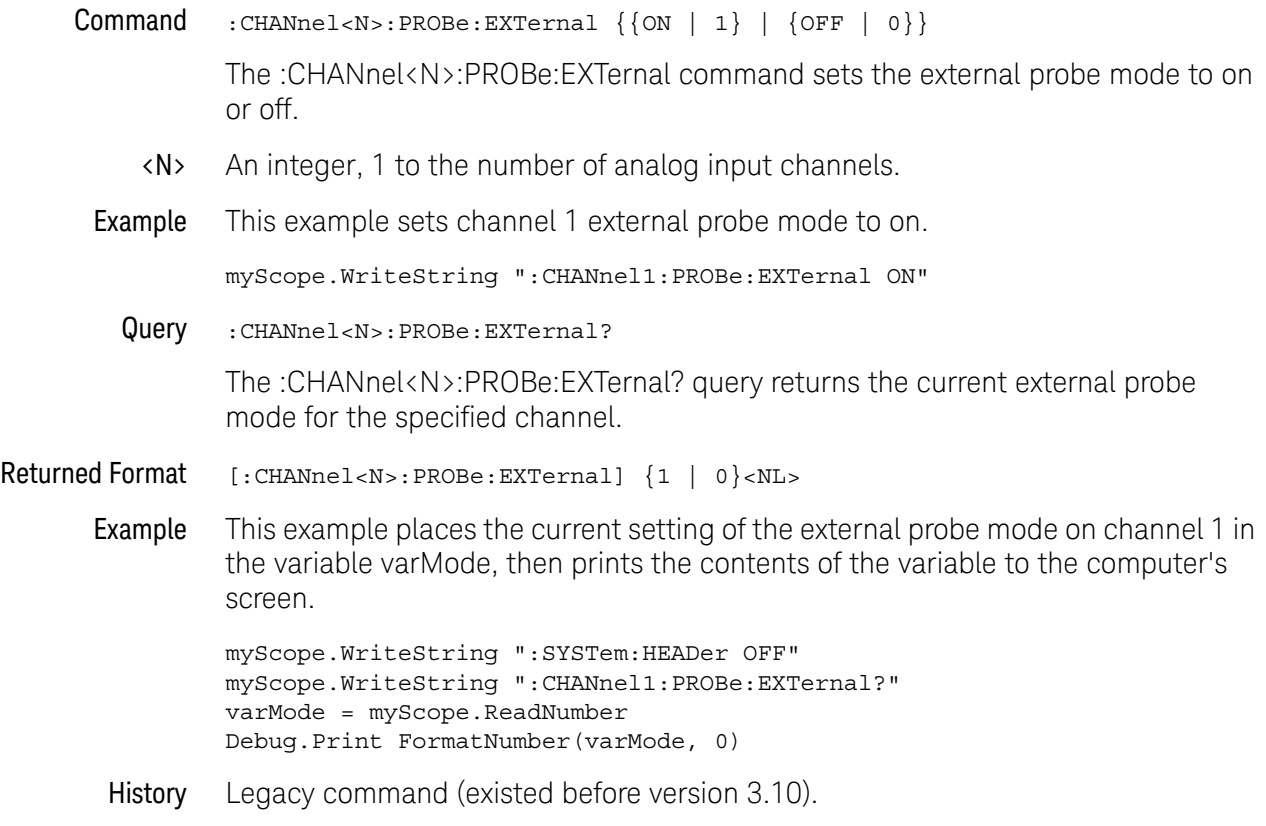

# :CHANnel<N>:PROBe:EXTernal:GAIN

Command :CHANnel<N>:PROBe:EXTernal:GAIN <gain\_factor>[,{RATio | DECibel}]

**NOTE** CHANnel<N>:PROBe:EXTernal command must be set to ON before issuing this command or query or this command will have no effect.

> The :CHANnel<N>:PROBe:EXTernal:GAIN command sets the probe external scaling gain factor and, optionally, the units for the probe gain factor. The reference factors that are used for scaling the display are changed with this command, and affect automatic measurements and trigger levels.

The RATio or DECibel also sets the mode for the probe attenuation and also determines the units that may be used for a subsequent command. For example, if you select RATio mode, then the attenuation factor must be given in ratio gain units. In DECibel mode, you can specify the units for the argument as "dB".

- <N> An integer, 1 to the number of analog input channels.
- <gain\_factor> A real number from 0.001 to 10000 for the RATio gain units, or from -60 dB to 80 dB for the DECibel gain units.
	- Example This example sets the probe external scaling gain factor for channel 1 to 10.

myScope.WriteString ":CHANnel1:PROBe:EXTernal ON" myScope.WriteString ":CHANnel1:PROBe:EXTernal:GAIN 10,RATio"

Query :CHANnel<N>:PROBe:EXTernal:GAIN?

The :CHANnel<N>:PROBe:EXTernal:GAIN? query returns the probe external gain setting for the selected channel.

Returned Format [:CHANnel<N>:PROBe:EXTernal:GAIN] <gain\_factor>,{RAT | DEC}<NL>

Example This example places the external gain value of the probe on the specified channel in the variable, varGain, then prints the contents of the variable to the computer's screen.

> myScope.WriteString ":CHANnel1:PROBe:EXTernal ON" myScope.WriteString ":CHANnel1:PROBe:EXTernal:GAIN?" varGain = myScope.ReadString Debug.Print varGain

## :CHANnel<N>:PROBe:EXTernal:OFFSet

Command :CHANnel<N>:PROBe:EXTernal:OFFSet <offset\_value>

**NOTE** CHANnel<N>:PROBe:EXTernal command must be set to ON before issuing this command or query or this command will have no effect.

> The :CHANnel<N>:PROBe:EXTernal:OFFSet command sets the external vertical value for the probe that is represented at the center of the display for the selected channel. Offset parameters are probe and vertical scale dependent.

> When using the 113xA series probes, the CHANnel<N>:PROBe:STYPe command determines how the offset is applied. When CHANnel<N>:PROBe:STYPe SINGle is selected, the :CHANnel<N>:PROBe:EXTernal:OFFset command changes the offset value of the probe amplifier. When CHANnel<N>:PROBe:STYPe DIFFerential is selected, the :CHANnel<N>:PROBe:EXTernal:OFFSet command changes the offset value of the channel amplifier.

- <N> An integer, 1 to the number of analog input channels.
- <offset\_value> A real number for the offset value at center screen. Usually expressed in volts, but can be in other measurement units, such as amperes, if you have specified other units using the :CHANnel<N>:PROBe:EXTernal:UNITs command.
	- Example This example sets the external offset for the probe on channel 1 to 0.125 in the current measurement units:

myScope.WriteString ":CHANnel1:PROBe:EXTernal ON" myScope.WriteString ":CHANnel1:PROBe:EXTernal:OFFSet 125E-3"

Query :CHANnel<N>:PROBe:EXTernal:OFFSet?

The :CHANnel<N>:PROBe:EXTernal:OFFSet? query returns the current external offset value for the probe on the specified channel.

- Returned Format [CHANnel<N>:PROBe:EXTernal:OFFSet] <offset\_value><NL>
	- Example This example places the external offset value of the probe on the specified channel in the variable, Offset, then prints the contents of the variable to the computer's screen.

```
myScope.WriteString ":SYSTem:HEADer OFF"
myScope.WriteString ":CHANnel1:PROBe:EXTernal ON"
myScope.WriteString ":CHANnel1:PROBe:EXTernal:OFFSet?"
varOffset = myScope.ReadNumber
Debug.Print FormatNumber(varOffset, 0)
```
# :CHANnel<N>:PROBe:EXTernal:UNITs

#### Command :CHANnel<N>:PROBe:EXTernal:UNITs {VOLT | AMPere | WATT | UNKNown}

**NOTE** CHANnel<N>:PROBe:EXTernal command must be set to ON before issuing this command or query or this command will have no effect. UNITs can also be set using the CHANnel<N>:UNITs command.

> The :CHANnel<N>:PROBe:EXTernal:UNITs command sets the probe external vertical units on the specified channel. You can specify Y-axis units of VOLTs, AMPs, WATTs, or UNKNown. The units are implied for other pertinent channel probe external commands and channel commands (such as :CHANnel<N>:PROBe:EXTernal:OFFSet and :CHANnel<N>:RANGe). See the Probe Setup dialog box for more information.

<N> An integer, 1 to the number of analog input channels.

Example This example sets the external units for the probe on channel 1 to amperes.

myScope.WriteString ":CHANnel1:PROBe:EXTernal ON" myScope.WriteString ":CHANnel1:PROBe:EXTernal:UNITs AMPERE"

Query :CHANnel<N>:PROBe:EXTernal:UNITs?

The :CHANnel<N>:PROBe:EXTernal:UNITs? query returns the current external units setting for the probe on the specified channel.

#### Returned Format [:CHANnel<N>:PROBe:EXTernal:UNITs] {VOLT | AMPere | WATT | UNKNown}<NL>

Example This example places the external vertical units for the probe on the specified channel in the string variable, strUnits, then prints the contents of the variable to the computer's screen.

> Dim strUnits As String myScope.WriteString ":CHANnel1:PROBe:EXTernal ON" myScope.WriteString ":CHANnel1:PROBe:EXTernal:UNITs?" strUnits = myScope.ReadString Debug.Print strUnits
## :CHANnel<N>:PROBe:GAIN

Command :CHANnel<N>:PROBe:GAIN {X1 | X10}

**NOTE** This command is valid only for the 1154A probe.

The :CHANnel<N>:PROBe:GAIN command sets the 1154A probe input amplifier gain.

If an 1154A probe is not connected to the channel you will get a settings conflict error.

- <N> An integer, 1 to the number of analog input channels.
- Example This example sets the probe gain for channel 1 to times 10.

myScope.WriteString ":CHANnel1:PROBe:GAIN X10"

Query :CHANnel<N>:PROBe:GAIN?

The :CHANnel<N>:PROBe:GAIN? query returns the current probe gain setting for the selected channel.

- Returned Format  $[:\text{CHANnel}< N) : \text{PROBe}: \text{GAIN}$  {X1 | X10} <NL>
	- History Legacy command (existed before version 3.10).

## <span id="page-433-0"></span>:CHANnel<N>:PROBe:HEAD:ADD

- Command :CHANnel<N>:PROBe:HEAD:ADD "head"[,"label"] The :CHANnel<N>:PROBe:HEAD:ADD command adds an entry to the list of probe heads. <N> An integer, 1 to the number of analog input channels. "head" A quoted string matching the probe head model such as "N5381A", "E2678A", etc. "label" An optional quoted string for the head label. Example This example adds the probe head N5381A to the list of probe heads for channel 1. myScope.WriteString ":CHANnel1:PROBe:HEAD:ADD ""N5381A"""
	- History Legacy command (existed before version 3.10).

## :CHANnel<N>:PROBe:HEAD:DELete ALL

- Command :CHANnel<N>:PROBe:HEAD:DELete ALL The :CHANnel<N>:PROBe:HEAD:DELete ALL command deletes all the nodes in the list of probe heads except for one default probe head which remains after this command is executed.
	- <N> An integer, 1 to the number of analog input channels.
	- Example This example deletes the entire list of probe heads for channel 1 except for the default head.

myScope.WriteString ":CHANnel1:PROBe:HEAD:DELete ALL"

History Legacy command (existed before version 3.10).

#### :CHANnel<N>:PROBe:HEAD:SELect

Command :CHANnel<N>:PROBe:HEAD:SELect {<int> | <quoted\_label\_string>}

The :CHANnel<N>:PROBe:HEAD:SELect command selects the probe head being used from a list of possible probe head choices. You can select by the position number in the list of probe heads, or you can select by the label given when the probe head was added.

- $\langle N \rangle$  An integer, 1 to the number of analog input channels.
- <int> Specifies the number of the head (or position) in the configure list. The entry at the top of the list starts at 1.
- <quoted\_label\_stri ng> Specifies the label of the probe head given with the :CHANnel<N>:PROBe:HEAD:ADD command.
	- Example This example add a couple of probe heads to the list then selects the probe head using a number and a label.

```
myScope.WriteString ":CHANnel1:PROBe:HEAD:ADD 'N5445A:B1.5-2.5S'"
myScope.WriteString ":CHANnel1:PROBe:HEAD:ADD 'N5444A:2.92','foo'"
myScope.WriteString ":CHANnel1:PROBe:HEAD:SELect 1"
myScope.WriteString ":CHANnel1:PROBe:HEAD:SELect 'foo'"
```
Query :CHANnel<N>:PROBe:HEAD:SELect? [{MODel | LABel}]

The :CHANnel<N>:PROBe:HEAD:SELect? query returns a SCPI formatted string of the selected probe head. Optional parameters are:

- MODel Returns the model of the probe head.
- LABel Returns the label of the probe head. This is the same label given with the :CHANnel<N>:PROBe:HEAD:ADD command and that can also be used with the SELect command.

If no parameter is specified, the MODel format is returned.

Example This example shows a few queries of the channel 1 probe head selection.

```
Dim strProbeHead As String
myScope.WriteString ":CHANnel1:PROBe:HEAD:SELect?"
strProbeHead = myScope.ReadString
Debug.Print strProbeHead ' Prints "N5444A:2.92".
myScope.WriteString ":CHANnel1:PROBe:HEAD:SELect? LABel"
strProbeHead = myScope.ReadString
Debug.Print strProbeHead ' Prints "foo".
myScope.WriteString ":CHANnel2:PROBe:HEAD:SELect? MODel"
strProbeHead = myScope.ReadString
Debug.Print strProbeHead ' Prints "N5444A:2.92".
```
- See Also [":CHANnel<N>:PROBe:HEAD:ADD"](#page-433-0) on page 434
- History Legacy command (existed before version 3.10).

Version 3.50: Added the MPHY protocol type for the MIPI M-PHY serial decode selection.

## :CHANnel<N>:PROBe:HEAD:VTERm

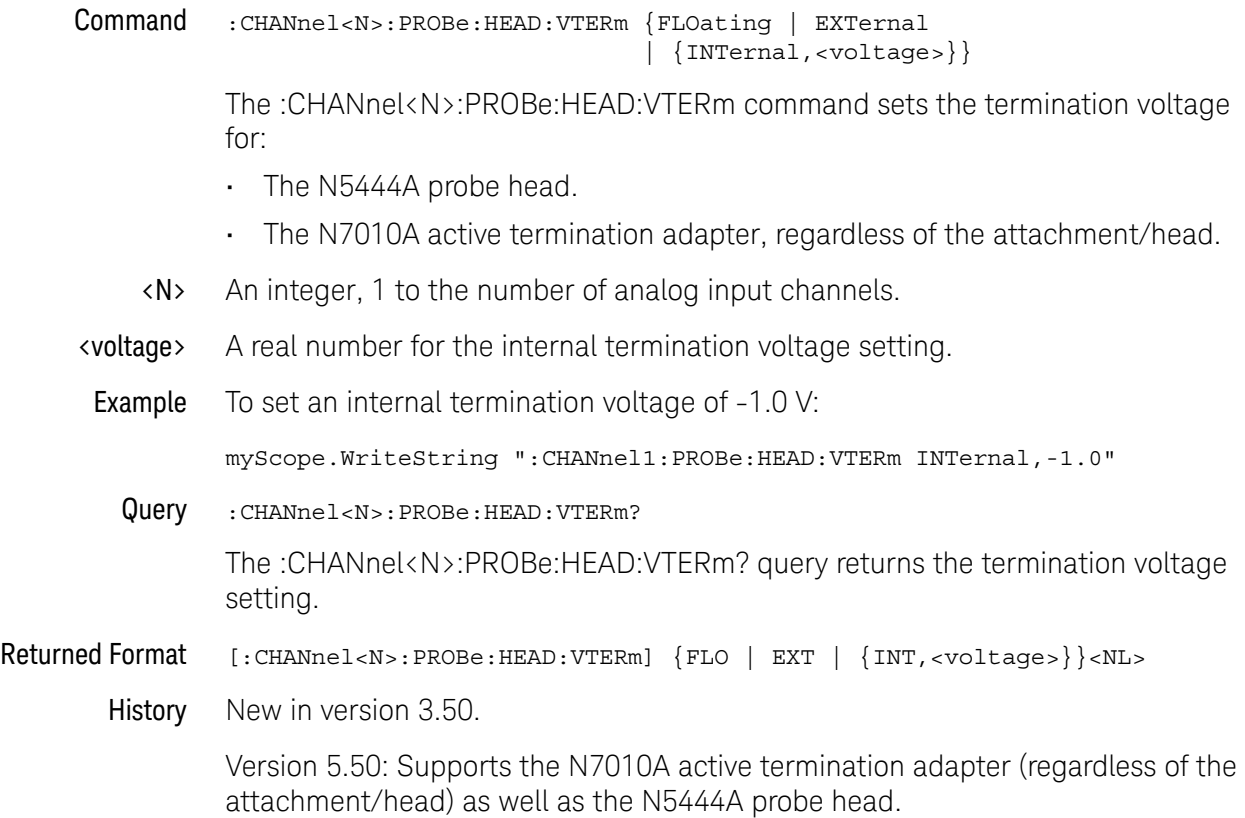

## <span id="page-437-0"></span>:CHANnel<N>:PROBe:ID?

Query :CHANnel<N>:PROBe:ID?

The :CHANnel<N>:PROBe:ID? query returns the type of probe attached to the specified oscilloscope channel.

- <N> An integer, 1 to the number of analog input channels.
- Returned Format [:CHANnel<N>:PROBe:ID] <probe\_id>
	- <probe\_id> A string of alphanumeric characters. Some of the possible returned values are:

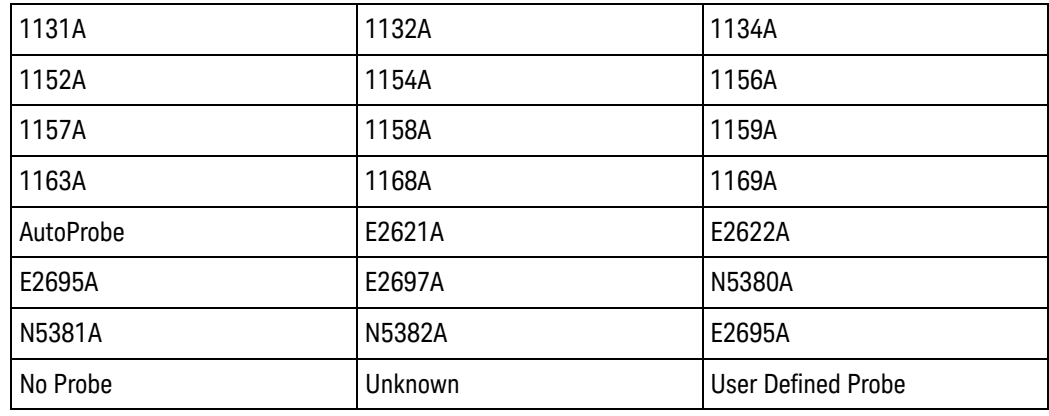

- Example This example reports the probe type connected to channel 1, if one is connected. myScope.WriteString ":CHANnel1:PROBe:ID?"
- History Legacy command (existed before version 3.10).

#### :CHANnel<N>:PROBe:INFO?

Query :CHANnel<N>:PROBe:INFO?

The :CHANnel<N>:PROBe:INFO? query returns a comma-separated list of probe information.

Returned Format [:CHANnel<N>:PROBe:INFO] <info\_list><NL>

#### <info\_list> A comma-delimited list of probe information that includes:

- Model number.
- Serial number.
- Probe head model number or "No Head".
- Attenuation calibration date and time (or "1 JAN 1999 00:00:00" if uncalibrated).
- Skew calibration date and time (or "1 JAN 1999 00:00:00" if uncalibrated).
- Specifies whether default attenuation "Default Atten" or calibrated attenuation "Cal Atten" is being used.
- Specifies whether default skew "Default Skew" or calibrated skew "Cal Skew" is being used.
- The first part of the attenuation ratio (<first>:<second>).
- The second part of the attenuation ratio (<first>:<second>).
- The probe bandwidth.
- Example This is an example probe information string.

N7005A, US59410012, No Head, 1 JAN 1999 00:00:00, 1 JAN 1999 00:00:00, Cal Atten, Default Skew, 1.1057E-02, 1.0000E+00, 6.0000E+10

- See Also [":CHANnel<N>:PROBe:ID?"](#page-437-0) on page 438
- History New in version 5.70.

Version 10.25: Added a field at the end of the query results for probe bandwidth.

## :CHANnel<N>:PROBe:MODE

Command :CHANnel<N>:PROBe:MODE {DIFF | SEA | SEB | CM}

**NOTE** This command is valid for InfiniiMode probes (for example, N2750/1/2A, N2830/1/2A, and N7000/1/2/3A).

> The :CHANnel<N>:PROBe:MODE command sets the probe's InfiniiMode configuration.

If the probe is not connected to the channel you will get a settings conflict error.

- <N> An integer, 1 to the number of analog input channels.
- Example This example sets the probe InfiniiMode for channel 1 to common mode.

myScope.WriteString ":CHANnel1:PROBe:MODE CM"

Query :CHANnel<N>:PROBe:MODE?

The :CHANnel<N>:PROBe:MODE? query returns the probe's InfiniiMode setting for the selected channel.

Returned Format [:CHANnel<N>:PROBe:MODE] {DIFF | SEA | SEB | CM}<NL>

History New in version 3.50.

## :CHANnel<N>:PROBe:PRECprobe:BANDwidth

<span id="page-440-0"></span>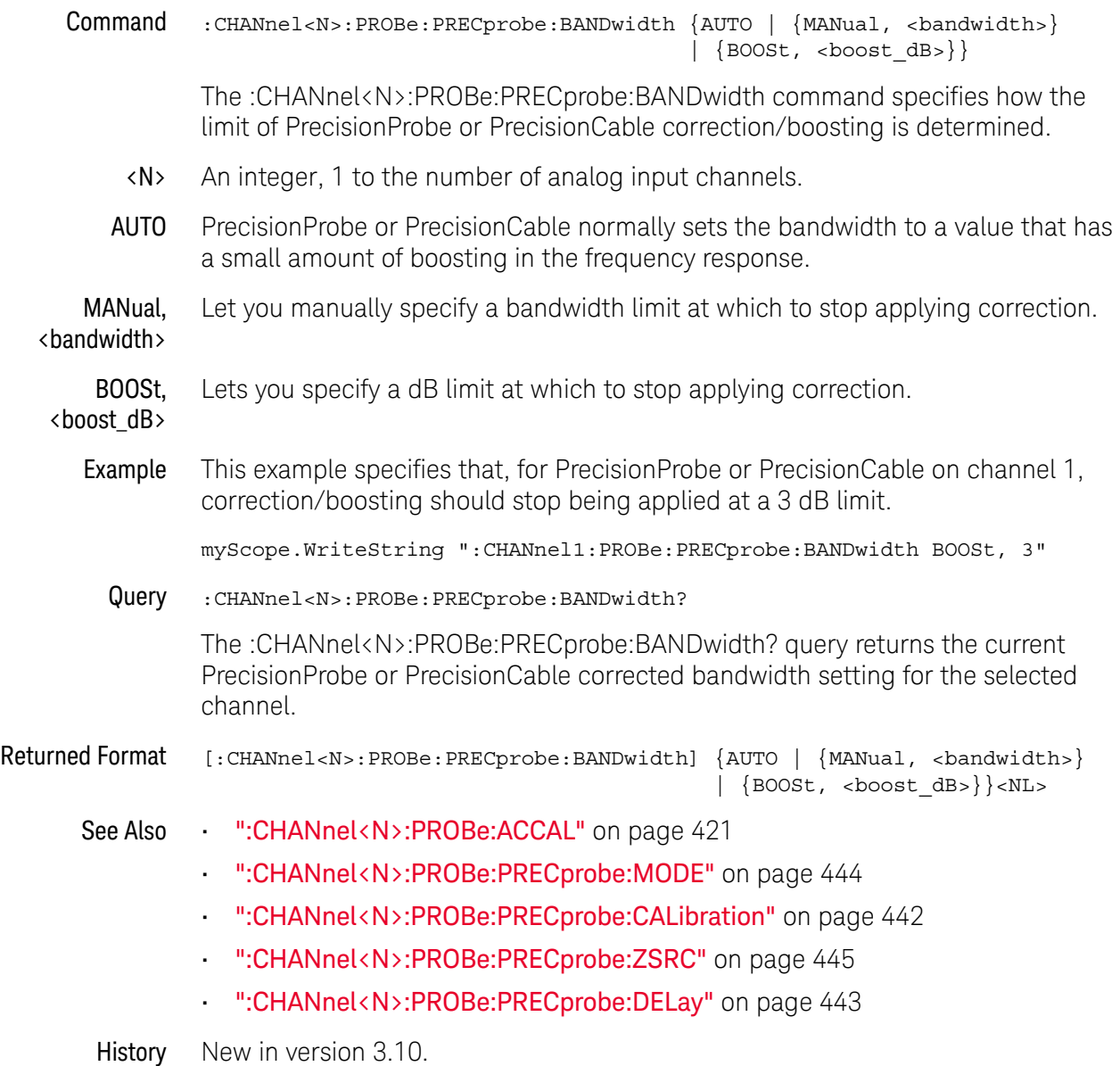

## :CHANnel<N>:PROBe:PRECprobe:CALibration

<span id="page-441-0"></span>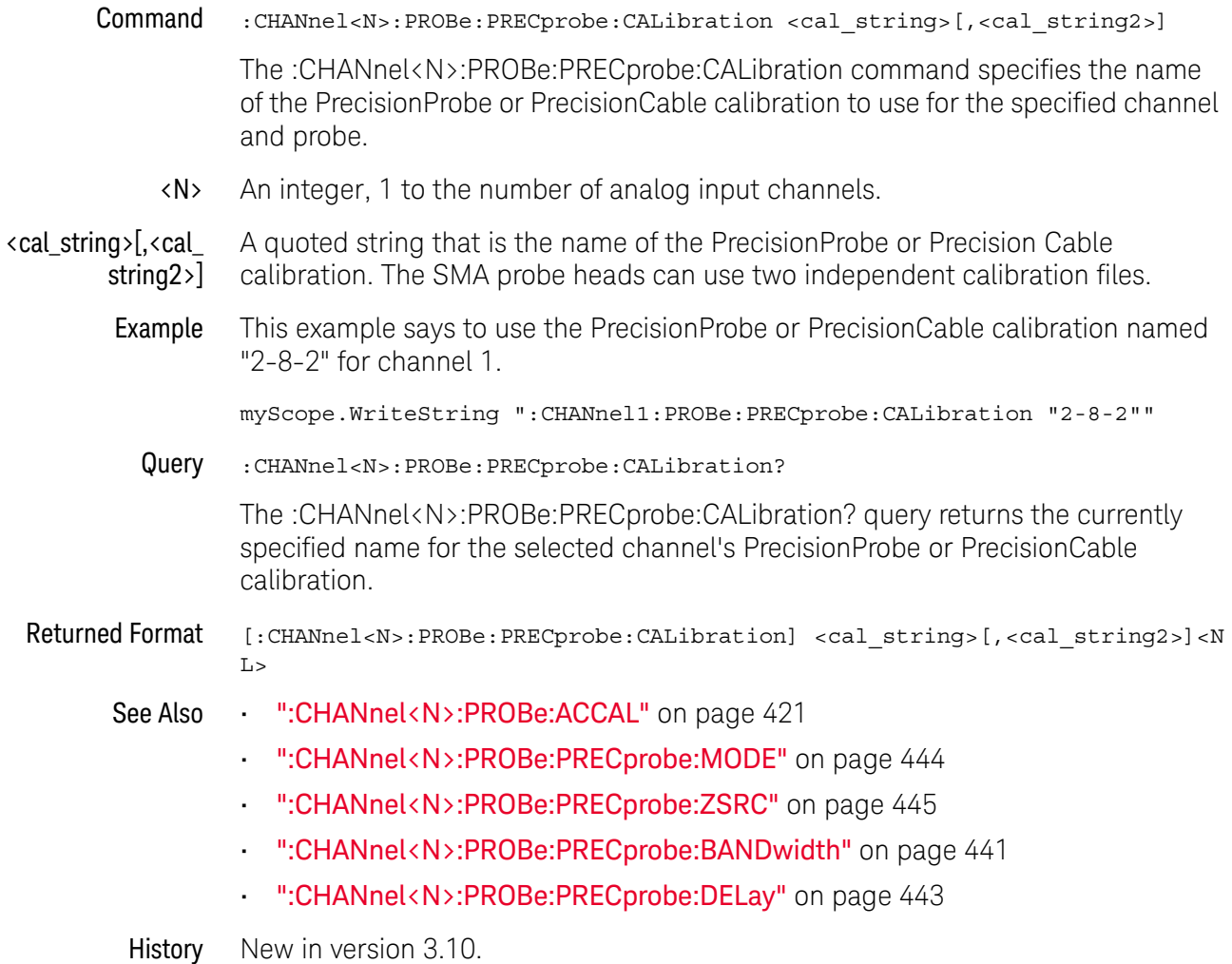

## :CHANnel<N>:PROBe:PRECprobe:DELay

<span id="page-442-0"></span>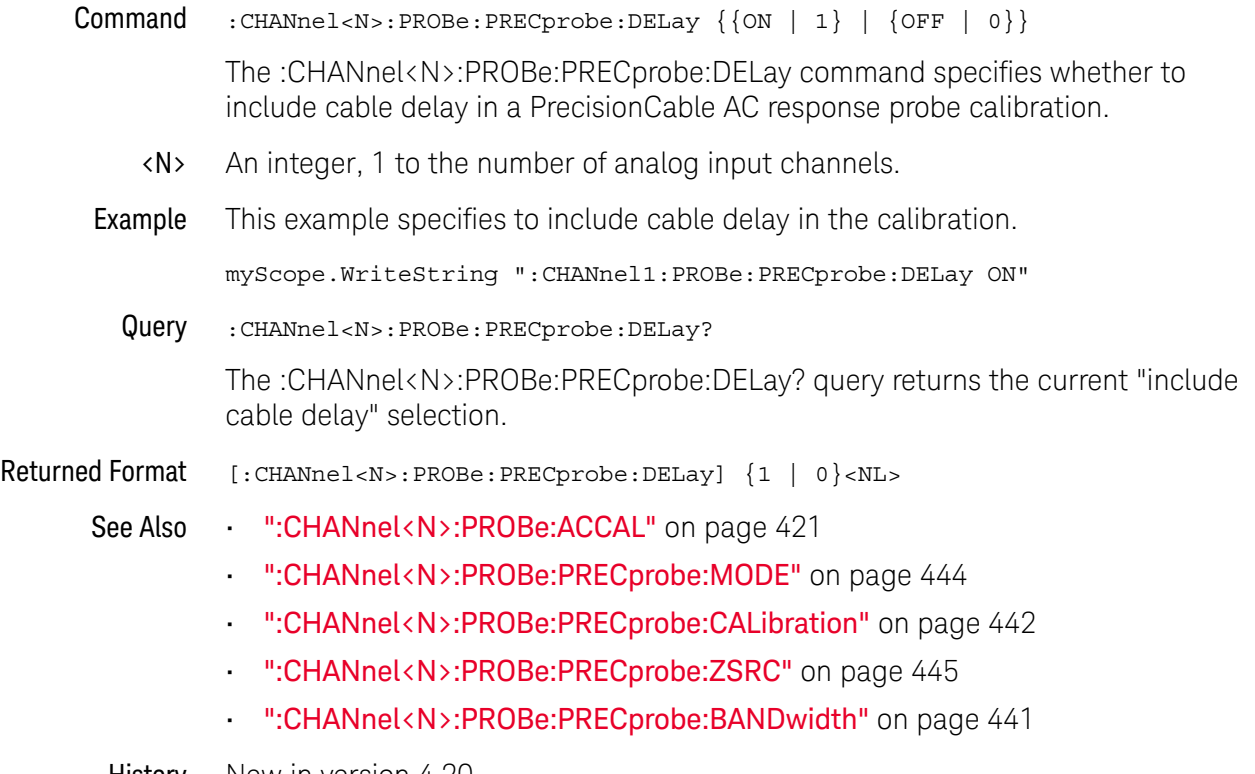

History New in version 4.20.

## :CHANnel<N>:PROBe:PRECprobe:MODE

<span id="page-443-0"></span>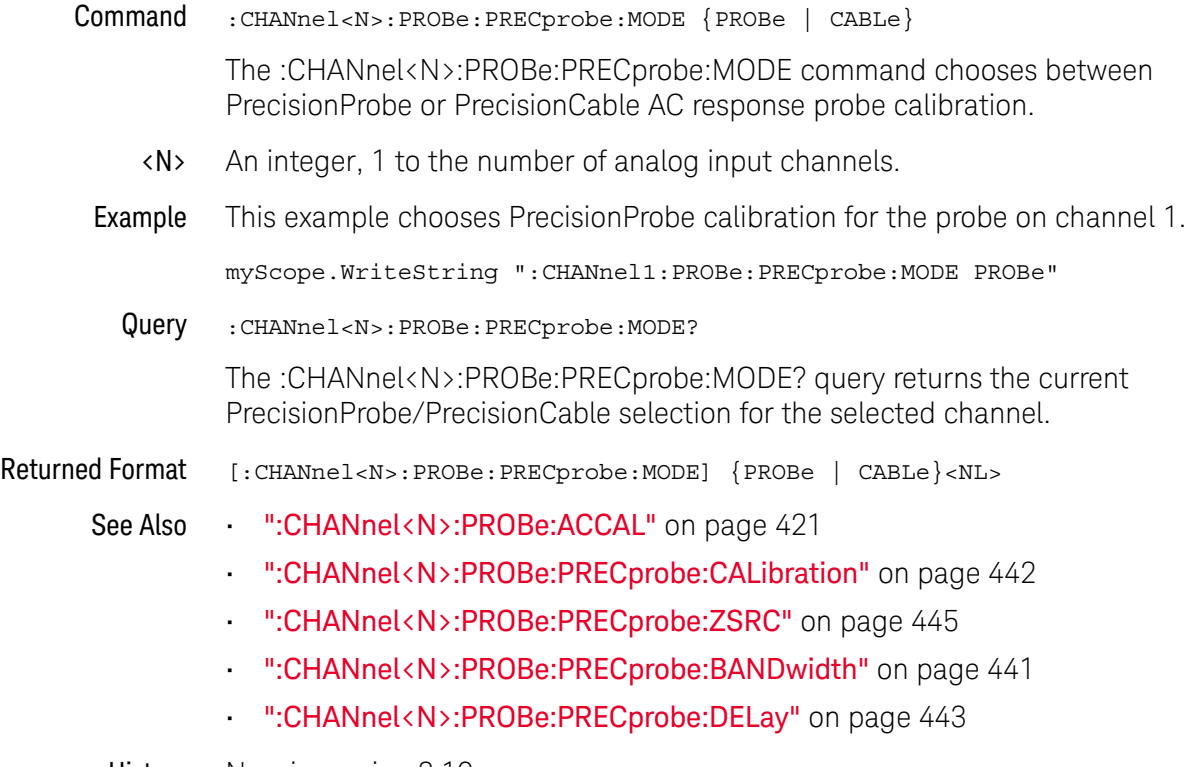

History New in version 3.10.

## :CHANnel<N>:PROBe:PRECprobe:ZSRC

<span id="page-444-0"></span>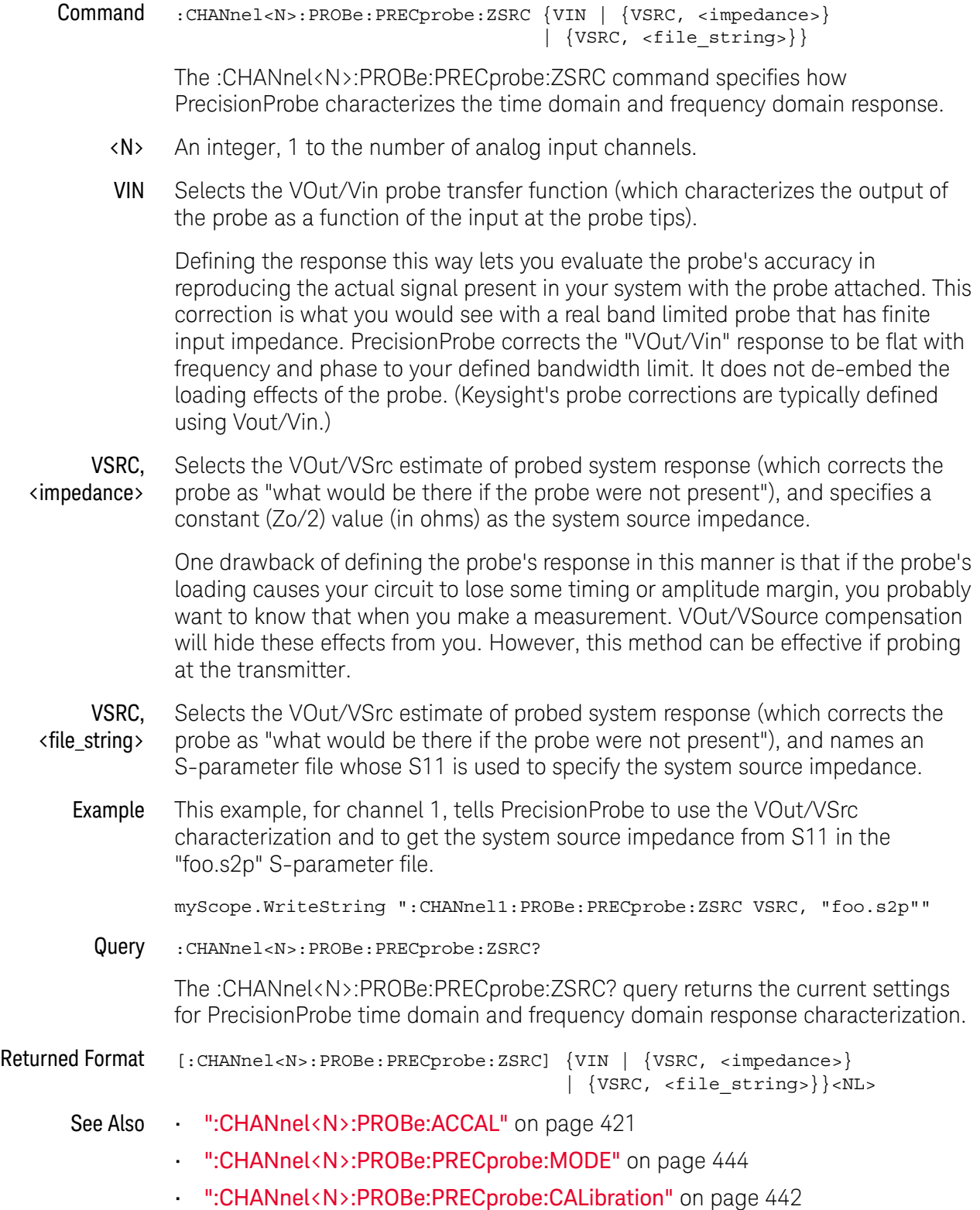

#### 18 :CHANnel<N> Commands

- [":CHANnel<N>:PROBe:PRECprobe:BANDwidth"](#page-440-0) on page 441
- [":CHANnel<N>:PROBe:PRECprobe:DELay"](#page-442-0) on page 443

History New in version 3.10.

## <span id="page-446-0"></span>:CHANnel<N>:PROBe:RESPonsivity

Command :CHANnel<N>:PROBe:RESPonsivity <value>

**NOTE** This command is valid only for the N7004A Optical-to-Electrical Converter probe.

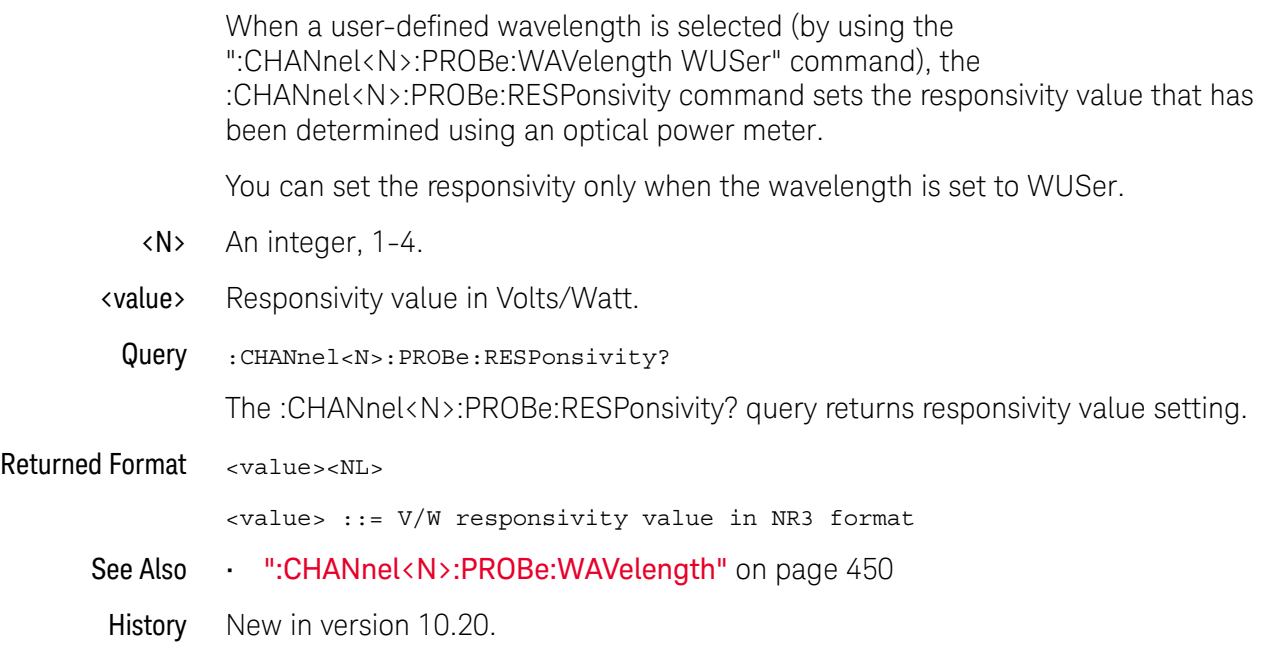

## :CHANnel<N>:PROBe:SKEW

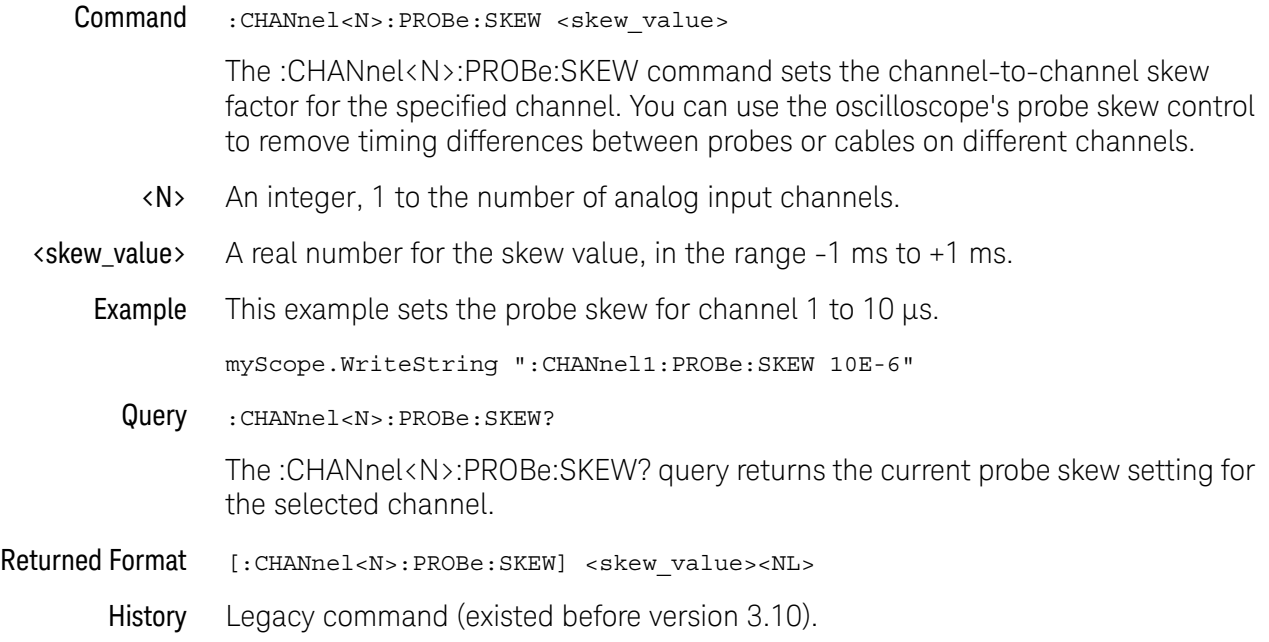

## :CHANnel<N>:PROBe:STYPe

Command :CHANnel<N>:PROBe:STYPe {DIFFerential | SINGle}

**NOTE** This command is valid only for the 113xA series probes, 1168A probe, and 1169A probe.

The :CHANnel<N>:PROBe:STYPe command sets the channel probe signal type (STYPe) to differential or single-ended when using the 113xA series probes, 1168A probe, and 1169A probe. This setting determines how offset is applied.

When single-ended is selected, the :CHANnel<N>:PROBe:EXTernal:OFFset command changes the offset value of the probe amplifier. When differential is selected, the :CHANnel<N>:PROBe:EXTernal:OFFset command changes the offset value of the channel amplifier.

- <N> An integer, 1 to the number of analog input channels.
- Example This example sets the probe mode to single-ended.

myScope.WriteString ":CHANnel1:PROBe:STYPe SINGle"

Query :CHANnel<N>:PROBe:STYPe?

The :CHANnel<N>:PROBe:STYPe? query returns the current probe mode setting for the selected channel.

#### Returned Format [:CHANnel<N>:PROBe:STYPe] {DIFFerential | SINGle}<NL>

History Legacy command (existed before version 3.10).

## <span id="page-449-0"></span>:CHANnel<N>:PROBe:WAVelength

Command :CHANnel<N>:PROBe:WAVelength <wavelength>

The :CHANnel<N>:PROBe:WAVelength command lets you specify the wavelength as 850 nm, 1310 nm, 1550 nm, or a user-defined value. When WUSer is selected, use the :CHANnel<N>:PROBe:RESPonsivity command to enter the responsivity value determined by using an optical power meter. <N> An integer, 1-4. <wavelength> {W850 | W1310 | W1550 | WUSer} Query :CHANnel<N>:PROBe:WAVelength? The :CHANnel<N>:PROBe:WAVelength? query returns the wavelength setting. Returned Format <wavelength><NL> <wavelength> ::= {W850 | W1310 | W1550 | WUS} See Also • [":CHANnel<N>:PROBe:RESPonsivity"](#page-446-0) on page 447 History New in version 10.20. **NOTE** This command is valid only for the N7004A Optical-to-Electrical Converter probe.

## :CHANnel<N>:RANGe

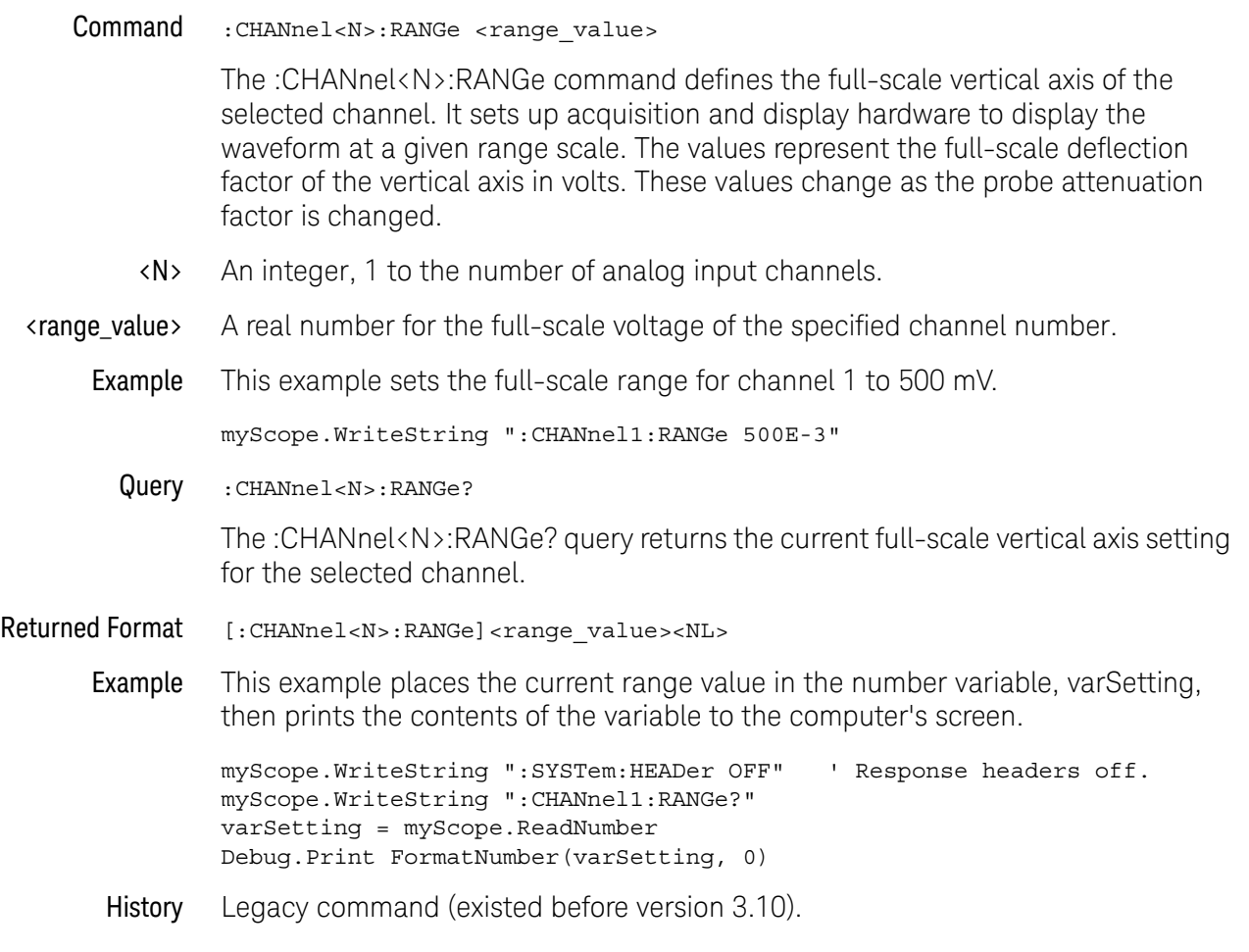

## :CHANnel<N>:SCALe

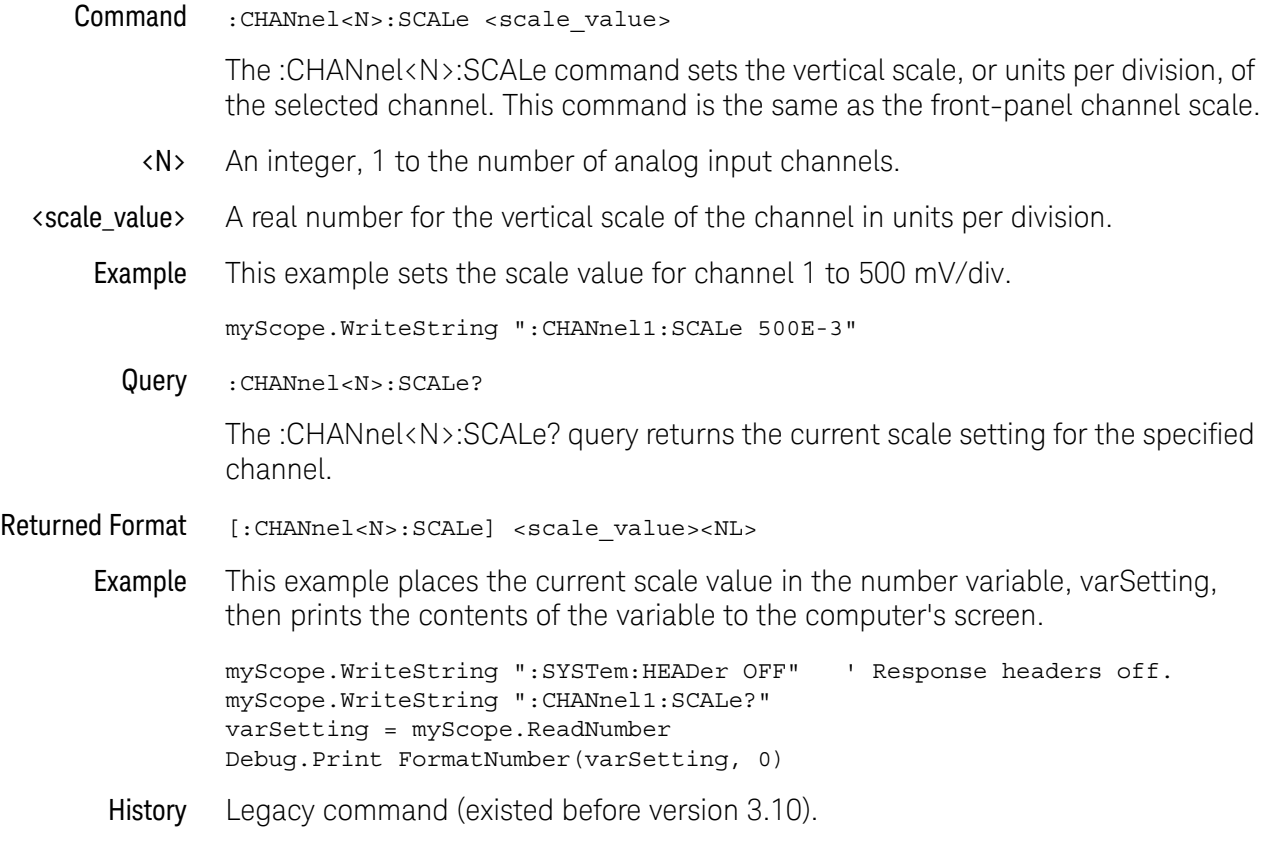

## :CHANnel<N>:SPECtral:CFRequency

<span id="page-452-0"></span>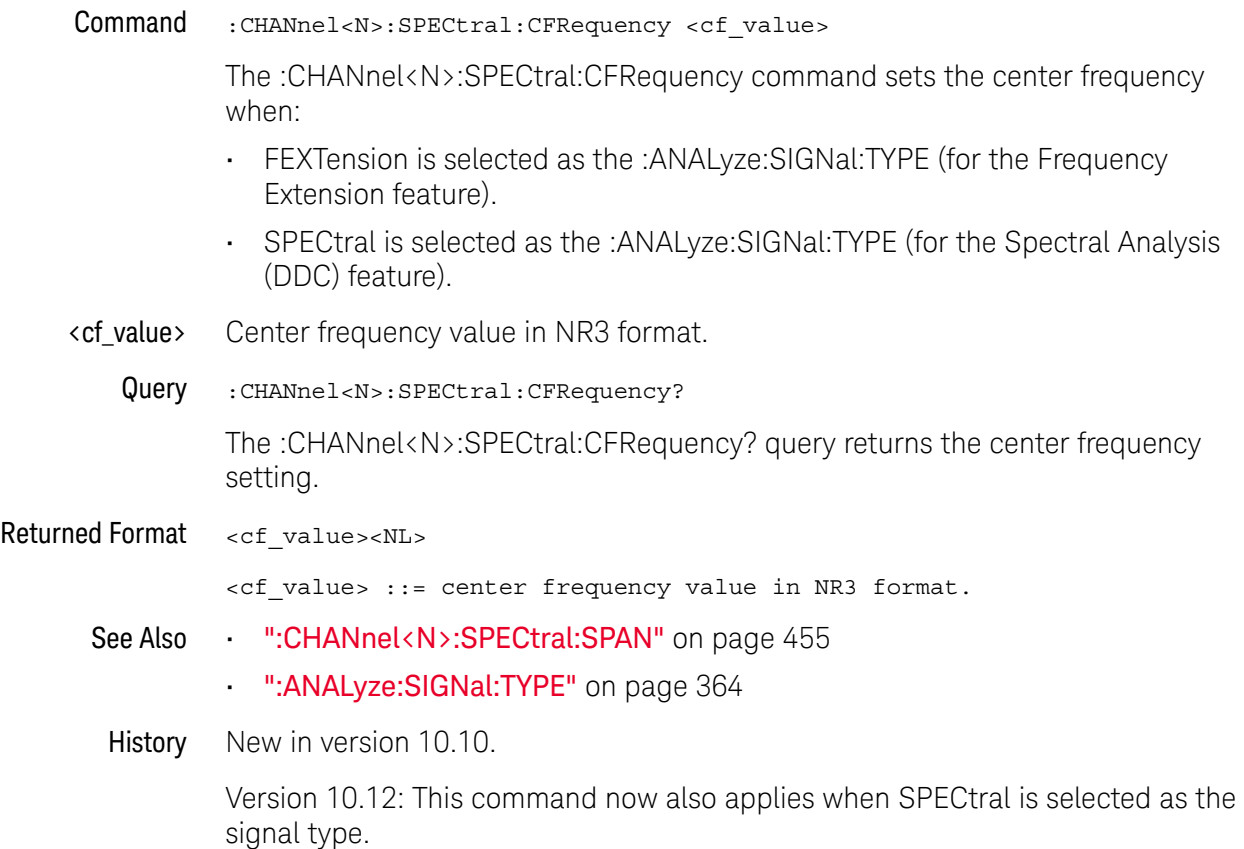

## :CHANnel<N>:SPECtral:CFRequency:TESTLIMITS

<span id="page-453-0"></span>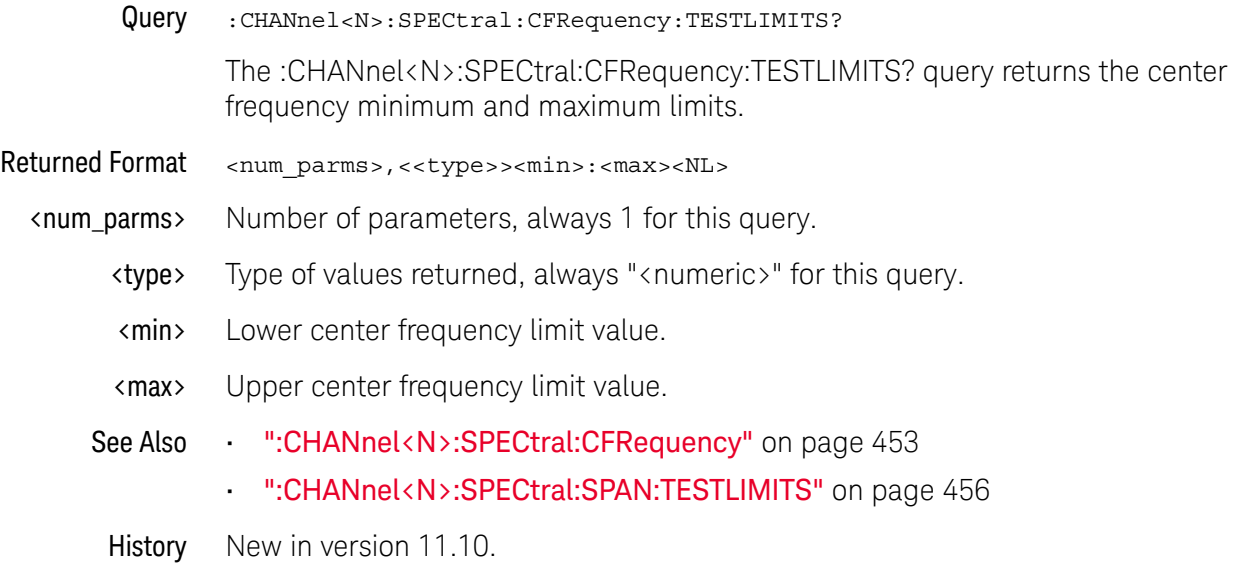

## :CHANnel<N>:SPECtral:SPAN

<span id="page-454-0"></span>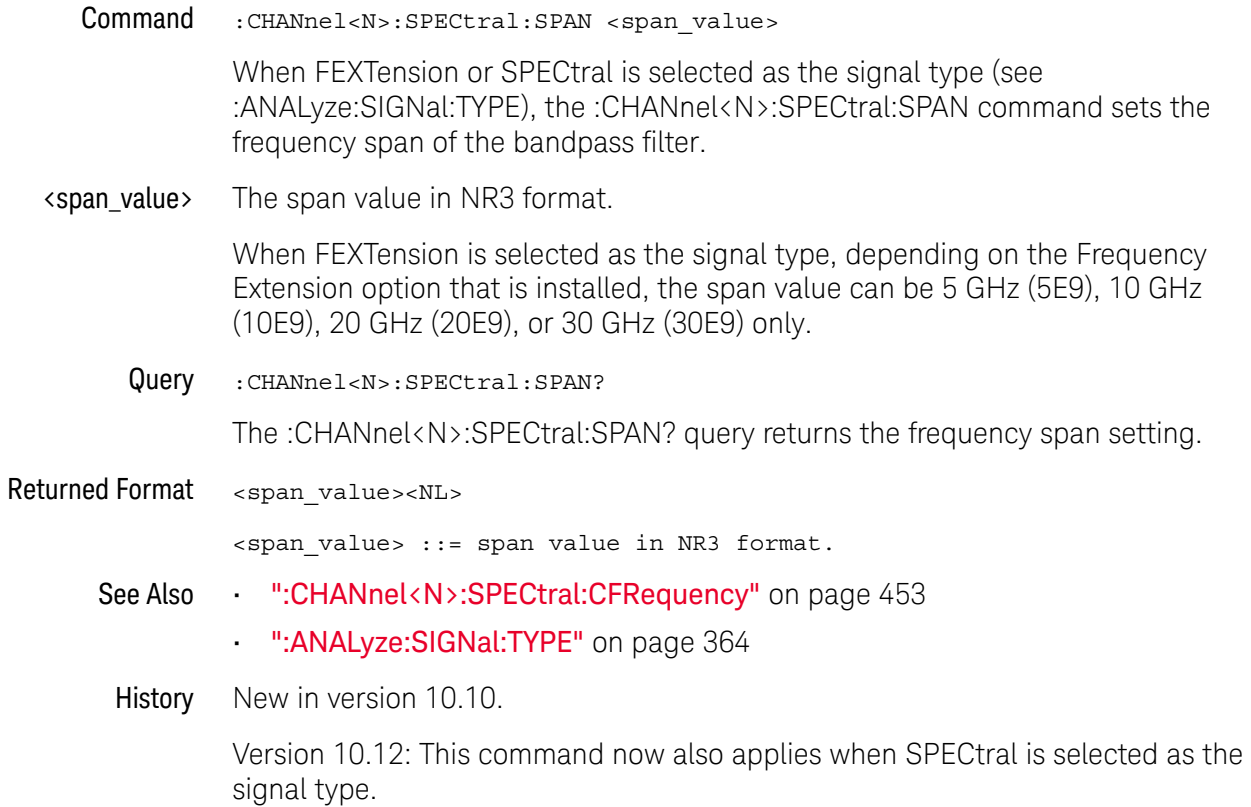

## :CHANnel<N>:SPECtral:SPAN:TESTLIMITS

<span id="page-455-0"></span>Query :CHANnel<N>:SPECtral:SPAN:TESTLIMITS? The :CHANnel<N>:SPECtral:SPAN:TESTLIMITS? query returns the frequency span minimum and maximum limits. Returned Format <num\_parms>,<<type>><min>:<max><NL> <num\_parms> Number of parameters, always 1 for this query. <type> Type of values returned, always "<numeric>" for this query. <min> Lower frequency span limit value. <max> Upper frequency span limit value. See Also • [":CHANnel<N>:SPECtral:SPAN"](#page-454-0) on page 455 • [":CHANnel<N>:SPECtral:CFRequency:TESTLIMITS"](#page-453-0) on page 454 History New in version 11.10.

## :CHANnel<N>:UNITs

Command :CHANnel<N>:UNITs {VOLT | AMPere | WATT | UNKNown}

**NOTE** UNITs can also be set using the CHANnel<N>:PROBe:EXTernal:UNITs command when CHANnel<N>:PROBe:EXTernal command has been set to ON.

> The :CHANnel<N>:UNITs command sets the vertical units. You can specify Y-axis units of VOLTs, AMPs, WATTs, or UNKNown. The units are implied for other pertinent channel commands (such as :CHANnel<N>:RANGe and :CHANnel<N>:OFFSet). See the Probe Setup dialog box for more information.

- <N> An integer, 1 to the number of analog input channels.
- Example This example sets the units for channel 1 to amperes.

myScope.WriteString ":CHANnel1:UNITs AMPere"

Query :CHANnel<N>:UNITs?

The :CHANnel<N>:UNITs? query returns the current units setting for the specified channel.

- Returned Format [:CHANnel<N>:UNITs] {VOLT | AMPere | WATT | UNKNown}<NL>
	- Example This example places the vertical units for the specified channel in the string variable, strUnits, then prints the contents of the variable to the computer's screen.

Dim strUnits As String myScope.WriteString ":CHANnel1:UNITs?" strUnits = myScope.ReadString Debug.Print strUnits

History Legacy command (existed before version 3.10).

## 18 :CHANnel<N> Commands

Keysight Infiniium UXR-Series Oscilloscopes Programmer's Guide

# 19 :DISK Commands

[:DISK:CDIRectory / 460](#page-459-0) [:DISK:COPY / 461](#page-460-0) [:DISK:DELete / 462](#page-461-0) [:DISK:DIRectory? / 463](#page-462-0) [:DISK:LOAD / 464](#page-463-0) [:DISK:MDIRectory / 466](#page-465-0) [:DISK:PWD? / 467](#page-466-0) [:DISK:SAVE:COMPosite / 468](#page-467-0) [:DISK:SAVE:IMAGe / 469](#page-468-0) [:DISK:SAVE:JITTer / 470](#page-469-0) [:DISK:SAVE:LISTing / 471](#page-470-0) [:DISK:SAVE:MEASurements / 472](#page-471-0) [:DISK:SAVE:MREPort / 473](#page-472-0) [:DISK:SAVE:NOISe / 474](#page-473-0) [:DISK:SAVE:PRECprobe / 475](#page-474-0) [:DISK:SAVE:SETup / 476](#page-475-0) [:DISK:SAVE:WAVeform / 477](#page-476-0) [:DISK:SEGMented / 479](#page-478-0)

The DISK subsystem commands perform the disk operations as defined in the File menu. This allows saving and loading of waveforms and setups, as well as saving screen images to bitmap files.

## **NOTE Enclose File Name in Quotation Marks**

When specifying a file name, you must enclose it in quotation marks.

## **NOTE Filenames are Not Case Sensitive.**

The filename that you use is not case sensitive.

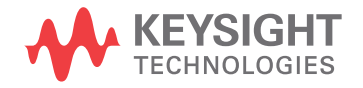

## <span id="page-459-0"></span>:DISK:CDIRectory

Command :DISK:CDIRectory "<directory>"

The :DISK:CDIRectory command changes the present working directory to the designated directory name. An error occurs when the requested directory does not exist. You can then view the error with the :SYSTem:ERRor? [{NUMBer | STRing}] query.

- <directory> A character-quoted ASCII string, which can include the subdirectory designation. You must separate the directory name and any subdirectories with a backslash (\).
	- Example This example sets the present working directory to C:\Users\Public\Documents\ Infiniium.

myScope.WriteString ":DISK:CDIRectory ""C:\Users\Public\Documents\ Infiniium"""

History Legacy command (existed before version 3.10).

## <span id="page-460-0"></span>:DISK:COPY

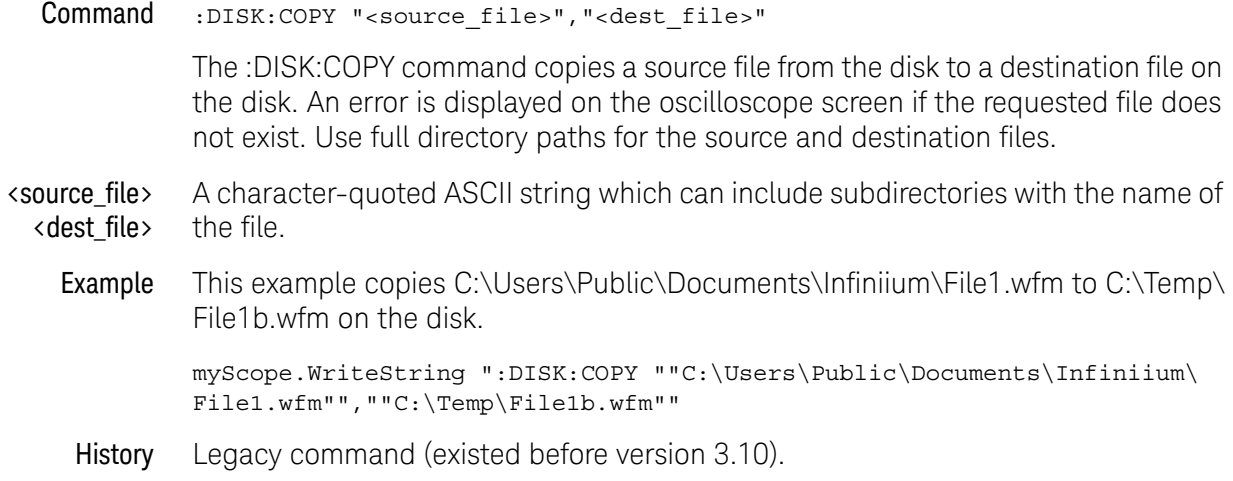

<span id="page-461-0"></span>:DISK:DELete

Command :DISK:DELete "<file\_name>" The :DISK:DELete command deletes a file from the disk. An error is displayed on the oscilloscope screen if the requested file does not exist. The default path is C:\ Users\Public\Documents\Infiniium. <file\_name> A character-quoted ASCII string which can include subdirectories with the name of the file. Example This example deletes FILE1.SET from the disk. myScope.WriteString ":DISK:DELete ""FILE1.SET"""

History Legacy command (existed before version 3.10).

## :DISK:DIRectory?

<span id="page-462-0"></span>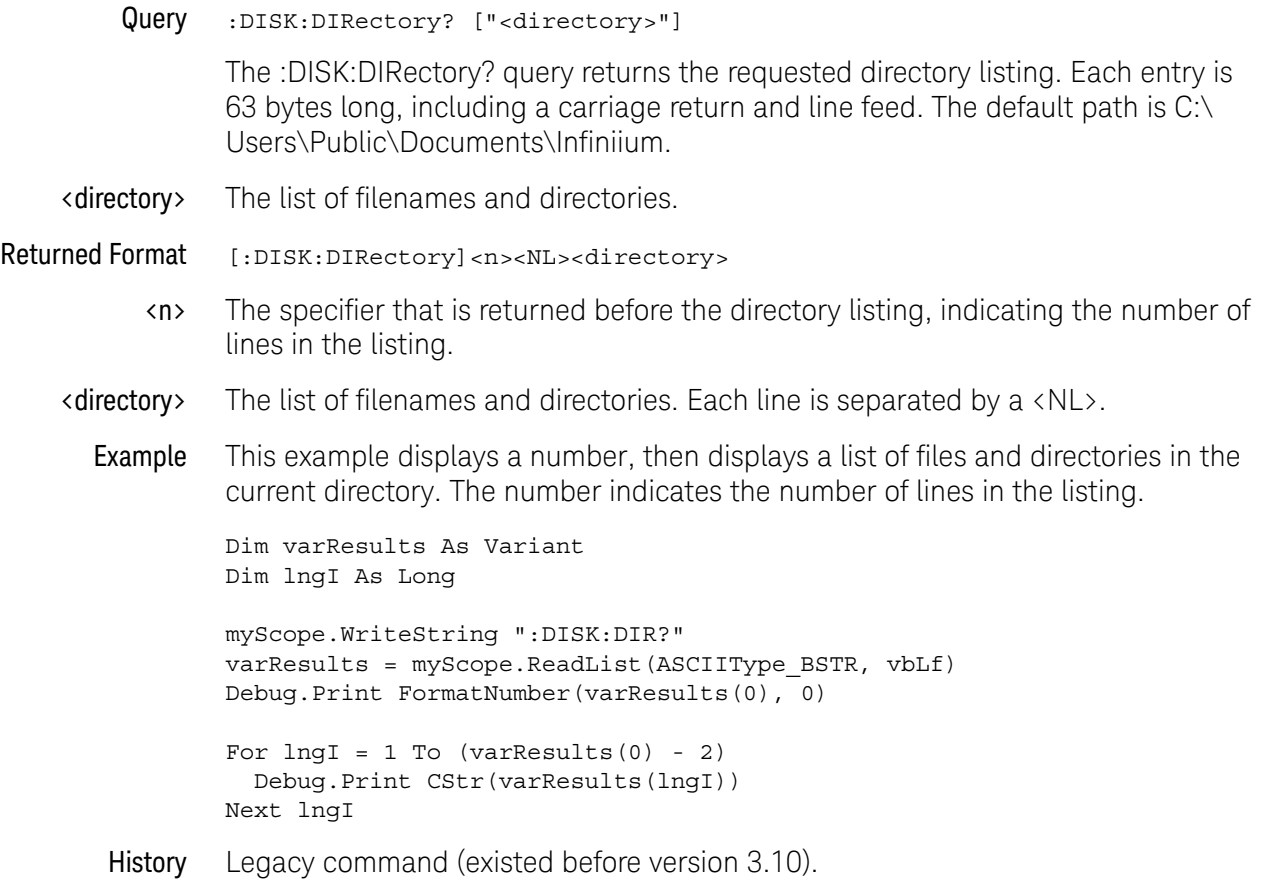

## <span id="page-463-0"></span>:DISK:LOAD

#### Command :DISK:LOAD "<file\_name>"[,<destination>,<interp>]

The :DISK:LOAD command restores from the disk a setup file, composite file, or a waveform file into a waveform memory destination. The type of file is determined by the filename suffix if one is present, or by the destination field if one is not present. You can load .WFM, .CSV, .TSV, .TXT, .BIN, .H5, .SET, and .OSC file types. The destination is only used when loading a waveform memory.

#### **CAUTION** Setups saved from Infiniium software versions prior to 2.00 may not load correctly in software versions 4.30 and greater.

You can remedy this by re-saving any pre-2.00 setups using any version of software from version 2.00 to version 4.20.

Setups saved from software versions between 2.00 and 4.20 should load correctly into version 4.30 and greater.

<file\_name> A quoted ASCII string with a maximum of 254 characters including the entire path name, if used. You can use either .WFM, .CSV, .TSV, .TXT, .BIN, .H5, .SET, or .OSC as a suffix after the filename. If no file suffix is specified, the default is .wfm.

> The present working directory is assumed, or you can specify the entire path. For example, you can load the standard setup file "SETUP0.SET" using the command:

:DISK:LOAD "C:\Users\Public\Documents\Infiniium\Setups\SETUP0.SET"

Or, you can use :DISK:CDIRectory to change the present working directory to C:\ Users\Public\Documents\Infiniium\Setups, then just use the file name ("SETUP0.SET", for example). The default path is C:\Users\Public\Documents\ Infiniium\Setups.

When setup files are loaded, touch screen settings are ignored.

<destination> WMEMory<R>.

Where  $\langle R \rangle$  is an integer from 1-4.

If a destination is not specified, waveform memory 1 is used.

<interp> {OFF | INT1 | INT2 | INT4 | INT8 | INT16}

When loading waveform data into a waveform memory, you can specify the Sin(x)/x interpolation ratio that is used. OFF means no interpolation. You can also specify the 1, 2, 4, 8, or 16 point Sin(x)/x interpolation ratios using INT1, INT2, INT4, INT8, or INT16.

Example This example restores the waveform in FILE1.WFM to waveform memory 1 with no Sin(x)/x interpolation.

myScope.WriteString ":DISK:LOAD ""FILE1.WFM"",WMEM1,OFF"

History Legacy command (existed before version 3.10). Version 6.20: The <interp> option has been added.

## <span id="page-465-0"></span>:DISK:MDIRectory

Command :DISK:MDIRectory "<directory>"

The :DISK:MDIRectory command creates a directory in the present working directory which has been set by the :DISK:CDIRectory command. If the present working directory has not been set by the :DISK:CDIRectory command, you must specify the full path in the <directory> parameter as shown in Example 1 below.

An error is displayed if the requested subdirectory does not exist.

- <directory> A quoted ASCII string which can include subdirectories. You must separate the directory name and any subdirectories with a backslash (\).
- Example 1 This example creates the directory CPROGRAMS in the C:\Users\Public\ Documents\Infiniium directory.

myScope.WriteString \_ ":DISK:MDIRectory ""C:\Users\Public\Documents\Infiniium\CPROGRAMS"""

Example 2 This example creates the directory CPROGRAMS in the present working directory set by the :DISK:CDIRectory command.

myScope.WriteString ":DISK:MDIRectory ""CPROGRAMS"""

You can check your path with the :DISK:DIRectory? query.

History Legacy command (existed before version 3.10).

#### <span id="page-466-0"></span>:DISK:PWD?

Query :DISK:PWD?

The :DISK:PWD? query returns the name of the present working directory (including the full path). If the default path (C:\Users\Public\Documents\Infiniium) has not been changed by the :DISK:CDIRectory command, the :DISK:PWD? query will return an empty string.

Returned Format :DISK:PWD? <present\_working\_directory><NL>

Example This example places the present working directory in the string variable strWdir, then prints the contents of the variable to the computer's screen.

> Dim strWdir As String myScope.WriteString ":DISK:PWD?" str Wdir = myScope.ReadString Debug.Print strWdir

History Legacy command (existed before version 3.10).

## <span id="page-467-0"></span>:DISK:SAVE:COMPosite

Command :DISK:SAVE:COMPosite "<file\_name>"

The :DISK:SAVE:COMPosite command lets you save oscilloscope composite files to Infiniium's hard disk or to a network drive. Composite files contain setups and waveform data.

The file will have an .osc extension.

<file\_name> A quoted ASCII string with a maximum of 254 characters including the entire path name, if used.

> The filename assumes the present working directory if a path does not precede the file name.

Example This example saves the oscilloscope's setup and waveform data to a composite file named "C:\Scope\Setup\Comp001.osc".

myScope.WriteString ":DISK:SAVE:COMPosite ""C:\Scope\Setup\Comp001"""

History New in version 3.50.
# :DISK:SAVE:IMAGe

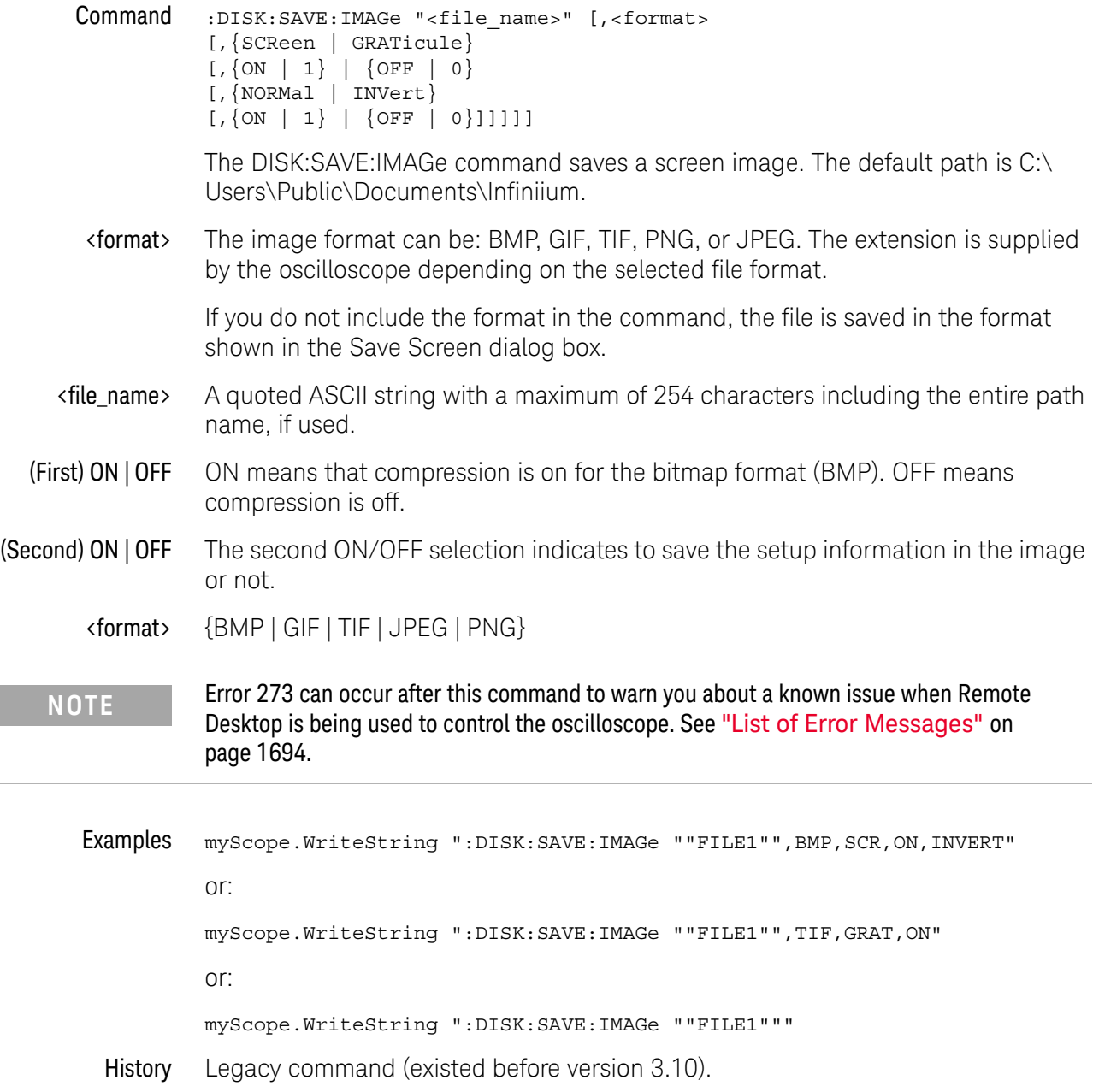

# <span id="page-469-0"></span>:DISK:SAVE:JITTer

Command :DISK:SAVE:JITTer "<file\_name>"

The DISK:SAVE:JITTer command saves the jitter measurements shown in the RJDJ tab at the bottom of the oscilloscope screen along with the RJDJ graph data in a comma separated variables (CSV) file format. The csv extension is supplied by the oscilloscope. The default path is C:\Users\Public\Documents\Infiniium.

- <file\_name> A quoted ASCII string with a maximum of 254 characters including the entire path name, if used.
	- Example myScope.WriteString ":DISK:SAVE:JITTer ""FILE1"""
		- History Legacy command (existed before version 3.10).

# :DISK:SAVE:LISTing

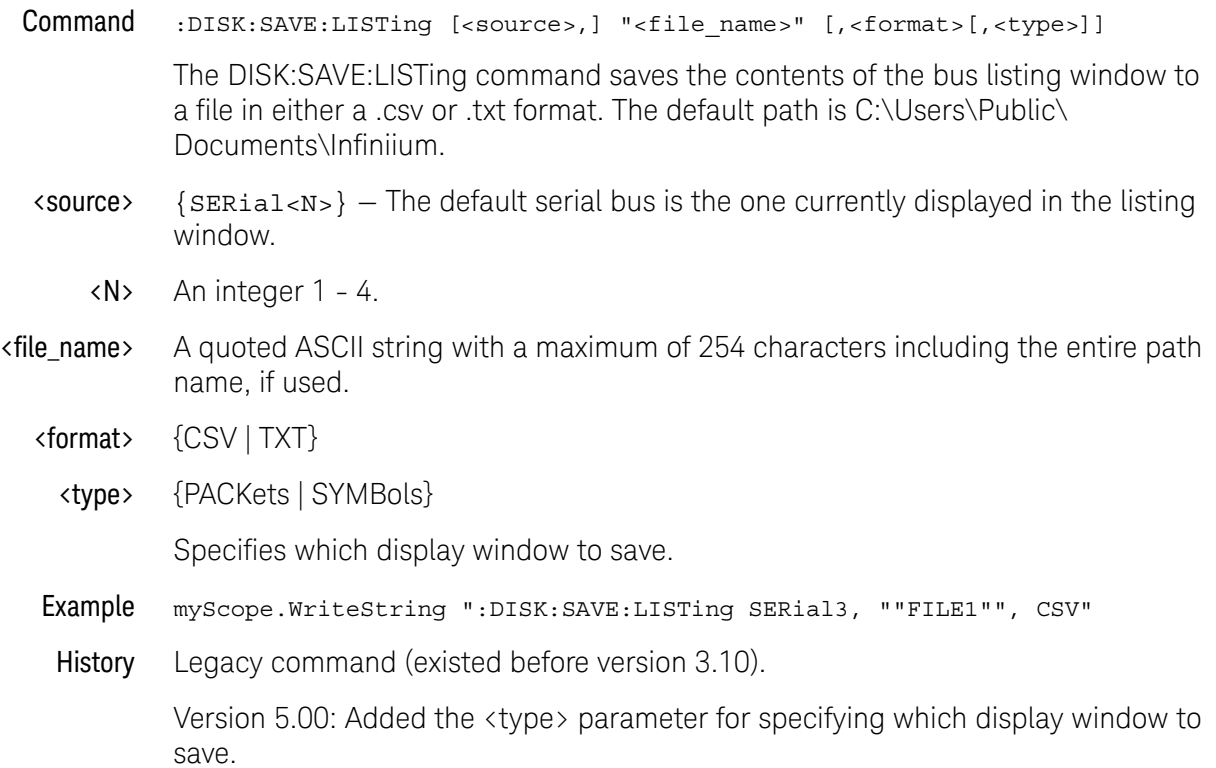

# :DISK:SAVE:MEASurements

Command :DISK:SAVE:MEASurements "<file\_name>"[,<legacy\_save\_mode>] The DISK:SAVE:MEASurements command saves the measurements shown in the measurements tab at the bottom of the oscilloscope screen in a comma separated variables (CSV) file format. The csv extension is supplied by the oscilloscope. The default path is C:\Users\Public\Documents\Infiniium. <file\_name> A quoted ASCII string with a maximum of 254 characters including the entire path name, if used. <legacy\_save\_mod e> {{ON | 1} | {OFF | 0}} The <legacy\_save\_mode> option specifies whether to save measurement results in the format used prior to Infiniium version 5.00. If this option is not used, it is OFF. Example myScope.WriteString ":DISK:SAVE:MEASurements ""FILE1""" History Legacy command (existed before version 3.10). Version 5.50: Added the <legacy\_save\_mode> option to save measurement results in the format used prior to Infiniium version 5.00.

### :DISK:SAVE:MREPort

Command :DISK:SAVE:MREPort "<filename>"

The :DISK:SAVE:MREPort command lets you save information about the oscilloscope setup, a waveform screen capture, and measurement results to a PDF or MHTML (\*.mht) format file.

MHTML is a web page archive format that includes, in one file, the HTML, images, and other resources used to display the page.

<filename> A quoted ASCII string file name with either a ".pdf" or ".mht" extension to specify the format.

> The file name can be a full path name or just the file name, in which case the report is saved to the default Infiniium data directory.

If the ".pdf" or ".mht" extension is not specified, the command will return a SCPI file path error.

History New in version 6.60.

# :DISK:SAVE:NOISe

#### Command :DISK:SAVE:NOISe "<filename>"

The :DISK:SAVE:NOISe command saves the noise measurements shown in the Noise Results tab at the bottom of the oscilloscope screen along with the Noise graph data in a comma separated variables (CSV) file format. The csv extension is supplied by the oscilloscope. The default path is C:\Users\Public\Documents\ Infiniium.

- <file\_name> A quoted ASCII string with a maximum of 254 characters including the entire path name, if used.
	- See Also [":DISK:SAVE:JITTer"](#page-469-0) on page 470
	- History New in version 6.60.

# :DISK:SAVE:PRECprobe

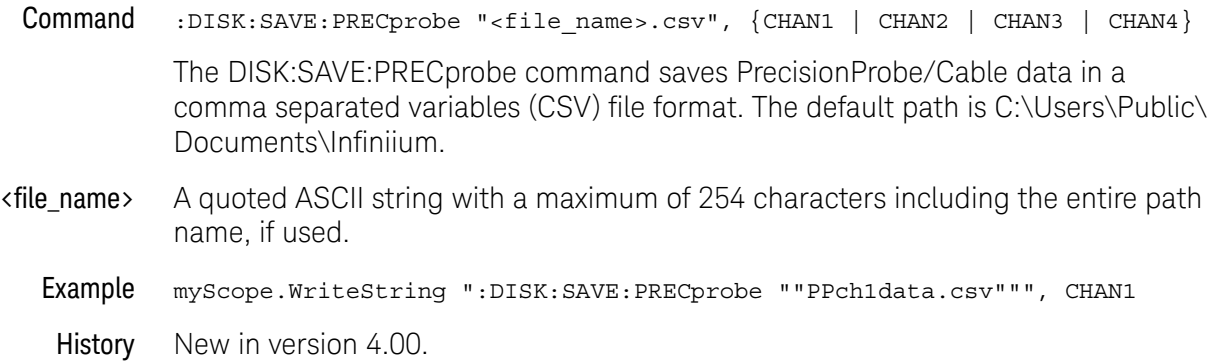

# :DISK:SAVE:SETup

Command :DISK:SAVE:SETup "<file\_name>"

The :DISK:SAVE:SETup command saves the current oscilloscope setup to a disk. The file will have a .set extension.

- <file\_name> A quoted ASCII string with a maximum of 254 characters including the entire path name, if used. The filename assumes the present working directory if a path does not precede the file name. The default path is C:\Users\Public\Documents\ Infiniium\setups.
	- Example This example saves the channel 1 waveform to SETUP1 on the disk.

myScope.WriteString ":DISK:SAVE:SETup ""SETUP1"""

History Legacy command (existed before version 3.10).

#### :DISK:SAVE:WAVeform

#### Command :DISK:SAVE:WAVeform <source>,"<file\_name>" [,<format>[,<header>]]

The :DISK:SAVE:WAVeform command saves a waveform to a disk. If the source is ALL, all of the currently displayed waveforms are saved to the file. If you use a file extension as shown below in the <format> variable, then the type of file saved defaults to the extension type. If no format is specified and no extension is used, the file is saved in the INTernal format.

# **NOTE** See the [":WAVeform:VIEW"](#page-1426-0) on page 1427 command to determine how much data is saved.

**NOTE** When an acquisition is made on multiple channels, the data for each channel has the same X origin and the same number of points.

<source> {ALL | CHANnel<N> | CLOCk | FUNCtion<F> | HISTogram | MTRend | MSPectrum | EQUalized | WMEMory<R> | XT<X> | PNOise}

> MTRend and MSPectrum sources are only available if the oscilloscope has the EZJIT option installed and the feature is enabled.

The CLOCk source is only available if the oscilloscope has the High Speed Serial option installed and the feature is enabled.

The EQUalized source is only available if the oscilloscope has the High Speed Serial option and the Serial Data Equalization option installed and the features are enabled. This command uses the Feed-Forward Equalized (FFE) signal as the source.

The PNOise source is available when the Jitter and Vertical Noise Analysis Software license is installed and the Phase Noise analysis feature is enabled.

- $\langle N \rangle$  An integer, 1 to the number of analog input channels.
- <F> An integer, 1-16.
- <R> An integer, 1-4.
- $\langle X \rangle$  An integer, 1-4, identifying the crosstalk waveform.
- <file\_name> A quoted ASCII string with a maximum of 254 characters including the entire path name, if used. The filename assumes the present working directory if a path does not precede the file name. The default path is C:\Users\Public\Documents\ Infiniium.
	- <format> {BIN | CSV | INTernal | TSV | TXT | H5 | H5INt | MATlab}

The following file name extensions are used for the different formats:

- $\cdot$  BIN = file name.bin
- $\cdot$  CSV (comma separated values) = file name.csv
- INTernal = file\_name.wfm
- $\cdot$  TSV (tab separated values) = file\_name.tsv
- $\cdot$  TXT = file name.txt
- $\cdot$  H5 (HDF5) = file name.h5

In the H5 format, data is saved as floats. In this case, the data values are actual vertical values and do not need to be multiplied by the Y increment value.

 $\cdot$  H5INt (HDF5) = file\_name.h5

In the H5INt format, data is saved as integers. In this case, data values are quantization values and need to be multiplied by the Y increment value and added to the Y origin value to get the actual vertical values.

- $\cdot$  MATLab (MATLAB data format) = file\_name.mat
- <header> {{ON | 1} | {OFF | 0}}
- Example This example saves the channel 1 waveform to FILE1 on the disk in the CSV format with header on.

myScope.WriteString ":DISK:SAVE:WAVeform CHANnel1,""FILE1"",CSV,ON"

History Legacy command (existed before version 3.10).

Version 4.50: Added the H5INt format parameter which saves waveform data as integers within the H5 file.

Version 6.10: Added the MATlab format for saving waveforms to MATLAB (.mat) data format files.

# :DISK:SEGMented

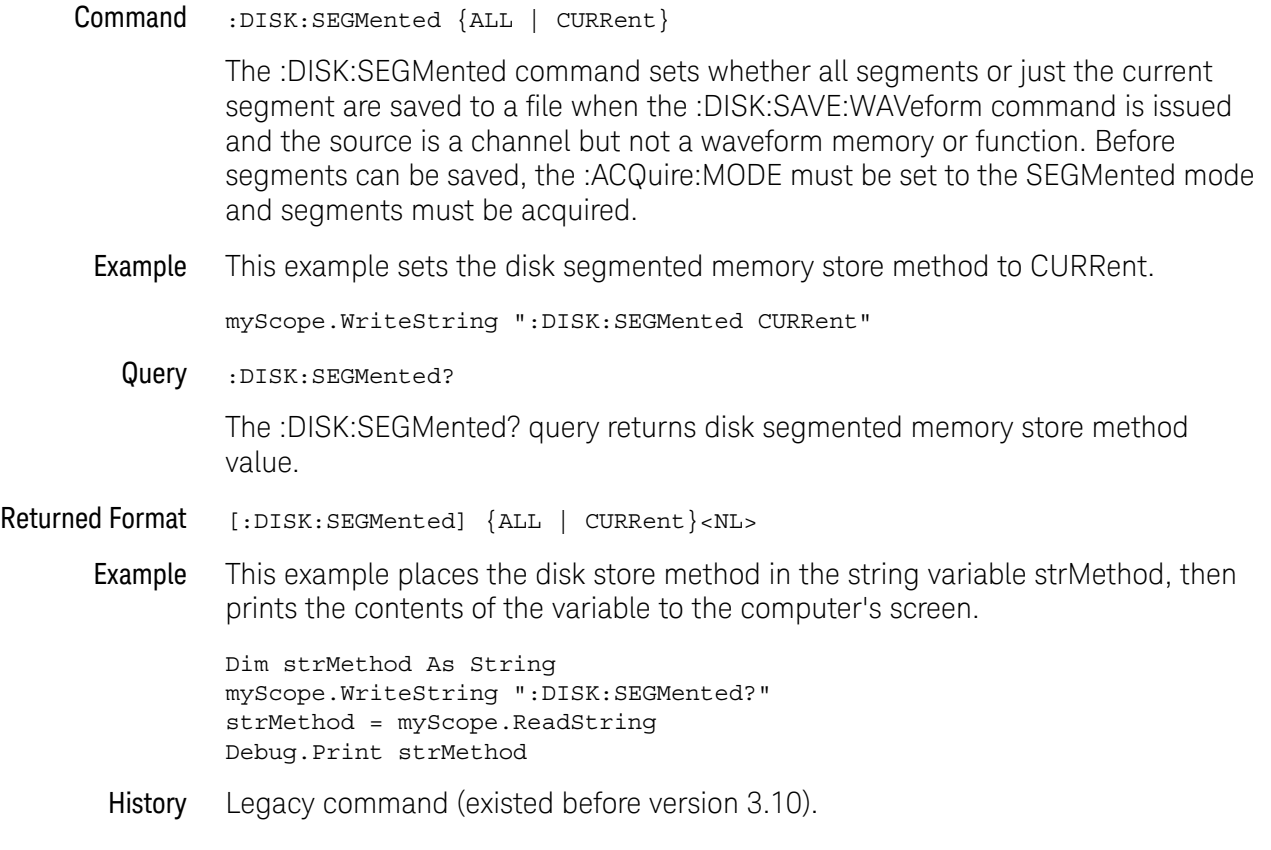

### 19 :DISK Commands

# 20 :DISPlay Commands

[:DISPlay:BOOKmark<N>:DELete / 483](#page-482-0) [:DISPlay:BOOKmark<N>:SET / 484](#page-483-0) [:DISPlay:BOOKmark<N>:VERTical? / 486](#page-485-0) [:DISPlay:BOOKmark<N>:XPOSition / 487](#page-486-0) [:DISPlay:BOOKmark<N>:YPOSition / 488](#page-487-0) [:DISPlay:CGRade / 489](#page-488-0) [:DISPlay:CGRade:LEGend / 491](#page-490-0) [:DISPlay:CGRade:LEVels? / 492](#page-491-0) [:DISPlay:CGRade:SCHeme / 494](#page-493-0) [:DISPlay:CLIPped / 496](#page-495-0) [:DISPlay:CONNect / 497](#page-496-0) [:DISPlay:DATA? / 498](#page-497-0) [:DISPlay:GRATicule / 499](#page-498-0) [:DISPlay:GRATicule:AREA<N>:STATe / 500](#page-499-0) [:DISPlay:GRATicule:GLAYout / 501](#page-500-0) [:DISPlay:GRATicule:INTensity / 502](#page-501-0) [:DISPlay:GRATicule:NUMBer / 503](#page-502-0) [:DISPlay:GRATicule:SETGrat / 504](#page-503-0) [:DISPlay:ISIM:DGRaphs / 505](#page-504-0) [:DISPlay:ISIM:GCOunt / 506](#page-505-0) [:DISPlay:ISIM:GDCouple / 507](#page-506-0) [:DISPlay:ISIM:SELectgraph / 508](#page-507-0) [:DISPlay:ISIM:SOURce / 509](#page-508-0) [:DISPlay:JITTer:GCOunt / 510](#page-509-0) [:DISPlay:JITTer:SELectgraph / 511](#page-510-0) [:DISPlay:JITTer:THReshold / 513](#page-512-0) [:DISPlay:LABel / 514](#page-513-0) [:DISPlay:LAYout / 515](#page-514-0) [:DISPlay:MAIN / 516](#page-515-0) [:DISPlay:NOISe:LEVel / 517](#page-516-0) [:DISPlay:PERSistence / 518](#page-517-0) [:DISPlay:PRECprobe:GCOunt / 522](#page-521-0)

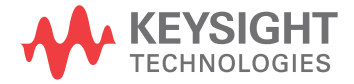

[:DISPlay:PRECprobe:SELectgraph / 523](#page-522-0) [:DISPlay:PRECprobe:SOURce / 524](#page-523-0) [:DISPlay:PROPortion / 520](#page-519-0) [:DISPlay:PROPortion:RESults / 521](#page-520-0) [:DISPlay:RESults:LAYout / 525](#page-524-0) [:DISPlay:SCOLor / 526](#page-525-0) [:DISPlay:STATus:COLumn / 528](#page-527-0) [:DISPlay:STATus:ROW / 529](#page-528-0) [:DISPlay:THEMe / 530](#page-529-0) [:DISPlay:WINDow:MAXimize / 531](#page-530-0)

The DISPlay subsystem controls the display of data, text, and graticules, and the use of color.

# <span id="page-482-0"></span>:DISPlay:BOOKmark<N>:DELete

Command :DISPlay:BOOKmark<N>:DELete

The :DISPlay:BOOKmark<N>:DELete command deletes a bookmark.

- <N> An integer, 1-100.
- See Also [":DISPlay:BOOKmark<N>:SET"](#page-483-0) on page 484
	- [":DISPlay:BOOKmark<N>:VERTical?"](#page-485-0) on page 486
	- [":DISPlay:BOOKmark<N>:XPOSition"](#page-486-0) on page 487
	- [":DISPlay:BOOKmark<N>:YPOSition"](#page-487-0) on page 488
- History New in version 5.00.

# <span id="page-483-0"></span>:DISPlay:BOOKmark<N>:SET

- Command :DISPlay:BOOKmark<N>:SET NONE,"label"[,<color>[,"content"]] :DISPlay:BOOKmark<N>:SET <source>,"label"[,"content"[,<time>]] The :DISPlay:BOOKmark<N>:SET command sets a bookmark.
	- $\langle N \rangle$  An integer, 1-100.
	- "label" A quoted ASCII string. This is the text that appears in the bookmark callout box.
	- <color> Display element color name (see the color names in [":DISPlay:SCOLor"](#page-525-0) on [page 526\)](#page-525-0). You can set the color only for bookmarks that are not associated with a waveform (that is, when <source> is NONE).
- "content" A quoted ASCII string. This is the text that pops up when you mouse over a bookmark callout box.
- <source> {CHANnel<N> | DIFF<D> | COMMonmode<C> | FUNCtion<F> | WMEMory<R> | CLOCk | MTRend | MSPectrum | EQUalized | XT<X> | PNOise}

MTRend and MSPectrum sources are only available if the oscilloscope has the EZJIT option installed and the feature is enabled.

The CLOCk source is only available if the oscilloscope has the High Speed Serial option installed and the feature is enabled.

The EQUalized source is only available if the oscilloscope has the High Speed Serial option and the Serial Data Equalization option installed and the features are enabled. This command uses the Feed-Forward Equalized (FFE) signal as the source.

The PNOise source is available when the Jitter and Vertical Noise Analysis Software license is installed and the Phase Noise analysis feature is enabled.

- $\langle N \rangle$  An integer, 1 to the number of analog input channels.
- $\langle D \rangle$ ,  $\langle C \rangle$  Integers that map to the channels that display the differential and common mode waveforms, respectively.

The DIFF and COMMonmode sources are just aliases that can be used in place of channel names when referring to differential or common mode waveforms. These are just aliases - no state change occurs if you refer to a differential channel and you are not in differential mode. DIFF<D> refers to the differential waveform of a differential pair and COMMonmode<C> refers to the common mode waveform of a differential pair. Channels are paired according to the ":ACQuire: DIFFerential: PARTner" on page 292 setting.

- <F> An integer, 1-16.
- $\langle R \rangle$  An integer, 1-4.
- $\langle X \rangle$  An integer, 1-4, identifying the crosstalk waveform.
- <time> A real number time position. Time values are appropriate only for bookmarks associated with waveforms.
- See Also [":DISPlay:BOOKmark<N>:DELete"](#page-482-0) on page 483
	- [":DISPlay:BOOKmark<N>:VERTical?"](#page-485-0) on page 486
	- [":DISPlay:BOOKmark<N>:XPOSition"](#page-486-0) on page 487
	- [":DISPlay:BOOKmark<N>:YPOSition"](#page-487-0) on page 488
- History New in version 5.00.

# :DISPlay:BOOKmark<N>:VERTical?

<span id="page-485-0"></span>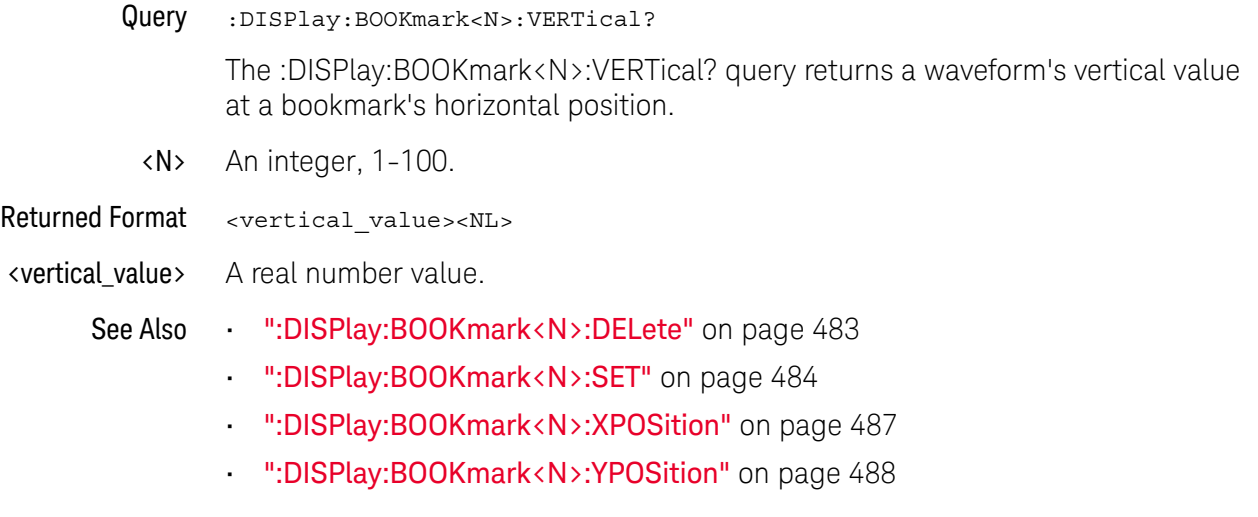

History New in version 5.00.

# :DISPlay:BOOKmark<N>:XPOSition

<span id="page-486-0"></span>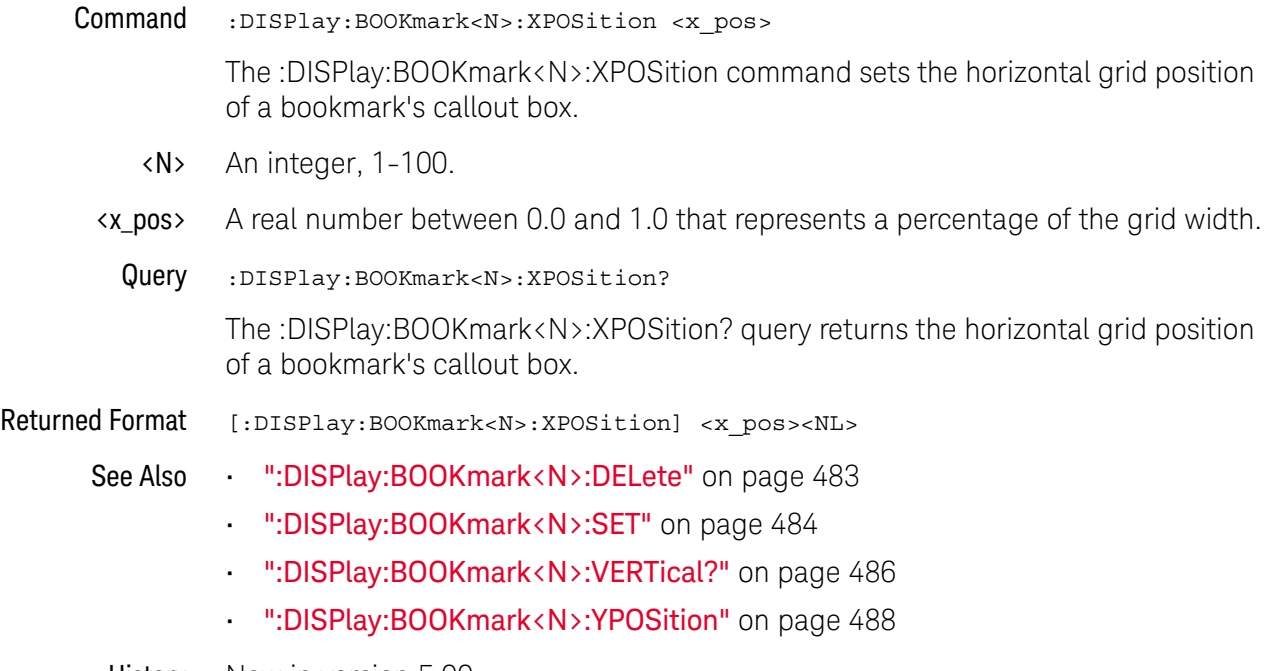

History New in version 5.00.

# :DISPlay:BOOKmark<N>:YPOSition

<span id="page-487-0"></span>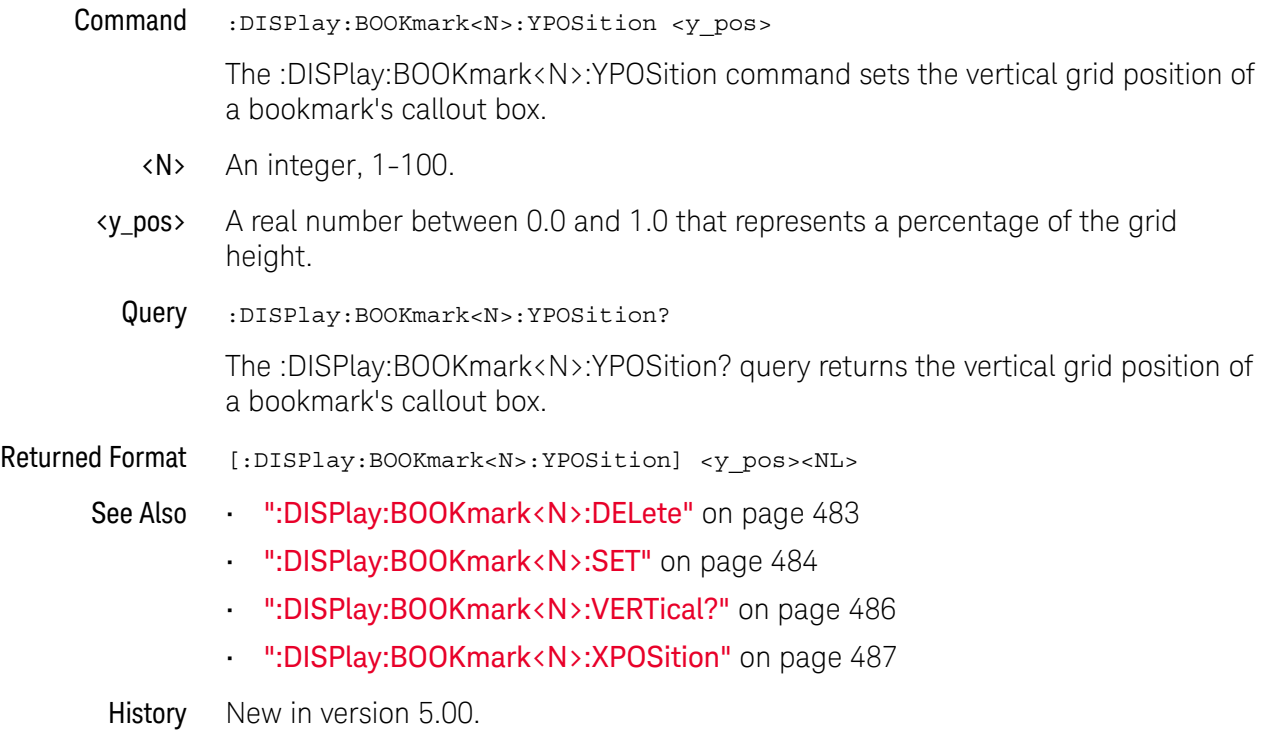

# <span id="page-488-0"></span>:DISPlay:CGRade

#### $Commoned$  :DISPlay:CGRade  $\{ \{ ON \mid 1 \} \mid \{ OFF \mid 0 \} \}$ [,<source>]

The :DISPlay:CGRade command sets the color grade persistence on or off.

When in the color grade persistence mode, all waveforms are mapped into a database and shown with different colors representing varying number of hits in a pixel. "Connected dots" display mode (:DISPlay:CONNect) is disabled when the color grade persistence is on.

The oscilloscope has three features that use a specific database. This database uses a different memory area than the waveform record for each channel. The three features that use the database are:

- Histograms.
- Mask testing.
- Color grade persistence.

When any one of these three features is turned on, the oscilloscope starts building the database. The database is the size of the graticule area and varies in size. Behind each pixel is a 53-bit counter. Each counter is incremented each time a pixel is hit by data from a channel or function. The maximum count (saturation) for each counter is 9,007,199,254,740,991. You can check for counter saturation by using the DISPlay:CGRade:LEVels? query.

The color grade persistence uses colors to represent the number of hits on various areas of the display. The default color-grade state is off.

<source> {CHANnel<N> | DIFF<D> | COMMonmode<C> | FUNCtion<F> | WMEMory<R> | EQUalized<L> | MTRend | MSPectrum | XT<X>}

If <source> is omitted:

- Color grade is enabled/disabled for all sources which are currently on.
- When enabling color grade, the main waveform view is turned off.
- When disabling color grade, the main waveform view is turned on.
- <N> An integer, 1 to the number of analog input channels (up to 40 in a MultiScope system).
- $\langle D \rangle$ ,  $\langle C \rangle$  Integers that map to the channels that display the differential and common mode waveforms, respectively.

The DIFF and COMMonmode sources are just aliases that can be used in place of channel names when referring to differential or common mode waveforms. These are just aliases - no state change occurs if you refer to a differential channel and you are not in differential mode. DIFF<D> refers to the differential waveform of a differential pair and COMMonmode<C> refers to the common mode waveform of a differential pair. Channels are paired according to the ": ACQuire: DIFFerential: PARTner" on page 292 setting.

- <F> An integer, 1-16.
- <R> An integer, 1-4.
- <L> An integer, 1-4.
- $\langle X \rangle$  An integer, 1-4, identifying the crosstalk waveform.

Example This example sets the color grade persistence on.

myScope.WriteString ":DISPlay:CGRade ON"

Query :DISPlay:CGRade? [<source>] The DISPlay:CGRade query returns the current color-grade state. If <source> is omitted, the query returns ON (1) if any color grade is enabled.

Returned Format [:DISPlay:CGRade] {1 | 0}<NL>

**Example** This example returns the current color grade state.

Dim strCgrade As String ' Dimension variable. myScope.WriteString ":DISPlay:CGRade?" strCgrade = myScope.ReadString Debug.Print strCgrade

- See Also [":DISPlay:CGRade:LEVels?"](#page-491-0) on page 492
	- [":DISPlay:CGRade:SCHeme"](#page-493-0) on page 494
- History Legacy command (existed before version 3.10).

Version 5.00: Added the optional <source> parameter for specifying the waveform on which color grade should be turned on or off.

Version 5.50: When the <source> parameter is not provided, enabling color grade will turn off the main waveform view, and disabling color grade will turn on the main waveform view.

# :DISPlay:CGRade:LEGend

<span id="page-490-0"></span>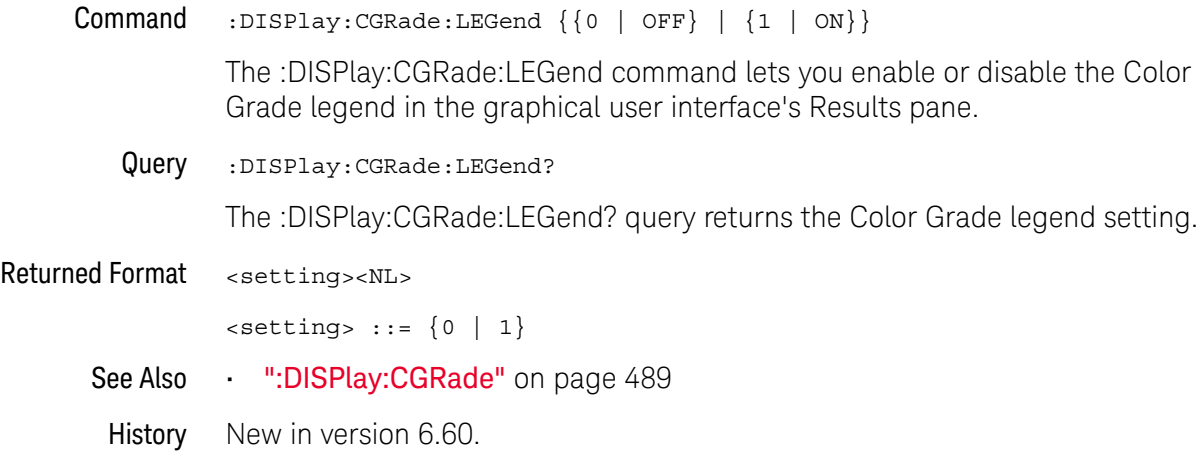

# <span id="page-491-0"></span>:DISPlay:CGRade:LEVels?

#### Query :DISPlay:CGRade:LEVels?

The :DISPlay:CGRade:LEVels? query returns the range of hits represented by each color. Fourteen values are returned, representing the minimum and maximum count for each of seven colors. In the CLASsic color grade scheme, the values are returned in the following order:

- Green minimum value
- Green maximum value
- Blue minimum value
- Blue maximum value
- Pink minimum value
- Pink maximum value
- Red minimum value
- Red maximum value
- Orange minimum value
- Orange maximum value
- Yellow minimum value
- Yellow maximum value
- White minimum value
- White maximum value
- Returned Format [DISPlay:CGRade:LEVels] <color format><NL>

kcolor format> <intensity color min/max> is an integer value from 0 to 9,007,199,254,740,991

Example This example gets the range of hits represented by each color and prints it on the computer screen:

> Dim strSetting As String ' Dimension variable. myScope.WriteString ":DISPlay:CGRade:LEVels?" strCgrade = myScope.ReadString Debug.Print strCgrade

In the CLASsic color grade scheme, colors start at green minimum, maximum, then blue, pink, red, orange, yellow, white. The format is a string where commas separate minimum and maximum values. The largest number in the string can be 9,007,199,254,740,991

An example of a possible returned string is as follows:

1,414,415,829,830,1658,1659,3316,3317,6633,6634,13267,13268,26535

- See Also [":DISPlay:CGRade"](#page-488-0) on page 489
	- [":DISPlay:CGRade:SCHeme"](#page-493-0) on page 494

History Legacy command (existed before version 3.10).

Version 5.00: This query is unchanged but results are returned only when a single color grade view is on.

# <span id="page-493-0"></span>:DISPlay:CGRade:SCHeme

#### Command :DISPlay:CGRade:SCHeme {CLASsic | TEMP}

The :DISPlay:CGRade:SCHeme command sets the color grade scheme to CLASsic or TEMP.

Color grade persistence is displayed in 255 colors grouped into seven color range blocks. The blocks represent the database counts for each color range. In the CLASsic color grade scheme, the counters with the largest counts are displayed using a white pixel while the counters with the smallest counts are displayed using green pixels.

The following table shows the counter range blocks for each color for both the CLASsic and TEMP color grade schemes.

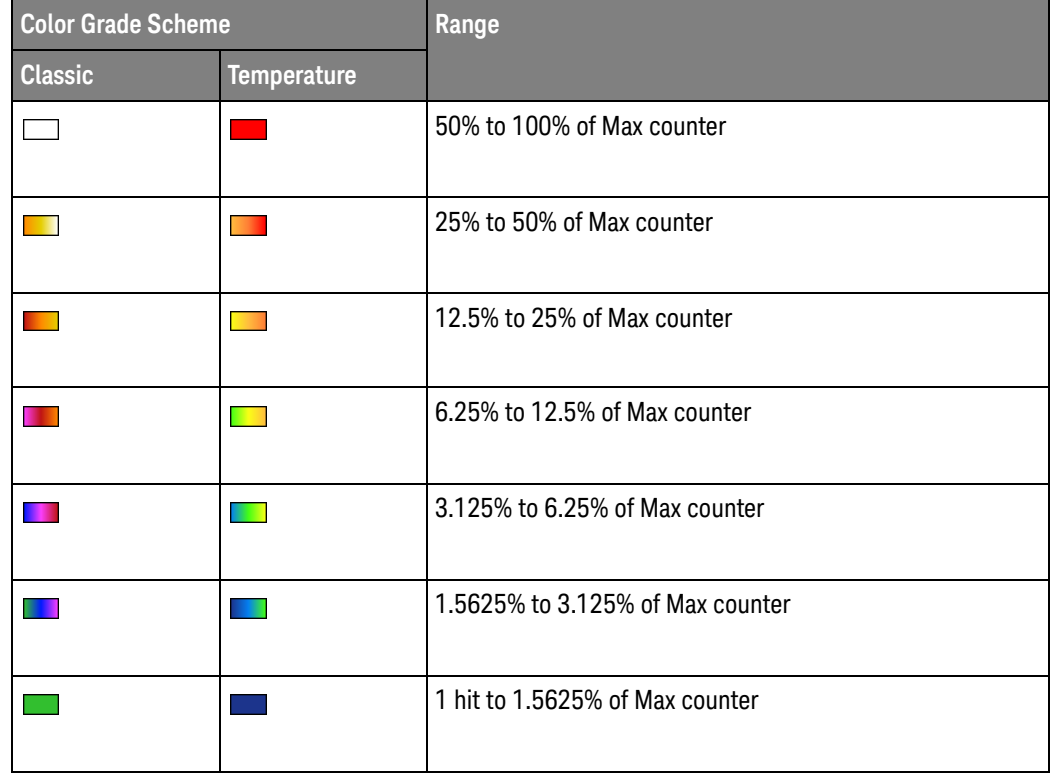

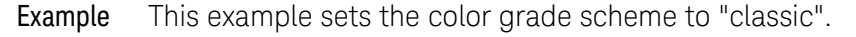

myScope.WriteString ":DISPlay:CGRade:SCHeme CLASsic"

Query :DISPlay:CGRade:SCHeme?

The :DISPlay:CGRade:SCHeme? query returns the specified color scheme.

Returned Format [DISPlay:CGRade:SCHeme] {CLASsic | TEMP}<NL>

Example This example gets the specified color scheme and prints it on the computer screen:

> Dim strCgradeScheme As String ' Dimension variable. myScope.WriteString ":DISPlay:CGRade:SCHeme?" strCgradeScheme = myScope.ReadString Debug.Print strCgradeScheme

- See Also [":DISPlay:CGRade"](#page-488-0) on page 489
	- [":DISPlay:CGRade:LEVels?"](#page-491-0) on page 492
- History New in version 4.20.

# <span id="page-495-0"></span>:DISPlay:CLIPped

Command :DISPlay:CLIPped {{0 | OFF} | {1 | ON}}

The :DISPlay:CLIPped command enables or disables the "show analog-to-digital converter (ADC) clipping" option. (This does not enable or disable the ADC clip detect feature.)

The :DISPlay:CLIPped command maps to the **Show ADC Clipping message** control in the User Preferences dialog box of the front panel user interface.

Query :DISPlay:CLIPped?

The :DISPlay:CLIPped? query returns the "show analog-to-digital converter (ADC) clipping" option setting.

Returned Format <setting><NL>

 $\text{~setting}$  ::=  $\{0 | 1\}$ 

- See Also [":CHANnel<N>:CLIPped?"](#page-388-0) on page 389
- History New in version 10.00.

#### <span id="page-496-0"></span>:DISPlay:CONNect

 $Commoned$  :DISPlay:CONNect  $\{ \{ ON \mid 1 \} \mid \{ OFF \mid 0 \} \}$ [,<source>]

When enabled, :DISPlay:CONNect draws a line between consecutive waveform data points. This is also known as linear interpolation.

<source> {CHANnel<N> | DIFF<D> | COMMonmode<C> | FUNCtion<F> | WMEMory<R> | EQUalized<L> | MTRend | MSPectrum | XT<X> | PNOise}

If <source> is omitted, connected dots is enabled for all sources.

The PNOise source is available when the Jitter and Vertical Noise Analysis Software license is installed and the Phase Noise analysis feature is enabled.

- <N> An integer, 1 to the number of analog input channels (up to 40 in a MultiScope system).
- $\langle D \rangle$ ,  $\langle C \rangle$  Integers that map to the channels that display the differential and common mode waveforms, respectively.

The DIFF and COMMonmode sources are just aliases that can be used in place of channel names when referring to differential or common mode waveforms. These are just aliases - no state change occurs if you refer to a differential channel and you are not in differential mode. DIFF<D> refers to the differential waveform of a differential pair and COMMonmode<C> refers to the common mode waveform of a differential pair. Channels are paired according to the [":ACQuire:DIFFerential:PARTner"](#page-291-0) on page 292 setting.

- <F> An integer, 1-16.
- <R> An integer, 1-4.
- <L> An integer, 1-4.
- $\langle X \rangle$  An integer, 1-4, identifying the crosstalk waveform.
- Example This example turns on the connect-the-dots feature.

myScope.WriteString ":DISPlay:CONNect ON"

Query :DISPlay:CONNect? [<source>]

The :DISPlay:CONNect? query returns the status of the connect-the-dots feature.

If <source> is omitted, the query returns ON (1) if connect the dots is enabled on channel 1.

- Returned Format [:DISPlay:CONNect] {1 | 0}<NL>
	- History Legacy command (existed before version 3.10).

Version 5.00: Added the optional <source> parameter for specifying the waveform on which the setting should be made.

# :DISPlay:DATA?

<span id="page-497-0"></span>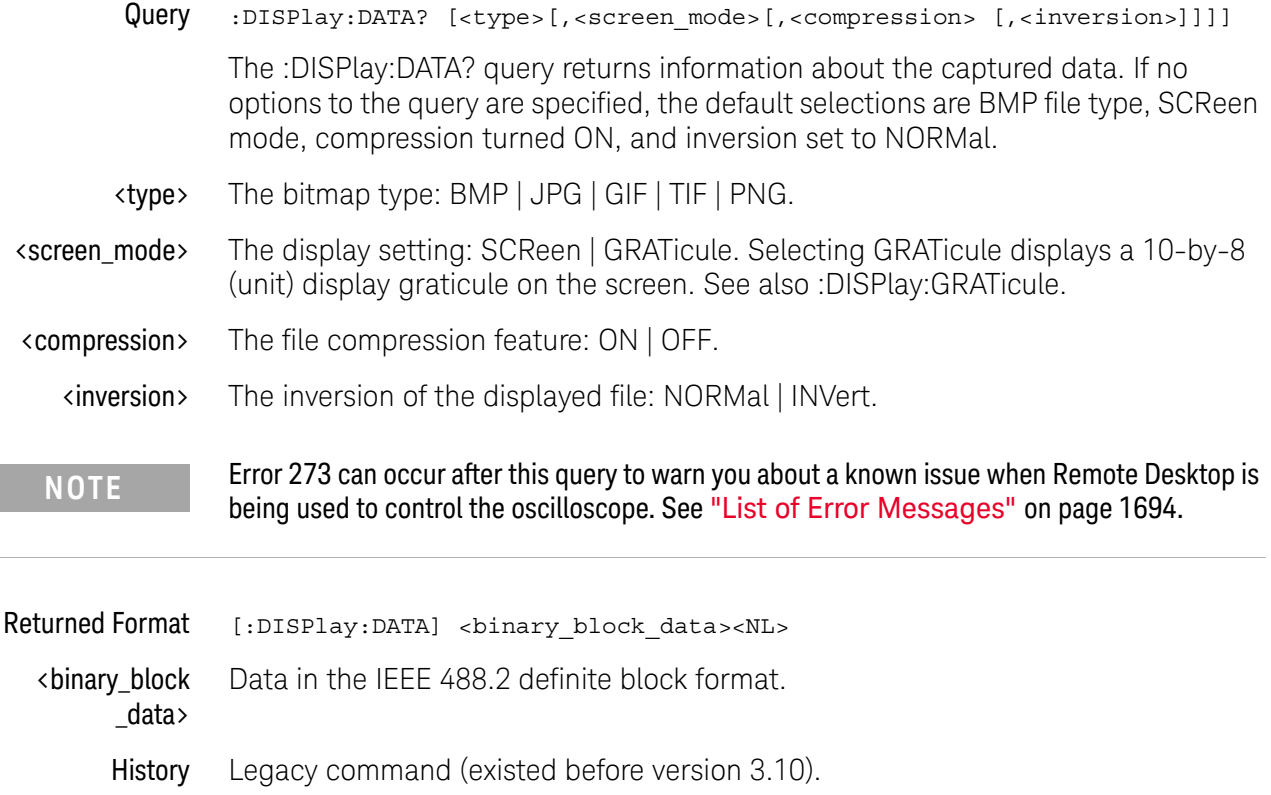

# :DISPlay:GRATicule

<span id="page-498-0"></span>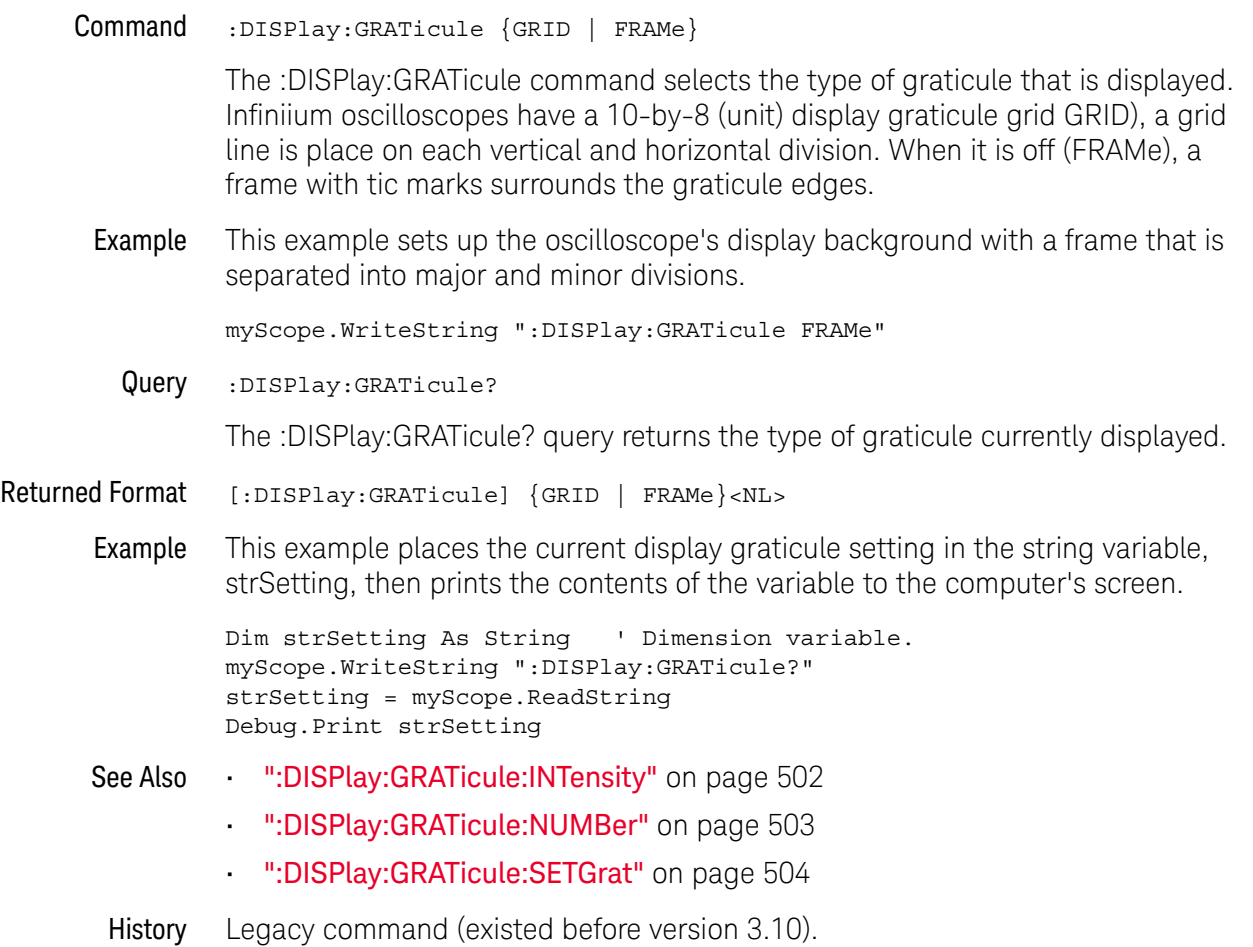

# :DISPlay:GRATicule:AREA<N>:STATe

<span id="page-499-0"></span>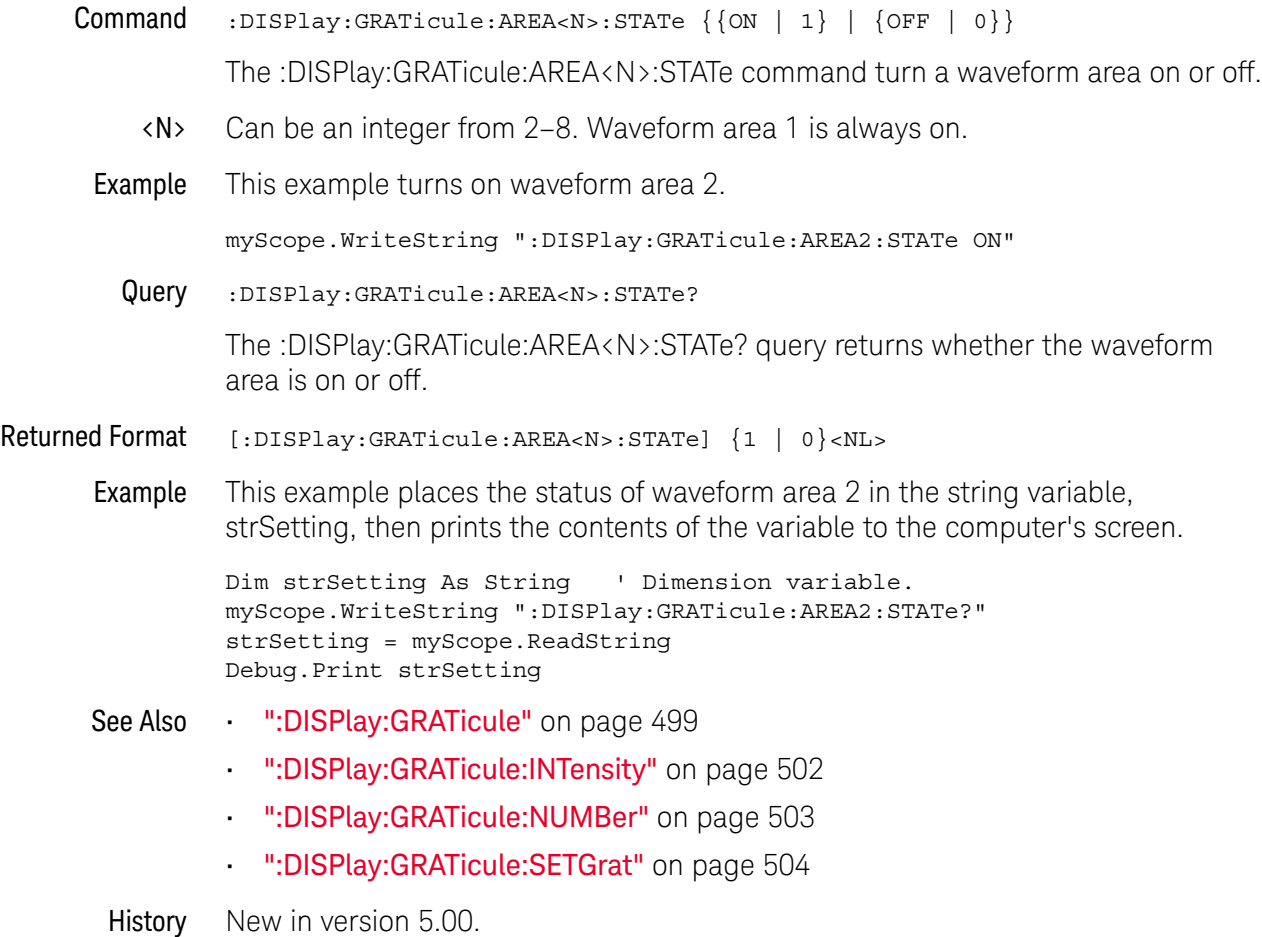

# :DISPlay:GRATicule:GLAYout

<span id="page-500-0"></span>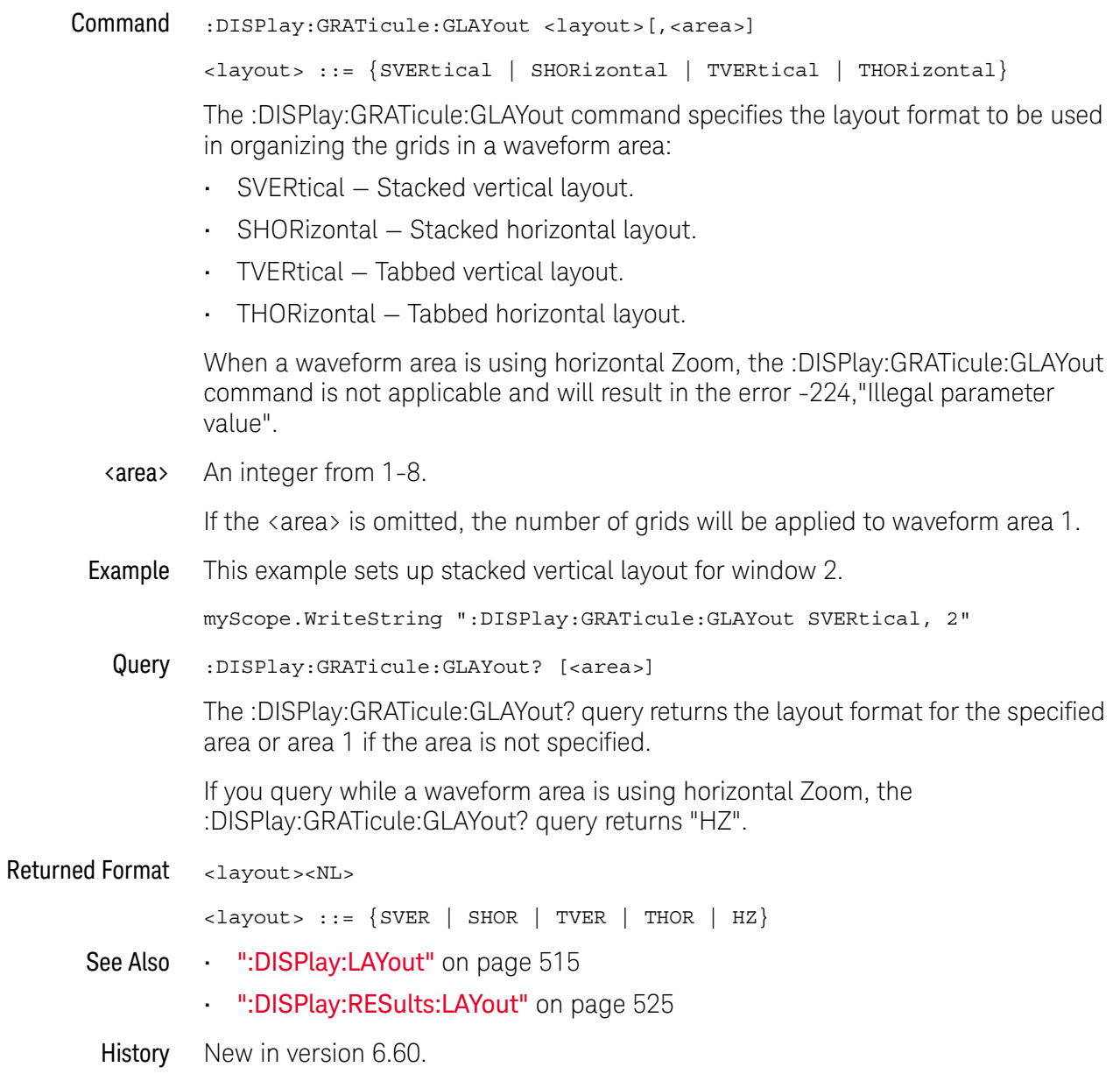

# <span id="page-501-0"></span>:DISPlay:GRATicule:INTensity

Command :DISPlay:GRATicule:INTensity <intensity\_value>

You can dim the grid's intensity or turn the grid off to better view waveforms that might be obscured by the graticule lines using the :DISPlay:GRATicule:INTensity command. Otherwise, you can use the grid to estimate waveform measurements such as amplitude and period.

When printing, the grid intensity control does not affect the hard copy. To remove the grid from a printed hard copy, you must turn off the grid before printing.

 $\epsilon$  intensity value> A integer from 0 to 100, indicating the percentage of grid intensity.

Example This example sets the graticule intensity to 50%.

myScope.WriteString ":DISPlay:GRATicule:INTensity 50"

Query :DISPlay:GRATicule:INTensity?

The :DISPlay:GRATicule:INTensity? query returns the intensity.

- Returned Format [:DISPlay:GRATicule:INTensity] <value><NL>
	- Example This example places the current graticule intensity setting in the string variable, strSetting, then prints the contents of the variable to the computer's screen.

```
Dim strSetting As String ' Dimension variable.
myScope.WriteString ":DISPlay:GRATicule:INTensity?"
strSetting = myScope.ReadString
Debug.Print strSetting
```
- See Also [":DISPlay:GRATicule"](#page-498-0) on page 499
	- [":DISPlay:GRATicule:NUMBer"](#page-502-0) on page 503
	- [":DISPlay:GRATicule:SETGrat"](#page-503-0) on page 504
- History Legacy command (existed before version 3.10).

# :DISPlay:GRATicule:NUMBer

<span id="page-502-0"></span>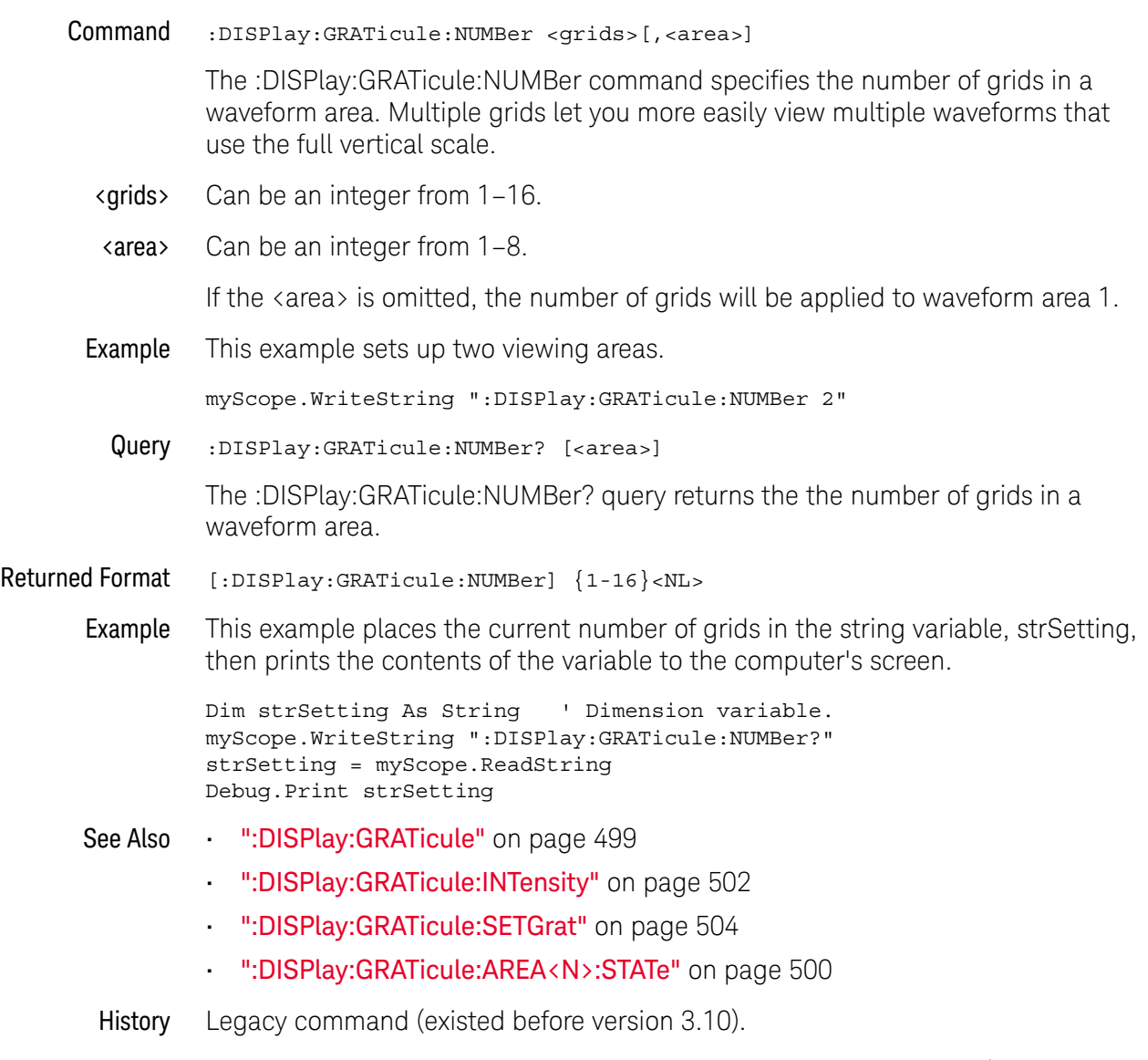

Version 5.0: Number of grids can be any number between 1 and 16 (not just 1, 2, 4, 8, or 16). You can also specify which waveform area the number of grids setting is for.

# <span id="page-503-0"></span>:DISPlay:GRATicule:SETGrat

Command :DISPlay:GRATicule:SETGrat <DispGratChan>,<grid>[,<area>][,{MAIN | CGRade}]

> The :DISPlay:GRATicule:SETGrat command assigns the corresponding waveform to a specific grid and waveform area.

If {MAIN | CGRade} is omitted, the MAIN view will be placed.

#### <DispGratChan> Can be:

- CHN<N>
- DIFF1, DIFF2
- COMM3, COMM4
- MEM<N> where N is between 1 and 4
- $\cdot$  FN <N > where N is between 1 and 16 (function)
- HIST
- <grid> Can be an integer from 1-16; this is the number of the grid you want to assign the waveform to.
- <area> Can be an integer from 1–8.

If  $\langle$  area $\rangle$  is omitted, the waveform will be placed in waveform area 1.

Example This example assigns the histogram to grid 2 (in waveform area 1).

myScope.WriteString ":DISPlay:GRATicule:SETGrat HIST,2"

- See Also [":DISPlay:GRATicule"](#page-498-0) on page 499
	- [":DISPlay:GRATicule:INTensity"](#page-501-0) on page 502
	- [":DISPlay:GRATicule:NUMBer"](#page-502-0) on page 503
	- [":DISPlay:GRATicule:AREA<N>:STATe"](#page-499-0) on page 500
- History Legacy command (existed before version 3.10).

Version 5.00: In addition to assigning a waveform to a grid, you can now optionally specify which waveform area the grid is in. Also, you can specify whether the MAIN or CGRade (color grade) view of the waveform will be placed.
### :DISPlay:ISIM:DGRaphs

<span id="page-504-0"></span>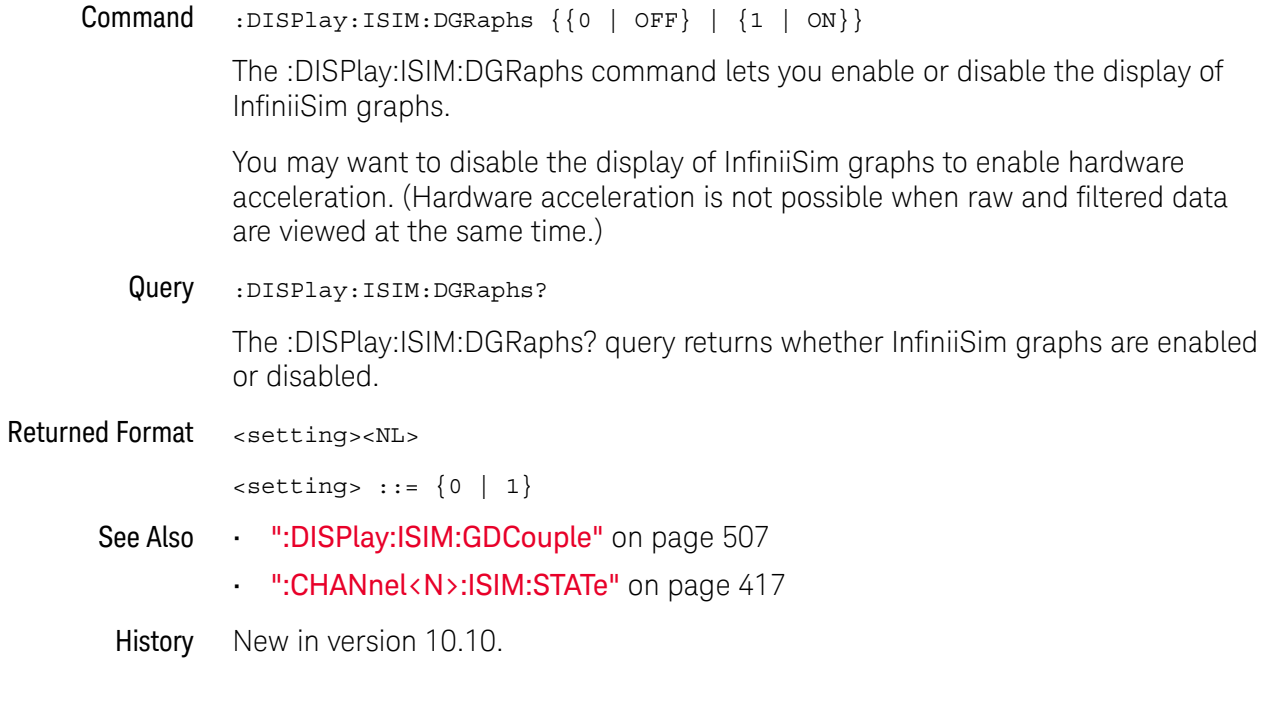

### :DISPlay:ISIM:GCOunt

<span id="page-505-0"></span>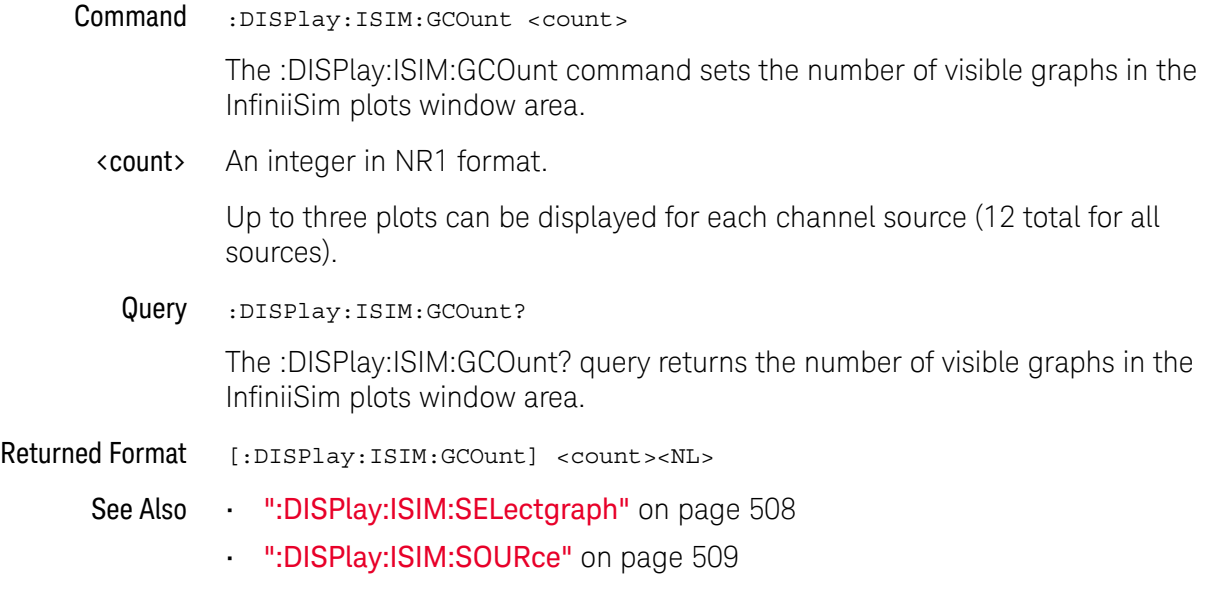

History New in version 5.50.

#### <span id="page-506-0"></span>:DISPlay:ISIM:GDCouple

Command :DISPlay:ISIM:GDCouple {{0 | OFF} | {1 | ON}}

The :DISPlay:ISIM:GDCouple command specifies whether turning on InfiniiSim (with the :CHANnel<N>:ISIM:STATe command) will automatically display the InfiniiSim graphs.

By default, GDCouple is ON. This allows the oscilloscope to automatically display InfiniiSim graphs when InfiniiSim is turned on, which is how Infiniium oscilloscopes have behaved in the past.

You may want to disable the display of InfiniiSim graphs to enable hardware acceleration. (Hardware acceleration is not possible when raw and filtered data are viewed at the same time.)

Query :DISPlay:ISIM:GDCouple? The :DISPlay:ISIM:GDCouple? query returns the graph display coupling setting. Returned Format <setting><NL>  $\text{~setting}$  ::=  $\{0 | 1\}$ See Also • [":DISPlay:ISIM:DGRaphs"](#page-504-0) on page 505 • [":CHANnel<N>:ISIM:STATe"](#page-416-0) on page 417 History New in version 10.10.

#### <span id="page-507-0"></span>:DISPlay:ISIM:SELectgraph

Command :DISPlay:ISIM:SELectgraph <graph>

<graph> ::= {SPECtrum | IMPulse | STEP | ALL}

The :DISPlay:ISIM:SELectgraph command inserts the specified graph at the first display graph position.

#### **NOTE** Selecting ALL graphs results in all allowed graphs being displayed for the source (see :DISPlay:ISIM:SOURce). If the source is ALL, all graphs will be displayed for all sources. The graph count may change.

- See Also  **IIISPlay:ISIM:GCOunt"** on page 506
	- [":DISPlay:ISIM:SOURce"](#page-508-0) on page 509
- History New in version 5.50.

## <span id="page-508-0"></span>:DISPlay:ISIM:SOURce

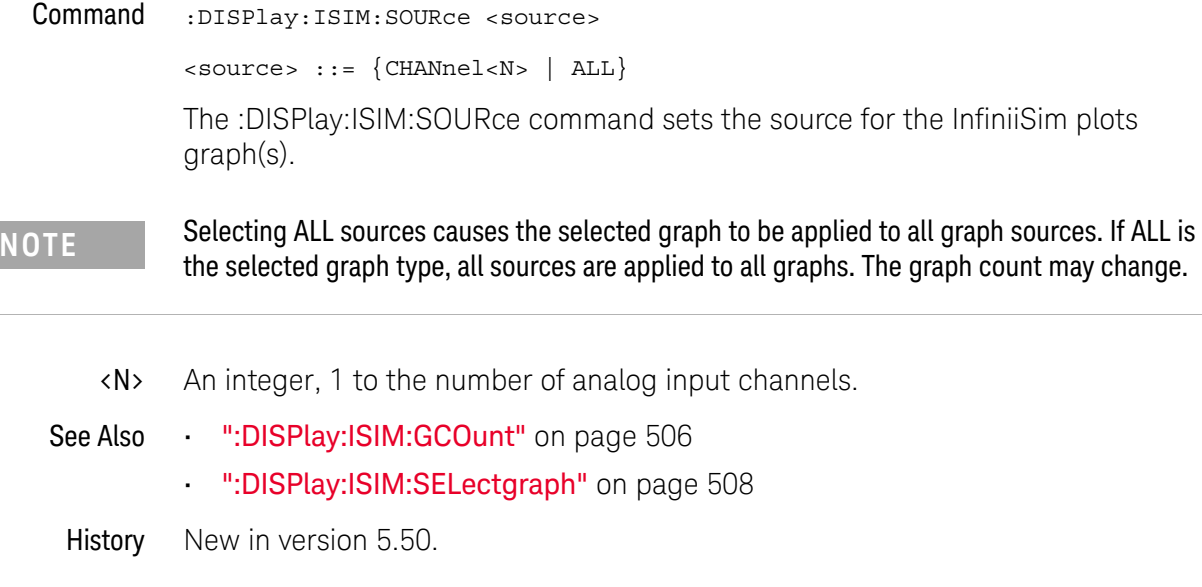

### :DISPlay:JITTer:GCOunt

<span id="page-509-0"></span>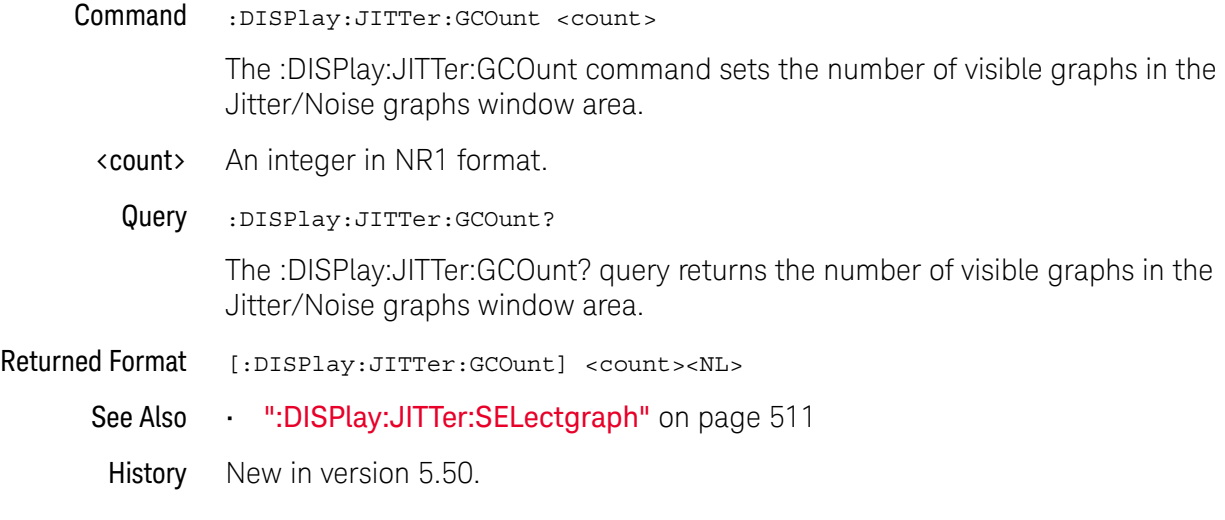

#### <span id="page-510-0"></span>:DISPlay:JITTer:SELectgraph

```
Command :DISPlay:JITTer:SELectgraph <graph>
```

```
<graph> ::= {RPHistogram | TJHistogram | DDJHistogram | JBERbathtub
| DDJVsbit | JSPectrum | TJComposite | DDJComposite | ISIFilter
| RJPJsep | JTAilbathtub | NBERbathtub | NSPectrum | RNPHistogram
| DDIHistogram | TIHistogram | TIComposite | ISIVsbit | NSEParation
 | NISifilter | RNTailhist | NTAilbathtub | ALL}
```
The :DISPlay:JITTer:SELectgraph command inserts the specified graph at the first display graph position.

**NOTE** Selecting ALL graphs results in all allowed graphs being displayed. The graph count may change.

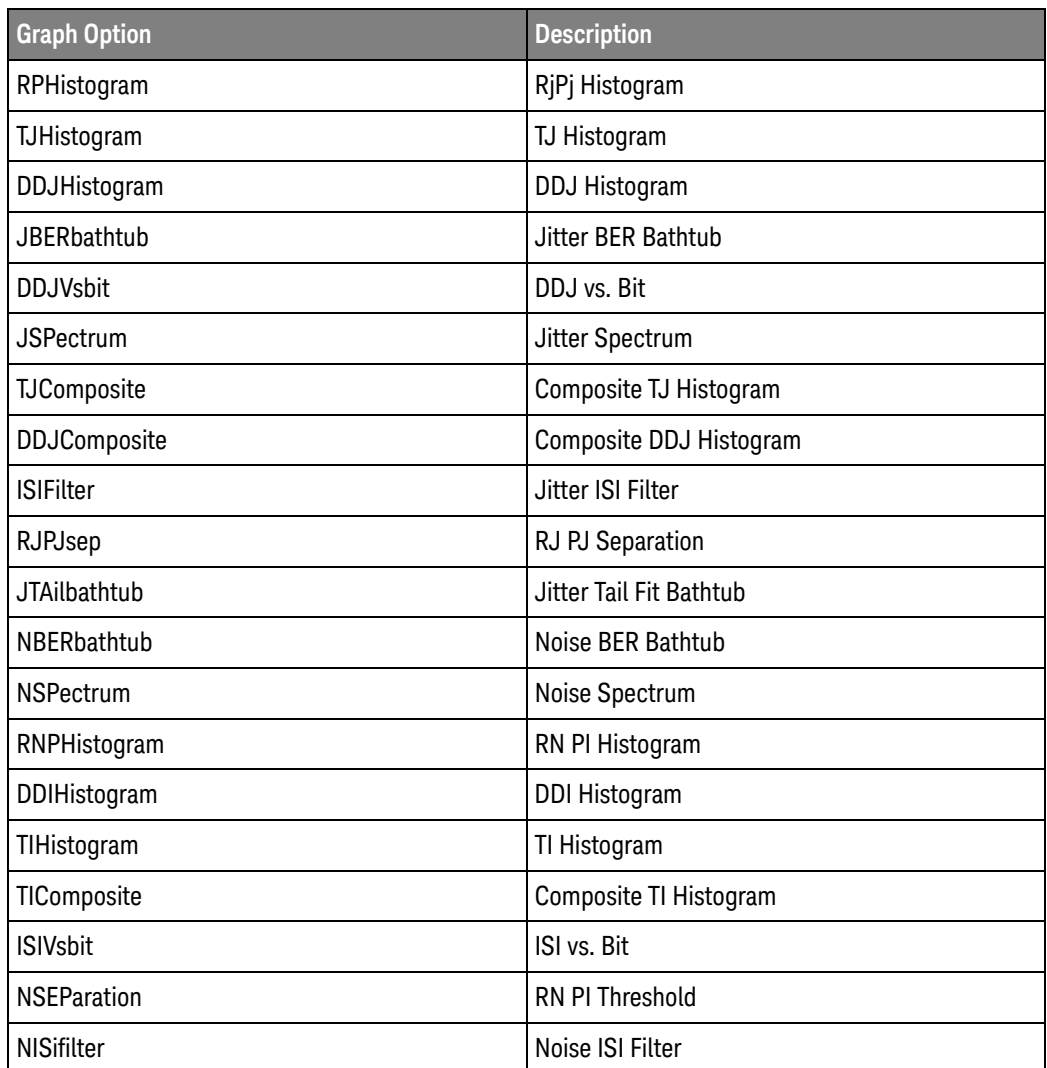

#### 20 :DISPlay Commands

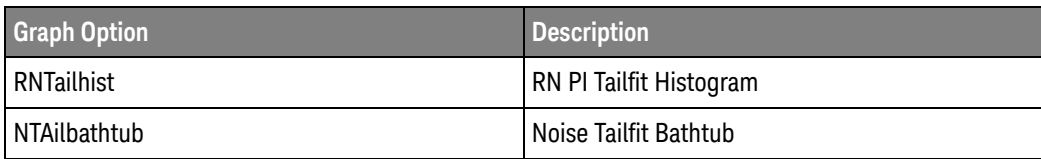

See Also • [":DISPlay:JITTer:GCOunt"](#page-509-0) on page 510

History New in version 5.50.

#### :DISPlay:JITTer:THReshold

Command :DISPlay:JITTer:THReshold <level>

<level> ::= {T01 | T12 | T23 | ALL}

When the ":MEASure:RJDJ:PAMThreshold ALL" command specifies that all PAM-4 thresholds are measured, the :DISPlay:JITTer:THReshold command specifies whether a certain threshold level or ALL threshold levels should be displayed in the jitter graphs.

When the ":MEASure:RJDJ:PAMThreshold" command specifies the 0/1, 1/2, or 2/3 PAM-4 thresholds are measured, that level is the one used when displaying jitter graphs.

- See Also  **":MEASure:RJDJ:PAMThreshold"** on page 997
- History New in version 6.10.

:DISPlay:LABel

- $Common$  :DISPlay:LABel  $\{ \text{ON} \mid 1 \} \mid \{ \text{OFF} \mid 0 \} \}$ The :DISPlay:LABel command turns on or off the display of analog channel labels. Label names can be up to 6 characters long. The label name is assigned by using the CHANnel<n>:LABel command:
	- Example This example turns on the display of all labels.

myScope.WriteString ":DISPlay:LABel ON"

Query :DISPlay:LABel?

The :DISPlay:LABel? query returns the current state of the labels.

Returned Format [:DISPlay:LABel] {1 | 0}<NL>

Example This example places the current label state into the string variable, strSetting, then prints the contents of the variable to the computer's screen.

> Dim strSetting As String ' Dimension variable. myScope.WriteString ":DISPlay:LABel?" strSetting = myScope.ReadString Debug.Print strSetting

History Legacy command (existed before version 3.10).

### :DISPlay:LAYout

<span id="page-514-0"></span>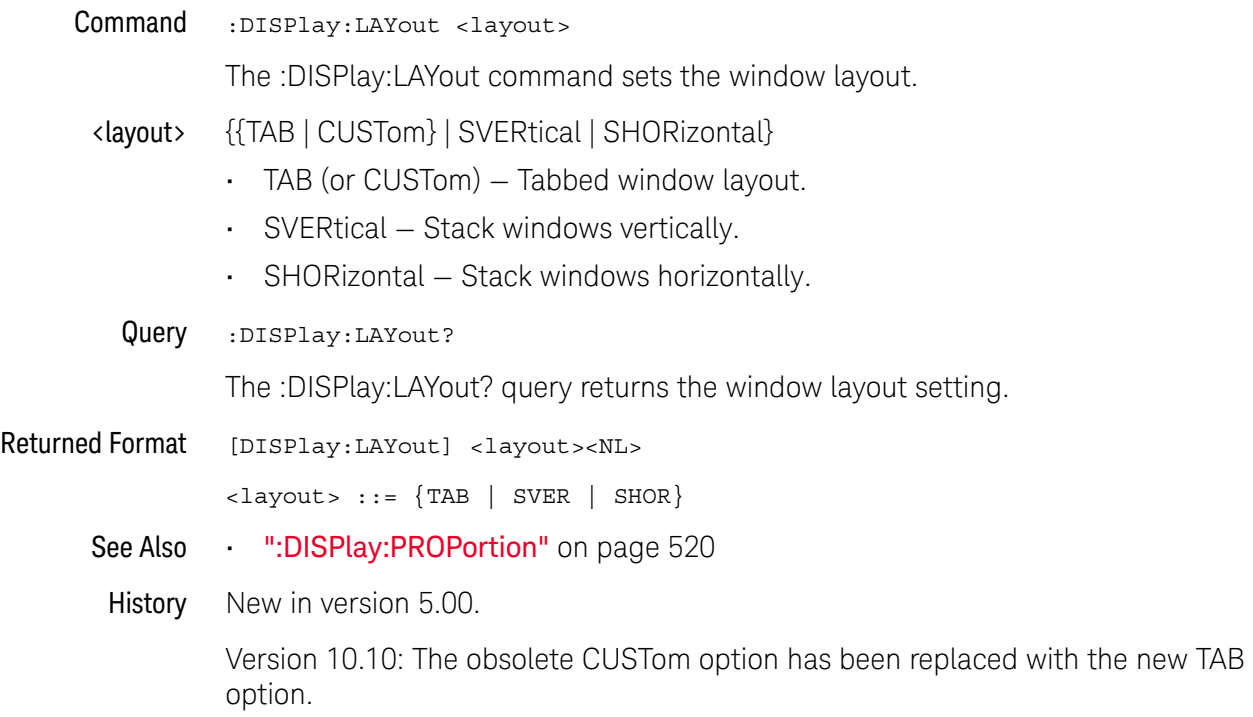

:DISPlay:MAIN

 $Commoned$  :DISPlay:MAIN  $\{ \{ ON \mid 1 \} \mid \{ OFF \mid 0 \} \}$ [,<source>]

The :DISPlay:MAIN command turns on or off the main window view for the indicated source.

<source> {CHANnel<N> | DIFF<D> | COMMonmode<C> | FUNCtion<F> | WMEMory<R> | EQUalized | MTRend | MSPectrum | XT<X>}

> If <source> is omitted, the main window view is enabled/disabled for all sources that are currently on.

- <N> An integer, 1 to the number of analog input channels.
- <D>, <C> Integers that map to the channels that display the differential and common mode waveforms, respectively.

The DIFF and COMMonmode sources are just aliases that can be used in place of channel names when referring to differential or common mode waveforms. These are just aliases - no state change occurs if you refer to a differential channel and you are not in differential mode. DIFF<D> refers to the differential waveform of a differential pair and COMMonmode<C> refers to the common mode waveform of a differential pair. Channels are paired according to the ": ACQuire: DIFFerential: PARTner" on page 292 setting.

- <F> An integer, 1-16.
- $\langle R \rangle$  An integer, 1-4.
- $\langle X \rangle$  An integer, 1-4, identifying the crosstalk waveform.
- **Example** This example sets the main view on.

myScope.WriteString ":DISPlay:MAIN ON"

Query :DISPlay:MAIN? [<source>]

The DISPlay:MAIN? returns whether the main window view for the indicated source is on or off.

If <source> is omitted, the query returns ON (1) if any main window view is enabled.

Returned Format [:DISPlay:MAIN] {1 | 0}<NL>

**Example** This example returns the main window view state.

Dim strMain As String ' Dimension variable. myScope.WriteString ":DISPlay:MAIN?" strCgrade = myScope.ReadString Debug.Print strMain

- See Also [":DISPlay:CGRade"](#page-488-0) on page 489
- History New in version 5.00.

#### :DISPlay:NOISe:LEVel

Command :DISPlay:NOISe:LEVel <level>

The :DISPlay:NOISe:LEVel command specifies which of the noise graphs to display.

<level> {0 | 1 | 2 | 3}

For a Non Return to Zero (NRZ) signal, you can display the noise graphs for levels 0 or 1. For a PAM-4 signal, you can you can display the noise graphs for levels 2 or 3 as well.

- See Also [":MEASure:NOISe"](#page-895-0) on page 896
	- [":MEASure:NOISe:ALL?"](#page-897-0) on page 898
	- [":MEASure:NOISe:BANDwidth"](#page-899-0) on page 900
	- [":MEASure:NOISe:LOCation"](#page-900-0) on page 901
	- [":MEASure:NOISe:METHod"](#page-901-0) on page 902
	- [":MEASure:NOISe:REPort"](#page-902-0) on page 903
	- [":MEASure:NOISe:RN"](#page-903-0) on page 904
	- [":MEASure:NOISe:SCOPe:RN"](#page-904-0) on page 905
	- [":MEASure:NOISe:STATe"](#page-905-0) on page 906
	- [":MEASure:NOISe:UNITs"](#page-906-0) on page 907

History New in version 6.10.

#### :DISPlay:PERSistence

Command :DISPlay:PERSistence {MINimum | INFinite | <time>}[,<source>]

<time> ::= seconds in in NR3 format from 100E-3 to 200E0

The :DISPlay:PERSistence command sets the display persistence. The parameter for this command can be:

- MINimum indicates zero persistence.
- INFinite indicates infinite persistence.
- $\cdot$  <time> for variable persistence, that is, you can specify how long acquisitions remain on the screen.
- <source> {CHANnel<N> | DIFF<D> | COMMonmode<C> | FUNCtion<F> | WMEMory<R> | EQUalized<L> | MTRend | MSPectrum | XT<X> | PNOise}

The <source> option is allowed to support earlier syntax, and there are no errors when you use it; however, persistence is always applied to all waveforms whether the <source> option is included or not.

The Color Grade View, a variation of infinite persistence, can be applied to individual waveforms (using the :DISPlay:CGRade command).

For the WMEMory<R> source, the only valid persistence value is MINimum.

The PNOise source is available when the Jitter and Vertical Noise Analysis Software license is installed and the Phase Noise analysis feature is enabled.

- $\langle N \rangle$  An integer, 1 to the number of analog input channels (up to 40 in a MultiScope system).
- $\langle D \rangle$ ,  $\langle C \rangle$  Integers that map to the channels that display the differential and common mode waveforms, respectively.

The DIFF and COMMonmode sources are just aliases that can be used in place of channel names when referring to differential or common mode waveforms. These are just aliases - no state change occurs if you refer to a differential channel and you are not in differential mode. DIFF<D> refers to the differential waveform of a differential pair and COMMonmode<C> refers to the common mode waveform of a differential pair. Channels are paired according to the [":ACQuire:DIFFerential:PARTner"](#page-291-0) on page 292 setting.

- <F> An integer, 1-16.
- <R> An integer, 1-4.
- <L> An integer, 1-4.
- $\langle X \rangle$  An integer, 1-4, identifying the crosstalk waveform.
- **Example** This example sets the persistence to infinite.

myScope.WriteString ":DISPlay:PERSistence INFinite"

Query :DISPlay:PERSistence? [<source>] The :DISPlay:PERSistence? query returns the current persistence value. When <source> is omitted, the query returns the persistence mode for channel 1. Returned Format [:DISPlay: PERSistence] {MINimum | INFinite | <time>}<NL> Example This example places the current persistence setting in the string variable, strSetting, then prints the contents of the variable to the computer's screen. Dim strSetting As String ' Dimension variable. myScope.WriteString ":DISPlay:PERSistence?" strSetting = myScope.ReadString Debug.Print strSetting See Also • [":DISPlay:CGRade"](#page-488-0) on page 489 History Legacy command (existed before version 3.10).

Version 5.00: Added the optional <source> parameter for specifying the waveform on which the persistence setting should be made.

### <span id="page-519-0"></span>:DISPlay:PROPortion

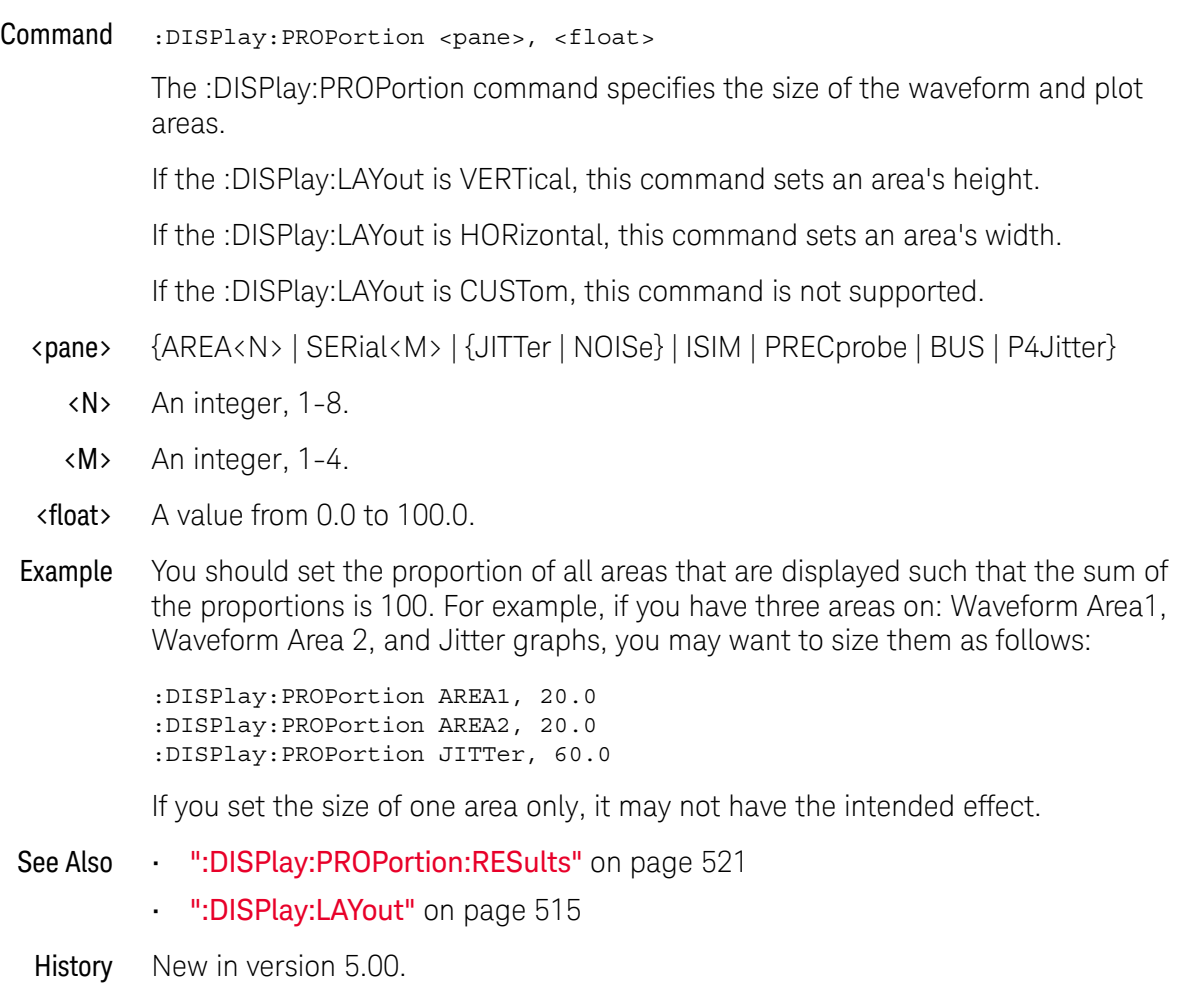

Version 10.20: The query portion of this command has been deprecated. The P4Jitter (PAM4 Jitter) pane option has been added.

### <span id="page-520-0"></span>:DISPlay:PROPortion:RESults

- Command :DISPlay:PROPortion:RESults <float> The :DISPlay:PROPortion:RESults command specifies the size of the Results pane in the oscilloscope display. <float> A value from 0.0 to 100.0.
	- See Also [":DISPlay:PROPortion"](#page-519-0) on page 520
	- History New in version 5.70.

Version 6.50: The query portion of this command has been deprecated.

### :DISPlay:PRECprobe:GCOunt

<span id="page-521-0"></span>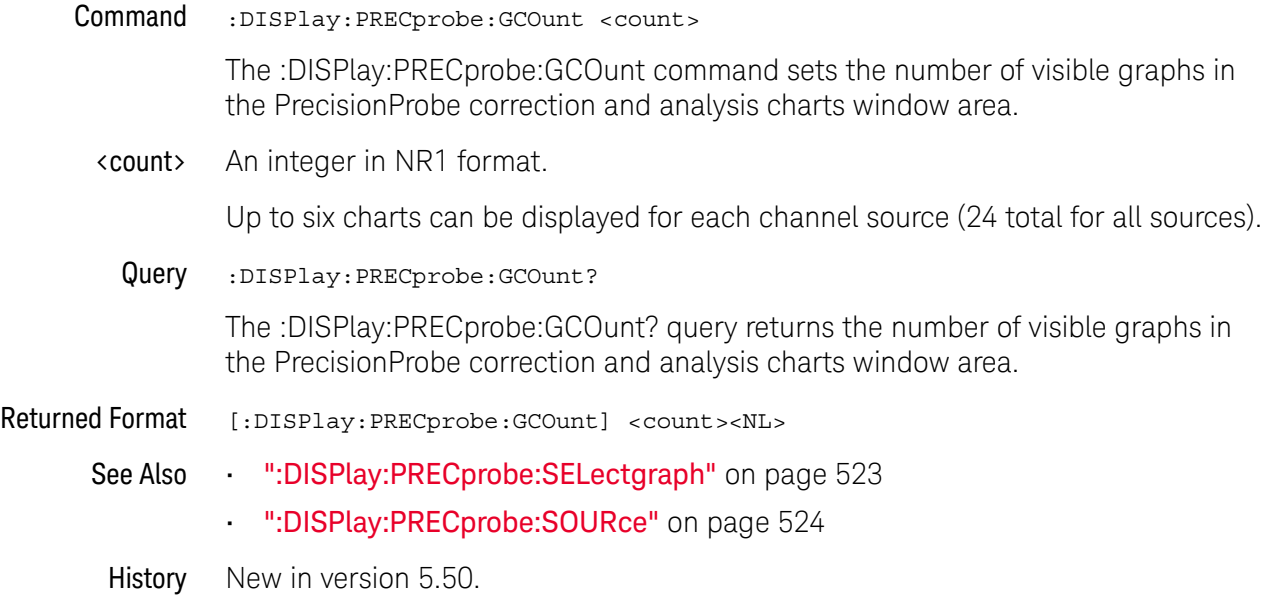

#### <span id="page-522-0"></span>:DISPlay:PRECprobe:SELectgraph

#### Command :DISPlay:PRECprobe:SELectgraph <graph>

<graph> ::= {FRPHase | IMAG | IPHase | FFRMag | FFRPhase | MFRMag | ALL}

The :DISPlay:PRECprobe:SELectgraph command inserts the specified graph at the first display graph position.

#### **NOTE** Selecting ALL graphs results in all allowed graphs being displayed for the source (see :DISPlay:PRECprobe:SOURce). If the source is ALL, all graphs will be displayed for all sources. The graph count may change.

- See Also [":DISPlay:PRECprobe:GCOunt"](#page-521-0) on page 522
	- [":DISPlay:PRECprobe:SOURce"](#page-523-0) on page 524
- History New in version 5.50.

#### <span id="page-523-0"></span>:DISPlay:PRECprobe:SOURce

Command :DISPlay:PRECprobe:SOURce <source>

<source> ::= {CHANnel<N> | ALL}

The :DISPlay:PRECprobe:SOURce command sets the source for the PrecisionProbe correction and analysis chart(s).

**NOTE** Selecting ALL sources causes the selected graph to be applied to all graph sources. If ALL is the selected graph type, all sources are applied to all graphs. The graph count may change.

- <N> An integer, 1 to the number of analog input channels.
- See Also [":DISPlay:PRECprobe:GCOunt"](#page-521-0) on page 522
	- [":DISPlay:PRECprobe:SELectgraph"](#page-522-0) on page 523
- History New in version 5.50.

### :DISPlay:RESults:LAYout

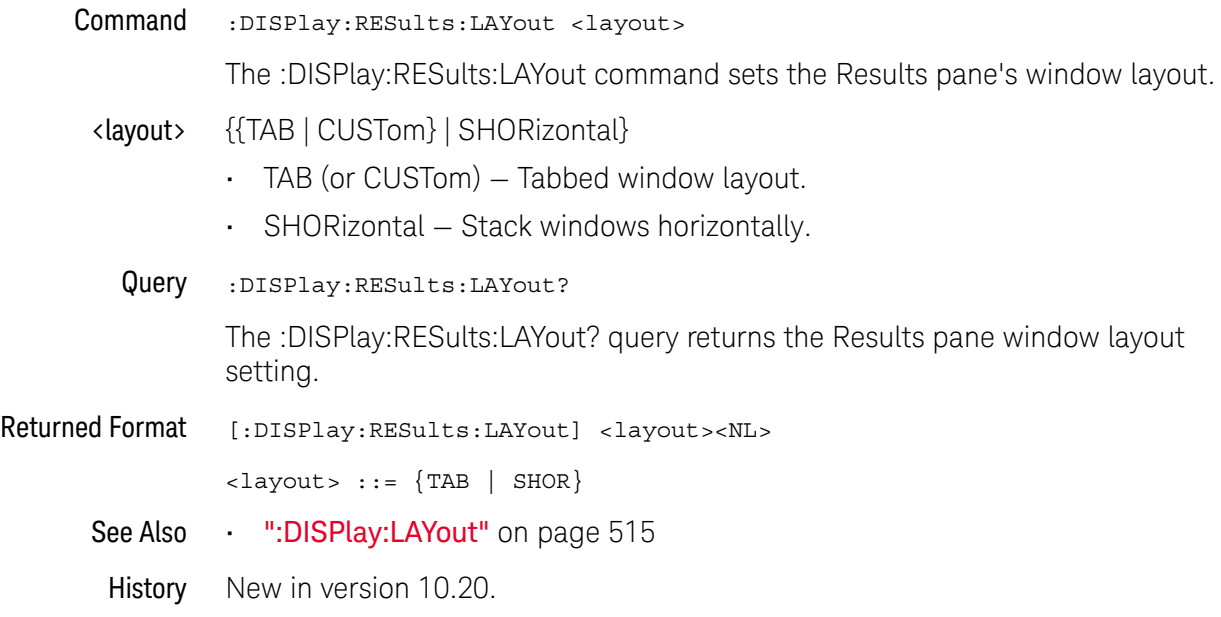

:DISPlay:SCOLor

Command :DISPlay:SCOLor <color\_name>, <hue>, <saturation>, <luminosity>

The :DISPlay:SCOLor command sets the color of the specified display element. The display elements are described in [Table 14](#page-525-0).

<color\_name> {BUS | CGLevel1 - CGLevel7 | CHANnel1 - CHANnel4 | DCHannel | DMEMory | FUNCtion1 - FUNCtion16 | GRID | HISTogram | MARKers | MTPolygons | MMPolygons | TINPuts | WMEMories | WMEMory1 - WMEMory4}

| <b>Color Name</b>             | <b>Definition</b>                                                |
|-------------------------------|------------------------------------------------------------------|
| <b>BUS</b>                    | Buses.                                                           |
| CGLevel1 - CGLevel7           | Color Grade Level 1 through Level 7 waveform display elements.   |
| CHANnel1 - CHANnel4           | Channel 1 through Channel 4 waveform display elements.           |
| <b>DCHannel</b>               | Digital channels.                                                |
| <b>DMEMory</b>                | Digital waveform memory.                                         |
| <b>FUNCtion1 - FUNCtion16</b> | Function 1 through Function 16 waveform display elements.        |
| GRID                          | Display element for the grid inside the waveform viewing area.   |
| <b>HISTogram</b>              | Histogram bars.                                                  |
| <b>MARKers</b>                | Display element for the markers.                                 |
| <b>MTPolygons</b>             | Mask test regions.                                               |
| MMPolygons                    | Mask test margin regions.                                        |
| <b>TINPuts</b>                | Display element for line and aux trigger colors.                 |
| <b>WMEMories</b>              | Display element for waveform memories (same as WMEMory1).        |
| WMEMory1 - WMEMory4           | Waveform Memory 1 through Waveform Memory 4 display<br>elements. |

<span id="page-525-0"></span>**Table 14** Color Names

 $\langle$ hue> An integer from 0 to 100. The hue control sets the color of the chosen display element. As hue is increased from 0%, the color changes from red, to yellow, to green, to blue, to purple, then back to red again at 100% hue. For color examples, see the sample color settings table in the Infiniium Oscilloscope online help file. Pure red is 100%, pure blue is 67%, and pure green is 33%.

<saturation> An integer from 0 to 100. The saturation control sets the color purity of the chosen display element. The saturation of a color is the purity of a color, or the absence of white. A 100% saturated color has no white component. A 0% saturated color is pure white.

- <luminosity> An integer from 0 to 100. The luminosity control sets the color brightness of the chosen display element. A 100% luminosity is the maximum color brightness. A 0% luminosity is pure black.
	- Example This example sets the hue to 50, the saturation to 70, and the luminosity to 90 for the markers.

myScope.WriteString ":DISPlay:SCOLor MARKers,50,70,90"

Query :DISPlay:SCOLor? <color name>

The :DISPlay:SCOLor? query returns the hue, saturation, and luminosity for the specified color.

Returned Format [:DISPlay:SCOLor] <color\_name>, <hue>, <saturation>, <luminosity><NL>

Example This example places the current settings for the graticule color in the string variable, strSetting, then prints the contents of the variable to the computer's screen.

> Dim strSetting As String ' Dimension variable. myScope.WriteString ":DISPlay:SCOLor? GRID" strSetting = myScope.ReadString Debug.Print strSetting

History Legacy command (existed before version 3.10).

Version 5.60: Removed the ability to set colors for MEASurements, STEXt, TSCale, and WBACkgrnd.

Version 5.70: Added the ability to set colors for MMPolygons.

### :DISPlay:STATus:COLumn

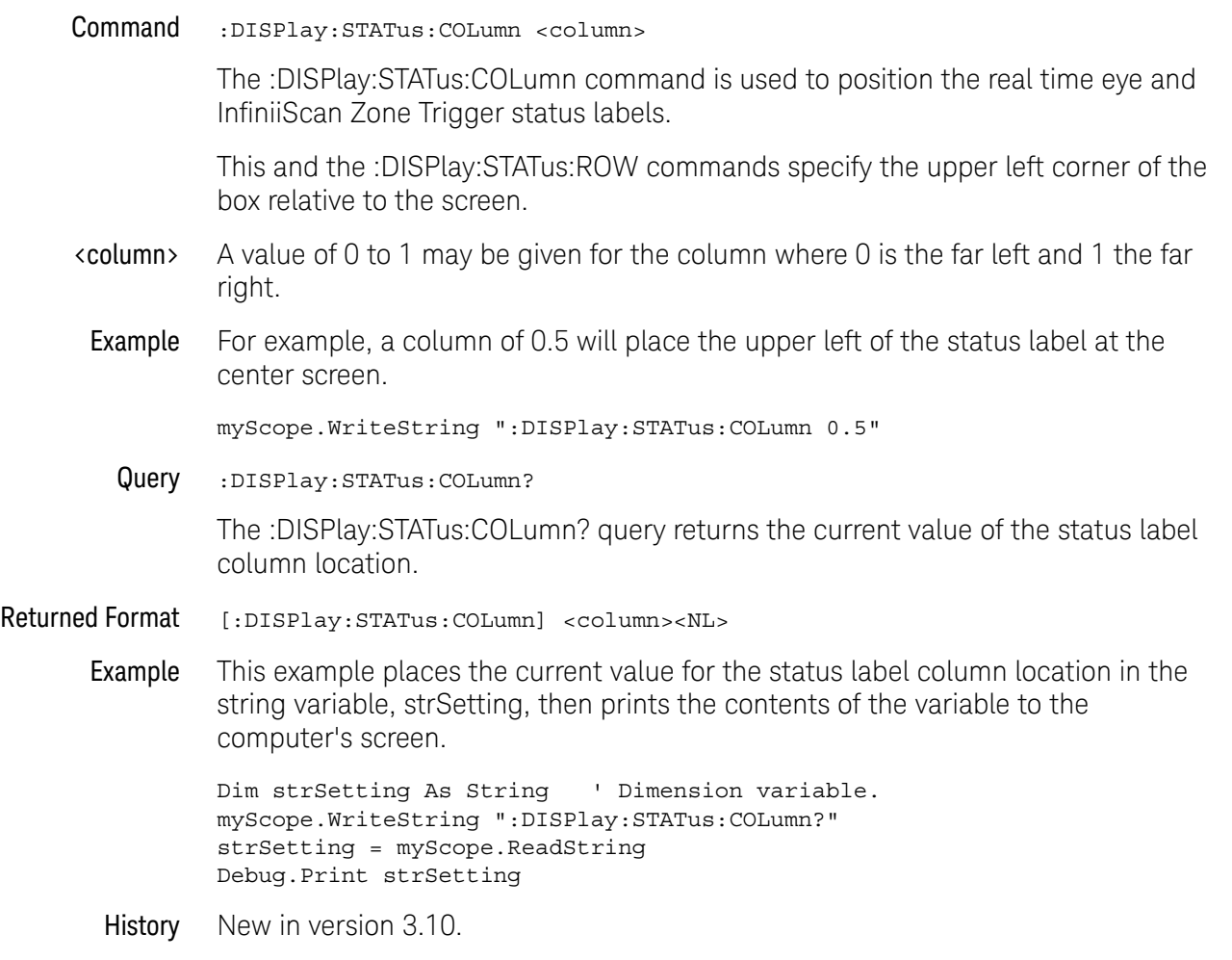

## :DISPlay:STATus:ROW

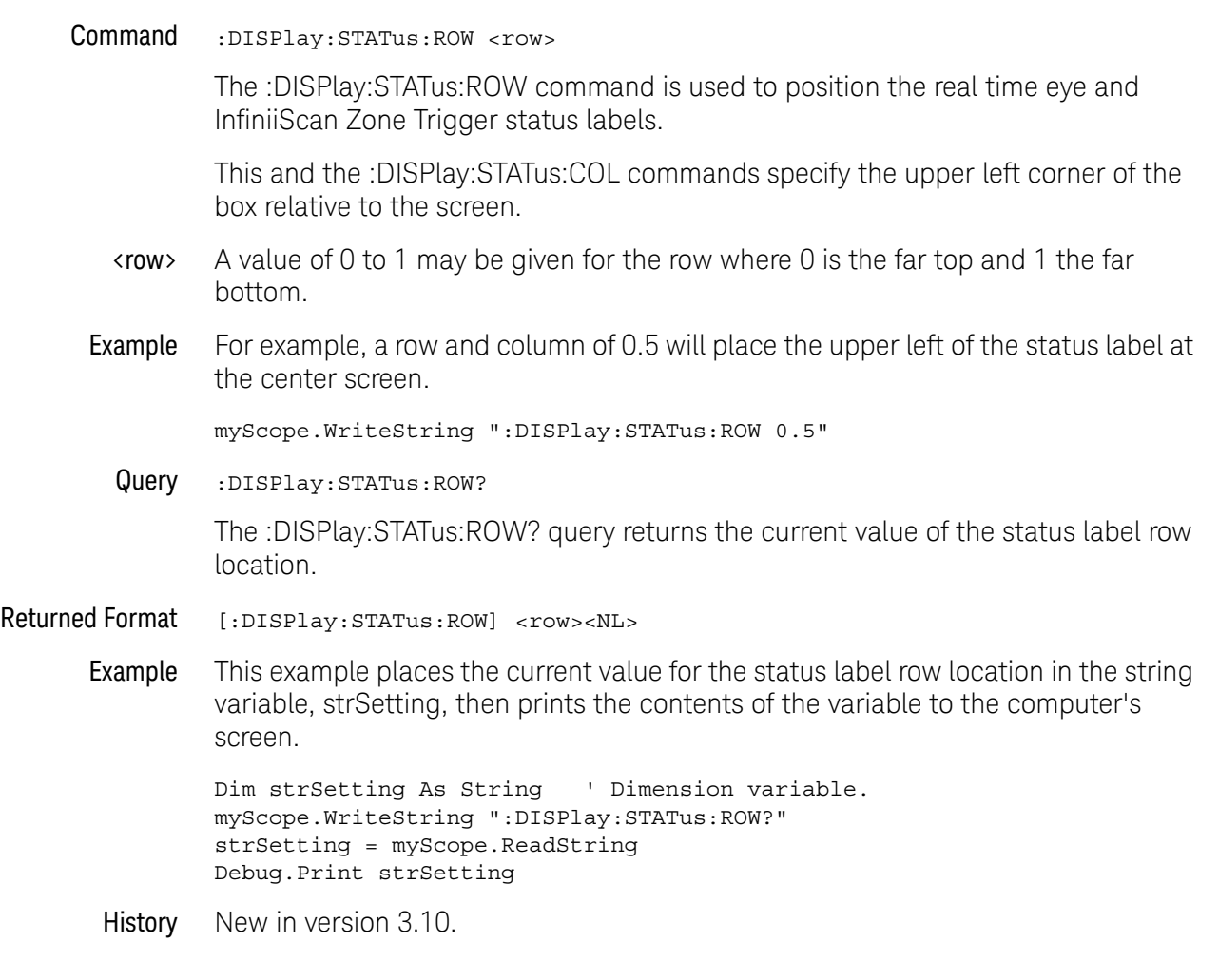

### :DISPlay:THEMe

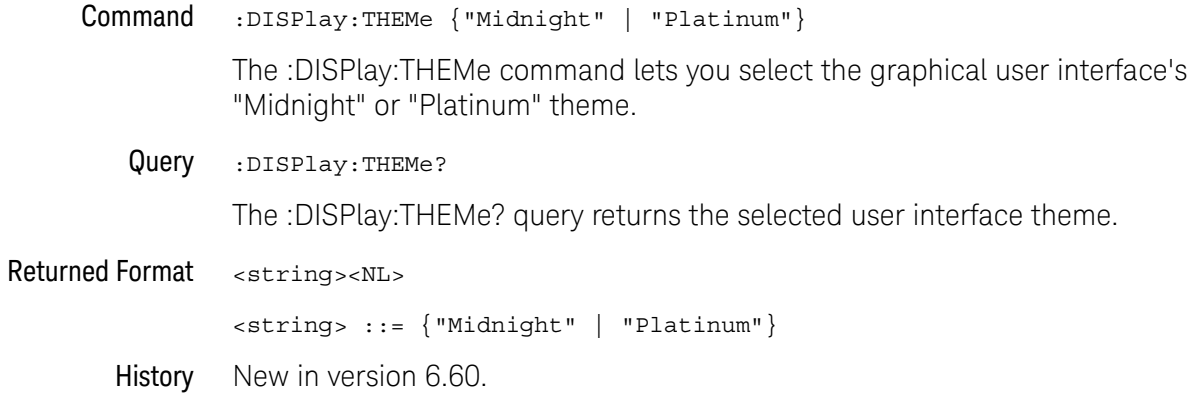

#### :DISPlay:WINDow:MAXimize

Command :DISPlay:WINDow:MAXimize <window>

<window> ::= {AREA<N> | SERial<M> | {JITTer | NOISe} | ISIM | PRECprobe | BUS | P4Jitter}

The :DISPlay:WINDow:MAXimize command will maximize the size of the specified window.

- <N> An integer, 1-8.
- <M> An integer, 1-4.
- History New in version 5.50.

Version 10.20: The P4Jitter (PAM4 Jitter) window option has been added.

#### 20 :DISPlay Commands

# <span id="page-532-0"></span>21 :FUNCtion<F> Commands

[:FUNCtion<F>? / 537](#page-536-0) [:FUNCtion<F>:ABSolute / 538](#page-537-0) [:FUNCtion<F>:ADD / 539](#page-538-0) [:FUNCtion<F>:ADEMod / 540](#page-539-0) [:FUNCtion<F>:AVERage / 541](#page-540-0) [:FUNCtion<F>:COMMonmode / 542](#page-541-0) [:FUNCtion<F>:DELay — Delay / 543](#page-542-0) [:FUNCtion<F>:DIFF — Differentiate / 544](#page-543-0) [:FUNCtion<F>:DISPlay / 545](#page-544-0) [:FUNCtion<F>:DIVide / 546](#page-545-0) [:FUNCtion<F>:FFT:DETector:POINts / 547](#page-546-0) [:FUNCtion<F>:FFT:DETector:TYPE / 548](#page-547-0) [:FUNCtion<F>:FFT:FREQuency / 549](#page-548-0) [:FUNCtion<F>:FFT:HSCale / 550](#page-549-0) [:FUNCtion<F>:FFT:IMPedance / 551](#page-550-0) [:FUNCtion:FFT:PEAK:SORT / 553](#page-552-0) [:FUNCtion<F>:FFT:PEAK:COUNt / 554](#page-553-0) [:FUNCtion<F>:FFT:PEAK:FREQuency / 555](#page-554-0) [:FUNCtion<F>:FFT:PEAK:LEVel / 556](#page-555-0) [:FUNCtion<F>:FFT:PEAK:MAGNitude / 557](#page-556-0) [:FUNCtion<F>:FFT:PEAK:STATe / 558](#page-557-0) [:FUNCtion<F>:FFT:REFerence / 559](#page-558-0) [:FUNCtion<F>:FFT:RESolution / 560](#page-559-0) [:FUNCtion<F>:FFT:SPAN / 562](#page-561-0) [:FUNCtion<F>:FFT:STOP / 563](#page-562-0) [:FUNCtion<F>:FFT:TDELay / 564](#page-563-0) [:FUNCtion<F>:FFT:VUNits / 565](#page-564-0) [:FUNCtion<F>:FFT:WINDow / 566](#page-565-0) [:FUNCtion<F>:FFTMagnitude / 568](#page-567-0) [:FUNCtion<F>:FFTPhase / 569](#page-568-0) [:FUNCtion<F>:GATing — Gating / 570](#page-569-0) [:FUNCtion<F>:GATing:GLOBal / 571](#page-570-0)

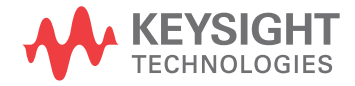

[:FUNCtion<F>:GATing:STARt — Gating window start time / 572](#page-571-0) [:FUNCtion<F>:GATing:STOP — Gating window stop time / 573](#page-572-0) [:FUNCtion<F>:HIGHpass / 574](#page-573-0) [:FUNCtion<F>:HORizontal / 575](#page-574-0) [:FUNCtion<F>:HORizontal:POSition / 576](#page-575-0) [:FUNCtion<F>:HORizontal:RANGe / 578](#page-577-0) [:FUNCtion<F>:INTegrate / 580](#page-579-0) [:FUNCtion<F>:INVert / 581](#page-580-0) [:FUNCtion<F>:LABel / 582](#page-581-0) [:FUNCtion<F>:LOWPass / 583](#page-582-0) [:FUNCtion<F>:MAGNify / 584](#page-583-0) [:FUNCtion<F>:MATLab / 585](#page-584-0) [:FUNCtion<F>:MATLab:CONTrol<N> / 586](#page-585-0) [:FUNCtion<F>:MATLab:OPERator / 588](#page-587-0) [:FUNCtion<F>:MAXimum / 589](#page-588-0) [:FUNCtion<F>:MHIStogram / 590](#page-589-0) [:FUNCtion<F>:MINimum / 592](#page-591-0) [:FUNCtion<F>:MLOG / 593](#page-592-0) [:FUNCtion<F>:MTRend / 594](#page-593-0) [:FUNCtion<F>:MULTiply / 595](#page-594-0) [:FUNCtion<F>:OFFSet / 596](#page-595-0) [:FUNCtion<F>:PAVerage / 597](#page-596-0) [:FUNCtion<F>:RANGe / 598](#page-597-0) [:FUNCtion<F>:SMOoth / 599](#page-598-0) [:FUNCtion<F>:SQRT / 600](#page-599-0) [:FUNCtion<F>:SQUare / 601](#page-600-0) [:FUNCtion<F>:SUBTract / 602](#page-601-0) [:FUNCtion<F>:VERSus / 603](#page-602-0) [:FUNCtion<F>:VERTical / 604](#page-603-0) [:FUNCtion<F>:VERTical:OFFSet / 605](#page-604-0) [:FUNCtion<F>:VERTical:RANGe / 606](#page-605-0)

The FUNCtion subsystem defines functions 1-16. The operands of these functions can be:

- Any of the installed channels in the oscilloscope (see [page 535](#page-534-0))
- Differential channels or common mode channels (see [page 535](#page-534-1))
- Waveform memories (see [page 535](#page-534-2))
- Crosstalk waveforms (see [page 536](#page-535-0))
- Functions (see [page 536](#page-535-1))
- Equalization lane function waveforms (see [page 536](#page-535-2))
- A constant (see [page 536](#page-535-3))
- Jitter measurement trend or jitter spectrum (see [page 536](#page-535-4))
- Phase noise frequency domain waveform (see [page 536](#page-535-5))

<span id="page-534-2"></span><span id="page-534-1"></span><span id="page-534-0"></span>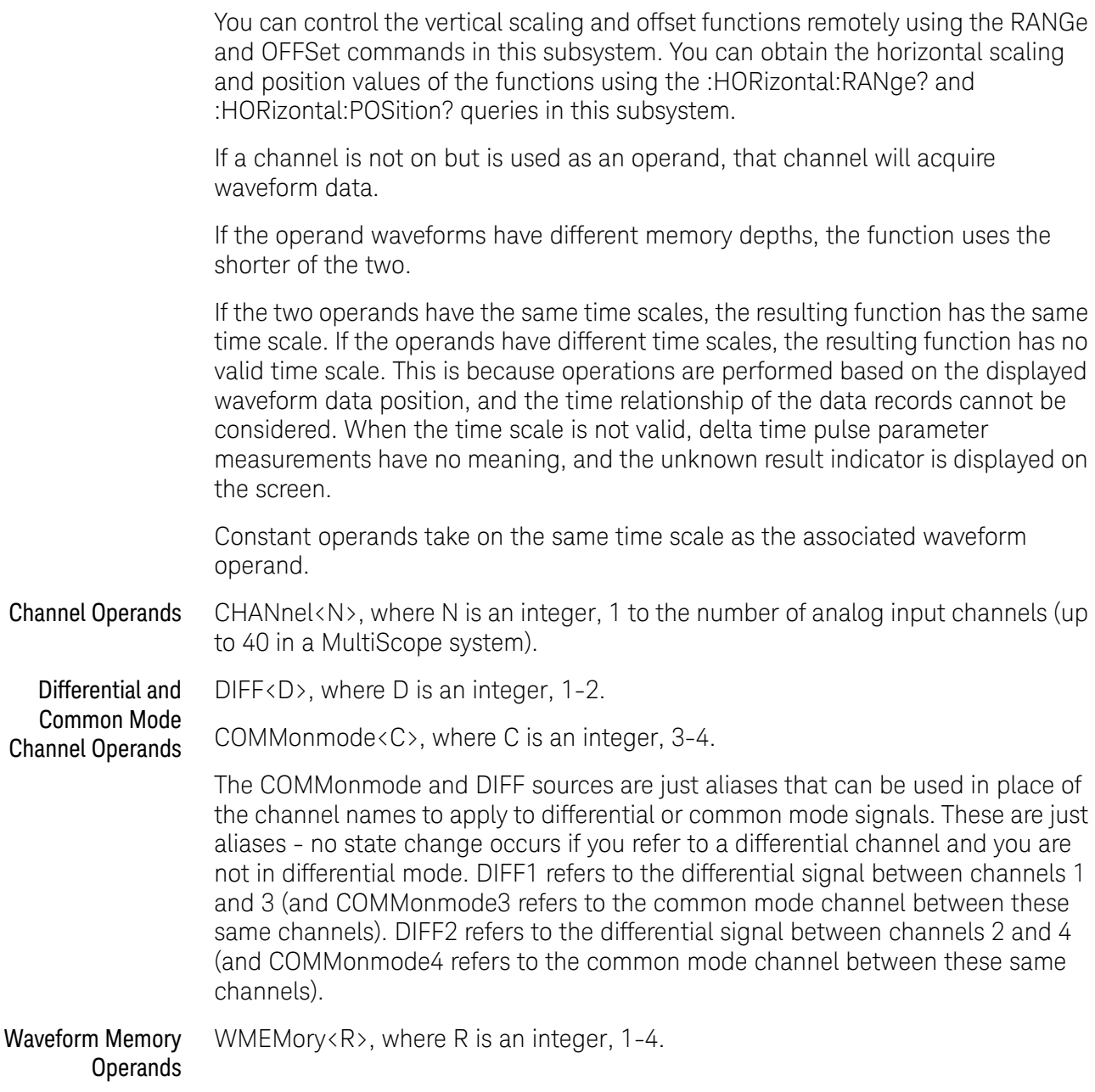

<span id="page-535-5"></span><span id="page-535-4"></span><span id="page-535-3"></span><span id="page-535-2"></span><span id="page-535-1"></span><span id="page-535-0"></span>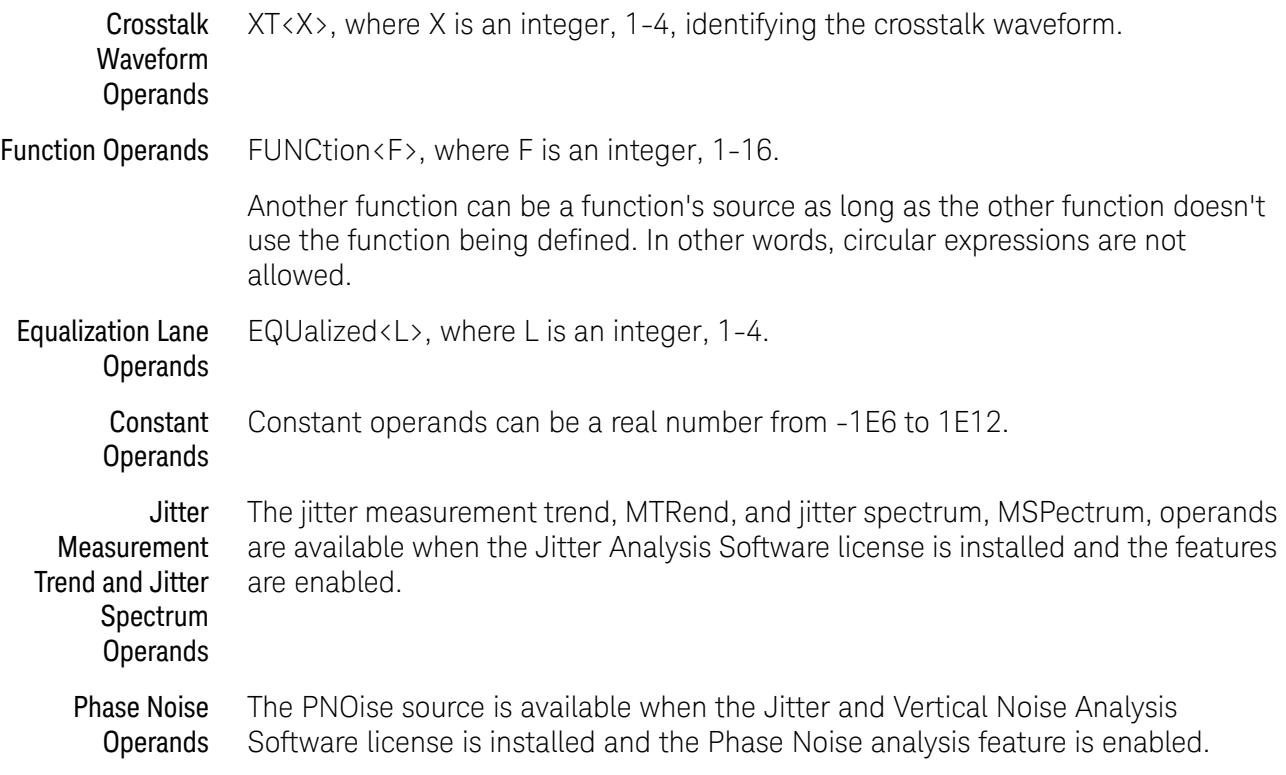

#### <span id="page-536-0"></span>:FUNCtion<F>?

Query :FUNCtion<F>?

The :FUNCtion $\langle F \rangle$ ? query returns the currently defined source(s) for the function.

- Returned Format  $[:$  FUNCtion<F>:<operator>]  $\{<$  perand> $[$ , <operand> $]\$ <NL>
	- <F> An integer, 1-16, representing the selected function.
	- <operator> Active math operation for the selected function. For example, ADD, AVERage, COMMonmode, DIFF, DIVide, FFTMagnitude, FFTPhase, HIGHpass, INTegrate, INVert, LOWPass, MAGNify, MAXimum, MINimum, MULTiply, SMOoth, SUBTract, or VERSus.
	- <operand> Any allowable source for the selected FUNCtion, including channels, differential channels, common mode channels. waveform memories 1-4, functions 1-4, a constant, jitter measurement trend, and jitter spectrum. If the function is applied to a constant, the source returns the constant.

See the discussion of possible operands in the introduction to **[Chapter 21](#page-532-0)**, [":FUNCtion<F> Commands," starting on page 533](#page-532-0).

Example This example returns the currently defined source for function 1.

myScope.WriteString ":FUNCtion1?"

If the headers are off (see :SYSTem:HEADer), the query returns only the operands, not the operator.

myScope.WriteString ":SYST:HEAD ON" myScope.WriteString ":FUNC1:ADD CHAN1,CHAN2" myScope.WriteString ":FUNC1?" strSettings = myScope.ReadString ' Returns ":FUNC1:ADD CHAN1,CHAN2". myScope.WriteString ":SYST:HEAD OFF" myScope.WriteString ":FUNC1?" strSettings = myScope.ReadString ' Returns "CHAN1,CHAN2".

History Legacy command (existed before version 3.10).

Version 4.30: Up to 16 functions supported.

### <span id="page-537-0"></span>:FUNCtion<F>:ABSolute

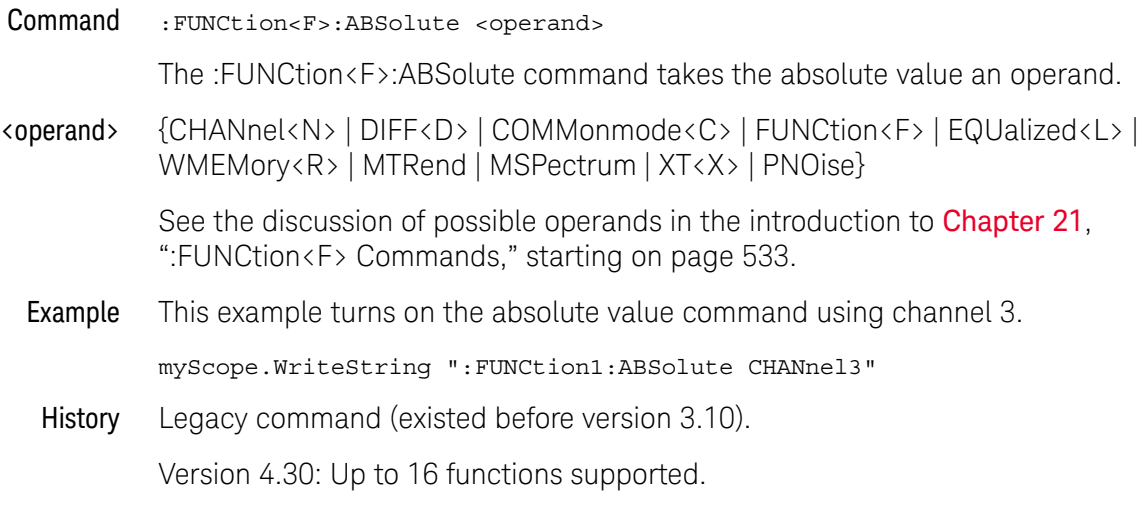

### <span id="page-538-0"></span>:FUNCtion<F>:ADD

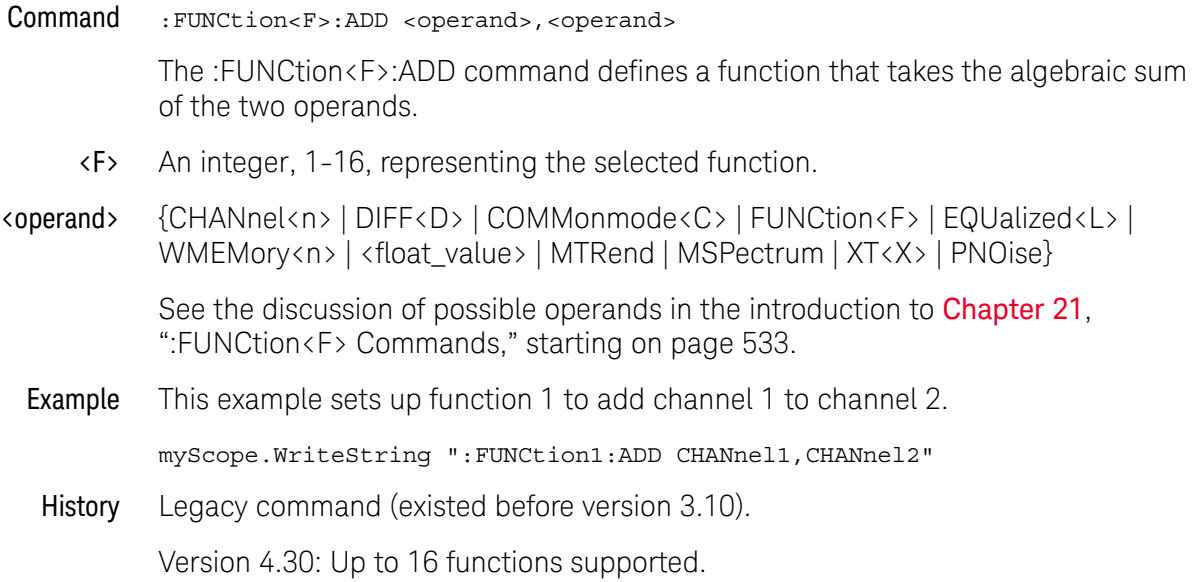

#### <span id="page-539-0"></span>:FUNCtion<F>:ADEMod

#### Command :FUNCtion<F>:ADEMod <source>

The :FUNCtion<F>:ADEMod command sets the math function to show the amplitude envelope for an amplitude modulated (AM) input signal.

This function uses a Hilbert transform to get the real (in-phase, I) and imaginary (quadrature, Q) parts of the input signal and then performs a square root of the sum of the real and imaginary parts to get the demodulated amplitude envelope waveform.

- <F> An integer, 1-16, representing the selected function.
- <source> {CHANnel<n> | DIFF<D> | COMMonmode<C> | FUNCtion<F> | EQUalized<L> | WMEMory<n> | MTRend | MSPectrum | XT<X> | PNOise}

See the discussion of possible operands in the introduction to **[Chapter 21](#page-532-0)**, [":FUNCtion<F> Commands," starting on page 533](#page-532-0).

Example This example sets up function 1 to perform the amplitude demodulation function on channel 1.

myScope.WriteString ":FUNCtion1:ADEMod CHANnel1"

History New in version 4.50.
# :FUNCtion<F>:AVERage

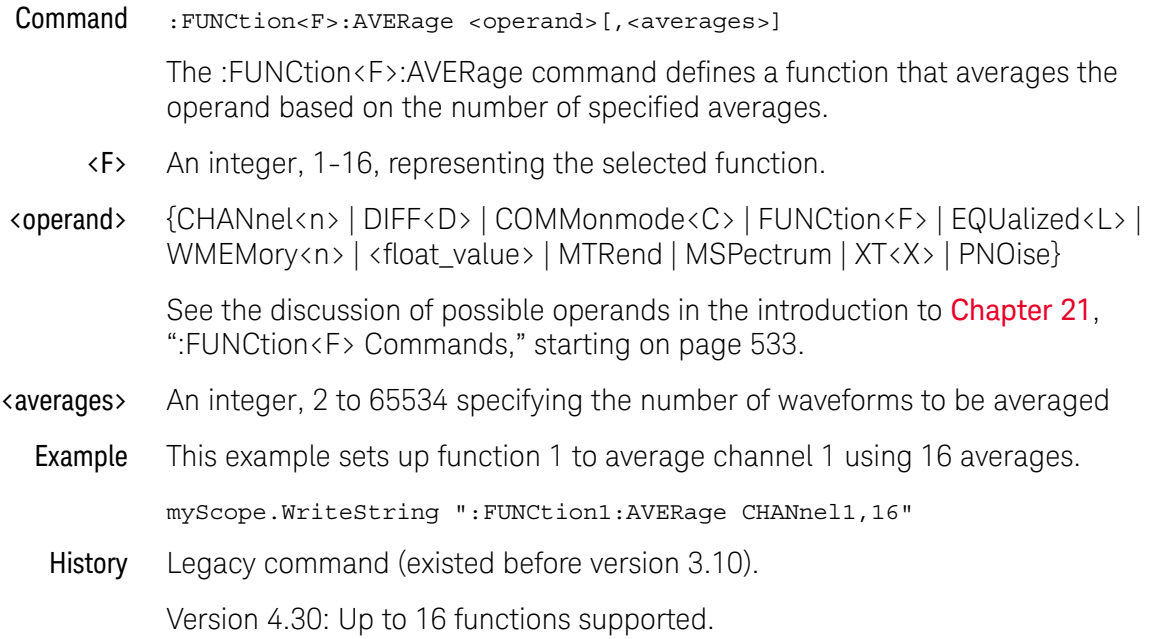

## :FUNCtion<F>:COMMonmode

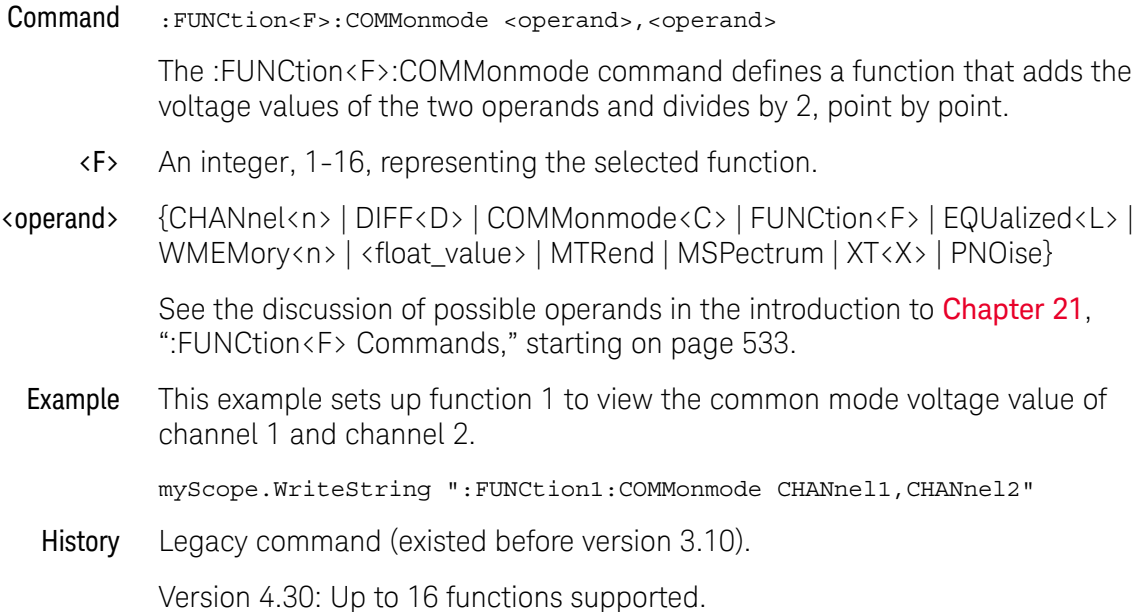

# :FUNCtion<F>:DELay — Delay

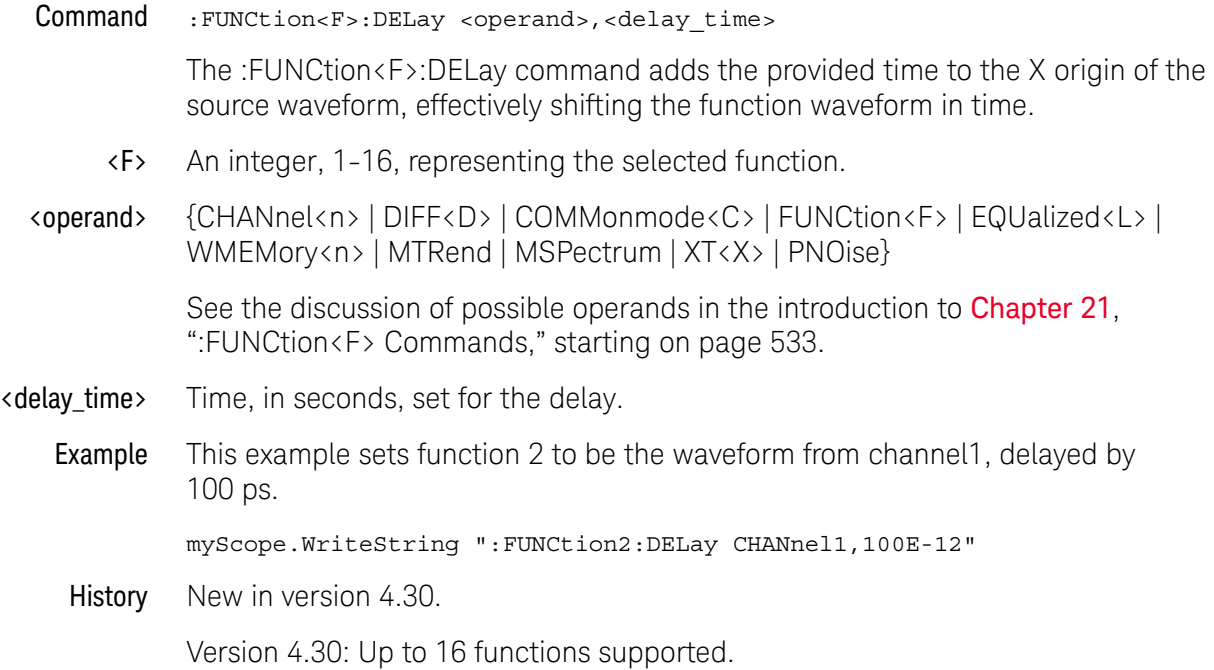

# :FUNCtion<F>:DIFF — Differentiate

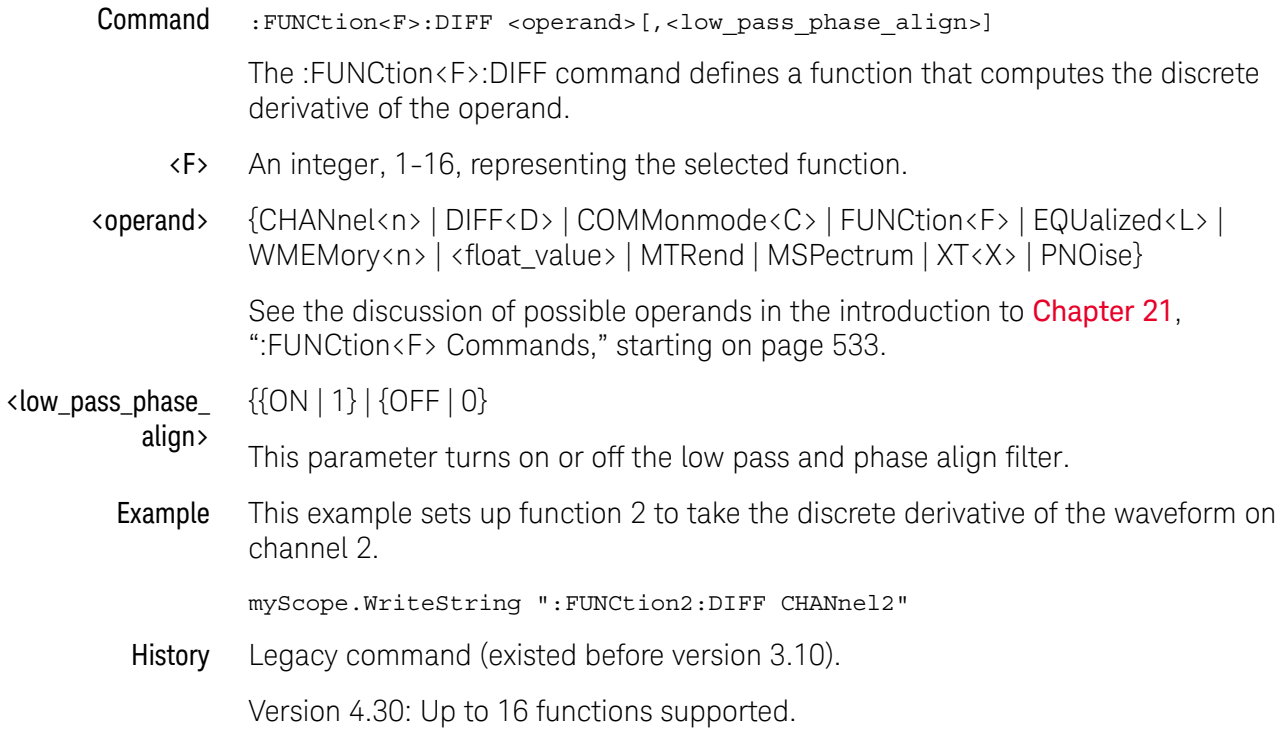

# :FUNCtion<F>:DISPlay

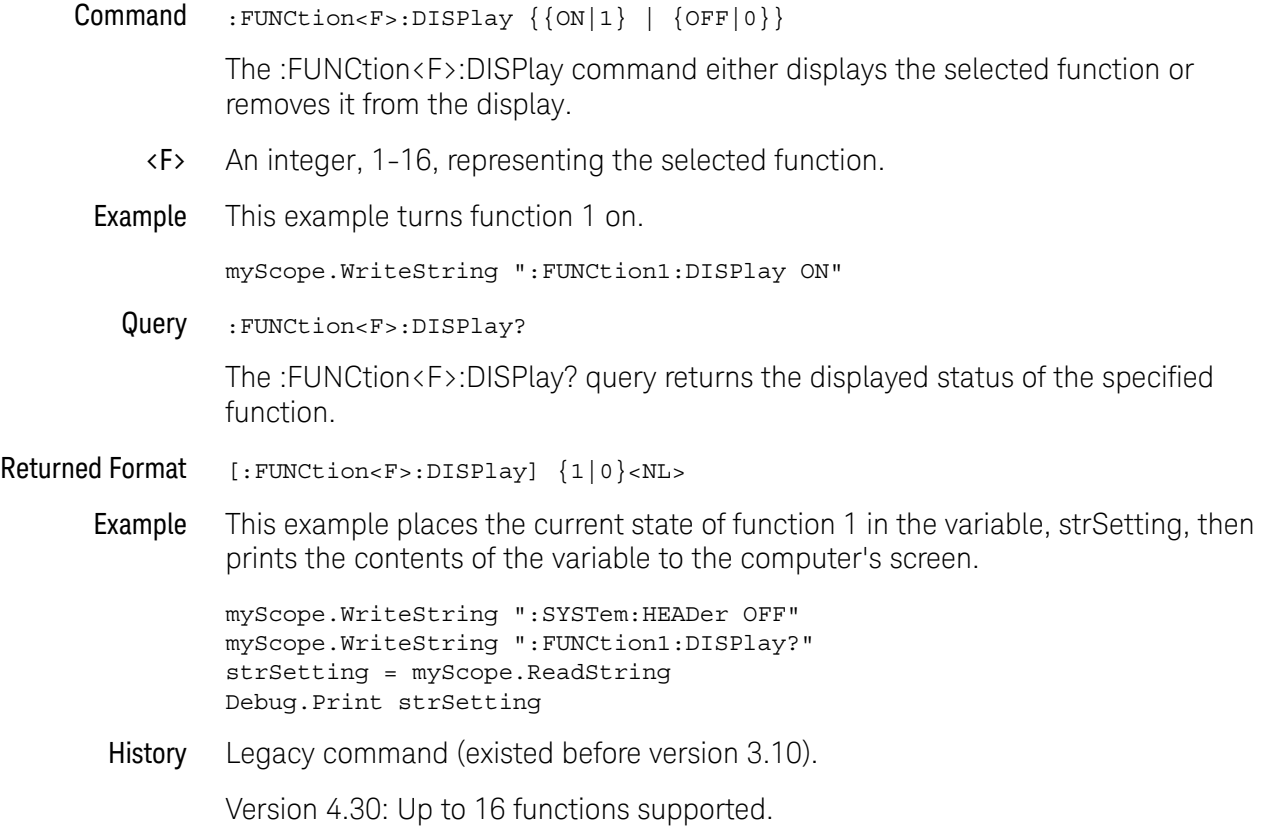

## :FUNCtion<F>:DIVide

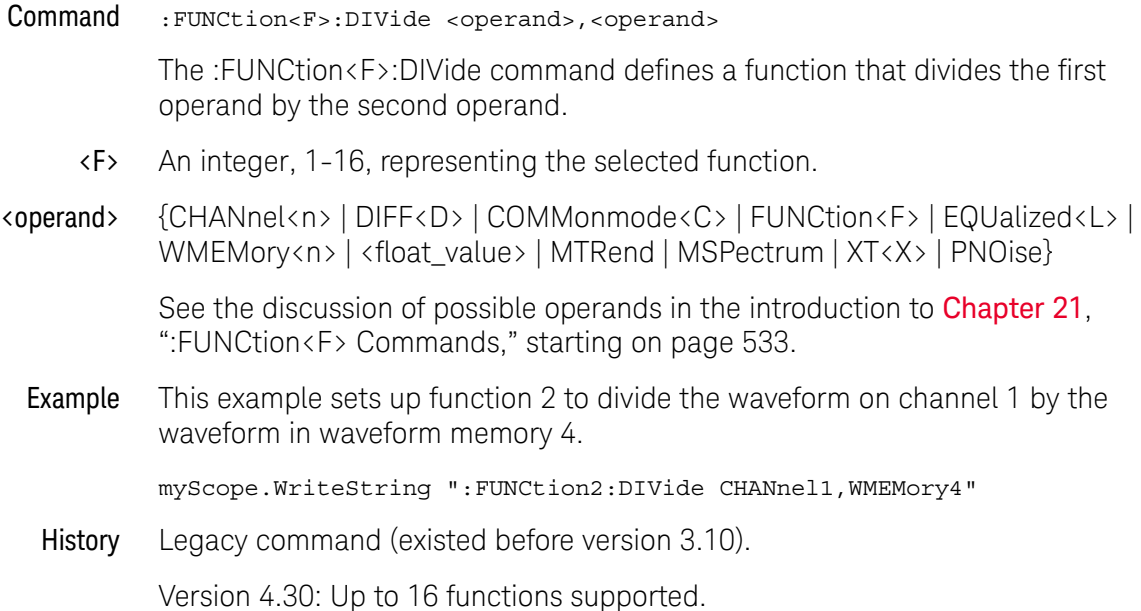

#### :FUNCtion<F>:FFT:DETector:POINts

<span id="page-546-0"></span>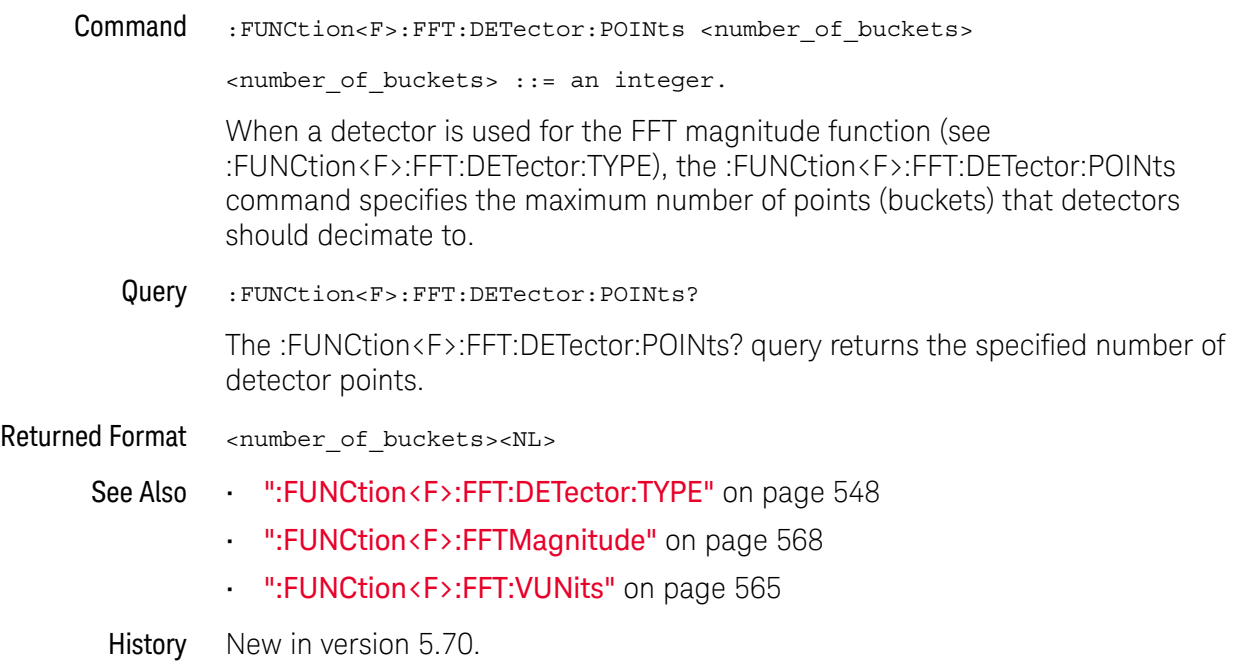

#### <span id="page-547-0"></span>:FUNCtion<F>:FFT:DETector:TYPE

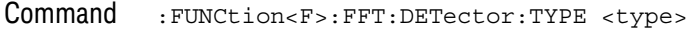

<type> ::= {OFF | SAMPle | PPOSitive | PNEGative | NORMal | AVERage}

The :FUNCtion<F>:FFT:DETector:TYPE command specifies whether a detector is used for the FFT magnitude function.

Detectors decimate the number of points on screen to at most the number of detector points (buckets, see :FUNCtion<F>:FFT:DETector:POINts). Detectors give you a way of manipulating the acquired data to emphasize different features of the data. The detector types are:

- OFF No detector is used.
- SAMPle Takes the point nearest to the center of every bucket.
- PPOSitive Takes the most positive point in every bucket.
- PNEGative Takes the most negative point in every bucket.
- NORMal Implements a rosenfell algorithm. For details, see the  $\alpha$  Spectrum [Analysis Basics](http://literature.cdn.keysight.com/litweb/pdf/5952-0292.pdf) application note.
- AVERage Takes the average of all points in every bucket.

Query : FUNCtion<F>:FFT:DETector:TYPE?

The :FUNCtion<F>:FFT:DETector:TYPE? query returns the selected detector.

#### Returned Format <type><NL>

<type> ::= {OFF | SAMP | PPOS | PNEG | NORM | AVER}

- See Also [":FUNCtion<F>:FFT:DETector:POINts"](#page-546-0) on page 547
	- [":FUNCtion<F>:FFTMagnitude"](#page-567-0) on page 568
	- [":FUNCtion<F>:FFT:VUNits"](#page-564-0) on page 565
- History New in version 5.70.

Version 10.10: The RMS detector type is no longer available.

# :FUNCtion<F>:FFT:FREQuency

<span id="page-548-0"></span>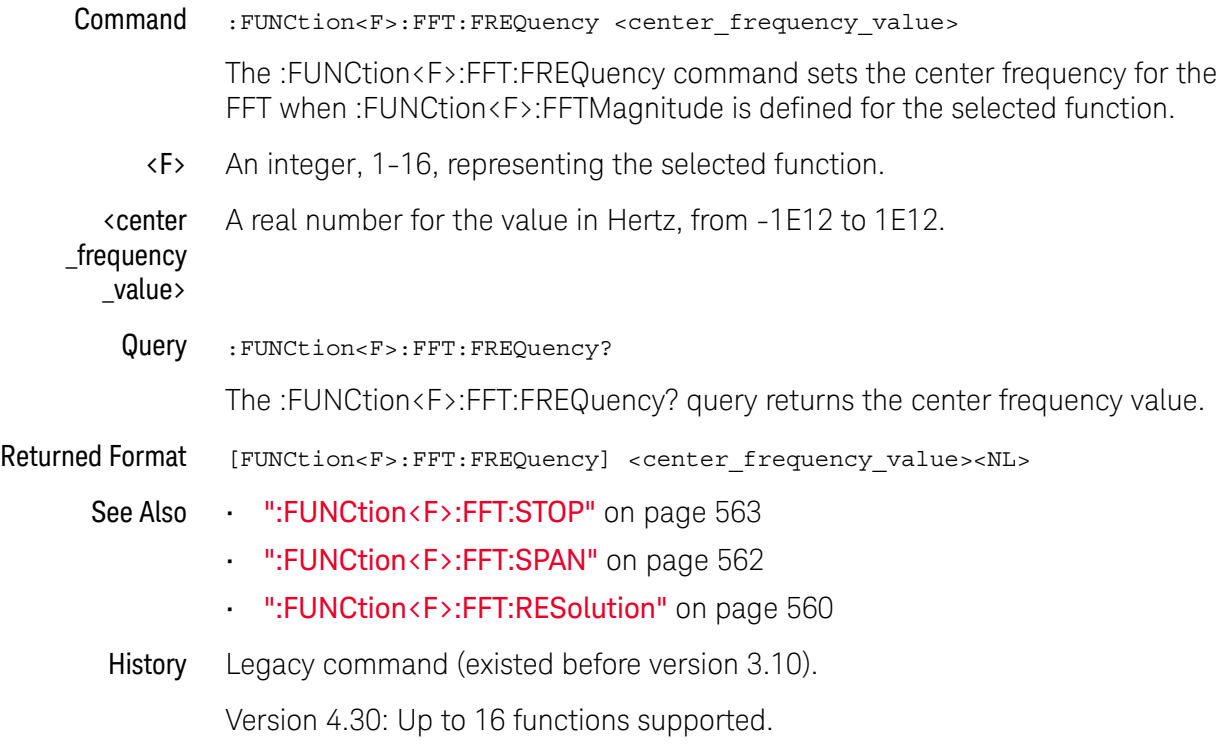

## :FUNCtion<F>:FFT:HSCale

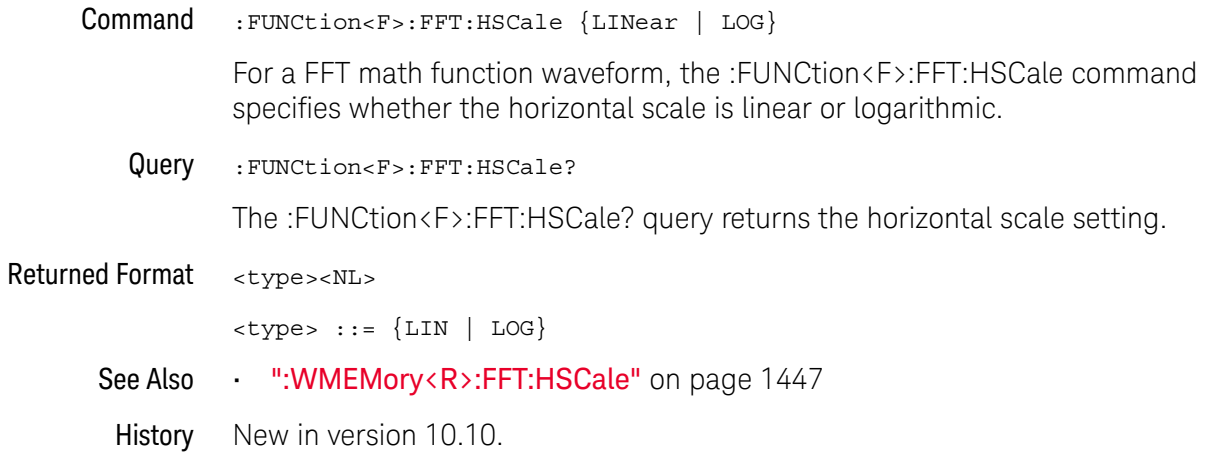

#### <span id="page-550-0"></span>:FUNCtion<F>:FFT:IMPedance

Command :FUNCtion<F>:FFT:IMPedance {AUTO | <impedance>}

When the FFT vertical units are displayed (and measured) as power (that is, dBm or Watt — see :FUNCtion<F>:FFT:VUNits), the :FUNCtion<F>:FFT:IMPedance command lets you specify the reference impedance of the waveform source so that power is calculated correctly. You can select automatically determined or manually entered values.

AUTO When AUTO is selected, analog input channel reference impedances can be automatically determined by the type of probe detected (differential, common mode, single-ended) or by whether two channels are set up as Differential Channels or Common Mode Channels using the :CHANnel<N>:DIFFerential command.

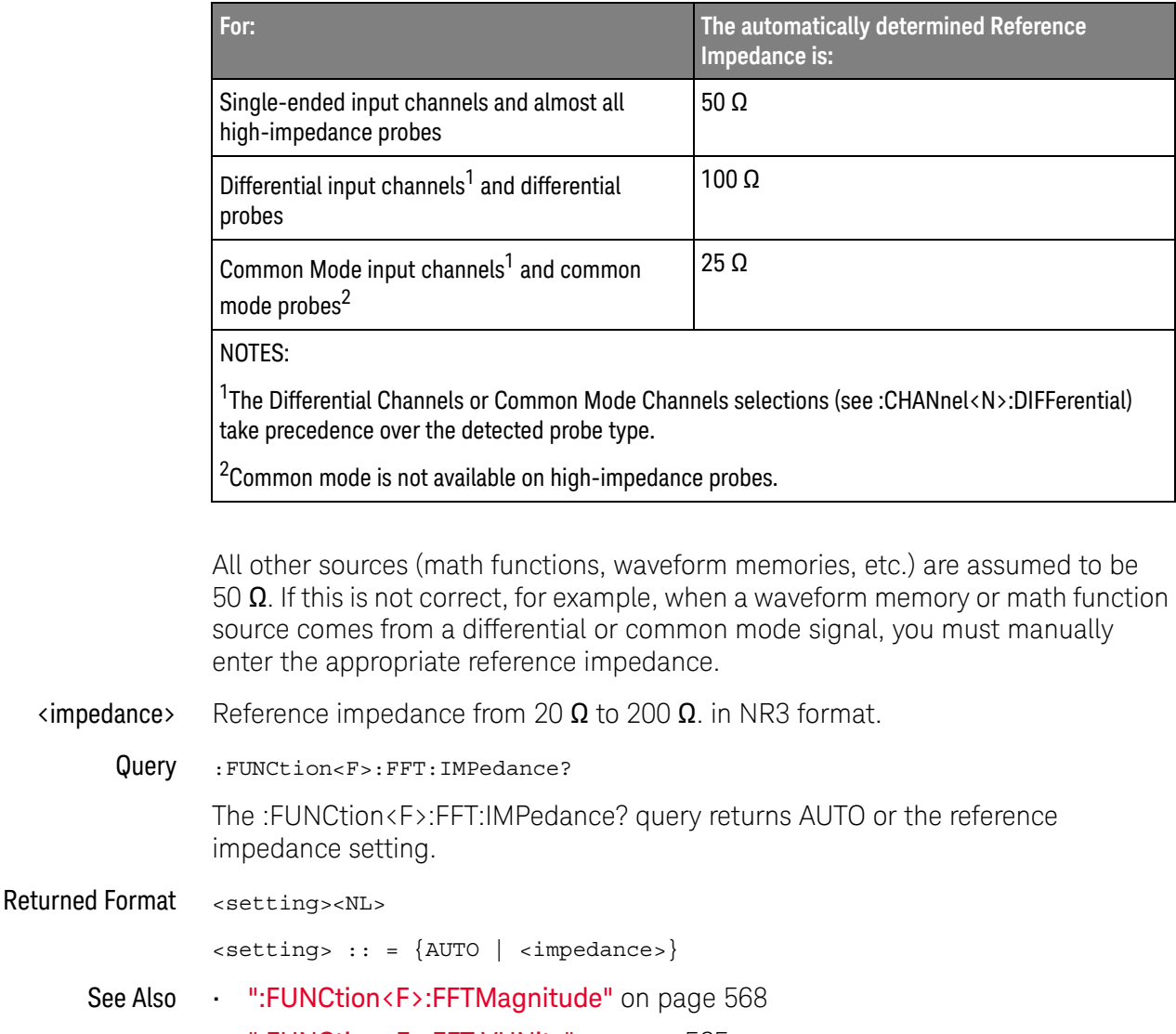

• [":FUNCtion<F>:FFT:VUNits"](#page-564-0) on page 565

#### 21 :FUNCtion<F> Commands

• [":CHANnel<N>:DIFFerential"](#page-390-0) on page 391

History New in version 6.60.

#### :FUNCtion:FFT:PEAK:SORT

<span id="page-552-0"></span>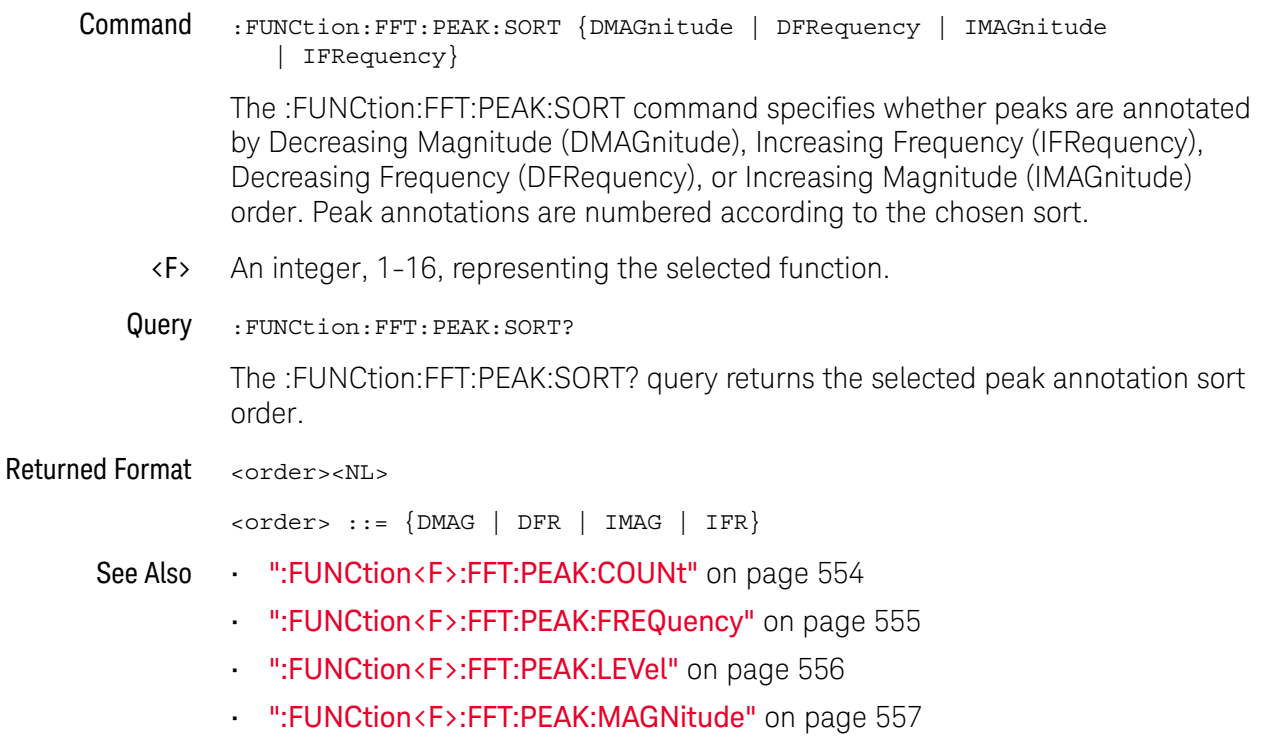

- [":FUNCtion<F>:FFT:PEAK:STATe"](#page-557-0) on page 558
- History New in version 11.15.

## :FUNCtion<F>:FFT:PEAK:COUNt

<span id="page-553-0"></span>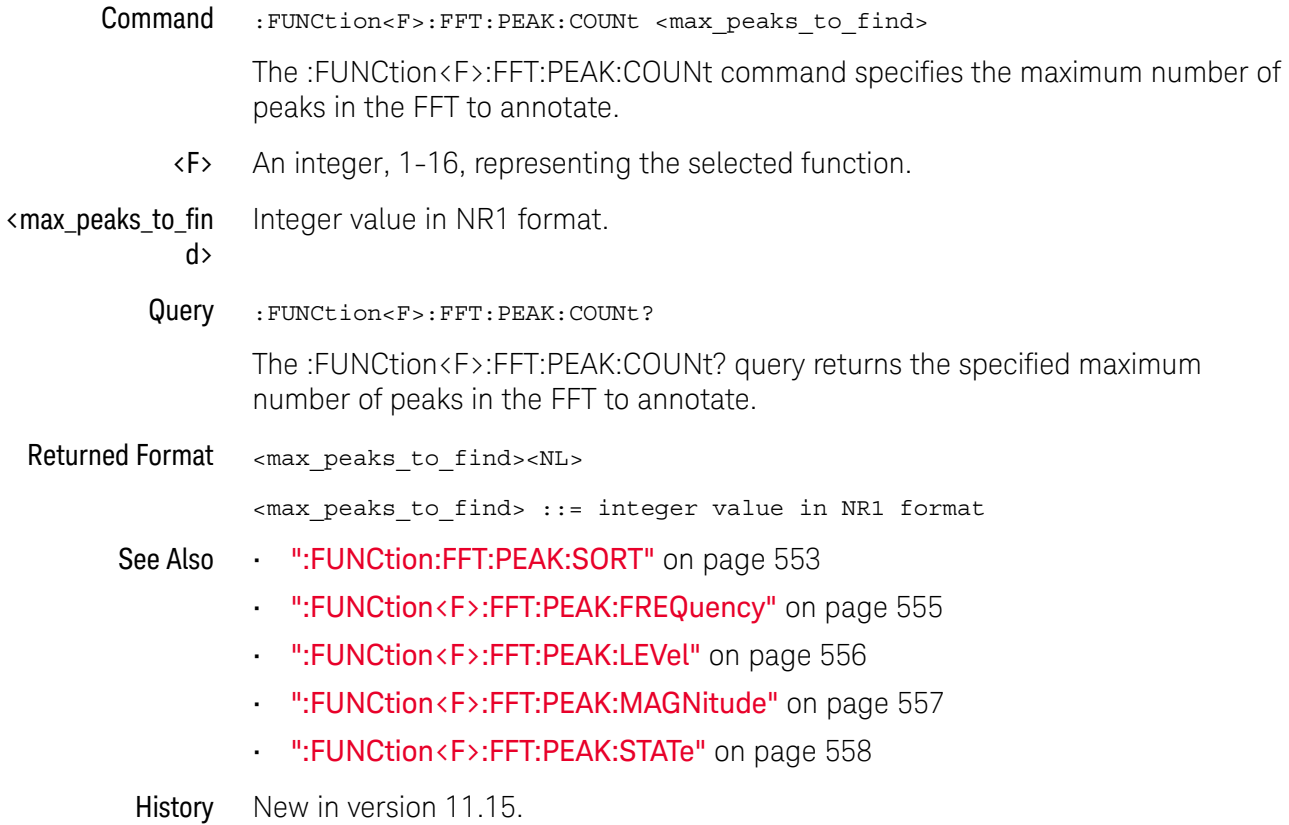

## :FUNCtion<F>:FFT:PEAK:FREQuency

<span id="page-554-0"></span>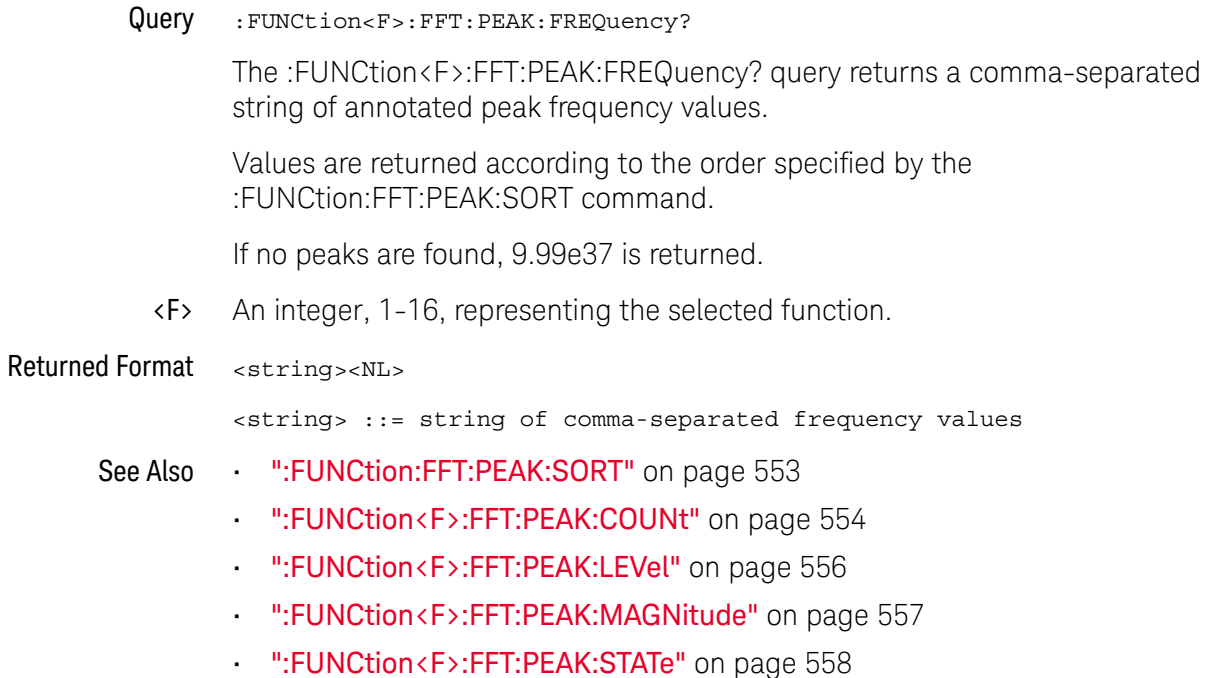

History New in version 11.15.

## :FUNCtion<F>:FFT:PEAK:LEVel

<span id="page-555-0"></span>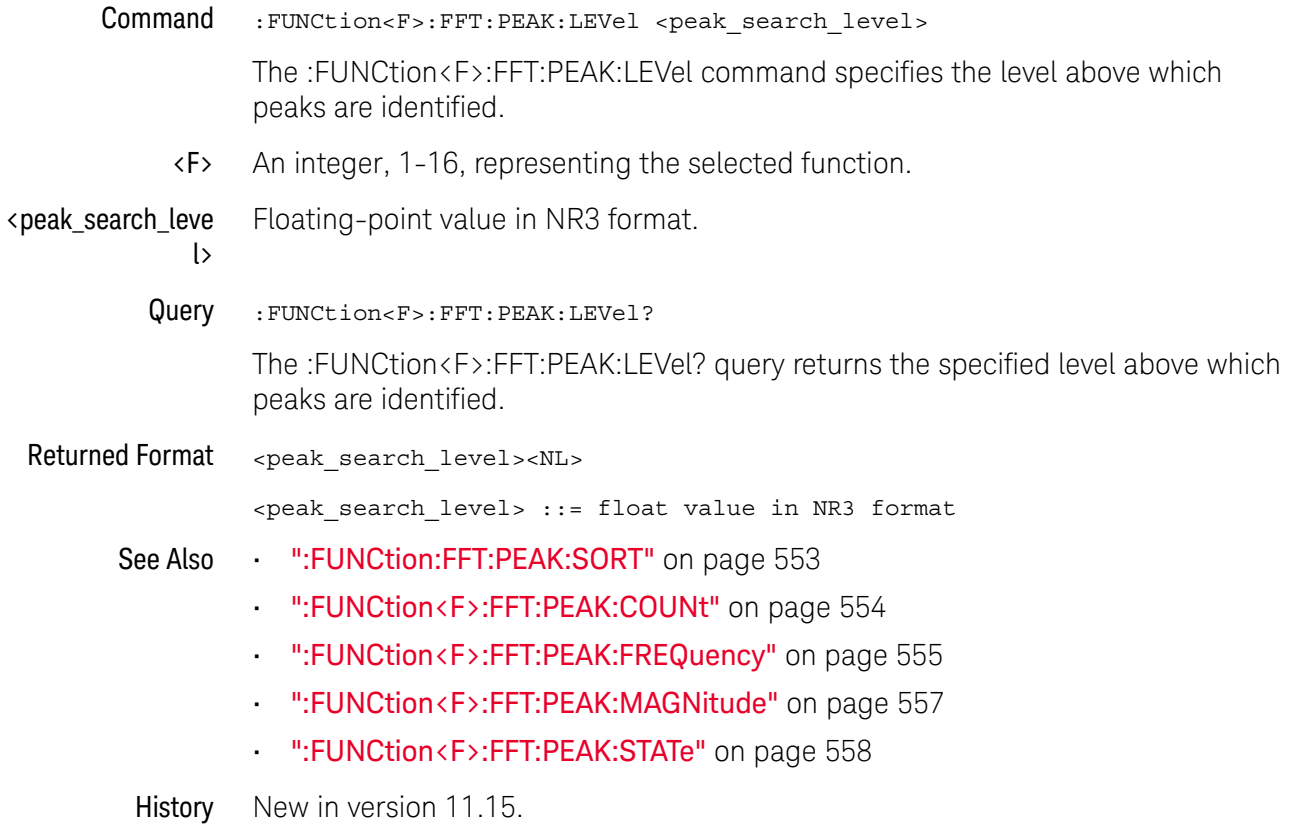

#### :FUNCtion<F>:FFT:PEAK:MAGNitude

<span id="page-556-0"></span>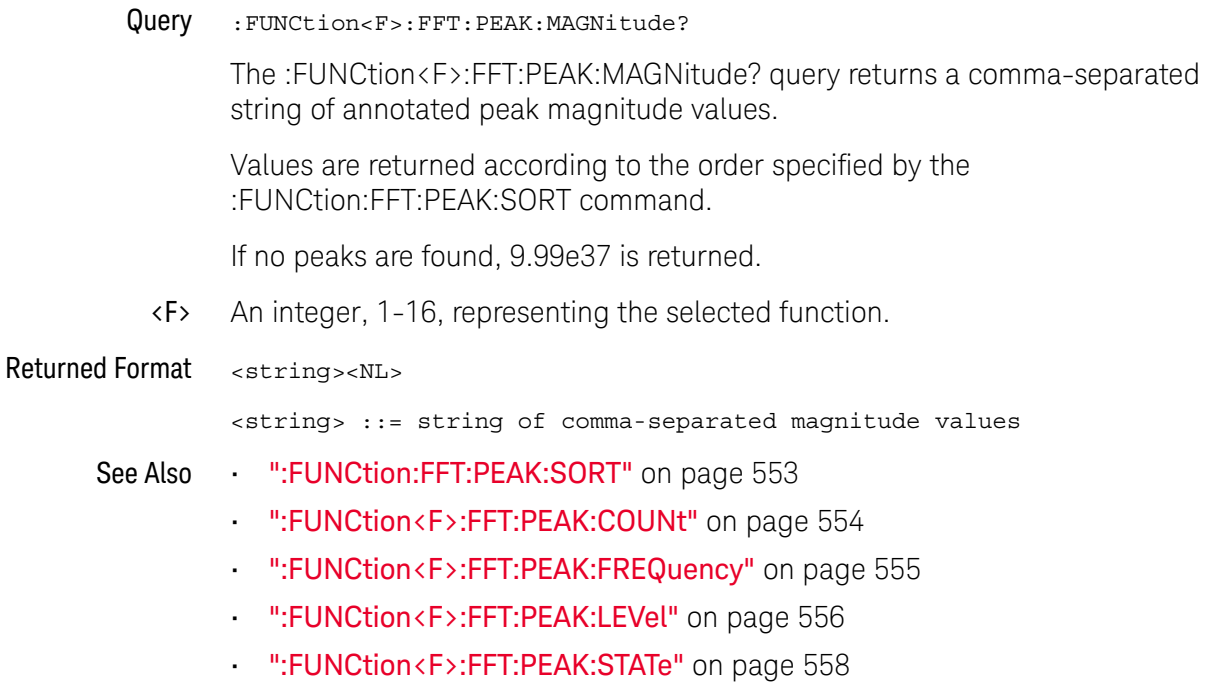

History New in version 11.15.

#### <span id="page-557-0"></span>:FUNCtion<F>:FFT:PEAK:STATe

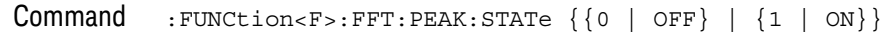

The :FUNCtion<F>:FFT:PEAK:STATe command enables or disables FFT peak annotations.

When enabled, the first N peaks in the FFT above the specified Peak Level are annotated. N is specified by the :FUNCtion<F>:FFT:PEAK:COUNt command. The Peak level is specified by the :FUNCtion<F>:FFT:PEAK:LEVel command.

The annotated peak values are displayed in the graphical user interface's FFT Peaks results window at the bottom of the display.

You can get the frequency values of the annotated peaks using the :FUNCtion<F>:FFT:PEAK:FREQuency? query. You can get the magnitude values of the annotated peaks using the :FUNCtion<F>:FFT:PEAK:MAGNitude? query.

- <F> An integer, 1-16, representing the selected function.
- Query :FUNCtion<F>:FFT:PEAK:STATe?

The :FUNCtion<F>:FFT:PEAK:STATe? query returns whether the FFT annotated peaks feature is enabled or disabled.

#### Returned Format <setting><NL>

 $\text{~setting}$  ::=  $\{0 | 1\}$ 

- See Also [":FUNCtion:FFT:PEAK:SORT"](#page-552-0) on page 553
	- [":FUNCtion<F>:FFT:PEAK:COUNt"](#page-553-0) on page 554
	- [":FUNCtion<F>:FFT:PEAK:FREQuency"](#page-554-0) on page 555
	- [":FUNCtion<F>:FFT:PEAK:LEVel"](#page-555-0) on page 556
	- [":FUNCtion<F>:FFT:PEAK:MAGNitude"](#page-556-0) on page 557

History New in version 11.15.

## :FUNCtion<F>:FFT:REFerence

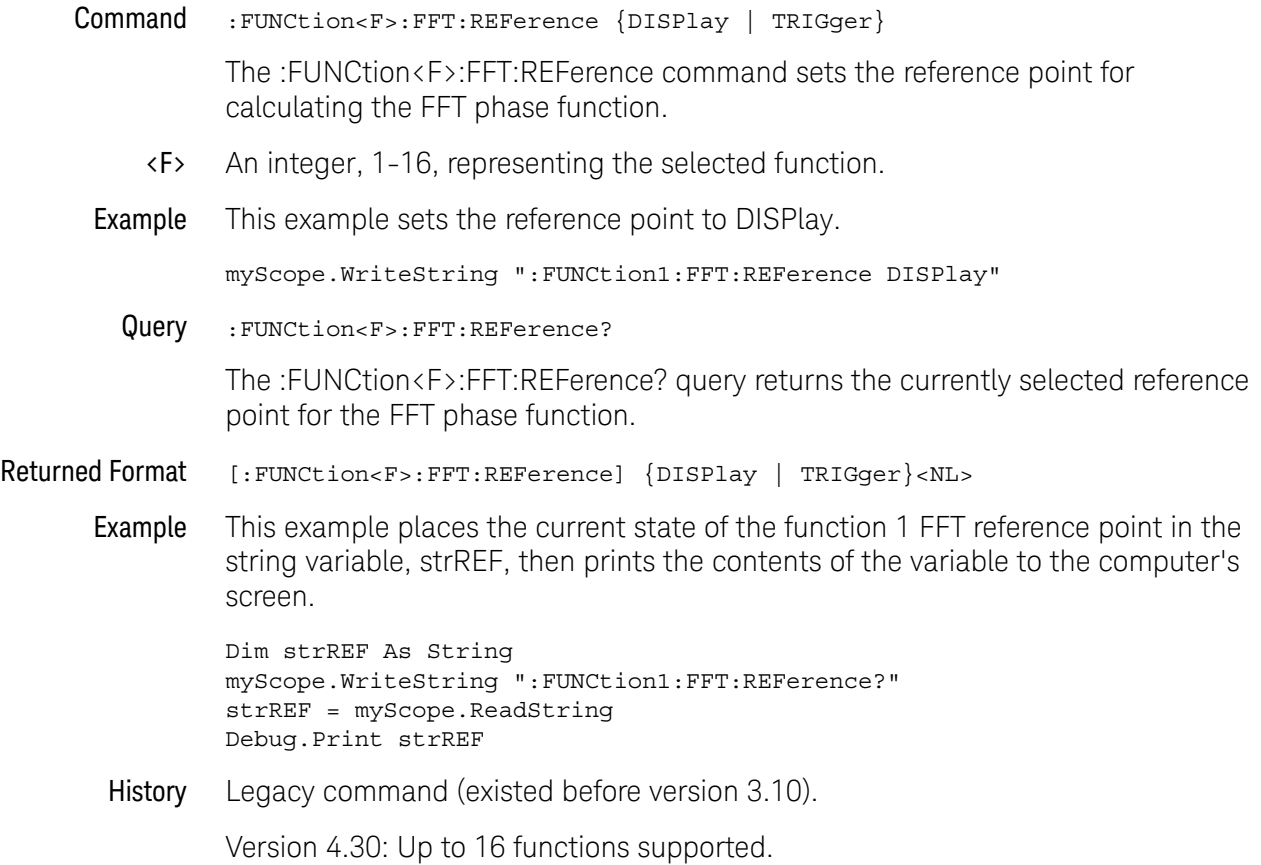

#### <span id="page-559-0"></span>:FUNCtion<F>:FFT:RESolution

Command :FUNCtion<F>:FFT:RESolution <resolution\_value>

The :FUNCtion<F>:FFT:RESolution command sets the resolution bandwidth of the FFT function.

If either the memory depth or sampling rate is set to AUTO (see :ACQuire:POINts or :ACQuire:SRATe), you can adjust this control. However, if both the memory depth and sampling rate are in manual mode, you cannot set the resolution and can only query it.

The change in resolution bandwidth is achieved by changing the horizontal scale (as with the :TIMebase:SCALe command). Changes to the horizontal scale will also change the resolution bandwidth.

<F> An integer, 1-16, representing the selected function.

<resolution \_value>

Resolution bandwidth frequency.

The FFT resolution is defined as sampling rate / memory depth when using the Rectangular window (other windows have a Normalized Equivalent Noise Bandwidth factor applied).

# FFT Resolution  $=$   $\frac{1}{\text{Effective Memory Depth}}$

The effective memory depth is the highest power of 2 less than or equal to the number of sample points across the display. The memory bar in the status area at the top of the display indicates how much of the actual memory depth is across the display.

Query :FUNCtion<F>:FFT:RESolution?

The :FUNCtion<F>:FFT:RESolution? query returns the current resolution of the FFT function.

Returned Format [FUNCtion<F>:FFT:RESolution] <resolution\_value><NL>

- See Also [":ACQuire:POINts\[:ANALog\] Memory depth"](#page-300-0) on page 301
	- [":ACQuire:SRATe\[:ANALog\] Analog Sample Rate"](#page-313-0) on page 314
	- [":FUNCtion<F>:FFT:STOP"](#page-562-0) on page 563
	- [":FUNCtion<F>:FFT:FREQuency"](#page-548-0) on page 549
	- [":FUNCtion<F>:FFT:SPAN"](#page-561-0) on page 562
	- [":TIMebase:SCALe"](#page-1268-0) on page 1269

#### History Legacy command (existed before version 3.10).

Version 4.30: Up to 16 functions supported.

Version 5.70: The command form now lets you set the FFT resolution bandwidth.

#### :FUNCtion<F>:FFT:SPAN

<span id="page-561-0"></span>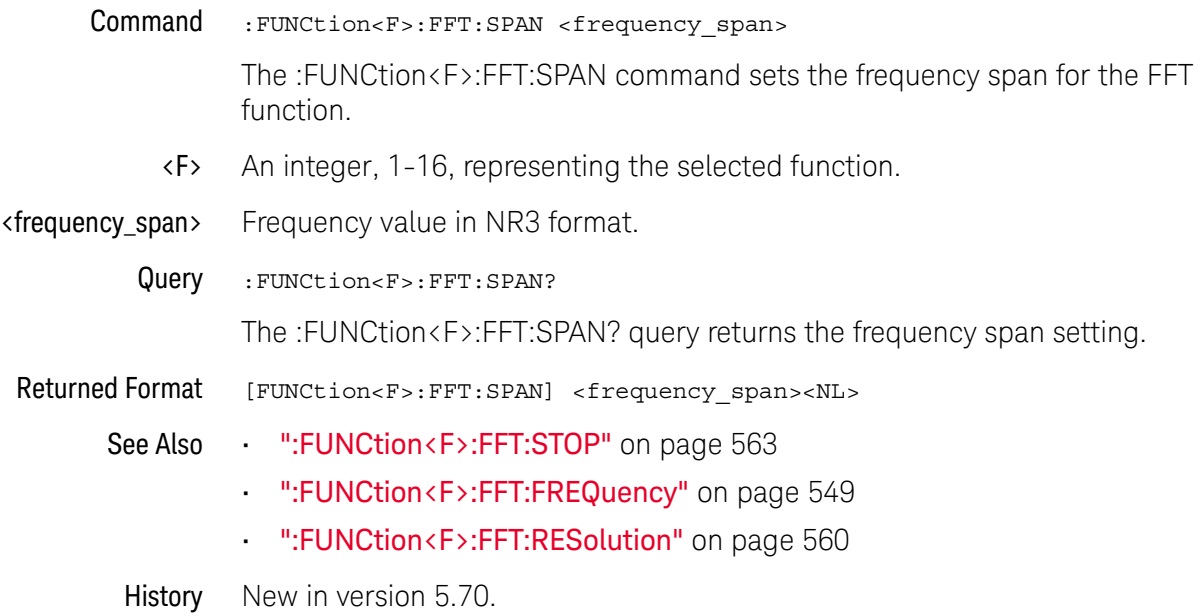

## :FUNCtion<F>:FFT:STOP

<span id="page-562-0"></span>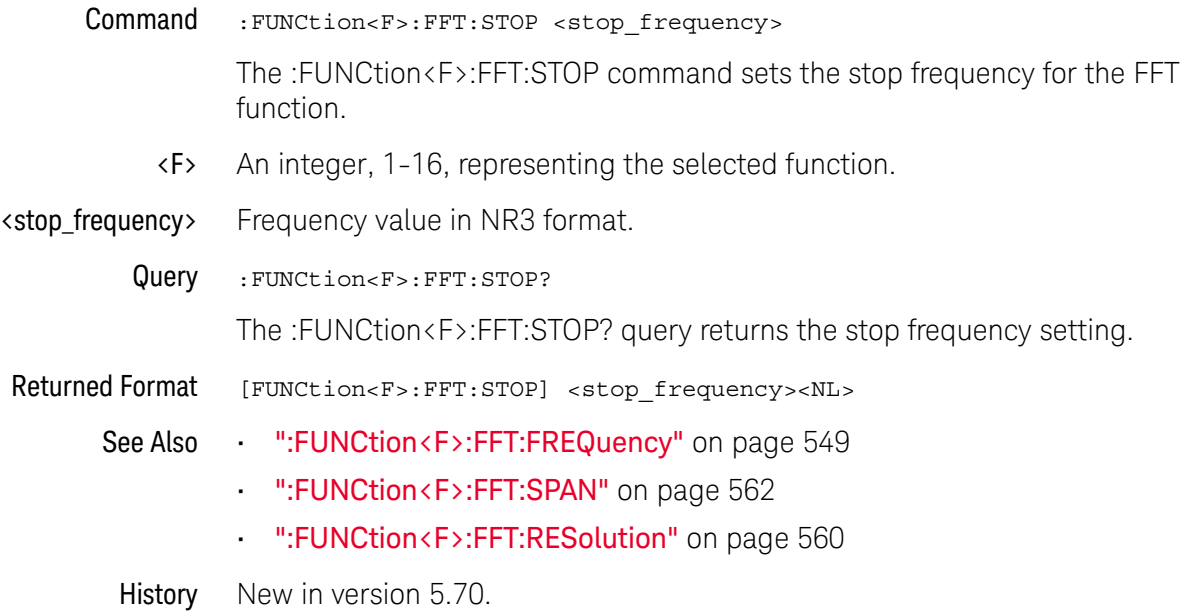

# :FUNCtion<F>:FFT:TDELay

<span id="page-563-0"></span>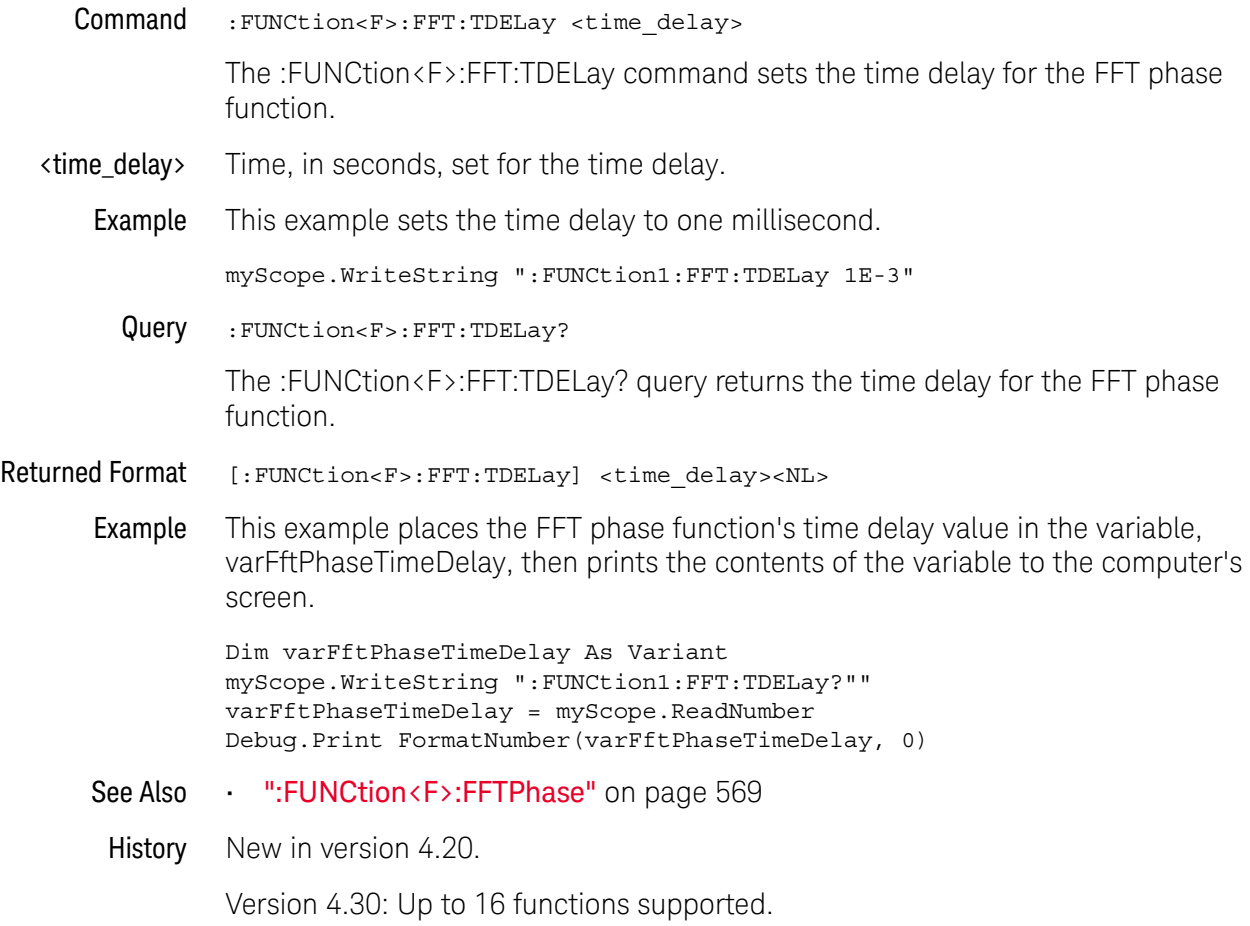

## :FUNCtion<F>:FFT:VUNits

<span id="page-564-0"></span>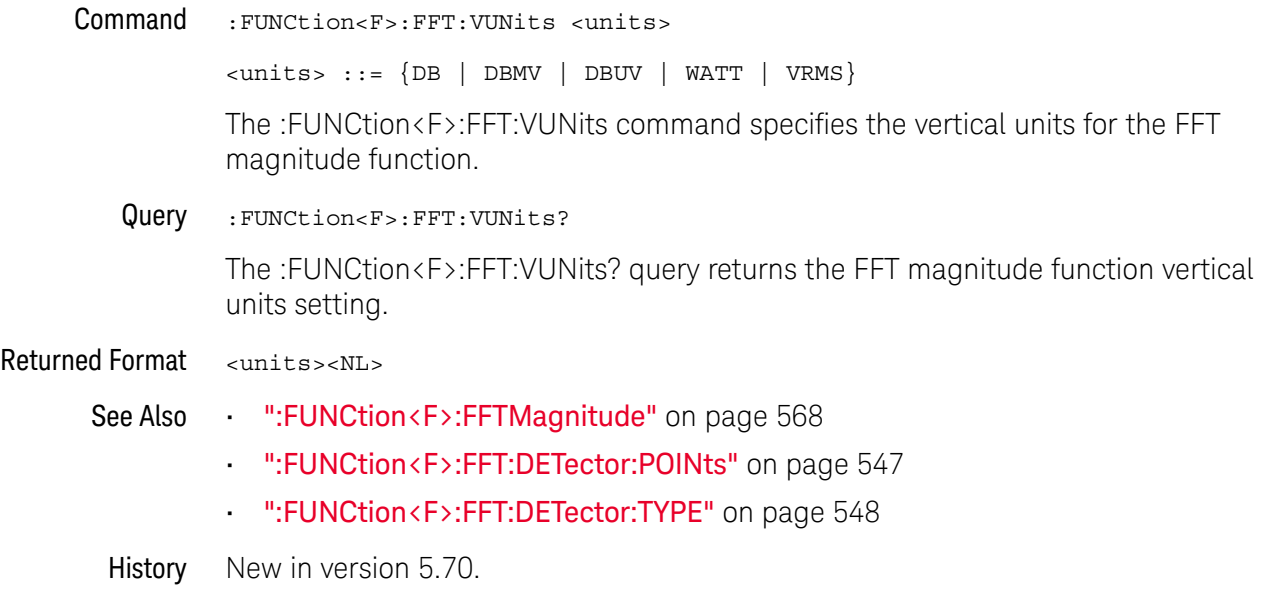

#### :FUNCtion<F>:FFT:WINDow

Command :FUNCtion<F>:FFT:WINDow {RECTangular | HANNing | FLATtop | BHARris | HAMMing}

> The :FUNCtion<F>:FFT:WINDow command sets the window type for the FFT function.

The FFT function assumes that the time record repeats. Unless there is an integral number of cycles of the sampled waveform in the record, a discontinuity is created at the beginning of the record. This introduces additional frequency components into the spectrum about the actual peaks, which is referred to as spectral leakage. To minimize spectral leakage, windows that approach zero smoothly at the beginning and end of the record are employed as filters to the FFTs. Each window is useful for certain classes of input waveforms.

- RECTangular is essentially no window, and all points are multiplied by 1. This window is useful for transient waveforms and waveforms where there are an integral number of cycles in the time record.
- HANNing is useful for frequency resolution and general purpose use. It is good for resolving two frequencies that are close together, or for making frequency measurements.
- FLATtop is best for making accurate amplitude measurements of frequency peaks.
- BHARris (Blackman-Harris) is best used when you want to looks at signals with a strong interference component that is fairly distant from the frequency you want to see. It can be used as a general purpose window as its main lobe is not too wide (decent frequency discrimination) and the side lobes drop off by 90 dB.
- HAMMing —is a "raised cosine" function like the HANNing window but with different coefficients. It has slightly better frequency resolution than the HANNing window.
- <F> An integer, 1-16, representing the selected function. This command presently selects all functions, regardless of which integer (1-16) is passed.
- Example This example sets the window type for the FFT function to RECTangular.

myScope.WriteString ":FUNCtion1:FFT:WINDow RECTangular"

Query :FUNCtion<F>:FFT:WINDow?

The :FUNCtion<F>:FFT:WINDow? query returns the current selected window for the FFT function.

Returned Format [:FUNCtion<F>:FFT:WINDow] {RECTangular | HANNing | FLATtop | BHARris | HAMMing}<NL>

Example This example places the current state of the function 1 FFT window in the string variable, strWND, then prints the contents of the variable to the computer's screen.

Dim strWND As String myScope.WriteString ":FUNCtion1:FFT:WINDow?"" strWND = myScope.ReadString Debug.Print strWND

History Legacy command (existed before version 3.10).

Version 3.11: Added the HAMMing window mode selection.

Version 4.30: Up to 16 functions supported.

#### <span id="page-567-0"></span>:FUNCtion<F>:FFTMagnitude

Command :FUNCtion<F>:FFTMagnitude <operand>

The :FUNCtion<F>:FFTMagnitude command computes the Fast Fourier Transform (FFT) of the specified channel, function, or memory. The FFT takes the digitized time record and transforms it to magnitude and phase components as a function of frequency.

- <F> An integer, 1-16, representing the selected function.
- <operand> {CHANnel<n> | DIFF<D> | COMMonmode<C> | FUNCtion<F> | EQUalized<L> | WMEMory<n> | <float\_value> | MTRend | MSPectrum | XT<X> | PNOise}

See the discussion of possible operands in the introduction to **[Chapter 21](#page-532-0)**, [":FUNCtion<F> Commands," starting on page 533](#page-532-0).

Example This example sets up function 1 to compute the FFT of waveform memory 3.

myScope.WriteString ":FUNCtion1:FFTMagnitude WMEMory3"

- See Also [":FUNCtion<F>:FFT:VUNits"](#page-564-0) on page 565
	- [":FUNCtion<F>:FFT:DETector:TYPE"](#page-547-0) on page 548
	- [":FUNCtion<F>:FFT:DETector:POINts"](#page-546-0) on page 547
	- [":FUNCtion<F>:FFT:IMPedance"](#page-550-0) on page 551
- History Legacy command (existed before version 3.10).

Version 4.30: Up to 16 functions supported.

#### <span id="page-568-0"></span>:FUNCtion<F>:FFTPhase

Command :FUNCtion<F>:FFTPhase <source> The :FUNCtion<F>:FFTPhase command computes the Fast Fourier Transform (FFT) of the specified channel, function, or waveform memory. The FFT takes the digitized time record and transforms it into magnitude and phase components as a function of frequency. <F> An integer, 1-16, representing the selected function. <source> {CHANnel<n> | DIFF<D> | COMMonmode<C> | FUNCtion<F> | EQUalized<L> | WMEMory<n> | <float\_value> | MTRend | MSPectrum | XT<X> | PNOise} See the discussion of possible operands in the introduction to **[Chapter 21](#page-532-0)**, [":FUNCtion<F> Commands," starting on page 533](#page-532-0). Example This example sets up function 1 to compute the FFT of waveform memory 3. myScope.WriteString ":FUNCtion1:FFTPhase WMEMory3" See Also • [":FUNCtion<F>:FFT:TDELay"](#page-563-0) on page 564 History Legacy command (existed before version 3.10). Version 4.30: Up to 16 functions supported.

## :FUNCtion<F>:GATing — Gating

<span id="page-569-0"></span>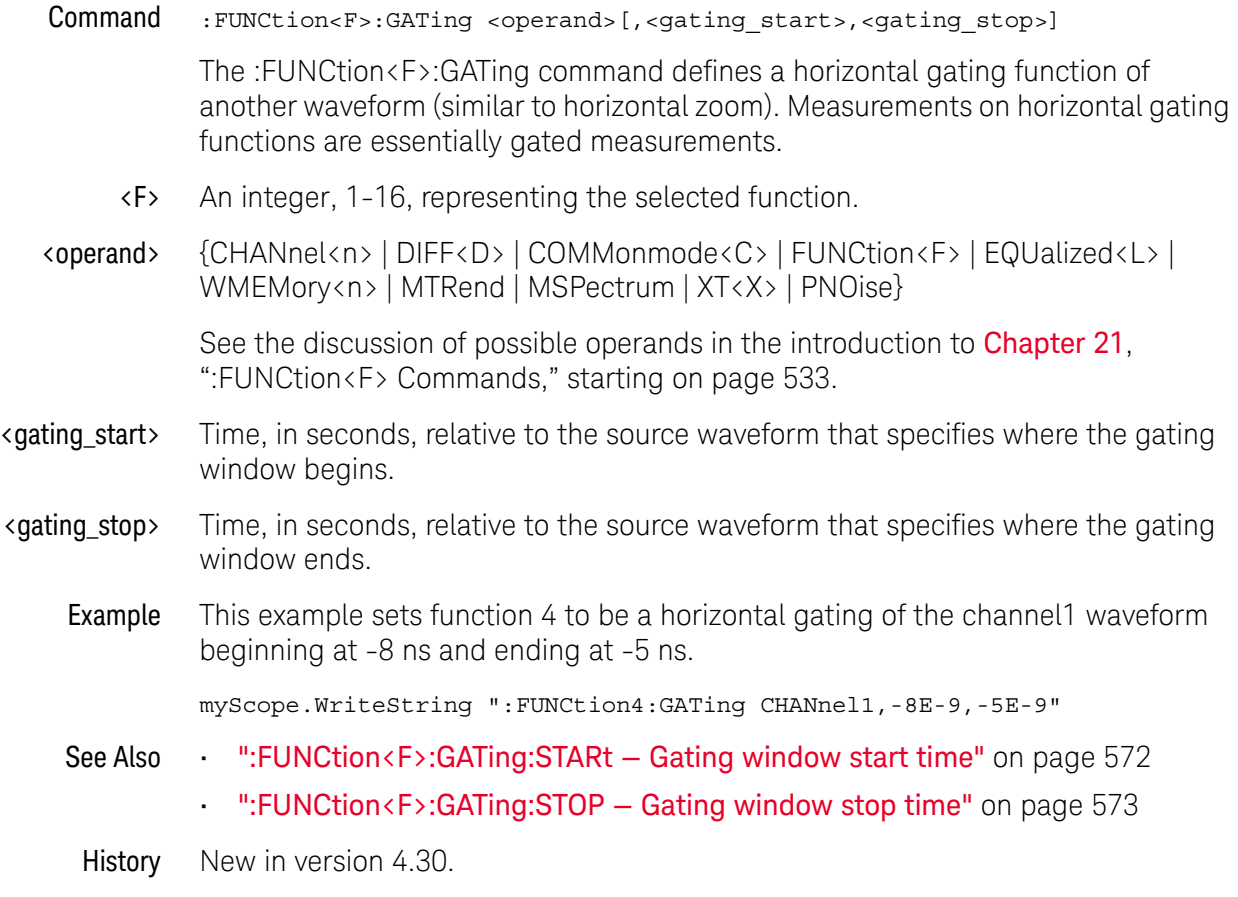

Version 4.30: Up to 16 functions supported.

#### :FUNCtion<F>:GATing:GLOBal

Command :FUNCtion<F>:GATing:GLOBal <state>[, {GG1 | GG2 | GG3 | GG4}] The :FUNCtion<F>:GATing:GLOBal command enables or disables one of the four global gates for the gating function. <state> {{OFF | 0} | {ON | 1}} See Also • [":FUNCtion<F>:GATing — Gating"](#page-569-0) on page 570 • [":FUNCtion<F>:GATing:STARt — Gating window start time"](#page-571-0) on page 572 • [":FUNCtion<F>:GATing:STOP — Gating window stop time"](#page-572-0) on page 573 History New in version 10.20.

# :FUNCtion<F>:GATing:STARt — Gating window start time

<span id="page-571-0"></span>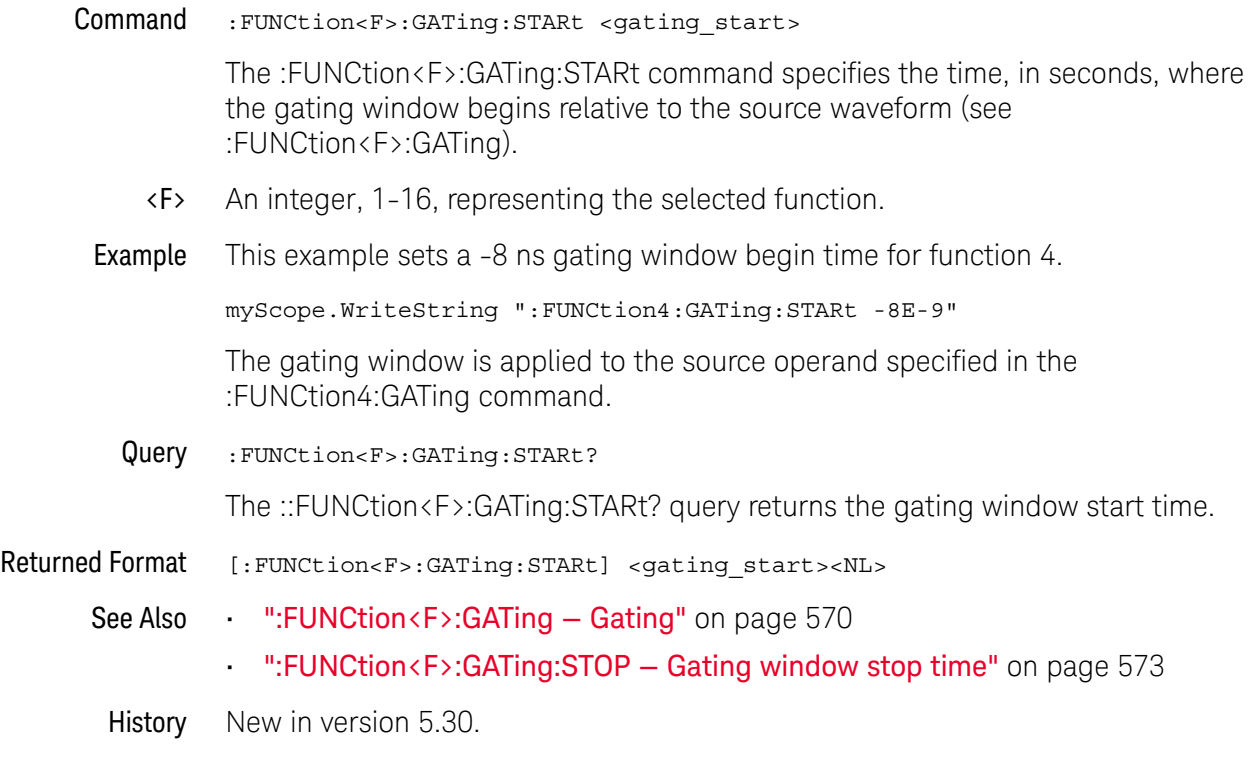

# :FUNCtion<F>:GATing:STOP — Gating window stop time

<span id="page-572-0"></span>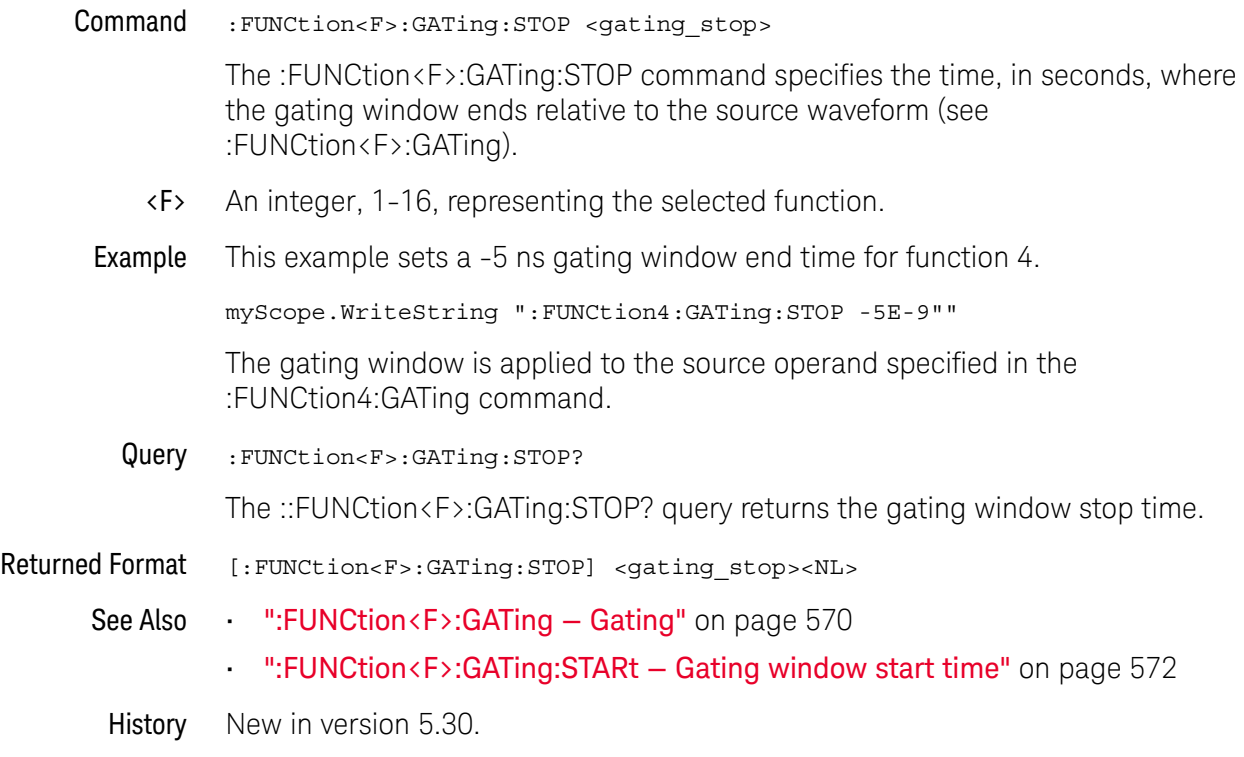

## :FUNCtion<F>:HIGHpass

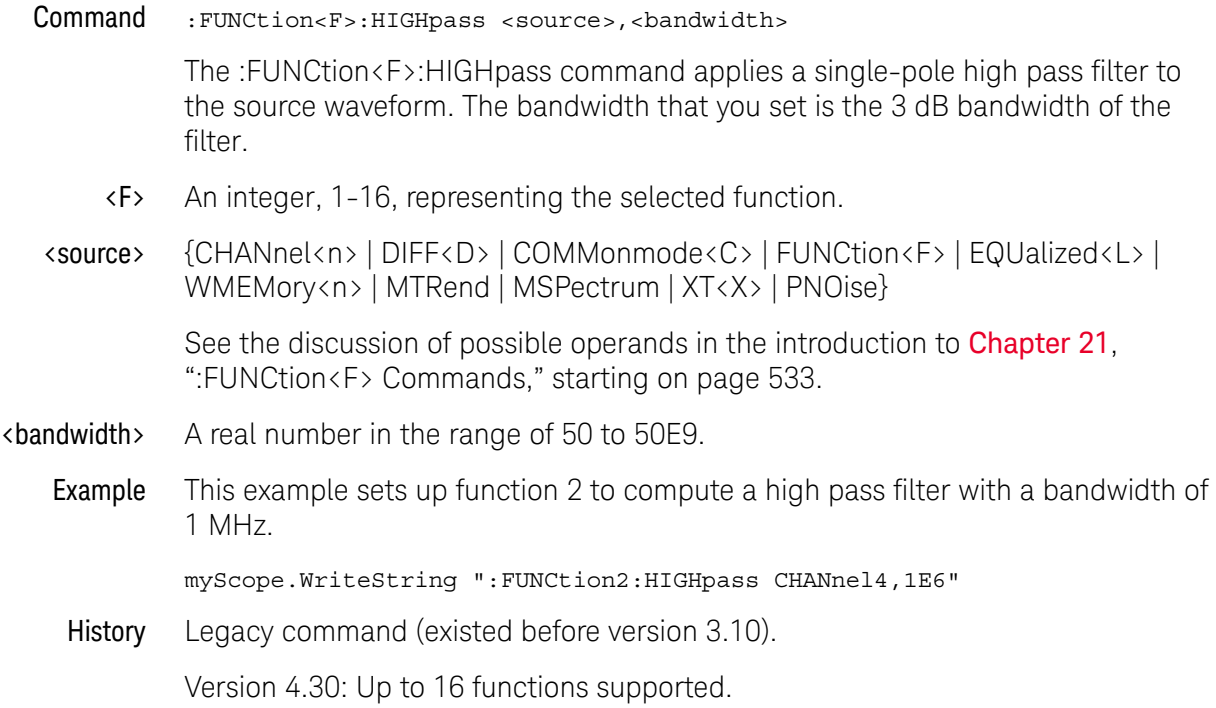

#### <span id="page-574-0"></span>:FUNCtion<F>:HORizontal

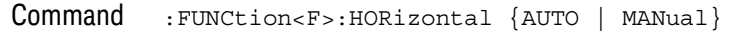

The :FUNCtion<F>:HORizontal command sets the horizontal tracking to either AUTO or MANual.

**NOTE** Using the :FUNCtion<F>:HORizontal:RANGe or :FUNCtion<F>:HORizontal:POSition commands automatically changes the :FUNCtion<F>:HORizontal setting to MANual.

- <F> An integer, 1-16, representing the selected function.
- Query :FUNCtion<F>:HORizontal?

The :FUNCtion<F>:HORizontal? query returns the current horizontal scaling mode of the specified function.

#### Returned Format [:FUNCtion<F>:HORizontal] {AUTO | MANual}<NL>

Example This example places the current state of the function 1 horizontal tracking in the string variable, strSetting, then prints the contents of the variable to the computer's screen.

```
Dim strSetting As String ' Dimension variable.
myScope.WriteString ":FUNCtion1:HORizontal?"
strSetting = myScope.ReadString
Debug.Print strSetting
```
- See Also [":FUNCtion<F>:HORizontal:POSition"](#page-575-0) on page 576
	- [":FUNCtion<F>:HORizontal:RANGe"](#page-577-0) on page 578
	- History Legacy command (existed before version 3.10).

Version 4.30: Up to 16 functions supported.

## :FUNCtion<F>:HORizontal:POSition

<span id="page-575-0"></span>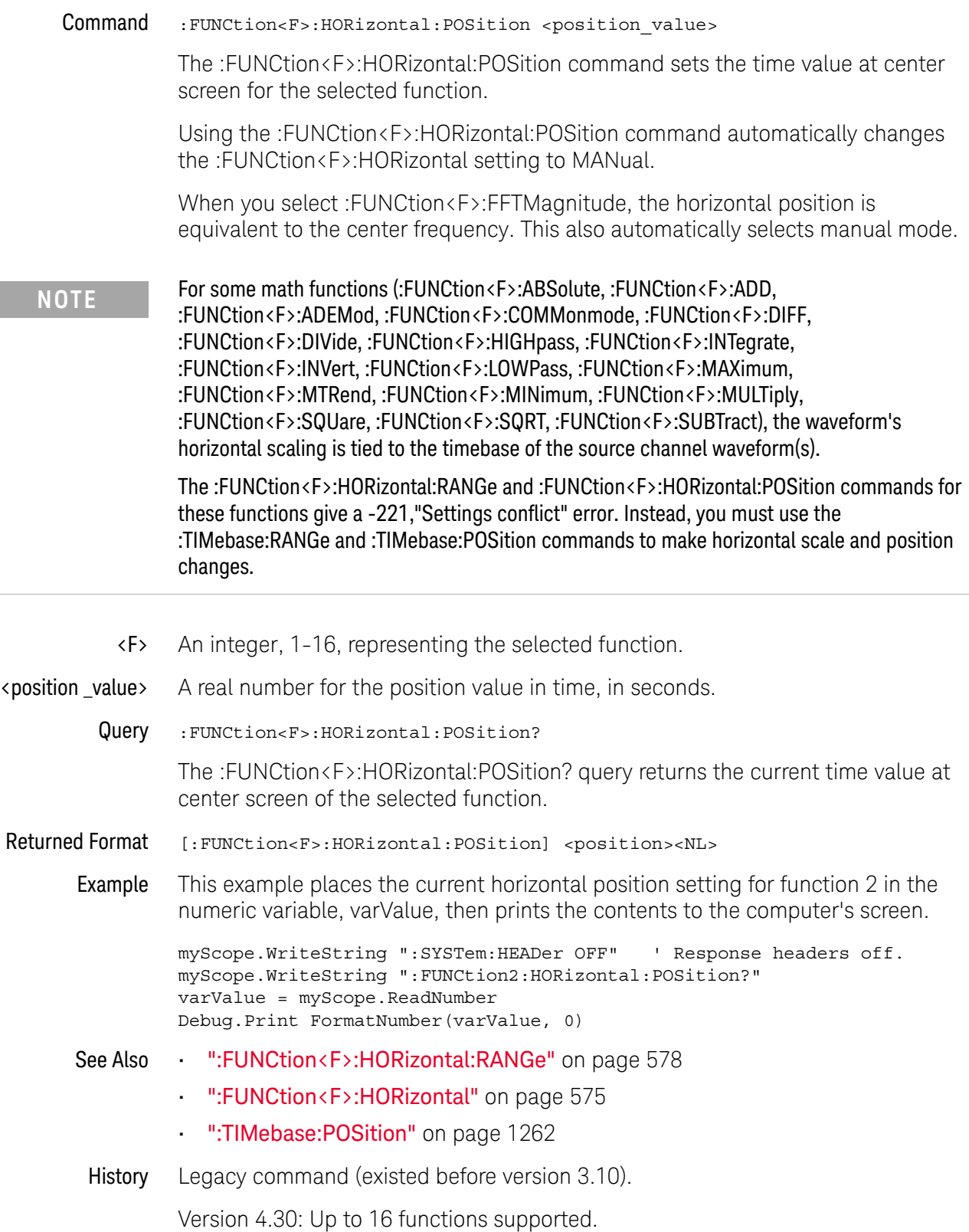
Version 6.00: For functions where the horizontal position cannot be adjusted, this command now gives a -221,"Settings conflict" instead of being accepted without effect.

## :FUNCtion<F>:HORizontal:RANGe

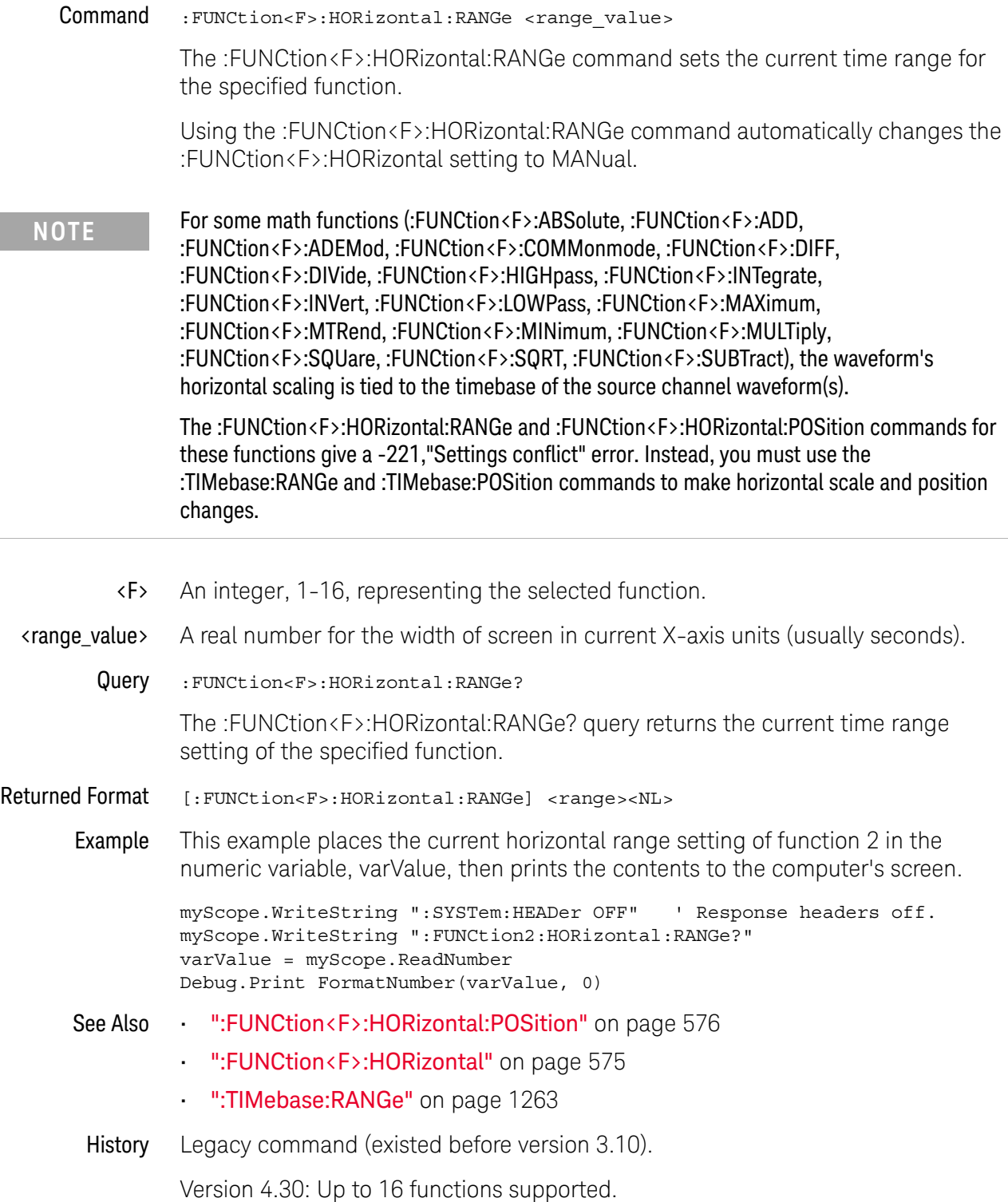

Version 6.00: For functions where the horizontal position cannot be adjusted, this command now gives a -221,"Settings conflict" instead of being accepted without effect.

# :FUNCtion<F>:INTegrate

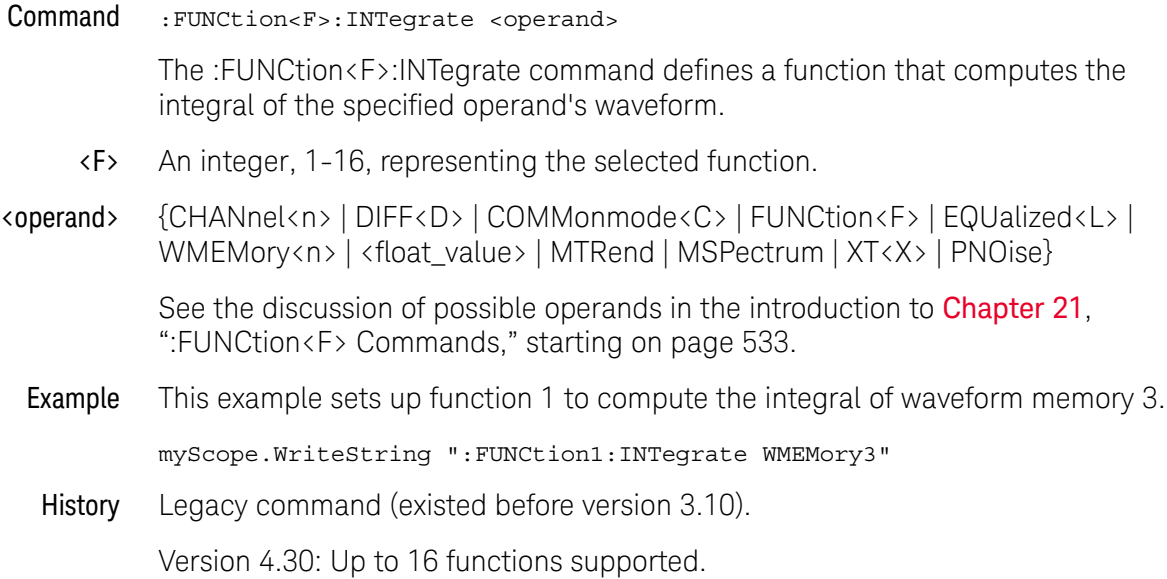

# :FUNCtion<F>:INVert

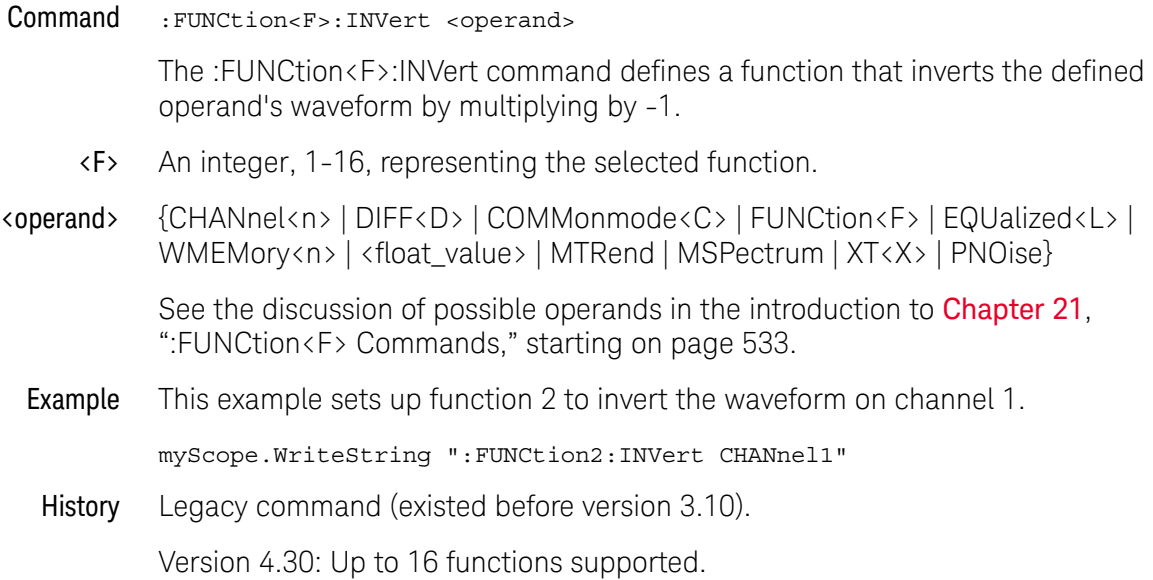

## :FUNCtion<F>:LABel

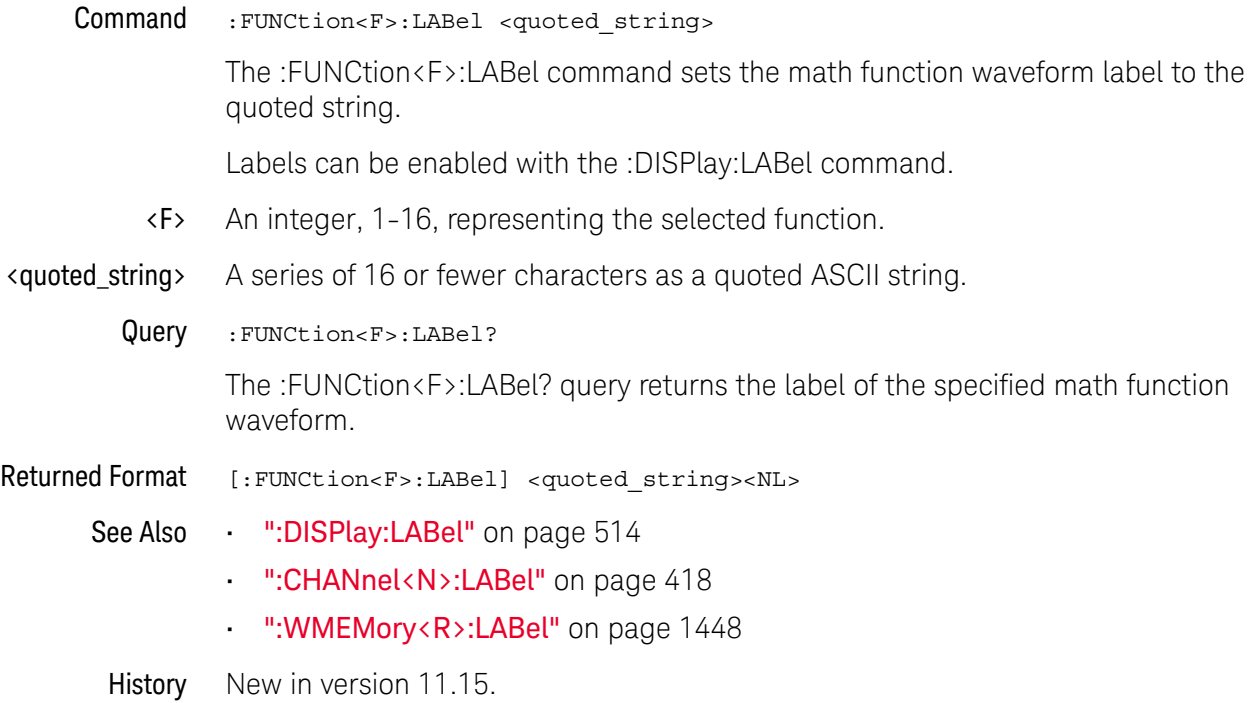

#### :FUNCtion<F>:LOWPass

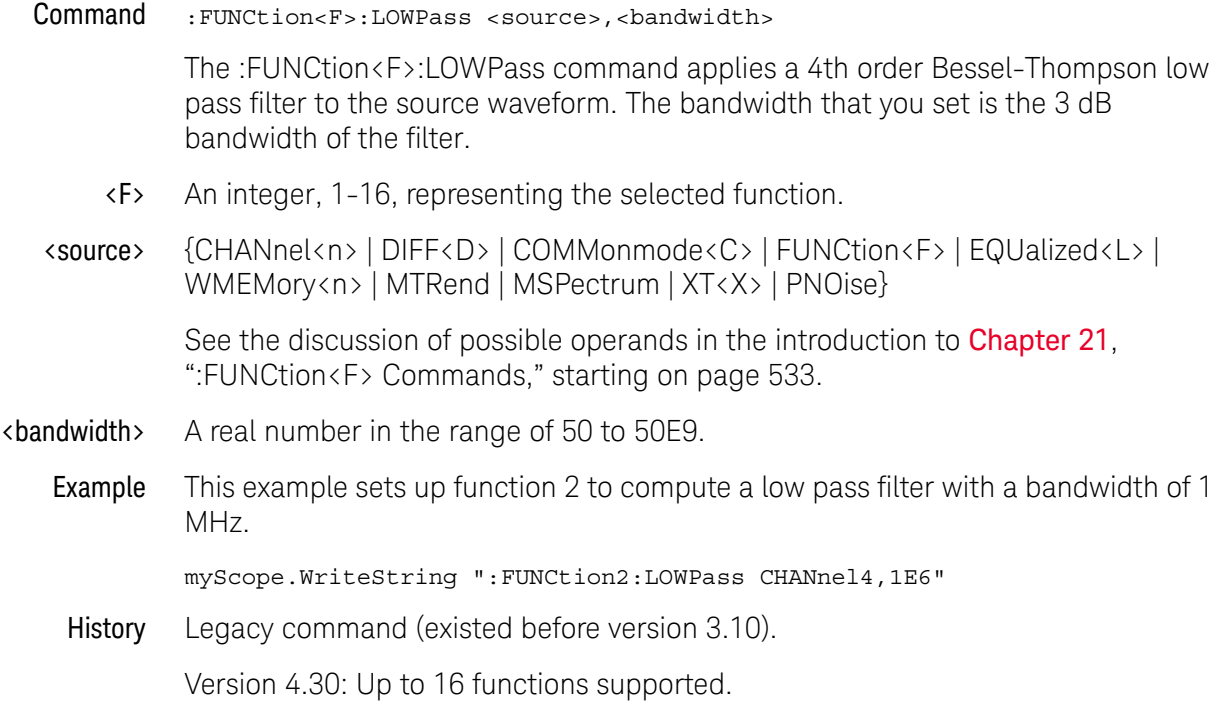

## :FUNCtion<F>:MAGNify

Command :FUNCtion<F>:MAGNify <operand> The :FUNCtion<F>:MAGNify command defines a function that is a copy of the operand. The magnify function is a software magnify. No hardware settings are altered as a result of using this function. It is useful for scaling channels, another function, or memories with the RANGe and OFFSet commands in this subsystem.  $\langle F \rangle$  An integer, 1-16, representing the selected function. <operand> {CHANnel<n> | DIFF<D> | COMMonmode<C> | FUNCtion<F> | EQUalized<L> | WMEMory<n> | <float\_value> | MTRend | MSPectrum | XT<X> | PNOise} See the discussion of possible operands in the introduction to **[Chapter 21](#page-532-0)**, [":FUNCtion<F> Commands," starting on page 533](#page-532-0). Example This example creates a function (function 1) that is a magnified version of channel 1. myScope.WriteString ":FUNCtion1:MAGNify CHANnel1" History Legacy command (existed before version 3.10). Version 4.30: Up to 16 functions supported.

#### <span id="page-584-0"></span>:FUNCtion<F>:MATLab

Command :FUNCtion<F>:MATLab <operand>[,<operand>]

The :FUNCtion<F>:MATLab command sets the operand(s) for these user-defined functions:

- Butterworth
- FIR
- LFE
- RTEye
- SqrtSumOfSquare

And these InfiniiSim functions:

- InfiniiSim 2 Port
- InfiniiSim 4 Port 1 Src
- InfiniiSim 4 Port CM
- InfiniiSim 4 Port Diff
- InfiniiSim 4 Port Src1
- InfiniiSim 4 Port Src2
- <F> An integer, 1-16, representing the selected function.
- <operand> {CHANnel<N> | DIFF<D> | COMMonmode<C> | FUNCtion<F> | EQUalized<L> | WMEMory<R> | MTRend | MSPectrum | XT<X> | PNOise}

See the discussion of possible operands in the introduction to **[Chapter 21](#page-532-0)**, [":FUNCtion<F> Commands," starting on page 533](#page-532-0).

Example This example sets the "InfiniiSim 2 Port" math function, operands, and controls.

```
myScope.WriteString ":FUNCtion1:MATLab:OPERator 'InfiniiSim 2 Port'"
myScope.WriteString ":FUNCtion1:MATLab CHANnel1"
myScope.WriteString ":FUNCtion1:MATLab:CONTrol1 'c:\users\public\
documents\infiniium\filters\cable only.tf2'"
myScope.WriteString ":FUNCtion1:MATLab:CONTrol2 5e-9"
myScope.WriteString ":FUNCtion1:MATLab:CONTrol3 10e9"
myScope.WriteString ":FUNCtion1:MATLab:CONTrol4 2"
```
- See Also [":FUNCtion<F>:MATLab:OPERator"](#page-587-0) on page 588
	- [":FUNCtion<F>:MATLab:CONTrol<N>"](#page-585-0) on page 586
- History Legacy command (existed before version 3.10).

Version 4.30: Up to 16 functions supported.

#### <span id="page-585-0"></span>:FUNCtion<F>:MATLab:CONTrol<N>

Command :FUNCtion<F>:MATLab:CONTrol<N> {<value> | <string>}

The :FUNCtion<F>:MATLab:CONTrol<N> command sets control values for these user-defined functions:

- Butterworth
- FIR
- LFE
- RTEye
- SqrtSumOfSquare

And these InfiniiSim functions:

- InfiniiSim 2 Port
- InfiniiSim 4 Port 1 Src
- InfiniiSim 4 Port CM
- InfiniiSim 4 Port Diff
- InfiniiSim 4 Port Src1
- InfiniiSim 4 Port Src2
- <F> An integer, 1-16, representing the selected function.
- <N> An integer, 1-6, representing the user-defined or InfiniiSim function control.
- <value> A double, integer, or enumerated type value. For an enumerated type, the 1 based index is passed to select the enumeration.
- <string> A character array.
- Example This example sets the "InfiniiSim 2 Port" math function, operands, and controls.

```
myScope.WriteString ":FUNCtion1:MATLab:OPERator 'InfiniiSim 2 Port'"
myScope.WriteString ":FUNCtion1:MATLab CHANnel1"
myScope.WriteString ":FUNCtion1:MATLab:CONTrol1 'c:\users\public\
documents\infiniium\filters\cable only.tf2'"
myScope.WriteString ":FUNCtion1:MATLab:CONTrol2 5e-9"
myScope.WriteString ":FUNCtion1:MATLab:CONTrol3 10e9"
myScope.WriteString ":FUNCtion1:MATLab:CONTrol4 2"
```
- Query :FUNCtion<F>:MATLab:CONTrol<N>? The :FUNCtion<F>:MATLab:CONTrol<N>? query returns the value or string of the user-defined control.
- Returned Format [:FUNCtion<F>:MATLab:CONTrol<N>] {<value> | <string>}<NL>
	- Example This example places the current returned value for function 1 control 1 in the string variable, strSelection, then prints the contents of the variable to the computer's screen.

```
Dim strSelection As String ' Dimension variable.
myScope.WriteString ":FUNCtion1:MATLab:CONTrol1?"
strSelection = myScope.ReadString
Debug.Print strSelection
```
- See Also [":FUNCtion<F>:MATLab:OPERator"](#page-587-0) on page 588
	- [":FUNCtion<F>:MATLab"](#page-584-0) on page 585

History Legacy command (existed before version 3.10).

Version 4.30: Up to 16 functions supported.

Version 5.60: Up to 6 user-defined controls supported.

#### :FUNCtion<F>:MATLab:OPERator

<span id="page-587-0"></span>Command :FUNCtion<F>:MATLab:OPERator <string> The :FUNCtion<F>:MATLab:OPERator command sets the Function dialog box operator. Any math function operator name can be specified, not just user-defined or InfiniiSim math functions. <F> An integer, 1-16, representing the selected function. <string> A character array that is the name of the math function as it appears in the Function dialog box. Example This example sets the "InfiniiSim 2 Port" math function, operands, and controls. myScope.WriteString ":FUNCtion1:MATLab:OPERator 'InfiniiSim 2 Port'" myScope.WriteString ":FUNCtion1:MATLab CHANnel1" myScope.WriteString ":FUNCtion1:MATLab:CONTrol1 'c:\users\public\ documents\infiniium\filters\cable only.tf2'" myScope.WriteString ":FUNCtion1:MATLab:CONTrol2 5e-9" myScope.WriteString ":FUNCtion1:MATLab:CONTrol3 10e9" myScope.WriteString ":FUNCtion1:MATLab:CONTrol4 2" Query :FUNCtion<F>:MATLab:OPERator? The :FUNCtion<F>:MATLab:OPERator? query returns the string of the math function operator. Returned Format [:FUNCtion<F>:MATLab:OPERator] <string><NL> Example This example places the current operator string for function 1 in the string variable, strSelection, then prints the contents of the variable to the computer's screen. Dim strSelection As String ' Dimension variable. myScope.WriteString ":FUNCtion1:MATLab:OPERator?" strSelection = myScope.ReadString Debug.Print strSelection See Also • [":FUNCtion<F>:MATLab"](#page-584-0) on page 585 • [":FUNCtion<F>:MATLab:CONTrol<N>"](#page-585-0) on page 586 History Legacy command (existed before version 3.10). Version 4.30: Up to 16 functions supported.

## :FUNCtion<F>:MAXimum

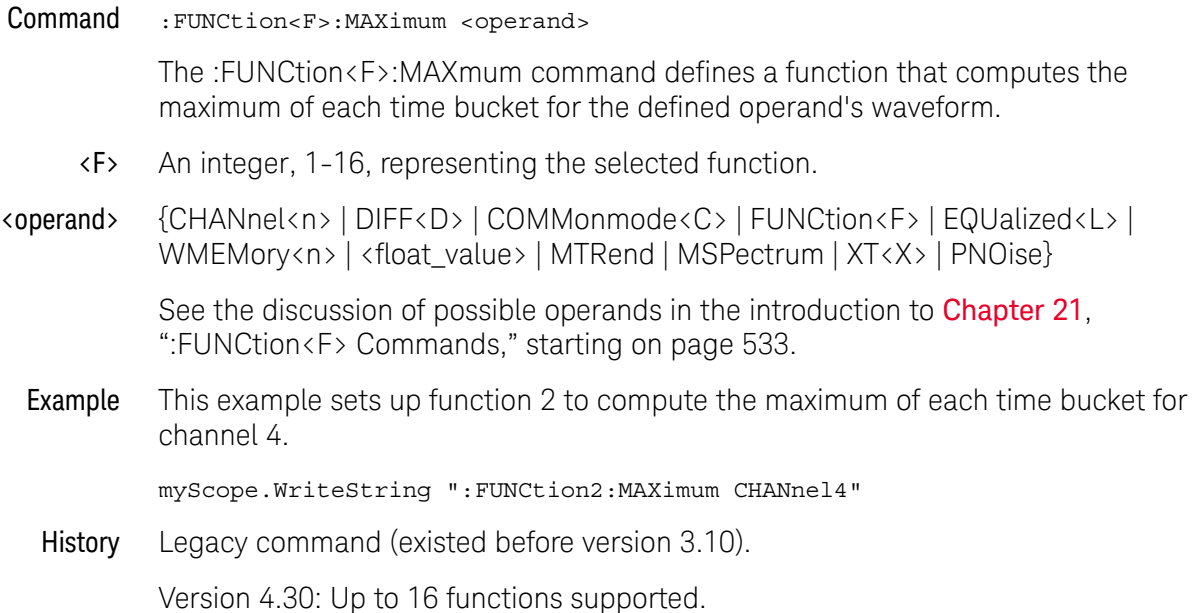

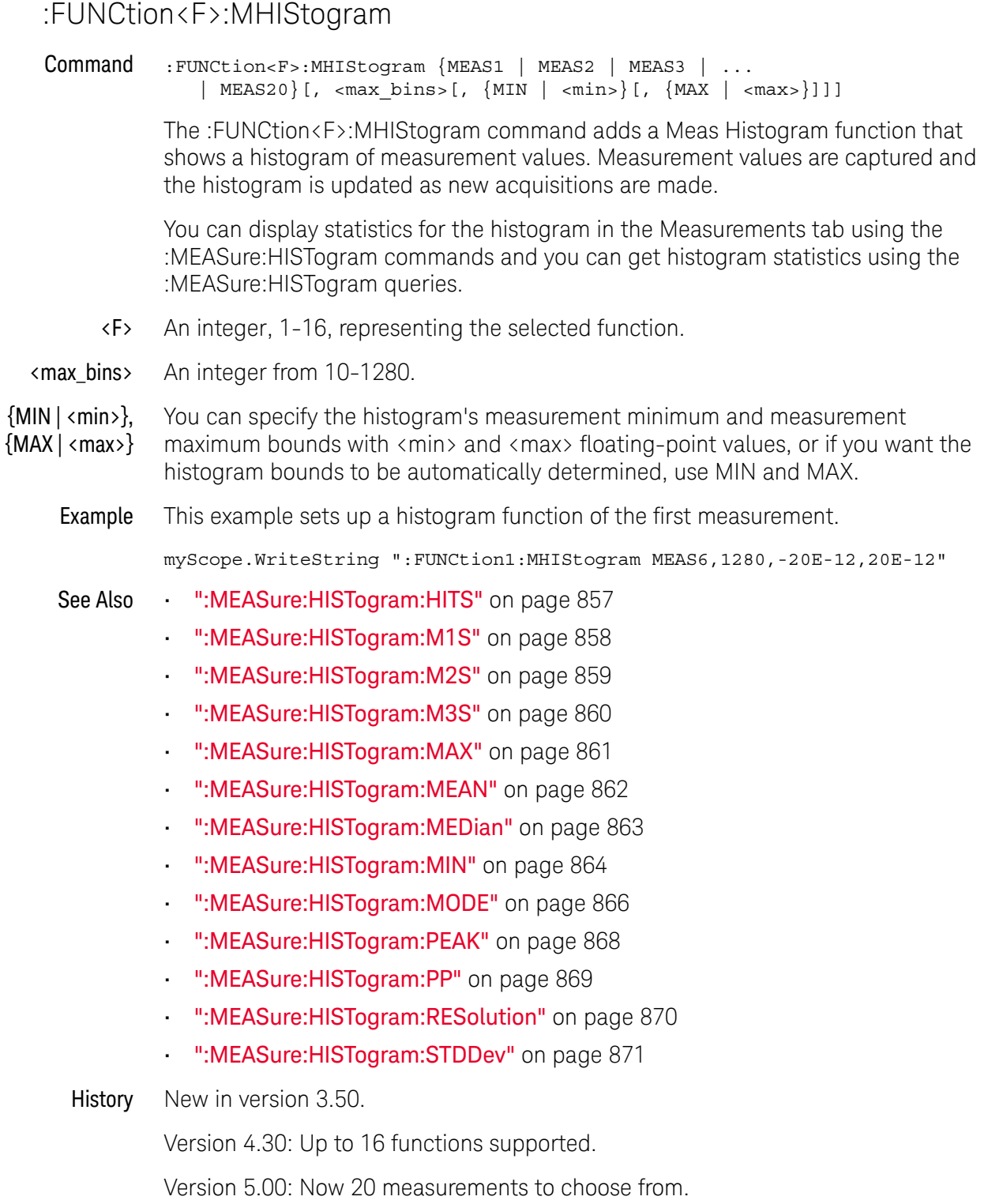

Version 5.20: Lets you specify the maximum number of histogram bins along with the measurement source.

Version 10.10: Added <min> and <max> parameters for specifying the histogram's measurement minimum and measurement maximum.

## :FUNCtion<F>:MINimum

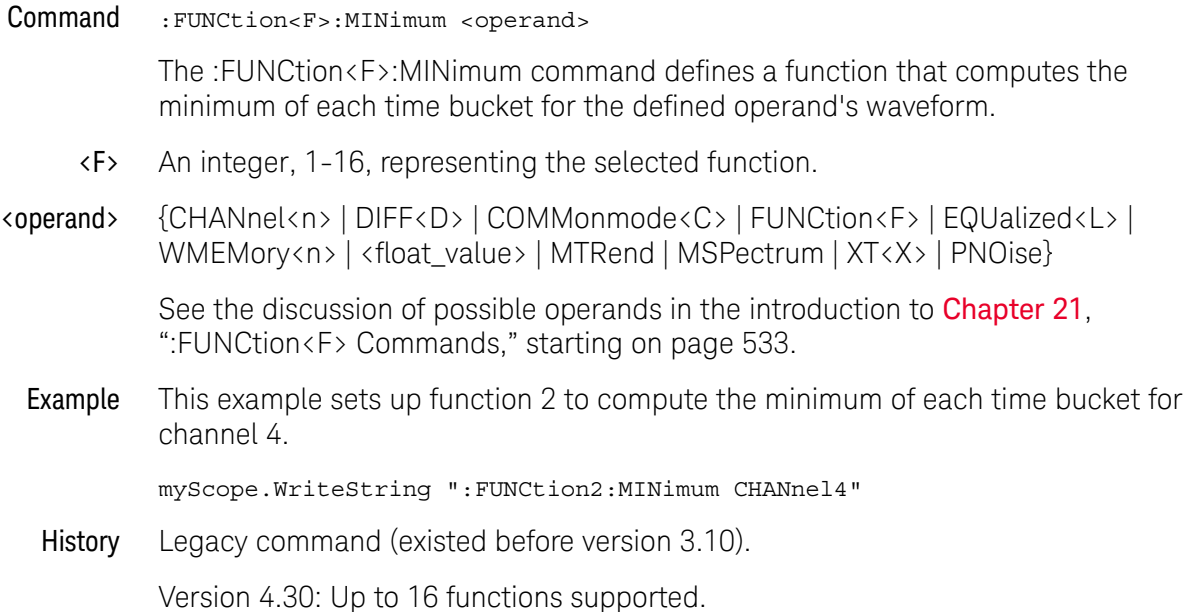

## :FUNCtion<F>:MLOG

Command :FUNCtion<F>:MLOG {MEAS1 | MEAS2 | MEAS3 | ... | MEAS20}

The :FUNCtion<F>:MLOG command adds a function waveform that is a scrolling record of measurement values over time.

- <F> An integer, 1-16, representing the selected function.
- See Also [":FUNCtion<F>:MTRend"](#page-593-0) on page 594
- History New in version 6.00.

#### <span id="page-593-0"></span>:FUNCtion<F>:MTRend

Command :FUNCtion<F>:MTRend {MEAS1 | MEAS2 | MEAS3 | ... | MEAS20}

The :FUNCtion<F>:MTRend command adds a Meas Trend function that shows measurement values for a waveform (based on measurement threshold settings) as the waveform progresses across the screen. For every cycle, a measurement is made, and the value is displayed on the screen for the cycle.

If a measurement cannot be made for part of a waveform, the trend function output is a hole (that is, no value) until a measurement can be made.

<F> An integer, 1-16, representing the selected function.

Example This example sets up a trend function of the first measurement.

myScope.WriteString ":FUNCtion2:MTRend MEAS1"

History New in version 3.50.

Version 4.30: Up to 16 functions supported.

Version 5.00: Now 20 measurements to choose from.

# :FUNCtion<F>:MULTiply

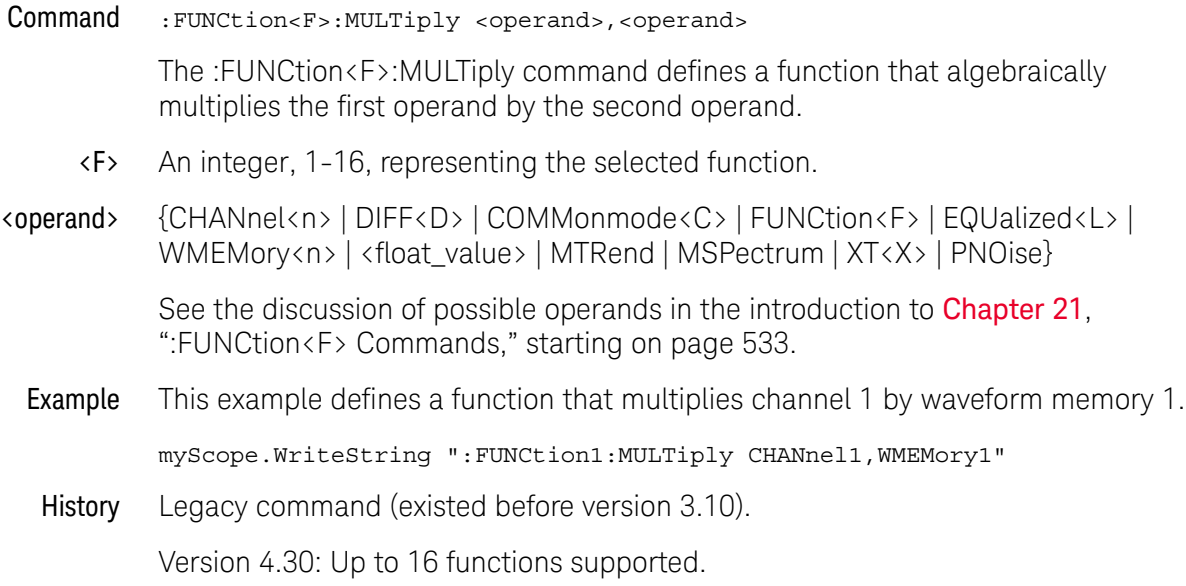

## :FUNCtion<F>:OFFSet

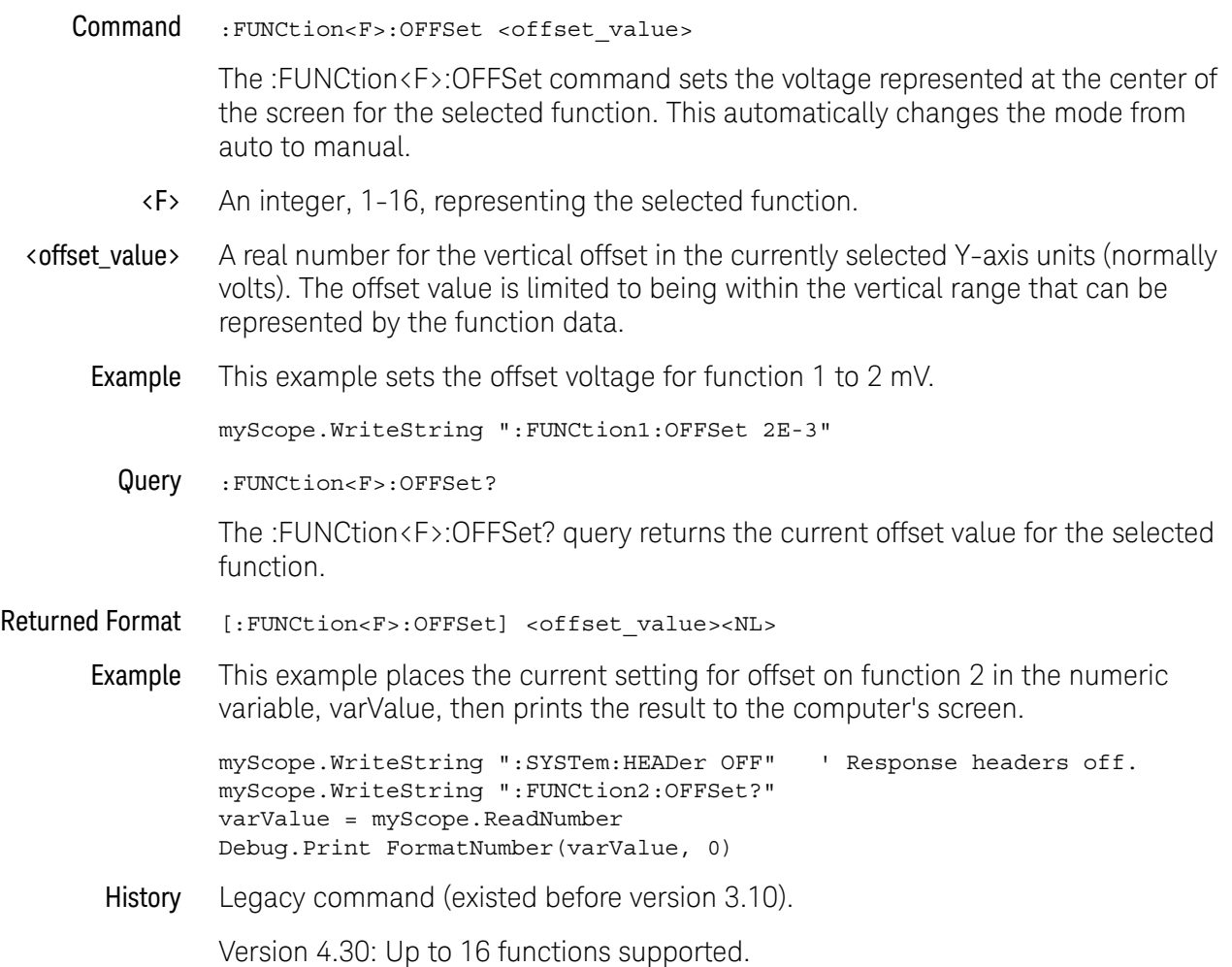

# :FUNCtion<F>:PAVerage

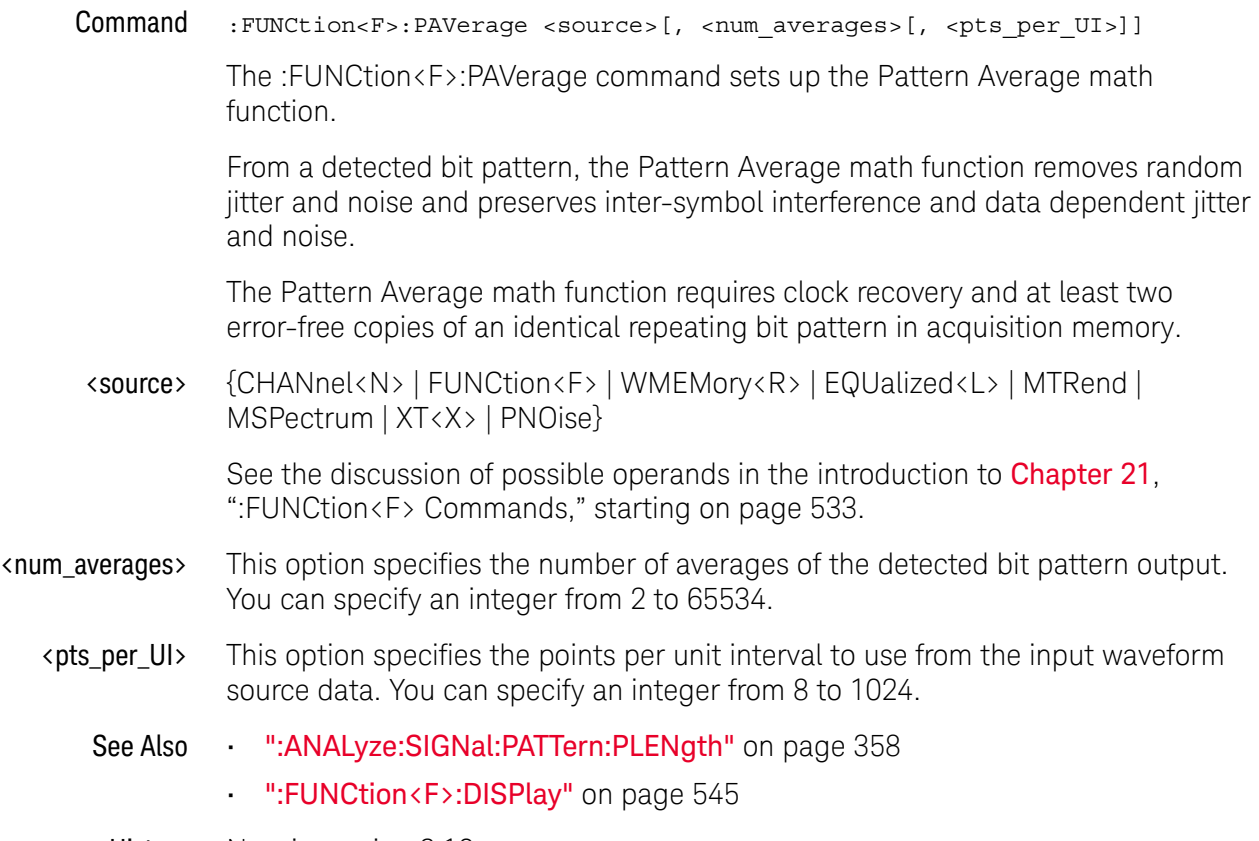

History New in version 6.10.

## :FUNCtion<F>:RANGe

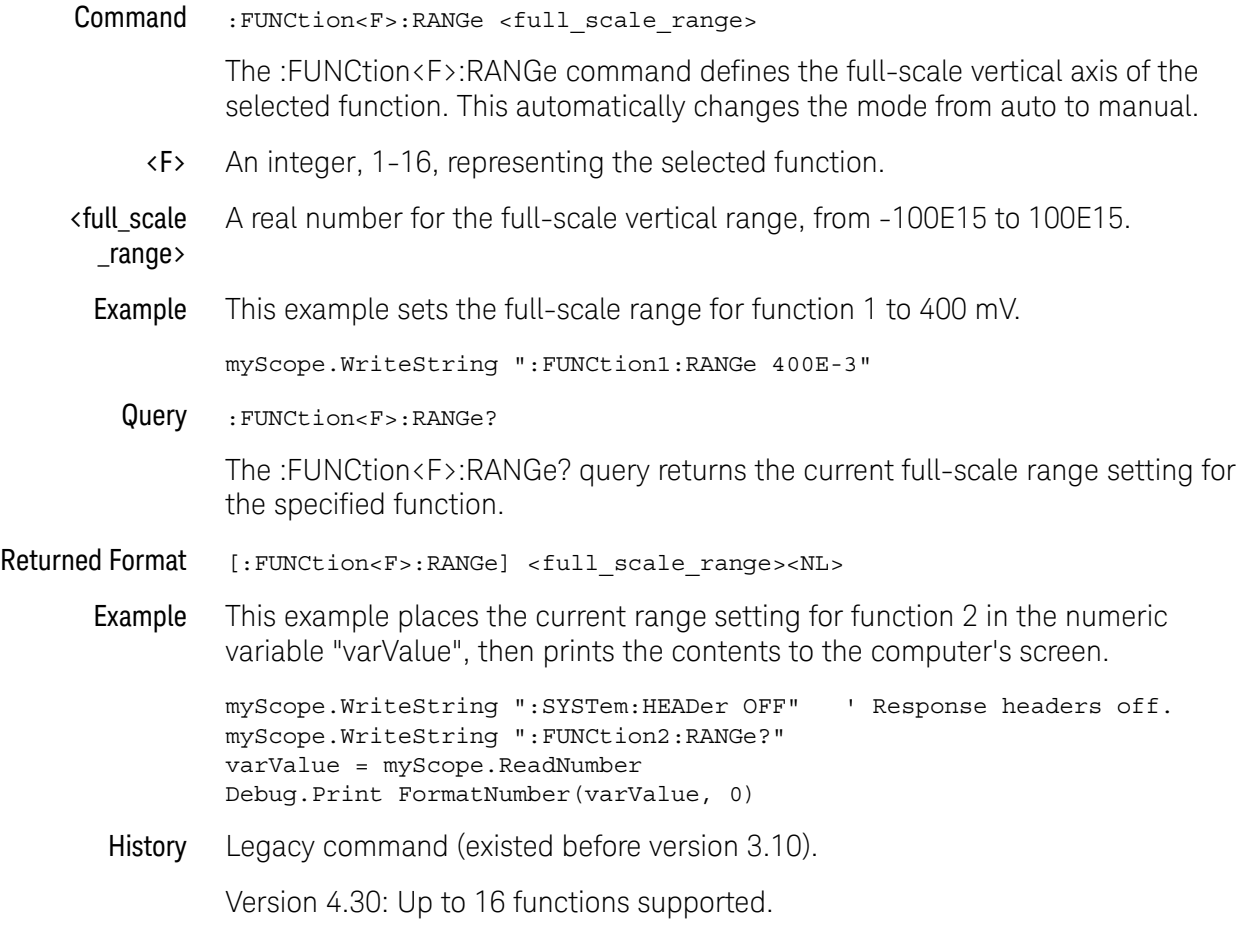

#### :FUNCtion<F>:SMOoth

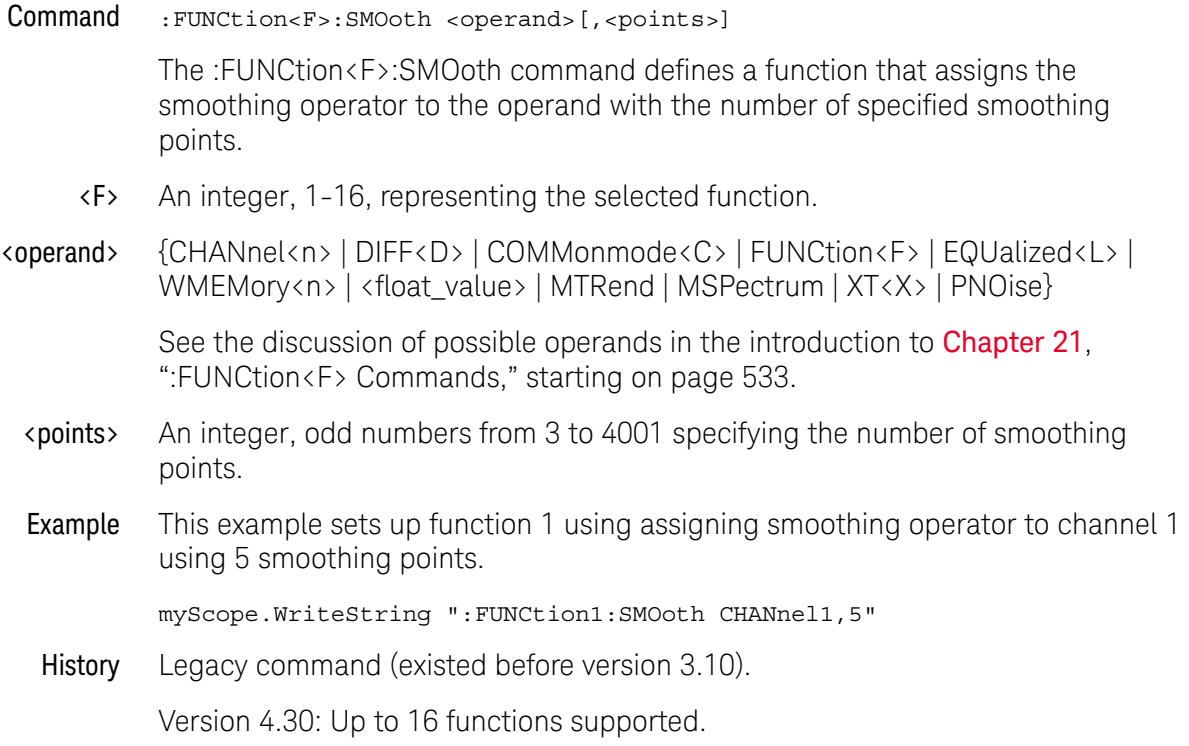

# :FUNCtion<F>:SQRT

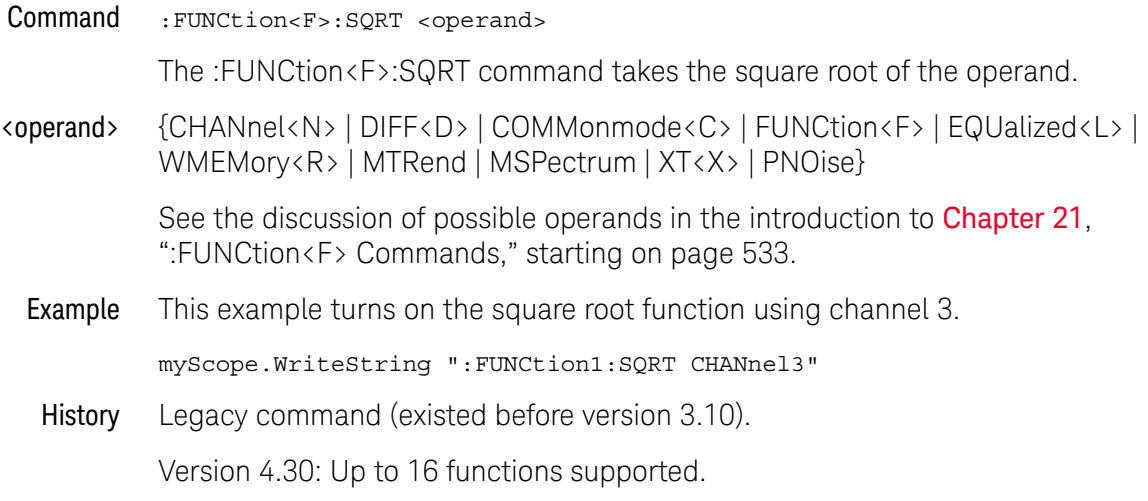

# :FUNCtion<F>:SQUare

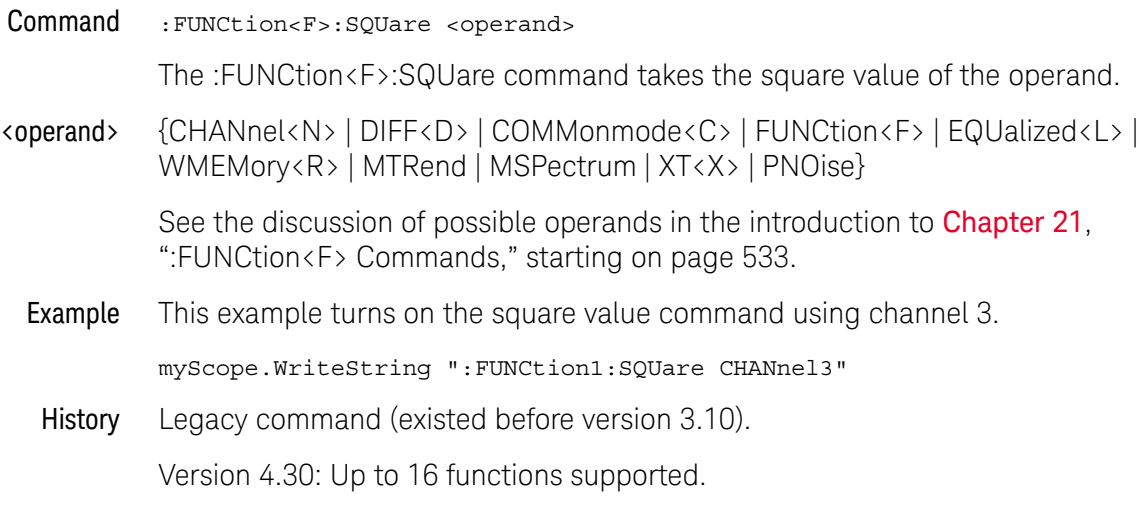

## :FUNCtion<F>:SUBTract

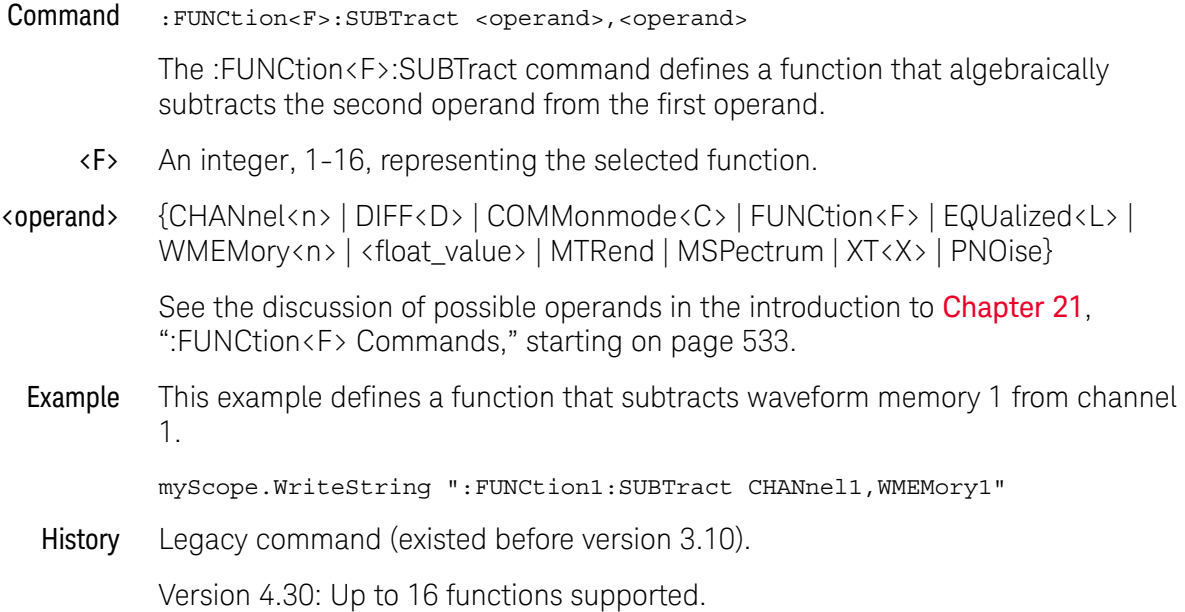

#### :FUNCtion<F>:VERSus

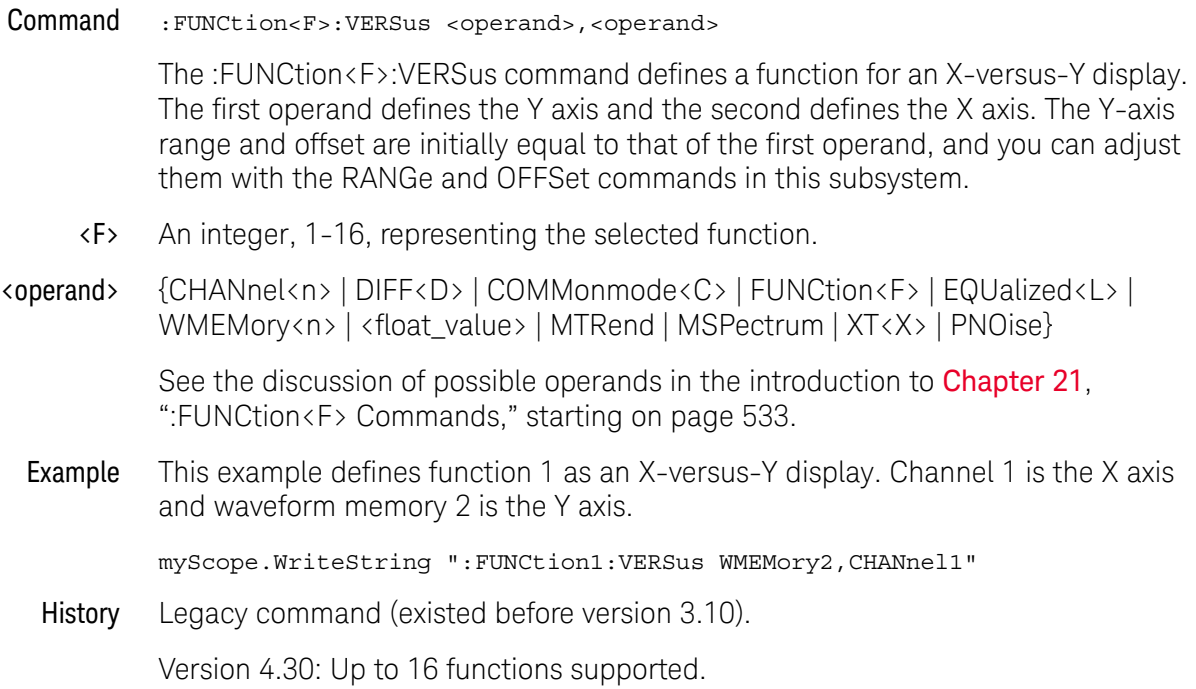

#### :FUNCtion<F>:VERTical

Command :FUNCtion<F>:VERTical {AUTO | MANual}

The :FUNCtion<F>:VERTical command sets the vertical scaling mode of the specified function to either AUTO or MANual.

This command also contains the following commands and queries:

- OFFset
- RANge
- <F> An integer, 1-16, representing the selected function.
- Query :FUNCtion<F>:VERTical?

The :FUNCtion<F>:VERTical? query returns the current vertical scaling mode of the specified function.

Returned Format [:FUNCtion<F>:VERTical] {AUTO | MANual}<NL>

Example This example places the current state of the vertical tracking of function 1 in the string variable, strSetting, then prints the contents of the variable to the computer's screen.

> Dim strSetting As String ' Dimension variable. myScope.WriteString ":FUNCtion1:VERTical?" strSetting = myScope.ReadString Debug.Print strSetting

History Legacy command (existed before version 3.10).

Version 4.30: Up to 16 functions supported.

#### :FUNCtion<F>:VERTical:OFFSet

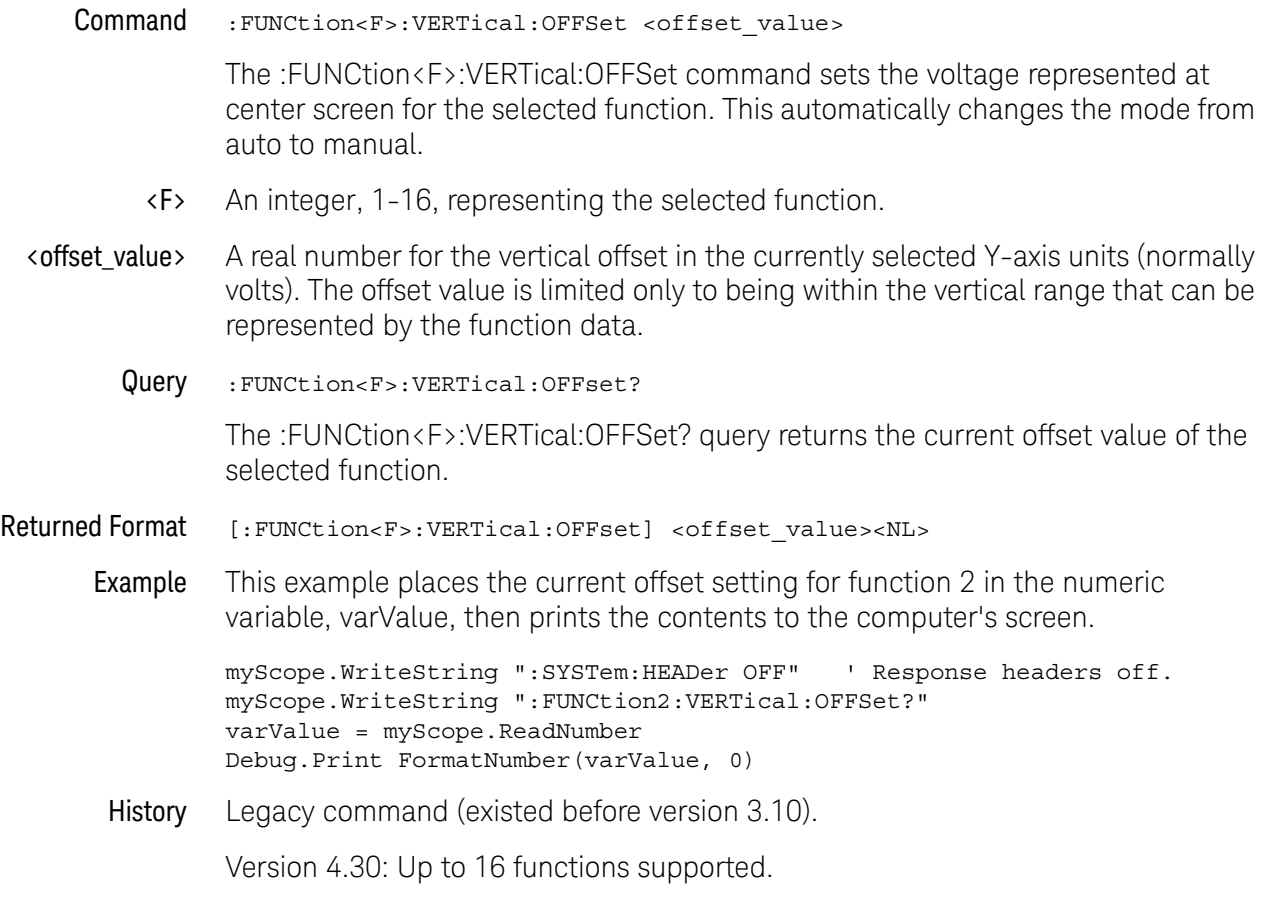

## :FUNCtion<F>:VERTical:RANGe

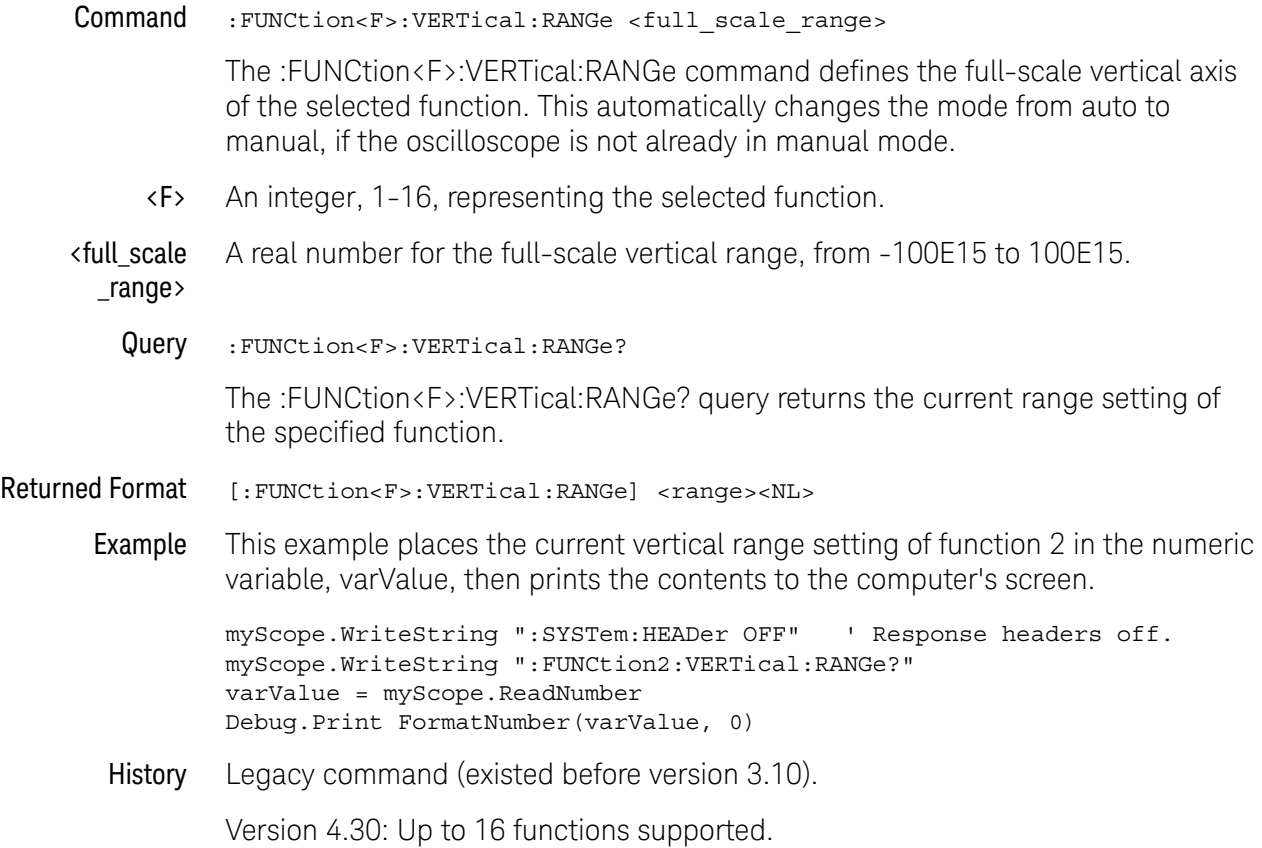

Keysight Infiniium UXR-Series Oscilloscopes Programmer's Guide

# 22 :HARDcopy Commands

[:HARDcopy:AREA / 608](#page-607-0) [:HARDcopy:DPRinter / 609](#page-608-0) [:HARDcopy:FACTors / 610](#page-609-0) [:HARDcopy:IMAGe / 611](#page-610-0) [:HARDcopy:PRINters? / 612](#page-611-0)

The HARDcopy subsystem commands set various parameters for printing the screen. The print sequence is activated when the root level command :PRINt is sent.

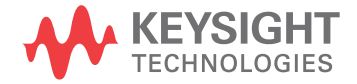

# :HARDcopy:AREA

<span id="page-607-0"></span>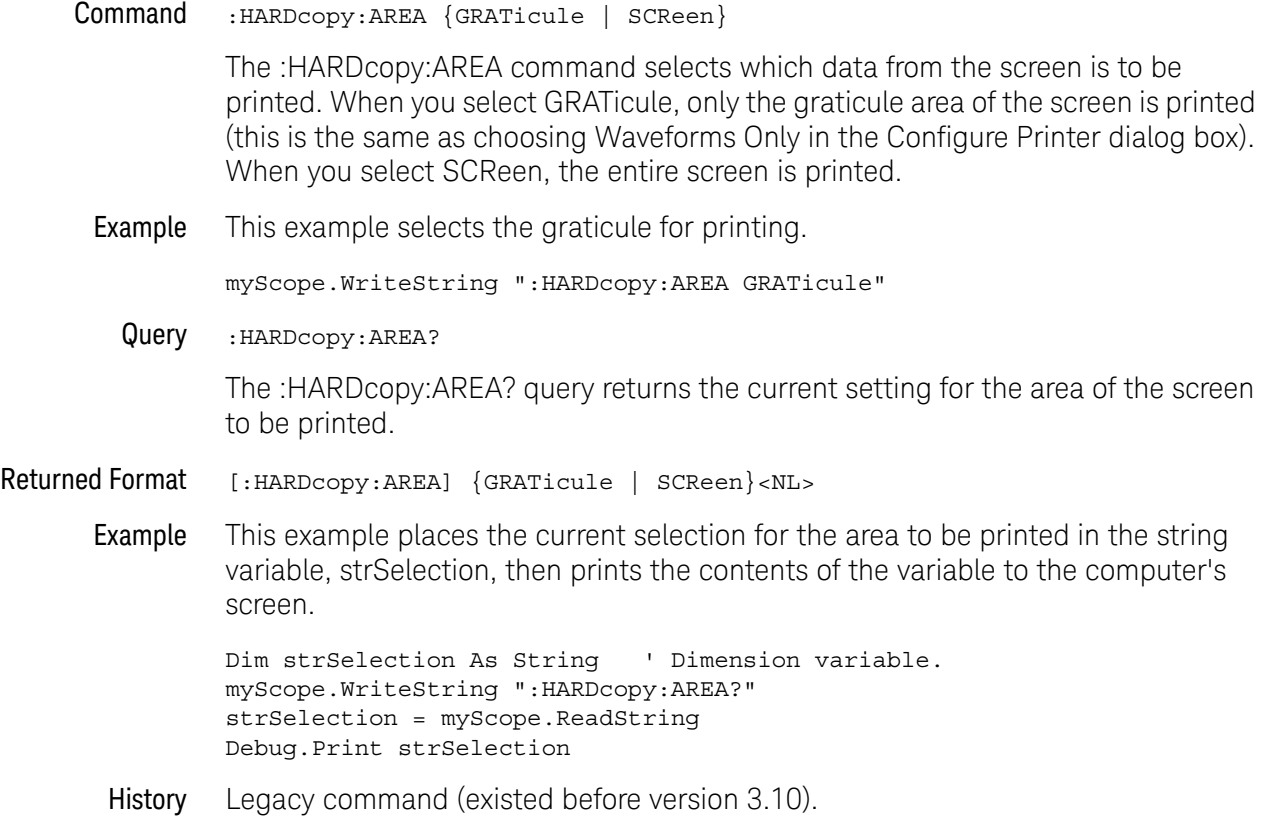

#### :HARDcopy:DPRinter

<span id="page-608-0"></span>Command : HARDcopy: DPRinter {<printer\_number> | <printer\_string>} The :HARDcopy:DPRinter command selects the default printer to be used. <printer \_number> An integer representing the attached printer. This number corresponds to the number returned with each printer name by the :HARDcopy:PRINters? query. <printer \_string> A string of alphanumeric characters representing the attached printer. The :HARDcopy:DPRinter command specifies a number or string for the printer attached to the oscilloscope. The printer string must exactly match the character strings in the File->Print Setup dialog boxes, or the strings returned by the :HARDcopy:PRINters? query. Examples This example sets the default printer to the second installed printer returned by the :HARDcopy:PRINters? query. myScope.WriteString ":HARDcopy:DPRinter 2" This example sets the default printer to the installed printer with the name "HP Laser". myScope.WriteString ":HARDcopy:DPRinter ""HP Laser""" Query :HARDcopy:DPRinter? The :HARDcopy:DPRinter? query returns the current printer number and string. Returned Format [:HARDcopy:DPRinter?] {<printer\_number>,<printer\_string>,DEFAULT}<NL> Or, if there is no default printer (no printers are installed), only a  $\langle NL \rangle$  is returned. Example This example places the current setting for the hard copy printer in the string variable, strSetting, then prints the contents of the variable to the computer's screen. Dim strSetting As String ' Dimension variable. myScope.WriteString ":HARDcopy:DPRinter?" strSetting = myScope.ReadString Debug.Print strSetting **NOTE** It takes several seconds to change the default printer. Any programs that try to set the default printer must wait (10 seconds is a safe amount of time) for the change to complete before sending other commands. Otherwise, the oscilloscope will become unresponsive.

History Legacy command (existed before version 3.10).

#### <span id="page-609-0"></span>:HARDcopy:FACTors

**Command** : HARDcopy: FACTors  $\{ \text{ON} \mid 1 \} \mid \{ \text{OFF} \mid 0 \} \}$ The :HARDcopy:FACTors command determines whether the oscilloscope setup factors will be appended to screen or graticule images. FACTors ON is the same as choosing Include Setup Information in the Configure Printer dialog box. Example This example turns on the setup factors.

myScope.WriteString ":HARDcopy:FACTors ON"

Query :HARDcopy:FACTors?

The :HARDcopy:FACTors? query returns the current setup factors setting.

- Returned Format [:HARDcopy:FACTors]  $\{1 | 0\}$ <NL>
	- Example This example places the current setting for the setup factors in the string variable, strSetting, then prints the contents of the variable to the computer's screen.

Dim strSetting As String ' Dimension variable. myScope.WriteString ":HARDcopy:FACTors?" strSetting = myScope.ReadString Debug.Print strSetting

History Legacy command (existed before version 3.10).

# :HARDcopy:IMAGe

<span id="page-610-0"></span>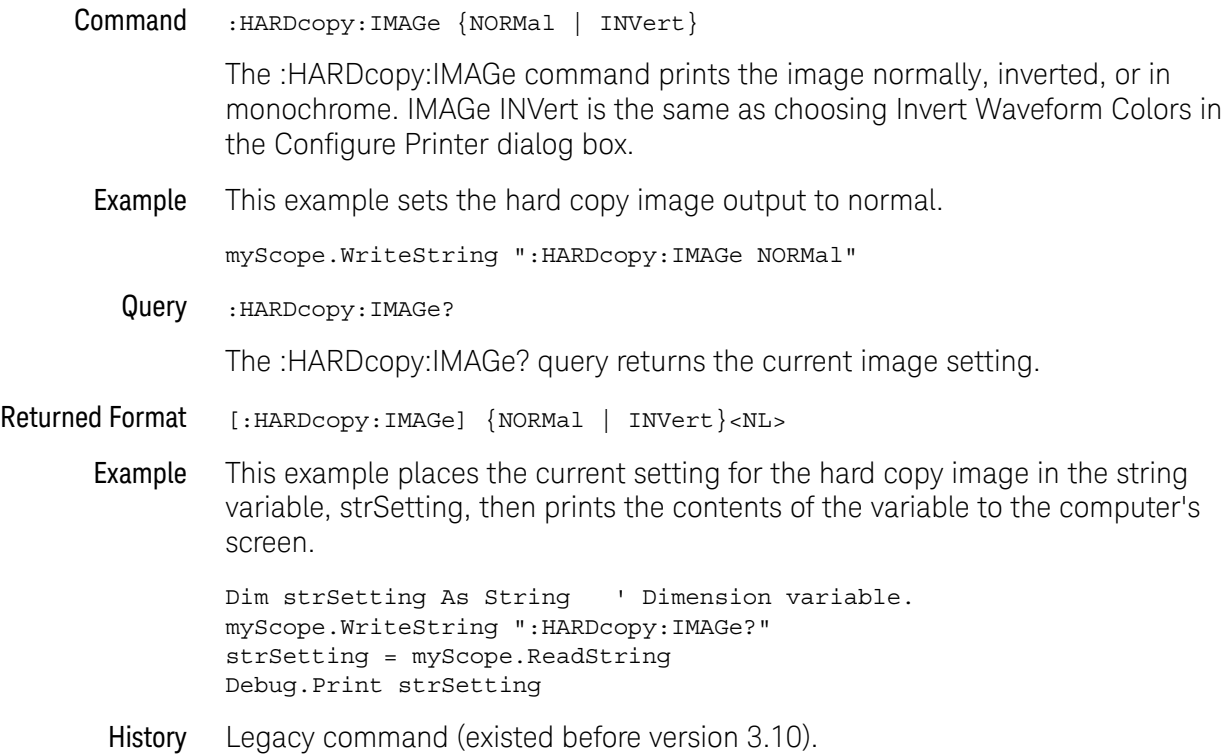

## :HARDcopy:PRINters?

<span id="page-611-0"></span>Query : HARDcopy: PRINters? The :HARDcopy:PRINters? query returns the currently available printers. Returned Format [:HARDcopy: PRINters?] <printer\_count><NL><printer\_data><NL>[,<printer\_data><NL>] <printer\_count> The number of printers currently installed. <printer \_data> The printer number and the name of an installed printer. The word DEFAULT appears next to the printer that is the currently selected default printer. The  $\epsilon$  printer\_data> return string has the following format: <printer\_number>,<printer\_string>{,DEFAULT} Example This example places the number of installed printers into the variable varCount, loops through it that number of times, and prints the installed printer names to the computer's screen. Dim varResults As Variant Dim lngI As Long myScope.WriteString ":HARDcopy:PRINters?" varResults = myScope.ReadList(ASCIIType\_BSTR, vbLf) Debug.Print FormatNumber(varResults(0), 0) For  $ln qI = 1$  To varResults(0) Debug.Print CStr(varResults(lngI)) Next lngI History Legacy command (existed before version 3.10).
# 23 :HISTogram Commands

[:HISTogram:AXIS / 615](#page-614-0) [:HISTogram:HORizontal:BINS / 616](#page-615-0) [:HISTogram:MEASurement:BINS / 617](#page-616-0) [:HISTogram:MEASurement:MAX / 618](#page-617-0) [:HISTogram:MEASurement:MIN / 619](#page-618-0) [:HISTogram:MODE / 620](#page-619-0) [:HISTogram:SCALe:SIZE / 621](#page-620-0) [:HISTogram:VERTical:BINS / 622](#page-621-0) [:HISTogram:WINDow:DEFault / 623](#page-622-0) [:HISTogram:WINDow:SOURce / 624](#page-623-0) [:HISTogram:WINDow:LLIMit / 625](#page-624-0) [:HISTogram:WINDow:RLIMit / 626](#page-625-0) [:HISTogram:WINDow:BLIMit / 627](#page-626-0) [:HISTogram:WINDow:TLIMit / 628](#page-627-0)

The HISTogram commands and queries control the histogram features. A histogram is a probability distribution that shows the distribution of acquired data within a user-definable histogram window.

You can display the histogram either vertically, for voltage measurements, or horizontally, for timing measurements.

The most common use for histograms is measuring and characterizing noise or jitter on displayed waveforms. Noise is measured by sizing the histogram window to a narrow portion of time and observing a vertical histogram that measures the noise on a waveform. Jitter is measured by sizing the histogram window to a narrow portion of voltage and observing a horizontal histogram that measures the jitter on an edge.

Histograms and the database The histograms, mask testing, and color grade persistence use a specific database that uses a different memory area from the waveform record for each channel. When any of these features are turned on, the oscilloscope starts building the database. The database is the size of the graticule area. Behind each pixel is a 21-bit counter that is incremented each time data from a channel or function hits a

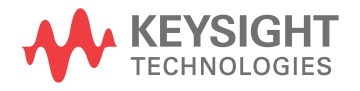

pixel. The maximum count (saturation) for each counter is 2,097,151. You can use the DISPlay:CGRade:LEVels command to see if any of the counters are close to saturation.

The database continues to build until the oscilloscope stops acquiring data or all both features (color grade persistence and histograms) are turned off. You can clear the database by turning off all three features that use the database.

The database does not differentiate waveforms from different channels or functions. If three channels are on and the waveform from each channel happens to light the same pixel at the same time, the counter is incremented by three. However, it is not possible to tell how many hits came from each waveform. To separate waveforms, you can position the waveforms vertically with the channel offset. By separating the waveforms, you can avoid overlapping data in the database caused by multiple waveforms. Even if the display is set to show only the most recent acquisition, the database keeps track of all pixel hits while the database is building.

Remember that color grade persistence, mask testing, and histograms all use the same database. Suppose that the database is building because color grade persistence is ON; when mask testing or histograms are turned on, they can use the information already established in the database as though they had been turned on the entire time.

To avoid erroneous data, clear the display after you change oscilloscope setup conditions or DUT conditions and acquire new data before extracting measurement results.

## :HISTogram:AXIS

<span id="page-614-0"></span>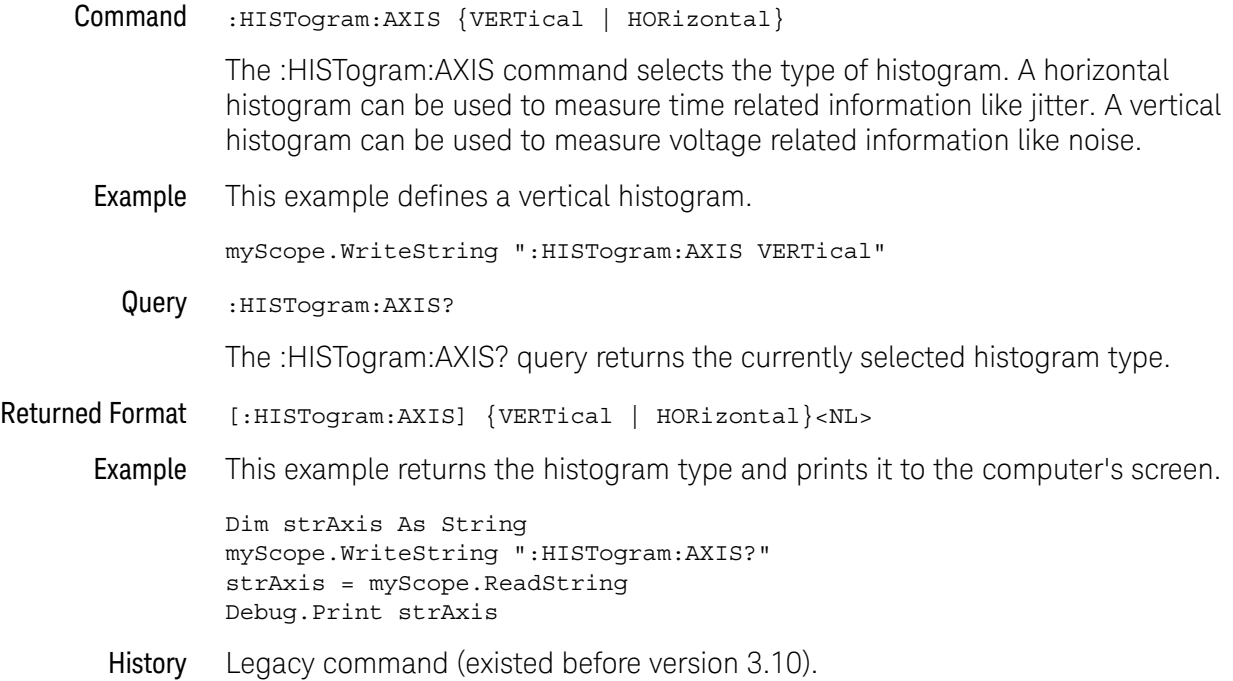

Keysight Infiniium UXR-Series Oscilloscopes Programmer's Guide 615

## :HISTogram:HORizontal:BINS

<span id="page-615-0"></span>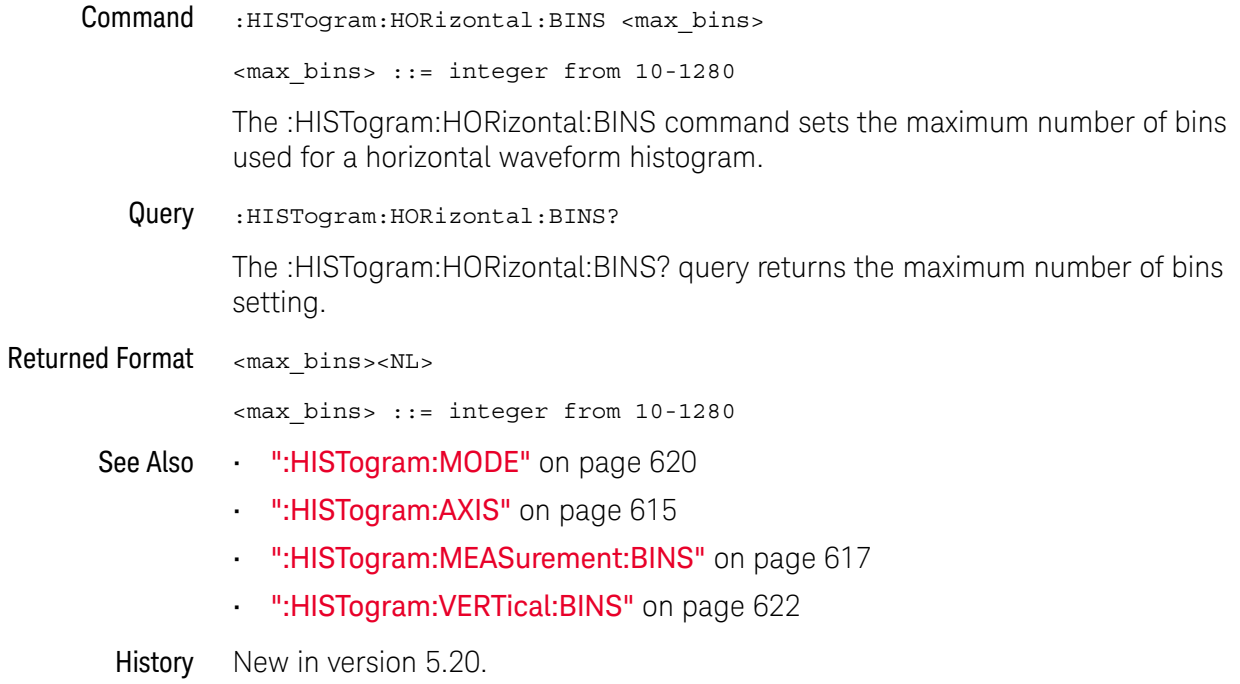

## :HISTogram:MEASurement:BINS

<span id="page-616-0"></span>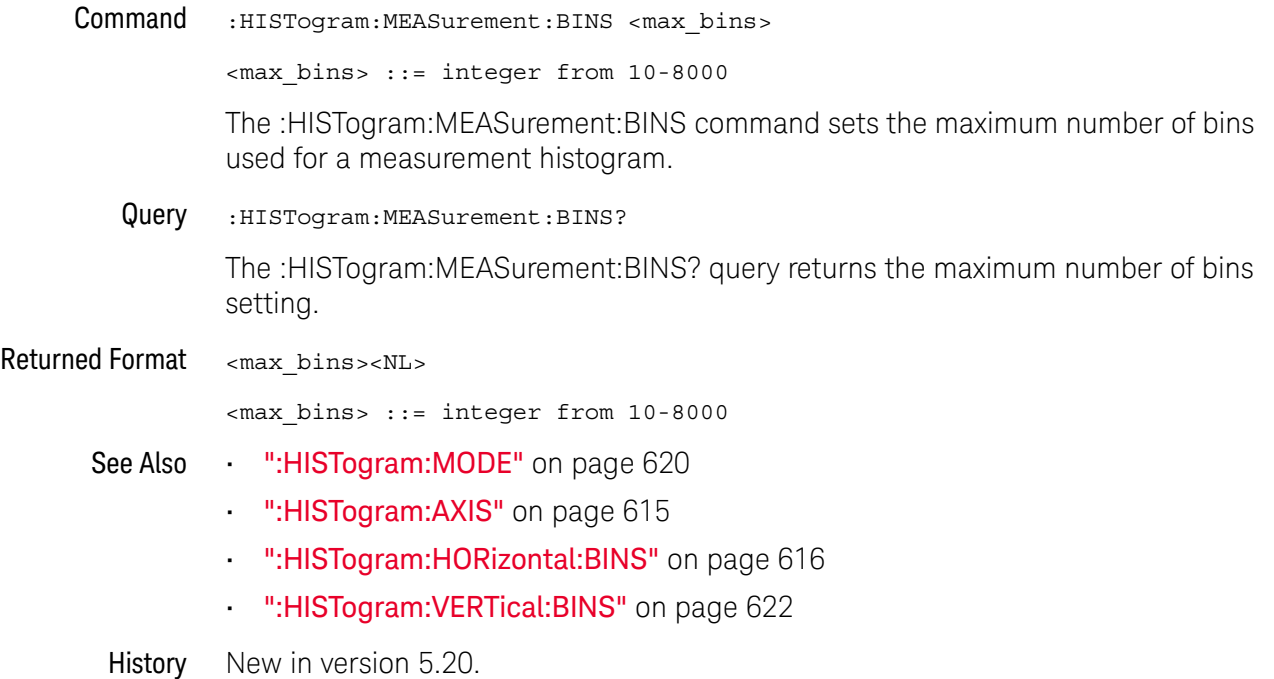

## :HISTogram:MEASurement:MAX

<span id="page-617-0"></span>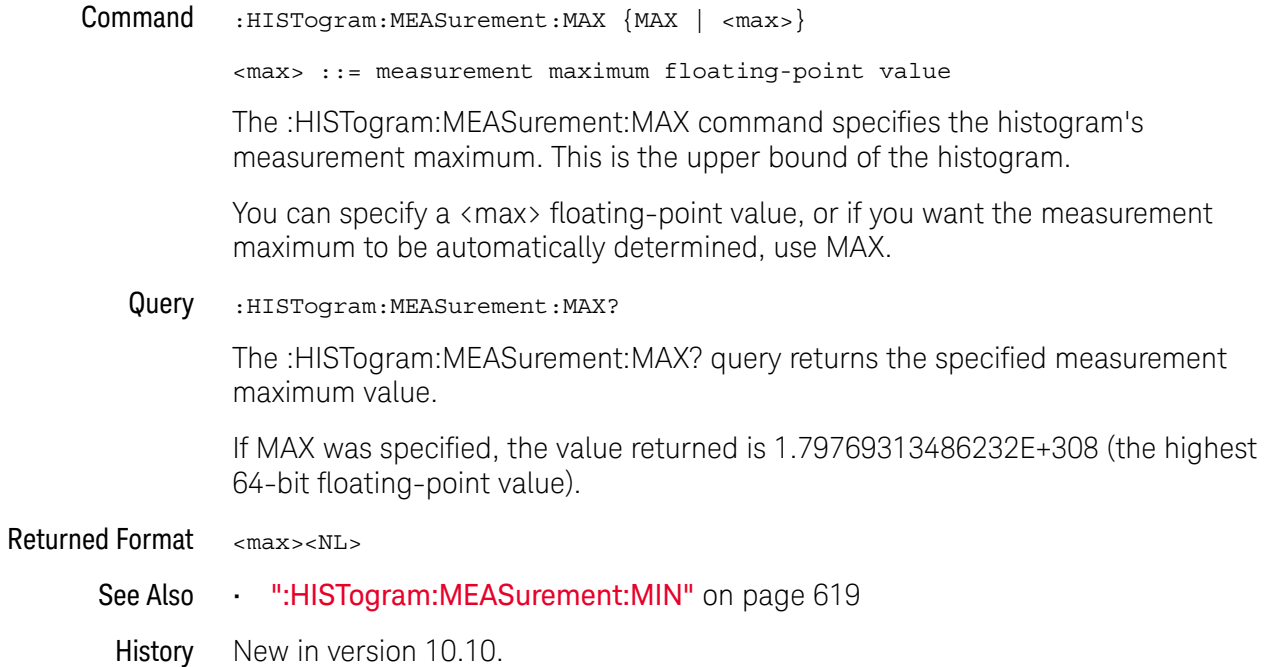

## :HISTogram:MEASurement:MIN

<span id="page-618-0"></span>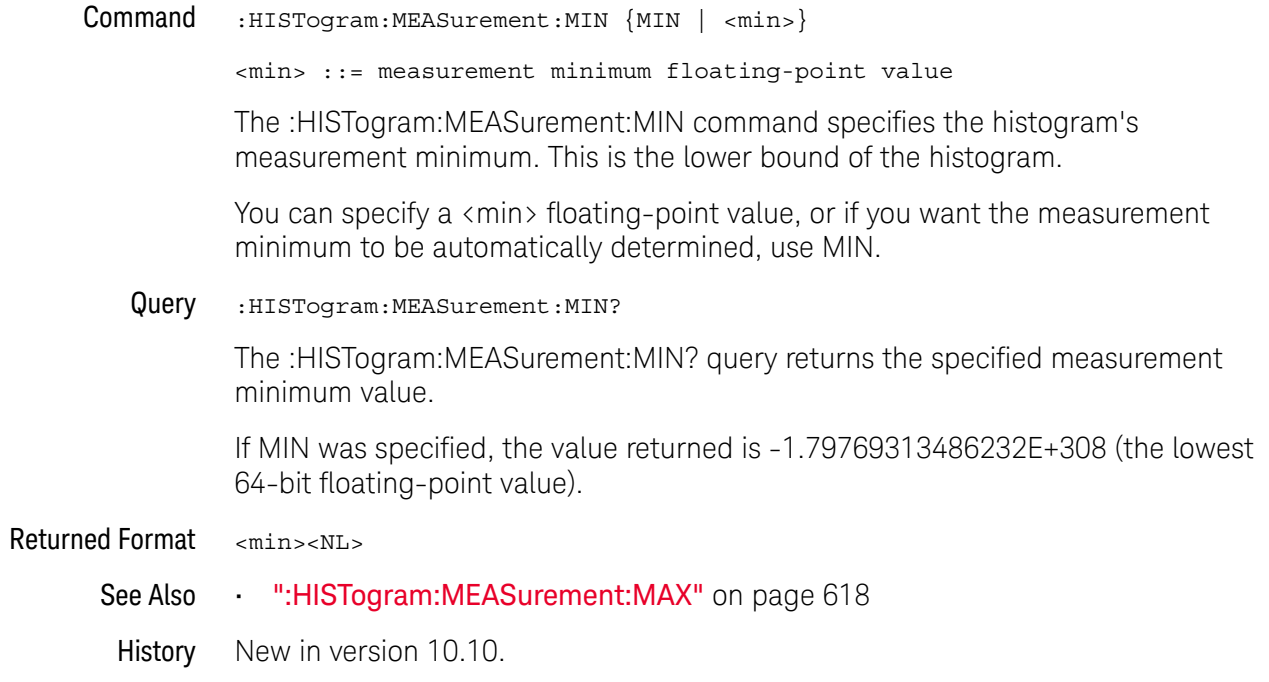

## <span id="page-619-0"></span>:HISTogram:MODE

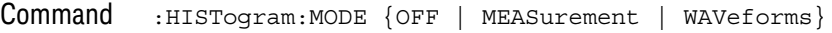

**NOTE** The MEASurement parameter is available only when the Jitter Analysis Software license is installed.

> The :HISTogram:MODE command selects the histogram mode. The histogram may be off, set to track the waveforms, or set to track the measurement when the Jitter Analysis Software license is installed. When the Jitter Analysis Software license is installed, sending the :MEASure:JITTer:HISTogram ON command will automatically set :HISTOgram:MODE to MEASurement.

Example This example sets the histogram mode to track the waveform.

myScope.WriteString ":HISTogram:MODE WAVeform"

Query :HISTogram:MODE?

The :HISTogram:MODE? query returns the currently selected histogram mode.

Returned Format [:HISTogram:MODE] {OFF | MEASurement | WAVeform}<NL>

Example This example returns the result of the mode query and prints it to the computer's screen.

> Dim strMode As String myScope.WriteString ":HISTogram:MODE?" strMode = myScope.ReadString Debug.Print strMode

History Legacy command (existed before version 3.10).

## :HISTogram:SCALe:SIZE

<span id="page-620-0"></span>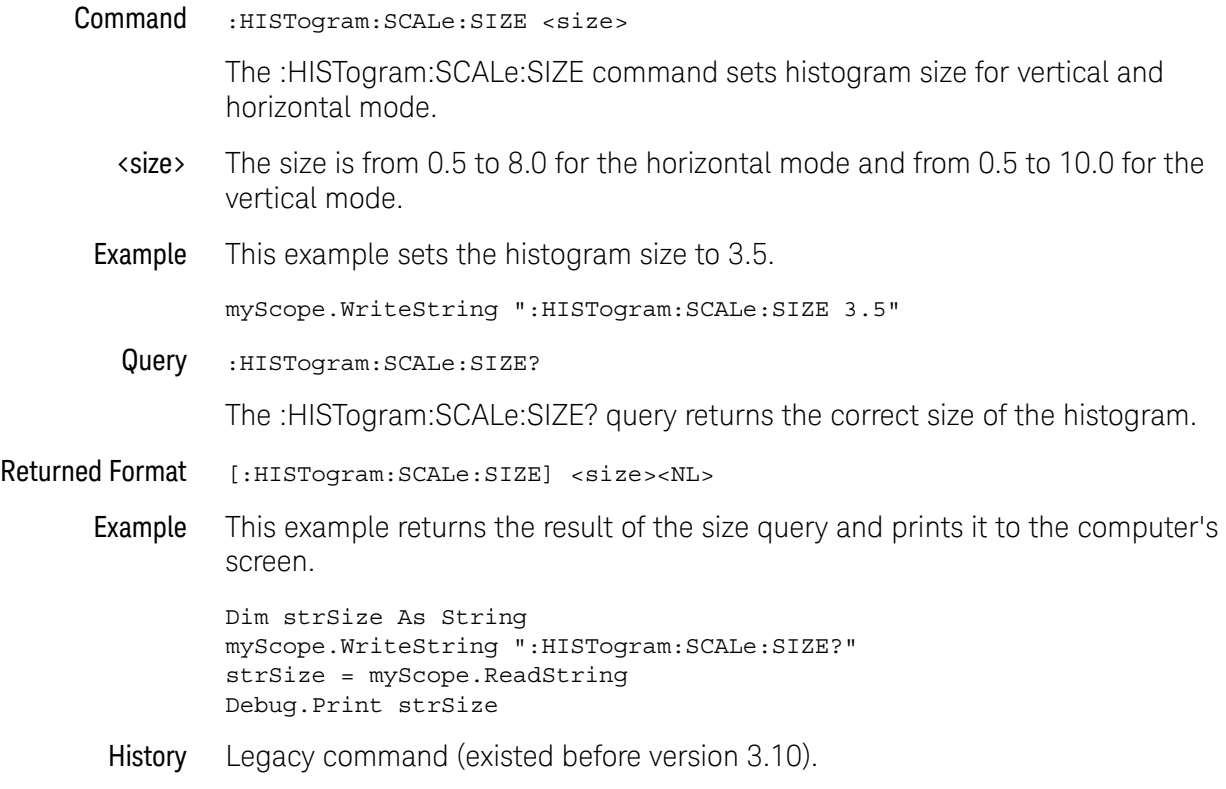

## :HISTogram:VERTical:BINS

<span id="page-621-0"></span>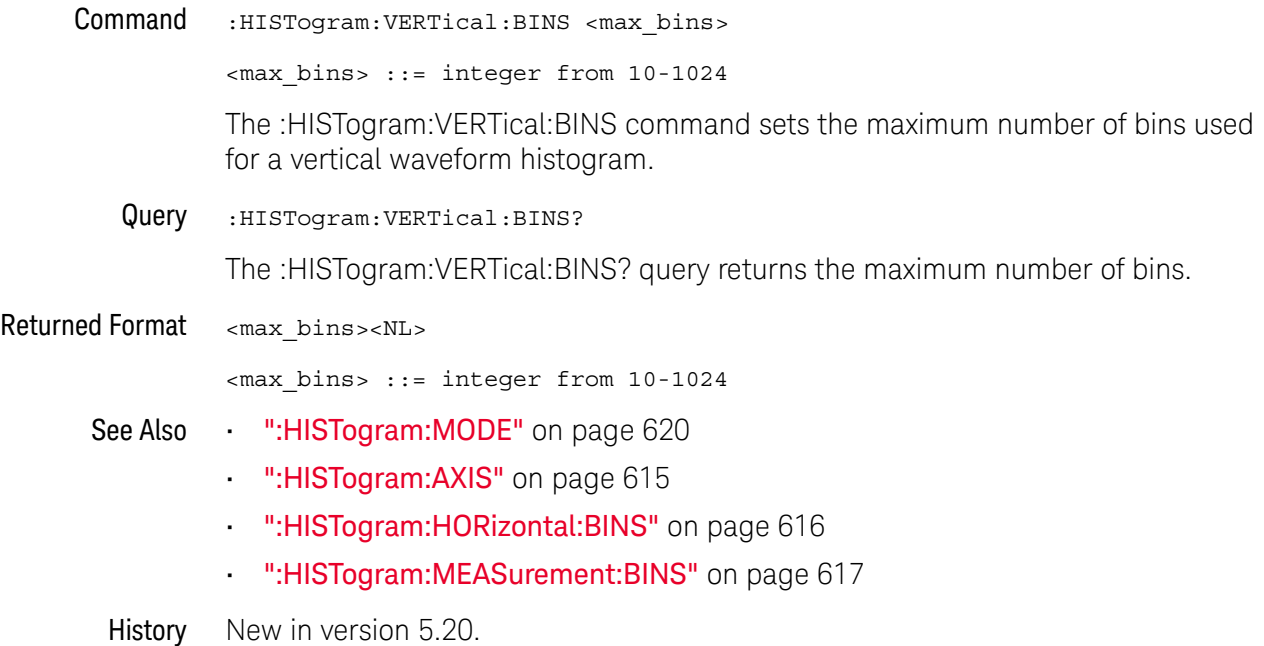

## <span id="page-622-0"></span>:HISTogram:WINDow:DEFault

Command :HISTogram:WINDow:DEFault The :HISTogram:WINDow:DEFault command positions the histogram markers to a default location on the display. Each marker will be positioned one division off the left, right, top, and bottom of the display. Example This example sets the histogram window to the default position. myScope.WriteString ":HISTogram:WINDow:DEFault"

History Legacy command (existed before version 3.10).

## <span id="page-623-0"></span>:HISTogram:WINDow:SOURce

Command :HISTogram:WINDow:SOURce {CHANnel<N> | DIFF<D> | COMMonmode<C> | FUNCtion<F> | WMEMory<R> | CLOCk | EQUalized<L> | MTRend | MSPectrum | XT<X>}

> The :HISTogram:WINDow:SOURce command selects the source of the histogram window. The histogram window will track the source's vertical and horizontal scale.

- <N> An integer, 1 to the number of analog input channels (up to 40 in a MultiScope system).
- $\langle D \rangle$ ,  $\langle C \rangle$  Integers that map to the channels that display the differential and common mode waveforms, respectively.

The DIFF and COMMonmode sources are just aliases that can be used in place of channel names when referring to differential or common mode waveforms. These are just aliases - no state change occurs if you refer to a differential channel and you are not in differential mode. DIFF<D> refers to the differential waveform of a differential pair and COMMonmode<C> refers to the common mode waveform of a differential pair. Channels are paired according to the ": ACQuire: DIFFerential: PARTner" on page 292 setting.

- <F> An integer, 1-16.
- <R> An integer, 1-4.
- <L> An integer, 1-4.
- $\langle X \rangle$  An integer, 1-4, identifying the crosstalk waveform.
- Example This example sets the histogram window's source to Channel 1.

myScope.WriteString ":HISTogram:WINDow:SOURce CHANnel1"

Query :HISTogram:WINDow:SOURce?

The :HISTogram:WINDow:SOURce? query returns the currently selected histogram window source.

- Returned Format [:HISTogram:WINDow:SOURce] {CHAN<N> | DIFF<D> | COMM<C> | FUNC<F> | WMEM<N> | CLOC | EQU<L> | MTR | MSP | XT<X>}<NL>
	- Example This example returns the result of the window source query and prints it to the computer's screen.

Dim strWinsour As String myScope.WriteString ":HISTogram:WINDow:SOURce?" strWinsour = myScope.ReadString Debug.Print strWinsour

History Legacy command (existed before version 3.10).

## :HISTogram:WINDow:LLIMit

<span id="page-624-0"></span>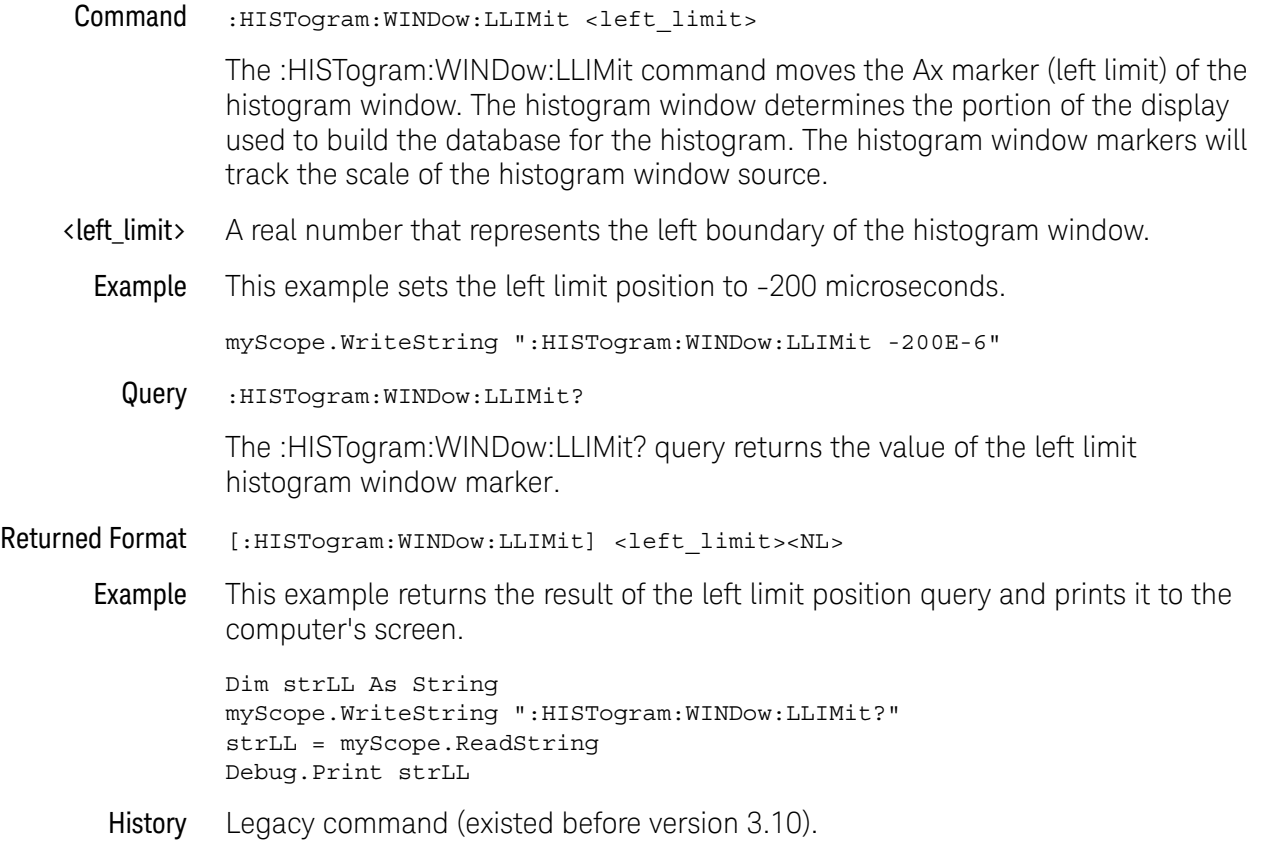

## :HISTogram:WINDow:RLIMit

<span id="page-625-0"></span>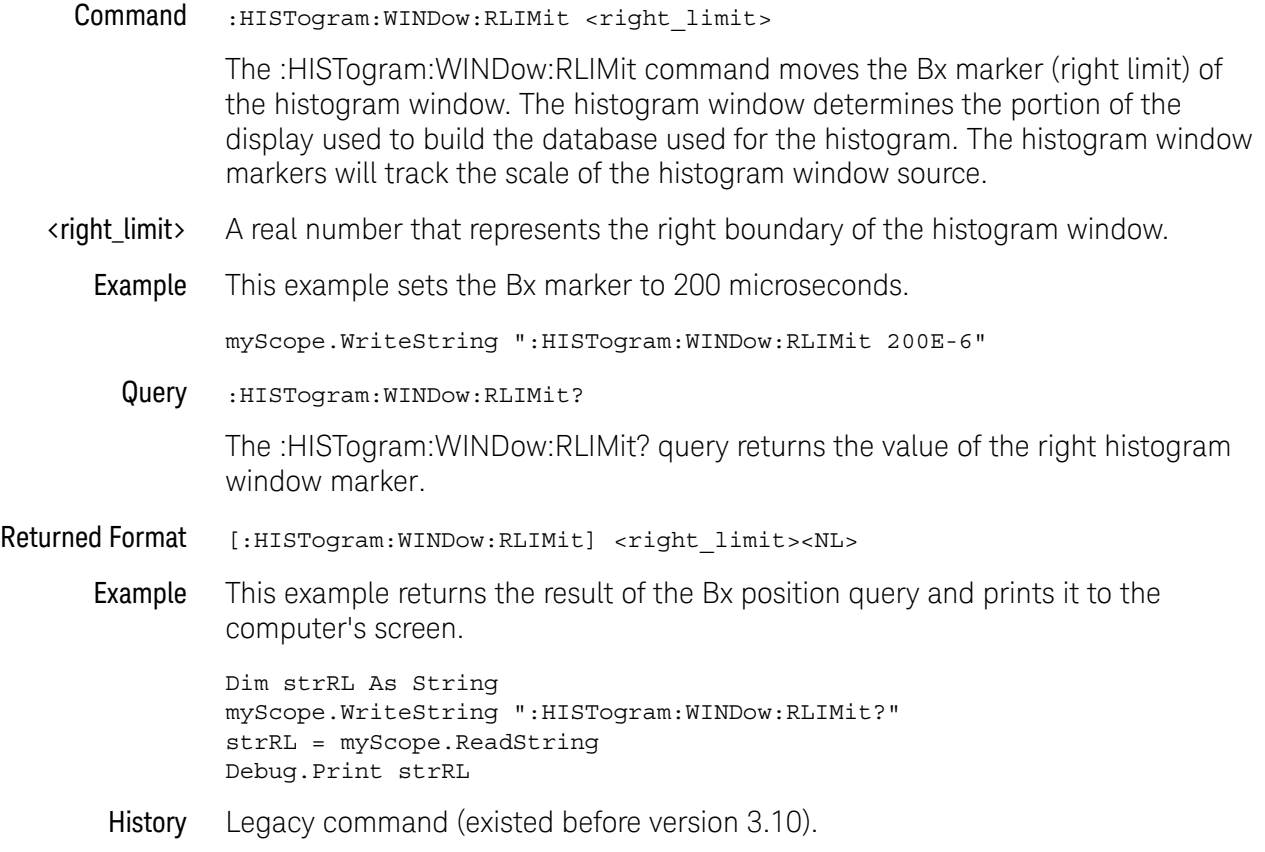

## :HISTogram:WINDow:BLIMit

<span id="page-626-0"></span>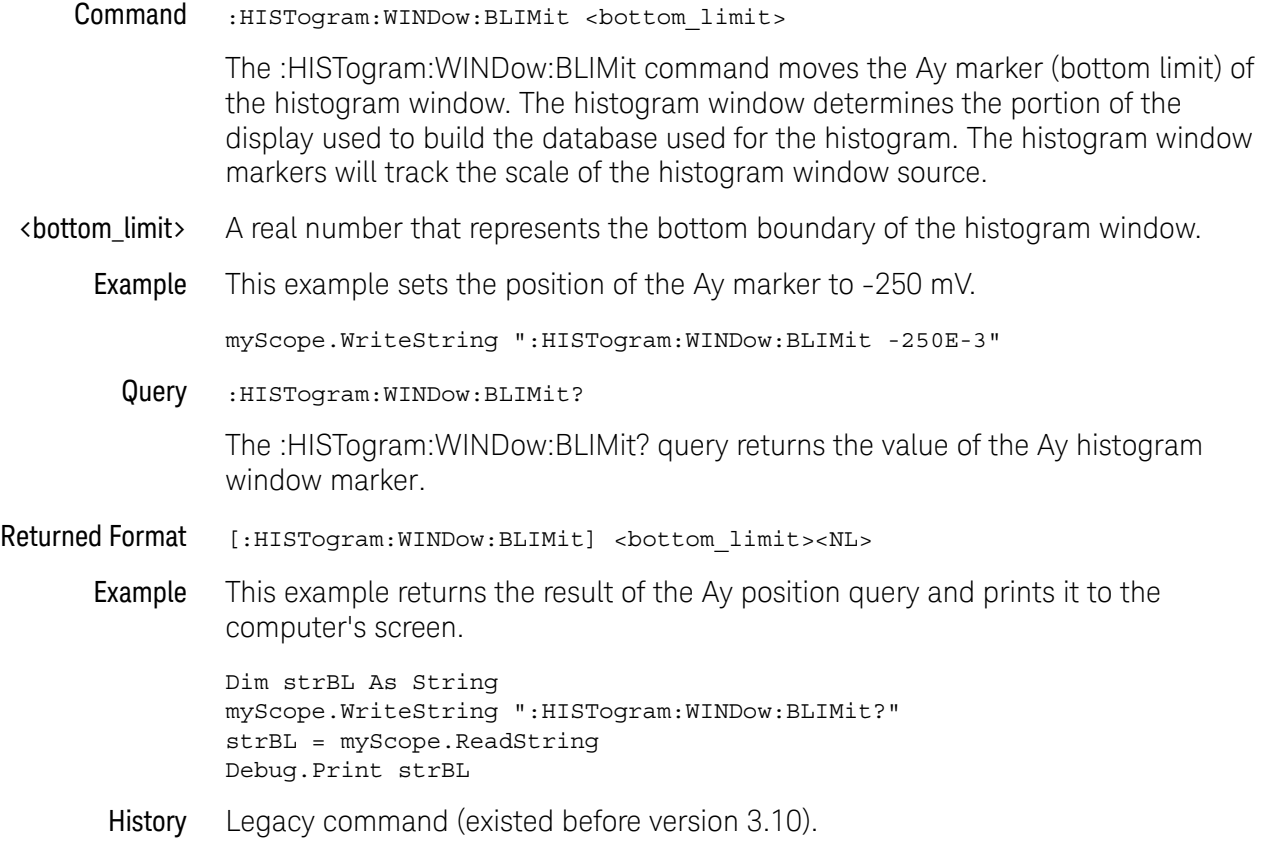

## :HISTogram:WINDow:TLIMit

<span id="page-627-0"></span>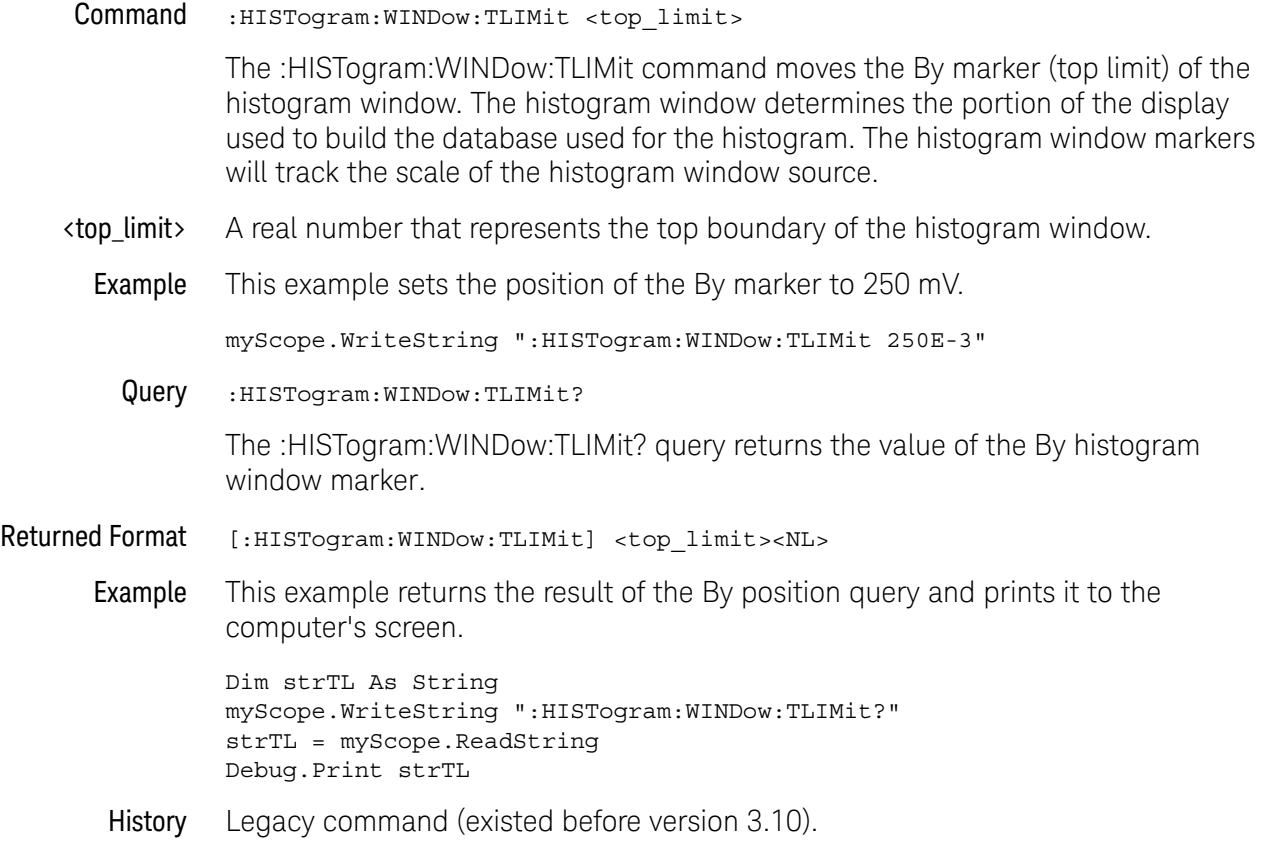

# 24 :HOSTed Commands

[:HOSTed:CALibrate:CALibrate / 631](#page-630-0) [:HOSTed:CALibrate:CHANnel / 632](#page-631-0) [:HOSTed:CALibrate:DESKew:CHANnels / 633](#page-632-0) [:HOSTed:CALibrate:DESKew:FRAMes / 634](#page-633-0) [:HOSTed:CALibrate:DESKew:SIGNals / 635](#page-634-0) [:HOSTed:CALibrate:DESKew:ZERO / 636](#page-635-0) [:HOSTed:CALibrate:LEVel / 637](#page-636-0) [:HOSTed:CALibrate:PROMpt / 639](#page-638-0) [:HOSTed:CALibrate:STATus:CHANnels? / 640](#page-639-0) [:HOSTed:CALibrate:STATus:FRAMes? / 641](#page-640-0) [:HOSTed:CALibrate:STATus:LEVel? / 642](#page-641-0) [:HOSTed:CALibrate:STATus:SIGNals? / 643](#page-642-0) [:HOSTed:CALibrate:TREF:DETect / 644](#page-643-0) [:HOSTed:FOLLower<N>:ACHannels? / 645](#page-644-0) [:HOSTed:FOLLower<N>:CONFigure / 646](#page-645-0) [:HOSTed:FOLLower<N>:CONNect / 647](#page-646-0) [:HOSTed:FOLLower<N>:DISConnect / 648](#page-647-0) [:HOSTed:LEADer:ACHannels? / 649](#page-648-0) [:HOSTed:LEADer:CONFigure / 650](#page-649-0) [:HOSTed:LEADer:CONNect / 651](#page-650-0) [:HOSTed:LEADer:DISConnect / 652](#page-651-0) [:HOSTed:NCONnected? / 653](#page-652-0) [:HOSTed:PERiodic / 654](#page-653-0)

The commands in the HOSTed subsystem are used to configure and manage the list of oscilloscopes in a MultiScope system.

MultiScope systems can combine up to 10 Infiniium oscilloscopes to create an oscilloscope system with up to 40 time-synchronized channels.

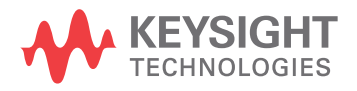

In a MultiScope system, oscilloscopes are connected in daisy-chain configuration where the reference clock output of the Leader oscilloscope is connected to the reference clock input of the Follower 1 oscilloscope and the trigger output of the Leader oscilloscope is connected to the auxiliary trigger input of the Follower 1 oscilloscope, and so on. A calibration signal from one of the Follower 1 oscilloscope is split and fed into a channel input on all the oscilloscopes to set up time-correlation.

For more information on MultiScope systems, see:

- The *Keysight MultiScope Hardware Configuration Guide*.
- The online help in the Infiniium Offline software.

## <span id="page-630-0"></span>:HOSTed:CALibrate:CALibrate

Command : HOSTed: CALibrate: CALibrate

The :HOSTed:CALibrate:CALibrate command performs the MultiScope system time-correlation calibration at the level selected by :HOSTed:CALibrate:LEVel.

This command does nothing when the MANual level is selected.

To get the status of the calibration, use the :HOSTed:CALibrate:STATus:LEVel? query.

#### See Also **• ":HOSTed:CALibrate:CHANnel"** on page 632

- [":HOSTed:CALibrate:DESKew:FRAMes"](#page-633-0) on page 634
- [":HOSTed:CALibrate:DESKew:CHANnels"](#page-632-0) on page 633
- [":HOSTed:CALibrate:DESKew:SIGNals"](#page-634-0) on page 635
- [":HOSTed:CALibrate:DESKew:ZERO"](#page-635-0) on page 636
- [":HOSTed:CALibrate:LEVel"](#page-636-0) on page 637
- [":HOSTed:CALibrate:PROMpt"](#page-638-0) on page 639
- [":HOSTed:CALibrate:STATus:CHANnels?"](#page-639-0) on page 640
- [":HOSTed:CALibrate:STATus:FRAMes?"](#page-640-0) on page 641
- [":HOSTed:CALibrate:STATus:LEVel?"](#page-641-0) on page 642
- [":HOSTed:CALibrate:STATus:SIGNals?"](#page-642-0) on page 643
- [":HOSTed:CALibrate:TREF:DETect"](#page-643-0) on page 644

## <span id="page-631-0"></span>:HOSTed:CALibrate:CHANnel

Command :HOSTed:CALibrate:CHANnel <source>

<source> ::= CHANnel<N>

The :HOSTed:CALibrate:CHANnel command selects the calibration channel or synchronization input where the MultiScope system time-correlation procedures expect to find the calibration signal.

This signal comes from the Follower 1 oscilloscope's calibrator output and is split and fed into the calibration channel on each oscilloscope in the MultiScope system.

- $\langle N \rangle$  An integer, 1 to the number of analog input channels.
- Query :HOSTed:CALibrate:CHANnel?

The :HOSTed:CALibrate:CHANnel? query returns the selected the calibration channel or synchronization input.

Returned Format [:HOSTed:CALibrate:CHANnel] <source><NL>

<source> ::= CHAN<N>

- See Also [":HOSTed:CALibrate:CALibrate"](#page-630-0) on page 631
	- [":HOSTed:CALibrate:DESKew:FRAMes"](#page-633-0) on page 634
	- [":HOSTed:CALibrate:DESKew:CHANnels"](#page-632-0) on page 633
	- [":HOSTed:CALibrate:DESKew:SIGNals"](#page-634-0) on page 635
	- [":HOSTed:CALibrate:DESKew:ZERO"](#page-635-0) on page 636
	- [":HOSTed:CALibrate:LEVel"](#page-636-0) on page 637
	- [":HOSTed:CALibrate:PROMpt"](#page-638-0) on page 639
	- [":HOSTed:CALibrate:STATus:CHANnels?"](#page-639-0) on page 640
	- [":HOSTed:CALibrate:STATus:FRAMes?"](#page-640-0) on page 641
	- [":HOSTed:CALibrate:STATus:LEVel?"](#page-641-0) on page 642
	- [":HOSTed:CALibrate:STATus:SIGNals?"](#page-642-0) on page 643
	- [":HOSTed:CALibrate:TREF:DETect"](#page-643-0) on page 644

## <span id="page-632-0"></span>:HOSTed:CALibrate:DESKew:CHANnels

#### Command :HOSTed:CALibrate:DESKew:CHANnels

The :HOSTed:CALibrate:DESKew:CHANnels command deskews all channels in the MultiScope system. The calibration process prompts you to connect the Leader oscilloscope's Cal Out signal to each of the system's input channels in turn.

To get the status of the calibration, use the :HOSTed:CALibrate:STATus:CHANnels? query.

#### See Also • [":HOSTed:CALibrate:CALibrate"](#page-630-0) on page 631

- [":HOSTed:CALibrate:CHANnel"](#page-631-0) on page 632
- [":HOSTed:CALibrate:DESKew:FRAMes"](#page-633-0) on page 634
- [":HOSTed:CALibrate:DESKew:SIGNals"](#page-634-0) on page 635
- [":HOSTed:CALibrate:DESKew:ZERO"](#page-635-0) on page 636
- [":HOSTed:CALibrate:LEVel"](#page-636-0) on page 637
- [":HOSTed:CALibrate:PROMpt"](#page-638-0) on page 639
- [":HOSTed:CALibrate:STATus:CHANnels?"](#page-639-0) on page 640
- [":HOSTed:CALibrate:STATus:FRAMes?"](#page-640-0) on page 641
- [":HOSTed:CALibrate:STATus:LEVel?"](#page-641-0) on page 642
- [":HOSTed:CALibrate:STATus:SIGNals?"](#page-642-0) on page 643
- [":HOSTed:CALibrate:TREF:DETect"](#page-643-0) on page 644

## <span id="page-633-0"></span>:HOSTed:CALibrate:DESKew:FRAMes

#### Command :HOSTed:CALibrate:DESKew:FRAMes

The :HOSTed:CALibrate:DESKew:FRAMes command deskews frames in the MultiScope system by measuring only one input channel from each oscilloscope frame. It assumes that the skew of all channels within a single oscilloscope frame is the same since they were deskewed in production.

To get the status of the calibration, use the :HOSTed:CALibrate:STATus:FRAMes? query.

#### See Also **••• ":HOSTed:CALibrate:CALibrate"** on page 631

- [":HOSTed:CALibrate:CHANnel"](#page-631-0) on page 632
- [":HOSTed:CALibrate:DESKew:CHANnels"](#page-632-0) on page 633
- [":HOSTed:CALibrate:DESKew:SIGNals"](#page-634-0) on page 635
- [":HOSTed:CALibrate:DESKew:ZERO"](#page-635-0) on page 636
- [":HOSTed:CALibrate:LEVel"](#page-636-0) on page 637
- [":HOSTed:CALibrate:PROMpt"](#page-638-0) on page 639
- [":HOSTed:CALibrate:STATus:CHANnels?"](#page-639-0) on page 640
- [":HOSTed:CALibrate:STATus:FRAMes?"](#page-640-0) on page 641
- [":HOSTed:CALibrate:STATus:LEVel?"](#page-641-0) on page 642
- [":HOSTed:CALibrate:STATus:SIGNals?"](#page-642-0) on page 643
- [":HOSTed:CALibrate:TREF:DETect"](#page-643-0) on page 644

## <span id="page-634-0"></span>:HOSTed:CALibrate:DESKew:SIGNals

#### Command :HOSTed:CALibrate:DESKew:SIGNals

Given a common edge on configured channels in the MultiScope system, send the :HOSTed:CALibrate:DESKew:SIGNals command to align the horizontal positions of the closest rising edges of all input signals.

This is typically used for demonstration or quick verification purposes, but can also be a quick alternative to the system deskew process if your SUT (signals under test) are already connected and have the necessary rising edges.

To get the status of the calibration, use the :HOSTed:CALibrate:STATus:SIGNals? query.

#### See Also **···· ":HOSTed:CALibrate:CALibrate"** on page 631

- [":HOSTed:CALibrate:CHANnel"](#page-631-0) on page 632
- [":HOSTed:CALibrate:DESKew:FRAMes"](#page-633-0) on page 634
- [":HOSTed:CALibrate:DESKew:CHANnels"](#page-632-0) on page 633
- [":HOSTed:CALibrate:DESKew:ZERO"](#page-635-0) on page 636
- [":HOSTed:CALibrate:LEVel"](#page-636-0) on page 637
- [":HOSTed:CALibrate:PROMpt"](#page-638-0) on page 639
- [":HOSTed:CALibrate:STATus:CHANnels?"](#page-639-0) on page 640
- [":HOSTed:CALibrate:STATus:FRAMes?"](#page-640-0) on page 641
- [":HOSTed:CALibrate:STATus:LEVel?"](#page-641-0) on page 642
- [":HOSTed:CALibrate:STATus:SIGNals?"](#page-642-0) on page 643
- [":HOSTed:CALibrate:TREF:DETect"](#page-643-0) on page 644

## <span id="page-635-0"></span>:HOSTed:CALibrate:DESKew:ZERO

Command :HOSTed:CALibrate:DESKew:ZERO

The :HOSTed:CALibrate:DESKew:ZERO command resets MultiScope system signal skew values to zero.

This is provided as a convenience because the skew values are distributed across all channels of all oscilloscope frames and are not changed by setup recall or default setup. Factory default setup does set all skew values to zero, but it must be performed on all oscilloscope frames.

#### See Also • [":HOSTed:CALibrate:CALibrate"](#page-630-0) on page 631

- [":HOSTed:CALibrate:CHANnel"](#page-631-0) on page 632
- [":HOSTed:CALibrate:DESKew:FRAMes"](#page-633-0) on page 634
- [":HOSTed:CALibrate:DESKew:CHANnels"](#page-632-0) on page 633
- [":HOSTed:CALibrate:DESKew:SIGNals"](#page-634-0) on page 635
- [":HOSTed:CALibrate:LEVel"](#page-636-0) on page 637
- [":HOSTed:CALibrate:PROMpt"](#page-638-0) on page 639
- [":HOSTed:CALibrate:STATus:CHANnels?"](#page-639-0) on page 640
- [":HOSTed:CALibrate:STATus:FRAMes?"](#page-640-0) on page 641
- [":HOSTed:CALibrate:STATus:LEVel?"](#page-641-0) on page 642
- [":HOSTed:CALibrate:STATus:SIGNals?"](#page-642-0) on page 643
- [":HOSTed:CALibrate:TREF:DETect"](#page-643-0) on page 644

### <span id="page-636-0"></span>:HOSTed:CALibrate:LEVel

Command :HOSTed:CALibrate:LEVel <level>

<level> ::= {MANual | BASic | PRECision}

The :HOSTed:CALibrate:LEVel command selects the MultiScope system calibration level:

- MANual No time-correlation calibration is performed. However, you can still:
	- Capture and view signals in the MultiScope system.
	- Phase-lock the timebase reference clocks of the oscilloscopes in the MultiScope system.
	- Input a calibration signal to the oscilloscopes and manually measure the time skew between oscilloscope frames.
	- Manually enter skew values for waveforms to align them in time.
- BASic The time-correlation calibration procedure automates all the time calibration steps you could perform manually.

The calibration output from the Follower 1 oscilloscope is split and fed into the calibration channel on each oscilloscope in the MultiScope system.

After the basic calibration is performed, you can disconnect the calibration channel on each oscilloscope and use it as a normal input channel.

• PRECision — Select this calibration level if you want to perform jitter and drift time correction between the oscilloscopes in the MultiScope system. This calibration level gives you the highest time accuracy because jitter and drift calibrations continue to be made as the oscilloscopes acquire data.

For this calibration level, the calibration channel must remain connected during normal operation.

To perform the MultiScope system time-correlation calibration at the BASic or PRECision levels, send the :HOSTed:CALibrate:CALibrate command.

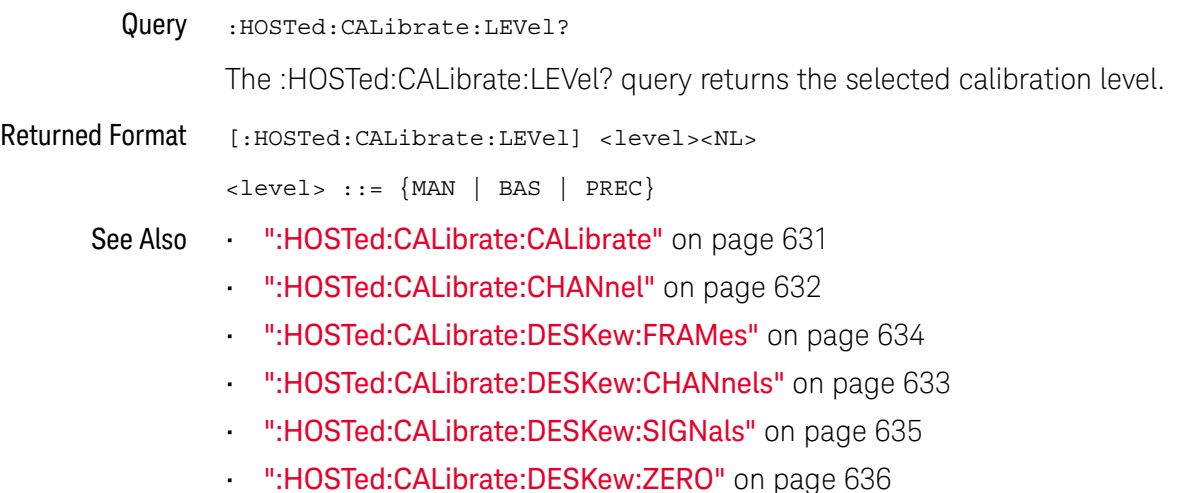

- [":HOSTed:CALibrate:PROMpt"](#page-638-0) on page 639
- [":HOSTed:CALibrate:STATus:CHANnels?"](#page-639-0) on page 640
- [":HOSTed:CALibrate:STATus:FRAMes?"](#page-640-0) on page 641
- [":HOSTed:CALibrate:STATus:LEVel?"](#page-641-0) on page 642
- [":HOSTed:CALibrate:STATus:SIGNals?"](#page-642-0) on page 643
- [":HOSTed:CALibrate:TREF:DETect"](#page-643-0) on page 644

## :HOSTed:CALibrate:PROMpt

<span id="page-638-0"></span>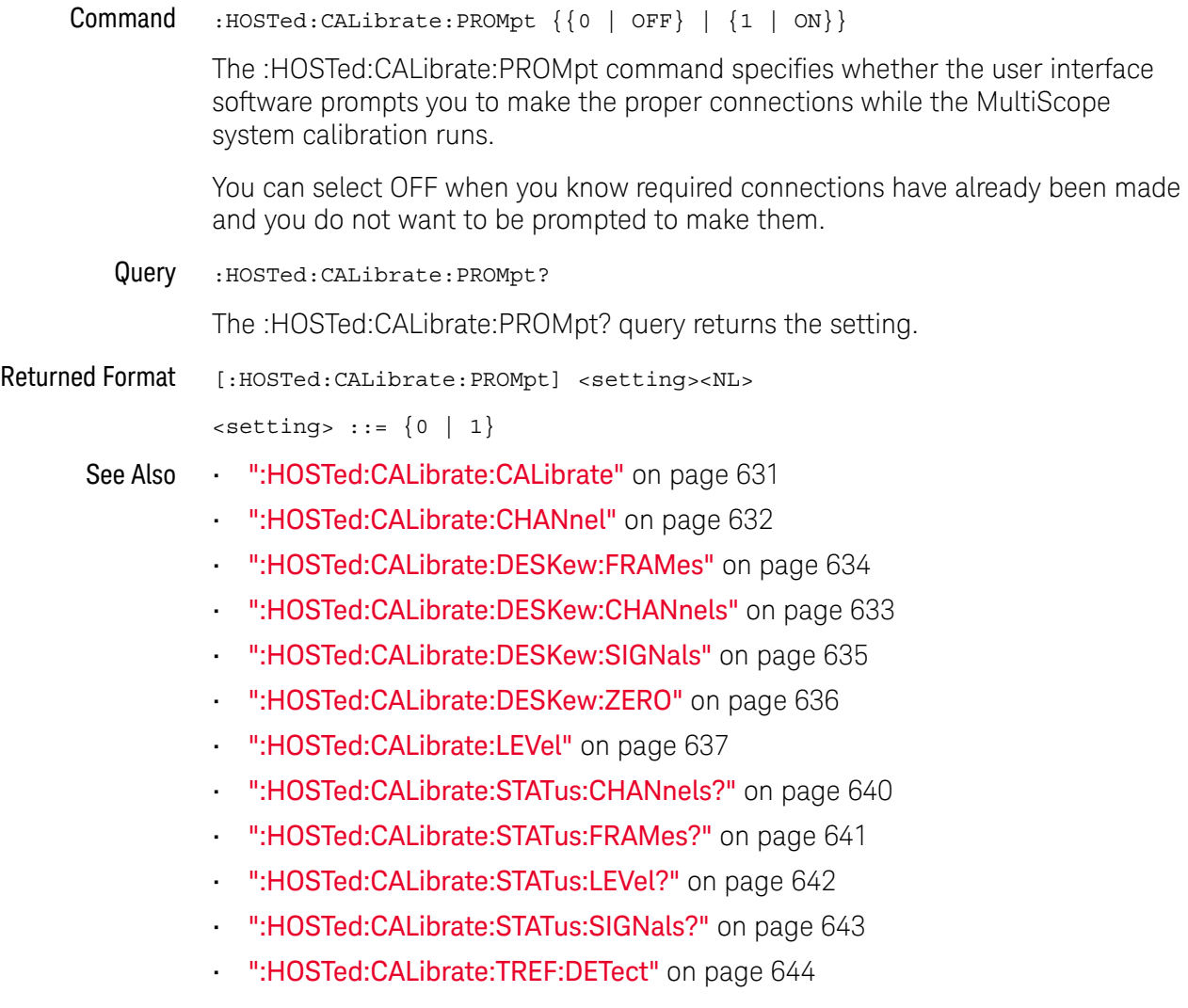

## <span id="page-639-0"></span>:HOSTed:CALibrate:STATus:CHANnels?

#### Query :HOSTed:CALibrate:STATus:CHANnels?

The :HOSTed:CALibrate:STATus:CHANnels? query returns the MultiScope system calibration status of "Deskew Channels" (see :HOSTed:CALibrate:DESKew:CHANnels).

#### Returned Format <status><NL>

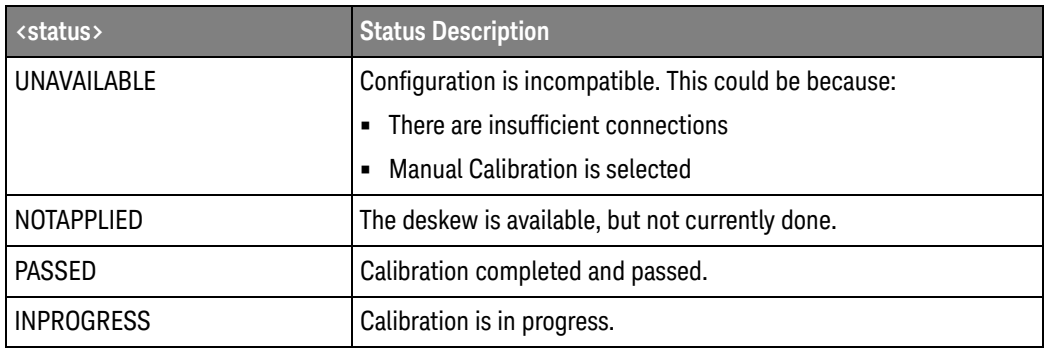

Nothing is applied for a status result other than PASSED.

- See Also [":HOSTed:CALibrate:CALibrate"](#page-630-0) on page 631
	- [":HOSTed:CALibrate:CHANnel"](#page-631-0) on page 632
	- [":HOSTed:CALibrate:DESKew:FRAMes"](#page-633-0) on page 634
	- [":HOSTed:CALibrate:DESKew:CHANnels"](#page-632-0) on page 633
	- [":HOSTed:CALibrate:DESKew:SIGNals"](#page-634-0) on page 635
	- [":HOSTed:CALibrate:DESKew:ZERO"](#page-635-0) on page 636
	- [":HOSTed:CALibrate:LEVel"](#page-636-0) on page 637
	- [":HOSTed:CALibrate:PROMpt"](#page-638-0) on page 639
	- [":HOSTed:CALibrate:STATus:FRAMes?"](#page-640-0) on page 641
	- [":HOSTed:CALibrate:STATus:LEVel?"](#page-641-0) on page 642
	- [":HOSTed:CALibrate:STATus:SIGNals?"](#page-642-0) on page 643
	- [":HOSTed:CALibrate:TREF:DETect"](#page-643-0) on page 644

## <span id="page-640-0"></span>:HOSTed:CALibrate:STATus:FRAMes?

Query :HOSTed:CALibrate:STATus:FRAMes?

The :HOSTed:CALibrate:STATus:FRAMes? query returns the MultiScope system calibration status of "Deskew Frames" (see :HOSTed:CALibrate:DESKew:FRAMes).

Returned Format <status><NL>

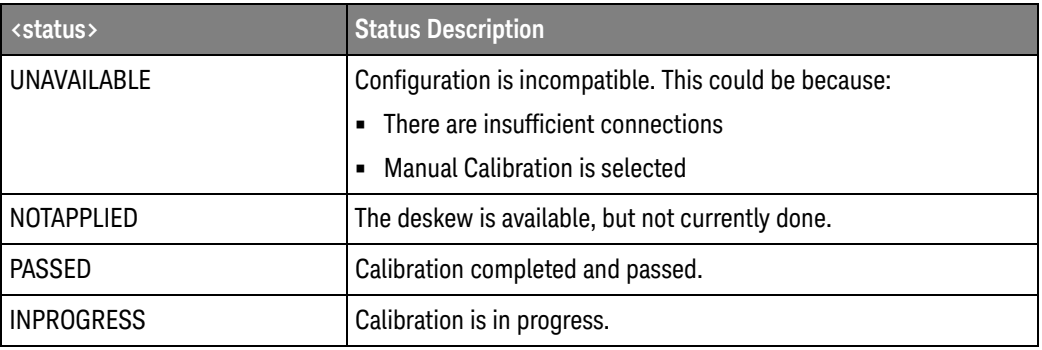

Nothing is applied for a status result other than PASSED.

See Also • [":HOSTed:CALibrate:CALibrate"](#page-630-0) on page 631

- [":HOSTed:CALibrate:CHANnel"](#page-631-0) on page 632
- [":HOSTed:CALibrate:DESKew:FRAMes"](#page-633-0) on page 634
- [":HOSTed:CALibrate:DESKew:CHANnels"](#page-632-0) on page 633
- [":HOSTed:CALibrate:DESKew:SIGNals"](#page-634-0) on page 635
- [":HOSTed:CALibrate:DESKew:ZERO"](#page-635-0) on page 636
- [":HOSTed:CALibrate:LEVel"](#page-636-0) on page 637
- [":HOSTed:CALibrate:PROMpt"](#page-638-0) on page 639
- [":HOSTed:CALibrate:STATus:CHANnels?"](#page-639-0) on page 640
- [":HOSTed:CALibrate:STATus:LEVel?"](#page-641-0) on page 642
- [":HOSTed:CALibrate:STATus:SIGNals?"](#page-642-0) on page 643
- [":HOSTed:CALibrate:TREF:DETect"](#page-643-0) on page 644

### <span id="page-641-0"></span>: HOSTed: CALibrate: STATus: LEVel?

#### Query : HOSTed: CALibrate: STATus: LEVel?

The :HOSTed:CALibrate:STATus:LEVel? query returns the MultiScope system calibration status of the currently selected calibration level (see :HOSTed:CALibrate:LEVel and :HOSTed:CALibrate:CALibrate).

#### Returned Format <status><NL>

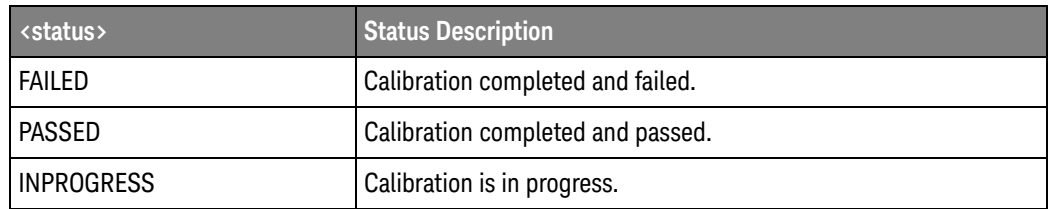

#### See Also • [":HOSTed:CALibrate:CALibrate"](#page-630-0) on page 631

- [":HOSTed:CALibrate:CHANnel"](#page-631-0) on page 632
- [":HOSTed:CALibrate:DESKew:FRAMes"](#page-633-0) on page 634
- [":HOSTed:CALibrate:DESKew:CHANnels"](#page-632-0) on page 633
- [":HOSTed:CALibrate:DESKew:SIGNals"](#page-634-0) on page 635
- [":HOSTed:CALibrate:DESKew:ZERO"](#page-635-0) on page 636
- [":HOSTed:CALibrate:LEVel"](#page-636-0) on page 637
- [":HOSTed:CALibrate:PROMpt"](#page-638-0) on page 639
- [":HOSTed:CALibrate:STATus:CHANnels?"](#page-639-0) on page 640
- [":HOSTed:CALibrate:STATus:FRAMes?"](#page-640-0) on page 641
- [":HOSTed:CALibrate:STATus:SIGNals?"](#page-642-0) on page 643
- [":HOSTed:CALibrate:TREF:DETect"](#page-643-0) on page 644

## <span id="page-642-0"></span>:HOSTed:CALibrate:STATus:SIGNals?

Query :HOSTed:CALibrate:STATus:SIGNals?

The :HOSTed:CALibrate:STATus:SIGNals? query returns the MultiScope system calibration status of "Deskew Signals" (see :HOSTed:CALibrate:DESKew:SIGNals).

Returned Format <status><NL>

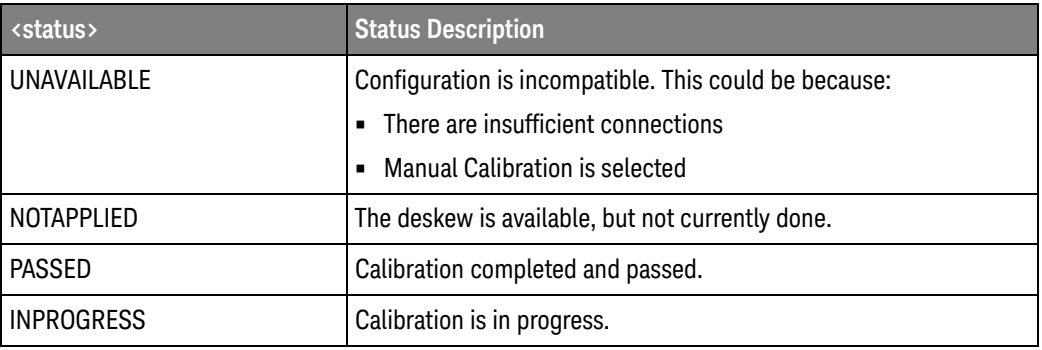

Nothing is applied for a status result other than PASSED.

- See Also [":HOSTed:CALibrate:CALibrate"](#page-630-0) on page 631 • [":HOSTed:CALibrate:CHANnel"](#page-631-0) on page 632
	- [":HOSTed:CALibrate:DESKew:FRAMes"](#page-633-0) on page 634
	- [":HOSTed:CALibrate:DESKew:CHANnels"](#page-632-0) on page 633
	- [":HOSTed:CALibrate:DESKew:SIGNals"](#page-634-0) on page 635
	- [":HOSTed:CALibrate:DESKew:ZERO"](#page-635-0) on page 636
	- [":HOSTed:CALibrate:LEVel"](#page-636-0) on page 637
	- [":HOSTed:CALibrate:PROMpt"](#page-638-0) on page 639
	- [":HOSTed:CALibrate:STATus:CHANnels?"](#page-639-0) on page 640
	- [":HOSTed:CALibrate:STATus:FRAMes?"](#page-640-0) on page 641
	- [":HOSTed:CALibrate:STATus:LEVel?"](#page-641-0) on page 642
	- [":HOSTed:CALibrate:TREF:DETect"](#page-643-0) on page 644

## <span id="page-643-0"></span>:HOSTed:CALibrate:TREF:DETect

#### Command :HOSTed:CALibrate:TREF:DETect

When the MultiScope system's timebase reference clock status is unlocked, or after you have changed reference clock connections between oscilloscopes, send the :HOSTed:CALibrate:TREF:DETect command to automatically detect the reference clock connection between oscilloscopes.

Running the BASic or PRECision calibrations (see :HOSTed:CALibrate:LEVel) will automatically detect the timebase reference clock. In the MANual calibration level, you can send the :HOSTed:CALibrate:TREF:DETect command.

#### See Also **···· ":HOSTed:CALibrate:CALibrate"** on page 631

- [":HOSTed:CALibrate:CHANnel"](#page-631-0) on page 632
- [":HOSTed:CALibrate:DESKew:FRAMes"](#page-633-0) on page 634
- [":HOSTed:CALibrate:DESKew:CHANnels"](#page-632-0) on page 633
- [":HOSTed:CALibrate:DESKew:SIGNals"](#page-634-0) on page 635
- [":HOSTed:CALibrate:DESKew:ZERO"](#page-635-0) on page 636
- [":HOSTed:CALibrate:LEVel"](#page-636-0) on page 637
- [":HOSTed:CALibrate:PROMpt"](#page-638-0) on page 639
- [":HOSTed:CALibrate:STATus:CHANnels?"](#page-639-0) on page 640
- [":HOSTed:CALibrate:STATus:FRAMes?"](#page-640-0) on page 641
- [":HOSTed:CALibrate:STATus:LEVel?"](#page-641-0) on page 642
- [":HOSTed:CALibrate:STATus:SIGNals?"](#page-642-0) on page 643

## :HOSTed:FOLLower<N>:ACHannels?

<span id="page-644-0"></span>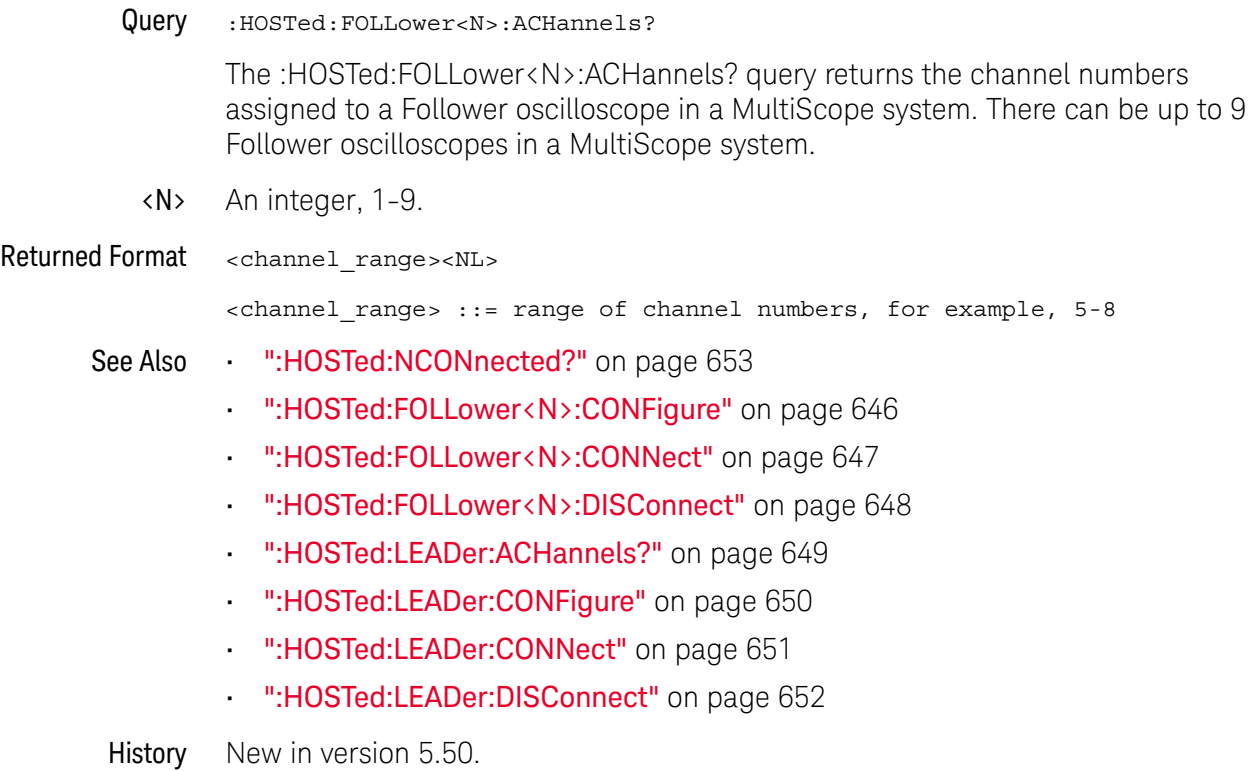

## <span id="page-645-0"></span>:HOSTed:FOLLower<N>:CONFigure

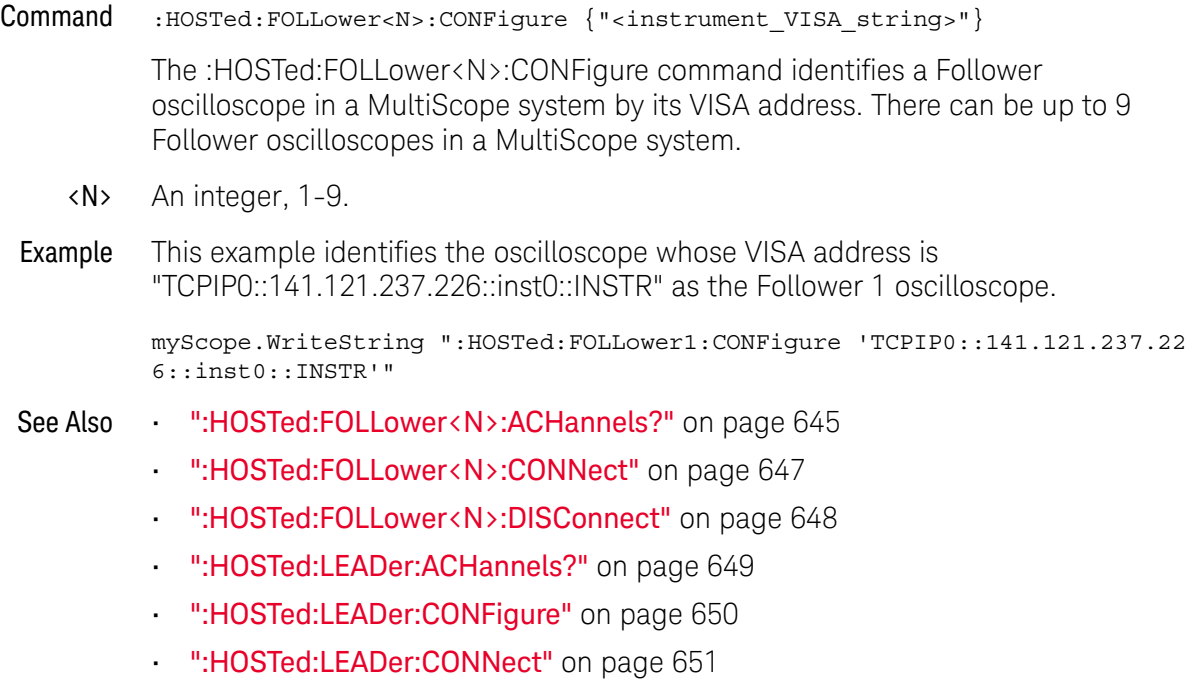

- [":HOSTed:LEADer:DISConnect"](#page-651-0) on page 652
- History New in version 5.50.

## <span id="page-646-0"></span>:HOSTed:FOLLower<N>:CONNect

Command :HOSTed:FOLLower<N>:CONNect

The :HOSTed:FOLLower<N>:CONNect command opens the connection to a Follower oscilloscope in a MultiScope system. There can be up to 9 Follower oscilloscopes in a MultiScope system.

- <N> An integer, 1-9.
- See Also [":HOSTed:FOLLower<N>:ACHannels?"](#page-644-0) on page 645
	- [":HOSTed:FOLLower<N>:CONFigure"](#page-645-0) on page 646
	- [":HOSTed:FOLLower<N>:DISConnect"](#page-647-0) on page 648
	- [":HOSTed:LEADer:ACHannels?"](#page-648-0) on page 649
	- [":HOSTed:LEADer:CONFigure"](#page-649-0) on page 650
	- [":HOSTed:LEADer:CONNect"](#page-650-0) on page 651
	- [":HOSTed:LEADer:DISConnect"](#page-651-0) on page 652
- History New in version 5.50.

## <span id="page-647-0"></span>:HOSTed:FOLLower<N>:DISConnect

Command :HOSTed:FOLLower<N>:DISConnect

The :HOSTed:FOLLower<N>:DISConnect command closes the connection to a Follower oscilloscope in a MultiScope system. There can be up to 9 Follower oscilloscopes in a MultiScope system.

- <N> An integer, 1-9.
- See Also [":HOSTed:FOLLower<N>:ACHannels?"](#page-644-0) on page 645
	- [":HOSTed:FOLLower<N>:CONFigure"](#page-645-0) on page 646
	- [":HOSTed:FOLLower<N>:CONNect"](#page-646-0) on page 647
	- [":HOSTed:LEADer:ACHannels?"](#page-648-0) on page 649
	- [":HOSTed:LEADer:CONFigure"](#page-649-0) on page 650
	- [":HOSTed:LEADer:CONNect"](#page-650-0) on page 651
	- [":HOSTed:LEADer:DISConnect"](#page-651-0) on page 652
- History New in version 5.50.
#### <span id="page-648-0"></span>: HOSTed: LEADer: ACHannels?

Query :HOSTed:LEADer:ACHannels?

The :HOSTed:LEADer:ACHannels? query returns the channel numbers assigned to the Leader oscilloscope in a MultiScope system.

Returned Format <channel\_range><NL>

<channel\_range> ::= range of channel numbers, for example, 1-4

- See Also [":HOSTed:NCONnected?"](#page-652-0) on page 653
	- [":HOSTed:LEADer:CONFigure"](#page-649-0) on page 650
	- [":HOSTed:LEADer:CONNect"](#page-650-0) on page 651
	- [":HOSTed:LEADer:DISConnect"](#page-651-0) on page 652
	- [":HOSTed:FOLLower<N>:ACHannels?"](#page-644-0) on page 645
	- [":HOSTed:FOLLower<N>:CONFigure"](#page-645-0) on page 646
	- [":HOSTed:FOLLower<N>:CONNect"](#page-646-0) on page 647
	- [":HOSTed:FOLLower<N>:DISConnect"](#page-647-0) on page 648
	- History New in version 5.50.

#### <span id="page-649-0"></span>:HOSTed:LEADer:CONFigure

Command :HOSTed:LEADer:CONFigure "<instrument\_VISA\_string>"

The :HOSTed:LEADer:CONFigure command identifies the Leader oscilloscope in a MultiScope system by its VISA address.

Example This example identifies the oscilloscope whose VISA address is "TCPIP0::141.121.238.47::inst0::INSTR" as the Leader oscilloscope.

> myScope.WriteString ":HOSTed:LEADer:CONFigure 'TCPIP0::141.121.238.47::i nst0::INSTR'"

- See Also  **":HOSTed:LEADer:ACHannels?"** on page 649
	- [":HOSTed:LEADer:CONNect"](#page-650-0) on page 651
	- [":HOSTed:LEADer:DISConnect"](#page-651-0) on page 652
	- [":HOSTed:FOLLower<N>:ACHannels?"](#page-644-0) on page 645
	- [":HOSTed:FOLLower<N>:CONFigure"](#page-645-0) on page 646
	- [":HOSTed:FOLLower<N>:CONNect"](#page-646-0) on page 647
	- [":HOSTed:FOLLower<N>:DISConnect"](#page-647-0) on page 648

History New in version 5.50.

#### <span id="page-650-0"></span>:HOSTed:LEADer:CONNect

Command :HOSTed:LEADer:CONNect

The :HOSTed:LEADer:CONNect command opens the connection to the Leader oscilloscope in a MultiScope system.

- See Also  **":HOSTed:LEADer:ACHannels?"** on page 649
	- [":HOSTed:LEADer:CONFigure"](#page-649-0) on page 650
	- [":HOSTed:LEADer:DISConnect"](#page-651-0) on page 652
	- [":HOSTed:FOLLower<N>:ACHannels?"](#page-644-0) on page 645
	- [":HOSTed:FOLLower<N>:CONFigure"](#page-645-0) on page 646
	- [":HOSTed:FOLLower<N>:CONNect"](#page-646-0) on page 647
	- [":HOSTed:FOLLower<N>:DISConnect"](#page-647-0) on page 648

History New in version 5.50.

#### <span id="page-651-0"></span>:HOSTed:LEADer:DISConnect

Command :HOSTed:LEADer:DISConnect

The :HOSTed:LEADer:DISConnect command closes the connection to the Leader oscilloscope in a MultiScope system.

- See Also  **":HOSTed:LEADer:ACHannels?"** on page 649
	- [":HOSTed:LEADer:CONFigure"](#page-649-0) on page 650
	- [":HOSTed:LEADer:CONNect"](#page-650-0) on page 651
	- [":HOSTed:FOLLower<N>:ACHannels?"](#page-644-0) on page 645
	- [":HOSTed:FOLLower<N>:CONFigure"](#page-645-0) on page 646
	- [":HOSTed:FOLLower<N>:CONNect"](#page-646-0) on page 647
	- [":HOSTed:FOLLower<N>:DISConnect"](#page-647-0) on page 648
- History New in version 5.50.

#### <span id="page-652-0"></span>:HOSTed:NCONnected?

Query :HOSTed:NCONnected?

The :HOSTed:NCONnected? query returns a number that indicates whether in hosted mode, and if in hosted mode, the number of hosted oscilloscope frames connected. This query can return:

- 0 Not in hosted mode. There are no hosted oscilloscope frames connected.
- $\cdot$  1 One hosted oscilloscope frame is connected, either itself or a remote frame when using Infiniium Offline.
- 2 through 10 The number of hosted oscilloscope frames connected.

With four analog input channels in each frame, the number returned tells you the potential number of channels in the MultiScope system. If the query returns a 0 or 1, you know there can be up to four channels, if the query returns 2 or more, multiply the returned number by four to get the number of possible channels.

#### Returned Format <#\_of\_frames><NL>

- <#\_of\_frames> ::= number of hosted oscilloscope frames connected, from 0 to 10 in NR1 format
- See Also **••• ":HOSTed:LEADer:ACHannels?"** on page 649
	- [":HOSTed:FOLLower<N>:ACHannels?"](#page-644-0) on page 645
- History New in version 6.10.

## :HOSTed:PERiodic

<span id="page-653-0"></span>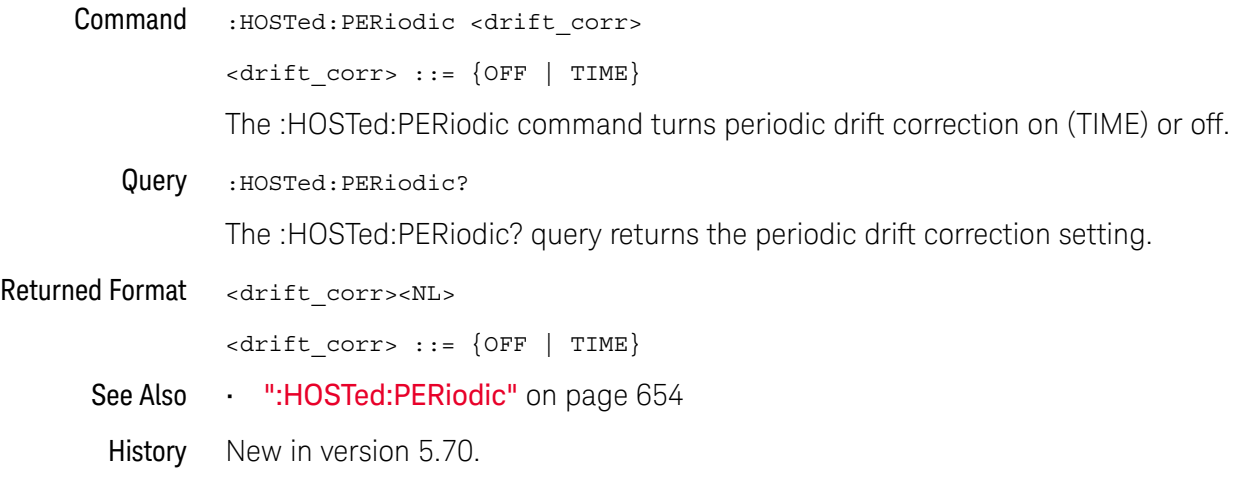

Keysight Infiniium UXR-Series Oscilloscopes Programmer's Guide

# 25 :ISCan (InfiniiScan) Commands

[:ISCan:DELay / 656](#page-655-0) [:ISCan:MEASurement:FAIL / 657](#page-656-0) [:ISCan:MEASurement:LLIMit / 658](#page-657-0) [:ISCan:MEASurement / 659](#page-658-0) [:ISCan:MEASurement:ULIMit / 660](#page-659-0) [:ISCan:MODE / 661](#page-660-0) [:ISCan:NONMonotonic:EDGE / 662](#page-661-0) [:ISCan:NONMonotonic:HYSTeresis / 663](#page-662-0) [:ISCan:NONMonotonic:SOURce / 664](#page-663-0) [:ISCan:RUNT:HYSTeresis / 665](#page-664-0) [:ISCan:RUNT:LLEVel / 666](#page-665-0) [:ISCan:RUNT:SOURce / 667](#page-666-0) [:ISCan:RUNT:ULEVel / 668](#page-667-0) [:ISCan:SERial:PATTern / 669](#page-668-0) [:ISCan:SERial:SOURce / 670](#page-669-0) [:ISCan:ZONE:HIDE / 671](#page-670-0) [:ISCan:ZONE:SOURce / 672](#page-671-0) [:ISCan:ZONE<Z>:MODE / 673](#page-672-0) [:ISCan:ZONE<Z>:PLACement / 674](#page-673-0) [:ISCan:ZONE<Z>:SOURce / 675](#page-674-0) [:ISCan:ZONE<Z>:STATe / 676](#page-675-0)

The ISCan commands and queries control the InfiniiScan feature of the oscilloscope. InfiniiScan provides several ways of searching through the waveform data to find unique events.

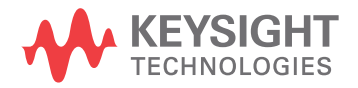

:ISCan:DELay

<span id="page-655-0"></span>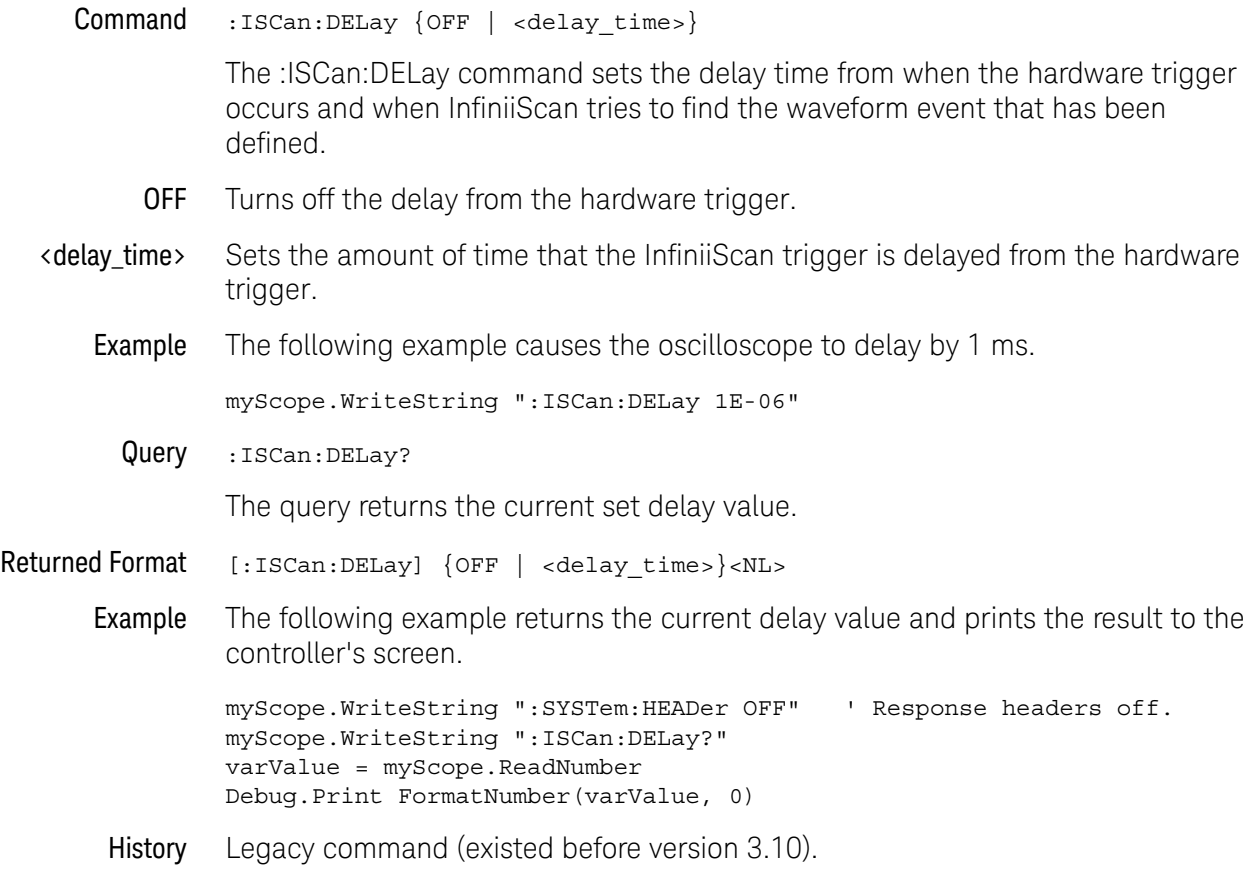

#### <span id="page-656-0"></span>:ISCan:MEASurement:FAIL

Command :ISCan:MEASurement:FAIL {INSide | OUTSide}

The :ISCan:MEASurement:FAIL command sets the fail condition for an individual measurement. The conditions for a test failure are set on the measurement selected by the :ISCan:MEASurement command.

When a measurement failure is detected by the limit test the oscilloscope triggers and the trigger action is executed.

- INSide INside causes the oscilloscope to fail a test when the measurement results are within the parameters set by the :ISCan:MEASurement:LIMit and :ISCan:MEASurement:ULIMit commands.
- OUTSide OUTside causes the oscilloscope to fail a test when the measurement results exceed the parameters set by the :ISCan:MEASurement:LLIMit and the :ISCan:MEASurement:ULIMit commands.
- Example The following example causes the oscilloscope to trigger when the measurements are outside the lower or upper limits.

myScope.WriteString ":ISCan:MEASurement:FAIL OUTSide"

Query :ISCan:MEASurement:FAIL?

The query returns the current set fail condition.

- Returned Format [:ISCan:MEASurement:FAIL] {INSide | OUTSide}<NL>
	- Example The following example returns the current fail condition and prints the result to the controller's screen.

Dim strFAIL As String myScope.WriteString ":ISCan:MEASurement:FAIL?" strFAIL = myScope.ReadString Debug.Print strFAIL

History Legacy command (existed before version 3.10).

#### :ISCan:MFASurement:I I IMit

<span id="page-657-0"></span>Command :ISCan:MEASurement:LLIMit <lower\_value> The :ISCan:MEASurement:LLIMit (lower limit) command sets the lower test limit for the currently selected measurement. The :ISCan:MEASurement command selects the measurement used. <lower\_value> A real number. **Example** The following example sets the lower test limit to 1.0. myScope.WriteString ":ISCan:MEASurement:LLIMit 1.0" If, for example, you chose to measure volts peak-peak and want the smallest acceptable signal swing to be one volt, you could use the above command, then set the measurement limit to trigger when the signal is outside the specified limit. Query :ISCan:MEASurement:LLIMit? The query returns the current value set by the command. Returned Format [:ISCan:MEASurement:LLIMit]<lower\_value><NL> Example The following example returns the current lower test limit and prints the result to the controller's screen. myScope.WriteString ":SYSTem:HEADer OFF" ' Response headers off. myScope.WriteString ":ISCan:MEASurement:LLIMit?" varValue = myScope.ReadNumber Debug.Print FormatNumber(varValue, 0) History Legacy command (existed before version 3.10).

# :ISCan:MEASurement

<span id="page-658-0"></span>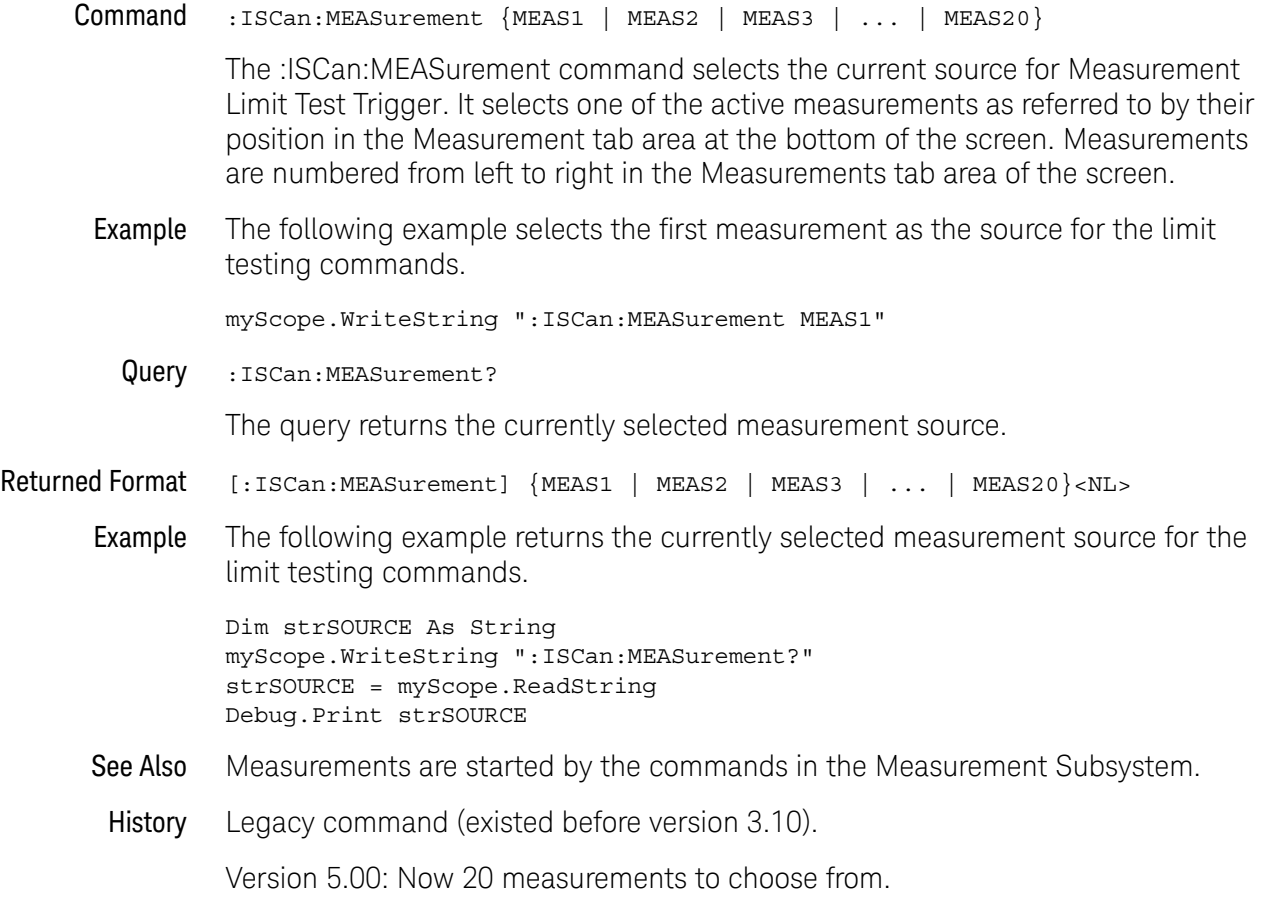

#### <span id="page-659-0"></span>:ISCan:MEASurement:ULIMit

Command :ISCan:MEASurement:ULIMit <upper\_value>

The :ISCan:MEASurement:ULIMit (upper limit) command sets the upper test limit for the active measurement currently selected by the :ISCan:MEASurement command.

<upper\_value> A real number.

Example The following example sets the upper limit of the currently selected measurement to 500 mV.

myScope.WriteString ":ISCan:MEASurement:ULIMit 500E-3"

Suppose you are measuring the maximum voltage of a signal with Vmax, and that voltage should not exceed 500 mV. You can use the above program and set the :ISCan:MEASurement:FAIL OUTside command to specify that the oscilloscope will trigger when the voltage exceeds 500 mV.

Query :ISCan:MEASurement:ULIMit?

The query returns the current upper limit of the limit test.

Returned Format [:ISCan:MEASurement:ULIMit] <upper\_value><NL>

Example The following example returns the current upper limit of the limit test and prints the result to the controller's screen.

> myScope.WriteString ":SYSTem:HEADer OFF" ' Response headers off. myScope.WriteString ":ISCan:MEASurement:ULIMit?" varValue = myScope.ReadNumber Debug.Print FormatNumber(varValue, 0)

History Legacy command (existed before version 3.10).

## :ISCan:MODE

<span id="page-660-0"></span>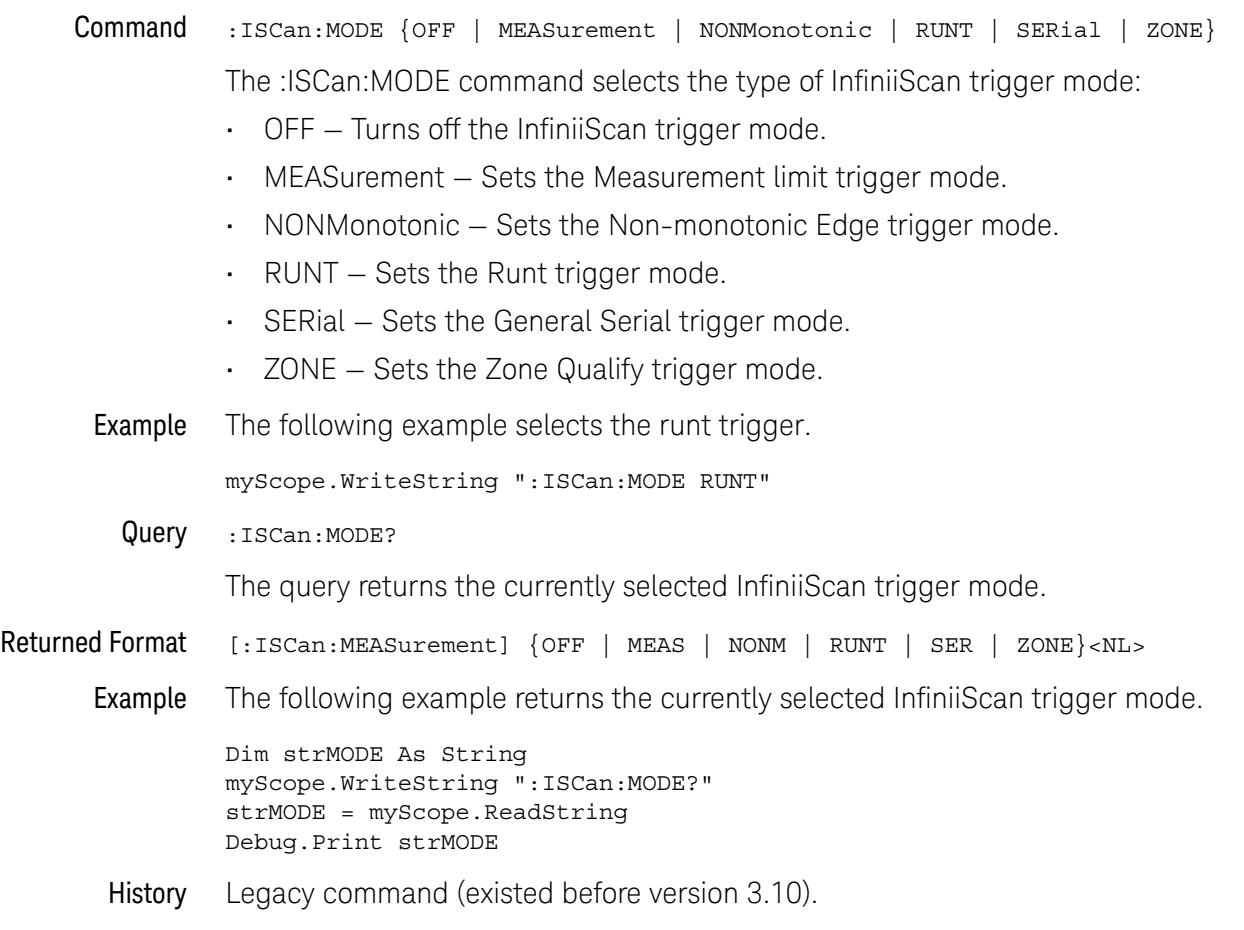

#### :ISCan:NONMonotonic:EDGE

<span id="page-661-0"></span>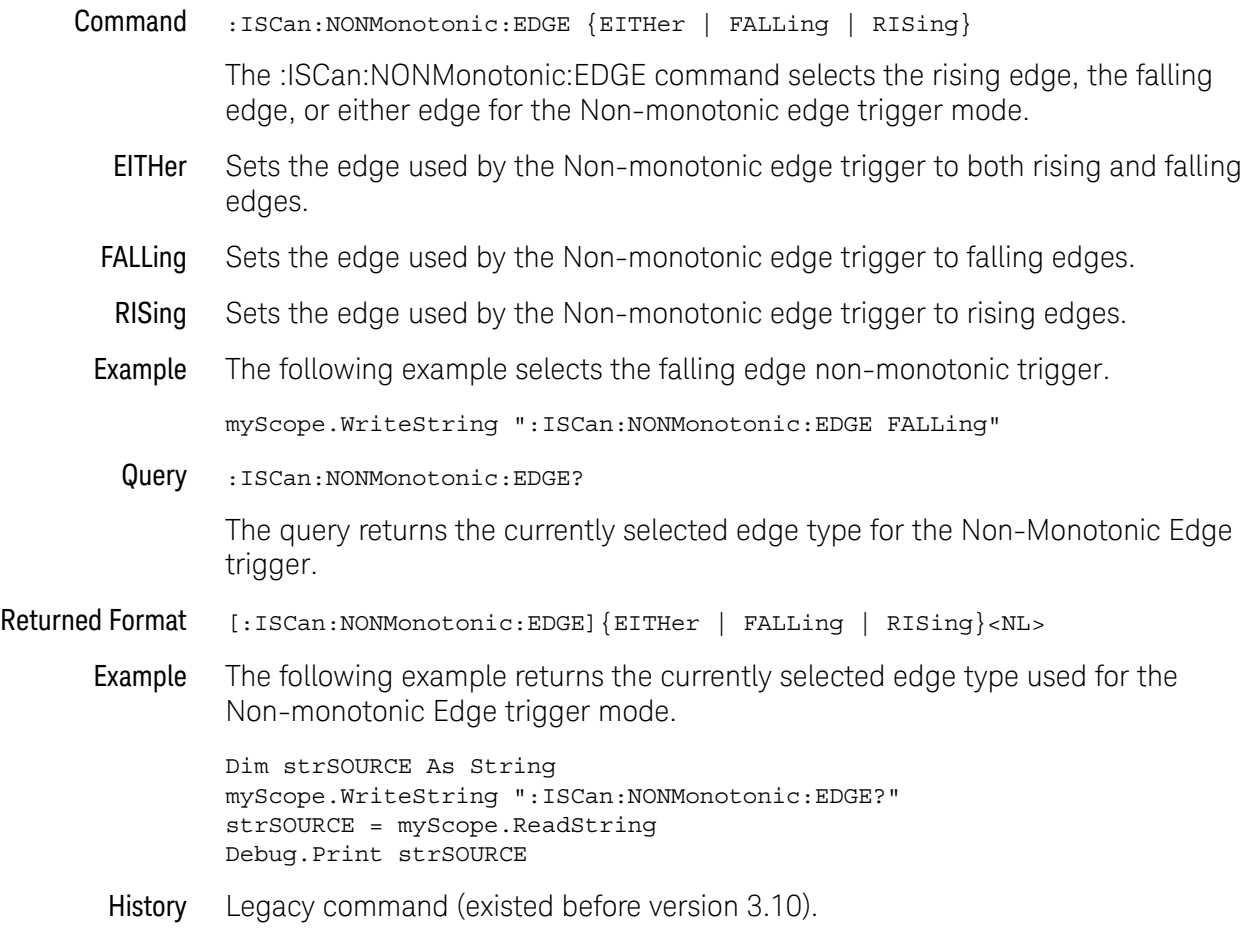

## :ISCan:NONMonotonic:HYSTeresis

<span id="page-662-0"></span>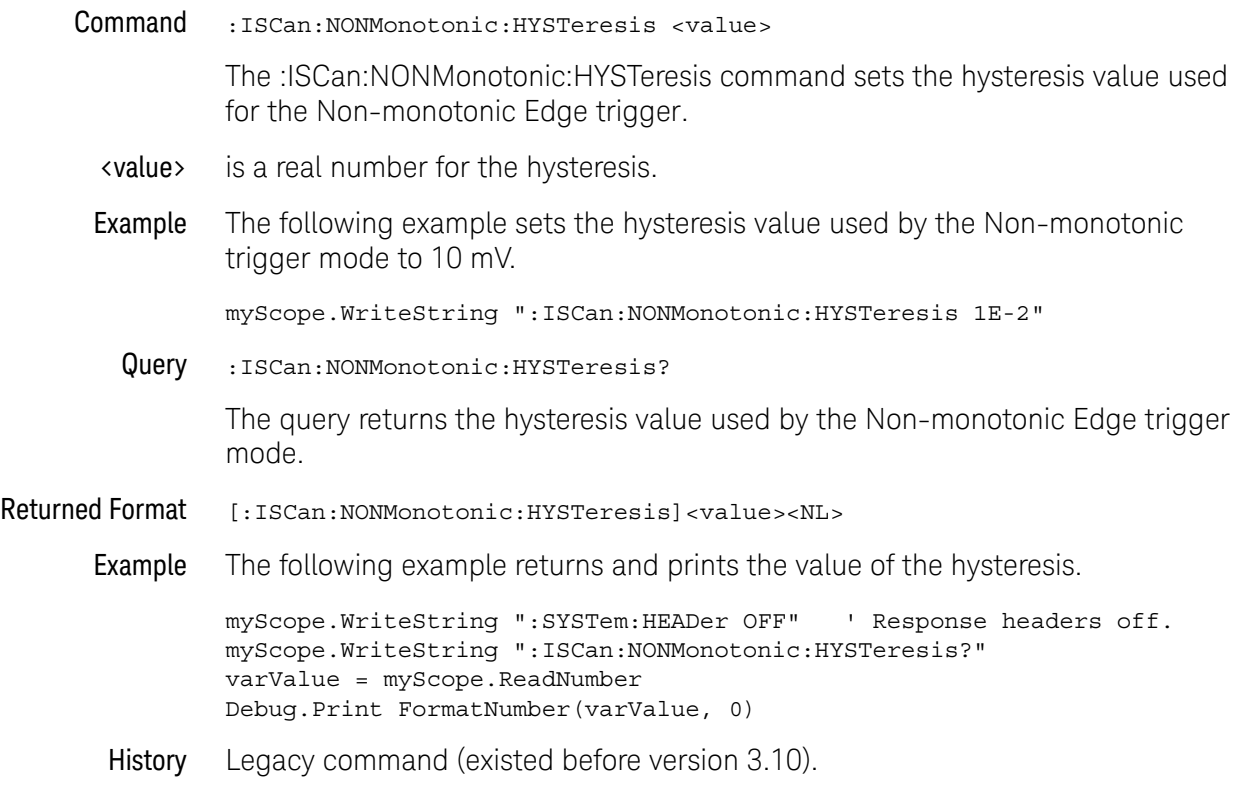

#### :ISCan:NONMonotonic:SOURce

<span id="page-663-0"></span>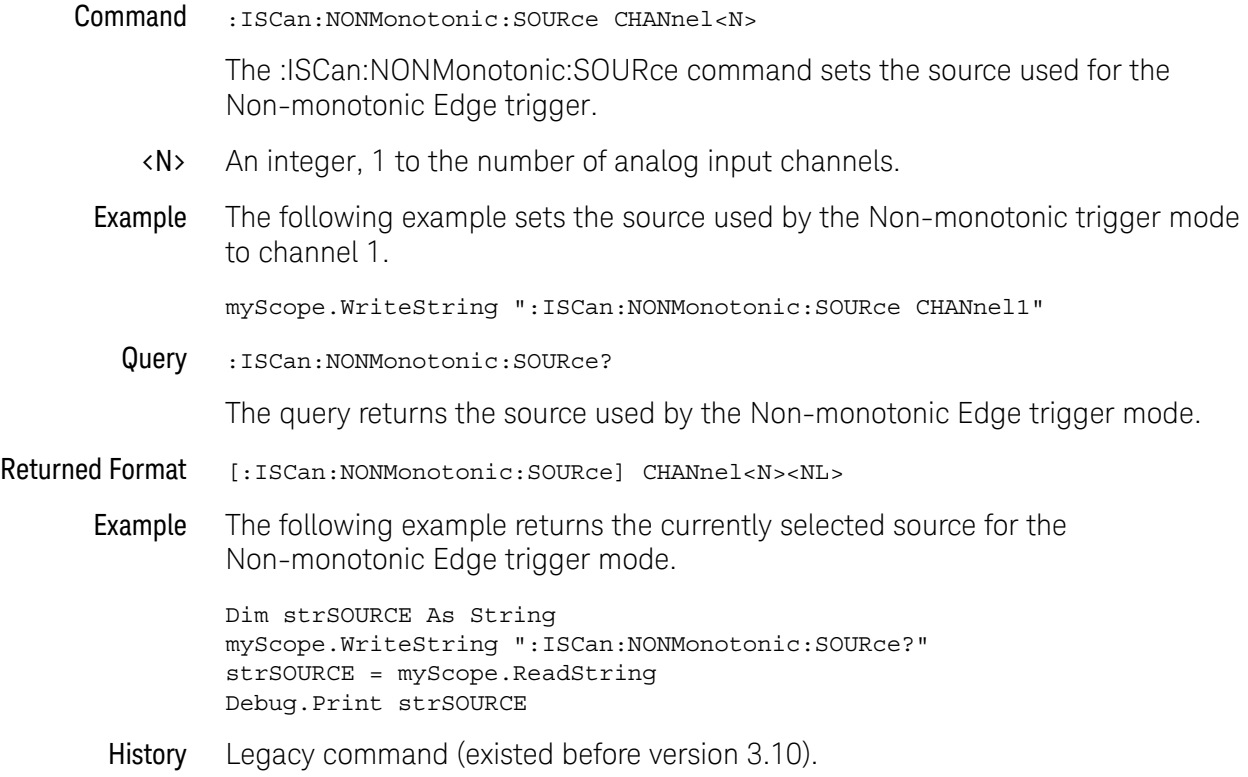

#### :ISCan:RUNT:HYSTeresis

<span id="page-664-0"></span>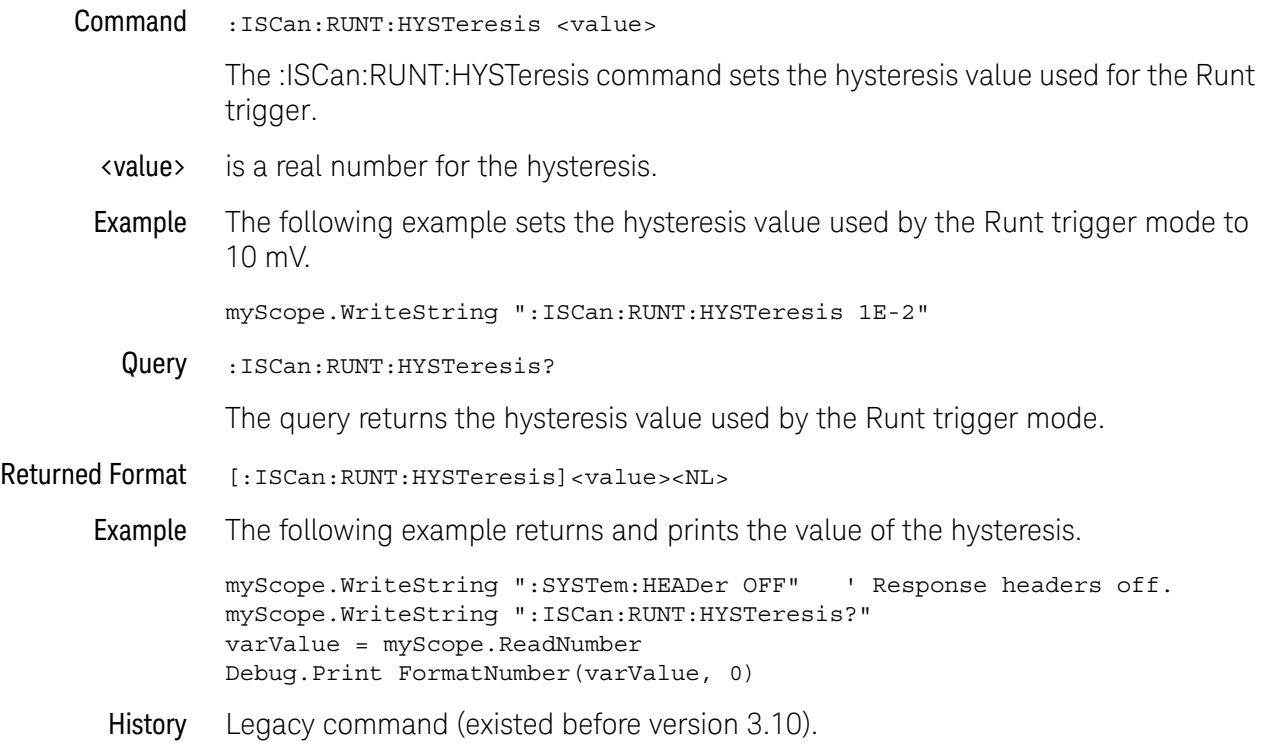

#### :ISCan:RUNT:LLEVel

<span id="page-665-0"></span>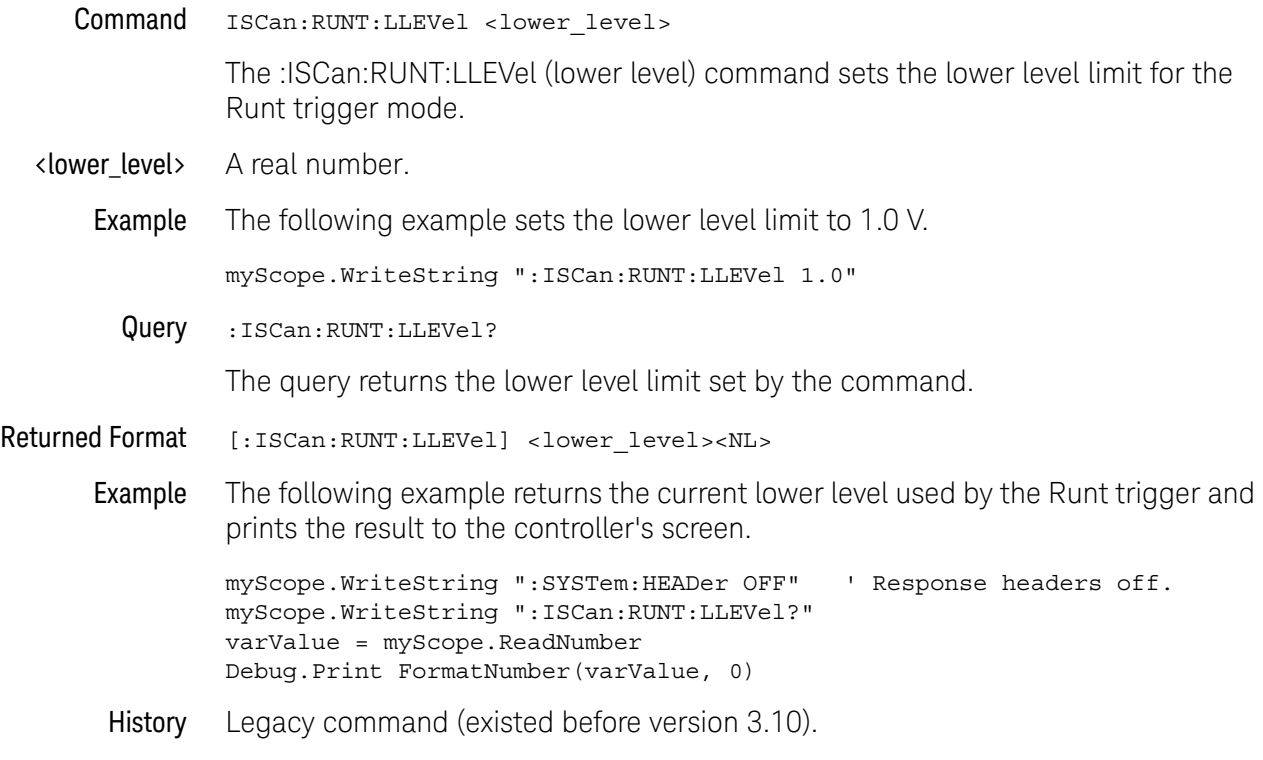

#### :ISCan:RUNT:SOURce

<span id="page-666-0"></span>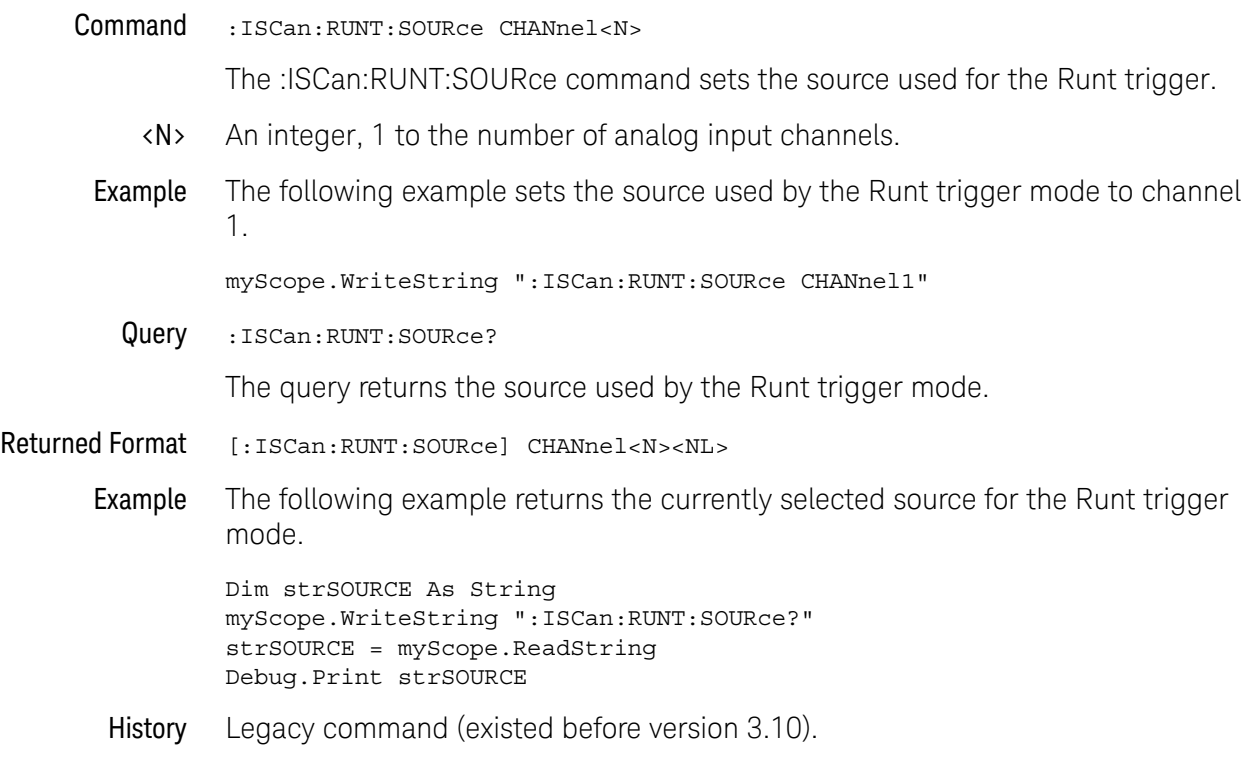

#### :ISCan:RUNT:ULEVel

<span id="page-667-0"></span>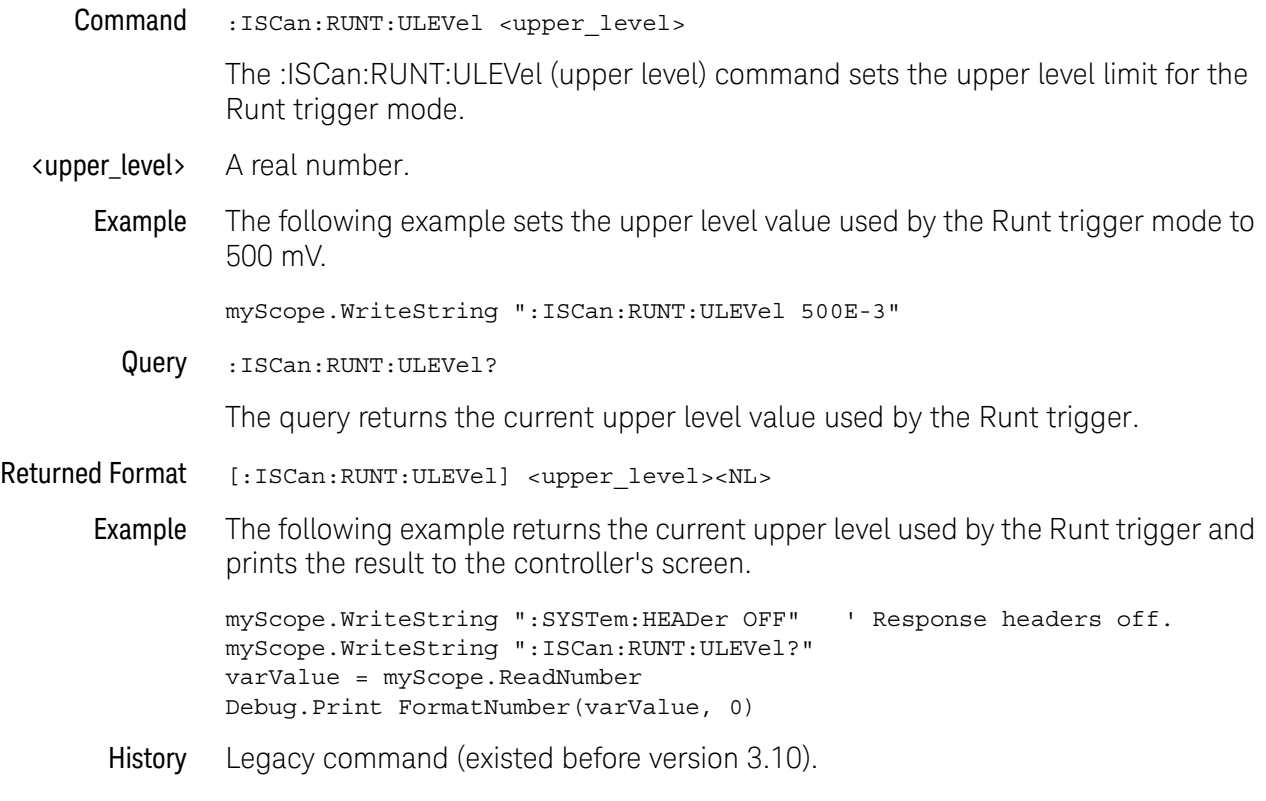

#### :ISCan:SERial:PATTern

<span id="page-668-0"></span>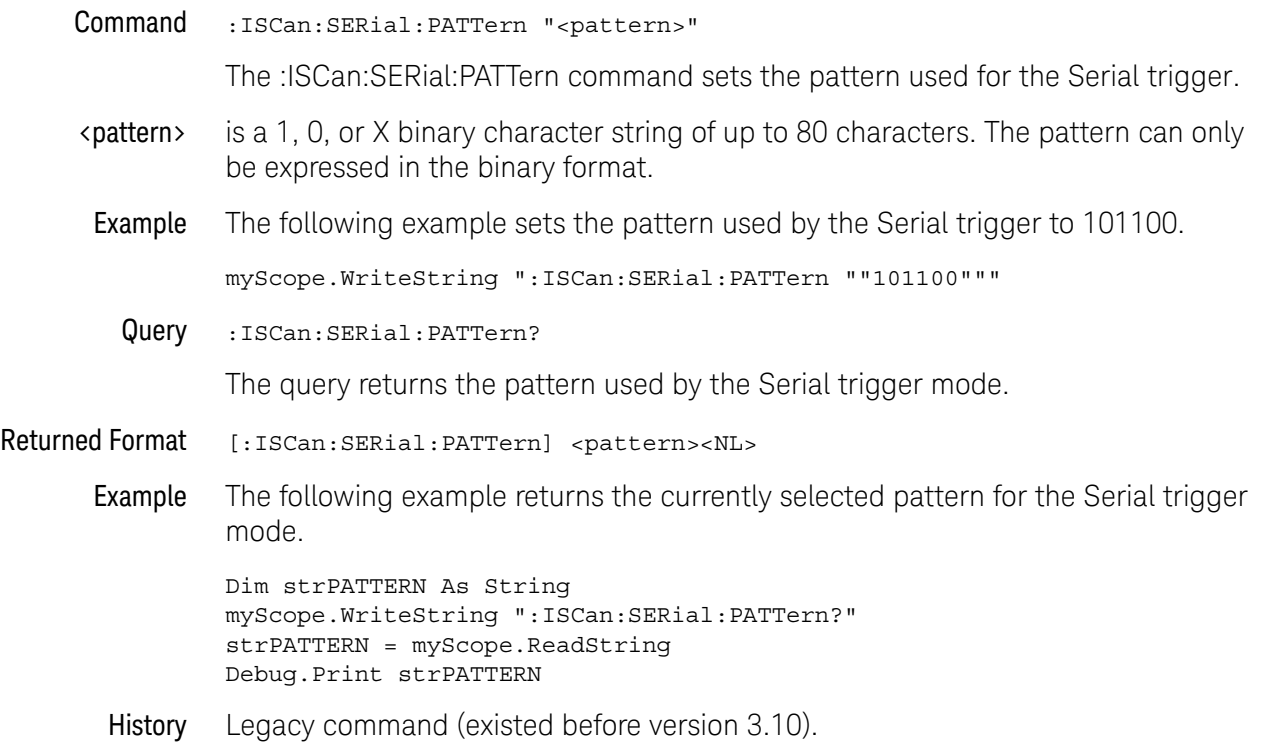

#### :ISCan:SERial:SOURce

<span id="page-669-0"></span>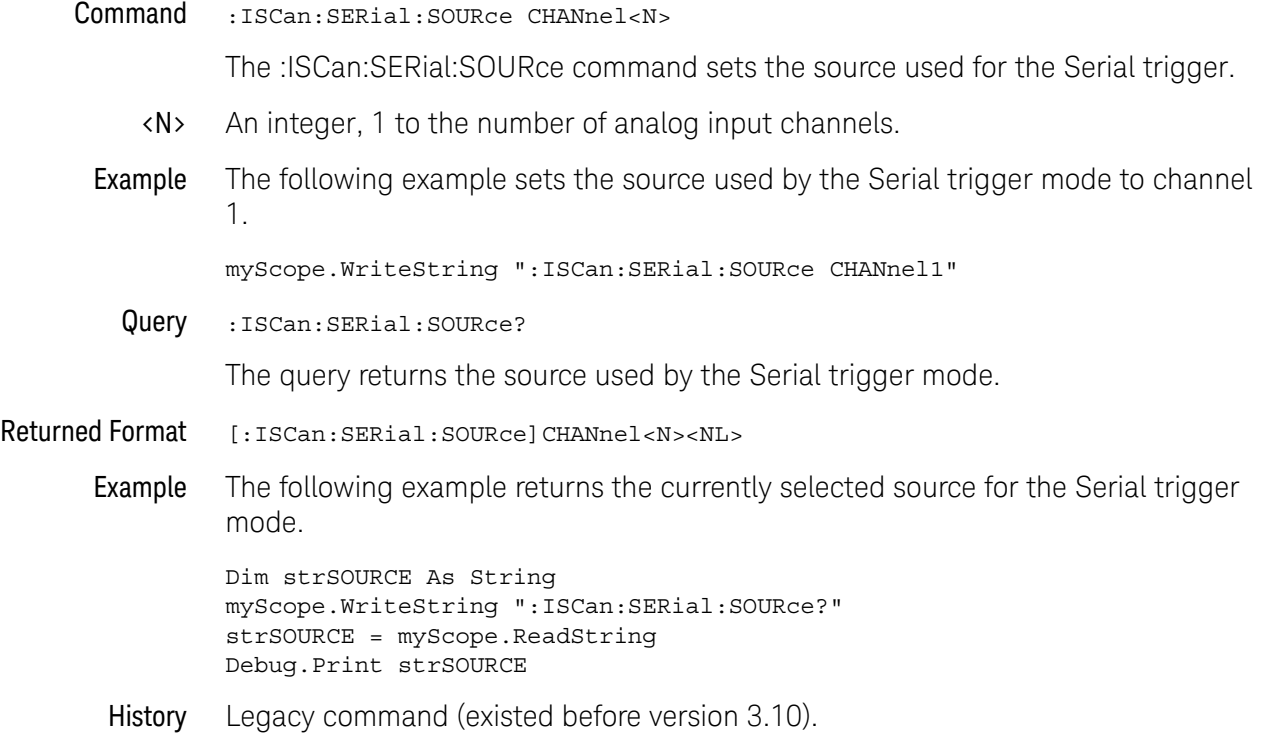

#### :ISCan:ZONE:HIDE

<span id="page-670-0"></span>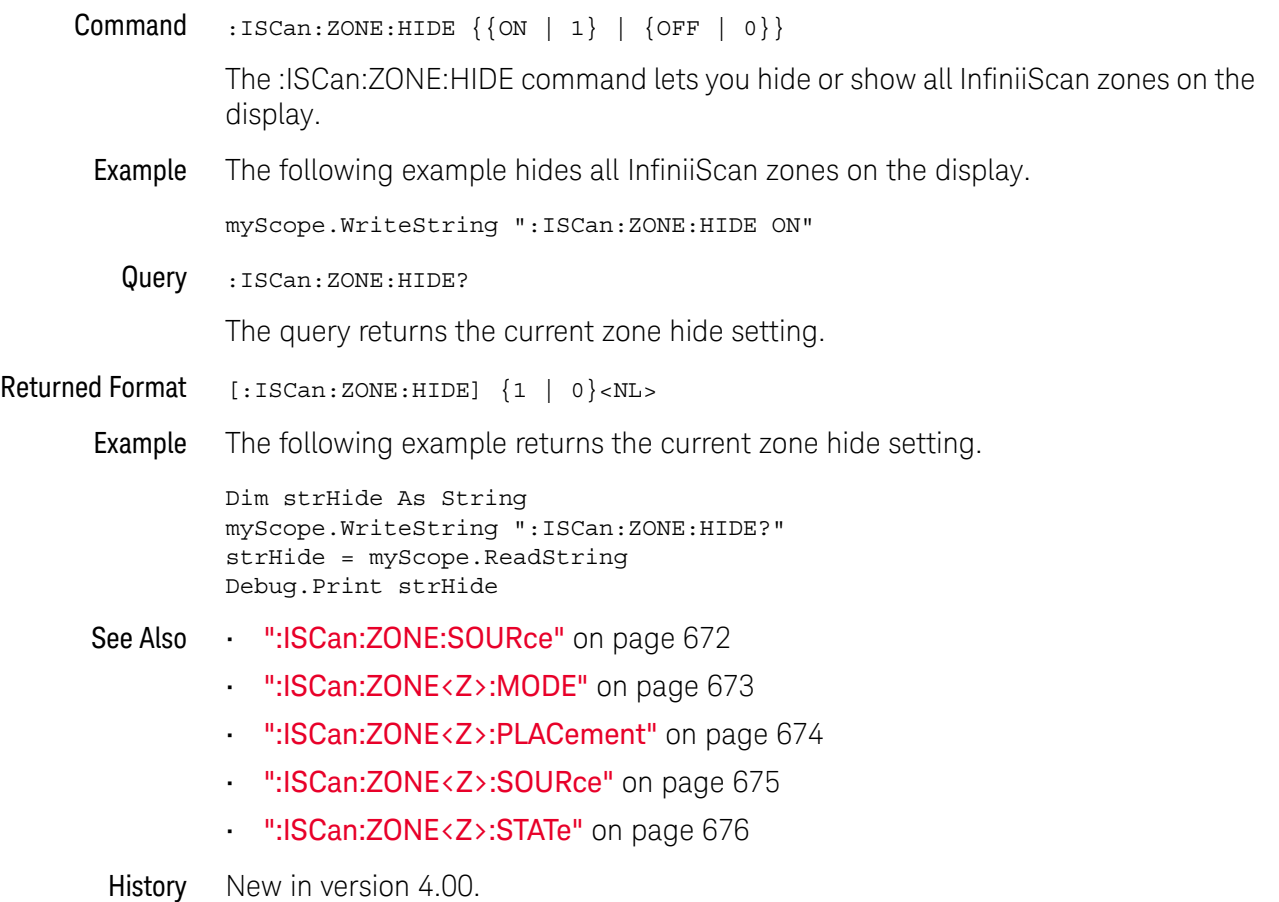

#### :ISCan:ZONE:SOURce

<span id="page-671-0"></span>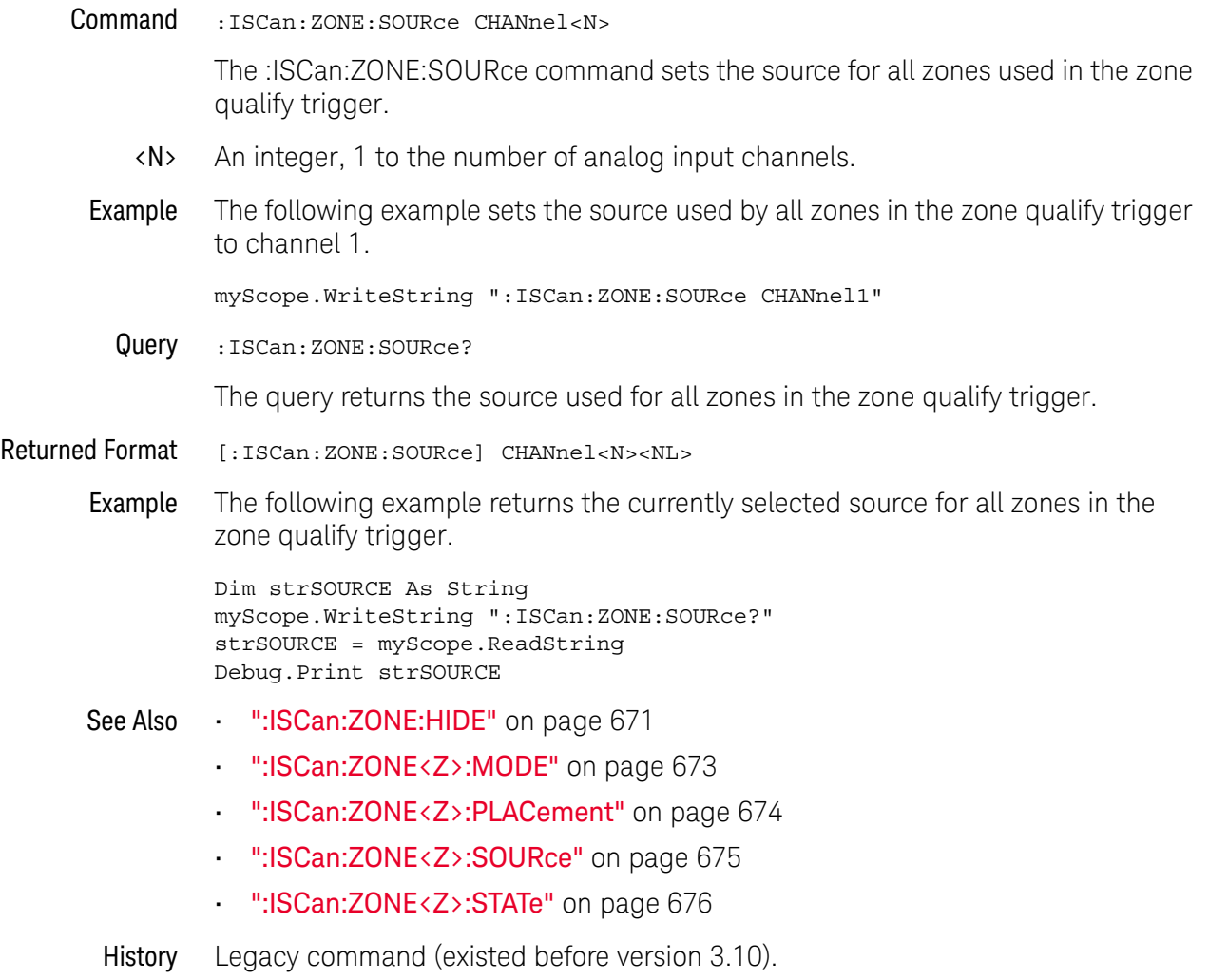

#### :ISCan:ZONE<Z>:MODE

<span id="page-672-0"></span>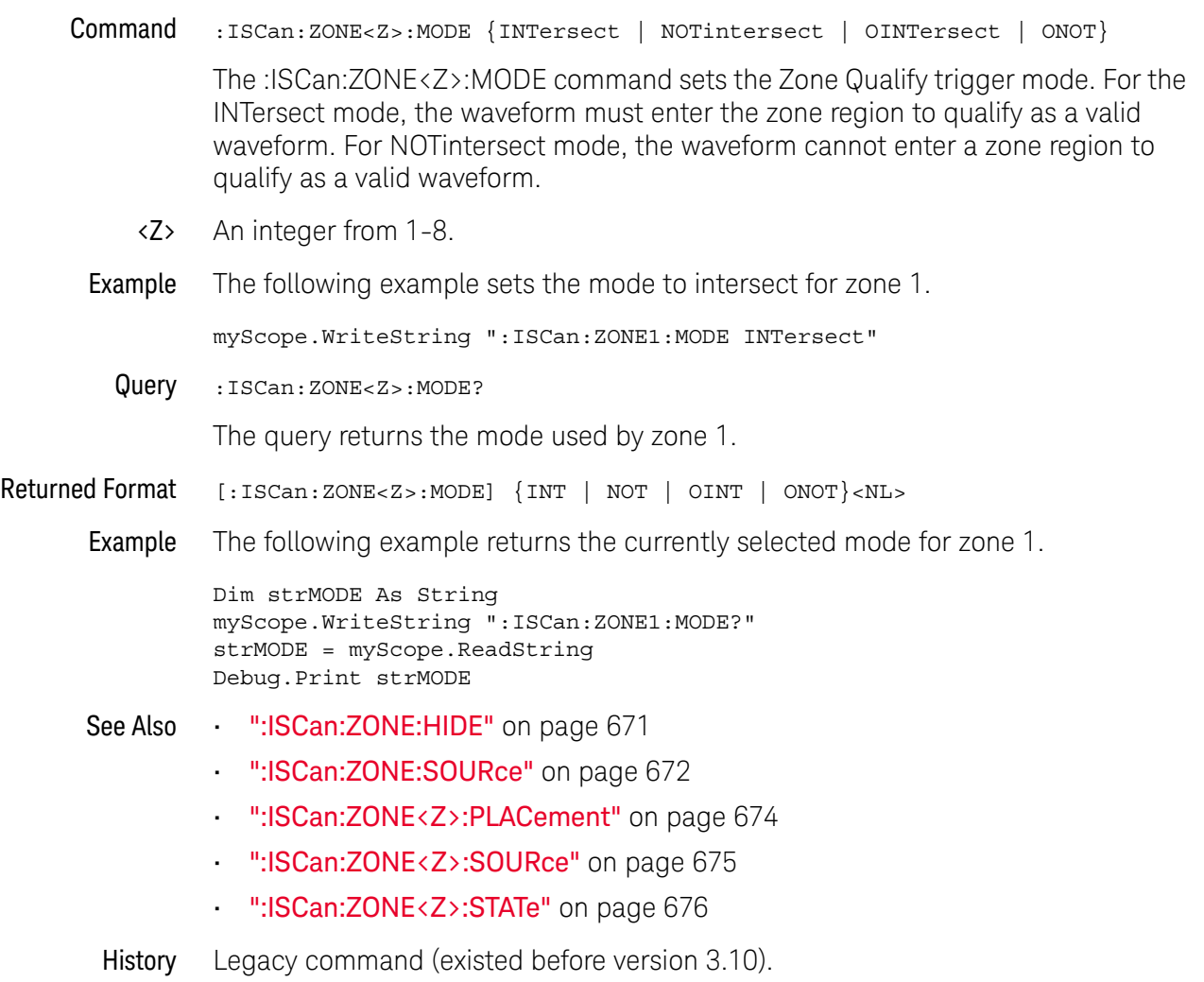

## :ISCan:ZONE<Z>:PLACement

<span id="page-673-0"></span>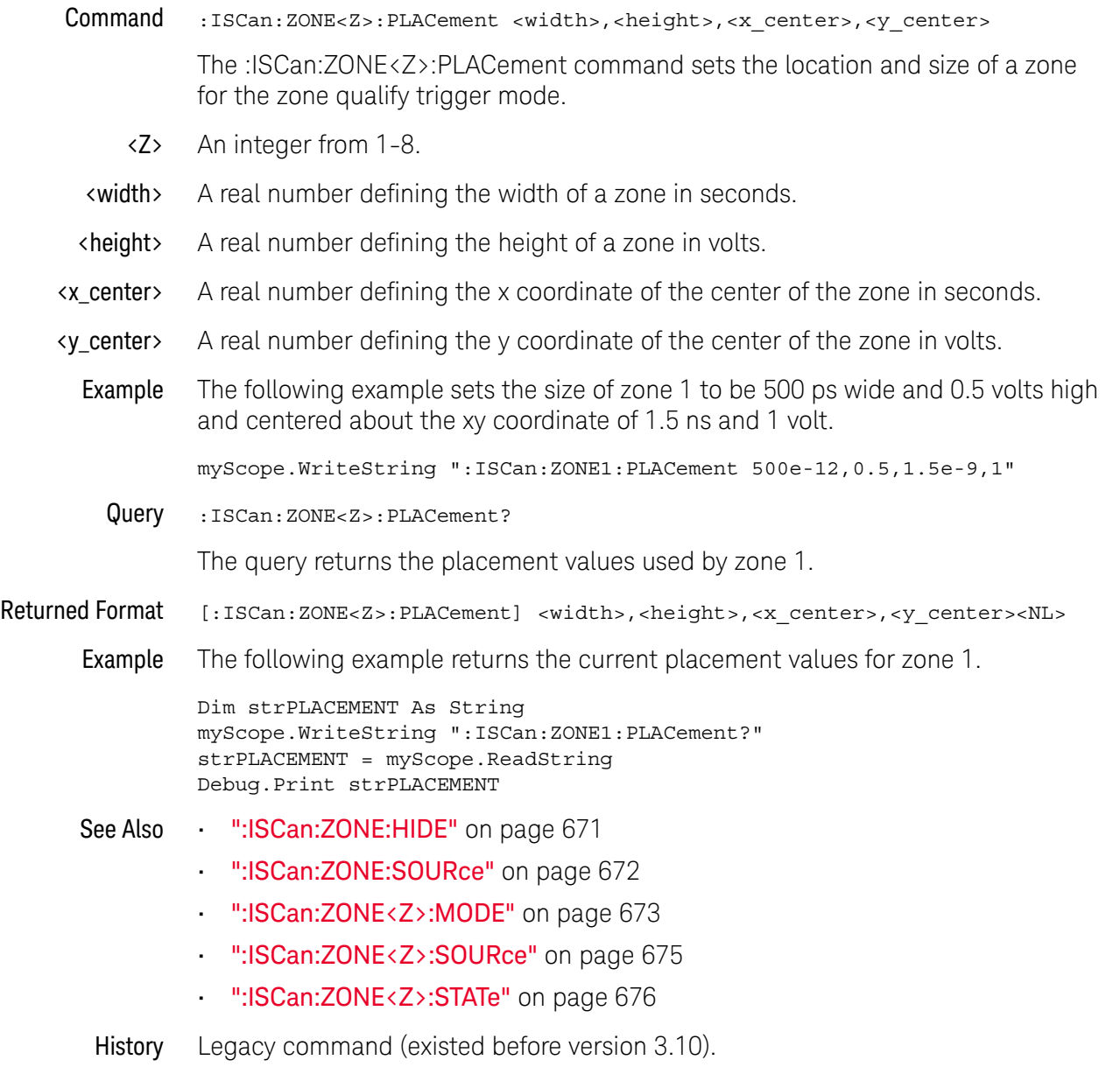

## :ISCan:ZONE<Z>:SOURce

<span id="page-674-0"></span>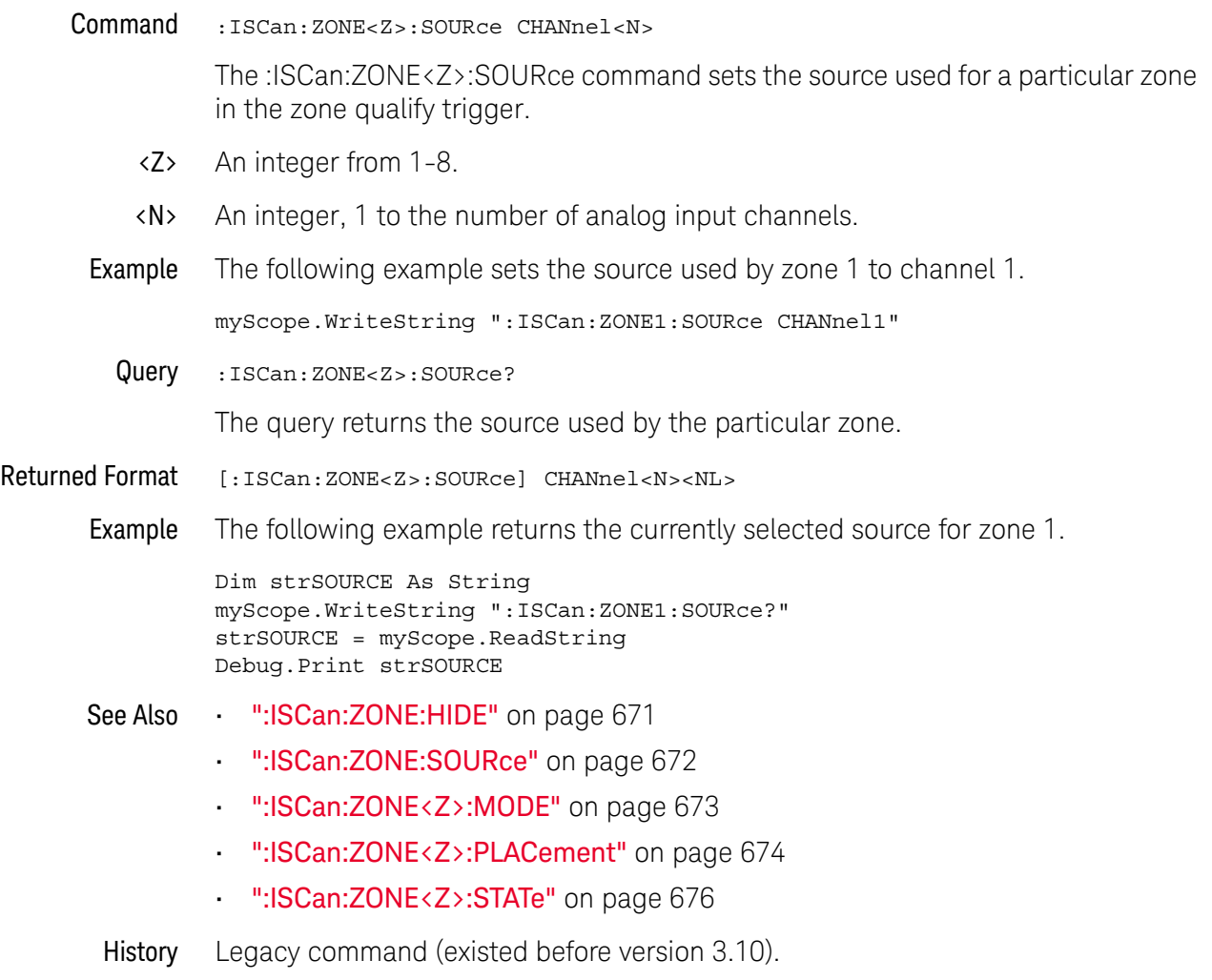

#### :ISCan:ZONE<Z>:STATe

<span id="page-675-0"></span>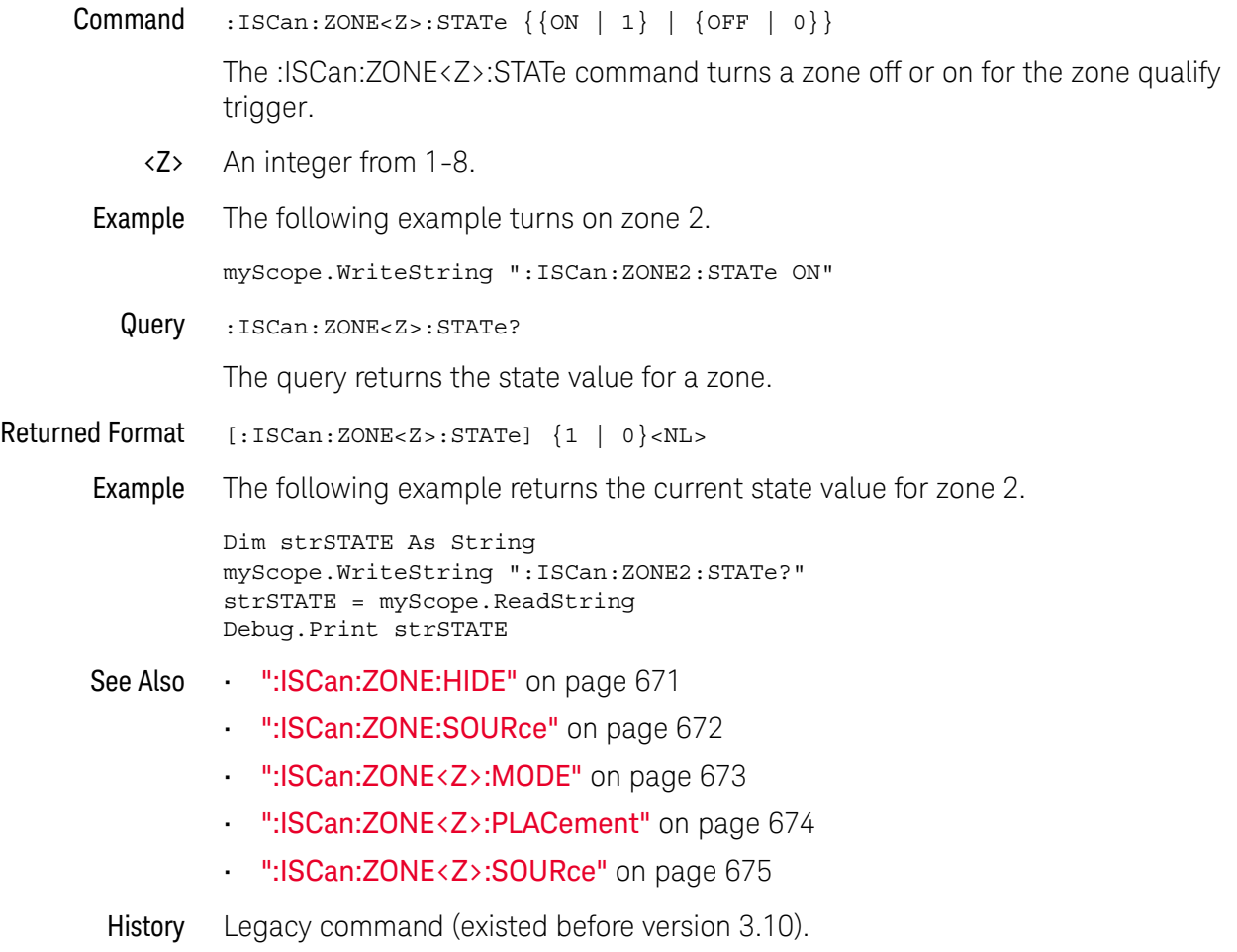

# 26 :LANE<N> (Equalization) Commands

[:LANE<N>:COPYto / 679](#page-678-0) [:LANE<N>:EQUalizer:CTLE:ACGain / 680](#page-679-0) [:LANE<N>:EQUalizer:CTLE:DBACgain / 681](#page-680-0) [:LANE<N>:EQUalizer:CTLE:DBDCG2 / 682](#page-681-0) [:LANE<N>:EQUalizer:CTLE:DBDCgain / 683](#page-682-0) [:LANE<N>:EQUalizer:CTLE:DCGain / 684](#page-683-0) [:LANE<N>:EQUalizer:CTLE:DCGain2 / 685](#page-684-0) [:LANE<N>:EQUalizer:CTLE:LF / 686](#page-685-0) [:LANE<N>:EQUalizer:CTLE:NUMPoles / 687](#page-686-0) [:LANE<N>:EQUalizer:CTLE:P1 / 688](#page-687-0) [:LANE<N>:EQUalizer:CTLE:P2 / 689](#page-688-0) [:LANE<N>:EQUalizer:CTLE:P3 / 690](#page-689-0) [:LANE<N>:EQUalizer:CTLE:P4 / 691](#page-690-0) [:LANE<N>:EQUalizer:CTLE:P5 / 692](#page-691-0) [:LANE<N>:EQUalizer:CTLE:P6 / 693](#page-692-0) [:LANE<N>:EQUalizer:CTLE:RATE / 694](#page-693-0) [:LANE<N>:EQUalizer:CTLE:STATe / 695](#page-694-0) [:LANE<N>:EQUalizer:CTLE:Z1 / 696](#page-695-0) [:LANE<N>:EQUalizer:CTLE:Z2 / 697](#page-696-0) [:LANE<N>:EQUalizer:DFE:NTAPs / 698](#page-697-0) [:LANE<N>:EQUalizer:DFE:STATe / 699](#page-698-0) [:LANE<N>:EQUalizer:DFE:TAP / 700](#page-699-0) [:LANE<N>:EQUalizer:DFE:TAP:ALGorithm / 701](#page-700-0) [:LANE<N>:EQUalizer:DFE:TAP:AUTomatic / 702](#page-701-0) [:LANE<N>:EQUalizer:DFE:TAP:DELay / 703](#page-702-0) [:LANE<N>:EQUalizer:DFE:TAP:DELay:AUTomatic / 704](#page-703-0) [:LANE<N>:EQUalizer:DFE:TAP:GAIN / 705](#page-704-0) [:LANE<N>:EQUalizer:DFE:TAP:LTARget / 706](#page-705-0) [:LANE<N>:EQUalizer:DFE:TAP:MAX / 707](#page-706-0) [:LANE<N>:EQUalizer:DFE:TAP:MAXV / 708](#page-707-0)

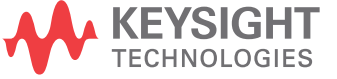

[:LANE<N>:EQUalizer:DFE:TAP:MIN / 709](#page-708-0) [:LANE<N>:EQUalizer:DFE:TAP:MINV / 710](#page-709-0) [:LANE<N>:EQUalizer:DFE:TAP:NORMalize / 711](#page-710-0) [:LANE<N>:EQUalizer:DFE:TAP:UTARget / 712](#page-711-0) [:LANE<N>:EQUalizer:DFE:TAP:WIDTh / 713](#page-712-0) [:LANE<N>:EQUalizer:DFE:THReshold:BANDwidth / 714](#page-713-0) [:LANE<N>:EQUalizer:DFE:THReshold:BWMode / 715](#page-714-0) [:LANE<N>:EQUalizer:DFE:THReshold:DELay / 716](#page-715-0) [:LANE<N>:EQUalizer:FFE:BANDwidth / 717](#page-716-0) [:LANE<N>:EQUalizer:FFE:BWMode / 718](#page-717-0) [:LANE<N>:EQUalizer:FFE:NPRecursor / 719](#page-718-0) [:LANE<N>:EQUalizer:FFE:NTAPs / 720](#page-719-0) [:LANE<N>:EQUalizer:FFE:RATE / 721](#page-720-0) [:LANE<N>:EQUalizer:FFE:STATe / 722](#page-721-0) [:LANE<N>:EQUalizer:FFE:TAP / 723](#page-722-0) [:LANE<N>:EQUalizer:FFE:TAP:AUTomatic / 724](#page-723-0) [:LANE<N>:EQUalizer:FFE:TAP:DELay / 725](#page-724-0) [:LANE<N>:EQUalizer:FFE:TAP:WIDTh / 726](#page-725-0) [:LANE<N>:EQUalizer:FFE:TDELay / 727](#page-726-0) [:LANE<N>:EQUalizer:FFE:TDMode / 728](#page-727-0) [:LANE<N>:EQUalizer:LOCation / 729](#page-728-0) [:LANE<N>:SOURce / 730](#page-729-0) [:LANE<N>:STATe / 731](#page-730-0) [:LANE<N>:VERTical / 732](#page-731-0) [:LANE<N>:VERTical:OFFSet / 733](#page-732-0) [:LANE<N>:VERTical:RANGe / 734](#page-733-0)

The Equalization application is used to re-open partially or completely closed real-time eye diagrams. For additional information on equalization, consult the *Infiniium Serial Data Equalization User's Guide*.

Before the 6.40 version of Infiniium oscilloscope software, you could perform equalization on a single input source. Now, you can perform equalization on up to four sources at once. Each of the four "lanes" of equalization has its own settings, distinct from the other lanes, allowing for independent equalization on different signals, concurrent equalization on the same signal, or any combination thereof.

#### <span id="page-678-0"></span>:LANE<N>:COPYto

#### Command :LANE<N>:COPYto LANE<L>

The :LANE<N>:COPYto command copies all valid settings from LANE<N> to LANE<L> (both  $\langle N \rangle$  and  $\langle L \rangle$  are integers between 1 and 4, inclusive).

This command includes all CTLE, FFE, and DFE settings, with one special case exception: If LANE<X> is using EQUalized<X-1> as its source, and LANE<X>'s settings are copied to LANE<Y>, LANE<Y> will attempt to use EQUalized<Y-1> as its source. The only case in which this does not work is if Y is 1, in which case LANE<Y>'s source is unchanged from LANE<X>.

- See Also [":LANE<N>:SOURce"](#page-729-0) on page 730
- History New in version 10.20.

#### <span id="page-679-0"></span>:LANE<N>:EQUalizer:CTLE:ACGain

Command :LANE<N>:EQUalizer:CTLE:ACGain <ac\_gain> The :LANE<N>:EQUalizer:CTLE:ACGain command sets the AC Gain parameter for the Continuous Time Linear Equalization when USB31 is selected for the "# of Poles" option. <ac\_gain> A real number Example This example sets the CTLE AC Gain parameter to 1. myScope.WriteString ":LANE1:EQUalizer:CTLE:ACGain 1" Query :LANE<N>:EQUalizer:CTLE:ACGain? The :LANE<N>:EQUalizer:CTLE:ACGain? query returns the CTLE's AC Gain parameter setting. See Also • [":LANE<N>:EQUalizer:CTLE:NUMPoles"](#page-686-0) on page 687 History New in version 10.20.

# <span id="page-680-0"></span>:LANE<N>:EQUalizer:CTLE:DBACgain

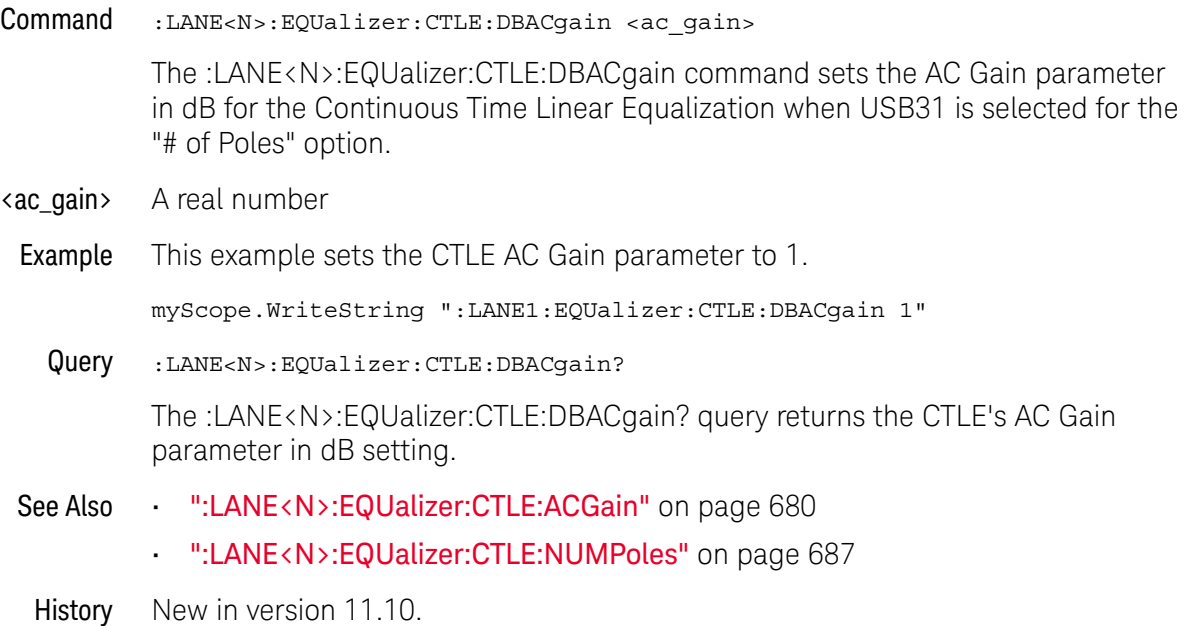

# :LANE<N>:EQUalizer:CTLE:DBDCG2

<span id="page-681-0"></span>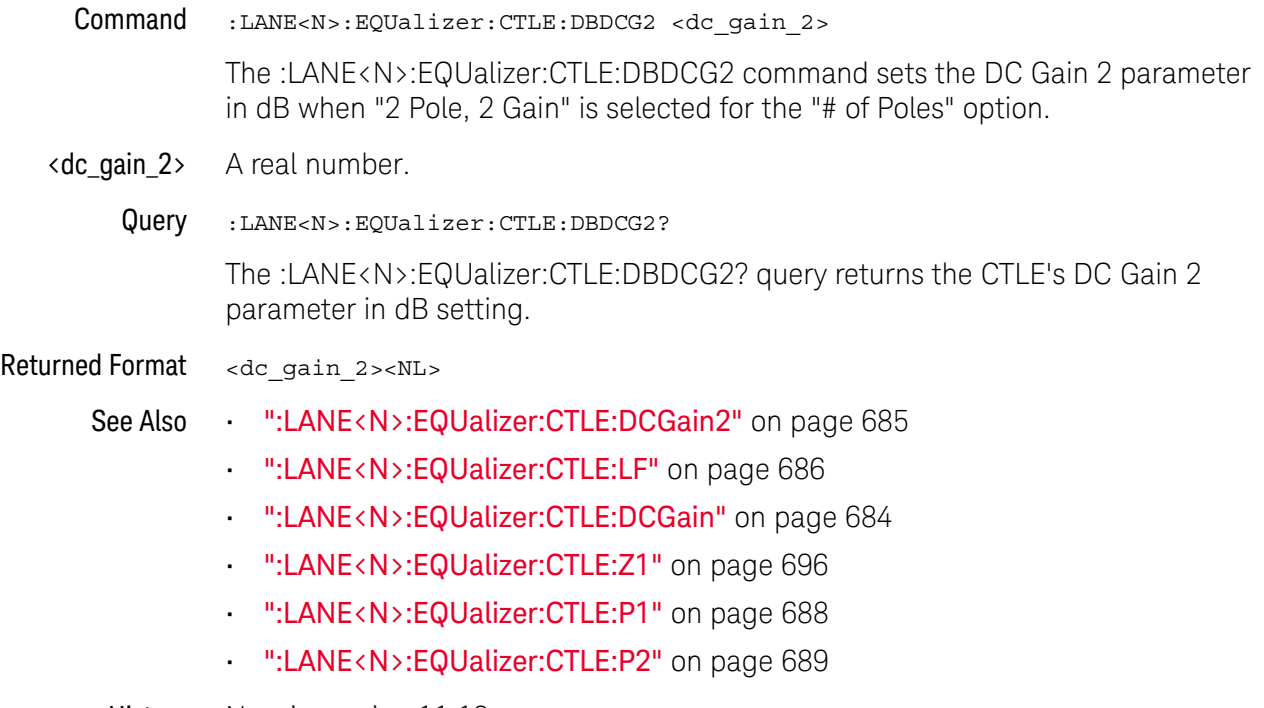

History New in version 11.10.

# <span id="page-682-0"></span>:LANE<N>:EQUalizer:CTLE:DBDCgain

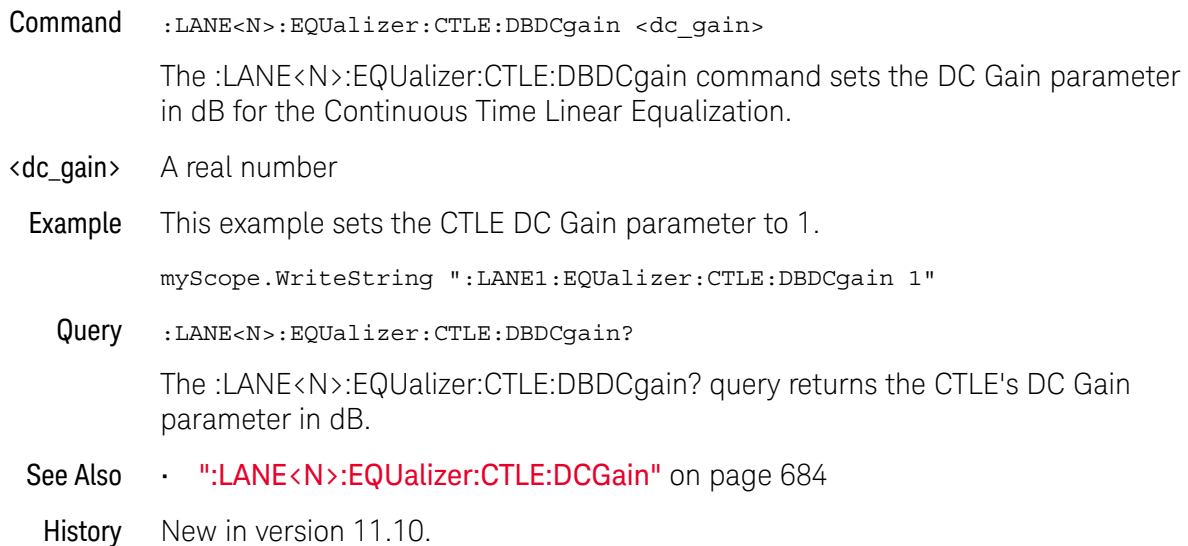

#### <span id="page-683-0"></span>:LANE<N>:EQUalizer:CTLE:DCGain

Command :LANE<N>:EQUalizer:CTLE:DCGain <dc\_gain> The :LANE<N>:EQUalizer:CTLE:DCGain command sets the DC Gain parameter for the Continuous Time Linear Equalization. <dc\_gain> A real number Example This example sets the CTLE DC Gain parameter to 1. myScope.WriteString ":LANE1:EQUalizer:CTLE:DCGain 1" Query :LANE<N>:EQUalizer:CTLE:DCGain? The :LANE<N>:EQUalizer:CTLE:DCGain? query returns the CTLE's DC Gain par ameter. History New in version 10.20.
## :LANE<N>:EQUalizer:CTLE:DCGain2

<span id="page-684-0"></span>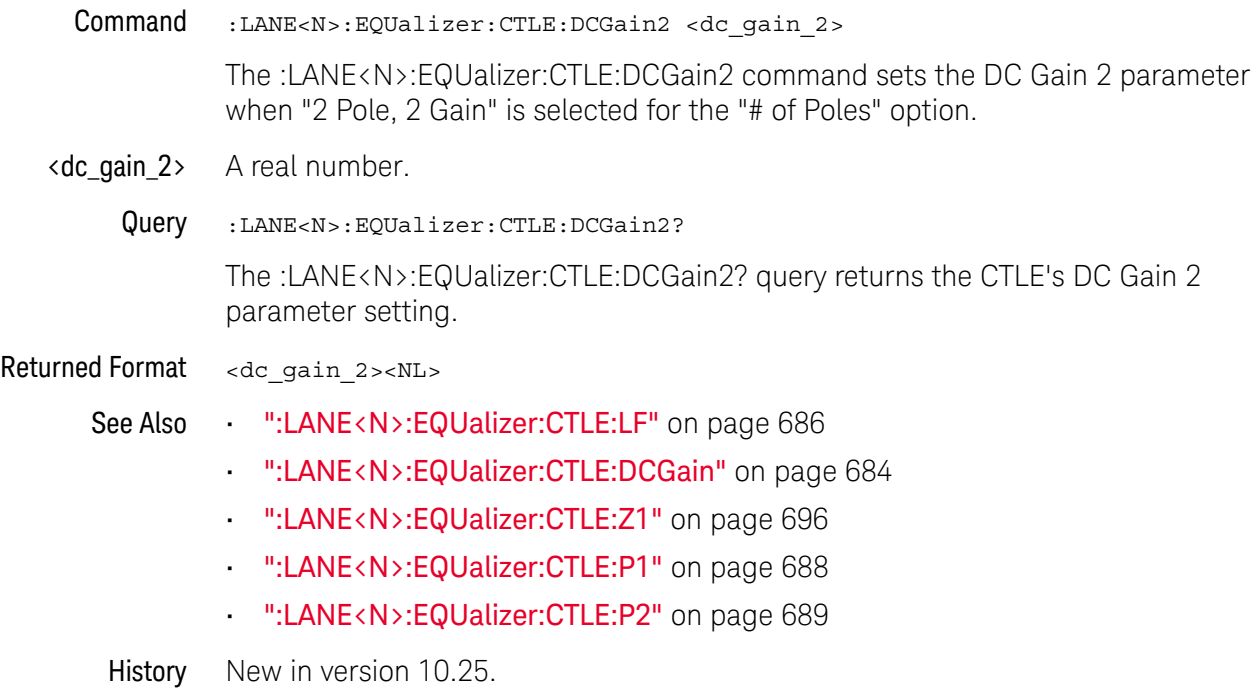

<span id="page-685-0"></span>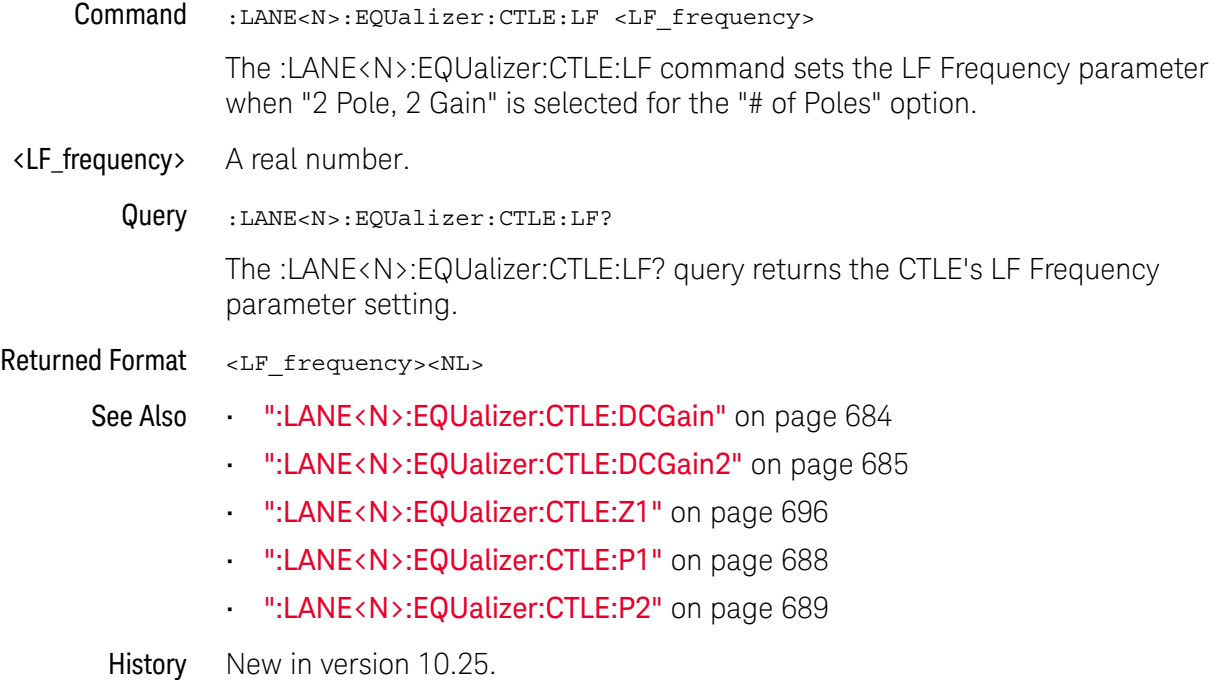

### :LANE<N>:EQUalizer:CTLE:NUMPoles

<span id="page-686-0"></span>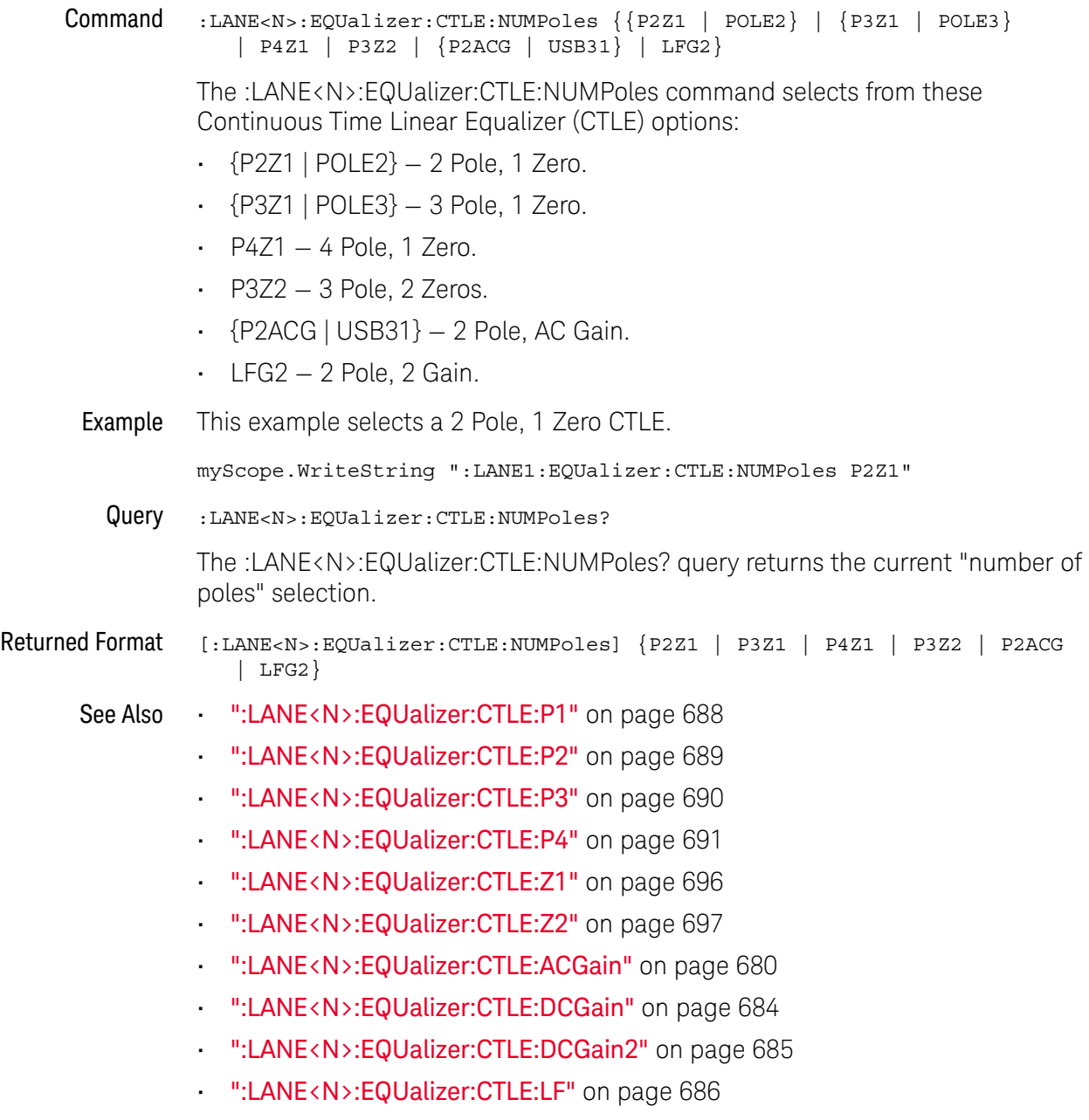

History New in version 10.20.

Version 10.25: Added the LFG2 (2 Pole, 2 Gain) option for the "number of poles" selection.

<span id="page-687-0"></span>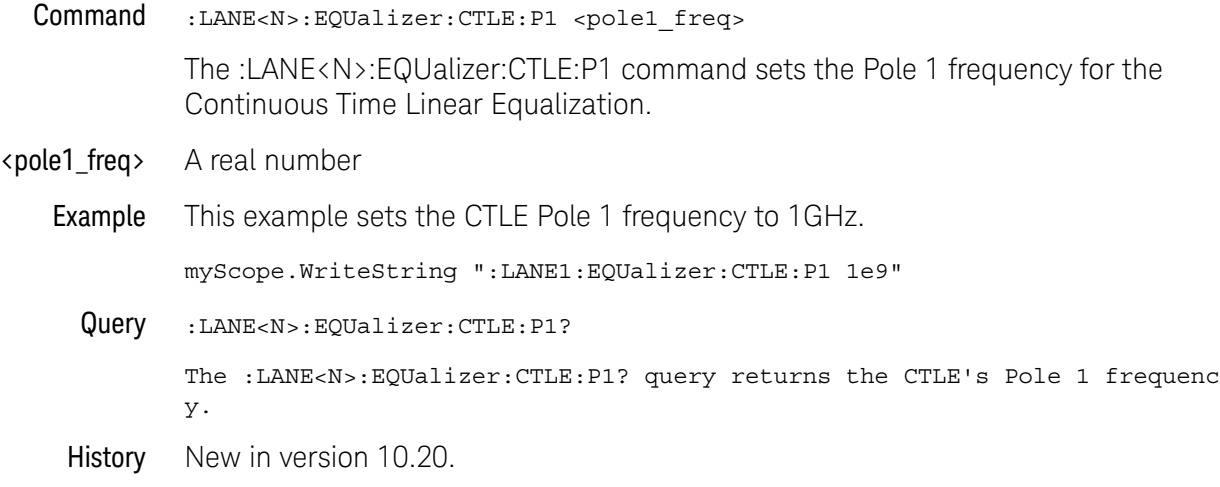

<span id="page-688-0"></span>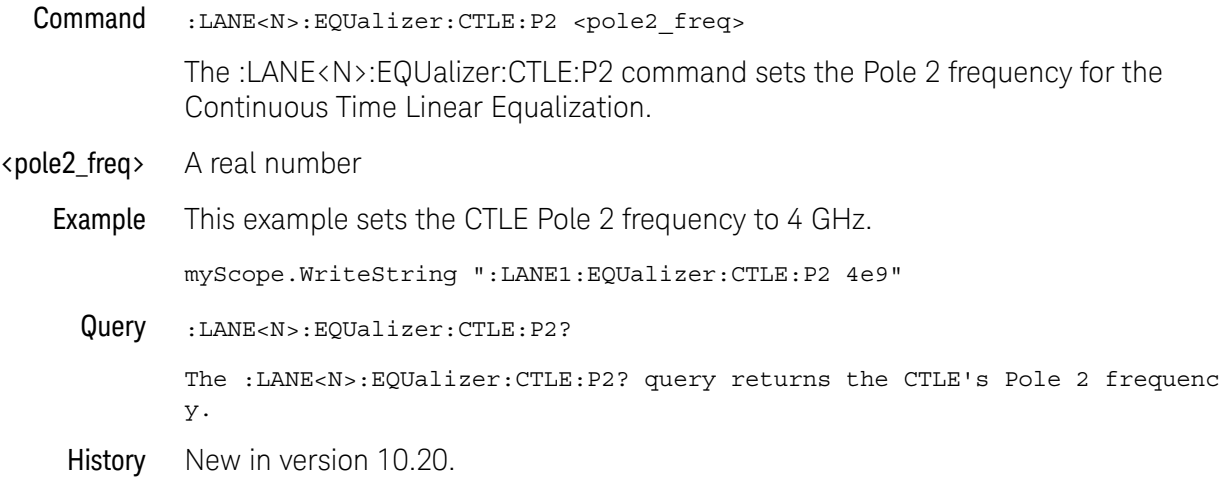

<span id="page-689-0"></span>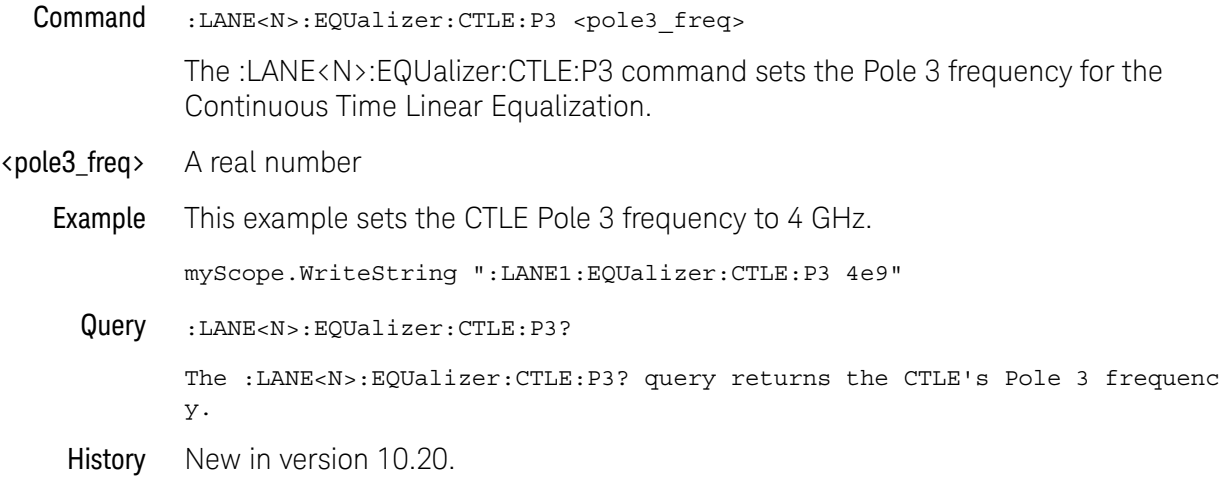

<span id="page-690-0"></span>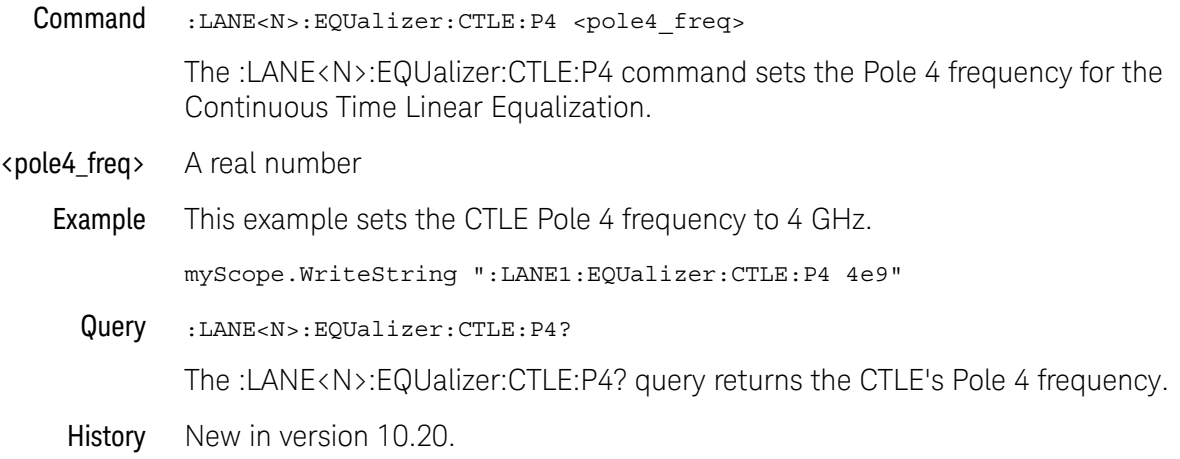

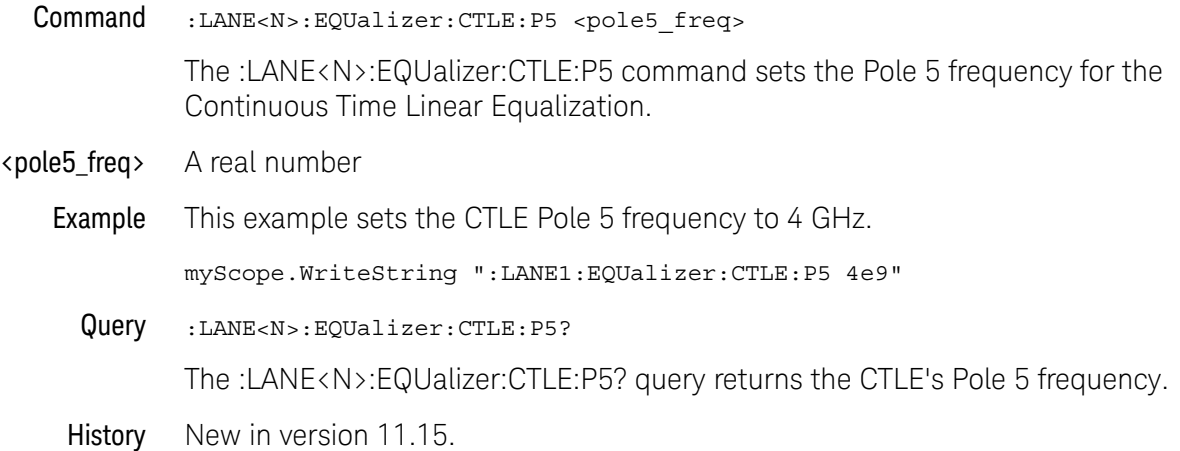

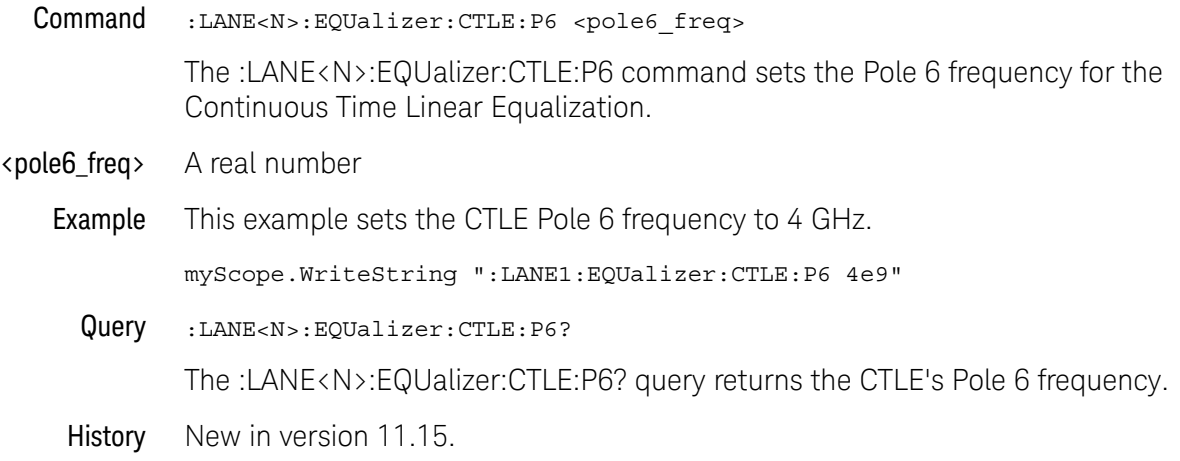

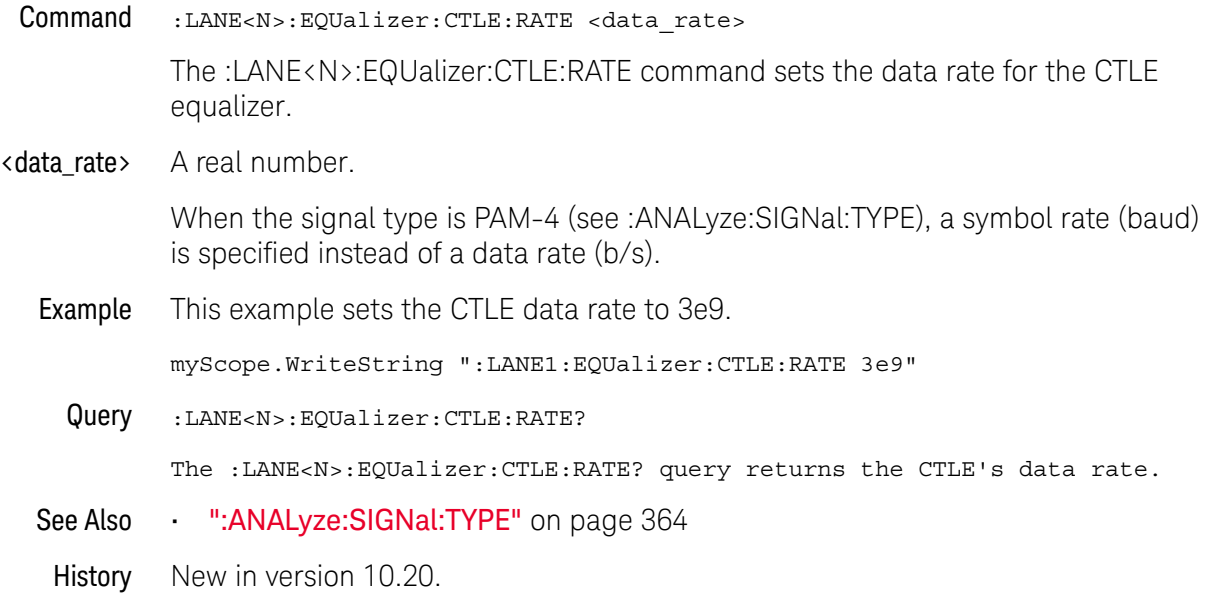

### :LANE<N>:EQUalizer:CTLE:STATe

- Command :LANE<N>:EQUalizer:CTLE:STATe {(OFF | 0) | (ON | 1)} The :LANE<N>:EQUalizer:CTLE:STATe command turns the Continuous Time Linear Equalizer (CTLE) on or off. Example This example turns on CTLE. myScope.WriteString ":LANE1:EQUalizer:CTLE:STATe ON" Query :LANE<N>:EQUalizer:CTLE:STATe? The :LANE<N>:EQUalizer:CTLE:STATe? query returns whether or not CTLE is turned on.
	- History New in version 10.20.

<span id="page-695-0"></span>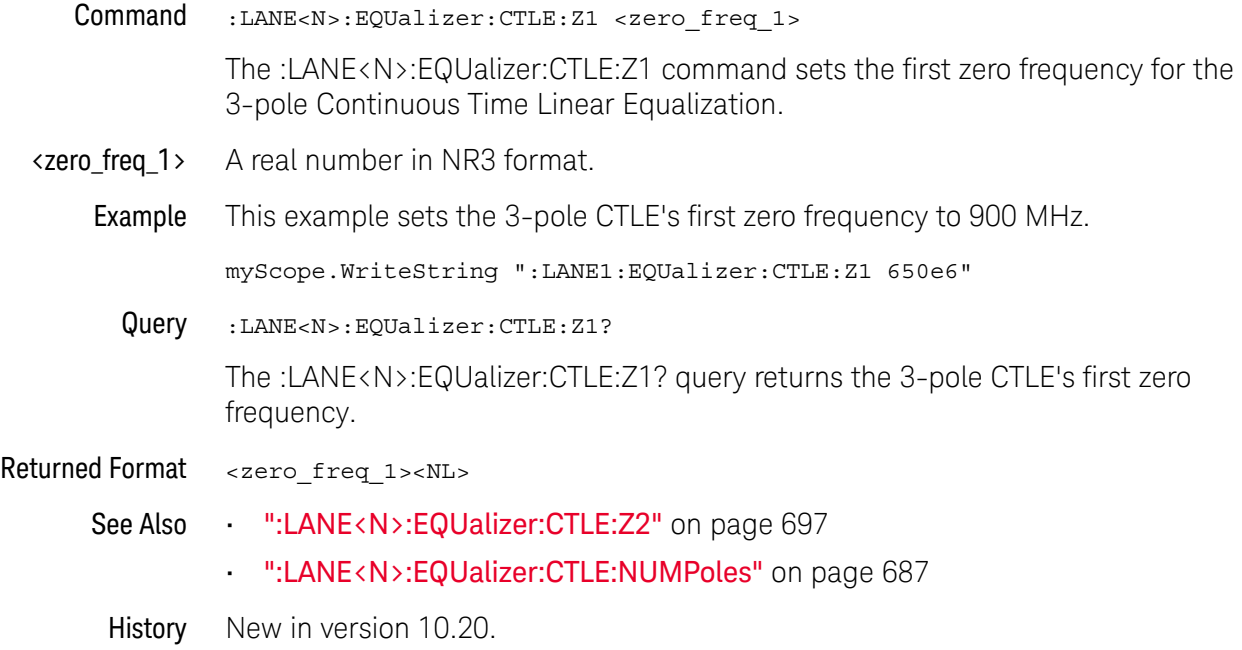

<span id="page-696-0"></span>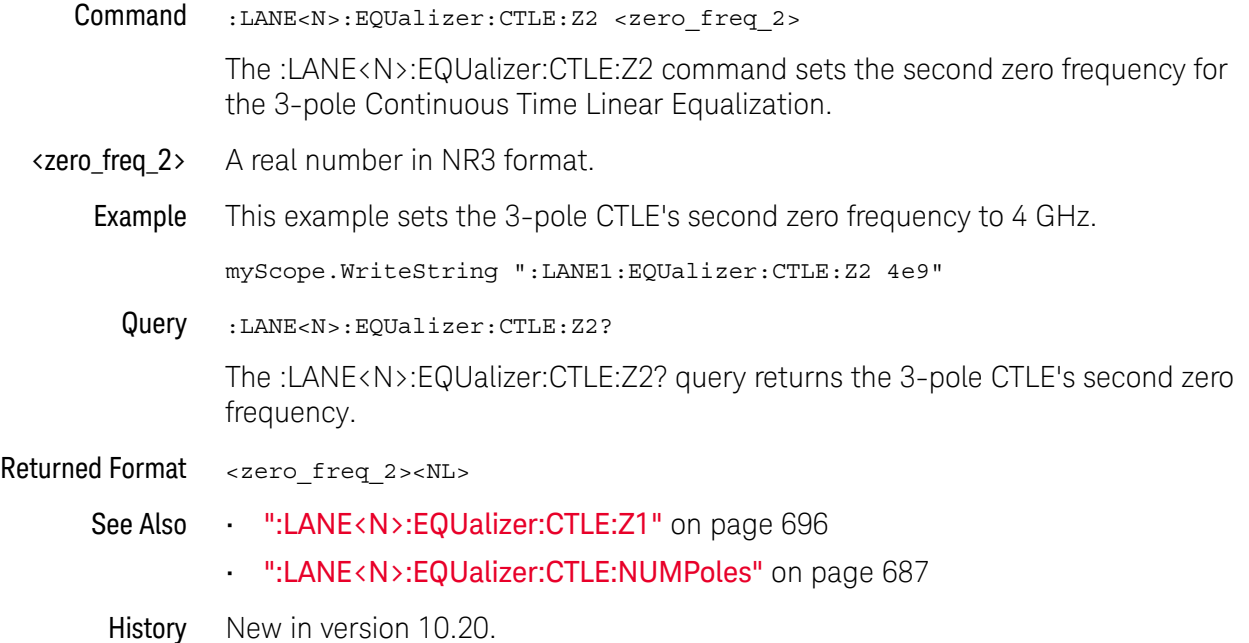

### <span id="page-697-0"></span>:LANE<N>:EQUalizer:DFE:NTAPs

- Command :LANE<N>:EQUalizer:DFE:NTAPs <number> The :LANE<N>:EQUalizer:DFE:NTAPs command sets the number of taps to be used in the DFE algorithm. DFE tap indices always begin with 1 and extend to the number of taps. <number> An integer between 1 and 40 Example This example sets the number of DFE taps to 3. myScope.WriteString ":LANE1:EQUalizer:DFE:NTAPs 3" Query :LANE<N>:EQUalizer:DFE:NTAPs? The :LANE<N>:EQUalizer:DFE:NTAPs? query returns the number of DFE taps.
	- History New in version 10.20.

## :LANE<N>:EQUalizer:DFE:STATe

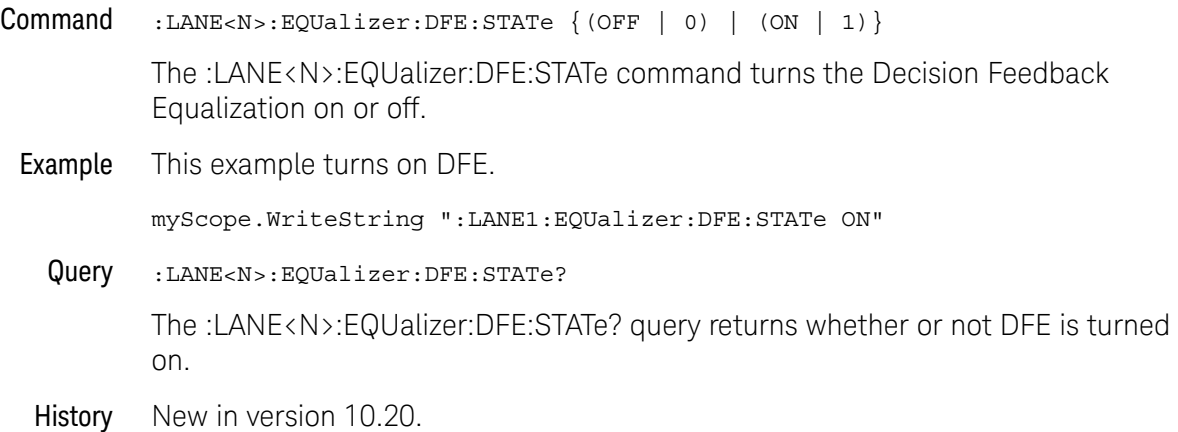

## :LANE<N>:EQUalizer:DFE:TAP

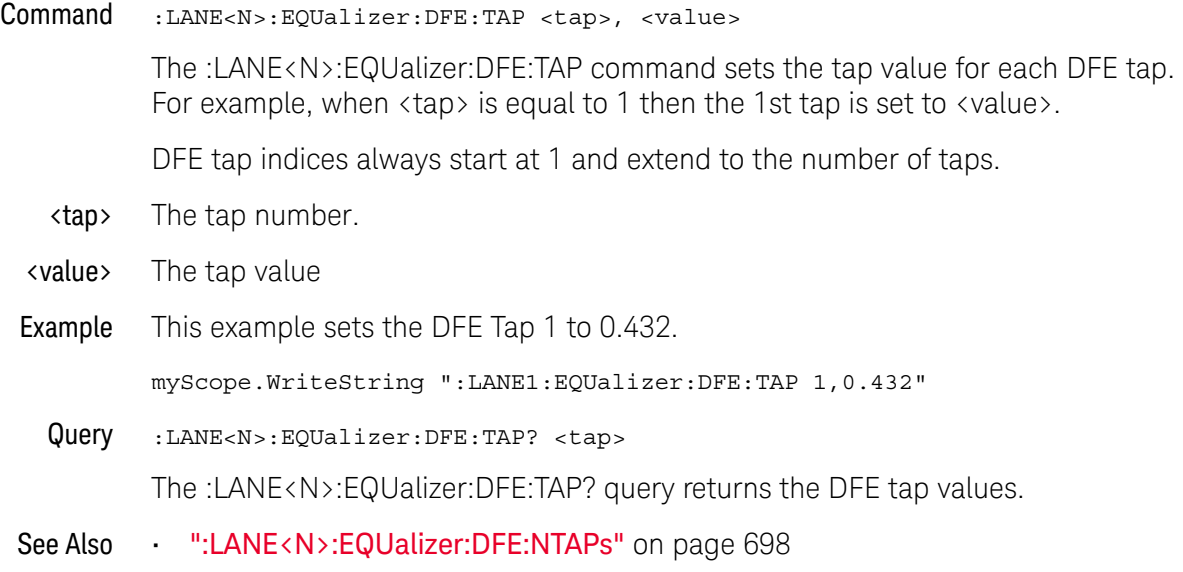

History New in version 10.20.

## :LANE<N>:EQUalizer:DFE:TAP:ALGorithm

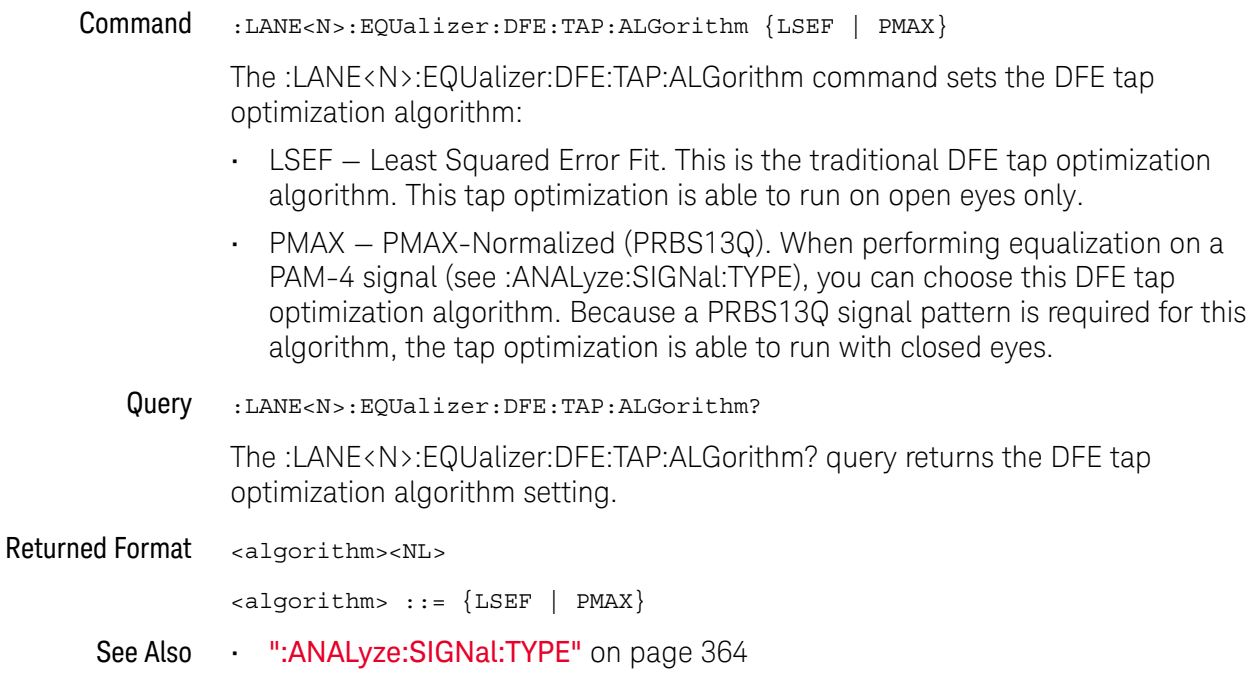

History New in version 10.25.

### <span id="page-701-0"></span>:LANE<N>:EQUalizer:DFE:TAP:AUTomatic

- Command :LANE<N>:EQUalizer:DFE:TAP:AUTomatic The :LANE<N>:EQUalizer:DFE:TAP:AUTomatic command starts the DFE tap optimization. Be sure to first specify the number of taps, the max/min tap values, and the Normalize DC Gain setting. Example This example starts the DFE tap optimization. myScope.WriteString ":LANE1:EQUalizer:DFE:TAP:AUTomatic" See Also • [":LANE<N>:EQUalizer:DFE:NTAPs"](#page-697-0) on page 698 • [":LANE<N>:EQUalizer:DFE:TAP:MIN"](#page-708-0) on page 709 • [":LANE<N>:EQUalizer:DFE:TAP:MAX"](#page-706-0) on page 707 • [":LANE<N>:EQUalizer:DFE:TAP:NORMalize"](#page-710-0) on page 711
	- History New in version 10.20.

## :LANE<N>:EQUalizer:DFE:TAP:DELay

<span id="page-702-0"></span>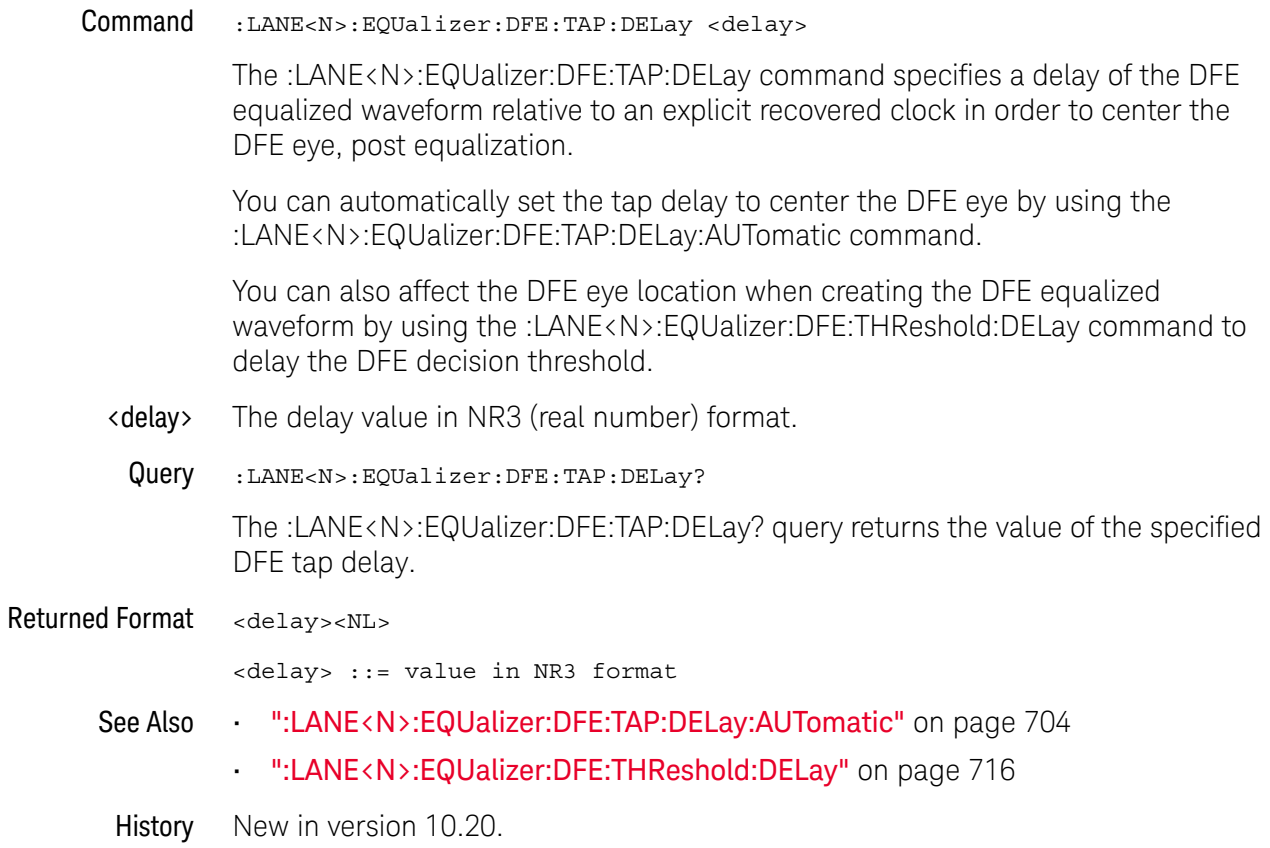

## <span id="page-703-0"></span>:LANE<N>:EQUalizer:DFE:TAP:DELay:AUTomatic

Command :LANE<N>:EQUalizer:DFE:TAP:DELay:AUTomatic

The :LANE<N>:EQUalizer:DFE:TAP:DELay:AUTomatic command computes a DFE delay value to center a DFE eye on the screen horizontally. The current real-time eye data is used to center the DFE eye.

- See Also **••••** [":LANE<N>:EQUalizer:DFE:TAP:DELay"](#page-702-0) on page 703
- History New in version 10.20.

### :LANE<N>:EQUalizer:DFE:TAP:GAIN

Command :LANE<N>:EQUalizer:DFE:TAP:GAIN <gain>

The eye diagram drawn after DFE is applied is attenuated. To amplify the eye back to its original size (so you can directly compare the eye at the receiver to the eye at the transmitter), a gain factor needs to be applied. The :LANE<N>:EQUalizer:DFE:TAP:GAIN command allows you to set this gain. For more information on this parameter, refer to the Infiniium Serial Data Equalization User's Guide.

- <gain> A real number
- **Example** This example sets the gain to 3.23.

myScope.WriteString ":LANE1:EQUalizer:DFE:TAP:GAIN 3.23"

Query :LANE<N>:EQUalizer:DFE:TAP:GAIN?

The :LANE<N>:EQUalizer:DFE:TAP:GAIN? query returns the current gain value.

History New in version 10.20.

### :LANE<N>:EQUalizer:DFE:TAP:LTARget

Command :LANE<N>:EQUalizer:DFE:TAP:LTARget <lower\_target>

The Lower Target field dictates the logical low value used in the DFE algorithm. For example, in DFE, when a bit is determined to be a logical low, its value will be equal to Lower Target. The :LANE<N>:EQUalizer:DFE:TAP:LTARget command allows you to set this value.

<lower\_target> A real number

Example This example sets the Lower Target to 1.0.

myScope.WriteString ":LANE1:EQUalizer:DFE:TAP:LTARget 1.0"

Query :LANE<N>:EQUalizer:DFE:TAP:LTARget?

The :LANE<N>:EQUalizer:DFE:TAP:LTARget? query returns the current value for the Lower Target field.

History New in version 10.20.

#### <span id="page-706-0"></span>:LANE<N>:EQUalizer:DFE:TAP:MAX

Command :LANE<N>:EQUalizer:DFE:TAP:MAX <max\_tap\_value>[, <tap>]

Some standards have upper and lower limits on the tap values. The :LANE<N>:EQUalizer:DFE:TAP:MAX command sets the upper limit on taps determined through optimization.

- <max\_tap\_value> A real number.
	- $\langle$ tap> A one-based tap index. If  $\langle$ tap> is not specified, then all taps will have the limit.
	- Example This example sets the Upper Limit field to 3.23.

myScope.WriteString ":LANE1:EQUalizer:DFE:TAP:MAX 3.23"

Query :LANE<N>:EQUalizer:DFE:TAP:MAX? [<tap>]

The :LANE<N>:EQUalizer:DFE:TAP:MAX? query returns the Upper Limit used in the DFE tap optimization.

If <tap> is not specified, the Tap 1 limit is returned.

History New in version 10.20.

Version 10.25: The max value can now be specified for individual taps, and the query can return individual tap values.

### <span id="page-707-0"></span>:LANE<N>:EQUalizer:DFE:TAP:MAXV

Command :LANE<N>:EQUalizer:DFE:TAP:MAXV <max\_tap\_value\_in\_volts>[, <tap>]

The :LANE<N>:EQUalizer:DFE:TAP:MAXV command sets the maximum tap value for DFE auto tap setup in volts as opposed to the :LANE<N>:EQUalizer:DFE:TAP:MAX command that sets the max in unitless values.

If the unitless values are changed by the :LANE<N>:EQUalizer:DFE:TAP:MAX command, they supersede the voltage values.

<max\_tap\_value\_in A real number.

\_volts>

- <tap> A one-based tap index. If <tap> is not specified, then all taps will have the limit.
- Query :LANE<N>:EQUalizer:DFE:TAP:MAXV? [<tap>]

The :LANE<N>:EQUalizer:DFE:TAP:MAXV? query returns the maximum tap value in volts used in the DFE auto tap setup.

If  $\langle tap \rangle$  is not specified, the Tap 1 limit is returned.

- See Also [":LANE<N>:EQUalizer:DFE:TAP:MINV"](#page-709-0) on page 710
- History New in version 10.20.

Version 10.25: The max (in volts) value can now be specified for individual taps, and the query can return individual tap values.

#### <span id="page-708-0"></span>:LANE<N>:EQUalizer:DFE:TAP:MIN

Command :LANE<N>:EQUalizer:DFE:TAP:MIN <min\_tap\_value>[, <tap>]

Some standards have upper and lower limits on the tap values. The :LANE<N>:EQUalizer:DFE:TAP:MIN command sets the lower limit on taps determined through optimization.

- <min\_tap\_value> A real number.
	- $\langle$ tap> A one-based tap index. If  $\langle$ tap> is not specified, then all taps will have the limit.
	- Example This example sets the Lower Limit field to 3.23.

myScope.WriteString ":LANE1:EQUalizer:DFE:TAP:MIN 3.23"

Query :LANE<N>:EQUalizer:DFE:TAP:MIN? [<tap>]

The :LANE<N>:EQUalizer:DFE:TAP:MIN? query returns the Lower Limit used in the DFE tap optimization.

If <tap> is not specified, the Tap 1 limit is returned.

History New in version 10.20.

Version 10.25: The max value can now be specified for individual taps, and the query can return individual tap values.

### <span id="page-709-0"></span>:LANE<N>:EQUalizer:DFE:TAP:MINV

Command :LANE<N>:EQUalizer:DFE:TAP:MINV <min\_tap\_value\_in\_volts>[, <tap>]

The :LANE<N>:EQUalizer:DFE:TAP:MINV command sets the minimum tap value for DFE auto tap setup in volts as opposed to the :LANE<N>:EQUalizer:DFE:TAP:MIN command that sets the min in unitless values.

If the unitless values are changed by the :LANE<N>:EQUalizer:DFE:TAP:MIN command, they supersede the voltage values.

<min\_tap\_value\_in A real number.

\_volts>

- <tap> A one-based tap index. If <tap> is not specified, then all taps will have the limit.
- Query :LANE<N>:EQUalizer:DFE:TAP:MINV? [<tap>]

The :LANE<N>:EQUalizer:DFE:TAP:MINV? query returns the minimum tap value in volts used in the DFE auto tap setup.

If <tap> is not specified, the Tap 1 limit is returned.

- See Also [":LANE<N>:EQUalizer:DFE:TAP:MAXV"](#page-707-0) on page 708
- History New in version 10.20.

Version 10.25: The min (in volts) tap value can now be specified for individual taps, and the query can return individual tap values.

## :LANE<N>:EQUalizer:DFE:TAP:NORMalize

<span id="page-710-0"></span>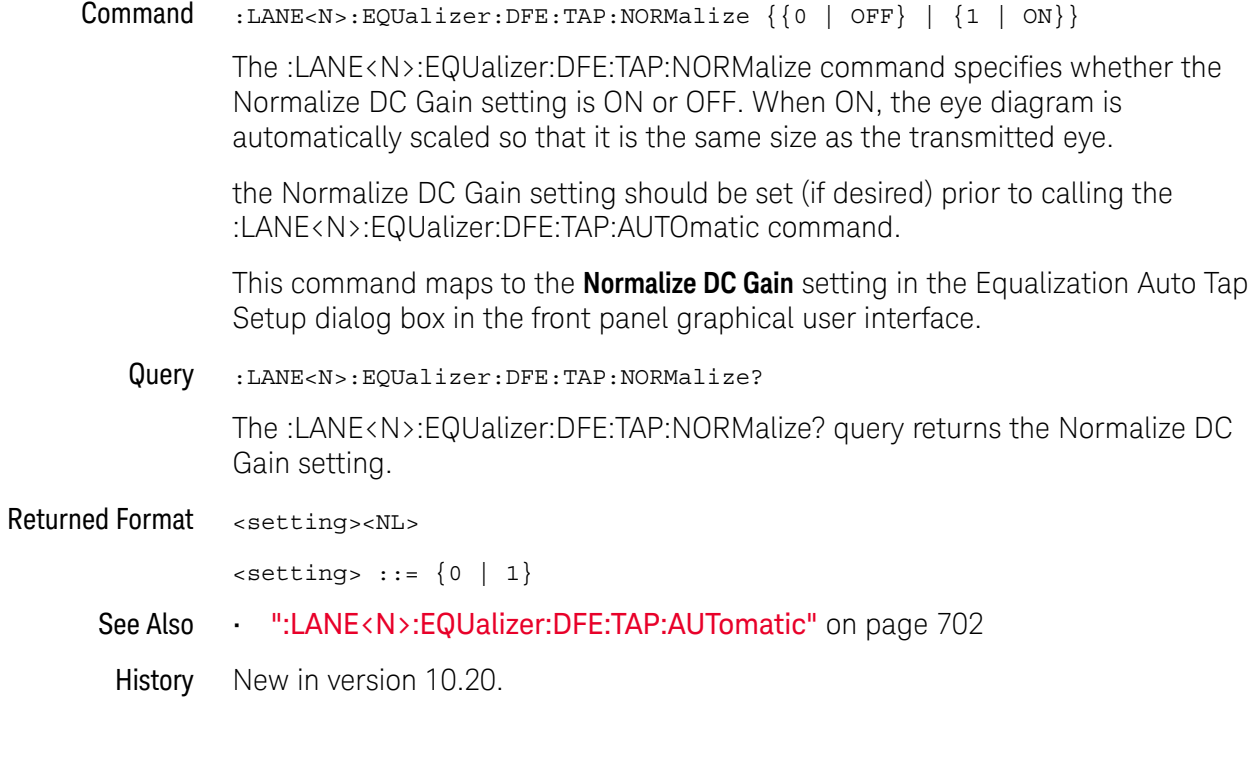

### :LANE<N>:EQUalizer:DFE:TAP:UTARget

Command :LANE<N>:EQUalizer:DFE:TAP:UTARget <upper\_target>

The Upper Target field dictates the logical high value used in the DFE algorithm. For example, in DFE, when a bit is determined to be a logical high, its value will be equal to Upper Target. The :LANE<N>:EQUalizer:DFE:TAP:UTARget command allows you to set this value.

<upper\_target> A real number

Example This example sets the Upper Target to 1.0.

myScope.WriteString ":LANE1:EQUalizer:DFE:TAP:UTARget 1.0"

Query :LANE<N>:EQUalizer:DFE:TAP:UTARget?

The :LANE<N>:EQUalizer:DFE:TAP:UTARget? query returns the current value for the Upper Target field.

History New in version 10.20.

### :LANE<N>:EQUalizer:DFE:TAP:WIDTh

Command :LANE<N>:EQUalizer:DFE:TAP:WIDTh <width>

The :LANE<N>:EQUalizer:DFE:TAP:WIDTh command sets the Eye Width field for the DFE tap optimization. Setting the width to 0.0 means the optimization is only preformed at the location of the clock. Setting the width to 1.0 means the entire acquisition is used in the optimization. The default value for DFE is 0.0. For more information on this parameter, refer to the Infiniium Serial Data Equalization User's Guide.

- <width> A real number between 0.0 and 1.0.
- Example This example sets the eye width to 0.0.

myScope.WriteString ":LANE1:EQUalizer:DFE:TAP:WIDTh 0.0"

Query :LANE<N>:EQUalizer:DFE:TAP:WIDTh?

The :LANE<N>:EQUalizer:DFE:TAP? query returns the eye width used in the DFE tap optimization.

History New in version 10.20.

### <span id="page-713-0"></span>:LANE<N>:EQUalizer:DFE:THReshold:BANDwidth

Command :LANE<N>:EQUalizer:DFE:THReshold:BANDwidth <bw\_value>

When the DFE threshold bandwidth mode is set to CUSTom (by the :LANE<N>:EQUalizer:DFE:THReshold:BWMode command), the :LANE<N>:EQUalizer:DFE:THReshold:BANDwidth command specifies the threshold bandwidth value.

<bw\_value> A real number.

Query :LANE<N>:EQUalizer:DFE:THReshold:BANDwidth?

The :LANE<N>:EQUalizer:DFE:THReshold:BANDwidth? query returns the custom threshold bandwidth value.

- See Also [":LANE<N>:EQUalizer:DFE:THReshold:BWMode"](#page-714-0) on page 715
- History New in version 10.20.

## :LANE<N>:EQUalizer:DFE:THReshold:BWMode

<span id="page-714-0"></span>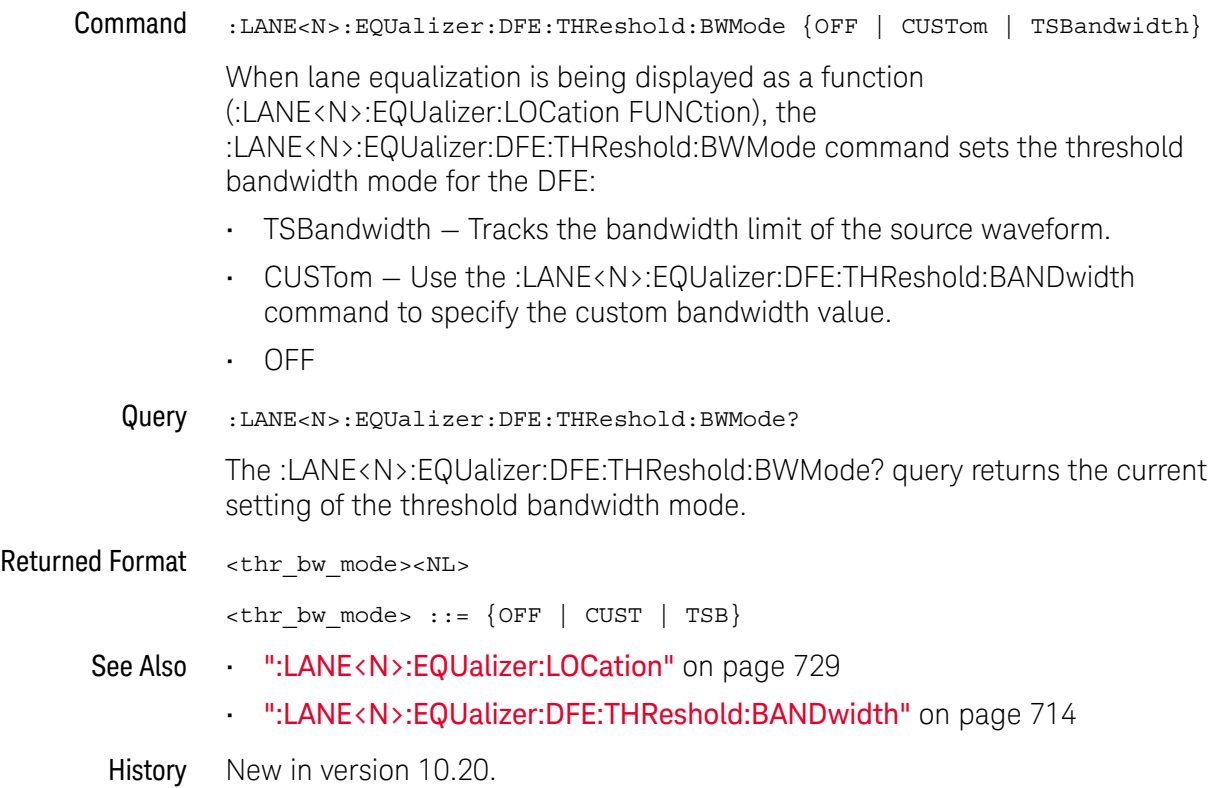

## <span id="page-715-0"></span>:LANE<N>:EQUalizer:DFE:THReshold:DELay

Command :LANE<N>:EQUalizer:DFE:THReshold:DELay <threshold\_delay>

The :LANE<N>:EQUalizer:DFE:THReshold:DELay command sets a delay to move the decision threshold relative to the original waveform when creating the DFE equalized waveform.

This command is in contrast to the :LANE<N>:EQU:DFE:TAP:DELay command that moves the DFE equalized waveform relative to an explicit recovered clock in order to center the DFE eye post equalization.

- <threshold\_delay> The delay value in NR3 (real number) format.
	- Query :LANE<N>:EQUalizer:DFE:THReshold:DELay?

The :LANE<N>:EQUalizer:DFE:THReshold:DELay? query returns the decision threshold delay value.

Returned Format <threshold delay><NL>

<threshold\_delay> ::= value in NR3 format

- See Also [":LANE<N>:EQUalizer:DFE:TAP:DELay"](#page-702-0) on page 703
- History New in version 10.20.

### :LANE<N>:EQUalizer:FFE:BANDwidth

Command :LANE<N>:EQUalizer:FFE:BANDwidth <bandwidth>

The :LANE<N>:EQUalizer:FFE:BANDwidth command is only needed if the :LANE<N>:EQUalizer:FFE:BWMode command is set to CUSTom and in this case it sets the bandwidth at which the response generated by equalization rolls off. To understand more about this parameter, consult the Infiniium Serial Data Equalization User's Guide.

- <bandwidth> The bandwidth at which the response generated by equalization rolls off.
	- Query :LANE<N>:EQUalizer:FFE:BANDwidth?

The :LANE<N>:EQUalizer:FFE:BANDwidth? query returns the current value for the BANDwidth parameter.

History New in version 10.20.

### :LANE<N>:EQUalizer:FFE:BWMode

- Command :LANE<N>:EQUalizer:FFE:BWMode {TSBandwidth | TTDelay | CUSTom} The :LANE<N>:EQUalizer:FFE:BWMode command sets the bandwidth at which the response generated by equalization is rolled off. To understand more about this parameter, consult the Infiniium Serial Data Equalization User's Guide. Example This example sets the FFE Bandwidth Mode to TTDelay. myScope.WriteString ":LANE1:EQUalizer:FFE:BWMode TTDelay" Query :LANE<N>:EQUalizer:FFE:BWMode? The :LANE<N>:EQUalizer:FFE:BWMode? query returns the FFE Bandwidth Mode.
	- History New in version 10.20.

### :LANE<N>:EQUalizer:FFE:NPRecursor

- Command :LANE<N>:EQUalizer:FFE:NPRecursor <number> The :LANE<N>:EQUalizer:FFE:NPRecursor command sets the number of precursor taps to be used in the FFE algorithm. <number> An integer between 1 and (NTAPs - 1) Example This example sets the number of FFE precursor taps to 3. myScope.WriteString ":LANE1:EQUalizer:FFE:NPRecursor 3" Query :LANE<N>:EQUalizer:FFE:NPRecursor? The :LANE<N>:EQUalizer:FFE:NPRecursor? query returns the number of FFE precursor taps.
	- History New in version 10.20.

### :LANE<N>:EQUalizer:FFE:NTAPs

Command :LANE<N>:EQUalizer:FFE:NTAPs <number>

The :LANE<N>:EQUalizer:FFE:NTAPs command sets the number of taps to be used in the FFE algorithm.

The indices of your FFE taps depend on the number of precursor taps being used. For example, if you are using zero precursor taps then your FFE tap indices would range from 0 to (NTAPs - 1). If you are using two precursor taps then your FFE tap indices would range from -2 to (NTAPs - 1 - 2).

- <number> an integer between 2 and 40
- Example This example sets the number of FFE taps to 3.

myScope.WriteString ":LANE1:EQUalizer:FFE:NTAPs 3"

Query :LANE<N>:EQUalizer:FFE:NTAPs?

The :LANE<N>:EQUalizer:FFE:NTAPs? query returns the number of FFE taps.

History New in version 10.20.
### :LANE<N>:EQUalizer:FFE:RATE

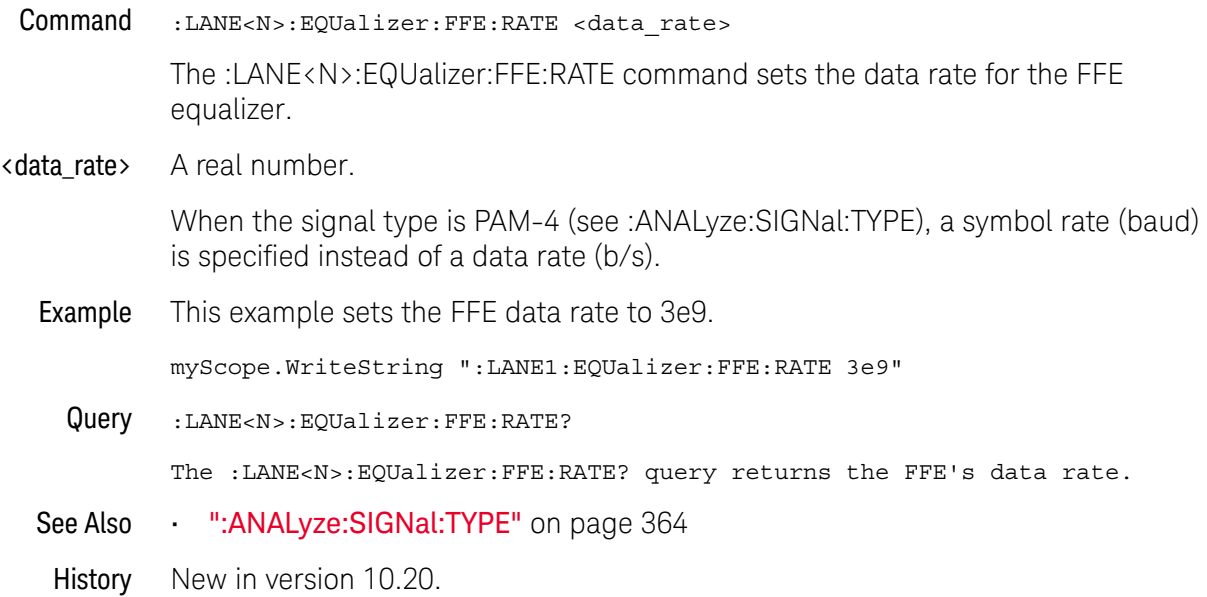

#### :LANE<N>:EQUalizer:FFE:STATe

- Command :LANE<N>:EQUalizer:FFE:STATe {(OFF | 0) | (ON | 1)} The :LANE<N>:EQUalizer:FFE:STATe command turns the Feed-Forward Equalized (FFE) on or off. Example This example turns on FFE. myScope.WriteString ":LANE1:EQUalizer:FFE:STATe ON" Query :LANE<N>:EQUalizer:FFE:STATe? The :LANE<N>:EQUalizer:FFE:STATe? query returns whether or not FFE is turned on.
	- History New in version 10.20.

## :LANE<N>:EQUalizer:FFE:TAP

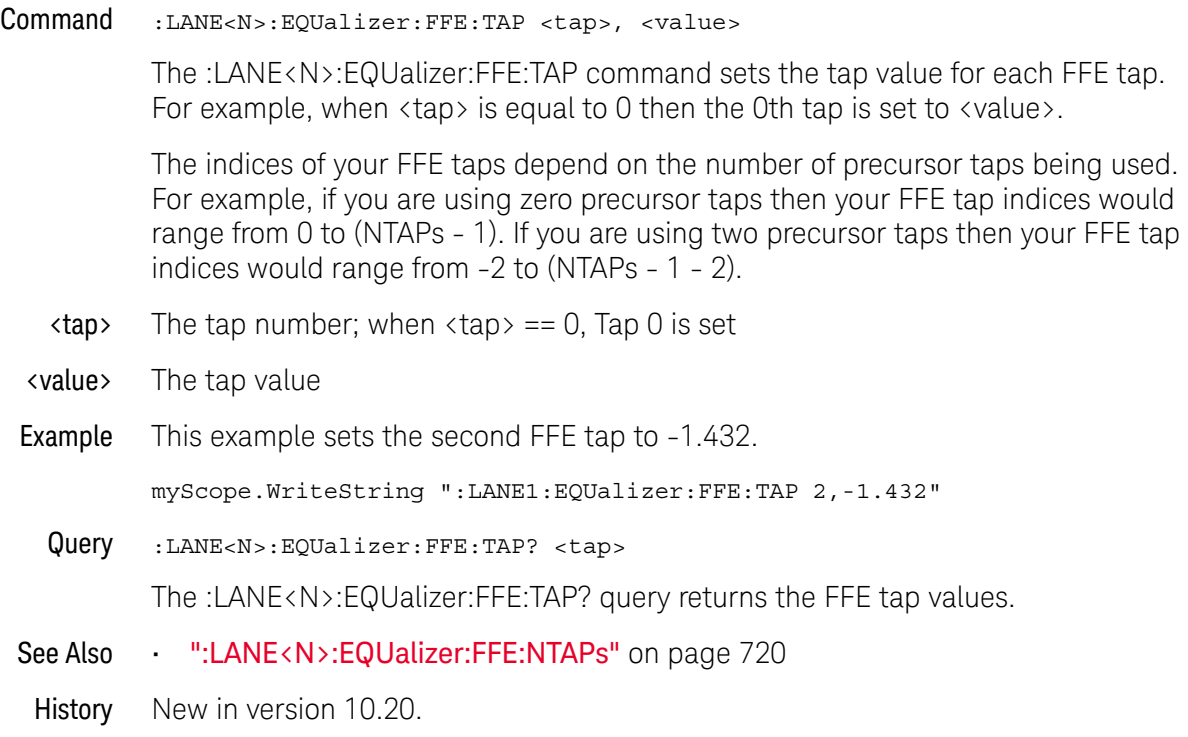

#### :LANE<N>:EQUalizer:FFE:TAP:AUTomatic

- Command :LANE<N>:EQUalizer:FFE:TAP:AUTomatic The :LANE<N>:EQUalizer:FFE:TAP:AUTomatic command starts the FFE tap optimization. Be sure to first specify the number of taps and specify the Pattern and Eye Width parameters. Example This example starts the FFE tap optimization. myScope.WriteString ":LANE1:EQUalizer:FFE:TAP:AUTomatic"
	- History New in version 10.20.

#### :LANE<N>:EQUalizer:FFE:TAP:DELay

Command :LANE<N>:EQUalizer:FFE:TAP:DELay <delay>

The :LANE<N>:EQUalizer:FFE:TAP:DELay command specifies the amount of drift the equalized eye diagram has relative to the unequalized one. This drift is then accounted for so the two eyes overlap. For more information on this parameter, refer to the Infiniium Serial Data Equalization User's Guide.

- <delay> A real number
- Query :LANE<N>:EQUalizer:FFE:TAP:DELay?

The :LANE<N>:EQUalizer:FFE:TAP:DELay? query returns the value for the FFE Delay field.

History New in version 10.20.

#### :LANE<N>:EQUalizer:FFE:TAP:WIDTh

Command :LANE<N>:EQUalizer:FFE:TAP:WIDTh <width>

The :LANE<N>:EQUalizer:FFE:TAP:WIDTh command sets the Eye Width field for the FFE tap optimization. Setting the width to 0.0 means the optimization is only preformed at the location of the clock. Setting the width to 1.0 means the entire acquisition is used in the optimization. The default value for FFE is 0.33. For more information on this parameter, refer to the Infiniium Serial Data Equalization User's Guide.

- <width> A real number between 0.0 and 1.0.
- Example This example sets the eye width to 0.0.

myScope.WriteString ":LANE1:EQUalizer:FFE:TAP:WIDTh 0.0"

Query :LANE<N>:EQUalizer:FFE:TAP:WIDTh?

The :LANE<N>:EQUalizer:FFE:TAP:WIDTh? query returns the eye width used in the FFE tap optimization.

History New in version 10.20.

#### :LANE<N>:EQUalizer:FFE:TDELay

Command :LANE<N>:EQUalizer:FFE:TDELay <delay\_value>

The :LANE<N>:EQUalizer:FFE:TDELay command is only needed if the :LANE<N>:EQUalizer:FFE:TDMode is set to CUSTom. To determine what this value should be, use the equation: tap delay =  $1/[(\text{data rate})\times (\# \text{ of taps per bit})]$ . To understand more about this parameter, consult the Infiniium Serial Data Equalization User's Guide.

<delay\_value> A real number

Query :LANE<N>:EQUalizer:FFE:TDELay?

The :LANE<N>:EQUalizer:FFE:TDELay? query returns the current value for the tap delay.

History New in version 10.20.

#### :LANE<N>:EQUalizer:FFE:TDMode

Command :LANE<N>:EQUalizer:FFE:TDMode {TBITrate | CUSTom} The :LANE<N>:EQUalizer:FFE:TDMode command sets Tap Delay field to either Track Data Rate or Custom. If you are using one tap per bit, use the TBITrate selection. If you are using multiple taps per bit, use CUSTom and then use the :LANE<N>:EQUalizer:FFE:TDELay command to set the value. To understand more about this parameter, consult the Infiniium Serial Data Equalization User's Guide. Example This example sets the FFE Tap Delay mode to TBITrate. myScope.WriteString ":LANE1:EQUalizer:FFE:TDMode TBITrate" Query :LANE<N>:EQUalizer:FFE:TDMode? The :LANE<N>:EQUalizer:FFE:TDMode? query returns the current Tap Delay mode. History New in version 10.20.

#### <span id="page-728-0"></span>:LANE<N>:EQUalizer:LOCation

Command :LANE<N>:EQUalizer:LOCation {INPLace | FUNCtion}

The :LANE<N>:EQUalizer:LOCation command tells the equalization lane whether to equalize in-place (modifying the source waveform itself) or display as a function (creating a separate equalized waveform, which is what was done in the Infiniium oscilloscope software versions before 10.20).

For linear equalization (CTLE and FFE), "in-place" means the equalization runs completely in hardware, greatly improving speed. For DFE, "in-place" means the pre-10.20 version of DFE is performed (that is, the DFE that modifies the display of the real-time eye only).

#### Rules for In-Place Equalization

The following rules determine whether in-place equalization is legal, and can be used to explain interactions involving the "in-place" vs. "as-a-function" selection:

- **1** Of all running lanes using source <S>, only the lowest-numbered lane can equalize <S> in place.
- **2** In-place CTLE and FFE can be applied to analog channels only.
- **3** In-place DFE can be applied to all sources with a real-time eye displayed.
- Query :LANE<N>:EQUalizer:LOCation?

The :LANE<N>:EQUalizer:LOCation? query returns the location setting for the equalization lane.

- Returned Format [:LANE<N>:EQUalizer:LOCation] {INPL | FUNC}<NL>
	- See Also [":LANE<N>:SOURce"](#page-729-0) on page 730
		- History New in version 10.20.

#### <span id="page-729-0"></span>:LANE<N>:SOURce

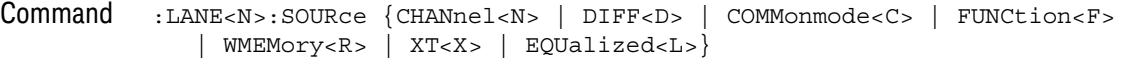

The :LANE<N>:SOURce command sets the source for the equalization lane.

- $\langle N \rangle$  In LANE $\langle N \rangle$ , N is and integer 1-4. In CHANnel $\langle N \rangle$ , N is an integer, 1 to the number of analog input channels (up to 40 in a MultiScope system).
- $\langle D \rangle$ ,  $\langle C \rangle$   $\langle D \rangle$  is an integer, 1-2.  $\langle C \rangle$  is an integer, 3-4.

The DIFF and COMMonmode sources are just aliases that can be used in place of channel names when referring to differential or common mode waveforms. These are just aliases - no state change occurs if you refer to a differential channel and you are not in differential mode. DIFF<D> refers to the differential waveform of a differential pair and COMMonmode<C> refers to the common mode waveform of a differential pair. Channels are paired according to the [":ACQuire:DIFFerential:PARTner"](#page-291-0) on page 292 setting.

- <F> An integer, 1-16.
- <R> An integer, 1-4.
- $\langle X \rangle$  An integer, 1-4, identifying the crosstalk waveform.

<L>, Chaining Equalization Lanes An integer,  $1-3$ . LANE $\langle N \rangle$  can use as its source the equalization of the previous lane, EQUalized<N-1>, provided that the result of that equalization is displayed as a function. This lets you chain equalization lanes from one to the next. In other words, LANE < N > can be the source for LANE < N + 1 >.

> If the LANE<N> equalization is "in-place", its source (for example, CHANnel1) can also be the source for LANE<N+1> but no other lanes, and LANE<N+1> cannot be done "in-place".

Example This example sets the first equalization lane source to Channel 1.

myScope.WriteString ":LANE1:SOURce CHANnel1"

Query :LANE<N>:SOURce?

The :LANE<N>:SOURce? query returns the equalization lane's source.

- See Also [":LANE<N>:EQUalizer:LOCation"](#page-728-0) on page 729
- History New in version 10.20.

#### :LANE<N>:STATe

- Command :LANE<N>:STATe {(OFF | 0) | (ON | 1)} The :LANE<N>:STATe command turns the equalization lane on or off. This command has no effect on the states of the three types of equalization available within the lane (CTLE, FFE, or DFE). Example This example turns on equalization lane number one. myScope.WriteString ":LANE1:STATe ON" Query :LANE<N>:STATe? The :LANE<N>:STATe? query returns whether or not the equalization lane is turned on.
	- History New in version 10.20.

#### :LANE<N>:VERTical

Command :LANE<N>:VERTical {AUTO | MANual} The :LANE<N>:VERTical command sets the equalization lane's vertical scale mode to automatic or manual. In automatic mode, the oscilloscope automatically selects the vertical scaling and offset. In manual mode, you can set your own scaling and offset values. Example This example sets the first equalization lane's vertical scale mode to automatic. myScope.WriteString ":LANE1:VERTical AUTO" Query :LANE<N>:VERTical?

> The :LANE<N>:VERTical? query returns the current equalization lane's vertical scale mode setting.

- Returned Format  $[::\text{LANE} < N> : \text{VERTical}]$  {AUTO | MAN}
	- History New in version 10.20.

#### :LANE<N>:VERTical:OFFSet

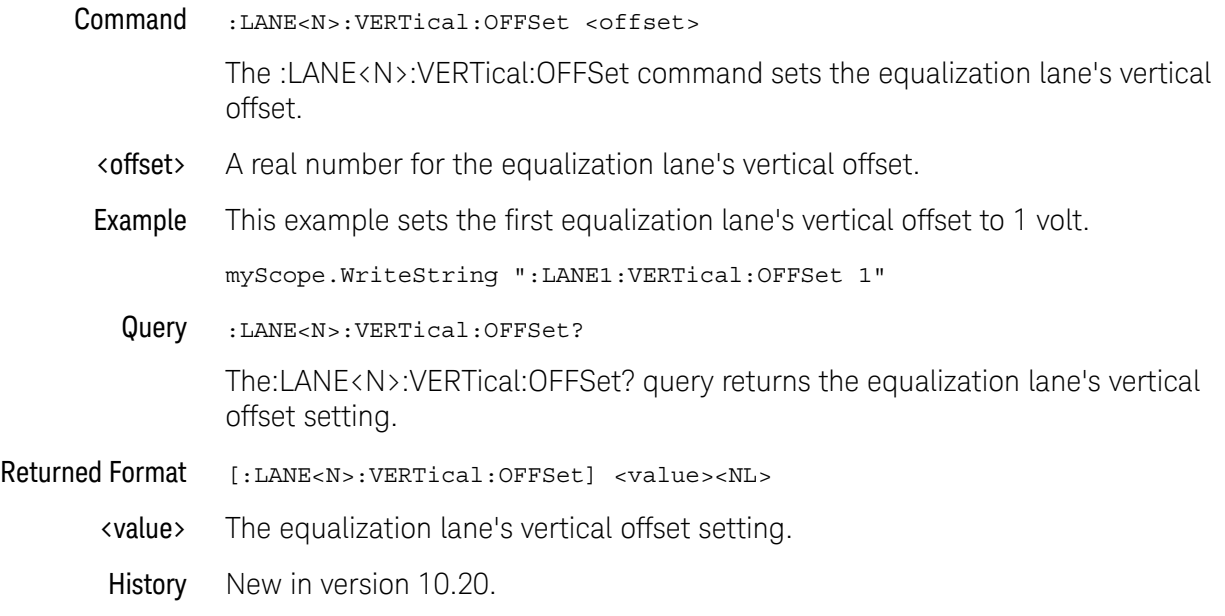

#### :LANE<N>:VERTical:RANGe

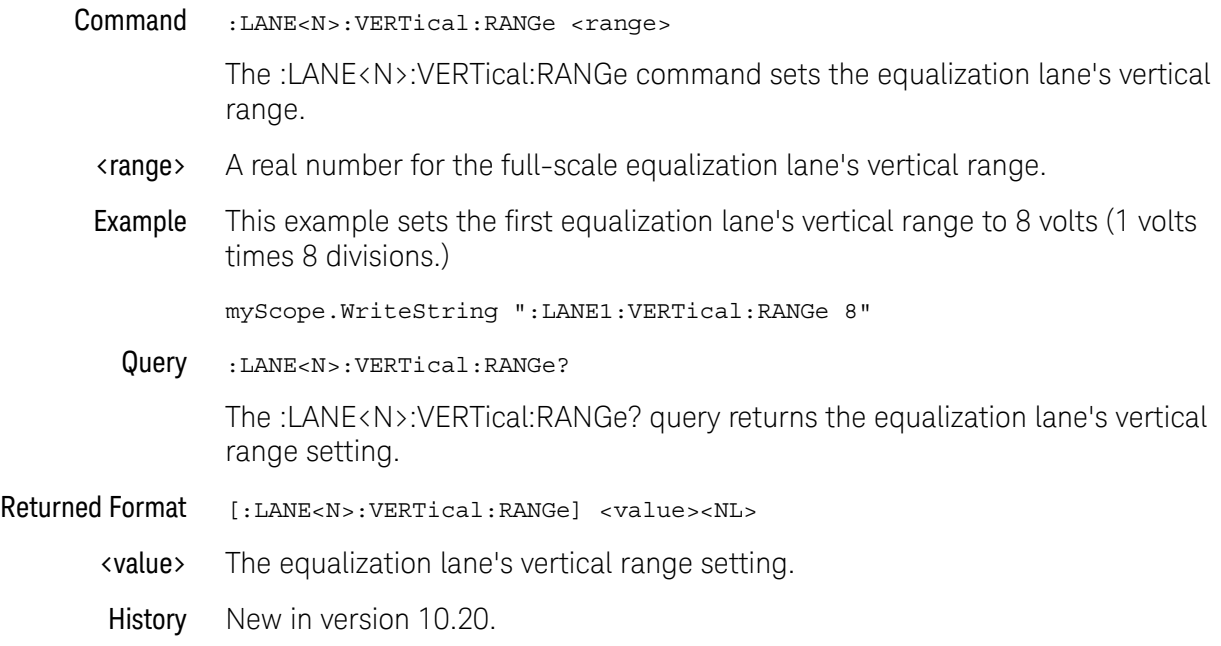

Keysight Infiniium UXR-Series Oscilloscopes Programmer's Guide

# 27 :LISTer Commands

[:LISTer:DATA? / 736](#page-735-0) [:LISTer:DISPlay / 737](#page-736-0)

The LISTer subsystem is used to turn on/off the serial decode Lister display and return data from the Lister display.

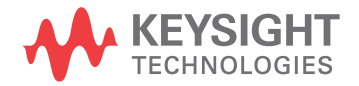

#### 27 :LISTer Commands

#### :LISTer:DATA?

<span id="page-735-0"></span>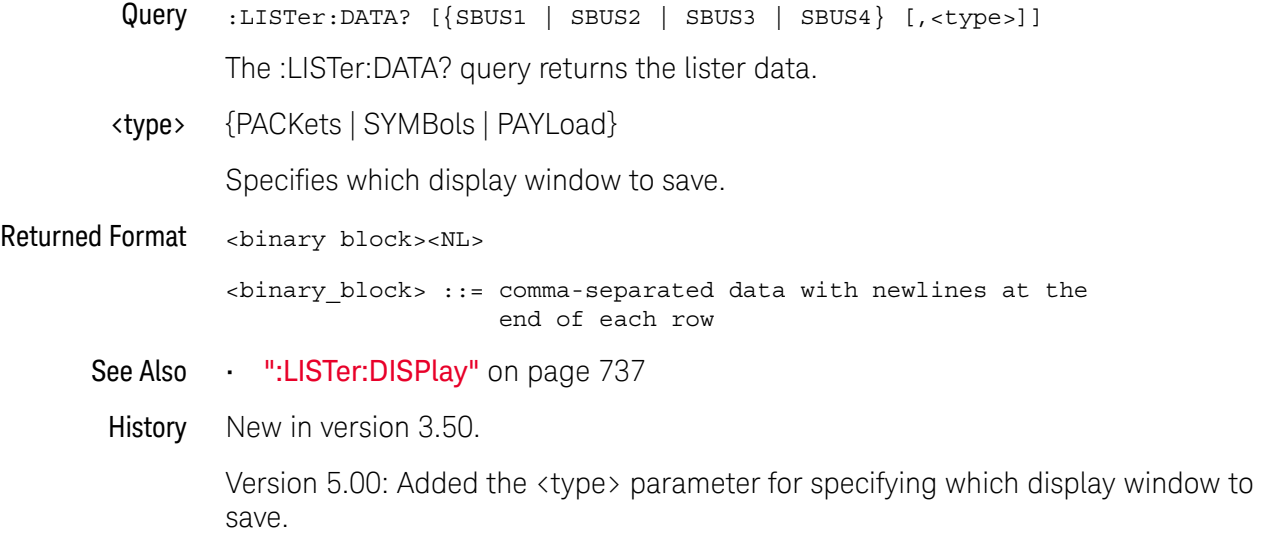

## :LISTer:DISPlay

<span id="page-736-0"></span>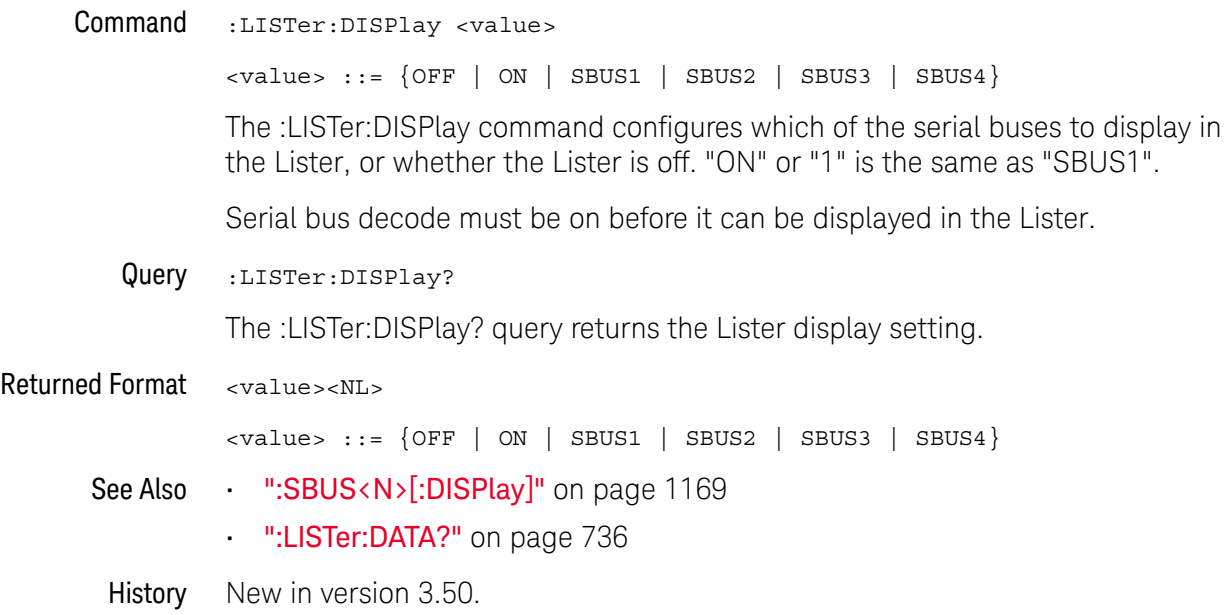

#### 27 :LISTer Commands

# 28 :LTESt (Limit Test) Commands

[:LTESt:ADDStats / 740](#page-739-0) [:LTESt:FAIL / 741](#page-740-0) [:LTESt:LLIMit — Lower Limit / 743](#page-742-0) [:LTESt:MEASurement / 744](#page-743-0) [:LTESt:RESults? / 745](#page-744-0) [:LTESt:RUMode:SOFailure / 746](#page-745-0) [:LTESt:TEST / 747](#page-746-0) [:LTESt:ULIMit — Upper Limit / 748](#page-747-0)

The Limit Test commands and queries control the limit test features of the oscilloscope. Limit testing automatically compares measurement results with pass or fail limits. The limit test tracks up to 20 measurements. The action taken when the test fails is also controlled with commands in this subsystem.

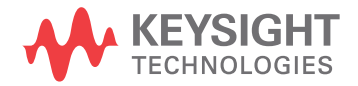

#### :LTESt:ADDStats

<span id="page-739-0"></span>Command :LTESt:ADDStats {{0 | OFF} | {1 | ON}} The :LTESt:ADDStats command enables or disables the limit test "statistics on passing measurements only" option. When ON, statistics are compiled on passing measurements only. Query :LTESt:ADDStats? The :LTESt:ADDStats? query returns the "statistics on passing measurements only" setting. Returned Format <setting><NL>  $\text{~setting}$  ::=  $\{0 | 1\}$ See Also **• ":LTESt:RUMode:SOFailure"** on page 746 History New in version 5.70.

#### <span id="page-740-0"></span> $:$ l TFSt $:$ FAIL

Command :LTESt:FAIL {{INSide | OUTSide} | {COUNt | RANGe}}

For the active measurement currently selected by the :LTESt:MEASurement command, the :LTESt:FAIL command sets the fail condition for the measurement.

When a measurement failure is detected by the limit test, the fail action conditions are executed, and there is the potential to generate an SRQ.

- INSide, OUTSide These are the fail condition options for most measurements.
	- INSide causes the oscilloscope to fail a test when the measurement results are within the parameters set by the :LLTESt:LIMit and :LTESt:ULIMit commands.
	- OUTSide causes the oscilloscope to fail a test when the measurement results exceed the parameters set by :LTESt:LLIMit and :LTESt:ULIMit commands.
- COUNt, RANGe When performing limit test on the BER (Per Acq) measurement (:MEASure:BERPeracq), the fail condition options are COUNt and RANGe instead of INSide and OUTSide.
	- COUNt causes the oscilloscope to fail a test when the BER (Bit Error Ratio) fail count occurs. In this case, the count is specified by the :LTESt:LLIMit command (and the :LTESt:ULIMit command does not apply).
	- RANGe causes the oscilloscope to fail a test when the BER (Bit Error Ratio) fail count occurs within a certain number of bits. In this case, the count is specified by the :LTESt:LLIMit command and the range of bits is specified by the :LTESt:ULIMit command. This option is useful for finding burst errors.
	- Example The following example causes the oscilloscope to fail a test when the measurements are outside the lower and upper limits.

myScope.WriteString ":LTESt:FAIL OUTSide"

Query :LTESt:FAIL?

The query returns the currently set fail condition.

- Returned Format [:LTESt:FAIL] {INSide | OUTSide}<NL>
	- Example The following example returns the current fail condition and prints the result to the controller's screen.

Dim strFAIL As String myScope.WriteString ":LTESt:FAIL?" strFAIL = myScope.ReadString Debug.Print strFAIL

- See Also  $\cdot$  ":LTESt:LLIMit Lower Limit" on page 743
	- **":LTESt:MEASurement"** on page 744
	- **":LTESt:RESults?"** on page 745
	- **":LTESt:TEST"** on page 747
- [":LTESt:ULIMit Upper Limit"](#page-747-0) on page 748
- [":MEASure:BERPeracq"](#page-796-0) on page 797
- History Legacy command (existed before version 3.10).

<span id="page-742-0"></span>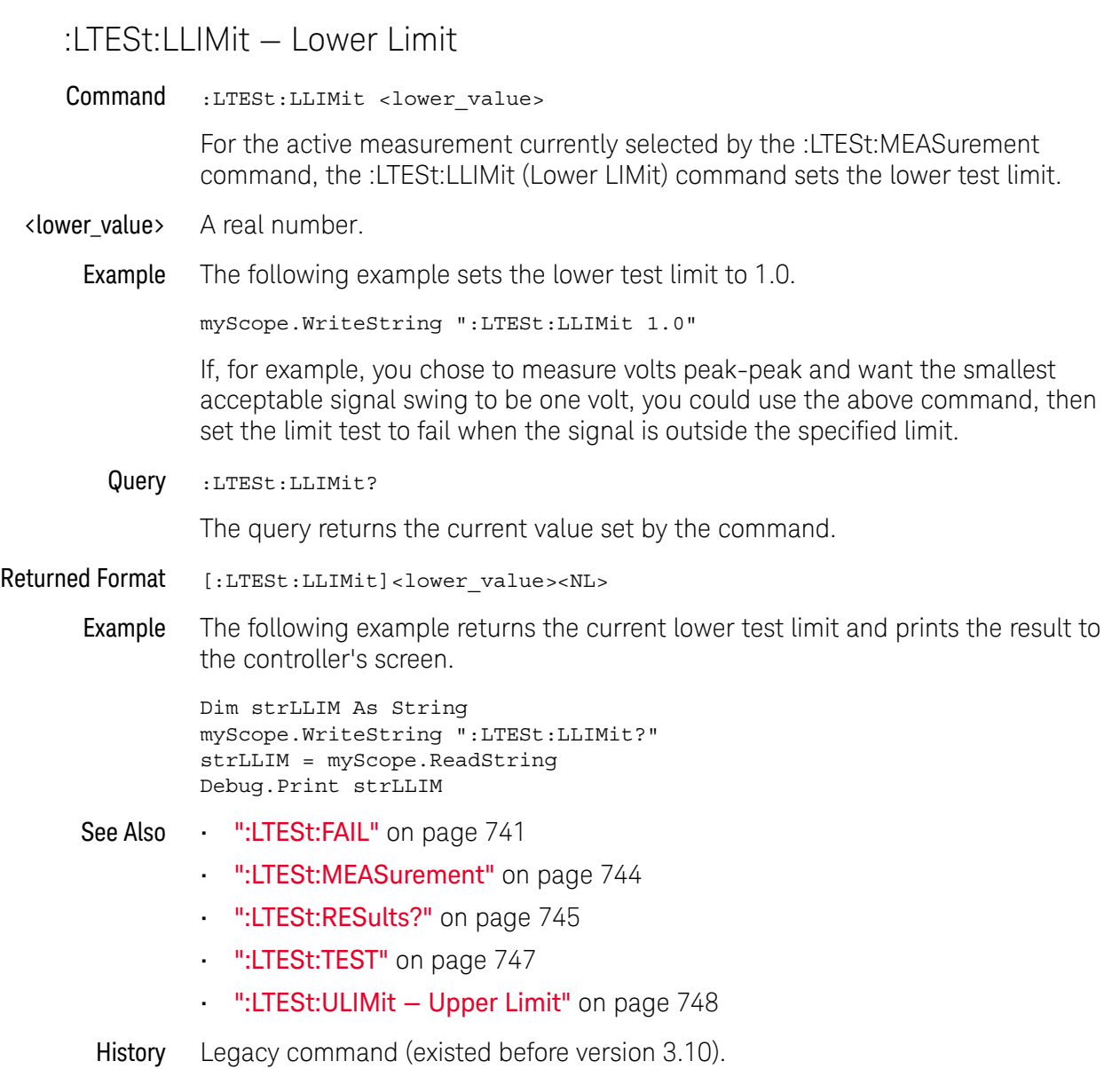

#### :LTESt:MEASurement

<span id="page-743-0"></span>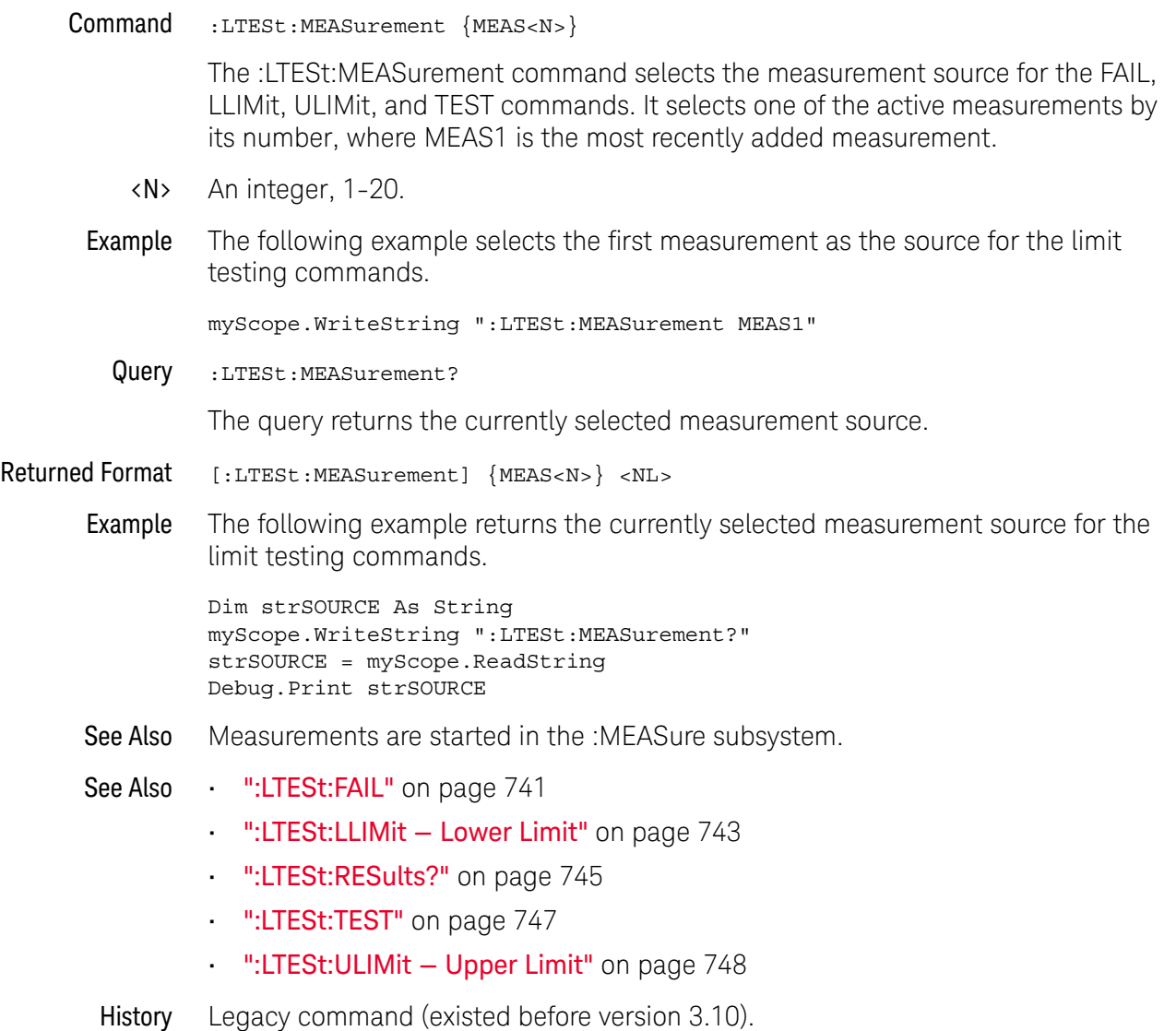

#### <span id="page-744-0"></span>:LTESt:RESults?

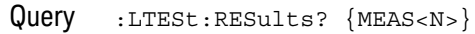

The query returns the measurement results for selected measurement.

When :LTESt:TEST is ON, the :LTESt:RESults? query returns the failed minimum value (Fail Min), the failed maximum value (Fail Max), and the total number of measurements made (# of Meas).

When :LTESt:TEST is OFF, the :LTESt:RESults? query returns nothing.

- <N> An integer, 1-20.
- Returned Format [:LTESt:RESults] <fail\_min>,<fail\_max>,<num\_meas><NL>
	- <fail\_min> A real number representing the total number of measurements that have failed the minimum limit.
	- <fail\_max> A real number representing the total number of measurements that have failed the maximum limit.
	- <num\_meas> A real number representing the total number of measurements that have been made.
		- Example The following example returns the values for the limit test of measurement 1.

```
Dim strRESULTS As String
myScope.WriteString ":LTESt:RESults? MEAS1"
strRESULTS = myScope.ReadString
Debug.Print strRESULTS
```
- See Also Measurements are started in the Measurement Subsystem.
- See Also [":LTESt:FAIL"](#page-740-0) on page 741
	- [":LTESt:LLIMit Lower Limit"](#page-742-0) on page 743
	- [":LTESt:MEASurement"](#page-743-0) on page 744
	- **":LTESt:TEST"** on page 747
	- [":LTESt:ULIMit Upper Limit"](#page-747-0) on page 748
- History Legacy command (existed before version 3.10).

#### :LTESt:RUMode:SOFailure

<span id="page-745-0"></span>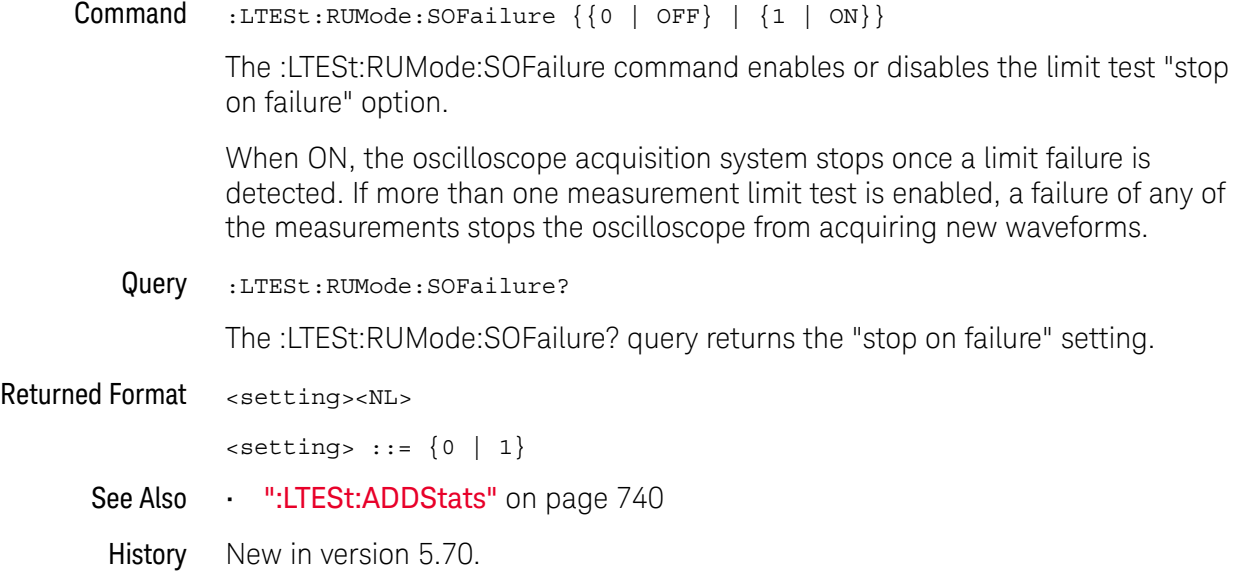

#### :LTESt:TEST

<span id="page-746-0"></span>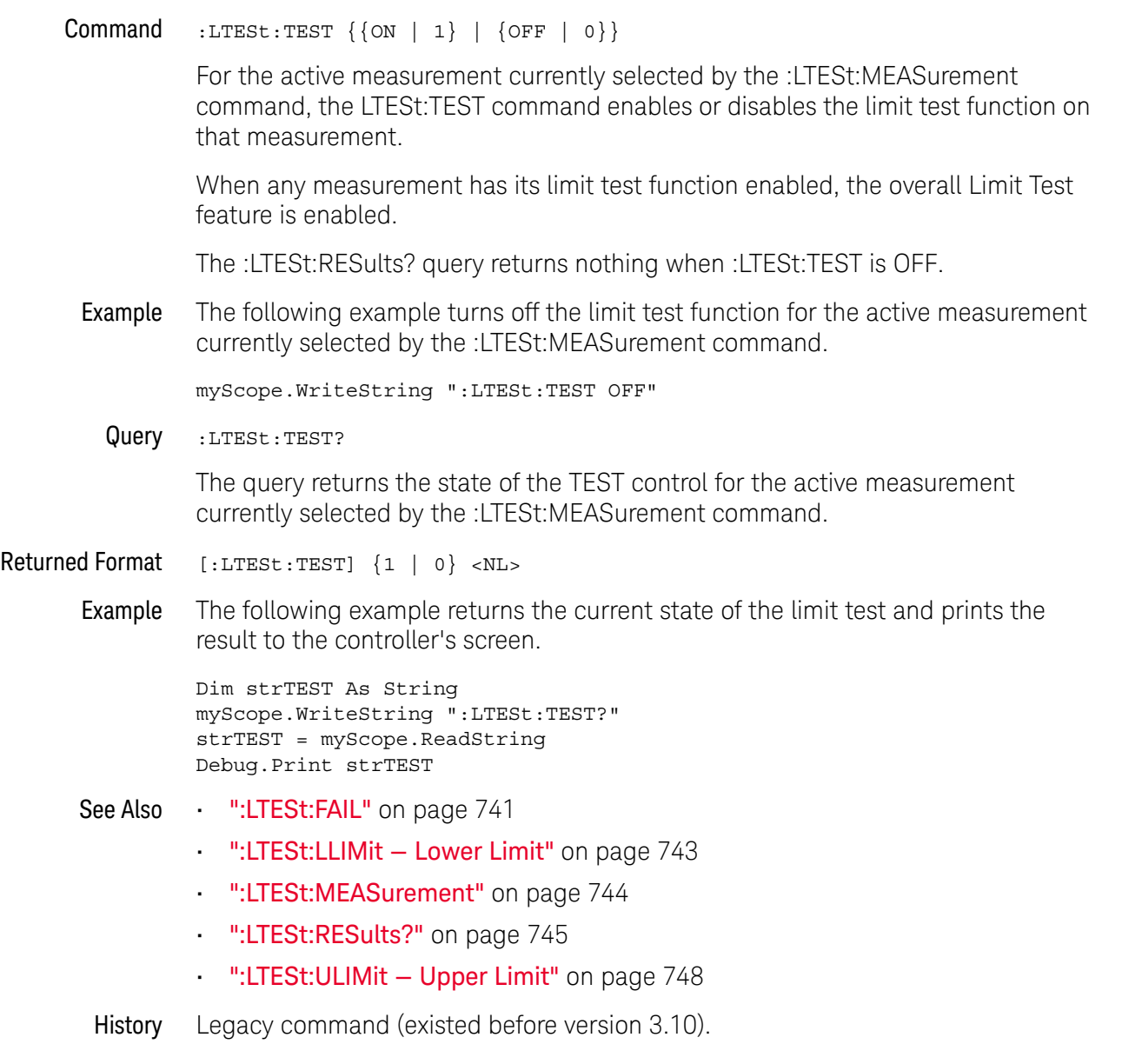

<span id="page-747-0"></span>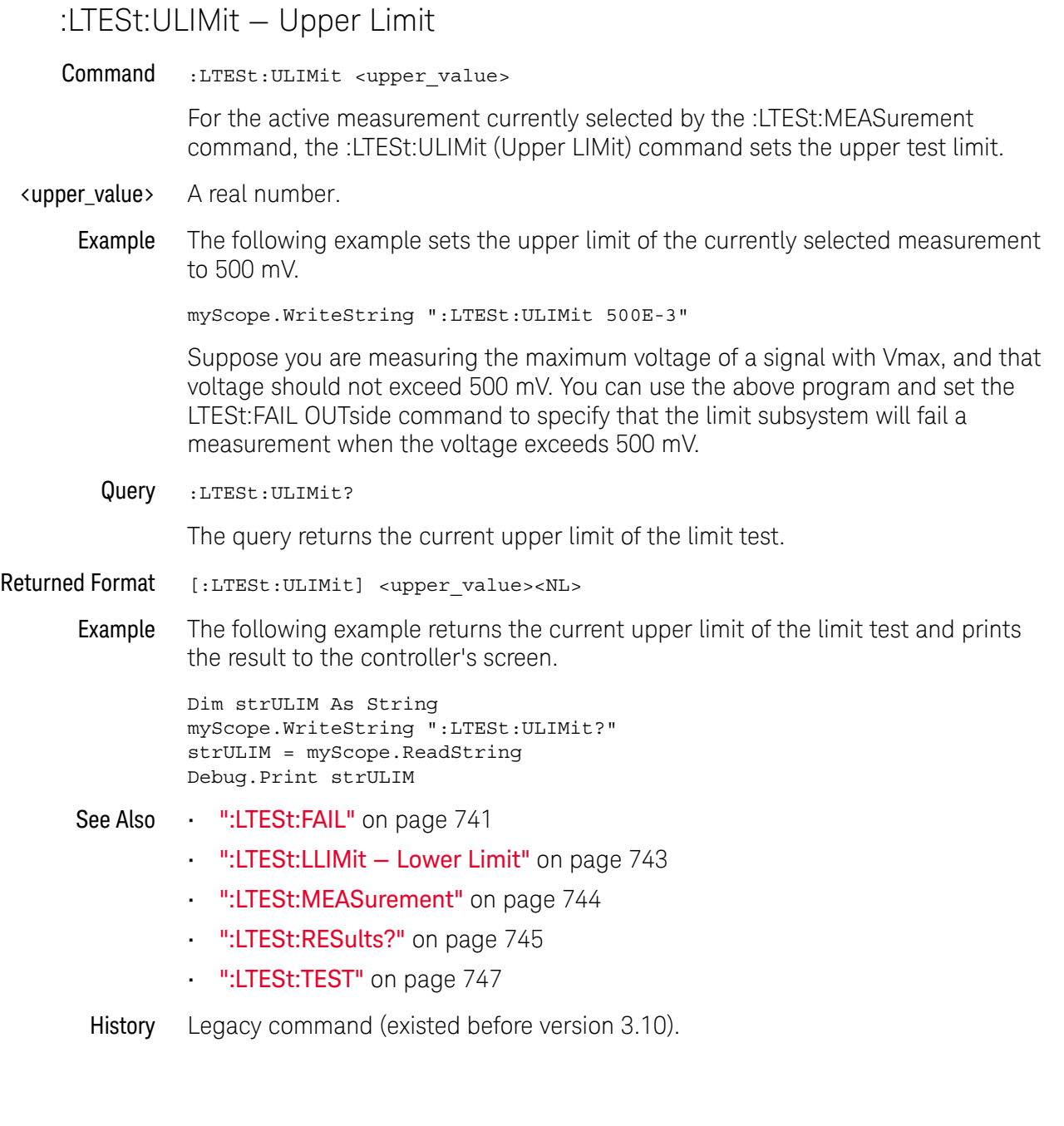

Keysight Infiniium UXR-Series Oscilloscopes Programmer's Guide

# 29 :MARKer Commands

[:MARKer:CURSor? / 751](#page-750-0) [:MARKer:DELTa / 752](#page-751-0) [:MARKer:MEASurement:MEASurement / 753](#page-752-0) [:MARKer:MODE / 754](#page-753-0) [:MARKer:TSTArt / 755](#page-754-0) [:MARKer:TSTOp / 756](#page-755-0) [:MARKer:VSTArt / 757](#page-756-0) [:MARKer:VSTOp / 758](#page-757-0) [:MARKer:X1Position / 759](#page-758-0) [:MARKer:X2Position / 760](#page-759-0) [:MARKer:X1Y1source / 761](#page-760-0) [:MARKer:X2Y2source / 763](#page-762-0) [:MARKer:XDELta? / 765](#page-764-0) [:MARKer:Y1Position / 766](#page-765-0) [:MARKer:Y2Position / 767](#page-766-0) [:MARKer:YDELta? / 768](#page-767-0) [:MARKer<K>:CMODe / 769](#page-768-0) [:MARKer<K>:COLor / 770](#page-769-0) [:MARKer<K>:DELTa / 773](#page-772-0) [:MARKer<K>:ENABle / 774](#page-773-0) [:MARKer<K>:NAME / 775](#page-774-0) [:MARKer<K>:SOURce / 776](#page-775-0) [:MARKer<K>:TYPE / 778](#page-777-0) [:MARKer<K>:X:POSition / 780](#page-779-0) [:MARKer<K>:Y:POSition / 781](#page-780-0)

The commands in the MARKer subsystem specify and query the settings of the time markers (X axis) and current measurement unit markers (volts, amps, and watts for the Y axis). You typically set the Y-axis measurement units using the :CHANnel:UNITs command.

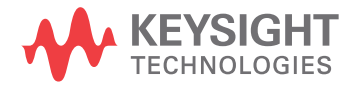

#### **NOTE Guidelines for Using Queries in Marker Modes**

In Track Waveforms mode, use :MARKer:CURSor? to track the position of the waveform. In Manual Markers and Track Measurements Markers modes, use other queries, such as the X1Position? and X2Position?, and VSTArt? and VSTOp? queries. If you use :MARKer:CURSor? when the oscilloscope is in either Manual Markers or Track Measurements Markers modes, it will put the oscilloscope in Track Waveforms mode, regardless of the mode previously selected. In addition, measurement results may not be what you expected.

#### <span id="page-750-0"></span>:MARKer:CURSor?

Query :MARKer:CURSor? {DELTa | STARt | STOP}

The :MARKer:CURSor? query returns the time and current measurement unit values of the specified marker (if markers are in Track Waveforms mode) as an ordered pair of time and measurement unit values.

- If DELTA is specified, the value of delta Y and delta X are returned.
- If START is specified, marker A's x-to-y positions are returned.
- If STOP is specified, marker B's x-to-y positions are returned.

#### **CAUTION The :MARKer:CURSor? query may change marker mode and results.**

In Track Waveforms mode, use :MARKer:CURSor? to track the position of the waveform. In Manual Markers and Track Measurements Markers modes, use other marker queries, such as the X1Position? and X2Position?, and VSTArt? and VSTOp? queries.

If you use :MARKer:CURSor? when the oscilloscope is in either Manual Markers or Track Measurements Markers modes, it will put the oscilloscope in Track Waveforms mode, regardless of the mode previously selected. In addition, measurement results may not be what you expected. In addition, measurement results may not be what you expected.

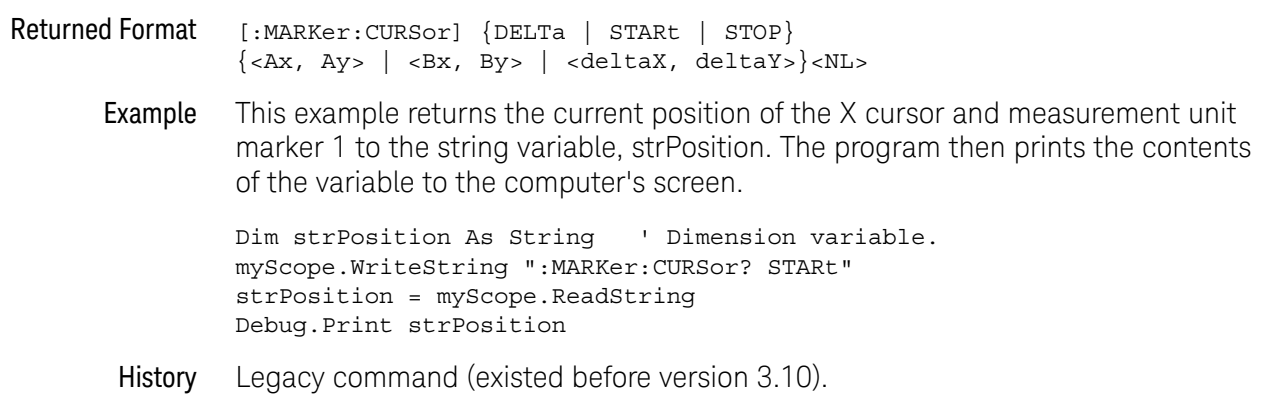

#### :MARKer:DELTa

<span id="page-751-0"></span>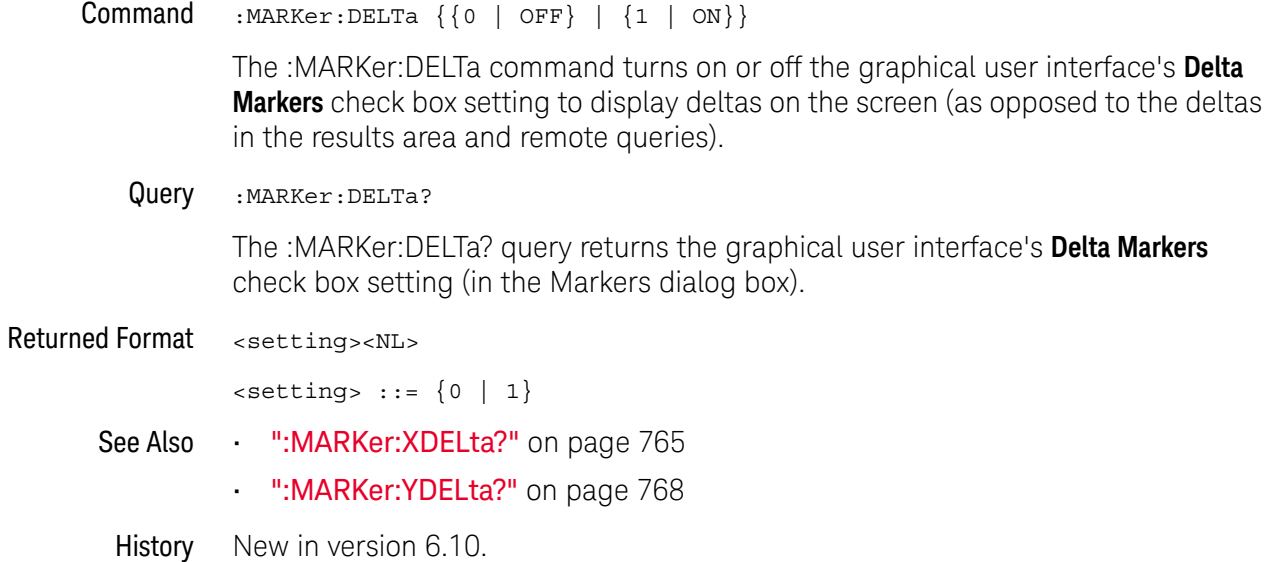

#### <span id="page-752-0"></span>:MARKer:MEASurement:MEASurement

Command :MARKer:MEASurement:MEASurement {MEASurement<N>}

The :MARKer:MEASurement:MEASurement command specifies which measurement markers track. This setting is only used when the :MARKer:MODE is set to MEASurement.

<N> An integer, 1-20.

#### **NOTE** When <N> is 10-20, the long form of the mnemonic, MEASurement<N>, is too long. In this case, you must use the short form, MEAS<N>.

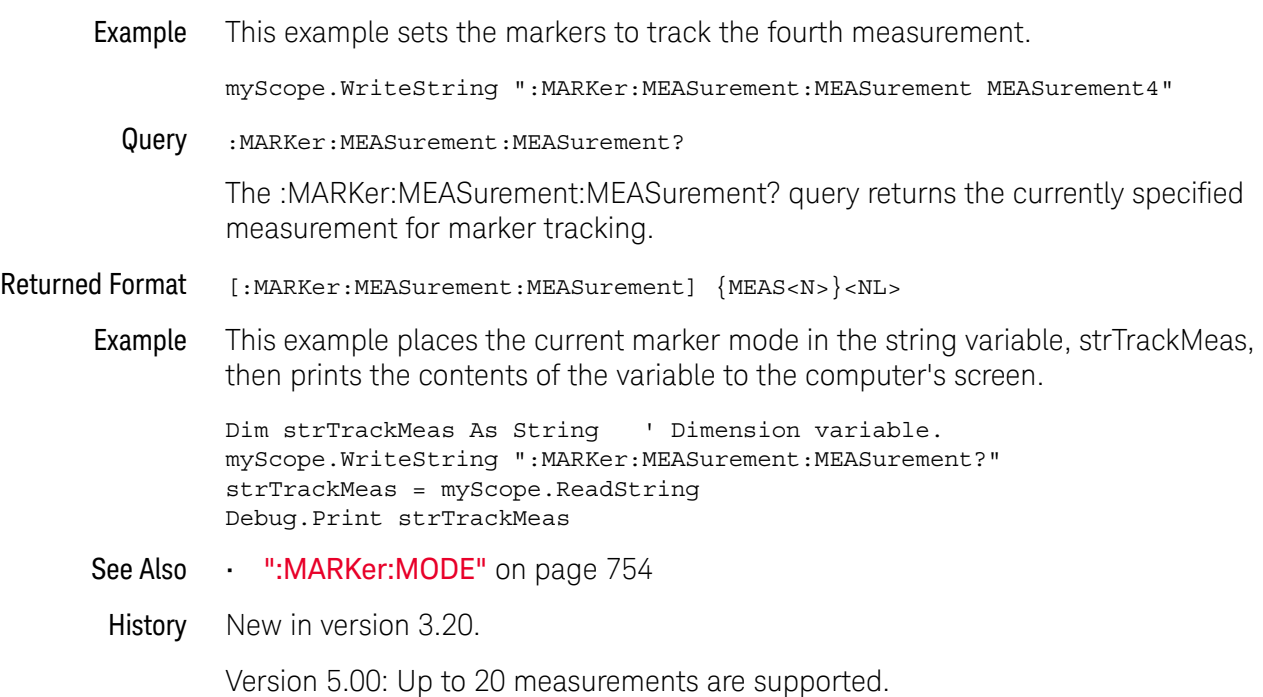

#### <span id="page-753-0"></span>:MARKer:MODE

Command :MARKer:MODE {OFF | MANual | WAVeform | MEASurement | XONLy | YONLy} The :MARKer:MODE command sets the marker mode:

- OFF Removes the marker information from the display.
- MANual Enables manual placement of both X (horizontal) and Y (vertical) markers.
- XONLy Enables manual placement of X (horizontal) markers.
- YONLy Enables manual placement of Y (vertical) markers.
- WAVeform Tracks the current waveform.
- MEASurement Tracks the most recent measurement.
- Example This example sets the marker mode to waveform.

myScope.WriteString ":MARKer:MODE WAVeform"

Query :MARKer:MODE?

The :MARKer:MODE? query returns the current marker mode.

Returned Format [:MARKer:MODE] {OFF | MAN | WAV | MEAS | XONL | YONL }<NL>

Example This example places the current marker mode in the string variable, strSelection, then prints the contents of the variable to the computer's screen.

> Dim strSelection As String ' Dimension variable. myScope.WriteString ":MARKer:MODE?" strSelection = myScope.ReadString Debug.Print strSelection

History Legacy command (existed before version 3.10).

Version 5.00: The FFTPeak mode was removed.

Version 5.70: Added XONLy and YONLy options for for the "Manual (X only)" and "Manual (Y only)" marker modes.

#### <span id="page-754-0"></span>:MARKer:TSTArt

#### Command :MARKer:TSTArt <Ax\_position>

The :MARKer:TSTArt command sets the Ax marker position. The :MARKer:X1Position command described in this chapter also sets the Ax marker position.

#### **NOTE Use :MARKer:X1Position Instead of :MARKer:TSTArt**

The :MARKer:TSTArt command and query perform the same function as the :MARKer:X1Position command and query. The :MARKer:TSTArt command is provided for compatibility with programs written for previous oscilloscopes. You should use :MARKer:X1Position for new programs.

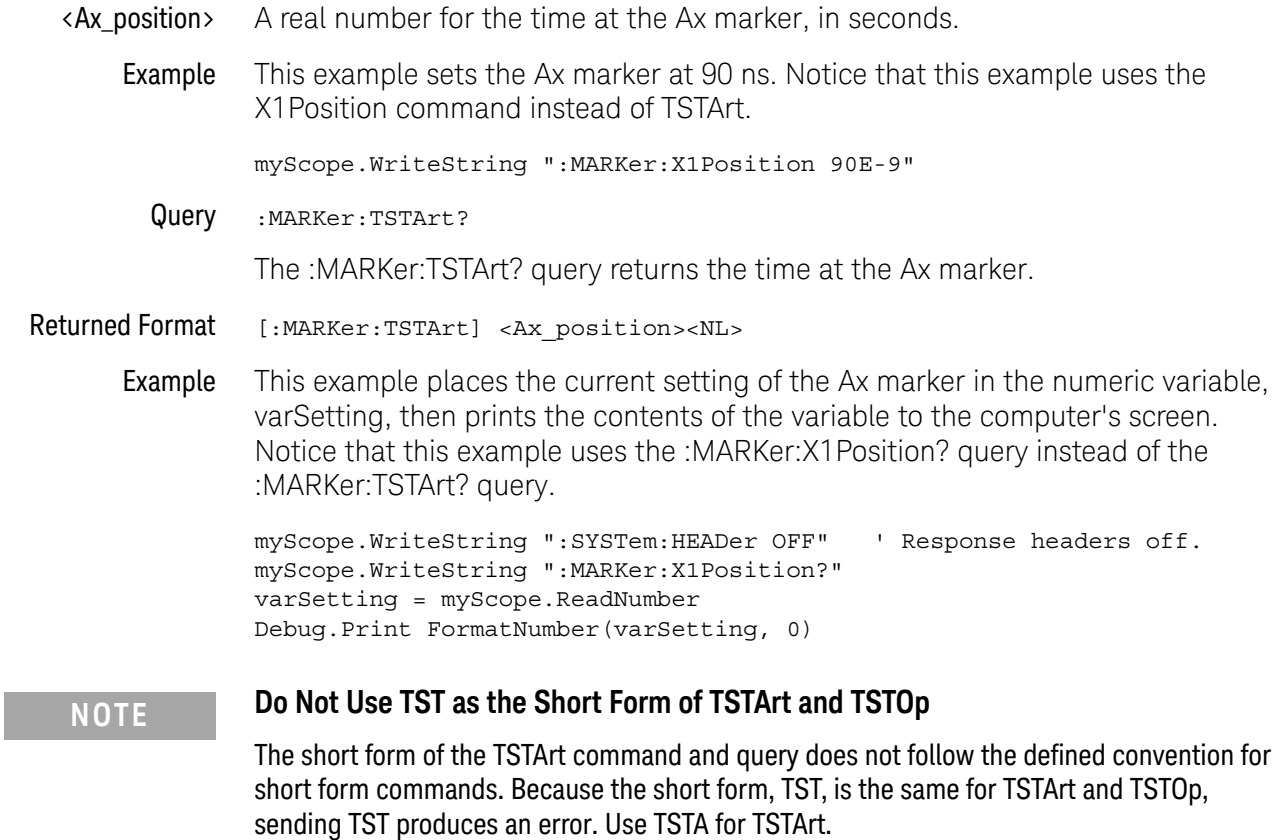

History Legacy command (existed before version 3.10).

#### <span id="page-755-0"></span>:MARKer:TSTOp

#### Command :MARKer:TSTOp <Bx\_position>

The :MARKer:TSTOp command sets the Bx marker position. The :MARKer:X2Position command described in this chapter also sets the Bx marker position.

### **NOTE Use :MARKer:X2Position Instead of :MARKer:TSTOp**

The :MARKer:TSTOp command and query perform the same function as the :MARKer:X2Position command and query. The :MARKer:TSTOp command is provided for compatibility with programs written for previous oscilloscopes. You should use :MARKer:X2Position for new programs.

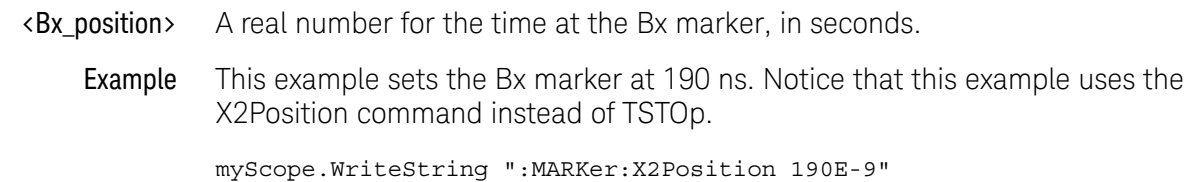

Query :MARKer:TSTOp?

The :MARKer:TSTOp? query returns the time at the Bx marker position.

Returned Format [:MARKer:TSTOp] <Bx\_position><NL>

Example This example places the current setting of the Bx marker in the numeric variable, varSetting, then prints the contents of the variable to the computer's screen. Notice that this example uses the :MARKer:X2Position? query instead of the :MARKer:TSTOp? query.

> myScope.WriteString ":SYSTem:HEADer OFF" ' Response headers off. myScope.WriteString ":MARKer:X2Position?" varSetting = myScope.ReadNumber Debug.Print FormatNumber(varSetting, 0)

#### **NOTE Do Not Use TST as the Short Form of TSTArt and TSTOp**

The short form of the TSTOp command and query does not follow the defined convention for short form commands. Because the short form, TST, is the same for TSTArt and TSTOp, sending TST produces an error. Use TSTO for TSTOp.

History Legacy command (existed before version 3.10).
## :MARKer:VSTArt

#### Command :MARKer:VSTArt <Ay\_position>

The :MARKer:VSTArt command sets the Ay marker position and moves the Ay marker to the specified measurement unit value on the specified source. The :MARKer:Y1Position command described in this chapter does also.

# **NOTE Use :MARKer:Y1Position Instead of :MARKer:VSTArt**

The :MARKer:VSTArt command and query perform the same function as the :MARKer:Y1Position command and query. The :MARKer:VSTArt command is provided for compatibility with programs written for previous oscilloscopes. You should use :MARKer:Y1Position for new programs.

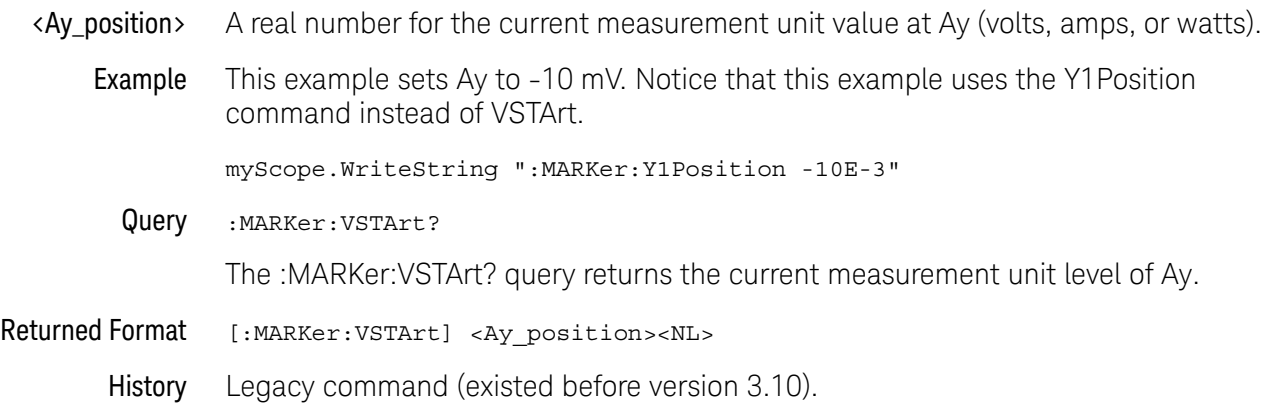

## :MARKer:VSTOp

#### Command :MARKer:VSTOp <By\_position>

The :MARKer:VSTOp command sets the By marker position. The :MARKer:Y2Position command described in this chapter also sets the By marker position.

# **NOTE Use :MARKer:Y2Position Instead of :MARKer:VSTOp**

The :MARKer:VSTOp command and query perform the same function as the :MARKer:Y2Position command and query. The :MARKer:VSTOp command is provided for compatibility with programs written for previous oscilloscopes. You should use :MARKer:Y2Position for new programs.

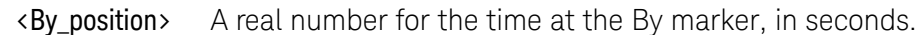

Example This example sets the By marker at 10 mV. Notice that this example uses the Y2Position command instead of VSTOp.

myScope.WriteString ":MARKer:Y2Position 10E-3"

Query :MARKer:VSTOp?

The :MARKer:VSTOp? query returns the time at the By marker position.

Returned Format [:MARKer:VSTOp] <By\_position><NL>

Example This example places the current setting of the By marker in the numeric variable, varSetting, then prints the contents of the variable to the computer's screen. Notice that this example uses the :MARKer:Y2? query instead of the :MARKer:VSTOp? query.

> myScope.WriteString ":SYSTem:HEADer OFF" ' Response headers off. myScope.WriteString ":MARKer:Y2Position?" varSetting = myScope.ReadNumber Debug.Print FormatNumber(varSetting, 0)

History Legacy command (existed before version 3.10).

# :MARKer:X1Position

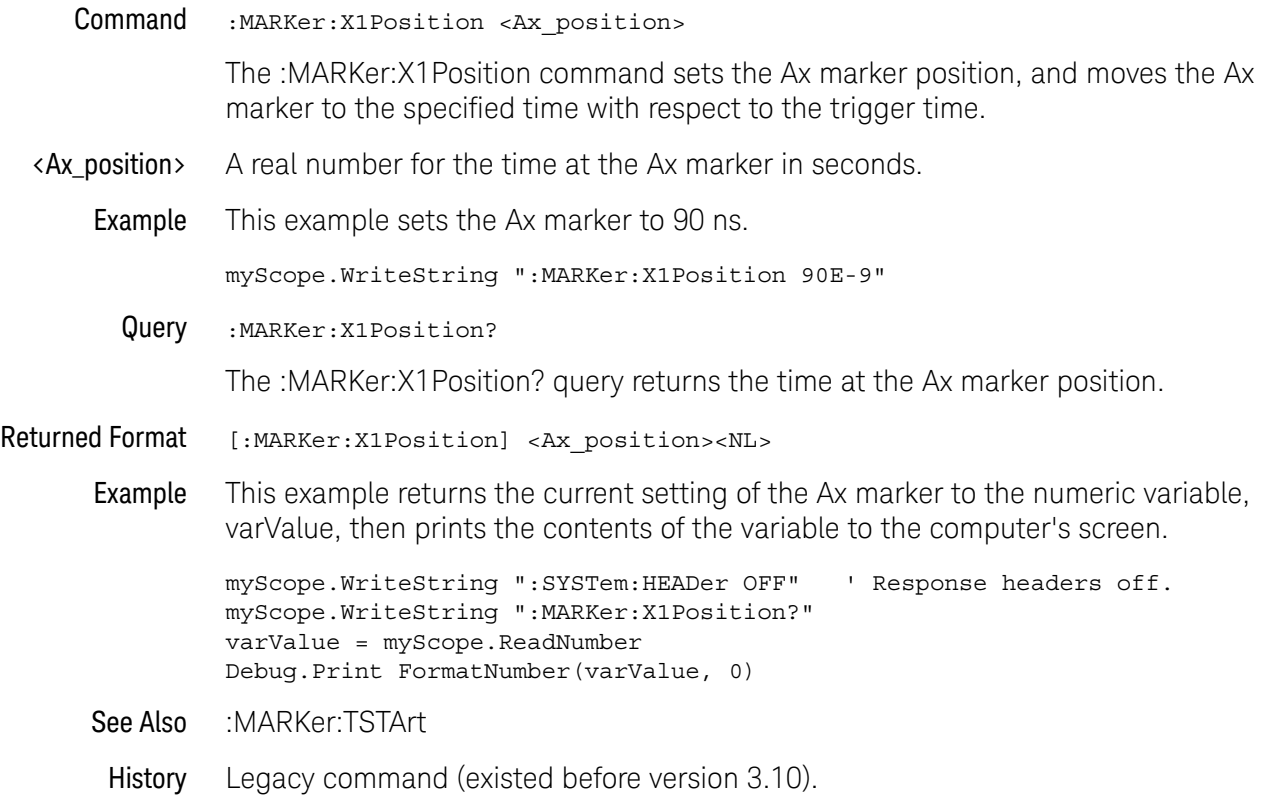

# :MARKer:X2Position

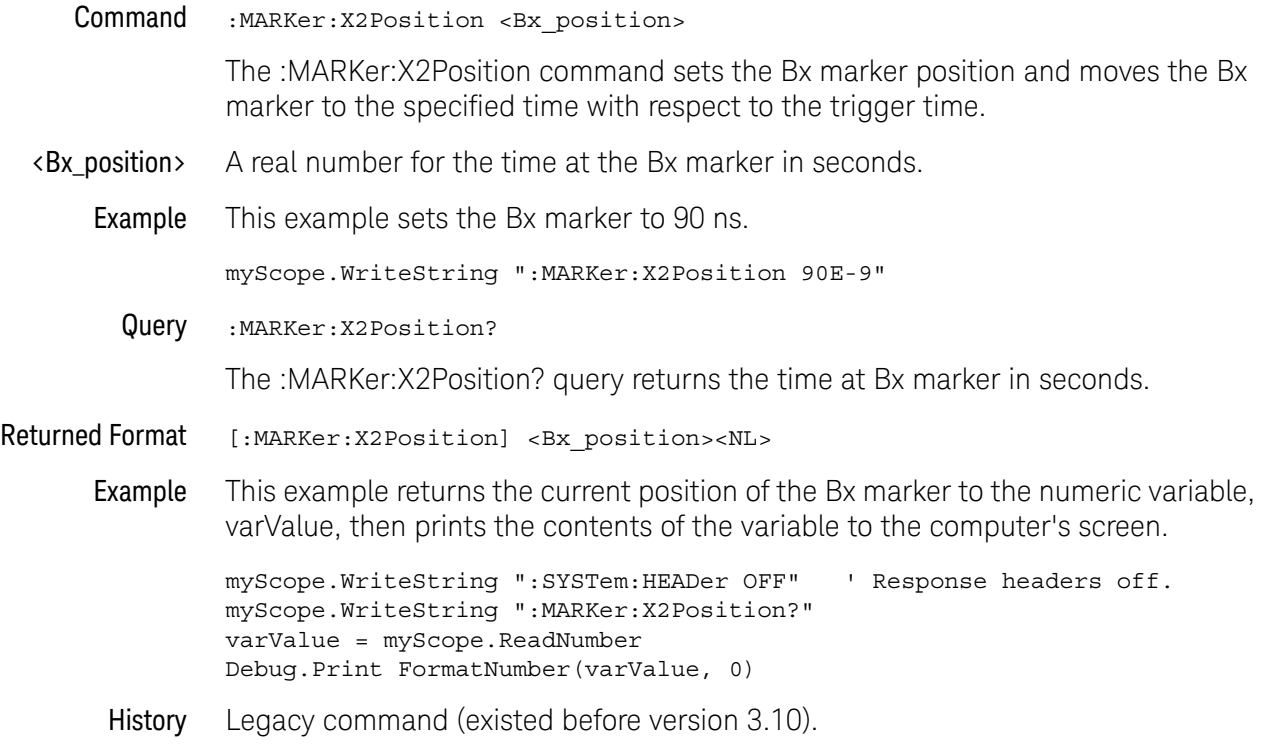

#### <span id="page-760-0"></span>:MARKer:X1Y1source

Command :MARKer:X1Y1source {CHANnel<N> | DIFF<D> | COMMonmode<C> | FUNCtion<F> | WMEMory<R> | CLOCk | MTRend | MSPectrum | EQUalized | HISTogram | XT<X> | PNOise}

> The :MARKer:X1Y1source command sets the source for the Ax and Ay markers. The channel you specify must be enabled for markers to be displayed. If the channel, function, or waveform memory that you specify is not on, an error message is issued and the query will return channel 1.

> MTRend and MSPectrum sources are only available if the oscilloscope has the EZJIT option installed and the feature is enabled.

The CLOCk source is only available if the oscilloscope has the High Speed Serial option installed and the feature is enabled.

The EQUalized source is only available if the oscilloscope has the High Speed Serial option and the Serial Data Equalization option installed and the features are enabled. This command uses the Feed-Forward Equalized (FFE) signal as the source.

The PNOise source is available when the Jitter and Vertical Noise Analysis Software license is installed and the Phase Noise analysis feature is enabled.

- $\langle N \rangle$  An integer, 1 to the number of analog input channels.
- <F> An integer, 1-16.
- $\langle R \rangle$  An integer, 1-4.
- <X> An integer, 1-4, identifying the crosstalk waveform.
- $\langle D \rangle$ ,  $\langle C \rangle$  Integers that map to the channels that display the differential and common mode waveforms, respectively.

The DIFF and COMMonmode sources are just aliases that can be used in place of channel names when referring to differential or common mode waveforms. These are just aliases - no state change occurs if you refer to a differential channel and you are not in differential mode. DIFF<D> refers to the differential waveform of a differential pair and COMMonmode<C> refers to the common mode waveform of a differential pair. Channels are paired according to the [":ACQuire:DIFFerential:PARTner"](#page-291-0) on page 292 setting.

Example This example selects channel 1 as the source for markers Ax and Ay.

myScope.WriteString ":MARKer:X1Y1source CHANnel1"

Query :MARKer:X1Y1source?

The :MARKer:X1Y1source? query returns the current source for markers Ax and Ay.

Returned Format [:MARKer:X1Y1source] {CHAN<N> | DIFF<D> | COMM<C> | FUNC<F> | WMEM<R> | CLOC | MTR | MSP | EQU | HIST | XT<X> | PNO}<NL>

#### 29 :MARKer Commands

Example This example returns the current source selection for the Ax and Ay markers to the string variable, strSelection, then prints the contents of the variable to the computer's screen.

> Dim strSelection As String ' Dimension variable. myScope.WriteString ":MARKer:X1Y1source?" strSelection = myScope.ReadString Debug.Print strSelection

History Legacy command (existed before version 3.10).

#### <span id="page-762-0"></span>:MARKer:X2Y2source

Command :MARKer:X2Y2source {CHANnel<N> | DIFF<D> | COMMonmode<C> | FUNCtion<F> | WMEMory<R> | CLOCk | MTRend | MSPectrum | EQUalized | HISTogram | XT<X> | PNOise}

> The :MARKer:X2Y2source command sets the source for the Bx and By markers. The channel you specify must be enabled for markers to be displayed. If the channel, function, or waveform memory that you specify is not on, an error message is issued and the query will return channel 1.

> MTRend and MSPectrum sources are only available if the oscilloscope has the EZJIT option installed and the feature is enabled.

The CLOCk source is only available if the oscilloscope has the High Speed Serial option installed and the feature is enabled.

The EQUalized source is only available if the oscilloscope has the High Speed Serial option and the Serial Data Equalization option installed and the features are enabled. This command uses the Feed-Forward Equalized (FFE) signal as the source.

The PNOise source is available when the Jitter and Vertical Noise Analysis Software license is installed and the Phase Noise analysis feature is enabled.

- <N> An integer, 1 to the number of analog input channels.
- $\langle D \rangle$ ,  $\langle C \rangle$  Integers that map to the channels that display the differential and common mode waveforms, respectively.

The DIFF and COMMonmode sources are just aliases that can be used in place of channel names when referring to differential or common mode waveforms. These are just aliases - no state change occurs if you refer to a differential channel and you are not in differential mode. DIFF<D> refers to the differential waveform of a differential pair and COMMonmode<C> refers to the common mode waveform of a differential pair. Channels are paired according to the ": ACQuire: DIFFerential: PARTner" on page 292 setting.

- <F> An integer, 1-16.
- <R> An integer, 1-4.
- $\langle X \rangle$  An integer, 1-4, identifying the crosstalk waveform.
- Example This example selects channel 1 as the source for markers Bx and By.

myScope.WriteString ":MARKer:X2Y2source CHANnel1"

Query :MARKer:X2Y2source?

The :MARKer:X2Y2source? query returns the current source for markers Bx and By.

Returned Format [:MARKer:X2Y2source] {CHAN<N> | DIFF<D> | COMM<C> | FUNC<F> | WMEM<R> | CLOC | MTR | MSP | EQU | HIST | XT<X> | PNO}<NL>

#### 29 :MARKer Commands

Example This example returns the current source selection for the Bx and By markers to the string variable, strSelection, then prints the contents of the variable to the computer's screen.

> Dim strSelection As String ' Dimension variable. myScope.WriteString ":MARKer:X2Y2source?" strSelection = myScope.ReadString Debug.Print strSelection

History Legacy command (existed before version 3.10).

## :MARKer:XDELta?

Query :MARKer:XDELta?

The :MARKer:XDELta? query returns the time difference between Ax and Bx time markers.

Xdelta = time at Bx - time at Ax

#### Returned Format [:MARKer:XDELta] <time><NL>

<time> Time difference between Ax and Bx time markers in seconds.

Example This example returns the current time between the Ax and Bx time markers to the numeric variable, varTime, then prints the contents of the variable to the computer's screen.

myScope.WriteString ":SYSTem:HEADer OFF" ' Response headers off. myScope.WriteString ":MARKer:XDELta?" varTime = myScope.ReadNumber Debug.Print FormatNumber(varTime, 0)

History Legacy command (existed before version 3.10).

29 :MARKer Commands

# :MARKer:Y1Position

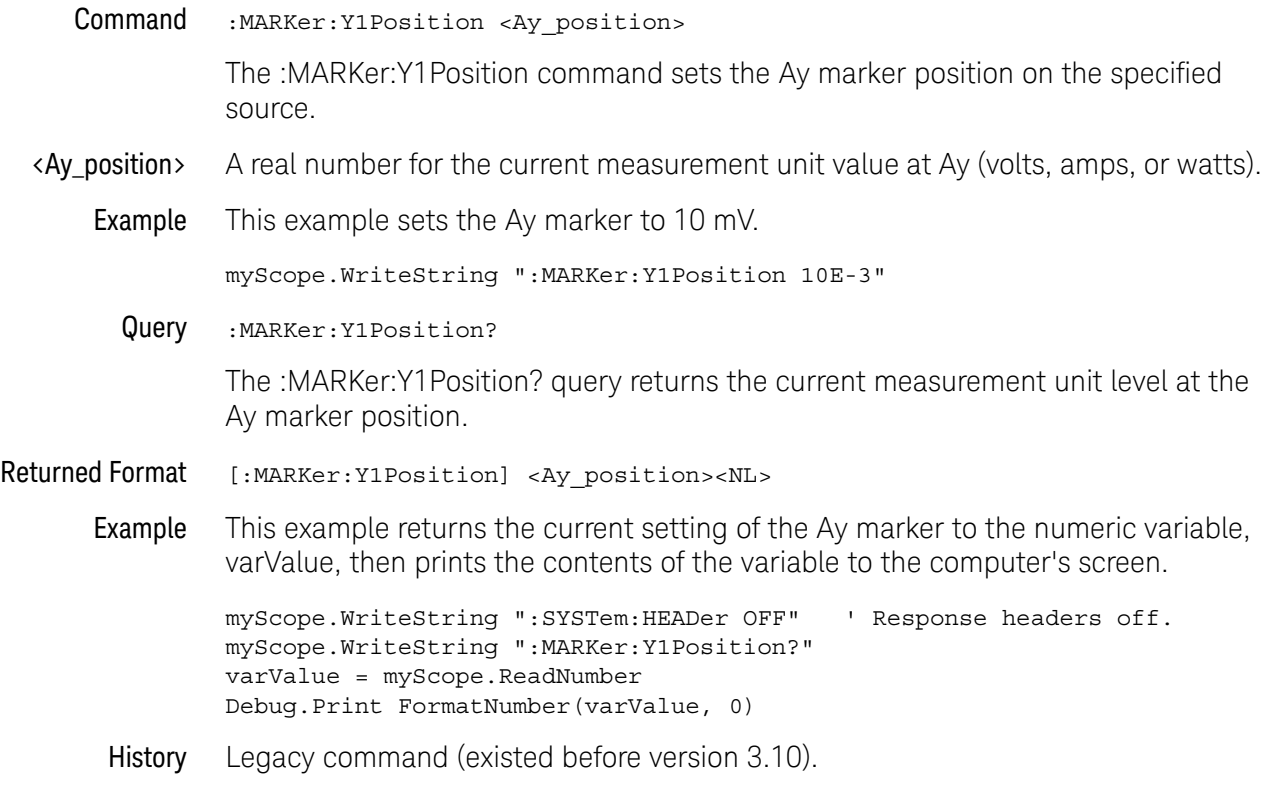

# :MARKer:Y2Position

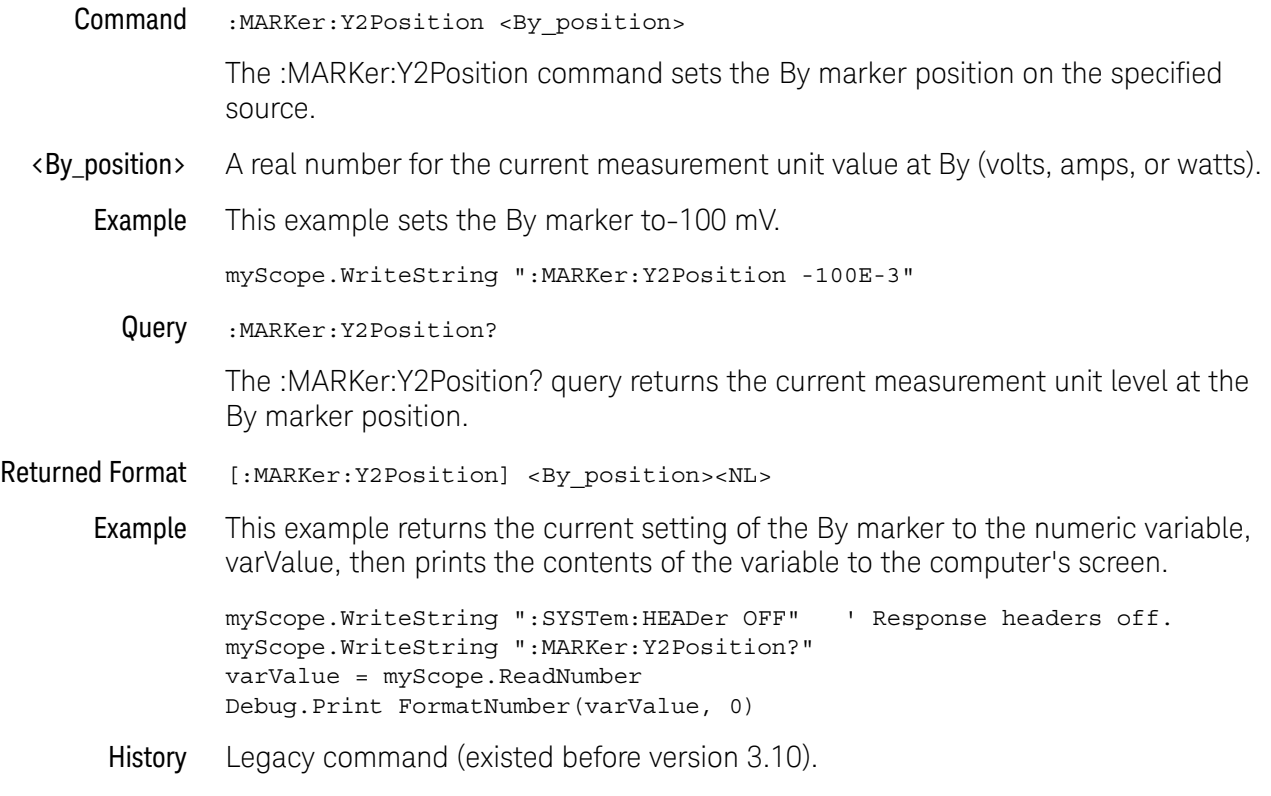

## :MARKer:YDELta?

Query :MARKer:YDELta?

The :MARKer:YDELta? query returns the current measurement unit difference between Ay and By.

Ydelta = value at By - value at Ay

#### Returned Format [:MARKer:YDELta] <value><NL>

<value> Measurement unit difference between Ay and By.

Example This example returns the voltage difference between Ay and By to the numeric variable, varVolts, then prints the contents of the variable to the computer's screen.

myScope.WriteString ":SYSTem:HEADer OFF" ' Response headers off. myScope.WriteString ":MARKer:YDELta?" varVolts = myScope.ReadNumber Debug.Print FormatNumber(varVolts, 0)

History Legacy command (existed before version 3.10).

## <span id="page-768-0"></span>:MARKer<K>:CMODe

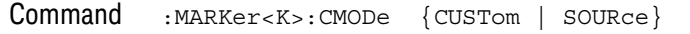

The :MARKer<K>:CMODe command specifies a particular marker's color mode:

- CUSTom A custom color can be specified for the marker using the :MARKer<K>:COLor command.
- SOURce The marker is set to the color of the associated channel, waveform memory, or math function source.
- <K> An integer, 1-60.
- Query :MARKer<K>:CMODe?

The :MARKer<K>:CMODe? query returns a particular marker's color mode.

Returned Format <color mode><NL>

<color\_mode> ::= {CUST | SOUR}

- See Also [":MARKer<K>:COLor"](#page-769-0) on page 770
- History New in version 10.25.

## <span id="page-769-0"></span>:MARKer<K>:COLor

Command :MARKer<K>:COLor <color>

The :MARKer<K>:COLor command gives the marker a custom color when the color mode is set to CUSTom (see :MARKer<K>:CMODe).

- <K> An integer, 1-60.
- <color> A quoted string where the color is specified as "#HHHHHHHH" where Eight-digit hex notation consists of a hash symbol (#), followed by eight characters. The first two represent the alpha channel of the color. The remaining six characters represent the RGB (red, green, blue) value of the color. Additionally, a named color from the following list can be specified (strings are not case-sensitive):

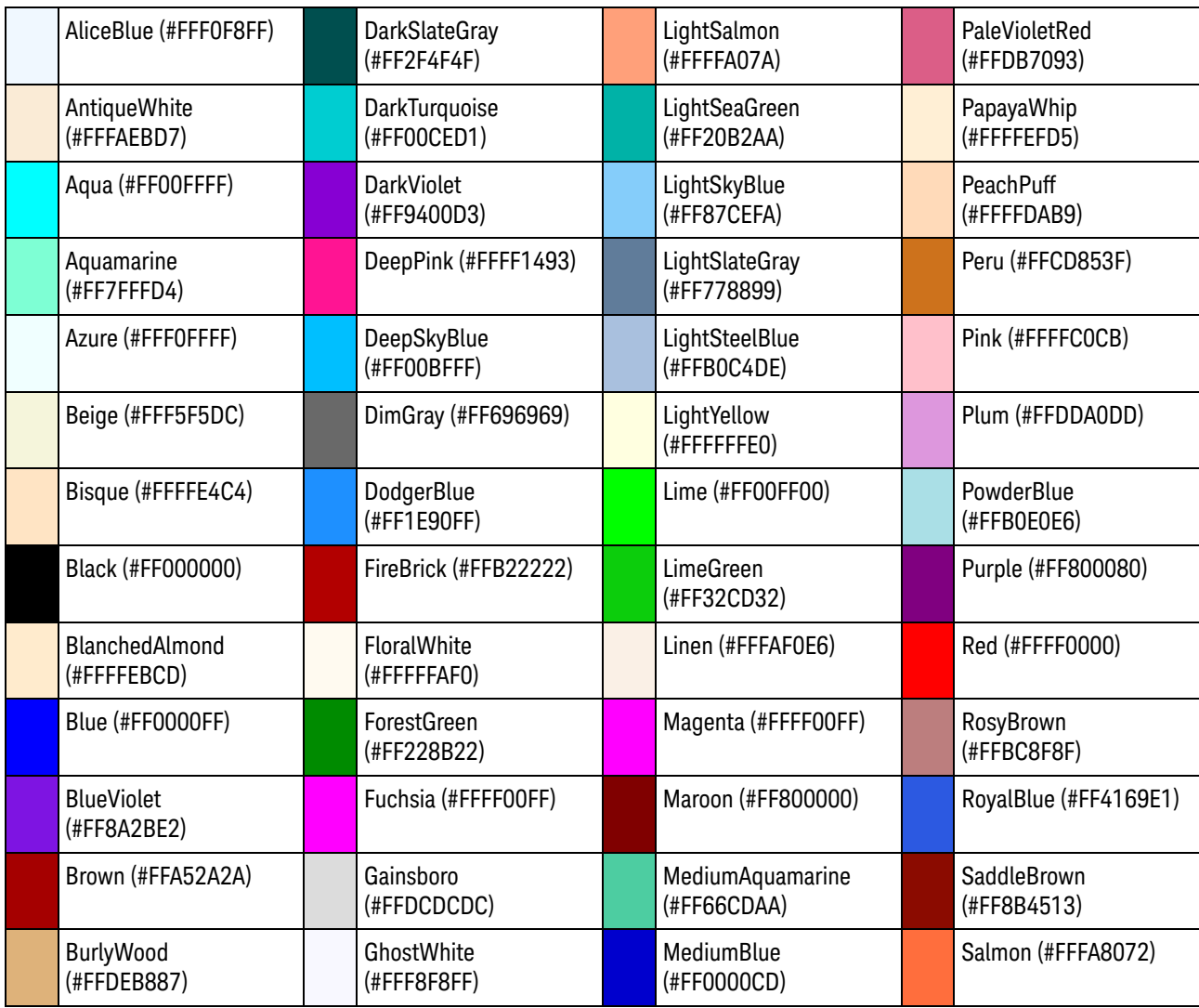

#### **Table 15** Named Marker Colors

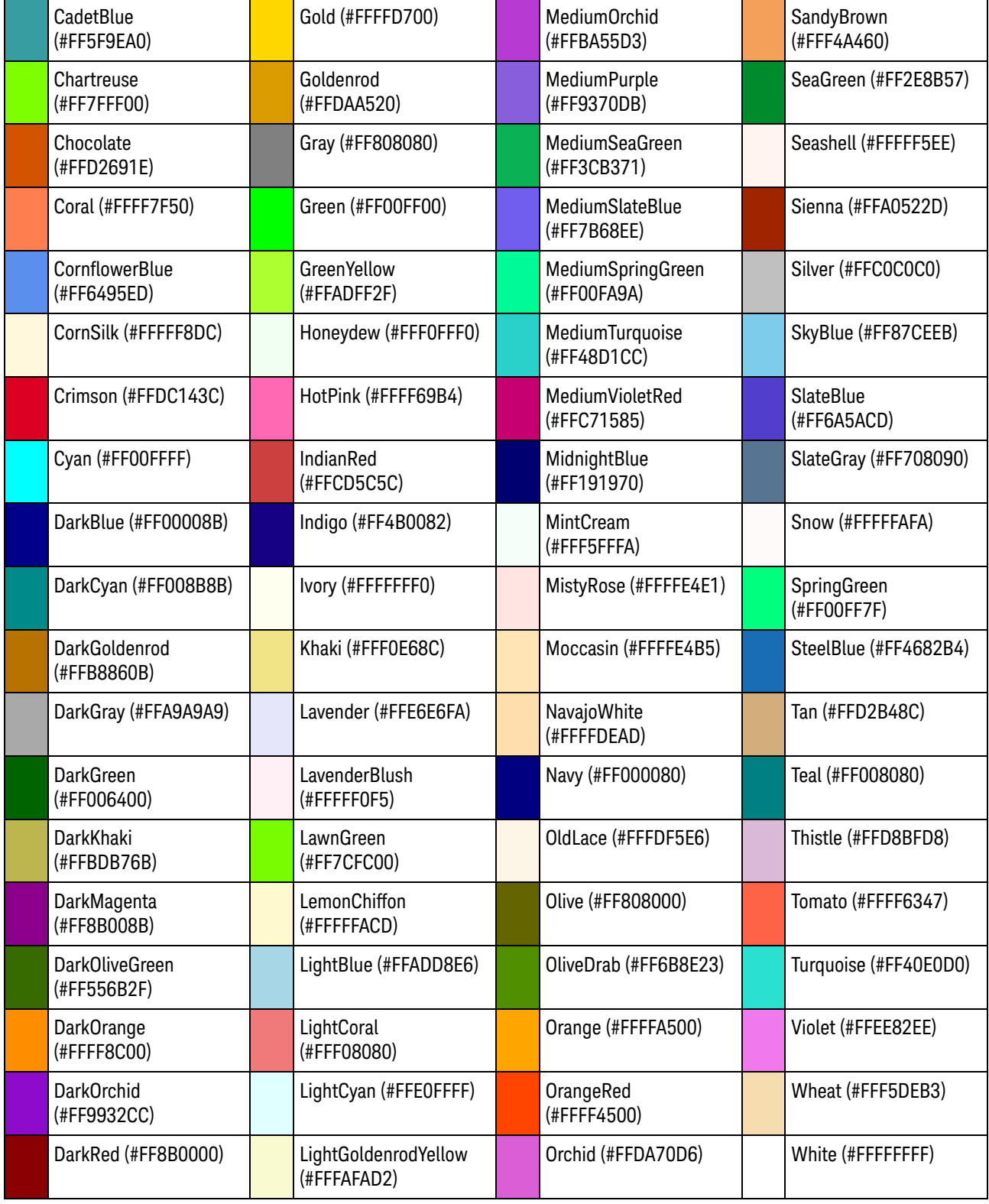

#### **Table 15** Named Marker Colors (continued)

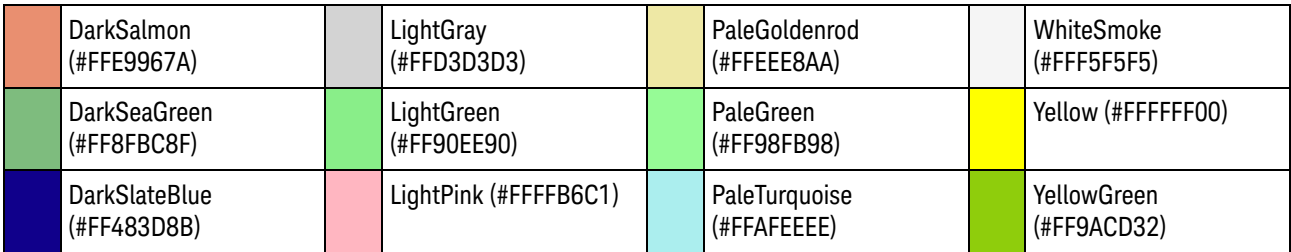

#### **Table 15** Named Marker Colors (continued)

Query :MARKer<K>:COLor? The :MARKer<K>:COLor? query returns the marker custom color. Returned Format <color><NL> <color> ::= quoted string See Also **• ":MARKer<K>:CMODe"** on page 769 History New in version 10.25.

#### <span id="page-772-0"></span>:MARKer<K>:DELTa

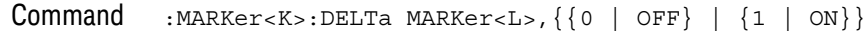

The :MARKer<K>:DELTa command sets a particular marker's "delta to" relationship with another marker of the same type.

- $\langle K \rangle$ ,  $\langle L \rangle$  An integer, 1-60.
	- Query :MARKer<K>:DELTa? MARKer<L>

The :MARKer<K>:DELTa? query returns a particular marker's "delta to" state and delta values if the state is 1 (ON).

Returned Format <marker delta results><NL>

<marker delta results> ::= <delta-to state>,<delta X>,<delta X inv>, <delta\_Y>,<delta\_Y\_over\_delta\_X>

 $\text{delta-to state}$  ::=  $\{0 | 1\}$ 

 $\le$  delta X> ::=  $\Delta$ X value in NR3 format

 $\alpha$ delta X inv> ::= 1/ $\Delta$ X value in NR3 format

 $\le$ delta Y> ::=  $\Delta$ Y value in NR3 format

 $<$ delta Y over delta X> ::=  $\Delta$ Y/ $\Delta$ X value in NR3 format

If the delta measurement does not apply or cannot be made or if the "delta to" relationship is 0 (OFF), the infinity representation value (9.99999E+37) is returned.

#### See Also • [":MARKer<K>:ENABle"](#page-773-0) on page 774

- [":MARKer<K>:NAME"](#page-774-0) on page 775
- [":MARKer<K>:SOURce"](#page-775-0) on page 776
- [":MARKer<K>:TYPE"](#page-777-0) on page 778
- [":MARKer<K>:X:POSition"](#page-779-0) on page 780
- [":MARKer<K>:Y:POSition"](#page-780-0) on page 781

History New in version 10.10.

## :MARKer<K>:ENABle

<span id="page-773-0"></span>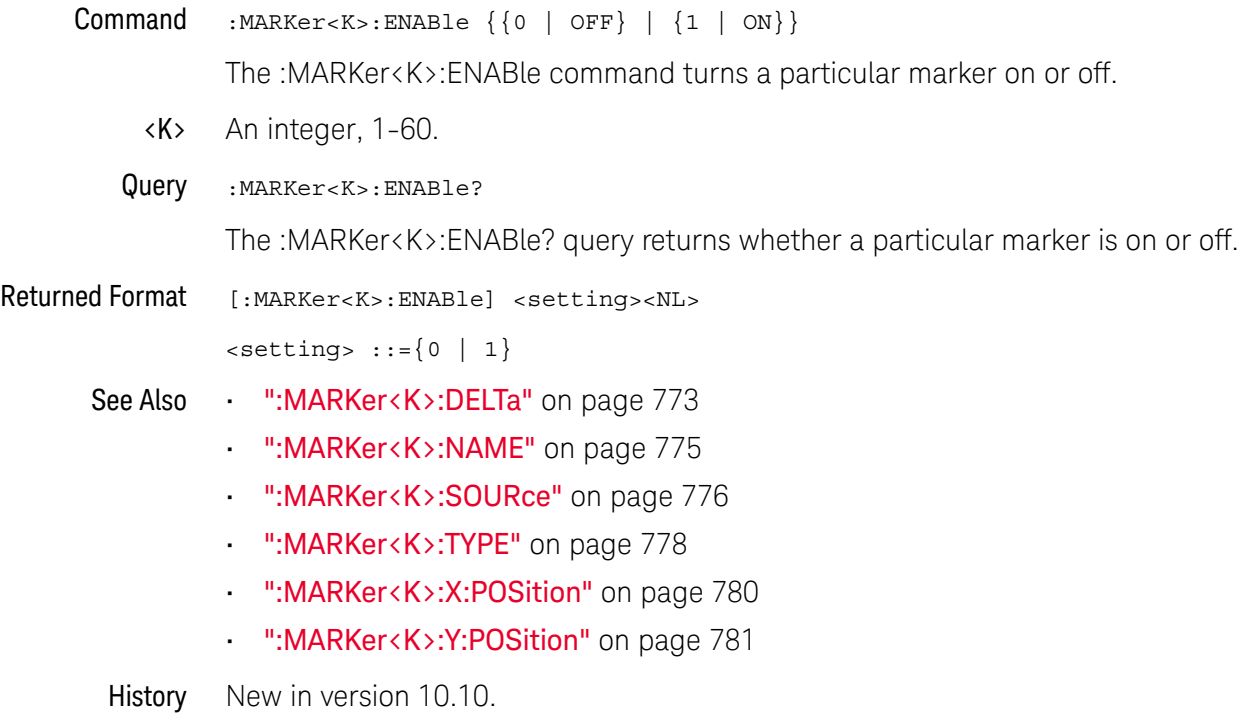

# :MARKer<K>:NAME

<span id="page-774-0"></span>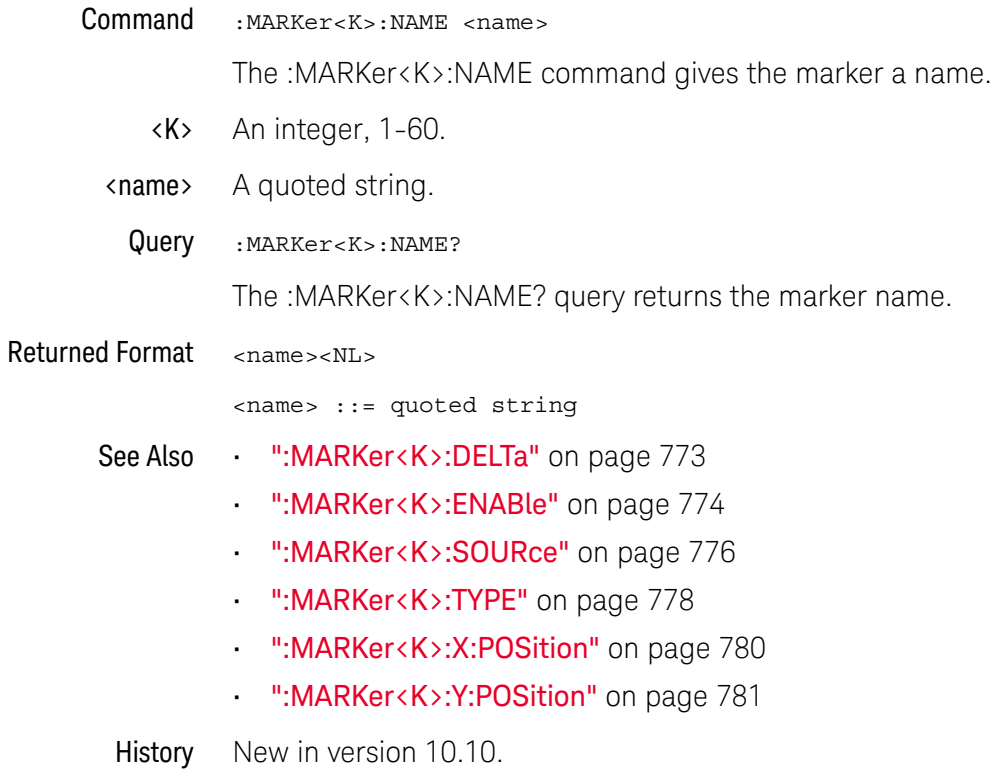

## <span id="page-775-0"></span>:MARKer<K>:SOURce

Command :MARKer<K>:SOURce {CHANnel<N> | DIFF<D> | COMMonmode<C> | FUNCtion<F> | WMEMory<R> | CLOCk | MTRend | MSPectrum | EQUalized<L> | HISTogram | DIGital<M> | BUS<B> | XT<X> | PNOise}

> The :MARKer<K>:SOURce command specifies the waveform source of a particular marker.

This command is similar to :MARKer:X1Y1source or :MARKer:X2Y2source commands for marker 1 and marker 2, respectively.

The waveform you specify must be enabled for markers to be displayed. If the channel, function, or waveform memory that you specify is not on, an error message is issued and the query will return channel 1.

MTRend and MSPectrum sources are available only if the oscilloscope has the Jitter and Vertical Noise Analysis Software license installed and the feature is enabled.

The CLOCk source is the recovered clock from the clock recovery feature.

The EQUalized<L> source is available only if the Advanced Signal Integrity Bundle license is installed and the Equalization feature is enabled. This command uses the Feed-Forward Equalized (FFE) signal as the source.

The PNOise source is available when the Jitter and Vertical Noise Analysis Software license is installed and the Phase Noise analysis feature is enabled.

- <K> An integer, 1-60.
- <N> An integer, 1 to the number of analog input channels (up to 40 in a MultiScope system).
- <F> An integer, 1-16.
- <R> An integer, 1-4.
- <L> An integer, 1-4.
- $\langle D \rangle$ ,  $\langle C \rangle$   $\langle D \rangle$  is an integer, 1-2.  $\langle C \rangle$  is an integer, 3-4.

The DIFF and COMMonmode sources are just aliases that can be used in place of the channel names to apply to differential or common mode signals. These are just aliases - no state change occurs if you refer to a differential channel and you are not in differential mode. DIFF1 refers to the differential signal between channels 1 and 3 (and COMMonmode3 refers to the common mode channel between these same channels). DIFF2 refers to the differential signal between channels 2 and 4 (and COMMonmode4 refers to the common mode channel between these same channels).

- <M> An integer, 0-15. Digital channels are available on mixed-signal oscilloscopes.
- <B> An integer, 1-4. Buses are available on mixed-signal oscilloscopes.

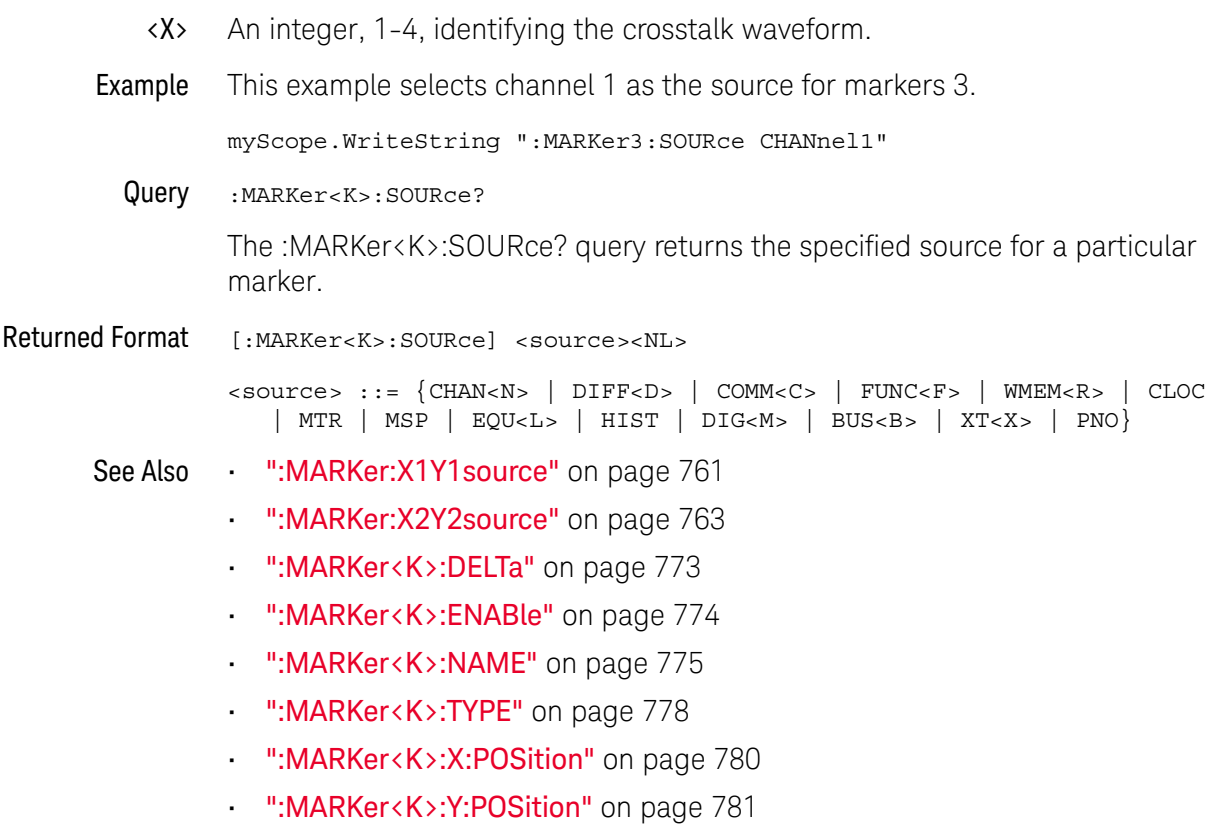

History New in version 10.10.

## <span id="page-777-0"></span>:MARKer<K>:TYPE

Command :MARKer<K>:TYPE {XMANual | YMANual | TRACk | RF}

The :MARKer<K>:TYPE command specifies a particular marker's type:

- XMANual manual X only horizontal marker that can be moved freely.
- YMANual manual Y only vertical marker that can be moved freely.

Vertical markers are not allowed if the marker source is a digital input channel.

• TRACk — track waveform marker.

A track waveform marker is a horizontal marker that can be moved freely. The waveform's vertical value at that horizontal time point is also marked (but cannot be moved).

• RF — track RF marker.

Track RF markers are allowed only on frequency domain (FFT) waveform sources. Track RF markers show the frequency and vertical value associated with the marker's horizontal position.

There is an additional marker type, MEASurement, that cannot be specified with the :MARKer<K>:TYPE command. Measurement markers are turned on or off using the :MEASure:MARK command.

**NOTE** You cannot change a marker's type when it is enabled. Use the ":MARKer<K>:ENABle OFF" to disable a marker before changing its type.

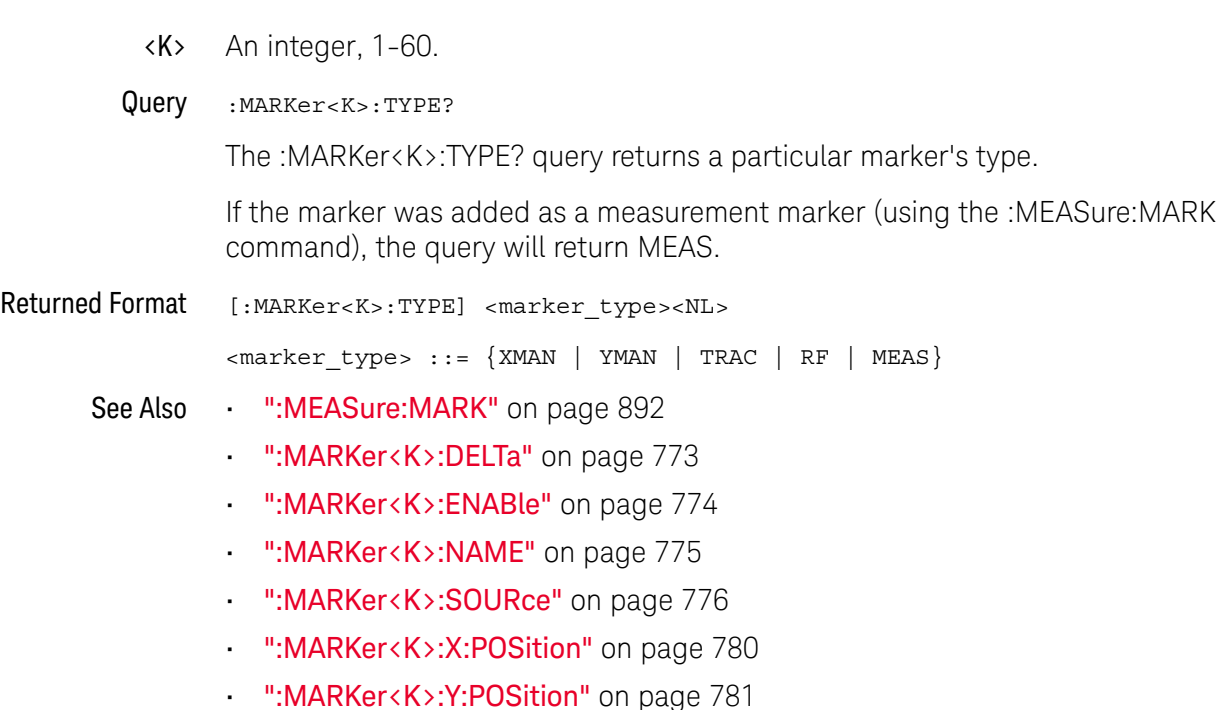

History New in version 10.10.

# :MARKer<K>:X:POSition

<span id="page-779-0"></span>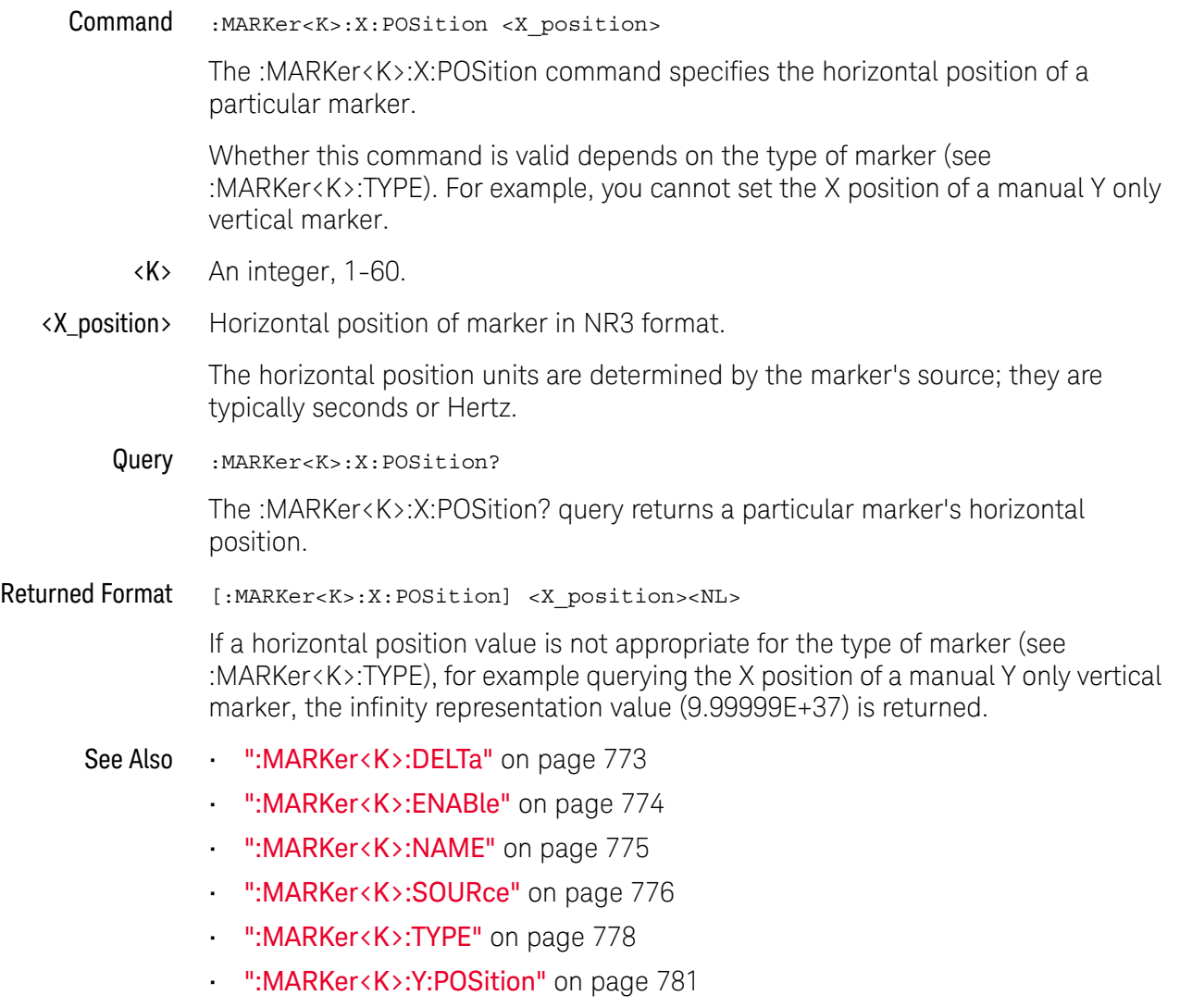

History New in version 10.10.

## :MARKer<K>:Y:POSition

<span id="page-780-0"></span>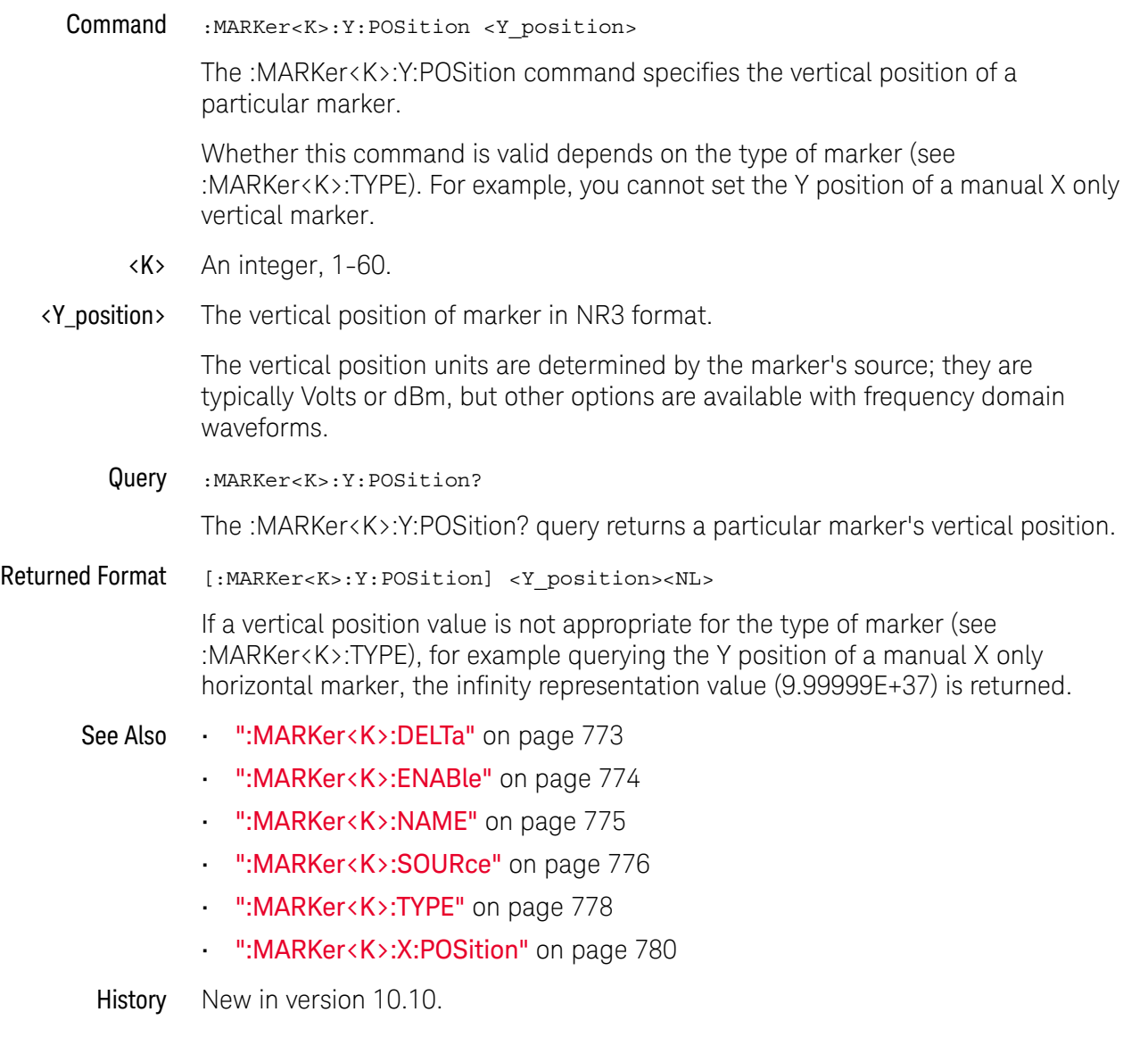

#### 29 :MARKer Commands

Keysight Infiniium UXR-Series Oscilloscopes Programmer's Guide

# 30 :MEASure Commands

[:MEASure:AREA / 794](#page-793-0) [:MEASure:BER / 796](#page-795-0) [:MEASure:BERPeracq / 797](#page-796-0) [:MEASure:BINTerval / 798](#page-797-0) [:MEASure:BPERiod / 799](#page-798-0) [:MEASure:BWIDth / 800](#page-799-0) [:MEASure:CDRRate / 801](#page-800-0) [:MEASure:CGRade:CROSsing / 802](#page-801-0) [:MEASure:CGRade:DCDistortion / 803](#page-802-0) [:MEASure:CGRade:EHEight / 804](#page-803-0) [:MEASure:CGRade:ELOCation / 806](#page-805-0) [:MEASure:CGRade:EWIDth / 807](#page-806-0) [:MEASure:CGRade:EWIDth:THReshold / 809](#page-808-0) [:MEASure:CGRade:EWINdow / 810](#page-809-0) [:MEASure:CGRade:JITTer / 812](#page-811-0) [:MEASure:CGRade:OLEVel / 814](#page-813-0) [:MEASure:CGRade:QFACtor / 815](#page-814-0) [:MEASure:CGRade:ZLEVel / 816](#page-815-0) [:MEASure:CLEar / 817](#page-816-0) [:MEASure:CROSsing / 818](#page-817-0) [:MEASure:CTCDutycycle / 819](#page-818-0) [:MEASure:CTCJitter / 821](#page-820-0) [:MEASure:CTCNwidth / 823](#page-822-0) [:MEASure:CTCPwidth / 825](#page-824-0) [:MEASure:DATarate / 827](#page-826-0) [:MEASure:DEEMphasis / 829](#page-828-0) [:MEASure:DELTatime / 831](#page-830-0) [:MEASure:DELTatime:DEFine / 833](#page-832-0) [:MEASure:DUTYcycle / 835](#page-834-0) [:MEASure:EDGE / 836](#page-835-0) [:MEASure:ERATio / 837](#page-836-0) [:MEASure:ETAEdges / 838](#page-837-0)

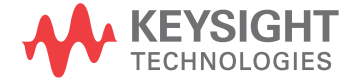

[:MEASure:ETOedge / 839](#page-838-0) [:MEASure:FALLtime / 841](#page-840-0) [:MEASure:FFT:CPOWer / 843](#page-842-0) [:MEASure:FFT:DFRequency / 844](#page-843-0) [:MEASure:FFT:DMAGnitude / 846](#page-845-0) [:MEASure:FFT:FREQuency / 848](#page-847-0) [:MEASure:FFT:MAGNitude / 850](#page-849-0) [:MEASure:FFT:OBW / 852](#page-851-0) [:MEASure:FFT:PSD / 853](#page-852-0) [:MEASure:FREQuency / 854](#page-853-0) [:MEASure:HISTogram:FWHM / 856](#page-855-0) [:MEASure:HISTogram:HITS / 857](#page-856-0) [:MEASure:HISTogram:M1S / 858](#page-857-0) [:MEASure:HISTogram:M2S / 859](#page-858-0) [:MEASure:HISTogram:M3S / 860](#page-859-0) [:MEASure:HISTogram:MAX / 861](#page-860-0) [:MEASure:HISTogram:MEAN / 862](#page-861-0) [:MEASure:HISTogram:MEDian / 863](#page-862-0) [:MEASure:HISTogram:MIN / 864](#page-863-0) [:MEASure:HISTogram:MM3S / 865](#page-864-0) [:MEASure:HISTogram:MODE / 866](#page-865-0) [:MEASure:HISTogram:MP3S / 867](#page-866-0) [:MEASure:HISTogram:PEAK / 868](#page-867-0) [:MEASure:HISTogram:PP / 869](#page-868-0) [:MEASure:HISTogram:RESolution / 870](#page-869-0) [:MEASure:HISTogram:STDDev / 871](#page-870-0) [:MEASure:HOLDtime / 872](#page-871-0) [:MEASure:JITTer:HISTogram / 874](#page-873-0) [:MEASure:JITTer:MEASurement / 875](#page-874-0) [:MEASure:JITTer:SPECtrum / 876](#page-875-0) [:MEASure:JITTer:SPECtrum:HORizontal / 877](#page-876-0) [:MEASure:JITTer:SPECtrum:HORizontal:POSition / 878](#page-877-0) [:MEASure:JITTer:SPECtrum:HORizontal:RANGe / 879](#page-878-0) [:MEASure:JITTer:SPECtrum:RESolution / 880](#page-879-0) [:MEASure:JITTer:SPECtrum:VERTical / 881](#page-880-0) [:MEASure:JITTer:SPECtrum:VERTical:OFFSet / 882](#page-881-0) [:MEASure:JITTer:SPECtrum:VERTical:RANGe / 883](#page-882-0) [:MEASure:JITTer:SPECtrum:VERTical:TYPE / 884](#page-883-0) [:MEASure:JITTer:SPECtrum:WINDow / 885](#page-884-0)

[:MEASure:JITTer:TRENd / 886](#page-885-0) [:MEASure:JITTer:TRENd:SMOoth / 887](#page-886-0) [:MEASure:JITTer:TRENd:SMOoth:POINts / 888](#page-887-0) [:MEASure:JITTer:TRENd:VERTical / 889](#page-888-0) [:MEASure:JITTer:TRENd:VERTical:OFFSet / 890](#page-889-0) [:MEASure:JITTer:TRENd:VERTical:RANGe / 891](#page-890-0) [:MEASure:MARK / 892](#page-891-1) [:MEASure:NAME / 893](#page-892-0) [:MEASure:NCJitter / 894](#page-893-0) [:MEASure:NOISe / 896](#page-895-0) [:MEASure:NOISe:ALL? / 898](#page-897-0) [:MEASure:NOISe:BANDwidth / 900](#page-899-0) [:MEASure:NOISe:LOCation / 901](#page-900-0) [:MEASure:NOISe:METHod / 902](#page-901-0) [:MEASure:NOISe:REPort / 903](#page-902-0) [:MEASure:NOISe:RN / 904](#page-903-0) [:MEASure:NOISe:SCOPe:RN / 905](#page-904-0) [:MEASure:NOISe:STATe / 906](#page-905-0) [:MEASure:NOISe:UNITs / 907](#page-906-0) [:MEASure:NPERiod / 908](#page-907-0) [:MEASure:NPULses / 909](#page-908-0) [:MEASure:NSIGma / 910](#page-909-0) [:MEASure:NUI / 912](#page-911-0) [:MEASure:NWIDth / 913](#page-912-0) [:MEASure:OERatio / 914](#page-913-0) [:MEASure:OMAMplitude / 915](#page-914-0) [:MEASure:OOMA / 916](#page-915-0) [:MEASure:OPOWer / 917](#page-916-0) [:MEASure:OVERshoot / 918](#page-917-0) [:MEASure:PAM:ELEVel / 920](#page-919-0) [:MEASure:PAM:ESKew / 922](#page-921-0) [:MEASure:PAM:EYE:ELMethod / 924](#page-923-0) [:MEASure:PAM:EYE:ESTiming / 925](#page-924-0) [:MEASure:PAM:EYE:PPERcent / 926](#page-925-0) [:MEASure:PAM:EYE:PROBability / 927](#page-926-0) [:MEASure:PAM:EYE:TIME:LTDefinition / 928](#page-927-0) [:MEASure:PAM:EYE:VEC / 929](#page-928-0) [:MEASure:PAM:LEVel / 931](#page-930-0) [:MEASure:PAM:LRMS / 933](#page-932-0)

[:MEASure:PAM:LTHickness / 935](#page-934-0) [:MEASure:PAM:PRBS13q:COUNt / 937](#page-936-0) [:MEASure:PAM:PRBS13q:EDGE:EOJ / 938](#page-937-0) [:MEASure:PAM:PRBS13q:EDGE:J3U / 939](#page-938-0) [:MEASure:PAM:PRBS13q:EDGE:J4U / 940](#page-939-0) [:MEASure:PAM:PRBS13q:EDGE:J6U / 941](#page-940-0) [:MEASure:PAM:PRBS13q:EDGE:JRMS / 942](#page-941-0) [:MEASure:PAM:PRBS13q:HUNits / 943](#page-942-0) [:MEASure:PAM:PRBS13q:PATTern / 944](#page-943-0) [:MEASure:PAM:PRBS13q:PFILe / 945](#page-944-0) [:MEASure:PAM:PRBS13q:STATe / 946](#page-945-0) [:MEASure:PAM:PRBS13q:UNITs / 947](#page-946-0) [:MEASure:PAMPlitude / 948](#page-947-0) [:MEASure:PBASe / 949](#page-948-0) [:MEASure:PERiod / 950](#page-949-0) [:MEASure:PHASe / 952](#page-951-0) [:MEASure:PJITter / 954](#page-953-0) [:MEASure:PLENgth / 955](#page-954-0) [:MEASure:PN:CORRelations / 956](#page-955-0) [:MEASure:PN:EDGE / 957](#page-956-0) [:MEASure:PN:HORizontal:STARt / 958](#page-957-0) [:MEASure:PN:HORizontal:STOP / 959](#page-958-0) [:MEASure:PN:INFO / 960](#page-959-0) [:MEASure:PN:RSSC / 961](#page-960-0) [:MEASure:PN:SOURce / 962](#page-961-0) [:MEASure:PN:SPURs / 964](#page-963-0) [:MEASure:PN:SSENsitivity / 965](#page-964-0) [:MEASure:PN:STATe / 966](#page-965-0) [:MEASure:PN:VERTical:REFerence / 967](#page-966-0) [:MEASure:PN:VERTical:SCALe / 968](#page-967-0) [:MEASure:PN:WINDow / 969](#page-968-0) [:MEASure:PPContrast / 970](#page-969-0) [:MEASure:PPULses / 971](#page-970-0) [:MEASure:PREShoot / 972](#page-971-0) [:MEASure:PTOP / 974](#page-973-0) [:MEASure:PWIDth / 975](#page-974-0) [:MEASure:QUALifier<M>:CONDition / 976](#page-975-0) [:MEASure:QUALifier<M>:SOURce / 977](#page-976-0) [:MEASure:QUALifier<M>:STATe / 978](#page-977-0)

[:MEASure:RESults? / 979](#page-978-0) [:MEASure:RISetime / 983](#page-982-0) [:MEASure:RJDJ:ALL? / 985](#page-984-0) [:MEASure:RJDJ:APLength? / 987](#page-986-0) [:MEASure:RJDJ:BANDwidth / 988](#page-987-0) [:MEASure:RJDJ:BER / 989](#page-988-0) [:MEASure:RJDJ:CLOCk / 991](#page-990-0) [:MEASure:RJDJ:CREFerence / 992](#page-991-0) [:MEASure:RJDJ:EDGE / 993](#page-992-0) [:MEASure:RJDJ:INTerpolate / 994](#page-993-0) [:MEASure:RJDJ:METHod / 995](#page-994-0) [:MEASure:RJDJ:MODE / 996](#page-995-0) [:MEASure:RJDJ:PAMThreshold / 997](#page-996-0) [:MEASure:RJDJ:PLENgth / 998](#page-997-0) [:MEASure:RJDJ:REPort / 999](#page-998-0) [:MEASure:RJDJ:RJ / 1000](#page-999-0) [:MEASure:RJDJ:SCOPe:RJ / 1001](#page-1000-0) [:MEASure:RJDJ:SOURce / 1002](#page-1001-0) [:MEASure:RJDJ:STATe / 1003](#page-1002-0) [:MEASure:RJDJ:TJRJDJ? / 1004](#page-1003-0) [:MEASure:RJDJ:UNITs / 1006](#page-1005-0) [:MEASure:SCRatch / 1007](#page-1006-0) [:MEASure:SENDvalid / 1008](#page-1007-0) [:MEASure:SER / 1009](#page-1008-0) [:MEASure:SERPeracq / 1010](#page-1009-0) [:MEASure:SETuptime / 1011](#page-1010-0) [:MEASure:SLEWrate / 1013](#page-1012-0) [:MEASure:SOURce / 1015](#page-1014-0) [:MEASure:STATistics / 1016](#page-1015-0) [:MEASure:TEDGe / 1017](#page-1016-0) [:MEASure:THResholds:ABSolute / 1018](#page-1017-0) [:MEASure:THResholds:DISPlay / 1019](#page-1018-0) [:MEASure:THResholds:GENauto / 1020](#page-1019-0) [:MEASure:THResholds:GENeral:ABSolute / 1021](#page-1020-0) [:MEASure:THResholds:GENeral:HYSTeresis / 1023](#page-1022-0) [:MEASure:THResholds:GENeral:METHod / 1025](#page-1024-0) [:MEASure:THResholds:GENeral:PAMCustom / 1027](#page-1026-0) [:MEASure:THResholds:GENeral:PAMAutomatic / 1029](#page-1028-0) [:MEASure:THResholds:GENeral:PERCent / 1031](#page-1030-0)

[:MEASure:THResholds:GENeral:TOPBase:ABSolute / 1033](#page-1032-0) [:MEASure:THResholds:GENeral:TOPBase:METHod / 1035](#page-1034-0) [:MEASure:THResholds:HYSTeresis / 1036](#page-1035-0) [:MEASure:THResholds:METHod / 1038](#page-1037-0) [:MEASure:THResholds:PERCent / 1039](#page-1038-0) [:MEASure:THResholds:RFALl:ABSolute / 1040](#page-1039-0) [:MEASure:THResholds:RFALl:METHod / 1042](#page-1041-0) [:MEASure:THResholds:RFALl:PAMAutomatic / 1044](#page-1043-0) [:MEASure:THResholds:RFALl:PERCent / 1046](#page-1045-0) [:MEASure:THResholds:RFALl:TOPBase:ABSolute / 1048](#page-1047-0) [:MEASure:THResholds:RFALl:TOPBase:METHod / 1050](#page-1049-0) [:MEASure:THResholds:SERauto / 1051](#page-1050-0) [:MEASure:THResholds:SERial:ABSolute / 1052](#page-1051-0) [:MEASure:THResholds:SERial:HYSTeresis / 1054](#page-1053-0) [:MEASure:THResholds:SERial:METHod / 1056](#page-1055-0) [:MEASure:THResholds:SERial:PERCent / 1057](#page-1056-0) [:MEASure:THResholds:SERial:TOPBase:ABSolute / 1059](#page-1058-0) [:MEASure:THResholds:SERial:TOPBase:METHod / 1061](#page-1060-0) [:MEASure:THResholds:TOPBase:ABSolute / 1062](#page-1061-0) [:MEASure:THResholds:TOPBase:METHod / 1063](#page-1062-0) [:MEASure:TIEClock2 / 1064](#page-1063-0) [:MEASure:TIEData2 / 1066](#page-1065-0) [:MEASure:TIEFilter:DAMPing / 1068](#page-1067-0) [:MEASure:TIEFilter:SHAPe / 1069](#page-1068-0) [:MEASure:TIEFilter:STARt / 1071](#page-1070-0) [:MEASure:TIEFilter:STATe / 1072](#page-1071-0) [:MEASure:TIEFilter:STOP / 1073](#page-1072-0) [:MEASure:TIEFilter:TYPE / 1074](#page-1073-0) [:MEASure:TMAX / 1075](#page-1074-0) [:MEASure:TMIN / 1076](#page-1075-0) [:MEASure:TVOLt / 1077](#page-1076-0) [:MEASure:UITouijitter / 1079](#page-1078-0) [:MEASure:UNITinterval / 1080](#page-1079-0) [:MEASure:VAMPlitude / 1082](#page-1081-0) [:MEASure:VAVerage / 1083](#page-1082-0) [:MEASure:VBASe / 1084](#page-1083-0) [:MEASure:VLOWer / 1085](#page-1084-0) [:MEASure:VMAX / 1086](#page-1085-0) [:MEASure:VMIDdle / 1087](#page-1086-0)

[:MEASure:VMIN / 1088](#page-1087-0) [:MEASure:VOVershoot / 1089](#page-1088-0) [:MEASure:VPP / 1090](#page-1089-0) [:MEASure:VPReshoot / 1091](#page-1090-0) [:MEASure:VRMS / 1092](#page-1091-0) [:MEASure:VTIMe / 1094](#page-1093-0) [:MEASure:VTOP / 1095](#page-1094-0) [:MEASure:VUPPer / 1096](#page-1095-0) [:MEASure:WINDow / 1097](#page-1096-0) [:MEASure:XCORtie / 1098](#page-1097-0) [:MEASure:ZTMAX / 1099](#page-1098-0) [:MEASure:ZTMIN / 1100](#page-1099-0) [:MEASurement<N>:CLEar / 1101](#page-1100-0) [:MEASurement<N>:NAME / 1102](#page-1101-0) [:MEASurement<N>:POSition / 1103](#page-1102-0) [:MEASurement<N>:SOURce / 1104](#page-1103-0) [:MEASurement<N>:ZTMAX / 1105](#page-1104-0) [:MEASurement<N>:ZTMIN / 1106](#page-1105-0)

The commands in the MEASure subsystem are used to make parametric measurements on displayed waveforms.

Jitter Analysis Software Commands The following MEASure commands are available when the Jitter Analysis Software license is installed.

- [":MEASure:CTCDutycycle"](#page-818-0) on page 819
	- [":MEASure:CTCJitter"](#page-820-0) on page 821
	- [":MEASure:CTCNwidth"](#page-822-0) on page 823
	- [":MEASure:CTCPwidth"](#page-824-0) on page 825
	- [":MEASure:DATarate"](#page-826-0) on page 827
	- [":MEASure:HOLDtime"](#page-871-0) on page 872
	- [":MEASure:JITTer:HISTogram"](#page-873-0) on page 874
	- [":MEASure:JITTer:MEASurement"](#page-874-0) on page 875
	- [":MEASure:JITTer:SPECtrum"](#page-875-0) on page 876
	- [":MEASure:JITTer:TRENd"](#page-885-0) on page 886
	- [":MEASure:NCJitter"](#page-893-0) on page 894
	- [":MEASure:NPERiod"](#page-907-0) on page 908
- [":MEASure:NUI"](#page-911-0) on page 912
- [":MEASure:RJDJ:ALL?"](#page-984-0) on page 985
- [":MEASure:RJDJ:APLength?"](#page-986-0) on page 987
- [":MEASure:RJDJ:BER"](#page-988-0) on page 989
- [":MEASure:RJDJ:CLOCk"](#page-990-0) on page 991
- [":MEASure:RJDJ:EDGE"](#page-992-0) on page 993
- [":MEASure:RJDJ:INTerpolate"](#page-993-0) on page 994
- [":MEASure:RJDJ:PLENgth"](#page-997-0) on page 998
- [":MEASure:RJDJ:SOURce"](#page-1001-0) on page 1002
- [":MEASure:RJDJ:STATe"](#page-1002-0) on page 1003
- [":MEASure:RJDJ:TJRJDJ?"](#page-1003-0) on page 1004
- [":MEASure:RJDJ:UNITs"](#page-1005-0) on page 1006
- [":MEASure:SETuptime"](#page-1010-0) on page 1011
- [":MEASure:TIEClock2"](#page-1063-0) on page 1064
- [":MEASure:TIEData2"](#page-1065-0) on page 1066
- [":MEASure:UITouijitter"](#page-1078-0) on page 1079
- [":MEASure:UNITinterval"](#page-1079-0) on page 1080
- FFT Commands The :MEASure:FFT commands control the FFT measurements that are accessible through the Measure subsystem.
- Measurement Measurements are made on the displayed waveforms specified by the Sources :MEASure:SOURce command. The :MEASure:SOURce command lets you specify two sources. Most measurements are only made on a single source. Some measurements, such as the DELTatime measurement, require two sources.

Most : MEASure commands also let you specify the source(s) using a <source> parameter:

<source> ::= {CHANnel<N> | DIFF<D> | COMMonmode<C> | WMEMory<R> | FUNCtion<F> | CLOCk | EQUalized<L> | MTRend | MSPectrum | XT<X> | PNOise}

where:

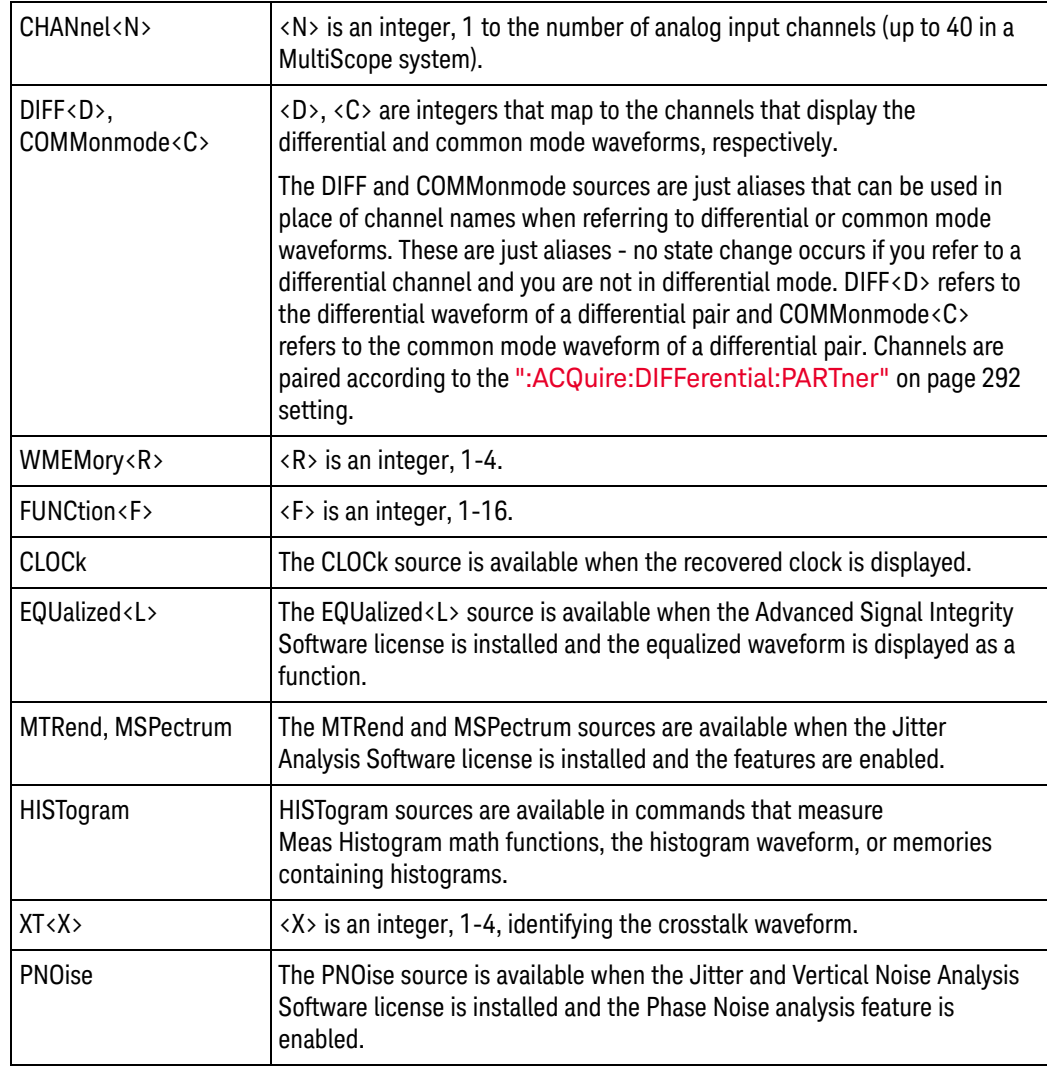

Measurement To make a measurement, the portion of the waveform required for that Setup measurement must be displayed on the oscilloscope.

- For a period or frequency measurement, at least one and a half complete cycles must be displayed.
- For a pulse width measurement, the entire pulse must be displayed.
- For a rise time measurement, the leading (positive-going) edge of the waveform must be displayed.
- For a fall time measurement, the trailing (negative-going) edge of the waveform must be displayed.

In jitter mode with jitter statistics enabled, measurements are made on all data regardless of what is on screen.

User-Defined Thresholds If you choose to set user-defined thresholds, they must be set before actually sending the measurement command or query.

- Measurement Error If a measurement cannot be made because of a lack of data, because the source waveform is not displayed, the requested measurement is not possible (for example, a period measurement on an FFT waveform), or for some other reason, the following results are returned:
	- 9.99999E+37 is returned as the measurement result.
	- If SENDvalid is ON, the error code is also returned as well as the questionable value.

Making Measurements If more than one period, edge, or pulse is displayed, time measurements are made on the first, left-most portion of the displayed waveform.

> When any of the defined measurements are requested, the oscilloscope first determines the top (100%) and base (0%) voltages of the waveform. From this information, the oscilloscope determines the other important voltage values (10%, 90%, and 50% voltage values) for making measurements.

The 10% and 90% voltage values are used in the rise time and fall time measurements when standard thresholds are selected. The 50% voltage value is used for measuring frequency, period, pulse width, and duty cycle with standard thresholds selected.

You can also make measurements using user-defined thresholds instead of the standard thresholds.

When the command form of a measurement is used, the oscilloscope is placed in the continuous measurement mode. The measurement result will be displayed on the front panel. There may be a maximum of 5 measurements running continuously. Use the SCRatch command to turn off the measurements.

When the query form of the measurement is used, the measurement is made one time, and the measurement result is returned.

- If the current acquisition is complete, the current acquisition is measured and the result is returned.
- If the current acquisition is incomplete and the oscilloscope is running, acquisitions will continue to occur until the acquisition is complete. The acquisition will then be measured and the result returned.
- If the current acquisition is incomplete and the oscilloscope is stopped, the measurement result will be 9.99999e+37 and the incomplete result state will be returned if SENDvalid is ON.

All measurements are made using the entire display, except for VAVerage and VRMS which allow measurements on a single cycle. Therefore, if you want to make measurements on a particular cycle, display only that cycle on the screen.

If the waveform is clipped, the measurement result may be questionable. In this case, the value returned is the most accurate value that can be made using the current scaling. You might be able to obtain a more accurate measurement by adjusting the vertical scale to prevent the waveform from being clipped.
Note that you can concatenate measurement queries for much faster throughput. For example:

:MEASure:VPP? CHANnel1;:MEASure:FREQuency? CHANnel2

When you do this, however, values are returned as a single query result, separated by semicolons.

#### :MEASure:AREA

Command :MEASure:AREA [CYCLe[,<source>[,<direction>]]]

:MEASure:AREA [DISPlay[,<source>]]

The :MEASure:AREA command turns on the area measurement. The area measurement measures between the waveform, or a selected cycle of the waveform, and the waveform ground.

When measuring Area, it is sometimes useful to use the Subtract Math Operator to remove any dc offset from a waveform you want to measure.

When the "Measure All Edges" mode is OFF (see [":ANALyze:AEDGes"](#page-319-0) on [page 320\)](#page-319-0), the first CYCLe from the left side of the display grid is measured or the entire DISPlay is measured.

When the "Measure All Edges" mode is ON, all cycles in the acquisition are measured or the entire acquisition is measured.

<source> {CHANnel<N> | FUNCtion<F> | WMEMory<R> | XT<X>}

For more information on <source> parameters, see ["Measurement Sources"](#page-789-0) on [page 790.](#page-789-0)

<direction> {RISing | FALLing}

When the CYCLe option is used, the <direction> option specifies which edge the cycle begins and ends on. When <direction> is specified, the <source> parameter is required.

Example This example turns on the area measurement which measures between the waveform and ground. Only that portion of the waveform which is in the waveform viewing area is measured.

myScope.WriteString ":MEASure:AREA DISPlay"

Query :MEASure:AREA? [CYCLe[,<source>[,<direction>]]]

:MEASure:AREA? [DISPlay[,<source>]]

The :MEASure:AREA? query returns the area measurement.

- Returned Format [:MEASure:AREA] <value>[,<result\_state>]<NL>
	- Example This example places the current selection for the area to be measured in the string variable, strSelection, then prints the contents of the variable to the computer's screen.

Dim strSelection As String myScope.WriteString ":MEASure:AREA?" strSelection = myScope.ReadString Debug.Print strSelection

History Legacy command (existed before version 3.10).

Version 5.70: Added a RISing or FALLing edge parameter when measuring a single cycle of the waveform.

## :MEASure:BER

<span id="page-795-0"></span>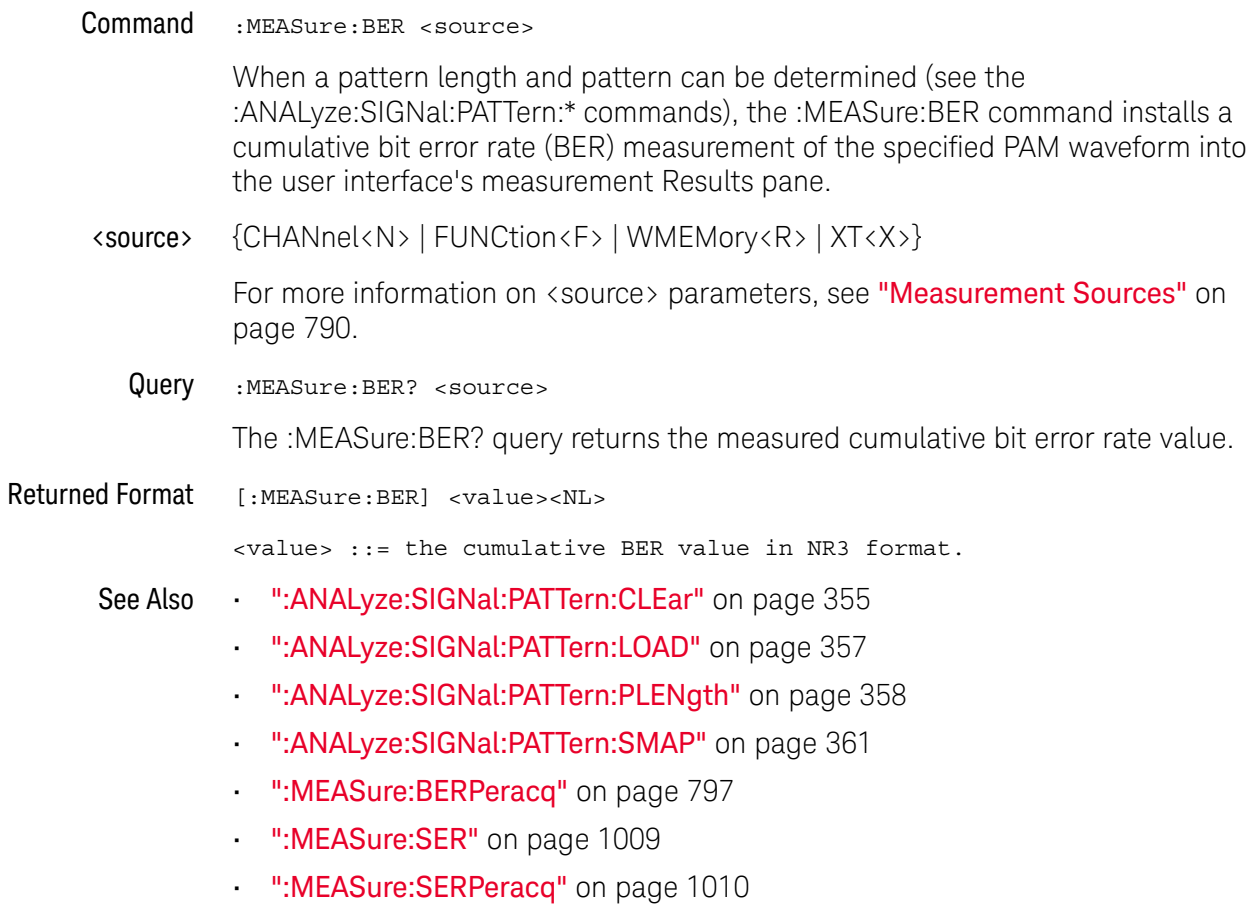

History New in version 5.60.

# :MEASure:BERPeracq

<span id="page-796-0"></span>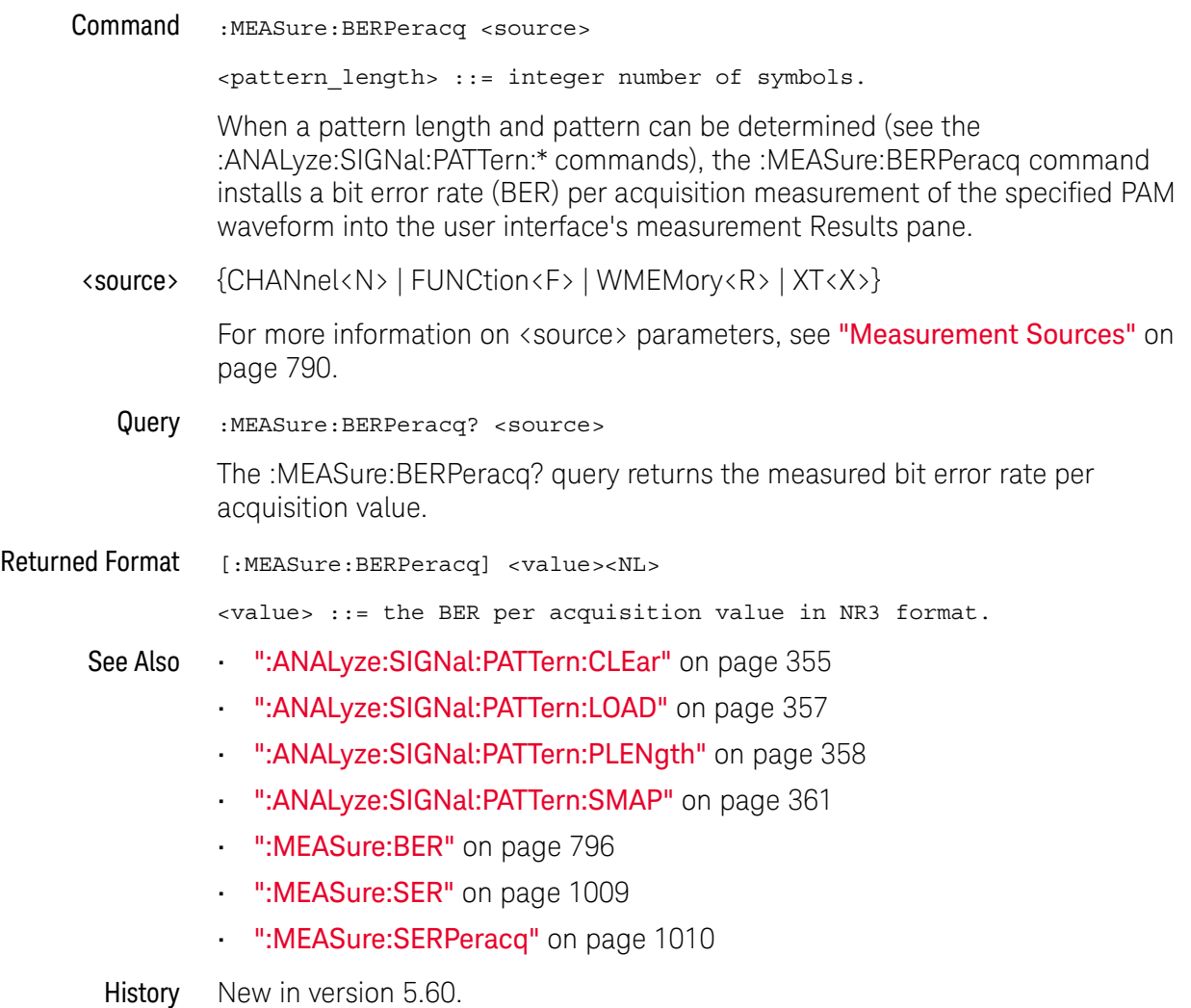

# :MEASure:BINTerval

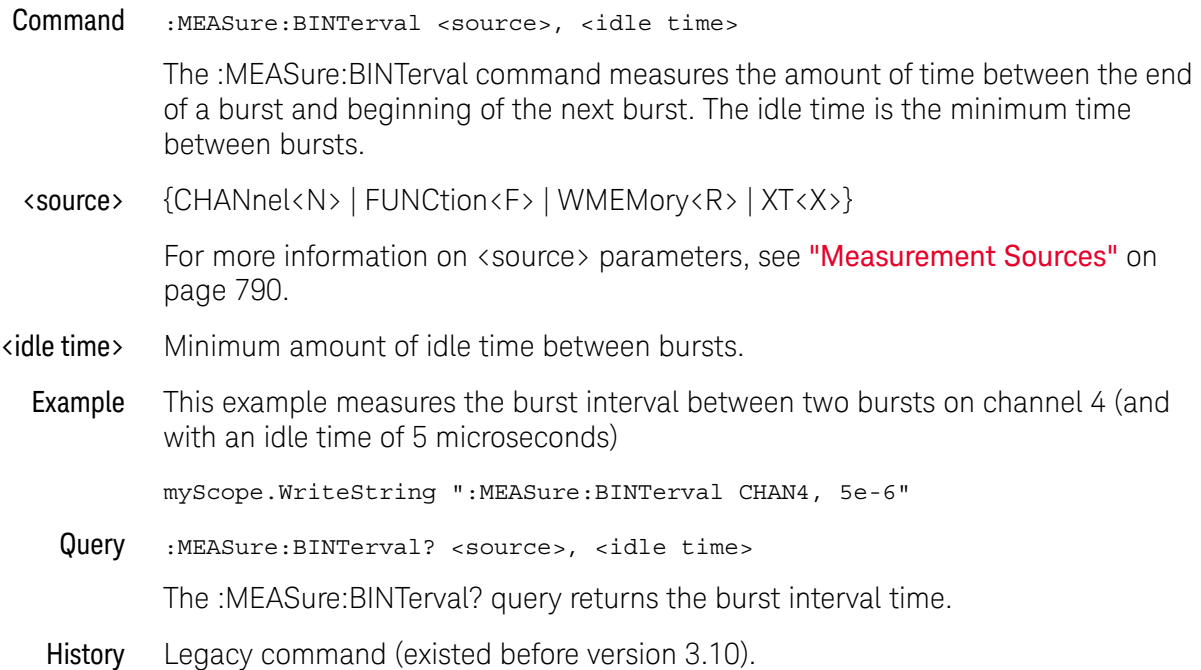

# :MEASure:BPERiod

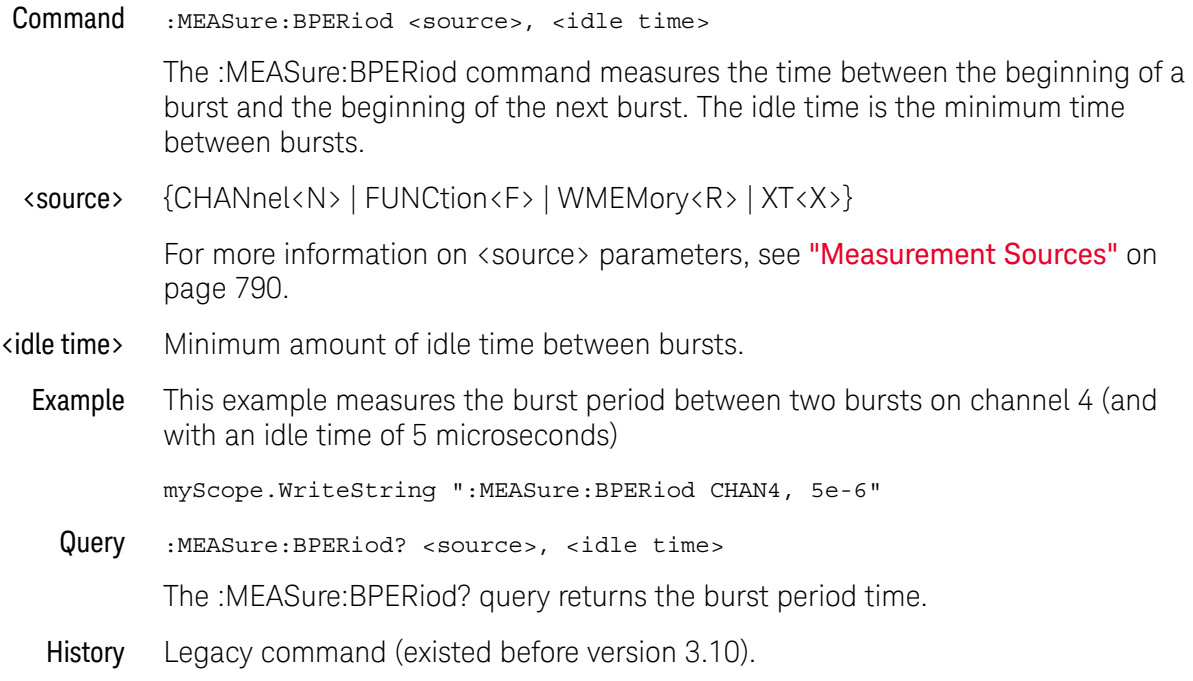

# :MEASure:BWIDth

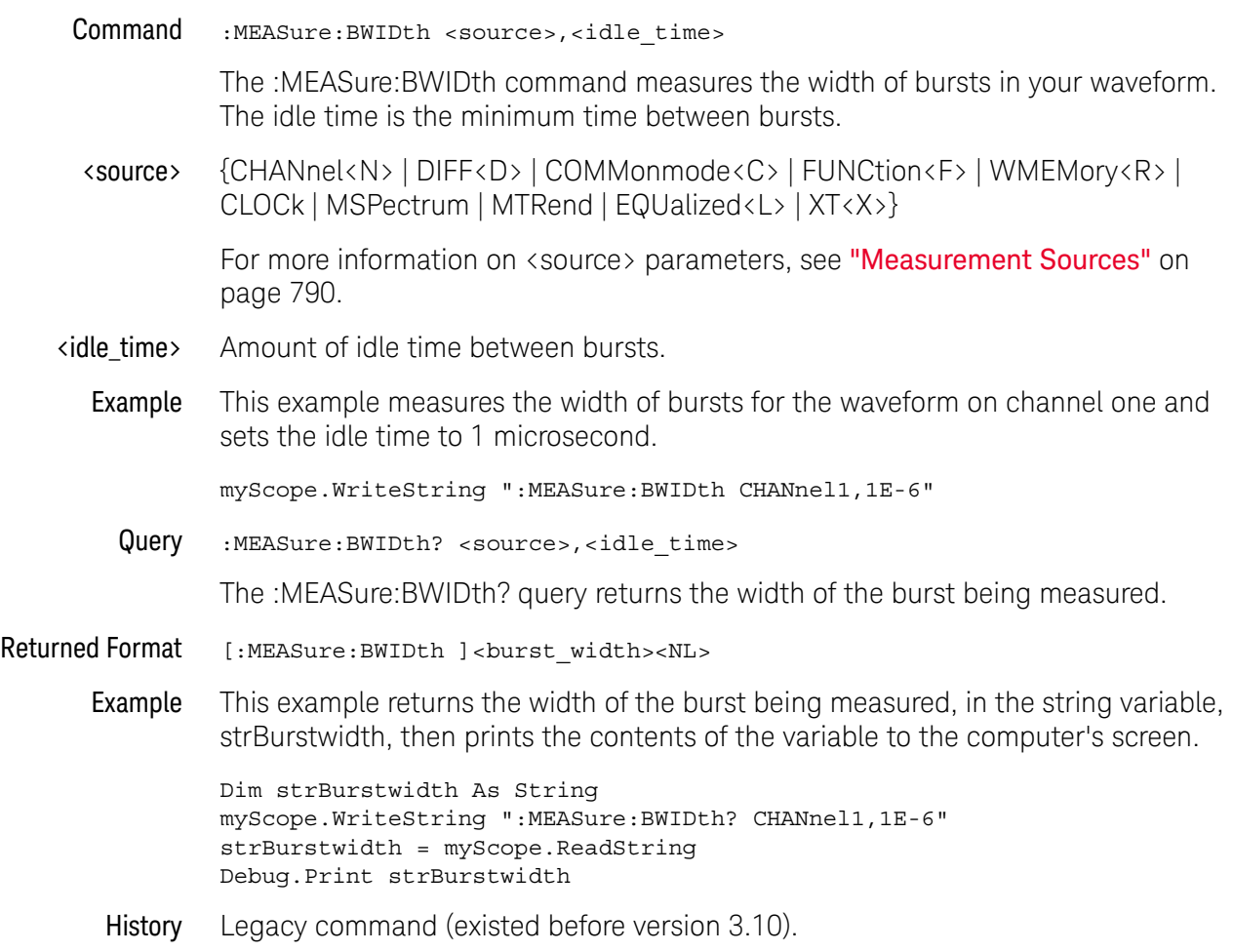

# :MEASure:CDRRate

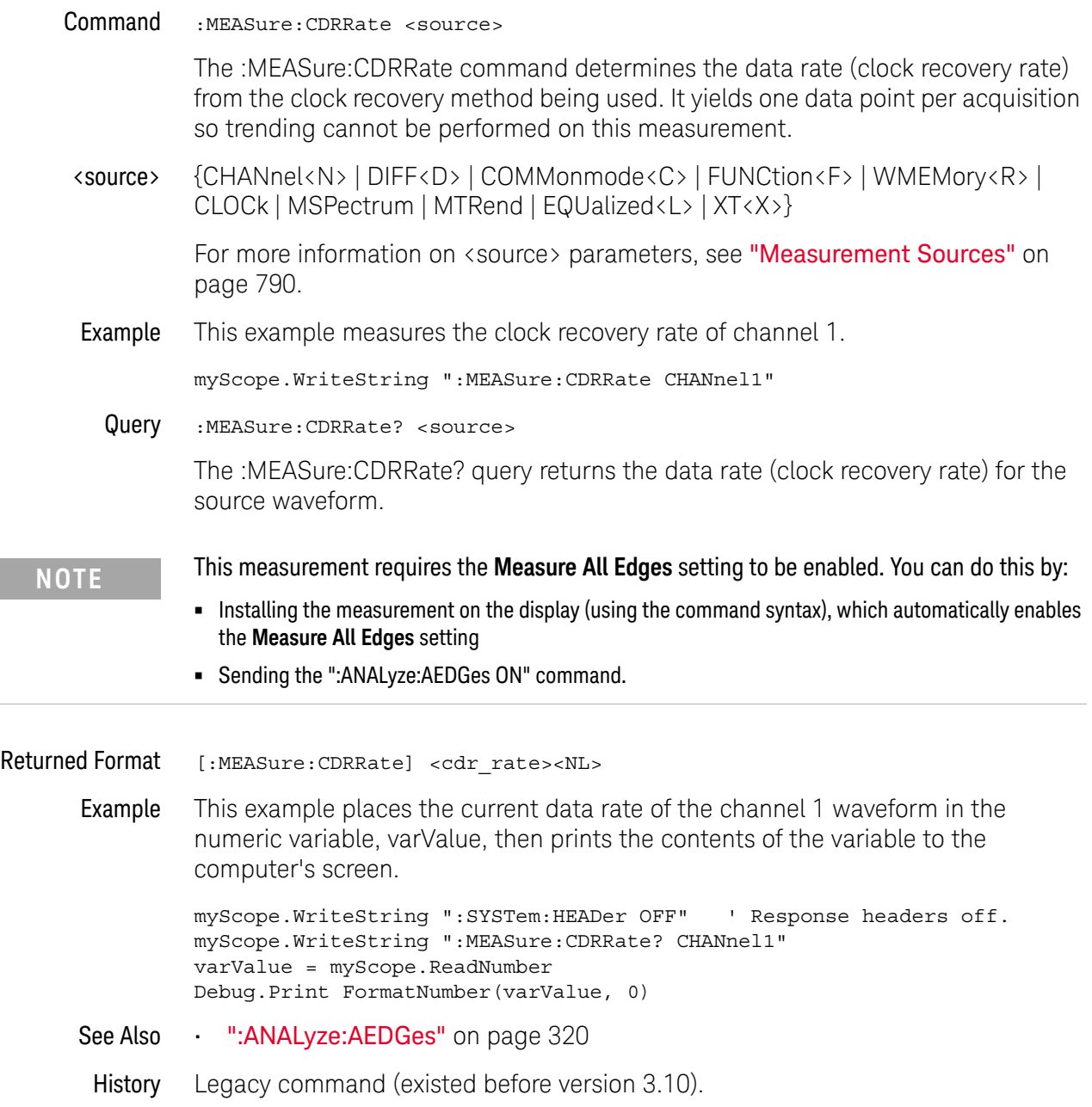

### :MEASure:CGRade:CROSsing

Command :MEASure:CGRade:CROSsing [<source>]

The :MEASure:CGRade:CROSsing command enables the crossing level percent measurement on the current eye pattern. Before using this command or query, you must use the :DISPlay:CGRade command to enable the color grade persistence feature. Also, there must be a full eye diagram on screen before a valid measurement can be made.

<source> {CHANnel<N> | DIFF<D> | COMMonmode<C> | WMEMory<R> | FUNCtion<F> | CLOCk | EQUalized<L> | MTRend | MSPectrum | XT<X>}

> If <source> is omitted, the crossing level measurement will be performed on the first waveform that has color grade enabled.

For more information on <source> parameters, see ["Measurement Sources"](#page-789-0) on [page 790.](#page-789-0)

**Example** This example measures the crossing level.

myScope.WriteString ":MEASure:CGRade:CROSsing"

Query :MEASure:CGRade:CROSsing? [<source>]

The :MEASure:CGRade:CROSsing? query returns the crossing level percent measurement of the current eye diagram on the color grade display. Before using this command or query, you must use the :DISPlay:CGRade command to enable the color grade persistence feature.

- Returned Format [:MEASure:CGRade:CROSsing]<value>[,<result\_state>]<NL>
	- <value> The crossing level.
	- <result\_state> If SENDVALID is ON, the result state is returned with the measurement result. Refer to the MEASure:RESults command, for a list of the result states.
		- Example This example places the current crossing level in the numeric variable, varValue, then prints the contents of the variable to the computer's screen.

```
myScope.WriteString ":SYSTem:HEADer OFF" ' Response headers off.
myScope.WriteString ":MEASure:CGRade:CROSsing?"
varValue = myScope.ReadNumber
Debug.Print FormatNumber(varValue, 0)
```
History Legacy command (existed before version 3.10).

Version 5.00: Added the optional <source> parameter for specifying the waveform on which the color grade crossing level percent is measured.

### :MEASure:CGRade:DCDistortion

Command :MEASure:CGRade:DCDistortion <format> [,<source>]

The :MEASure:CGRade:DCDistortion command enables the duty cycle distortion measurement on the current eye pattern. The parameter specifies the format for reporting the measurement. Before using this command or query, you must use the :DISPlay:CGRade command to enable the color grade persistence feature. Also, there must be a full eye diagram on screen before a valid measurement can be made.

- <format> {TIME | PERCent}
- <source> {CHANnel<N> | DIFF<D> | COMMonmode<C> | WMEMory<R> | FUNCtion<F> | CLOCk | EQUalized<L> | MTRend | MSPectrum | XT<X>}

If <source> is omitted, the duty cycle distortion measurement will be performed on the first waveform that has color grade enabled.

For more information on <source> parameters, see ["Measurement Sources"](#page-789-0) on [page 790.](#page-789-0)

**Example** This example measures the duty cycle distortion.

myScope.WriteString ":MEASure:CGRade:DCDistortion TIME"

Query :MEASure:CGRade:DCDistortion? <format> [,<source>]

The :MEASure:CGRade:DCDistortion query returns the duty cycle distortion measurement of the color grade display. Before using this command or query, you must use the :DISPlay:CGRade command to enable the color grade persistence feature.

- Returned Format [:MEASure:CGRade:DCDistortion]<value>[,<result\_state>]<NL>
	- <value> The duty cycle distortion.
	- <result\_state> If SENDVALID is ON, the result state is returned with the measurement result. Refer to the MEASure:RESults command, for a list of the result states.
		- Example This example places the current duty cycle distortion in the numeric variable, varValue, then prints the contents of the variable to the computer's screen.

```
myScope.WriteString ":SYSTem:HEADer OFF"
myScope.WriteString ":MEASure:CGRade:DCDistortion? PERCent"
varValue = myScope.ReadNumber
Debug.Print FormatNumber(varValue, 0)
```
History Legacy command (existed before version 3.10).

Version 5.00: Added the optional <source> parameter for specifying the waveform on which the color grade duty cycle distortion is measured.

## <span id="page-803-0"></span>:MEASure:CGRade:EHEight

Command :MEASure:CGRade:EHEight <algorithm>[,<source>[,<threshold>]]

The :MEASure:CGRade:EHEight command enables the eye height measurement on the current eye pattern. Before using this command or query, you must use the :DISPlay:CGRade command to enable the color grade persistence feature. Also, there must be a full eye diagram on screen before a valid measurement can be made.

#### <algorithm> {MEASured | EXTRapolated}

• MEASured — depending on the location setting (see :MEASure:CGRade:ELOCation), the eye height will be measured either within a window (see :MEASure:CGRade:EWINdow) or at the location of the recovered clock edge.

When measured within a window, the smallest eye height within the window is reported.

- $\cdot$  EXTRapolated  $-$  is optional because it is the default if you do not specify an algorithm. Extrapolated will estimate the eye height based upon the mean and standard deviation of the eye top and base.
- <source> {CHANnel<N> | DIFF<D> | COMMonmode<C> | WMEMory<R> | FUNCtion<F> | EQUalized<L> | XT<X>}

If <source> is omitted, the eye height measurement will be performed on the first waveform that has color grade enabled.

For more information on <source> parameters, see ["Measurement Sources"](#page-789-0) on [page 790.](#page-789-0)

- <threshold> When the signal type is PAM-4 (see :ANALyze:SIGNal:TYPE), the <threshold> parameter is an integer that specifies which eye to measure, and the <algorithm> parameter is ignored. For PAM-4, the <threshold> may be from 0-2.
	- **Example** This example enables the eye height measurement.

myScope.WriteString ":MEASure:CGRade:EHEight"

Query :MEASure:CGRade:EHEight? <algorithm>[,<source>[,<threshold>]]

The :MEASure:CGRade:EHEight? query returns the eye height measurement of the color grade display. Before using this command or query, you must use the :DISPlay:CGRade command to enable the color grade persistence feature.

Returned Format [:MEASure:CGRade:EHEight] <value>[, <result\_state>]<NL>

<value> The eye height.

<result\_state> If SENDVALID is ON, the result state is returned with the measurement result. Refer to the MEASure:RESults command, for a list of the result states.

Example This example places the current eye height in the numeric variable, varValue, then prints the contents of the variable to the computer's screen.

```
myScope.WriteString ":SYSTem:HEADer OFF" ' Response headers off.
myScope.WriteString ":MEASure:CGRade:EHEight?"
varValue = myScope.ReadNumber
Debug.Print FormatNumber(varValue, 0)
```
#### See Also • [":MEASure:CGRade:ELOCation"](#page-805-0) on page 806

- [":MEASure:CGRade:EWINdow"](#page-809-0) on page 810
- [":ANALyze:SIGNal:TYPE"](#page-363-0) on page 364
- [":MEASure:PAM:EYE:PROBability"](#page-926-0) on page 927
- History Legacy command (existed before version 3.10).

Version 5.00: Added the optional <source> parameter for specifying the waveform on which the color grade eye height is measured.

Version 5.50: When the signal type is PAM-4, an additional <threshold> parameter is used to specify which eye, and the <algorithm> parameter is ignored.

# :MEASure:CGRade:ELOCation

<span id="page-805-0"></span>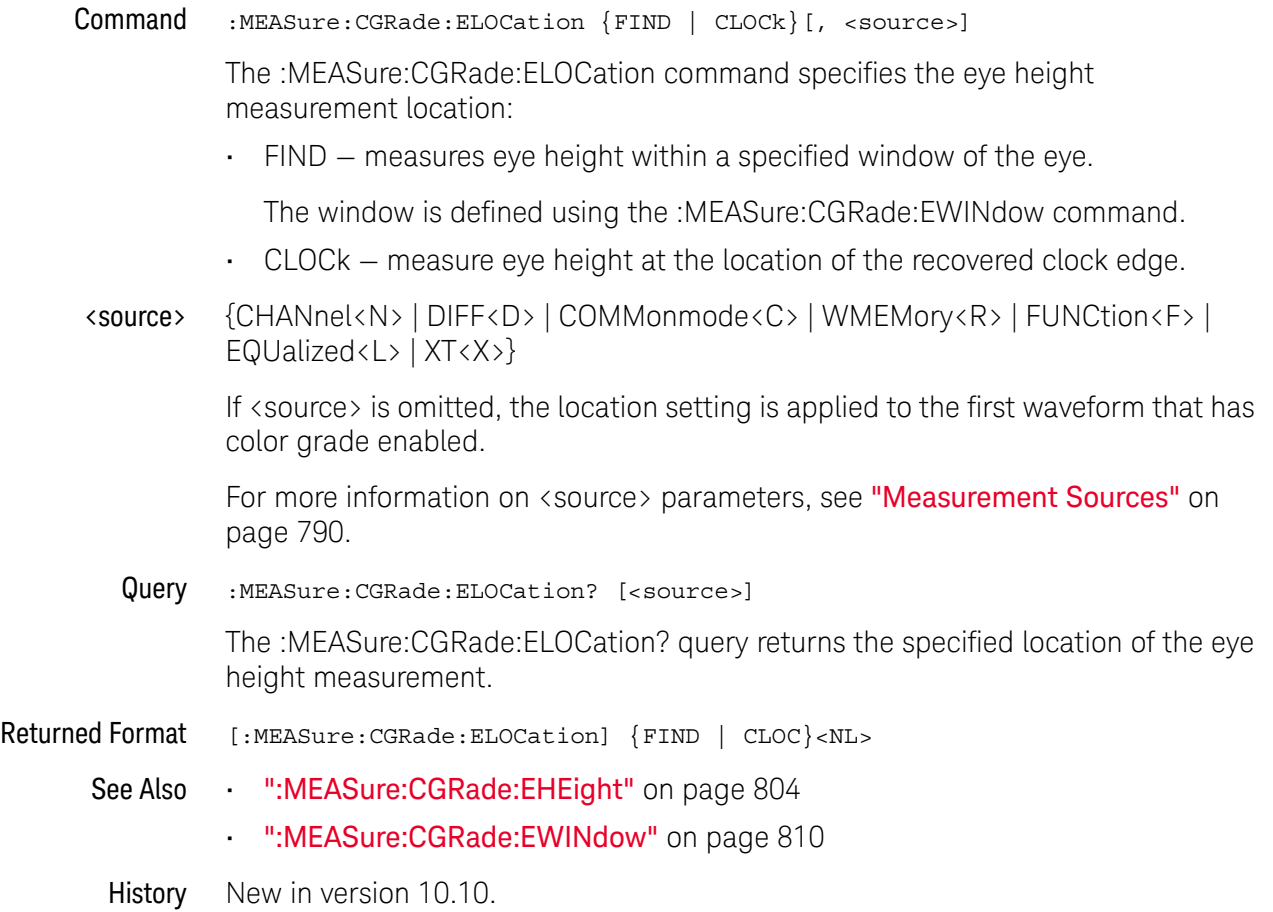

### <span id="page-806-0"></span>:MEASure:CGRade:EWIDth

Command :MEASure:CGRade:EWIDth <algorithm>[,<source>[,<threshold>[,<units>]]]

The :MEASure:CGRade:EWIDth command enables the eye width measurement on the current eye pattern. Before using this command or query, you must use the :DISPlay:CGRade command to enable the color grade persistence feature. Also, there must be a full eye diagram on screen before a valid measurement can be made.

**<algorithm>** {MEASured | EXTRapolated} EXTRapolated is optional because it is the default if you do not specify an algorithm.

> MEASured will measure the eye width measurement within the window (see CGRade:EWINdow) of the current data. The smallest eye width is reported. Extrapolated will estimate the eye width based upon the mean and standard deviation of the crossings.

<source> {CHANnel<N> | DIFF<D> | COMMonmode<C> | WMEMory<R> | FUNCtion<F> | CLOCk | EQUalized<L> | MTRend | MSPectrum | XT<X>}

> If <source> is omitted, the eye width will be performed on the first waveform that has color grade enabled.

For more information on <source> parameters, see ["Measurement Sources"](#page-789-0) on [page 790.](#page-789-0)

- <threshold> When the signal type is PAM-4 (see :ANALyze:SIGNal:TYPE), the <threshold> parameter is an integer that specifies which eye to measure, and the <algorithm> parameter is ignored. For PAM-4, the <threshold> may be from 0-2. For NRZ (non-return-to-zero) signals, this value should be 0.
	- <units> {SECond | UNITinterval}

Lets you choose the measurement units. If <units> is omitted, the last specified units are used.

If the eye is not a real-time eye, that is, if the eye is constructed by triggering on a data waveform without using clock recovery, trying to specify UNITinterval units will result in an error because the unknown data rate cannot be converted to UI.

**Example** This example measures the eye width.

myScope.WriteString ":MEASure:CGRade:EWIDth"

Query :MEASure:CGRade:EWIDth? <algorithm>[,<source>[,<threshold>[,<units>]]]

The :MEASure:CGRade:EWIDth? query returns the eye width measurement of the color grade display. Before using this command or query, you must use the :DISPlay:CGRade command to enable the color grade persistence feature.

- Returned Format [:MEASure:CGRade:EWIDth]<value>[,<result\_state>]<NL>
	- <value> The eye width.

#### 30 :MEASure Commands

- <result\_state> If SENDVALID is ON, the result state is returned with the measurement result. Refer to the MEASure:RESults command, for a list of the result states.
	- Example This example places the current eye width in the numeric variable, varValue, then prints the contents of the variable to the computer's screen.

```
myScope.WriteString ":SYSTem:HEADer OFF" ' Response headers off.
myScope.WriteString ":MEASure:CGRade:EWIDth?"
varValue = myScope.ReadNumber
Debug.Print FormatNumber(varValue, 0)
```
- See Also  **":MEASure:CGRade:EWIDth:THReshold"** on page 809
	- [":ANALyze:SIGNal:TYPE"](#page-363-0) on page 364
	- [":MEASure:PAM:EYE:PROBability"](#page-926-0) on page 927
- History Legacy command (existed before version 3.10).

Version 5.00: Added the optional <source> parameter for specifying the waveform on which the color grade eye width is measured.

Version 5.50: When the signal type is PAM-4, an additional <threshold> parameter is used to specify which eye, and the  $\langle$  algorithm $\rangle$  parameter is ignored.

Version 11.10: Added the ability to select units in UNITinterval or SECond (which was the default before).

## :MEASure:CGRade:EWIDth:THReshold

<span id="page-808-0"></span>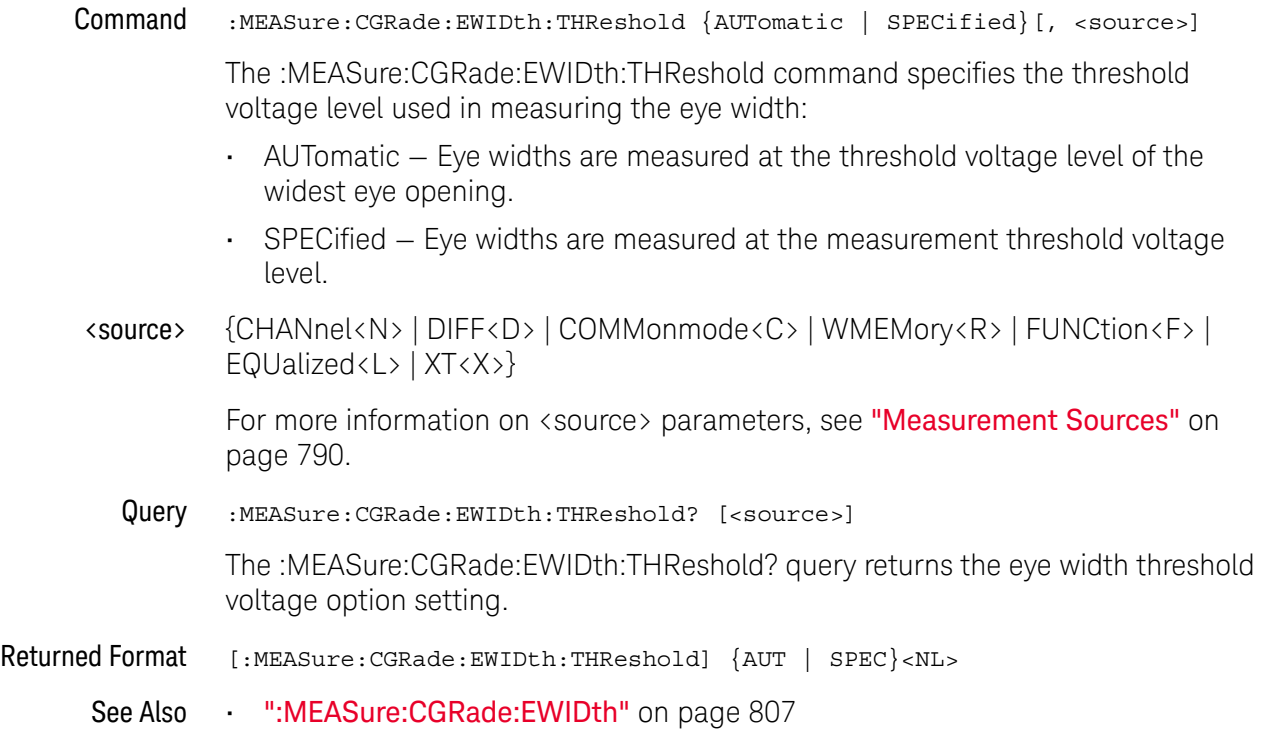

History New in version 10.20.

### :MEASure:CGRade:EWINdow

<span id="page-809-0"></span>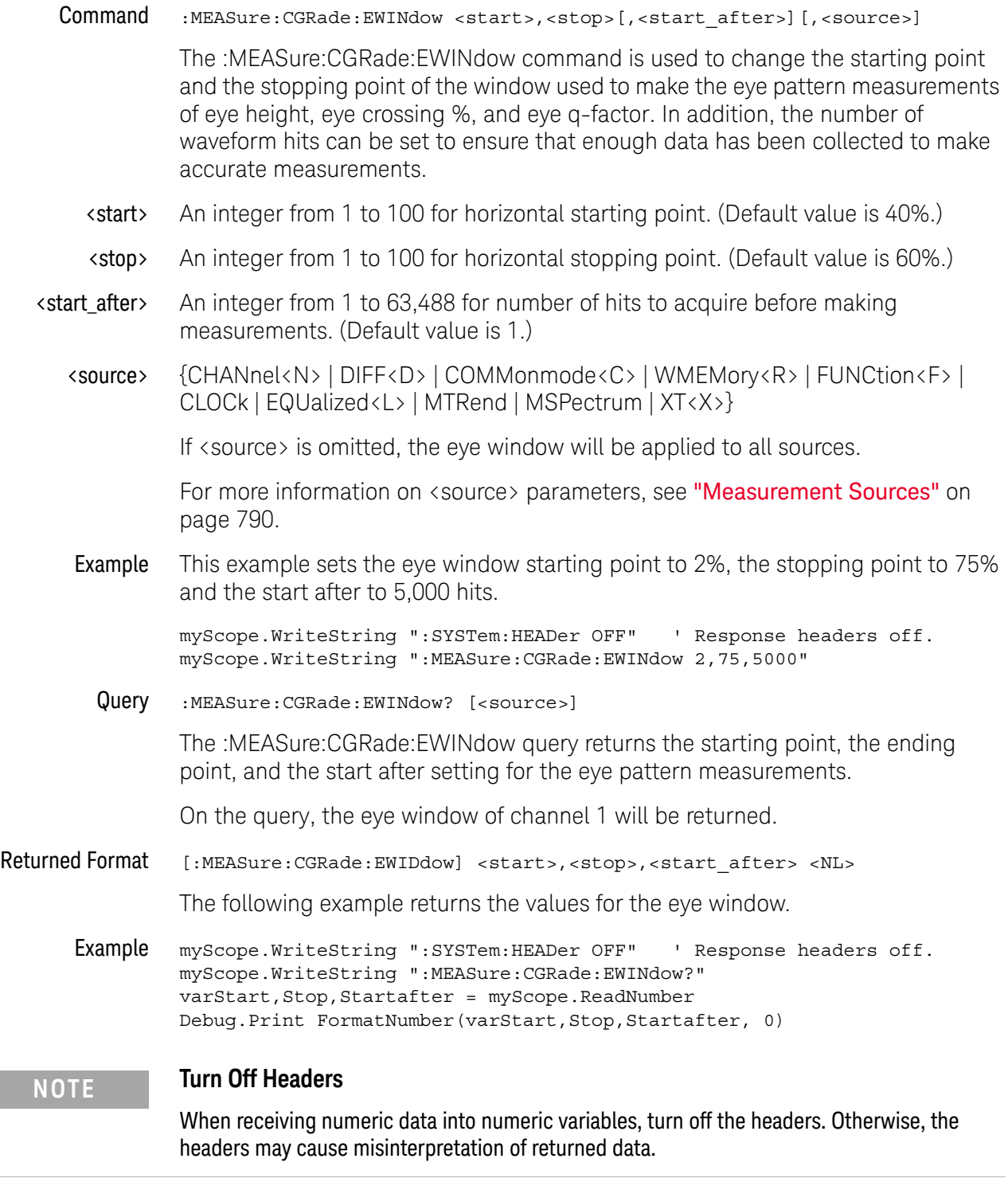

History Legacy command (existed before version 3.10).

Version 5.00: Added the optional <source> parameter for specifying the waveform on which the color grade eye window is applied.

### :MEASure:CGRade:JITTer

Command :MEASure:CGRade:JITTer <format>[,<source>[,<units>]]

The :MEASure:CGRade:JITTer measures the jitter at the eye diagram crossing point. The parameter specifies the format, peak-to-peak or RMS, of the returned results. Before using this command or query, you must use the :DISPlay:CGRade command to enable the color grade persistence feature.

- <format> {PP | RMS}
- <source> {CHANnel<N> | DIFF<D> | COMMonmode<C> | WMEMory<R> | FUNCtion<F> | CLOCk | EQUalized<L> | MTRend | MSPectrum | XT<X>}

If <source> is omitted, the jitter will be performed on the first waveform that has color grade enabled.

For more information on <source> parameters, see ["Measurement Sources"](#page-789-0) on [page 790.](#page-789-0)

<units> {SECond | UNITinterval}

Lets you choose the measurement units. If  $\langle$  units $\rangle$  is omitted, the last specified units are used.

If the eye is not a real-time eye, that is, if the eye is constructed by triggering on a data waveform without using clock recovery, trying to specify UNITinterval units will result in an error because the unknown data rate cannot be converted to UI.

**Example** This example measures the jitter.

myScope.WriteString ":MEASure:CGRade:JITTer RMS"

Query :MEASure:CGRade:JITTer? <format>[,<source>[,<units>]]

The :MEASure:CGRade:JITTer? query returns the jitter measurement of the color grade display. Before using this command or query, you must use the :DISPlay:CGRade command to enable the color grade persistence feature.

- Returned Format [:MEASure:CGRade:JITTer]<value>[,<result\_state>]<NL>
	- <value> The jitter.
	- <result\_state> If SENDVALID is ON, the result state is returned with the measurement result. Refer to the MEASure:RESults command, for a list of the result states.
		- Example This example places the current jitter in the numeric variable, varValue, then prints the contents of the variable to the computer's screen.

myScope.WriteString ":SYSTem:HEADer OFF" ' Response headers off. myScope.WriteString ":MEASure:CGRade:JITTer? RMS" varValue = myScope.ReadNumber Debug.Print FormatNumber(varValue, 0)

History Legacy command (existed before version 3.10).

Version 5.00: Added the optional <source> parameter for specifying the waveform on which the color grade jitter is measured.

Version 11.10: Added the ability to select units in UNITinterval or SECond (which was the default before).

### <span id="page-813-0"></span>:MEASure:CGRade:OLEVel

Command :MEASure:CGRade:OLEVel [<source>]

The :MEASure:CGRade:OLEVel command installs an Eye One Level measurement into the user interface's measurement Results pane. Eye one level is a measure of the mean value of the logical 1 of an eye diagram.

Before using this command or query, you must use the :DISPlay:CGRade command to enable the color grade persistence feature. Also, there must be a full eye diagram on screen before a valid measurement can be made.

<source> {CHANnel<N> | DIFF<D> | COMMonmode<C> | FUNCtion<F> | WMEMory<R> | CLOCk | MTRend | MSPectrum | EQUalized<L> | XT<X>}

> If <source> is omitted, the Q-factor will be performed on the first waveform that has color grade enabled.

For more information on <source> parameters, see ["Measurement Sources"](#page-789-0) on [page 790.](#page-789-0)

Query :MEASure:CGRade:OLEVel? [<source>]

The :MEASure:CGRade:OLEVel? query returns the measured Eye One Level.

- Returned Format [:MEASure:CGRade:OLEVel] <value>[, <result\_state>]<NL>
	- <value> The measured Eye One Level value.
	- <result\_state> If SENDvalid is ON, the result state is returned with the measurement result. See the :MEASure:RESults table in this chapter for a list of the result states.
		- See Also [":MEASure:CGRade:ZLEVel"](#page-815-0) on page 816
			- [":MEASure:ERATio"](#page-836-0) on page 837
			- [":MEASure:OPOWer"](#page-916-0) on page 917
			- [":MEASure:OMAMplitude"](#page-914-0) on page 915
		- History New in version 5.70.

#### :MEASure:CGRade:QFACtor

Command :MEASure:CGRade:QFACtor [<source>] The :MEASure:CGRade:QFACtor command measures the Q factor. Before using this command or query, you must use the :DISPlay:CGRade command to enable the color grade persistence feature. Also, there must be a full eye diagram on screen before a valid measurement can be made. <source> {CHANnel<N> | DIFF<D> | COMMonmode<C> | WMEMory<R> | FUNCtion<F> | CLOCk | EQUalized<L> | MTRend | MSPectrum | XT<X>} If <source> is omitted, the Q-factor will be performed on the first waveform that has color grade enabled. For more information on <source> parameters, see ["Measurement Sources"](#page-789-0) on [page 790.](#page-789-0) **Example** This example measures the Q factor. myScope.WriteString ":MEASure:CGRade:QFACtor" Query :MEASure:CGRade:QFACtor? [<source>] The :MEASure:CGRade:QFACtor? query returns the Q factor measurement of the color grade display. Before using this command or query, you must use the :DISPlay:CGRade command to enable the color grade persistence feature. Returned Format [:MEASure:CGRade:QFACtor]<value>[,<result\_state>]<NL> <value> The Q factor. <result\_state> If SENDVALID is ON, the result state is returned with the measurement result. Refer to the MEASure:RESults command, for a list of the result states. Example This example places the Q factor in the numeric variable, varValue, then prints the contents of the variable to the computer's screen. myScope.WriteString ":SYSTem:HEADer OFF" ' Response headers off. myScope.WriteString ":MEASure:CGRade:QFACtor" varValue = myScope.ReadNumber Debug.Print FormatNumber(varValue, 0) History Legacy command (existed before version 3.10). Version 5.00: Added the optional <source> parameter for specifying the waveform on which the color grade Q factor is measured.

### <span id="page-815-0"></span>:MEASure:CGRade:ZLEVel

Command :MEASure:CGRade:ZLEVel [<source>]

The :MEASure:CGRade:ZLEVel command installs an Eye Zero Level measurement into the user interface's measurement Results pane. Eye zero level is a measure of the mean value of the logical 0 of an eye diagram.

Before using this command or query, you must use the :DISPlay:CGRade command to enable the color grade persistence feature. Also, there must be a full eye diagram on screen before a valid measurement can be made.

<source> {CHANnel<N> | DIFF<D> | COMMonmode<C> | FUNCtion<F> | WMEMory<R> | CLOCk | MTRend | MSPectrum | EQUalized<L> | XT<X>}

> If <source> is omitted, the Q-factor will be performed on the first waveform that has color grade enabled.

For more information on <source> parameters, see ["Measurement Sources"](#page-789-0) on [page 790.](#page-789-0)

Query :MEASure:CGRade:ZLEVel? [<source>]

The :MEASure:CGRade:ZLEVel? query returns the measured Eye Zero Level.

- Returned Format [:MEASure:CGRade:ZLEVel] <value>[, <result\_state>]<NL>
	- <value> The measured Eye Zero Level value.
	- <result\_state> If SENDvalid is ON, the result state is returned with the measurement result. See the :MEASure:RESults table in this chapter for a list of the result states.
		- See Also [":MEASure:CGRade:OLEVel"](#page-813-0) on page 814
			- [":MEASure:ERATio"](#page-836-0) on page 837
			- [":MEASure:OPOWer"](#page-916-0) on page 917
			- [":MEASure:OMAMplitude"](#page-914-0) on page 915
		- History New in version 5.70.

### :MEASure:CLEar

Command :MEASure:{CLEar | SCRatch} The :MEASure:CLEar command clears the measurement results from the screen and disables all previously enabled measurements. Example This example clears the current measurement results from the screen. myScope.WriteString ":MEASure:CLEar" History Legacy command (existed before version 3.10).

# :MEASure:CROSsing

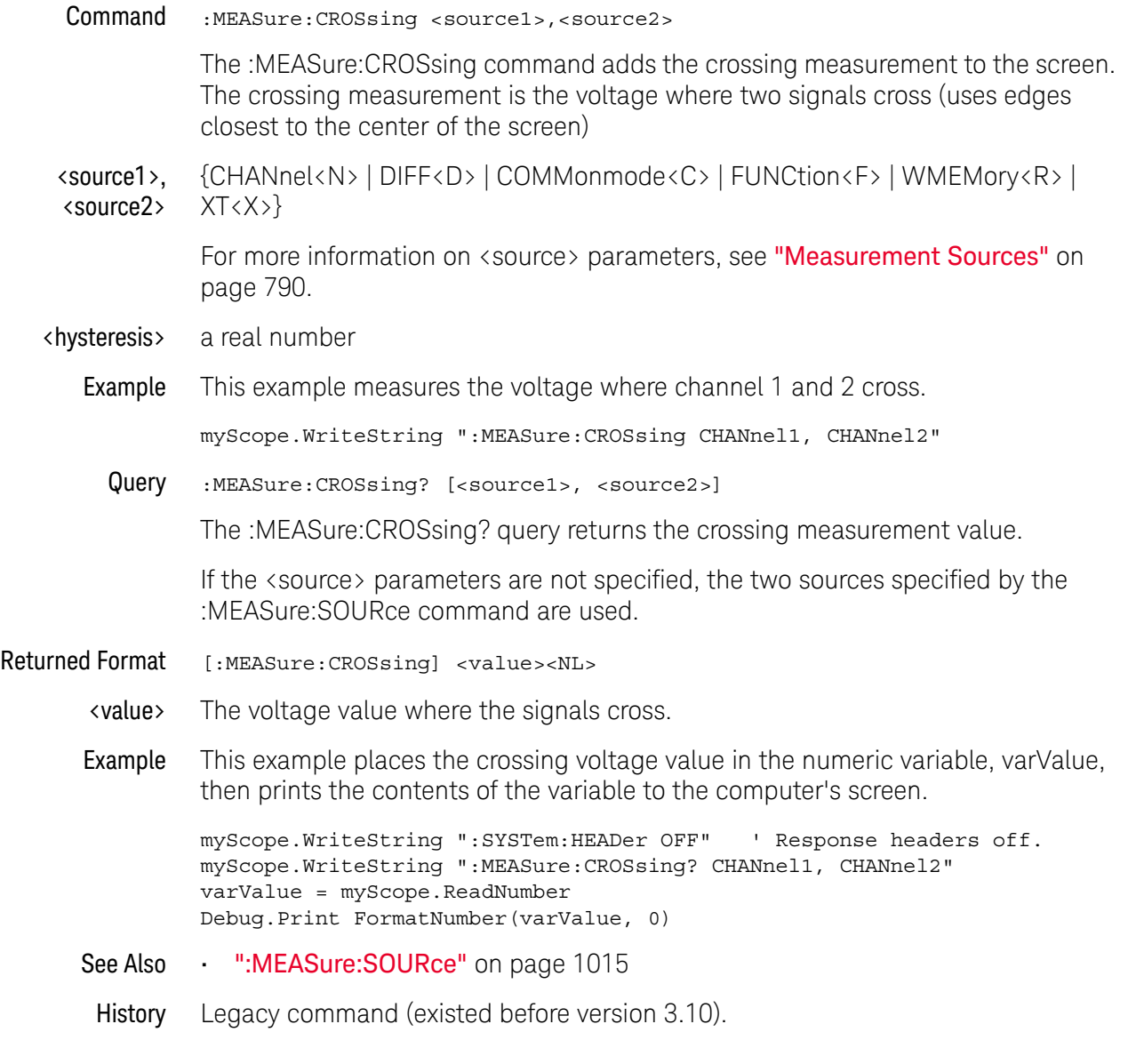

# :MEASure:CTCDutycycle

<span id="page-818-0"></span>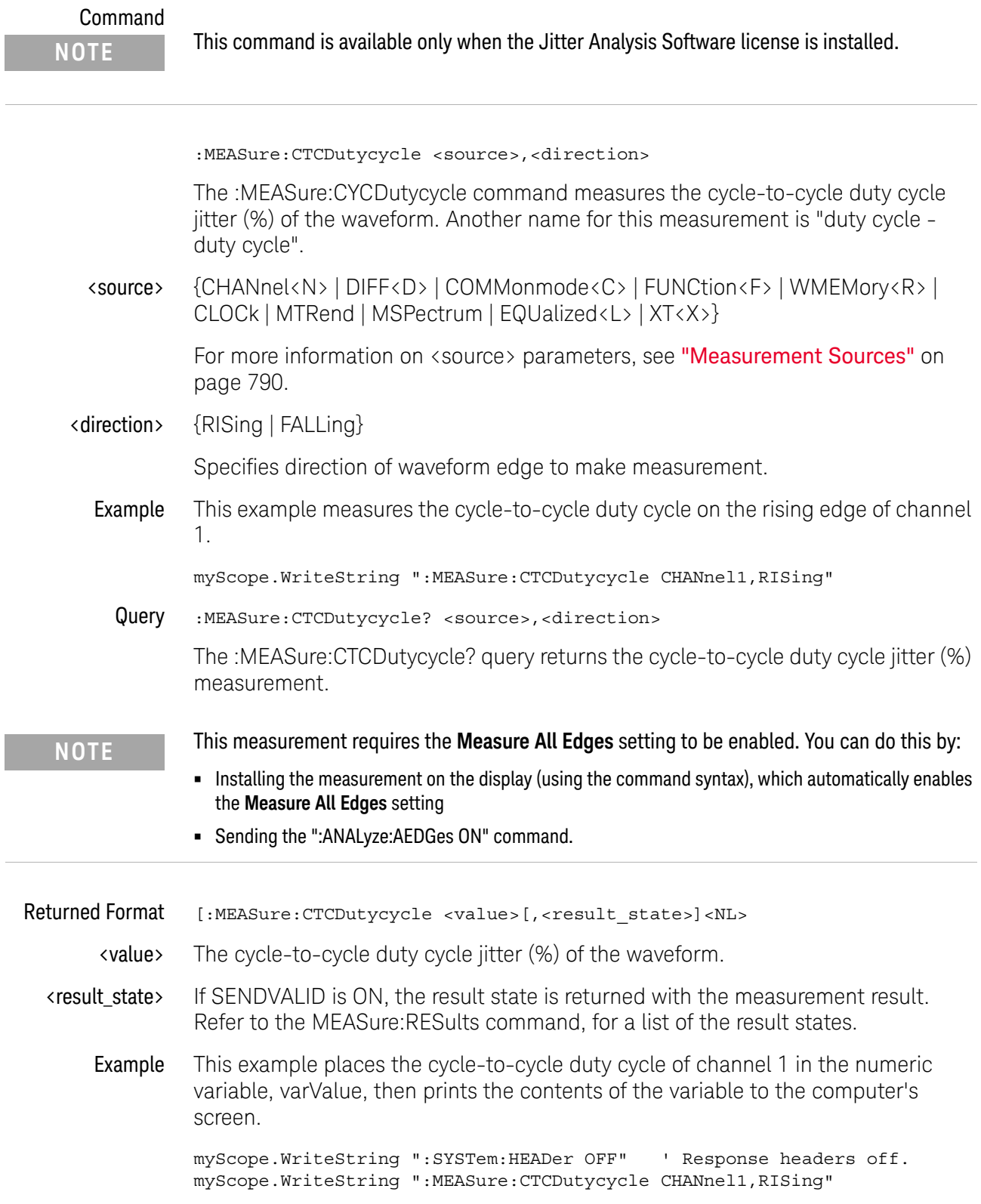

```
varValue = myScope.ReadNumber
         Debug.Print FormatNumber(varValue, 0)
See Also • ":ANALyze:AEDGes" on page 320
         • ":MEASure:TIEClock2" on page 1064
         • ":MEASure:CTCJitter" on page 821
         • ":MEASure:NCJitter" on page 894
         • ":MEASure:CTCPwidth" on page 825
         • ":MEASure:CTCNwidth" on page 823
```
History Legacy command (existed before version 3.10).

# :MEASure:CTCJitter

<span id="page-820-0"></span>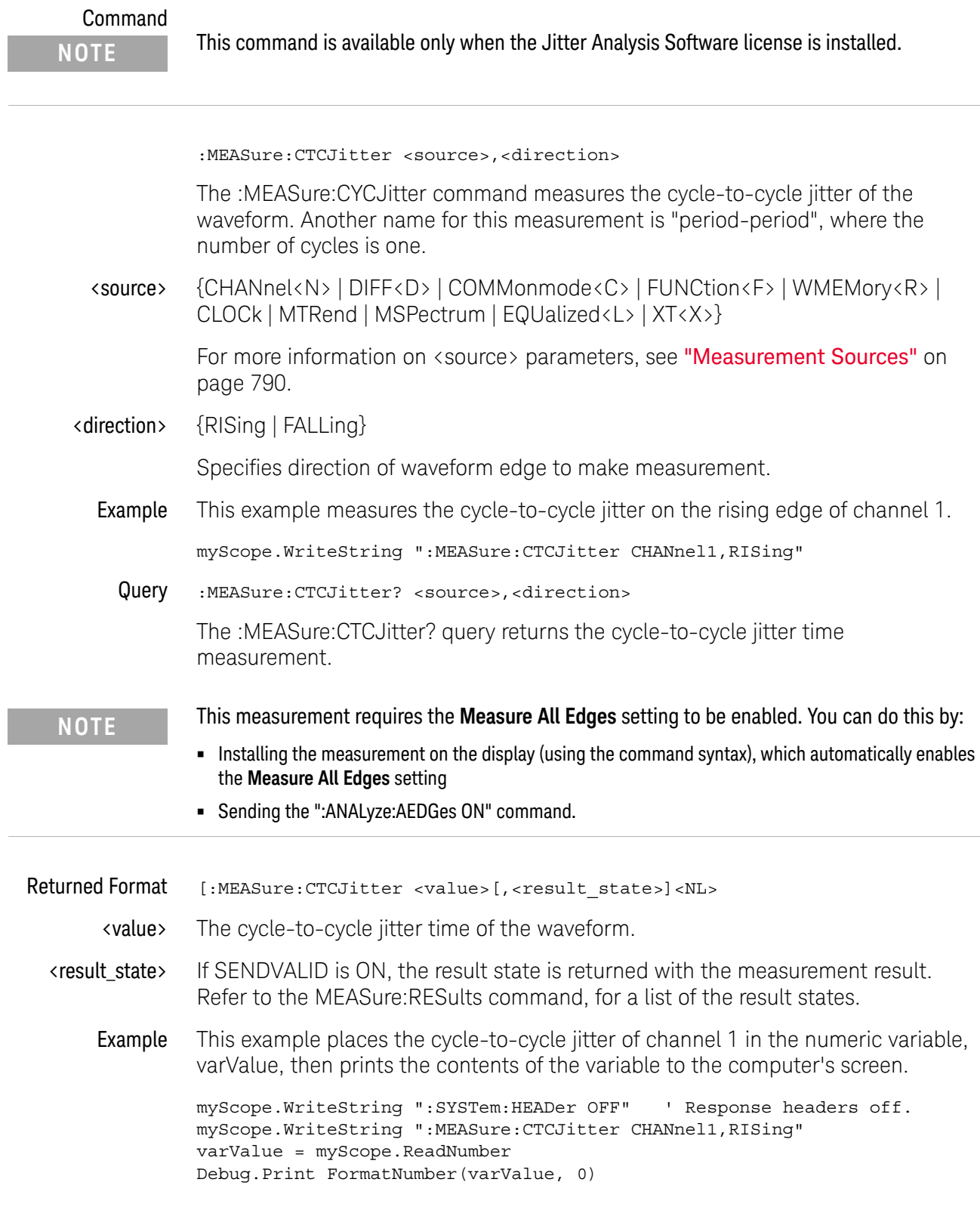

- See Also [":ANALyze:AEDGes"](#page-319-0) on page 320
	- [":MEASure:TIEClock2"](#page-1063-0) on page 1064
	- [":MEASure:NCJitter"](#page-893-0) on page 894
	- [":MEASure:CTCPwidth"](#page-824-0) on page 825
	- [":MEASure:CTCNwidth"](#page-822-0) on page 823
	- [":MEASure:CTCDutycycle"](#page-818-0) on page 819
- History Legacy command (existed before version 3.10).

# :MEASure:CTCNwidth

<span id="page-822-0"></span>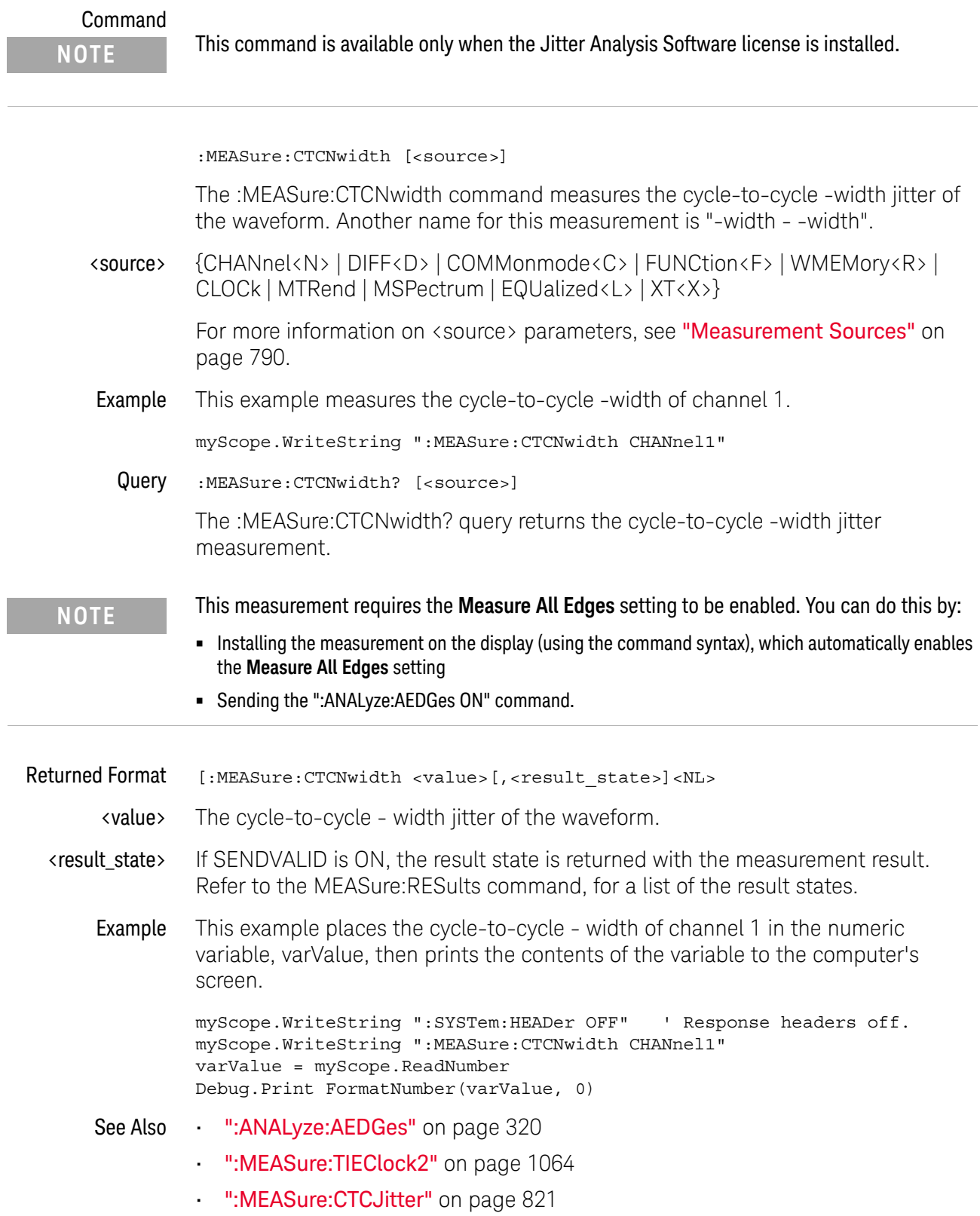

#### 30 :MEASure Commands

- [":MEASure:NCJitter"](#page-893-0) on page 894
- [":MEASure:CTCPwidth"](#page-824-0) on page 825
- [":MEASure:CTCDutycycle"](#page-818-0) on page 819
- History Legacy command (existed before version 3.10).

# :MEASure:CTCPwidth

<span id="page-824-0"></span>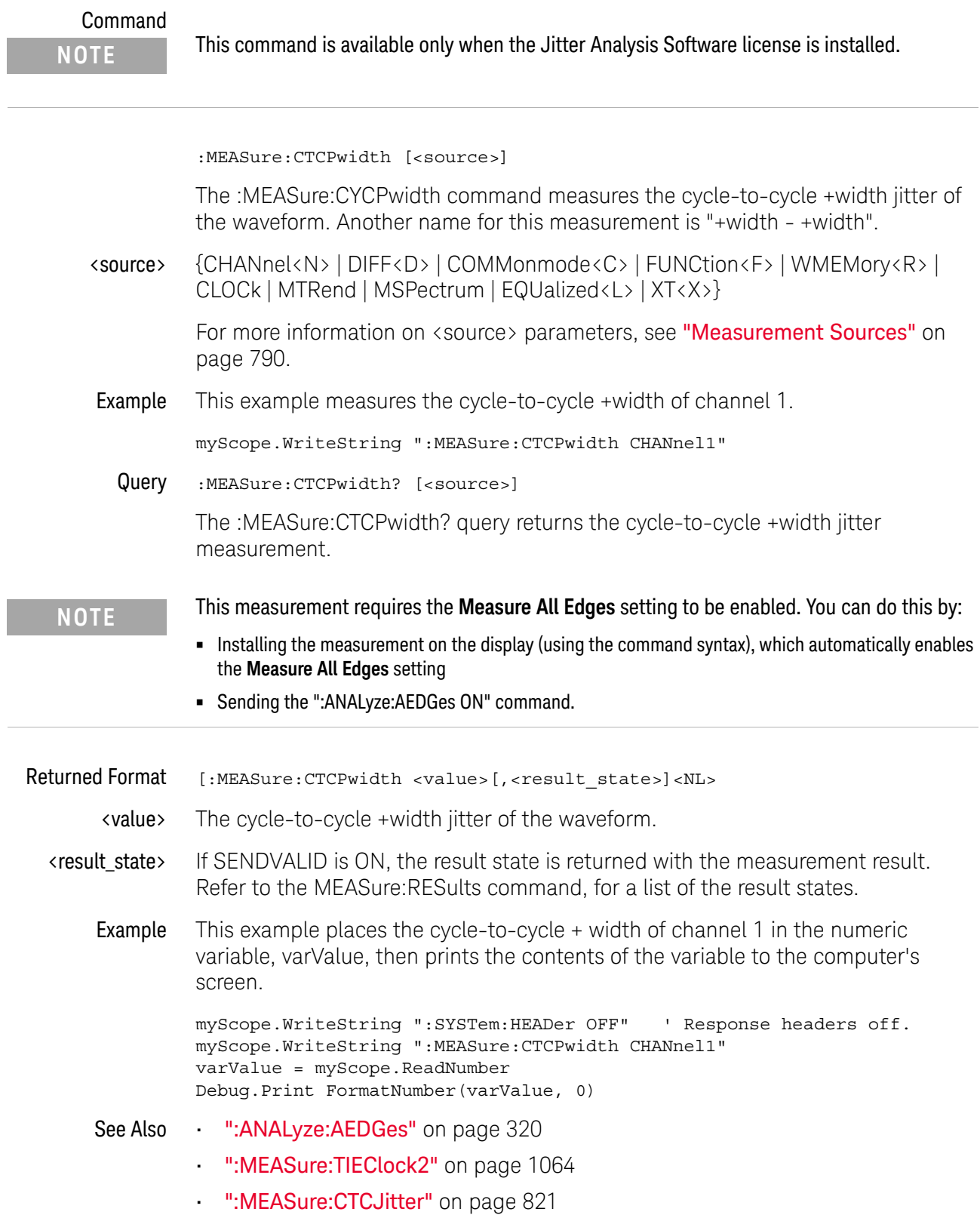

#### 30 :MEASure Commands

- [":MEASure:NCJitter"](#page-893-0) on page 894
- [":MEASure:CTCNwidth"](#page-822-0) on page 823
- [":MEASure:CTCDutycycle"](#page-818-0) on page 819
- History Legacy command (existed before version 3.10).

# :MEASure:DATarate

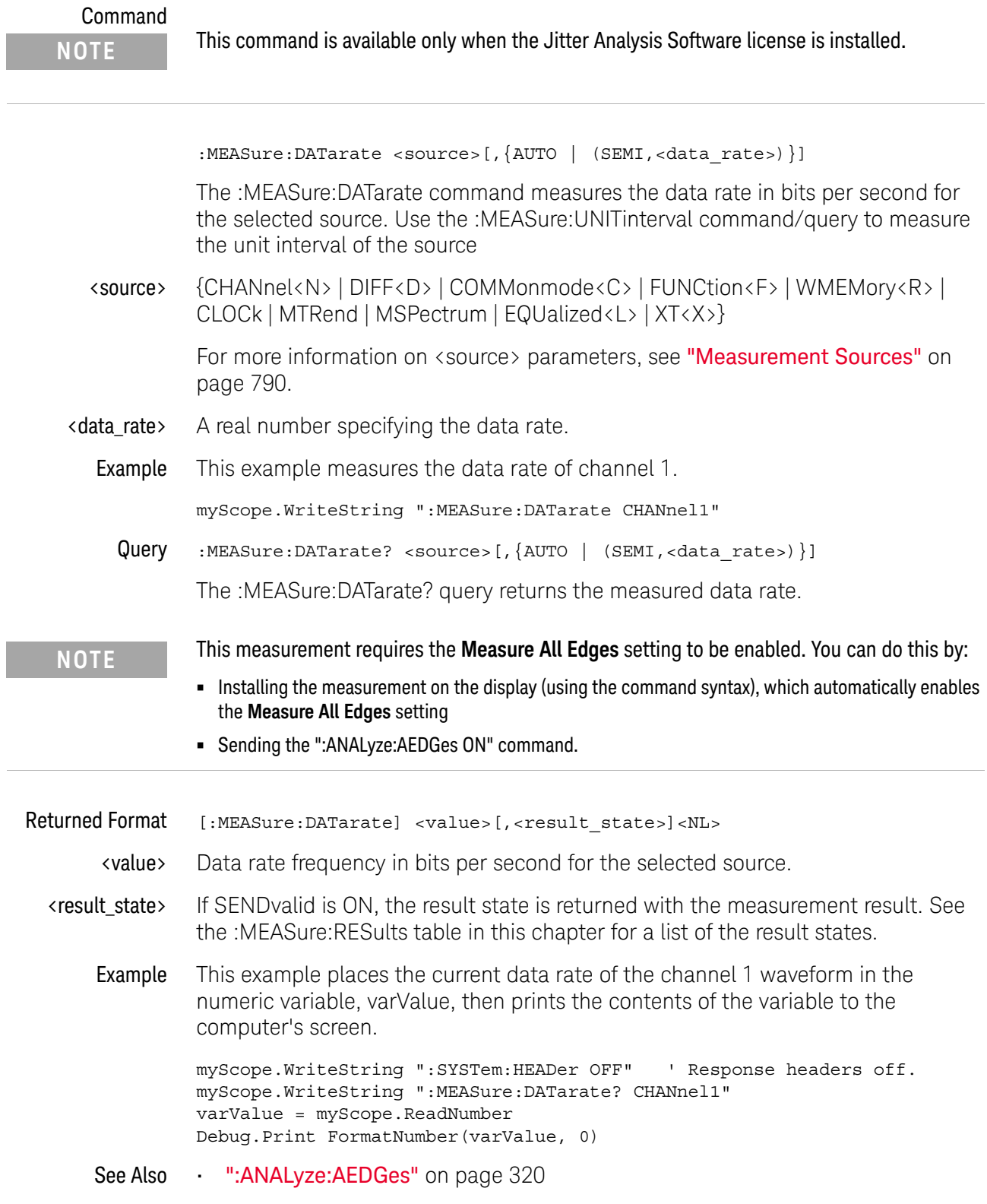

#### 30 :MEASure Commands

History Legacy command (existed before version 3.10).
#### :MEASure:DEEMphasis

Command :MEASure:DEEMphasis [<source>]

When the Jitter and Vertical Noise Analysis Software is licensed, the Deemphasis serial data measurement becomes available.

The :MEASure:DEEMphasis command adds the deemphasis measurement.

The de-emphasis measurement relies on the clock recovery to recover a clock for each bit in the data waveform. You need to configure clock recovery appropriately for your signal.

Sources are specified with the :MEASure:SOURce command or with the optional parameter following the :MEASure:DEEMphasis command.

<source> {CHANnel<N> | DIFF<D> | COMMonmode<C> | FUNCtion<F> | WMEMory<R> | CLOCk | MTRend | MSPectrum | EQUalized<L> | XT<X>}

> For more information on <source> parameters, see ["Measurement Sources"](#page-789-0) on [page 790.](#page-789-0)

Example This example adds the deemphasis measurement on the channel 1 source.

myScope.WriteString ":MEASure:DEEMphasis CHANnel1"

Query :MEASure:DEEMphasis? [<source>]

The :MEASure:DEEMphasis? query returns the measured deemphasis value of the specified source.

Due to random noise, many bits need to be averaged together to average out the noise. Therefore, the current value has little importance and the mean should be used. See ":MEASure: STATistics" on page 1016.

#### **NOTE** This measurement requires the **Measure All Edges** setting to be enabled. You can do this by:

**•** Installing the measurement on the display (using the command syntax), which automatically enables the **Measure All Edges** setting

**•** Sending the ":ANALyze:AEDGes ON" command.

Returned Format [:MEASure:DEEMphasis] <value>[, <result\_state>]<NL>

<value> For every de-emphasis bit in the waveform, a value is computed using:

 $20 * log_{10}(de-emphasis voltage / transition voltage)$ 

Where:

- Transition voltage is the voltage at the clock location of the preceding transition bit.
- De-emphasis voltage is the voltage at the clock location of de-emphasis bits following a transition bit.

#### 30 :MEASure Commands

- <result\_state> If SENDvalid is ON, the result state is returned with the measurement result. See the :MEASure:RESults table in this chapter for a list of the result states.
	- Example This example places the current value for deemphasis in the numeric variable, varValue, then prints the contents of the variable to the computer's screen.

myScope.WriteString ":SYSTem:HEADer OFF" ' Response headers off. myScope.WriteString ":MEASure:DEEMphasis? CHANnel1" varValue = myScope.ReadNumber Debug.Print FormatNumber(varValue, 0)

- See Also [":ANALyze:AEDGes"](#page-319-0) on page 320
- History Legacy command (existed before version 3.10).

### :MEASure:DELTatime

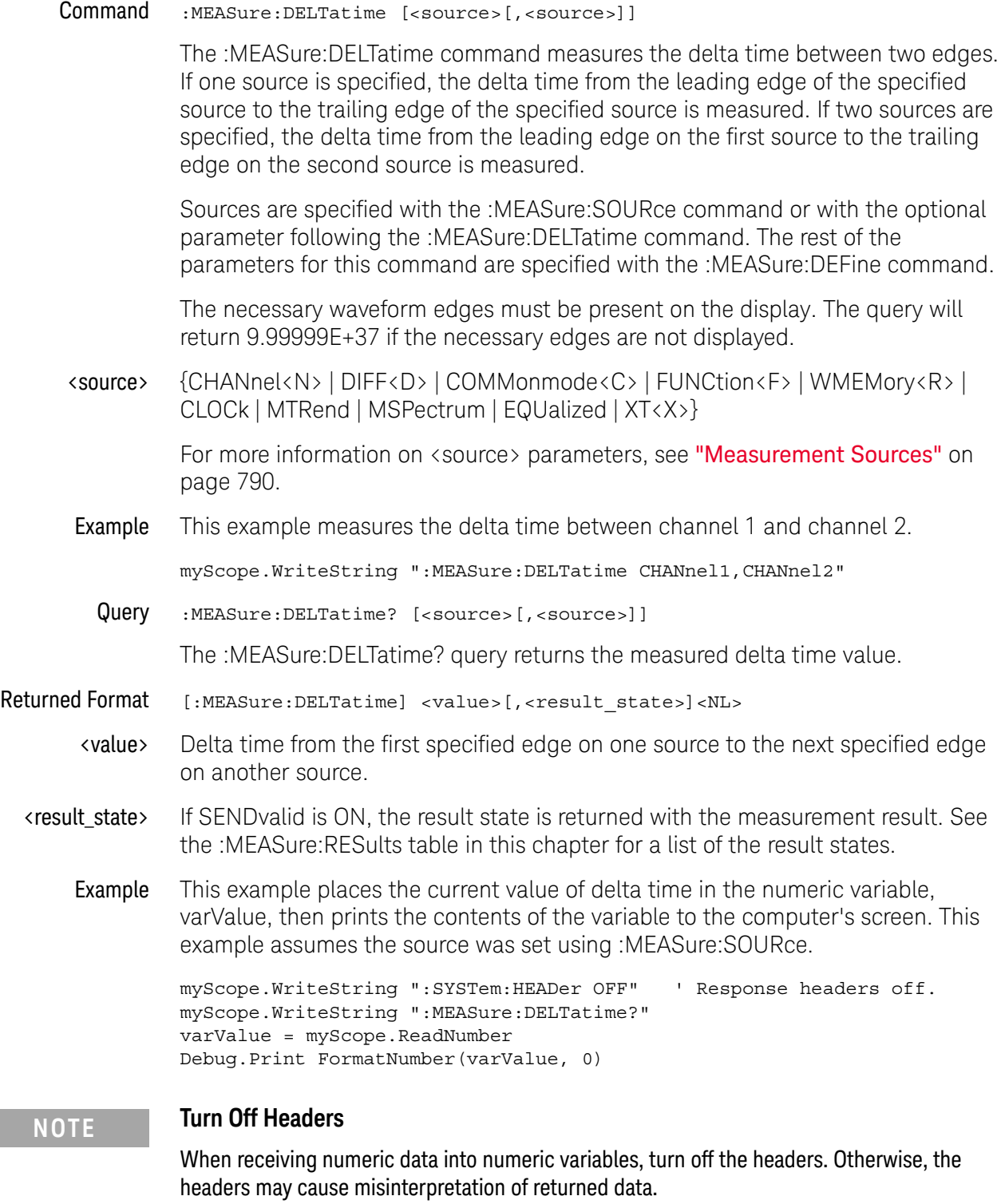

#### 30 :MEASure Commands

History Legacy command (existed before version 3.10).

## :MEASure:DELTatime:DEFine

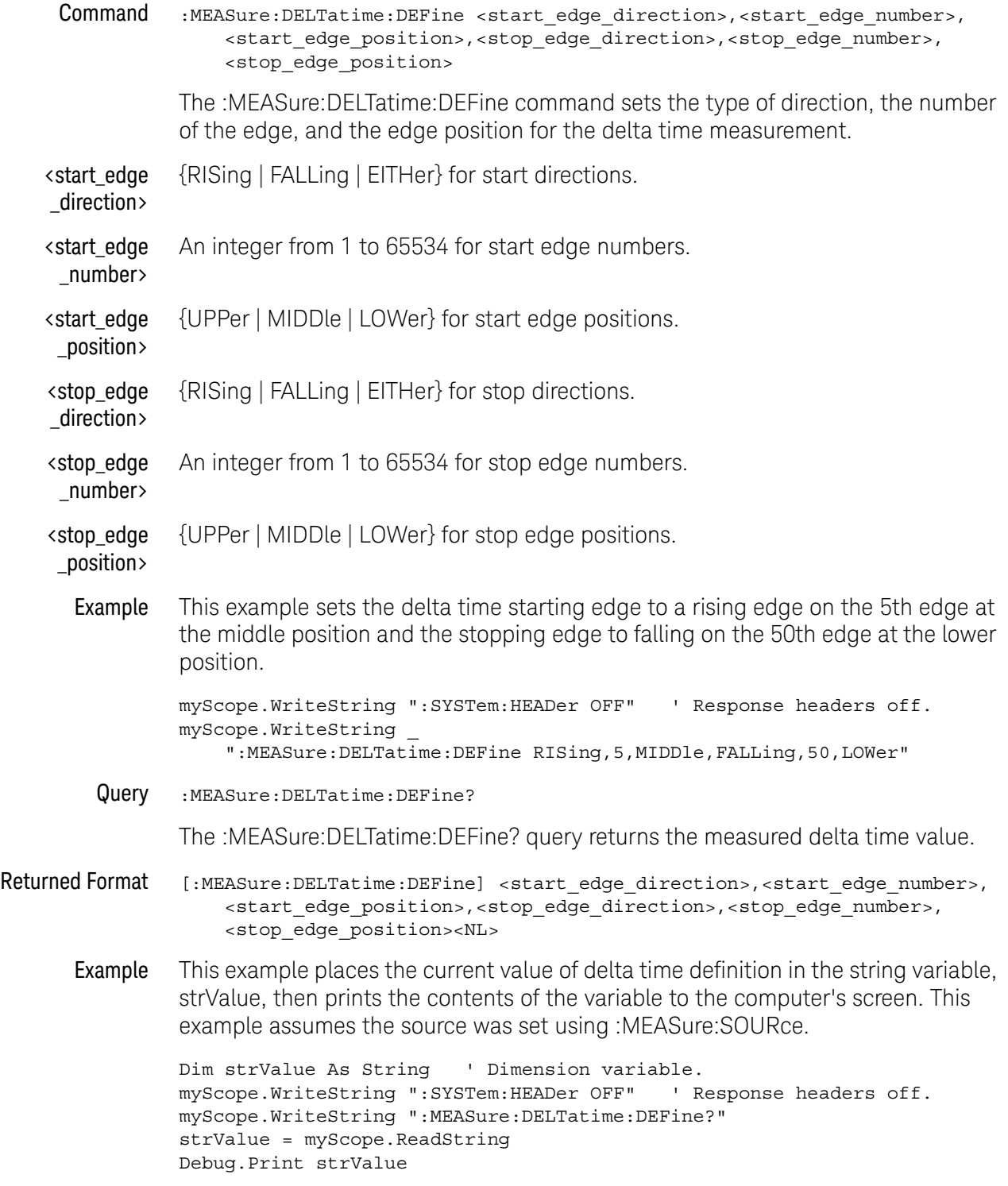

### **NOTE Turn Off Headers** When receiving numeric data into numeric variables, turn off the headers. Otherwise, the headers may cause misinterpretation of returned data.

History Legacy command (existed before version 3.10).

### :MEASure:DUTYcycle

Command :MEASure:DUTYcycle [<source>[,<direction>]] The :MEASure:DUTYcycle command measures the ratio (%) of the positive pulse width to the period. Sources are specified with the :MEASure:SOURce command or with the optional <source> parameter following the :MEASure:DUTYcycle command. <source> {CHANnel<N> | DIFF<D> | COMMonmode<C> | FUNCtion<F> | WMEMory<R> | CLOCk | MTRend | MSPectrum | EQUalized | XT<X>} For more information on <source> parameters, see ["Measurement Sources"](#page-789-0) on [page 790.](#page-789-0) <direction> {RISing | FALLing} Specifies whether the duty cycle is measured from rising edge to rising edge or from falling edge to falling edge. When <direction> is specified, the <source> parameter is required. When the "Measure All Edges" mode is OFF (see [":ANALyze:AEDGes"](#page-319-0) on [page 320\)](#page-319-0), the RISing and FALLing options specify whether the first rising or falling edge from the left side of the display grid is used. When the "Measure All Edges" mode is ON, the RISing and FALLing options specify whether whether the duty cycle is measured from rising edge to rising edge or from falling edge to falling edge throughout the acquisition. Example This example measures the duty cycle of the channel 1 waveform. myScope.WriteString ":MEASure:DUTYcycle CHANnel1" Query :MEASure:DUTYcycle? [<source>[,<direction>]] The :MEASure:DUTYcycle? query returns the measured duty cycle (%) of the specified source. Returned Format [:MEASure:DUTYcycle] <value>[,<result\_state>]<NL> <value> The ratio (%) of the positive pulse width to the period. <result\_state> If SENDvalid is ON, the result state is returned with the measurement result. See the :MEASure:RESults table in this chapter for a list of the result states. Example This example places the current duty cycle of the channel 1 waveform in the numeric variable, varValue, then prints the contents of the variable to the computer's screen. myScope.WriteString ":SYSTem:HEADer OFF" ' Response headers off. myScope.WriteString ":MEASure:DUTYcycle? CHANnel1" varValue = myScope.ReadNumber Debug.Print FormatNumber(varValue, 0) History Legacy command (existed before version 3.10).

#### :MEASure:EDGE

Command :MEASure:EDGE [<source>[,<direction>]] The :MEASure:EDGE command measures the time of edges, relative to the timebase reference location. Sources are specified with the :MEASure:SOURce command or with the optional <source> parameter. <source> {CHANnel<N> | DIFF<D> | COMMonmode<C> | FUNCtion<F> | WMEMory<R> | CLOCk | MTRend | MSPectrum | EQUalized | XT<X>} For more information on <source> parameters, see ["Measurement Sources"](#page-789-0) on [page 790.](#page-789-0) <direction> {RISing | FALLing | BOTH} Specifies the edge whose time is measured. When <direction> is specified, the <source> parameter is required. When the "Measure All Edges" mode is OFF (see [":ANALyze:AEDGes"](#page-319-0) on [page 320\)](#page-319-0), BOTH means whichever edge is nearest to the timebase reference location is used. When the "Measure All Edges" mode is ON, BOTH specifies that both rising and falling edge times are measured throughout the acquisition. Example This example measures the edge times of the channel 1 waveform. myScope.WriteString ":MEASure:EDGE CHANnel1" Query :MEASure:EDGE? [<source>[,<direction>]] The :MEASure:EDGE? query returns the measured edge time of the specified source. Returned Format [:MEASure:DUTYcycle] <value>[,<result\_state>]<NL> <value> The measured edge time. <result\_state> If SENDvalid is ON, the result state is returned with the measurement result. See the :MEASure:RESults table in this chapter for a list of the result states. Example This example places the current duty cycle of the channel 1 waveform in the numeric variable, varValue, then prints the contents of the variable to the computer's screen. myScope.WriteString ":SYSTem:HEADer OFF" ' Response headers off. myScope.WriteString ":MEASure:EDGE? CHANnel1" varValue = myScope.ReadNumber Debug.Print FormatNumber(varValue, 0) History New in version 3.10.

# :MEASure:ERATio

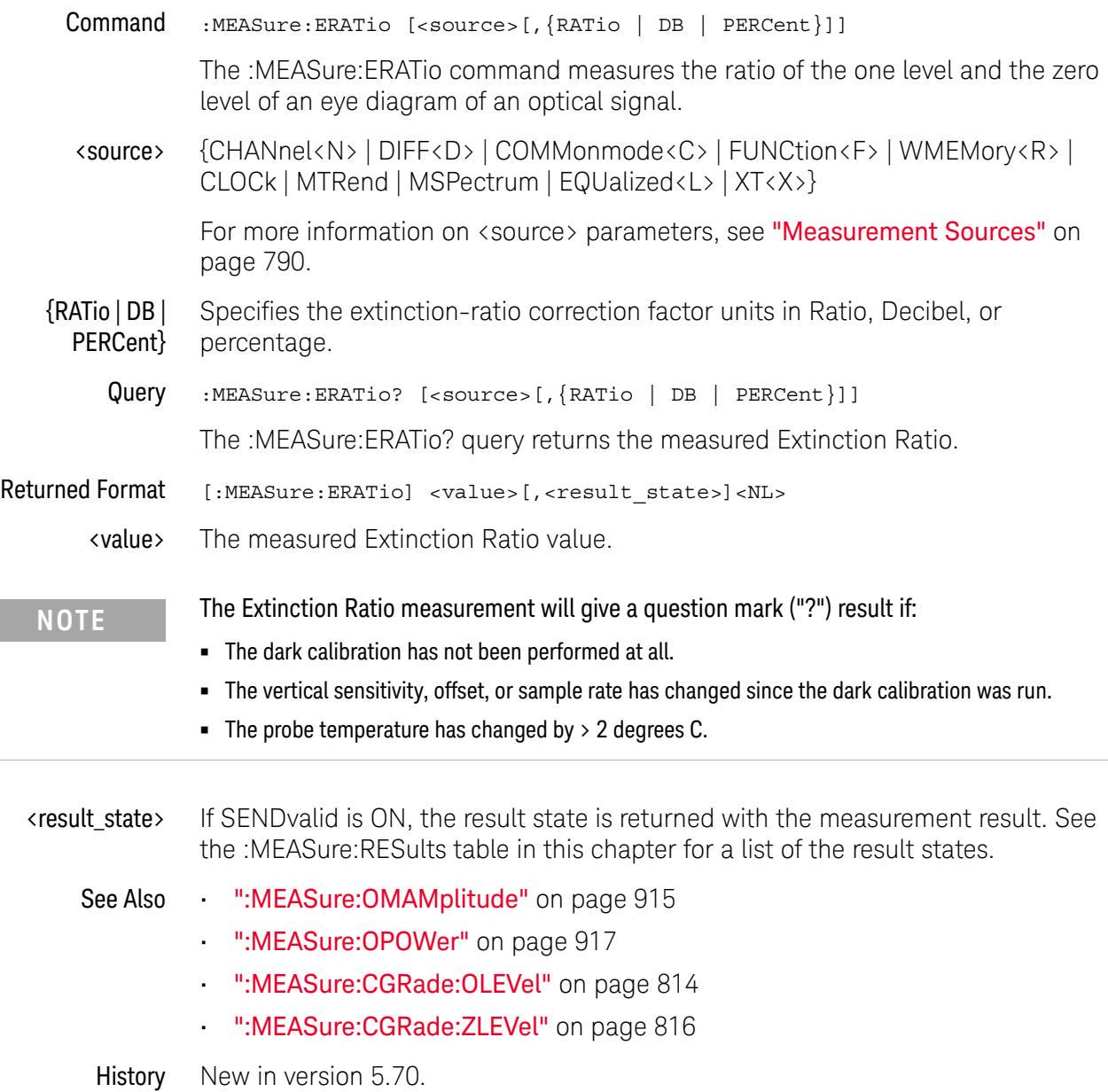

# :MEASure:ETAEdges

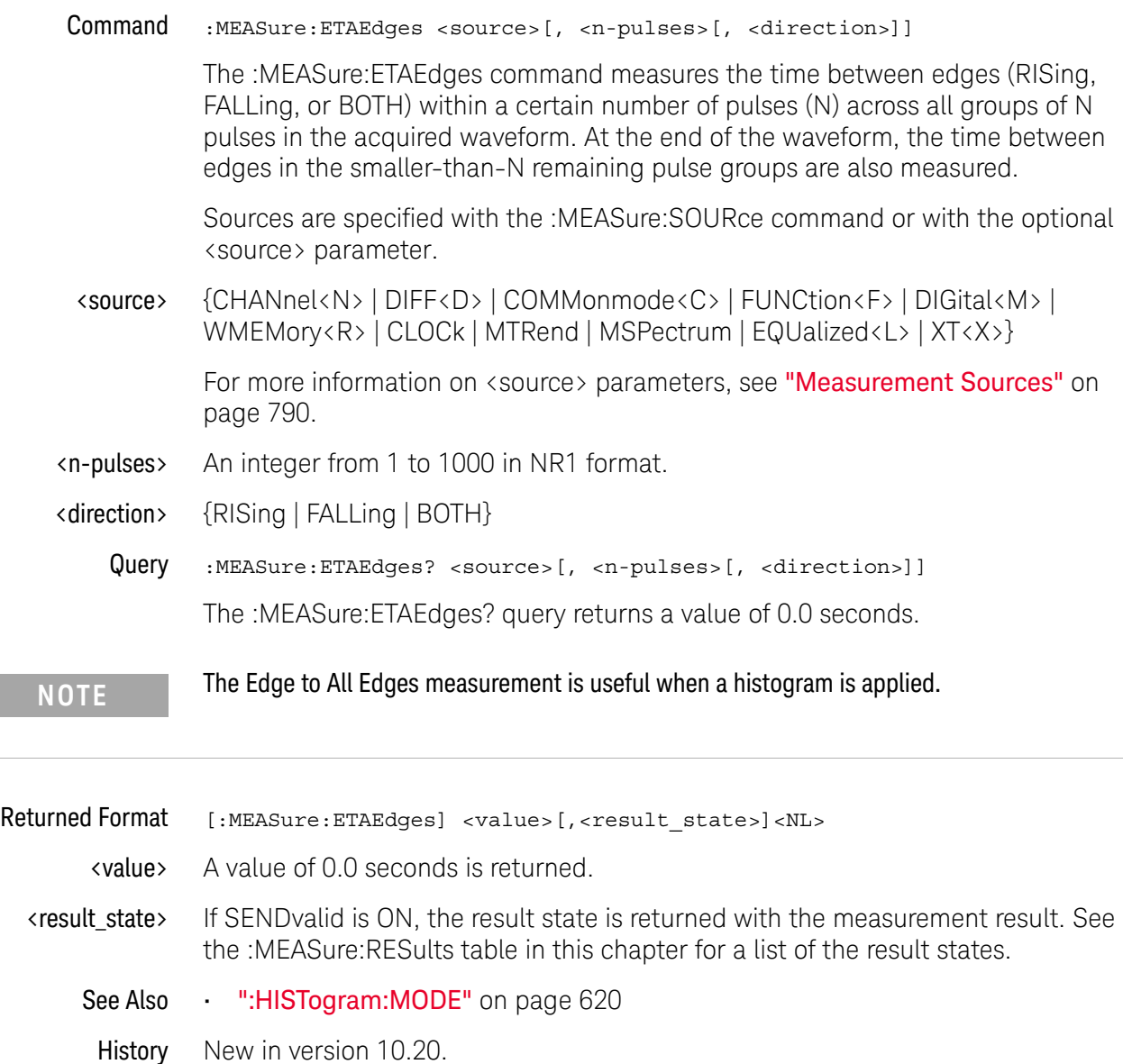

# :MEASure:ETOedge

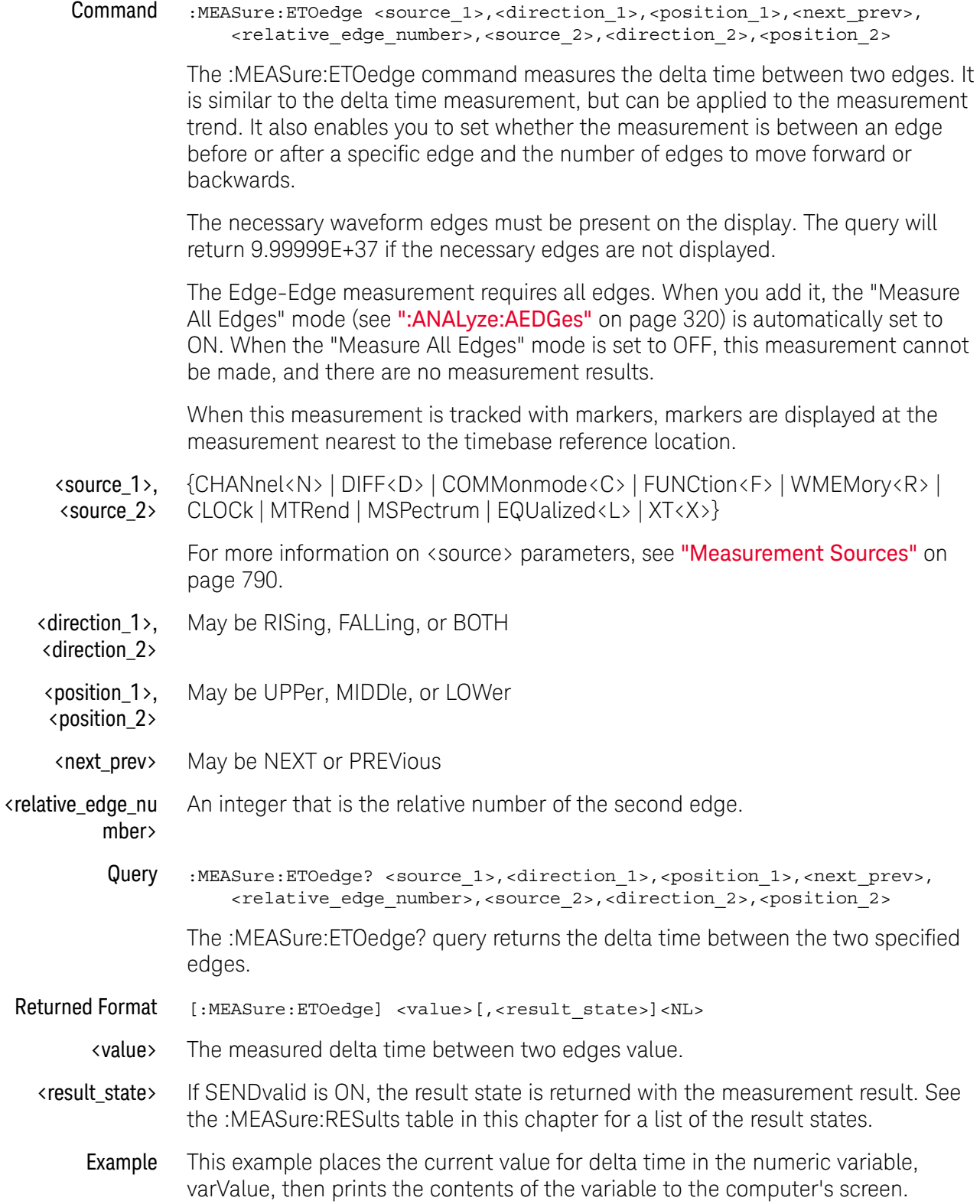

```
myScope.WriteString ":SYSTem:HEADer OFF" ' Response headers off.
myScope.WriteString ":MEASure:ETOedge? CHAN1,RIS,UPP,NEXT,2,CHAN2,RIS,UP
\overline{P}"
varValue = myScope.ReadNumber
Debug.Print FormatNumber(varValue, 0)
```
History Legacy command (existed before version 3.10).

### :MEASure:FALLtime

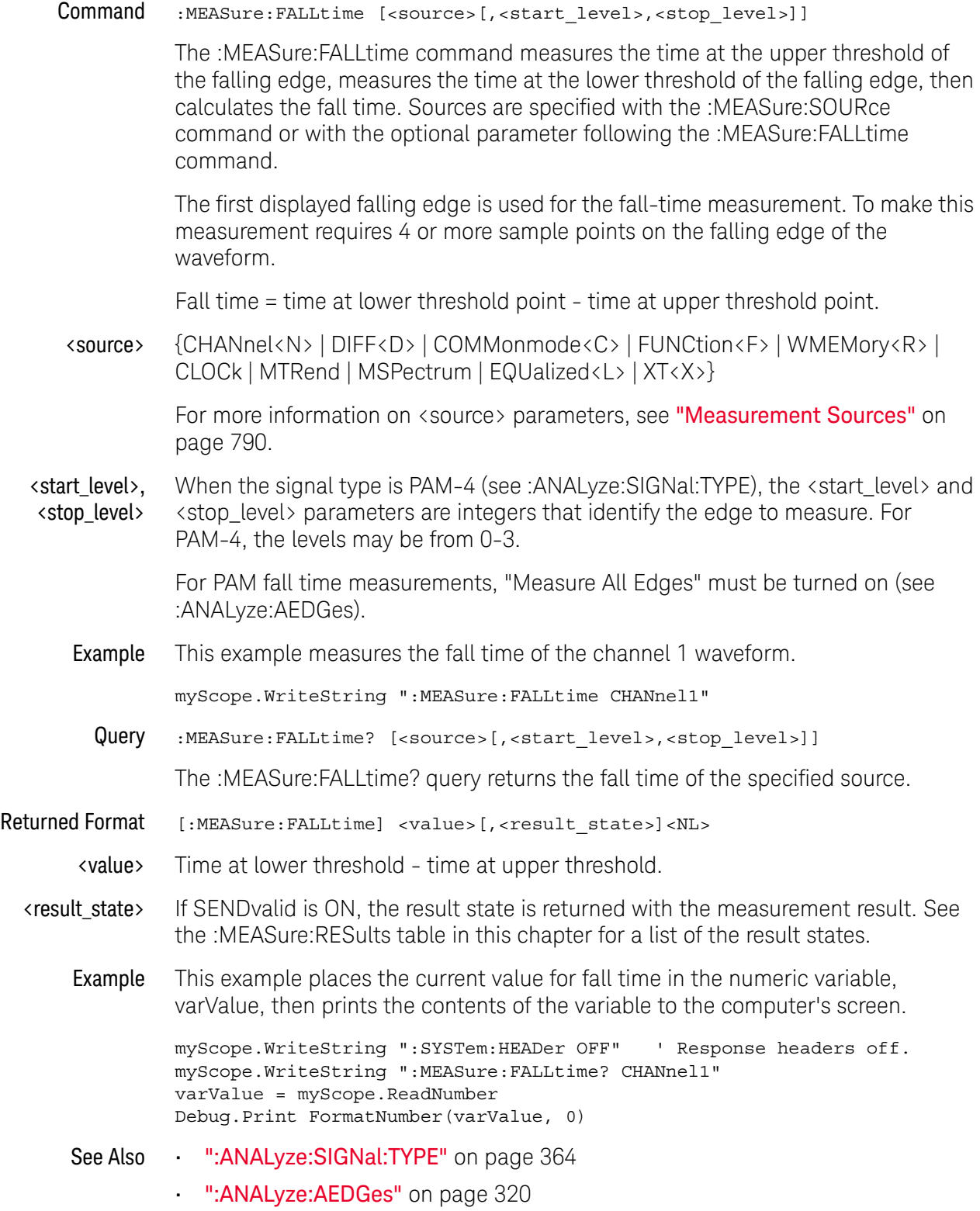

#### 30 :MEASure Commands

History Legacy command (existed before version 3.10).

Version 5.50: With PAM signal types, additional <start\_level> and <stop\_level> parameters are used to identify the edge to measure.

# :MEASure:FFT:CPOWer

<span id="page-842-0"></span>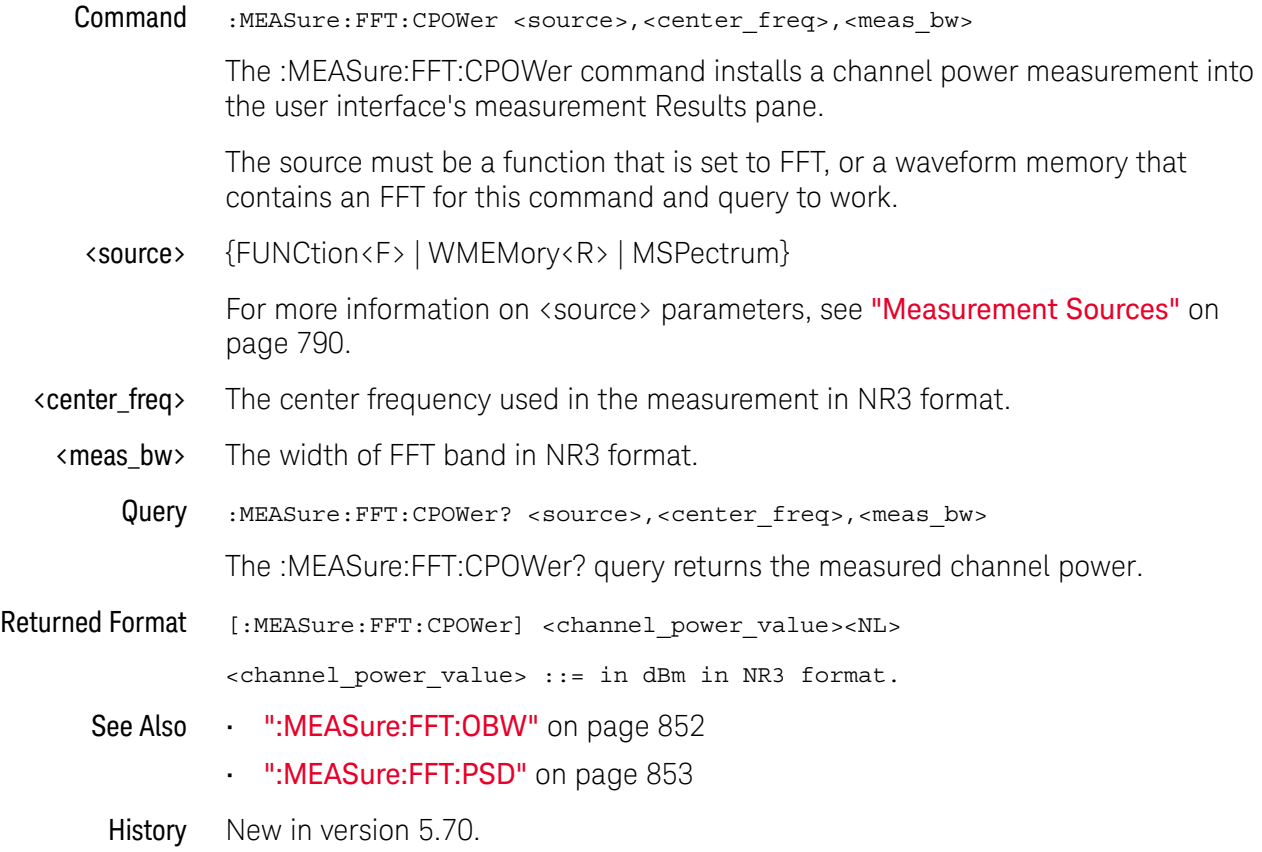

# :MEASure:FFT:DFRequency

<span id="page-843-0"></span>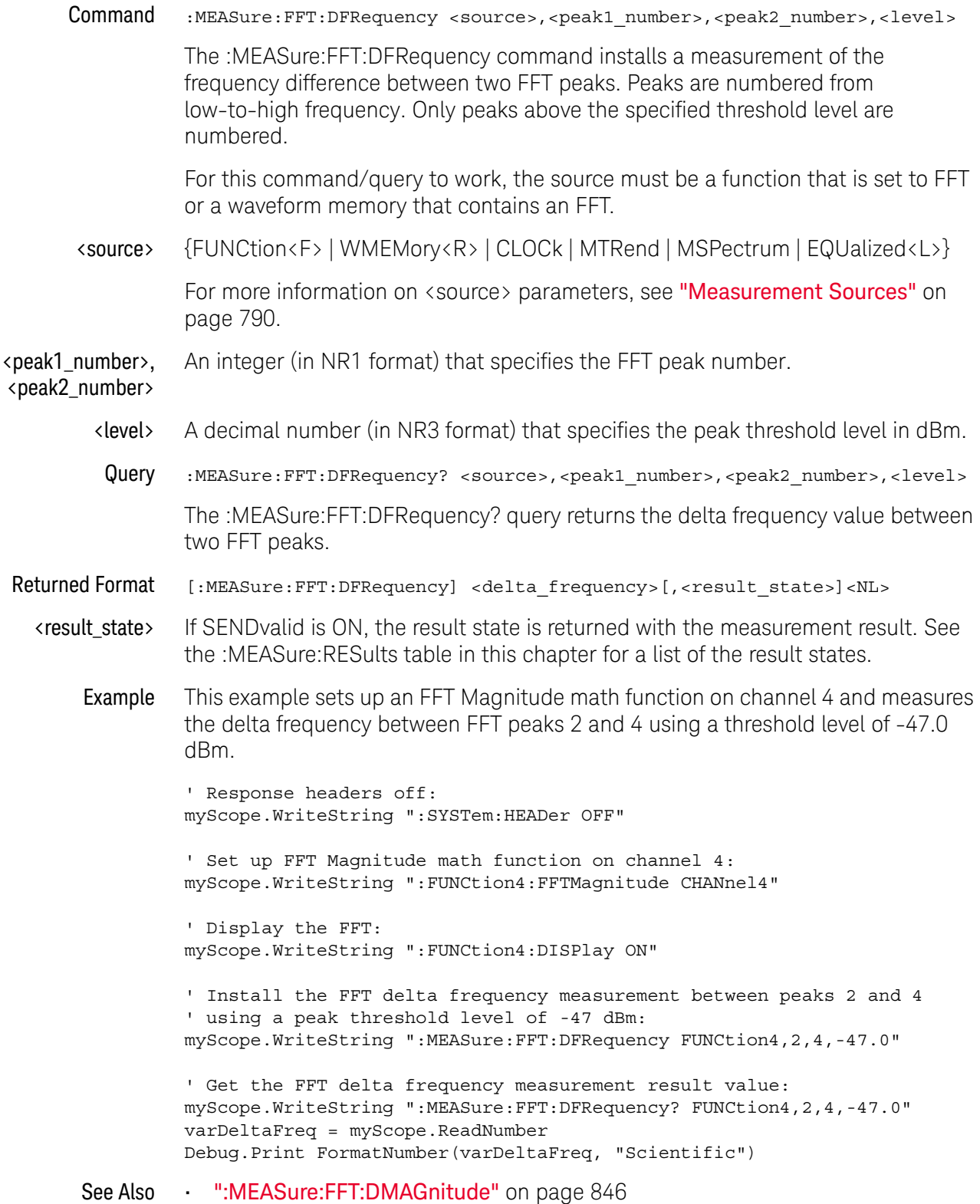

- [":MEASure:FFT:FREQuency"](#page-847-0) on page 848
- [":MEASure:FFT:MAGNitude"](#page-849-0) on page 850
- History Legacy command (existed before version 3.10).

Version 6.20: The command and query now include peak number and level parameters.

# :MEASure:FFT:DMAGnitude

<span id="page-845-0"></span>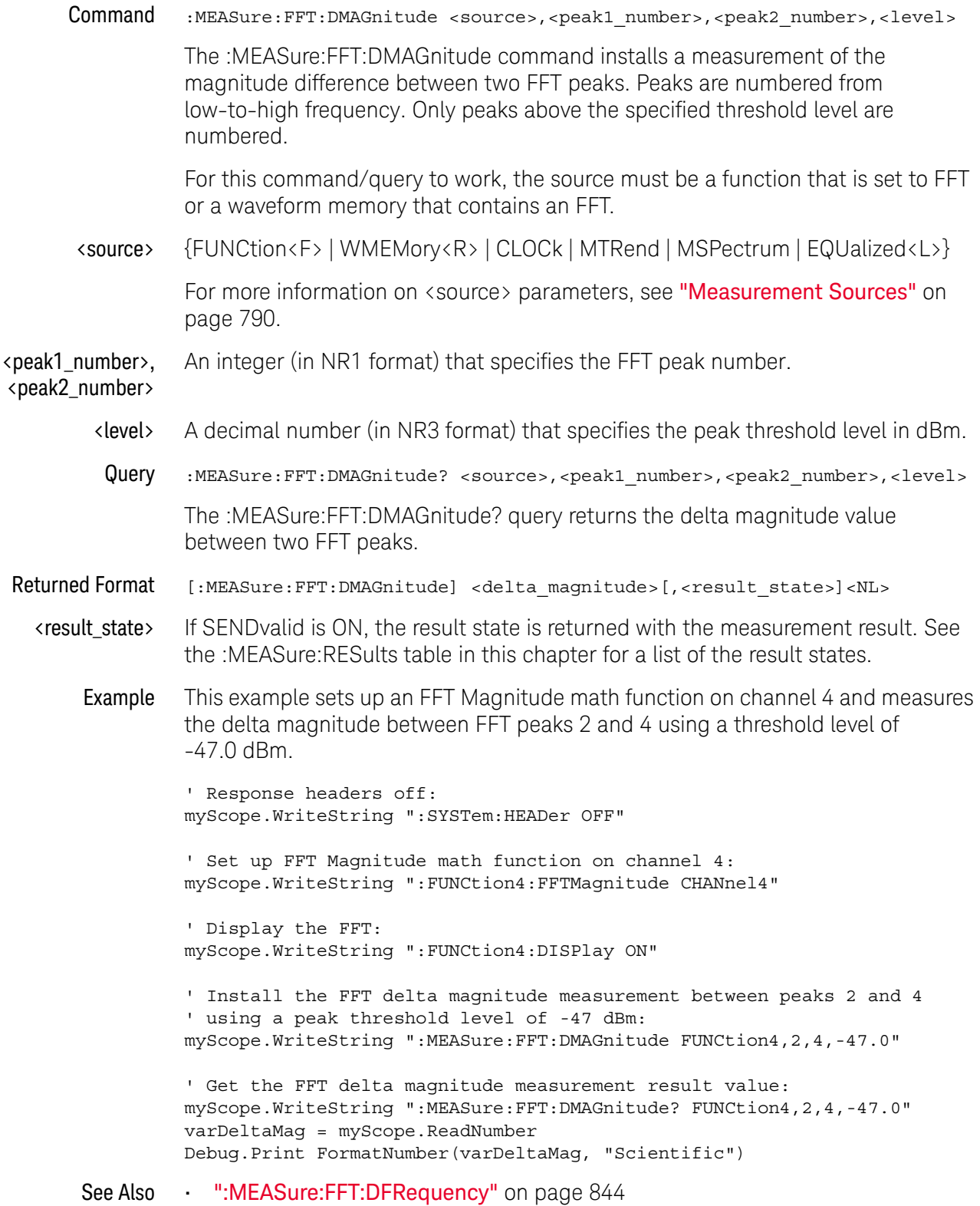

- [":MEASure:FFT:FREQuency"](#page-847-0) on page 848
- [":MEASure:FFT:MAGNitude"](#page-849-0) on page 850
- History Legacy command (existed before version 3.10).

Version 6.20: The command and query now include peak number and level parameters.

# :MEASure:FFT:FREQuency

<span id="page-847-0"></span>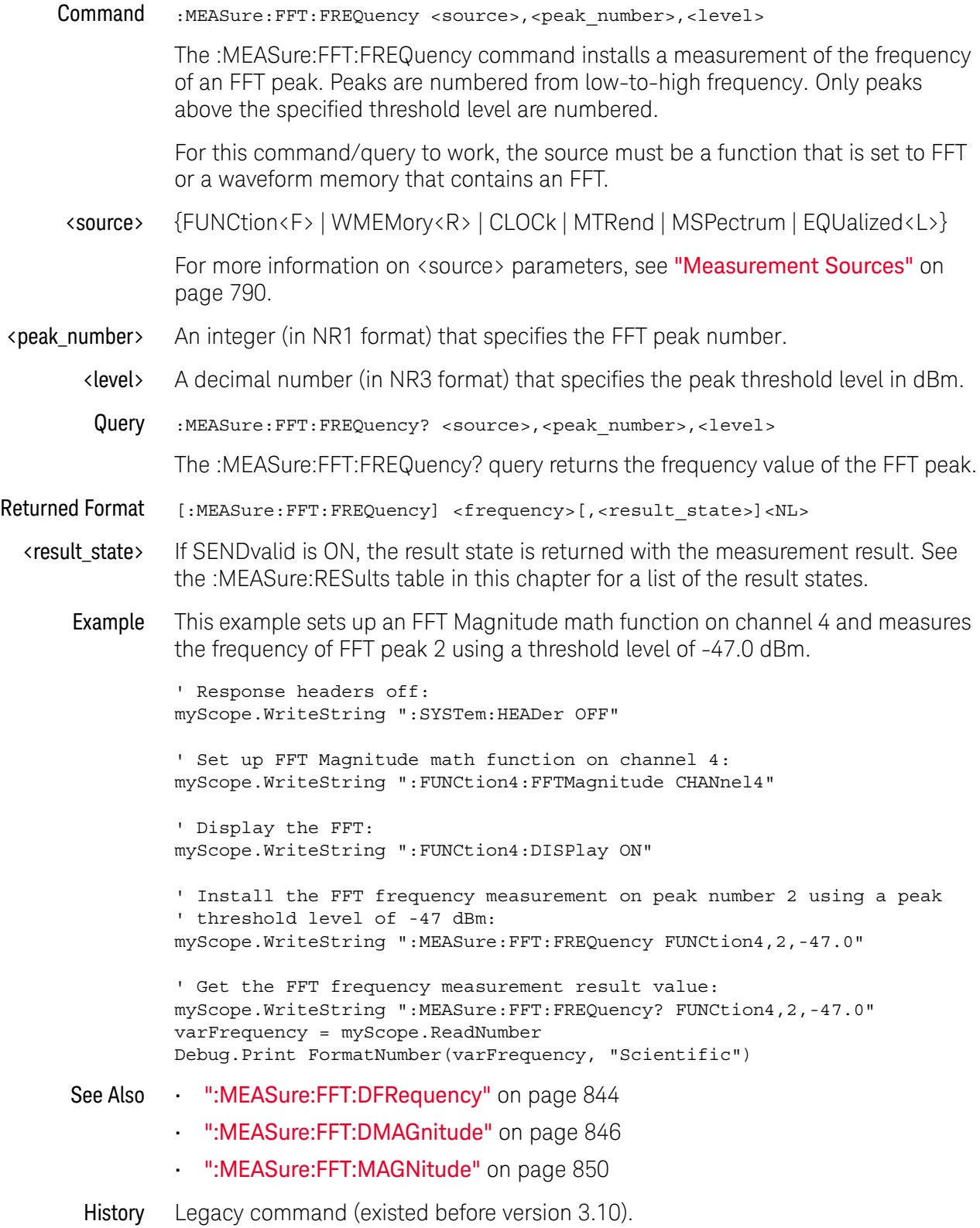

Version 6.20: The command and query now include peak number and level parameters.

### <span id="page-849-0"></span>:MEASure:FFT:MAGNitude

Command :MEASure:FFT:MAGNitude <source>,<peak\_number>,<level>

The :MEASure:FFT:MAGNitude command installs a measurement of the magnitude of an FFT peak. Peaks are numbered from low-to-high frequency. Only peaks above the specified threshold level are numbered.

For this command/query to work, the source must be a function that is set to FFT or a waveform memory that contains an FFT.

<source> {FUNCtion<F> | WMEMory<R> | CLOCk | MTRend | MSPectrum | EQUalized<L>}

For more information on <source> parameters, see ["Measurement Sources"](#page-789-0) on [page 790.](#page-789-0)

- <peak\_number> An integer (in NR1 format) that specifies the FFT peak number.
	- <level> A decimal number (in NR3 format) that specifies the peak threshold level in dBm.
		- Query :MEASure:FFT:MAGNitude? <source>,<peak\_number>,<level>

The :MEASure:FFT:MAGNitude? query returns the magnitude value of the FFT peak.

- Returned Format [:MEASure:FFT:FMAGNitude] <magnitude>[,<result\_state>]<NL>
	- <result\_state> If SENDvalid is ON, the result state is returned with the measurement result. See the :MEASure:RESults table in this chapter for a list of the result states.
		- Example This example sets up an FFT Magnitude math function on channel 4 and measures the magnitude of FFT peak 2 using a threshold level of -47.0 dBm.

```
' Response headers off:
myScope.WriteString ":SYSTem:HEADer OFF"
```
' Set up FFT Magnitude math function on channel 4: myScope.WriteString ":FUNCtion4:FFTMagnitude CHANnel4"

' Display the FFT: myScope.WriteString ":FUNCtion4:DISPlay ON"

' Install the FFT magnitude measurement on peak number 2 using a peak ' threshold level of -47 dBm: myScope.WriteString ":MEASure:FFT:MAGNitude FUNCtion4,2,-47.0"

```
' Get the FFT magnitude measurement result value:
myScope.WriteString ":MEASure:FFT:MAGNitude? FUNCtion4,2,-47.0"
varMagnitude = myScope.ReadNumber
Debug.Print FormatNumber(varMagnitude, "Scientific")
```
- See Also  **":MEASure:FFT:DFRequency"** on page 844
	- [":MEASure:FFT:DMAGnitude"](#page-845-0) on page 846
	- [":MEASure:FFT:FREQuency"](#page-847-0) on page 848

History Legacy command (existed before version 3.10).

Version 6.20: The command and query now include peak number and level parameters.

### :MEASure:FFT:OBW

<span id="page-851-0"></span>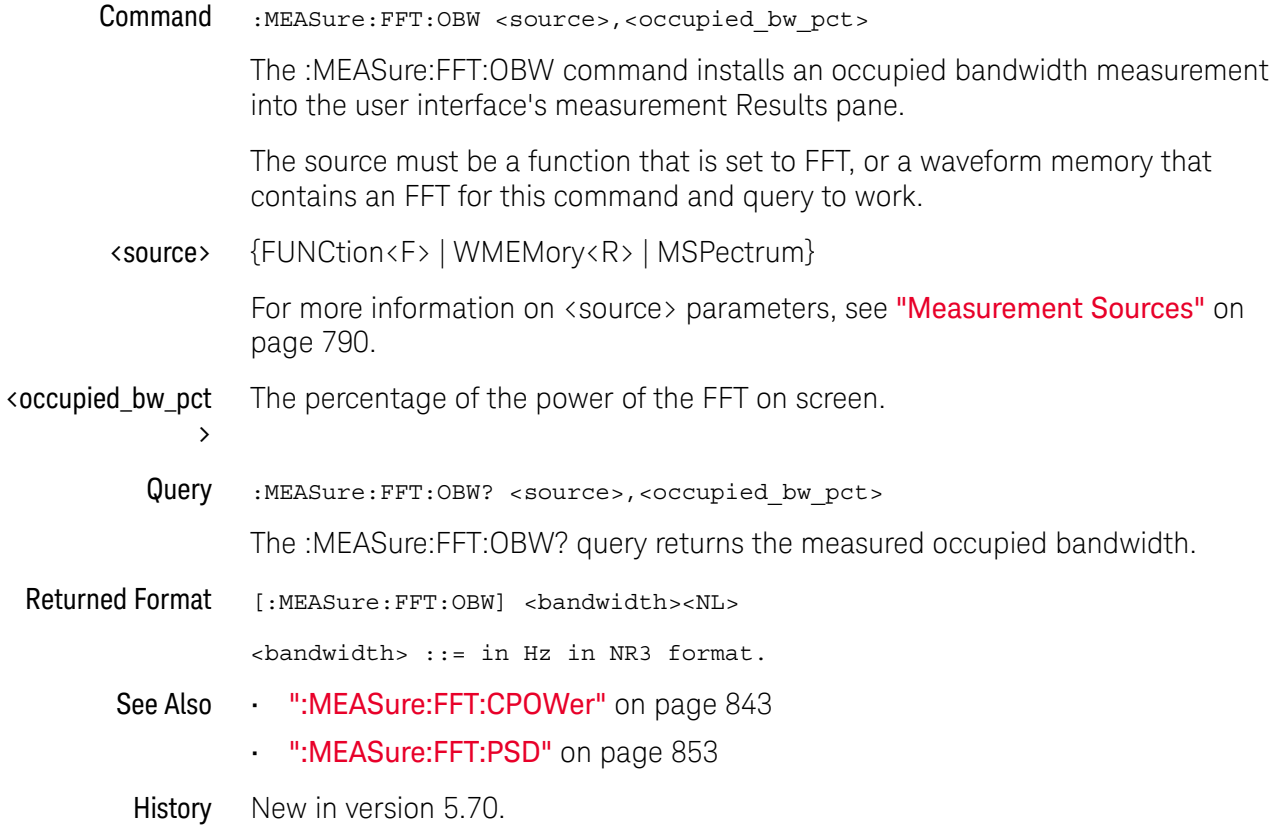

# :MEASure:FFT:PSD

<span id="page-852-0"></span>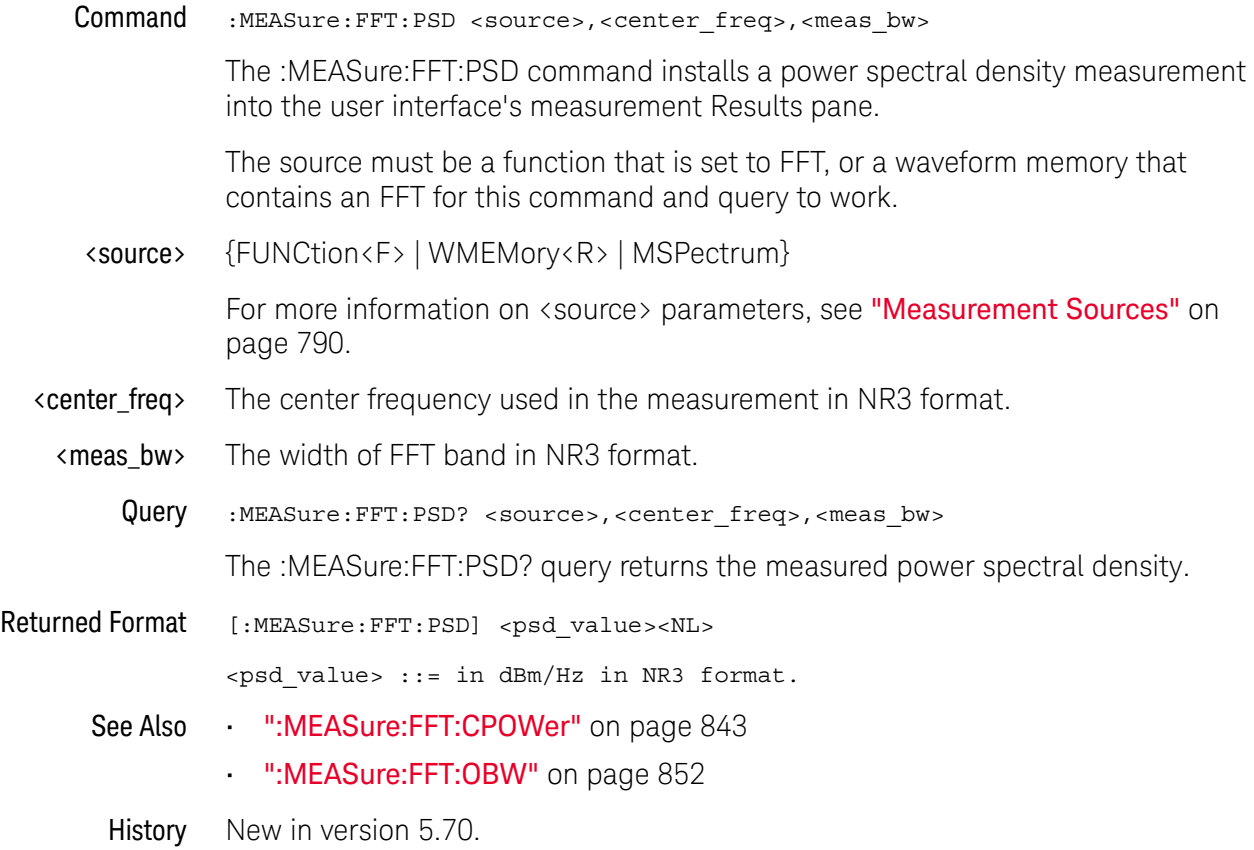

### :MEASure:FREQuency

Command :MEASure:FREQuency [<source>[,<direction>]]

The :MEASure:FREQuency command measures the frequency of the first complete cycle on the screen using the mid-threshold levels of the waveform (50% levels if standard thresholds are selected).

The source is specified with the :MEASure:SOURce command or with the optional parameter following the :MEASure:FREQuency command.

The algorithm is:

If the first edge on the screen is rising, then frequency = 1/(second rising edge time - first rising edge time) else frequency = 1/(second falling edge time - first falling edge time)

<source> {CHANnel<N> | DIFF<D> | COMMonmode<C> | FUNCtion<F> | WMEMory<R> | CLOCk | MTRend | MSPectrum | EQUalized | XT<X>}

> For more information on <source> parameters, see ["Measurement Sources"](#page-789-0) on [page 790.](#page-789-0)

#### <direction> {RISing | FALLing}

Specifies whether the frequency is measured from rising edge to rising edge or from falling edge to falling edge. When <direction> is specified, the <source> parameter is required.

When the "Measure All Edges" mode is OFF (see [":ANALyze:AEDGes"](#page-319-0) on [page 320\)](#page-319-0), the RISing and FALLing options specify whether the first rising or falling edge from the left side of the display grid is used.

When the "Measure All Edges" mode is ON, the RISing and FALLing options specify whether whether the frequency is measured from rising edge to rising edge or from falling edge to falling edge throughout the acquisition.

Example This example measures the frequency of the channel 1 waveform.

myScope.WriteString ":MEASure:FREQuency CHANnel1"

Query :MEASure:FREQuency? [<source>[,<direction>]]

The :MEASure:FREQuency? query returns the measured frequency.

- Returned Format [:MEASure:FREQuency] <value>[,<result\_state>]<NL>
	- <value> The frequency value in Hertz of the first complete cycle on the screen using the mid-threshold levels of the waveform.
	- <result\_state> If SENDvalid is ON, the result state is returned with the measurement result. See the :MEASure:RESults table in this chapter for a list of the result states.

Example This example places the current frequency of the waveform in the numeric variable, varFreq, then prints the contents of the variable to the computer's screen.

> myScope.WriteString ":SYSTem:HEADer OFF" ' Response headers off. myScope.WriteString ":MEASure:FREQuency? CHANnel1" varFreq = myScope.ReadNumber Debug.Print FormatNumber(varFreq, 0)

History Legacy command (existed before version 3.10).

### :MEASure:HISTogram:FWHM

Command :MEASure:HISTogram:FWHM

When a histogram is on, the :MEASure:HISTogram:FWHM command installs a "Full-Width at Half Max" histogram measurement into the user interface's measurement Results pane.

Query :MEASure:HISTogram:FWHM?

The :MEASure:HISTogram:FWHM? query returns the measured histogram "Full-Width at Half Max" value.

#### Returned Format <value><NL>

<value> ::= width of histogram at half max height in NR3 format

- See Also [":MEASure:HISTogram:HITS"](#page-856-0) on page 857
	- [":MEASure:HISTogram:M1S"](#page-857-0) on page 858
	- ":MEASure: HISTogram: M2S" on page 859
	- [":MEASure:HISTogram:M3S"](#page-859-0) on page 860
	- [":MEASure:HISTogram:MAX"](#page-860-0) on page 861
	- [":MEASure:HISTogram:MEAN"](#page-861-0) on page 862
	- [":MEASure:HISTogram:MEDian"](#page-862-0) on page 863
	- [":MEASure:HISTogram:MIN"](#page-863-0) on page 864
	- [":MEASure:HISTogram:MODE"](#page-865-0) on page 866
	- [":MEASure:HISTogram:PEAK"](#page-867-0) on page 868
	- [":MEASure:HISTogram:PP"](#page-868-0) on page 869
	- [":MEASure:HISTogram:RESolution"](#page-869-0) on page 870
	- [":MEASure:HISTogram:STDDev"](#page-870-0) on page 871
- History New in version 6.10.

# :MEASure:HISTogram:HITS

<span id="page-856-0"></span>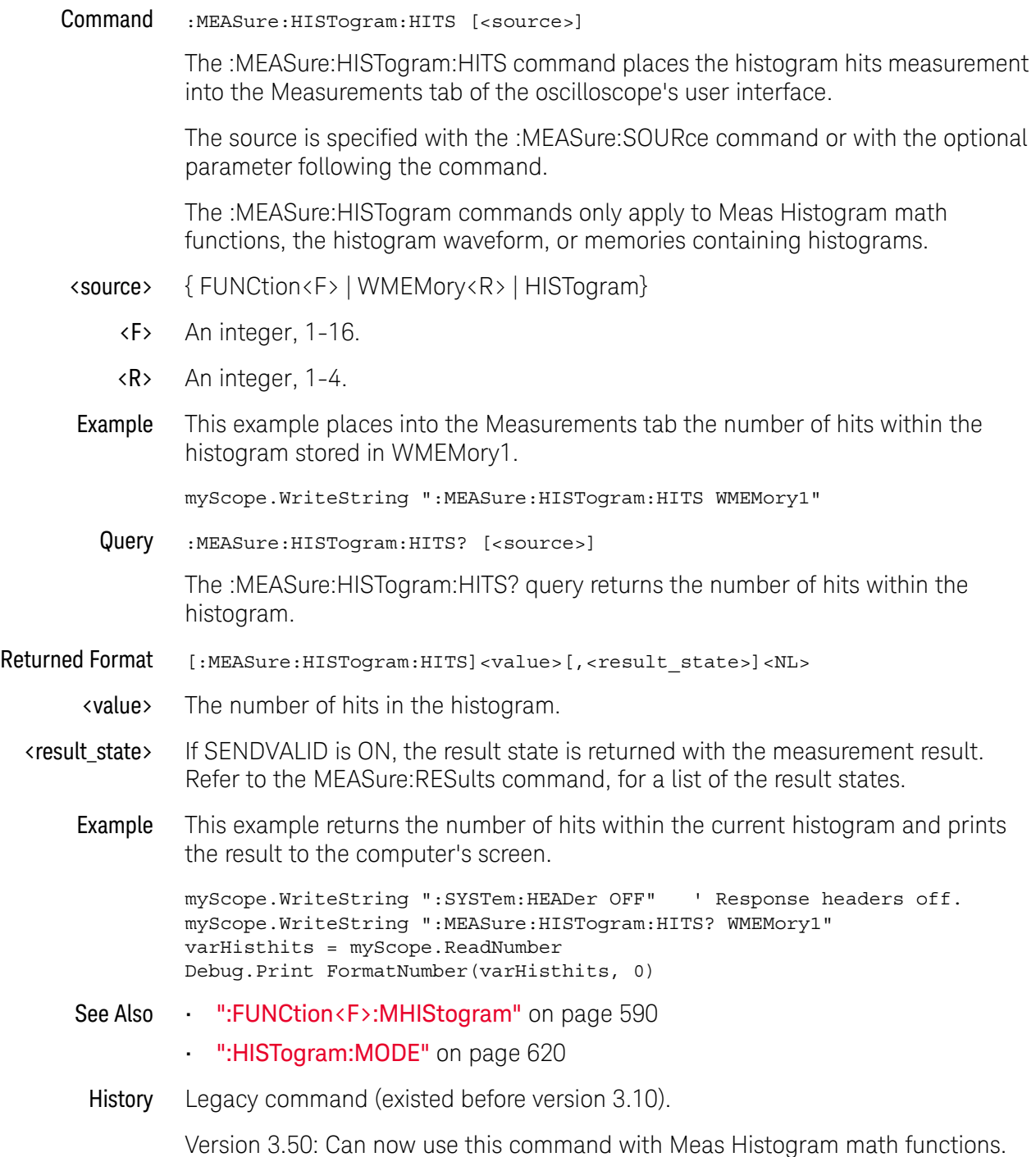

### <span id="page-857-0"></span>:MEASure:HISTogram:M1S

Command :MEASure:HISTogram:M1S [<source>]

The :MEASure:HISTogram:M1S command places the histogram percentage of points within one standard deviation of the mean measurement into the Measurements tab of the oscilloscope's user interface.

The source is specified with the :MEASure:SOURce command or with the optional parameter following the command.

The :MEASure:HISTogram commands only apply to Meas Histogram math functions, the histogram waveform, or memories containing histograms.

- <source> { FUNCtion<F> | WMEMory<R> | HISTogram}
	- <F> An integer, 1-16.
	- $\langle R \rangle$  An integer, 1-4.
- Example This example measures the percentage of points that are within one standard deviation of the mean of the histogram of the data stored in waveform memory 3.

myScope.WriteString ":MEASure:HISTogram:M1S WMEMory3"

Query :MEASure:HISTogram:M1S? [<source>]

The :MEASure:HISTogram:M1S? query returns the measurement of the percentage of points within one standard deviation of the mean of the histogram.

- Returned Format [:MEASure:HISTogram:M1S]<value>[,<result\_state>]<NL>
	- <value> The percentage of points within one standard deviation of the mean of the histogram.
	- <result\_state> If SENDVALID is ON, the result state is returned with the measurement result. Refer to the MEASure:RESults command, for a list of the result states.
		- Example This example returns the percentage of points within one standard deviation of the mean of the current histogram and prints the result to the computer's screen.

```
myScope.WriteString ":SYSTem:HEADer OFF" ' Response headers off.
myScope.WriteString ":MEASure:HISTogram:M1S? WMEMory1"
varHistm1s = myScope.ReadNumber
Debug.Print FormatNumber(varHistm1s, 0)
```
- See Also [":FUNCtion<F>:MHIStogram"](#page-589-0) on page 590
	- [":HISTogram:MODE"](#page-619-0) on page 620
- History Legacy command (existed before version 3.10).

### <span id="page-858-0"></span>:MEASure:HISTogram:M2S

Command :MEASure:HISTogram:M2S [<source>]

The :MEASure:HISTogram:M2S command places the histogram percentage of points within two standard deviations of the mean measurement into the Measurements tab of the oscilloscope's user interface.

The source is specified with the :MEASure:SOURce command or with the optional parameter following the command.

The :MEASure:HISTogram commands only apply to Meas Histogram math functions, the histogram waveform, or memories containing histograms.

- <source> { FUNCtion<F> | WMEMory<R> | HISTogram}
	- <F> An integer, 1-16.
	- $\langle R \rangle$  An integer, 1-4.
- Example This example measures the percentage of points that are within two standard deviations of the mean of the histogram whose source is specified using the MEASure:SOURce command.

myScope.WriteString ":MEASure:HISTogram:M2S WMEMory1"

Query :MEASure:HISTogram:M2S? [<source>]

The :MEASure:HISTogram:M2S? query returns the measurement of the percentage of points within two standard deviations of the mean of the histogram.

- Returned Format [:MEASure:HISTogram:M2S]<value>[,<result\_state>]<NL>
	- <value> The percentage of points within two standard deviations of the mean of the histogram.
	- <result\_state> If SENDVALID is ON, the result state is returned with the measurement result. Refer to the MEASure:RESults command, for a list of the result states.
		- Example This example returns the percentage of points within two standard deviations of the mean of the current histogram and prints the result to the computer's screen.

```
myScope.WriteString ":SYSTem:HEADer OFF" ' Response headers off.
myScope.WriteString ":MEASure:HISTogram:M2S? WMEMory1"
varHistm2s = myScope.ReadNumber
Debug.Print FormatNumber(varHistm2s, 0)
```
- See Also **•••** [":FUNCtion<F>:MHIStogram"](#page-589-0) on page 590
	- [":HISTogram:MODE"](#page-619-0) on page 620
- History Legacy command (existed before version 3.10).

### <span id="page-859-0"></span>:MEASure:HISTogram:M3S

Command :MEASure:HISTogram:M3S [<source>]

The :MEASure:HISTogram:M2S command places the histogram percentage of points within two standard deviations of the mean measurement into the Measurements tab of the oscilloscope's user interface.

The source is specified with the :MEASure:SOURce command or with the optional parameter following the command.

The :MEASure:HISTogram commands only apply to Meas Histogram math functions, the histogram waveform, or memories containing histograms.

- <source> { FUNCtion<F> | WMEMory<R> | HISTogram}
	- <F> An integer, 1-16.
	- $\langle R \rangle$  An integer, 1-4.
- Example This example measures the percentage of points that are within three standard deviations of the mean of the histogram.

myScope.WriteString ":MEASure:HISTogram:M3S HISTogram"

Query :MEASure:HISTogram:M3S? [<source>]

The :MEASure:HISTogram:M3S? query returns the measurement of the percentage of points within three standard deviations of the mean of the histogram.

- Returned Format [:MEASure:HISTogram:M3S] <value>[,<result\_state>]<NL>
	- <value> The percentage of points within three standard deviations of the mean of the histogram.
	- <result\_state> If SENDVALID is ON, the result state is returned with the measurement result. For a list of the result states, refer to the MEASure:RESults command.
		- Example This example returns the percentage of points within three standard deviations of the mean of the current histogram and prints the result to the computer's screen.

```
myScope.WriteString ":SYSTem:HEADer OFF" ' Response headers off.
myScope.WriteString ":MEASure:HISTogram:M3S? WMEMory1"
varHistm3s = myScope.ReadNumber
Debug.Print FormatNumber(varHistm3s, 0)
```
- See Also [":FUNCtion<F>:MHIStogram"](#page-589-0) on page 590
	- [":HISTogram:MODE"](#page-619-0) on page 620
- History Legacy command (existed before version 3.10).

### :MEASure:HISTogram:MAX

<span id="page-860-0"></span>Command :MEASure:HISTogram:MAX [<source>] The :MEASure:HISTogram:MAX command places the histogram maximum value measurement into the Measurements tab of the oscilloscope's user interface. The source is specified with the :MEASure:SOURce command or with the optional parameter following the command. The :MEASure:HISTogram commands only apply to Meas Histogram math functions, the histogram waveform, or memories containing histograms. <source> { FUNCtion<F> | WMEMory<R> | HISTogram} <F> An integer, 1-16.  $\langle R \rangle$  An integer, 1-4. Example This example places into the Measurements tab the maximum value of the histogram stored in WMEMory1. myScope.WriteString ":MEASure:HISTogram:MAX WMEMory1" Query :MEASure:HISTogram:MAX? [<source>] The :MEASure:HISTogram:MAX? query returns the measurement of the maximum value of the histogram. Returned Format [:MEASure:HISTogram:MAX]<value>[,<result\_state>]<NL> <value> The maximum value of the histogram. <result\_state> If SENDVALID is ON, the result state is returned with the measurement result. Refer to the MEASure:RESults command, for a list of the result states. Example This example returns the maximum value of the current histogram and prints the result to the computer's screen. myScope.WriteString ":SYSTem:HEADer OFF" ' Response headers off. myScope.WriteString ":MEASure:HISTogram:MAX?" varHistmax = myScope.ReadNumber Debug.Print FormatNumber(varHistmax, 0) See Also • [":FUNCtion<F>:MHIStogram"](#page-589-0) on page 590 • [":HISTogram:MODE"](#page-619-0) on page 620 History Legacy command (existed before version 3.10). Version 3.50: Can now use this command with Meas Histogram math functions.

### <span id="page-861-0"></span>:MEASure:HISTogram:MEAN

Command :MEASure:HISTogram:MEAN [<source>]

The :MEASure:HISTogram:MEAN command places the histogram mean measurement into the Measurements tab of the oscilloscope's user interface.

The source is specified with the :MEASure:SOURce command or with the optional parameter following the command.

The :MEASure:HISTogram commands only apply to Meas Histogram math functions, the histogram waveform, or memories containing histograms.

- <source> { FUNCtion<F> | WMEMory<R> | HISTogram}
	- <F> An integer, 1-16.
	- <R> An integer, 1-4.
- Example This example places into the Measurements tab the mean of the histogram stored in WMEMory1.

myScope.WriteString ":MEASure:HISTogram:MEAN WMEMory1"

Query :MEASure:HISTogram:MEAN? [<source>]

The :MEASure:HISTogram:MEAN? query returns the measurement of the mean of the histogram.

- Returned Format [:MEASure:HISTogram:MEAN]<value>[,<result\_state>]<NL>
	- <value> The mean of the histogram.
	- <result\_state> If SENDVALID is ON, the result state is returned with the measurement result. Refer to the MEASure:RESults command, for a list of the result states.
		- Example This example returns the mean of the current histogram and prints the result to the computer's screen.

myScope.WriteString ":SYSTem:HEADer OFF" ' Response headers off. myScope.WriteString ":MEASure:HISTogram:MEAN? WMEMory1" varHistmean = myScope.ReadNumber Debug.Print FormatNumber(varHistmean, 0)

- See Also [":FUNCtion<F>:MHIStogram"](#page-589-0) on page 590
	- [":HISTogram:MODE"](#page-619-0) on page 620
- History Legacy command (existed before version 3.10).

# :MEASure:HISTogram:MEDian

<span id="page-862-0"></span>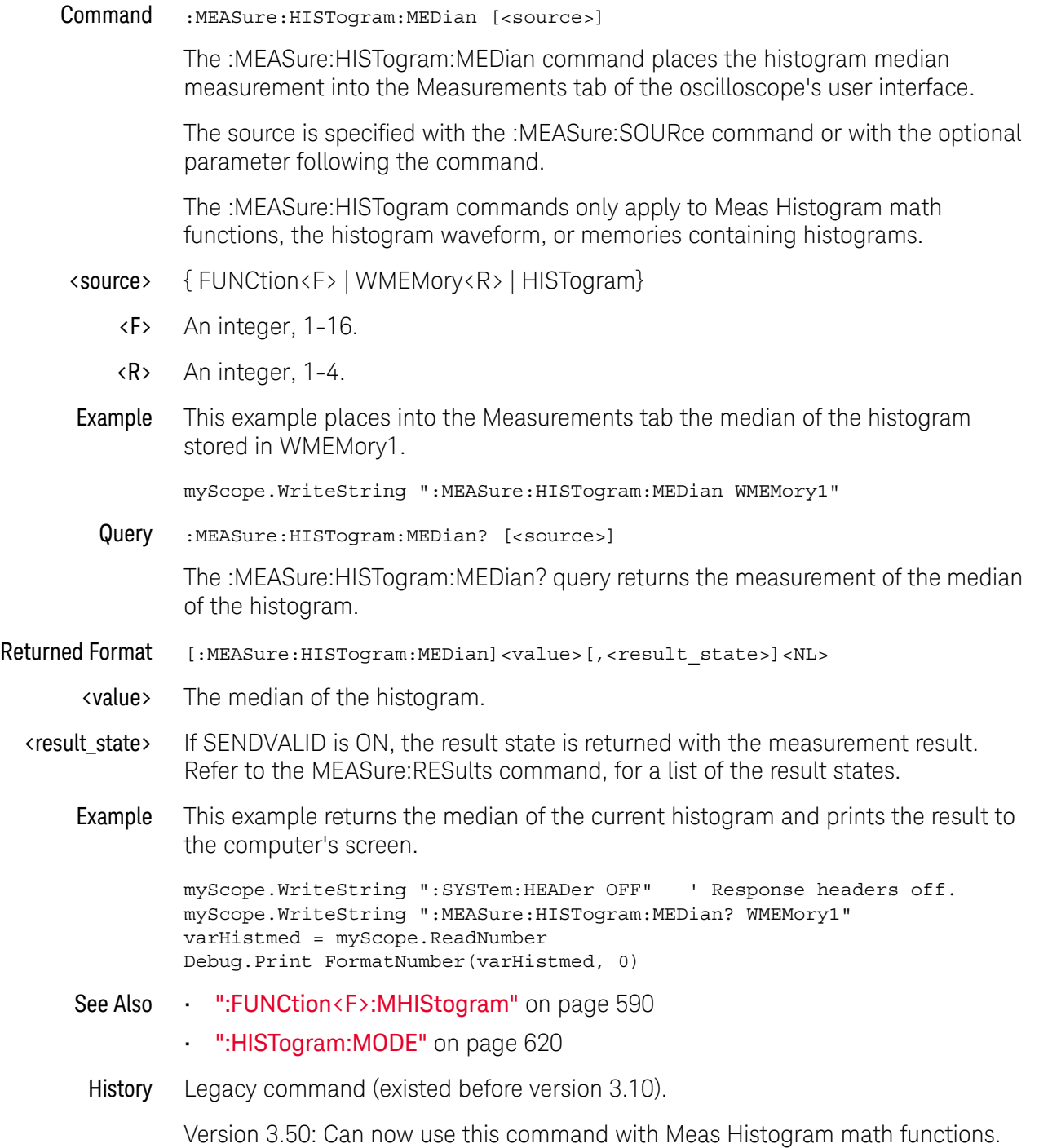

### <span id="page-863-0"></span>:MEASure:HISTogram:MIN

Command :MEASure:HISTogram:MIN [<source>]

The :MEASure:HISTogram:MIN command places the histogram minimum measurement into the Measurements tab of the oscilloscope's user interface.

The source is specified with the :MEASure:SOURce command or with the optional parameter following the command.

The :MEASure:HISTogram commands only apply to Meas Histogram math functions, the histogram waveform, or memories containing histograms.

- <source> { FUNCtion<F> | WMEMory<R> | HISTogram}
	- <F> An integer, 1-16.
	- <R> An integer, 1-4.
- Example This example places into the Measurements tab the minimum the histogram stored in WMEMory1.

myScope.WriteString ":MEASure:HISTogram:MIN WMEMory1"

Query :MEASure:HISTogram:MIN? [<source>]

The :MEASure:HISTogram:MIN? query returns the measurement of the minimum value of the histogram.

- Returned Format [:MEASure:HISTogram:MIN]<value>[,<result\_state>]<NL>
	- <value> The minimum value of the histogram.
	- <result\_state> If SENDVALID is ON, the result state is returned with the measurement result. Refer to the MEASure:RESults command, for a list of the result states.
		- Example This example returns the minimum value of the current histogram and prints the result to the computer's screen.

myScope.WriteString ":SYSTem:HEADer OFF" ' Response headers off. myScope.WriteString ":MEASure:HISTogram:MIN?" varHistmin = myScope.ReadNumber Debug.Print FormatNumber(varHistmin, 0)

- See Also [":FUNCtion<F>:MHIStogram"](#page-589-0) on page 590
	- [":HISTogram:MODE"](#page-619-0) on page 620
- History Legacy command (existed before version 3.10).
#### <span id="page-864-0"></span>:MEASure:HISTogram:MM3S

Command :MEASure:HISTogram:MM3S [<source>]

The :MEASure:HISTogram:MM3S command installs the **μ-3**σ mean minus three standard deviations measurement in the Measurement Results area the graphical user interface.

The source is specified with the :MEASure:SOURce command or with the optional parameter following the command.

The :MEASure:HISTogram commands only apply to Meas Histogram math functions, the histogram waveform, or memories containing histograms.

- <source> { FUNCtion<F> | WMEMory<R> | HISTogram}
	- <F> An integer, 1-16.
	- <R> An integer, 1-4.
	- Query :MEASure:HISTogram:MM3S? [<source>]

The :MEASure:HISTogram:MM3S? query returns the measured value of the mean minus three standard deviations.

- Returned Format [:MEASure:HISTogram:MM3S] <value>[, <result\_state>]<NL>
	- <value> The mean minus three standard deviations value in NR3 format.
	- <result\_state> If SENDVALID is ON, the result state is returned with the measurement result. For a list of the result states, refer to the :MEASure:RESults command.
		- See Also [":MEASure:SOURce"](#page-1014-0) on page 1015
			- [":MEASure:HISTogram:MP3S"](#page-866-0) on page 867
			- [":FUNCtion<F>:MHIStogram"](#page-589-0) on page 590
			- [":HISTogram:MODE"](#page-619-0) on page 620
			- [":MEASure:RESults?"](#page-978-0) on page 979

History New in version 10.25.

## :MEASure:HISTogram:MODE

Command :MEASure:HISTogram:MODE [<source>]

The :MEASure:HISTogram:MODE command places the histogram mode measurement into the Measurements tab of the oscilloscope's user interface.

The source is specified with the :MEASure:SOURce command or with the optional parameter following the command.

The :MEASure:HISTogram commands only apply to Meas Histogram math functions, the histogram waveform, or memories containing histograms.

- <source> { FUNCtion<F> | WMEMory<R> | HISTogram}
	- <F> An integer, 1-16.
	- <R> An integer, 1-4.
- Example This example places into the Measurements tab the mode of the histogram stored in WMEMory1.

myScope.WriteString ":MEASure:HISTogram:MODE WMEMory1"

Query :MEASure:HISTogram:MODE? [<source>]

The :MEASure:HISTogram:MODE? query returns the measurement histogram's Mode value.

- Returned Format [:MEASure:HISTogram:MODE]<value>[,<result\_state>]<NL>
	- <value> The Mode value of the histogram.
	- <result\_state> If SENDVALID is ON, the result state is returned with the measurement result. Refer to the MEASure:RESults command, for a list of the result states.
		- Example This example returns the Mode value of the current histogram and prints the result to the computer's screen.

myScope.WriteString ":SYSTem:HEADer OFF" ' Response headers off. myScope.WriteString ":MEASure:HISTogram:MODE? WMEMory1" varHistMode = myScope.ReadNumber Debug.Print FormatNumber(varHistMode, 0)

- See Also [":FUNCtion<F>:MHIStogram"](#page-589-0) on page 590
	- [":HISTogram:MODE"](#page-619-0) on page 620

History New in version 3.11.

Version 3.50: Can now use this command with Meas Histogram math functions.

#### <span id="page-866-0"></span>:MEASure:HISTogram:MP3S

Command :MEASure:HISTogram:MP3S [<source>]

The :MEASure:HISTogram:MP3S command installs the **μ+3**σ mean plus three standard deviations measurement in the Measurement Results area the graphical user interface.

The source is specified with the :MEASure:SOURce command or with the optional parameter following the command.

The :MEASure:HISTogram commands apply only to Meas Histogram math functions, the histogram waveform, or memories containing histograms.

- <source> { FUNCtion<F> | WMEMory<R> | HISTogram}
	- <F> An integer, 1-16.
	- <R> An integer, 1-4.
	- Query :MEASure:HISTogram:MP3S? [<source>]

The :MEASure:HISTogram:MP3S? query returns the measured value of the mean plus three standard deviations.

- Returned Format [:MEASure:HISTogram:MP3S] <value>[, <result\_state>]<NL>
	- <value> The mean plus three standard deviations value in NR3 format.
	- <result\_state> If SENDVALID is ON, the result state is returned with the measurement result. For a list of the result states, refer to the :MEASure:RESults command.
		- See Also [":MEASure:SOURce"](#page-1014-0) on page 1015
			- [":MEASure:HISTogram:MM3S"](#page-864-0) on page 865
			- [":FUNCtion<F>:MHIStogram"](#page-589-0) on page 590
			- [":HISTogram:MODE"](#page-619-0) on page 620
			- [":MEASure:RESults?"](#page-978-0) on page 979

History New in version 10.25.

## :MEASure:HISTogram:PEAK

Command :MEASure:HISTogram:PEAK [<source>]

The :MEASure:HISTogram:PEAK command places the histogram number of hits in the greatest peak measurement into the Measurements tab of the oscilloscope's user interface.

The source is specified with the :MEASure:SOURce command or with the optional parameter following the command.

The :MEASure:HISTogram commands only apply to Meas Histogram math functions, the histogram waveform, or memories containing histograms.

- <source> { FUNCtion<F> | WMEMory<R> | HISTogram}
	- <F> An integer, 1-16.
	- $\langle R \rangle$  An integer, 1-4.
- Example This example places into the Measurements tab the number of hits in the greatest peak of the histogram stored in WMEMory1.

myScope.WriteString ":MEASure:HISTogram:PEAK WMEMory1"

Query :MEASure:HISTogram:PEAK? [<source>]

The :MEASure:HISTogram:PEAK? query returns the number of hits in the greatest peak of the histogram measurement.

- Returned Format [:MEASure:HISTogram:PEAK]<value>[,<result\_state>]<NL>
	- <value> The number of hits in the histogram peak.
	- <result\_state> If SENDVALID is ON, the result state is returned with the measurement result. Refer to the MEASure:RESults command, for a list of the result states.
		- Example This example returns the number of hits in the greatest peak of the current histogram and prints the result to the computer's screen.

myScope.WriteString ":SYSTem:HEADer OFF" ' Response headers off. myScope.WriteString ":MEASure:HISTogram:PEAK? WMEMory1" varHistpeak = myScope.ReadNumber Debug.Print FormatNumber(varHistpeak, 0)

- See Also [":FUNCtion<F>:MHIStogram"](#page-589-0) on page 590
	- [":HISTogram:MODE"](#page-619-0) on page 620
- History Legacy command (existed before version 3.10).

Version 3.50: Can now use this command with Meas Histogram math functions.

# :MEASure:HISTogram:PP

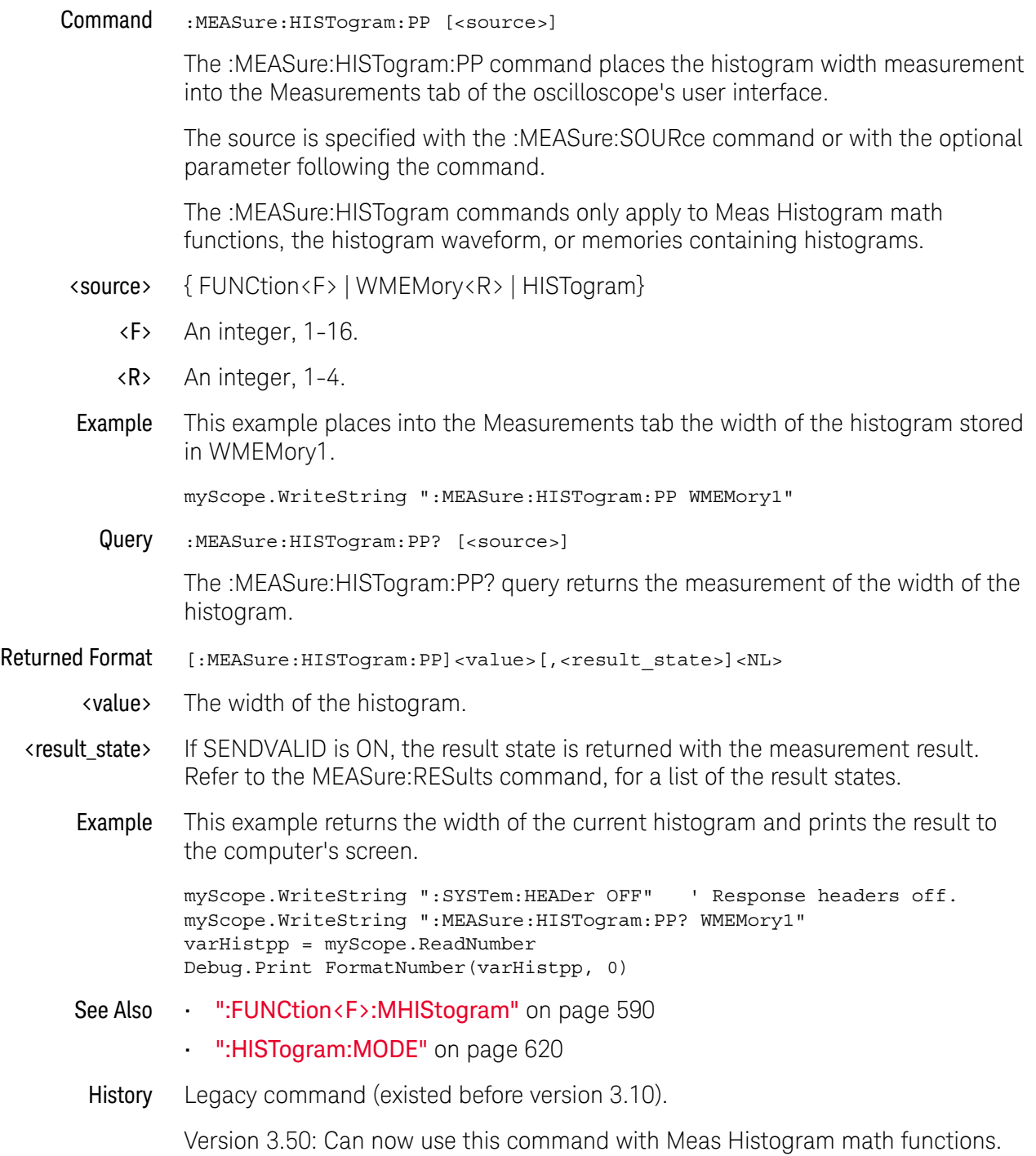

## :MEASure:HISTogram:RESolution

Command :MEASure:HISTogram:RESolution [<source>]

The :MEASure:HISTogram:RESolution command places the histogram bin width measurement into the Measurements tab of the oscilloscope's user interface.

The source is specified with the :MEASure:SOURce command or with the optional parameter following the command.

The :MEASure:HISTogram commands only apply to Meas Histogram math functions, the histogram waveform, or memories containing histograms.

- <source> { FUNCtion<F> | WMEMory<R> | HISTogram}
	- <F> An integer, 1-16.
	- <R> An integer, 1-4.
- Example This example places into the Measurements tab the bin width of the histogram stored in WMEMory1.

myScope.WriteString ":MEASure:HISTogram:RESolution WMEMory1"

Query :MEASure:HISTogram:RESolution? [<source>]

The :MEASure:HISTogram:RES? query returns the measurement of the bin width of the histogram.

- Returned Format [:MEASure:HISTogram:RESolution]<value>[,<result\_state>]<NL>
	- <value> The width of the histogram.
	- <result\_state> If SENDVALID is ON, the result state is returned with the measurement result. Refer to the MEASure:RESults command, for a list of the result states.
		- Example This example returns the width of the current histogram and prints the result to the computer's screen.

myScope.WriteString ":SYSTem:HEADer OFF" ' Response headers off. myScope.WriteString ":MEASure:HISTogram:RESolution? WMEMory1" varHistpp = myScope.ReadNumber Debug.Print FormatNumber(varHistpp, 0)

- See Also [":FUNCtion<F>:MHIStogram"](#page-589-0) on page 590
	- [":HISTogram:MODE"](#page-619-0) on page 620

History New in version 3.50.

### :MEASure:HISTogram:STDDev

Command :MEASure:HISTogram:STDDev [<source>]

The :MEASure:HISTogram:STDDev command places the histogram standard deviation measurement into the Measurements tab of the oscilloscope's user interface.

The source is specified with the :MEASure:SOURce command or with the optional parameter following the command.

The :MEASure:HISTogram commands only apply to Meas Histogram math functions, the histogram waveform, or memories containing histograms.

- <source> { FUNCtion<F> | WMEMory<R> | HISTogram}
	- <F> An integer, 1-16.
	- $\langle R \rangle$  An integer, 1-4.
- Example This example places into the Measurements tab the standard deviation of the histogram stored in WMEMory1.

myScope.WriteString ":MEASure:HISTogram:STDDev WMEMory1"

Query :MEASure:HISTogram:STDDev? [<source>]

The :MEASure:HISTogram:STDDev? query returns the measurement of standard deviation of the histogram.

- Returned Format [:MEASure:HISTogram:STDDev]<value>[,<result\_state>]<NL>
	- <value> The standard deviation of the histogram.
	- <result\_state> If SENDVALID is ON, the result state is returned with the measurement result. Refer to the MEASure:RESults command, for a list of the result states.
		- Example This example returns the standard deviation of the histogram whose source is specified using the MEASure:SOURce command and prints the result to the computer's screen.

```
myScope.WriteString ":SYSTem:HEADer OFF" ' Response headers off.
myScope.WriteString ":MEASure:HISTogram:STDDEV? WMEMory1"
varHiststtd = myScope.ReadNumber
Debug.Print FormatNumber(varHiststtd, 0)
```
- See Also [":FUNCtion<F>:MHIStogram"](#page-589-0) on page 590
	- [":HISTogram:MODE"](#page-619-0) on page 620
- History Legacy command (existed before version 3.10).

Version 3.50: Can now use this command with Meas Histogram math functions.

## :MEASure:HOLDtime

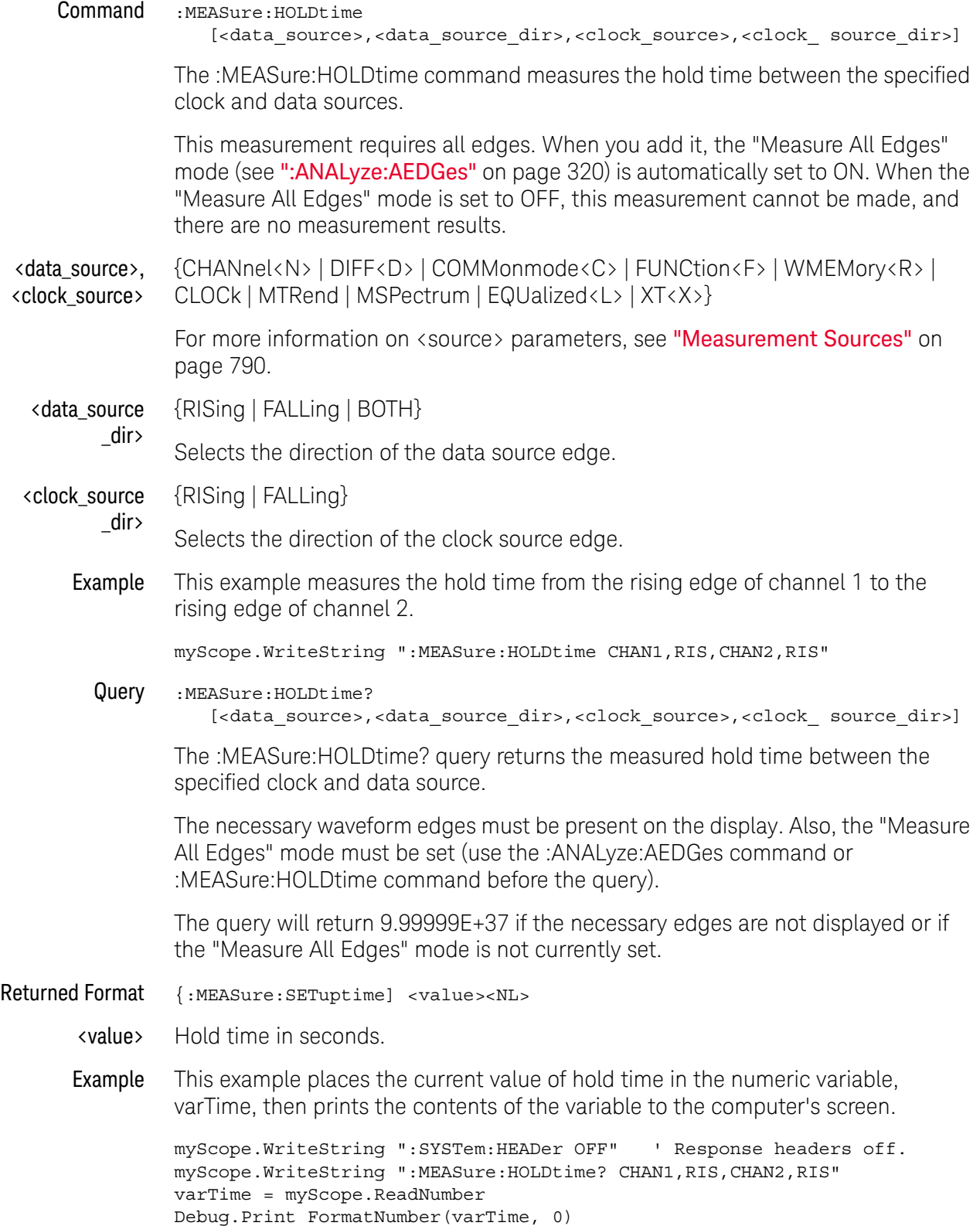

- See Also Refer to the :MEASure:RESults? query for information on the results returned and how they are affected by the SENDvalid command. Refer to the individual measurements for information on how the result state is returned.
- See Also **•••** [":ANALyze:AEDGes"](#page-319-0) on page 320
- History Legacy command (existed before version 3.10).

## :MEASure:JITTer:HISTogram

### Command

**NOTE** This command is available only when the Jitter Analysis Software license is installed. Note, however, that you can also use the :FUNCtion<F>:MHIStogram command to display a measurement histogram.

:MEASure:JITTer:HISTogram {{ON|1} | {OFF|0}}

The :MEASure:JITTer:HISTogram command turns the measurement histogram display on or off when a jitter measurement is displayed.

Example This example turns the jitter measurement histogram display on.

myScope.WriteString ":MEASure:JITTer:HISTogram ON"

Query :MEASure:JITTer:HISTogram?

The :MEASure :JITTer:HISTogram? query returns the state of measurement histogram display.

Returned Format [:MEASure:JITTer:HISTogram] {1 | 0}

Example This example places the current setting of the jitter spectrum mode in the variable varSetting, then prints the contents of the variable to the computer's screen.

```
myScope.WriteString ":SYSTem:HEADer OFF"
myScope.WriteString ":MEASure:JITTer:HISTogram?"
varSetting = myScope.ReadNumber
Debug.Print FormatNumber(varSetting, 0)
```
- See Also [":FUNCtion<F>:MHIStogram"](#page-589-0) on page 590
- History Legacy command (existed before version 3.10).

# :MEASure:JITTer:MEASurement

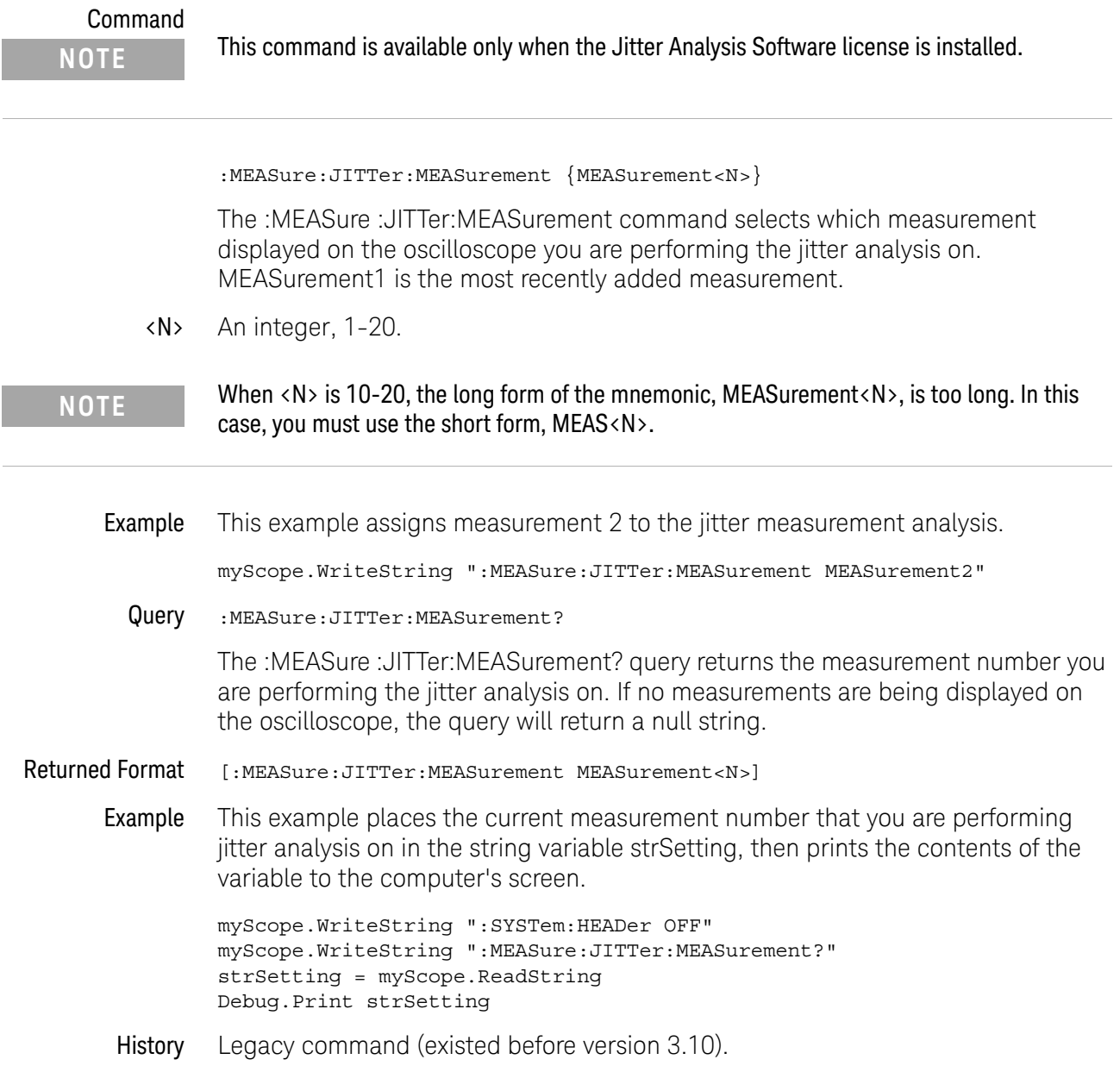

## <span id="page-875-0"></span>:MEASure:JITTer:SPECtrum

#### Command

**NOTE** This command is available only when the Jitter Analysis Software license is installed. Note, however, that you can also use the :FUNCtion <F>:MTRend command to display a measurement trend waveform and then the :FUNCtion<F>:FFTMagnitude command to display the spectrum of the measurement trend waveform.

```
:MEASure:JITTer:SPECtrum { {ON | 1 } | {OFF | 0 } }
```
The :MEASure:JITTer:SPECtrum command turns the jitter spectrum display on or off when a jitter measurement is displayed.

Example This example turns the jitter measurement spectrum display on.

myScope.WriteString ":MEASure:JITTer:SPECtrum ON"

Query :MEASure:JITTer:SPECtrum?

The :MEASure :JITTer:SPECtrum? query returns the state of jitter spectrum display.

- Returned Format [:MEASure:JITTer:SPECtrum] {1 | 0}
	- Example This example places the current setting of the jitter spectrum mode in the variable varSetting, then prints the contents of the variable to the computer's screen.

```
myScope.WriteString ":SYSTem:HEADer OFF"
myScope.WriteString ":MEASure:JITTer:SPECtrum?"
varSetting = myScope.ReadNumber
Debug.Print FormatNumber(varSetting, 0)
```
- See Also **•••** [":MEASure:JITTer:SPECtrum:HORizontal"](#page-876-0) on page 877
	- [":MEASure:JITTer:SPECtrum:HORizontal:POSition"](#page-877-0) on page 878
	- [":MEASure:JITTer:SPECtrum:HORizontal:RANGe"](#page-878-0) on page 879
	- [":MEASure:JITTer:SPECtrum:RESolution"](#page-879-0) on page 880
	- [":MEASure:JITTer:SPECtrum:VERTical"](#page-880-0) on page 881
	- [":MEASure:JITTer:SPECtrum:VERTical:OFFSet"](#page-881-0) on page 882
	- [":MEASure:JITTer:SPECtrum:VERTical:RANGe"](#page-882-0) on page 883
	- [":MEASure:JITTer:SPECtrum:VERTical:TYPE"](#page-883-0) on page 884
	- [":MEASure:JITTer:SPECtrum:WINDow"](#page-884-0) on page 885
	- [":FUNCtion<F>:MTRend"](#page-593-0) on page 594
	- [":FUNCtion<F>:FFTMagnitude"](#page-567-0) on page 568

History Legacy command (existed before version 3.10).

# :MEASure:JITTer:SPECtrum:HORizontal

<span id="page-876-0"></span>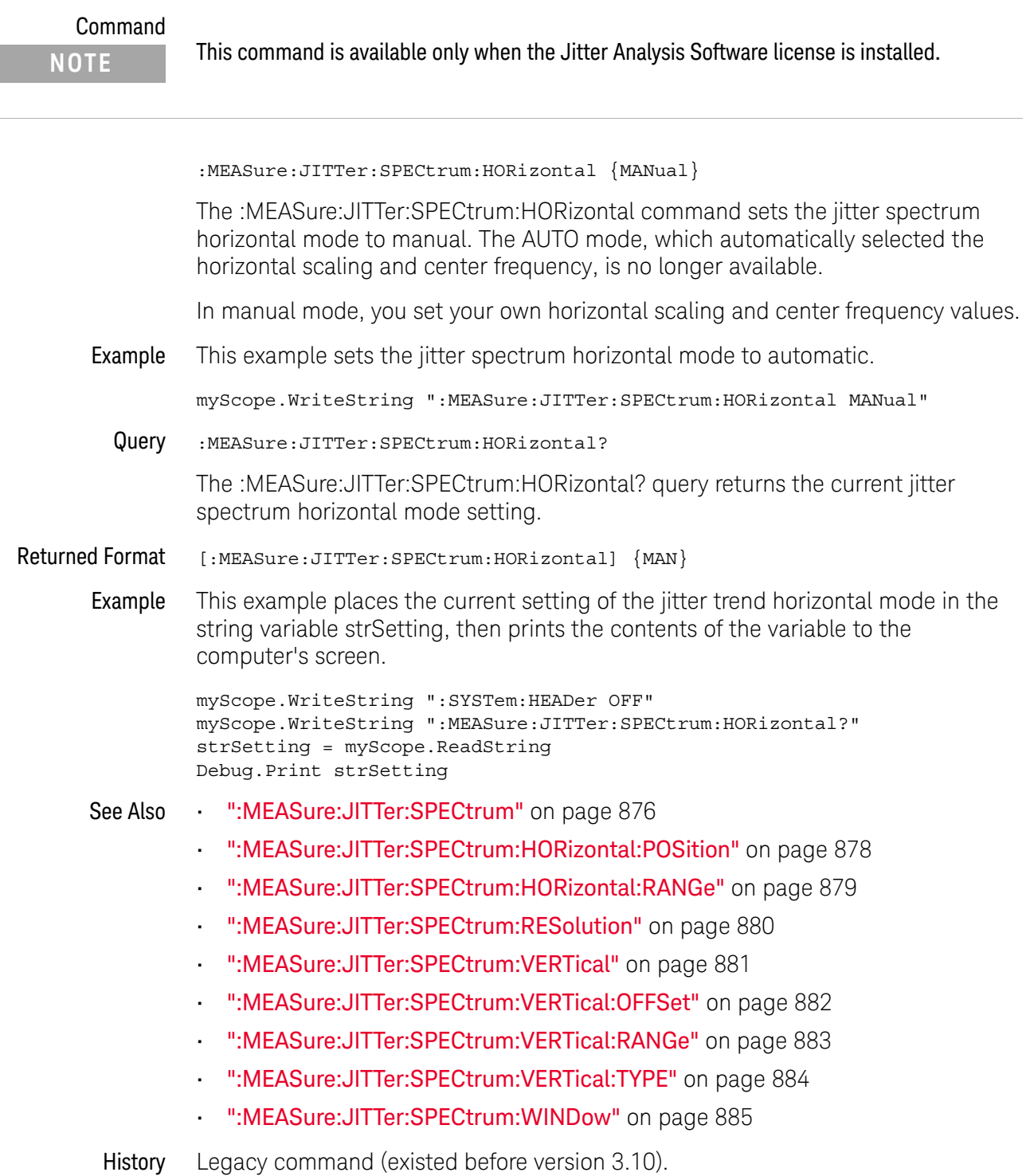

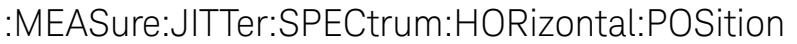

<span id="page-877-0"></span>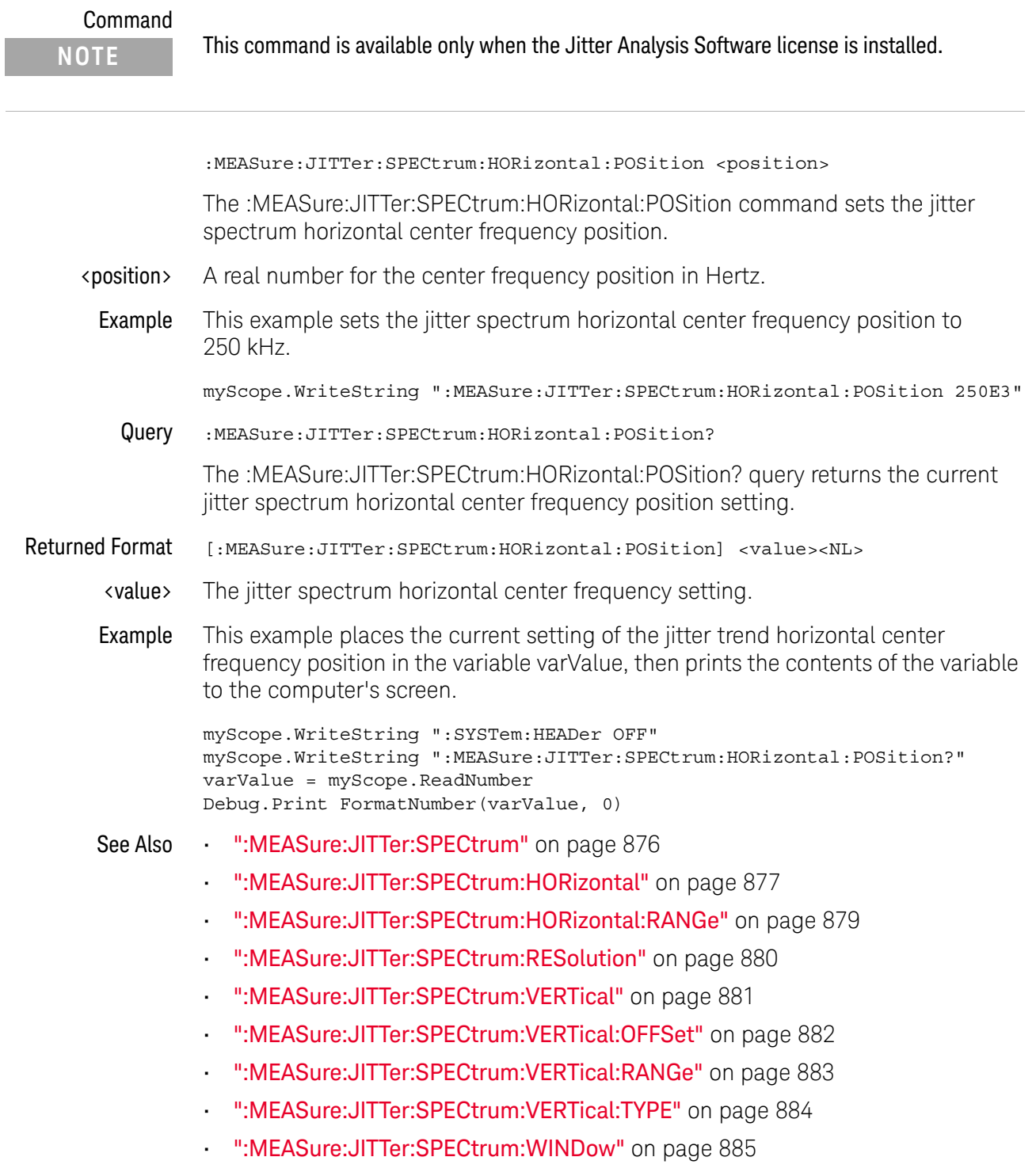

History Legacy command (existed before version 3.10).

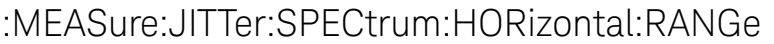

<span id="page-878-0"></span>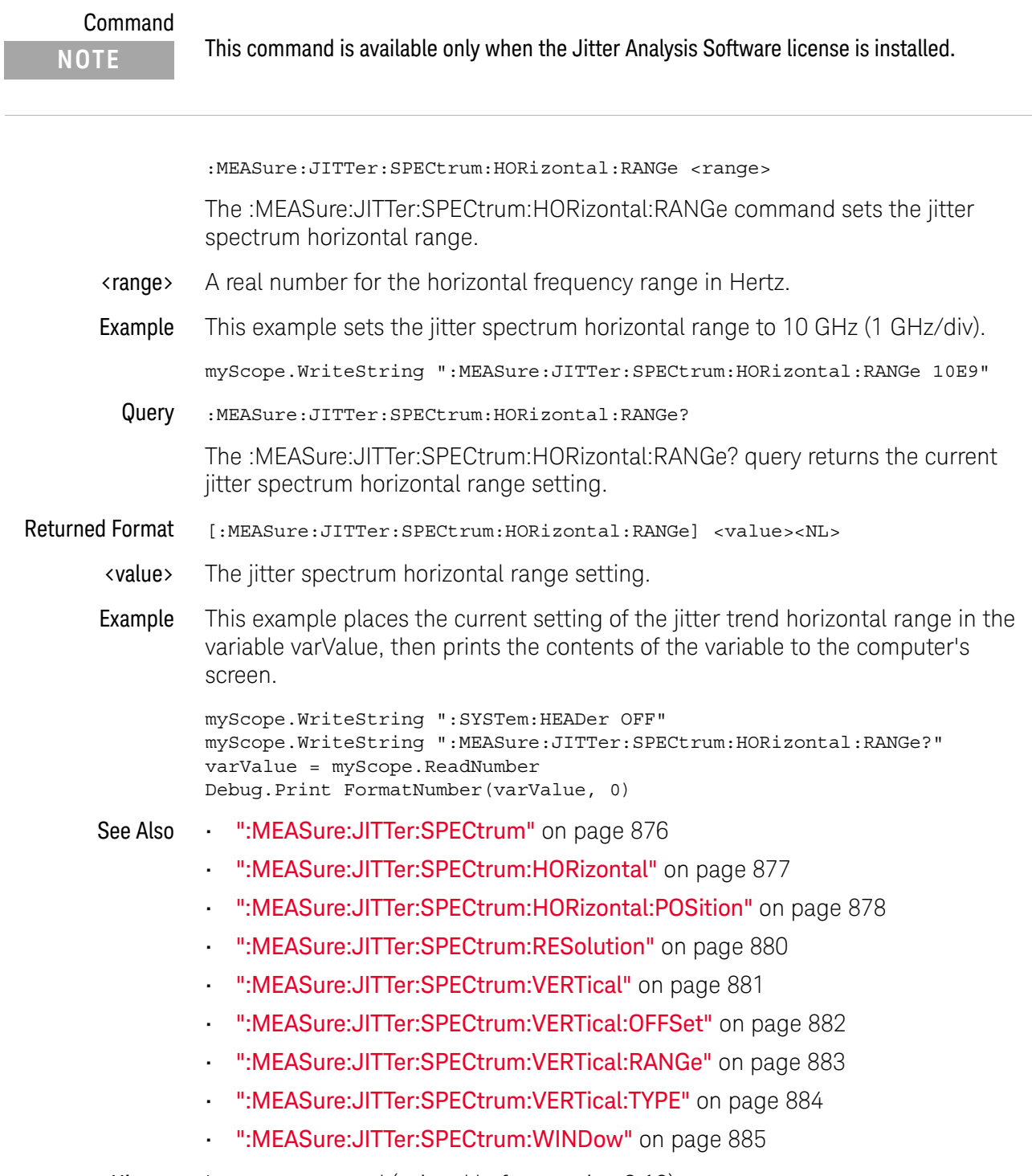

History Legacy command (existed before version 3.10).

## <span id="page-879-0"></span>:MEASure:JITTer:SPECtrum:RESolution

Query :MEASure:JITTer:SPECtrum:RESolution?

The :MEASure:JITTer:SPECtrum:RESolution? query returns returns the resolution bandwidth of the measurement analysis spectrum FFT.

Returned Format <value><NL>

<value> ::= resolution BW in NR3 format

#### See Also • [":MEASure:JITTer:SPECtrum"](#page-875-0) on page 876

- [":MEASure:JITTer:SPECtrum:HORizontal"](#page-876-0) on page 877
- [":MEASure:JITTer:SPECtrum:HORizontal:POSition"](#page-877-0) on page 878
- [":MEASure:JITTer:SPECtrum:HORizontal:RANGe"](#page-878-0) on page 879
- [":MEASure:JITTer:SPECtrum:VERTical"](#page-880-0) on page 881
- [":MEASure:JITTer:SPECtrum:VERTical:OFFSet"](#page-881-0) on page 882
- [":MEASure:JITTer:SPECtrum:VERTical:RANGe"](#page-882-0) on page 883
- [":MEASure:JITTer:SPECtrum:VERTical:TYPE"](#page-883-0) on page 884
- [":MEASure:JITTer:SPECtrum:WINDow"](#page-884-0) on page 885

History New in version 6.20.

# :MEASure:JITTer:SPECtrum:VERTical

<span id="page-880-0"></span>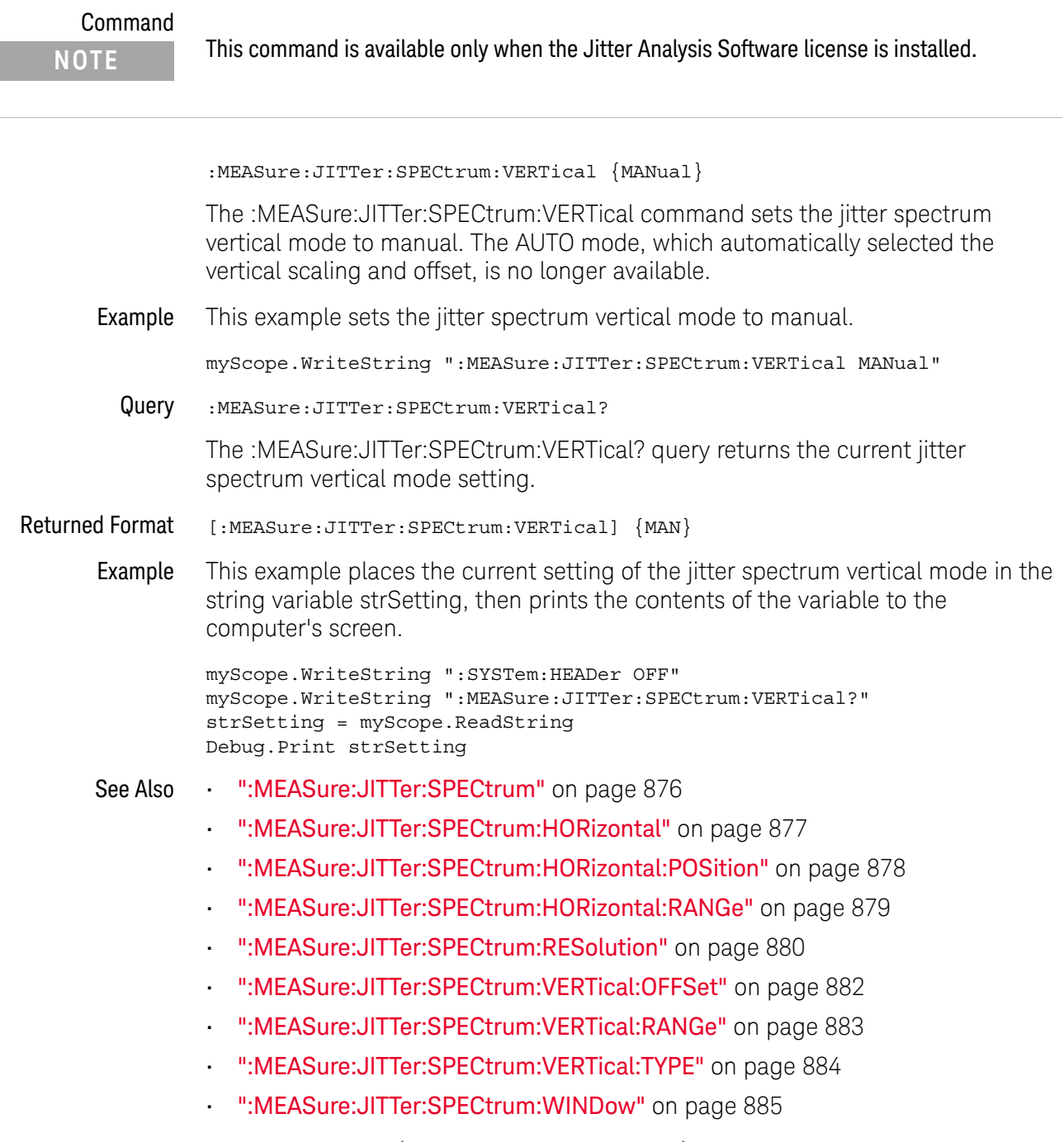

History Legacy command (existed before version 3.10).

# :MEASure:JITTer:SPECtrum:VERTical:OFFSet

<span id="page-881-0"></span>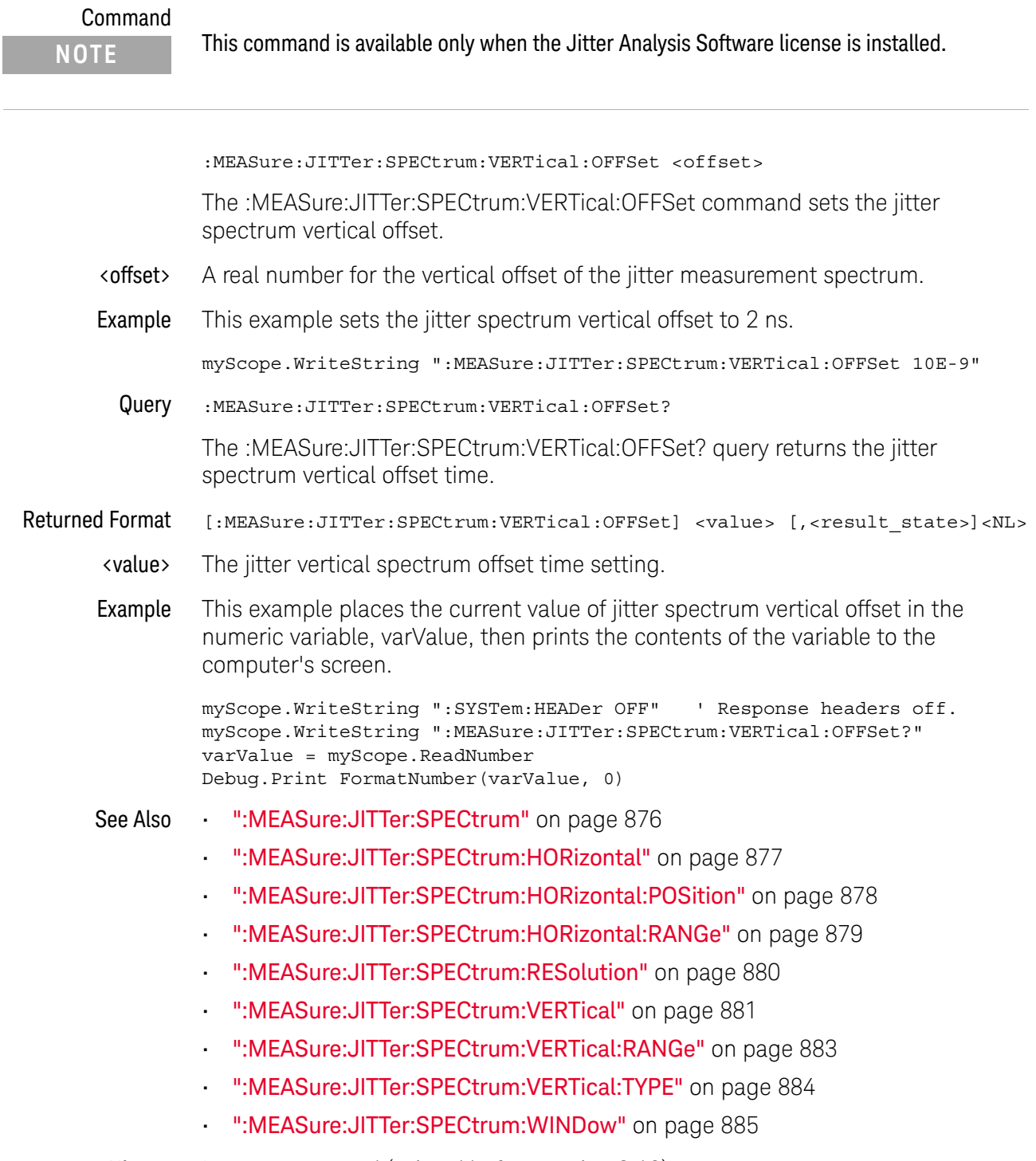

History Legacy command (existed before version 3.10).

## :MEASure:JITTer:SPECtrum:VERTical:RANGe

<span id="page-882-0"></span>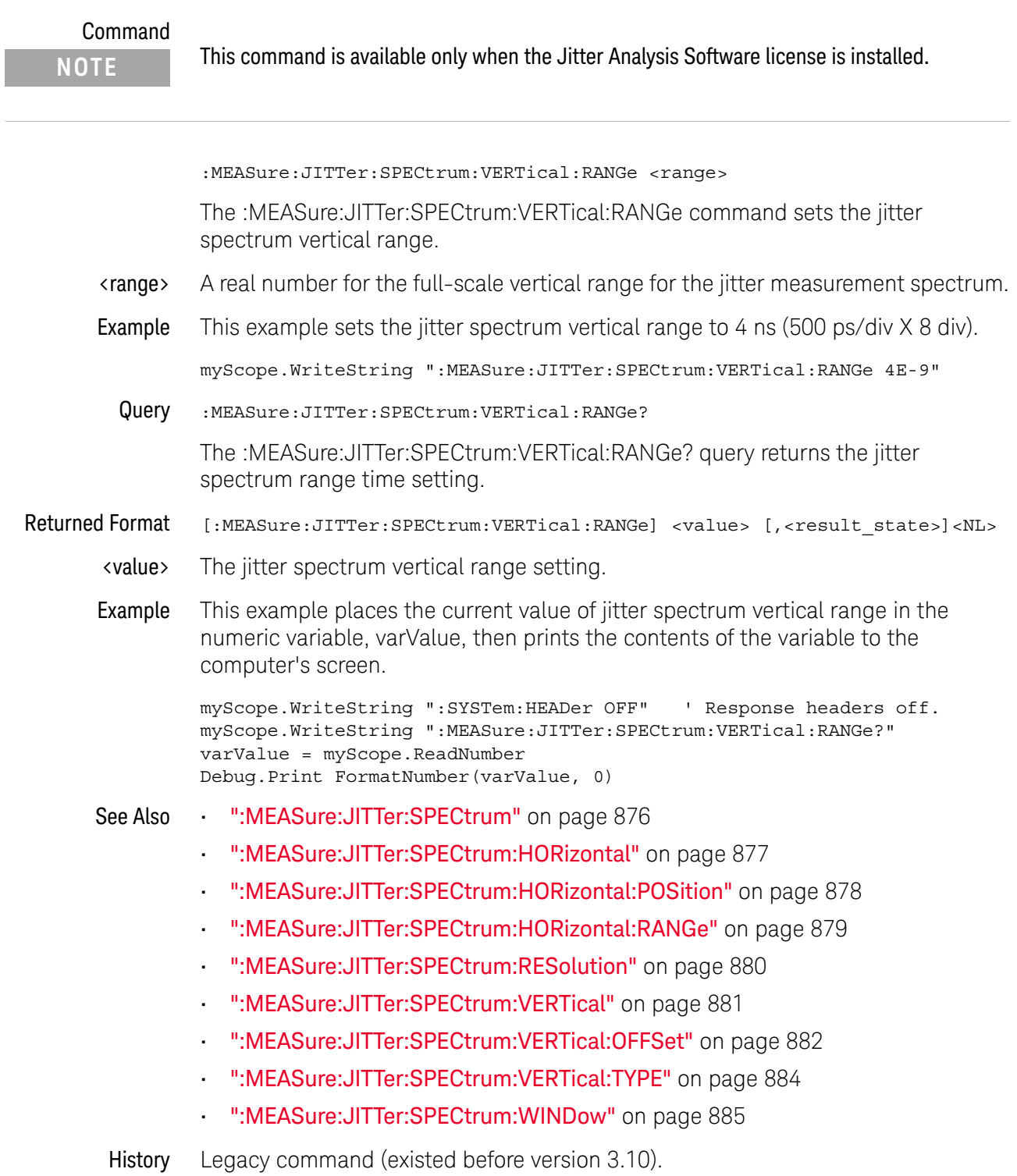

# :MEASure:JITTer:SPECtrum:VERTical:TYPE

<span id="page-883-0"></span>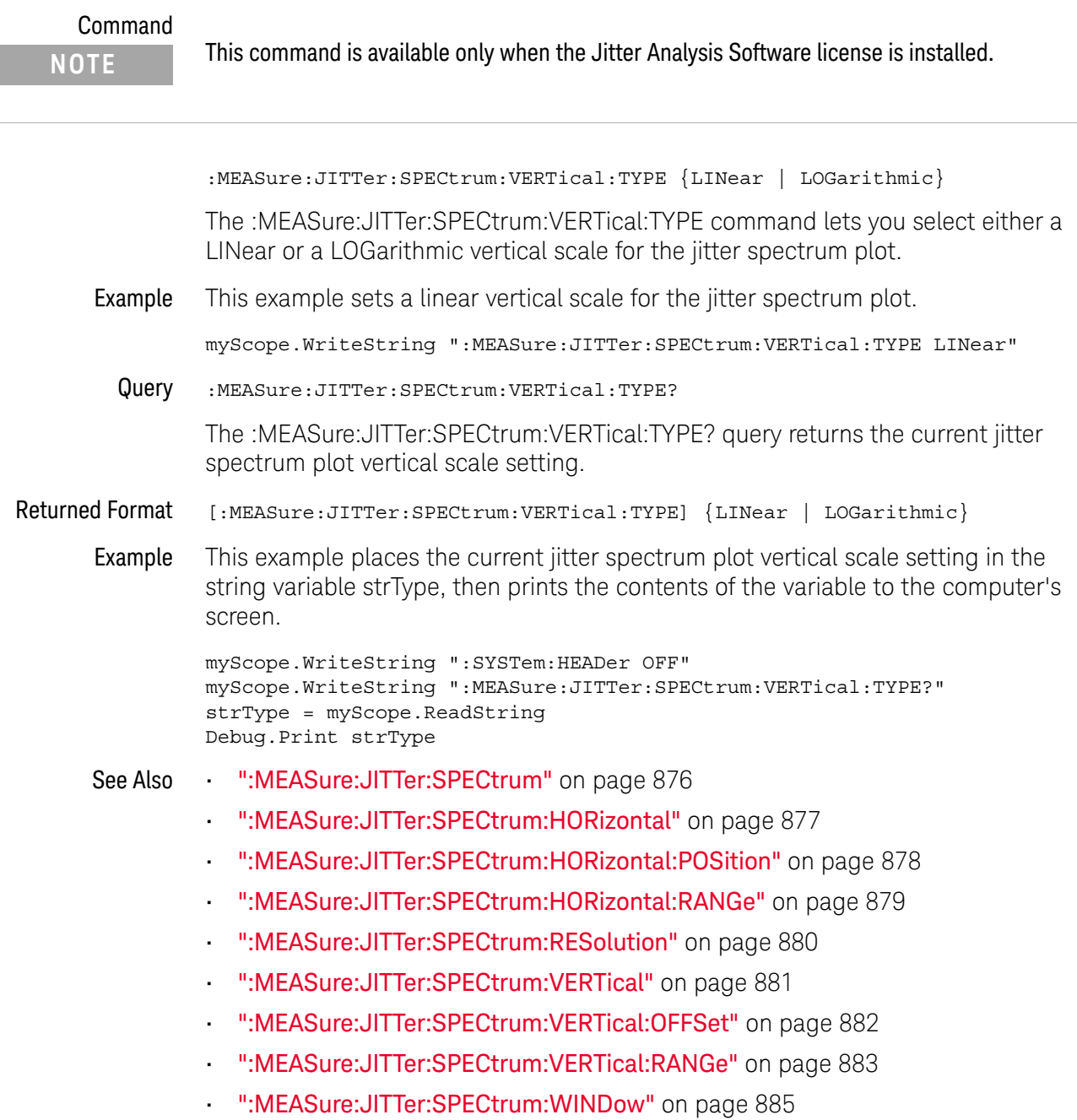

History New in version 3.10.

# :MEASure:JITTer:SPECtrum:WINDow

<span id="page-884-0"></span>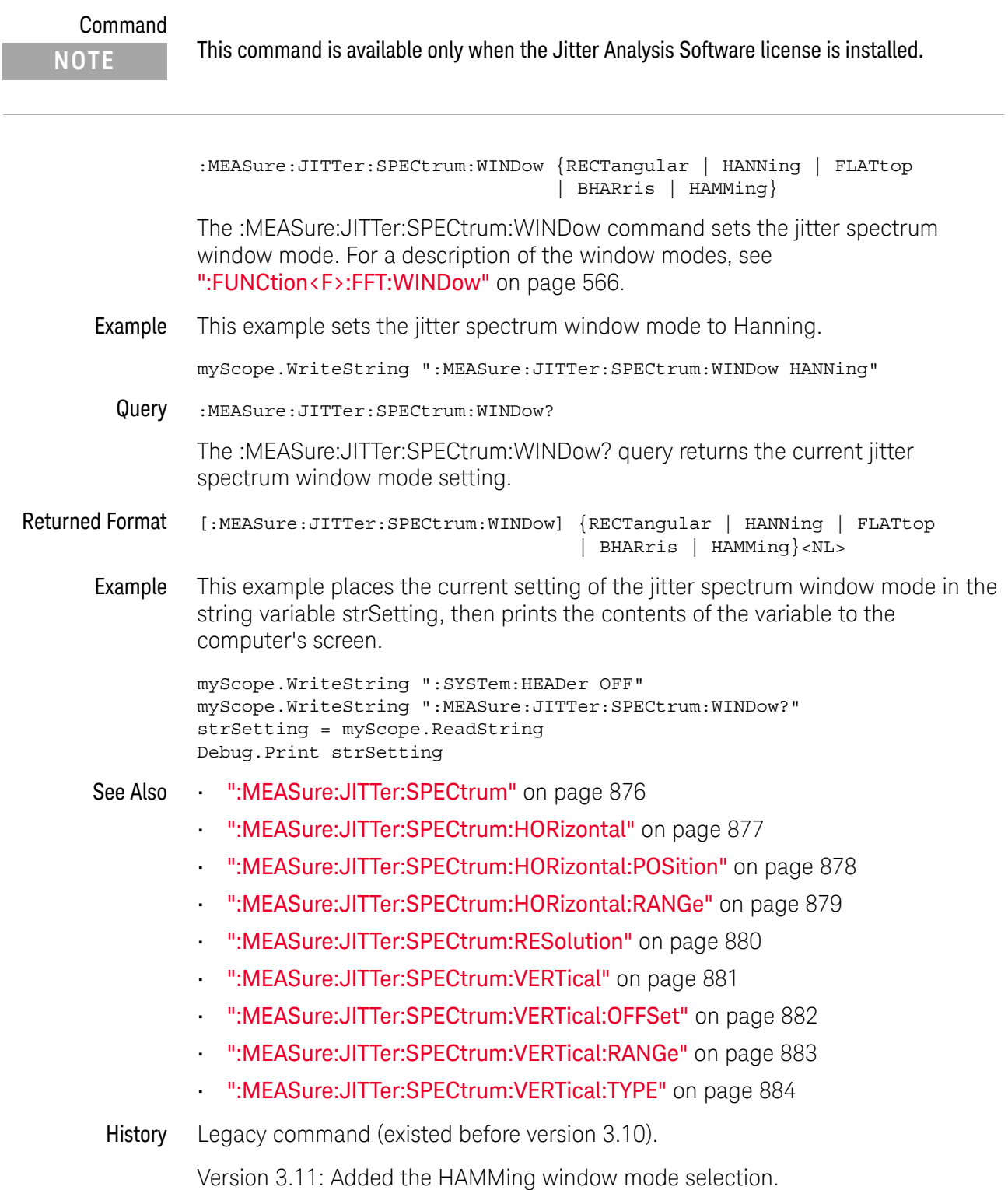

## :MEASure:JITTer:TRENd

#### Command

**NOTE** This command is available only when the Jitter Analysis Software license is installed. Note, however, that you can also use the :FUNCtion <F>:MTRend command to display a measurement trend waveform.

:MEASure:JITTer:TRENd {{ON|1} | {OFF|0}}

The :MEASure:JITTer:TRENd command turns the jitter measurement trend display on or off. When on, trend plots measurement results time correlated to the waveform being measured.

Example This example turns the jitter measurement trend display on.

myScope.WriteString ":MEASure:JITTer:TRENd ON"

Query :MEASure:JITTer:TRENd?

The :MEASure :JITTer:TRENd? query returns the state of jitter trend display.

Returned Format [:MEASure:JITTer:TRENd] {1 | 0}

Example This example places the current setting of the jitter trend mode in the string variable strSetting, then prints the contents of the variable to the computer's screen.

> myScope.WriteString ":SYSTem:HEADer OFF" myScope.WriteString ":MEASure:JITTer:TRENd?" strSetting = myScope.ReadString Debug.Print strSetting

- See Also [":FUNCtion<F>:MTRend"](#page-593-0) on page 594
- History Legacy command (existed before version 3.10).

# :MEASure:JITTer:TRENd:SMOoth

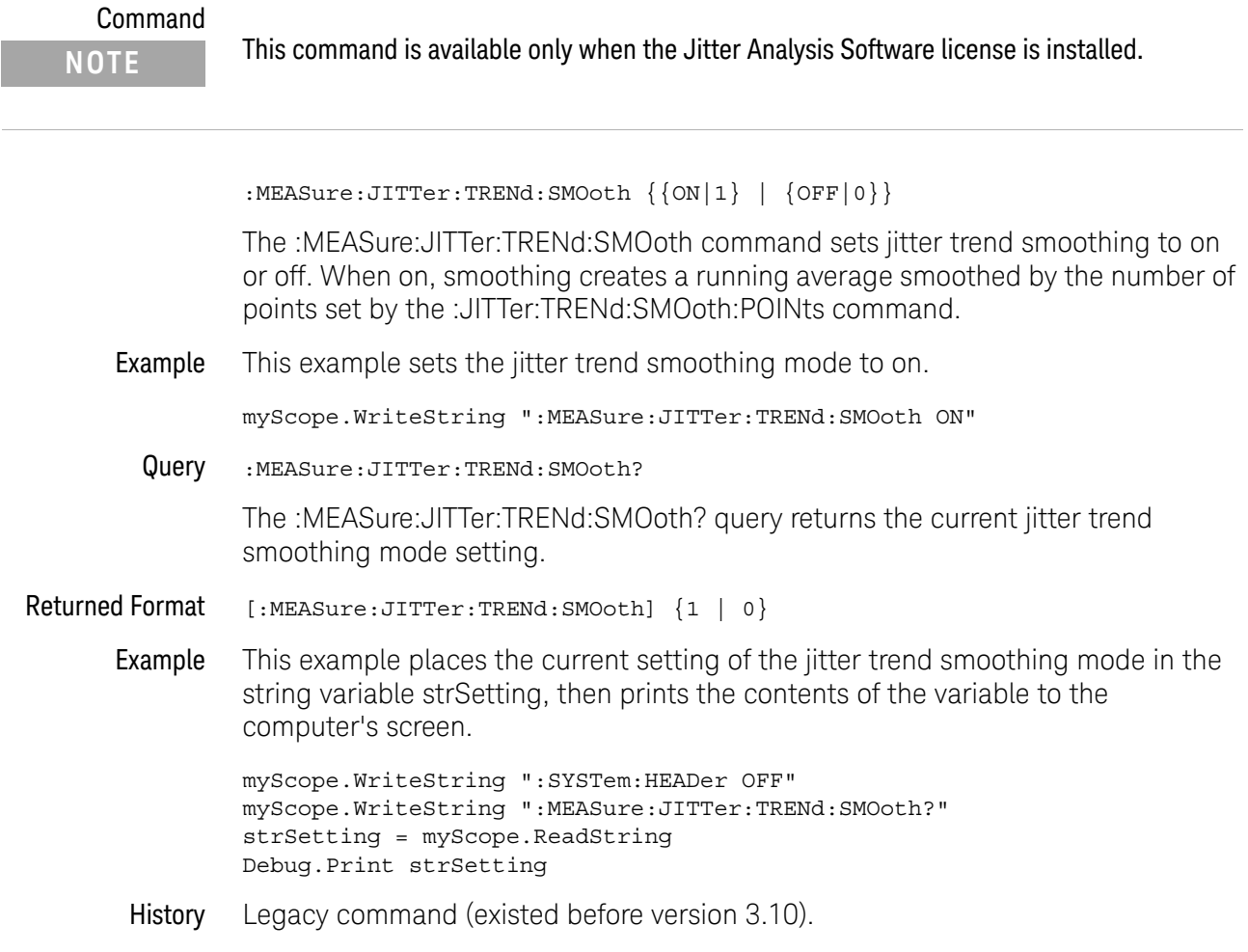

# :MEASure:JITTer:TRENd:SMOoth:POINts

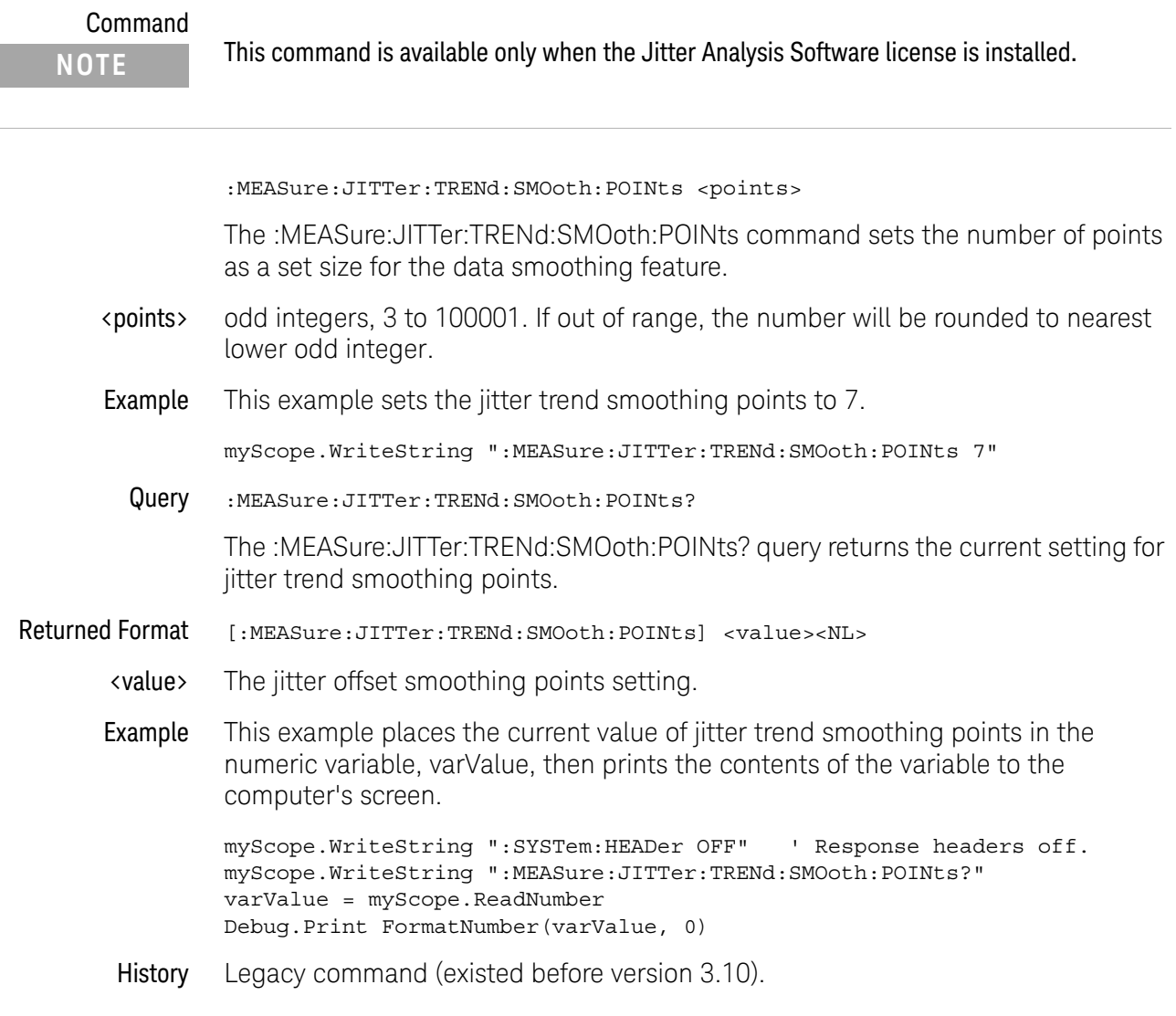

# :MEASure:JITTer:TRENd:VERTical

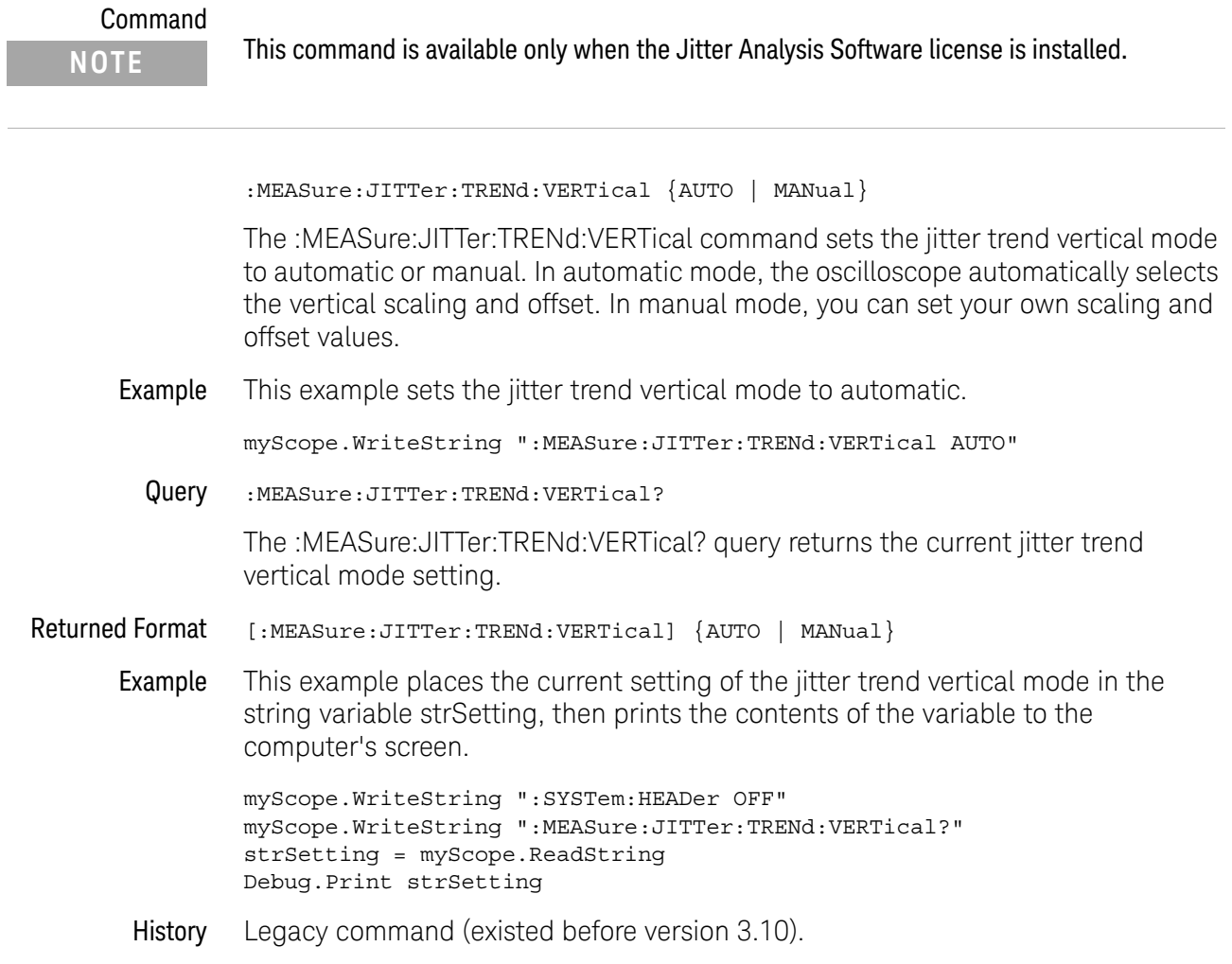

# :MEASure:JITTer:TRENd:VERTical:OFFSet

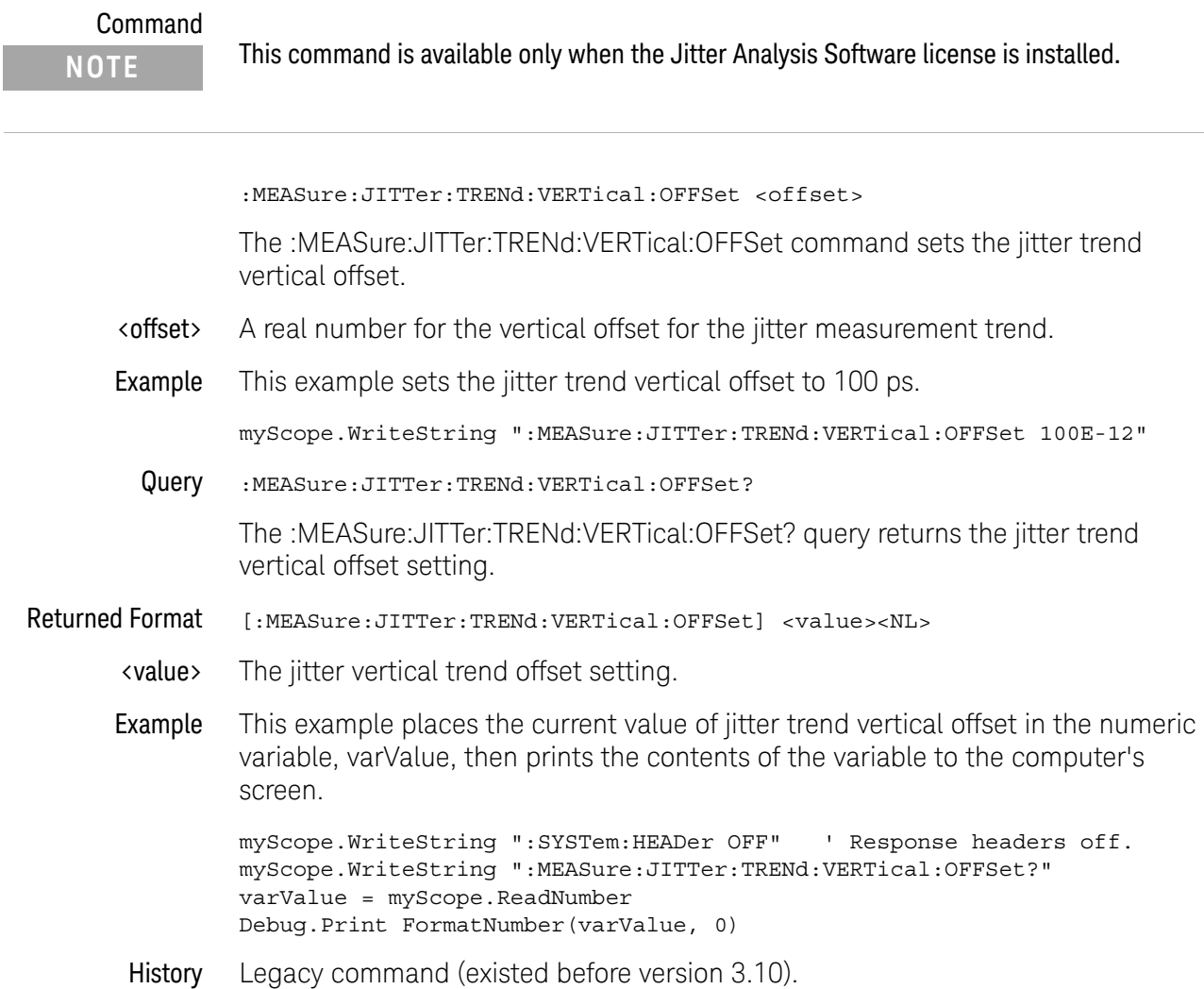

### :MEASure:JITTer:TRENd:VERTical:RANGe

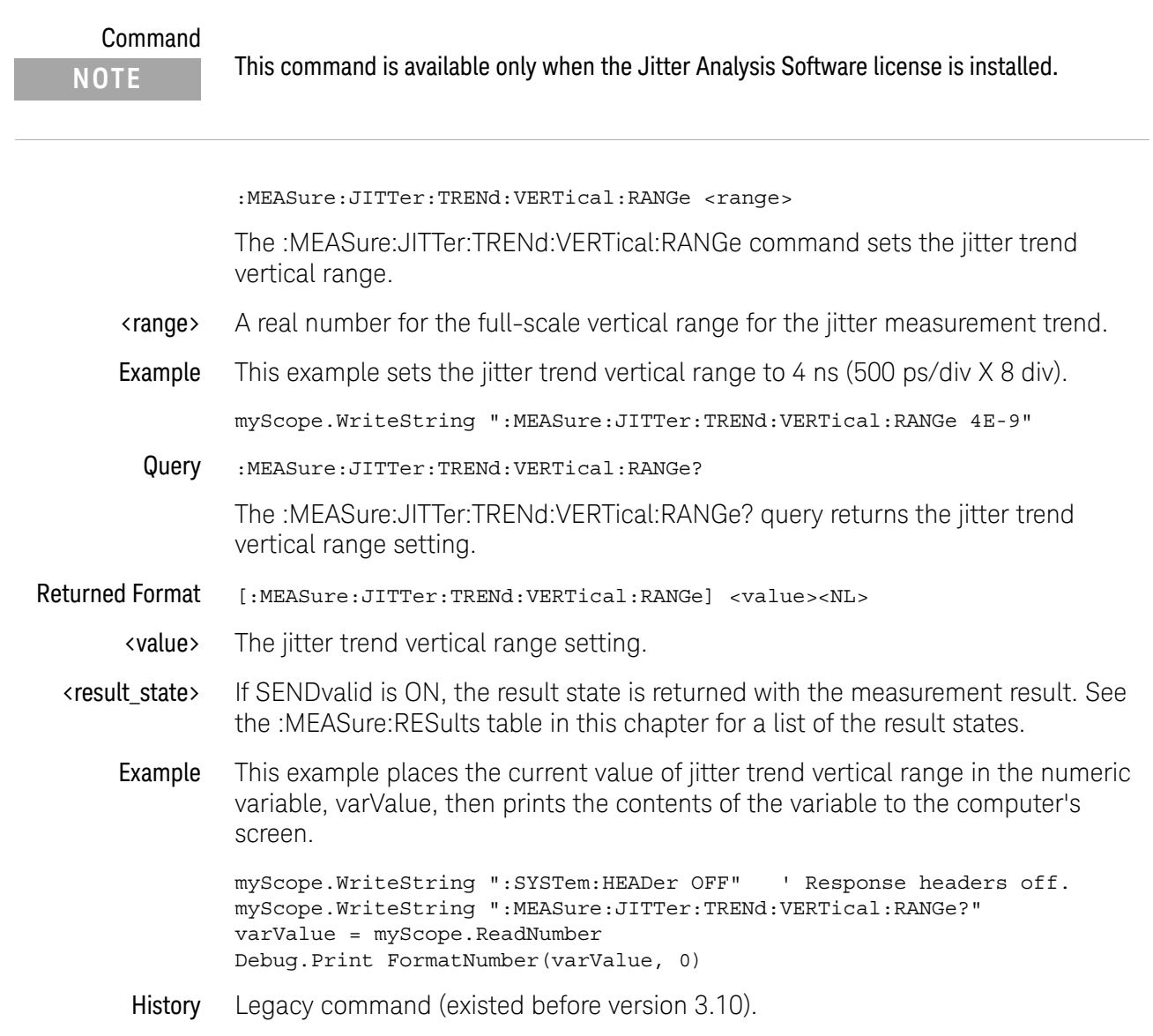

# :MEASure:MARK

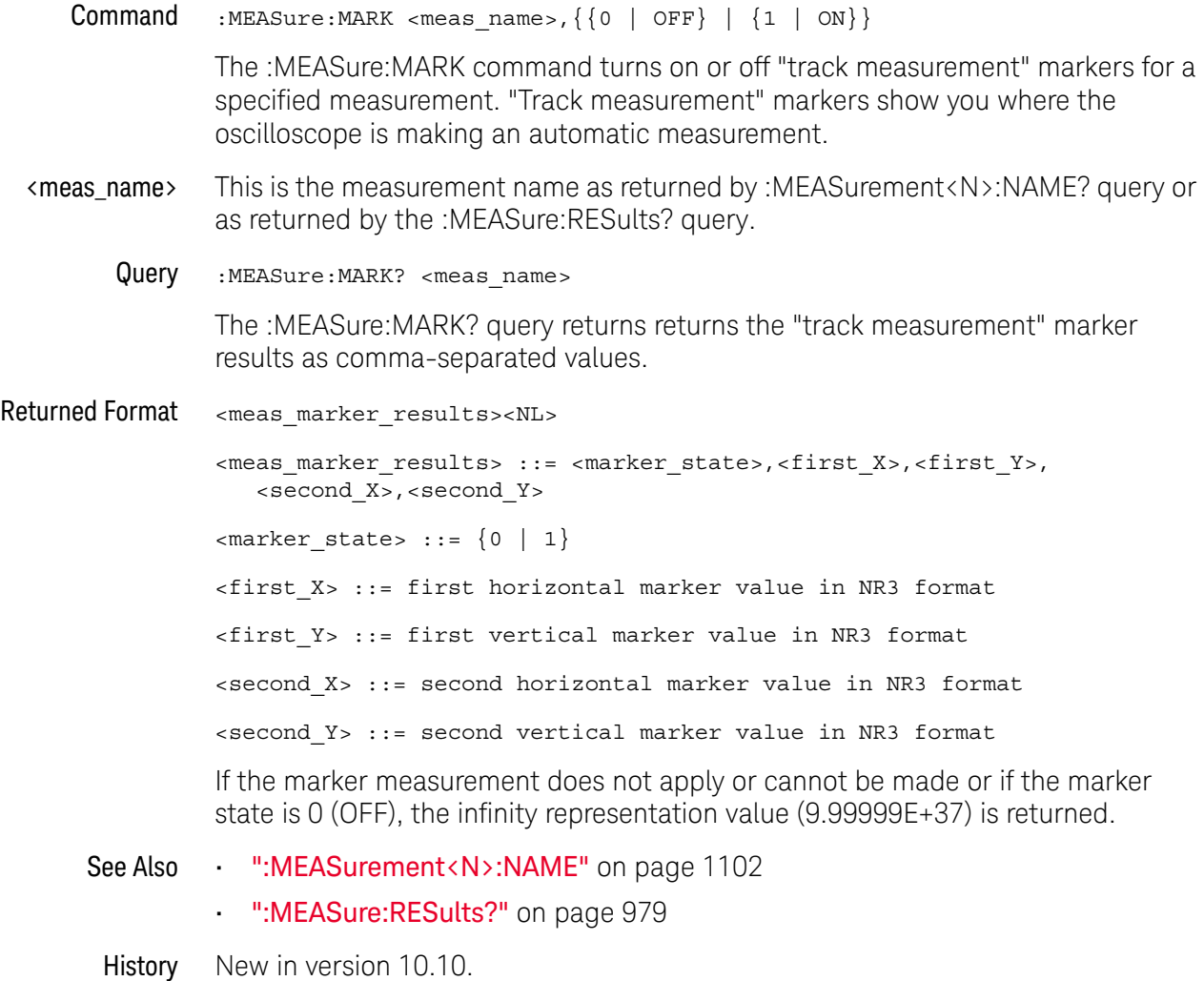

#### :MEASure:NAME

Command :MEASure:NAME {MEAS1 | MEAS2 | MEAS3 | ... | MEAS20},<name> The :MEASure:NAME commands sets the name of the specified measurement to whatever string is given to <name>. This enables you to give specific names to measurements displayed on the oscilloscope's screen. <name> a quoted string Query :MEASure:NAME? {MEAS1 | MEAS2 | MEAS3 | ... | MEAS20} The :MEASure:NAME? query returns the name of the corresponding measurement. History Legacy command (existed before version 3.10).

Version 5.00: Now 20 measurements to choose from.

## :MEASure:NCJitter

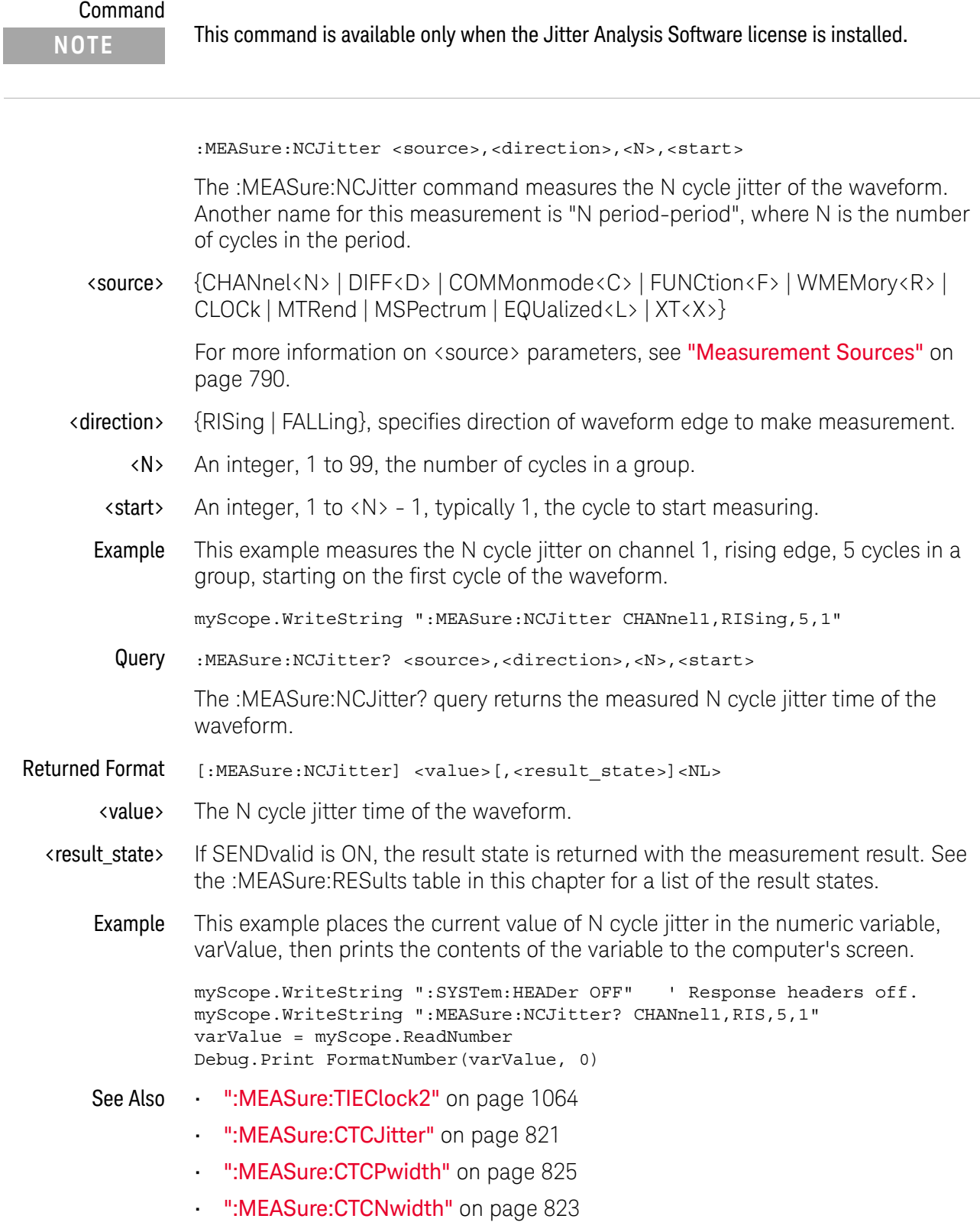

• [":MEASure:CTCDutycycle"](#page-818-0) on page 819

History Legacy command (existed before version 3.10).

## :MEASure:NOISe

#### Command

**NOTE** This command is available only when the Jitter and Vertical Noise Analysis Software license is installed.

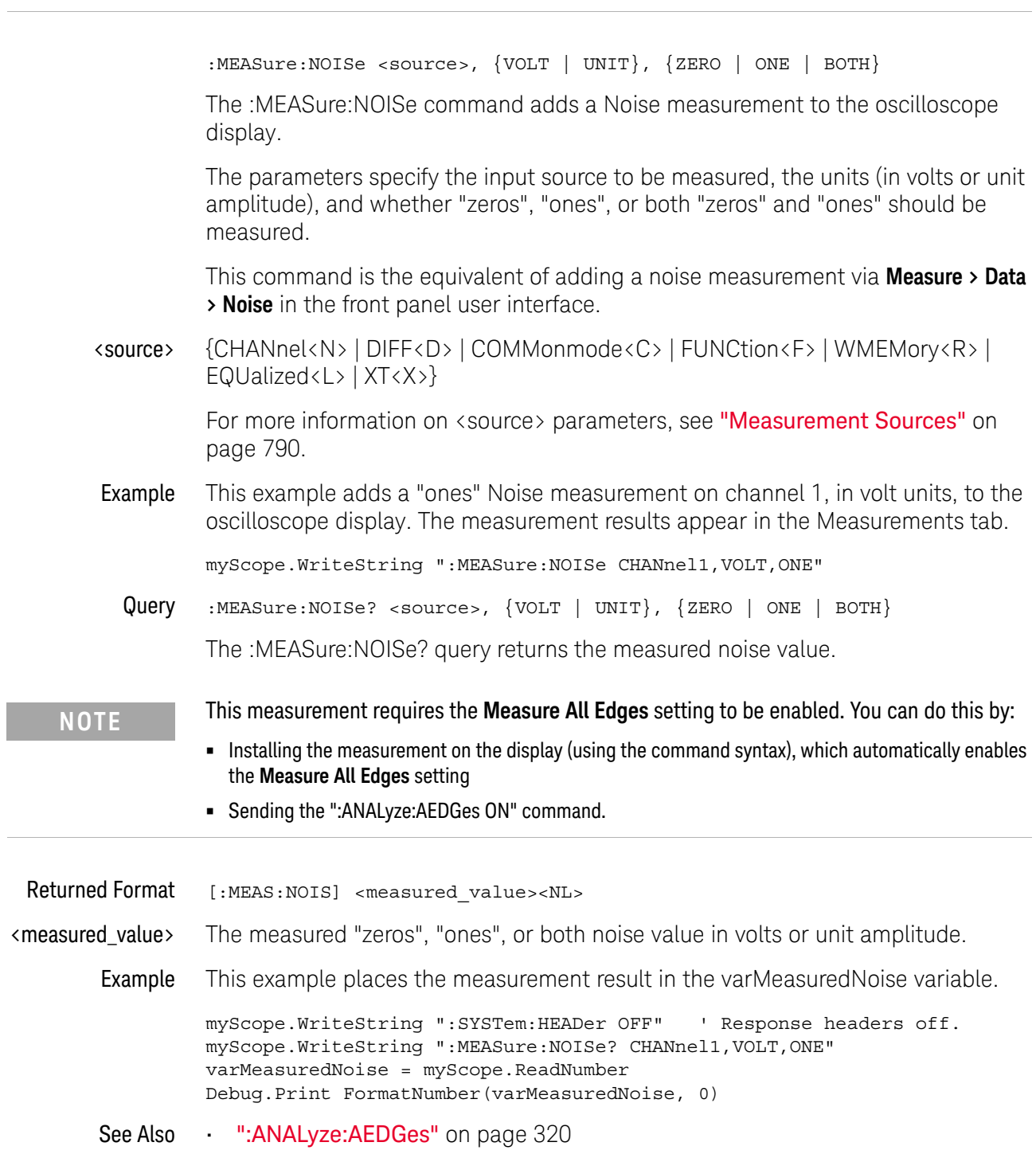

History New in version 3.50.

# :MEASure:NOISe:ALL?

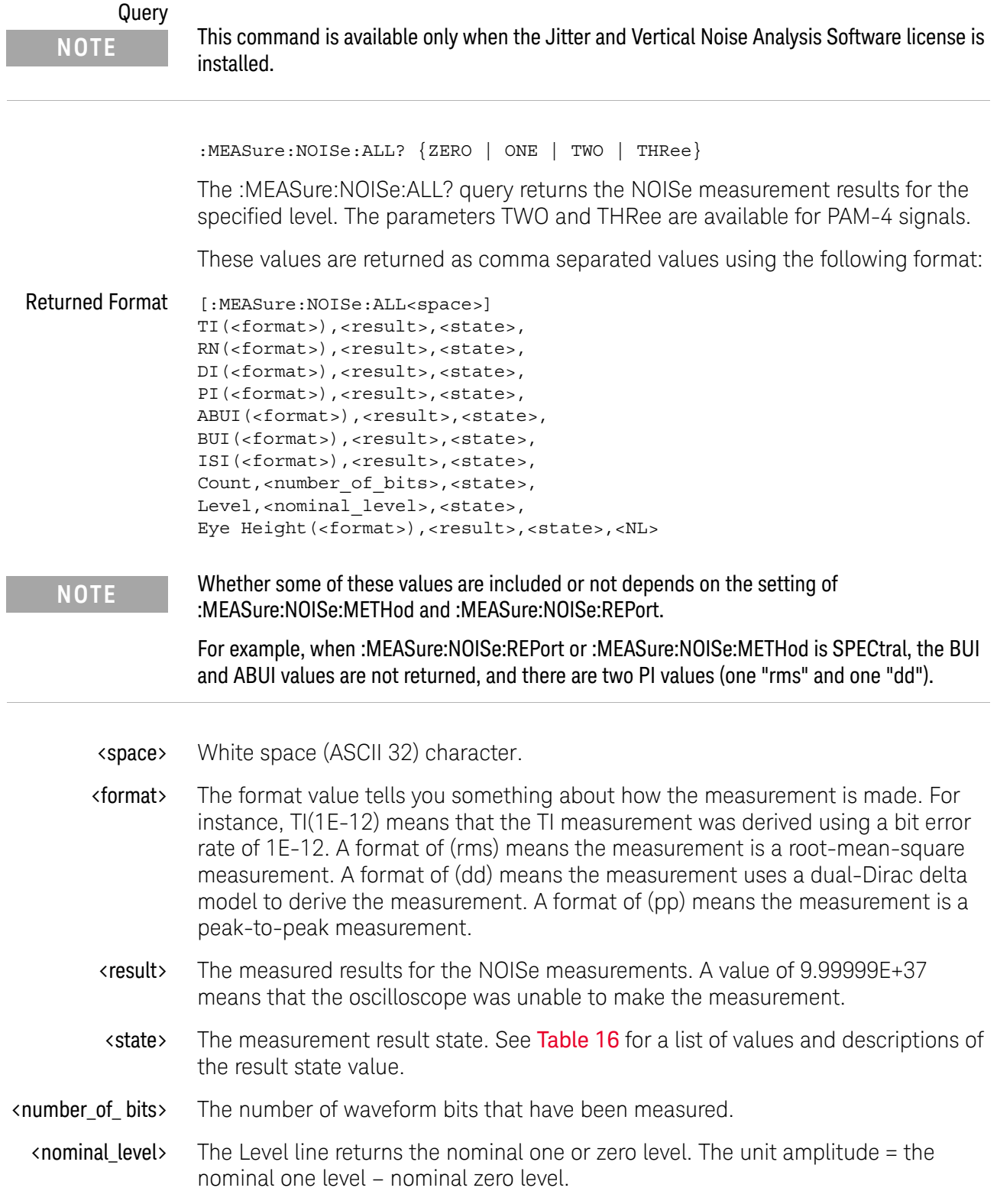

Example This example places the noise measurement result for "ones" in the strResults variable and displays it on the computer's screen.

```
Dim strResult As String ' Dimension variable.
myScope.WriteString ":SYSTem:HEADer OFF" ' Response headers off.
myScope.WriteString ":MEASure:NOISe:ALL? ONE"
strResults = myScope.ReadString
Debug.Print strResults
```
- See Also [":MEASure:NOISe:METHod"](#page-901-0) on page 902
	- [":MEASure:NOISe:REPort"](#page-902-0) on page 903
- History New in version 3.50.

Version 4.10: New results can be returned depending on the :MEASure:NOISe:METHod and :MEASure:NOISe:REPort settings.

Version 5.50: The parameters TWO and THRee are available for PAM-4 signals.

# :MEASure:NOISe:BANDwidth

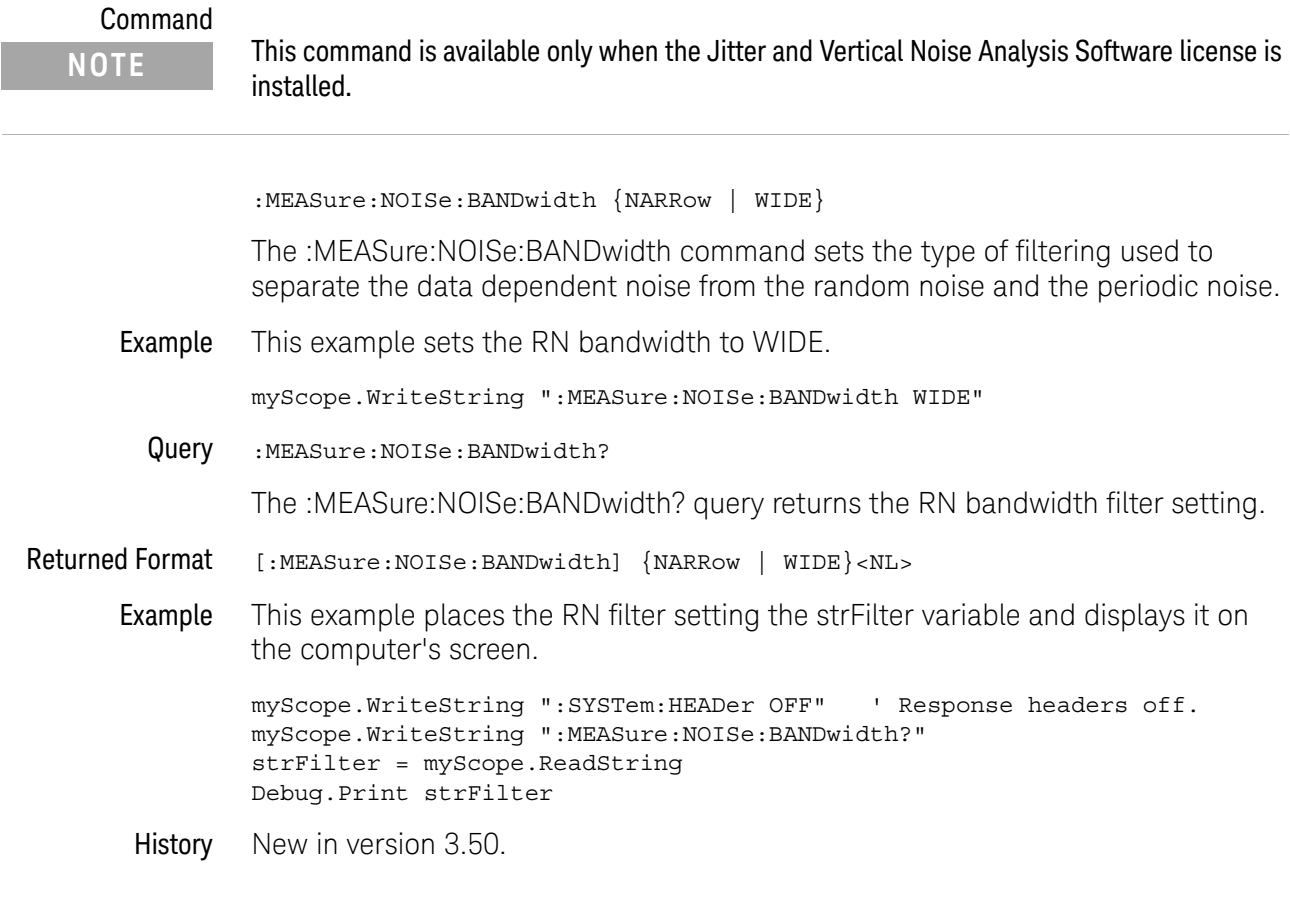
# :MEASure:NOISe:LOCation

#### Command

**NOTE** This command is available only when the Jitter and Vertical Noise Analysis Software license is installed.

:MEASure:NOISe:LOCation <location>

The :MEASure:NOISe:LOCation command specifies the measurement location within the bit where 0% is the beginning of the bit, 50% is the middle of the bit, and 100% is the end of the bit.

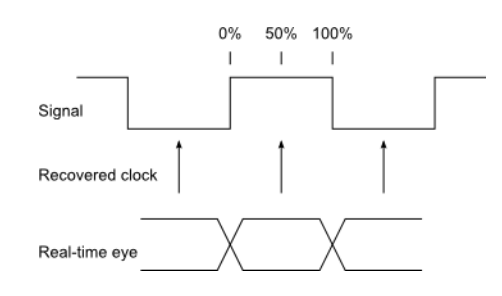

You can specify a location value from 5% to 95%.

Example This example sets the measurement location to 60%.

myScope.WriteString ":MEASure:NOISe:LOCation 60"

Query :MEASure:NOISe:LOCation?

The :MEASure:NOISe:LOCation? query returns the measurement location setting.

Returned Format [:MEASure:NOISe:LOCation] <location><NL>

Example This example places the measurement location setting the varLocation variable and displays it on the computer's screen.

> myScope.WriteString ":SYSTem:HEADer OFF" ' Response headers off. myScope.WriteString ":MEASure:NOISe:LOCation?" varLocation = myScope.ReadNumber Debug.Print FormatNumber(varLocation, 0)

History New in version 3.50.

# <span id="page-901-0"></span>:MEASure:NOISe:METHod

#### Command

**NOTE** This command is available only when the Jitter and Vertical Noise Analysis Software license is installed.

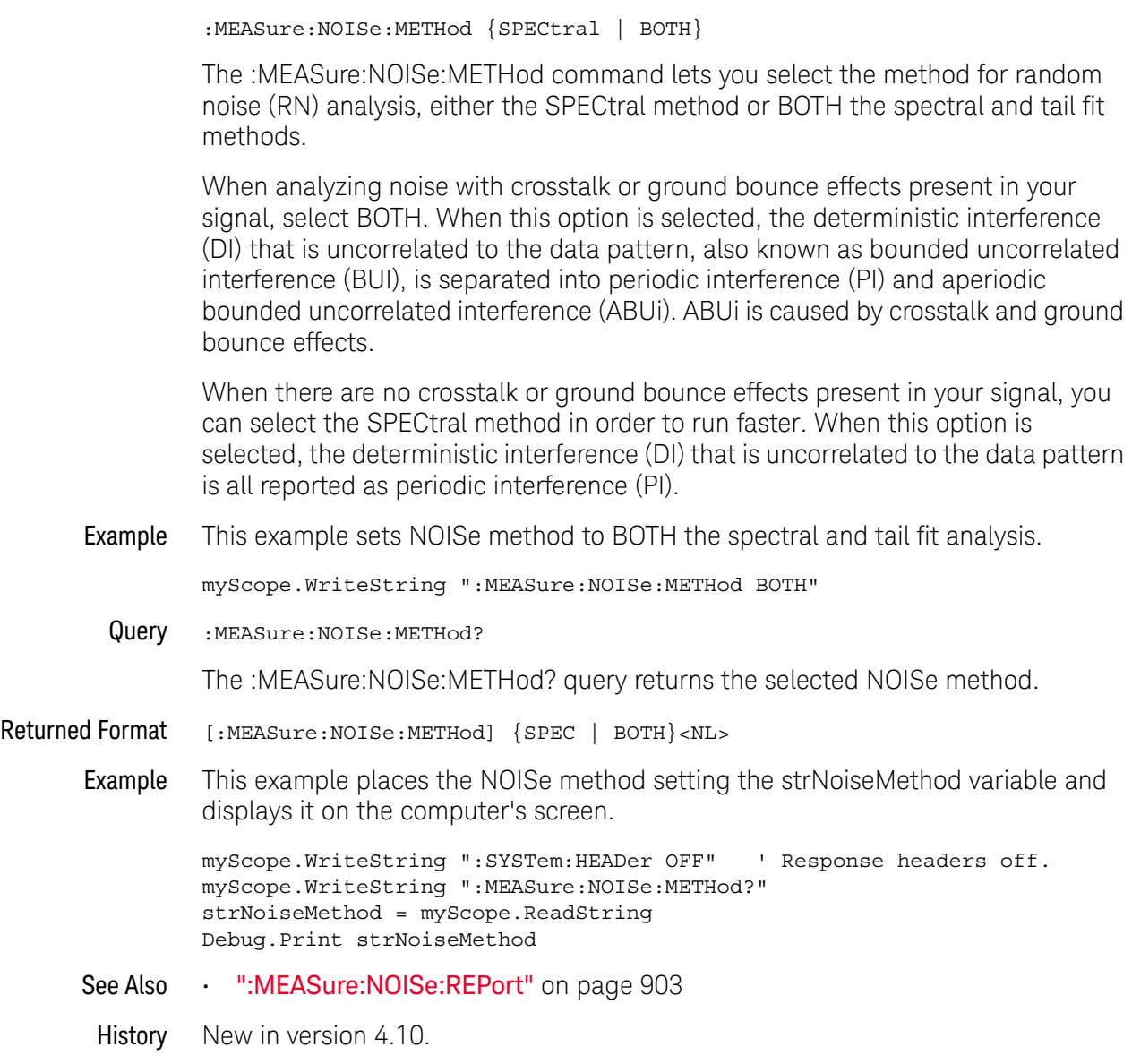

# <span id="page-902-0"></span>:MEASure:NOISe:REPort

## Command

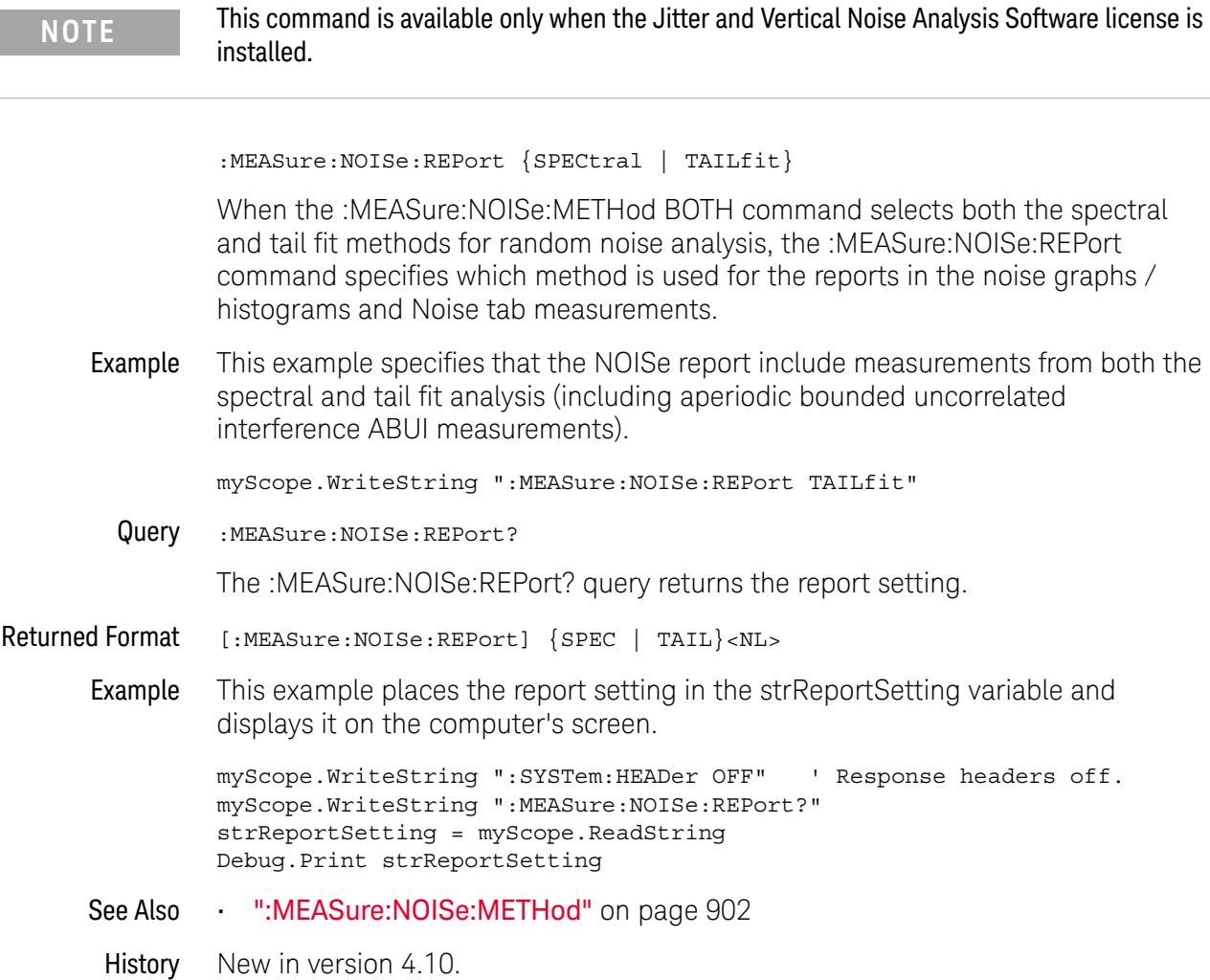

# :MEASure:NOISe:RN

#### Command

**NOTE** This command is available only when the Jitter and Vertical Noise Analysis Software license is installed.

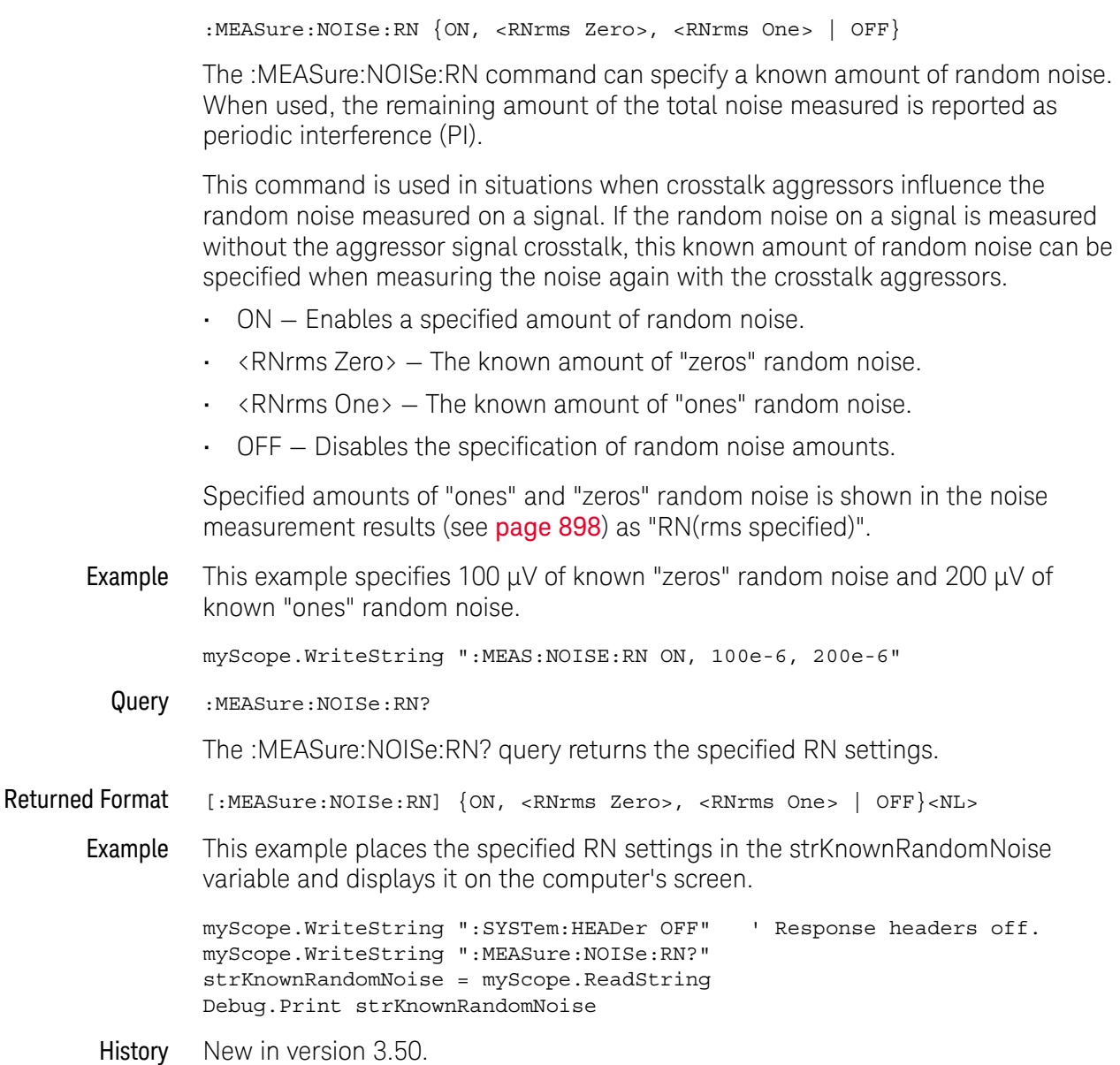

## :MEASure:NOISe:SCOPe:RN

#### Command

**NOTE** This command is available only when the Jitter and Vertical Noise Analysis Software license is installed.

:MEASure:NOISe:SCOPe:RN {ON, <RNrms Zero>, <RNrms One> | OFF}

The :MEASure:NOISe:SCOPe:RN command can specify the removal of the oscilloscope's calibrated random noise from the reported RN.

- ON Enables the removal of the oscilloscope's calibrated random noise from the reported RN.
- <RNrms Zero> The oscilloscope's "zeros" random noise to remove from the reported RN.
- $\cdot$  <RNrms One>  $-$  The oscilloscope's "ones" random noise to remove from the reported RN.
- OFF Disables the removal of the oscilloscope's calibrated random noise from the reported RN.

Running the **Calibrate scope jitter / noise** from the front panel user interface will set <RNrms Zero> and <RNrms One> to the measured values; however, the measures values can be changed by this command.

Example This example specifies 100  $\mu$ V of oscilloscope "zeros" random noise and 200  $\mu$ V of oscilloscope "ones" random noise.

myScope.WriteString ":MEAS:NOISE:SCOPE:RN ON, 100e-6, 200e-6"

Query :MEASure:NOISe:SCOPe:RN?

The :MEASure:NOISe:SCOPe:RN? query returns the oscilloscope RN settings.

Returned Format [:MEASure:NOISe:SCOPe:RN] {ON, <RNrms Zero>, <RNrms One> | OFF}<NL>

Example This example places the oscilloscope RN settings in the strScopeRandomNoise variable and displays it on the computer's screen.

> myScope.WriteString ":SYSTem:HEADer OFF" ' Response headers off. myScope.WriteString ":MEASure:NOISe:SCOPe:RN?" strScopeRandomNoise = myScope.ReadString Debug.Print strScopeRandomNoise

History New in version 3.50.

# :MEASure:NOISe:STATe

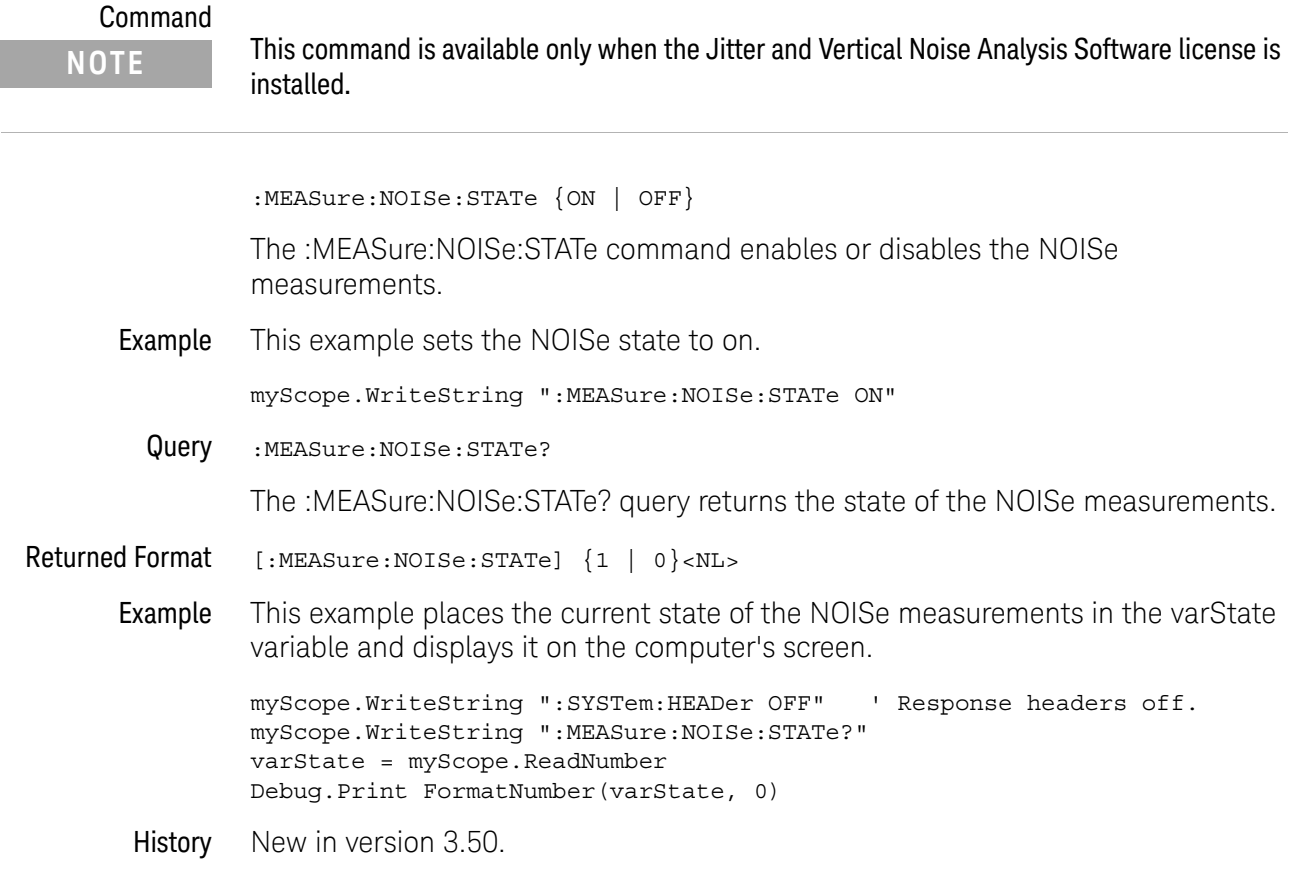

# :MEASure:NOISe:UNITs

#### Command

:MEASure:NOISe:UNITs {VOLT | UNIT} The :MEASure:NOISe:UNITs command sets the unit of measure for NOISe measurements to volts or unit amplitude. Example This example sets the NOISe units to unit amplitude. myScope.WriteString ":MEASure:NOISe:UNITs UNIT" Query :MEASure:NOISe:UNITs? The :MEASure:NOISe:UNITs? query returns the units of measure being used for the NOISe measurements. Returned Format [:MEASure:NOISe:UNITs] {VOLT | UNIT}<NL> Example This example places the current units of measure for the NOISe measurements in the strUnits variable and displays it on the computer's screen. myScope.WriteString ":SYSTem:HEADer OFF" ' Response headers off. myScope.WriteString ":MEASure:NOISe:UNITs?" strUnits = myScope.ReadString Debug.Print strUnits History New in version 3.50. **NOTE** This command is available only when the Jitter and Vertical Noise Analysis Software license is installed.

## :MEASure:NPERiod

Command : MEASure: NPERiod <source>, <slope>, <N>

The :MEASure:NPERiod command measures the span of time of N consecutive periods. The measurement then moves over one period and measures the span of time of the next N consecutive periods.

This measurement requires all edges. When you add it, the "Measure All Edges" mode (see [":ANALyze:AEDGes"](#page-319-0) on page 320) is automatically set to ON. When the "Measure All Edges" mode is set to OFF, this measurement cannot be made, and there are no measurement results.

<source> The source on which the measurement is made.

For more information on <source> parameters, see ["Measurement Sources"](#page-789-0) on [page 790.](#page-789-0)

- <slope> {RISing | FALLing}
	- <N> An integer greater than or equal to 1.
- Example This example measures the time span of 3 consecutive periods on channel 1 (rising edge).

myScope.WriteString ":MEASure:NPERiod CHANnel1,RISing, 3"

- Query :MEASure:NPERiod?
- History Legacy command (existed before version 3.10).

# :MEASure:NPULses

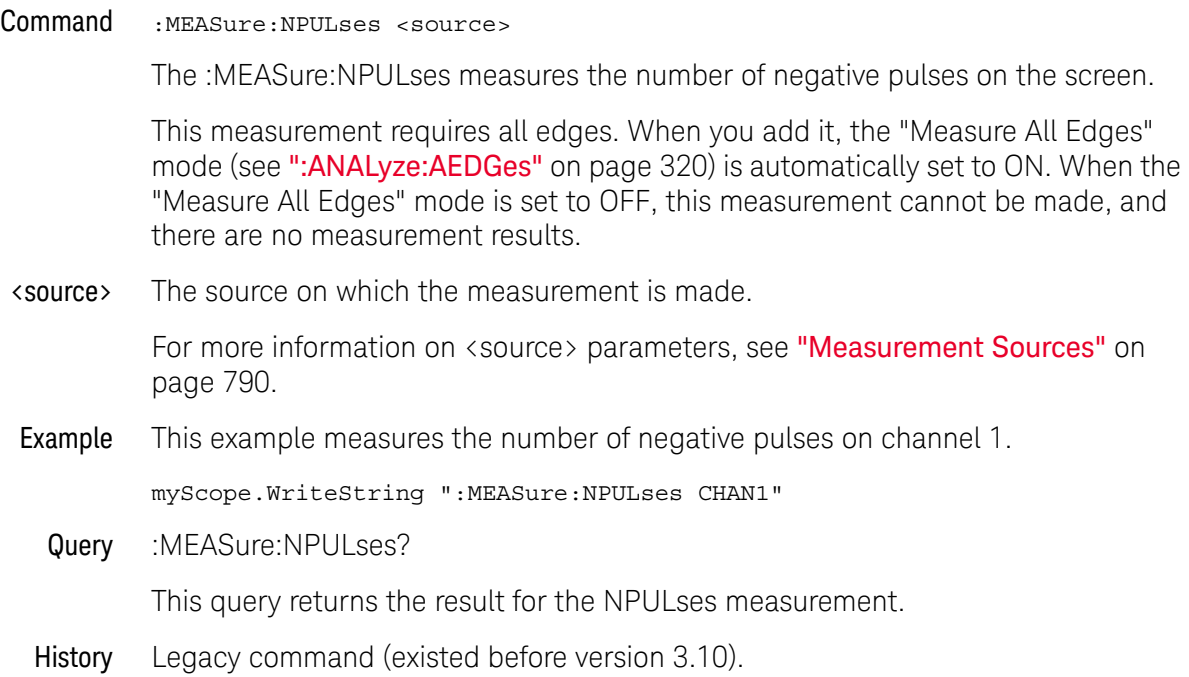

## :MEASure:NSIGma

#### Command :MEASure:NSIGma [<source>[, {PCIE | IEEE | FILE[, <file\_path>]}]]

The :MEASure:NSIGma command Installs a Sigma-n measurement on a PAM-4 waveform.

The Sigma-n measurement computes the noise parameter,  $\sigma_{n}$  (Sigma-n), for PAM-4 waveforms according to the PCIe 6.0 and IEEE 802.3 (PRBS13Q) standards. The parameter  $\sigma_n$  measures the uncorrelated RMS amplitude noise of each symbol level (including random noise and bounded uncorrelated noise effects), while not including ISI (inter-symbol interference) and jitter effects.

Sigma-n  $(\sigma_n)$  is a component of Signal to Noise and Distortion Ratio (SNDR) measurements.

- PCIE This selection uses a process described in the PCIe 6.0 standard: See the oscilloscope's online help for more information.
- $\cdot$  IEEE (PRBS13Q) This selection uses the technique outlined in the IEEE 802.3 specification clause 120D.3.1.6. The algorithm looks for six or more consecutive identical symbols and places the voltage measurement at the center of the 3rd UI. The variance of all those measurements is taken and then the standard deviations are averaged to get  $\sigma_{\rm n}$ .

The PRBS13Q pattern provides runs of at least six consecutive identical PAM-4 symbols at each of the PAM-4 levels.

• FILE[,  $\langle$  file path $\rangle$ ] – This selection allows for custom measurement parameters loaded from a file.

The format of this file is proprietary. Contact Keysight Technical Support for more information.

See the oscilloscope's online help for more information on the Sigma-n PAM-4 measurement.

- <source> {CHANnel<N> | DIFF<D> | COMMonmode<C> | WMEMory<R> | FUNCtion<F> | EQUalized<L>}
- <file\_path> A full path string referring to an XML file that defines the Sigma-n measurement custom parameters.
	- Query :MEASure:NSIGma? [<source>[, {PCIE | IEEE | FILE[, <file\_path>]}]]

The :MEASure:NSIGma? query returns the value of a Sigma-n measurement on a PAM-4 waveform.

Returned Format <value><NL>

<value> ::= a real number in NR3 format

- See Also [":MEASure:PAM:LEVel"](#page-930-0) on page 931
	- [":MEASure:PAM:LRMS"](#page-932-0) on page 933

History New in version 11.15.

## :MEASure:NUI

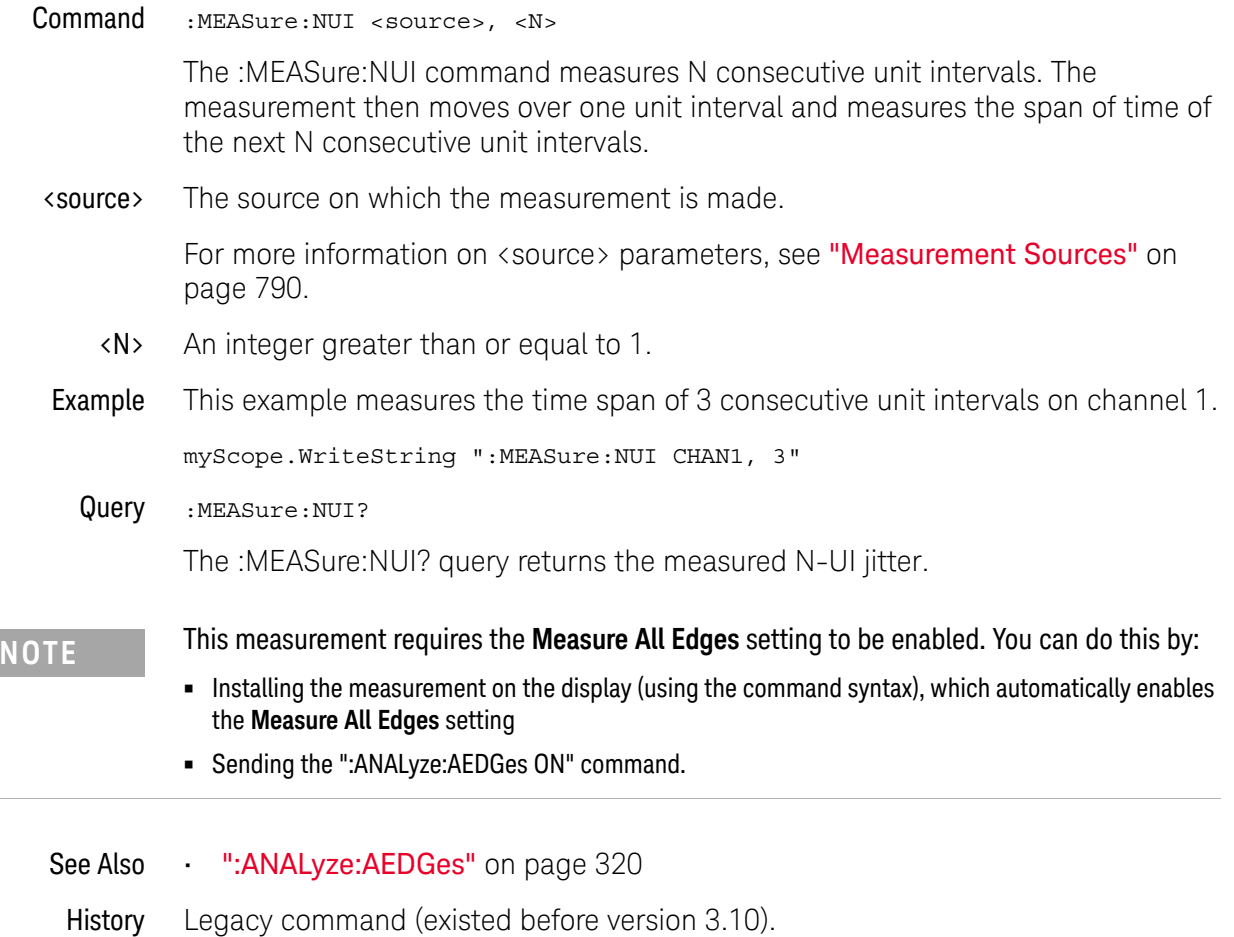

### :MEASure:NWIDth

Command :MEASure:NWIDth [<source>]

The :MEASure:NWIDth command measures the width of the first negative pulse on the screen using the mid-threshold levels of the waveform (50% levels with standard threshold selected). Sources are specified with the :MEASure:SOURce command or with the optional parameter following the :MEASure:NWIDth command.

The algorithm is:

If the first edge on the screen is rising, then nwidth = time at the second rising edge - time at the first falling edge else nwidth = time at the first rising edge - time at the first falling edge

<source> {CHANnel<N> | DIFF<D> | COMMonmode<C> | FUNCtion<F> | WMEMory<R> | CLOCk | MTRend | MSPectrum | EQUalized | XT<X>}

> For more information on <source> parameters, see ["Measurement Sources"](#page-789-0) on [page 790.](#page-789-0)

Example This example measures the width of the first negative pulse on the screen.

myScope.WriteString ":MEASure:NWIDth CHANnel1"

Query :MEASure:NWIDth? [<source>]

The :MEASure:NWIDth? query returns the measured width of the first negative pulse of the specified source.

- Returned Format [:MEASure:NWIDth] <value>[,<result\_state>]<NL>
	- <value> The width of the first negative pulse on the screen using the mid-threshold levels of the waveform.
	- <result\_state> If SENDvalid is ON, the result state is returned with the measurement result. See the :MEASure:RESults table in this chapter for a list of the result states.
		- Example This example places the current width of the first negative pulse on the screen in the numeric variable, varWidth, then prints the contents of the variable to the computer's screen.

myScope.WriteString ":SYSTem:HEADer OFF" ' Response headers off. myScope.WriteString ":MEASure:NWIDth? CHANnel1" varWidth = myScope.ReadNumber Debug.Print FormatNumber(varWidth, 0)

History Legacy command (existed before version 3.10).

## <span id="page-913-0"></span>:MEASure:OERatio

Command :MEASure:OERatio [<source>[, {RATio | DB | PERCent}]]

On a PAM-4 signal, through an optical probe, that has a pattern with at least seven consecutive 3s and six consecutive 0s, the :MEASure:OERatio command installs an outer Extinction Ratio measurement on a PAM-4 signal.

Outer ER is the ratio of a PAM-4 optical signal eye diagram's level 3 and level 0 symbols.

The level 3 and level 0 run requirements allow the signal level to settle. Be sure to check any relevant standard for its level 3 and level 0 run requirements.

For the central 2 UI of the run, the window for measuring the level's RMS value is determined. The level 0 and level 3 amplitude measurements are made over the central 2 UI of the run. The average amplitude for level 0 and for level 3 are calculated. The Outer ER measurement is the ratio of the average level 3 value to the average level 0 value.

- <source> {CHANnel<N>}
	- Query :MEASure:OERatio? [<source>[, {RATio | DB | PERCent}]]

The :MEASure:OERatio? query returns the outer Extinction Ratio measurement value in the specified units.

#### Returned Format <value><NL>

<value> ::= a real number in NR3 format

- See Also [":ANALyze:SIGNal:TYPE"](#page-363-0) on page 364
	- [":MEASure:OOMA"](#page-915-0) on page 916
- History New in version 10.25.

# :MEASure:OMAMplitude

<span id="page-914-0"></span>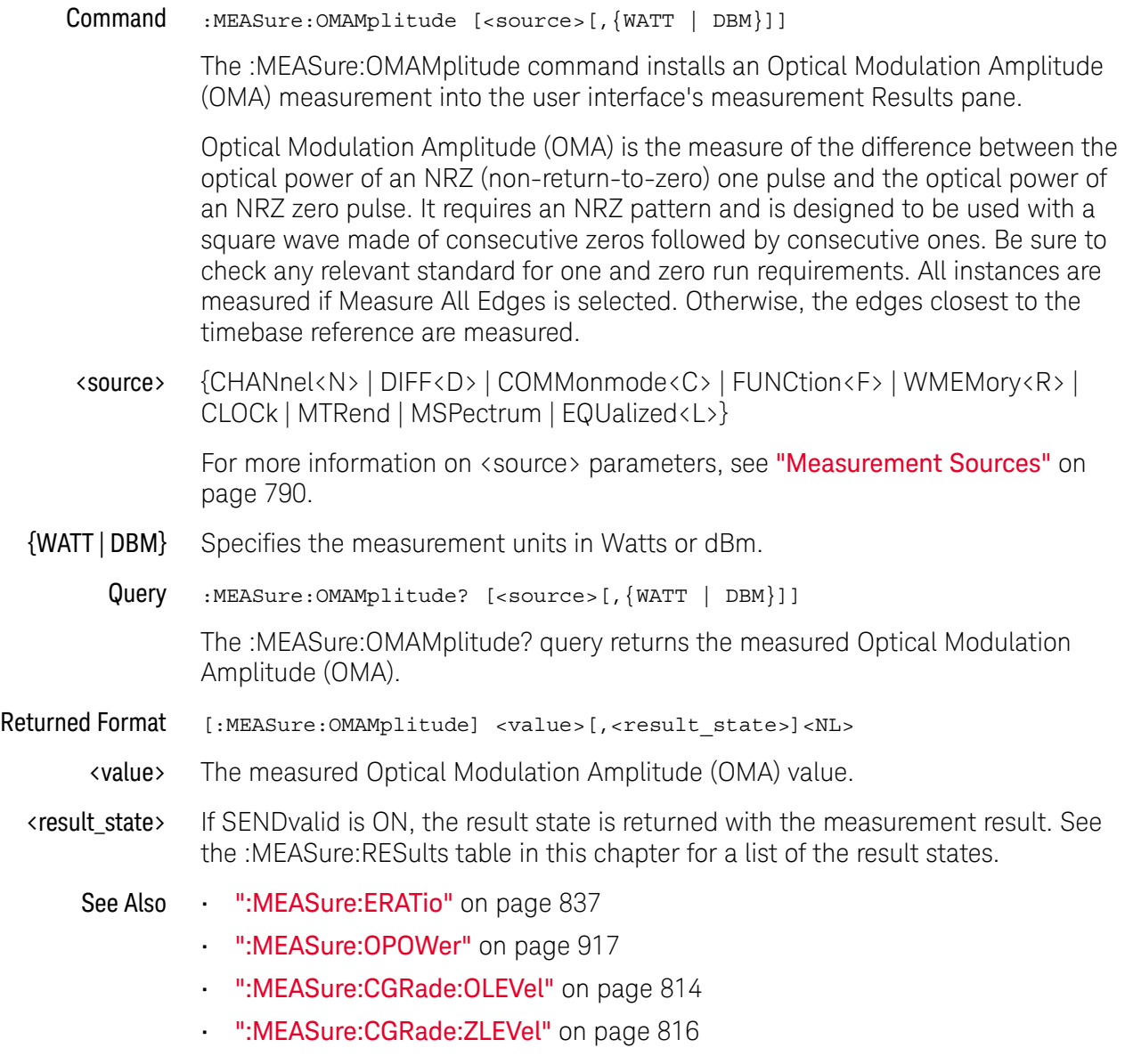

History New in version 5.70.

## <span id="page-915-0"></span>:MEASure:OOMA

Command :MEASure:OOMA [<source>][, {WATT | DBM}]

On a PAM-4 signal, through an optical probe, that has a pattern with at least seven consecutive 3s and six consecutive 0s, the :MEASure:OOMA command installs an outer OMA (Optical Modulation Amplitude) measurement.

Outer OMA is the measure of the difference between the optical power of a PAM-4 signal's level 3 and level 0 symbols.

The level 3 and level 0 run requirements allow the signal level to settle. Be sure to check any relevant standard for its level 3 and level 0 run requirements.

The level measurements are made over the central 2 UI of the run. The average amplitude for level 3 and for level 0 are calculated. The Outer OMA measurement is calculated by subtracting the average level 0 value from the average level 3 value.

All instances are measured if Measure All Edges is selected. Otherwise, the edges closest to the timebase reference are measured.

- <source> {CHANnel<N>}
	- Query :MEASure:OOMA? [<source>][, {WATT | DBM}]

The :MEASure:OOMA? query returns the measured outer OMA (Optical Modulation Amplitude) value in the specified units.

Returned Format <value><NL>

<value> ::= a real number in NR3 format

- See Also ": ANALyze: SIGNal: TYPE" on page 364
	- [":MEASure:OERatio"](#page-913-0) on page 914
	- History New in version 10.25.

### :MEASure:OPOWer

- <span id="page-916-0"></span>Command :MEASure:OPOWer [<source>[,{WATT | DBM}]] The :MEASure:OPOWer command installs an Optical Average Power measurement into the user interface's measurement Results pane. Optical average power is a measure of the true average component of an optical signal. If markers are tracking this measurement, the marker is placed on the optical power Watts. This measurement is commonly used when identifying the fundamental parameters of a lightwave transmitter. However, it differs from other measurements because it does not rely on the waveform display to determine the measurement. The analog-to-digital converter is in the probe itself, independent of the waveform displayed on the screen. You can measure the optical power of an eye diagram. <source> {CHANnel<N> | DIFF<D> | COMMonmode<C> | FUNCtion<F> | WMEMory<R> | CLOCk | MTRend | MSPectrum | EQUalized<L>} For more information on <source> parameters, see ["Measurement Sources"](#page-789-0) on [page 790.](#page-789-0) {WATT | DBM} Specifies the measurement units in Watts or dBm. Query :MEASure:OPOWer? [<source>[,{WATT | DBM}]] The :MEASure:OPOWer? query returns the measured Optical Average Power. Returned Format [:MEASure: OMAMplitude] <value>[, <result state>]<NL> <value> The measured Optical Average Power value. <result\_state> If SENDvalid is ON, the result state is returned with the measurement result. See the :MEASure:RESults table in this chapter for a list of the result states. See Also • [":MEASure:ERATio"](#page-836-0) on page 837 • [":MEASure:OMAMplitude"](#page-914-0) on page 915 • [":MEASure:CGRade:OLEVel"](#page-813-0) on page 814 • [":MEASure:CGRade:ZLEVel"](#page-815-0) on page 816
	- History New in version 5.70.

### :MEASure:OVERshoot

Command :MEASure:OVERshoot [<source>[,<direction>]]

The :MEASure:OVERshoot command measures the overshoot of the first edge on the screen. Sources are specified with the :MEASure:SOURce command or with the optional parameter following the :MEASure:OVERshoot command.

The algorithm is:

If the first edge on the screen is rising, then overshoot = (Local Vmax - Vtop) / Vamplitude else overshoot = (Vbase - Local Vmin) / Vamplitude

<source> {CHANnel<N> | DIFF<D> | COMMonmode<C> | FUNCtion<F> | WMEMory<R> | CLOCk | MTRend | MSPectrum | EQUalized<L> | XT<X>}

> For more information on <source> parameters, see ["Measurement Sources"](#page-789-0) on [page 790.](#page-789-0)

#### <direction> {RISing | FALLing}

Specifies whether rising edge overshoot or falling edge overshoot is measured. When <direction> is specified, the <source> parameter is required.

When the "Measure All Edges" mode is OFF (see [":ANALyze:AEDGes"](#page-319-0) on [page 320\)](#page-319-0), the RISing and FALLing options specify whether the first rising or falling edge from the left side of the display grid is used.

When the "Measure All Edges" mode is ON, the RISing and FALLing options specify whether rising edge overshoot or falling edge overshoot is measured throughout the acquisition.

Example This example measures the overshoot of the first edge on the screen.

myScope.WriteString ":MEASure:OVERshoot CHANnel1"

Query :MEASure:OVERshoot? [<source>[,<direction>]]

The :MEASure:OVERshoot? query returns the measured overshoot of the specified source.

- Returned Format [:MEASure:OVERshoot] <value>[,<result\_state>]<NL>
	- <value> Ratio of overshoot to amplitude, in percent.
	- <result\_state> If SENDvalid is ON, the result state is returned with the measurement result. See the :MEASure:RESults table in this chapter for a list of the result states.
		- Example This example places the current value of overshoot in the numeric variable, varValue, then prints the contents of the variable to the computer's screen.

myScope.WriteString ":SYSTem:HEADer OFF" ' Response headers off. myScope.WriteString ":MEASure:OVERshoot? CHANnel1"

```
varValue = myScope.ReadNumber
Debug.Print FormatNumber(varValue, 0)
```
History Legacy command (existed before version 3.10).

# :MEASure:PAM:ELEVel

<span id="page-919-0"></span>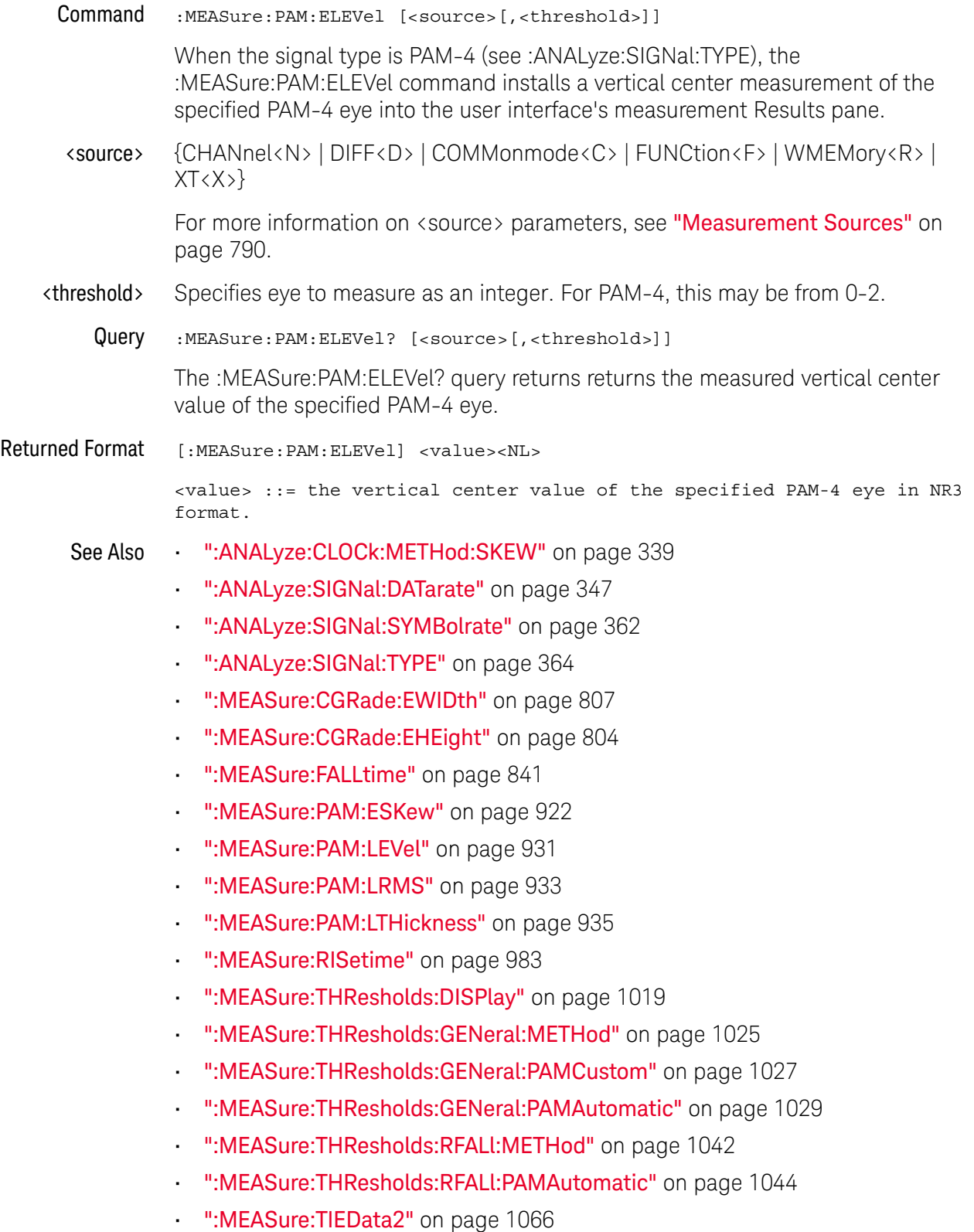

History New in version 5.50.

# :MEASure:PAM:ESKew

<span id="page-921-0"></span>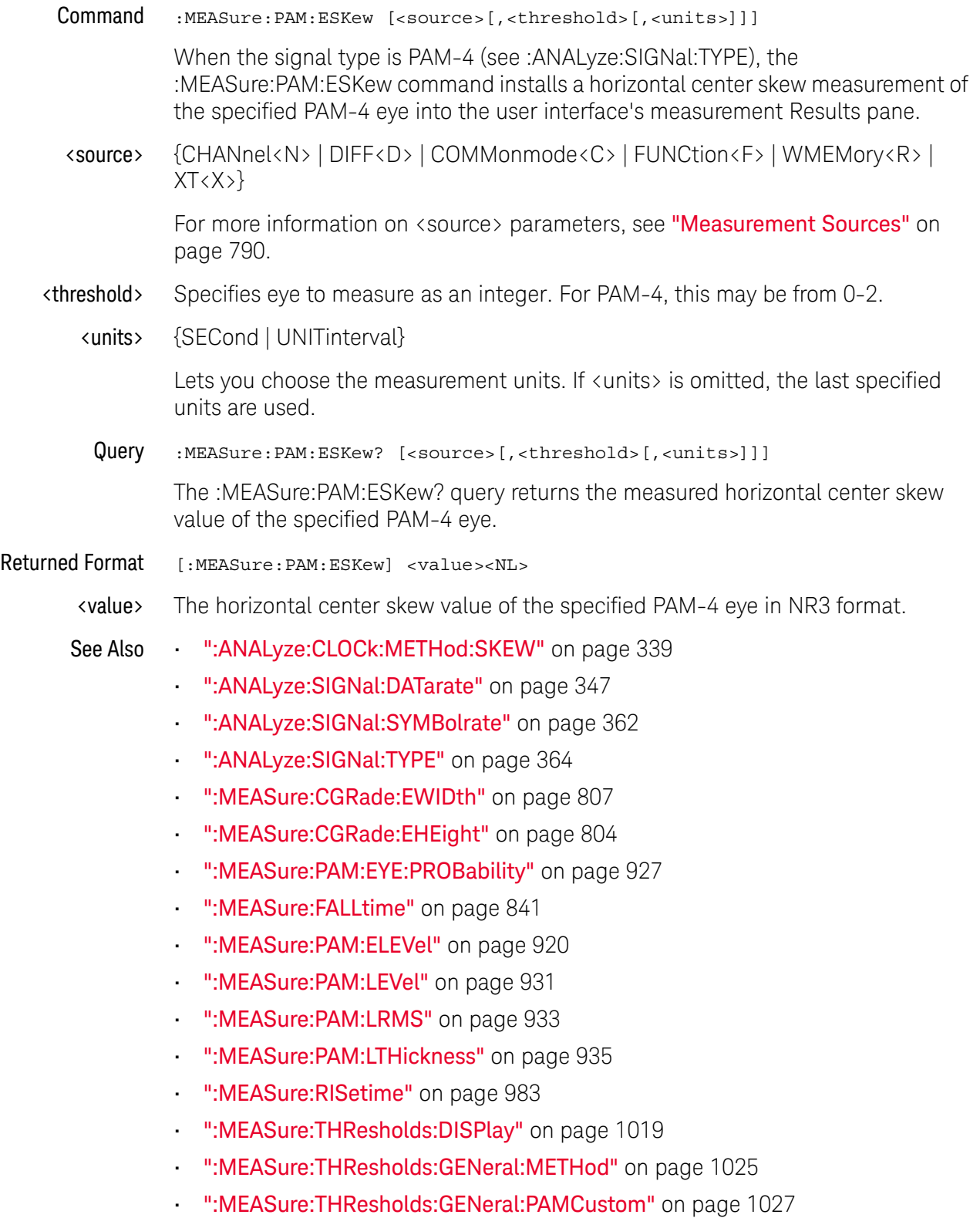

- [":MEASure:THResholds:GENeral:PAMAutomatic"](#page-1028-0) on page 1029
- [":MEASure:THResholds:RFALl:METHod"](#page-1041-0) on page 1042
- [":MEASure:THResholds:RFALl:PAMAutomatic"](#page-1043-0) on page 1044
- [":MEASure:TIEData2"](#page-1065-0) on page 1066

History New in version 5.50.

Version 11.10: Added the ability to select units in UNITinterval or SECond. This control has been in the graphical user interface and is now available in the remote SCPI command.

# <span id="page-923-0"></span>:MEASure:PAM:EYE:ELMethod

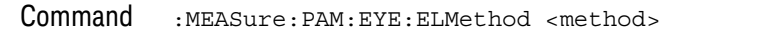

The :MEASure:PAM:EYE:ELMethod command selects the basis for determining the location of an eye's center on the waveform.

<method> {MEWidth | MEHeight}

- MEWidth The eye's center is located at the eye's maximum width midway between the eye's inside left and right edges. This is the default setting.
- MEHeight The eye's center is located at the eye's maximum height midway between the eye's inside top and bottom edges.
- Query : MEASure: PAM: EYE: ELMethod?

The :MEASure:PAM:EYE:ELMethod? query returns the selected method for determining the location of an eye's center.

### Returned Format <method><NL>

 $$method> ::: = \{MEW | MEH\}$$ 

- See Also  **":MEASure:PAM:EYE:ESTiming"** on page 925
	- [":MEASure:PAM:EYE:PPERcent"](#page-925-0) on page 926
	- [":MEASure:PAM:EYE:TIME:LTDefinition"](#page-927-0) on page 928
	- [":MEASure:PAM:EYE:PROBability"](#page-926-0) on page 927
	- [":MEASure:PAM:EYE:VEC"](#page-928-0) on page 929
- History New in version 6.10.

# :MEASure:PAM:EYE:ESTiming

<span id="page-924-0"></span>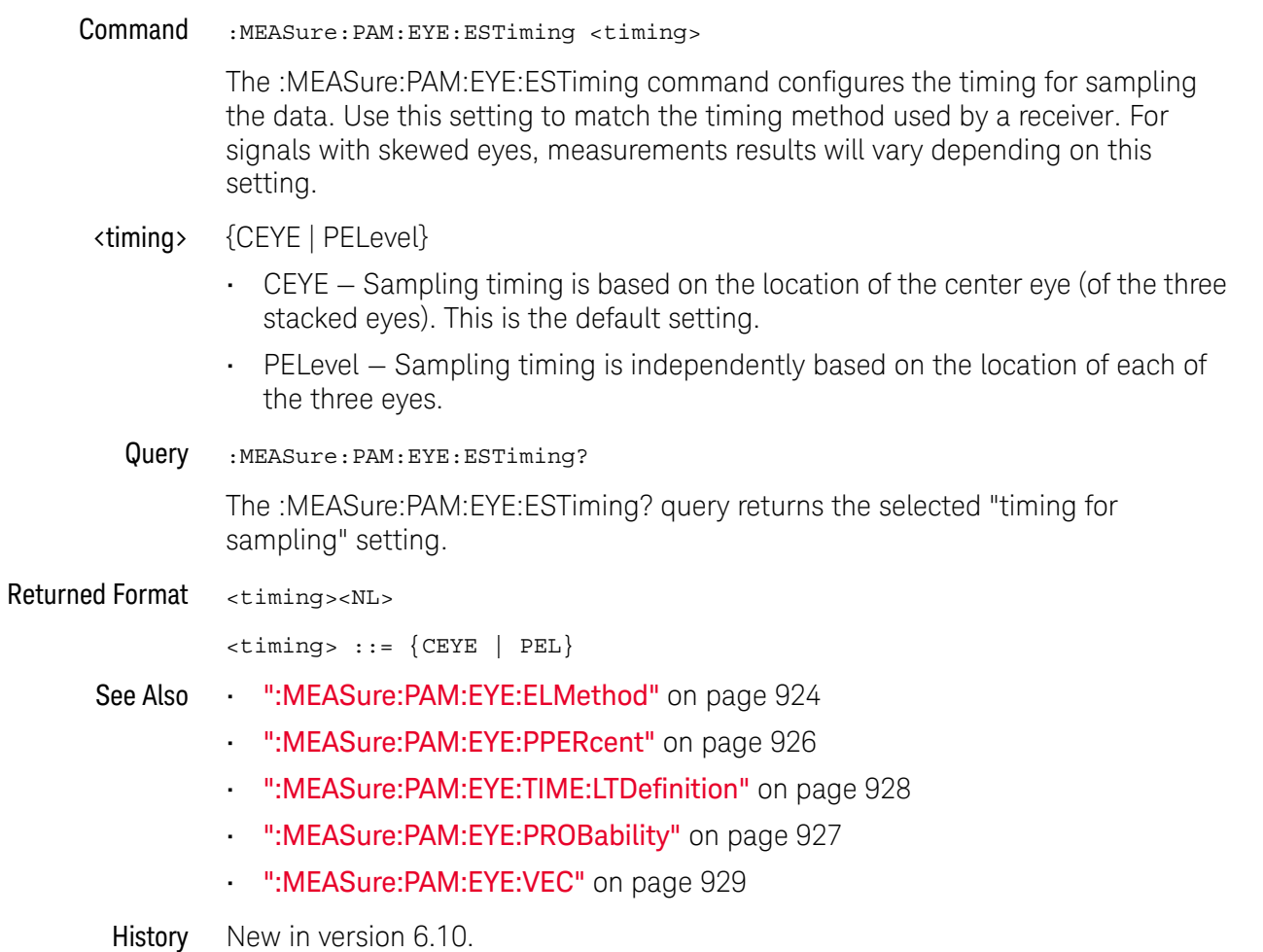

# :MEASure:PAM:EYE:PPERcent

<span id="page-925-0"></span>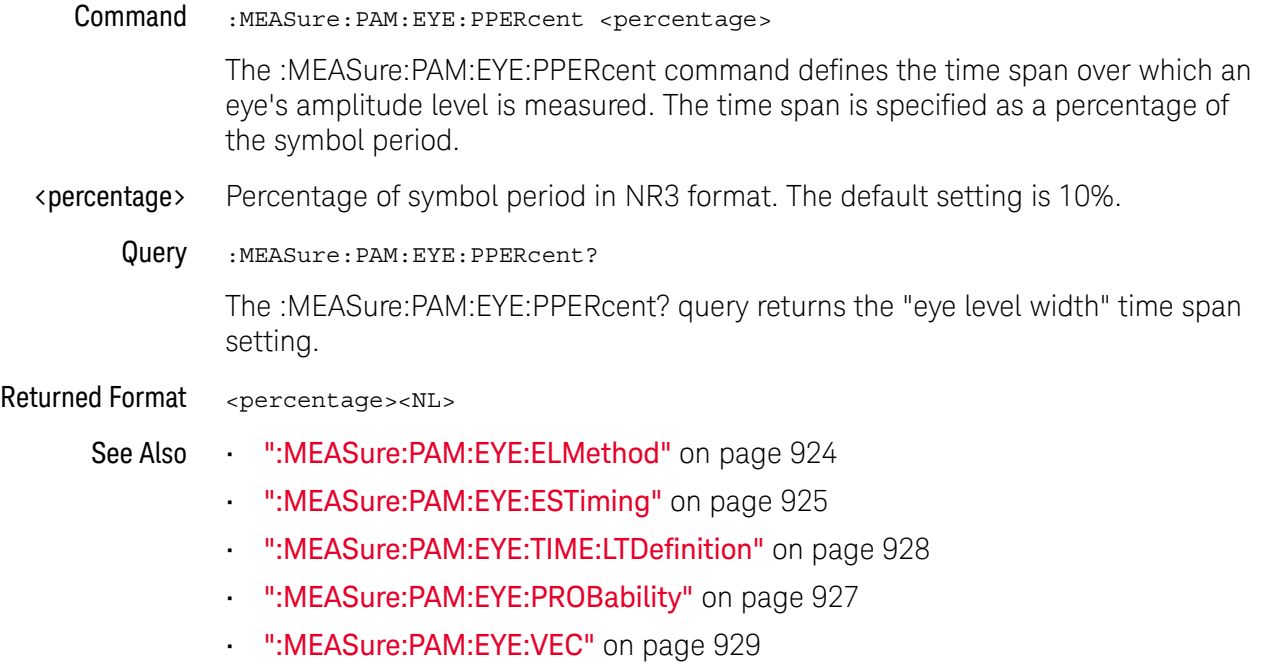

History New in version 6.10.

# :MEASure:PAM:EYE:PROBability

<span id="page-926-0"></span>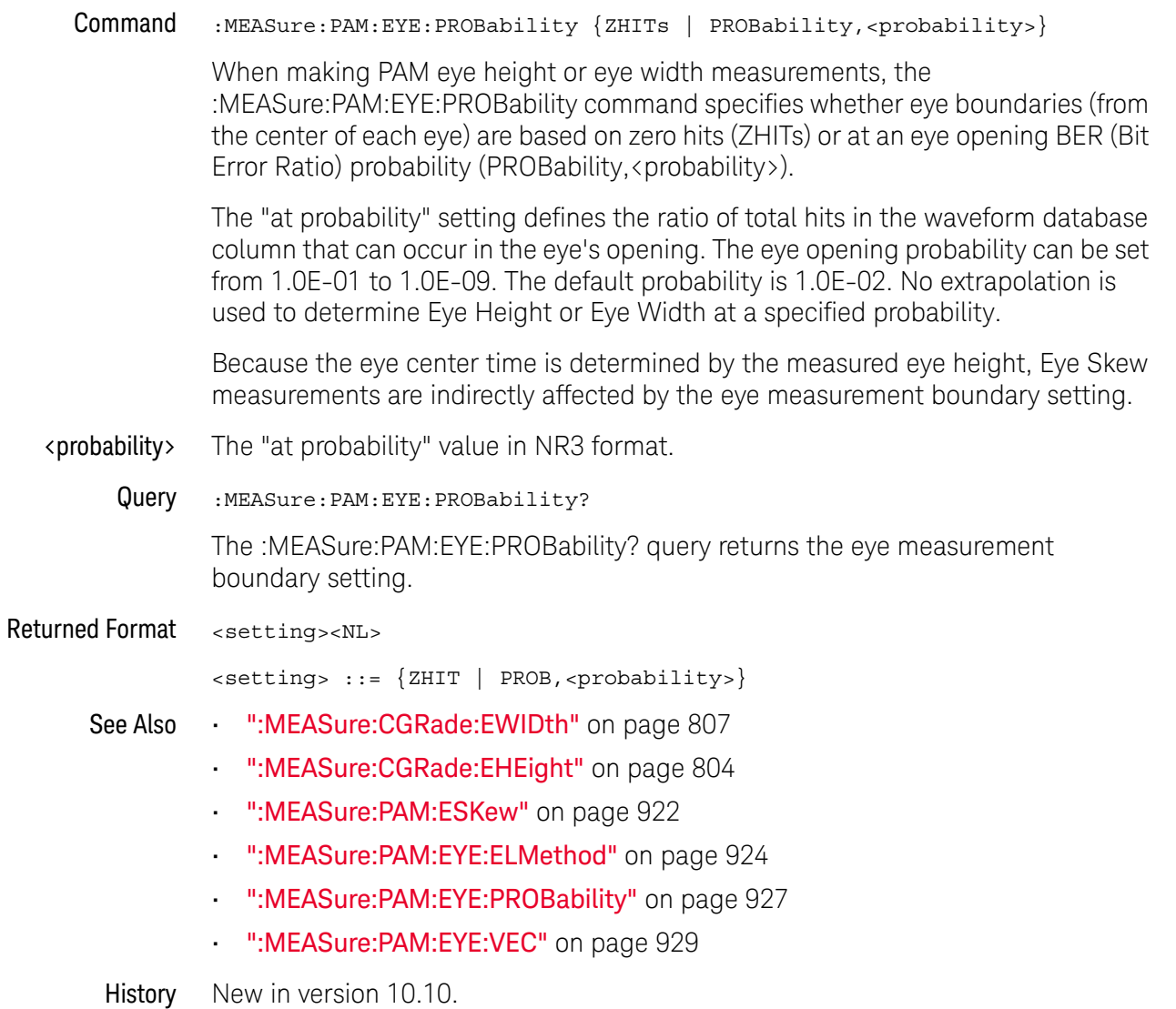

# :MEASure:PAM:EYE:TIME:LTDefinition

<span id="page-927-0"></span>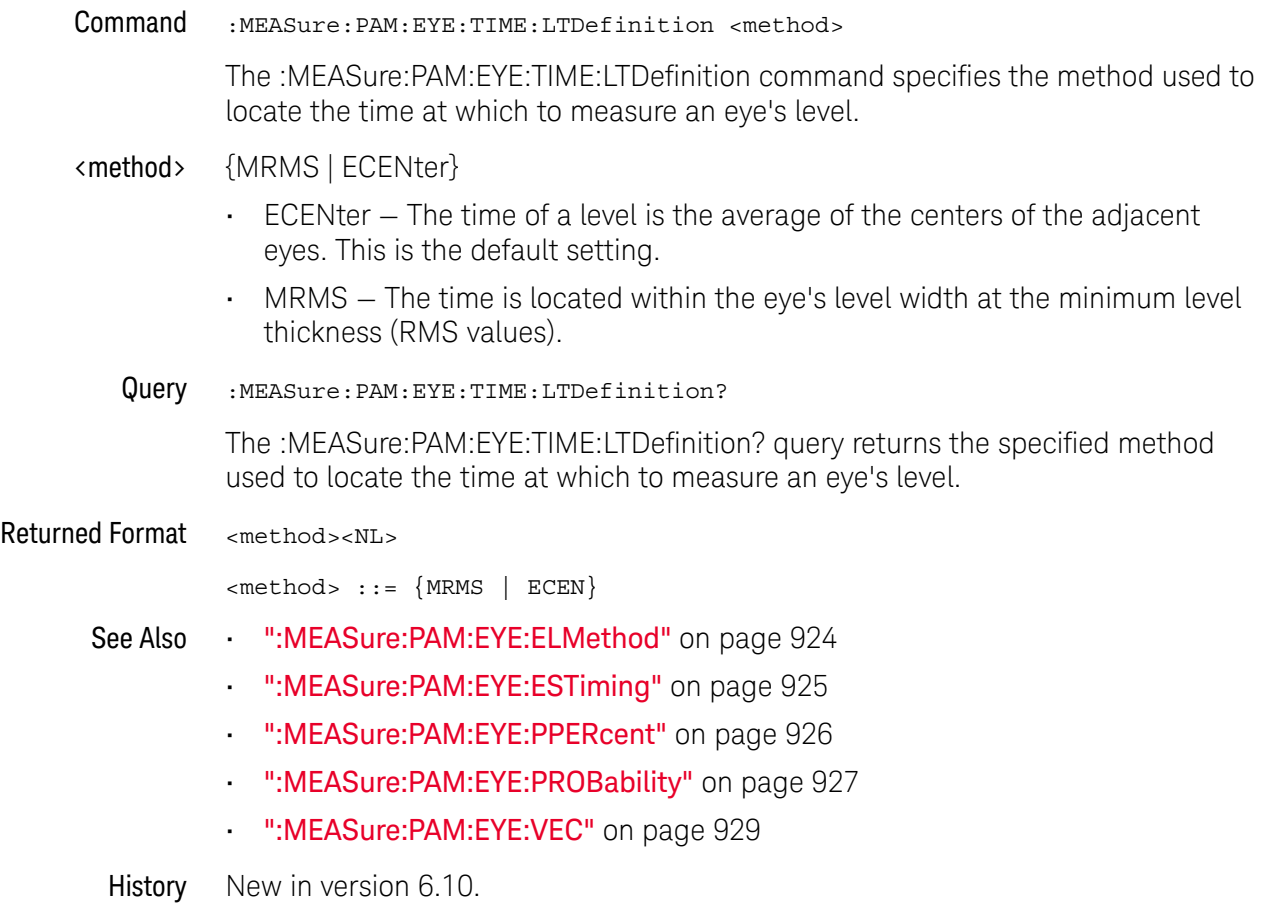

### <span id="page-928-0"></span>:MEASure:PAM:EYE:VEC

Command :MEASure:PAM:EYE:VEC <source>

The :MEASure:PAM:EYE:VEC command installs a VEC (Vertical Eye Closure) measurement on a PAM-4 eye.

For a PRBS13Q signal, vertical eye closure (in dB) is defined by the equation:

$$
VEC = 20 \log_{10} \max \frac{AV_{upp}}{V_{upp}}, \frac{AV_{mid}}{V_{mid}}, \frac{AV_{low}}{V_{low}}
$$

Where:

- $V_{\text{unn}}$ ,  $V_{\text{mid}}$ ,  $V_{\text{low}}$  = the upper, middle, lower eye height at the eye opening probability specified by the :MEASure:PAM:EYE:PROBability command (the default is 10<sup>-5</sup>).
- $\cdot$  AV<sub>upp</sub> = the amplitude of the upper eye, equal to VM3-VM2.
- AV<sub>mid</sub> = the amplitude of the middle eye, equal to VM2-VM1.
- $\cdot$  AV<sub>low</sub> = the amplitude of the lower eye, equal to VM1-VM0.
- $\cdot$  VM3 = the mean of the signal above VCupp within 0.025 UI of TCmid.
- VM2 = the mean of the signal between VCupp and VCmid within 0.025 UI of TCmid.
- VM1 = the mean of the signal between VCmid and VClow within 0.025 UI of TCmid.
- VM0 = the mean of the signal below VClow within 0.025 UI of TCmid.
- VCupp = the voltage center of the upper eye.
- $\cdot$  VCmid = the voltage center of the middle eye.
- $\cdot$  VClow = the voltage center of the lower eye.
- $\cdot$  TCmid = the time center of the middle eye.
- <source> {CHANnel<N> | DIFF<D> | COMMonmode<C> | WMEMory<R> | FUNCtion<F> | EQUalized < L > }
	- Query :MEASure:PAM:EYE:VEC? <source>

The :MEASure:PAM:EYE:VEC? query returns the measured VEC (Vertical Eye Closure) in dB.

#### Returned Format <value><NL>

<value> ::= a real number in NR3 format

A "?" on the result indicates that the specified eye opening probability has not been achieved yet.

- See Also  **":MEASure:PAM:EYE:PROBability"** on page 927
	- [":MEASure:PAM:EYE:ELMethod"](#page-923-0) on page 924
	- [":MEASure:PAM:EYE:ESTiming"](#page-924-0) on page 925
	- [":MEASure:PAM:EYE:PPERcent"](#page-925-0) on page 926
	- [":MEASure:PAM:EYE:TIME:LTDefinition"](#page-927-0) on page 928

History New in version 10.25.

## :MEASure:PAM:LEVel

<span id="page-930-0"></span>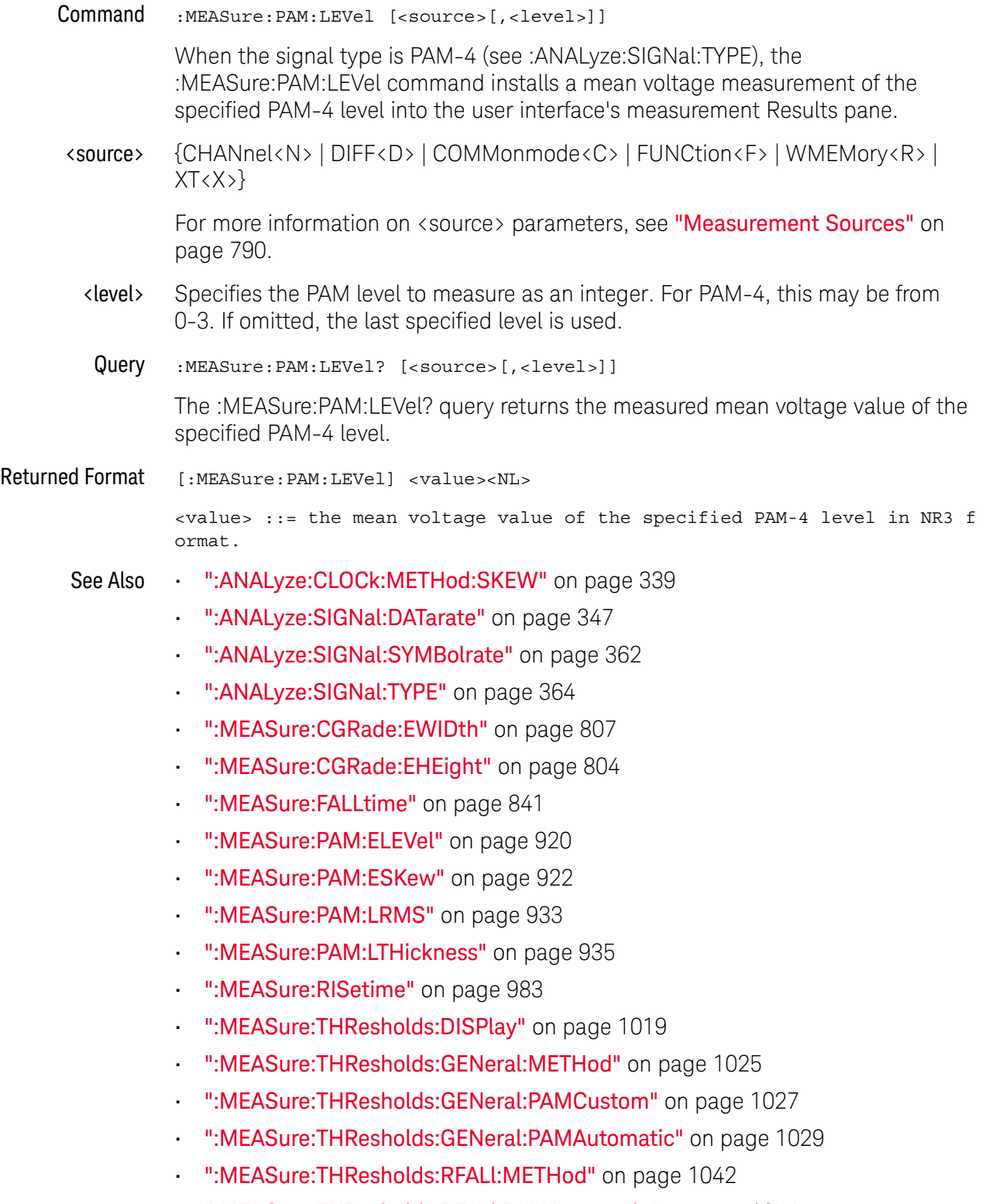

• [":MEASure:THResholds:RFALl:PAMAutomatic"](#page-1043-0) on page 1044

### 30 :MEASure Commands

• [":MEASure:TIEData2"](#page-1065-0) on page 1066

History New in version 5.50.

## :MEASure:PAM:LRMS

<span id="page-932-0"></span>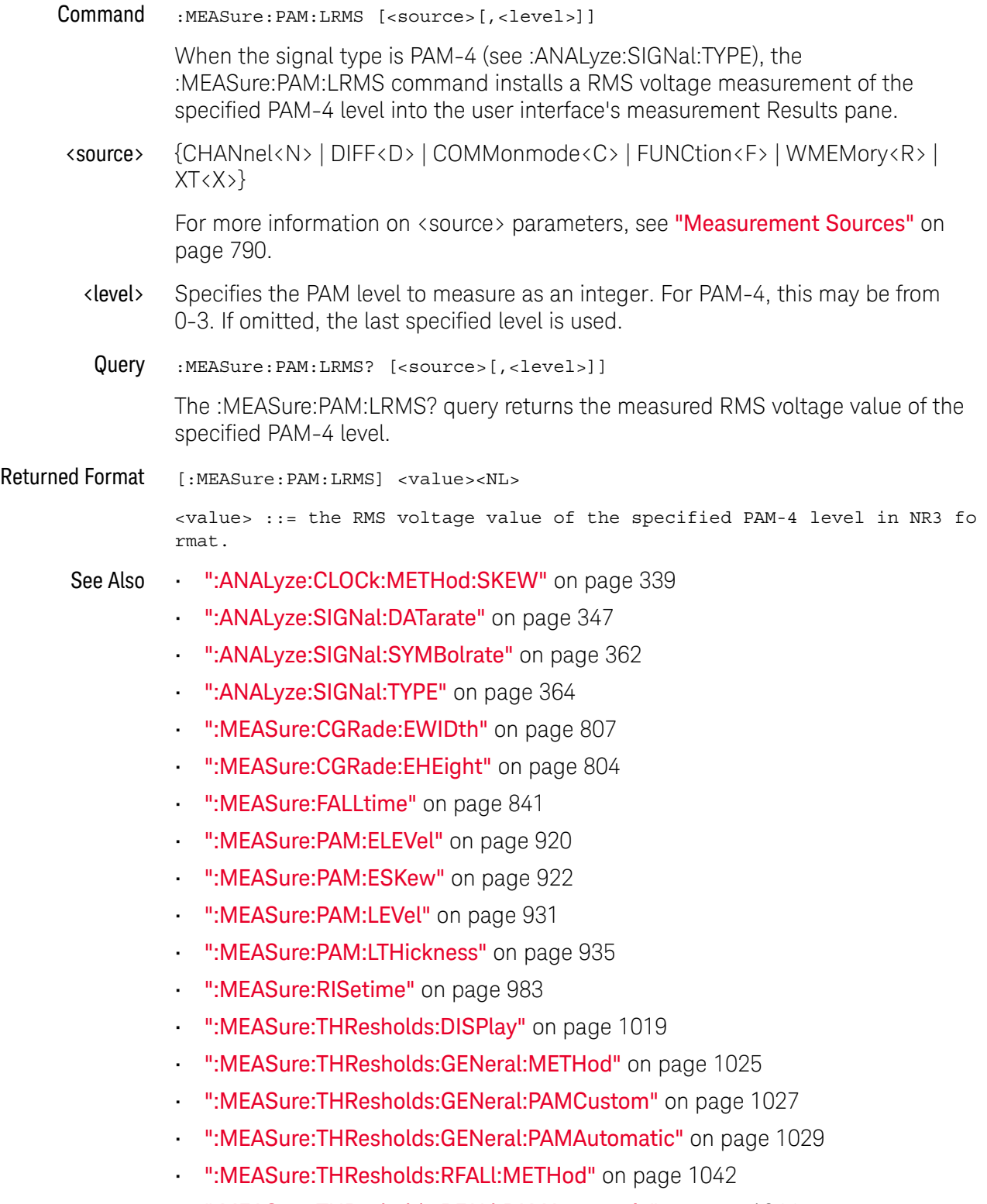

• [":MEASure:THResholds:RFALl:PAMAutomatic"](#page-1043-0) on page 1044

### 30 :MEASure Commands

• [":MEASure:TIEData2"](#page-1065-0) on page 1066

History New in version 5.50.

# :MEASure:PAM:LTHickness

<span id="page-934-0"></span>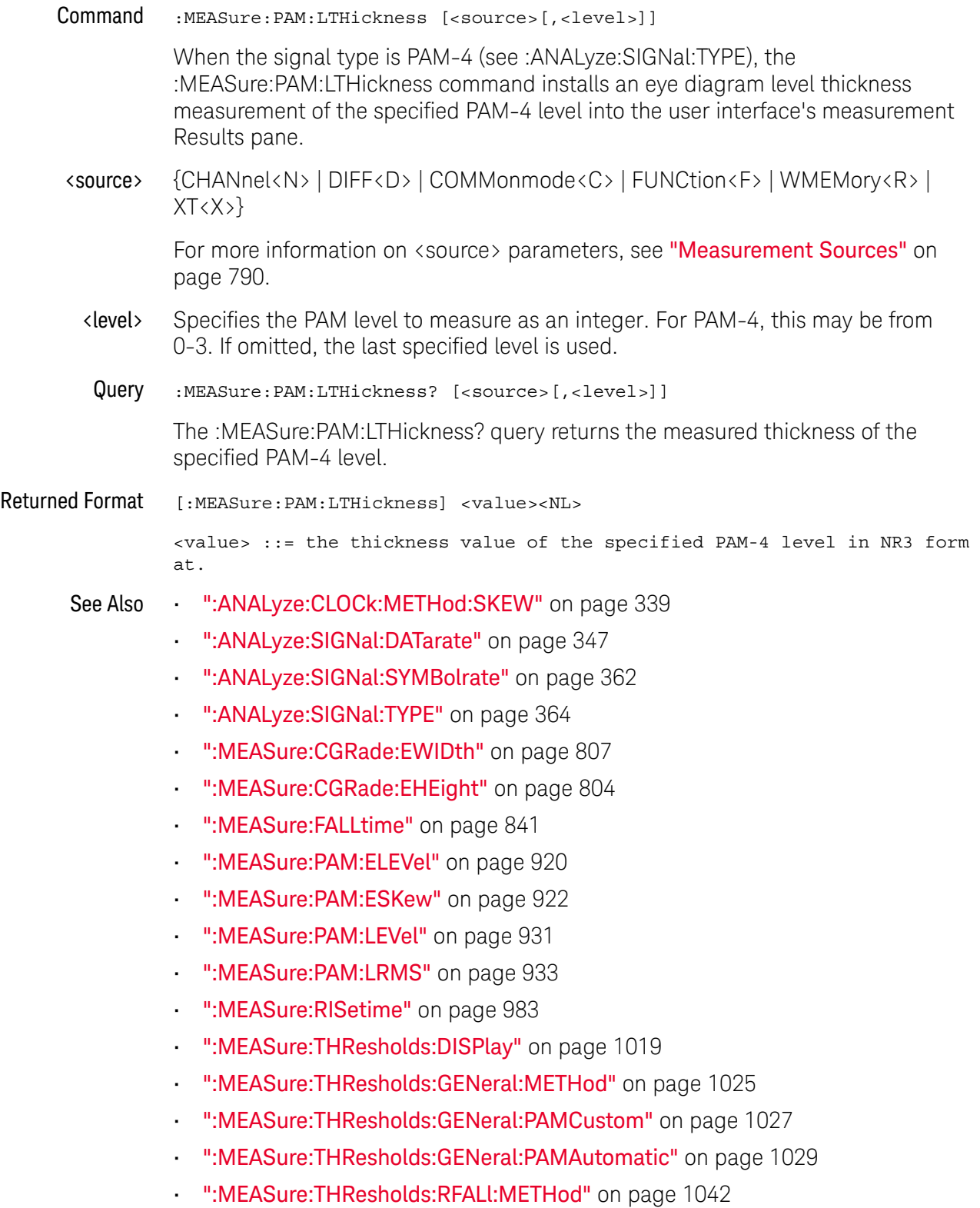

#### 30 :MEASure Commands

- [":MEASure:THResholds:RFALl:PAMAutomatic"](#page-1043-0) on page 1044
- [":MEASure:TIEData2"](#page-1065-0) on page 1066

History New in version 5.50.
# :MEASure:PAM:PRBS13q:COUNt

<span id="page-936-0"></span>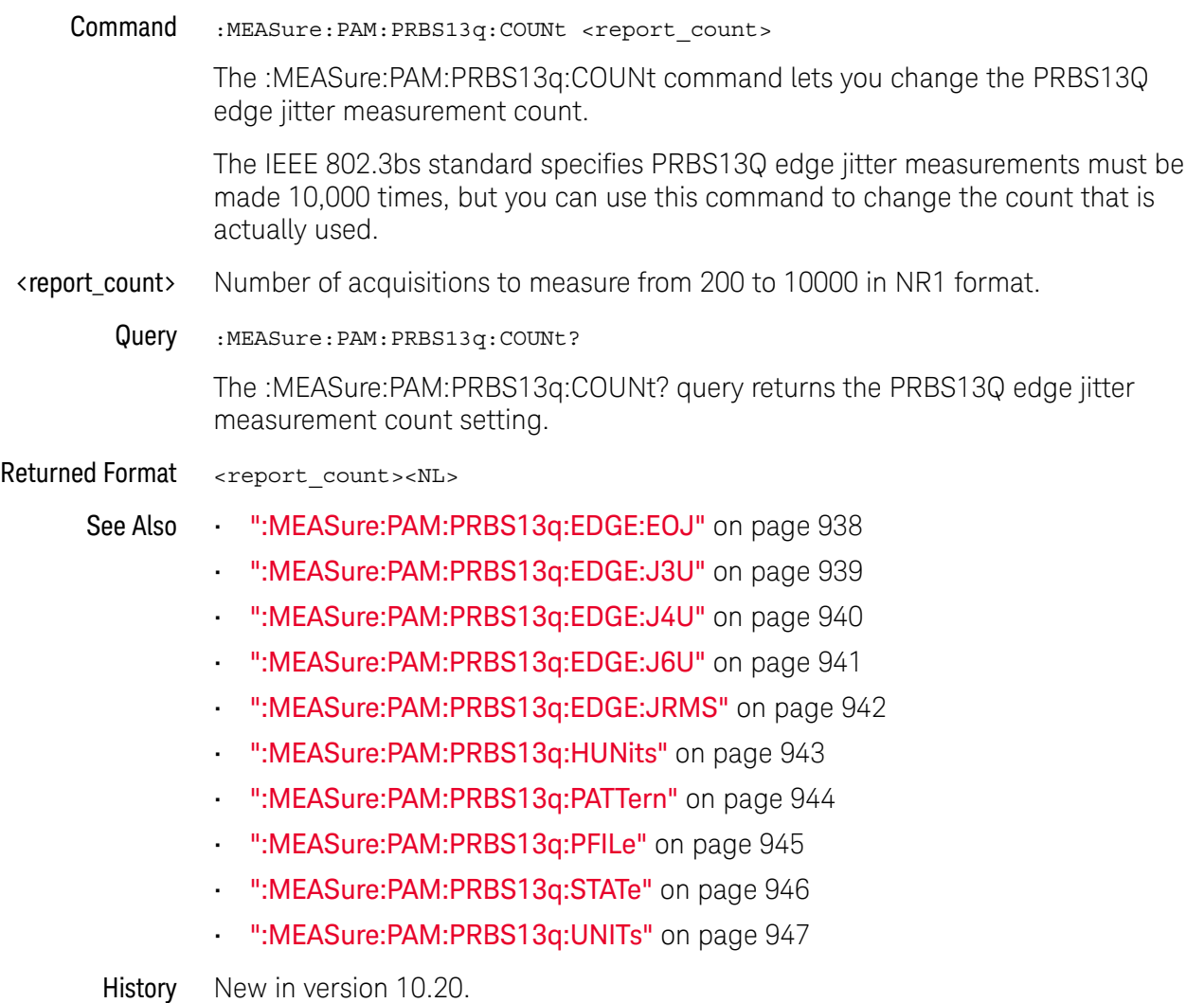

### <span id="page-937-0"></span>:MEASure:PAM:PRBS13q:EDGE:EOJ

Query :MEASure:PAM:PRBS13q:EDGE:EOJ?

When the signal type is PAM-4 and PRBS13Q edge jitter measurements are enabled (by the :MEASure:PAM:PRBS13q:STATe command), the :MEASure:PAM:PRBS13q:EDGE:EOJ? query returns the measured PRBS13Q even-odd jitter (EOJ) values.

Returned Format <comma-separated values><NL>

The returned comma-separated values contain:

- A composite measurement value.
- Values for individual rising and falling edges (R13, F21, F30, R03, F10, R02, R12, R23, R01, F20, F32, and F31).
- A count of the number of edges measured.

If the count is less than  $\langle \cdot \rangle$  the Jrms/J4u Report Count (see :MEASure:PAM:PRBS13q:COUNt), the returned value is the number of edges measured so far.

If the count is greater than or equal to  $(y=1)$  the Jrms/J4u Report Count, the returned value is the number of edges reflected in the measurement results.

• If: MEASure: SENDvalid is ON, a result state is returned. See [Table 16](#page-979-0) for the meaning of the result state codes.

The complete list of comma-separated values is:

(Composite, R13, F21, F30, R03, F10, R02, R12, R23, R01, F20, F32, F31, Count [, <result state>])

- 
- See Also  **":MEASure:PAM:PRBS13q:COUNt"** on page 937
	- [":MEASure:PAM:PRBS13q:EDGE:J3U"](#page-938-0) on page 939
	- [":MEASure:PAM:PRBS13q:EDGE:J4U"](#page-939-0) on page 940
	- [":MEASure:PAM:PRBS13q:EDGE:J6U"](#page-940-0) on page 941
	- [":MEASure:PAM:PRBS13q:EDGE:JRMS"](#page-941-0) on page 942
	- [":MEASure:PAM:PRBS13q:HUNits"](#page-942-0) on page 943
	- [":MEASure:PAM:PRBS13q:PATTern"](#page-943-0) on page 944
	- [":MEASure:PAM:PRBS13q:PFILe"](#page-944-0) on page 945
	- [":MEASure:PAM:PRBS13q:STATe"](#page-945-0) on page 946
	- [":MEASure:PAM:PRBS13q:UNITs"](#page-946-0) on page 947
	- [":MEASure:SENDvalid"](#page-1007-0) on page 1008

#### <span id="page-938-0"></span>:MEASure:PAM:PRBS13q:EDGE:J3U

Query :MEASure:PAM:PRBS13q:EDGE:J3U?

When the signal type is PAM-4 and PRBS13Q edge jitter measurements are enabled (by the :MEASure:PAM:PRBS13q:STATe command), the :MEASure:PAM:PRBS13q:EDGE:J3U? query returns the measured PRBS13Q J3u values.

Returned Format <comma-separated values><NL>

The returned comma-separated values contain:

- A composite measurement value.
- Values for individual rising and falling edges (R13, F21, F30, R03, F10, R02, R12, R23, R01, F20, F32, and F31).
- A count of the number of edges measured.

If the count is less than  $\langle \cdot \rangle$  the Jrms/J4u Report Count (see :MEASure:PAM:PRBS13q:COUNt), the returned value is the number of edges measured so far.

If the count is greater than or equal to  $(y=1)$  the Jrms/J4u Report Count, the returned value is the number of edges reflected in the measurement results.

• If: MEASure: SENDvalid is ON, a result state is returned. See [Table 16](#page-979-0) for the meaning of the result state codes.

The complete list of comma-separated values is:

(Composite, R13, F21, F30, R03, F10, R02, R12, R23, R01, F20, F32, F31, Count [, <result state>])

- See Also  **":MEASure:PAM:PRBS13q:COUNt"** on page 937
	- [":MEASure:PAM:PRBS13q:EDGE:EOJ"](#page-937-0) on page 938
	- [":MEASure:PAM:PRBS13q:EDGE:J4U"](#page-939-0) on page 940
	- [":MEASure:PAM:PRBS13q:EDGE:J6U"](#page-940-0) on page 941
	- [":MEASure:PAM:PRBS13q:EDGE:JRMS"](#page-941-0) on page 942
	- [":MEASure:PAM:PRBS13q:HUNits"](#page-942-0) on page 943
	- [":MEASure:PAM:PRBS13q:PATTern"](#page-943-0) on page 944
	- [":MEASure:PAM:PRBS13q:PFILe"](#page-944-0) on page 945
	- [":MEASure:PAM:PRBS13q:STATe"](#page-945-0) on page 946
	- [":MEASure:PAM:PRBS13q:UNITs"](#page-946-0) on page 947
	- [":MEASure:SENDvalid"](#page-1007-0) on page 1008

### <span id="page-939-0"></span>:MEASure:PAM:PRBS13q:EDGE:J4U

Query :MEASure:PAM:PRBS13q:EDGE:J4U?

When the signal type is PAM-4 and PRBS13Q edge jitter measurements are enabled (by the :MEASure:PAM:PRBS13q:STATe command), the :MEASure:PAM:PRBS13q:EDGE:J4U? query returns the measured PRBS13Q J4u values.

Returned Format <comma-separated values><NL>

The returned comma-separated values contain:

- A composite measurement value.
- Values for individual rising and falling edges (R13, F21, F30, R03, F10, R02, R12, R23, R01, F20, F32, and F31).
- A count of the number of edges measured.

If the count is less than  $\langle \cdot \rangle$  the Jrms/J4u Report Count (see :MEASure:PAM:PRBS13q:COUNt), the returned value is the number of edges measured so far.

If the count is greater than or equal to  $(y=1)$  the Jrms/J4u Report Count, the returned value is the number of edges reflected in the measurement results.

• If: MEASure: SENDvalid is ON, a result state is returned. See [Table 16](#page-979-0) for the meaning of the result state codes.

The complete list of comma-separated values is:

(Composite, R13, F21, F30, R03, F10, R02, R12, R23, R01, F20, F32, F31, Count [, <result state>])

- 
- See Also  **":MEASure:PAM:PRBS13q:COUNt"** on page 937
	- [":MEASure:PAM:PRBS13q:EDGE:EOJ"](#page-937-0) on page 938
	- [":MEASure:PAM:PRBS13q:EDGE:J3U"](#page-938-0) on page 939
	- [":MEASure:PAM:PRBS13q:EDGE:J6U"](#page-940-0) on page 941
	- [":MEASure:PAM:PRBS13q:EDGE:JRMS"](#page-941-0) on page 942
	- [":MEASure:PAM:PRBS13q:HUNits"](#page-942-0) on page 943
	- [":MEASure:PAM:PRBS13q:PATTern"](#page-943-0) on page 944
	- [":MEASure:PAM:PRBS13q:PFILe"](#page-944-0) on page 945
	- [":MEASure:PAM:PRBS13q:STATe"](#page-945-0) on page 946
	- [":MEASure:PAM:PRBS13q:UNITs"](#page-946-0) on page 947
	- [":MEASure:SENDvalid"](#page-1007-0) on page 1008

#### <span id="page-940-0"></span>:MEASure:PAM:PRBS13q:EDGE:J6U

Query :MEASure:PAM:PRBS13q:EDGE:J6U?

When the signal type is PAM-4 and PRBS13Q edge jitter measurements are enabled (by the :MEASure:PAM:PRBS13q:STATe command), the :MEASure:PAM:PRBS13q:EDGE:J6U? query returns the measured PRBS13Q J6U values.

Returned Format <comma-separated values><NL>

The returned comma-separated values contain:

- A composite measurement value.
- Values for individual rising and falling edges (R13, F21, F30, R03, F10, R02, R12, R23, R01, F20, F32, and F31).
- A count of the number of edges measured.

If the count is less than  $\langle \cdot \rangle$  the Jrms/J6u Report Count (see :MEASure:PAM:PRBS13q:COUNt), the returned value is the number of edges measured so far.

If the count is greater than or equal to  $(y=1)$  the Jrms/J6u Report Count, the returned value is the number of edges reflected in the measurement results.

• If: MEASure: SENDvalid is ON, a result state is returned. See [Table 16](#page-979-0) for the meaning of the result state codes.

The complete list of comma-separated values is:

(Composite, R13, F21, F30, R03, F10, R02, R12, R23, R01, F20, F32, F31, Count [, <result state>])

- See Also  **":MEASure:PAM:PRBS13q:COUNt"** on page 937
	- [":MEASure:PAM:PRBS13q:EDGE:EOJ"](#page-937-0) on page 938
	- [":MEASure:PAM:PRBS13q:EDGE:J3U"](#page-938-0) on page 939
	- [":MEASure:PAM:PRBS13q:EDGE:J4U"](#page-939-0) on page 940
	- [":MEASure:PAM:PRBS13q:EDGE:JRMS"](#page-941-0) on page 942
	- [":MEASure:PAM:PRBS13q:HUNits"](#page-942-0) on page 943
	- [":MEASure:PAM:PRBS13q:PATTern"](#page-943-0) on page 944
	- [":MEASure:PAM:PRBS13q:PFILe"](#page-944-0) on page 945
	- [":MEASure:PAM:PRBS13q:STATe"](#page-945-0) on page 946
	- [":MEASure:PAM:PRBS13q:UNITs"](#page-946-0) on page 947
	- [":MEASure:SENDvalid"](#page-1007-0) on page 1008

### <span id="page-941-0"></span>:MEASure:PAM:PRBS13q:EDGE:JRMS

Query :MEASure:PAM:PRBS13q:EDGE:JRMS?

When the signal type is PAM-4 and PRBS13Q edge jitter measurements are enabled (by the :MEASure:PAM:PRBS13q:STATe command), the :MEASure:PAM:PRBS13q:EDGE:JRMS? query returns the measured PRBS13Q Jrms values.

Returned Format <comma-separated values><NL>

The returned comma-separated values contain:

- A composite measurement value.
- Values for individual rising and falling edges (R13, F21, F30, R03, F10, R02, R12, R23, R01, F20, F32, and F31).
- A count of the number of edges measured.

If the count is less than  $\langle \cdot \rangle$  the Jrms/J4u Report Count (see :MEASure:PAM:PRBS13q:COUNt), the returned value is the number of edges measured so far.

If the count is greater than or equal to  $(y=1)$  the Jrms/J4u Report Count, the returned value is the number of edges reflected in the measurement results.

• If: MEASure: SENDvalid is ON, a result state is returned. See [Table 16](#page-979-0) for the meaning of the result state codes.

The complete list of comma-separated values is:

(Composite, R13, F21, F30, R03, F10, R02, R12, R23, R01, F20, F32, F31, Count [, <result state>])

- 
- See Also  **":MEASure:PAM:PRBS13q:COUNt"** on page 937
	- [":MEASure:PAM:PRBS13q:EDGE:EOJ"](#page-937-0) on page 938
	- [":MEASure:PAM:PRBS13q:EDGE:J3U"](#page-938-0) on page 939
	- [":MEASure:PAM:PRBS13q:EDGE:J4U"](#page-939-0) on page 940
	- [":MEASure:PAM:PRBS13q:EDGE:J6U"](#page-940-0) on page 941
	- [":MEASure:PAM:PRBS13q:HUNits"](#page-942-0) on page 943
	- [":MEASure:PAM:PRBS13q:PATTern"](#page-943-0) on page 944
	- [":MEASure:PAM:PRBS13q:PFILe"](#page-944-0) on page 945
	- [":MEASure:PAM:PRBS13q:STATe"](#page-945-0) on page 946
	- [":MEASure:PAM:PRBS13q:UNITs"](#page-946-0) on page 947
	- [":MEASure:SENDvalid"](#page-1007-0) on page 1008

# :MEASure:PAM:PRBS13q:HUNits

<span id="page-942-0"></span>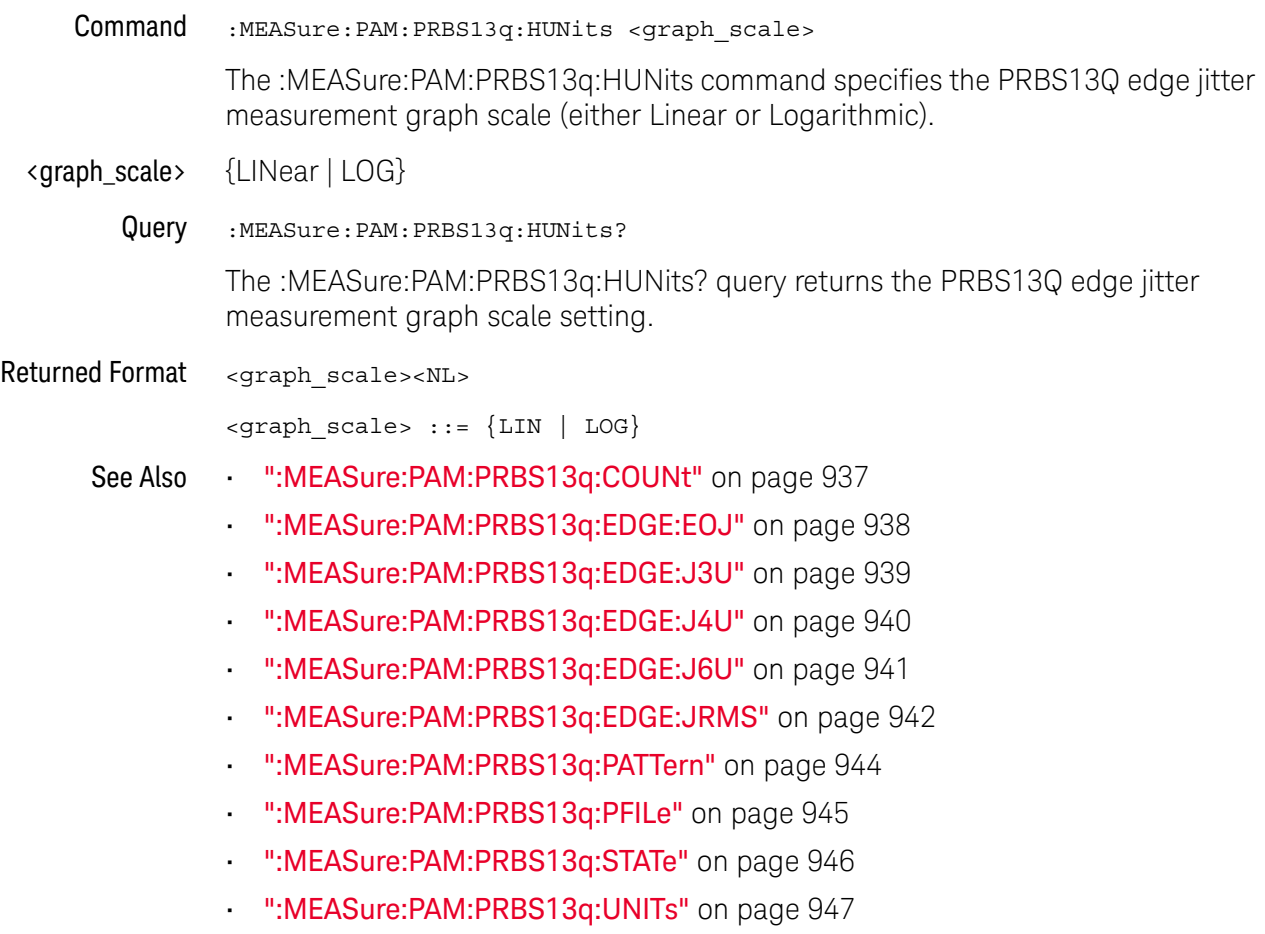

#### <span id="page-943-0"></span>:MEASure:PAM:PRBS13q:PATTern

Command :MEASure:PAM:PRBS13q:PATTern {P13Q | PCI6 | FILE}

The :MEASure:PAM:PRBS13q:PATTern command specifies the edge definition for the 12-edge jitter measurements' data pattern:

- $\cdot$  P13Q uses the known edge definition for the PRBS13Q data pattern.
- $\cdot$  P9Q  $-$  uses the known edge definition for the PRBS9Q data pattern.
- $\cdot$  PCI6 uses the known edge definition for the PCIE6 (52 symbols) data pattern.
- $\cdot$  FILE  $-$  uses the edge definition specified in a file for a custom data pattern.

When the FILE option is selected, use the :MEASure:PAM:PRBS13q:PFILe command to specify the full-path location of the edge definition file.

Query :MEASure:PAM:PRBS13q:PATTern?

The :MEASure:PAM:PRBS13q:PATTern? query returns the edge definition being used.

#### Returned Format <option><NL>

<option> ::= {P13Q | P9Q | PCI6 | FILE}

- See Also  **":MEASure:PAM:PRBS13q:COUNt"** on page 937
	- [":MEASure:PAM:PRBS13q:EDGE:EOJ"](#page-937-0) on page 938
	- [":MEASure:PAM:PRBS13q:EDGE:J3U"](#page-938-0) on page 939
	- [":MEASure:PAM:PRBS13q:EDGE:J4U"](#page-939-0) on page 940
	- [":MEASure:PAM:PRBS13q:EDGE:J6U"](#page-940-0) on page 941
	- [":MEASure:PAM:PRBS13q:EDGE:JRMS"](#page-941-0) on page 942
	- [":MEASure:PAM:PRBS13q:HUNits"](#page-942-0) on page 943
	- [":MEASure:PAM:PRBS13q:PFILe"](#page-944-0) on page 945
	- [":MEASure:PAM:PRBS13q:STATe"](#page-945-0) on page 946
	- [":MEASure:PAM:PRBS13q:UNITs"](#page-946-0) on page 947

#### <span id="page-944-0"></span>:MEASure:PAM:PRBS13q:PFILe

Command :MEASure:PAM:PRBS13q:PFILe <full-path\_string>

When a custom data pattern is being used, the :MEASure:PAM:PRBS13q:PFILe command specifies the full-path location of the edge definition file for that pattern.

The :MEASure:PAM:PRBS13q:PATTern command specifies whether edge definitions for PRBS13Q, PCIE6 (52 symbols), or a custom data pattern should be used.

- $\n$   $\mathsf{full-path}$  string> A quoted string of the full path of the edge definition file for a custom data pattern.
	- Query :MEASure:PAM:PRBS13q:PFILe? The :MEASure:PAM:PRBS13q:PFILe? query returns the edge definition file's
- Returned Format <full-path string><NL>

full-path quoted string.

<full-path\_string> ::= A quoted string.

- See Also [":MEASure:PAM:PRBS13q:COUNt"](#page-936-0) on page 937
	- [":MEASure:PAM:PRBS13q:EDGE:EOJ"](#page-937-0) on page 938
	- [":MEASure:PAM:PRBS13q:EDGE:J3U"](#page-938-0) on page 939
	- [":MEASure:PAM:PRBS13q:EDGE:J4U"](#page-939-0) on page 940
	- [":MEASure:PAM:PRBS13q:EDGE:J6U"](#page-940-0) on page 941
	- [":MEASure:PAM:PRBS13q:EDGE:JRMS"](#page-941-0) on page 942
	- [":MEASure:PAM:PRBS13q:HUNits"](#page-942-0) on page 943
	- [":MEASure:PAM:PRBS13q:PATTern"](#page-943-0) on page 944
	- [":MEASure:PAM:PRBS13q:STATe"](#page-945-0) on page 946
	- [":MEASure:PAM:PRBS13q:UNITs"](#page-946-0) on page 947

# :MEASure:PAM:PRBS13q:STATe

<span id="page-945-0"></span>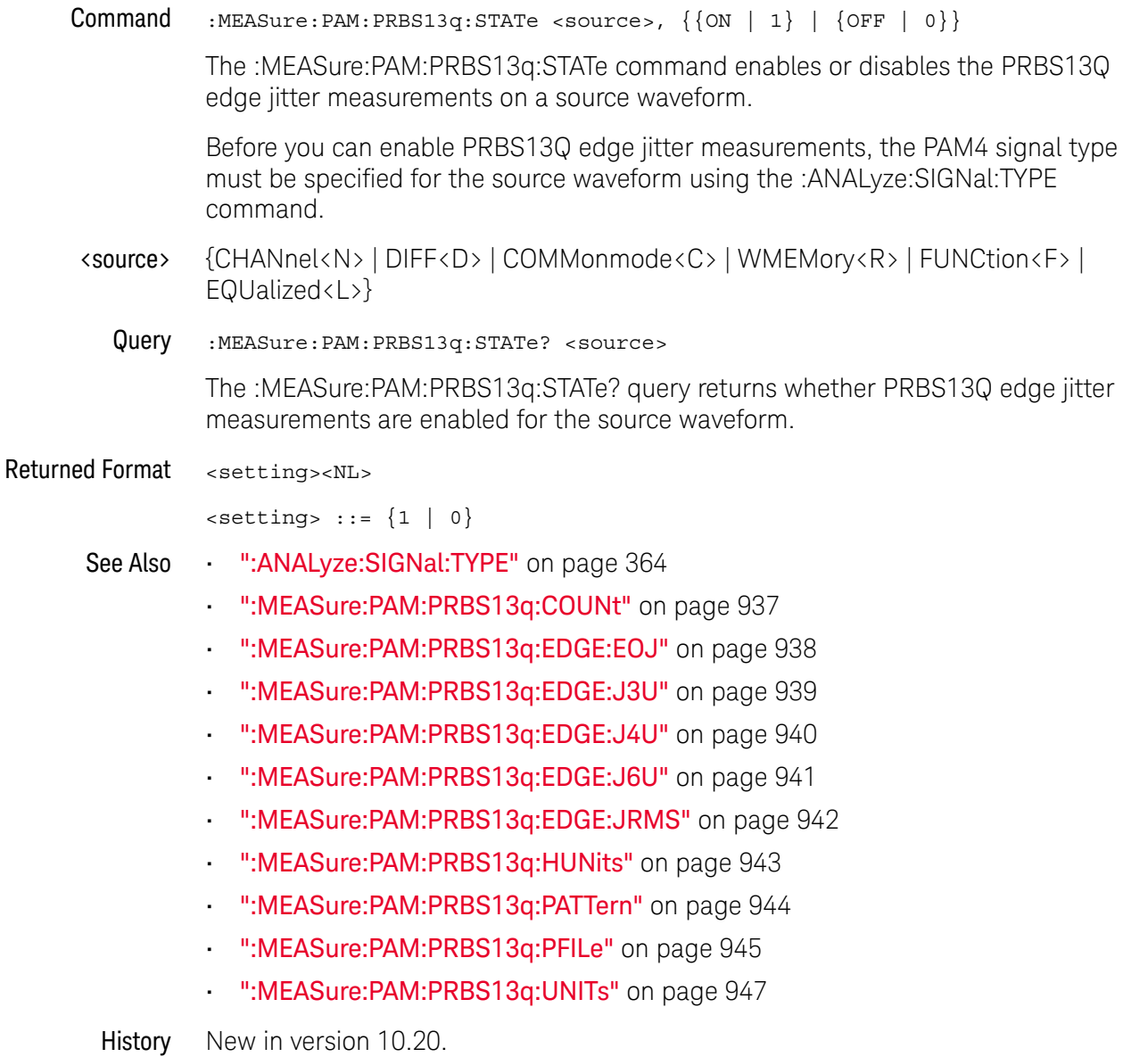

# :MEASure:PAM:PRBS13q:UNITs

<span id="page-946-0"></span>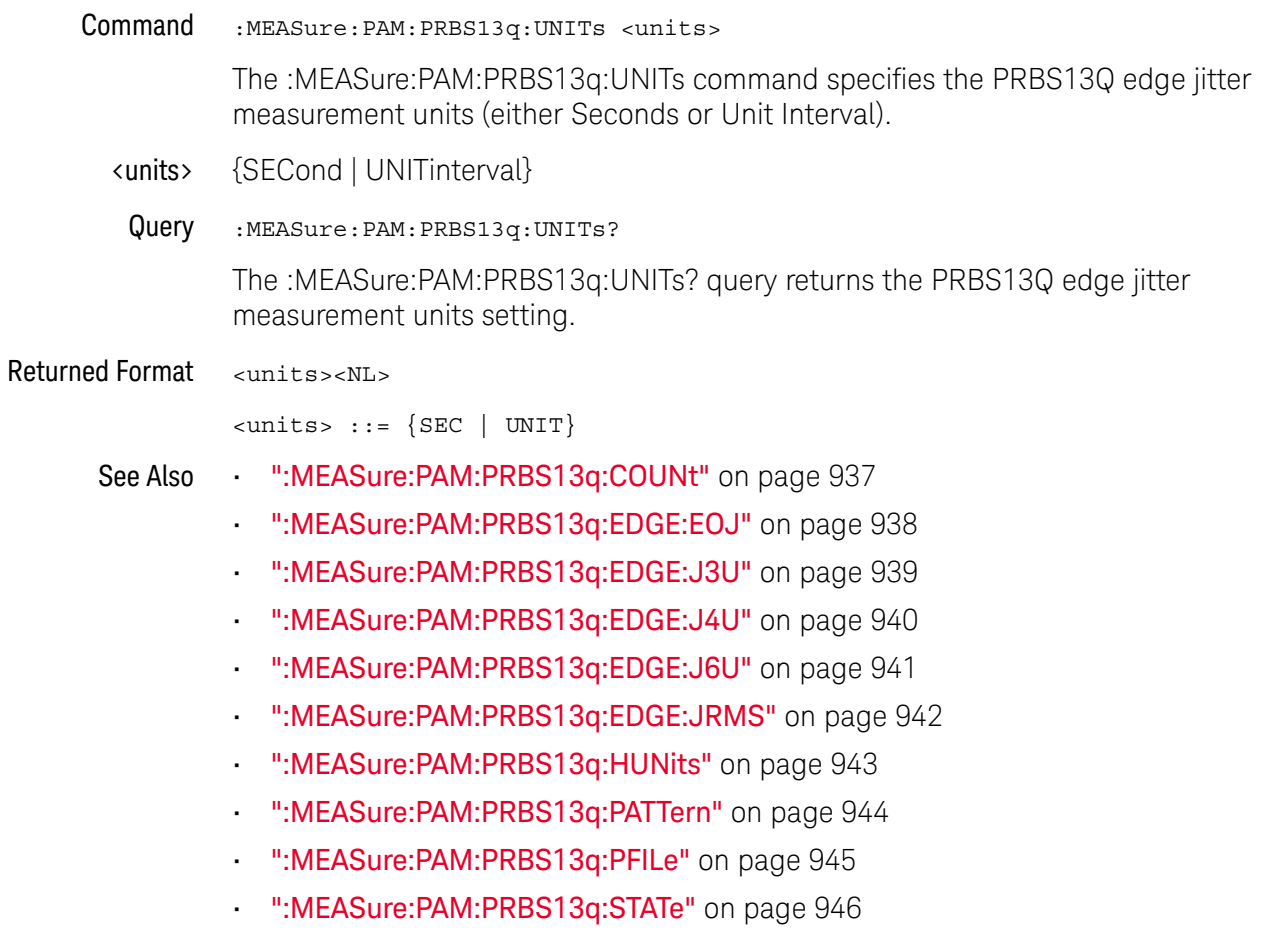

### :MEASure:PAMPlitude

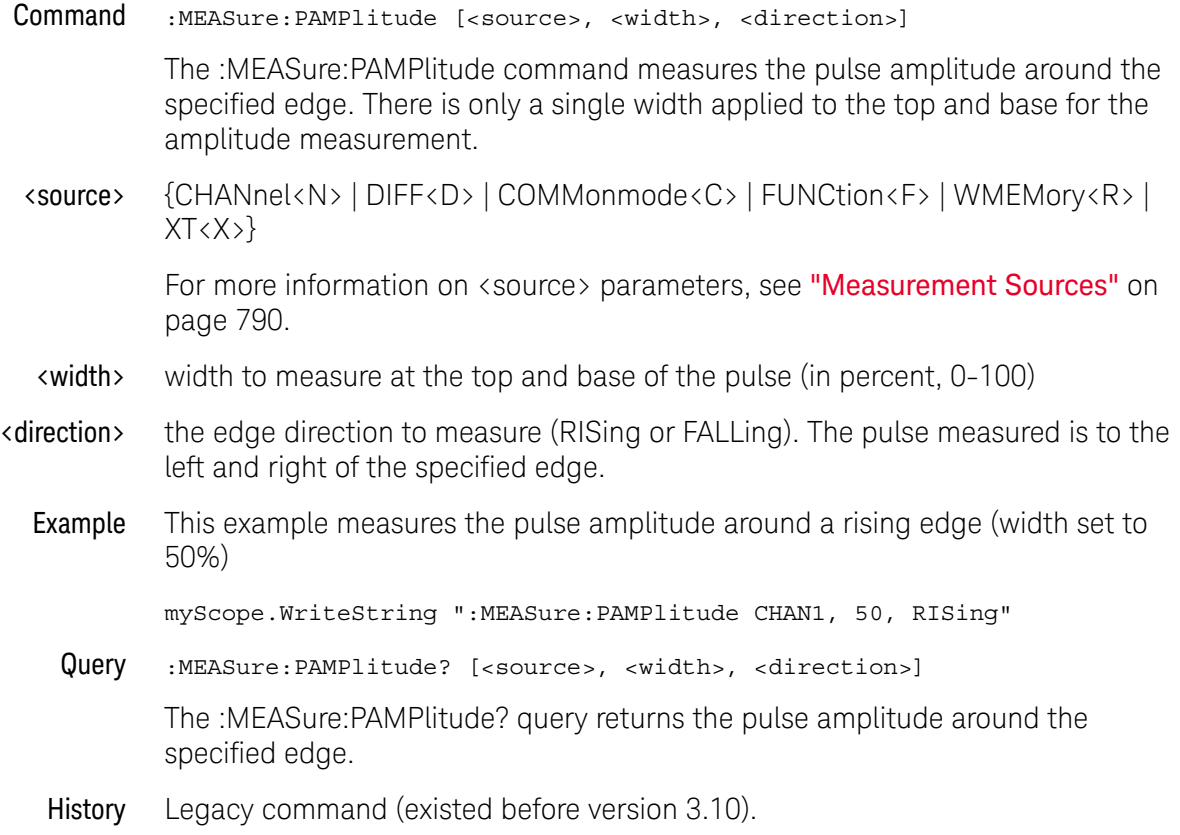

# :MEASure:PBASe

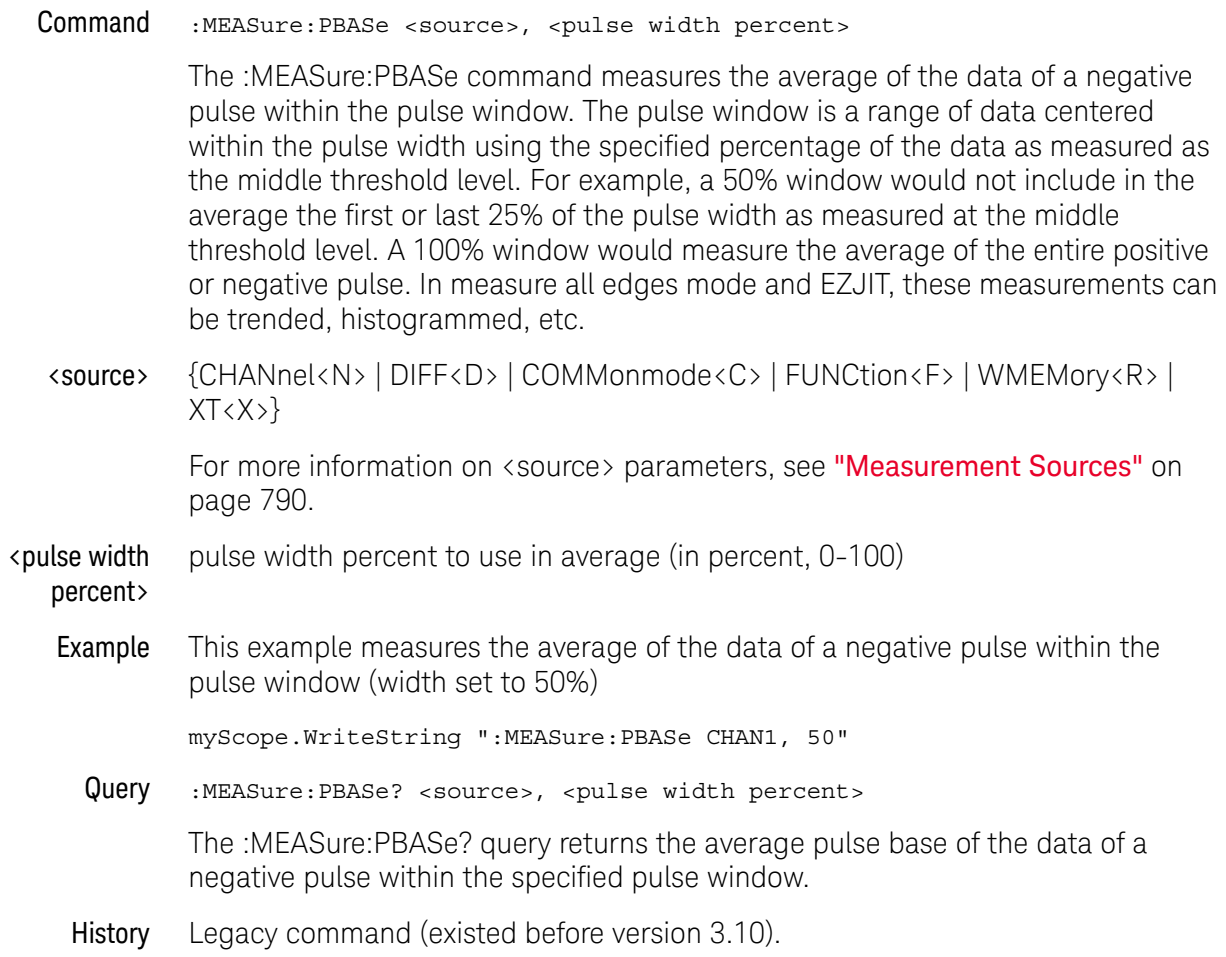

#### :MEASure:PERiod

Command :MEASure:PERiod [<source>[,<direction>]]

The :MEASure:PERiod command measures the period of the first complete cycle on the screen using the mid-threshold levels of the waveform (50% levels with standard measurements selected).

The source is specified with the :MEASure:SOURce command or with the optional parameter following the :MEASure:PERiod command.

The algorithm is:

If the first edge on the screen is rising, then period = second rising edge time - first rising edge time else period = second falling edge time - first falling edge time

<source> {CHANnel<N> | DIFF<D> | COMMonmode<C> | FUNCtion<F> | WMEMory<R> | CLOCk | MTRend | MSPectrum | EQUalized | XT<X>}

> For more information on <source> parameters, see ["Measurement Sources"](#page-789-0) on [page 790.](#page-789-0)

#### <direction> {RISing | FALLing}

Specifies whether the period is measured from rising edge to rising edge or from falling edge to falling edge. When <direction> is specified, the <source> parameter is required.

When the "Measure All Edges" mode is OFF (see [":ANALyze:AEDGes"](#page-319-0) on [page 320\)](#page-319-0), the RISing and FALLing options specify whether the first rising or falling edge from the left side of the display grid is used.

When the "Measure All Edges" mode is ON, the RISing and FALLing options specify whether whether the period is measured from rising edge to rising edge or from falling edge to falling edge throughout the acquisition.

Example This example measures the period of the waveform.

myScope.WriteString ":MEASure:PERiod CHANnel1"

Query :MEASure:PERiod? [<source>[,<direction>]]

The :MEASure:PERiod? query returns the measured period of the specified source.

- Returned Format [:MEASure:PERiod] <value>[,<result\_state>]<NL>
	- <value> Period of the first complete cycle on the screen.
	- <result\_state> If SENDvalid is ON, the result state is returned with the measurement result. See the :MEASure:RESults table in this chapter for a list of the result states.
		- Example This example places the current period of the waveform in the numeric variable, varValue, then prints the contents of the variable to the computer's screen.

```
myScope.WriteString ":SYSTem:HEADer OFF" ' Response headers off.
myScope.WriteString ":MEASure:PERiod? CHANnel1"
varValue = myScope.ReadNumber
Debug.Print FormatNumber(varValue, 0)
```
History Legacy command (existed before version 3.10).

#### :MEASure:PHASe

Command :MEASure:PHASe [<source>[,<source>[,<direction>]]]

The :MEASure:PHASe command measures the phase in degrees between two edges. If two sources are specified, the phase from the specified edge of the first source to the specified edge of the second source is measured. If one source is specified, the phase is always 0.0E0.00°.

This measurement requires all edges. When you add it, the "Measure All Edges" mode (see ":**ANALyze:AEDGes**" on page 320) is automatically set to ON. When the "Measure All Edges" mode is set to OFF, this measurement cannot be made, and there are no measurement results.

<source> {CHANnel<N> | DIFF<D> | COMMonmode<C> | FUNCtion<F> | WMEMory<R> | CLOCk | MTRend | MSPectrum | EQUalized<L> | XT<X>}

> For more information on <source> parameters, see ["Measurement Sources"](#page-789-0) on [page 790.](#page-789-0)

<direction> {RISing | FALLing}

Specifies direction of edge to measure. When <direction> is specified, the <source> parameter is required.

Example This example measures the phase between channel 1 and channel 2.

myScope.WriteString ":MEASure:PHASe CHANnel1,CHANnel2"

Query :MEASure:PHASe? [<source>[,<source>[,<direction>]]]

The :MEASure:PHASe? query returns the measured phase angle value.

The necessary waveform edges must be present on the display. Also, the "Measure All Edges" mode must be set (use the :ANALyze:AEDGes command or :MEASure:PHASe command before the query).

The query will return 9.99999E+37 if the necessary edges are not displayed or if the "Measure All Edges" mode is not currently set.

- Returned Format [:MEASure:PHASe] <value>[, result\_state]<NL>
	- <value> Phase angle from the first edge on the first source to the first edge on the second source.
	- <result\_state> If SENDvalid is ON, the result state is returned with the measurement result. See the :MEASure:RESults table in this chapter for a list of the result states.
		- Example This example places the current phase angle value between channel 1 and channel 2 in the variable, varValue, then prints the contents of the variable to the computer's screen.

myScope.WriteString ":SYSTem:HEADer OFF" ' Response headers off. myScope.WriteString ":MEASure:PHASe? CHANnel1,CHANnel2"

varValue = myScope.ReadNumber Debug.Print FormatNumber(varValue, 0) See Also • ": ANALyze: AEDGes" on page 320

History Legacy command (existed before version 3.10).

## :MEASure:PJITter

<span id="page-953-0"></span>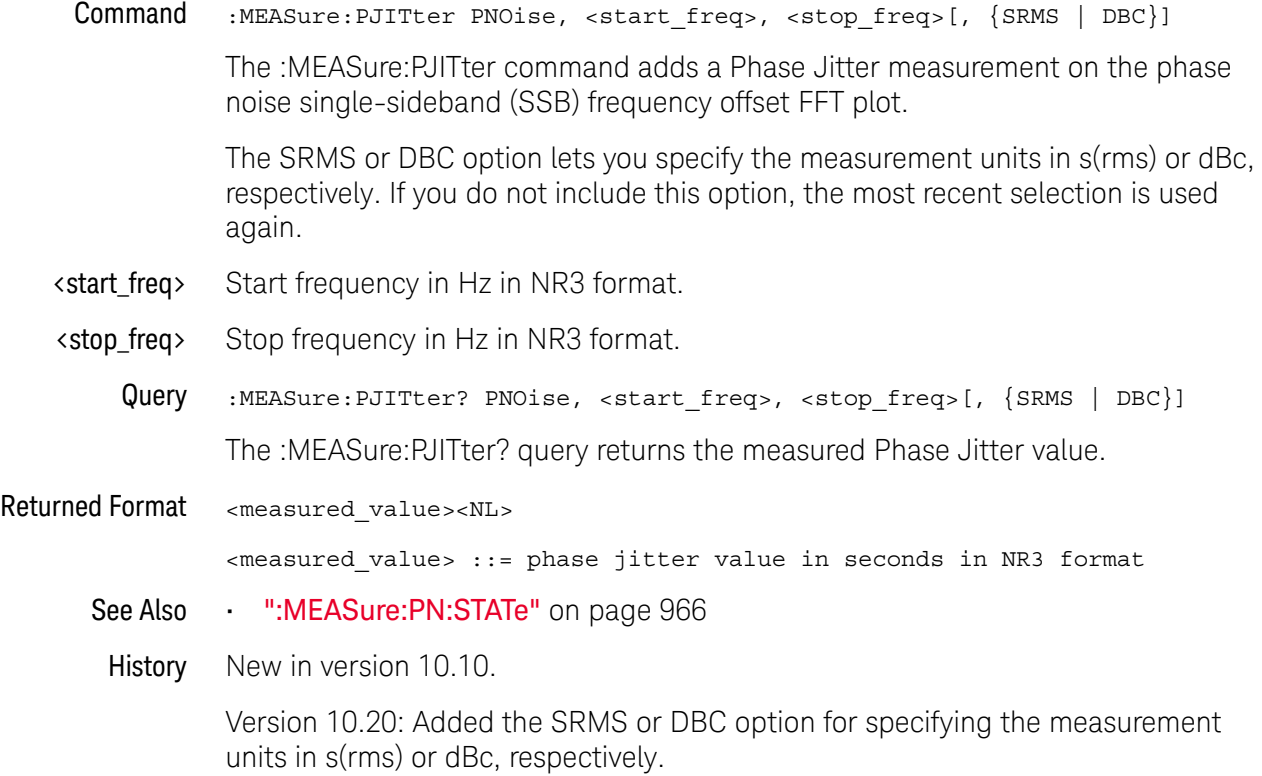

# :MEASure:PLENgth

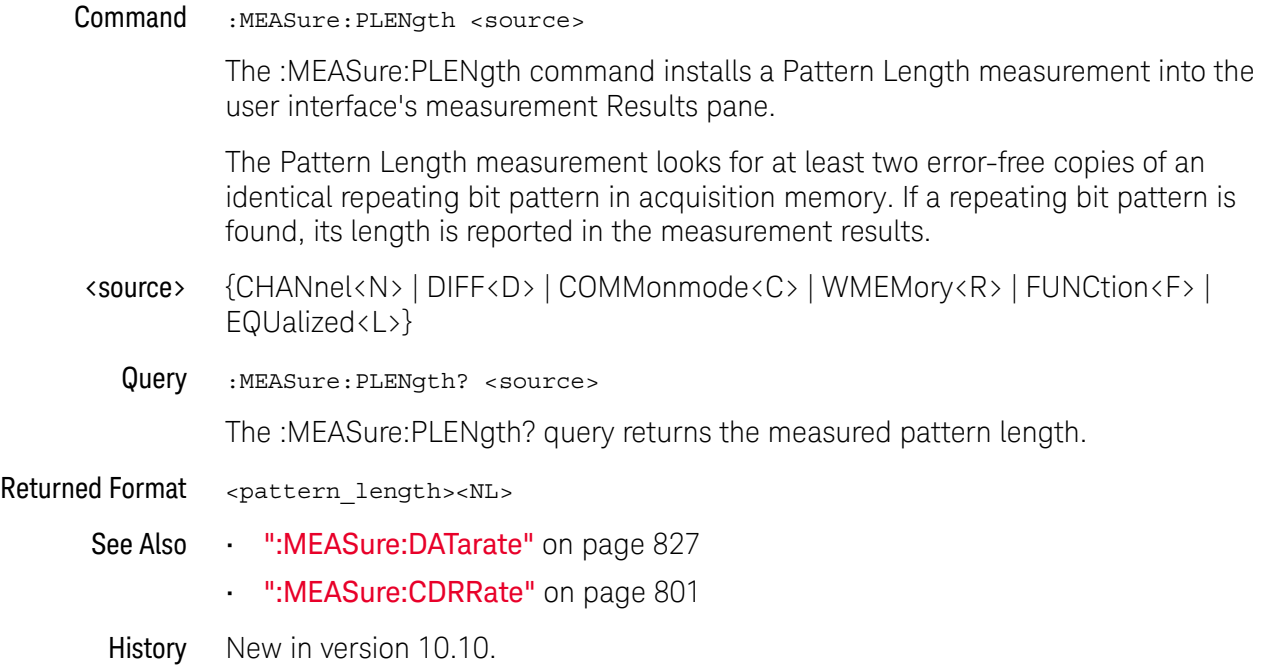

### :MEASure:PN:CORRelations

<span id="page-955-0"></span>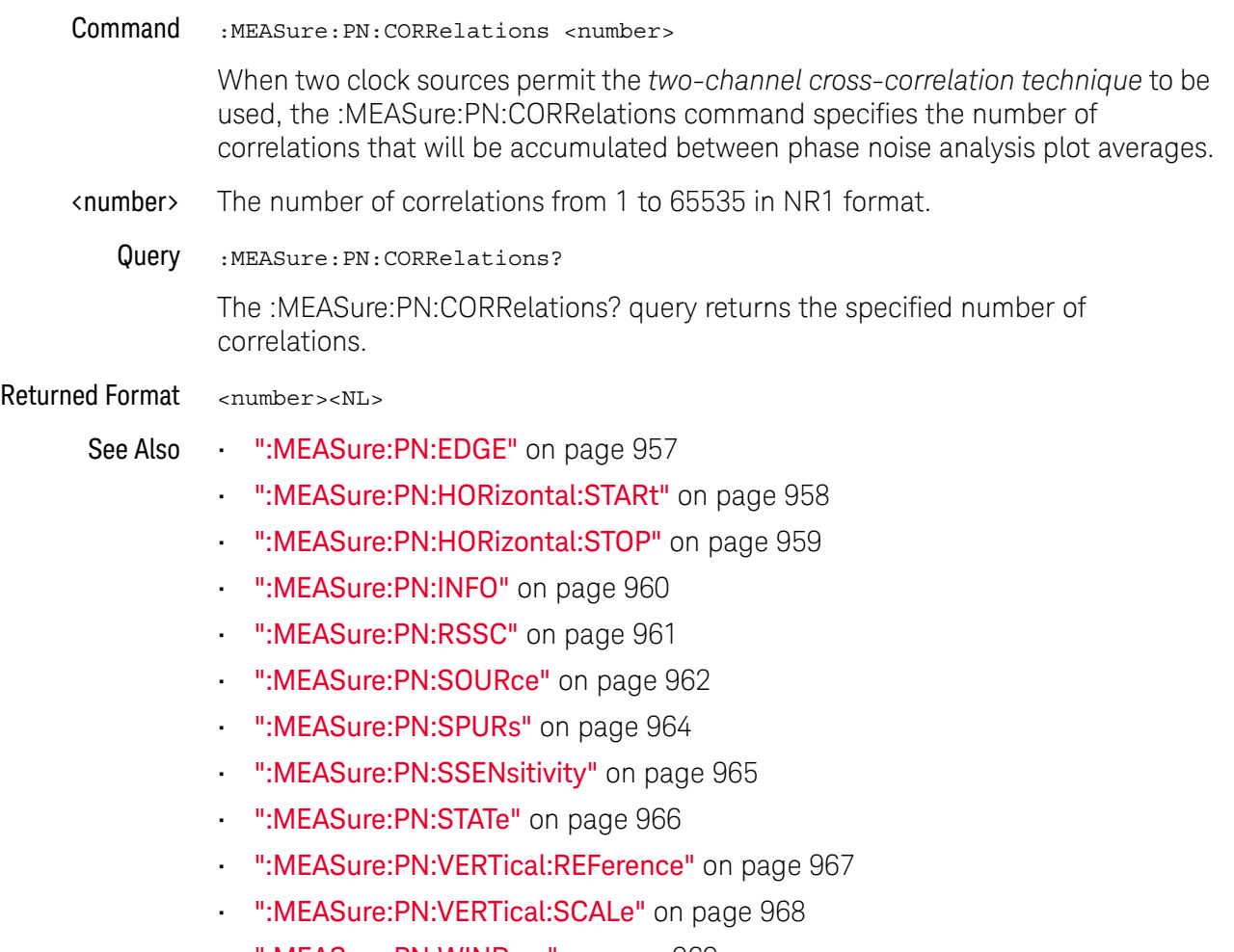

• [":MEASure:PN:WINDow"](#page-968-0) on page 969

# :MEASure:PN:EDGE

<span id="page-956-0"></span>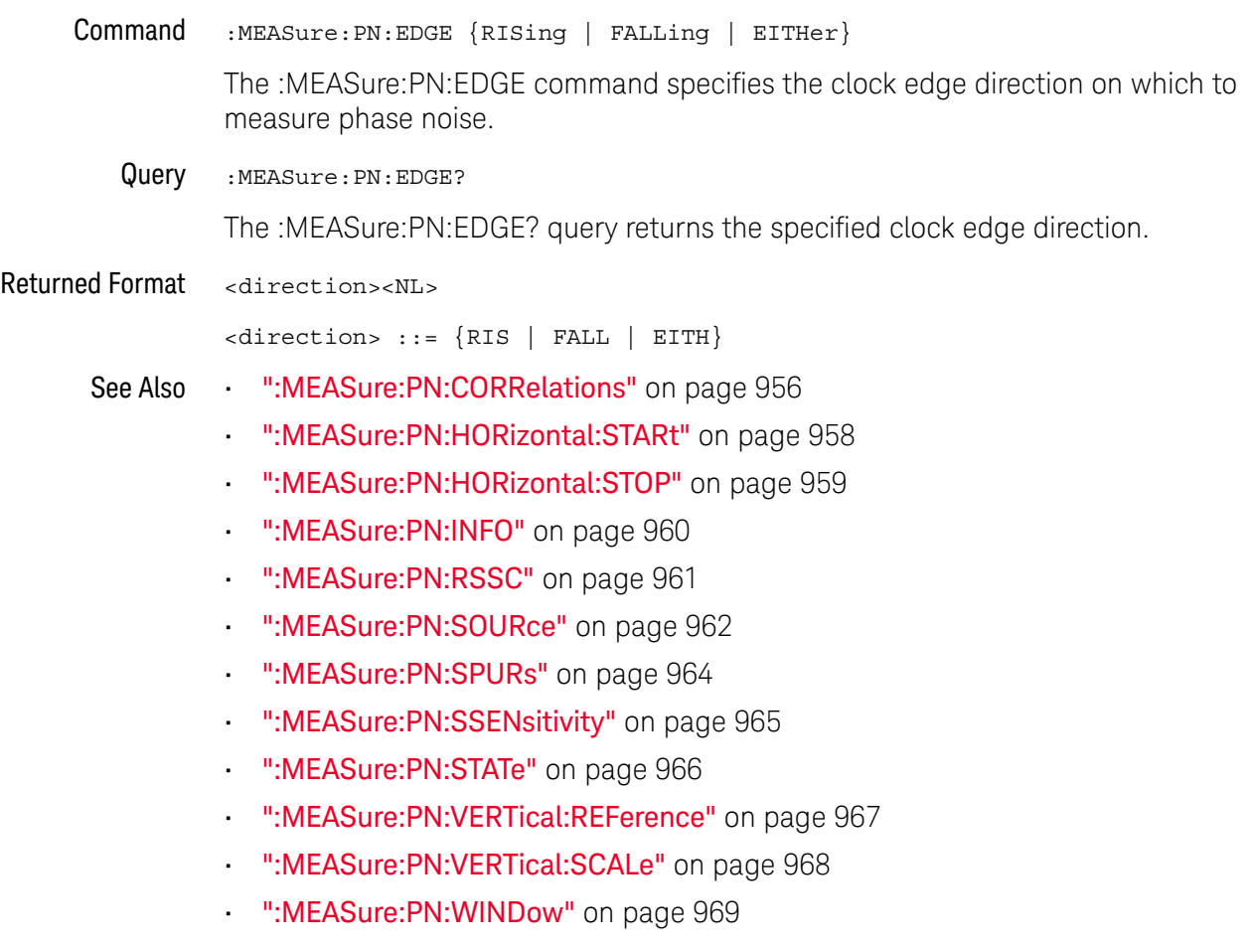

### :MEASure:PN:HORizontal:STARt

<span id="page-957-0"></span>Command :MEASure:PN:HORizontal:STARt <start\_offset> For the phase noise analysis single-sideband (SSB) frequency offset plot, the :MEASure:PN:HORizontal:STARt command specifies the left side of the horizontal log frequency scale. <start\_offset> Start offset frequency in Hz in NR3 format. Query :MEASure:PN:HORizontal:STARt? The :MEASure:PN:HORizontal:STARt? query returns the phase noise analysis plot's left-side start offset frequency setting. Returned Format [:MEASure:PN:HORizontal:STARt] <start\_offset><NL> See Also **••• ":MEASure:PN:CORRelations"** on page 956 • [":MEASure:PN:EDGE"](#page-956-0) on page 957 • [":MEASure:PN:HORizontal:STOP"](#page-958-0) on page 959 • [":MEASure:PN:INFO"](#page-959-0) on page 960 • [":MEASure:PN:RSSC"](#page-960-0) on page 961 • [":MEASure:PN:SOURce"](#page-961-0) on page 962 • [":MEASure:PN:SPURs"](#page-963-0) on page 964 • [":MEASure:PN:SSENsitivity"](#page-964-0) on page 965 • [":MEASure:PN:STATe"](#page-965-0) on page 966 • [":MEASure:PN:VERTical:REFerence"](#page-966-0) on page 967 • [":MEASure:PN:VERTical:SCALe"](#page-967-0) on page 968

• [":MEASure:PN:WINDow"](#page-968-0) on page 969

### :MEASure:PN:HORizontal:STOP

<span id="page-958-0"></span>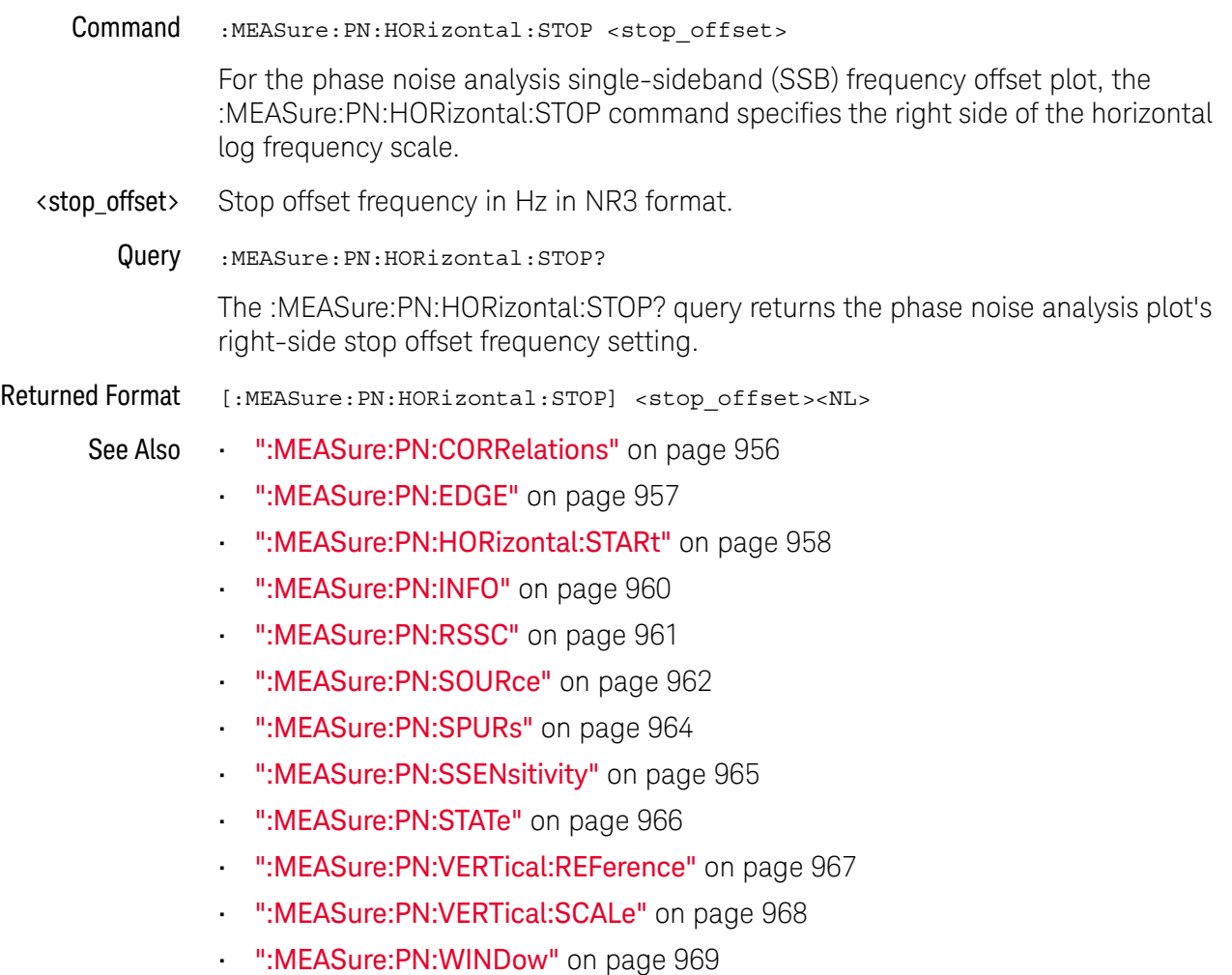

#### <span id="page-959-0"></span>:MEASure:PN:INFO

Query :MEASure:PN:INFO?

The :MEASure:PN:INFO? query returns information about the number of averages and number of correlations that have occurred in the phase noise analysis.

Returned Format <number of averages>,<number of correlations><NL> <number\_of\_averages> ::= An integer in NR1 format

<number\_of\_correlations> ::= An integer in NR1 format

- See Also  **":MEASure:PN:CORRelations"** on page 956
	- [":MEASure:PN:EDGE"](#page-956-0) on page 957
	- [":MEASure:PN:HORizontal:STARt"](#page-957-0) on page 958
	- [":MEASure:PN:HORizontal:STOP"](#page-958-0) on page 959
	- [":MEASure:PN:RSSC"](#page-960-0) on page 961
	- [":MEASure:PN:SOURce"](#page-961-0) on page 962
	- [":MEASure:PN:SPURs"](#page-963-0) on page 964
	- [":MEASure:PN:SSENsitivity"](#page-964-0) on page 965
	- [":MEASure:PN:STATe"](#page-965-0) on page 966
	- [":MEASure:PN:VERTical:REFerence"](#page-966-0) on page 967
	- [":MEASure:PN:VERTical:SCALe"](#page-967-0) on page 968
	- [":MEASure:PN:WINDow"](#page-968-0) on page 969

#### <span id="page-960-0"></span>:MEASure:PN:RSSC

 $Commoned$  :MEASure:PN:RSSC  $\{\{0 |$  OFF $\} |$   $\{1 |$  ON $\}$ 

If your clock source uses spread-spectrum clocking (SSC) and the FLATtop FFT windowing function is selected, you can use the :MEASure:PN:RSSC command to enable or disable the removal of the SSC effects from the phase noise analysis results.

Query :MEASure:PN:RSSC?

The :MEASure:PN:RSSC? query returns the "remove SSC" setting.

Returned Format [:MEASure:PN:RSSC] <setting><NL>

 $\text{~setting}$  ::=  $\{0 | 1\}$ 

- See Also  **":MEASure:PN:CORRelations"** on page 956
	- [":MEASure:PN:EDGE"](#page-956-0) on page 957
	- [":MEASure:PN:HORizontal:STARt"](#page-957-0) on page 958
	- [":MEASure:PN:HORizontal:STOP"](#page-958-0) on page 959
	- [":MEASure:PN:INFO"](#page-959-0) on page 960
	- [":MEASure:PN:SOURce"](#page-961-0) on page 962
	- [":MEASure:PN:SPURs"](#page-963-0) on page 964
	- [":MEASure:PN:SSENsitivity"](#page-964-0) on page 965
	- [":MEASure:PN:STATe"](#page-965-0) on page 966
	- [":MEASure:PN:VERTical:REFerence"](#page-966-0) on page 967
	- [":MEASure:PN:VERTical:SCALe"](#page-967-0) on page 968
	- [":MEASure:PN:WINDow"](#page-968-0) on page 969

#### <span id="page-961-0"></span>:MEASure:PN:SOURce

Command :MEASure:PN:SOURce <source1>[, <source2>]

The :MEASure:PN:SOURce command specifies the clock source(s) on which the phase noise analysis is performed.

- <source1> {CHANnel<N> | FUNCtion<F>}
- <source2> {CHANnel<N> | FUNCtion<F> | NONE}

The oscilloscope phase noise measurement floor is reduced by using two input channels (see "Two-Channel Cross-Correlation Lowers the Oscilloscope Noise Floor" in the oscilloscope's online help). You can split a single-ended signal into two copies or you can use both polarities of a differential signal.

If you do not want to use two input channels, select NONE. With only one input channel, the analysis is not able to lower the oscilloscope's phase noise measurement floor using two-channel cross-correlation.

- <N> An integer, 1 to the number of analog input channels (up to 40 in a MultiScope system).
- <F> An integer, 1-16.
- Query : MEASure: PN: SOURce?

The :MEASure:PN:SOURce? query returns the phase noise analysis clock source setup.

Returned Format [:MEASure:PN:SOURce] <options><NL>

<options> ::= <source1>[, <source2>]

 $\langle$ source1> ::=  $\{CHAN < N>$  | FUNC $\langle F \rangle$ }

 $\langle$  source2> ::=  $\{CHAN < N> | FUNC < F > | NONE \}$ 

- See Also [":MEASure:PN:CORRelations"](#page-955-0) on page 956
	- [":MEASure:PN:EDGE"](#page-956-0) on page 957
	- [":MEASure:PN:HORizontal:STARt"](#page-957-0) on page 958
	- [":MEASure:PN:HORizontal:STOP"](#page-958-0) on page 959
	- [":MEASure:PN:INFO"](#page-959-0) on page 960
	- [":MEASure:PN:RSSC"](#page-960-0) on page 961
	- [":MEASure:PN:SPURs"](#page-963-0) on page 964
	- [":MEASure:PN:SSENsitivity"](#page-964-0) on page 965
	- [":MEASure:PN:STATe"](#page-965-0) on page 966
	- [":MEASure:PN:VERTical:REFerence"](#page-966-0) on page 967
	- [":MEASure:PN:VERTical:SCALe"](#page-967-0) on page 968
	- [":MEASure:PN:WINDow"](#page-968-0) on page 969

### :MEASure:PN:SPURs

<span id="page-963-0"></span>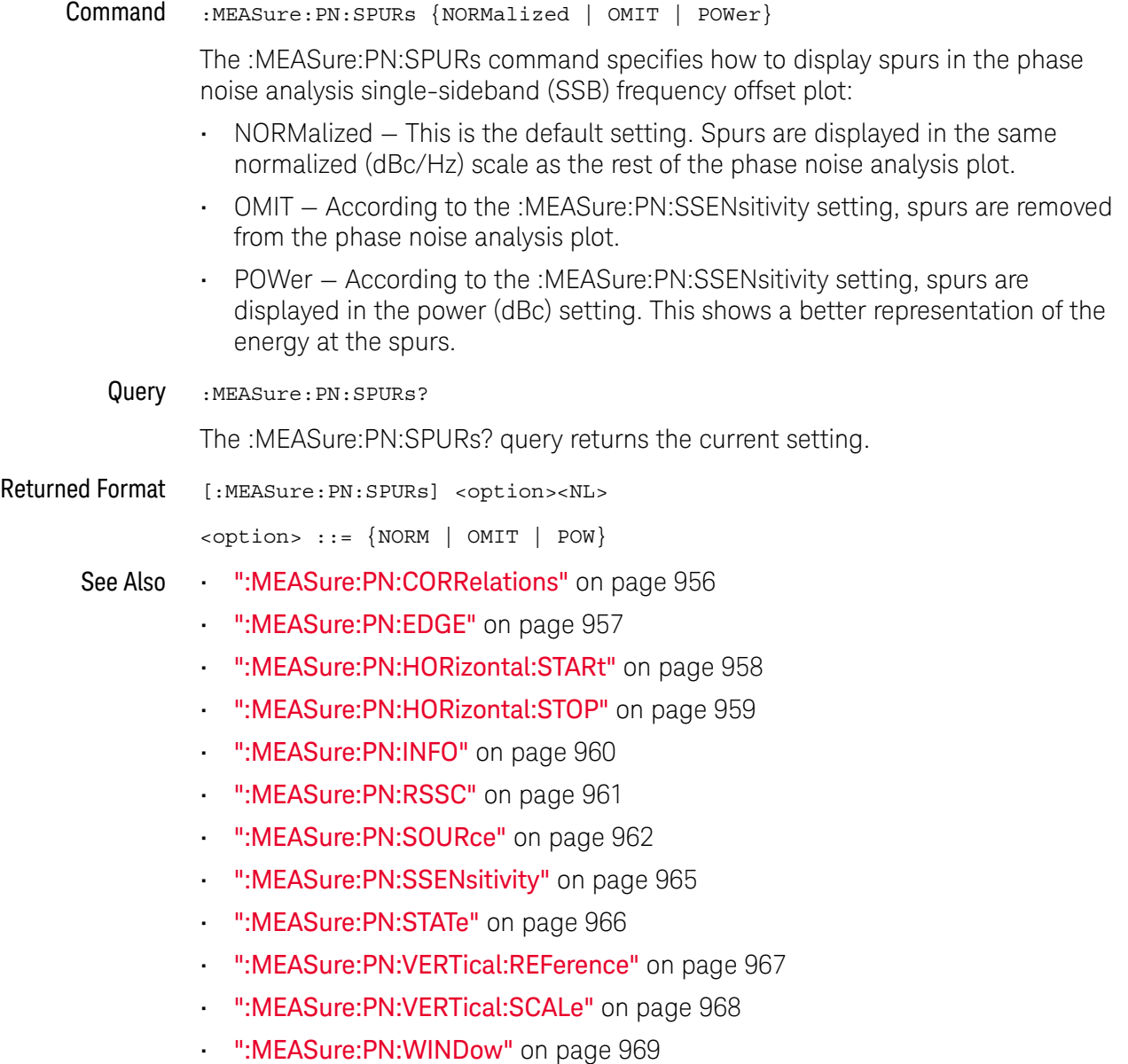

#### :MEASure:PN:SSENsitivity

<span id="page-964-0"></span>Command :MEASure:PN:SSENsitivity <spur\_sensitivity> When omitting spurs from the phase noise analysis single-sideband (SSB) frequency offset plot, or when displaying them in power (dBc) instead of the default normalized (dBc/Hz) scale, the :MEASure:PN:SSENsitivity command specifies the sensitivity used in identifying spurs. <spur\_sensitivity> 0.1 to 10.0 in NR3 format. Query :MEASure:PN:SSENsitivity? The :MEASure:PN:SSENsitivity? query returns the phase noise analysis spur sensitivity setting. Returned Format [:MEASure:PN:SSENsitivity] <spur\_sensitivity><NL> See Also **• ":MEASure:PN:CORRelations"** on page 956 • [":MEASure:PN:EDGE"](#page-956-0) on page 957 • [":MEASure:PN:HORizontal:STARt"](#page-957-0) on page 958 • [":MEASure:PN:HORizontal:STOP"](#page-958-0) on page 959 • [":MEASure:PN:INFO"](#page-959-0) on page 960 • [":MEASure:PN:RSSC"](#page-960-0) on page 961 • [":MEASure:PN:SOURce"](#page-961-0) on page 962 • [":MEASure:PN:SPURs"](#page-963-0) on page 964 • [":MEASure:PN:STATe"](#page-965-0) on page 966 • [":MEASure:PN:VERTical:REFerence"](#page-966-0) on page 967 • [":MEASure:PN:VERTical:SCALe"](#page-967-0) on page 968 • [":MEASure:PN:WINDow"](#page-968-0) on page 969 History New in version 10.10.

### :MEASure:PN:STATe

<span id="page-965-0"></span>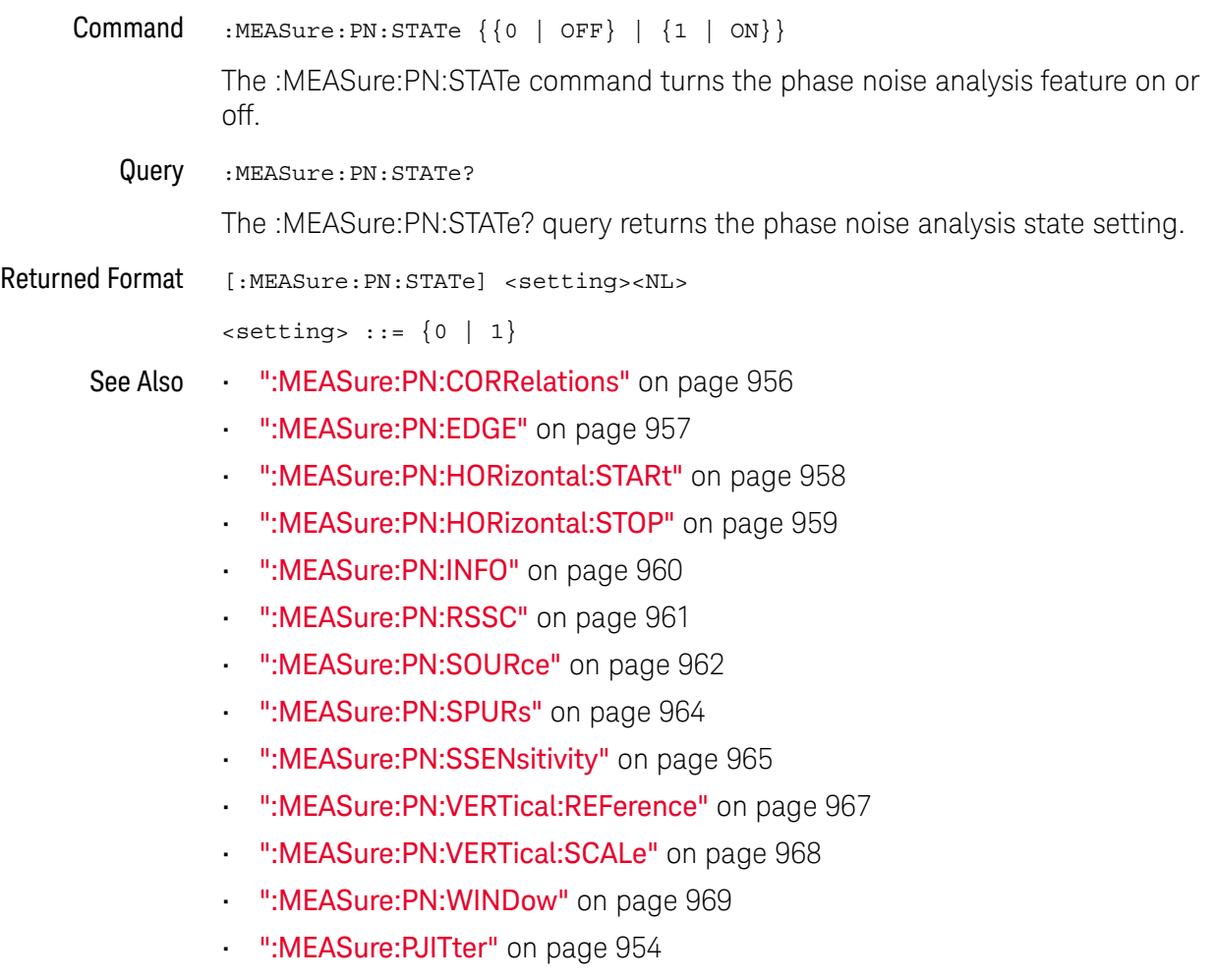

### :MEASure:PN:VERTical:REFerence

<span id="page-966-0"></span>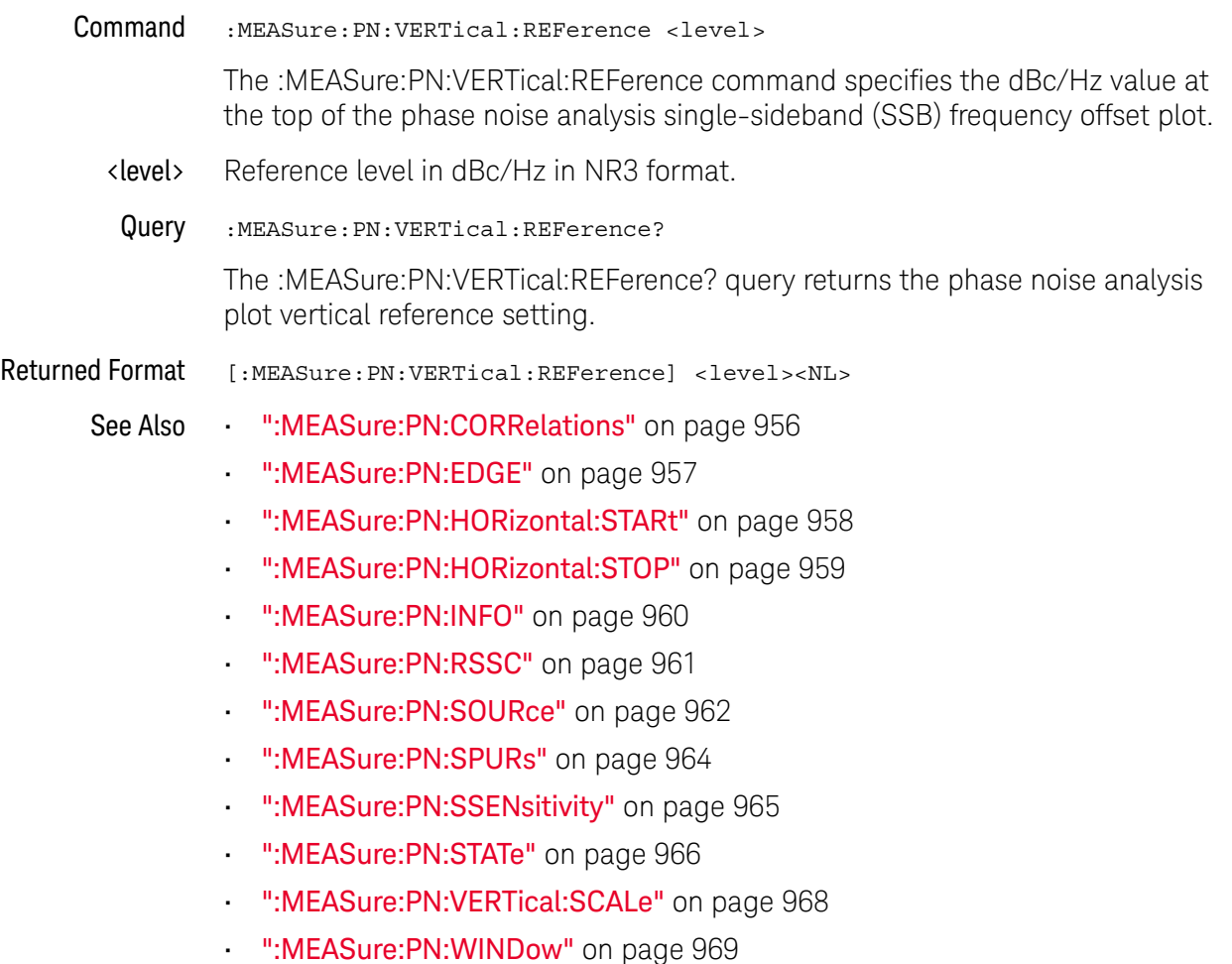

#### :MEASure:PN:VERTical:SCALe

<span id="page-967-0"></span>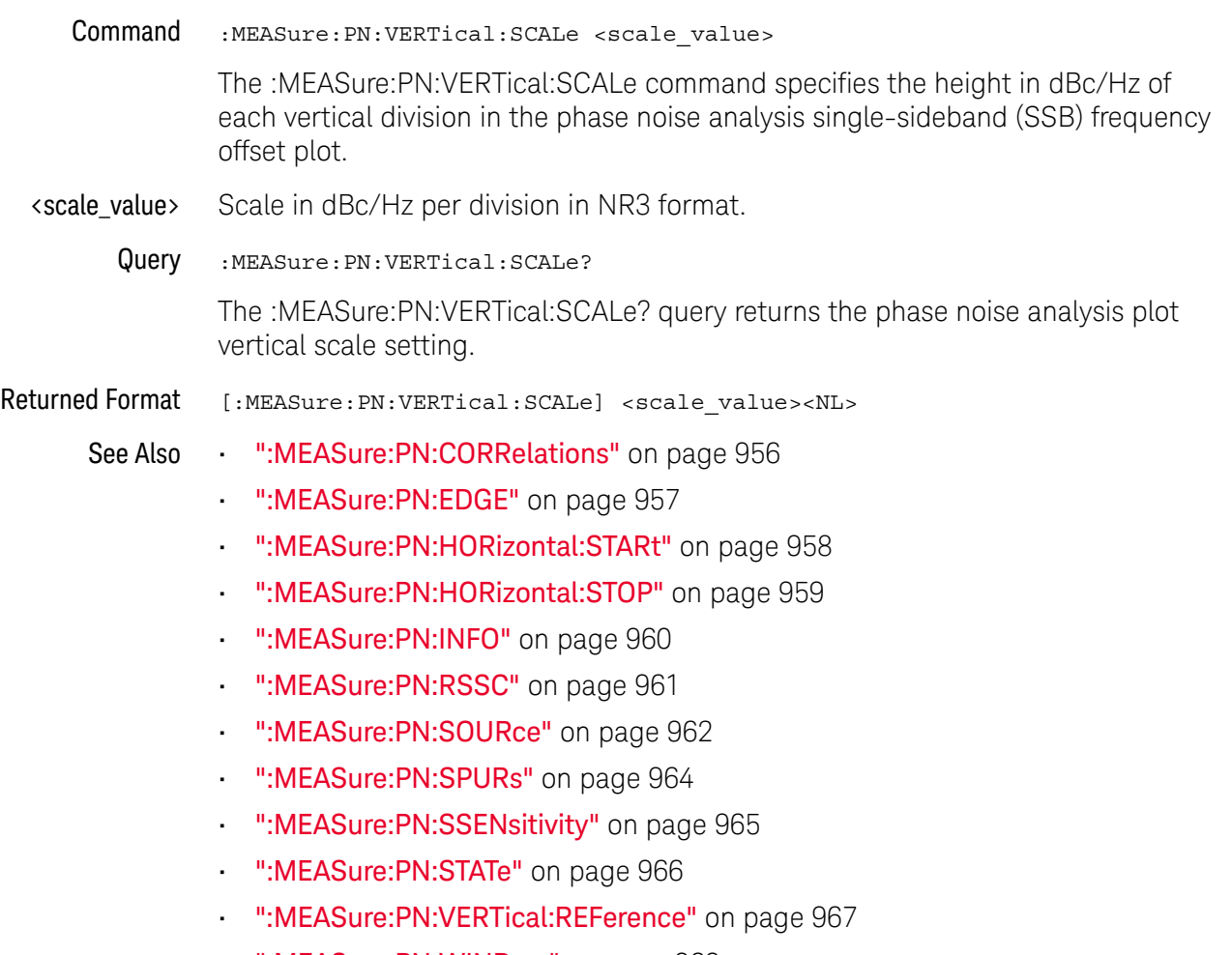

• [":MEASure:PN:WINDow"](#page-968-0) on page 969

#### :MEASure:PN:WINDow

<span id="page-968-0"></span>Command :MEASure:PN:WINDow <window\_type> <window\_type> ::= {RECTangular | HANNing | FLATtop | BHARris | HAMMing} The :MEASure:PN:WINDow command specifies the FFT windowing function used in the phase noise analysis. The FLATtop window generally gives the best results. Query : MEASure: PN: WINDow? The :MEASure:PN:WINDow? query returns the phase noise analysis FFT windowing function setting. Returned Format [:MEASure:PN:WINDow] <window type><NL>  $\langle$ window\_type> ::=  $\{$ RECT | HANN | FLAT | BHAR | HAMM $\}$ See Also **• ":MEASure:PN:CORRelations"** on page 956 • [":MEASure:PN:EDGE"](#page-956-0) on page 957 • [":MEASure:PN:HORizontal:STARt"](#page-957-0) on page 958 • [":MEASure:PN:HORizontal:STOP"](#page-958-0) on page 959 • [":MEASure:PN:INFO"](#page-959-0) on page 960 • [":MEASure:PN:RSSC"](#page-960-0) on page 961 • [":MEASure:PN:SOURce"](#page-961-0) on page 962 • [":MEASure:PN:SPURs"](#page-963-0) on page 964 • [":MEASure:PN:SSENsitivity"](#page-964-0) on page 965 • [":MEASure:PN:STATe"](#page-965-0) on page 966 • [":MEASure:PN:VERTical:REFerence"](#page-966-0) on page 967 • [":MEASure:PN:VERTical:SCALe"](#page-967-0) on page 968 • [":FUNCtion<F>:FFT:WINDow"](#page-565-0) on page 566 History New in version 10.10.

### :MEASure:PPContrast

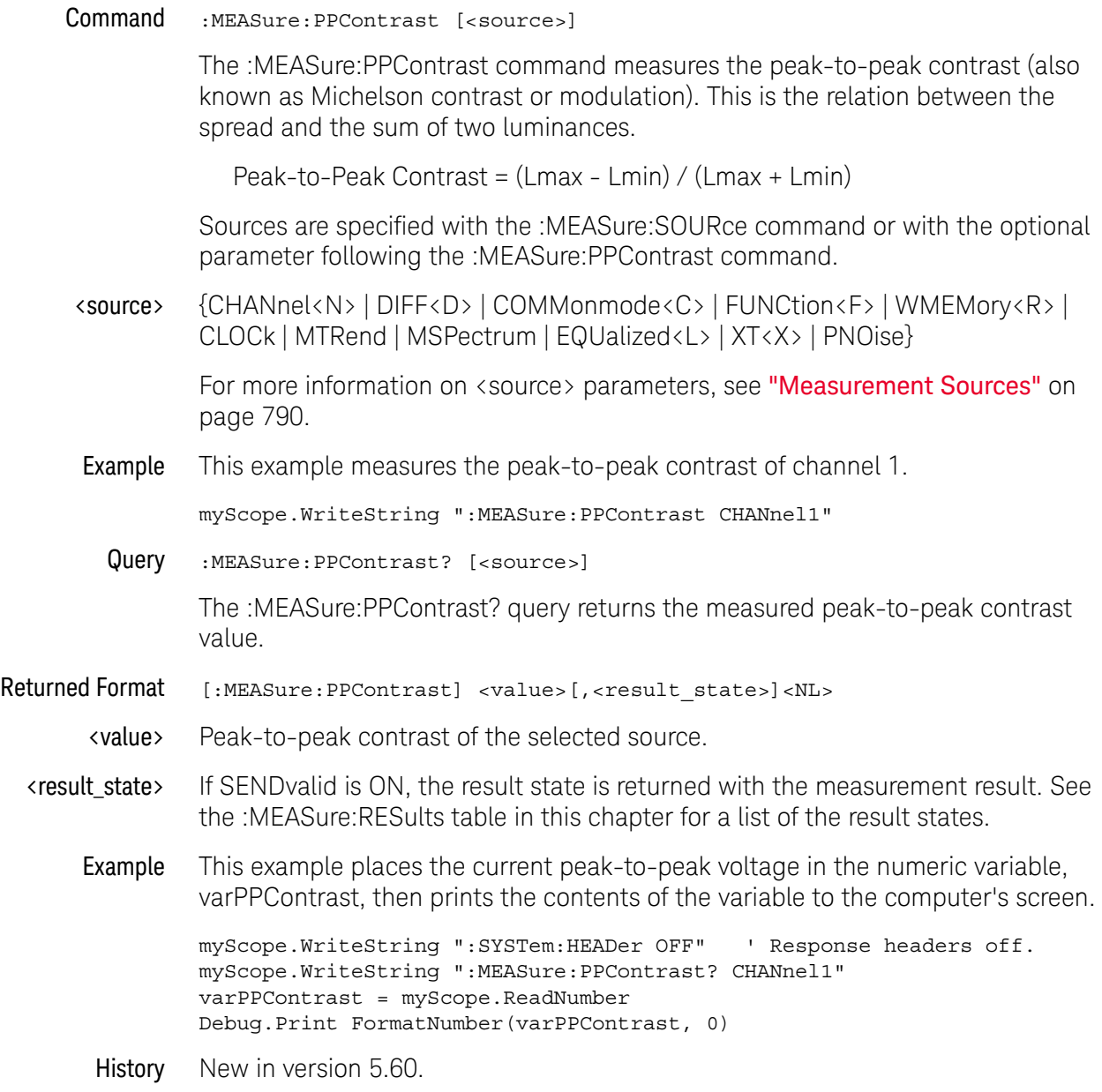

### :MEASure:PPULses

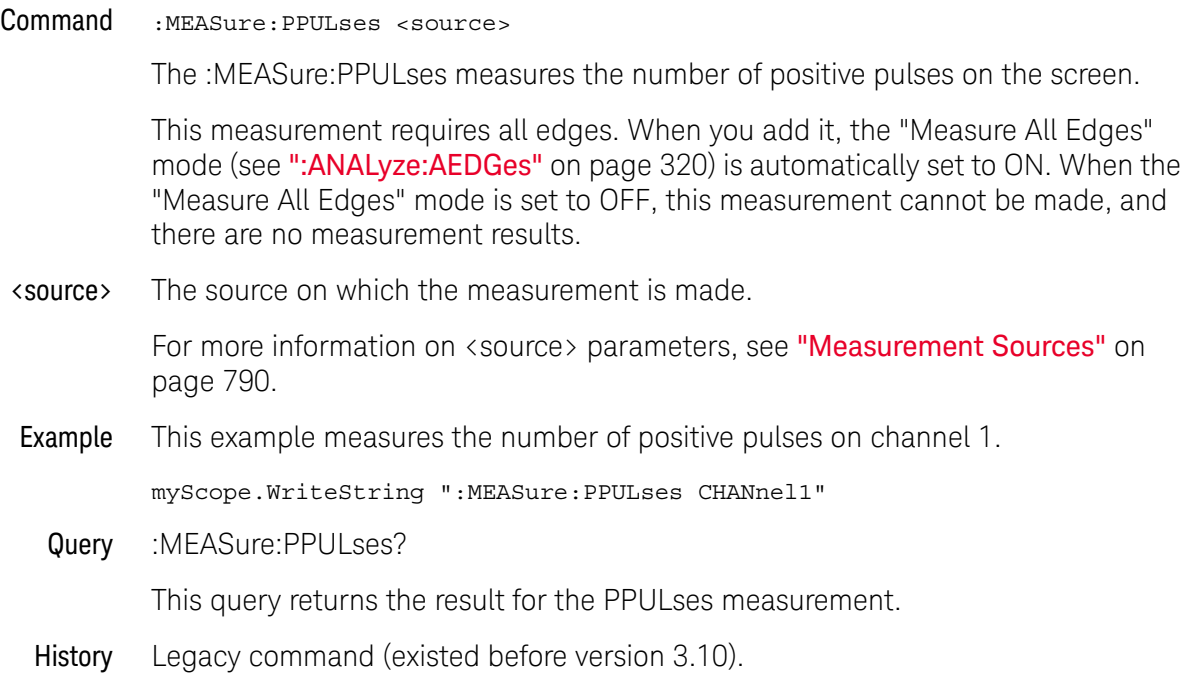

#### :MEASure:PREShoot

Command :MEASure:PREShoot [<source>[,<direction>]]

The :MEASure:PREShoot command measures the preshoot of the first edge on the screen. Sources are specified with the :MEASure:SOURce command or with the optional parameter following the :MEASure:PREShoot command.

The algorithm is:

If the first edge on the screen is rising, then preshoot = (Vbase - Local Vmin) / Vamplitude else preshoot = (Local Vmax - Vtop) / Vamplitude

<source> {CHANnel<N> | DIFF<D> | COMMonmode<C> | FUNCtion<F> | WMEMory<R> | CLOCk | MTRend | MSPectrum | EQUalized<L> | XT<X>}

> For more information on <source> parameters, see ["Measurement Sources"](#page-789-0) on [page 790.](#page-789-0)

#### <direction> {RISing | FALLing}

Specifies whether rising edge preshoot or falling edge preshoot is measured. When <direction> is specified, the <source> parameter is required.

When the "Measure All Edges" mode is OFF (see [":ANALyze:AEDGes"](#page-319-0) on [page 320\)](#page-319-0), the RISing and FALLing options specify whether the first rising or falling edge from the left side of the display grid is used.

When the "Measure All Edges" mode is ON, the RISing and FALLing options specify whether rising edge preshoot or falling edge preshoot is measured throughout the acquisition.

Example This example measures the preshoot of the waveform on the screen.

myScope.WriteString ":MEASure:PREShoot CHANnel1"

Query :MEASure:PREShoot? [<source>[,<direction>]]

The :MEASure:PREShoot? query returns the measured preshoot of the specified source.

- Returned Format [:MEASure:PREShoot] <value>[,<result state>]<NL>
	- <value> Ratio of preshoot to amplitude, in percent.
	- <result\_state> If SENDvalid is ON, the result state is returned with the measurement result. See the :MEASure:RESults table in this chapter for a list of the result states.
		- Example This example places the current value of preshoot in the numeric variable, varPreshoot, then prints the contents of the variable to the computer's screen.

myScope.WriteString ":SYSTem:HEADer OFF" ' Response headers off. myScope.WriteString ":MEASure:PREShoot? CHANnel1"
varPreshoot = myScope.ReadNumber Debug.Print FormatNumber(varPreshoot, 0)

# :MEASure:PTOP

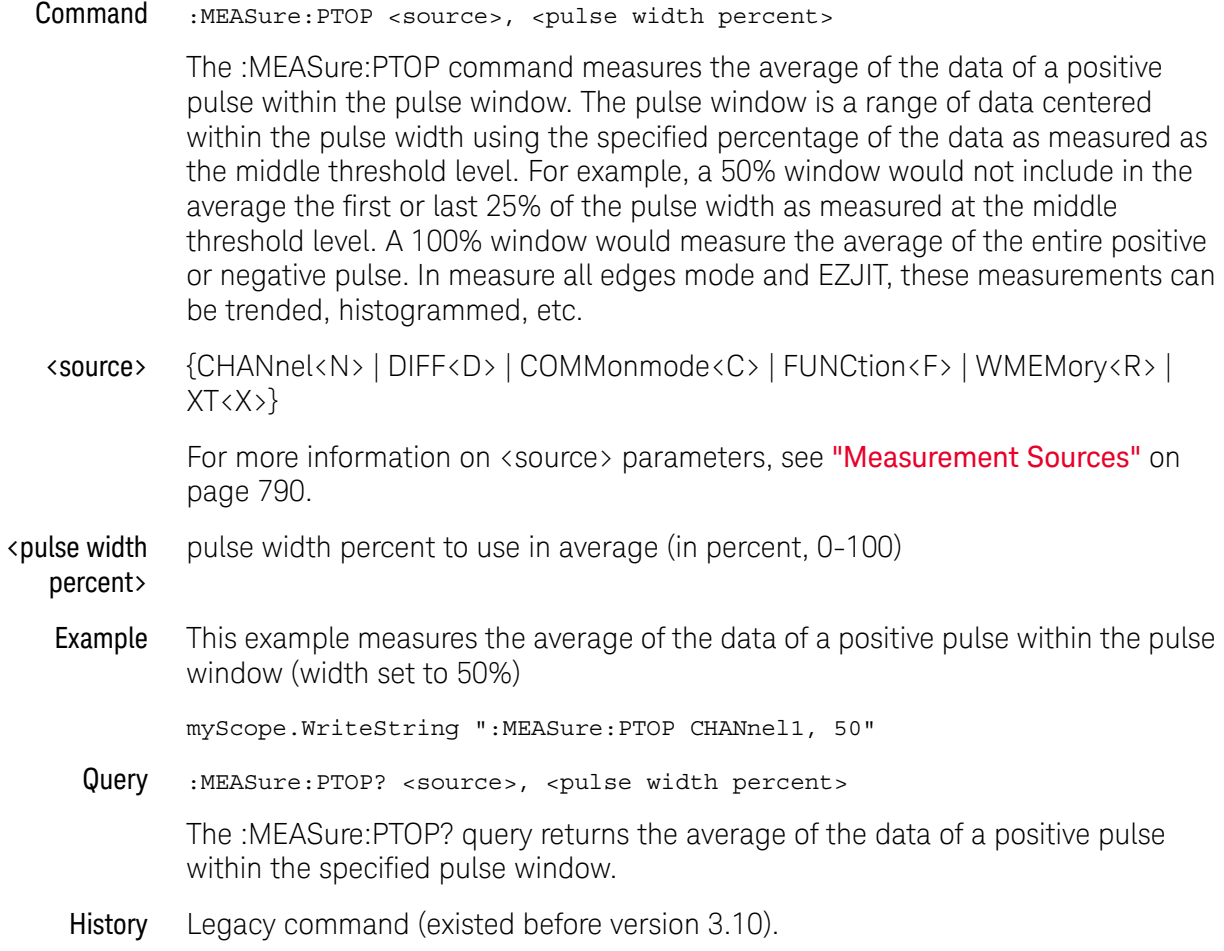

#### :MEASure:PWIDth

Command :MEASure:PWIDth [<source>]

The :MEASure:PWIDth command measures the width of the first positive pulse on the screen using the mid-threshold levels of the waveform (50% levels with standard measurements selected). Sources are specified with the :MEASure:SOURce command or with the optional parameter following the :MEASure:PWIDth command.

The algorithm is:

If the first edge on the screen is rising, then pwidth = time at the first falling edge - time at the first rising edge else pwidth = time at the second falling edge - time at the first rising edge

<source> {CHANnel<N> | DIFF<D> | COMMonmode<C> | FUNCtion<F> | WMEMory<R> | CLOCk | MTRend | MSPectrum | EQUalized | XT<X>}

> For more information on <source> parameters, see ["Measurement Sources"](#page-789-0) on [page 790.](#page-789-0)

Example This example measures the width of the first positive pulse on the screen.

myScope.WriteString ":MEASure:PWIDth CHANnel1"

Query :MEASure:PWIDth?[<source>]

The :MEASure:PWIDth? query returns the measured width of the first positive pulse of the specified source.

Returned Format [:MEASure:PWIDth] <value>[,<result\_state>]<NL>

<value> Width of the first positive pulse on the screen in seconds.

- <result\_state> If SENDvalid is ON, the result state is returned with the measurement result. See the :MEASure:RESults table in this chapter for a list of the result states.
	- Example This example places the value of the width of the first positive pulse on the screen in the numeric variable, varWidth, then prints the contents of the variable to the computer's screen.

myScope.WriteString ":SYSTem:HEADer OFF" ' Response headers off. myScope.WriteString ":MEASure:PWIDth? CHANnel1" varWidth = myScope.ReadNumber Debug.Print FormatNumber(varWidth, 0)

#### :MEASure:QUALifier<M>:CONDition

Command :MEASure:QUALifier<M>:CONDition {HIGH | LOW | INSide | OUTSide}

> The :MEASure:QUALifier<M>:CONDition command sets the condition when valid timing measurements are made

- Above Middle Threshold (HIGH)
- Below Middle Threshold (LOW)
- Between Upper, Lower Thresholds (INSide)
- Not Between Thresholds (OUTSide)
- <M> An integer, 1-3.
- Example This example sets the level qualifier 2 condition to HIGH.

myScope.WriteString ":MEASure:QUALifier2:CONDition HIGH"

Query :MEASure:QUALifier<M>:CONDition?

The :MEASure:QUALifier<M>:CONDition? query returns the condition being used of the level qualifier.

Returned Format [:MEASure:QUALifier<M>:CONDition] <source><NL>

Example This example places the current condition of level qualifier for timing measurements in the source variable and displays it on the computer's screen.

```
myScope.WriteString ":SYSTem:HEADer OFF" ' Response headers off.
myScope.WriteString ":MEASure:QUALifier2:CONDition?"
varSource = myScope.ReadNumber
Debug.Print FormatNumber(varSource, 0)
```
## :MEASure:QUALifier<M>:SOURce

#### Command

**NOTE** The channel being selected must not be used to make a timing measurement and must be turned on.

:MEASure:QUALifier<M>:SOURce <source>

The :MEASure:QUALifier<M>:SOURce command sets the source of the level qualify for timing measurements.

- <source> CHANnel<N>
	- $\langle N \rangle$  An integer, 1 to the number of analog input channels.
	- <M> An integer, 1-3.
- Example This example sets the level qualifier 2 source to the channel 1 waveform.

myScope.WriteString ":MEASure:QUALifier2:SOURce CHANnel1"

Query :MEASure:QUALifier<M>:SOURce?

The :MEASure:QUALifier<M>:SOURce? query returns the source being used of the level qualifier for timing measurements.

#### Returned Format [:MEASure:QUALifier<M>:SOURce] <source><NL>

Example This example places the current source of level qualifier for timing measurements in the source variable and displays it on the computer's screen.

> myScope.WriteString ":SYSTem:HEADer OFF" ' Response headers off. myScope.WriteString ":MEASure:QUALifier2:SOURce?" varSource = myScope.ReadNumber Debug.Print FormatNumber(varSource, 0)

# :MEASure:QUALifier<M>:STATe

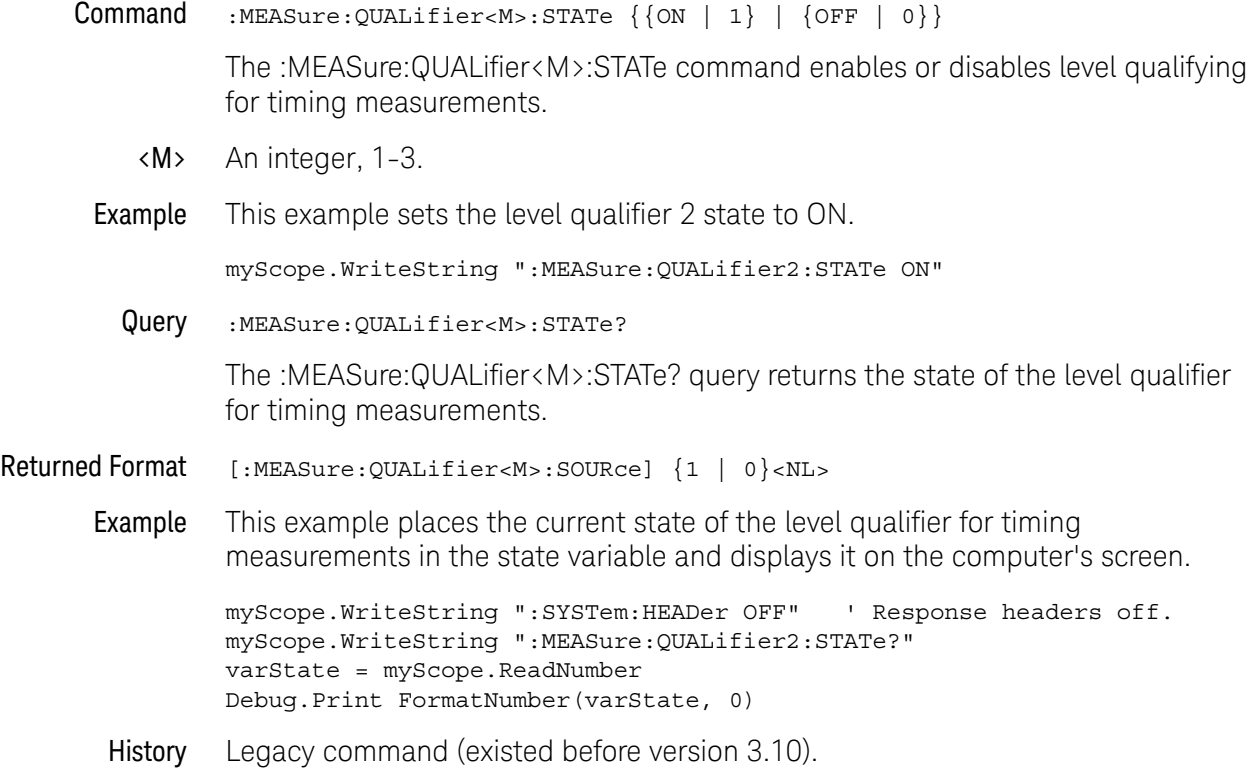

#### :MEASure:RESults?

Query :MEASure:RESults? [AORDered | GORDered]

The :MEASure:RESults? query returns the results of the measurements displayed on the front panel graphical user interface (GUI). Results are returned as a list of comma-separated values. If :MEASure:SENDvalid is ON, the result state is also returned.

If more than one measurement is displayed, the values for each measurement are returned according to the option:

- AORDered (or no option) As measurements are added, either by a remote program or using the front panel GUI, they are displayed in the Results pane with the most recently added measurement at the top. The AORDered option (or no option) returns results in the inverse order that measurements were added. Reordering measurements on the front panel will not change this order.
- GORDered This option always returns measurement results in the Results pane top-to-bottom order, even after reordering measurements on the front panel.

Up to 20 measurements can be displayed.

Returned Format [:MEASure:RESults] <result\_list><NL>

<result\_list> A list of the measurement results separated with commas. The following shows the order of values received for a single measurement if :MEASure:STATistics is set to ON.

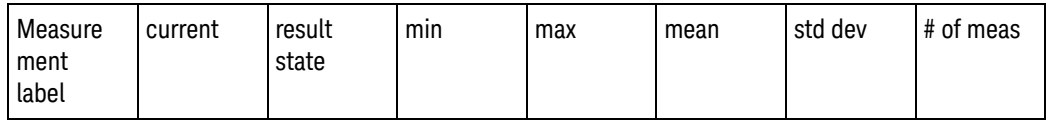

Min, max, mean, std dev, and # of meas are returned only if :MEASure:STATistics is ON. The result state is returned only if :MEASure:SENDvalid is ON. See [Table 16](#page-979-0) for the meaning of the result state codes.

If the :MEASure:STATistics is set to CURRENT, MAX, MEAN, MIN, or STDDEV only that particular statistic value is returned for each displayed measurement.

Example This example places the current results of the measurements in the string variable, strResult, then prints the contents of the variable to the computer's screen.

```
Dim strResult As String ' Dimension variable.
myScope.WriteString ":MEASure:RESults?"
strResult = myScope.ReadString
Debug.Print strResult
```

| Code           | <b>Description</b>                                             |
|----------------|----------------------------------------------------------------|
| $\pmb{0}$      | Result correct. No problem found.                              |
| $\mathbf{1}$   | Result questionable but could be measured.                     |
| $\overline{2}$ | Result less than or equal to value returned.                   |
| 3              | Result greater than or equal to value returned.                |
| 4              | Result returned is invalid.                                    |
| 5              | Result invalid. Required edge not found.                       |
| $\,6$          | Result invalid. Max not found.                                 |
| $\overline{7}$ | Result invalid. Min not found.                                 |
| 8              | Result invalid. Requested time not found.                      |
| 9              | Result invalid. Requested voltage not found.                   |
| 10             | Result invalid. Top and base are equal.                        |
| 11             | Result invalid. Measurement zone too small.                    |
| 12             | Result invalid. Lower threshold not on waveform.               |
| 13             | Result invalid. Upper threshold not on waveform.               |
| 14             | Result invalid. Upper and lower thresholds are too close.      |
| 15             | Result invalid. Top not on waveform.                           |
| 16             | Result invalid. Base not on waveform.                          |
| 17             | Result invalid. Completion criteria not reached.               |
| 18             | Result invalid. Measurement invalid for this type of waveform. |
| 19             | Result invalid. Waveform is not displayed.                     |
| 20             | Result invalid. Waveform is clipped high.                      |
| 21             | Result invalid. Waveform is clipped low.                       |
| 22             | Result invalid. Waveform is clipped high and low.              |
| 23             | Result invalid. Data contains all holes.                       |
| 24             | Result invalid. No data on screen.                             |
| 29             | Result invalid. FFT peak not found.                            |
| 30             | Result invalid. Eye pattern not found.                         |
| 31             | Result invalid. No NRZ eye pattern found.                      |

<span id="page-979-0"></span>**Table 16** Result States

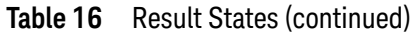

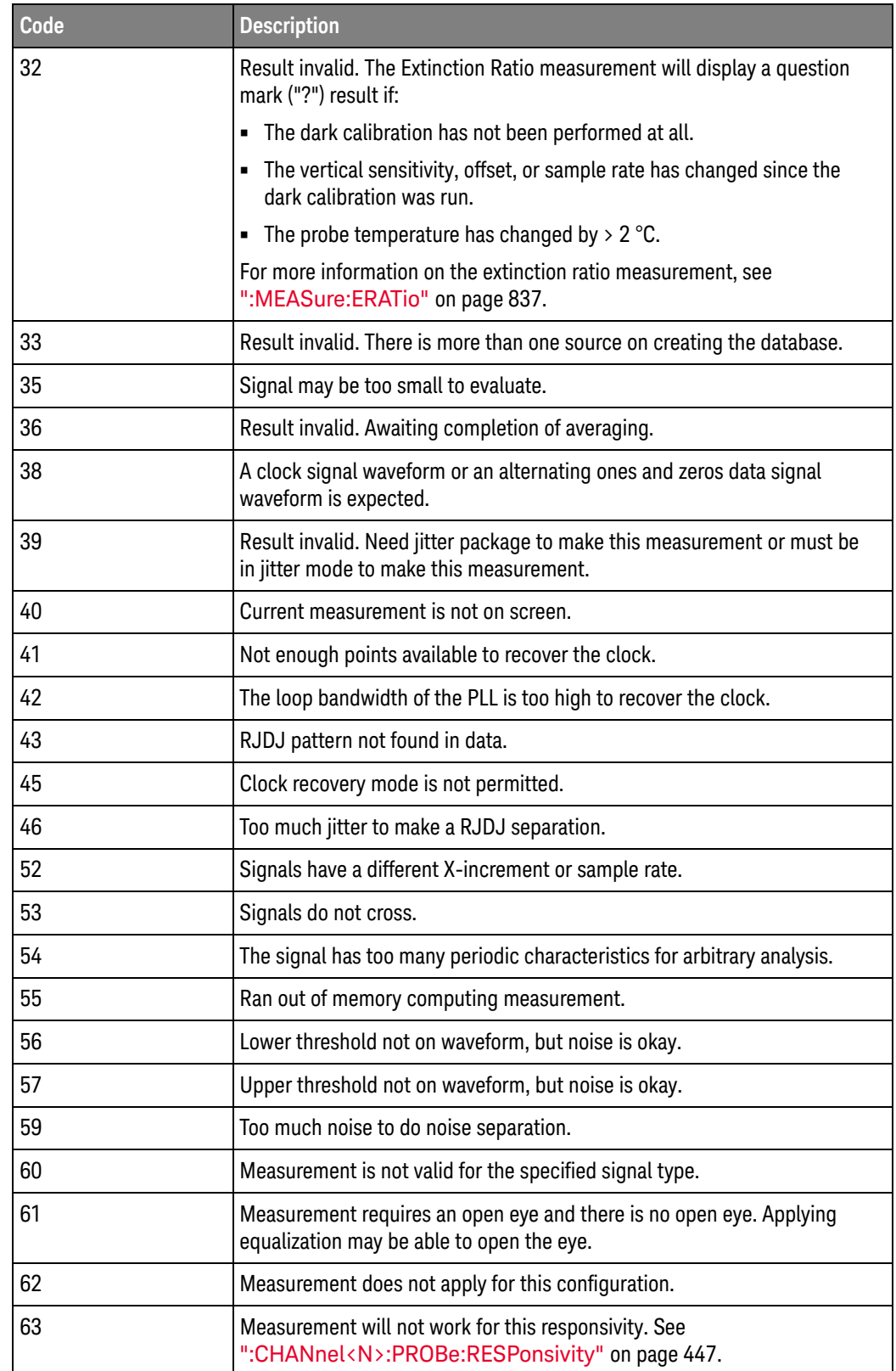

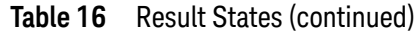

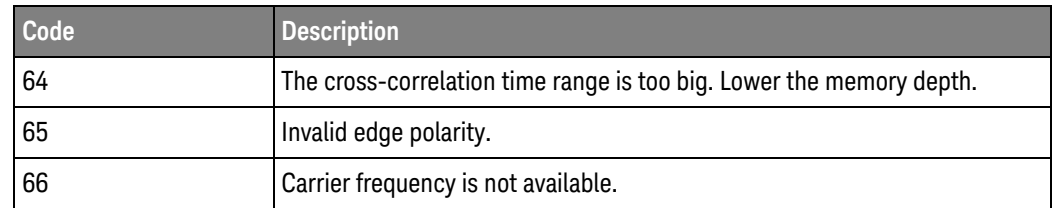

#### See Also • [":MEASure:SENDvalid"](#page-1007-0) on page 1008

• [":MEASure:STATistics"](#page-1015-0) on page 1016

#### History Legacy command (existed before version 3.10).

Version 6.20: There is now an AORDered option for returning the results according to the order in which measurements were added (ignoring any front panel graphical user interface (GUI) reordering) or a GORDered option for returning the results according to the order they appear on the display (even after front panel GUI reordering). Not specifying any option is the same as using the AORDered option.

# :MEASure:RISetime

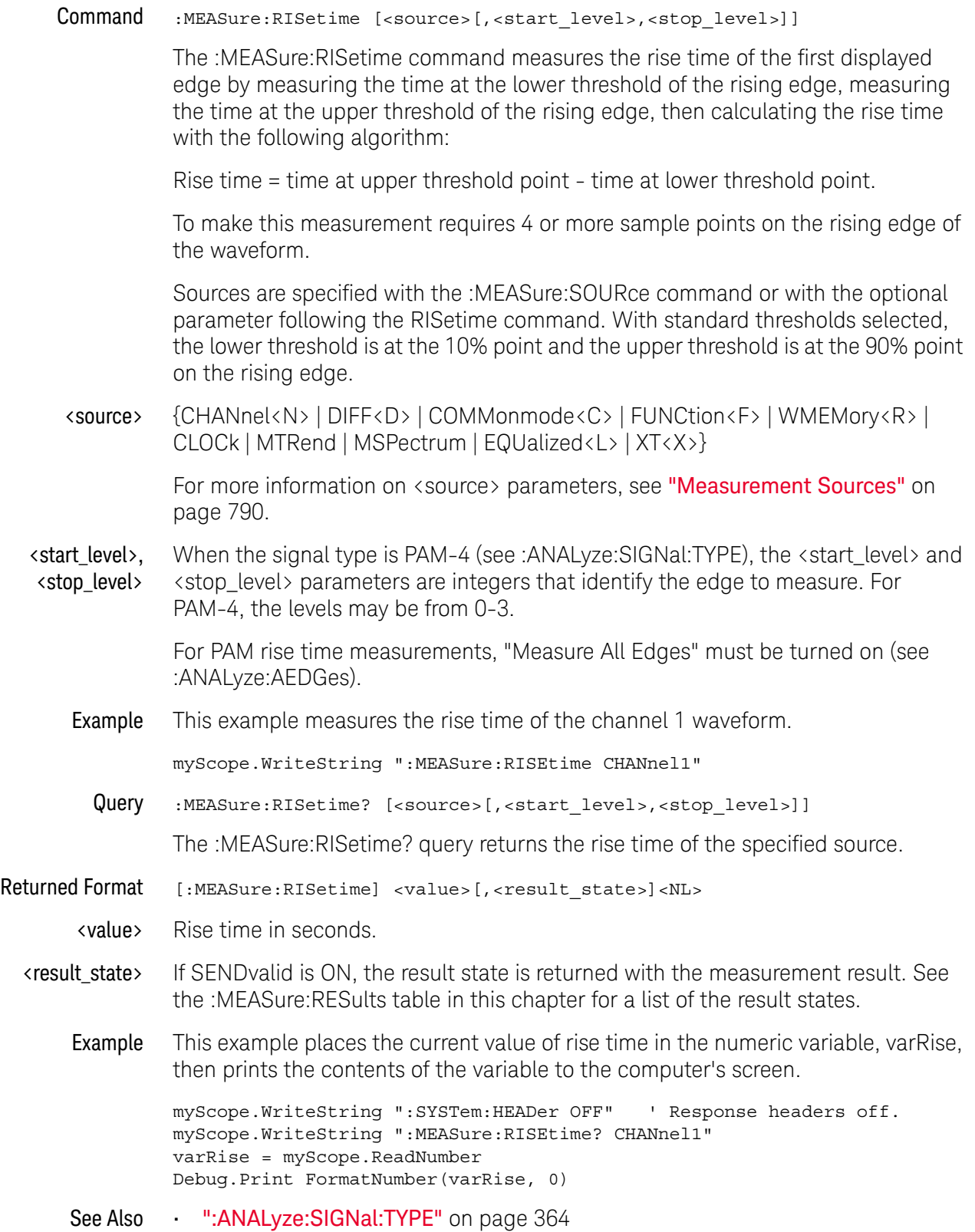

#### 30 :MEASure Commands

- [":ANALyze:AEDGes"](#page-319-0) on page 320
- History Legacy command (existed before version 3.10).

Version 5.50: With PAM signal types, additional <start\_level> and <stop\_level> parameters are used to identify the edge to measure.

#### <span id="page-984-0"></span>:MEASure:RJDJ:ALL?

Query

**NOTE** This command is available only when the Jitter Analysis Software license is installed.

 $\cdot$ MEASure $\cdot$ RJDJ $\cdot$ ALL?

The :MEASure:RJDJ:ALL? query returns all of the RJDJ jitter measurements. These values are returned as comma separated triples of values using the following format:

Returned Format [:MEASure:RJDJ:ALL<space>] TJ(<format>),<result>,<state>, RJ(<format>),<result>,<state>, DJ(<format>),<result>,<state>, PJ(<format>), <result>, <state>, BUJ(<format>), <result>, <state>, DDJ(<format>), <result>, <state>, DCD,<result>,<state>, ISI(<format>), <result>, <state>, Transitions,<number of transitions>,<transitions state>, Scope RJ(<format>), <result>, <state>, DDPWS, <result>, <state>, ABUJ(<format>),<result>,<state><NL>

**NOTE** Whether some of these values are included or not depends on the setting of :MEASure:RJDJ:METHod and :MEASure:RJDJ:REPort.

> For example, when :MEASure:RJDJ:REPort or :MEASure:RJDJ:METHod is SPECtral, the BUJ and ABUJ values are not returned, and there are two PJ values (one "rms" and one "dd").

With PAM-4 signals, when the ":MEASure:RJDJ:PAMThreshold ALL" command setting has been made, the query results include values for multiple threshold levels. For example:

```
[:MEASure:RJDJ:ALL<space>]
TJ(<format>) 01,<result>,<state>,
TJ(<format>) 12,<result>,<state>,
TJ(<format>) 23,<result>,<state>,
RJ(<format>) 01,<result>,<state>,
RJ(<format>) 12,<result>,<state>,
RJ(<format>) 23,<result>,<state>,
DJ(<format>) 01,<result>,<state>,
DJ(<format>) 12,<result>,<state>,
DJ(<format>) 23,<result>,<state>,
Transitions 01,<number of transitions>,<transitions state>,
Transitions 12, <number of transitions>, <transitions state>,
Transitions 23, <number_of_transitions>, <transitions_state><NL>
```
Otherwise, the query results are for the specific threshold level specified in the :MEASure:RJDJ:PAMThreshold command.

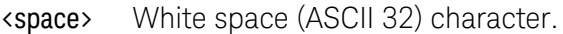

<format> The format value tells you something about how the measurement is made. For instance, TJ(1E-12) means that the TJ measurement was derived using a bit error rate of 1E-12. A format of (rms) means the measurement is a root-mean-square measurement. A format of (dd) means the measurement uses a dual-Dirac delta model to derive the measurement. A format of (pp) means the measurement is a peak-to-peak measurement. <result> The measured results for the RJDJ measurements. A value of 9.99999E+37 means that the oscilloscope was unable to make the measurement. <state> The measurement result state. See [Table 16](#page-979-0) for a list of values and descriptions of the result state value. <number\_of\_ transitions> The number of waveform transitions that have been measured. Example This example places the jitter measures in the strResults variable and displays it on the computer's screen. Dim strResult As String ' Dimension variable. myScope.WriteString ":SYSTem:HEADer OFF" ' Response headers off. myScope.WriteString ":MEASure:RJDJ:ALL?" strResults = myScope.ReadString Debug.Print strResults See Also • [":MEASure:RJDJ:METHod"](#page-994-0) on page 995 • [":MEASure:RJDJ:REPort"](#page-998-0) on page 999 • [":MEASure:RJDJ:PAMThreshold"](#page-996-0) on page 997 History Legacy command (existed before version 3.10). Version 3.50: There are two possible additional measurement results, Scope RN(rms) and DDPWS. Version 4.10: New results can be returned depending on the :MEASure:RJDJ:METHod and :MEASure:RJDJ:REPort settings. Version 6.10: Jitter analysis is supported on PAM-4 signals. When the ":MEASure:RJDJ:PAMThreshold ALL" command setting has been made, the query results include values for multiple threshold levels; otherwise, the query results are for the specific threshold level specified in the :MEASure:RJDJ:PAMThreshold command.

# :MEASure:RJDJ:APLength?

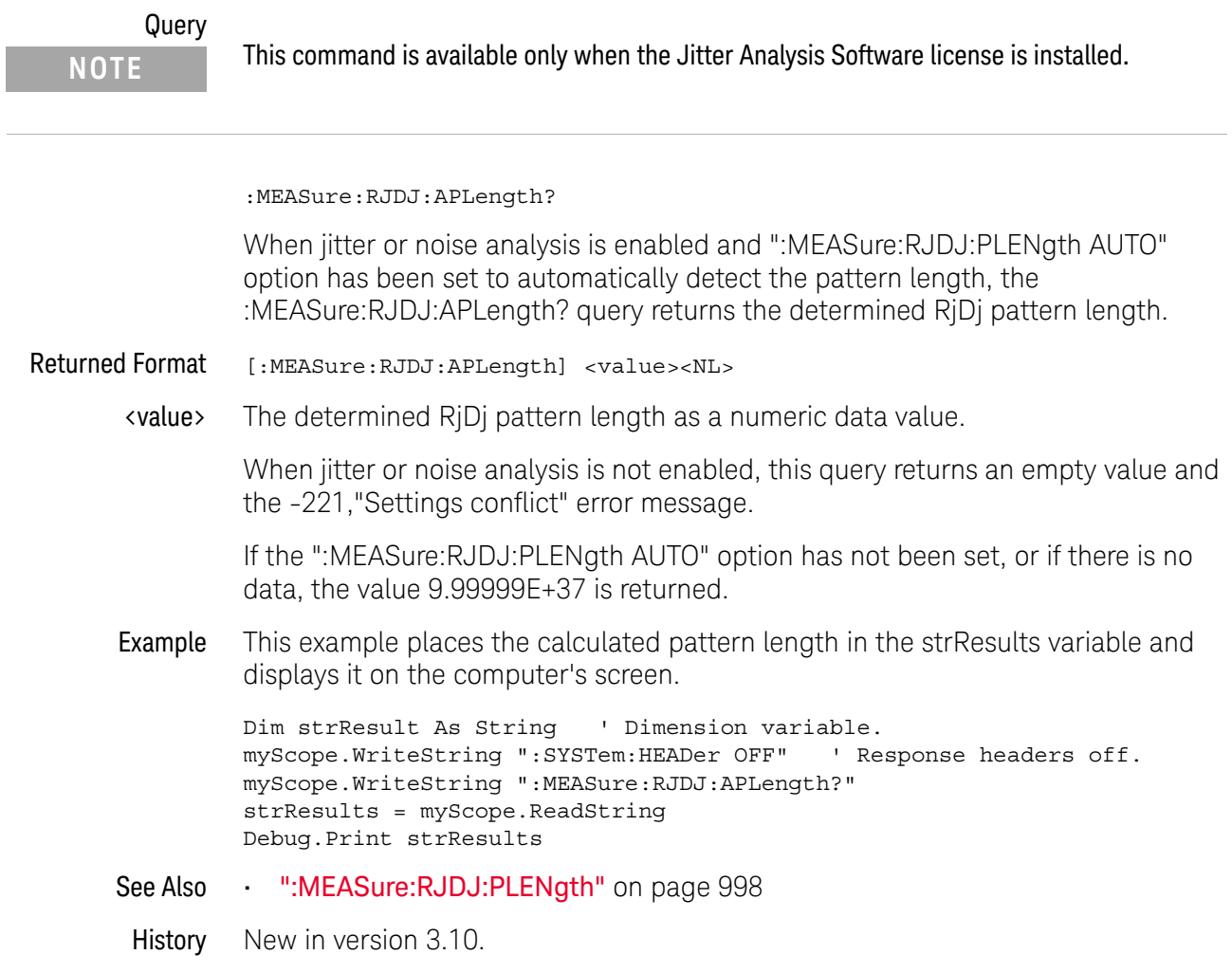

# :MEASure:RJDJ:BANDwidth

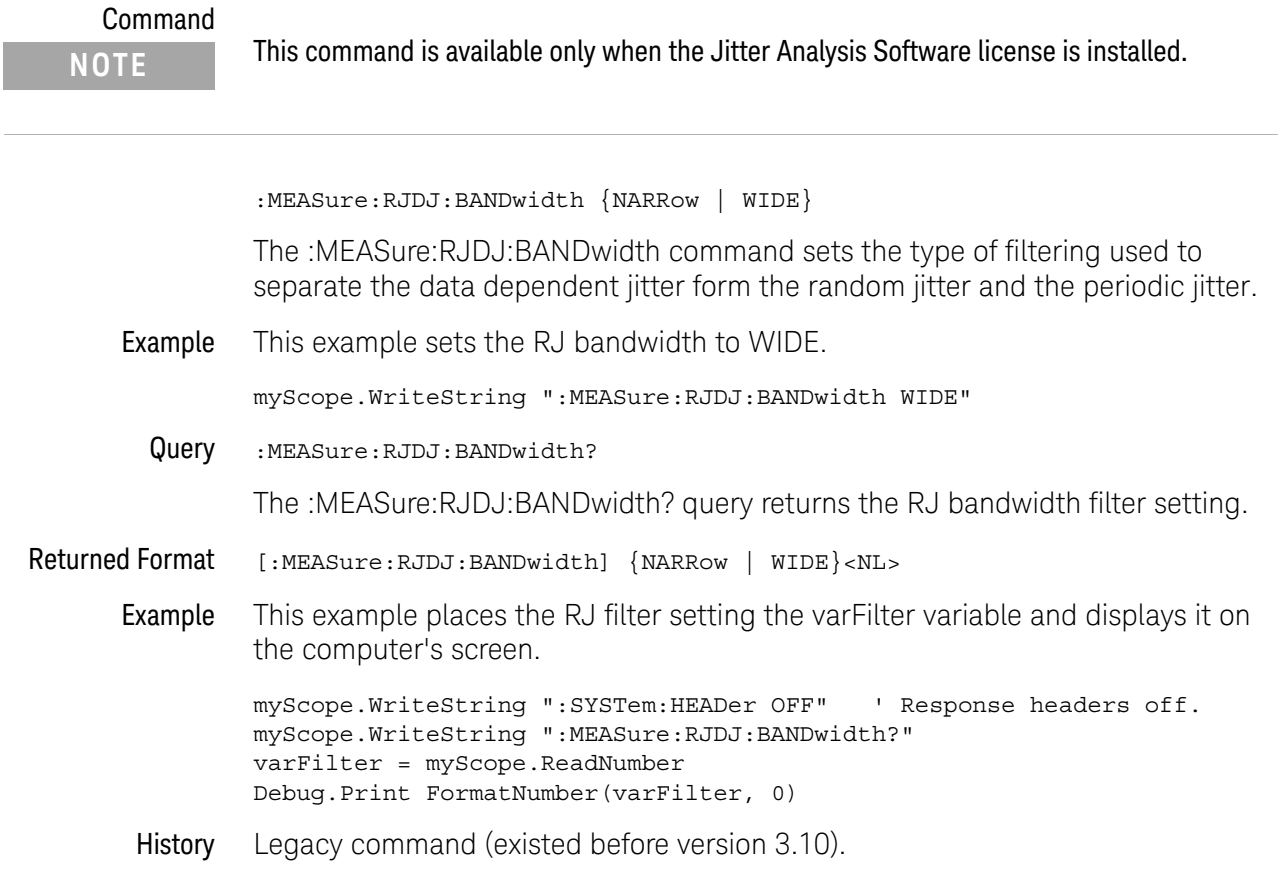

#### :MEASure:RJDJ:BER

Command

**NOTE** This command is available only when the Jitter Analysis Software license is installed.

:MEASure:RJDJ:BER {E6 | E7 | E8 | E9 | E10 | E11 | E12 | E13 | E14 | E15 | E16 | E17 | E18 | J2 | J4 | J5 | J9}

The :MEASure:RJDJ:BER command sets the bit error rate for the Total Jitter (TJ) measurement. The E and J parameters have the following bit error rate meanings:

- $\cdot$  E6 = 1E-6
- $E7 = 1E-7$
- $\cdot$  E8 = 1E-8
- $\cdot$  E9 = 1E-9
- $\cdot$  E10 = 1E-10
- $E11 = 1E-11$
- $\cdot$  E12 = 1E-12
- $\cdot$  E13 = 1E-13
- $\cdot$  E14 = 1E-14
- $E15 = 1E-15$
- $\cdot$  E16 = 1E-16
- $\cdot$  E17 = 1E-17
- $\cdot$  E18 = 1E-18
- $\cdot$  J2 = 2.5E-3
- $14 = 2.5E-5$
- $\cdot$  J5 = 2.5E-6
- $\cdot$  J9 = 2.5E-10
- Example This example sets the bit error rate to E16.

```
myScope.WriteString ":MEASure:RJDJ:BER E16"
```
Query :MEASure:RJDJ:BER?

The :MEASure:RJDJ:BER? query returns the bit error rate setting.

Returned Format [:MEASure:RJDJ:BER] {E6 | E7 | E8 | E9 | E10 | E11 | E12 | E13 | E14 | E15 | E16 | E17 | E18 | J2 | J4 | J5 | J9}<NL>

Example This example places the bit error rate in the varRate variable and displays it on the computer's screen.

myScope.WriteString ":SYSTem:HEADer OFF" ' Response headers off. myScope.WriteString ":MEASure:RJDJ:BER?" varRate = myScope.ReadNumber Debug.Print FormatNumber(varRate, 0)

History Legacy command (existed before version 3.10). Version 3.10: Added J2 and J9 jitter BER levels. Version 5.75: Added J4 and J5 jitter BER levels.

# :MEASure:RJDJ:CLOCk

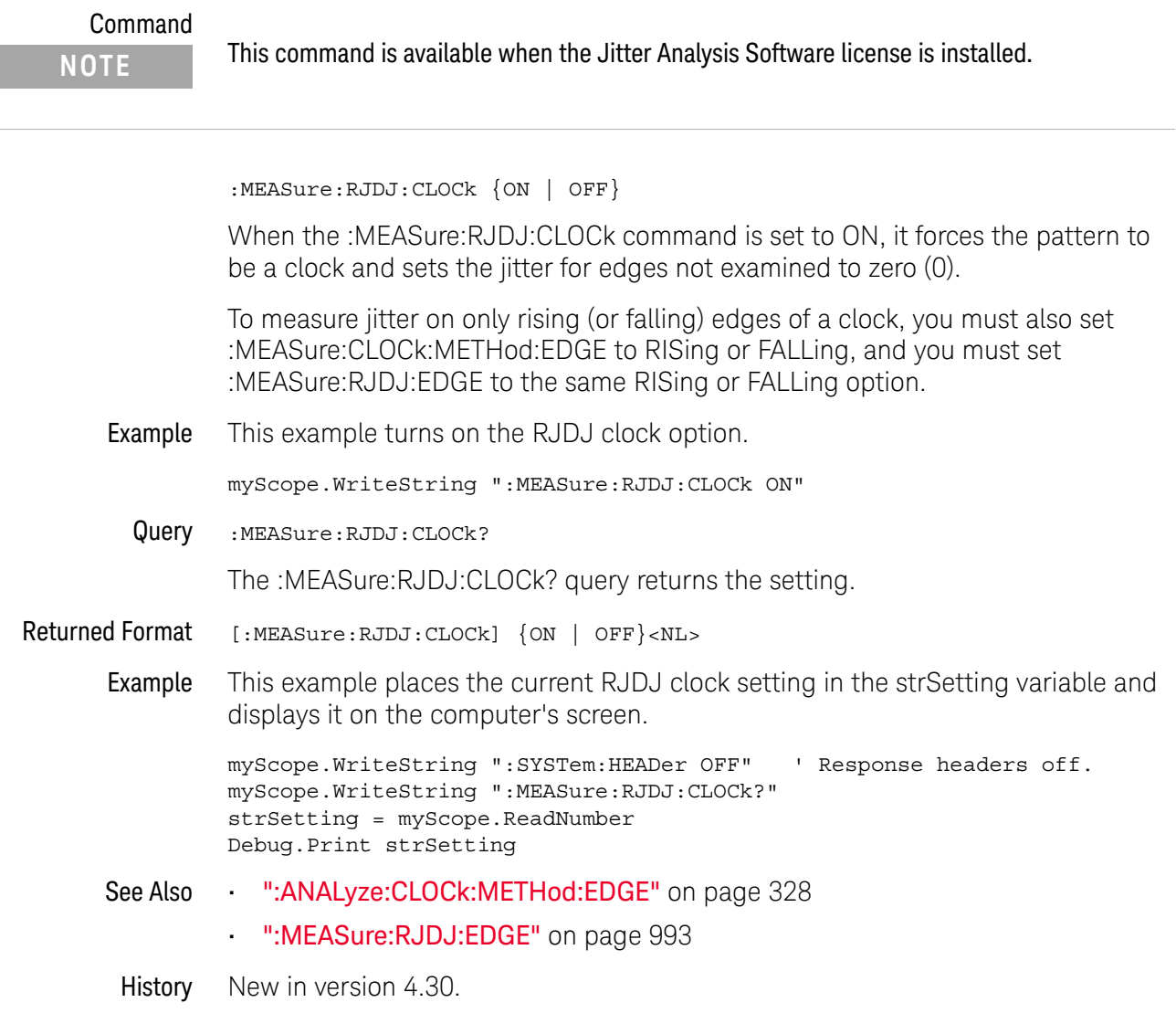

#### :MEASure:RJDJ:CREFerence

Command :MEASure:RJDJ:CREFerence {0 | 1 | 2 | 3}

The :MEASure:RJDJ:CREFerence command specifies the number of UI away from the data edge at which to measure jitter.

Some jitter measurements (for example, in DDR jitter tests) need to be made at several UI away from the data edge. If your measurements do not have these requirements, a value of zero (0) is normally used.

Query :MEASure:RJDJ:CREFerence?

The :MEASure:RJDJ:CREFerence? query returns the UI away from data edge setting.

Returned Format <ui\_from\_edge><NL>

 $\{ \text{ui\_from\_edge} : := \{ 0 | 1 | 2 | 3 \} \}$ 

History New in version 10.10.

# :MEASure:RJDJ:EDGE

<span id="page-992-0"></span>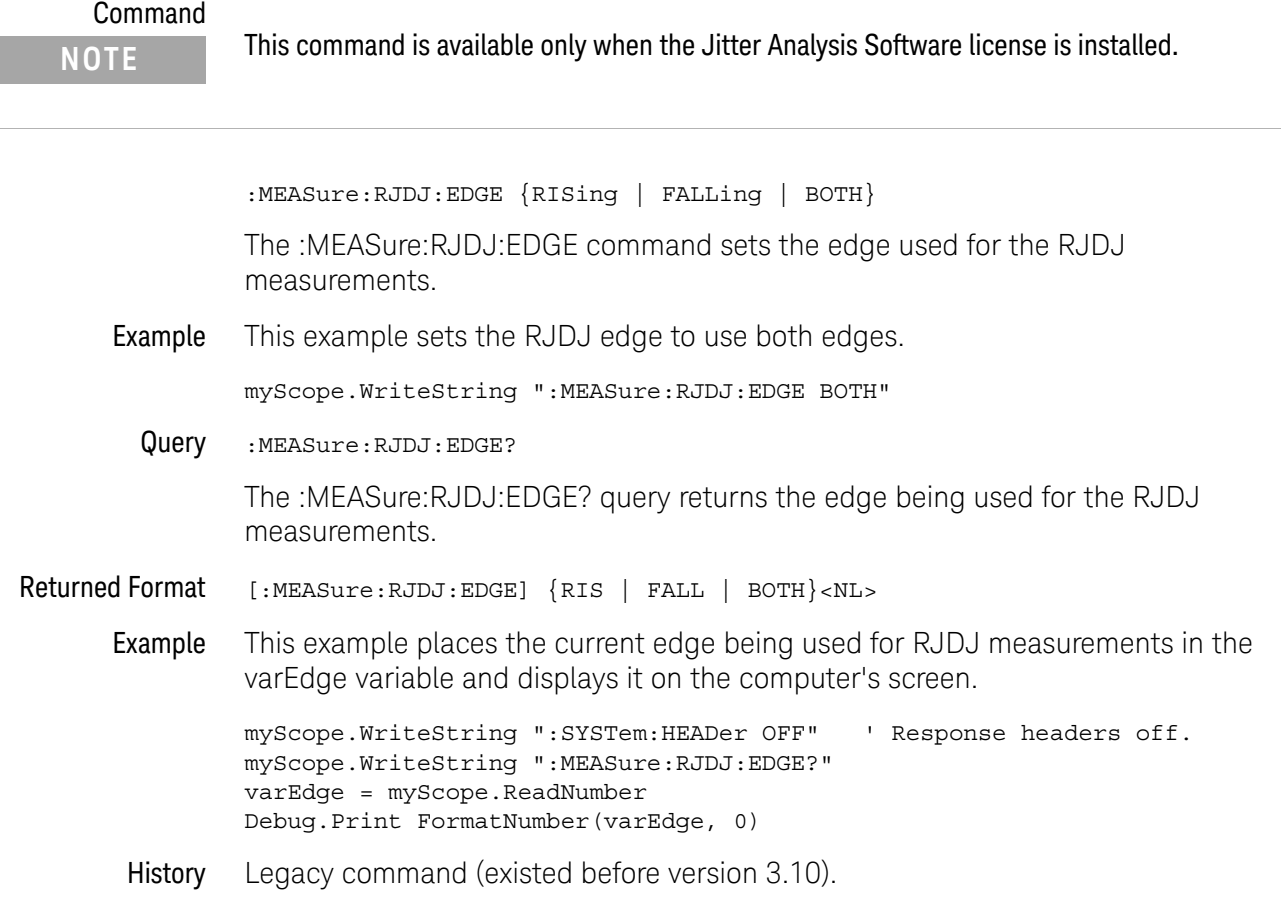

# :MEASure:RJDJ:INTerpolate

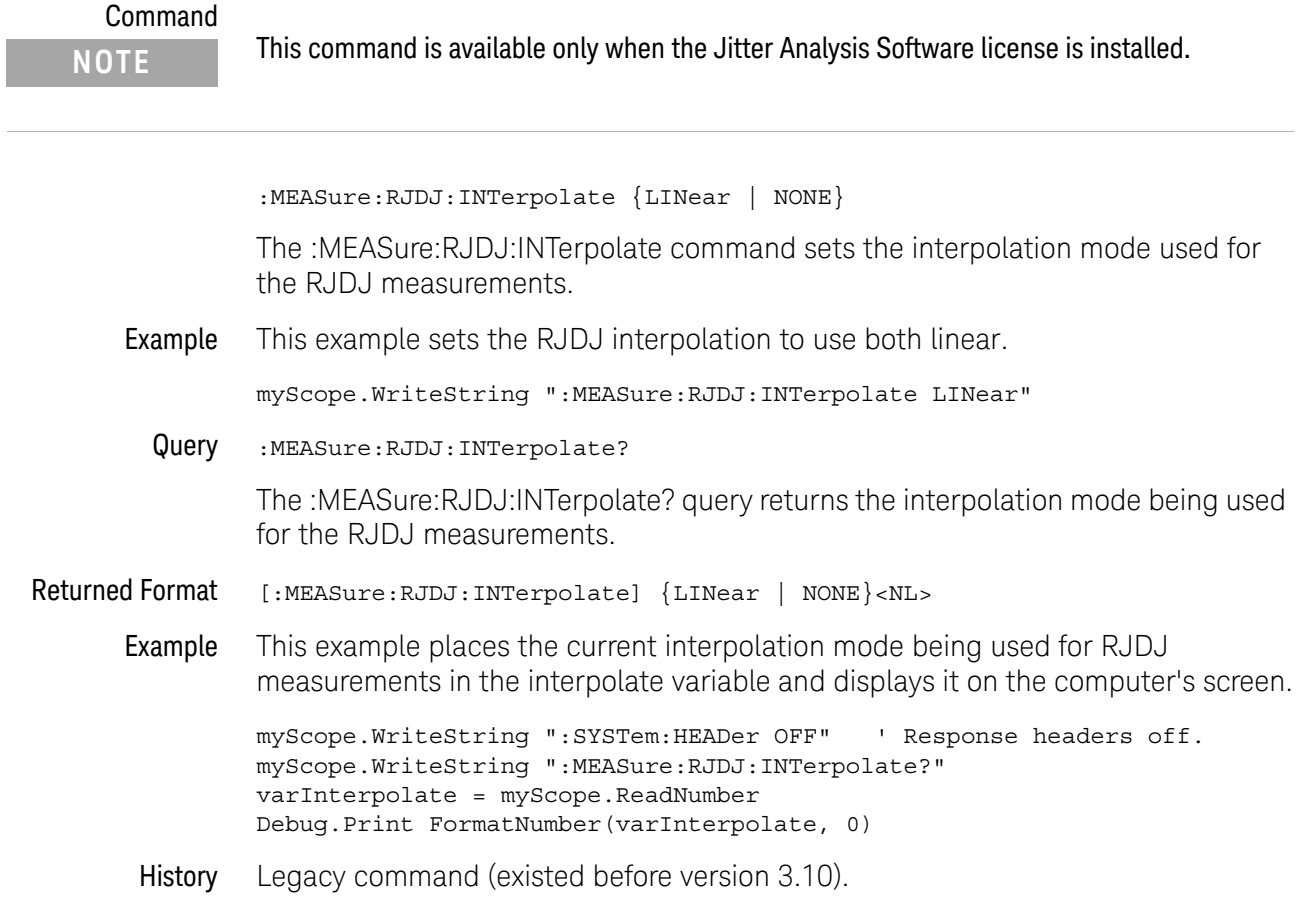

## <span id="page-994-0"></span>:MEASure:RJDJ:METHod

#### Command

**NOTE** This command is available only when the Jitter Analysis Software license is installed.

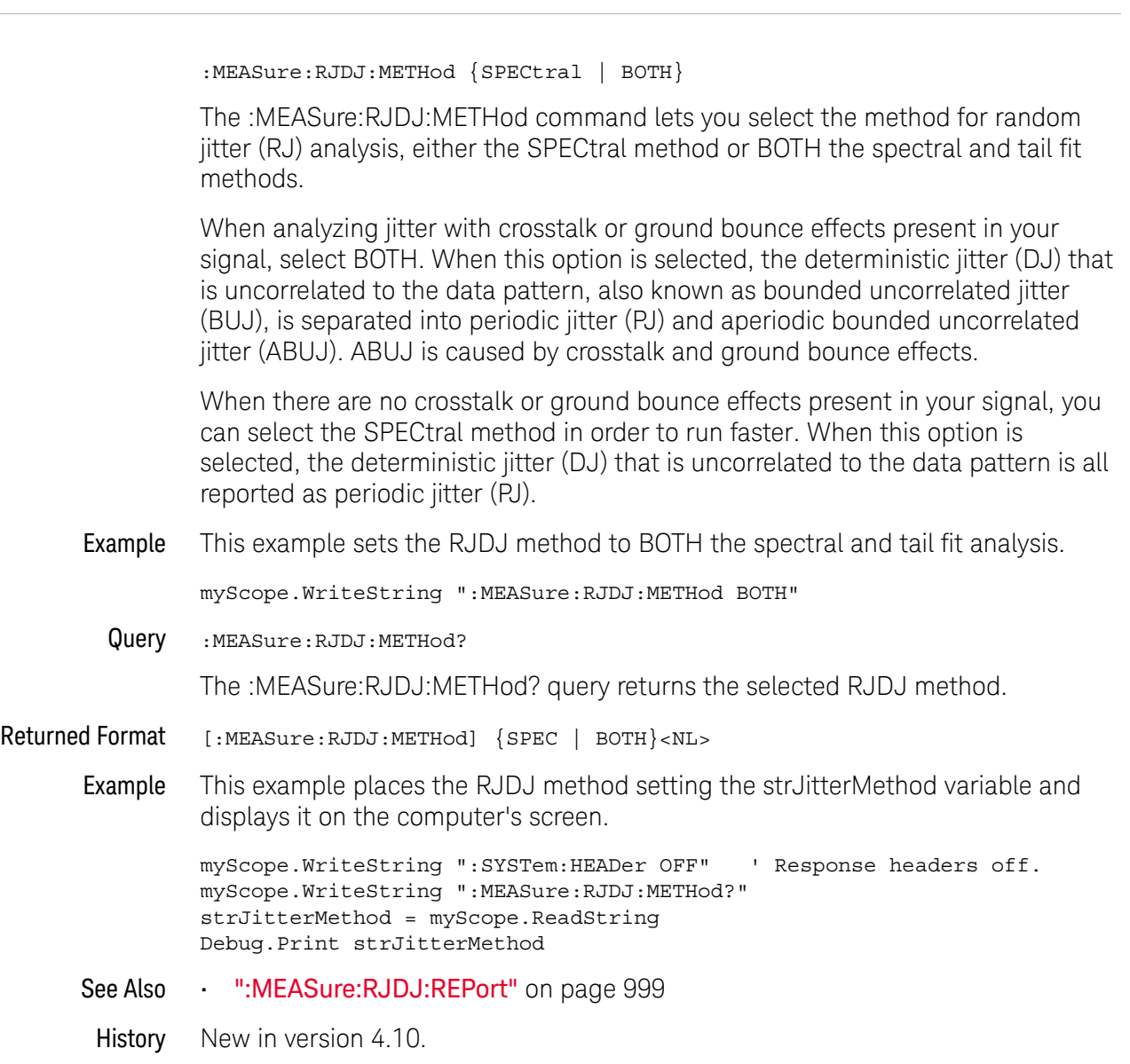

## :MEASure:RJDJ:MODE

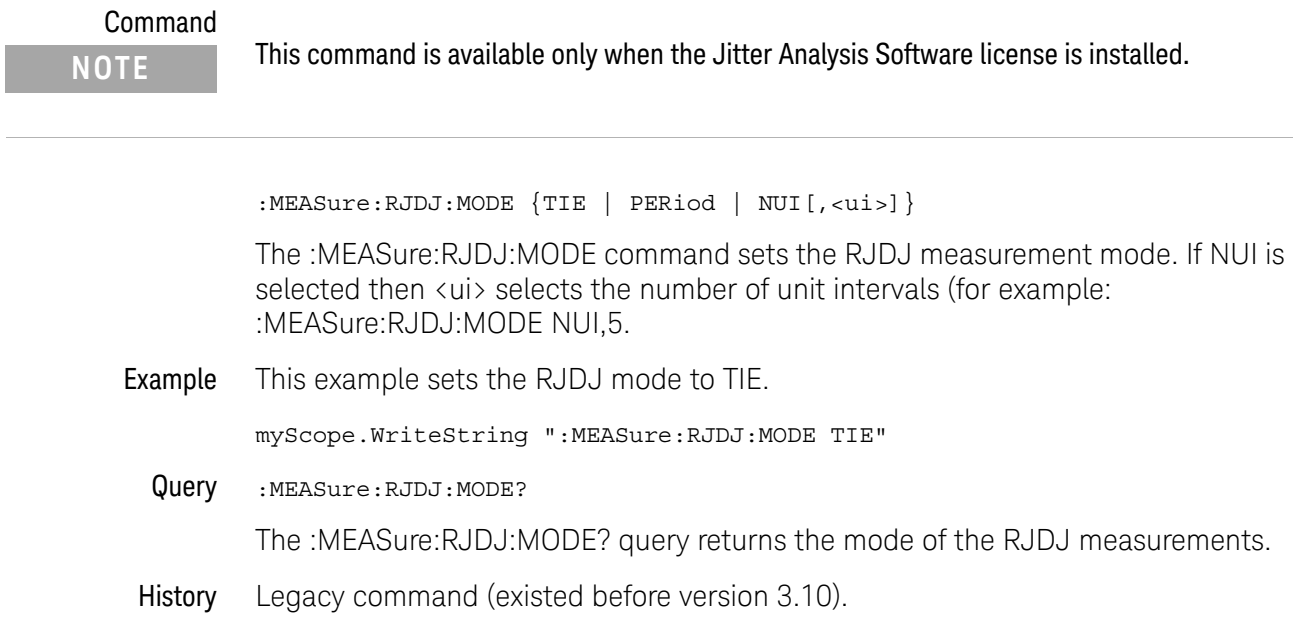

## :MEASure:RJDJ:PAMThreshold

<span id="page-996-0"></span>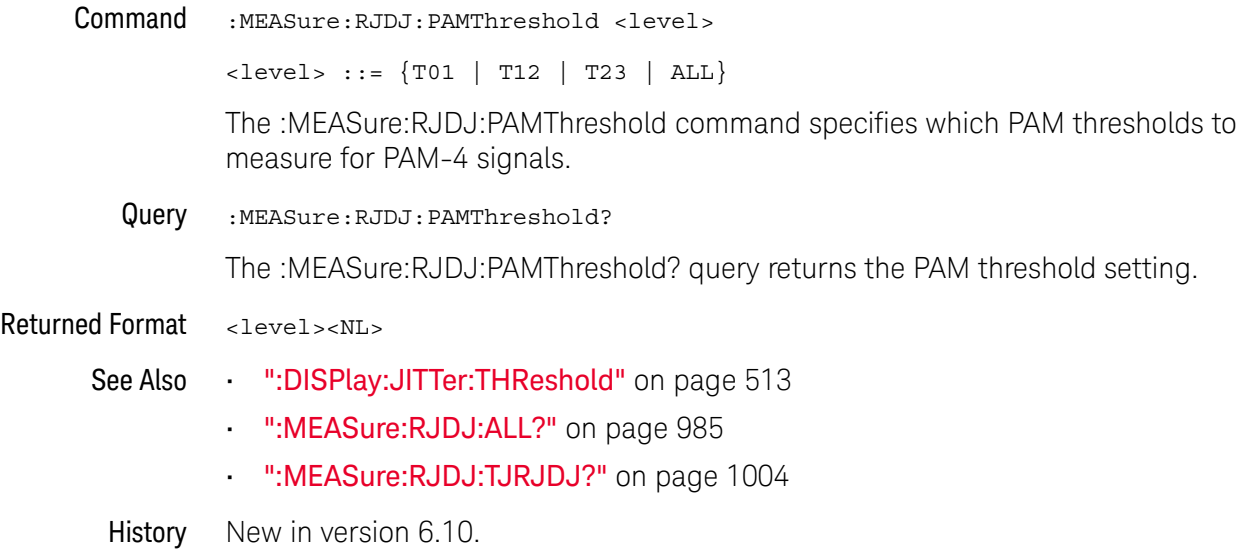

# :MEASure:RJDJ:PLENgth

<span id="page-997-0"></span>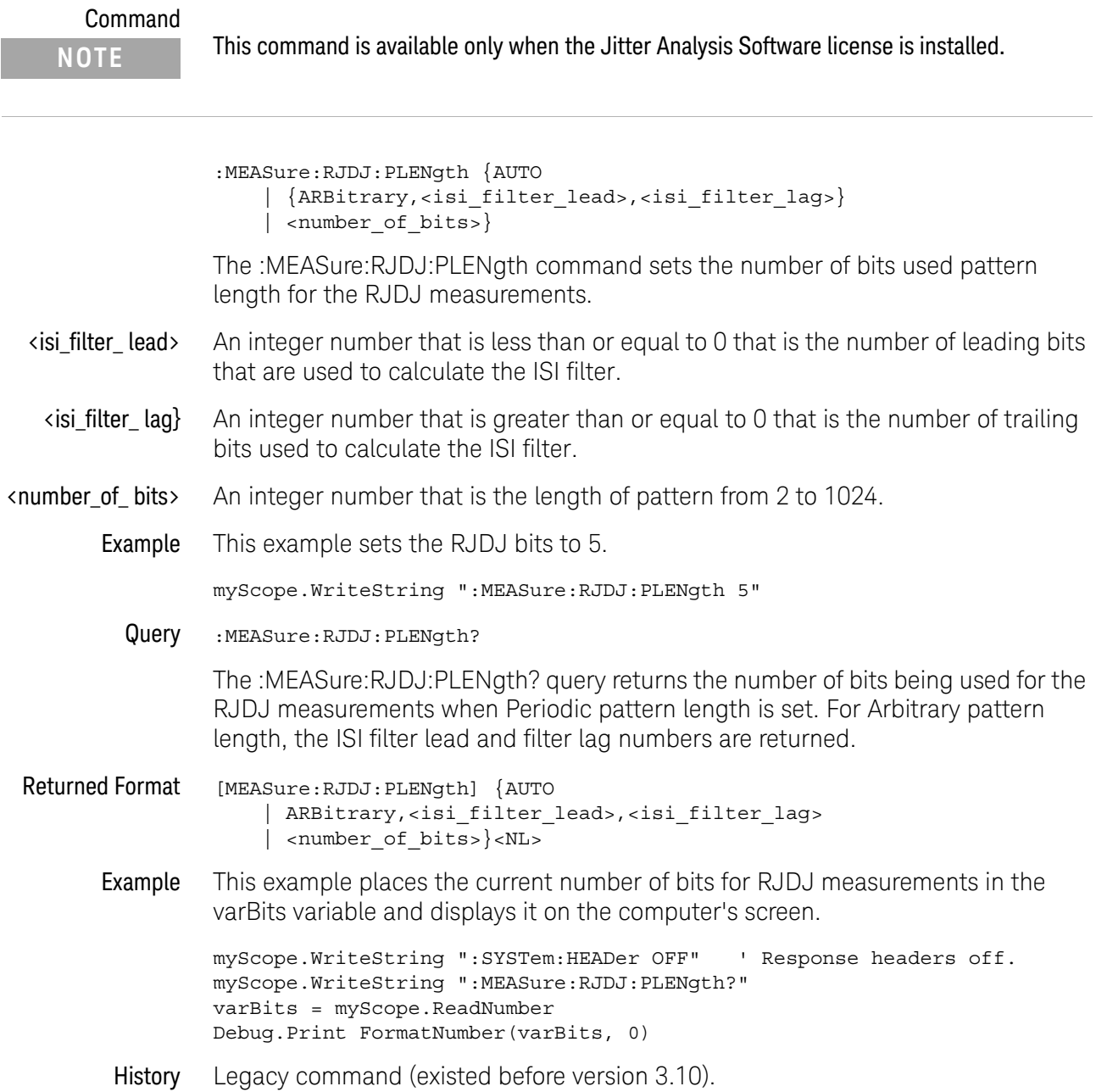

## :MEASure:RJDJ:REPort

# <span id="page-998-0"></span>Command<br>NOTE

This command is available only when the Jitter Analysis Software license is installed.

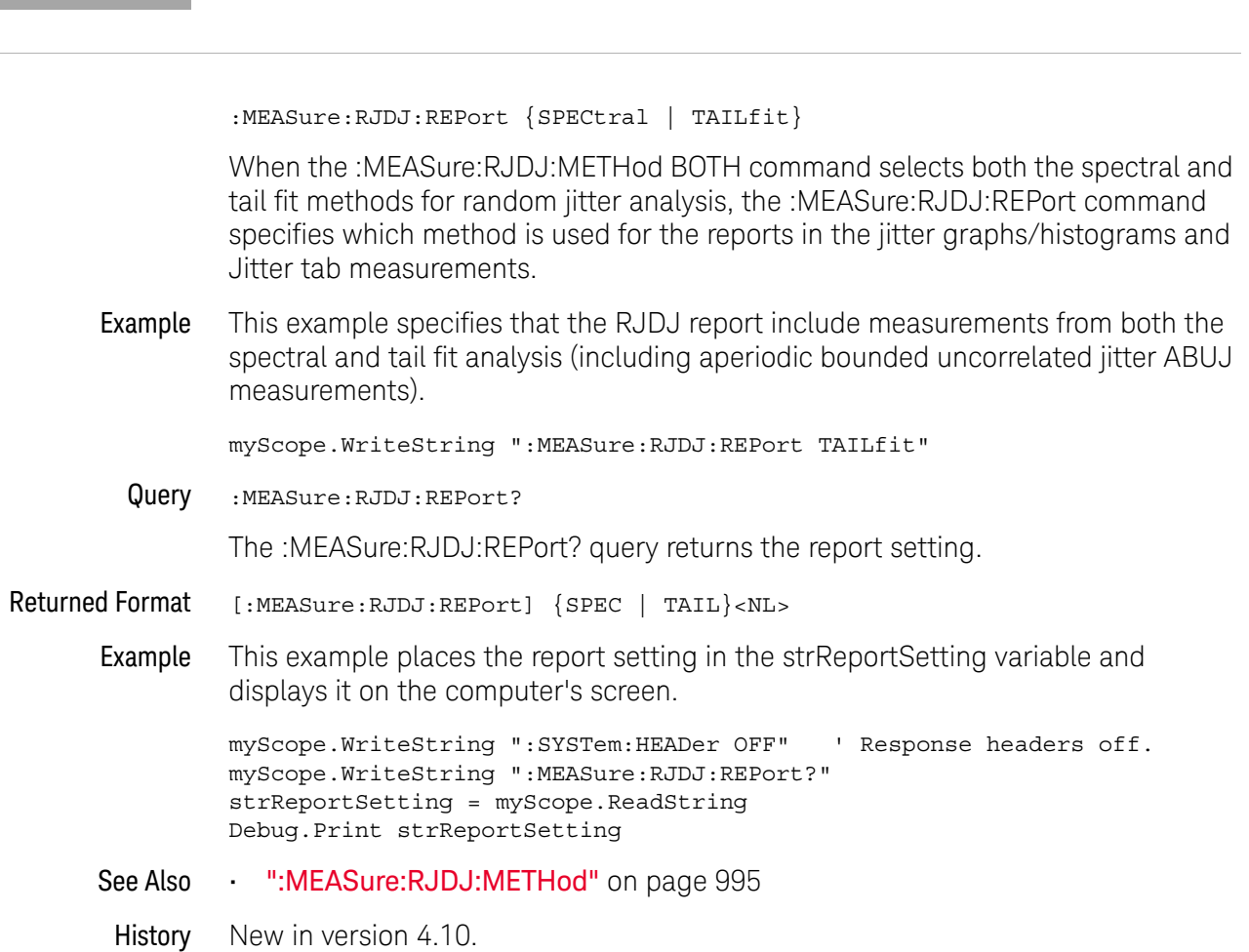

#### :MEASure:RJDJ:RJ

# Command :MEASure:RJDJ:RJ {ON, <RJrms> | OFF} The :MEASure:RJDJ:RJ command can specify a known amount of random jitter. When used, the remaining amount of the total jitter measured is reported as periodic jitter (PJ). This command is used in situations when crosstalk aggressors influence the random jitter measured on a signal. If the random jitter on a signal is measured without the aggressor signal crosstalk, this known amount of random jitter can be specified when measuring the jitter again with the crosstalk aggressors. • ON — Enables a specified amount of random jitter.  $\cdot$  <RJrms>  $-$  The known amount of random jitter. • OFF — Disables the specification of known random jitter. The amount of random jitter is shown in the jitter measurement results (see [page 985](#page-984-0)) as "RJ(rms specified)". Example This example specifies 500 fs of random jitter. myScope.WriteString ":MEAS:RJDJ:RJ ON, 500e-15" Query :MEASure:RJDJ:RJ? The :MEASure:RJDJ:RJ? query returns the specified RJ settings. Returned Format [:MEASure:RJDJ:RJ] {ON, <RJrms> | OFF}<NL> Example This example places the specified RJ settings in the strKnownRandomJitter variable and displays it on the computer's screen. myScope.WriteString ":SYSTem:HEADer OFF" ' Response headers off. myScope.WriteString ":MEASure:RJDJ:RJ?" strKnownRandomJitter = myScope.ReadString Debug.Print strKnownRandomJitter History New in version 3.50. **NOTE** This command is available when the EZJIT Plus software is installed.

#### :MEASure:RJDJ:SCOPe:RJ

#### Command

**NOTE** This command is available when the EZJIT Plus software is installed.

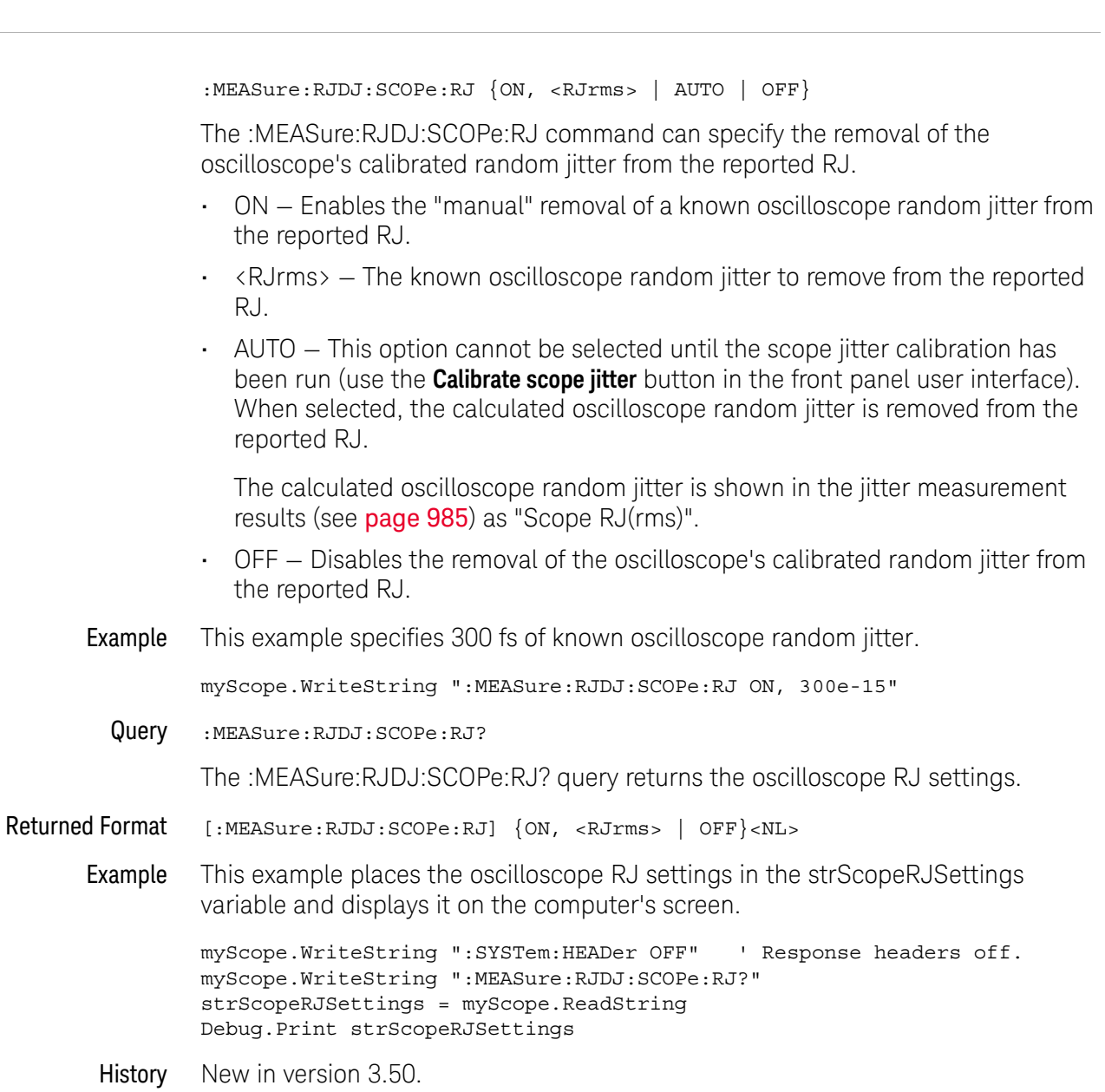

 $\overline{a}$ 

# :MEASure:RJDJ:SOURce

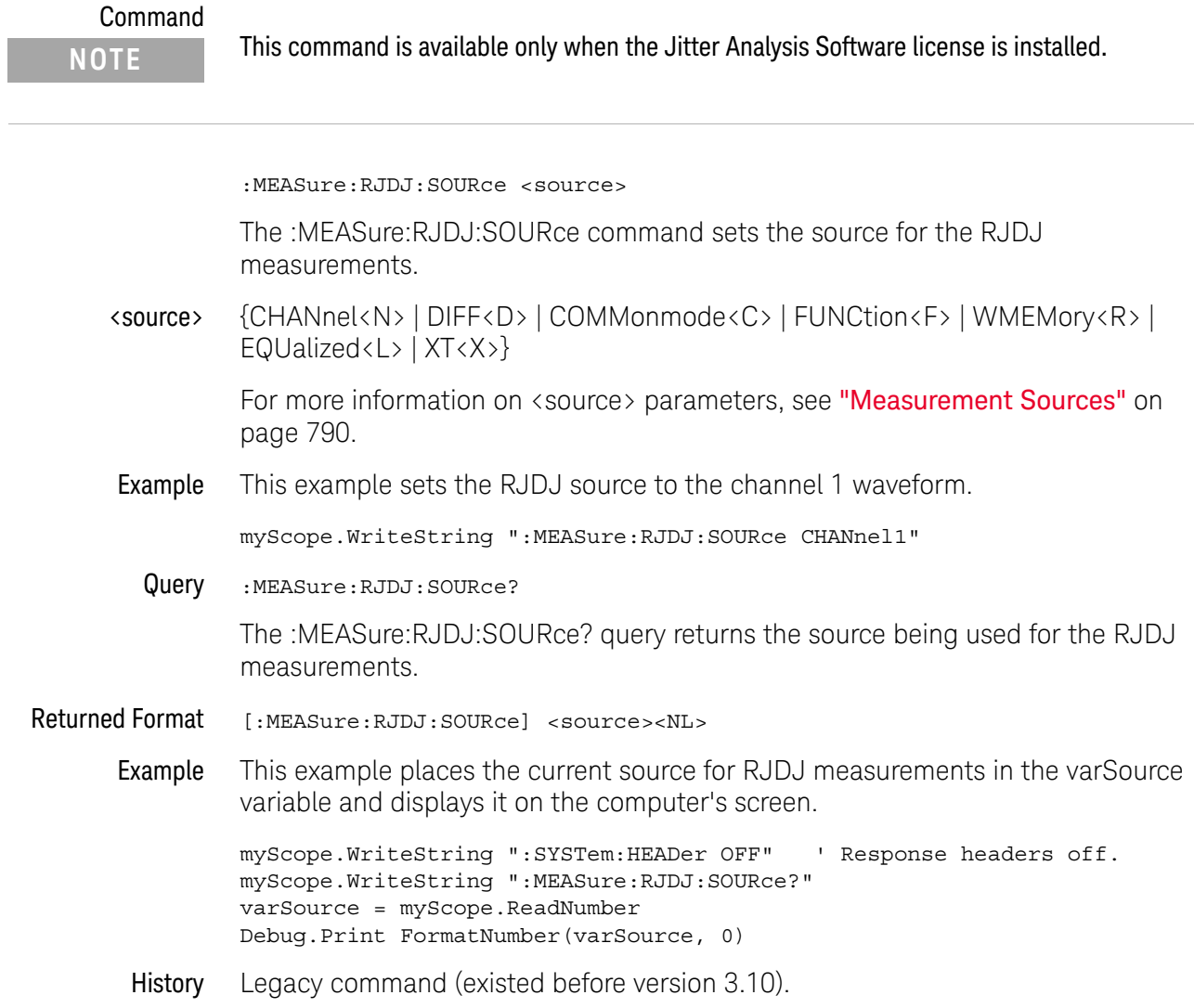

# :MEASure:RJDJ:STATe

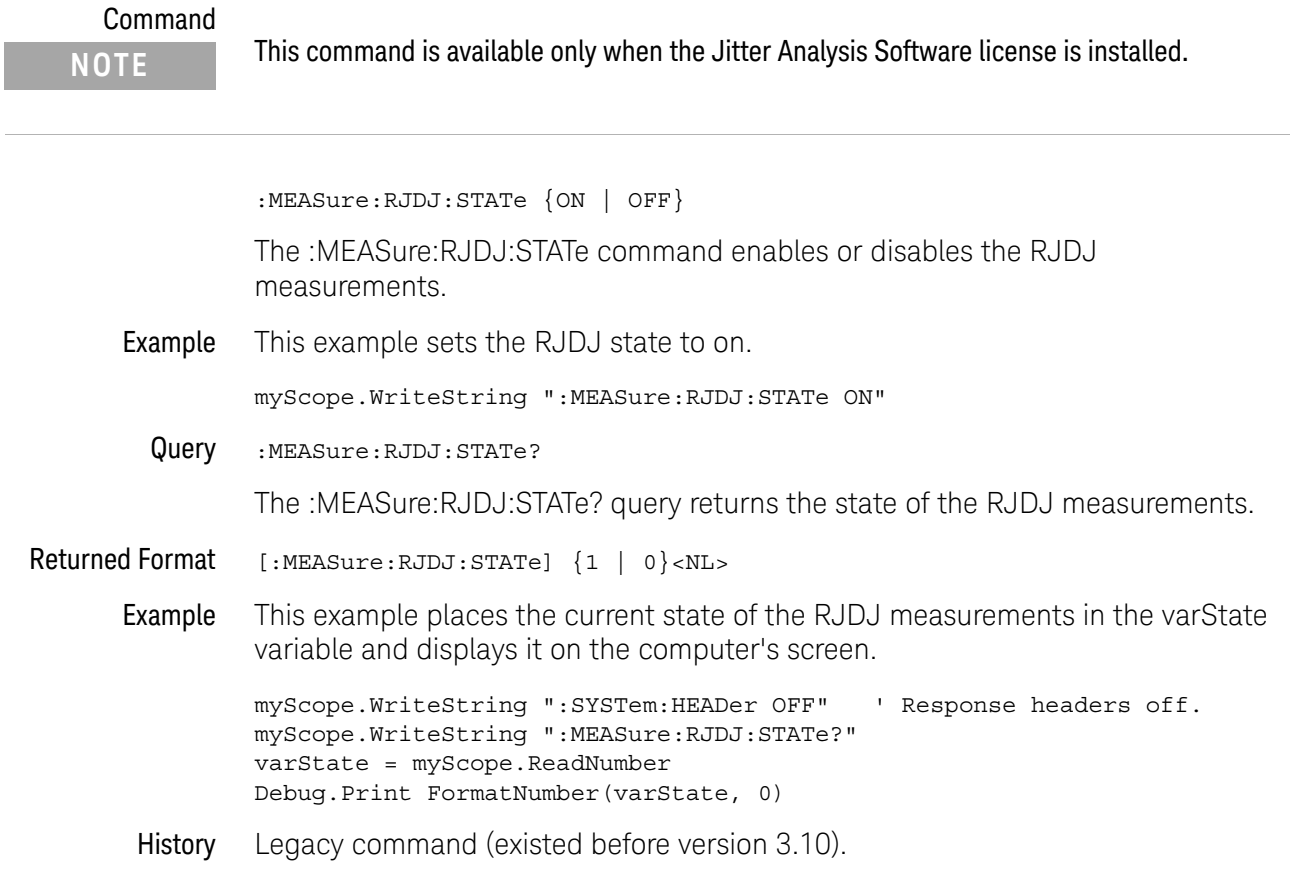

## :MEASure:RJDJ:TJRJDJ?

<span id="page-1003-0"></span>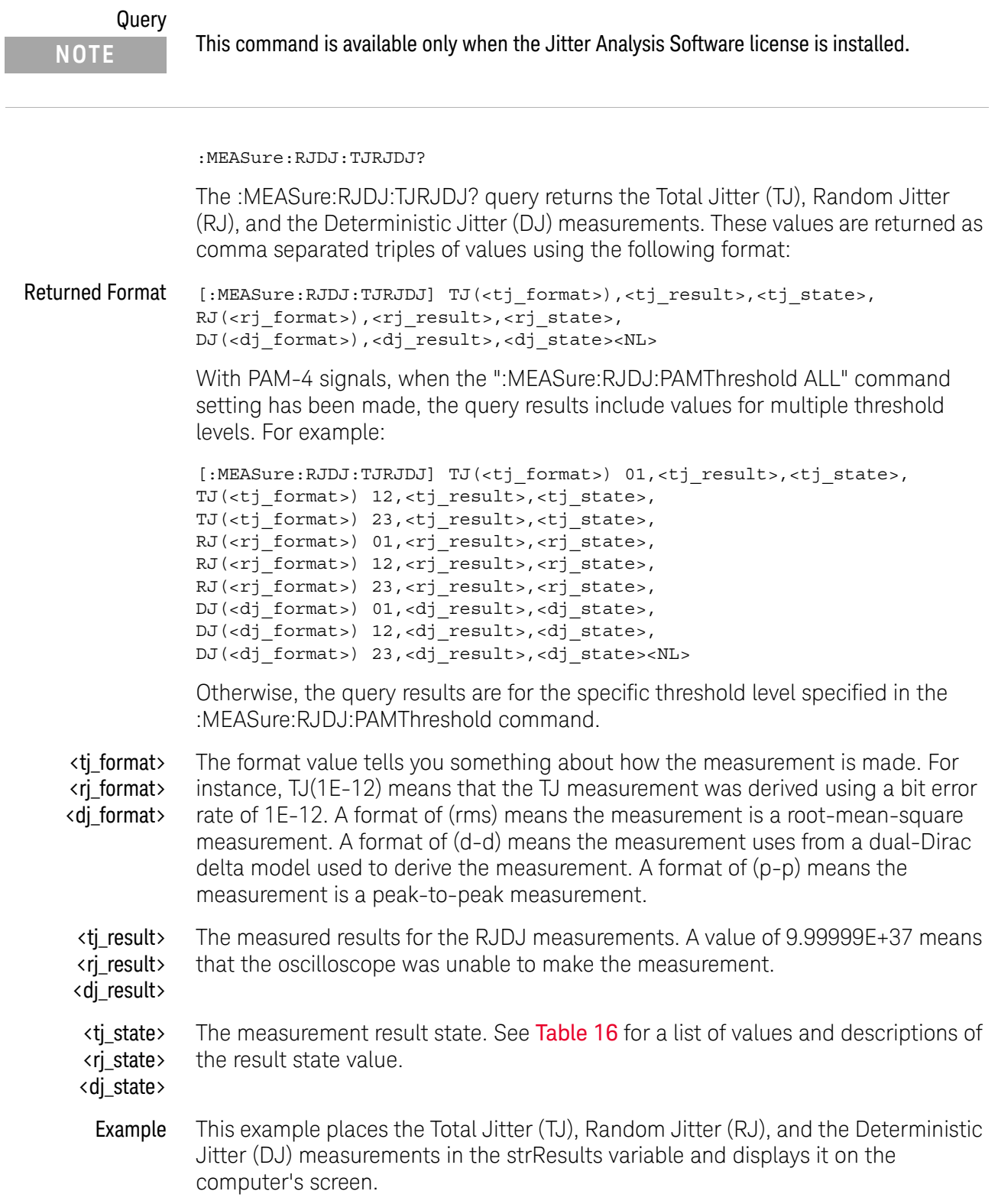

```
Dim strResult As String ' Dimension variable.
myScope.WriteString ":SYSTem:HEADer OFF" ' Response headers off.
myScope.WriteString ":MEASure:RJDJ:TJRJDJ?"
strResult = myScope.ReadString
Debug.Print strResult
```
#### See Also • [":MEASure:RJDJ:PAMThreshold"](#page-996-0) on page 997

History Legacy command (existed before version 3.10).

Version 6.10: Jitter analysis is supported on PAM-4 signals. When the ":MEASure:RJDJ:PAMThreshold ALL" command setting has been made, the query results include values for multiple threshold levels; otherwise, the query results are for the specific threshold level specified in the :MEASure:RJDJ:PAMThreshold command.

 $\overline{a}$ 

## :MEASure:RJDJ:UNITs

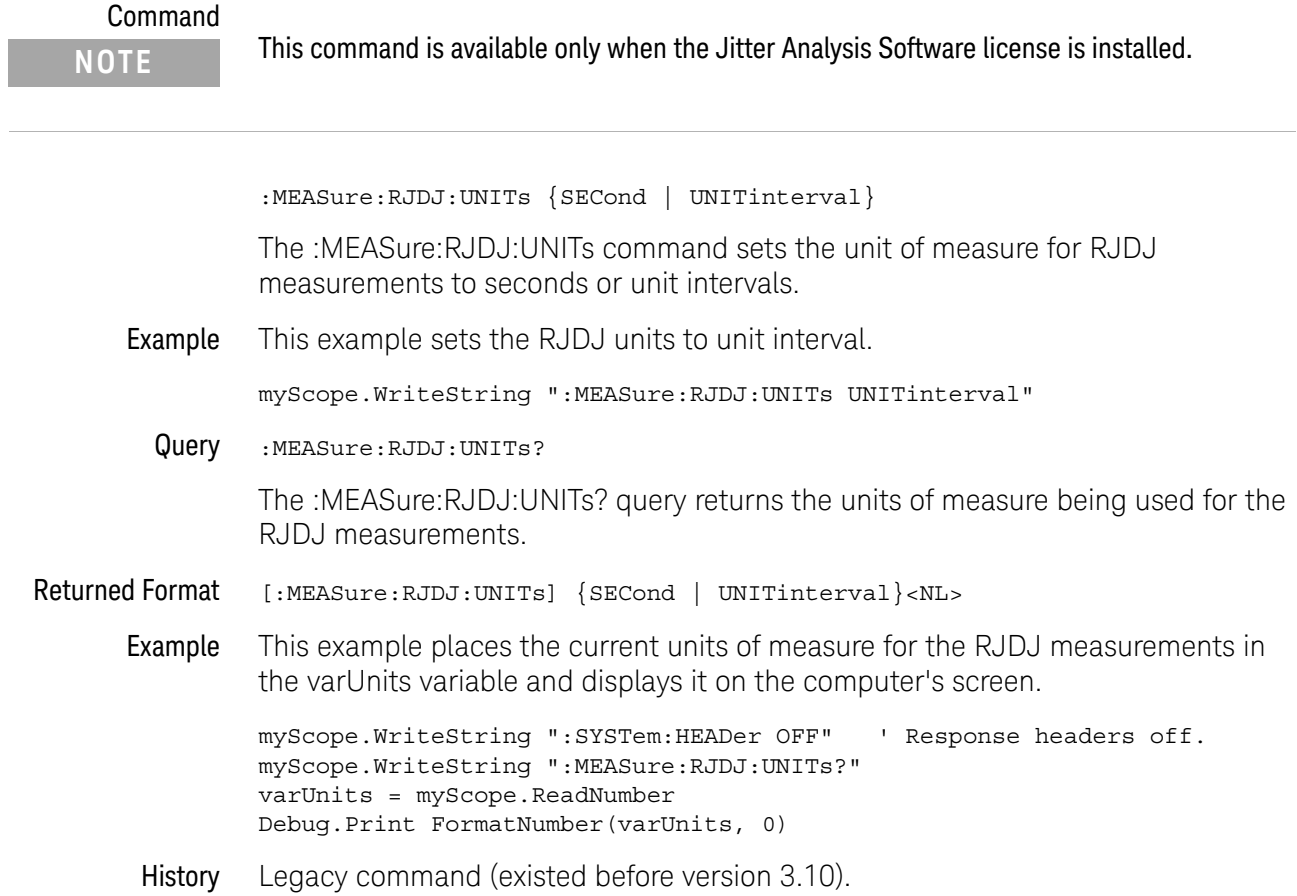

#### :MEASure:SCRatch

Command :MEASure:{SCRatch | CLEar} The :MEASure:SCRatch command clears the measurement results from the screen. This command performs the same function as :MEASure:CLEar. Example This example clears the current measurement results from the screen. myScope.WriteString ":MEASure:SCRatch"

#### :MEASure:SENDvalid

<span id="page-1007-0"></span>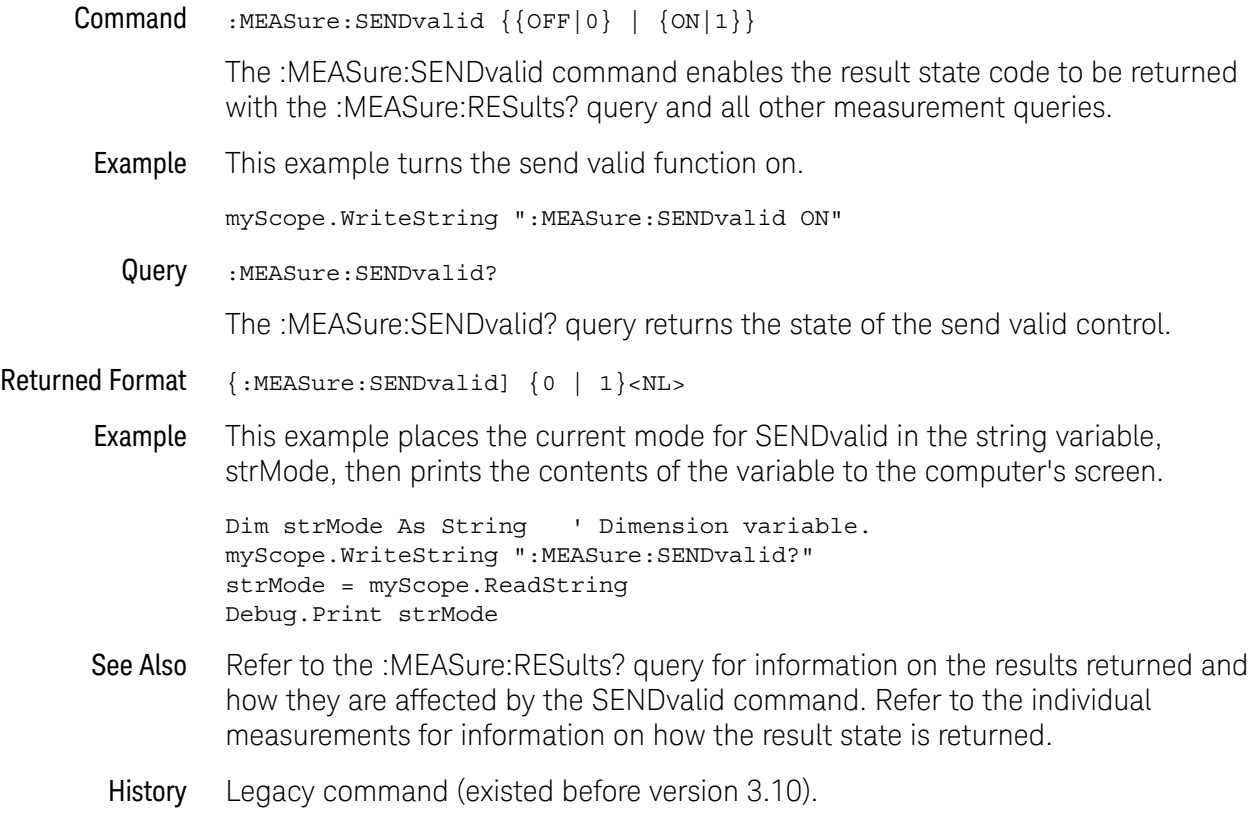
# :MEASure:SER

<span id="page-1008-0"></span>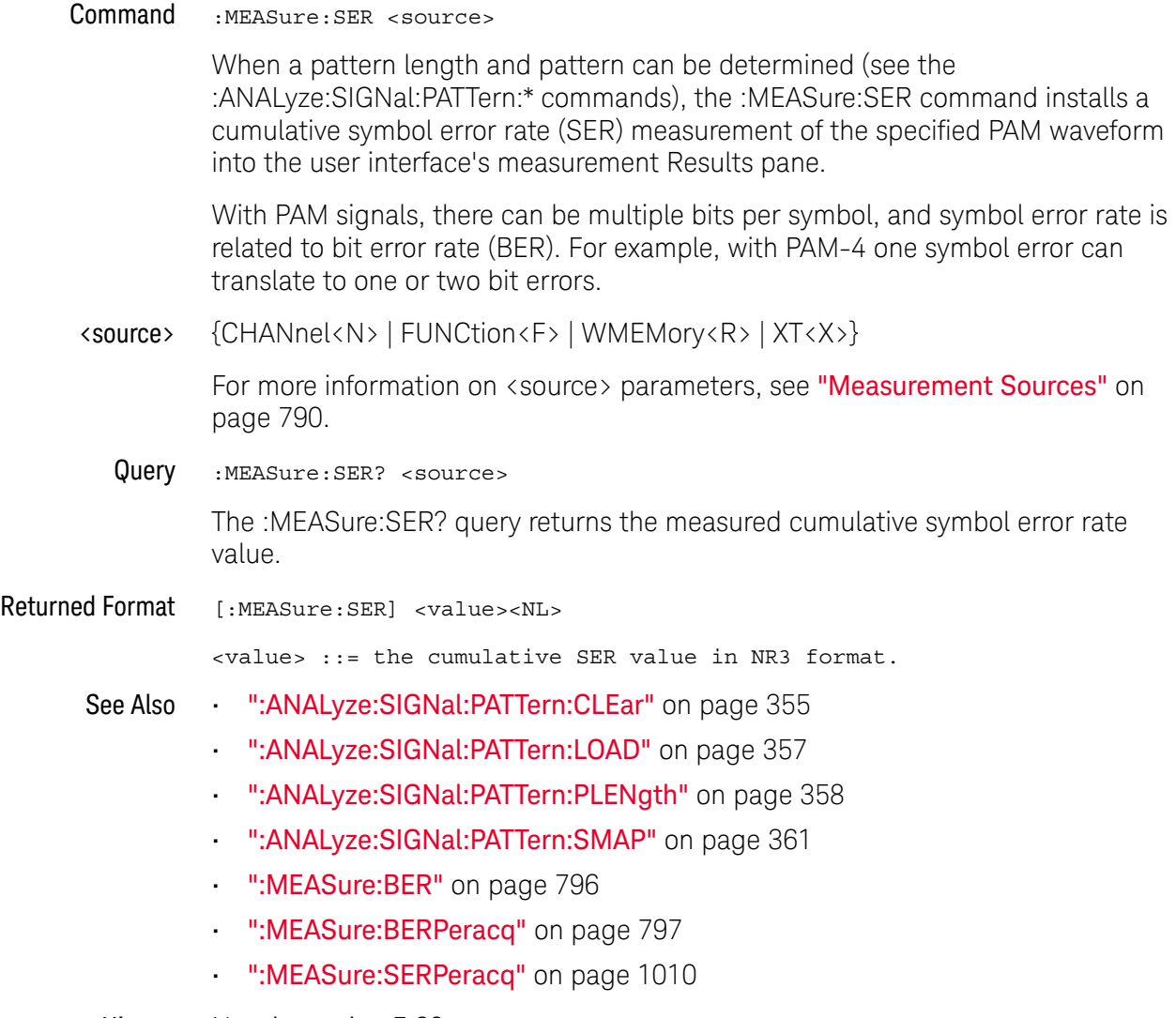

History New in version 5.60.

# :MEASure:SERPeracq

<span id="page-1009-0"></span>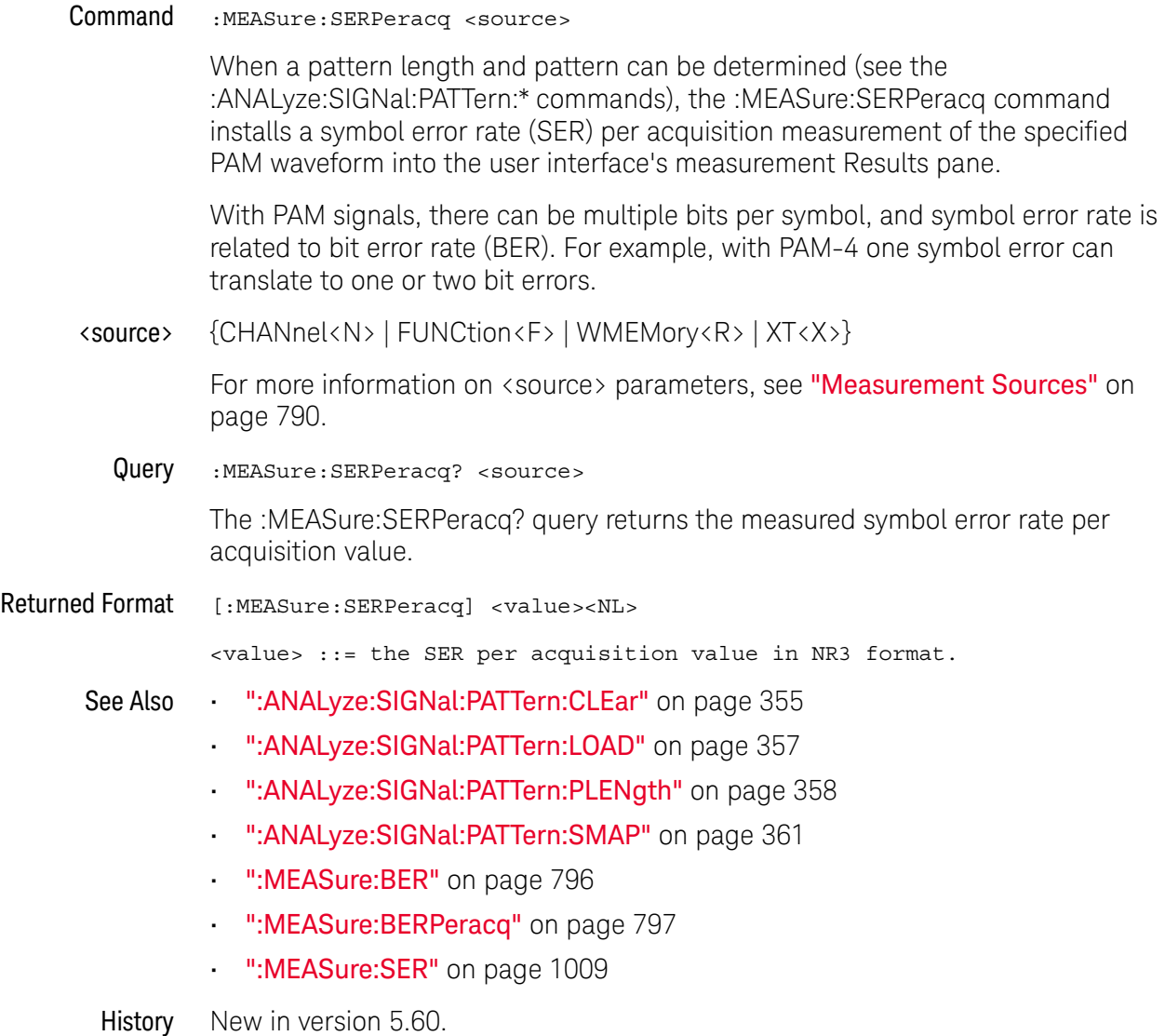

## :MEASure:SETuptime

## Command

**NOTE** This command is only available when the E2681A Jitter Analysis Software or the N5400A/5401A Software is installed.

> :MEASure:SETuptime [<data\_source>,<data\_source\_dir>, <clock\_source>,<clock\_source\_dir>]

The :MEASure:SETuptime command measures the setup time between the specified clock and data source.

This measurement requires all edges. When you add it, the "Measure All Edges" mode (see ":**ANALyze:AEDGes**" on page 320) is automatically set to ON. When the "Measure All Edges" mode is set to OFF, this measurement cannot be made, and there are no measurement results.

#### <data\_source> {CHANnel<N> | FUNCtion<F> | WMEMory<R> | CLOCk | MTRend | MSPectrum | EQUalized}

MTRend and MSPectrum sources are only available if the oscilloscope has the EZJIT option installed and the feature is enabled.

The CLOCk source is only available if the oscilloscope has the High Speed Serial option installed and the feature is enabled.

The EQUalized source is only available if the oscilloscope has the High Speed Serial option and the Serial Data Equalization option installed and the features are enabled. This command uses the Feed-Forward Equalized (FFE) signal as the source.

#### <clock\_source> {CHANnel<N> | FUNCtion<F> | WMEMory<R> | CLOCk | MTRend | MSPectrum | EQUalized}

MTRend and MSPectrum sources are only available if the oscilloscope has the EZJIT option installed and the feature is enabled.

The CLOCk source is only available if the oscilloscope has the High Speed Serial option installed and the feature is enabled.

The EQUalized source is only available if the oscilloscope has the High Speed Serial option and the Serial Data Equalization option installed and the features are enabled. This command uses the Feed-Forward Equalized (FFE) signal as the source.

- $\langle N \rangle$  An integer, 1 to the number of analog input channels.
- <F> An integer, 1-16.
- <R> An integer, 1-4.

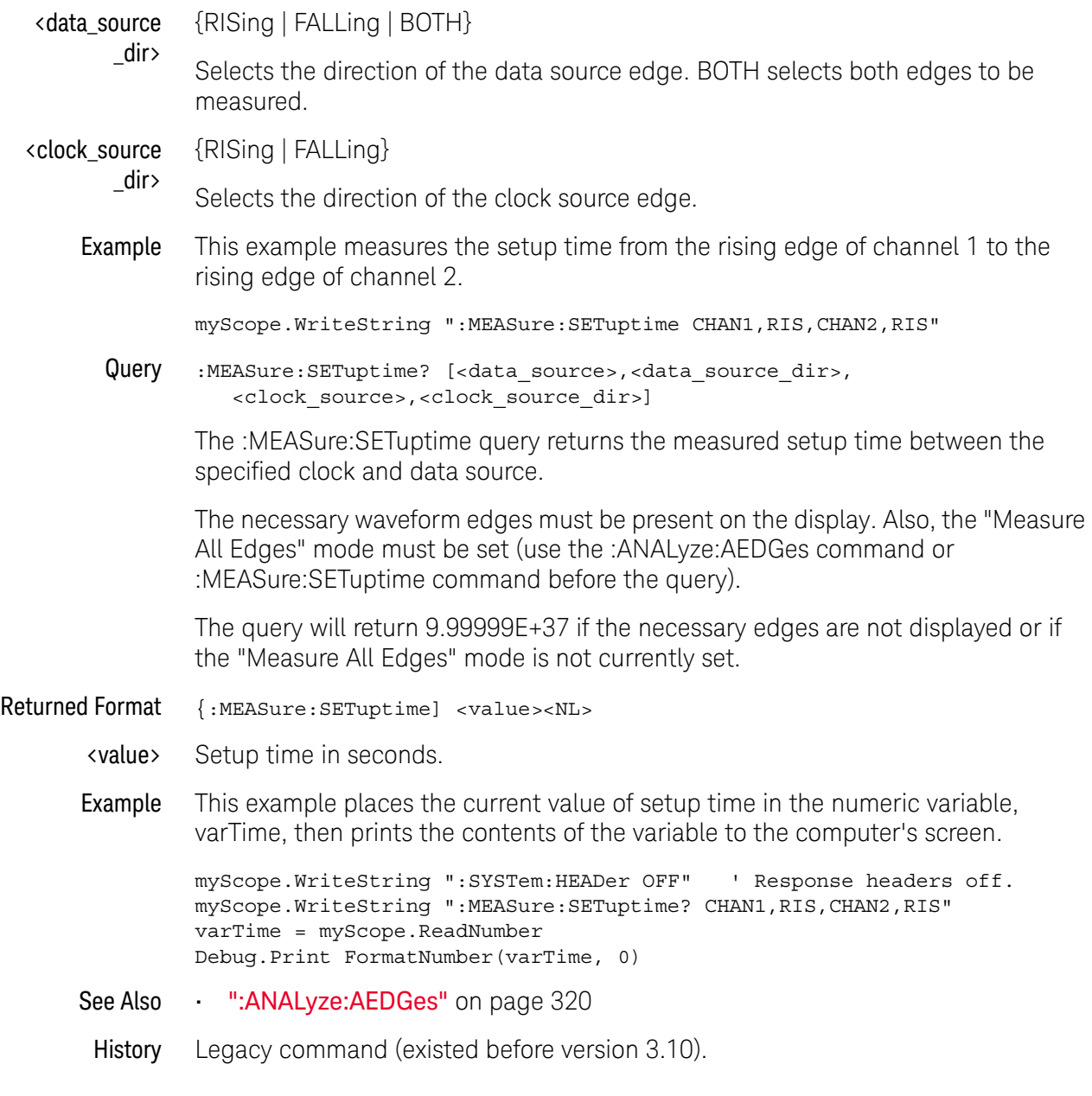

## : MFASure: SLEWrate

#### Command

**NOTE** This command is available only when the Jitter Analysis Software license is installed.

:MEASure:SLEWrate [<source>[,<direction>]] The :MEASure:SLEWrate command measures the slew rate of the specified data source. <source> {CHANnel<N> | FUNCtion<F> | WMEMory<R> | CLOCk | MTRend | MSPectrum | EQUalized<L> | XT<X>} The MTRend and MSPectrum sources are available when the Jitter Analysis Software license is installed and the features are enabled. The CLOCk source is available when the recovered clock is displayed. The EQUalized<L> source is available when the Advanced Signal Integrity Software license is installed and the equalized waveform is displayed as a function. <N> An integer, 1 to the number of analog input channels (up to 40 in a MultiScope system). <F> An integer, 1-16. <R> An integer, 1-4. <direction> {RISing | FALLing | BOTH} Specifies whether slew rate is measured on rising, falling, or either rising or falling edge(s). When <direction> is specified, the <source> parameter is required. The BOTH option is valid only when the "Measure All Edges" mode is OFF (see [":ANALyze:AEDGes"](#page-319-0) on page 320). In this case, the first edge from the left side of the display grid is used (whether the edge is rising or falling). When the "Measure All Edges" mode is OFF, the RISing and FALLing options specify whether the first rising or falling edge from the left side of the display grid is used. When the "Measure All Edges" mode is ON, the RISing and FALLing options specify whether slew rate is measured on rising or falling edges throughout the acquisition. Example This example measures the slew rate of channel 1. myScope.WriteString ":MEASure:SLEWrate CHANnel1,RISing" Query :MEASure:SLEWrate? [<source>[,<direction>]]

The :MEASure:SLEWrate? query returns the measured slew rate for the specified source.

- Returned Format {:MEASure:SLEWrate] <value><NL>
	- <value> Slew rate in volts per second.
	- Example This example places the channel 1 value of slew rate in the numeric variable, varTime, then prints the contents of the variable to the computer's screen.

myScope.WriteString ":SYSTem:HEADer OFF" ' Response headers off. myScope.WriteString ":MEASure:SLEWrate? CHANnel1,RISing" varTime = myScope.ReadNumber Debug.Print FormatNumber(varTime, 0)

## :MEASure:SOURce

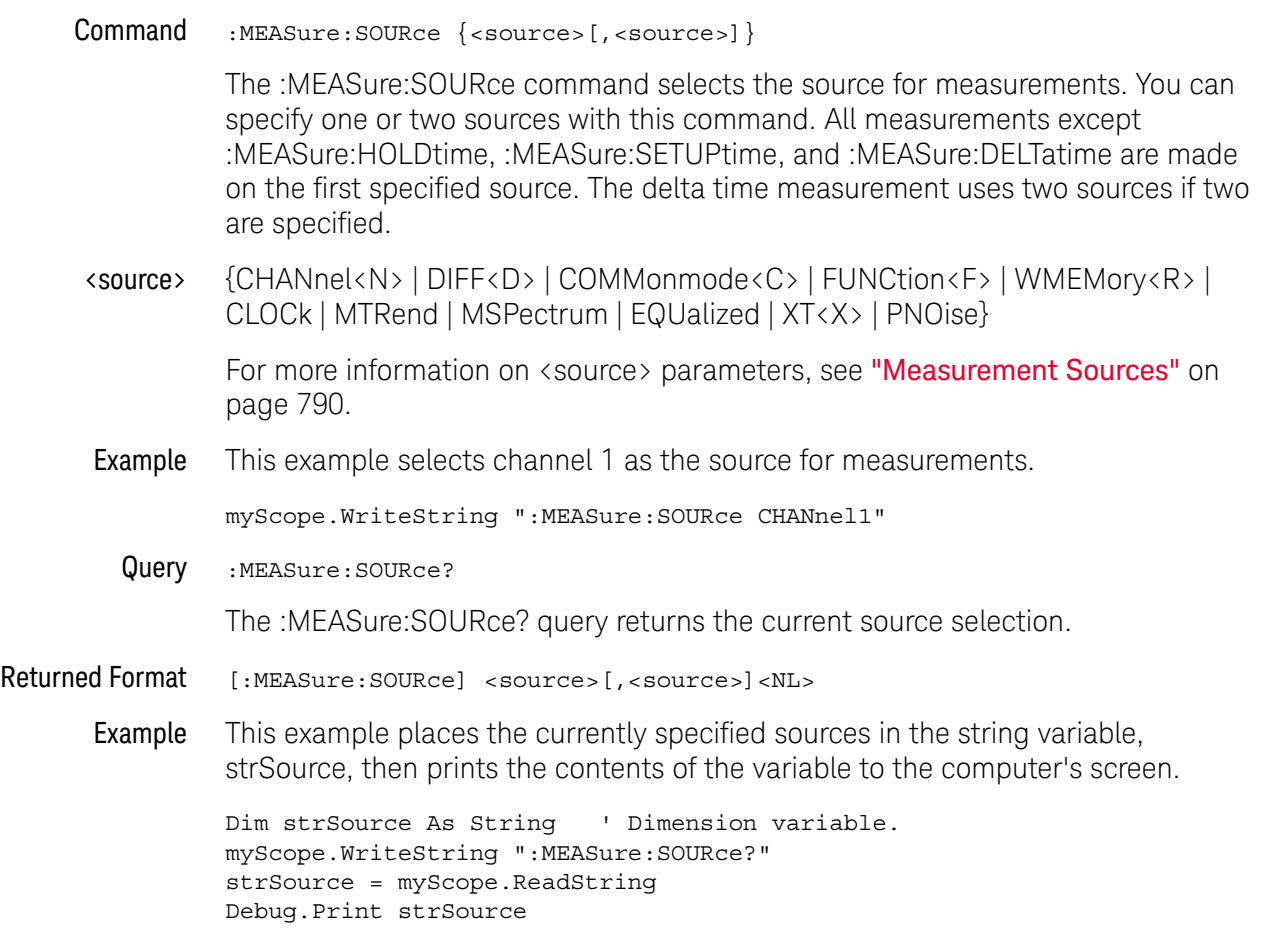

## :MEASure:STATistics

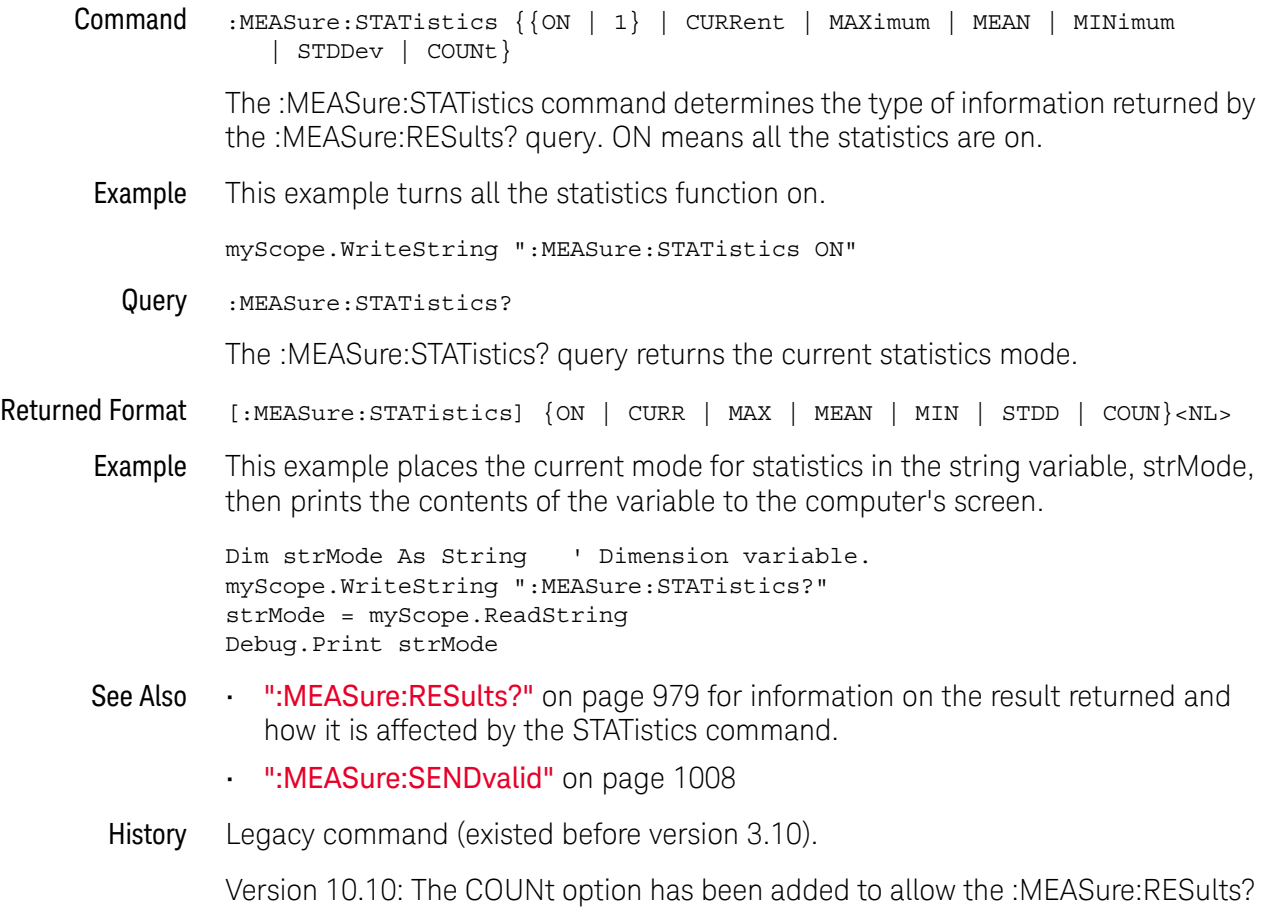

query to return the measurement count value.

# :MEASure:TEDGe

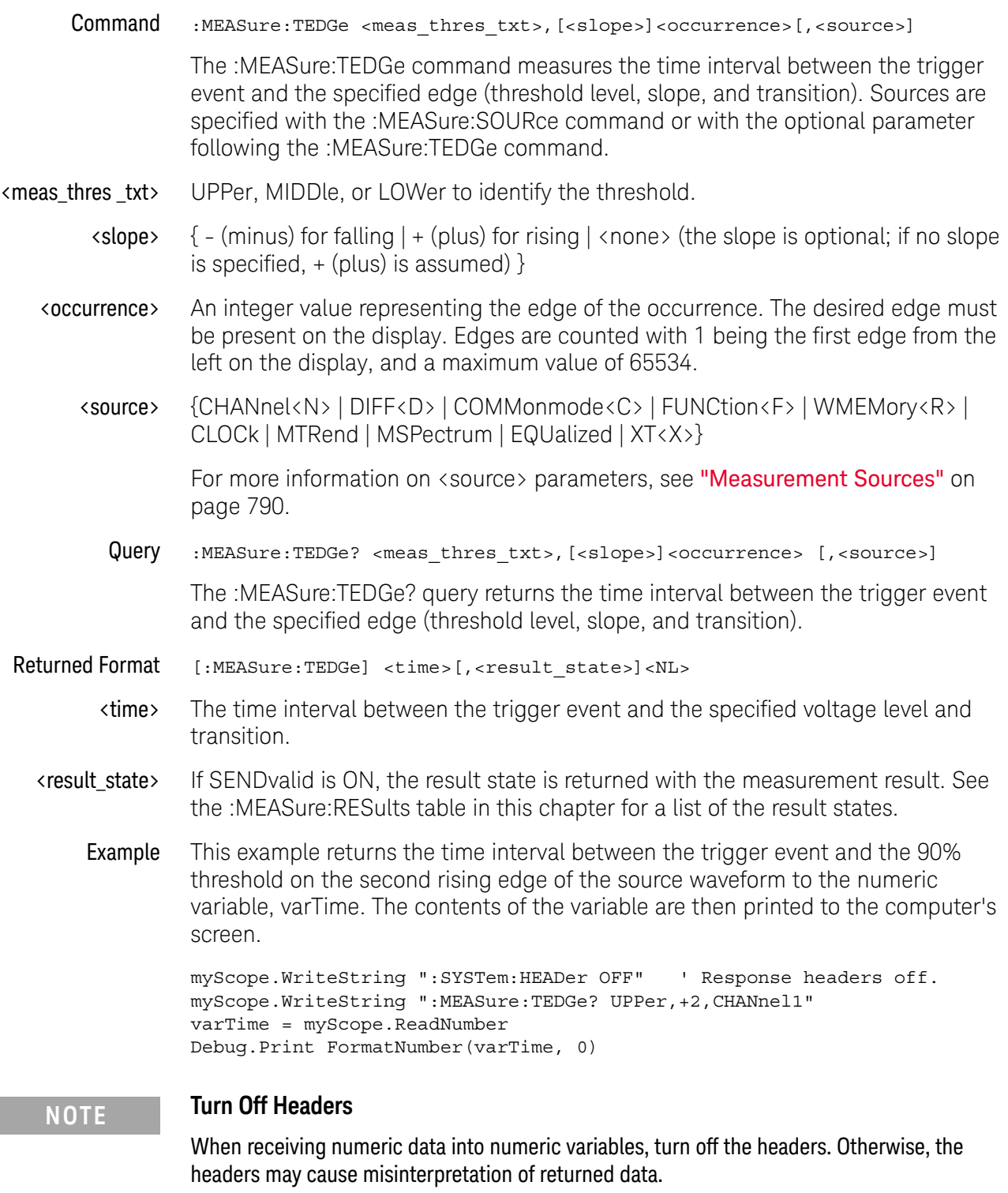

## :MEASure:THResholds:ABSolute

<span id="page-1017-0"></span>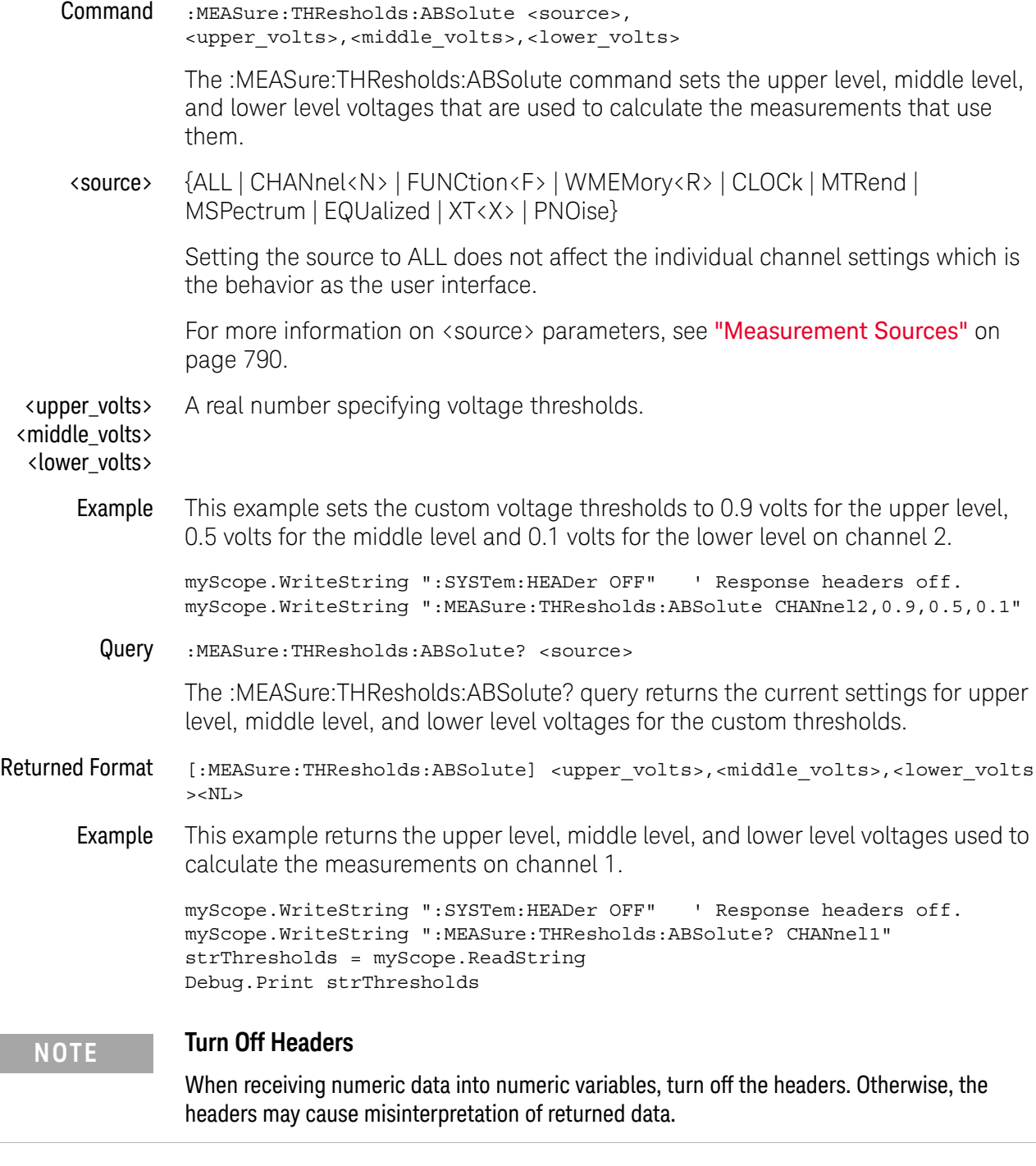

# :MEASure:THResholds:DISPlay

<span id="page-1018-0"></span>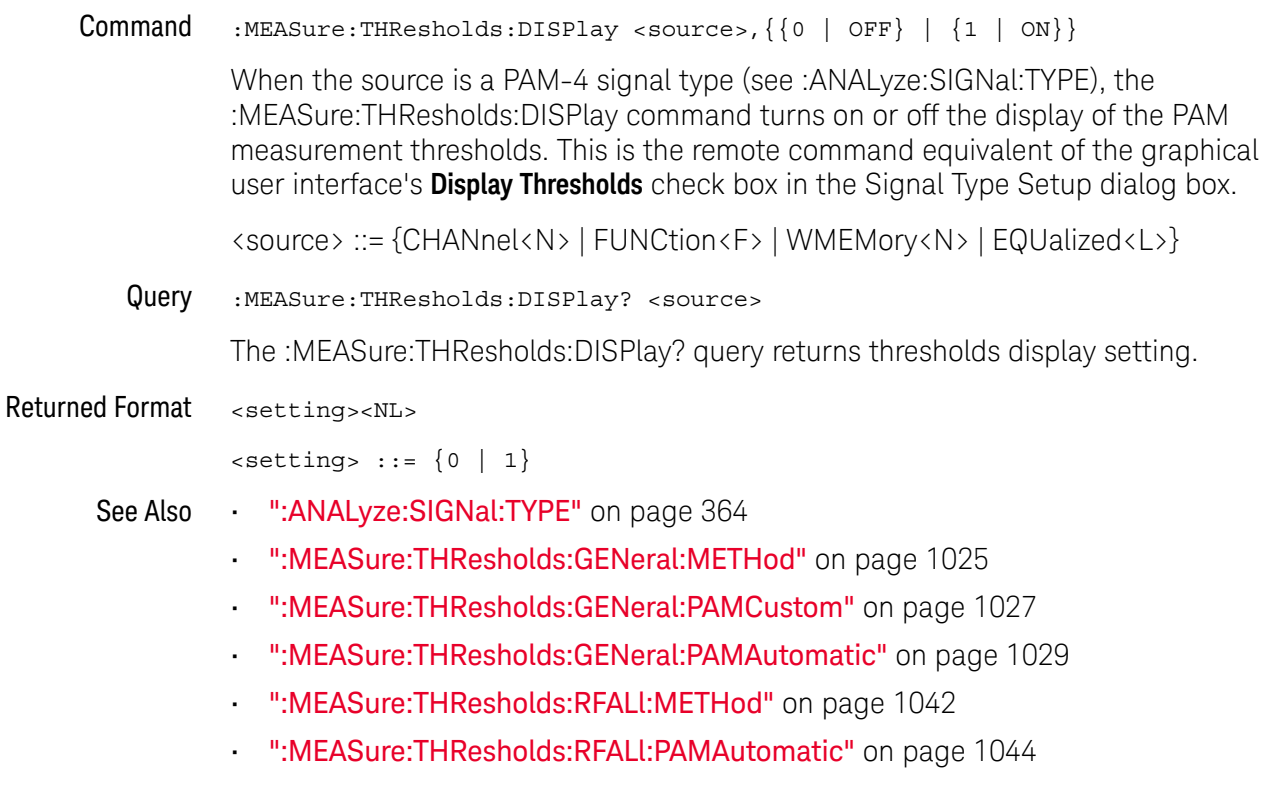

History New in version 6.10.

# <span id="page-1019-0"></span>:MEASure:THResholds:GENauto

Command :MEASure:THResholds:GENauto <source>

The :MEASure:THResholds:GENauto command automatically sets the general "Custom: thresholds +/- hysteresis" when thresholds apply to individual waveforms. This command is the same as pressing the **Auto set thresholds** button in the graphical user interface.

<source> {CHANnel<N> | FUNCtion<F> | WMEMory<R> | CLOCk | MTRend | MSPectrum | EQUalized<L> | XT<X> | PNOise}

> For more information on <source> parameters, see ["Measurement Sources"](#page-789-0) on [page 790.](#page-789-0)

- See Also [":MEASure:THResholds:GENeral:METHod"](#page-1024-0) on page 1025
	- [":MEASure:THResholds:GENeral:HYSTeresis"](#page-1022-0) on page 1023
- History New in version 6.00.

# <span id="page-1020-0"></span>:MEASure:THResholds:GENeral:ABSolute Command :MEASure:THResholds:GENeral:ABSolute <source>, <upper\_volts>,<middle\_volts>,<lower\_volts> The :MEASure:THResholds:GENeral:ABSolute command sets the upper level, middle level, and lower level voltages that are used to calculate the measurements that use them. <source> {ALL | CHANnel<N> | FUNCtion<F> | WMEMory<R> | CLOCk | MTRend | MSPectrum | EQUalized | XT<X> | PNOise} Setting the source to ALL does not affect the individual channel settings which is the behavior as the user interface. For more information on <source> parameters, see ["Measurement Sources"](#page-789-0) on [page 790.](#page-789-0) <upper\_volts> <middle\_volts> <lower\_volts> A real number specifying voltage thresholds. Example This example sets the custom voltage thresholds to 0.9 volts for the upper level, 0.5 volts for the middle level and 0.1 volts for the lower level on channel 2. myScope.WriteString ":SYSTem:HEADer OFF" ' Response headers off. myScope.WriteString ":MEASure:THResholds:GENeral:ABSolute CHANnel2,0.9,0 .5,0.1" Query :MEASure:THResholds:GENeral:ABSolute? <source> The :MEASure:THResholds:GENeral:ABSolute? query returns the current settings for upper level, middle level, and lower level voltages for the custom thresholds. Returned Format [:MEASure:THResholds:GENeral:ABSolute] <upper\_volts>,<middle\_volts>,<low er\_volts><NL> Example This example returns the upper level, middle level, and lower level voltages used to calculate the measurements on channel 1. myScope.WriteString ":SYSTem:HEADer OFF" ' Response headers off. myScope.WriteString ":MEASure:THResholds:GENeral:ABSolute? CHANnel1" strThresholds = myScope.ReadString Debug.Print strThresholds **NOTE** These general-purpose threshold settings are used for everything except rise/fall measurements and protocol decode. **NOTE Turn Off Headers**

When receiving numeric data into numeric variables, turn off the headers. Otherwise, the headers may cause misinterpretation of returned data.

#### 30 :MEASure Commands

- See Also [":MEASure:THResholds:ABSolute"](#page-1017-0) on page 1018
	- [":MEASure:THResholds:RFALl:ABSolute"](#page-1039-0) on page 1040
	- [":MEASure:THResholds:SERial:ABSolute"](#page-1051-0) on page 1052
- History New in version 3.10.

<span id="page-1022-0"></span>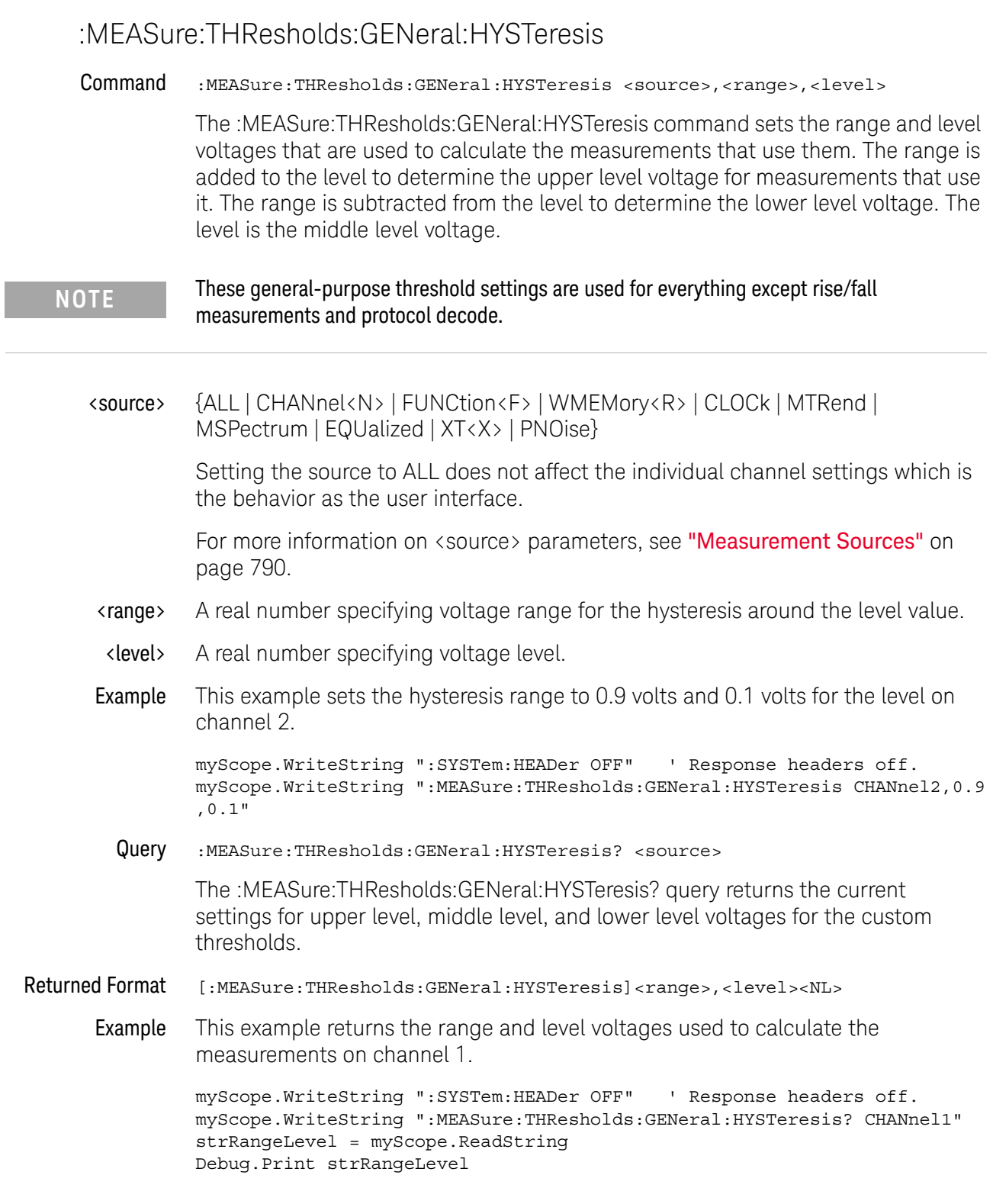

 $\overline{a}$ 

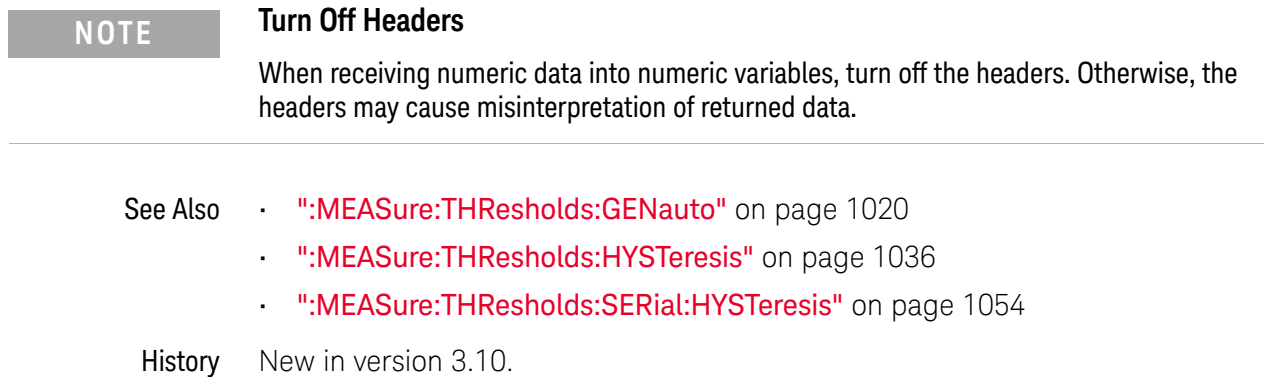

# <span id="page-1024-0"></span>:MEASure:THResholds:GENeral:METHod

Command :MEASure:THResholds:GENeral:METHod <source>,{ABSolute | PERCent | HYSTeresis | PAMCustom | PAMAutomatic}

> The :MEASure:THResholds:GENeral:METHod command determines the way that the top and base of a waveform are calculated for all of the measurements that use them.

#### **NOTE** These general-purpose threshold settings are used for everything except rise/fall measurements and protocol decode.

When the signal type is PAM-4 (see :ANALyze:SIGNal:TYPE), you can choose between these methods for setting the general measurement thresholds:

- PAMCustom Then, use the :MEASure:THResholds:GENeral:PAMCustom command to set the PAM threshold levels for general measurements to the values you specify.
- PAMAutomatic Then, use the :MEASure:THResholds:GENeral:PAMAutomatic command to specify whether the PAM threshold levels for general measurements are determined automatically or using the PAM-4 levels you specify.
- <source> {ALL | CHANnel<N> | FUNCtion<F> | WMEMory<R> | CLOCk | MTRend | MSPectrum | EQUalized | XT<X> | PNOise}

Setting the source to ALL does not affect the individual channel settings which is the behavior as the user interface.

For more information on <source> parameters, see ["Measurement Sources"](#page-789-0) on [page 790.](#page-789-0)

Example This example sets the method used to calculate the top and base of a waveform to hysteresis.

> myScope.WriteString ":SYSTem:HEADer OFF" ' Response headers off. myScope.WriteString ":MEASure:THResholds:GENeral:METHod CHANnel1,HYSTere sis"

Query :MEASure:THResholds:GENeral:METHod? <source>

The :MEASure:THResholds:GENeral:METHod? query returns the current method being used to calculate the top and base of a waveform.

- Returned Format [:MEASure:THResholds:GENeral:METHod <source>,] {ABS | PERC | HYST | PAMC | PAMA}
	- Example This example returns the method used to calculate the top and base of a waveform to hysteresis.

myScope.WriteString ":SYSTem:HEADer OFF" ' Response headers off. myScope.WriteString ":MEASure:THResholds:GENeral:METHod?"

```
varMethod = myScope.ReadNumber
         Debug.Print FormatNumber(varMethod, 0)
See Also • ":MEASure:THResholds:METHod" on page 1038
         • ":MEASure:THResholds:RFALl:METHod" on page 1042
         • ":MEASure:THResholds:SERial:METHod" on page 1056
         • ":ANALyze:SIGNal:TYPE" on page 364
         • ":MEASure:THResholds:GENeral:PAMCustom" on page 1027
         • ":MEASure:THResholds:GENeral:PAMAutomatic" on page 1029
 History New in version 3.10.
         Version 5.50: When the signal type is PAM-4, you can choose between
```
PAMCustom and PAMautomatic methods for setting the general measurement thresholds.

# :MEASure:THResholds:GENeral:PAMCustom

<span id="page-1026-0"></span>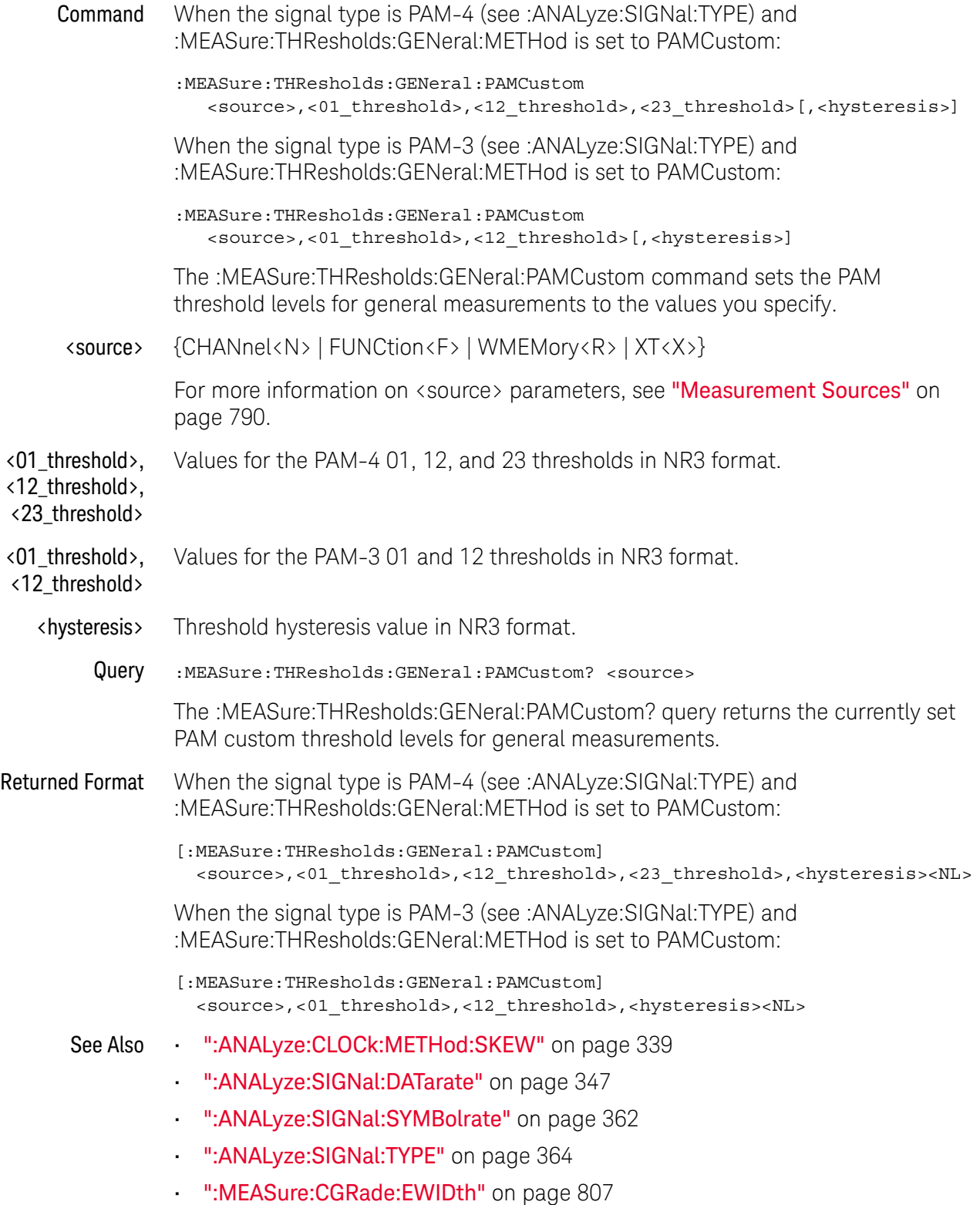

- [":MEASure:CGRade:EHEight"](#page-803-0) on page 804
- [":MEASure:FALLtime"](#page-840-0) on page 841
- [":MEASure:PAM:ELEVel"](#page-919-0) on page 920
- [":MEASure:PAM:ESKew"](#page-921-0) on page 922
- [":MEASure:PAM:LEVel"](#page-930-0) on page 931
- [":MEASure:PAM:LRMS"](#page-932-0) on page 933
- [":MEASure:PAM:LTHickness"](#page-934-0) on page 935
- [":MEASure:RISetime"](#page-982-0) on page 983
- [":MEASure:THResholds:DISPlay"](#page-1018-0) on page 1019
- [":MEASure:THResholds:GENeral:METHod"](#page-1024-0) on page 1025
- [":MEASure:THResholds:GENeral:PAMAutomatic"](#page-1028-0) on page 1029
- [":MEASure:THResholds:RFALl:METHod"](#page-1041-0) on page 1042
- [":MEASure:THResholds:RFALl:PAMAutomatic"](#page-1043-0) on page 1044
- [":MEASure:TIEData2"](#page-1065-0) on page 1066
- History New in version 5.50.

Version 6.10: Added an optional <hysteresis> value at the end of the command parameters.

Version 10.10: Modified to work with the PAM-3 signal type.

## :MEASure:THResholds:GENeral:PAMAutomatic

<span id="page-1028-0"></span>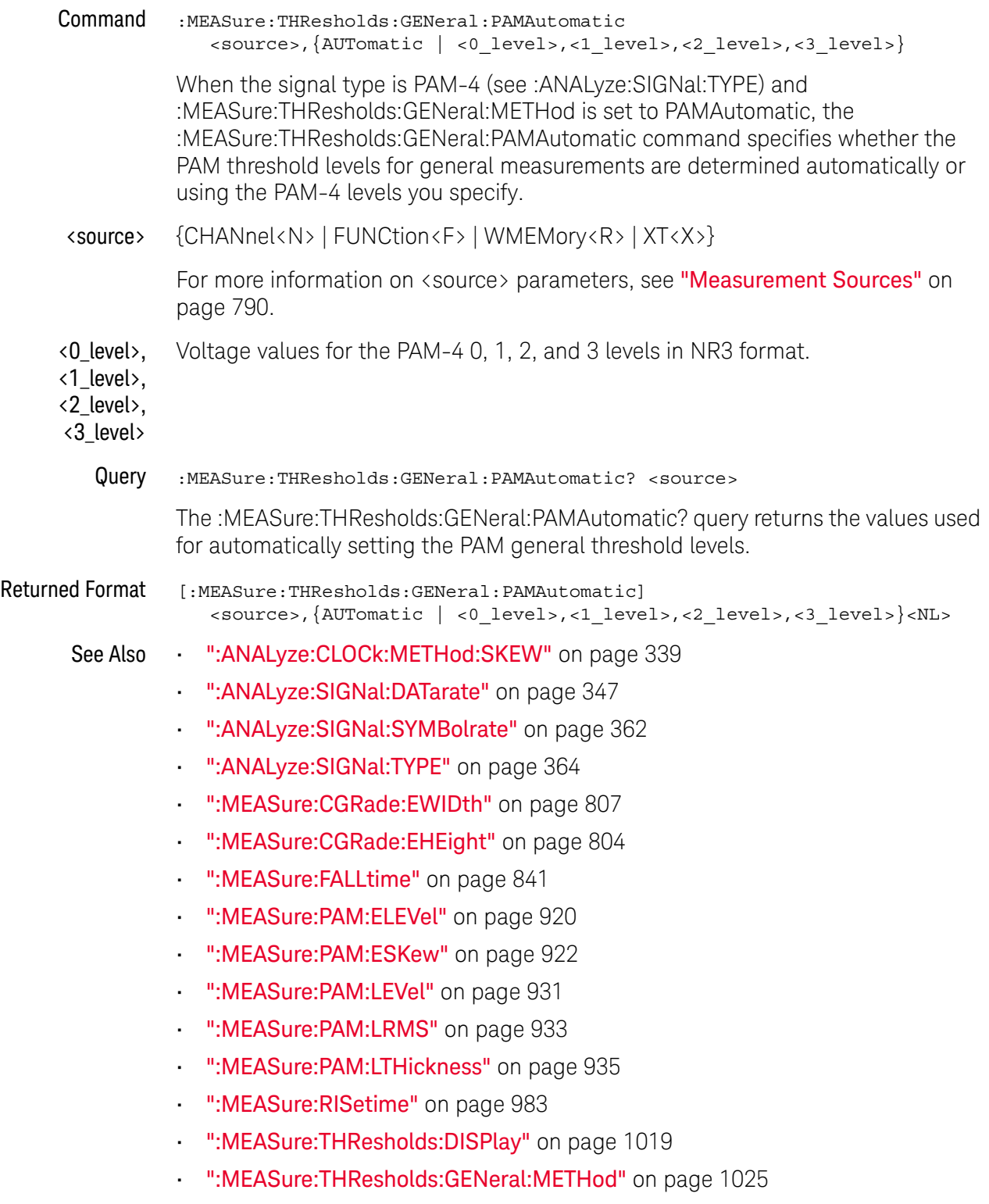

• [":MEASure:THResholds:GENeral:PAMCustom"](#page-1026-0) on page 1027

- [":MEASure:THResholds:RFALl:METHod"](#page-1041-0) on page 1042
- [":MEASure:THResholds:RFALl:PAMAutomatic"](#page-1043-0) on page 1044
- [":MEASure:TIEData2"](#page-1065-0) on page 1066

History New in version 5.50.

## :MEASure:THResholds:GENeral:PERCent

Command :MEASure:THResholds:GENeral:PERCent <source>,<upper\_pct>,<middle\_pct>,<l ower\_pct> The :MEASure:THResholds:GENeral:PERCent command sets the upper level, middle level, and lower level voltages as a percentage of the top and base voltages which are used to calculate the measurements that use them. <source> {ALL | CHANnel<N> | FUNCtion<F> | WMEMory<R> | CLOCk | MTRend | MSPectrum | EQUalized | XT<X> | PNOise} Setting the source to ALL does not affect the individual channel settings which is the behavior as the user interface. For more information on <source> parameters, see ["Measurement Sources"](#page-789-0) on [page 790.](#page-789-0) <upper\_pct> <middle\_pct> <lower\_pct> A real number specifying upper percentage from -24.8 to 125.0 A real number specifying the middle percentage from -24.9 to 124.9. A real number specifying the lower percentage from -25.0 to 125.8 Example This example sets the percentage to 100% for the upper level, 50% for the middle level and 0% for the lower level on channel 2. myScope.WriteString ":SYSTem:HEADer OFF" ' Response headers off. myScope.WriteString ":MEASure:THResholds:GENeral:PERCent CHANnel2,100,50 ,0" Query :MEASure:THResholds:GENeral:PERCent? <source> The :MEASure:THResholds:GENeral:PERCent? query returns the current settings for upper level, middle level, and lower level percentages. Returned Format [:MEASure:THResholds:GENeral:PERCent] <upper pct>,<middle pcts>,<lower p ct><NL> Example This example returns the upper level, middle level, and lower level percentages used to calculate the measurements on channel 1. myScope.WriteString ":SYSTem:HEADer OFF" ' Response headers off. myScope.WriteString ":MEASure:THResholds:GENeral:PERCent? CHANnel1" strThresholdsPct = myScope.ReadString Debug.Print strThresholdsPct **NOTE** These general-purpose threshold settings are used for everything except rise/fall measurements and protocol decode. **NOTE Turn Off Headers**

> When receiving numeric data into numeric variables, turn off the headers. Otherwise, the headers may cause misinterpretation of returned data.

#### 30 :MEASure Commands

- See Also [":MEASure:THResholds:PERCent"](#page-1038-0) on page 1039
	- [":MEASure:THResholds:RFALl:PERCent"](#page-1045-0) on page 1046
	- [":MEASure:THResholds:SERial:PERCent"](#page-1056-0) on page 1057
- History New in version 3.10.

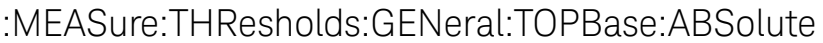

Command :MEASure:THResholds:GENeral:TOPBase:ABSolute <source>,<top\_volts>,<br/>cbase\_  $volts$ The :MEASure:THResholds:GENeral:TOPBase:ABSolute command sets the top level and base level voltages that are used to calculate the measurements that use them. <source> {ALL | CHANnel<N> | FUNCtion<F> | WMEMory<R> | CLOCk | MTRend | MSPectrum | EQUalized | XT<X> | PNOise} Setting the source to ALL does not affect the individual channel settings which is the behavior as the user interface. For more information on <source> parameters, see ["Measurement Sources"](#page-789-0) on [page 790.](#page-789-0) <top\_volts> <base\_volts> A real number specifying voltage levels. The top voltage level must be greater than the base voltage level. Example This example sets the voltage level for the top to 0.9 volts and the voltage level for the base to 0.1 volts on channel 2. myScope.WriteString ":SYSTem:HEADer OFF" ' Response headers off. myScope.WriteString ":MEASure:THResholds:GENeral:TOPBase:ABSolute CHANne l2,0.9,0.1" Query :MEASure:THResholds:GENeral:TOPBase:ABSolute? <source> The :MEASure:THResholds:GENeral:TOPBase:ABSolute? query returns the current settings for top level and base level voltages. Returned Format [:MEASure:THResholds:GENeral:TOPBase:ABSolute] <top\_volts>,<br/>base\_volts>< NL> Example This example returns the top level and base level voltages used to calculate the measurements on channel 1. myScope.WriteString ":SYSTem:HEADer OFF" ' Response headers off. myScope.WriteString ":MEASure:THResholds:GENeral:TOPBase:ABSolute? CHANn el1" strTopBase = myScope.ReadString Debug.Print strTopBase **NOTE** These general-purpose threshold settings are used for everything except rise/fall measurements and protocol decode. **NOTE Turn Off Headers**

> When receiving numeric data into numeric variables, turn off the headers. Otherwise, the headers may cause misinterpretation of returned data.

#### 30 :MEASure Commands

- See Also [":MEASure:THResholds:TOPBase:ABSolute"](#page-1061-0) on page 1062
	- [":MEASure:THResholds:RFALl:TOPBase:ABSolute"](#page-1047-0) on page 1048
	- [":MEASure:THResholds:SERial:TOPBase:ABSolute"](#page-1058-0) on page 1059

History New in version 3.10.

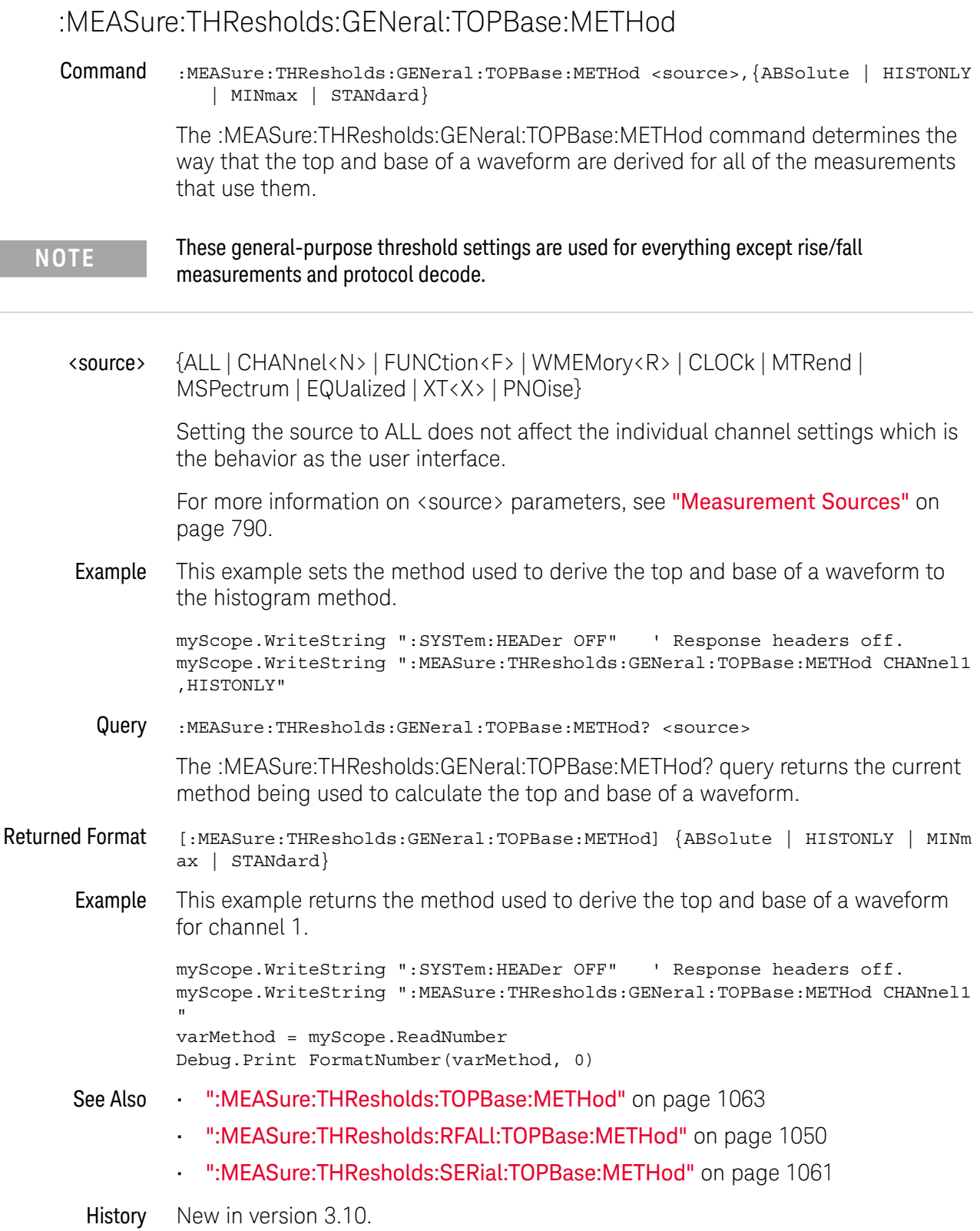

## <span id="page-1035-0"></span>:MEASure:THResholds:HYSTeresis

#### Command :MEASure:THResholds:HYSTeresis <source>,<range>,<level>

The :MEASure:THResholds:HYSTeresis command sets the range and level voltages that are used to calculate the measurements that use them. The range is added to the level to determine the upper level voltage for measurements that use it. The range is subtracted from the level to determine the lower level voltage. The level is the middle level voltage.

# **NOTE** This command does not affect Rise/Fall measurement thresholds.

#### <source> {ALL | CHANnel<N> | FUNCtion<F> | WMEMory<R> | CLOCk | MTRend | MSPectrum | EQUalized | XT<X> | PNOise}

Setting the source to ALL does not affect the individual channel settings which is the behavior as the user interface.

For more information on <source> parameters, see ["Measurement Sources"](#page-789-0) on [page 790.](#page-789-0)

- <range> A real number specifying voltage range for the hysteresis around the level value.
- <level> A real number specifying voltage level.
- Example This example sets the hysteresis range to 0.9 volts and 0.1 volts for the level on channel 2.

myScope.WriteString ":SYSTem:HEADer OFF" ' Response headers off. myScope.WriteString ":MEASure:THResholds:HYSTeresis CHANnel2,0.9,0.1"

Query :MEASure:THResholds:HYSTeresis? <source>

The :MEASure:THResholds:HYSTeresis? query returns the current settings for upper level, middle level, and lower level voltages for the custom thresholds.

Returned Format [:MEASure:THResholds:HYSTeresis]<range>,<level><NL>

Example This example returns the range and level voltages used to calculate the measurements on channel 1.

```
myScope.WriteString ":SYSTem:HEADer OFF" ' Response headers off.
myScope.WriteString ":MEASure:THResholds:HYSTeresis? CHANnel1"
strRangeLevel = myScope.ReadString
Debug.Print strRangeLevel
```
### **NOTE Turn Off Headers**

When receiving numeric data into numeric variables, turn off the headers. Otherwise, the headers may cause misinterpretation of returned data.

# <span id="page-1037-0"></span>:MEASure:THResholds:METHod

Command :MEASure:THResholds:METHod <source>,{ABSolute | PERCent | HYSTeresis}

The :MEASure:THResholds:METHod command determines the way that the top and base of a waveform are calculated for all of the measurements that use them.

**NOTE** This command changes the threshold settings used for rise/fall time measurements, protocol decode, and all other general-purpose measurements that use thresholds. To change the settings used for these types of measurements individually, see:

- **•** [":MEASure:THResholds:GENeral:METHod"](#page-1024-0) on page 1025
- **•** [":MEASure:THResholds:RFALl:METHod"](#page-1041-0) on page 1042
- **•** [":MEASure:THResholds:SERial:METHod"](#page-1055-0) on page 1056
- <source> {ALL | CHANnel<N> | FUNCtion<F> | WMEMory<R> | CLOCk | MTRend | MSPectrum | EQUalized | XT<X> | PNOise}

Setting the source to ALL does not affect the individual channel settings which is the behavior as the user interface.

For more information on <source> parameters, see ["Measurement Sources"](#page-789-0) on [page 790.](#page-789-0)

Example This example sets the method used to calculate the top and base of a waveform to hysteresis.

> myScope.WriteString ":SYSTem:HEADer OFF" ' Response headers off. myScope.WriteString ":MEASure:THResholds:METHod CHANnel1,HYSTeresis"

Query :MEASure:THResholds:METHod? <source>

The :MEASure:THResholds:METHod? query returns the current method being used to calculate the top and base of a waveform.

Returned Format [:MEASure:THResholds:METHod <source>,] {ABSolute | PERCent | HYSTeresis}

Example This example returns the method used to calculate the top and base of a waveform to hysteresis.

> myScope.WriteString ":SYSTem:HEADer OFF" ' Response headers off. myScope.WriteString ":MEASure:THResholds:METHod?" varMethod = myScope.ReadNumber Debug.Print FormatNumber(varMethod, 0)

# :MEASure:THResholds:PERCent

<span id="page-1038-0"></span>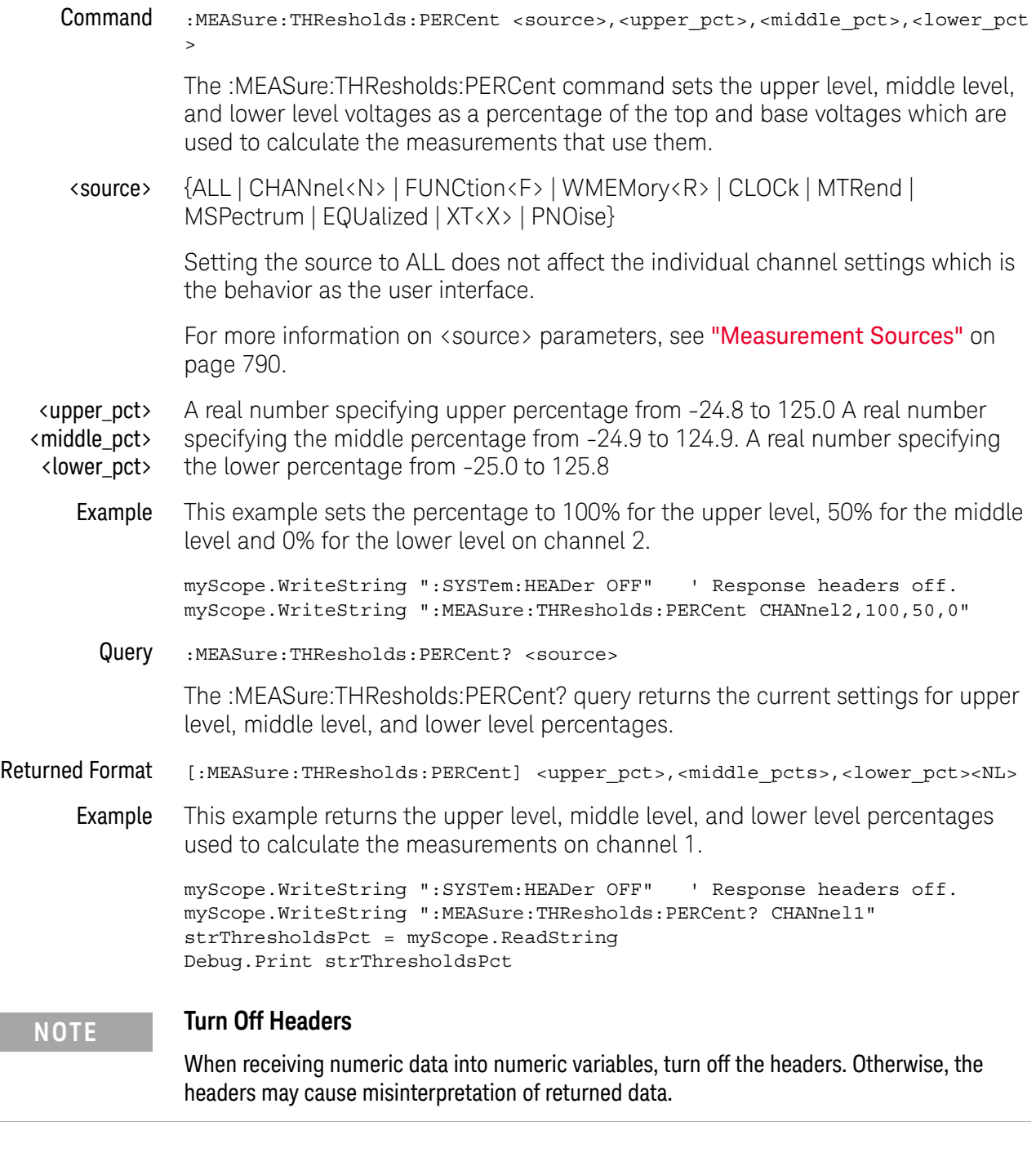

## <span id="page-1039-0"></span>:MEASure:THResholds:RFALl:ABSolute

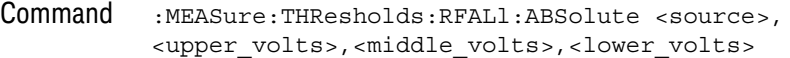

The :MEASure:THResholds:RFALl:ABSolute command sets the upper level, middle level, and lower level voltages that are used to calculate the measurements that use them.

- **NOTE** These threshold settings are used for rise/fall measurements.
	- <source> {ALL | CHANnel<N> | FUNCtion<F> | WMEMory<R> | CLOCk | MTRend | MSPectrum | EQUalized | XT<X> | PNOise}

Setting the source to ALL does not affect the individual channel settings which is the behavior as the user interface.

For more information on <source> parameters, see ["Measurement Sources"](#page-789-0) on [page 790.](#page-789-0)

<upper\_volts> A real number specifying voltage thresholds.

<middle\_volts> <lower\_volts>

> Example This example sets the custom voltage thresholds to 0.9 volts for the upper level, 0.5 volts for the middle level and 0.1 volts for the lower level on channel 2.

> > myScope.WriteString ":SYSTem:HEADer OFF" ' Response headers off. myScope.WriteString ":MEASure:THResholds:RFALl:ABSolute CHANnel2,0.9,0.5 ,0.1"

Query :MEASure:THResholds:RFALl:ABSolute? <source>

The :MEASure:THResholds:RFALl:ABSolute? query returns the current settings for upper level, middle level, and lower level voltages for the custom thresholds.

- Returned Format [:MEASure:THResholds:RFALl:ABSolute] <upper\_volts>,<middle\_volts>,<lower \_volts><NL>
	- Example This example returns the upper level, middle level, and lower level voltages used to calculate the rise/fall measurements on channel 1.

```
myScope.WriteString ":SYSTem:HEADer OFF" ' Response headers off.
myScope.WriteString ":MEASure:THResholds:RFALl:ABSolute? CHANnel1"
strThresholds = myScope.ReadString
Debug.Print strThresholds
```
#### **NOTE Turn Off Headers**

When receiving numeric data into numeric variables, turn off the headers. Otherwise, the headers may cause misinterpretation of returned data.

- See Also [":MEASure:THResholds:ABSolute"](#page-1017-0) on page 1018
	- [":MEASure:THResholds:GENeral:ABSolute"](#page-1020-0) on page 1021
	- [":MEASure:THResholds:SERial:ABSolute"](#page-1051-0) on page 1052
- History New in version 3.10.

## <span id="page-1041-0"></span>:MEASure:THResholds:RFALl:METHod

Command :MEASure:THResholds:RFALl:METHod <source>,{ABSolute | PERCent | HYSTeresis | T1090 | T2080}

> The :MEASure:THResholds:RFALl:METHod command determines the way that the top and base of a waveform are calculated for all of the measurements that use them.

# **NOTE** These threshold settings are used for rise/fall measurements.

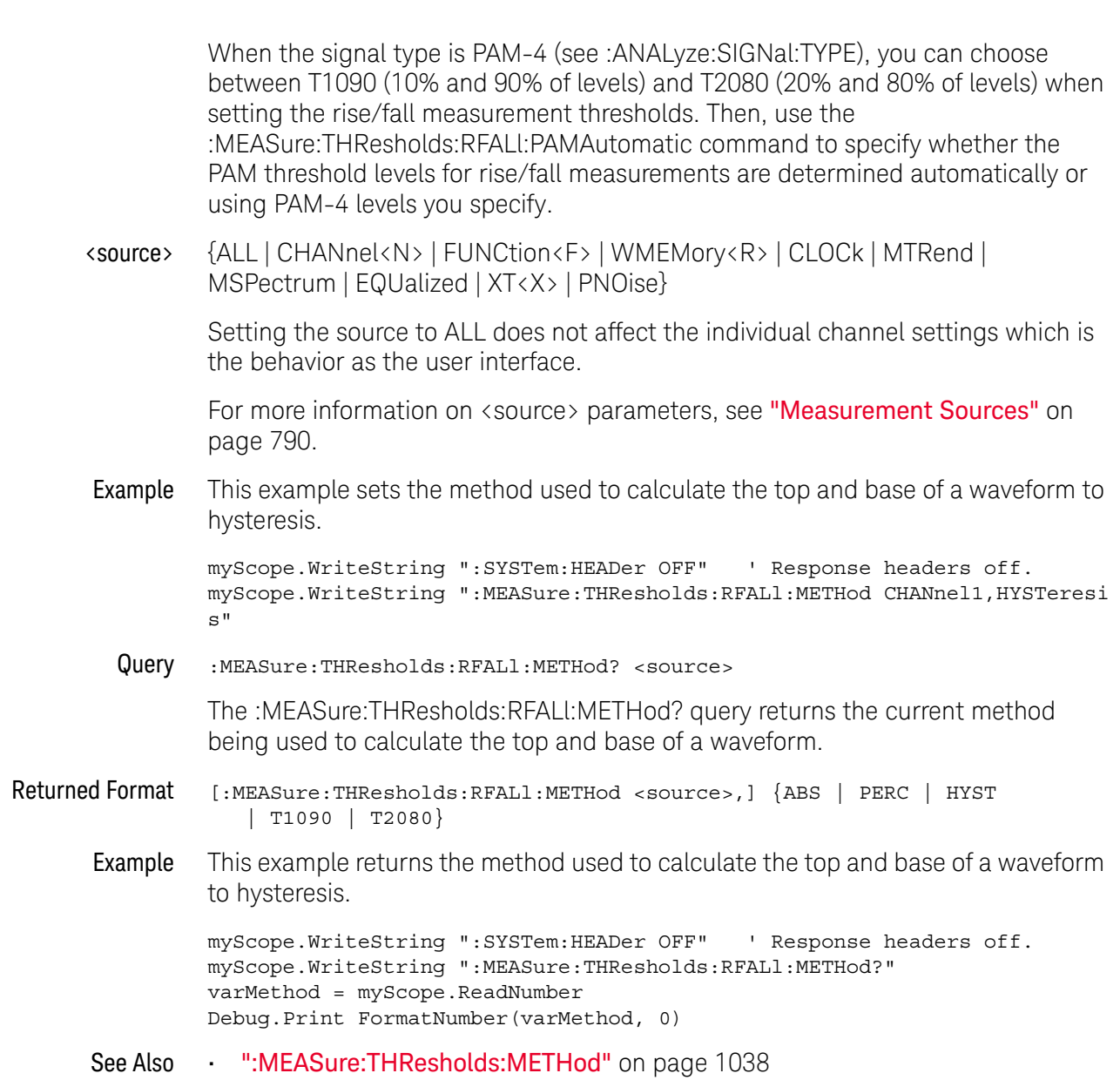

- [":MEASure:THResholds:GENeral:METHod"](#page-1024-0) on page 1025
- [":MEASure:THResholds:SERial:METHod"](#page-1055-0) on page 1056
- [":ANALyze:SIGNal:TYPE"](#page-363-0) on page 364
- [":MEASure:THResholds:RFALl:PAMAutomatic"](#page-1043-0) on page 1044

History New in version 3.10.

Version 5.50: When the signal type is PAM-4, you can choose between T1090 (10% and 90% of levels) and T2080 (20% and 80% of levels) when setting the rise/fall measurement thresholds.

# :MEASure:THResholds:RFALl:PAMAutomatic

<span id="page-1043-0"></span>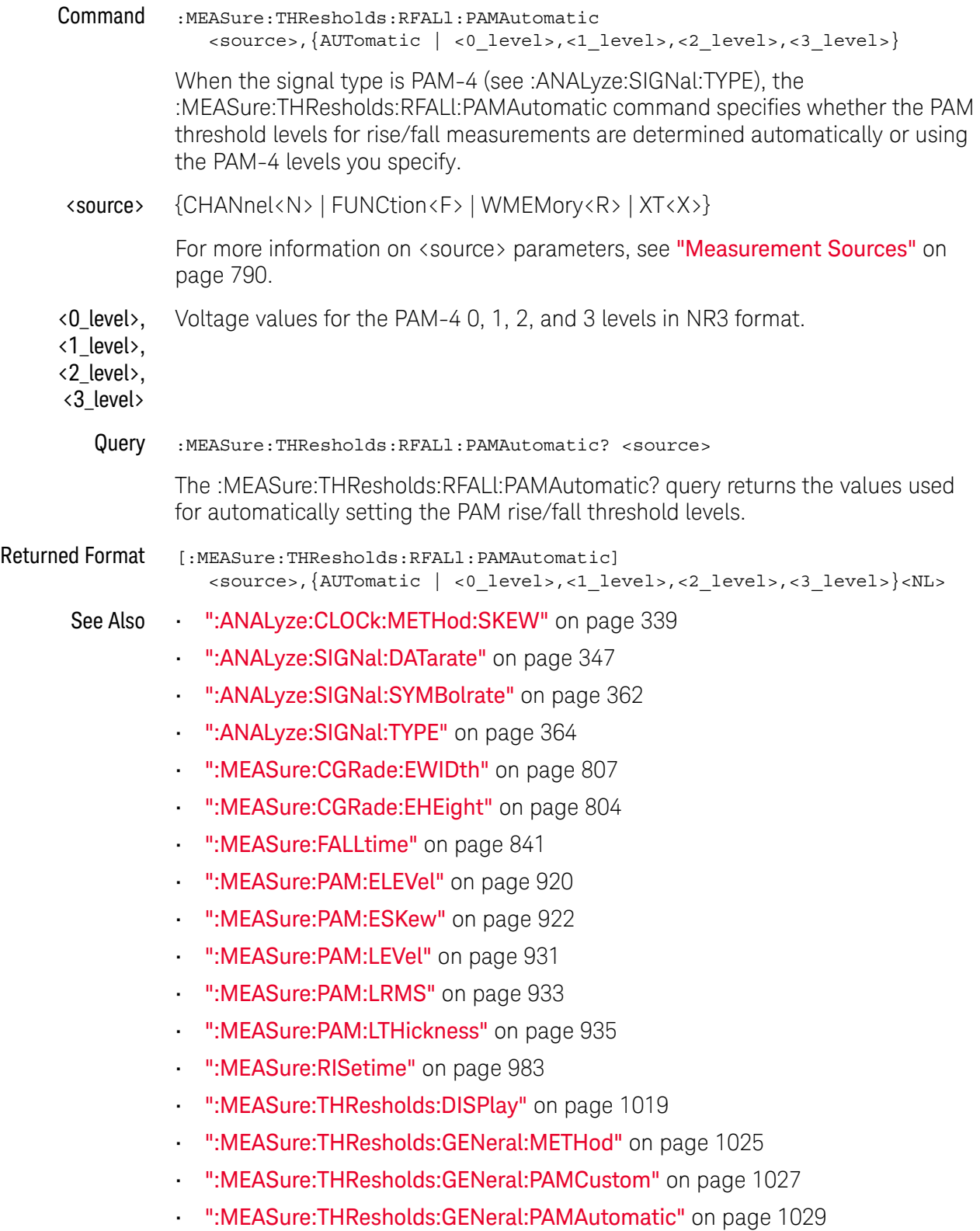
- [":MEASure:THResholds:RFALl:METHod"](#page-1041-0) on page 1042
- [":MEASure:TIEData2"](#page-1065-0) on page 1066

History New in version 5.50.

# <span id="page-1045-0"></span>:MEASure:THResholds:RFALl:PERCent

Command :MEASure:THResholds:RFALl:PERCent <source>,<upper pct>,<middle\_pct>,<low er\_pct>

> The :MEASure:THResholds:RFALl:PERCent command sets the upper level, middle level, and lower level voltages as a percentage of the top and base voltages which are used to calculate the measurements that use them.

- **NOTE** These threshold settings are used for rise/fall measurements.
	- <source> {ALL | CHANnel<N> | FUNCtion<F> | WMEMory<R> | CLOCk | MTRend | MSPectrum | EQUalized | XT<X> | PNOise}

Setting the source to ALL does not affect the individual channel settings which is the behavior as the user interface.

For more information on <source> parameters, see ["Measurement Sources"](#page-789-0) on [page 790.](#page-789-0)

- <upper\_pct> <middle\_pct> <lower\_pct> A real number specifying upper percentage from -24.8 to 125.0 A real number specifying the middle percentage from -24.9 to 124.9. A real number specifying the lower percentage from -25.0 to 125.8
	- Example This example sets the percentage to 100% for the upper level, 50% for the middle level and 0% for the lower level on channel 2.

myScope.WriteString ":SYSTem:HEADer OFF" ' Response headers off. myScope.WriteString ":MEASure:THResholds:RFALl:PERCent CHANnel2,100,50,0 "

Query :MEASure:THResholds:RFALl:PERCent? <source>

The :MEASure:THResholds:RFALl:PERCent? query returns the current settings for upper level, middle level, and lower level percentages.

- Returned Format [:MEASure:THResholds:RFALl:PERCent] <upper\_pct>,<middle\_pcts>,<lower\_pct  $><$ NL $>$ 
	- Example This example returns the upper level, middle level, and lower level percentages used to calculate the rise/fall measurements on channel 1.

```
myScope.WriteString ":SYSTem:HEADer OFF" ' Response headers off.
myScope.WriteString ":MEASure:THResholds:RFALl:PERCent? CHANnel1"
strThresholdsPct = myScope.ReadString
Debug.Print strThresholdsPct
```
## **NOTE Turn Off Headers**

When receiving numeric data into numeric variables, turn off the headers. Otherwise, the headers may cause misinterpretation of returned data.

- See Also [":MEASure:THResholds:PERCent"](#page-1038-0) on page 1039
	- [":MEASure:THResholds:GENeral:PERCent"](#page-1030-0) on page 1031
	- [":MEASure:THResholds:SERial:PERCent"](#page-1056-0) on page 1057
- History New in version 3.10.

<span id="page-1047-0"></span>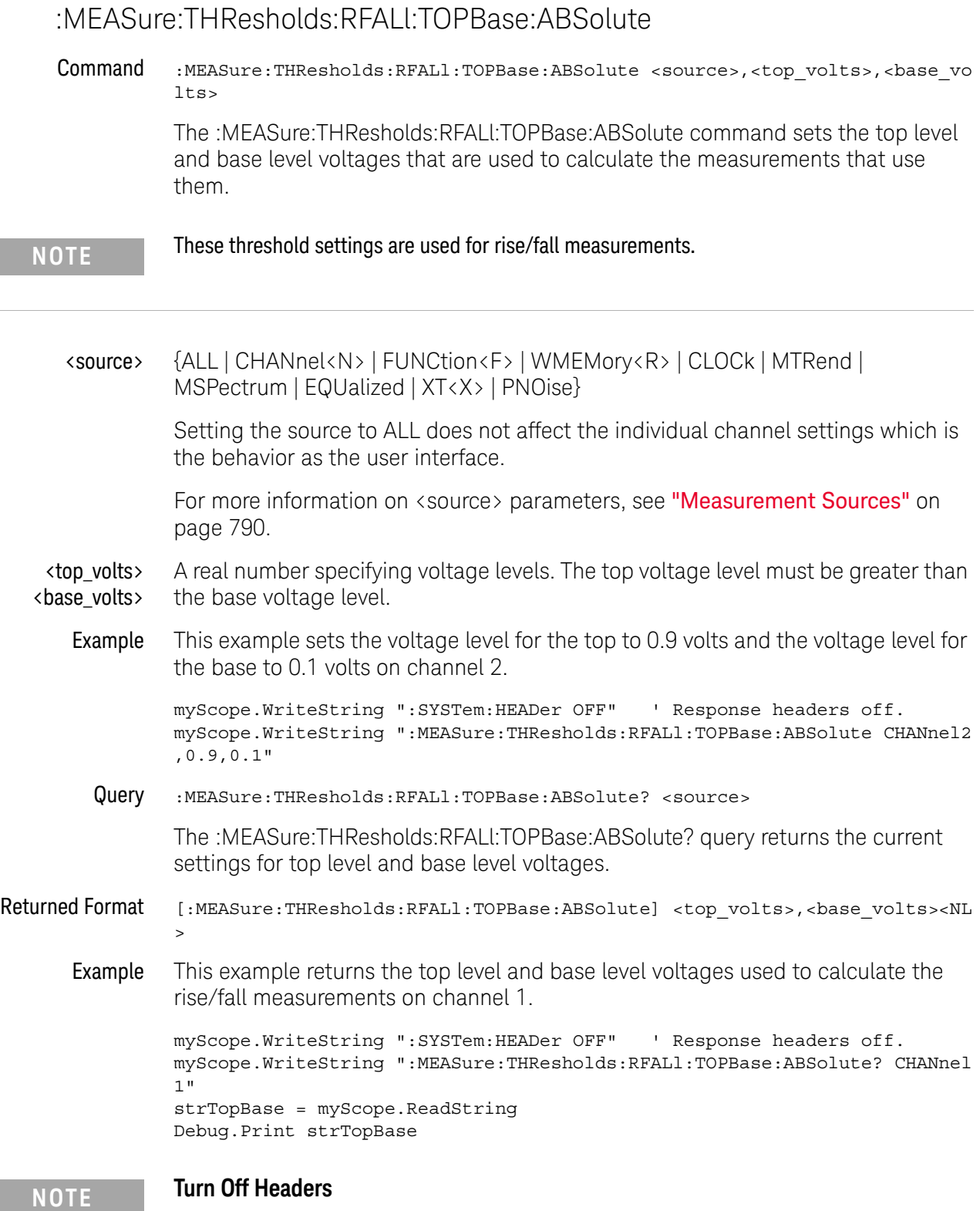

When receiving numeric data into numeric variables, turn off the headers. Otherwise, the headers may cause misinterpretation of returned data.

- See Also [":MEASure:THResholds:TOPBase:ABSolute"](#page-1061-0) on page 1062
	- [":MEASure:THResholds:GENeral:TOPBase:ABSolute"](#page-1032-0) on page 1033
	- [":MEASure:THResholds:SERial:TOPBase:ABSolute"](#page-1058-0) on page 1059
- History New in version 3.10.

# <span id="page-1049-0"></span>:MEASure:THResholds:RFALl:TOPBase:METHod

Command :MEASure:THResholds:RFALl:TOPBase:METHod <source>,{ABSolute | HISTONLY | MINmax | STANdard}

> The :MEASure:THResholds:RFALl:TOPBase:METHod command determines the way that the top and base of a waveform are derived for all of the measurements that use them.

<source> {ALL | CHANnel<N> | FUNCtion<F> | WMEMory<R> | CLOCk | MTRend | MSPectrum | EQUalized | XT<X> | PNOise} Setting the source to ALL does not affect the individual channel settings which is the behavior as the user interface. For more information on <source> parameters, see ["Measurement Sources"](#page-789-0) on [page 790.](#page-789-0) Example This example sets the method used to derive the top and base of a waveform to the histogram method. myScope.WriteString ":SYSTem:HEADer OFF" ' Response headers off. myScope.WriteString ":MEASure:THResholds:RFALl:TOPBase:METHod CHANnel1,H ISTONLY" Query :MEASure:THResholds:RFALl:TOPBase:METHod? <source> The :MEASure:THResholds:RFALl:TOPBase:METHod? query returns the current method being used to calculate the top and base of a waveform. Returned Format [:MEASure:THResholds:RFALl:TOPBase:METHod] {ABSolute | HISTONLY | MINmax | STANdard} Example This example returns the method used to derive the top and base of a waveform for channel 1. myScope.WriteString ":SYSTem:HEADer OFF" ' Response headers off. myScope.WriteString ":MEASure:THResholds:RFALl:TOPBase:METHod CHANnel1" varMethod = myScope.ReadNumber Debug.Print FormatNumber(varMethod, 0) See Also • [":MEASure:THResholds:TOPBase:METHod"](#page-1062-0) on page 1063 • [":MEASure:THResholds:GENeral:TOPBase:METHod"](#page-1034-0) on page 1035 • [":MEASure:THResholds:SERial:TOPBase:METHod"](#page-1060-0) on page 1061 History New in version 3.10. **NOTE** These threshold settings are used for rise/fall measurements.

# :MEASure:THResholds:SERauto

- Command :MEASure:THResholds:SERauto <source> For protocol decodes that do not use clock recovery, the :MEASure:THResholds:SERauto command automatically sets the general "Custom: thresholds (low, mid, up)" or "Custom: thresholds +/- hysteresis" when thresholds apply to individual waveforms. This command is the same as pressing the **Auto set thresholds** button in the graphical user interface. <source> {CHANnel<N> | FUNCtion<F> | WMEMory<R> | CLOCk | MTRend | MSPectrum | EQUalized<L> | XT<X> | PNOise} For more information on <source> parameters, see ["Measurement Sources"](#page-789-0) on [page 790.](#page-789-0) See Also • [":MEASure:THResholds:SERial:METHod"](#page-1055-0) on page 1056 • [":MEASure:THResholds:SERial:HYSTeresis"](#page-1053-0) on page 1054
	- History New in version 11.10.

# :MEASure:THResholds:SERial:ABSolute

Command :MEASure:THResholds:SERial:ABSolute <source>, <upper\_volts>,<middle\_volts>,<lower\_volts>

> The :MEASure:THResholds:SERial:ABSolute command sets the upper level, middle level, and lower level voltages that are used for protocol decode.

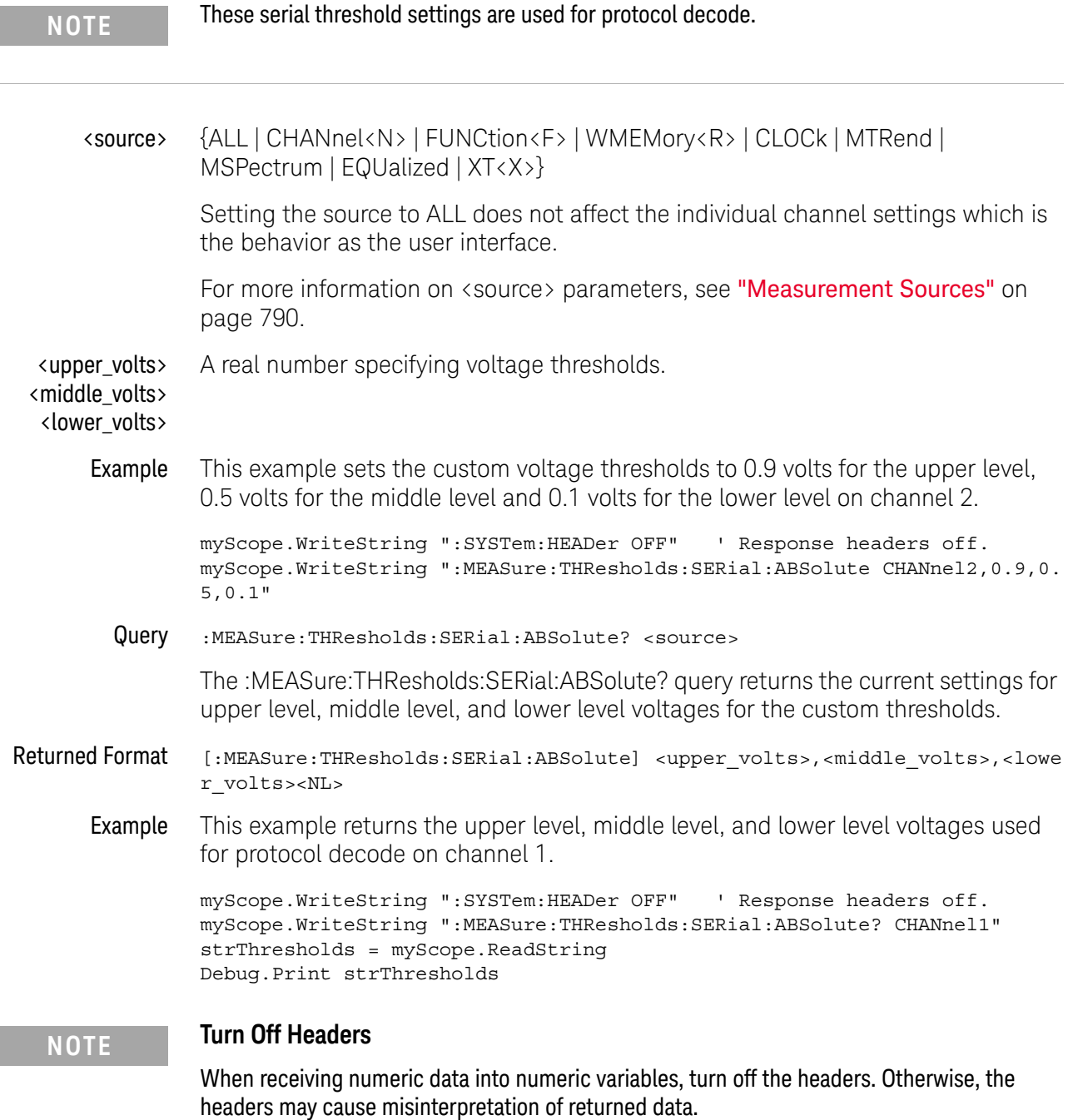

- See Also [":MEASure:THResholds:ABSolute"](#page-1017-0) on page 1018
	- [":MEASure:THResholds:GENeral:ABSolute"](#page-1020-0) on page 1021
	- [":MEASure:THResholds:RFALl:ABSolute"](#page-1039-0) on page 1040
- History New in version 3.10.

# <span id="page-1053-0"></span>:MEASure:THResholds:SERial:HYSTeresis

#### Command :MEASure:THResholds:SERial:HYSTeresis <source>,<range>,<level>

The :MEASure:THResholds:SERial:HYSTeresis command sets the range and level voltages that are used for protocol decode. The range is added to the level to determine the upper level voltage. The range is subtracted from the level to determine the lower level voltage. The level is the middle level voltage.

# **NOTE** These serial threshold settings are used for protocol decode.

### <source> {ALL | CHANnel<N> | FUNCtion<F> | WMEMory<R> | CLOCk | MTRend | MSPectrum | EQUalized | XT<X>}

Setting the source to ALL does not affect the individual channel settings which is the behavior as the user interface.

For more information on <source> parameters, see ["Measurement Sources"](#page-789-0) on [page 790.](#page-789-0)

- <range> A real number specifying voltage range for the hysteresis around the level value.
- <level> A real number specifying voltage level.
- Example This example sets the hysteresis range to 0.9 volts and 0.1 volts for the level on channel 2.

```
myScope.WriteString ":SYSTem:HEADer OFF" ' Response headers off.
myScope.WriteString ":MEASure:THResholds:SERial:HYSTeresis CHANnel2,0.9,
0.1"
```
Query :MEASure:THResholds:SERial:HYSTeresis? <source>

The :MEASure:THResholds:SERial:HYSTeresis? query returns the current settings for upper level, middle level, and lower level voltages for the custom thresholds.

Returned Format [:MEASure:THResholds:SERial:HYSTeresis]<range>,<level><NL>

Example This example returns the range and level voltages used for protocol decode on channel 1.

```
myScope.WriteString ":SYSTem:HEADer OFF" ' Response headers off.
myScope.WriteString ":MEASure:THResholds:SERial:HYSTeresis? CHANnel1"
strRangeLevel = myScope.ReadString
Debug.Print strRangeLevel
```
## **NOTE Turn Off Headers**

When receiving numeric data into numeric variables, turn off the headers. Otherwise, the headers may cause misinterpretation of returned data.

- See Also  **":MEASure:THResholds:HYSTeresis"** on page 1036
	- [":MEASure:THResholds:GENeral:HYSTeresis"](#page-1022-0) on page 1023
- History New in version 3.10.

# <span id="page-1055-0"></span>:MEASure:THResholds:SERial:METHod

Command :MEASure:THResholds:SERial:METHod <source>,{ABSolute | PERCent | HYSTere sis}

> The :MEASure:THResholds:SERial:METHod command determines the way that the top and base of a waveform are calculated for protocol decode.

- **NOTE** These serial threshold settings are used for protocol decode.
	- <source> {ALL | CHANnel<N> | FUNCtion<F> | WMEMory<R> | CLOCk | MTRend | MSPectrum | EQUalized | XT<X>}

Setting the source to ALL does not affect the individual channel settings which is the behavior as the user interface.

For more information on <source> parameters, see ["Measurement Sources"](#page-789-0) on [page 790.](#page-789-0)

Example This example sets the method used to calculate the top and base of a waveform to hysteresis.

> myScope.WriteString ":SYSTem:HEADer OFF" ' Response headers off. myScope.WriteString ":MEASure:THResholds:SERial:METHod CHANnel1,HYSTeres is"

Query :MEASure:THResholds:SERial:METHod? <source>

The :MEASure:THResholds:SERial:METHod? query returns the current method being used to calculate the top and base of a waveform.

#### Returned Format [:MEASure:THResholds:SERial:METHod <source>,] {ABSolute | PERCent | HYST eresis}

Example This example returns the method used to calculate the top and base of a waveform to hysteresis.

> myScope.WriteString ":SYSTem:HEADer OFF" ' Response headers off. myScope.WriteString ":MEASure:THResholds:SERial:METHod?" varMethod = myScope.ReadNumber Debug.Print FormatNumber(varMethod, 0)

- See Also  **":MEASure:THResholds:METHod"** on page 1038
	- [":MEASure:THResholds:GENeral:METHod"](#page-1024-0) on page 1025
	- [":MEASure:THResholds:RFALl:METHod"](#page-1041-0) on page 1042
	- History New in version 3.10.

## :MEASure:THResholds:SERial:PERCent

<span id="page-1056-0"></span>Command :MEASure:THResholds:SERial:PERCent <source>,<upper pct>,<middle\_pct>,<lo wer pct> The :MEASure:THResholds:SERial:PERCent command sets the upper level, middle level, and lower level voltages as a percentage of the top and base voltages which are used for protocol decode. <source> {ALL | CHANnel<N> | FUNCtion<F> | WMEMory<R> | CLOCk | MTRend | MSPectrum | EQUalized | XT<X>} Setting the source to ALL does not affect the individual channel settings which is the behavior as the user interface. For more information on <source> parameters, see ["Measurement Sources"](#page-789-0) on [page 790.](#page-789-0) <upper\_pct> <middle\_pct> <lower\_pct> A real number specifying upper percentage from -24.8 to 125.0 A real number specifying the middle percentage from -24.9 to 124.9. A real number specifying the lower percentage from -25.0 to 125.8 Example This example sets the percentage to 100% for the upper level, 50% for the middle level and 0% for the lower level on channel 2. myScope.WriteString ":SYSTem:HEADer OFF" ' Response headers off. myScope.WriteString ":MEASure:THResholds:SERial:PERCent CHANnel2,100,50,  $^{\circ}$ Query :MEASure:THResholds:SERial:PERCent? <source> The :MEASure:THResholds:SERial:PERCent? query returns the current settings for upper level, middle level, and lower level percentages. Returned Format [:MEASure:THResholds:SERial:PERCent] <upper pct>,<middle pcts>,<lower pc  $t$  > < $NL$ Example This example returns the upper level, middle level, and lower level percentages used for protocol decode on channel 1. myScope.WriteString ":SYSTem:HEADer OFF" ' Response headers off. myScope.WriteString ":MEASure:THResholds:SERial:PERCent? CHANnel1" strThresholdsPct = myScope.ReadString Debug.Print strThresholdsPct **NOTE** These serial threshold settings are used for protocol decode. **NOTE Turn Off Headers**

## When receiving numeric data into numeric variables, turn off the headers. Otherwise, the headers may cause misinterpretation of returned data.

### 30 :MEASure Commands

- See Also [":MEASure:THResholds:PERCent"](#page-1038-0) on page 1039
	- [":MEASure:THResholds:GENeral:PERCent"](#page-1030-0) on page 1031
	- [":MEASure:THResholds:RFALl:PERCent"](#page-1045-0) on page 1046
- History New in version 3.10.

<span id="page-1058-0"></span>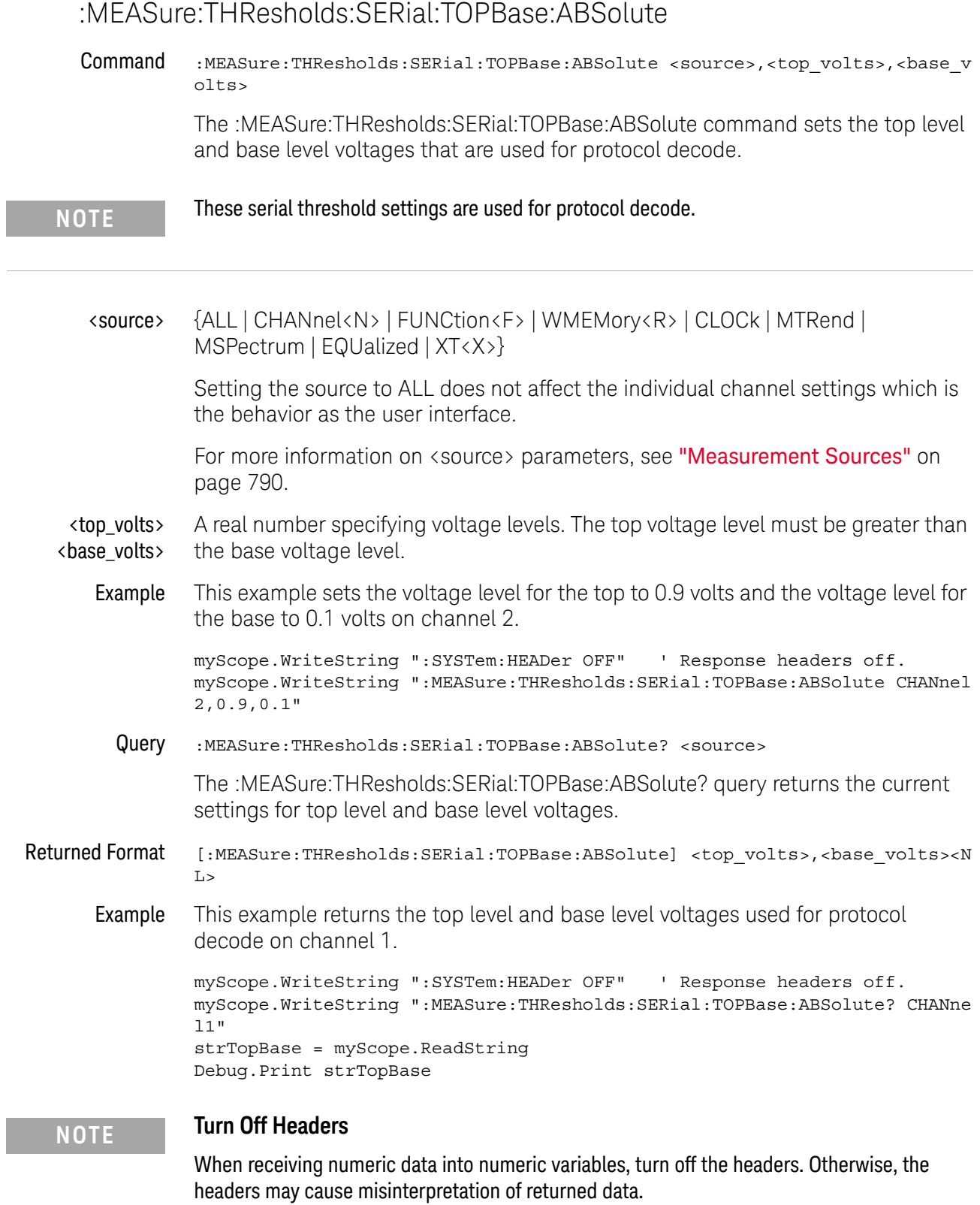

L.

### 30 :MEASure Commands

- See Also [":MEASure:THResholds:TOPBase:ABSolute"](#page-1061-0) on page 1062
	- [":MEASure:THResholds:GENeral:TOPBase:ABSolute"](#page-1032-0) on page 1033
	- [":MEASure:THResholds:RFALl:TOPBase:ABSolute"](#page-1047-0) on page 1048

History New in version 3.10.

# :MEASure:THResholds:SERial:TOPBase:METHod

L.

<span id="page-1060-0"></span>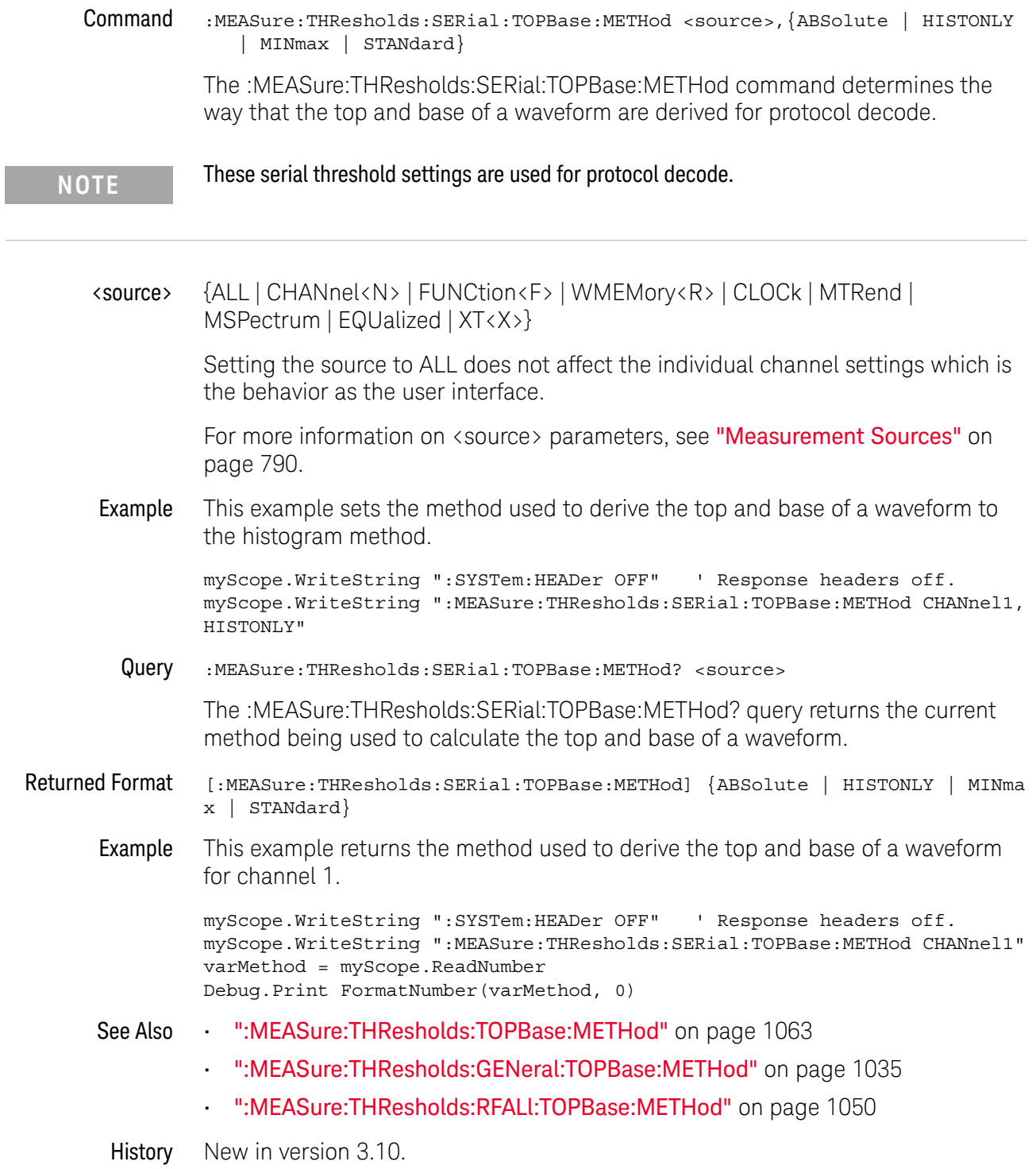

# :MEASure:THResholds:TOPBase:ABSolute

<span id="page-1061-0"></span>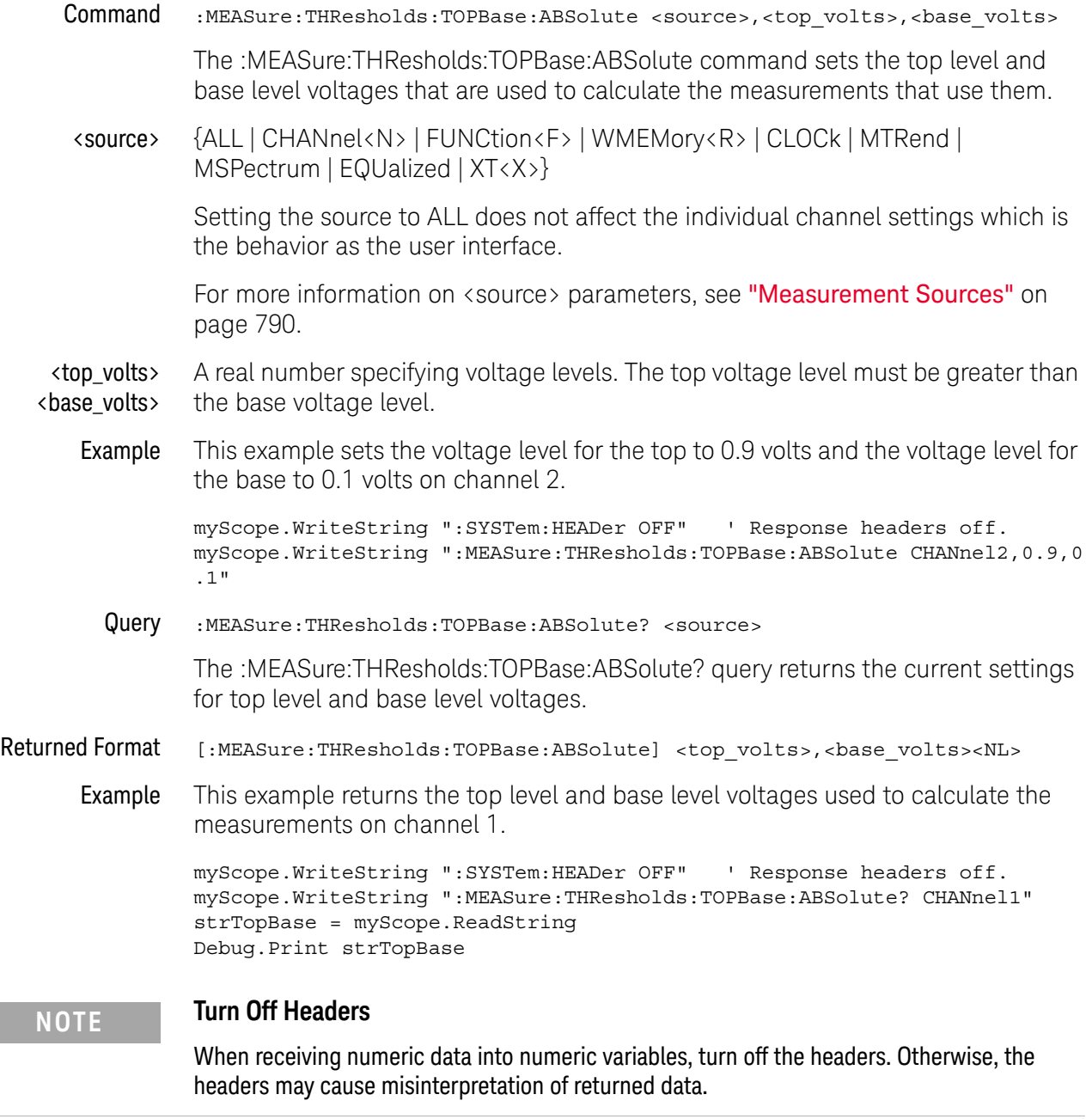

History Legacy command (existed before version 3.10).

# :MEASure:THResholds:TOPBase:METHod

<span id="page-1062-0"></span>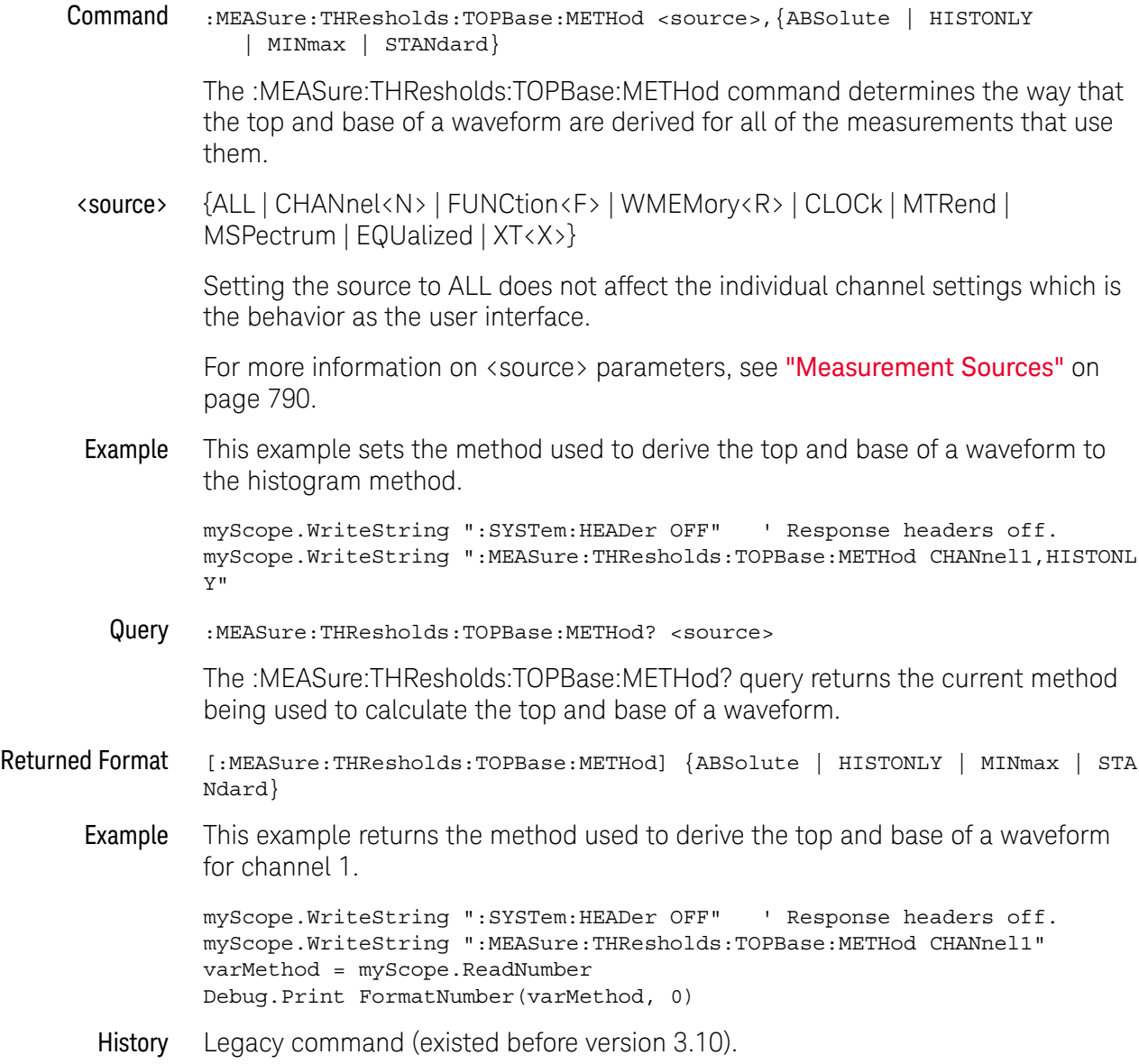

 $\overline{a}$ 

# :MEASure:TIEClock2

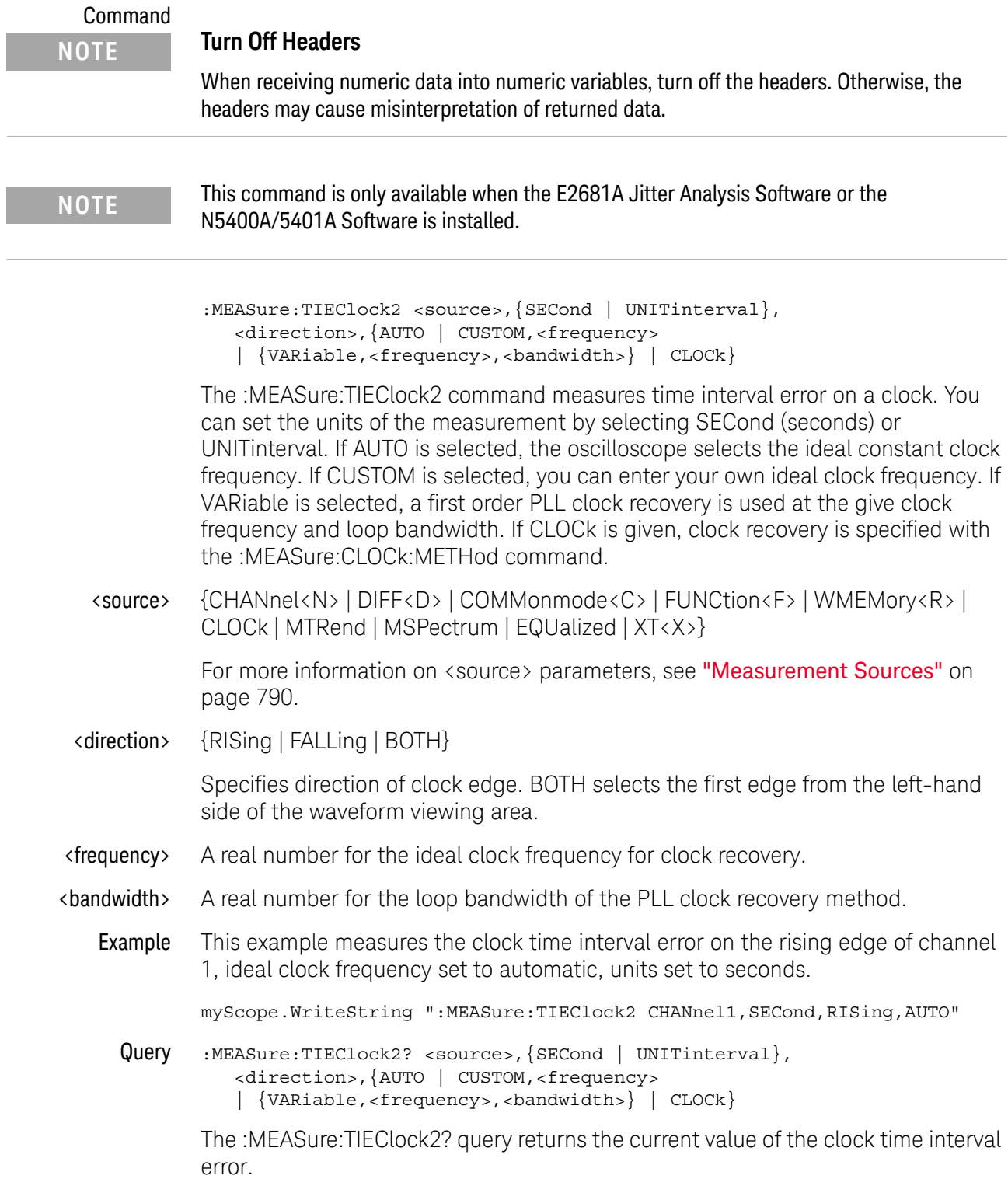

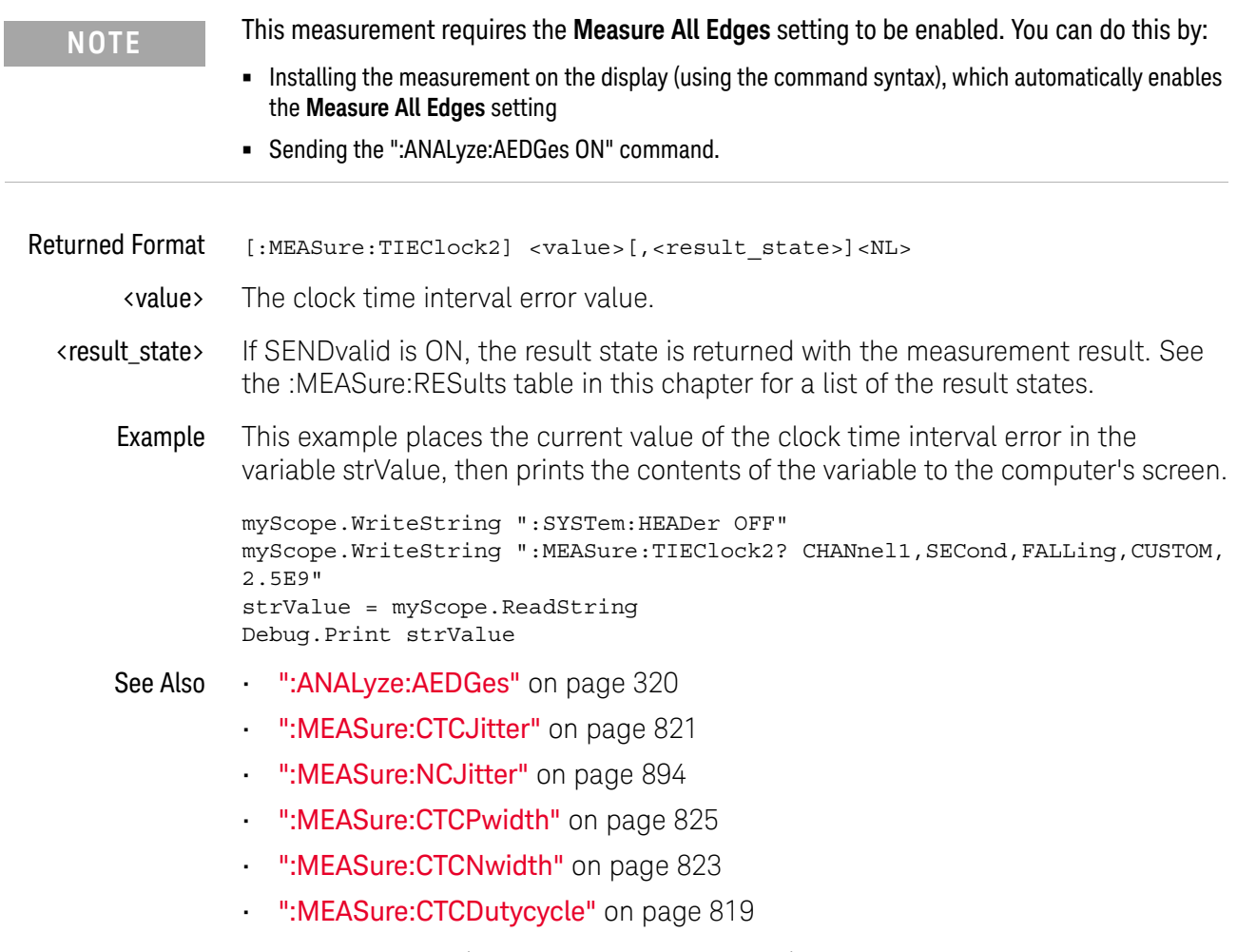

History Legacy command (existed before version 3.10).

# <span id="page-1065-0"></span>:MEASure:TIEData2

#### Command

:MEASure:TIEData2 <source>,{SECond | UNITinterval}[,<threshold>] The :MEASure:TIEData2 command measures data time interval error. You can set the units of the measurement by selecting SECond (seconds) or UNITinterval. <source> {CHANnel<N> | DIFF<D> | COMMonmode<C> | FUNCtion<F> | WMEMory<R> | CLOCk | MTRend | MSPectrum | EQUalized | XT<X>} For more information on <source> parameters, see ["Measurement Sources"](#page-789-0) on [page 790.](#page-789-0) <threshold> When the signal type is PAM-4 (see :ANALyze:SIGNal:TYPE), the <threshold> parameter is an integer that specifies which PAM threshold to measure. For PAM-4, the <threshold> may be from 0-2. Example This example measures the data time interval error on channel 1, ideal data rate set to automatic, units set to seconds. myScope.WriteString ":MEASure:TIEData2 CHANnel1,SECond" Query :MEASure:TIEData2? <source>,{SECond | UNITinterval}[,<threshold>] The :MEASure:TIEData2? query returns the current value of the data time interval error. Returned Format [:MEASure:TIEData2] <value>[,<result\_state>]<NL> <value> The data time interval error value. <result\_state> If SENDvalid is ON, the result state is returned with the measurement result. See the :MEASure:RESults table in this chapter for a list of the result states. **Example** This example places the current value of the data time interval error in the variable strValue, then prints the contents of the variable to the computer's screen. myScope.WriteString ":SYSTem:HEADer OFF" myScope.WriteString ":MEASure:TIEData2? CHANnel1,SECond" strValue = myScope.ReadString Debug.Print strValue **NOTE** This command is only available when the E2681A Jitter Analysis Software, Serial Data Analysis, or the N5400A/5401A Software is installed. **NOTE** This measurement requires the **Measure All Edges** setting to be enabled. You can do this by: **•** Installing the measurement on the display (using the command syntax), which automatically enables the **Measure All Edges** setting **•** Sending the ":ANALyze:AEDGes ON" command.

- See Also ": ANALyze: SIGNal: TYPE" on page 364
	- [":ANALyze:AEDGes"](#page-319-0) on page 320
	- History New in version 5.50. This command replaces the now deprecated command [":MEASure:TIEData"](#page-1560-0) on page 1561.

# :MEASure:TIEFilter:DAMPing

<span id="page-1067-0"></span>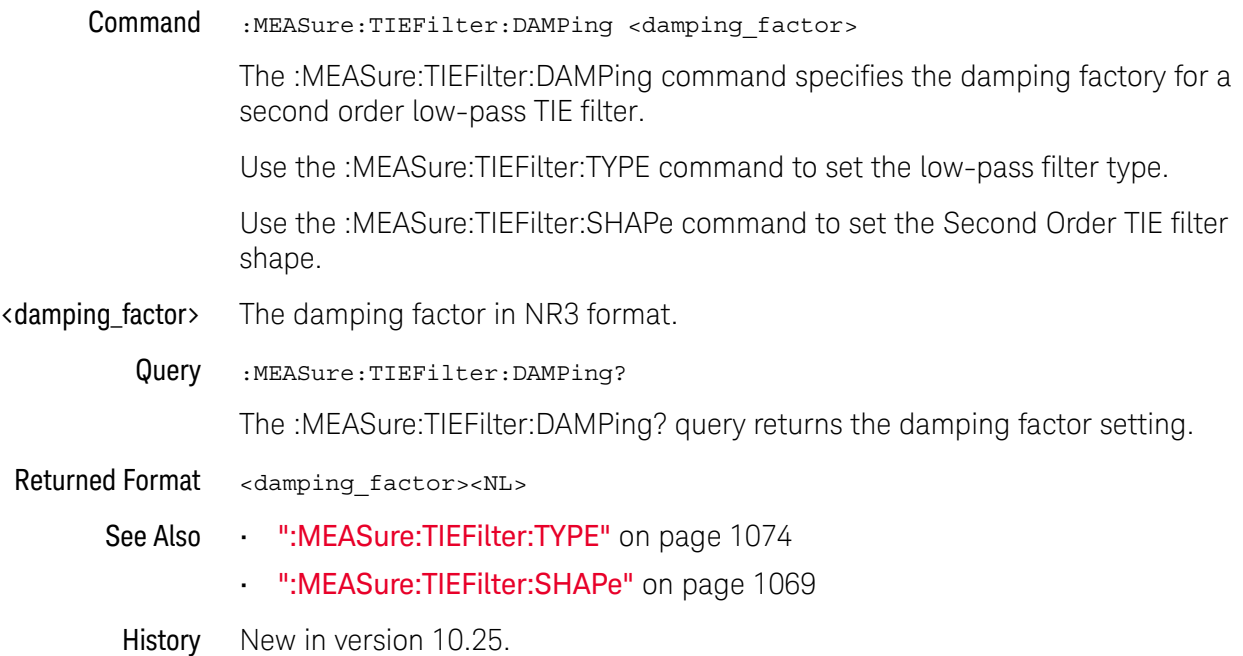

## <span id="page-1068-0"></span>:MEASure:TIEFilter:SHAPe

Command :MEASure:TIEFilter:SHAPe {RECTangular | DB20 | DB40 | DB60 | FIRSt | SECond}

> The :MEASure:TIEFilter:SHAPe command specifies the shape of the TIE filter edge(s):

- RECTangular The TIE filter is a brickwall filter.
- DB20 The TIE filter edge(s) roll off at 20 dB per decade.
- DB40 The TIE filter edge(s) roll off at 40 dB per decade.
- DB60 The TIE filter edge(s) roll off at 40 dB per decade.
- FIRSt First Order TIE filter. This is similar to the 20 dB per decade roll off, but the response is more curved.
- SECond Second Order TIE filter. This is similar to the 40 dB per decade roll off, but the response is more curved.

When MEASure:TIEFilter:TYPE is BANDpass, the valid shapes are RECTangular, DB20, DB40, or DB60.

Example This example specifies that the TIE filter edge(s) roll off at 40 dB per decade.

myScope.WriteString ":MEASure:TIEFilter:SHAPe DB40"

Query :MEASure:TIEFilter:SHAPe?

The :MEASure:TIEFilter:SHAPe? query returns the specified shape of the TIE filter edge(s).

- Returned Format [:MEASure:TIEFilter:SHAPe] {RECTangular | DB20 | DB40 | DB60 | FIRS | SEC}<NL>
	- Example This example places the specified shape of the TIE filter edge(s) in the string variable, strShape, then prints the contents of the variable to the computer's screen.

```
Dim strShape As String ' Dimension variable.
myScope.WriteString ":MEASure:TIEFilter:SHAPe?"
strShape = myScope.ReadString
Debug.Print strShape
```
- See Also [":MEASure:TIEFilter:TYPE"](#page-1073-0) on page 1074
	- [":MEASure:TIEFilter:DAMPing"](#page-1067-0) on page 1068
	- [":MEASure:TIEFilter:STATe"](#page-1071-0) on page 1072
	- [":MEASure:TIEFilter:STARt"](#page-1070-0) on page 1071
	- [":MEASure:TIEFilter:STOP"](#page-1072-0) on page 1073
- History New in version 4.10.

Version 10.25: Added the FIRSt and SECond options for the new First Order and Second Order TIE filter shapes.

## 30 :MEASure Commands

Version 11.10: Added the DB60 option for the new 60dB/Decade TIE filter shape.

# :MEASure:TIEFilter:STARt

<span id="page-1070-0"></span>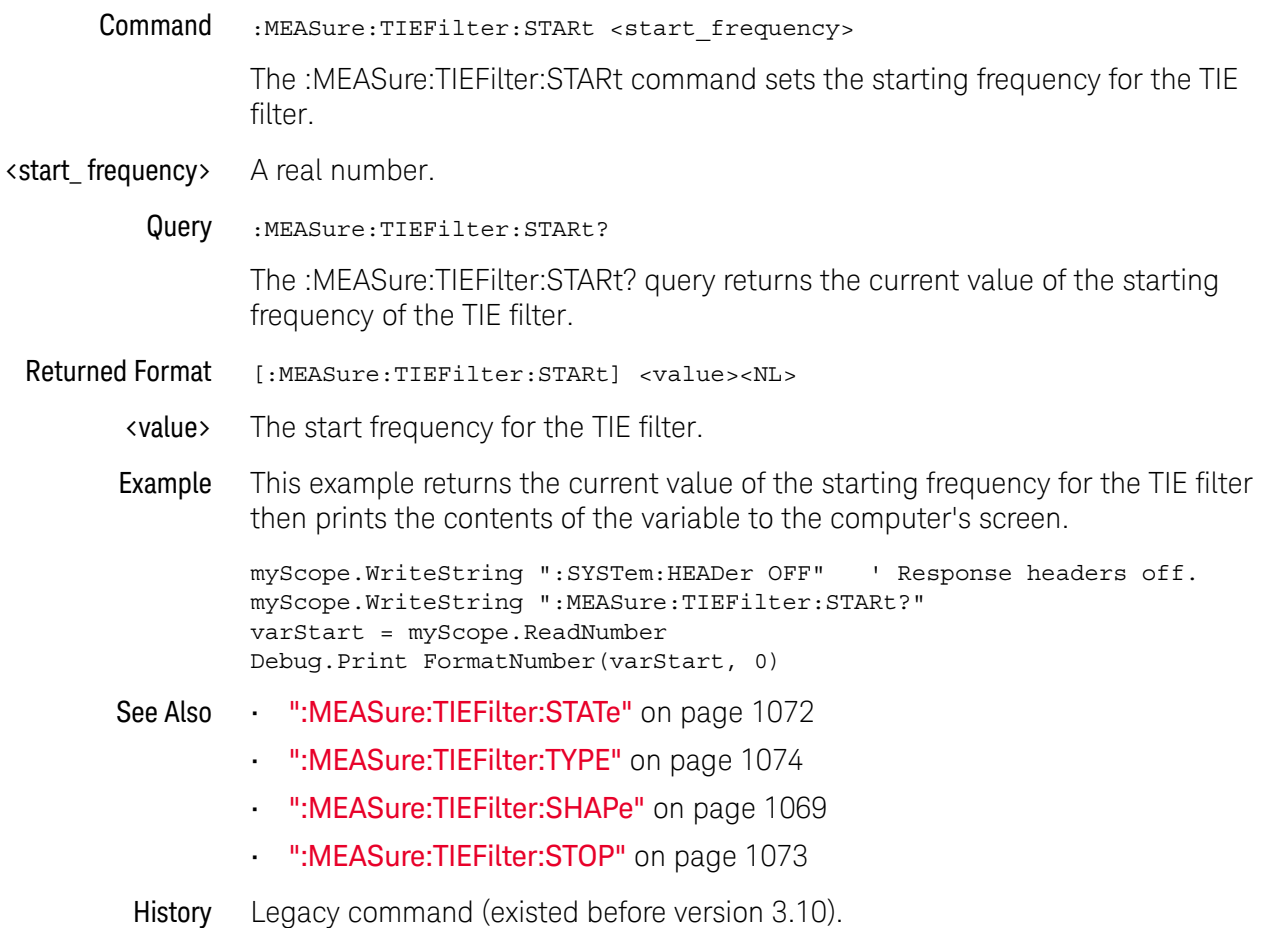

# :MEASure:TIEFilter:STATe

<span id="page-1071-0"></span>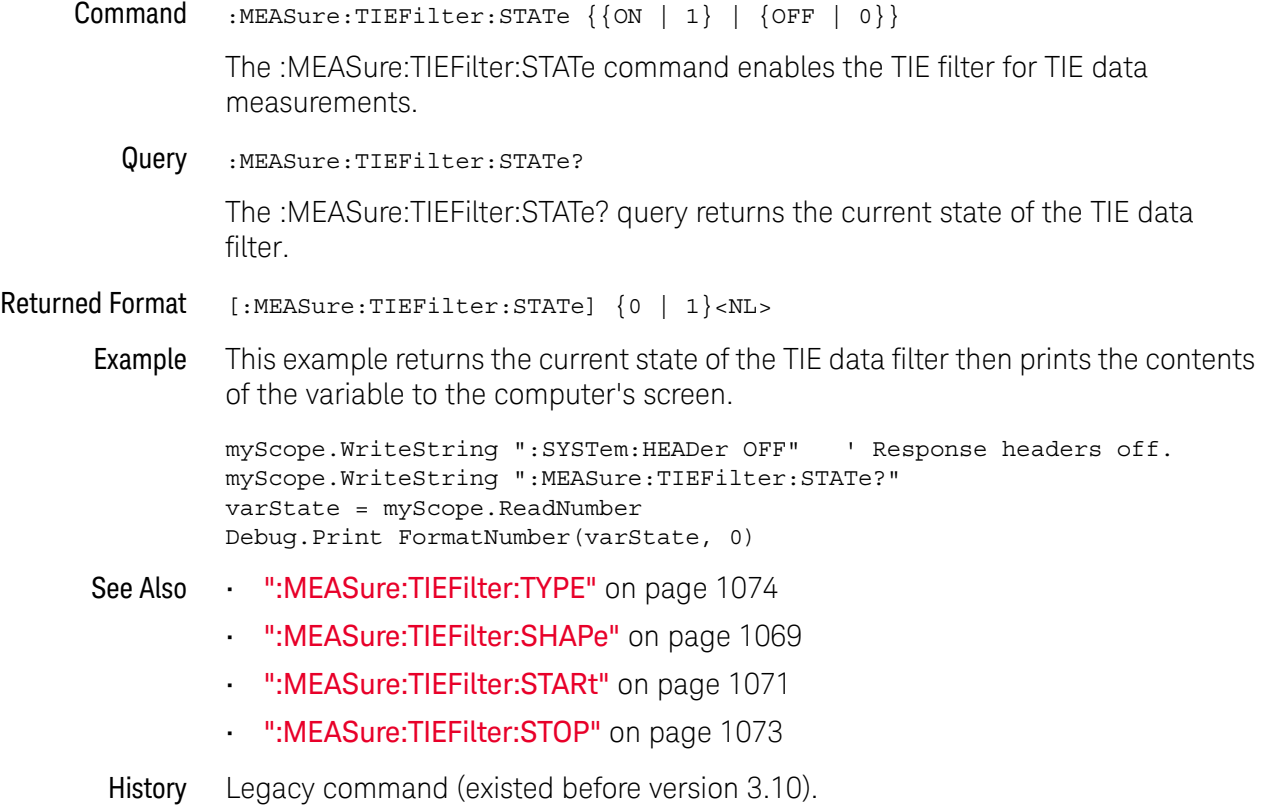

# :MEASure:TIEFilter:STOP

<span id="page-1072-0"></span>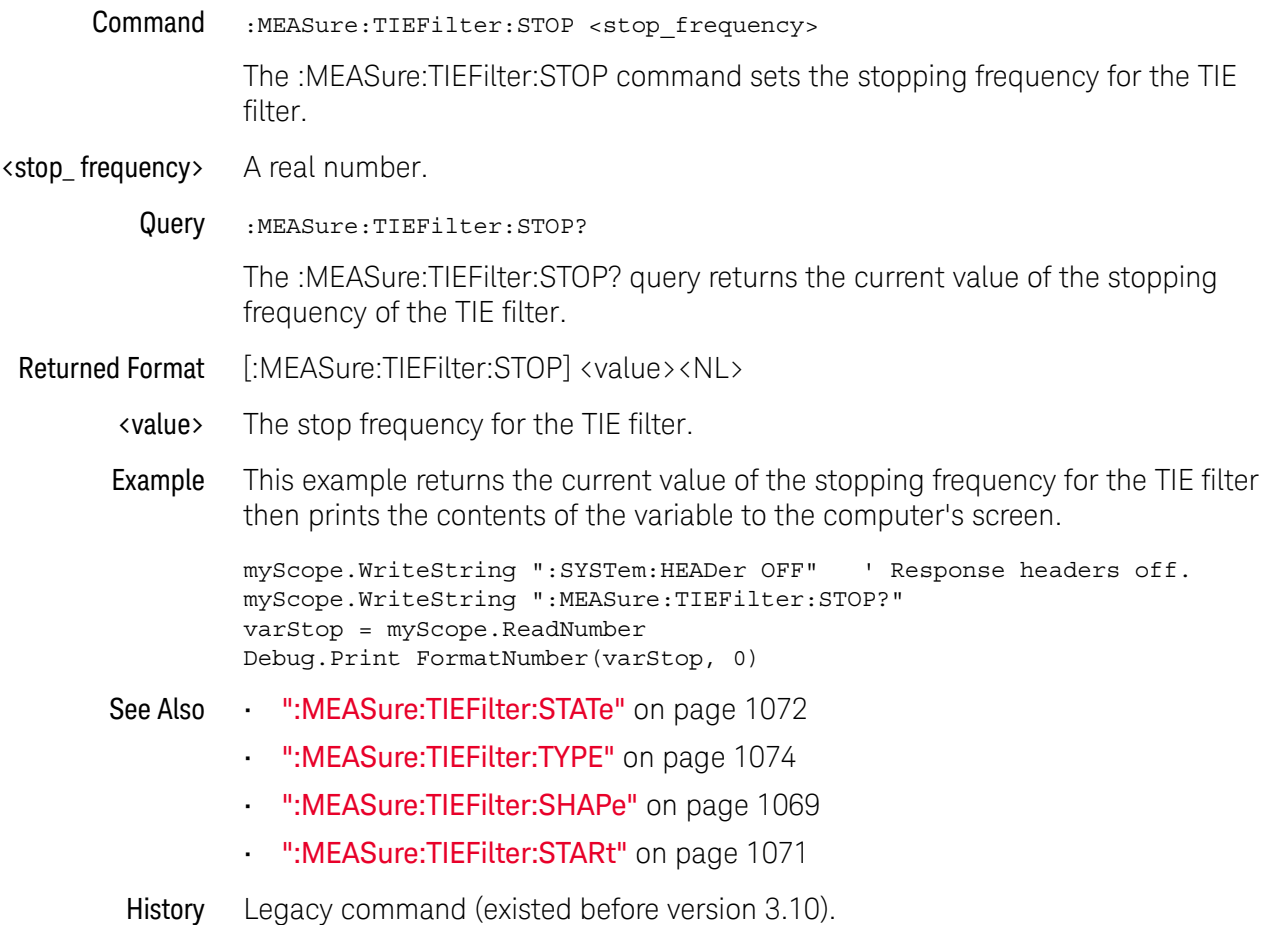

# :MEASure:TIEFilter:TYPE

<span id="page-1073-0"></span>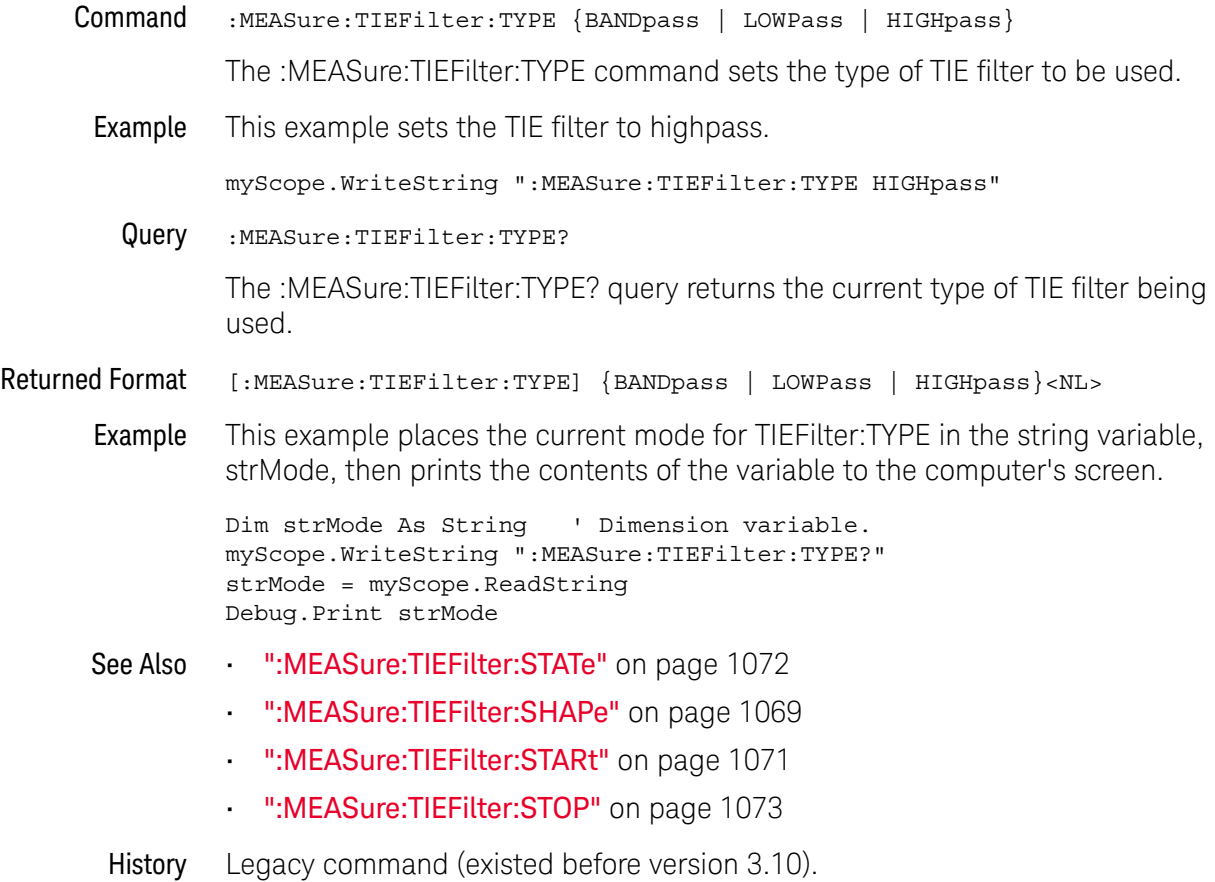

1074 Keysight Infiniium UXR-Series Oscilloscopes Programmer's Guide

# :MEASure:TMAX

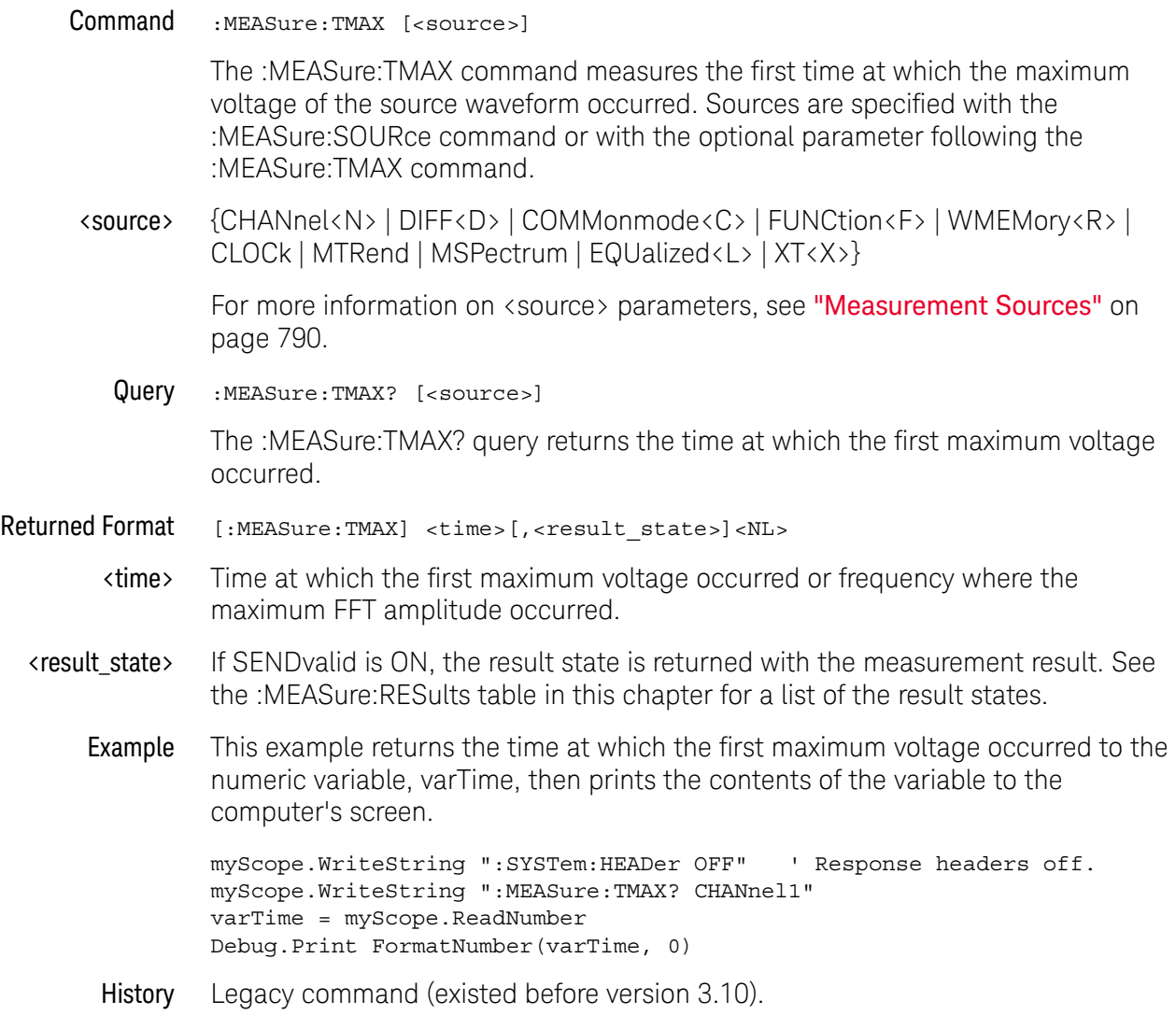

## :MEASure:TMIN

Command :MEASure:TMIN [<source>]

The :MEASure:TMIN command measures the time at which the first minimum voltage occurred. Sources are specified with the :MEASure:SOURce command or with the optional parameter following the :MEASure:TMIN command.

<source> {CHANnel<N> | DIFF<D> | COMMonmode<C> | FUNCtion<F> | WMEMory<R> | CLOCk | MTRend | MSPectrum | EQUalized<L> | XT<X>}

> For more information on <source> parameters, see ["Measurement Sources"](#page-789-0) on [page 790.](#page-789-0)

Query :MEASure:TMIN? [<source>]

The :MEASure:TMIN? query returns the time at which the first minimum voltage occurred or the frequency where the minimum FFT amplitude occurred.

- Returned Format [:MEASure:TMIN] <time>[,<result\_state>]<NL>
	- <time> Time at which the first minimum voltage occurred.
	- <result\_state> If SENDvalid is ON, the result state is returned with the measurement result. See the :MEASure:RESults table in this chapter for a list of the result states.
		- Example This example returns the time at which the first minimum voltage occurred to the numeric variable, varTime, then prints the contents of the variable to the computer's screen.

myScope.WriteString ":SYSTem:HEADer OFF" ' Response headers off. myScope.WriteString ":MEASure:TMIN? CHANnel1" varTime = myScope.ReadNumber Debug.Print FormatNumber(varTime, 0)

History Legacy command (existed before version 3.10).

# :MEASure:TVOLt

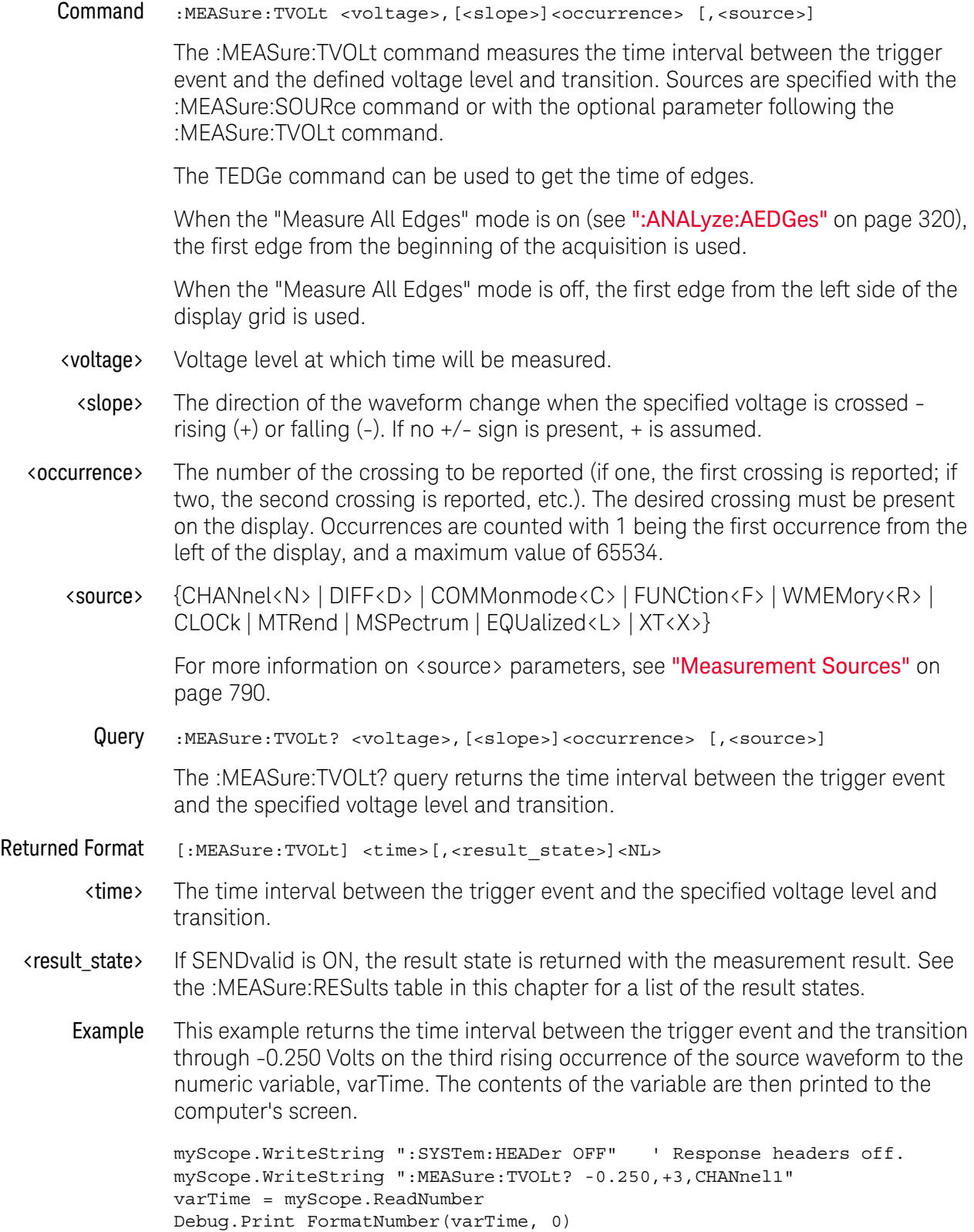

## 30 :MEASure Commands

History Legacy command (existed before version 3.10).

# :MEASure:UITouijitter

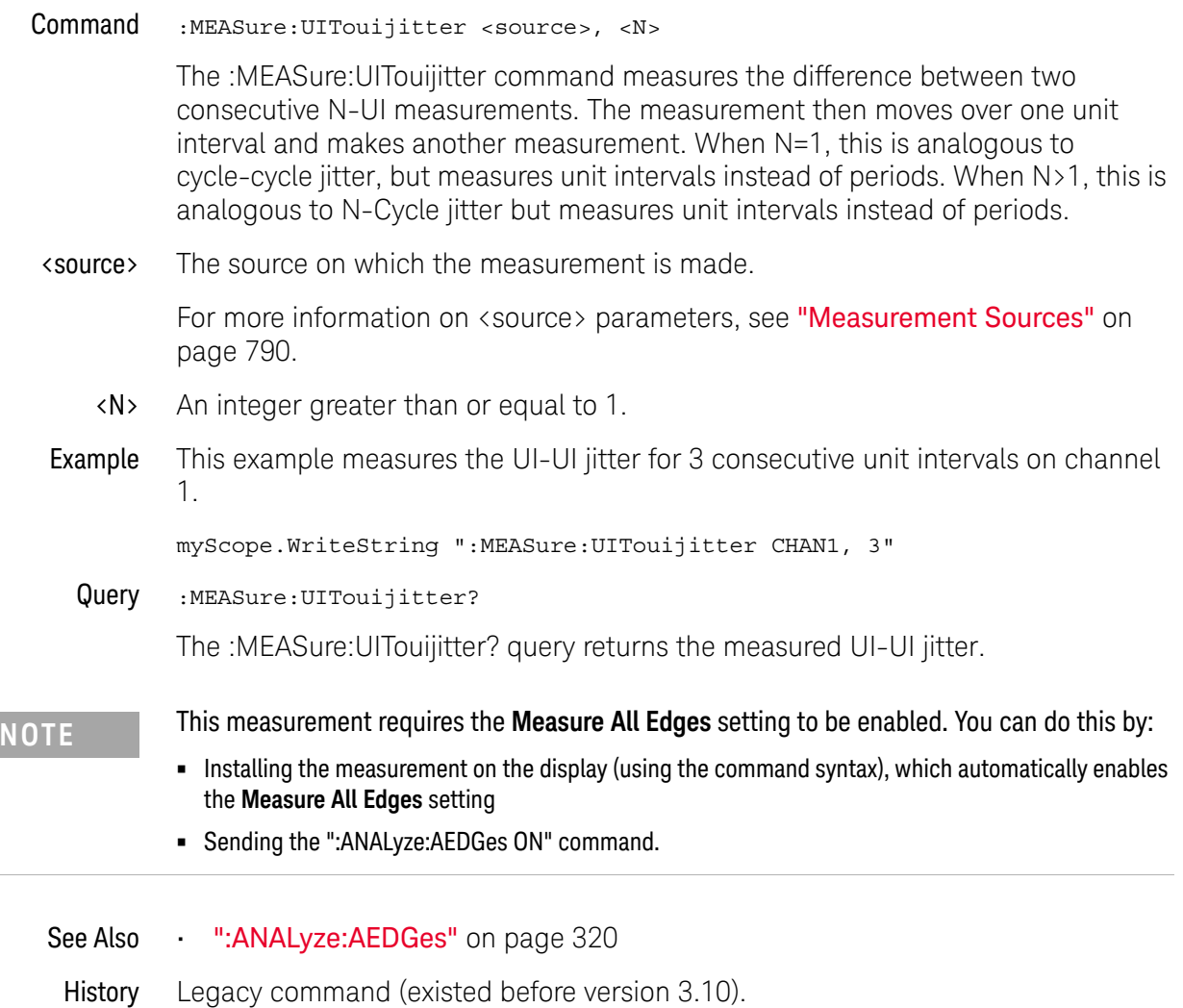

# :MEASure:UNITinterval

# Command :MEASure:UNITinterval <source>[, {AUTO | (SEMI, <data\_rate>) }] The :MEASure:UNITinterval command measures the unit interval value of the selected source. Use the :MEASure:DATarate command/query to measure the data rate of the source <source> {CHANnel<N> | DIFF<D> | COMMonmode<C> | FUNCtion<F> | WMEMory<R> | CLOCk | MTRend | MSPectrum | EQUalized | XT<X>} For more information on <source> parameters, see ["Measurement Sources"](#page-789-0) on [page 790.](#page-789-0)  $\lambda$  data rate  $>$  A real number representing the data rate. Example This example measures the unit interval of channel 1. myScope.WriteString ":MEASure:UNITinterval CHANnel1" Query :MEASure:UNITinterval? <source>[, {AUTO | (SEMI, <data\_rate>) }] The :MEASure:UNITinterval? query returns the measured unit interval. Returned Format [:MEASure:UNITinterval] <value>[, <result\_state>]<NL> <value> Unit interval of the source. <result\_state> If SENDvalid is ON, the result state is returned with the measurement result. See the :MEASure:RESults table in this chapter for a list of the result states. Example This example places the current unit interval of the channel 1 waveform in the numeric variable, varValue, then prints the contents of the variable to the computer's screen. myScope.WriteString ":SYSTem:HEADer OFF" ' Response headers off. myScope.WriteString ":MEASure:UNITinterval? CHANnel1" varValue = myScope.ReadNumber Debug.Print FormatNumber(varValue, 0) See Also • [":ANALyze:AEDGes"](#page-319-0) on page 320 **NOTE** This command is only available when the E2681A Jitter Analysis Software or the N5400A/5401A Software is installed. **NOTE** This measurement requires the **Measure All Edges** setting to be enabled. You can do this by: **•** Installing the measurement on the display (using the command syntax), which automatically enables the **Measure All Edges** setting **•** Sending the ":ANALyze:AEDGes ON" command.
History Legacy command (existed before version 3.10).

## :MEASure:VAMPlitude

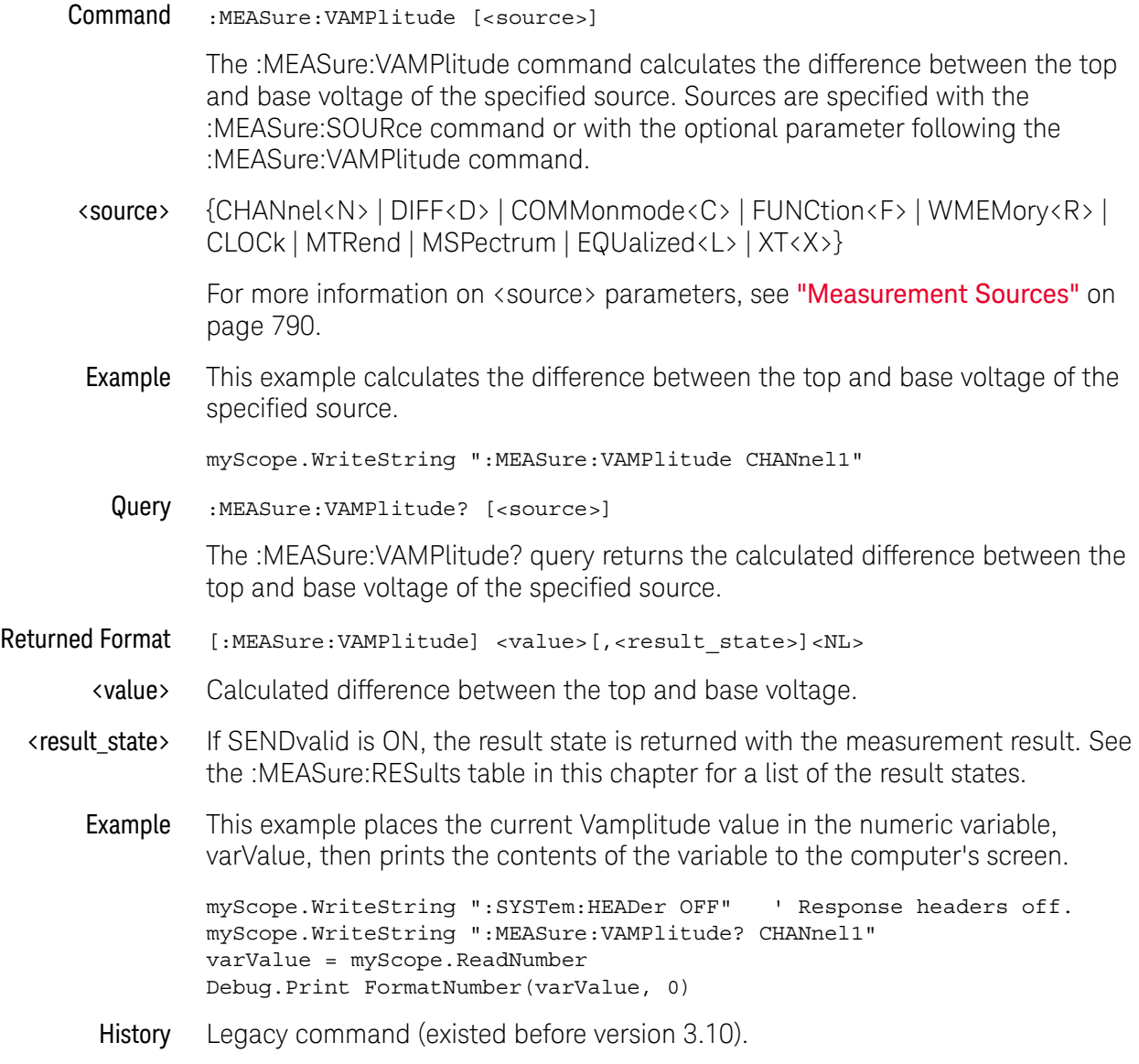

# :MEASure:VAVerage

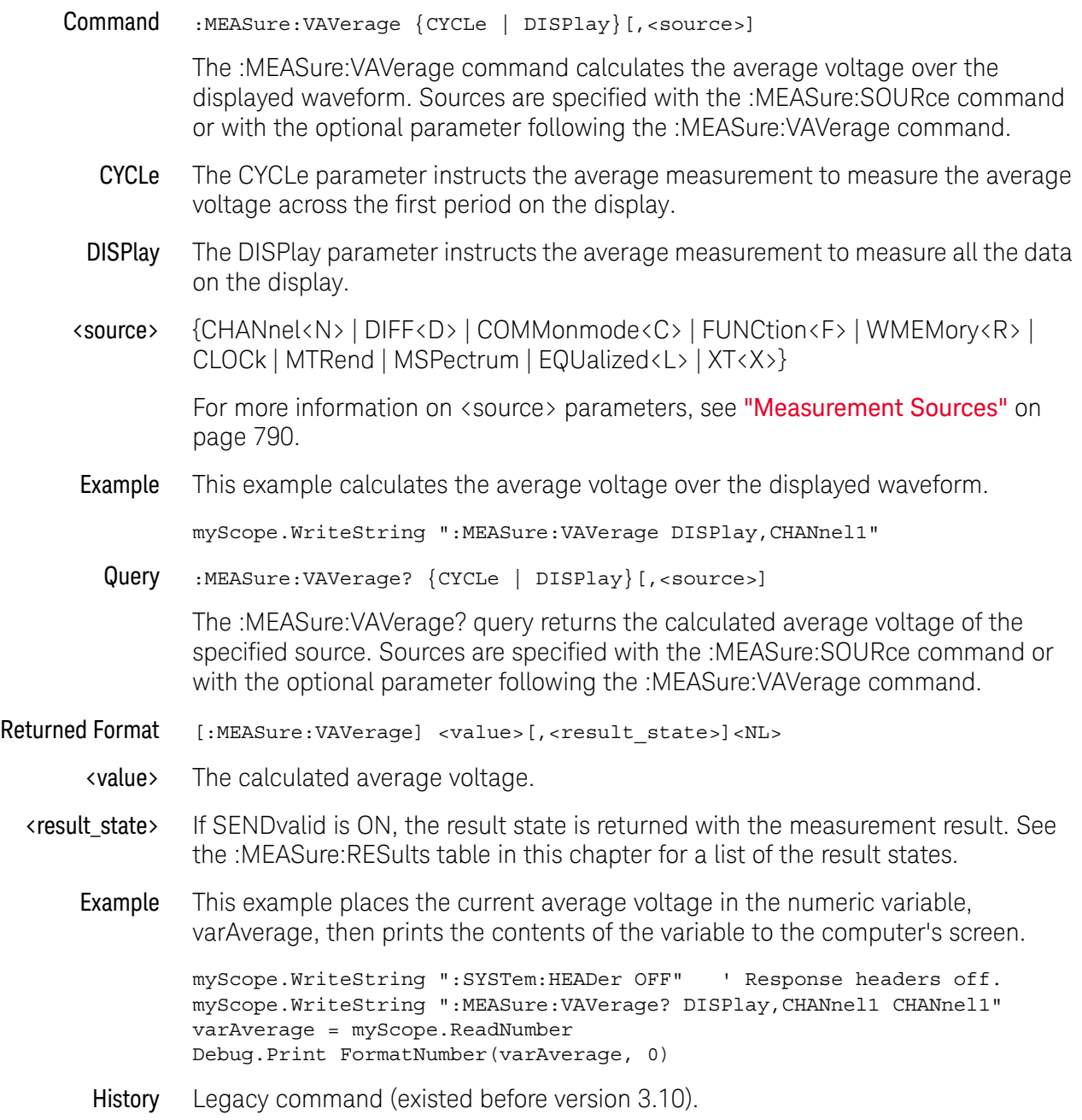

#### :MEASure:VBASe

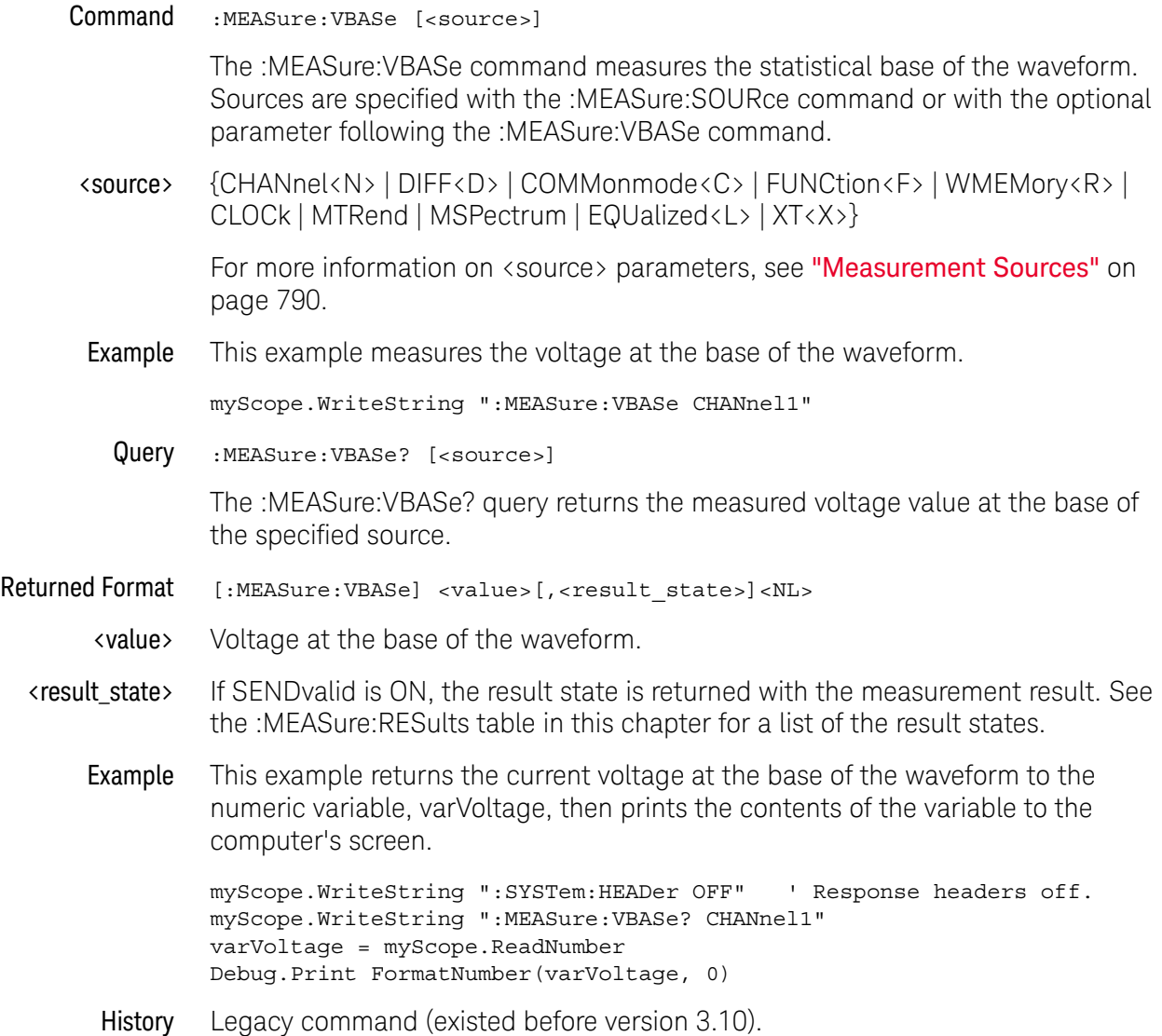

#### :MEASure:VLOWer

Command :MEASure:VLOWer [<source>] The :MEASure:VLOWer command measures the voltage value at the lower threshold of the waveform. Sources are specified with the :MEASure:SOURce command or with the optional parameter following the :MEASure:VLOWer command. <source> {CHANnel<N> | DIFF<D> | COMMonmode<C> | FUNCtion<F> | WMEMory<R> | CLOCk | MTRend | MSPectrum | EQUalized<L> | XT<X>} For more information on <source> parameters, see ["Measurement Sources"](#page-789-0) on [page 790.](#page-789-0) Query :MEASure:VLOWer? The :MEASure:VLOWer? query returns the measured lower threshold of the selected source. Returned Format [:MEASure:VLOWer] <value>[,<result\_state>]<NL> <value> Voltage value at the lower threshold. <result\_state> If SENDvalid is ON, the result state is returned with the measurement result. See the :MEASure:RESults table in this chapter for a list of the result states. Example This example returns the measured voltage at the lower threshold of the waveform to the numeric variable, varVlower, then prints the contents of the variable to the computer's screen. myScope.WriteString ":SYSTem:HEADer OFF" ' Response headers off. myScope.WriteString ":MEASure:VLOWer? CHANnel1" varVlower = myScope.ReadNumber Debug.Print FormatNumber(varVlower, 0) History Legacy command (existed before version 3.10).

## :MEASure:VMAX

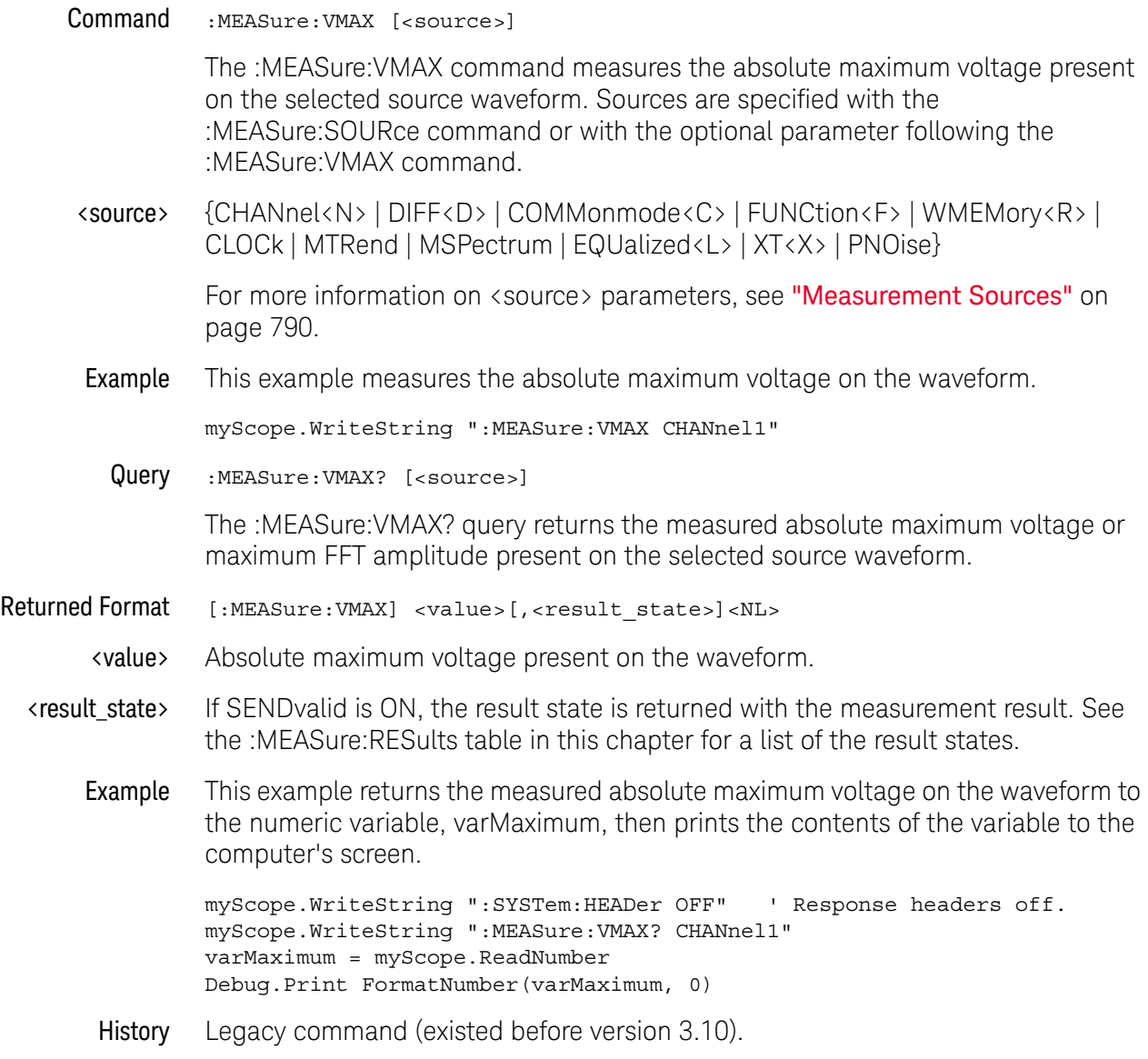

#### :MEASure:VMIDdle

Command :MEASure:VMIDdle [<source>] The :MEASure:VMIDdle command measures the voltage level at the middle threshold of the waveform. Sources are specified with the :MEASure:SOURce command or with the optional parameter following the :MEASure:VMIDdle command. <source> {CHANnel<N> | DIFF<D> | COMMonmode<C> | FUNCtion<F> | WMEMory<R> | CLOCk | MTRend | MSPectrum | EQUalized<L> | XT<X>} For more information on <source> parameters, see ["Measurement Sources"](#page-789-0) on [page 790.](#page-789-0) Query :MEASure:VMIDdle? [<source>] The :MEASure:VMIDdle? query returns the voltage value at the middle threshold of the waveform. Returned Format [MEASure:VMIDdle] <value>[, <result\_state>]<NL> <value> The middle voltage present on the waveform. <result\_state> If SENDvalid is ON, the result state is returned with the measurement result. See the :MEASure:RESults table in this chapter for a list of the result states. Example This example returns the measured middle voltage on the waveform to the numeric variable, varMiddle, then prints the contents of the variable to the computer's screen. myScope.WriteString ":SYSTem:HEADer OFF" ' Response headers off. myScope.WriteString ":MEASure:VMIDdle? CHANnel1" varMiddle = myScope.ReadNumber Debug.Print FormatNumber(varMiddle, 0) History Legacy command (existed before version 3.10).

#### :MEASure:VMIN

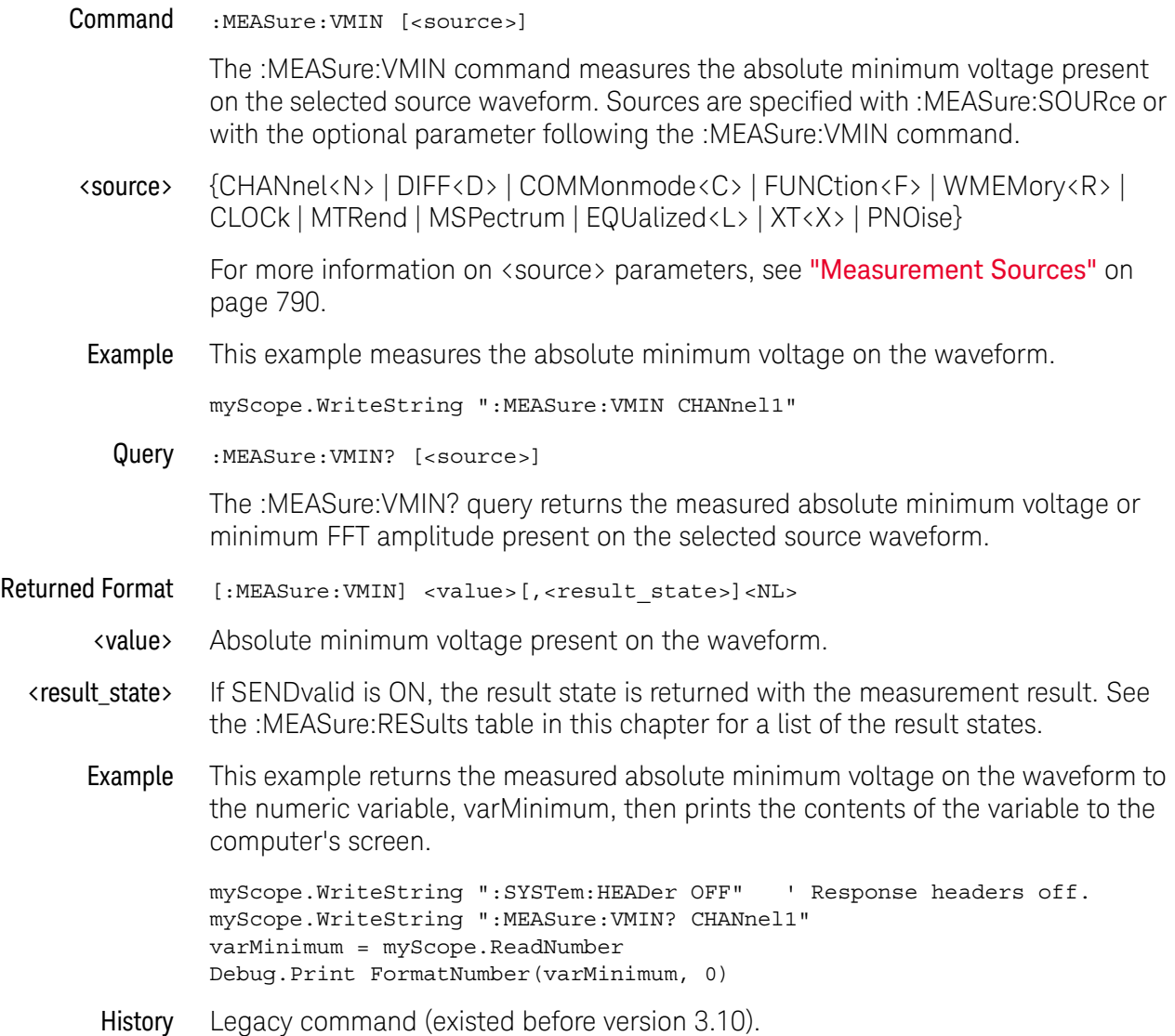

#### :MEASure:VOVershoot

Command :MEASure:VOVershoot <source>[,<direction>]

The :MEASure:VOVershoot command is similar to the overshoot measurement, but instead of returning the ratio of overshoot voltage to amplitude as a percent, it returns the local voltage of the overshoot.

<source> {CHANnel<N> | DIFF<D> | COMMonmode<C> | FUNCtion<F> | WMEMory<R> | CLOCk | MTRend | MSPectrum | EQUalized<L> | XT<X>}

> For more information on <source> parameters, see ["Measurement Sources"](#page-789-0) on [page 790.](#page-789-0)

<direction> {RISing | FALLing}

Specifies whether rising edge overshoot or falling edge overshoot is measured. When <direction> is specified, the <source> parameter is required.

When the "Measure All Edges" mode is OFF (see [":ANALyze:AEDGes"](#page-319-0) on [page 320\)](#page-319-0), the RISing and FALLing options specify whether the first rising or falling edge from the left side of the display grid is used.

When the "Measure All Edges" mode is ON, the RISing and FALLing options specify whether rising edge overshoot or falling edge overshoot is measured throughout the acquisition.

**Example** This example measures the local voltage of the overshoot.

myScope.WriteString ":MEASure:VOVershoot CHAN1"

Query :MEASure:VOVershoot? <source>[,<direction>]

The :MEASure:VOVershoot? query returns the local voltage of the overshoot.

History Legacy command (existed before version 3.10).

## :MEASure:VPP

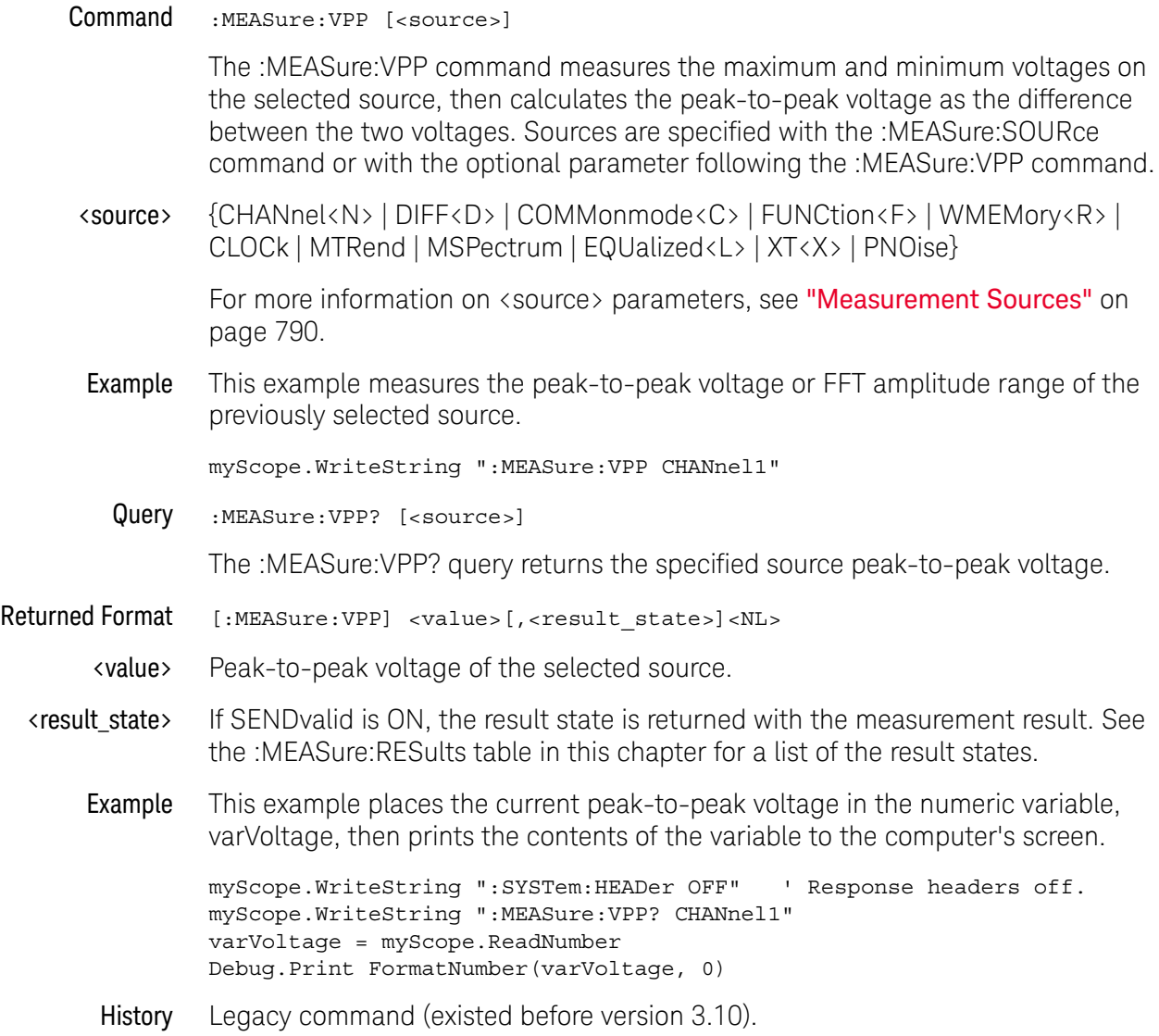

#### :MEASure:VPReshoot

Command :MEASure:VPReshoot <source>[,<direction>] The :MEASure:VPReshoot command is similar to the preshoot measurement, but instead of returning the ratio of preshoot voltage to amplitude as a percent, it returns the local voltage of the preshoot. <source> {CHANnel<N> | DIFF<D> | COMMonmode<C> | FUNCtion<F> | WMEMory<R> | CLOCk | MTRend | MSPectrum | EQUalized<L> | XT<X>} For more information on <source> parameters, see ["Measurement Sources"](#page-789-0) on [page 790.](#page-789-0) <direction> {RISing | FALLing} Specifies whether rising edge preshoot or falling edge preshoot is measured. When <direction> is specified, the <source> parameter is required. When the "Measure All Edges" mode is OFF (see ": **ANALyze: AEDGes**" on [page 320\)](#page-319-0), the RISing and FALLing options specify whether the first rising or falling edge from the left side of the display grid is used. When the "Measure All Edges" mode is ON, the RISing and FALLing options specify whether rising edge preshoot or falling edge preshoot is measured throughout the acquisition. **Example** This example measures the local voltage of the preshoot. myScope.WriteString ":MEASure:VPReshoot CHAN1" Query :MEASure:VPReshoot? <source>[,<direction>] History Legacy command (existed before version 3.10).

## :MEASure:VRMS

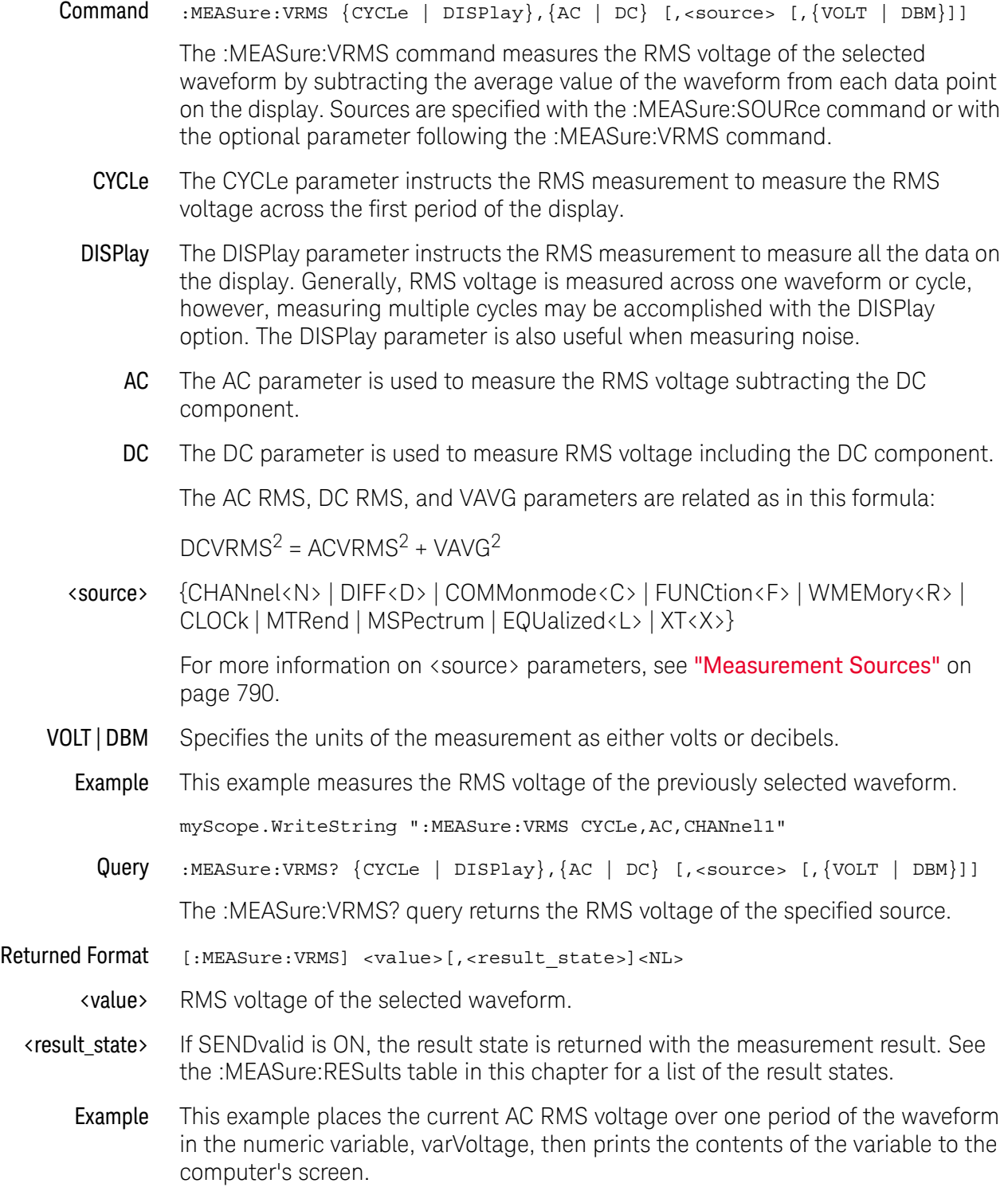

myScope.WriteString ":SYSTem:HEADer OFF" ' Response headers off. myScope.WriteString ":MEASure:VRMS? CYCLe,AC,CHANnel1"

```
varVoltage = myScope.ReadNumber
Debug.Print FormatNumber(varVoltage, 0)
```
History Legacy command (existed before version 3.10).

Version 3.10: Added the VOLT and DBM parameters for specifying the measurement units.

# :MEASure:VTIMe

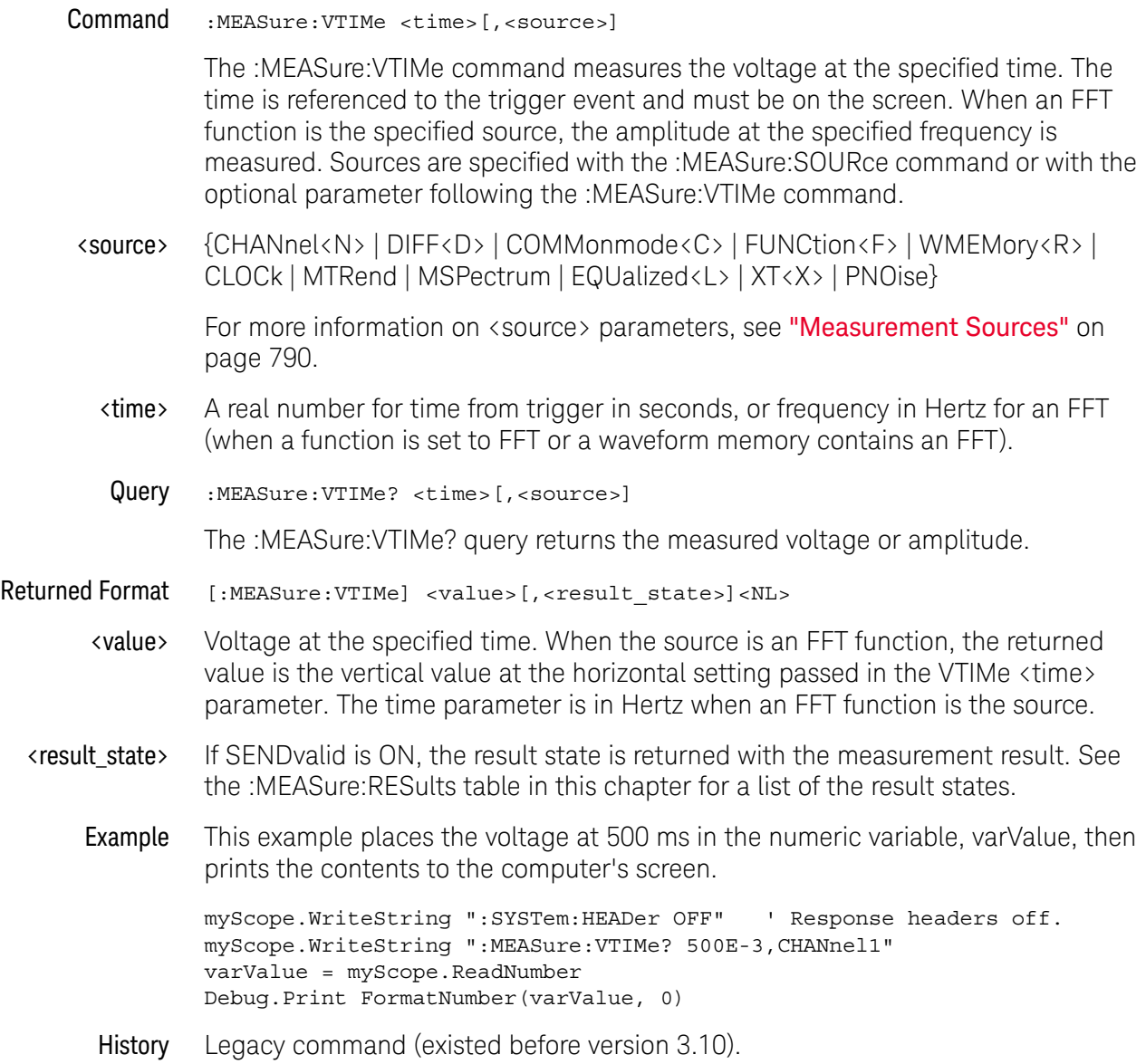

## :MEASure:VTOP

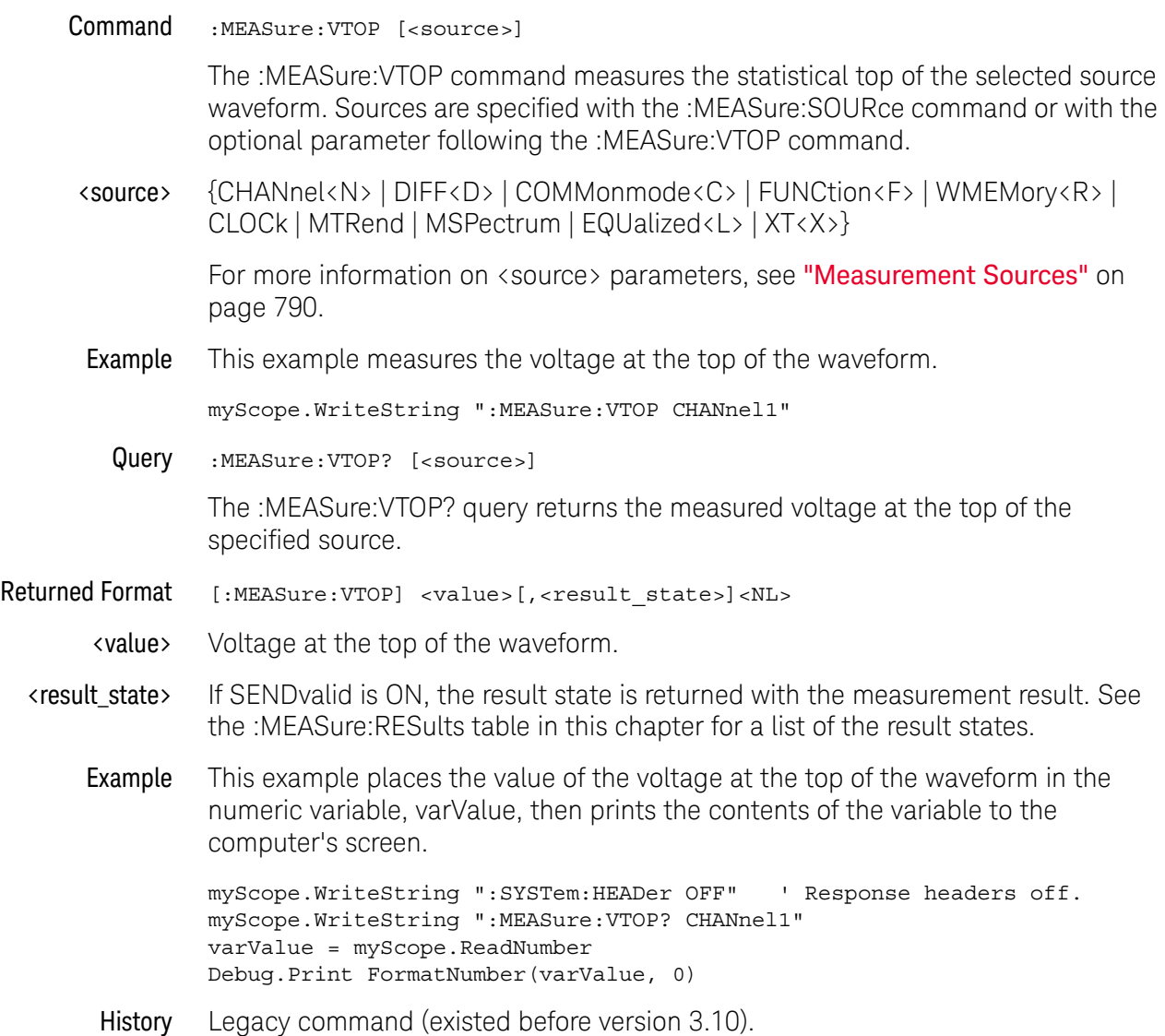

## :MEASure:VUPPer

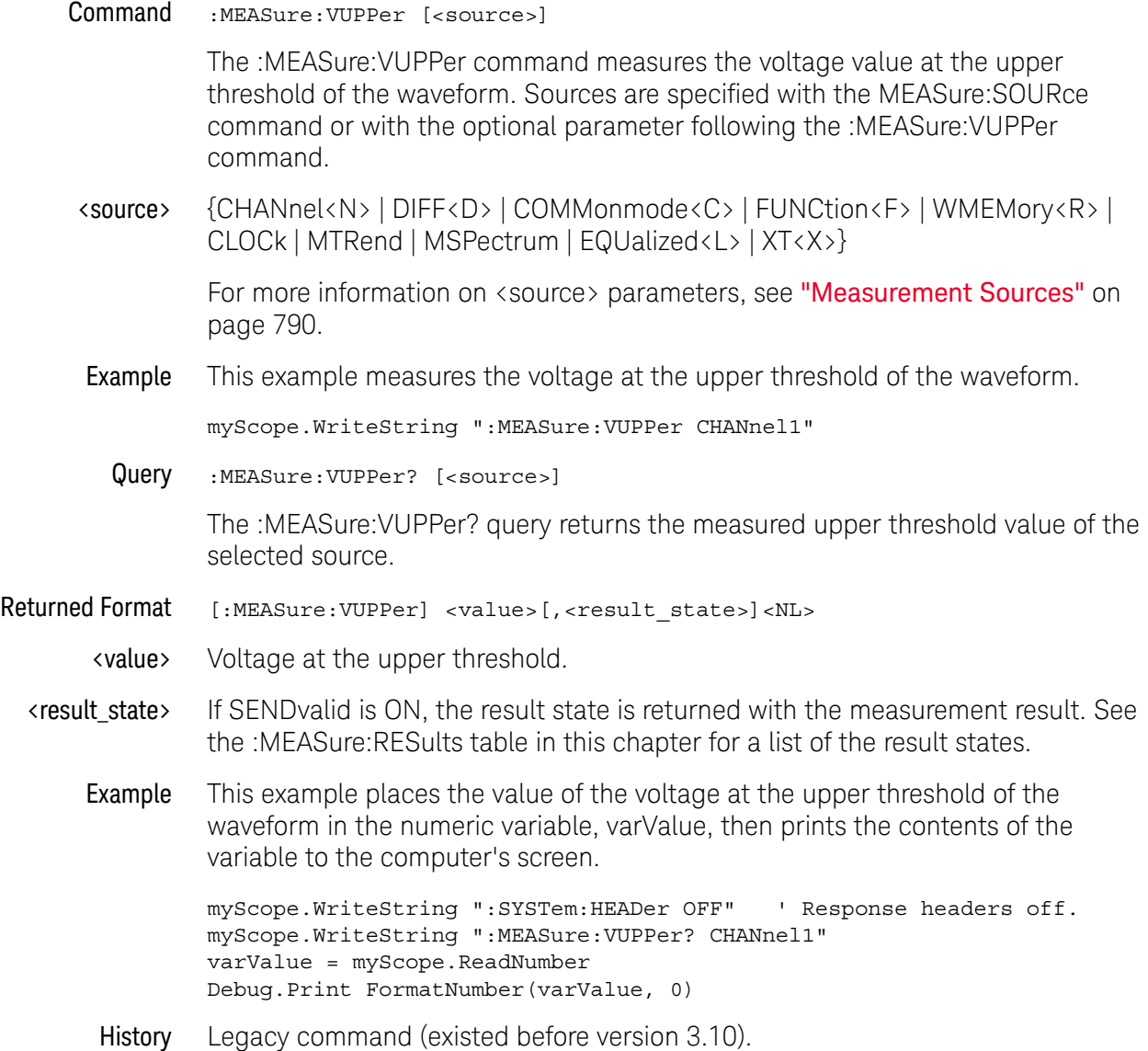

#### :MEASure:WINDow

 $Commoned$  :MEASure:WINDow  $\{$  ZOOM  $\}$  CGRade  $\{$  {MAIN  $\}$  ALL}}, {MEAS<N>}

The :MEASure:WINDow command specifies whether measurements are made in the ZOOM window (measurement gating), the CGRade (color grade) view, or over the entire acquisition (MAIN or ALL). The MAIN and ALL parameters are equivalent.

Not all measurements can be applied to the color grade view.

If MEAS<N> is omitted, the command attempts to apply the selected window to all active measurements.

- <N> Can be an integer from 1 20.
- Example This example gates Measurement 1 to the zoom window.

myScope.WriteString ":MEASure:WINDow ZOOM, MEAS1"

Query :MEASure:WINDow? {MEAS<N>}

This query returns whether the measurement is being performed on the zoomed portion of the waveform (ZOOM), the color grade view of the waveform (CGR) or the entire acquisition (MAIN or ALL).

If MEAS<N> is omitted on the query, it returns the window of the first measurement.

History Legacy command (existed before version 3.10).

Version 3.10: The short form of the command was changed from :MEAS:WIN to :MEAS:WIND.

Version 5.00: Added the CGRade (color grade) view as a measurement window option.

## :MEASure:XCORtie

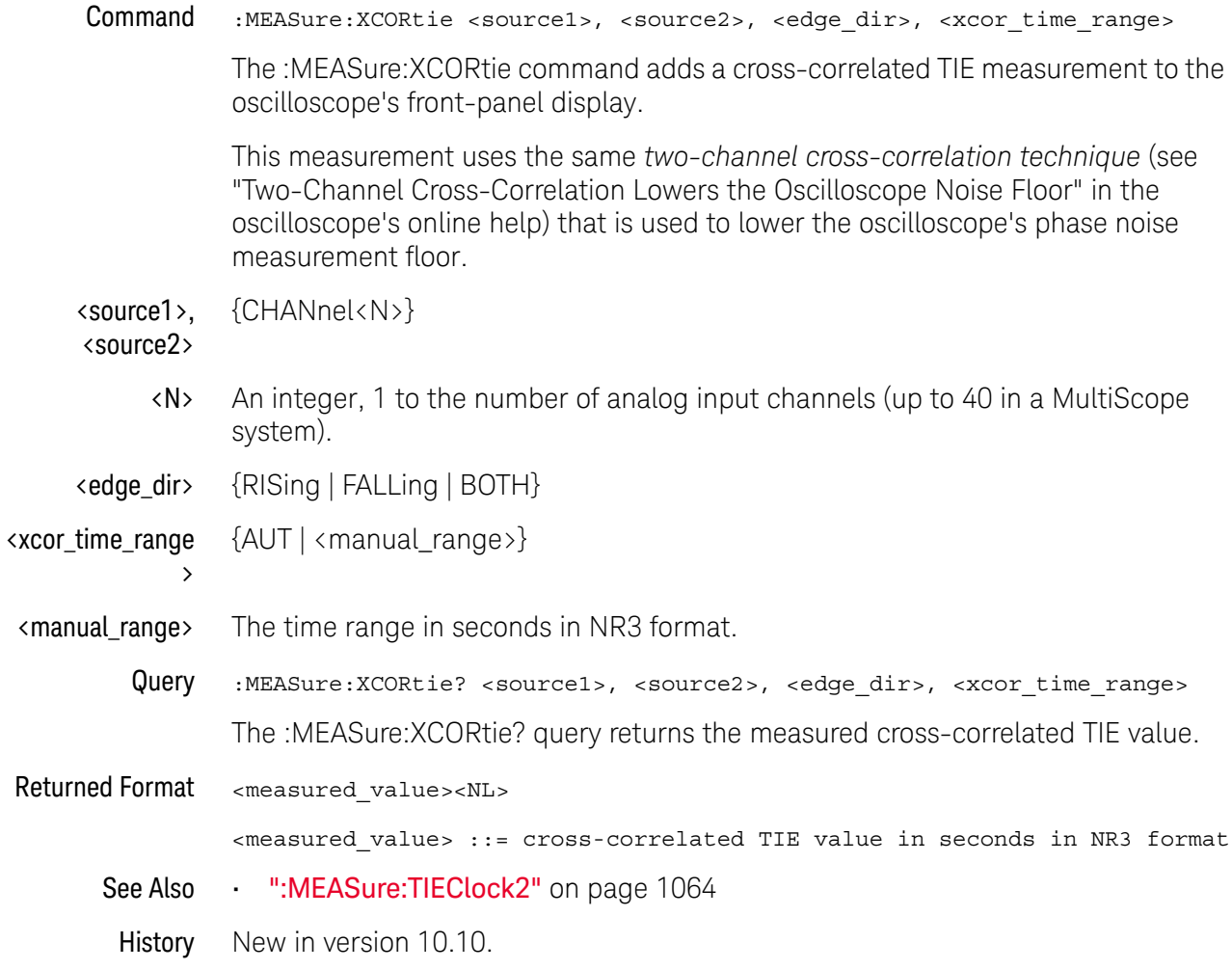

#### <span id="page-1098-0"></span>:MEASure:ZTMAX

Command :MEASure:ZTMAX {MEASurement<N>}

When "Measure All Edges" is enabled and the measurement supports "Zoom To Max", the :MEASure:ZTMAX command adjusts the horizontal scale and position to zoom in on the maximum measured value.

Check the front panel user interface to see if a measurement supports "Zoom To Max" by right-clicking the measurement results. Typically, measurements that involve a time period support "Zoom To Max".

This command is the same as :MEASurement<N>:ZTMAX.

<N> An integer, 1-20.

- See Also [":MEASure:ZTMIN"](#page-1099-0) on page 1100
	- [":MEASurement<N>:ZTMAX"](#page-1104-0) on page 1105
- History New in version 10.20.

#### <span id="page-1099-0"></span>:MEASure:ZTMIN

Command : MEASure: ZTMIN {MEASurement<N>}

When "Measure All Edges" is enabled and the measurement supports "Zoom To Min", the :MEASure:ZTMIN command adjusts the horizontal scale and position to zoom in on the minimum measured value.

Check the front panel user interface to see if a measurement supports "Zoom To Min" by right-clicking the measurement results. Typically, measurements that involve a time period support "Zoom To Min".

This command is the same as :MEASurement<N>:ZTMIN.

<N> An integer, 1-20.

- See Also [":MEASure:ZTMAX"](#page-1098-0) on page 1099
	- [":MEASurement<N>:ZTMIN"](#page-1105-0) on page 1106
- History New in version 10.20.

## <span id="page-1100-0"></span>:MEASurement<N>:CLEar

Command :MEASurement<N>:CLEar

The :MEASurement<N>:CLEar command clears a single measurement.

<N> An integer, 1-20.

- See Also [":MEASure:CLEar"](#page-816-0) on page 817
- History New in version 10.20.

## <span id="page-1101-0"></span>:MEASurement<N>:NAME

Command : MEASurement<N>:NAME <name>

The :MEASurement<N>:NAME command sets the name of the specified measurement to whatever string is given to <name>. This lets you give specific names to measurements displayed on the oscilloscope's screen.

- <N> An integer, 1-20. This number represents the position of the measurement on screen in the Measurements results window.
- <name> A quoted string.
	- Query : MEASurement<N>:NAME?

The :MEASurement<N>:NAME? query returns the name of the corresponding measurement.

History New in version 4.50.

Version 10.10: Now supports up to 20 measurements.

## :MEASurement<N>:POSition

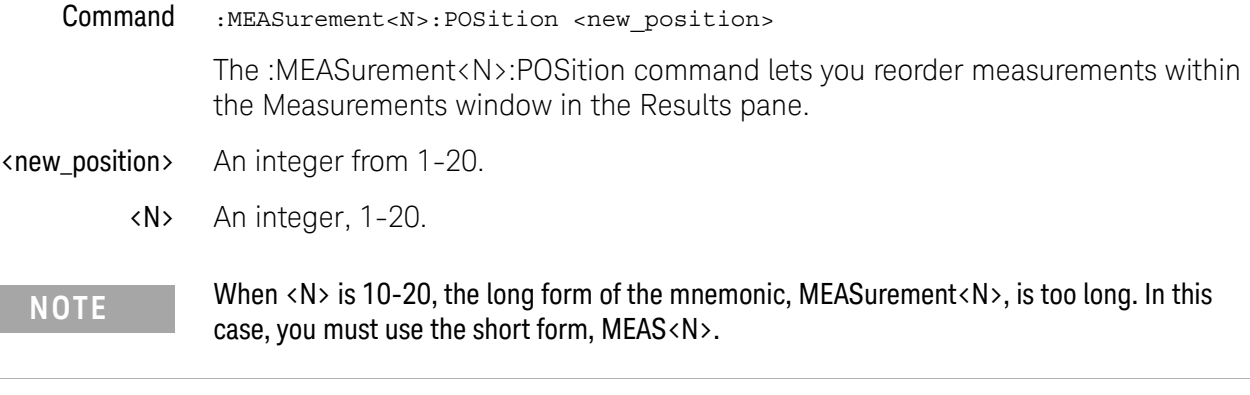

- See Also [":MEASurement<N>:CLEar"](#page-1100-0) on page 1101
- History New in version 6.60.

## :MEASurement<N>:SOURce

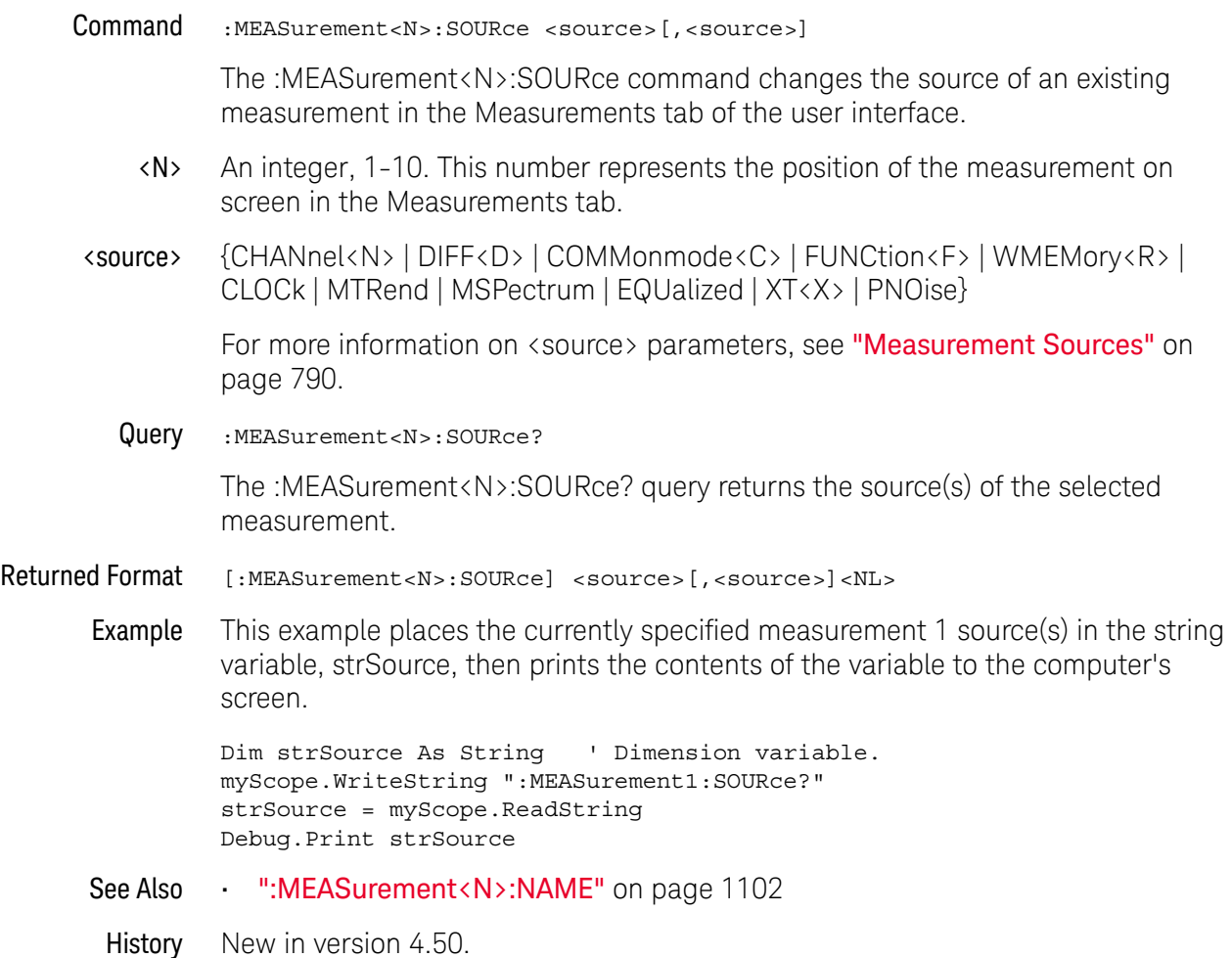

#### <span id="page-1104-0"></span>:MEASurement<N>:ZTMAX

#### Command :MEASurement<N>:ZTMAX

When "Measure All Edges" is enabled and the measurement supports "Zoom To Max", the :MEASurement<N>:ZTMAX command adjusts the horizontal scale and position to zoom in on the maximum measured value.

Check the front panel user interface to see if a measurement supports "Zoom To Max" by right-clicking the measurement results. Typically, measurements that involve a time period support "Zoom To Max".

This command is the same as :MEASure:ZTMAX.

<N> An integer, 1-20.

- See Also  **":MEASurement** < N >: ZTMIN" on page 1106
	- [":MEASure:ZTMAX"](#page-1098-0) on page 1099
- History New in version 10.20.

#### <span id="page-1105-0"></span>:MEASurement<N>:ZTMIN

#### Command :MEASurement<N>:ZTMIN

When "Measure All Edges" is enabled and the measurement supports "Zoom To Min", the :MEASurement<N>:ZTMIN command adjusts the horizontal scale and position to zoom in on the minimum measured value.

Check the front panel user interface to see if a measurement supports "Zoom To Min" by right-clicking the measurement results. Typically, measurements that involve a time period support "Zoom To Min".

This command is the same as :MEASure:ZTMIN.

<N> An integer, 1-20.

- See Also  **":MEASurement <N>:ZTMAX"** on page 1105
	- [":MEASure:ZTMIN"](#page-1099-0) on page 1100
- History New in version 10.20.

Keysight Infiniium UXR-Series Oscilloscopes Programmer's Guide

# 31 :MTESt (Mask Test) Commands

[:MTESt:FENable / 1109](#page-1108-0) [:MTESt:FOLDing \(Clock Recovery software only\) / 1110](#page-1109-0) [:MTESt:FOLDing:BITS / 1112](#page-1111-0) [:MTESt:FOLDing:COUNt:UI? / 1114](#page-1113-0) [:MTESt:FOLDing:COUNt:WAVeforms? / 1116](#page-1115-0) [:MTESt:FOLDing:POSition / 1118](#page-1117-0) [:MTESt:FOLDing:SCALe / 1120](#page-1119-0) [:MTESt:FOLDing:TPOSition / 1122](#page-1121-0) [:MTESt:FOLDing:TSCale / 1124](#page-1123-0) [:MTESt:HAMPlitude / 1126](#page-1125-0) [:MTESt:LAMPlitude / 1127](#page-1126-0) [:MTESt:RUMode / 1128](#page-1127-0) [:MTESt:RUMode:MOFailure / 1129](#page-1128-0) [:MTESt:RUMode:SOFailure / 1130](#page-1129-0) [:MTESt:RUNNing? / 1131](#page-1130-0) [:MTESt:STARt / 1132](#page-1131-0) [:MTESt:STOP / 1133](#page-1132-0) [:MTESt<N>:AMASk:CREate / 1134](#page-1133-0) [:MTESt<N>:AMASk:SAVE / 1135](#page-1134-0) [:MTESt<N>:AMASk:SOURce / 1136](#page-1135-0) [:MTESt<N>:AMASk:UNITs / 1138](#page-1137-0) [:MTESt<N>:AMASk:XDELta / 1139](#page-1138-0) [:MTESt<N>:AMASk:YDELta / 1140](#page-1139-0) [:MTESt<N>:COUNt:FAILures? / 1141](#page-1140-0) [:MTESt<N>:COUNt:FUI? / 1142](#page-1141-0) [:MTESt<N>:COUNt:FWAVeforms? / 1143](#page-1142-0) [:MTESt<N>:COUNt:MARGin:FAILures? / 1144](#page-1143-0) [:MTESt<N>:COUNt:SUI? / 1145](#page-1144-0) [:MTESt<N>:COUNt:UI? / 1146](#page-1145-0) [:MTESt<N>:COUNt:WAVeforms? / 1147](#page-1146-0)

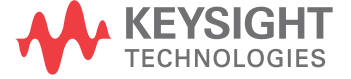

[:MTESt<N>:DELete / 1148](#page-1147-0) [:MTESt<N>:ENABle / 1149](#page-1148-0) [:MTESt<N>:INVert / 1150](#page-1149-0) [:MTESt<N>:LOAD / 1151](#page-1150-0) [:MTESt<N>:MARGin:AUTO:HITS / 1152](#page-1151-0) [:MTESt<N>:MARGin:AUTO:HRATio / 1153](#page-1152-0) [:MTESt<N>:MARGin:AUTO:METHod / 1154](#page-1153-0) [:MTESt<N>:MARGin:METHod / 1155](#page-1154-0) [:MTESt<N>:MARGin:PERCent / 1156](#page-1155-0) [:MTESt<N>:MARGin:STATe / 1157](#page-1156-0) [:MTESt<N>:NREGions? / 1158](#page-1157-0) [:MTESt<N>:SCALe:BIND / 1159](#page-1158-0) [:MTESt<N>:SCALe:DRAW / 1160](#page-1159-0) [:MTESt<N>:SCALe:X1 / 1161](#page-1160-0) [:MTESt<N>:SCALe:XDELta / 1162](#page-1161-0) [:MTESt<N>:SCALe:Y1 / 1163](#page-1162-0) [:MTESt<N>:SCALe:Y2 / 1164](#page-1163-0) [:MTESt<N>:SOURce / 1165](#page-1164-0) [:MTESt<N>:TITLe? / 1166](#page-1165-0)

The MTESt subsystem commands and queries control the mask test features. Mask Testing automatically compares measurement results with the boundaries of a set of polygons that you define. Any waveform or sample that falls within the boundaries of one or more polygons is recorded as a failure.

## :MTESt:FENable

<span id="page-1108-0"></span>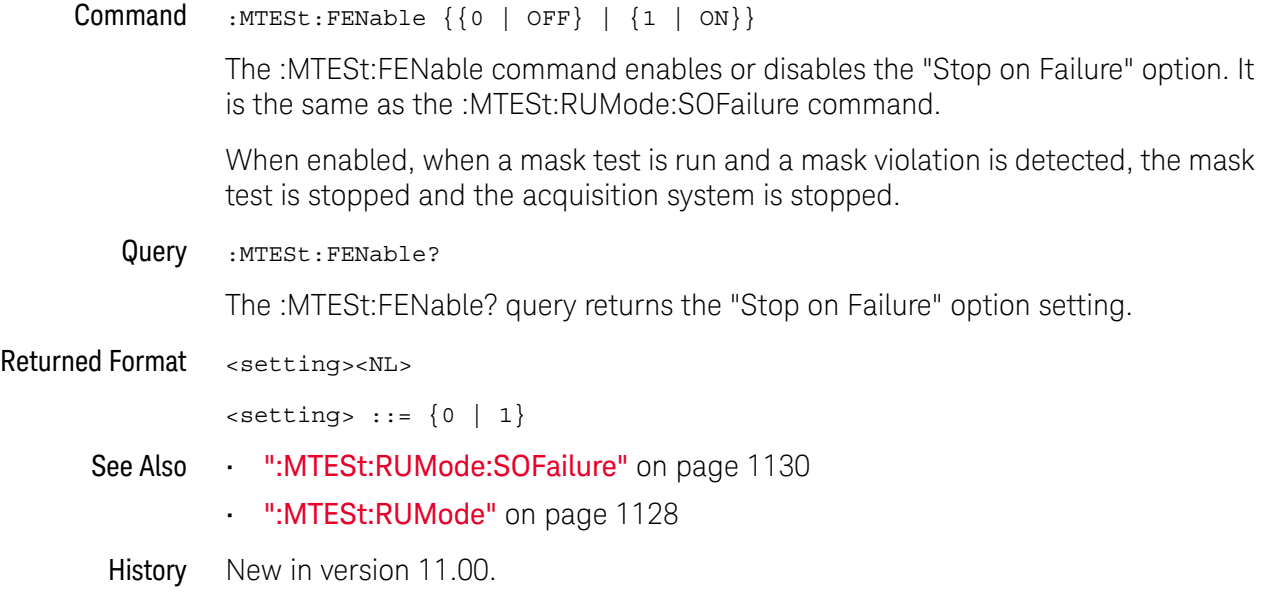

## <span id="page-1109-0"></span>:MTESt:FOLDing (Clock Recovery software only)

**Command** :MTESt:FOLDing  $\{ \text{ON} \mid 1 \} \mid \{ \text{OFF} \mid 0 \} \}$  [, <source>]

The :MTESt:FOLDing command enables (ON) or disables (OFF) the display of the real-time eye.

Color grade must be enabled before enabling the real-time eye.

Refer to the :MEASure:CLOCk commands for clock recovery.

<source> {CHANnel<N> | DIFF<D> | COMMonmode<C> | FUNCtion<F> | WMEMory<R> | EQUalized<L> | XT<X>}

If <source> is omitted:

- The real-time eye is enabled for all sources which currently have a color grade view on.
- When enabling real-time eye, the main waveform view is turned off.
- When disabling real-time eye, the main waveform view is turned on.
- <N> An integer, 1 to the number of analog input channels (up to 40 in a MultiScope system).
- $\langle D \rangle$ ,  $\langle C \rangle$   $\langle D \rangle$  is an integer, 1-2.  $\langle C \rangle$  is an integer, 3-4.

The DIFF and COMMonmode sources are just aliases that can be used in place of channel names when referring to differential or common mode waveforms. These are just aliases - no state change occurs if you refer to a differential channel and you are not in differential mode. DIFF<D> refers to the differential waveform of a differential pair and COMMonmode<C> refers to the common mode waveform of a differential pair. Channels are paired according to the [":ACQuire:DIFFerential:PARTner"](#page-291-0) on page 292 setting.

- <F> An integer, 1-16.
- <R> An integer, 1-4.
- <L> An integer, 1-4.
- <X> An integer, 1-4, identifying the crosstalk waveform.
- **Example** This example enables the display of the real-time eye.

myScope.WriteString ":MTESt:FOLDing ON"

Query :MTESt: FOLDing? [<source>]

The :MTESt:FOLDing? query returns the current state of clock recovery folding.

If <source> is omitted, the query returns ON (1) if any source has real-time eye enabled.

Returned Format [:MTESt:FOLDing] {1 | 0} <NL>

- Example myScope.WriteString ":MTESt:FOLDing?" varValue = myScope.ReadNumber Debug.Print FormatNumber(varValue, 0)
- See Also [":MTESt:FOLDing:BITS"](#page-1111-0) on page 1112
	- [":MTESt:FOLDing:COUNt:UI?"](#page-1113-0) on page 1114
	- [":MTESt:FOLDing:COUNt:WAVeforms?"](#page-1115-0) on page 1116
	- [":MTESt:FOLDing:POSition"](#page-1117-0) on page 1118
	- [":MTESt:FOLDing:TPOSition"](#page-1121-0) on page 1122
	- [":MTESt:FOLDing:SCALe"](#page-1119-0) on page 1120
	- [":MTESt:FOLDing:TSCale"](#page-1123-0) on page 1124
	- [":ANALyze:CLOCk"](#page-320-0) on page 321
	- [":ANALyze:CLOCk:METHod"](#page-321-0) on page 322
	- [":ANALyze:CLOCk:METHod:ALIGn"](#page-325-0) on page 326
	- [":ANALyze:CLOCk:METHod:DEEMphasis"](#page-326-0) on page 327
	- [":ANALyze:CLOCk:METHod:EDGE"](#page-327-0) on page 328
	- [":ANALyze:CLOCk:METHod:JTF"](#page-330-0) on page 331
	- [":ANALyze:CLOCk:METHod:OJTF"](#page-333-0) on page 334

History Legacy command (existed before version 3.10).

Version 5.00: Added the optional <source> parameter for specifying the waveform on which to enable/disable the real-time eye.

Version 5.50: When the <source> parameter is not provided, enabling the real-time eye will turn off the main waveform view, and disabling the real-time eye will turn on the main waveform view.

## :MTESt:FOLDing:BITS

<span id="page-1111-0"></span>Command :MTESt:FOLDing:BITS <source>,{BOTH | DEEMphasis | TRANsition | PATTern, "<pattern>", <cursor>} The :MTESt:FOLDing:BITS command determines the type of data bits used to create the eye pattern. The transition bits are greater in amplitude than the deemphasis bits. The PCI Express standard requires that compliance mask testing be done for both bit types. <source> {CHANnel<N> | DIFF<D> | COMMonmode<C> | FUNCtion<F> | WMEMory<R> | EQUalized<L> | XT<X>} <N> An integer, 1 to the number of analog input channels (up to 40 in a MultiScope system).  $\langle D \rangle$ ,  $\langle C \rangle$   $\langle D \rangle$  is an integer, 1-2.  $\langle C \rangle$  is an integer, 3-4. The DIFF and COMMonmode sources are just aliases that can be used in place of channel names when referring to differential or common mode waveforms. These are just aliases - no state change occurs if you refer to a differential channel and you are not in differential mode. DIFF<D> refers to the differential waveform of a differential pair and COMMonmode<C> refers to the common mode waveform of a differential pair. Channels are paired according to the [":ACQuire:DIFFerential:PARTner"](#page-291-0) on page 292 setting. <F> An integer, 1-16. <R> An integer, 1-4. <L> An integer, 1-4.  $\langle X \rangle$  An integer, 1-4, identifying the crosstalk waveform. <pattern> An eight character string of level values. For typical NRZ (non-return-to-zero) signals, the levels are "1", "0", or "X" (for example, "101XX010"). For PAM-4 (four-level) signals, the levels are "3", "2", "1", "0", or "X" (for example, "01230X03"). <cursor> A value from 0 to 7 representing which bit is bit 0 from the LSB. Example This example sets bit type to transition bits on the CHANnel1 real-time eye. myScope.WriteString ":MTESt:FOLDing:BITS CHANnel1,TRANsition" Query :MTESt:FOLDing:BITS? <source> The :MTESt:FOLDing:BITS? query returns the current setting of the real time eye bits. Returned Format [:MTESt:FOLDing:BITS] {BOTH | DEEMphasis | TRANsition | PATT,<pattern>,<cursor>} <NL>

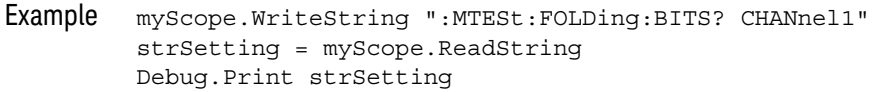

- See Also **•••** [":MTESt:FOLDing \(Clock Recovery software only\)"](#page-1109-0) on page 1110
	- [":MTESt:FOLDing:COUNt:UI?"](#page-1113-0) on page 1114
	- [":MTESt:FOLDing:COUNt:WAVeforms?"](#page-1115-0) on page 1116
	- [":MTESt:FOLDing:POSition"](#page-1117-0) on page 1118
	- [":MTESt:FOLDing:TPOSition"](#page-1121-0) on page 1122
	- [":MTESt:FOLDing:SCALe"](#page-1119-0) on page 1120
	- [":MTESt:FOLDing:TSCale"](#page-1123-0) on page 1124

History Legacy command (existed before version 3.10).

Version 4.00: Added a PATTern option for specifying bit pattern qualification for the real-time eye display.

Version 5.00: Added the required <source> parameter to specify the waveform on which to set the real-time eye bit qualification.

Version 5.50: The <pattern> string can contain characters "2" and "3" when specified for PAM-4 signals.

## <span id="page-1113-0"></span>:MTESt:FOLDing:COUNt:UI?

Query :MTESt:FOLDing:COUNt:UI? [<source>]

The :MTESt:FOLDing:COUNt:UI? query returns the number of unit intervals in the real time eye.

- <source> {CHANnel<N> | DIFF<D> | COMMonmode<C> | FUNCtion<F> | WMEMory<R> | EQUalized<L> | XT<X>}
	- <N> An integer, 1 to the number of analog input channels (up to 40 in a MultiScope system).
- <D>, <C> Integers that map to the channels that display the differential and common mode waveforms, respectively.

The DIFF and COMMonmode sources are just aliases that can be used in place of channel names when referring to differential or common mode waveforms. These are just aliases - no state change occurs if you refer to a differential channel and you are not in differential mode. DIFF<D> refers to the differential waveform of a differential pair and COMMonmode<C> refers to the common mode waveform of a differential pair. Channels are paired according to the [":ACQuire:DIFFerential:PARTner"](#page-291-0) on page 292 setting.

If the <source> is not specified, the :MTESt:FOLDing:COUNt? query returns the results of the first real-time eye that is on. Sources are ordered by channels, memories, and then functions.

- <F> An integer, 1-16.
- $\langle R \rangle$  An integer, 1-4.
- <L> An integer, 1-4.
- <X> An integer, 1-4, identifying the crosstalk waveform.

Returned Format [:MTESt:FOLDing:COUNt:UI] <UI\_count><NL>

The UI count returned is a floating-point value.

- Example myScope.WriteString ":MTESt:FOLDing:COUNt:UI? CHANnel1" varUiCount = myScope.ReadNumber Debug.Print FormatNumber(varUiCount, 0)
- See Also **•••** [":MTESt:FOLDing \(Clock Recovery software only\)"](#page-1109-0) on page 1110
	- [":MTESt:FOLDing:BITS"](#page-1111-0) on page 1112
	- [":MTESt:FOLDing:COUNt:WAVeforms?"](#page-1115-0) on page 1116
	- [":MTESt:FOLDing:POSition"](#page-1117-0) on page 1118
	- [":MTESt:FOLDing:TPOSition"](#page-1121-0) on page 1122
	- [":MTESt:FOLDing:SCALe"](#page-1119-0) on page 1120
	- [":MTESt:FOLDing:TSCale"](#page-1123-0) on page 1124

History New in version 5.50. This query replaces part of the now deprecated query [":MTESt:FOLDing:COUNt?"](#page-1529-0) on page 1530.

Version 5.52: The <source> parameter is now optional.

## <span id="page-1115-0"></span>:MTESt:FOLDing:COUNt:WAVeforms?

Query :MTESt:FOLDing:COUNt:WAVeforms? [<source>]

The :MTESt:FOLDing:COUNt:WAVeforms? query returns the number of waveforms in the real time eye.

- <source> {CHANnel<N> | DIFF<D> | COMMonmode<C> | FUNCtion<F> | WMEMory<R> | EQUalized<L> | XT<X>}
	- <N> An integer, 1 to the number of analog input channels (up to 40 in a MultiScope system).
- <D>, <C> Integers that map to the channels that display the differential and common mode waveforms, respectively.

The DIFF and COMMonmode sources are just aliases that can be used in place of channel names when referring to differential or common mode waveforms. These are just aliases - no state change occurs if you refer to a differential channel and you are not in differential mode. DIFF<D> refers to the differential waveform of a differential pair and COMMonmode<C> refers to the common mode waveform of a differential pair. Channels are paired according to the [":ACQuire:DIFFerential:PARTner"](#page-291-0) on page 292 setting.

If the <source> is not specified, the :MTESt:FOLDing:COUNt? query returns the results of the first real-time eye that is on. Sources are ordered by channels, memories, and then functions.

- <F> An integer, 1-16.
- $\langle R \rangle$  An integer, 1-4.
- <L> An integer, 1-4.
- <X> An integer, 1-4, identifying the crosstalk waveform.

Returned Format [:MTESt:FOLDing:COUNt:WAVeforms] <Wfm\_count><NL>

The Wfm count returned is an integer.

- Example myScope.WriteString ":MTESt:FOLDing:COUNt:WAVeforms? CHANnel1" strWfmCount = myScope.ReadString Debug.Print strWfmCount
- See Also **•••** [":MTESt:FOLDing \(Clock Recovery software only\)"](#page-1109-0) on page 1110
	- [":MTESt:FOLDing:BITS"](#page-1111-0) on page 1112
	- [":MTESt:FOLDing:COUNt:UI?"](#page-1113-0) on page 1114
	- [":MTESt:FOLDing:POSition"](#page-1117-0) on page 1118
	- [":MTESt:FOLDing:TPOSition"](#page-1121-0) on page 1122
	- [":MTESt:FOLDing:SCALe"](#page-1119-0) on page 1120
	- [":MTESt:FOLDing:TSCale"](#page-1123-0) on page 1124
History New in version 5.50. This query replaces part of the now deprecated query [":MTESt:FOLDing:COUNt?"](#page-1529-0) on page 1530.

Version 5.52: The <source> parameter is now optional.

# <span id="page-1117-0"></span>:MTESt:FOLDing:POSition

Command :MTESt:FOLDing:POSition <UI\_position> [,<source>]

The :MTESt:FOLDing:POSition command sets the real-time eye horizontal center position in unit intervals.

<source> {CHANnel<N> | DIFF<D> | COMMonmode<C> | FUNCtion<F> | WMEMory<R> | EQUalized<L> | XT<X>}

If <source> is omitted, this command sets the position for all sources.

- <N> An integer, 1 to the number of analog input channels (up to 40 in a MultiScope system).
- <D>, <C> Integers that map to the channels that display the differential and common mode waveforms, respectively.

The DIFF and COMMonmode sources are just aliases that can be used in place of channel names when referring to differential or common mode waveforms. These are just aliases - no state change occurs if you refer to a differential channel and you are not in differential mode. DIFF<D> refers to the differential waveform of a differential pair and COMMonmode<C> refers to the common mode waveform of a differential pair. Channels are paired according to the ": ACQuire: DIFFerential: PARTner" on page 292 setting.

- <F> An integer, 1-16.
- <R> An integer, 1-4.
- <L> An integer, 1-4.
- $\langle X \rangle$  An integer, 1-4, identifying the crosstalk waveform.
- Example This example sets the real-time eye horizontal center position to -0.300 UI.

myScope.WriteString ":MTESt:FOLDing:POSition -0.300"

Query :MTESt:FOLDing:POSition? [<source>]

The :MTESt:FOLDing:POSition? query returns the real-time eye horizontal center position.

If <source> is omitted, the query returns the position for the first real-time eye.

Returned Format [:MTESt:FOLDing:POSition] <UI\_position> <NL>

Example myScope.WriteString ":MTESt:FOLDing:POSition?" strUiPosition = myScope.ReadString Debug.Print strUiPosition

- See Also [":MTESt:FOLDing:TPOSition"](#page-1121-0) on page 1122
	- [":MTESt:FOLDing \(Clock Recovery software only\)"](#page-1109-0) on page 1110
	- [":MTESt:FOLDing:BITS"](#page-1111-0) on page 1112
- [":MTESt:FOLDing:COUNt:UI?"](#page-1113-0) on page 1114
- [":MTESt:FOLDing:COUNt:WAVeforms?"](#page-1115-0) on page 1116
- [":MTESt:FOLDing:SCALe"](#page-1119-0) on page 1120
- [":MTESt:FOLDing:TSCale"](#page-1123-0) on page 1124

History New in version 5.00.

# <span id="page-1119-0"></span>:MTESt:FOLDing:SCALe

Command :MTESt:FOLDing:SCALe <UI\_scale> [,<source>]

The :MTESt:FOLDing:SCALe command sets the real-time eye horizontal scale, that is, the number of unit intervals (UIs) shown on screen.

<source> {CHANnel<N> | DIFF<D> | COMMonmode<C> | FUNCtion<F> | WMEMory<R> | EQUalized<L> | XT<X>}

> If <source> is omitted, this command sets the number of unit intervals for all sources.

- <N> An integer, 1 to the number of analog input channels (up to 40 in a MultiScope system).
- $\langle D \rangle$ ,  $\langle C \rangle$  Integers that map to the channels that display the differential and common mode waveforms, respectively.

The DIFF and COMMonmode sources are just aliases that can be used in place of channel names when referring to differential or common mode waveforms. These are just aliases - no state change occurs if you refer to a differential channel and you are not in differential mode. DIFF<D> refers to the differential waveform of a differential pair and COMMonmode<C> refers to the common mode waveform of a differential pair. Channels are paired according to the [":ACQuire:DIFFerential:PARTner"](#page-291-0) on page 292 setting.

- <F> An integer, 1-16.
- <R> An integer, 1-4.
- <L> An integer, 1-4.
- $\langle X \rangle$  An integer, 1-4, identifying the crosstalk waveform.
- Example This example sets the real-time eye horizontal scale to 2.0 UI.

myScope.WriteString ":MTESt:FOLDing:SCALe 2.0"

Query :MTESt:FOLDing:SCALe? [<source>]

The :MTESt:FOLDing:SCALe? query returns the current real-time eye horizontal scale.

If <source> is omitted, the query returns the number of unit intervals for the first real-time eye.

Returned Format [:MTESt:FOLDing:SCALe] <UI\_scale><NL>

Example myScope.WriteString ":MTESt:FOLDing:SCALe?" strUiScale = myScope.ReadString Debug.Print strUiScale

- See Also [":MTESt:FOLDing:TSCale"](#page-1123-0) on page 1124
	- [":MTESt:FOLDing \(Clock Recovery software only\)"](#page-1109-0) on page 1110
- [":MTESt:FOLDing:BITS"](#page-1111-0) on page 1112
- [":MTESt:FOLDing:COUNt:UI?"](#page-1113-0) on page 1114
- [":MTESt:FOLDing:COUNt:WAVeforms?"](#page-1115-0) on page 1116
- [":MTESt:FOLDing:POSition"](#page-1117-0) on page 1118
- [":MTESt:FOLDing:TPOSition"](#page-1121-0) on page 1122

History New in version 5.00.

#### <span id="page-1121-0"></span>:MTESt:FOLDing:TPOSition

Command :MTESt:FOLDing:TPOSition <position> [,<source>]

The :MTESt:FOLDing:TPOSition command sets the real-time eye horizontal center position in time.

<source> {CHANnel<N> | DIFF<D> | COMMonmode<C> | FUNCtion<F> | WMEMory<R> | EQUalized<L> | XT<X>}

If <source> is omitted, this command sets the position for all sources.

- <N> An integer, 1 to the number of analog input channels (up to 40 in a MultiScope system).
- <D>, <C> Integers that map to the channels that display the differential and common mode waveforms, respectively.

The DIFF and COMMonmode sources are just aliases that can be used in place of channel names when referring to differential or common mode waveforms. These are just aliases - no state change occurs if you refer to a differential channel and you are not in differential mode. DIFF<D> refers to the differential waveform of a differential pair and COMMonmode<C> refers to the common mode waveform of a differential pair. Channels are paired according to the ": ACQuire: DIFFerential: PARTner" on page 292 setting.

- <F> An integer, 1-16.
- <R> An integer, 1-4.
- <L> An integer, 1-4.
- $\langle X \rangle$  An integer, 1-4, identifying the crosstalk waveform.
- Example This example sets the real-time eye horizontal center position to -0.300 ns.

myScope.WriteString ":MTESt:FOLDing:TPOSition -0.300E-09"

Query :MTESt:FOLDing:TPOSition? [<source>]

The :MTESt:FOLDing:TPOSition? query returns the real-time eye horizontal center position.

If <source> is omitted, the query returns the position for the first real-time eye.

- Returned Format [:MTESt:FOLDing:TPOSition] <position> <NL>
	- Example myScope.WriteString ":MTESt:FOLDing:TPOSition?" strTimePosition = myScope.ReadString Debug.Print strTimePosition
		- See Also [":MTESt:FOLDing:POSition"](#page-1117-0) on page 1118
			- [":MTESt:FOLDing \(Clock Recovery software only\)"](#page-1109-0) on page 1110
			- [":MTESt:FOLDing:BITS"](#page-1111-0) on page 1112
- [":MTESt:FOLDing:COUNt:UI?"](#page-1113-0) on page 1114
- [":MTESt:FOLDing:COUNt:WAVeforms?"](#page-1115-0) on page 1116
- [":MTESt:FOLDing:TSCale"](#page-1123-0) on page 1124
- [":MTESt:FOLDing:SCALe"](#page-1119-0) on page 1120

History New in version 5.10.

### <span id="page-1123-0"></span>:MTESt:FOLDing:TSCale

Command :MTESt:FOLDing:TSCale <scale> [,<source>]

The :MTESt:FOLDing:TSCale command sets the real-time eye horizontal scale per division in time.

<source> {CHANnel<N> | DIFF<D> | COMMonmode<C> | FUNCtion<F> | WMEMory<R> | EQUalized<L> | XT<X>}

> If <source> is omitted, this command sets the number of unit intervals for all sources.

- <N> An integer, 1 to the number of analog input channels (up to 40 in a MultiScope system).
- $\langle D \rangle$ ,  $\langle C \rangle$  Integers that map to the channels that display the differential and common mode waveforms, respectively.

The DIFF and COMMonmode sources are just aliases that can be used in place of channel names when referring to differential or common mode waveforms. These are just aliases - no state change occurs if you refer to a differential channel and you are not in differential mode. DIFF<D> refers to the differential waveform of a differential pair and COMMonmode<C> refers to the common mode waveform of a differential pair. Channels are paired according to the [":ACQuire:DIFFerential:PARTner"](#page-291-0) on page 292 setting.

- <F> An integer, 1-16.
- <R> An integer, 1-4.
- <L> An integer, 1-4.
- $\langle X \rangle$  An integer, 1-4, identifying the crosstalk waveform.
- Example This example sets the real-time eye horizontal scale to 2.0 microseconds.

myScope.WriteString ":MTESt:FOLDing:TSCale 2.0E-06"

Query :MTESt:FOLDing:TSCale? [<source>]

The :MTESt:FOLDing:TSCale? query returns the current real-time eye horizontal scale.

If <source> is omitted, the query returns the number of unit intervals for the first real-time eye.

- Returned Format [:MTESt:FOLDing:TSCale] <scale><NL>
	- Example myScope.WriteString ":MTESt:FOLDing:TSCale?" strTimeScale = myScope.ReadString Debug.Print strTimeScale
		- See Also ":MTESt: FOLDing: SCALe" on page 1120
			- [":MTESt:FOLDing \(Clock Recovery software only\)"](#page-1109-0) on page 1110
- [":MTESt:FOLDing:BITS"](#page-1111-0) on page 1112
- [":MTESt:FOLDing:COUNt:UI?"](#page-1113-0) on page 1114
- [":MTESt:FOLDing:COUNt:WAVeforms?"](#page-1115-0) on page 1116
- [":MTESt:FOLDing:TPOSition"](#page-1121-0) on page 1122
- [":MTESt:FOLDing:POSition"](#page-1117-0) on page 1118

History New in version 5.10.

# :MTESt:HAMPlitude

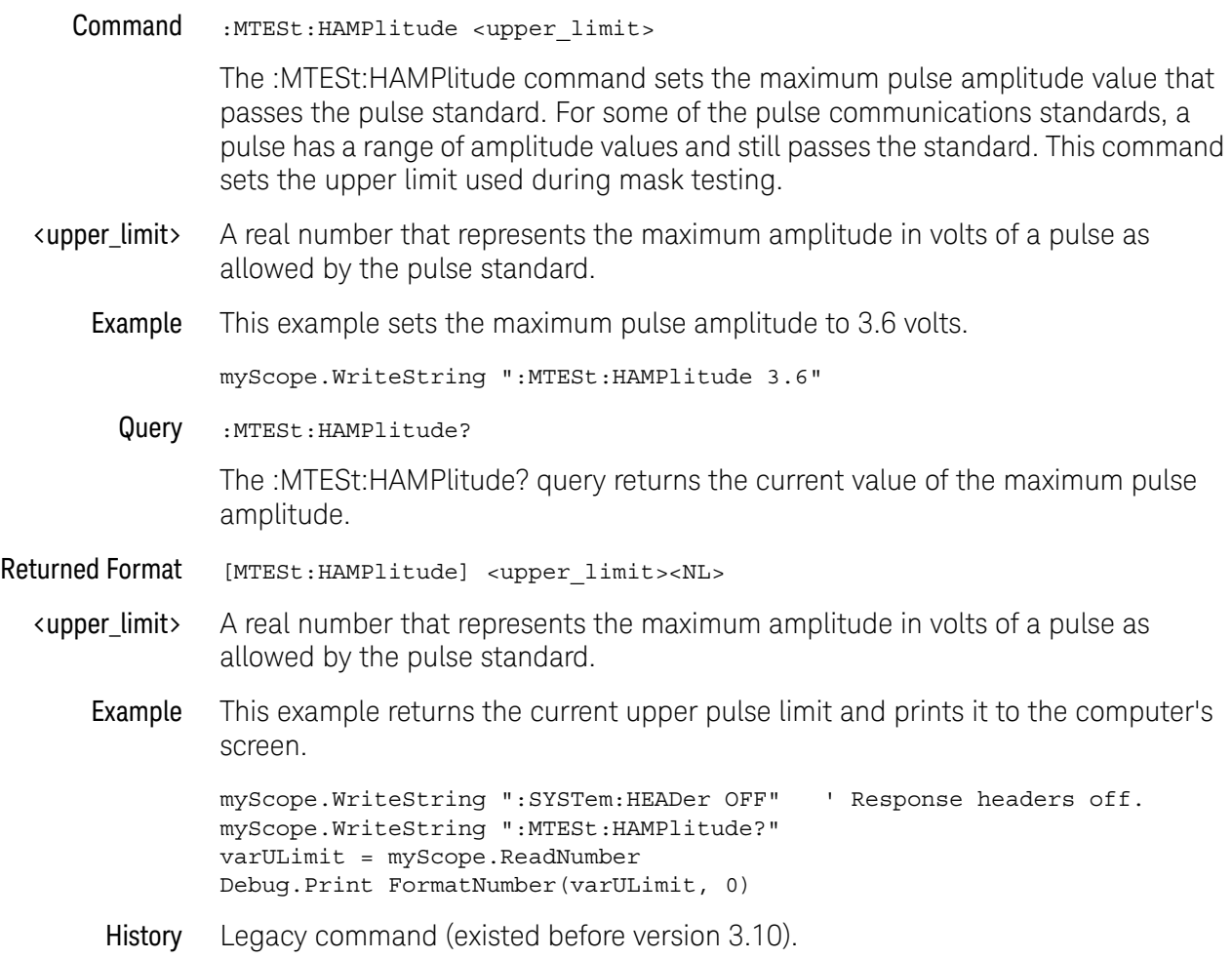

# :MTESt:LAMPlitude

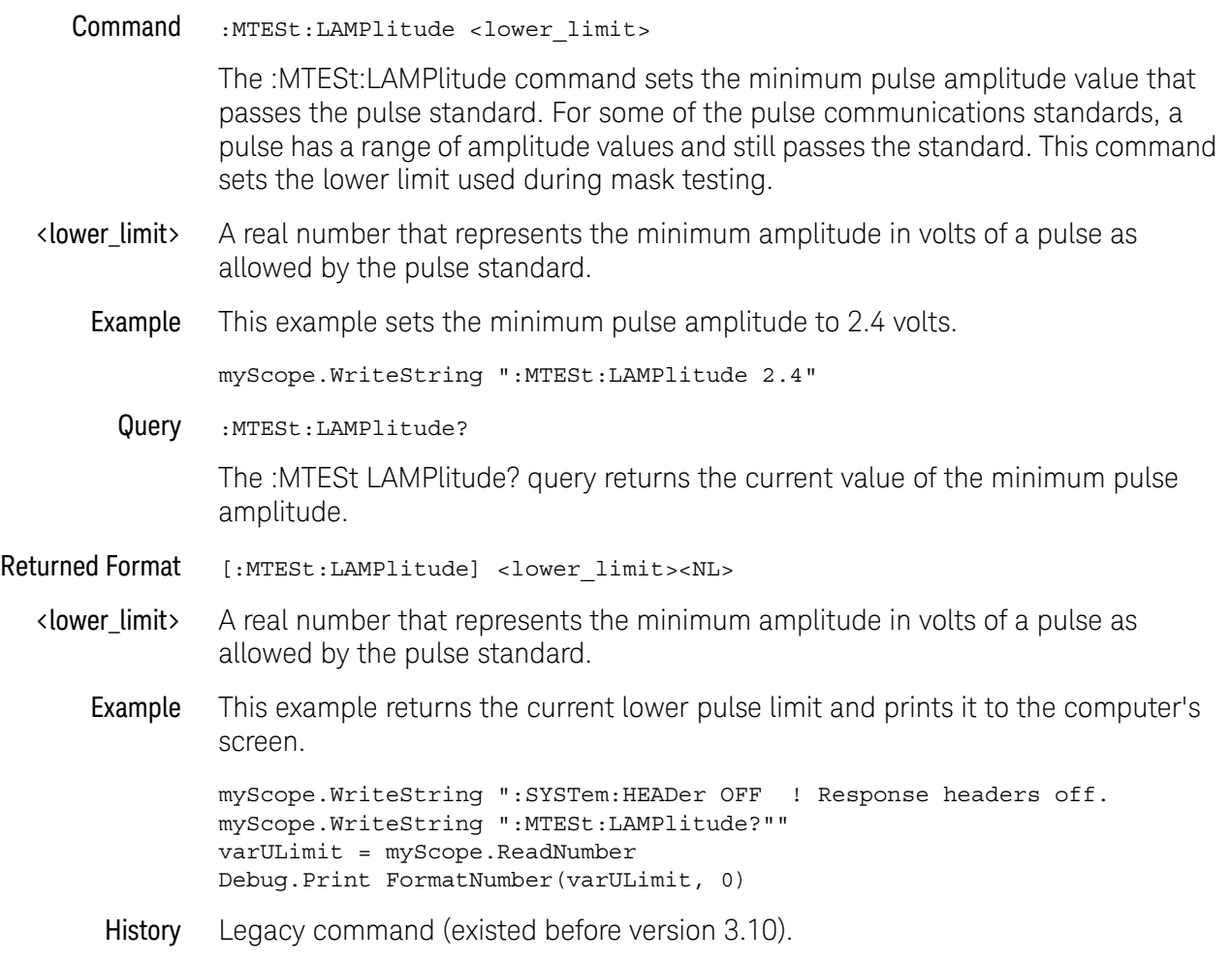

# :MTESt:RUMode

<span id="page-1127-0"></span>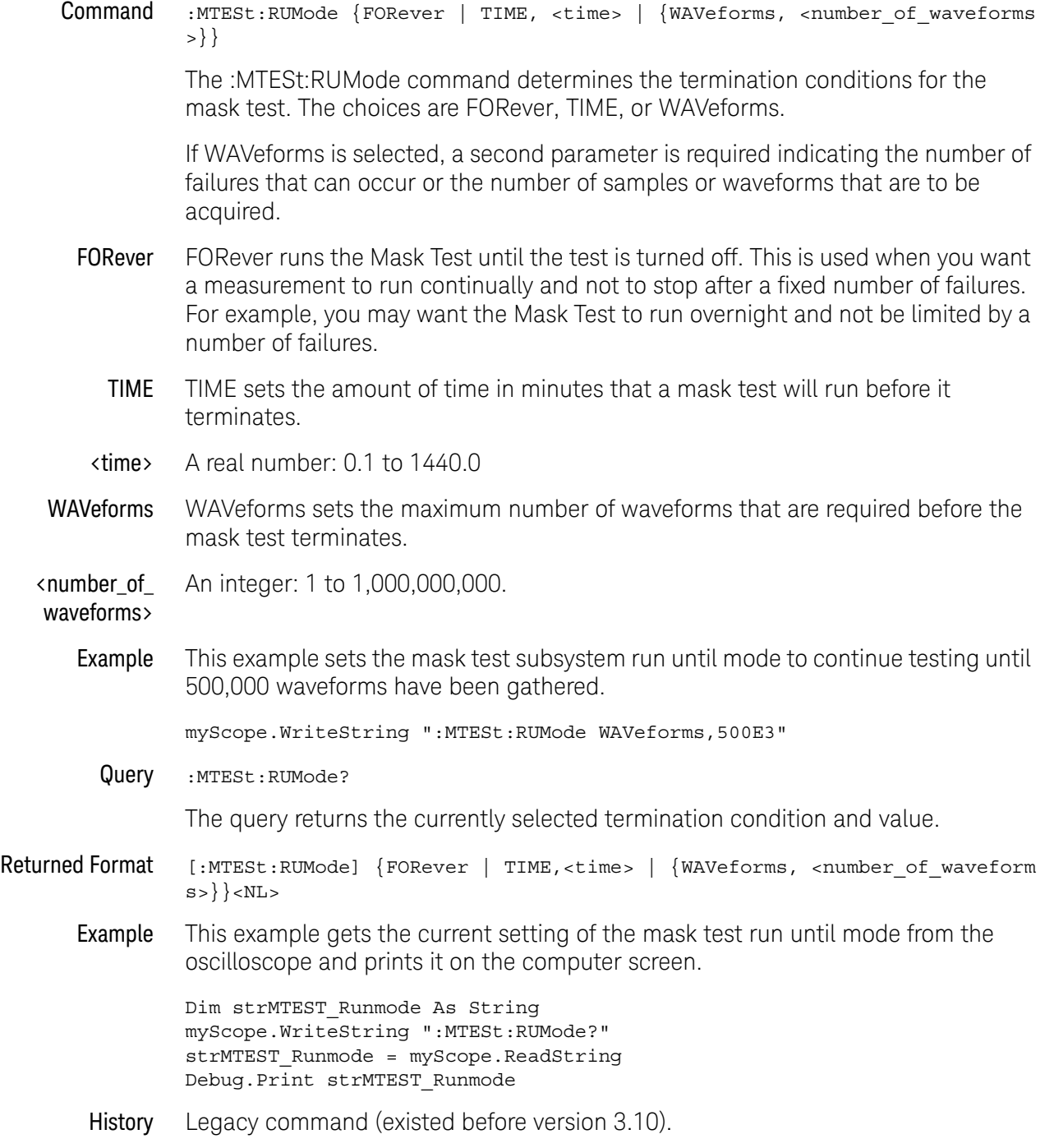

# :MTESt:RUMode:MOFailure

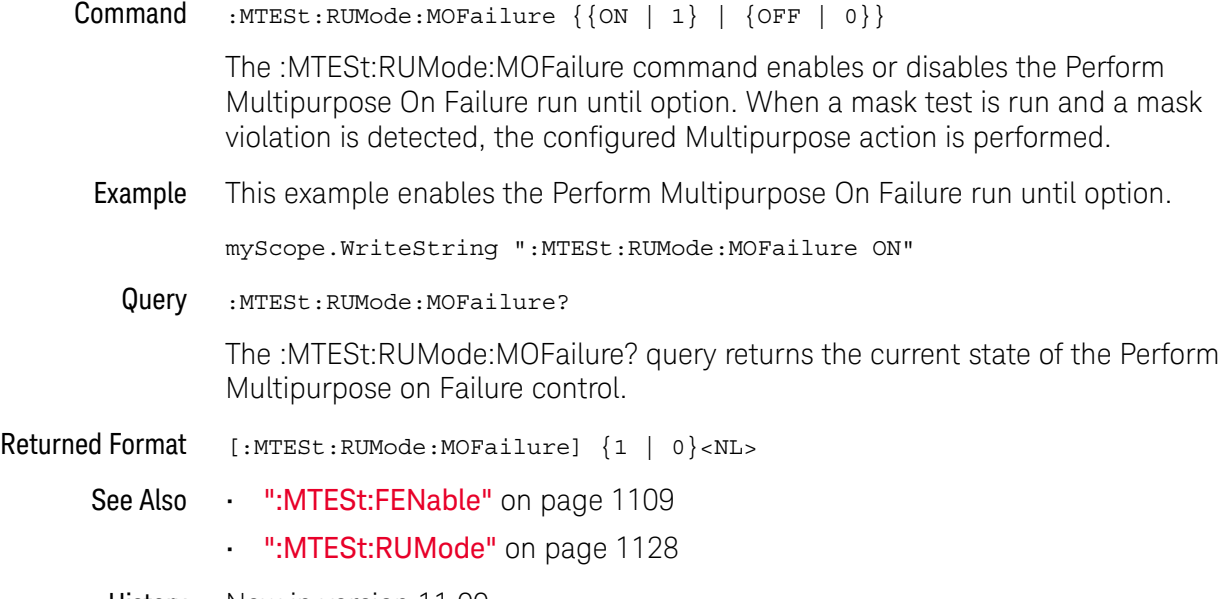

History New in version 11.00.

## :MTESt:RUMode:SOFailure

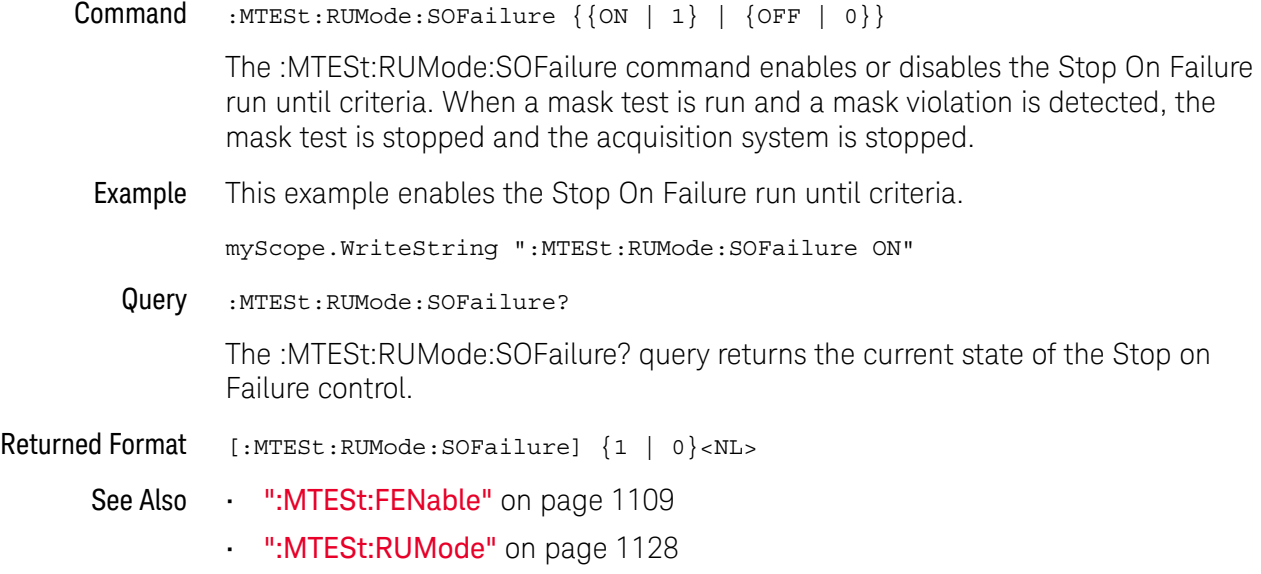

History Legacy command (existed before version 3.10).

# :MTESt:RUNNing?

<span id="page-1130-0"></span>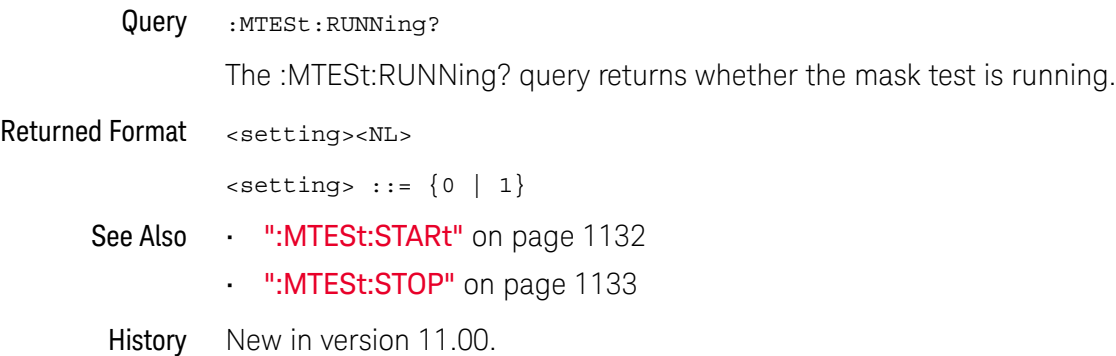

# <span id="page-1131-0"></span>:MTESt:STARt

Command :MTESt:STARt

The :MTESt:STARt command starts the mask test. The :MTESt:STARt command also starts the oscilloscope acquisition system.

Example This example starts the mask test and acquisition system.

myScope.WriteString ":MTESt:STARt"

- See Also [":MTESt:STOP"](#page-1132-0) on page 1133
	- [":MTESt:RUNNing?"](#page-1130-0) on page 1131
- History Legacy command (existed before version 3.10).

# <span id="page-1132-0"></span>:MTESt:STOP

Command : MTESt: STOP

The :MTESt:STOP command stops the mask test. The :MTESt:STOP command does not stop the acquisition system.

Example This example stops the mask test.

myScope.WriteString ":MTESt:STOP"

- See Also [":MTESt:STARt"](#page-1131-0) on page 1132
	- [":MTESt:RUNNing?"](#page-1130-0) on page 1131
- History Legacy command (existed before version 3.10).

# :MTESt<N>:AMASk:CREate

#### Command :MTESt<N>:AMASk:CREate

The :MTESt<N>:AMASk:CREate command automatically constructs a mask around the current selected channel, using the tolerance parameters defined by the AMASk:XDELta, AMASk:YDELta, and AMASk:UNITs commands. The mask only encompasses the portion of the waveform visible on the display, so you must ensure that the waveform is acquired and displayed consistently to obtain repeatable results.

The :MTESt<N>:SOURce command selects the channel and should be set before using this command.

- <N> An integer, 1-8.
- Example This example creates an automask using the current XDELta and YDELta units settings.

myScope.WriteString ":MTESt1:AMASk:CREate"

History Legacy command (existed before version 3.10).

#### :MTESt<N>:AMASk:SAVE

Command :MTESt<N>:AMASk:{SAVE | STORe} "<filename>"

**NOTE** The :MTESt<N>::AMASk:STORe command is equivalent to the :MTESt<N>:AMASk:SAVE command.

> The :MTESt<N>:AMASk:SAVE command saves the automask generated mask to a file. If an automask has not been generated, an error occurs.

- <N> An integer, 1-8.
- <filename> An MS-DOS compatible name of the file, a maximum of 254 characters long (including the path name, if used). The filename assumes the present working directory if a path does not precede the file name. The default save path is C:\ Users\Public\Documents\Infiniium\masks. The filename must have a .msk or .MSK extension or the command will fail.
	- Example This example saves the automask generated mask to a file named "FILE1.MSK".

myScope.WriteString ":MTESt1:AMASk:SAVE ""FILE1.MSK"""

History Legacy command (existed before version 3.10).

#### :MTESt<N>:AMASk:SOURce

#### Command :MTESt<N>:AMASk:SOURce {CHANnel<N> | DIFF<D> | COMMonmode<C> | FUNCtion<F> | WMEMory<R> | CLOCk | EQUalized<L> | MTRend | MSPectrum | XT<X>}

When a mask is enabled (:MTESt<N>:ENABle ON), the :MTESt<N>:AMASk:SOURce command selects the source for the interpretation of the AMASk:XDELta and AMASk:YDELta parameters when AMASk:UNITs is set to CURRent. When UNITs are CURRent, the XDELta and YDELta parameters are defined in terms of the channel units, as set by the :CHANnel:UNITs command, of the selected source. Suppose that UNITs are CURRent and that you set SOURce to CHANnel1, which is using units of volts. Then you can define AMASk:XDELta in terms of volts and AMASk:YDELta in terms of seconds.

The EQUalized<L> source is available when the Advanced Signal Integrity Software license is installed and the equalized waveform is displayed as a function.

<N> For MTESt<N>, an integer, 1-8.

For CHANnel<N>, an integer, 1 to the number of analog input channels (up to 40 in a MultiScope system).

 $\langle D \rangle$ ,  $\langle C \rangle$  Integers that map to the channels that display the differential and common mode waveforms, respectively.

> The DIFF and COMMonmode sources are just aliases that can be used in place of channel names when referring to differential or common mode waveforms. These are just aliases - no state change occurs if you refer to a differential channel and you are not in differential mode. DIFF<D> refers to the differential waveform of a differential pair and COMMonmode<C> refers to the common mode waveform of a differential pair. Channels are paired according to the [":ACQuire:DIFFerential:PARTner"](#page-291-0) on page 292 setting.

- <F> An integer, 1-16.
- <R> An integer, 1-4.
- <L> An integer, 1-4.
- $\langle X \rangle$  An integer, 1-4, identifying the crosstalk waveform.
- Example This example sets the automask source to Channel 1.

myScope.WriteString ":MTESt1:AMASk:SOURce CHANnel1"

Query :MTESt<N>:AMASk:SOURce?

The :MTESt<N>:AMASk:SOURce? query returns the currently set source.

Returned Format [:MTESt<N>:AMASk:SOURce] {CHAN<N> | DIFF<D> | COMM<C> | WMEM<R> | FUNC<F> | CLOC | EQU<L> | MTR | MSP | XT<X>}<NL>

Example This example gets the source setting for automask and prints the result on the computer display.

```
Dim strAmask_source As String
myScope.WriteString ":MTESt1:AMASk:SOURce?"
strAmask_source = myScope.ReadString
Debug.Print strAmask_source
```
- See Also [":MTESt<N>:ENABle"](#page-1148-0) on page 1149
- History Legacy command (existed before version 3.10).

# :MTESt<N>:AMASk:UNITs

Command :MTESt<N>:AMASk:UNITs {CURRent | DIVisions}

The :MTESt<N>:AMASk:UNITs command alters the way the mask test subsystem interprets the tolerance parameters for automasking as defined by AMASk:XDELta and AMASk:YDELta commands.

- <N> An integer, 1-8.
- CURRent When set to CURRent, the mask test subsystem uses the units as set by the :CHANnel:UNITs command, usually time for ΔX and voltage for ΔY.
- DIVisions When set to DIVisions, the mask test subsystem uses the graticule as the measurement system, so tolerance settings are specified as parts of a screen division. The mask test subsystem maintains separate XDELta and YDELta settings for CURRent and DIVisions. Thus, XDELta and YDELta are not converted to new values when the UNITs setting is changed.
- Example This example sets the measurement units for automasking to the current :CHANnel:UNITs setting.

myScope.WriteString ":MTESt1:AMASk:UNITs CURRent"

Query :MTESt<N>:AMASk:UNITs?

The AMASk:UNITs query returns the current measurement units setting for the mask test automask feature.

- Returned Format  $[:MTEST {CURRent | DIVision}<NL>$ 
	- Example This example gets the automask units setting, then prints the setting on the screen of the computer.

Dim strAutomask\_units As String myScope.WriteString ":MTESt1:AMASk:UNITs?" strAutomask\_units = myScope.ReadString Debug.Print strAutomask\_units

History Legacy command (existed before version 3.10).

#### :MTESt<N>:AMASk:XDELta

Command :MTESt<N>:AMASk:XDELta <xdelta\_value>

The :MTESt<N>:AMASk:XDELta command sets the tolerance in the X direction around the waveform for the automasking feature. The absolute value of the tolerance will be added and subtracted to horizontal values of the waveform to determine the boundaries of the mask.

- <N> An integer, 1-8.
- kxdelta\_value> A value for the horizontal tolerance. This value is interpreted based on the setting specified by the AMASk:UNITs command; thus, if you specify 250-E3, the setting for AMASk:UNITs is CURRent, and the current setting specifies time in the horizontal direction, the tolerance will be ±250 ms. If the setting for AMASk:UNITs is DIVisions, the same xdelta value will set the tolerance to  $\pm 250$  millidivisions, or 1/4 of a division.
	- **Example** This example sets the units to divisions and sets the  $\Delta X$  tolerance to one-eighth of a division.

myScope.WriteString ":MTESt1:AMASk:UNITs DIVisions" myScope.WriteString ":MTESt1:AMASk:XDELta 125E-3"

Query :MTESt<N>:AMASk:XDELta?

The AMASk:XDELta? query returns the current setting of the ΔX tolerance for automasking. If your computer program will interpret this value, it should also request the current measurement system using the AMASk:UNITs query.

- Returned Format [:MTESt<N>:AMASk:XDELta] <xdelta\_value><NL>
	- Example This example gets the measurement system units and  $\Delta X$  settings for automasking from the oscilloscope and prints the results on the computer screen.

Dim strAutomask\_units As String Dim strAutomask\_xdelta As String myScope.WriteString ":MTESt1:AMASk:UNITs?" strAutomask\_units = myScope.ReadString myScope.WriteString ":MTESt1:AMASk:XDELta?" strAutomask\_xdelta = myScope.ReadString Debug.Print strAutomask\_units Debug.Print strAutomask\_xdelta

History Legacy command (existed before version 3.10).

# :MTESt<N>:AMASk:YDELta

Command :MTESt<N>:AMASk:YDELta <ydelta\_value>

The :MTESt<N>:AMASk:YDELta command sets the vertical tolerance around the waveform for the automasking feature. The absolute value of the tolerance will be added and subtracted to vertical values of the waveform to determine the boundaries of the mask.

This command requires that mask testing be enabled, otherwise a settings conflict error message is displayed. See :MTESt<N>:ENABle for information on enabling mask testing.

- <N> An integer, 1-8.
- $\alpha$  values  $\alpha$  and value for the vertical tolerance. This value is interpreted based on the setting specified by the AMASk:UNITs command; thus, if you specify 250-E3, the setting for AMASk:UNITs is CURRent, and the current setting specifies voltage in the vertical direction, the tolerance will be ±250 mV. If the setting for AMASk:UNITs is DIVisions, the same ydelta\_value will set the tolerance to ±250 millidivisions, or 1/4 of a division.
	- Example This example sets the units to current and sets the  $\Delta Y$  tolerance to 30 mV, assuming that the current setting specifies volts in the vertical direction.

myScope.WriteString ":MTESt1:AMASk:UNITs CURRent" myScope.WriteString ":MTESt1:AMASk:YDELta 30E-3"

Query :MTESt<N>:AMASk:YDELta?

The AMASk:YDELta? query returns the current setting of the ΔY tolerance for automasking. If your computer program will interpret this value, it should also request the current measurement system using the AMASk:UNITs query.

- Returned Format [:MTESt<N>:AMASk:YDELta] <ydelta\_value><NL>
	- **Example** This example gets the measurement system units and  $\Delta Y$  settings for automasking from the oscilloscope and prints the results on the computer screen.

Dim strAutomask\_units As String Dim strAutomask\_ydelta As String myScope.WriteString ":MTESt1:AMASk:UNITs?" strAutomask\_units = myScope.ReadString myScope.WriteString ":MTESt1:AMASk:YDELta?" strAutomask\_ydelta = myScope.ReadString Debug.Print strAutomask\_units Debug.Print strAutomask\_ydelta

History Legacy command (existed before version 3.10).

# :MTESt<N>:COUNt:FAILures?

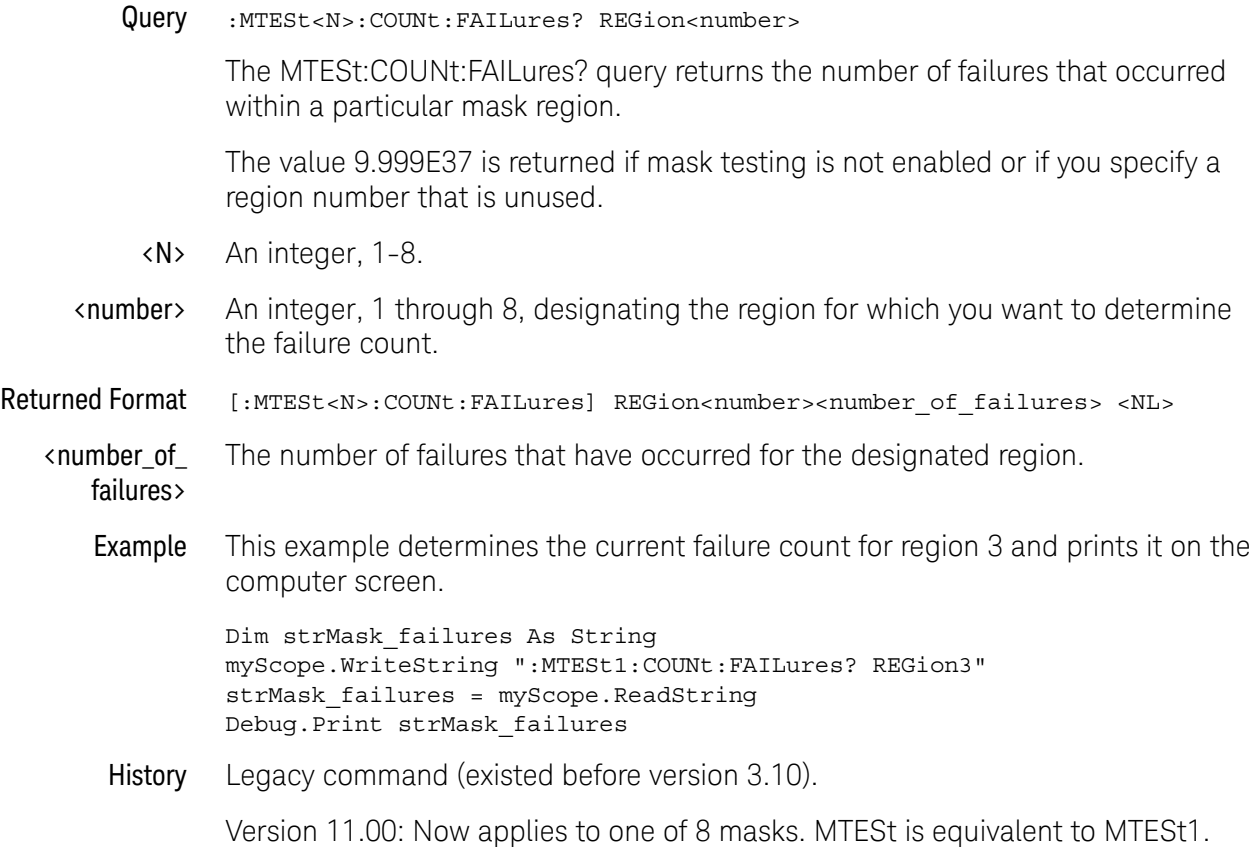

res>

# <span id="page-1141-0"></span>:MTESt<N>:COUNt:FUI?

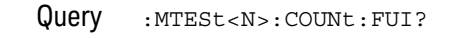

The MTESt:COUNt:FUI? query returns the number of unit interval failures that have occurred.

<N> An integer, 1-8.

Returned Format [:MTESt<N>:COUNt:FUI?] <unit\_interval\_failures> <NL>

<unit\_interval\_failu The number of unit interval failures.

> Example This example determines the current number of unit interval failures and prints it to the computer screen.

> > Dim strFailures As String myScope.WriteString ":MTESt1:COUNt:FUI?" strFailures = myScope.ReadString Debug.Print strFailures

- See Also [":MTESt<N>:COUNt:UI?"](#page-1145-0) on page 1146
	- [":MTESt<N>:COUNt:SUI?"](#page-1144-0) on page 1145
	- [":MTESt<N>:COUNt:WAVeforms?"](#page-1146-0) on page 1147
	- [":MTESt<N>:COUNt:FWAVeforms?"](#page-1142-0) on page 1143
- History Legacy command (existed before version 3.10).

# <span id="page-1142-0"></span>:MTESt<N>:COUNt:FWAVeforms?

#### Query : MTESt<N>:COUNt:FWAVeforms?

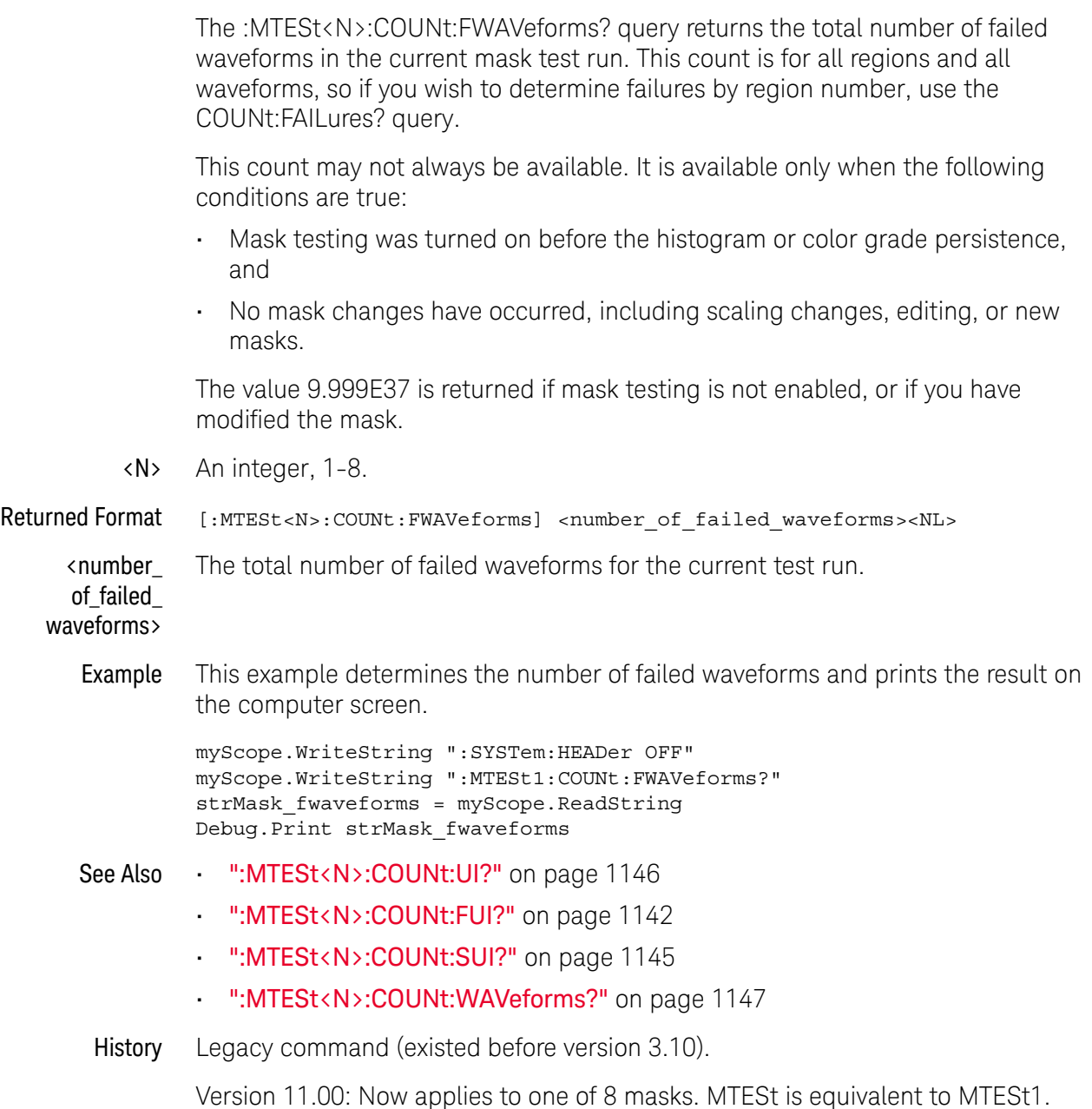

# :MTESt<N>:COUNt:MARGin:FAILures?

<span id="page-1143-0"></span>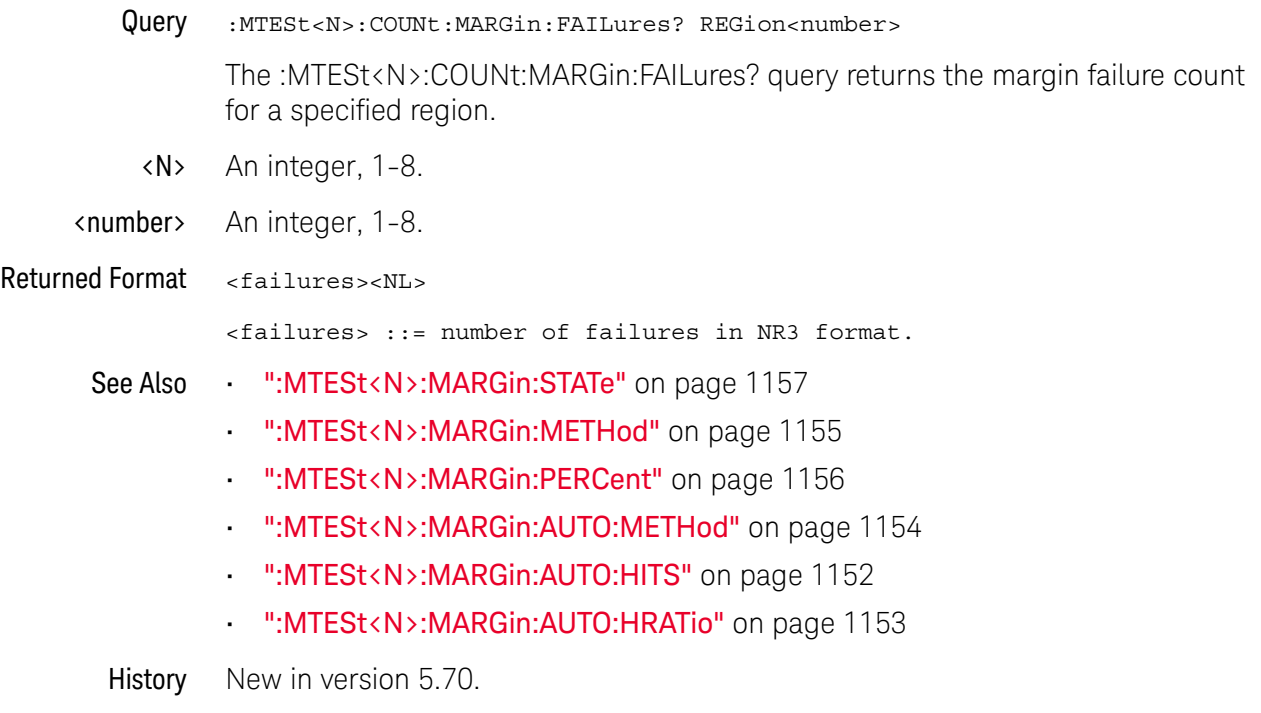

# :MTESt<N>:COUNt:SUI?

<span id="page-1144-0"></span>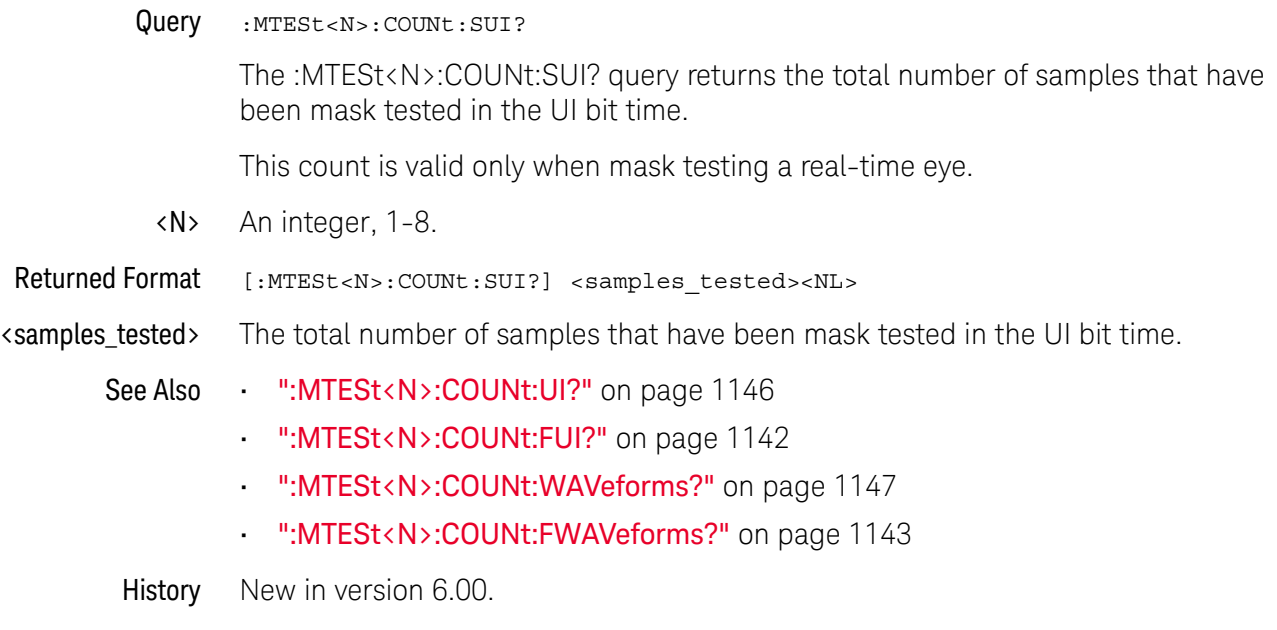

# :MTESt<N>:COUNt:UI?

<span id="page-1145-0"></span>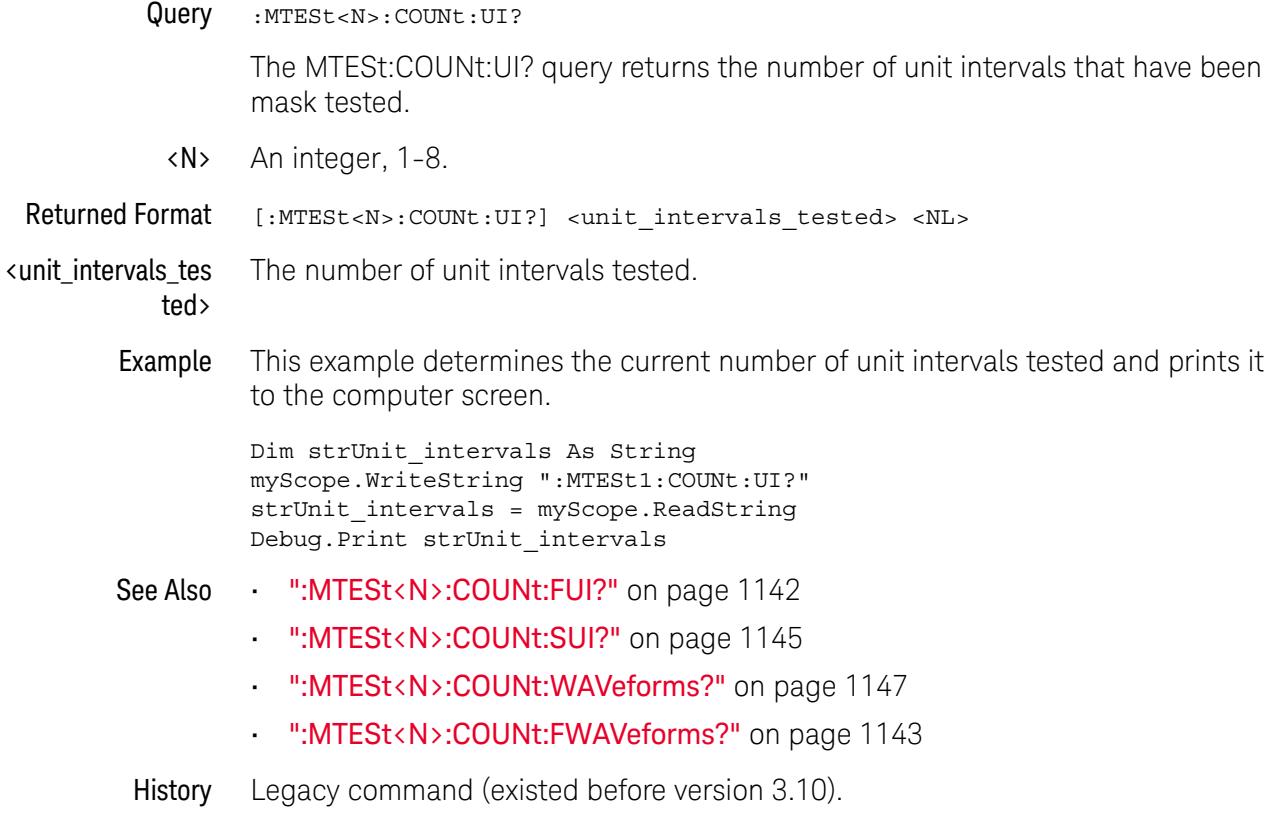

# :MTESt<N>:COUNt:WAVeforms?

<span id="page-1146-0"></span>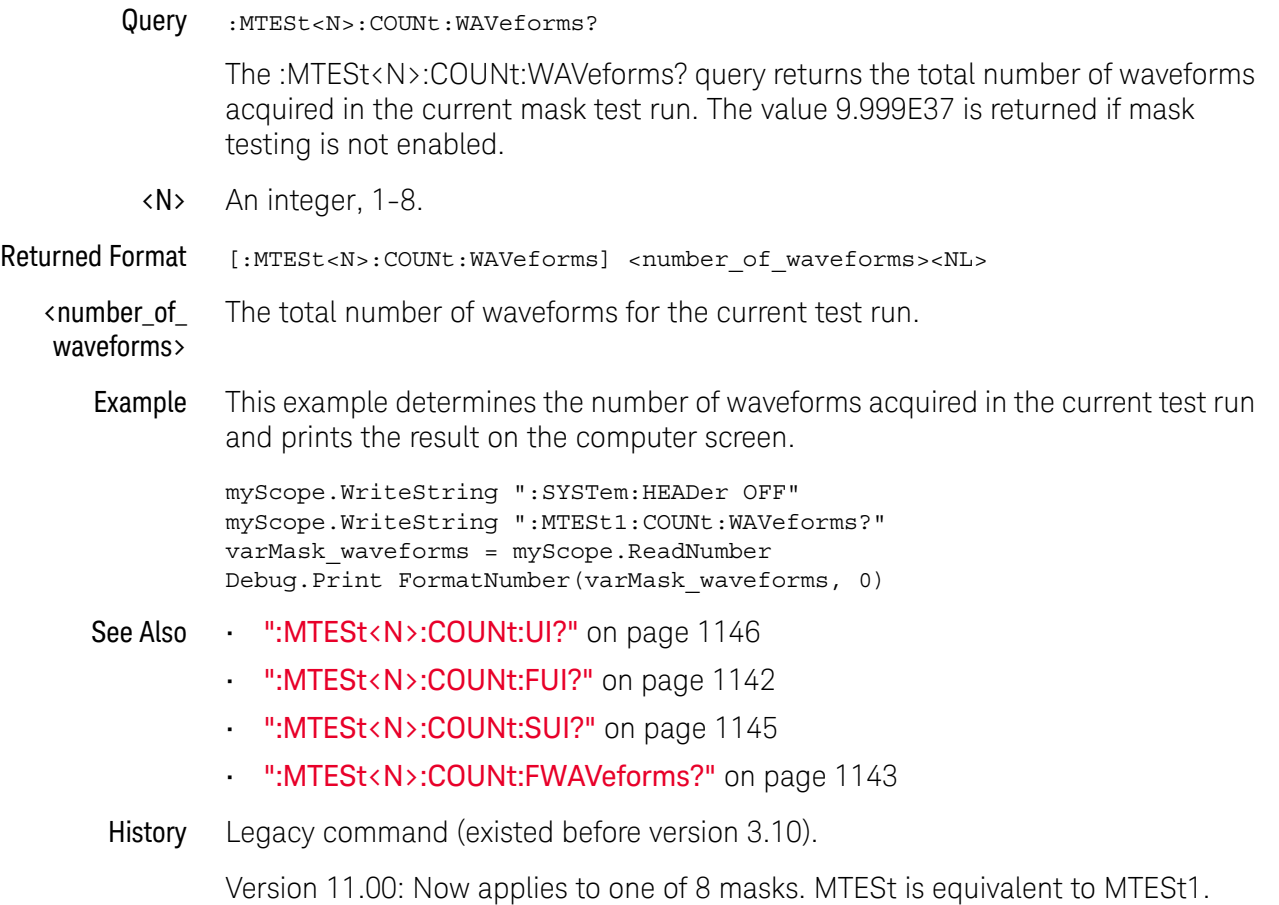

#### :MTESt<N>:DELete

Command :MTESt<N>:DELete

The :MTESt<N>:DELete command clears the currently loaded mask.

- <N> An integer, 1-8.
- Example This example clears the currently loaded mask. myScope.WriteString ":MTESt1:DELete"
- History Legacy command (existed before version 3.10). Version 11.00: Now applies to one of 8 masks. MTESt is equivalent to MTESt1.

# :MTESt<N>:ENABle

<span id="page-1148-0"></span>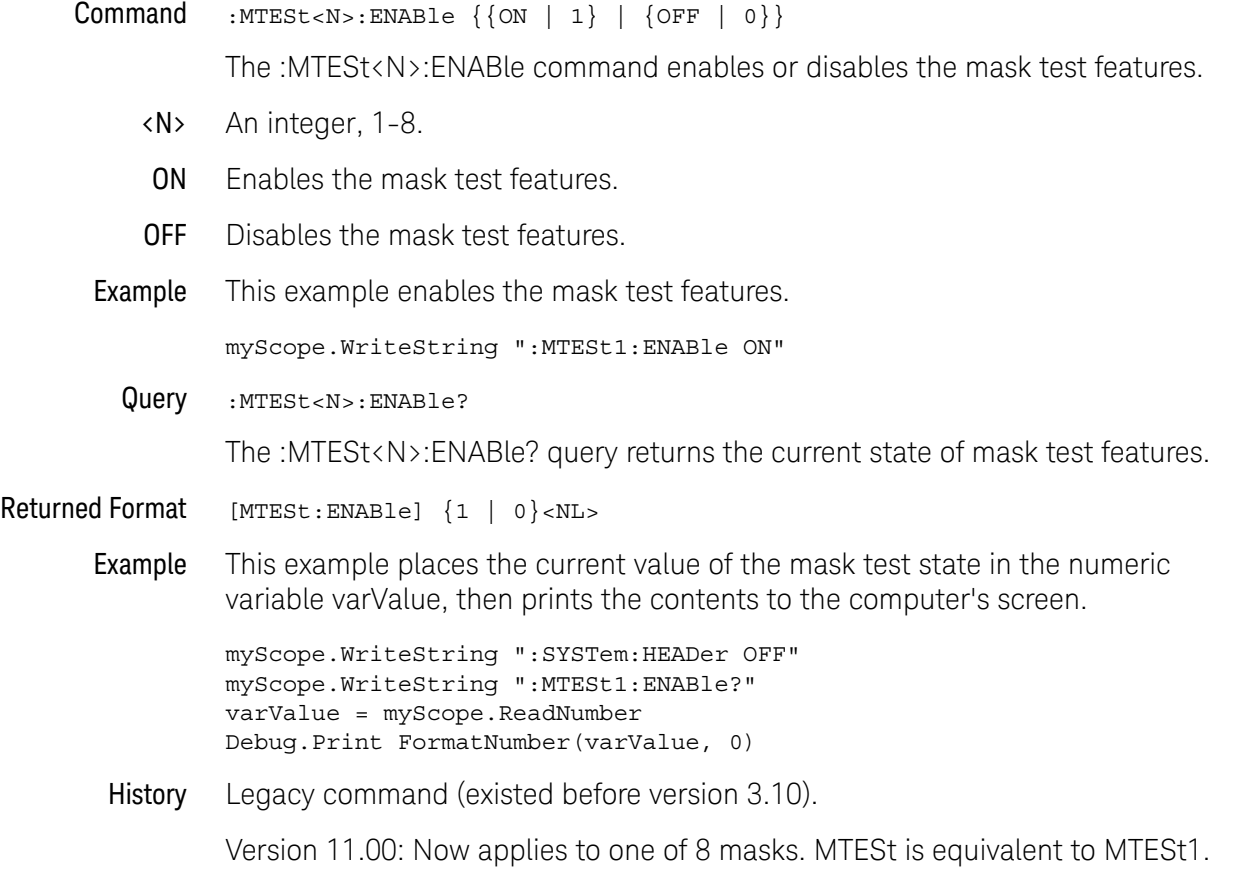

## :MTESt<N>:INVert

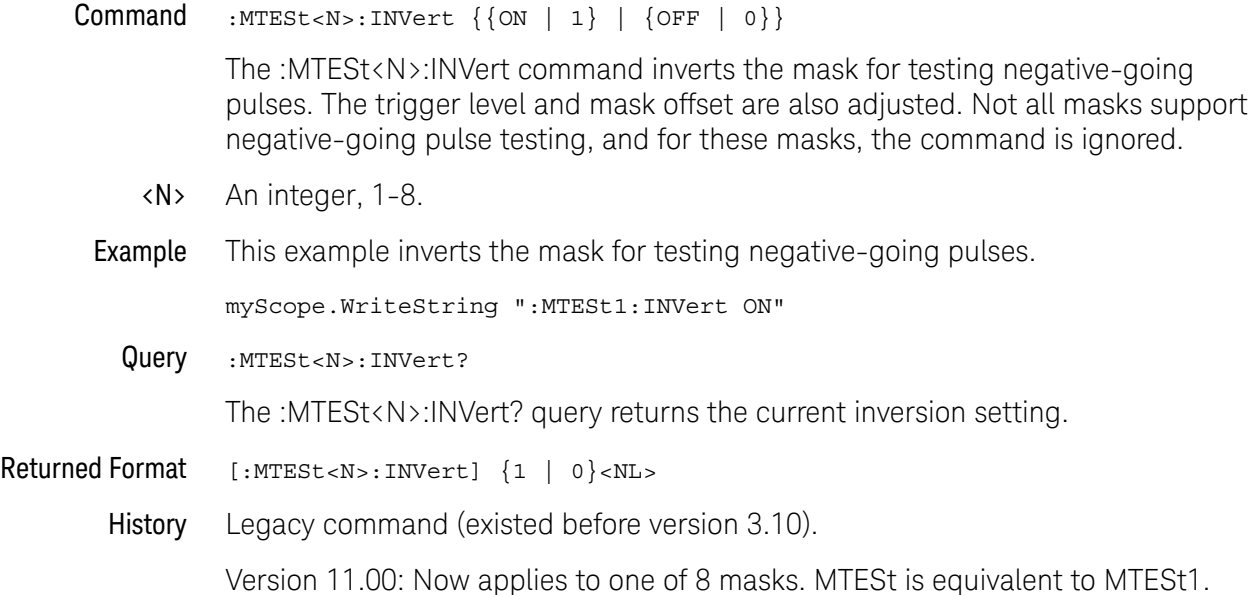

### :MTESt<N>:LOAD

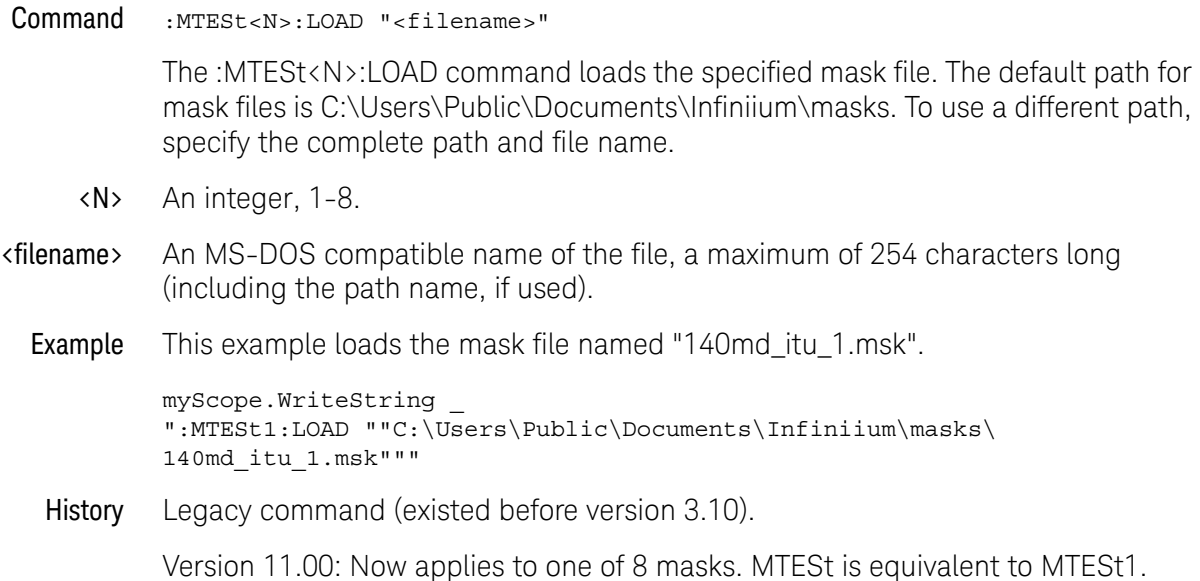

# :MTESt<N>:MARGin:AUTO:HITS

<span id="page-1151-0"></span>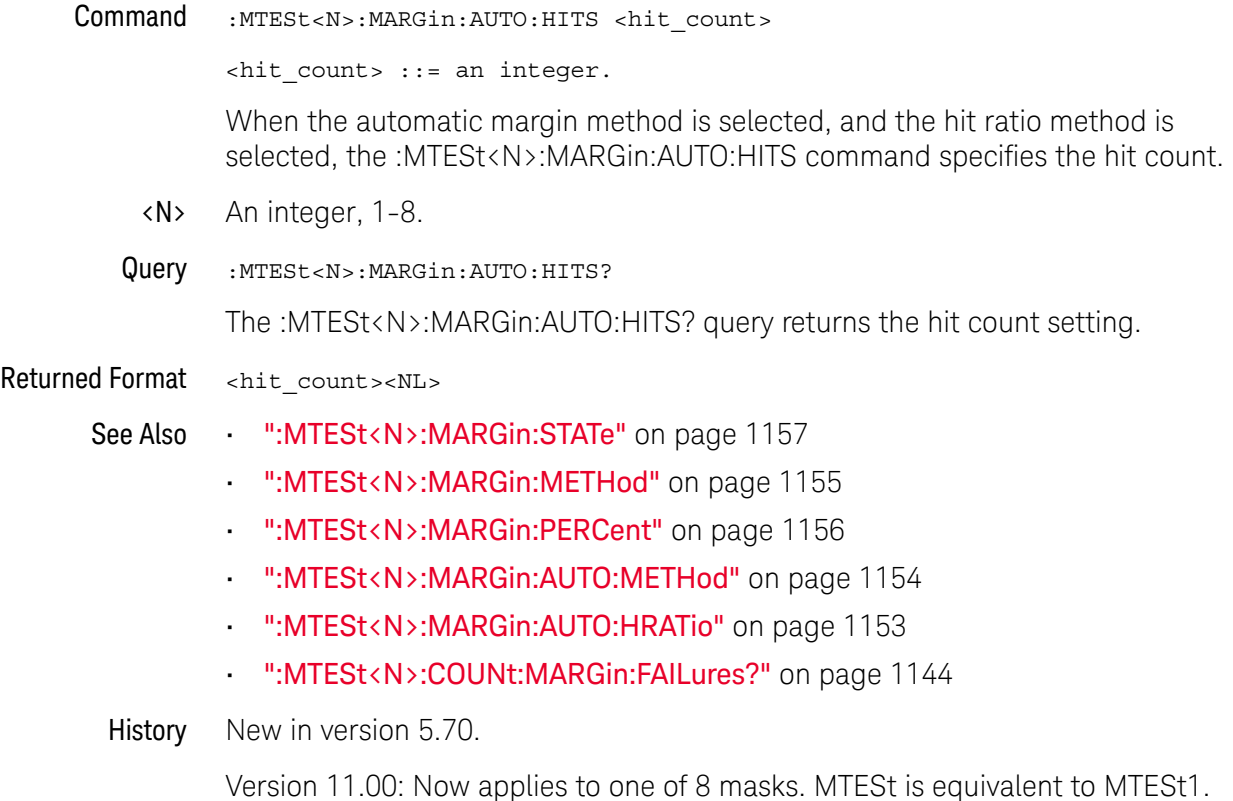
## :MTESt<N>:MARGin:AUTO:HRATio

<span id="page-1152-0"></span>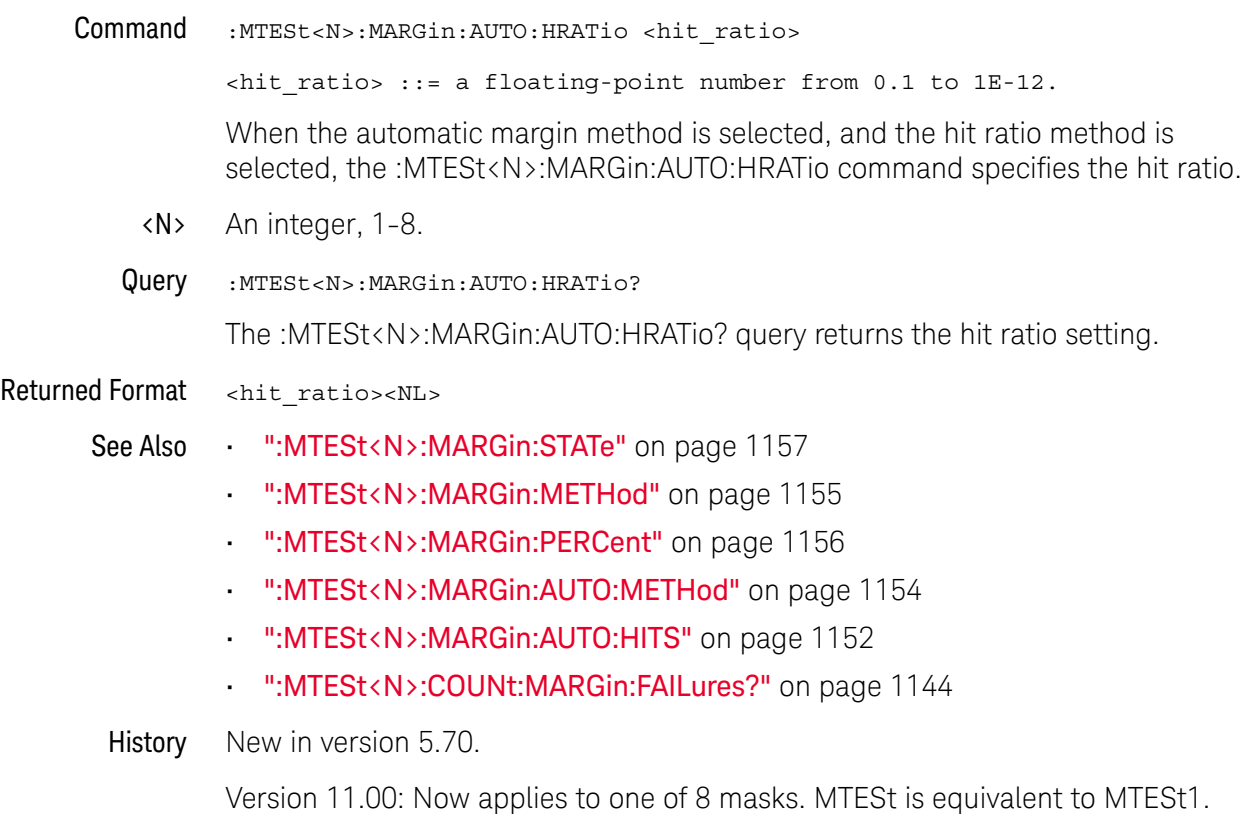

## :MTESt<N>:MARGin:AUTO:METHod

<span id="page-1153-0"></span>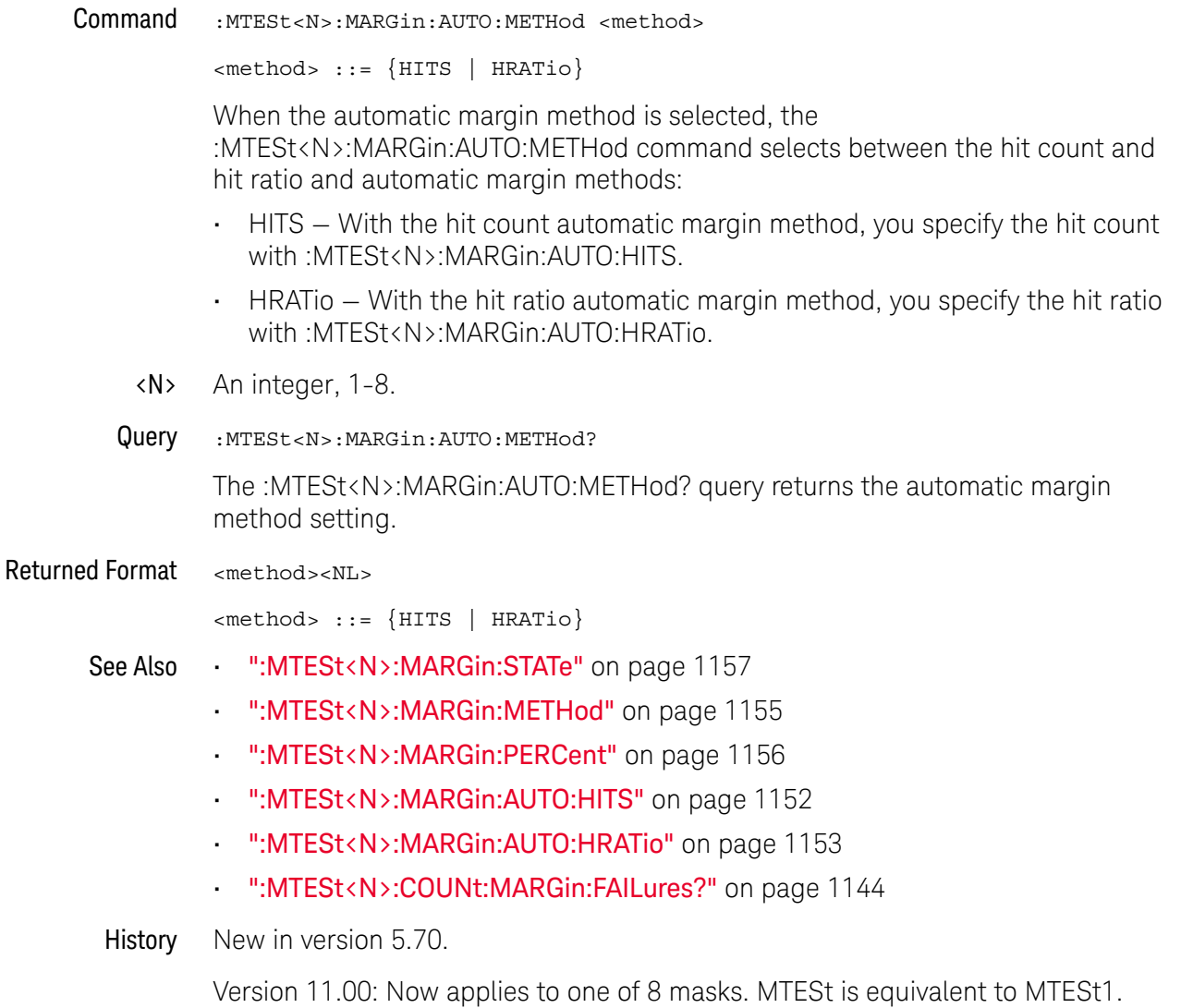

#### :MTESt<N>:MARGin:METHod

<span id="page-1154-0"></span>Command :MTESt<N>:MARGin:METHod <method> <method> ::= {MANual | AUTO} The :MTESt<N>:MARGin:METHod command selects between the manual and automatic margin methods: • MANual — With the manual margin method, you specify a margin percent using :MTESt:MARGin:PERCent. • AUTO — With the automatic margin method, you specify the auto margin method using :MTESt<N>:MARGin:AUTO:METHod. <N> An integer, 1-8. Query :MTESt<N>:MARGin:METHod? The :MTESt<N>:MARGin:METHod? query returns the margin type setting. Returned Format <method><NL> <method> ::= {MANual | AUTO} See Also • [":MTESt<N>:MARGin:STATe"](#page-1156-0) on page 1157 • [":MTESt<N>:MARGin:PERCent"](#page-1155-0) on page 1156 • [":MTESt<N>:MARGin:AUTO:METHod"](#page-1153-0) on page 1154 • [":MTESt<N>:MARGin:AUTO:HITS"](#page-1151-0) on page 1152 • [":MTESt<N>:MARGin:AUTO:HRATio"](#page-1152-0) on page 1153 • [":MTESt<N>:COUNt:MARGin:FAILures?"](#page-1143-0) on page 1144

History New in version 5.70.

## :MTESt<N>:MARGin:PERCent

<span id="page-1155-0"></span>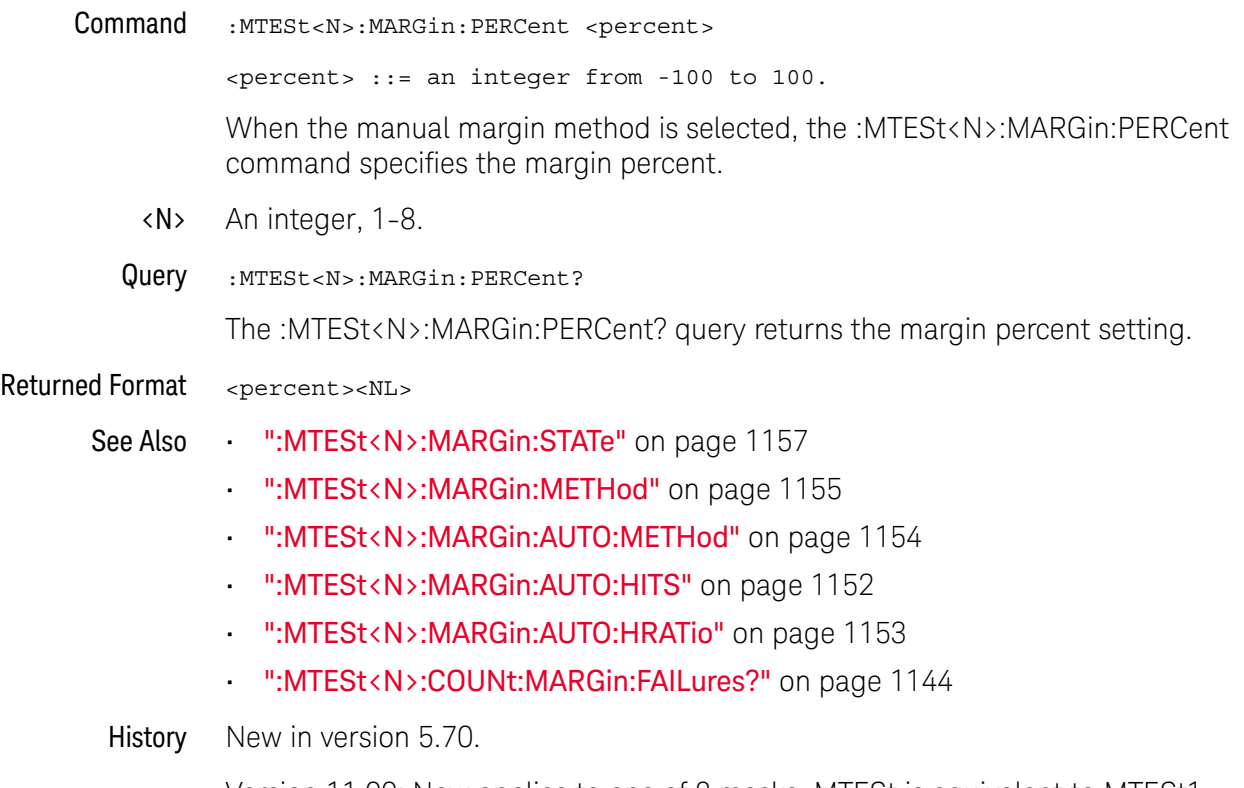

## :MTESt<N>:MARGin:STATe

<span id="page-1156-0"></span>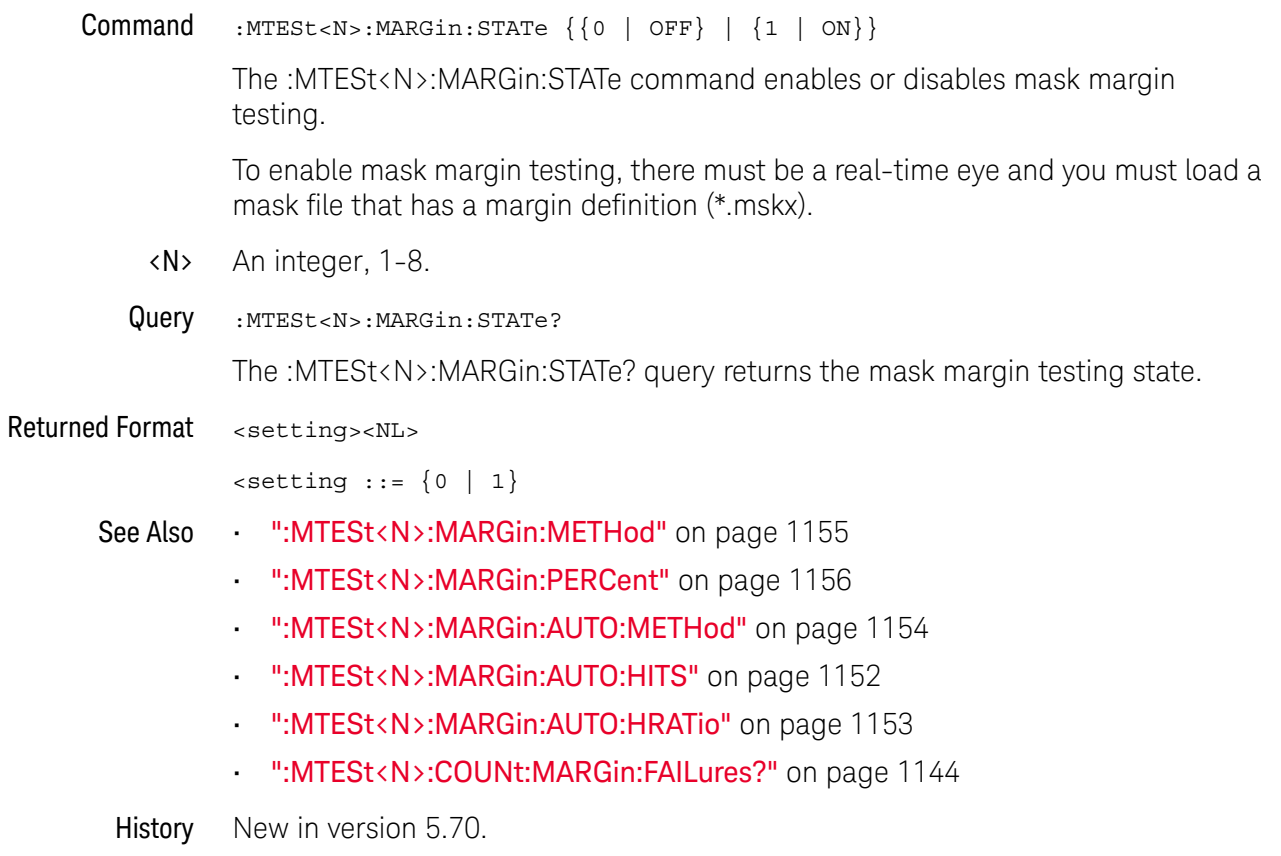

## :MTESt<N>:NREGions?

Query : MTESt<N>:NREGions?

The :MTESt<N>:NREGions? query returns the number of regions that define the mask.

<N> An integer, 1-8.

Returned Format [:MTESt<N>:NREGions] <regions><NL>

<regions> An integer from 0 to 8.

Example This example returns the number of mask regions.

myScope.WriteString ":SYSTem:HEADer OFF" myScope.WriteString ":MTESt1:NREGions?" varRegions = myScope.ReadNumber Debug.Print FormatNumber(varRegions, 0)

History Legacy command (existed before version 3.10).

#### :MTESt<N>:SCALe:BIND

 $Commoned$  :MTESt<N>:SCALe:BIND  $\{\{ON \mid 1\} \mid \{OFF \mid 0\}\}\$ 

The :MTESt<N>:SCALe:BIND command enables or disables Bind 1 & 0 Levels (Bind -1 & 0 Levels for inverted masks) control. If the Bind 1 & 0 Levels control is enabled, the 1 Level and the 0 Level controls track each other. Adjusting either the 1 Level or the 0 Level control shifts the position of the mask up or down without changing its size. If the Bind 1 & 0 Levels control is disabled, adjusting either the 1 Level or the 0 Level control changes the vertical height of the mask.

If the Bind -1 & 0 Levels control is enabled, the -1 Level and the 0 Level controls track each other. Adjusting either the -1 Level or the 0 Level control shifts the position of the mask up or down without changing its size. If the Bind -1 & 0 Levels control is disabled, adjusting either the -1 Level or the 0 Level control changes the vertical height of the mask.

- <N> An integer, 1-8.
- Example This example enables the Bind 1 & 0 Levels control.

myScope.WriteString ":MTESt1:SCALe:BIND ON"

Query :MTESt<N>:SCALe:BIND?

The :MTESt<N>:SCALe:BIND? query returns the value of the Bind 1&0 control (Bind -1&0 for inverted masks).

Returned Format  $[:MTEST {1 | 0}<NL>$ 

History Legacy command (existed before version 3.10).

#### :MTESt<N>:SCALe:DRAW

Command :MTESt<N>:SCALe:DRAW {{0 | OFF} | {1 | ON}} The :MTESt<N>:SCALe:DRAW command specifies whether the mask bounding region is displayed. When displayed, the mask bounding region lets you move and perhaps scale the gray mask regions relative to waveforms. <N> An integer, 1-8. Query :MTESt<N>:SCALe:DRAW? The :MTESt<N>:SCALe:DRAW? query returns whether the mask bounding region is displayed. Returned Format <setting><NL>  $\text{~setting}$  ::=  $\{0 | 1\}$ History New in version 10.10. Version 11.00: Now applies to one of 8 masks. MTESt is equivalent to MTESt1.

#### :MTESt<N>:SCALe:X1

Command :MTESt<N>:SCALe:X1 <x1\_value>

The :MTESt<N>:SCALe:X1 command defines where X=0 in the base coordinate system used for mask testing. The other X-coordinate is defined by the SCALe:XDELta command. Once the X1 and XDELta coordinates are set, all X values of vertices in the mask regions are defined with respect to this value, according to the equation:

$$
X = (X \times \Delta X) + X1
$$

Thus, if you set X1 to 100 ms, and XDELta to 100 ms, an X value of 0.100 is a vertex at 110 ms.

The oscilloscope uses this equation to normalize vertices. This simplifies reprogramming to handle different data rates. For example, if you halve the period of the waveform of interest, you need only to adjust the XDELta value to set up the mask for the new waveform.

- <N> An integer, 1-8.
- <x1\_value> A time value specifying the location of the X1 coordinate, which will then be treated as X=0 for mask regions coordinates.
	- Example This example sets the X1 coordinate at 150 ms.

myScope.WriteString ":MTESt1:SCALe:X1 150E-3"

Query :MTESt<N>:SCALe:X1?

The :MTESt<N>:SCALe:X1? query returns the current X1 coordinate setting.

Returned Format [:MTESt<N>:SCALe:X1] <x1\_value><NL>

Example This example gets the current setting of the X1 coordinate from the oscilloscope and prints it on the computer screen.

> Dim strScale\_x1 As String myScope.WriteString ":MTESt1:SCALe:X1?" strScale\_x1 = myScope.ReadString Debug.Print strScale\_x1

History Legacy command (existed before version 3.10).

## :MTESt<N>:SCALe:XDELta

#### Command :MTESt<N>:SCALe:XDELta <xdelta\_value>

The :MTESt<N>:SCALe:XDELta command defines the position of the X2 marker with respect to the X1 marker. In the mask test coordinate system, the X1 marker defines where X=0; thus, the X2 marker defines where X=1.

Because all X vertices of the regions defined for mask testing are normalized with respect to X1 and  $\Delta X$ , redefining  $\Delta X$  also moves those vertices to stay in the same locations with respect to X1 and ΔX. Thus, in many applications, it is best if you define XDELta as a pulse width or bit period. Then a change in data rate without corresponding changes in the waveform can easily be handled by changing ΔX.

The X-coordinate of polygon vertices is normalized using this equation:

$$
X = (X \times \Delta X) + X1
$$

- <N> An integer, 1-8.
- <xdelta\_value> A time value specifying the distance of the X2 marker with respect to the X1 marker.
	- Example Assume that the period of the waveform you wish to test is 1 ms. Then the following example will set  $\Delta X$  to 1 ms, ensuring that the waveform's period is between the X1 and X2 markers.

myScope.WriteString ":MTESt1:SCALe:XDELta 1E-6:

Query :MTESt<N>:SCALe:XDELta?

The :MTESt<N>:SCALe:XDELta? query returns the current value of ΔX.

Returned Format [:MTESt<N>:SCALe:XDELta] <xdelta\_value><NL>

**Example** This example gets the value of  $\Delta X$  from the oscilloscope and prints it on the computer screen.

> Dim strScale\_xdelta As String myScope.WriteString ":MTESt1:SCALe:XDELta?"" strScale\_xdelta = myScope.ReadString Debug.Print strScale\_xdelta

History Legacy command (existed before version 3.10).

#### :MTESt<N>:SCALe:Y1

Command :MTESt<N>:SCALe:Y1 <y\_value>

The :MTESt<N>:SCALe:Y1 command defines where Y=0 in the coordinate system for mask testing. All Y values of vertices in the coordinate system are defined with respect to the boundaries set by SCALe:Y1 and SCALe:Y2 according to the equation:

 $\langle \cdot \rangle$  (y2  $\langle \cdot \rangle$ )

Thus, if you set Y1 to 100 mV, and Y2 to 1 V, a Y value of 0.100 in a vertex is at 190 mV.

- <N> An integer, 1-8.
- $\gamma$ 1\_value> A voltage value specifying the point at which  $Y=0$ .
	- Example This example sets the Y1 marker to -150 mV.

myScope.WriteString ":MTESt1:SCALe:Y1 -150E-3"

Query :MTESt<N>:SCALe:Y1?

The SCALe:Y1? query returns the current setting of the Y1 marker.

- Returned Format [:MTESt<N>:SCALe:Y1] <y1\_value><NL>
	- Example This example gets the setting of the Y1 marker from the oscilloscope and prints it on the computer screen.

Dim strScale\_y1 As String myScope.WriteString ":MTESt1:SCALe:Y1?" strScale\_y1 = myScope.ReadString Debug.Print strScale\_y1

History Legacy command (existed before version 3.10).

#### :MTESt<N>:SCALe:Y2

Command :MTESt<N>:SCALe:Y2 <y2\_value>

The :MTESt<N>:SCALe:Y2 command defines the Y2 marker in the coordinate system for mask testing. All Y values of vertices in the coordinate system are defined with respect to the boundaries defined by SCALe:Y1 and SCALe:Y2 according to the following equation:

 $Y = (Y \times (Y2 - Y1)) + Y1$ 

Thus, if you set Y1 to 100 mV, and Y2 to 1 V, a Y value of 0.100 in a vertex is at 190 mV.

- <N> An integer, 1-8.
- <y2\_value> A voltage value specifying the location of the Y2 marker.
	- **Example** This example sets the Y2 marker to 2.5 V.

myScope.WriteString ":MTESt1:SCALe:Y2 2.5"

Query :MTESt<N>:SCALe:Y2?

The SCALe:Y2? query returns the current setting of the Y2 marker.

- Returned Format [:MTESt<N>:SCALe:Y2] <y2\_value><NL>
	- Example This example gets the setting of the Y2 marker from the oscilloscope and prints it on the computer screen.

Dim strScale\_y2 As String myScope.WriteString ":MTESt1:SCALe:Y2?" strScale\_y2 = myScope.ReadString Debug.Print strScale\_y2

History Legacy command (existed before version 3.10).

#### :MTESt<N>:SOURce

Command :MTESt<N>:SOURce {CHANnel<N> | FUNCtion<F> | EQUalized<L> | WMEMory<R>  $|$  XT<X>}

> The :MTESt<N>:SOURce command selects the channel which is configured by the commands contained in a mask file when it is loaded.

The EQUalized<L> source is available when the Advanced Signal Integrity Software license is installed and the equalized waveform is displayed as a function.

<N> For MTESt<N>, an integer, 1-8.

For CHANnel $\langle N \rangle$ , an integer, 1 to the number of analog input channels (up to 40 in a MultiScope system).

- <F> An integer, 1-16.
- $\langle R \rangle$  An integer, 1-4.
- <L> An integer, 1-4.
- <X> An integer, 1-4, identifying the crosstalk waveform.

Example This example selects channel 1 as the mask test source.

myScope.WriteString ":MTESt1:SOURce CHANnel1"

Query : MTESt<N>: SOURce?

The :MTESt<N>:SOURce? query returns the channel which is configured by the commands contained in the current mask file.

- Returned Format [:MTESt<N>:SOURce] {CHAN<N> | FUNC<F> | EQU<L> | WMEM<R> | XT<X>}<NL>
	- Example This example gets the mask test source setting and prints the result on the computer display.

Dim strAmask\_source As String myScope.WriteString ":MTESt1:SOURce?" strAmask\_source = myScope.ReadString Debug.Print strAmask\_source

History Legacy command (existed before version 3.10).

Version 6.00: Waveform memories can now be used as a source for mask testing.

## : MTESt<N>:TITLe?

Query : MTESt<N>:TITLe?

The :MTESt<N>:TITLe? query returns the mask title which is a string of up to 23 characters. The title is displayed in the mask test dialog box and mask test tab when a mask file is loaded.

- <N> An integer, 1-8.
- Returned Format [:MTESt<N>:TITLe] <mask\_title><NL>
	- <mask\_title> A string of up to 23 ASCII characters which is the mask title.
		- Example This example places the mask title in the string variable and prints the contents to the computer's screen.

Dim strTitle As String myScope.WriteString ":MTESt1:TITLe?" strTitle = myScope.ReadString Debug.Print strTitle

History Legacy command (existed before version 3.10).

Keysight Infiniium UXR-Series Oscilloscopes Programmer's Guide

# 32 :SBUS<N> (Serial Bus) Commands

[General :SBUS<N> Commands / 1168](#page-1167-0) [:SBUS<N>:CAN Commands / 1173](#page-1172-0) [:SBUS<N>:FLEXray Commands / 1181](#page-1180-0) [:SBUS<N>:GENRaw Commands / 1191](#page-1190-0) [:SBUS<N>:HS Commands / 1194](#page-1193-0) [:SBUS<N>:IIC Commands / 1199](#page-1198-0) [:SBUS<N>:LIN Commands / 1203](#page-1202-0) [:SBUS<N>:SPI Commands / 1212](#page-1211-0) [:SBUS<N>:UART Commands / 1224](#page-1223-0)

The :SBUS<N> subsystem commands control the serial decode bus viewing, mode, and other options.

**NOTE** These commands are only valid when the corresponding serial decode option has been licensed.

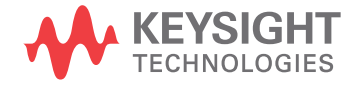

# <span id="page-1167-0"></span>General :SBUS<N> Commands

- [":SBUS<N>\[:DISPlay\]"](#page-1168-0) on page 1169
- [":SBUS<N>:MODE"](#page-1169-0) on page 1170
- [":SBUS<N>:SEARch:ENABle"](#page-1170-0) on page 1171
- [":SBUS<N>:SEARch:TRIGger"](#page-1171-0) on page 1172

# :SBUS<N>[:DISPlay]

<span id="page-1168-0"></span>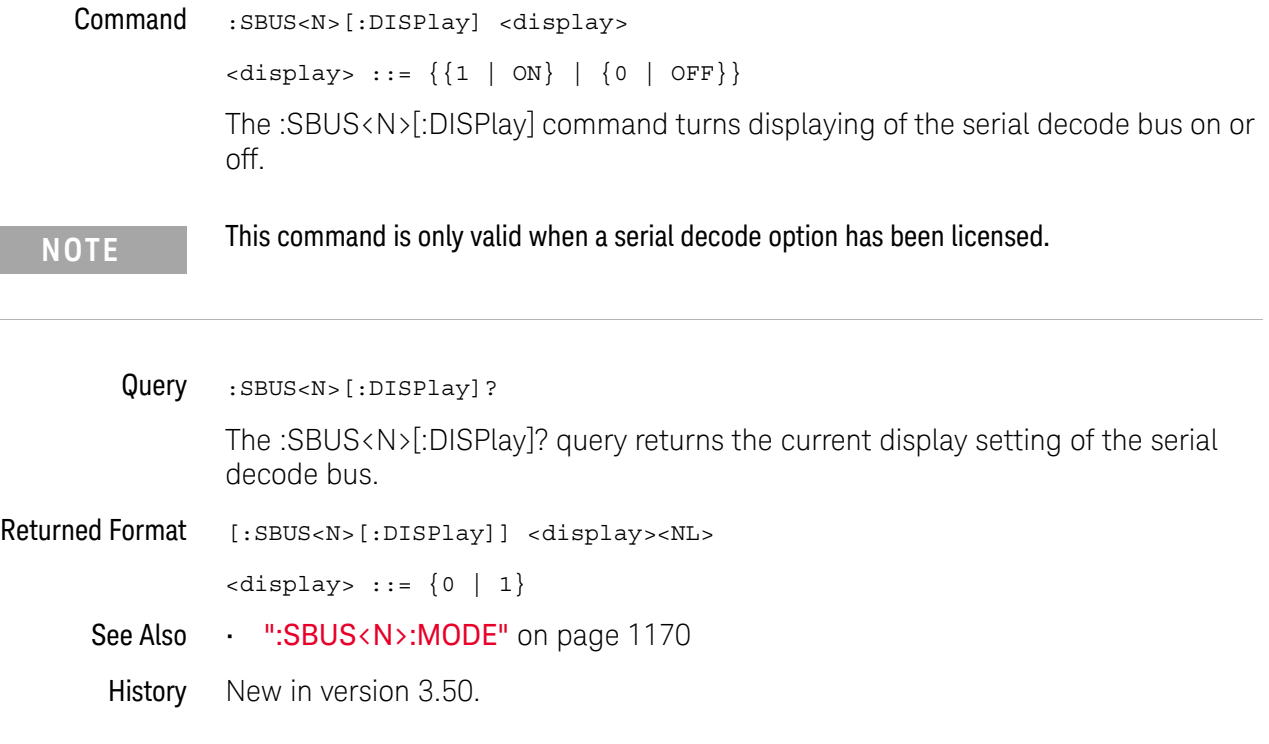

## :SBUS<N>:MODE

<span id="page-1169-0"></span>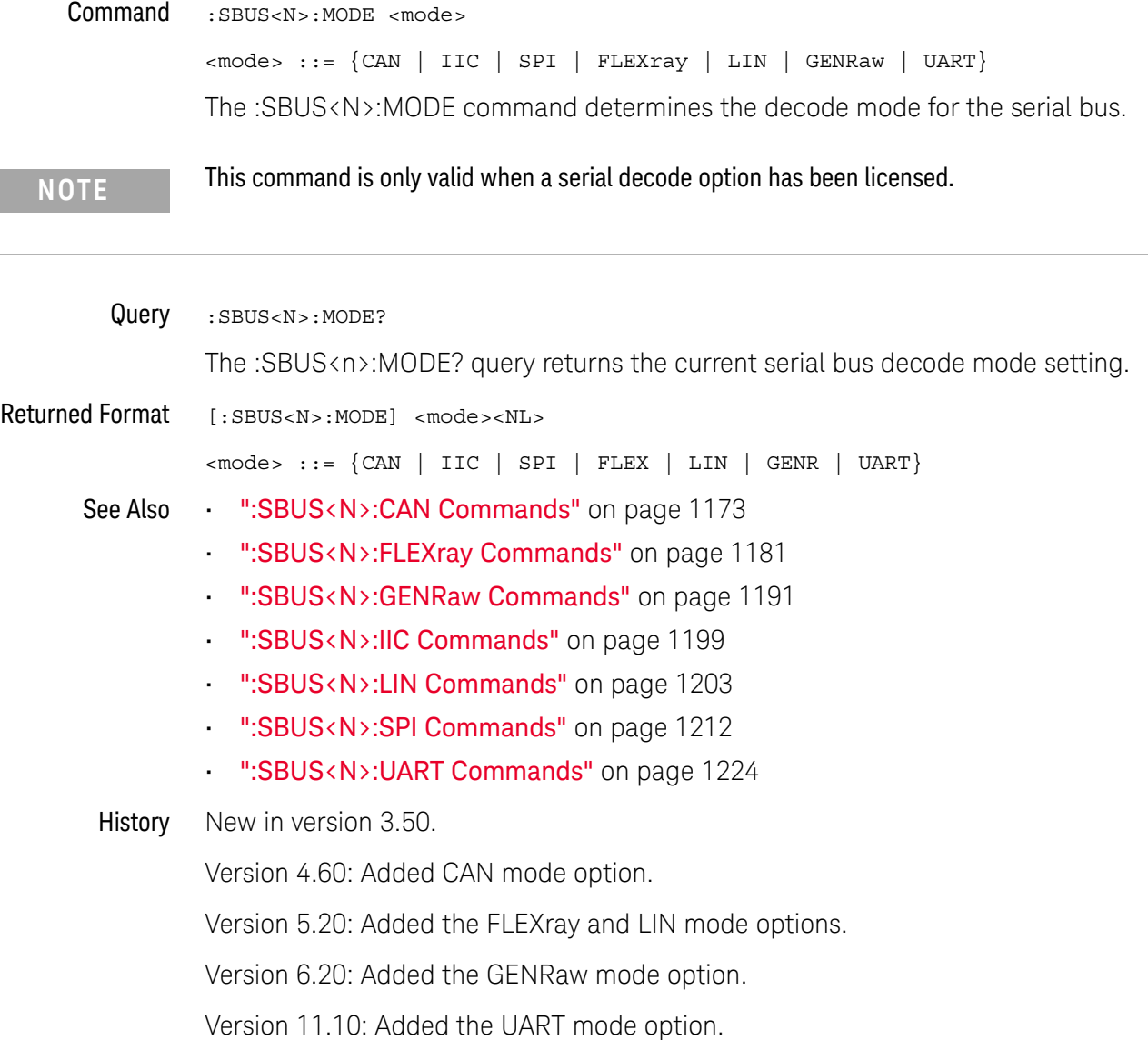

# :SBUS<N>:SEARch:ENABle

<span id="page-1170-0"></span>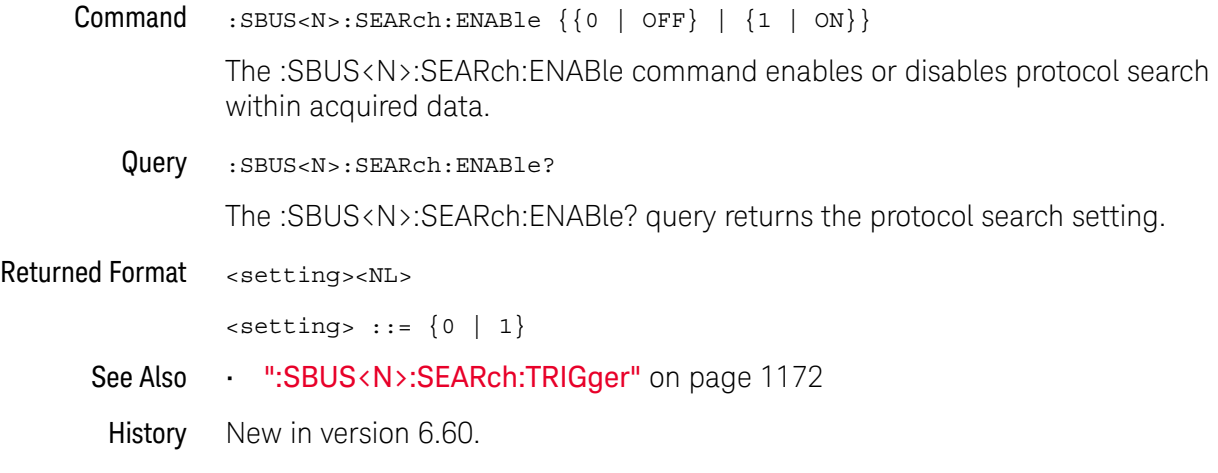

# :SBUS<N>:SEARch:TRIGger

<span id="page-1171-0"></span>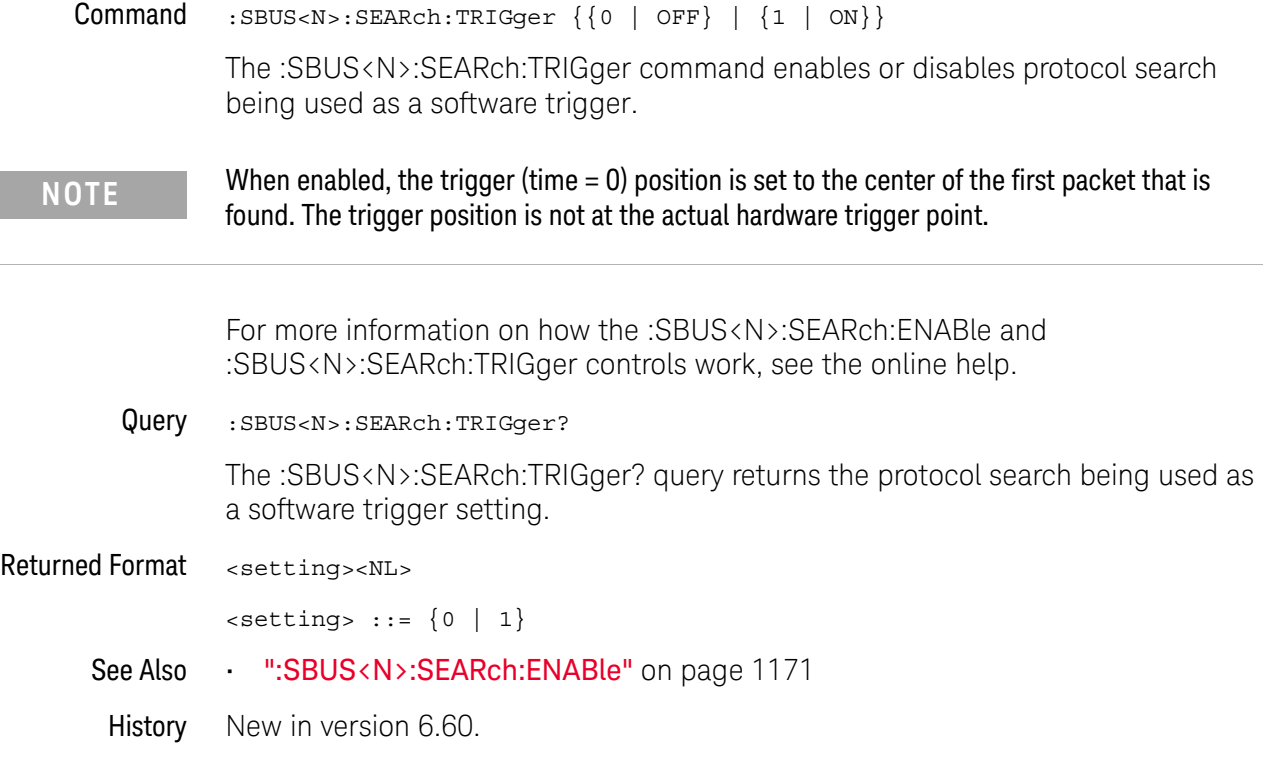

## <span id="page-1172-0"></span>:SBUS<N>:CAN Commands

- [":SBUS<N>:CAN:FDSPoint"](#page-1173-0) on page 1174
- [":SBUS<N>:CAN:SAMPlepoint"](#page-1174-0) on page 1175
- [":SBUS<N>:CAN:SIGNal:BAUDrate"](#page-1175-0) on page 1176
- [":SBUS<N>:CAN:SIGNal:DEFinition"](#page-1176-0) on page 1177
- [":SBUS<N>:CAN:SIGNal:FDBaudrate"](#page-1177-0) on page 1178
- [":SBUS<N>:CAN:SOURce"](#page-1178-0) on page 1179
- [":SBUS<N>:CAN:TYPE"](#page-1179-0) on page 1180

**NOTE** These commands are only valid when the automotive CAN serial decode option has been licensed.

See Also • [":SBUS<N>:MODE"](#page-1169-0) on page 1170

## <span id="page-1173-0"></span>:SBUS<N>:CAN:FDSPoint

Command :SBUS<N>:CAN:FDSPoint <value>

The :SBUS<N>:CAN:FDSPoint command sets the point during the bit time where the bit level is sampled to determine whether the bit is dominant or recessive. The sample point represents the percentage of time between beginning and end of the bit time.

- <value> Percentage values in the range of 30 and 90 in NR3 format. Values are rounded off to nearest 0.5 resolution.
- Query : SBUS<n>:CAN: FDSPoint?

The :SBUS<N>:CAN:FDSPoint? query returns the set sample point percentage value

#### Returned Format <value><NL>

- See Also **••• ":SBUS<N>:CAN:SIGNal:FDBaudrate"** on page 1178
	- [":SBUS<N>:CAN:TYPE"](#page-1179-0) on page 1180
- History New in version 5.60.

#### :SBUS<N>:CAN:SAMPlepoint

<span id="page-1174-0"></span>Command :SBUS<N>:CAN:SAMPlepoint <value> <value> ::= {60 | 62.5 | 65 | 67.5 | 68 | 70 | 72.5 | 75 | 77.5 | 80 | 82.5 | 85 | 87.5} in NR3 format The :SBUS<N>:CAN:SAMPlepoint command sets the point during the bit time where the bit level is sampled to determine whether the bit is dominant or recessive. The sample point represents the percentage of time between the beginning of the bit time to the end of the bit time. <N> An integer, 1-4. Query :SBUS<N>:CAN:SAMPlepoint? The :SBUS<N>:CAN:SAMPlepoint? query returns the current CAN sample point setting. Returned Format <value><NL> <value> ::= {60 | 62.5 | 65 | 67.5 | 68 | 70 | 72.5 | 75 | 77.5 | 80 | 82.5 | 85 | 87.5} in NR3 format See Also • [":SBUS<N>:MODE"](#page-1169-0) on page 1170 History New in version 4.60.

## :SBUS<N>:CAN:SIGNal:BAUDrate

<span id="page-1175-0"></span>Command : SBUS<N>:CAN: SIGNal: BAUDrate <br/> <br/>baudrate> <baudrate> ::= a real number from 10E3 to 5E6 The :SBUS<N>:CAN:SIGNal:BAUDrate command sets the standard baud rate of the CAN signal from 10 kb/s to 5 Mb/s. If the baud rate you select does not match the system baud rate, false triggers may occur. <N> An integer, 1-4. Query :SBUS<N>:CAN:SIGNal:BAUDrate? The :SBUS<N>:CAN:SIGNal:BAUDrate? query returns the current CAN baud rate setting. Returned Format <baudrate><NL> <baudrate> ::= a real number from 10E3 to 5E6 See Also • [":SBUS<N>:MODE"](#page-1169-0) on page 1170 • [":SBUS<N>:CAN:SIGNal:DEFinition"](#page-1176-0) on page 1177 • [":SBUS<N>:CAN:SOURce"](#page-1178-0) on page 1179 History New in version 4.60.

#### :SBUS<N>:CAN:SIGNal:DEFinition

<span id="page-1176-0"></span>Command :SBUS<N>:CAN:SIGNal:DEFinition <value> <value> ::= {CANH | CANL | DIFFerential | DIFL} The :SBUS<N>:CAN:SIGNal:DEFinition command sets the CAN signal type when :SBUS<N>:CAN:TRIGger is set to SOF (start of frame). These signals can be set to: Dominant high signals: • CANH – the actual CAN H differential bus signal. Dominant low signals: • CANL — the actual CAN\_L differential bus signal.  $\cdot$  DIFL – the CAN differential (L-H) bus signal connected to an analog source channel using a differential probe. • DIFFerential — the CAN differential bus signal connected to an analog source channel using a differential probe. This is the same as DIFL. <N> An integer, 1-4. Query :SBUS<N>:CAN:SIGNal:DEFinition? The :SBUS<N>:CAN:SIGNal:DEFinition? query returns the current CAN signal type. Returned Format <value><NL>  $\langle \text{value} \rangle$  ::=  $\{ \text{CANH} \mid \text{CANL} \mid \text{DIFL} \}$ See Also • [":SBUS<N>:MODE"](#page-1169-0) on page 1170 • [":SBUS<N>:CAN:SIGNal:BAUDrate"](#page-1175-0) on page 1176 • [":SBUS<N>:CAN:SOURce"](#page-1178-0) on page 1179 History New in version 4.60.

## :SBUS<N>:CAN:SIGNal:FDBaudrate

<span id="page-1177-0"></span>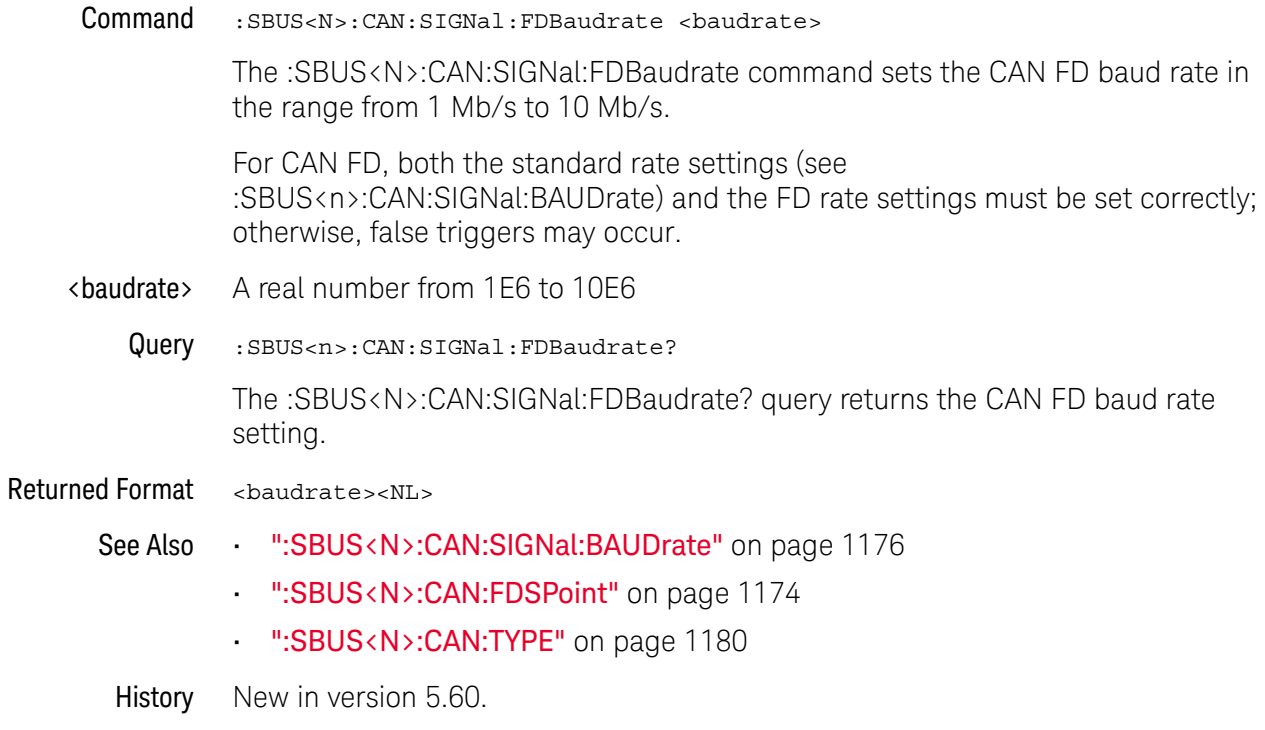

#### <span id="page-1178-0"></span>:SBUS<N>:CAN:SOURce

Command : SBUS<N>:CAN: SOURce <source>

<source> ::= {CHANnel<N> | DIFF<D> | COMMonmode<C> | FUNCtion<F> | WMEMory<R> | NONE}

The :SBUS<N>:CAN:SOURce command sets the source for the CAN signal.

The NONE parameter is the same as selecting "None" for the source in the user interface. It makes the previously selected channel, waveform memory, or math function available for other decodes.

<N> SBUS<N> is an integer, 1-4.

 $CHANnel < N$  is an integer, 1 to the number of analog input channels.

 $\langle D \rangle$ ,  $\langle C \rangle$  Integers that map to the channels that display the differential and common mode waveforms, respectively.

> The DIFF and COMMonmode sources are just aliases that can be used in place of channel names when referring to differential or common mode waveforms. These are just aliases - no state change occurs if you refer to a differential channel and you are not in differential mode. DIFF<D> refers to the differential waveform of a differential pair and COMMonmode<C> refers to the common mode waveform of a differential pair. Channels are paired according to the ": ACQuire: DIFFerential: PARTner" on page 292 setting.

- <F> An integer, 1-16.
- $\langle R \rangle$  An integer, 1-4.
- Query : SBUS<N>:CAN: SOURce?

The :SBUS<N>:CAN:SOURce? query returns the current source for the CAN signal.

Returned Format <source><NL>

- See Also [":SBUS<N>:MODE"](#page-1169-0) on page 1170
	- [":SBUS<N>:CAN:SIGNal:DEFinition"](#page-1176-0) on page 1177
- History New in version 4.60.

Version 5.20: The NONE parameter was added.

## :SBUS<N>:CAN:TYPE

<span id="page-1179-0"></span>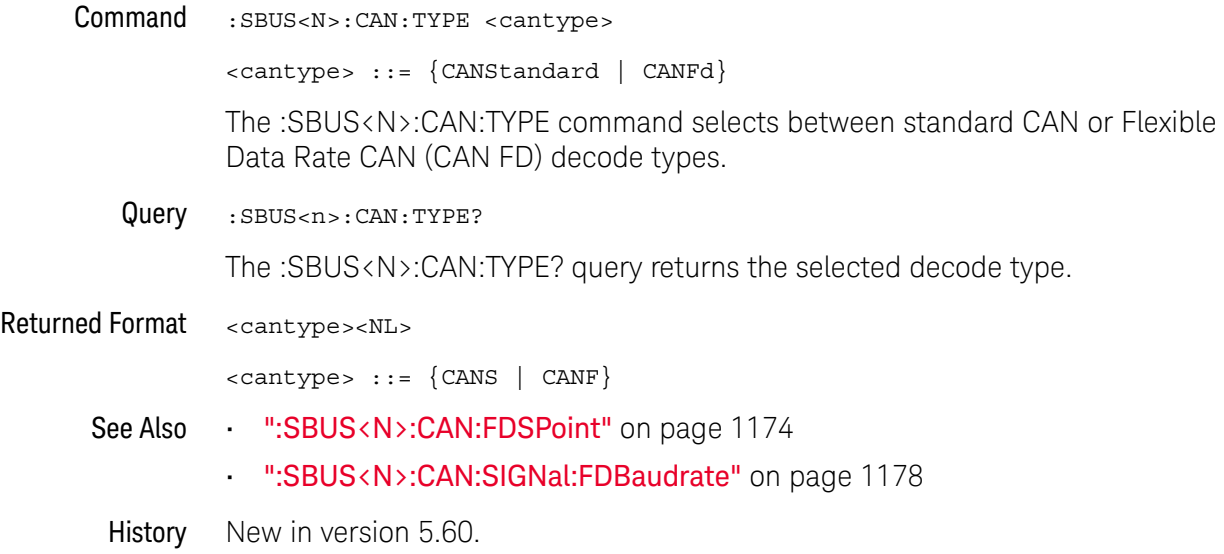

# <span id="page-1180-0"></span>:SBUS<N>:FLEXray Commands

- [":SBUS<N>:FLEXray:BAUDrate"](#page-1181-0) on page 1182
- [":SBUS<N>:FLEXray:CHANnel"](#page-1182-0) on page 1183
- [":SBUS<N>:FLEXray:SOURce"](#page-1183-0) on page 1184
- [":SBUS<N>:FLEXray:TRIGger"](#page-1184-0) on page 1185
- [":SBUS<N>:FLEXray:TRIGger:ERRor:TYPE"](#page-1185-0) on page 1186
- [":SBUS<N>:FLEXray:TRIGger:FRAMe:CCBase"](#page-1186-0) on page 1187
- [":SBUS<N>:FLEXray:TRIGger:FRAMe:CCRepetition"](#page-1187-0) on page 1188
- [":SBUS<N>:FLEXray:TRIGger:FRAMe:ID"](#page-1188-0) on page 1189
- [":SBUS<N>:FLEXray:TRIGger:FRAMe:TYPE"](#page-1189-0) on page 1190

**NOTE** These commands are only valid when the automotive FLEXray serial decode option has been licensed.

See Also • [":SBUS<N>:MODE"](#page-1169-0) on page 1170

# :SBUS<N>:FLEXray:BAUDrate

<span id="page-1181-0"></span>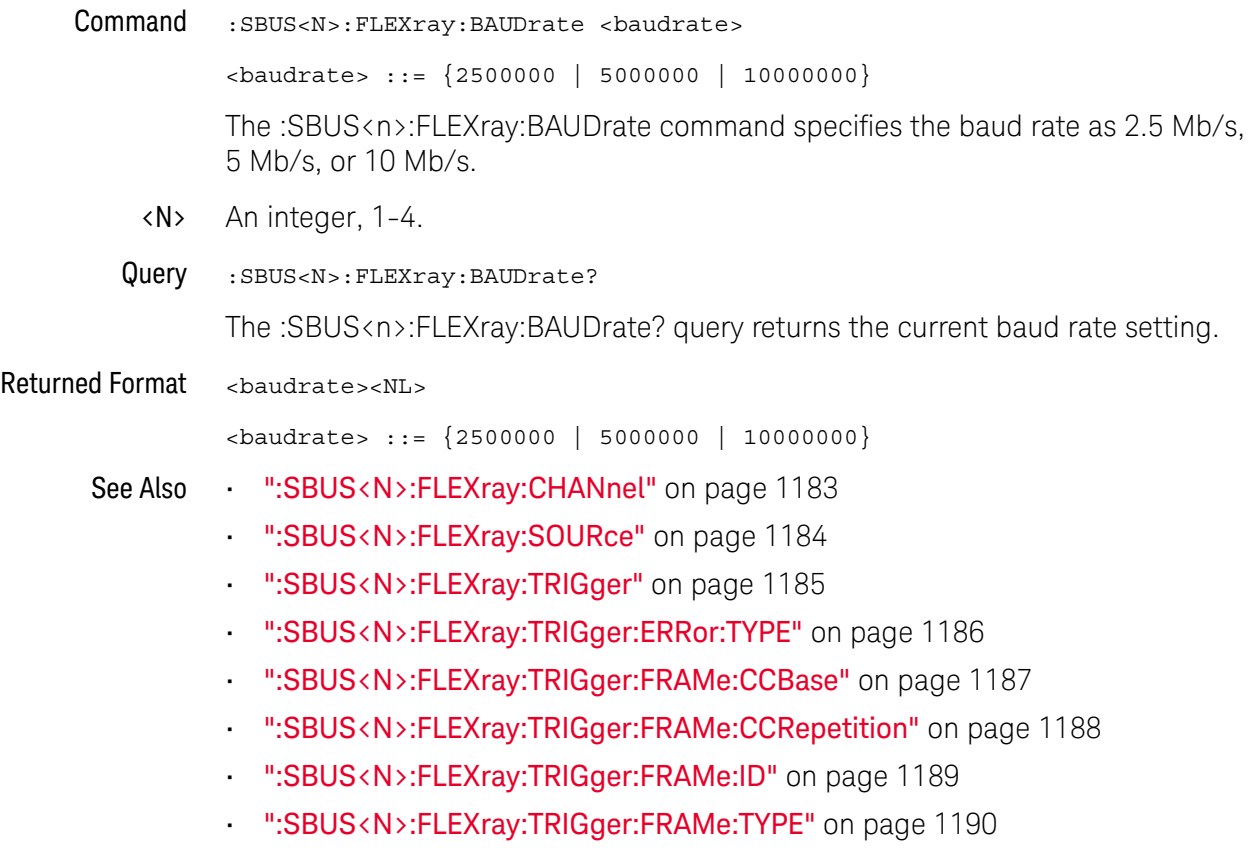

History New in version 5.20.

# :SBUS<N>:FLEXray:CHANnel

<span id="page-1182-0"></span>

| Command         | :SBUS <n>:FLEXray:CHANnel <channel></channel></n>                                                              |
|-----------------|----------------------------------------------------------------------------------------------------|
|                 | $\{channel > :: = \{A \mid B\}$                                                                                |
|                 | The :SBUS <n>:FLEXray:CHANnel command specifies the bus channel, A or B, of<br/>the FlexRay signal.</n>        |
| <n></n>         | An integer, 1-4.                                                                                               |
| Query           | : SBUS <n>: FLEXray: CHANnel?</n>                                                                              |
|                 | The :SBUS <n>:FLEXray:CHANnel? query returns the current bus channel setting.</n>                              |
| Returned Format | <channel><nl></nl></channel>                                                                                   |
|                 | $\{channel > :: = \{A \mid B\}$                                                                                |
| See Also        | ":SBUS <n>:FLEXray:BAUDrate" on page 1182</n>                                                                  |
|                 | ":SBUS <n>:FLEXray:SOURce" on page 1184<br/><math display="inline">\blacksquare</math></n>                     |
|                 | ":SBUS <n>:FLEXray:TRIGger" on page 1185</n>                                                                   |
|                 | ":SBUS <n>:FLEXray:TRIGger:ERRor:TYPE" on page 1186<br/><math display="inline">\blacksquare</math></n>         |
|                 | ":SBUS <n>:FLEXray:TRIGger:FRAMe:CCBase" on page 1187<br/><math display="inline">\blacksquare</math></n>       |
|                 | ":SBUS <n>:FLEXray:TRIGger:FRAMe:CCRepetition" on page 1188<br/><math display="inline">\blacksquare</math></n> |
|                 | ":SBUS <n>:FLEXray:TRIGger:FRAMe:ID" on page 1189<br/><math display="inline">\blacksquare</math></n>           |
|                 | ":SBUS <n>:FLEXray:TRIGger:FRAMe:TYPE" on page 1190<br/><math display="inline">\blacksquare</math></n>         |
|                 |                                                                                                    |

History New in version 5.20.

## <span id="page-1183-0"></span>:SBUS<N>:FLEXray:SOURce

Command :SBUS<N>:FLEXray:SOURce <source>

<source> ::= {CHANnel<N> | DIFF<D> | COMMonmode<C> | FUNCtion<F> | WMEMory<R> | NONE}

The :SBUS<N>:FLEXray:SOURce command sets the source for the FlexRay signal.

The NONE parameter is the same as selecting "None" for the source in the user interface. It makes the previously selected channel, waveform memory, or math function available for other decodes.

<N> SBUS<N> is an integer, 1-4.

 $CHANnel < N$  is an integer, 1 to the number of analog input channels.

 $\langle D \rangle$ ,  $\langle C \rangle$  Integers that map to the channels that display the differential and common mode waveforms, respectively.

> The DIFF and COMMonmode sources are just aliases that can be used in place of channel names when referring to differential or common mode waveforms. These are just aliases - no state change occurs if you refer to a differential channel and you are not in differential mode. DIFF<D> refers to the differential waveform of a differential pair and COMMonmode<C> refers to the common mode waveform of a differential pair. Channels are paired according to the [":ACQuire:DIFFerential:PARTner"](#page-291-0) on page 292 setting.

- <F> An integer, 1-16.
- $\langle R \rangle$  An integer, 1-4.
- Query : SBUS<N>: FLEXray: SOURce?

The :SBUS<n>:FLEXray:SOURce? query returns the source of the FlexRay signal.

Returned Format <source><NL>

- See Also [":SBUS<N>:FLEXray:BAUDrate"](#page-1181-0) on page 1182
	- [":SBUS<N>:FLEXray:CHANnel"](#page-1182-0) on page 1183
	- [":SBUS<N>:FLEXray:TRIGger"](#page-1184-0) on page 1185
	- [":SBUS<N>:FLEXray:TRIGger:ERRor:TYPE"](#page-1185-0) on page 1186
	- [":SBUS<N>:FLEXray:TRIGger:FRAMe:CCBase"](#page-1186-0) on page 1187
	- [":SBUS<N>:FLEXray:TRIGger:FRAMe:CCRepetition"](#page-1187-0) on page 1188
	- [":SBUS<N>:FLEXray:TRIGger:FRAMe:ID"](#page-1188-0) on page 1189
	- [":SBUS<N>:FLEXray:TRIGger:FRAMe:TYPE"](#page-1189-0) on page 1190

History New in version 5.20.

# :SBUS<N>:FLEXray:TRIGger

<span id="page-1184-0"></span>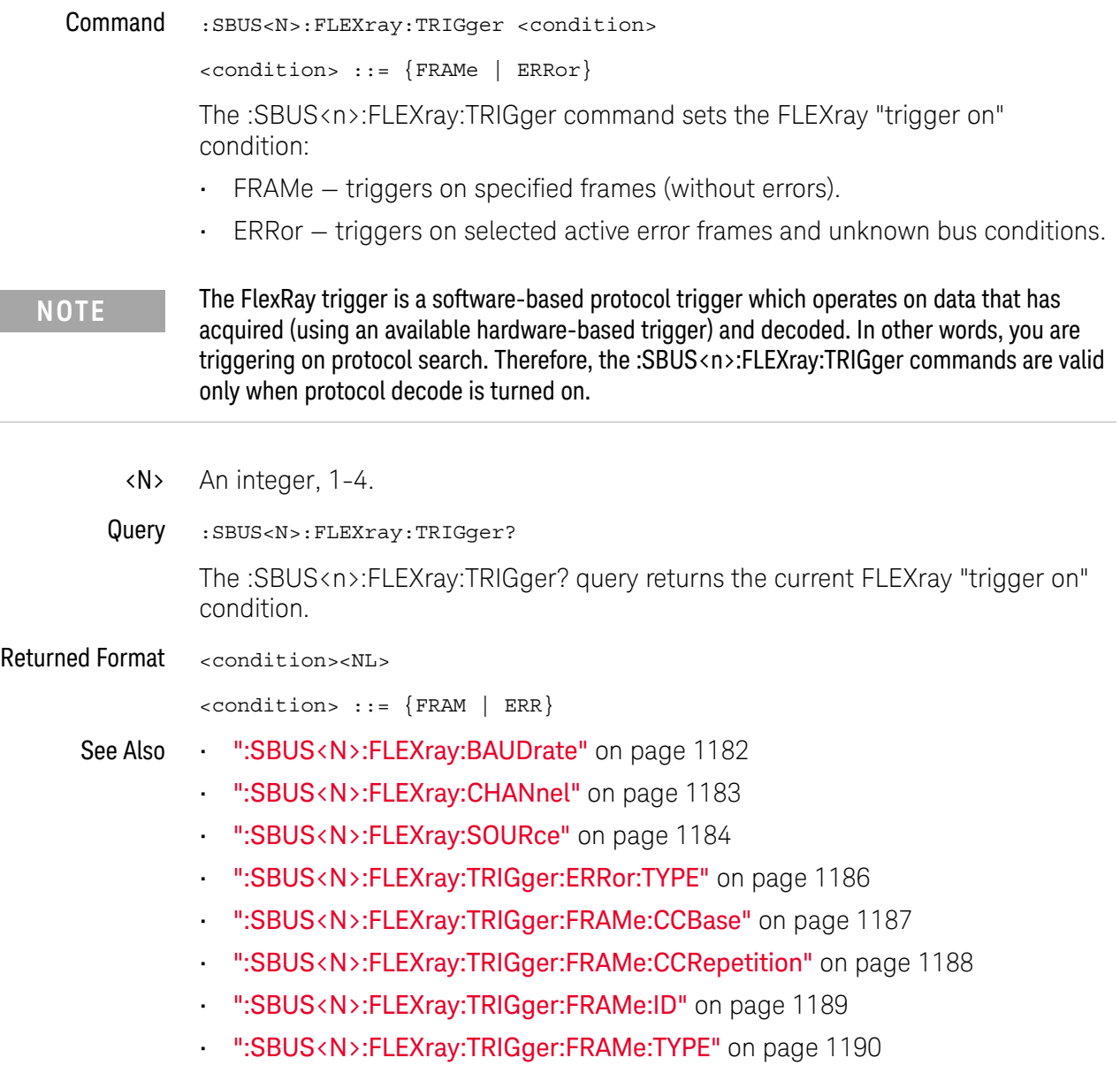

History New in version 5.20.

## :SBUS<N>:FLEXray:TRIGger:ERRor:TYPE

<span id="page-1185-0"></span>Command :SBUS<N>:FLEXray:TRIGger:ERRor:TYPE <error\_type> <error\_type> ::= {ALL | HCRC | FCRC} Selects the FlexRay error type to trigger on. The error type setting is only valid when the FlexRay trigger mode is set to ERRor. • ALL — triggers on ALL errors. • HCRC — triggers on only Header CRC errors. • FCRC – triggers on only Frame CRC errors. <N> An integer, 1-4. Query :SBUS<N>:FLEXray:TRIGger:ERRor:TYPE? The :SBUS<n>:FLEXray:TRIGger:ERRor:TYPE? query returns the currently selected FLEXray error type. Returned Format <error type><NL> <error\_type> ::= {ALL | HCRC | FCRC} See Also • [":SBUS<N>:FLEXray:BAUDrate"](#page-1181-0) on page 1182 • [":SBUS<N>:FLEXray:CHANnel"](#page-1182-0) on page 1183 • [":SBUS<N>:FLEXray:SOURce"](#page-1183-0) on page 1184 • [":SBUS<N>:FLEXray:TRIGger"](#page-1184-0) on page 1185 • [":SBUS<N>:FLEXray:TRIGger:FRAMe:CCBase"](#page-1186-0) on page 1187 • [":SBUS<N>:FLEXray:TRIGger:FRAMe:CCRepetition"](#page-1187-0) on page 1188 • [":SBUS<N>:FLEXray:TRIGger:FRAMe:ID"](#page-1188-0) on page 1189 • [":SBUS<N>:FLEXray:TRIGger:FRAMe:TYPE"](#page-1189-0) on page 1190 History New in version 5.20.

# :SBUS<N>:FLEXray:TRIGger:FRAMe:CCBase

<span id="page-1186-0"></span>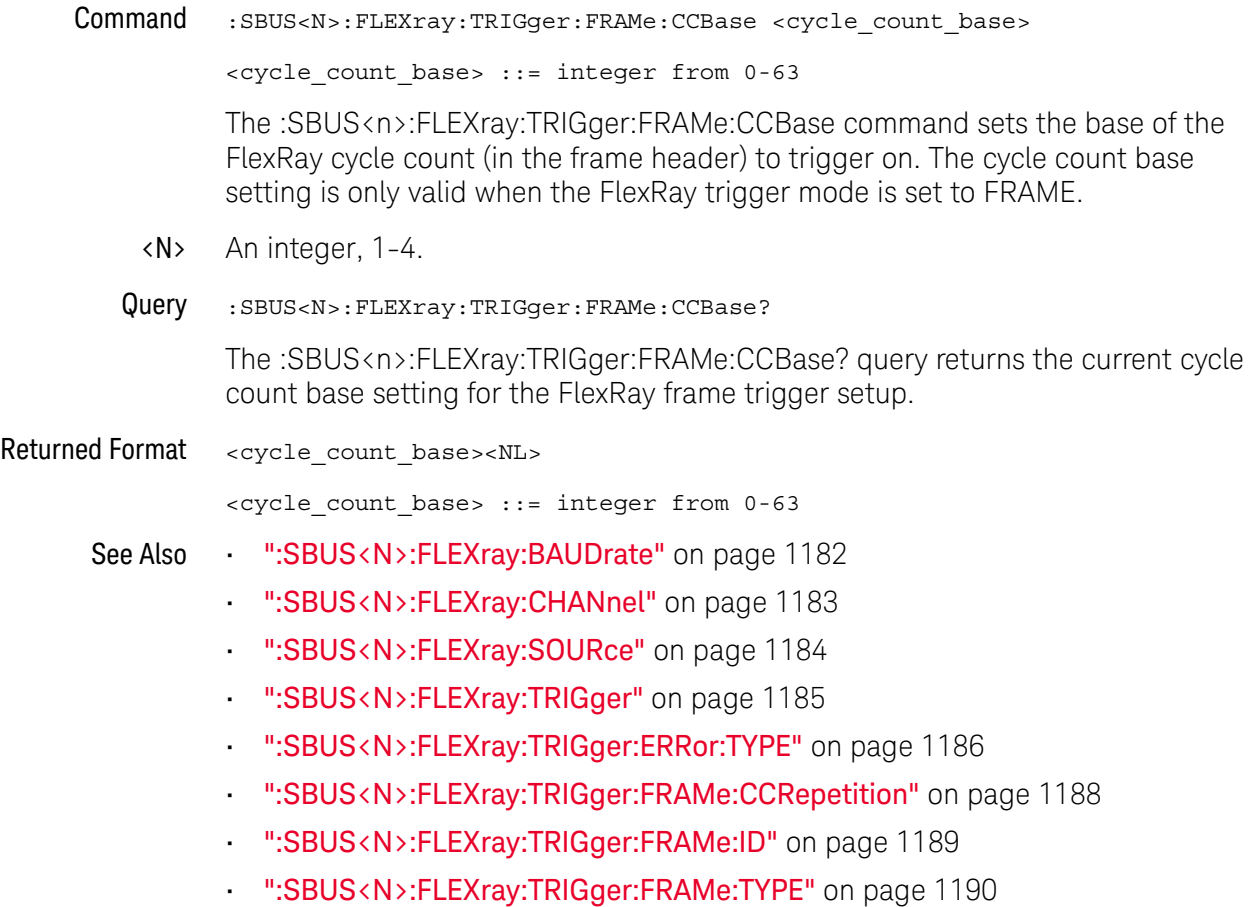

History New in version 5.20.

# :SBUS<N>:FLEXray:TRIGger:FRAMe:CCRepetition

<span id="page-1187-0"></span>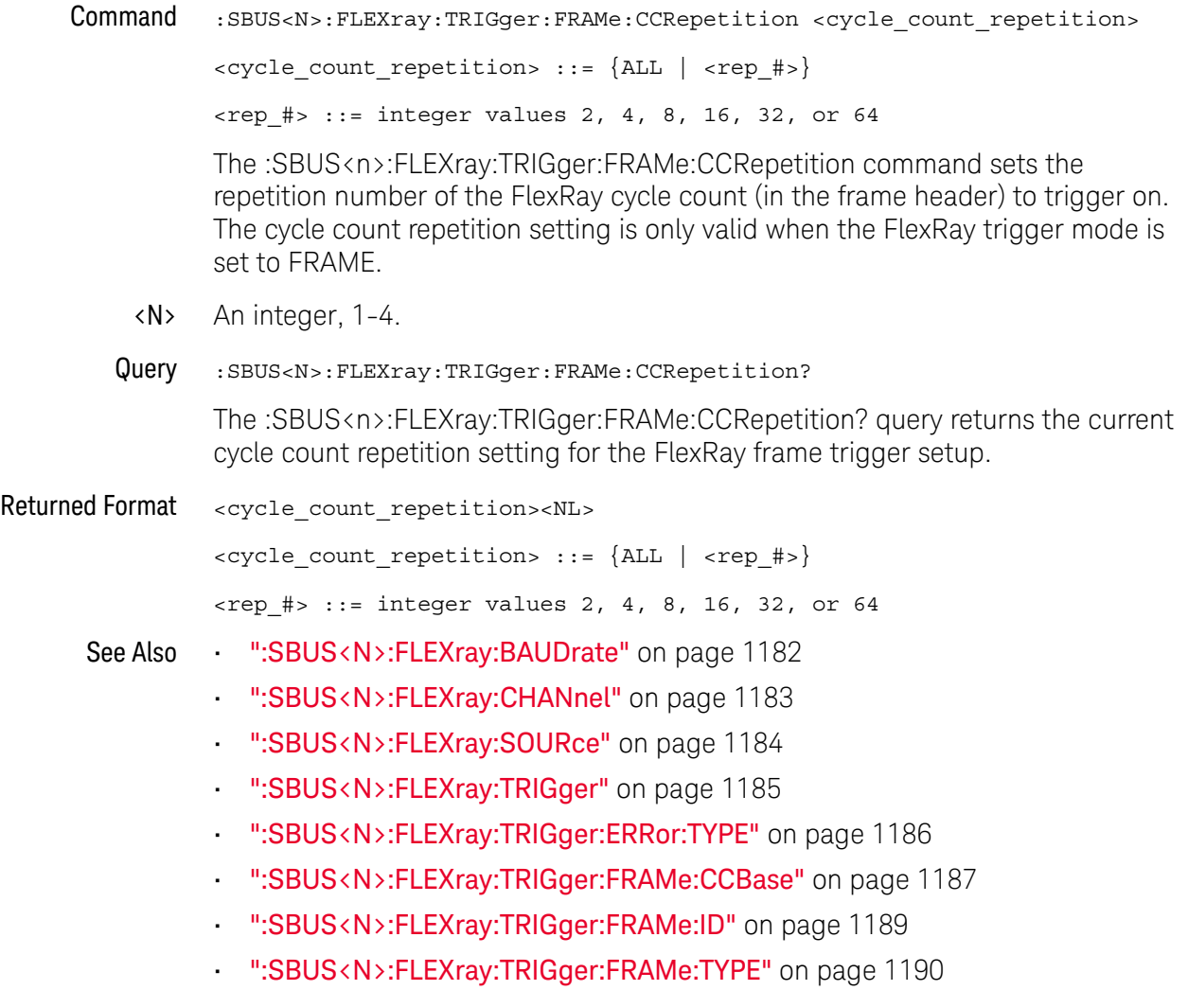

History New in version 5.20.
#### :SBUS<N>:FLEXray:TRIGger:FRAMe:ID

<span id="page-1188-0"></span>Command :SBUS<N>:FLEXray:TRIGger:FRAMe:ID <frame\_id>  $\langle$  = frame id> ::= {ALL |  $\langle$  frame #>} <frame\_#> ::= integer from 1-2047 The :SBUS<n>:FLEXray:TRIGger:FRAMe:ID command sets the FlexRay frame ID to trigger on. The frame ID setting is only valid when the FlexRay trigger mode is set to FRAMe. <N> An integer, 1-4. Query :SBUS<N>:FLEXray:TRIGger:FRAMe:ID? The :SBUS<n>:FLEXray:TRIGger:FRAMe:ID? query returns the current frame ID setting for the FlexRay frame trigger setup. Returned Format <frame\_id><NL>  $\langle$  = frame\_id> ::= {ALL |  $\langle$  frame\_#>} <frame\_#> ::= integer from 1-2047 See Also • [":SBUS<N>:FLEXray:BAUDrate"](#page-1181-0) on page 1182 • [":SBUS<N>:FLEXray:CHANnel"](#page-1182-0) on page 1183 • [":SBUS<N>:FLEXray:SOURce"](#page-1183-0) on page 1184 • [":SBUS<N>:FLEXray:TRIGger"](#page-1184-0) on page 1185 • [":SBUS<N>:FLEXray:TRIGger:ERRor:TYPE"](#page-1185-0) on page 1186 • [":SBUS<N>:FLEXray:TRIGger:FRAMe:CCBase"](#page-1186-0) on page 1187 • [":SBUS<N>:FLEXray:TRIGger:FRAMe:CCRepetition"](#page-1187-0) on page 1188 • [":SBUS<N>:FLEXray:TRIGger:FRAMe:TYPE"](#page-1189-0) on page 1190 History New in version 5.20.

# :SBUS<N>:FLEXray:TRIGger:FRAMe:TYPE

<span id="page-1189-0"></span>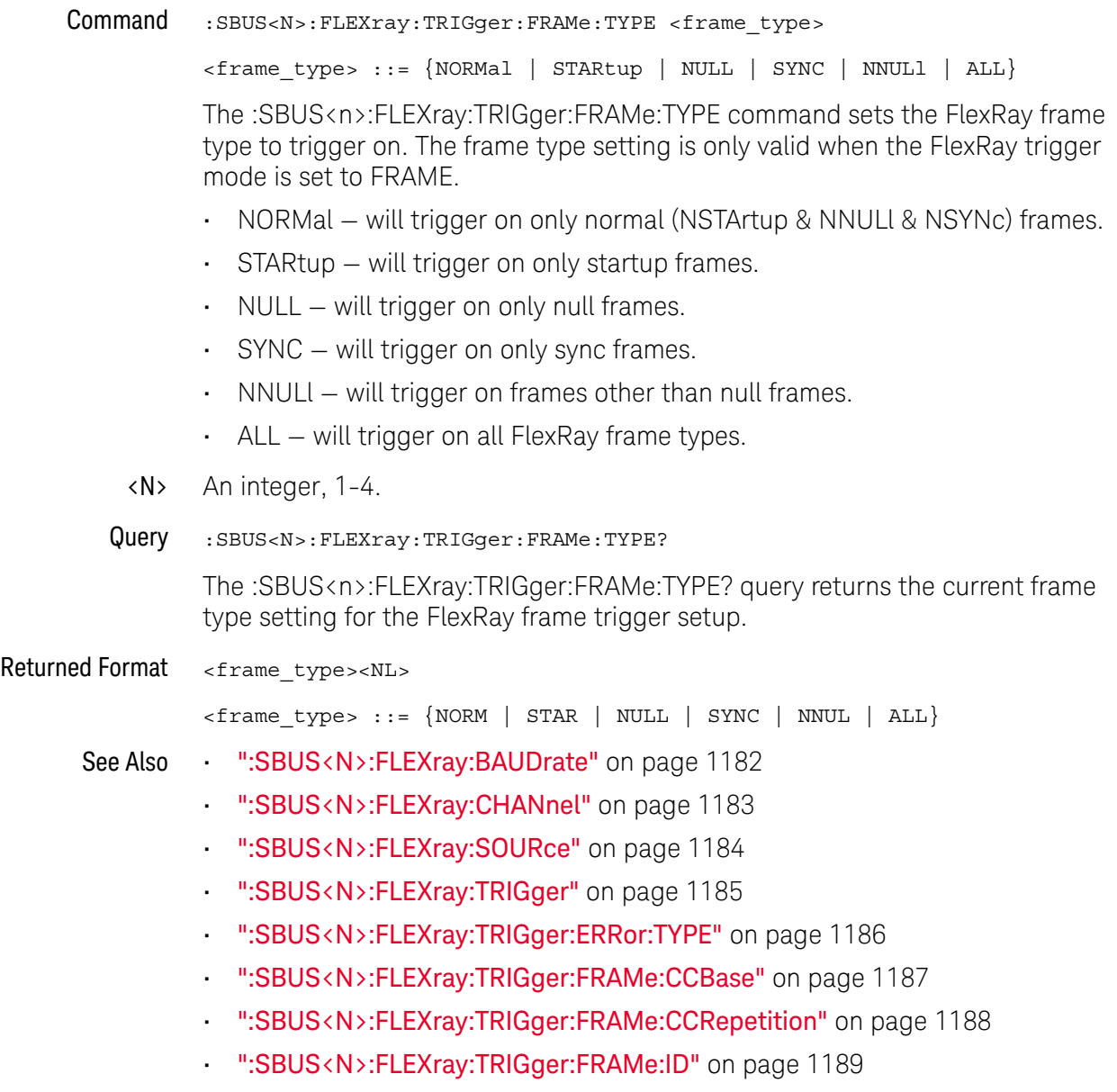

History New in version 5.20.

# :SBUS<N>:GENRaw Commands

- [":SBUS<N>:GENRaw:SOURce"](#page-1191-0) on page 1192
- [":SBUS<N>:GENRaw:WSIZe"](#page-1192-0) on page 1193
- See Also [":SBUS<N>:MODE"](#page-1169-0) on page 1170

#### <span id="page-1191-0"></span>:SBUS<N>:GENRaw:SOURce

Command :SBUS<N>:GENRaw:SOURce <source>

The :SBUS<N>:GENRaw:SOURce command sets the source for the Generic Raw signal.

<source> {CHANnel<N> | DIFF<D> | COMMonmode<C> | FUNCtion<F> | WMEMory<R> | NONE}

> The NONE parameter is the same as selecting "None" for the source in the user interface. It makes the previously selected channel, waveform memory, or math function available for other decodes.

<N> SBUS<N> is an integer, 1-4.

CHANnel<N> is an integer, 1 to the number of analog input channels.

 $\langle D \rangle$ ,  $\langle C \rangle$  Integers that map to the channels that display the differential and common mode waveforms, respectively.

> The DIFF and COMMonmode sources are just aliases that can be used in place of channel names when referring to differential or common mode waveforms. These are just aliases - no state change occurs if you refer to a differential channel and you are not in differential mode. DIFF<D> refers to the differential waveform of a differential pair and COMMonmode<C> refers to the common mode waveform of a differential pair. Channels are paired according to the [":ACQuire:DIFFerential:PARTner"](#page-291-0) on page 292 setting.

- <F> An integer, 1-16.
- <R> An integer, 1-4.
- Query :SBUS<N>:GENRaw:SOURce?

The :SBUS<N>:GENRaw:SOURce? query returns the source of the Generic Raw signal.

#### Returned Format <source><NL>

- See Also  **In:SBUS<N>:GENRaw:WSIZe"** on page 1193
	- History New in version 6.20.

# :SBUS<N>:GENRaw:WSIZe

<span id="page-1192-0"></span>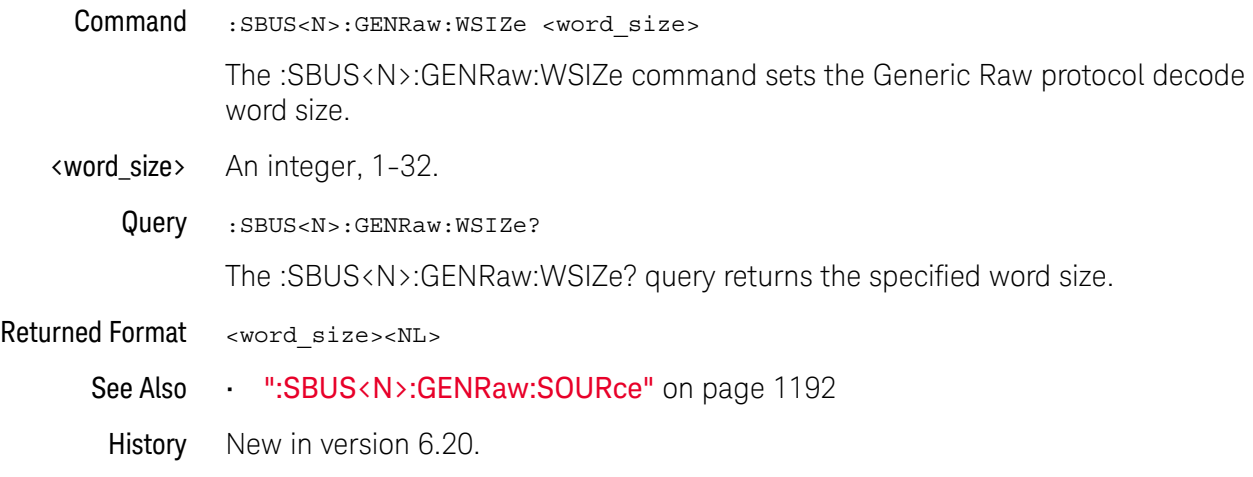

# :SBUS<N>:HS Commands

- [":SBUS<N>:HS:DESCramble"](#page-1194-0) on page 1195
- [":SBUS<N>:HS:FORMat"](#page-1195-0) on page 1196
- [":SBUS<N>:HS:IDLE"](#page-1196-0) on page 1197
- [":SBUS<N>:HS:SOURce<S>"](#page-1197-0) on page 1198

**NOTE** These commands are valid only when the high-speed (HS) serial decode type has been set with the :BUS:B<N>:TYPE command.

See Also • [":BUS:B<N>:TYPE"](#page-369-0) on page 370

## :SBUS<N>:HS:DESCramble

<span id="page-1194-0"></span>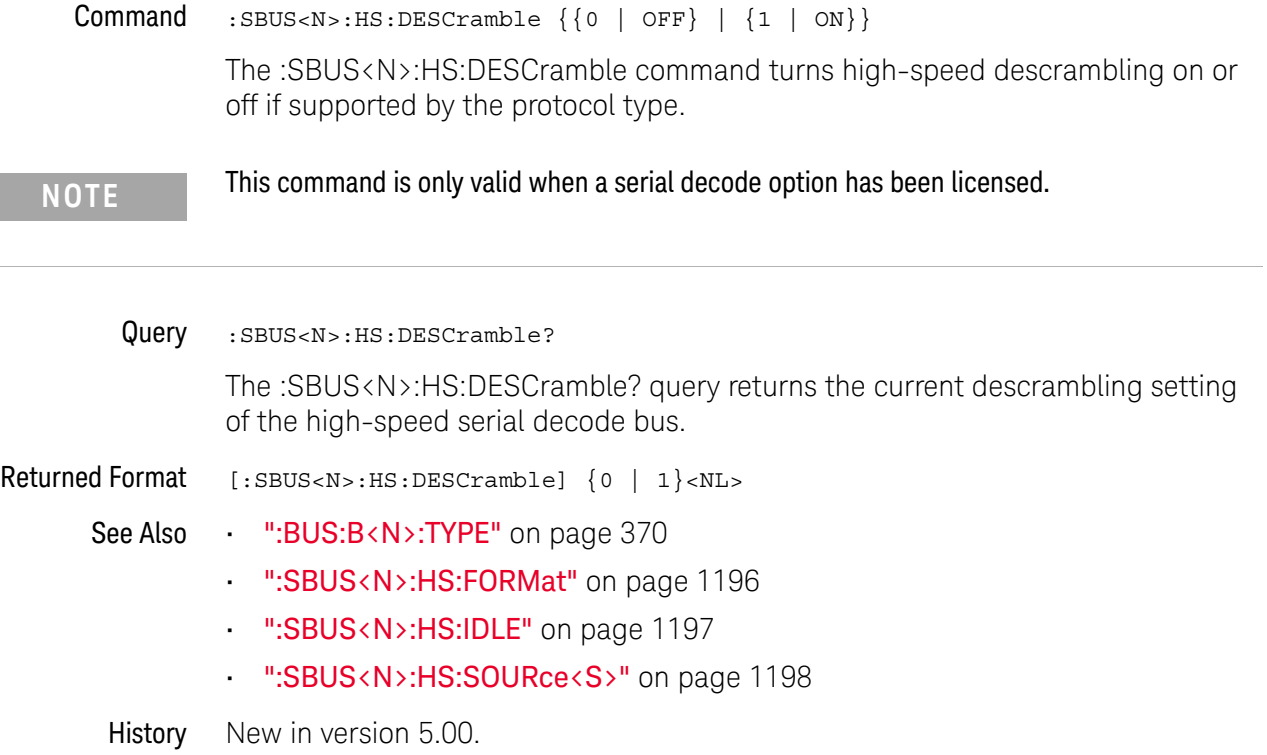

### :SBUS<N>:HS:FORMat

<span id="page-1195-0"></span>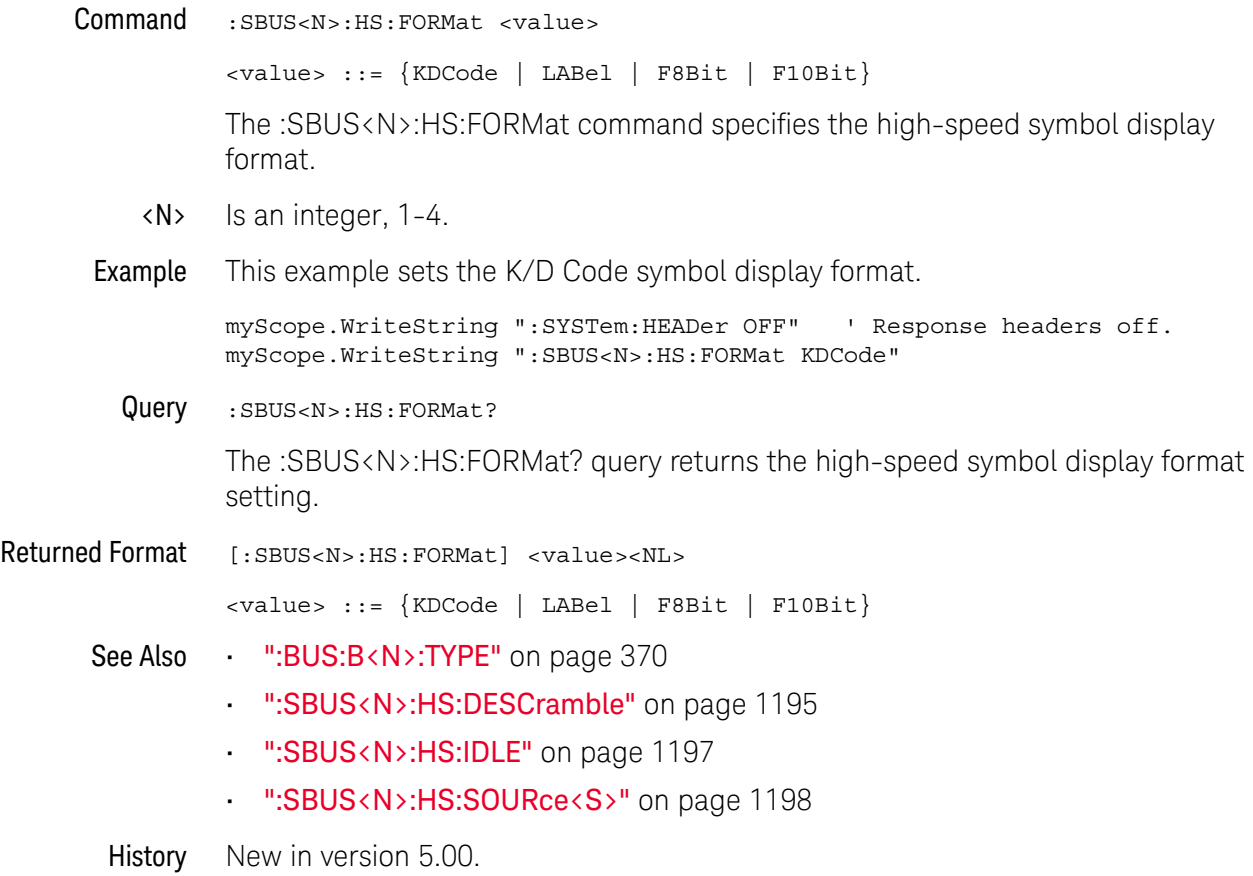

# :SBUS<N>:HS:IDLE

<span id="page-1196-0"></span>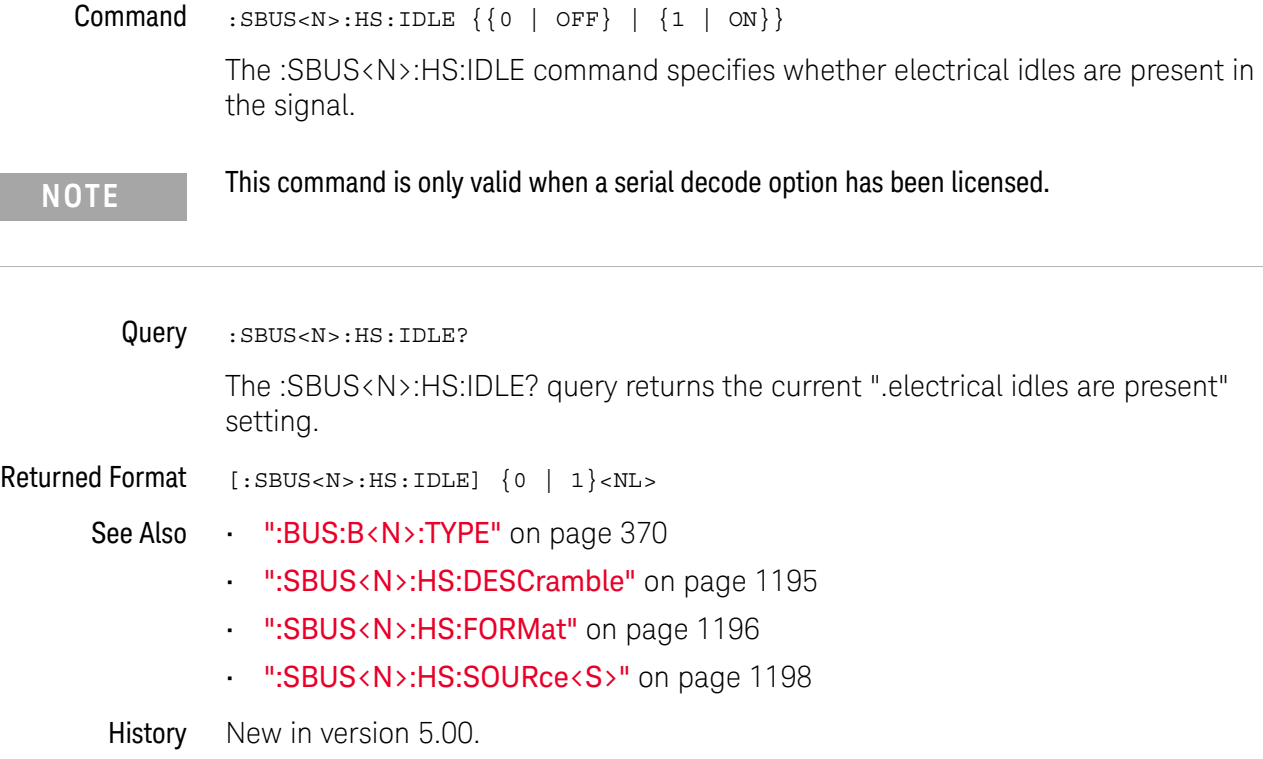

#### <span id="page-1197-0"></span>:SBUS<N>:HS:SOURce<S>

Command :SBUS<N>:HS:SOURce<S> <source>

<source> ::= {CHANnel<N> | DIFF<D> | COMMonmode<C> | FUNCtion<F> | WMEMory<R> | NONE}

The :SBUS<N>:HS:SOURce<S> command specifies the signal that is the high-speed data source.

<N> SBUS<N> is an integer, 1-4.

 $CHANnel < N$  is an integer, 1 to the number of analog input channels.

- $\langle S \rangle$  Is an integer, 1-4, for the high-speed serial source.
- $\langle D \rangle$ ,  $\langle C \rangle$  Integers that map to the channels that display the differential and common mode waveforms, respectively.

The DIFF and COMMonmode sources are just aliases that can be used in place of channel names when referring to differential or common mode waveforms. These are just aliases - no state change occurs if you refer to a differential channel and you are not in differential mode. DIFF<D> refers to the differential waveform of a differential pair and COMMonmode<C> refers to the common mode waveform of a differential pair. Channels are paired according to the [":ACQuire:DIFFerential:PARTner"](#page-291-0) on page 292 setting.

- <F> An integer, 1-16.
- <R> An integer, 1-4.
- Example This example specifies channel 2 is the high-speed data source 3 signal.

myScope.WriteString ":SYSTem:HEADer OFF" ' Response headers off. myScope.WriteString ":SBUS1:HS:SOURce3 CHANnel2"

Query : SBUS<N>:HS:SOURce<S>?

The :SBUS<N>:HS:SOURce<S>? query returns the current signal for the high-speed data source.

Returned Format  $[::SBUS:HS:SOURce<S>]  <sub>sources<NL></sub>$ 

 $\langle$ source> ::=  $\{CHAN < N$ > | FUNC $\langle F \rangle$  | WMEM $\langle N \rangle$  | NONE $\}$ 

- See Also [":BUS:B<N>:TYPE"](#page-369-0) on page 370
	- [":SBUS<N>:HS:DESCramble"](#page-1194-0) on page 1195
	- [":SBUS<N>:HS:FORMat"](#page-1195-0) on page 1196
	- [":SBUS<N>:HS:IDLE"](#page-1196-0) on page 1197

History New in version 5.00.

# :SBUS<N>:IIC Commands

- [":SBUS<N>:IIC:ASIZe"](#page-1199-0) on page 1200
- [":SBUS<N>:IIC:SOURce:CLOCk"](#page-1200-0) on page 1201
- [":SBUS<N>:IIC:SOURce:DATA"](#page-1201-0) on page 1202

**NOTE** These commands are only valid when the low-speed IIC and SPI serial decode option has been licensed.

See Also **•••** [":SBUS<N>:MODE"](#page-1169-0) on page 1170

## :SBUS<N>:IIC:ASIZe

<span id="page-1199-0"></span>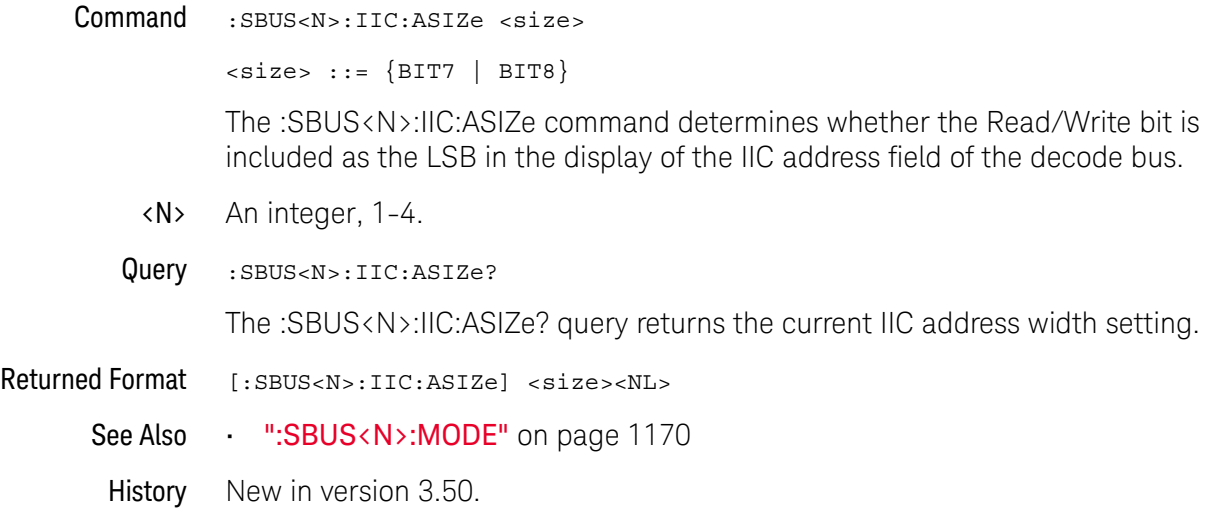

#### <span id="page-1200-0"></span>:SBUS<N>:IIC:SOURce:CLOCk

Command :SBUS<N>:IIC:SOURce:CLOCk <source>

<source> ::= {CHANnel<N> | DIFF<D> | COMMonmode<C> | FUNCtion<F> | WMEMory<R> | NONE}

The :SBUS<N>:IIC:SOURce:CLOCk command sets the source for the IIC serial clock (SCL).

The NONE parameter is the same as selecting "None" for the source in the user interface. It makes the previously selected channel, waveform memory, or math function available for other decodes.

<N> SBUS<N> is an integer, 1-4.

CHANnel $\langle N \rangle$  is an integer, 1 to the number of analog input channels.

 $\langle D \rangle$ ,  $\langle C \rangle$  Integers that map to the channels that display the differential and common mode waveforms, respectively.

> The DIFF and COMMonmode sources are just aliases that can be used in place of channel names when referring to differential or common mode waveforms. These are just aliases - no state change occurs if you refer to a differential channel and you are not in differential mode. DIFF<D> refers to the differential waveform of a differential pair and COMMonmode<C> refers to the common mode waveform of a differential pair. Channels are paired according to the [":ACQuire:DIFFerential:PARTner"](#page-291-0) on page 292 setting.

- <F> An integer, 1-16.
- <R> An integer, 1-4.

Example This example selects channel 2 as the source for IIC serial clock.

myScope.WriteString ":SBUS1:IIC:SOURce:CLOCk CHANnel2"

Query : SBUS<N>:IIC:SOURce:CLOCk?

The :SBUS<N>:IIC:SOURce:CLOCk? query returns the current source for the IIC serial clock.

- Returned Format  $[::SBUS < N>::IIC:SOWCe:CLock] < souverS>NL>$ 
	- See Also [":SBUS<N>:IIC:SOURce:DATA"](#page-1201-0) on page 1202
		- [":SBUS<N>:MODE"](#page-1169-0) on page 1170
	- History New in version 3.50.

### <span id="page-1201-0"></span>:SBUS<N>:IIC:SOURce:DATA

Command :SBUS<N>:IIC:SOURce:DATA <source>

<source> ::= {CHANnel<N> | DIFF<D> | COMMonmode<C> | FUNCtion<F> | WMEMory<R> | NONE}

The :SBUS<N>:IIC:SOURce:DATA command sets the source for IIC serial data (SDA).

The NONE parameter is the same as selecting "None" for the source in the user interface. It makes the previously selected channel, waveform memory, or math function available for other decodes.

<N> SBUS<N> is an integer, 1-4.

CHANnel $\langle N \rangle$  is an integer, 1 to the number of analog input channels.

 $\langle D \rangle$ ,  $\langle C \rangle$  Integers that map to the channels that display the differential and common mode waveforms, respectively.

> The DIFF and COMMonmode sources are just aliases that can be used in place of channel names when referring to differential or common mode waveforms. These are just aliases - no state change occurs if you refer to a differential channel and you are not in differential mode. DIFF<D> refers to the differential waveform of a differential pair and COMMonmode<C> refers to the common mode waveform of a differential pair. Channels are paired according to the [":ACQuire:DIFFerential:PARTner"](#page-291-0) on page 292 setting.

- <F> An integer, 1-16.
- $\langle R \rangle$  An integer, 1-4.

Example This example selects channel 1 as the source for IIC serial data.

myScope.WriteString ":SBUS1:IIC:SOURce:DATA CHANnel1"

Query :SBUS<N>:IIC:SOURce:DATA?

The :SBUS<N>:IIC:SOURce:DATA? query returns the current source for IIC serial data.

- Returned Format [:SBUS<N>:IIC:SOURce:DATA] <source><NL>
	- See Also [":SBUS<N>:IIC:SOURce:CLOCk"](#page-1200-0) on page 1201
		- [":SBUS<N>:MODE"](#page-1169-0) on page 1170
	- History New in version 3.50.

## :SBUS<N>:LIN Commands

- [":SBUS<N>:LIN:SAMPlepoint"](#page-1203-0) on page 1204
- [":SBUS<N>:LIN:SIGNal:BAUDrate"](#page-1204-0) on page 1205
- [":SBUS<N>:LIN:SOURce"](#page-1205-0) on page 1206
- [":SBUS<N>:LIN:STANdard"](#page-1206-0) on page 1207
- [":SBUS<N>:LIN:TRIGger"](#page-1207-0) on page 1208
- [":SBUS<N>:LIN:TRIGger:ID"](#page-1208-0) on page 1209
- [":SBUS<N>:LIN:TRIGger:PATTern:DATA"](#page-1209-0) on page 1210
- [":SBUS<N>:LIN:TRIGger:PATTern:DATA:LENGth"](#page-1210-0) on page 1211

**NOTE** These commands are only valid when the automotive LIN serial decode option has been licensed.

See Also • [":SBUS<N>:MODE"](#page-1169-0) on page 1170

<span id="page-1203-0"></span>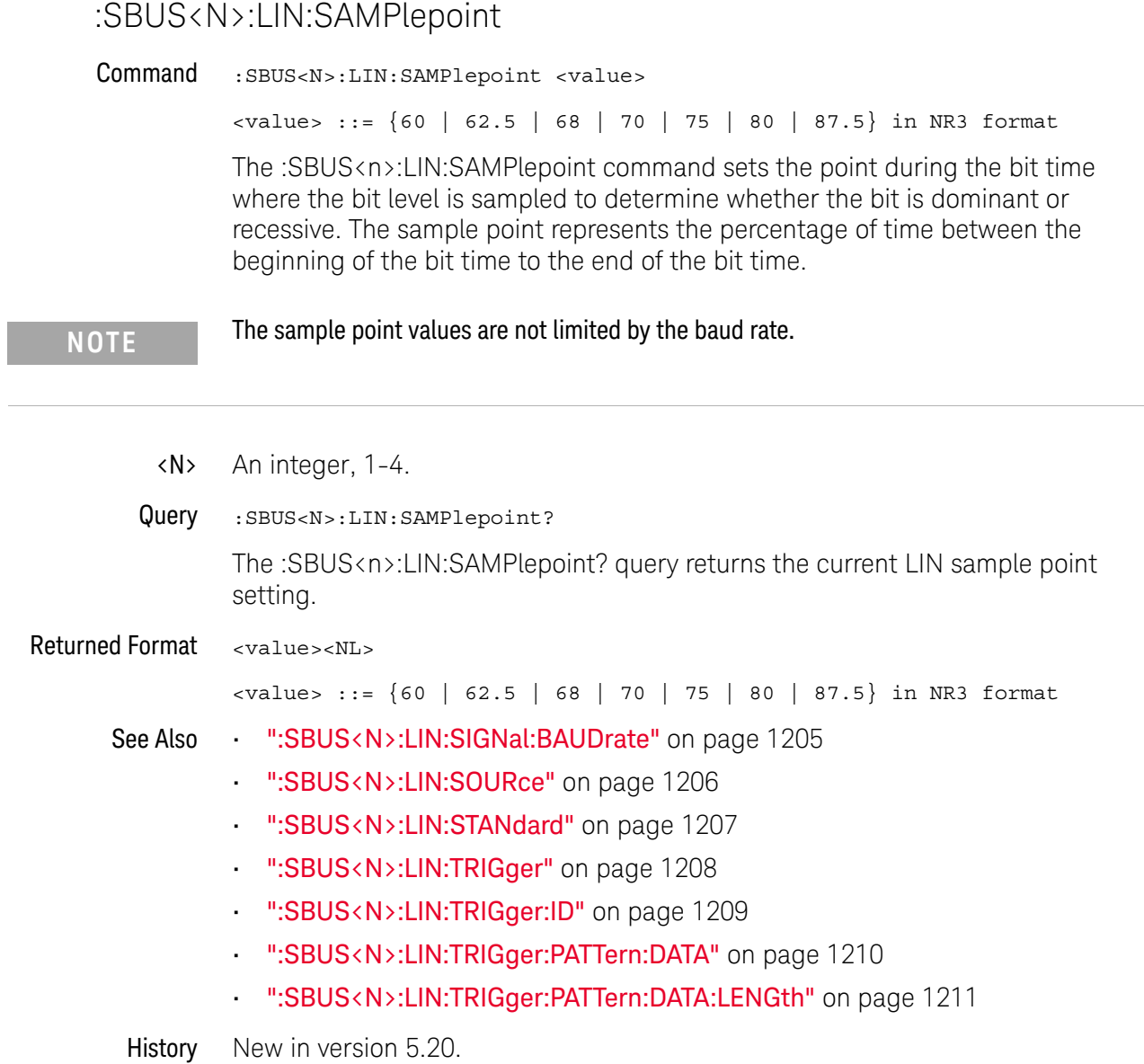

 $\overline{a}$ 

#### :SBUS<N>:LIN:SIGNal:BAUDrate

<span id="page-1204-0"></span>Command : SBUS<N>:LIN:SIGNal:BAUDrate <br/>baudrate>  $\epsilon$ baudrate> ::= from 2400 to 625000 in NR3 format The :SBUS<n>:LIN:SIGNal:BAUDrate command sets the standard baud rate of the LIN signal from 2400 b/s to 625 kb/s. If you enter a baud rate over 100 kb/s that is not divisible by 10 b/s, the baud rate is set to the nearest baud rate divisible by 10 b/s. <N> An integer, 1-4. Query :SBUS<N>:LIN:SIGNal:BAUDrate? The :SBUS<n>:LIN:SIGNal:BAUDrate? query returns the current LIN baud rate setting. Returned Format <baudrate><NL>  $\epsilon$ baudrate> ::= from 2400 to 625000 in NR3 format See Also • [":SBUS<N>:LIN:SAMPlepoint"](#page-1203-0) on page 1204 • [":SBUS<N>:LIN:SOURce"](#page-1205-0) on page 1206 • [":SBUS<N>:LIN:STANdard"](#page-1206-0) on page 1207 • [":SBUS<N>:LIN:TRIGger"](#page-1207-0) on page 1208 • [":SBUS<N>:LIN:TRIGger:ID"](#page-1208-0) on page 1209 • [":SBUS<N>:LIN:TRIGger:PATTern:DATA"](#page-1209-0) on page 1210 • [":SBUS<N>:LIN:TRIGger:PATTern:DATA:LENGth"](#page-1210-0) on page 1211

History New in version 5.20.

#### <span id="page-1205-0"></span>:SBUS<N>:LIN:SOURce

Command :SBUS<N>:LIN:SOURce <source>

<source> ::= {CHANnel<N> | DIFF<D> | COMMonmode<C> | FUNCtion<F> | WMEMory<R> | NONE}

The :SBUS<n>:LIN:SOURce command sets the source for the LIN signal.

The NONE parameter is the same as selecting "None" for the source in the user interface. It makes the previously selected channel, waveform memory, or math function available for other decodes.

<N> SBUS<N> is an integer, 1-4.

 $CHANnel < N$  is an integer, 1 to the number of analog input channels.

 $\langle D \rangle$ ,  $\langle C \rangle$  Integers that map to the channels that display the differential and common mode waveforms, respectively.

> The DIFF and COMMonmode sources are just aliases that can be used in place of channel names when referring to differential or common mode waveforms. These are just aliases - no state change occurs if you refer to a differential channel and you are not in differential mode. DIFF<D> refers to the differential waveform of a differential pair and COMMonmode<C> refers to the common mode waveform of a differential pair. Channels are paired according to the ": ACQuire: DIFFerential: PARTner" on page 292 setting.

- <F> An integer, 1-16.
- $\langle R \rangle$  An integer, 1-4.
- Query : SBUS<N>:LIN:SOURce?

The :SBUS<n>:LIN:SOURce? query returns the current source for the LIN signal.

Returned Format <source><NL>

See Also • [":SBUS<N>:LIN:SAMPlepoint"](#page-1203-0) on page 1204

- [":SBUS<N>:LIN:SIGNal:BAUDrate"](#page-1204-0) on page 1205
- [":SBUS<N>:LIN:STANdard"](#page-1206-0) on page 1207
- [":SBUS<N>:LIN:TRIGger"](#page-1207-0) on page 1208
- [":SBUS<N>:LIN:TRIGger:ID"](#page-1208-0) on page 1209
- [":SBUS<N>:LIN:TRIGger:PATTern:DATA"](#page-1209-0) on page 1210
- [":SBUS<N>:LIN:TRIGger:PATTern:DATA:LENGth"](#page-1210-0) on page 1211

History New in version 5.20.

# :SBUS<N>:LIN:STANdard

<span id="page-1206-0"></span>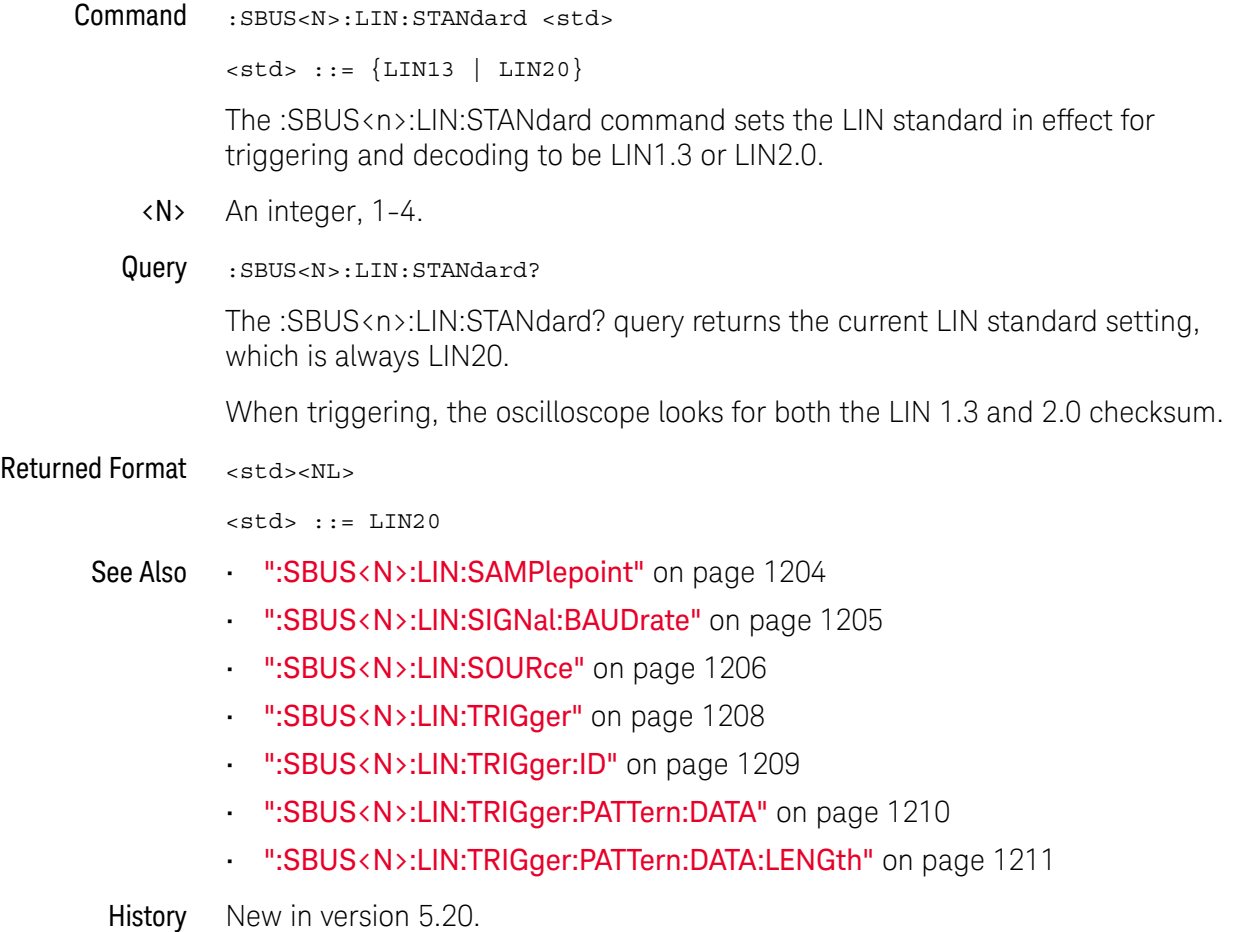

# :SBUS<N>:LIN:TRIGger

<span id="page-1207-0"></span>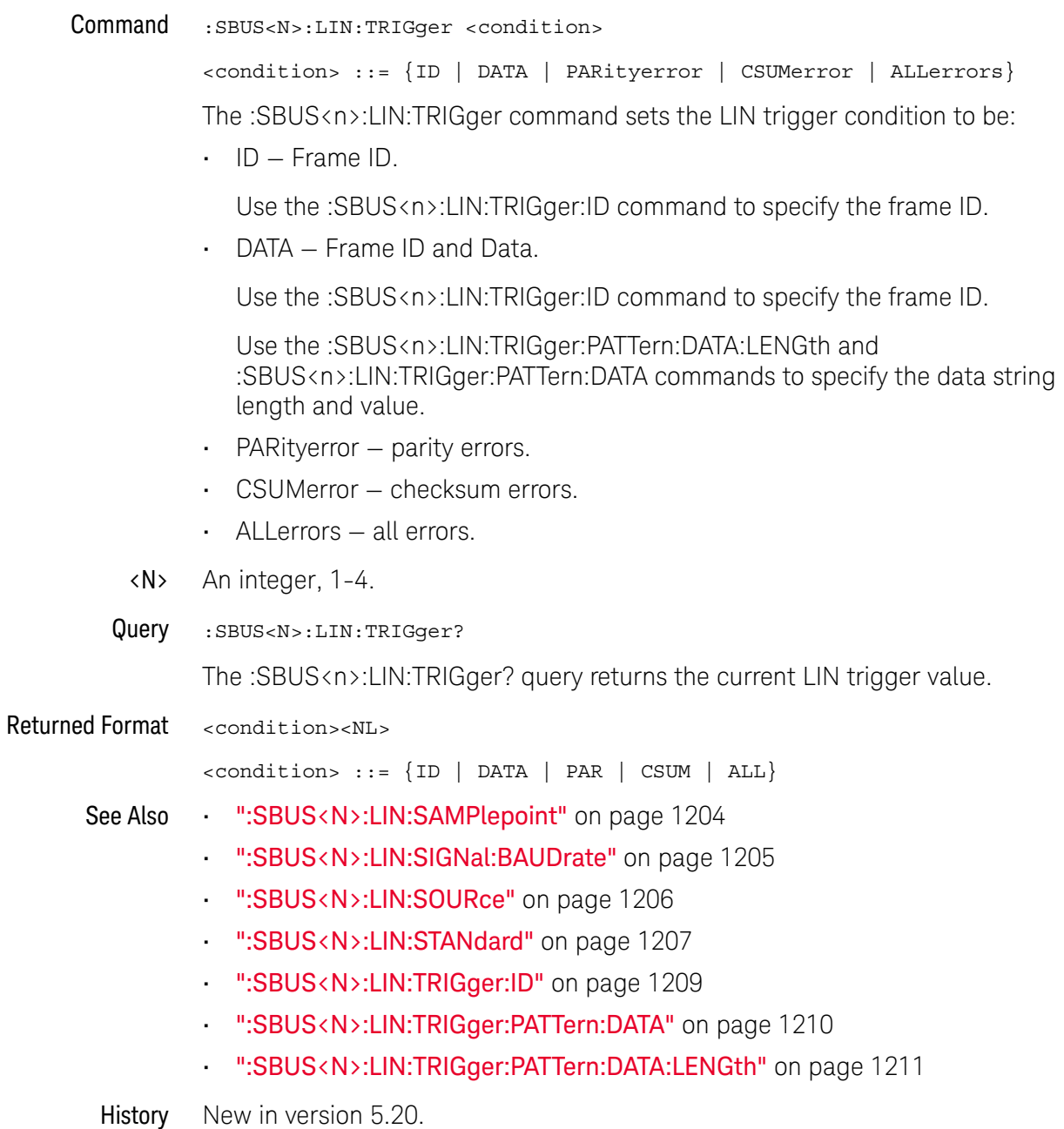

# :SBUS<N>:LIN:TRIGger:ID

<span id="page-1208-0"></span>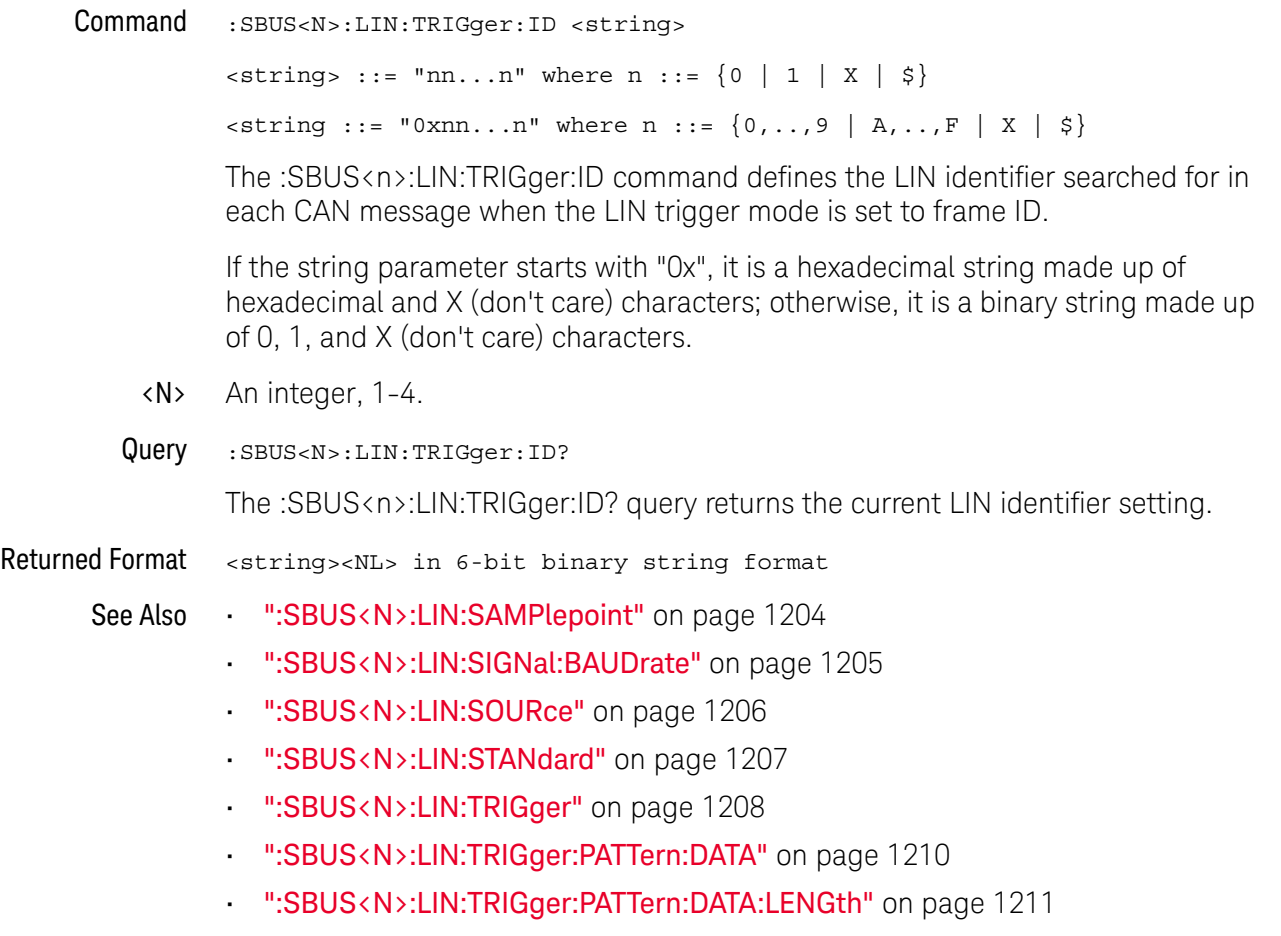

History New in version 5.20.

## <span id="page-1209-0"></span>:SBUS<N>:LIN:TRIGger:PATTern:DATA

Command :SBUS<N>:LIN:TRIGger:PATTern:DATA <string>  $\langle$ string> ::= "nn...n" where n ::= {0 | 1 | X | \$}  $\{ \text{string} : := "0x$ nn...n" where n  $::= \{0, ..., 9 | A, ..., F | X | \xi \}$ 

The :SBUS<N>:LIN:TRIGger:PATTern:DATA command defines the LIN data pattern resource according to the string parameter. This pattern, along with the data length (set by the :SBUS<N>:LIN:TRIGger:PATTern:DATA:LENGth command), control the data pattern searched for in each LIN message.

If the string parameter starts with "0x", it is a hexadecimal string made up of hexadecimal and X (don't care) characters; otherwise, it is a binary string made up of 0, 1, and X (don't care) characters.

#### **NOTE** If more bits are sent for <string> than specified by the :SBUS<N>:LIN:TRIGger:PATTern:DATA:LENGth command, the most significant bits will be truncated.

- <N> An integer, 1-4.
- Query :SBUS<N>:LIN:TRIGger:PATTern:DATA?

The :SBUS<N>:LIN:TRIGger:PATTern:DATA? query returns the current settings of the specified LIN data pattern resource in the binary string format.

- Returned Format <string><NL> in nondecimal format
	- See Also [":SBUS<N>:LIN:SAMPlepoint"](#page-1203-0) on page 1204
		- [":SBUS<N>:LIN:SIGNal:BAUDrate"](#page-1204-0) on page 1205
		- [":SBUS<N>:LIN:SOURce"](#page-1205-0) on page 1206
		- [":SBUS<N>:LIN:STANdard"](#page-1206-0) on page 1207
		- [":SBUS<N>:LIN:TRIGger"](#page-1207-0) on page 1208
		- [":SBUS<N>:LIN:TRIGger:ID"](#page-1208-0) on page 1209
		- [":SBUS<N>:LIN:TRIGger:PATTern:DATA:LENGth"](#page-1210-0) on page 1211

History New in version 5.20.

# :SBUS<N>:LIN:TRIGger:PATTern:DATA:LENGth

<span id="page-1210-0"></span>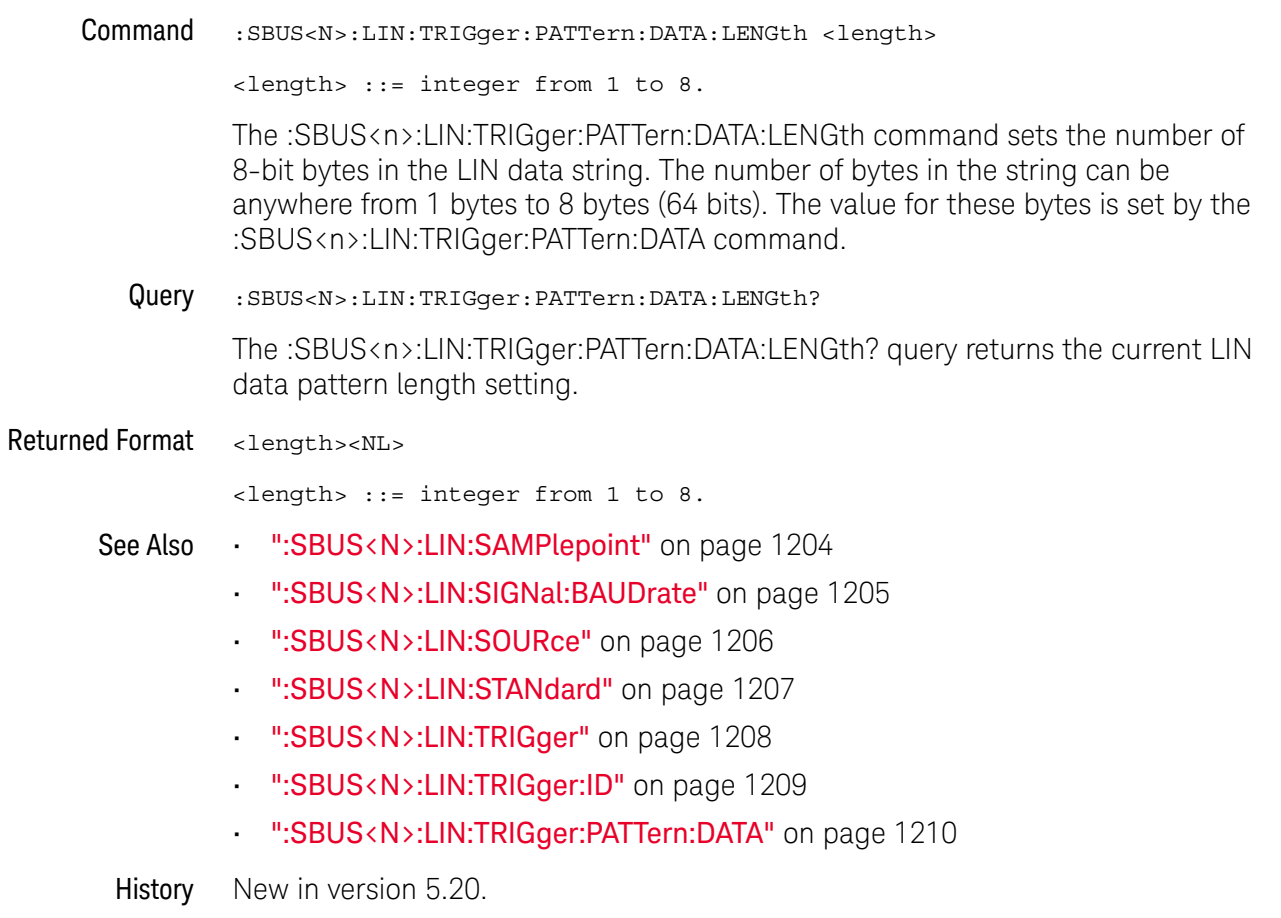

# :SBUS<N>:SPI Commands

- [":SBUS<N>:SPI:BITorder"](#page-1212-0) on page 1213
- [":SBUS<N>:SPI:CLOCk:SLOPe"](#page-1213-0) on page 1214
- [":SBUS<N>:SPI:CLOCk:TIMeout"](#page-1214-0) on page 1215
- [":SBUS<N>:SPI:FRAMe:STATe"](#page-1215-0) on page 1216
- [":SBUS<N>:SPI:SOURce:CLOCk"](#page-1216-0) on page 1217
- [":SBUS<N>:SPI:SOURce:DATA"](#page-1217-0) on page 1218
- [":SBUS<N>:SPI:SOURce:FRAMe"](#page-1218-0) on page 1219
- [":SBUS<N>:SPI:SOURce:MISO"](#page-1219-0) on page 1220
- [":SBUS<N>:SPI:SOURce:MOSI"](#page-1220-0) on page 1221
- [":SBUS<N>:SPI:TYPE"](#page-1221-0) on page 1222
- [":SBUS<N>:SPI:WIDTh"](#page-1222-0) on page 1223

**NOTE** These commands are only valid when the low-speed IIC and SPI serial decode option has been licensed.

See Also • [":SBUS<N>:MODE"](#page-1169-0) on page 1170

#### :SBUS<N>:SPI:BITorder

<span id="page-1212-0"></span>Command :SBUS<N>:SPI:BITorder <order>  $\left\{\text{coker}\right\}$  ::=  $\left\{\text{LSB} \mid \text{MSB}\right\}$ The :SBUS<N>:SPI:BITorder command selects the bit order, most significant bit first (MSB) or least significant bit first (LSB), used when displaying data in the serial decode waveform and in the Lister. <N> An integer, 1-4. Query : SBUS<N>:SPI:BITorder? The :SBUS<N>:SPI:BITorder? query returns the current SPI decode bit order. Returned Format [:SBUS<N>:SPI:BITorder] <order><NL> See Also • [":SBUS<N>:MODE"](#page-1169-0) on page 1170 History New in version 3.50.

## :SBUS<N>:SPI:CLOCk:SLOPe

<span id="page-1213-0"></span>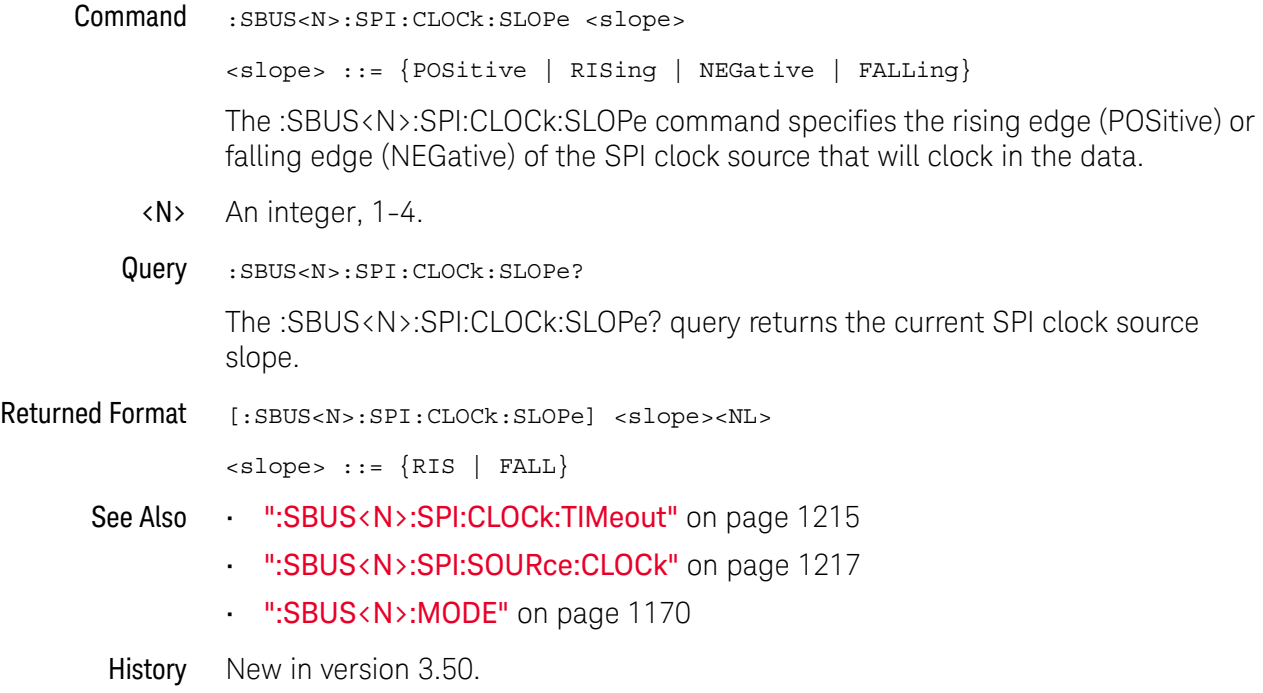

## :SBUS<N>:SPI:CLOCk:TIMeout

- <span id="page-1214-0"></span>Command :SBUS<N>:SPI:CLOCk:TIMeout <time\_value> <time\_value> ::= time in seconds in NR3 format The :SBUS<N>:SPI:CLOCk:TIMeout command sets the SPI signal clock timeout resource in seconds from 100 ns to 10 s when the :SBUS<N>:SPI:FRAMing command is set to TIMeout. The timer is used to frame a signal by a clock timeout. <N> An integer, 1-4. Query :SBUS<N>:SPI:CLOCk:TIMeout? The :SBUS<N>:SPI:CLOCk:TIMeout? query returns current SPI clock timeout setting. Returned Format [:SBUS<N>:SPI:CLOCk:TIMeout] <time value><NL> See Also **• ":SBUS<N>:SPI:CLOCk:SLOPe"** on page 1214 • [":SBUS<N>:SPI:SOURce:CLOCk"](#page-1216-0) on page 1217 • [":SBUS<N>:SPI:FRAMe:STATe"](#page-1215-0) on page 1216 • [":SBUS<N>:MODE"](#page-1169-0) on page 1170
	- History New in version 3.50.

## :SBUS<N>:SPI:FRAMe:STATe

<span id="page-1215-0"></span>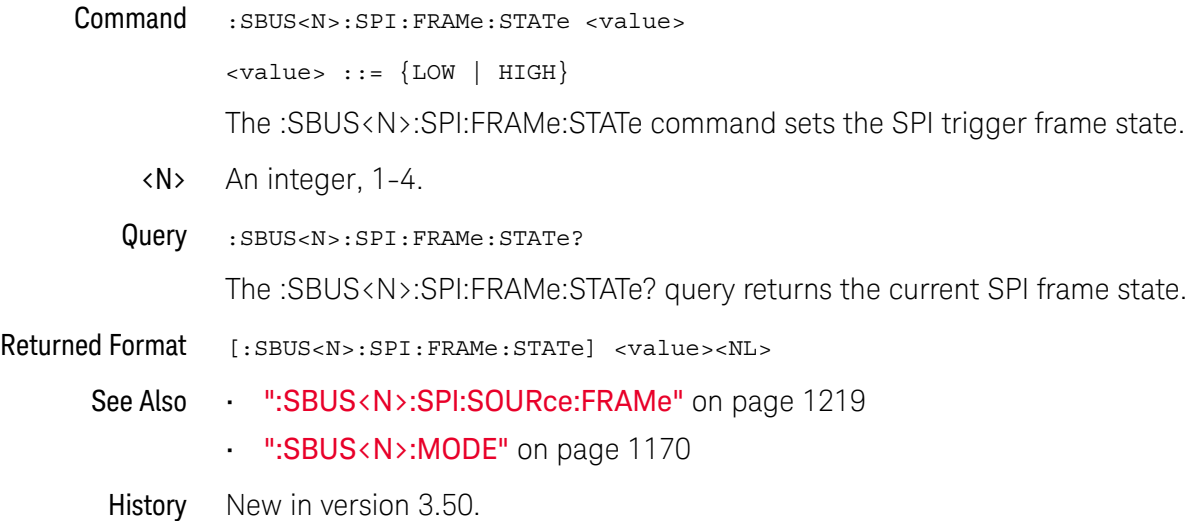

#### <span id="page-1216-0"></span>:SBUS<N>:SPI:SOURce:CLOCk

Command :SBUS<N>:SPI:SOURce:CLOCk <source>

<source> ::= {CHANnel<N> | DIFF<D> | COMMonmode<C> | FUNCtion<F> | WMEMory<R> | NONE}

The :SBUS<N>:SPI:SOURce:CLOCk command sets the source for the SPI serial clock.

The NONE parameter is the same as selecting "None" for the source in the user interface. It makes the previously selected channel, waveform memory, or math function available for other decodes.

<N> SBUS<N> is an integer, 1-4.

CHANnel $\langle N \rangle$  is an integer, 1 to the number of analog input channels.

 $\langle D \rangle$ ,  $\langle C \rangle$  Integers that map to the channels that display the differential and common mode waveforms, respectively.

> The DIFF and COMMonmode sources are just aliases that can be used in place of channel names when referring to differential or common mode waveforms. These are just aliases - no state change occurs if you refer to a differential channel and you are not in differential mode. DIFF<D> refers to the differential waveform of a differential pair and COMMonmode<C> refers to the common mode waveform of a differential pair. Channels are paired according to the [":ACQuire:DIFFerential:PARTner"](#page-291-0) on page 292 setting.

- <F> An integer, 1-16.
- <R> An integer, 1-4.
- Query : SBUS<N>:SPI: SOURce: CLOCk?

The :SBUS<N>:SPI:SOURce:CLOCk? query returns the current source for the SPI serial clock.

Returned Format  $[::SBUS:SPI:SOURce:CLOCK] < source>$ 

See Also • [":SBUS<N>:SPI:CLOCk:SLOPe"](#page-1213-0) on page 1214

- [":SBUS<N>:SPI:CLOCk:TIMeout"](#page-1214-0) on page 1215
- [":SBUS<N>:SPI:SOURce:FRAMe"](#page-1218-0) on page 1219
- [":SBUS<N>:SPI:SOURce:MOSI"](#page-1220-0) on page 1221
- [":SBUS<N>:SPI:SOURce:MISO"](#page-1219-0) on page 1220
- [":SBUS<N>:SPI:SOURce:DATA"](#page-1217-0) on page 1218
- [":SBUS<N>:MODE"](#page-1169-0) on page 1170

History New in version 3.50.

#### <span id="page-1217-0"></span>:SBUS<N>:SPI:SOURce:DATA

Command :SBUS<N>:SPI:SOURce:DATA <source>

<source> ::= {CHANnel<N> | DIFF<D> | COMMonmode<C> | FUNCtion<F> | WMEMory<R> | NONE}

The :SBUS<N>:SPI:SOURce:DATA command sets the source for the SPI serial MOSI data.

This command is the same as the :SBUS<N>:SPI:SOURce:MOSI command.

The NONE parameter is the same as selecting "None" for the source in the user interface. It makes the previously selected channel, waveform memory, or math function available for other decodes.

<N> SBUS<N> is an integer, 1-4.

CHANnel $\langle N \rangle$  is an integer, 1 to the number of analog input channels.

 $\langle D \rangle$ ,  $\langle C \rangle$  Integers that map to the channels that display the differential and common mode waveforms, respectively.

> The DIFF and COMMonmode sources are just aliases that can be used in place of channel names when referring to differential or common mode waveforms. These are just aliases - no state change occurs if you refer to a differential channel and you are not in differential mode. DIFF<D> refers to the differential waveform of a differential pair and COMMonmode<C> refers to the common mode waveform of a differential pair. Channels are paired according to the [":ACQuire:DIFFerential:PARTner"](#page-291-0) on page 292 setting.

- <F> An integer, 1-16.
- <R> An integer, 1-4.
- Query :SBUS<N>:SPI:SOURce:DATA?

The :SBUS<N>:SPI:SOURce:DATA? query returns the current source for the SPI serial MOSI data.

- Returned Format  $[::SBUS:SPI:SOURce:DATA] <$ source><NL>
	- See Also [":SBUS<N>:SPI:SOURce:MOSI"](#page-1220-0) on page 1221
		- [":SBUS<N>:SPI:SOURce:MISO"](#page-1219-0) on page 1220
		- [":SBUS<N>:SPI:SOURce:CLOCk"](#page-1216-0) on page 1217
		- [":SBUS<N>:SPI:SOURce:FRAMe"](#page-1218-0) on page 1219
		- [":SBUS<N>:MODE"](#page-1169-0) on page 1170

History New in version 3.50.

#### <span id="page-1218-0"></span>:SBUS<N>:SPI:SOURce:FRAMe

Command :SBUS<N>:SPI:SOURce:FRAMe <source>

<source> ::= {CHANnel<N> | DIFF<D> | COMMonmode<C> | FUNCtion<F> | WMEMory<R> | NONE}

The :SBUS<N>:SPI:SOURce:FRAMe command sets the frame source.

The NONE parameter is the same as selecting "None" for the source in the user interface. It makes the previously selected channel, waveform memory, or math function available for other decodes.

<N> SBUS<N> is an integer, 1-4.

 $CHANnel < N$  is an integer, 1 to the number of analog input channels.

 $\langle D \rangle$ ,  $\langle C \rangle$  Integers that map to the channels that display the differential and common mode waveforms, respectively.

> The DIFF and COMMonmode sources are just aliases that can be used in place of channel names when referring to differential or common mode waveforms. These are just aliases - no state change occurs if you refer to a differential channel and you are not in differential mode. DIFF<D> refers to the differential waveform of a differential pair and COMMonmode<C> refers to the common mode waveform of a differential pair. Channels are paired according to the ": ACQuire: DIFFerential: PARTner" on page 292 setting.

- <F> An integer, 1-16.
- $\langle R \rangle$  An integer, 1-4.
- Query :SBUS<N>:SPI:SOURce:FRAMe?

The :SBUS<N>:SPI:SOURce:FRAMe? query returns the current frame source for the SPI serial frame.

Returned Format  $[::SBUS:SPI:SOURce::FRAMel$ 

See Also **• ":SBUS<N>:SPI:SOURce:CLOCk"** on page 1217

- [":SBUS<N>:SPI:SOURce:MOSI"](#page-1220-0) on page 1221
- [":SBUS<N>:SPI:SOURce:MISO"](#page-1219-0) on page 1220
- [":SBUS<N>:SPI:SOURce:DATA"](#page-1217-0) on page 1218
- [":SBUS<N>:SPI:FRAMe:STATe"](#page-1215-0) on page 1216
- [":SBUS<N>:MODE"](#page-1169-0) on page 1170

History New in version 3.50.

### <span id="page-1219-0"></span>:SBUS<N>:SPI:SOURce:MISO

Command :SBUS<N>:SPI:SOURce:MISO <source>

<source> ::= {CHANnel<N> | DIFF<D> | COMMonmode<C> | FUNCtion<F> | WMEMory<R> | NONE}

The :SBUS<N>:SPI:SOURce:MISO command sets the source for the SPI serial MISO data.

The NONE parameter is the same as selecting "None" for the source in the user interface. It makes the previously selected channel, waveform memory, or math function available for other decodes.

<N> SBUS<N> is an integer, 1-4.

CHANnel $\langle N \rangle$  is an integer, 1 to the number of analog input channels.

 $\langle D \rangle$ ,  $\langle C \rangle$  Integers that map to the channels that display the differential and common mode waveforms, respectively.

> The DIFF and COMMonmode sources are just aliases that can be used in place of channel names when referring to differential or common mode waveforms. These are just aliases - no state change occurs if you refer to a differential channel and you are not in differential mode. DIFF<D> refers to the differential waveform of a differential pair and COMMonmode<C> refers to the common mode waveform of a differential pair. Channels are paired according to the [":ACQuire:DIFFerential:PARTner"](#page-291-0) on page 292 setting.

- <F> An integer, 1-16.
- <R> An integer, 1-4.
- Query : SBUS<N>:SPI: SOURce: MISO?

The :SBUS<N>:SPI:SOURce:MISO? query returns the current source for the SPI serial MISO data.

Returned Format  $[::SBUS:SPI:SOURce:MISO] < source>$ 

See Also **••• ":SBUS<N>:SPI:SOURce:MOSI"** on page 1221

- [":SBUS<N>:SPI:SOURce:DATA"](#page-1217-0) on page 1218
- [":SBUS<N>:SPI:SOURce:CLOCk"](#page-1216-0) on page 1217
- [":SBUS<N>:SPI:SOURce:FRAMe"](#page-1218-0) on page 1219
- [":SBUS<N>:MODE"](#page-1169-0) on page 1170

History New in version 3.50.

#### <span id="page-1220-0"></span>:SBUS<N>:SPI:SOURce:MOSI

Command :SBUS<N>:SPI:SOURce:MOSI <source>

<source> ::= {CHANnel<N> | DIFF<D> | COMMonmode<C> | FUNCtion<F> | WMEMory<R> | NONE}

The :SBUS<N>:SPI:SOURce:MOSI command sets the source for the SPI serial MOSI data.

You can also use the equivalent :SBUS<N>:SPI:SOURce:DATA command to set the MOSI data source.

The NONE parameter is the same as selecting "None" for the source in the user interface. It makes the previously selected channel, waveform memory, or math function available for other decodes.

<N> SBUS<N> is an integer, 1-4.

 $CHANnel < N$  is an integer, 1 to the number of analog input channels.

<D>, <C> Integers that map to the channels that display the differential and common mode waveforms, respectively.

> The DIFF and COMMonmode sources are just aliases that can be used in place of channel names when referring to differential or common mode waveforms. These are just aliases - no state change occurs if you refer to a differential channel and you are not in differential mode. DIFF<D> refers to the differential waveform of a differential pair and COMMonmode<C> refers to the common mode waveform of a differential pair. Channels are paired according to the ": ACQuire: DIFFerential: PARTner" on page 292 setting.

- <F> An integer, 1-16.
- <R> An integer, 1-4.
- Query :SBUS<N>:SPI:SOURce:MOSI?

The :SBUS<N>:SPI:SOURce:MOSI? query returns the current source for the SPI serial MOSI data.

- Returned Format [:SBUS<N>:SPI:SOURce:MOSI] <source><NL>
	- See Also [":SBUS<N>:SPI:SOURce:DATA"](#page-1217-0) on page 1218
		- [":SBUS<N>:SPI:SOURce:MISO"](#page-1219-0) on page 1220
		- [":SBUS<N>:SPI:SOURce:CLOCk"](#page-1216-0) on page 1217
		- [":SBUS<N>:SPI:SOURce:FRAMe"](#page-1218-0) on page 1219
		- [":SBUS<N>:MODE"](#page-1169-0) on page 1170

History New in version 3.50.

## :SBUS<N>:SPI:TYPE

<span id="page-1221-0"></span>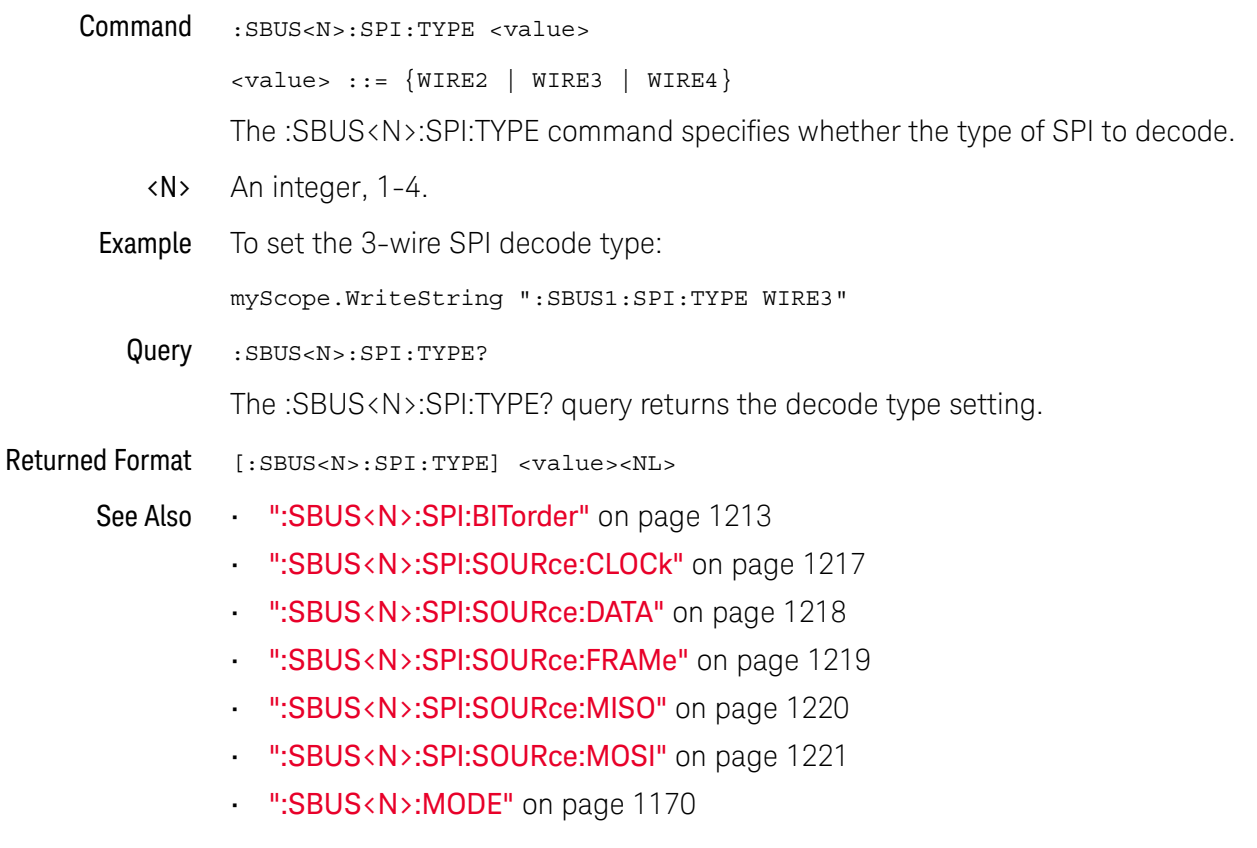

History New in version 3.50.

# :SBUS<N>:SPI:WIDTh

<span id="page-1222-0"></span>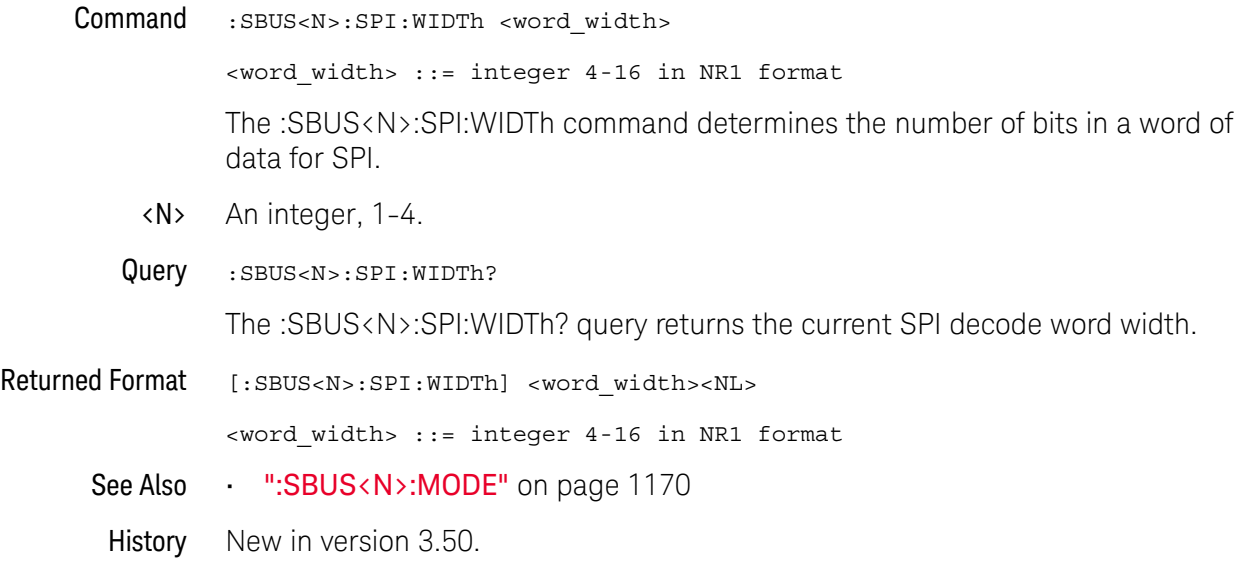

# :SBUS<N>:UART Commands

- [":SBUS<N>:UART:BAUDrate"](#page-1224-0) on page 1225
- [":SBUS<N>:UART:BITorder"](#page-1225-0) on page 1226
- [":SBUS<N>:UART:DIRection"](#page-1226-0) on page 1227
- [":SBUS<N>:UART:EOF:HEX"](#page-1227-0) on page 1228
- [":SBUS<N>:UART:IDLE"](#page-1228-0) on page 1229
- [":SBUS<N>:UART:PARity"](#page-1229-0) on page 1230
- [":SBUS<N>:UART:SOURce:RX"](#page-1230-0) on page 1231
- [":SBUS<N>:UART:SOURce:TX"](#page-1231-0) on page 1232
- [":SBUS<N>:UART:WIDTh"](#page-1232-0) on page 1233

**NOTE** These commands are only valid when the Low-Speed Protocol Decode and Trigger option has been licensed.

See Also • [":SBUS<N>:MODE"](#page-1169-0) on page 1170
#### :SBUS<N>:UART:BAUDrate

<span id="page-1224-0"></span>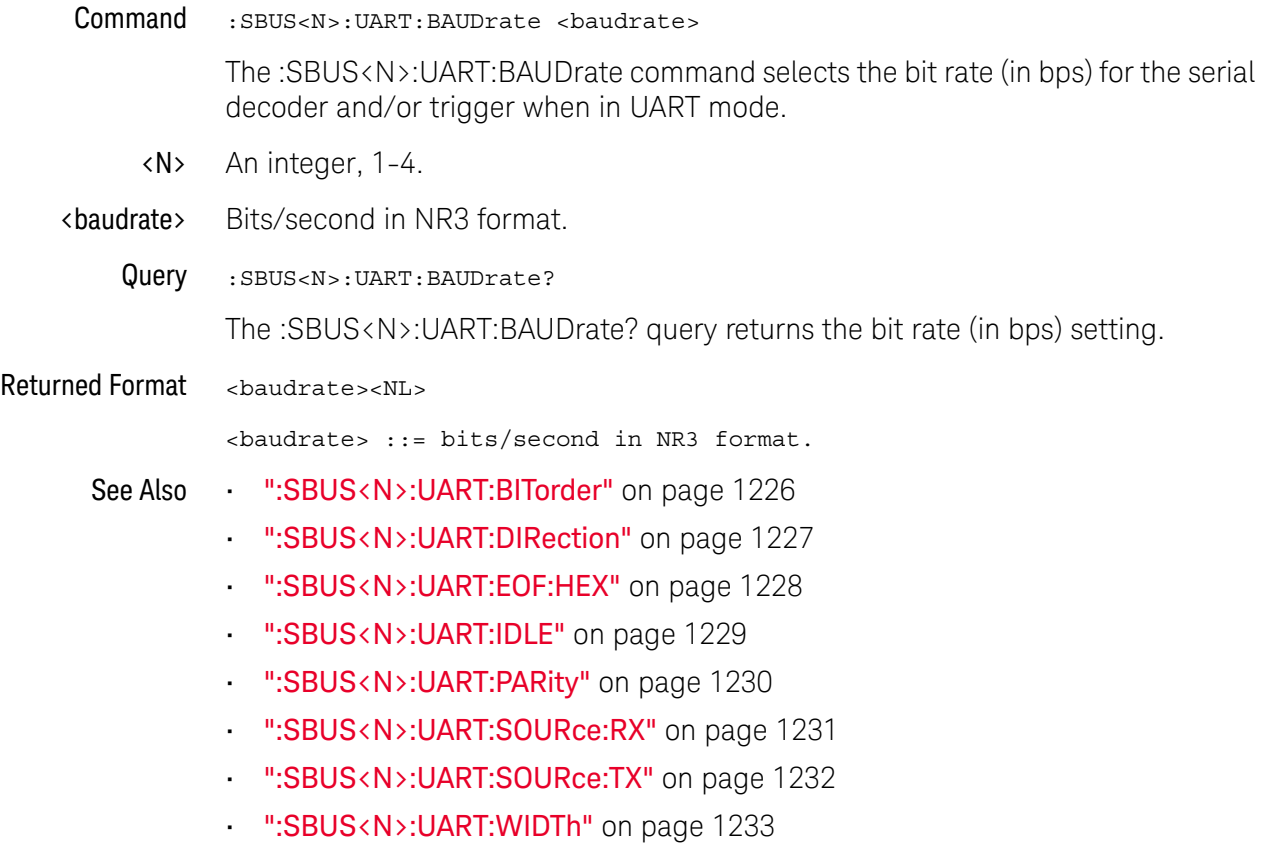

#### <span id="page-1225-0"></span>:SBUS<N>:UART:BITorder

Command :SBUS<N>:UART:BITorder {LSB | MSB}

The :SBUS<N>:UART:BITorder command selects whether the most significant bit (MSB) or least significant bit (LSB) is presented after the start bit in the signal from your device under test.

For RS-232, select LSB.

- <N> An integer, 1-4.
- Query :SBUS<N>:UART:BITorder?

The :SBUS<N>:UART:BITorder? query returns the bit order setting.

#### Returned Format <bitorder><NL>

<bitorder> ::= {LSB | MSB}

- See Also **••• ":SBUS<N>:UART:BAUDrate"** on page 1225
	- [":SBUS<N>:UART:DIRection"](#page-1226-0) on page 1227
	- [":SBUS<N>:UART:EOF:HEX"](#page-1227-0) on page 1228
	- [":SBUS<N>:UART:IDLE"](#page-1228-0) on page 1229
	- [":SBUS<N>:UART:PARity"](#page-1229-0) on page 1230
	- [":SBUS<N>:UART:SOURce:RX"](#page-1230-0) on page 1231
	- [":SBUS<N>:UART:SOURce:TX"](#page-1231-0) on page 1232
	- [":SBUS<N>:UART:WIDTh"](#page-1232-0) on page 1233

#### :SBUS<N>:UART:DIRection

<span id="page-1226-0"></span>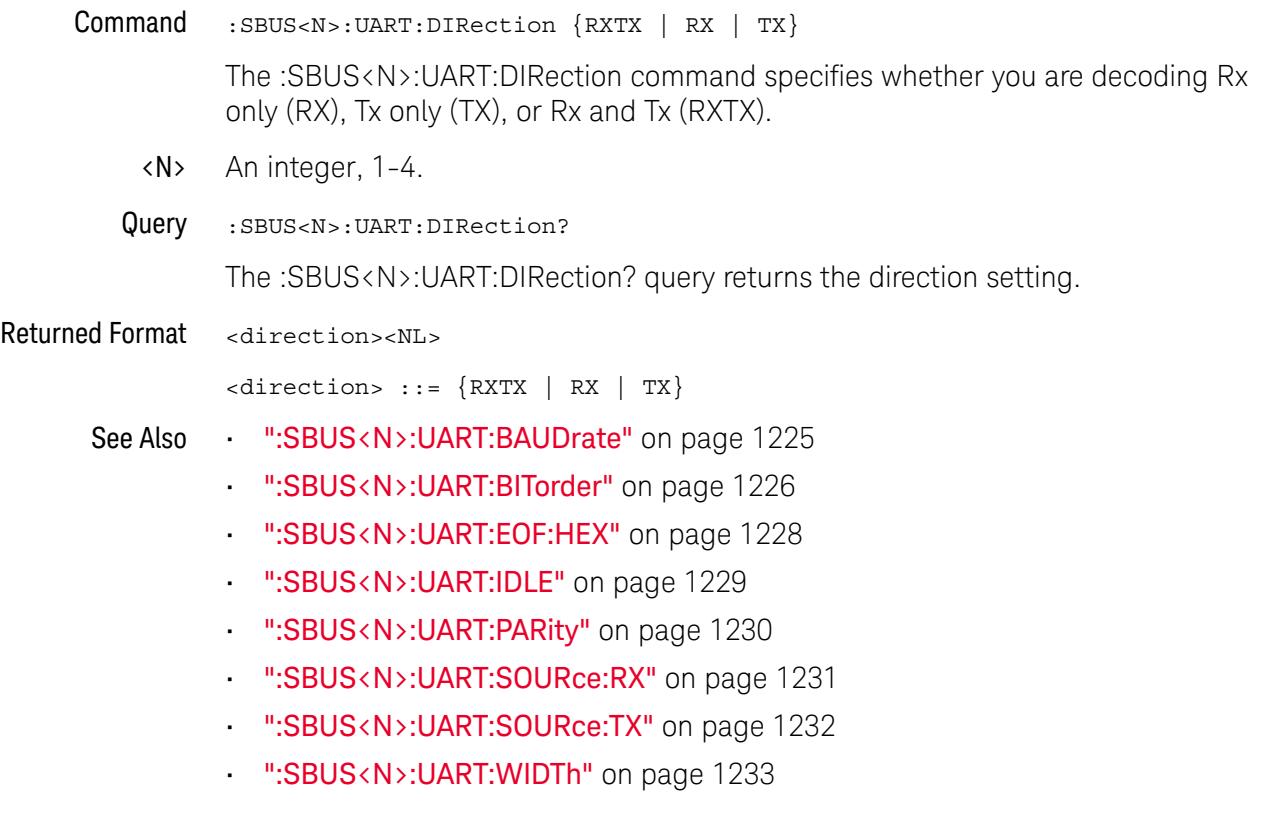

### :SBUS<N>:UART:EOF:HEX

<span id="page-1227-0"></span>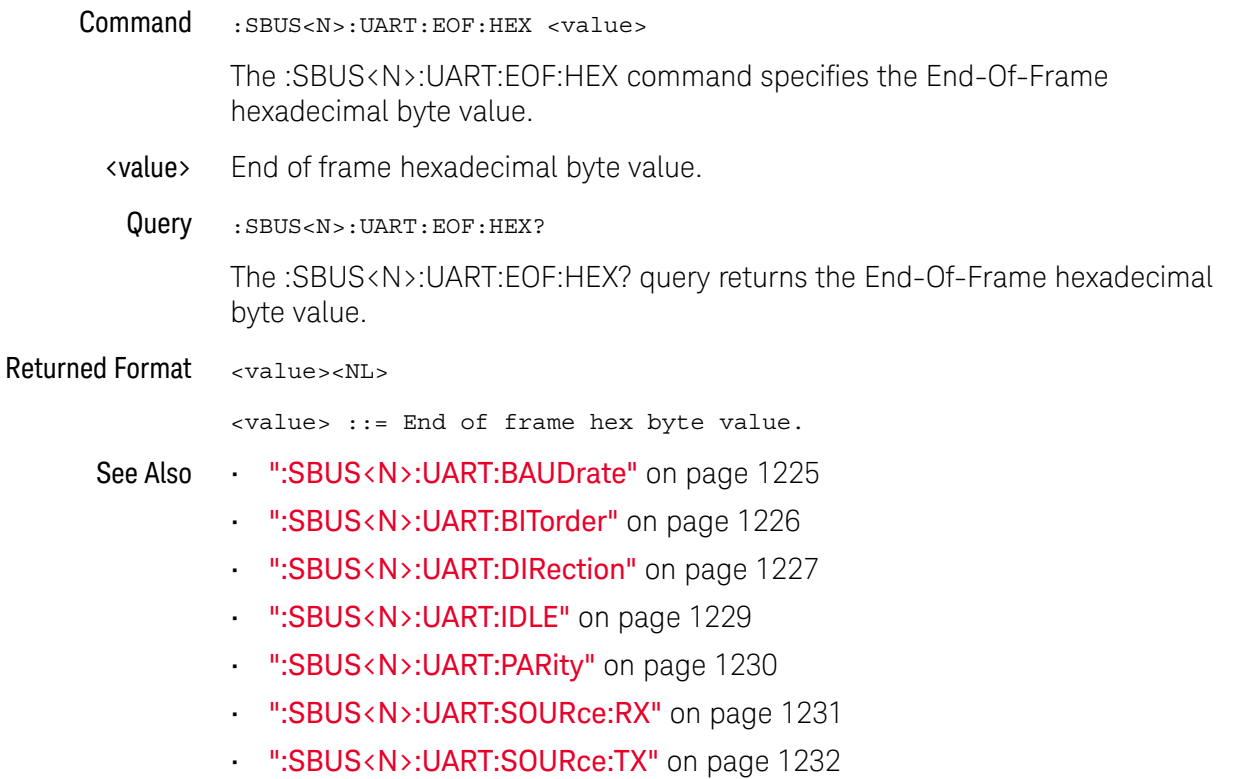

• [":SBUS<N>:UART:WIDTh"](#page-1232-0) on page 1233

# :SBUS<N>:UART:IDLE

<span id="page-1228-0"></span>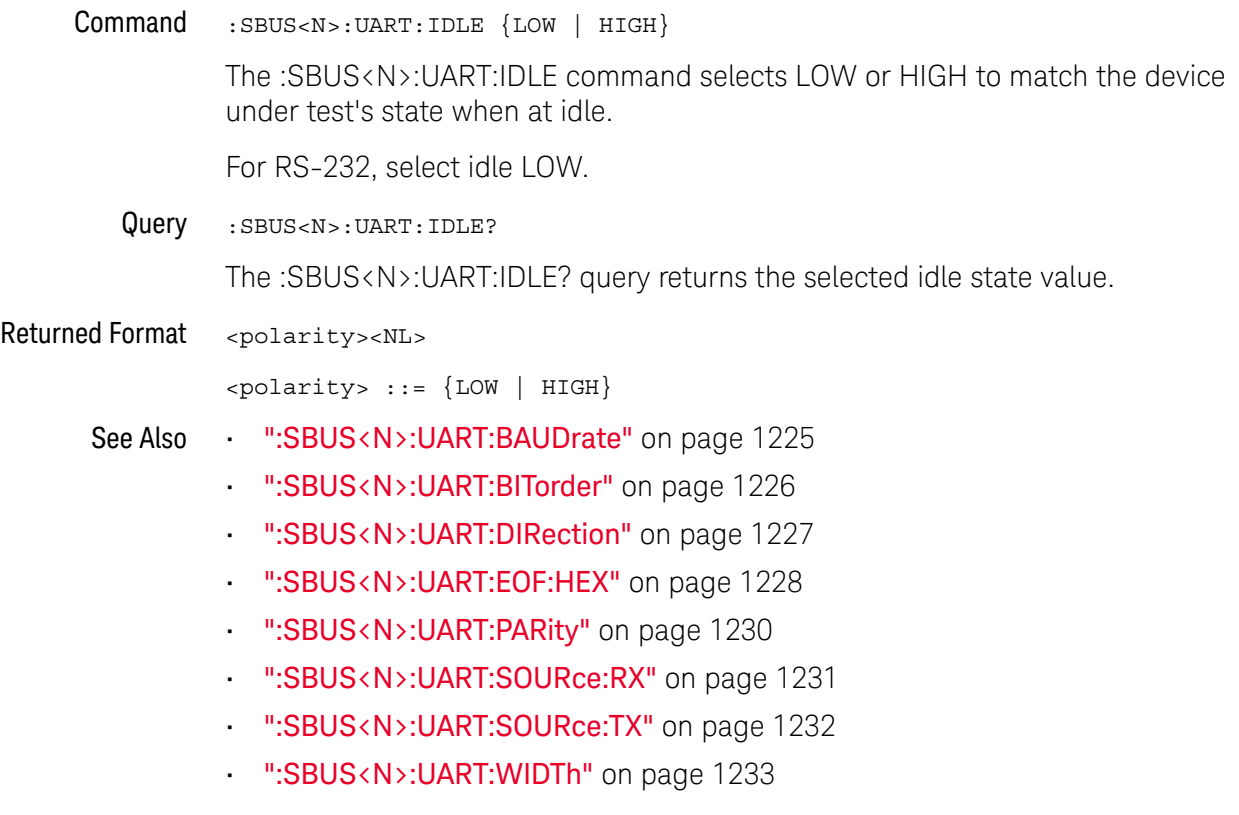

# :SBUS<N>:UART:PARity

<span id="page-1229-0"></span>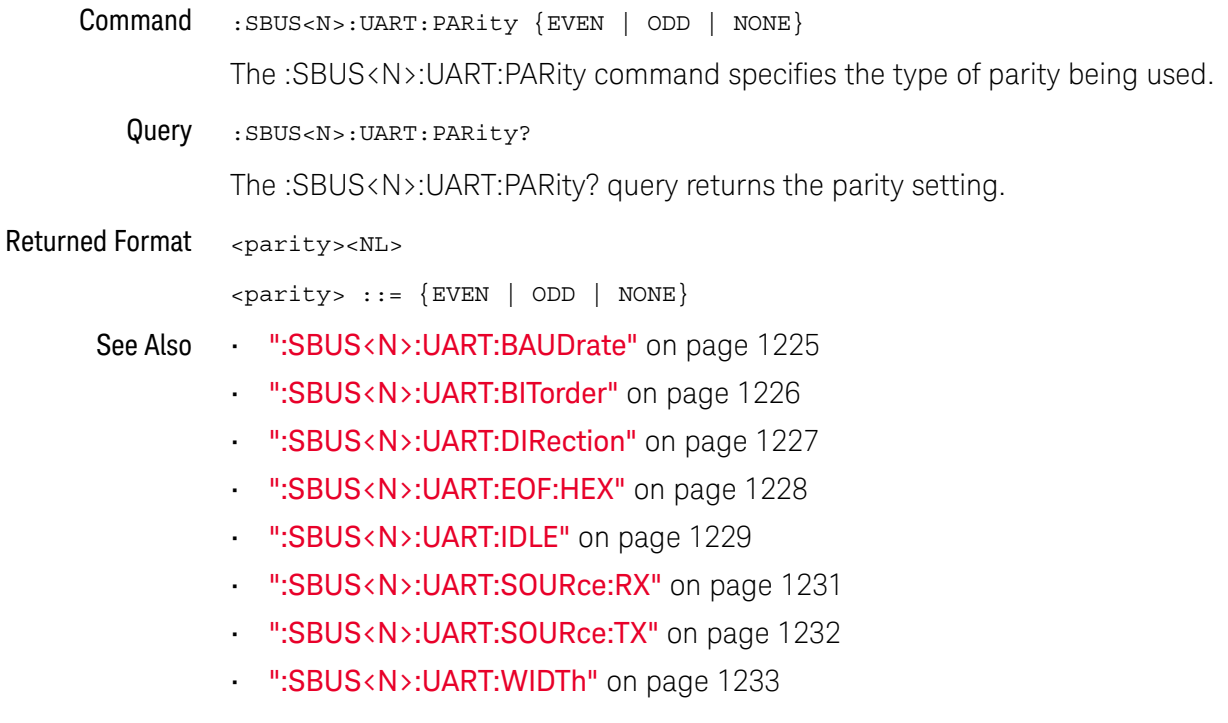

#### :SBUS<N>:UART:SOURce:RX

<span id="page-1230-0"></span>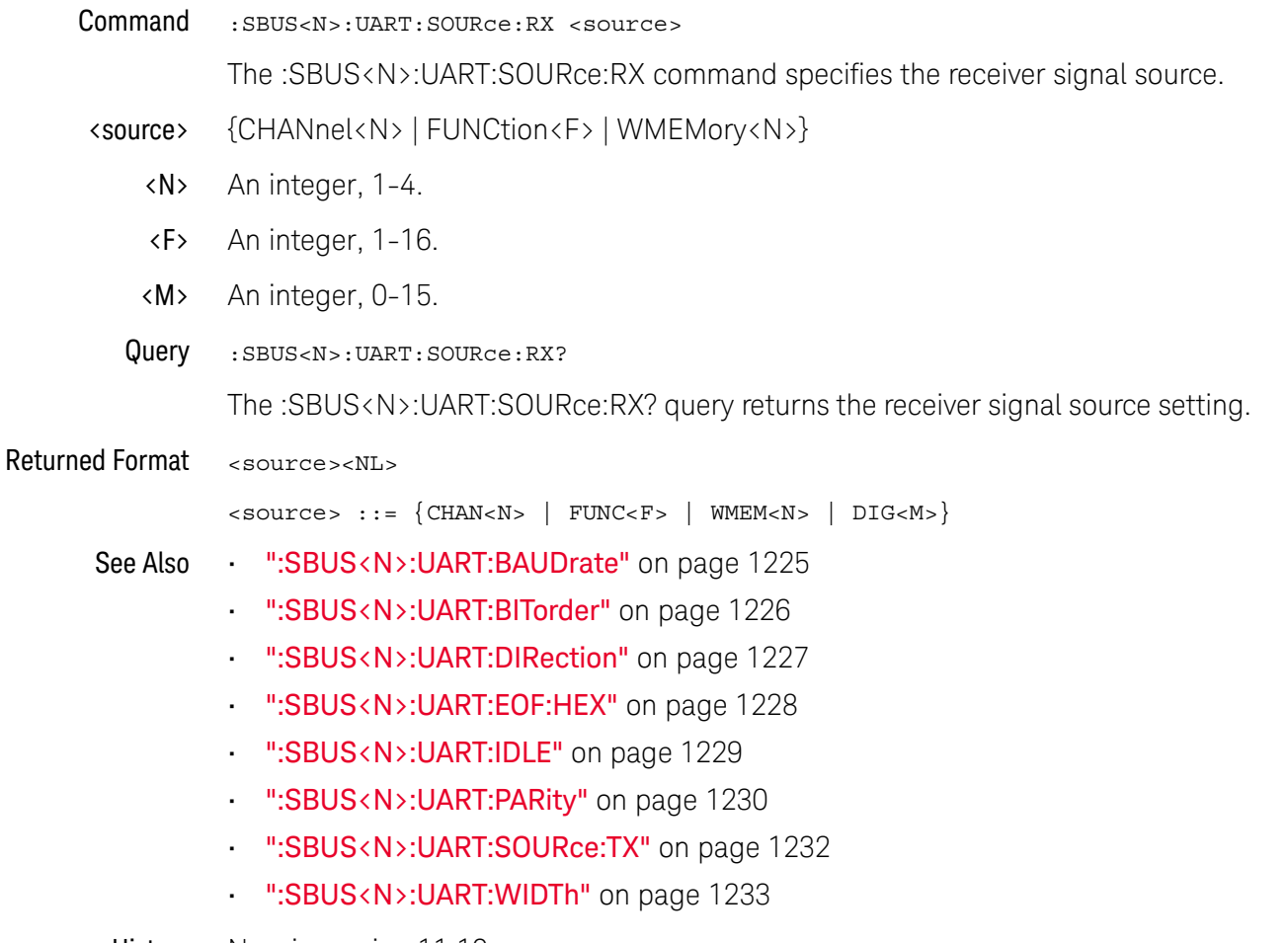

### :SBUS<N>:UART:SOURce:TX

<span id="page-1231-0"></span>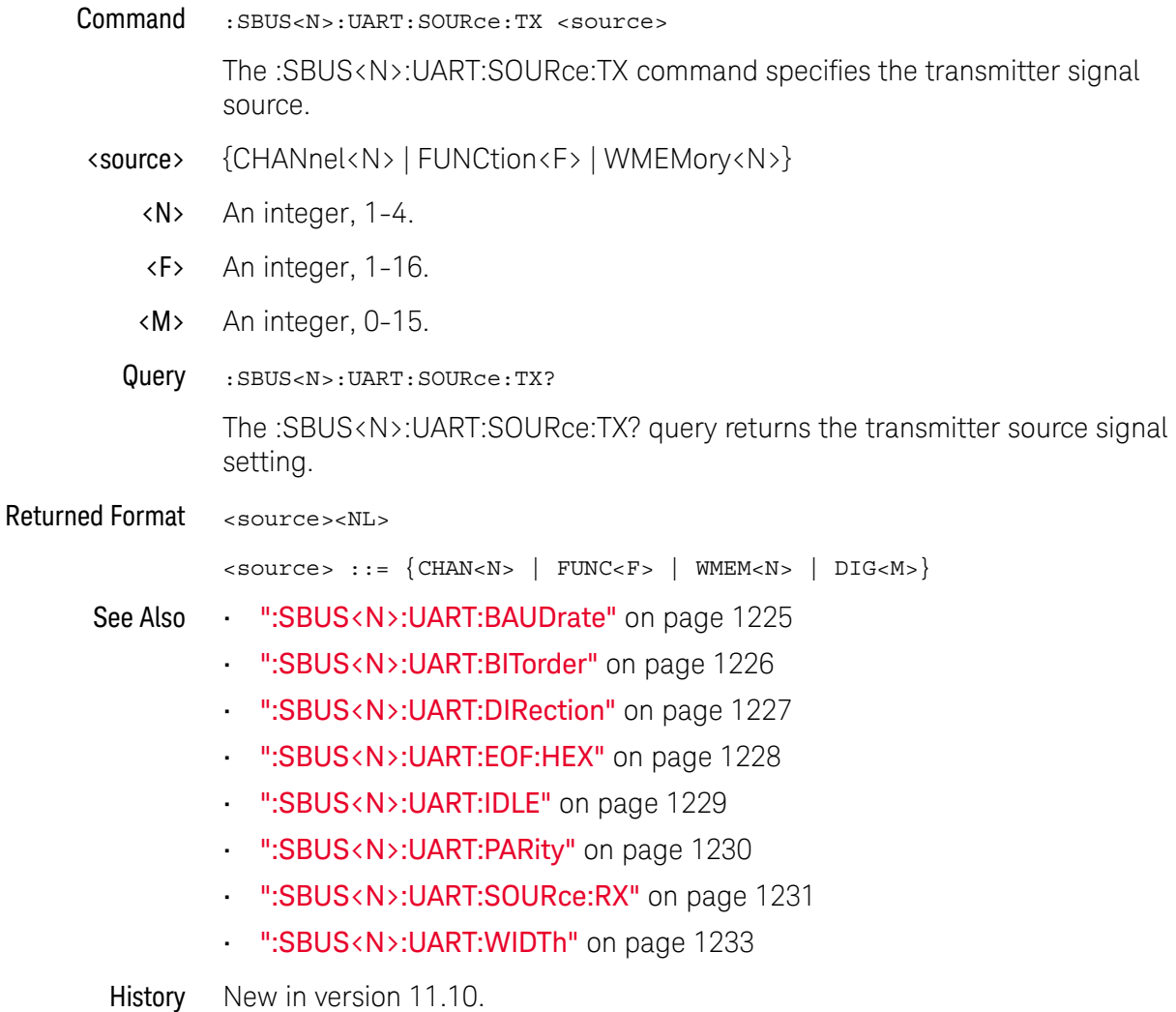

#### :SBUS<N>:UART:WIDTh

<span id="page-1232-0"></span>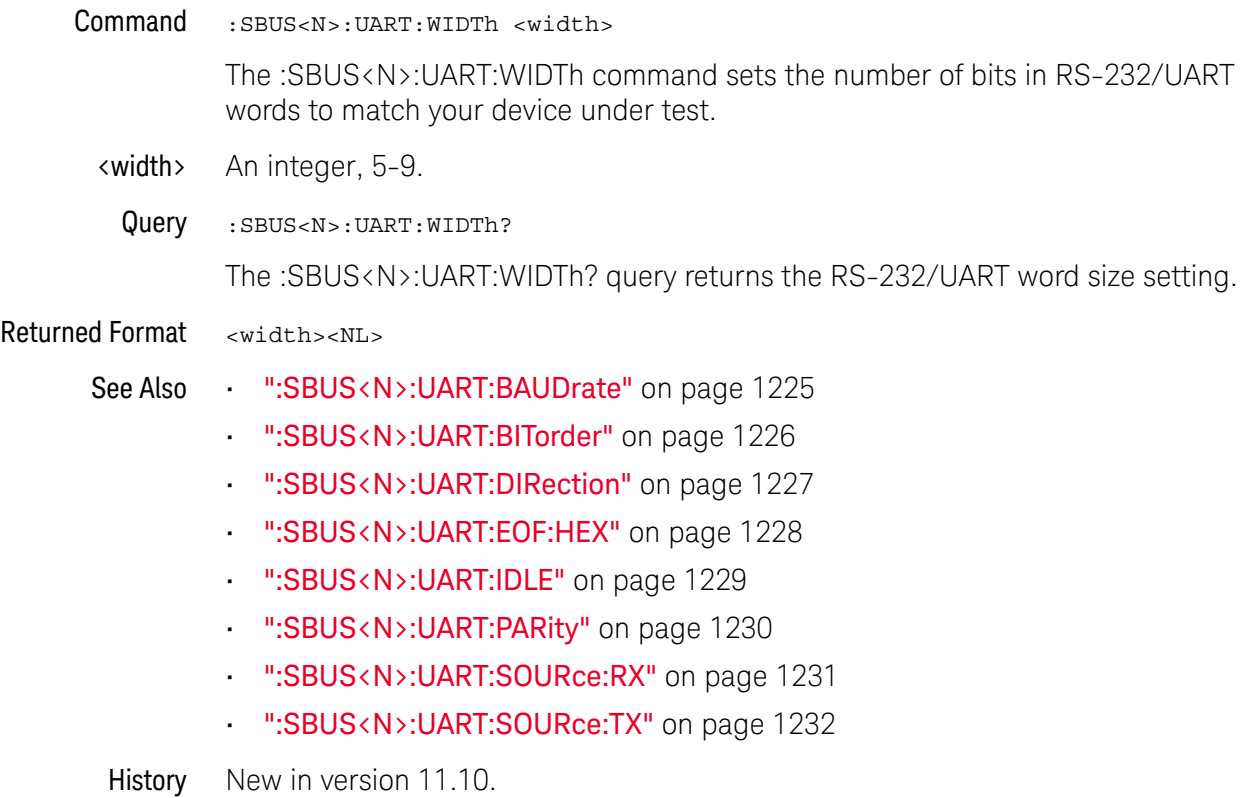

#### 32 :SBUS<N> (Serial Bus) Commands

Keysight Infiniium UXR-Series Oscilloscopes Programmer's Guide

# 33 :SELFtest (Self-Test) **Commands**

[:SELFtest:CANCel / 1236](#page-1235-0) [:SELFtest:SCOPETEST / 1237](#page-1236-0)

The SELFtest subsystem commands set up the self-test dialog and run the Infiniium-Series Oscilloscopes Self-Tests.

**NOTE Enclose File Name in Quotation Marks**

When specifying a file name, you must enclose it in quotation marks.

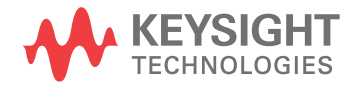

#### <span id="page-1235-0"></span>:SELFtest:CANCel

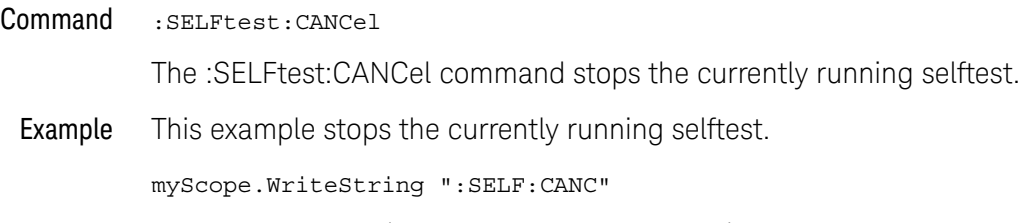

History Legacy command (existed before version 3.10).

#### <span id="page-1236-0"></span>:SELFtest:SCOPETEST

Command :SELFtest:SCOPETEST

The :SELFtest:SCOPETEST command brings up the self-test dialog in customer self-test mode (Service Extensions Off) and runs the test, "Scope Self Tests." Use the :SELFtest:SCOPETEST? query to determine the status of the test.

Example This example brings up the self-test dialog and runs the oscilloscope self-tests.

myScope.WriteString ":SELF:SCOPETEST"

Query :SELFtest:SCOPETEST?

Returned Format [:SELFtest:SCOPETEST] <test\_name>,<test\_status>, <time\_stamp><NL>

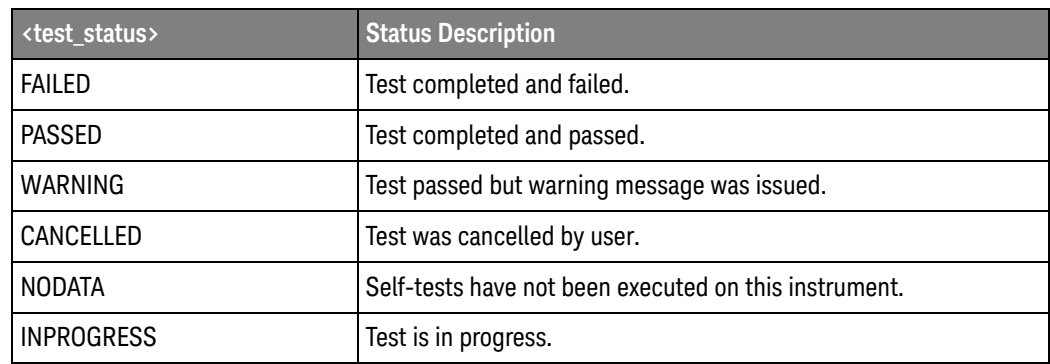

- <test\_name> A string as follows: "Scope Self Tests".
- <time\_stamp> The time stamp follows the test name and test status, and is the part of the returned string that includes the date and time, in the format: "20 May 2009 10:13:35".
	- Example This example places the current status of the self-test in the string variable, strTxt, then prints the contents of the variable to the computer's screen.

Dim strTxt As String myScope.WriteString ":SELF:SCOPETEST?" strTxt = myScope.ReadString Debug.Print strTxt

History Legacy command (existed before version 3.10).

#### 33 :SELFtest (Self-Test) Commands

# 34 :SYSTem Commands

[:SYSTem:CAPability:ACQuire? / 1240](#page-1239-0) [:SYSTem:CAPability:CHANnel? / 1241](#page-1240-0) [:SYSTem:CAPability:DIGital? / 1242](#page-1241-0) [:SYSTem:DATE / 1243](#page-1242-0) [:SYSTem:DEBug / 1244](#page-1243-0) [:SYSTem:DONTtabmeas / 1246](#page-1245-0) [:SYSTem:DSP / 1247](#page-1246-0) [:SYSTem:ERRor? / 1248](#page-1247-0) [:SYSTem:GUI / 1249](#page-1248-0) [:SYSTem:HEADer / 1250](#page-1249-0) [:SYSTem:HLED / 1251](#page-1250-0) [:SYSTem:LOCK / 1252](#page-1251-0) [:SYSTem:LONGform / 1253](#page-1252-0) [:SYSTem:MENU? / 1254](#page-1253-0) [:SYSTem:PERSona / 1255](#page-1254-0) [:SYSTem:PRESet / 1256](#page-1255-0) [:SYSTem:SETup / 1258](#page-1257-0) [:SYSTem:TIME / 1260](#page-1259-0)

SYSTem subsystem commands control the way query responses are formatted, send and receive setup strings, and enable reading and writing to the advisory line of the oscilloscope. You can also set and read the date and time in the oscilloscope using the SYSTem subsystem commands.

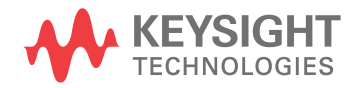

## <span id="page-1239-0"></span>:SYSTem:CAPability:ACQuire?

Query :SYSTem:CAPability:ACQuire? {HALFchannel | MEMory | SRATe | BANDwidth} For the following options, the :SYSTem:CAPability:ACQuire? query returns:

- HALFchannel Returns whether the oscilloscope has a half-channel mode ("0" is false, "1" is true).
- MEMory Returns the maximum analog input channel memory depth (bytes).
- SRATe Returns the maximum analog input channel sampling rate (Sa/s).
- BANDwidth Returns the oscilloscope's bandwidth (Hz).

Returned Format <quoted\_string><NL>

- See Also [":SYSTem:CAPability:CHANnel?"](#page-1240-0) on page 1241
	- [":SYSTem:CAPability:DIGital?"](#page-1241-0) on page 1242
- History New in version 10.00.

## :SYSTem:CAPability:CHANnel?

<span id="page-1240-0"></span>Query :SYSTem:CAPability:CHANnel? {COUNt} For the following options, the :SYSTem:CAPability:CHANnel? query returns: • COUNt — Returns the oscilloscope's number of analog channels. Returned Format <quoted\_string><NL> See Also **• ":SYSTem:CAPability:ACQuire?"** on page 1240 • [":SYSTem:CAPability:DIGital?"](#page-1241-0) on page 1242 History New in version 10.00.

# :SYSTem:CAPability:DIGital?

<span id="page-1241-0"></span>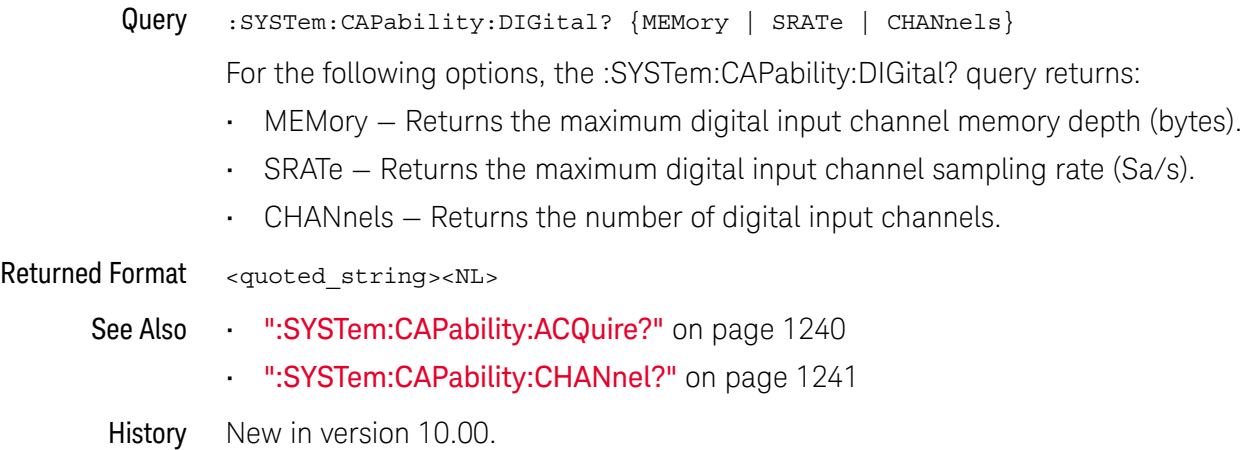

1242 Keysight Infiniium UXR-Series Oscilloscopes Programmer's Guide

## :SYSTem:DATE

<span id="page-1242-0"></span>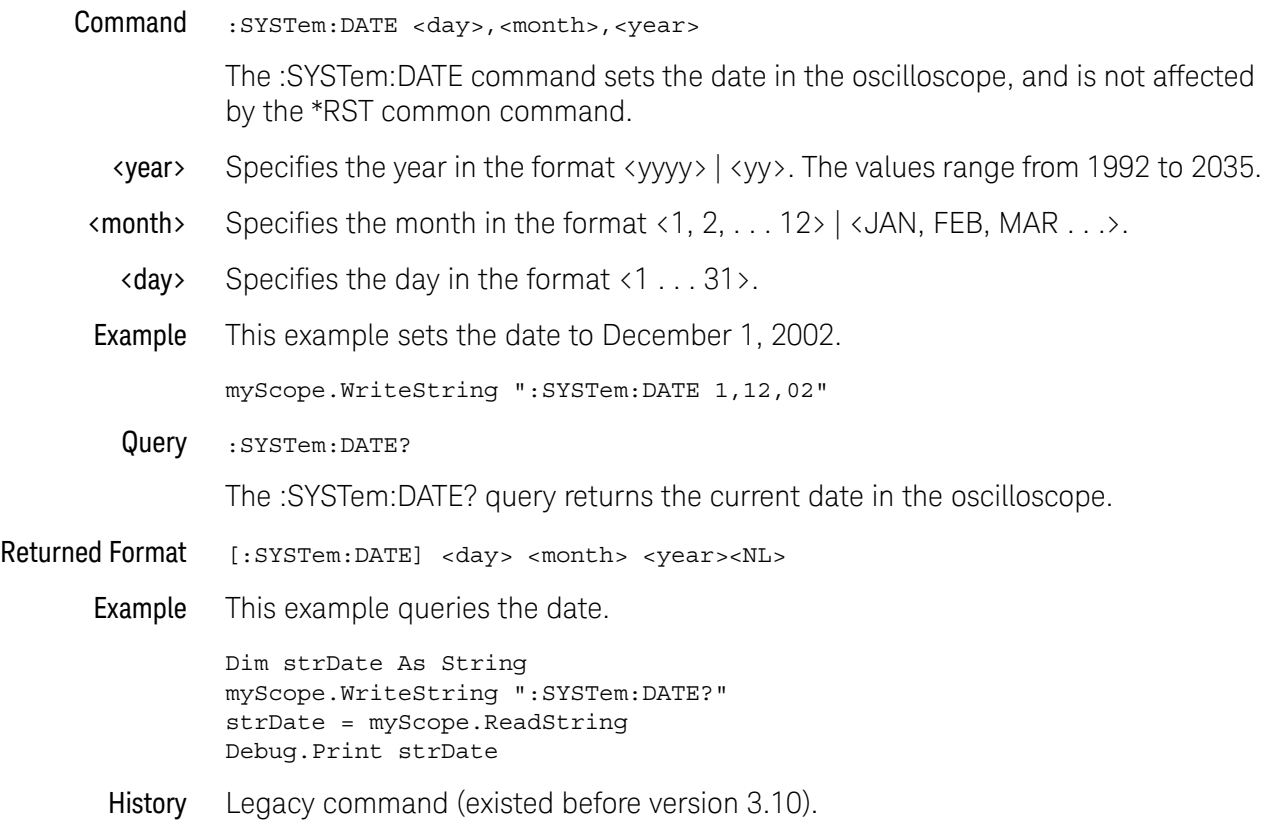

#### <span id="page-1243-0"></span>:SYSTem:DEBug

 $Common and :system:DEBig {for 1} {\fbox{.}}\xspace, \verb|outputmodels|, "$ of the name." {\fbox{.}}\xspace, \verb|createmodels|] | \fbox{.}$  $\{OFF|0\}$ 

> The :SYSTem:DEBug command turns the debug mode on and off. This mode enables the tracing of incoming remote commands. If you select CREate mode, a new file is created, and/or an existing file is overwritten. If you select APPend mode, the information is appended to an existing file. The :SYSTem:DEBug command shows any header and/or parameter errors.

> The default create mode is CREate, the default output mode is FileSCReen, and the default file name is "C:\Users\Public\Documents\Infiniium\debug.txt". In debug mode, the File View button lets you view the current debug file, or any other debug file. This is a read-only mode.

<output\_mode> {FILE | SCReen | FileSCReen}

- <file\_name> An MS-DOS compatible name of the file, a maximum of 254 characters long (including the path name, if used). The file name assumes the present working directory if a path does not precede the file name.
- <create\_mode> {CREate | APPend}

Examples This example turns on the debug/trace mode and creates a debug file.

myScope.WriteString ":SYSTem:DEBUG ON,FILE, ""C:\Users\Public\Documents\Infiniium\pacq8xx.txt"",CREate"

The created file resembles:

```
Debug information file C:\Users\Public\Documents\Infiniium\pacq8xx.txt
Date: 1 DEC 2002
Time: 09:59:35
Model: DSO90804A
Serial#: sn ?
>:syst:err? string$<NL>
<:SYSTem:ERROR 0,"No error"$
>:ACQuire:BEST FLATness$<NL>
? ^
?-113, Undefined header
```

```
>:syst:err? string$<NL>
<:SYSTem:ERROR -113,"Undefined header"$
>:syst:err? string$<NL>
<:SYSTem:ERROR 0,"No error"$
```
This example appends information to the debug file.

```
myScope.WriteString ":SYSTem:DEBUG ON,FILE,
""C:\Users\Public\Documents\Infiniium\pacq8xx.txt"",APPend"
```
After appending information, the file resembles:

```
Debug information file C:\Users\Public\Documents\Infiniium\pacq8xx.txt
Date: 1 DEC 2002
Time: 09:59:35
```

```
Model: DSO90804A
               Serial#: sn ?
               >:syst:err? string$<NL>
               <:SYSTem:ERROR 0,"No error"$
               >:ACQuire:BEST FLATness$<NL>
               ? ^
               ?-113, Undefined header
               >:syst:err? string$<NL>
               <:SYSTem:ERROR -113,"Undefined header"$
               >:syst:err? string$<NL>
               <:SYSTem:ERROR 0,"No error"$
               Debug information file C:\Users\Public\Documents\Infiniium\
               pacq8xx.txt appended
               Date: 1 DEC 2002
               Time: 10:10:35
               Model: DSO90804A
               Serial#: sn ?
               >:syst:err? string$<NL>
               <:SYSTem:ERROR 0,"No error"$
               >:ACQuire:BEST FLATness$<NL>
               ? ^
               ?-113, Undefined header
               >:syst:err? string$<NL>
               <:SYSTem:ERROR -113,"Undefined header"$
        Query :SYSTem:DEBug?
               The :SYSTem:DEBug? query returns the current debug mode settings.
Returned Format [:SYSTem:DEBug] \{1, < output mode>, "<file_name>", <create_mode>} | 0} <N
               LHistory Legacy command (existed before version 3.10).
```
#### <span id="page-1245-0"></span>:SYSTem:DONTtabmeas

Command :SYSTem:DONTtabmeas {{0 | OFF} | {1 | ON}}

The :SYSTem:DONTtabmeas command enables or disables the **Never tab Measurement Results** user preference.

When this user preference is enabled, and you choose **Display > Windows > Tabbed/Custom Window Layout** in the graphical user interface, the sub panes within the Results pane remain stacked—they are not tabbed as they would have been had this user preference been disabled.

Query : SYSTem: DONTtabmeas?

The :SYSTem:DONTtabmeas? query returns the **Never tab Measurement Results** user preference setting.

Returned Format <setting><NL>

 $\text{~setting} : := \{0 \mid 1\}$ 

#### :SYSTem:DSP

<span id="page-1246-0"></span>Command :SYSTem:DSP "<string>" The :SYSTem:DSP command writes a quoted string, excluding quotation marks, to the advisory line of the instrument display. If you want to clear a message on the advisory line, send a null (empty) string. <string> An alphanumeric character array up to 86 bytes long. Example This example writes the message, "Test 1" to the advisory line of the oscilloscope. myScope.WriteString ":SYSTem:DSP ""Test 1""" Query : SYSTem: DSP? The :SYSTem:DSP? query returns the last string written to the advisory line. This may be a string written with a :SYSTem:DSP command, or an internally generated advisory. The string is actually read from the message queue. The message queue is cleared when it is read. Therefore, the displayed message can only be read once over the bus. Returned Format [:SYSTem:DSP] <string><NL> Example This example places the last string written to the advisory line of the oscilloscope in the string variable, strAdvisory. Then, it prints the contents of the variable to the computer's screen. Dim strAdvisory As String ' Dimension variable. myScope.WriteString ":SYSTem:DSP?" strAdvisory = myScope.ReadString Debug.Print strAdvisory History Legacy command (existed before version 3.10).

<span id="page-1247-0"></span>:SYSTem:ERRor?

Query :SYSTem:ERRor? [{NUMBer | STRing}]

The :SYSTem:ERRor? query outputs the next error number in the error queue over the remote interface. When either NUMBer or no parameter is specified in the query, only the numeric error code is output. When STRing is specified, the error number is output followed by a comma and a quoted string describing the error. [Table 22](#page-1693-0) lists the error numbers and their corresponding error messages.

- Returned Format [:SYSTem:ERRor] <error\_number>[,<quoted\_string>]<NL>
- <error\_number> A numeric error code.
- <quoted\_string> A quoted string describing the error.
	- Example This example reads the oldest error number and message in the error queue into the string variable, strCondition, then prints the contents of the variable to the computer's screen.

```
Dim strCondition As String ' Dimension variable.
myScope.WriteString ":SYSTem:ERRor? STRing"
strCondition = myScope.ReadString
Debug.Print strCondition
```
Infiniium Oscilloscopes have an error queue that is 30 errors deep and operates on a first-in, first-out (FIFO) basis. Successively sending the :SYSTem:ERRor? query returns the error numbers in the order that they occurred until the queue is empty. When the queue is empty, this query returns headers of 0, "No error." Any further queries return zeros until another error occurs. Note that front-panel generated errors are also inserted in the error queue and the Event Status Register.

#### **NOTE Send \*CLS Before Other Commands or Queries**

Send the \*CLS common command to clear the error queue and Event Status Register before you send any other commands or queries.

- See Also The "Error Messages" chapter for more information on error messages and their possible causes.
- History Legacy command (existed before version 3.10).

#### <span id="page-1248-0"></span>:SYSTem:GUI

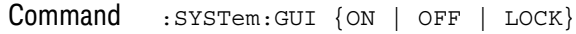

The :SYSTem:GUI OFF command enables or disables the front panel user interface.

- ON Enables the front panel user interface.
- OFF Disables the front panel user interface and places a Remote Operations In Progress dialog box on the oscilloscope's screen. The front panel knobs, keys, and graphical user interface are disabled. Graphical user interface updates are also disabled.

The :SYSTem:GUI OFF command lets Infiniium oscilloscopes behave like other Keysight instruments by locking out the GUI (graphical user interface) and the front panel while remote scripts are running. On Infiniium oscilloscopes, the GUI and front panel do not lock automatically during remote operation (as most other instruments do) to preserve the integrity and timing of legacy customer scripts. The recommendation is, however, that all scripts begin with :SYSTem:GUI OFF when convenient and possible to run more like other Keysight instruments and likely improve performance.

The :SYSTem:GUI OFF command is similar to the :SYSTem:LOCK ON command, except the :SYSTem:LOCK ON command does not disable the graphical user interface (just the knobs and keys).

• LOCK — Disables the front panel graphical user interface as well as the front panel knobs and keys. A Remote Operations In Progress dialog box on the oscilloscope's screen. However, graphical user interface updates are not disabled.

The front panel user interface can be re-enabled by:

- Sending the :SYSTem:GUI ON command.
- Clicking **Enable** in the Remote Operations In Progress dialog box.
- Example This example disables the oscilloscope's front panel user interface.

myScope.WriteString ":SYSTem:GUI OFF"

Query : SYSTem: GUI?

The :SYSTem:GUI? query returns the state of the :SYSTem:GUI command.

- Returned Format [:SYSTem:GUI] {ON | OFF | LOCK}<NL>
	- See Also [":SYSTem:LOCK"](#page-1251-0) on page 1252
	- History New in version 5.50.

Version 6.20: The LOCK parameter has been added and the query return value is now a string (ON, OFF, or LOCK) instead of the previous 1 or 0 return values.

#### :SYSTem:HEADer

<span id="page-1249-0"></span>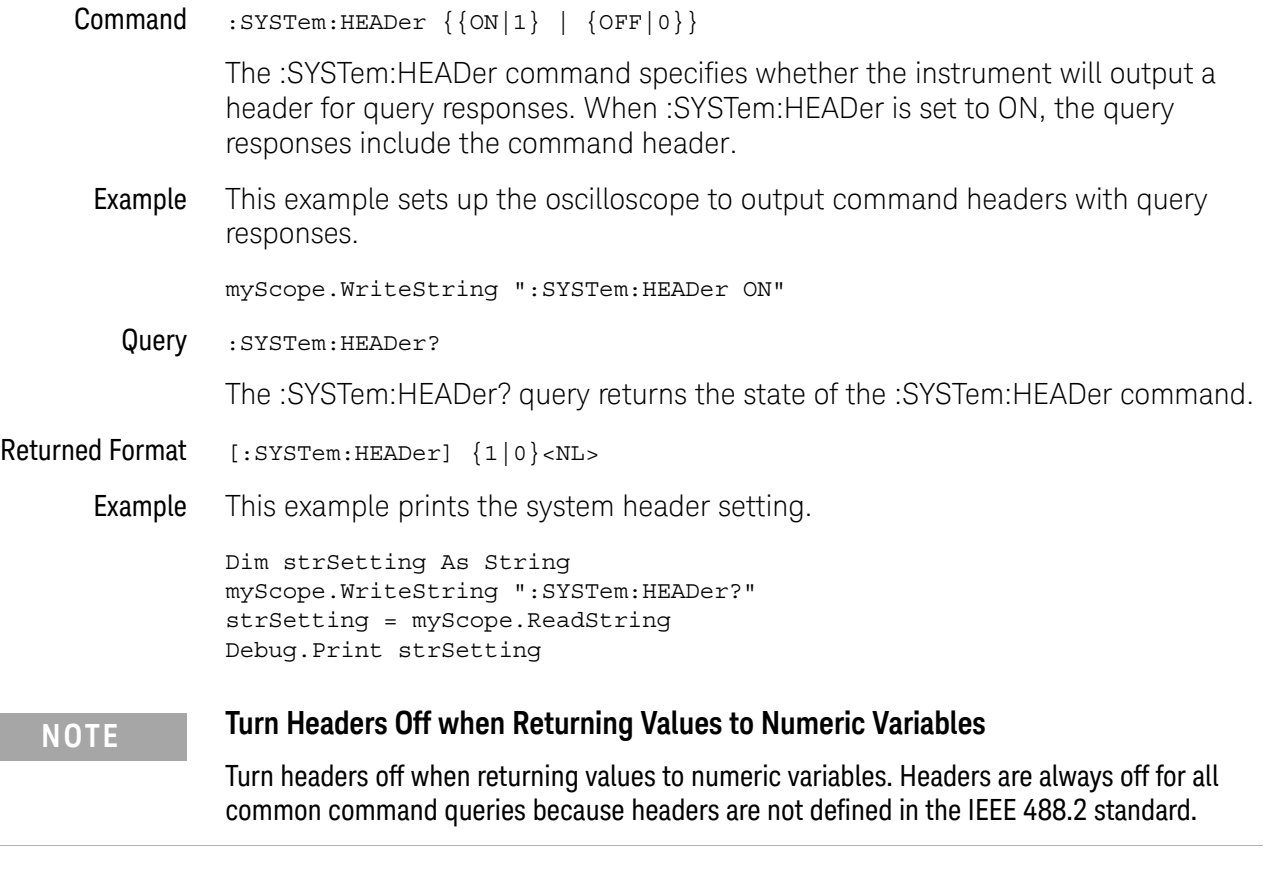

History Legacy command (existed before version 3.10).

# :SYSTem:HLED

<span id="page-1250-0"></span>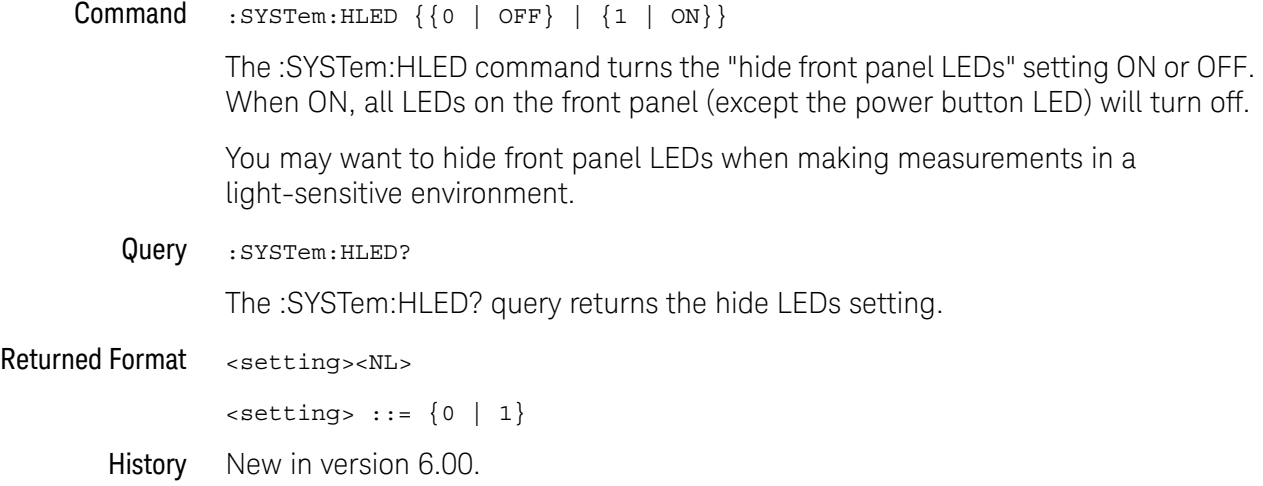

:SYSTem:LOCK

<span id="page-1251-0"></span>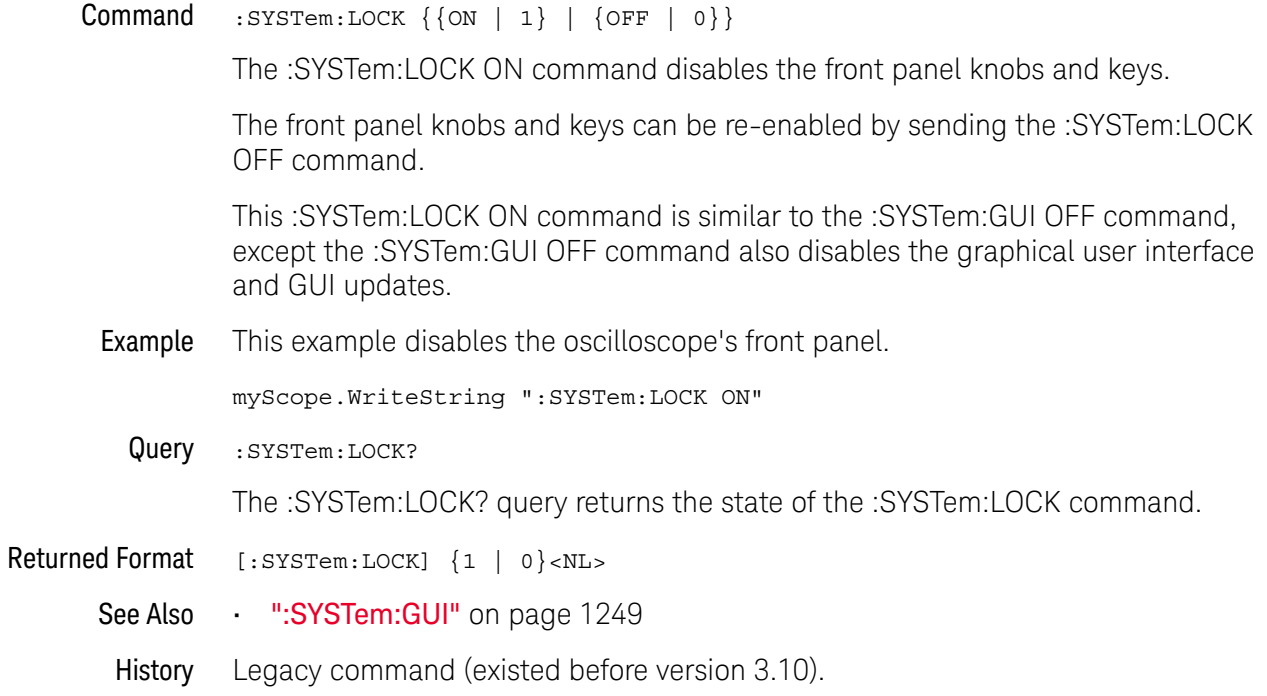

#### :SYSTem:LONGform

<span id="page-1252-0"></span>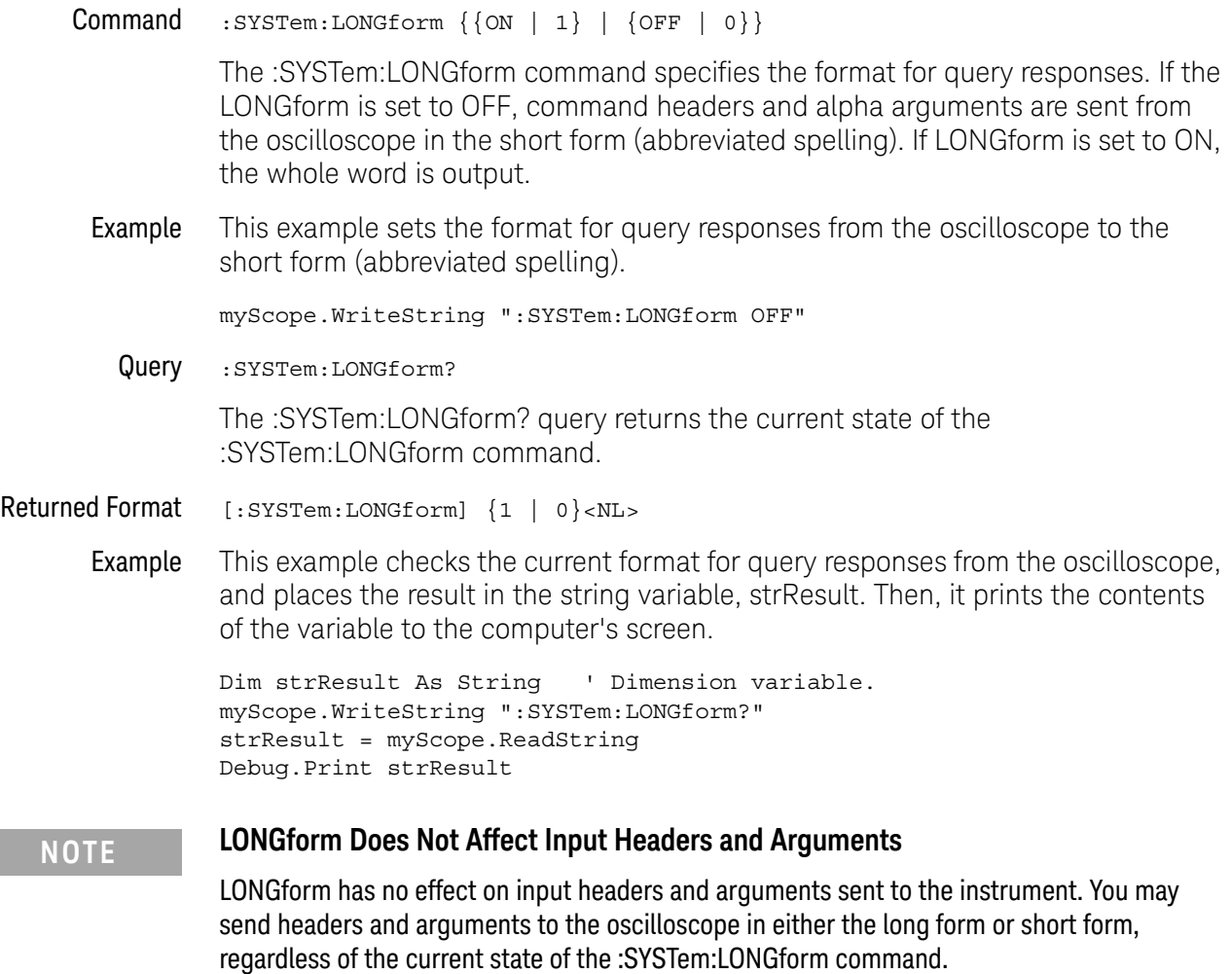

History Legacy command (existed before version 3.10).

#### <span id="page-1253-0"></span>:SYSTem:MENU?

Query :SYSTem:MENU? <menu\_string>

<menu\_string> ::= quoted string

The :SYSTem:MENU? query returns front panel graphical user interface (GUI) menu strings.

#### **NOTE** This query is intended to list GUI menu strings that launch other executable programs. Currently, these appear in the "Analyze" menu only. For other menus, this query may return strings that do not actually appear in the GUI.

Returned Format <items\_in\_menu><NL> <items\_in\_menu> ::= comma-separated list of items in the menu Example This example shows queries and responses from the Keysight Interactive IO's Instrument Session History: -> :SYSTem:MENU? "Analyze" <- Histogram..., Mask Test..., Automated Test Apps, Measurement Analysis (EZJIT)..., Jitter/Noise (EZJIT Complete)..., RTEye/Clock Recovery (SDA)..., Equalization... -> :SYSTem:MENU? "Analyze\Automated Test Apps" <- N8829A 100GBASE-KR4 Test App, N8830A 100GBASE-CR4 Test App

History New in version 5.50.0033.

## :SYSTem:PERSona

<span id="page-1254-0"></span>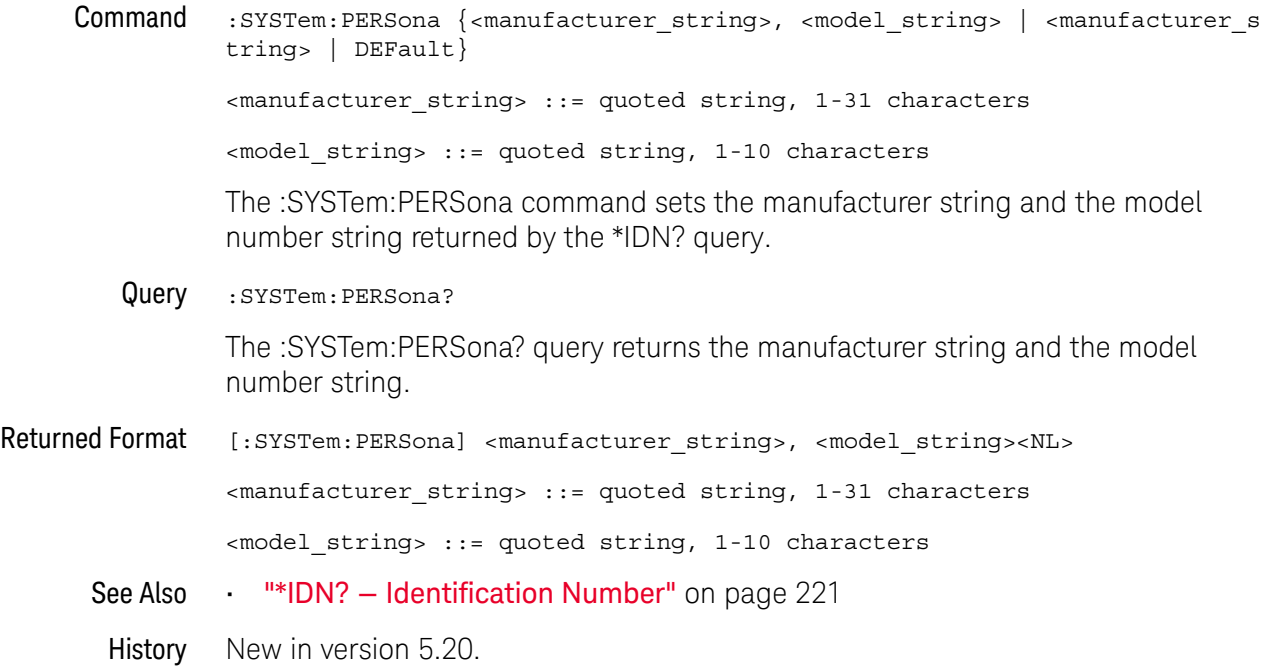

#### <span id="page-1255-0"></span>:SYSTem:PRESet

Command :SYSTem:PRESet [ {DEFault | FACTory} ]

The :SYSTem:PRESet command initializes the oscilloscope to a known state. You can use these parameters:

- DEFault (or no parameter) performs a Default Setup just like the oscilloscope's front panel **[Default Setup]** key.
- FACTory performs a Factory Default.

Default Setup Default Setup returns Infiniium oscilloscope settings, except user preferences and a few other settings, to their defaults.

- Markers, functions, waveforms, bookmarks, and measurements are all turned off in a default setup.
- Multiple waveform windows are closed, leaving only one waveform window in a default setup.
- These are the default settings for the controls that change:

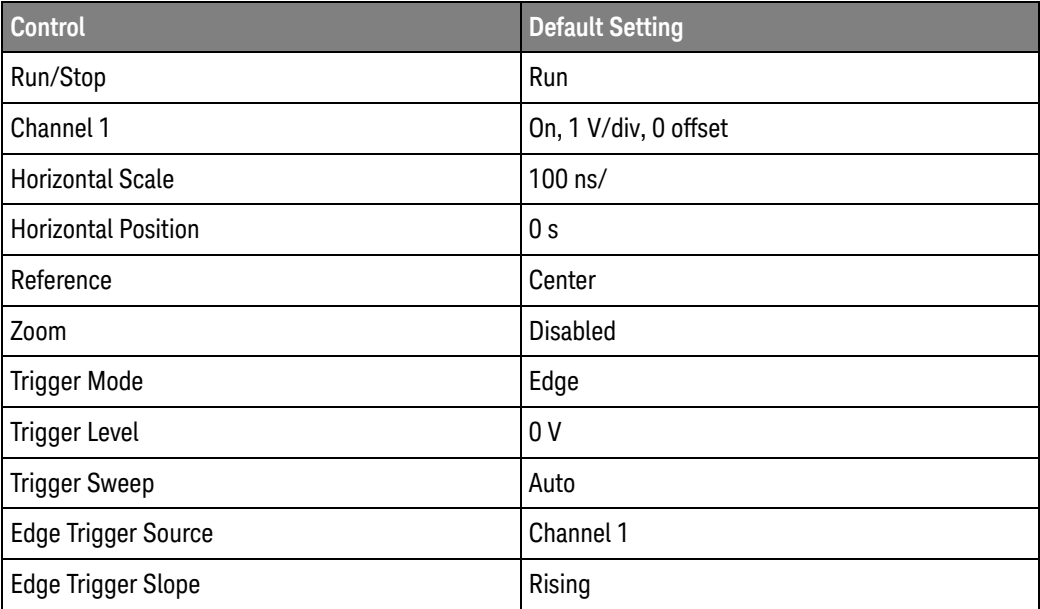

• Default Setup does not change any of the control settings found in the User Preferences dialog box, display color settings, screen options, probe skew, probe external adapter settings for differential probes, or probe internal attenuation and gain settings for differential probes.

#### Factory Default The Factory Default selection returns the oscilloscope to the settings it had when it left the factory. This places the oscilloscope in a known operating condition. You can use Factory Default when you want to set all values (even the ones not defaulted by Default Setup) back to their default values.

These controls are reset during a factory default (but are not reset during a Default Setup):

- User Preferences dialog box settings
- Customize Multipurpose settings
- Tabbed window layout
- Waveform memories
- Channel skew
- Display colors
- Waveform intensity and grid line intensity settings
- Probe skew
- Probe external adapter settings for differential probes
- Probe internal attenuation and gain setting for differential probes
- Lock Display Results (not selected)
- Example This example performs an oscilloscope default setup.

myScope.WriteString ":SYSTem:PRESet"

- See Also "\*RST Reset" on page 235
- History Legacy command (existed before version 3.10).

#### <span id="page-1257-0"></span>:SYSTem:SETup

#### Command : SYSTem: SETup <binary\_block\_data>

The :SYSTem:SETup command sets up the oscilloscope as defined by the data in the binary block of data from the computer.

#### **CAUTION** Setups saved from Infiniium software versions prior to 2.00 may not load correctly in software versions 4.30 and greater.

You can remedy this by re-saving any pre-2.00 setups using any version of software from version 2.00 to version 4.20.

Setups saved from software versions between 2.00 and 4.20 should load correctly into version 4.30 and greater.

<binary block data> A binary block of data, consisting of bytes of setup information. The number of bytes is a dynamic number that is read and allocated by oscilloscope's software.

Example This example reads setup information from a file and restores it to the oscilloscope.

' Read setup from a file: Dim strPath As String strPath = "c:\scope\config\setup.dat" Dim hFile As Long hFile = FreeFile Dim varSetup As Variant Open strPath For Binary Access Read As hFile ' Open file for input. Get hFile, , varSetup ' Read data. Close hFile ' Close file. ' Write setup to oscilloscope.

myScope.WriteIEEEBlock ":SYSTem:SETup", varSetup Debug.Print "Setup bytes restored: " + CStr(LenB(varSetup))

Query :SYSTem:SETup?

The :SYSTem:SETup? query outputs the oscilloscope's current setup to the computer in binary block data format as defined in the IEEE 488.2 standard.

Returned Format [:SYSTem:SETup] #NX...X<setup data string><NL>

The first character in the setup data block is a number added for disk operations.

Example This example stores the current oscilloscope setup to the variable, varSetup, and then saves it to a file.

> ' Get setup from the oscilloscope. Dim varSetup As Variant myScope.WriteString ":SYSTem:HEADer OFF" ' Response headers off. myScope.WriteString ":SYSTem:SETup?" varSetup = myScope.ReadIEEEBlock(BinaryType UI1)

' Output setup string to a file:

```
Dim strPath As String
strPath = "c:\scope\config\setup.dat"
Dim hFile As Long
hFile = FreeFile
Open strPath For Binary Access Write Lock Write As hFile
Put hFile, , varSetup ' Write data.
Close hFile ' Close file.
Debug.Print "Setup bytes saved: " + CStr(LenB(varSetup))
```
#### **NOTE :SYSTem:SETup Can Operate Just Like \*LRN?**

When headers and LONGform are on, the :SYSTem:SETup? query operates the same as the \*LRN? query in the common commands. Otherwise, \*LRN? and :SYSTem:SETup are not interchangeable.

History Legacy command (existed before version 3.10).

## :SYSTem:TIME

<span id="page-1259-0"></span>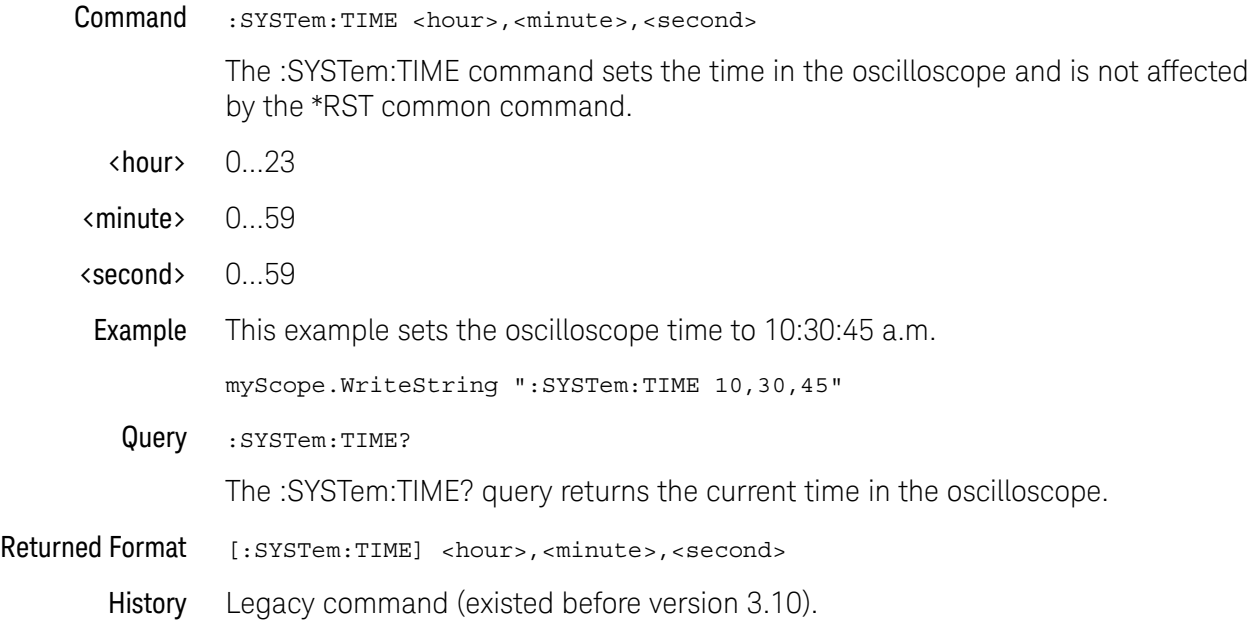
Keysight Infiniium UXR-Series Oscilloscopes Programmer's Guide

# 35 :TIMebase Commands

[:TIMebase:POSition / 1262](#page-1261-0) [:TIMebase:RANGe / 1263](#page-1262-0) [:TIMebase:REFClock / 1264](#page-1263-0) [:TIMebase:REFerence / 1266](#page-1265-0) [:TIMebase:REFerence:PERCent / 1267](#page-1266-0) [:TIMebase:ROLL:ENABLE / 1268](#page-1267-0) [:TIMebase:SCALe / 1269](#page-1268-0) [:TIMebase:VIEW / 1270](#page-1269-0) [:TIMebase:VLSCapture:POSTtrigger / 1271](#page-1270-0) [:TIMebase:VLSCapture:PRETrigger / 1272](#page-1271-0) [:TIMebase:WINDow:DELay / 1273](#page-1272-0) [:TIMebase:WINDow:POSition / 1274](#page-1273-0) [:TIMebase:WINDow:RANGe / 1275](#page-1274-0) [:TIMebase:WINDow:SCALe / 1276](#page-1275-0)

The TIMebase subsystem commands control the horizontal (X axis) oscilloscope functions.

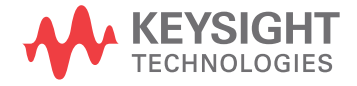

## :TIMebase:POSition

<span id="page-1261-0"></span>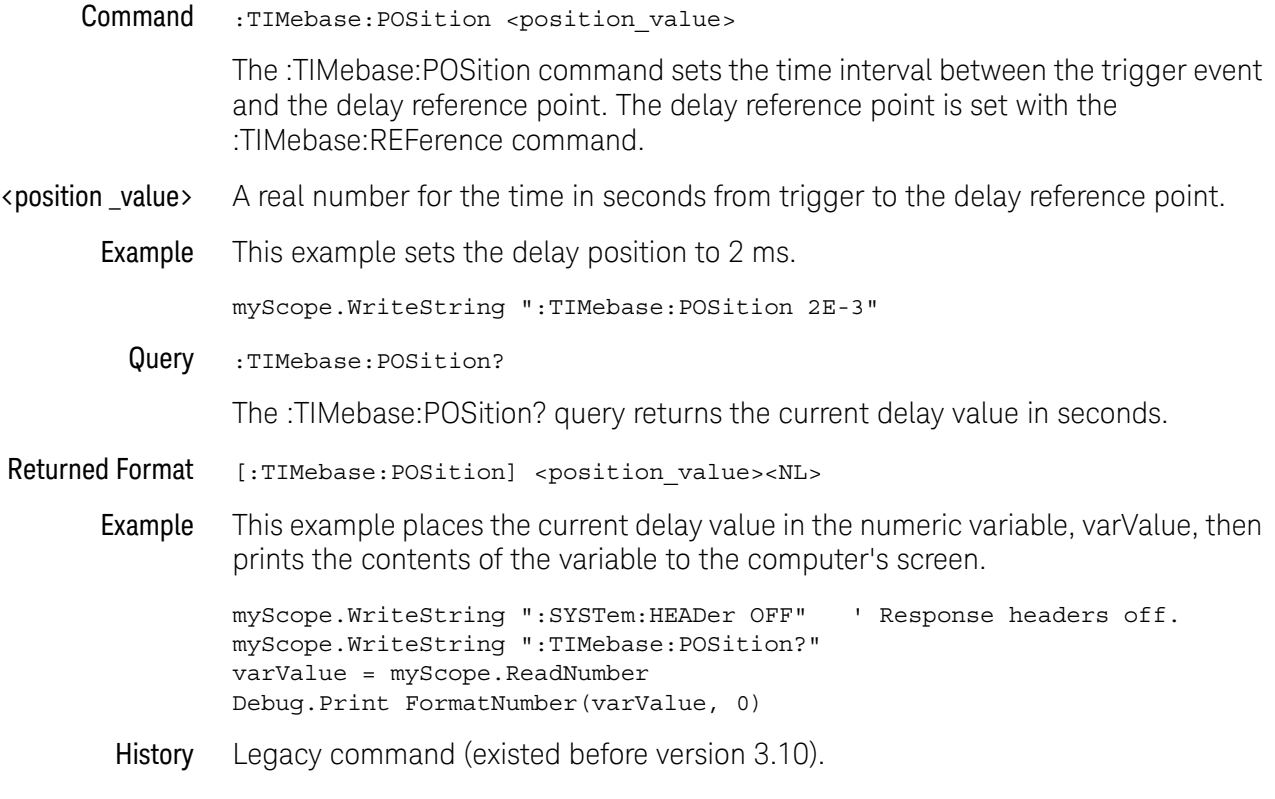

## :TIMebase:RANGe

<span id="page-1262-0"></span>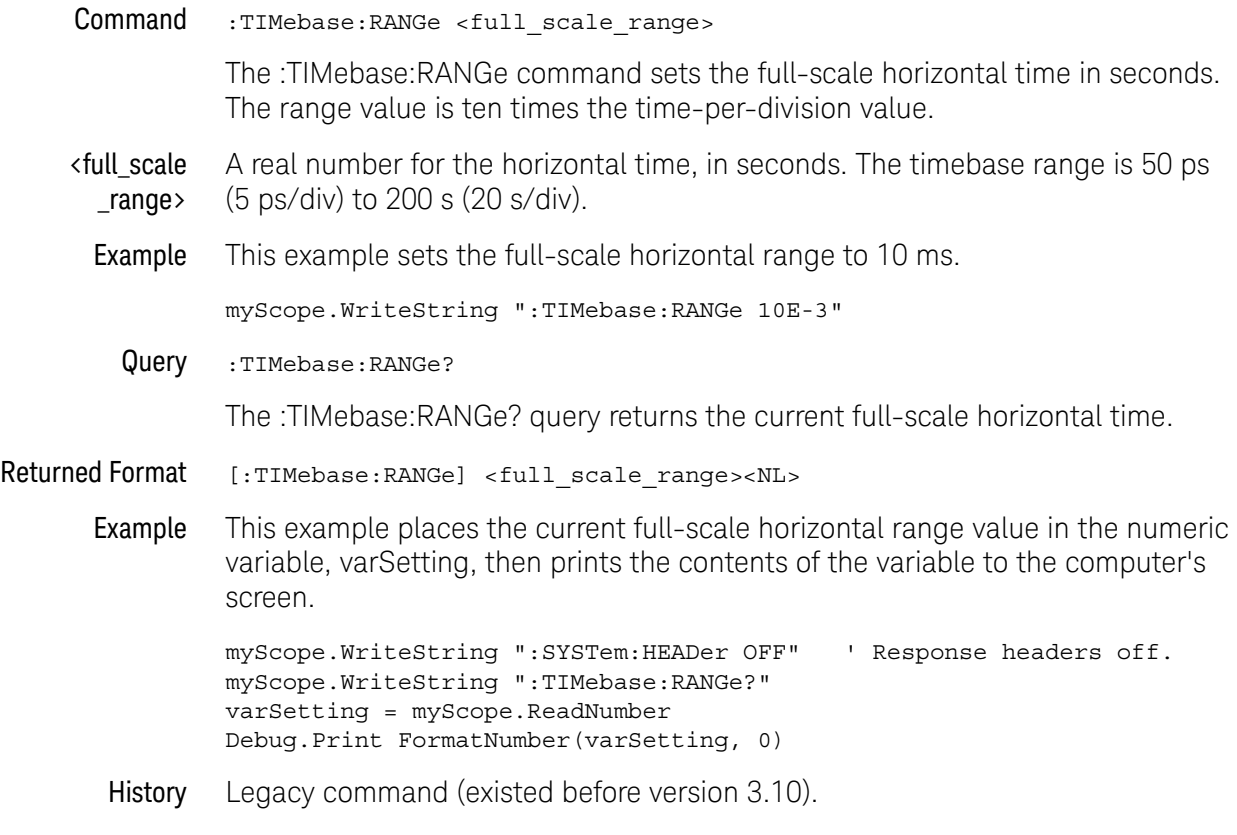

#### <span id="page-1263-0"></span>:TIMebase:REFClock

#### **Command** :TIMebase:REFClock  $\{ \text{ON} \mid 1 \} \mid \{ \text{OFF} \mid 0 \} \}$

The :TIMebase:REFClock command enables or disables (ON or OFF) the **10 MHz In** BNC input located on the rear panel of the oscilloscope.

The oscilloscope's **10 MHz In** BNC input is used to synchronize (phase lock) the oscilloscope's horizontal timebase system to a reference clock that you provide. This input can also be used to provide a lower phase noise reference than the internal reference so that the oscilloscope's jitter measurement floor is lowered on long (≥10 ms) acquisitions.

The clock you provide must meet the following specifications:

- **Input frequency lock range:** 10 MHz ±20 ppm
- **Amplitude, sine wave input:** 630 mVpp (0 dBm) min to 3.54 Vpp (+15 dBm) max
- **Amplitude, square wave input:** 500 mVpp min to 2.83 Vpp max
- **Input impedance:** 50 Ω (typical)

Notes:

- The oscilloscope will lock to input amplitudes ranging from -5 dBm to +15 dBm (sine wave); however, the best intrinsic jitter performance is achieved between 0 dBm and +15 dBm.
- For inputs at or slightly below -5 dBm, the oscillator assembly will disconnect from the external reference input, the oscilloscope application will automatically connect to the internal reference signal, and a message will appear indicating the external reference signal amplitude is too low and the oscilloscope is now using the internal reference. To continue using the external reference, you need to increase the input amplitude above -5 dBm so the hardware will remain connected to the external reference signal.
- For inputs at or slightly above +15 dBm, the oscillator assembly will disconnect from the external reference input, the oscilloscope application will automatically connect to the internal reference signal, and a message will appear indicating the external reference signal amplitude is too high and the oscilloscope is now using the internal reference. To continue using the external reference, you need to reduce the input amplitude to +15 dBm or less so the hardware will remain connected to the external reference signal.
- Example This example turns on the 10 MHz reference clock mode.

myScope.WriteString ":TIMebase:REFClock ON"

Query : TIMebase: REFClock?

The :TIMebase:REFClock? query returns the current state of the reference clock mode control.

Returned Format [:TIMebase:REFClock] {1 | 0}<NL>

Example This example places the current value of the reference clock mode control in the variable, varSetting, then prints the contents of the variable to the computer's screen.

> myScope.WriteString ":SYSTem:HEADer OFF" ' Response headers off. myScope.WriteString ":TIMebase:REFClock?" varSetting = myScope.ReadNumber Debug.Print FormatNumber(varSetting, 0)

History Legacy command (existed before version 3.10).

Version 10.00: The HFRequency option is not supported on Keysight UXR-Series oscilloscopes.

## :TIMebase:REFerence

<span id="page-1265-0"></span>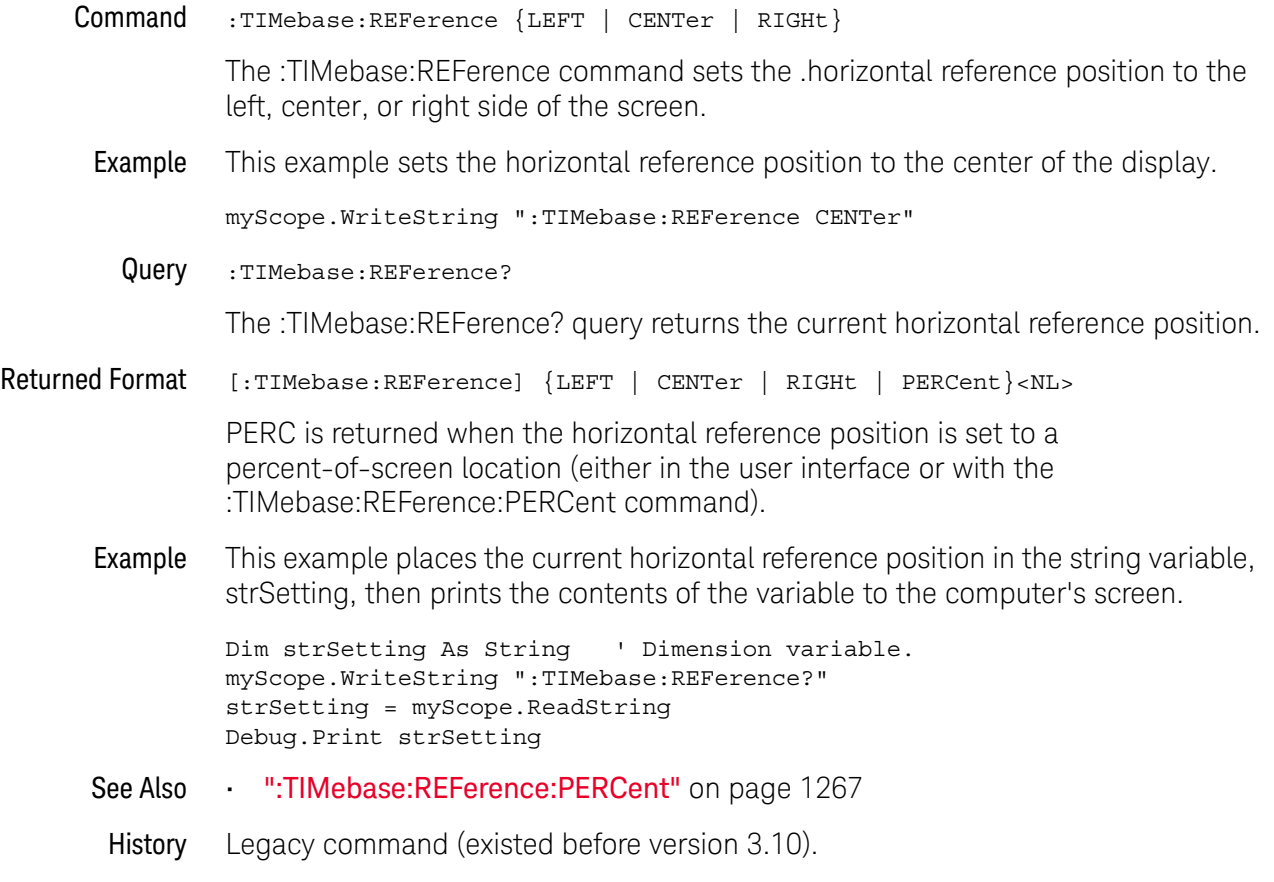

Version 5.00: Query can now return PERC when a reference position percent value is being used.

# :TIMebase:REFerence:PERCent

<span id="page-1266-0"></span>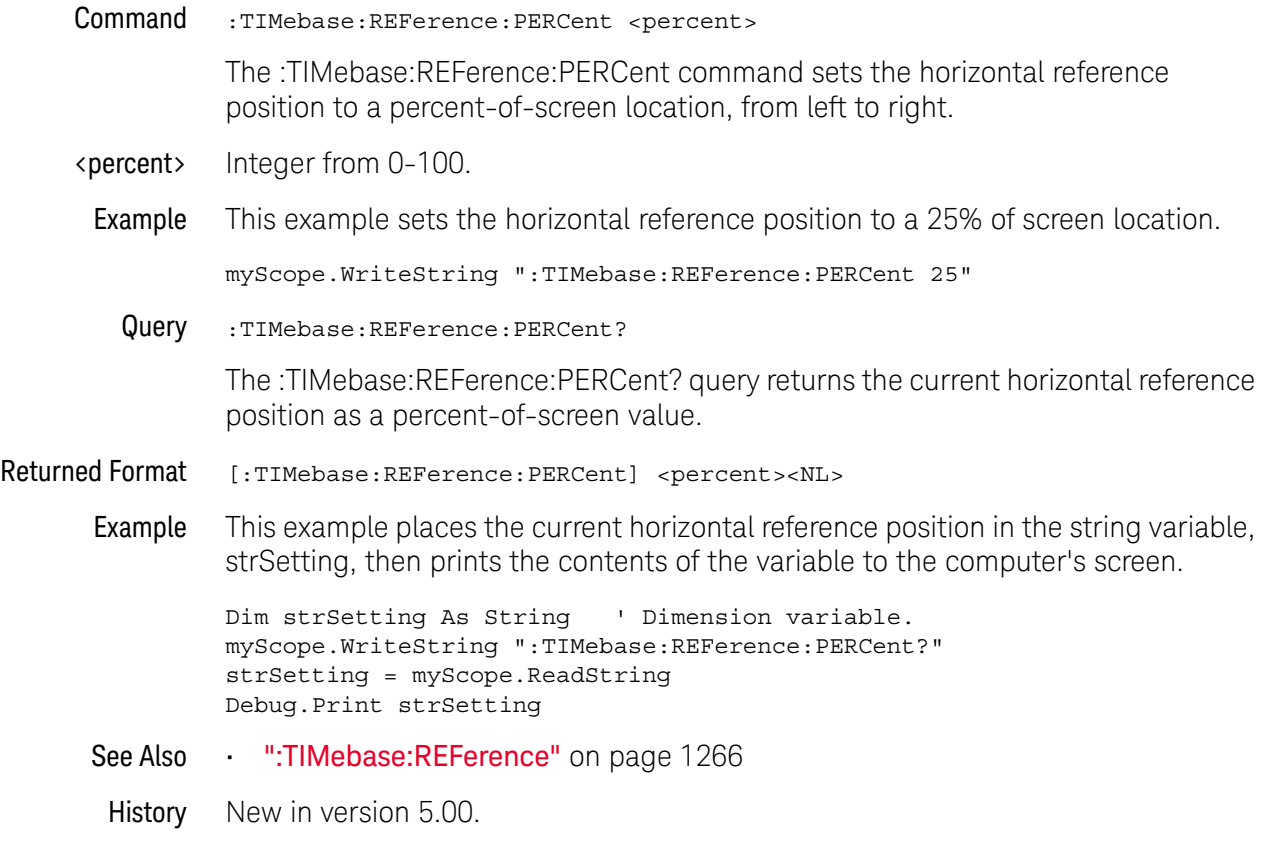

#### <span id="page-1267-0"></span>:TIMebase:ROLL:ENABLE

Command :TIMebase:ROLL:ENABLE {OFF | 0}

The :TIMebase:ROLL:ENABLE command enables or disables the roll mode feature.

Query :TIMebase:ROLL:ENABLE?

The :TIMebase:ROLL:ENABLE? query returns the current state of the roll mode enable control.

#### Returned Format [:TIMebase:ROLL:ENABLE] 0<NL>

Example This example places the current value of the roll mode enable control in the variable, varSetting, then prints the contents of the variable to the computer's screen.

> myScope.WriteString ":SYSTem:HEADer OFF" ' Response headers off. myScope.WriteString ":TIMebase:ROLL:ENABLE?" varSetting = myScope.ReadNumber Debug.Print FormatNumber(varSetting, 0)

History Legacy command (existed before version 3.10).

Version 10.00: OFF (0) is the only available option because the roll mode sampling mode is not available in the Keysight UXR-Series oscilloscopes.

# :TIMebase:SCALe

<span id="page-1268-0"></span>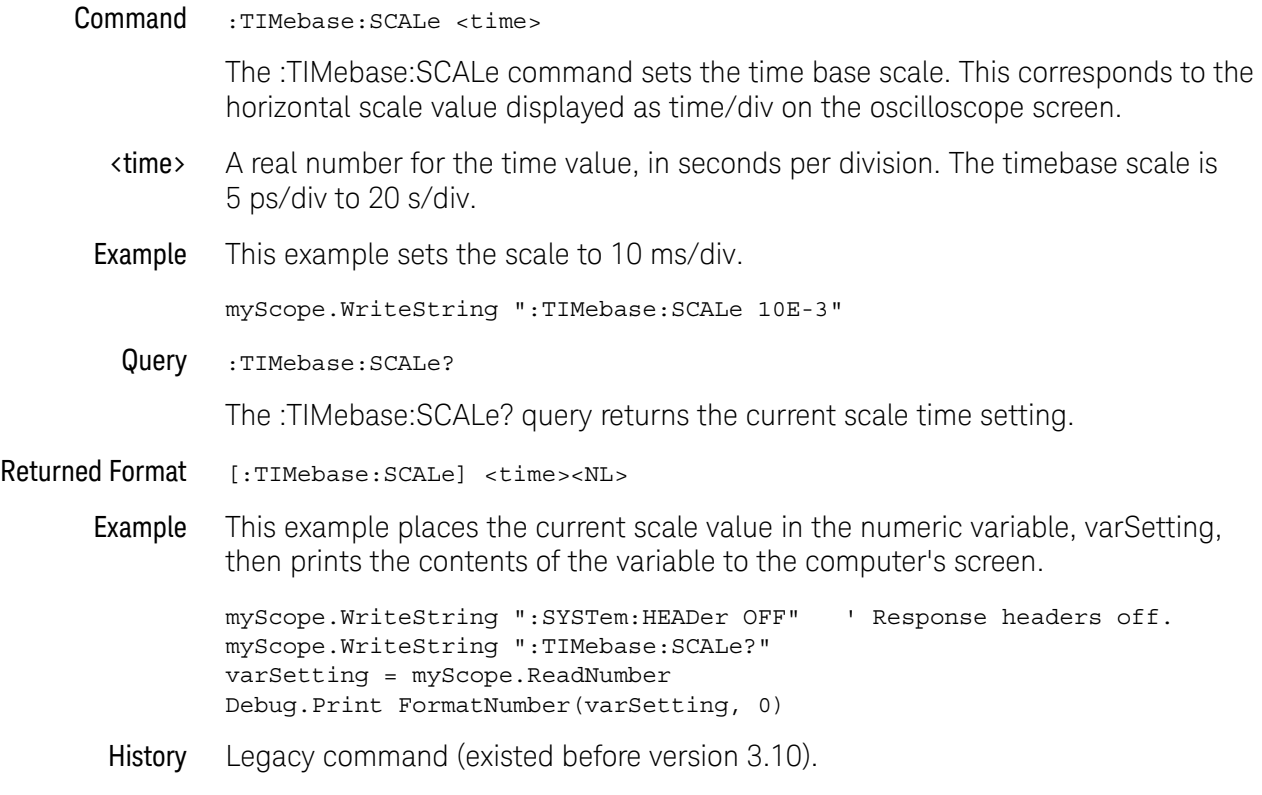

:TIMebase:VIEW

<span id="page-1269-0"></span>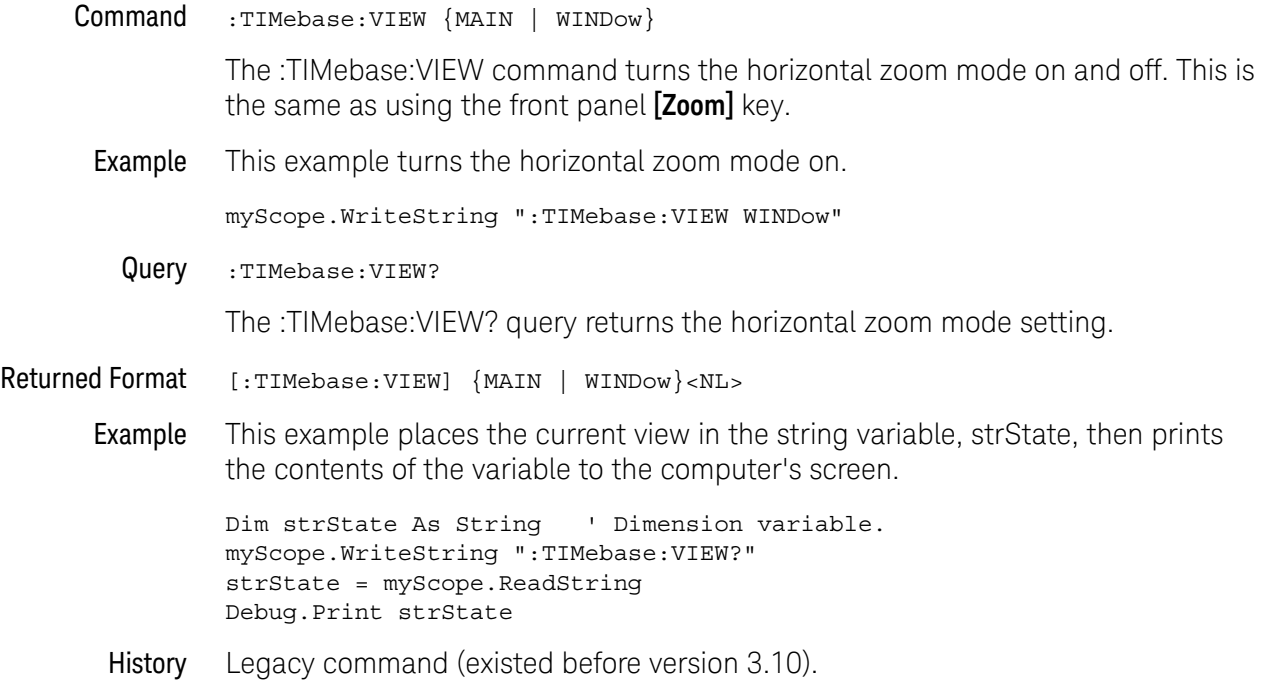

# :TIMebase:VLSCapture:POSTtrigger

<span id="page-1270-0"></span>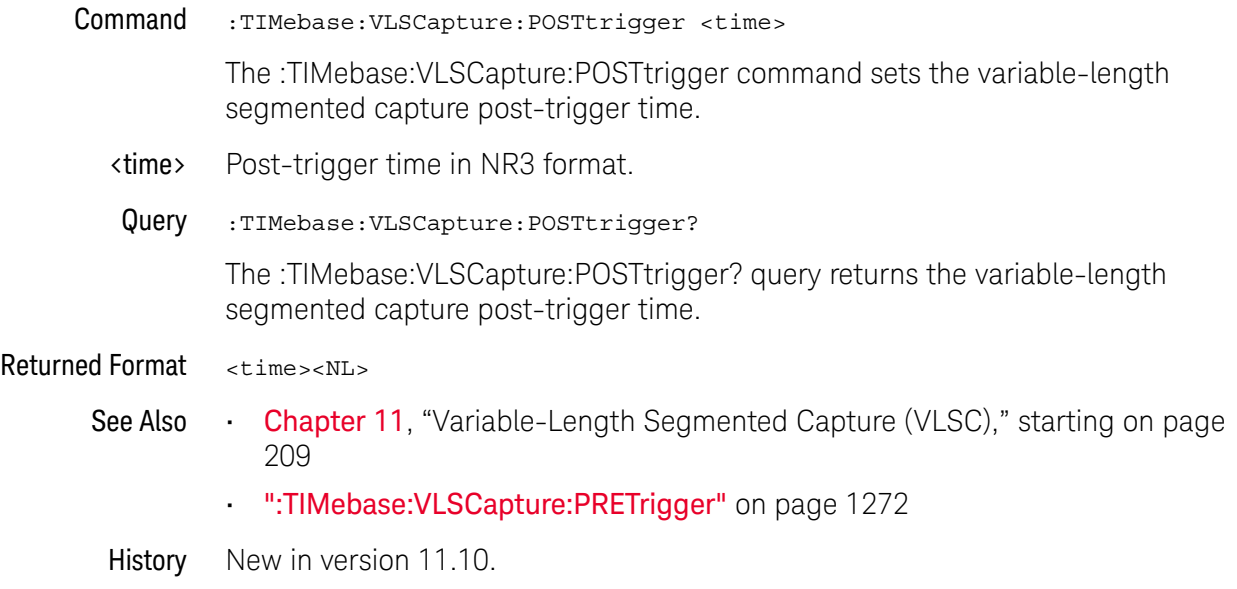

# :TIMebase:VLSCapture:PRETrigger

<span id="page-1271-0"></span>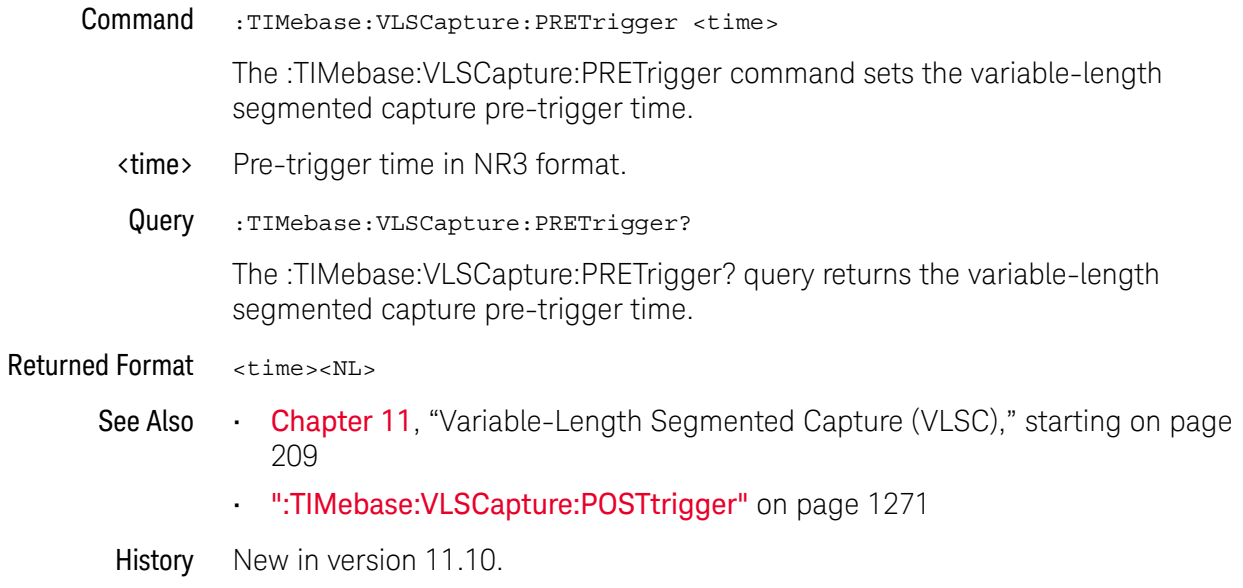

#### <span id="page-1272-0"></span>:TIMebase:WINDow:DELay

#### Command :TIMebase:WINDow:DELay <delay\_value>

The :TIMebase:WINDow:DELay sets the horizontal position in the delayed view of the main sweep. The range for this command is determined by the main sweep range and the main sweep horizontal position. The value for this command must keep the time base window within the main sweep range.

## **NOTE This Command is Provided for Compatibility**

This command is the same as the :TIMebase:WINDow:POSition command, and is provided for compatibility with programs written for previous oscilloscopes. The preferred command for compatibility with Infiniium oscilloscopes is :TIMebase:WINDow:POSition.

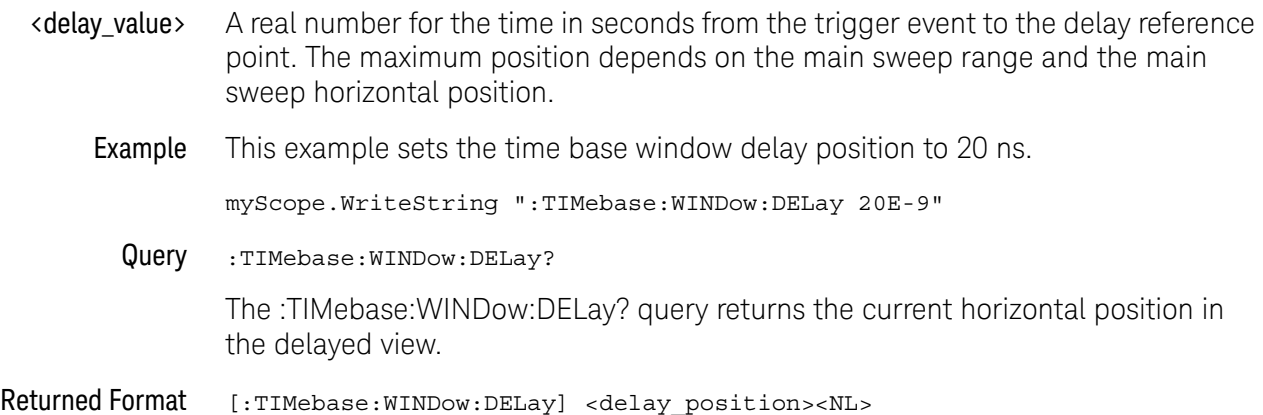

Example This example places the current horizontal position in the delayed view in the numeric variable, varSetting, then prints the contents of the variable to the computer's screen.

> myScope.WriteString ":SYSTem:HEADer OFF" ' Response headers off. myScope.WriteString ":TIMebase:WINDow:DELay?" varSetting = myScope.ReadNumber Debug.Print FormatNumber(varSetting, 0)

- See Also The :TIMebase:WINDow:POSition command performs the same function as this command and should be used in new programs.
- History Legacy command (existed before version 3.10).

### :TIMebase:WINDow:POSition

<span id="page-1273-0"></span>Command :TIMebase:WINDow:POSition <position\_value> The :TIMebase:WINDow:POSition sets the horizontal position in the delayed view of the main sweep. The range for this command is determined by the main sweep range and the main sweep horizontal position. The value for this command must keep the time base window within the main sweep range. <position \_value> A real number for the time in seconds from the trigger event to the delay reference point. The maximum position depends on the main sweep range and the main sweep horizontal position. Example This example sets the time base window delay position to 20 ns. myScope.WriteString ":TIMebase:WINDow:POSition 20E-9" Query :TIMebase:WINDow:POSition? The :TIMebase:WINDow:POSition? query returns the current horizontal position in the delayed view. Returned Format [:TIMebase:WINDow:POSition] <position\_value><NL> Example This example places the current horizontal position in the delayed view in the numeric variable, varSetting, then prints the contents of the variable to the computer's screen. myScope.WriteString ":SYSTem:HEADer OFF" ' Response headers off. myScope.WriteString ":TIMebase:WINDow:POSition?" varSetting = myScope.ReadNumber Debug.Print FormatNumber(varSetting, 0) History Legacy command (existed before version 3.10).

# :TIMebase:WINDow:RANGe

<span id="page-1274-0"></span>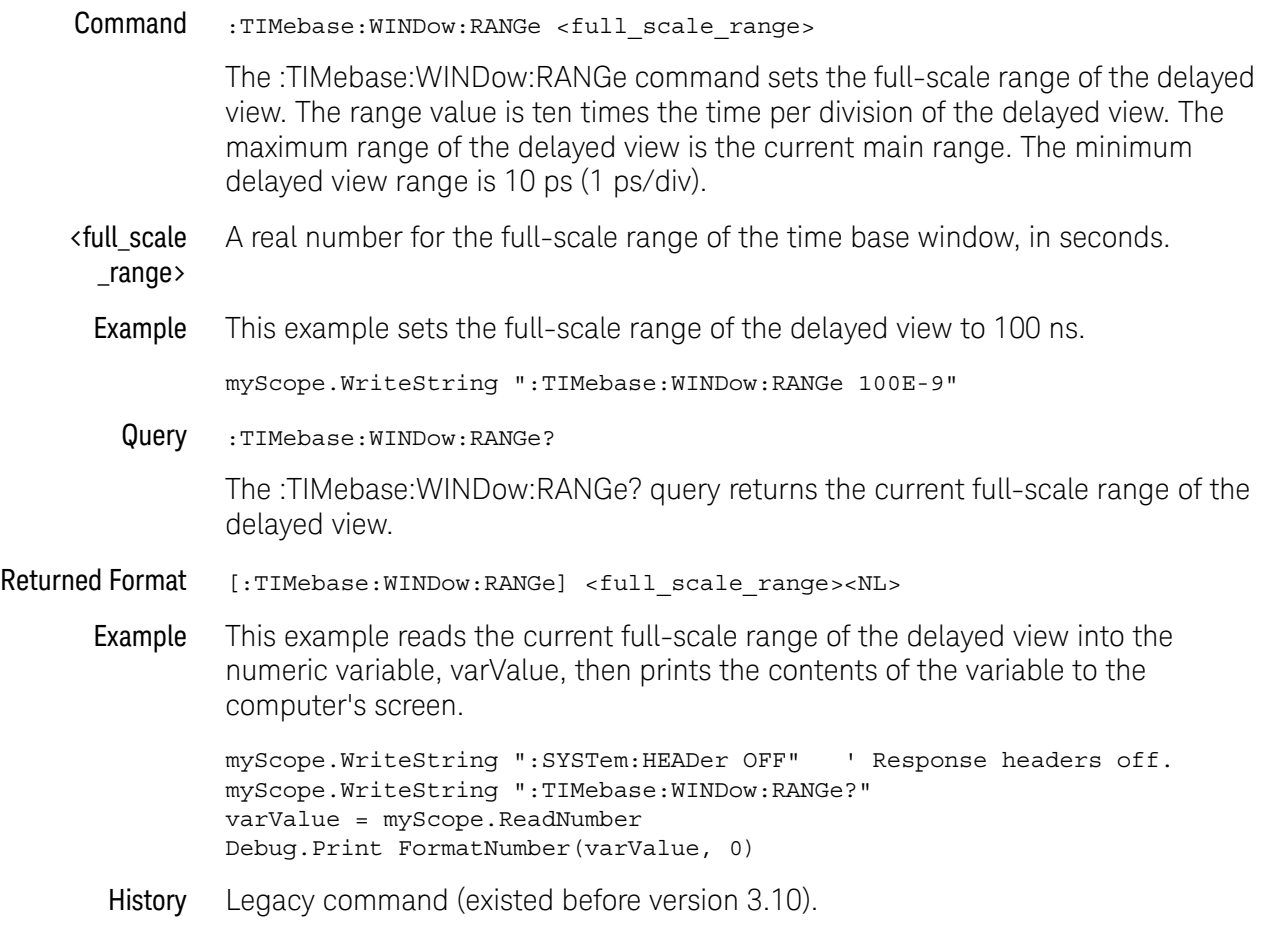

## :TIMebase:WINDow:SCALe

<span id="page-1275-0"></span>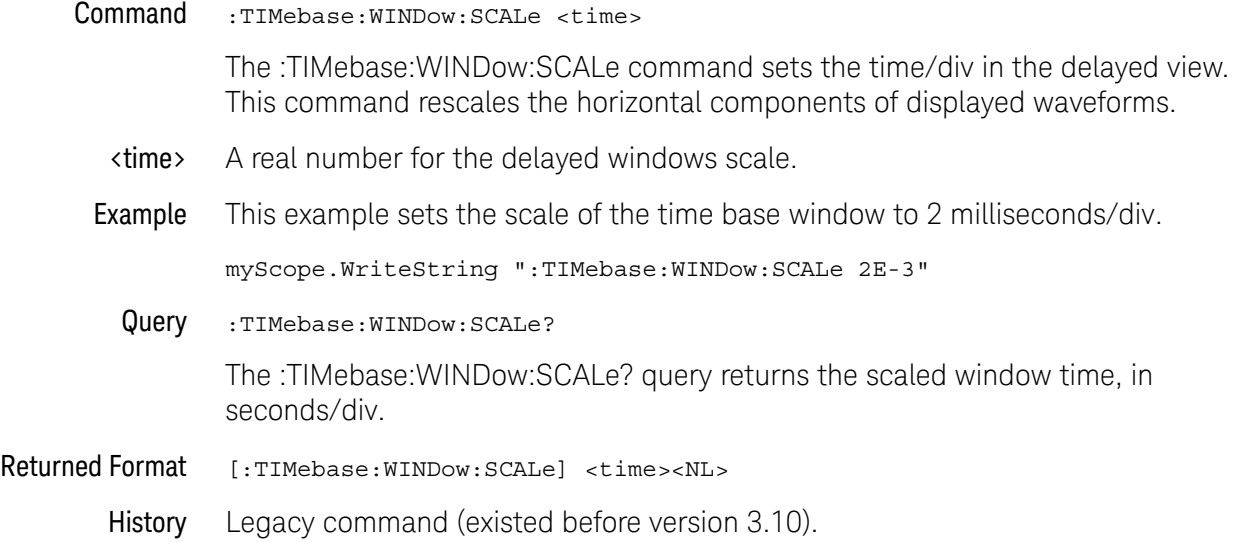

# 36 :TRIGger Commands

[General :TRIGger Commands / 1279](#page-1278-0) [:TRIGger:DELay \(Edge Then Edge Trigger\) Commands / 1297](#page-1296-0) [:TRIGger:EBURst \(Burst Trigger\) Commands / 1308](#page-1307-0) [:TRIGger:EDGE \(Edge Trigger\) Commands / 1313](#page-1312-0) [:TRIGger:GLITch \(Glitch Trigger\) Commands / 1316](#page-1315-0) [:TRIGger:IFMagn \(IF Magnitude Trigger\) Commands / 1320](#page-1319-0) [:TRIGger:NEDGe \(Nth Edge Trigger\) Commands / 1327](#page-1326-0) [:TRIGger:OR \(ORed Edges Trigger\) Commands / 1331](#page-1330-0) [:TRIGger:PATTern \(Pattern Trigger\) Commands / 1333](#page-1332-0) [:TRIGger:PWIDth \(Pulse Width Trigger\) Commands / 1336](#page-1335-0) [:TRIGger:RUNT \(Runt Trigger\) Commands / 1343](#page-1342-0) [:TRIGger:SEQuence \(Sequence Trigger\) Commands / 1348](#page-1347-0) [:TRIGger:SHOLd \(Setup and Hold Trigger\) Commands / 1358](#page-1357-0) [:TRIGger:STATe \(State Trigger\) Commands / 1365](#page-1364-0) [:TRIGger:TIMeout \(Timeout Trigger\) Commands / 1370](#page-1369-0) [:TRIGger:TRANsition \(Transition Trigger\) Commands / 1374](#page-1373-0) [:TRIGger:WINDow \(Window Trigger\) Commands / 1380](#page-1379-0)

The oscilloscope trigger circuitry helps you locate the waveform you want to view. There are several different types of triggering, but the one that is used most often is edge triggering. Edge triggering identifies a trigger condition by looking for the slope (rising or falling) and voltage level (trigger level) on the source you select. Any input channel, auxiliary input trigger, or line can be used as the trigger source.

The commands in the TRIGger subsystem define the conditions for triggering. Many of the commands in the TRIGger subsystem are used in more than one of the trigger modes. The command set has been defined to closely represent the front-panel trigger menus. As a trade-off, there may be less compatibility between Infiniium Oscilloscopes and command sets for previous oscilloscopes. Infiniium Oscilloscopes still accept some commands for compatibility with previous instruments. An alternative command that is accepted by the oscilloscope is noted for a particular command.

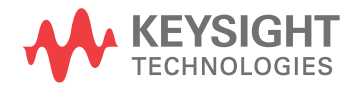

Summary of Trigger Modes and Commands Make sure the oscilloscope is in the proper trigger mode for the command you want to send. One method of ensuring that the oscilloscope is in the proper trigger mode is to send the :TRIGger:MODE command in the same program message as the parameter to be set.

For example, to place the instrument in the proper triggering mode you select:

:TRIGger:MODE <Trigger\_mode>

<Trigger\_mode> The trigger modes include DELay, EDGE, GLITch, PATTern, PWIDth, RUNT, SEQuence, SHOLd, STATe, TIMeout, TRANsition, and WINDow. Each mode is described with its command set in this chapter.

# <span id="page-1278-0"></span>General :TRIGger Commands

- [":TRIGger:AND:ENABle"](#page-1279-0) on page 1280
- [":TRIGger:AND:LTYPe"](#page-1280-0) on page 1281
- [":TRIGger:AND:SOURce"](#page-1281-0) on page 1282
- [":TRIGger:FORCe"](#page-1282-0) on page 1283
- [":TRIGger:HIGH"](#page-1283-0) on page 1284
- [":TRIGger:HOLDoff"](#page-1284-0) on page 1285
- [":TRIGger:HOLDoff:MAX"](#page-1285-0) on page 1286
- [":TRIGger:HOLDoff:MIN"](#page-1286-0) on page 1287
- [":TRIGger:HOLDoff:MODE"](#page-1287-0) on page 1288
- [":TRIGger:HTHReshold"](#page-1288-0) on page 1289
- [":TRIGger:HYSTeresis"](#page-1289-0) on page 1290
- [":TRIGger:LEVel"](#page-1290-0) on page 1291
- [":TRIGger:LEVel:FIFTy"](#page-1291-0) on page 1292
- [":TRIGger:LTHReshold"](#page-1292-0) on page 1293
- [":TRIGger:MODE"](#page-1293-0) on page 1294
- [":TRIGger:SWEep"](#page-1295-0) on page 1296

# :TRIGger:AND:ENABle

<span id="page-1279-0"></span>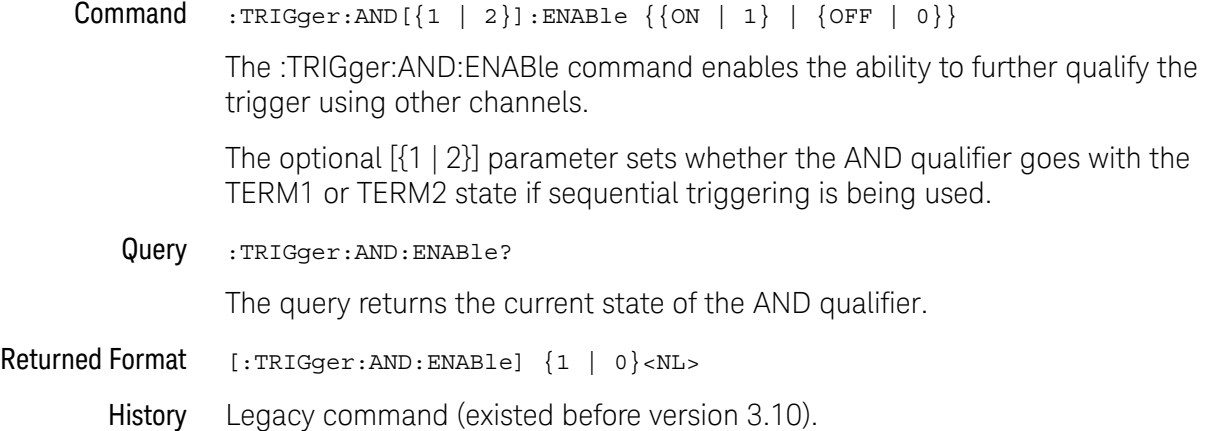

# :TRIGger:AND:LTYPe

<span id="page-1280-0"></span>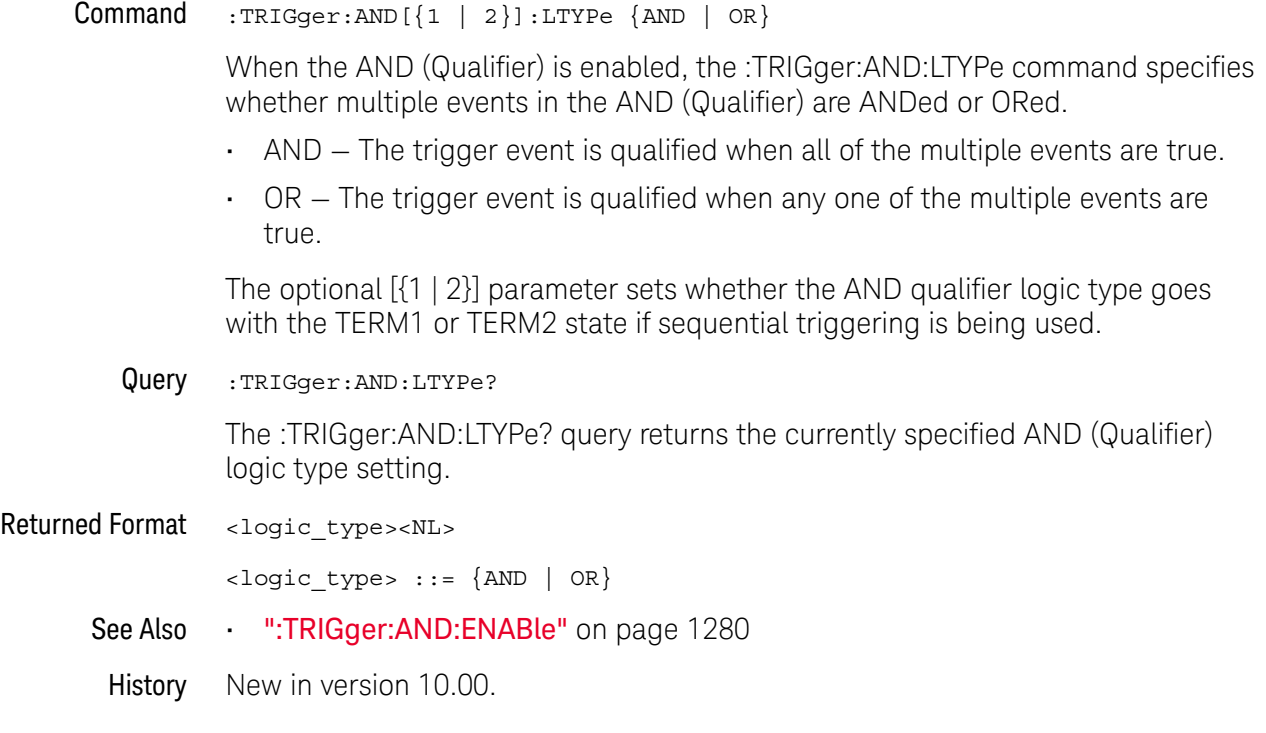

#### <span id="page-1281-0"></span>:TRIGger:AND:SOURce

 $Common$  :TRIGger:AND[{1 | 2}]:SOURCE CHANnel<N>, {HIGH | LOW | DONTcare}

The :TRIGger:AND:SOURce command sets the logic value used to qualify the trigger for the specified channel. The TRIGger:LEVel command determines what voltage level is considered a HIGH or a LOW logic value. If you set more than one channel to a HIGH or a LOW, then the multiple channels are used to qualify the trigger.

The optional [{1 | 2}] parameter sets whether the AND qualifier goes with the TERM1 or TERM2 state if sequential triggering is being used.

- <N> An integer, 1 to the number of analog input channels.
- Query :TRIGger:AND:SOURce? CHANnel<N>

The query returns the logic value for the designated channel.

- Returned Format [:TRIGger:AND:SOURce CHANnel<N>] {HIGH | LOW | DONTcare}<NL>
	- History Legacy command (existed before version 3.10).

## <span id="page-1282-0"></span>:TRIGger:FORCe

Command :TRIGger:FORCe

The :TRIGger:FORCe command causes an acquisition to be captured even though the trigger condition has not been met.

- See Also  **":TRIGger:SWEep"** on page 1296
	- [":TRIGger:LEVel"](#page-1290-0) on page 1291
	- [":TRIGger:LEVel:FIFTy"](#page-1291-0) on page 1292
- History New in version 10.10.

### <span id="page-1283-0"></span>:TRIGger:HIGH

#### $Commoned$  :TRIGger:HIGH  $\{0 \mid OFF\} \mid \{1 \mid ON\}$

The :TRIGger:HIGH command enables or disables the "high-bandwidth trigger" setting.

When enabled, rising and falling edge triggering works all the way to the acquisition bandwidth of the oscilloscope, providing increased trigger bandwidth.

The "high-bandwidth trigger" setting is enabled automatically when rising or falling edge triggers are set up. The "high-bandwidth trigger" setting is not available in advanced trigger modes, in sequence triggers, or in edge trigger mode when the trigger slope is "either edge" or "alternating edges".

#### **NOTE** When "high-bandwidth trigger" is enabled, the delay between a trigger occurring and a pulse being sent on the oscilloscope's Trig Out is significantly longer; also, more hysteresis is applied.

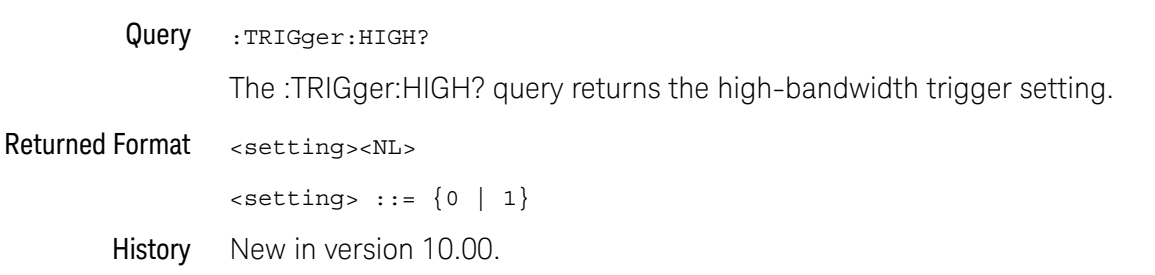

# :TRIGger:HOLDoff

<span id="page-1284-0"></span>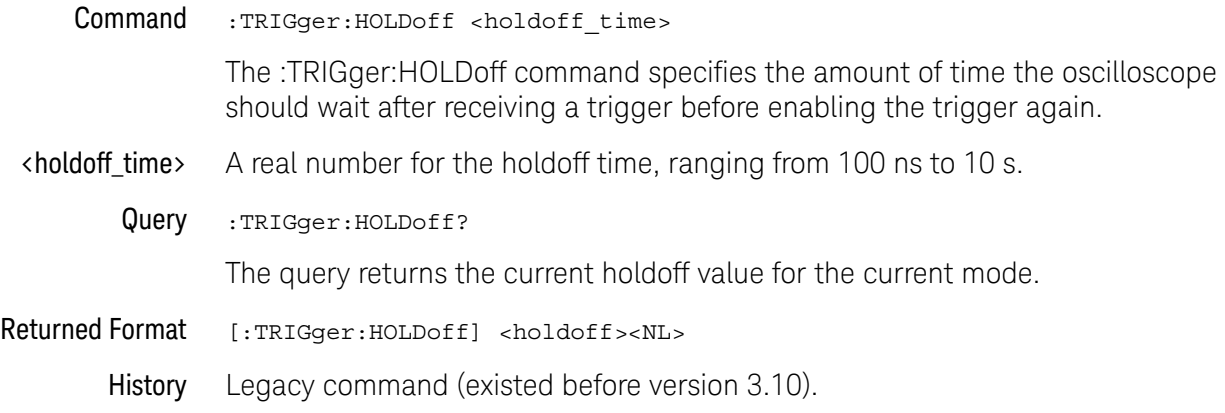

### <span id="page-1285-0"></span>:TRIGger:HOLDoff:MAX

#### Command :TRIGger:HOLDoff:MAX <holdoff\_time>

This command is only used when you set the :TRIGger:HOLDoff:MODe command to RANDom. The RANDom mode varies the trigger holdoff from one acquisition to another by randomizing the time values between triggers. The randomized values can be between the values specified by the :TRIGger:HOLDoff:MAX and :TRIGger:HOLDoff:MIN commands.

The Random holdoff mode ensures that the oscilloscope re-arms after each acquisition in a manner that minimizes or eliminates the likelihood of triggering at the beginning of a DDR burst. Randomizing the holdoff increases the likelihood that the oscilloscope will trigger on different data phases of a multiphase (8 data transfer) burst. This mode mixes up the traffic pattern the oscilloscope triggers on and is very effective when used on repeating patterns.

- <holdoff\_time> A real number for the maximum random holdoff time.
	- Query :TRIGger:HOLDoff:MAX?

The query returns the current maximum holdoff value for the random holdoff mode.

Returned Format [:TRIGger:HOLDoff:MAX] <holdoff><NL>

History Legacy command (existed before version 3.10).

#### <span id="page-1286-0"></span>:TRIGger:HOLDoff:MIN

#### Command :TRIGger:HOLDoff:MIN <holdoff\_time>

This command is only used when you set the :TRIGger:HOLDoff:MODe command to RANDom. The RANDom mode varies the trigger holdoff from one acquisition to another by randomizing the time values between triggers. The randomized values can be between the values specified by the :TRIGger:HOLDoff:MAX and :TRIGger:HOLDoff:MIN commands.

The Random holdoff mode ensures that the oscilloscope re-arms after each acquisition in a manner that minimizes or eliminates the likelihood of triggering at the beginning of a DDR burst. Randomizing the holdoff increases the likelihood that the oscilloscope will trigger on different data phases of a multiphase (8 data transfer) burst. This mode mixes up the traffic pattern the oscilloscope triggers on and is very effective when used on repeating patterns.

- <holdoff\_time> A real number for the minimum random holdoff time.
	- Query :TRIGger:HOLDoff:MIN?

The query returns the current minimum holdoff value for the random holdoff mode.

- Returned Format [:TRIGger:HOLDoff:MIN] <holdoff><NL>
	- History Legacy command (existed before version 3.10).

### <span id="page-1287-0"></span>:TRIGger:HOLDoff:MODE

Command :TRIGger:HOLDoff:MODE {FIXed | RANDom}

The Fixed mode sets the amount of time that the oscilloscope waits before re-arming the trigger circuitry. It can be used to stabilize the display of complex waveforms.

The RANDom mode varies the trigger holdoff from one acquisition to another by randomizing the time values between triggers. The randomized values can be between the values specified by the :TRIGger:HOLDoff:MAX and :TRIGger:HOLDoff:MIN commands.

The Random holdoff mode ensures that the oscilloscope re-arms after each acquisition in a manner that minimizes or eliminates the likelihood of triggering at the beginning of a DDR burst. Randomizing the holdoff increases the likelihood that the oscilloscope will trigger on different data phases of a multiphase (8 data transfer) burst. This mode mixes up the traffic pattern the oscilloscope triggers on and is very effective when used on repeating patterns.

#### **NOTE** The RANDom holdoff mode is not available when the "high-bandwidth trigger" setting is enabled (see :TRIGger:HIGH).

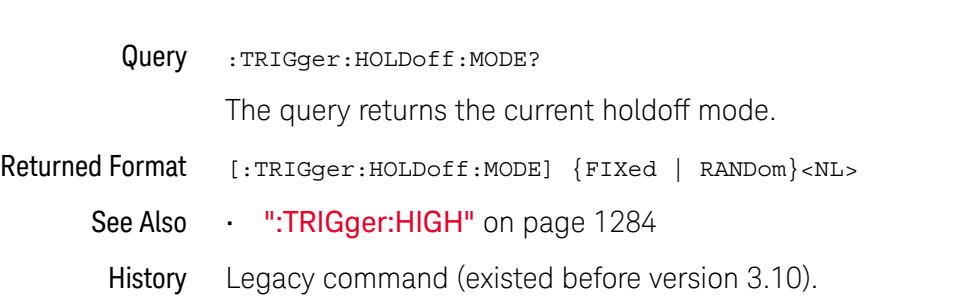

# :TRIGger:HTHReshold

<span id="page-1288-0"></span>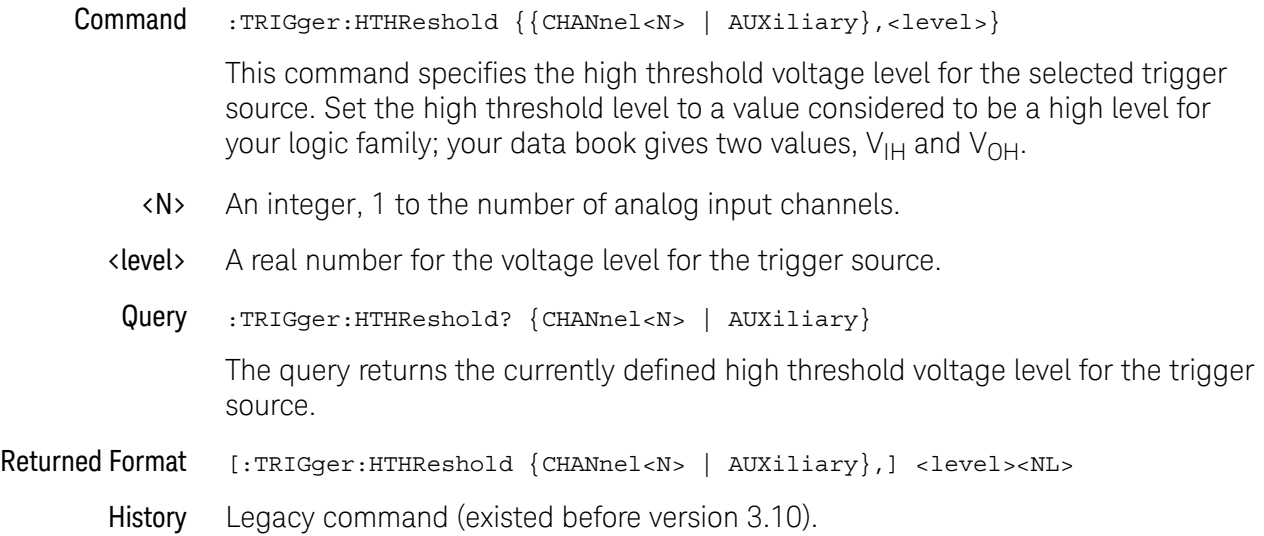

# :TRIGger:HYSTeresis

<span id="page-1289-0"></span>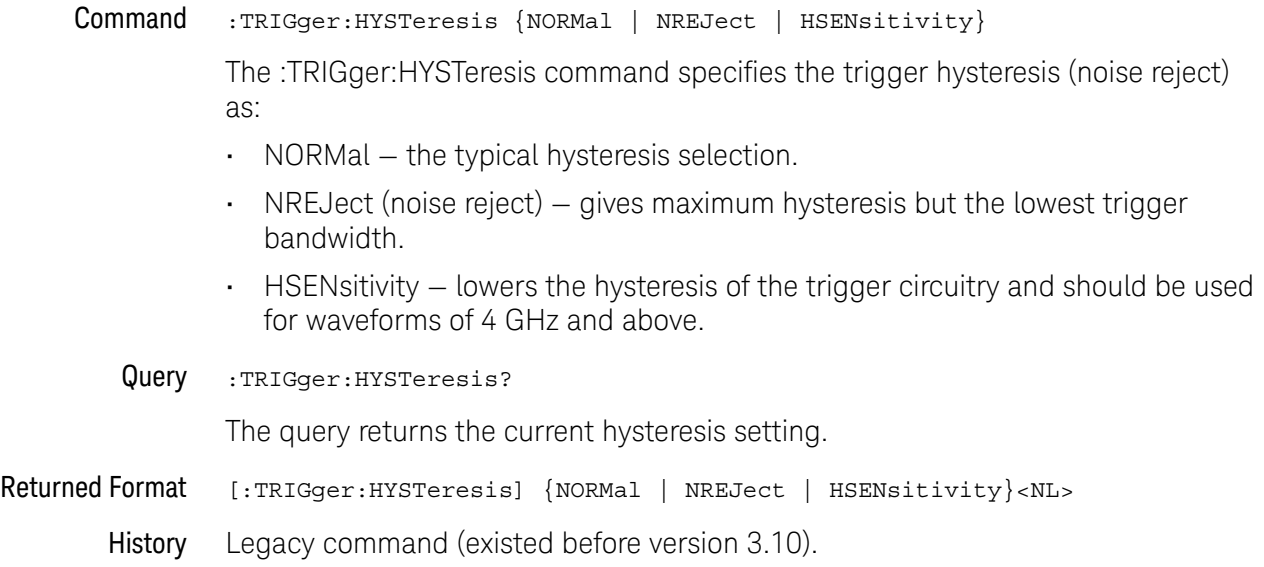

# :TRIGger:LEVel

<span id="page-1290-0"></span>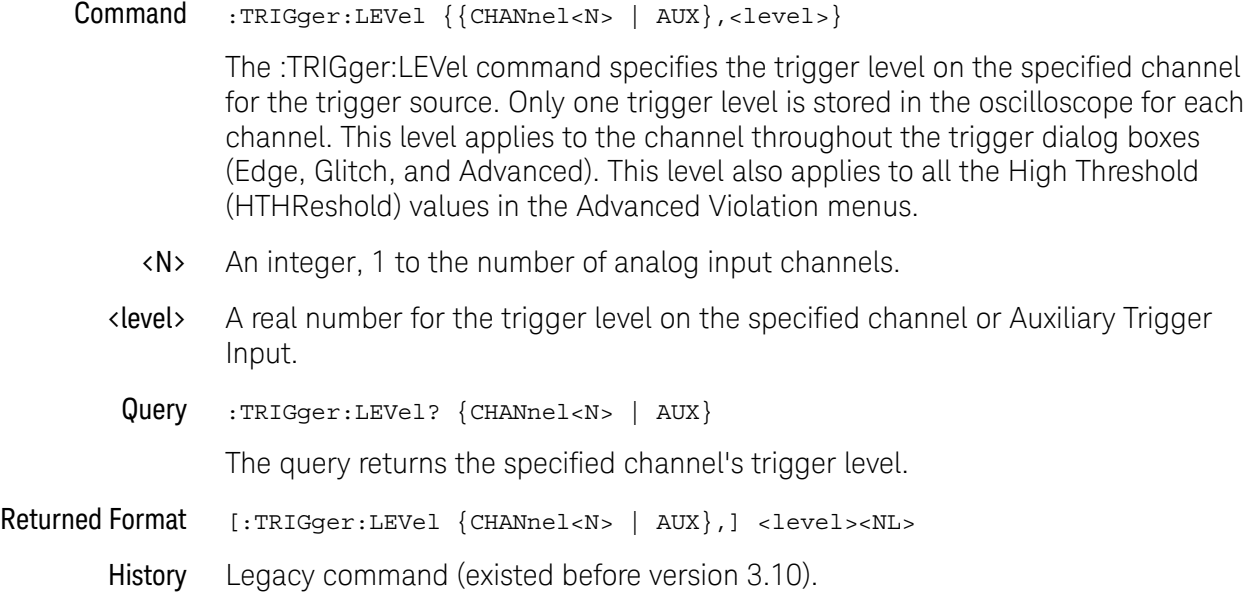

## <span id="page-1291-0"></span>:TRIGger:LEVel:FIFTy

Command :TRIGger:LEVel:FIFTy

The :TRIGger:LEVel:FIFTy command sets the trigger level to 50%.

This performs the same action as the "push for 50%" front panel trigger level knob.

- See Also [":TRIGger:LEVel"](#page-1290-0) on page 1291
- History New in version 4.30.

# :TRIGger:LTHReshold

<span id="page-1292-0"></span>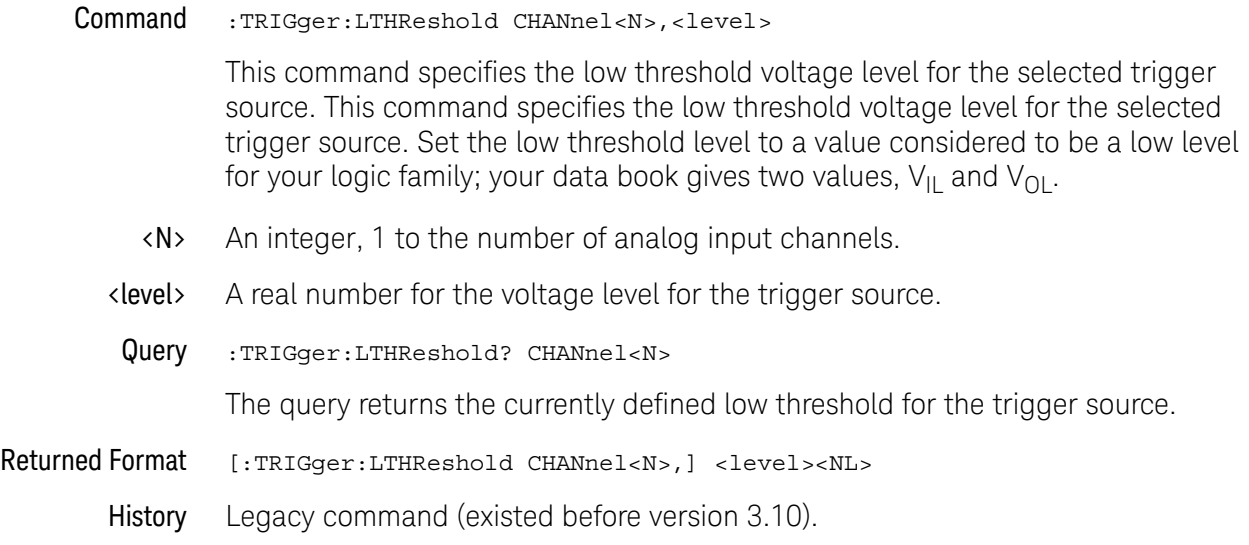

## <span id="page-1293-0"></span>:TRIGger:MODE

Command :TRIGger:MODE {EDGE | GLITch | PWIDth | PATTern | STATe | RUNT | SHOLd | TRANsition | DELay | TIMeout | WINDow | OR | EBURst | SEQuence | SBUS<N> | IFMagn}

The :TRIGger:MODE command selects the trigger mode.

#### **Table 17** :TRIGger:MODE Settings

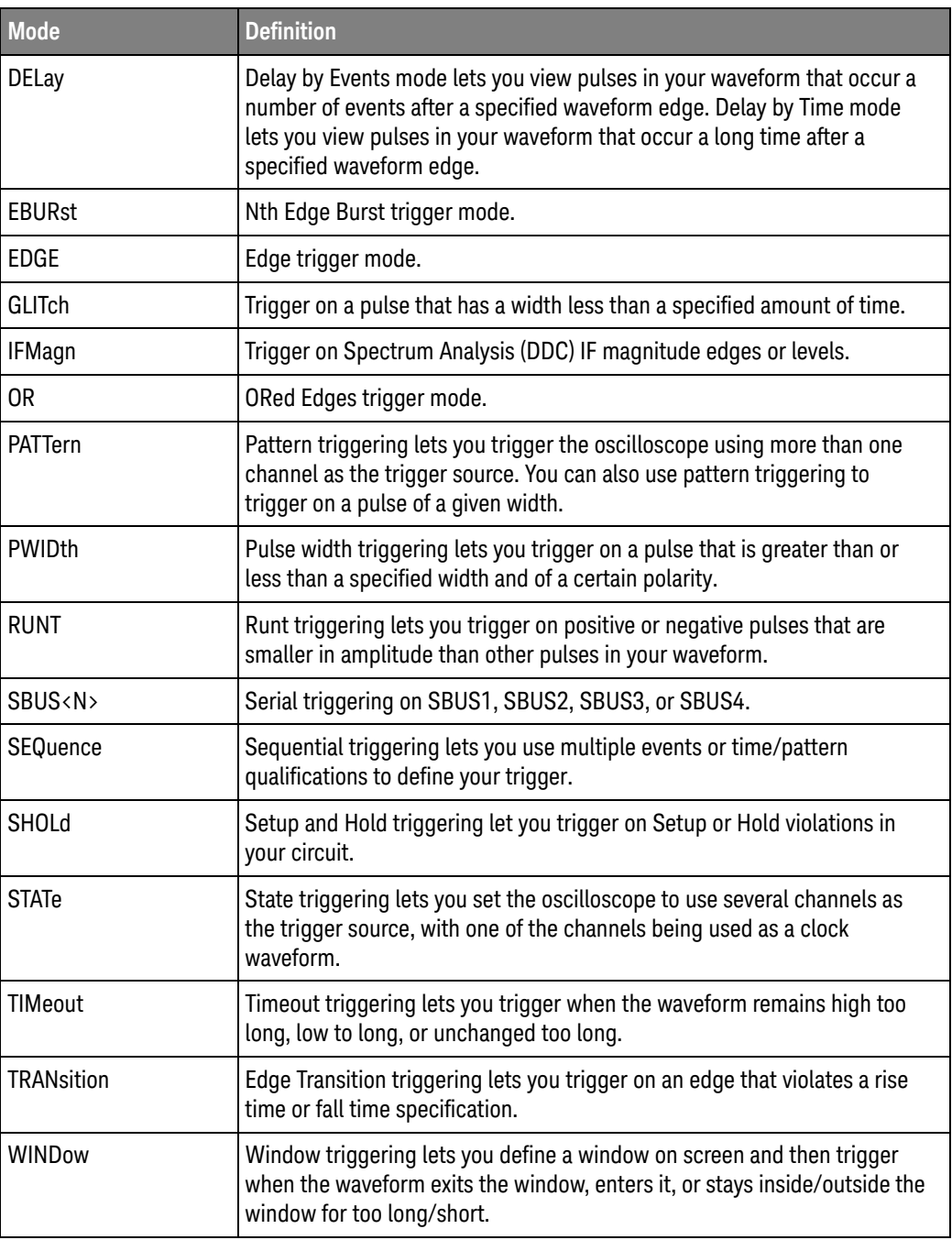

Query :TRIGger:MODE?

The query returns the currently selected trigger mode.

Returned Format [:TRIGger:MODE] {EDGE | GLIT | PWID | PATT | STAT | RUNT | SHOLd | TRAN | DELay | TIM | WIND | OR | EBUR | COMM | SEQ | SBUS<N>  $| IFM\rangle < NL$ 

History Legacy command (existed before version 3.10).

Version 3.50: Added the SBUS1, SBUS2, SBUS3, and SBUS4 selections for triggering on serial buses.

Version 10.00: The OR and EBURst options are added. The COMM and TV options are removed. The advanced trigger mode and commands have been deprecated. The advanced COMM and TV trigger options are removed.

Version 11.10: The IFMagn option is added.

### <span id="page-1295-0"></span>:TRIGger:SWEep

Command :TRIGger:SWEep {AUTO | TRIGgered | SINGle}

The :TRIGger:SWEep command selects the oscilloscope sweep mode. New programs should use :RUN and :SINGle for run control and this command for AUTO and TRIGgered for sweep control. The SINGle sweep control should not be used.

- AUTO When you select AUTO, if a trigger event does not occur within a time determined by the oscilloscope settings, the oscilloscope automatically forces a trigger which causes the oscilloscope to sweep. If the frequency of your waveform is 50 Hz or less, you should not use the AUTO sweep mode because it is possible that the oscilloscope will automatically trigger before your waveform trigger occurs.
- TRIGgered When you select TRIGgered, if no trigger occurs, the oscilloscope will not sweep, and the previously acquired data will remain on the screen.
	- SINGle When you select SINGle, if no trigger occurs, the oscilloscope will not sweep, and the previously acquired data will remain on the screen. Do not use in new programs.
	- Query :TRIGger:SWEep?

The query returns the specified channel's trigger level.

- Returned Format [:TRIGger:SWEep] {AUTO | TRIGgered}<NL>
	- History Legacy command (existed before version 3.10).
# :TRIGger:DELay (Edge Then Edge Trigger) Commands

- [":TRIGger:DELay:ARM:SLOPe"](#page-1297-0) on page 1298
- [":TRIGger:DELay:ARM:SOURce"](#page-1298-0) on page 1299
- [":TRIGger:DELay:EDELay:COUNt"](#page-1299-0) on page 1300
- [":TRIGger:DELay:EDELay:SLOPe"](#page-1300-0) on page 1301
- [":TRIGger:DELay:EDELay:SOURce"](#page-1301-0) on page 1302
- [":TRIGger:DELay:MODE"](#page-1302-0) on page 1303
- [":TRIGger:DELay:TDELay:TIME"](#page-1303-0) on page 1304
- [":TRIGger:DELay:TRIGger:COUNt"](#page-1304-0) on page 1305
- [":TRIGger:DELay:TRIGger:SLOPe"](#page-1305-0) on page 1306
- [":TRIGger:DELay:TRIGger:SOURce"](#page-1306-0) on page 1307

### :TRIGger:DELay:ARM:SLOPe

<span id="page-1297-0"></span>Command :TRIGger:DELay:ARM:SLOPe {NEGative | POSitive} This command sets a positive or negative slope for arming the trigger circuitry when the oscilloscope is in the Delay trigger mode. Query :TRIGger:DELay:ARM:SLOPe? The query returns the currently defined slope for the Delay trigger mode. Returned Format [:TRIGger:DELay:ARM:SLOPe] {NEGative | POSitive}<NL> History Legacy command (existed before version 3.10).

### :TRIGger:DELay:ARM:SOURce

<span id="page-1298-0"></span>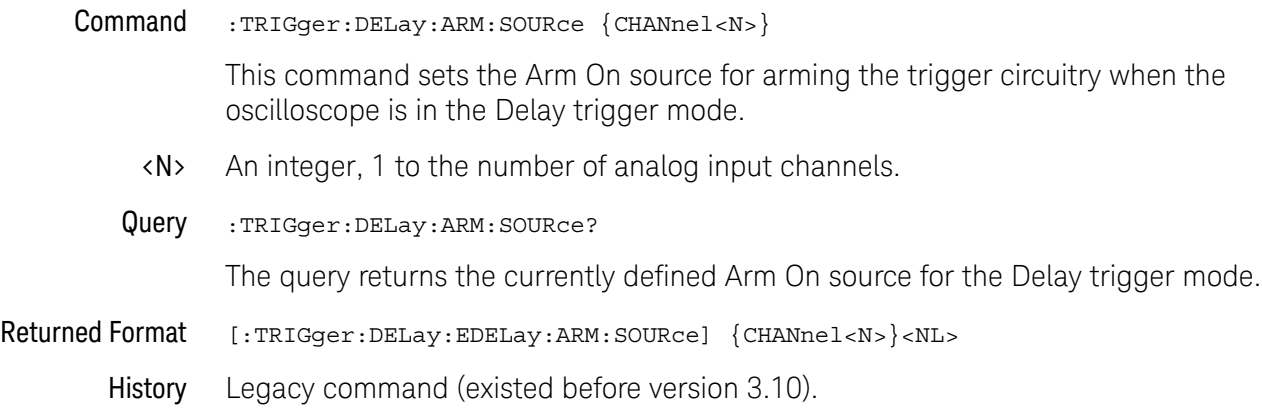

### :TRIGger:DELay:EDELay:COUNt

<span id="page-1299-0"></span>Command :TRIGger:DELay:EDELay:COUNt <edge\_number> This command sets the event count for a Delay By Event trigger event. <edge\_num> An integer from 0 to 65,000,000,000 specifying the number of edges to delay. Query :TRIGger:DELay:EDELay:COUNt? The query returns the currently defined number of events to delay before triggering on the next Trigger On condition in the Delay By Event trigger mode. Returned Format [:TRIGger:DELay:EDELay:COUNt] <edge\_number><NL> History Legacy command (existed before version 3.10).

# :TRIGger:DELay:EDELay:SLOPe

<span id="page-1300-0"></span>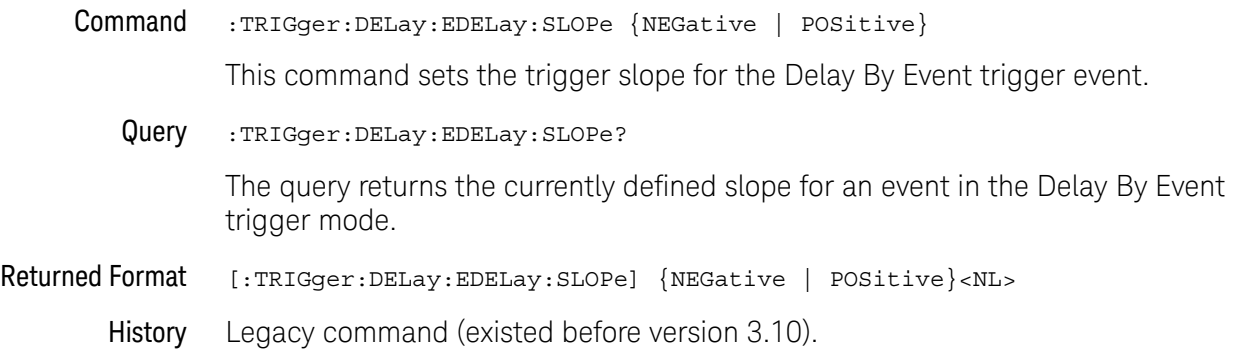

### :TRIGger:DELay:EDELay:SOURce

<span id="page-1301-0"></span>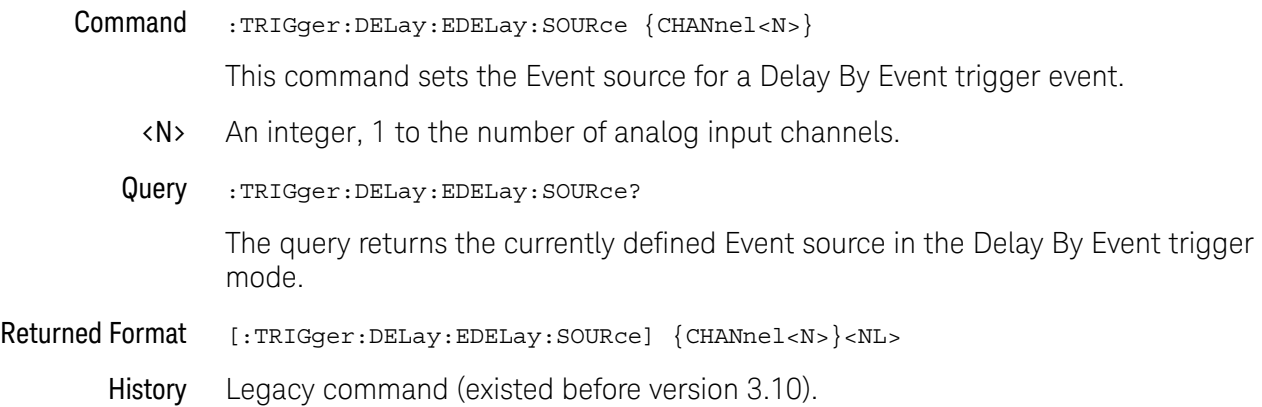

### :TRIGger:DELay:MODE

<span id="page-1302-0"></span>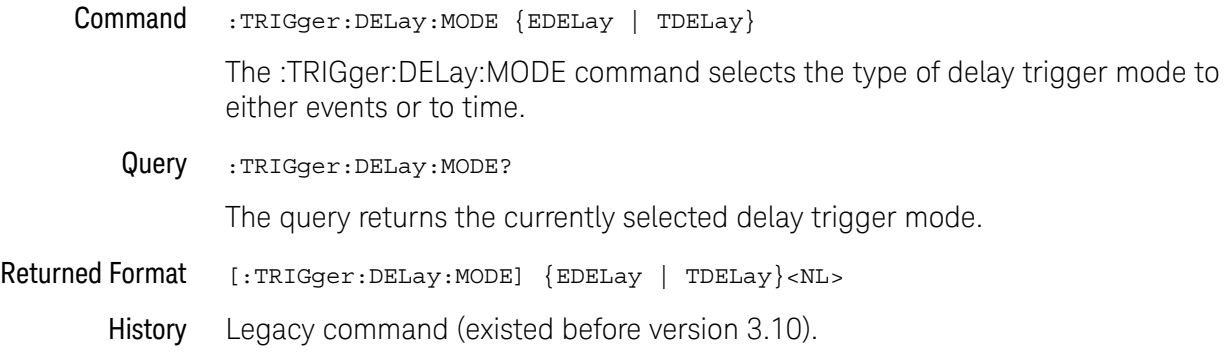

### <span id="page-1303-0"></span>:TRIGger:DELay:TDELay:TIME

Command :TRIGger:DELay:TDELay:TIME <delay>

This command sets the delay for a Delay By Time trigger event.

<delay> Time, in seconds, set for the delay trigger, from 10 ns to 10 s.

Query :TRIGger:DELay:TDELay:TIME?

The query returns the currently defined time delay before triggering on the next Trigger On condition in the Delay By Time trigger mode.

Returned Format [:TRIGger:DELay:TDELay:TIME] <delay><NL>

History Legacy command (existed before version 3.10).

### :TRIGger:DELay:TRIGger:COUNt

<span id="page-1304-0"></span>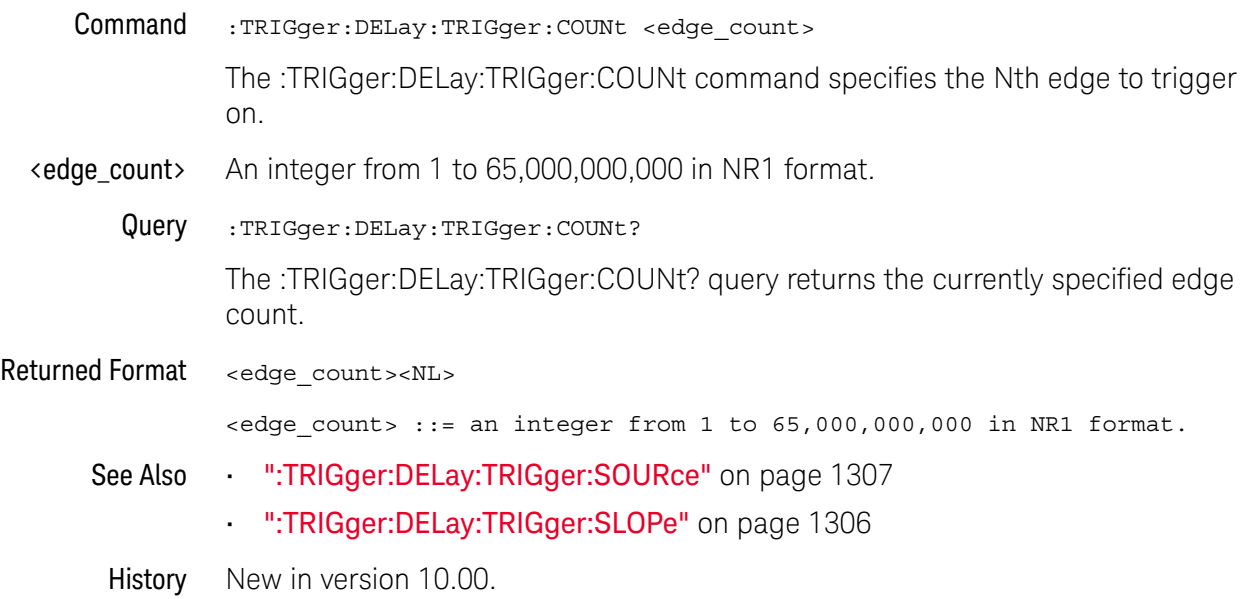

### :TRIGger:DELay:TRIGger:SLOPe

<span id="page-1305-0"></span>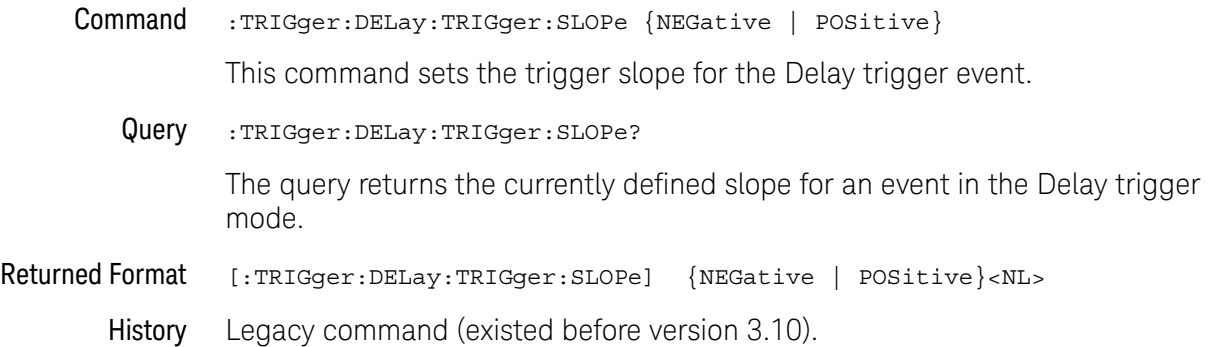

### :TRIGger:DELay:TRIGger:SOURce

<span id="page-1306-0"></span>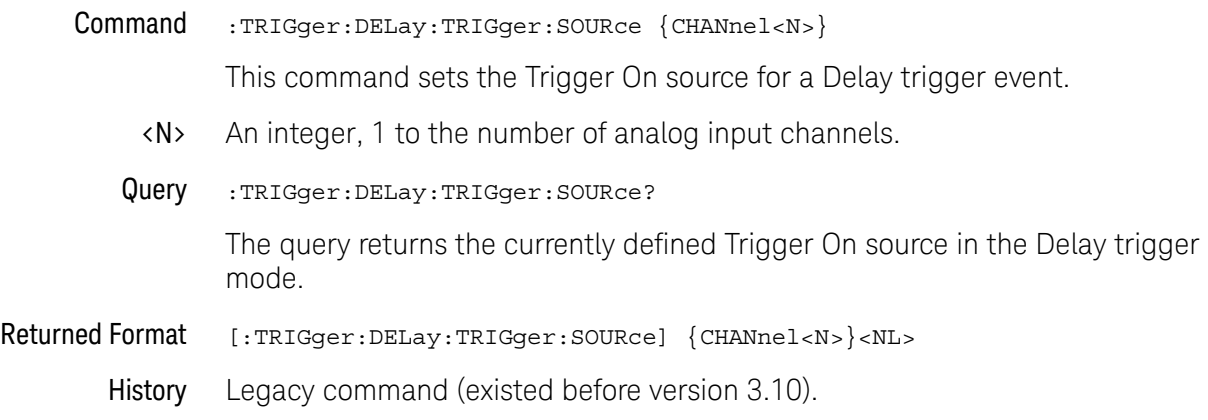

## :TRIGger:EBURst (Burst Trigger) Commands

- [":TRIGger:EBURst:COUNt"](#page-1308-0) on page 1309
- [":TRIGger:EBURst:IDLE"](#page-1309-0) on page 1310
- [":TRIGger:EBURst:SLOPe"](#page-1310-0) on page 1311
- [":TRIGger:EBURst:SOURce"](#page-1311-0) on page 1312

In the Burst trigger mode, you can specify one source (an analog input channel), one slope (positive or negative), a count value (1 to 65 billion), and a minimum idle time. The oscilloscope will trigger when the minimum idle time has been satisfied (no edges for the specified duration) and then the edge count on the specified source is found.

### :TRIGger:EBURst:COUNt

<span id="page-1308-0"></span>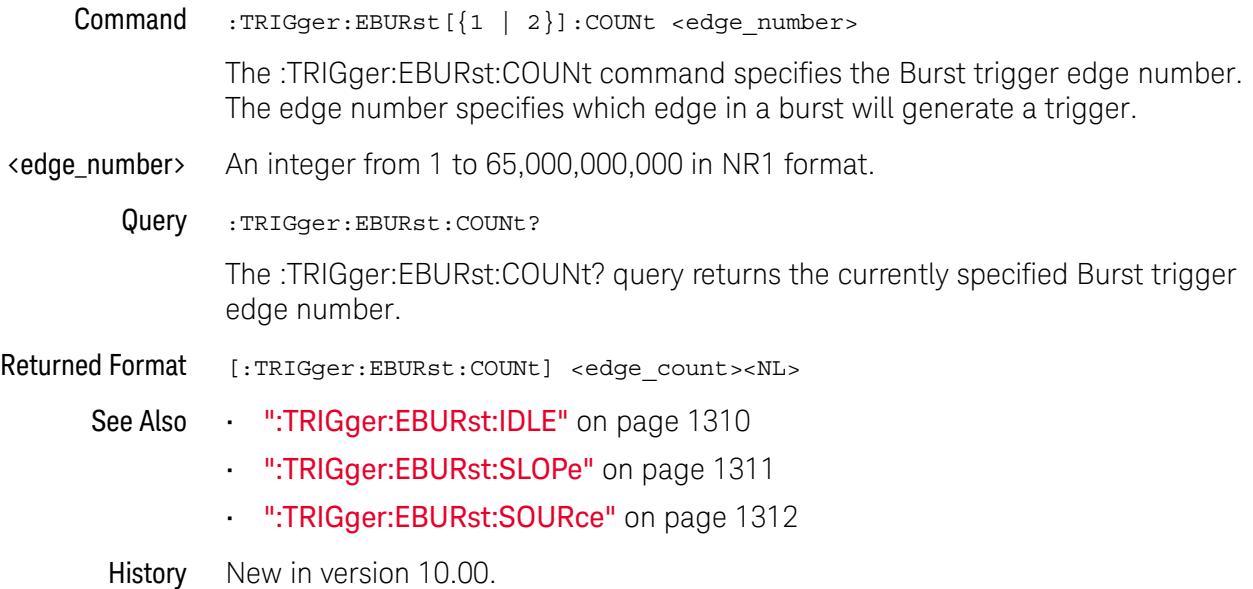

### :TRIGger:EBURst:IDLE

<span id="page-1309-0"></span>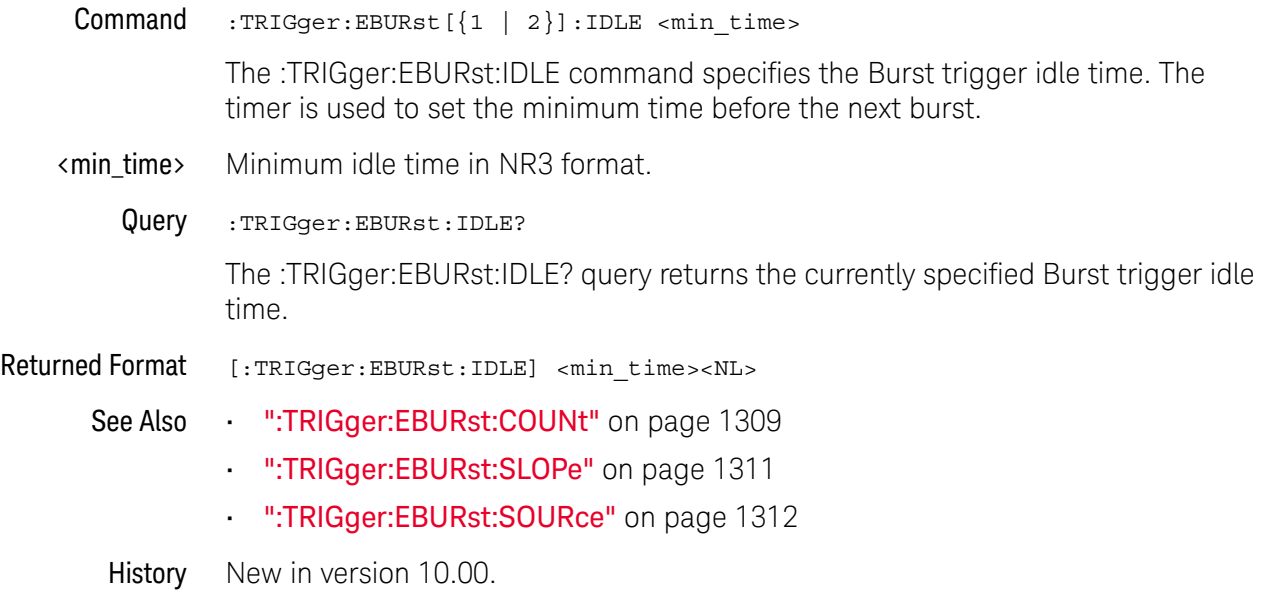

### :TRIGger:EBURst:SLOPe

<span id="page-1310-0"></span>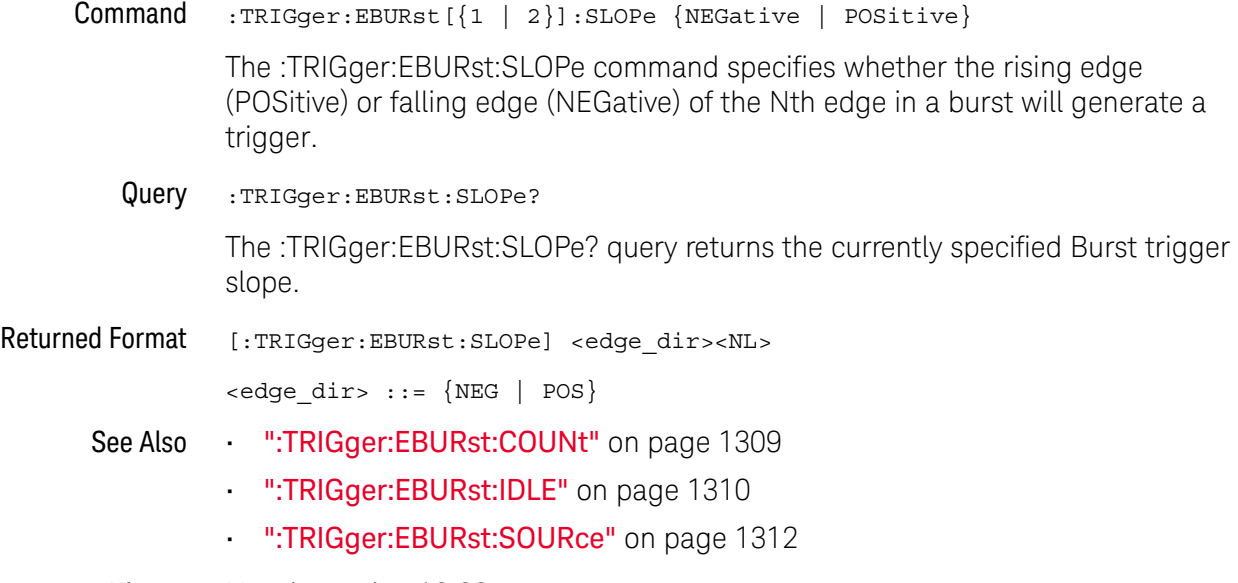

History New in version 10.00.

### :TRIGger:EBURst:SOURce

<span id="page-1311-0"></span>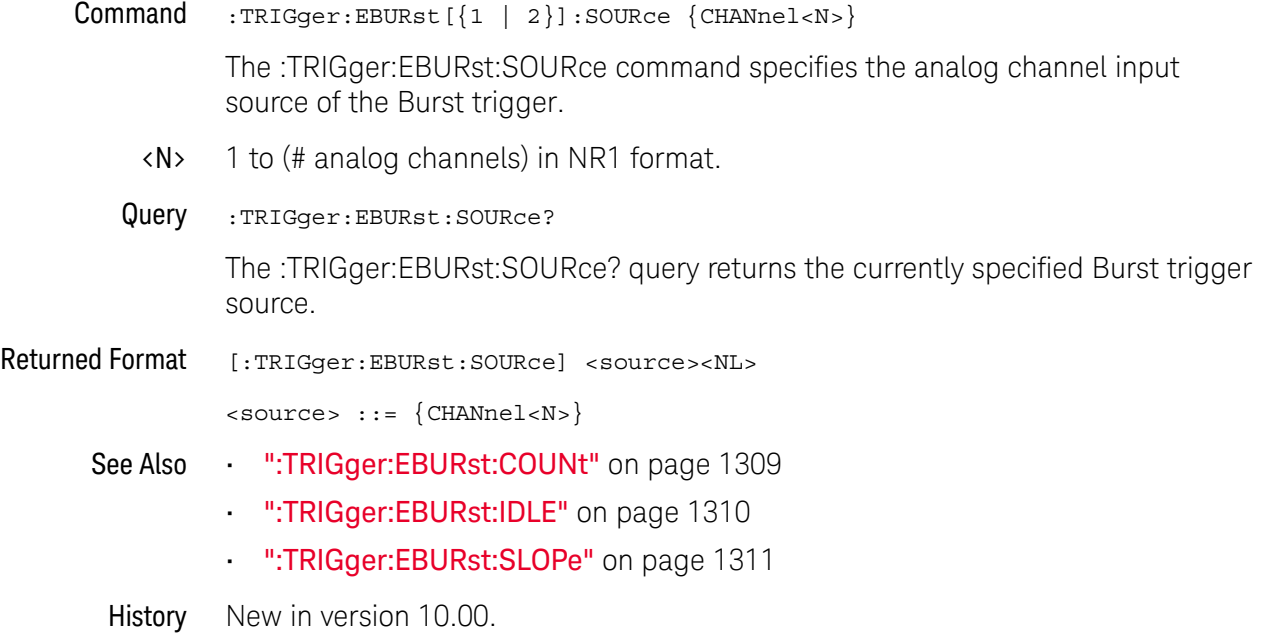

# :TRIGger:EDGE (Edge Trigger) Commands

- [":TRIGger:EDGE:SLOPe"](#page-1313-0) on page 1314
- [":TRIGger:EDGE:SOURce"](#page-1314-0) on page 1315

### <span id="page-1313-0"></span>:TRIGger:EDGE:SLOPe

Command :TRIGger:EDGE[{1 | 2}]:SLOPe {POSitive | NEGative | EITHer | ALTernate}

The :TRIGger:EDGE:SLOPe command sets the slope of the trigger source previously selected by the :TRIGger:EDGE:SOURce command.

THE ALTernate option specifies that the oscilloscope will trigger on alternating rising and falling edges. For example, the oscilloscope will be set up for rising edge trigger, then immediately after a trigger occurs it will be reconfigured for falling edge trigger, then immediately after a trigger occurs it will be reconfigured for rising edge again, and so on.

The optional [{1 | 2}] parameter sets whether the trigger mode goes with the TERM1 or TERM2 state if sequential triggering is being used.

Query :TRIGger:EDGE:SLOPe?

The query returns the currently selected slope for the specified edge trigger source.

- Returned Format [:TRIGger:EDGE:SLOPe] {POS | NEG | EITH | ALT}<NL>
	- History Legacy command (existed before version 3.10).

Version 10.00: The ALTernate parameter has been added to specify alternating rising and falling edges.

### <span id="page-1314-0"></span>:TRIGger:EDGE:SOURce

#### Command :TRIGger:EDGE[{1 | 2}]:SOURce {CHANnel<N> | AUXiliary}

The :TRIGger:EDGE:SOURce command selects the source for edge mode triggering. This is the source that will be used for subsequent :TRIGger:EDGE:SLOPe commands or queries.

#### **NOTE** The optional  $[{1 | 2}]$  parameter sets whether the trigger mode goes with the TERM1 or TERM2 state if sequential triggering is being used. Sequential triggering is available on UXR-Series oscilloscopes.

- <N> An integer, 1 to the number of analog input channels.
- Query :TRIGger:EDGE:SOURce?

The query returns the currently selected edge mode trigger source.

- Returned Format [:TRIGger:EDGE:SOURce] {CHAN<N> | AUX}<NL>
	- History Legacy command (existed before version 3.10).

Version 10.00: The DIGital<M> and LINE parameters are not supported on the UXR-Series oscilloscope models.

# :TRIGger:GLITch (Glitch Trigger) Commands

- [":TRIGger:GLITch:POLarity"](#page-1316-0) on page 1317
- [":TRIGger:GLITch:SOURce"](#page-1317-0) on page 1318
- [":TRIGger:GLITch:WIDTh"](#page-1318-0) on page 1319

### :TRIGger:GLITch:POLarity

<span id="page-1316-0"></span>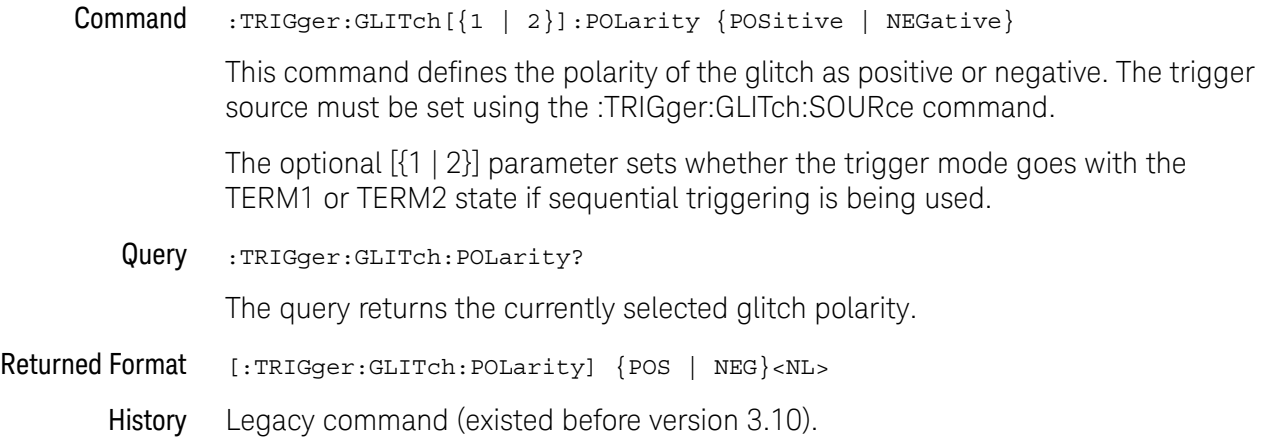

### :TRIGger:GLITch:SOURce

<span id="page-1317-0"></span>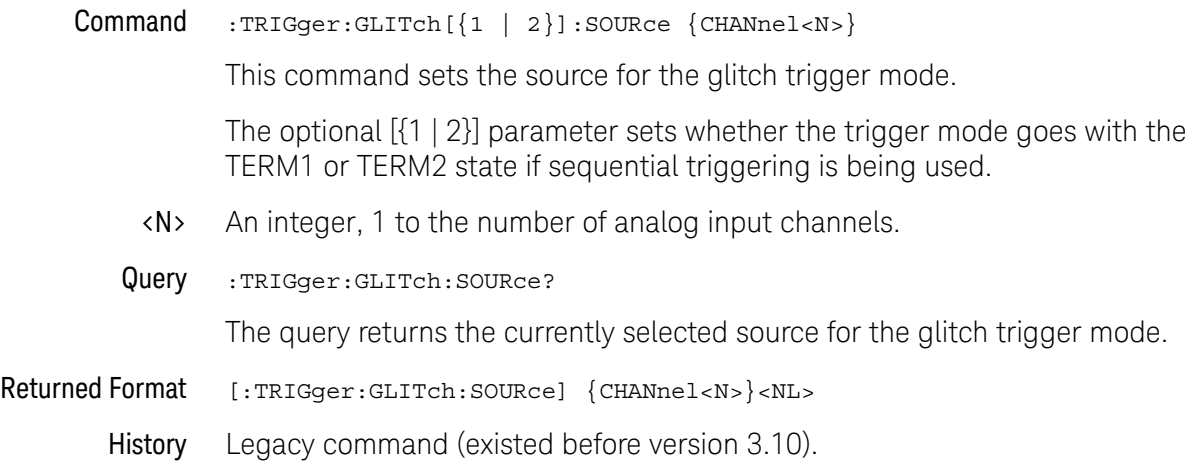

### :TRIGger:GLITch:WIDTh

<span id="page-1318-0"></span>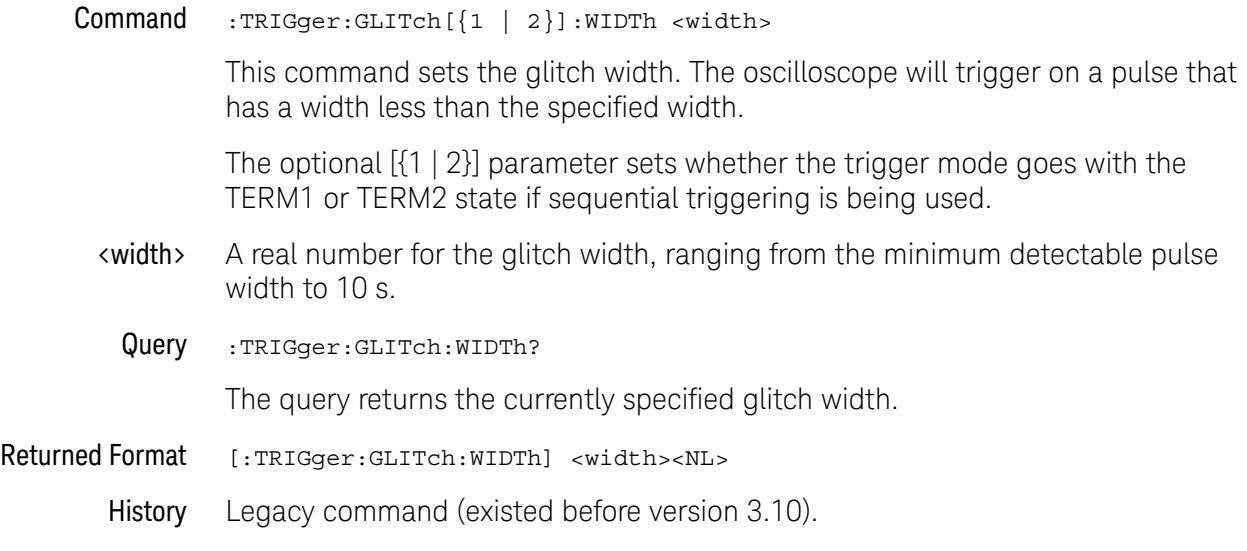

# :TRIGger:IFMagn (IF Magnitude Trigger) Commands

Commands for the IF Magnitude trigger mode:

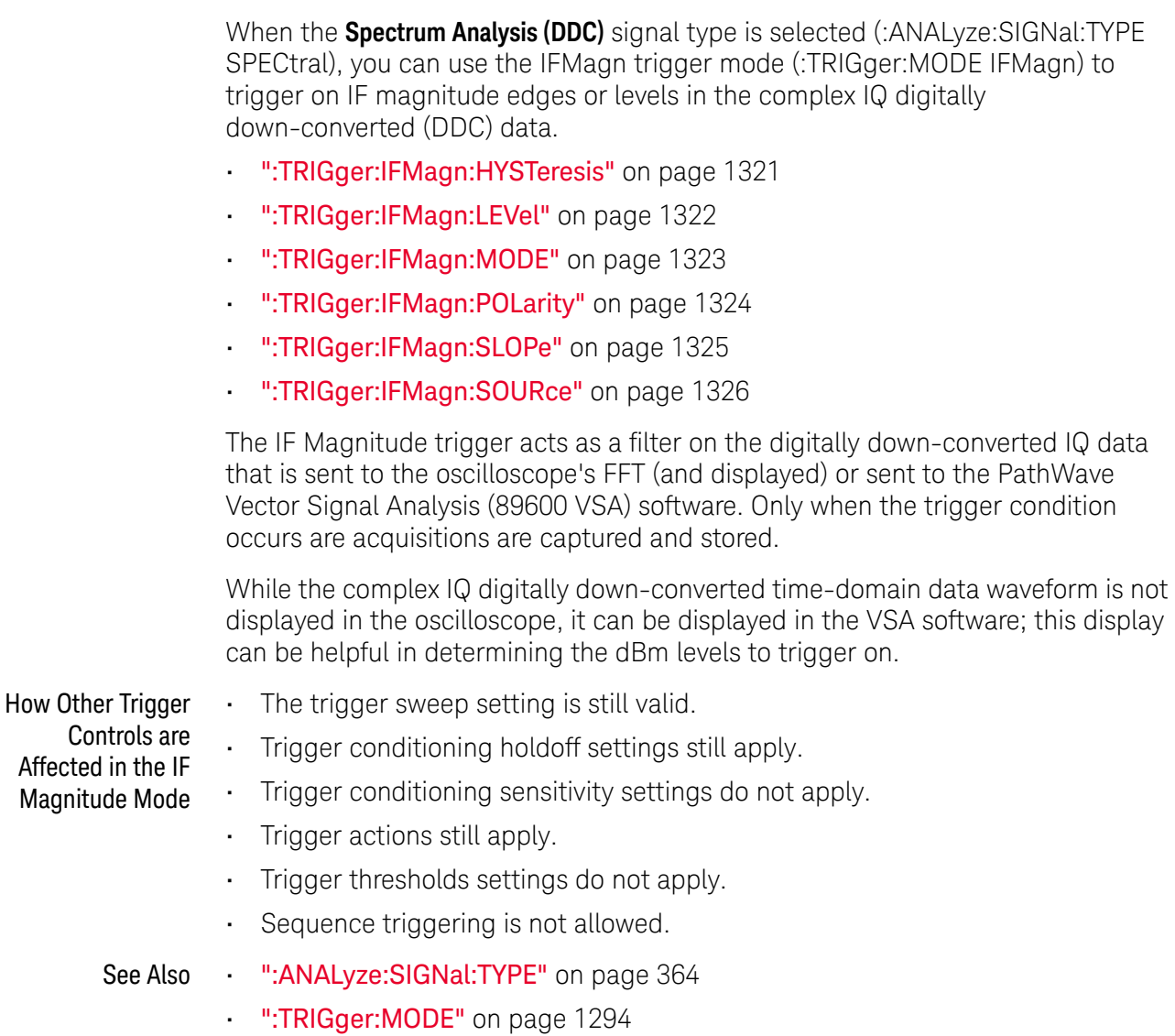

### :TRIGger:IFMagn:HYSTeresis

<span id="page-1320-0"></span>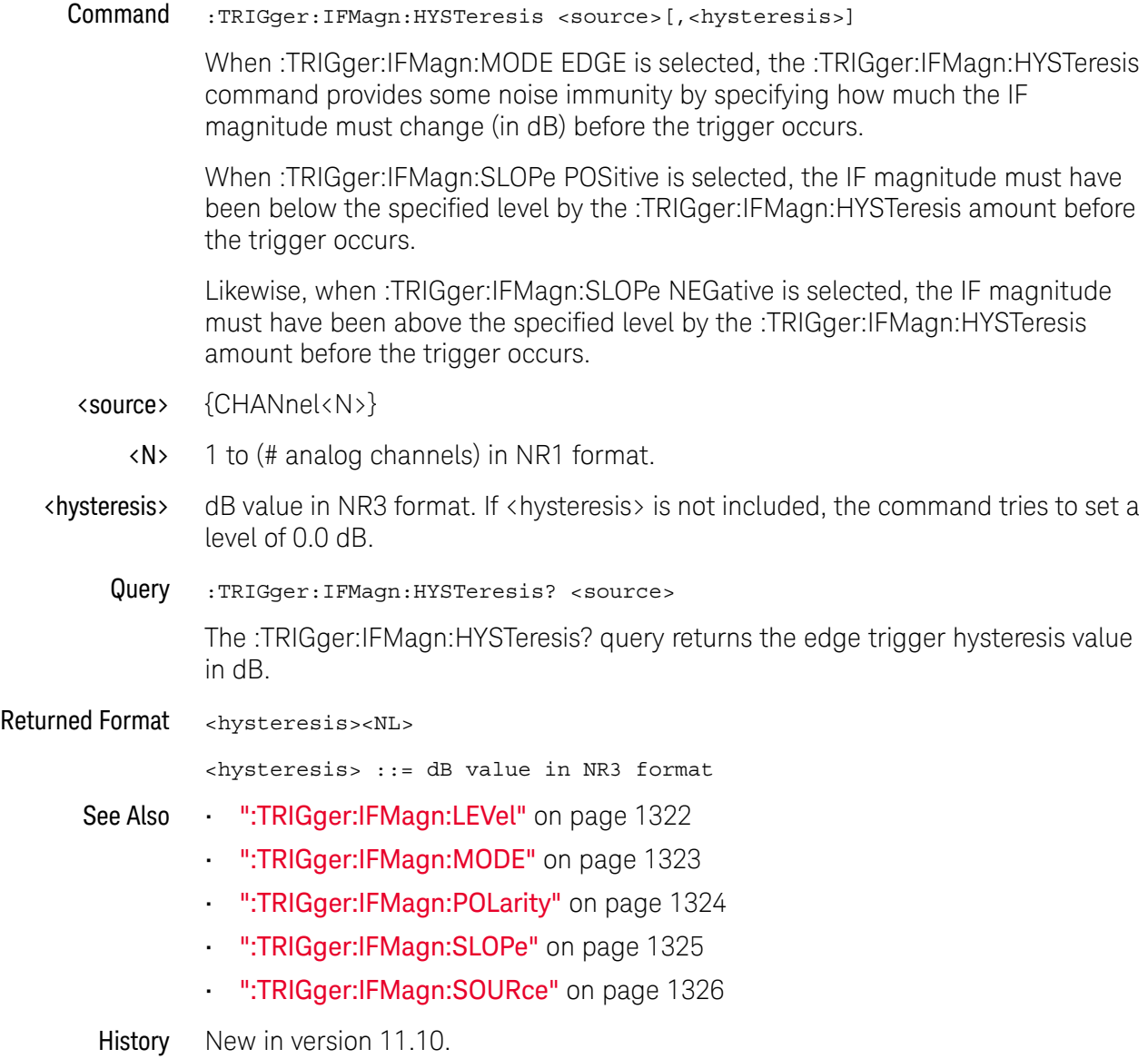

### :TRIGger:IFMagn:LEVel

<span id="page-1321-0"></span>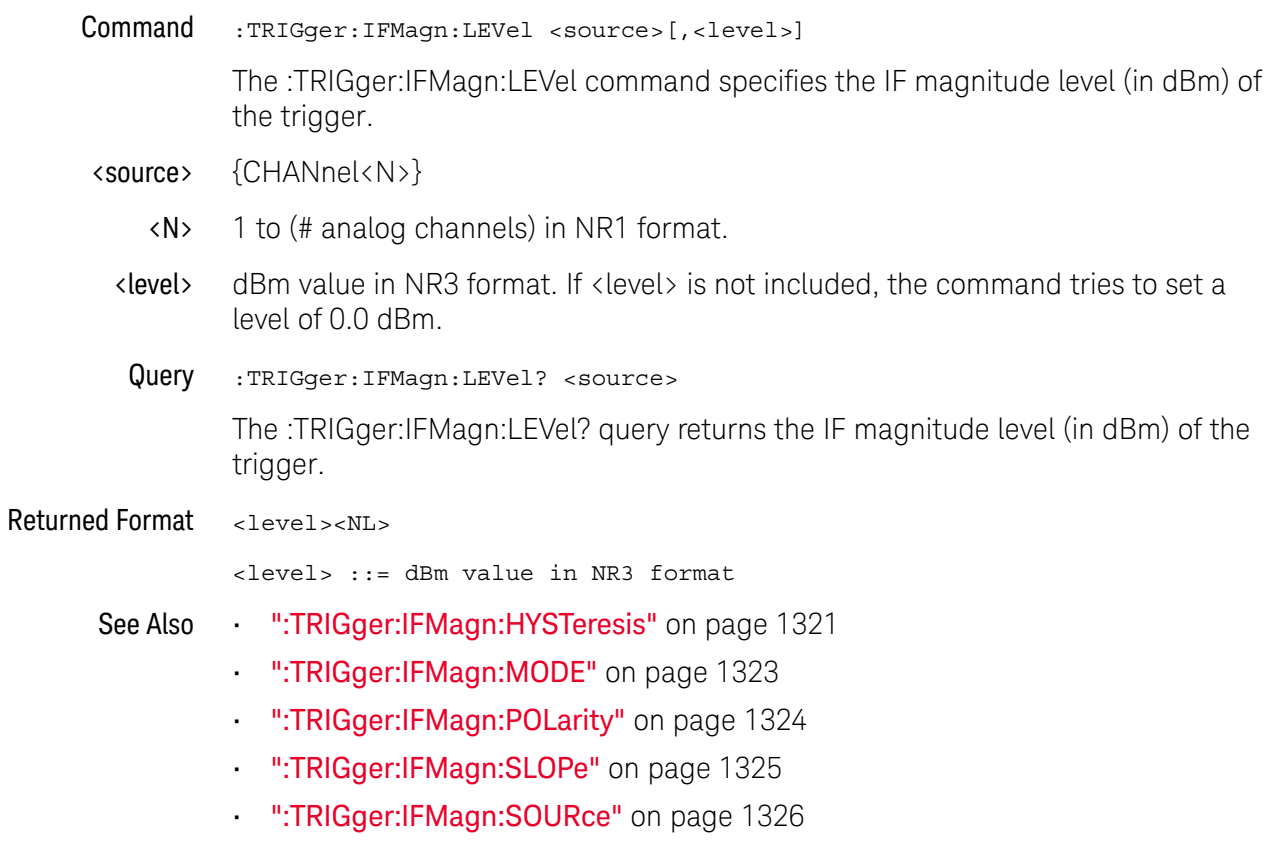

History New in version 11.10.

### :TRIGger:IFMagn:MODE

<span id="page-1322-0"></span>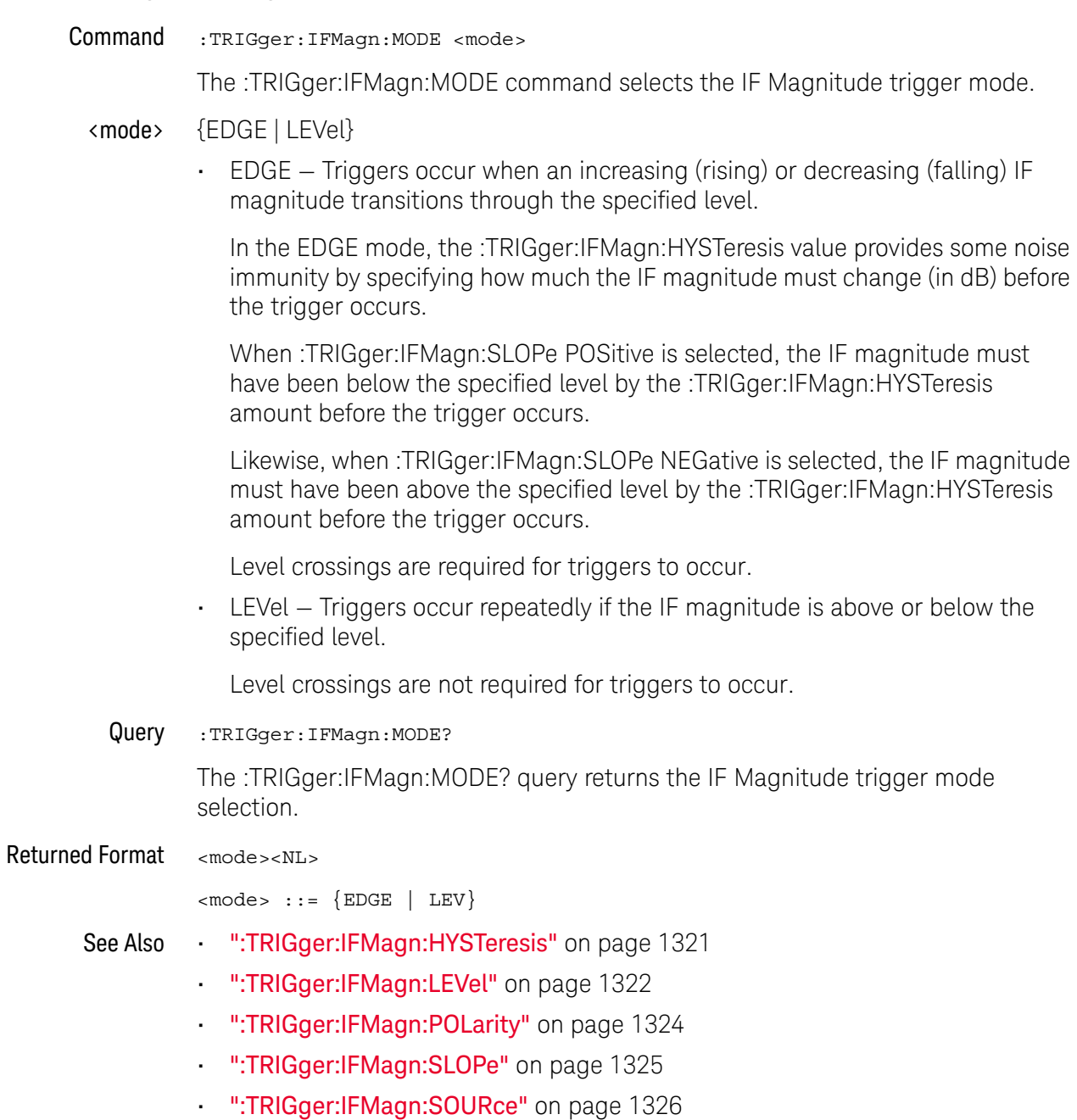

History New in version 11.10.

### :TRIGger:IFMagn:POLarity

<span id="page-1323-0"></span>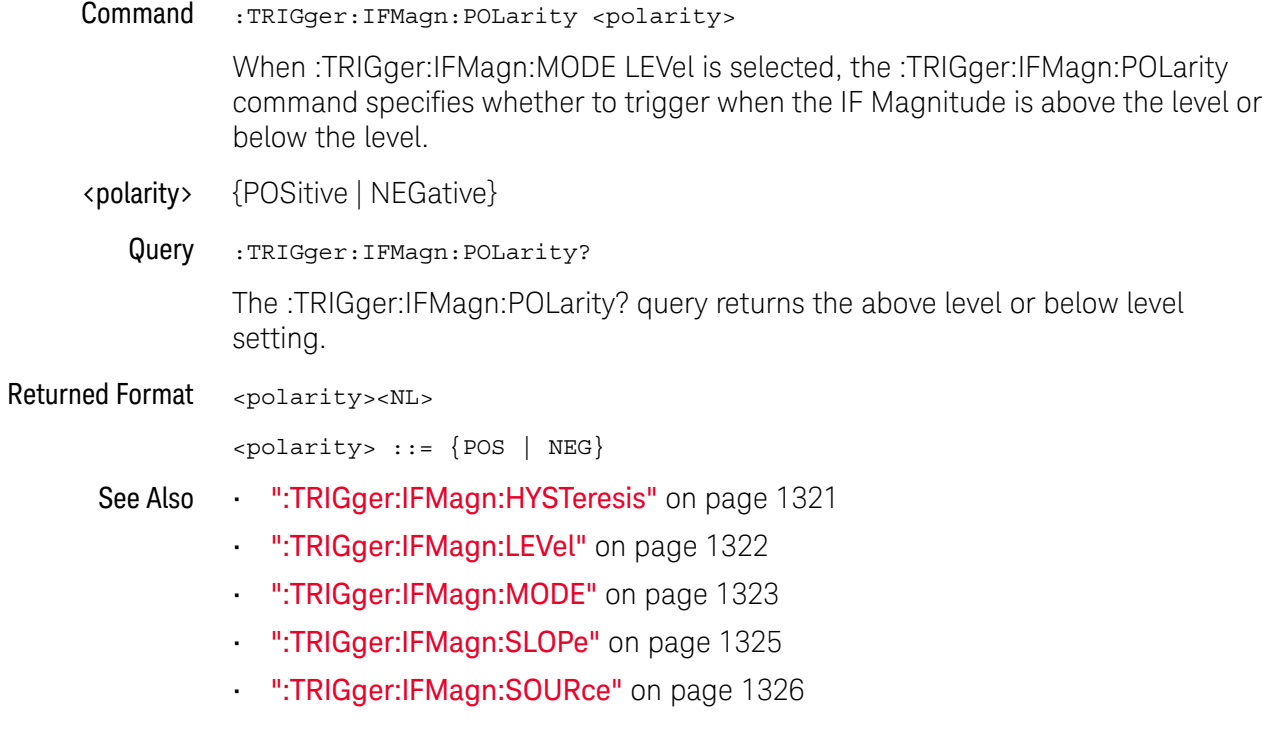

History New in version 11.10.

# :TRIGger:IFMagn:SLOPe

<span id="page-1324-0"></span>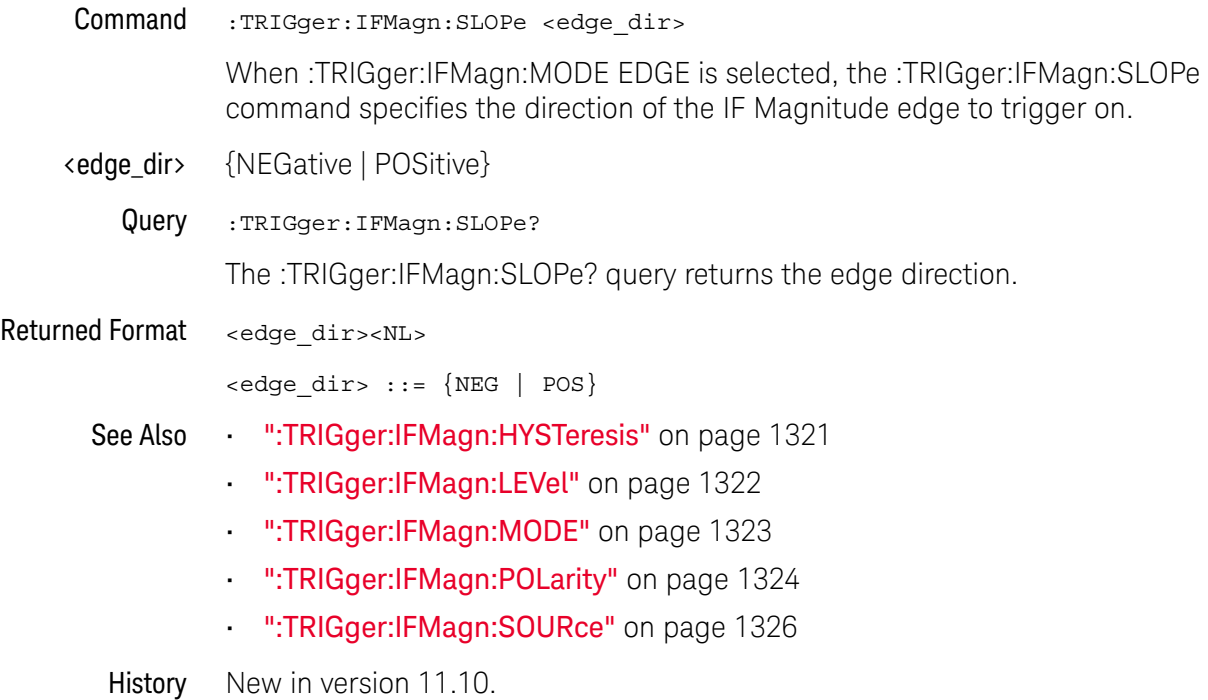

<span id="page-1325-0"></span>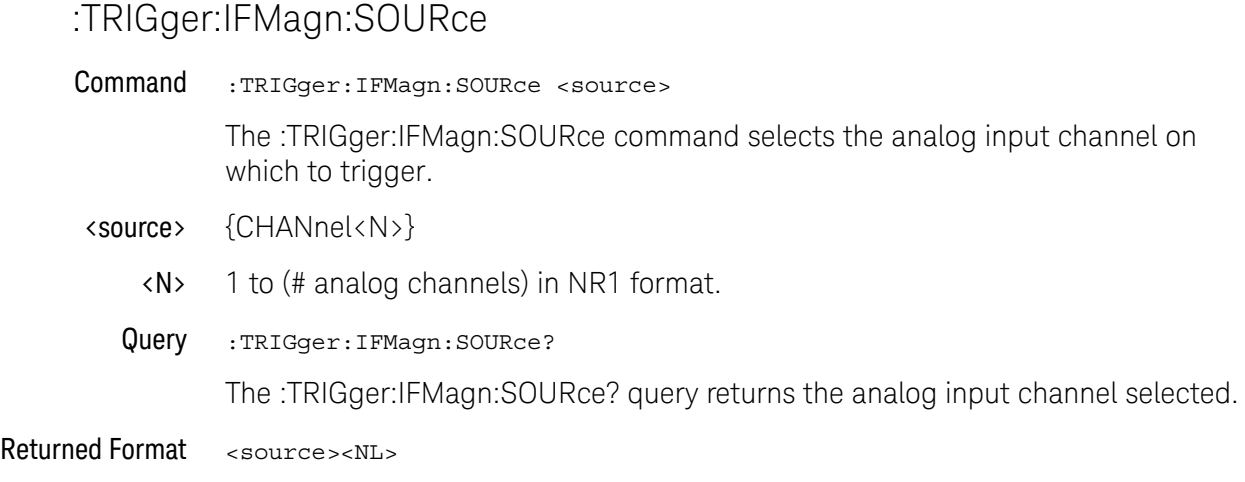

 $<$ source>  $::=$  {CHAN $<$ N $>$ }

- See Also [":TRIGger:IFMagn:HYSTeresis"](#page-1320-0) on page 1321
	- [":TRIGger:IFMagn:LEVel"](#page-1321-0) on page 1322
	- [":TRIGger:IFMagn:MODE"](#page-1322-0) on page 1323
	- [":TRIGger:IFMagn:POLarity"](#page-1323-0) on page 1324
	- [":TRIGger:IFMagn:SLOPe"](#page-1324-0) on page 1325
- History New in version 11.10.

### <span id="page-1326-0"></span>:TRIGger:NEDGe (Nth Edge Trigger) Commands

- [":TRIGger:NEDGe:COUNt"](#page-1327-0) on page 1328
- [":TRIGger:NEDGe:SLOPe"](#page-1328-0) on page 1329
- [":TRIGger:NEDGe:SOURce"](#page-1329-0) on page 1330

The Nth Edge trigger mode lets sequence triggers count edges. (The Edge Then Edge trigger mode is not allowed with sequence triggers.)

In a sequence trigger, the Nth Edge trigger mode can be selected for the TERM2 state in the sequential trigger (the Trigger (B) state in the Trigger Setup dialog box on the oscilloscope).

In the Nth Edge trigger mode, you can specify one source (an analog input channel), one slope (positive or negative), and a count value (1 to 65 billion). The oscilloscope will trigger when the edge count on the specified source is found.

See Also • [":TRIGger:SEQuence \(Sequence Trigger\) Commands"](#page-1347-0) on page 1348

### :TRIGger:NEDGe:COUNt

<span id="page-1327-0"></span>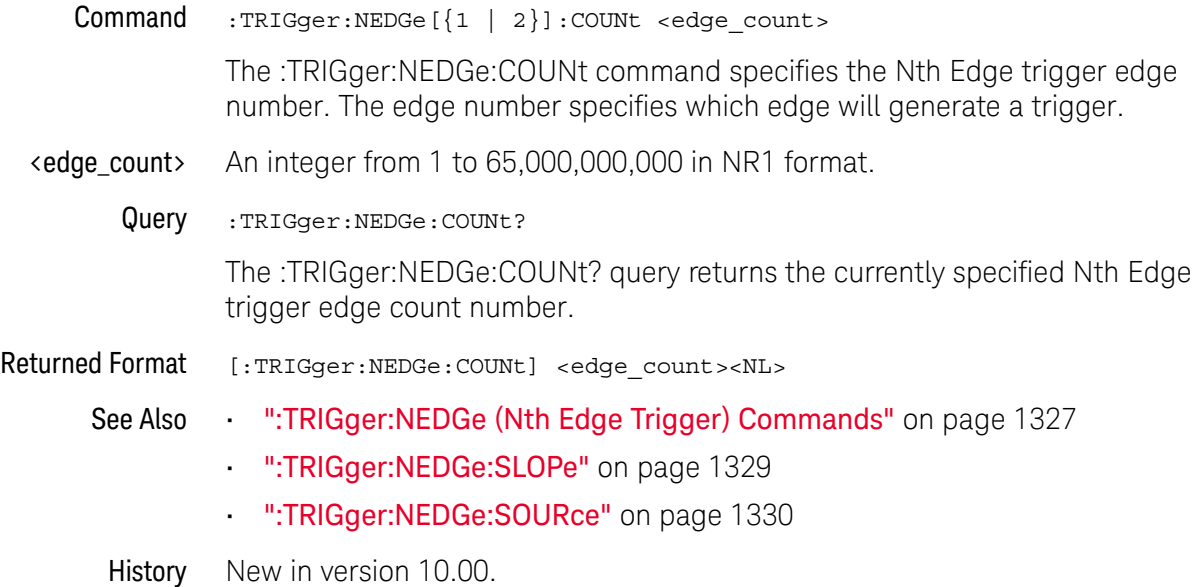

### :TRIGger:NEDGe:SLOPe

<span id="page-1328-0"></span>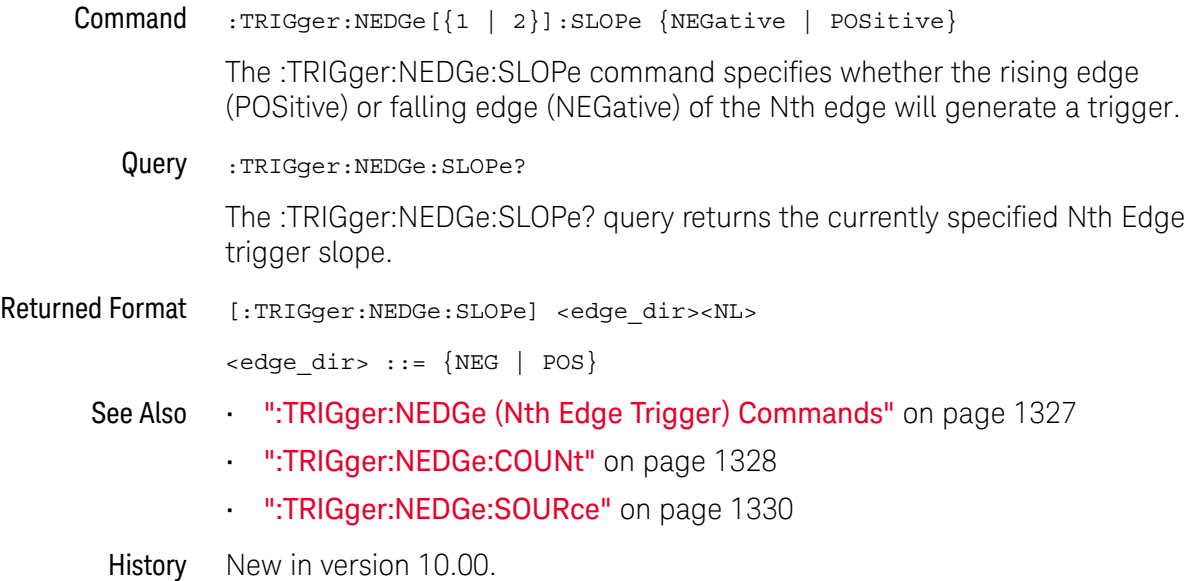

### :TRIGger:NEDGe:SOURce

<span id="page-1329-0"></span>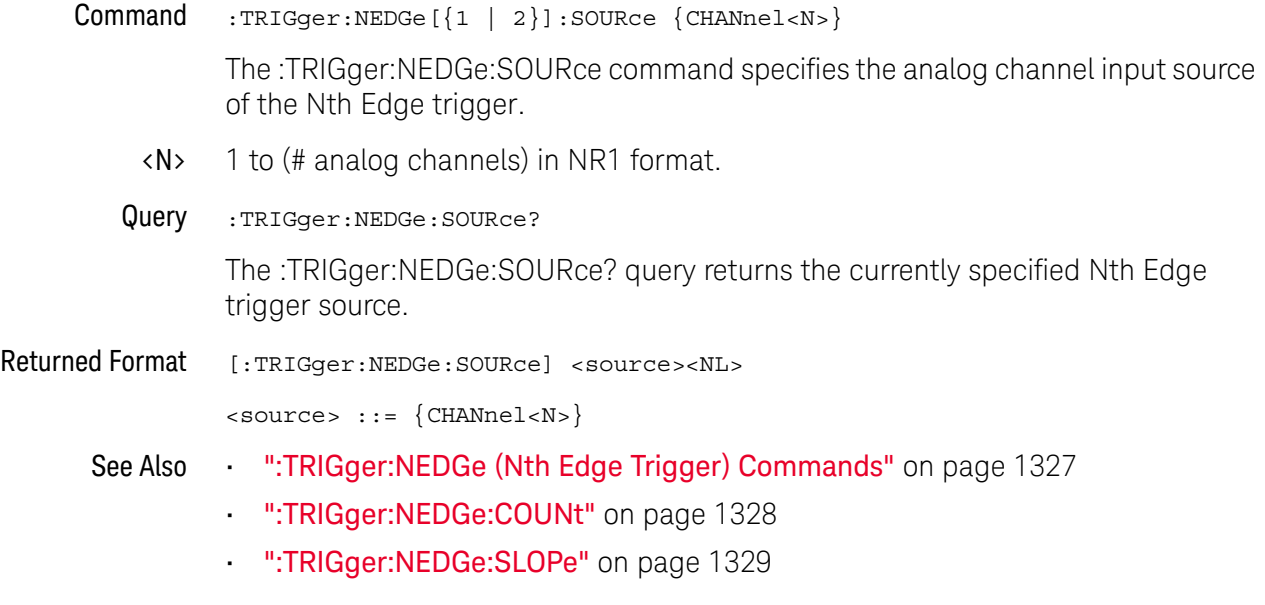

History New in version 10.00.

## :TRIGger:OR (ORed Edges Trigger) Commands

#### • [":TRIGger:OR:LOGic"](#page-1331-0) on page 1332

The ORed Edges trigger mode lets you select rising, falling or either edge for each of up to four analog input channels. A trigger event will occur when any of the selected edges are seen by the oscilloscope.

### :TRIGger:OR:LOGic

<span id="page-1331-0"></span>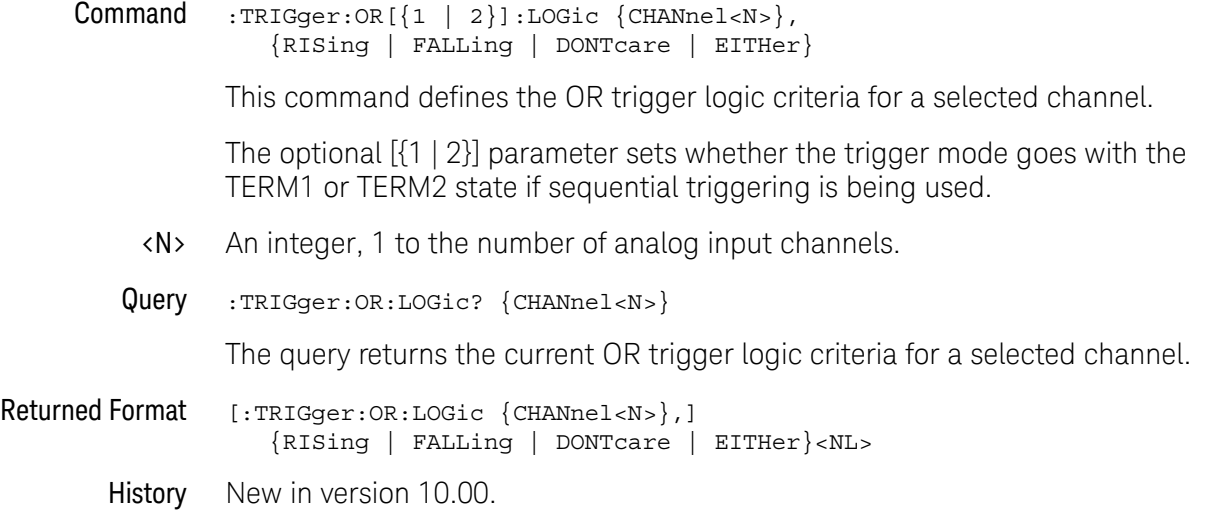
# :TRIGger:PATTern (Pattern Trigger) Commands

- [":TRIGger:PATTern:CONDition"](#page-1333-0) on page 1334
- [":TRIGger:PATTern:LOGic"](#page-1334-0) on page 1335

### <span id="page-1333-0"></span>:TRIGger:PATTern:CONDition

```
Command :TRIGger:PATTern[{1 | 2}]:CONDition {
   ENTered
    | EXITed
    | {GT,<time>[,PEXits|TIMeout]}
    |\{LT, \text{time}\}\rangle| {RANGe,<gt_time>,<lt_time>}
    | {ORANge,<gt_time>,<lt_time>}
}
```
This command describes the condition applied to the trigger pattern to actually generate a trigger.

The optional [{1 | 2}] parameter sets whether the trigger mode goes with the TERM1 or TERM2 state if sequential triggering is being used.

The RANGe option specifies "inside range", and the ORANge option specifies "outside range".

- <gt\_time> The minimum time (greater than time) for the trigger pattern.
- <lt\_time> The maximum time (less than time) for the trigger pattern.
	- <time> The time condition, in seconds, for the pattern trigger.

When using the GT (Present >) parameter, the PEXits (Pattern Exits) or the TIMeout parameter controls when the trigger is generated.

Query :TRIGger:PATTern:CONDition?

The query returns the currently defined trigger condition.

Returned Format [:TRIGger:PATTern:CONDition] { ENTered | EXITed | {GT,<time>[,PEXits|TIMeout]} | {LT,<time>} | {RANGe,<gt\_time>,<lt\_time>} | {ORANge,<gt\_time>,<lt\_time>}  $\}$  <NL>

History Legacy command (existed before version 3.10).

Version 6.20: The OR parameter has been added.

Version 10.00: The outside range (ORANge) option is added. The OR option is removed.

# :TRIGger:PATTern:LOGic

<span id="page-1334-0"></span>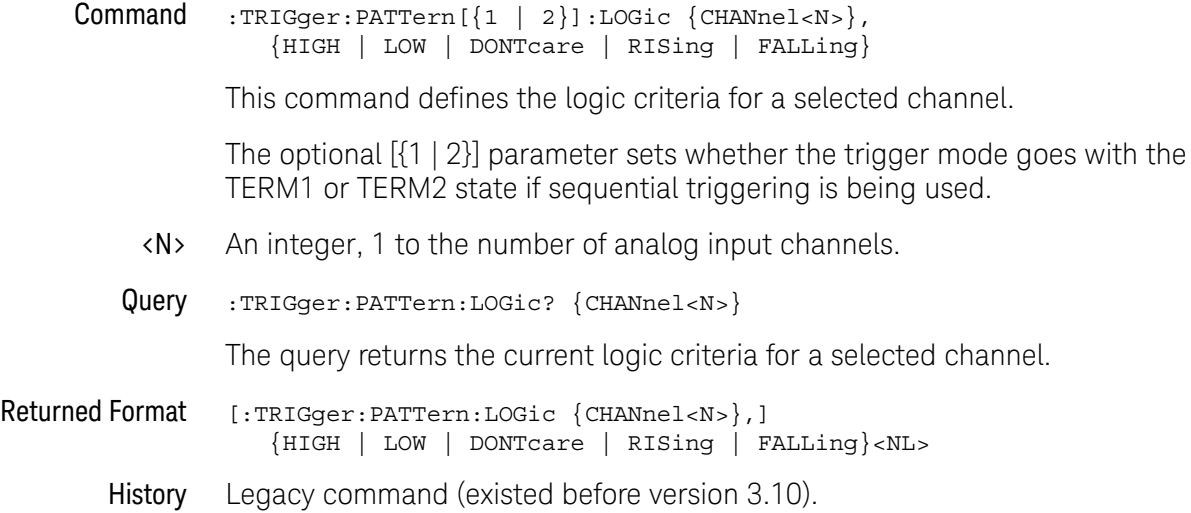

# :TRIGger:PWIDth (Pulse Width Trigger) Commands

- [":TRIGger:PWIDth:MODE"](#page-1336-0) on page 1337
- [":TRIGger:PWIDth:POLarity"](#page-1337-0) on page 1338
- [":TRIGger:PWIDth:RANGe"](#page-1338-0) on page 1339
- [":TRIGger:PWIDth:SOURce"](#page-1339-0) on page 1340
- [":TRIGger:PWIDth:TPOint"](#page-1340-0) on page 1341
- [":TRIGger:PWIDth:WIDTh"](#page-1341-0) on page 1342

# :TRIGger:PWIDth:MODE

<span id="page-1336-0"></span>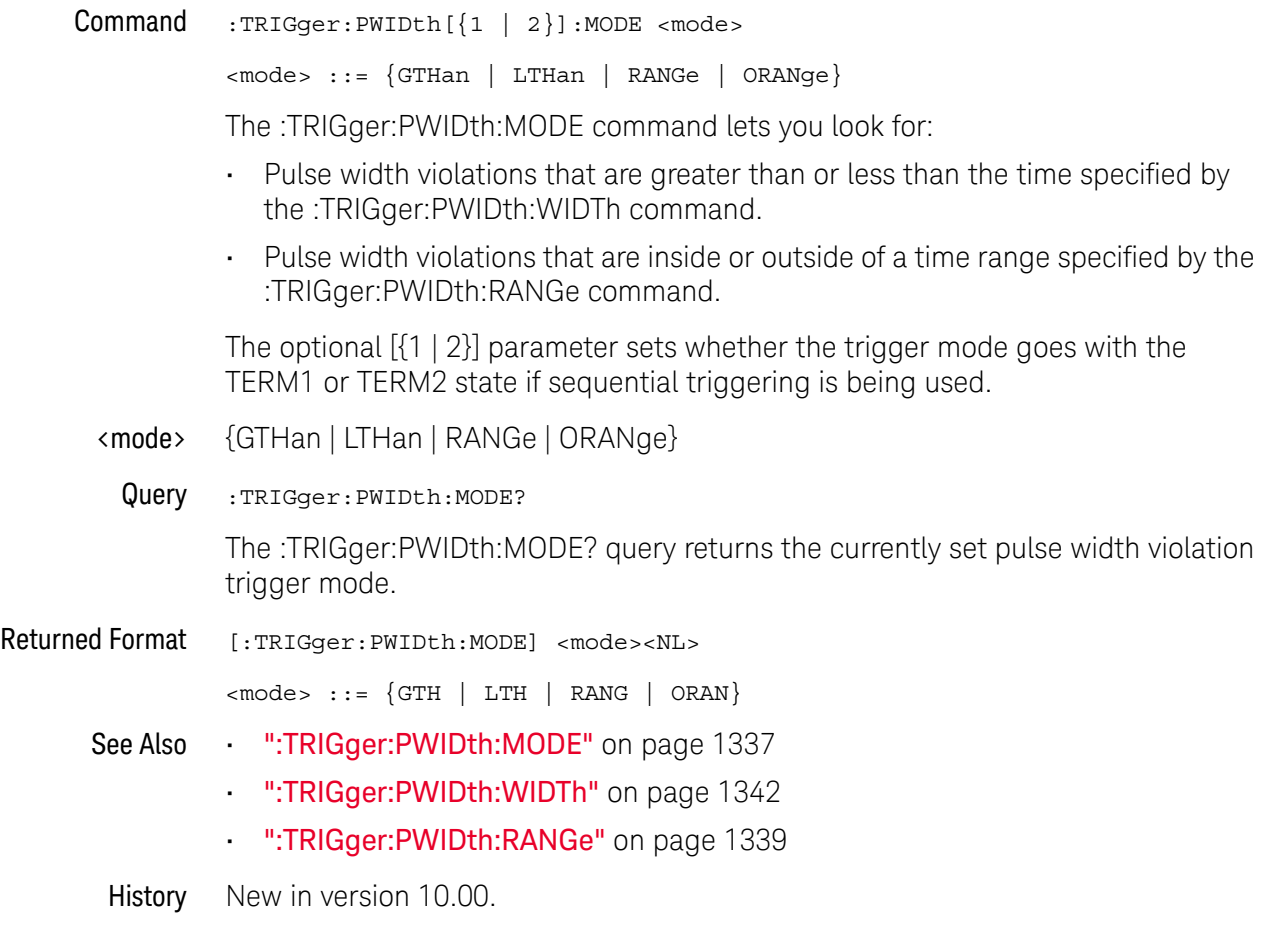

### <span id="page-1337-0"></span>:TRIGger:PWIDth:POLarity

Command :TRIGger:PWIDth[{1 | 2}]:POLarity {NEGative | POSitive}

This command specifies the pulse polarity that the oscilloscope uses to determine a pulse width violation. For a negative polarity pulse, the oscilloscope triggers when the rising edge of a pulse crosses the trigger level. For a positive polarity pulse, the oscilloscope triggers when the falling edge of a pulse crosses the trigger level.

The optional [{1 | 2}] parameter sets whether the trigger mode goes with the TERM1 or TERM2 state if sequential triggering is being used.

Query :TRIGger:PWIDth:POLarity?

The query returns the currently defined polarity for the pulse width trigger.

#### Returned Format [:TRIGger:PWIDth:POLarity] {NEGative | POSitive}<NL>

### :TRIGger:PWIDth:RANGe

<span id="page-1338-0"></span>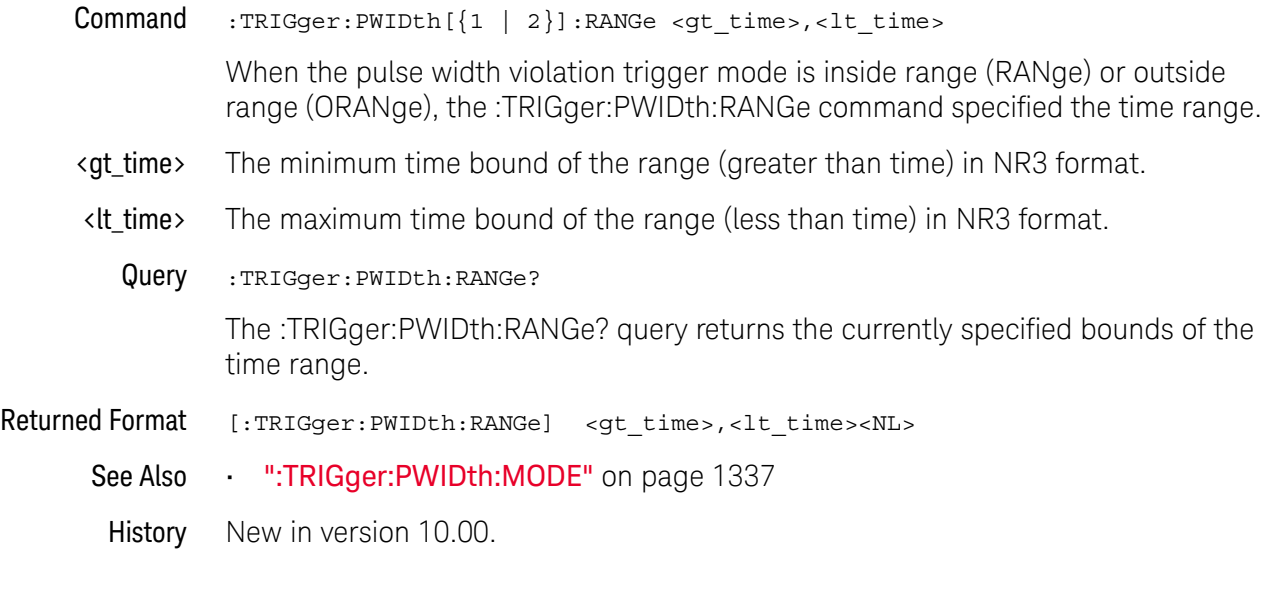

### :TRIGger:PWIDth:SOURce

<span id="page-1339-0"></span>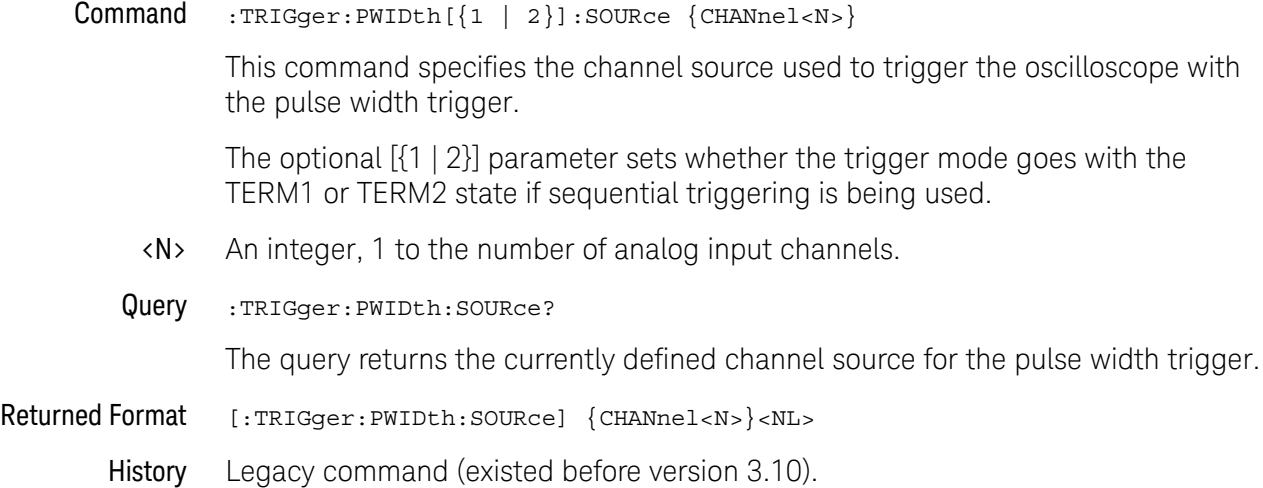

### <span id="page-1340-0"></span>:TRIGger:PWIDth:TPOint

Command :TRIGger:PWIDth[{1 | 2}]:TPOint {EPULse | TIMeout}

This command specifies whether the pulse width trigger should occur at the end of the pulse or at a specified timeout period. This command is only available if the pulse direction is set to GTHan.

The optional [{1 | 2}] parameter sets whether the trigger mode goes with the TERM1 or TERM2 state if sequential triggering is being used.

Query :TRIGger:PWIDth:TPOint?

The query returns the currently defined trigger on point for the pulse width trigger.

Returned Format [:TRIGger:PWIDth:TPOint] {EPULse | TIMeout}<NL>

# :TRIGger:PWIDth:WIDTh

<span id="page-1341-0"></span>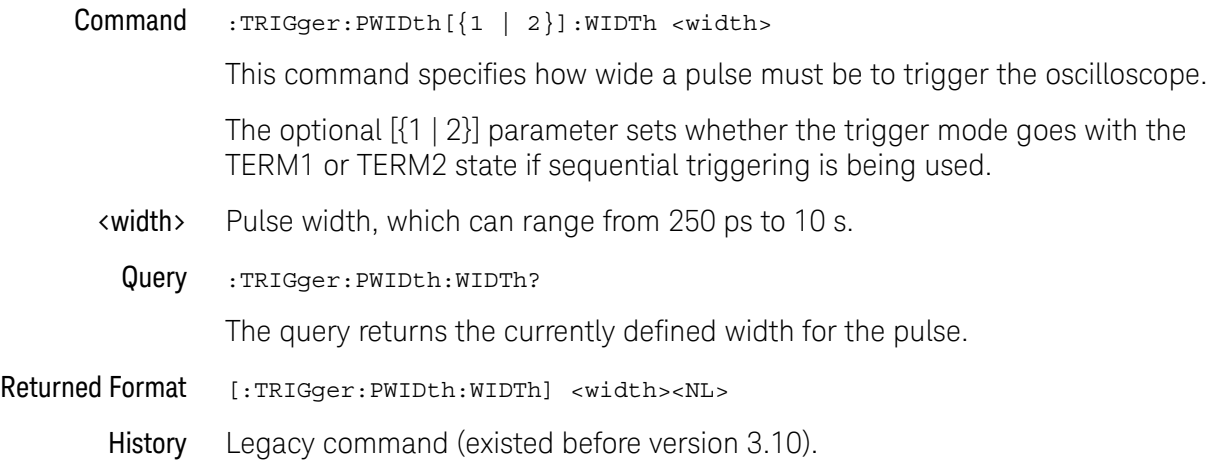

# :TRIGger:RUNT (Runt Trigger) Commands

- [":TRIGger:RUNT:POLarity"](#page-1343-0) on page 1344
- [":TRIGger:RUNT:QUALified"](#page-1344-0) on page 1345
- [":TRIGger:RUNT:SOURce"](#page-1345-0) on page 1346
- [":TRIGger:RUNT:TIME"](#page-1346-0) on page 1347

# :TRIGger:RUNT:POLarity

<span id="page-1343-0"></span>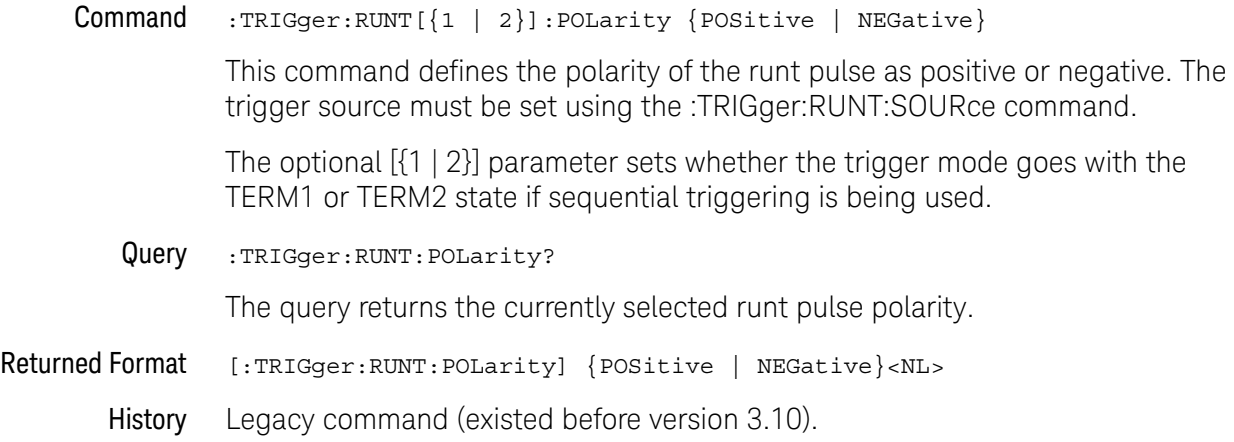

# :TRIGger:RUNT:QUALified

<span id="page-1344-0"></span>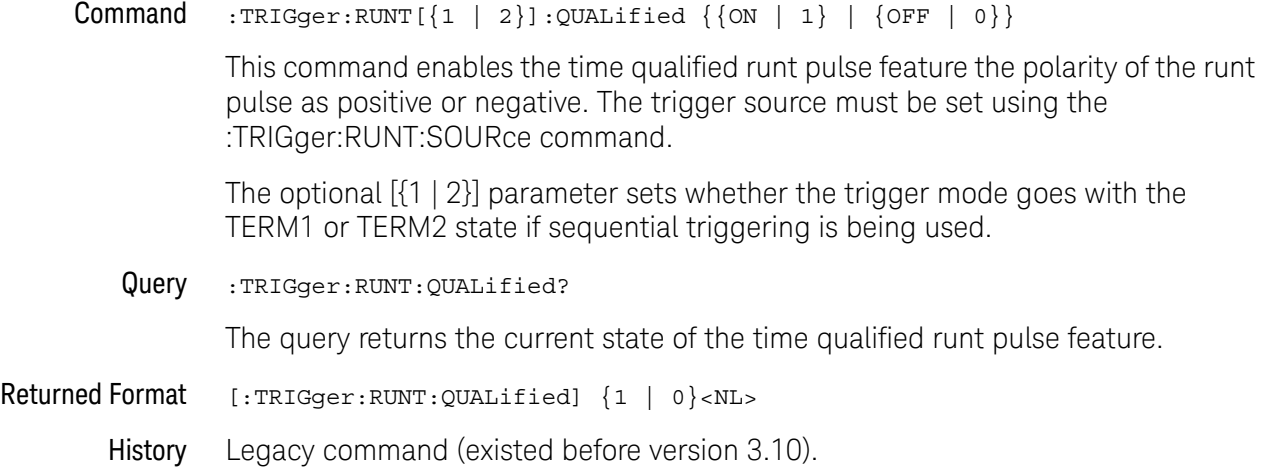

# :TRIGger:RUNT:SOURce

<span id="page-1345-0"></span>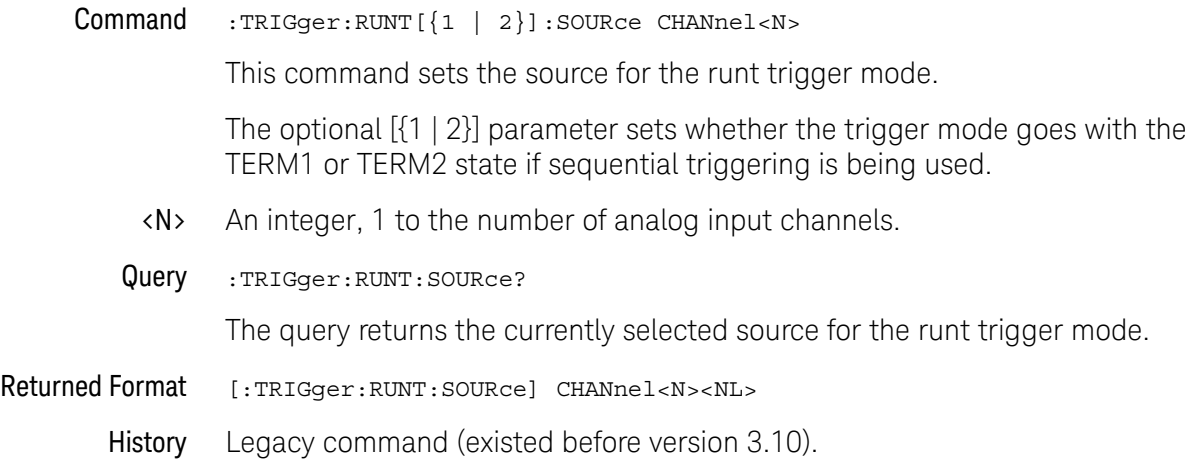

# :TRIGger:RUNT:TIME

<span id="page-1346-0"></span>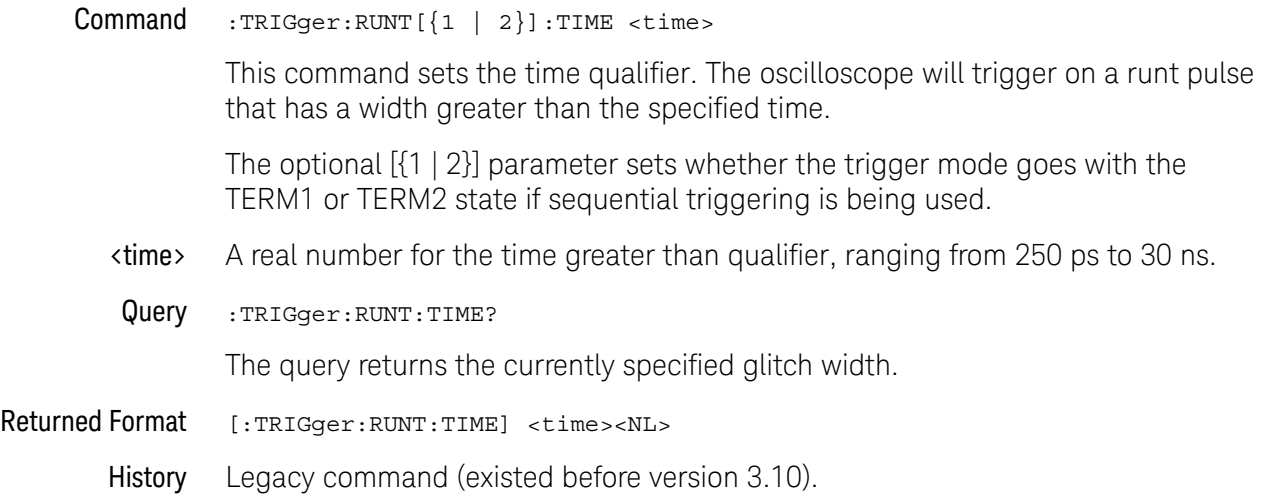

# :TRIGger:SEQuence (Sequence Trigger) Commands

The sequence trigger commands are available on UXR-Series oscilloscopes.

- [":TRIGger:SEQuence:TERM1"](#page-1348-0) on page 1349
- [":TRIGger:SEQuence:TERM2"](#page-1349-0) on page 1350
- [":TRIGger:SEQuence:RESet:ENABle"](#page-1350-0) on page 1351
- [":TRIGger:SEQuence:RESet:TYPE"](#page-1351-0) on page 1352
- [":TRIGger:SEQuence:RESet:EVENt"](#page-1352-0) on page 1353
- [":TRIGger:SEQuence:RESet:EVENt:LTYPe"](#page-1353-0) on page 1354
- [":TRIGger:SEQuence:RESet:TIME"](#page-1354-0) on page 1355
- [":TRIGger:SEQuence:WAIT:ENABle"](#page-1355-0) on page 1356
- [":TRIGger:SEQuence:WAIT:TIME"](#page-1356-0) on page 1357

#### <span id="page-1348-0"></span>:TRIGger:SEQuence:TERM1

Command :TRIGger:SEQuence:TERM1 { EDGE1 | GLITch1 | PWIDth1 | PATTern1 | RUNT1 | SHOLd1 | STATe1 | TIMeout1 | TRANsition1 | WINDow1 | OR1 | EBURst1}

> This command specifies the trigger mode for the TERM1 state in the sequential trigger (the Find (A) state in the Trigger Setup dialog box on the oscilloscope).

For the Pattern/State trigger mode, use STATe1 when there is an edge in the pattern; otherwise, use PATTern1 when there are only zeros, ones, and don't cares in the pattern.

There are five limitations associated with sequential triggering:

- **1** The Edge followed by Edge and Video trigger modes cannot be used in sequential triggering.
- **2** The AND qualifier cannot be used when the Reset condition is based upon a logical pattern.
- **3** The Pattern/State trigger mode that uses range as the When Pattern selection can only be used for either the Term1 state or the Term2 state, but not both.
- **4** You can only use one long timer (>30 ns). Therefore, trigger modes that use timers greater than 30 ns can only be used for either the Term1 state or the Term2 state, but not both. Some examples of trigger modes where you might use a long timer include Pulse Width, Glitch, Window, Edge Transition, and Timeout.
- **5** The alternating edge trigger mode cannot be used in sequential triggering.

Limitations (3) and (4) deal with extended resources. Extended resources refer to trigger modes or conditions that are only available to either the Term1 state or the Term2 state, but not both at the same time. The oscilloscope will figure out which state has access to these extended resources based upon the conditions you setup in each of these states. If you want Term2 to have a timer longer than 30 ns, you must first change the timer associated with Term1 to be less than 30 ns.

Query :TRIGger:SEQuence:TERM1?

The query returns the currently defined trigger mode for the TERM1 state.

History Legacy command (existed before version 3.10).

Version 10.00: The OR1 and EBURst1 options are added.

#### <span id="page-1349-0"></span>:TRIGger:SEQuence:TERM2

Command :TRIGger:SEQuence:TERM2 { EDGE2 | GLITch2 | PWIDth2 | PATTern2 | RUNT2 | SHOLd2 | STATe2 | TIMeout2 | TRANsition2 | WINDow2 | OR2 | NEDGe2 | EBURst2}

> This command specifies the trigger mode for the TERM2 state in the sequential trigger (the Trigger (B) state in the Trigger Setup dialog box on the oscilloscope).

For the Pattern/State trigger mode, use STATe2 when there is an edge in the pattern; otherwise, use PATTern2 when there are only zeros, ones, and don't cares in the pattern.

There are five limitations associated with sequential triggering:

- **1** The Edge followed by Edge and Video trigger modes cannot be used in sequential triggering.
- **2** The AND qualifier cannot be used when the Reset condition is based upon a logical pattern.
- **3** The Pattern/State trigger mode that uses range as the When Pattern selection can only be used for either the Term1 state or the Term2 state, but not both.
- **4** You can only use one long timer (>30 ns). Therefore, trigger modes that use timers greater than 30 ns can only be used for either the Term1 state or the Term2 state, but not both. Some examples of trigger modes where you might use a long timer include Pulse Width, Glitch, Window, Edge Transition, and Timeout.
- **5** The alternating edge trigger mode cannot be used in sequential triggering.

Limitations (3) and (4) deal with extended resources. Extended resources refer to trigger modes or conditions that are only available to either the Term1 state or the Term2 state, but not both at the same time. The oscilloscope will figure out which state has access to these extended resources based upon the conditions you setup in each of these states. If you want Term2 to have a timer longer than 30 ns, you must first change the timer associated with Term1 to be less than 30 ns.

Query : TRIGger: SEQuence: TERM2?

The query returns the currently defined trigger mode for the TERM2 state.

History Legacy command (existed before version 3.10).

Version 10.00: The OR2, NEDGe2, and EBURst2 options are added.

### <span id="page-1350-0"></span>:TRIGger:SEQuence:RESet:ENABle

#### $Commond$  :TRIGger:SEQuence:RESet:ENABle  $\{ \{ ON \mid 1 \} \mid \{ OFF \mid 0 \} \}$

This command turns the Reset feature on or off for the sequential trigger.

The Reset feature allows you to specify a length of time such that if this time is exceeded between when the TERM1 event occurs and when the TERM2 event occurs, the sequential trigger is reset and the oscilloscope returns to looking for the TERM1 event without triggering. If the Delay feature (remote command :WAIT) is used as well then the Reset timer does not start counting down until after the delay period is complete.

You can also base the Reset condition on a logical pattern. If the specified pattern is found between when the TERM1 occurs and the TERM2 event occurs, the sequential trigger resets and goes back to looking for the TERM1 event without triggering. The delay feature does not impact a logical pattern Reset as the pattern is searched for immediately after the TERM1 event occurs regardless of whether of not the Delay period is complete.

If the Reset feature is enabled, the AND qualifier cannot be used for the TERM1 state.

Query :TRIGger:SEQuence:RESet:ENABle?

The query returns whether or not the Reset feature is enabled.

### <span id="page-1351-0"></span>:TRIGger:SEQuence:RESet:TYPE

#### Command :TRIGger:SEQuence:RESet:TYPE { TIME | EVENt }

This command specifies whether the Reset condition is based upon a length of time or a logical pattern.

The Reset feature allows you to specify a length of time such that if this time is exceeded between when the TERM1 event occurs and when the TERM2 event occurs, the sequential trigger is reset and the oscilloscope returns to looking for the TERM1 event without triggering. If the Delay feature (remote command :WAIT) is used as well then the Reset timer does not start counting down until after the delay period is complete.

You can also base the Reset condition on a logical pattern. If the specified pattern is found between when the TERM1 occurs and the TERM2 event occurs, the sequential trigger resets and goes back to looking for the TERM1 event without triggering. The delay feature does not impact a logical pattern Reset as the pattern is searched for immediately after the TERM1 event occurs regardless of whether of not the Delay period is complete.

Query :TRIGger:SEQuence:RESet:TYPE?

The query returns whether the Reset condition is based upon a length of time or an event.

### <span id="page-1352-0"></span>:TRIGger:SEQuence:RESet:EVENt

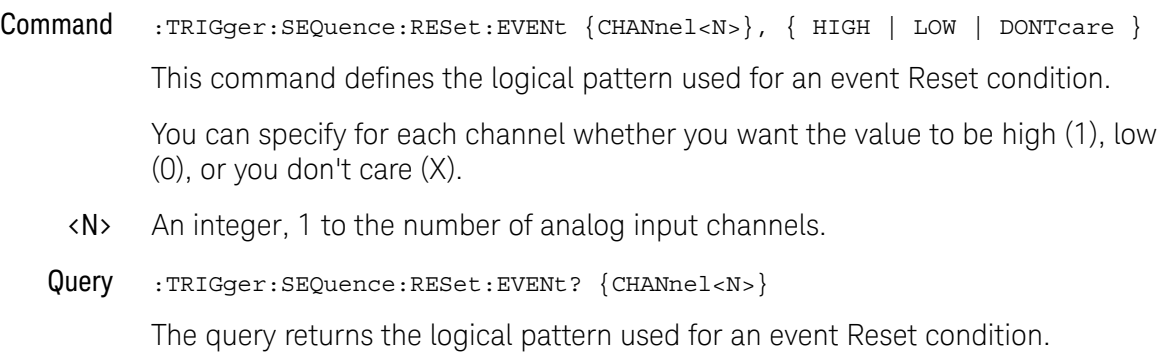

# :TRIGger:SEQuence:RESet:EVENt:LTYPe

<span id="page-1353-0"></span>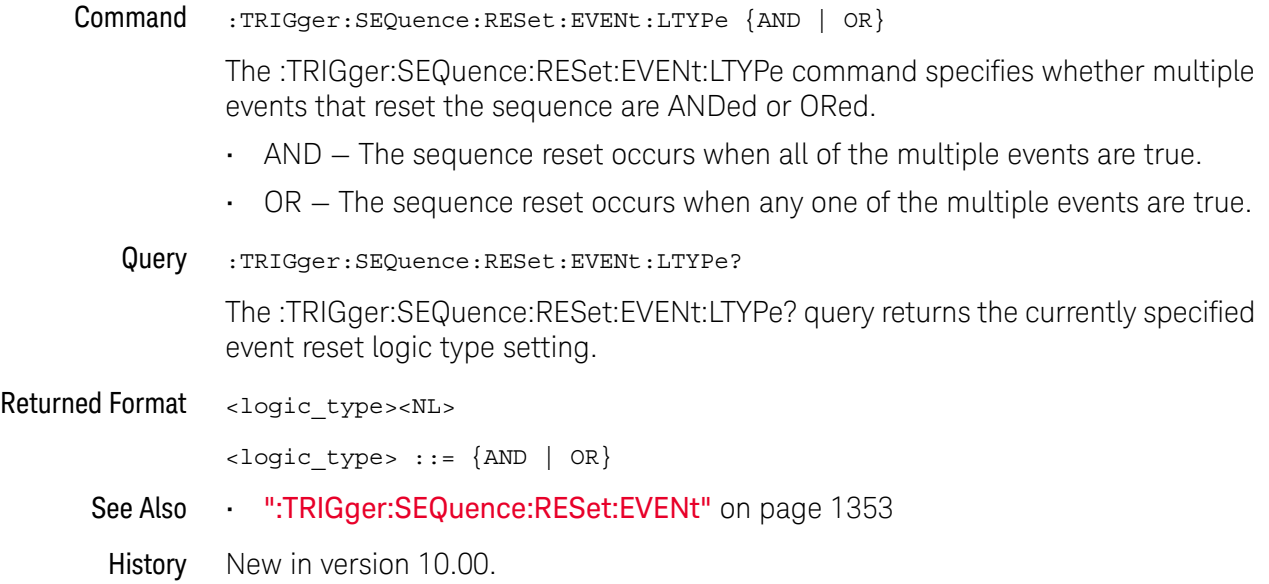

### <span id="page-1354-0"></span>:TRIGger:SEQuence:RESet:TIME

Command :TRIGger:SEQuence:RESet:TIME <time> This command defines the length of time to use for the time-based Reset condition. <time> A length of time in seconds. Query :TRIGger:SEQuence:RESet:TIME? The query returns the length of time used for the Reset condition. History Legacy command (existed before version 3.10).

#### <span id="page-1355-0"></span>:TRIGger:SEQuence:WAIT:ENABle

Command :TRIGger:SEQuence:WAIT:ENABle { {ON|1} | {OFF|0}}

This command turns the Delay feature on or off for the sequential trigger.

The Delay feature allows you to define a length of time for the sequential trigger system to wait after the TERM1 event occurs before it starts searching for the TERM2 event.

Query :TRIGger:SEQuence:WAIT:ENABle?

The query returns whether or not the Delay feature is turned on.

### <span id="page-1356-0"></span>:TRIGger:SEQuence:WAIT:TIME

Command :TRIGger:SEQuence:WAIT:TIME <time> This command defines the length of time to use for the Delay condition. <time> A length of time in seconds. Query :TRIGger:SEQuence:WAIT:TIME?

The query returns the length of time used for the Delay condition.

# :TRIGger:SHOLd (Setup and Hold Trigger) Commands

- [":TRIGger:SHOLd:CSOurce"](#page-1358-0) on page 1359
- [":TRIGger:SHOLd:CSOurce:EDGE"](#page-1359-0) on page 1360
- [":TRIGger:SHOLd:DSOurce"](#page-1360-0) on page 1361
- [":TRIGger:SHOLd:HoldTIMe \(HTIMe\)"](#page-1361-0) on page 1362
- [":TRIGger:SHOLd:MODE"](#page-1362-0) on page 1363
- [":TRIGger:SHOLd:SetupTIMe"](#page-1363-0) on page 1364

### <span id="page-1358-0"></span>:TRIGger:SHOLd:CSOurce

Command :TRIGger:SHOLd[{1 | 2}]:CSOurce CHANnel<N>

This command specifies the clock source for the clock used for the trigger setup and hold violation. The clock must pass through the voltage level you have set before the trigger circuitry looks for a setup and hold time violation.

The optional [{1 | 2}] parameter sets whether the trigger mode goes with the TERM1 or TERM2 state if sequential triggering is being used.

- <N> An integer, 1 to the number of analog input channels.
- Query :TRIGger:SHOLd:CSOurce?

The query returns the currently defined clock source for the trigger setup and hold violation.

#### Returned Format [:TRIGger:SHOLd:CSOurce] CHANnel<N><NL>

### <span id="page-1359-0"></span>:TRIGger:SHOLd:CSOurce:EDGE

Command :TRIGger:SHOLd[{1 | 2}]:CSOurce:EDGE {RISing | FALLing}

This command specifies the clock source trigger edge for the clock used for the trigger setup and hold violation. The clock must pass through the voltage level you have set before the trigger circuitry looks for a setup and hold time violation.

The optional [{1 | 2}] parameter sets whether the trigger mode goes with the TERM1 or TERM2 state if sequential triggering is being used.

Query :TRIGger:SHOLd:CSOurce:EDGE?

The query returns the currently defined clock source edge for the trigger setup and hold violation level for the clock source.

- Returned Format [:TRIGger:SHOLd:CSOurce:EDGE] {RISing | FALLing}<NL>
	- History Legacy command (existed before version 3.10).

### :TRIGger:SHOLd:DSOurce

<span id="page-1360-0"></span>Command :TRIGger:SHOLd[{1 | 2}]:DSOurce CHANnel<N> The data source commands specify the data source for the trigger setup and hold violation. The optional [{1 | 2}] parameter sets whether the trigger mode goes with the TERM1 or TERM2 state if sequential triggering is being used. <N> An integer, 1 to the number of analog input channels. Query :TRIGger:SHOLd:DSOurce? The query returns the currently defined data source for the trigger setup and hold violation. Returned Format [:TRIGger:SHOLd:DSOurce] CHANnel<N><NL> History Legacy command (existed before version 3.10).

### <span id="page-1361-0"></span>:TRIGger:SHOLd:HoldTIMe (HTIMe)

Command :TRIGger:SHOLd[{1 | 2}]:HoldTIMe <time>

This command specifies the amount of hold time used to test for both a setup and hold trigger violation. The hold time is the amount of time that the data must be stable and valid after a clock edge.

The optional [{1 | 2}] parameter sets whether the trigger mode goes with the TERM1 or TERM2 state if sequential triggering is being used.

- <time> Hold time, in seconds.
- Query :TRIGger:SHOLD:HoldTIMe?

The query returns the currently defined hold time for the setup and hold trigger violation.

- Returned Format [:TRIGger:SHOLD:HoldTIMe] <time><NL>
	- History Legacy command (existed before version 3.10).

#### <span id="page-1362-0"></span>:TRIGger:SHOLd:MODE

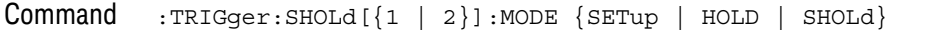

- **SETup** When using the setup time mode, a time window is defined where the right edge is the clock edge and the left edge is the selected time before the clock edge. The waveform must stay outside of the trigger level thresholds during this time window. If the waveform crosses a threshold during this time window, a violation event occurs and the oscilloscope triggers.
- HOLD When using the hold time mode, the waveform must not cross the threshold voltages after the specified clock edge for at least the hold time you have selected. Otherwise, a violation event occurs and the oscilloscope triggers.
- SHOLd When using the setup and hold time mode, if the waveform violates either a setup time or hold time, the oscilloscope triggers. The total time allowed for the sum of setup time plus hold time is 24 ns maximum.

The optional [{1 | 2}] parameter sets whether the trigger mode goes with the TERM1 or TERM2 state if sequential triggering is being used.

Query :TRIGger:SHOLd:MODE?

The query returns the currently selected trigger setup violation mode.

- Returned Format [:TRIGger:SHOLd:MODE] {SETup | HOLD | SHOLd}<NL>
	- History Legacy command (existed before version 3.10).

### <span id="page-1363-0"></span>:TRIGger:SHOLd:SetupTIMe

Command :TRIGger:SHOLd[{1 | 2}]:SetupTIMe <time>

This command specifies the amount of setup time used to test for both a setup and hold trigger violation. The setup time is the amount of time that the data must be stable and valid before a clock edge.

The optional [{1 | 2}] parameter sets whether the trigger mode goes with the TERM1 or TERM2 state if sequential triggering is being used.

- <time> Setup time, in seconds.
- Query :TRIGger:SHOLd:SetupTIMe?

The query returns the currently defined setup time for the setup and hold trigger violation.

- Returned Format [:TRIGger:SHOLd:SetupTIMe] <time><NL>
	- History Legacy command (existed before version 3.10).

# :TRIGger:STATe (State Trigger) Commands

- [":TRIGger:STATe:CLOCk"](#page-1365-0) on page 1366
- [":TRIGger:STATe:LOGic"](#page-1366-0) on page 1367
- [":TRIGger:STATe:LTYPe"](#page-1367-0) on page 1368
- [":TRIGger:STATe:SLOPe"](#page-1368-0) on page 1369

### :TRIGger:STATe:CLOCk

<span id="page-1365-0"></span>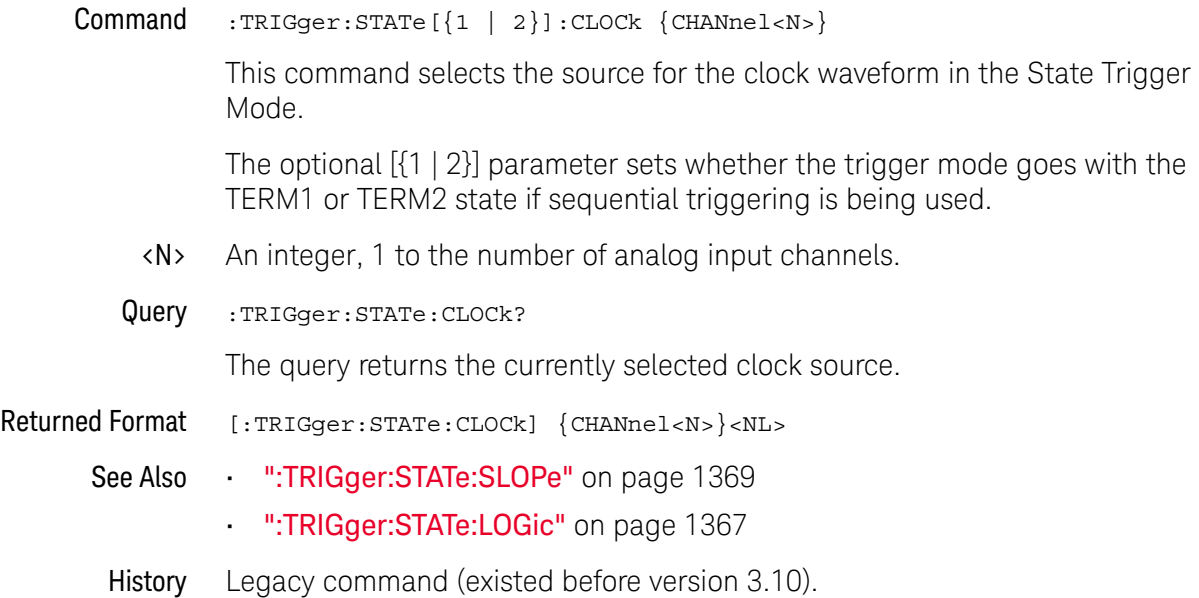

# :TRIGger:STATe:LOGic

<span id="page-1366-0"></span>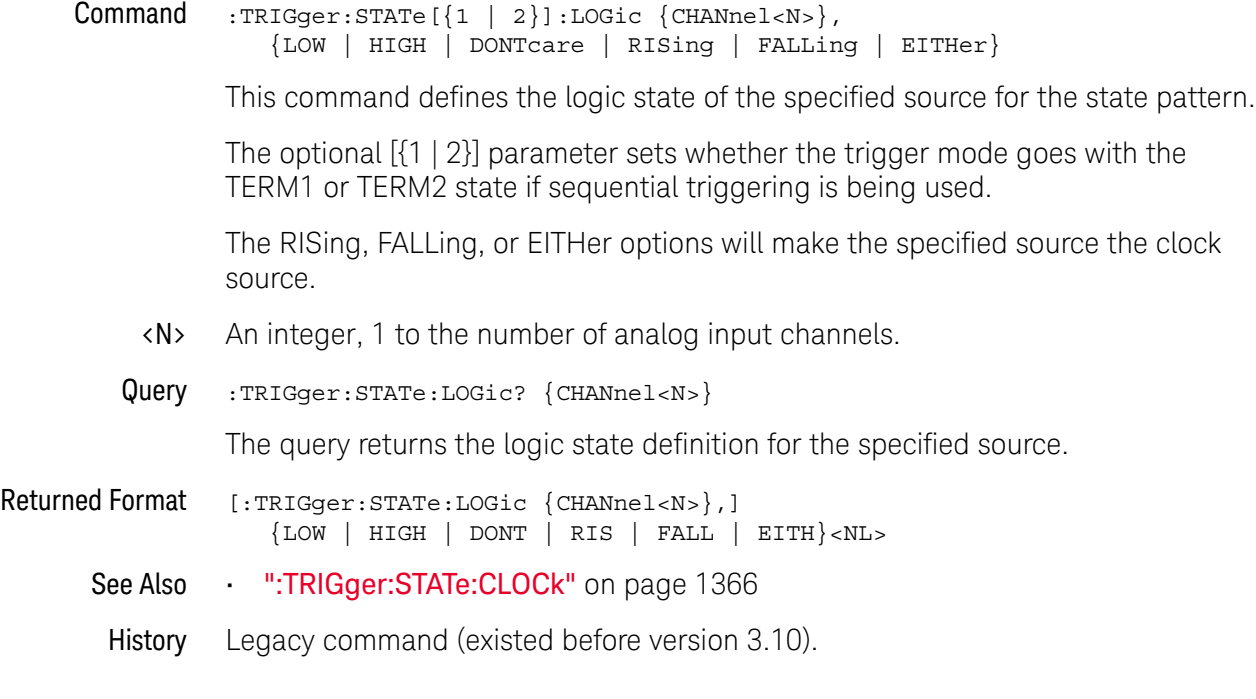

### :TRIGger:STATe:LTYPe

<span id="page-1367-0"></span> $Commoned$  :TRIGger:STATe $[\{1 \mid 2\}]$ :LTYPe  $\{AND \mid NAND\}$ This command defines the state trigger logic type. If the logic type is set to AND, then a trigger is generated on the edge of the clock when the input waveforms match the pattern specified by the :TRIGger:STATe:LOGic command. If the logic type is set to NAND, then a trigger is generated on the edge of the clock when the input waveforms do not match the specified pattern. The optional [{1 | 2}] parameter sets whether the trigger mode goes with the TERM1 or TERM2 state if sequential triggering is being used. Query :TRIGger:STATe:LTYPe? The query returns the currently specified state trigger logic type. Returned Format [:TRIGger:STATe:LTYPe] {AND | NAND}<NL> History Legacy command (existed before version 3.10).
# :TRIGger:STATe:SLOPe

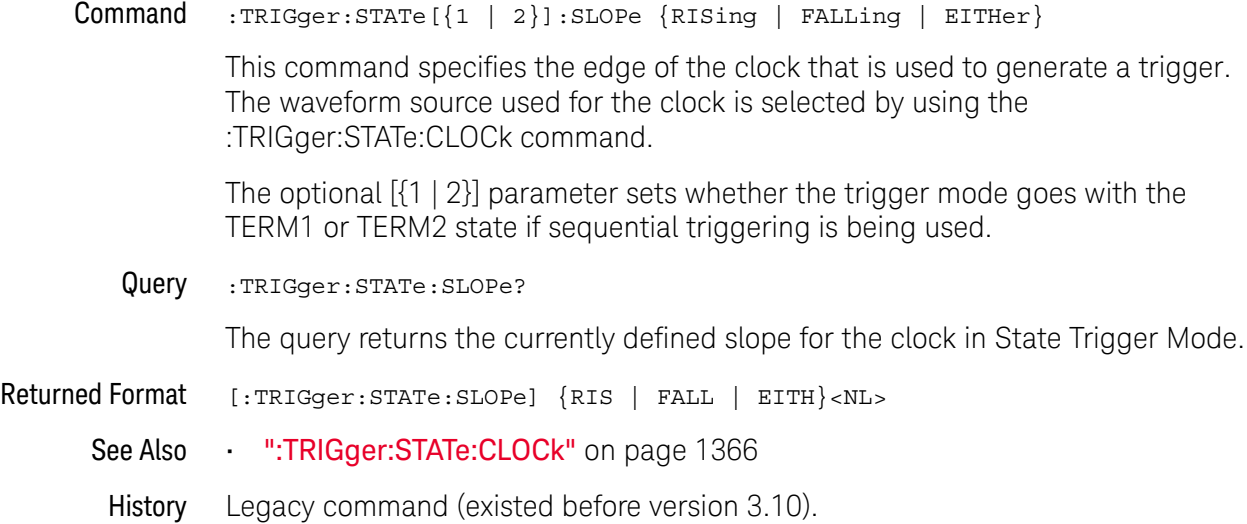

# :TRIGger:TIMeout (Timeout Trigger) Commands

- [":TRIGger:TIMeout:CONDition"](#page-1370-0) on page 1371
- [":TRIGger:TIMeout:SOURce"](#page-1371-0) on page 1372
- [":TRIGger:TIMeout:TIME"](#page-1372-0) on page 1373

# :TRIGger:TIMeout:CONDition

<span id="page-1370-0"></span>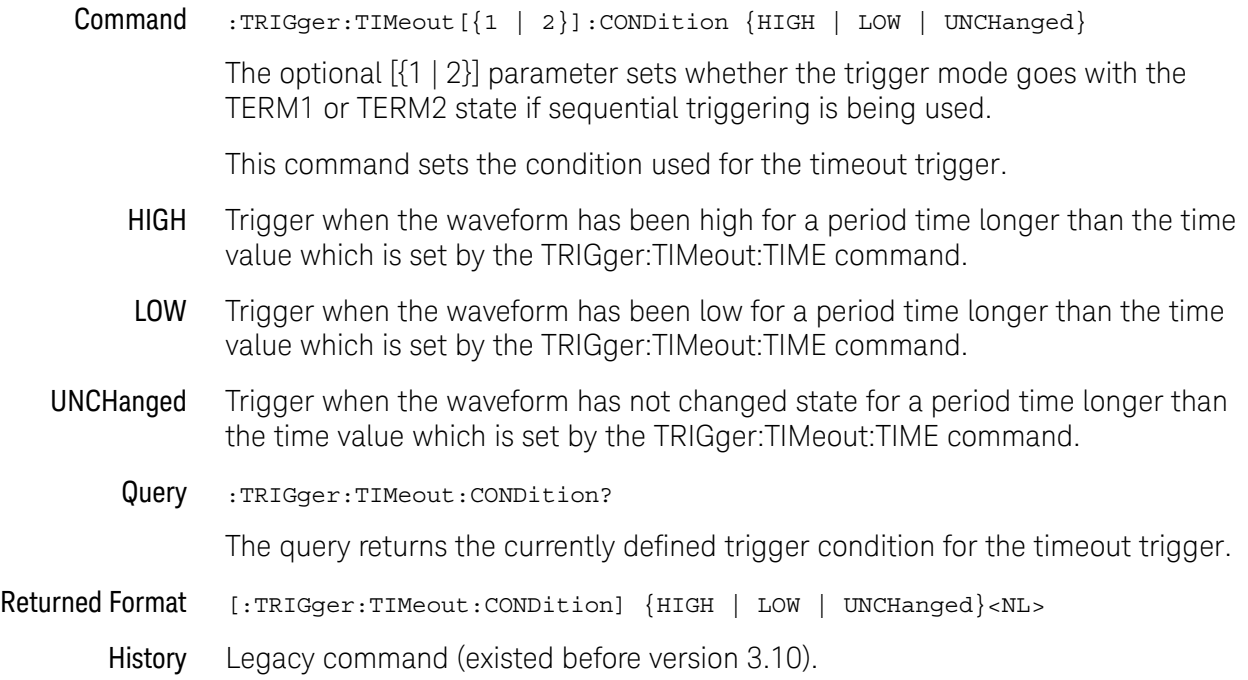

# :TRIGger:TIMeout:SOURce

<span id="page-1371-0"></span>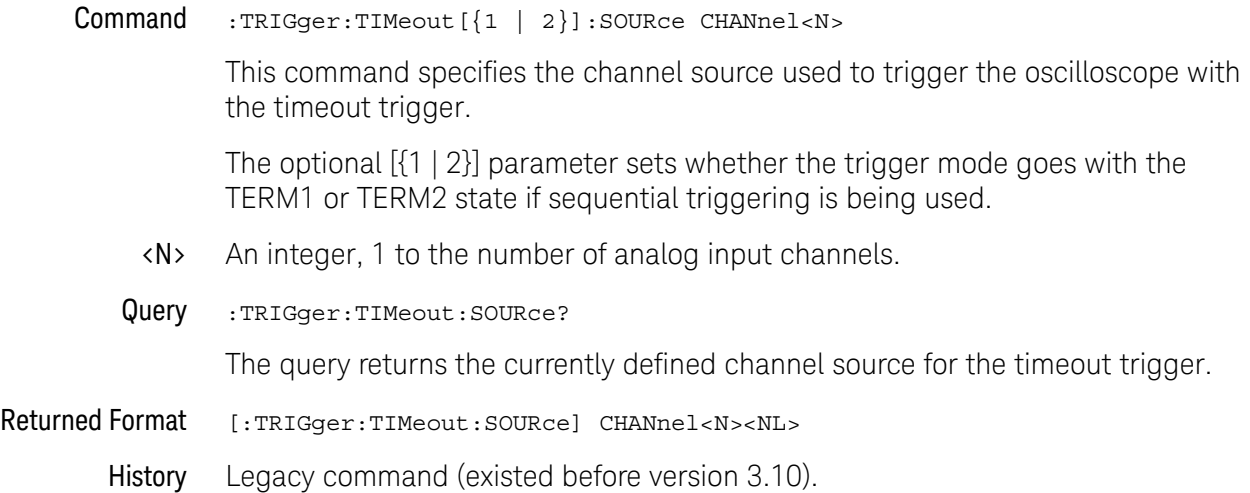

# :TRIGger:TIMeout:TIME

<span id="page-1372-0"></span>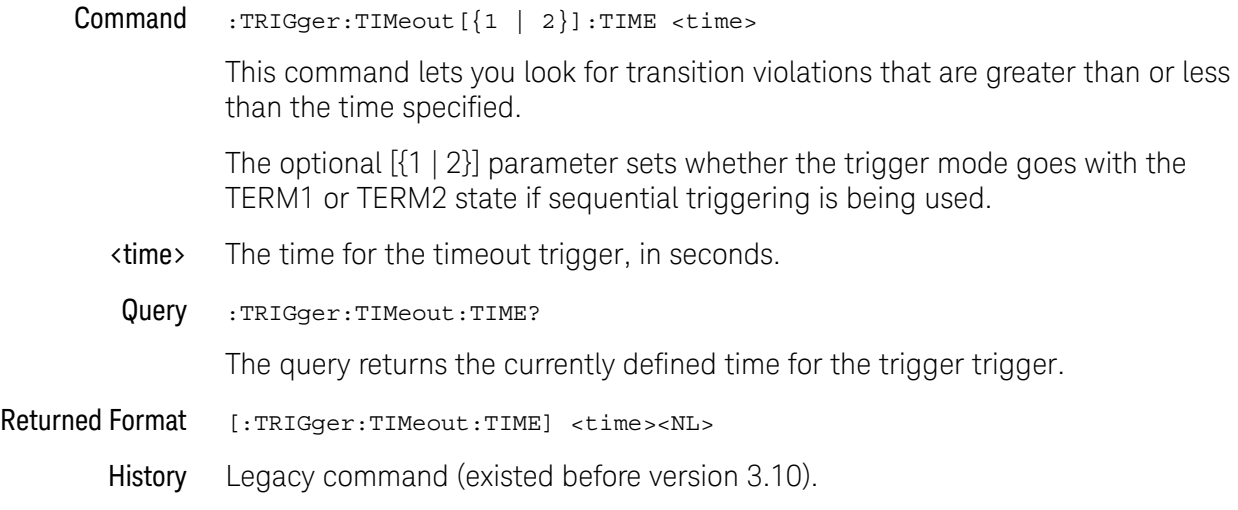

# :TRIGger:TRANsition (Transition Trigger) Commands

- [":TRIGger:TRANsition:MODE"](#page-1374-0) on page 1375
- [":TRIGger:TRANsition:RANGe"](#page-1375-0) on page 1376
- [":TRIGger:TRANsition:SOURce"](#page-1376-0) on page 1377
- [":TRIGger:TRANsition:TIME"](#page-1377-0) on page 1378
- [":TRIGger:TRANsition:TYPE"](#page-1378-0) on page 1379

# :TRIGger:TRANsition:MODE

<span id="page-1374-0"></span>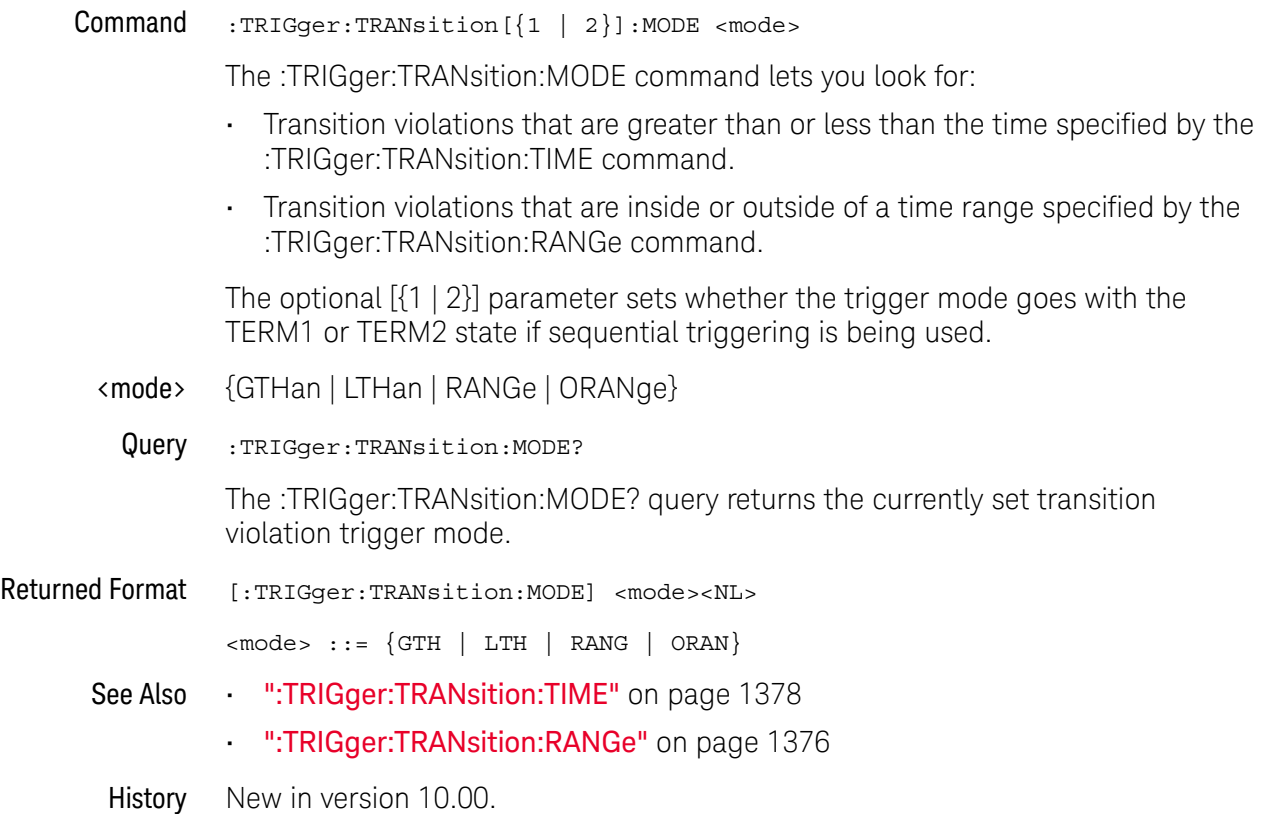

# :TRIGger:TRANsition:RANGe

<span id="page-1375-0"></span>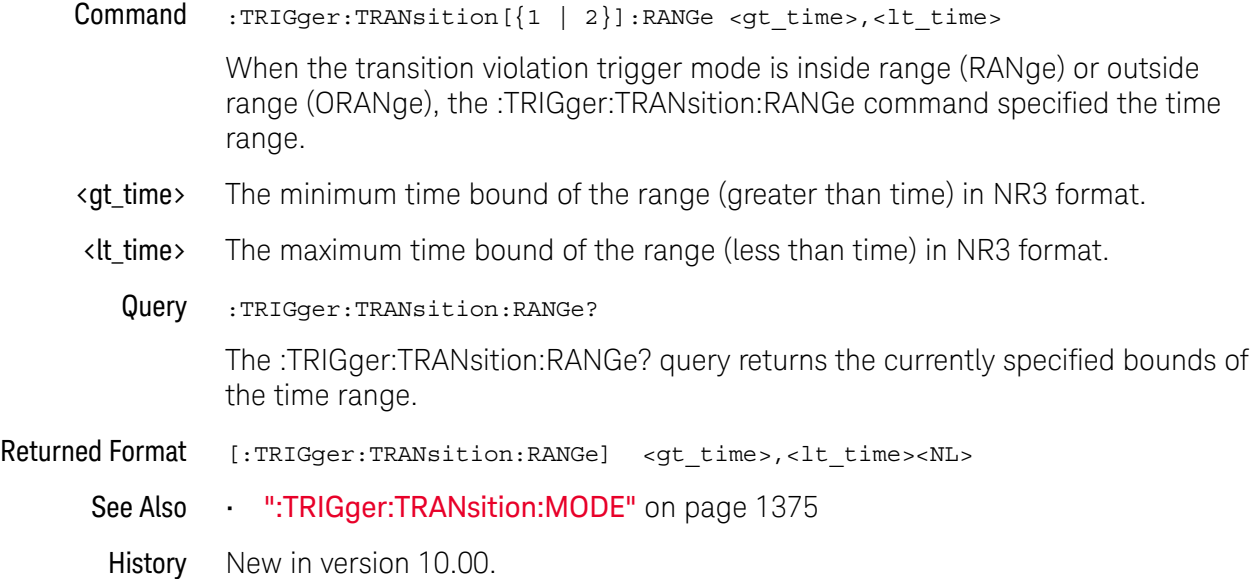

### <span id="page-1376-0"></span>:TRIGger:TRANsition:SOURce

Command :TRIGger:TRANsition[{1 | 2}]:SOURce CHANnel<N>

The transition source command lets you find any edge in your waveform that violates a rise time or fall time specification. The oscilloscope finds a transition violation trigger by looking for any pulses in your waveform with rising or falling edges that do not cross two voltage levels in the amount of time you have specified.

The optional [{1 | 2}] parameter sets whether the trigger mode goes with the TERM1 or TERM2 state if sequential triggering is being used.

<N> An integer, 1 to the number of analog input channels.

Query :TRIGger:TRANsition:SOURce? The query returns the currently defined transition source for the trigger transition violation.

Returned Format [:TRIGger:TRANsition:SOURce] CHANnel<N><NL>

# :TRIGger:TRANsition:TIME

<span id="page-1377-0"></span>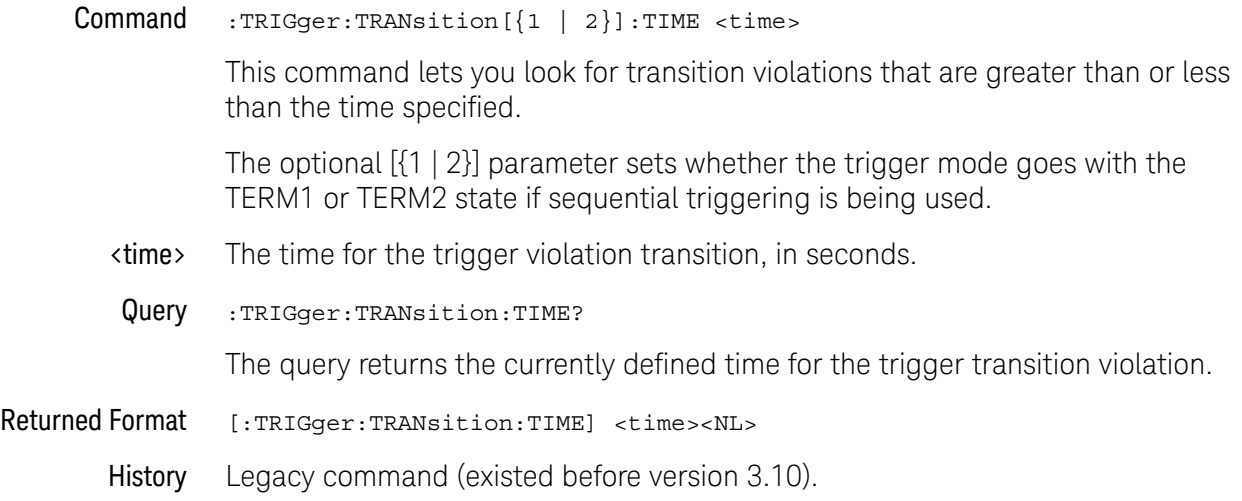

# :TRIGger:TRANsition:TYPE

<span id="page-1378-0"></span>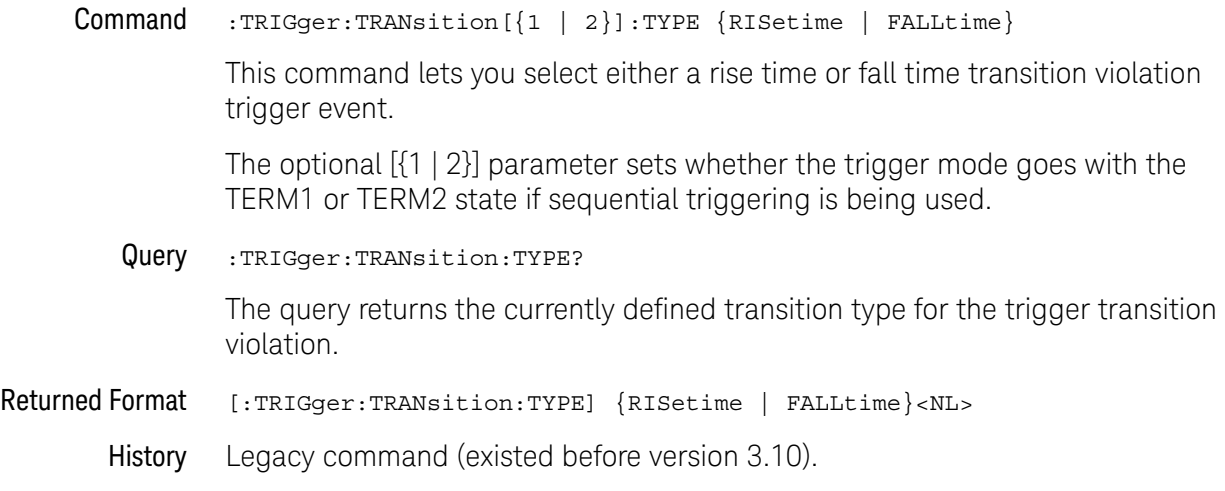

# :TRIGger:WINDow (Window Trigger) Commands

- [":TRIGger:WINDow:CONDition"](#page-1380-0) on page 1381
- [":TRIGger:WINDow:SOURce"](#page-1381-0) on page 1382
- [":TRIGger:WINDow:TIME"](#page-1382-0) on page 1383
- [":TRIGger:WINDow:TPOint"](#page-1383-0) on page 1384

### <span id="page-1380-0"></span>:TRIGger:WINDow:CONDition

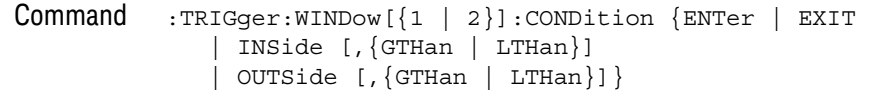

This command describes the condition applied to the trigger window to actually generate a trigger.

The optional [{1 | 2}] parameter sets whether the trigger mode goes with the TERM1 or TERM2 state if sequential triggering is being used.

Query :TRIGger:WINDow:CONDition?

The query returns the currently defined trigger condition.

- Returned Format [:TRIGger:WINDow:CONDition] {ENTer | EXIT | INSide,{GTHan | LTHan} | OUTSide,{GTHan | LTHan}}<NL>
	- History Legacy command (existed before version 3.10).

# :TRIGger:WINDow:SOURce

<span id="page-1381-0"></span>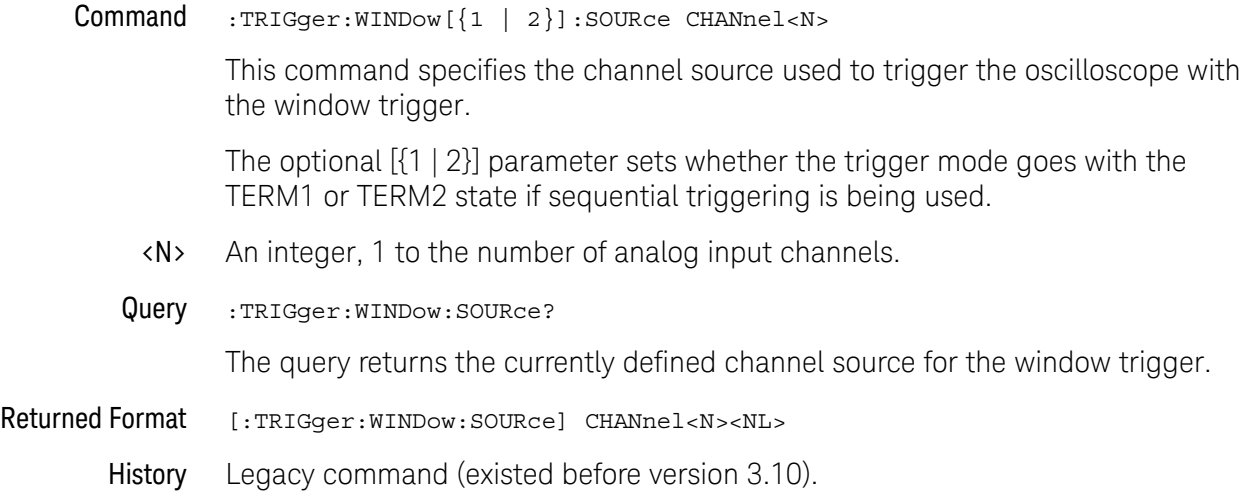

# :TRIGger:WINDow:TIME

<span id="page-1382-0"></span>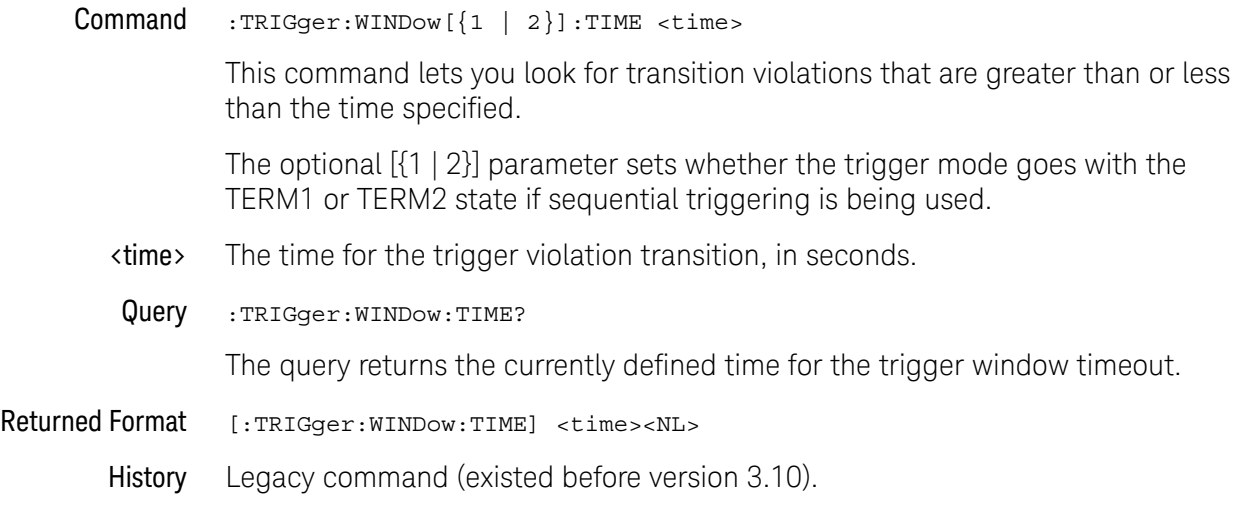

# :TRIGger:WINDow:TPOint

<span id="page-1383-0"></span>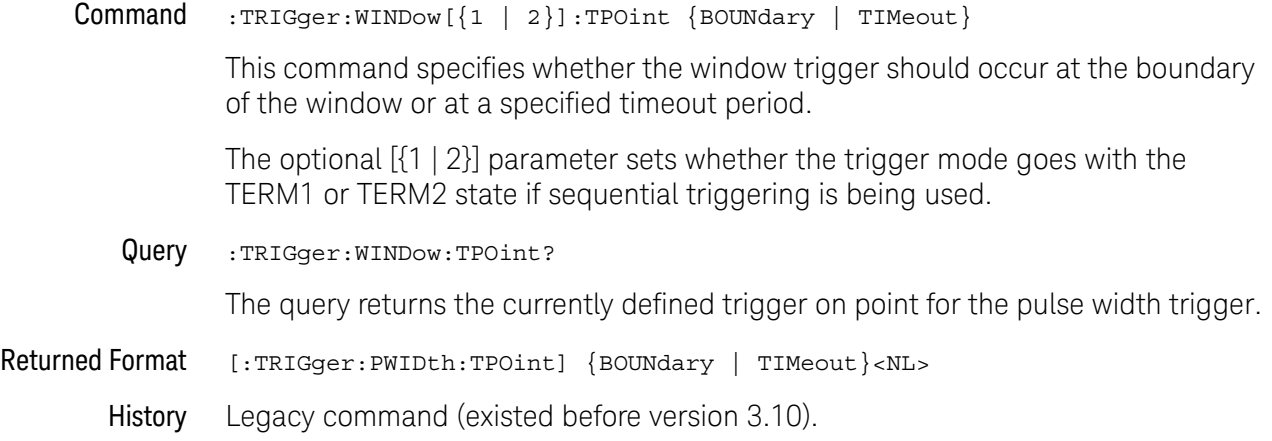

Keysight Infiniium UXR-Series Oscilloscopes Programmer's Guide

# 37 :WAVeform Commands

[:WAVeform:BANDpass? / 1388](#page-1387-0) [:WAVeform:BYTeorder / 1389](#page-1388-0) [:WAVeform:CGRade:HEIGht? / 1390](#page-1389-0) [:WAVeform:CGRade:WIDTh? / 1391](#page-1390-0) [:WAVeform:COMPlete? / 1392](#page-1391-0) [:WAVeform:COUNt? / 1393](#page-1392-0) [:WAVeform:COUPling? / 1394](#page-1393-0) [:WAVeform:DATA / 1395](#page-1394-0) [:WAVeform:FORMat / 1409](#page-1408-0) [:WAVeform:PNOise:FREQuency / 1412](#page-1411-0) [:WAVeform:POINts? / 1413](#page-1412-0) [:WAVeform:PREamble? / 1414](#page-1413-0) [:WAVeform:SEGMented:ALL / 1418](#page-1417-0) [:WAVeform:SEGMented:COUNt? / 1419](#page-1418-0) [:WAVeform:SEGMented:POINts / 1420](#page-1419-0) [:WAVeform:SEGMented:TTAG? / 1421](#page-1420-0) [:WAVeform:SEGMented:XLISt? / 1422](#page-1421-0) [:WAVeform:SOURce / 1423](#page-1422-0) [:WAVeform:STReaming / 1425](#page-1424-0) [:WAVeform:TYPE? / 1426](#page-1425-0) [:WAVeform:VIEW / 1427](#page-1426-0) [:WAVeform:XDISplay? / 1430](#page-1429-0) [:WAVeform:XINCrement? / 1431](#page-1430-0) [:WAVeform:XORigin? / 1432](#page-1431-0) [:WAVeform:XRANge? / 1433](#page-1432-0) [:WAVeform:XREFerence? / 1434](#page-1433-0) [:WAVeform:XUNits? / 1435](#page-1434-0) [:WAVeform:YDISplay? / 1436](#page-1435-0) [:WAVeform:YINCrement? / 1437](#page-1436-0) [:WAVeform:YORigin? / 1438](#page-1437-0) [:WAVeform:YRANge? / 1439](#page-1438-0) [:WAVeform:YREFerence? / 1440](#page-1439-0)

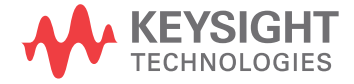

```
:WAVeform:YUNits? / 1441
```
The WAVeform subsystem is used to transfer waveform data between a computer and the oscilloscope. It contains commands to set up the waveform transfer and to send or receive waveform records to or from the oscilloscope.

Data Acquisition When data is acquired using the DIGitize command, the data is placed in the channel or function memory of the specified source. After the DIGitize command executes, the oscilloscope is stopped. If the oscilloscope is restarted by your program or from the front panel, the data acquired with the DIGitize command is overwritten.

> You can query the preamble, elements of the preamble, or waveform data while the oscilloscope is running, but the data will reflect only the current acquisition, and subsequent queries will not reflect consistent data. For example, if the oscilloscope is running and you query the X origin, the data is queried in a separate command, it is likely that the first point in the data will have a different time than that of the X origin. This is due to data acquisitions that may have occurred between the queries. For this reason, Keysight Technologies does not recommend this mode of operation. Instead, you should use the DIGitize command to stop the oscilloscope so that all subsequent queries will be consistent.

### **NOTE** Function and channel data are volatile and must be read following a DIGitize command or the data will be lost when the oscilloscope is turned off.

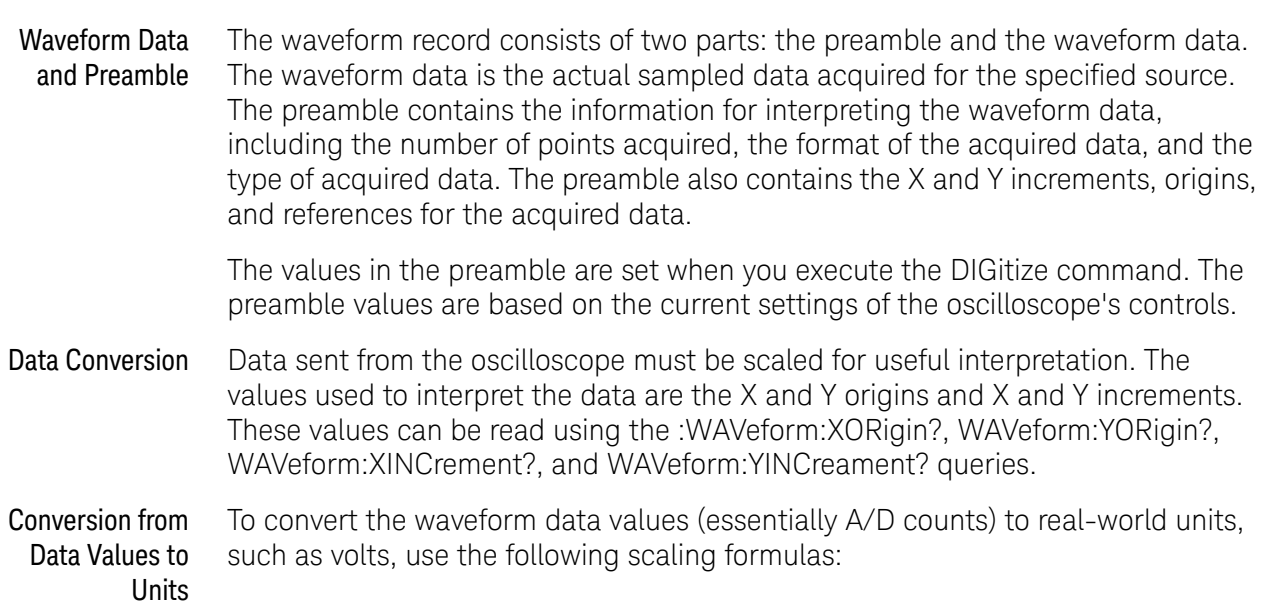

Y-axis Units = data value x Yincrement + Yorigin (analog channels) X-axis Units = data index x Xincrement + Xorigin, where the data index starts at zero: 0, 1, 2, ..., n-1.

The first data point for the time (X-axis units) must be zero, so the time of the first data point is the X origin.

Data Format for Data Transfer There are four types of data formats that you can select using the :WAVeform:FORMat command: ASCii, BYTE, WORD, and BINary. Refer to the FORMat command in this chapter for more information on data formats.

### <span id="page-1387-0"></span>:WAVeform:BANDpass?

Query :WAVeform:BANDpass?

The :WAVeform:BANDpass? query returns an estimate of the maximum and minimum bandwidth limits of the source waveform. The bandwidth limits are computed as a function of the coupling and the selected filter mode. The cutoff frequencies are derived from the acquisition path and software filtering.

- Returned Format [:WAVeform:BANDpass]<lower\_cutoff>,<upper\_cutoff><NL>
- <lower\_cutoff> Minimum frequency passed by the acquisition system.
- <upper\_cutoff> Maximum frequency passed by the acquisition system.
	- Example This example places the estimated maximum and minimum bandwidth limits of the source waveform in the string variable, strBandwidth, then prints the contents of the variable to the computer's screen.

Dim strBandwidth As String ' Dimension variable. myScope.WriteString ":WAVeform:BANDpass?" strBandwidth = myScope.ReadString Debug.Print strBandwidth

# :WAVeform:BYTeorder

<span id="page-1388-0"></span>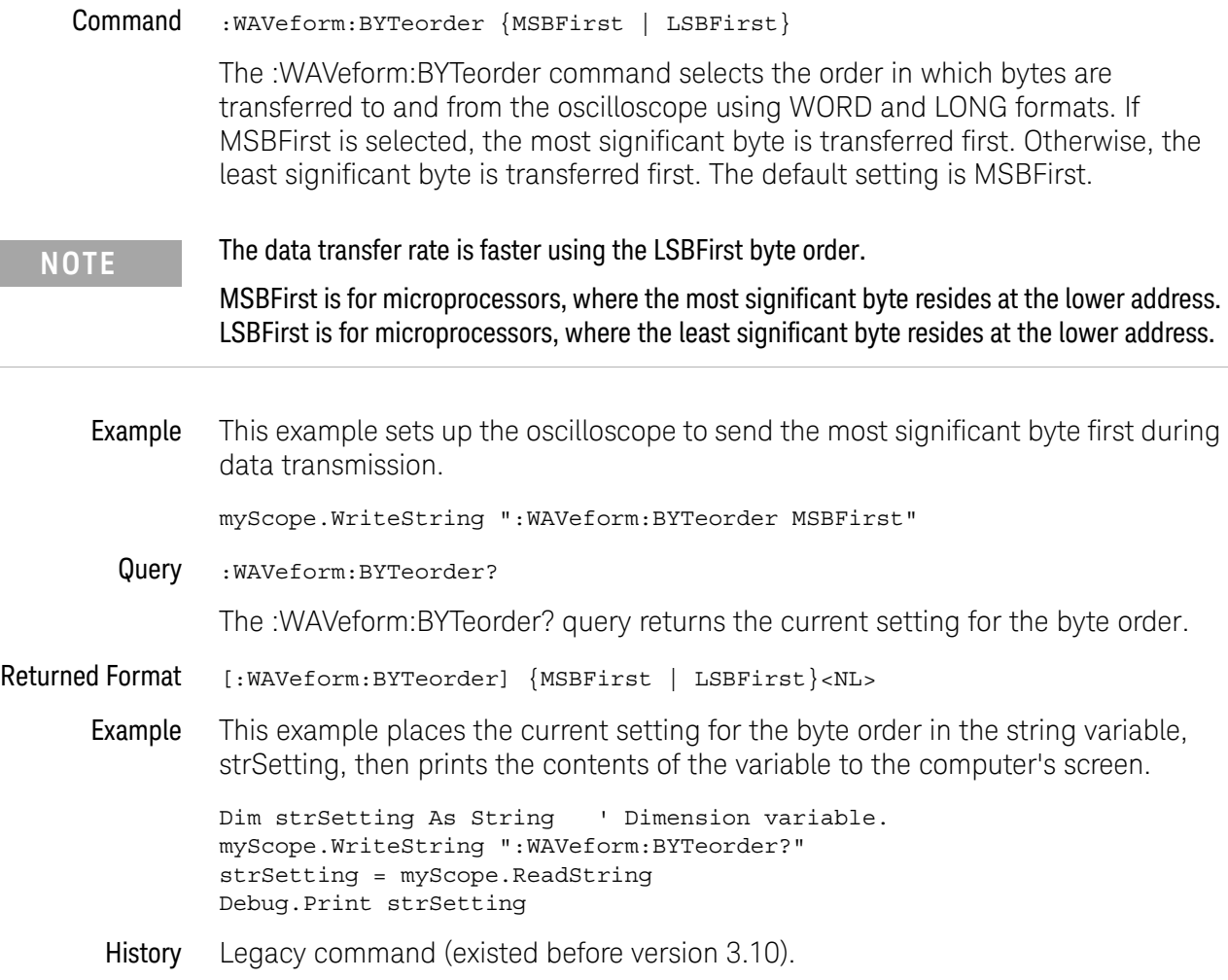

### <span id="page-1389-0"></span>:WAVeform:CGRade:HEIGht?

Query :WAVeform:CGRade:HEIGht?

When the CGRade waveform view is selected (:WAVeform:VIEW CGRade), the :WAVeform:CGRade:HEIGht? query returns the color grade (pixel) database data height.

### Returned Format <height><NL>

<height> ::= integer in NR1 format

- See Also **••• "Getting Color Grade (Pixel) Database Count Values"** on page 1428
	- [":WAVeform:VIEW"](#page-1426-0) on page 1427
	- [":WAVeform:FORMat"](#page-1408-0) on page 1409
	- [":WAVeform:CGRade:WIDTh?"](#page-1390-0) on page 1391
- History New in version 6.00.

### <span id="page-1390-0"></span>:WAVeform:CGRade:WIDTh?

Query :WAVeform:CGRade:WIDTh?

When the CGRade waveform view is selected (:WAVeform:VIEW CGRade), the :WAVeform:CGRade:WIDTh? query returns the color grade (pixel) database data width.

### Returned Format <width><NL>

<width> ::= integer in NR1 format

- See Also **••• "Getting Color Grade (Pixel) Database Count Values"** on page 1428
	- [":WAVeform:VIEW"](#page-1426-0) on page 1427
	- [":WAVeform:FORMat"](#page-1408-0) on page 1409
	- [":WAVeform:CGRade:HEIGht?"](#page-1389-0) on page 1390
- History New in version 6.00.

### <span id="page-1391-0"></span>:WAVeform:COMPlete?

Query :WAVeform:COMPlete?

The :WAVeform:COMPlete? query returns the percent of time buckets that are complete for the currently selected waveform.

For the NORMal, RAW, and INTerpolate waveform types, the percent complete is the percent of the number of time buckets that have data in them, compared to the memory depth.

For the AVERage waveform type, the percent complete is the number of time buckets that have had the specified number of hits divided by the memory depth. The hits are specified by the :ACQuire:AVERage:COUNt command.

For the VERSus waveform type, percent complete is the least complete of the X-axis and Y-axis waveforms.

- Returned Format [:WAVeform:COMPlete] <criteria><NL>
	- <criteria> 0 to 100 percent, rounded down to the closest integer.
	- Example This example places the current completion criteria in the string variable, strCriteria, then prints the contents of the variable to the computer's screen.

```
Dim strCriteria As String ' Dimension variable.
myScope.WriteString ":WAVeform:COMPlete?"
strCriteria = myScope.ReadString
Debug.Print strCriteria
```
### <span id="page-1392-0"></span>:WAVeform:COUNt?

Query :WAVeform:COUNt?

The :WAVeform:COUNt? query returns the fewest number of hits in all of the time buckets for the currently selected waveform. For the AVERage waveform type, the count value is the fewest number of hits for all time buckets. This value may be less than or equal to the value specified with the :ACQuire:AVERage:COUNt command.

For the NORMal, RAW, INTerpolate, and VERSus waveform types, the count value returned is one, unless the data contains holes (sample points where no data is acquired). If the data contains holes, zero is returned.

- Returned Format [: WAVeform: COUNt] <number><NL>
	- <number> An integer. Values range from 0 to 1 for NORMal, RAW, or INTerpolate types, and VERSus type. If averaging is on values range from 0 to 65536.
		- Example This example places the current count field value in the string variable, strCount, then prints the contents of the variable to the computer's screen.

Dim strCount As String ' Dimension variable. myScope.WriteString ":WAVeform:COUNt?" strCount = myScope.ReadString Debug.Print strCount

# <span id="page-1393-0"></span>:WAVeform:COUPling?

Query :WAVeform:COUPling?

The :WAVeform:COUPling? query returns the input coupling of the currently selected source.

Returned Format [:WAVeform:COUPling] DC<NL>

This query always returns DC (and is provided for compatibility with other Infiniium oscilloscopes).

## :WAVeform:DATA

<span id="page-1394-0"></span>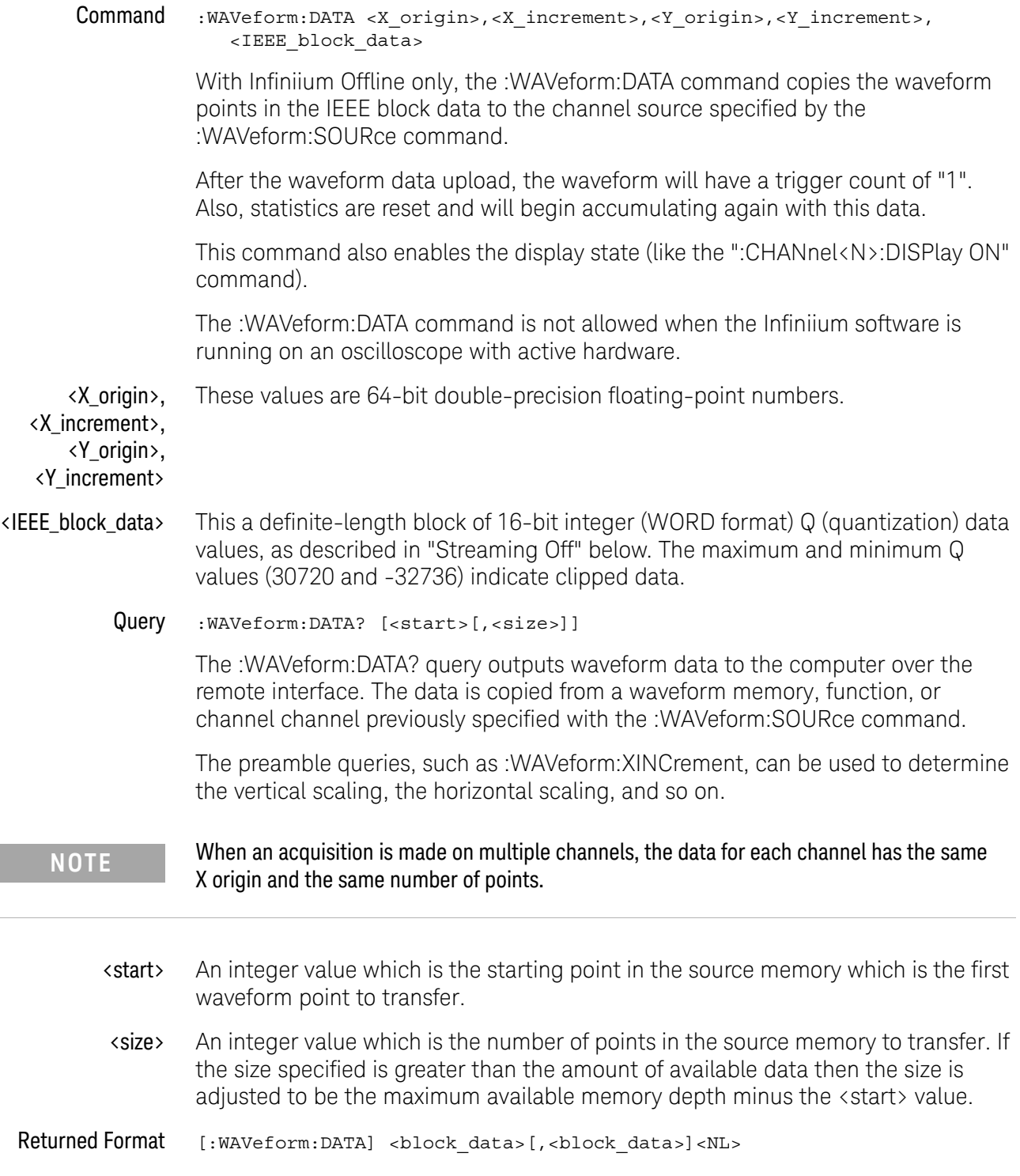

F

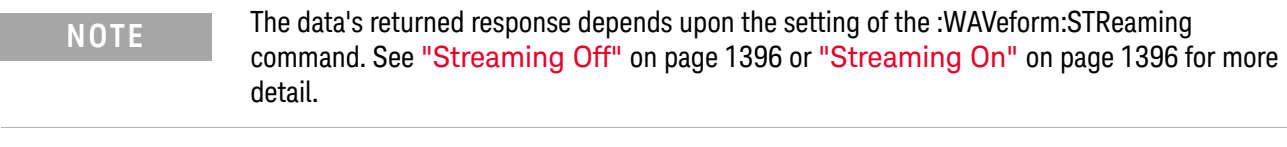

### **NOTE** If the waveform data is ASCII formatted, no header information indicating the number of bytes being downloaded is included, and the waveform data is separated by commas.

When :ANALyze:SIGNal:TYPE is set to SPECtral, the format of the data returned from the :WAV:DATA? query is complex IQ pairs in the following order: <Real>,<Imaginary>,<Real>,<Imaginary>,…. The ASCii, BINary, BYTE, and WORD waveform formats are supported, although accuracy is lost with the BYTE format.

<span id="page-1395-0"></span>Streaming Off The returned waveform data response depends upon the setting of the :WAVeform:STReaming command. When the data format is BYTE and streaming is off, the number of waveform points must be less than 1,000,000,000 or an error occurs and only 999,999,999 bytes of data are sent. When the data format is WORD and streaming is off, the number of waveform points must be less than 500,000,000 or an error occurs and only 499,999,999 words of data are sent.

> The returned waveform data in response to the :WAVeform:DATA? query is in the following order.

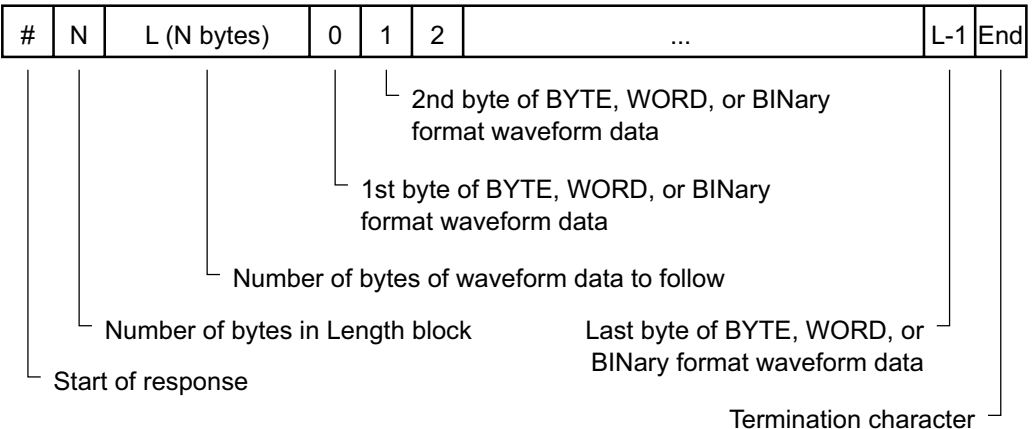

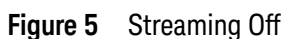

<span id="page-1395-1"></span>Streaming On When streaming is on there is no limit on the number of waveform data points that are returned. It is recommended that any new programs use streaming on to send waveform data points. The waveform data response when streaming is on is as follows.

| #                 | 0                                                         | <b>B1</b> | <b>B2</b>                                                 | B <sub>3</sub> |  |                               |  | L-1 IEndl |
|-------------------|-----------------------------------------------------------|-----------|-----------------------------------------------------------|----------------|--|-------------------------------|--|-----------|
|                   | 3rd byte of BYTE, WORD, or BINary<br>format waveform data |           |                                                           |                |  |                               |  |           |
|                   |                                                           |           | 2nd byte of BYTE, WORD, or BINary<br>format waveform data |                |  |                               |  |           |
|                   |                                                           |           | 1st byte of BYTE, WORD, or BINary<br>format waveform data |                |  | Last byte of BYTE, WORD, or - |  |           |
| Number is zero    |                                                           |           |                                                           |                |  | BINary format waveform data   |  |           |
| Start of response |                                                           |           |                                                           |                |  | Termination character         |  |           |

**Figure 6** Streaming On

```
Example This example places the current waveform data from channel 1 into the 
         varWavData array in the word format.
```

```
myScope.WriteString ":SYSTem:HEADer OFF" ' Response headers off.
myScope.WriteString ":WAVeform:SOURce CHANnel1 ' Select source.
myScope.WriteString ":WAVeform:FORMat WORD" ' Select word format.
myScope.WriteString ":WAVeform:DATA?"
varWavData = myScope.ReadIEEEBlock(BinaryType_I2)
```
The format of the waveform data must match the format previously specified by the :WAVeform:FORMat and :WAVeform:BYTeorder commands.

DATA? Example for Analog Channels The following C example shows how to transfer WORD formatted waveform data for analog channels to a computer.

```
/* readdata. c */
```

```
/* Reading Word format example. This program demonstrates the order
 * of commands suggested for operation of the Infiniium oscilloscope
 * via LAN. This program initializes the oscilloscope, acquires data,
 * transfers data in WORD format, converts the data into time and
 * voltage values, and stores the data in a file as comma-separated
 * ascii values. This format is useful for spreadsheet and MATLAB
 * applications. It requires a waveform which is connected to Channel 1.
*/
#include <stdio.h> /* location of: printf() */
#include <stdlib.h> /* location of: atof(), atoi() */
#include <string.h> /* location of: strlen() */
#include "sicl.h"
/* Prototypes */
int InitIO( void );
void WriteIO( char *buffer );
unsigned long ReadByte( char *buffer, unsigned long BytesToRead);
unsigned long ReadWord( char *buffer, int *reason,
                       unsigned long BytesToRead);
```

```
void ReadDouble( double *buffer );
void CloseIO( void );
void AcquireData( void );
void GetVoltageConversionFactors( double *yInc, double *yOrg );
void GetTimeConversionFactors( double *xInc, double *xOrg );
void WriteCsvToFile( unsigned long ByteToRead );
void SetupDataTransfer( void );
/* Defines */
#define MAX_LENGTH 10000000
#define INTERFACE "lan[130.29.70.247]:inst0"
#define TRUE 1
#define FALSE 0
#define IO_TIMEOUT 20000
/* Globals */
INST bus;
INST scope;
char buffer[MAX_LENGTH]; /* Buffer for reading data */
double xOrg=0L, xInc=0L; /* Values used to create time data */
double yOrg=0L, yInc=0L; /* Values used to convert data to volts */
void main( void )
{
   unsigned long BytesToRead;
   if ( !InitIO() )
   {
      exit( 1 );
   }
   AcquireData();
   WriteIO( ":WAVeform:FORMat WORD" ); /* Setup transfer format */
   WriteIO( ":WAVeform:BYTeorder LSBFirst" ); /* Setup transfer of
                                                 LSB first */
   WriteIO( ":WAVeform:SOURce CHANnel1" ); /* Waveform data source
                                              channel 1 * /WriteIO( ":WAVeform:STReaming 1" ); /* Turn on waveform
                                          streaming of data */
   GetVoltageConversionFactors( &yInc, &yOrg );
   GetTimeConversionFactors( &xInc, &xOrg );
  BytesToRead = MAX_LENGTH;
   SetupDataTransfer();
   WriteCsvToFile( BytesToRead );
  CloseIO( );
}
/*****************************************************************
 * Function name: InitIO
    Parameters: none
    Return value: TRUE if successful otherwise FALSE
 * Description: This routine initializes the SICL environment.
```

```
It sets up error handling, opens both an interface
                  and device session, sets timeout values, clears
                   the LAN interface card, and clears the
                  oscilloscope's LAN interface by performing a
                  Selected Device Clear.
***********************************************************************/
int InitIO( void )
\left\{ \right.ionerror( I ERROR EXIT ); /* set-up interface error handling */
   bus = iopen( INTERFACE ); /* open interface session */
   if ( bus == 0 )
   {
      printf( "Bus session invalid\n" );
     return FALSE;
   }
   itimeout( bus, IO_TIMEOUT ); /* set bus timeout */
   iclear( bus ); \frac{1}{x} clear the interface \frac{x}{x}scope = bus; /* open the scope device session */
  return TRUE;
}
/********************************************************************
 * Function name: WriteIO
    Parameters: char *buffer which is a pointer to the character
                     string to be output
    Return value: none
 * Description: This routine outputs strings to the oscilloscope
                 device session using SICL commands.
*********************************************************************/
void WriteIO( char *buffer )
{
   unsigned long actualcnt;
   unsigned long BytesToRead;
   int send end = 1;BytesToRead = strlen( buffer );
   iwrite( scope, buffer, BytesToRead, send end, &actualcnt );
}
/*******************************************************************
 * Function name: ReadByte
    Parameters: char *buffer which is a pointer to the array to
                    store the read bytes
                  unsigned long BytesToRead which indicates the
                   maximum number of bytes to read
 * Return value: integer which indicates the actual number of bytes
                  read
 * Description: This routine inputs strings from the scope device
                 session using SICL commands.
```

```
********************************************************************/
unsigned long ReadByte( char *buffer, unsigned long BytesToRead )
{
   unsigned long BytesRead;
   int reason;
   BytesRead = BytesToRead;
   iread( scope, buffer, BytesToRead, &reason, &BytesRead );
  return BytesRead;
}
/********************************************************************
 * Function name: ReadWord
    Parameters: short *buffer which is a pointer to the word array
                     to store the bytes read
                  int reason which is the reason that the read
 * terminated
 * unsigned long BytesToRead which indicates the
                     maximum number of bytes to read
 * Return value: integer which indicates the actual number of
                     bytes read
    Description: This routine inputs an array of short values from
                 the oscilloscope device session using SICL commands.
*********************************************************************/
unsigned long ReadWord( char *buffer, int *reason,
                       unsigned long BytesToRead )
{
   long BytesRead;
   iread( scope, buffer, BytesToRead, reason, &BytesRead );
  return BytesRead;
}
/********************************************************************
 * Function name: ReadDouble
 * Parameters: double *buffer which is a pointer to the float
                     value to read
 * Return value: none
   Description: This routine inputs a float value from the
                oscilloscope device session using SICL commands.
*********************************************************************/
void ReadDouble( double *buffer )
{
   iscanf( scope, "%lf", buffer );
}
/********************************************************************
 * Function name: close_IO
   Parameters: none
   Return value: none
 * Description: This routine closes device and interface sessions
```

```
for the SICL environment, and calls the routine
                   siclcleanup which de-allocates resources
                  used by the SICL environment.
              *********************************************************************/
void CloseIO( void )
{
   iclose( scope ); /* close device session */
   iclose( bus ); /* close interface session */
   siclcleanup(); \quad /* required for 16-bit applications */
}
/********************************************************************
 * Function name: AcquireData
    Parameters: none
    Return value: none
   Description: This routine acquires data using the current
               oscilloscope settings.
*********************************************************************/
void AcquireData( void )
{
   /*
    * The root level :DIGitize command is recommended for
       * acquiring new waveform data. It initializes the
       * oscilloscope's data buffers, acquires new data,
       * and ensures that acquisition criteria are met before the
       * acquisition is stopped. Note that the display is
       * automatically turned off when you use this form of the
       * :DIGitize command and must be turned on to view the
       * captured data on screen.
   */
   WriteIO(":DIGitize CHANnel1");
   WriteIO(":CHANnel1:DISPlay ON");
}
/********************************************************************
 * Function name: GetVoltageConversionFactors
 * Parameters: double yInc which is the voltage difference
 * represented by adjacent waveform data digital codes
.
 * double yOrg which is the voltage value of digital
                   * code 0.
    Return value: none
    Description: This routine reads the conversion factors used to
                 convert waveform data to volts.
*********************************************************************/
void GetVoltageConversionFactors( double *yInc, double *yOrg )
{
```
/\* Read values which are used to convert data to voltage values \*/

```
WriteIO(":WAVeform:YINCrement?");
   ReadDouble( yInc );
   WriteIO(":WAVeform:YORigin?");
   ReadDouble( yOrg );
}
/*******************************************************************
 * Function name: SetupDataTransfer
    Parameters: none
   Return value: none
   Description: This routine sets up the waveform data transfer and
              removes the # and 0 characters.
********************************************************************/
void SetupDataTransfer( void )
{
   char cData;
   WriteIO( ":WAVeform:DATA?" ); /* Request waveform data */
   /* Find the # character */
   do
   {
     ReadByte( &cData, 1L );
   } while ( cData != '#' );
   /* Find the 0 character */
   do
   {
     ReadByte( &cData, 1L );
   } while ( cData != '0' );
}
/*******************************************************************
 * Function name: GetTimeConversionFactors
 * Parameters: double xInc which is the time between consecutive
                      sample points.
                  double xOrg which is the time value of the first
                      data point.
 * Return value: none
    Description: This routine transfers the waveform conversion
                 factors for the time values.
********************************************************************/
void GetTimeConversionFactors( double *xInc, double *xOrg )
{
   /* Read values which are used to create time values */
   WriteIO(":WAVeform:XINCrement?");
   ReadDouble( xInc );
```

```
WriteIO(":WAVeform:XORigin?");
   ReadDouble( xOrg );
}
/*******************************************************************
 * Function name: WriteCsvToFile
 * Parameters: unsigned long BytesToRead which is the number of
 * data points to read
 * Return value: none
 * Description: This routine stores the time and voltage
                 information about the waveform as time and
                 voltage separated by commas to a file.
********************************************************************/
void WriteCsvToFile( unsigned long BytesToRead )
{
  FILE *fp;
  int done = FALSE;
  int reason = 0;
  unsigned long i;
  unsigned long j = 0;
  unsigned long BytesRead = 0L;
  double Time;
  double Volts;
   short *buff;
   fp = fopen( "pairs.csv", "wb" ); /* Open file in binary mode - clear
                                      file if it already exists */
   if (fp != NULL)
   {
      while( !done )
      {
        BytesRead = ReadWord( buffer, &reason, BytesToRead );
        switch( reason )
         {
         case I_TERM_MAXCNT:
           done = FALSE;
           break;
         case I_TERM_END:
           done = TRUE;break;
         case I_TERM_CHR:
           done = TRUE;break;
         default:
           done = TRUE;break;
         };
        buff = (short *) buffer;for( i = 0; i < (BytesRead - 1)/2); i++){
            Time = (j * xInc) + xOrg; /* calculate time */
```

```
j = j + 1;Volts = (buff[i] * yInc) + yOrg; /* calculate voltage */fprintf( fp, "%e,%f\n", Time, Volts );
                            }
                         }
                         fclose( fp );
                     }
                     else
                     {
                        printf("Unable to open file 'pairs.csv'\n");
                     }
                  }
  Understanding
 WORD and BYTE
        Formats
                  Before you can understand how the WORD and BYTE downloads work, it is 
                  necessary to understand how Infiniium creates waveform data.
Analog-to-digital
Conversion Basics
                  The input channel of every digital sampling oscilloscope contains an 
                  analog-to-digital converter (ADC) as shown in Figure 7. The 8-bit ADC in some 
                  Infiniium oscilloscope models consists of 256 voltage comparators. Each 
                  comparator has two inputs. One input is connected to a reference dc voltage level 
                  and the other input is connected to the channel input. When the voltage of the 
                  waveform on the channel input is greater than the dc level, then the comparator 
                  output is a 1 otherwise the output is a 0. Each of the comparators has a different 
                  reference dc voltage. The output of the comparators is converted into an 8-bit 
                  integer by the encoder.
```
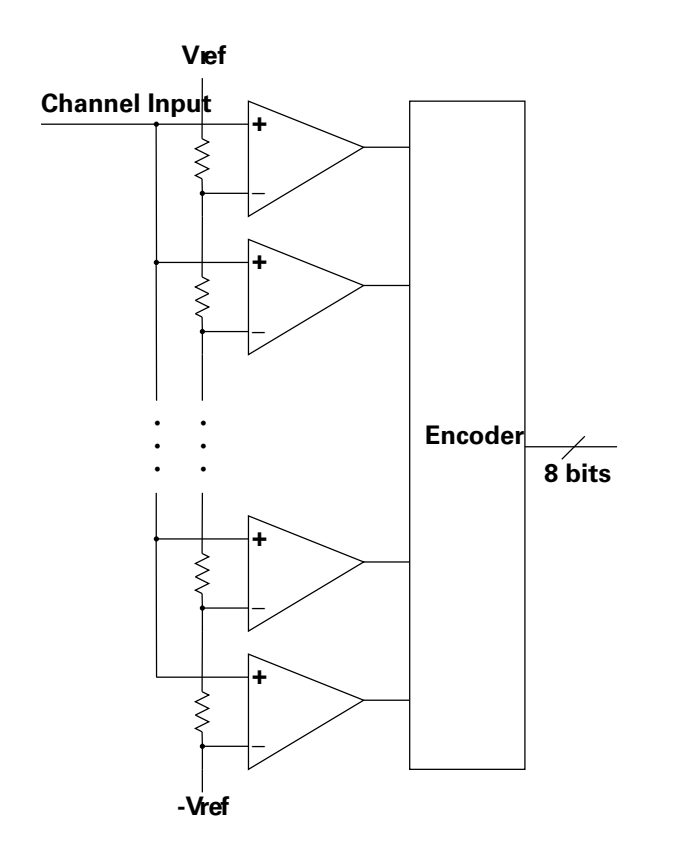

**Figure 7** Block Diagram of an ADC

All ADCs have non-linearity errors which, if not corrected, can give less accurate vertical measurement results. For example, the non-linearity error for a 3-bit ADC is shown in the following figure.

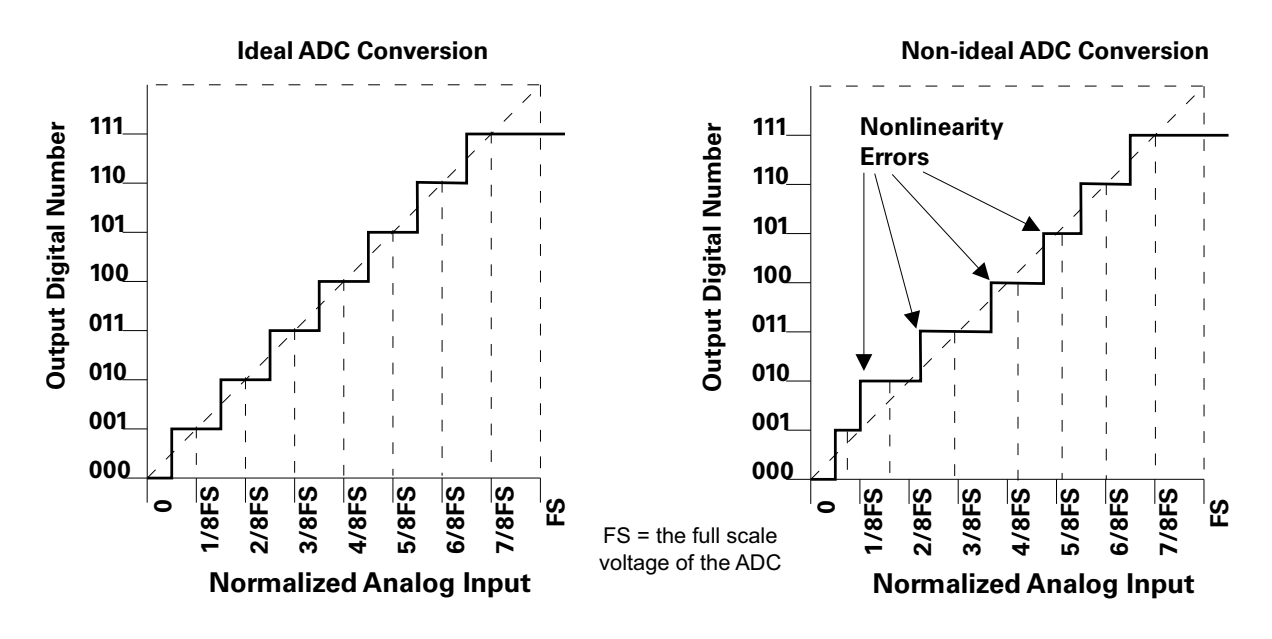

**Figure 8** ADC Non-linearity Errors for a 3-bit ADC

The graph on the left shows an ADC which has no non-linearity errors. All of the voltage levels are evenly spaced producing output codes that represent evenly spaced voltages. In the graph on the right, the voltages are not evenly spaced with some being wider and some being narrower than the others.

When you calibrate your Infiniium, the input to each channel, in turn, is connected to the Aux Out connector. The Aux Out is connected to a 16-bit digital-to-analog converter (DAC) whose input is controlled by Infiniium's CPU. There are 65,536 dc voltage levels that are produced by the 16-bit DAC at the Aux Out. At each dc voltage value, the output of the ADC is checked to see if a new digital code is produced. When this happens, a 16-bit correction factor is calculated for that digital code and this correction factor is stored in a Calibration Look-up Table.

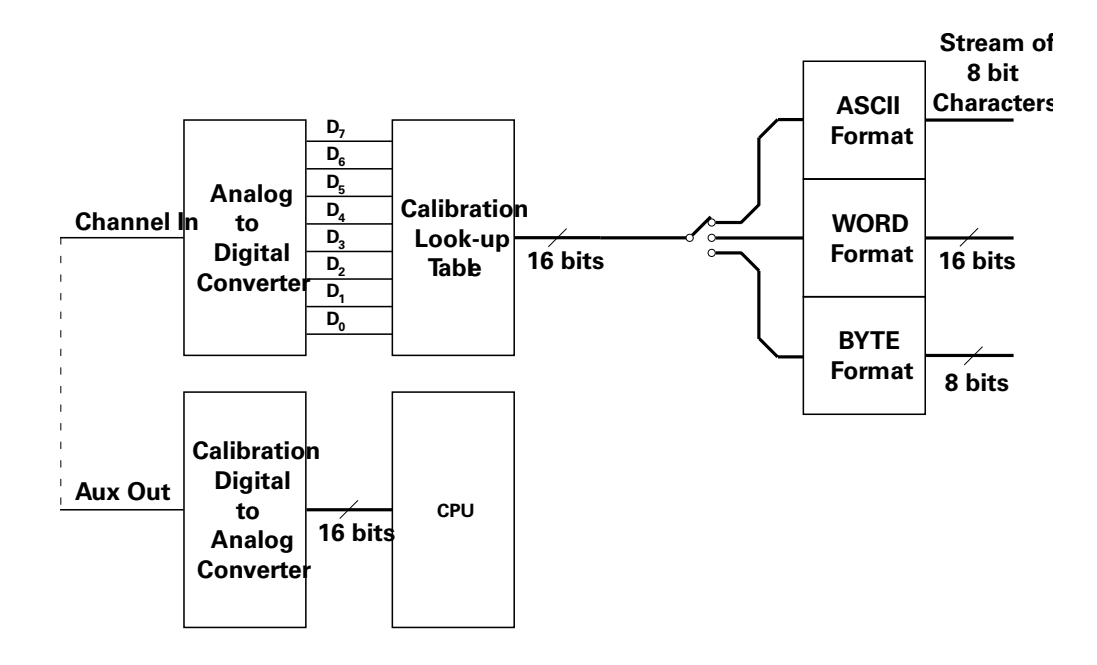

**Figure 9** Data Flow in Infiniium

This process continues until all 256 digital codes are calibrated. The calibration process removes most of the non-linearity error of the ADC which yields more accurate vertical voltage values.

During normal operation of the oscilloscope, the output of the ADC is used as an address to the Calibration Look-up Table which produces 16-bit data for the oscilloscope to process and display. The output of the ADC is a signed 8-bit integer and the output of the Calibration Look-up Table is a signed 16-bit integer. If the amplitude of the input waveform is larger than the maximum dc reference level of the ADC, the ADC will output the maximum 8-bit value that it can (255). This condition is called ADC clipping. When the 255 digital code is applied to the Calibration Look-up Table, a 16-bit value, such as 32640 could be produced which represents an ADC clipped value.

Data values for clipped portions of waveforms are the maximum and minimum Q (quantization) values. For 16-bit waveform data, the maximum Q value is 32640 and the minimum Q value is -32704.

WORD and BYTE Data Formats When downloading the waveform data in WORD format, the 16-bit signed integer value for each data point is sent in two consecutive 8-bit bytes over the remote interface. Whether the least significant byte (LSB) or the most significant byte (MSB) is sent first depends on the byte order determined by the BYTeorder command.

Before downloading the waveform data in BYTE format, each 16-bit signed integer is converted into an 8-bit signed integer. Because there are more possible 16-bit integers than there are 8-bit integers, a range of 16-bit integers is converted into single 8-bit numbers. For example, the following 16-bit numbers are all converted into one 8-bit number.

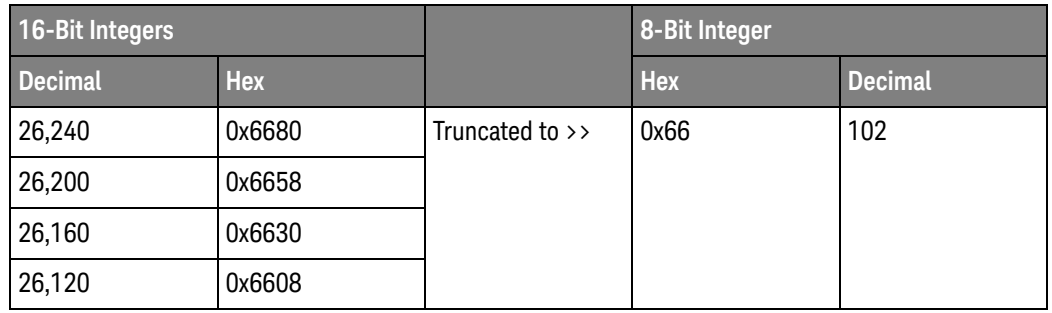

This conversion is what makes the BYTE download format less accurate than the WORD format.

### See Also • [":WAVeform:SOURce"](#page-1422-0) on page 1423

- [":WAVeform:XINCrement?"](#page-1430-0) on page 1431
- [":WAVeform:FORMat"](#page-1408-0) on page 1409
- [":WAVeform:BYTeorder"](#page-1388-0) on page 1389
- [":ANALyze:SIGNal:TYPE"](#page-363-0) on page 364
- [":WAVeform:STReaming"](#page-1424-0) on page 1425

History Legacy command (existed before version 3.10).

Version 10.12: When SPECtral is selected as the signal type, this query returns ASCII format data in complex IQ pairs in the following order: <Real>,<Imaginary>,<Real>,<Imaginary>,…

## <span id="page-1408-0"></span>:WAVeform:FORMat

Command :WAVeform:FORMat {ASCii | BINary | BYTE | WORD | FLOat}

The :WAVeform:FORMat command sets the data transmission mode for waveform data output. This command controls how the data is formatted when it is sent from the oscilloscope, and pertains to all waveforms.

The default format is ASCii.

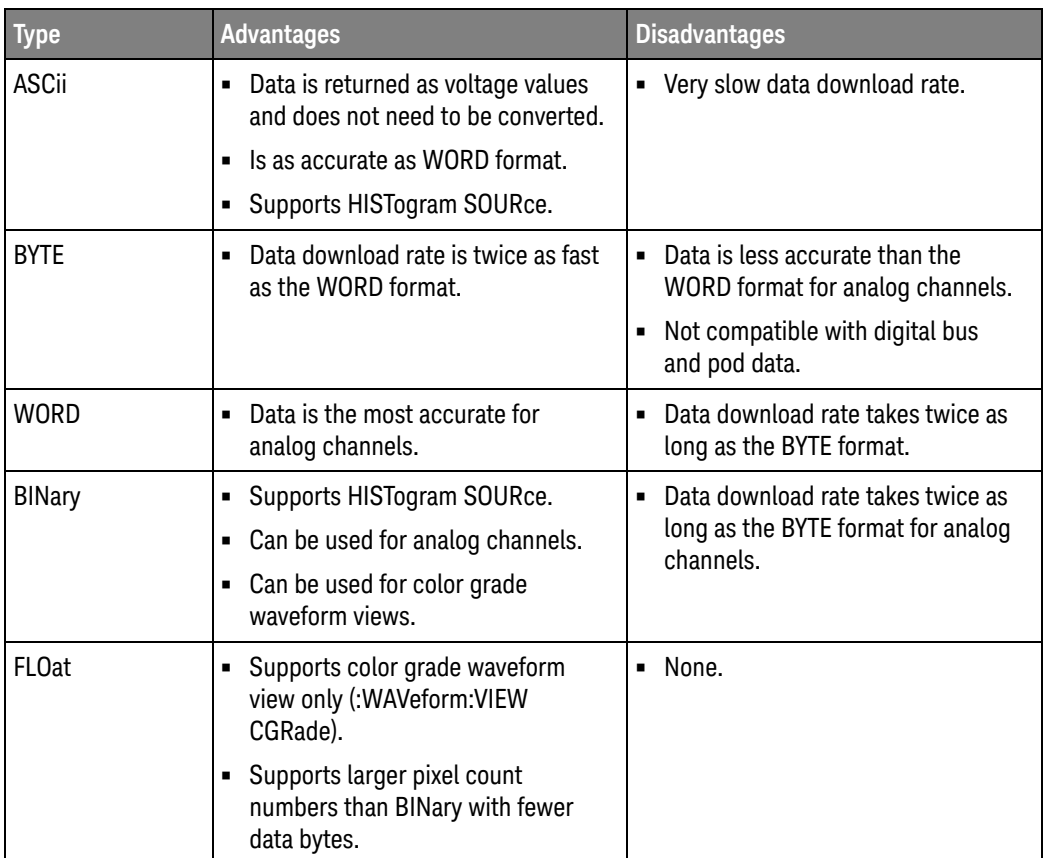

#### **Table 18** Selecting a Format

ASCii ASCii-formatted data consists of waveform data values converted to the currently selected units, such as volts, and are output as a string of ASCII characters with each value separated from the next value by a comma. The values are formatted in floating point engineering notation. For example:

8.0836E+2,8.1090E+2,...,-3.1245E-3

**NOTE** The ASCii format does not send out the header information indicating the number of bytes being downloaded.

In ASCii format:

- The value "99.999E+36" represents a hole value. A hole can occur when you are using the equivalent time sampling mode when during a single acquisition not all of the acquisition memory locations contain sampled waveform data. It can take several acquisitions in the equivalent time sampling mode to fill all of the memory locations.
- BYTE BYTE-formatted data is formatted as *signed* 8-bit integers. Depending on your programming language and IO library, you may need to create a function to convert these signed bytes to signed integers. In BYTE format:
	- The value 125 represents a hole value. A hole can occur when you are using the equivalent time sampling mode when during a single acquisition not all of the acquisition memory locations contain sampled waveform data. It can take several acquisitions in the equivalent time sampling mode to fill all of the memory locations.

The waveform data values are converted from 16-bit integers to 8-bit integers before being downloaded to the computer. For more information, see ["Understanding WORD and BYTE Formats"](#page-1403-0) on page 1404.

- WORD WORD-formatted data is transferred as *signed* 16-bit integers in two bytes. If :WAVeform:BYTeorder is set to MSBFirst, the most significant byte of each word is sent first. If the BYTeorder is LSBFirst, the least significant byte of each word is sent first. In WORD format:
	- The value 32672 represents a hole level. A hole can occur when you are using the equivalent time sampling mode when during a single acquisition not all of the acquisition memory locations contain sampled waveform data. It can take several acquisitions in the equivalent time sampling mode to fill all of the memory locations.

For more information, see ["Understanding WORD and BYTE Formats"](#page-1403-0) on [page 1404.](#page-1403-0)

BINary BINary-formatted data can be used with any SOURce. When a source is any valid source except for histogram, the data is returned in WORD format.

When the source is set to HISTogram, the data is transferred as signed 64-bit integers in 8 bytes. The are no hole values in the histogram data.

If :WAVeform:BYTeorder is set to MSBFirst, the most significant byte of each long word is sent first. If the BYTeorder is LSBFirst, the least significant byte of each long word is sent first.

- FLOat When the color grade waveform view is selected (:WAVeform:VIEW CGRade), the color grade (pixel) database count values can be queried using these formats only:
	- BINary the :WAVeform:DATA? query will return a binary block of (8-byte) uint64 values.
	- FLOat the :WAVeform:DATA? query will return a binary block of (4-byte) single-precision floating-point values.

Example This example selects the WORD format for waveform data transmission.

myScope.WriteString ":WAVeform:FORMat WORD"

Query :WAVeform:FORMat?

The :WAVeform:FORMat? query returns the current output format for transferring waveform data.

#### Returned Format [:WAVeform:FORMat] {ASCii | BINary | BYTE | WORD}<NL>

Example This example places the current output format for data transmission in the string variable, strMode, then prints the contents of the variable to the computer's screen.

> Dim strMode As String ' Dimension variable. myScope.WriteString ":WAVeform:FORMat?" strMode = myScope.ReadString Debug.Print strMode

- See Also [":WAVeform:VIEW"](#page-1426-0) on page 1427
	- [":WAVeform:DATA"](#page-1394-0) on page 1395
	- [":WAVeform:CGRade:WIDTh?"](#page-1390-0) on page 1391
	- [":WAVeform:CGRade:HEIGht?"](#page-1389-0) on page 1390
- History Legacy command (existed before version 3.10).

Version 6.00: Added the FLOat option for getting the color grade (pixel) database data as single-precision floating-point values.

# :WAVeform:PNOise:FREQuency

Query :WAVeform:PNOise:FREQuency?

The :WAVeform:PNOise:FREQuency? query returns the horizontal frequency axis values for the phase noise analysis results waveform. The corresponding vertical values for the waveform are returned by the :WAVeform:DATA? query when the :WAVeform:SOURce is set to PNOise.

With the phase noise analysis results waveform, the :WAVeform:FORMat must be set to ASCii or FLOat.

Returned Format <freq axis values><NL>

 $\langle$  -freq axis values> ::=  $\langle$  < comma-separated-ascii> (with ASCii format) | <definite-length block of 32-bit floats> (with FLOat format)}

- See Also [":WAVeform:DATA"](#page-1394-0) on page 1395
	- [":WAVeform:SOURce"](#page-1422-0) on page 1423
	- [":WAVeform:FORMat"](#page-1408-0) on page 1409
	- [":MEASure:PN:CORRelations"](#page-955-0) on page 956
	- [":MEASure:PN:EDGE"](#page-956-0) on page 957
	- [":MEASure:PN:HORizontal:STARt"](#page-957-0) on page 958
	- [":MEASure:PN:HORizontal:STOP"](#page-958-0) on page 959
	- [":MEASure:PN:RSSC"](#page-960-0) on page 961
	- [":MEASure:PN:SOURce"](#page-961-0) on page 962
	- [":MEASure:PN:SPURs"](#page-963-0) on page 964
	- [":MEASure:PN:SSENsitivity"](#page-964-0) on page 965
	- [":MEASure:PN:STATe"](#page-965-0) on page 966
	- [":MEASure:PN:VERTical:REFerence"](#page-966-0) on page 967
	- [":MEASure:PN:VERTical:SCALe"](#page-967-0) on page 968
	- [":MEASure:PN:WINDow"](#page-968-0) on page 969

History New in version 10.25.

### <span id="page-1412-0"></span>:WAVeform:POINts?

### Query :WAVeform:POINts?

The :WAVeform:POINts? query returns the points value in the current waveform preamble. The points value is the number of time buckets contained in the waveform selected with the :WAVeform:SOURce command. If the Sin(x)/x interpolation filter is enabled, the number of points can be larger than the oscilloscope's memory depth setting because the waveform includes the interpolated points.

#### **NOTE** When an acquisition is made on multiple channels, the data for each channel has the same X origin and the same number of points.

With ":WAVeform:VIEW CGRade", the :WAVeform:POINts? query returns the number of count values in the color grade (pixel) database. See "Getting Color [Grade \(Pixel\) Database Count Values"](#page-1427-0) on page 1428.

- Returned Format [:WAVeform:POINts] <points><NL>
	- <points> An integer. See the :ACQuire:POINts command for a table of possible values.
	- Example This example places the current acquisition length in the numeric variable, varLength, then prints the contents of the variable to the computer's screen.

```
myScope.WriteString ":SYSTem:HEADer OFF" ' Response headers off.
myScope.WriteString ":WAVeform:POINts?"
varLength = myScope.ReadNumber
Debug.Print FormatNumber(varLength, 0)
```
# **NOTE Turn Headers Off**

When you are receiving numeric data into numeric variables, you should turn the headers off. Otherwise, the headers may cause misinterpretation of returned data.

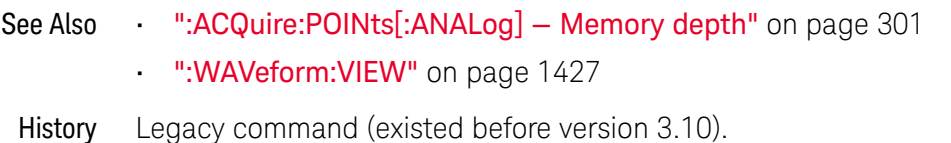

# <span id="page-1413-0"></span>:WAVeform:PREamble?

Query :WAVeform:PREamble?

The :WAVeform:PREamble? query outputs a waveform preamble to the computer from the waveform source, which can be a waveform memory or channel buffer.

### Returned Format [:WAVeform:PREamble] <preamble data><NL>

The preamble can be used to translate raw data into time and voltage values. The following lists the elements in the preamble.

<preamble\_ data> <format>, <type>, <points>, <count> , <X increment>, <X origin>, <X reference>, <Y increment>, <Y origin>, <Y reference>, <coupling>, <X display range>, <X display origin>, <Y display range>, <Y display origin>, <date>, <time>, <frame model #>, <acquisition mode>, <completion>, <X units>, <Y units>, <max bandwidth limit>, <min bandwidth limit>[,<segment count>]

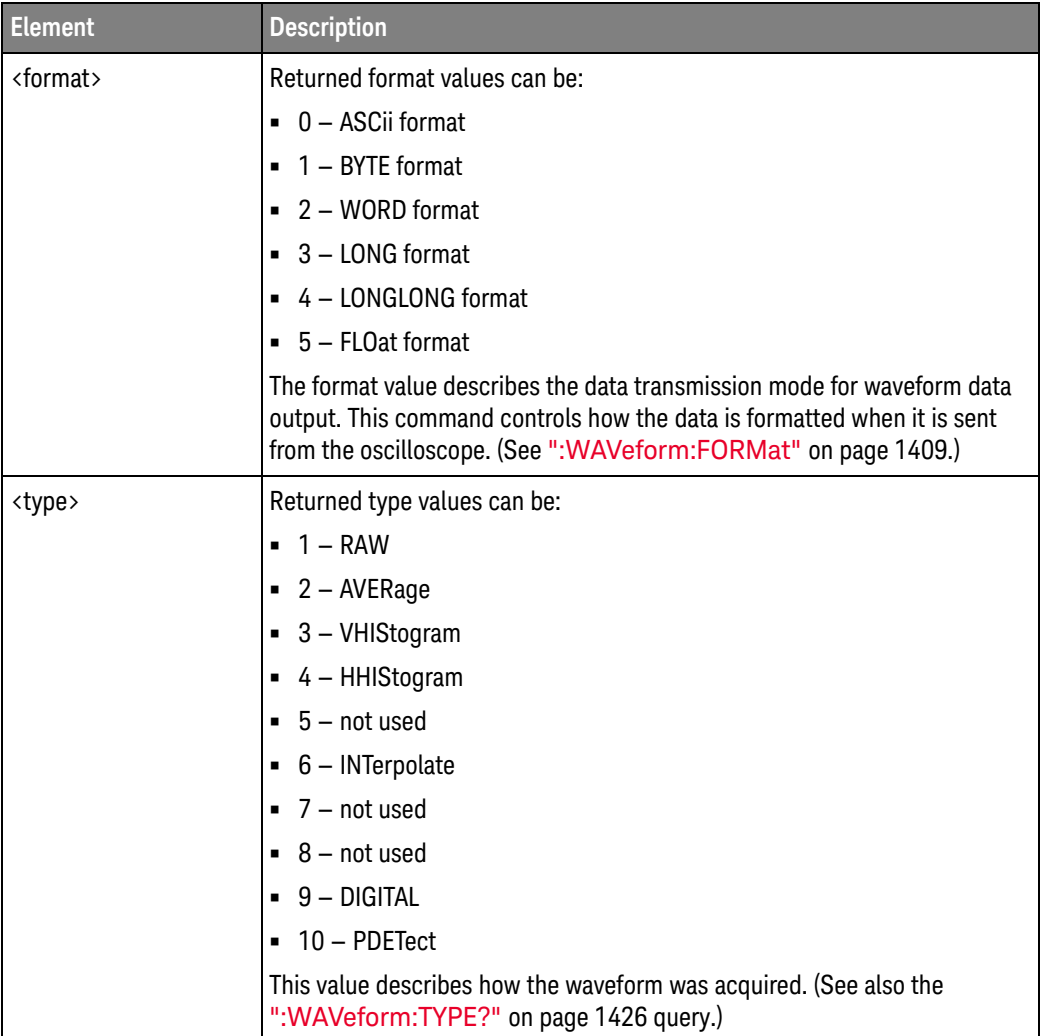

#### **Table 19** Waveform Preamble Elements

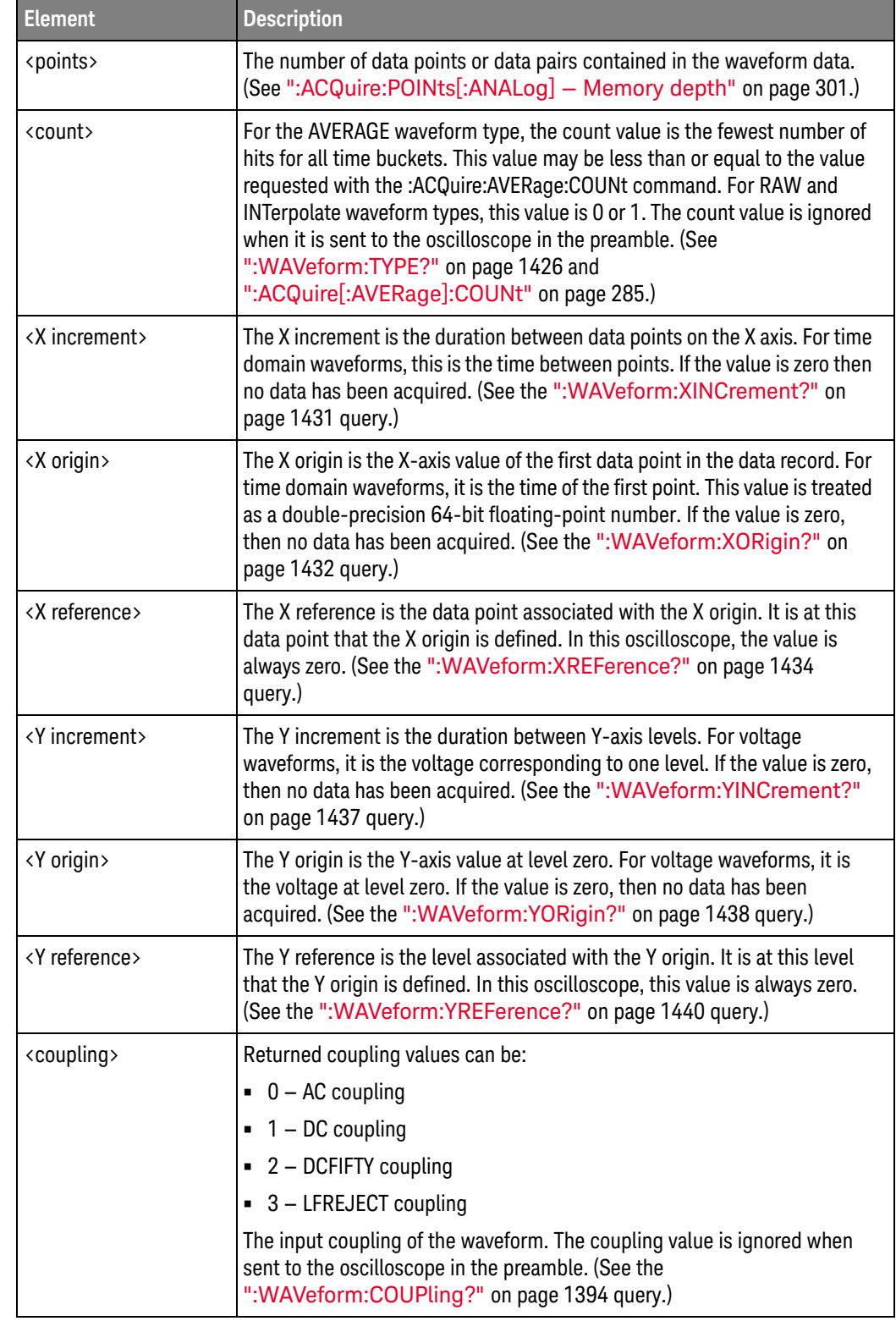

### **Table 19** Waveform Preamble Elements (continued)

| <b>Element</b>                      | <b>Description</b>                                                                                                    |  |  |  |
|-------------------------------------|----------------------------------------------------------------------------------------------------|--|--|--|
| <x display="" range=""></x>         | The X display range is the X-axis duration of the waveform that is<br>displayed. For time domain waveforms, it is the duration of time across the<br>display. If the value is zero, then no data has been acquired. (See the<br>":WAVeform:XRANge?" on page 1433 query.)                                                                         |  |  |  |
| <x display="" origin=""></x>        | The X display origin is the X-axis value at the left edge of the display. For<br>time domain waveforms, it is the time at the start of the display. This value<br>is treated as a double precision 64-bit floating-point number. If the value is<br>zero, then no data has been acquired. (See the ":WAVeform:XDISplay?"<br>on page 1430 query.) |  |  |  |
| <y display="" range=""></y>         | The Y display range is the Y-axis duration of the waveform which is<br>displayed. For voltage waveforms, it is the amount of voltage across the<br>display. If the value is zero, then no data has been acquired. (See the<br>":WAVeform:YRANge?" on page 1439 query.)                                                                           |  |  |  |
| <y display="" origin=""></y>        | The Y-display origin is the Y-axis value at the center of the display. For<br>voltage waveforms, it is the voltage at the center of the display. If the<br>value is zero, then no data has been acquired. (See the<br>":WAVeform:YDISplay?" on page 1436 query.)                                                                                 |  |  |  |
| <date></date>                       | A string containing the date in the format DD MMM YYYY, where DD is the<br>day, 1 to 31; MMM is the month; and YYYY is the year.                                                                                                    |  |  |  |
| <time></time>                       | A string containing the time in the format HH:MM:SS:TT, where HH is the<br>hour, 0 to 23, MM is the minutes, 0 to 59, SS is the seconds, 0 to 59, and<br>TT is the hundreds of seconds, 0 to 99.                                                                                                    |  |  |  |
| <frame #="" model=""/>              | A string containing the model number and serial number of the<br>oscilloscope in the format of MODEL#:SERIAL#. The frame model number<br>is ignored when it is sent to an oscilloscope in the preamble.                                                                                                    |  |  |  |
| <acquisition mode=""></acquisition> | Returned acquisition mode values can be:                                                                                                    |  |  |  |
|                                     | • 0 - RTIMe or HRESolution mode                                                                                                    |  |  |  |
|                                     | $-1 - ETIME mode$                                                                                                    |  |  |  |
|                                     | 2 - SEGMented or SEGHres mode                                                                                                    |  |  |  |
|                                     | ■ 3 - PDETect or SEGPdetect mode                                                                                                    |  |  |  |
|                                     | The acquisition sampling mode of the waveform. (See ":ACQuire:MODE"<br>on page 299.)                                                                                                    |  |  |  |
| <completion></completion>           | The completion value is the percent of time buckets that are complete. The<br>completion value is ignored when it is sent to the oscilloscope in the<br>preamble. (See the ":WAVeform:COMPlete?" on page 1392 query.)                                                                                                    |  |  |  |

**Table 19** Waveform Preamble Elements (continued)

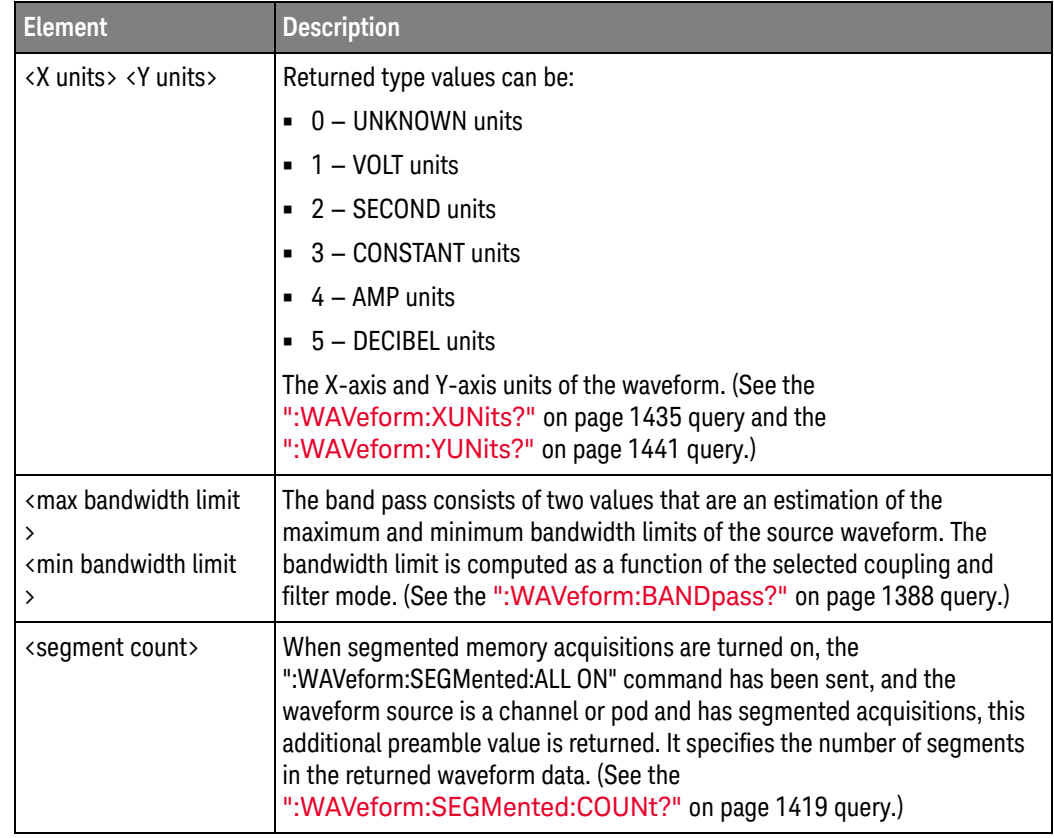

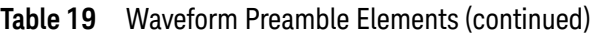

With ":WAVeform:VIEW CGRade", the X increment, X origin, Y increment, and Y origin information returned by the :WAVeform:PREamble? query have different meanings for the color grade (pixel) database count values. See ["Getting Color](#page-1427-0)  [Grade \(Pixel\) Database Count Values"](#page-1427-0) on page 1428.

Example This example outputs the current waveform preamble for the selected source to the string variable, strPreamble.

```
Dim strPreamble As String ' Dimension variable.
myScope.WriteString ":SYSTem:HEADer OFF" ' Response headers off.
myScope.WriteString ":WAVeform:PREamble?"
strPreamble = myScope.ReadString
```
- See Also [":WAVeform:DATA"](#page-1394-0) on page 1395
	- [":WAVeform:VIEW"](#page-1426-0) on page 1427
- History Legacy command (existed before version 3.10).

### <span id="page-1417-0"></span>:WAVeform:SEGMented:ALL

Command :WAVeform:SEGMented:ALL {{ON | 1} | {OFF | 0}}

The :WAVeform:SEGmented:ALL command configures the DATA query for rapidly downloading all segments in one query.

The <start> and <size> optional parameters for the DATA query are still supported and represent the start and size of the data for each segment.

Powering on the oscilloscope or performing a Default Setup sets this command to OFF.

There is complete backwards compatibility when this command is set to OFF.

The ON setting applies when channel or pod sources have segmented memory acquisitions. For other sources, such as functions, the DATA query returns the data that corresponds to the current segment.

In segmented acquisition mode, with this command set to ON, the number of segments is appended to end of the waveform preamble.

Example This example turns on this command.

myScope.WriteString ":WAVeform:SEGMented:ALL ON"

Query :WAVeform:SEGMented:ALL?

This query returns the status of this command.

- See Also  **":WAVeform:SEGMented:POINts"** on page 1420
- History Legacy command (existed before version 3.10).

## <span id="page-1418-0"></span>:WAVeform:SEGMented:COUNt?

Query :WAVeform:SEGMented:COUNt?

The :WAVeform:SEGMented:COUNt? query returns the index number of the last captured segment. A return value of zero indicates that the :ACQuire:MODE is not set to SEGMented.

The signal that is queried for the count is the signal set by the :WAVeform:SOURce command.

If you query the COUNt while the segmented acquisition is occurring, it will return the number of segments acquired so far.

- $\langle$ index number> An integer number representing the index value of the last segment.
- Returned Format [:WAVeform:SEGMented:COUNt] <index\_number><NL>
	- Example This example returns the number of the last segment that was captured in the variable varIndex and prints it to the computer screen.

myScope.WriteString ":WAVeform:SEGMented:COUNt?" varIndex = myScope.ReadNumber Debug.Print FormatNumber(varIndex, 0)

- See Also [":WAVeform:SOURce"](#page-1422-0) on page 1423
	- [":ACQuire:SEGMented:INDex"](#page-308-0) on page 309
	- [":WAVeform:SEGMented:TTAG?"](#page-1420-0) on page 1421
	- [":WAVeform:SEGMented:ALL"](#page-1417-0) on page 1418
	- [":WAVeform:SEGMented:XLISt?"](#page-1421-0) on page 1422

History Legacy command (existed before version 3.10).

Version 6.20: The signal that is queried for the count is the signal set by the :WAVeform:SOURce command. If you query the COUNt while the segmented acquisition is occurring, it will return the number of segments acquired so far.

# <span id="page-1419-0"></span>:WAVeform:SEGMented:POINts

Query :WAVeform:SEGMented:POINts?

The :WAVeform:SEGMented:POINts? query returns the number of points in the segmented memory data.

If all segments are returned in one query (:WAVeform:SEGMented:POINts ON), the :WAVeform:SEGMented:POINts? query returns the number of points in all segments.

If individual segments are returned one at a time (:WAVeform:SEGMented:POINts OFF), the :WAVeform:SEGMented:POINts? query returns the number of points in the current segment.

#### Returned Format <points><NL>

<points> ::= number of points in NR1 format

- See Also  **":WAVeform:SEGMented:ALL"** on page 1418
- History New in version 11.10.

## <span id="page-1420-0"></span>:WAVeform:SEGMented:TTAG?

Query :WAVeform:SEGMented:TTAG?

The :WAVeform:SEGMented:TTAG? query returns the time difference between the first segment's trigger point and the trigger point of the currently displayed segment.

The signal that is queried for the time tag is the signal set by the :WAVeform:SOURce command.

- <delta\_time> A real number in exponential format representing the time value difference between the first segment's trigger point and the currently displayed segment.
- Returned Format [:WAVeform:SEGMented:TTAG] <delta\_time><NL>
	- Example This example returns the time from the first segment's trigger point and the currently displayed segment's trigger point in the variable varDtime and prints it to the computer screen.

myScope.WriteString ":WAVeform:SEGMented:TTAG?" varDtime = myScope.ReadNumber Debug.Print FormatNumber(varDtime, 0)

- See Also [":WAVeform:SOURce"](#page-1422-0) on page 1423
	- [":ACQuire:SEGMented:INDex"](#page-308-0) on page 309
	- [":WAVeform:SEGMented:COUNt?"](#page-1418-0) on page 1419
	- [":WAVeform:SEGMented:ALL"](#page-1417-0) on page 1418
	- [":WAVeform:SEGMented:XLISt?"](#page-1421-0) on page 1422
- History Legacy command (existed before version 3.10).

Version 6.20: The signal that is queried for the time tag is the signal set by the :WAVeform:SOURce command.

# <span id="page-1421-0"></span>:WAVeform:SEGMented:XLISt?

Query :WAVeform:SEGMented:XLISt? {RELXorigin | ABSXorigin | TTAG | OFFSet}

The :WAVeform:SEGMented:XLISt? query rapidly downloads x-parameter values for all segments:

RELXorigin = relative X origin for each segment.

ABSXorigin = relative origin + time tag for each segment

TTAG = time tag for each segment

OFFSet = offset for each segment (within the returned data) when :WAVeform:SEGMented:ALL is ON. When :WAVeform:SEGMented:ALL is OFF, this query returns 0.

This query uses the DATA query format for the returned data and supports all waveform command options including: BYTeorder, FORmat (only ASCii or BINary (float64 with 8 bytes per value)), SOURce (only CHANnel<N> or POD<N>), STReaming, VIEW.

### See Also • [":WAVeform:SEGMented:ALL"](#page-1417-0) on page 1418

History Legacy command (existed before version 3.10).

Version 11.10: Added the OFFSet option for getting the offset for each segment (within the returned data) when :WAVeform:SEGMented:ALL is ON.

### <span id="page-1422-0"></span>:WAVeform:SOURce

Command :WAVeform:SOURce {CHANnel<N> | DIFF<D> | COMMonmode<C> | FUNCtion<F> | HISTogram | WMEMory<R> | CLOCk | MTRend | MSPectrum | EQUalized | XT<X> | PNOise}

> The :WAVeform:SOURce command selects a channel, function, waveform memory, or histogram as the waveform source.

MTRend and MSPectrum sources are only available if the oscilloscope has the EZJIT option installed and the feature is enabled.

The CLOCk source is only available if the oscilloscope has the High Speed Serial option installed and the feature is enabled.

The EQUalized source is only available if the oscilloscope has the High Speed Serial option and the Serial Data Equalization option installed and the features are enabled. This command uses the Feed-Forward Equalized (FFE) signal as the source.

The PNOise source is available when the Jitter and Vertical Noise Analysis Software license is installed and the Phase Noise analysis feature is enabled.

- $\langle N \rangle$  An integer, 1 to the number of analog input channels.
- $\langle D \rangle$ ,  $\langle C \rangle$  Integers that map to the channels that display the differential and common mode waveforms, respectively.

The DIFF and COMMonmode sources are just aliases that can be used in place of channel names when referring to differential or common mode waveforms. These are just aliases - no state change occurs if you refer to a differential channel and you are not in differential mode. DIFF<D> refers to the differential waveform of a differential pair and COMMonmode<C> refers to the common mode waveform of a differential pair. Channels are paired according to the ": ACQuire: DIFFerential: PARTner" on page 292 setting.

- <F> An integer, 1-16.
- $\langle R \rangle$  An integer, 1-4.
- $\langle X \rangle$  An integer, 1-4, identifying the crosstalk waveform.
- **Example** This example selects channel 1 as the waveform source.

myScope.WriteString ":WAVeform:SOURce CHANnel1"

Query :WAVeform:SOURce?

The :WAVeform:SOURce? query returns the currently selected waveform source.

Returned Format [:WAVeform:SOURce] {CHAN<N> | DIFF<D> | COMM<C> | FUNC<F>  $|$  HIST  $|$  WMEM<R>  $|$  CLOC  $|$  MTR  $|$  MSP  $|$  EQU  $|$  XT<X>  $|$  PNO $\}$ <NL>

### 37 :WAVeform Commands

Example This example places the current selection for the waveform source in the string variable, strSelection, then prints the contents of the variable to the computer's screen.

> Dim strSelection As String ' Dimension variable. myScope.WriteString ":WAVeform:SOURce?" strSelection = myScope.ReadString Debug.Print strSelection

History Legacy command (existed before version 3.10).

# :WAVeform:STReaming

<span id="page-1424-0"></span>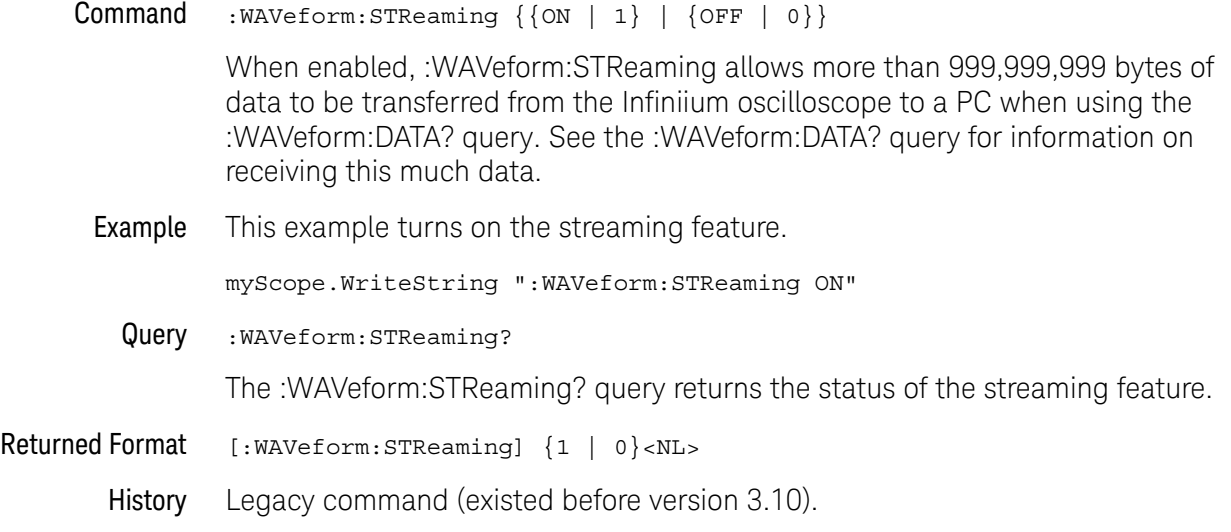

# <span id="page-1425-0"></span>:WAVeform:TYPE?

### Query :WAVeform:TYPE?

The :WAVeform:TYPE? query returns the current acquisition data type for the currently selected source. The type returned describes how the waveform was acquired. The waveform type may be:

- RAW data consists of one data point in each time bucket with no interpolation.
- AVERage data consists of the average of the first n hits in a time bucket, where n is the value in the count portion of the preamble. Time buckets that have fewer than n hits return the average of the data they contain. If the :ACQuire:COMPlete parameter is set to 100%, then each time bucket must contain the number of data hits specified with the :ACQuire:AVERage:COUNt command.
- VHIStogram data is a vertical histogram. Histograms are transferred using the LONGLONG format. They can be generated using the Histogram subsystem commands.
- HHIStogram data is a horizontal histogram. Histograms are transferred using the LONGLONG format. They can be generated using the Histogram subsystem commands.
- INTerpolate In the INTerpolate acquisition type, the last data point in each time bucket is stored, and additional data points between the acquired data points are filled by interpolation.
- $\cdot$  PDETect  $-$  data consists of two data points in each time bucket: the minimum values and the maximum values.

Returned Format [:WAVeform:TYPE] {RAW | AVER | VHIS | HHIS | INT | PDET}<NL>

Example This example places the current acquisition data type in the string variable, strType, then prints the contents of the variable to the computer's screen.

> Dim strType As String ' Dimension variable. myScope.WriteString ":WAVeform:TYPE?" strType = myScope.ReadString Debug.Print strType

History Legacy command (existed before version 3.10).

### <span id="page-1426-0"></span>:WAVeform:VIEW

```
Command :WAVeform:VIEW {ALL | MAIN | WINDow | CGRade}
```
The :WAVeform:VIEW command selects the view of the waveform that is selected for data and preamble queries. You can set the command to ALL, MAIN, WINDow, or CGRade.

The view has different meanings depending upon the waveform source selected.

The default setting for this command is ALL.

The following table summarizes the parameters for this command for each source.

| Source/Paramet<br>er | <b>ALL</b> | <b>MAIN</b>         | <b>WINDow</b>       | <b>CGRade</b>                   |
|----------------------|------------|---------------------|---------------------|---------------------------------|
| CHANnel <n></n>      | All data   | Main time base      | Zoom                | Color grade<br>(pixel) database |
| WMEMory <r></r>      | All data   | Memory time<br>base | Memory time<br>base | Color grade<br>(pixel) database |
| FUNCtion <f></f>     | All data   | All data            | All data            | Color grade<br>(pixel) database |

**Table 20** Waveform View Parameters

- Channels For channels, you may select ALL, MAIN, or WINDow views. If you select ALL, all of the data in the waveform record is referenced. If you select MAIN, only the data in the main time base range is referenced. The first value corresponds to the first time bucket in the main time base range, and the last value corresponds to the last time bucket in the main time base range. If WINDow is selected, only data in the delayed view is referenced. The first value corresponds to the first time bucket in the delayed view and the last value corresponds to the last time bucket in the delayed view.
- Memories For memories, if you specify ALL, all the data in the waveform record is referenced. WINDow and MAIN refer to the data contained in the memory time base range for the particular memory. The first value corresponds to the first time bucket in the memory time base range, and the last value corresponds to the last time bucket in the memory time base range.
- Functions For functions, ALL, MAIN, and WINDow refer to all of the data in the waveform record.
- Example This example sets up the oscilloscope to view all of the data.

myScope.WriteString ":WAVeform:VIEW ALL"

<span id="page-1427-0"></span>Getting Color Grade (Pixel) Database Count Values

Before you can select the CGRade waveform view, you must enable color grade persistence, color grade view, or a real-time eye for the source waveform.

**NOTE** Getting color grade (pixel) database count values is not supported when segmented memory acquisitions are enabled.

> After you select the CGRade waveform view, color grade (pixel) database information is available from the following queries:

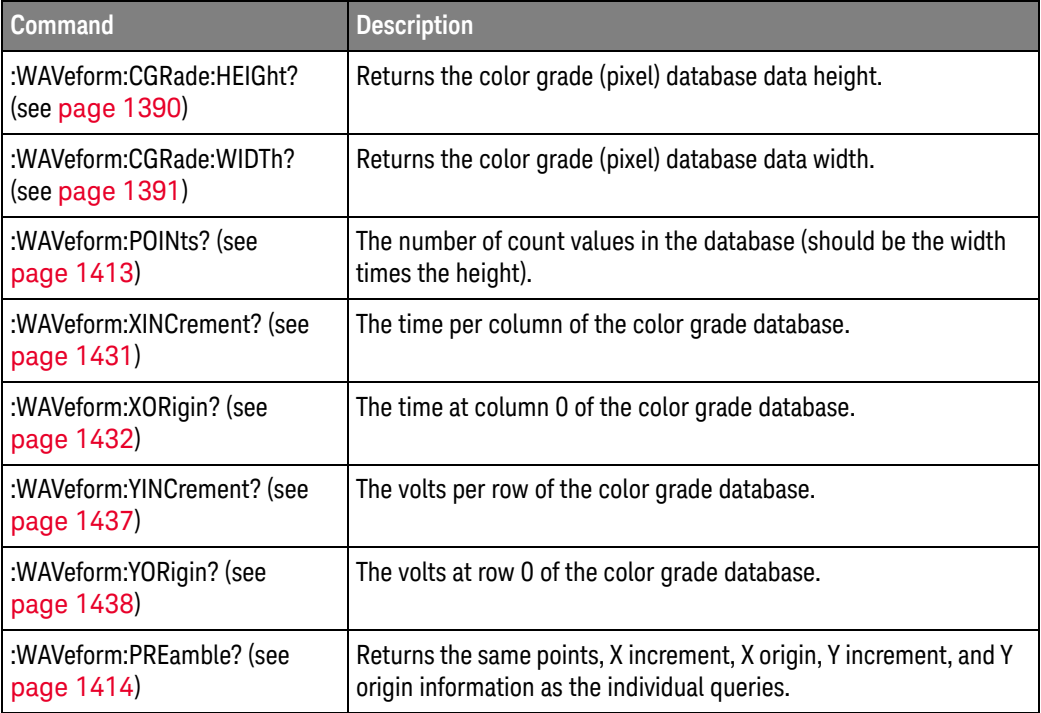

To get the color grade (pixel) database count values:

- **1** Use the :WAVeform:FORMat command to specify the format you in which want the database count values returned:
	- Use the ":WAVeform:FORMat BINary" command to get (8-byte) uint64 values.
	- Use the ":WAVeform:FORMat FLOat" command to get (4-byte) single-precision floating-point values.

When getting color grade database values, the only valid formats are BINary and FLOat.

**2** Send the :WAVeform:DATA? query.

A binary block of values in the selected format is returned.

The order of the returned values is:

- From the row at the top of the display to the bottom of the display (with "height" number of rows).
	- Within a row, values are returned from the left of the display to the right of the display (with "width" number of columns).
- Query :WAVeform:VIEW?

The :WAVeform:VIEW? query returns the currently selected view.

Returned Format [:WAVeform:VIEW] {ALL | MAIN | WIND | CGR}<NL>

Example This example returns the current view setting to the string variable, strSetting, then prints the contents of the variable to the computer's screen.

```
Dim strSetting As String ' Dimension variable.
myScope.WriteString ":WAVeform:VIEW?"
strSetting = myScope.ReadString
Debug.Print strSetting
```
- See Also [":WAVeform:FORMat"](#page-1408-0) on page 1409
	- [":WAVeform:DATA"](#page-1394-0) on page 1395
	- [":WAVeform:CGRade:WIDTh?"](#page-1390-0) on page 1391
	- [":WAVeform:CGRade:HEIGht?"](#page-1389-0) on page 1390
	- [":WAVeform:POINts?"](#page-1412-0) on page 1413
	- [":WAVeform:XINCrement?"](#page-1430-0) on page 1431
	- [":WAVeform:XORigin?"](#page-1431-0) on page 1432
	- [":WAVeform:YINCrement?"](#page-1436-0) on page 1437
	- [":WAVeform:YORigin?"](#page-1437-0) on page 1438
	- [":WAVeform:PREamble?"](#page-1413-0) on page 1414
- History Legacy command (existed before version 3.10).

Version 6.00: Added the CGRade option for getting the color grade (pixel) database data.

# <span id="page-1429-0"></span>:WAVeform:XDISplay?

### Query :WAVeform:XDISplay?

The :WAVeform:XDISplay? query returns the X-axis value at the left edge of the display. For time domain waveforms, it is the time at the start of the display. For VERSus type waveforms, it is the value at the center of the X-axis of the display. This value is treated as a double precision 64-bit floating point number.

### **NOTE** A "Waveform data is not valid" error occurs when there is no data available for a channel. When this occurs, a zero value is returned.

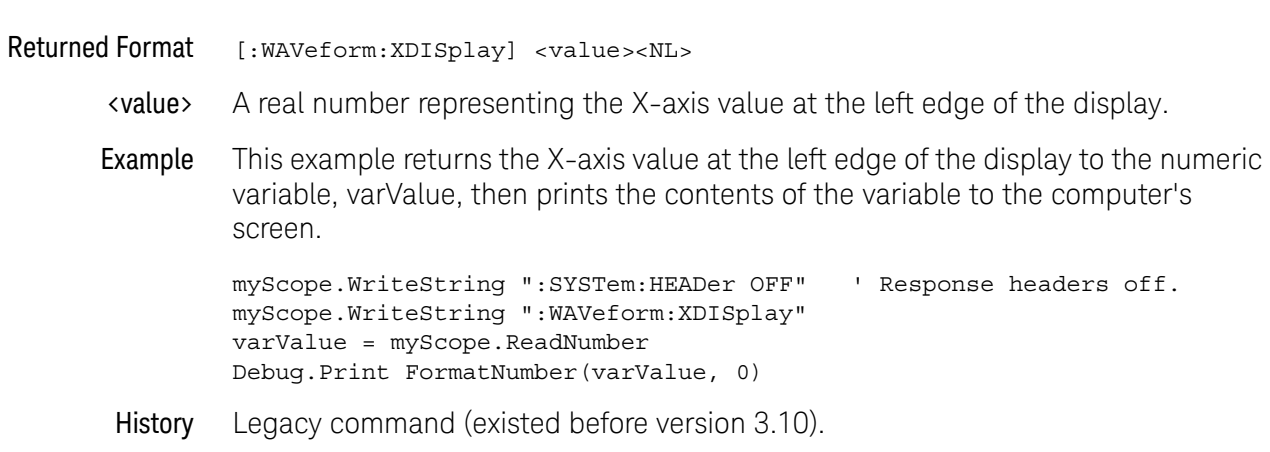

### <span id="page-1430-0"></span>:WAVeform:XINCrement?

#### Query :WAVeform:XINCrement?

The :WAVeform:XINCrement? query returns the duration between consecutive data points for the currently specified waveform source. For time domain waveforms, this is the time difference between consecutive data points. For VERSus type waveforms, this is the duration between levels on the X axis. For voltage waveforms, this is the voltage corresponding to one level.

### **NOTE** A "Waveform data is not valid" error occurs when there is no data available for a channel. When this occurs, a zero value is returned.

With ":WAVeform:VIEW CGRade", the :WAVeform:XINCrement? query returns the time per column of the color grade (pixel) database. See "Getting Color Grade [\(Pixel\) Database Count Values"](#page-1427-0) on page 1428.

- Returned Format [:WAVeform:XINCrement] <value><NL>
	- <value> A real number representing the duration between data points on the X axis.
	- Example This example places the current X-increment value for the currently specified source in the numeric variable, varValue, then prints the contents of the variable to the computer's screen.

myScope.WriteString ":SYSTem:HEADer OFF" ' Response headers off. myScope.WriteString ":WAVeform:XINCrement?" varValue = myScope.ReadNumber Debug.Print FormatNumber(varValue, 0)

- See Also You can also obtain the X-increment value through the :WAVeform:PREamble? query. See [":WAVeform:PREamble?"](#page-1413-0) on page 1414.
	- [":WAVeform:VIEW"](#page-1426-0) on page 1427
- History Legacy command (existed before version 3.10).

<span id="page-1431-0"></span>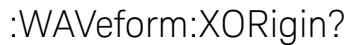

### Query :WAVeform:XORigin?

The :WAVeform:XORigin? query returns the X-axis value of the first data point in the data record. For time domain waveforms, it is the time of the first point. For VERSus type waveforms, it is the X-axis value at level zero. For voltage waveforms, it is the voltage at level zero. The value returned by this query is treated as a double precision 64-bit floating point number.

### **NOTE** A "Waveform data is not valid" error occurs when there is no data available for a channel. When this occurs, a zero value is returned.

### **NOTE** When an acquisition is made on multiple channels, the data for each channel has the same X origin and the same number of points.

With ":WAVeform:VIEW CGRade", the :WAVeform:XORigin? query returns the time at column 0 of the color grade (pixel) database. See ["Getting Color Grade \(Pixel\)](#page-1427-0)  [Database Count Values"](#page-1427-0) on page 1428.

- Returned Format [:WAVeform:XORigin] <value><NL>
	- <value> A real number representing the X-axis value of the first data point in the data record.
	- Example This example places the current X-origin value for the currently specified source in the numeric variable, varValue, then prints the contents of the variable to the computer's screen.

myScope.WriteString ":SYSTem:HEADer OFF" ' Response headers off. myScope.WriteString ":WAVeform:XORigin?" varValue = myScope.ReadNumber Debug.Print FormatNumber(varValue, 0)

- See Also You can also obtain the X-origin value through the :WAVeform:PREamble? query. See [":WAVeform:PREamble?"](#page-1413-0) on page 1414.
	- [":WAVeform:VIEW"](#page-1426-0) on page 1427
- History Legacy command (existed before version 3.10).

### <span id="page-1432-0"></span>:WAVeform:XRANge?

#### Query :WAVeform:XRANge?

The :WAVeform:XRANge? query returns the X-axis duration of the displayed waveform. For time domain waveforms, it is the duration of the time across the display. For VERSus type waveforms, it is the duration of the waveform that is displayed on the X axis.

### **NOTE** A "Waveform data is not valid" error occurs when there is no data available for a channel. When this occurs, a zero value is returned.

Returned Format [:WAVeform:XRANge] <value><NL> <value> A real number representing the X-axis duration of the displayed waveform. Example This example returns the X-axis duration of the displayed waveform to the numeric variable, varValue, then prints the contents of the variable to the computer's screen. myScope.WriteString ":SYSTem:HEADer OFF" ' Response headers off. myScope.WriteString ":WAVeform:XRANge?" varValue = myScope.ReadNumber Debug.Print FormatNumber(varValue, 0) History Legacy command (existed before version 3.10).

### <span id="page-1433-0"></span>:WAVeform:XREFerence?

Query :WAVeform:XREFerence?

The :WAVeform:XREFerence? query returns the data point or level associated with the X-origin data value. It is at this data point or level that the X origin is defined. In this oscilloscope, the value is always zero.

#### Returned Format [:WAVeform:XREFerence] 0<NL>

Example This example places the current X-reference value for the currently specified source in the numeric variable, varValue, then prints the contents of the variable to the computer's screen.

> myScope.WriteString ":SYSTem:HEADer OFF" ' Response headers off. myScope.WriteString ":WAVeform:XREFerence?" varValue = myScope.ReadNumber Debug.Print FormatNumber(varValue, 0)

- See Also You can obtain the X-reference value through the :WAVeform:PREamble? query.
	- History Legacy command (existed before version 3.10).

### <span id="page-1434-0"></span>:WAVeform:XUNits?

Query :WAVeform:XUNits?

The :WAVeform:XUNits? query returns the X-axis units of the currently selected waveform source. The currently selected source may be a channel, function, or waveform memory.

- Returned Format [:WAVeform:XUNits] {UNKNown | VOLT | SECond | CONStant | AMP | DECibels | HERTz | WATT}<NL>
	- Example This example returns the X-axis units of the currently selected waveform source to the string variable, strUnit, then prints the contents of the variable to the computer's screen.

Dim strUnit As String ' Dimension variable. myScope.WriteString ":WAVeform:XUNits?" strUnit = myScope.ReadString Debug.Print strUnit

History Legacy command (existed before version 3.10).

# <span id="page-1435-0"></span>:WAVeform:YDISplay?

### Query :WAVeform:YDISplay?

The :WAVeform:YDISplay? query returns the Y-axis value at the center of the display. For voltage waveforms, it is the voltage at the center of the display.

### **NOTE** A "Waveform data is not valid" error occurs when there is no data available for a channel. When this occurs, a zero value is returned.

- Returned Format [:WAVeform:YDISplay] <value><NL>
	- <value> A real number representing the Y-axis value at the center of the display.
	- Example This example returns the current Y-display value to the numeric variable, varValue, then prints the contents of the variable to the computer's screen.

myScope.WriteString ":SYSTem:HEADer OFF" ' Response headers off. myScope.WriteString ":":WAVeform:YDISplay?" varValue = myScope.ReadNumber Debug.Print FormatNumber(varValue, 0)

History Legacy command (existed before version 3.10).

### <span id="page-1436-0"></span>:WAVeform:YINCrement?

#### Query :WAVeform:YINCrement?

The :WAVeform:YINCrement? query returns the y-increment voltage value for the currently specified source. This voltage value is the voltage difference between two adjacent waveform data digital codes. Adjacent digital codes are codes that differ by one least significant bit. For example, the digital codes 24680 and 24681 vary by one least significant bit.

- For BYTE and WORD data, and voltage waveforms, it is the voltage corresponding to one least significant bit change.
- For ASCii data format, the YINCrement is the full scale voltage range covered by the A/D converter.

**NOTE** A "Waveform data is not valid" error occurs when there is no data available for a channel. When this occurs, a zero value is returned.

> With ":WAVeform:VIEW CGRade", the :WAVeform:YINCrement? query returns the volts per row of the color grade (pixel) database. See ["Getting Color Grade \(Pixel\)](#page-1427-0)  [Database Count Values"](#page-1427-0) on page 1428.

- Returned Format [:WAVeform:YINCrement] <real\_value><NL>
	- <real\_value> A real number in exponential format.
		- Example This example places the current Y-increment value for the currently specified source in the numeric variable, varValue, then prints the contents of the variable to the computer's screen.

```
myScope.WriteString ":SYSTem:HEADer OFF" ' Response headers off.
myScope.WriteString ":WAVeform:YINCrement?"
varValue = myScope.ReadNumber
Debug.Print FormatNumber(varValue, 0)
```
- See Also For more information on BYTE and WORD formats, see "Understanding WORD [and BYTE Formats"](#page-1403-0) on page 1404.
	- You can also obtain the Y-increment value through the :WAVeform:PREamble? query. See [":WAVeform:PREamble?"](#page-1413-0) on page 1414.
	- [":WAVeform:VIEW"](#page-1426-0) on page 1427
- History Legacy command (existed before version 3.10).

# <span id="page-1437-0"></span>:WAVeform:YORigin?

### Query :WAVeform:YORigin?

The :WAVeform:YORigin? query returns the y-origin voltage value for the currently specified source. The voltage value returned is the voltage value represented by the waveform data digital code 00000.

- For BYTE and WORD data, and voltage waveforms, it is the voltage at digital code zero.
- For ASCii data format, the YORigin is the Y-axis value at the center of the data range. Data range is returned in the Y increment.

#### **NOTE** A "Waveform data is not valid" error occurs when there is no data available for a channel. When this occurs, a zero value is returned.

With ":WAVeform:VIEW CGRade", the :WAVeform:YORigin? query returns the volts at row 0 of the color grade (pixel) database. See "Getting Color Grade (Pixel) [Database Count Values"](#page-1427-0) on page 1428.

- Returned Format [: WAVeform: YORigin] <real\_value><NL>
	- <real\_value> A real number in exponential format.
		- Example This example places the current Y-origin value in the numeric variable, varCenter, then prints the contents of the variable to the computer's screen.

```
myScope.WriteString ":SYSTem:HEADer OFF" ' Response headers off.
myScope.WriteString ":WAVeform:YORigin?"
varCenter = myScope.ReadNumber
Debug.Print FormatNumber(varCenter, 0)
```
- See Also For more information on BYTE and WORD formats, see "Understanding WORD [and BYTE Formats"](#page-1403-0) on page 1404.
	- You can also obtain the Y-origin value through the :WAVeform:PREamble? query. See [":WAVeform:PREamble?"](#page-1413-0) on page 1414.
	- [":WAVeform:VIEW"](#page-1426-0) on page 1427
- History Legacy command (existed before version 3.10).

### <span id="page-1438-0"></span>:WAVeform:YRANge?

#### Query :WAVeform:YRANge?

The :WAVeform:YRANge? query returns the Y-axis duration of the displayed waveform. For voltage waveforms, it is the voltage across the entire display.

#### **NOTE** A "Waveform data is not valid" error occurs when there is no data available for a channel. When this occurs, a zero value is returned.

- Returned Format [:WAVeform:YRANge] <value><NL>
	- <value> A real number representing the Y-axis duration of the displayed waveform.
	- Example This example returns the current Y-range value to the numeric variable, varValue, then prints the contents of the variable to the computer's screen.

myScope.WriteString ":SYSTem:HEADer OFF" ' Response headers off. myScope.WriteString ":WAVeform:YRANge?" varValue = myScope.ReadNumber Debug.Print FormatNumber(varValue, 0)

History Legacy command (existed before version 3.10).

### <span id="page-1439-0"></span>:WAVeform:YREFerence?

Query :WAVeform:YREFerence?

The :WAVeform:YREFerence? query returns the y-reference voltage value for the currently specified source. It is at this level that the Y origin is defined. In this oscilloscope, the value is always zero.

- Returned Format [:WAVeform:YREFerence] 0<NL>
	- Example This example places the current Y-reference value for the currently specified source in the numeric variable, varValue, then prints the contents of the variable to the computer's screen.

myScope.WriteString ":SYSTem:HEADer OFF" ' Response headers off. myScope.WriteString ":WAVeform:YREFerence?" varValue = myScope.ReadNumber Debug.Print FormatNumber(varValue, 0)

See Also For more information on BYTE and WORD formats, see "Understanding WORD [and BYTE Formats"](#page-1403-0) on page 1404.

You can obtain the Y-reference value through the :WAVeform:PREamble? query.

History Legacy command (existed before version 3.10).
#### :WAVeform:YUNits?

Query :WAVeform:YUNits?

The :WAVeform:YUNits? query returns the Y-axis units of the currently selected waveform source. The currently selected source may be a channel, function, or waveform memory.

- Returned Format [:WAVeform:YUNits] {UNKNown | VOLT | SECond | HITS | DECibels | CONStant  $|$  AMP  $\}$  <NL>
	- Example This example returns the Y-axis units of the currently selected waveform source to the string variable, strUnit, then prints the contents of the variable to the computer's screen.

Dim strUnit As String ' Dimension variable. myScope.WriteString ":WAVeform:YUNits?" strUnit = myScope.ReadString Debug.Print strUnit

History Legacy command (existed before version 3.10).

#### 37 :WAVeform Commands

Keysight Infiniium UXR-Series Oscilloscopes Programmer's Guide

# 38 :WMEMory (Waveform Memory) Commands

[:WMEMory:TIETimebase / 1444](#page-1443-0) [:WMEMory<R>:CLEar / 1445](#page-1444-0) [:WMEMory<R>:DISPlay / 1446](#page-1445-0) [:WMEMory<R>:FFT:HSCale / 1447](#page-1446-0) [:WMEMory<R>:LABel / 1448](#page-1447-0) [:WMEMory<R>:LOAD / 1449](#page-1448-0) [:WMEMory<R>:SAVE / 1450](#page-1449-0) [:WMEMory<R>:SEGMented:COUNt? / 1451](#page-1450-0) [:WMEMory<R>:SEGMented:INDex / 1452](#page-1451-0) [:WMEMory<R>:SEGMented:PLAY / 1453](#page-1452-0) [:WMEMory<R>:XOFFset / 1454](#page-1453-0) [:WMEMory<R>:XRANge / 1455](#page-1454-0) [:WMEMory<R>:YOFFset / 1456](#page-1455-0) [:WMEMory<R>:YRANge / 1457](#page-1456-0)

The Waveform Memory Subsystem commands let you save and display waveforms, memories, and functions.

#### **NOTE <N> in WMEMory<R> Indicates the Waveform Memory Number**

In Waveform Memory commands, the  $\langle N \rangle$  in WMEMory $\langle R \rangle$  represents the waveform memory number (1-8).

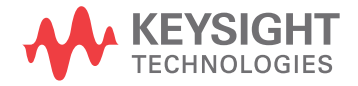

# :WMEMory:TIETimebase

<span id="page-1443-0"></span>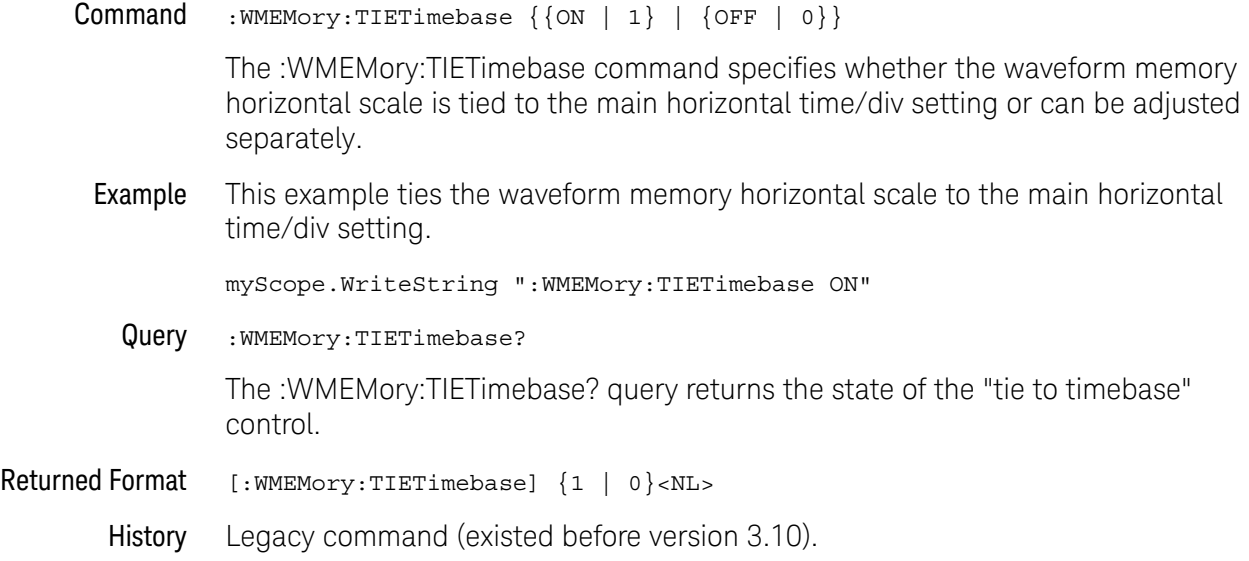

# <span id="page-1444-0"></span>:WMEMory<R>:CLEar

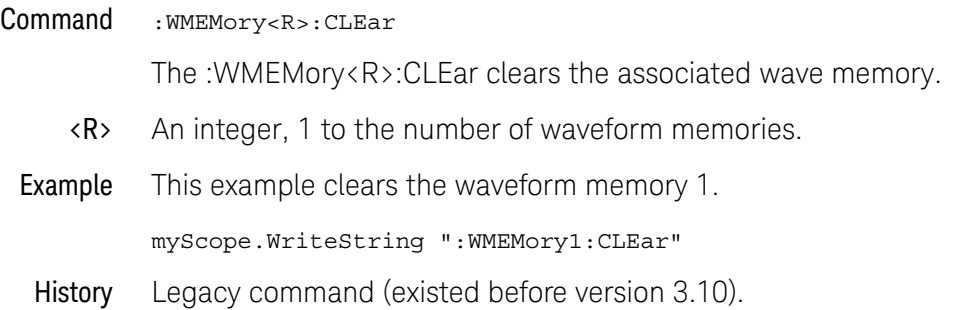

# :WMEMory<R>:DISPlay

<span id="page-1445-0"></span>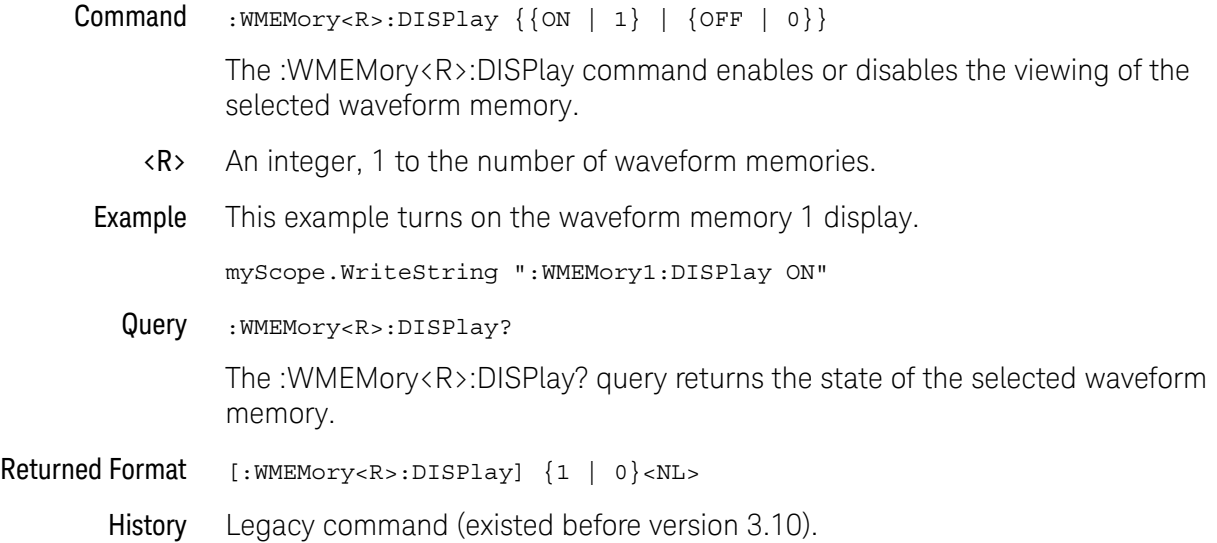

# :WMEMory<R>:FFT:HSCale

<span id="page-1446-0"></span>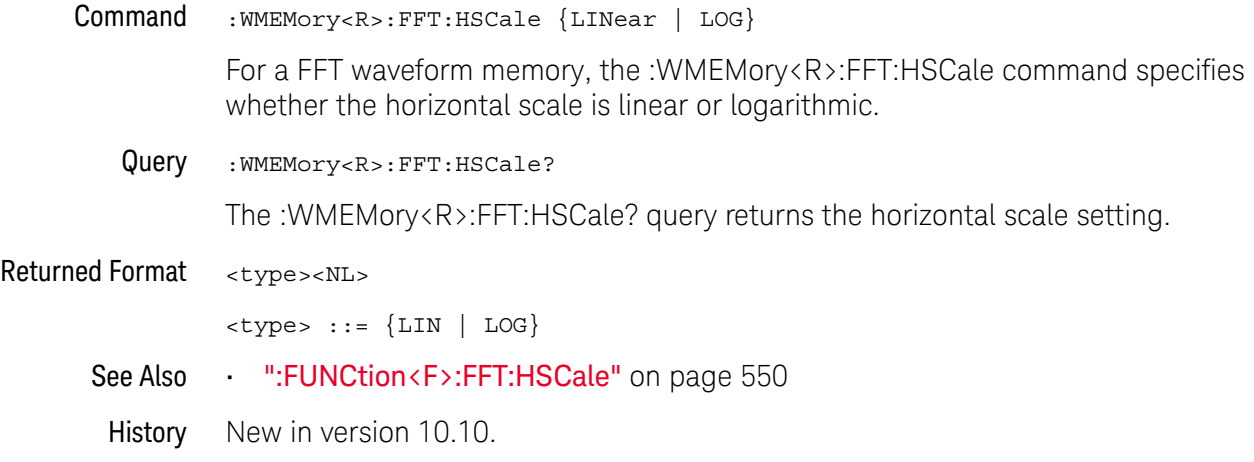

# :WMEMory<R>:LABel

<span id="page-1447-0"></span>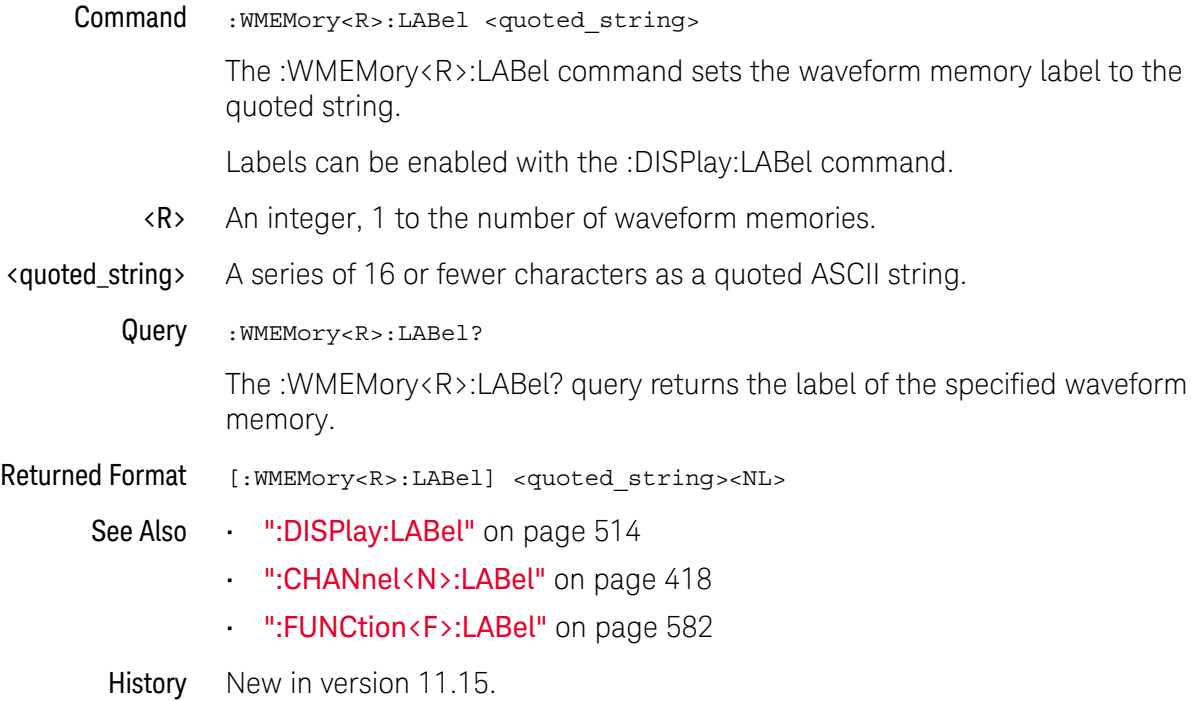

# <span id="page-1448-0"></span>:WMEMory<R>:LOAD

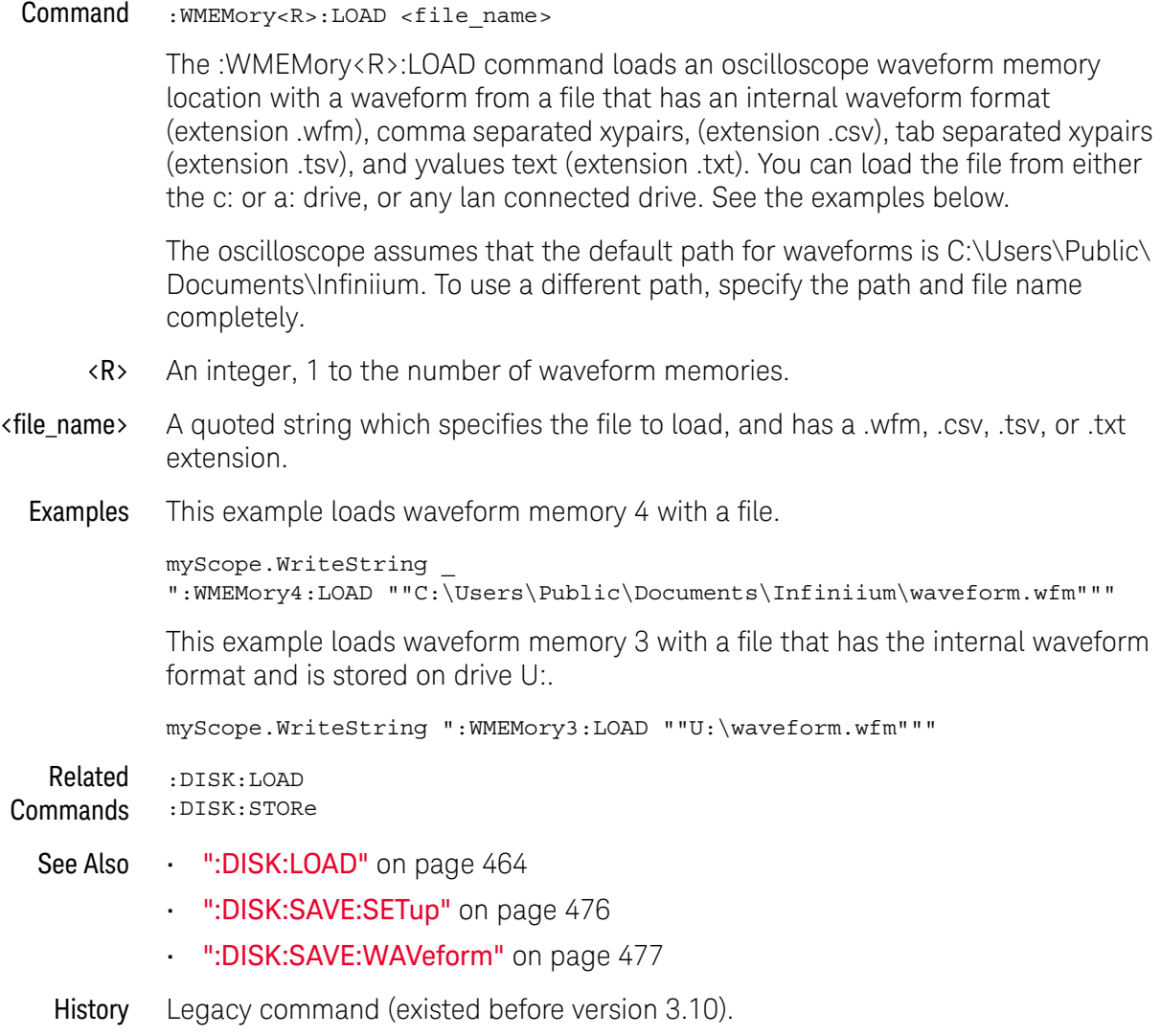

#### <span id="page-1449-0"></span>:WMEMory<R>:SAVE

Command :WMEMory<R>:SAVE {CHANnel<N> | DIFF<D> | COMMonmode<C> | CLOCk | FUNCtion<F> | EQUalized<L> | MTRend | MSPectrum | WMEMory<R> | XT<X> | PNOise}

> The :WMEMory<R>:SAVE command stores the specified channel, waveform memory, or function to the waveform memory. You can save waveforms to waveform memories regardless of whether the waveform memory is displayed or not.

The :WAVeform:VIEW command determines the view of the data being saved.

The MTRend and MSPectrum sources are available when the Jitter Analysis Software license is installed and the features are enabled.

The CLOCk source is available when the recovered clock is displayed.

The EQUalized<L> source is available when the Advanced Signal Integrity Software license is installed and the equalized waveform is displayed as a function.

The PNOise source is available when the Jitter and Vertical Noise Analysis Software license is installed and the Phase Noise analysis feature is enabled.

- <N> An integer, 1 to the number of analog input channels (up to 40 in a MultiScope system).
- $\langle D \rangle$ ,  $\langle C \rangle$  Integers that map to the channels that display the differential and common mode waveforms, respectively.

The DIFF and COMMonmode sources are just aliases that can be used in place of channel names when referring to differential or common mode waveforms. These are just aliases - no state change occurs if you refer to a differential channel and you are not in differential mode. DIFF<D> refers to the differential waveform of a differential pair and COMMonmode<C> refers to the common mode waveform of a differential pair. Channels are paired according to the [":ACQuire:DIFFerential:PARTner"](#page-291-0) on page 292 setting.

- <F> An integer, 1-16.
- <L> An integer, 1-4.
- $\langle R \rangle$  An integer, 1-4.
- $\langle X \rangle$  An integer, 1-4, identifying the crosstalk waveform.
- Example This example saves channel 1 to waveform memory 4.

myScope.WriteString ":WMEMory4:SAVE CHANnel1"

History Legacy command (existed before version 3.10).

#### <span id="page-1450-0"></span>:WMEMory<R>:SEGMented:COUNt?

Query : WMEMory<R>:SEGMented:COUNt?

When segmented memory acquisitions are saved to waveform memory, the :WMEMory<R>:SEGMented:COUNt? query returns the number of segments in the waveform memory.

Returned Format <#segments><NL>

<#segments> ::= integer in NR1 format

- See Also  **":WMEMory<R>:SEGMented:COUNt?"** on page 1451
	- [":WMEMory<R>:SEGMented:INDex"](#page-1451-0) on page 1452
	- [":WMEMory<R>:SEGMented:PLAY"](#page-1452-0) on page 1453
- History New in version 6.00.

# :WMEMory<R>:SEGMented:INDex

<span id="page-1451-0"></span>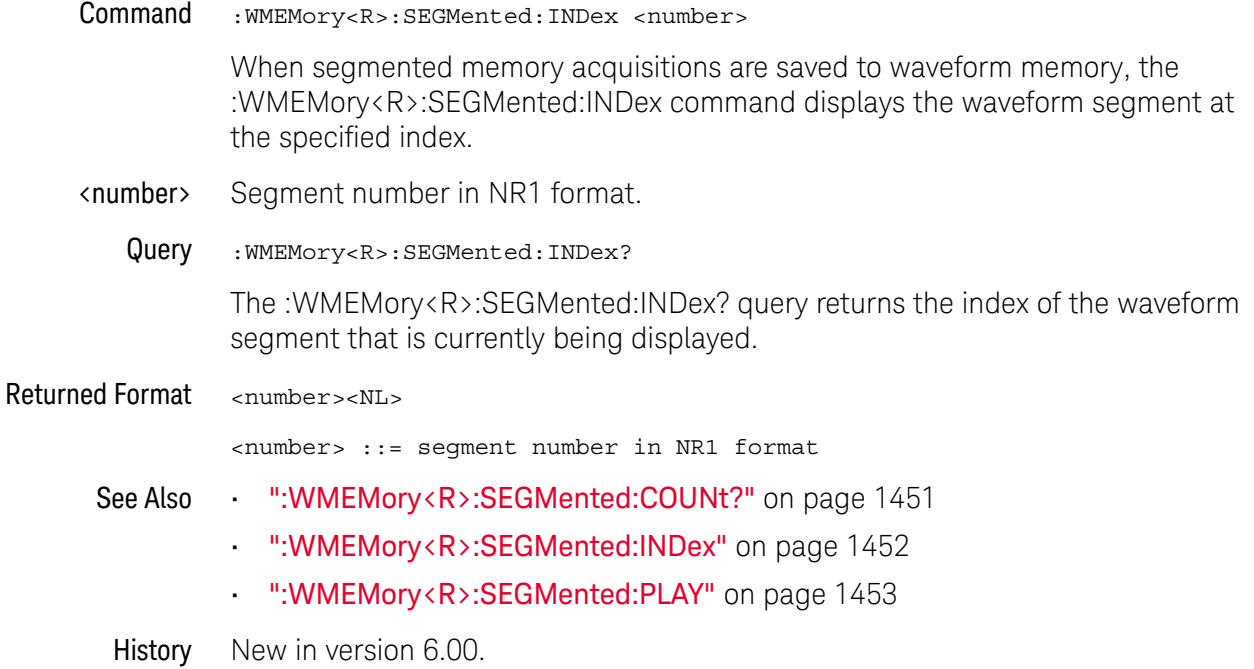

# :WMEMory<R>:SEGMented:PLAY

<span id="page-1452-0"></span>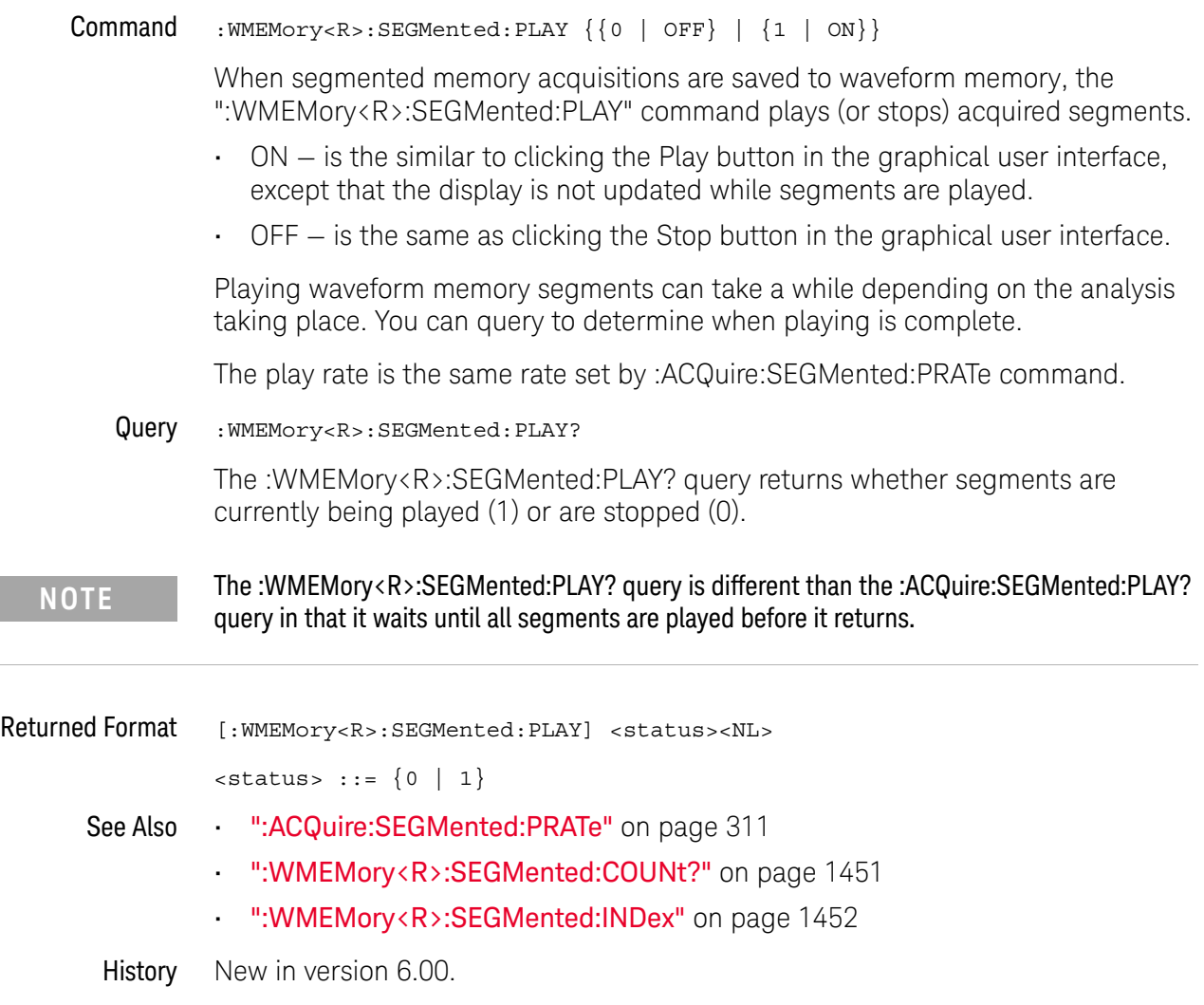

# :WMEMory<R>:XOFFset

<span id="page-1453-0"></span>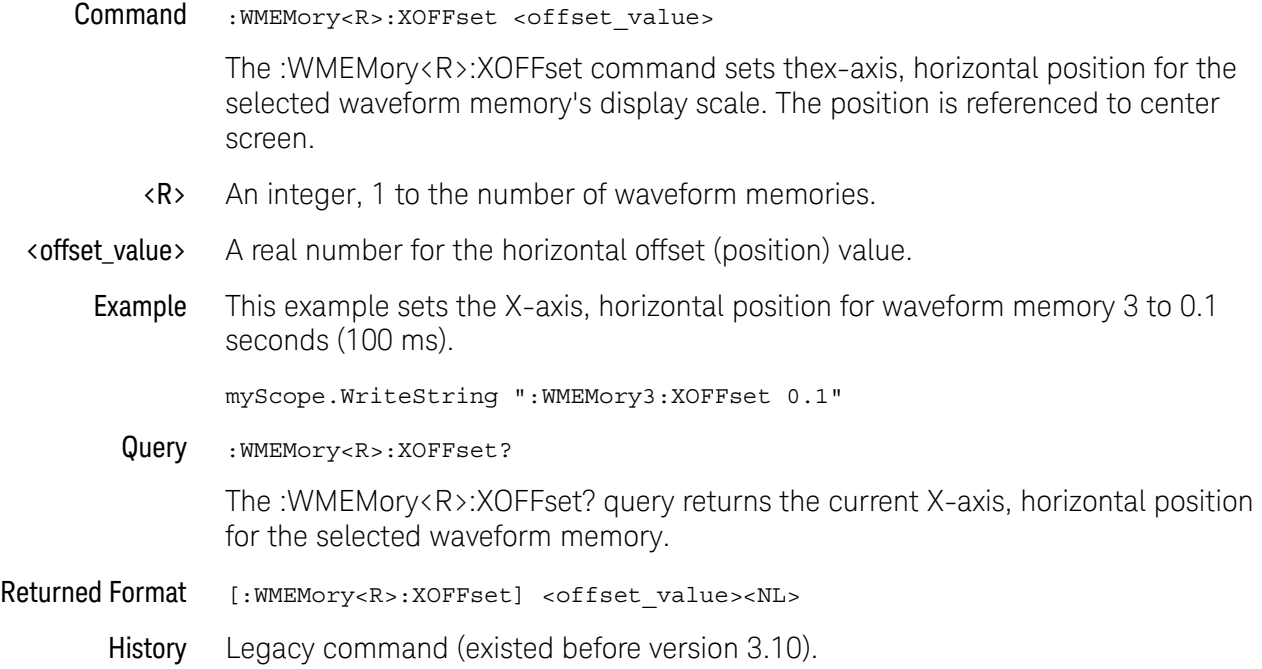

# :WMEMory<R>:XRANge

<span id="page-1454-0"></span>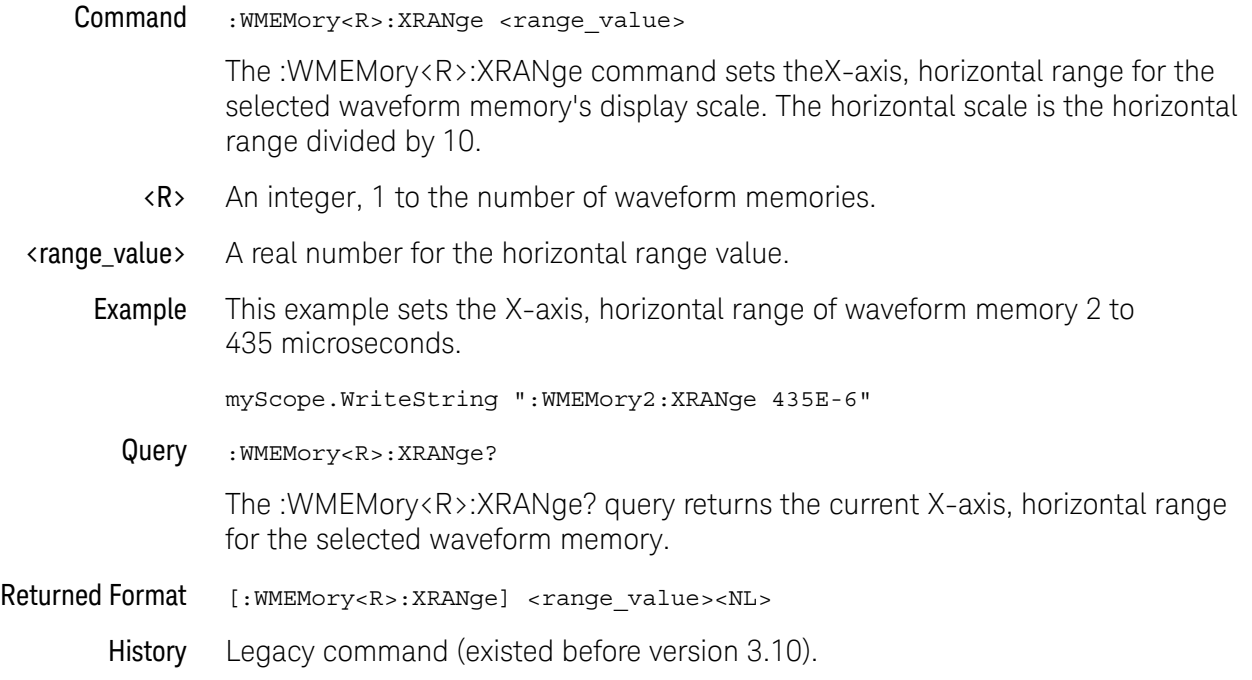

# :WMEMory<R>:YOFFset

<span id="page-1455-0"></span>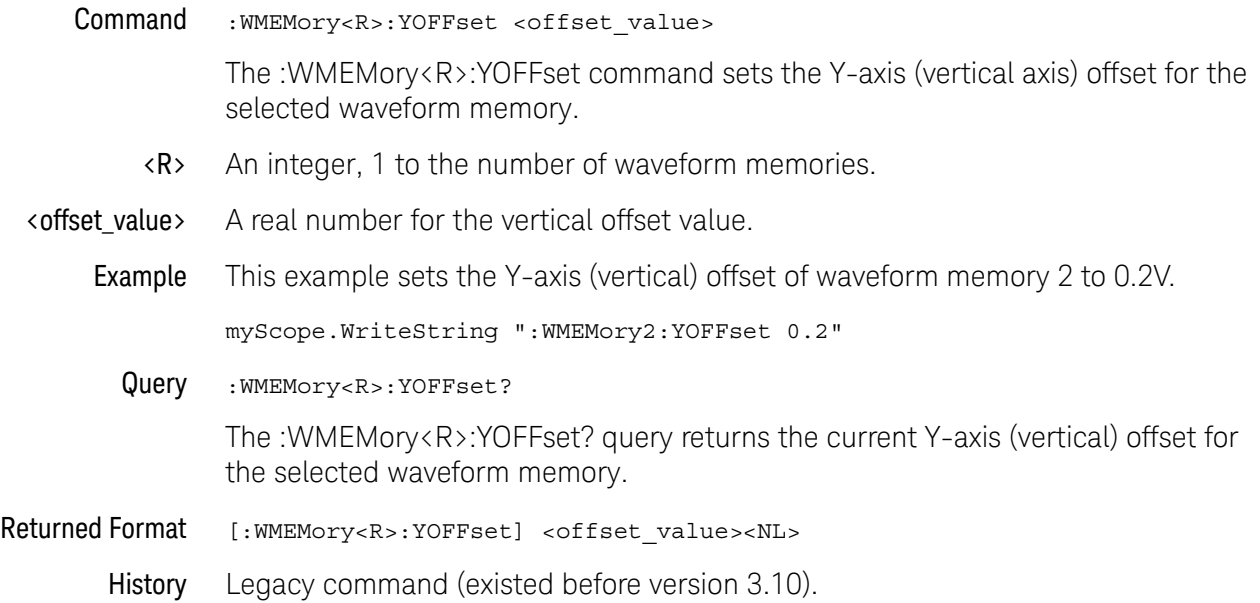

# :WMEMory<R>:YRANge

<span id="page-1456-0"></span>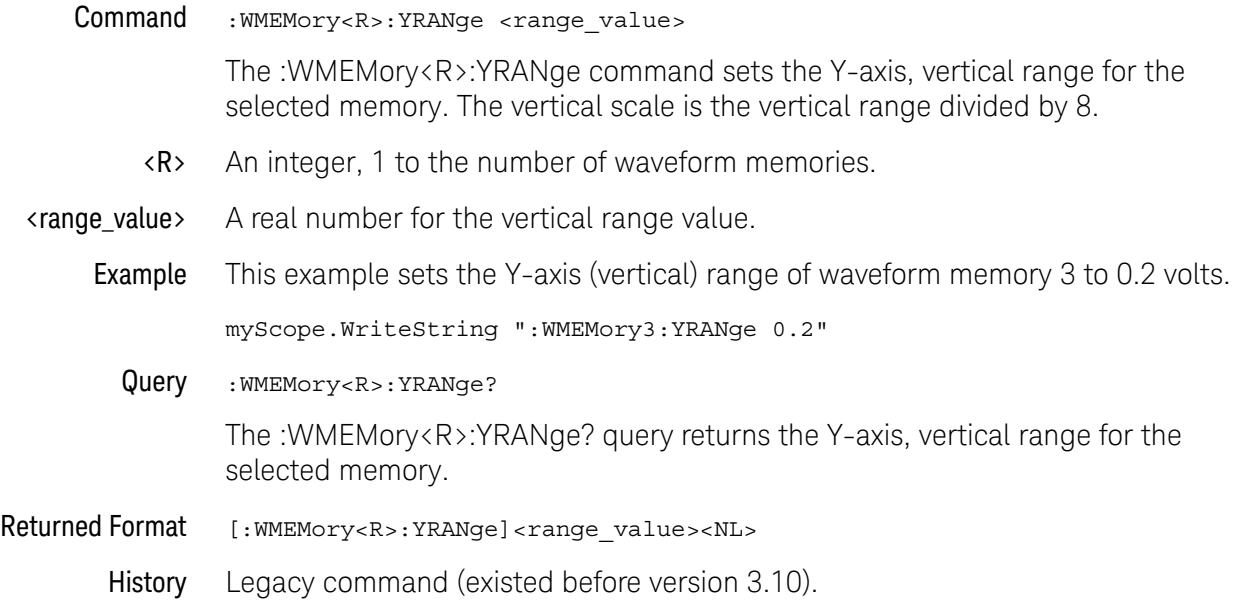

### 38 :WMEMory (Waveform Memory) Commands

# 39 :XTALk (Crosstalk Analysis) Commands

[:XTALk:ENABle / 1461](#page-1460-0) [:XTALk:PAADeskew / 1463](#page-1462-0) [:XTALk:PAIFilter / 1464](#page-1463-0) [:XTALk:PAISi / 1465](#page-1464-0) [:XTALk:PASLimit / 1466](#page-1465-0) [:XTALk:PAXFilter / 1467](#page-1466-0) [:XTALk:PAXSi / 1468](#page-1467-0) [:XTALk:PJADeskew / 1469](#page-1468-0) [:XTALk:PJIFilter / 1470](#page-1469-0) [:XTALk:PJISi / 1471](#page-1470-0) [:XTALk:PJSLimit / 1472](#page-1471-0) [:XTALk:PJXFilter / 1473](#page-1472-0) [:XTALk:PJXSi / 1474](#page-1473-0) [:XTALk:RESults? / 1475](#page-1474-0) [:XTALk:SAADeskew / 1477](#page-1476-0) [:XTALk:SAIFilter / 1478](#page-1477-0) [:XTALk:SAISi / 1479](#page-1478-0) [:XTALk:SASLimit / 1480](#page-1479-0) [:XTALk:SAXFilter / 1481](#page-1480-0) [:XTALk:SAXSi / 1482](#page-1481-0) [:XTALk<X>:AENable<X> / 1483](#page-1482-0) [:XTALk<X>:ENABle / 1484](#page-1483-0) [:XTALk<X>:IAGGressor / 1485](#page-1484-0) [:XTALk<X>:IVICtim / 1486](#page-1485-0) [:XTALk<X>:PAUTo / 1487](#page-1486-0) [:XTALk<X>:PLENgth / 1488](#page-1487-0) [:XTALk<X>:PTYPe / 1489](#page-1488-0) [:XTALk<X>:RIDeal / 1490](#page-1489-0) [:XTALk<X>:RISI / 1491](#page-1490-0) [:XTALk<X>:ROTHer / 1492](#page-1491-0)

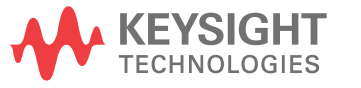

#### 39 :XTALk (Crosstalk Analysis) Commands

[:XTALk<X>:SOURce / 1493](#page-1492-0) [:XTALk<X>:STYPe / 1495](#page-1494-0)

The XTALk commands and queries control the Crosstalk Analysis application. This application helps you troubleshoot and characterize crosstalk on up to four simultaneously-acquired signals.

#### :XTALk:ENABle

<span id="page-1460-0"></span>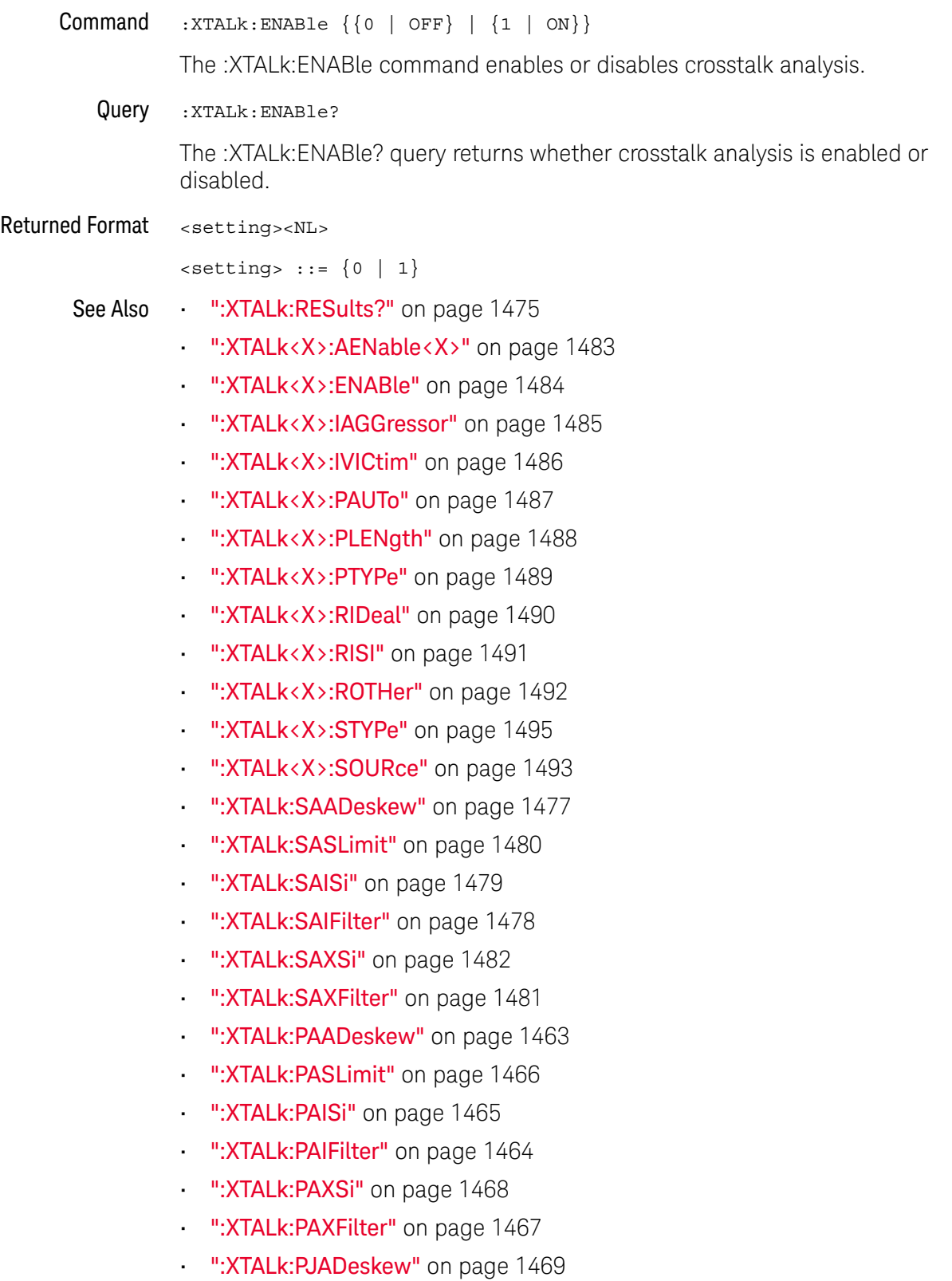

- **":XTALk:PJSLimit"** on page 1472
- [":XTALk:PJISi"](#page-1470-0) on page 1471
- [":XTALk:PJIFilter"](#page-1469-0) on page 1470
- [":XTALk:PJXSi"](#page-1473-0) on page 1474
- [":XTALk:PJXFilter"](#page-1472-0) on page 1473

#### <span id="page-1462-0"></span>:XTALk:PAADeskew

#### Command :XTALk:PAADeskew {{0 | OFF} | {1 | ON}}

The :XTALk:PAADeskew command is an advanced configuration option for power supply aggressors (amplitude) that specifies whether auto deskew is enabled or disabled.

When auto deskew is enabled, the Crosstalk Analysis application uses a proprietary cross-correlation method for aligning the waveforms in time. The algorithm searches over a finite range of delays to find the best possible alignment. The search range corresponds to about 1 m of difference in cable length, which is sufficient for most situations.

When auto deskew is disabled, the deskew time limit is specified by the :XTALk:PASLimit command.

#### Query :XTALk:PAADeskew?

The :XTALk:PAADeskew? query returns the "auto deskew" setting for power supply aggressors (amplitude).

#### Returned Format <setting><NL>

 $\text{~setting}$  ::=  $\{0 | 1\}$ 

- See Also [":XTALk:PASLimit"](#page-1465-0) on page 1466
	- [":XTALk:PAISi"](#page-1464-0) on page 1465
	- **":XTALk:PAIFilter"** on page 1464
	- **":XTALk:PAXSi"** on page 1468
	- **":XTALk:PAXFilter"** on page 1467

#### :XTALk:PAIFilter

<span id="page-1463-0"></span>Command :XTALk:PAIFilter <time\_span> <time\_span> ::= time span in seconds in NR3 format. The :XTALk:PAIFilter command is an advanced configuration option for power supply aggressors (amplitude) that, when auto limit ISI filter time is disabled (:XTALk:PAISi OFF), lets you specify the ISI filter time span. Query :XTALk:PAIFilter? The :XTALk:PAIFilter? query returns the specified ISI filter time span. Returned Format <time span><NL> <time\_span> ::= time span in seconds in NR3 format. See Also • [":XTALk:PAISi"](#page-1464-0) on page 1465 **• ":XTALk:PAADeskew"** on page 1463 [":XTALk:PASLimit"](#page-1465-0) on page 1466 • [":XTALk:PAXSi"](#page-1467-0) on page 1468 • [":XTALk:PAXFilter"](#page-1466-0) on page 1467

#### <span id="page-1464-0"></span>:XTALk:PAISi

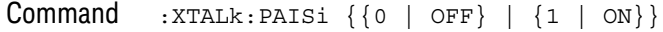

The :XTALk:PAISi command is an advanced configuration option for power supply aggressors (amplitude) that specifies whether auto limit ISI filter time is enabled or disabled.

The ISI filter represents the channel model and can therefore convert an ideal input waveform into the one that is band-limited and containing reflections.

- When auto limit ISI filter time is enabled, the Crosstalk Analysis application uses a proprietary algorithm to automatically determine an ideal ISI filter length for a given situation. The application further tries to optimize the shape of the filter by adaptively placing more taps in areas that are needed.
- When auto limit ISI filter time is disabled, the ISI filter time span is specified by the :XTALk:PAIFilter command.
- Query :XTALk:PAISi?

The :XTALk:PAISi? query returns the "auto limit ISI filter time" setting for power supply aggressors (amplitude).

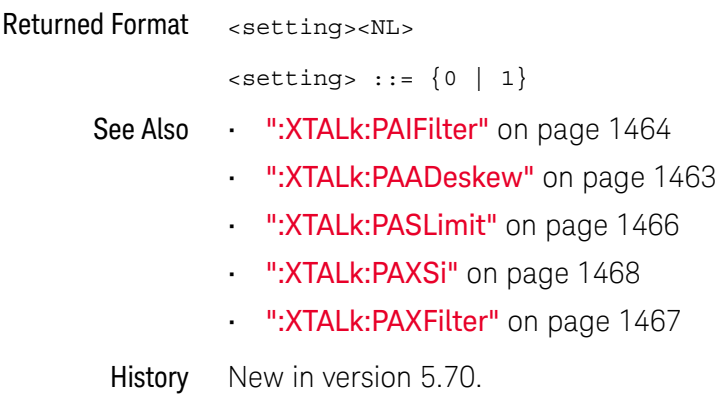

#### <span id="page-1465-0"></span>:XTALk:PASLimit

Command :XTALk:PASLimit <time\_limit>

<time\_limit> ::= time limit in seconds in NR3 format.

The :XTALk:PASLimit command is an advanced configuration option for power supply aggressors (amplitude) that, when auto deskew is disabled (:XTALk:PAADeskew OFF), lets you specify the deskew time limit (search range).

Notice that the default deskew time limit value is larger for a power supply than for serial data transmission lines. This is because buffers and other circuit components can create delays much larger than the propagation distance. These delays may vary greatly from one circuit to another, so keep in mind that changing the default value may produce better results.

Query :XTALk:PASLimit?

The :XTALk:PASLimit? query returns the specified deskew time limit.

Returned Format <time\_limit><NL>

<time\_limit> ::= time limit in seconds in NR3 format.

- See Also [":XTALk:PAADeskew"](#page-1462-0) on page 1463
	- [":XTALk:PAISi"](#page-1464-0) on page 1465
	- [":XTALk:PAIFilter"](#page-1463-0) on page 1464
	- [":XTALk:PAXSi"](#page-1467-0) on page 1468
	- [":XTALk:PAXFilter"](#page-1466-0) on page 1467
- History New in version 5.70.

#### :XTALk:PAXFilter

<span id="page-1466-0"></span>Command :XTALk:PAXFilter <time\_span> <time\_span> ::= time span in seconds in NR3 format. The :XTALk:PAXFilter command is an advanced configuration option for power supply aggressors (amplitude) that, when auto limit XSI filter time is disabled (:XTALk:PAXSi OFF), lets you specify the XSI (crosstalk) filter time span. Query :XTALk:PAXFilter? The :XTALk:PAXFilter? query returns the specified XSI (crosstalk) filter time span. Returned Format <time span><NL> <time\_span> ::= time span in seconds in NR3 format. See Also • [":XTALk:PAXSi"](#page-1467-0) on page 1468 **• ":XTALk:PAADeskew"** on page 1463 [":XTALk:PASLimit"](#page-1465-0) on page 1466 • [":XTALk:PAISi"](#page-1464-0) on page 1465 **• ":XTALk:PAIFilter"** on page 1464 History New in version 5.70.

#### <span id="page-1467-0"></span>:XTALk:PAXSi

#### $Commoned$  :  $XTALK: PAXSi \{0 | OFF\} | \{1 | ON\}$

The :XTALk:PAXSi command is an advanced configuration option for power supply aggressors (amplitude) that specifies whether auto limit XSI filter time is enabled or disabled

Crosstalk filters describe how an aggressor signal is transformed into a crosstalk signal (such as NEXT or FEXT), and what magnitude it will have.

- When auto limit XSI filter time is enabled, the Crosstalk Analysis application uses a proprietary algorithm to automatically determine an ideal crosstalk filter length for a given situation. The application further tries to optimize the shape of the filter by adaptively placing more taps in areas that are needed.
- When auto limit XSI filter time is disabled, the XSI (crosstalk) filter time span is specified by the :XTALk:PAXFilter command.

A FEXT filter length should be at least as long as an edge rise time, and a NEXT filter length should be at least twice the propagation delay of the channel.

#### Query :XTALk:PAXSi?

The :XTALk:PAXSi? query returns the "auto limit XSI filter time" setting for power supply aggressors (amplitude).

#### Returned Format <setting><NL>

 $\text{~setting} : := \{0 \mid 1\}$ 

- See Also [":XTALk:PAXFilter"](#page-1466-0) on page 1467
	- **":XTALk:PAADeskew"** on page 1463
	- ":XTALk: PASLimit" on page 1466
	- [":XTALk:PAISi"](#page-1464-0) on page 1465
	- **":XTALk:PAIFilter"** on page 1464
- History New in version 5.70.

#### <span id="page-1468-0"></span>:XTALk:PJADeskew

Command :XTALk:PJADeskew {{0 | OFF} | {1 | ON}}

The :XTALk:PJADeskew command is an advanced configuration option for power supply aggressors (jitter) that specifies whether auto deskew is enabled or disabled.

When auto deskew is enabled, the Crosstalk Analysis application uses a proprietary cross-correlation method for aligning the waveforms in time. The algorithm searches over a finite range of delays to find the best possible alignment. The search range corresponds to about 1 m of difference in cable length, which is sufficient for most situations.

When auto deskew is disabled, the deskew time limit is specified by the :XTALk:PJSLimit command.

Query :XTALk:PJADeskew?

The :XTALk:PJADeskew? query returns the "auto deskew" setting for power supply aggressors (jitter).

Returned Format <setting><NL>  $\text{~setting}$  ::=  $\{0 | 1\}$ See Also • [":XTALk:PJSLimit"](#page-1471-0) on page 1472 **• ":XTALk:PJISi"** on page 1471 **• ":XTALk:PJIFilter"** on page 1470 **• ":XTALk:PJXSi"** on page 1474 • [":XTALk:PJXFilter"](#page-1472-0) on page 1473

#### <span id="page-1469-0"></span>:XTALk:PJIFilter

Command :XTALk:PJIFilter <time\_span>

<time\_span> ::= time span in seconds in NR3 format.

The :XTALk:PJIFilter command is an advanced configuration option for power supply aggressors (amplitude) that, when auto limit ISI filter time is disabled (:XTALk:PJISi OFF), lets you specify the ISI filter time span.

#### Query :XTALk:PJIFilter?

The :XTALk:PJIFilter? query returns the specified ISI filter time span.

#### Returned Format <time span><NL>

<time\_span> ::= time span in seconds in NR3 format.

- See Also [":XTALk:PJISi"](#page-1470-0) on page 1471
	- **":XTALk:PJADeskew"** on page 1469
	- [":XTALk:PJSLimit"](#page-1471-0) on page 1472
	- [":XTALk:PJXSi"](#page-1473-0) on page 1474
	- [":XTALk:PJXFilter"](#page-1472-0) on page 1473
- History New in version 5.70.

#### <span id="page-1470-0"></span>:XTALk:PJISi

#### $Commoned$  :  $XTALK: PJISi \{(0 | OFF) | (1 | ON)\}$

The :XTALk:PJISi command is an advanced configuration option for power supply aggressors (jitter) that specifies whether auto limit ISI filter time is enabled or disabled.

The ISI filter represents the channel model and can therefore convert an ideal input waveform into the one that is band-limited and containing reflections.

- When auto limit ISI filter time is enabled, the Crosstalk Analysis application uses a proprietary algorithm to automatically determine an ideal ISI filter length for a given situation. The application further tries to optimize the shape of the filter by adaptively placing more taps in areas that are needed.
- When auto limit ISI filter time is disabled, the ISI filter time span is specified by the :XTALk:PJIFilter command.
- Query :XTALk:PJISi?

The :XTALk:PJISi? query returns the "auto limit ISI filter time" setting for power supply aggressors (jitter).

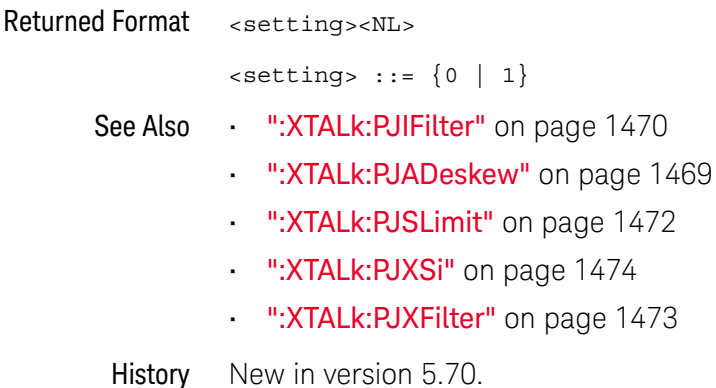

Keysight Infiniium UXR-Series Oscilloscopes Programmer's Guide 1471

#### <span id="page-1471-0"></span>:XTALk:PJSLimit

Command :XTALk:PJSLimit <time\_limit>

<time\_limit> ::= time limit in seconds in NR3 format.

The :XTALk:PJSLimit command is an advanced configuration option for power supply aggressors (jitter) that, when auto deskew is disabled (:XTALk:PJADeskew OFF), lets you specify the deskew time limit (search range).

Notice that the default deskew time limit value is larger for a power supply than for serial data transmission lines. This is because buffers and other circuit components can create delays much larger than the propagation distance. These delays may vary greatly from one circuit to another, so keep in mind that changing the default value may produce better results.

Query :XTALk:PJSLimit?

The :XTALk:PJSLimit? query returns the specified deskew time limit.

Returned Format <time\_limit><NL>

<time\_limit> ::= time limit in seconds in NR3 format.

- See Also [":XTALk:PJADeskew"](#page-1468-0) on page 1469
	- **":XTALk:PJISi"** on page 1471
	- [":XTALk:PJIFilter"](#page-1469-0) on page 1470
	- **":XTALk:PJXSi"** on page 1474
	- [":XTALk:PJXFilter"](#page-1472-0) on page 1473
- History New in version 5.70.

#### :XTALk:PJXFilter

<span id="page-1472-0"></span>Command :XTALk:PJXFilter <time\_span> <time\_span> ::= time span in seconds in NR3 format. The :XTALk:PJXFilter command is an advanced configuration option for power supply aggressors (amplitude) that, when auto limit XSI filter time is disabled (:XTALk:PJXSi OFF), lets you specify the XSI (crosstalk) filter time span. Query :XTALk:PJXFilter? The :XTALk:PJXFilter? query returns the specified XSI (crosstalk) filter time span. Returned Format <opt><NL> <time\_span> ::= time span in seconds in NR3 format. See Also • [":XTALk:PJXSi"](#page-1473-0) on page 1474 **• ":XTALk:PJADeskew"** on page 1469 • [":XTALk:PJSLimit"](#page-1471-0) on page 1472 **• ":XTALk:PJISi"** on page 1471 **• ":XTALk:PJIFilter"** on page 1470

#### <span id="page-1473-0"></span>:XTALk:PJXSi

#### $Commoned : \texttt{XTALK:PJXSi} \{ \0 \mid \texttt{OFF} \} \{ 1 \mid \texttt{ON} \}$

The :XTALk:PJXSi command is an advanced configuration option for power supply aggressors (jitter) that specifies whether auto limit XSI filter time is enabled or disabled

Crosstalk filters describe how an aggressor signal is transformed into a crosstalk signal (such as NEXT or FEXT), and what magnitude it will have.

- When auto limit XSI filter time is enabled, the Crosstalk Analysis application uses a proprietary algorithm to automatically determine an ideal crosstalk filter length for a given situation. The application further tries to optimize the shape of the filter by adaptively placing more taps in areas that are needed.
- When auto limit XSI filter time is disabled, the XSI (crosstalk) filter time span is specified by the :XTALk:PJXFilter command.

A FEXT filter length should be at least as long as an edge rise time, and a NEXT filter length should be at least twice the propagation delay of the channel.

#### Query :XTALk:PJXSi?

The :XTALk:PJXSi? query returns the "auto limit XSI filter time" setting for power supply aggressors (jitter).

#### Returned Format <setting><NL>

 $\text{~setting}$  ::=  $\{0 | 1\}$ 

- See Also [":XTALk:PJXFilter"](#page-1472-0) on page 1473
	- [":XTALk:PJADeskew"](#page-1468-0) on page 1469
	- [":XTALk:PJSLimit"](#page-1471-0) on page 1472
	- **":XTALk:PJISi"** on page 1471
	- **":XTALk:PJIFilter"** on page 1470
- History New in version 5.70.

### <span id="page-1474-0"></span>:XTALk:RESults?

#### Query :XTALk:RESults?

The :XTALk:RESults? query returns the crosstalk analysis results in a comma-separated list of values. The values returned for each victim:aggressor pair in the results are:

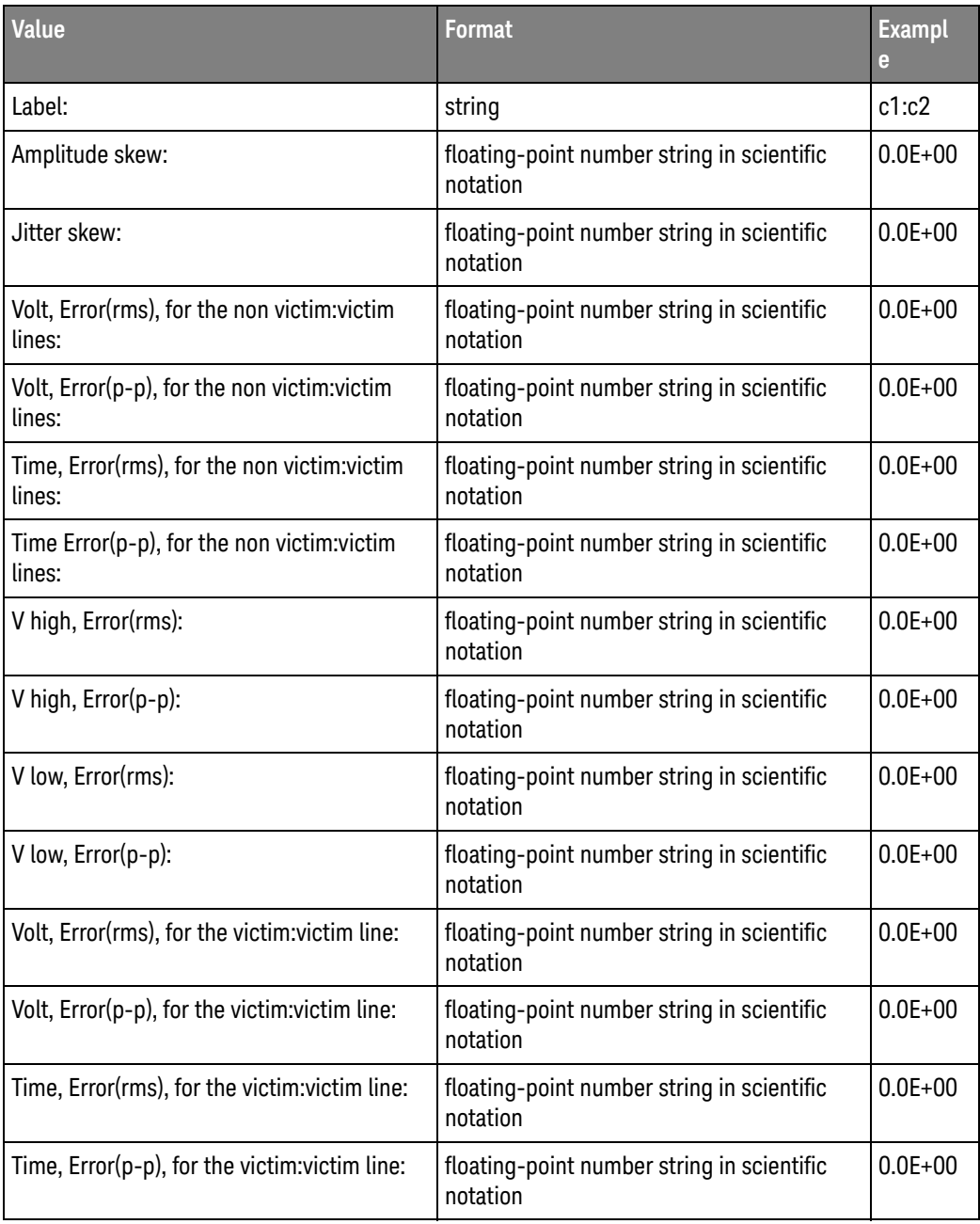

#### Returned Format <results\_list><NL>

<results\_list> ::= comma-delimited list of values.

See Also • [":XTALk:ENABle"](#page-1460-0) on page 1461
#### <span id="page-1476-0"></span>:XTALk:SAADeskew

Command :XTALk:SAADeskew {{0 | OFF} | {1 | ON}}

The :XTALk:SAADeskew command is an advanced configuration option for serial data aggressors that specifies whether auto deskew is enabled or disabled.

When auto deskew is enabled, the Crosstalk Analysis application uses a proprietary cross-correlation method for aligning the waveforms in time. The algorithm searches over a finite range of delays to find the best possible alignment. The search range corresponds to about 1 m of difference in cable length, which is sufficient for most situations.

When auto deskew is disabled, the deskew time limit is specified by the :XTALk:SASLimit command.

Query :XTALk:SAADeskew?

The :XTALk:SAADeskew? query returns the "auto deskew" setting for serial data aggressors.

#### Returned Format <setting><NL>

 $\leq$ setting> ::=  $\{0 | 1\}$ 

- See Also [":XTALk:SASLimit"](#page-1479-0) on page 1480
	- [":XTALk:SAISi"](#page-1478-0) on page 1479
	- [":XTALk:SAIFilter"](#page-1477-0) on page 1478
	- [":XTALk:SAXSi"](#page-1481-0) on page 1482
	- [":XTALk:SAXFilter"](#page-1480-0) on page 1481

#### <span id="page-1477-0"></span>:XTALk:SAIFilter

Command :XTALk:SAIFilter <time\_span>

<time\_span> ::= time span in seconds in NR3 format.

The :XTALk:SAIFilter command is an advanced configuration option for serial data aggressors that, when auto limit ISI filter time is disabled (:XTALk:SAISi OFF), lets you specify the ISI filter time span.

Query :XTALk:SAIFilter?

The :XTALk:SAIFilter? query returns the specified ISI filter time span.

#### Returned Format <time span><NL>

<time\_span> ::= time span in seconds in NR3 format.

- See Also [":XTALk:SAISi"](#page-1478-0) on page 1479
	- **":XTALk:SAADeskew"** on page 1477
	- [":XTALk:SASLimit"](#page-1479-0) on page 1480
	- [":XTALk:SAXSi"](#page-1481-0) on page 1482
	- [":XTALk:SAXFilter"](#page-1480-0) on page 1481

#### <span id="page-1478-0"></span>:XTALk:SAISi

#### $Commoned$  :  $XTALK:SAISi \{0 | OFF\} | \{1 | ON\}$

The :XTALk:SAISi command is an advanced configuration option for serial data aggressors that specifies whether auto limit ISI filter time is enabled or disabled.

The ISI filter represents the channel model and can therefore convert an ideal input waveform into the one that is band-limited and containing reflections.

- When auto limit ISI filter time is enabled, the Crosstalk Analysis application uses a proprietary algorithm to automatically determine an ideal ISI filter length for a given situation. The application further tries to optimize the shape of the filter by adaptively placing more taps in areas that are needed.
- When auto limit ISI filter time is disabled, the ISI filter time span is specified by the :XTALk:SAIFilter command.
- Query :XTALk:SAISi?

The :XTALk:SAISi? query returns the "auto limit ISI filter time" setting for serial data aggressors.

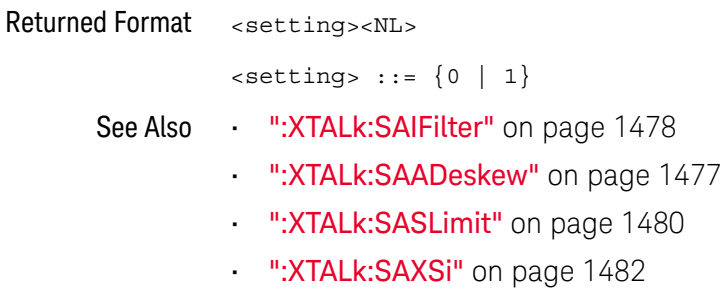

• [":XTALk:SAXFilter"](#page-1480-0) on page 1481

## <span id="page-1479-0"></span>:XTALk:SASLimit

Command :XTALk:SASLimit <time\_limit>

<time\_limit> ::= time limit in seconds in NR3 format.

The :XTALk:SASLimit command is an advanced configuration option for serial data aggressors that, when auto deskew is disabled (:XTALk:SAADeskew OFF), lets you specify the deskew time limit (search range).

Notice that the default deskew time limit value is larger for a power supply than for serial data transmission lines. This is because buffers and other circuit components can create delays much larger than the propagation distance. These delays may vary greatly from one circuit to another, so keep in mind that changing the default value may produce better results.

Query :XTALk:SASLimit?

The :XTALk:SASLimit? query returns the specified deskew time limit.

Returned Format <time\_limit><NL>

<time\_limit> ::= time limit in seconds in NR3 format.

- See Also [":XTALk:SAADeskew"](#page-1476-0) on page 1477
	- **":XTALk:SAISi"** on page 1479
	- [":XTALk:SAIFilter"](#page-1477-0) on page 1478
	- [":XTALk:SAXSi"](#page-1481-0) on page 1482
	- [":XTALk:SAXFilter"](#page-1480-0) on page 1481
- History New in version 5.70.

## :XTALk:SAXFilter

<span id="page-1480-0"></span>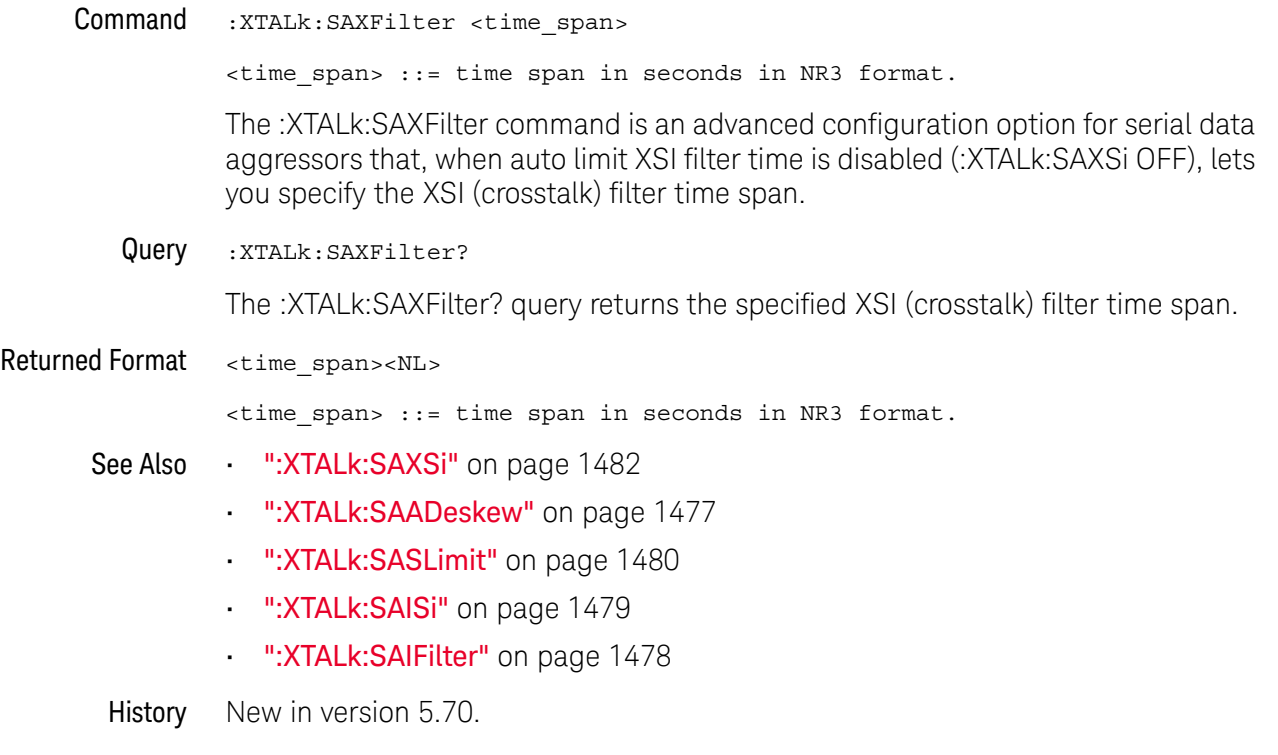

#### <span id="page-1481-0"></span>:XTALk:SAXSi

#### $Commoned$  :  $XTALK: SAXS1 \{(0 | OFF) | (1 | ON)\}$

The :XTALk:SAXSi command is an advanced configuration option for serial data aggressors that specifies whether auto limit XSI filter time is enabled or disabled

Crosstalk filters describe how an aggressor signal is transformed into a crosstalk signal (such as NEXT or FEXT), and what magnitude it will have.

- When auto limit XSI filter time is enabled, the Crosstalk Analysis application uses a proprietary algorithm to automatically determine an ideal crosstalk filter length for a given situation. The application further tries to optimize the shape of the filter by adaptively placing more taps in areas that are needed.
- When auto limit XSI filter time is disabled, the XSI (crosstalk) filter time span is specified by the :XTALk:SAXFilter command.

A FEXT filter length should be at least as long as an edge rise time, and a NEXT filter length should be at least twice the propagation delay of the channel.

#### Query :XTALk:SAXSi?

The :XTALk:SAXSi? query returns the "auto limit XSI filter time" setting for serial data aggressors.

Returned Format <setting><NL>

 $\text{~setting}$  ::=  $\{0 | 1\}$ 

- See Also [":XTALk:SAXFilter"](#page-1480-0) on page 1481
	- [":XTALk:SAADeskew"](#page-1476-0) on page 1477
	- [":XTALk:SASLimit"](#page-1479-0) on page 1480
	- [":XTALk:SAISi"](#page-1478-0) on page 1479
	- **":XTALk:SAIFilter"** on page 1478
- History New in version 5.70.

#### <span id="page-1482-0"></span>:XTALk<X>:AENable<X>

 $Commoned$  :XTALk<X>:AENable<X>  $\{\{0 |$  OFF}  $|$   $\{1 |$  ON}}

When the crosstalk analysis signal is a victim (:XTALk<X>:IVICtim ON), the :XTALk<X>:AENable<X> command specifies whether to remove the crosstalk from another signal in the crosstalk analysis.

- <X> An integer from 1-4.
- Example For example if crosstalk signal1 is a victim, you can specify to remove the crosstalk from the signal3 aggressor with the command:

myScope.WriteString ":XTALk1:AENable3 ON"

- See Also [":XTALk<X>:ENABle"](#page-1483-0) on page 1484
	- [":XTALk<X>:IAGGressor"](#page-1484-0) on page 1485
	- [":XTALk<X>:IVICtim"](#page-1485-0) on page 1486
	- [":XTALk<X>:PAUTo"](#page-1486-0) on page 1487
	- [":XTALk<X>:PLENgth"](#page-1487-0) on page 1488
	- [":XTALk<X>:PTYPe"](#page-1488-0) on page 1489
	- [":XTALk<X>:RIDeal"](#page-1489-0) on page 1490
	- **":XTALk<X>:RISI"** on page 1491
	- [":XTALk<X>:ROTHer"](#page-1491-0) on page 1492
	- [":XTALk<X>:STYPe"](#page-1494-0) on page 1495
	- [":XTALk<X>:SOURce"](#page-1492-0) on page 1493
	- ":XTALk: ENABle" on page 1461
	- [":XTALk:RESults?"](#page-1474-0) on page 1475

## :XTALk<X>:ENABle

<span id="page-1483-0"></span>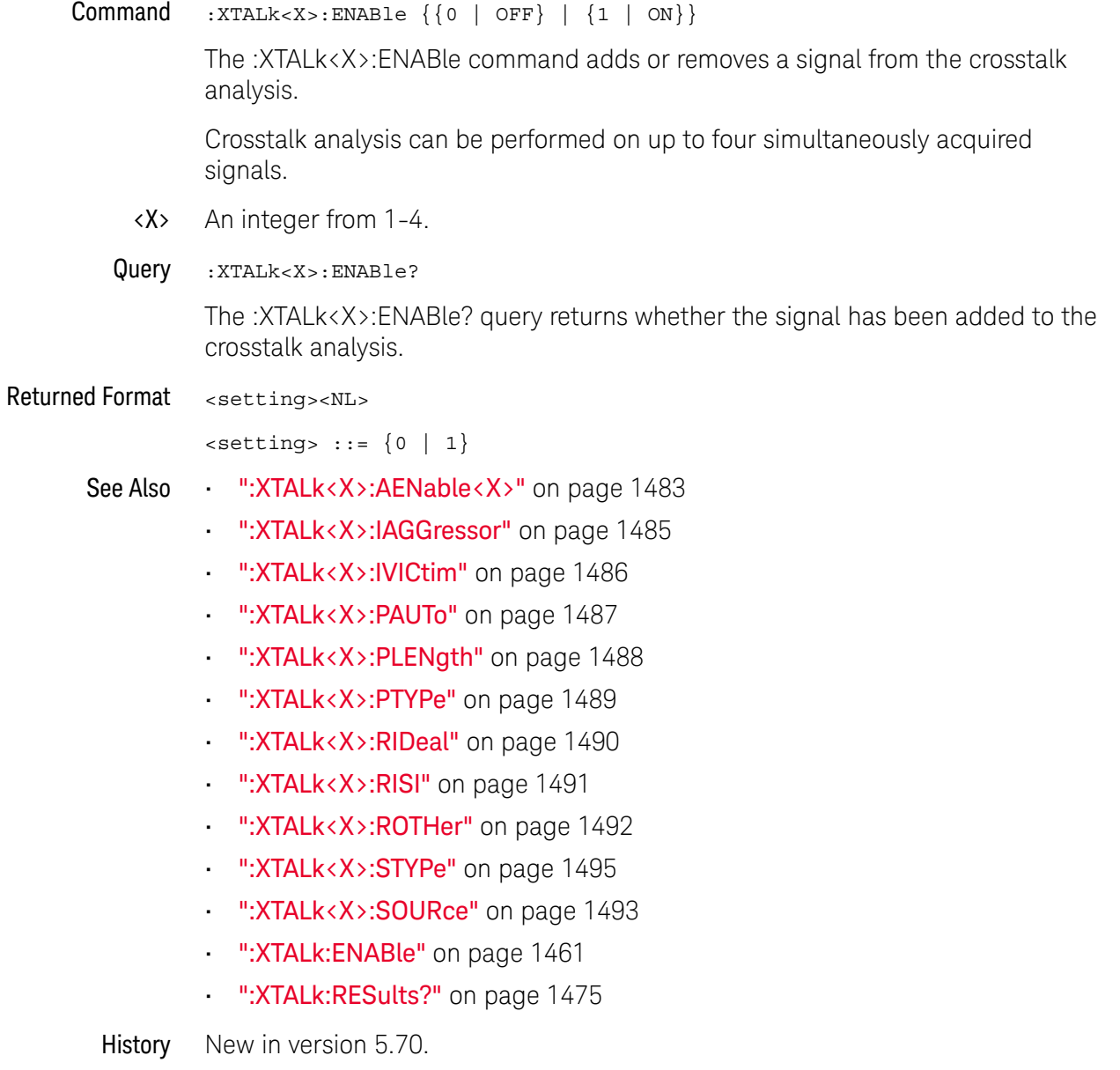

## :XTALk<X>:IAGGressor

<span id="page-1484-0"></span>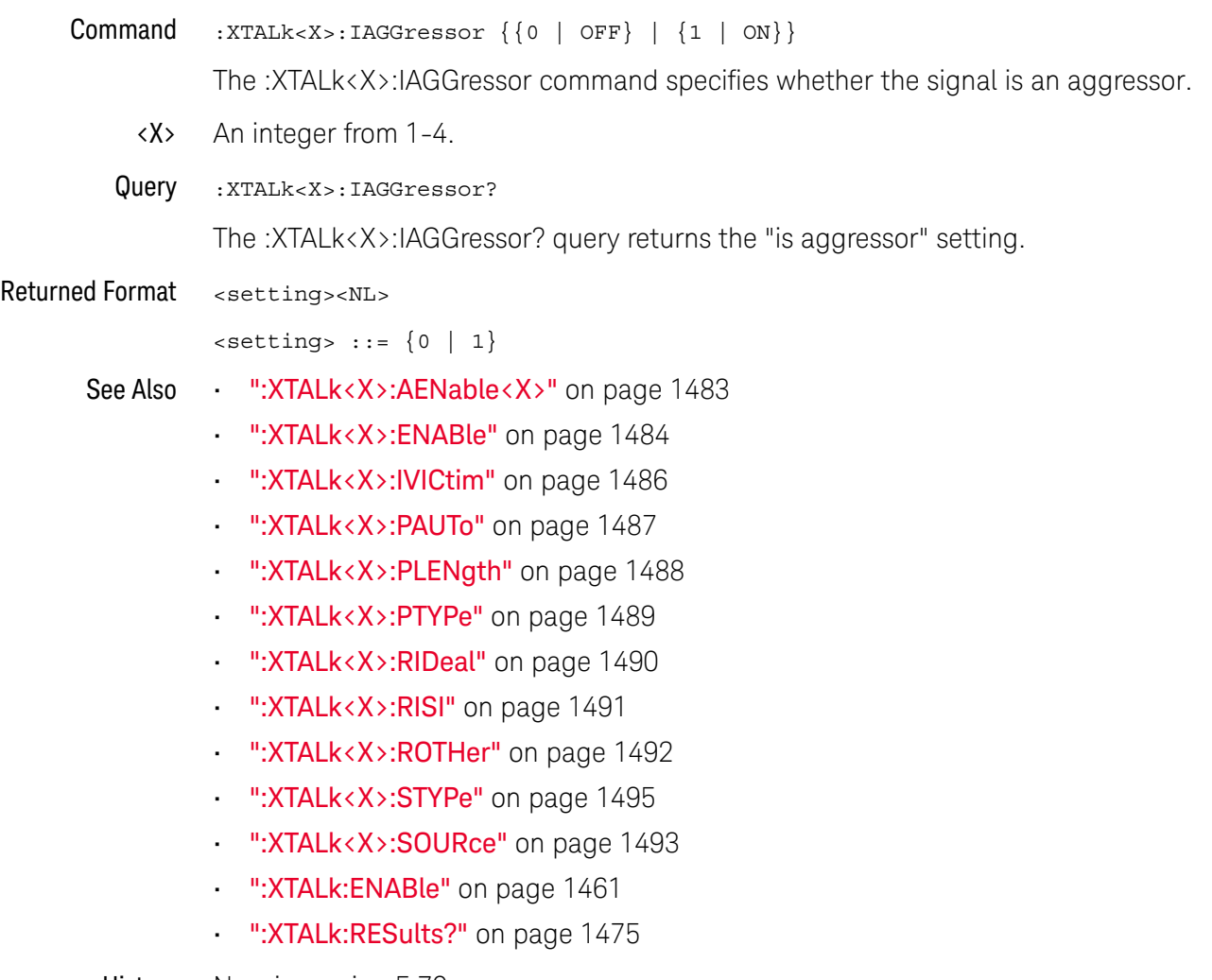

## :XTALk<X>:IVICtim

<span id="page-1485-0"></span>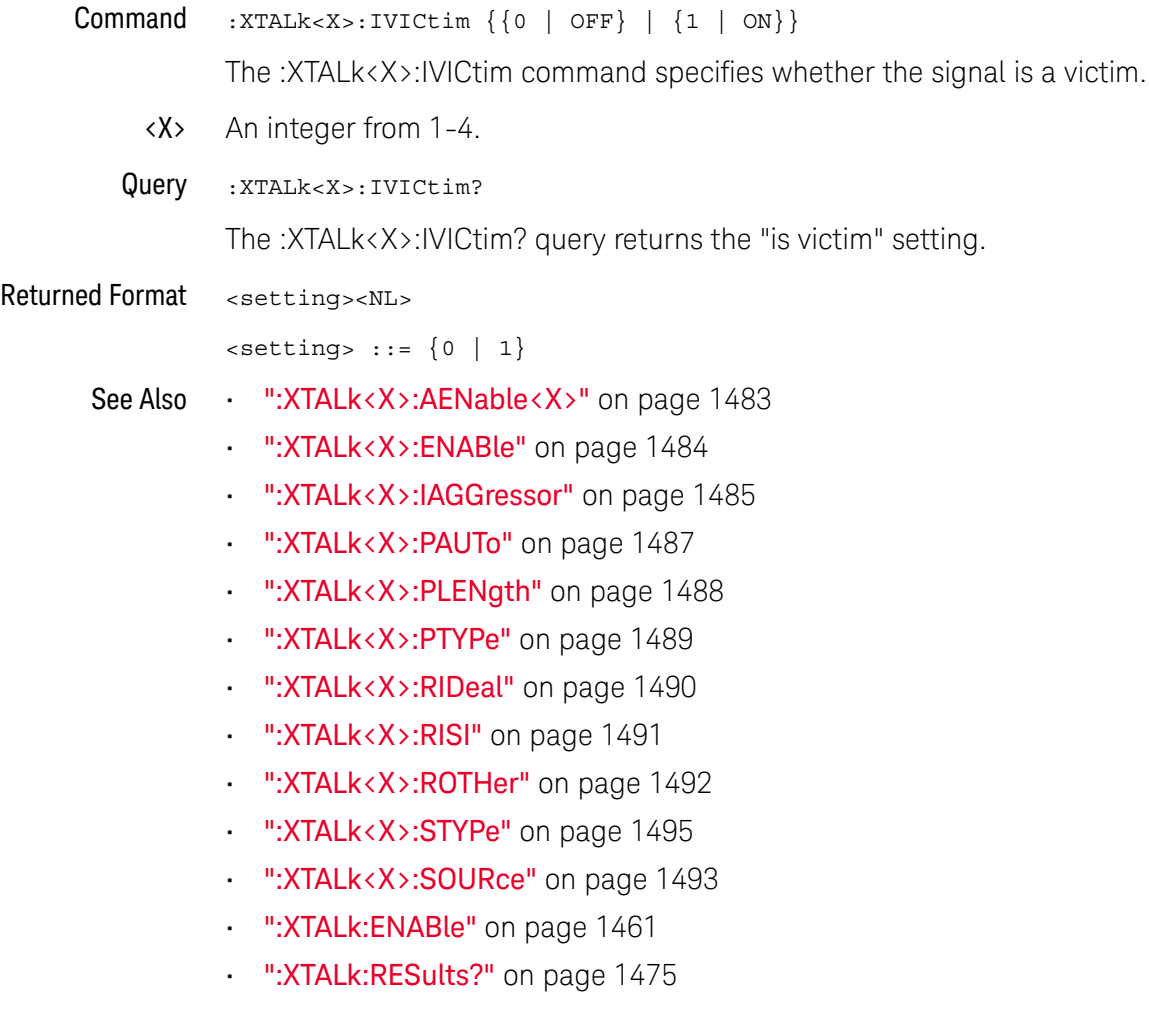

## :XTALk<X>:PAUTo

<span id="page-1486-0"></span>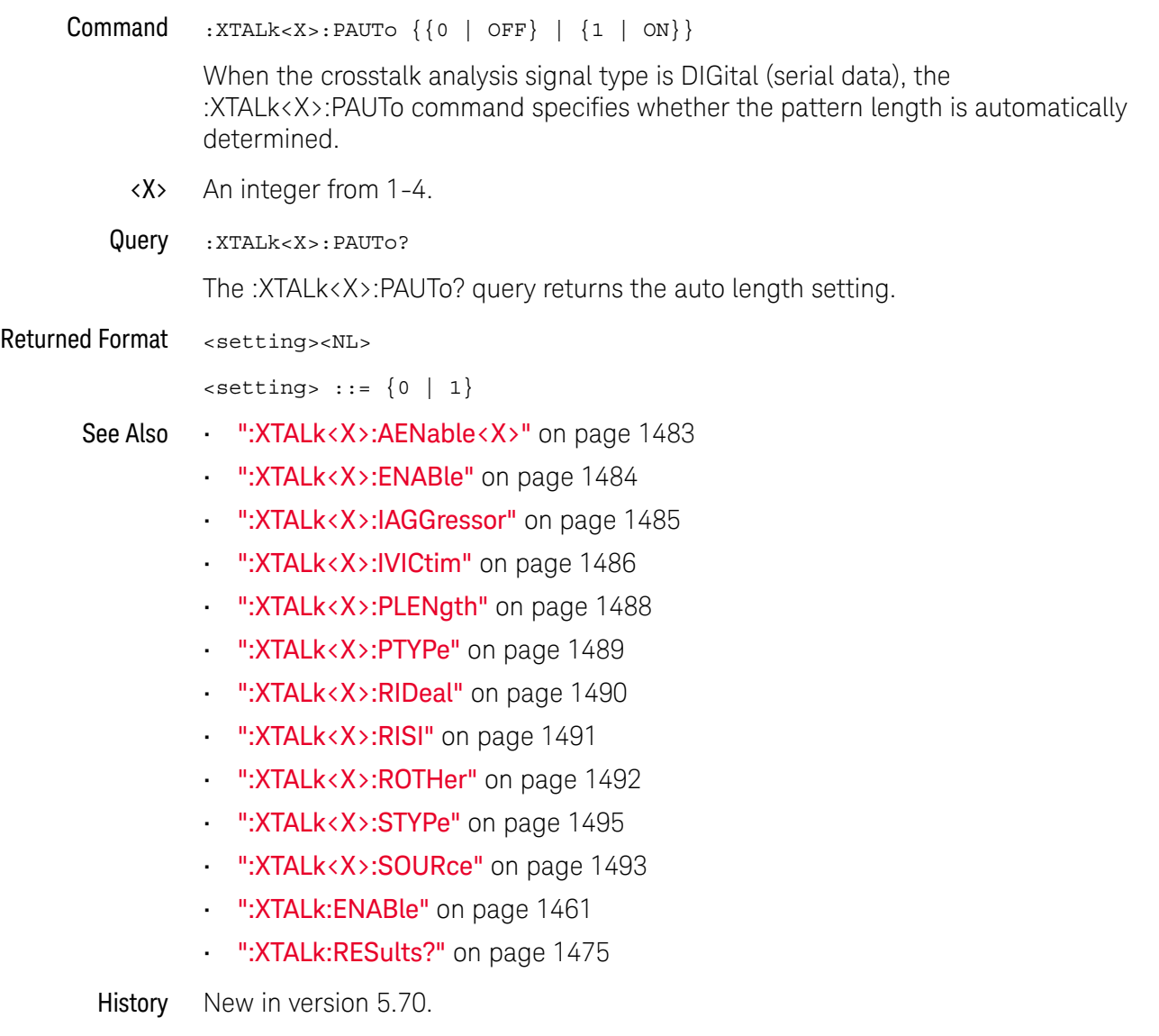

# :XTALk<X>:PLENgth

<span id="page-1487-0"></span>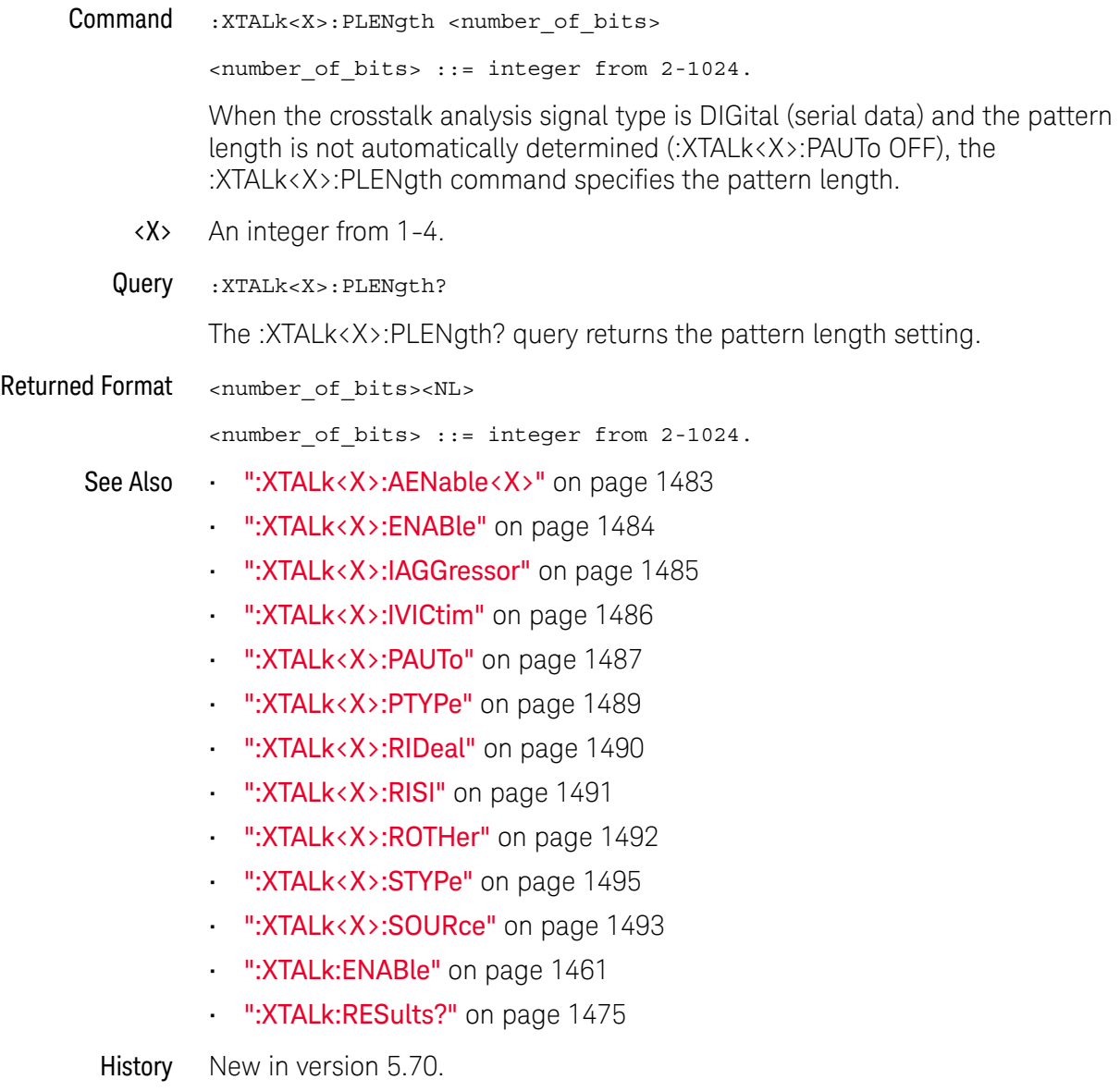

## :XTALk<X>:PTYPe

<span id="page-1488-0"></span>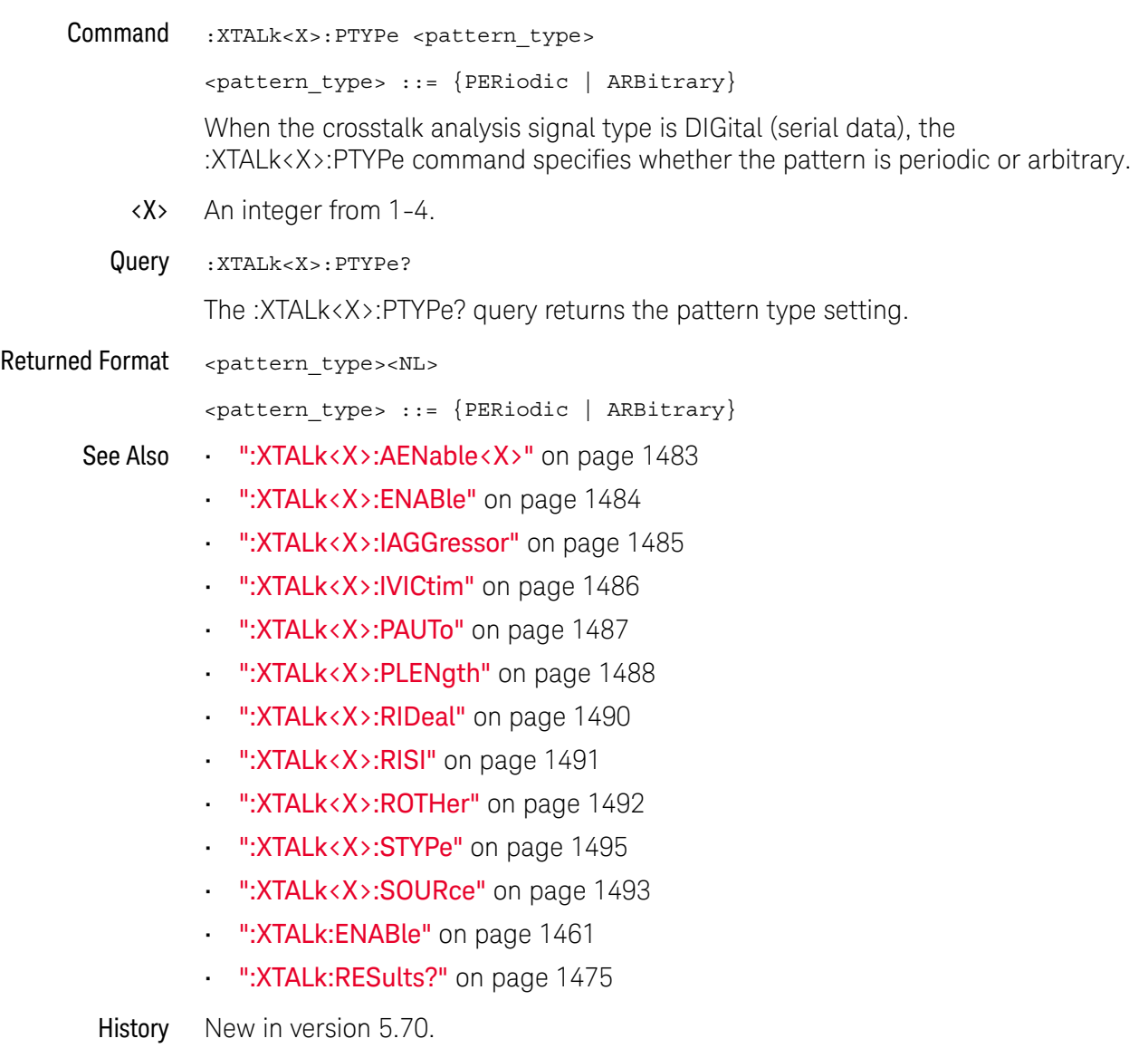

### :XTALk<X>:RIDeal

<span id="page-1489-0"></span>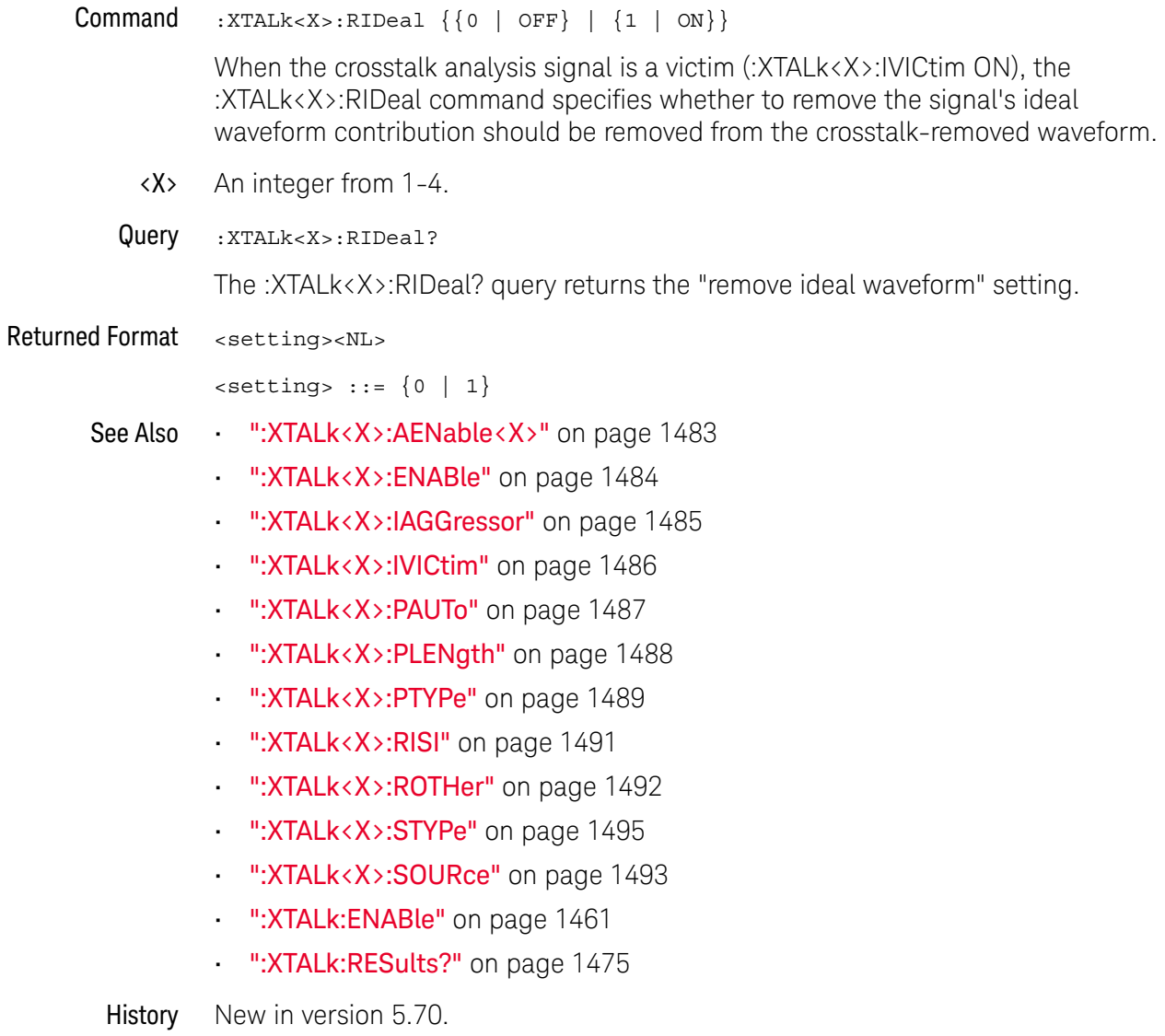

#### :XTALk<X>:RISI

<span id="page-1490-0"></span>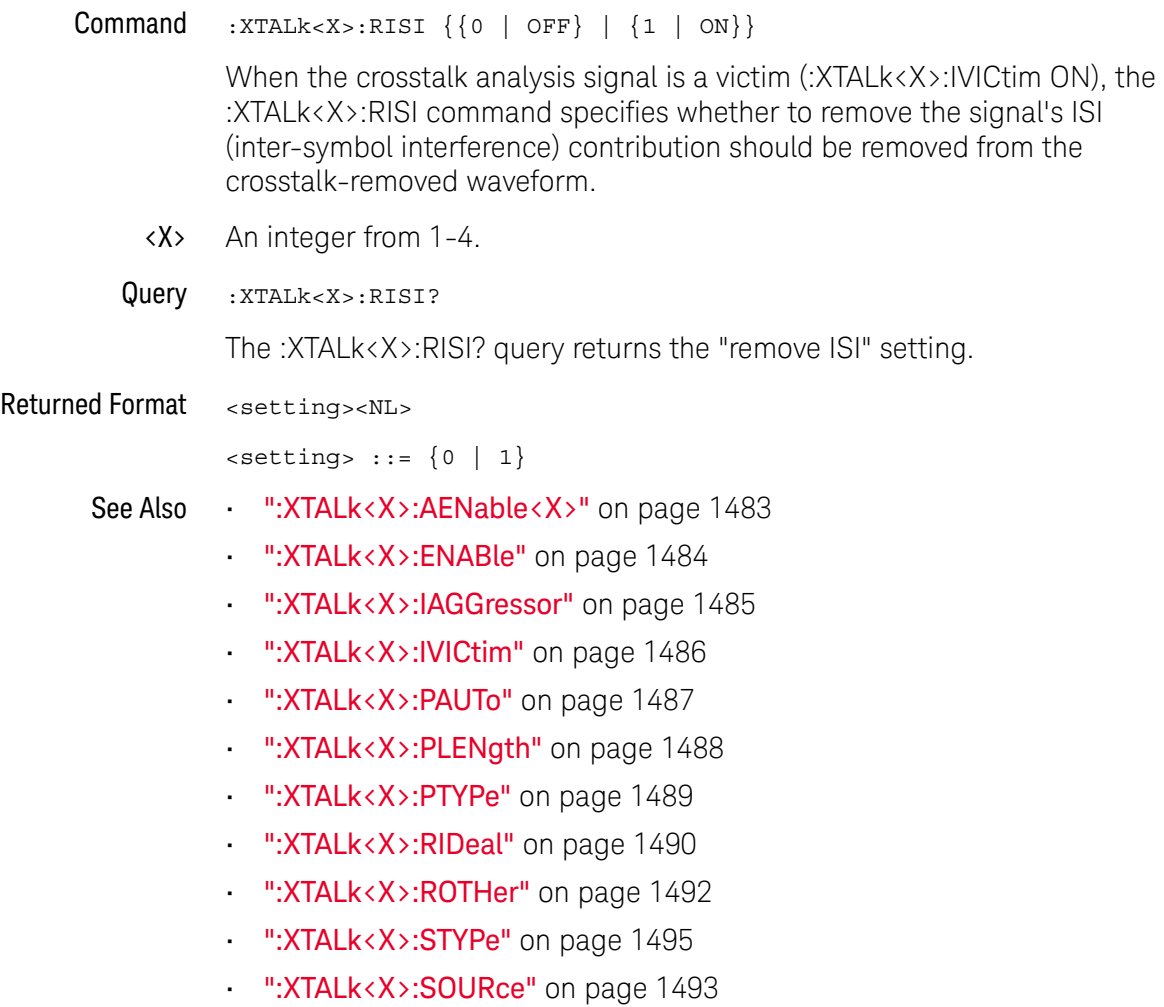

- [":XTALk:ENABle"](#page-1460-0) on page 1461
- [":XTALk:RESults?"](#page-1474-0) on page 1475

## <span id="page-1491-0"></span>:XTALk<X>:ROTHer

 $Commoned$  :  $XTALK < X > : ROTHer \{(0 | OFF) | (1 | ON)\}$ 

When the crosstalk analysis signal is a victim (:XTALk<X>:IVICtim ON), the :XTALk<X>:ROTHer command specifies whether to remove the signal's unknown crosstalk and noise contribution should be removed from the crosstalk-removed waveform.

- <X> An integer from 1-4.
- Query :XTALk<X>:ROTHer?

The :XTALk<X>:ROTHer? query returns the "remove unknown crosstalk and noise" setting.

Returned Format <setting><NL>

 $\text{~setting}$  ::=  $\{0 | 1\}$ 

- See Also [":XTALk<X>:AENable<X>"](#page-1482-0) on page 1483
	- [":XTALk<X>:ENABle"](#page-1483-0) on page 1484
	- [":XTALk<X>:IAGGressor"](#page-1484-0) on page 1485
	- [":XTALk<X>:IVICtim"](#page-1485-0) on page 1486
	- [":XTALk<X>:PAUTo"](#page-1486-0) on page 1487
	- [":XTALk<X>:PLENgth"](#page-1487-0) on page 1488
	- [":XTALk<X>:PTYPe"](#page-1488-0) on page 1489
	- [":XTALk<X>:RIDeal"](#page-1489-0) on page 1490
	- **":XTALk<X>:RISI"** on page 1491
	- [":XTALk<X>:STYPe"](#page-1494-0) on page 1495
	- [":XTALk<X>:SOURce"](#page-1492-0) on page 1493
	- [":XTALk:ENABle"](#page-1460-0) on page 1461
	- [":XTALk:RESults?"](#page-1474-0) on page 1475

#### <span id="page-1492-0"></span>:XTALk<X>:SOURce

Command :XTALk<X>:SOURce <source>

<source> ::= {CHANnel<N> | DIFF<D> | COMMonmode<C> | FUNCtion<F> | WMEMory<N> | EQUalized<L> | MTRend}

The :XTALk<X>:SOURce command specifies the source of the crosstalk signal.

- $\langle X \rangle$  An integer from 1-4.
- $\langle N \rangle$  An integer, 1 to the number of analog input channels.
- $\langle D \rangle$ ,  $\langle C \rangle$  Integers that map to the channels that display the differential and common mode waveforms, respectively.

The DIFF and COMMonmode sources are just aliases that can be used in place of channel names when referring to differential or common mode waveforms. These are just aliases - no state change occurs if you refer to a differential channel and you are not in differential mode. DIFF<D> refers to the differential waveform of a differential pair and COMMonmode<C> refers to the common mode waveform of a differential pair. Channels are paired according to the ": ACQuire: DIFFerential: PARTner" on page 292 setting.

- <F> An integer from 1-16.
- <L> An integer from 1-4.
- Query :XTALk<X>:SOURce?

The :XTALk<X>:SOURce? query returns the specified source of the crosstalk signal.

#### Returned Format <source><NL>

 $\langle$  source> ::=  $\{CHAN < N> | FUNC < F > | WMEM < N> | EQU < L> | MTR \}$ 

- See Also [":XTALk<X>:AENable<X>"](#page-1482-0) on page 1483
	- [":XTALk<X>:ENABle"](#page-1483-0) on page 1484
	- [":XTALk<X>:IAGGressor"](#page-1484-0) on page 1485
	- [":XTALk<X>:IVICtim"](#page-1485-0) on page 1486
	- ": XTALk<X>: PAUTo" on page 1487
	- [":XTALk<X>:PLENgth"](#page-1487-0) on page 1488
	- **":XTALk<X>:PTYPe"** on page 1489
	- [":XTALk<X>:RIDeal"](#page-1489-0) on page 1490
	- [":XTALk<X>:RISI"](#page-1490-0) on page 1491
	- [":XTALk<X>:ROTHer"](#page-1491-0) on page 1492
	- **":XTALk<X>:STYPe"** on page 1495
	- ":**XTALk:ENABle"** on page 1461
	- [":XTALk:RESults?"](#page-1474-0) on page 1475

39 :XTALk (Crosstalk Analysis) Commands

## <span id="page-1494-0"></span>:XTALk<X>:STYPe

#### Command :XTALk<X>:STYPe <signal\_type>

<signal\_type> ::= {POWer | ANALog | DIGital}

The :XTALk<X>:STYPe command specifies the crosstalk analysis signal type:

• POWer — Tells the application to use the specialized algorithms for power supply analysis.

#### **NOTE** You cannot have both a power supply victim and a power supply aggressor in the same setup because these require different algorithms.

• ANALog — For increased accuracy, it is recommended to use clock recovery (DIGital) for all data waveforms whenever possible; however, aggressors that are too noisy for clock recovery can be specified as ANALog, which tells the algorithm to skip clock recovery.

If a victim signal is too noisy for clock recovery, another option is to perform equalization on the waveform before sending it to the Crosstalk Analysis application. This can be done directly on the oscilloscope using the Infiniium Equalization application and then selecting FFE as the signal source for crosstalk analysis.

• DIGital — Tells the application that the input signal represents a digital bit stream (serial data), and that it needs to do a clock recovery.

When the signal type is data DIGital, you need to specify the type of pattern (periodic or arbitrary) and whether the pattern length should be automatically determined or specified with :XTALk<X>:PLENgth.

- <X> An integer from 1-4.
- Query :XTALk<X>:STYPe?

The :XTALk<X>:STYPe? query returns the specified signal type.

Returned Format <signal type><NL>

 $\langle$  signal type> ::=  $\{$  POW | ANAL | DIG}

- See Also [":XTALk<X>:AENable<X>"](#page-1482-0) on page 1483
	- [":XTALk<X>:ENABle"](#page-1483-0) on page 1484
	- [":XTALk<X>:IAGGressor"](#page-1484-0) on page 1485
	- [":XTALk<X>:IVICtim"](#page-1485-0) on page 1486
	- **":XTALk<X>:PAUTo"** on page 1487
	- [":XTALk<X>:PLENgth"](#page-1487-0) on page 1488
	- [":XTALk<X>:PTYPe"](#page-1488-0) on page 1489
- [":XTALk<X>:RIDeal"](#page-1489-0) on page 1490
- [":XTALk<X>:RISI"](#page-1490-0) on page 1491
- [":XTALk<X>:ROTHer"](#page-1491-0) on page 1492
- [":XTALk<X>:SOURce"](#page-1492-0) on page 1493
- [":XTALk:ENABle"](#page-1460-0) on page 1461
- [":XTALk:RESults?"](#page-1474-0) on page 1475

# 40 Obsolete and Discontinued **Commands**

Obsolete commands are deprecated, older forms of commands that still work but have been replaced by newer commands.

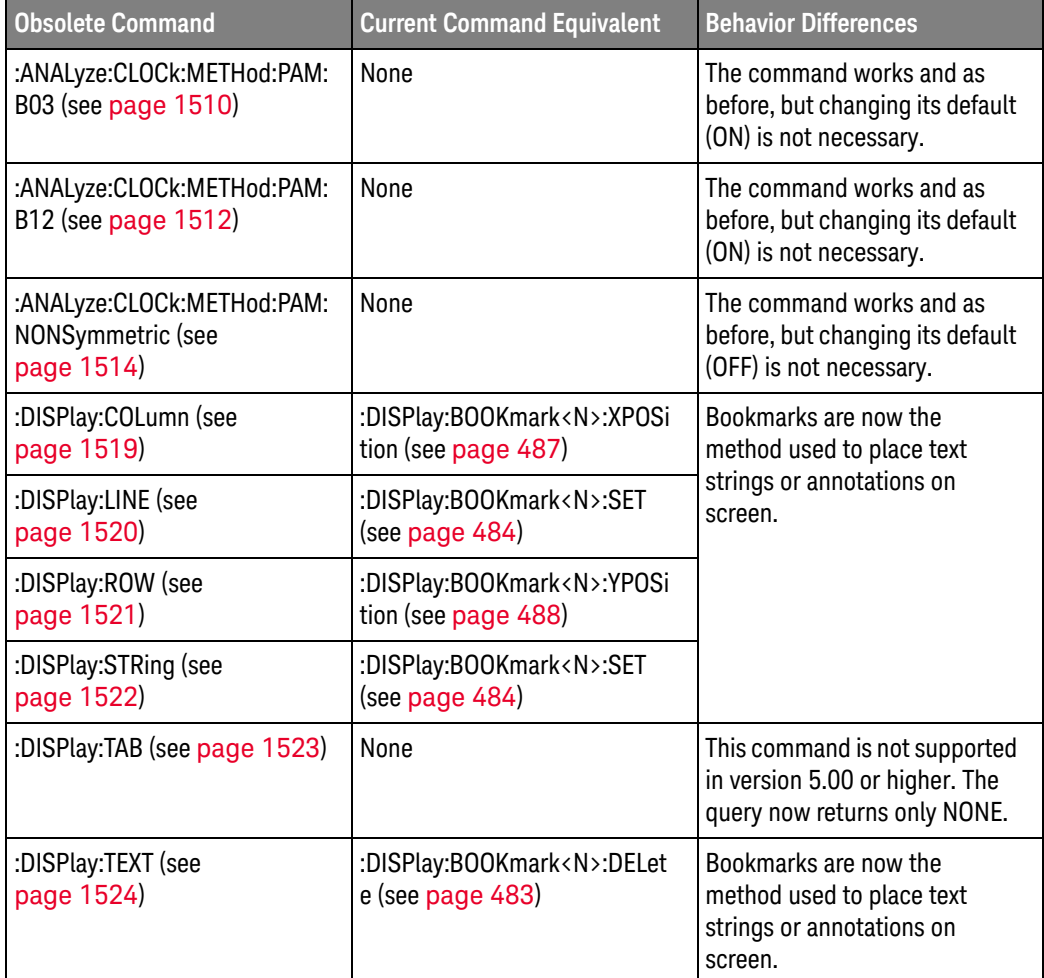

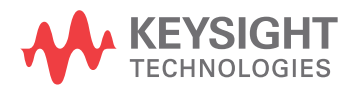

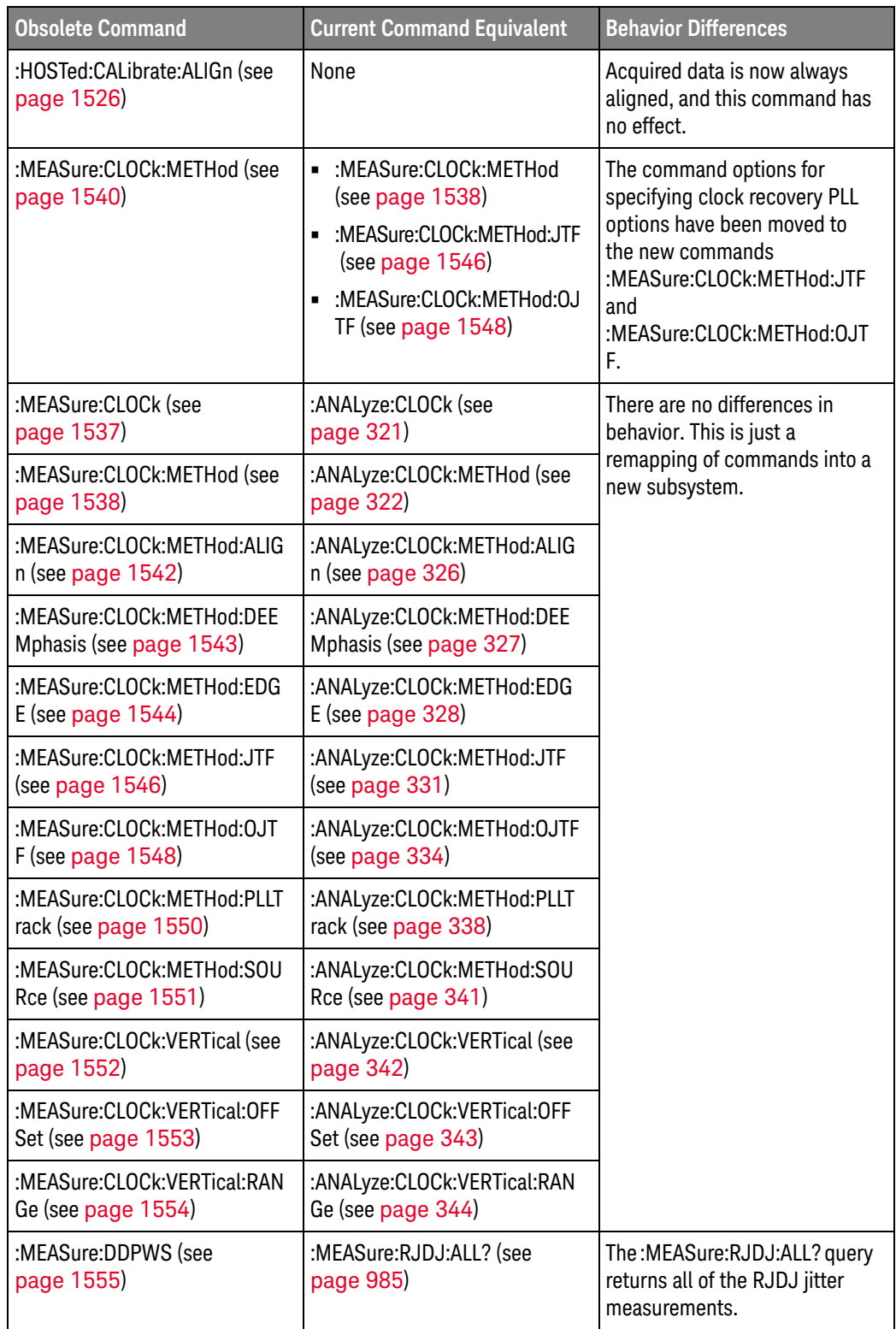

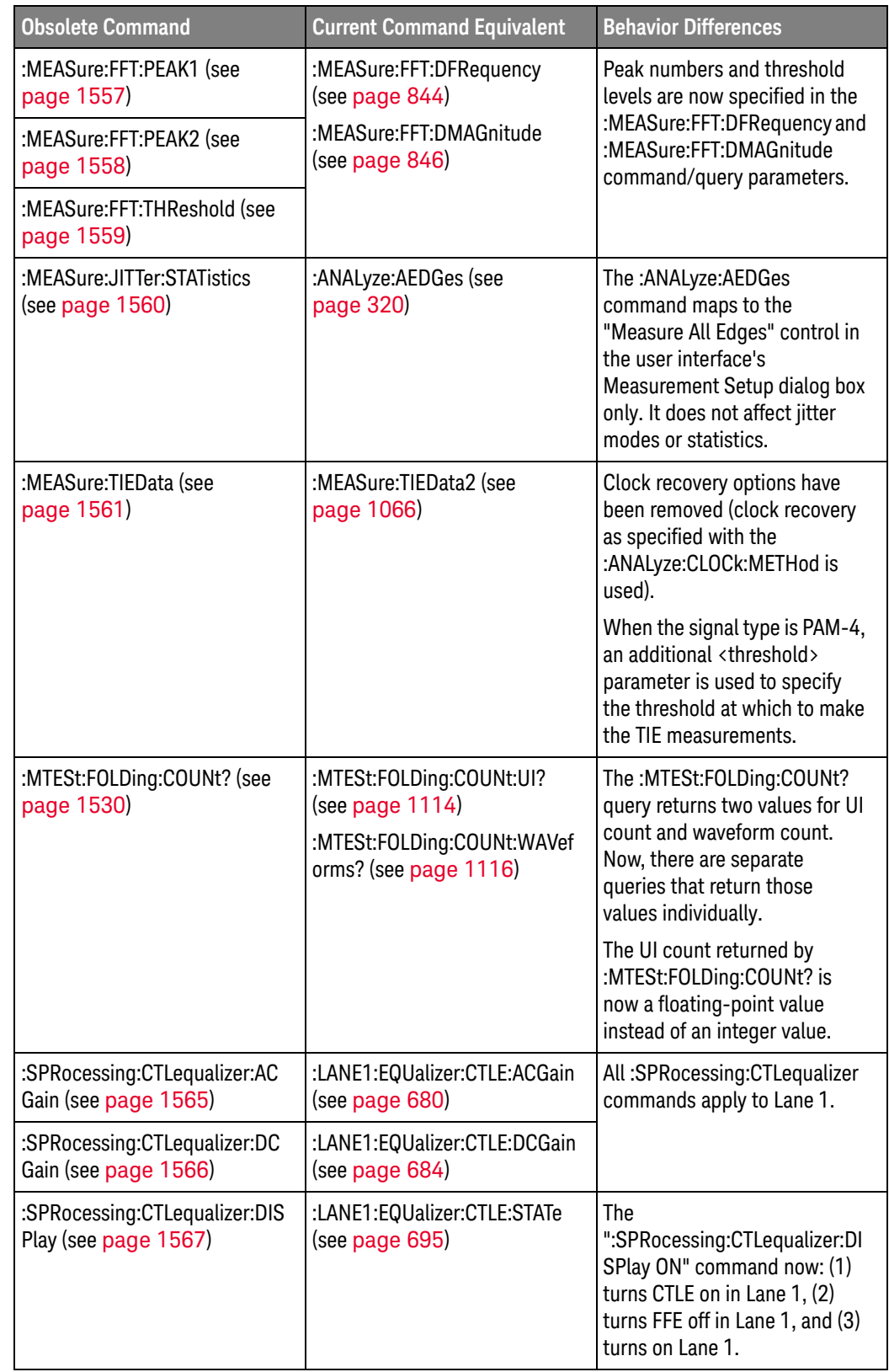

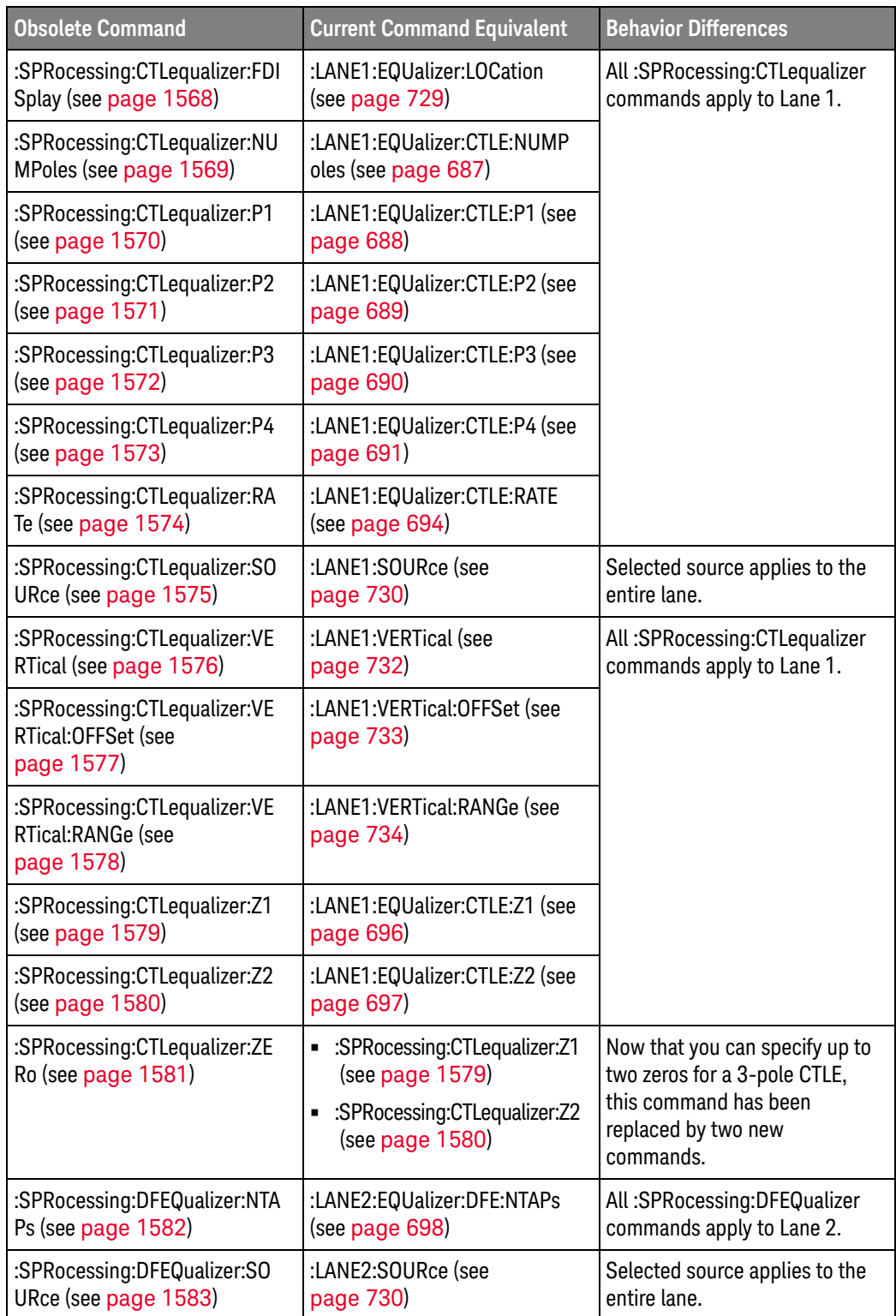

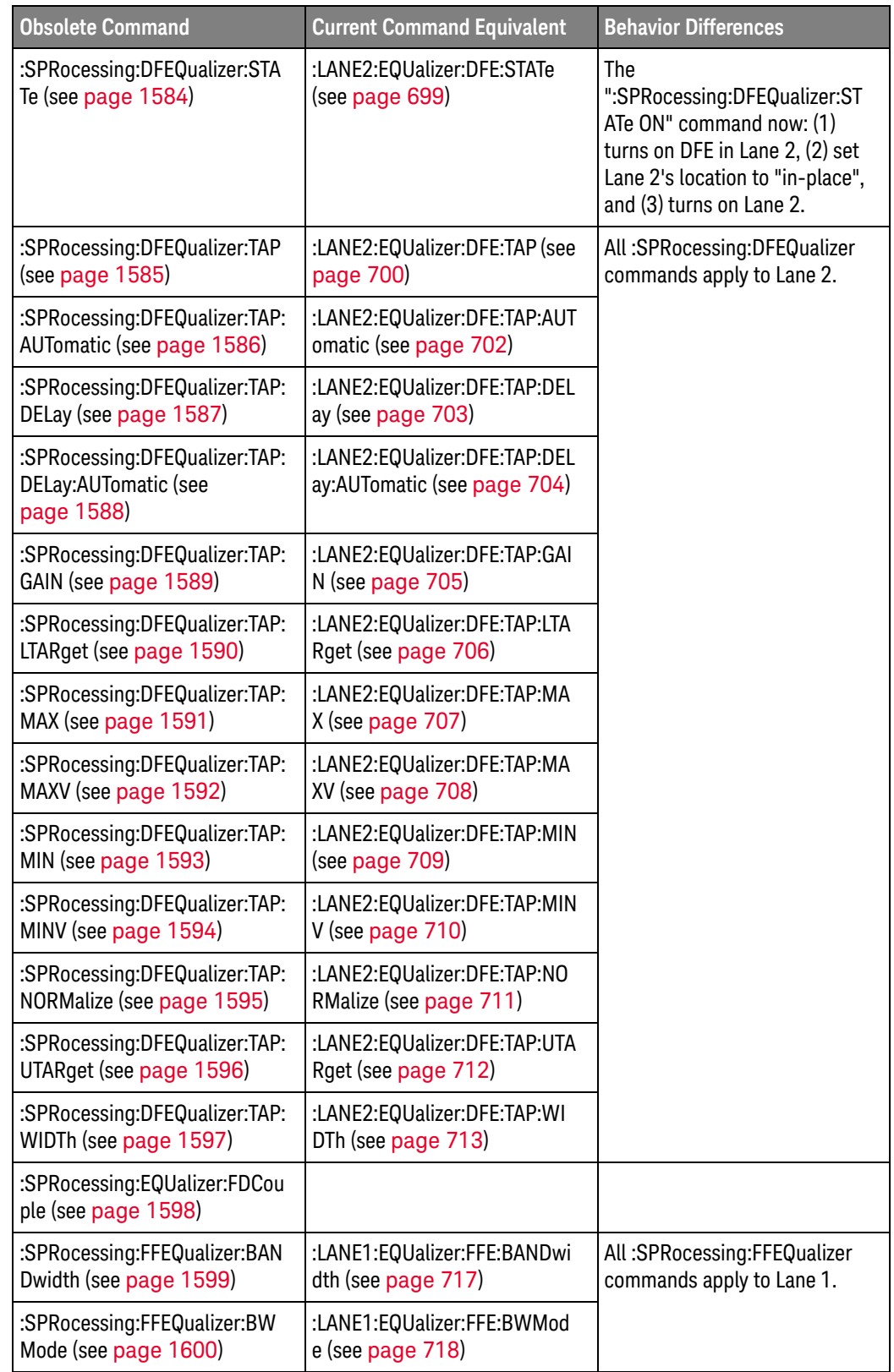

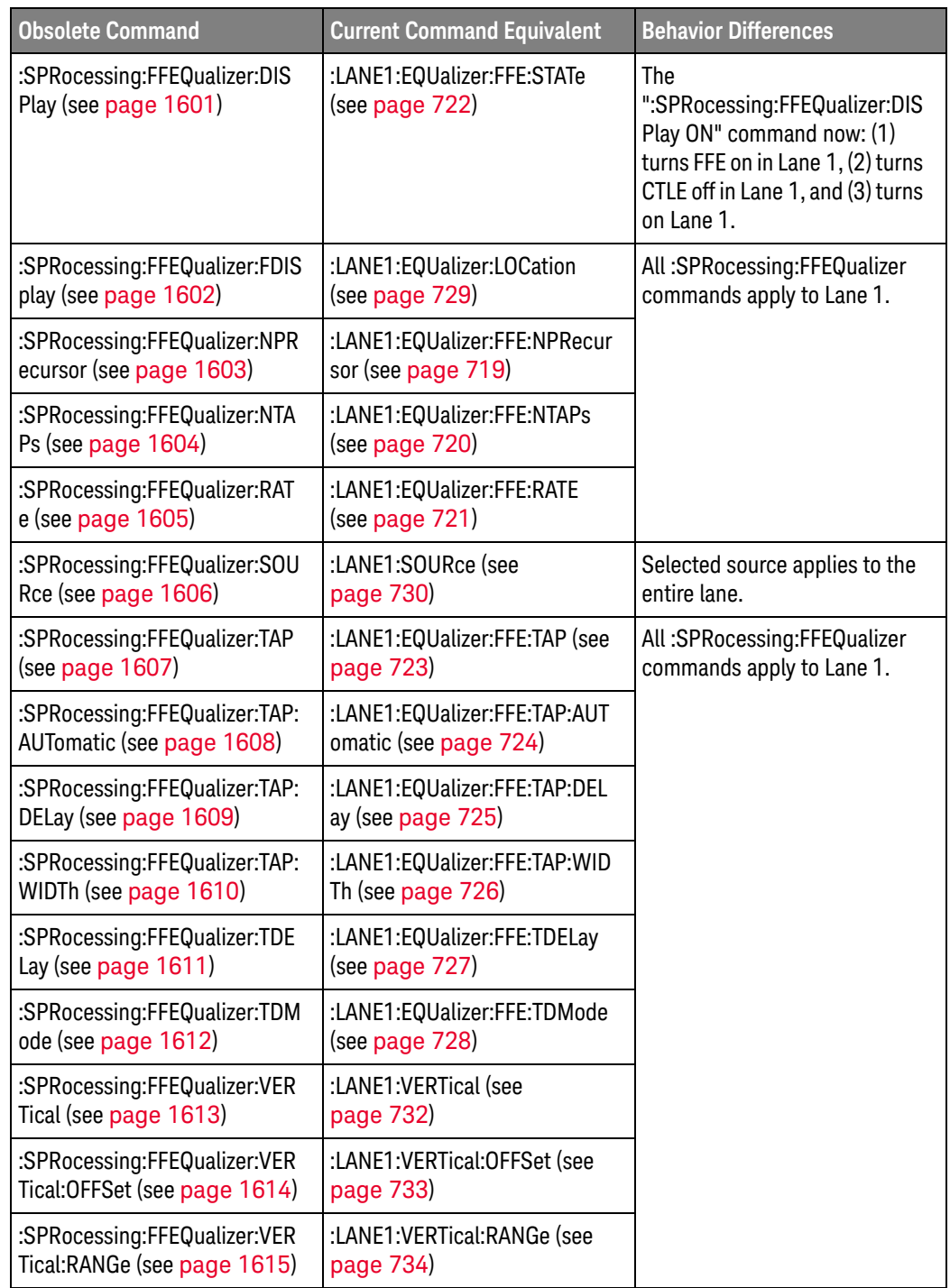

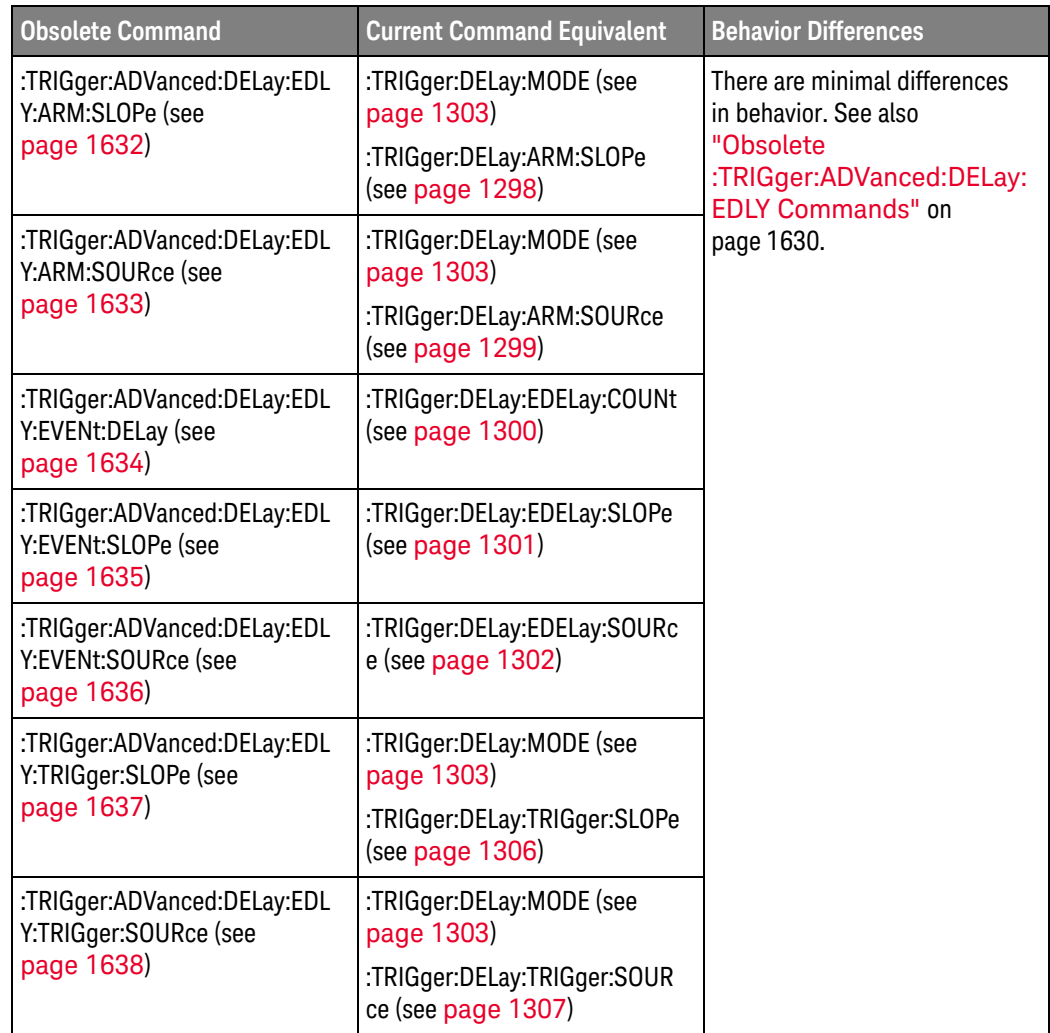

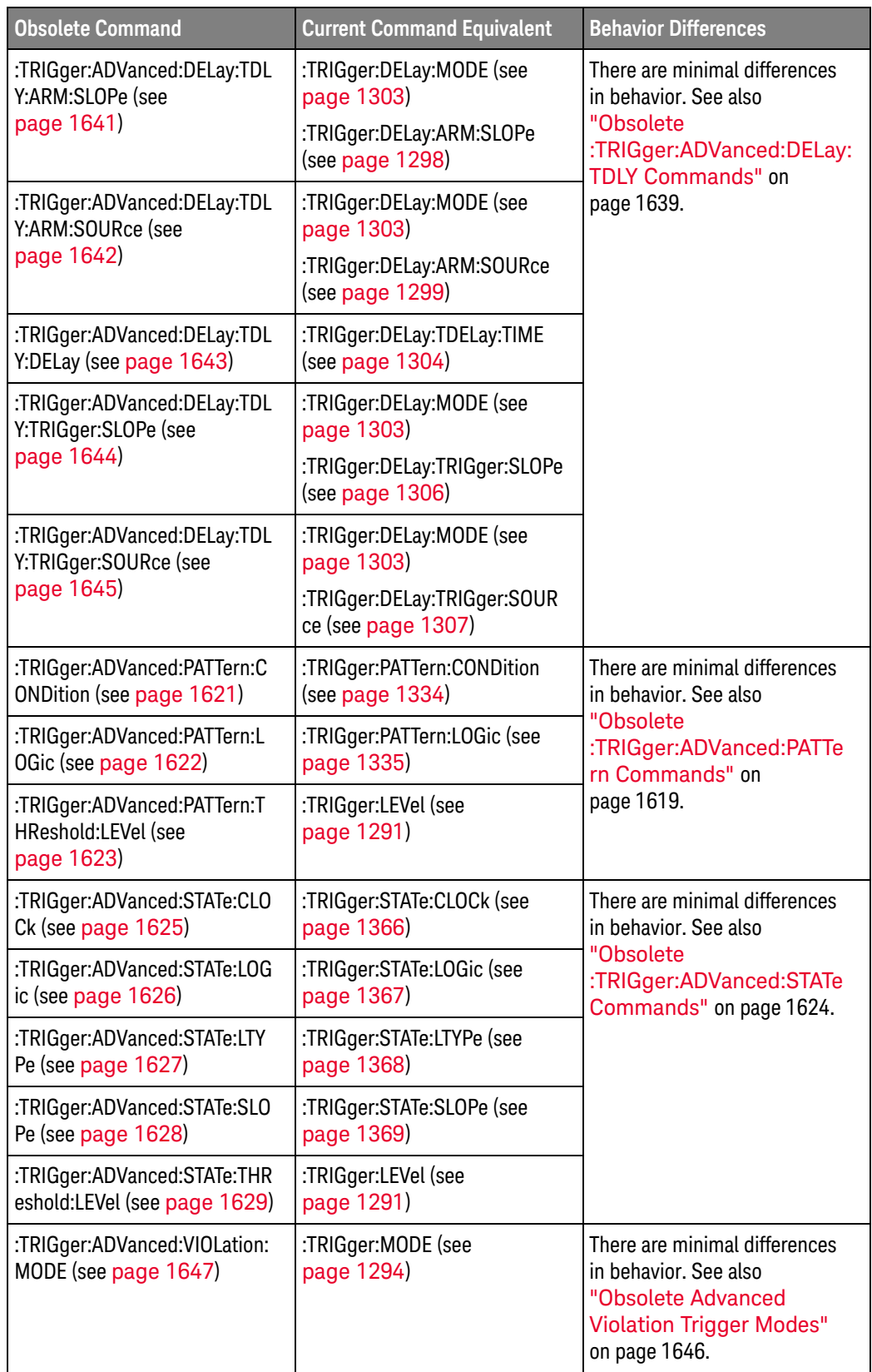

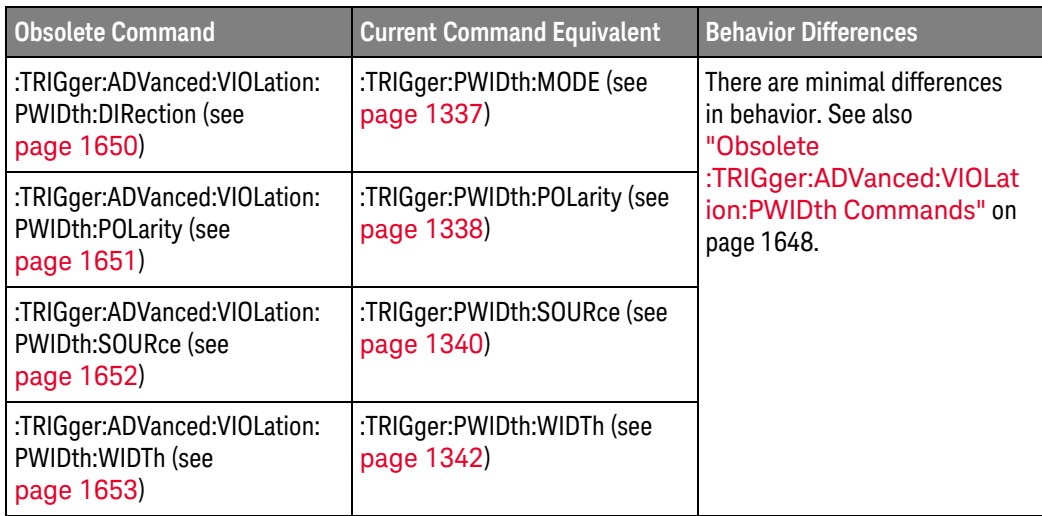

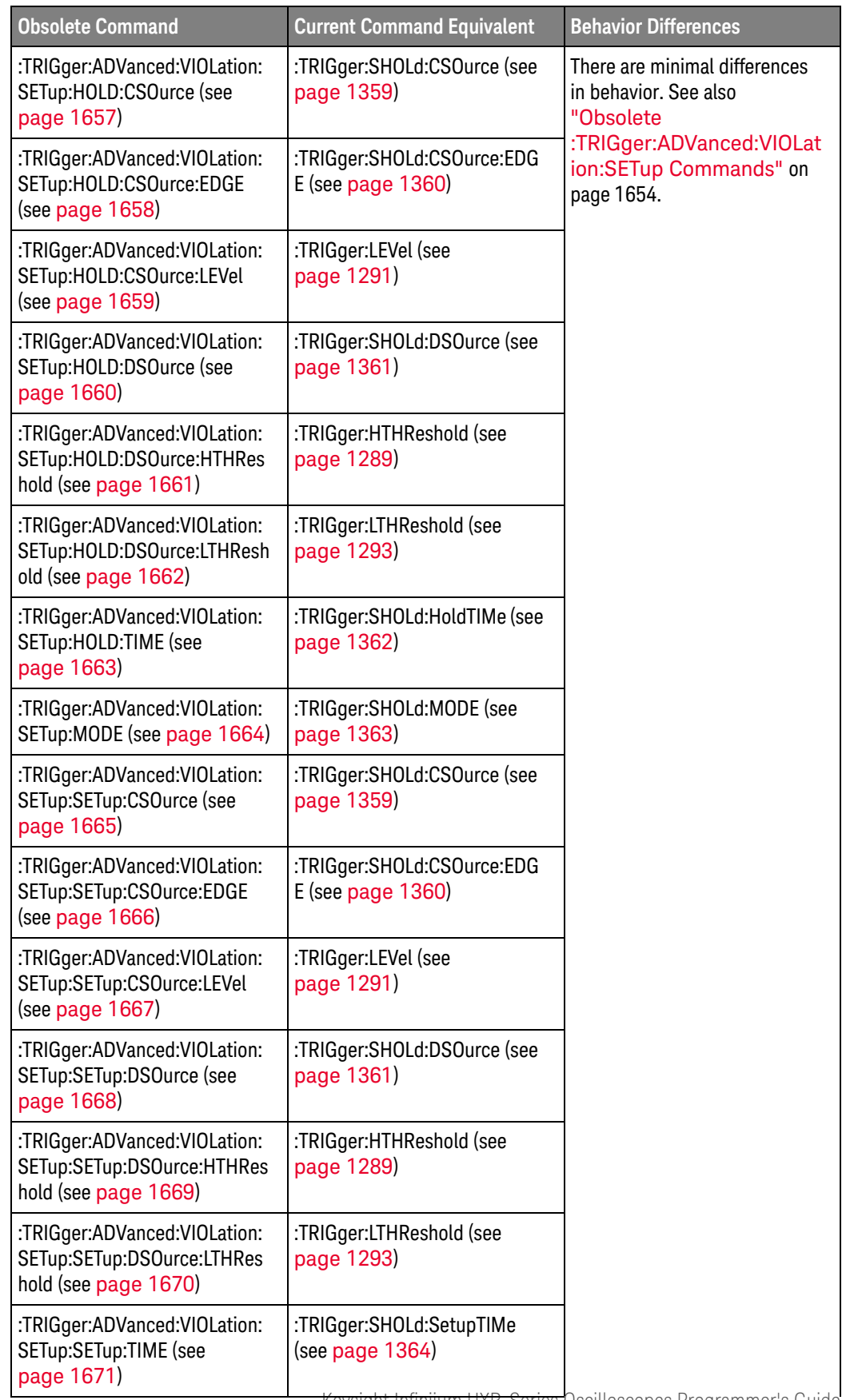

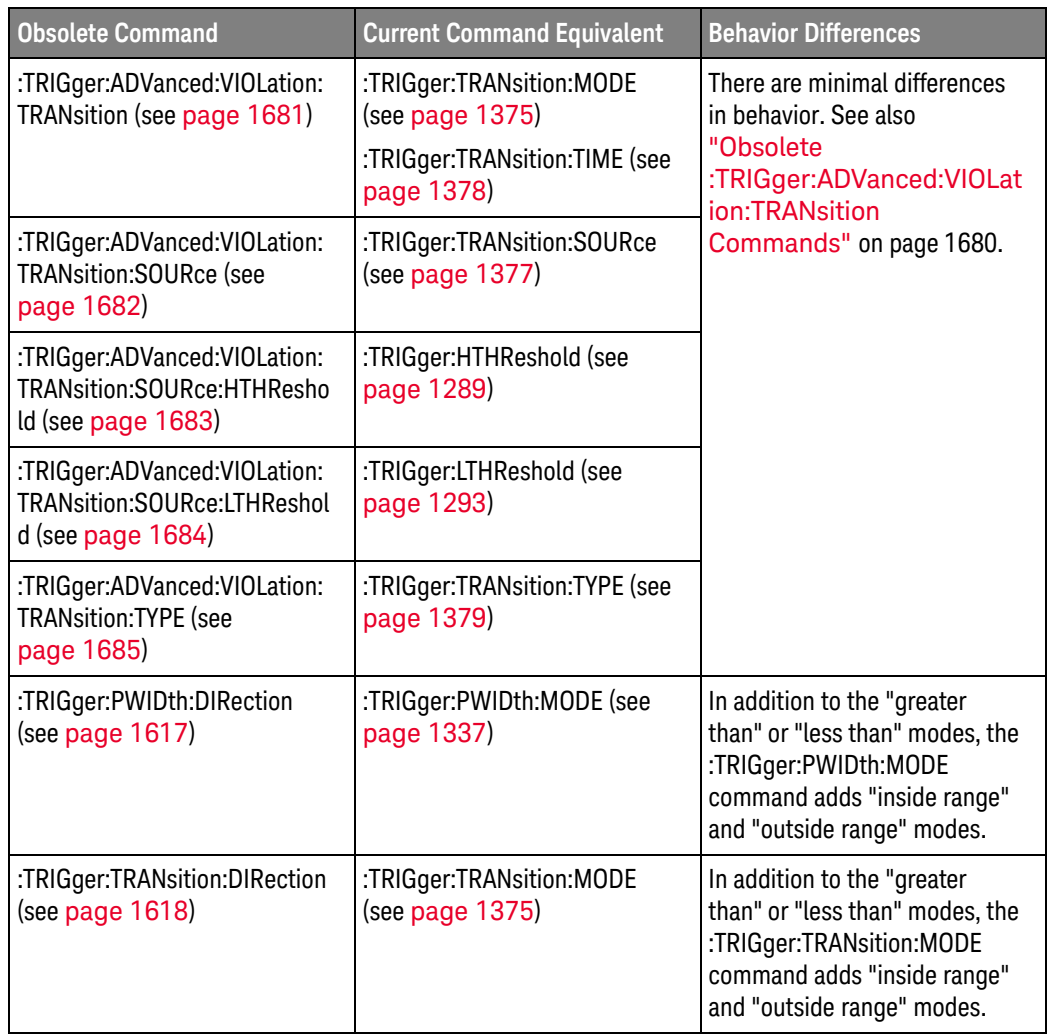

Advanced Trigger Mode and Commands are Obsolete (Deprecated)

To place the instrument in the advanced triggering mode you select:

:TRIGger:MODE ADVanced

The advanced triggering mode allows backward compatibility access to the DELay, PATTern, STATe, and VIOLation modes. When this mode is selected, use the :TRIGger:ADVanced:MODE command to select the advanced trigger mode.

:TRIGger:ADVanced:MODE <advanced trigger mode>

| <b>Mode</b>      | <b>Definition</b>                                                                                                    |
|------------------|----------------------------------------------------------------------------------------------------|
| <b>DELay</b>     | Delay by Events mode lets you view pulses in your waveform that occur a<br>number of events after a specified waveform edge. Delay by Time mode<br>lets you view pulses in your waveform that occur a long time after a<br>specified waveform edge. |
| <b>PATTern</b>   | Pattern triggering lets you trigger the oscilloscope using more than one<br>channel as the trigger source. You can also use pattern triggering to<br>trigger on a pulse of a given width.                                                           |
| <b>STATe</b>     | State triggering lets you set the oscilloscope to use several channels as<br>the trigger source, with one of the channels being used as a clock<br>waveform.                                                                                        |
| <b>VIOLation</b> | Trigger violation modes: Pulse WIDth, SETup, TRANsition. When this mode<br>is selected, use the :TRIGger:ADVanced:VIOLation:MODE command to<br>select the advanced trigger violation mode.                                                          |

**Table 21** :TRIGger:ADVanced:MODE Settings

Each mode is described with its command set in this chapter.

Discontinued Commands Discontinued commands are commands that were supported in previous versions of the Infiniium oscilloscope software, but are not supported by this version of the Infiniium oscilloscope software. Listed below are the Discontinued commands and the nearest equivalent command available (if any).

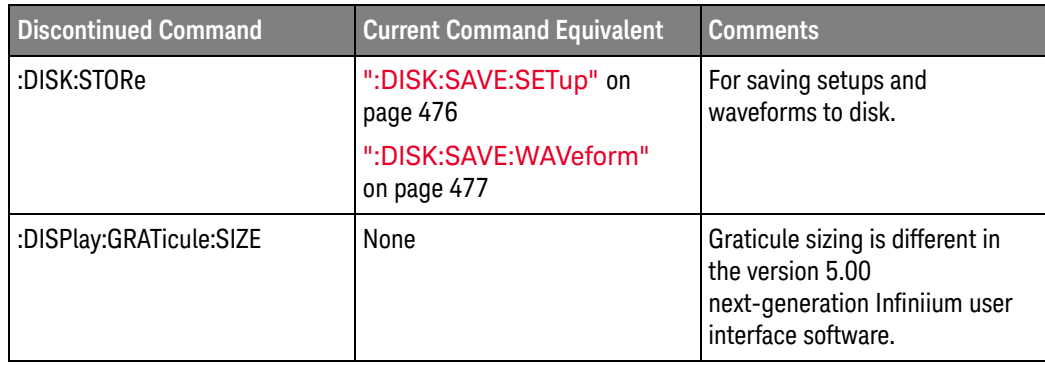

Obsolete Analyze Commands

- [":ANALyze:CLOCk:METHod:PAM:B03"](#page-1509-0) on page 1510
- [":ANALyze:CLOCk:METHod:PAM:B12"](#page-1511-0) on page 1512
- [":ANALyze:CLOCk:METHod:PAM:NONSymmetric"](#page-1513-0) on page 1514

#### <span id="page-1509-0"></span>:ANALyze:CLOCk:METHod:PAM:B03

 $Commoned : \text{ANALyze: CLOCK: METHod: PAM: B03 } \{0 | OFF\} | \{1 | ON\} \}$ 

When the signal type is PAM-4 (see :ANALyze:SIGNal:TYPE), the :ANALyze:CLOCk:METHod:PAM:B03 command specifies whether edges from the 0 level to the 3 level and from the 3 level to the 0 level are are included in the clock recovery.

Remember, with PAM-4 signals, clock recovery is performed individually for each signal source; therefore, this setting applies to the source specified with the :ANALyze:CLOCk:METHod:SOURce command.

Query :ANALyze:CLOCk:METHod:PAM:B03?

The :ANALyze:CLOCk:METHod:PAM:B03? query returns whether 03,30 edges are included in the clock recovery.

Returned Format  $[:ANALyze:CLOCK:METHod:PAM:BO3] < self="text{setting>$ 

 $\text{~setting}$  ::=  $\{0 | 1\}$ 

- See Also  **":ANALyze:CLOCk:METHod:SOURce"** on page 341
	- [":ANALyze:CLOCk:METHod:PAM:B12"](#page-1511-0) on page 1512
	- [":ANALyze:CLOCk:METHod:PAM:NONSymmetric"](#page-1513-0) on page 1514
	- [":ANALyze:SIGNal:DATarate"](#page-346-0) on page 347
	- [":ANALyze:SIGNal:SYMBolrate"](#page-361-0) on page 362
	- [":ANALyze:SIGNal:TYPE"](#page-363-0) on page 364
	- [":MEASure:CGRade:EWIDth"](#page-806-0) on page 807
	- [":MEASure:CGRade:EHEight"](#page-803-0) on page 804
	- [":MEASure:FALLtime"](#page-840-0) on page 841
	- [":MEASure:PAM:ELEVel"](#page-919-0) on page 920
	- [":MEASure:PAM:ESKew"](#page-921-0) on page 922
	- [":MEASure:PAM:LEVel"](#page-930-0) on page 931
	- [":MEASure:PAM:LRMS"](#page-932-0) on page 933
	- [":MEASure:PAM:LTHickness"](#page-934-0) on page 935
	- [":MEASure:RISetime"](#page-982-0) on page 983
	- [":MEASure:THResholds:GENeral:METHod"](#page-1024-0) on page 1025
	- [":MEASure:THResholds:GENeral:PAMCustom"](#page-1026-0) on page 1027
	- [":MEASure:THResholds:GENeral:PAMAutomatic"](#page-1028-0) on page 1029
	- [":MEASure:THResholds:RFALl:METHod"](#page-1041-0) on page 1042
	- [":MEASure:THResholds:RFALl:PAMAutomatic"](#page-1043-0) on page 1044
	- [":MEASure:TIEData2"](#page-1065-0) on page 1066

## <span id="page-1511-0"></span>:ANALyze:CLOCk:METHod:PAM:B12

 $Commoned : \text{ANALyze: CLOCK: METHod: PAM: B12 } {\{0 | OFF\}} | {\{1 | ON\}}$ 

When the signal type is PAM-4 (see :ANALyze:SIGNal:TYPE), the :ANALyze:CLOCk:METHod:PAM:B12 command specifies whether edges from the 1 level to the 2 level and from the 2 level to the 1 level are are included in the clock recovery.

Remember, with PAM-4 signals, clock recovery is performed individually for each signal source; therefore, this setting applies to the source specified with the :ANALyze:CLOCk:METHod:SOURce command.

Query :ANALyze:CLOCk:METHod:PAM:B12?

The :ANALyze:CLOCk:METHod:PAM:B12? query returns whether 12,21 edges are included in the clock recovery.

Returned Format [:ANALyze:CLOCk:METHod:PAM:B12] <setting><NL>

 $\text{~setting} :: \{0 | 1\}$ 

- See Also  **":ANALyze:CLOCk:METHod:SOURce"** on page 341
	- [":ANALyze:CLOCk:METHod:PAM:B03"](#page-1509-0) on page 1510
	- [":ANALyze:CLOCk:METHod:PAM:NONSymmetric"](#page-1513-0) on page 1514
	- [":ANALyze:SIGNal:DATarate"](#page-346-0) on page 347
	- [":ANALyze:SIGNal:SYMBolrate"](#page-361-0) on page 362
	- [":ANALyze:SIGNal:TYPE"](#page-363-0) on page 364
	- [":MEASure:CGRade:EWIDth"](#page-806-0) on page 807
	- [":MEASure:CGRade:EHEight"](#page-803-0) on page 804
	- [":MEASure:FALLtime"](#page-840-0) on page 841
	- [":MEASure:PAM:ELEVel"](#page-919-0) on page 920
	- [":MEASure:PAM:ESKew"](#page-921-0) on page 922
	- [":MEASure:PAM:LEVel"](#page-930-0) on page 931
	- [":MEASure:PAM:LRMS"](#page-932-0) on page 933
	- [":MEASure:PAM:LTHickness"](#page-934-0) on page 935
	- [":MEASure:RISetime"](#page-982-0) on page 983
	- [":MEASure:THResholds:GENeral:METHod"](#page-1024-0) on page 1025
	- [":MEASure:THResholds:GENeral:PAMCustom"](#page-1026-0) on page 1027
	- [":MEASure:THResholds:GENeral:PAMAutomatic"](#page-1028-0) on page 1029
	- [":MEASure:THResholds:RFALl:METHod"](#page-1041-0) on page 1042
	- [":MEASure:THResholds:RFALl:PAMAutomatic"](#page-1043-0) on page 1044
	- [":MEASure:TIEData2"](#page-1065-0) on page 1066
History New in version 5.50.

## :ANALyze:CLOCk:METHod:PAM:NONSymmetric

**Command** :ANALyze:CLOCk:METHod:PAM:NONSymmetric  $\{0 \mid \text{OFF}\}$  |  $\{1 \mid \text{ON}\}$ 

When the signal type is PAM-4 (see :ANALyze:SIGNal:TYPE), the :ANALyze:CLOCk:METHod:PAM:NONSymmetric command specifies whether edges that are non-symmetric about the middle threshold (for example, from the 1 level to the 3 level or from the 2 level to the 0 level) are included in the clock recovery.

Remember, with PAM-4 signals, clock recovery is performed individually for each signal source; therefore, this setting applies to the source specified with the :ANALyze:CLOCk:METHod:SOURce command.

Query :ANALyze:CLOCk:METHod:PAM:NONSymmetric?

The :ANALyze:CLOCk:METHod:PAM:NONSymmetric? query returns whether non-symmetric edges are included in the clock recovery.

#### Returned Format [:ANALyze:CLOCk:METHod:PAM:NONSymmetric] <setting><NL>

 $\text{~setting}$  ::=  $\{0 | 1\}$ 

- See Also [":ANALyze:CLOCk:METHod:SOURce"](#page-340-0) on page 341
	- [":ANALyze:CLOCk:METHod:PAM:B03"](#page-1509-0) on page 1510
	- [":ANALyze:CLOCk:METHod:PAM:B12"](#page-1511-0) on page 1512
	- [":ANALyze:SIGNal:DATarate"](#page-346-0) on page 347
	- [":ANALyze:SIGNal:SYMBolrate"](#page-361-0) on page 362
	- [":ANALyze:SIGNal:TYPE"](#page-363-0) on page 364
	- [":MEASure:CGRade:EWIDth"](#page-806-0) on page 807
	- [":MEASure:CGRade:EHEight"](#page-803-0) on page 804
	- [":MEASure:FALLtime"](#page-840-0) on page 841
	- [":MEASure:PAM:ELEVel"](#page-919-0) on page 920
	- [":MEASure:PAM:ESKew"](#page-921-0) on page 922
	- [":MEASure:PAM:LEVel"](#page-930-0) on page 931
	- [":MEASure:PAM:LRMS"](#page-932-0) on page 933
	- [":MEASure:PAM:LTHickness"](#page-934-0) on page 935
	- [":MEASure:RISetime"](#page-982-0) on page 983
	- [":MEASure:THResholds:GENeral:METHod"](#page-1024-0) on page 1025
	- [":MEASure:THResholds:GENeral:PAMCustom"](#page-1026-0) on page 1027
	- [":MEASure:THResholds:GENeral:PAMAutomatic"](#page-1028-0) on page 1029
	- [":MEASure:THResholds:RFALl:METHod"](#page-1041-0) on page 1042
	- [":MEASure:THResholds:RFALl:PAMAutomatic"](#page-1043-0) on page 1044

• [":MEASure:TIEData2"](#page-1065-0) on page 1066

History New in version 5.50.

# Obsolete Channel Commands

• [":CHANnel<N>:PROBe:PRIMary"](#page-1516-0) on page 1517

## <span id="page-1516-0"></span>:CHANnel<N>:PROBe:PRIMary

#### Command

:CHANnel<N>:PROBe:PRIMary {ZIN | ZOUT} <N> is an integer, 1 to the number of analog input channels. For the N2820A/N2821A high-sensitivity current probes only, the :CHANnel<N>:PROBe:PRIMary command configures the input channel as a zoomed-in amplified channel (ZIN) or zoomed-out channel (ZOUT). With N2820A probes, the secondary channel will have the other waveform. Query :CHANnel<N>:PROBe:PRIMary? The :CHANnel<N>:PROBe:PRIMary? query returns the primary channel output setting. Returned Format  $[:\text{CHANnel}\< \text{N}>:\text{PROBe}: \text{PRIMary}$  { ZIN | ZOUT } <NL> See Also • [":MEASure:CHARge"](#page-1535-0) on page 1536 History New in version 5.60. **NOTE** This command is obsolete because the Infiniium UXR-Series oscilloscopes do not support the N2820A/N2821A high-sensitivity current probes.

# Obsolete Display Commands

- [":DISPlay:COLumn"](#page-1518-0) on page 1519
- [":DISPlay:LINE"](#page-1519-0) on page 1520
- [":DISPlay:ROW"](#page-1520-0) on page 1521
- [":DISPlay:STRing"](#page-1521-0) on page 1522
- [":DISPlay:TAB"](#page-1522-0) on page 1523
- [":DISPlay:TEXT"](#page-1523-0) on page 1524

## <span id="page-1518-0"></span>:DISPlay:COLumn

### Command

**NOTE** This command is deprecated. It is accepted but ignored. Bookmarks are now the method used to place text strings or annotations on screen. The closest command equivalent is [":DISPlay:BOOKmark<N>:XPOSition"](#page-486-0) on page 487.

:DISPlay:COLumn <column\_number>

The :DISPlay:COLumn command specifies the starting column for subsequent :DISPlay:STRing and :DISPlay:LINE commands.

- <column number> An integer representing the starting column for subsequent :DISPlay:STRing and :DISPlay:LINE commands. The range of values is 0 to 90.
- Example This example sets the starting column for subsequent :DISPlay:STRing and :DISPlay:LINE commands to column 10.

myScope.WriteString ":DISPlay:COLUMN 10"

Query :DISPlay:COLumn?

The :DISPlay:COLumn? query returns the column where the next :DISPlay:LINE or :DISPlay:STRing starts.

- Returned Format [:DISPlay:COLumn] <value><NL>
	- Example This example returns the current column setting to the string variable, strSetting, then prints the contents of the variable to the computer's screen.

Dim strSetting As String ' Dimension variable. myScope.WriteString ":DISPlay:COLUMN?" strSetting = myScope.ReadString Debug.Print strSetting

History Legacy command (existed before version 3.10).

## <span id="page-1519-0"></span>:DISPlay:LINE

#### Command

**NOTE** This command is deprecated. It is accepted but ignored. Bookmarks are now the method used to place text strings or annotations on screen. The closest command equivalent is [":DISPlay:BOOKmark<N>:SET"](#page-483-0) on page 484.

:DISPlay:LINE "<string\_argument>"

The :DISPlay:LINE command writes a quoted string to the screen, starting at the location specified by the :DISPlay:ROW and :DISPlay:COLumn commands.

<string Any series of ASCII characters enclosed in quotation marks.

#### \_argument>

Example This example writes the message "Infiniium Test" to the screen, starting at the current row and column location.

myScope.WriteString ":DISPlay:LINE ""Infiniium Test"""

When using the C programming language, quotation marks within a string are escaped using the backslash (\) character as shown in the next example. This example writes the message "Infiniium Test" to the screen.

```
printf("\"Infiniium Test\"");
```
You may write text up to column 94. If the characters in the string do not fill the line, the rest of the line is blanked. If the string is longer than the space available on the current line, the excess characters are discarded.

In any case, the ROW is incremented and the COLumn remains the same. The next :DISPlay:LINE command will write on the next line of the display. After writing the last line in the display area, the ROW is reset to 0.

History Legacy command (existed before version 3.10).

# <span id="page-1520-0"></span>:DISPlay:ROW

#### Command

**NOTE** This command is deprecated. It is accepted but ignored. Bookmarks are now the method used to place text strings or annotations on screen. The closest command equivalent is [":DISPlay:BOOKmark<N>:YPOSition"](#page-487-0) on page 488.

:DISPlay:ROW <row number>

The :DISPlay:ROW command specifies the starting row on the screen for subsequent :DISPlay:STRing and :DISPlay:LINE commands. The row number remains constant until another :DISPlay:ROW command is received, or the row is incremented by the :DISPlay:LINE command.

- <row\_number> An integer representing the starting row for subsequent :DISPlay:STRing and :DISPlay:LINE commands. The range of values is 9 to 23.
	- Example This example sets the starting row for subsequent :DISPlay:STRing and :DISPlay:LINE commands to 10.

myScope.WriteString ":DISPlay:ROW 10"

Query :DISPlay:ROW?

The :DISPlay:ROW? query returns the current value of the row.

- Returned Format [:DISPlay:ROW] <row\_number><NL>
	- Example This example places the current value for row in the string variable, strSetting, then prints the contents of the variable to the computer's screen.

Dim strSetting As String ' Dimension variable. myScope.WriteString ":DISPlay:ROW?" strSetting = myScope.ReadString Debug.Print strSetting

History Legacy command (existed before version 3.10).

# <span id="page-1521-0"></span>:DISPlay:STRing

### Command

**NOTE** This command is deprecated. It is accepted but ignored. Bookmarks are now the method used to place text strings or annotations on screen. The closest command equivalent is [":DISPlay:BOOKmark<N>:SET"](#page-483-0) on page 484.

:DISPlay:STRing "<string\_argument>"

The :DISPlay:STRing command writes text to the oscilloscope screen. The text is written starting at the current row and column settings. If the column limit is reached, the excess text is discarded. The :DISPlay:STRing command does not increment the row value, but :DISPlay:LINE does.

<string Any series of ASCII characters enclosed in quotation marks.

#### \_argument>

Example This example writes the message "Example 1" to the oscilloscope's display starting at the current row and column settings.

myScope.WriteString ":DISPlay:STRING ""Example 1"""

History Legacy command (existed before version 3.10).

### <span id="page-1522-0"></span>:DISPlay:TAB

Command :DISPlay:TAB <tab>

The :DISPlay:TAB command displays the corresponding tab indicated by the <tab> parameter.

- <tab> MEASurement | MARKer | DIGital | LIMittest | JITTer | NOISe | HISTogram | MASKtest | EYE | COLorgrade | NAVigation | STATus | SCALe | BOOKmark | CROSstalk | FAILuretable | FFTPeaks | EQSettings
- Example This example sets the Status tab as the displayed one.

myScope.WriteString ":DISPlay:TAB STATus"

Query :DISPlay:TAB?

The :DISPlay:TAB? query returns the tab that is currently displayed.

#### Returned Format [:DISPlay:TAB] {MEAS | MARK | DIG | LIM | JITT | NOIS | HIST | MASK | EYE | COL | NAV | STAT | SCAL | BOOK | CROS | FAIL | FFTP  $|$  EQS  $\}$  < NL >

Example This example places the currently displayed tab into the string variable, strTab, then prints the contents of the variable to the computer's screen.

```
Dim strTab As String ' Dimension variable.
myScope.WriteString ":DISPlay:TAB?"
strTab = myScope.ReadString
Debug.Print strTab
```
History Legacy command (existed before version 3.10).

# <span id="page-1523-0"></span>:DISPlay:TEXT

### Command

**NOTE** This command is deprecated. It is accepted but ignored. Bookmarks are now the method used to place text strings or annotations on screen. The closest command equivalent is [":DISPlay:BOOKmark<N>:DELete"](#page-482-0) on page 483.

:DISPlay:TEXT BLANk

- The :DISPlay:TEXT command blanks the user text area of the screen.
- Example This example blanks the user text area of the oscilloscope's screen.

myScope.WriteString ":DISPlay:TEXT BLANK"

History Legacy command (existed before version 3.10).

Obsolete Hosted Commands

• [":HOSTed:CALibrate:ALIGn \(MultiScope\)"](#page-1525-0) on page 1526

# <span id="page-1525-0"></span>:HOSTed:CALibrate:ALIGn (MultiScope)

```
Command :HOSTed:CALibrate:ALIGn {{0 | OFF} | {1 | ON}}
```
**NOTE** As of software version 5.60, acquired data is always aligned, and this command has no effect.

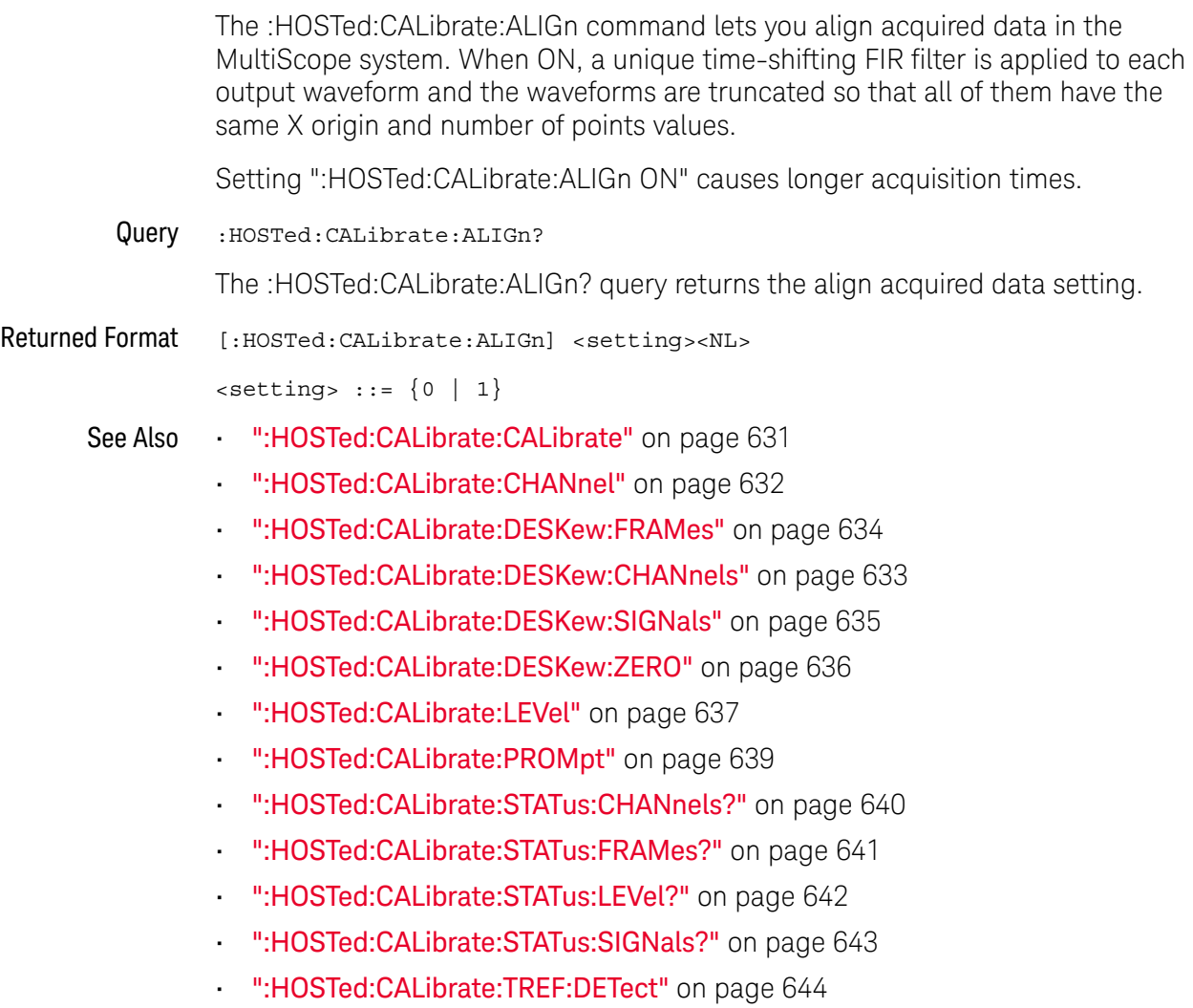

History New in version 5.50.

Version 5.60: Acquired data is now always aligned, and this command has no effect.

# Obsolete Mask Test Commands

- [":MTESt:AVERage"](#page-1527-0) on page 1528
- [":MTESt:AVERage:COUNt"](#page-1528-0) on page 1529
- [":MTESt:FOLDing:COUNt?"](#page-1529-0) on page 1530
- [":MTESt:STIMe"](#page-1531-0) on page 1532
- [":MTESt<N>:ALIGn"](#page-1532-0) on page 1533
- [":MTESt<N>:AUTO"](#page-1533-0) on page 1534

### <span id="page-1527-0"></span>:MTESt:AVERage

 $Commoned$  :MTESt:AVERage  $\{\{ON | 1\} | \{OFF | 0\}\}\$ 

The :MTESt:AVERage command enables or disables averaging. When ON, the oscilloscope acquires multiple data values for each time bucket, and averages them. When OFF, averaging is disabled. To set the number of averages, use the :MTESt:AVERage:COUNt command described next.

The :ACQuire:AVERage command performs the same function as this command.

Averaging is not available in PDETect mode.

Example This example turns averaging on.

myScope.WriteString ":MTESt:AVERage ON"

Query :MTESt:AVERage?

The :MTESt:AVERage? query returns the current setting for averaging.

- Returned Format [:MTESt:AVERage] {1 | 0} <NL>
	- Example This example places the current settings for averaging into the string variable, strSetting, then prints the contents of the variable to the computer's screen.

Dim strSetting As String ' Dimension variable. myScope.WriteString ":MTESt:AVERage?" strSetting = myScope.ReadString Debug.Print strSetting

History Legacy command (existed before version 3.10).

## <span id="page-1528-0"></span>:MTESt:AVERage:COUNt

Command :MTESt:AVERage:COUNt <count\_value>

The :MTESt:AVERage:COUNt command sets the number of averages for the waveforms. In the AVERage mode, the :MTESt:AVERage:COUNt command specifies the number of data values to be averaged for each time bucket before the acquisition is considered complete for that time bucket.

The :ACQuire:AVERage:COUNt command performs the same function as this command.

- <count\_value> An integer, 2 to 65534, specifying the number of data values to be averaged.
	- Example This example specifies that 16 data values must be averaged for each time bucket to be considered complete. The number of time buckets that must be complete for the acquisition to be considered complete is specified by the :MTESt:COMPlete command.

myScope.WriteString ":MTESt:AVERage:COUNt 16"

Query :MTESt:AVERage:COUNt?

The :MTESt:AVERage:COUNt? query returns the currently selected count value.

- Returned Format [:MTESt:AVERage:COUNt] <value><NL>
	- <value> An integer, 2 to 65534, specifying the number of data values to be averaged.
		- Example This example checks the currently selected count value and places that value in the string variable, varResult. The program then prints the contents of the variable to the computer's screen.

myScope.WriteString ":SYSTem:HEADer OFF" myScope.WriteString ":MTESt:AVERage:COUNt?" varResult = myScope.ReadNumber Debug.Print FormatNumber(varResult, 0)

History Legacy command (existed before version 3.10).

## <span id="page-1529-0"></span>:MTESt:FOLDing:COUNt?

Query :MTESt:FOLDing:COUNt? [<source>]

The :MTESt:FOLDing:COUNt? query returns the number of waveforms and unit intervals in the real time eye.

- <source> {CHANnel<N> | DIFF<D> | COMMonmode<C> | FUNCtion<F> | WMEMory<R> | EQUalized < L > }
	- <N> An integer, 1 to the number of analog input channels.
- <D>, <C> Integers that map to the channels that display the differential and common mode waveforms, respectively.

The DIFF and COMMonmode sources are just aliases that can be used in place of channel names when referring to differential or common mode waveforms. These are just aliases - no state change occurs if you refer to a differential channel and you are not in differential mode. DIFF<D> refers to the differential waveform of a differential pair and COMMonmode<C> refers to the common mode waveform of a differential pair. Channels are paired according to the [":ACQuire:DIFFerential:PARTner"](#page-291-0) on page 292 setting.

If the <source> is not specified, the :MTESt:FOLDing:COUNt? query returns the results of the first real-time eye that is on. Sources are ordered by channels, memories, and then functions.

- <F> An integer, 1-16.
- <R> An integer, 1-4.
- <L> An integer, 1-4.
- Returned Format [:MTESt:FOLDing:COUNt] Real Time Eye<NL> <N> UI<NL> <N> Wfm<NL>

The UI count returned is a floating-point value. The Wfm count returned is an integer.

- Example myScope.WriteString ":MTESt:FOLDing:COUNt? CHANnel1" strRteCount = myScope.ReadString Debug.Print strRteCount
- See Also **•••** [":MTESt:FOLDing \(Clock Recovery software only\)"](#page-1109-0) on page 1110
	- [":MTESt:FOLDing:BITS"](#page-1111-0) on page 1112
	- [":MTESt:FOLDing:POSition"](#page-1117-0) on page 1118
	- [":MTESt:FOLDing:TPOSition"](#page-1121-0) on page 1122
	- [":MTESt:FOLDing:SCALe"](#page-1119-0) on page 1120
	- [":MTESt:FOLDing:TSCale"](#page-1123-0) on page 1124
- History New in version 5.00.

Version 5.50: The UI count returned is now a floating-point value instead of an integer value. This command is deprecated, replaced by [":MTESt:FOLDing:COUNt:UI?"](#page-1113-0) on page 1114 and [":MTESt:FOLDing:COUNt:WAVeforms?"](#page-1115-0) on page 1116.

Version 5.52: The <source> parameter is now optional.

## :MTESt:STIMe

<span id="page-1531-0"></span>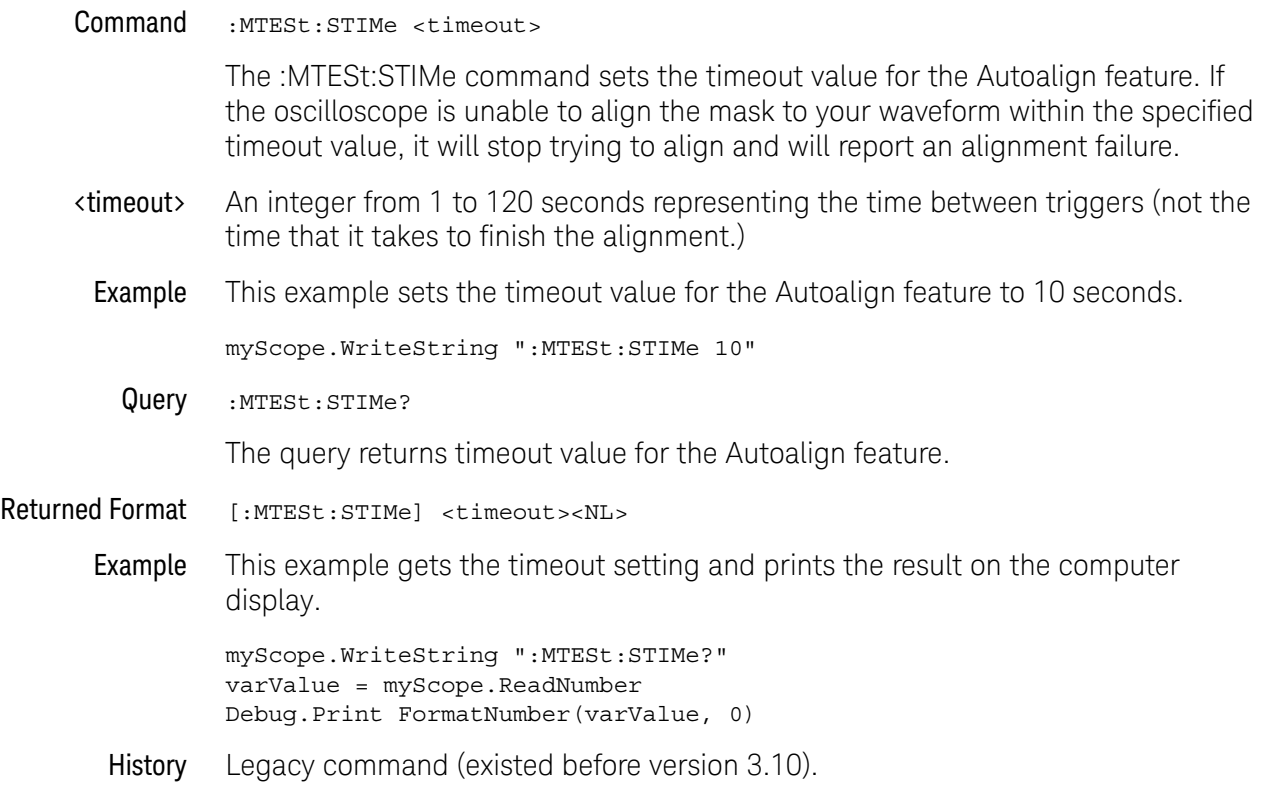

### <span id="page-1532-0"></span>:MTESt<N>:ALIGn

#### Command :MTESt<N>:ALIGn

The :MTESt<N>:ALIGn command automatically aligns and scales the mask to the current waveform on the display. The type of mask alignment performed depends on the current setting of the Use File Setup When Aligning control. See the :MTESt<N>:AUTO command for more information.

- <N> An integer, 1-8.
- Example This example aligns the current mask to the current waveform.

myScope.WriteString ":MTESt1:ALIGn"

History Legacy command (existed before version 3.10).

Version 11.00: Now applies to one of 8 masks. MTESt is equivalent to MTESt1.

## <span id="page-1533-0"></span>:MTESt<N>:AUTO

**Command** :MTESt<N>:AUTO  $\{ \text{ON} \mid 1 \} \mid \{ \text{OFF} \mid 0 \} \}$ 

The :MTESt<N>:AUTO command enables (ON) or disables (OFF) the Use File Setup When Aligning control. This determines which type of mask alignment is performed when the :MTESt<N>:ALIGn command is sent. When enabled, the oscilloscope controls are changed to the values which are determined by the loaded mask file. This alignment guarantees that the aligned mask and any subsequent mask tests meet the requirements of the standard.

When disabled, the alignment is performed using the current oscilloscope settings. This may be useful when troubleshooting problems during the design phase of a project.

- <N> An integer, 1-8.
- Example This example enables the Use File Settings When Aligning control.

myScope.WriteString ":MTESt1:AUTO ON"

Query :MTESt<N>:AUTO?

The :MTESt<N>:AUTO? query returns the current value of the Use File Setup When Aligning control.

Returned Format  $[$ :MTESt<N>:AUTO] {1 | 0} <NL>

Example myScope.WriteString ":MTESt1:AUTO?" varValue = myScope.ReadNumber Debug.Print FormatNumber(varValue, 0)

History Legacy command (existed before version 3.10).

Version 11.00: Now applies to one of 8 masks. MTESt is equivalent to MTESt1.

# Obsolete Measure Commands

- [":MEASure:CHARge"](#page-1535-0) on page 1536
- [":MEASure:CLOCk"](#page-1536-0) on page 1537
- [":MEASure:CLOCk:METHod"](#page-1537-0) on page 1538
- [":MEASure:CLOCk:METHod \(deprecated\)"](#page-1539-0) on page 1540
- [":MEASure:CLOCk:METHod:ALIGn"](#page-1541-0) on page 1542
- [":MEASure:CLOCk:METHod:DEEMphasis"](#page-1542-0) on page 1543
- [":MEASure:CLOCk:METHod:EDGE"](#page-1543-0) on page 1544
- [":MEASure:CLOCk:METHod:JTF"](#page-1545-0) on page 1546
- [":MEASure:CLOCk:METHod:OJTF"](#page-1547-0) on page 1548
- [":MEASure:CLOCk:METHod:PLLTrack"](#page-1549-0) on page 1550
- [":MEASure:CLOCk:METHod:SOURce"](#page-1550-0) on page 1551
- [":MEASure:CLOCk:VERTical"](#page-1551-0) on page 1552
- [":MEASure:CLOCk:VERTical:OFFSet"](#page-1552-0) on page 1553
- [":MEASure:CLOCk:VERTical:RANGe"](#page-1553-0) on page 1554
- [":MEASure:DDPWS Data Dependent Pulse Width Shrinkage"](#page-1554-0) on page 1555
- [":MEASure:FFT:PEAK1"](#page-1556-0) on page 1557
- [":MEASure:FFT:PEAK2"](#page-1557-0) on page 1558
- [":MEASure:FFT:THReshold"](#page-1558-0) on page 1559
- [":MEASure:JITTer:STATistics"](#page-1559-0) on page 1560
- [":MEASure:TIEData"](#page-1560-0) on page 1561

# :MEASure:CHARge

<span id="page-1535-0"></span>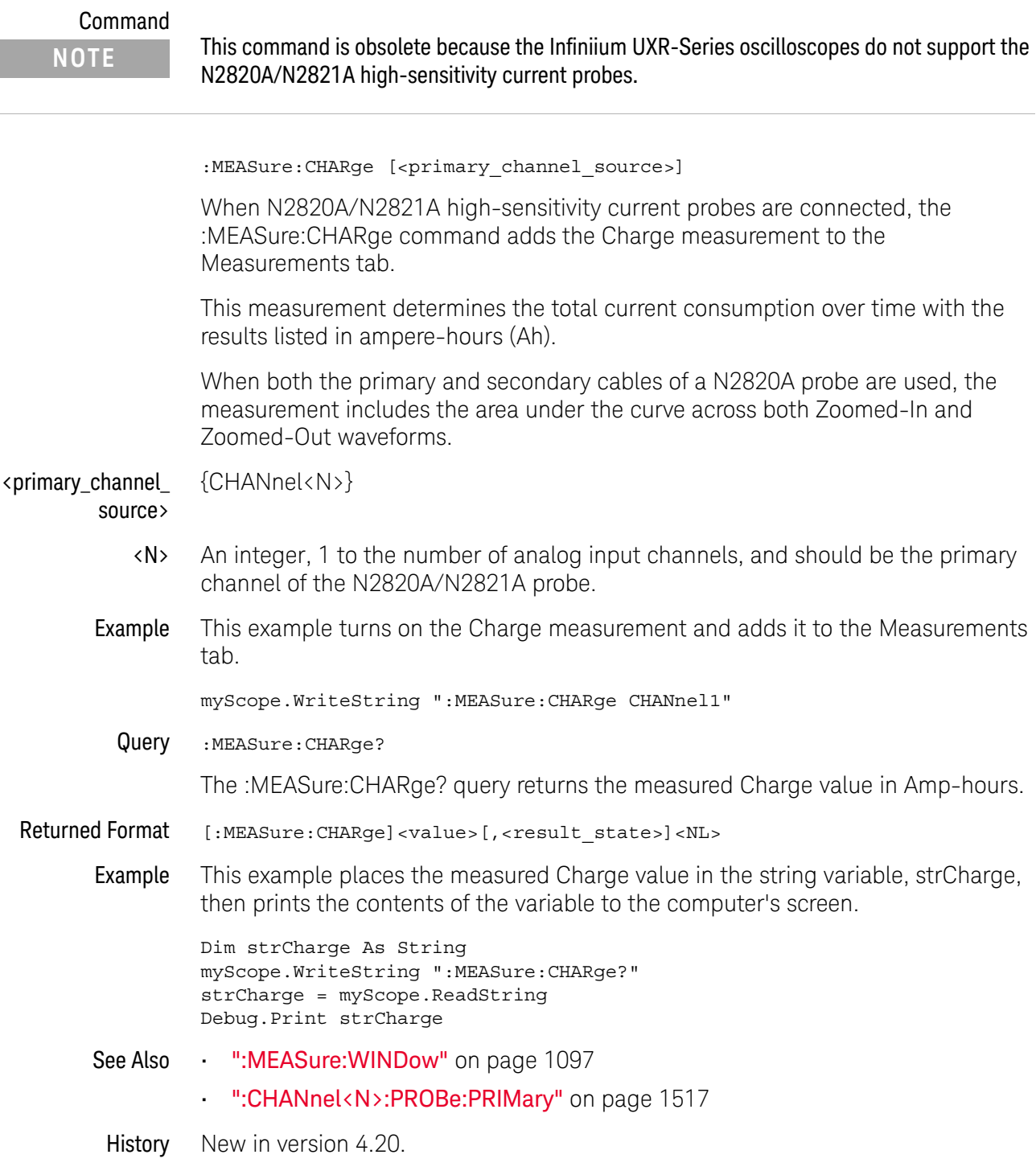

# :MEASure:CLOCk

<span id="page-1536-0"></span>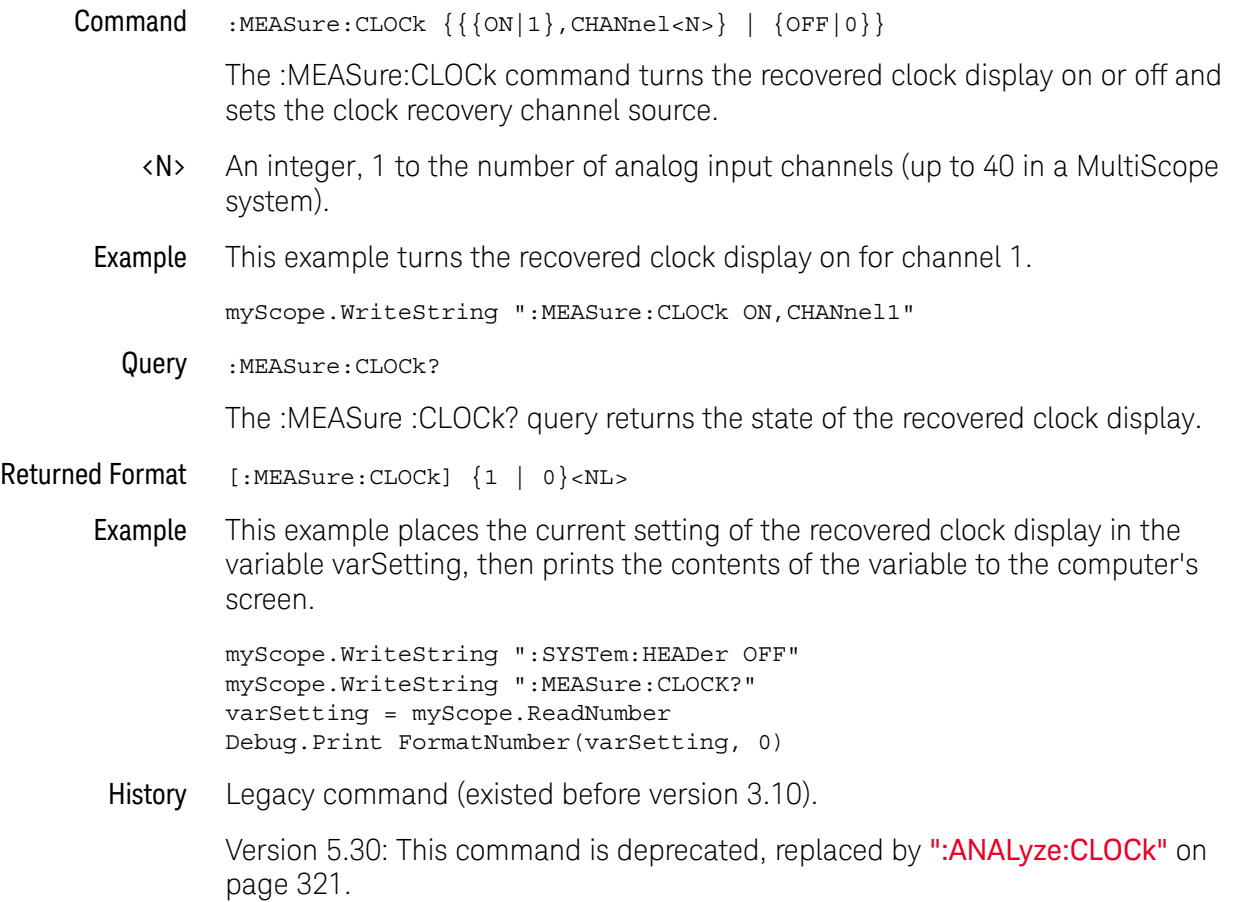

## <span id="page-1537-0"></span>:MEASure:CLOCk:METHod

```
Command :MEASure:CLOCk:METHod
               {FC, {FC1063} | FC2125 | FC425}| {EXPlicit,<source>,{RISing | FALLing | BOTH}[,<multiplier>]}
             | {FIXed,{AUTO | {SEMI[,<data_rate>]} | <data_rate>}}
             \left\{ FLEXR, <br/>baud rate>}
             | {FLEXT,<baud_rate>}
```
The :MEASure:CLOCk:METHod command sets the clock recovery method to:

- FC (Fibre Channel).
- EXPlicit (Explicit Clock).
- FIXed (Constant Frequency).
- FLEXR (FlexRay Receiver).
- FLEXT (FlexRay Transmitter).

This command applies to the clock recovery method being set up for the waveform source selected by the :MEASure:CLOCk:METHod:SOURce command.

For setting phase-locked loop (PLL) clock recovery methods in terms of the Observed Jitter Transfer Function (OJTF), see [":MEASure:CLOCk:METHod:OJTF"](#page-1547-0)  [on page 1548.](#page-1547-0)

For setting phase-locked loop (PLL) clock recovery methods in terms of the Jitter Transfer Function (JTF), see [":MEASure:CLOCk:METHod:JTF"](#page-1545-0) on page 1546.

- <source> {CHANnel<N> | FUNCtion<F> | WMEMory<R>}
	- <N> An integer, 1 to the number of analog input channels (up to 40 in a MultiScope system).
	- <F> An integer, 1-16.
	- $\langle R \rangle$  An integer, 1-4.
- <data\_rate> A real number for the base data rate in Hertz.
- <multiplier> An integer used as the multiplication factor.
- <baud\_rate> A real number used for the baud rate.
	- Example This example sets the explicit clock recovery method on channel 1, rising edge, with a multiplier of 2.

myScope.WriteString ":MEASure:CLOCk:METHod EXPlicit,CHANnel1,RISing,2"

Query :MEASure:CLOCk:METHod?

The :MEASure:CLOCk:METHod? query returns the state of the clock recovery method.

## Returned Format [:MEASure:CLOCk:METHod]  ${FC, {FC1063} | FC2125 | FC425}$ | {EXPlicit,<source>,{RISing | FALLing | BOTH},<multiplier>} | {FIXed,{AUTO | {SEMI,<data\_rate>} | <data\_rate>}} | {FLEXR,<baud\_rate>}  $\left| \right.$  {FLEXT, <br/>baud rate>} Example This example places the current setting of the clock recovery method in the variable strSetting, then prints the contents of the variable to the computer's screen. myScope.WriteString ":SYSTem:HEADer OFF" myScope.WriteString ":MEASure:CLOCk:METHod?" strSetting = myScope.ReadString Debug.Print strSetting See Also **• ":MEASure:CLOCk:METHod:SOURce"** on page 1551 • [":MEASure:CLOCk:METHod:OJTF"](#page-1547-0) on page 1548 • [":MEASure:CLOCk:METHod:JTF"](#page-1545-0) on page 1546 • [":MEASure:CLOCk:METHod:DEEMphasis"](#page-1542-0) on page 1543 • [":MEASure:CLOCk:METHod:ALIGn"](#page-1541-0) on page 1542 • [":MEASure:CLOCk:METHod:PLLTrack"](#page-1549-0) on page 1550 • [":MEASure:CLOCk:METHod:EDGE"](#page-1543-0) on page 1544 History Legacy command (existed before version 3.10). Version 4.20: The command options for specifying clock recovery PLL options moved to the new commands :MEASure:CLOCk:METHod:JTF and :MEASure:CLOCk:METHod:OJTF. Version 5.10: The PCIE clock recovery method has been removed. **NOTE** You can use the :MEASure:CLOCk:METHod? query when phase-locked loop (PLL) clock recovery methods are set up. The format returned will be that of the :MEASure:CLOCk:METHod:OJTF? query. See [":MEASure:CLOCk:METHod:OJTF"](#page-1547-0) on [page 1548.](#page-1547-0)

Version 5.30: This command is deprecated, replaced by ": ANALyze: CLOCk: METHod" on page 322.

## <span id="page-1539-0"></span>:MEASure:CLOCk:METHod (deprecated)

#### Command

**NOTE** Some of these command options have been deprecated – options for specifying clock recovery PLL options have been moved to the new commands [":MEASure:CLOCk:METHod:JTF"](#page-1545-0) on page 1546 and [":MEASure:CLOCk:METHod:OJTF"](#page-1547-0) on page 1548. See also [":MEASure:CLOCk:METHod"](#page-1537-0) on page 1538.

```
:MEASure:CLOCk:METHod {FOPLL,<data_rate>,<loop_bandwidth>}
   | {EQFOPLL,<data_rate>,<loop_bandwidth>}
    | {SOPLL,<data_rate>,<loop_bandwidth>, <damping_factor>}
    | {EQSOPLL,<data_rate>,<loop_bandwidth>, <damping_factor>}
    | {FC,{FC1063 | FC2125 | FC425}}
    | {EXPFOPLL,<source>,{RISing | FALLing | BOTH},
       <multiplier>,<clock_freq>,<loop_bandwidth>}
    | {EXPSOPLL,<source>,{RISing | FALLing | BOTH},
       <multiplier>,<clock_freq>,<loop_bandwidth>,<damping_fact>}
    | {EXPlicit,<source>,{RISing | FALLing | BOTH}[,<multiplier>]}
    | {FIXed, {AUTO | SEMI[, < data rate>} } | { &lt; data rate>}| {FLEXR,<baud_rate>}
    | {FLEXT,<baud_rate>}
```
The :MEASure:CLOCk:METHod command sets the clock recovery method to:

- FOPLL (first order phase-locked loop).
- SOPLL (second order phase-locked loop).
- EQFOPLL (equalized first order phase-locked loop).
- EQSOPLL (equalized second order phase-locked loop).
- FC (Fibre Channel).
- EXPFOPLL (Explicit First Order PLL).
- EXPSOPLL (Explicit Second Order PLL).
- EXPlicit (Explicit Clock).
- FIXed (Constant Frequency).
- FLEXR (FlexRay Receiver).
- FLEXT (FlexRay Transmitter).

The equalized clock recovery methods are available when the Advanced Signal Integrity Software license is installed.

<source> {CHANnel<N> | FUNCtion<N> | WMEMory<R>}

<N> An integer, 1 to the number of analog input channels (up to 40 in a MultiScope system).

FUNCtion<N> and WMEMory<R> are:

An integer, 1-4, representing the selected function or waveform memory.

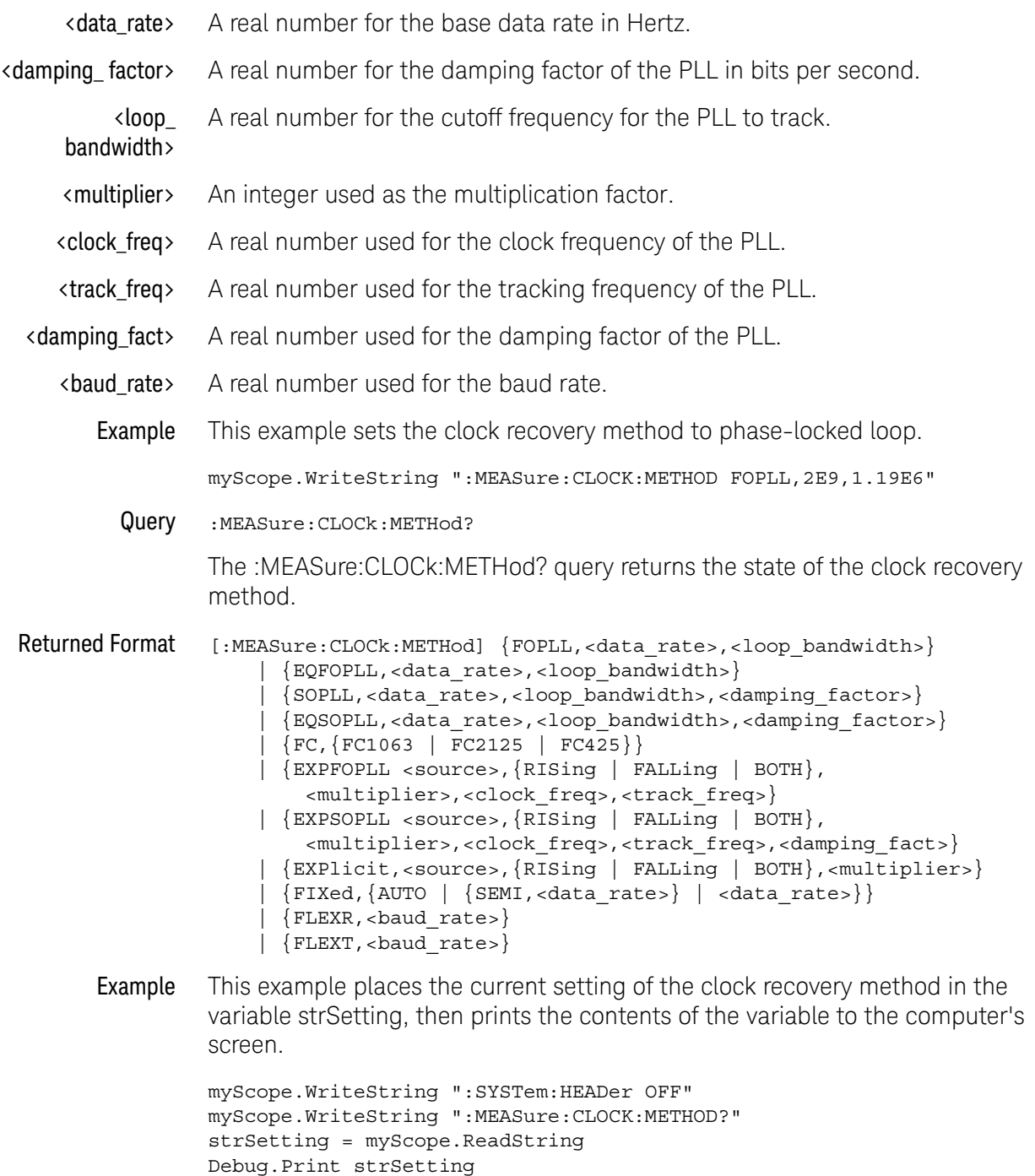

History Legacy command (existed before version 3.10).

Version 5.10: The PCIE clock recovery method has been removed.

## <span id="page-1541-0"></span>:MEASure:CLOCk:METHod:ALIGn

Command :MEASure:CLOCK:METHod:ALIGn {CENTer | EDGE}

When using an explicit method of clock recovery, the :MEASure:CLOCk:METHod:ALIGn command specifies how the clock is aligned with data:

- CENTer Clock edges are aligned with the center of data.
- EDGE Clock edges are aligned with data edges. In this case, Time Interval Error (TIE) is measured directly from the data edge to the clock edge.

This command applies to the clock recovery method being set up for the waveform source selected by the :MEASure:CLOCk:METHod:SOURce command.

Example When using an explicit method of clock recovery, this example specifies that clock edges are aligned with the center of data.

myScope.WriteString ":MEASure:CLOCK:METHOD:ALIGn CENTer"

Query :MEASure:CLOCK:METHod:ALIGn?

The :MEASure:CLOCk:METHod:ALIGn? query returns the clock recovery method's edge alignment setting.

- Returned Format [:MEASure:CLOCk:METHod:ALIGn] {CENT | EDGE}
	- Example This example places the current edge alignment setting of the clock recovery method in the variable strSetting, then prints the contents of the variable to the computer's screen.

```
myScope.WriteString ":SYSTem:HEADer OFF"
myScope.WriteString ":MEASure:CLOCK:METHOD:ALIGn?"
strSetting = myScope.ReadString
Debug.Print strSetting
```
- See Also [":MEASure:CLOCk:METHod:SOURce"](#page-1550-0) on page 1551
	- [":MEASure:CLOCk:METHod"](#page-1537-0) on page 1538
	- [":MEASure:CLOCk:METHod:OJTF"](#page-1547-0) on page 1548
	- [":MEASure:CLOCk:METHod:JTF"](#page-1545-0) on page 1546
	- [":MEASure:CLOCk:METHod:DEEMphasis"](#page-1542-0) on page 1543
	- [":MEASure:CLOCk:METHod:PLLTrack"](#page-1549-0) on page 1550
	- [":MEASure:CLOCk:METHod:EDGE"](#page-1543-0) on page 1544

#### History New in version 3.20.

Version 5.30: This command is deprecated, replaced by [":ANALyze:CLOCk:METHod:ALIGn"](#page-325-0) on page 326.

# :MEASure:CLOCk:METHod:DEEMphasis

<span id="page-1542-0"></span>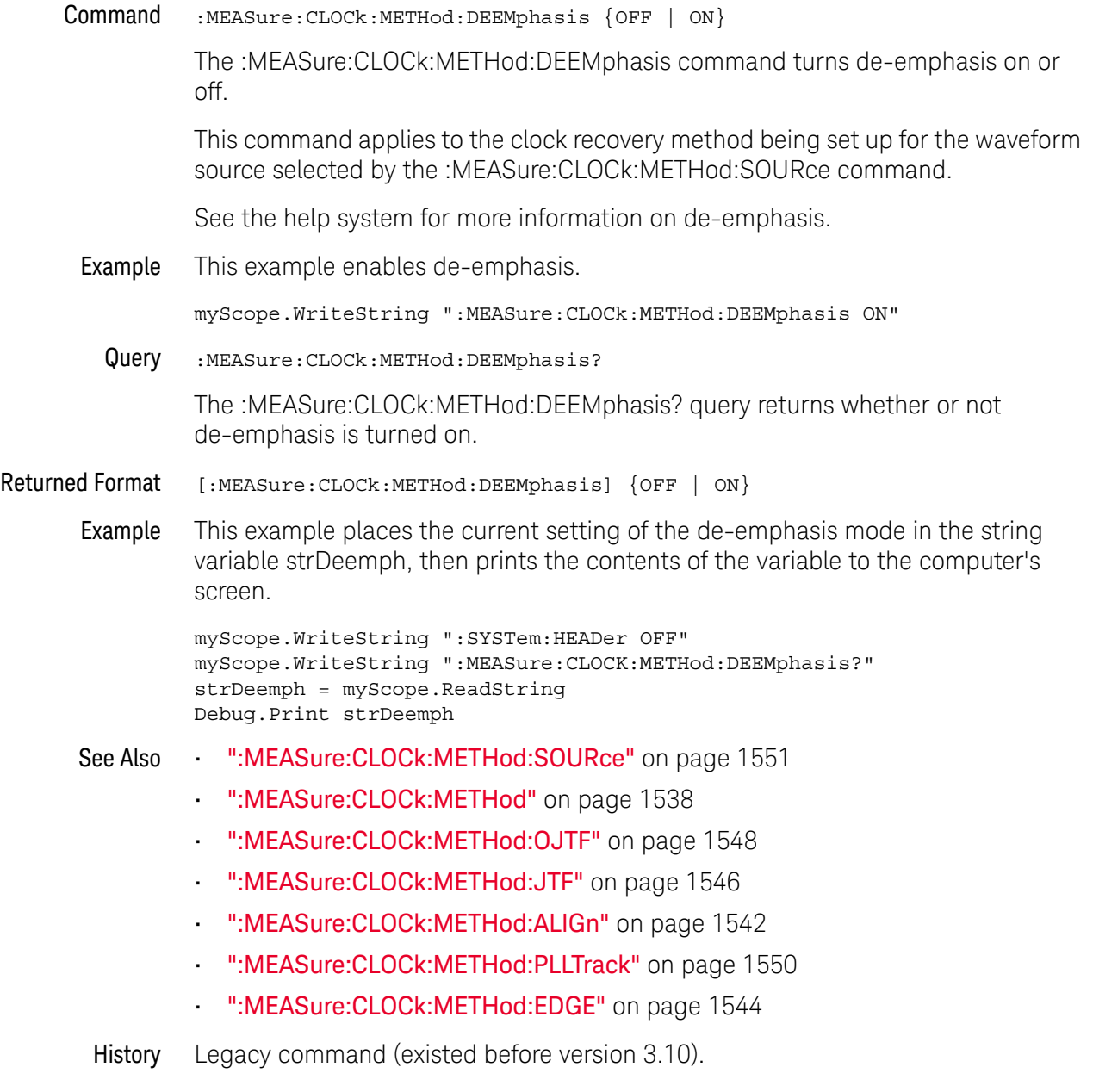

Version 5.30: This command is deprecated, replaced by ": ANALyze: CLOCk: METHod: DEEMphasis" on page 327.

# <span id="page-1543-0"></span>:MEASure:CLOCk:METHod:EDGE

Command :MEASure:CLOCk:METHod:EDGE {RISing | FALLing | BOTH}

The :MEASure:CLOCk:METHod:EDGE command specifies which edge(s) of the data are used to recover a clock. (In the front panel GUI, this control appears in the Advanced Clock Recovery dialog box.) Normally, both edges are used. However, if you are performing clock recovery on a low duty cycle clock signal, for example, you may want to use just the rising or falling edge.

This command applies to the clock recovery method being set up for the waveform source selected by the :MEASure:CLOCk:METHod:SOURce command.

This command applies to the following clock recovery methods:

- FIXed (Constant Frequency).
- FOPLL (First Order PLL).
- SOPLL (Second Order PLL).
- EXPlicit (Explicit Clock).
- EXPFOPLL (Explicit First Order PLL).
- EXPSOPLL (Explicit Second Order PLL).
- EQFOPLL (Equalized First Order PLL).
- EQSOPLL (Equalized Second Order PLL).

To measure jitter on only rising (or falling) edges of a clock, you must also set :MEASure:RJDJ:EDGE to the same RISing or FALLing option, and you must set :MEASure:RJDJ:CLOCk ON to force the pattern to be a clock and set the jitter for edges not examined to zero (0).

Example This example specifies that both rising and falling edges of the data are used to recover a clock.

myScope.WriteString ":MEASure:CLOCk:METHod:EDGE BOTH"

Query :MEASure:CLOCK:METHod:EDGE?

The :MEASure:CLOCk:METHod:EDGE? query returns the clock recovery method's edge setting.

- Returned Format [:MEASure:CLOCk:METHod:EDGE] {RIS | FALL | BOTH}
	- Example This example places the current edge setting of the clock recovery method in the variable strSetting, then prints the contents of the variable to the computer's screen.

```
myScope.WriteString ":SYSTem:HEADer OFF"
myScope.WriteString ":MEASure:CLOCk:METHod:EDGE?"
strSetting = myScope.ReadString
Debug.Print strSetting
```
See Also **• ":MEASure:CLOCk:METHod:SOURce"** on page 1551

- [":MEASure:CLOCk:METHod"](#page-1537-0) on page 1538
- [":MEASure:CLOCk:METHod:OJTF"](#page-1547-0) on page 1548
- [":MEASure:CLOCk:METHod:JTF"](#page-1545-0) on page 1546
- [":MEASure:CLOCk:METHod:DEEMphasis"](#page-1542-0) on page 1543
- [":MEASure:CLOCk:METHod:ALIGn"](#page-1541-0) on page 1542
- [":MEASure:CLOCk:METHod:PLLTrack"](#page-1549-0) on page 1550
- [":MEASure:RJDJ:EDGE"](#page-992-0) on page 993
- [":MEASure:RJDJ:CLOCk"](#page-990-0) on page 991

History New in version 4.30.

Version 5.30: This command is deprecated, replaced by [":ANALyze:CLOCk:METHod:EDGE"](#page-327-0) on page 328.

# <span id="page-1545-0"></span>:MEASure:CLOCk:METHod:JTF

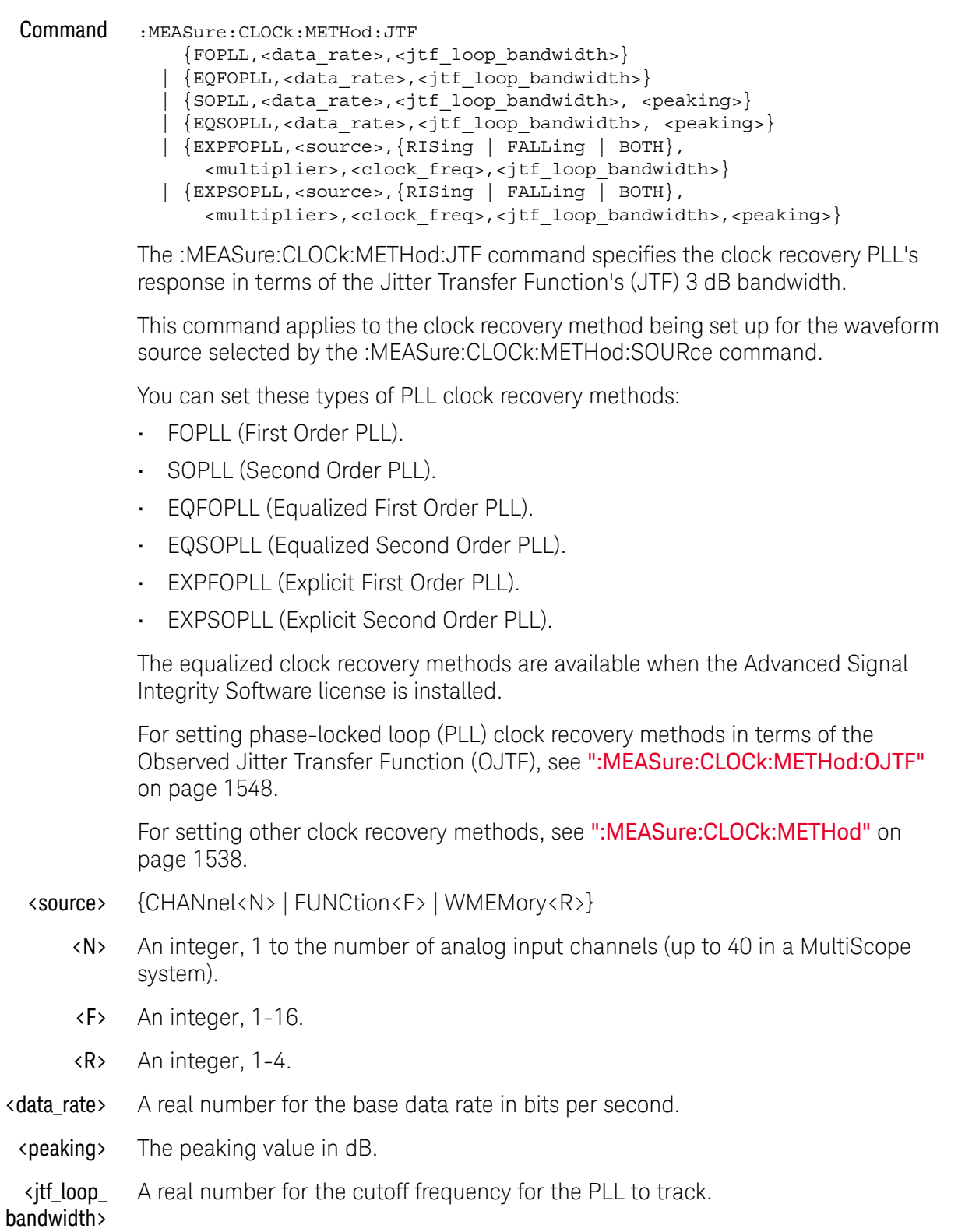

- <multiplier> An integer used as the multiplication factor.
- <clock\_freq> A real number used for the clock frequency of the PLL.
	- Example This example sets the clock recovery method to Second Order PLL, a nominal data rate of 4 Gb/s, and a peaking value of 1.25 dB.

myScope.WriteString ":MEASure:CLOCk:METHod:JTF SOPLL,4E9,3.822E6,1.25"

Query :MEASure:CLOCk:METHod:JTF?

The :MEASure:CLOCk:METHod:JTF? query returns the state of the clock recovery method.

Returned Format [:MEASure:CLOCk:METHod:JTF] {FOPLL,<data\_rate>,<jtf\_loop\_bandwidth>} | {EQFOPLL,<data\_rate>,<jtf\_loop\_bandwidth>} | {SOPLL,<data\_rate>,<jtf\_loop\_bandwidth>,<peaking>} | {EQSOPLL,<data\_rate>,<jtf\_loop\_bandwidth>,<peaking>} | {EXPFOPLL <source>,{RISing | FALLing | BOTH}, <multiplier>,<clock\_freq>,<jtf\_loop\_bandwidth>} | {EXPSOPLL <source>,{RISing | FALLing | BOTH},

- <multiplier>,<clock\_freq>,<jtf\_loop\_bandwidth>,<peaking>}
- Example This example places the current setting of the clock recovery method in the variable strSetting, then prints the contents of the variable to the computer's screen.

```
myScope.WriteString ":SYSTem:HEADer OFF"
myScope.WriteString ":MEASure:CLOCk:METHod:JTF?"
strSetting = myScope.ReadString
Debug.Print strSetting
```
- See Also  **":MEASure:CLOCk:METHod:SOURce"** on page 1551
	- [":MEASure:CLOCk:METHod"](#page-1537-0) on page 1538
	- [":MEASure:CLOCk:METHod:OJTF"](#page-1547-0) on page 1548
	- [":MEASure:CLOCk:METHod:DEEMphasis"](#page-1542-0) on page 1543
	- [":MEASure:CLOCk:METHod:ALIGn"](#page-1541-0) on page 1542
	- [":MEASure:CLOCk:METHod:PLLTrack"](#page-1549-0) on page 1550
	- [":MEASure:CLOCk:METHod:EDGE"](#page-1543-0) on page 1544

History New in version 4.20.

Version 5.30: This command is deprecated, replaced by ": ANALyze: CLOCk: METHod: JTF" on page 331.

# :MEASure:CLOCk:METHod:OJTF

<span id="page-1547-0"></span>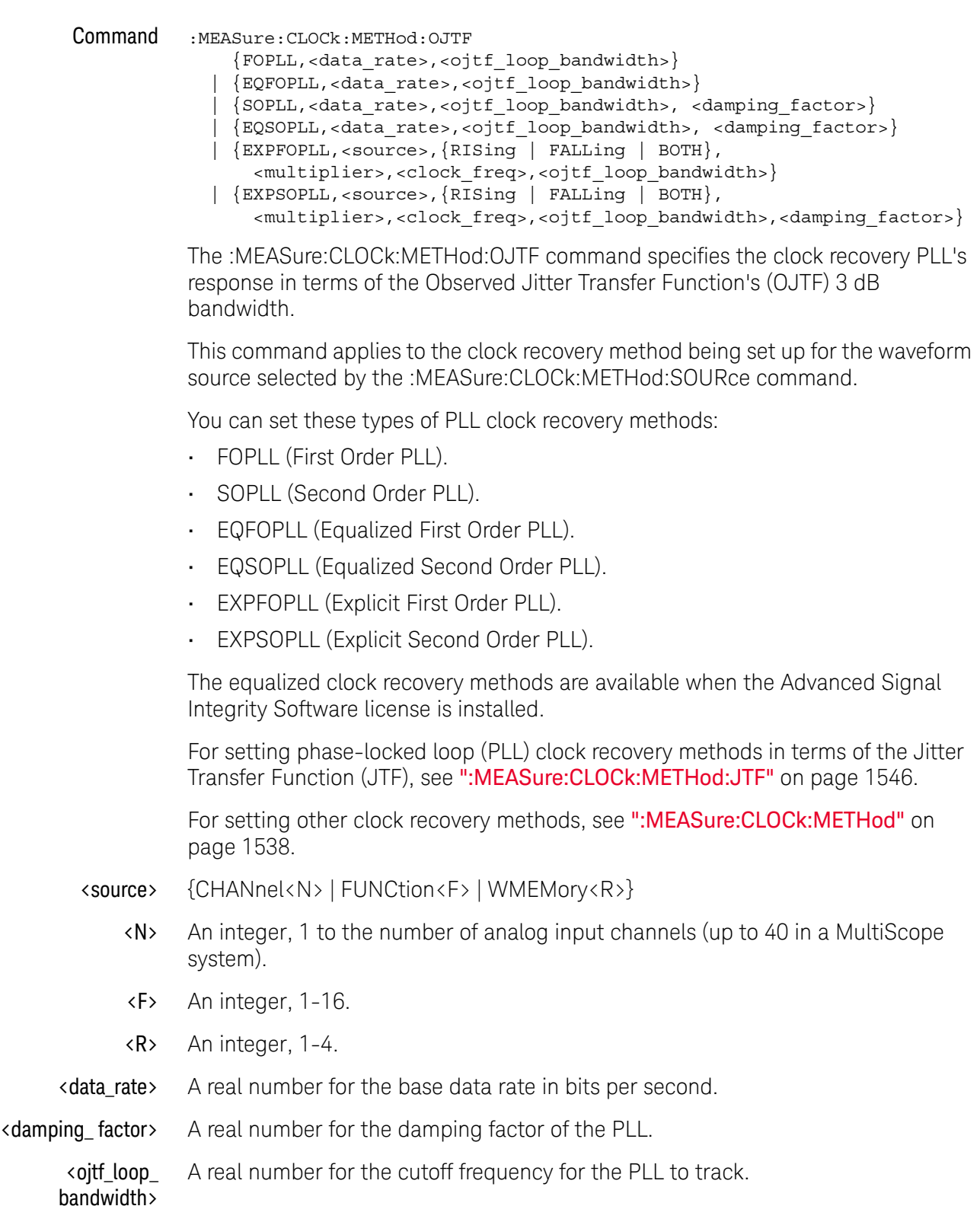
- <multiplier> An integer used as the multiplication factor.
- <clock\_freq> A real number used for the clock frequency of the PLL.
	- Example This example sets the clock recovery method to Second Order PLL, a nominal data rate of 4 Gb/s, and a damping factor of 1.0.

myScope.WriteString ":MEASure:CLOCk:METHod:OJTF SOPLL,4E9,2.4E6,1.0"

Query :MEASure:CLOCk:METHod:OJTF?

The :MEASure:CLOCk:METHod:OJTF? query returns the state of the clock recovery method.

Returned Format [:MEASure:CLOCk:METHod:OJTF] {FOPLL,<data\_rate>,<ojtf\_loop\_bandwidth>} | {EQFOPLL,<data\_rate>,<ojtf\_loop\_bandwidth>} | {SOPLL,<data\_rate>,<ojtf\_loop\_bandwidth>,<damping\_factor>} | {EQSOPLL,<data\_rate>,<ojtf\_loop\_bandwidth>,<damping\_factor>} | {EXPFOPLL <source>,{RISing | FALLing | BOTH}, <multiplier>,<clock\_freq>,<ojtf\_loop\_bandwidth>} | {EXPSOPLL <source>,{RISing | FALLing | BOTH},

- <multiplier>,<clock\_freq>,<ojtf\_loop\_bandwidth>,<damping\_fact>}
- Example This example places the current setting of the clock recovery method in the variable strSetting, then prints the contents of the variable to the computer's screen.

```
myScope.WriteString ":SYSTem:HEADer OFF"
myScope.WriteString ":MEASure:CLOCk:METHod:OJTF?"
strSetting = myScope.ReadString
Debug.Print strSetting
```
- See Also  **":MEASure:CLOCk:METHod:SOURce"** on page 1551
	- [":MEASure:CLOCk:METHod"](#page-1537-0) on page 1538
	- [":MEASure:CLOCk:METHod:JTF"](#page-1545-0) on page 1546
	- [":MEASure:CLOCk:METHod:DEEMphasis"](#page-1542-0) on page 1543
	- [":MEASure:CLOCk:METHod:ALIGn"](#page-1541-0) on page 1542
	- [":MEASure:CLOCk:METHod:PLLTrack"](#page-1549-0) on page 1550
	- [":MEASure:CLOCk:METHod:EDGE"](#page-1543-0) on page 1544

History New in version 4.20.

Version 5.30: This command is deprecated, replaced by ": ANALyze: CLOCk: METHod: OJTF" on page 334.

## <span id="page-1549-0"></span>:MEASure:CLOCk:METHod:PLLTrack

Command :MEASure:CLOCk:METHod:PLLTrack {OFF | ON}

The :MEASure:CLOCk:METHod:PLLTrack command turns transition density dependence on or off. See the help system for more information on the Transition Density Dependent setting.

This command applies to the clock recovery method being set up for the waveform source selected by the :MEASure:CLOCk:METHod:SOURce command.

Example This example enables the Transition Density Dependent setting.

myScope.WriteString ":MEASure:CLOCk:METHod:PLLTrack ON"

Query : MEASure: CLOCk: METHod: PLLTrack?

The :MEASure:CLOCk:METHod:PLLTrack? query returns whether or not the Transition Density Dependent setting is turned on.

- Returned Format [:MEASure:CLOCk:METHod:PLLTrack] {OFF | ON}
	- Example This example places the current setting of the Transition Density Dependent setting in the string variable strTDD, then prints the contents of the variable to the computer's screen.

```
myScope.WriteString ":SYSTem:HEADer OFF"
myScope.WriteString ":MEASure:CLOCK:METHod:PLLTrack?"
strTDD = myScope.ReadString
Debug.Print strTDD
```
- See Also  **":MEASure:CLOCk:METHod:SOURce"** on page 1551
	- [":MEASure:CLOCk:METHod"](#page-1537-0) on page 1538
	- [":MEASure:CLOCk:METHod:OJTF"](#page-1547-0) on page 1548
	- [":MEASure:CLOCk:METHod:JTF"](#page-1545-0) on page 1546
	- [":MEASure:CLOCk:METHod:DEEMphasis"](#page-1542-0) on page 1543
	- [":MEASure:CLOCk:METHod:ALIGn"](#page-1541-0) on page 1542
	- [":MEASure:CLOCk:METHod:EDGE"](#page-1543-0) on page 1544

History New in version 4.20.

Version 5.30: This command is deprecated, replaced by ": ANALyze: CLOCk: METHod: PLLTrack" on page 338.

## <span id="page-1550-0"></span>:MEASure:CLOCk:METHod:SOURce

Command :MEASure:CLOCk:METHod:SOURce {ALL | <source>}

<source> ::= {CHANnel<N> | DIFF<D> | COMMonmode<C> | FUNCtion<F> | WMEMory<R> | MTRend | MSPectrum | EQUalized}

The :MEASure:CLOCk:METHod:SOURce command selects the waveform source (or ALL sources) to which other clock recovery method setup commands apply.

Clock recovery methods can be set up for each waveform source (or for all waveform sources).

Query :MEASure:CLOCk:METHod:SOURce?

The :MEASure:CLOCk:METHod:SOURce? query returns the waveform source to which other clock recovery method commands currently apply.

#### Returned Format [:MEASure:CLOCk:METHod:SOURce] <source><NL>

 $\langle$ source> ::= {ALL | CHAN<N> | FUNC<F> | WMEM<N> | MTR | MSP | EQU}

- See Also  **":MEASure:CLOCk:METHod"** on page 1538
	- [":MEASure:CLOCk:METHod:OJTF"](#page-1547-0) on page 1548
	- [":MEASure:CLOCk:METHod:JTF"](#page-1545-0) on page 1546
	- [":MEASure:CLOCk:METHod:DEEMphasis"](#page-1542-0) on page 1543
	- [":MEASure:CLOCk:METHod:ALIGn"](#page-1541-0) on page 1542
	- [":MEASure:CLOCk:METHod:PLLTrack"](#page-1549-0) on page 1550
	- [":MEASure:CLOCk:METHod:EDGE"](#page-1543-0) on page 1544
	- History New in version 5.20.

Version 5.30: This command is deprecated, replaced by ": ANALyze: CLOCk: METHod: SOURce" on page 341.

## :MEASure:CLOCk:VERTical

Command :MEASure:CLOCk:VERTical {AUTO | MANual} The :MEASure:CLOCk:VERTical command sets the recovered clock vertical scale mode to automatic or manual. In automatic mode, the oscilloscope automatically selects the vertical scaling and offset. In manual mode, you can set your own scaling and offset values. Example This example sets the recovered clock vertical scale mode to automatic. myScope.WriteString ":MEASure:CLOCk:VERTical AUTO" Query :MEASure:CLOCk:VERTical? The :MEASure:CLOCk:VERTical? query returns the current recovered clock vertical scale mode setting. Returned Format [:MEASure:CLOCk:VERTical] {AUTO | MANual} Example This example places the current setting of the recovered clock vertical scale mode in the string variable strSetting, then prints the contents of the variable to the computer's screen. myScope.WriteString ":SYSTem:HEADer OFF" myScope.WriteString ":MEASure:CLOCK:VERTICAL?" strSetting = myScope.ReadString Debug.Print strSetting History Legacy command (existed before version 3.10).

> Version 5.30: This command is deprecated, replaced by ": ANALyze: CLOCk: VERTical" on page 342.

## :MEASure:CLOCk:VERTical:OFFSet

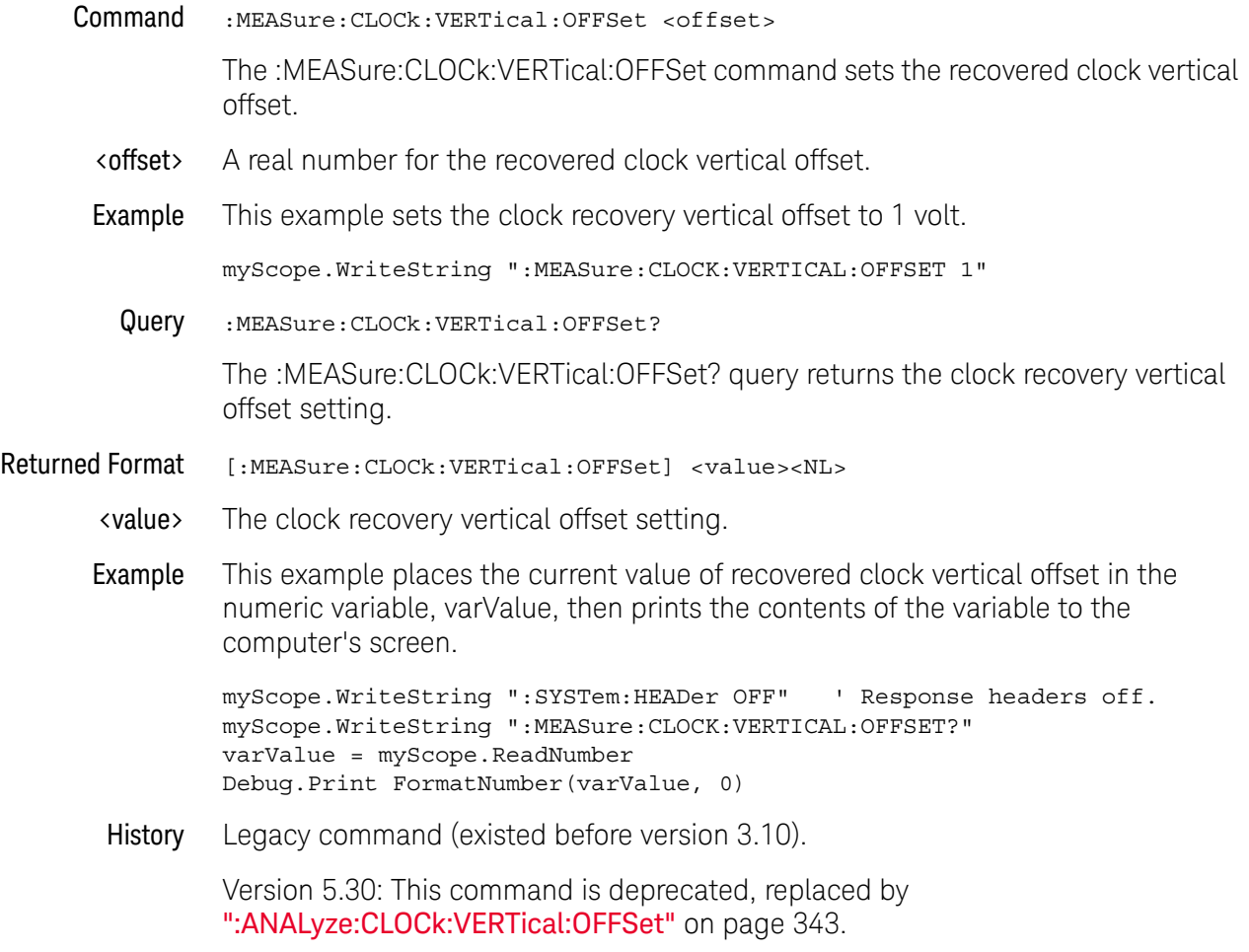

## :MEASure:CLOCk:VERTical:RANGe

Command :MEASure:CLOCk:VERTical:RANGe <range>

The :MEASure:CLOCk:VERTical:RANGe command sets the recovered clock vertical range.

- <range> A real number for the full-scale recovered clock vertical range.
- Example This example sets the recovered clock vertical range to 16 volts (2 volts times 8 divisions.)

myScope.WriteString ":MEASure:CLOCK:VERTICAL:RANGE 16"

Query : MEASure: CLOCk: VERTical: RANGe?

The :MEASure:CLOCk:VERTical:RANGe? query returns the recovered clock vertical range setting.

- Returned Format [:MEASure:CLOCk:VERTical:RANGe] <value><NL>
	- <value> The recovered clock vertical range setting.
	- Example This example places the current value of recovered clock vertical range in the numeric variable, varValue, then prints the contents of the variable to the computer's screen.

```
myScope.WriteString ":SYSTem:HEADer OFF" ' Response headers off.
myScope.WriteString ":MEASure:CLOCK:VERTICAL:RANGE?"
varValue = myScope.ReadNumber
Debug.Print FormatNumber(varValue, 0)
```
History Legacy command (existed before version 3.10).

Version 5.30: This command is deprecated, replaced by ": ANALyze: CLOCk: VERTical: RANGe" on page 344.

# :MEASure:DDPWS — Data Dependent Pulse Width Shrinkage

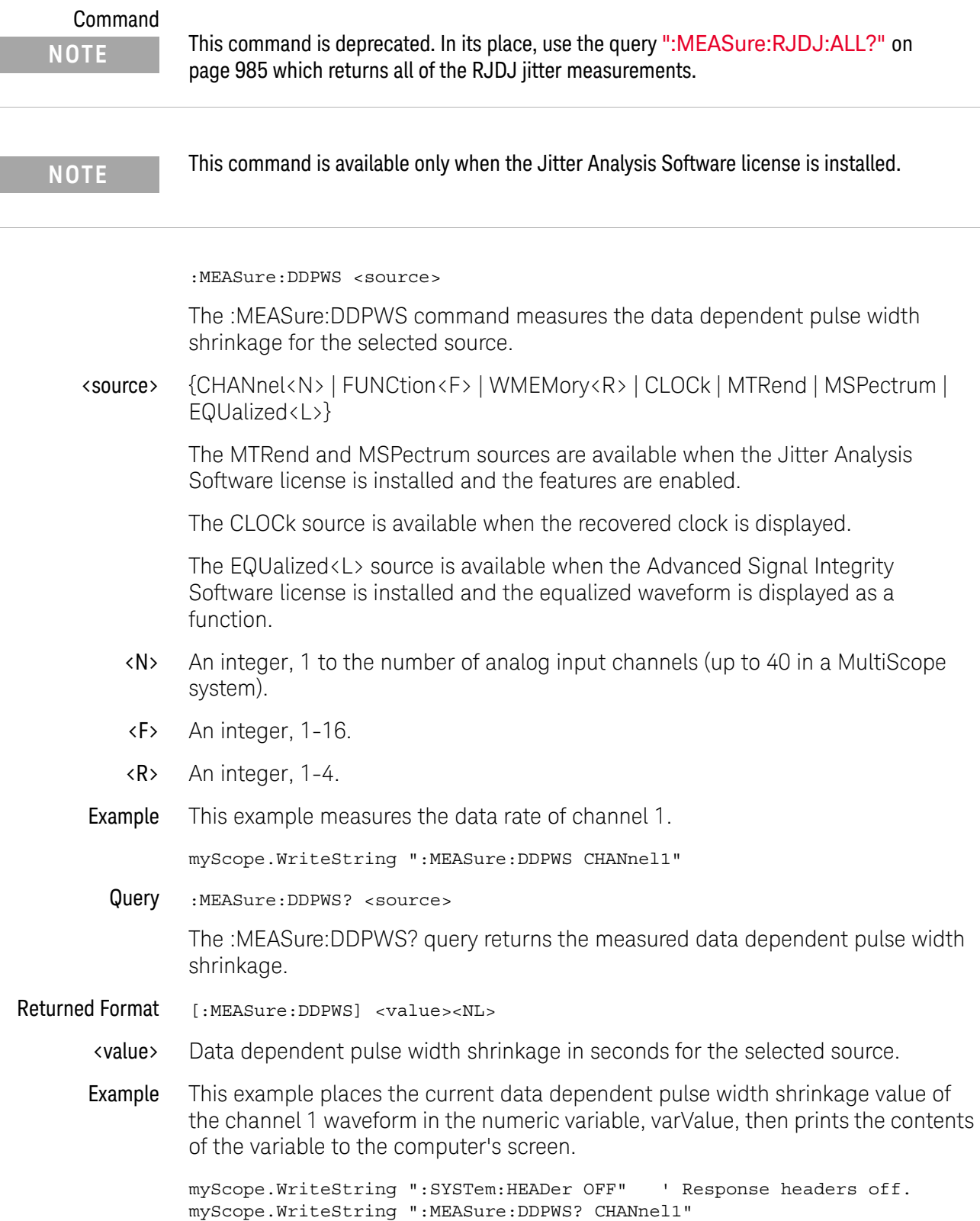

```
varValue = myScope.ReadNumber
Debug.Print FormatNumber(varValue, 0)
```
History New in version 3.10.

Version 4.20: Obsoleted, replaced by the :MEASure:RJDJ:ALL? query which returns all of the RJDJ jitter measurements.

# :MEASure:FFT:PEAK1

<span id="page-1556-0"></span>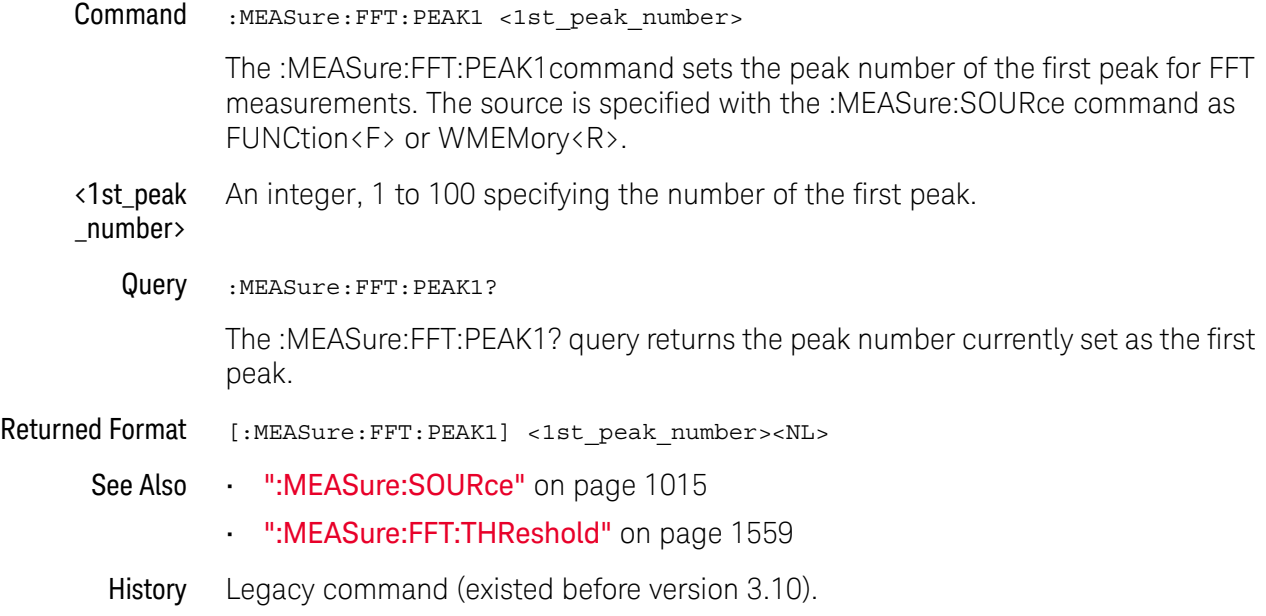

## :MEASure:FFT:PEAK2

<span id="page-1557-0"></span>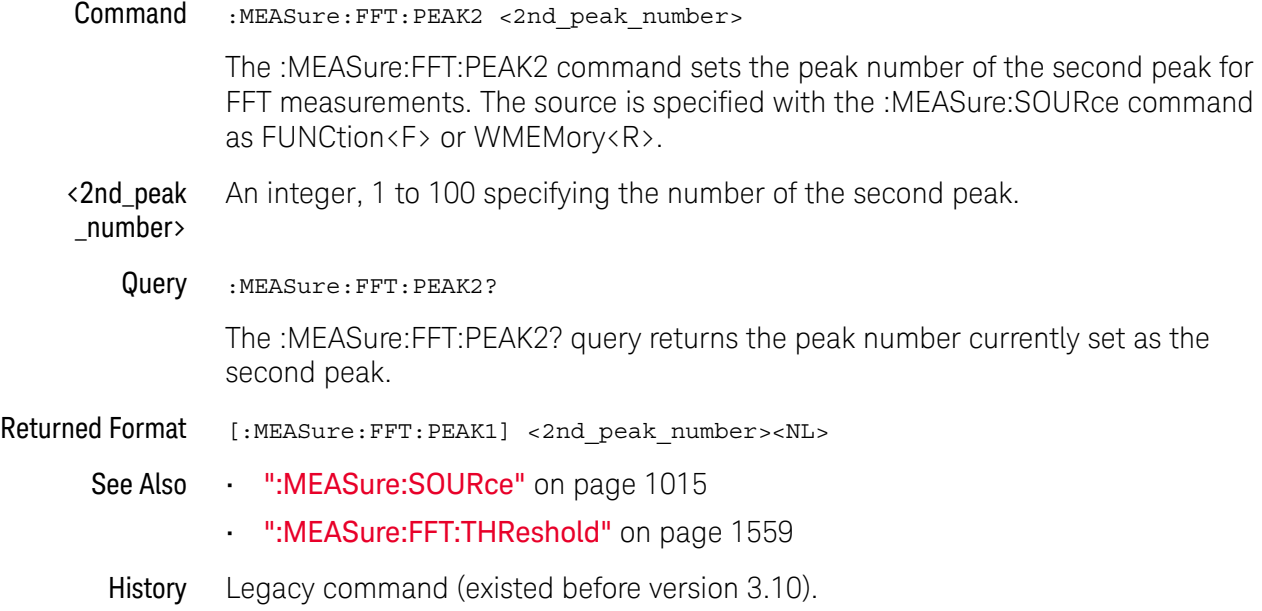

## <span id="page-1558-0"></span>:MEASure:FFT:THReshold

Command :MEASure:FFT:THReshold <threshold\_value>

The :MEASure:FFT:THReshold command sets the peak search threshold value in dB. The dB after the threshold value is optional.

- <threshold \_value> A real number specifying the threshold for peaks.
	- Query :MEASure:FFT:THReshold?

The :MEASure:FFT:THReshold? query returns the peak search threshold value.

Returned Format [:MEASure:FFT:THReshold] <threshold\_value><NL>

These :MEASure commands also operate on FFT functions:

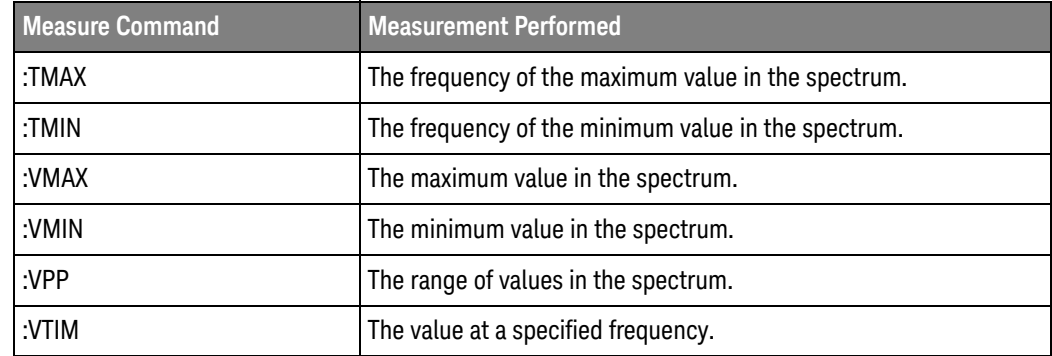

See Also • [":MEASure:FFT:PEAK1"](#page-1556-0) on page 1557

- [":MEASure:FFT:PEAK2"](#page-1557-0) on page 1558
- History Legacy command (existed before version 3.10).

## :MEASure:JITTer:STATistics

**Command** :MEASure:JITTer:STATistics  $\{ \text{ON} | 1 \}$  |  $\{ \text{OFF} | 0 \}$ } The :MEASure:JITTer:STATistics command enables or disables jitter mode and allows you to view: measurement histogram (:MEASure:JITTer:HISTogram), measurement trend (:MEASure:JITTer:TRENd), and jitter spectrum (:MEASure:JITTer:SPsECtrum) if they are enabled. The :MEASure:JITTer:STATistics command also turns on or off the ability to measure all edges in the waveform; not just the first edge on screen. Example This example turns the jitter measurement statistics and the "Measure All Edges" mode on. myScope.WriteString ":MEASure:JITTer:STATistics ON" Query :MEASure:JITTer:STATistics? The :MEASure:JITTer:STATistics? query returns the state of jitter statistics. Returned Format [:MEASure:JITTer:STATistics] {1 | 0} Example This example places the current setting of the jitter statistics mode in the variable varSetting, then prints the contents of the variable to the computer's screen.

```
myScope.WriteString ":SYSTem:HEADer OFF"
myScope.WriteString ":MEASure:JITTer:STATistics?"
varSetting = myScope.ReadNumber
Debug.Print FormatNumber(varSetting, 0)
```
History Legacy command (existed before version 3.10).

Version 5.30: This command is deprecated, replaced by [":ANALyze:AEDGes"](#page-319-0) on [page 320.](#page-319-0)

## :MEASure:TIEData

#### Command

**NOTE** This command is only available when the E2681A Jitter Analysis Software, Serial Data Analysis, or the N5400A/5401A Software is installed.

> :MEASure:TIEData <source>,{SECond | UNITinterval}, {AUTO | CUSTOM,<data\_rate> | VARiable,<data\_rate>,<bandwidth> | CLOCk}

The :MEASure:TIEData command measures data time interval error. You can set the units of the measurement by selecting SECond (seconds) or UNITinterval.

If AUTO is selected, the oscilloscope selects the ideal data rate. If CUSTom is selected, you can enter your own ideal constant data rate. If VARiable is selected, a first order PLL clock recovery is used at a given data rate and loop bandwidth. If CLOCk is given, clock recovery as specified with the :MEASure:CLOCk:METHod is used.

<source> {CHANnel<N> | FUNCtion<F> | WMEMory<R> | CLOCk | MTRend | MSPectrum | EQUalized}

> MTRend and MSPectrum sources are only available if the oscilloscope has the EZJIT option installed and the feature is enabled.

The CLOCk source is only available if the oscilloscope has the High Speed Serial option installed and the feature is enabled.

The EQUalized source is only available if the oscilloscope has the High Speed Serial option and the Serial Data Equalization option installed and the features are enabled. This command uses the Feed-Forward Equalized (FFE) signal as the source.

- $\langle N \rangle$  An integer, 1 to the number of analog input channels.
- <F> An integer, 1-16.
- <R> An integer, 1-4.
- <data\_rate> A real number for the ideal data rate for clock recovery.
- <bandwidth> A real number for the loop bandwidth of the PLL clock recovery method.
	- Example This example measures the data time interval error on channel 1, ideal data rate set to automatic, units set to seconds.

myScope.WriteString ":MEASure:TIEData CHANnel1,SECond,AUTO"

Query :MEASure:TIEData? <source>,(SECond | UNITinterval}, {AUTO | CUSTom,<frequency> | VARiable,<frequency>,<bandwidth> | CLOCk}

The :MEASure:TIEData? query returns the current value of the data time interval error.

Returned Format [:MEASure:TIEData] <value>[,<result\_state>]<NL>

<value> The data time interval error value.

- <result\_state> If SENDvalid is ON, the result state is returned with the measurement result. See the :MEASure:RESults table in this chapter for a list of the result states.
	- Example This example places the current value of the data time interval error in the variable strValue, then prints the contents of the variable to the computer's screen.

myScope.WriteString ":SYSTem:HEADer OFF" myScope.WriteString ":MEASure:TIEData? CHANnel1,SECond,CUSTOM,1E9" strValue = myScope.ReadString Debug.Print strValue

History Legacy command (existed before version 3.10).

Version 5.50: This command is deprecated, replaced by [":MEASure:TIEData2"](#page-1065-0) on [page 1066.](#page-1065-0)

# Obsolete Serial Data Equalization Commands

- [":SPRocessing:CTLequalizer:ACGain"](#page-1564-0) on page 1565
- [":SPRocessing:CTLequalizer:DCGain"](#page-1565-0) on page 1566
- [":SPRocessing:CTLequalizer:DISPlay"](#page-1566-0) on page 1567
- [":SPRocessing:CTLequalizer:FDISplay"](#page-1567-0) on page 1568
- [":SPRocessing:CTLequalizer:NUMPoles"](#page-1568-0) on page 1569
- [":SPRocessing:CTLequalizer:P1"](#page-1569-0) on page 1570
- [":SPRocessing:CTLequalizer:P2"](#page-1570-0) on page 1571
- [":SPRocessing:CTLequalizer:P3"](#page-1571-0) on page 1572
- [":SPRocessing:CTLequalizer:P4"](#page-1572-0) on page 1573
- [":SPRocessing:CTLequalizer:RATe"](#page-1573-0) on page 1574
- [":SPRocessing:CTLequalizer:SOURce"](#page-1574-0) on page 1575
- [":SPRocessing:CTLequalizer:VERTical"](#page-1575-0) on page 1576
- [":SPRocessing:CTLequalizer:VERTical:OFFSet"](#page-1576-0) on page 1577
- [":SPRocessing:CTLequalizer:VERTical:RANGe"](#page-1577-0) on page 1578
- [":SPRocessing:CTLequalizer:Z1"](#page-1578-0) on page 1579
- [":SPRocessing:CTLequalizer:Z2"](#page-1579-0) on page 1580
- [":SPRocessing:CTLequalizer:ZERo"](#page-1580-0) on page 1581
- [":SPRocessing:DFEQualizer:NTAPs"](#page-1581-0) on page 1582
- [":SPRocessing:DFEQualizer:SOURce"](#page-1582-0) on page 1583
- [":SPRocessing:DFEQualizer:STATe"](#page-1583-0) on page 1584
- [":SPRocessing:DFEQualizer:TAP"](#page-1584-0) on page 1585
- [":SPRocessing:DFEQualizer:TAP:AUTomatic"](#page-1585-0) on page 1586
- [":SPRocessing:DFEQualizer:TAP:DELay"](#page-1586-0) on page 1587
- [":SPRocessing:DFEQualizer:TAP:DELay:AUTomatic"](#page-1587-0) on page 1588
- [":SPRocessing:DFEQualizer:TAP:GAIN"](#page-1588-0) on page 1589
- [":SPRocessing:DFEQualizer:TAP:LTARget"](#page-1589-0) on page 1590
- [":SPRocessing:DFEQualizer:TAP:MAX"](#page-1590-0) on page 1591
- [":SPRocessing:DFEQualizer:TAP:MAXV"](#page-1591-0) on page 1592
- [":SPRocessing:DFEQualizer:TAP:MIN"](#page-1592-0) on page 1593
- [":SPRocessing:DFEQualizer:TAP:MINV"](#page-1593-0) on page 1594
- [":SPRocessing:DFEQualizer:TAP:NORMalize"](#page-1594-0) on page 1595
- [":SPRocessing:DFEQualizer:TAP:UTARget"](#page-1595-0) on page 1596
- [":SPRocessing:DFEQualizer:TAP:WIDTh"](#page-1596-0) on page 1597
- [":SPRocessing:EQUalizer:FDCouple"](#page-1597-0) on page 1598
- [":SPRocessing:FFEQualizer:BANDwidth"](#page-1598-0) on page 1599
- [":SPRocessing:FFEQualizer:BWMode"](#page-1599-0) on page 1600
- [":SPRocessing:FFEQualizer:DISPlay"](#page-1600-0) on page 1601
- [":SPRocessing:FFEQualizer:FDISplay"](#page-1601-0) on page 1602
- [":SPRocessing:FFEQualizer:NPRecursor"](#page-1602-0) on page 1603
- [":SPRocessing:FFEQualizer:NTAPs"](#page-1603-0) on page 1604
- [":SPRocessing:FFEQualizer:RATe"](#page-1604-0) on page 1605
- [":SPRocessing:FFEQualizer:SOURce"](#page-1605-0) on page 1606
- [":SPRocessing:FFEQualizer:TAP"](#page-1606-0) on page 1607
- [":SPRocessing:FFEQualizer:TAP:AUTomatic"](#page-1607-0) on page 1608
- [":SPRocessing:FFEQualizer:TAP:DELay"](#page-1608-0) on page 1609
- [":SPRocessing:FFEQualizer:TAP:WIDTh"](#page-1609-0) on page 1610
- [":SPRocessing:FFEQualizer:TDELay"](#page-1610-0) on page 1611
- [":SPRocessing:FFEQualizer:TDMode"](#page-1611-0) on page 1612
- [":SPRocessing:FFEQualizer:VERTical"](#page-1612-0) on page 1613
- [":SPRocessing:FFEQualizer:VERTical:OFFSet"](#page-1613-0) on page 1614
- [":SPRocessing:FFEQualizer:VERTical:RANGe"](#page-1614-0) on page 1615

# <span id="page-1564-0"></span>:SPRocessing:CTLequalizer:ACGain

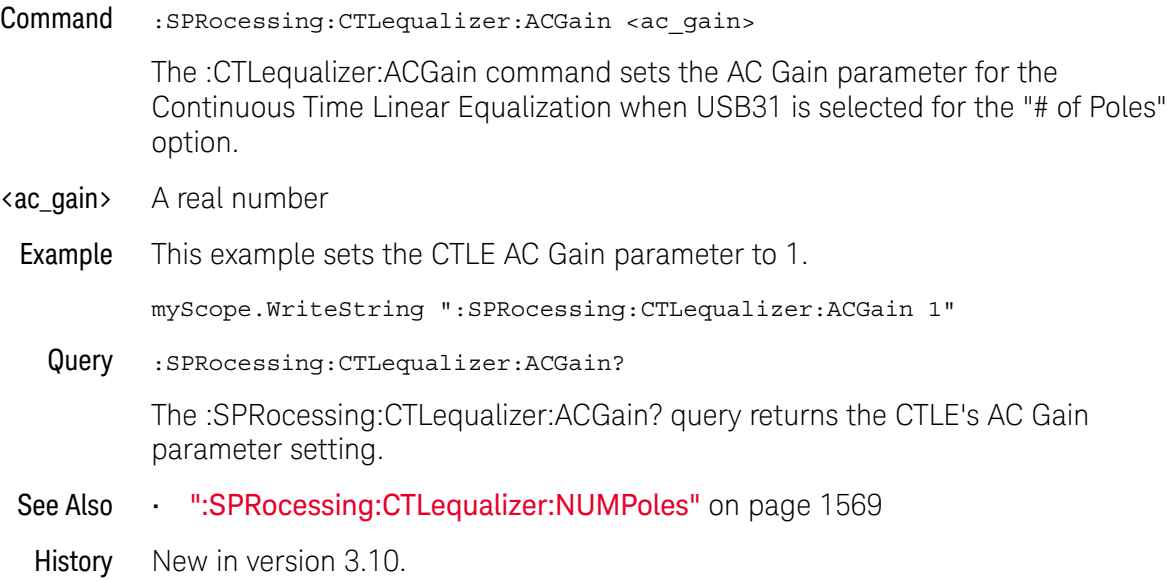

# <span id="page-1565-0"></span>:SPRocessing:CTLequalizer:DCGain

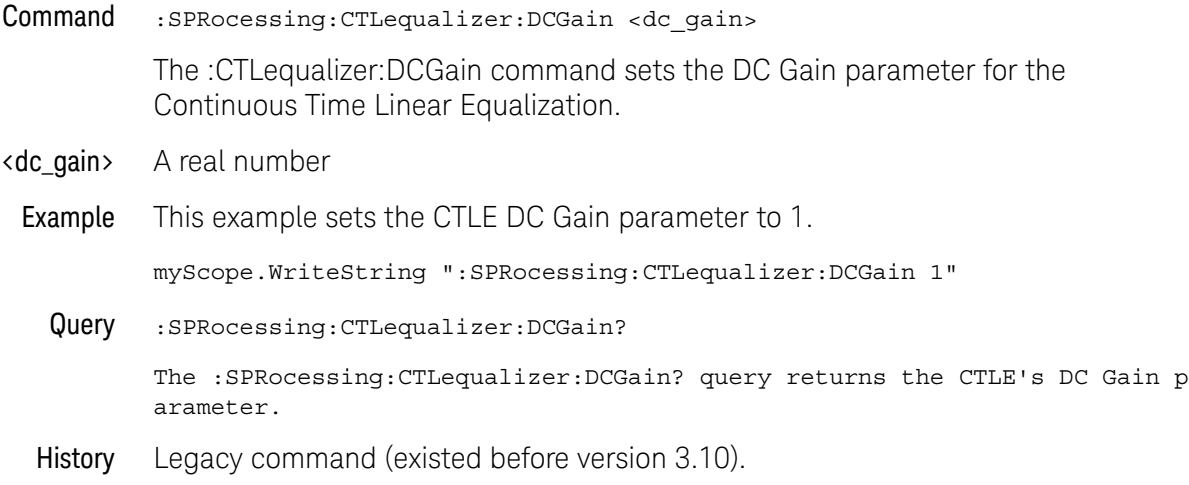

### <span id="page-1566-0"></span>:SPRocessing:CTLequalizer:DISPlay

Command :SPRocessing:CTLequalizer:DISPlay {(OFF | 0) | (ON | 1)} The :CTLequalizer:DISPlay command turns the display of a Continuous Time Linear Equalizer (CTLE) waveform on or off. Example This example turns on the display of a CTLE waveform. myScope.WriteString ":SPRocessing:CTLequalizer:DISPlay ON" Query :SPRocessing:CTLequalizer:DISPlay? The :SPRocessing:CTLequalizer:DISPlay? query returns whether or not the CTLE waveform is displayed. History Legacy command (existed before version 3.10).

# :SPRocessing:CTLequalizer:FDISplay

<span id="page-1567-0"></span>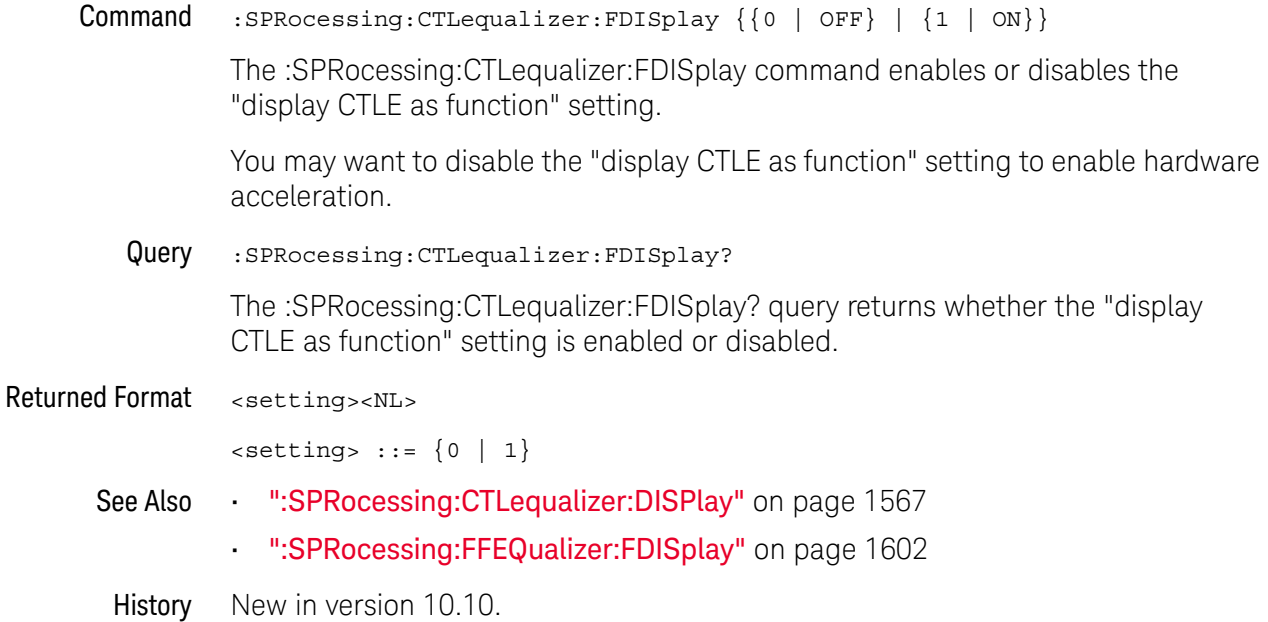

## :SPRocessing:CTLequalizer:NUMPoles

<span id="page-1568-0"></span>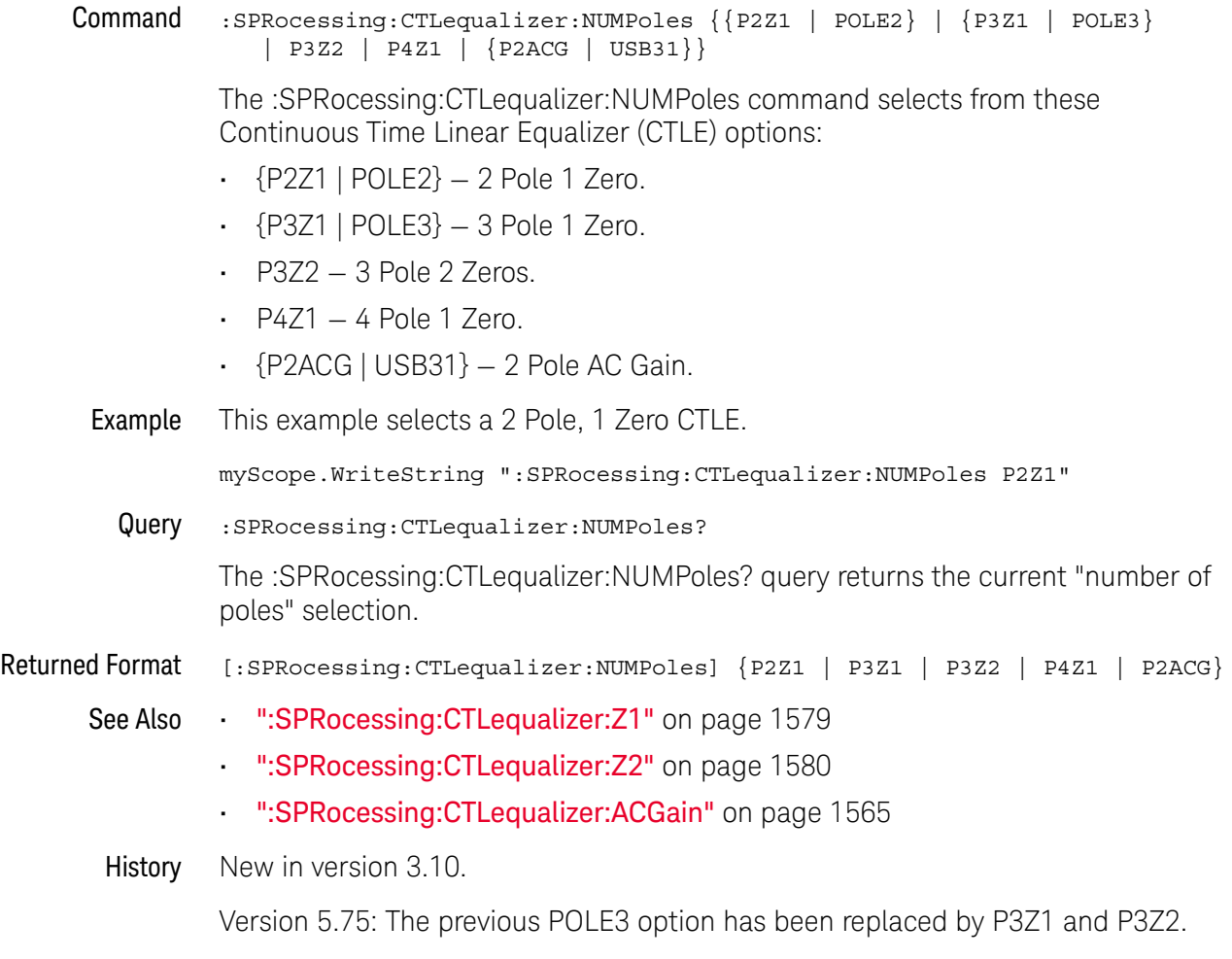

Version 10.10: The P4Z1 option has been added, and the new option names P2Z1 and P2ACG replace the old option names POLE2 and USB31, respectively (but operations are the same).

<span id="page-1569-0"></span>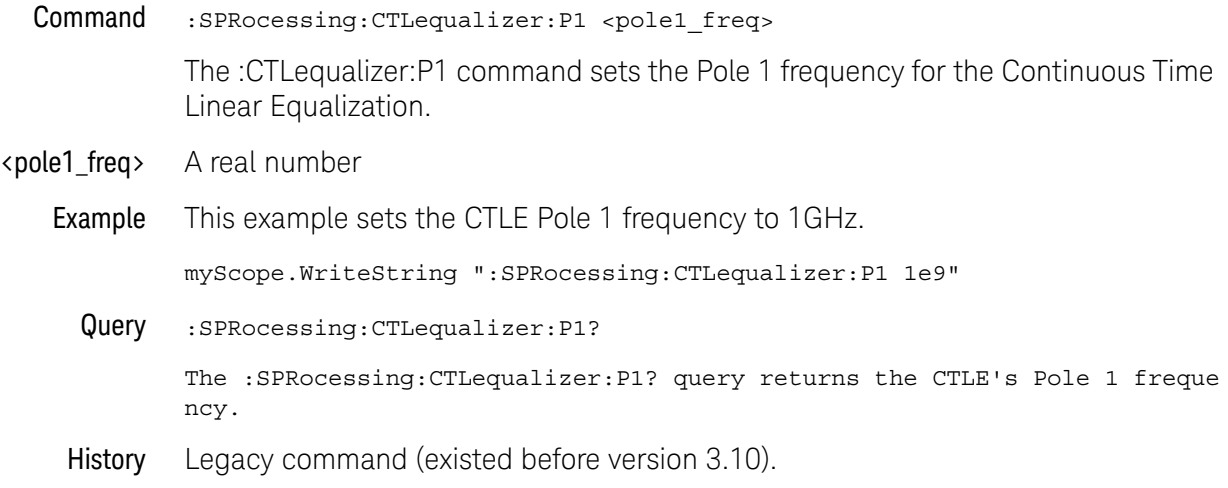

<span id="page-1570-0"></span>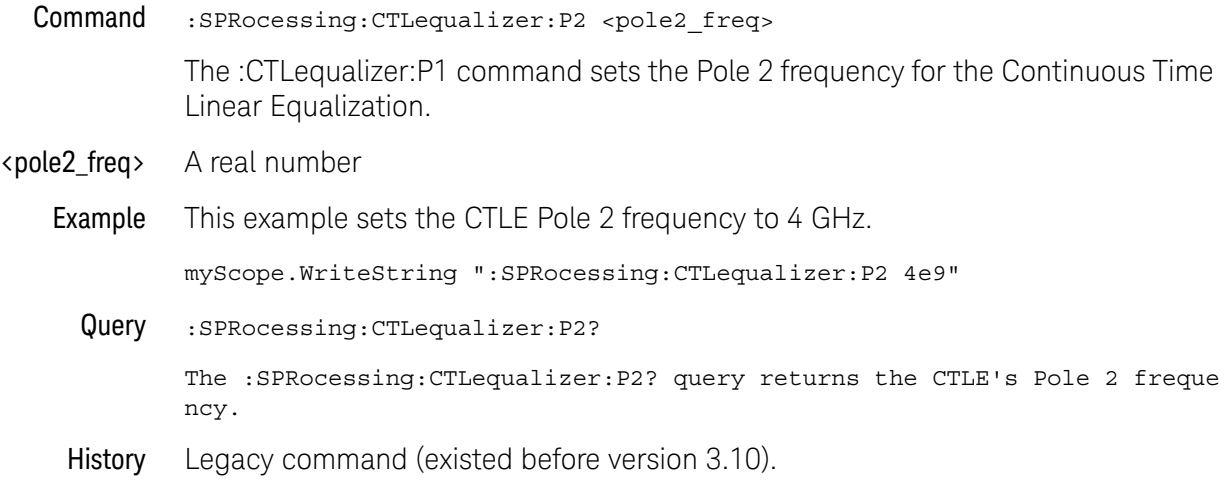

<span id="page-1571-0"></span>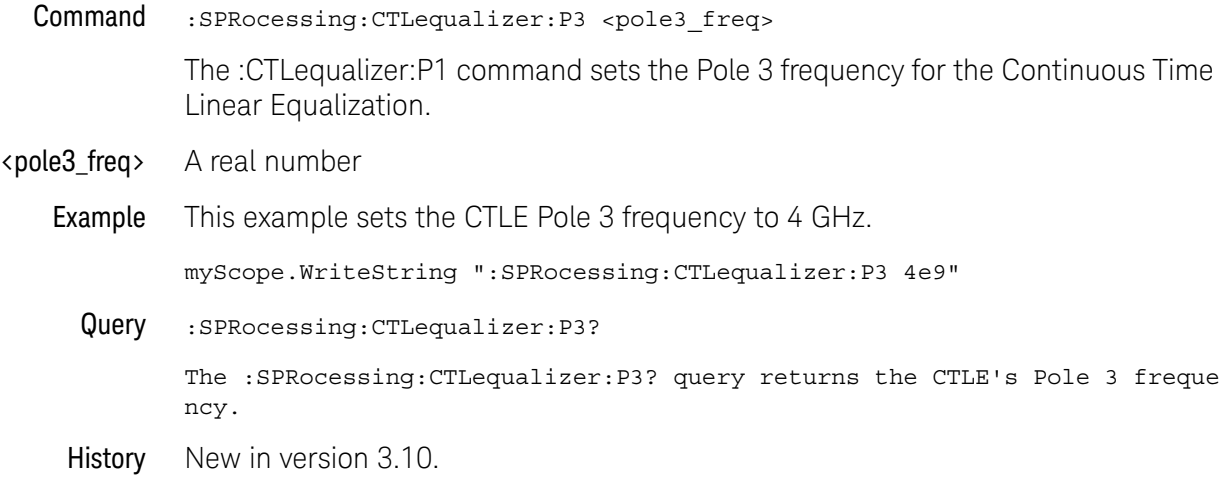

<span id="page-1572-0"></span>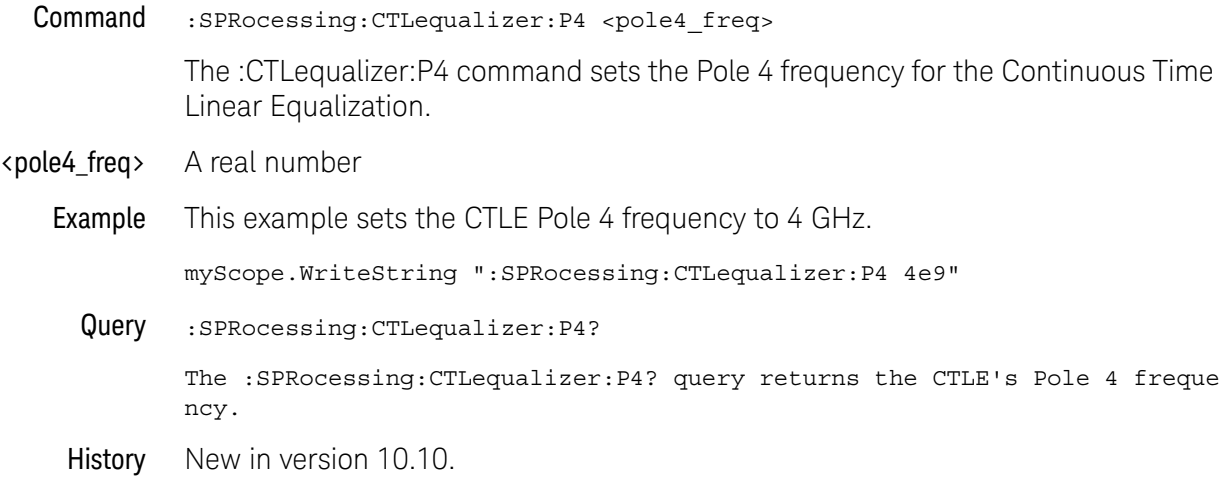

<span id="page-1573-0"></span>Command :SPRocessing:CTLequalizer:RATe <data\_rate>

The :CTLequalizer:RATe command sets the data rate for the CTLE equalizer.

<data\_rate> A real number.

When the signal type is PAM-4 (see :ANALyze:SIGNal:TYPE), a symbol rate (baud) is specified instead of a data rate (b/s).

Example This example sets the CTLE data rate to 3e9.

myScope.WriteString ":SPRocessing:CTLequalizer:RATe 3e9"

Query :SPRocessing:CTLequalizer:RATe?

The :SPRocessing:CTLequalizer:Rate? query returns the CTLE's data rate.

- See Also ": ANALyze: SIGNal: TYPE" on page 364
- History Legacy command (existed before version 3.10).

Version 5.50: When the signal type is PAM-4, a symbol rate (baud) is specified instead of a data rate (b/s).

### <span id="page-1574-0"></span>:SPRocessing:CTLequalizer:SOURce

- Command :SPRocessing:CTLequalizer:SOURce {CHANnel<N> | FUNCtion<F> | WMEMory<R>} The :CTLequalizer:SOURce command sets the source for the Continuous Time Linear Equalization. <N> An integer, 1 to the number of analog input channels.
	- <F> An integer, 1-16.
	- <R> An integer, 1-4.
	- Example This example sets the CTLE source to Channel 1.

myScope.WriteString ":SPRocessing:CTLequalizer:SOURce CHANnel1"

Query :SPRocessing:CTLequalizer:SOURce?

The :SPRocessing:CTLequalizer:SOURce? query returns the CTLE source.

History Legacy command (existed before version 3.10).

# :SPRocessing:CTLequalizer:VERTical

<span id="page-1575-0"></span>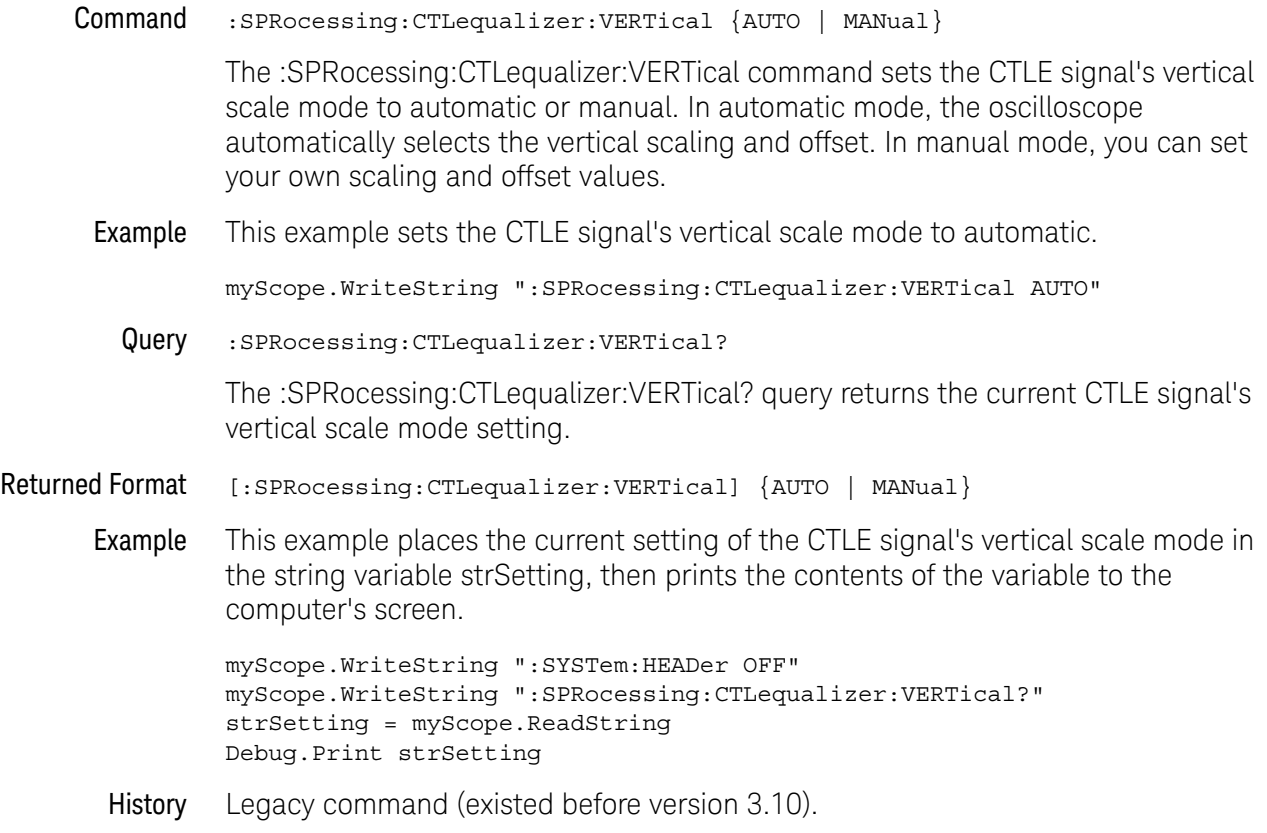

# :SPRocessing:CTLequalizer:VERTical:OFFSet

<span id="page-1576-0"></span>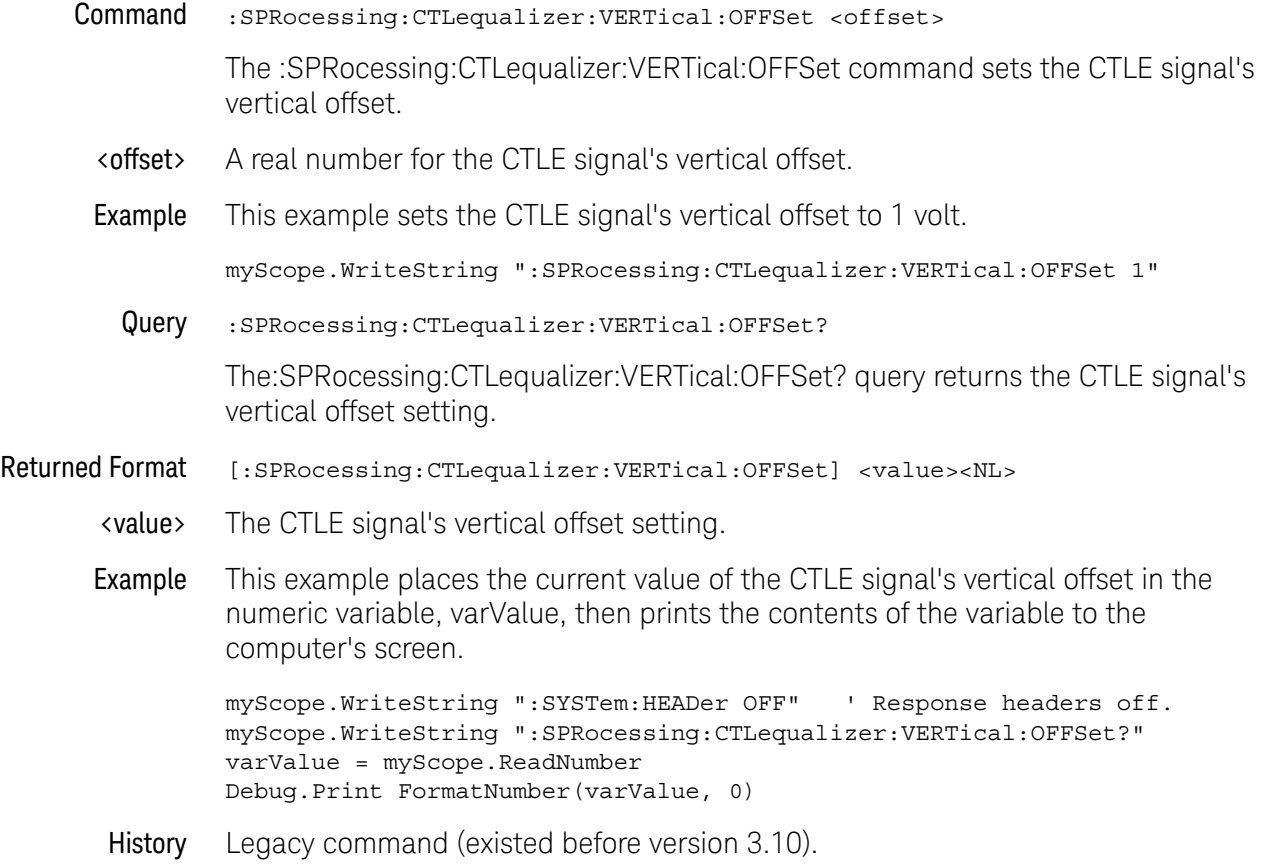

## <span id="page-1577-0"></span>:SPRocessing:CTLequalizer:VERTical:RANGe

Command :SPRocessing:CTLequalizer:VERTical:RANGe <range>

The :SPRocessing:CTLequalizer:VERTical:RANGe command sets the CTLE signal's vertical range.

- <range> A real number for the full-scale CTLE signal's vertical range.
- Example This example sets the CTLE signal's vertical range to 16 volts (2 volts times 8 divisions.)

myScope.WriteString ":SPRocessing:CTLequalizer:VERTical:RANGe 16"

Query :SPRocessing:CTLequalizer:VERTical:RANGe?

The :SPRocessing:CTLequalizer:VERTical:RANGe? query returns the CTLE signal's vertical range setting.

- Returned Format [:SPRocessing:CTLequalizer:VERTical:RANGe] <value><NL>
	- <value> The CTLE signal's vertical range setting.
	- Example This example places the current value of the CTLE signal's vertical range in the numeric variable, varValue, then prints the contents of the variable to the computer's screen.

myScope.WriteString ":SYSTem:HEADer OFF" ' Response headers off. myScope.WriteString ":SPRocessing:CTLequalizer:VERTical:RANGe?" varValue = myScope.ReadNumber Debug.Print FormatNumber(varValue, 0)

History Legacy command (existed before version 3.10).

<span id="page-1578-0"></span>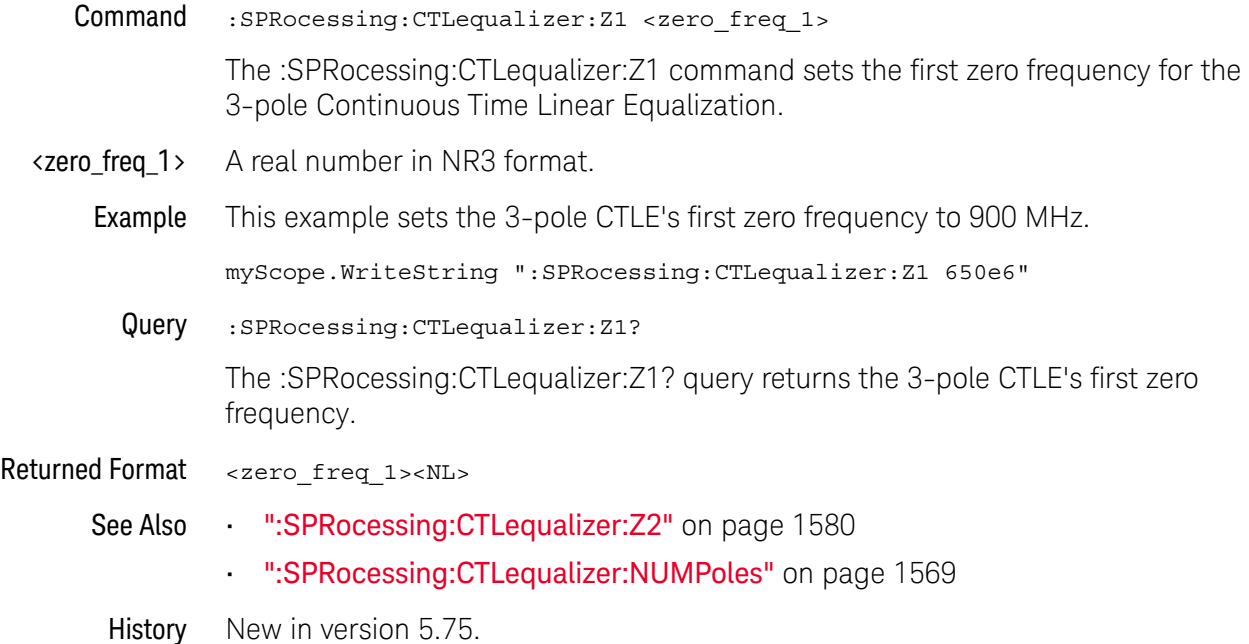

<span id="page-1579-0"></span>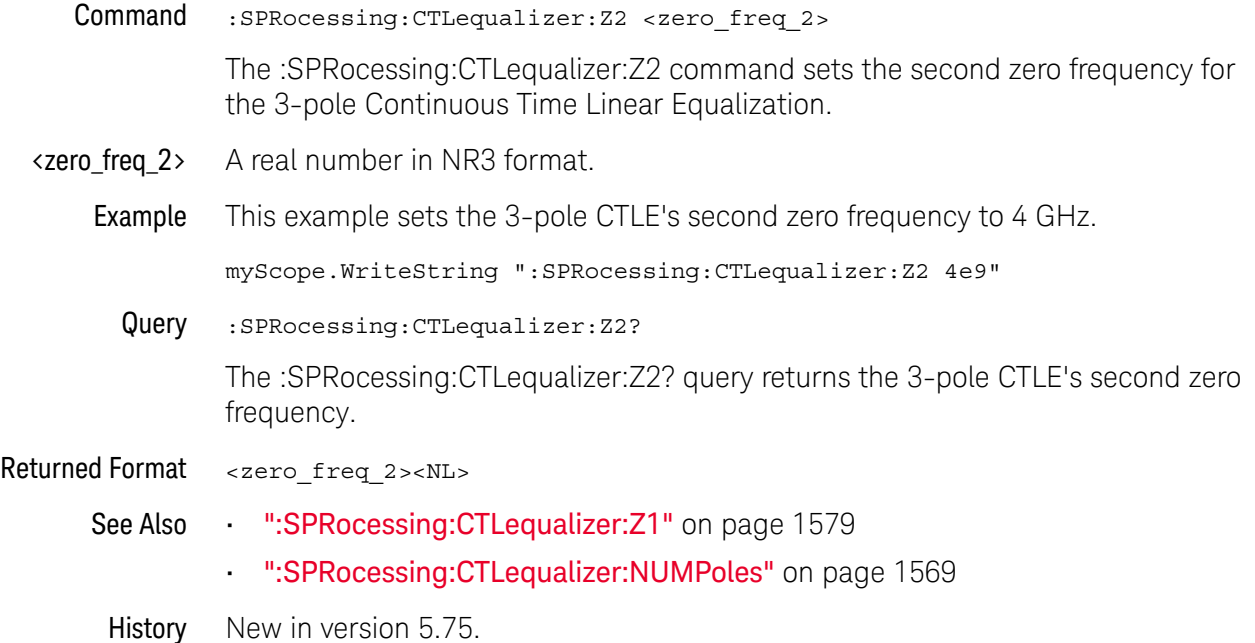

<span id="page-1580-0"></span>Command :SPRocessing:CTLequalizer:ZERo <zero\_freq> The :CTLequalizer:ZERo command sets the zero frequency for the Continuous Time Linear Equalization. **<zero freq>** A real number. Example This example sets the CTLE zero frequency to 900 MHz. myScope.WriteString ":SPRocessing:CTLequalizer:ZERo 9e6" Query :SPRocessing:CTLequalizer:ZERo? The :SPRocessing:CTLequalizer:ZERo? query returns the CTLE's zero frequency. History Legacy command (existed before version 3.10). Version 5.75: Now that you can specify up to two zeros for a 3-pole CTLE, this command has been replaced by [":SPRocessing:CTLequalizer:Z1"](#page-1578-0) on page 1579 and [":SPRocessing:CTLequalizer:Z2"](#page-1579-0) on page 1580.

# <span id="page-1581-0"></span>:SPRocessing:DFEQualizer:NTAPs

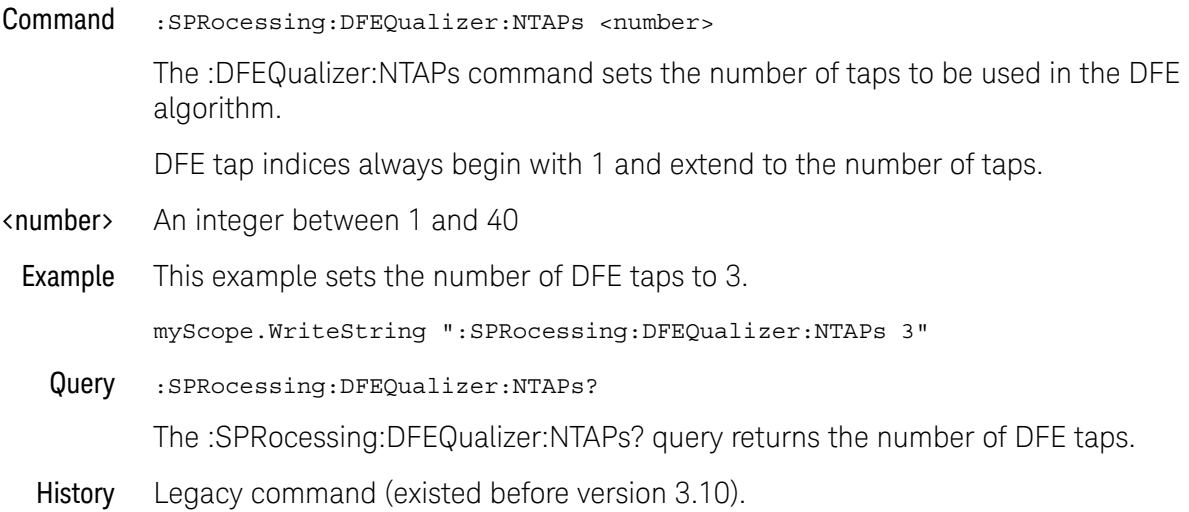

## <span id="page-1582-0"></span>:SPRocessing:DFEQualizer:SOURce

Command :SPRocessing:DFEQualizer:SOURce {CHANnel<N> | DIFF<D> | COMMonmode<C> | FUNCtion<F> | WMEMory<R> | EQUalized}

> The :DFEQualizer:SOURce command sets the source for the Decision Feedback Equalization.

Setting the source to EQUalized means the Feed-Forward Equalized (FFE) waveform is used as the DFE source.

- $\langle N \rangle$  An integer, 1 to the number of analog input channels.
- <D>, <C> Integers that map to the channels that display the differential and common mode waveforms, respectively.

The DIFF and COMMonmode sources are just aliases that can be used in place of channel names when referring to differential or common mode waveforms. These are just aliases - no state change occurs if you refer to a differential channel and you are not in differential mode. DIFF<D> refers to the differential waveform of a differential pair and COMMonmode<C> refers to the common mode waveform of a differential pair. Channels are paired according to the [":ACQuire:DIFFerential:PARTner"](#page-291-0) on page 292 setting.

- <F> An integer, 1-16.
- <R> An integer, 1-4.
- Example This example sets the DFE source to Channel 1.

myScope.WriteString ":SPRocessing:DFEQualizer:SOURce CHANnel1"

Query :SPRocessing:DFEQualizer:SOURce?

The :SPRocessing:DFEQualizer:SOURce? query returns the DFE source.

History Legacy command (existed before version 3.10).

# <span id="page-1583-0"></span>:SPRocessing:DFEQualizer:STATe

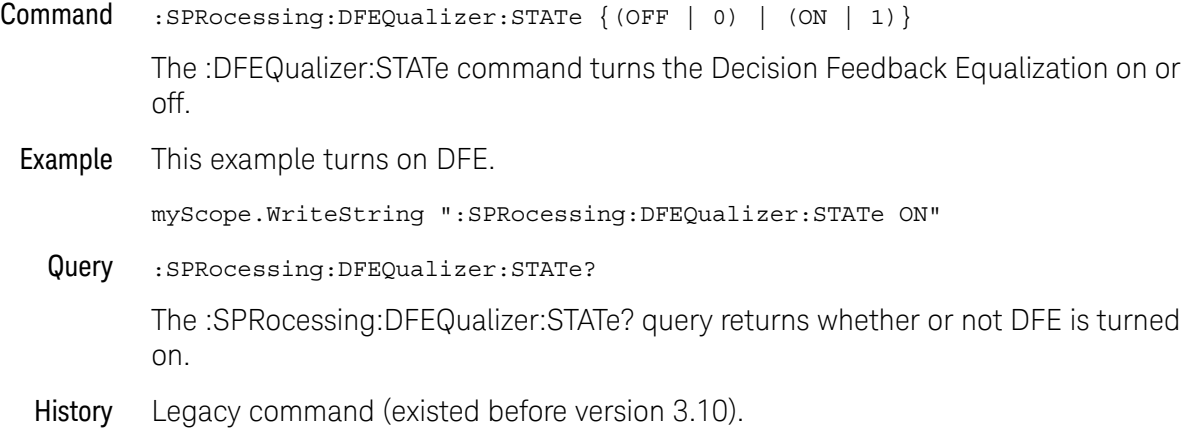
## :SPRocessing:DFEQualizer:TAP

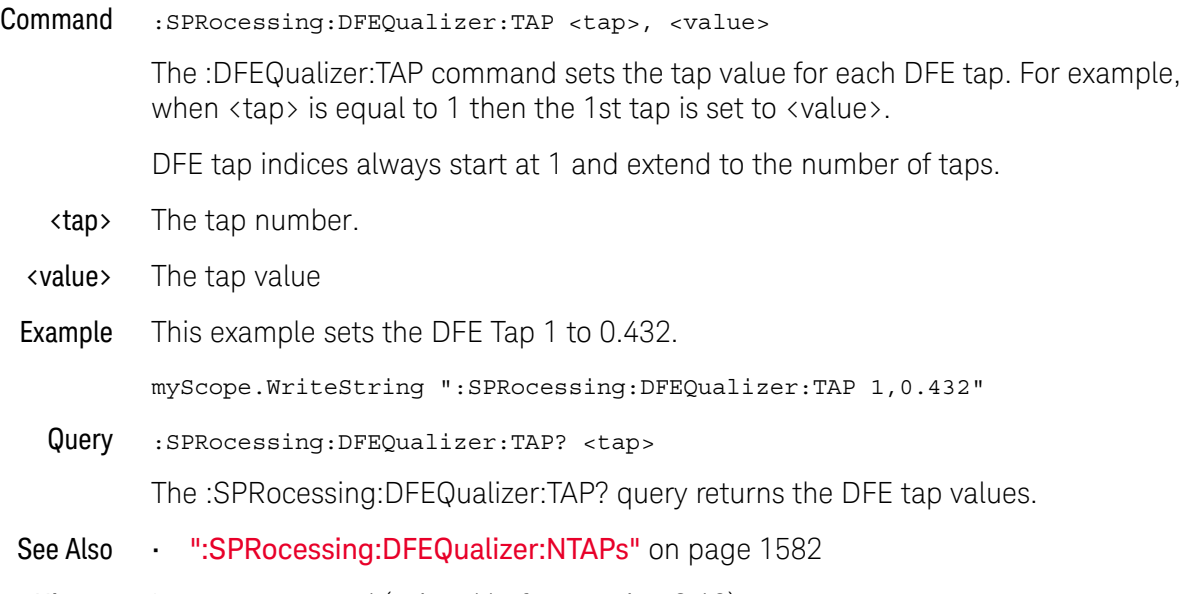

### <span id="page-1585-0"></span>:SPRocessing:DFEQualizer:TAP:AUTomatic

- Command :SPRocessing:DFEQualizer:TAP:AUTomatic The :DFEQualizer:TAP:AUTomatic command starts the DFE tap optimization. Be sure to first specify the number of taps, the max/min tap values, and the Normalize DC Gain setting. Example This example starts the DFE tap optimization. myScope.WriteString ":SPRocessing:DFEQualizer:TAP:AUTomatic" See Also • [":SPRocessing:DFEQualizer:NTAPs"](#page-1581-0) on page 1582 • [":SPRocessing:DFEQualizer:TAP:MIN"](#page-1592-0) on page 1593 • [":SPRocessing:DFEQualizer:TAP:MAX"](#page-1590-0) on page 1591
	- [":SPRocessing:DFEQualizer:TAP:NORMalize"](#page-1594-0) on page 1595
	- History Legacy command (existed before version 3.10).

#### <span id="page-1586-0"></span>:SPRocessing:DFEQualizer:TAP:DELay

Command :SPRocessing:DFEQualizer:TAP:DELay <delay>

The :DFEQualizer:TAP:DELay command specifies the amount of drift the equalized eye diagram has relative to the unequalized one. This drift is then accounted for so the two eyes overlap. For more information on this parameter, refer to the Infiniium Serial Data Equalization User's Guide.

- <delay> A real number
- Query :SPRocessing:DFEQualizer:TAP:DELay?

The :SPRocessing:DFEQualizer:TAP:DELay? query returns the value for the DFE Delay field.

### :SPRocessing:DFEQualizer:TAP:DELay:AUTomatic

Command :SPRocessing:DFEQualizer:TAP:DELay:AUTomatic

The :SPRocessing:DFEQualizer:TAP:DELay:AUTomatic command computes a DFE delay value to center a DFE eye on the screen horizontally. The current real-time eye data is used to center the DFE eye.

See Also • [":SPRocessing:DFEQualizer:TAP:DELay"](#page-1586-0) on page 1587

History New in version 10.10.

#### :SPRocessing:DFEQualizer:TAP:GAIN

Command :SPRocessing:DFEQualizer:TAP:GAIN <gain>

The eye diagram drawn after DFE is applied is attenuated. To amplify the eye back to its original size (so you can directly compare the eye at the receiver to the eye at the transmitter), a gain factor needs to be applied. The :DFEQualizer:TAP:GAIN command allows you to set this gain. For more information on this parameter, refer to the Infiniium Serial Data Equalization User's Guide.

- <gain> A real number
- Example This example sets the gain to 3.23.

myScope.WriteString ":SPRocessing:DFEQualizer:TAP:GAIN 3.23"

Query :SPRocessing:DFEQualizer:TAP:GAIN?

The :SPRocessing:DFEQualizer:TAP:GAIN? query returns the current gain value.

### :SPRocessing:DFEQualizer:TAP:LTARget

Command :SPRocessing:DFEQualizer:TAP:LTARget <lower\_target>

The Lower Target field dictates the logical low value used in the DFE algorithm. For example, in DFE, when a bit is determined to be a logical low, its value will be equal to Lower Target. The :DFEQualizer:TAP:LTARget command allows you to set this value.

- <lower\_target> A real number
	- Example This example sets the Lower Target to 1.0. myScope.WriteString ":SPRocessing:DFEQualizer:TAP:LTARget 1.0" Query :SPRocessing:DFEQualizer:TAP:LTARget? The :SPRocessing:DFEQualizer:TAP:LTARget? query returns the current value for the Lower Target field. History Legacy command (existed before version 3.10).

1590 Keysight Infiniium UXR-Series Oscilloscopes Programmer's Guide

#### :SPRocessing:DFEQualizer:TAP:MAX

<span id="page-1590-0"></span>Command :SPRocessing:DFEQualizer:TAP:MAX <max\_tap\_value> Some standards have upper and lower limits on the tap values. The :DFEQualizer:TAP:MAX command sets the upper limit on taps determined through optimization. <max\_tap\_value> A real number Example This example sets the Upper Limit field to 3.23. myScope.WriteString ":SPRocessing:DFEQualizer:TAP:MAX 3.23" Query :SPRocessing:DFEQualizer:TAP:MAX? The :SPRocessing:DFEQualizer:TAP:MAX? query returns the Upper Limit used in the DFE tap optimization. History Legacy command (existed before version 3.10).

### :SPRocessing:DFEQualizer:TAP:MAXV

<span id="page-1591-0"></span>Command :SPRocessing:DFEQualizer:TAP:MAXV <max\_tap\_value\_in\_volts> The :SPRocessing:DFEQualizer:TAP:MAXV command sets the maximum tap value for DFE auto tap setup in volts as opposed to the :SPRocessing:DFEQualizer:TAP:MAX command that sets the max in unitless values. If the unitless values are changed by the :SPRocessing:DFEQualizer:TAP:MAX command, they supersede the voltage values. <max\_tap\_value\_in \_volts> A real number. Query :SPRocessing:DFEQualizer:TAP:MAXV? The :SPRocessing:DFEQualizer:TAP:MAXV? query returns the maximum tap value in volts used in the DFE auto tap setup. See Also **• In:SPRocessing:DFEQualizer:TAP:MINV**" on page 1594 History New in version 10.10.

#### :SPRocessing:DFEQualizer:TAP:MIN

<span id="page-1592-0"></span>Command :SPRocessing:DFEQualizer:TAP:MIN <min\_tap\_value> Some standards have upper and lower limits on the tap values. The :DFEQualizer:TAP:MIN command sets the lower limit on taps determined through optimization. <min\_tap\_value> A real number Example This example sets the Lower Limit field to 3.23. myScope.WriteString ":SPRocessing:DFEQualizer:TAP:MIN 3.23" Query :SPRocessing:DFEQualizer:TAP:MIN? The :SPRocessing:DFEQualizer:TAP:MIN? query returns the Lower Limit used in the DFE tap optimization. History Legacy command (existed before version 3.10).

### <span id="page-1593-0"></span>:SPRocessing:DFEQualizer:TAP:MINV

Command :SPRocessing:DFEQualizer:TAP:MINV <min\_tap\_value\_in\_volts>

The :SPRocessing:DFEQualizer:TAP:MINV command sets the minimum tap value for DFE auto tap setup in volts as opposed to the :SPRocessing:DFEQualizer:TAP:MIN command that sets the min in unitless values.

If the unitless values are changed by the :SPRocessing:DFEQualizer:TAP:MIN command, they supersede the voltage values.

<min\_tap\_value\_in A real number.

\_volts>

Query :SPRocessing:DFEQualizer:TAP:MINV?

The :SPRocessing:DFEQualizer:TAP:MINV? query returns the minimum tap value in volts used in the DFE auto tap setup.

- See Also [":SPRocessing:DFEQualizer:TAP:MAXV"](#page-1591-0) on page 1592
- History New in version 10.10.

#### <span id="page-1594-0"></span>:SPRocessing:DFEQualizer:TAP:NORMalize

Command :SPRocessing:DFEQualizer:TAP:NORMalize {{0 | OFF} | {1 | ON}}

The :SPRocessing:DFEQualizer:TAP:NORMalize command specifies whether the Normalize DC Gain setting is ON or OFF. When ON, the eye diagram is automatically scaled so that it is the same size as the transmitted eye.

the Normalize DC Gain setting should be set (if desired) prior to calling the :SPRocessing:DFEQualizer:TAP:AUTOmatic command.

This command maps to the **Normalize DC Gain** setting in the Equalization Auto Tap Setup dialog box in the front panel graphical user interface.

Query :SPRocessing:DFEQualizer:TAP:NORMalize?

The :SPRocessing:DFEQualizer:TAP:NORMalize? query returns the Normalize DC Gain setting.

Returned Format <setting><NL>

 $\text{~setting}$  ::=  $\{0 | 1\}$ 

- See Also  **In:SPRocessing:DFEQualizer:TAP:AUTomatic** " on page 1586
- History New in version 6.20.

### :SPRocessing:DFEQualizer:TAP:UTARget

Command :SPRocessing:DFEQualizer:TAP:UTARget <upper\_target>

The Upper Target field dictates the logical high value used in the DFE algorithm. For example, in DFE, when a bit is determined to be a logical high, its value will be equal to Upper Target. The :DFEQualizer:TAP:UTARget command allows you to set this value.

- <upper\_target> A real number
	- Example This example sets the Upper Target to 1.0. myScope.WriteString ":SPRocessing:DFEQualizer:TAP:UTARget 1.0" Query :SPRocessing:DFEQualizer:TAP:UTARget? The :SPRocessing:DFEQualizer:TAP:UTARget? query returns the current value for the Upper Target field. History Legacy command (existed before version 3.10).

1596 Keysight Infiniium UXR-Series Oscilloscopes Programmer's Guide

#### :SPRocessing:DFEQualizer:TAP:WIDTh

Command :SPRocessing:DFEQualizer:TAP:WIDTh <width>

The :DFEQualizer:TAP:WIDTh command sets the Eye Width field for the DFE tap optimization. Setting the width to 0.0 means the optimization is only preformed at the location of the clock. Setting the width to 1.0 means the entire acquisition is used in the optimization. The default value for DFE is 0.0. For more information on this parameter, refer to the Infiniium Serial Data Equalization User's Guide.

- <width> A real number between 0.0 and 1.0.
- Example This example sets the eye width to 0.0.

myScope.WriteString ":SPRocessing:DFEQualizer:TAP:WIDTh 0.0"

Query :SPRocessing:DFEQualizer:TAP:WIDTh?

The :SPRocessing:DFEQualizer:TAP? query returns the eye width used in the DFE tap optimization.

## :SPRocessing:EQUalizer:FDCouple

<span id="page-1597-0"></span>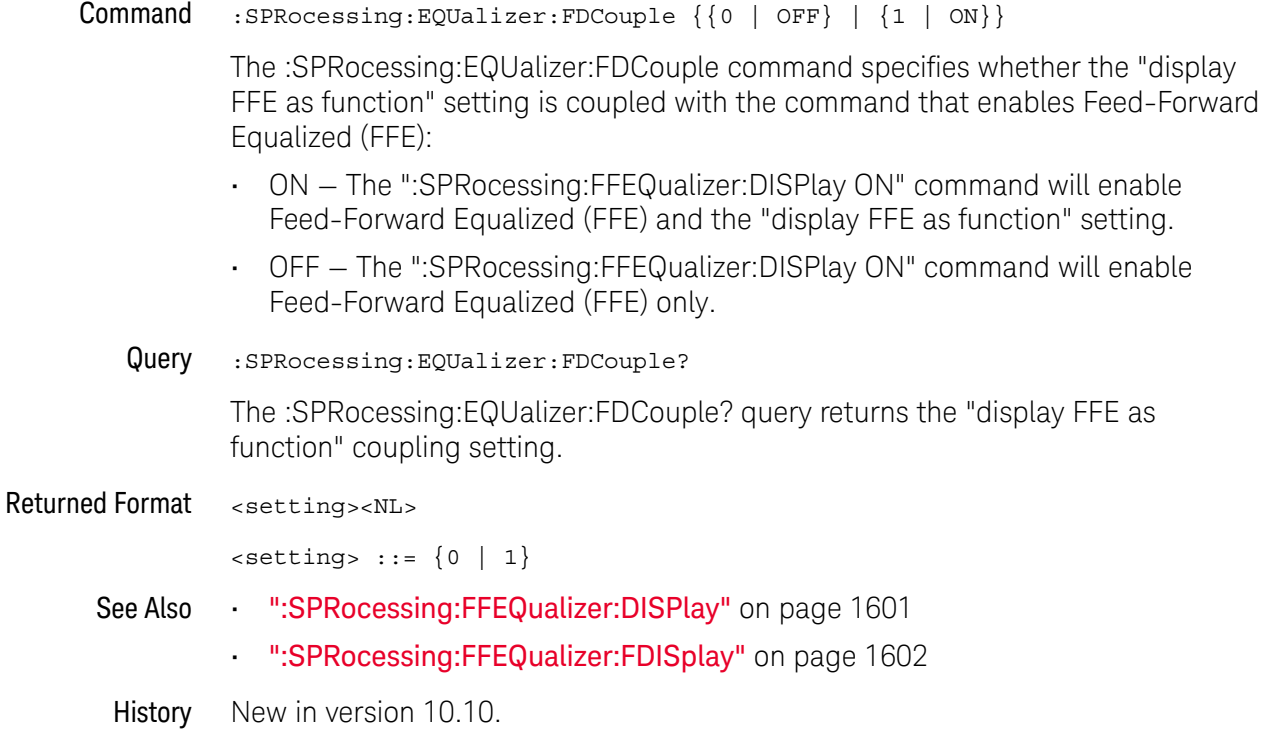

#### :SPRocessing:FFEQualizer:BANDwidth

Command :SPRocessing:FFEQualizer:BANDwidth <bandwidth>

The :FFEQualizer:BANDwidth command is only needed if the FFEQualizer:BWMode command is set to CUSTom and in this case it sets the bandwidth at which the response generated by equalization rolls off. To understand more about this parameter, consult the Infiniium Serial Data Equalization User's Guide.

- <bandwidth> The bandwidth at which the response generated by equalization rolls off.
	- Query :SPRocessing:FFEQualizer:BANDwidth?

The :SPRocessing:FFEQualizer:BANDwidth? query returns the current value for the BANDwidth parameter.

### :SPRocessing:FFEQualizer:BWMode

Command :SPRocessing:FFEQualizer:BWMode {TSBandwidth | TTDelay | CUSTom} The :FFEQualizer:BWMode command sets the bandwidth at which the response generated by equalization is rolled off. To understand more about this parameter, consult the Infiniium Serial Data Equalization User's Guide. Example This example sets the FFE Bandwidth Mode to TTDelay. myScope.WriteString ":SPRocessing:FFEQualizer:BWMode TTDelay" Query :SPRocessing:FFEQualizer:BWMode? The :SPRocessing:FFEQualizer:BWMode? query returns the FFE Bandwidth Mode. History Legacy command (existed before version 3.10).

## <span id="page-1600-0"></span>:SPRocessing:FFEQualizer:DISPlay

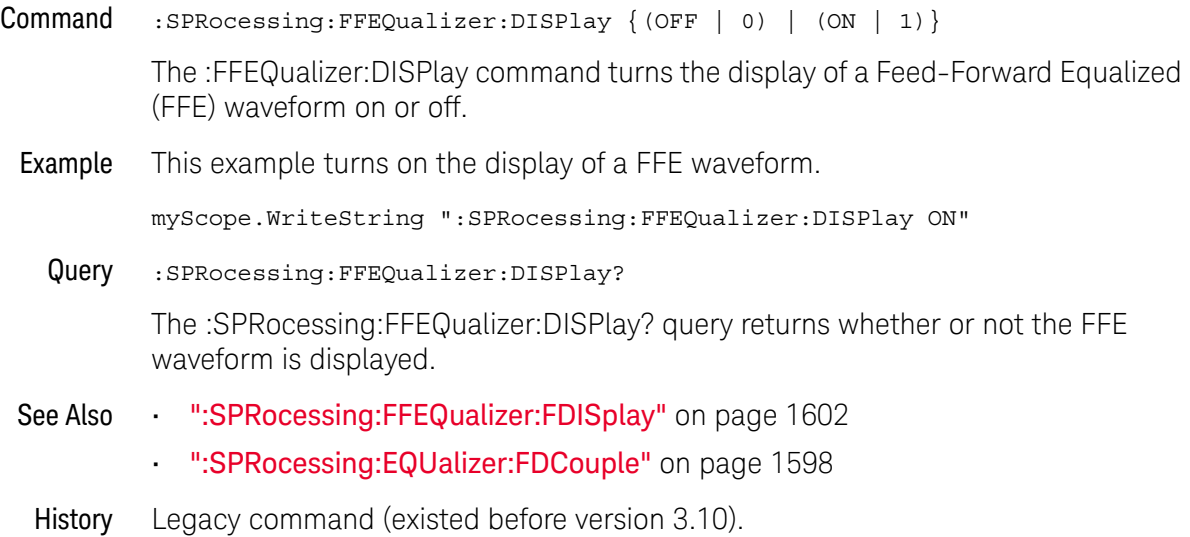

## :SPRocessing:FFEQualizer:FDISplay

<span id="page-1601-0"></span>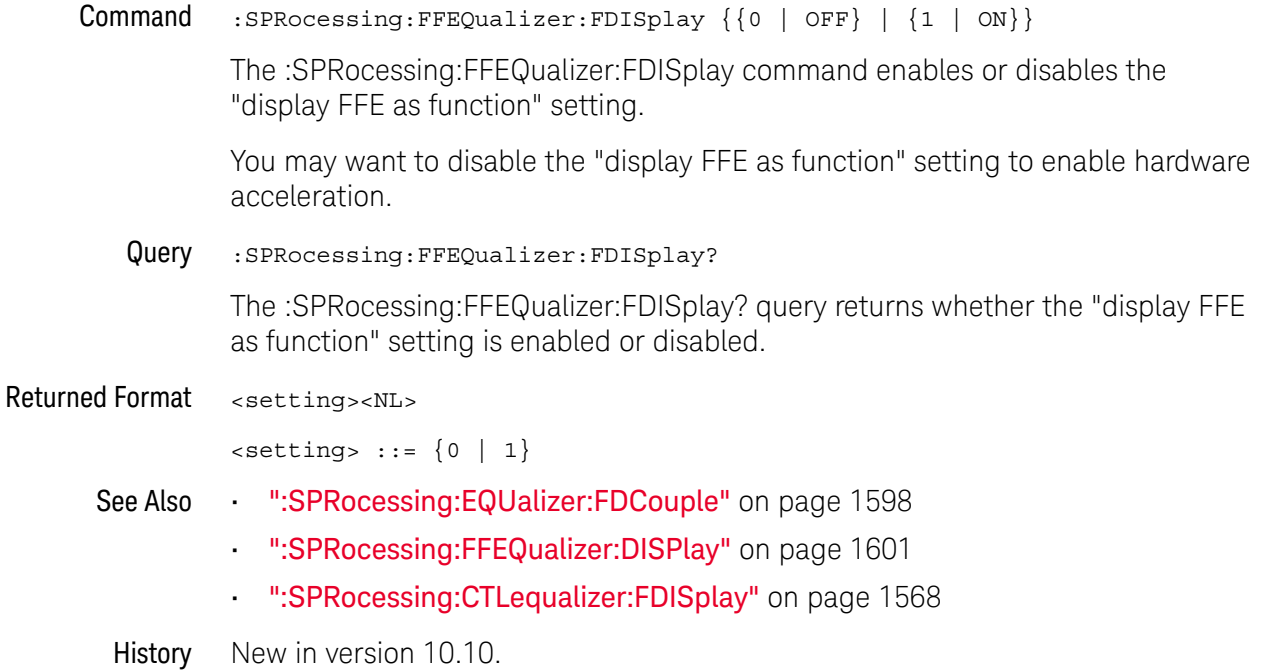

#### :SPRocessing:FFEQualizer:NPRecursor

Command :SPRocessing:FFEQualizer:NPRecursor <number> The :FFEQualizer:NPRecursor command sets the number of precursor taps to be used in the FFE algorithm. <number> An integer between 1 and (NTAPs - 1) Example This example sets the number of FFE precursor taps to 3. myScope.WriteString ":SPRocessing:FFEQualizer:NPRecursor 3" Query :SPRocessing:FFEQualizer:NPRecursor? The :SPRocessing:FFEQualizer:NPRecursor? query returns the number of FFE precursor taps. History Legacy command (existed before version 3.10).

### <span id="page-1603-0"></span>:SPRocessing:FFEQualizer:NTAPs

Command :SPRocessing:FFEQualizer:NTAPs <number>

The :FFEQualizer:NTAPs command sets the number of taps to be used in the FFE algorithm.

The indices of your FFE taps depend on the number of precursor taps being used. For example, if you are using zero precursor taps then your FFE tap indices would range from 0 to (NTAPs - 1). If you are using two precursor taps then your FFE tap indices would range from -2 to (NTAPs - 1 - 2).

- <number> an integer between 2 and 40
- Example This example sets the number of FFE taps to 3.

myScope.WriteString ":SPRocessing:FFEQualizer:NTAPs 3"

Query :SPRocessing:FFEQualizer:NTAPs?

The :SPRocessing:FFEQualizer:NTAPs? query returns the number of FFE taps.

## :SPRocessing:FFEQualizer:RATe

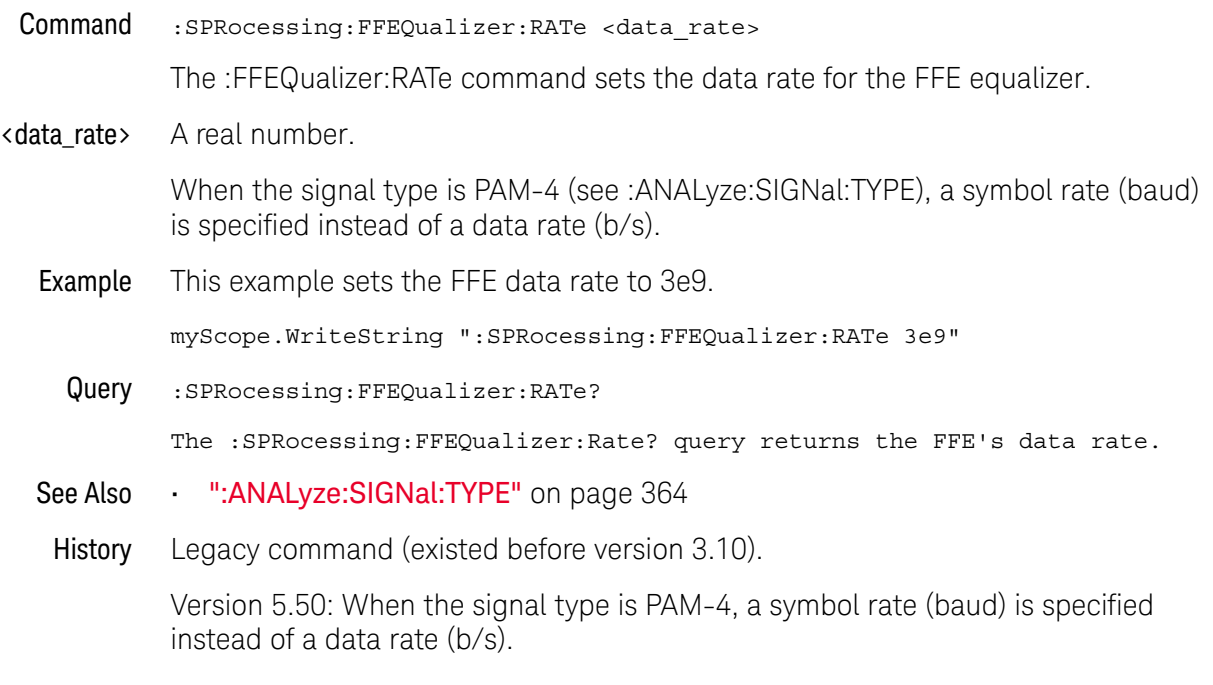

### :SPRocessing:FFEQualizer:SOURce

Command :SPRocessing:FFEQualizer:SOURce {CHANnel<N> | DIFF<D> | COMMonmode<C> | FUNCtion<F> | WMEMory<R>}

> The :FFEQualizer:SOURce command sets the source for the Feed-Forward Equalization.

- $\langle N \rangle$  An integer, 1 to the number of analog input channels.
- $\langle D \rangle$ ,  $\langle C \rangle$  Integers that map to the channels that display the differential and common mode waveforms, respectively.

The DIFF and COMMonmode sources are just aliases that can be used in place of channel names when referring to differential or common mode waveforms. These are just aliases - no state change occurs if you refer to a differential channel and you are not in differential mode. DIFF<D> refers to the differential waveform of a differential pair and COMMonmode<C> refers to the common mode waveform of a differential pair. Channels are paired according to the ": ACQuire: DIFFerential: PARTner" on page 292 setting.

- <F> An integer, 1-16.
- <R> An integer, 1-4.
- Example This example sets the FFE source to Channel 1. myScope.WriteString ":SPRocessing:FFEQualizer:SOURce CHANnel1" Query :SPRocessing:FFEQualizer:SOURce?

The :SPRocessing:FFEQualizer:SOURce? query returns the FFE source.

## :SPRocessing:FFEQualizer:TAP

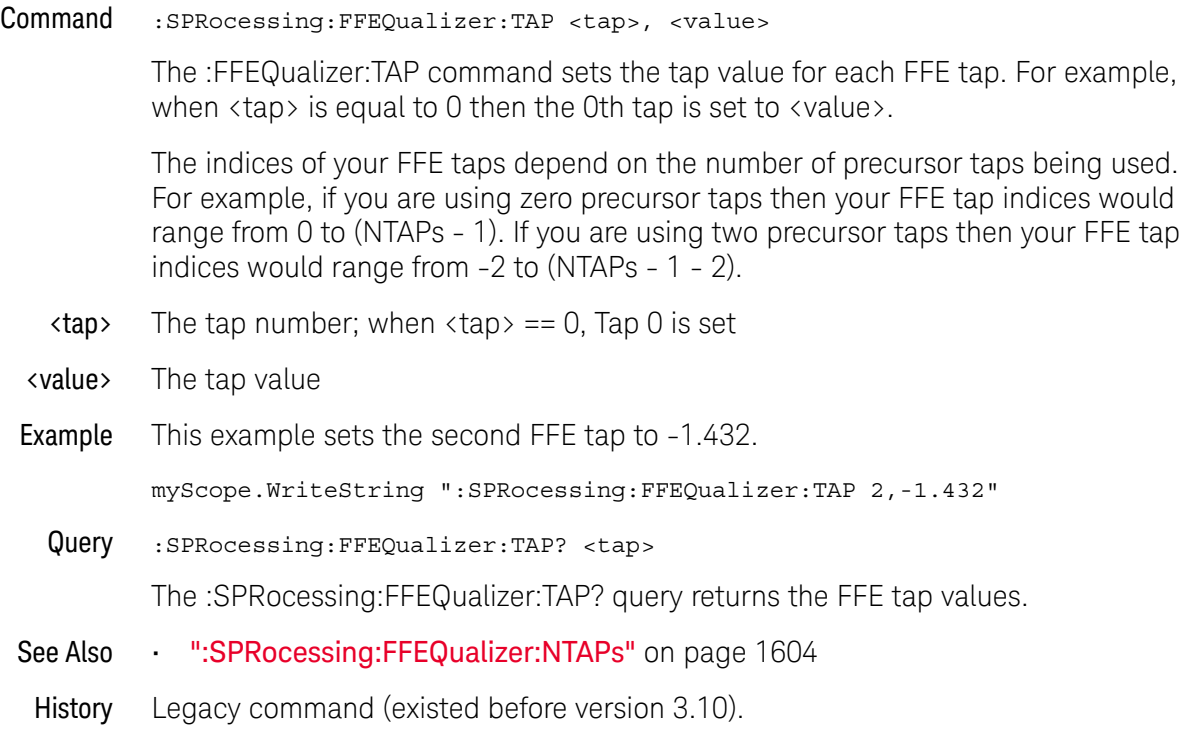

### :SPRocessing:FFEQualizer:TAP:AUTomatic

- Command :SPRocessing:FFEQualizer:TAP:AUTomatic The :FFEQualizer:TAP:AUTomatic command starts the FFE tap optimization. Be sure to first specify the number of taps and specify the Pattern and Eye Width parameters. Example This example starts the FFE tap optimization. myScope.WriteString ":SPRocessing:FFEQualizer:TAP:AUTomatic"
	- History Legacy command (existed before version 3.10).

#### :SPRocessing:FFEQualizer:TAP:DELay

Command :SPRocessing:FFEQualizer:TAP:DELay <delay>

The :FFEQualizer:TAP:DELay command specifies the amount of drift the equalized eye diagram has relative to the unequalized one. This drift is then accounted for so the two eyes overlap. For more information on this parameter, refer to the Infiniium Serial Data Equalization User's Guide.

- <delay> A real number
- Query :SPRocessing:FFEQualizer:TAP:DELay?

The :SPRocessing:FFEQualizer:TAP:DELay? query returns the value for the FFE Delay field.

### :SPRocessing:FFEQualizer:TAP:WIDTh

Command :SPRocessing:FFEQualizer:TAP:WIDTh <width>

The :FFEQualizer:TAP:WIDTh command sets the Eye Width field for the FFE tap optimization. Setting the width to 0.0 means the optimization is only preformed at the location of the clock. Setting the width to 1.0 means the entire acquisition is used in the optimization. The default value for FFE is 0.33. For more information on this parameter, refer to the Infiniium Serial Data Equalization User's Guide.

- <width> A real number between 0.0 and 1.0.
- Example This example sets the eye width to 0.0.

myScope.WriteString ":SPRocessing:FFEQualizer:TAP:WIDTh 0.0"

Query :SPRocessing:FFEQualizer:TAP:WIDTh?

The :SPRocessing:FFEQualizer:TAP:WIDTh? query returns the eye width used in the FFE tap optimization.

#### :SPRocessing:FFEQualizer:TDELay

Command :SPRocessing:FFEQualizer:TDELay <delay\_value>

The :FFEQualizer:TDELay command is only needed if the FFEQualizer:TDMode is set to CUSTom. To determine what this value should be, use the equation: tap delay =  $1/[(data\ rate)x(\text{# of tapes per bit})]$ . To understand more about this parameter, consult the Infiniium Serial Data Equalization User's Guide.

- <delay\_value> A real number
	- Query :SPRocessing:FFEQualizer:TDELay?

The :SPRocessing:FFEQualizer:TDELay? query returns the current value for the tap delay.

### :SPRocessing:FFEQualizer:TDMode

Command :SPRocessing:FFEQualizer:TDMode {TBITrate | CUSTom} The :FFEQualizer:TDMode command sets Tap Delay field to either Track Data Rate or Custom. If you are using one tap per bit, use the TBITrate selection. If you are using multiple taps per bit, use CUSTom and then use the FFEQualizer:TDELay command to set the value. To understand more about this parameter, consult the Infiniium Serial Data Equalization User's Guide. Example This example sets the FFE Tap Delay mode to TBITrate. myScope.WriteString ":SPRocessing:FFEQualizer:TDMode TBITrate" Query :SPRocessing:FFEQualizer:TDMode? The :SPRocessing:FFEQualizer:TDMode? query returns the current Tap Delay mode. History Legacy command (existed before version 3.10).

## :SPRocessing:FFEQualizer:VERTical

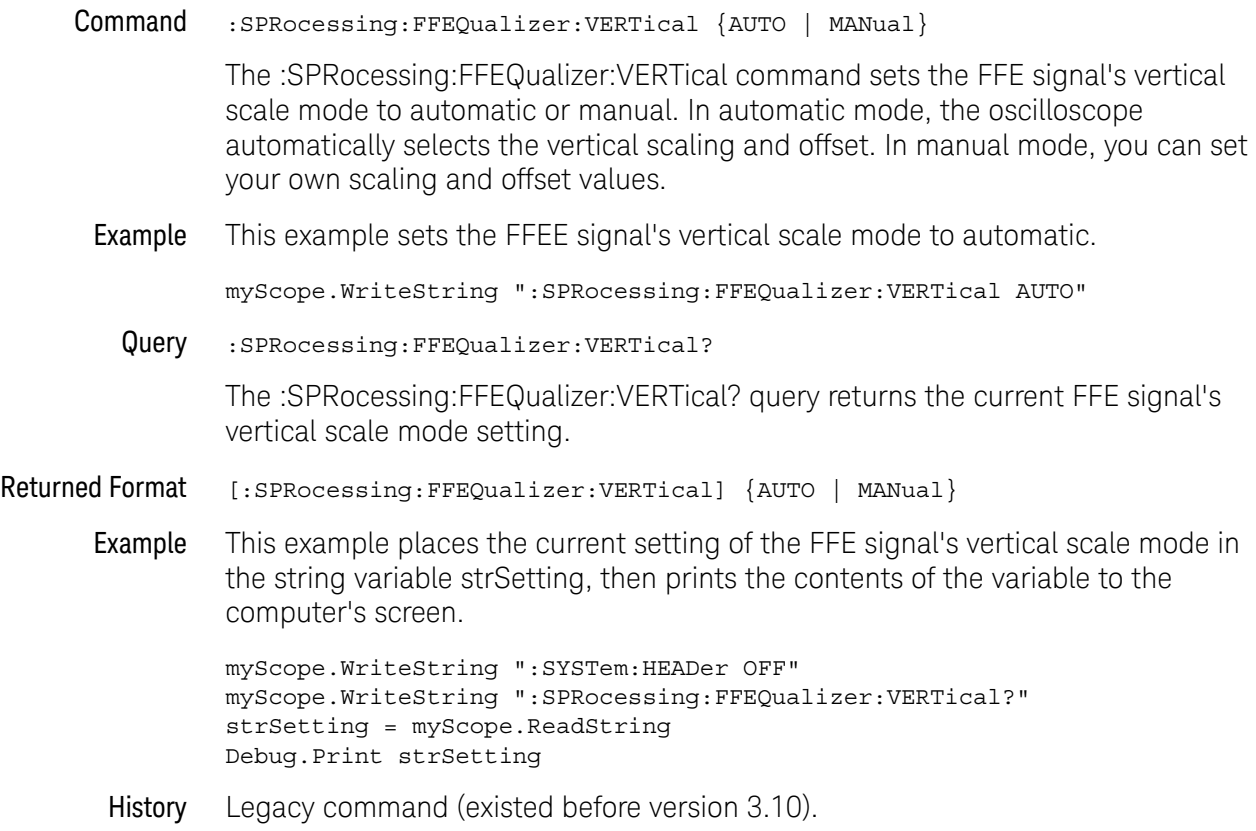

## :SPRocessing:FFEQualizer:VERTical:OFFSet

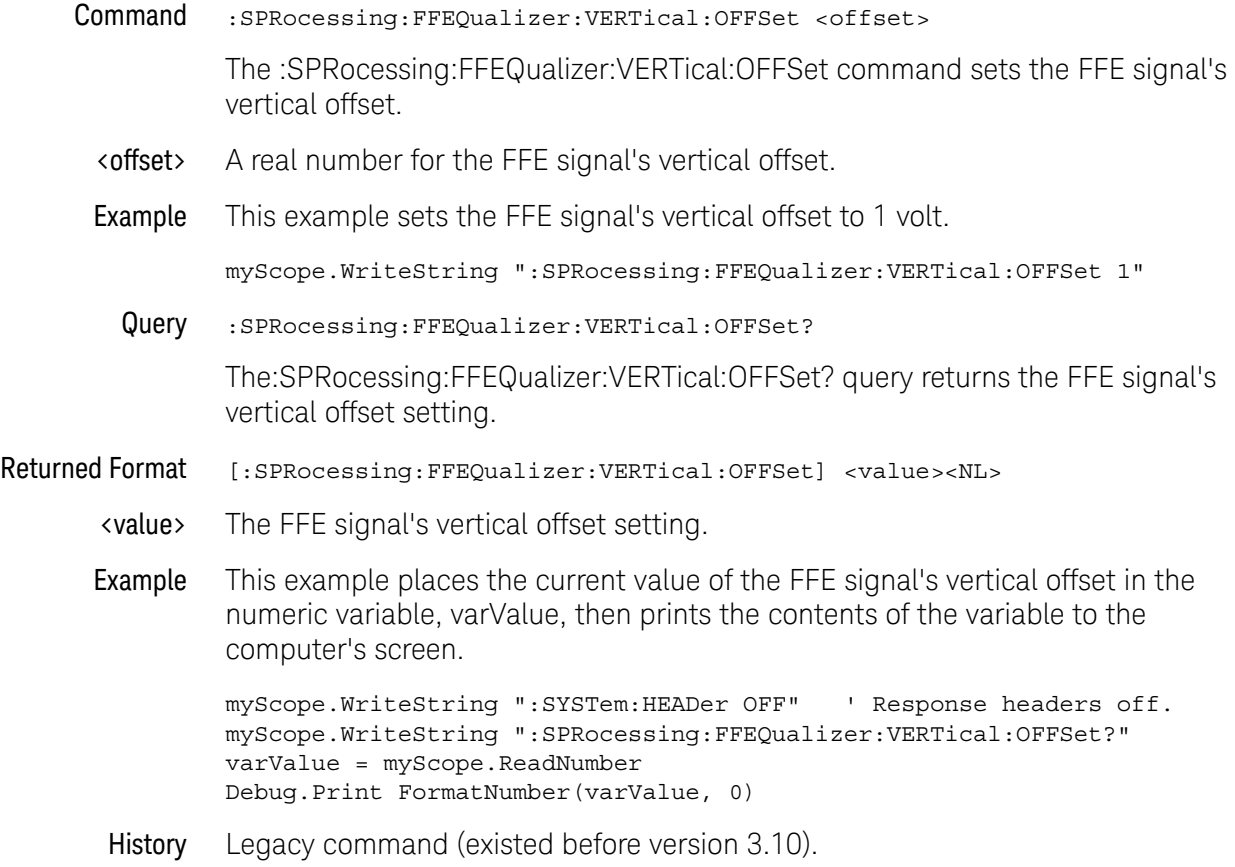

#### :SPRocessing:FFEQualizer:VERTical:RANGe

Command :SPRocessing:FFEQualizer:VERTical:RANGe <range> The :SPRocessing:FFEQualizer:VERTical:RANGe command sets the FFE signal's vertical range. <range> A real number for the full-scale FFE signal's vertical range. Example This example sets the FFE signal's vertical range to 16 volts (2 volts times 8 divisions.) myScope.WriteString ":SPRocessing:FFEQualizer:VERTical:RANGe 16" Query :SPRocessing:FFEQualizer:VERTical:RANGe? The :SPRocessing:FFEQualizer:VERTical:RANGe? query returns the FFE signal's vertical range setting. Returned Format [:SPRocessing:FFEQualizer:VERTical:RANGe] <value><NL> <value> The FFE signal's vertical range setting. Example This example places the current value of the FFE signal's vertical range in the numeric variable, varValue, then prints the contents of the variable to the computer's screen. myScope.WriteString ":SYSTem:HEADer OFF" ' Response headers off. myScope.WriteString ":SPRocessing:FFEQualizer:VERTical:RANGe?" varValue = myScope.ReadNumber Debug.Print FormatNumber(varValue, 0) History Legacy command (existed before version 3.10).

# Obsolete Trigger Commands

- [":TRIGger:PWIDth:DIRection"](#page-1616-0) on page 1617
- [":TRIGger:TRANsition:DIRection"](#page-1617-0) on page 1618

## :TRIGger:PWIDth:DIRection

<span id="page-1616-0"></span>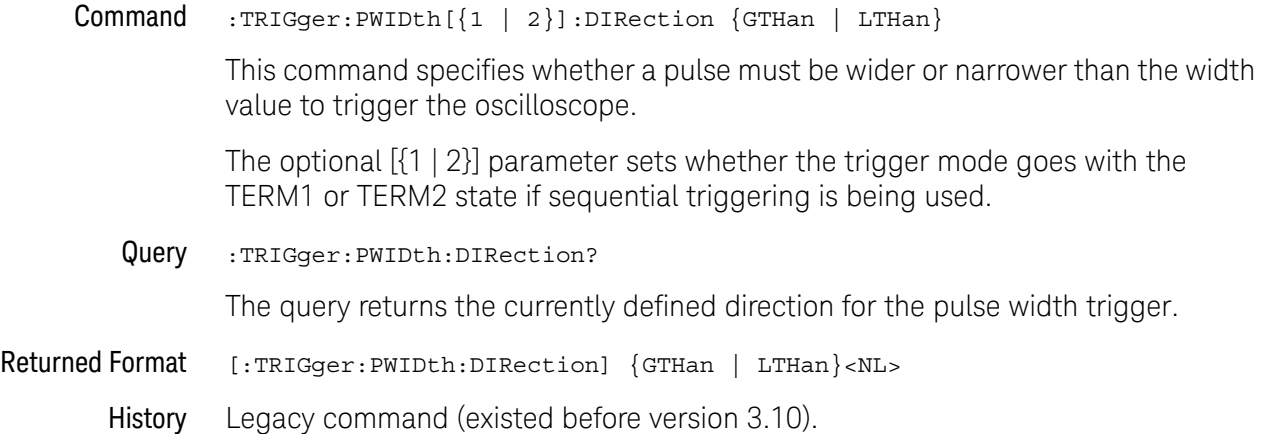

## :TRIGger:TRANsition:DIRection

<span id="page-1617-0"></span>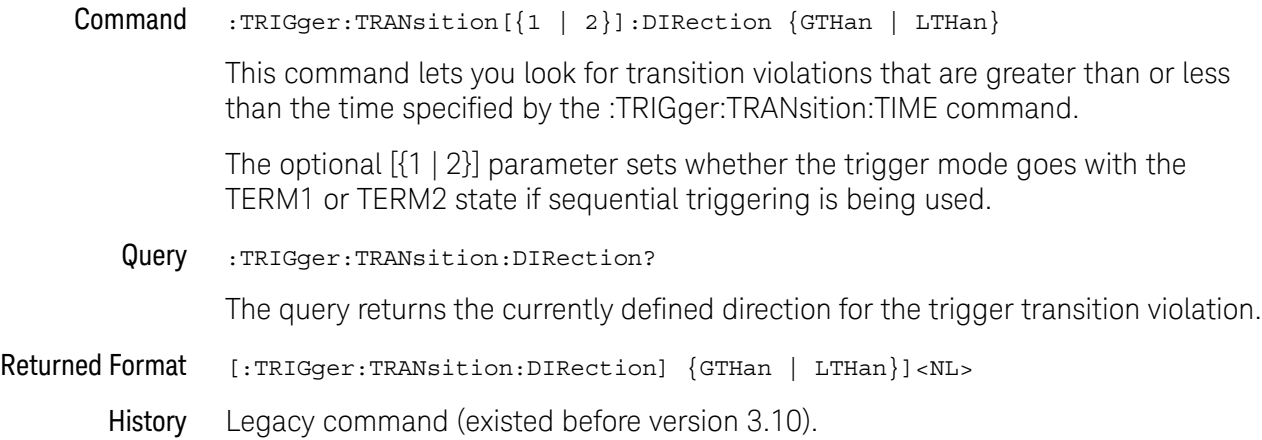

## Obsolete :TRIGger:ADVanced:PATTern Commands

Logic triggering is similar to the way that a logic analyzer captures data. This mode is useful when you are looking for a particular set of ones and zeros on a computer bus or control lines. You determine which channels the oscilloscope uses to form the trigger pattern. Because you can set the voltage level that determines a logic 1 or a logic 0, any logic family that you are probing can be captured.

There are two types of logic triggering: Pattern and State. The difference between pattern and state triggering modes is that state triggering uses one of the oscilloscope channels as a clock.

Use pattern triggering to trigger the oscilloscope using more than one channel as the trigger source. You can also use pattern triggering to trigger on a pulse of a given width.

The Pattern Trigger Mode identifies a trigger condition by looking for a specified pattern. A pattern is a logical combination of the channels. Each channel can have a value of High (H), Low (L) or Don't Care (X). A value is considered a High when your waveform's voltage level is greater than its trigger level, and a Low when the voltage level is less than its trigger level. If a channel is set to Don't Care, it is not used as part of the pattern criteria.

One additional qualifying condition determines when the oscilloscope triggers once the pattern is found. The :PATTern:CONDition command has five possible ways to qualify the trigger:

- Entered The oscilloscope will trigger on the edge of the source that makes the pattern true.
- Exited The oscilloscope will trigger on the edge of the source that makes the pattern false.
- **Present** > The oscilloscope will trigger when the pattern is present for greater than the time that you specify. An additional parameter allows the oscilloscope to trigger when the pattern goes away or when the time expires.
- **Present** < The oscilloscope will trigger when the pattern is present for less than the time that you specify.
	- **Range** The oscilloscope will trigger on the edge of the waveform that makes the pattern invalid as long as the pattern is present within the range of times that you specify.

Available trigger conditioning includes HOLDoff and HYSTeresis (Noise Reject).

Set the Mode Before Executing Commands Before you can execute the :TRIGger:ADVanced:PATTern commands, set the mode by entering:

:TRIGger:MODE ADVanced and :TRIGger:ADVanced:MODE PATTern

To query the oscilloscope for the advanced trigger mode, enter:

:TRIGger:ADVanced:MODE?

The :TRIGger:ADVanced:PATTern commands define the conditions for the Pattern Trigger Mode. As described in the following commands, you set up the :TRIGger:ADVanced:PATTern commands with the following commands and queries:

- [":TRIGger:ADVanced:PATTern:CONDition"](#page-1620-0) on page 1621
- [":TRIGger:ADVanced:PATTern:LOGic"](#page-1621-0) on page 1622
- [":TRIGger:ADVanced:PATTern:THReshold:LEVel"](#page-1622-0) on page 1623
#### :TRIGger:ADVanced:PATTern:CONDition

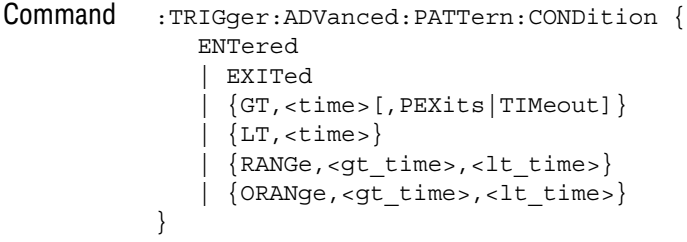

This command describes the condition applied to the trigger pattern to actually generate a trigger.

The RANGe option specifies "inside range", and the ORANge option specifies "outside range".

- <gt\_time> The minimum time (greater than time) for the trigger pattern.
- <lt\_time> The maximum time (less than time) for the trigger pattern.
	- <time> The time condition, in seconds, for the pattern trigger.

When using the GT (Present >) parameter, the PEXits (Pattern Exits) or the TIMeout parameter controls when the trigger is generated.

Query :TRIGger:ADVanced:PATTern:CONDition?

The query returns the currently defined trigger condition.

```
Returned Format [:TRIGger:ADVanced:PATTern:CONDition] {
        ENTered
        | EXITed
        | {GT,<time>[,PEXits|TIMeout]}
        |\{LT, \text{time}\}\rangle| {RANGe,<gt_time>, <lt_time>}
        | {ORANge,<gt_time>, <lt_time>}
     \} <NL>
```
History Legacy command (existed before version 3.10).

Version 6.20: The OR parameter has been added.

Version 10.00: This command is deprecated. Use instead: [":TRIGger:PATTern:CONDition"](#page-1333-0) on page 1334. The outside range (ORANge) option is added. The OR option is removed.

### :TRIGger:ADVanced:PATTern:LOGic

Command :TRIGger:ADVanced:PATTern:LOGic {{CHANnel<N> | <channel\_list>}, {HIGH | LOW | DONTcare | RISing | FALLing}}

This command defines the logic criteria for a selected channel.

<N> An integer, 1 to the number of analog input channels.

<channel\_list> The channel range is from 0 to 15 in the following format.

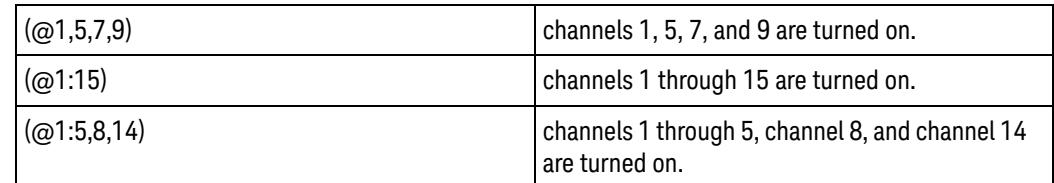

Query :TRIGger:ADVanced:PATTern:LOGic? {CHANnel<N> | <channel\_list>}

The query returns the current logic criteria for a selected channel.

Returned Format [:TRIGger:ADVanced:PATTern:LOGic {CHANnel<N>|<channel\_list>},]  $\{ \mathtt{HIGH} \mid \mathtt{LOW} \mid \mathtt{DONT} \mid \mathtt{RIS} \mid \mathtt{FALL} \} \mathtt{}$ 

History Legacy command (existed before version 3.10).

Version 10.00: This command is deprecated. Use instead: [":TRIGger:PATTern:LOGic"](#page-1334-0) on page 1335.

#### :TRIGger:ADVanced:PATTern:THReshold:LEVel

#### Command :TRIGger:ADVanced:PATTern:THReshold:LEVel {CHANnel<N>},<level>

The :TRIGger:ADVanced:PATTern:THReshold:LEVel command specifies the trigger level on the specified channel for the trigger source. Only one trigger level is stored in the oscilloscope for each channel. This level applies to the channel throughout the trigger dialogs (Edge, Glitch, and Advanced). This level also applies to all the High Threshold (HTHReshold) values in the Advanced Violation menus.

- $\langle N \rangle$  An integer, 1 to the number of analog input channels.
- <level> A real number for the trigger level on the specified channel, External Trigger, or Auxiliary Trigger Input.
- Query :TRIGger:ADVanced:PATTern:THReshold:LEVel? {CHANnel<N>}

The query returns the specified channel's trigger level.

- Returned Format [:TRIGger:ADVanced:PATTern:THReshold:LEVel {CHANnel<N>},] <level><NL>
	- History Legacy command (existed before version 3.10).

Version 10.00: This command is deprecated. Use instead: [":TRIGger:LEVel"](#page-1290-0) on [page 1291.](#page-1290-0)

## Obsolete :TRIGger:ADVanced:STATe Commands

Logic triggering is similar to the way that a logic analyzer captures data. This mode is useful when you are looking for a particular set of ones and zeros on a computer bus or control lines. You determine which channels the oscilloscope uses to form the trigger pattern. Because you can set the voltage level that determines a logic 1 or a logic 0, any logic family that you are probing can be captured.

There are two types of logic triggering: Pattern and State. The difference between pattern and state triggering modes is that state triggering uses one of the oscilloscope channels as a clock.

Use state triggering when you want the oscilloscope to use several channels as the trigger source, with one of the channels being used as a clock waveform.

The State trigger identifies a trigger condition by looking for a clock edge on one channel and a pattern on the remaining channels. A pattern is a logical combination of the remaining channels. Each channel can have a value of High (H), Low (L) or Don't Care (X). A value is considered a High when your waveform's voltage level is greater than the trigger level and a Low when the voltage level is less than the trigger level. If a channel is set to Don't Care, it is not used as part of the pattern criteria. You can select the clock edge as either rising or falling.

The logic type control determines whether or not the oscilloscope will trigger when the specified pattern is found on a clock edge. When AND is selected, the oscilloscope will trigger on a clock edge when input waveforms match the specified pattern. When NAND is selected, the oscilloscope will trigger when the input waveforms are different from the specified pattern and a clock edge occurs.

Available trigger conditioning includes HOLDoff and HYSTeresis (Noise Reject).

Set the Mode Before Executing Commands Before you can execute the :TRIGger:ADVanced:STATe commands, set the mode by entering:

:TRIGger:MODE ADVanced and :TRIGger:ADVanced:MODE STATe

To query the oscilloscope for the advanced trigger mode, enter:

:TRIGger:ADVanced:MODE?

The :TRIGger:ADVanced:STATe commands define the conditions for the State Trigger Mode. As described in the following commands, you set up the :TRIGger:ADVanced:STATe commands with the following commands and queries:

- [":TRIGger:ADVanced:STATe:CLOCk"](#page-1624-0) on page 1625
- [":TRIGger:ADVanced:STATe:LOGic"](#page-1625-0) on page 1626
- [":TRIGger:ADVanced:STATe:LTYPe"](#page-1626-0) on page 1627
- [":TRIGger:ADVanced:STATe:SLOPe"](#page-1627-0) on page 1628
- [":TRIGger:ADVanced:STATe:THReshold:LEVel"](#page-1628-0) on page 1629

# :TRIGger:ADVanced:STATe:CLOCk

<span id="page-1624-0"></span>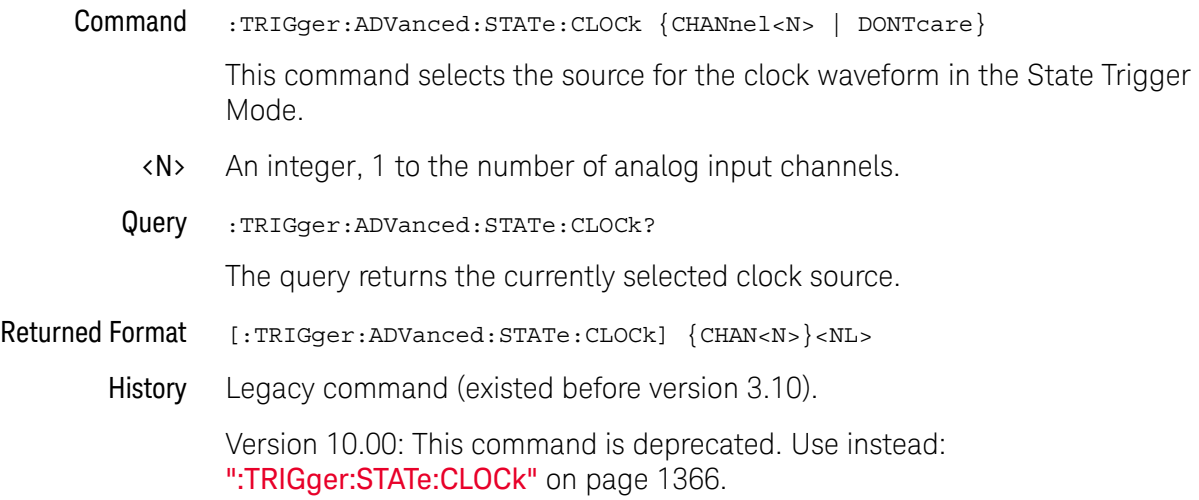

### <span id="page-1625-0"></span>:TRIGger:ADVanced:STATe:LOGic

Command :TRIGger:ADVanced:STATe:LOGic {{CHANnel<N> | <channel\_list>}, {LOW | HIGH | DONTcare | RISing | FALLing}}

> This command defines the logic state of the specified source for the state pattern. The command produces a settings conflict on a channel that has been defined as the clock.

<N> An integer, 1 to the number of analog input channels.

<channel\_list> The channel range is from 0 to 15 in the following format.

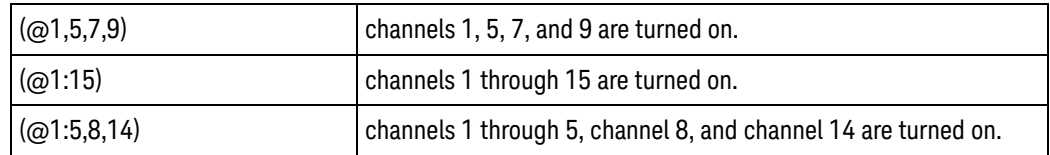

- Query :TRIGger:ADVanced:STATe:LOGic? {CHANnel<N> | <channel\_list>} The query returns the logic state definition for the specified source.
	- $\langle N \rangle$  N is the channel number, an integer in the range of 1 4.
- Returned Format [:TRIGger:ADVanced:STATe:LOGic {CHAN<N> | <channel list>},] {LOW | HIGH | DONT | RIS | FALL}<NL>
	- History Legacy command (existed before version 3.10).

Version 10.00: This command is deprecated. Use instead: [":TRIGger:STATe:LOGic"](#page-1366-0)  [on page 1367.](#page-1366-0)

### <span id="page-1626-0"></span>:TRIGger:ADVanced:STATe:LTYPe

Command :TRIGger:ADVanced:STATe:LTYPe {AND | NAND}

This command defines the state trigger logic type. If the logic type is set to AND, then a trigger is generated on the edge of the clock when the input waveforms match the pattern specified by the :TRIGger:ADVanced:STATe:LOGic command. If the logic type is set to NAND, then a trigger is generated on the edge of the clock when the input waveforms do not match the specified pattern.

Query :TRIGger:ADVanced:STATe:LTYPe?

The query returns the currently specified state trigger logic type.

- Returned Format [:TRIGger:ADVanced:STATe:LTYPe] {AND | NAND}<NL>
	- History Legacy command (existed before version 3.10).

Version 10.00: This command is deprecated. Use instead: [":TRIGger:STATe:LTYPe"](#page-1367-0)  [on page 1368.](#page-1367-0)

# :TRIGger:ADVanced:STATe:SLOPe

<span id="page-1627-0"></span>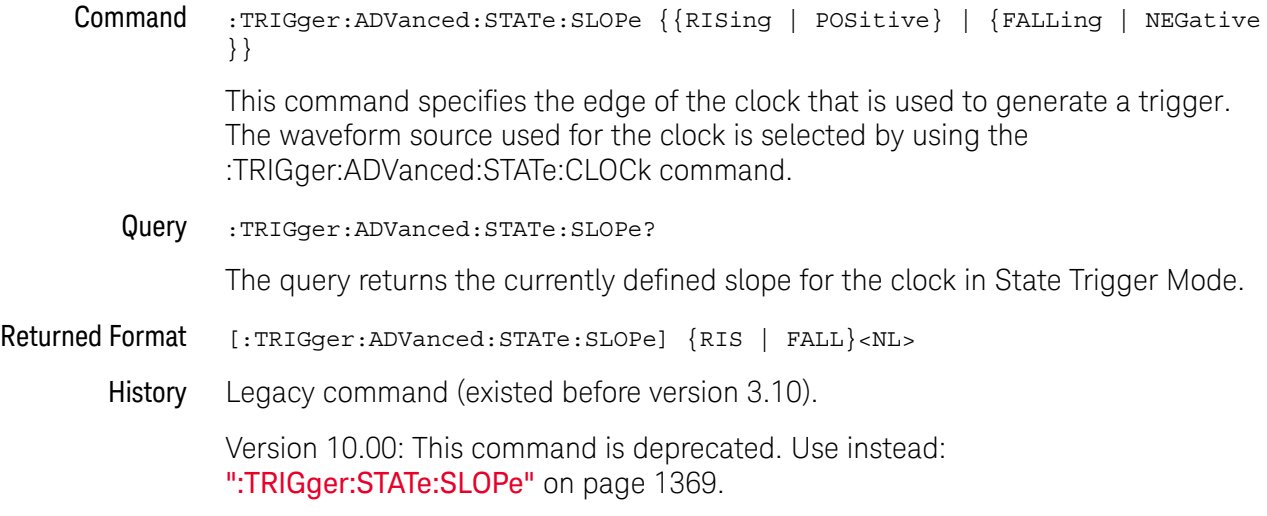

#### <span id="page-1628-0"></span>:TRIGger:ADVanced:STATe:THReshold:LEVel

#### Command :TRIGger:ADVanced:STATe:THReshold:LEVel {CHANnel<N>},<level>

The :TRIGger:ADVanced:STATe:THReshold:LEVel command specifies the trigger level on the specified channel for the trigger source. Only one trigger level is stored in the oscilloscope for each channel. This level applies to the channel throughout the trigger dialogs (Edge, Glitch, and Advanced). This level also applies to all the High Threshold (HTHReshold) values in the Advanced Violation menus.

- $\langle N \rangle$  An integer, 1 to the number of analog input channels.
- <level> A real number for the trigger level on the specified channel, External Trigger, or Auxiliary Trigger Input.
- Query :TRIGger:ADVanced:STATe:THReshold:LEVel? {CHANnel<N>}

The query returns the specified channel's trigger level.

- Returned Format [:TRIGger:ADVanced:STATe:THReshold:LEVel {CHANnel<N>},] <level><NL>
	- History Legacy command (existed before version 3.10).

Version 10.00: This command is deprecated. Use instead: [":TRIGger:LEVel"](#page-1290-0) on [page 1291.](#page-1290-0)

# Obsolete :TRIGger:ADVanced:DELay:EDLY Commands

You can set the delay mode to delay by events or time. Use Delay By Event mode to view pulses in your waveform that occur a number of events after a specified waveform edge. Infiniium Oscilloscopes identify a trigger by arming on the edge you specify, counting a number of events, then triggering on the specified edge.

- [":TRIGger:ADVanced:DELay:EDLY:ARM:SLOPe"](#page-1631-0) on page 1632
- [":TRIGger:ADVanced:DELay:EDLY:ARM:SOURce"](#page-1632-0) on page 1633
- [":TRIGger:ADVanced:DELay:EDLY:EVENt:DELay"](#page-1633-0) on page 1634
- [":TRIGger:ADVanced:DELay:EDLY:EVENt:SLOPe"](#page-1634-0) on page 1635
- [":TRIGger:ADVanced:DELay:EDLY:EVENt:SOURce"](#page-1635-0) on page 1636
- [":TRIGger:ADVanced:DELay:EDLY:TRIGger:SLOPe"](#page-1636-0) on page 1637
- [":TRIGger:ADVanced:DELay:EDLY:TRIGger:SOURce"](#page-1637-0) on page 1638
- Arm On Use Arm On to set the source, level, and slope for arming the trigger circuitry. When setting the arm level for your waveform, it is usually best to choose a voltage value that is equal to the voltage value at the mid point of your waveform. For example, if you have a waveform with a minimum value of 0 (zero) volts and a maximum value of 5 volts, then 2.5 volts is the best place to set your arm level. The reason this is the best choice is that there may be some ringing or noise at both the 0volt and 5volt levels that can cause false triggers.

When you adjust the arm level control, a horizontal dashed line with a T on the right-hand side appears showing you where the arm level is with respect to your waveform. After a period of time the dashed line will disappear. To redisplay the line, adjust the arm level control again, or activate the Trigger dialog.

- Delay By Event Use Delay By Event to set the source, level, and edge to define an event. When setting the event level for your waveform, it is usually best to choose a voltage value that is equal to the voltage value at the mid point of your waveform. For example, if you have a waveform with a minimum value of 0 (zero) volts and a maximum value of 5 volts, then 2.5 volts is the best place to set your event level. The reason this is the best choice is that there may be some ringing or noise at both the 0volt and 5volt levels that can cause false triggers.
	- Event Use Event to set the number of events (edges) that must occur after the oscilloscope is armed until it starts to look for the trigger edge.
	- **Trigger On** Use Trigger On to set the trigger source and trigger slope required to trigger the oscilloscope. Each source can have only one level, so if you are arming and triggering on the same source, only one level is used.

Set the Mode Before Executing Commands Before you can execute the :TRIGger:ADVanced:DELay commands, set the mode by entering:

:TRIGger:MODE ADVanced and :TRIGger:ADVanced:MODE DELay The ADVanced DELay commands define the conditions for the Delay Trigger Mode. The Delay By Events Mode lets you view pulses in your waveform that occur a number of events after a specified waveform edge. After entering the commands above, to select Delay By Events Mode, enter:

:TRIGger:ADVanced:DELay:MODE EDLY

Then you can use the Event Delay (EDLY) commands and queries for ARM, EVENt, and TRIGger on the following pages.

To query the oscilloscope for the advanced trigger mode or the advanced trigger delay mode, enter:

:TRIGger:ADVanced:MODE? or :TRIGger:ADVanced:DELay:MODE?

### :TRIGger:ADVanced:DELay:EDLY:ARM:SLOPe

<span id="page-1631-0"></span>Command :TRIGger:ADVanced:DELay:EDLY:ARM:SLOPe {NEGative|POSitive} This command sets a positive or negative slope for arming the trigger circuitry when the oscilloscope is in the Delay By Event trigger mode. Query :TRIGger:ADVanced:DELay:EDLY:ARM:SLOPe? The query returns the currently defined slope for the Delay By Event trigger mode. Returned Format [:TRIGger:ADVanced:DELay:EDLY:ARM:SLOPe] {NEGative|POSitive}<NL> History Legacy command (existed before version 3.10). Version 10.00: This command is deprecated. Use instead: [":TRIGger:DELay:MODE"](#page-1302-0)  [on page 1303](#page-1302-0) and [":TRIGger:DELay:ARM:SLOPe"](#page-1297-0) on page 1298.

# :TRIGger:ADVanced:DELay:EDLY:ARM:SOURce

<span id="page-1632-0"></span>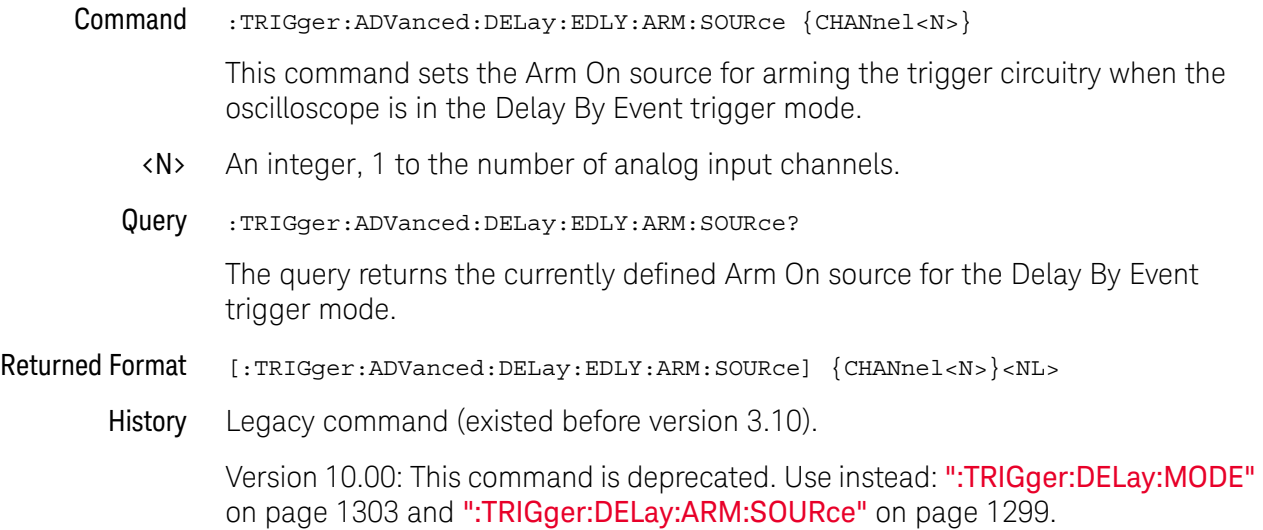

# :TRIGger:ADVanced:DELay:EDLY:EVENt:DELay

<span id="page-1633-0"></span>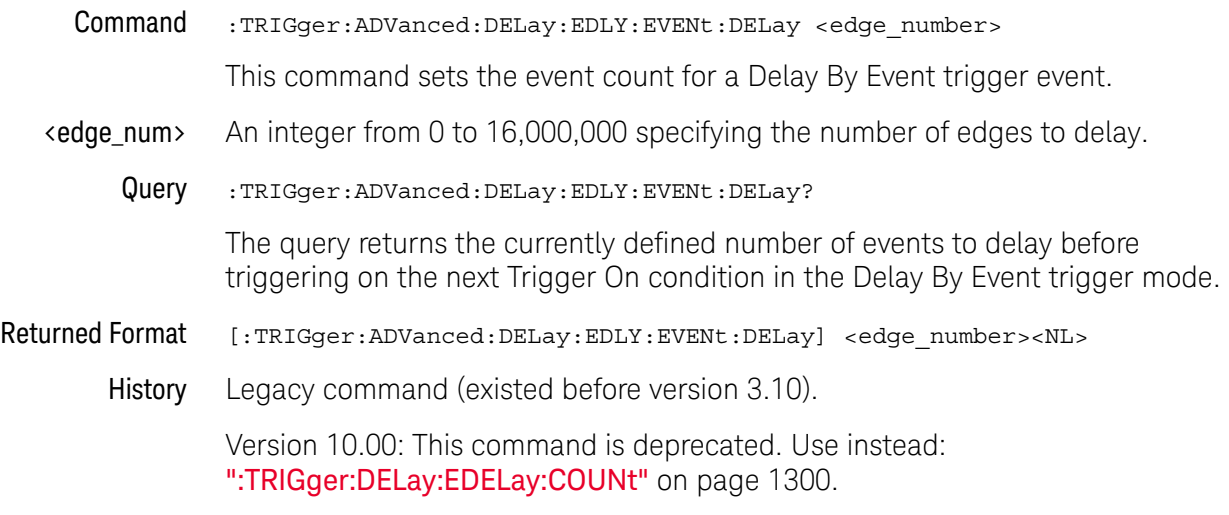

### :TRIGger:ADVanced:DELay:EDLY:EVENt:SLOPe

<span id="page-1634-0"></span>Command :TRIGger:ADVanced:DELay:EDLY:EVENt:SLOPe {NEGative|POSitive} This command sets the trigger slope for the Delay By Event trigger event. Query :TRIGger:ADVanced:DELay:EDLY:EVENt:SLOPe? The query returns the currently defined slope for an event in the Delay By Event trigger mode. Returned Format [:TRIGger:ADVanced:EDLY:EVENt:SLOPe] {NEGative|POSitive}<NL> History Legacy command (existed before version 3.10). Version 10.00: This command is deprecated. Use instead: [":TRIGger:DELay:EDELay:SLOPe"](#page-1300-0) on page 1301.

# :TRIGger:ADVanced:DELay:EDLY:EVENt:SOURce

<span id="page-1635-0"></span>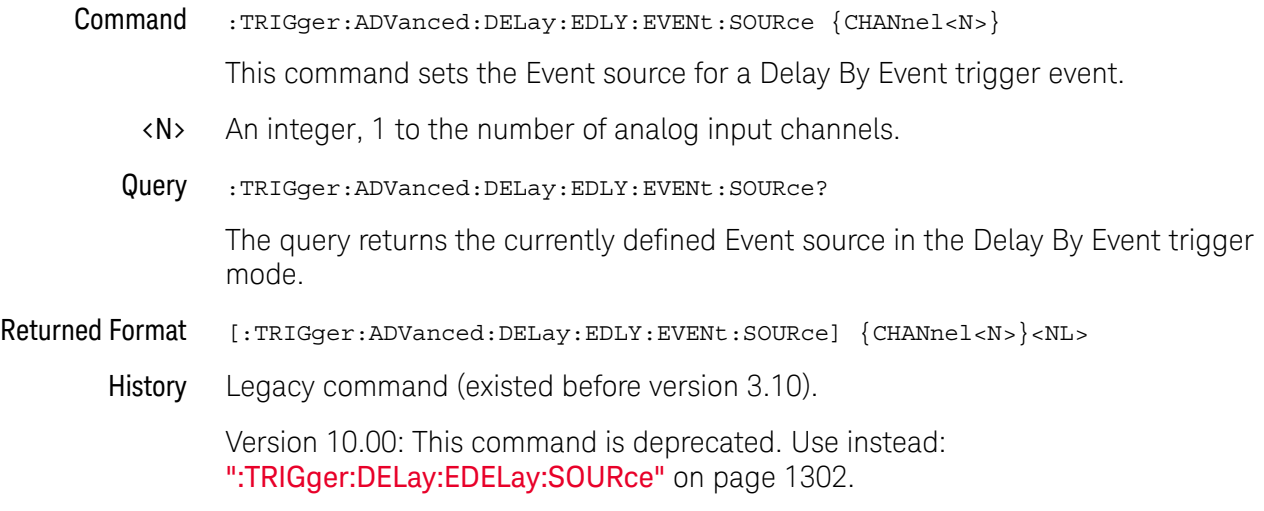

### :TRIGger:ADVanced:DELay:EDLY:TRIGger:SLOPe

<span id="page-1636-0"></span>Command :TRIGger:ADVanced:DELay:EDLY:TRIGger:SLOPe {NEGative|POSitive} This command sets the trigger slope for the Delay By Event trigger event. Query :TRIGger:ADVanced:DELay:EDLY:TRIGger:SLOPe? The query returns the currently defined slope for an event in the Delay By Event trigger mode. Returned Format [:TRIGger:ADVanced:DELay:EDLY:TRIGger:SLOPe] {NEGative|POSitive}<NL> History Legacy command (existed before version 3.10). Version 10.00: This command is deprecated. Use instead: [":TRIGger:DELay:MODE"](#page-1302-0)  [on page 1303](#page-1302-0) and [":TRIGger:DELay:TRIGger:SLOPe"](#page-1305-0) on page 1306.

### <span id="page-1637-0"></span>:TRIGger:ADVanced:DELay:EDLY:TRIGger:SOURce

Command :TRIGger:ADVanced:DELay:EDLY:TRIGger:SOURce {CHANnel<N>}

This command sets the Trigger On source for a Delay By Event trigger event.

- <N> An integer, 1 to the number of analog input channels.
- Query :TRIGger:ADVanced:DELay:EDLY:TRIGger:SOURce?

The query returns the currently defined Trigger On source for the event in the Delay By Event trigger mode.

- Returned Format [:TRIGger:ADVanced:DELay:EDLY:TRIGger:SOURce] {CHANnel<N>}<NL>
	- History Legacy command (existed before version 3.10).

Version 10.00: This command is deprecated. Use instead: [":TRIGger:DELay:MODE"](#page-1302-0)  [on page 1303](#page-1302-0) and [":TRIGger:DELay:TRIGger:SOURce"](#page-1306-0) on page 1307.

### Obsolete :TRIGger:ADVanced:DELay:TDLY Commands

You can set the delay mode to delay by events or time. Use Delay By Time mode to view pulses in your waveform that occur a long time after a specified waveform edge. The Delay by Time identifies a trigger condition by arming on the edge you specify, waiting a specified amount of time, then triggering on a specified edge. This can be thought of as two-edge triggering, where the two edges are separated by a selectable amount of time.

It is also possible to use the Horizontal Position control to view a pulse some period of time after the trigger has occurred. The problem with this method is that the further the pulse is from the trigger, the greater the possibility that jitter will make it difficult to view. Delay by Time eliminates this problem by triggering on the edge of interest.

- [":TRIGger:ADVanced:DELay:TDLY:ARM:SLOPe"](#page-1640-0) on page 1641
- [":TRIGger:ADVanced:DELay:TDLY:ARM:SOURce"](#page-1641-0) on page 1642
- [":TRIGger:ADVanced:DELay:TDLY:DELay"](#page-1642-0) on page 1643
- [":TRIGger:ADVanced:DELay:TDLY:TRIGger:SLOPe"](#page-1643-0) on page 1644
- [":TRIGger:ADVanced:DELay:TDLY:TRIGger:SOURce"](#page-1644-0) on page 1645

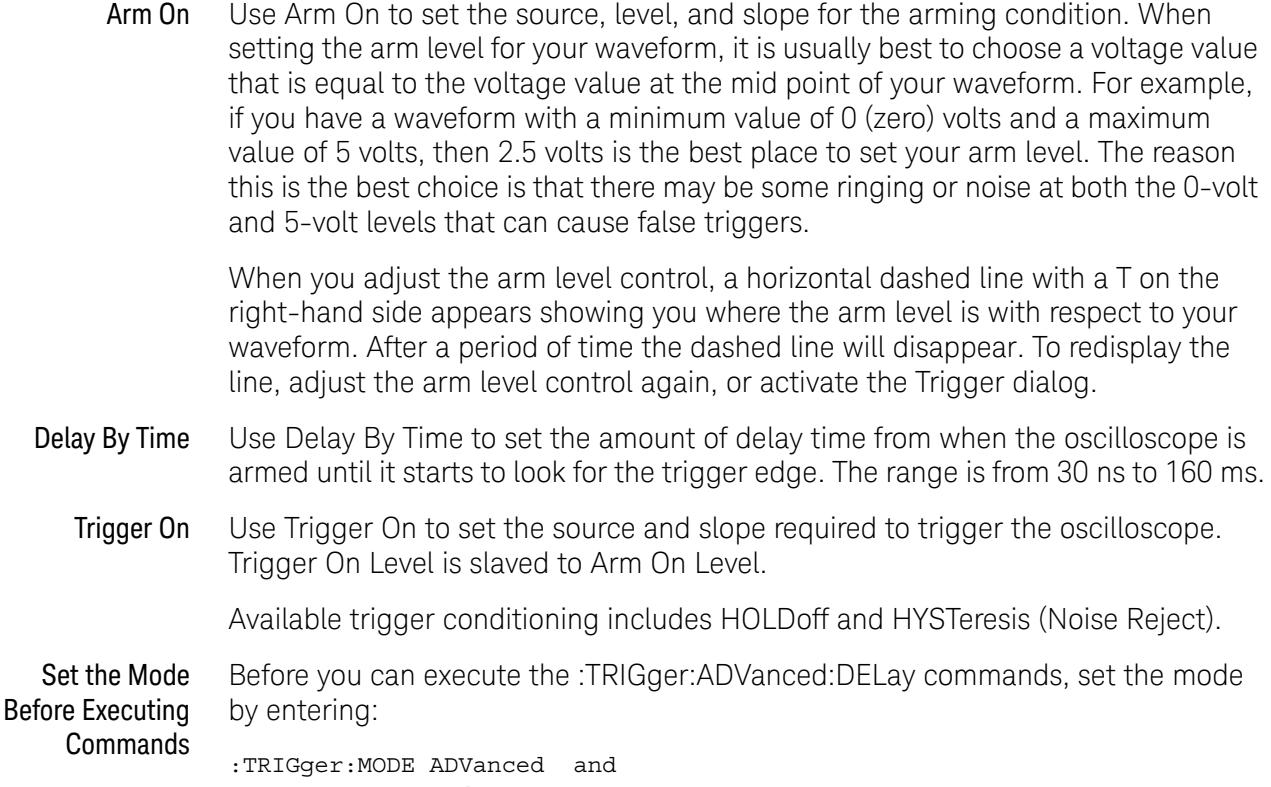

:TRIGger:ADVanced:MODE DELay

The ADVanced DELay commands define the conditions for the Delay Trigger Mode. The Delay By Time Mode lets you view pulses in your waveform that occur a specified time after a specified waveform edge. After entering the commands above, to select Delay By Time Mode, enter:

:TRIGger:ADVanced:DELay:MODE TDLY

Then you can use the Time Delay (TDLY) commands and queries for ARM, DELay, and TRIGger on the following pages.

To query the oscilloscope for the advanced trigger mode or the advanced trigger delay mode, enter:

:TRIGger:ADVanced:MODE? or :TRIGger:ADVanced:DELay:MODE?

### :TRIGger:ADVanced:DELay:TDLY:ARM:SLOPe

<span id="page-1640-0"></span>Command :TRIGger:ADVanced:DELay:TDLY:ARM:SLOPe {NEGative|POSitive} This command sets a positive or negative slope for arming the trigger circuitry when the oscilloscope is in the Delay By Time trigger mode. Query :TRIGger:ADVanced:DELay:TDLY:ARM:SLOPe? The query returns the currently defined slope for the Delay By Time trigger mode. Returned Format [:TRIGger:ADVanced:DELay:TDLY:ARM:SLOPe] {NEGative|POSitive}<NL> History Legacy command (existed before version 3.10). Version 10.00: This command is deprecated. Use instead: [":TRIGger:DELay:MODE"](#page-1302-0)  [on page 1303](#page-1302-0) and [":TRIGger:DELay:ARM:SLOPe"](#page-1297-0) on page 1298.

# :TRIGger:ADVanced:DELay:TDLY:ARM:SOURce

<span id="page-1641-0"></span>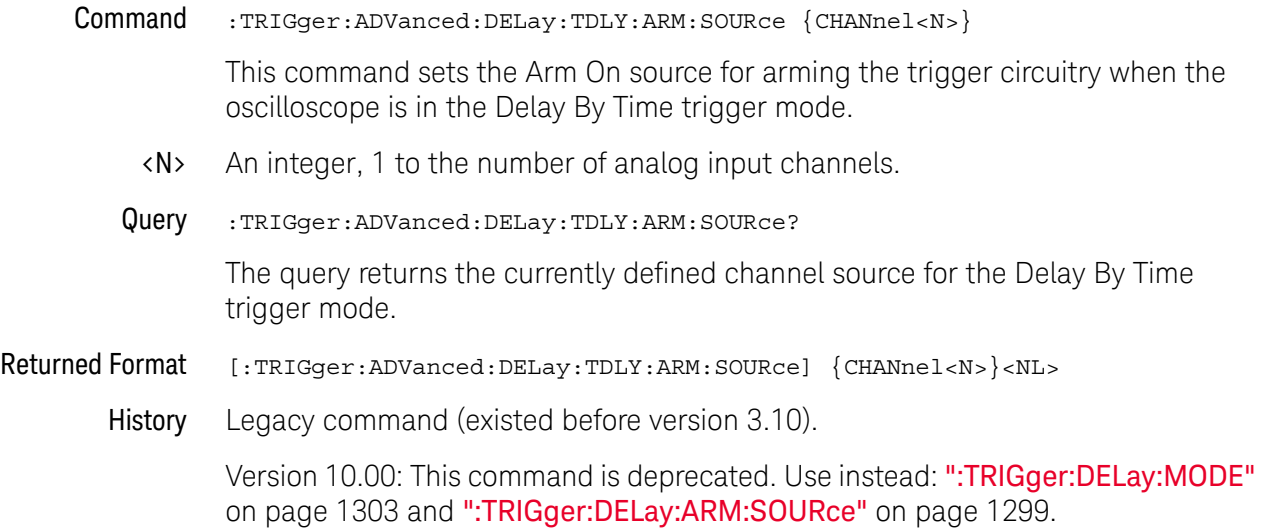

# :TRIGger:ADVanced:DELay:TDLY:DELay

<span id="page-1642-0"></span>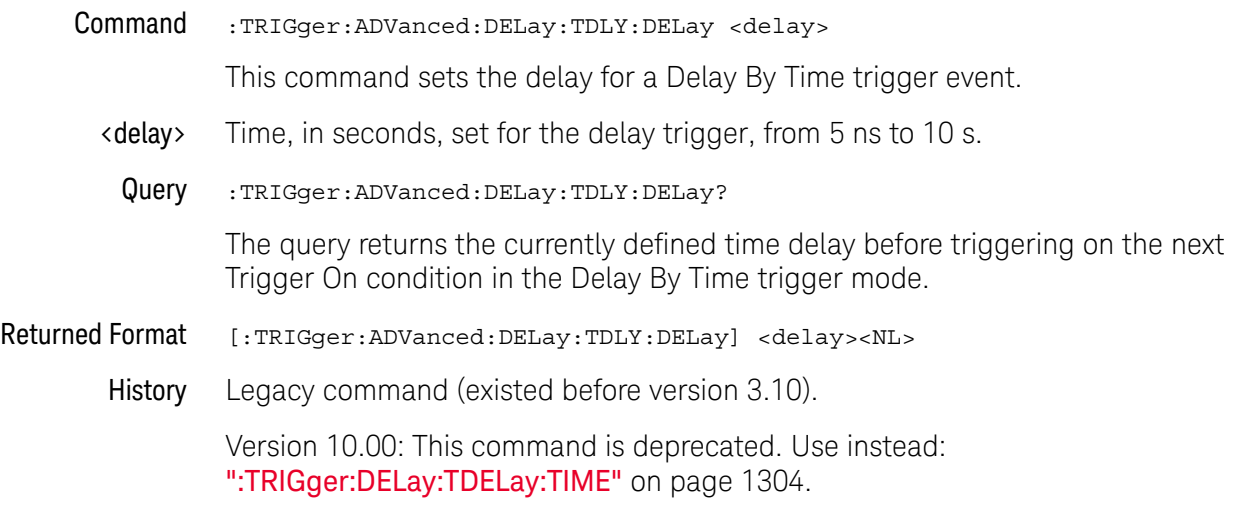

### :TRIGger:ADVanced:DELay:TDLY:TRIGger:SLOPe

<span id="page-1643-0"></span>Command :TRIGger:ADVanced:DELay:TDLY:TRIGger:SLOPe {NEGative|POSitive} This command sets the trigger slope for the Delay By Time trigger event. Query :TRIGger:ADVanced:DELay:TDLY:TRIGger:SLOPe? The query returns the currently defined slope for an event in the Delay By Time trigger mode. Returned Format [:TRIGger:ADVanced:DELay:TDLY:TRIGger:SLOPe] {NEGative|POSitive}<NL> History Legacy command (existed before version 3.10). Version 10.00: This command is deprecated. Use instead: [":TRIGger:DELay:MODE"](#page-1302-0)  [on page 1303](#page-1302-0) and [":TRIGger:DELay:TRIGger:SLOPe"](#page-1305-0) on page 1306.

# :TRIGger:ADVanced:DELay:TDLY:TRIGger:SOURce

<span id="page-1644-0"></span>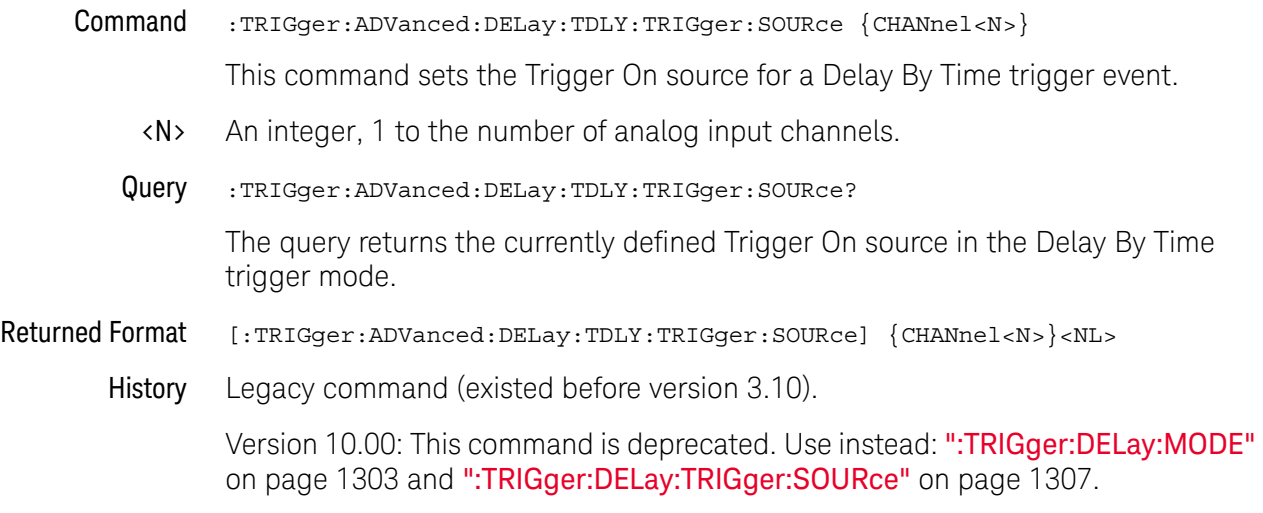

# Obsolete Advanced Violation Trigger Modes

Violation triggering helps you find conditions within your circuit that violate the design rules. There are four types of violation triggering: Pulse Width, Setup and Hold Time, and Transition.

- [":TRIGger:ADVanced:VIOLation:MODE"](#page-1646-0) on page 1647
- PWIDth This mode lets you find pulses that are wider than the rest of the pulses in your waveform. It also lets you find pulses that are narrower than the rest of the pulses in the waveform.
- SETup This mode lets you find violations of setup and hold times in your circuit. Use this mode to select setup time triggering, hold time triggering, or both setup and hold time triggering.
- TRANsition This mode lets you find any edge in your waveform that violates a rise time or fall time specification. The Infiniium oscilloscope can be set to trigger on rise times or fall times that are too slow or too fast.

#### :TRIGger:ADVanced:VIOLation:MODE

<span id="page-1646-0"></span>Command :TRIGger:ADVanced:VIOLation:MODE {PWIDth | SETup | TRANsition} After you have selected the advanced trigger mode with the commands :TRIGger:MODE ADVanced and :TRIGger:ADVanced:MODE VIOLation, the :TRIGger:ADVanced:VIOLation:MODE <violation\_mode> command specifies the mode for trigger violations. The <violation\_mode> is either PWIDth, SETup, or TRANsition. Query :TRIGger:ADVanced:VIOLation:MODE? The query returns the currently defined mode for trigger violations. Returned Format [:TRIGger:ADVanced:VIOLation:MODE] {PWIDth | SETup | TRANsition}<NL> History Legacy command (existed before version 3.10). Version 10.00: This command is deprecated. Use instead: [":TRIGger:MODE"](#page-1293-0) on [page 1294.](#page-1293-0)

### Obsolete :TRIGger:ADVanced:VIOLation:PWIDth Commands

Use Pulse Width Violation Mode to find pulses that are wider than the rest of the pulses in your waveform. You can also use this mode to find pulses that are narrower than the rest of the pulses in the waveform.

The oscilloscope identifies a pulse width trigger by looking for a pulse that is either wider than or narrower than other pulses in your waveform. You specify the pulse width and pulse polarity (positive or negative) that the oscilloscope uses to determine a pulse width violation. For a positive polarity pulse, the oscilloscope triggers when the falling edge of a pulse crosses the trigger level. For a negative polarity pulse, the oscilloscope triggers when the rising edge of a pulse crosses the trigger level.

When looking for narrower pulses, pulse width less than (Width <) trigger is the same as glitch trigger.

- [":TRIGger:ADVanced:VIOLation:PWIDth:DIRection"](#page-1649-0) on page 1650
- [":TRIGger:ADVanced:VIOLation:PWIDth:POLarity"](#page-1650-0) on page 1651
- [":TRIGger:ADVanced:VIOLation:PWIDth:SOURce"](#page-1651-0) on page 1652
- [":TRIGger:ADVanced:VIOLation:PWIDth:WIDTh"](#page-1652-0) on page 1653
- Source Use Source to select the oscilloscope channel used to trigger the oscilloscope.
	- Level Use the Level control to set the voltage level through which the pulse must pass before the oscilloscope will trigger.

When setting the trigger level for your waveform, it is usually best to choose a voltage value that is equal to the voltage value at the mid point of your waveform. For example, if you have a waveform with a minimum value of 0 (zero) volts and a maximum value of 5 volts, then 2.5 volts is the best place to set your trigger level. The reason this is the best choice is that there may be some ringing or noise at both the 0-volt and 5-volt levels that can cause false triggers.

When you adjust the trigger level control, a horizontal dashed line with a T on the right-hand side appears showing you where the trigger level is with respect to your waveform. After a period of time the dashed line will disappear. To redisplay the line, adjust the trigger level control again, or activate the Trigger dialog. A permanent icon with arrow (either T,  $T_L$ , or  $T_H$ ) is also displayed on the right side of the waveform area, showing the trigger level.

- Polarity Use the Polarity control to specify positive or negative pulses.
- Direction Use Direction to set whether a pulse must be wider (Width >) or narrower (Width <) than the width value to trigger the oscilloscope.
	- Width Use the Width control to define how wide of a pulse will trigger the oscilloscope. The glitch width range is from 1.5 ns to 10 s.

Available trigger conditioning includes HOLDoff and HYSTeresis (Noise Reject).

Set the Mode Before Executing Commands Before executing the :TRIGger:ADVanced:VIOLation:PWIDth commands, set the mode by entering: :TRIGger:MODE ADVanced and

:TRIGger:ADVanced:MODE VIOLation and :TRIGger:ADVanced:VIOLation:MODE PWIDth

To query the oscilloscope for the advanced trigger violation mode, enter:

:TRIGger:ADVanced:VIOLation:MODE?

### :TRIGger:ADVanced:VIOLation:PWIDth:DIRection

<span id="page-1649-0"></span>Command :TRIGger:ADVanced:VIOLation:PWIDth:DIRection {GTHan | LTHan} This command specifies whether a pulse must be wider or narrower than the width value to trigger the oscilloscope. Query :TRIGger:ADVanced:VIOLation:PWIDth:DIRection? The query returns the currently defined direction for the pulse width trigger. Returned Format [:TRIGger:ADVanced:VIOLation:PWIDth:DIRection] {GTHan | LTHan}<NL> History Legacy command (existed before version 3.10). Version 10.00: This command is deprecated. Use instead: [":TRIGger:PWIDth:MODE"](#page-1336-0) on page 1337.

### :TRIGger:ADVanced:VIOLation:PWIDth:POLarity

<span id="page-1650-0"></span>Command :TRIGger:ADVanced:VIOLation:PWIDth:POLarity {NEGative | POSitive} This command specifies the pulse polarity that the oscilloscope uses to determine a pulse width violation. For a negative polarity pulse, the oscilloscope triggers when the rising edge of a pulse crosses the trigger level. For a positive polarity pulse, the oscilloscope triggers when the falling edge of a pulse crosses the trigger level. Query :TRIGger:ADVanced:VIOLation:PWIDth:POLarity? The query returns the currently defined polarity for the pulse width trigger. Returned Format [:TRIGger:ADVanced:VIOLation:PWIDth:POLarity] {NEGative | POSitive}<NL> History Legacy command (existed before version 3.10). Version 10.00: This command is deprecated. Use instead: [":TRIGger:PWIDth:POLarity"](#page-1337-0) on page 1338.

### :TRIGger:ADVanced:VIOLation:PWIDth:SOURce

<span id="page-1651-0"></span>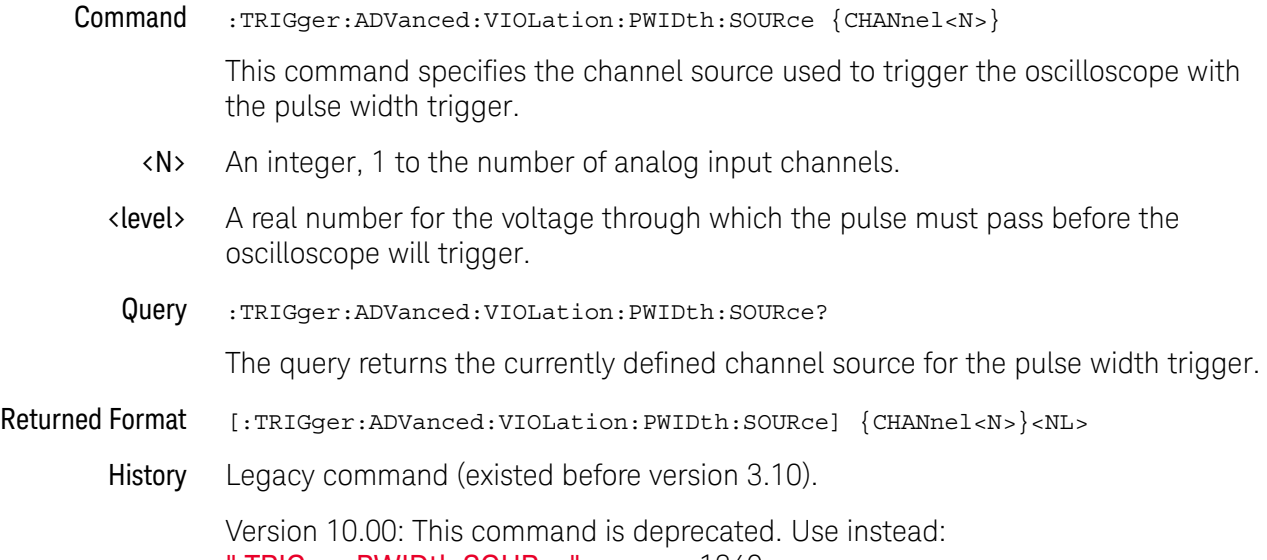

[":TRIGger:PWIDth:SOURce"](#page-1339-0) on page 1340.

# :TRIGger:ADVanced:VIOLation:PWIDth:WIDTh

<span id="page-1652-0"></span>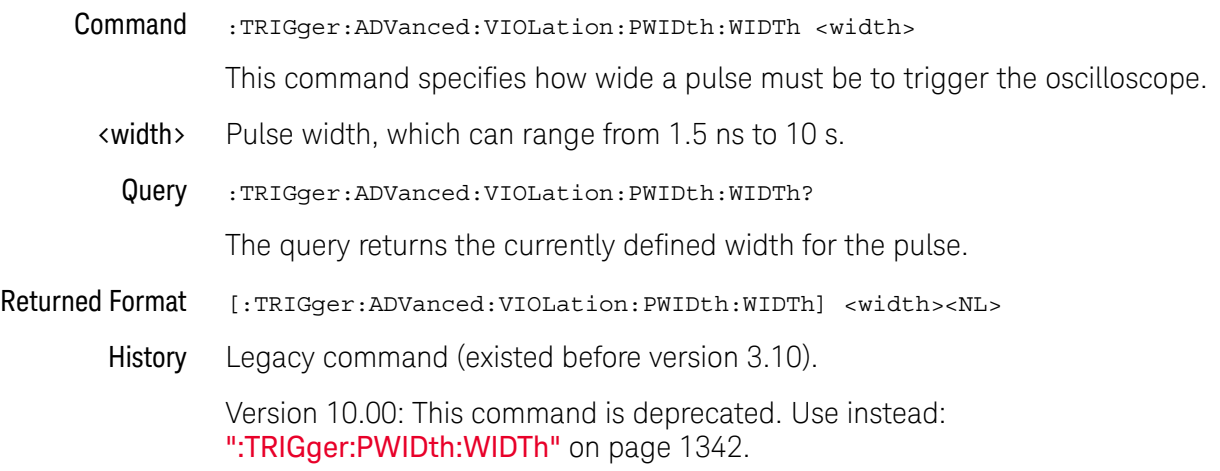

## Obsolete :TRIGger:ADVanced:VIOLation:SETup Commands

Use Setup Violation Mode to find violations of setup and hold times in your circuit.

- [":TRIGger:ADVanced:VIOLation:SETup:HOLD:CSOurce"](#page-1656-0) on page 1657
- [":TRIGger:ADVanced:VIOLation:SETup:HOLD:CSOurce:EDGE"](#page-1657-0) on page 1658
- [":TRIGger:ADVanced:VIOLation:SETup:HOLD:CSOurce:LEVel"](#page-1658-0) on page 1659
- [":TRIGger:ADVanced:VIOLation:SETup:HOLD:DSOurce"](#page-1659-0) on page 1660
- [":TRIGger:ADVanced:VIOLation:SETup:HOLD:DSOurce:HTHReshold"](#page-1660-0) on [page 1661](#page-1660-0)
- [":TRIGger:ADVanced:VIOLation:SETup:HOLD:DSOurce:LTHReshold"](#page-1661-0) on [page 1662](#page-1661-0)
- [":TRIGger:ADVanced:VIOLation:SETup:HOLD:TIME"](#page-1662-0) on page 1663
- [":TRIGger:ADVanced:VIOLation:SETup:MODE"](#page-1663-0) on page 1664
- [":TRIGger:ADVanced:VIOLation:SETup:SETup:CSOurce"](#page-1664-0) on page 1665
- [":TRIGger:ADVanced:VIOLation:SETup:SETup:CSOurce:EDGE"](#page-1665-0) on page 1666
- [":TRIGger:ADVanced:VIOLation:SETup:SETup:CSOurce:LEVel"](#page-1666-0) on page 1667
- [":TRIGger:ADVanced:VIOLation:SETup:SETup:DSOurce"](#page-1667-0) on page 1668
- [":TRIGger:ADVanced:VIOLation:SETup:SETup:DSOurce:HTHReshold"](#page-1668-0) on [page 1669](#page-1668-0)
- [":TRIGger:ADVanced:VIOLation:SETup:SETup:DSOurce:LTHReshold"](#page-1669-0) on [page 1670](#page-1669-0)
- [":TRIGger:ADVanced:VIOLation:SETup:SETup:TIME"](#page-1670-0) on page 1671
- [":TRIGger:ADVanced:VIOLation:SETup:SHOLd:CSOurce"](#page-1671-0) on page 1672
- [":TRIGger:ADVanced:VIOLation:SETup:SHOLd:CSOurce:EDGE"](#page-1672-0) on page 1673
- [":TRIGger:ADVanced:VIOLation:SETup:SHOLd:CSOurce:LEVel"](#page-1673-0) on page 1674
- [":TRIGger:ADVanced:VIOLation:SETup:SHOLd:DSOurce"](#page-1674-0) on page 1675
- [":TRIGger:ADVanced:VIOLation:SETup:SHOLd:DSOurce:HTHReshold"](#page-1675-0) on [page 1676](#page-1675-0)
- [":TRIGger:ADVanced:VIOLation:SETup:SHOLd:DSOurce:LTHReshold"](#page-1676-0) on [page 1677](#page-1676-0)
- [":TRIGger:ADVanced:VIOLation:SETup:SHOLd:HoldTIMe \(HTIMe\)"](#page-1677-0) on [page 1678](#page-1677-0)
- [":TRIGger:ADVanced:VIOLation:SETup:SHOLd:SetupTIMe \(STIMe\)"](#page-1678-0) on [page 1679](#page-1678-0)
- Mode Use MODE to select Setup, Hold, or both Setup and Hold time triggering.

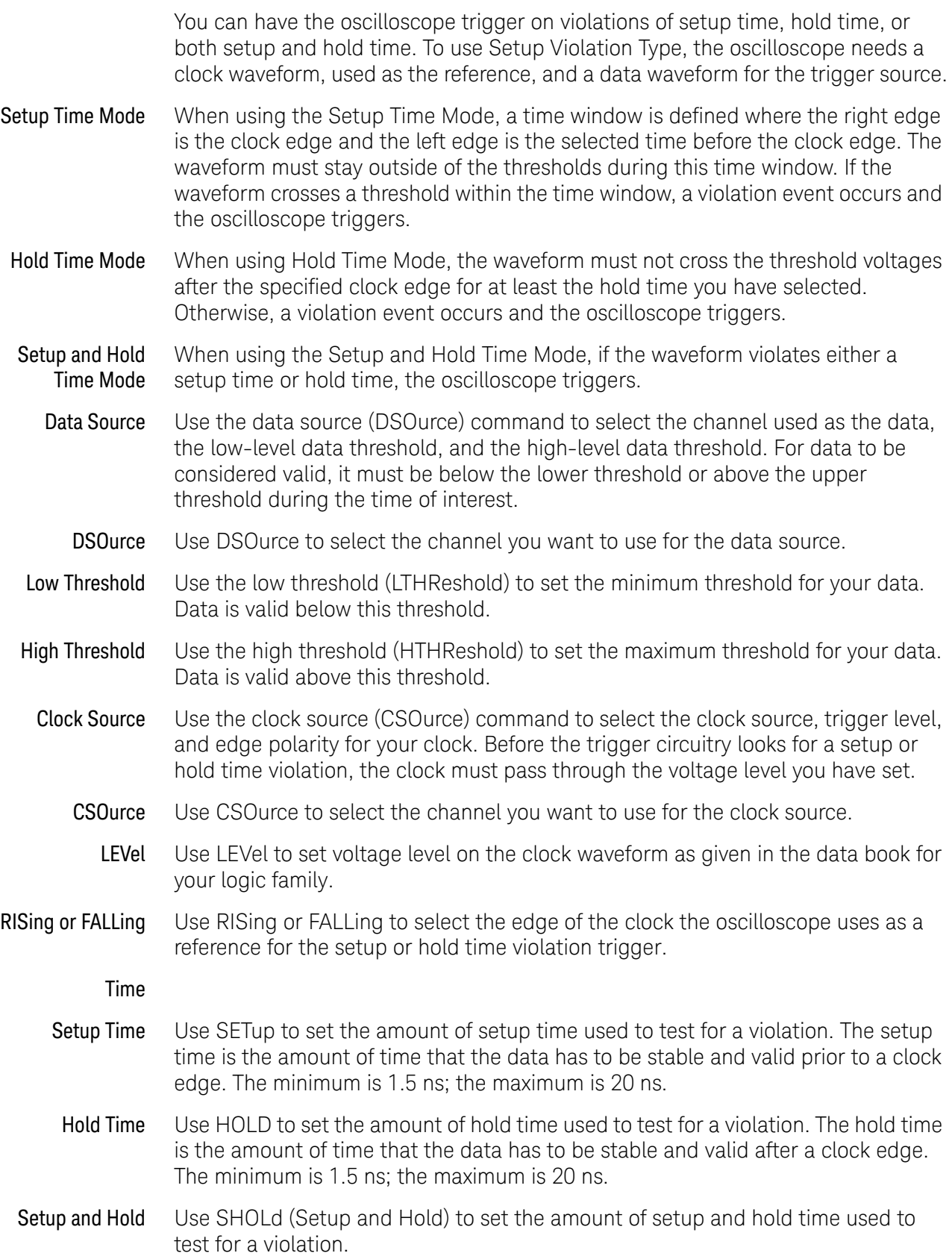

The setup time is the amount of time that the data has to be stable and valid prior to a clock edge. The hold time is the amount of time that the data waveform has to be stable and valid after a clock edge. The setup time plus hold time equals 20 ns maximum. So, if the setup time is 1.5 ns, the maximum hold time is 18.5 ns. Available trigger conditioning includes HOLDoff and HYSTeresis (Noise Reject). Set the Mode Before Executing Commands Before executing the :TRIGger:ADVanced:VIOLation:SETup commands, set the mode by entering: :TRIGger:MODE ADVanced and :TRIGger:ADVanced:MODE VIOLation and :TRIGger:ADVanced:VIOLation:MODE SETup and :TRIGger:ADVanced:VIOLation:SETup:MODE <setup\_mode> Where <setup\_mode> includes SETup, HOLD, and SHOLd. To query the oscilloscope for the advanced trigger violation setup mode, enter:

:TRIGger:ADVanced:VIOLation:SETup:MODE?
# :TRIGger:ADVanced:VIOLation:SETup:HOLD:CSOurce

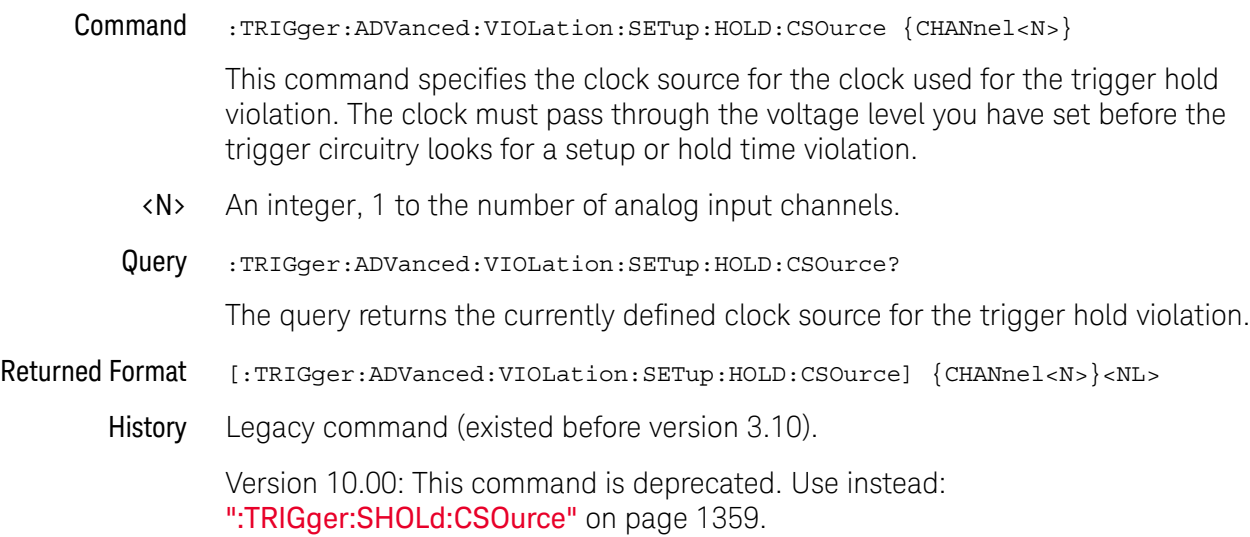

### :TRIGger:ADVanced:VIOLation:SETup:HOLD:CSOurce:EDGE

Command :TRIGger:ADVanced:VIOLation:SETup:HOLD:CSOurce:EDGE {RISing | FALLing} This command specifies the edge for the clock source used for the trigger hold violation. The clock must pass through the voltage level you have set before the trigger circuitry looks for a setup or hold time violation. Query :TRIGger:ADVanced:VIOLation:SETup:HOLD:CSOurce:EDGE? The query returns the currently defined clock source edge for the trigger hold violation. Returned Format [:TRIGger:ADVanced:VIOLation:SETup:HOLD:CSOurce:EDGE] {RIS | FALL}<NL> History Legacy command (existed before version 3.10). Version 10.00: This command is deprecated. Use instead: [":TRIGger:SHOLd:CSOurce:EDGE"](#page-1359-0) on page 1360.

# :TRIGger:ADVanced:VIOLation:SETup:HOLD:CSOurce:LEVel

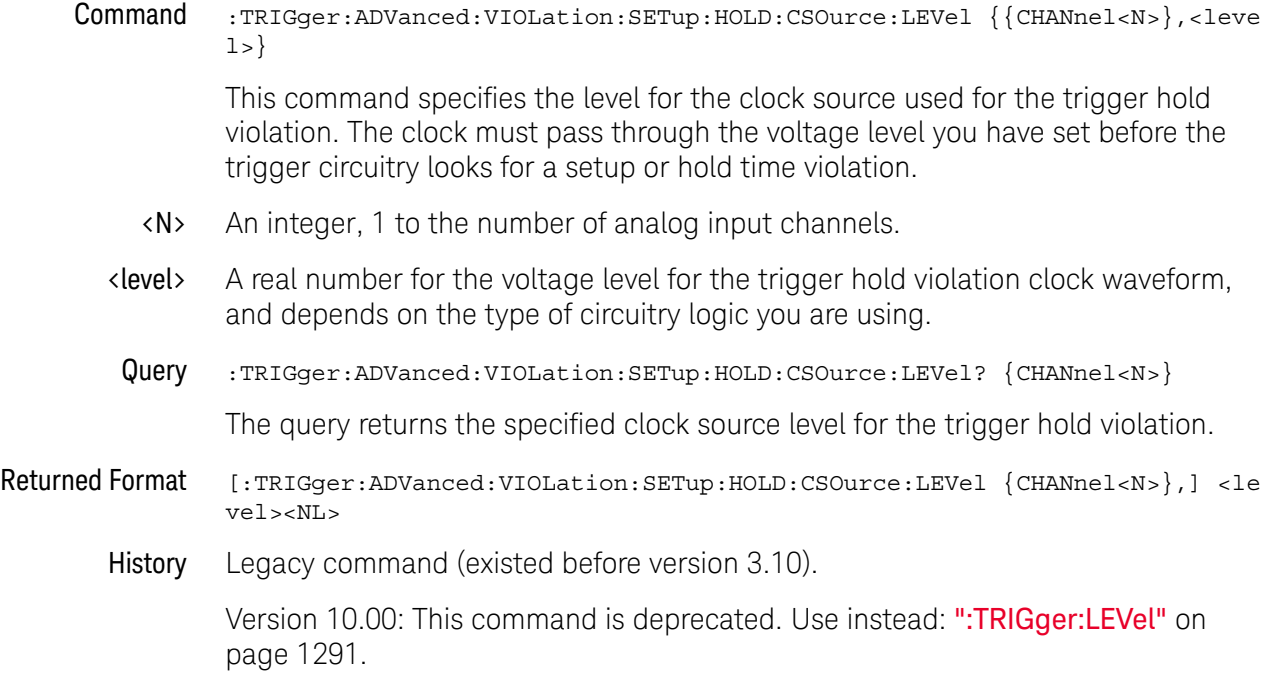

# :TRIGger:ADVanced:VIOLation:SETup:HOLD:DSOurce

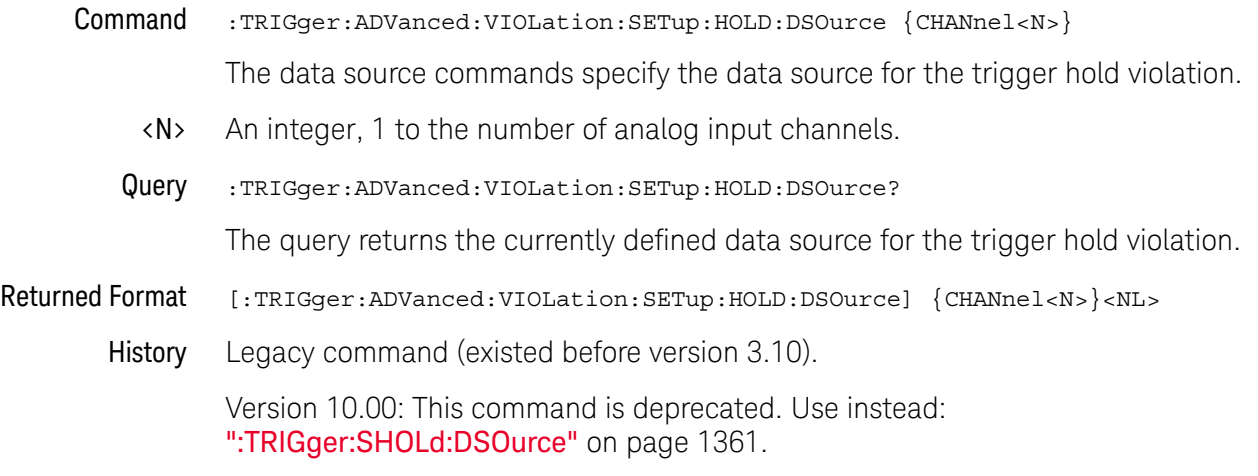

#### :TRIGger:ADVanced:VIOLation:SETup:HOLD:DSOurce:HTHReshold

Command :TRIGger:ADVanced:VIOLation:SETup:HOLD:DSOurce:HTHReshold {{CHANnel<N>}, <level>}

> This command specifies the data source for the trigger hold violation, and the high-level data threshold for the selected data source. Data is valid when it is above the high-level data threshold, and when it is below the low-level data threshold.

- <N> An integer, 1 to the number of analog input channels.
- <level> A real number for the data threshold level for the trigger hold violation, and is used with the high and low threshold data source commands.
- Query :TRIGger:ADVanced:VIOLation:SETup:HOLD:DSOurce:HTHReshold? {CHANnel<N>}

The query returns the specified data source for the trigger hold violation, and the high data threshold for the data source.

- Returned Format [:TRIGger:ADVanced:VIOLation:SETup:HOLD:DSOurce:HTHReshold {CHANnel<N>}, ] <level><NL>
	- History Legacy command (existed before version 3.10).

Version 10.00: This command is deprecated. Use instead: [":TRIGger:HTHReshold"](#page-1288-0)  [on page 1289.](#page-1288-0)

## :TRIGger:ADVanced:VIOLation:SETup:HOLD:DSOurce:LTHReshold

Command :TRIGger:ADVanced:VIOLation:SETup:HOLD:DSOurce:LTHReshold {{CHANnel<N>}, <level>}

> This command specifies the data source for the trigger hold violation, and the low-level data threshold for the selected data source. Data is valid when it is above the high-level data threshold, and when it is below the low-level data threshold.

- <N> An integer, 1 to the number of analog input channels.
- <level> A real number for the data threshold level for the trigger hold violation, and is used with the high and low threshold data source commands.
- Query :TRIGger:ADVanced:VIOLation:SETup:HOLD:DSOurce:LTHReshold? {CHANnel<N>}

The query returns the specified data source for the trigger hold violation, and the low data threshold for the data source.

#### Returned Format [:TRIGger:ADVanced:VIOLation:SETup:HOLD:DSOurce:LTHReshold {CHANnel<N>}, ] <level><NL>

History Legacy command (existed before version 3.10).

Version 10.00: This command is deprecated. Use instead: [":TRIGger:LTHReshold"](#page-1292-0)  [on page 1293.](#page-1292-0)

# :TRIGger:ADVanced:VIOLation:SETup:HOLD:TIME

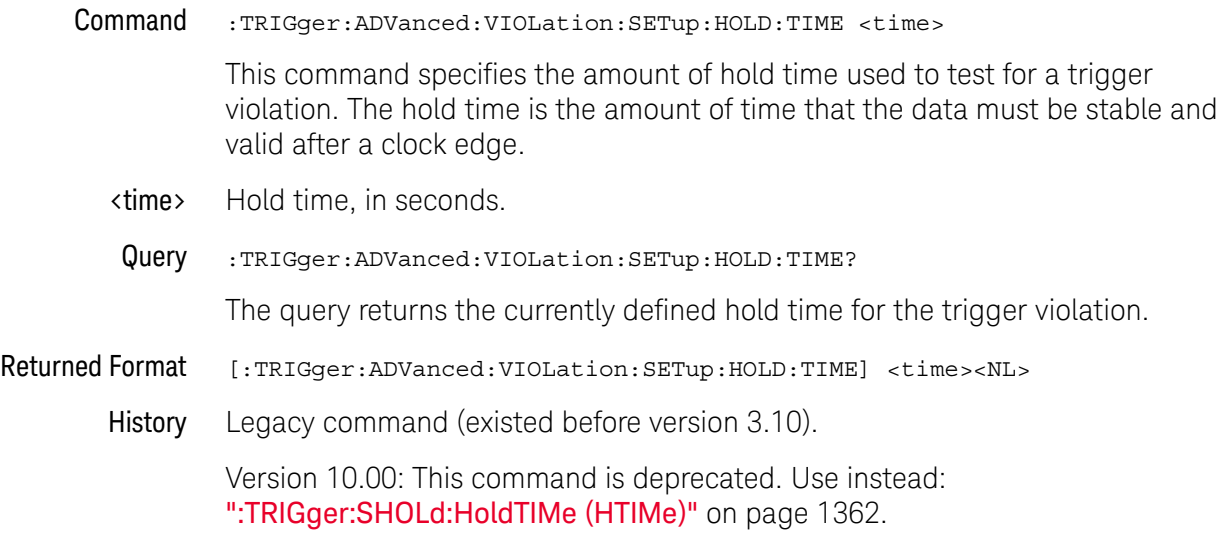

#### :TRIGger:ADVanced:VIOLation:SETup:MODE

- Command :TRIGger:ADVanced:VIOLation:SETup:MODE {SETup | HOLD | SHOLd}
	- **SETup** When using the setup time mode, a time window is defined where the right edge is the clock edge and the left edge is the selected time before the clock edge. The waveform must stay outside of the trigger level thresholds during this time window. If the waveform crosses a threshold during this time window, a violation event occurs and the oscilloscope triggers.
	- HOLD When using the hold time mode, the waveform must not cross the threshold voltages after the specified clock edge for at least the hold time you have selected. Otherwise, a violation event occurs and the oscilloscope triggers.
	- SHOLd When using the setup and hold time mode, if the waveform violates either a setup time or hold time, the oscilloscope triggers. The total time allowed for the sum of setup time plus hold time is 20 ns maximum.
	- Query :TRIGger:ADVanced:VIOLation:SETup:MODE?

The query returns the currently selected trigger setup violation mode.

- Returned Format [:TRIGger:ADVanced:VIOLation:SETup:MODE] {SETup | HOLD | SHOLd}<NL>
	- History Legacy command (existed before version 3.10).

Version 10.00: This command is deprecated. Use instead: [":TRIGger:SHOLd:MODE"](#page-1362-0) on page 1363.

# :TRIGger:ADVanced:VIOLation:SETup:SETup:CSOurce

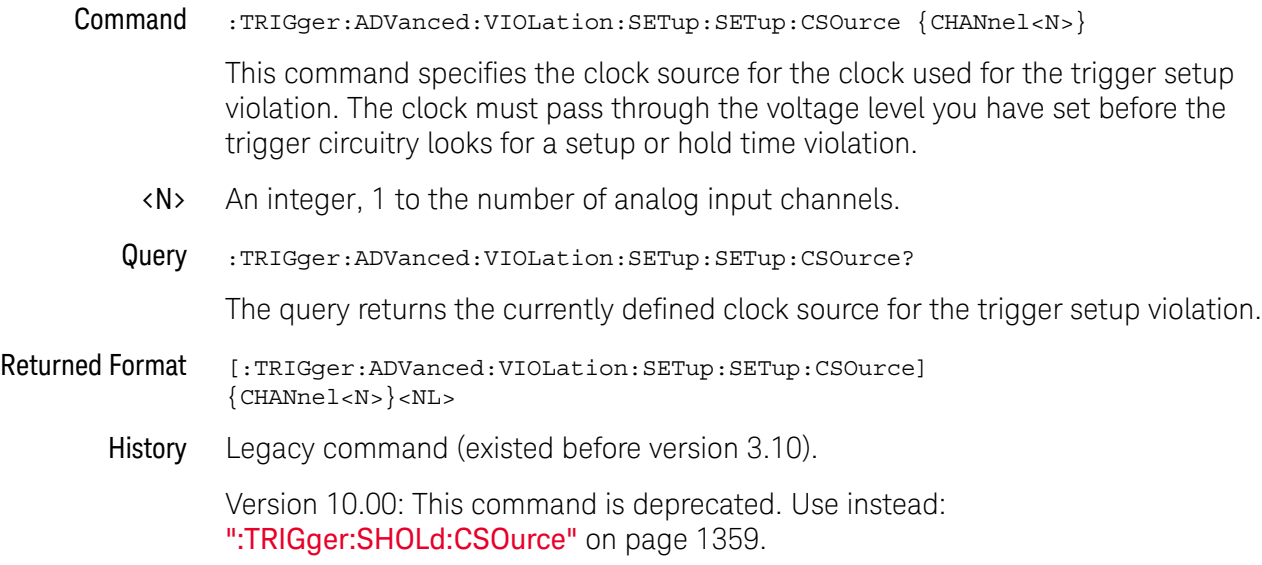

#### :TRIGger:ADVanced:VIOLation:SETup:SETup:CSOurce:EDGE

Command :TRIGger:ADVanced:VIOLation:SETup:SETup:CSOurce:EDGE {RISing | FALLing} This command specifies the edge for the clock source used for the trigger setup violation. The clock must pass through the voltage level you have set before the trigger circuitry looks for a setup or hold time violation. Query :TRIGger:ADVanced:VIOLation:SETup:SETup:CSOurce:EDGE? The query returns the currently defined clock source edge for the trigger setup violation. Returned Format [:TRIGger:ADVanced:VIOLation:SETup:SETup:CSOurce:EDGE] {RIS | FALL}<NL> History Legacy command (existed before version 3.10). Version 10.00: This command is deprecated. Use instead: [":TRIGger:SHOLd:CSOurce:EDGE"](#page-1359-0) on page 1360.

# :TRIGger:ADVanced:VIOLation:SETup:SETup:CSOurce:LEVel

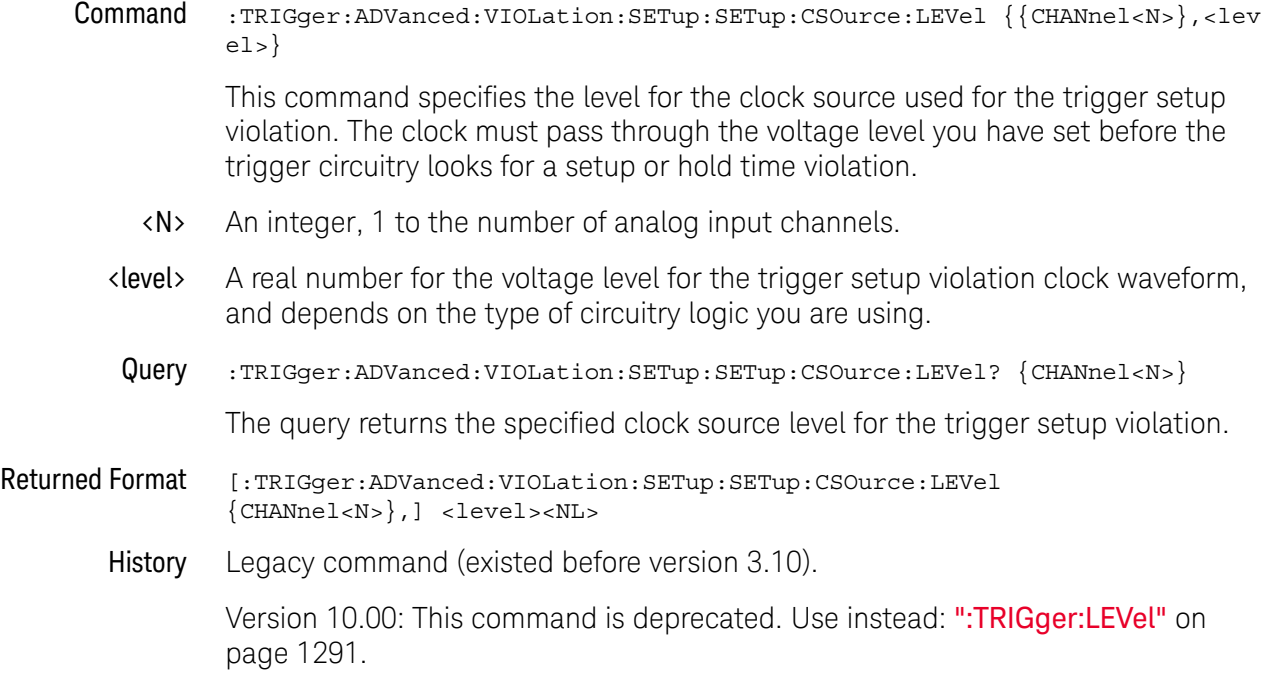

# :TRIGger:ADVanced:VIOLation:SETup:SETup:DSOurce

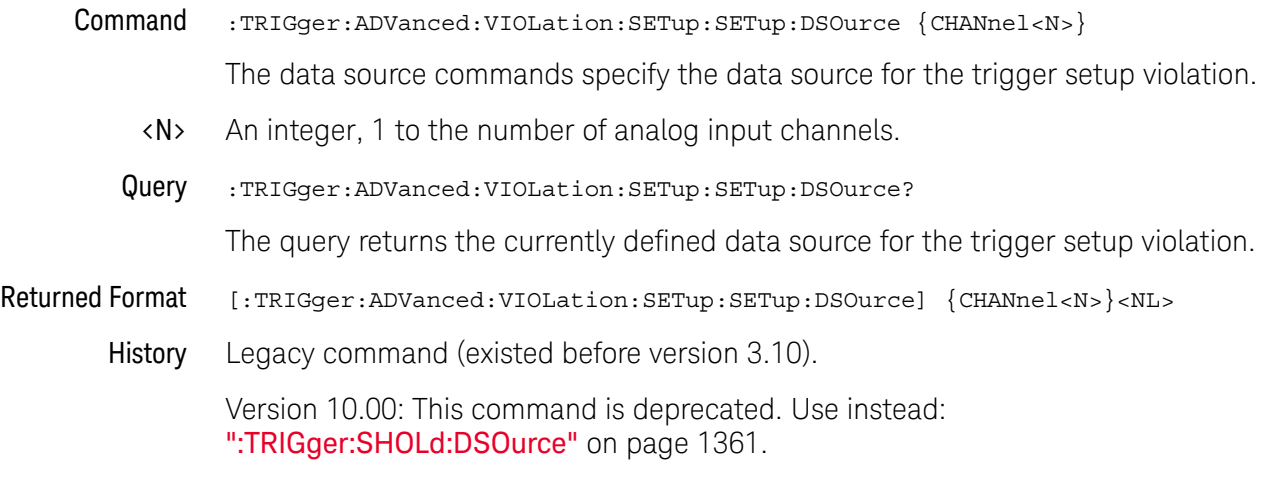

#### :TRIGger:ADVanced:VIOLation:SETup:SETup:DSOurce:HTHReshold

Command :TRIGger:ADVanced:VIOLation:SETup:SETup:DSOurce:HTHReshold {{CHANnel<N>} ,<level>}

> This command specifies the data source for the trigger setup violation, and the high-level data threshold for the selected data source. Data is valid when it is above the high-level data threshold, and when it is below the low-level data threshold.

- <N> An integer, 1 to the number of analog input channels.
- <level> A real number for the data threshold level for the trigger setup violation, and is used with the high and low threshold data source commands.
- Query :TRIGger:ADVanced:VIOLation:SETup:SETup:DSOurce: HTHReshold? {CHANnel<N> }

The query returns the specified data source for the trigger setup violation, and the high data threshold for the data source.

- Returned Format [:TRIGger:ADVanced:VIOLation:SETup:SETup:DSOurce:HTHReshold {CHANnel<N>} ,] <level><NL>
	- History Legacy command (existed before version 3.10).

Version 10.00: This command is deprecated. Use instead: [":TRIGger:HTHReshold"](#page-1288-0)  [on page 1289.](#page-1288-0)

#### :TRIGger:ADVanced:VIOLation:SETup:SETup:DSOurce:LTHReshold

Command :TRIGger:ADVanced:VIOLation:SETup:SETup:DSOurce:LTHReshold {{CHANnel<N>} ,<level>}

> This command specifies the data source for the trigger setup violation, and the low-level data threshold for the selected data source. Data is valid when it is above the high-level data threshold, and when it is below the low-level data threshold.

- <N> An integer, 1 to the number of analog input channels.
- <level> A real number for the data threshold level for the trigger setup violation, and is used with the high and low threshold data source commands.
- Query :TRIGger:ADVanced:VIOLation:SETup:SETup:DSOurce: LTHReshold? {CHANnel<N> }

The query returns the specified data source for the trigger setup violation, and the low data threshold for the data source.

#### Returned Format [:TRIGger:ADVanced:VIOLation:SETup:SETup:DSOurce:LTHReshold {CHANnel<N>} ,] <level><NL>

History Legacy command (existed before version 3.10).

Version 10.00: This command is deprecated. Use instead: [":TRIGger:LTHReshold"](#page-1292-0)  [on page 1293.](#page-1292-0)

# :TRIGger:ADVanced:VIOLation:SETup:SETup:TIME

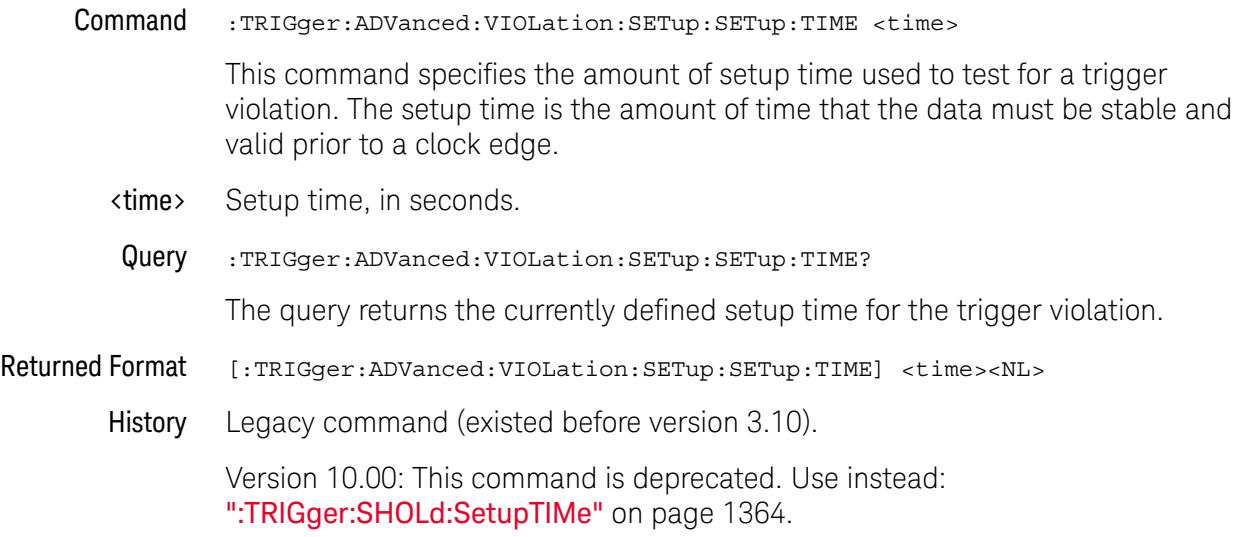

# :TRIGger:ADVanced:VIOLation:SETup:SHOLd:CSOurce

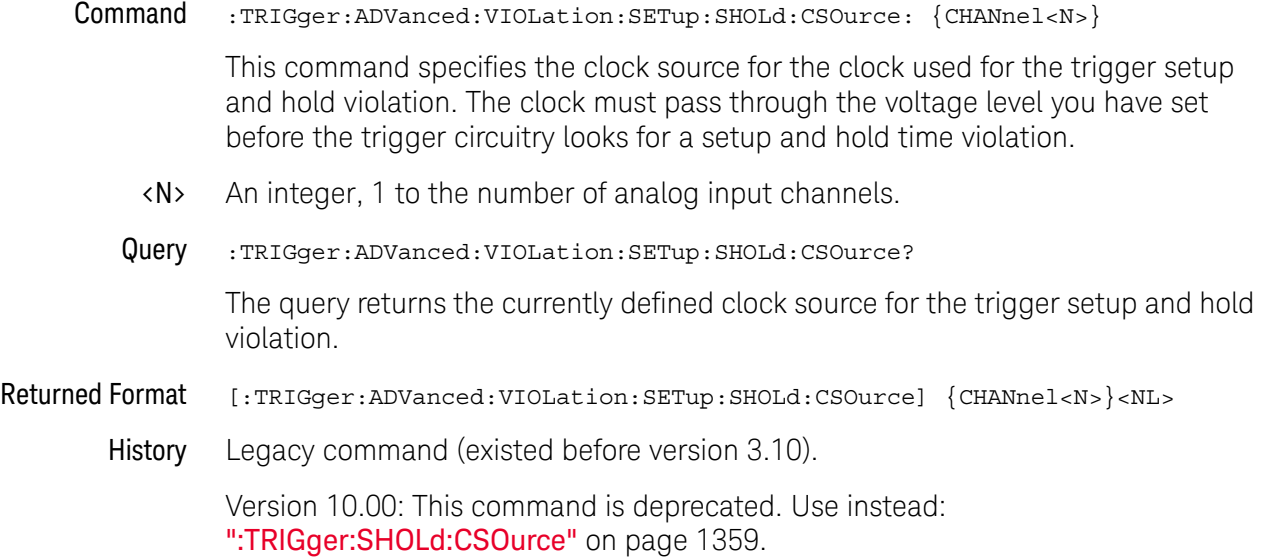

#### :TRIGger:ADVanced:VIOLation:SETup:SHOLd:CSOurce:EDGE

Command :TRIGger:ADVanced:VIOLation:SETup:SHOLd:CSOurce:EDGE {RISing | FALLing}

This command specifies the clock source trigger edge for the clock used for the trigger setup and hold violation. The clock must pass through the voltage level you have set before the trigger circuitry looks for a setup and hold time violation.

Query :TRIGger:ADVanced:VIOLation:SETup:SHOLd:CSOurce:EDGE?

The query returns the currently defined clock source edge for the trigger setup and hold violation level for the clock source.

Returned Format [:TRIGger:ADVanced:VIOLation:SETup:SHOLd:CSOurce:EDGE] {RIS | FALL}<NL>

#### History Legacy command (existed before version 3.10).

Version 10.00: This command is deprecated. Use instead: [":TRIGger:SHOLd:CSOurce:EDGE"](#page-1359-0) on page 1360.

## :TRIGger:ADVanced:VIOLation:SETup:SHOLd:CSOurce:LEVel

Command :TRIGger:ADVanced:VIOLation:SETup:SHOLd:CSOurce:LEVel {{CHANnel<N>},<lev  $e1$ 

> This command specifies the clock source trigger level for the clock used for the trigger setup and hold violation. The clock must pass through the voltage level you have set before the trigger circuitry looks for a setup and hold time violation.

- <N> An integer, 1 to the number of analog input channels.
- <level> A real number for the voltage level for the trigger setup and hold violation clock waveform, and depends on the type of circuitry logic you are using.
- Query :TRIGger:ADVanced:VIOLation:SETup:SHOLd:CSOurce:LEVel? {CHANnel<N>}

The query returns the specified clock source level for the trigger setup and hold violation level for the clock source.

- Returned Format [:TRIGger:ADVanced:VIOLation:SETup:SHOLd:CSOurce:LEVel {CHANnel<N>},] <1 evel><NL>
	- History Legacy command (existed before version 3.10).

Version 10.00: This command is deprecated. Use instead: [":TRIGger:LEVel"](#page-1290-0) on [page 1291.](#page-1290-0)

# :TRIGger:ADVanced:VIOLation:SETup:SHOLd:DSOurce

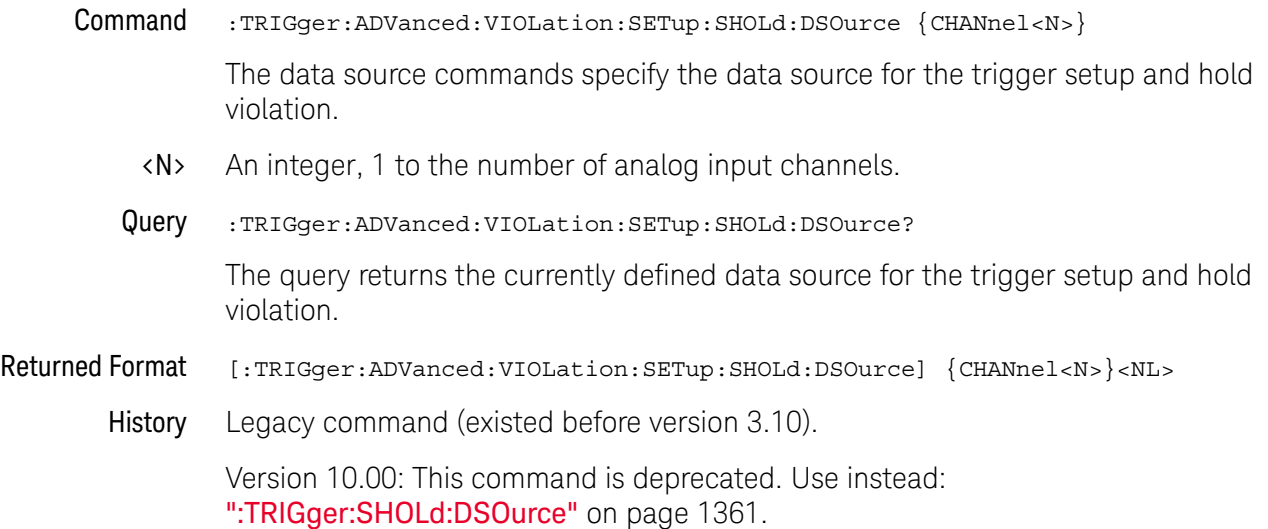

#### :TRIGger:ADVanced:VIOLation:SETup:SHOLd:DSOurce:HTHReshold

Command :TRIGger:ADVanced:VIOLation:SETup:SHOLd:DSOurce:HTHReshold {{CHANnel<N>} ,<level>}

> This command specifies the data source for the trigger setup and hold violation, and the high-level data threshold for the selected data source. Data is valid when it is above the high-level data threshold, and when it is below the low-level data threshold.

- <N> An integer, 1 to the number of analog input channels.
- <level> A real number for the data threshold level for the trigger setup and hold violation, and is used with the high and low threshold data source commands.
- Query :TRIGger:ADVanced:VIOLation:SETup:SHOLd:DSOurce:HTHReshold? {CHANnel<N>}

The query returns the specified data source for the trigger setup and hold violation, and the high data threshold for the data source.

- Returned Format [:TRIGger:ADVanced:VIOLation:SETup:SHOLd:DSOurce:HTHReshold {CHANnel<N>} ,] <level><NL>
	- History Legacy command (existed before version 3.10).

Version 10.00: This command is deprecated. Use instead: [":TRIGger:HTHReshold"](#page-1288-0)  [on page 1289.](#page-1288-0)

#### :TRIGger:ADVanced:VIOLation:SETup:SHOLd:DSOurce:LTHReshold

Command :TRIGger:ADVanced:VIOLation:SETup:SHOLd:DSOurce:LTHReshold {{CHANnel<N>} ,<level>}

> This command specifies the data source for the trigger setup and hold violation, and the low-level data threshold for the selected data source. Data is valid when it is above the high-level data threshold, and when it is below the low-level data threshold.

- <N> An integer, 1 to the number of analog input channels.
- <level> A real number for the data threshold level for the trigger setup and hold violation, and is used with the high and low threshold data source commands.
- Query :TRIGger:ADVanced:VIOLation:SETup:SHOLd:DSOurce:LTHReshold? {CHANnel<N>}

The query returns the specified data source for the setup and trigger hold violation, and the low data threshold for the data source.

- Returned Format [:TRIGger:ADVanced:VIOLation:SETup:SHOLd:DSOurce:LTHReshold {CHANnel<N>} ,] <level><NL>
	- History Legacy command (existed before version 3.10).

Version 10.00: This command is deprecated. Use instead: [":TRIGger:LTHReshold"](#page-1292-0)  [on page 1293.](#page-1292-0)

# :TRIGger:ADVanced:VIOLation:SETup:SHOLd:HoldTIMe (HTIMe)

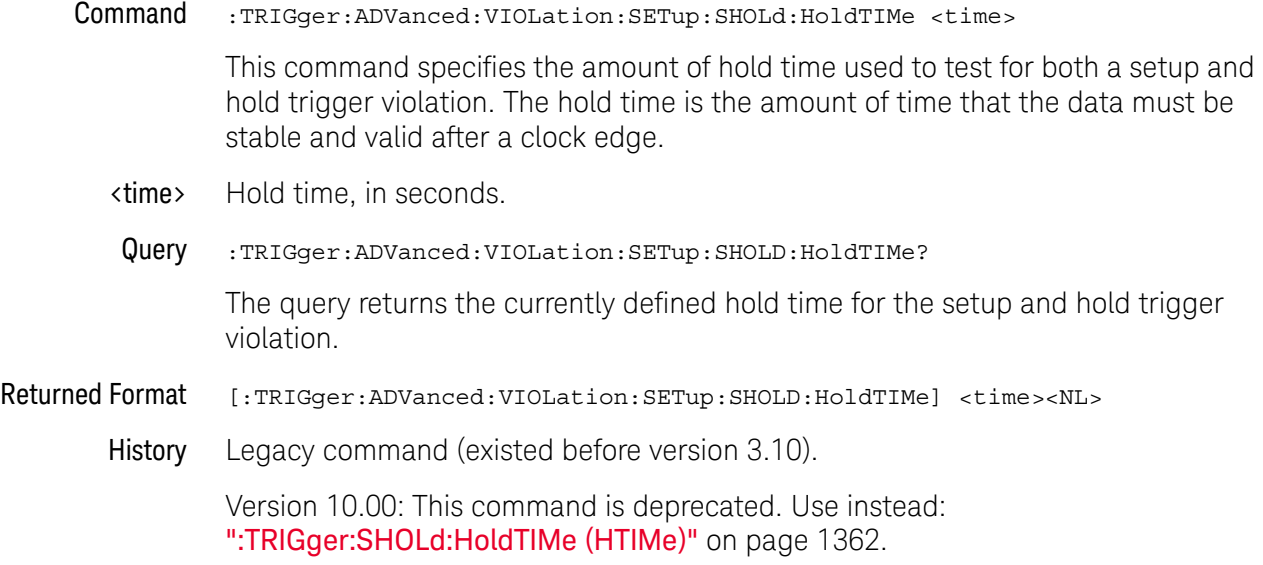

# :TRIGger:ADVanced:VIOLation:SETup:SHOLd:SetupTIMe (STIMe)

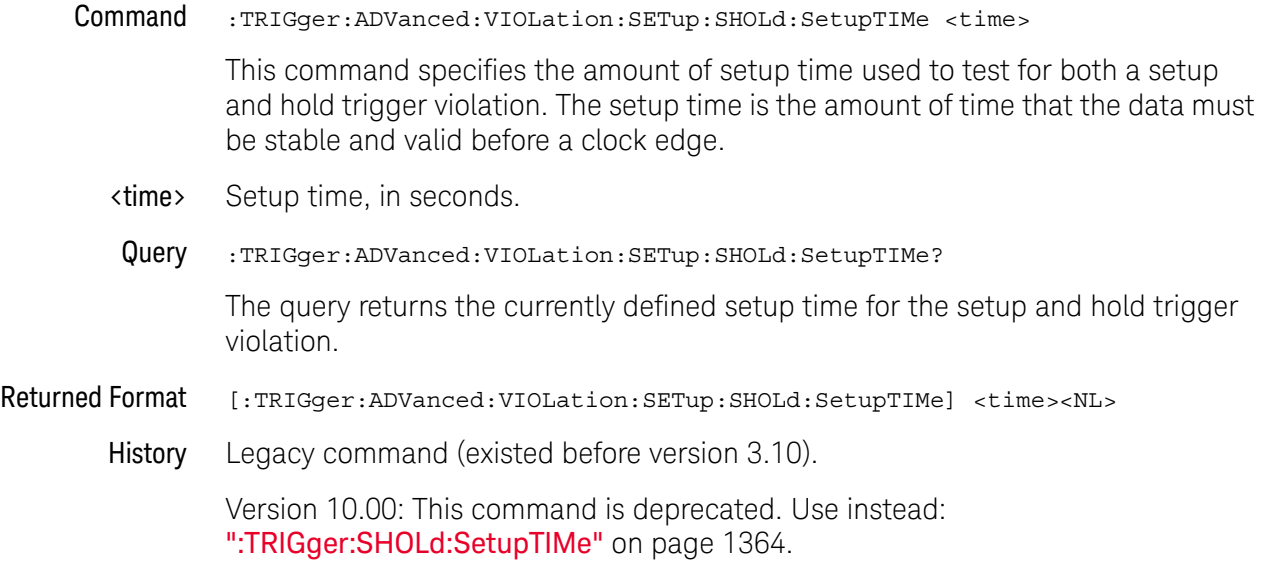

# Obsolete :TRIGger:ADVanced:VIOLation:TRANsition Commands

Use Transition Violation Mode to find any edge in your waveform that violates a rise time or fall time specification. Infiniium Oscilloscopes find a transition violation trigger by looking for any pulses in your waveform with rising or falling edges that do not cross two voltage levels in the amount of time you have specified.

The rise time is measured from the time that your waveform crosses the low threshold until it crosses the high threshold. The fall time is measured from the time that the waveform crosses the high threshold until it crosses the low threshold.

- [":TRIGger:ADVanced:VIOLation:TRANsition"](#page-1680-0) on page 1681
- [":TRIGger:ADVanced:VIOLation:TRANsition:SOURce"](#page-1681-0) on page 1682
- [":TRIGger:ADVanced:VIOLation:TRANsition:SOURce:HTHReshold"](#page-1682-0) on [page 1683](#page-1682-0)
- [":TRIGger:ADVanced:VIOLation:TRANsition:SOURce:LTHReshold"](#page-1683-0) on [page 1684](#page-1683-0)
- [":TRIGger:ADVanced:VIOLation:TRANsition:TYPE"](#page-1684-0) on page 1685

Source Use Source to select the channel used for a transition violation trigger.

Low Threshold Use Low Threshold to set the low voltage threshold.

High Threshold Use High Threshold to set the high voltage threshold.

**Type** Use Type to select Rise Time or Fall Time violation.

- **Trigger On** Trigger On parameters include  $>$  Time and  $<$  Time.
	- > Time Use > Time to look for transition violations that are longer than the time specified.
	- < Time Use < Time to look for transition violations that are less than the time specified.

Time Use Time to set the amount of time to determine a rise time or fall time violation.

Available trigger conditioning includes HOLDoff and HYSTeresis (Noise Reject).

Set the Mode Before Executing Commands

Before executing the :TRIGger:ADVanced:VIOLation:TRANsition commands, set the mode by entering:

:TRIGger:MODE ADVanced and :TRIGger:ADVanced:MODE VIOLation and :TRIGger:ADVanced:VIOLation:MODE TRANsition

To query the oscilloscope for the advanced trigger violation mode, enter:

:TRIGger:ADVanced:VIOLation:MODE?

# :TRIGger:ADVanced:VIOLation:TRANsition

<span id="page-1680-0"></span>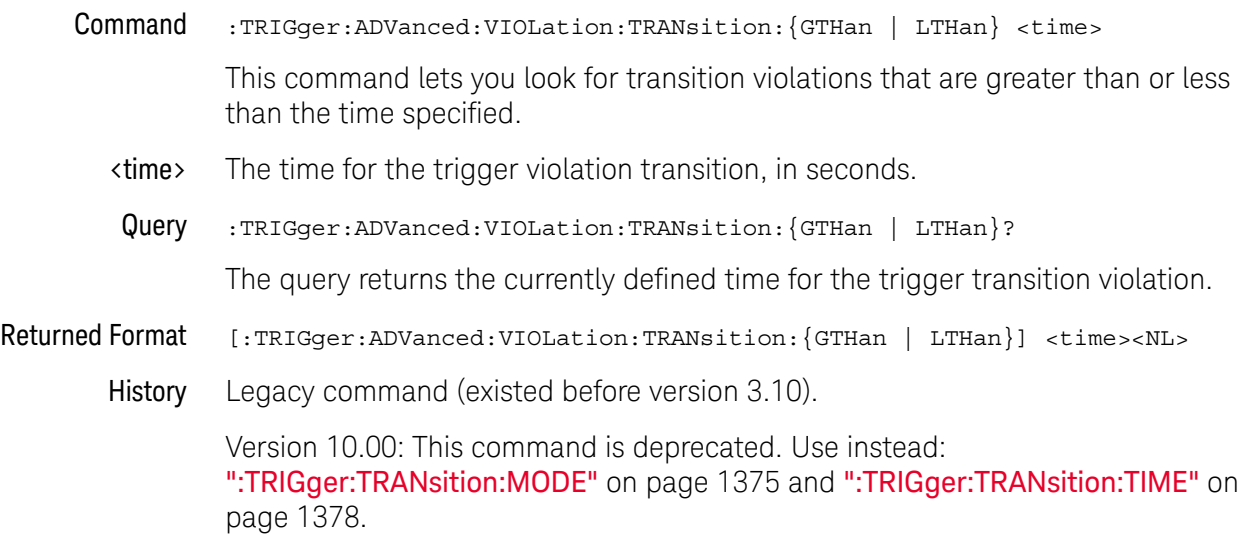

#### <span id="page-1681-0"></span>:TRIGger:ADVanced:VIOLation:TRANsition:SOURce

Command :TRIGger:ADVanced:VIOLation:TRANsition:SOURce {CHANnel<N>}

The transition source command lets you find any edge in your waveform that violates a rise time or fall time specification. The oscilloscope finds a transition violation trigger by looking for any pulses in your waveform with rising or falling edges that do not cross two voltage levels in the amount of time you have specified.

- <N> An integer, 1 to the number of analog input channels.
- Query :TRIGger:ADVanced:VIOLation:TRANsition:SOURce?

The query returns the currently defined transition source for the trigger transition violation.

#### Returned Format [:TRIGger:ADVanced:VIOLation:TRANsition:SOURce] {CHANnel<N>}<NL>

History Legacy command (existed before version 3.10).

Version 10.00: This command is deprecated. Use instead: [":TRIGger:TRANsition:SOURce"](#page-1376-0) on page 1377.

#### :TRIGger:ADVanced:VIOLation:TRANsition:SOURce:HTHReshold

<span id="page-1682-0"></span>Command :TRIGger:ADVanced:VIOLation:TRANsition:SOURce:HTHReshold {{CHANnel<N>},< level>} This command lets you specify the source and high threshold for the trigger violation transition. The oscilloscope finds a transition violation trigger by looking for any pulses in your waveform with rising or falling edges that do not cross two voltage levels in the amount of time you have specified. <N> An integer, 1 to the number of analog input channels. <level> A real number for the voltage threshold level for the trigger transition violation, and is used with the high and low threshold transition source commands. Query :TRIGger:ADVanced:VIOLation:TRANsition:SOURce: HTHReshold? {CHANnel<N>} The query returns the specified transition source for the trigger transition high threshold violation. Returned Format [:TRIGger:ADVanced:VIOLation:TRANsition:SOURce:HTHReshold {CHANnel<N>},] <level><NL> History Legacy command (existed before version 3.10). Version 10.00: This command is deprecated. Use instead: [":TRIGger:HTHReshold"](#page-1288-0)  [on page 1289.](#page-1288-0)

#### <span id="page-1683-0"></span>:TRIGger:ADVanced:VIOLation:TRANsition:SOURce:LTHReshold

Command :TRIGger:ADVanced:VIOLation:TRANsition:SOURce:LTHReshold {{CHANnel<N>},< level>}

> This command lets you specify the source and low threshold for the trigger violation transition. The oscilloscope finds a transition violation trigger by looking for any pulses in your waveform with rising or falling edges that do not cross two voltage levels in the amount of time you have specified.

- <N> An integer, 1 to the number of analog input channels.
- <level> A real number for the voltage threshold level for the trigger transition violation, and is used with the high and low threshold transition source commands.
- Query :TRIGger:ADVanced:VIOLation:TRANsition:SOURce: LTHReshold? {CHANnel<N>}

The query returns the currently defined transition source for the trigger transition low threshold violation.

- Returned Format [:TRIGger:ADVanced:VIOLation:TRANsition:SOURce:LTHReshold {CHANnel<N>},] <level><NL>
	- History Legacy command (existed before version 3.10).

Version 10.00: This command is deprecated. Use instead: [":TRIGger:LTHReshold"](#page-1292-0)  [on page 1293.](#page-1292-0)

# :TRIGger:ADVanced:VIOLation:TRANsition:TYPE

<span id="page-1684-0"></span>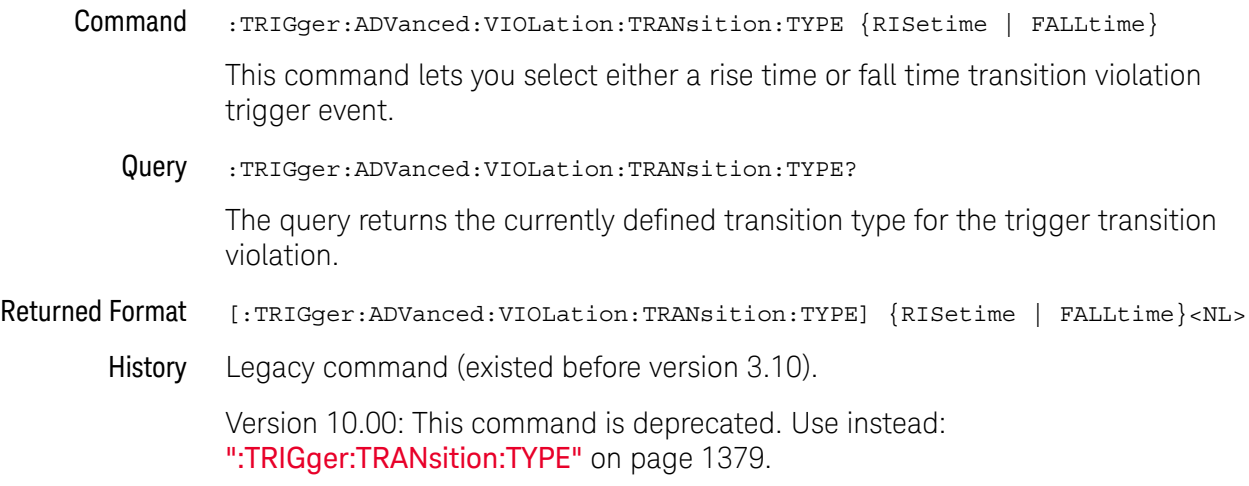

#### 40 Obsolete and Discontinued Commands

Keysight Infiniium UXR-Series Oscilloscopes Programmer's Guide

# 41 Error Messages

[Error Queue / 1688](#page-1687-0) [Error Numbers / 1689](#page-1688-0) [Command Errors / 1690](#page-1689-0) [Execution Errors / 1691](#page-1690-0) [Device- or Oscilloscope-Specific Errors / 1692](#page-1691-0) [Query Errors / 1693](#page-1692-0) [List of Error Messages / 1694](#page-1693-0)

This chapter describes the error messages and how they are generated. The possible causes for the generation of the error messages are also listed in the following table.

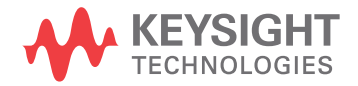

## <span id="page-1687-0"></span>Error Queue

As errors are detected, they are placed in an error queue. This queue is first in, first out. If the error queue overflows, the last error in the queue is replaced with error -350,"Queue overflow". Any time the error queue overflows, the oldest errors remain in the queue, and the most recent error is discarded. The length of the oscilloscope's error queue is 30 (29 positions for the error messages, and 1 position for the "Queue overflow" message).

Reading an error from the head of the queue removes that error from the queue, and opens a position at the tail of the queue for a new error. When all errors have been read from the queue, subsequent error queries return 0,"No error".

The error queue is cleared when any of the following occur:

- the instrument is powered up,
- a \*CLS command is sent,
- the last item from the queue is read, or
- the instrument is switched from talk only to addressed mode on the front panel.

## <span id="page-1688-0"></span>Error Numbers

The error numbers are grouped according to the type of error that is detected.

- +0 indicates no errors were detected.
- -100 to -199 indicates a command error was detected
- -200 to -299 indicates an execution error was detected.
- -300 to -399 indicates a device-specific error was detected.
- -400 to-499 indicates a query error was detected.
- +1 to +32767 indicates an oscilloscope specific error has been detected.

# <span id="page-1689-0"></span>Command Errors

An error number in the range -100 to -199 indicates that an IEEE 488.2 syntax error has been detected by the instrument's parser. The occurrence of any error in this class sets the command error bit (bit 5) in the event status register and indicates that one of the following events occurred:

- An IEEE 488.2 syntax error was detected by the parser. That is, a computer-to-oscilloscope message was received that is in violation of the IEEE 488.2 standard. This may be a data element that violates the oscilloscope's listening formats, or a data type that is unacceptable to the oscilloscope.
- An unrecognized header was received. Unrecognized headers include incorrect oscilloscope-specific headers and incorrect or unimplemented IEEE 488.2 common commands.
- A Group Execute Trigger (GET) was entered into the input buffer inside of an IEEE 488.2 program message.

Events that generate command errors do not generate execution errors, oscilloscope-specific errors, or query errors.

## <span id="page-1690-0"></span>Execution Errors

An error number in the range -200 to -299 indicates that an error was detected by the instrument's execution control block. The occurrence of any error in this class causes the execution error bit (bit 4) in the event status register to be set. It also indicates that one of the following events occurred:

- The program data following a header is outside the legal input range or is inconsistent with the oscilloscope's capabilities.
- A valid program message could not be properly executed due to some oscilloscope condition.

Execution errors are reported by the oscilloscope after expressions are evaluated and rounding operations are completed. For example, rounding a numeric data element will not be reported as an execution error. Events that generate execution errors do not generate command errors, oscilloscope specific errors, or query errors.

# <span id="page-1691-0"></span>Device- or Oscilloscope-Specific Errors

An error number in the range of -300 to -399 or +1 to +32767 indicates that the instrument has detected an error caused by an oscilloscope operation that did not properly complete. This may be due to an abnormal hardware or firmware condition. For example, this error may be generated by a self-test response error, or a full error queue. The occurrence of any error in this class causes the oscilloscope-specific error bit (bit 3) in the event status register to be set.
### Query Errors

An error number in the range -400 to -499 indicates that the output queue control of the instrument has detected a problem with the message exchange protocol. An occurrence of any error in this class should cause the query error bit (bit 2) in the event status register to be set. An occurrence of an error also means one of the following is true:

- An attempt is being made to read data from the output queue when no output is either present or pending.
- Data in the output queue has been lost.

# List of Error Messages

The following table lists the error messages that can occur.

#### **Table 22** Error Messages

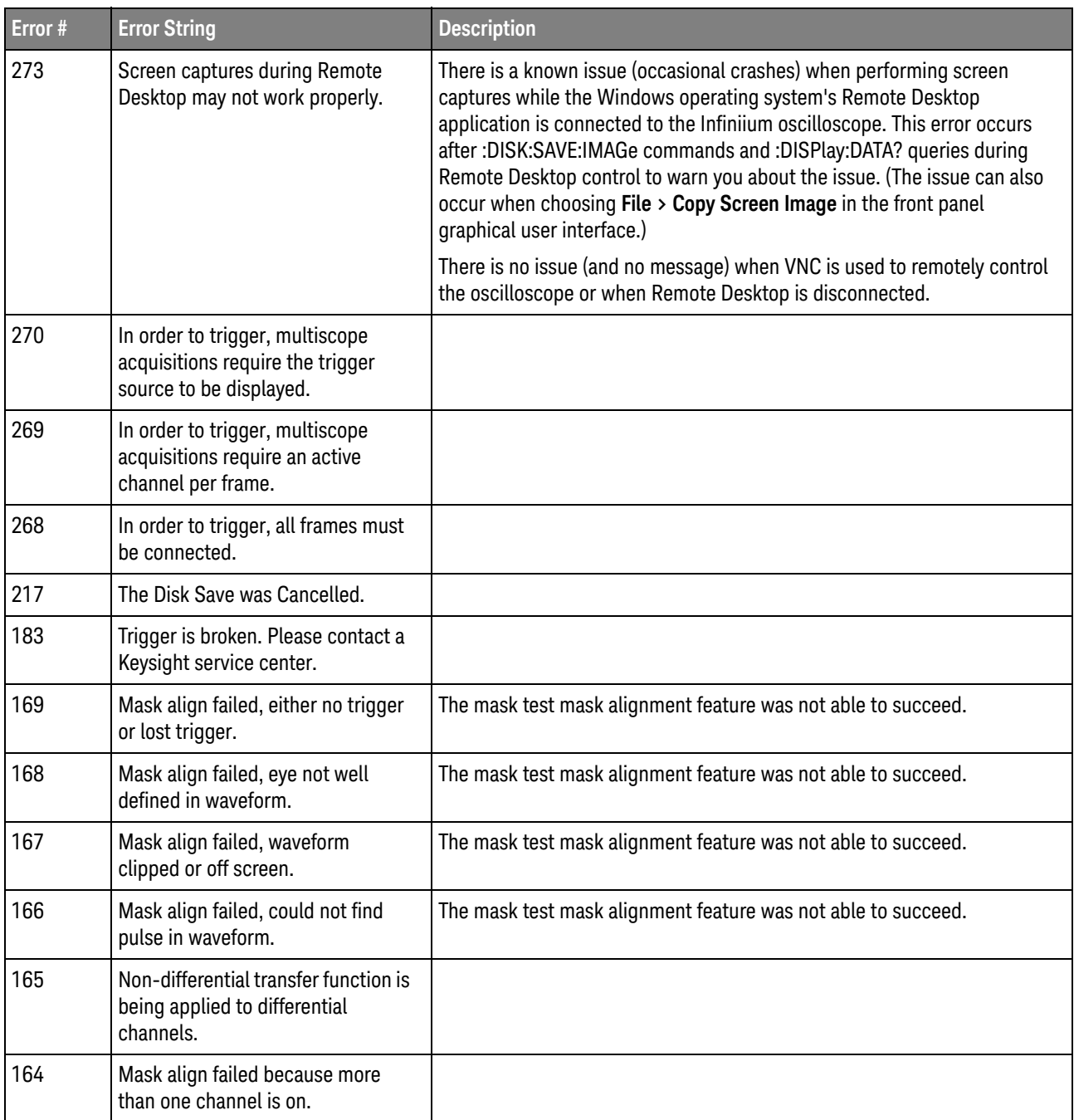

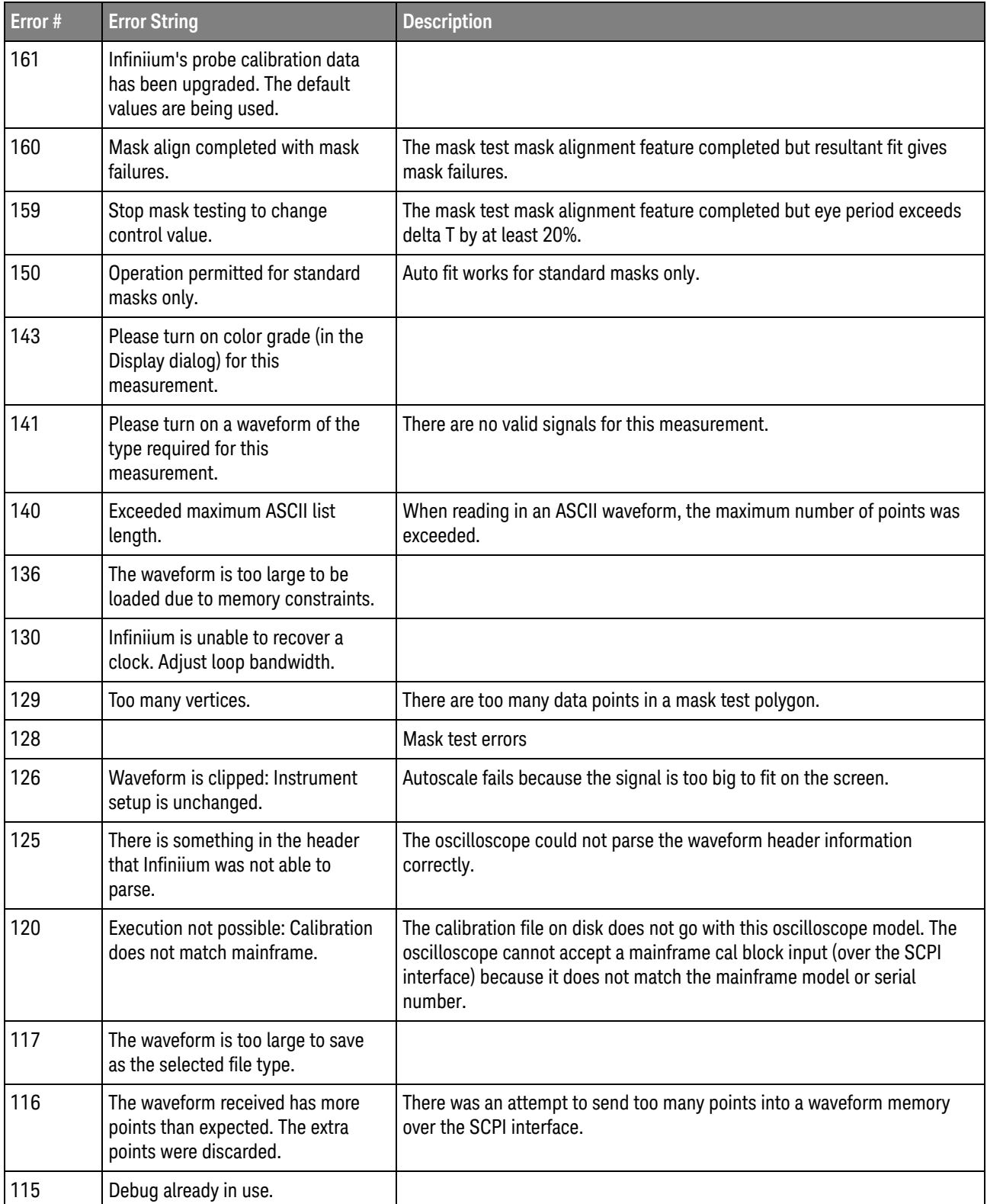

**Table 22** Error Messages (continued)

| Error # | <b>Error String</b>                                                                       | <b>Description</b>                                                                         |
|---------|-------------------------------------------------------------------------------------------|--------------------------------------------------------------------------------------------|
| 113     | This directory is not valid.                                                              |                                                                                            |
| 112     | Unknown file type.                                                                        |                                                                                            |
| 111     | Infiniium was unable to write to the<br>file. The file may be read-only.                  |                                                                                            |
| 109     | Unable to read the disk: The disk<br>might not be formatted.                              |                                                                                            |
| 108     | The disk is write protected.                                                              |                                                                                            |
| 107     | Infiniium could not find the<br>destination disk.                                         |                                                                                            |
| 88      | Self Test Warning: Please<br>re-calibrate the instrument and<br>re-run the self test.     |                                                                                            |
| 85      | Combined filter too long to run.<br>Please disable one or more filters.                   | The combined FIR Filter is too long to run.                                                |
| 79      | Probe calibration error found! The<br>attenuation (or gain) exceeds the<br>limits.        |                                                                                            |
| 74      | Internal error creating cal factor<br>backup. SSD may not be replaced<br>or reformatted.  |                                                                                            |
| 72      | Infiniium has an internal error.<br>Service is required.                                  | Calibration factors were unable to be saved to the disk.                                   |
| 68      | Infiniium is not calibrated! Please<br>perform calibration before making<br>measurements. | It is important to calibrate the oscilloscope so that it will work properly.               |
| 59      | Overload detected! Infiniium<br>changed the impedance and scale.                          | A channel overload condition occurred. Protective changes were<br>automatically performed. |
| 50      | General failure to read disk                                                              |                                                                                            |
| 41      | Waveform data is not valid.                                                               |                                                                                            |
| 40      | This command can't be performed<br>on the selected waveform.                              | The selected operation cannot be performed on the selected waveform.                       |
| 39      | The chosen function can't be<br>performed on the selected<br>waveform.                    | The selected function cannot be performed on the selected waveform.                        |
| 38      | The measurement you chose can't<br>be performed on the selected<br>waveform.              | The selected measurement cannot be performed on the selected<br>waveform.                  |

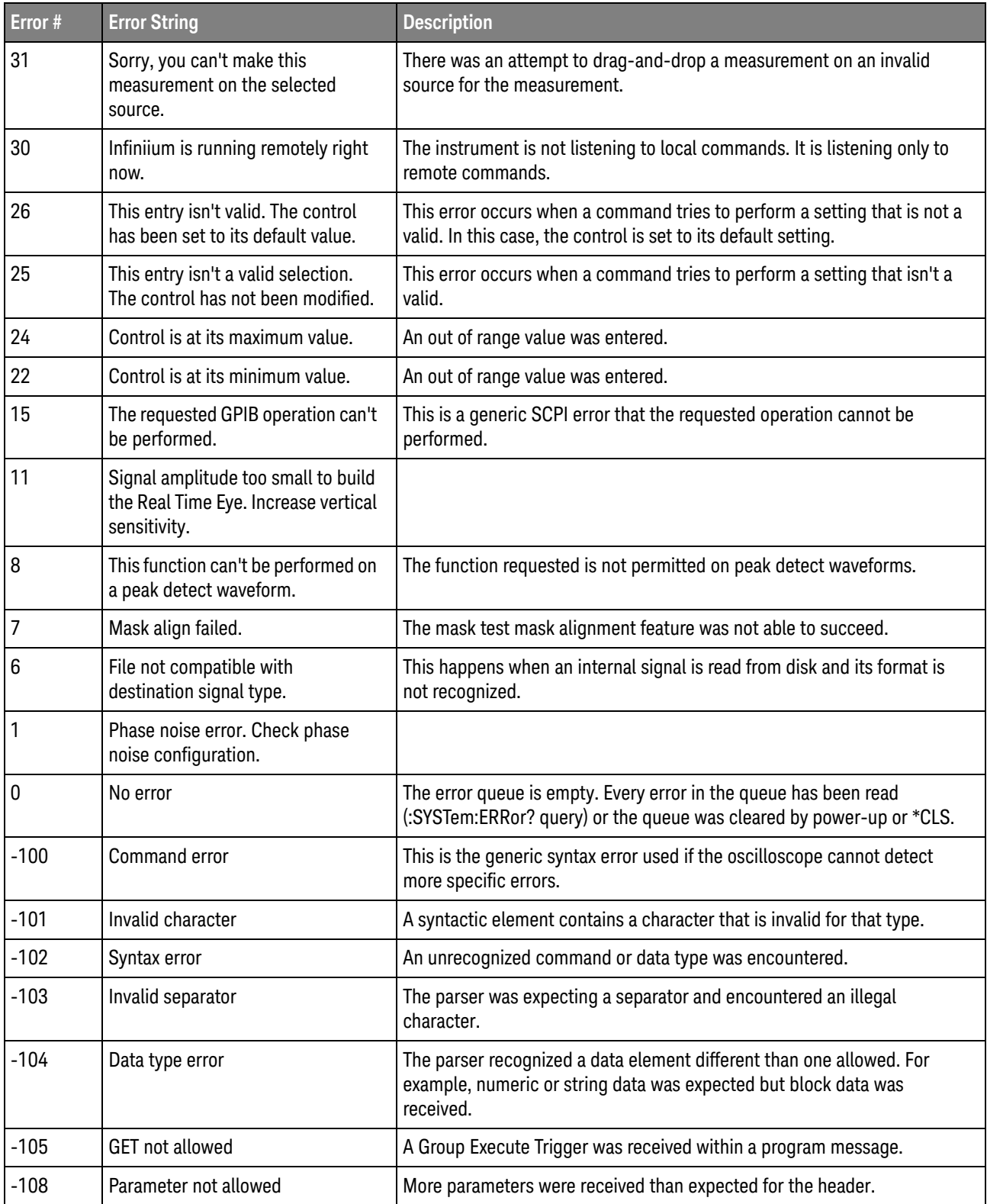

**Table 22** Error Messages (continued)

| Error # | <b>Error String</b>         | <b>Description</b>                                                                                                    |
|---------|-----------------------------|----------------------------------------------------------------------------------------------------|
| $-109$  | Missing parameter           | Fewer parameters were received than required for the header.                                                                                                    |
| $-112$  | Program mnemonic too long   | The header or character data element contains more than twelve<br>characters.                                                                                        |
| $-113$  | <b>Undefined header</b>     | The header is syntactically correct, but it is undefined for the oscilloscope.<br>For example, *XYZ is not defined for the oscilloscope.                             |
| $-121$  | Invalid character in number | An invalid character for the data type being parsed was encountered. For<br>example, a "9" in octal data.                                                            |
| $-123$  | Numeric overflow            | Number is too large or too small to be represented internally.                                                                                                    |
| $-124$  | Too many digits             | The mantissa of a decimal numeric data element contained more than 255<br>digits excluding leading zeros.                                                            |
| $-128$  | Numeric data not allowed    | A legal numeric data element was received, but the oscilloscope does not<br>accept one in this position for the header.                                              |
| $-131$  | Invalid suffix              | The suffix does not follow the syntax described in IEEE 488.2 or the suffix<br>is inappropriate for the oscilloscope.                                                |
| $-138$  | Suffix not allowed          | A suffix was encountered after a numeric element that does not allow<br>suffixes.                                                                                    |
| $-141$  | Invalid character data      | Either the character data element contains an invalid character or the<br>particular element received is not valid for the header.                                   |
| $-144$  | Character data too long     |                                                                                                    |
| $-148$  | Character data not allowed  | A legal character data element was encountered where prohibited by the<br>oscilloscope.                                                                              |
| $-150$  | String data error           | This error can be generated when parsing a string data element. This<br>particular error message is used if the oscilloscope cannot detect a more<br>specific error. |
| $-151$  | Invalid string data         | A string data element was expected, but was invalid for some reason. For<br>example, an END message was received before the terminal quote<br>character.             |
| $-158$  | String data not allowed     | A string data element was encountered but was not allowed by the<br>oscilloscope at this point in parsing.                                                           |
| $-160$  | Block data error            | This error can be generated when parsing a block data element. This<br>particular error message is used if the oscilloscope cannot detect a more<br>specific error.  |
| $-161$  | Invalid block data          |                                                                                                    |
| $-168$  | Block data not allowed      | A legal block data element was encountered but was not allowed by the<br>oscilloscope at this point in parsing.                                                      |
| $-170$  | <b>Expression error</b>     | This error can be generated when parsing an expression data element. It is<br>used if the oscilloscope cannot detect a more specific error.                          |

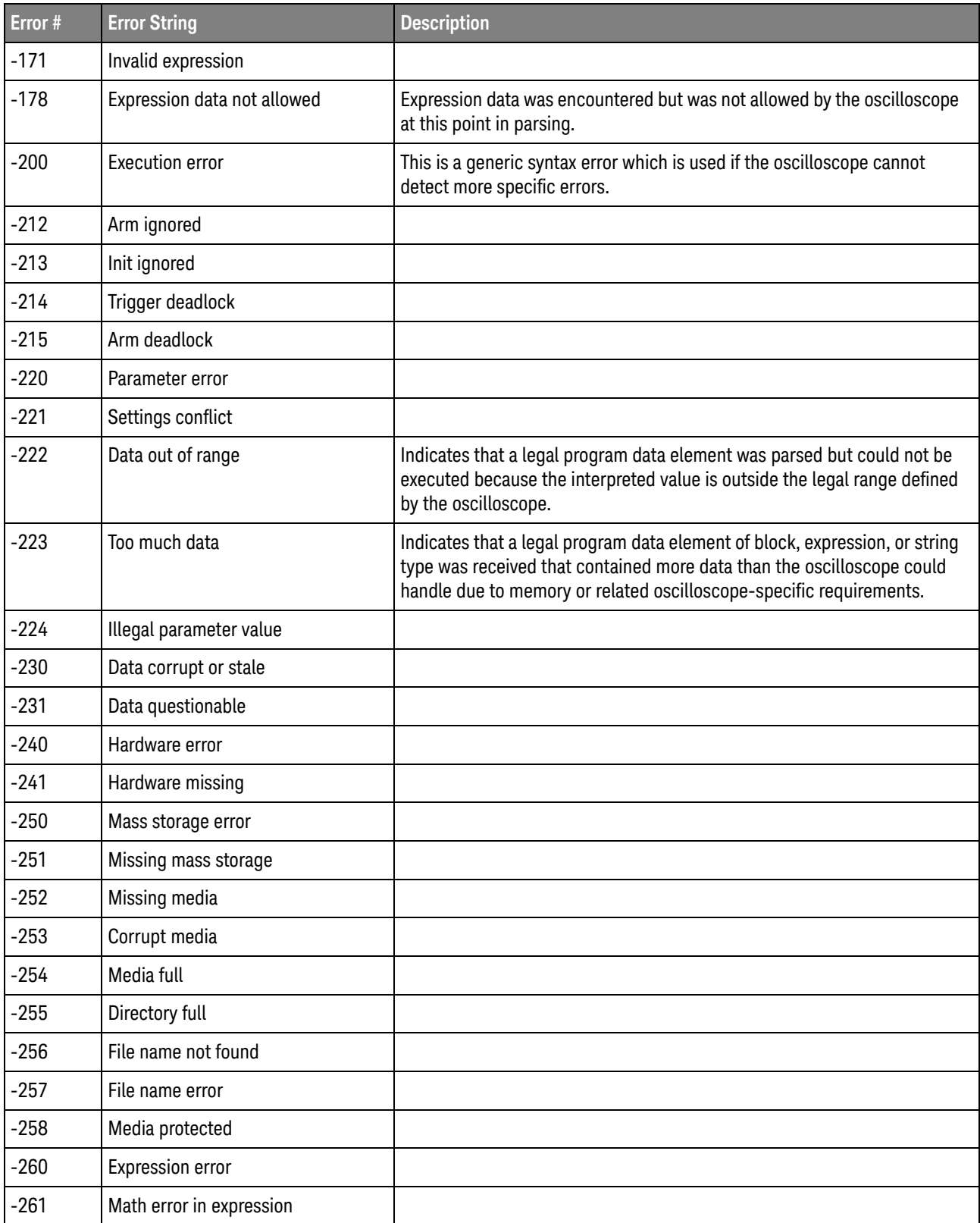

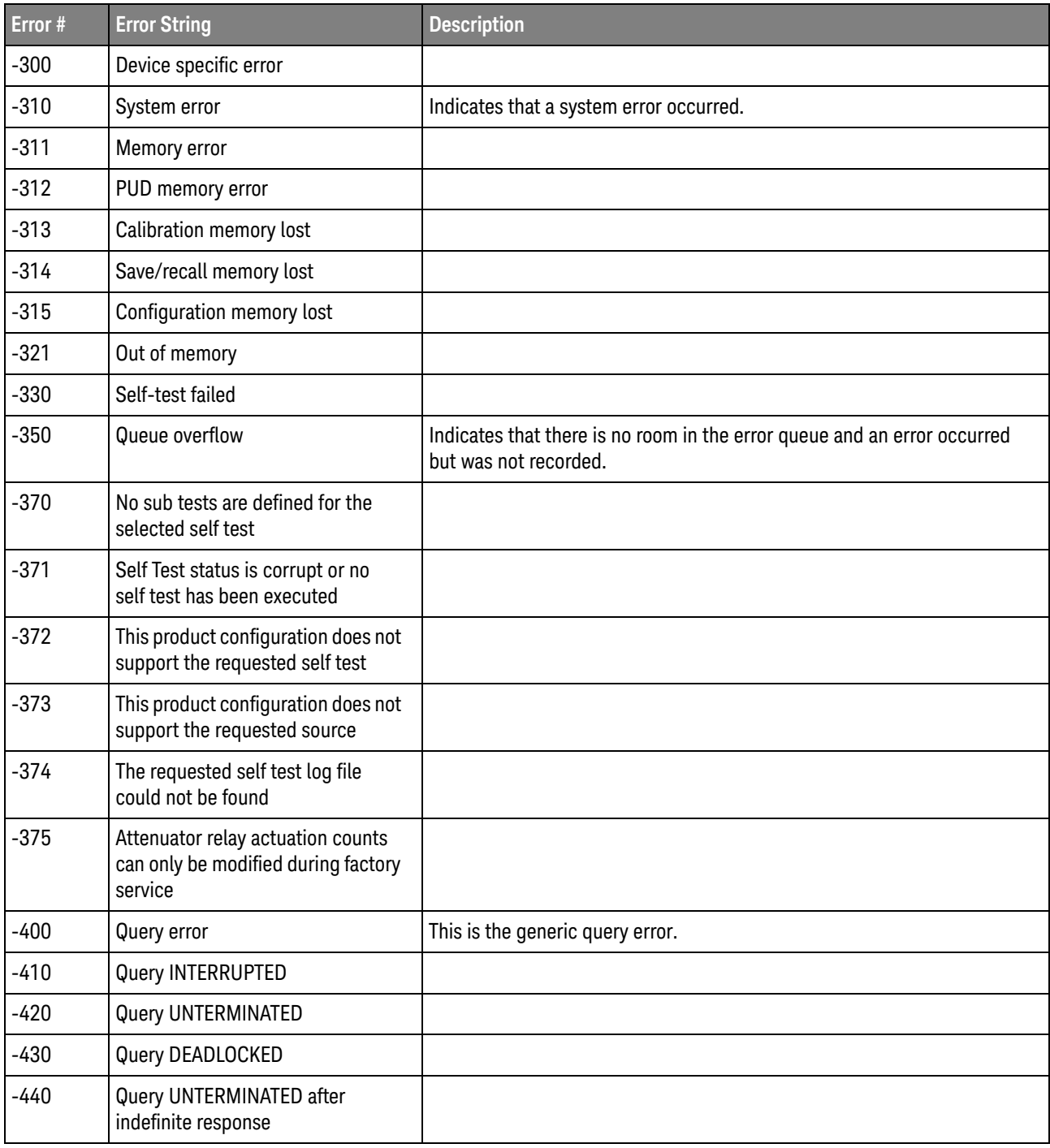

Keysight Infiniium UXR-Series Oscilloscopes Programmer's Guide

# 42 Example Programs

[VISA COM Examples / 1702](#page-1701-0) [VISA Examples / 1741](#page-1740-0) [VISA.NET Examples / 1791](#page-1790-0) [SICL Examples / 1806](#page-1805-0) [SCPI.NET Examples / 1825](#page-1824-0)

Example programs are ASCII text files that can be cut from the help file and pasted into your favorite text editor.

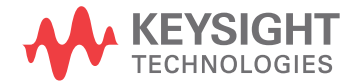

## <span id="page-1701-0"></span>VISA COM Examples

- ["VISA COM Example in Visual Basic"](#page-1701-1) on page 1702
- ["VISA COM Example in C#"](#page-1712-0) on page 1713
- ["VISA COM Example in Visual Basic .NET"](#page-1722-0) on page 1723
- ["VISA COM Example in Python 3"](#page-1732-0) on page 1733

#### <span id="page-1701-1"></span>VISA COM Example in Visual Basic

To run this example in Visual Basic for Applications (VBA):

- **1** Start the application that provides Visual Basic for Applications (for example, Microsoft Excel).
- **2** Press ALT+F11 to launch the Visual Basic editor.
- **3** Reference the Keysight VISA COM library:
	- **a** Choose **Tools>References...** from the main menu.
	- **b** In the References dialog, check:
		- VISA COM 5.11 Type Library
		- Microsoft Scripting Runtime
	- **c** Click **OK**.
- **4** Choose **Insert > Module**.
- **5** Cut-and-paste the code that follows into the editor.
- **6** Edit the program to use the VISA address of your oscilloscope, and save the changes.
- **7** Run the program.

```
' Keysight VISA COM Example in Visual Basic
 ' -------------------------------------------------------------------
' This program illustrates a few commonly-used programming
' features of your Keysight Infiniium Series oscilloscope.
' -------------------------------------------------------------------
Option Explicit
Public myMgr As VisaComLib.ResourceManager
Public myScope As VisaComLib.FormattedIO488
Public varQueryResult As Variant
Public strQueryResult As String
' For Sleep subroutine.
Private Declare Sub Sleep Lib "kernel32" (ByVal dwMilliseconds As Long)
' Main Program
' -------------------------------------------------------------------
```

```
Sub Main()
  On Error GoTo VisaComError
  ' Create the VISA COM I/O resource.
  Set myMgr = New VisaComLib.ResourceManager
  Set myScope = New VisaComLib.FormattedIO488
  Set myScope.IO =
     myMgr.Open("TCPIP0::141.121.237.226::hislip0::INSTR")
  myScope.IO.Timeout = 15000 ' Set I/O communication timeout.
  myScope.IO.Clear ' Clear the interface.
  ' Initialize - start from a known state.
  Initialize
  ' Capture data.
  Capture
  ' Analyze the captured waveform.
  Analyze
  Exit Sub
VisaComError:
 MsgBox "VISA COM Error:" + vbCrLf + Err.Description
  End
End Sub
' Initialize the oscilloscope to a known state.
' -------------------------------------------------------------------
Private Sub Initialize()
  On Error GoTo VisaComError
  ' Clear status.
 DoCommand "*CLS"
  ' Get and display the device's *IDN? string.
  strQueryResult = DoQueryString("*IDN?")
  Debug.Print "Identification string: " + strQueryResult
  ' Load the default setup.
  DoCommand "*RST"
 Exit Sub
VisaComError:
 MsgBox "VISA COM Error:" + vbCrLf + Err.Description
 End
End Sub
```
 $\mathbf{r}$ 

```
' Capture the waveform.
' -------------------------------------------------------------------
Private Sub Capture()
  On Error GoTo VisaComError
  ' Set probe attenuation factor.
  'DoCommand ":CHANnel1:PROBe 1.0"
  Debug.Print "Channel 1 probe attenuation factor: " + _
      DoQueryString(":CHANnel1:PROBe?")
  ' Use auto-scale to automatically set up oscilloscope.
  ' -----------------------------------------------------------------
  Debug.Print "Autoscale."
  DoCommand ":AUToscale"
  ' Set trigger mode.
  DoCommand ":TRIGger:MODE EDGE"
  Debug.Print "Trigger mode: " + _
      DoQueryString(":TRIGger:MODE?")
  ' Set EDGE trigger parameters.
  DoCommand ":TRIGger:EDGE:SOURCe CHANnel1"
  Debug.Print "Trigger edge source: " +
      DoQueryString(":TRIGger:EDGE:SOURce?")
  DoCommand ":TRIGger:LEVel CHANnel1,-2E-3"
  Debug.Print "Trigger level, channel 1: " + _
      DoQueryString(":TRIGger:LEVel? CHANnel1")
  DoCommand ":TRIGger:EDGE:SLOPe POSitive"
  Debug.Print "Trigger edge slope: " + _
      DoQueryString(":TRIGger:EDGE:SLOPe?")
  ' Save oscilloscope setup.
  ' -----------------------------------------------------------------
  varQueryResult = DoQueryIEEEBlock_UI1(":SYSTem:SETup?")
  ' Output setup string to a file:
 Dim strPath As String
  strPath = "c:\scope\config\setup.dat"
  Dim hFile As Long
 hFile = FreeFile
  Open strPath For Binary Access Write Lock Write As hFile
  Put hFile, , varQueryResult ' Write data.
  Close hFile ' Close file.
  Debug.Print "Setup bytes saved: " + CStr(LenB(varQueryResult))
  ' Change oscilloscope settings with individual commands:
  ' -----------------------------------------------------------------
  ' Set vertical scale and offset.
  DoCommand ":CHANnel1:SCALe 0.1"
  Debug.Print "Channel 1 vertical scale: " + _
      DoQueryString(":CHANnel1:SCALe?")
```

```
DoCommand ":CHANnel1:OFFSet 0.0"
  Debug.Print "Channel 1 vertical offset: " + _
      DoQueryString(":CHANnel1:OFFSet?")
  ' Set horizontal scale and offset.
  DoCommand ":TIMebase:SCALe 200E-6"
  Debug.Print "Timebase scale:"+_
     DoQueryString(":TIMebase:SCALe?")
  DoCommand ":TIMebase:POSition 0.0"
  Debug.Print "Timebase position: " + _
      DoQueryString(":TIMebase:POSition?")
  ' Set the acquisition mode.
  DoCommand ":ACQuire:MODE RTIMe"
  Debug.Print "Acquire mode: " + _
      DoQueryString(":ACQuire:MODE?")
  ' Or, configure by loading a previously saved setup.
  ' -----------------------------------------------------------------
  Dim varSetupString As Variant
  strPath = "c:\scope\config\setup.dat"
  Open strPath For Binary Access Read As hFile ' Open file for input.
  Get hFile, , varSetupString ' Read data.
  Close hFile ' Close file.
  ' Write learn string back to oscilloscope using ":SYSTem:SETup"
  ' command:
  DoCommandIEEEBlock ":SYSTem:SETup", varSetupString
  Debug.Print "Setup bytes restored: " + CStr(LenB(varSetupString))
  ' Set the desired number of waveform points,
  ' and capture an acquisition.
  ' -----------------------------------------------------------------
  DoCommand ":ACQuire:POINts 32000"
  DoCommand ":DIGitize"
 Exit Sub
VisaComError:
 MsgBox "VISA COM Error:" + vbCrLf + Err.Description
  End
End Sub
' Analyze the captured waveform.
' -------------------------------------------------------------------
Private Sub Analyze()
  On Error GoTo VisaComError
  ' Make measurements.
  ' -----------------------------------------------------------------
  DoCommand ":MEASure:SOURce CHANnel1"
  Debug.Print "Measure source: " +
      DoQueryString(":MEASure:SOURce?")
```

```
DoCommand ":MEASure:FREQuency"
varQueryResult = DoQueryNumber(":MEASure:FREQuency?")
MsgBox "Frequency:" + vbCrLf + _
    FormatNumber(varQueryResult / 1000, 4) + " kHz"
DoCommand ":MEASure:VAMPlitude"
varQueryResult = DoQueryNumber(":MEASure:VAMPlitude?")
MsgBox "Vertical amplitude:" + vbCrLf + _
    FormatNumber(varQueryResult, 4) + " V"
' Download the screen image.
' -----------------------------------------------------------------
' Get screen image.
Dim byteData() As Byte
byteData = DoQueryIEEEBlock_UI1(":DISPlay:DATA? PNG")
' Save screen image to a file.
Dim strPath As String
strPath = "c:\scope\data\screen.png"
If Len(Dir(strPath)) Then
 Kill strPath ' Remove file if it exists.
End If
Dim hFile As Long
hFile = FreeFile
Open strPath For Binary Access Write Lock Write As hFile
Put hFile, , byteData ' Write data.
Close hFile ' Close file.
MsgBox "Screen image (" + CStr(UBound(byteData) + 1) + _
    " bytes) written to " + strPath
' Download waveform data.
' -----------------------------------------------------------------
' Get the waveform type.
Debug.Print "Waveform type: " +
    DoQueryString(":WAVeform:TYPE?")
' Get the number of waveform points.
Debug.Print "Waveform points available: " + _
    DoQueryString(":WAVeform:POINts?")
' Set the waveform source.
DoCommand ":WAVeform:SOURce CHANnel1"
Debug.Print "Waveform source: " +
    DoQueryString(":WAVeform:SOURce?")
' Choose the format of the data returned:
DoCommand ":WAVeform:FORMat WORD"
Debug.Print "Waveform format: " +
    DoQueryString(":WAVeform:FORMat?")
' Display the waveform settings from preamble:
Dim Preamble()
```

```
Dim intFormat As Integer
Dim intType As Integer
Dim lngPoints As Long
Dim lngCount As Long
Dim dblXIncrement As Double
Dim dblXOrigin As Double
Dim lngXReference As Long
Dim sngYIncrement As Single
Dim sngYOrigin As Single
Dim lngYReference As Long
Dim intCoupling As Integer
Dim dblXDispRange As Double
Dim dblXDispOrigin As Double
Dim dblYDispRange As Double
Dim dblYDispOrigin As Double
Dim strDate As String
Dim strTime As String
Dim strFrameModel As String
Dim intAcqMode As Integer
Dim intCompletion As Integer
Dim intXUnits As Integer
Dim intYUnits As Integer
Dim dblMaxBwLimit As Double
Dim dblMinBwLimit As Double
Dim dctWavFormat As Scripting.Dictionary
Set dctWavFormat = New Scripting.Dictionary
dctWavFormat.Add 0, "ASCii"
dctWavFormat.Add 1, "BYTE"
dctWavFormat.Add 2, "WORD"
dctWavFormat.Add 3, "LONG"
dctWavFormat.Add 4, "LONGLONG"
Dim dctAcqType As Scripting.Dictionary
Set dctAcqType = New Scripting.Dictionary
dctAcqType.Add 1, "RAW"
dctAcqType.Add 2, "AVERage"
dctAcqType.Add 3, "VHIStogram"
dctAcqType.Add 4, "HHIStogram"
dctAcqType.Add 6, "INTerpolate"
dctAcqType.Add 10, "PDETect"
Dim dctAcqMode As Scripting.Dictionary
Set dctAcqMode = New Scripting.Dictionary
dctAcqMode.Add 0, "RTIMe"
dctAcqMode.Add 1, "ETIMe"
dctAcqMode.Add 3, "PDETect"
Dim dctCoupling As Scripting.Dictionary
Set dctCoupling = New Scripting.Dictionary
dctCoupling.Add 0, "AC"
dctCoupling.Add 1, "DC"
dctCoupling.Add 2, "DCFIFTY"
dctCoupling.Add 3, "LFREJECT"
Dim dctUnits As Scripting.Dictionary
Set dctUnits = New Scripting.Dictionary
```

```
dctUnits.Add 0, "UNKNOWN"
dctUnits.Add 1, "VOLT"
dctUnits.Add 2, "SECOND"
dctUnits.Add 3, "CONSTANT"
dctUnits.Add 4, "AMP"
dctUnits.Add 5, "DECIBEL"
Preamble() = DoQueryNumbers(":WAVeform:PREamble?")
intFormula:  = Preamble(0)intType = Preamble(1)
lngPoints = Preamble(2)
lngCount = Preamble(3)
dblXIncrement = Preamble(4)
dblXOrigin = Preamble(5)
lngXReference = Preamble(6)
sngYIncrement = Preamble(7)
sngYOrigin = Preamble(8)
lngYReference = Preamble(9)
intCoupling = Preamble(10)
dblXDispRange = Preamble(11)
dblXDispOrigin = Preamble(12)
dblYDispRange = Preamble(13)
dblYDispOrigin = Preamble(14)
strDate = Preamble(15)
strTime = Preamble(16)
strFrameModel = Preamble(17)
intAcqMode = Preamble(18)
intCompletion = Preamble(19)
intXUnits = Preamble(20)
intYUnits = Preamble(21)
dblMaxBwLimit = Preamble(22)
dblminBwLimit = Preamble(23)Debug.Print "Waveform format: " + dctWavFormat.Item(intFormat)
Debug.Print "Acquisition type: " + dctAcqType.Item(intType)
Debug.Print "Waveform points desired:"+_
    FormatNumber(lngPoints, 0)
Debug.Print "Waveform average count: " + _
    FormatNumber(lngCount, 0)
Debug.Print "Waveform X increment: " + _
    Format(dblXIncrement, "Scientific")
Debug.Print "Waveform X origin: " + _
    Format(dblXOrigin, "Scientific")
Debug.Print "Waveform X reference: " + _
    FormatNumber(lngXReference, 0)
Debug.Print "Waveform Y increment: " + _
    Format(sngYIncrement, "Scientific")
Debug.Print "Waveform Y origin: " + _
    FormatNumber(sngYOrigin, 0)
```

```
Debug.Print "Waveform Y reference: " + _
    FormatNumber(lngYReference, 0)
Debug.Print "Coupling: " + dctCoupling.Item(intCoupling)
Debug.Print "Waveform X display range: " + _
   Format(dblXDispRange, "Scientific")
Debug.Print "Waveform X display origin: " + _
    Format(dblXDispOrigin, "Scientific")
Debug.Print "Waveform Y display range: " + _
    Format(dblYDispRange, "Scientific")
Debug.Print "Waveform Y display origin: " + _
    Format(dblYDispOrigin, "Scientific")
Debug.Print "Date: " + strDate
Debug.Print "Time: " + strTime
Debug.Print "Frame model: " + strFrameModel
Debug.Print "Acquire mode: " + dctAcqMode.Item(intAcqMode)
Debug.Print "Completion pct: " +
    FormatNumber(intCompletion, 0)
Debug.Print "Waveform X units: " + dctUnits.Item(intXUnits)
Debug.Print "Waveform Y units: " + dctUnits.Item(intYUnits)
Debug.Print "Max BW limit: " + _
   Format(dblMaxBwLimit, "Scientific")
Debug.Print "Min BW limit: " + _
   Format(dblMinBwLimit, "Scientific")
' Get the waveform data.
DoCommand ":WAVeform:STReaming OFF"
varQueryResult = DoQueryIEEEBlock_I2(":WAVeform:DATA?")
Debug.Print "Number of data values:"+_
   CStr(UBound(varQueryResult) + 1)
' Set up output file:
strPath = "c:\scope\data\waveform_data.csv"
' Open file for output.
Open strPath For Output Access Write Lock Write As hFile
' Output waveform data in CSV format.
Dim lngDataValue As Long
Dim lngI As Long
For lngI = 0 To UBound(varQueryResult)
 lngDataValue = varQueryResult(lngI)
  ' Write time value, voltage value.
  Print #hFile,
      FormatNumber(dblXOrigin + (lngI * dblXIncrement), 9) + _
```

```
", " +
        FormatNumber((lngDataValue * sngYIncrement) + sngYOrigin)
  Next lngI
  ' Close output file.
  Close hFile ' Close file.
 MsgBox "Waveform format WORD data written to " +
      "c:\scope\data\waveform_data.csv."
  Exit Sub
VisaComError:
 MsgBox "VISA COM Error:" + vbCrLf + Err.Description
 End
End Sub
Private Sub DoCommand(command As String)
  On Error GoTo VisaComError
  myScope.WriteString command
  CheckInstrumentErrors
 Exit Sub
VisaComError:
 MsgBox "VISA COM Error: " + vbCrLf + CStr(Err.Number) + ", " + _
     Err.Source + ", " +Err.Description, vbExclamation, "VISA COM Error"
 End
End Sub
Private Sub DoCommandIEEEBlock(command As String, data As Variant)
  On Error GoTo VisaComError
 Dim strErrors As String
  myScope.WriteIEEEBlock command, data
  CheckInstrumentErrors
 Exit Sub
VisaComError:
 MsgBox "VISA COM Error: " + vbCrLf + CStr(Err.Number) + ", " + _
     Err.Source + ", " +Err.Description, vbExclamation, "VISA COM Error"
  End
End Sub
Private Function DoQueryString(query As String) As String
  On Error GoTo VisaComError
```

```
myScope.WriteString query
  DoQueryString = myScope.ReadString
  CheckInstrumentErrors
  Exit Function
VisaComError:
 MsgBox "VISA COM Error: " + vbCrLf + CStr(Err.Number) + ", " + _
     Err.Source + ", " +Err.Description, vbExclamation, "VISA COM Error"
  End
End Function
Private Function DoQueryNumber(query As String) As Variant
  On Error GoTo VisaComError
 myScope.WriteString query
  DoQueryNumber = myScope.ReadNumber
  CheckInstrumentErrors
 Exit Function
VisaComError:
 MsgBox "VISA COM Error: " + vbCrLf + CStr(Err.Number) + ", " + _
      Err.Source + ", " +Err.Description, vbExclamation, "VISA COM Error"
  End
End Function
Private Function DoQueryNumbers(query As String) As Variant()
  On Error GoTo VisaComError
 Dim strErrors As String
  myScope.WriteString query
  DoQueryNumbers = myScope.ReadList
  CheckInstrumentErrors
  Exit Function
VisaComError:
  MsgBox "VISA COM Error: " + vbCrLf + CStr(Err.Number) + ", " + _
     Err.Source + ", " +Err.Description, vbExclamation, "VISA COM Error"
  End
End Function
Private Function DoQueryIEEEBlock_UI1(query As String) As Variant
  On Error GoTo VisaComError
```

```
myScope.WriteString query
  DoQueryIEEEBlock_UI1 = myScope.ReadIEEEBlock(BinaryType_UI1)
  CheckInstrumentErrors
  Exit Function
VisaComError:
 MsgBox "VISA COM Error: " + vbCrLf + CStr(Err.Number) + ", " + _
     Err.Source + ", " +Err.Description, vbExclamation, "VISA COM Error"
  End
End Function
Private Function DoQueryIEEEBlock_I2(query As String) As Variant
  On Error GoTo VisaComError
  myScope.WriteString query
  DoQueryIEEEBlock_I2 = myScope.ReadIEEEBlock(BinaryType_I2)
  CheckInstrumentErrors
  Exit Function
VisaComError:
 MsgBox "VISA COM Error: " + vbCrLf + CStr(Err.Number) + ", " + _
     Err.Source + ", " +Err.Description, vbExclamation, "VISA COM Error"
  End
End Function
Private Sub CheckInstrumentErrors()
  On Error GoTo VisaComError
 Dim strErrVal As String
 Dim strOut As String
  myScope.WriteString ":SYSTem:ERRor? STRing" ' Query any errors data.
 strErrVal = myScope.ReadString ' Read: Errnum, "Error String".
 While Val(strErrVal) <> 0 \blacksquare ' End if find: 0, "No Error".
   strOut = strOut + "INST Error: " + strErrVal
   myScope.WriteString ":SYSTem:ERRor? STRing" ' Request error message.
   strErrVal = myScope.ReadString ' Read error message.
  Wend
  If Not strOut = "" Then
   MsgBox strOut, vbExclamation, "INST Error Messages"
   myScope.FlushWrite (False)
   myScope.FlushRead
  End If
  Exit Sub
VisaComError:
```

```
MsgBox "VISA COM Error: " + vbCrLf + Err.Description
```
End Sub

#### <span id="page-1712-0"></span>VISA COM Example in C#

To compile and run this example in Microsoft Visual Studio 2013:

- **1** Open Visual Studio.
- **2** Choose **FILE > New > Project...**.
- **3** Create a new Visual C#, Console Application project.
- **4** Cut-and-paste the code that follows into the C# source file.
- **5** Edit the program to use the VISA address of your oscilloscope.
- **6** Add a reference to the VISA COM 5.11 Type Library:
	- **a** Right-click the project you wish to modify (not the solution) in the Solution Explorer window of the Microsoft Visual Studio environment.
	- **b** Choose **Add > Reference...**.
	- **c** In the Reference Manager dialog box, under **COM**, select **Type Libraries**.
	- **d** Select **VISA COM 5.11 Type Library**; then click **OK**.
	- **e** In the Solution Explorer, with the References node expanded, select the **VisaComLib** reference you just added. In the Properties window, set the value of the **Embed Interop Types** property to **False**.
- **7** Build and run the program.

For more information, see the VISA COM Help that comes with Keysight IO Libraries Suite.

```
/*
 * Keysight VISA COM Example in C#
 * -------------------------------------------------------------------
 * This program illustrates a few commonly used programming
 * features of your Keysight Infiniium Series oscilloscope.
 * -------------------------------------------------------------------
 */
using System;
using System.IO;
using System.Text;
using System.Collections.Generic;
using Ivi.Visa.Interop;
using System.Runtime.InteropServices;
namespace Infiniium
{
  class VisaComInstrumentApp
  {
    private static VisaComInstrument myScope;
    public static void Main(string[] args)
```

```
{
  try
  {
    myScope = new
      VisaComInstrument("TCPIP0::141.121.237.226::hislip0::INSTR");
    myScope.SetTimeoutSeconds(10);
    // Initialize - start from a known state.
    Initialize();
    // Capture data.
    Capture();
    // Analyze the captured waveform.
    Analyze();
    Console.WriteLine("Press any key to exit");
    Console.ReadKey();
  }
  catch (System.ApplicationException err)
  {
    Console.WriteLine("*** VISA COM Error:"+err.Message);
  }
  catch (System.SystemException err)
  {
    Console.WriteLine("*** System Error Message : " + err.Message);
  }
  catch (System.Exception err)
  \left\{ \right.System.Diagnostics.Debug.Fail("Unexpected Error");
    Console.WriteLine("*** Unexpected Error:"+ err.Message);
  }
  finally
  {
    myScope.Close();
  }
}
/*
 * Initialize the oscilloscope to a known state.
              * --------------------------------------------------------------
 */
private static void Initialize()
{
  string strResults;
  // Clear status.
  myScope.DoCommand("*CLS");
  // Get and display the device's *IDN? string.
  strResults = myScope.DoQueryString("*IDN?");
  Console.WriteLine("*IDN? result is: {0}", strResults);
  // Load the default setup.
  myScope.DoCommand("*RST");
}
```

```
/*
 * Capture the waveform.
 * --------------------------------------------------------------
*/
private static void Capture()
{
  // Set probe attenuation factor.
  //myScope.DoCommand(":CHANnel1:PROBe 1.0");
  Console.WriteLine("Channel 1 probe attenuation factor: {0}",
      myScope.DoQueryString(":CHANnel1:PROBe?"));
  // Use auto-scale to automatically set up oscilloscope.
  myScope.DoCommand(":AUToscale");
  // Set trigger mode.
  myScope.DoCommand(":TRIGger:MODE EDGE");
  Console.WriteLine("Trigger mode: {0}",
      myScope.DoQueryString(":TRIGger:MODE?"));
  // Set EDGE trigger parameters.
  myScope.DoCommand(":TRIGger:EDGE:SOURCe CHANnel1");
  Console.WriteLine("Trigger edge source: {0}",
      myScope.DoQueryString(":TRIGger:EDGE:SOURce?"));
  myScope.DoCommand(":TRIGger:LEVel CHANnel1,-2E-3");
  Console.WriteLine("Trigger level, channel 1: {0}",
      myScope.DoQueryString(":TRIGger:LEVel? CHANnel1"));
  myScope.DoCommand(":TRIGger:EDGE:SLOPe POSitive");
  Console.WriteLine("Trigger edge slope: {0}",
      myScope.DoQueryString(":TRIGger:EDGE:SLOPe?"));
  // Save oscilloscope setup.
  byte[] ResultsArray; // Results array.
  int nLength; // Number of bytes returned from instrument.
  string strPath;
  // Query and read setup string.
  ResultsArray = myScope.DoQueryIEEEBlock UI1(":SYSTem:SETup?");
  nLength = ResultsArray.Length;
  // Write setup string to file.
  strPath = "c:\\scope\\config\\setup.stp";
  FileStream fStream = File.Open(strPath, FileMode.Create);
  fStream.Write(ResultsArray, 0, nLength);
  fStream.Close();
  Console.WriteLine("Setup bytes saved: {0}", nLength);
  // Change settings with individual commands:
  // Set vertical scale and offset.
  myScope.DoCommand(":CHANnel1:SCALe 0.1");
  Console.WriteLine("Channel 1 vertical scale: {0}",
      myScope.DoQueryString(":CHANnel1:SCALe?"));
  myScope.DoCommand(":CHANnel1:OFFSet 0.0");
  Console.WriteLine("Channel 1 vertical offset: {0}",
```

```
myScope.DoQueryString(":CHANnel1:OFFSet?"));
  // Set horizontal scale and offset.
  myScope.DoCommand(":TIMebase:SCALe 0.0002");
  Console.WriteLine("Timebase scale: {0}",
      myScope.DoQueryString(":TIMebase:SCALe?"));
  myScope.DoCommand(":TIMebase:POSition 0.0");
  Console.WriteLine("Timebase position: {0}",
      myScope.DoQueryString(":TIMebase:POSition?"));
  // Set the acquisition mode.
  myScope.DoCommand(":ACQuire:MODE RTIMe");
  Console.WriteLine("Acquire mode: {0}",
      myScope.DoQueryString(":ACQuire:MODE?"));
  // Or, configure by loading a previously saved setup.
  byte[] DataArray;
  int nBytesWritten;
  // Read setup string from file.
  strPath = "c:\\scope\\config\\setup.stp";DataArray = File.ReadAllBytes(strPath);
  nBytesWritten = DataArray.Length;
  // Restore setup string.
  myScope.DoCommandIEEEBlock(":SYSTem:SETup", DataArray);
  Console.WriteLine("Setup bytes restored: \{0\}", nBytesWritten);
  // Set the desired number of waveform points,
  // and capture an acquisition.
 myScope.DoCommand(":ACQuire:POINts 32000");
  myScope.DoCommand(":DIGitize");
}
/*
 * Analyze the captured waveform.
 * --------------------------------------------------------------
 */
private static void Analyze()
{
 byte[] ResultsArray; // Results array.
 int nLength; // Number of bytes returned from instrument.
  string strPath;
  // Make measurements.
  // -----------------------------------------------------------
  myScope.DoCommand(":MEASure:SOURce CHANnel1");
  Console.WriteLine("Measure source: {0}",
      myScope.DoQueryString(":MEASure:SOURce?"));
  double fResult;
  myScope.DoCommand(":MEASure:FREQuency");
  fResult = myScope.DoQueryNumber(":MEASure:FREQuency?");
  Console.WriteLine("Frequency: {0:F4} kHz", fResult / 1000);
  myScope.DoCommand(":MEASure:VAMPlitude");
```

```
fResult = myScope.DoQueryNumber(":MEASure:VAMPlitude?");
Console.WriteLine("Vertical amplitude: {0:F2} V", fResult);
// Download the screen image.
// -----------------------------------------------------------
// Get the screen data.
ResultsArray =
    myScope.DoQueryIEEEBlock_UI1(":DISPlay:DATA? PNG");
nLength = ResultsArray.Length;
// Store the screen data to a file.
strPath = "c:\\scope\\data\\screen.png";
FileStream fStream = File.Open(strPath, FileMode.Create);
fStream.Write(ResultsArray, 0, nLength);
fStream.Close();
Console.WriteLine("Screen image ({0} bytes) written to {1}",
    nLength, strPath);
// Download waveform data.
// -----------------------------------------------------------
// Get the waveform points mode.
Console.WriteLine("Waveform type: {0}",
    myScope.DoQueryString(":WAVeform:TYPE?"));
// Get the number of waveform points.
Console.WriteLine("Waveform points: {0}",
    myScope.DoQueryString(":WAVeform:POINts?"));
// Set the waveform source.
myScope.DoCommand(":WAVeform:SOURce CHANnel1");
Console.WriteLine("Waveform source: {0}",
    myScope.DoQueryString(":WAVeform:SOURce?"));
// Choose the format of the data returned:
myScope.DoCommand(":WAVeform:FORMat WORD");
Console.WriteLine("Waveform format: {0}",
    myScope.DoQueryString(":WAVeform:FORMat?"));
// Display the waveform settings from preamble:
Dictionary<string, string> dctWavFormat =
 new Dictionary<string, string>()
{
  {"0", "ASCii"},
  {"1", "BYTE"},
  {"2", "WORD"},
  {"3", "LONG"},
  {''4", "LONGLONG"},};
Dictionary<string, string> dctAcqType =
 new Dictionary<string, string>()
{
  \left\{ \text{ "1",}\text{ "RAW" } \right\} ,
  {"2", "AVERage"},
  {"3", "VHIStogram"},
  {"4", "HHIStogram"},
```

```
{"6", "INTerpolate"},
  {"10", "PDETect"},
};
Dictionary<string, string> dctAcqMode =
 new Dictionary<string, string>()
{
  {"0", "RTIMe"},
  {1"1", "ETIME"\}{"3", "PDETect"},
};
Dictionary<string, string> dctCoupling =
 new Dictionary<string, string>()
{
  {"0", "AC"},
  {"1", "DC"},
  {1, 2, 7, 7} "DCFIFTY" },
  {^{n_3}}", "LFREJECT" },
};
Dictionary<string, string> dctUnits =
 new Dictionary<string, string>()
{
  {"0", "UNKNOWN"},
  {''1", "VOLT"}{"2", "SECOND"},
  {"3", "CONSTANT"},
  {^{n_4}}", "AMP"},
  {"5", "DECIBEL"},
};
string strPreamble;
string[] strsPreamble;
strPreamble = myScope.DoQueryString(":WAVeform:PREamble?");
strsPreamble = strPreamble.Split(',');
Console.WriteLine("Waveform format: {0}",
    dctWavFormat[strsPreamble[0]]);
Console.WriteLine("Acquire type: {0}",
    dctAcqType[strsPreamble[1]]);
Console.WriteLine("Waveform points: {0}", strsPreamble[2]);
Console.WriteLine("Waveform average count: {0}", strsPreamble[3]);
Console.WriteLine("Waveform X increment: {0}", strsPreamble[4]);
Console.WriteLine("Waveform X origin: {0}", strsPreamble[5]);
Console.WriteLine("Waveform X reference: \{0\}", strsPreamble[6]);
Console.WriteLine("Waveform Y increment: \{0\}", strsPreamble[7]);
Console.WriteLine("Waveform Y origin: {0}", strsPreamble[8]);
Console.WriteLine("Waveform Y reference: \{0\}", strsPreamble[9]);
Console.WriteLine("Coupling: {0}", dctCoupling[strsPreamble[10]]);
Console.WriteLine("Waveform X display range: {0}",
    strsPreamble[11]);
Console.WriteLine("Waveform X display origin: {0}",
    strsPreamble[12]);
Console.WriteLine("Waveform Y display range: {0}",
    strsPreamble[13]);
Console.WriteLine("Waveform Y display origin: {0}",
    strsPreamble[14]);
```

```
Console.WriteLine("Date: {0}", strsPreamble[15]);
   Console.WriteLine("Time: {0}", strsPreamble[16]);
   Console.WriteLine("Frame model: {0}", strsPreamble[17]);
   Console.WriteLine("Acquire mode: {0}",
        dctAcqMode[strsPreamble[18]]);
   Console.WriteLine("Completion pct: {0}", strsPreamble[19]);
   Console.WriteLine("Waveform X inits: {0}",
       dctUnits[strsPreamble[20]]);
   Console.WriteLine("Waveform Y units: {0}",
       dctUnits[strsPreamble[21]]);
   Console.WriteLine("Max BW limit: {0}", strsPreamble[22]);
   Console.WriteLine("Min BW limit: {0}", strsPreamble[23]);
   // Get numeric values for later calculations.
   double fXincrement;
   fXincrement = myScope.DoQueryNumber(":WAVeform:XINCrement?");
   double fXorigin;
   fXorigin = myScope.DoQueryNumber(":WAVeform:XORigin?");
   double fYincrement;
   fYincrement = myScope.DoQueryNumber(":WAVeform:YINCrement?");
   double fYorigin;
   fYorigin = myScope.DoQueryNumber(":WAVeform:YORigin?");
   // Get the waveform data.
   myScope.DoCommand(":WAVeform:STReaming OFF");
   short[] WordDataArray; // Results array.
   WordDataArray = myScope.DoQueryIEEEBlock_I2(":WAVeform:DATA?");
   nLength = WordDataArray.Length;
   Console.WriteLine("Number of data values: {0}", nLength);
   // Set up output file:
   strPath = "c:\\scope\\data\\waveform data.csv";
   if (File.Exists(strPath)) File.Delete(strPath);
   // Open file for output.
   StreamWriter writer = File.CreateText(strPath);
   // Output waveform data in CSV format.
   for (int i = 0; i < nLength - 1; i++)
     writer.WriteLine("{0:f9}, {1:f6}",
          fXorigin + ((float)i * fXincrement),
          (((float)WordDataArray[i])
          * fYincrement) + fYorigin);
   // Close output file.
   writer.Close();
   Console.WriteLine("Waveform format WORD data written to {0}",
        strPath);
 }
}
class VisaComInstrument
{
 private ResourceManagerClass m_ResourceManager;
 private FormattedIO488Class m_IoObject;
 private string m_strVisaAddress;
```

```
// Constructor.
public VisaComInstrument(string strVisaAddress)
{
  // Save VISA address in member variable.
  m strVisaAddress = strVisaAddress;
  // Open the default VISA COM IO object.
  OpenIo();
  // Clear the interface.
  m_IoObject.IO.Clear();
}
public void DoCommand(string strCommand)
{
  // Send the command.
  m_IoObject.WriteString(strCommand, true);
  // Check for inst errors.
  CheckInstrumentErrors(strCommand);
}
public void DoCommandIEEEBlock(string strCommand,
    byte[] DataArray)
{
  // Send the command to the device.
  m_IoObject.WriteIEEEBlock(strCommand, DataArray, true);
  // Check for inst errors.
  CheckInstrumentErrors(strCommand);
}
public string DoQueryString(string strQuery)
{
  // Send the query.
  m_IoObject.WriteString(strQuery, true);
  // Get the result string.
  string strResults;
  strResults = m IoObject.ReadString();
  // Check for inst errors.
  CheckInstrumentErrors(strQuery);
  // Return results string.
  return strResults;
}
public double DoQueryNumber(string strQuery)
{
  // Send the query.
  m_IoObject.WriteString(strQuery, true);
  // Get the result number.
  double fResult;
  fResult = (double)m_IoObject.ReadNumber(
    IEEEASCIIType.ASCIIType_R8, true);
```

```
// Check for inst errors.
  CheckInstrumentErrors(strQuery);
  // Return result number.
 return fResult;
}
public double[] DoQueryNumbers(string strQuery)
{
  // Send the query.
 m_IoObject.WriteString(strQuery, true);
  // Get the result numbers.
  double[] fResultsArray;
  fResultsArray = (double[])m_IoObject.ReadList(
    IEEEASCIIType.ASCIIType_R8, ",;");
  // Check for inst errors.
  CheckInstrumentErrors(strQuery);
 // Return result numbers.
 return fResultsArray;
}
public byte[] DoQueryIEEEBlock_UI1(string strQuery)
{
  // Send the query.
 m_IoObject.WriteString(strQuery, true);
  // Get the results array.
 System.Threading.Thread.Sleep(2000); // Delay before reading.
 byte[] ResultsArray;
  ResultsArray = (byte[])m_IoObject.ReadIEEEBlock(
    IEEEBinaryType.BinaryType_UI1, false, true);
  // Check for inst errors.
  CheckInstrumentErrors(strQuery);
  // Return results array.
 return ResultsArray;
}
public short[] DoQueryIEEEBlock_I2(string strQuery)
{
  // Send the query.
 m_IoObject.WriteString(strQuery, true);
  // Get the results array.
  System.Threading.Thread.Sleep(2000); // Delay before reading.
  short[] ResultsArray;
  ResultsArray = (short[])m_IoObject.ReadIEEEBlock(
    IEEEBinaryType.BinaryType_I2, false, true);
  // Check for inst errors.
  CheckInstrumentErrors(strQuery);
```

```
// Return results array.
  return ResultsArray;
}
private void CheckInstrumentErrors(string strCommand)
{
  // Check for instrument errors.
  string strInstrumentError;
  bool bFirstError = true;
  do // While not "0,No error".
  {
    m_IoObject.WriteString(":SYSTem:ERRor? STRing", true);
    strInstrumentError = m_IoObject.ReadString();
    if (!strInstrumentError.ToString().StartsWith("0,"))
    {
      if (bFirstError)
      {
        Console.WriteLine("ERROR(s) for command \{0\}': ",
         strCommand);
        bFirstError = false;
      }
      Console.Write(strInstrumentError);
    }
  } while (!strInstrumentError.ToString().StartsWith("0,"));
}
private void OpenIo()
{
  m_ResourceManager = new ResourceManagerClass();
  m_IoObject = new FormattedIO488Class();
  // Open the default VISA COM IO object.
  try
  {
    m_IoObject.IO =
      (IMessage)m_ResourceManager.Open(m_strVisaAddress,
      AccessMode.NO LOCK, 0, "");
  }
  catch (Exception e)
  {
    Console.WriteLine("An error occurred: {0}", e.Message);
  }
}
public void SetTimeoutSeconds(int nSeconds)
{
  m_IoObject.IO.Timeout = nSeconds * 1000;
}
public void Close()
{
  try
  {
    m_IoObject.IO.Close();
  }
```

```
catch { }
      try
      {
        Marshal.ReleaseComObject(m_IoObject);
      }
      catch { }
      try
      {
        Marshal.ReleaseComObject(m ResourceManager);
      }
      catch { }
    }
  }
}
```
#### <span id="page-1722-0"></span>VISA COM Example in Visual Basic .NET

To compile and run this example in Microsoft Visual Studio 2013:

- **1** Open Visual Studio.
- **2** Choose **FILE > New > Project...**.
- **3** Create a new Visual Basic, Console Application project.
- **4** Cut-and-paste the code that follows into the Visual Basic .NET source file.
- **5** Edit the program to use the VISA address of your oscilloscope.
- **6** Add a reference to the VISA COM Type Library:
	- **a** Right-click the project you wish to modify (not the solution) in the Solution Explorer window of the Microsoft Visual Studio environment.
	- **b** Choose **Add > Reference...**.
	- **c** In the Reference Manager dialog box, under **COM**, select **Type Libraries**.
	- **d** Select **VISA COM 5.11 Type Library**; then click **OK**.
- **7** Specify the Startup object and set Embed Interop Types to false:
	- **a** Right-click the project you wish to modify (not the solution) in the Solution Explorer window of the Microsoft Visual Studio environment.
	- **b** Choose **Properties**.
	- **c** In the Properties dialog box, under **Application**, select the **Startup object:** field and choose **Sub Main**.
	- **d** In the Properties dialog box, under **References**, select the **VISA COM 5.11 Type Library** reference. In the Properties window, set the value of the **Embed Interop Types** property to **False**.
	- **e** Save your change and close the Properties dialog box.
- **8** Build and run the program.

For more information, see the VISA COM Help that comes with Keysight IO Libraries Suite.

```
' Keysight VISA COM Example in Visual Basic .NET
' -------------------------------------------------------------------
' This program illustrates a few commonly used programming
' features of your Keysight Infiniium Series oscilloscope.
' -------------------------------------------------------------------
Imports System
Imports System.IO
Imports System.Text
Imports System.Collections.Generic
Imports Ivi.Visa.Interop
Imports System.Runtime.InteropServices
Namespace Infiniium
  Class VisaComInstrumentApp
    Private Shared myScope As VisaComInstrument
    Public Shared Sub Main(ByVal args As String())
      Try
        myScope = NewVisaComInstrument("TCPIP0::141.121.237.226::hislip0::INSTR")
        myScope.SetTimeoutSeconds(10)
        ' Initialize - start from a known state.
        Initialize()
        ' Capture data.
        Capture()
        ' Analyze the captured waveform.
        Analyze()
      Catch err As System.ApplicationException
        Console.WriteLine("*** VISA Error Message : " + err.Message)
      Catch err As System.SystemException
        Console.WriteLine("*** System Error Message : " + err.Message)
      Catch err As System.Exception
        System.Diagnostics.Debug.Fail("Unexpected Error")
        Console.WriteLine("*** Unexpected Error:"+ err.Message)
      Finally
        myScope.Close()
      End Try
    End Sub
    ' Initialize the oscilloscope to a known state.
    ' --------------------------------------------------------------
    Private Shared Sub Initialize()
     Dim strResults As String
      ' Clear status.
      myScope.DoCommand("*CLS")
```

```
' Get and display the device's *IDN? string.
  strResults = myScope.DoQueryString("*IDN?")
  Console.WriteLine("*IDN? result is: {0}", strResults)
  ' Load the default setup.
  myScope.DoCommand("*RST")
End Sub
' Capture the waveform.
' --------------------------------------------------------------
Private Shared Sub Capture()
  ' Set probe attenuation factor.
  'myScope.DoCommand(":CHANnel1:PROBe 1.0")
  Console.WriteLine("Channel 1 probe attenuation factor: \{0\}", _
      myScope.DoQueryString(":CHANnel1:PROBe?"))
  ' Use auto-scale to automatically configure oscilloscope.
  myScope.DoCommand(":AUToscale")
  ' Set trigger mode.
  myScope.DoCommand(":TRIGger:MODE EDGE")
  Console.WriteLine("Trigger mode: {0}", _
      myScope.DoQueryString(":TRIGger:MODE?"))
  ' Set EDGE trigger parameters.
  myScope.DoCommand(":TRIGger:EDGE:SOURCe CHANnel1")
  Console.WriteLine("Trigger edge source: {0}", _
      myScope.DoQueryString(":TRIGger:EDGE:SOURce?"))
  myScope.DoCommand(":TRIGger:LEVel CHANnel1,-2E-3")
  Console.WriteLine("Trigger level, channel 1: {0}",
      myScope.DoQueryString(":TRIGger:LEVel? CHANnel1"))
  myScope.DoCommand(":TRIGger:EDGE:SLOPe POSitive")
  Console.WriteLine("Trigger edge slope: {0}", _
      myScope.DoQueryString(":TRIGger:EDGE:SLOPe?"))
  ' Save oscilloscope configuration.
  Dim ResultsArray As Byte() ' Results array.
  Dim nLength As Integer ' Number of bytes returned from inst.
  Dim strPath As String
 Dim fStream As FileStream
  ' Query and read setup string.
  ResultsArray = myScope.DoQueryIEEEBlock_UI1(":SYSTem:SETup?")
  nLength = ResultsArray.Length
  ' Write setup string to file.
  strPath = "c:\scope\config\setup.stp"
  fStream = File.Open(strPath, FileMode.Create)
  fStream.Write(ResultsArray, 0, nLength)
  fStream.Close()
  Console.WriteLine("Setup bytes saved: {0}", nLength)
```

```
' Change settings with individual commands:
  ' Set vertical scale and offset.
  myScope.DoCommand(":CHANnel1:SCALe 0.1")
  Console.WriteLine("Channel 1 vertical scale: \{0\}", _
      myScope.DoQueryString(":CHANnel1:SCALe?"))
  myScope.DoCommand(":CHANnel1:OFFSet 0.0")
  Console.WriteLine("Channel 1 vertical offset: \{0\}", _
      myScope.DoQueryString(":CHANnel1:OFFSet?"))
  ' Set horizontal scale and offset.
  myScope.DoCommand(":TIMebase:SCALe 0.0002")
  Console.WriteLine("Timebase scale: {0}", _
      myScope.DoQueryString(":TIMebase:SCALe?"))
  myScope.DoCommand(":TIMebase:POSition 0.0")
  Console.WriteLine("Timebase position: {0}", _
      myScope.DoQueryString(":TIMebase:POSition?"))
  ' Set the acquisition mode.
  myScope.DoCommand(":ACQuire:MODE RTIMe")
  Console.WriteLine("Acquire mode: {0}", _
      myScope.DoQueryString(":ACQuire:MODE?"))
  ' Or, configure by loading a previously saved setup.
  Dim DataArray As Byte()
  Dim nBytesWritten As Integer
  ' Read setup string from file.
  strPath = "c:\scope\config\setup.stp"
  DataArray = File.ReadAllBytes(strPath)
  nBytesWritten = DataArray.Length
  ' Restore setup string.
  myScope.DoCommandIEEEBlock(":SYSTem:SETup", DataArray)
  Console.WriteLine("Setup bytes restored: {0}", nBytesWritten)
  ' Set the desired number of waveform points,
  ' and capture an acquisition.
  myScope.DoCommand(":ACQuire:POINts 32000")
  myScope.DoCommand(":DIGitize")
End Sub
' Analyze the captured waveform.
' --------------------------------------------------------------
Private Shared Sub Analyze()
  Dim fResult As Double
 Dim ResultsArray As Byte() ' Results array.
 Dim nLength As Integer ' Number of bytes returned from inst.
 Dim strPath As String
  ' Make measurements.
  ' ------------------------------------------------------------
```

```
myScope.DoCommand(":MEASure:SOURce CHANnel1")
Console.WriteLine("Measure source: {0}", _
    myScope.DoQueryString(":MEASure:SOURce?"))
myScope.DoCommand(":MEASure:FREQuency")
fResult = myScope.DoQueryNumber(":MEASure:FREQuency?")
Console.WriteLine("Frequency: {0:F4} kHz", fResult / 1000)
myScope.DoCommand(":MEASure:VAMPlitude")
fResult = myScope.DoQueryNumber(":MEASure:VAMPlitude?")
Console.WriteLine("Vertical amplitude: {0:F2} V", fResult)
' Download the screen image.
' ------------------------------------------------------------
' Get the screen data.
ResultsArray = myScope.DoQueryIEEEBlock_UI1(":DISPlay:DATA? PNG")
nLength = ResultsArray.Length
' Store the screen data to a file.
strPath = "c:\scope\data\screen.png"
Dim fStream As FileStream
fStream = File.Open(strPath, FileMode.Create)
fStream.Write(ResultsArray, 0, nLength)
fStream.Close()
Console.WriteLine("Screen image ({0} bytes) written to {1}", _
   nLength, strPath)
' Download waveform data.
 ' ------------------------------------------------------------
' Get the waveform type.
Console.WriteLine("Waveform type: {0}", _
   myScope.DoQueryString(":WAVeform:TYPE?"))
' Get the number of waveform points.
Console.WriteLine("Waveform points: {0}", _
    myScope.DoQueryString(":WAVeform:POINts?"))
' Set the waveform source.
myScope.DoCommand(":WAVeform:SOURce CHANnel1")
Console.WriteLine("Waveform source: {0}", _
   myScope.DoQueryString(":WAVeform:SOURce?"))
' Choose the format of the data returned:
myScope.DoCommand(":WAVeform:FORMat WORD")
Console.WriteLine("Waveform format: {0}", _
   myScope.DoQueryString(":WAVeform:FORMat?"))
' Display the waveform settings from preamble:
Dim dctWavFormat As New Dictionary(Of String, String)
dctWavFormat.Add("0", "ASCii")
dctWavFormat.Add("1", "BYTE")
dctWavFormat.Add("2", "WORD")
dctWavFormat.Add("3", "LONG")
dctWavFormat.Add("4", "LONGLONG")
```

```
Dim dctAcqType As New Dictionary(Of String, String)
dctAcqType.Add("1", "RAW")
dctAcqType.Add("2", "AVERage")
dctAcqType.Add("3", "VHIStogram")
dctAcqType.Add("4", "HHIStogram")
dctAcqType.Add("6", "INTerpolate")
dctAcqType.Add("10", "PDETect")
Dim dctAcqMode As New Dictionary(Of String, String)()
dctAcqMode.Add("0", "RTIMe")
dctAcqMode.Add("1", "ETIMe")
dctAcqMode.Add("3", "PDETect")
Dim dctCoupling As New Dictionary(Of String, String)()
dctCoupling.Add("0", "AC")
dctCoupling.Add("1", "DC")
dctCoupling.Add("2", "DCFIFTY")
dctCoupling.Add("3", "LFREJECT")
Dim dctUnits As New Dictionary(Of String, String)()
dctUnits.Add("0", "UNKNOWN")
dctUnits.Add("1", "VOLT")
dctUnits.Add("2", "SECOND")
dctUnits.Add("3", "CONSTANT")
dctUnits.Add("4", "AMP")
dctUnits.Add("5", "DECIBEL")
Dim strPreamble As String
Dim strsPreamble As String()
strPreamble = myScope.DoQueryString(":WAVeform:PREamble?")
strsPreamble = strPreamble.Split(","c)
Console.WriteLine("Waveform format: {0}", _
    dctWavFormat(strsPreamble(0)))
Console.WriteLine("Acquire type: {0}", _
    dctAcqType(strsPreamble(1)))
Console.WriteLine("Waveform points: {0}", strsPreamble(2))
Console.WriteLine("Waveform average count: {0}", strsPreamble(3))
Console.WriteLine("Waveform X increment: \{0\}", strsPreamble(4))
Console.WriteLine("Waveform X origin: {0}", strsPreamble(5))
Console.WriteLine("Waveform X reference: {0}", strsPreamble(6))
Console.WriteLine("Waveform Y increment: {0}", strsPreamble(7))
Console.WriteLine("Waveform Y origin: {0}", strsPreamble(8))
Console.WriteLine("Waveform Y reference: {0}", strsPreamble(9))
Console.WriteLine("Coupling: \{0\}", dctCoupling(strsPreamble(10)))
Console.WriteLine("Waveform X display range: {0}", _
    strsPreamble(11))
Console.WriteLine("Waveform X display origin: {0}", _
    strsPreamble(12))
Console.WriteLine("Waveform Y display range: {0}", _
    strsPreamble(13))
Console.WriteLine("Waveform Y display origin: {0}", _
   strsPreamble(14))
Console.WriteLine("Date: {0}", strsPreamble(15))
```
```
Console.WriteLine("Time: {0}", strsPreamble(16))
   Console.WriteLine("Frame model: {0}", strsPreamble(17))
   Console.WriteLine("Acquire mode: {0}", _
        dctAcqMode(strsPreamble(18)))
   Console.WriteLine("Completion pct: {0}", strsPreamble(19))
   Console.WriteLine("Waveform X inits: {0}", _
        dctUnits(strsPreamble(20)))
   Console.WriteLine("Waveform Y units: {0}", _
       dctUnits(strsPreamble(21)))
   Console.WriteLine("Max BW limit: {0}", strsPreamble(22))
   Console.WriteLine("Min BW limit: {0}", strsPreamble(23))
    ' Get numeric values for later calculations.
   Dim fXincrement As Double
   fXincrement = myScope.DoQueryNumber(":WAVeform:XINCrement?")
   Dim fXorigin As Double
   fXorigin = myScope.DoQueryNumber(":WAVeform:XORigin?")
   Dim fYincrement As Double
   fYincrement = myScope.DoQueryNumber(":WAVeform:YINCrement?")
   Dim fYorigin As Double
   fYorigin = myScope.DoQueryNumber(":WAVeform:YORigin?")
    ' Get the waveform data.
   myScope.DoCommand(":WAVeform:STReaming OFF")
   Dim WordDataArray As Short()
   WordDataArray = myScope.DoQueryIEEEBlock_I2(":WAVeform:DATA?")
   nLength = WordDataArray.Length
   Console.WriteLine("Number of data values: {0}", nLength)
    ' Set up output file:
   strPath = "c:\scope\data\waveform_data.csv"
   If File.Exists(strPath) Then
     File.Delete(strPath)
   End If
    ' Open file for output.
   Dim writer As StreamWriter = File.CreateText(strPath)
    ' Output waveform data in CSV format.
   For index As Integer = 0 To nLength - 1
      ' Write time value, voltage value.
     writer.WriteLine("{0:f9}, {1:f6}", _
          fXorigin + (CSng(index) * fXincrement), _
          (CSng(WordDataArray(index)) * fYincrement) + fYorigin)
   Next
    ' Close output file.
   writer.Close()
   Console.WriteLine("Waveform format WORD data written to \{0\}",
       strPath)
 End Sub
End Class
Class VisaComInstrument
 Private m_ResourceManager As ResourceManagerClass
```

```
Private m_IoObject As FormattedIO488Class
Private m_strVisaAddress As String
' Constructor.
Public Sub New(ByVal strVisaAddress As String)
  ' Save VISA address in member variable.
 m_strVisaAddress = strVisaAddress
  ' Open the default VISA COM IO object.
 OpenIo()
  ' Clear the interface.
 m_IoObject.IO.Clear()
End Sub
Public Sub DoCommand(ByVal strCommand As String)
  ' Send the command.
 m_IoObject.WriteString(strCommand, True)
  ' Check for inst errors.
 CheckInstrumentErrors(strCommand)
End Sub
Public Sub DoCommandIEEEBlock(ByVal strCommand As String, _
   ByVal DataArray As Byte())
  ' Send the command to the device.
 m_IoObject.WriteIEEEBlock(strCommand, DataArray, True)
  ' Check for inst errors.
 CheckInstrumentErrors(strCommand)
End Sub
Public Function DoQueryString(ByVal strQuery As String) As String
 ' Send the query.
 m_IoObject.WriteString(strQuery, True)
 ' Get the result string.
 Dim strResults As String
 strResults = m_IoObject.ReadString()
  ' Check for inst errors.
 CheckInstrumentErrors(strQuery)
 ' Return results string.
 Return strResults
End Function
Public Function DoQueryNumber(ByVal strQuery As String) As Double
 ' Send the query.
 m_IoObject.WriteString(strQuery, True)
```

```
' Get the result number.
  Dim fResult As Double
  fResult = _
      CDbl(m_IoObject.ReadNumber(IEEEASCIIType.ASCIIType_R8, True))
  ' Check for inst errors.
  CheckInstrumentErrors(strQuery)
  ' Return result number.
 Return fResult
End Function
Public Function DoQueryNumbers(ByVal strQuery As String) As _
   Double()
  ' Send the query.
 m_IoObject.WriteString(strQuery, True)
  ' Get the result numbers.
 Dim fResultsArray As Double()
  fResultsArray = _
      m_IoObject.ReadList(IEEEASCIIType.ASCIIType_R8, ",;")
  ' Check for inst errors.
  CheckInstrumentErrors(strQuery)
  ' Return result numbers.
 Return fResultsArray
End Function
Public _
   Function _
       DoQueryIEEEBlock_UI1(ByVal strQuery As String) As Byte()
  ' Send the query.
  m_IoObject.WriteString(strQuery, True)
  ' Get the results array.
  System.Threading.Thread.Sleep(2000) ' Delay before reading data.
 Dim ResultsArray As Byte()
  ResultsArray =m IoObject.ReadIEEEBlock(IEEEBinaryType.BinaryType UI1,
      False, True)
  ' Check for inst errors.
  CheckInstrumentErrors(strQuery)
  ' Return results array.
 Return ResultsArray
End Function
Public _
    Function _
       DoQueryIEEEBlock_I2(ByVal strQuery As String) As Short()
  ' Send the query.
 m_IoObject.WriteString(strQuery, True)
  ' Get the results array.
  System.Threading.Thread.Sleep(2000) ' Delay before reading data.
```

```
Dim ResultsArray As Short()
 ResultsArray = _
     m_IoObject.ReadIEEEBlock(IEEEBinaryType.BinaryType_I2, _
      False, True)
  ' Check for inst errors.
 CheckInstrumentErrors(strQuery)
 ' Return results array.
 Return ResultsArray
End Function
Private Sub CheckInstrumentErrors(ByVal strCommand As String)
 ' Check for instrument errors.
 Dim strInstrumentError As String
 Dim bFirstError As Boolean = True
 Do ' While not "0,No error".
   m_IoObject.WriteString(":SYSTem:ERRor? STRing", True)
   strInstrumentError = m_IoObject.ReadString()
   If Not strInstrumentError.ToString().StartsWith("0,") Then
      If bFirstError Then
        Console.WriteLine("ERROR(s) for command \{0\}': ",
            strCommand)
       bFirstError = False
     End If
      Console.Write(strInstrumentError)
   End If
 Loop While Not strInstrumentError.ToString().StartsWith("0,")
End Sub
Private Sub OpenIo()
 m_ResourceManager = New ResourceManagerClass()
 m_IoObject = New FormattedIO488Class()
  ' Open the default VISA COM IO object.
 Try
   m_IoObject.IO = _
        DirectCast(m_ResourceManager.Open(m_strVisaAddress, _
            AccessMode.NO_LOCK, 0, ""), IMessage)
 Catch e As Exception
   Console.WriteLine("An error occurred: {0}", e.Message)
 End Try
End Sub
Public Sub SetTimeoutSeconds(ByVal nSeconds As Integer)
 m_IoObject.IO.Timeout = nSeconds * 1000
End Sub
Public Sub Close()
 Try
   m_IoObject.IO.Close()
 Catch
 End Try
 Try
   Marshal.ReleaseComObject(m_IoObject)
```

```
Catch
      End Try
      Try
        Marshal.ReleaseComObject(m_ResourceManager)
      Catch
      End Try
    End Sub
  End Class
End Namespace
```
## VISA COM Example in Python 3

You can use the Python programming language with the "comtypes" package to control Keysight oscilloscopes.

The Python language and "comtypes" package can be downloaded from the web at <http://www.python.org/> and <https://pypi.org/project/comtypes/>, respectively.

To run this example with Python and "comtypes":

- **1** Cut-and-paste the code that follows into a file named "example.py".
- **2** Edit the program to use the VISA address of your oscilloscope.
- **3** If "python.exe" can be found via your PATH environment variable, open a Command Prompt window; then, change to the folder that contains the "example.py" file, and enter:

```
python example.py
```

```
#!python3
#
# Keysight VISA COM Example in Python using "comtypes"
# *********************************************************
# This program illustrates a few commonly used programming
# features of your Keysight Infiniium Series oscilloscope.
# *********************************************************
# Import Python modules.
# ---------------------------------------------------------
import string
import time
import sys
import array
from comtypes.client import GetModule
from comtypes.client import CreateObject
from comtypes.automation import VARIANT
# Run GetModule once to generate comtypes.gen.VisaComLib.
if not hasattr(sys, "frozen"):
GetModule("C:\Program Files (x86)\IVI Foundation\VISA\VisaCom\
GlobMgr.dll")
import comtypes.gen.VisaComLib as VisaComLib
```

```
# Global variables (booleans: 0 = False, 1 = True).
# ---------------------------------------------------------
# =========================================================
# Initialize:
# =========================================================
def initialize():
 # Get and display the device's *IDN? string.
 idn string = do query string("*IDN?")
 print("Identification string '%s'" % idn string)
 # Clear status and load the default setup.
 do_command("*CLS")
 do_command("*RST")
# =========================================================
# Capture:
# =========================================================
def capture():
 # Set probe attenuation factor.
 #do_command(":CHANnel1:PROBe 1.0")
 qresult = do_query_string(":CHANnel1:PROBe?")
 print("Channel 1 probe attenuation factor: %s" % qresult)
 # Use auto-scale to automatically set up oscilloscope.
 print("Autoscale.")
 do_command(":AUToscale")
 # Set trigger mode.
 do_command(":TRIGger:MODE EDGE")
 qresult = do_query_string(":TRIGger:MODE?")
 print("Trigger mode: %s" % qresult)
 # Set EDGE trigger parameters.
 do_command(":TRIGger:EDGE:SOURce CHANnel1")
 qresult = do_query_string(":TRIGger:EDGE:SOURce?")
 print("Trigger edge source: %s" % qresult)
 do_command(":TRIGger:LEVel CHANnel1,-2E-3")
 qresult = do_query_string(":TRIGger:LEVel? CHANnel1")
 print("Trigger level, channel 1: %s" % qresult)
 do_command(":TRIGger:EDGE:SLOPe POSitive")
 qresult = do_query_string(":TRIGger:EDGE:SLOPe?")
 print("Trigger edge slope: %s" % qresult)
 # Save oscilloscope setup.
 setup bytes = do query ieee block UI1(":SYSTem:SETup?")
 nLength = len(setup_bytes)
 f = open("setup.stp", "wb")
 f.write(bytearray(setup_bytes))
 f.close()
 print("Setup bytes saved: %d" % nLength)
```

```
# Change oscilloscope settings with individual commands:
 # Set vertical scale and offset.
 do_command(":CHANnel1:SCALe 0.1")
 qresult = do_query_number(":CHANnel1:SCALe?")
 print("Channel 1 vertical scale: %f" % qresult)
 do_command(":CHANnel1:OFFSet 0.0")
 qresult = do_query_number(":CHANnel1:OFFSet?")
 print("Channel 1 offset: %f" % qresult)
 # Set horizontal scale and offset.
 do_command(":TIMebase:SCALe 200e-6")
 qresult = do_query_string(":TIMebase:SCALe?")
 print("Timebase scale: %s" % qresult)
 do_command(":TIMebase:POSition 0.0")
 qresult = do_query_string(":TIMebase:POSition?")
 print("Timebase position: %s" % qresult)
 # Set the acquisition mode.
 do_command(":ACQuire:MODE RTIMe")
 qresult = do_query_string(":ACQuire:MODE?")
 print("Acquire mode: %s" % qresult)
 # Or, configure by loading a previously saved setup.
 f = open("setup.stp", "rb")setup bytes = f.read()f.close()
 do_command_ieee_block(":SYSTem:SETup", array.array('B', setup_bytes))
 print("Setup bytes restored: %d" % len(setup bytes))
 # Set the desired number of waveform points,
 # and capture an acquisition.
 do_command(":ACQuire:POINts 32000")
 do_command(":DIGitize")
# =========================================================
# Analyze:
# =========================================================
def analyze():
 # Make measurements.
 # --------------------------------------------------------
 do_command(":MEASure:SOURce CHANnel1")
 qresult = do_query_string(":MEASure:SOURce?")
 print("Measure source: %s" % qresult)
 do_command(":MEASure:FREQuency")
 qresult = do_query_string(":MEASure:FREQuency?")
 print("Measured frequency on channel 1: %s" % qresult)
 do_command(":MEASure:VAMPlitude")
 qresult = do_query_string(":MEASure:VAMPlitude?")
 print("Measured vertical amplitude on channel 1: %s" % qresult)
```

```
# Download the screen image.
# --------------------------------------------------------
image bytes = do query ieee block UI1(":DISPlay:DATA? PNG")
nLength = len(image bytes)f = open("screen_image.png", "wb")
f.write(bytearray(image_bytes))
f.close()
print("Screen image written to 'screen_image.png'.")
# Download waveform data.
# --------------------------------------------------------
# Get the waveform type.
qresult = do_query_string(":WAVeform:TYPE?")
print("Waveform type: %s" % qresult)
# Get the number of waveform points.
qresult = do_query_string(":WAVeform:POINts?")
print("Waveform points: %s" % qresult)
# Set the waveform source.
do_command(":WAVeform:SOURce CHANnel1")
qresult = do_query_string(":WAVeform:SOURce?")
print("Waveform source: %s" % qresult)
# Choose the format of the data returned:
do_command(":WAVeform:FORMat WORD")
print("Waveform format: %s" % do_query_string(":WAVeform:FORMat?"))
# Display the waveform settings from preamble:
wav form dict = \{0 : "ASCii",
1 : "BYTE",
2 : "WORD",
3 : "LONG",
4 : "LONGLONG",
}
acq_type_dict = {1 : "RAW",
2 : "AVERage",
3 : "VHIStogram",
4 : "HHIStogram",
6 : "INTerpolate",
10 : "PDETect",
}
acq mode dict = \{0 : "RTIMe",
1 : "ETIMe",
3 : "PDETect",
}
coupling dict = \{0 : "AC",1 : "DC",
2 : "DCFIFTY",
3 : "LFREJECT",
```
}

```
units dict = \{0 : "UNKNOWN",
1 : "VOLT",
2 : "SECOND",
3 : "CONSTANT",
4 : "AMP",
5 : "DECIBEL",
}
preamble string = do query string(":WAVeform:PREamble?")
(
wav_form, acq_type, wfmpts, avgcnt, x_increment, x_origin,
x_reference, y_increment, y_origin, y_reference, coupling,
x_display_range, x_display_origin, y_display_range,
y display origin, date, time, frame model, acq mode,
completion, x_units, y_units, max_bw_limit, min_bw_limit
) = preamble string.split(",")
print("Waveform format: %s" % wav_form_dict[int(wav_form)])
print("Acquire type: %s" % acq_type_dict[int(acq_type)])
print("Waveform points desired: %s" % wfmpts)
print("Waveform average count: %s" % avgcnt)
print("Waveform X increment: %s" % x_increment)
print("Waveform X origin: %s" % x_origin)
print("Waveform X reference: %s" % x_reference) # Always 0.
print("Waveform Y increment: s s'' s y increment)
print("Waveform Y origin: %s" % y_origin)
print("Waveform Y reference: %s" % y reference) # Always 0.
print("Coupling: %s" % coupling_dict[int(coupling)])
print("Waveform X display range: %s" % x_display_range)
print("Waveform X display origin: %s" % x_display_origin)
print("Waveform Y display range: %s" % y_display_range)
print("Waveform Y display origin: %s" % y_display_origin)
print("Date: %s" % date)
print("Time: %s" % time)
print("Frame model #: %s" % frame model)
print("Acquire mode: %s" % acq_mode_dict[int(acq_mode)])
print("Completion pct: %s" % completion)
print("Waveform X units: %s" % units dict[int(x units)])
print("Waveform Y units: %s" % units dict[int(y units)])
print("Max BW limit: %s" % max_bw_limit)
print("Min BW limit: %s" % min_bw_limit)
# Get numeric values for later calculations.
x_increment = do_query_number(":WAVeform:XINCrement?")
x_origin = do_query_number(":WAVeform:XORigin?")
y_increment = do_query_number(":WAVeform:YINCrement?")
y_origin = do_query_number(":WAVeform:YORigin?")
# Get the waveform data.
do_command(":WAVeform:STReaming OFF")
data words = do query ieee block I2(":WAVeform:DATA?")
nLength = len(data_words)
print("Number of data values: %d" % nLength)
# Open file for output.
strPath = "waveform_data.csv"
```

```
f = open(strPath, "w")# Output waveform data in CSV format.
 for i in range(0, nLength - 1):
 time_val = x_origin + (i * x_increment)
 voltage = (data_words[i] * y_increment) + y_origin
 f.write("%E, %f\n" % (time_val, voltage))
 # Close output file.
f.close()
print("Waveform format WORD data written to %s." % strPath)
# =========================================================
# Send a command and check for errors:
# =========================================================
def do command(command):
myScope.WriteString("%s" % command, True)
check_instrument_errors(command)
# =========================================================
# Send a command and check for errors:
# =========================================================
def do command ieee block(command, data):
myScope.WriteIEEEBlock(command, VARIANT(array.array('B', data)), True)
check instrument errors(command)
# =========================================================
# Send a query, check for errors, return string:
# =========================================================
def do query string(query):
myScope.WriteString("%s" % query, True)
result = myScope.ReadString()
check_instrument_errors(query)
return result
# =========================================================
# Send a query, check for errors, return string:
# =========================================================
def do_query_ieee_block_UI1(query):
myScope.WriteString("%s" % query, True)
result = myScope.ReadIEEEBlock(VisaComLib.BinaryType UI1, \
  False, True)
check instrument errors(query)
return result
# =========================================================
# Send a query, check for errors, return string:
# =========================================================
def do_query_ieee_block_I2(query):
myScope.WriteString("%s" % query, True)
result = myScope.ReadIEEEBlock(VisaComLib.BinaryType_I2, \
  False, True)
```

```
check instrument errors(query)
 return result
# =========================================================
# Send a query, check for errors, return values:
# =========================================================
def do_query_number(query):
myScope.WriteString("%s" % query, True)
 result = myScope.ReadNumber(VisaComLib.ASCIIType_R8, True)
 check_instrument_errors(query)
 return result
# =========================================================
# Send a query, check for errors, return values:
# =========================================================
def do_query_numbers(query):
myScope.WriteString("%s" % query, True)
 result = myScope.ReadList(VisaComLib.ASCIIType_R8, ",;")
 check_instrument_errors(query)
 return result
# =========================================================
# Check for instrument errors:
# =========================================================
def check instrument errors(command):
 while True:
  myScope.WriteString(":SYSTem:ERRor? STRing", True)
  error string = myScope.ReadString()
  if error string: # If there is an error string value.
   if error string.find("0,", 0, 2) == -1: # Not "No error".
    print("ERROR: %s, command: '%s'" % (error_string, command))
   print("Exited because of error.")
   sys.exit(1)
   else: # "No error"
   break
  else: # :SYSTem:ERRor? STRing should always return string.
   print("ERROR: :SYSTem:ERRor? STRing returned nothing, command: '%s'"
\setminus% command)
   print("Exited because of error.")
   sys.exit(1)
# =========================================================
# Main program:
# =========================================================
rm = CreateObject("VISA.GlobalRM", \
 interface=VisaComLib.IResourceManager)
myScope = CreateObject("VISA.BasicFormattedIO", \
 interface=VisaComLib.IFormattedIO488)
```

```
myScope.D = \ \rm.Open("TCPIP0::141.121.231.13::hislip0::INSTR")
# Clear the interface.
myScope.IO.Clear
print("Interface cleared.")
# Set the Timeout to 15 seconds.
myScope.IO.Timeout = 15000 # 15 seconds.
print("Timeout set to 15000 milliseconds.")
# Initialize the oscilloscope, capture data, and analyze.
initialize()
capture()
analyze()
myScope.IO.Close()
print("End of program")
sys.exit()
```
## VISA Examples

- **"VISA Example in C"** on page 1741
- ["VISA Example in Visual Basic"](#page-1749-0) on page 1750
- **"VISA Example in C#"** on page 1760
- ["VISA Example in Visual Basic .NET"](#page-1771-0) on page 1772
- ["VISA Example in Python 3"](#page-1783-0) on page 1784

## <span id="page-1740-0"></span>VISA Example in C

To compile and run this example in Microsoft Visual Studio 2013:

- **1** Open Visual Studio.
- **2** Choose **FILE > New > Project...**.
- **3** In the New Project dialog box, create a new Visual C++, Win32 Console Application project.
- **4** In the Win32 Application Wizard, click **Next >**. Then, check **Empty project**, and click **Finish**.
- **5** Cut-and-paste the code that follows into a file named "example.c" in the project directory.
- **6** In Visual Studio 2013, right-click the Source Files folder, choose **Add > Add Existing Item...**, select the example.c file, and click **Add**.
- **7** Edit the program to use the VISA address of your oscilloscope.
- **8** Choose **Project > Properties...**. In the Property Pages dialog, update these project settings:
	- **a** Under Configuration Properties, Linker, Input, add "visa32.lib" to the Additional Dependencies field.
	- **b** Under Configuration Properties, C/C++, Code Generation, select Multi-threaded DLL for the Runtime Library field.
	- **c** Under Configuration Properties, C/C++, Preprocessor, select Preprocessor Definitions and add CRT\_SECURE\_NO\_WARNINGS.
	- **d** Under Configuration Properties, VC++ Directories, select Include Directories and add the include directory (for example, Program Files (x86)\IVI Foundation\VISA\WinNT\Include).
	- **e** Under Configuration Properties, VC++ Directories, select Library Directories and add the include directory (for example, Program Files (x86)\IVI Foundation\VISA\WinNT\Include).
	- **f** Click **OK** to close the Property Pages dialog.
- **9** Build and run the program.

```
/*
 * Keysight VISA Example in C
 * ------------------------------------------------------------------
 * This program illustrates a few commonly-used programming
 * features of your Keysight Infiniium Series oscilloscope.
 */
#include <stdio.h> /* For printf(). */
                            /* For strcpy(), strcat(). */
#include <stato.n><br>
#include <string.h><br>
#include <time.h><br>
\frac{1}{2} /* For strcpy(), st<br>
#include <time.h><br>
\frac{1}{2} /* For clock(). */
#include <visa.h> /* Keysight VISA routines. */
#define VISA ADDRESS "TCPIP0::141.121.237.226::hislip0::INSTR"
#define IEEEBLOCK_SPACE 5000000
/* Function prototypes */
void initialize(void); \frac{1}{2} /* Initialize to known state. */<br>void conture(void). \frac{1}{2} /* Conture the vousform */
void capture(void); /* Capture the waveform. */
void analyze(void); /* Analyze the captured waveform. */
void do command(char *command); /* Send command. */
int do command ieeeblock(char *command); /* Command w/IEEE block. */
void do_query_string(char *query); /* Query for string. */
void do query number(char *query); /* Query for number. */
void do query numbers(char *query); /* Query for numbers. */
int do query ieeeblock(char *query); /* Query for IEEE byte block. */
int do_query_ieeeblock_words(char *query); /* Query for word block. */
void check instrument errors(); \hspace{1cm} /* Check for inst errors. */
void error handler(); \hspace{1cm} /* VISA error handler. */
/* Global variables */
ViSession defaultRM, vi; /* Device session ID. */
ViStatus err; \frac{1}{1} /* VISA function return value. */
char str_result[256] = \{0\}; /* Result from do_query_string(). */
double num_result; /* Result from do_query_number(). */
unsigned char ieeeblock_data[IEEEBLOCK_SPACE]; /* Result from
                                   do_query_ieeeblock(). */
signed short ieeeblock data words[IEEEBLOCK SPACE]; /* Result from
                                   do_query_ieeeblock_words(). */
double dbl results[10]; \qquad /* Result from do query numbers(). */
/* Main Program
 * --------------------------------------------------------------- */
void main(void)
{
  /* Open the default resource manager session. */
  err = viOpenDefaultRM(&defaultRM);
  if (err != VI SUCCESS) error handler();
  /* Open the session using the oscilloscope's VISA address. */
  err = viOpen(defaultRM, VISA ADDRESS, VI_NULL, VI_NULL, &vi);
  if (err != VI SUCCESS) error handler();
  /* Set the I/O timeout to fifteen seconds. */
  err = viSetAttribute(vi, VI_ATTR_TMO_VALUE, 15000);
  if (err != VI SUCCESS) error handler();
```

```
/* Clear the interface. */
  err = viClear(vi);
  if (err != VI_SUCCESS) error_handler();
  /* Initialize - start from a known state. */
  initialize();
  /* Capture data. */
  capture();
  /* Analyze the captured waveform. */
  analyze();
  /* Close the vi session and the resource manager session. */
 viClose(vi);
  viClose(defaultRM);
}
/* Initialize the oscilloscope to a known state.
 * --------------------------------------------------------------- */
void initialize (void)
{
  /* Clear status. */
 do_command("*CLS");
  /* Get and display the device's *IDN? string. */
  do query string("*IDN?");
  printf("Oscilloscope *IDN? string: %s\n", str_result);
  /* Load the default setup. */
  do_command("*RST");
}
/* Capture the waveform.
 * --------------------------------------------------------------- */
void capture (void)
{
  int num_values;
 FILE *fp;
  /* Set probe attenuation factor. */
  /* do_command(":CHANnel1:PROBe 1.0"); */
  do_query_string(":CHANnel1:PROBe?");
  printf("Channel 1 probe attenuation factor: %s\n", str_result);
  /* Use auto-scale to automatically configure oscilloscope. */
  do command(":AUToscale");
  /* Set trigger mode. */
  do_command(":TRIGger:MODE EDGE");
  do_query_string(":TRIGger:MODE?");
  printf("Trigger mode: %s\n", str_result);
  /* Set EDGE trigger parameters. */
  do_command(":TRIGger:EDGE:SOURCe CHANnel1");
  do_query_string(":TRIGger:EDGE:SOURce?");
  printf("Trigger edge source: %s\n", str result);
```

```
do_command(":TRIGger:LEVel CHANnel1,-2E-3");
do_query_string(":TRIGger:LEVel? CHANnel1");
printf("Trigger level, channel 1: %s\n", str_result);
do_command(":TRIGger:EDGE:SLOPe POSitive");
do_query_string(":TRIGger:EDGE:SLOPe?");
printf("Trigger edge slope: %s\n", str result);
/* Save oscilloscope setup. */
/* Read system setup. */
num values = do query ieeeblock(":SYSTem:SETup?");
printf("Read setup string query (%d bytes).\n", num_values);
/* Write setup string to file. */
fp = fopen ( "c:\\scope\\config\\setup.stp", "wb");num_values = fwrite(ieeeblock_data, sizeof(unsigned char), num_values,
 fp);
fclose (fp);
printf("Wrote setup string (%d bytes) to ", num values);
printf("c:\\scope\\config\\setup.stp.\n");
/* Change settings with individual commands:
/* Set vertical scale and offset. */
do command(":CHANnel1:SCALe 0.1");
do query string(":CHANnel1:SCALe?");
printf("Channel 1 vertical scale: %s\n", str_result);
do_command(":CHANnel1:OFFSet 0.0");
do query string(":CHANnel1:OFFSet?");
printf("Channel 1 offset: %s\n", str result);
/* Set horizontal scale and offset. */
do_command(":TIMebase:SCALe 0.0002");
do_query_string(":TIMebase:SCALe?");
printf("Timebase scale: %s\n", str result);
do_command(":TIMebase:POSition 0.0");
do query string(":TIMebase: POSition?");
printf("Timebase position: %s\n", str_result);
/* Set the acquisition mode. */
do_command(":ACQuire:MODE RTIMe");
do_query_string(":ACQuire:MODE?");
printf("Acquire mode: %s\n", str result);
/* Or, set up by loading a previously saved setup. */
/* Read setup string from file. */
fp = fopen ('c:\\scope\\config\\setup.stp", "rb");num values = fread (ieeeblock data, sizeof(unsigned char),
 IEEEBLOCK_SPACE, fp);
fclose (fp);
printf("Read setup string (%d bytes) from file ", num values);
printf("c:\\scope\\config\\setup.stp.\n");
```

```
/* Restore setup string. */
 num_values = do_command_ieeeblock(":SYSTem:SETup", num_values);
 printf("Restored setup string (%d bytes).\n", num values);
  /* Set the desired number of waveform points,
  * and capture an acquisition. */
 do command(":ACQuire:POINts 32000");
 do command(":DIGitize");
}
/* Analyze the captured waveform.
 * --------------------------------------------------------------- */
void analyze (void)
{
 double wav_format;
 double acq_type;
 double wav_points;
 double avg_count;
 double x_increment;
 double x_origin;
 double y_increment;
 double y_origin;
 FILE *fp;
 int num values; /* Number of bytes returned from instrument. */int i;
  /* Make measurements.
  * ------------------------------------------------------------- */
 do_command(":MEASure:SOURce CHANnel1");
 do query string(":MEASure:SOURce?");
 printf("Measure source: %s\n", str_result);
 do_command(":MEASure:FREQuency");
  do query number(":MEASure:FREQuency?");
 printf("Frequency: %.4f kHz\n", num_result / 1000);
 do_command(":MEASure:VAMPlitude");
 do query number(":MEASure:VAMPlitude?");
 printf("Vertical amplitude: %.2f V\n", num result);
  /* Download the screen image.
  * ------------------------------------------------------------- */
  /* Read screen image. */
 num values = do query ieeeblock(":DISPlay:DATA? PNG");
 printf("Screen image bytes: %d\n", num_values);
  /* Write screen image bytes to file. */
  fp = fopen ('c:\\scope\\data\\screen.png", "wb");num values = fwrite(ieeeblock data, sizeof(unsigned char), num values,
   fp);
 fclose (fp);
 printf("Wrote screen image (%d bytes) to ", num_values);
 printf("c:\\scope\\data\\screen.bmp.\n");
```

```
/* Download waveform data.
 * ------------------------------------------------------------- */
/* Get the waveform type. */
do_query_string(":WAVeform:TYPE?");
printf("Waveform type: %s\n", str_result);
/* Get the number of waveform points. */
do_query_string(":WAVeform:POINts?");
printf("Waveform points: %s\n", str_result);
/* Set the waveform source. */
do_command(":WAVeform:SOURce CHANnel1");
do_query_string(":WAVeform:SOURce?");
printf("Waveform source: %s\n", str_result);
/* Choose the format of the data returned: */
do command(":WAVeform:FORMat WORD");
do_query_string(":WAVeform:FORMat?");
printf("Waveform format: %s\n", str_result);
/* Display the waveform settings: */
do query number(":WAVeform:XINCrement?");
x increment = num result;
printf("Waveform X increment: %e\n", x_increment);
do_query_number(":WAVeform:XORigin?");
x origin = num result;
printf("Waveform X origin: %e\n", x_origin);
do_query_number(":WAVeform:YINCrement?");
y increment = num result;
printf("Waveform Y increment: %e\n", y increment);
do_query_number(":WAVeform:YORigin?");
y origin = num result;
printf("Waveform Y origin: %e\n", y_origin);
/* Read waveform data. */
num values = do query ieeeblock words(":WAVeform:DATA?");
printf("Number of data values: %d\n", num values);
/* Open file for output. */
fp = fopen("c:\\scope\\data\\waveform_data.csv", "wb");
/* Output waveform data in CSV format. */
for (i = 0; i < num values - 1; i++){
  /* Write time value, voltage value. */
  fprintf(fp, "%9f, %6f\n",
    x_origin + ((float)i * x_increment),
    ((float)ieeeblock_data_words[i] * y_increment) + y_origin);
}
/* Close output file. */
 fclose(fp);
 printf("Waveform format WORD data written to ");
```

```
printf("c:\\scope\\data\\waveform_data.csv.\n");
}
/* Send a command to the instrument.
 * --------------------------------------------------------------- */
void do_command(command)
char *command;
{
 char message[80];
 strcpy(message, command);
 strcat(message, "\n");
 err = viPrintf(vi, message);
 if (err != VI SUCCESS) error handler();
 check instrument errors();
}
/* Command with IEEE definite-length block.
 * --------------------------------------------------------------- */
int do_command_ieeeblock(command, num_bytes)
char *command;
int num_bytes;
{
 char message[80];
 int data_length;
  strcpy(message, command);
 strcat(message, " #8%08d");
  err = viPrintf(vi, message, num_bytes);
 if (err != VI_SUCCESS) error_handler();
  err = viBufWrite(vi, ieeeblock data, num bytes, &data length);
  if (err != VI SUCCESS) error handler();
  check_instrument_errors();
 return(data_length);
}
/* Query for a string result.
 * --------------------------------------------------------------- */
void do_query_string(query)
char *query;
{
  char message[80];
 strcpy(message, query);
 strcat(message, "\n");
  err = viPrintf(vi, message);
  if (err != VI SUCCESS) error handler();
  err = viScanf(vi, "%t", str_result);
  if (err != VI_SUCCESS) error_handler();
  check instrument errors();
```

```
}
/* Query for a number result.
 * --------------------------------------------------------------- */
void do_query_number(query)
char *query;
{
 char message[80];
 strcpy(message, query);
 strcat(message, "\n");
 err = viPrintf(vi, message);
  if (err != VI SUCCESS) error handler();
  err = viScanf(vi, "%lf", &num result);
  if (err != VI SUCCESS) error handler();
 check_instrument_errors();
}
/* Query for numbers result.
 * --------------------------------------------------------------- */
void do_query_numbers(query)
char *query;
{
 char message[80];
 strcpy(message, query);
 strcat(message, "\n");
  err = viPrintf(vi, message);
  if (err != VI SUCCESS) error handler();
  err = viScanf(vi, "%,10lf\n", dbl results);
  if (err != VI_SUCCESS) error_handler();
  check_instrument_errors();
}
/* Query for an IEEE definite-length byte block result.
 * --------------------------------------------------------------- */
int do_query_ieeeblock(query)
char *query;
{
  char message[80];
  int data_length;
 strcpy(message, query);
 strcat(message, "\n");
  err = viPrintf(vi, message);
  if (err != VI SUCCESS) error handler();
  data_length = IEEEBLOCK_SPACE;
  err = viScanf(vi, "%#b\n", &data_length, ieeeblock_data);
  if (err != VI_SUCCESS) error_handler();
```

```
if (data_length == IEEEBLOCK_SPACE )
  {
   printf("IEEE block buffer full: ");
   printf("May not have received all data.\n \n \begin{bmatrix}\n n \\
 n\n \end{bmatrix};
  }
  check_instrument_errors();
  return(data_length);
}
/* Query for an IEEE definite-length word block result.
 * --------------------------------------------------------------- */
int do_query_ieeeblock_words(query)
char *query;
{
  char message[80];
 int data_length;
 strcpy(message, query);
 strcat(message, "\n");
  err = viPrintf(vi, message);
  if (err != VI_SUCCESS) error_handler();
 data_length = IEEEBLOCK_SPACE;
  err = viScanf(vi, "%#hb\n", &data_length, ieeeblock_data_words);
  if (err != VI SUCCESS) error handler();
  if (data_length == IEEEBLOCK_SPACE )
  {
   printf("IEEE block buffer full: ");
   printf("May not have received all data.\n");
  }
  check instrument errors();
 return(data_length);
}
/* Check for instrument errors.
 * --------------------------------------------------------------- */
void check_instrument_errors()
{
  char str_error val [256] = {0};
  char str out[800] = "";err = viQueryf(vi, ":SYSTem:ERRor? STRing\n", "%t", str err val);
  if (err != VI_SUCCESS) error_handler();
  while(strncmp(str_err_val, "0,", 2) != 0 )
  {
   strcat(str_out, ", ");
   strcat(str_out, str_err_val);
   err = viQueryf(vi, ":SYSTem:ERRor? STRing\n", "%t", str_err_val);
    if (err != VI_SUCCESS) error_handler();
  }
  if (strcmp(str_out, "") != 0)
```

```
{
    printf("INST Error%s\n", str out);
    err = viFlush(vi, VI_READ_BUF);
    if (err != VI SUCCESS) error handler();
   err = viFlush(vi, VI_WRITE_BUF);
    if (err != VI SUCCESS) error handler();
  }
}
/* Handle VISA errors.
 * --------------------------------------------------------------- */
void error_handler()
{
  char err_{msg}[1024] = \{0\};viStatusDesc(vi, err, err msg);
  printf("VISA Error: %s\n", err msg);
 if (err < VI_SUCCESS)
  {
    exit(1);}
}
```
<span id="page-1749-0"></span>VISA Example in Visual Basic

To run this example in Visual Basic for Applications:

- **1** Start the application that provides Visual Basic for Applications (for example, Microsoft Excel).
- **2** Press ALT+F11 to launch the Visual Basic editor.
- **3** Add the visa32.bas file to your project:
	- **a** Choose **File > Import File...**.
	- **b** Navigate to the header file, visa32.bas (installed with Keysight IO Libraries Suite and found in the Program Files (x86)\IVI Foundation\VISA\WinNT\ Include), select it, and click **Open**.
- **4** Choose **Insert > Module**.
- **5** Cut-and-paste the code that follows into the editor.
- **6** Edit the program to use the VISA address of your oscilloscope, and save the changes.
- **7** Run the program.

```
' Keysight VISA Example in Visual Basic
' -------------------------------------------------------------------
' This program illustrates a few commonly-used programming
' features of your Keysight Infiniium Series oscilloscope.
' -------------------------------------------------------------------
```
Option Explicit

```
Public err As Long ' Error returned by VISA function calls.
Public drm As Long ' Session to Default Resource Manager.
Public vi As Long ' Session to instrument.
' Declare variables to hold numeric values returned by
' viVScanf/viVQueryf.
Public dblQueryResult As Double
Public Const ByteArraySize = 5000000
Public Const WordArraySize = 5000000
Public retCount As Long
Public byteArray(ByteArraySize) As Byte
Public wordArray(WordArraySize) As Integer
Public paramsArray(2) As Long
Public Const DblArraySize = 20
Public dblArray(DblArraySize) As Double
' Declare fixed length string variable to hold string value returned
' by viVScanf/viVQueryf.
Public strQueryResult As String * 200
' For Sleep subroutine.
Private Declare Sub Sleep Lib "kernel32" (ByVal dwMilliseconds As Long)
' Main Program
' -------------------------------------------------------------------
Sub Main()
  ' Open the default resource manager session.
  err = viOpenDefaultRM(drm)
  If (err <> VI_SUCCESS) Then HandleVISAError drm
  ' Open the session using the oscilloscope's VISA address.
  err = viOpen(drm,"TCPIP0::141.121.237.226::hislip0::INSTR", 0, 15000, vi)
  If (err <> VI_SUCCESS) Then HandleVISAError drm
  ' Set the I/O timeout to ten seconds.
  err = viSetAttribute(vi, VI_ATTR_TMO_VALUE, 10000)
  If (err <> VI_SUCCESS) Then HandleVISAError vi
  ' Clear the interface.
  err = viClear(vi)
  If Not (err = VI_SUCCESS) Then HandleVISAError vi
  ' Initialize - start from a known state.
  Initialize
  ' Capture data.
  Capture
  ' Analyze the captured waveform.
  Analyze
  ' Close the vi session and the resource manager session.
  err = viClose(vi)
```

```
err = viClose(drm)
End Sub
' Initialize the oscilloscope to a known state.
' -------------------------------------------------------------------
Private Sub Initialize()
  ' Clear status.
  DoCommand "*CLS"
  ' Get and display the device's *IDN? string.
  strQueryResult = DoQueryString("*IDN?")
  MsgBox "*IDN? string: " + strQueryResult, vbOKOnly, "*IDN? Result"
  ' Load the default setup.
  DoCommand "*RST"
End Sub
\mathbf{I}' Capture the waveform.
' -------------------------------------------------------------------
Private Sub Capture()
  ' Set probe attenuation factor.
  'DoCommand ":CHANnel1:PROBe 1.0"
  Debug.Print "Channel 1 probe attenuation factor: " + -DoQueryString(":CHANnel1:PROBe?")
  ' Use auto-scale to automatically configure oscilloscope.
  ' -----------------------------------------------------------------
  DoCommand ":AUToscale"
  ' Set trigger mode (EDGE, PULSe, PATTern, etc., and input source.
  DoCommand ":TRIGger:MODE EDGE"
  Debug.Print "Trigger mode: " + _
      DoQueryString(":TRIGger:MODE?")
  ' Set EDGE trigger parameters.
  DoCommand ":TRIGger:EDGE:SOURCe CHANnel1"
  Debug.Print "Trigger edge source: " + _
      DoQueryString(":TRIGger:EDGE:SOURce?")
  DoCommand ":TRIGger:LEVel CHANnel1,-2E-3"
  Debug.Print "Trigger level, channel 1: " + _
      DoQueryString(":TRIGger:LEVel? CHANnel1")
  DoCommand ":TRIGger:EDGE:SLOPe POSitive"
  Debug.Print "Trigger edge slope: " + _
      DoQueryString(":TRIGger:EDGE:SLOPe?")
  ' Save oscilloscope configuration.
  ' -----------------------------------------------------------------
```

```
Dim lngSetupStringSize As Long
lngSetupStringSize = DoQueryIEEEBlock_Bytes(":SYSTem:SETup?")
Debug.Print "Setup bytes saved: " + CStr(lngSetupStringSize)
' Output setup string to a file:
Dim strPath As String
strPath = "c:\scope\config\setup.dat"
If Len(Dir(strPath)) Then
 Kill strPath ' Remove file if it exists.
End If
' Open file for output.
Dim hFile As Long
hFile = FreeFile
Open strPath For Binary Access Write Lock Write As hFile
Dim lngI As Long
For lngI = 0 To lngSetupStringSize - 1
  Put hFile, , byteArray(lngI) ' Write data.
Next lngI
Close hFile ' Close file.
' Change settings with individual commands:
' -----------------------------------------------------------------
' Set vertical scale and offset.
DoCommand ":CHANnel1:SCALe 0.1"
Debug.Print "Channel 1 vertical scale: " + _
    DoQueryString(":CHANnel1:SCALe?")
DoCommand ":CHANnel1:OFFSet 0.0"
Debug.Print "Channel 1 vertical offset: " +
    DoQueryString(":CHANnel1:OFFSet?")
' Set horizontal scale and position.
DoCommand ":TIMebase:SCALe 0.0002"
Debug.Print "Timebase scale:"+_
    DoQueryString(":TIMebase:SCALe?")
DoCommand ":TIMebase:POSition 0.0"
Debug.Print "Timebase position: " + _
    DoQueryString(":TIMebase:POSition?")
' Set the acquisition mode.
DoCommand ":ACQuire:MODE RTIMe"
Debug.Print "Acquire mode: " + _
    DoQueryString(":ACQuire:MODE?")
' Or, configure by loading a previously saved setup.
' -----------------------------------------------------------------
strPath = "c:\scope\config\setup.dat"
Open strPath For Binary Access Read As hFile ' Open file for input.
Dim lngSetupFileSize As Long
lngSetupFileSize = LOF(hFile) ' Length of file.
Get hFile, , byteArray ' Read data.
Close hFile ' Close file.
' Write learn string back to oscilloscope using ":SYSTem:SETup"
' command:
```

```
Dim lngRestored As Long
  lngRestored = DoCommandIEEEBlock(":SYSTem:SETup", lngSetupFileSize)
  Debug.Print "Setup bytes restored: " + CStr(lngRestored)
  ' Set the desired number of waveform points,
  ' and capture an acquisition.
  ' -----------------------------------------------------------------
 DoCommand ":ACQuire:POINts 32000"
 DoCommand ":DIGitize"
End Sub
' Analyze the captured waveform.
' -------------------------------------------------------------------
Private Sub Analyze()
  ' Make a couple of measurements.
  ' -----------------------------------------------------------------
  DoCommand ":MEASure:SOURce CHANnel1"
  Debug.Print "Measure source: " +
      DoQueryString(":MEASure:SOURce?")
  DoCommand ":MEASure:FREQuency"
  dblQueryResult = DoQueryNumber(":MEASure:FREQuency?")
  MsgBox "Frequency:" + vbCrLf + _
      FormatNumber(dblQueryResult / 1000, 4) + " kHz"
  DoCommand ":MEASure:VAMPlitude"
  dblQueryResult = DoQueryNumber(":MEASure:VAMPlitude?")
  MsgBox "Vertical amplitude:" + vbCrLf + _
      FormatNumber(dblQueryResult, 4) + " V"
  ' Download the screen image.
  ' -----------------------------------------------------------------
  ' Get screen image.
  Dim lngBlockSize As Long
  lngBlockSize = DoQueryIEEEBlock_Bytes(":DISPlay:DATA? PNG")
  Debug.Print "Screen image bytes: " + CStr(lngBlockSize)
  ' Save screen image to a file:
  Dim strPath As String
  strPath = "c:\scope\data\screen.png"
  If Len(Dir(strPath)) Then
   Kill strPath ' Remove file if it exists.
  End If
  Dim hFile As Long
  hFile = FreeFile
  Open strPath For Binary Access Write Lock Write As hFile
  Dim lngI As Long
  For lngI = 0 To lngBlockSize - 1
   Put hFile, , byteArray(lngI) ' Write data.
 Next lngI
  Close hFile ' Close file.
```

```
MsgBox "Screen image written to " + strPath
' Download waveform data.
' -----------------------------------------------------------------
' Get the waveform type.
Debug.Print "Waveform type:"+_
    DoQueryString(":WAVeform:TYPE?")
' Get the number of waveform points.
Debug.Print "Waveform points:"+_
    DoQueryString(":WAVeform:POINts?")
' Set the waveform source.
DoCommand ":WAVeform:SOURce CHANnel1"
Debug.Print "Waveform source:"+_
    DoQueryString(":WAVeform:SOURce?")
' Choose the format of the data returned:
DoCommand ":WAVeform:FORMat WORD"
Debug.Print "Waveform format: " +
    DoQueryString(":WAVeform:FORMat?")
' Display the waveform settings:
Dim dblXIncrement As Double
Dim dblXOrigin As Double
Dim dblYIncrement As Double
Dim dblYOrigin As Double
dblXIncrement = DoQueryNumber(":WAVeform:XINCrement?")
Debug.Print "Waveform X increment: " + _
    Format(dblXIncrement, "Scientific")
dblXOrigin = DoQueryNumber(":WAVeform:XORigin?")
Debug.Print "Waveform X origin: " + _
    Format(dblXOrigin, "Scientific")
dblYIncrement = DoQueryNumber(":WAVeform:YINCrement?")
Debug.Print "Waveform Y increment: " + -Format(dblYIncrement, "Scientific")
dblYOrigin = DoQueryNumber(":WAVeform:YORigin?")
Debug.Print "Waveform Y origin: " + _
    FormatNumber(dblYOrigin, 0)
' Get the waveform data
DoCommand ":WAVeform:STReaming OFF"
Dim lngNumWords As Long
lngNumWords = DoQueryIEEEBlock_Words(":WAVeform:DATA?")
Debug.Print "Number of data values: " + CStr(lngNumWords)
' Set up output file:
strPath = "c:\scope\data\waveform_data.csv"
' Open file for output.
Open strPath For Output Access Write Lock Write As hFile
```

```
' Output waveform data in CSV format.
  For lngI = 0 To lngNumWords - 1
    ' Write time value, voltage value.
    Print #hFile, _
        FormatNumber(dblXOrigin + (lngI * dblXIncrement), 9) + _
        ", " +
        FormatNumber((wordArray(lngI) * dblYIncrement) + dblYOrigin)
 Next lngI
  ' Close output file.
  Close hFile ' Close file.
  MsgBox "Waveform format WORD data written to " + _
      "c:\scope\data\waveform_data.csv."
End Sub
Private Sub DoCommand(command As String)
  err = viVPrintf(vi, command + vbLf, 0)
  If (err <> VI_SUCCESS) Then HandleVISAError vi
  CheckInstrumentErrors
End Sub
Private Function DoCommandIEEEBlock(command As String, _
    lngBlockSize As Long)
 retCount = lngBlockSize
 Dim strCommandAndLength As String
  strCommandAndLength = command + " %#" + _
      Format(lngBlockSize) + "b"
  err = viVPrintf(vi, strCommandAndLength + vbLf, paramsArray(1))
  If (err <> VI_SUCCESS) Then HandleVISAError vi
  DoCommandIEEEBlock = retCount
  CheckInstrumentErrors
End Function
Private Function DoQueryString(query As String) As String
 Dim strResult As String * 200
  err = viVPrintf(vi, query + vbLf, 0)
  If (err <> VI_SUCCESS) Then HandleVISAError vi
  err = viVScanf(vi, "%t", strResult)
  If (err <> VI_SUCCESS) Then HandleVISAError vi
  DoQueryString = strResult
```

```
CheckInstrumentErrors
End Function
Private Function DoQueryNumber(query As String) As Variant
 Dim dblResult As Double
  err = viVPrintf(vi, query + vbLf, 0)
  If (err <> VI_SUCCESS) Then HandleVISAError vi
  err = viVScanf(vi, "%lf" + vbLf, VarPtr(dblResult))
  If (err <> VI_SUCCESS) Then HandleVISAError vi
  DoQueryNumber = dblResult
  CheckInstrumentErrors
End Function
Private Function DoQueryNumbers(query As String) As Long
  Dim dblResult As Double
  ' Send query.
  err = viVPrintf(vi, query + vbLf, 0)
  If (err <> VI_SUCCESS) Then HandleVISAError vi
  ' Set up paramsArray for multiple parameter query returning array.
  paramsArray(0) = VarPtr(retCount)
 paramsArray(1) = VarPtr(dblArray(0))
  ' Set retCount to max number of elements array can hold.
  retCount = DblArraySize
  ' Read numbers.
  err = viVScanf(vi, "%,#lf" + vbLf, paramsArray(0))
  If (err <> VI_SUCCESS) Then HandleVISAError vi
  ' retCount is now actual number of values returned by query.
  DoQueryNumbers = retCount
  CheckInstrumentErrors
End Function
Private Function DoQueryIEEEBlock_Bytes(query As String) As Long
  ' Send query.
  err = viVPrintf(vi, query + vbLf, 0)
  If (err <> VI_SUCCESS) Then HandleVISAError vi
  ' Set up paramsArray for multiple parameter query returning array.
  paramsArray(0) = VarPtr(retCount)
  paramsArray(1) = VarPtr(byteArray(0))
```

```
' Set retCount to max number of elements array can hold.
  retCount = ByteArraySize
  ' Get unsigned integer bytes.
  err = viVScanf(vi, "%#b" + vbLf, paramsArray(0))
  If (err <> VI_SUCCESS) Then HandleVISAError vi
  err = viFlush(vi, VI_READ_BUF)
  If (err <> VI_SUCCESS) Then HandleVISAError vi
  err = viFlush(vi, VI_WRITE_BUF)
  If (err <> VI_SUCCESS) Then HandleVISAError vi
  ' retCount is now actual number of bytes returned by query.
  DoQueryIEEEBlock_Bytes = retCount
  CheckInstrumentErrors
End Function
Private Function DoQueryIEEEBlock_Words(query As String) As Long
  ' Send query.
  err = viVPrintf(vi, query + vbLf, 0)
  If (err <> VI_SUCCESS) Then HandleVISAError vi
  ' Set up paramsArray for multiple parameter query returning array.
  paramsArray(0) = VarPtr(retCount)
  paramsArray(1) = VarPtr(wordArray(0))
  ' Set retCount to max number of elements array can hold.
  retCount = WordArraySize
  ' Get signed integer words.
  err = viVScanf(vi, "%#hb" + vbLf, paramsArray(0))
  If (err <> VI_SUCCESS) Then HandleVISAError vi
  err = viFlush(vi, VI_READ_BUF)
  If (err <> VI_SUCCESS) Then HandleVISAError vi
  err = viFlush(vi, VI_WRITE_BUF)
  If (err <> VI_SUCCESS) Then HandleVISAError vi
  ' retCount is now actual number of bytes returned by query.
  DoQueryIEEEBlock_Words = retCount
  CheckInstrumentErrors
End Function
Private Sub CheckInstrumentErrors()
  On Error GoTo ErrorHandler
  Dim strErrVal As String * 200
  Dim strOut As String
```

```
err = viVPrintf(vi, ":SYSTem:ERRor? STRing" + vbLf, 0) ' Query any err
ors.
  If (err <> VI_SUCCESS) Then HandleVISAError vi
  err = viVScanf(vi, "%t", strErrVal) ' Read: Errnum,"Error String".
  If (err <> VI_SUCCESS) Then HandleVISAError vi
 While Val(strErrVal) <> 0 \blacksquare ' End if find: 0, "No Error".
   strOut = strOut + "INST Error: " + strErrVal
   err = viVPrintf(vi, ":SYSTem:ERRor? STRing" + vbLf, 0) ' Request err
or.
    If (err <> VI_SUCCESS) Then HandleVISAError vi
    err = viVScanf(vi, "%t", strErrVal) ' Read error message.
    If (err <> VI_SUCCESS) Then HandleVISAError vi
  Wend
  If Not strOut = "" Then
    MsgBox strOut, vbExclamation, "INST Error Messages"
   err = viFlush(vi, VI_READ_BUF)
   If (err <> VI_SUCCESS) Then HandleVISAError vi
    err = viFlush(vi, VI_WRITE_BUF)
    If (err <> VI_SUCCESS) Then HandleVISAError vi
  End If
 Exit Sub
ErrorHandler:
 MsgBox "*** Error : " + Error, vbExclamation
 End
End Sub
Private Sub HandleVISAError(session As Long)
 Dim strVisaErr As String * 200
  Call viStatusDesc(session, err, strVisaErr)
 MsgBox "*** VISA Error : " + strVisaErr, vbExclamation
  ' If the error is not a warning, close the session.
  If err < VI_SUCCESS Then
   If session <> 0 Then Call viClose(session)
   End
 End If
End Sub
```
## <span id="page-1759-0"></span>VISA Example in C#

To compile and run this example in Microsoft Visual Studio 2013:

- **1** Open Visual Studio.
- **2** Choose **FILE > New > Project...**.
- **3** Create a new Visual C#, Console Application project.
- **4** Cut-and-paste the code that follows into the C# source file.
- **5** Edit the program to use the VISA address of your oscilloscope.
- **6** Add Keysight's VISA header file to your project:
	- **a** Right-click the project you wish to modify (not the solution) in the Solution Explorer window of the Microsoft Visual Studio environment.
	- **b** Click **Add** and then click **Add Existing Item...**
	- **c** Navigate to the header file, visa32.cs (installed with Keysight IO Libraries Suite and found in the Program Files (x86)\IVI Foundation\VISA\WinNT\ Include directory), select it, but *do not click the Open button*.
	- **d** Click the down arrow to the right of the **Add** button, and choose **Add as Link**.

You should now see the file underneath your project in the Solution Explorer. It will have a little arrow icon in its lower left corner, indicating that it is a link.

**7** Build and run the program.

For more information, see the tutorial on using VISA in Microsoft .NET in the VISA Help that comes with the Keysight IO Libraries Suite.

```
/*
 * Keysight VISA Example in C#
 * -------------------------------------------------------------------
 * This program illustrates a few commonly used programming
 * features of your Keysight Infiniium Series oscilloscope.
 \star ----------------
 */
using System;
using System.IO;
using System.Text;
using System.Collections.Generic;
namespace Infiniium
\left\{ \right.class VisaInstrumentApp
  {
    private static VisaInstrument myScope;
    public static void Main(string[] args)
     {
       try
       {
         myScope = new
```

```
VisaInstrument("TCPIP0::141.121.237.226::hislip0::INSTR");
    myScope.SetTimeoutSeconds(10);
    // Initialize - start from a known state.
    Initialize();
    // Capture data.
    Capture();
    // Analyze the captured waveform.
   Analyze();
  }
  catch (System.ApplicationException err)
  {
    Console.WriteLine("*** VISA Error Message : " + err.Message);
  }
  catch (System.SystemException err)
  {
    Console.WriteLine("*** System Error Message : " + err.Message);
  }
  catch (System.Exception err)
  {
   System.Diagnostics.Debug.Fail("Unexpected Error");
    Console.WriteLine("*** Unexpected Error:"+ err.Message);
  }
  finally
  {
   myScope.Close();
  }
}
/*
 * Initialize the oscilloscope to a known state.
 * --------------------------------------------------------------
 */
private static void Initialize()
{
 StringBuilder strResults;
  // Clear status.
 myScope.DoCommand("*CLS");
  // Get and display the device's *IDN? string.
  strResults = myScope.DoQueryString("*IDN?");
  Console.WriteLine("*IDN? result is: {0}", strResults);
 // Load the default setup.
 myScope.DoCommand("*RST");
}
/*
* Capture the waveform.
 * --------------------------------------------------------------
*/
private static void Capture()
{
```

```
// Set probe attenuation factor.
//myScope.DoCommand(":CHANnel1:PROBe 1.0");
Console.WriteLine("Channel 1 probe attenuation factor: {0}",
    myScope.DoQueryString(":CHANnel1:PROBe?"));
// Use auto-scale to automatically set up oscilloscope.
myScope.DoCommand(":AUToscale");
// Set trigger mode.
myScope.DoCommand(":TRIGger:MODE EDGE");
Console.WriteLine("Trigger mode: {0}",
    myScope.DoQueryString(":TRIGger:MODE?"));
// Set EDGE trigger parameters.
myScope.DoCommand(":TRIGger:EDGE:SOURCe CHANnel1");
Console.WriteLine("Trigger edge source: {0}",
    myScope.DoQueryString(":TRIGger:EDGE:SOURce?"));
myScope.DoCommand(":TRIGger:LEVel CHANnel1,-2E-3");
Console.WriteLine("Trigger level, channel 1: {0}",
   myScope.DoQueryString(":TRIGger:LEVel? CHANnel1"));
myScope.DoCommand(":TRIGger:EDGE:SLOPe POSitive");
Console.WriteLine("Trigger edge slope: {0}",
   myScope.DoQueryString(":TRIGger:EDGE:SLOPe?"));
// Save oscilloscope configuration.
byte[] ResultsArray; // Results array.
int nLength; // Number of bytes returned from instrument.
string strPath;
// Query and read setup string.
nLength = myScope.DoQueryIEEEBlock_Bytes(":SYSTem:SETup?",
 out ResultsArray);
// Write setup string to file.
strPath = "c:\\scope\\config\\setup.stp";
FileStream fStream = File.Open(strPath, FileMode.Create);
fStream.Write(ResultsArray, 0, nLength);
fStream.Close();
Console.WriteLine("Setup bytes saved: {0}", nLength);
// Change settings with individual commands:
// Set vertical scale and offset.
myScope.DoCommand(":CHANnel1:SCALe 0.1");
Console.WriteLine("Channel 1 vertical scale: {0}",
    myScope.DoQueryString(":CHANnel1:SCALe?"));
myScope.DoCommand(":CHANnel1:OFFSet 0.0");
Console.WriteLine("Channel 1 vertical offset: {0}",
   myScope.DoQueryString(":CHANnel1:OFFSet?"));
// Set horizontal scale and position.
myScope.DoCommand(":TIMebase:SCALe 0.0002");
Console.WriteLine("Timebase scale: {0}",
   myScope.DoQueryString(":TIMebase:SCALe?"));
```

```
myScope.DoCommand(":TIMebase:POSition 0.0");
 Console.WriteLine("Timebase position: {0}",
     myScope.DoQueryString(":TIMebase:POSition?"));
 // Set the acquisition mode.
 myScope.DoCommand(":ACQuire:MODE RTIMe");
 Console.WriteLine("Acquire mode: {0}",
     myScope.DoQueryString(":ACQuire:MODE?"));
 // Or, set up by loading a previously saved setup.
 byte[] DataArray;
 int nBytesWritten;
 // Read setup string from file.
 \text{strPath} = "c:\\\text{scope}\\confiq\\setup.stp";DataArray = File.ReadAllBytes(strPath);
 // Restore setup string.
 nBytesWritten = myScope.DoCommandIEEEBlock(":SYSTem:SETup",
   DataArray);
 Console.WriteLine("Setup bytes restored: {0}", nBytesWritten);
 // Set the desired number of waveform points,
 // and capture an acquisition.
 myScope.DoCommand(":ACQuire:POINts 32000");
 myScope.DoCommand(":DIGitize");
}
/*
* Analyze the captured waveform.
* --------------------------------------------------------------
*/
private static void Analyze()
{
 byte[] ResultsArray; // Results array.
 short [] WordResultsArray; // Results array for WORD data.
 int nLength; // Number of bytes returned from instrument.
 string strPath;
 // Make measurements.
 // -----------------------------------------------------------
 myScope.DoCommand(":MEASure:SOURce CHANnel1");
 Console.WriteLine("Measure source: {0}",
     myScope.DoQueryString(":MEASure:SOURce?"));
 double fResult;
 myScope.DoCommand(":MEASure:FREQuency");
 fResult = myScope.DoQueryNumber(":MEASure:FREQuency?");
 Console.WriteLine("Frequency: {0:F4} kHz", fResult / 1000);
 myScope.DoCommand(":MEASure:VAMPlitude");
 fResult = myScope.DoQueryNumber(":MEASure:VAMPlitude?");
 Console.WriteLine("Vertical amplitude: {0:F2} V", fResult);
 // Download the screen image.
  // -----------------------------------------------------------
```

```
// Get the screen data.
nLength = myScope.DoQueryIEEEBlock_Bytes(":DISPlay:DATA? PNG",
    out ResultsArray);
// Store the screen data to a file.
strPath = "c:\\scope\\data\\screen.png";
FileStream fStream = File.Open(strPath, FileMode.Create);
fStream.Write(ResultsArray, 0, nLength);
fStream.Close();
Console.WriteLine("Screen image ({0} bytes) written to {1}",
    nLength, strPath);
// Download waveform data.
// -----------------------------------------------------------
// Get the waveform type.
Console.WriteLine("Waveform type: {0}",
   myScope.DoQueryString(":WAVeform:TYPE?"));
// Get the number of waveform points.
Console.WriteLine("Waveform points: {0}",
    myScope.DoQueryString(":WAVeform:POINts?"));
// Set the waveform source.
myScope.DoCommand(":WAVeform:SOURce CHANnel1");
Console.WriteLine("Waveform source: {0}",
   myScope.DoQueryString(":WAVeform:SOURce?"));
// Choose the format of the data returned:
myScope.DoCommand(":WAVeform:FORMat WORD");
Console.WriteLine("Waveform format: {0}",
   myScope.DoQueryString(":WAVeform:FORMat?"));
// Display the waveform settings from preamble:
Dictionary<string, string> dctWavFormat =
 new Dictionary<string, string>()
{
  { "0", "ASCII"} }{1"1", "BYTE"}{"2", "WORD"},
  {"3", "LONG"},
  {''4", "LONGLONG"},};
Dictionary<string, string> dctAcqType =
 new Dictionary<string, string>()
{
  {''1", "RAW"}{"2", "AVERage"},
  {"3", "VHIStogram"},
  {"4", "HHIStogram"},
  {"6", "INTerpolate"},
  {10", "PDETect"}};
Dictionary<string, string> dctAcqMode =
 new Dictionary<string, string>()
{
```
```
{"0", "RTIMe"},
  {''1", "ETIME"}{"3", "PDETect"},
};
Dictionary<string, string> dctCoupling =
 new Dictionary<string, string>()
{
  \left\{ \text{ "0", "AC"} \right\} ,
  {"1", "DC"},
  {"2", "DCFIFTY"},
  {"3", "LFREJECT"},
};
Dictionary<string, string> dctUnits =
 new Dictionary<string, string>()
{
  {"0", "UNKNOWN"},
  {"1", "VOLT"},
  {''2", "SECOND"}
  {"3", "CONSTANT"},
  {"4", "AMP"},
  {"5", "DECIBEL"},
};
string strPreamble;
string[] strsPreamble;
strPreamble =
    myScope.DoQueryString(":WAVeform:PREamble?").ToString();
strsPreamble = strPreamble.Split(',');
Console.WriteLine("Waveform format: {0}",
    dctWavFormat[strsPreamble[0]]);
Console.WriteLine("Acquire type: {0}",
    dctAcqType[strsPreamble[1]]);
Console.WriteLine("Waveform points: {0}", strsPreamble[2]);
Console.WriteLine("Waveform average count: {0}", strsPreamble[3]);
Console.WriteLine("Waveform X increment: {0}", strsPreamble[4]);
Console.WriteLine("Waveform X origin: {0}", strsPreamble[5]);
Console.WriteLine("Waveform X reference: \{0\}", strsPreamble[6]);
Console.WriteLine("Waveform Y increment: {0}", strsPreamble[7]);
Console.WriteLine("Waveform Y origin: {0}", strsPreamble[8]);
Console.WriteLine("Waveform Y reference: {0}", strsPreamble[9]);
Console.WriteLine("Coupling: \{0\}", dctCoupling[strsPreamble[10]]);
Console.WriteLine("Waveform X display range: {0}",
    strsPreamble[11]);
Console.WriteLine("Waveform X display origin: {0}",
    strsPreamble[12]);
Console.WriteLine("Waveform Y display range: {0}",
    strsPreamble[13]);
Console.WriteLine("Waveform Y display origin: {0}",
    strsPreamble[14]);
Console.WriteLine("Date: {0}", strsPreamble[15]);
Console.WriteLine("Time: {0}", strsPreamble[16]);
Console.WriteLine("Frame model: {0}", strsPreamble[17]);
Console.WriteLine("Acquire mode: {0}",
    dctAcqMode[strsPreamble[18]]);
```

```
Console.WriteLine("Completion pct: {0}", strsPreamble[19]);
    Console.WriteLine("Waveform X inits: {0}",
        dctUnits[strsPreamble[20]]);
    Console.WriteLine("Waveform Y units: {0}",
        dctUnits[strsPreamble[21]]);
    Console.WriteLine("Max BW limit: {0}", strsPreamble[22]);
    Console.WriteLine("Min BW limit: {0}", strsPreamble[23]);
    // Get numeric values for later calculations.
    double fXincrement;
    fXincrement = myScope.DoQueryNumber(":WAVeform:XINCrement?");
    double fXorigin;
    fXorigin = myScope.DoQueryNumber(":WAVeform:XORigin?");
    double fYincrement;
    fYincrement = myScope.DoQueryNumber(":WAVeform:YINCrement?");
    double fYorigin;
    fYorigin = myScope.DoQueryNumber(":WAVeform:YORigin?");
    // Get the waveform data.
    myScope.DoCommand(":WAVeform:STReaming OFF");
    nLength = myScope.DoQueryIEEEBlock_Words(":WAVeform:DATA?",
        out WordResultsArray);
    Console.WriteLine("Number of data values: {0}", nLength);
    // Set up output file:
    strPath = "c:\\scope\\data\\waveform_data.csv";
    if (File.Exists(strPath)) File.Delete(strPath);
    // Open file for output.
    StreamWriter writer = File.CreateText(strPath);
    // Output waveform data in CSV format.
    for (int i = 0; i < nLength - 1; i++)writer.WriteLine("\{0:\text{f9}\}, \{1:\text{f6}\}",
          fXorigin + ((float)i * fXincrement),
          ((float)WordResultsArray[i] * fYincrement) + fYorigin);
    // Close output file.
    writer.Close();
    Console.WriteLine("Waveform format WORD data written to \{0\}",
        strPath);
  }
}
class VisaInstrument
{
 private int m nResourceManager;
 private int m_nSession;
 private string m_strVisaAddress;
  // Constructor.
  public VisaInstrument(string strVisaAddress)
  {
    // Save VISA address in member variable.
   m strVisaAddress = strVisaAddress;
    // Open the default VISA resource manager.
```

```
OpenResourceManager();
  // Open a VISA resource session.
  OpenSession();
  // Clear the interface.
  int nViStatus;
 nViStatus = visa32.viClear(m_nSession);
}
public void DoCommand(string strCommand)
{
  // Send the command.
 VisaSendCommandOrQuery(strCommand);
  // Check for inst errors.
  CheckInstrumentErrors(strCommand);
}
public int DoCommandIEEEBlock(string strCommand,
 byte[] DataArray)
{
  // Send the command to the device.
  string strCommandAndLength;
 int nViStatus, nLength, nBytesWritten;
  nLength = DataArray.Length;
  strCommandAndLength = String.Format("{0} #8%08d",
    strCommand);
  // Write first part of command to formatted I/O write buffer.
 nViStatus = visa32.viPrintf(m_nSession, strCommandAndLength,
   nLength);
  CheckVisaStatus(nViStatus);
  // Write the data to the formatted I/O write buffer.
 nViStatus = visa32.viBufWrite(m_nSession, DataArray, nLength,
    out nBytesWritten);
  CheckVisaStatus(nViStatus);
  // Check for inst errors.
  CheckInstrumentErrors(strCommand);
 return nBytesWritten;
}
public StringBuilder DoQueryString(string strQuery)
{
  // Send the query.
 VisaSendCommandOrQuery(strQuery);
  // Get the result string.
  StringBuilder strResults = new StringBuilder(1000);
  strResults = VisaGetResultString();
  // Check for inst errors.
  CheckInstrumentErrors(strQuery);
```

```
// Return string results.
  return strResults;
}
public double DoQueryNumber(string strQuery)
{
  // Send the query.
 VisaSendCommandOrQuery(strQuery);
 // Get the result string.
 double fResults;
  fResults = VisaGetResultNumber();
  // Check for inst errors.
  CheckInstrumentErrors(strQuery);
 // Return string results.
 return fResults;
}
public double[] DoQueryNumbers(string strQuery)
{
  // Send the query.
 VisaSendCommandOrQuery(strQuery);
  // Get the result string.
  double[] fResultsArray;
  fResultsArray = VisaGetResultNumbers();
  // Check for inst errors.
 CheckInstrumentErrors(strQuery);
 // Return string results.
 return fResultsArray;
}
public int DoQueryIEEEBlock_Bytes(string strQuery,
  out byte[] ResultsArray)
{
  // Send the query.
 VisaSendCommandOrQuery(strQuery);
 // Get the result string.
  int length; // Number of bytes returned from instrument.
  length = VisaGetResultIEEEBlock Bytes(out ResultsArray);
  // Check for inst errors.
 CheckInstrumentErrors(strQuery);
  // Return string results.
  return length;
}
public int DoQueryIEEEBlock_Words(string strQuery,
 out short[] ResultsArray)
{
```

```
// Send the query.
  VisaSendCommandOrQuery(strQuery);
  // Get the result string.
  int length; // Number of bytes returned from instrument.
  length = VisaGetResultIEEEBlock Words(out ResultsArray);
  // Check for inst errors.
  CheckInstrumentErrors(strQuery);
 // Return string results.
 return length;
}
private void VisaSendCommandOrQuery(string strCommandOrQuery)
{
 // Send command or query to the device.
 string strWithNewline;
 strWithNewline = String.Format("{0}\n", strCommandOrQuery);
 int nViStatus;
 nViStatus = visa32.viPrintf(m_nSession, strWithNewline);
 CheckVisaStatus(nViStatus);
}
private StringBuilder VisaGetResultString()
{
  StringBuilder strResults = new StringBuilder(1000);
  // Read return value string from the device.
  int nViStatus;
 nViStatus = visa32.viScanf(m_nSession, "%1000t", strResults);
 CheckVisaStatus(nViStatus);
 return strResults;
}
private double VisaGetResultNumber()
{
 double fResults = 0;
 // Read return value string from the device.
  int nViStatus;
 nViStatus = visa32.viScanf(m_nSession, "%lf", out fResults);
 CheckVisaStatus(nViStatus);
 return fResults;
}
private double[] VisaGetResultNumbers()
{
  double[] fResultsArray;
  fResultsArray = new double[10];
  // Read return value string from the device.
  int nViStatus;
 nViStatus = visa32.viScanf(m_nSession, "%,10lf\n",
      fResultsArray);
```

```
CheckVisaStatus(nViStatus);
 return fResultsArray;
}
private int VisaGetResultIEEEBlock_Bytes(out byte[] ResultsArray)
{
 // Results array, big enough to hold a PNG.
 ResultsArray = new byte[5000000];
 int length; // Number of bytes returned from instrument.
 // Set the default number of bytes that will be contained in
 // the ResultsArray to 5,000,000.
 length = 5000000;// Read return value string from the device.
 int nViStatus;
 nViStatus = visa32.viScanf(m_nSession, "%#b", ref length,
   ResultsArray);
 CheckVisaStatus(nViStatus);
 // Write and read buffers need to be flushed after IEEE block?
 nViStatus = visa32.viFlush(m_nSession, visa32.VI_WRITE_BUF);
 CheckVisaStatus(nViStatus);
 nViStatus = visa32.viFlush(m_nSession, visa32.VI_READ_BUF);
 CheckVisaStatus(nViStatus);
 return length;
}
private int VisaGetResultIEEEBlock Words(out short[] ResultsArray)
{
 // Results array, big enough to hold a PNG.
 ResultsArray = new short[5000000];
 int length; // Number of words returned from instrument.
 // Set the default number of words that will be contained in
 // the ResultsArray to 5,000,000.
 length = 5000000;// Read return value string from the device.
 int nViStatus;
 nViStatus = visa32.viScanf(m_nSession, "%#hb", ref length,
   ResultsArray);
 CheckVisaStatus(nViStatus);
 // Write and read buffers need to be flushed after IEEE block?
 nViStatus = visa32.viFlush(m_nSession, visa32.VI_WRITE_BUF);
 CheckVisaStatus(nViStatus);
 nViStatus = visa32.viFlush(m_nSession, visa32.VI_READ_BUF);
 CheckVisaStatus(nViStatus);
 return length;
}
```

```
private void CheckInstrumentErrors(string strCommand)
{
  // Check for instrument errors.
  StringBuilder strInstrumentError = new StringBuilder(1000);
  bool bFirstError = true;
  do // While not "0,No error"
  \{VisaSendCommandOrQuery(":SYSTem:ERRor? STRing");
    strInstrumentError = VisaGetResultString();
    if (!strInstrumentError.ToString().StartsWith("0,"))
    {
      if (bFirstError)
      {
        Console.WriteLine("ERROR(s) for command \{0\}': ",
          strCommand);
        bFirstError = false;
      }
      Console.Write(strInstrumentError);
    }
  } while (!strInstrumentError.ToString().StartsWith("0,"));
}
private void OpenResourceManager()
{
  int nViStatus;
  nViStatus =
    visa32.viOpenDefaultRM(out this.m_nResourceManager);
  if (nViStatus < visa32.VI_SUCCESS)
    throw new
      ApplicationException("Failed to open Resource Manager");
}
private void OpenSession()
{
  int nViStatus;
  nViStatus = visa32.viOpen(this.m_nResourceManager,
    this.m_strVisaAddress, visa32.VI_NO_LOCK,
    visa32.VI TMO IMMEDIATE, out this.m nSession);
  CheckVisaStatus(nViStatus);
}
public void SetTimeoutSeconds(int nSeconds)
{
  int nViStatus;
  nViStatus = visa32.viSetAttribute(this.m_nSession,
    visa32.VI_ATTR_TMO_VALUE, nSeconds * 1000);
  CheckVisaStatus(nViStatus);
}
public void CheckVisaStatus(int nViStatus)
{
  // If VISA error, throw exception.
  if (nViStatus < visa32.VI_SUCCESS)
  {
    StringBuilder strError = new StringBuilder(256);
```

```
visa32.viStatusDesc(this.m_nResourceManager, nViStatus,
       strError);
      throw new ApplicationException(strError.ToString());
   }
 }
 public void Close()
  {
   if (m_nSession != 0)
     visa32.viClose(m_nSession);
   if (m_nResourceManager != 0)
     visa32.viClose(m_nResourceManager);
 }
}
```
VISA Example in Visual Basic .NET

}

To compile and run this example in Microsoft Visual Studio 2013:

- **1** Open Visual Studio.
- **2** Choose **FILE > New > Project...**.
- **3** In the New Project dialog box, create a new Visual Basic, Console Application project.
- **4** Cut-and-paste the code that follows into the Visual Basic .NET source file.
- **5** Edit the program to use the VISA address of your oscilloscope.
- **6** Add Keysight's VISA header file to your project:
	- **a** Right-click the project you wish to modify (not the solution) in the Solution Explorer window of the Microsoft Visual Studio environment.
	- **b** Choose **Add** and then choose **Add Existing Item...**
	- **c** Navigate to the header file, visa32.vb (installed with Keysight IO Libraries Suite and found in the Program Files (x86)\IVI Foundation\VISA\WinNT\ Include directory), select it, but *do not click the Open button*.
	- **d** Click the down arrow to the right of the **Add** button, and choose **Add as Link**.

You should now see the file underneath your project in the Solution Explorer. It will have a little arrow icon in its lower left corner, indicating that it is a link.

- **e** Right-click the project again and choose **Properties**; then, select "Infiniium.VisaInstrumentApp" as the **Startup object**.
- **7** Build and run the program.

For more information, see the tutorial on using VISA in Microsoft .NET in the VISA Help that comes with Keysight IO Libraries Suite.

' Keysight VISA Example in Visual Basic .NET ' -------------------------------------------------------------------

```
' This program illustrates a few commonly-used programming
' features of your Keysight Infiniium Series oscilloscope.
' -------------------------------------------------------------------
Imports System
Imports System.IO
Imports System.Text
Namespace Infiniium
  Class VisaInstrumentApp
    Private Shared myScope As VisaInstrument
    Public Shared Sub Main(ByVal args As String())
      Try
        myScope = _
          New VisaInstrument("TCPIP0::141.121.237.226::hislip0::INSTR")
        myScope.SetTimeoutSeconds(10)
        ' Initialize - start from a known state.
        Initialize()
        ' Capture data.
        Capture()
        ' Analyze the captured waveform.
        Analyze()
      Catch err As System.ApplicationException
        Console.WriteLine("*** VISA Error Message : " + err.Message)
      Catch err As System.SystemException
        Console.WriteLine("*** System Error Message : " + err.Message)
      Catch err As System.Exception
       Debug.Fail("Unexpected Error")
        Console.WriteLine("*** Unexpected Error:"+ err.Message)
      Finally
        myScope.Close()
      End Try
    End Sub
    '' Initialize the oscilloscope to a known state.
    ' --------------------------------------------------------------
    Private Shared Sub Initialize()
      Dim strResults As StringBuilder
      ' Clear status.
      myScope.DoCommand("*CLS")
      ' Get and display the device's *IDN? string.
      strResults = myScope.DoQueryString("*IDN?")
      Console.WriteLine("*IDN? result is: {0}", strResults)
      ' Load the default setup.
      myScope.DoCommand("*RST")
```
'

```
' Capture the waveform.
' --------------------------------------------------------------
Private Shared Sub Capture()
  ' Set probe attenuation factor.
  'myScope.DoCommand(":CHANnel1:PROBe 1.0")
 Console.WriteLine("Channel 1 probe attenuation factor: {0}", _
     myScope.DoQueryString(":CHANnel1:PROBe?"))
  ' Use auto-scale to automatically set up oscilloscope.
 myScope.DoCommand(":AUToscale")
  ' Set trigger mode.
 myScope.DoCommand(":TRIGger:MODE EDGE")
 Console.WriteLine("Trigger mode: \{0\}",
     myScope.DoQueryString(":TRIGger:MODE?"))
  ' Set EDGE trigger parameters.
 myScope.DoCommand(":TRIGger:EDGE:SOURCe CHANnel1")
 Console.WriteLine("Trigger edge source: {0}", _
      myScope.DoQueryString(":TRIGger:EDGE:SOURce?"))
 myScope.DoCommand(":TRIGger:LEVel CHANnel1,-2E-3")
 Console.WriteLine("Trigger edge level: {0}", _
     myScope.DoQueryString(":TRIGger:LEVel? CHANnel1"))
 myScope.DoCommand(":TRIGger:EDGE:SLOPe POSitive")
 Console.WriteLine("Trigger edge slope: {0}", _
     myScope.DoQueryString(":TRIGger:EDGE:SLOPe?"))
  ' Save oscilloscope setup.
 Dim ResultsArray As Byte() ' Results array.
 Dim nLength As Integer ' Number of bytes returned from inst.
 Dim strPath As String
 Dim fStream As FileStream
  ' Query and read setup string.
 nLength = myScope.DoQueryIEEEBlock Bytes(":SYSTem:SETup?",
     ResultsArray)
 ' Write setup string to file.
 strPath = "c:\scope\config\setup.stp"
 fStream = File.Open(strPath, FileMode.Create)
 fStream.Write(ResultsArray, 0, nLength)
 fStream.Close()
 Console.WriteLine("Setup bytes saved: {0}", nLength)
  ' Change settings with individual commands:
  ' Set vertical scale and offset.
 myScope.DoCommand(":CHANnel1:SCALe 0.1")
 Console.WriteLine("Channel 1 vertical scale: {0}", _
     myScope.DoQueryString(":CHANnel1:SCALe?"))
```

```
myScope.DoCommand(":CHANnel1:OFFSet 0.0")
  Console.WriteLine("Channel 1 vertical offset: {0}", _
      myScope.DoQueryString(":CHANnel1:OFFSet?"))
  ' Set horizontal scale and position.
  myScope.DoCommand(":TIMebase:SCALe 0.0002")
  Console.WriteLine("Timebase scale: {0}", _
      myScope.DoQueryString(":TIMebase:SCALe?"))
  myScope.DoCommand(":TIMebase:POSition 0.0")
  Console.WriteLine("Timebase position: {0}", _
      myScope.DoQueryString(":TIMebase:POSition?"))
  ' Set the acquisition mode.
  myScope.DoCommand(":ACQuire:MODE RTIMe")
  Console.WriteLine("Acquire mode: {0}", _
      myScope.DoQueryString(":ACQuire:MODE?"))
  ' Or, set up by loading a previously saved setup.
  Dim DataArray As Byte()
  Dim nBytesWritten As Integer
  ' Read setup string from file.
  strPath = "c:\scope\config\setup.stp"
  DataArray = File.ReadAllBytes(strPath)
  ' Restore setup string.
  nBytesWritten = myScope.DoCommandIEEEBlock(":SYSTem:SETup", _
     DataArray)
  Console.WriteLine("Setup bytes restored: {0}", nBytesWritten)
  ' Set the desired number of waveform points,
  ' and capture an acquisition.
  myScope.DoCommand(":ACQuire:POINts 32000")
  myScope.DoCommand(":DIGitize")
End Sub
' Analyze the captured waveform.
' --------------------------------------------------------------
Private Shared Sub Analyze()
  Dim fResult As Double
 Dim ResultsArray As Byte() ' Results array.
 Dim WordResultsArray As Short() ' Results array for WORD data.
 Dim nLength As Integer ' Number of bytes returned from inst.
 Dim strPath As String
  ' Make measurements.
  ' ------------------------------------------------------------
  myScope.DoCommand(":MEASure:SOURce CHANnel1")
  Console.WriteLine("Measure source: {0}", _
      myScope.DoQueryString(":MEASure:SOURce?"))
```
myScope.DoCommand(":MEASure:FREQuency")

```
fResult = myScope.DoQueryNumber(":MEASure:FREQuency?")
Console.WriteLine("Frequency: {0:F4} kHz", fResult / 1000)
myScope.DoCommand(":MEASure:VAMPlitude")
fResult = myScope.DoQueryNumber(":MEASure:VAMPlitude?")
Console.WriteLine("Vertical amplitude: {0:F2} V", fResult)
' Download the screen image.
' ------------------------------------------------------------
' Get the screen data.
nLength = myScope.DoQueryIEEEBlock Bytes(":DISPlay:DATA? PNG",
   ResultsArray)
' Store the screen data to a file.
strPath = "c:\scope\data\screen.png"
Dim fStream As FileStream
fStream = File.Open(strPath, FileMode.Create)
fStream.Write(ResultsArray, 0, nLength)
fStream.Close()
Console.WriteLine("Screen image ({0} bytes) written to {1}",
   nLength, strPath)
' Download waveform data.
' ------------------------------------------------------------
' Get the waveform type.
Console.WriteLine("Waveform type: {0}", _
   myScope.DoQueryString(":WAVeform:TYPE?"))
' Get the number of waveform points.
Console.WriteLine("Waveform points: {0}", _
   myScope.DoQueryString(":WAVeform:POINts?"))
' Set the waveform source.
myScope.DoCommand(":WAVeform:SOURce CHANnel1")
Console.WriteLine("Waveform source: {0}", _
    myScope.DoQueryString(":WAVeform:SOURce?"))
' Choose the format of the data returned:
myScope.DoCommand(":WAVeform:FORMat WORD")
Console.WriteLine("Waveform format: {0}", _
   myScope.DoQueryString(":WAVeform:FORMat?"))
' Display the waveform settings from preamble:
Dim dctWavFormat As New Dictionary(Of String, String)
dctWavFormat.Add("0", "ASCii")
dctWavFormat.Add("1", "BYTE")
dctWavFormat.Add("2", "WORD")
dctWavFormat.Add("3", "LONG")
dctWavFormat.Add("4", "LONGLONG")
Dim dctAcqType As New Dictionary(Of String, String)
dctAcqType.Add("1", "RAW")
dctAcqType.Add("2", "AVERage")
dctAcqType.Add("3", "VHIStogram")
dctAcqType.Add("4", "HHIStogram")
```

```
dctAcqType.Add("6", "INTerpolate")
dctAcqType.Add("10", "PDETect")
Dim dctAcqMode As New Dictionary(Of String, String)()
dctAcqMode.Add("0", "RTIMe")
dctAcqMode.Add("1", "ETIMe")
dctAcqMode.Add("3", "PDETect")
Dim dctCoupling As New Dictionary(Of String, String)()
dctCoupling.Add("0", "AC")
dctCoupling.Add("1", "DC")
dctCoupling.Add("2", "DCFIFTY")
dctCoupling.Add("3", "LFREJECT")
Dim dctUnits As New Dictionary(Of String, String)()
dctUnits.Add("0", "UNKNOWN")
dctUnits.Add("1", "VOLT")
dctUnits.Add("2", "SECOND")
dctUnits.Add("3", "CONSTANT")
dctUnits.Add("4", "AMP")
dctUnits.Add("5", "DECIBEL")
Dim strPreamble As String
Dim strsPreamble As String()
strPreamble = _
    myScope.DoQueryString(":WAVeform:PREamble?").ToString()
strsPreamble = strPreamble.Split(","c)
Console.WriteLine("Waveform format: {0}", _
    dctWavFormat(strsPreamble(0)))
Console.WriteLine("Acquire type: {0}", _
   dctAcqType(strsPreamble(1)))
Console.WriteLine("Waveform points: {0}", strsPreamble(2))
Console.WriteLine("Waveform average count: {0}", strsPreamble(3))
Console.WriteLine("Waveform X increment: {0}", strsPreamble(4))
Console.WriteLine("Waveform X origin: {0}", strsPreamble(5))
Console.WriteLine("Waveform X reference: {0}", strsPreamble(6))
Console.WriteLine("Waveform Y increment: \{0\}", strsPreamble(7))
Console.WriteLine("Waveform Y origin: {0}", strsPreamble(8))
Console.WriteLine("Waveform Y reference: {0}", strsPreamble(9))
Console.WriteLine("Coupling: {0}", dctCoupling(strsPreamble(10)))
Console.WriteLine("Waveform X display range: {0}", _
    strsPreamble(11))
Console.WriteLine("Waveform X display origin: {0}", _
    strsPreamble(12))
Console.WriteLine("Waveform Y display range: {0}", _
    strsPreamble(13))
Console.WriteLine("Waveform Y display origin: {0}", _
    strsPreamble(14))
Console.WriteLine("Date: {0}", strsPreamble(15))
Console.WriteLine("Time: {0}", strsPreamble(16))
Console.WriteLine("Frame model: {0}", strsPreamble(17))
Console.WriteLine("Acquire mode: {0}", _
    dctAcqMode(strsPreamble(18)))
```

```
Console.WriteLine("Completion pct: {0}", strsPreamble(19))
    Console.WriteLine("Waveform X inits: {0}", _
        dctUnits(strsPreamble(20)))
    Console.WriteLine("Waveform Y units: {0}", _
        dctUnits(strsPreamble(21)))
    Console.WriteLine("Max BW limit: {0}", strsPreamble(22))
    Console.WriteLine("Min BW limit: {0}", strsPreamble(23))
    ' Get numeric values for later calculations.
   Dim fXincrement As Double
    fXincrement = myScope.DoQueryNumber(":WAVeform:XINCrement?")
   Dim fXorigin As Double
    fXorigin = myScope.DoQueryNumber(":WAVeform:XORigin?")
   Dim fYincrement As Double
    fYincrement = myScope.DoQueryNumber(":WAVeform:YINCrement?")
    Dim fYorigin As Double
    fYorigin = myScope.DoQueryNumber(":WAVeform:YORigin?")
    ' Get the waveform data.
    myScope.DoCommand(":WAVeform:STReaming OFF")
    nLength = myScope.DoQueryIEEEBlock Words(":WAVeform:DATA?",
        WordResultsArray)
    Console.WriteLine("Number of data values: {0}", nLength)
    ' Set up output file:
    strPath = "c:\scope\data\waveform_data.csv"
    If File.Exists(strPath) Then
     File.Delete(strPath)
    End If
    ' Open file for output.
    Dim writer As StreamWriter = File.CreateText(strPath)
    ' Output waveform data in CSV format.
    For index As Integer = 0 To nLength - 1
      ' Write time value, voltage value.
      writer.WriteLine("{0:f9}, {1:f6}", _
          fXorigin + (CSng(index) * fXincrement), _
          (CSng(WordResultsArray(index)) * fYincrement) + _
          fYorigin)
    Next
    ' Close output file.
    writer.Close()
    Console.WriteLine("Waveform format WORD data written to \{0\}",
        strPath)
  End Sub
End Class
Class VisaInstrument
 Private m_nResourceManager As Integer
 Private m_nSession As Integer
  Private m_strVisaAddress As String
```

```
' Constructor.
Public Sub New(ByVal strVisaAddress As String)
  ' Save VISA address in member variable.
 m_strVisaAddress = strVisaAddress
  ' Open the default VISA resource manager.
 OpenResourceManager()
  ' Open a VISA resource session.
 OpenSession()
  ' Clear the interface.
 Dim nViStatus As Integer
 nViStatus = visa32.viClear(m_nSession)
End Sub
Public Sub DoCommand(ByVal strCommand As String)
  ' Send the command.
 VisaSendCommandOrQuery(strCommand)
  ' Check for inst errors.
 CheckInstrumentErrors(strCommand)
End Sub
Public Function DoCommandIEEEBlock(ByVal strCommand As String, _
   ByVal DataArray As Byte()) As Integer
  ' Send the command to the device.
 Dim strCommandAndLength As String
 Dim nViStatus As Integer
 Dim nLength As Integer
 Dim nBytesWritten As Integer
 nLength = DataArray.Length
 strCommandAndLength = [String] . Format('0) #8{1:D8}".strCommand, nLength)
 ' Write first part of command to formatted I/O write buffer.
 nViStatus = visa32.viPrintf(m_nSession, strCommandAndLength)
 CheckVisaStatus(nViStatus)
  ' Write the data to the formatted I/O write buffer.
 nViStatus = visa32.viBufWrite(m_nSession, DataArray, nLength, _
      nBytesWritten)
 CheckVisaStatus(nViStatus)
  ' Check for inst errors.
 CheckInstrumentErrors(strCommand)
 Return nBytesWritten
End Function
Public Function DoQueryString(ByVal strQuery As String) _
 As StringBuilder
 ' Send the query.
 VisaSendCommandOrQuery(strQuery)
```

```
' Get the result string.
  Dim strResults As New StringBuilder(1000)
  strResults = VisaGetResultString()
  ' Check for inst errors.
 CheckInstrumentErrors(strQuery)
  ' Return string results.
 Return strResults
End Function
Public Function DoQueryNumber(ByVal strQuery As String) As Double
  ' Send the query.
 VisaSendCommandOrQuery(strQuery)
  ' Get the result string.
 Dim fResults As Double
  fResults = VisaGetResultNumber()
  ' Check for inst errors.
  CheckInstrumentErrors(strQuery)
  ' Return string results.
 Return fResults
End Function
Public Function DoQueryNumbers(ByVal strQuery As String) _
   As Double()
  ' Send the query.
 VisaSendCommandOrQuery(strQuery)
  ' Get the result string.
  Dim fResultsArray As Double()
  fResultsArray = VisaGetResultNumbers()
  ' Check for instrument errors (another command and result).
 CheckInstrumentErrors(strQuery)
  ' Return string results.
  Return fResultsArray
End Function
Public Function DoQueryIEEEBlock Bytes(ByVal strQuery As String,
   ByRef ResultsArray As Byte()) As Integer
  ' Send the query.
  VisaSendCommandOrQuery(strQuery)
  ' Get the result string.
  Dim length As Integer
  ' Number of bytes returned from instrument.
  length = VisaGetResultIEEEBlock_Bytes(ResultsArray)
  ' Check for inst errors.
  CheckInstrumentErrors(strQuery)
  ' Return string results.
```

```
Return length
End Function
Public Function DoQueryIEEEBlock Words(ByVal strQuery As String,
   ByRef ResultsArray As Short()) As Integer
  ' Send the query.
 VisaSendCommandOrQuery(strQuery)
  ' Get the result string.
 Dim length As Integer
  ' Number of bytes returned from instrument.
 length = VisaGetResultIEEEBlock_Words(ResultsArray)
  ' Check for inst errors.
 CheckInstrumentErrors(strQuery)
  ' Return string results.
 Return length
End Function
Private Sub VisaSendCommandOrQuery(ByVal strCommandOrQuery _
     As String)
  ' Send command or query to the device.
 Dim strWithNewline As String
  strWithNewline = [String].Format("{0}" & Chr(10) & "", _
      strCommandOrQuery)
 Dim nViStatus As Integer
 nViStatus = visa32.viPrintf(m_nSession, strWithNewline)
  CheckVisaStatus(nViStatus)
End Sub
Private Function VisaGetResultString() As StringBuilder
 Dim strResults As New StringBuilder(1000)
  ' Read return value string from the device.
 Dim nViStatus As Integer
 nViStatus = visa32.viScanf(m_nSession, "%1000t", strResults)
 CheckVisaStatus(nViStatus)
 Return strResults
End Function
Private Function VisaGetResultNumber() As Double
 Dim fResults As Double = 0
  ' Read return value string from the device.
 Dim nViStatus As Integer
 nViStatus = visa32.viScanf(m_nSession, "%lf", fResults)
 CheckVisaStatus(nViStatus)
 Return fResults
End Function
Private Function VisaGetResultNumbers() As Double()
 Dim fResultsArray As Double()
  fResultsArray = New Double(9) {\}
```

```
' Read return value string from the device.
  Dim nViStatus As Integer
  nViStatus = visa32.viScanf(m_nSession, _
      "%,10lf" & Chr(10) & "", fResultsArray)
  CheckVisaStatus(nViStatus)
  Return fResultsArray
End Function
Private Function VisaGetResultIEEEBlock_Bytes(ByRef ResultsArray _
   As Byte()) As Integer
  ' Results array, big enough to hold a PNG.
  ResultsArray = New Byte(4999999) \{\}Dim length As Integer
 ' Number of bytes returned from instrument.
  ' Set the default number of bytes that will be contained in
  ' the ResultsArray to 5,000,000.
  length = 5000000
  ' Read return value string from the device.
  Dim nViStatus As Integer
  nViStatus = visa32.viScanf(m_nSession, "%#b", length,
      ResultsArray)
  CheckVisaStatus(nViStatus)
  ' Write and read buffers need to be flushed after IEEE block?
  nViStatus = visa32.viFlush(m_nSession, visa32.VI_WRITE_BUF)
  CheckVisaStatus(nViStatus)
 nViStatus = visa32.viFlush(m_nSession, visa32.VI_READ_BUF)
 CheckVisaStatus(nViStatus)
 Return length
End Function
Private Function VisaGetResultIEEEBlock_Words(ByRef ResultsArray _
   As Short()) As Integer
  ' Results array, big enough to hold a PNG.
  ResultsArray = New Short(4999999) \{\}Dim length As Integer
  ' Number of bytes returned from instrument.
  ' Set the default number of bytes that will be contained in
  ' the ResultsArray to 5,000,000.
  length = 5000000
  ' Read return value string from the device.
  Dim nViStatus As Integer
  nViStatus = visa32.viScanf(m_nSession, "%#hb", length, _
      ResultsArray)
  CheckVisaStatus(nViStatus)
  ' Write and read buffers need to be flushed after IEEE block?
  nViStatus = visa32.viFlush(m_nSession, visa32.VI_WRITE_BUF)
  CheckVisaStatus(nViStatus)
 nViStatus = visa32.viFlush(m_nSession, visa32.VI_READ_BUF)
  CheckVisaStatus(nViStatus)
```

```
Return length
End Function
Private Sub CheckInstrumentErrors(ByVal strCommand As String)
 ' Check for instrument errors.
 Dim strInstrumentError As New StringBuilder(1000)
 Dim bFirstError As Boolean = True
 Do ' While not "0,No error"
   VisaSendCommandOrQuery(":SYSTem:ERRor? STRing")
   strInstrumentError = VisaGetResultString()
   If Not strInstrumentError.ToString().StartsWith("0,") Then
      If bFirstError Then
        Console.WriteLine("ERROR(s) for command \{0\}': ",
            strCommand)
        bFirstError = False
      End If
      Console.Write(strInstrumentError)
   End If
 Loop While Not strInstrumentError.ToString().StartsWith("0,")
End Sub
Private Sub OpenResourceManager()
 Dim nViStatus As Integer
 nViStatus = visa32.viOpenDefaultRM(Me.m_nResourceManager)
 If nViStatus < visa32.VI_SUCCESS Then
   Throw New _
       ApplicationException("Failed to open Resource Manager")
 End If
End Sub
Private Sub OpenSession()
 Dim nViStatus As Integer
 nViStatus = visa32.viOpen(Me.m_nResourceManager, _
     Me.m_strVisaAddress, visa32.VI_NO_LOCK, _
     visa32.VI TMO IMMEDIATE, Me.m nSession)
 CheckVisaStatus(nViStatus)
End Sub
Public Sub SetTimeoutSeconds(ByVal nSeconds As Integer)
 Dim nViStatus As Integer
 nViStatus = visa32.viSetAttribute(Me.m_nSession, _
      visa32.VI_ATTR_TMO_VALUE, nSeconds * 1000)
 CheckVisaStatus(nViStatus)
End Sub
Public Sub CheckVisaStatus(ByVal nViStatus As Integer)
 ' If VISA error, throw exception.
 If nViStatus < visa32.VI_SUCCESS Then
   Dim strError As New StringBuilder(256)
   visa32.viStatusDesc(Me.m_nResourceManager, nViStatus, strError)
   Throw New ApplicationException(strError.ToString())
 End If
End Sub
Public Sub Close()
```

```
If m nSession <> 0 Then
       visa32.viClose(m_nSession)
      End If
      If m nResourceManager <> 0 Then
        visa32.viClose(m_nResourceManager)
      End If
    End Sub
  End Class
End Namespace
```
## VISA Example in Python 3

You can use the Python programming language with the PyVISA package to control Keysight Infiniium Series oscilloscopes.

The Python language and PyVISA package can be downloaded from the web at <http://www.python.org/> and <http://pyvisa.readthedocs.org/>, respectively.

To run this example with Python and PyVISA:

- **1** Cut-and-paste the code that follows into a file named "example.py".
- **2** Edit the program to use the VISA address of your oscilloscope.
- **3** If "python.exe" can be found via your PATH environment variable, open a Command Prompt window; then, change to the folder that contains the "example.py" file, and enter:

python example.py

```
#!python3
```

```
# *********************************************************
# This program illustrates a few commonly-used programming
# features of your Keysight Infiniium Series oscilloscope.
# *********************************************************
# Import modules.
# ---------------------------------------------------------
import pyvisa
import string
import struct
import sys
# Global variables (booleans: 0 = False, 1 = True).
# ---------------------------------------------------------
debug = 0
# =========================================================
# Initialize:
# =========================================================
def initialize():
 # Clear status.
 do_command("*CLS")
```

```
# Get and display the device's *IDN? string.
 idn string = do query string("*IDN?")
 print("Identification string: '%s'" % idn_string)
 # Load the default setup.
 do_command("*RST")
# =========================================================
# Capture:
# =========================================================
def capture():
 # Set probe attenuation factor.
 #do_command(":CHANnel1:PROBe 1.0")
 qresult = do_query_string(":CHANnel1:PROBe?")
 print("Channel 1 probe attenuation factor: %s" % qresult)
 # Use auto-scale to automatically set up oscilloscope.
 print("Autoscale.")
 do_command(":AUToscale")
 # Set trigger mode.
 do_command(":TRIGger:MODE EDGE")
 qresult = do_query_string(":TRIGger:MODE?")
 print("Trigger mode: %s" % qresult)
 # Set EDGE trigger parameters.
 do_command(":TRIGger:EDGE:SOURce CHANnel1")
 qresult = do_query_string(":TRIGger:EDGE:SOURce?")
 print("Trigger edge source: %s" % qresult)
 do_command(":TRIGger:LEVel CHANnel1,150E-3")
 qresult = do_query_string(":TRIGger:LEVel? CHANnel1")
 print("Trigger level, channel 1: %s" % qresult)
 do_command(":TRIGger:EDGE:SLOPe POSitive")
 qresult = do_query_string(":TRIGger:EDGE:SLOPe?")
 print("Trigger edge slope: %s" % qresult)
 # Save oscilloscope setup.
 setup_bytes = do_query_ieee_block(":SYSTem:SETup?")
 f = open("setup.set", "wb")
 f.write(setup_bytes)
 f.close()
 print("Setup bytes saved: %d" % len(setup bytes))
 # Change oscilloscope settings with individual commands:
 # Set vertical scale and offset.
 do_command(":CHANnel1:SCALe 0.1")
 qresult = do_query_number(":CHANnel1:SCALe?")
 print("Channel 1 vertical scale: %f" % qresult)
 do_command(":CHANnel1:OFFSet 0.0")
 qresult = do_query_number(":CHANnel1:OFFSet?")
```

```
print("Channel 1 offset: %f" % qresult)
# Set horizontal scale and offset.
do_command(":TIMebase:SCALe 200e-6")
qresult = do_query_string(":TIMebase:SCALe?")
print("Timebase scale: %s" % qresult)
do_command(":TIMebase:POSition 0.0")
qresult = do_query_string(":TIMebase:POSition?")
print("Timebase position: %s" % qresult)
# Set the acquisition mode.
do_command(":ACQuire:MODE RTIMe")
qresult = do_query_string(":ACQuire:MODE?")
print("Acquire mode: %s" % qresult)
# Or, set up oscilloscope by loading a previously saved setup.
setup bytes = ""
f = open("setup.set", "rb")
setup bytes = f.read()f.close()
do_command_ieee_block(":SYSTem:SETup", setup_bytes)
print("Setup bytes restored: %d" % len(setup_bytes))
# Set the desired number of waveform points,
# and capture an acquisition.
do_command(":ACQuire:POINts 32000")
do command(":DIGitize")
# =========================================================
# Analyze:
# =========================================================
def analyze():
# Make measurements.
 # --------------------------------------------------------
do_command(":MEASure:SOURce CHANnel1")
qresult = do_query_string(":MEASure:SOURce?")
print("Measure source: %s" % qresult)
do_command(":MEASure:FREQuency")
qresult = do_query_string(":MEASure:FREQuency?")
print("Measured frequency on channel 1: %s" % qresult)
do_command(":MEASure:VAMPlitude")
qresult = do_query_string(":MEASure:VAMPlitude?")
print("Measured vertical amplitude on channel 1: %s" % qresult)
# Download the screen image.
# --------------------------------------------------------
screen_bytes = do_query_ieee_block(":DISPlay:DATA? PNG")
# Save display data values to file.
f = open("screen_image.png", "wb")
f.write(screen_bytes)
f.close()
```

```
print("Screen image written to screen_image.png.")
# Download waveform data.
# --------------------------------------------------------
# Get the waveform type.
qresult = do_query_string(":WAVeform:TYPE?")
print("Waveform type: %s" % qresult)
# Get the number of waveform points.
qresult = do_query_string(":WAVeform:POINts?")
print("Waveform points: %s" % qresult)
# Set the waveform source.
do_command(":WAVeform:SOURce CHANnel1")
qresult = do_query_string(":WAVeform:SOURce?")
print("Waveform source: %s" % qresult)
# Choose the format of the data returned:
do_command(":WAVeform:FORMat BYTE")
print("Waveform format: %s" % do_query_string(":WAVeform:FORMat?"))
# Display the waveform settings from preamble:
wav form dict = \{0 : "ASCII",1 : "BYTE",
2 : "WORD",
3 : "LONG",
4 : "LONGLONG",
}
acq_type_dict = {1 : "RAW",
2 : "AVERage",
3 : "VHIStogram",
4 : "HHIStogram",
6 : "INTerpolate",
10 : "PDETect",
}
acq mode dict = \{0 : "RTIME",1 : "ETIMe",
3 : "PDETect",
}
coupling_dict = {
0 : "AC",1 : "DC",
2 : "DCFIFTY",
3 : "LFREJECT",
}
units_dict = \{0 : "UNKNOWN",
1 : "VOLT",
2 : "SECOND",
3 : "CONSTANT",
4 : "AMP",
5 : "DECIBEL",
}
```

```
preamble string = do query string(":WAVeform:PREamble?")
(
wav form, acq type, wfmpts, avgcnt, x increment, x origin,
x_reference, y_increment, y_origin, y_reference, coupling,
x_display_range, x_display_origin, y_display_range,
y_display_origin, date, time, frame_model, acq_mode,
completion, x_units, y_units, max_bw_limit, min_bw_limit
) = preamble_string.split(",")
print("Waveform format: %s" % wav form dict[int(wav form)])
print("Acquire type: %s" % acq type dict[int(acq type)])
print("Waveform points desired: %s" % wfmpts)
print("Waveform average count: %s" % avgcnt)
print("Waveform X increment: %s" % x_increment)
print("Waveform X origin: %s" % x_origin)
print("Waveform X reference: %s" % x reference) # Always 0.
print("Waveform Y increment: %s" % y_increment)
print("Waveform Y origin: %s" % y_origin)
print("Waveform Y reference: %s" % y_reference) # Always 0.
print("Coupling: %s" % coupling dict[int(coupling)])
print("Waveform X display range: %s" % x_display_range)
print("Waveform X display origin: %s" % x_display_origin)
print("Waveform Y display range: %s" % y_display_range)
print("Waveform Y display origin: %s" % y_display_origin)
print("Date: %s" % date)
print("Time: %s" % time)
print("Frame model #: %s" % frame model)
print("Acquire mode: %s" % acq mode dict[int(acq mode)])
print("Completion pct: %s" % completion)
print("Waveform X units: %s" % units_dict[int(x_units)])
print("Waveform Y units: %s" % units dict[int(y units)])
print("Max BW limit: %s" % max_bw_limit)
print("Min BW limit: %s" % min_bw_limit)
# Get numeric values for later calculations.
x_increment = do_query_number(":WAVeform:XINCrement?")
x_origin = do_query_number(":WAVeform:XORigin?")
y_increment = do_query_number(":WAVeform:YINCrement?")
y_origin = do_query_number(":WAVeform:YORigin?")
# Get the waveform data.
do_command(":WAVeform:STReaming OFF")
sData = do_query_ieee_block(":WAVeform:DATA?")
# Unpack signed byte data.
values = struct.unpack("%db" % len(sData), sData)
print("Number of data values: %d" % len(values))
# Save waveform data values to CSV file.
f = open("waveform data.csv", "w")for i in range(0, len(values) - 1):
time_val = x_origin + (i * x_increment)
voltage = \{values[i] * y_increment) + y_origin
f.write("%E, %f\n" % (time_val, voltage))
```

```
f.close()
 print("Waveform format BYTE data written to waveform data.csv.")
# =========================================================
# Send a command and check for errors:
# =========================================================
def do command(command, hide params=False):
 if hide_params:
  (header, data) = command.split(" ", 1)
  if debug:
  print("nCmd = '%s'" % header)
 else:
  if debug:
   print("nCmd = '%s'" % command)
 Infiniium.write("%s" % command)
 if hide_params:
 check instrument errors(header)
 else:
  check_instrument_errors(command)
# =========================================================
# Send a command and binary values and check for errors:
# =========================================================
def do command ieee block(command, values):
if debug:
 print("Cmb = '%s'" % command)
 Infiniium.write_binary_values("%s " % command, values, datatype='B')
 check instrument errors(command)
# =========================================================
# Send a query, check for errors, return string:
# =========================================================
def do query string(query):
 if debug:
 print ("Qys = 'ss'' % query)
 result = Infiniium.query("%s" % query)
 check_instrument_errors(query)
 return result
# =========================================================
# Send a query, check for errors, return floating-point value:
# =========================================================
def do_query_number(query):
 if debug:
 print("Qyn = 'ss'' % query)
 results = Infiniium.query("%s" % query)
 check_instrument_errors(query)
 return float(results)
```

```
# =========================================================
# Send a query, check for errors, return binary values:
# =========================================================
def do query ieee block(query):
 if debug:
 print("Qyb = '%s'" % query)
 result = Infiniium.query_binary_values("%s" % query, datatype='s', cont
ainer=bytes)
 check instrument errors(query, exit on error=False)
 return result
# =========================================================
# Check for instrument errors:
# =========================================================
def check instrument errors(command, exit on error=True):
 while True:
  error_string = Infiniium.query(":SYSTem:ERRor? STRing")
  if error string: # If there is an error string value.
   if error string.find("0,", 0, 2) == -1: # Not "No error".
    print("ERROR: %s, command: '%s'" % (error string, command))
    if exit_on_error:
     print("Exited because of error.")
     sys.exit(1)
   else: # "No error"
   break
  else: # :SYSTem:ERRor? STRing should always return string.
  print("ERROR: :SYSTem:ERRor? STRing returned nothing, command: '%s'"
% command)
  print("Exited because of error.")
   sys.exit(1)
# =========================================================
# Main program:
# =========================================================
rm = pyvisa.ResourceManager("C:\\Windows\\System32\\visa64.dll")
Infiniium = rm.open_resource("TCPIP0::141.121.231.13::hislip0::INSTR")
Infiniium.timeout = 20000
Infiniium.clear()
# Initialize the oscilloscope, capture data, and analyze.
initialize()
capture()
analyze()
Infiniium.close()
print("End of program.")
sys.exit()
```
## VISA.NET Examples

These programming examples show how to use the VISA.NET drivers that come with Keysight IO Libraries Suite.

- ["VISA.NET Example in C#"](#page-1790-0) on page 1791
- ["VISA.NET Example in Visual Basic .NET"](#page-1797-0) on page 1798

## <span id="page-1790-0"></span>VISA.NET Example in C#

To compile and run this example in Microsoft Visual Studio 2013:

- **1** Open Visual Studio.
- **2** Choose **FILE > New > Project...**.
- **3** In the New Project dialog box, select **.NET Framework 4.5.2**.
- **4** Create a new Visual C#, Console Application project.
- **5** Cut-and-paste the code that follows into the C# source file.
- **6** Edit the program to use the VISA address of your oscilloscope.
- **7** Add a reference to the VISA.NET driver:
	- **a** Right-click the project you wish to modify (not the solution) in the Solution Explorer window of the Microsoft Visual Studio environment.
	- **b** Choose **Add > Reference...**.
	- **c** In the Reference Manager dialog box, under **Assemblies**, select **Extensions**.
	- **d** In the "Targeting: .NET Framework 4.5.2" list, select the **Ivi.Visa Assembly** check box; then, click **OK**.
- **8** Build and run the program.

For more information, see the VISA.NET Help that comes with Keysight IO Libraries Suite.

```
/*
 * Keysight VISA.NET Example in C#
 * -------------------------------------------------------------------
 * This program illustrates a few commonly used programming
 * features of your Keysight Infiniium Series oscilloscope.
 * -------------------------------------------------------------------
 */
using System;
using System.IO;
using System.Collections.Generic;
using System.Text;
using Ivi.Visa;
using Ivi.Visa.FormattedIO;
```

```
namespace Example
{
  class Program
  {
    static void Main(string[] args)
    {
      // Change this variable to the address of your instrument
      string VISA ADDRESS = "TCPIP0::141.121.231.13::hislip0::INSTR";
      // Create a connection (session) to the instrument
      IMessageBasedSession session;
      try
      {
        session = GlobalResourceManager.Open(VISA_ADDRESS) as
          IMessageBasedSession;
      }
      catch (NativeVisaException visaException)
      {
        Console.WriteLine("Couldn't connect.");
        Console.WriteLine("Error is:\r\n{0}\r\n", visaException);
        Console.WriteLine("Press any key to exit...");
        Console.ReadKey();
        return;
      }
      // Create a formatted I/O object which will help us format the
      // data we want to send/receive to/from the instrument
      MessageBasedFormattedIO myScope =
        new MessageBasedFormattedIO(session);
      // For Serial and TCP/IP socket connections enable the read
      // Termination Character, or read's will timeout
      if (session.ResourceName.Contains("ASRL") ||
          session.ResourceName.Contains("SOCKET"))
        session.TerminationCharacterEnabled = true;
      session.TimeoutMilliseconds = 20000;
      // Initialize - start from a known state.
      // ==============================================================
      string strResults;
      FileStream fStream;
      // Clear status.
      myScope.WriteLine("*CLS");
      // Get and display the device's *IDN? string.
      myScope.WriteLine("*IDN?");
      strResults = myScope.ReadLine();
      Console.WriteLine("*IDN? result is: {0}", strResults);
      // Load the default setup.
      myScope.WriteLine("*RST");
      // Capture data.
      // ==============================================================
```

```
// Set probe attenuation factor.
//myScope.WriteLine(":CHANnel1:PROBe 1.0");
myScope.WriteLine(":CHANnel1:PROBe?");
strResults = myScope.ReadLine();
Console.WriteLine("Channel 1 probe attenuation factor: {0}",
    strResults);
// Use auto-scale to automatically configure oscilloscope.
myScope.WriteLine(":AUToscale");
// Set trigger mode (EDGE, PULSe, PATTern, etc., and input source.
myScope.WriteLine(":TRIGger:MODE EDGE");
myScope.WriteLine(":TRIGger:MODE?");
strResults = myScope.ReadLine();
Console.WriteLine("Trigger mode: {0}", strResults);
// Set EDGE trigger parameters.
myScope.WriteLine(":TRIGger:EDGE:SOURce CHANnel1");
myScope.WriteLine(":TRIGger:EDGE:SOURce?");
strResults = myScope.ReadLine();
Console.WriteLine("Trigger edge source: {0}", strResults);
myScope.WriteLine(":TRIGger:LEVel CHANnel1,-2E-3");
myScope.WriteLine(":TRIGger:LEVel? CHANnel1");
strResults = myScope.ReadLine();
Console.WriteLine("Trigger level, channel 1: {0}", strResults);
myScope.WriteLine(":TRIGger:EDGE:SLOPe POSitive");
myScope.WriteLine(":TRIGger:EDGE:SLOPe?");
strResults = myScope.ReadLine();
Console.WriteLine("Trigger edge slope: {0}", strResults);
// Save oscilloscope configuration.
byte[] ResultsArray; // Results array.
int nLength; // Number of bytes returned from instrument.
string strPath;
// Query and read setup string.
myScope.WriteLine(":SYSTem:SETup?");
ResultsArray = myScope.ReadLineBinaryBlockOfByte();
nLength = ResultsArray.Length;
// Write setup string to file.
strPath = "c:\\scope\\config\\setup.stp";
fStream = File.Open(strPath, FileMode.Create);
fStream.Write(ResultsArray, 0, nLength);
fStream.Close();
Console.WriteLine("Setup bytes saved: {0}", nLength);
// Change settings with individual commands:
// Set vertical scale and offset.
myScope.WriteLine(":CHANnel1:SCALe 0.1");
myScope.WriteLine(":CHANnel1:SCALe?");
strResults = myScope.ReadLine();
Console.WriteLine("Channel 1 vertical scale: {0}", strResults);
```

```
myScope.WriteLine(":CHANnel1:OFFSet 0.0");
myScope.WriteLine(":CHANnel1:OFFSet?");
strResults = myScope.ReadLine();
Console.WriteLine("Channel 1 vertical offset: {0}", strResults);
// Set horizontal scale and offset.
myScope.WriteLine(":TIMebase:SCALe 0.0002");
myScope.WriteLine(":TIMebase:SCALe?");
strResults = myScope.ReadLine();
Console.WriteLine("Timebase scale: {0}", strResults);
myScope.WriteLine(":TIMebase:POSition 0.0");
myScope.WriteLine(":TIMebase:POSition?");
strResults = myScope.ReadLine();
Console.WriteLine("Timebase position: {0}", strResults);
// Set the acquisition mode.
myScope.WriteLine(":ACQuire:MODE RTIMe");
myScope.WriteLine(":ACQuire:MODE?");
strResults = myScope.ReadLine();
Console.WriteLine("Acquire mode: {0}", strResults);
// Or, configure by loading a previously saved setup.
byte[] DataArray;
int nBytesWritten;
// Read setup string from file.
strPath = "c:\\scope\\config\\setup.stp";DataArray = File.ReadAllBytes(strPath);
nBytesWritten = DataArray.Length;
// Restore setup string.
myScope.Write(":SYSTem:SETup ");
myScope.WriteBinary(DataArray);
myScope.WriteLine("");
Console.WriteLine("Setup bytes restored: {0}", nBytesWritten);
// Set the desired number of waveform points,
// and capture an acquisition.
myScope.WriteLine(":ACQuire:POINts 32000");
myScope.WriteLine(":DIGitize");
// Analyze the captured waveform.
// ==============================================================
// Make a couple of measurements.
// -----------------------------------------------------------
myScope.WriteLine(":MEASure:SOURce CHANnel1");
myScope.WriteLine(":MEASure:SOURce?");
strResults = myScope.ReadLine();
Console.WriteLine("Measure source: {0}", strResults);
double fResult;
myScope.WriteLine(":MEASure:FREQuency");
myScope.WriteLine(":MEASure:FREQuency?");
fResult = myScope.ReadLineDouble();
Console.WriteLine("Frequency: {0:F4} kHz", fResult / 1000);
```

```
myScope.WriteLine(":MEASure:VAMPlitude");
myScope.WriteLine(":MEASure:VAMPlitude?");
fResult = myScope.ReadLineDouble();
Console.WriteLine("Vertical amplitude: {0:F2} V", fResult);
// Download the screen image.
// -----------------------------------------------------------
// Get the screen data.
myScope.WriteLine(":DISPlay:DATA? PNG");
ResultsArray = myScope.ReadLineBinaryBlockOfByte();
nLength = ResultsArray.Length;
// Store the screen data to a file.
strPath = "c:\\scope\\data\\screen.png";
fStream = File.Open(strPath, FileMode.Create);
fStream.Write(ResultsArray, 0, nLength);
fStream.Close();
Console.WriteLine("Screen image ({0} bytes) written to {1}",
    nLength, strPath);
// Download waveform data.
// -----------------------------------------------------------
// Get the waveform type.
myScope.WriteLine(":WAVeform:TYPE?");
strResults = myScope.ReadLine();
Console.WriteLine("Waveform type: {0}", strResults);
// Get the number of waveform points.
myScope.WriteLine(":WAVeform:POINts?");
strResults = myScope.ReadLine();
Console.WriteLine("Waveform points: {0}", strResults);
// Set the waveform source.
myScope.WriteLine(":WAVeform:SOURce CHANnel1");
myScope.WriteLine(":WAVeform:SOURce?");
strResults = myScope.ReadLine();
Console.WriteLine("Waveform source: {0}", strResults);
// Choose the format of the data returned:
myScope.WriteLine(":WAVeform:FORMat WORD");
myScope.WriteLine(":WAVeform:FORMat?");
strResults = myScope.ReadLine();
Console.WriteLine("Waveform format: {0}", strResults);
// Display the waveform settings from preamble:
Dictionary<string, string> dctWavFormat =
 new Dictionary<string, string>()
{
  {"0", "ASCii"},
  {"1", "BYTE"},
  {"2", "WORD"},
  {"3", "LONG"},
  {^{\{ "4", \; "LONGLONG" } \} }};
```

```
Dictionary<string, string> dctAcqType =
  new Dictionary<string, string>()
\{{"1", "RAW"},
  {"2", "AVERage"},
  {"3", "VHIStogram"},
  {"4", "HHIStogram"},
  {"6", "INTerpolate"},
  {''10", "PDETect"},
};
Dictionary<string, string> dctAcqMode =
 new Dictionary<string, string>()
{
  {"0", "RTIMe"},
  {"1", "ETIMe"},
  {^{\{0,1\}}, "PDETect"},
};
Dictionary<string, string> dctCoupling =
 new Dictionary<string, string>()
{
  {"0", "AC"},
  {"1", "DC"},
  {''2", "DCFIFTY"}{"3", "LFREJECT"},
};
Dictionary<string, string> dctUnits =
  new Dictionary<string, string>()
{
  {"0", "UNKNOWN"},
  {"1", "VOLT"},
  {"2", "SECOND"},
  {~\vert~}"3", "CONSTANT"},
  {"4", "AMP"},
  {"5", "DECIBEL"},
};
string strPreamble;
string[] strsPreamble;
myScope.WriteLine(":WAVeform:PREamble?");
strPreamble = myScope.ReadLine();
strsPreamble = strPreamble.Split(',');
Console.WriteLine("Waveform format: {0}",
    dctWavFormat[strsPreamble[0]]);
Console.WriteLine("Acquire type: {0}",
    dctAcqType[strsPreamble[1]]);
Console.WriteLine("Waveform points: {0}", strsPreamble[2]);
Console.WriteLine("Waveform average count: \{0\}", strsPreamble[3]);
Console.WriteLine("Waveform X increment: \{0\}", strsPreamble[4]);
Console.WriteLine("Waveform X origin: \{0\}", strsPreamble[5]);
Console.WriteLine("Waveform X reference: {0}", strsPreamble[6]);
Console.WriteLine("Waveform Y increment: {0}", strsPreamble[7]);
Console.WriteLine("Waveform Y origin: {0}", strsPreamble[8]);
Console.WriteLine("Waveform Y reference: {0}", strsPreamble[9]);
Console.WriteLine("Coupling: {0}", dctCoupling[strsPreamble[10]]);
```

```
Console.WriteLine("Waveform X display range: {0}",
    strsPreamble[11]);
Console.WriteLine("Waveform X display origin: {0}",
    strsPreamble[12]);
Console.WriteLine("Waveform Y display range: {0}",
    strsPreamble[13]);
Console.WriteLine("Waveform Y display origin: {0}",
   strsPreamble[14]);
Console.WriteLine("Date: {0}", strsPreamble[15]);
Console.WriteLine("Time: {0}", strsPreamble[16]);
Console.WriteLine("Frame model: \{0\}", strsPreamble[17]);
Console.WriteLine("Acquire mode: {0}",
    dctAcqMode[strsPreamble[18]]);
Console.WriteLine("Completion pct: {0}", strsPreamble[19]);
Console.WriteLine("Waveform X inits: {0}",
    dctUnits[strsPreamble[20]]);
Console.WriteLine("Waveform Y units: {0}",
    dctUnits[strsPreamble[21]]);
Console.WriteLine("Max BW limit: {0}", strsPreamble[22]);
Console.WriteLine("Min BW limit: {0}", strsPreamble[23]);
// Get numeric values for later calculations.
double fXincrement;
myScope.WriteLine(":WAVeform:XINCrement?");
fXincrement = myScope.ReadLineDouble();
double fXorigin;
myScope.WriteLine(":WAVeform:XORigin?");
fXorigin = myScope.ReadLineDouble();
double fYincrement;
myScope.WriteLine(":WAVeform:YINCrement?");
fYincrement = myScope.ReadLineDouble();
double fYorigin;
myScope.WriteLine(":WAVeform:YORigin?");
fYorigin = myScope.ReadLineDouble();
// Read waveform data.
myScope.WriteLine(":WAVeform:STReaming OFF");
short [] WordDataArray; // Waveform data array.
myScope.WriteLine(":WAVeform:DATA?");
WordDataArray = myScope.ReadBinaryBlockOfInt16();
//WordDataArray = myScope.ReadBinaryBlockOfInt16(true);
nLength = WordDataArray.Length;
Console.WriteLine("Number of data values: {0}", nLength);
// Set up output file:
strPath = "c:\\scope\\data\\waveform_data.csv";
if (File.Exists(strPath)) File.Delete(strPath);
// Open file for output.
StreamWriter writer = File.CreateText(strPath);
// Output waveform data in CSV format.
for (int i = 0; i < nLength - 1; i++)writer.WriteLine("\{0:59\}, \{1:56\}",
```

```
fXorigin + ((float)i * fXincrement),
            (((float)WordDataArray[i])
            * fYincrement) + fYorigin);
     // Close output file.
     writer.Close();
     Console.WriteLine("Waveform format WORD data written to {0}",
         strPath);
     // Close the connection to the instrument
     // --------------------------------------------------------------
     session.Dispose();
     Console.WriteLine("Press any key to exit...");
     Console.ReadKey();
   }
 }
}
```
## <span id="page-1797-0"></span>VISA.NET Example in Visual Basic .NET

To compile and run this example in Microsoft Visual Studio 2013:

- **1** Open Visual Studio.
- **2** Choose **FILE > New > Project...**.
- **3** In the New Project dialog box, select **.NET Framework 4.5.2**.
- **4** Create a new Visual Basic, Console Application project.
- **5** Cut-and-paste the code that follows into the Visual Basic .NET source file.
- **6** Edit the program to use the VISA address of your oscilloscope.
- **7** Add a reference to the VISA.NET driver:
	- **a** Right-click the project you wish to modify (not the solution) in the Solution Explorer window of the Microsoft Visual Studio environment.
	- **b** Choose **Add > Reference...**.
	- **c** In the Reference Manager dialog box, under **Assemblies**, select **Extensions**.
	- **d** In the "Targeting: .NET Framework 4.5.2" list, select the **Ivi.Visa Assembly** check box; then, click **OK**.
- **8** Specify the Startup object:
	- **a** Right-click the project you wish to modify (not the solution) in the Solution Explorer window of the Microsoft Visual Studio environment.
	- **b** Choose **Properties**.
	- **c** In the Properties dialog box, under **Application**, select the **Startup object:** field and choose **Sub Main**.
	- **d** Save your change and close the Properties dialog box.
- **9** Build and run the program.

For more information, see the VISA.NET driver help that comes with Keysight Command Expert.

```
' Keysight VISA.NET Example in VB.NET
' -------------------------------------------------------------------
' This program illustrates a few commonly used programming
' features of your Keysight Infiniium Series oscilloscope.
' -------------------------------------------------------------------
Imports System
Imports System.IO
Imports System.Collections.Generic
Imports System.Text
Imports Ivi.Visa
Imports Ivi.Visa.FormattedIO
Namespace Example
  Class Program
    Public Shared Sub Main(args As String())
      ' Change this variable to the address of your instrument
      Dim VISA_ADDRESS As String = "TCPIP0::141.121.231.13::hislip0::INS
TR"
      ' Create a connection (session) to the instrument
      Dim session As IMessageBasedSession
      Try
        session = TryCast(GlobalResourceManager.Open(VISA ADDRESS),
            IMessageBasedSession)
      Catch visaException As NativeVisaException
        Console.WriteLine("Couldn't connect.")
        Console.WriteLine("Error is:" & vbCr & vbLf & "{0}" _
            & vbCr & vbLf, visaException)
        Console.WriteLine("Press any key to exit...")
        Console.ReadKey()
        Return
      End Try
      ' Create a formatted I/O object which will help us format the
      ' data we want to send/receive to/from the instrument
      Dim myScope As New MessageBasedFormattedIO(session)
      ' For Serial and TCP/IP socket connections enable the read
      ' Termination Character, or read's will timeout
      If session.ResourceName.Contains("ASRL") OrElse _
        session.ResourceName.Contains("SOCKET") Then
        session.TerminationCharacterEnabled = True
      End If
      session.TimeoutMilliseconds = 20000
      ' Initialize - start from a known state.
      ' ==============================================================
      Dim strResults As String
```

```
Dim fStream As FileStream
' Clear status.
myScope.WriteLine("*CLS")
' Get and display the device's *IDN? string.
myScope.WriteLine("*IDN?")
strResults = myScope.ReadLine()
Console.WriteLine("*IDN? result is: {0}", strResults)
' Load the default setup.
myScope.WriteLine("*RST")
' Capture data.
' ==============================================================
' Set probe attenuation factor.
'myScope.WriteLine(":CHANnel1:PROBe 1.0")
myScope.WriteLine(":CHANnel1:PROBe?")
strResults = myScope.ReadLine()
Console.WriteLine("Channel 1 probe attenuation factor: {0}",
    strResults)
' Use auto-scale to automatically configure oscilloscope.
myScope.WriteLine(":AUToscale")
' Set trigger mode (EDGE, PULSe, PATTern, etc., and input source.
myScope.WriteLine(":TRIGger:MODE EDGE")
myScope.WriteLine(":TRIGger:MODE?")
strResults = myScope.ReadLine()
Console.WriteLine("Trigger mode: {0}", strResults)
' Set EDGE trigger parameters.
myScope.WriteLine(":TRIGger:EDGE:SOURce CHANnel1")
myScope.WriteLine(":TRIGger:EDGE:SOURce?")
strResults = myScope.ReadLine()
Console.WriteLine("Trigger edge source: {0}", strResults)
myScope.WriteLine(":TRIGger:LEVel CHANnel1,-2E-3")
myScope.WriteLine(":TRIGger:LEVel? CHANnel1")
strResults = myScope.ReadLine()
Console.WriteLine("Trigger edge level: {0}", strResults)
myScope.WriteLine(":TRIGger:EDGE:SLOPe POSitive")
myScope.WriteLine(":TRIGger:EDGE:SLOPe?")
strResults = myScope.ReadLine()
Console.WriteLine("Trigger edge slope: {0}", strResults)
' Save oscilloscope configuration.
Dim ResultsArray As Byte()
' Results array.
Dim nLength As Integer
' Number of bytes returned from instrument.
Dim strPath As String
' Query and read setup string.
myScope.WriteLine(":SYSTem:SETup?")
ResultsArray = myScope.ReadLineBinaryBlockOfByte()
```
```
nLength = ResultsArray.Length
' Write setup string to file.
strPath = "c:\scope\config\setup.stp"
fStream = File.Open(strPath, FileMode.Create)
fStream.Write(ResultsArray, 0, nLength)
fStream.Close()
Console.WriteLine("Setup bytes saved: {0}", nLength)
' Change settings with individual commands:
' Set vertical scale and offset.
myScope.WriteLine(":CHANnel1:SCALe 0.1")
myScope.WriteLine(":CHANnel1:SCALe?")
strResults = myScope.ReadLine()
Console.WriteLine("Channel 1 vertical scale: {0}", strResults)
myScope.WriteLine(":CHANnel1:OFFSet 0.0")
myScope.WriteLine(":CHANnel1:OFFSet?")
strResults = myScope.ReadLine()
Console.WriteLine("Channel 1 vertical offset: {0}", strResults)
' Set horizontal scale and offset.
myScope.WriteLine(":TIMebase:SCALe 0.0002")
myScope.WriteLine(":TIMebase:SCALe?")
strResults = myScope.ReadLine()
Console.WriteLine("Timebase scale: {0}", strResults)
myScope.WriteLine(":TIMebase:POSition 0.0")
myScope.WriteLine(":TIMebase:POSition?")
strResults = myScope.ReadLine()
Console.WriteLine("Timebase position: {0}", strResults)
' Set the acquisition mode.
myScope.WriteLine(":ACQuire:MODE RTIMe")
myScope.WriteLine(":ACQuire:MODE?")
strResults = myScope.ReadLine()
Console.WriteLine("Acquire mode: {0}", strResults)
' Or, configure by loading a previously saved setup.
Dim DataArray As Byte()
Dim nBytesWritten As Integer
' Read setup string from file.
strPath = "c:\scope\config\setup.stp"
DataArray = File.ReadAllBytes(strPath)
nBytesWritten = DataArray.Length
' Restore setup string.
myScope.Write(":SYSTem:SETup ")
myScope.WriteBinary(DataArray)
myScope.WriteLine("")
Console.WriteLine("Setup bytes restored: {0}", nBytesWritten)
' Set the desired number of waveform points,
' and capture an acquisition.
myScope.WriteLine(":ACQuire:POINts 32000")
```

```
myScope.WriteLine(":DIGitize")
' Analyze the captured waveform.
' ==============================================================
' Make a couple of measurements.
     ' -----------------------------------------------------------
myScope.WriteLine(":MEASure:SOURce CHANnel1")
myScope.WriteLine(":MEASure:SOURce?")
strResults = myScope.ReadLine()
Console.WriteLine("Measure source: {0}", strResults)
Dim fResult As Double
myScope.WriteLine(":MEASure:FREQuency")
myScope.WriteLine(":MEASure:FREQuency?")
fResult = myScope.ReadLineDouble()
Console.WriteLine("Frequency: {0:F4} kHz", fResult / 1000)
myScope.WriteLine(":MEASure:VAMPlitude")
myScope.WriteLine(":MEASure:VAMPlitude?")
fResult = myScope.ReadLineDouble()
Console.WriteLine("Vertical amplitude: {0:F2} V", fResult)
' Download the screen image.
' -----------------------------------------------------------
' Get the screen data.
myScope.WriteLine(":DISPlay:DATA? PNG")
ResultsArray = myScope.ReadLineBinaryBlockOfByte()
nLength = ResultsArray.Length
' Store the screen data to a file.
strPath = "c:\scope\data\screen.png"
fStream = File.Open(strPath, FileMode.Create)
fStream.Write(ResultsArray, 0, nLength)
fStream.Close()
Console.WriteLine("Screen image ({0} bytes) written to {1}",
    nLength, strPath)
' Download waveform data.
' -----------------------------------------------------------
' Set the waveform type.
myScope.WriteLine(":WAVeform:TYPE?")
strResults = myScope.ReadLine()
Console.WriteLine("Waveform type: {0}", strResults)
' Get the number of waveform points.
myScope.WriteLine(":WAVeform:POINts?")
strResults = myScope.ReadLine()
Console.WriteLine("Waveform points: {0}", strResults)
' Set the waveform source.
myScope.WriteLine(":WAVeform:SOURce CHANnel1")
myScope.WriteLine(":WAVeform:SOURce?")
strResults = myScope.ReadLine()
Console.WriteLine("Waveform source: {0}", strResults)
```

```
' Choose the format of the data returned:
myScope.WriteLine(":WAVeform:FORMat WORD")
myScope.WriteLine(":WAVeform:FORMat?")
strResults = myScope.ReadLine()
Console.WriteLine("Waveform format: {0}", strResults)
' Display the waveform settings from preamble:
Dim dctWavFormat As New Dictionary(Of String, String)
dctWavFormat.Add("0", "ASCii")
dctWavFormat.Add("1", "BYTE")
dctWavFormat.Add("2", "WORD")
dctWavFormat.Add("3", "LONG")
dctWavFormat.Add("4", "LONGLONG")
Dim dctAcqType As New Dictionary(Of String, String)
dctAcqType.Add("1", "RAW")
dctAcqType.Add("2", "AVERage")
dctAcqType.Add("3", "VHIStogram")
dctAcqType.Add("4", "HHIStogram")
dctAcqType.Add("6", "INTerpolate")
dctAcqType.Add("10", "PDETect")
Dim dctAcqMode As New Dictionary(Of String, String)()
dctAcqMode.Add("0", "RTIMe")
dctAcqMode.Add("1", "ETIMe")
dctAcqMode.Add("3", "PDETect")
Dim dctCoupling As New Dictionary(Of String, String)()
dctCoupling.Add("0", "AC")
dctCoupling.Add("1", "DC")
dctCoupling.Add("2", "DCFIFTY")
dctCoupling.Add("3", "LFREJECT")
Dim dctUnits As New Dictionary(Of String, String)()
dctUnits.Add("0", "UNKNOWN")
dctUnits.Add("1", "VOLT")
dctUnits.Add("2", "SECOND")
dctUnits.Add("3", "CONSTANT")
dctUnits.Add("4", "AMP")
dctUnits.Add("5", "DECIBEL")
Dim strPreamble As String
Dim strsPreamble As String()
myScope.WriteLine(":WAVeform:PREamble?")
strPreamble = myScope.ReadLine()
strsPreamble = strPreamble.Split(","c)
Console.WriteLine("Waveform format: {0}", _
    dctWavFormat(strsPreamble(0)))
Console.WriteLine("Acquire type: {0}", _
    dctAcqType(strsPreamble(1)))
Console.WriteLine("Waveform points: {0}", strsPreamble(2))
Console.WriteLine("Waveform average count: \{0\}", strsPreamble(3))
```

```
Console.WriteLine("Waveform X increment: {0}", strsPreamble(4))
Console.WriteLine("Waveform X origin: {0}", strsPreamble(5))
Console.WriteLine("Waveform X reference: {0}", strsPreamble(6))
Console.WriteLine("Waveform Y increment: {0}", strsPreamble(7))
Console.WriteLine("Waveform Y origin: {0}", strsPreamble(8))
Console.WriteLine("Waveform Y reference: {0}", strsPreamble(9))
Console.WriteLine("Coupling: {0}", dctCoupling(strsPreamble(10)))
Console.WriteLine("Waveform X display range: {0}", _
    strsPreamble(11))
Console.WriteLine("Waveform X display origin: {0}", _
    strsPreamble(12))
Console.WriteLine("Waveform Y display range: {0}", _
    strsPreamble(13))
Console.WriteLine("Waveform Y display origin: {0}", _
    strsPreamble(14))
Console.WriteLine("Date: {0}", strsPreamble(15))
Console.WriteLine("Time: {0}", strsPreamble(16))
Console.WriteLine("Frame model: {0}", strsPreamble(17))
Console.WriteLine("Acquire mode: {0}", _
    dctAcqMode(strsPreamble(18)))
Console.WriteLine("Completion pct: {0}", strsPreamble(19))
Console.WriteLine("Waveform X inits: {0}", _
   dctUnits(strsPreamble(20)))
Console.WriteLine("Waveform Y units: {0}", _
    dctUnits(strsPreamble(21)))
Console.WriteLine("Max BW limit: {0}", strsPreamble(22))
Console.WriteLine("Min BW limit: {0}", strsPreamble(23))
' Get numeric values for later calculations.
Dim fXincrement As Double
myScope.WriteLine(":WAVeform:XINCrement?")
fXincrement = myScope.ReadLineDouble()
Dim fXorigin As Double
myScope.WriteLine(":WAVeform:XORigin?")
fXorigin = myScope.ReadLineDouble()
Dim fYincrement As Double
myScope.WriteLine(":WAVeform:YINCrement?")
fYincrement = myScope.ReadLineDouble()
Dim fYorigin As Double
myScope.WriteLine(":WAVeform:YORigin?")
fYorigin = myScope.ReadLineDouble()
' Read waveform data.
myScope.WriteLine(":WAVeform:STReaming OFF")
Dim WordDataArray As Short()
myScope.WriteLine(":WAVeform:DATA?")
WordDataArray = myScope.ReadLineBinaryBlockOfInt16()
nLength = WordDataArray.Length
Console.WriteLine("Number of data values: {0}", nLength)
' Set up output file:
strPath = "c:\scope\data\waveform_data.csv"
If File.Exists(strPath) Then
 File.Delete(strPath)
```

```
End If
      ' Open file for output.
      Dim writer As StreamWriter = File.CreateText(strPath)
      ' Output waveform data in CSV format.
      For index As Integer = 0 To nLength - 1
        ' Write time value, voltage value.
        writer.WriteLine("{0:f9}, {1:f6}",
            fXorigin + (CSng(index) * fXincrement), _
            (CSng(WordDataArray(index)) * fYincrement) + fYorigin)
      Next
      ' Close output file.
      writer.Close()
      Console.WriteLine("Waveform format WORD data written to \{0\}", _
          strPath)
      ' Close the connection to the instrument
      ' --------------------------------------------------------------
      session.Dispose()
      Console.WriteLine("Press any key to exit...")
      Console.ReadKey()
   End Sub
  End Class
End Namespace
```
## SICL Examples

- ["SICL Example in C"](#page-1805-0) on page 1806
- ["SICL Example in Visual Basic"](#page-1814-0) on page 1815

## <span id="page-1805-0"></span>SICL Example in C

To compile and run this example in Microsoft Visual Studio 2013:

- **1** Open Visual Studio.
- **2** Choose **FILE > New > Project...**.
- **3** In the New Project dialog box, create a new Visual C++, Win32 Console Application project.
- **4** In the Win32 Application Wizard, click **Next >**. Then, check **Empty project**, and click **Finish**.
- **5** Cut-and-paste the code that follows into a file named "example.c" in the project directory.
- **6** In Visual Studio 2013, right-click the Source Files folder, choose **Add > Add Existing Item...**, select the example.c file, and click **Add**.
- **7** Edit the program to use the SICL address of your oscilloscope.
- **8** Choose **Project > Properties...**. In the Property Pages dialog, update these project settings:
	- **a** Under Configuration Properties, Linker, Input, add "sicl32.lib" to the Additional Dependencies field.
	- **b** Under Configuration Properties, C/C++, Code Generation, select Multi-threaded DLL for the Runtime Library field.
	- **c** Under Configuration Properties, C/C++, Preprocessor, select Preprocessor Definitions and add CRT\_SECURE\_NO\_WARNINGS.
	- **d** Under Configuration Properties, VC++ Directories, select Include Directories and add the include directory (for example, Program Files\Agilent\ IO Libraries Suite\include).
	- **e** Under Configuration Properties, VC++ Directories, select Library Directories and add the include directory (for example, Program Files\Agilent\IO Libraries Suite\lib).
	- **f** Click **OK** to close the Property Pages dialog.
- **9** Build and run the program.

```
/*
 * Keysight SICL Example in C
               * ------------------------------------------------------------------
 * This program illustrates a few commonly-used programming
 * features of your Keysight Infiniium Series oscilloscope.
 */
```

```
#include <stdio.h> /* For printf(). */
                          /* For strcpy(), strcat(). */<br>
/* For clock(). */
#include <time.h> /* For clock(). */
#include <sicl.h> /* Keysight SICL routines. */
#define SICL_ADDRESS "lan,4880;hislip[141.121.237.226]:hislip0"
#define TIMEOUT 15000
#define IEEEBLOCK_SPACE 5000000
/* Function prototypes */
void initialize(void); \sqrt{\phantom{a}} /* Initialize to known state. */
void capture(void); \frac{1}{2} /* Capture the waveform. */
void analyze(void); /* Analyze the captured waveform. */
void do command(char *command); /* Send command. */
int do_command_ieeeblock(char *command); /* Command w/IEEE block. */
void do query string(char *query); /* Query for string. */
void do query number(char *query); /* Query for number. */
void do query numbers(char *query); /* Query for numbers. */
int do query ieeeblock(char *query); /* Query for IEEE block. */
int do query ieeeblock words(char *query); /* Query for word data. */
void check instrument errors(); / /* Check for inst errors. */
/* Global variables */
INST id; /* Device session ID. */
char str_result[256] = \{0\}; /* Result from do_query_string(). */
double num result; /* Result from do query number(). */
unsigned char ieeeblock data[IEEEBLOCK SPACE]; /* Result from
                                do_query_ieeeblock(). */
signed short ieeeblock_data_words[IEEEBLOCK_SPACE]; /* Result from
                                do_query_ieeeblock_words(). */
double dbl_results[10]; /* Result from do_query_numbers(). */
/* Main Program
 * --------------------------------------------------------------- */
void main(void)
{
  /* Install a default SICL error handler that logs an error message
   * and exits. On Windows 98SE or Windows Me, view messages with
   * the SICL Message Viewer. For Windows 2000 or XP, use the Event
   * Viewer.
   */
  ionerror(I_ERROR_EXIT);
  /* Open a device session using the SICL ADDRESS */id = iopen(SICL_ADDRESS);
  if (id == 0){
   printf ("Oscilloscope iopen failed!\n");
  }
 else
  {
   printf ("Oscilloscope session opened!\n");
  }
```

```
/* Set the I/O timeout value for this session to 5 seconds. */itimeout(id, TIMEOUT);
  /* Clear the interface. */
  iclear(id);
  /* Initialize - start from a known state. */
  initialize();
  /* Capture data. */
  capture();
  /* Analyze the captured waveform. */
  analyze();
  /* Close the device session to the instrument. */
  iclose(id);
  printf ("Program execution is complete...\n");
  /* For WIN16 programs, call _siclcleanup before exiting to release
   * resources allocated by SICL for this application. This call is
   * a no-op for WIN32 programs.
   */
  _siclcleanup();
}
/* Initialize the oscilloscope to a known state.
  * --------------------------------------------------------------- */
void initialize (void)
{
  /* Clear status. */
 do_command("*CLS");
  /* Get and display the device's *IDN? string. */
  do query string("*IDN?");
 printf("Oscilloscope *IDN? string: %s\n", str_result);
  /* Load the default setup. */
  do_command("*CLS");
  do_command("*RST");
}
/* Capture the waveform.
 * --------------------------------------------------------------- */
void capture (void)
{
  int num_values;
 FILE *fp;
  /* Set probe attenuation factor. */
  /* do_command(":CHANnel1:PROBe 1.0"); */
  do_query_string(":CHANnel1:PROBe?");
  printf("Channel 1 probe attenuation factor: %s\n", str_result);
  /* Use auto-scale to automatically configure oscilloscope.
   * ------------------------------------------------------------- */
  do_command(":AUToscale");
```

```
/* Set trigger mode. */
do_command(":TRIGger:MODE EDGE");
do_query_string(":TRIGger:MODE?");
printf("Trigger mode: %s\n", str result);
/* Set EDGE trigger parameters. */
do_command(":TRIGger:EDGE:SOURCe CHANnel1");
do query string(":TRIGger:EDGE:SOURce?");
printf("Trigger edge source: %s\n", str result);
do_command(":TRIGger:LEVel CHANnel1,-2E-3");
do_query_string(":TRIGger:LEVel? CHANnel1");
printf("Trigger level, channel 1: %s\n", str_result);
do command(":TRIGger:EDGE:SLOPe POSitive");
do query string(":TRIGger:EDGE:SLOPe?");
printf("Trigger edge slope: %s\n", str_result);
/* Save oscilloscope configuration.
* ------------------------------------------------------------- */
/* Read system setup. */
num values = do query ieeeblock(":SYSTem:SETup?");
printf("Read setup string query (%d bytes).\n", num_values);
/* Write setup string to file. */
fp = fopen ('c:\\scope\\config\\setup.stp", "wb");num values = fwrite(ieeeblock data, sizeof(unsigned char), num values,
 fp);
fclose (fp);
printf("Wrote setup string (%d bytes) to ", num values);
printf("c:\\scope\\config\\setup.stp.\n");
/* Change settings with individual commands:
 * ------------------------------------------------------------- */
/* Set vertical scale and offset. */
do command(":CHANnel1:SCALe 0.1");
do query string(":CHANnel1:SCALe?");
printf("Channel 1 vertical scale: %s\n", str_result);
do command(":CHANnel1:OFFSet 0.0");
do query string(":CHANnel1:OFFSet?");
printf("Channel 1 offset: %s\n", str result);
/* Set horizontal scale and position. */
do_command(":TIMebase:SCALe 0.0002");
do_query_string(":TIMebase:SCALe?");
printf("Timebase scale: %s\n", str result);
do_command(":TIMebase:POSition 0.0");
do query string(":TIMebase: POSition?");
printf("Timebase position: %s\n", str_result);
/* Set the acquisition mode. */
do_command(":ACQuire:MODE RTIMe");
```

```
do_query_string(":ACQuire:MODE?");
 printf("Acquire mode: %s\n", str result);
  /* Or, configure by loading a previously saved setup.
  * ------------------------------------------------------------- */
  /* Read setup string from file. */
 fp = fopen ( "c:\\scope\\config\\setup.stp", "rb");num values = fread (ieeeblock data, sizeof(unsigned char),
   IEEEBLOCK_SPACE, fp);
 fclose (fp);
 printf("Read setup string (%d bytes) from file ", num values);
 printf("c:\\scope\\config\\setup.stp.\n");
  /* Restore setup string. */
 num values = do command ieeeblock(":SYSTem:SETup", num values);
 printf("Restored setup string (%d bytes).\n", num values);
  /* Set the desired number of waveform points,
  * and capture an acquisition. */
 do_command(":ACQuire:POINts 32000");
  do command(":DIGitize");
}
/* Analyze the captured waveform.
 * --------------------------------------------------------------- */
void analyze (void)
{
 double way format;
 double acq_type;
 double wav_points;
 double avg_count;
 double x_increment;
 double x_origin;
 double y_increment;
 double y_origin;
 FILE *fp;
 int num values; /* Number of bytes returned from instrument. *//int i;
  /* Make measurements.
   * ------------------------------------------------------------- */
 do_command(":MEASure:SOURce CHANnel1");
  do query string(":MEASure:SOURce?");
 printf("Measure source: %s\n", str_result);
 do_command(":MEASure:FREQuency");
 do_query_number(":MEASure:FREQuency?");
 printf("Frequency: %.4f kHz\n", num_result / 1000);
 do_command(":MEASure:VAMPlitude");
 do query number(":MEASure:VAMPlitude?");
 printf("Vertical amplitude: %.2f V\n", num_result);
  /* Download the screen image.
   * ------------------------------------------------------------- */
```

```
/* Read screen image. */
num_values = do_query_ieeeblock(":DISPlay:DATA? PNG");
printf("Screen image bytes: %d\n", num values);
/* Write screen image bytes to file. */
fp = fopen ("c:\\scope\\data\\screen.png", "wb");
num values = fwrite(ieeeblock data, sizeof(unsigned char), num values,
 fp);
fclose (fp);
printf("Wrote screen image (%d bytes) to ", num values);
printf("c:\\scope\\data\\screen.png.\n");
/* Download waveform data.
 * ------------------------------------------------------------- */
/* Get the waveform type. */
do_query_string(":WAVeform:TYPE?");
printf("Waveform type: %s\n", str_result);
/* Get the number of waveform points. */
do query string(":WAVeform:POINts?");
printf("Waveform points: %s\n", str_result);
/* Set the waveform source. */
do_command(":WAVeform:SOURce CHANnel1");
do_query_string(":WAVeform:SOURce?");
printf("Waveform source: %s\n", str result);
/* Choose the format of the data returned: */
do command(":WAVeform:FORMat WORD");
do query string(":WAVeform:FORMat?");
printf("Waveform format: %s\n", str_result);
/* Display the waveform settings: */
do_query_number(":WAVeform:XINCrement?");
x_increment = num_result;
printf("Waveform X increment: %e\n", x increment);
do_query_number(":WAVeform:XORigin?");
x origin = num result;
printf("Waveform X origin: %e\n", x_origin);
do query number(":WAVeform:YINCrement?");
y increment = num result;
printf("Waveform Y increment: %e\n", y increment);
do_query_number(":WAVeform:YORigin?");
y_origin = num_result;
printf("Waveform Y origin: %e\n", y_origin);
/* Read waveform data. */
num_values = do_query_ieeeblock_words(":WAVeform:DATA?");
printf("Number of data values: %d\n", num_values);
/* Open file for output. */
fp = fopen("c:\\scope\\data\\waveform data.csv", "wb");
```

```
/* Output waveform data in CSV format. */
  for (i = 0; i < num values - 1; i++)
  {
    /* Write time value, voltage value. */
    fprintf(fp, "%9f, %6f\n",
     x_origin + ((float)i * x_increment),
      ((float)ieeeblock_data_words[i] * y_increment) + y_origin);
  }
  /* Close output file. */
   fclose(fp);
  printf("Waveform format WORD data written to ");
   printf("c:\\scope\\data\\waveform_data.csv.\n");
}
/* Send a command to the instrument.
 * --------------------------------------------------------------- */
void do_command(command)
char *command;
{
  char message[80];
 strcpy(message, command);
  strcat(message, "\n");
  iprintf(id, message);
  check instrument errors();
}
/* Command with IEEE definite-length block.
 * --------------------------------------------------------------- */
int do_command_ieeeblock(command, num_bytes)
char *command;
int num_bytes;
{
 char message[80];
 int data_length;
  strcpy(message, command);
  strcat(message, " #8%08d");
  iprintf(id, message, num_bytes);
  ifwrite(id, ieeeblock_data, num_bytes, 1, &data_length);
  check instrument errors();
 return(data_length);
}
/* Query for a string result.
 * --------------------------------------------------------------- */
void do_query_string(query)
char *query;
\{char message[80];
  strcpy(message, query);
```

```
strcat(message, "\n");
  iprintf(id, message);
  iscanf(id, "t\in, ", str result);
 check_instrument_errors();
}
/* Query for a number result.
 * --------------------------------------------------------------- */
void do_query_number(query)
char *query;
{
 char message[80];
 strcpy(message, query);
  strcat(message, "\n");
 iprintf(id, message);
  iscanf(id, "%lf", &num_result);
  check instrument errors();
}
/* Query for numbers result.
 * --------------------------------------------------------------- */
void do_query_numbers(query)
char *query;
{
 char message[80];
 strcpy(message, query);
 strcat(message, "\n");
 iprintf(id, message);
  iscanf(id, "%,10lf\n", dbl_results);
  check_instrument_errors();
}
/* Query for an IEEE definite-length block result.
 * --------------------------------------------------------------- */
int do_query_ieeeblock(query)
char *query;
{
  char message[80];
  int data_length;
  strcpy(message, query);
  strcat(message, "\n");
  iprintf(id, message);
  data length = IEEEBLOCK SPACE;
  iscanf(id, "%#b", &data_length, ieeeblock_data);
  if (data_length == IEEEBLOCK_SPACE )
  {
```

```
printf("IEEE block buffer full: ");
   printf("May not have received all data.\n");
  }
  check instrument errors();
 return(data_length);
}
/* Query for an IEEE definite-length block word data result.
 * --------------------------------------------------------------- */
int do_query_ieeeblock_words(query)
char *query;
{
  char message[80];
  int data_length;
  strcpy(message, query);
  strcat(message, "\n");
  iprintf(id, message);
  data length = IEEEBLOCK SPACE;
  iscanf(id, "%#wb", &data_length, ieeeblock_data_words);
  if (data_length == IEEEBLOCK_SPACE )
  {
   printf("IEEE block buffer full: ");
   printf("May not have received all data.\n");
  }
  check_instrument_errors();
  return(data_length);
}
/* Check for instrument errors.
 * --------------------------------------------------------------- */
void check_instrument_errors()
{
  char str err val[256] = {0};
  char str out [800] = "";ipromptf(id, ":SYSTem:ERRor? STRing\n", "%t", str_err_val);
  while(strncmp(str_err_val, "0,", 2) != 0 )
  {
   strcat(str_out, ", ");
   strcat(str_out, str_err_val);
   ipromptf(id, ":SYSTem:ERRor? STRing\n", "%t", str_err_val);
  }
  if (strcmp(str_out, "") != 0)
  {
   printf("INST Error%s\n", str_out);
    iflush(id, I_BUF_READ | I_BUF_WRITE);
  }
}
```
### <span id="page-1814-0"></span>SICL Example in Visual Basic

To run this example in Visual Basic for Applications:

- **1** Start the application that provides Visual Basic for Applications (for example, Microsoft Excel).
- **2** Press ALT+F11 to launch the Visual Basic editor.
- **3** Add the sicl32.bas file to your project:
	- **a** Choose **File > Import File...**.
	- **b** Navigate to the header file, sicl32.bas (installed with Keysight IO Libraries Suite and found in the Program Files\Agilent\IO Libraries Suite\include directory), select it, and click **Open**.
- **4** Choose **Insert > Module**.
- **5** Cut-and-paste the code that follows into the editor.
- **6** Edit the program to use the SICL address of your oscilloscope, and save the changes.
- **7** Run the program.

```
' Keysight SICL Example in Visual Basic
  ' -------------------------------------------------------------------
' This program illustrates a few commonly-used programming
' features of your Keysight Infiniium Series oscilloscope.
' -------------------------------------------------------------------
Option Explicit
Public id As Integer ' Session to instrument.
' Declare variables to hold numeric values returned by
' ivscanf/ifread.
Public dblQueryResult As Double
Public Const ByteArraySize = 5000000
Public retCount As Long
Public byteArray(ByteArraySize) As Byte
' Declare fixed length string variable to hold string value returned
' by ivscanf.
Public strQueryResult As String * 200
' For Sleep subroutine.
Private Declare Sub Sleep Lib "kernel32" (ByVal dwMilliseconds As Long)
' Main Program
' -------------------------------------------------------------------
Sub Main()
  On Error GoTo ErrorHandler
```

```
' Open a device session using the SICL_ADDRESS.
  id = iopen("lan,4880;hislip[141.121.237.226]:hislip0")
  Call itimeout(id, 15000)
  ' Clear the interface.
  Call iclear(id)
  ' Initialize - start from a known state.
  Initialize
  ' Capture data.
  Capture
  ' Analyze the captured waveform.
 Analyze
  ' Close the vi session and the resource manager session.
  Call iclose(id)
 Exit Sub
ErrorHandler:
 MsgBox "*** Error : " + Error, vbExclamation
 End
End Sub
' Initialize the oscilloscope to a known state.
' -------------------------------------------------------------------
Private Sub Initialize()
  On Error GoTo ErrorHandler
  ' Clear status.
 DoCommand "*CLS"
  ' Get and display the device's *IDN? string.
  strQueryResult = DoQueryString("*IDN?")
 MsgBox "Result is: " + RTrim(strQueryResult), vbOKOnly, "*IDN? Result"
  ' Load the default setup.
 DoCommand "*RST"
 Exit Sub
ErrorHandler:
 MsgBox "*** Error : " + Error, vbExclamation
 End
End Sub
```

```
' Capture the waveform.
```

```
' -------------------------------------------------------------------
Private Sub Capture()
 On Error GoTo ErrorHandler
  ' Set probe attenuation factor.
  'DoCommand ":CHANnel1:PROBe 1.0"
 Debug.Print "Channel 1 probe attenuation factor: " + _
     DoQueryString(":CHANnel1:PROBe?")
  ' Use auto-scale to automatically configure oscilloscope.
  ' -----------------------------------------------------------------
 DoCommand ":AUToscale"
  ' Set trigger mode.
 DoCommand ":TRIGger:MODE EDGE"
 Debug.Print "Trigger mode: " + _
      DoQueryString(":TRIGger:MODE?")
  ' Set EDGE trigger parameters.
 DoCommand ":TRIGger:EDGE:SOURCe CHANnel1"
 Debug.Print "Trigger edge source: " + _
      DoQueryString(":TRIGger:EDGE:SOURce?")
 DoCommand ":TRIGger:LEVel CHANnel1,-2E-3"
 Debug.Print "Trigger level, channel 1: " + _
      DoQueryString(":TRIGger:LEVel? CHANnel1")
 DoCommand ":TRIGger:EDGE:SLOPe POSitive"
 Debug.Print "Trigger edge slope: " + _
     DoQueryString(":TRIGger:EDGE:SLOPe?")
  ' Save oscilloscope configuration.
  ' -----------------------------------------------------------------
 Dim lngSetupStringSize As Long
 lngSetupStringSize = DoQueryIEEEBlock_Bytes(":SYSTem:SETup?")
 Debug.Print "Setup bytes saved: " + CStr(lngSetupStringSize)
  ' Output setup string to a file:
 Dim strPath As String
 strPath = "c:\scope\config\setup.dat"
 If Len(Dir(strPath)) Then
   Kill strPath ' Remove file if it exists.
 End If
  ' Open file for output.
 Dim hFile As Long
 hFile = FreeFile
 Open strPath For Binary Access Write Lock Write As hFile
 Dim lngI As Long
 For lngI = 0 To lngSetupStringSize - 1
   Put hFile, , byteArray(lngI) ' Write data.
 Next lngI
 Close hFile ' Close file.
  ' Change settings with individual commands:
```

```
' -----------------------------------------------------------------
  ' Set vertical scale and offset.
  DoCommand ":CHANnel1:SCALe 0.1"
  Debug.Print "Channel 1 vertical scale: " + _
      DoQueryString(":CHANnel1:SCALe?")
  DoCommand ":CHANnel1:OFFSet 0.0"
  Debug.Print "Channel 1 vertical offset: " + _
      DoQueryString(":CHANnel1:OFFSet?")
  ' Set horizontal scale and position.
  DoCommand ":TIMebase:SCALe 0.0002"
  Debug.Print "Timebase scale:"+_
      DoQueryString(":TIMebase:SCALe?")
  DoCommand ":TIMebase:POSition 0.0"
  Debug.Print "Timebase position: " + _
      DoQueryString(":TIMebase:POSition?")
  ' Set the acquisition mode.
  DoCommand ":ACQuire:MODE RTIMe"
  Debug.Print "Acquire mode: " + _
      DoQueryString(":ACQuire:MODE?")
  ' Or, configure by loading a previously saved setup.
  ' -----------------------------------------------------------------
  strPath = "c:\scope\config\setup.dat"
  Open strPath For Binary Access Read As hFile ' Open file for input.
  Dim lngSetupFileSize As Long
  lngSetupFileSize = LOF(hFile) ' Length of file.
  Get hFile, , byteArray ' Read data.
  Close hFile ' Close file.
  ' Write setup string back to oscilloscope using ":SYSTem:SETup"
  ' command:
 Dim lngRestored As Long
  lngRestored = DoCommandIEEEBlock(":SYSTem:SETup", lngSetupFileSize)
  Debug.Print "Setup bytes restored: " + CStr(lngRestored)
  ' Set the desired number of waveform points,
  ' and capture an acquisition.
  ' -----------------------------------------------------------------
  DoCommand ":ACQuire:POINts 32000"
  DoCommand ":DIGitize"
  Exit Sub
ErrorHandler:
 MsgBox "*** Error : " + Error, vbExclamation
  End
End Sub
' Analyze the captured waveform.
' -------------------------------------------------------------------
```

```
Private Sub Analyze()
 On Error GoTo ErrorHandler
  ' Make measurements.
      ' -----------------------------------------------------------------
 DoCommand ":MEASure:SOURce CHANnel1"
 Debug.Print "Measure source: " +
     DoQueryString(":MEASure:SOURce?")
 DoCommand ":MEASure:FREQuency"
 dblQueryResult = DoQueryNumber(":MEASure:FREQuency?")
 MsgBox "Frequency:" + vbCrLf + _
      FormatNumber(dblQueryResult / 1000, 4) + " kHz"
 DoCommand ":MEASure:VAMPlitude"
  dblQueryResult = DoQueryNumber(":MEASure:VAMPlitude?")
 MsgBox "Vertical amplitude:" + vbCrLf + _
      FormatNumber(dblQueryResult, 4) + " V"
  ' Download the screen image.
  ' -----------------------------------------------------------------
  ' Get screen image.
 Dim lngBlockSize As Long
  lngBlockSize = DoQueryIEEEBlock_Bytes(":DISPlay:DATA? PNG")
 Debug.Print "Screen image bytes: " + CStr(lngBlockSize)
  ' Save screen image to a file:
 Dim strPath As String
 strPath = "c:\scope\data\screen.png"
 If Len(Dir(strPath)) Then
   Kill strPath ' Remove file if it exists.
 End If
 Dim hFile As Long
 hFile = FreeFile
 Open strPath For Binary Access Write Lock Write As hFile
 Dim lngI As Long
 ' Skip past header.
 For lngI = CInt(Chr(byteArray(1))) + 2 To lngBlockSize - 1Put hFile, , byteArray(lngI) ' Write data.
 Next lngI
 Close hFile ' Close file.
 MsgBox "Screen image written to " + strPath
  ' Download waveform data.
  ' -----------------------------------------------------------------
  ' Get the waveform type.
  Debug.Print "Waveform type: " +
     DoQueryString(":WAVeform:TYPE?")
  ' Get the number of waveform points.
 Debug.Print "Waveform points: " +
     DoQueryString(":WAVeform:POINts?")
```

```
' Set the waveform source.
DoCommand ":WAVeform:SOURce CHANnel1"
Debug.Print "Waveform source: " +
   DoQueryString(":WAVeform:SOURce?")
' Choose the format of the data returned:
DoCommand ":WAVeform:FORMat BYTE"
Debug.Print "Waveform format: " +
   DoQueryString(":WAVeform:FORMat?")
' Display the waveform settings:
Dim dblXIncrement As Double
Dim dblXOrigin As Double
Dim dblYIncrement As Double
Dim dblYOrigin As Double
dblXIncrement = DoQueryNumber(":WAVeform:XINCrement?")
Debug.Print "Waveform X increment: " + _
    Format(dblXIncrement, "Scientific")
dblXOrigin = DoQueryNumber(":WAVeform:XORigin?")
Debug.Print "Waveform X origin: " + _
    Format(dblXOrigin, "Scientific")
dblYIncrement = DoQueryNumber(":WAVeform:YINCrement?")
Debug.Print "Waveform Y increment: " + _
    Format(dblYIncrement, "Scientific")
dblYOrigin = DoQueryNumber(":WAVeform:YORigin?")
Debug.Print "Waveform Y origin: " + _
   FormatNumber(dblYOrigin, 0)
' Get the waveform data
DoCommand ":WAVeform:STReaming OFF"
Dim lngNumBytes As Long
lngNumBytes = DoQueryIEEEBlock_Bytes(":WAVeform:DATA?")
Debug.Print "Number of data values: " +
    CStr(lngNumBytes - CInt(Chr(byteArray(1))) - 2)
' Set up output file:
strPath = "c:\scope\data\waveform_data.csv"
' Open file for output.
Open strPath For Output Access Write Lock Write As hFile
' Output waveform data in CSV format.
Dim lngDataValue As Long
Dim byteUnsigned As Byte
' Skip past header.
For lngI = CInt(Chr(byteArray(1))) + 2 To lngNumBytes - 2byteUnsigned = byteArray(lngI)
  ' Oscilloscope BYTE format sends signed bytes. VBA Byte is
  ' interpreted as unsigned, so convert the bits to signed value.
 lngDataValue = byteUnsigned - ((byteUnsigned And &H80) * 2)
  ' Write time value, voltage value.
```

```
Print #hFile,
        FormatNumber(dblXOrigin + (lngI * dblXIncrement), 9) + _
        ", " +
        FormatNumber((lngDataValue * dblYIncrement) + dblYOrigin)
 Next lngI
  ' Close output file.
  Close hFile ' Close file.
 MsgBox "Waveform format BYTE data written to " + _
      "c:\scope\data\waveform_data.csv."
  Exit Sub
ErrorHandler:
 MsgBox "*** Error : " + Error, vbExclamation
 End
End Sub
Private Sub DoCommand(command As String)
  On Error GoTo ErrorHandler
  Call ivprintf(id, command + vbLf)
  CheckInstrumentErrors
 Exit Sub
ErrorHandler:
 MsgBox "*** Error : " + Error, vbExclamation
 End
End Sub
Private Function DoCommandIEEEBlock(command As String, _
    lngBlockSize As Long)
  On Error GoTo ErrorHandler
  ' Send command part.
  Call ivprintf(id, command + " ")
  ' Write definite-length block bytes.
  Call ifwrite(id, byteArray(), lngBlockSize, vbNull, retCount)
  ' retCount is now actual number of bytes written.
  DoCommandIEEEBlock = retCount
  CheckInstrumentErrors
  Exit Function
ErrorHandler:
```

```
MsgBox "*** Error : " + Error, vbExclamation
  End
End Function
Private Function DoQueryString(query As String) As String
  Dim actual As Long
  On Error GoTo ErrorHandler
 Dim strResult As String * 200
  Call ivprintf(id, query + vbLf)
  Call ivscanf(id, "%200t", strResult)
 DoQueryString = strResult
  CheckInstrumentErrors
  Exit Function
ErrorHandler:
 MsgBox "*** Error : " + Error, vbExclamation
 End
End Function
Private Function DoQueryNumber(query As String) As Double
  On Error GoTo ErrorHandler
 Dim dblResult As Double
  Call ivprintf(id, query + vbLf)
  Call ivscanf(id, "%lf" + vbLf, dblResult)
 DoQueryNumber = dblResult
  CheckInstrumentErrors
  Exit Function
ErrorHandler:
 MsgBox "*** Error : " + Error, vbExclamation
 End
End Function
Private Function DoQueryNumbers(query As String) As Double()
  On Error GoTo ErrorHandler
  Dim dblResults(10) As Double
  Call ivprintf(id, query + vbLf)
```

```
Call ivscanf(id, "%,10lf" + vbLf, dblResults)
  DoQueryNumbers = dblResults
  CheckInstrumentErrors
  Exit Function
ErrorHandler:
 MsgBox "*** Error : " + Error, vbExclamation
 End
End Function
Private Function DoQueryIEEEBlock_Bytes(query As String) As Long
  On Error GoTo ErrorHandler
  ' Send query.
  Call ivprintf(id, query + vbLf)
  ' Read definite-length block bytes.
  Call ifread(id, byteArray(), ByteArraySize, vbNull, retCount)
  ' Get number of block length digits.
  Dim intLengthDigits As Integer
  intLengthDigits = CInt(Chr(byteArray(1)))
  ' Get block length from those digits.
 Dim strBlockLength As String
  strBlockLength = ""
 Dim i As Integer
 For i = 2 To intLengthDigits + 1
   strBlockLength = strBlockLength + Chr(byteArray(i))
 Next
  ' Return number of bytes in block plus header.
  DoQueryIEEEBlock_Bytes = CLng(strBlockLength) + intLengthDigits + 2
  CheckInstrumentErrors
  Exit Function
ErrorHandler:
 MsgBox "*** Error : " + Error, vbExclamation
  End
End Function
Private Sub CheckInstrumentErrors()
  On Error GoTo ErrorHandler
  Dim strErrVal As String * 200
 Dim strOut As String
```

```
Call ivprintf(id, ":SYSTem:ERRor? STRing" + vbLf) ' Query any errors d
ata.
  Call ivscanf(id, "%200t", strErrVal) ' Read: Errnum,"Error String".
  While Val(strErrVal) <> 0 ' End if find: 0,"No Error".
   strOut = strOut + "INST Error: " + strErrVal
   Call ivprintf(id, ":SYSTem:ERRor? STRing" + vbLf) ' Request error me
ssage.
   Call ivscanf(id, "%200t", strErrVal) ' Read error message.
 Wend
  If Not strOut = "" Then
   MsgBox strOut, vbExclamation, "INST Error Messages"
   Call iflush(id, I_BUF_READ Or I_BUF_WRITE)
 End If
 Exit Sub
ErrorHandler:
 MsgBox "*** Error : " + Error, vbExclamation
 End
End Sub
```
## SCPI.NET Examples

You can also program the oscilloscope using the SCPI.NET drivers that come with Keysight's free Command Expert software.

While you can write code manually using the SCPI.NET drivers, you can also use the Command Expert software to:

- Connect to instruments and control them interactively using SCPI command sets.
- Quickly prototype and test command sequences.
- Generate C#, VB.NET, or C/C++ code for command sequences.
- Find, download, and install SCPI command sets.
- Browse command trees, search for commands, and view command descriptions.

The Command Expert suite also comes with Add-ons for easy instrument control and measurement data retrieval in NI LabVIEW, Microsoft Excel, Keysight VEE, and Keysight SystemVue.

To download the Keysight Command Expert software, see: <http://www.keysight.com/find/commandexpert>

For more on programming with the SCPI.NET drivers, see "Using SCPI.NET Drivers" in the help that comes with Keysight Command Expert.

## 42 Example Programs

Keysight Infiniium UXR-Series Oscilloscopes Programmer's Guide

# 43 Reference

[HDF5 Example / 1828](#page-1827-0) [CSV and TSV Header Format / 1829](#page-1828-0) [BIN Header Format / 1831](#page-1830-0)

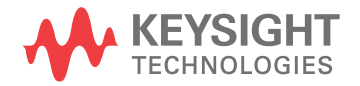

# <span id="page-1827-0"></span>HDF5 Example

Here is an example of a captured HDF5 file.

```
Channel 1(6576)
Group Size = 1
Number of Attributes = 17
Waveform Type = 1
Start = 1NumPoints = 1000000
NumSegments = 0
Count = 1XDispRange = 1.0E-6
XDispOrigin = -5.0E-7
XInc = 5.0E-11
XOrg = -2.4999999E-5
XUnits = Second
YDispRange = 8.0
YDispOrigin = 0.0
YInc = 1.327218738E-4
YOrg = 0.11645629362732
YUnits = Volt
MinBandwidth = 0.0
MaxBandwidth = 6.0E9
```
## <span id="page-1828-0"></span>CSV and TSV Header Format

- Revision Always 0 (zero).
	- Type How the waveform was acquired: normal, raw, interpolate, average, or versus. When this field is read back into the scope, all modes, except versus, are converted to raw. The default value is raw.
	- Start Starting point in the waveform of the first data point in the file. This is usually zero.
	- Points The number of points in the waveform record. The number of points is set by the Memory Depth control. The default value is 1.
- Count or **Segments** For count, it is the number of hits at each time bucket in the waveform record when the waveform was created using an acquisition mode like averaging. For example, when averaging, a count of four would mean every waveform data point in the waveform record has been averaged at least four times. Count is ignored when it is read back into the scope. The default value is 0.

Segments is used instead of Count when the data is acquired using the Segmented acquisition mode. This number is the total number of segments that were acquired.

- XDispRange The number of X display range columns (n) depends on the number of sources being stored. The X display range is the X-axis duration of the waveform that is displayed. For time domain waveforms, it is the duration of time across the display. If the value is zero then no data has been acquired.
	- XDispOrg The number of X display origin columns (n) depends on the number of sources being stored. The X display origin is the X-axis value at the left edge of the display. For time domain waveforms, it is the time at the start of the display. This value is treated as a double precision 64-bit floating point number. If the value is zero then no data has been acquired.
		- XInc The number of X increment columns (n) depends on the number of sources being store. The X increment is the duration between data points on the X axis. For time domain waveforms, this is the time between points. If the value is zero then no data has been acquired.
		- XOrg The number of X origin columns (n) depends on the number of sources being store. The X origin is the X-axis value of the first data point in the data record. For time domain waveforms, it is the time of the first point. This value is treated as a double precision 64-bit floating point number. If the value is zero then no data has been acquired.
		- XUnits The number of X units columns (n) depends on the number of sources being store. The X units is the unit of measure for each time value of the acquired data.
- YDispRange The number of Y display range columns (n) depends on the number of sources being store. The Y display range is the Y-axis duration of the waveform which is displayed. For voltage waveforms, it is the amount of voltage across the display. If the value is zero then no data has been acquired.
	- YDispOrg The number of Y display origin columns (n) depends on the number of sources being store. The Y-display origin is the Y-axis value at the center of the display. For voltage waveforms, it is the voltage at the center of the display. If the value is zero then no data has been acquired.
		- YInc The number of Y increment columns (n) depends on the number of sources being store. The Y increment is the duration between Y-axis levels. For voltage waveforms, it is the voltage corresponding to one level. If the value is zero then no data has been acquired.
		- YOrg The number of Y origin columns (n) depends on the number of sources being store. The Y origin is the Y-axis value at level zero. For voltage waveforms, it is the voltage at level zero. If the value is zero then no data has been acquired.
		- YUnits The number of Y units columns (n) depends on the number of sources being stored. The Y units is the unit of measure of each voltage value of the acquired waveform.
		- Frame A string containing the model number and serial number of the scope in the format of MODEL#:SERIAL#.
		- Date The date when the waveform was acquired. The default value is 27 DEC 1996.
		- Time The time when the waveform was acquired. The default value is 01:00:00:00.
- Max bandwidth An estimation of the maximum bandwidth of the waveform. The default value is 0.
- Min bandwidth An estimation of the minimum bandwidth of the waveform. The default value is 0.
	- Time Tags The Time Tags only occur when the data was acquired using the Segmented acquisition mode with time tags enabled and the file format is YValues. The number of columns depends on the number of Segments being saved.
		- Data The data values follow this header entry.

## <span id="page-1830-0"></span>BIN Header Format

- ["File Header"](#page-1830-1) on page 1831
- ["Waveform Header"](#page-1830-2) on page 1831
- ["Waveform Data Header"](#page-1832-0) on page 1833
- ["Example Program for Reading Binary Data"](#page-1833-0) on page 1834

### <span id="page-1830-1"></span>File Header

There is only one file header in a binary file. The file header consists of the following information.

- Cookie Two byte characters, AG, which indicates that the file is in the Keysight Binary Data file format.
- Version Two bytes which represent the file version.
- File Size An integer (4 byte signed) which is the number of bytes that are in the file.

Number of Waveforms An integer (4 byte signed) which is the number of waveforms that are stored in the file.

#### <span id="page-1830-2"></span>Waveform Header

The waveform header contains information about the type of waveform data that is stored following the waveform data header which is located after each waveform header. Because it is possible to store more than one waveform in the file, there will be a waveform header and a waveform data header for each waveform.

- Header Size An integer (4 byte signed) which is the number of bytes in the header.
- Waveform Type An integer (4 byte signed) which is the type of waveform that is stored in the file. The follow shows what each value means.
	- $0 =$  Unknown
	- $1 = Normal$
	- 2 = Peak Detect
	- 3 = Average
	- 4 = Horizontal Histogram
	- 5 = Vertical Histogram
	- $6 =$  Logic

Number of Waveform Buffers read the data. This value is one except for peak detect data and digital data. An integer (4 byte signed) which is the number of waveform buffers required to

- Points An integer (4 byte signed) that is the number of waveform points in the data.
- Count An integer (4 byte signed) which is the number of hits at each time bucket in the waveform record when the waveform was created using an acquisition mode like averaging. For example, when averaging, a count of four would mean every waveform data point in the waveform record has been averaged at least four times. The default value is 0.
- X Display Range A float (4 bytes) which is the X-axis duration of the waveform that is displayed. For time domain waveforms, it is the duration of time across the display. If the value is zero then no data has been acquired.
- X Display Origin A double (8 bytes) which is the X-axis value at the left edge of the display. For time domain waveforms, it is the time at the start of the display. This value is treated as a double precision 64-bit floating point number. If the value is zero then no data has been acquired.
	- X Increment A double (8 bytes) which is the duration between data points on the X axis. For time domain waveforms, this is the time between points. If the value is zero then no data has been acquired.
		- X Origin A double (8 bytes) which is the X-axis value of the first data point in the data record. For time domain waveforms, it is the time of the first point. This value is treated as a double precision 64-bit floating point number. If the value is zero then no data has been acquired.
		- X Units An integer (4 byte signed) which is the number of X units columns (n) depends on the number of sources being stored. The X units is the unit of measure for each time value of the acquired data. X unit definitions are:
			- $0 =$ Unknown
			- $1 =$  Volt
			- $2 = Second$
			- 3 = Constant
			- $4 = Amp$
			- $5 =$  Decibel
			- $6 = Hz$
		- Y Units An integer (4 byte signed) which is the number of Y units columns (n) depends on the number of sources being stored. The Y units is the unit of measure of each voltage value of the acquired waveform. Y units definitions are:
			- $0 = 1$ Inknown
			- $1 = V \cap H$
			- $2 =$ Second
			- $3 =$ Constant

 $4 = Amp$ 

 $5 =$  Decibel

 $6 = Hz$ 

- Date A 16 character array which is the date when the waveform was acquired. The default value is 27 DEC 1996.
- Time A 16 character array which is the time when the waveform was acquired. The default value is 01:00:00:00.
- Frame A 24 character array which is the model number and serial number of the scope in the format of MODEL#:SERIAL#.
- Waveform Label A 16 character array which is the waveform label.
	- Time Tags A double (8 bytes) which is the time tag value of the segment being saved.
- Segment Index An unsigned integer (4 byte signed) which is the segment index of the data that follows the waveform data header.

#### <span id="page-1832-0"></span>Waveform Data Header

The waveform data header consists of information about the waveform data points that are stored immediately after the waveform data header.

Waveform Data An integer (4 byte signed) which is the size of the waveform data header.

#### Header Size

- Buffer Type A short (2 byte signed) which is the type of waveform data that is stored in the file. The following shows what each value means.
	- $0 =$  Unknown data
	- $1 =$  Normal 32 bit float data
	- 2 = Maximum float data
	- $3$  = Minimum float data
	- $4 =$ Time float data
	- $5 =$  Counts 32 bit float data
	- 6 = Digital unsigned 8 bit char data
- Bytes Per Point A short (2 byte signed) which is the number of bytes per data point.
	- Buffer Size An integer (4 byte signed) which is the size of the buffer required to hold the data bytes.

### <span id="page-1833-0"></span>Example Program for Reading Binary Data

The following is a programming example of reading a Binary Data (.bin) file and converting it to a CSV (.csv) file without a file header.

```
/* bintoascii.c */
/* Reads the binary file format.
   This program demonstrates how to import the Infiniium
   oscilloscope binary file format and how to export it to an
   ascii comma separated file format.
*/
#pragma pack(4)
#include <stdio.h> /* location of: printf() */
#include <stdlib.h> /* location of: atof(), atoi() */
#include <string.h> /* location of: strlen() */
#include "sicl.h"
/* Defines */
#define MAX_LENGTH 10000000
#define INTERFACE "lan[130.29.70.247]:inst0" /* Change the IP address
                                             * to the one found in
                                              * the Remote Setup
                                              * dialog box.
                                              */
#define TRUE 1
#define FALSE 0
#define IO_TIMEOUT 20000
/* Type definitions */
typedef unsigned _int64 UINT64; /* This defines a 64-bit unsigned
                                 * integer for Microsoft platforms.
                                 */
/* Structure and Union definitions */
union DATATYPE
{
  char buffer[MAX_LENGTH]; /* Buffer for reading word format data */
  char byte[MAX_LENGTH];
  unsigned short word[MAX LENGTH/2];
  UINT64 longlong[MAX_LENGTH/4];
};
typedef struct
{
  char Cookie[2];
  char Version[2];
  int FileSize;
  int NumberOfWaveforms;
} FileHeader;
const char COOKIE[2] = \{ 'A', 'G' \};const char VERSION[2] = {1', '0' };
```

```
#define DATE_TIME_STRING_LENGTH 16
#define FRAME_STRING_LENGTH 24
#define SIGNAL_STRING_LENGTH 16
typedef struct
{
   int HeaderSize;
   int WaveformType;
   int NWaveformBuffers;
   int Points;
   int Count;
  float XDisplayRange;
  double XDisplayOrigin;
  double XIncrement;
   double XOrigin;
  int XUnits;
   int YUnits;
   char Date[DATE_TIME_STRING_LENGTH];
   char Time[DATE_TIME_STRING_LENGTH];
   char Frame[FRAME STRING LENGTH];
   char WaveformLabel [SIGNAL STRING LENGTH];
   double TimeTag;
   unsigned int SegmentIndex;
} WaveformHeader;
typedef struct
{
   int HeaderSize;
   short BufferType;
   short BytesPerPoint;
   int BufferSize;
} WaveformDataHeader;
typedef enum
{
   PB_UNKNOWN,
   PB_NORMAL,
   PB_PEAK_DETECT,
   PB_AVERAGE,
   PB_HORZ_HISTOGRAM,
   PB_VERT_HISTOGRAM,
   PB_LOGIC
} WaveformType;
typedef enum
{
   PB_DATA_UNKNOWN,
   PB_DATA_NORMAL,
   PB_DATA_MAX,
   PB_DATA_MIN,
   PB_DATA_TIME,
   PB_DATA_COUNTS,
   PB_DATA_LOGIC
} DataType;
/* Prototypes */
void GetTimeConversionFactors( WaveformHeader waveformHeader,
```

```
double *xInc, double *xOrg );
void OutputNormalWaveform( WaveformHeader waveformHeader );
void OutputPeakDetectWaveform( WaveformHeader waveformHeader );
void OutputHistogramWaveform( WaveformHeader waveformHeader );
void OutputData( FILE *PeakFile,
                 WaveformDataHeader waveformDataHeader );
/* Globals */
double xOrg=0L, xInc=0L; \overrightarrow{ } /* Values necessary to create time data */
union DATATYPE WaveFormData; /* Used to input and output data */
FILE *InputFile = NULL;
FILE *OutputFile;
errno_t err;
char *buffer;
float Volts[MAX_LENGTH];
float MaxVolts[MAX_LENGTH];
float MinVolts[MAX_LENGTH];
UINT64 HistogramData[MAX_LENGTH];
int main( int argc, char **argv )
{
   FileHeader fileHeader;
   WaveformHeader waveformHeader;
   if(\text{argc} > 1)
   {
      InputFile = fopen( argv[1], "rb" );
      if( InputFile )
      {
         OutputFile = fopen(argv[2], "wb");
         if( OutputFile )
         {
            /* Read the File Header */
            fread( &fileHeader, 1, sizeof( FileHeader ), InputFile );
            /* Make sure that this is a Keysight Binary File */
            if( (fileHeader.Cookie[0] == COOKIE[0]) &&
                 (fileHeader.Cookie[1] == COOKIE[1]) )
            {
               fread( &waveformHeader, 1,
                       sizeof( WaveformHeader ), InputFile );
               switch( waveformHeader.WaveformType )
               {
                  case PB_NORMAL:
                  case PB_AVERAGE:
                     OutputNormalWaveform( waveformHeader );
                     break;
                  case PB_PEAK_DETECT:
                     OutputPeakDetectWaveform( waveformHeader );
                     break;
                  case PB_HORZ_HISTOGRAM:
                  case PB_VERT_HISTOGRAM:
                     OutputHistogramWaveform( waveformHeader );
                     break;
```
```
default:case PB UNKNOWN:
                  printf ( "Unknown waveform type: %d\n" );
                  break;
            \}\}\}else
       \{printf ( "Unable to open output file %s\n", OutputFile);
       \left\{ \right\}\}else
     \{printf ( "Unable to open input file s\n\cdot n", argv[1] );
     \rightarrowfclose( InputFile );
     fclose( OutputFile );
  \}else
  \{printf ( "Usage: bintoascii inputfile outputfile\n" );
  \}\}* Function name: GetTimeConversionFactors
  Parameters:
               double xInc which is the time between consecutive
                   sample points.
                 double xOrg which is the time value of the first
\stardata point.
\ddot{\phantom{0}}Return value: none
\starDescription: This routine transfers the waveform conversion
              factors for the time values.
***********
         void GetTimeConversionFactors ( WaveformHeader waveformHeader,
                          double *xInc, double *xOrg )
\{/* Read values which are used to create time values */
  *xInc = waveformHeader.XIncrement;
  *xOrg = waveformHeader.XOrigin;
\}* Function name: OutputNormalWaveform
* Parameters:
                WaveformHeader *waveformHeader which is a structure
                that contains the waveform header information.
    Return value: none
\starDescription: This routine stores the time and voltage information
               about the waveform as time and voltage separated by
               commas to a file.
```

```
void OutputNormalWaveform(WaveformHeader waveformHeader)
\{WaveformDataHeader waveformDataHeader;
  int done = FALSE;unsigned long i;
  unsigned long j = 0;
  size_t BytesRead = 0L;
  double Time;
  BytesRead = fread( &waveformDataHeader, 1,
                    sizeof ( WaveformDataHeader ), InputFile );
  GetTimeConversionFactors(waveformHeader, &xInc, &xOrg);
  while( !done )
   \{BytesRead = fread( (char *) Volts, 1, MAX LENGTH, InputFile );
     for(i = 0; i < (BytesRead/waveformDataHeader.BytesPerPoint); i++)
     \{Time = (j * xInc) + xOrg; /* calculate time */
        j = j + 1;fprintf ( OutputFile, "%e, %f\n", Time, Volts[i] );
     \rightarrowif ( BytesRead < MAX LENGTH )
     \{done = TRUE;\}\}\}* Function name: OutputHistogramWaveform
 * Parameters: WaveformHeader *waveformHeader which is a structure
                   that contains the waveform header information.
 * Return value: none
 * Description: This routine stores the time and hits information
                as time and hits separated by commas to a file.
void OutputHistogramWaveform(WaveformHeader waveformHeader)
\{WaveformDataHeader waveformDataHeader;
  int done = FALSE;unsigned long i;
  unsigned long j = 0;
  size_t BytesRead = 0L;
  fread( &waveformDataHeader, 1,
         sizeof (WaveformDataHeader), InputFile);
  GetTimeConversionFactors(waveformHeader, &xInc, &xOrg);
  while( !done )
   \{BytesRead = fread( (char *) HistogramData, 1, MAX LENGTH,
                       InputFile );
     for( i = 0; i < (BytesRead/waveformDataHeader.BytesPerPoint); i++)
         fprintf ( OutputFile, "%d,%u641\n", j, HistogramData[i] );
         j = j + 1;\left\{ \right\}
```

```
if ( BytesRead < MAX LENGTH )
     \{done = TRUE;\left\{ \right\}\}\}* Function name: OutputData
* Parameters: FILE *PeakFile which is the pointer to the file
                 to be written.
               WaveformDataHeader waveformDataHeader
                 which is a structure that contains the waveform
                 header information.
* Return value: none
  Description: This routine stores the time, minimum voltage, and
              maximum voltage for the peak detect waveform as comma
              separated values to a file.
void OutputData (FILE *PeakFile, WaveformDataHeader waveformDataHeader )
\{int done = FALSE;size t BytesRead = 0L;
  int NumberToRead;
  NumberToRead = waveformDataHeader.BufferSize;
  while( !done )
  \{BytesRead = fread( (char *) Volts, 1, NumberToRead, InputFile ) +
               BytesRead;
     fwrite( Volts, 1, BytesRead, PeakFile );
     if( BytesRead <= NumberToRead )\{done = TRUE;
     \left\{ \right\}\}\left\{ \right.* Function name: OutputPeakDetectWaveform
* Parameters: WaveformHeader waveformHeader which is a
              structure that contains the waveform header
               information.
* Return value: none
* Description: This routine stores the time, minimum voltage, and
             maximum voltage for the peak detect waveform as comma
              separated values to a file.
void OutputPeakDetectWaveform( WaveformHeader waveformHeader )
\{WaveformDataHeader waveformDataHeader;
  int done = FALSE;unsigned long i;
  unsigned long j = 0;
```

```
size_t BytesRead = 0L;
double Time;
FILE *MaxFile;
FILE *MinFile;
fread( &waveformDataHeader, 1,
       sizeof( WaveformDataHeader ), InputFile );
GetTimeConversionFactors( waveformHeader, &xInc, &xOrg );
MaxFile = fopen( "maxdata.bin", "wb" );
MinFile = fopen( "mindata.bin", "wb" );
if( MaxFile && MinFile )
{
   if( waveformDataHeader.BufferType == PB_DATA_MAX )
   {
      OutputData( MaxFile, waveformDataHeader );
      OutputData( MinFile, waveformDataHeader );
   }
   else
   {
      OutputData( MinFile, waveformDataHeader );
      OutputData( MaxFile, waveformDataHeader );
   }
   fclose( MaxFile );
   fclose( MinFile );
  MaxFile = fopen( "maxdata.bin", "rb" );
  MinFile = fopen( "mindata.bin", "rb" );
   while( !done )
   {
      BytesRead = fread( (char *) MaxVolts, 1, MAX LENGTH, MaxFile );
      fread( (char *) MinVolts, 1, MAX LENGTH, MinFile );
      for( i = 0; i < BytesRead/4; i++){
         Time = (j * xInc) + xOrg; /* calculate time */
         j = j + 1;fprintf( OutputFile, "%9.5e,%f,%f\n", Time, MinVolts[i],
                  MaxVolts[i] );
      }
      if( BytesRead < MAX_LENGTH )
      {
         done = TRUE;}
   }
   fclose( MaxFile );
   fclose( MinFile );
}
```
}

# Index

### **Symbols**

:ACQuire:ADC:CLIPped:CLEar command, [283](#page-282-0) :ACQuire:AVERage command/query, [284](#page-283-0) :ACQuire:AVERage:COUNt command/query, [285](#page-284-0) :ACQuire:BANDwidth, command/query, [286](#page-285-0) :ACQuire:BANDwidth:FRAMe? query, [287](#page-286-0) :ACQuire:BANDwidth:TESTLIMITS? query, [288](#page-287-0) :ACQuire:COMPlete command/query, [289](#page-288-0) :ACQuire:COMPlete:STATe command/query, [291](#page-290-0) :ACQuire:DIFFerential:PARTner command/query, [292](#page-291-0) :ACQuire:FPLot command/query, [293](#page-292-0) :ACQuire:HISTory:COUNt? query, [294](#page-293-0) :ACQuire:HISTory:INDex command/query, [295](#page-294-0) :ACQuire:HISTory:PLAY command/query, [296](#page-295-0) :ACQuire:HRESolution command/query, [297](#page-296-0) :ACQuire:INTerpolate command/query, [298](#page-297-0) :ACQuire:MODE command/query, [299](#page-298-0) :ACQuire:POINts:ANALog command/query, [301](#page-300-0) :ACQuire:POINts:AUTO command/query, [303](#page-302-0) :ACQuire:POINts:DIGital? command, [79](#page-78-0) :ACQuire:POINts:TESTLIMITS? query, [304](#page-303-0) :ACQuire:REDGe command/query, [305](#page-304-0) :ACQuire:RESPonse command/query, [306](#page-305-0) :ACQuire:SEGMented:AUToplay command/query, [307](#page-306-0) :ACQuire:SEGMented:COUNt command/query, [308](#page-307-0) :ACQuire:SEGMented:INDex command/query, [309](#page-308-0) :ACQuire:SEGMented:PLAY command/query, [310](#page-309-0) :ACQuire:SEGMented:PRATe command/query, [311](#page-310-0) :ACQuire:SEGMented:TTAGs command/query, [312](#page-311-0) :ACQuire:SEGMented:VLSCapture command/query, [313](#page-312-0) :ACQuire:SRATe:ANALog command/query, [314](#page-313-0) :ACQuire:SRATe:ANALog:AUTO command/query, [315](#page-314-0)

:ACQuire:SRATe:DIGital command, [79](#page-78-1) :ACQuire:SRATe:DIGital:AUTO command, [79](#page-78-2) :ACQuire:SRATe:TESTLIMITS? query, [316](#page-315-0) :ADER? query, [247](#page-246-0) :AER? query, [248](#page-247-0) :ANALyze:AEDGes command/query, [320](#page-319-0) :ANALyze:CLOCk command/query, [321](#page-320-0) :ANALyze:CLOCk:METHod command/query, [322](#page-321-0) :ANALyze:CLOCk:METHod:ALIGn command/query, [326](#page-325-0) :ANALyze:CLOCk:METHod:DEEMphasis command/query, [327](#page-326-0) :ANALyze:CLOCk:METHod:EDGE command/query, [328](#page-327-0) :ANALyze:CLOCk:METHod:IDLe command/query, [330](#page-329-0) :ANALyze:CLOCk:METHod:JTF command/query, [331](#page-330-0) :ANALyze:CLOCk:METHod:OJTF command/query, [334](#page-333-0) :ANALyze:CLOCk:METHod:PAM:B03 command/query, [1510](#page-1509-0) :ANALyze:CLOCk:METHod:PAM:B12 command/query, [1512](#page-1511-0) :ANALyze:CLOCk:METHod:PAM:NONSymmet ric command/query, [1514](#page-1513-0) :ANALyze:CLOCk:METHod:PLLadvanced command/query, [337](#page-336-0) :ANALyze:CLOCk:METHod:PLLTrack command/query, [338](#page-337-0) :ANALyze:CLOCk:METHod:SKEW command/query, [339](#page-338-0) :ANALyze:CLOCk:METHod:SKEW:AUTomatic command, [340](#page-339-0) :ANALyze:CLOCk:METHod:SOURce command/query, [341](#page-340-0) :ANALyze:CLOCk:VERTical command/query, [342](#page-341-0) :ANALyze:CLOCk:VERTical:OFFSet command/query, [343](#page-342-0) :ANALyze:CLOCk:VERTical:RANGe command/query, [344](#page-343-0) :ANALyze:HCRecovery? query, [345](#page-344-0) :ANALyze:HEQualizer? query, [346](#page-345-0) :ANALyze:SIGNal:DATarate command/query, [347](#page-346-0) :ANALyze:SIGNal:MIXer:CABLeloss command/query, [349](#page-348-0) :ANALyze:SIGNal:MMWave:CALibrate command, [350](#page-349-0)

:ANALyze:SIGNal:MMWave:CFRequency command/query, [351](#page-350-0) :ANALyze:SIGNal:MMWave:CONNect command/query, [352](#page-351-0) :ANALyze:SIGNal:MMWave:LOADdress command/query, [353](#page-352-0) :ANALyze:SIGNal:MMWave:MBANdwidth command/query, [354](#page-353-0) :ANALyze:SIGNal:PATTern:CLEar command, [355](#page-354-0) :ANALyze:SIGNal:PATTern:INVert command/query, [356](#page-355-0) :ANALyze:SIGNal:PATTern:LOAD command, [357](#page-356-0) :ANALyze:SIGNal:PATTern:PLENgth command/query, [358](#page-357-0) :ANALyze:SIGNal:PATTern:REVerse command/query, [360](#page-359-0) :ANALyze:SIGNal:PATTern:SMAP command/query, [361](#page-360-0) :ANALyze:SIGNal:SYMBolrate command/query, [362](#page-361-0) :ANALyze:SIGNal:TYPE command/query, [364](#page-363-0) :ANALyze:VIEW command/query, [367](#page-366-0) :ASTate? query, [249](#page-248-0) :ATER? query, [250](#page-249-0) :AUToscale command, [251](#page-250-0) :AUToscale:CHANnels command, [252](#page-251-0) :AUToscale:PLACement command/query, [253](#page-252-0) :AUToscale:VERTical command, [254](#page-253-0) :BEEP command, [255](#page-254-0) :BLANk command, [256](#page-255-0) :BUS:B<N>:TYPE command/query, [370](#page-369-0) :BUS<B> commands, [79](#page-78-3) :CALibrate:DATE? query, [375](#page-374-0) :CALibrate:FREQ? query, [376](#page-375-0) :CALibrate:OUTPut command/query, [377](#page-376-0) :CALibrate:OUTPut:AUX command/query, [379](#page-378-0) :CALibrate:OUTPut:AUX:RTIMe command/query, [380](#page-379-0) :CALibrate:OUTPut:CAL command/query, [381](#page-380-0) :CALibrate:SKEW command/query, [382](#page-381-0) :CALibrate:STATus? query, [383](#page-382-0) :CALibrate:TEMP? query, [384](#page-383-0) :CDISplay command, [257](#page-256-0) :CHANnel<N>:ADC:CLIPped? query, [388](#page-387-0) :CHANnel<N>:CLIPped? query, [389](#page-388-0) :CHANnel<N>:COMMonmode command/query, [390](#page-389-0)

:CHANnel<N>:DIFFerential command/query, [391](#page-390-0) :CHANnel<N>:DIFFerential:SKEW command/query, [392](#page-391-0) :CHANnel<N>:DISPlay command/query, [393](#page-392-0) :CHANnel<N>:DISPlay:AUTO command/query, [394](#page-393-0) :CHANnel<N>:DISPlay:OFFSet command/query, [396](#page-395-0) :CHANnel<N>:DISPlay:RANGe command/query, [397](#page-396-0) :CHANnel<N>:DISPlay:SCALe command/query, [398](#page-397-0) :CHANnel<N>:DISPlay:TESTLIMITS? query, [400](#page-399-0) :CHANnel<N>:INPut command/query, [401](#page-400-0) :CHANnel<N>:INVert command/query, [402](#page-401-0) :CHANnel<N>:ISIM:APPLy command/query, [403](#page-402-0) :CHANnel<N>:ISIM:BANDwidth command/query, [404](#page-403-0) :CHANnel<N>:ISIM:BPASs:CFRequency command/query, [405](#page-404-0) :CHANnel<N>:ISIM:BPASs:SPAN? query, [406](#page-405-0) :CHANnel<N>:ISIM:BWLimit command/query, [407](#page-406-0) :CHANnel<N>:ISIM:BWLimit:TYPE command/query, [408](#page-407-0) :CHANnel<N>:ISIM:CONVolve command/query, [410](#page-409-0) :CHANnel<N>:ISIM:CORRection command/query, [411](#page-410-0) :CHANnel<N>:ISIM:DEConvolve command/query, [412](#page-411-0) :CHANnel<N>:ISIM:DELay command/query, [413](#page-412-0) :CHANnel<N>:ISIM:NORMalize command/query, [414](#page-413-0) :CHANnel<N>:ISIM:PEXTraction command/query, [415](#page-414-0) :CHANnel<N>:ISIM:SPAN command/query, [416](#page-415-0) :CHANnel<N>:ISIM:STATe command/query, [417](#page-416-0) :CHANnel<N>:LABel command/query, [418](#page-417-0) :CHANnel<N>:OFFSet command/query, [419](#page-418-0) :CHANnel<N>:PROBe command/query, [420](#page-419-0) :CHANnel<N>:PROBe:ACCAL command/query, [421](#page-420-0) :CHANnel<N>:PROBe:ATTenuation command/query, [422](#page-421-0) :CHANnel<N>:PROBe:AUTozero command/query, [423](#page-422-0) :CHANnel<N>:PROBe:COUPling command/query, [424](#page-423-0) :CHANnel<N>:PROBe:EADapter command/query, [425](#page-424-0)

:CHANnel<N>:PROBe:ECOupling command/query, [428](#page-427-0) :CHANnel<N>:PROBe:EXTernal command/query, [429](#page-428-0) :CHANnel<N>:PROBe:EXTernal:GAIN command/query, [430](#page-429-0) :CHANnel<N>:PROBe:EXTernal:OFFSet command/query, [431](#page-430-0) :CHANnel<N>:PROBe:EXTernal:UNITs command/query, [432](#page-431-0) :CHANnel<N>:PROBe:GAIN command/query, [433](#page-432-0) :CHANnel<N>:PROBe:HEAD:ADD command, [434](#page-433-0) :CHANnel<N>:PROBe:HEAD:DELete command, [435](#page-434-0) :CHANnel<N>:PROBe:HEAD:SELect command/query, [436](#page-435-0) :CHANnel<N>:PROBe:HEAD:VTERm command/query, [437](#page-436-0) :CHANnel<N>:PROBe:ID? query, [438](#page-437-0) :CHANnel<N>:PROBe:INFO? query, [439](#page-438-0) :CHANnel<N>:PROBe:MODE command/query, [440](#page-439-0) :CHANnel<N>:PROBe:PRECprobe:BANDwidt h command, [441](#page-440-0) :CHANnel<N>:PROBe:PRECprobe:CALibratio n command, [442](#page-441-0) :CHANnel<N>:PROBe:PRECprobe:DELay command, [443](#page-442-0) :CHANnel<N>:PROBe:PRECprobe:MODE command, [444](#page-443-0) :CHANnel<N>:PROBe:PRECprobe:ZSRC command, [445](#page-444-0) :CHANnel<N>:PROBe:PRIMary command/query, [1517](#page-1516-0) :CHANnel<N>:PROBe:RESPonsivity command/query, [447](#page-446-0) :CHANnel<N>:PROBe:SKEW command/query, [448](#page-447-0) :CHANnel<N>:PROBe:STYPe command/query, [449](#page-448-0) :CHANnel<N>:PROBe:WAVelength command/query, [450](#page-449-0) :CHANnel<N>:RANGe command/query, [451](#page-450-0) :CHANnel<N>:SCALe command/query, [452](#page-451-0) :CHANnel<N>:SPECtral:CFRequency command/query, [453](#page-452-0) :CHANnel<N>:SPECtral:CFRequency:TESTLI MITS? query, [454](#page-453-0) :CHANnel<N>:SPECtral:SPAN command/query, [455](#page-454-0) :CHANnel<N>:SPECtral:SPAN:TESTLIMITS? query, [456](#page-455-0) :CHANnel<N>:UNITs command/query, [457](#page-456-0) :DIGital<N> commands, [79](#page-78-4) :DIGitize command, [258](#page-257-0) :DISable DIGital command, [79](#page-78-5) :DISK:CDIRectory command, [460](#page-459-0) :DISK:COPY command, [461](#page-460-0) :DISK:DELete command, [462](#page-461-0)

:DISK:DIRectory? query, [463](#page-462-0) :DISK:LOAD command, [464](#page-463-0) :DISK:MDIRectory command, [466](#page-465-0) :DISK:PWD? query, [467](#page-466-0) :DISK:SAVE:COMPosite command, [468](#page-467-0) :DISK:SAVE:IMAGe command, [469](#page-468-0) :DISK:SAVE:JITTer command, [470](#page-469-0) :DISK:SAVE:LISTing command, [471](#page-470-0) :DISK:SAVE:MEASurements command, [472](#page-471-0) :DISK:SAVE:MREPort command, [473](#page-472-0) :DISK:SAVE:NOISe command, [474](#page-473-0) :DISK:SAVE:PRECprobe command, [475](#page-474-0) :DISK:SAVE:SETup command, [476](#page-475-0) :DISK:SAVE:WAVeform command, [477](#page-476-0) :DISK:SEGMented command/query, [479](#page-478-0) :DISK:STORe command, [1508](#page-1507-0) :DISPlay: ROW command query, [1521](#page-1520-0) :DISPlay:BOOKmark<N>:DELete command, [483](#page-482-0) :DISPlay:BOOKmark<N>:SET command, [484](#page-483-0) :DISPlay:BOOKmark<N>:VERTical? query, [486](#page-485-0) :DISPlay:BOOKmark<N>:XPOSition command/query, [487](#page-486-0) :DISPlay:BOOKmark<N>:YPOSition command/query, [488](#page-487-0) :DISPlay:CGRade command/query, [489](#page-488-0) :DISPlay:CGRade:LEGend command/query, [491](#page-490-0) :DISPlay:CGRade:LEVels? query, [492](#page-491-0) :DISPlay:CGRade:SCHeme command/query, [494](#page-493-0) :DISPlay:CLIPped command/query, [496](#page-495-0) :DISPlay:COLumn command/query, [1519](#page-1518-0) :DISPlay:CONNect command/query, [497](#page-496-0) :DISPlay:DATA? query, [498](#page-497-0) :DISPlay:GRATicule command/query, [499](#page-498-0) :DISPlay:GRATicule:AREA<N>:STATe command/query, [500](#page-499-0) :DISPlay:GRATicule:GLAYout command/query, [501](#page-500-0) :DISPlay:GRATicule:INTensity command/query, [502](#page-501-0) :DISPlay:GRATicule:NUMBer command/query, [503](#page-502-0) :DISPlay:GRATicule:SETGrat command, [504](#page-503-0) :DISPlay:GRATicule:SIZE command, [1508](#page-1507-1) :DISPlay:ISIM:DGRaphs command/query, [505](#page-504-0) :DISPlay:ISIM:GCOunt command/query, [506](#page-505-0) :DISPlay:ISIM:GDCouple command/query, [507](#page-506-0) :DISPlay:ISIM:SELectgraph command, [508](#page-507-0) :DISPlay:ISIM:SOURce command, [509](#page-508-0) :DISPlay:JITTer:GCOunt command/query, [510](#page-509-0) :DISPlay:JITTer:SELectgraph command, [511](#page-510-0) :DISPlay:JITTer:THReshold command, [513](#page-512-0)

:DISPlay:LABel command/query, [514](#page-513-0) :DISPlay:LAYout command/query, [515](#page-514-0) :DISPlay:LINE command, [1520](#page-1519-0) :DISPlay:MAIN command/query, [516](#page-515-0) :DISPlay:NOISe:LEVel command, [517](#page-516-0) :DISPlay:PERSistence command/query, [518](#page-517-0) :DISPlay:PRECprobe:GCOunt command/query, [522](#page-521-0) :DISPlay:PRECprobe:SELectgraph command, [523](#page-522-0) :DISPlay:PRECprobe:SOURce command, [524](#page-523-0) :DISPlay:PROPortion command/query, [520](#page-519-0) :DISPlay:PROPortion:RESults command/query, [521](#page-520-0) :DISPlay:RESults:LAYout command/query, [525](#page-524-0) :DISPlay:SCOLor command/query, [526](#page-525-0) :DISPlay:STATus:COL command query, [528](#page-527-0) :DISPlay:STATus:ROW command query, [529](#page-528-0) :DISPlay:STRing command, [1522](#page-1521-0) :DISPlay:TAB command/query, [1523](#page-1522-0) :DISPlay:TEXT command, [1524](#page-1523-0) :DISPlay:THEMe command/query, [530](#page-529-0) :DISPlay:WINDow:MAXimize command, [531](#page-530-0) :ENABle DIGital command, [79](#page-78-6) :FUNCtion:FFT:PEAK:SORT command/query, [553](#page-552-0) :FUNCtion<F>:ABSolute command, [538](#page-537-0) :FUNCtion<F>:ADD command, [539](#page-538-0) :FUNCtion<F>:ADEMod command, [540](#page-539-0) :FUNCtion<F>:AVERage command, [541](#page-540-0) :FUNCtion<F>:COMMonmode command, [542](#page-541-0) :FUNCtion<F>:DELay command, [543](#page-542-0) :FUNCtion<F>:DIFF command, [544](#page-543-0) :FUNCtion<F>:DISPlay command/query, [545](#page-544-0) :FUNCtion<F>:DIVide command, [546](#page-545-0) :FUNCtion<F>:FFT:DETector:POINts command/query, [547](#page-546-0) :FUNCtion<F>:FFT:DETector:TYPE command/query, [548](#page-547-0) :FUNCtion<F>:FFT:FREQuency command/query, [549](#page-548-0) :FUNCtion<F>:FFT:HSCale command/query, [550](#page-549-0) :FUNCtion<F>:FFT:IMPedance command/query, [551](#page-550-0) :FUNCtion<F>:FFT:PEAK:COUNt command/query, [554](#page-553-0) :FUNCtion<F>:FFT:PEAK:FREQuency? query, [555](#page-554-0) :FUNCtion<F>:FFT:PEAK:LEVel command/query, [556](#page-555-0) :FUNCtion<F>:FFT:PEAK:MAGNitude? query, [557](#page-556-0) :FUNCtion<F>:FFT:PEAK:STATe command/query, [558](#page-557-0)

:FUNCtion<F>:FFT:REFerence command/query, [559](#page-558-0) :FUNCtion<F>:FFT:RESolution command/query, [560](#page-559-0) :FUNCtion<F>:FFT:SPAN command/query, [562](#page-561-0) :FUNCtion<F>:FFT:STOP command/query, [563](#page-562-0) :FUNCtion<F>:FFT:TDELay command/query, [564](#page-563-0) :FUNCtion<F>:FFT:VUNits command/query, [565](#page-564-0) :FUNCtion<F>:FFT:WINDow command/query, [566](#page-565-0) :FUNCtion<F>:FFTMagnitude command, [568](#page-567-0) :FUNCtion<F>:FFTPhase command, [569](#page-568-0) :FUNCtion<F>:GATing command, [570](#page-569-0) :FUNCtion<F>:GATing:GLOBal command, [571](#page-570-0) :FUNCtion<F>:GATing:STARt command, [572](#page-571-0) :FUNCtion<F>:GATing:STOP command, [573](#page-572-0) :FUNCtion<F>:HIGHpass command, [574](#page-573-0) :FUNCtion<F>:HORizontal command/query, [575](#page-574-0) :FUNCtion<F>:HORizontal:POSition command/query, [576](#page-575-0) :FUNCtion<F>:HORizontal:RANGe command/query, [578](#page-577-0) :FUNCtion<F>:INTegrate command, [580](#page-579-0) :FUNCtion<F>:INVert command, [581](#page-580-0) :FUNCtion<F>:LABel command/query, [582](#page-581-0) :FUNCtion<F>:LOWPass command, [583](#page-582-0) :FUNCtion<F>:MAGNify command, [584](#page-583-0) :FUNCtion<F>:MATLab command, [585](#page-584-0) :FUNCtion<F>:MATLab:CONTrol<N> command/query, [586](#page-585-0) :FUNCtion<F>:MATLab:OPERator command/query, [588](#page-587-0) :FUNCtion<F>:MAXimum command, [589](#page-588-0) :FUNCtion<F>:MHIStogram command, [590](#page-589-0) :FUNCtion<F>:MINimum command, [592](#page-591-0) :FUNCtion<F>:MLOG command/query, [593](#page-592-0) :FUNCtion<F>:MTRend command, [594](#page-593-0) :FUNCtion<F>:MULTiply command, [595](#page-594-0) :FUNCtion<F>:OFFSet command/query, [596](#page-595-0) :FUNCtion<F>:PAVerage command, [597](#page-596-0) :FUNCtion<F>:RANGe command/query, [598](#page-597-0) :FUNCtion<F>:SMOoth command, [599](#page-598-0) :FUNCtion<F>:SQRT command, [600](#page-599-0) :FUNCtion<F>:SQUare command, [601](#page-600-0) :FUNCtion<F>:SUBTract command, [602](#page-601-0) :FUNCtion<F>:VERSus command, [603](#page-602-0) :FUNCtion<F>:VERTical command/query, [604](#page-603-0) :FUNCtion<F>:VERTical:OFFSet command/query, [605](#page-604-0) :FUNCtion<F>:VERTical:RANGe command/query, [606](#page-605-0)

:FUNCtion<F>? query, [537](#page-536-0) :HARDcopy:AREA command/query, [608](#page-607-0) :HARDcopy:DPRinter command/query, [609](#page-608-0) :HARDcopy:FACTors command/query, [610](#page-609-0) :HARDcopy:IMAGe command/query, [611](#page-610-0) :HARDcopy:PRINters? query, [612](#page-611-0) :HISTogram:AXIS command/query, [615](#page-614-0) :HISTogram:HORizontal:BINS command/query, [616](#page-615-0) :HISTogram:MEASurement:BINS command/query, [617](#page-616-0) :HISTogram:MEASurement:MAX command/query, [618](#page-617-0) :HISTogram:MEASurement:MIN command/query, [619](#page-618-0) :HISTogram:MODE command/query, [620](#page-619-0) :HISTogram:SCALe:SIZE command/query, [621](#page-620-0) :HISTogram:VERTical:BINS command/query, [622](#page-621-0) :HISTogram:WINDow:BLIMit command/query, [627](#page-626-0) :HISTogram:WINDow:DEFault command, [623](#page-622-0) :HISTogram:WINDow:LLIMit command/query, [625](#page-624-0) :HISTogram:WINDow:RLIMit command/query, [626](#page-625-0) :HISTogram:WINDow:SOURce command/query, [624](#page-623-0) :HISTogram:WINDow:TLIMit command/query, [628](#page-627-0) :HOSTed:CALibrate:ALIGn command/query, [1526](#page-1525-0) :HOSTed:CALibrate:CALibrate command, [631](#page-630-0) :HOSTed:CALibrate:CHANnel command/query, [632](#page-631-0) :HOSTed:CALibrate:DESKew:CHANnels command, [633](#page-632-0) :HOSTed:CALibrate:DESKew:FRAMes command, [634](#page-633-0) :HOSTed:CALibrate:DESKew:SIGNals command, [635](#page-634-0) :HOSTed:CALibrate:DESKew:ZERO command, [636](#page-635-0) :HOSTed:CALibrate:LEVel command/query, [637](#page-636-0) :HOSTed:CALibrate:PROMpt command/query, [639](#page-638-0) :HOSTed:CALibrate:STATus:CHANnels? query, [640](#page-639-0) :HOSTed:CALibrate:STATus:FRAMes? query, [641](#page-640-0) :HOSTed:CALibrate:STATus:LEVel? query, [642](#page-641-0) :HOSTed:CALibrate:STATus:SIGNals? query, [643](#page-642-0) :HOSTed:CALibrate:TREF:DETect command, [644](#page-643-0) :HOSTed:FOLLower<N>:ACHannels? query, [645](#page-644-0)

:HOSTed:FOLLower<N>:CONFigure command, [646](#page-645-0) :HOSTed:FOLLower<N>:CONNect command, [647](#page-646-0) :HOSTed:FOLLower<N>:DISConnect command, [648](#page-647-0) :HOSTed:LEADer:ACHannels? query, [649](#page-648-0) :HOSTed:LEADer:CONFigure command, [650](#page-649-0) :HOSTed:LEADer:CONNect command, [651](#page-650-0) :HOSTed:LEADer:DISConnect command, [652](#page-651-0) :HOSTed:NCONnected? query, [653](#page-652-0) :HOSTed:PERiodic command/query, [654](#page-653-0) :ISCan:DELay command/query, [656](#page-655-0) :ISCan:MEASurement command/query, [659](#page-658-0) :ISCan:MEASurement:FAIL command/query, [657](#page-656-0) :ISCan:MEASurement:LLIMit command/query, [658](#page-657-0) :ISCan:MEASurement:ULIMit command/query, [660](#page-659-0) :ISCan:MODE command/query, [661](#page-660-0) :ISCan:NONMonotonic:EDGE command/query, [662](#page-661-0) :ISCan:NONMonotonic:HYSTeresis command/query, [663](#page-662-0) :ISCan:NONMonotonic:SOURce command/query, [664](#page-663-0) :ISCan:RUNT:HYSTeresis command/query, [665](#page-664-0) :ISCan:RUNT:LLEVel command/query, [666](#page-665-0) :ISCan:RUNT:SOURce command/query, [667](#page-666-0) :ISCan:RUNT:ULEVel command/query, [668](#page-667-0) :ISCan:SERial:PATTern command/query, [669](#page-668-0) :ISCan:SERial:SOURce command/query, [670](#page-669-0) :ISCan:ZONE:HIDE command/query, [671](#page-670-0) :ISCan:ZONE:SOURce command/query, [672](#page-671-0) :ISCan:ZONE<Z>:MODE command/query, [673](#page-672-0) :ISCan:ZONE<Z>:PLACement command/query, [674](#page-673-0) :ISCan:ZONE<Z>:SOURce command/query, [675](#page-674-0) :ISCan:ZONE<Z>:STATe command/query, [676](#page-675-0) :LANE<N>:COPYto command, [679](#page-678-0) :LANE<N>:EQUalizer:CTLE:ACGain command/query, [680](#page-679-0) :LANE<N>:EQUalizer:CTLE:DBACgain command/query, [681](#page-680-0) :LANE<N>:EQUalizer:CTLE:DBDCG2 command/query, [682](#page-681-0) :LANE<N>:EQUalizer:CTLE:DBDCgain command/query, [683](#page-682-0) :LANE<N>:EQUalizer:CTLE:DCGain command/query, [684](#page-683-0)

:LANE<N>:EQUalizer:CTLE:DCGain2 command/query, [685](#page-684-0) :LANE<N>:EQUalizer:CTLE:LF command/query, [686](#page-685-0) :LANE<N>:EQUalizer:CTLE:NUMPoles command/query, [687](#page-686-0) :LANE<N>:EQUalizer:CTLE:P1 command/query, [688](#page-687-0) :LANE<N>:EQUalizer:CTLE:P2 command/query, [689](#page-688-0) :LANE<N>:EQUalizer:CTLE:P3 command/query, [690](#page-689-0) :LANE<N>:EQUalizer:CTLE:P4 command/query, [691](#page-690-0) :LANE<N>:EQUalizer:CTLE:P5 command/query, [692](#page-691-0) :LANE<N>:EQUalizer:CTLE:P6 command/query, [693](#page-692-0) :LANE<N>:EQUalizer:CTLE:RATE command/query, [694](#page-693-0) :LANE<N>:EQUalizer:CTLE:STATe command/query, [695](#page-694-0) :LANE<N>:EQUalizer:CTLE:Z1 command/query, [696](#page-695-0) :LANE<N>:EQUalizer:CTLE:Z2 command/query, [697](#page-696-0) :LANE<N>:EQUalizer:DFE:NTAPs command/query, [698](#page-697-0) :LANE<N>:EQUalizer:DFE:STATe command/query, [699](#page-698-0) :LANE<N>:EQUalizer:DFE:TAP command/query, [700](#page-699-0) :LANE<N>:EQUalizer:DFE:TAP:ALGorithm command/query, [701](#page-700-0) :LANE<N>:EQUalizer:DFE:TAP:AUTomatic command, [702](#page-701-0) :LANE<N>:EQUalizer:DFE:TAP:DELay command/query, [703](#page-702-0) :LANE<N>:EQUalizer:DFE:TAP:DELay:AUTom atic command, [704](#page-703-0) :LANE<N>:EQUalizer:DFE:TAP:GAIN command/query, [705](#page-704-0) :LANE<N>:EQUalizer:DFE:TAP:LTARget command/query, [706](#page-705-0) :LANE<N>:EQUalizer:DFE:TAP:MAX command/query, [707](#page-706-0) :LANE<N>:EQUalizer:DFE:TAP:MAXV command/query, [708](#page-707-0) :LANE<N>:EQUalizer:DFE:TAP:MIN command/query, [709](#page-708-0) :LANE<N>:EQUalizer:DFE:TAP:MINV command/query, [710](#page-709-0) :LANE<N>:EQUalizer:DFE:TAP:NORMalize command/query, [711](#page-710-0) :LANE<N>:EQUalizer:DFE:TAP:UTARget command/query, [712](#page-711-0) :LANE<N>:EQUalizer:DFE:TAP:WIDTh command/query, [713](#page-712-0) :LANE<N>:EQUalizer:DFE:THReshold:BAND width command/query, [714](#page-713-0) :LANE<N>:EQUalizer:DFE:THReshold:BWMo de command/query, [715](#page-714-0)

:LANE<N>:EQUalizer:DFE:THReshold:DELay command/query, [716](#page-715-0) :LANE<N>:EQUalizer:FFE:BANDwidth command/query, [717](#page-716-0) :LANE<N>:EQUalizer:FFE:BWMode command/query, [718](#page-717-0) :LANE<N>:EQUalizer:FFE:NPRecursor command/query, [719](#page-718-0) :LANE<N>:EQUalizer:FFE:NTAPs command/query, [720](#page-719-0) :LANE<N>:EQUalizer:FFE:RATE command/query, [721](#page-720-0) :LANE<N>:EQUalizer:FFE:STATe command/query, [722](#page-721-0) :LANE<N>:EQUalizer:FFE:TAP command/query, [723](#page-722-0) :LANE<N>:EQUalizer:FFE:TAP:AUTomatic command, [724](#page-723-0) :LANE<N>:EQUalizer:FFE:TAP:DELay command/query, [725](#page-724-0) :LANE<N>:EQUalizer:FFE:TAP:WIDTh command/query, [726](#page-725-0) :LANE<N>:EQUalizer:FFE:TDELay command/query, [727](#page-726-0) :LANE<N>:EQUalizer:FFE:TDMode command/query, [728](#page-727-0) :LANE<N>:EQUalizer:LOCation command/query, [729](#page-728-0) :LANE<N>:SOURce command/query, [730](#page-729-0) :LANE<N>:STATe command/query, [731](#page-730-0) :LANE<N>:VERTical command/query, [732](#page-731-0) :LANE<N>:VERTical:OFFSet command/query, [733](#page-732-0) :LANE<N>:VERTical:RANGe command/query, [734](#page-733-0) :LISTer:DATA? query, [736](#page-735-0) :LISTer:DISPlay command/query, [737](#page-736-0) :LTESt:ADDStats command/query, [740](#page-739-0) :LTESt:FAIL command/query, [741](#page-740-0) :LTESt:LLIMit command/query, [743](#page-742-0) :LTESt:MEASurement command/query, [744](#page-743-0) :LTESt:RESults? query, [745](#page-744-0) :LTESt:RUMode:SOFailure command/query, [746](#page-745-0) :LTESt:TEST command/query, [747](#page-746-0) :LTESt:ULIMit command/query, [748](#page-747-0) :MARKer:CURSor? query, [751](#page-750-0) :MARKer:DELTa command/query, [752](#page-751-0) :MARKer:MEASurement:MEASurement command, [753](#page-752-0) :MARKer:MODE command/query, [754](#page-753-0) :MARKer:TSTArt command/query, [755](#page-754-0) :MARKer:TSTOp command/query, [756](#page-755-0) :MARKer:VSTArt command/query, [757](#page-756-0) :MARKer:VSTOp command/query, [758](#page-757-0) :MARKer:X1Position command/query, [759](#page-758-0) :MARKer:X1Y1source command/query, [761](#page-760-0) :MARKer:X2Position command/query, [760](#page-759-0) :MARKer:X2Y2source command/query, [763](#page-762-0) :MARKer:XDELta? query, [765](#page-764-0) :MARKer:Y1Position command/query, [766](#page-765-0) :MARKer:Y2Position command/query, [767](#page-766-0)

:MARKer:YDELta? query, [768](#page-767-0) :MARKer<K>:CMODe command/query, [769](#page-768-0) :MARKer<K>:COLor command/query, [770](#page-769-0) :MARKer<K>:DELTa command/query, [773](#page-772-0) :MARKer<K>:ENABle command/query, [774](#page-773-0) :MARKer<K>:NAME command/query, [775](#page-774-0) :MARKer<K>:SOURce command/query, [776](#page-775-0) :MARKer<K>:TYPE command/query, [778](#page-777-0) :MARKer<K>:X:POSition command/query, [780](#page-779-0) :MARKer<K>:Y:POSition command/query, [781](#page-780-0) :MEASure:AREA command/query, [794](#page-793-0) :MEASure:BER command/query, [796](#page-795-0) :MEASure:BERPeracq command/query, [797](#page-796-0) :MEASure:BINTerval command/query, [798](#page-797-0) :MEASure:BPERiod command/query, [799](#page-798-0) :MEASure:BWIDth command/query, [800](#page-799-0) :MEASure:CDRRate command, [801](#page-800-0) :MEASure:CGRade:CROSsing command/query, [802](#page-801-0) :MEASure:CGRade:DCDistortion command/query, [803](#page-802-0) :MEASure:CGRade:EHEight command/query, [804](#page-803-0) :MEASure:CGRade:ELOCation command/query, [806](#page-805-0) :MEASure:CGRade:EWIDth command/query, [807](#page-806-0) :MEASure:CGRade:EWIDth:THReshold command/query, [809](#page-808-0) :MEASure:CGRade:EWINdow command/query, [810](#page-809-0) :MEASure:CGRade:JITTer command/query, [812](#page-811-0) :MEASure:CGRade:OLEVel command/query, [814](#page-813-0) :MEASure:CGRade:QFACtor command/query, [815](#page-814-0) :MEASure:CGRade:ZLEVel command/query, [816](#page-815-0) :MEASure:CHARge command/query, [1536](#page-1535-0) :MEASure:CLEar command, [817](#page-816-0) :MEASure:CLOCk command/query, [1537](#page-1536-0) :MEASure:CLOCk:METHod command/query, [1538](#page-1537-0), [1540](#page-1539-0) :MEASure:CLOCk:METHod:ALIGn command/query, [1542](#page-1541-0) :MEASure:CLOCk:METHod:DEEMphasis command/query, [1543](#page-1542-0) :MEASure:CLOCk:METHod:EDGE command/query, [1544](#page-1543-0) :MEASure:CLOCk:METHod:JTF command/query, [1546](#page-1545-0) :MEASure:CLOCk:METHod:OJTF command/query, [1548](#page-1547-0) :MEASure:CLOCk:METHod:PLLTrack command/query, [1550](#page-1549-0) :MEASure:CLOCk:METHod:SOURce command/query, [1551](#page-1550-0)

:MEASure:CLOCk:VERTical command/query, [1552](#page-1551-0) :MEASure:CLOCk:VERTical:OFFSet command/query, [1553](#page-1552-0) :MEASure:CLOCk:VERTical:RANGe command/query, [1554](#page-1553-0) :MEASure:CROSsing command/query, [818](#page-817-0) :MEASure:CTCDutycycle command/query, [819](#page-818-0) :MEASure:CTCJitter command/query, [821](#page-820-0) :MEASure:CTCNwidth command/query, [823](#page-822-0) :MEASure:CTCPwidth command/query, [825](#page-824-0) :MEASure:DATarate command/query, [827](#page-826-0) :MEASure:DDPWS command/query, [1555](#page-1554-0) :MEASure:DEEMphasis command/query, [829](#page-828-0) :MEASure:DELTatime command/query, [831](#page-830-0) :MEASure:DELTatime:DEFine command/query, [833](#page-832-0) :MEASure:DUTYcycle command/query, [835](#page-834-0) :MEASure:EDGE command/query, [836](#page-835-0) :MEASure:ERATio command/query, [837](#page-836-0) :MEASure:ETAEdges command/query, [838](#page-837-0) :MEASure:ETOedge command, [839](#page-838-0) :MEASure:FALLtime command/query, [841](#page-840-0) :MEASure:FFT:CPOWer command/query, [843](#page-842-0) :MEASure:FFT:DFRequency command/query, [844](#page-843-0) :MEASure:FFT:DMAGnitude command/query, [846](#page-845-0) :MEASure:FFT:FREQuency command/query, [848](#page-847-0) :MEASure:FFT:MAGNitude command/query, [850](#page-849-0) :MEASure:FFT:OBW command/query, [852](#page-851-0) :MEASure:FFT:PEAK1 command/query, [1557](#page-1556-0) :MEASure:FFT:PEAK2 command/query, [1558](#page-1557-0) :MEASure:FFT:PSD command/query, [853](#page-852-0) :MEASure:FFT:THReshold command/query, [1559](#page-1558-0) :MEASure:FREQuency command/query, [854](#page-853-0) :MEASure:HISTogram:FWHM command/query, [856](#page-855-0) :MEASure:HISTogram:HITS command/query, [857](#page-856-0) :MEASure:HISTogram:M1S command/query, [858](#page-857-0) :MEASure:HISTogram:M2S command/query, [859](#page-858-0) :MEASure:HISTogram:M3S command/query, [860](#page-859-0) :MEASure:HISTogram:MAX command/query, [861](#page-860-0) :MEASure:HISTogram:MEAN command/query, [862](#page-861-0)

:MEASure:HISTogram:MEDian command/query, [863](#page-862-0) :MEASure:HISTogram:MIN command/query, [864](#page-863-0) :MEASure:HISTogram:MM3S command/query, [865](#page-864-0) :MEASure:HISTogram:MODE command/query, [866](#page-865-0) :MEASure:HISTogram:MP3S command/query, [867](#page-866-0) :MEASure:HISTogram:PEAK command/query, [868](#page-867-0) :MEASure:HISTogram:PP command/query, [869](#page-868-0) :MEASure:HISTogram:RESolution command/query, [870](#page-869-0) :MEASure:HISTogram:STDDev command/query, [871](#page-870-0) :MEASure:HOLDtime command/query, [872](#page-871-0) :MEASure:JITTer:HISTogram command/query, [874](#page-873-0) :MEASure:JITTer:MEASurement command/query, [875](#page-874-0) :MEASure:JITTer:SPECtrum command/query, [876](#page-875-0) :MEASure:JITTer:SPECtrum:HORizontal command/query, [877](#page-876-0) :MEASure:JITTer:SPECtrum:HORizontal:POS ition command/query, [878](#page-877-0) :MEASure:JITTer:SPECtrum:HORizontal:RAN Ge command/query, [879](#page-878-0) :MEASure:JITTer:SPECtrum:RESolution? query, [880](#page-879-0) :MEASure:JITTer:SPECtrum:VERTical command/query, [881](#page-880-0) :MEASure:JITTer:SPECtrum:VERTical:OFFSe t command/query, [882](#page-881-0) :MEASure:JITTer:SPECtrum:VERTical:RANGe command/query, [883](#page-882-0) :MEASure:JITTer:SPECtrum:VERTical:TYPE command/query, [884](#page-883-0) :MEASure:JITTer:SPECtrum:WINDow command/query, [885](#page-884-0) :MEASure:JITTer:STATistics command/query, [1560](#page-1559-0) :MEASure:JITTer:TRENd command/query, [886](#page-885-0) :MEASure:JITTer:TRENd:SMOoth command/query, [887](#page-886-0) :MEASure:JITTer:TRENd:SMOoth:POINts command/query, [888](#page-887-0) :MEASure:JITTer:TRENd:VERTical command/query, [889](#page-888-0) :MEASure:JITTer:TRENd:VERTical:OFFSet command/query, [890](#page-889-0) :MEASure:JITTer:TRENd:VERTical:RANGe command/query, [891](#page-890-0) :MEASure:MARK command/query, [892](#page-891-0) :MEASure:NAME command/query, [893](#page-892-0) :MEASure:NCJitter command/query, [894](#page-893-0) :MEASure:NOISe command/query, [896](#page-895-0) :MEASure:NOISe:ALL? query, [898](#page-897-0)

:MEASure:NOISe:BANDwidth command/query, [900](#page-899-0) :MEASure:NOISe:LOCation command/query, [901](#page-900-0) :MEASure:NOISe:METHod command/query, [902](#page-901-0) :MEASure:NOISe:REPort command/query, [903](#page-902-0) :MEASure:NOISe:RN command/query, [904](#page-903-0) :MEASure:NOISe:SCOPe:RN command/query, [905](#page-904-0) :MEASure:NOISe:STATe command/query, [906](#page-905-0) :MEASure:NOISe:UNITs command/query, [907](#page-906-0) :MEASure:NPERiod command/query, [908](#page-907-0) :MEASure:NPULses command/query, [909](#page-908-0) :MEASure:NSIGma command/query, [910](#page-909-0) :MEASure:NUI command/query, [912](#page-911-0) :MEASure:NWIDth command/query, [913](#page-912-0) :MEASure:OERatio command/query, [914](#page-913-0) :MEASure:OMAMplitude command/query, [915](#page-914-0) :MEASure: 00MA command/query, [916](#page-915-0) :MEASure:OPOWer command/query, [917](#page-916-0) :MEASure:OVERshoot command/query, [918](#page-917-0) :MEASure:PAM:ELEVel command/query, [920](#page-919-0) :MEASure:PAM:EOJ command, [64](#page-63-0) :MEASure:PAM:ESKew command/query, [922](#page-921-0) :MEASure:PAM:EYE:ELMethod command/query, [924](#page-923-0) :MEASure:PAM:EYE:ESTiming command/query, [925](#page-924-0) :MEASure:PAM:EYE:PPERcent command/query, [926](#page-925-0) :MEASure:PAM:EYE:PROBability command/query, [927](#page-926-0) :MEASure:PAM:EYE:TIME:LTDefinition command/query, [928](#page-927-0) :MEASure:PAM:EYE:VEC command/query, [929](#page-928-0) :MEASure:PAM:J3U command, [64](#page-63-1) :MEASure:PAM:J4U command, [64](#page-63-2) :MEASure:PAM:JRMS command, [64](#page-63-3) :MEASure:PAM:LEVel command/query, [931](#page-930-0) :MEASure:PAM:LRMS command/query, [933](#page-932-0) :MEASure:PAM:LTHickness command/query, [935](#page-934-0) :MEASure:PAM:PRBS13q:COUNt command/query, [937](#page-936-0) :MEASure:PAM:PRBS13q:EDGE:EOJ? query, [938](#page-937-0) :MEASure:PAM:PRBS13q:EDGE:J3U? query, [939](#page-938-0) :MEASure:PAM:PRBS13q:EDGE:J4U? query, [940](#page-939-0) :MEASure:PAM:PRBS13q:EDGE:J6U? query, [941](#page-940-0)

:MEASure:PAM:PRBS13q:EDGE:JRMS? query, [942](#page-941-0) :MEASure:PAM:PRBS13q:HUNits command/query, [943](#page-942-0) :MEASure:PAM:PRBS13q:PATTern command/query, [944](#page-943-0) :MEASure:PAM:PRBS13q:PFILe command/query, [945](#page-944-0) :MEASure:PAM:PRBS13q:STATe command/query, [946](#page-945-0) :MEASure:PAM:PRBS13q:UNITs command/query, [947](#page-946-0) :MEASure:PAMPlitude command/query, [948](#page-947-0) :MEASure:PBASe command/query, [949](#page-948-0) :MEASure:PERiod command/query, [950](#page-949-0) :MEASure:PHASe command/query, [952](#page-951-0) :MEASure:PJITter command/query, [954](#page-953-0) :MEASure:PLENgth command/query, [955](#page-954-0) :MEASure:PN:CORRelations command/query, [956](#page-955-0) :MEASure:PN:EDGE command/query, [957](#page-956-0) :MEASure:PN:HORizontal:STARt command/query, [958](#page-957-0) :MEASure:PN:HORizontal:STOP command/query, [959](#page-958-0) :MEASure:PN:INFO? query, [960](#page-959-0) :MEASure:PN:RSSC command/query, [961](#page-960-0) :MEASure:PN:SOURce command/query, [962](#page-961-0) :MEASure:PN:SPURs command/query, [964](#page-963-0) :MEASure:PN:SSENsitivity command/query, [965](#page-964-0) :MEASure:PN:STATe command/query, [966](#page-965-0) :MEASure:PN:VERTical:REFerence command/query, [967](#page-966-0) :MEASure:PN:VERTical:SCALe command/query, [968](#page-967-0) :MEASure:PN:WINDow command/query, [969](#page-968-0) :MEASure:PPContrast command/query, [970](#page-969-0) :MEASure:PPULses command/query, [971](#page-970-0) :MEASure:PREShoot command/query, [972](#page-971-0) :MEASure:PTOP command/query, [974](#page-973-0) :MEASure:PWIDth command/query, [975](#page-974-0) :MEASure:QUALifier<M>:CONDition command/query, [976](#page-975-0) :MEASure:QUALifier<M>:SOURce command/query, [977](#page-976-0) :MEASure:QUALifier<M>:STATe command/query, [978](#page-977-0) :MEASure:RESults? query, [979](#page-978-0) :MEASure:RISetime command/query, [983](#page-982-0) :MEASure:RJDJ:ALL? query, [985](#page-984-0) :MEASure:RJDJ:APLength? query, [987](#page-986-0) :MEASure:RJDJ:BANDwidth command/query, [988](#page-987-0) :MEASure:RJDJ:BER command/query, [989](#page-988-0) :MEASure:RJDJ:CLOCk command/query, [991](#page-990-0)

:MEASure:RJDJ:CREFerence command/query, [992](#page-991-0) :MEASure:RJDJ:EDGE command/query, [993](#page-992-0) :MEASure:RJDJ:INTerpolate command/query, [994](#page-993-0) :MEASure:RJDJ:METHod command/query, [995](#page-994-0) :MEASure:RJDJ:MODE command/query, [996](#page-995-0) :MEASure:RJDJ:PAMThreshold command/query, [997](#page-996-0) :MEASure:RJDJ:PLENgth command/query, [998](#page-997-0) :MEASure:RJDJ:REPort command/query, [999](#page-998-0) :MEASure:RJDJ:RJ command/query, [1000](#page-999-0) :MEASure:RJDJ:SCOPe:RJ command/query, [1001](#page-1000-0) :MEASure:RJDJ:SOURce command/query, [1002](#page-1001-0) :MEASure:RJDJ:STATe command/query, [1003](#page-1002-0) :MEASure:RJDJ:TJRJDJ? query, [1004](#page-1003-0) :MEASure:RJDJ:UNITs command/query, [1006](#page-1005-0) :MEASure:SCRatch command, [1007](#page-1006-0) :MEASure:SENDvalid command/query, [1008](#page-1007-0) :MEASure:SER command/query, [1009](#page-1008-0) :MEASure:SERPeracq command/query, [1010](#page-1009-0) :MEASure:SETuptime command/query, [1011](#page-1010-0) :MEASure:SLEWrate command/query, [1013](#page-1012-0) :MEASure:SOURce command/query, [1015](#page-1014-0) :MEASure:STATistics command/query, [1016](#page-1015-0) :MEASure:TEDGe command/query, [1017](#page-1016-0) :MEASure:THResholds:ABSolute command/query, [1018](#page-1017-0) :MEASure:THResholds:DISPlay command/query, [1019](#page-1018-0) :MEASure:THResholds:GENauto command, [1020](#page-1019-0) :MEASure:THResholds:GENeral:ABSolute command/query, [1021](#page-1020-0) :MEASure:THResholds:GENeral:HYSTeresis command/query, [1023](#page-1022-0) :MEASure:THResholds:GENeral:METHod command/query, [1025](#page-1024-0) :MEASure:THResholds:GENeral:PAMAutoma tic command/query, [1029](#page-1028-0) :MEASure:THResholds:GENeral:PAMCustom command/query, [1027](#page-1026-0) :MEASure:THResholds:GENeral:PERCent command/query, [1031](#page-1030-0) :MEASure:THResholds:GENeral:TOPBase:AB Solute command/query, [1033](#page-1032-0) :MEASure:THResholds:GENeral:TOPBase:ME THod command/query, [1035](#page-1034-0)

:MEASure:THResholds:HYSTeresis command/query, [1036](#page-1035-0) :MEASure:THResholds:METHod command/query, [1038](#page-1037-0) :MEASure:THResholds:PERCent command/query, [1039](#page-1038-0) :MEASure:THResholds:RFALl:ABSolute command/query, [1040](#page-1039-0) :MEASure:THResholds:RFALl:METHod command/query, [1042](#page-1041-0) :MEASure:THResholds:RFALl:PAMAutomatic command/query, [1044](#page-1043-0) :MEASure:THResholds:RFALl:PERCent command/query, [1046](#page-1045-0) :MEASure:THResholds:RFALl:TOPBase:ABSo lute command/query, [1048](#page-1047-0) :MEASure:THResholds:RFALl:TOPBase:MET Hod command/query, [1050](#page-1049-0) :MEASure:THResholds:SERauto command, [1051](#page-1050-0) :MEASure:THResholds:SERial:ABSolute command/query, [1052](#page-1051-0) :MEASure:THResholds:SERial:HYSTeresis command/query, [1054](#page-1053-0) :MEASure:THResholds:SERial:METHod command/query, [1056](#page-1055-0) :MEASure:THResholds:SERial:PERCent command/query, [1057](#page-1056-0) :MEASure:THResholds:SERial:TOPBase:ABS olute command/query, [1059](#page-1058-0) :MEASure:THResholds:SERial:TOPBase:MET Hod command/query, [1061](#page-1060-0) :MEASure:THResholds:TOPBase:ABSolute command/query, [1062](#page-1061-0) :MEASure:THResholds:TOPBase:METHod command/query, [1063](#page-1062-0) :MEASure:TIEClock2 command/query, [1064](#page-1063-0) :MEASure:TIEData command/query, [1561](#page-1560-0) :MEASure:TIEData2 command/query, [1066](#page-1065-0) :MEASure:TIEFilter:DAMPing command/query, [1068](#page-1067-0) :MEASure:TIEFilter:SHAPe command/query, [1069](#page-1068-0) :MEASure:TIEFilter:STARt command/query, [1071](#page-1070-0) :MEASure:TIEFilter:STATe command/query, [1072](#page-1071-0) :MEASure:TIEFilter:STOP command/query, [1073](#page-1072-0) :MEASure:TIEFilter:TYPE command/query, [1074](#page-1073-0) :MEASure:TMAX command/query, [1075](#page-1074-0) :MEASure:TMIN command/query, [1076](#page-1075-0) :MEASure:TVOLt command/query, [1077](#page-1076-0) :MEASure:UITouijitter command/query, [1079](#page-1078-0) :MEASure:UNITinterval command/query, [1080](#page-1079-0) :MEASure:VAMPlitude command/query, [1082](#page-1081-0)

:MEASure:VAVerage command/query, [1083](#page-1082-0) :MEASure:VBASe command/query, [1084](#page-1083-0) :MEASure:VLOWer command/query, [1085](#page-1084-0) :MEASure:VMAX command/query, [1086](#page-1085-0) :MEASure:VMIDdle command/query, [1087](#page-1086-0) :MEASure:VMIN command/query, [1088](#page-1087-0) :MEASure:VOVershoot command/query, [1089](#page-1088-0) :MEASure:VPP command/query, [1090](#page-1089-0) :MEASure:VPReshoot command/query, [1091](#page-1090-0) :MEASure:VRMS command/query, [1092](#page-1091-0) :MEASure:VTIMe command/query, [1094](#page-1093-0) :MEASure:VTOP command/query, [1095](#page-1094-0) :MEASure:VUPPer command/query, [1096](#page-1095-0) :MEASure:WINDow command/query, [1097](#page-1096-0) :MEASure:XCORtie command/query, [1098](#page-1097-0) :MEASure:ZTMAX command, [1099](#page-1098-0) :MEASure:ZTMIN command, [1100](#page-1099-0) :MEASurement<N>:CLEar command, [1101](#page-1100-0) :MEASurement<N>:NAME command/query, [1102](#page-1101-0) :MEASurement<N>:POSition command, [1103](#page-1102-0) :MEASurement<N>:SOURce command/query, [1104](#page-1103-0) :MEASurement<N>:ZTMAX command, [1105](#page-1104-0) :MEASurement<N>:ZTMIN command, [1106](#page-1105-0) :MODel? query, [260](#page-259-0) :MTEEnable command/query, [261](#page-260-0) :MTERegister? query, [262](#page-261-0) :MTESt:AlignFIT command, [70](#page-69-0) :MTESt:AVERage command/query, [1528](#page-1527-0) :MTESt:AVERage:COUNt command/query, [1529](#page-1528-0) :MTESt:FENable command/query, [1109](#page-1108-0) :MTESt:FOLDing command/query, [1110](#page-1109-0) :MTESt:FOLDing:BITS command/query, [1112](#page-1111-0) :MTESt:FOLDing:COUNt query, [1530](#page-1529-0) :MTESt:FOLDing:COUNt:UI query, [1114](#page-1113-0) :MTESt:FOLDing:COUNt:WAVeforms query, [1116](#page-1115-0) :MTESt:FOLDing:FAST discontinued command/query, [53](#page-52-0) :MTESt:FOLDing:POSition command/query, [1118](#page-1117-0) :MTESt:FOLDing:SCALe command/query, [1120](#page-1119-0) :MTESt:FOLDing:TPOSition command/query, [1122](#page-1121-0) :MTESt:FOLDing:TSCale command/query, [1124](#page-1123-0) :MTESt:HAMPlitude command/query, [1126](#page-1125-0) :MTESt:IMPedance discontinued command/query, [53](#page-52-1) :MTESt:LAMPlitude command/query, [1127](#page-1126-0) :MTESt:PROBe:IMPedance discontinued command/query, [53](#page-52-2) :MTESt:RUMode command/query, [1128](#page-1127-0)

:MTESt:RUMode:MOFailure command/query, [1129](#page-1128-0) :MTESt:RUMode:SOFailure command/query, [1130](#page-1129-0) :MTESt:RUNNing? query, [1131](#page-1130-0) :MTESt:STARt command, [1132](#page-1131-0) :MTESt:STIMe command/query, [1532](#page-1531-0) :MTESt:STOP command, [1133](#page-1132-0) :MTESt:TRIGger:SOURce discontinued command/query, [53](#page-52-3) :MTESt<N>:ALIGn command, [1533](#page-1532-0) :MTESt<N>:AMASk:CREate command, [1134](#page-1133-0) :MTESt<N>:AMASk:SAVE command, [1135](#page-1134-0) :MTESt<N>:AMASk:SOURce command/query, [1136](#page-1135-0) :MTESt<N>:AMASk:UNITs command/query, [1138](#page-1137-0) :MTESt<N>:AMASk:XDELta command/query, [1139](#page-1138-0) :MTESt<N>:AMASk:YDELta command/query, [1140](#page-1139-0) :MTESt<N>:AUTO command/query, [1534](#page-1533-0) :MTESt<N>:COUNt:FAILures? query, [1141](#page-1140-0) :MTESt<N>:COUNt:FUI? query, [1142](#page-1141-0) :MTESt<N>:COUNt:FWAVeforms? query, [1143](#page-1142-0) :MTESt<N>:COUNt:MARGin:FAILures? query, [1144](#page-1143-0) :MTESt<N>:COUNt:SUI? query, [1145](#page-1144-0) :MTESt<N>:COUNt:UI? query, [1146](#page-1145-0) :MTESt<N>:COUNt:WAVeforms? query, [1147](#page-1146-0) :MTESt<N>:DELete command, [1148](#page-1147-0) :MTESt<N>:ENABle command/query, [1149](#page-1148-0) :MTESt<N>:INVert command/query, [1150](#page-1149-0) :MTESt<N>:LOAD command, [1151](#page-1150-0) :MTESt<N>:MARGin:AUTO:HITS command/query, [1152](#page-1151-0) :MTESt<N>:MARGin:AUTO:HRATio command/query, [1153](#page-1152-0) :MTESt<N>:MARGin:AUTO:METHod command/query, [1154](#page-1153-0) :MTESt<N>:MARGin:METHod command/query, [1155](#page-1154-0) :MTESt<N>:MARGin:PERCent command/query, [1156](#page-1155-0) :MTESt<N>:MARGin:STATe command/query, [1157](#page-1156-0) :MTESt<N>:NREGions? query, [1158](#page-1157-0) :MTESt<N>:SCALe:BIND command/query, [1159](#page-1158-0) :MTESt<N>:SCALe:DRAW command/query, [1160](#page-1159-0) :MTESt<N>:SCALe:X1 command/query, [1161](#page-1160-0) :MTESt<N>:SCALe:XDELta command/query, [1162](#page-1161-0) :MTESt<N>:SCALe:Y1 command/query, [1163](#page-1162-0) :MTESt<N>:SCALe:Y2 command/query, [1164](#page-1163-0)

:MTESt<N>:SOURce command/query, [1165](#page-1164-0) :MTESt<N>:TITLe? query, [1166](#page-1165-0) :OPEEnable command/query, [263](#page-262-0) :OPERegister? query, [264](#page-263-0) :OVLRegister? query, [265](#page-264-0) :PDER? (Processing Done Event Register) query, [182](#page-181-0) :PDER? query, [266](#page-265-0) :POD<N> commands, [79](#page-78-7) :PRINt command, [267](#page-266-0) :RECall:SETup command, [268](#page-267-0) :RSTate? query, [269](#page-268-0) :RUN command, [270](#page-269-0) :SBUS<N>:CAN:FDSPoint command/query, [1174](#page-1173-0) :SBUS<N>:CAN:SAMPlepoint command/query, [1175](#page-1174-0) :SBUS<N>:CAN:SIGNal:BAUDrate command/query, [1176](#page-1175-0) :SBUS<N>:CAN:SIGNal:DEFinition command/query, [1177](#page-1176-0) :SBUS<N>:CAN:SIGNal:FDBaudrate command/query, [1178](#page-1177-0) :SBUS<N>:CAN:SOURce command/query, [1179](#page-1178-0) :SBUS<N>:CAN:TYPE command/query, [1180](#page-1179-0) :SBUS<N>:FLEXray:BAUDrate command/query, [1182](#page-1181-0) :SBUS<N>:FLEXray:CHANnel command/query, [1183](#page-1182-0) :SBUS<N>:FLEXray:SOURce command/query, [1184](#page-1183-0) :SBUS<N>:FLEXray:TRIGger command/query, [1185](#page-1184-0) :SBUS<N>:FLEXray:TRIGger:ERRor:TYPE command/query, [1186](#page-1185-0) :SBUS<N>:FLEXray:TRIGger:FRAMe:CCBase command/query, [1187](#page-1186-0) :SBUS<N>:FLEXray:TRIGger:FRAMe:CCRepe tition command/query, [1188](#page-1187-0) :SBUS<N>:FLEXray:TRIGger:FRAMe:ID command/query, [1189](#page-1188-0) :SBUS<N>:FLEXray:TRIGger:FRAMe:TYPE command/query, [1190](#page-1189-0) :SBUS<N>:GENRaw:SOURce command/query, [1192](#page-1191-0) :SBUS<N>:GENRaw:WSIZe command/query, [1193](#page-1192-0) :SBUS<N>:HS:DESCramble command/query, [1195](#page-1194-0) :SBUS<N>:HS:FORMat command/query, [1196](#page-1195-0) :SBUS<N>:HS:IDLE command/query, [1197](#page-1196-0) :SBUS<N>:HS:SOURce<S> command/query, [1198](#page-1197-0) :SBUS<N>:IIC:ASIZe command/query, [1200](#page-1199-0) :SBUS<N>:IIC:SOURce:CLOCk command/query, [1201](#page-1200-0)

:SBUS<N>:IIC:SOURce:DATA command/query, [1202](#page-1201-0) :SBUS<N>:LIN:SAMPlepoint command/query, [1204](#page-1203-0) :SBUS<N>:LIN:SIGNal:BAUDrate command/query, [1205](#page-1204-0) :SBUS<N>:LIN:SOURce command/query, [1206](#page-1205-0) :SBUS<N>:LIN:STANdard command/query, [1207](#page-1206-0) :SBUS<N>:LIN:TRIGger command/query, [1208](#page-1207-0) :SBUS<N>:LIN:TRIGger:ID command/query, [1209](#page-1208-0) :SBUS<N>:LIN:TRIGger:PATTern:DATA command/query, [1210](#page-1209-0) :SBUS<N>:LIN:TRIGger:PATTern:DATA:LENG th command/query, [1211](#page-1210-0) :SBUS<N>:SEARch:ENABle command/query, [1171](#page-1170-0) :SBUS<N>:SEARch:TRIGger command/query, [1172](#page-1171-0) :SBUS<N>:SPI:BITorder command/query, [1213](#page-1212-0) :SBUS<N>:SPI:CLOCk:SLOPe command/query, [1214](#page-1213-0) :SBUS<N>:SPI:CLOCk:TIMeout command/query, [1215](#page-1214-0) :SBUS<N>:SPI:FRAMe:STATe command/query, [1216](#page-1215-0) :SBUS<N>:SPI:SOURce:CLOCk command/query, [1217](#page-1216-0) :SBUS<N>:SPI:SOURce:DATA command/query, [1218](#page-1217-0) :SBUS<N>:SPI:SOURce:FRAMe command/query, [1219](#page-1218-0) :SBUS<N>:SPI:SOURce:MISO command/query, [1220](#page-1219-0) :SBUS<N>:SPI:SOURce:MOSI command/query, [1221](#page-1220-0) :SBUS<N>:SPI:TYPE command/query, [1222](#page-1221-0) :SBUS<N>:SPI:WIDTh command/query, [1223](#page-1222-0) :SBUS<N>:UART:BAUDrate command/query, [1225](#page-1224-0) :SBUS<N>:UART:BITorder command/query, [1226](#page-1225-0) :SBUS<N>:UART:DIRection command/query, [1227](#page-1226-0) :SBUS<N>:UART:EOF:HEX command/query, [1228](#page-1227-0) :SBUS<N>:UART:IDLE command/query, [1229](#page-1228-0) :SBUS<N>:UART:PARity command/query, [1230](#page-1229-0) :SBUS<N>:UART:SOURce:RX command/query, [1231](#page-1230-0) :SBUS<N>:UART:SOURce:TX command/query, [1232](#page-1231-0) :SBUS<N>:UART:WIDTh command/query, [1233](#page-1232-0)

:SELFtest:CANCel command, [1236](#page-1235-0) :SELFtest:SCOPETEST command/query, [1237](#page-1236-0) :SERial command/query, [271](#page-270-0) :SINGle command, [272](#page-271-0) :SPRocessing:CTLequalizer:ACGain command/query, [1565](#page-1564-0) :SPRocessing:CTLequalizer:DCGain command/query, [1566](#page-1565-0) :SPRocessing:CTLequalizer:DISPlay command/query, [1567](#page-1566-0) :SPRocessing:CTLequalizer:FDISplay command/query, [1568](#page-1567-0) :SPRocessing:CTLequalizer:NUMPoles command/query, [1569](#page-1568-0) :SPRocessing:CTLequalizer:P1 command/query, [1570](#page-1569-0) :SPRocessing:CTLequalizer:P2 command/query, [1571](#page-1570-0) :SPRocessing:CTLequalizer:P3 command/query, [1572](#page-1571-0) :SPRocessing:CTLequalizer:P4 command/query, [1573](#page-1572-0) :SPRocessing:CTLequalizer:RATe command/query, [1574](#page-1573-0) :SPRocessing:CTLequalizer:SOURce command/query, [1575](#page-1574-0) :SPRocessing:CTLequalizer:VERTical command/query, [1576](#page-1575-0) :SPRocessing:CTLequalizer:VERTical:OFFSet command/query, [1577](#page-1576-0) :SPRocessing:CTLequalizer:VERTical:RANGe command/query, [1578](#page-1577-0) :SPRocessing:CTLequalizer:Z1 command/query, [1579](#page-1578-0) :SPRocessing:CTLequalizer:Z2 command/query, [1580](#page-1579-0) :SPRocessing:CTLequalizer:ZERo command/query, [1581](#page-1580-0) :SPRocessing:DFEQualizer:NTAPs command/query, [1582](#page-1581-0) :SPRocessing:DFEQualizer:SOURce command/query, [1583](#page-1582-0) :SPRocessing:DFEQualizer:STATe command/query, [1584](#page-1583-0) :SPRocessing:DFEQualizer:TAP command/query, [1585](#page-1584-0) :SPRocessing:DFEQualizer:TAP:AUTomatic command, [1586](#page-1585-0) :SPRocessing:DFEQualizer:TAP:DELay command/query, [1587](#page-1586-0) :SPRocessing:DFEQualizer:TAP:DELay:AUTo matic command, [1588](#page-1587-0) :SPRocessing:DFEQualizer:TAP:GAIN command/query, [1589](#page-1588-0) :SPRocessing:DFEQualizer:TAP:LTARget command/query, [1590](#page-1589-0) :SPRocessing:DFEQualizer:TAP:MAX command/query, [1591](#page-1590-0) :SPRocessing:DFEQualizer:TAP:MAXV command/query, [1592](#page-1591-0)

:SPRocessing:DFEQualizer:TAP:MIN command/query, [1593](#page-1592-0) :SPRocessing:DFEQualizer:TAP:MINV command/query, [1594](#page-1593-0) :SPRocessing:DFEQualizer:TAP:NORMalize command/query, [1595](#page-1594-0) :SPRocessing:DFEQualizer:TAP:UTARget command/query, [1596](#page-1595-0) :SPRocessing:DFEQualizer:TAP:WIDTh command/query, [1597](#page-1596-0) :SPRocessing:EQUalizer:FDCouple command/query, [1598](#page-1597-0) :SPRocessing:FFEQualizer:BANDwidth command/query, [1599](#page-1598-0) :SPRocessing:FFEQualizer:BWMode command/query, [1600](#page-1599-0) :SPRocessing:FFEQualizer:DISPlay command/query, [1601](#page-1600-0) :SPRocessing:FFEQualizer:FDISplay command/query, [1602](#page-1601-0) :SPRocessing:FFEQualizer:NPRecursor command/query, [1603](#page-1602-0) :SPRocessing:FFEQualizer:NTAPs command/query, [1604](#page-1603-0) :SPRocessing:FFEQualizer:RATe command/query, [1605](#page-1604-0) :SPRocessing:FFEQualizer:SOURce command/query, [1606](#page-1605-0) :SPRocessing:FFEQualizer:TAP command/query, [1607](#page-1606-0) :SPRocessing:FFEQualizer:TAP:AUTomatic command, [1608](#page-1607-0) :SPRocessing:FFEQualizer:TAP:DELay command/query, [1609](#page-1608-0) :SPRocessing:FFEQualizer:TAP:WIDTh command/query, [1610](#page-1609-0) :SPRocessing:FFEQualizer:TDELay command/query, [1611](#page-1610-0) :SPRocessing:FFEQualizer:TDMode command/query, [1612](#page-1611-0) :SPRocessing:FFEQualizer:VERTical command/query, [1613](#page-1612-0) :SPRocessing:FFEQualizer:VERTical:OFFSet command/query, [1614](#page-1613-0) :SPRocessing:FFEQualizer:VERTical:RANGe command/query, [1615](#page-1614-0) :STATus? query, [273](#page-272-0) :STOP command, [275](#page-274-0) :STORe:JITTer command, [276](#page-275-0) :STORe:SETup command, [277](#page-276-0) :STORe:WAVeform command, [278](#page-277-0) :SYSTem:CAPability:ACQuire? query, [1240](#page-1239-0) :SYSTem:CAPability:CHANnel? query, [1241](#page-1240-0) :SYSTem:CAPability:DIGital? query, [1242](#page-1241-0) :SYSTem:DATE command/query, [1243](#page-1242-0) :SYSTem:DEBug command/query, [1244](#page-1243-0) :SYSTem:DONTtabmeas command/query, [1246](#page-1245-0) :SYSTem:DSP command/query, [1247](#page-1246-0) :SYSTem:ERRor? query, [1248](#page-1247-0) :SYSTem:GUI command/query, [1249](#page-1248-0) :SYSTem:HEADer command/query, [1250](#page-1249-0)

:SYSTem:HLED command/query, [1251](#page-1250-0) :SYSTem:LOCK command/query, [1252](#page-1251-0) :SYSTem:LONGform command/query, [1253](#page-1252-0) :SYSTem:MENU? query, [1254](#page-1253-0) :SYSTem:PERSona command/query, [1255](#page-1254-0) :SYSTem:PRESet command, [1256](#page-1255-0) :SYSTem:SETup command block data, [92](#page-91-0) :SYSTem:SETup command/query, [1258](#page-1257-0) :SYSTem:TIME command/query, [1260](#page-1259-0) :TERegister? query, [279](#page-278-0) :TIMebase:POSition command/query, [1262](#page-1261-0) :TIMebase:RANGe command/query, [1263](#page-1262-0) :TIMebase:REFClock command/query, [1264](#page-1263-0) :TIMebase:REFerence command/query, [1266](#page-1265-0) :TIMebase:REFerence:PERCent command/query, [1267](#page-1266-0) :TIMebase:ROLL:ENABLE command/query, [1268](#page-1267-0) :TIMebase:SCALe command/query, [1269](#page-1268-0) :TIMebase:VIEW command/query, [1270](#page-1269-0) :TIMebase:VLSCapture:POSTtrigger command/query, [1271](#page-1270-0) :TIMebase:VLSCapture:PRETrigger command/query, [1272](#page-1271-0) :TIMebase:WINDow:DELay command/query, [1273](#page-1272-0) :TIMebase:WINDow:POSition command/query, [1274](#page-1273-0) :TIMebase:WINDow:RANGe command/query, [1275](#page-1274-0) :TIMebase:WINDow:SCALe command/query, [1276](#page-1275-0) :TRIGger:ADVanced:COMM commands, [80](#page-79-0) :TRIGger:ADVanced:DELay:EDLY:ARM:SLOPe command/query, [1632](#page-1631-0) :TRIGger:ADVanced:DELay:EDLY:ARM:SOUR ce command/query, [1633](#page-1632-0) :TRIGger:ADVanced:DELay:EDLY:EVENt:DELa y command/query, [1634](#page-1633-0) :TRIGger:ADVanced:DELay:EDLY:EVENt:SLOP e command/query, [1635](#page-1634-0) :TRIGger:ADVanced:DELay:EDLY:EVENt:SOU Rce command/query, [1636](#page-1635-0) :TRIGger:ADVanced:DELay:EDLY:TRIGger:SL OPe command/query, [1637](#page-1636-0) :TRIGger:ADVanced:DELay:EDLY:TRIGger:SO URce command/query, [1638](#page-1637-0) :TRIGger:ADVanced:DELay:TDLY:ARM:SLOPe command/query, [1641](#page-1640-0) :TRIGger:ADVanced:DELay:TDLY:ARM:SOUR ce command/query, [1642](#page-1641-0) :TRIGger:ADVanced:DELay:TDLY:DELay command/query, [1643](#page-1642-0) :TRIGger:ADVanced:DELay:TDLY:TRIGger:SL OPe command/query, [1644](#page-1643-0) :TRIGger:ADVanced:DELay:TDLY:TRIGger:SO URce command/query, [1645](#page-1644-0) :TRIGger:ADVanced:PATTern:CONDition

command/query, [1621](#page-1620-0)

:TRIGger:ADVanced:PATTern:LOGic command/query, [1622](#page-1621-0) :TRIGger:ADVanced:PATTern:THReshold:LEV el command/query, [1623](#page-1622-0) :TRIGger:ADVanced:PATTern:THReshold:PO  $D \times N$  commands, [80](#page-79-1) :TRIGger:ADVanced:STATe:CLOCk command/query, [1625](#page-1624-0) :TRIGger:ADVanced:STATe:LOGic command/query, [1626](#page-1625-0) :TRIGger:ADVanced:STATe:LTYPe command/query, [1627](#page-1626-0) :TRIGger:ADVanced:STATe:SLOPe command/query, [1628](#page-1627-0) :TRIGger:ADVanced:STATe:THReshold:LEVel command/query, [1629](#page-1628-0) :TRIGger:ADVanced:TV commands, [80](#page-79-2) :TRIGger:ADVanced:VIOLation:MODE command/query, [1647](#page-1646-0) :TRIGger:ADVanced:VIOLation:PWIDth:DIRe ction command/query, [1650](#page-1649-0) :TRIGger:ADVanced:VIOLation:PWIDth:POLa rity command/query, [1651](#page-1650-0) :TRIGger:ADVanced:VIOLation:PWIDth:SOU Rce command/query, [1652](#page-1651-0) :TRIGger:ADVanced:VIOLation:PWIDth:WIDT h command/query, [1653](#page-1652-0) :TRIGger:ADVanced:VIOLation:SETup:HOLD: CSOurce command/query, [1657](#page-1656-0) :TRIGger:ADVanced:VIOLation:SETup:HOLD: CSOurce:EDGE command/query, [1658](#page-1657-0) :TRIGger:ADVanced:VIOLation:SETup:HOLD: CSOurce:LEVel command/query, [1659](#page-1658-0) :TRIGger:ADVanced:VIOLation:SETup:HOLD: DSOurce command/query, [1660](#page-1659-0) :TRIGger:ADVanced:VIOLation:SETup:HOLD: DSOurce:HTHReshold command/query, [1661](#page-1660-0) :TRIGger:ADVanced:VIOLation:SETup:HOLD: DSOurce:LTHReshold command/query, [1662](#page-1661-0) :TRIGger:ADVanced:VIOLation:SETup:HOLD: TIME command/query, [1663](#page-1662-0) :TRIGger:ADVanced:VIOLation:SETup:MODE command/query, [1664](#page-1663-0) :TRIGger:ADVanced:VIOLation:SETup:SETup: CSOurce command/query, [1665](#page-1664-0) :TRIGger:ADVanced:VIOLation:SETup:SETup: CSOurce:EDGE command/query, [1666](#page-1665-0) :TRIGger:ADVanced:VIOLation:SETup:SETup: CSOurce:LEVel command/query, [1667](#page-1666-0) :TRIGger:ADVanced:VIOLation:SETup:SETup: DSOurce command/query, [1668](#page-1667-0) :TRIGger:ADVanced:VIOLation:SETup:SETup: DSOurce:HTHReshold command/query, [1669](#page-1668-0) :TRIGger:ADVanced:VIOLation:SETup:SETup: DSOurce:LTHReshold command/query, [1670](#page-1669-0) :TRIGger:ADVanced:VIOLation:SETup:SETup: TIME command/query, [1671](#page-1670-0)

:TRIGger:ADVanced:VIOLation:SETup:SHOLd :CSOurce command/query, [1672](#page-1671-0) :TRIGger:ADVanced:VIOLation:SETup:SHOLd :CSOurce:EDGE command/query, [1673](#page-1672-0) :TRIGger:ADVanced:VIOLation:SETup:SHOLd :CSOurce:LEVel command/query, [1674](#page-1673-0) :TRIGger:ADVanced:VIOLation:SETup:SHOLd :DSOurce command/query, [1675](#page-1674-0) :TRIGger:ADVanced:VIOLation:SETup:SHOLd :DSOurce:HTHReshold command/query, [1676](#page-1675-0) :TRIGger:ADVanced:VIOLation:SETup:SHOLd :DSOurce:LTHReshold command/query, [1677](#page-1676-0) :TRIGger:ADVanced:VIOLation:SETup:SHOLd :HoldTIMe (HTIMe) command/query, [1678](#page-1677-0) :TRIGger:ADVanced:VIOLation:SETup:SHOLd :SetupTIMe (STIMe) command/query, [1679](#page-1678-0) :TRIGger:ADVanced:VIOLation:TRANsition command/query, [1681](#page-1680-0) :TRIGger:ADVanced:VIOLation:TRANsition:S OURce command/query, [1682](#page-1681-0) :TRIGger:ADVanced:VIOLation:TRANsition:S OURce:HTHReshold command/query, [1683](#page-1682-0) :TRIGger:ADVanced:VIOLation:TRANsition:S OURce:LTHReshold command/query, [1684](#page-1683-0) :TRIGger:ADVanced:VIOLation:TRANsition:TY PE command/query, [1685](#page-1684-0) :TRIGger:AND:ENABle command/query, [1280](#page-1279-0) :TRIGger:AND:LTYPe command/query, [1281](#page-1280-0) :TRIGger:AND:SOURce command/query, [1282](#page-1281-0) :TRIGger:COMM commands, [80](#page-79-3) :TRIGger:DELay:ARM:SLOPe command/query, [1298](#page-1297-0) :TRIGger:DELay:ARM:SOURce command/query, [1299](#page-1298-0) :TRIGger:DELay:EDELay:COUNt command/query, [1300](#page-1299-0) :TRIGger:DELay:EDELay:SLOPe command/query, [1301](#page-1300-0) :TRIGger:DELay:EDELay:SOURce command/query, [1302](#page-1301-0) :TRIGger:DELay:MODE command/query, [1303](#page-1302-0) :TRIGger:DELay:TDELay:TIME command/query, [1304](#page-1303-0) :TRIGger:DELay:TRIGger:COUNt command/query, [1305](#page-1304-0) :TRIGger:DELay:TRIGger:SLOPe command/query, [1306](#page-1305-0) :TRIGger:DELay:TRIGger:SOURce command/query, [1307](#page-1306-0) :TRIGger:EBURst:COUNt command/query, [1309](#page-1308-0)

:TRIGger:EBURst:IDLE command/query, [1310](#page-1309-0) :TRIGger:EBURst:SLOPe command/query, [1311](#page-1310-0) :TRIGger:EBURst:SOURce command/query, [1312](#page-1311-0) :TRIGger:EDGE:SLOPe command/query, [1314](#page-1313-0) :TRIGger:EDGE:SOURce command/query, [1315](#page-1314-0) :TRIGger:FORCe command, [1283](#page-1282-0) :TRIGger:GBSerial commands, [80](#page-79-4) :TRIGger:GLITch:POLarity command/query, [1317](#page-1316-0) :TRIGger:GLITch:SOURce command/query, [1318](#page-1317-0) :TRIGger:GLITch:WIDTh command/query, [1319](#page-1318-0) :TRIGger:HIGH command/query, [1284](#page-1283-0) :TRIGger:HOLDoff command/query, [1285](#page-1284-0) :TRIGger:HOLDoff:MAX command/query, [1286](#page-1285-0) :TRIGger:HOLDoff:MIN command/query, [1287](#page-1286-0) :TRIGger:HOLDoff:MODE command/query, [1288](#page-1287-0) :TRIGger:HTHReshold command/query, [1289](#page-1288-0) :TRIGger:HYSTeresis command/query, [1290](#page-1289-0) :TRIGger:IFMagn:HYSTeresis command/query, [1321](#page-1320-0) :TRIGger:IFMagn:LEVel command/query, [1322](#page-1321-0) :TRIGger:IFMagn:MODE command/query, [1323](#page-1322-0) :TRIGger:IFMagn:POLarity command/query, [1324](#page-1323-0) :TRIGger:IFMagn:SLOPe command/query, [1325](#page-1324-0) :TRIGger:IFMagn:SOURce command/query, [1326](#page-1325-0) :TRIGger:LEVel command/query, [1291](#page-1290-0) :TRIGger:LEVel:FIFTy command, [1292](#page-1291-0) :TRIGger:LTHReshold command/query, [1293](#page-1292-0) :TRIGger:MODE command/query, [1294](#page-1293-0) :TRIGger:NEDGe:COUNt command/query, [1328](#page-1327-0) :TRIGger:NEDGe:SLOPe command/query, [1329](#page-1328-0) :TRIGger:NEDGe:SOURce command/query, [1330](#page-1329-0) :TRIGger:OR:LOGic command/query, [1332](#page-1331-0) :TRIGger:PATTern:CONDition command/query, [1334](#page-1333-0) :TRIGger:PATTern:LOGic command/query, [1335](#page-1334-0) :TRIGger:PWIDth:DIRection command/query, [1617](#page-1616-0) :TRIGger:PWIDth:MODE command/query, [1337](#page-1336-0)

:TRIGger:PWIDth:POLarity command/query, [1338](#page-1337-0) :TRIGger:PWIDth:RANGe command/query, [1339](#page-1338-0) :TRIGger:PWIDth:SOURce command/query, [1340](#page-1339-0) :TRIGger:PWIDth:TPOint command/query, [1341](#page-1340-0) :TRIGger:PWIDth:WIDTh command/query, [1342](#page-1341-0) :TRIGger:RUNT:POLarity command/query, [1344](#page-1343-0) :TRIGger:RUNT:QUALified command/query, [1345](#page-1344-0) :TRIGger:RUNT:SOURce command/query, [1346](#page-1345-0) :TRIGger:RUNT:TIME command/query, [1347](#page-1346-0) :TRIGger:SEQuence:RESet:ENABle command/query, [1351](#page-1350-0) :TRIGger:SEQuence:RESet:EVENt command, [1353](#page-1352-0) :TRIGger:SEQuence:RESet:EVENt:LTYPe command/query, [1354](#page-1353-0) :TRIGger:SEQuence:RESet:TIME command/query, [1355](#page-1354-0) :TRIGger:SEQuence:RESet:TYPE command/query, [1352](#page-1351-0) :TRIGger:SEQuence:TERM1 command/query, [1349](#page-1348-0) :TRIGger:SEQuence:TERM2 command/query, [1350](#page-1349-0) :TRIGger:SEQuence:WAIT:ENABle command/query, [1356](#page-1355-0) :TRIGger:SEQuence:WAIT:TIME command/query, [1357](#page-1356-0) :TRIGger:SHOLd:CSOurce command/query, [1359](#page-1358-0) :TRIGger:SHOLd:CSOurce:EDGE command/query, [1360](#page-1359-0) :TRIGger:SHOLd:DSOurce command/query, [1361](#page-1360-0) :TRIGger:SHOLd:HoldTIMe (HTIMe) command/query, [1362](#page-1361-0) :TRIGger:SHOLd:MODE command/query, [1363](#page-1362-0) :TRIGger:SHOLd:SetupTIMe command/query, [1364](#page-1363-0) :TRIGger:STATe:CLOCk command/query, [1366](#page-1365-0) :TRIGger:STATe:LOGic command/query, [1367](#page-1366-0) :TRIGger:STATe:LTYPe command/query, [1368](#page-1367-0) :TRIGger:STATe:SLOPe command/query, [1369](#page-1368-0) :TRIGger:SWEep command/query, [1296](#page-1295-0) :TRIGger:TIMeout:CONDition command/query, [1371](#page-1370-0) :TRIGger:TIMeout:SOURce command/query, [1372](#page-1371-0)

:TRIGger:TIMeout:TIME command/query, [1373](#page-1372-0) :TRIGger:TRANsition:DIRection command/query, [1618](#page-1617-0) :TRIGger:TRANsition:MODE command/query, [1375](#page-1374-0) :TRIGger:TRANsition:RANGe command/query, [1376](#page-1375-0) :TRIGger:TRANsition:SOURce command/query, [1377](#page-1376-0) :TRIGger:TRANsition:TIME command/query, [1378](#page-1377-0) :TRIGger:TRANsition:TYPE command/query, [1379](#page-1378-0) :TRIGger:TV commands, [80](#page-79-5) :TRIGger:WINDow:CONDition command/query, [1381](#page-1380-0) :TRIGger:WINDow:SOURce command/query, [1382](#page-1381-0) :TRIGger:WINDow:TIME command/query, [1383](#page-1382-0) :TRIGger:WINDow:TPOint command/query, [1384](#page-1383-0) :VIEW command, [280](#page-279-0) :WAVeform:BANDpass? query, [1388](#page-1387-0) :WAVeform:BYTeorder command/query, [1389](#page-1388-0) :WAVeform:CGRade:HEIGht? query, [1390](#page-1389-0) :WAVeform:CGRade:WIDTh? query, [1391](#page-1390-0) :WAVeform:COMPlete? query, [1392](#page-1391-0) :WAVeform:COUNt? query, [1393](#page-1392-0) :WAVeform:COUPling? query, [1394](#page-1393-0) :WAVeform:DATA command, [1395](#page-1394-0) :WAVeform:DATA? query, [1395](#page-1394-1) :WAVeform:FORMat command/query, [1409](#page-1408-0) :WAVeform:PNOise:FREQuency? query, [1412](#page-1411-0) :WAVeform:POINts? query, [1413](#page-1412-0) :WAVeform:PREamble? query, [1414](#page-1413-0) :WAVeform:SEGMented:ALL command/query, [1418](#page-1417-0) :WAVeform:SEGMented:COUNt? query, [1419](#page-1418-0) :WAVeform:SEGMented:POINts? query, [1420](#page-1419-0) :WAVeform:SEGMented:TTAG? query, [1421](#page-1420-0) :WAVeform:SEGMented:XLISt? query, [1422](#page-1421-0) :WAVeform:SOURce command/query, [1423](#page-1422-0) :WAVeform:STReaming command/query, [1425](#page-1424-0) :WAVeform:TYPE? query, [1426](#page-1425-0) :WAVeform:VIEW command/query, [1427](#page-1426-0) :WAVeform:XDISplay? query, [1430](#page-1429-0) :WAVeform:XINCrement? query, [1431](#page-1430-0) :WAVeform:XORigin? query, [1432](#page-1431-0) :WAVeform:XRANge? query, [1433](#page-1432-0) :WAVeform:XREFerence? query, [1434](#page-1433-0) :WAVeform:XUNits? query, [1435](#page-1434-0) :WAVeform:YDISplay? query, [1436](#page-1435-0) :WAVeform:YINCrement? query, [1437](#page-1436-0)

:WAVeform:YORigin? query, [1438](#page-1437-0) :WAVeform:YRANge? query, [1439](#page-1438-0) :WAVeform:YREFerence? query, [1440](#page-1439-0) :WAVeform:YUNits? query, [1441](#page-1440-0) :WMEMory:TIETimebase command/query, [1444](#page-1443-0) :WMEMory<R>:CLEar command, [1445](#page-1444-0) :WMEMory<R>:DISPlay command/query, [1446](#page-1445-0) :WMEMory<R>:FFT:HSCale command/query, [1447](#page-1446-0) :WMEMory<R>:LABel command/query, [1448](#page-1447-0) :WMEMory<R>:LOAD command, [1449](#page-1448-0) :WMEMory<R>:SAVE command, [1450](#page-1449-0) :WMEMory<R>:SEGMented:COUNt? query, [1451](#page-1450-0) :WMEMory<R>:SEGMented:INDex command/query, [1452](#page-1451-0) :WMEMory<R>:SEGMented:PLAY command/query, [1453](#page-1452-0) :WMEMory<R>:XOFFset command/query, [1454](#page-1453-0) :WMEMory<R>:XRANge command/query, [1455](#page-1454-0) :WMEMory<R>:YOFFset command/query, [1456](#page-1455-0) :WMEMory<R>:YRANge command/query, [1457](#page-1456-0) :XTALk:ENABle command/query, [1461](#page-1460-0) :XTALk:PAADeskew command/query, [1463](#page-1462-0) :XTALk:PAIFilter command/query, [1464](#page-1463-0) :XTALk:PAISi command/query, [1465](#page-1464-0) :XTALk:PASLimit command/query, [1466](#page-1465-0) :XTALk:PAXFilter command/query, [1467](#page-1466-0) :XTALk:PAXSi command/query, [1468](#page-1467-0) :XTALk:PJADeskew command/query, [1469](#page-1468-0) :XTALk:PJIFilter command/query, [1470](#page-1469-0) :XTALk:PJISi command/query, [1471](#page-1470-0) :XTALk:PJSLimit command/query, [1472](#page-1471-0) :XTALk:PJXFilter command/query, [1473](#page-1472-0) :XTALk:PJXSi command/query, [1474](#page-1473-0) :XTALk:RESults? query, [1475](#page-1474-0) :XTALk:SAADeskew command/query, [1477](#page-1476-0) :XTALk:SAIFilter command/query, [1478](#page-1477-0) :XTALk:SAISi command/query, [1479](#page-1478-0) :XTALk:SASLimit command/query, [1480](#page-1479-0) :XTALk:SAXFilter command/query, [1481](#page-1480-0) :XTALk:SAXSi command/query, [1482](#page-1481-0) :XTALk<X>:AENable<X> command, [1483](#page-1482-0) :XTALk<X>:ENABle command/query, [1484](#page-1483-0) :XTALk<X>:IAGGressor command/query, [1485](#page-1484-0) :XTALk<X>:IVICtim command/query, [1486](#page-1485-0) :XTALk<X>:PAUTo command/query, [1487](#page-1486-0) :XTALk<X>:PLENgth command/query, [1488](#page-1487-0) :XTALk<X>:PTYPe command/query, [1489](#page-1488-0) :XTALk<X>:RIDeal command/query, [1490](#page-1489-0) :XTALk<X>:RISI command/query, [1491](#page-1490-0) :XTALk<X>:ROTHer command/query, [1492](#page-1491-0) :XTALk<X>:SOURce command/query, [1493](#page-1492-0)

:XTALk<X>:STYPe command/query, [1495](#page-1494-0)

..., Ellipsis, [96](#page-95-0) (Event Status Enable (\*ESE) command/query, [218](#page-217-0) \*CLS (Clear Status) command, [217](#page-216-0) \*ESE (Event Status Enable) command/query, [218](#page-217-0) \*ESR? (Event Status Register) query, [179](#page-178-0), [220](#page-219-0) \*IDN? (Identification Number) query, [221](#page-220-0) \*LRN? (Learn) query, [222](#page-221-0) \*LRN?, and SYSTem SETup?[LRN], [1259](#page-1258-0) \*OP?T (Option) query, [225](#page-224-0) \*OPC (Operation Complete) command/query, [224](#page-223-0) \*OPC (Operation Complete) query, [179](#page-178-1) \*OPC command vs. \*OPC? query, [186](#page-185-0) \*OPC? (operation complete) query, how to use, [187](#page-186-0) \*OPC? (operation complete) query, using, [181](#page-180-0) \*PSC (Power-on Status Clear) command/query, [233](#page-232-0) \*RCL (Recall) command, [234](#page-233-0) \*RST (Reset) command, [235](#page-234-0) \*SAV (Save) command, [236](#page-235-0) \*SRE (Service Request Enable) command/query, [237](#page-236-0) \*STB? (Status Byte) query, [239](#page-238-0) \*TRG (Trigger) command, [241](#page-240-0) \*TST? (Test) query, [242](#page-241-0) \*WAI (Wait-to-Continue) command, [243](#page-242-0) +width - +width measurement, [825](#page-824-1)

#### **Numerics**

82350A GPIB interface, [4](#page-3-0) 9.99999E+37, Infinity Representation, [130](#page-129-0)

#### **A**

Aborting a digitize operation, [143](#page-142-0) aborting a digitize operation, [117](#page-116-0) absolute voltage, and VMAX, [1086](#page-1085-0) absolute voltage, and VMIN, [1088](#page-1087-1) ABSolute, :FUNCtion<F>:ABSolute command, [538](#page-537-0) ABSolute, :MEASure:THResholds:ABSolute command/query, [1018](#page-1017-0) ABSolute, :MEASure:THResholds:GENeral:ABSolut e command/query, [1021](#page-1020-0) ABSolute, :MEASure:THResholds:GENeral:TOPBas e:ABSolute command/query, [1033](#page-1032-0) ABSolute, :MEASure:THResholds:RFALl:ABSolute command/query, [1040](#page-1039-0) ABSolute, :MEASure:THResholds:RFALl:TOPBase:A BSolute command/query, [1048](#page-1047-0)

ABSolute, :MEASure:THResholds:SERial:ABSolute command/query, [1052](#page-1051-0) ABSolute, :MEASure:THResholds:SERial:TOPBase: ABSolute command/query, [1059](#page-1058-0) ABSolute, :MEASure:THResholds:TOPBase:ABSolu te command/query, [1062](#page-1061-0) ACCAL, :CHANnel<N>:PROBe:ACCAL command/query, [421](#page-420-0) accuracy and probe calibration, [374](#page-373-0) ACGain, :LANE<N>:EQUalizer:CTLE:ACGain command/query, [680](#page-679-0) ACGain, :SPRocessing:CTLequalizer:ACGain command/query, [1565](#page-1564-0) ACHannels, :HOSTed:FOLLower<N>:ACHannels? query, [645](#page-644-0) ACHannels, :HOSTed:LEADer:ACHannels? query, [649](#page-648-0) Acquire Commands, [281](#page-280-0) ACQuire, :SYSTem:CAPability:ACQuire? query, [1240](#page-1239-0) acquiring a waveform, [194](#page-193-0) acquisition state, [249](#page-248-1) acquisition synchronization, [196](#page-195-0) acquisition, ACQuire AVER and completion, [289](#page-288-1) acquisition, points, [301](#page-300-1) acquisition, record length, [301](#page-300-1) acquisition, sample rate, [314](#page-313-1) ADC, :ACQuire:ADC:CLIPped:CLEar command, [283](#page-282-0) ADC, :CHANnel<N>:ADC:CLIPped? query, [388](#page-387-0) ADD, :CHANnel<N>:PROBe:HEAD:ADD command, [434](#page-433-0) ADD, :FUNCtion<F>:ADD command, [539](#page-538-0) address field size, IIC serial decode, [1200](#page-1199-0) address, GPIB default, [139](#page-138-0) ADDStats, :LTESt:ADDStats command/query, [740](#page-739-0) ADEMod, :FUNCtion<F>:ADEMod command, [540](#page-539-0) Advanced PLL for closed eyes, [54](#page-53-0), [337](#page-336-1) advanced trigger violation modes, [1646](#page-1645-0) advanced trigger violation modes, pulse width violation mode, [1648](#page-1647-0) advanced trigger violation modes, setup violation mode, [1654](#page-1653-0) advanced trigger violation modes, transition violation mode, [1680](#page-1679-0) ADVanced, :TRIGger:ADVanced:DELay:EDLY:ARM:SL OPe command/query, [1632](#page-1631-0) ADVanced, :TRIGger:ADVanced:DELay:EDLY:ARM:S OURce command/query, [1633](#page-1632-0) ADVanced, :TRIGger:ADVanced:DELay:EDLY:EVENt: DELay command/query, [1634](#page-1633-0)

ADVanced, :TRIGger:ADVanced:DELay:EDLY:EVENt: SLOPe command/query, [1635](#page-1634-0) ADVanced, :TRIGger:ADVanced:DELay:EDLY:EVENt: SOURce command/query, [1636](#page-1635-0) ADVanced, :TRIGger:ADVanced:DELay:EDLY:TRIGge r:SLOPe command/query, [1637](#page-1636-0) ADVanced, :TRIGger:ADVanced:DELay:EDLY:TRIGge r:SOURce command/query, [1638](#page-1637-0) ADVanced, :TRIGger:ADVanced:DELay:TDLY:ARM:SL OPe command/query, [1641](#page-1640-0) ADVanced, :TRIGger:ADVanced:DELay:TDLY:ARM:S OURce command/query, [1642](#page-1641-0) ADVanced, :TRIGger:ADVanced:DELay:TDLY:DELay command/query, [1643](#page-1642-0) ADVanced, :TRIGger:ADVanced:DELay:TDLY:TRIGge r:SLOPe command/query, [1644](#page-1643-0) ADVanced, :TRIGger:ADVanced:DELay:TDLY:TRIGge r:SOURce command/query, [1645](#page-1644-0) ADVanced, :TRIGger:ADVanced:PATTern:CONDition command/query, [1621](#page-1620-0) ADVanced, :TRIGger:ADVanced:PATTern:LOGic command/query, [1622](#page-1621-0) ADVanced, :TRIGger:ADVanced:PATTern:THReshold :LEVel command/query, [1623](#page-1622-0) ADVanced, :TRIGger:ADVanced:STATe:CLOCk command/query, [1625](#page-1624-0) ADVanced, :TRIGger:ADVanced:STATe:LOGic command/query, [1626](#page-1625-0) ADVanced, :TRIGger:ADVanced:STATe:LTYPe command/query, [1627](#page-1626-0) ADVanced, :TRIGger:ADVanced:STATe:SLOPe command/query, [1628](#page-1627-0) ADVanced, :TRIGger:ADVanced:STATe:THReshold:L EVel command/query, [1629](#page-1628-0) ADVanced, :TRIGger:ADVanced:VIOLation:MODE command/query, [1647](#page-1646-0) ADVanced, :TRIGger:ADVanced:VIOLation:PWIDth:D IRection command/query, [1650](#page-1649-0) ADVanced, :TRIGger:ADVanced:VIOLation:PWIDth:P OLarity command/query, [1651](#page-1650-0) ADVanced, :TRIGger:ADVanced:VIOLation:PWIDth:S OURce command/query, [1652](#page-1651-0)

ADVanced, :TRIGger:ADVanced:VIOLation:PWIDth: WIDTh command/query, [1653](#page-1652-0) ADVanced, :TRIGger:ADVanced:VIOLation:SETup:H OLD:CSOurce command/query, [1657](#page-1656-0) ADVanced, :TRIGger:ADVanced:VIOLation:SETup:H OLD:CSOurce:EDGE command/query, [1658](#page-1657-0) ADVanced, :TRIGger:ADVanced:VIOLation:SETup:H OLD:CSOurce:LEVel command/query, [1659](#page-1658-0) ADVanced, :TRIGger:ADVanced:VIOLation:SETup:H OLD:DSOurce command/query, [1660](#page-1659-0) ADVanced, :TRIGger:ADVanced:VIOLation:SETup:H OLD:DSOurce:HTHReshold command/query, [1661](#page-1660-0) ADVanced, :TRIGger:ADVanced:VIOLation:SETup:H OLD:DSOurce:LTHReshold command/query, [1662](#page-1661-0) ADVanced, :TRIGger:ADVanced:VIOLation:SETup:H OLD:TIME command/query, [1663](#page-1662-0) ADVanced, :TRIGger:ADVanced:VIOLation:SETup:M ODE command/query, [1664](#page-1663-0) ADVanced, :TRIGger:ADVanced:VIOLation:SETup:SE Tup:CSOurce command/query, [1665](#page-1664-0) ADVanced, :TRIGger:ADVanced:VIOLation:SETup:SE Tup:CSOurce:EDGE command/query, [1666](#page-1665-0) ADVanced, :TRIGger:ADVanced:VIOLation:SETup:SE Tup:CSOurce:LEVel command/query, [1667](#page-1666-0) ADVanced, :TRIGger:ADVanced:VIOLation:SETup:SE Tup:DSOurce command/query, [1668](#page-1667-0) ADVanced, :TRIGger:ADVanced:VIOLation:SETup:SE Tup:DSOurce:HTHReshold command/query, [1669](#page-1668-0) ADVanced, :TRIGger:ADVanced:VIOLation:SETup:SE Tup:DSOurce:LTHReshold command/query, [1670](#page-1669-0) ADVanced, :TRIGger:ADVanced:VIOLation:SETup:SE Tup:TIME command/query, [1671](#page-1670-0) ADVanced, :TRIGger:ADVanced:VIOLation:SETup:SH OLd:CSOurce command/query, [1672](#page-1671-0) ADVanced, :TRIGger:ADVanced:VIOLation:SETup:SH

OLd:CSOurce:EDGE command/query, [1673](#page-1672-0) ADVanced, :TRIGger:ADVanced:VIOLation:SETup:SH OLd:CSOurce:LEVel command/query, [1674](#page-1673-0) ADVanced, :TRIGger:ADVanced:VIOLation:SETup:SH OLd:DSOurce command/query, [1675](#page-1674-0) ADVanced, :TRIGger:ADVanced:VIOLation:SETup:SH OLd:DSOurce:HTHReshold command/query, [1676](#page-1675-0) ADVanced, :TRIGger:ADVanced:VIOLation:SETup:SH OLd:DSOurce:LTHReshold command/query, [1677](#page-1676-0) ADVanced, :TRIGger:ADVanced:VIOLation:SETup:SH OLd:HoldTIMe (HTIMe) command/query, [1678](#page-1677-0) ADVanced, :TRIGger:ADVanced:VIOLation:SETup:SH OLd:SetupTIMe (STIMe) command/query, [1679](#page-1678-0) ADVanced, :TRIGger:ADVanced:VIOLation:TRANsitio n command/query, [1681](#page-1680-0) ADVanced, :TRIGger:ADVanced:VIOLation:TRANsitio n:SOURce command/query, [1682](#page-1681-0) ADVanced, :TRIGger:ADVanced:VIOLation:TRANsitio n:SOURce:HTHReshold command/query, [1683](#page-1682-0) ADVanced, :TRIGger:ADVanced:VIOLation:TRANsitio n:SOURce:LTHReshold command/query, [1684](#page-1683-0) ADVanced, :TRIGger:ADVanced:VIOLation:TRANsitio n:TYPE command/query, [1685](#page-1684-0) advanced, delay trigger modes, [1630](#page-1629-0), [1639](#page-1638-0) advanced, delay triggering, [1630](#page-1629-0), [1639](#page-1638-0) advanced, logic triggering, [1619](#page-1618-0), [1624](#page-1623-0) advanced, pattern triggering, [1619](#page-1618-1) advanced, state triggering, [1624](#page-1623-0) advisory line, reading and writing to, [1239](#page-1238-0) AEDGes, :ANALyze:AEDGes command/query, [320](#page-319-0) AENable<X>, :XTALk<X>:AENable<X> command, [1483](#page-1482-0) algebraic sum of functions, [539](#page-538-1) ALGorithm, :LANE<N>:EQUalizer:DFE:TAP:ALGorith m command/query, [701](#page-700-0) ALIGn, :ANALyze:CLOCk:METHod:ALIGn command/query, [326](#page-325-0) ALIGn, :HOSTed:CALibrate:ALIGn command/query, [1526](#page-1525-0)

ALIGn, :MEASure:CLOCk:METHod:ALIGn command/query, [1542](#page-1541-0) ALIGn, :MTESt<N>:ALIGn command, [1533](#page-1532-0) all edges, measure, [794](#page-793-1), [835](#page-834-1), [836](#page-835-1), [839](#page-838-1), [854](#page-853-1), [872](#page-871-1), [908](#page-907-1), [909](#page-908-1), [918](#page-917-1), [950](#page-949-1), [952](#page-951-1), [971](#page-970-1), [972](#page-971-1), [1011](#page-1010-1), [1013](#page-1012-1), [1077](#page-1076-1), [1089](#page-1088-1), [1091](#page-1090-1), [1560](#page-1559-1) ALL, :WAVeform:SEGMented:ALL command/query, [1418](#page-1417-0) ALL?, :MEASure:NOISe:ALL? query, [898](#page-897-0) ALL?, :MEASure:RJDJ:ALL? query, [985](#page-984-0) ALL?, :MEASure:RJDJ:APLength? query, [987](#page-986-0) alphanumeric, characters in embedded string, [106](#page-105-0) alphanumeric, strings, [104](#page-103-0) AMASk, :MTESt<N>:AMASk:CREate command, [1134](#page-1133-0) AMASk, :MTESt<N>:AMASk:SAVE command, [1135](#page-1134-0) AMASk, :MTESt<N>:AMASk:SOURce command/query, [1136](#page-1135-0) AMASk, :MTESt<N>:AMASk:UNITs command/query, [1138](#page-1137-0) AMASk, :MTESt<N>:AMASk:XDELta command/query, [1139](#page-1138-0) AMASk, :MTESt<N>:AMASk:YDELta command/query, [1140](#page-1139-0) AMPS as vertical units, [432](#page-431-1), [457](#page-456-1) ANALog, :ACQuire:POINts:ANALog command/query, [301](#page-300-0) ANALog, :ACQuire:SRATe:ANALog command/query, [314](#page-313-0) ANALog, :ACQuire:SRATe:ANALog:AUTO command/query, [315](#page-314-0) Analyze Commands, [317](#page-316-0) AND, :TRIGger:AND:ENABle command/query, [1280](#page-1279-0) AND, :TRIGger:AND:LTYPe command/query, [1281](#page-1280-0) AND, :TRIGger:AND:SOURce command/query, [1282](#page-1281-0) APPLy, :CHANnel<N>:ISIM:APPLy command/query, [403](#page-402-0) AREA, :HARDcopy:AREA command/query, [608](#page-607-0) AREA, :MEASure:AREA command/query, [794](#page-793-0) AREA<N>, :DISPlay:GRATicule:AREA<N>:STATe command/query, [500](#page-499-0) ARM, :TRIGger:ADVanced:DELay:EDLY:ARM:SL OPe command/query, [1632](#page-1631-0) ARM, :TRIGger:ADVanced:DELay:EDLY:ARM:S OURce command/query, [1633](#page-1632-0) ARM, :TRIGger:ADVanced:DELay:TDLY:ARM:SL OPe command/query, [1641](#page-1640-0)

ARM,

:TRIGger:ADVanced:DELay:TDLY:ARM:S OURce command/query, [1642](#page-1641-0) ARM, :TRIGger:DELay:ARM:SLOPe command/query, [1298](#page-1297-0) ARM, :TRIGger:DELay:ARM:SOURce command/query, [1299](#page-1298-0) armed status, checking for, [174](#page-173-0) Arming the trigger, [143](#page-142-1) ASCII, character 32, [94](#page-93-0) ASCII, linefeed, [107](#page-106-0) ASCII, waveform data FORMat, [1409](#page-1408-1) ASIZe, :SBUS<N>:IIC:ASIZe command/query, [1200](#page-1199-0) attenuation factor for probe, [374](#page-373-1), [420](#page-419-1) ATTenuation, :CHANnel<N>:PROBe:ATTenuation command/query, [422](#page-421-0) AUTO, :ACQuire:POINts:AUTO command/query, [303](#page-302-0) AUTO, :ACQuire:SRATe:ANALog:AUTO command/query, [315](#page-314-0) AUTO, :CHANnel<N>:DISPlay:AUTO command/query, [394](#page-393-0) AUTO, :MTESt<N>:AUTO command/query, [1534](#page-1533-0) AUTO, :MTESt<N>:MARGin:AUTO:HITS command/query, [1152](#page-1151-0) AUTO, :MTESt<N>:MARGin:AUTO:HRATio command/query, [1153](#page-1152-0) AUTO, :MTESt<N>:MARGin:AUTO:METHod command/query, [1154](#page-1153-0) AUTomatic, :ANALyze:CLOCk:METHod:SKEW:AUTom atic command, [340](#page-339-0) AUTomatic, :LANE<N>:EQUalizer:DFE:TAP:AUTomati c command, [702](#page-701-0) AUTomatic, :LANE<N>:EQUalizer:DFE:TAP:DELay:AU Tomatic command, [704](#page-703-0) AUTomatic, :LANE<N>:EQUalizer:FFE:TAP:AUTomati c command, [724](#page-723-0) AUTomatic, :SPRocessing:DFEQualizer:TAP:AUToma tic command, [1586](#page-1585-0) AUTomatic, :SPRocessing:DFEQualizer:TAP:DELay:A UTomatic command, [1588](#page-1587-0) AUTomatic, :SPRocessing:FFEQualizer:TAP:AUTomat ic command, [1608](#page-1607-0) AUToplay, :ACQuire:SEGMented:AUToplay command/query, [307](#page-306-0) AUToscale, during initialization, [113](#page-112-0) AUTozero, :CHANnel<N>:PROBe:AUTozero command/query, [423](#page-422-0) AUX OUT connector, [377](#page-376-1) AUX, :CALibrate:OUTPut:AUX command/query, [379](#page-378-0)

AUX, :CALibrate:OUTPut:AUX:RTIMe command/query, [380](#page-379-0) availability of measured data, [149](#page-148-0) AVERage, :ACQuire:AVERage command/query, [284](#page-283-0) AVERage, :ACQuire:AVERage:COUNt command/query, [285](#page-284-0) AVERage, :FUNCtion<F>:AVERage command, [541](#page-540-0) AVERage, :MTESt:AVERage command/query, [1528](#page-1527-0) AVERage, :MTESt:AVERage:COUNt command/query, [1529](#page-1528-0) AVERage, and acquisition completion, [289](#page-288-2) AVERage, and count, [1529](#page-1528-0) AXIS, :HISTogram:AXIS command/query, [615](#page-614-0)

### **B**

B<N>, :BUS:B<N>:TYPE command/query, [370](#page-369-0) B03, :ANALyze:CLOCk:METHod:PAM:B03 command/query, [1510](#page-1509-0) B12, :ANALyze:CLOCk:METHod:PAM:B12 command/query, [1512](#page-1511-0) BANDpass?, :WAVeform:BANDpass? query, [1388](#page-1387-0) bandwidth limit, [1388](#page-1387-1) BANDwidth, :ACQuire:BANDwidth, command/query, [286](#page-285-0) BANDwidth, :ACQuire:BANDwidth:FRAMe? query, [287](#page-286-0) BANDwidth, :ACQuire:BANDwidth:TESTLIMITS? query, [288](#page-287-0) BANDwidth, :CHANnel<N>:ISIM:BANDwidth command/query, [404](#page-403-0) BANDwidth, :CHANnel<N>:PROBe:PRECprobe:BAND width command, [441](#page-440-0) BANDwidth, :LANE<N>:EQUalizer:DFE:THReshold:BA NDwidth command/query, [714](#page-713-0) BANDwidth, :LANE<N>:EQUalizer:FFE:BANDwidth command/query, [717](#page-716-0) BANDwidth, :MEASure:NOISe:BANDwidth command/query, [900](#page-899-0) BANDwidth, :MEASure:RJDJ:BANDwidth command/query, [988](#page-987-0) BANDwidth, :SPRocessing:FFEQualizer:BANDwidth command/query, [1599](#page-1598-0) basic command structure, [115](#page-114-0) basic operations, [90](#page-89-0) baud rate, [1176](#page-1175-0), [1205](#page-1204-1) BAUDrate, :SBUS<N>:CAN:SIGNal:BAUDrate command/query, [1176](#page-1175-0) BAUDrate, :SBUS<N>:FLEXray:BAUDrate command/query, [1182](#page-1181-0)

BAUDrate, :SBUS<N>:LIN:SIGNal:BAUDrate command/query, [1205](#page-1204-0) BAUDrate, :SBUS<N>:UART:BAUDrate command/query, [1225](#page-1224-0) BER, :MEASure:BER command/query, [796](#page-795-0) BER, :MEASure:RJDJ:BER command/query, [989](#page-988-0) BERPeracq, :MEASure:BERPeracq command/query, [797](#page-796-0) BINary, waveform data FORMat, [1410](#page-1409-0) BIND, :MTESt<N>:SCALe:BIND command/query, [1159](#page-1158-0) BINS, :HISTogram:HORizontal:BINS command/query, [616](#page-615-0) BINS, :HISTogram:MEASurement:BINS command/query, [617](#page-616-0) BINS, :HISTogram:VERTical:BINS command/query, [622](#page-621-0) BINTerval, :MEASure:BINTerval command/query, [798](#page-797-0) Bit Definitions in Status Reporting, [150](#page-149-0) bit order, SPI decode, [1213](#page-1212-0) BITorder, :SBUS<N>:UART:BITorder command/query, [1226](#page-1225-0) BITS, :MTESt:FOLDing:BITS command/query, [1112](#page-1111-0) blanking the user text area, [1524](#page-1523-1) BLIMit, :HISTogram:WINDow:BLIMit command/query, [627](#page-626-0) block data, [92](#page-91-1), [121](#page-120-0) block data, in :SYSTem:SETup command, [92](#page-91-0) Block Diagram, Status Reporting Overview, [150](#page-149-1) blocking commands, [179](#page-178-2) blocking synchronization, [196](#page-195-1) blocking synchronization example, [197](#page-196-0) BOOKmark<N>, :DISPlay:BOOKmark<N>:DELete command, [483](#page-482-0) BOOKmark<N>, :DISPlay:BOOKmark<N>:SET command, [484](#page-483-0) BOOKmark<N>, :DISPlay:BOOKmark<N>:VERTical? query, [486](#page-485-0) BOOKmark<N>, :DISPlay:BOOKmark<N>:XPOSition command/query, [487](#page-486-0) BOOKmark<N>, :DISPlay:BOOKmark<N>:YPOSition command/query, [488](#page-487-0) BPASs, :CHANnel<N>:ISIM:BPASs:CFRequency command/query, [405](#page-404-0) BPASs, :CHANnel<N>:ISIM:BPASs:SPAN? query, [406](#page-405-0) BPERiod, :MEASure:BPERiod command/query, [799](#page-798-0) Braces, [95](#page-94-0) Brackets, Square, [97](#page-96-0) brickwall filter, TIE, [1069](#page-1068-1)

buffer, output, [102](#page-101-0), [118](#page-117-0) buffered responses, [131](#page-130-0) Bus Activity, Halting, [143](#page-142-2) Bus Commands, [143](#page-142-3) BWIDth, :MEASure:BWIDth command/query, [800](#page-799-0) BWLimit, :CHANnel<N>:ISIM:BWLimit command/query, [407](#page-406-0) BWLimit, :CHANnel<N>:ISIM:BWLimit:TYPE command/query, [408](#page-407-0) BWMode, :LANE<N>:EQUalizer:DFE:THReshold:B WMode command/query, [715](#page-714-0) BWMode, :LANE<N>:EQUalizer:FFE:BWMode command/query, [718](#page-717-0) BWMode, :SPRocessing:FFEQualizer:BWMode command/query, [1600](#page-1599-0) BYTE, Understanding the format, [1404](#page-1403-0) BYTE, waveform data FORMat, [1410](#page-1409-1) BYTeorder, :WAVeform:BYTeorder command/query, [1389](#page-1388-0) BYTeorder, and DATA, [1397](#page-1396-0)

# **C**

C Program, DATA? Analog Channels, [1397](#page-1396-1) C, SICL library example, [1806](#page-1805-0) C, VISA library example, [1741](#page-1740-0) C#, VISA COM example, [1713](#page-1712-0) C#, VISA example, [1760](#page-1759-0) C#, VISA.NET example, [1791](#page-1790-0) CABLeloss, :ANALyze:SIGNal:MIXer:CABLeloss command/query, [349](#page-348-0) CAL OUT connector, [377](#page-376-1) CAL, :CALibrate:OUTPut:CAL command/query, [381](#page-380-0) CALibrate, :ANALyze:SIGNal:MMWave:CALibrate command, [350](#page-349-0) CALibrate, :HOSTed:CALibrate:ALIGn command/query, [1526](#page-1525-0) CALibrate, :HOSTed:CALibrate:CALibrate command, [631](#page-630-0) CALibrate, :HOSTed:CALibrate:CHANnel command/query, [632](#page-631-0) CALibrate, :HOSTed:CALibrate:DESKew:CHANnels command, [633](#page-632-0) CALibrate, :HOSTed:CALibrate:DESKew:FRAMes command, [634](#page-633-0) CALibrate, :HOSTed:CALibrate:DESKew:SIGNals command, [635](#page-634-0) CALibrate, :HOSTed:CALibrate:DESKew:ZERO command, [636](#page-635-0)

CALibrate, :HOSTed:CALibrate:LEVel command/query, [637](#page-636-0) CALibrate, :HOSTed:CALibrate:PROMpt command/query, [639](#page-638-0) CALibrate, :HOSTed:CALibrate:STATus:CHANnels? query, [640](#page-639-0) CALibrate, :HOSTed:CALibrate:STATus:FRAMes? query, [641](#page-640-0) CALibrate, :HOSTed:CALibrate:STATus:LEVel? query, [642](#page-641-0) CALibrate, :HOSTed:CALibrate:STATus:SIGNals? query, [643](#page-642-0) CALibrate, :HOSTed:CALibrate:TREF:DETect command, [644](#page-643-0) Calibration Commands, [373](#page-372-0) calibration status, [383](#page-382-1) CALibration, :CHANnel<N>:PROBe:PRECprobe:CALib ration command, [442](#page-441-0) CAN acknowledge, [1175](#page-1174-1) CAN baud rate, [1176](#page-1175-0) CAN serial bus commands, [1173](#page-1172-0) CAN signal definition, [1177](#page-1176-0) CAN source, [1179](#page-1178-0) CAN, :SBUS<N>:CAN:FDSPoint command/query, [1174](#page-1173-0) CAN, :SBUS<N>:CAN:SAMPlepoint command/query, [1175](#page-1174-0) CAN, :SBUS<N>:CAN:SIGNal:BAUDrate command/query, [1176](#page-1175-0) CAN, :SBUS<N>:CAN:SIGNal:DEFinition command/query, [1177](#page-1176-0) CAN, :SBUS<N>:CAN:SIGNal:FDBaudrate command/query, [1178](#page-1177-0) CAN, :SBUS<N>:CAN:SOURce command/query, [1179](#page-1178-0) CAN, :SBUS<N>:CAN:TYPE command/query, [1180](#page-1179-0) CANCel, :SELFtest:CANCel command, [1236](#page-1235-0) CAPability, :SYSTem:CAPability:ACQuire? query, [1240](#page-1239-0) CAPability, :SYSTem:CAPability:CHANnel? query, [1241](#page-1240-0) CAPability, :SYSTem:CAPability:DIGital? query, [1242](#page-1241-0) CCBase, :SBUS<N>:FLEXray:TRIGger:FRAMe:CC Base command/query, [1187](#page-1186-0) CCRepetition, :SBUS<N>:FLEXray:TRIGger:FRAMe:CC Repetition command/query, [1188](#page-1187-0) CDIRectory, :DISK:CDIRectory command, [460](#page-459-0) CDRRate, :MEASure:CDRRate command, [801](#page-800-0) center screen voltage, [419](#page-418-1), [431](#page-430-1)

CFRequency, :ANALyze:SIGNal:MMWave:CFRequency command/query, [351](#page-350-0) CFRequency, :CHANnel<N>:ISIM:BPASs:CFRequency command/query, [405](#page-404-0) CFRequency, :CHANnel<N>:SPECtral:CFRequency command/query, [453](#page-452-0) CFRequency, :CHANnel<N>:SPECtral:CFRequency:TE STLIMITS? query, [454](#page-453-0) CGRade, :DISPlay:CGRade command/query, [489](#page-488-0) CGRade, :DISPlay:CGRade:LEGend command/query, [491](#page-490-0) CGRade, :DISPlay:CGRade:LEVels? query, [492](#page-491-0) CGRade, :DISPlay:CGRade:SCHeme command/query, [494](#page-493-0) CGRade, :MEASure:CGRade:CROSsing command/query, [802](#page-801-0) CGRade, :MEASure:CGRade:DCDistortion command/query, [803](#page-802-0) CGRade, :MEASure:CGRade:EHEight command/query, [804](#page-803-0) CGRade, :MEASure:CGRade:ELOCation command/query, [806](#page-805-0) CGRade, :MEASure:CGRade:EWIDth command/query, [807](#page-806-0) CGRade, :MEASure:CGRade:EWIDth:THReshold command/query, [809](#page-808-0) CGRade, :MEASure:CGRade:EWINdow command/query, [810](#page-809-0) CGRade, :MEASure:CGRade:JITTer command/query, [812](#page-811-0) CGRade, :MEASure:CGRade:OLEVel command/query, [814](#page-813-0) CGRade, :MEASure:CGRade:QFACtor command/query, [815](#page-814-0) CGRade, :MEASure:CGRade:ZLEVel command/query, [816](#page-815-0) CGRade, :WAVeform:CGRade:HEIGht? query, [1390](#page-1389-0) CGRade, :WAVeform:CGRade:WIDTh? query, [1391](#page-1390-0) Channel Commands, [385](#page-384-0) CHANnel, :HOSTed:CALibrate:CHANnel command/query, [632](#page-631-0) CHANnel, :SBUS<N>:FLEXray:CHANnel command/query, [1183](#page-1182-0) CHANnel, :SYSTem:CAPability:CHANnel? query, [1241](#page-1240-0) CHANnels, :AUToscale:CHANnels command, [252](#page-251-0) CHANnels, :HOSTed:CALibrate:DESKew:CHANnels command, [633](#page-632-0) CHANnels, :HOSTed:CALibrate:STATus:CHANnels? query, [640](#page-639-0)

channels, and VIEW, [1427](#page-1426-1) channel-to-channel skew factor, [382](#page-381-1) character program data, [104](#page-103-1) CHARge, :MEASure:CHARge command/query, [1536](#page-1535-0) CLASsic color grade scheme, [494](#page-493-1) Clear method, [113](#page-112-1) Clear Status (\*CLS) command, [217](#page-216-0) CLEar, :ACQuire:ADC:CLIPped:CLEar command, [283](#page-282-0) CLEar, :ANALyze:SIGNal:PATTern:CLEar command, [355](#page-354-0) CLEar, :MEASure:CLEar command, [817](#page-816-0) CLEar, :MEASurement<N>:CLEar command, [1101](#page-1100-0) CLEar, :WMEMory<R>:CLEar command, [1445](#page-1444-0) Clearing, Buffers, [143](#page-142-0) clearing, DONE bit, [165](#page-164-0) clearing, error queue, [169](#page-168-0), [1688](#page-1687-0) Clearing, Pending Commands, [143](#page-142-0) clearing, registers and queues, [172](#page-171-0) clearing, Standard Event Status Register, [159](#page-158-0), [220](#page-219-1) clearing, status data structures, [217](#page-216-1) clearing, TRG bit, [158](#page-157-0), [167](#page-166-0) clipped waveform data values, [1407](#page-1406-0) clipped waveforms, and measurement error, [792](#page-791-0) CLIPped, :ACQuire:ADC:CLIPped:CLEar command, [283](#page-282-0) CLIPped, :CHANnel<N>:ADC:CLIPped? query, [388](#page-387-0) CLIPped, :CHANnel<N>:CLIPped? query, [389](#page-388-0) CLIPped, :DISPlay:CLIPped command/query, [496](#page-495-0) clock recovery methods, [322](#page-321-1) clock recovery methods, JTF, [331](#page-330-1) clock recovery methods, OJTF, [334](#page-333-1) clock timeout, SPI, [1215](#page-1214-0) CLOCk, :ANALyze:CLOCk command/query, [321](#page-320-0) CLOCk, :ANALyze:CLOCk:METHod command/query, [322](#page-321-0) CLOCk, :ANALyze:CLOCk:METHod:ALIGn command/query, [326](#page-325-0) CLOCk, :ANALyze:CLOCk:METHod:DEEMphasis command/query, [327](#page-326-0) CLOCk, :ANALyze:CLOCk:METHod:EDGE command/query, [328](#page-327-0) CLOCk, :ANALyze:CLOCk:METHod:IDLe command/query, [330](#page-329-0) CLOCk, :ANALyze:CLOCk:METHod:JTF command/query, [331](#page-330-0) CLOCk, :ANALyze:CLOCk:METHod:OJTF command/query, [334](#page-333-0) CLOCk, :ANALyze:CLOCk:METHod:PAM:B03 command/query, [1510](#page-1509-0) CLOCk, :ANALyze:CLOCk:METHod:PAM:B12 command/query, [1512](#page-1511-0)

CLOCk. :ANALyze:CLOCk:METHod:PAM:NONSy mmetric command/query, 1514 CLOCk, :ANALyze:CLOCk:METHod:PLLadvanced command/query, 337 CLOCk,: ANALyze:CLOCk: METHod:PLLTrack command/query, 338 CLOCk, :ANALyze:CLOCk:METHod:SKEW command/query, 339 CLOCk. :ANALyze:CLOCk:METHod:SKEW:AUTom atic command, 340 CLOCk, :ANALyze:CLOCk:METHod:SOURce command/query, 341 CLOCk, :ANALyze:CLOCk:VERTical command/query, 342 CLOCk, :ANALyze:CLOCk:VERTical:OFFSet command/query, 343 CLOCk, :ANALyze:CLOCk:VERTical:RANGe command/query, 344 CLOCk, :MEASure:CLOCk command/query, 1537 CLOCk,:MEASure:CLOCk:METHod command/query, 1538, 1540 CLOCk,: MEASure:CLOCk: METHod: ALIGn command/query, 1542 CLOCk, :MEASure:CLOCk:METHod:DEEMphasis command/query, 1543 CLOCk,:MEASure:CLOCk:METHod:EDGE command/query, 1544 CLOCk, :MEASure:CLOCk:METHod:JTF command/query, 1546 CLOCk,:MEASure:CLOCk:METHod:OJTF command/query, 1548 CLOCk,:MEASure:CLOCk:METHod:PLLTrack command/query, 1550 CLOCk,:MEASure:CLOCk:METHod:SOURce command/query, 1551 CLOCk,: MEASure: CLOCk: VERTical command/query, 1552 CLOCk,:MEASure:CLOCk:VERTical:OFFSet command/query, 1553 CLOCk,:MEASure:CLOCk:VERTical:RANGe command/query, 1554 CLOCk,:MEASure:RJDJ:CLOCk command/query, 991 CLOCk,:SBUS<N>:IIC:SOURce:CLOCk command/query, 1201 CLOCk,:SBUS<N>:SPI:BITorder command/query, 1213 CLOCk,:SBUS<N>:SPI:CLOCk:SLOPe command/query, 1214 CLOCk,:SBUS<N>:SPI:CLOCk:TIMeout command/query, 1215 CLOCk,:SBUS<N>:SPI:SOURce:CLOCk command/query, 1217 CLOCk.:TRIGger:ADVanced:STATe:CLOCk command/query, 1625 CLOCk,:TRIGger:STATe:CLOCk command/query, 1366

CME bit, 218, 220 CMODe,:MARKer<K>:CMODe command/query, 769 code, SICL library example in C, 1806 code, SICL library example in Visual Basic, 1815 code, VISA COM library example in C#, 1713 code, VISA COM library example in Python, 1733 code, VISA COM library example in Visual Basic, 1702 code, VISA COM library example in Visual Basic .NET, 1723 code, VISA library example in C, 1741 code, VISA library example in C#, 1760 code, VISA library example in Python, 1784 code, VISA library example in Visual Basic, 1750 code, VISA library example in Visual Basic .NET, 1772 code, VISA.NET library example in C#, 1791 code, VISA.NET library example in Visual **Basic .NET, 1798** COL, :DISPlay:STATus:COL command query, 528 color grade (pixel) database count values, getting, 1428 COLor,:MARKer<K>:COLor command/query, 770 COLumn, :DISPlay:COLumn command/query, 1519 combining compound and simple commands, 109 combining, commands in same subsystem, 101 combining, long- and short-form headers, 103 Command and Data Concepts, GPIB, 138 command differences from version 6.20 Infiniium oscilloscopes, 72 Command Error, Status Bit, 150 command errors, 1690 Command Expert, 1791, 1825 Command tree, 127 Command Types, 127 Command, DIGitize, 116 command, execution and order, 147 Command, GPIB Mode, 138 command, structure, 115 Command, TRIGger MODE, 1278 commands embedded in program messages, 108 commands, obsolete and discontinued, 1497 commas and spaces, 99 Common Command Header, 101 Common Commands. 215 Common Commands, Reset (\*RST), 235 Common Commands, within a program message, 215

commonmode voltage of operands, 542 COMMonmode, :CHANnel<N>:COMMonmode command/query, 390 COMMonmode, :FUNCtion<F>:COMMonmode command, 542 Communicating Over the GPIB Interface, 139 Communicating Over the LAN Interface, 140 COMPlete, :ACQuire:COMPlete command/query, 289 COMPlete, :ACQuire:COMPlete:STATe command/query, 291 COMPlete?, :WAVeform:COMPlete? query, 1392 COMPosite, :DISK:SAVE:COMPosite command, 468 compound command header, 100 compound queries, 147 Computer Code and Capability, 137 computer control examples, 1701 concurrent commands, 179 CONDition. :MEASure:QUALifier<M>:CONDition command/query, 976 CONDition, :TRIGger:ADVanced:PATTern:CONDition command/query, 1621 CONDition, :TRIGger:PATTern:CONDition command/query, 1334 CONDition, :TRIGger:TIMeout:CONDition command/query, 1371 CONDition, :TRIGger:WINDow:CONDition command/query, 1381 CONFigure, :HOSTed:FOLLower<N>:CONFigure command, 646 CONFigure, : HOSTed: LEADer: CONFigure command, 650 connect oscilloscope, 83 CONNect, :ANALyze:SIGNal:MMWave:CONNect command/query, 352 CONNect, :DISPlay:CONNect command/query, 497 CONNect, :HOSTed:FOLLower<N>:CONNect command, 647 CONNect, :HOSTed:LEADer:CONNect command, 651 Connection Expert, 84 Constant Frequency clock recovery method, 322 CONTrol<N>, :FUNCtion<F>:MATLab:CONTrol<N> command/query, 586 conventions of programming, 125 converting waveform data, from data value to Y-axis units, 1386 CONVolve, :CHANnel<N>:ISIM:CONVolve command/query, 410

COPY, :DISK:COPY command, [461](#page-460-0) copying files, [461](#page-460-1) copyright, [2](#page-1-0) COPYto, :LANE<N>:COPYto command, [679](#page-678-0) CORRection, :CHANnel<N>:ISIM:CORRection command/query, [411](#page-410-0) CORRelations, :MEASure:PN:CORRelations command/query, [956](#page-955-0) COUNt, :ACQuire:AVERage:COUNt command/query, [285](#page-284-0) COUNt, :ACQuire:HISTory:COUNt? query, [294](#page-293-0) COUNt, :ACQuire:SEGMented:COUNt command/query, [308](#page-307-0) COUNt, :FUNCtion<F>:FFT:PEAK:COUNt command/query, [554](#page-553-0) COUNt, :MEASure:PAM:PRBS13q:COUNt command/query, [937](#page-936-0) COUNt, :MTESt:AVERage:COUNt command/query, [1529](#page-1528-0) COUNt, :MTESt:FOLDing:COUNt query, [1530](#page-1529-0) COUNt, :MTESt:FOLDing:COUNt:UI query, [1114](#page-1113-0) COUNt, :MTESt:FOLDing:COUNt:WAVeforms query, [1116](#page-1115-0) COUNt, :MTESt<N>:COUNt:FAILures? query, [1141](#page-1140-0) COUNt, :MTESt<N>:COUNt:FUI? query, [1142](#page-1141-0) COUNt, :MTESt<N>:COUNt:FWAVeforms? query, [1143](#page-1142-0) COUNt, :MTESt<N>:COUNt:MARGin:FAILures? query, [1144](#page-1143-0) COUNt, :MTESt<N>:COUNt:SUI? query, [1145](#page-1144-0) COUNt, :MTESt<N>:COUNt:UI? query, [1146](#page-1145-0) COUNt, :MTESt<N>:COUNt:WAVeforms? query, [1147](#page-1146-0) COUNt, :TRIGger:DELay:EDELay:COUNt command/query, [1300](#page-1299-0) COUNt, :TRIGger:DELay:TRIGger:COUNt command/query, [1305](#page-1304-0) COUNt, :TRIGger:EBURst:COUNt command/query, [1309](#page-1308-0) COUNt, :TRIGger:NEDGe:COUNt command/query, [1328](#page-1327-0) COUNt, :WMEMory<R>:SEGMented:COUNt? query, [1451](#page-1450-0) COUNt?, :WAVeform:COUNt? query, [1393](#page-1392-0) COUNt?, :WAVeform:SEGMented:COUNt? query, [1419](#page-1418-0) COUPling, :CHANnel<N>:PROBe:COUPling command/query, [424](#page-423-0) coupling, input, [401](#page-400-1) COUPling?, :WAVeform:COUPling? query, [1394](#page-1393-0) CPOWer, :MEASure:FFT:CPOWer command/query, [843](#page-842-0)

CREate, :MTESt<N>:AMASk:CREate command, [1134](#page-1133-0) CREFerence, :MEASure:RJDJ:CREFerence command/query, [992](#page-991-0) CROSsing, :MEASure:CGRade:CROSsing command/query, [802](#page-801-0) CROSsing, :MEASure:CROSsing command/query, [818](#page-817-0) CSOurce, :TRIGger:ADVanced:VIOLation:SETup:H OLD:CSOurce command/query, [1657](#page-1656-0) CSOurce, :TRIGger:ADVanced:VIOLation:SETup:H OLD:CSOurce:EDGE command/query, [1658](#page-1657-0) CSOurce, :TRIGger:ADVanced:VIOLation:SETup:H OLD:CSOurce:LEVel command/query, [1659](#page-1658-0) CSOurce, :TRIGger:ADVanced:VIOLation:SETup:SE Tup:CSOurce command/query, [1665](#page-1664-0) CSOurce, :TRIGger:ADVanced:VIOLation:SETup:SE Tup:CSOurce:EDGE command/query, [1666](#page-1665-0) CSOurce, :TRIGger:ADVanced:VIOLation:SETup:SE Tup:CSOurce:LEVel command/query, [1667](#page-1666-0) CSOurce, :TRIGger:ADVanced:VIOLation:SETup:SH OLd:CSOurce command/query, [1672](#page-1671-0) CSOurce, :TRIGger:ADVanced:VIOLation:SETup:SH OLd:CSOurce:EDGE command/query, [1673](#page-1672-0) CSOurce, :TRIGger:ADVanced:VIOLation:SETup:SH OLd:CSOurce:LEVel command/query, [1674](#page-1673-0) CSOurce, :TRIGger:SHOLd:CSOurce command/query, [1359](#page-1358-0) CSOurce, :TRIGger:SHOLd:CSOurce:EDGE command/query, [1360](#page-1359-0) CTCDutycycle, :MEASure:CTCDutycycle command/query, [819](#page-818-0) CTCJitter, :MEASure:CTCJitter command/query, [821](#page-820-0) CTCNwidth, :MEASure:CTCNwidth command/query, [823](#page-822-0) CTCPwidth, :MEASure:CTCPwidth command/query, [825](#page-824-0) CTLE, :LANE<N>:EQUalizer:CTLE:ACGain command/query, [680](#page-679-0) CTLE, :LANE<N>:EQUalizer:CTLE:DBACgain command/query, [681](#page-680-0) CTLE, :LANE<N>:EQUalizer:CTLE:DBDCG2 command/query, [682](#page-681-0) CTLE, :LANE<N>:EQUalizer:CTLE:DBDCgain command/query, [683](#page-682-0)

CTLE, :LANE<N>:EQUalizer:CTLE:DCGain command/query, [684](#page-683-0) CTLE, :LANE<N>:EQUalizer:CTLE:DCGain2 command/query, [685](#page-684-0) CTLE, :LANE<N>:EQUalizer:CTLE:LF command/query, [686](#page-685-0) CTLE, :LANE<N>:EQUalizer:CTLE:NUMPoles command/query, [687](#page-686-0) CTLE, :LANE<N>:EQUalizer:CTLE:P1 command/query, [688](#page-687-0) CTLE, :LANE<N>:EQUalizer:CTLE:P2 command/query, [689](#page-688-0) CTLE, :LANE<N>:EQUalizer:CTLE:P3 command/query, [690](#page-689-0) CTLE, :LANE<N>:EQUalizer:CTLE:P4 command/query, [691](#page-690-0) CTLE, :LANE<N>:EQUalizer:CTLE:P5 command/query, [692](#page-691-0) CTLE, :LANE<N>:EQUalizer:CTLE:P6 command/query, [693](#page-692-0) CTLE, :LANE<N>:EQUalizer:CTLE:RATE command/query, [694](#page-693-0) CTLE, :LANE<N>:EQUalizer:CTLE:STATe command/query, [695](#page-694-0) CTLE, :LANE<N>:EQUalizer:CTLE:Z1 command/query, [696](#page-695-0) CTLE, :LANE<N>:EQUalizer:CTLE:Z2 command/query, [697](#page-696-0) CTLequalizer, :SPRocessing:CTLequalizer:ACGain command/query, [1565](#page-1564-0) CTLequalizer, :SPRocessing:CTLequalizer:DCGain command/query, [1566](#page-1565-0) CTLequalizer. :SPRocessing:CTLequalizer:DISPlay command/query, [1567](#page-1566-0) CTLequalizer, :SPRocessing:CTLequalizer:FDISplay command/query, [1568](#page-1567-0) CTLequalizer. :SPRocessing:CTLequalizer:NUMPoles command/query, [1569](#page-1568-0) CTLequalizer, :SPRocessing:CTLequalizer:P1 command/query, [1570](#page-1569-0) CTLequalizer, :SPRocessing:CTLequalizer:P2 command/query, [1571](#page-1570-0) CTLequalizer, :SPRocessing:CTLequalizer:P3 command/query, [1572](#page-1571-0) CTLequalizer, :SPRocessing:CTLequalizer:P4 command/query, [1573](#page-1572-0) CTLequalizer, :SPRocessing:CTLequalizer:RATe command/query, [1574](#page-1573-0) CTLequalizer, :SPRocessing:CTLequalizer:SOURce command/query, [1575](#page-1574-0) CTLequalizer. :SPRocessing:CTLequalizer:VERTical command/query, [1576](#page-1575-0)

CTLequalizer, :SPRocessing:CTLequalizer:VERTical:OF FSet command/query, [1577](#page-1576-0) CTLequalizer, :SPRocessing:CTLequalizer:VERTical:RA NGe command/query, [1578](#page-1577-0) CTLequalizer, :SPRocessing:CTLequalizer:Z1 command/query, [1579](#page-1578-0) CTLequalizer, :SPRocessing:CTLequalizer:Z2 command/query, [1580](#page-1579-0) CTLequalizer, :SPRocessing:CTLequalizer:ZERo command/query, [1581](#page-1580-0) CURSor?, :MARKer:CURSor? query, [751](#page-750-0)

### **D**

DAMPing, :MEASure:TIEFilter:DAMPing command/query, [1068](#page-1067-0) data in a :SYSTem:SETup command, [92](#page-91-0) data in a program, [99](#page-98-1) Data Mode, GPIB, [138](#page-137-2) data source, SPI trigger, [1218](#page-1217-0) Data Structures, and Status Reporting, [152](#page-151-0) data transmission mode, and FORMat, [1409](#page-1408-2) DATA, :DISPlay:DATA? query, [498](#page-497-0) DATA, :SBUS<N>:IIC:SOURce:DATA command/query, [1202](#page-1201-0) DATA, :SBUS<N>:LIN:TRIGger:PATTern:DATA command/query, [1210](#page-1209-0) **DATA** :SBUS<N>:LIN:TRIGger:PATTern:DATA:L ENGth command/query, [1211](#page-1210-0) DATA, :SBUS<N>:SPI:SOURce:DATA command/query, [1218](#page-1217-0) DATA, :WAVeform:DATA command, [1395](#page-1394-0) data, acquisition, [1386](#page-1385-1) data, conversion, [1386](#page-1385-2) DATA?, :LISTer:DATA? query, [736](#page-735-0) DATA?, :WAVeform:DATA? query, [1395](#page-1394-1) DATA?, Analog Channels C Program, [1397](#page-1396-1) DATarate, :ANALyze:SIGNal:DATarate command/query, [347](#page-346-0) DATarate, :MEASure:DATarate command/query, [827](#page-826-0) DATE, :CALibrate:DATE? query, [375](#page-374-0) DATE, :SYSTem:DATE command/query, [1243](#page-1242-0) DBACgain, :LANE<N>:EQUalizer:CTLE:DBACgain command/query, [681](#page-680-0) DBDCG2, :LANE<N>:EQUalizer:CTLE:DBDCG2 command/query, [682](#page-681-0) DBDCgain, :LANE<N>:EQUalizer:CTLE:DBDCgain command/query, [683](#page-682-0) DCDistortion, :MEASure:CGRade:DCDistortion command/query, [803](#page-802-0)

DCGain, :LANE<N>:EQUalizer:CTLE:DCGain command/query, [684](#page-683-0) DCGain, :SPRocessing:CTLequalizer:DCGain command/query, [1566](#page-1565-0) DCGain2, :LANE<N>:EQUalizer:CTLE:DCGain2 command/query, [685](#page-684-0) DDE bit, [218](#page-217-2), [220](#page-219-3) DDPWS, :MEASure:DDPWS command/query, [1555](#page-1554-0) DEBug, :SYSTem:DEBug command/query, [1244](#page-1243-0) decimal 32 (ASCII space), [94](#page-93-0) Decision Chart for Status Reporting, [173](#page-172-0) decode type, SPI, [1222](#page-1221-0) DEConvolve, :CHANnel<N>:ISIM:DEConvolve command/query, [412](#page-411-0) DEEMphasis, :ANALyze:CLOCk:METHod:DEEMphasis command/query, [327](#page-326-0) DEEMphasis, :MEASure:CLOCk:METHod:DEEMphasis command/query, [1543](#page-1542-0) DEEMphasis, :MEASure:DEEMphasis command/query, [829](#page-828-0) default setup, [1256](#page-1255-0) Default Setup front panel key, [1256](#page-1255-1) Default Startup Conditions, [136](#page-135-0) DEFault, :HISTogram:WINDow:DEFault command, [623](#page-622-0) Default, GPIB Address, [139](#page-138-0) Default, Startup Conditions, [136](#page-135-0) DEFine, :MEASure:DELTatime:DEFine command/query, [833](#page-832-0) defining functions, [534](#page-533-0) DEFinition, :SBUS<N>:CAN:SIGNal:DEFinition command/query, [1177](#page-1176-0) def-length block response data, [121](#page-120-0) delay trigger modes, [1630](#page-1629-0), [1639](#page-1638-0) DELay, :CHANnel<N>:ISIM:DELay command/query, [413](#page-412-0) DELay, :CHANnel<N>:PROBe:PRECprobe:DELay command, [443](#page-442-0) DELay, :FUNCtion<F>:DELay command, [543](#page-542-0) DELay, :ISCan:DELay command/query, [656](#page-655-0) DELay, :LANE<N>:EQUalizer:DFE:TAP:DELay command/query, [703](#page-702-0) DELay, :LANE<N>:EQUalizer:DFE:TAP:DELay:AU Tomatic command, [704](#page-703-0) DELay, :LANE<N>:EQUalizer:DFE:THReshold:DE Lay command/query, [716](#page-715-0) DELay, :LANE<N>:EQUalizer:FFE:TAP:DELay command/query, [725](#page-724-0) DELay, :SPRocessing:DFEQualizer:TAP:DELay command/query, [1587](#page-1586-0)

DELay, :SPRocessing:DFEQualizer:TAP:DELay:A UTomatic command, [1588](#page-1587-0) DELay, :SPRocessing:FFEQualizer:TAP:DELay command/query, [1609](#page-1608-0) DELay, :TIMebase:WINDow:DELay command/query, [1273](#page-1272-0) DELay, :TRIGger:ADVanced:DELay:EDLY:ARM:SL OPe command/query, [1632](#page-1631-0) DELay, :TRIGger:ADVanced:DELay:EDLY:ARM:S OURce command/query, [1633](#page-1632-0) DELay, :TRIGger:ADVanced:DELay:EDLY:EVENt: DELay command/query, [1634](#page-1633-0) **DELay** :TRIGger:ADVanced:DELay:EDLY:EVENt: SLOPe command/query, [1635](#page-1634-0) **DELay** :TRIGger:ADVanced:DELay:EDLY:EVENt: SOURce command/query, [1636](#page-1635-0) DELay, :TRIGger:ADVanced:DELay:EDLY:TRIGge r:SLOPe command/query, [1637](#page-1636-0) DELay, :TRIGger:ADVanced:DELay:EDLY:TRIGge r:SOURce command/query, [1638](#page-1637-0) **DELay** :TRIGger:ADVanced:DELay:TDLY:ARM:SL OPe command/query, [1641](#page-1640-0) DELay, :TRIGger:ADVanced:DELay:TDLY:ARM:S OURce command/query, [1642](#page-1641-0) DELay, :TRIGger:ADVanced:DELay:TDLY:DELay command/query, [1643](#page-1642-0) **DELay** :TRIGger:ADVanced:DELay:TDLY:TRIGge r:SLOPe command/query, [1644](#page-1643-0) DELay, :TRIGger:ADVanced:DELay:TDLY:TRIGge r:SOURce command/query, [1645](#page-1644-0) DELay, :TRIGger:DELay:ARM:SLOPe command/query, [1298](#page-1297-0) DELay, :TRIGger:DELay:ARM:SOURce command/query, [1299](#page-1298-0) DELay, :TRIGger:DELay:EDELay:COUNt command/query, [1300](#page-1299-0) DELay, :TRIGger:DELay:EDELay:SLOPe command/query, [1301](#page-1300-0) DELay, :TRIGger:DELay:EDELay:SOURce command/query, [1302](#page-1301-0) DELay, :TRIGger:DELay:MODE command/query, [1303](#page-1302-0) DELay, :TRIGger:DELay:TDELay:TIME command/query, [1304](#page-1303-0) DELay, :TRIGger:DELay:TRIGger:COUNt command/query, [1305](#page-1304-0) DELay, :TRIGger:DELay:TRIGger:SLOPe command/query, [1306](#page-1305-0)

DELay, :TRIGger:DELay:TRIGger:SOURce command/query, [1307](#page-1306-0) delay, and WINDow DELay, [1273](#page-1272-1) DELete, :CHANnel<N>:PROBe:HEAD:DELete command, [435](#page-434-0) DELete, :DISK:DELete command, [462](#page-461-0) DELete, :DISPlay:BOOKmark<N>:DELete command, [483](#page-482-0) DELete, :MTESt<N>:DELete command, [1148](#page-1147-0) deleting files, [462](#page-461-1) DELTa, :MARKer:DELTa command/query, [752](#page-751-0) DELTa, :MARKer<K>:DELTa command/query, [773](#page-772-0) DELTatime, :MEASure:DELTatime command/query, [831](#page-830-0) DELTatime, :MEASure:DELTatime:DEFine command/query, [833](#page-832-0) derivative function, [544](#page-543-1) DESCramble, :SBUS<N>:HS:DESCramble command/query, [1195](#page-1194-0) DESKew, :HOSTed:CALibrate:DESKew:CHANnels command, [633](#page-632-0) DESKew, :HOSTed:CALibrate:DESKew:FRAMes command, [634](#page-633-0) DESKew, :HOSTed:CALibrate:DESKew:SIGNals command, [635](#page-634-0) DESKew, :HOSTed:CALibrate:DESKew:ZERO command, [636](#page-635-0) DETect, :HOSTed:CALibrate:TREF:DETect command, [644](#page-643-0) DETector, :FUNCtion<F>:FFT:DETector:POINts command/query, [547](#page-546-0) DETector, :FUNCtion<F>:FFT:DETector:TYPE command/query, [548](#page-547-0) Device Address, GPIB, [139](#page-138-2) Device Address, LAN, [140](#page-139-1) Device Clear (DCL), [143](#page-142-0) Device Clear Code and Capability, [137](#page-136-1) Device Clear to abort a sequential (blocking) command, [180](#page-179-0) Device Dependent Error (DDE), Status Bit, [151](#page-150-0) device- or oscilloscope-specific errors, [1692](#page-1691-0) Device Trigger Code and Capability, [137](#page-136-2) device-dependent data, [121](#page-120-1) DFE, :LANE<N>:EQUalizer:DFE:NTAPs command/query, [698](#page-697-0) DFE, :LANE<N>:EQUalizer:DFE:STATe command/query, [699](#page-698-0) DFE, :LANE<N>:EQUalizer:DFE:TAP command/query, [700](#page-699-0) DFE, :LANE<N>:EQUalizer:DFE:TAP:ALGorith m command/query, [701](#page-700-0)

DFE,

:LANE<N>:EQUalizer:DFE:TAP:AUTomati c command, [702](#page-701-0) DFE, :LANE<N>:EQUalizer:DFE:TAP:DELay command/query, [703](#page-702-0) DFE, :LANE<N>:EQUalizer:DFE:TAP:DELay:AU Tomatic command, [704](#page-703-0) DFE, :LANE<N>:EQUalizer:DFE:TAP:GAIN command/query, [705](#page-704-0) DFE, :LANE<N>:EQUalizer:DFE:TAP:LTARget command/query, [706](#page-705-0) DFE, :LANE<N>:EQUalizer:DFE:TAP:MAX command/query, [707](#page-706-0) DFE, :LANE<N>:EQUalizer:DFE:TAP:MAXV command/query, [708](#page-707-0) DFE, :LANE<N>:EQUalizer:DFE:TAP:MIN command/query, [709](#page-708-0) DFE, :LANE<N>:EQUalizer:DFE:TAP:MINV command/query, [710](#page-709-0) DFE, :LANE<N>:EQUalizer:DFE:TAP:NORMaliz e command/query, [711](#page-710-0) DFE, :LANE<N>:EQUalizer:DFE:TAP:UTARget command/query, [712](#page-711-0) DFE, :LANE<N>:EQUalizer:DFE:TAP:WIDTh command/query, [713](#page-712-0) DFE, :LANE<N>:EQUalizer:DFE:THReshold:BA NDwidth command/query, [714](#page-713-0) DFE, :LANE<N>:EQUalizer:DFE:THReshold:B WMode command/query, [715](#page-714-0) DFE, :LANE<N>:EQUalizer:DFE:THReshold:DE Lay command/query, [716](#page-715-0) DFE, :LANE<N>:SOURce command/query, [730](#page-729-0) DFEQualizer, :SPRocessing:DFEQualizer:NTAPs command/query, [1582](#page-1581-0) DFEQualizer, :SPRocessing:DFEQualizer:SOURce command/query, [1583](#page-1582-0) DFEQualizer, :SPRocessing:DFEQualizer:STATe command/query, [1584](#page-1583-0) DFEQualizer, :SPRocessing:DFEQualizer:TAP command/query, [1585](#page-1584-0) DFEQualizer, :SPRocessing:DFEQualizer:TAP:AUToma tic command, [1586](#page-1585-0) DFEQualizer, :SPRocessing:DFEQualizer:TAP:DELay command/query, [1587](#page-1586-0) DFEQualizer, :SPRocessing:DFEQualizer:TAP:DELay:A UTomatic command, [1588](#page-1587-0) DFEQualizer, :SPRocessing:DFEQualizer:TAP:GAIN command/query, [1589](#page-1588-0)

DFEQualizer, :SPRocessing:DFEQualizer:TAP:LTARget command/query, [1590](#page-1589-0) DFEQualizer, :SPRocessing:DFEQualizer:TAP:MAX command/query, [1591](#page-1590-0) DFEQualizer, :SPRocessing:DFEQualizer:TAP:MAXV command/query, [1592](#page-1591-0) DFEQualizer, :SPRocessing:DFEQualizer:TAP:MIN command/query, [1593](#page-1592-0) DFEQualizer, :SPRocessing:DFEQualizer:TAP:MINV command/query, [1594](#page-1593-0) DFEQualizer, :SPRocessing:DFEQualizer:TAP:NORMal ize command/query, [1595](#page-1594-0) DFEQualizer, :SPRocessing:DFEQualizer:TAP:UTARget command/query, [1596](#page-1595-0) DFEQualizer, :SPRocessing:DFEQualizer:TAP:WIDTh command/query, [1597](#page-1596-0) DFRequency, :MEASure:FFT:DFRequency command/query, [844](#page-843-0) DGRaphs, :DISPlay:ISIM:DGRaphs command/query, [505](#page-504-0) DIFF, :FUNCtion<F>:DIFF command, [544](#page-543-0) differences from version 6.20 Infiniium oscilloscope commands, [72](#page-71-0) DIFFerential, :ACQuire:DIFFerential:PARTner command/query, [292](#page-291-0) DIFFerential, :CHANnel<N>:DIFFerential command/query, [391](#page-390-0) DIFFerential, :CHANnel<N>:DIFFerential:SKEW command/query, [392](#page-391-0) DIGital, :SYSTem:CAPability:DIGital? query, [1242](#page-1241-0) Digitize, Aborting, [143](#page-142-0) DIGitize, setting up for execution, [282](#page-281-0) DIRection, :SBUS<N>:UART:DIRection command/query, [1227](#page-1226-0) DIRection, :TRIGger:ADVanced:VIOLation:PWIDth:D IRection command/query, [1650](#page-1649-0) DIRection, :TRIGger:PWIDth:DIRection command/query, [1617](#page-1616-0) DIRection, :TRIGger:TRANsition:DIRection command/query, [1618](#page-1617-0) DIRectory, :DISK:DIRectory? query, [463](#page-462-0) Disabling Serial Poll, [143](#page-142-2) DISConnect, :HOSTed:FOLLower<N>:DISConnect command, [648](#page-647-0) DISConnect, :HOSTed:LEADer:DISConnect command, [652](#page-651-0) discontinued and obsolete commands, [1497](#page-1496-0) discrete derivative function, [544](#page-543-1) Disk Commands, [459](#page-458-0)

Disk Commands, SEGMented, [479](#page-478-0) display colors, default setup and, [1257](#page-1256-0) Display Commands, [481](#page-480-0) display persistence, [518](#page-517-1) DISPlay, :CHANnel<N>:DISPlay command/query, [393](#page-392-0) DISPlay, :CHANnel<N>:DISPlay:AUTO command/query, [394](#page-393-0) DISPlay, :CHANnel<N>:DISPlay:OFFSet command/query, [396](#page-395-0) DISPlay, :CHANnel<N>:DISPlay:RANGe command/query, [397](#page-396-0) DISPlay, :CHANnel<N>:DISPlay:SCALe command/query, [398](#page-397-0) DISPlay, :CHANnel<N>:DISPlay:TESTLIMITS? query, [400](#page-399-0) DISPlay, :FUNCtion<F>:DISPlay command/query, [545](#page-544-0) DISPlay, :LISTer:DISPlay command/query, [737](#page-736-0) DISPlay, :MEASure:THResholds:DISPlay command/query, [1019](#page-1018-0) DISPlay, :SPRocessing:CTLequalizer:DISPlay command/query, [1567](#page-1566-0) DISPlay, :SPRocessing:FFEQualizer:DISPlay command/query, [1601](#page-1600-0) DISPlay, :WMEMory<R>:DISPlay command/query, [1446](#page-1445-0) display, serial decode bus, [1169](#page-1168-0) DIVide, :FUNCtion<F>:DIVide command, [546](#page-545-0) dividing functions, [546](#page-545-1) DMAGnitude, :MEASure:FFT:DMAGnitude command/query, [846](#page-845-0) DONTtabmeas, :SYSTem:DONTtabmeas command/query, [1246](#page-1245-0) DPRinter, :HARDcopy:DPRinter command/query, [609](#page-608-0) DRAW, :MTESt<N>:SCALe:DRAW command/query, [1160](#page-1159-0) Driver Electronics Code and Capability, [137](#page-136-3) DSOurce, :TRIGger:ADVanced:VIOLation:SETup:H OLD:DSOurce command/query, [1660](#page-1659-0) DSOurce, :TRIGger:ADVanced:VIOLation:SETup:H OLD:DSOurce:HTHReshold command/query, [1661](#page-1660-0) DSOurce, :TRIGger:ADVanced:VIOLation:SETup:H OLD:DSOurce:LTHReshold command/query, [1662](#page-1661-0) DSOurce, :TRIGger:ADVanced:VIOLation:SETup:SE Tup:DSOurce command/query, [1668](#page-1667-0) DSOurce, :TRIGger:ADVanced:VIOLation:SETup:SE Tup:DSOurce:HTHReshold command/query, [1669](#page-1668-0) DSOurce, :TRIGger:ADVanced:VIOLation:SETup:SE

Tup:DSOurce:LTHReshold command/query, [1670](#page-1669-0) DSOurce, :TRIGger:ADVanced:VIOLation:SETup:SH OLd:DSOurce command/query, [1675](#page-1674-0) DSOurce, :TRIGger:ADVanced:VIOLation:SETup:SH OLd:DSOurce:HTHReshold command/query, [1676](#page-1675-0) DSOurce, :TRIGger:ADVanced:VIOLation:SETup:SH OLd:DSOurce:LTHReshold command/query, [1677](#page-1676-0) DSOurce, :TRIGger:SHOLd:DSOurce command/query, [1361](#page-1360-0) DSP, :SYSTem:DSP command/query, [1247](#page-1246-0) duplicate mnemonics, [101](#page-100-2) duty cycle - duty cycle measurement, [819](#page-818-1) DUTYcycle, :MEASure:DUTYcycle command/query, [835](#page-834-0)

# **E**

EADapter, :CHANnel<N>:PROBe:EADapter command/query, [425](#page-424-0) EBURst, :TRIGger:EBURst:COUNt command/query, [1309](#page-1308-0) EBURst, :TRIGger:EBURst:IDLE command/query, [1310](#page-1309-0) EBURst, :TRIGger:EBURst:SLOPe command/query, [1311](#page-1310-0) EBURst, :TRIGger:EBURst:SOURce command/query, [1312](#page-1311-0) ECOupling, :CHANnel<N>:PROBe:ECOupling command/query, [428](#page-427-0) EDELay, :TRIGger:DELay:EDELay:COUNt command/query, [1300](#page-1299-0) EDELay, :TRIGger:DELay:EDELay:SLOPe command/query, [1301](#page-1300-0) EDELay, :TRIGger:DELay:EDELay:SOURce command/query, [1302](#page-1301-0) edge trigger slope, default setup, [1256](#page-1255-2) edge trigger source, default setup, [1256](#page-1255-3) EDGE, :ANALyze:CLOCk:METHod:EDGE command/query, [328](#page-327-0) EDGE, :ISCan:NONMonotonic:EDGE command/query, [662](#page-661-0) EDGE, :MEASure:CLOCk:METHod:EDGE command/query, [1544](#page-1543-0) EDGE, :MEASure:EDGE command/query, [836](#page-835-0) EDGE, :MEASure:PAM:PRBS13q:EDGE:EOJ? query, [938](#page-937-0) EDGE, :MEASure:PAM:PRBS13q:EDGE:J3U? query, [939](#page-938-0) EDGE, :MEASure:PAM:PRBS13q:EDGE:J4U? query, [940](#page-939-0) EDGE, :MEASure:PAM:PRBS13q:EDGE:J6U? query, [941](#page-940-0)

EDGE, :MEASure:PAM:PRBS13q:EDGE:JRMS? query, [942](#page-941-0) EDGE, :MEASure:PN:EDGE command/query, [957](#page-956-0) EDGE, :MEASure:RJDJ:EDGE command/query, [993](#page-992-0) EDGE, :TRIGger:ADVanced:VIOLation:SETup:H OLD:CSOurce:EDGE command/query, [1658](#page-1657-0) EDGE, :TRIGger:ADVanced:VIOLation:SETup:SE Tup:CSOurce:EDGE command/query, [1666](#page-1665-0) EDGE, :TRIGger:ADVanced:VIOLation:SETup:SH OLd:CSOurce:EDGE command/query, [1673](#page-1672-0) EDGE, :TRIGger:EDGE:SLOPe command/query, [1314](#page-1313-0) EDGE, :TRIGger:EDGE:SOURce command/query, [1315](#page-1314-0) EDGE, :TRIGger:SHOLd:CSOurce:EDGE command/query, [1360](#page-1359-0) edges, measure all, [794](#page-793-1), [835](#page-834-1), [836](#page-835-1), [839](#page-838-1), [854](#page-853-1), [872](#page-871-1), [908](#page-907-1), [909](#page-908-1), [918](#page-917-1), [950](#page-949-1), [952](#page-951-1), [971](#page-970-1), [972](#page-971-1), [1011](#page-1010-1), [1013](#page-1012-1), [1077](#page-1076-1), [1089](#page-1088-1), [1091](#page-1090-1), [1560](#page-1559-1) EDLY, :TRIGger:ADVanced:DELay:EDLY:ARM:SL OPe command/query, [1632](#page-1631-0) EDLY, :TRIGger:ADVanced:DELay:EDLY:ARM:S OURce command/query, [1633](#page-1632-0) EDLY, :TRIGger:ADVanced:DELay:EDLY:EVENt: DELay command/query, [1634](#page-1633-0) EDLY, :TRIGger:ADVanced:DELay:EDLY:EVENt: SLOPe command/query, [1635](#page-1634-0) EDLY, :TRIGger:ADVanced:DELay:EDLY:EVENt: SOURce command/query, [1636](#page-1635-0) EDLY, :TRIGger:ADVanced:DELay:EDLY:TRIGge r:SLOPe command/query, [1637](#page-1636-0) EDLY, :TRIGger:ADVanced:DELay:EDLY:TRIGge r:SOURce command/query, [1638](#page-1637-0) EHEight, :MEASure:CGRade:EHEight command/query, [804](#page-803-0) ELEVel, :MEASure:PAM:ELEVel command/query, [920](#page-919-0) Ellipsis, ..., [96](#page-95-0) ELMethod, :MEASure:PAM:EYE:ELMethod command/query, [924](#page-923-0) ELOCation, :MEASure:CGRade:ELOCation command/query, [806](#page-805-0) embedded, commands, [108](#page-107-0) embedded, strings, [91](#page-90-0), [92](#page-91-2), [106](#page-105-1) Enable Register, [216](#page-215-0)

ENABle, :MARKer<K>:ENABle command/query, [774](#page-773-0) ENABle, :MTESt<N>:ENABle command/query, [1149](#page-1148-0) ENABle, :SBUS<N>:SEARch:ENABle command/query, [1171](#page-1170-0) ENABLE, :TIMebase:ROLL:ENABLE command/query, [1268](#page-1267-0) ENABle, :TRIGger:AND:ENABle command/query, [1280](#page-1279-0) ENABle, :TRIGger:SEQuence:RESet:ENABle command/query, [1351](#page-1350-0) ENABle, :TRIGger:SEQuence:WAIT:ENABle command/query, [1356](#page-1355-0) ENABle, :XTALk:ENABle command/query, [1461](#page-1460-0) ENABle, :XTALk<X>:ENABle command/query, [1484](#page-1483-0) End Of String (EOS), [107](#page-106-1) End Of Text (EOT), [107](#page-106-2) End-Or-Identify (EOI), [107](#page-106-3) EOF, :SBUS<N>:UART:EOF:HEX command/query, [1228](#page-1227-0) EOI and IEEE 488.2, [132](#page-131-0) EOJ, :MEASure:PAM:PRBS13q:EDGE:EOJ? query, [938](#page-937-0) Equalized First Order PLL clock recovery method, JTF, [331](#page-330-2) Equalized First Order PLL clock recovery method, OJTF, [334](#page-333-2) Equalized Second Order PLL clock recovery method, JTF, [331](#page-330-3) Equalized Second Order PLL clock recovery method, OJTF, [334](#page-333-3) Equalized Third Order PLL clock recovery method, [322](#page-321-3) EQUalizer, :LANE<N>:EQUalizer:CTLE:DBDCG2 command/query, [682](#page-681-0) EQUalizer, :LANE<N>:EQUalizer:CTLE:DCGain2 command/query, [685](#page-684-0) EQUalizer, :LANE<N>:EQUalizer:CTLE:LF command/query, [686](#page-685-0) EQUalizer, :LANE<N>:EQUalizer:DFE:TAP:ALGorith m command/query, [701](#page-700-0) EQUalizer, :LANE<N>:EQUalizer:DFE:TAP:MAXV command/query, [708](#page-707-0) EQUalizer, :LANE<N>:EQUalizer:DFE:TAP:MINV command/query, [710](#page-709-0) EQUalizer, :LANE<N>:EQUalizer:DFE:THReshold:BA NDwidth command/query, [714](#page-713-0) EQUalizer, :LANE<N>:EQUalizer:DFE:THReshold:B WMode command/query, [715](#page-714-0) EQUalizer, :LANE<N>:EQUalizer:DFE:THReshold:DE Lay command/query, [716](#page-715-0)

EQUalizer, :LANE<N>:EQUalizer:LOCation command/query, [729](#page-728-0) EQUalizer, :SPRocessing:EQUalizer:FDCouple command/query, [1598](#page-1597-0) ERATio, :MEASure:ERATio command/query, [837](#page-836-0) error messages, [1687](#page-1686-0) Error Messages table, [1694](#page-1693-0) error messages, list of, [1694](#page-1693-1) error queue, [1688](#page-1687-1) error queue, and status reporting, [169](#page-168-1) error queue, overflow, [1688](#page-1687-2) ERRor, :SBUS<N>:FLEXray:TRIGger:ERRor:TYPE command/query, [1186](#page-1185-0) error, in measurements, [792](#page-791-1) error, numbers, [1689](#page-1688-0) error, query interrupt, [102](#page-101-1), [118](#page-117-1) ERRor?, :SYSTem:ERRor? query, [1248](#page-1247-0) errors, exceptions to protocol, [147](#page-146-2) ESB (Event Status Bit), [151](#page-150-1), [237](#page-236-1), [239](#page-238-1) ESB (Event Summary Bit), [218](#page-217-3) ESKew, :MEASure:PAM:ESKew command/query, [922](#page-921-0) ESR (Standard Event Status Register), [159](#page-158-1) ESTiming, :MEASure:PAM:EYE:ESTiming command/query, [925](#page-924-0) ETAEdges, :MEASure:ETAEdges command/query, [838](#page-837-0) ETOedge, :MEASure:ETOedge command, [839](#page-838-0) event monitoring, [149](#page-148-1) Event Registers Default, [136](#page-135-1) Event Status Bit (ESB), [151](#page-150-2) Event Status Enable (\*ESE), Status Reporting, [160](#page-159-0) Event Status Register (\*ESR?) query, [220](#page-219-0) Event Summary Bit (ESB), [218](#page-217-3) EVENt, :TRIGger:ADVanced:DELay:EDLY:EVENt: DELay command/query, [1634](#page-1633-0) EVENt, :TRIGger:ADVanced:DELay:EDLY:EVENt: SLOPe command/query, [1635](#page-1634-0) EVENt, :TRIGger:ADVanced:DELay:EDLY:EVENt: SOURce command/query, [1636](#page-1635-0) EVENt, :TRIGger:SEQuence:RESet:EVENt command, [1353](#page-1352-0) EVENt, :TRIGger:SEQuence:RESet:EVENt:LTYPe command/query, [1354](#page-1353-0) EWIDth, :MEASure:CGRade:EWIDth command/query, [807](#page-806-0) EWIDth, :MEASure:CGRade:EWIDth:THReshold command/query, [809](#page-808-0) EWINdow, :MEASure:CGRade:EWINdow command/query, [810](#page-809-0) Example Program, [115](#page-114-1) Example Program, in initialization, [115](#page-114-1)

example programs, [1701](#page-1700-0) exceptions to protocol, [147](#page-146-3) EXE bit, [218](#page-217-4), [220](#page-219-4) executing DIGITIZE, [282](#page-281-1) Execution Error (EXE), Status Bit, [150](#page-149-3) execution errors, [1691](#page-1690-0) execution errors and command errors, [1690](#page-1689-1) execution, of commands and order, [147](#page-146-0) Explicit Clock clock recovery method, [322](#page-321-4) Explicit First Order PLL clock recovery method, JTF, [331](#page-330-4) Explicit First Order PLL clock recovery method, OJTF, [334](#page-333-4) Explicit Second Order PLL clock recovery method, JTF, [331](#page-330-5) Explicit Second Order PLL clock recovery method, OJTF, [334](#page-333-5) Explicit Third Order PLL clock recovery method, [322](#page-321-5) exponential notation, [105](#page-104-0) exponents, [105](#page-104-0) EXTernal, :CHANnel<N>:PROBe:EXTernal command/query, [429](#page-428-0) EXTernal, :CHANnel<N>:PROBe:EXTernal:GAIN command/query, [430](#page-429-0) EXTernal, :CHANnel<N>:PROBe:EXTernal:OFFSet command/query, [431](#page-430-0) EXTernal, :CHANnel<N>:PROBe:EXTernal:UNITs command/query, [432](#page-431-0) eye center location, PAM measurement definition, [924](#page-923-1) eye level width, PAM measurement definition, [926](#page-925-1) EYE, :MEASure:PAM:EYE:ELMethod command/query, [924](#page-923-0) EYE, :MEASure:PAM:EYE:ESTiming command/query, [925](#page-924-0) EYE, :MEASure:PAM:EYE:PPERcent command/query, [926](#page-925-0) EYE, :MEASure:PAM:EYE:PROBability command/query, [927](#page-926-0) EYE, :MEASure:PAM:EYE:TIME:LTDefinition command/query, [928](#page-927-0) EYE, :MEASure:PAM:EYE:VEC command/query, [929](#page-928-0)

### **F**

FACTors, :HARDcopy:FACTors command/query, [610](#page-609-0) FAIL, :ISCan:MEASurement:FAIL command/query, [657](#page-656-0) FAIL, :LTESt:FAIL command/query, [741](#page-740-0) FAILures, :MTESt<N>:COUNt:MARGin:FAILures? query, [1144](#page-1143-0)

FAILures?, :MTESt<N>:COUNt:FAILures? query, [1141](#page-1140-0) fall time measurement setup, [791](#page-790-0) FALLtime, :MEASure:FALLtime command/query, [841](#page-840-0) FDBaudrate, :SBUS<N>:CAN:SIGNal:FDBaudrate command/query, [1178](#page-1177-0) FDCouple, :SPRocessing:EQUalizer:FDCouple command/query, [1598](#page-1597-0) FDISplay, :SPRocessing:CTLequalizer:FDISplay command/query, [1568](#page-1567-0) FDISplay, :SPRocessing:FFEQualizer:FDISplay command/query, [1602](#page-1601-0) FDSPoint, :SBUS<N>:CAN:FDSPoint command/query, [1174](#page-1173-0) FENable, :MTESt:FENable command/query, [1109](#page-1108-0) FFE, :LANE<N>:EQUalizer:FFE:BANDwidth command/query, [717](#page-716-0) FFE, :LANE<N>:EQUalizer:FFE:BWMode command/query, [718](#page-717-0) FFE, :LANE<N>:EQUalizer:FFE:NPRecursor command/query, [719](#page-718-0) FFE, :LANE<N>:EQUalizer:FFE:NTAPs command/query, [720](#page-719-0) FFE, :LANE<N>:EQUalizer:FFE:RATE command/query, [721](#page-720-0) FFE, :LANE<N>:EQUalizer:FFE:STATe command/query, [722](#page-721-0) FFE, :LANE<N>:EQUalizer:FFE:TAP command/query, [723](#page-722-0) FFE, :LANE<N>:EQUalizer:FFE:TAP:AUTomati c command, [724](#page-723-0) FFE, :LANE<N>:EQUalizer:FFE:TAP:DELay command/query, [725](#page-724-0) FFE, :LANE<N>:EQUalizer:FFE:TAP:WIDTh command/query, [726](#page-725-0) FFE, :LANE<N>:EQUalizer:FFE:TDELay command/query, [727](#page-726-0) FFE, :LANE<N>:EQUalizer:FFE:TDMode command/query, [728](#page-727-0) FFEQualizer, :SPRocessing:FFEQualizer:BANDwidth command/query, [1599](#page-1598-0) FFEQualizer, :SPRocessing:FFEQualizer:BWMode command/query, [1600](#page-1599-0) FFEQualizer, :SPRocessing:FFEQualizer:DISPlay command/query, [1601](#page-1600-0) FFEQualizer, :SPRocessing:FFEQualizer:FDISplay command/query, [1602](#page-1601-0) FFEQualizer, :SPRocessing:FFEQualizer:NPRecursor command/query, [1603](#page-1602-0)

FFEQualizer, :SPRocessing:FFEQualizer:NTAPs command/query, [1604](#page-1603-0) FFEQualizer, :SPRocessing:FFEQualizer:RATe command/query, [1605](#page-1604-0) FFEQualizer, :SPRocessing:FFEQualizer:SOURce command/query, [1606](#page-1605-0) FFEQualizer, :SPRocessing:FFEQualizer:TAP command/query, [1607](#page-1606-0) FFEQualizer, :SPRocessing:FFEQualizer:TAP:AUTomat ic command, [1608](#page-1607-0) FFEQualizer, :SPRocessing:FFEQualizer:TAP:DELay command/query, [1609](#page-1608-0) FFEQualizer, :SPRocessing:FFEQualizer:TAP:WIDTh command/query, [1610](#page-1609-0) FFEQualizer, :SPRocessing:FFEQualizer:TDELay command/query, [1611](#page-1610-0) FFEQualizer, :SPRocessing:FFEQualizer:TDMode command/query, [1612](#page-1611-0) FFEQualizer, :SPRocessing:FFEQualizer:VERTical command/query, [1613](#page-1612-0) FFEQualizer, :SPRocessing:FFEQualizer:VERTical:OFF Set command/query, [1614](#page-1613-0) FFEQualizer, :SPRocessing:FFEQualizer:VERTical:RA NGe command/query, [1615](#page-1614-0) FFT Commands, [790](#page-789-0) FFT resolution, [560](#page-559-1) FFT, :FUNCtion:FFT:PEAK:SORT command/query, [553](#page-552-0) FFT, :FUNCtion<F>:FFT:DETector:POINts command/query, [547](#page-546-0) FFT, :FUNCtion<F>:FFT:DETector:TYPE command/query, [548](#page-547-0) FFT, :FUNCtion<F>:FFT:FREQuency command/query, [549](#page-548-0) FFT, :FUNCtion<F>:FFT:HSCale command/query, [550](#page-549-0) FFT, :FUNCtion<F>:FFT:IMPedance command/query, [551](#page-550-0) FFT, :FUNCtion<F>:FFT:PEAK:COUNt command/query, [554](#page-553-0) FFT, :FUNCtion<F>:FFT:PEAK:FREQuency? query, [555](#page-554-0) FFT, :FUNCtion<F>:FFT:PEAK:LEVel command/query, [556](#page-555-0) FFT, :FUNCtion<F>:FFT:PEAK:MAGNitude? query, [557](#page-556-0) FFT, :FUNCtion<F>:FFT:PEAK:STATe command/query, [558](#page-557-0)

FFT, :FUNCtion<F>:FFT:REFerence command/query, [559](#page-558-0)

FFT, :FUNCtion<F>:FFT:RESolution command/query, [560](#page-559-0) FFT, :FUNCtion<F>:FFT:SPAN command/query, [562](#page-561-0) FFT, :FUNCtion<F>:FFT:STOP command/query, [563](#page-562-0) FFT, :FUNCtion<F>:FFT:TDELay command/query, [564](#page-563-0) FFT, :FUNCtion<F>:FFT:VUNits command/query, [565](#page-564-0) FFT, :FUNCtion<F>:FFT:WINDow command/query, [566](#page-565-0) FFT, :MEASure:FFT:CPOWer command/query, [843](#page-842-0) FFT, :MEASure:FFT:DFRequency command/query, [844](#page-843-0) FFT, :MEASure:FFT:DMAGnitude command/query, [846](#page-845-0) FFT, :MEASure:FFT:FREQuency command/query, [848](#page-847-0) FFT, :MEASure:FFT:MAGNitude command/query, [850](#page-849-0) FFT, :MEASure:FFT:OBW command/query, [852](#page-851-0) FFT, :MEASure:FFT:PEAK1 command/query, [1557](#page-1556-0) FFT, :MEASure:FFT:PEAK2 command/query, [1558](#page-1557-0) FFT, :MEASure:FFT:PSD command/query, [853](#page-852-0) FFT, :MEASure:FFT:THReshold command/query, [1559](#page-1558-0) FFT, :WMEMory<R>:FFT:HSCale command/query, [1447](#page-1446-0) FFTMagnitude, :FUNCtion<F>:FFTMagnitude command, [568](#page-567-0) FFTPhase, :FUNCtion<F>:FFTPhase command, [569](#page-568-0) Fibre Channel clock recovery method, [322](#page-321-6) First Order PLL clock recovery method, JTF, [331](#page-330-6) First Order PLL clock recovery method, OJTF, [334](#page-333-6) FlexRay Receiver clock recovery method, [322](#page-321-7) FLEXray serial bus commands, [1181](#page-1180-0) FlexRay Transmitter clock recovery method, [322](#page-321-8) FLEXray, :SBUS<N>:FLEXray:BAUDrate command/query, [1182](#page-1181-0) FLEXray, :SBUS<N>:FLEXray:CHANnel command/query, [1183](#page-1182-0) FLEXray, :SBUS<N>:FLEXray:SOURce command/query, [1184](#page-1183-0) FLEXray, :SBUS<N>:FLEXray:TRIGger command/query, [1185](#page-1184-0) FLEXray, :SBUS<N>:FLEXray:TRIGger:ERRor:TYPE command/query, [1186](#page-1185-0) FLEXray, :SBUS<N>:FLEXray:TRIGger:FRAMe:CC Base command/query, [1187](#page-1186-0)

FLEXray, :SBUS<N>:FLEXray:TRIGger:FRAMe:CC Repetition command/query, [1188](#page-1187-0) FLEXray, :SBUS<N>:FLEXray:TRIGger:FRAMe:ID command/query, [1189](#page-1188-0) FLEXray, :SBUS<N>:FLEXray:TRIGger:FRAMe:TYP E command/query, [1190](#page-1189-0) FLOat, waveform data FORMat, [1410](#page-1409-2) floats, H5 data saved as, [478](#page-477-0) flow, programming, [192](#page-191-0) FOLDing, :MTESt:FOLDing command/query, [1110](#page-1109-0) FOLDing, :MTESt:FOLDing:BITS command/query, [1112](#page-1111-0) FOLDing, :MTESt:FOLDing:COUNt query, [1530](#page-1529-0) FOLDing, :MTESt:FOLDing:COUNt:UI query, [1114](#page-1113-0) FOLDing, :MTESt:FOLDing:COUNt:WAVeforms query, [1116](#page-1115-0) FOLDing, :MTESt:FOLDing:POSition command/query, [1118](#page-1117-0) FOLDing, :MTESt:FOLDing:SCALe command/query, [1120](#page-1119-0) FOLDing, :MTESt:FOLDing:TPOSition command/query, [1122](#page-1121-0) FOLDing, :MTESt:FOLDing:TSCale command/query, [1124](#page-1123-0) FOLLower<N>, :HOSTed:FOLLower<N>:ACHannels? query, [645](#page-644-0) FOLLower<N>, :HOSTed:FOLLower<N>:CONFigure command, [646](#page-645-0) FOLLower<N>, :HOSTed:FOLLower<N>:CONNect command, [647](#page-646-0) FOLLower<N>, :HOSTed:FOLLower<N>:DISConnect command, [648](#page-647-0) FORCe, :TRIGger:FORCe command, [1283](#page-1282-0) FORMat, :SBUS<N>:HS:FORMat command/query, [1196](#page-1195-0) FORMat, :WAVeform:FORMat command/query, [1409](#page-1408-0) FORMat, and DATA, [1397](#page-1396-2) FormattedIO488 object, [112](#page-111-0) formatting query responses, [1239](#page-1238-1) FPLot, :ACQuire:FPLot command/query, [293](#page-292-0) fractional values, [105](#page-104-1) FRAMe, :ACQuire:BANDwidth:FRAMe? query, [287](#page-286-0) FRAMe, :SBUS<N>:FLEXray:TRIGger:FRAMe:CC Base command/query, [1187](#page-1186-0) FRAMe, :SBUS<N>:FLEXray:TRIGger:FRAMe:CC Repetition command/query, [1188](#page-1187-0)

FRAMe, :SBUS<N>:FLEXray:TRIGger:FRAMe:ID command/query, [1189](#page-1188-0) FRAMe, :SBUS<N>:FLEXray:TRIGger:FRAMe:TYP E command/query, [1190](#page-1189-0) FRAMe, :SBUS<N>:SPI:FRAMe:STATe command/query, [1216](#page-1215-0) FRAMe, :SBUS<N>:SPI:SOURce:FRAMe command/query, [1219](#page-1218-0) FRAMes, :HOSTed:CALibrate:DESKew:FRAMes command, [634](#page-633-0) FRAMes, :HOSTed:CALibrate:STATus:FRAMes? query, [641](#page-640-0) FREQ, :CALibrate:FREQ? query, [376](#page-375-0) Frequency Extension center frequency, [453](#page-452-1) Frequency Extension signal type, [364](#page-363-1) frequency measurement setup, [791](#page-790-1) FREQuency, :FUNCtion<F>:FFT:FREQuency command/query, [549](#page-548-0) FREQuency, :FUNCtion<F>:FFT:PEAK:FREQuency? query, [555](#page-554-0) FREQuency, :MEASure:FFT:FREQuency command/query, [848](#page-847-0) FREQuency, :MEASure:FREQuency command/query, [854](#page-853-0) FREQuency, :WAVeform:PNOise:FREQuency? query, [1412](#page-1411-0) FUI?, :MTESt<N>:COUNt:FUI? query, [1142](#page-1141-0) full-scale vertical axis, [451](#page-450-1) Function Commands, [533](#page-532-0) function, and vertical scaling, [598](#page-597-1) function, time scale, [535](#page-534-0) functional elements of protocol, [146](#page-145-0) functions, and VIEW, [1427](#page-1426-2) functions, combining in instructions, [101](#page-100-3) FWAVeforms?, :MTESt<N>:COUNt:FWAVeforms? query, [1143](#page-1142-0) FWHM, :MEASure:HISTogram:FWHM command/query, [856](#page-855-0)

# **G**

gain and offset of a probe, [374](#page-373-2) gain factor for user-defined probe, [430](#page-429-1) GAIN, :CHANnel<N>:PROBe:EXTernal:GAIN command/query, [430](#page-429-0) GAIN, :CHANnel<N>:PROBe:GAIN command/query, [433](#page-432-0) GAIN, :LANE<N>:EQUalizer:DFE:TAP:GAIN command/query, [705](#page-704-0) GAIN, :SPRocessing:DFEQualizer:TAP:GAIN command/query, [1589](#page-1588-0) GATing, :FUNCtion<F>:GATing command, [570](#page-569-0)

GATing, :FUNCtion<F>:GATing:GLOBal command, [571](#page-570-0) GATing, :FUNCtion<F>:GATing:STARt command, [572](#page-571-0) GATing, :FUNCtion<F>:GATing:STOP command, [573](#page-572-0) GCOunt, :DISPlay:ISIM:GCOunt command/query, [506](#page-505-0) GCOunt, :DISPlay:JITTer:GCOunt command/query, [510](#page-509-0) GCOunt, :DISPlay:PRECprobe:GCOunt command/query, [522](#page-521-0) GDCouple, :DISPlay:ISIM:GDCouple command/query, [507](#page-506-0) GENauto, :MEASure:THResholds:GENauto command, [1020](#page-1019-0) general SBUS<N> commands, [1168](#page-1167-0) GENeral, :MEASure:THResholds:GENeral:ABSolut e command/query, [1021](#page-1020-0) GENeral, :MEASure:THResholds:GENeral:HYSTere sis command/query, [1023](#page-1022-0) GENeral, :MEASure:THResholds:GENeral:METHod command/query, [1025](#page-1024-0) GENeral, :MEASure:THResholds:GENeral:PAMAut omatic command/query, [1029](#page-1028-0) GENeral, :MEASure:THResholds:GENeral:PAMCus tom command/query, [1027](#page-1026-0) GENeral, :MEASure:THResholds:GENeral:PERCen t command/query, [1031](#page-1030-0) GENeral, :MEASure:THResholds:GENeral:TOPBas e:ABSolute command/query, [1033](#page-1032-0) GENeral, :MEASure:THResholds:GENeral:TOPBas e:METHod command/query, [1035](#page-1034-0) GENRaw serial bus commands, [1191](#page-1190-0) GENRaw, :SBUS<N>:GENRaw:SOURce command/query, [1192](#page-1191-0) GENRaw, :SBUS<N>:GENRaw:WSIZe command/query, [1193](#page-1192-0) GLAYout, :DISPlay:GRATicule:GLAYout command/query, [501](#page-500-0) GLITch, :TRIGger:GLITch:POLarity command/query, [1317](#page-1316-0) GLITch, :TRIGger:GLITch:SOURce command/query, [1318](#page-1317-0) GLITch, :TRIGger:GLITch:WIDTh command/query, [1319](#page-1318-0) GLOBal, :FUNCtion<F>:GATing:GLOBal command, [571](#page-570-0) GPIB interface, [83](#page-82-1) GPIB, Interface Connector, [135](#page-134-0) GRATicule, :DISPlay:GRATicule command, [504](#page-503-0) GRATicule, :DISPlay:GRATicule command/query, [499](#page-498-0)

GRATicule, :DISPlay:GRATicule:AREA<N>:STATe command/query, [500](#page-499-0) GRATicule, :DISPlay:GRATicule:GLAYout command/query, [501](#page-500-0) GRATicule, :DISPlay:GRATicule:INTensity command/query, [502](#page-501-0) GRATicule, :DISPlay:GRATicule:NUMBer command/query, [503](#page-502-0) GRATicule, HARDcopy AREA, [608](#page-607-1) grid line intensity, default setup and, [1257](#page-1256-1) Group Execute Trigger (GET), [143](#page-142-1) GUI, :SYSTem:GUI command/query, [1249](#page-1248-0)

#### **H**

H5 data saved as floats, [478](#page-477-0) H5 data saved as integers, [478](#page-477-1) Halting bus activity, [143](#page-142-2) HAMPlitude, :MTESt:HAMPlitude command/query, [1126](#page-1125-0) Hardcopy Commands, [607](#page-606-0) Hardcopy Commands, AREA, [608](#page-607-1) hardcopy of the screen, [607](#page-606-1) hardcopy output and message termination, [147](#page-146-4) HCRecovery, :ANALyze:HCRecovery? query, [345](#page-344-0) HDF5 example, [1828](#page-1827-0) HEAD, :CHANnel<N>:PROBe:HEAD:ADD command, [434](#page-433-0) HEAD, :CHANnel<N>:PROBe:HEAD:DELete command, [435](#page-434-0) HEAD, :CHANnel<N>:PROBe:HEAD:SELect command/query, [436](#page-435-0) HEAD, :CHANnel<N>:PROBe:HEAD:VTERm command/query, [437](#page-436-0) HEADer, :SYSTem:HEADer command/query, [1250](#page-1249-0) header, within instruction, [92](#page-91-3) headers, [93](#page-92-0) headers, types, [100](#page-99-1) HEIGht, :WAVeform:CGRade:HEIGht? query, [1390](#page-1389-0) HEQualizer, :ANALyze:HEQualizer? query, [346](#page-345-0) HEX, :SBUS<N>:UART:EOF:HEX command/query, [1228](#page-1227-0) HIDE, :ISCan:ZONE:HIDE command/query, [671](#page-670-0) HIGH, :TRIGger:HIGH command/query, [1284](#page-1283-0) high-bandwidth trigger setting, [1284](#page-1283-1), [1288](#page-1287-1) HIGHpass, :FUNCtion<F>:HIGHpass command, [574](#page-573-0) HiSLIP protocol, [85](#page-84-0) Histogram Commands, [613](#page-612-0) HISTogram, :MEASure:HISTogram:FWHM command/query, [856](#page-855-0)

HISTogram, :MEASure:HISTogram:HITS command/query, [857](#page-856-0) HISTogram, :MEASure:HISTogram:M1S command/query, [858](#page-857-0) HISTogram, :MEASure:HISTogram:M2S command/query, [859](#page-858-0) HISTogram, :MEASure:HISTogram:M3S command/query, [860](#page-859-0) HISTogram, :MEASure:HISTogram:MAX command/query, [861](#page-860-0) HISTogram, :MEASure:HISTogram:MEAN command/query, [862](#page-861-0) HISTogram, :MEASure:HISTogram:MEDian command/query, [863](#page-862-0) HISTogram, :MEASure:HISTogram:MIN command/query, [864](#page-863-0) HISTogram, :MEASure:HISTogram:MM3S command/query, [865](#page-864-0) HISTogram, :MEASure:HISTogram:MODE command/query, [866](#page-865-0) HISTogram, :MEASure:HISTogram:MP3S command/query, [867](#page-866-0) HISTogram, :MEASure:HISTogram:PEAK command/query, [868](#page-867-0) HISTogram, :MEASure:HISTogram:PP command/query, [869](#page-868-0) HISTogram, :MEASure:HISTogram:RESolution command/query, [870](#page-869-0) HISTogram, :MEASure:HISTogram:STDDev command/query, [871](#page-870-0) HISTogram, :MEASure:JITTer:HISTogram command/query, [874](#page-873-0) HISTory, :ACQuire:HISTory:COUNt? query, [294](#page-293-0) HISTory, :ACQuire:HISTory:INDex command/query, [295](#page-294-0) HISTory, :ACQuire:HISTory:PLAY command/query, [296](#page-295-0) HITS, :MEASure:HISTogram:HITS command/query, [857](#page-856-0) HITS, :MTESt<N>:MARGin:AUTO:HITS command/query, [1152](#page-1151-0) HLED, :SYSTem:HLED command/query, [1251](#page-1250-0) HOLD, :TRIGger:ADVanced:VIOLation:SETup:H OLD:CSOurce command/query, [1657](#page-1656-0) HOLD, :TRIGger:ADVanced:VIOLation:SETup:H OLD:CSOurce:EDGE command/query, [1658](#page-1657-0) HOLD, :TRIGger:ADVanced:VIOLation:SETup:H OLD:CSOurce:LEVel command/query, [1659](#page-1658-0) HOLD, :TRIGger:ADVanced:VIOLation:SETup:H OLD:DSOurce command/query, [1660](#page-1659-0) HOLD, :TRIGger:ADVanced:VIOLation:SETup:H

OLD:DSOurce:HTHReshold command/query, [1661](#page-1660-0) HOLD, :TRIGger:ADVanced:VIOLation:SETup:H OLD:DSOurce:LTHReshold command/query, [1662](#page-1661-0) HOLD, :TRIGger:ADVanced:VIOLation:SETup:H OLD:TIME command/query, [1663](#page-1662-0) HOLDoff, :TRIGger:HOLDoff command/query, [1285](#page-1284-0) HOLDoff, :TRIGger:HOLDoff:MAX command/query, [1286](#page-1285-0) HOLDoff, :TRIGger:HOLDoff:MIN command/query, [1287](#page-1286-0) HOLDoff, :TRIGger:HOLDoff:MODE command/query, [1288](#page-1287-0) HoldTIMe (HTIMe), :TRIGger:ADVanced:VIOLation:SETup:SH OLd:HoldTIMe (HTIMe) command/query, [1678](#page-1677-0) HoldTIMe (HTIMe), :TRIGger:SHOLd:HoldTIMe (HTIMe) command/query, [1362](#page-1361-0) HOLDtime, :MEASure:HOLDtime command/query, [872](#page-871-0) horizontal position, default setup, [1256](#page-1255-4) horizontal scale, default setup, [1256](#page-1255-5) horizontal scaling, functions, [535](#page-534-1) HORizontal, :FUNCtion<F>:HORizontal command/query, [575](#page-574-0) HORizontal, :FUNCtion<F>:HORizontal:POSition command/query, [576](#page-575-0) HORizontal, :FUNCtion<F>:HORizontal:RANGe command/query, [578](#page-577-0) HORizontal, :HISTogram:HORizontal:BINS command/query, [616](#page-615-0) HORizontal, :MEASure:JITTer:SPECtrum:HORizontal command/query, [877](#page-876-0) HORizontal, :MEASure:JITTer:SPECtrum:HORizontal: POSition command/query, [878](#page-877-0) HORizontal, :MEASure:JITTer:SPECtrum:HORizontal: RANGe command/query, [879](#page-878-0) HORizontal, :MEASure:PN:HORizontal:STARt command/query, [958](#page-957-0) HORizontal, :MEASure:PN:HORizontal:STOP command/query, [959](#page-958-0) horizontal, functions, controlling, [1261](#page-1260-0) horizontal, offset, and XOFFset, [1454](#page-1453-1) horizontal, range, and XRANge, [1455](#page-1454-1) Host language, [92](#page-91-2) Hosted Commands, [629](#page-628-0) HRATio, :MTESt<N>:MARGin:AUTO:HRATio command/query, [1153](#page-1152-0) HRESolution acquisition mode, [299](#page-298-1) HRESolution, :ACQuire:HRESolution command/query, [297](#page-296-0)

HS serial bus commands, 1194 HS,:SBUS<N>:HS:DESCramble command/query, 1195 HS, :SBUS<N>:HS:FORMat command/query, 1196 HS, :SBUS<N>:HS:IDLE command/query, 1197 HS,:SBUS<N>:HS:SOURce<S> command/query, 1198 HSCale,:FUNCtion<F>:FFT:HSCale command/query, 550 HSCale,:WMEMory<R>:FFT:HSCale command/query, 1447 HTHReshold, :TRIGger:ADVanced:VIOLation:SETup:H OLD:DSOurce:HTHReshold command/query, 1661 HTHReshold, :TRIGger:ADVanced:VIOLation:SETup:SE Tup:DSOurce:HTHReshold command/query, 1669 HTHReshold, :TRIGger:ADVanced:VIOLation:SETup:SH OLd:DSOurce:HTHReshold command/query, 1676 HTHReshold. :TRIGger:ADVanced:VIOLation:TRANsitio n:SOURce:HTHReshold command/query, 1683 HTHReshold, :TRIGger:HTHReshold command/query, 1289 hue. 526 HUNits, :MEASure:PAM:PRBS13q:HUNits command/query, 943 **HYSTeresis.** :ISCan:NONMonotonic:HYSTeresis command/query, 663 HYSTeresis, :ISCan:RUNT:HYSTeresis command/query, 665 HYSTeresis, :MEASure:THResholds:GENeral:HYSTere sis command/query, 1023 **HYSTeresis,** :MEASure:THResholds:HYSTeresis command/query, 1036 HYSTeresis, :MEASure:THResholds:SERial:HYSTeresi s command/query, 1054 HYSTeresis, :TRIGger: HYSTeresis command/query, 1290 HYSTeresis, :TRIGger:IFMagn:HYSTeresis command/query, 1321

### L

IAGGressor, :XTALk<X>:IAGGressor command/query, 1485 ID, :CHANnel<N>:PROBe:ID? query, 438 ID, :SBUS<N>:FLEXray:TRIGger:FRAMe:ID command/query, 1189

ID, :SBUS<N>:LIN:TRIGger:ID command/query, 1209 Identification Number (\*IDN?) query, 221 IDLe,:ANALyze:CLOCk:METHod:IDLe command/query, 330 IDLE, :SBUS<N>:HS:IDLE command/query, 1197 IDLE, :SBUS<N>:UART:IDLE command/query, 1229 IDLE, :TRIGger:EBURst:IDLE command/query, 1310 IEEE 488.1, 145 IEEE 488.1, and IEEE 488.2 relationship, 145 IEEE 488.2, 145 IEEE 488.2, compliance, 145 IEEE 488.2, conformity, 90 IEEE 488.2, Standard, 90 IEEE 488.2, Standard Status Data Structure Model, 150 IF Magnitude trigger mode commands, 1320 IFMagn, :TRIGger:IFMagn:HYSTeresis command/query, 1321 IFMagn, :TRIGger:IFMagn:LEVel command/query, 1322 IFMagn, :TRIGger:IFMagn:MODE command/query, 1323 IFMagn, :TRIGger:IFMagn:POLarity command/query, 1324 IFMagn,:TRIGger:IFMagn:SLOPe command/query, 1325 IFMagn, :TRIGger:IFMagn:SOURce command/query, 1326 IIC clock source, 1201 IIC data source, 1202 IIC serial decode address field size, 1200 IIC trigger commands, 1199 IIC,:SBUS<N>:IIC:ASIZe command/query, 1200 IIC,:SBUS<N>:IIC:SOURce:CLOCk command/query, 1201 IIC.: SBUS<N>:IIC: SOURce: DATA command/query, 1202 IMAGe, :DISK:SAVE:IMAGe command, 469 IMAGe, : HARDcopy: IMAGe command/query, 611 IMPedance, :FUNCtion<F>:FFT:IMPedance command/query, 551 impedance, input, 401 INDex, :ACQuire:HISTory:INDex command/query, 295 INDex, :ACQuire:SEGMented:INDex command/query, 309 INDex,: WMEMory<R>: SEGMented: INDex command/query, 1452 individual commands language, 90 InfiniiMode probes, 440 InfiniiScan Commands. 655 InfiniiSim function controls, 586 InfiniiSim function operands, 585

Infiniium oscilloscopes version 6.20, command differences from, 72 Infinity Representation, 130 INFO,: CHANnel<N>:PROBe:INFO? query, 439 INFO, :MEASure:PN:INFO? query, 960 initialization, 113 initialization, event status, 149 input buffer, 146 Input Buffer, Clearing, 143 input buffer, default condition, 147 input coupling, and COUPling?, 1394 INPut, :CHANnel<N>:INPut command/query, 401 instruction headers, 93 Instrument Address, GPIB, 139 instrument status, 123 integer definition, 105 integers, H5 data saved as, 478 INTegrate, :FUNCtion<F>:INTegrate command, 580 intensity, 502 INTensity, :DISPlay:GRATicule:INTensity command/query, 502 Interface, Capabilities, 137 Interface, Clear (IFC), 143 interface, functions, 133 Interface, GPIB Select Code, 139 INTerpolate, :ACQuire:INTerpolate command/query, 298 INTerpolate, :MEASure:RJDJ:INTerpolate command/query, 994 interpreting commands, parser, 146 interrupted query, 102, 118 Introduction to Programming. 89 INVert, : ANALyze: SIGNal: PATTern: INVert command/query, 356 INVert, :CHANnel<N>:INVert command/query, 402 INVert, :FUNCtion<F>:INVert command, 581 INVert, :MTESt<N>:INVert command/query, 1150 inverting functions, 581 IO library, referencing, 111 IO timeout, 185 ISIM, :CHANnel<N>:ISIM:APPLy command/query, 403 ISIM, :CHANnel<N>:ISIM:BANDwidth command/query, 404 ISIM, :CHANnel<N>:ISIM:BPASs:CFRequency command/query, 405 ISIM, :CHANnel<N>:ISIM:BPASs:SPAN? query, 406 ISIM, :CHANnel<N>:ISIM:BWLimit command/query, 407 ISIM, :CHANnel<N>:ISIM:BWLimit:TYPE command/query, 408 ISIM, :CHANnel<N>:ISIM:CONVolve command/query, 410

ISIM, :CHANnel<N>:ISIM:CORRection command/query, [411](#page-410-0) ISIM, :CHANnel<N>:ISIM:DEConvolve command/query, [412](#page-411-0) ISIM, :CHANnel<N>:ISIM:DELay command/query, [413](#page-412-0) ISIM, :CHANnel<N>:ISIM:NORMalize command/query, [414](#page-413-0) ISIM, :CHANnel<N>:ISIM:PEXTraction command/query, [415](#page-414-0) ISIM, :CHANnel<N>:ISIM:SPAN command/query, [416](#page-415-0) ISIM, :CHANnel<N>:ISIM:STATe command/query, [417](#page-416-0) ISIM, :DISPlay:ISIM:DGRaphs command/query, [505](#page-504-0) ISIM, :DISPlay:ISIM:GCOunt command/query, [506](#page-505-0) ISIM, :DISPlay:ISIM:GDCouple command/query, [507](#page-506-0) ISIM, :DISPlay:ISIM:SELectgraph command, [508](#page-507-0) ISIM, :DISPlay:ISIM:SOURce command, [509](#page-508-0) IVICtim, :XTALk<X>:IVICtim command/query, [1486](#page-1485-0)

### **J**

J3U, :MEASure:PAM:PRBS13q:EDGE:J3U? query, [939](#page-938-0) J4U, :MEASure:PAM:PRBS13q:EDGE:J4U? query, [940](#page-939-0) J6U, :MEASure:PAM:PRBS13q:EDGE:J6U? query, [941](#page-940-0) JITTer, :DISK:SAVE:JITTer command, [470](#page-469-0) JITTer, :DISK:SAVE:LISTing command, [471](#page-470-0) JITTer, :DISPlay:JITTer:GCOunt command/query, [510](#page-509-0) JITTer, :DISPlay:JITTer:SELectgraph command, [511](#page-510-0) JITTer, :DISPlay:JITTer:THReshold command, [513](#page-512-0) JITTer, :MEASure:CGRade:JITTer command/query, [812](#page-811-0) JITTer, :MEASure:JITTer:HISTogram command/query, [874](#page-873-0) JITTer, :MEASure:JITTer:MEASurement command/query, [875](#page-874-0) JITTer, :MEASure:JITTer:SPECtrum command/query, [876](#page-875-0) JITTer, :MEASure:JITTer:SPECtrum:HORizontal command/query, [877](#page-876-0) JITTer, :MEASure:JITTer:SPECtrum:HORizontal: POSition command/query, [878](#page-877-0) JITTer, :MEASure:JITTer:SPECtrum:HORizontal: RANGe command/query, [879](#page-878-0)

JITTer, :MEASure:JITTer:SPECtrum:RESolution? query, [880](#page-879-0) JITTer, :MEASure:JITTer:SPECtrum:VERTical command/query, [881](#page-880-0) JITTer, :MEASure:JITTer:SPECtrum:VERTical:OF FSet command/query, [882](#page-881-0) JITTer, :MEASure:JITTer:SPECtrum:VERTical:RA NGe command/query, [883](#page-882-0) JITTer, :MEASure:JITTer:SPECtrum:VERTical:TY PE command/query, [884](#page-883-0) JITTer, :MEASure:JITTer:SPECtrum:WINDow command/query, [885](#page-884-0) JITTer, :MEASure:JITTer:STATistics command/query, [1560](#page-1559-0) JITTer, :MEASure:JITTer:TRENd command/query, [886](#page-885-0) JITTer, :MEASure:JITTer:TRENd:SMOoth command/query, [887](#page-886-0) JITTer, :MEASure:JITTer:TRENd:SMOoth:POINts command/query, [888](#page-887-0) JITTer, :MEASure:JITTer:TRENd:VERTical command/query, [889](#page-888-0) JITTer, :MEASure:JITTer:TRENd:VERTical:OFFSe t command/query, [890](#page-889-0) JITTer, :MEASure:JITTer:TRENd:VERTical:RANG e command/query, [891](#page-890-0) JITTer, :STORe:JITTer command, [276](#page-275-0) JRMS, :MEASure:PAM:PRBS13q:EDGE:JRMS? query, [942](#page-941-0) JTF, :ANALyze:CLOCk:METHod:JTF command/query, [331](#page-330-0) JTF, :MEASure:CLOCk:METHod:JTF command/query, [1546](#page-1545-0)

### **K**

Keysight Interactive IO application, [86](#page-85-0) Keysight IO Control icon, [84](#page-83-1) Keysight IO Libraries Suite, [4](#page-3-1), [81](#page-80-0), [85](#page-84-1), [111](#page-110-1), [113](#page-112-3) Keysight IO Libraries Suite, installing, [82](#page-81-0)

# **L**

LABel, :CHANnel<N>:LABel command/query, [418](#page-417-0) LABel, :DISPlay:LABel command/query, [514](#page-513-0) LABel, :FUNCtion<F>:LABel command/query, [582](#page-581-0) LABel, :WMEMory<R>:LABel command/query, [1448](#page-1447-0)

LAMPlitude, :MTESt:LAMPlitude command/query, [1127](#page-1126-0) LAN instrument, [85](#page-84-2) LAN interface, [83](#page-82-2), [84](#page-83-2) Lane (Equalization) Commands, [677](#page-676-0) language for program examples, [90](#page-89-2) LAYout, :DISPlay:LAYout command/query, [515](#page-514-0) LAYout, :DISPlay:RESults:LAYout command/query, [525](#page-524-0) LEADer, :HOSTed:LEADer:ACHannels? query, [649](#page-648-0) LEADer, :HOSTed:LEADer:CONFigure command, [650](#page-649-0) LEADer, :HOSTed:LEADer:CONNect command, [651](#page-650-0) LEADer, :HOSTed:LEADer:DISConnect command, [652](#page-651-0) Learn (\*LRN?) query, [222](#page-221-0) LEGend, :DISPlay:CGRade:LEGend command/query, [491](#page-490-0) LENGth, :SBUS<N>:LIN:TRIGger:PATTern:DATA:L ENGth command/query, [1211](#page-1210-0) LEVel, :DISPlay:NOISe:LEVel command, [517](#page-516-0) LEVel, :FUNCtion<F>:FFT:PEAK:LEVel command/query, [556](#page-555-0) LEVel, :HOSTed:CALibrate:LEVel command/query, [637](#page-636-0) LEVel, :HOSTed:CALibrate:STATus:LEVel? query, [642](#page-641-0) LEVel, :MEASure:PAM:LEVel command/query, [931](#page-930-0) LEVel, :TRIGger:ADVanced:PATTern:THReshold :LEVel command/query, [1623](#page-1622-0) LEVel, :TRIGger:ADVanced:STATe:THReshold:L EVel command/query, [1629](#page-1628-0) LEVel, :TRIGger:ADVanced:VIOLation:SETup:H OLD:CSOurce:LEVel command/query, [1659](#page-1658-0) LEVel, :TRIGger:ADVanced:VIOLation:SETup:SE Tup:CSOurce:LEVel command/query, [1667](#page-1666-0) LEVel, :TRIGger:ADVanced:VIOLation:SETup:SH OLd:CSOurce:LEVel command/query, [1674](#page-1673-0) LEVel, :TRIGger:IFMagn:LEVel command/query, [1322](#page-1321-0) LEVel, :TRIGger:LEVel command/query, [1291](#page-1290-0) LEVel, :TRIGger:LEVel:FIFTy command, [1292](#page-1291-0) LEVels, :DISPlay:CGRade:LEVels? query, [492](#page-491-0) LF, :LANE<N>:EQUalizer:CTLE:LF command/query, [686](#page-685-0)

Limit Test Commands, [739](#page-738-0) LIN acknowledge, [1204](#page-1203-1) LIN baud rate, [1205](#page-1204-1) LIN serial bus commands, [1203](#page-1202-0) LIN source, [1206](#page-1205-1) LIN standard, [1207](#page-1206-1) LIN, :SBUS<N>:LIN:SAMPlepoint command/query, [1204](#page-1203-0) LIN, :SBUS<N>:LIN:SIGNal:BAUDrate command/query, [1205](#page-1204-0) LIN, :SBUS<N>:LIN:SOURce command/query, [1206](#page-1205-0) LIN, :SBUS<N>:LIN:STANdard command/query, [1207](#page-1206-0) LIN, :SBUS<N>:LIN:TRIGger command/query, [1208](#page-1207-0) LIN, :SBUS<N>:LIN:TRIGger:ID command/query, [1209](#page-1208-0) LIN, :SBUS<N>:LIN:TRIGger:PATTern:DATA command/query, [1210](#page-1209-0) LIN, :SBUS<N>:LIN:TRIGger:PATTern:DATA:L ENGth command/query, [1211](#page-1210-0) LINE, :DISPlay:LINE command, [1520](#page-1519-0) linefeed, [107](#page-106-0) list of error messages, [1694](#page-1693-1) Listener Code and Capability, [137](#page-136-5) Listeners, Unaddressing All, [143](#page-142-2) Lister Commands, [735](#page-734-0) LLEVel, :ISCan:RUNT:LLEVel command/query, [666](#page-665-0) LLIMit, :HISTogram:WINDow:LLIMit command/query, [625](#page-624-0) LLIMit, :ISCan:MEASurement:LLIMit command/query, [658](#page-657-0) LLIMit, :LTESt:LLIMit command/query, [743](#page-742-0) LOAD, :ANALyze:SIGNal:PATTern:LOAD command, [357](#page-356-0) LOAD, :DISK:LOAD command, [464](#page-463-0) LOAD, :MTESt<N>:LOAD command, [1151](#page-1150-0) LOAD, :WMEMory<R>:LOAD command, [1449](#page-1448-0) LOADdress, :ANALyze:SIGNal:MMWave:LOADdress command/query, [353](#page-352-0) loading and saving, [459](#page-458-0) LOCation, :LANE<N>:EQUalizer:LOCation command/query, [729](#page-728-0) LOCation, :MEASure:NOISe:LOCation command/query, [901](#page-900-0) LOCK, :SYSTem:LOCK command/query, [1252](#page-1251-0) LOGic, :TRIGger:ADVanced:PATTern:LOGic command/query, [1622](#page-1621-0) LOGic, :TRIGger:ADVanced:STATe:LOGic command/query, [1626](#page-1625-0) LOGic, :TRIGger:OR:LOGic command/query, [1332](#page-1331-0) LOGic, :TRIGger:PATTern:LOGic command/query, [1335](#page-1334-0) LOGic, :TRIGger:STATe:LOGic command/query, [1367](#page-1366-0)

long-form headers, [103](#page-102-0) LONGform, :SYSTem:LONGform command/query, [1253](#page-1252-0) lowercase, [103](#page-102-1) lowercase, headers, [103](#page-102-1) LOWPass, :FUNCtion<F>:LOWPass command, [583](#page-582-0) LRMS, :MEASure:PAM:LRMS command/query, [933](#page-932-0) LTARget, :LANE<N>:EQUalizer:DFE:TAP:LTARget command/query, [706](#page-705-0) LTARget, :SPRocessing:DFEQualizer:TAP:LTARget command/query, [1590](#page-1589-0) LTDefinition, :MEASure:PAM:EYE:TIME:LTDefinition command/query, [928](#page-927-0) LTHickness, :MEASure:PAM:LTHickness command/query, [935](#page-934-0) LTHReshold, :TRIGger:ADVanced:VIOLation:SETup:H OLD:DSOurce:LTHReshold command/query, [1662](#page-1661-0) LTHReshold, :TRIGger:ADVanced:VIOLation:SETup:SE Tup:DSOurce:LTHReshold command/query, [1670](#page-1669-0) LTHReshold, :TRIGger:ADVanced:VIOLation:SETup:SH OLd:DSOurce:LTHReshold command/query, [1677](#page-1676-0) LTHReshold, :TRIGger:ADVanced:VIOLation:TRANsitio n:SOURce:LTHReshold command/query, [1684](#page-1683-0) LTHReshold, :TRIGger:LTHReshold command/query, [1293](#page-1292-0) LTYPe, :TRIGger:ADVanced:STATe:LTYPe command/query, [1627](#page-1626-0) LTYPe, :TRIGger:AND:LTYPe command/query, [1281](#page-1280-0) LTYPe, :TRIGger:SEQuence:RESet:EVENt:LTYPe command/query, [1354](#page-1353-0) LTYPe, :TRIGger:STATe:LTYPe command/query, [1368](#page-1367-0) luminosity, [527](#page-526-0)

#### **M**

M1S, :MEASure:HISTogram:M1S command/query, [858](#page-857-0) M2S, :MEASure:HISTogram:M2S command/query, [859](#page-858-0) M3S, :MEASure:HISTogram:M3S command/query, [860](#page-859-0) MAGNify, :FUNCtion<F>:MAGNify command, [584](#page-583-0)

MAGNitude, :FUNCtion<F>:FFT:PEAK:MAGNitude? query, [557](#page-556-0) MAGNitude, :MEASure:FFT:MAGNitude command/query, [850](#page-849-0) MAIN, :DISPlay:MAIN command/query, [516](#page-515-0) making measurements, [792](#page-791-2) MARGin, :MTESt<N>:COUNt:MARGin:FAILures? query, [1144](#page-1143-0) MARGin, :MTESt<N>:MARGin:AUTO:HITS command/query, [1152](#page-1151-0) MARGin, :MTESt<N>:MARGin:AUTO:HRATio command/query, [1153](#page-1152-0) MARGin, :MTESt<N>:MARGin:AUTO:METHod command/query, [1154](#page-1153-0) MARGin, :MTESt<N>:MARGin:METHod command/query, [1155](#page-1154-0) MARGin, :MTESt<N>:MARGin:PERCent command/query, [1156](#page-1155-0) MARGin, :MTESt<N>:MARGin:STATe command/query, [1157](#page-1156-0) MARK, :MEASure:MARK command/query, [892](#page-891-0) Marker Commands, [749](#page-748-0) Mask Test Commands, [1107](#page-1106-0) Mask Test Commands, DELete, [1148](#page-1147-1) mask, Service Request Enable Register, [237](#page-236-2) Master Summary Status (MSS), and \*STB, [239](#page-238-2) Master Summary Status (MSS), Status Bit, [151](#page-150-3) math function, Pattern Average, [597](#page-596-1) MATLab, :FUNCtion<F>:MATLab command, [585](#page-584-0) MATLab, :FUNCtion<F>:MATLab:CONTrol<N> command/query, [586](#page-585-0) MATLab, :FUNCtion<F>:MATLab:OPERator command/query, [588](#page-587-0) MAV (Message Available), [151](#page-150-4) MAV (Message Available), bit, [237](#page-236-3), [239](#page-238-3) MAX, :HISTogram:MEASurement:MAX command/query, [618](#page-617-0) MAX, :LANE<N>:EQUalizer:DFE:TAP:MAX command/query, [707](#page-706-0) MAX, :MEASure:HISTogram:MAX command/query, [861](#page-860-0) MAX, :SPRocessing:DFEQualizer:TAP:MAX command/query, [1591](#page-1590-0) MAX, :TRIGger:HOLDoff:MAX command/query, [1286](#page-1285-0) MAXimize, :DISPlay:WINDow:MAXimize command, [531](#page-530-0) maximum Q value, 16-bit waveform data, [1407](#page-1406-0) MAXimum, :FUNCtion<F>:MAXimum command, [589](#page-588-0) MAXV, :LANE<N>:EQUalizer:DFE:TAP:MAXV command/query, [708](#page-707-0)

MAXV, :SPRocessing:DFEQualizer:MAXV command/query, [1592](#page-1591-0) MBANdwidth, :ANALyze:SIGNal:MMWave:MBANdwidt h command/query, [354](#page-353-0) MDIRectory, :DISK:MDIRectory command, [466](#page-465-0) MEAN, :MEASure:HISTogram:MEAN command/query, [862](#page-861-0) Measure All Edges, [320](#page-319-1), [1099](#page-1098-1), [1100](#page-1099-1), [1105](#page-1104-1), [1106](#page-1105-1), [1499](#page-1498-0) measure all edges, [794](#page-793-1), [835](#page-834-1), [836](#page-835-1), [839](#page-838-1), [854](#page-853-1), [872](#page-871-1), [908](#page-907-1), [909](#page-908-1), [918](#page-917-1), [950](#page-949-1), [952](#page-951-1), [971](#page-970-1), [972](#page-971-1), [1011](#page-1010-1), [1013](#page-1012-1), [1077](#page-1076-1), [1089](#page-1088-1), [1091](#page-1090-1), [1560](#page-1559-1) Measure Commands, [783](#page-782-0) Measure Commands, TMAX, [1075](#page-1074-1) Measure Commands, TMIN, [1076](#page-1075-1) Measure Commands, TVOLt, [1077](#page-1076-2) Measure Commands, VMIDdle, [1087](#page-1086-1) MEASure, RESults and statistics, [1016](#page-1015-1) MEASurement, :HISTogram:MEASurement:BINS command/query, [617](#page-616-0) MEASurement, :HISTogram:MEASurement:MAX command/query, [618](#page-617-0) MEASurement, :HISTogram:MEASurement:MIN command/query, [619](#page-618-0) MEASurement, :ISCan:MEASurement command/query, [659](#page-658-0) MEASurement, :ISCan:MEASurement:FAIL command/query, [657](#page-656-0) MEASurement, :ISCan:MEASurement:LLIMit command/query, [658](#page-657-0) MEASurement, :ISCan:MEASurement:ULIMit command/query, [660](#page-659-0) MEASurement, :LTESt:MEASurement command/query, [744](#page-743-0) MEASurement, :MARKer:MEASurement:MEASurement command, [753](#page-752-0) MEASurement, :MEASure:JITTer:MEASurement command/query, [875](#page-874-0) measurement, error, [792](#page-791-1) measurement, setup, [791](#page-790-2) measurement, sources, [790](#page-789-1) MEASurements, :DISK:SAVE:MEASurements command, [472](#page-471-0) MEDian, :MEASure:HISTogram:MEDian command/query, [863](#page-862-0) memories, and VIEW, [1427](#page-1426-3) MENU, :SYSTem:MENU? command/query, [1254](#page-1253-0) Message (MSG), Status Bit, [151](#page-150-5) Message Available (MAV), and \*OPC, [224](#page-223-1) Message Available (MAV), Status Bit, [151](#page-150-6) Message Communications and System Functions, [145](#page-144-2) Message Event Register, [157](#page-156-0)

message exchange protocols, of IEEE 488.2, [146](#page-145-3) message, queue, [171](#page-170-0) message, termination with hardcopy, [147](#page-146-4) METHod, :ANALyze:CLOCk:METHod command/query, [322](#page-321-0) METHod, :ANALyze:CLOCk:METHod:ALIGn command/query, [326](#page-325-0) METHod, :ANALyze:CLOCk:METHod:DEEMphasis command/query, [327](#page-326-0) METHod, :ANALyze:CLOCk:METHod:EDGE command/query, [328](#page-327-0) METHod, :ANALyze:CLOCk:METHod:IDLe command/query, [330](#page-329-0) METHod, :ANALyze:CLOCk:METHod:JTF command/query, [331](#page-330-0) METHod, :ANALyze:CLOCk:METHod:OJTF command/query, [334](#page-333-0) METHod, :ANALyze:CLOCk:METHod:PAM:B03 command/query, [1510](#page-1509-0) METHod, :ANALyze:CLOCk:METHod:PAM:B12 command/query, [1512](#page-1511-0) METHod, :ANALyze:CLOCk:METHod:PAM:NONSy mmetric command/query, [1514](#page-1513-0) METHod, :ANALyze:CLOCk:METHod:PLLadvanced command/query, [337](#page-336-0) METHod, :ANALyze:CLOCk:METHod:PLLTrack command/query, [338](#page-337-0) METHod, :ANALyze:CLOCk:METHod:SKEW command/query, [339](#page-338-0) METHod, :ANALyze:CLOCk:METHod:SKEW:AUTom atic command, [340](#page-339-0) METHod, :ANALyze:CLOCk:METHod:SOURce command/query, [341](#page-340-0) METHod, :MEASure:CLOCk:METHod command/query, [1538](#page-1537-0), [1540](#page-1539-0) METHod, :MEASure:CLOCk:METHod:ALIGn command/query, [1542](#page-1541-0) METHod, :MEASure:CLOCk:METHod:DEEMphasis command/query, [1543](#page-1542-0) METHod, :MEASure:CLOCk:METHod:EDGE command/query, [1544](#page-1543-0) METHod, :MEASure:CLOCk:METHod:JTF command/query, [1546](#page-1545-0) METHod, :MEASure:CLOCk:METHod:OJTF command/query, [1548](#page-1547-0) METHod, :MEASure:CLOCk:METHod:PLLTrack command/query, [1550](#page-1549-0) METHod, :MEASure:CLOCk:METHod:SOURce command/query, [1551](#page-1550-0) METHod, :MEASure:NOISe:METHod command/query, [902](#page-901-0)

METHod, :MEASure:RJDJ:METHod command/query, [995](#page-994-0) METHod, :MEASure:THResholds:GENeral:METHod command/query, [1025](#page-1024-0) METHod, :MEASure:THResholds:GENeral:TOPBas e:METHod command/query, [1035](#page-1034-0) METHod, :MEASure:THResholds:METHod command/query, [1038](#page-1037-0) METHod, :MEASure:THResholds:RFALl:METHod command/query, [1042](#page-1041-0) METHod, :MEASure:THResholds:RFALl:TOPBase: METHod command/query, [1050](#page-1049-0) METHod, :MEASure:THResholds:SERial:METHod command/query, [1056](#page-1055-0) METHod, :MEASure:THResholds:SERial:TOPBase: METHod command/query, [1061](#page-1060-0) METHod, :MEASure:THResholds:TOPBase:METHo d command/query, [1063](#page-1062-0) METHod, :MTESt<N>:MARGin:AUTO:METHod command/query, [1154](#page-1153-0) METHod, :MTESt<N>:MARGin:METHod command/query, [1155](#page-1154-0) MHIStogram, :FUNCtion<F>:MHIStogram command, [590](#page-589-0) MIN, :HISTogram:MEASurement:MIN command/query, [619](#page-618-0) MIN, :LANE<N>:EQUalizer:DFE:TAP:MIN command/query, [709](#page-708-0) MIN, :MEASure:HISTogram:MIN command/query, [864](#page-863-0) MIN, :SPRocessing:DFEQualizer:TAP:MIN command/query, [1593](#page-1592-0) MIN, :TRIGger:HOLDoff:MIN command/query, [1287](#page-1286-0) minimum Q value, 16-bit waveform data, [1407](#page-1406-0) MINimum, :FUNCtion<F>:MINimum command, [592](#page-591-0) MINV, :LANE<N>:EQUalizer:DFE:TAP:MINV command/query, [710](#page-709-0) MINV, :SPRocessing:DFEQualizer:TAP:MINV command/query, [1594](#page-1593-0) MIPI C-PHY clock recovery method, [322](#page-321-9) MIPI M-PHY PWM clock recovery method, [322](#page-321-10) MISO data source, SPI, [1220](#page-1219-0) MISO, :SBUS<N>:SPI:SOURce:MISO command/query, [1220](#page-1219-0) MIXer, :ANALyze:SIGNal:MIXer:CABLeloss command/query, [349](#page-348-0) MLOG, :FUNCtion<F>:MLOG command/query, [593](#page-592-0) MM3S, :MEASure:HISTogram:MM3S command/query, [865](#page-864-0)

MMWave, :ANALyze:SIGNal:MMWave:CALibrate command, [350](#page-349-0) MMWave, :ANALyze:SIGNal:MMWave:CFRequency command/query, [351](#page-350-0) MMWave, :ANALyze:SIGNal:MMWave:CONNect command/query, [352](#page-351-0) MMWave, :ANALyze:SIGNal:MMWave:LOADdress command/query, [353](#page-352-0) MMWave, :ANALyze:SIGNal:MMWave:MBANdwidt h command/query, [354](#page-353-0) Mnemonic Truncation, [126](#page-125-0) MODE, :ACQuire:MODE command/query, [299](#page-298-0) MODE, :CHANnel<N>:PROBe:MODE command/query, [440](#page-439-0) MODE, :CHANnel<N>:PROBe:PRECprobe:MODE command, [444](#page-443-0) MODE, :HISTogram:MODE command/query, [620](#page-619-0) MODE, :ISCan:MODE command/query, [661](#page-660-0) MODE, :ISCan:ZONE<Z>:MODE command/query, [673](#page-672-0) MODE, :MARKer:MODE command/query, [754](#page-753-0) MODE, :MEASure:HISTogram:MODE command/query, [866](#page-865-0) MODE, :MEASure:RJDJ:MODE command/query, [996](#page-995-0) MODE, :TRIGger:ADVanced:VIOLation:MODE command/query, [1647](#page-1646-0) MODE, :TRIGger:ADVanced:VIOLation:SETup:M ODE command/query, [1664](#page-1663-0) MODE, :TRIGger:DELay:MODE command/query, [1303](#page-1302-0) MODE, :TRIGger:HOLDoff:MODE command/query, [1288](#page-1287-0) MODE, :TRIGger:IFMagn:MODE command/query, [1323](#page-1322-0) MODE, :TRIGger:MODE command/query, [1294](#page-1293-0) MODE, :TRIGger:PWIDth:MODE command/query, [1337](#page-1336-0) MODE, :TRIGger:SHOLd:MODE command/query, [1363](#page-1362-0) MODE, :TRIGger:TRANsition:MODE command/query, [1375](#page-1374-0) mode, serial decode, [1170](#page-1169-0) MOFailure, :MTESt:RUMode:MOFailure command/query, [1129](#page-1128-0) monitoring events, [149](#page-148-1) MOSI data source, SPI, [1221](#page-1220-0) MOSI, :SBUS<N>:SPI:SOURce:MOSI command/query, [1221](#page-1220-0) MP3S, :MEASure:HISTogram:MP3S command/query, [867](#page-866-0)

MREPort, :DISK:SAVE:MREPort command, [473](#page-472-0) MSG bit, [237](#page-236-4), [239](#page-238-4) MSG, bit in the status register, [157](#page-156-1) MSS bit and \*STB, [239](#page-238-5) MTRend, :FUNCtion<F>:MTRend command, [594](#page-593-0) Multiple numeric variables, [122](#page-121-0) multiple, program commands, [109](#page-108-1) multiple, queries, [122](#page-121-1) multiple, subsystems, [109](#page-108-1) MULTiply, :FUNCtion<F>:MULTiply command, [595](#page-594-0) MultiScope system, :DIGitize command, [258](#page-257-1)

### **N**

N period-period measurement, [894](#page-893-1) N2893A probe, [423](#page-422-1) N5444A probe head, [437](#page-436-1) N7010A active termination adapter, [437](#page-436-2) NAME, :MARKer<K>:NAME command/query, [775](#page-774-0) NAME, :MEASure:NAME command/query, [893](#page-892-0) NAME, :MEASurement<N>:NAME command/query, [1102](#page-1101-0) NCJitter, :MEASure:NCJitter command/query, [894](#page-893-0) NCONnected, :HOSTed:NCONnected? query, [653](#page-652-0) NEDGe, :TRIGger:NEDGe:COUNt command/query, [1328](#page-1327-0) NEDGe, :TRIGger:NEDGe:SLOPe command/query, [1329](#page-1328-0) NEDGe, :TRIGger:NEDGe:SOURce command/query, [1330](#page-1329-0) Never tab Measurement Results, [1246](#page-1245-1) NL (New Line), [107](#page-106-4) NOISe, :DISK:SAVE:NOISe command, [474](#page-473-0) NOISe, :DISPlay:NOISe:LEVel command, [517](#page-516-0) NOISe, :MEASure:NOISe command/query, [896](#page-895-0) NOISe, :MEASure:NOISe:ALL? query, [898](#page-897-0) NOISe, :MEASure:NOISe:BANDwidth command/query, [900](#page-899-0) NOISe, :MEASure:NOISe:LOCation command/query, [901](#page-900-0) NOISe, :MEASure:NOISe:METHod command/query, [902](#page-901-0) NOISe, :MEASure:NOISe:REPort command/query, [903](#page-902-0) NOISe, :MEASure:NOISe:RN command/query, [904](#page-903-0) NOISe, :MEASure:NOISe:SCOPe:RN command/query, [905](#page-904-0) NOISe, :MEASure:NOISe:STATe command/query, [906](#page-905-0)

NOISe, :MEASure:NOISe:UNITs command/query, [907](#page-906-0) NONMonotonic, :ISCan:NONMonotonic:EDGE command/query, [662](#page-661-0) NONMonotonic, :ISCan:NONMonotonic:HYSTeresis command/query, [663](#page-662-0) NONMonotonic, :ISCan:NONMonotonic:SOURce command/query, [664](#page-663-0) NONSymmetric, :ANALyze:CLOCk:METHod:PAM:NONSy mmetric command/query, [1514](#page-1513-0) NORMalize, :CHANnel<N>:ISIM:NORMalize command/query, [414](#page-413-0) NORMalize, :LANE<N>:EQUalizer:DFE:TAP:NORMaliz e command/query, [711](#page-710-0) NORMalize, :SPRocessing:DFEQualizer:TAP:NORMal ize command/query, [1595](#page-1594-0) notices, [2](#page-1-0) NPERiod, :MEASure:NPERiod command/query, [908](#page-907-0) NPRecursor, :LANE<N>:EQUalizer:FFE:NPRecursor command/query, [719](#page-718-0) NPRecursor, :SPRocessing:FFEQualizer:NPRecursor command/query, [1603](#page-1602-0) NPULses, :MEASure:NPULses command/query, [909](#page-908-0) NREGions?, :MTESt<N>:NREGions? query, [1158](#page-1157-0) NSIGma, :MEASure:NSIGma command/query, [910](#page-909-0) NTAPs, :LANE<N>:EQUalizer:DFE:NTAPs command/query, [698](#page-697-0) NTAPs, :LANE<N>:EQUalizer:FFE:NTAPs command/query, [720](#page-719-0) NTAPs, :SPRocessing:DFEQualizer:NTAPs command/query, [1582](#page-1581-0) NTAPs, :SPRocessing:FFEQualizer:NTAPs command/query, [1604](#page-1603-0) NUI, :MEASure:NUI command/query, [912](#page-911-0) NUMBer, :DISPlay:GRATicule:NUMBer command/query, [503](#page-502-0) numeric, program data, [105](#page-104-3) numeric, variable example, [120](#page-119-0) numeric, variables, [120](#page-119-1) NUMPoles, :LANE<N>:EQUalizer:CTLE:NUMPoles command/query, [687](#page-686-0) NUMPoles, :SPRocessing:CTLequalizer:NUMPoles command/query, [1569](#page-1568-0) NWIDth, :MEASure:NWIDth command/query, [913](#page-912-0)

# $\mathbf{0}$

obsolete and discontinued commands, 1497 OBW, :MEASure:FFT:OBW command/query, 852 OERatio, :MEASure:OERatio command/query, 914 offset and gain of a probe, 374 OFFSet, :ANALyze:CLOCk:VERTical:OFFSet command/query, 343 OFFSet, :CHANnel<N>:DISPlay:OFFSet command/query, 396 OFFSet,: CHANnel<N>: OFFSet command/query, 419 OFFSet. :CHANnel<N>:PROBe:EXTernal:OFFSet command/query, 431 OFFSet, :FUNCtion<F>:OFFSet command/query, 596 OFFSet,:FUNCtion<F>:VERTical:OFFSet command/query, 605 OFFSet, :LANE<N>:VERTical:OFFSet command/query, 733 OFFSet, :MEASure:CLOCk:VERTical:OFFSet command/query, 1553 OFFSet, :MEASure:JITTer:SPECtrum:VERTical:OF FSet command/query, 882 **OFFSet** :MEASure:JITTer:TRENd:VERTical:OFFSe t command/query, 890 OFFSet, :SPRocessing:CTLequalizer:VERTical:OF FSet command/query, 1577 OFFSet. :SPRocessing:FFEQualizer:VERTical:OFF Set command/query, 1614 OJTF, : ANALyze: CLOCk: METHod: OJTF command/query, 334 OJTF, :MEASure:CLOCk:METHod:OJTF command/query, 1548 OLEVel,: MEASure: CGRade: OLEVel command/query, 814 OMAMplitude, : MEASure: OMAMplitude command/query, 915 OOMA, :MEASure: OOMA command/query, 916 OPC bit, 219, 220 Open method, 112 OPER bit, 237, 239 operands and time scale, 535 operating the disk, 459 Operation Complete (\*OPC) command/query, 224 Operation Complete (\*OPC), Status Bit, 151 operation status, 149 OPERator, :FUNCtion<F>:MATLab:OPERator command/query, 588 OPOWer, :MEASure:OPOWer command/query, 917 Option (\*OPT?) query, 225

Options, Program Headers, 103 OR, :TRIGger:OR:LOGic command/query, 1332 order of commands and execution, 147 oscilloscope connection, opening, 112 oscilloscope connection, verifying, 84 Oscilloscope Default GPIB Address, 139 oscilloscope, connecting, 83 oscilloscope, operation, 4 oscilloscope, setting up, 83 oscilloscope, trigger modes and commands, 1278 output buffer, 102, 118 output queue, 102, 170 Output Queue, Clearing, 143 output queue, default condition, 147 output queue, definition, 146 OUTPut, :CALibrate:OUTPut command/query, 377 OUTPut, :CALibrate:OUTPut:AUX command/query, 379 OUTPut, :CALibrate:OUTPut:AUX:RTIMe command/query, 380 OUTPut, :CALibrate:OUTPut:CAL command/query, 381 overlapped commands, 179 OVERshoot, :MEASure:OVERshoot command/query, 918

# P

P1,:LANE<N>:EQUalizer:CTLE:P1 command/query, 688 P1, :SPRocessing: CTLequalizer: P1 command/query, 1570 P2, :LANE<N>:EQUalizer:CTLE:P2 command/query, 689 P2, :SPRocessing:CTLequalizer:P2 command/query, 1571 P3, :LANE<N>:EQUalizer:CTLE:P3 command/query, 690 P3, :SPRocessing:CTLequalizer:P3 command/query, 1572 P4, :LANE<N>:EQUalizer:CTLE:P4 command/query, 691 P4, :SPRocessing:CTLequalizer:P4 command/query, 1573 P5, :LANE<N>:EQUalizer:CTLE:P5 command/query, 692 P6, :LANE<N>:EQUalizer:CTLE:P6 command/query, 693 PAADeskew, :XTALk:PAADeskew command/query, 1463 PAIFilter, : XTALk: PAIFilter command/query, 1464 PAISi, : XTALk: PAISi command/query, 1465 PAM, :ANALyze:CLOCk:METHod:PAM:B03 command/query, 1510 PAM, :ANALyze:CLOCk:METHod:PAM:B12 command/query, 1512

PAM.

:ANALyze:CLOCk:METHod:PAM:NONSy mmetric command/query, 1514 PAM, :MEASure:PAM:ELEVel command/query, 920 PAM, :MEASure:PAM:ESKew command/query, 922 PAM, :MEASure:PAM:EYE:ELMethod command/query, 924 PAM, :MEASure:PAM:EYE:ESTiming command/query, 925 PAM, :MEASure:PAM:EYE:PPERcent command/query, 926 PAM, :MEASure:PAM:EYE:PROBability command/query, 927 PAM, :MEASure:PAM:EYE:TIME:LTDefinition command/query, 928 PAM, :MEASure:PAM:EYE:VEC command/query, 929 PAM.: MEASure: PAM: LEVel command/query, 931 PAM, :MEASure:PAM:LRMS command/query, 933 PAM, :MEASure:PAM:LTHickness command/query, 935 PAM, :MEASure:PAM:PRBS13q:COUNt command/query, 937 PAM, :MEASure:PAM:PRBS13q:EDGE:EOJ? auery, 938 PAM, :MEASure:PAM:PRBS13q:EDGE:J3U? query, 939 PAM, :MEASure:PAM:PRBS13q:EDGE:J4U? query, 940 PAM, :MEASure:PAM:PRBS13q:EDGE:J6U? query, 941 PAM,:MEASure:PAM:PRBS13q:EDGE:JRMS? query, 942 PAM, :MEASure:PAM:PRBS13q:HUNits command/query, 943 PAM, :MEASure:PAM:PRBS13g:PATTern command/query, 944 PAM, :MEASure:PAM:PRBS13q:PFILe command/query, 945 PAM, :MEASure:PAM:PRBS13q:STATe command/query, 946 PAM, :MEASure:PAM:PRBS13q:UNITs command/query, 947 PAMAutomatic, :MEASure:THResholds:GENeral:PAMAut omatic command/query, 1029 PAMAutomatic, :MEASure:THResholds:RFALI:PAMAutom atic command/query, 1044 PAMCustom, :MEASure:THResholds:GENeral:PAMCus tom command/query, 1027 PAMPlitude, :MEASure:PAMPlitude command/query, 948 PAMThreshold. :MEASure:RJDJ:PAMThreshold command/query, 997 Parallel Poll Code and Capability, 137

parametric measurements, [789](#page-788-0) PARity, :SBUS<N>:UART:PARity command/query, [1230](#page-1229-0) parser, [146](#page-145-5) parser, default condition, [147](#page-146-6) Parser, Resetting, [143](#page-142-0) PARTner, :ACQuire:DIFFerential:PARTner command/query, [292](#page-291-0) PASLimit, :XTALk:PASLimit command/query, [1466](#page-1465-0) passing values across the bus, [102](#page-101-3) Pattern Average math function, [597](#page-596-1) Pattern Length measurement, [955](#page-954-1) PATTern, :ANALyze:SIGNal:PATTern:CLEar command, [355](#page-354-0) PATTern, :ANALyze:SIGNal:PATTern:INVert command/query, [356](#page-355-0) PATTern, :ANALyze:SIGNal:PATTern:LOAD command, [357](#page-356-0) PATTern, :ANALyze:SIGNal:PATTern:PLENgth command/query, [358](#page-357-0) PATTern, :ANALyze:SIGNal:PATTern:REVerse command/query, [360](#page-359-0) PATTern, :ANALyze:SIGNal:PATTern:SMAP command/query, [361](#page-360-0) PATTern, :ISCan:SERial:PATTern command/query, [669](#page-668-0) PATTern, :MEASure:PAM:PRBS13q:PATTern command/query, [944](#page-943-0) PATTern, :SBUS<N>:LIN:TRIGger:PATTern:DATA command/query, [1210](#page-1209-0) PATTern, :SBUS<N>:LIN:TRIGger:PATTern:DATA:L ENGth command/query, [1211](#page-1210-0) PATTern, :TRIGger:ADVanced:PATTern:CONDition command/query, [1621](#page-1620-0) PATTern, :TRIGger:ADVanced:PATTern:LOGic command/query, [1622](#page-1621-0) PATTern, :TRIGger:ADVanced:PATTern:THReshold :LEVel command/query, [1623](#page-1622-0) PATTern, :TRIGger:PATTern:CONDition command/query, [1334](#page-1333-0) PATTern, :TRIGger:PATTern:LOGic command/query, [1335](#page-1334-0) PAUTo, :XTALk<X>:PAUTo command/query, [1487](#page-1486-0) PAVerage, :FUNCtion<F>:PAVerage command, [597](#page-596-0) PAXFilter, :XTALk:PAXFilter command/query, [1467](#page-1466-0) PAXSi, :XTALk:PAXSi command/query, [1468](#page-1467-0) PBASe, :MEASure:PBASe command/query, [949](#page-948-0) PCIe 5 CXL Behavioral SRIS CC clock recovery method, [322](#page-321-11) PCIe 6 CXL Behavioral SRIS CC clock recovery method, [322](#page-321-12) PDETect acquisition mode, [299](#page-298-2)

PEAK, :FUNCtion:FFT:PEAK:SORT command/query, [553](#page-552-0) PEAK, :FUNCtion<F>:FFT:PEAK:COUNt command/query, [554](#page-553-0) PEAK, :FUNCtion<F>:FFT:PEAK:FREQuency? query, [555](#page-554-0) PEAK, :FUNCtion<F>:FFT:PEAK:LEVel command/query, [556](#page-555-0) PEAK, :FUNCtion<F>:FFT:PEAK:MAGNitude? query, [557](#page-556-0) PEAK, :FUNCtion<F>:FFT:PEAK:STATe command/query, [558](#page-557-0) PEAK, :MEASure:HISTogram:PEAK command/query, [868](#page-867-0) PEAK1, :MEASure:FFT:PEAK1 command/query, [1557](#page-1556-0) PEAK2, :MEASure:FFT:PEAK2 command/query, [1558](#page-1557-0) peak-to-peak contrast, and PPContrast, [970](#page-969-1) peak-to-peak voltage, and VPP, [1090](#page-1089-0) Pending Commands, Clearing, [143](#page-142-0) PERCent, :MEASure:THResholds:GENeral:PERCen t command/query, [1031](#page-1030-0) PERCent, :MEASure:THResholds:PERCent command/query, [1039](#page-1038-0) PERCent, :MEASure:THResholds:RFALl:PERCent command/query, [1046](#page-1045-0) PERCent, :MEASure:THResholds:SERial:PERCent command/query, [1057](#page-1056-0) PERCent, :MTESt<N>:MARGin:PERCent command/query, [1156](#page-1155-0) PERCent, :TIMebase:REFerence:PERCent command/query, [1267](#page-1266-0) period measurement setup, [791](#page-790-3) PERiod, :MEASure:PERiod command/query, [950](#page-949-0) PERiodic, :HOSTed:PERiodic command/query, [654](#page-653-0) period-period measurement, [821](#page-820-1) PERSistence, :DISPlay:PERSistence command/query, [518](#page-517-0) PERSona, :SYSTem:PERSona command/query, [1255](#page-1254-0) PEXTraction, :CHANnel<N>:ISIM:PEXTraction command/query, [415](#page-414-0) PFILe, :MEASure:PAM:PRBS13q:PFILe command/query, [945](#page-944-0) PHASe, :MEASure:PHASe command/query, [952](#page-951-0) PJADeskew, :XTALk:PJADeskew command/query, [1469](#page-1468-0) PJIFilter, :XTALk:PJIFilter command/query, [1470](#page-1469-0) PJISi, :XTALk:PJISi command/query, [1471](#page-1470-0) PJITter, :MEASure:PJITter command/query, [954](#page-953-0)

PJSLimit, :XTALk:PJSLimit command/query, [1472](#page-1471-0) PJXFilter, :XTALk:PJXFilter command/query, [1473](#page-1472-0) PJXSi, :XTALk:PJXSi command/query, [1474](#page-1473-0) PLACement, :AUToscale:PLACement command/query, [253](#page-252-0) PLACement, :ISCan:ZONE<Z>:PLACement command/query, [674](#page-673-0) PLAY, :ACQuire:HISTory:PLAY command/query, [296](#page-295-0) PLAY, :ACQuire:SEGMented:PLAY command/query, [310](#page-309-0) PLAY, :WMEMory<R>:SEGMented:PLAY command/query, [1453](#page-1452-0) PLENgth, :ANALyze:SIGNal:PATTern:PLENgth command/query, [358](#page-357-0) PLENgth, :MEASure:PLENgth command/query, [955](#page-954-0) PLENgth, :MEASure:RJDJ:PLENgth command/query, [998](#page-997-0) PLENgth, :XTALk<X>:PLENgth command/query, [1488](#page-1487-0) PLL idle clocks, [330](#page-329-1) PLLadvanced, :ANALyze:CLOCk:METHod:PLLadvanced command/query, [337](#page-336-0) PLLTrack, :ANALyze:CLOCk:METHod:PLLTrack command/query, [338](#page-337-0) PLLTrack, :MEASure:CLOCk:METHod:PLLTrack command/query, [1550](#page-1549-0) PN, :MEASure:PN:CORRelations command/query, [956](#page-955-0) PN, :MEASure:PN:EDGE command/query, [957](#page-956-0) PN, :MEASure:PN:HORizontal:STARt command/query, [958](#page-957-0) PN, :MEASure:PN:HORizontal:STOP command/query, [959](#page-958-0) PN, :MEASure:PN:INFO? query, [960](#page-959-0) PN, :MEASure:PN:RSSC command/query, [961](#page-960-0) PN, :MEASure:PN:SOURce command/query, [962](#page-961-0) PN, :MEASure:PN:SPURs command/query, [964](#page-963-0) PN, :MEASure:PN:SSENsitivity command/query, [965](#page-964-0) PN, :MEASure:PN:STATe command/query, [966](#page-965-0) PN, :MEASure:PN:VERTical:REFerence command/query, [967](#page-966-0) PN, :MEASure:PN:VERTical:SCALe command/query, [968](#page-967-0) PN, :MEASure:PN:WINDow command/query, [969](#page-968-0) PNOise, :WAVeform:PNOise:FREQuency? query, [1412](#page-1411-0) POINts, :ACQuire:POINts:ANALog command/query, [301](#page-300-0)

POINts, :ACQuire:POINts:AUTO command/query, [303](#page-302-0) POINts, :ACQuire:POINts:TESTLIMITS? query, [304](#page-303-0) POINts, :FUNCtion<F>:FFT:DETector:POINts command/query, [547](#page-546-0) POINts, :MEASure:JITTer:TRENd:SMOoth:POINts command/query, [888](#page-887-0) POINts, :WAVeform:SEGMented:POINts? query, [1420](#page-1419-0) POINts?, :WAVeform:POINts? query, [1413](#page-1412-0) POLarity, :TRIGger:ADVanced:VIOLation:PWIDth:P OLarity command/query, [1651](#page-1650-0) POLarity, :TRIGger:GLITch:POLarity command/query, [1317](#page-1316-0) POLarity, :TRIGger:IFMagn:POLarity command/query, [1324](#page-1323-0) POLarity, :TRIGger:PWIDth:POLarity command/query, [1338](#page-1337-0) POLarity, :TRIGger:RUNT:POLarity command/query, [1344](#page-1343-0) polling synchronization example, [197](#page-196-0) polling synchronization with timeout, [196](#page-195-2) PON bit, [220](#page-219-6) POSition, :FUNCtion<F>:HORizontal:POSition command/query, [576](#page-575-0) POSition, :MARKer<K>:X:POSition command/query, [780](#page-779-0) POSition, :MARKer<K>:Y:POSition command/query, [781](#page-780-0) POSition, :MEASure:JITTer:SPECtrum:HORizontal: POSition command/query, [878](#page-877-0) POSition, :MEASurement<N>:POSition command, [1103](#page-1102-0) POSition, :MTESt:FOLDing:POSition command/query, [1118](#page-1117-0) POSition, :TIMebase:POSition command/query, [1262](#page-1261-0) POSition, :TIMebase:WINDow:POSition command/query, [1274](#page-1273-0) position, and WINDow POSition, [1274](#page-1273-1) POSTtrigger, :TIMebase:VLSCapture:POSTtrigger command/query, [1271](#page-1270-0) pound sign (#) and block data, [121](#page-120-2) Power On (PON) status bit, [150](#page-149-5), [218](#page-217-5) Power-on Status Clear (\*PSC) command/query, [233](#page-232-0) Power-up Condition, [136](#page-135-2) PP, :MEASure:HISTogram:PP command/query, [869](#page-868-0) PPContrast, :MEASure:PPContrast command/query, [970](#page-969-0) PPERcent, :MEASure:PAM:EYE:PPERcent command/query, [926](#page-925-0) PPULses, :MEASure:PPULses command/query, [971](#page-970-0)

PRATe, :ACQuire:SEGMented:PRATe command/query, [311](#page-310-0) PRBS13q, :MEASure:PAM:PRBS13q:COUNt command/query, [937](#page-936-0) PRBS13q, :MEASure:PAM:PRBS13q:EDGE:EOJ? query, [938](#page-937-0) PRBS13q, :MEASure:PAM:PRBS13q:EDGE:J3U? query, [939](#page-938-0) PRBS13q, :MEASure:PAM:PRBS13q:EDGE:J4U? query, [940](#page-939-0) PRBS13q, :MEASure:PAM:PRBS13q:EDGE:J6U? query, [941](#page-940-0) PRBS13q, :MEASure:PAM:PRBS13q:EDGE:JRMS? query, [942](#page-941-0) PRBS13q, :MEASure:PAM:PRBS13q:HUNits command/query, [943](#page-942-0) PRBS13q, :MEASure:PAM:PRBS13q:PATTern command/query, [944](#page-943-0) PRBS13q, :MEASure:PAM:PRBS13q:PFILe command/query, [945](#page-944-0) PRBS13q, :MEASure:PAM:PRBS13q:STATe command/query, [946](#page-945-0) PRBS13q, :MEASure:PAM:PRBS13q:UNITs command/query, [947](#page-946-0) PREamble, :WAVeform:PREamble? query, [1414](#page-1413-0) PRECprobe, :CHANnel<N>:PROBe:PRECprobe:BAND width command, [441](#page-440-0) PRECprobe, :CHANnel<N>:PROBe:PRECprobe:CALib ration command, [442](#page-441-0) PRECprobe, :CHANnel<N>:PROBe:PRECprobe:DELay command, [443](#page-442-0) PRECprobe. :CHANnel<N>:PROBe:PRECprobe:MODE command, [444](#page-443-0) PRECprobe, :CHANnel<N>:PROBe:PRECprobe:ZSRC command, [445](#page-444-0) PRECprobe, :DISK:SAVE:PRECprobe command, [475](#page-474-0) PRECprobe, :DISPlay:PRECprobe:GCOunt command/query, [522](#page-521-0) PRECprobe, :DISPlay:PRECprobe:SELectgraph command, [523](#page-522-0) PRECprobe, :DISPlay:PRECprobe:SOURce command, [524](#page-523-0) PRESet, :SYSTem:PRESet command, [1256](#page-1255-0) PREShoot, :MEASure:PREShoot command/query, [972](#page-971-0) PRETrigger, :TIMebase:VLSCapture:PRETrigger command/query, [1272](#page-1271-0)

PRIMary, :CHANnel<N>:PROBe:PRIMary command/query, [1517](#page-1516-0) PRINters?, :HARDcopy:PRINters? query, [612](#page-611-0) printing, specific screen data, [608](#page-607-2) printing, the screen, [607](#page-606-1) PROBability, :MEASure:PAM:EYE:PROBability command/query, [927](#page-926-0) probe attenuation and gain, default setup and, [1257](#page-1256-2) probe attenuation factor, [374](#page-373-1) Probe Calibration, [374](#page-373-3) probe external adapter, default setup and, [1257](#page-1256-3) probe skew, default setup and, [1257](#page-1256-4) PROBe, :CHANnel<N>:PROBe command/query, [420](#page-419-0) PROBe, :CHANnel<N>:PROBe:ACCAL command/query, [421](#page-420-0) PROBe, :CHANnel<N>:PROBe:ATTenuation command/query, [422](#page-421-0) PROBe, :CHANnel<N>:PROBe:AUTozero command/query, [423](#page-422-0) PROBe, :CHANnel<N>:PROBe:COUPling command/query, [424](#page-423-0) PROBe, :CHANnel<N>:PROBe:EADapter command/query, [425](#page-424-0) PROBe, :CHANnel<N>:PROBe:ECOupling command/query, [428](#page-427-0) PROBe, :CHANnel<N>:PROBe:EXTernal command/query, [429](#page-428-0) PROBe, :CHANnel<N>:PROBe:EXTernal:GAIN command/query, [430](#page-429-0) PROBe, :CHANnel<N>:PROBe:EXTernal:OFFSet command/query, [431](#page-430-0) PROBe, :CHANnel<N>:PROBe:EXTernal:UNITs command/query, [432](#page-431-0) PROBe, :CHANnel<N>:PROBe:GAIN command/query, [433](#page-432-0) PROBe, :CHANnel<N>:PROBe:HEAD:ADD command, [434](#page-433-0) PROBe, :CHANnel<N>:PROBe:HEAD:DELete command, [435](#page-434-0) PROBe, :CHANnel<N>:PROBe:HEAD:SELect command/query, [436](#page-435-0) PROBe, :CHANnel<N>:PROBe:HEAD:VTERm command/query, [437](#page-436-0) PROBe, :CHANnel<N>:PROBe:ID? query, [438](#page-437-0) PROBe, :CHANnel<N>:PROBe:INFO? query, [439](#page-438-0) PROBe, :CHANnel<N>:PROBe:MODE command/query, [440](#page-439-0) PROBe, :CHANnel<N>:PROBe:PRECprobe:BAND width command, [441](#page-440-0)
PROBe, :CHANnel<N>:PROBe:PRECprobe:CALib ration command, [442](#page-441-0) PROBe, :CHANnel<N>:PROBe:PRECprobe:DELay command, [443](#page-442-0) PROBe, :CHANnel<N>:PROBe:PRECprobe:MODE command, [444](#page-443-0) PROBe, :CHANnel<N>:PROBe:PRECprobe:ZSRC command, [445](#page-444-0) PROBe, :CHANnel<N>:PROBe:PRIMary command/query, [1517](#page-1516-0) PROBe, :CHANnel<N>:PROBe:RESPonsivity command/query, [447](#page-446-0) PROBe, :CHANnel<N>:PROBe:SKEW command/query, [448](#page-447-0) PROBe, :CHANnel<N>:PROBe:STYPe command/query, [449](#page-448-0) PROBe, :CHANnel<N>:PROBe:WAVelength command/query, [450](#page-449-0) program data, [99](#page-98-0) Program example, [115](#page-114-0) Program Header Options, [103](#page-102-0) program message, [112](#page-111-0) program message terminator, [107](#page-106-0) program overview, initialization example, [115](#page-114-1) programming basics, [90](#page-89-0) Programming Conventions, [125](#page-124-0) programming examples, [1701](#page-1700-0) programming examples language, [90](#page-89-1) Programming Getting Started, [110](#page-109-0) PROMpt, :HOSTed:CALibrate:PROMpt command/query, [639](#page-638-0) PROPortion, :DISPlay:PROPortion command/query, [520](#page-519-0) PROPortion, :DISPlay:PROPortion:RESults command/query, [521](#page-520-0) protocol, exceptions and operation, [146](#page-145-0) PSD, :MEASure:FFT:PSD command/query, [853](#page-852-0) PTOP, :MEASure:PTOP command/query, [974](#page-973-0) PTYPe, :XTALk<X>:PTYPe command/query, [1489](#page-1488-0) pulse width measurement setup, [791](#page-790-0) pulse width violation mode, [1648](#page-1647-0) PWD, :DISK:PWD? query, [467](#page-466-0) PWIDth, :MEASure:PWIDth command/query, [975](#page-974-0) PWIDth, :TRIGger:ADVanced:VIOLation:PWIDth:D IRection command/query, [1650](#page-1649-0) PWIDth, :TRIGger:ADVanced:VIOLation:PWIDth:P OLarity command/query, [1651](#page-1650-0)

#### PWIDth,

:TRIGger:ADVanced:VIOLation:PWIDth:S OURce command/query, [1652](#page-1651-0)

#### PWIDth,

:TRIGger:ADVanced:VIOLation:PWIDth: WIDTh command/query, [1653](#page-1652-0) PWIDth, :TRIGger:PWIDth:DIRection command/query, [1617](#page-1616-0) PWIDth, :TRIGger:PWIDth:MODE command/query, [1337](#page-1336-0) PWIDth, :TRIGger:PWIDth:POLarity command/query, [1338](#page-1337-0) PWIDth, :TRIGger:PWIDth:RANGe command/query, [1339](#page-1338-0) PWIDth, :TRIGger:PWIDth:SOURce command/query, [1340](#page-1339-0) PWIDth, :TRIGger:PWIDth:TPOint command/query, [1341](#page-1340-0) PWIDth, :TRIGger:PWIDth:WIDTh command/query, [1342](#page-1341-0) Python, VISA COM example, [1733](#page-1732-0) Python, VISA example, [1784](#page-1783-0) PyVISA package, [1784](#page-1783-0)

## **Q**

QFACtor, :MEASure:CGRade:QFACtor command/query, [815](#page-814-0) QUALified, :TRIGger:RUNT:QUALified command/query, [1345](#page-1344-0) QUALifier<M>, :MEASure:QUALifier<M>:CONDition command/query, [976](#page-975-0) QUALifier<M>, :MEASure:QUALifier<M>:SOURce command/query, [977](#page-976-0) QUALifier<M>, :MEASure:QUALifier<M>:STATe command/query, [978](#page-977-0) Query, [93](#page-92-0), [102](#page-101-0) Query Error, QYE Status Bit, [151](#page-150-0) query errors, [1693](#page-1692-0) query interrupt, [118](#page-117-0) query, headers, [102](#page-101-0) query, interrupt, [102](#page-101-1) query, response, [118](#page-117-1) query, responses, formatting, [1239](#page-1238-0) question mark, [102](#page-101-2) queue, output, [102](#page-101-3) quoted strings, [1520](#page-1519-0) quotes, with embedded strings, [106](#page-105-0) QYE bit, [219](#page-218-0), [220](#page-219-0)

### **R**

random jitter, specified, [1000](#page-999-0) random noise, specified, [904](#page-903-0) RANGe, :ANALyze:CLOCk:VERTical:RANGe command/query, [344](#page-343-0) RANGe, :CHANnel<N>:DISPlay:RANGe command/query, [397](#page-396-0) RANGe, :CHANnel<N>:RANGe command/query, [451](#page-450-0)

RANGe, :FUNCtion<F>:HORizontal:RANGe command/query, [578](#page-577-0) RANGe, :FUNCtion<F>:RANGe command/query, [598](#page-597-0) RANGe, :FUNCtion<F>:VERTical:RANGe command/query, [606](#page-605-0) RANGe, :LANE<N>:VERTical:RANGe command/query, [734](#page-733-0) RANGe, :MEASure:CLOCk:VERTical:RANGe command/query, [1554](#page-1553-0) RANGe, :MEASure:JITTer:SPECtrum:HORizontal: RANGe command/query, [879](#page-878-0) RANGe, :MEASure:JITTer:SPECtrum:VERTical:RA NGe command/query, [883](#page-882-0) RANGe, :MEASure:JITTer:TRENd:VERTical:RANG e command/query, [891](#page-890-0) RANGe, :SPRocessing:CTLequalizer:VERTical:RA NGe command/query, [1578](#page-1577-0) RANGe, :SPRocessing:FFEQualizer:VERTical:RA NGe command/query, [1615](#page-1614-0) RANGe, :TIMebase:RANGe command/query, [1263](#page-1262-0) RANGe, :TIMebase:WINDow:RANGe command/query, [1275](#page-1274-0) RANGe, :TRIGger:PWIDth:RANGe command/query, [1339](#page-1338-0) RANGe, :TRIGger:TRANsition:RANGe command/query, [1376](#page-1375-0) range, and WINDow RANGe, [1275](#page-1274-0) RATE, :LANE<N>:EQUalizer:CTLE:RATE command/query, [694](#page-693-0) RATE, :LANE<N>:EQUalizer:FFE:RATE command/query, [721](#page-720-0) RATe, :SPRocessing:CTLequalizer:RATe command/query, [1574](#page-1573-0) RATe, :SPRocessing:FFEQualizer:RATe command/query, [1605](#page-1604-0) ReadIEEEBlock method, [112](#page-111-1) ReadList method, [112](#page-111-2) ReadNumber method, [112](#page-111-3) ReadSTB example, [155](#page-154-0) ReadString method, [112](#page-111-4) real number definition, [105](#page-104-0) real time mode, [299](#page-298-0) real time mode, and interpolation, [298](#page-297-0) Recall (\*RCL) command, [234](#page-233-0) receiver sample timing, PAM measurement definition, [925](#page-924-0) Receiving Common Commands, [215](#page-214-0) Receiving Information from the Instrument, [118](#page-117-2) REDGe, :ACQuire:REDGe command/query, [305](#page-304-0) REFClock, :TIMebase:REFClock command/query, [1264](#page-1263-0) reference impedance, FFT magnitude, [551](#page-550-0)

REFerence, :FUNCtion<F>:FFT:REFerence command/query, [559](#page-558-0) REFerence, :MEASure:PN:VERTical:REFerence command/query, [967](#page-966-0) REFerence, :TIMebase:REFerence command/query, [1266](#page-1265-0) REFerence, :TIMebase:REFerence:PERCent command/query, [1267](#page-1266-0) reference, default setup, [1256](#page-1255-0) register, save/recall, [234](#page-233-1), [236](#page-235-0) register, Standard Event Status Enable, [160](#page-159-0) reliability of measured data, [149](#page-148-0) remote control examples, [1701](#page-1700-0) Remote Local Code and Capability, [137](#page-136-0) remote programming basics, [90](#page-89-0) REPort, :MEASure:NOISe:REPort command/query, [903](#page-902-0) REPort, :MEASure:RJDJ:REPort command/query, [999](#page-998-0) representation of infinity, [130](#page-129-0) Request Control (RQC), Status Bit, [151](#page-150-1) Request Service (RQS), Default, [136](#page-135-0) Request Service (RQS), status bit, [151](#page-150-2) Reset (\*RST) command, [235](#page-234-0) RESet, :TRIGger:SEQuence:RESet:ENABle command/query, [1351](#page-1350-0) RESet, :TRIGger:SEQuence:RESet:EVENt command, [1353](#page-1352-0) RESet, :TRIGger:SEQuence:RESet:EVENt:LTYPe command/query, [1354](#page-1353-0) RESet, :TRIGger:SEQuence:RESet:TIME command/query, [1355](#page-1354-0) RESet, :TRIGger:SEQuence:RESet:TYPE command/query, [1352](#page-1351-0) Resetting the Parser, [143](#page-142-0) RESolution, :FUNCtion<F>:FFT:RESolution command/query, [560](#page-559-0) RESolution, :MEASure:HISTogram:RESolution command/query, [870](#page-869-0) RESolution, :MEASure:JITTer:SPECtrum:RESolution? query, [880](#page-879-0) resource session object, [113](#page-112-0) ResourceManager object, [112](#page-111-5) RESPonse, :ACQuire:RESPonse command/query, [306](#page-305-0) response, data, [121](#page-120-0) response, generation, [131](#page-130-0) responses, buffered, [131](#page-130-1) RESPonsivity, :CHANnel<N>:PROBe:RESPonsivity command/query, [447](#page-446-0) result state code, and SENDvalid, [1008](#page-1007-0) RESults, :DISPlay:PROPortion:RESults command/query, [521](#page-520-0) RESults, :DISPlay:RESults:LAYout command/query, [525](#page-524-0) RESults, :XTALk:RESults? query, [1475](#page-1474-0) results, retrieving, [195](#page-194-0)

RESults?, :LTESt:RESults? query, [745](#page-744-0) RESults?, :MEASure:RESults? query, [979](#page-978-0) Returning control to system computer, [143](#page-142-1) REVerse, :ANALyze:SIGNal:PATTern:REVerse command/query, [360](#page-359-0) RFALl, :MEASure:THResholds:RFALl:ABSolute command/query, [1040](#page-1039-0) RFALl, :MEASure:THResholds:RFALl:METHod command/query, [1042](#page-1041-0) RFALl, :MEASure:THResholds:RFALl:PAMAutom atic command/query, [1044](#page-1043-0) RFALl, :MEASure:THResholds:RFALl:PERCent command/query, [1046](#page-1045-0) RFALl, :MEASure:THResholds:RFALl:TOPBase:A BSolute command/query, [1048](#page-1047-0) RFALl, :MEASure:THResholds:RFALl:TOPBase: METHod command/query, [1050](#page-1049-0) RIDeal, :XTALk<X>:RIDeal command/query, [1490](#page-1489-0) rise time measurement setup, [791](#page-790-1) RISetime, :MEASure:RISetime command/query, [983](#page-982-0) RISI, :XTALk<X>:RISI command/query, [1491](#page-1490-0) RJ, :MEASure:RJDJ:RJ command/query, [1000](#page-999-1) RJ, :MEASure:RJDJ:SCOPe:RJ command/query, [1001](#page-1000-0) RJDJ, :MEASure:RJDJ:ALL? query, [985](#page-984-0) RJDJ, :MEASure:RJDJ:APLength? query, [987](#page-986-0) RJDJ, :MEASure:RJDJ:BANDwidth command/query, [988](#page-987-0) RJDJ, :MEASure:RJDJ:BER command/query, [989](#page-988-0) RJDJ, :MEASure:RJDJ:CLOCk command/query, [991](#page-990-0) RJDJ, :MEASure:RJDJ:CREFerence command/query, [992](#page-991-0) RJDJ, :MEASure:RJDJ:EDGE command/query, [993](#page-992-0) RJDJ, :MEASure:RJDJ:INTerpolate command/query, [994](#page-993-0) RJDJ, :MEASure:RJDJ:METHod command/query, [995](#page-994-0) RJDJ, :MEASure:RJDJ:MODE command/query, [996](#page-995-0) RJDJ, :MEASure:RJDJ:PAMThreshold command/query, [997](#page-996-0) RJDJ, :MEASure:RJDJ:PLENgth command/query, [998](#page-997-0) RJDJ, :MEASure:RJDJ:REPort command/query, [999](#page-998-0) RJDJ, :MEASure:RJDJ:RJ command/query, [1000](#page-999-1) RJDJ, :MEASure:RJDJ:SCOPe:RJ command/query, [1001](#page-1000-0)

RJDJ, :MEASure:RJDJ:SOURce command/query, [1002](#page-1001-0) RJDJ, :MEASure:RJDJ:STATe command/query, [1003](#page-1002-0) RJDJ, :MEASure:RJDJ:TJRJDJ? query, [1004](#page-1003-0) RJDJ, :MEASure:RJDJ:UNITs command/query, [1006](#page-1005-0) RLIMit, :HISTogram:WINDow:RLIMit command/query, [626](#page-625-0) RMS voltage, and VRMS, [1092](#page-1091-0) RN, :MEASure:NOISe:RN command/query, [904](#page-903-1) RN, :MEASure:NOISe:SCOPe:RN command/query, [905](#page-904-0) ROLL, :TIMebase:ROLL:ENABLE command/query, [1268](#page-1267-0) Root level commands, [245](#page-244-0) ROTHer, :XTALk<X>:ROTHer command/query, [1492](#page-1491-0) ROW, :DISPlay: ROW command query, [1521](#page-1520-0) ROW, :DISPlay:STATus:ROW command query, [529](#page-528-0) RQC (Request Control), [151](#page-150-1) RQC (Request Control), bit, [219](#page-218-1), [220](#page-219-1) RQS (Request Service), [151](#page-150-2) RQS (Request Service), and \*STB, [239](#page-238-0) RQS (Request Service), Default, [136](#page-135-0) RQS/MSS bit, [239](#page-238-1) RSSC, :MEASure:PN:RSSC command/query, [961](#page-960-0) RTIMe acquisition mode, [299](#page-298-0) RTIMe, :CALibrate:OUTPut:AUX:RTIMe command/query, [380](#page-379-0) rule of truncation, [126](#page-125-0) rules of traversal, [127](#page-126-0) RUMode, :LTESt:RUMode:SOFailure command/query, [746](#page-745-0) RUMode, :MTESt:RUMode command/query, [1128](#page-1127-0) RUMode, :MTESt:RUMode:MOFailure command/query, [1129](#page-1128-0) RUMode, :MTESt:RUMode:SOFailure command/query, [1130](#page-1129-0) run state, [269](#page-268-0) RUN, and GET relationship, [143](#page-142-2) Run/Stop, default setup, [1256](#page-1255-1) RUNNing, :MTESt:RUNNing? query, [1131](#page-1130-0) RUNT, :ISCan:RUNT:HYSTeresis command/query, [665](#page-664-0) RUNT, :ISCan:RUNT:LLEVel command/query, [666](#page-665-0) RUNT, :ISCan:RUNT:SOURce command/query, [667](#page-666-0) RUNT, :ISCan:RUNT:ULEVel command/query, [668](#page-667-0) RUNT, :TRIGger:RUNT:POLarity command/query, [1344](#page-1343-0) RUNT, :TRIGger:RUNT:QUALified command/query, [1345](#page-1344-0)

RUNT, :TRIGger:RUNT:SOURce command/query, [1346](#page-1345-0) RUNT, :TRIGger:RUNT:TIME command/query, [1347](#page-1346-0) RX, :SBUS<N>:UART:SOURce:RX command/query, [1231](#page-1230-0)

## **S**

SAADeskew, :XTALk:SAADeskew command/query, [1477](#page-1476-0) SAIFilter, :XTALk:SAIFilter command/query, [1478](#page-1477-0) SAISi, :XTALk:SAISi command/query, [1479](#page-1478-0) SAMPlepoint, :SBUS<N>:CAN:SAMPlepoint command/query, [1175](#page-1174-0) SAMPlepoint, :SBUS<N>:LIN:SAMPlepoint command/query, [1204](#page-1203-0) sampling mode, [299](#page-298-1) SASLimit, :XTALk:SASLimit command/query, [1480](#page-1479-0) saturation, [526](#page-525-0) Save (\*SAV) command, [236](#page-235-1) SAVE, :DISK:SAVE:COMPosite command, [468](#page-467-0) SAVE, :DISK:SAVE:IMAGe command, [469](#page-468-0) SAVE, :DISK:SAVE:JITTer command, [470](#page-469-0) SAVE, :DISK:SAVE:LISTing command, [471](#page-470-0) SAVE, :DISK:SAVE:MEASurements command, [472](#page-471-0) SAVE, :DISK:SAVE:MREPort command, [473](#page-472-0) SAVE, :DISK:SAVE:NOISe command, [474](#page-473-0) SAVE, :DISK:SAVE:PRECprobe command, [475](#page-474-0) SAVE, :DISK:SAVE:SETup command, [476](#page-475-0) SAVE, :DISK:SAVE:WAVeform command, [477](#page-476-0) SAVE, :MTESt<N>:AMASk:SAVE command, [1135](#page-1134-0) SAVE, :WMEMory<R>:SAVE command, [1450](#page-1449-0) save/recall register, [234](#page-233-1), [236](#page-235-0) saving and loading, [459](#page-458-0) SAXFilter, :XTALk:SAXFilter command/query, [1481](#page-1480-0) SAXSi, :XTALk:SAXSi command/query, [1482](#page-1481-0) SBUS CAN commands, [1173](#page-1172-0) SBUS FLEXray commands, [1181](#page-1180-0) SBUS GENRaw commands, [1191](#page-1190-0) SBUS HS commands, [1194](#page-1193-0) SBUS LIN commands, [1203](#page-1202-0) SBUS UART commands, [1224](#page-1223-0) SBUS<N> commands, general, [1168](#page-1167-0) SCALe, :CHANnel<N>:DISPlay:SCALe command/query, [398](#page-397-0) SCALe, :CHANnel<N>:SCALe command/query, [452](#page-451-0) SCALe, :HISTogram:SCALe:SIZE command/query, [621](#page-620-0)

SCALe, :MEASure:PN:VERTical:SCALe command/query, [968](#page-967-0) SCALe, :MTESt:FOLDing:SCALe command/query, [1120](#page-1119-0) SCALe, :MTESt<N>:SCALe:BIND command/query, [1159](#page-1158-0) SCALe, :MTESt<N>:SCALe:DRAW command/query, [1160](#page-1159-0) SCALe, :MTESt<N>:SCALe:X1 command/query, [1161](#page-1160-0) SCALe, :MTESt<N>:SCALe:XDELta command/query, [1162](#page-1161-0) SCALe, :MTESt<N>:SCALe:Y1 command/query, [1163](#page-1162-0) SCALe, :MTESt<N>:SCALe:Y2 command/query, [1164](#page-1163-0) SCALe, :TIMebase:SCALe command/query, [1269](#page-1268-0) SCALe, :TIMebase:WINDow:SCALe command/query, [1276](#page-1275-0) SCHeme, :DISPlay:CGRade:SCHeme command/query, [494](#page-493-0) SCOLor, :DISPlay:SCOLor command/query, [526](#page-525-1) SCOPe, :MEASure:NOISe:SCOPe:RN command/query, [905](#page-904-0) SCOPe, :MEASure:RJDJ:SCOPe:RJ command/query, [1001](#page-1000-0) SCOPETEST, :SELFtest:SCOPETEST command/query, [1237](#page-1236-0) SCPI.NET examples, [1825](#page-1824-0) SCRatch, :MEASure:SCRatch command, [1007](#page-1006-0) SCReen, HARDcopy AREA, [608](#page-607-0) SEARch, :SBUS<N>:SEARch:ENABle command/query, [1171](#page-1170-0) SEARch, :SBUS<N>:SEARch:TRIGger command/query, [1172](#page-1171-0) Second Order PLL clock recovery method, JTF, [331](#page-330-0) Second Order PLL clock recovery method, OJTF, [334](#page-333-0) SEGHres acquisition mode, [300](#page-299-0) SEGMented acquisition mode, [300](#page-299-1) SEGMented, :ACQuire:SEGMented:AUToplay command/query, [307](#page-306-0) SEGMented, :ACQuire:SEGMented:COUNt command/query, [308](#page-307-0) SEGMented, :ACQuire:SEGMented:INDex command/query, [309](#page-308-0) SEGMented, :ACQuire:SEGMented:PLAY command/query, [310](#page-309-0) SEGMented, :ACQuire:SEGMented:PRATe command/query, [311](#page-310-0) SEGMented, :ACQuire:SEGMented:TTAGs command/query, [312](#page-311-0) SEGMented, :ACQuire:SEGMented:VLSCapture command/query, [313](#page-312-0) SEGMented, :DISK:SEGMented command/query, [479](#page-478-0)

SEGMented, :WAVeform:SEGMented:ALL command/query, [1418](#page-1417-0) SEGMented, :WAVeform:SEGMented:COUNt? query, [1419](#page-1418-0) SEGMented, :WAVeform:SEGMented:POINts? query, [1420](#page-1419-0) SEGMented, :WAVeform:SEGMented:TTAG? query, [1421](#page-1420-0) SEGMented, :WAVeform:SEGMented:XLISt? query, [1422](#page-1421-0) SEGMented, :WMEMory<R>:SEGMented:COUNt? query, [1451](#page-1450-0) SEGMented, :WMEMory<R>:SEGMented:INDex command/query, [1452](#page-1451-0) SEGMented, :WMEMory<R>:SEGMented:PLAY command/query, [1453](#page-1452-0) SEGPdetect acquisition mode, [300](#page-299-2) SELect, :CHANnel<N>:PROBe:HEAD:SELect command/query, [436](#page-435-0) Selected Device Clear (SDC), [143](#page-142-0) SELectgraph, :DISPlay:ISIM:SELectgraph command, [508](#page-507-0) SELectgraph, :DISPlay:JITTer:SELectgraph command, [511](#page-510-0) SELectgraph. :DISPlay:PRECprobe:SELectgraph command, [523](#page-522-0) Selecting Multiple Subsystems, [109](#page-108-0) self test, [242](#page-241-0) Self-Test Commands, [1235](#page-1234-0) semicolon usage, [101](#page-100-0) sending compound queries, [147](#page-146-0) SENDvalid, :MEASure:SENDvalid command/query, [1008](#page-1007-1) separator, [94](#page-93-0) SEQuence, :TRIGger:SEQuence:RESet:ENABle command/query, [1351](#page-1350-0) SEQuence, :TRIGger:SEQuence:RESet:EVENt command, [1353](#page-1352-0) SEQuence, :TRIGger:SEQuence:RESet:EVENt:LTYPe command/query, [1354](#page-1353-0) SEQuence, :TRIGger:SEQuence:RESet:TIME command/query, [1355](#page-1354-0) SEQuence, :TRIGger:SEQuence:RESet:TYPE command/query, [1352](#page-1351-0) SEQuence, :TRIGger:SEQuence:TERM1 command/query, [1349](#page-1348-0) SEQuence, :TRIGger:SEQuence:TERM2 command/query, [1350](#page-1349-0) SEQuence, :TRIGger:SEQuence:WAIT:ENABle command/query, [1356](#page-1355-0) SEQuence, :TRIGger:SEQuence:WAIT:TIME command/query, [1357](#page-1356-0) sequential commands, [179](#page-178-0)

SER, :MEASure:SER command/query, [1009](#page-1008-0) SERauto, :MEASure:THResholds:SERauto command, [1051](#page-1050-0) Serial Bus Commands, [1167](#page-1166-0) serial decode bus display, [1169](#page-1168-0) serial decode mode, [1170](#page-1169-0) serial poll, (ReadSTB) in example, [155](#page-154-0) Serial Poll, Disabling, [143](#page-142-1) serial poll, of the Status Byte Register, [155](#page-154-1) serial prefix, reading, [221](#page-220-0) SERial, :ISCan:SERial:PATTern command/query, [669](#page-668-0) SERial, :ISCan:SERial:SOURce command/query, [670](#page-669-0) SERial, :MEASure:THResholds:SERial:ABSolute command/query, [1052](#page-1051-0) SERial, :MEASure:THResholds:SERial:HYSTeresi s command/query, [1054](#page-1053-0) SERial, :MEASure:THResholds:SERial:METHod command/query, [1056](#page-1055-0) SERial, :MEASure:THResholds:SERial:PERCent command/query, [1057](#page-1056-0) SERial, :MEASure:THResholds:SERial:TOPBase: ABSolute command/query, [1059](#page-1058-0) SERial, :MEASure:THResholds:SERial:TOPBase: METHod command/query, [1061](#page-1060-0) SERPeracq, :MEASure:SERPeracq command/query, [1010](#page-1009-0) Service Request Enable, (\*SRE) command/query, [237](#page-236-0) Service Request Enable, Register (SRE), [156](#page-155-0) Service Request Enable, Register Bits, [237](#page-236-1) Service Request Enable, Register Default, [136](#page-135-1) Service Request, Code and Capability, [137](#page-136-1) set up oscilloscope, [83](#page-82-0) SET, :DISPlay:BOOKmark<N>:SET command, [484](#page-483-0) SETGrat, :DISPlay:GRATicule:SETGrat command, [504](#page-503-0) setting up, for programming, [110](#page-109-0) setting up, the instrument, [114](#page-113-0) setting, bits in the Service Request Enable Register, [156](#page-155-1) setting, horizontal tracking, [575](#page-574-0) setting, Standard Event Status Enable Register bits, [160](#page-159-1) setting, time and date, [1260](#page-1259-0) setting, TRG bit, [158](#page-157-0) setting, voltage and time markers, [749](#page-748-0) setup recall, [234](#page-233-2) setup violation mode, [1654](#page-1653-0) SETup, :DISK:SAVE:SETup command, [476](#page-475-0) SETup, :RECall:SETup command, [268](#page-267-0) SETup, :STORe:SETup command, [277](#page-276-0)

SETup, :SYSTem:SETup command/query, [1258](#page-1257-0) SETup, :TRIGger:ADVanced:VIOLation:SETup:H OLD:CSOurce command/query, [1657](#page-1656-0) SETup, :TRIGger:ADVanced:VIOLation:SETup:H OLD:CSOurce:EDGE command/query, [1658](#page-1657-0) SETup, :TRIGger:ADVanced:VIOLation:SETup:H OLD:CSOurce:LEVel command/query, [1659](#page-1658-0) SETup, :TRIGger:ADVanced:VIOLation:SETup:H OLD:DSOurce command/query, [1660](#page-1659-0) SETup, :TRIGger:ADVanced:VIOLation:SETup:H OLD:DSOurce:HTHReshold command/query, [1661](#page-1660-0) SETup, :TRIGger:ADVanced:VIOLation:SETup:H OLD:DSOurce:LTHReshold command/query, [1662](#page-1661-0) SETup, :TRIGger:ADVanced:VIOLation:SETup:H OLD:TIME command/query, [1663](#page-1662-0) SETup, :TRIGger:ADVanced:VIOLation:SETup:M ODE command/query, [1664](#page-1663-0) SETup, :TRIGger:ADVanced:VIOLation:SETup:SE Tup:CSOurce command/query, [1665](#page-1664-0) SETup, :TRIGger:ADVanced:VIOLation:SETup:SE Tup:CSOurce:EDGE command/query, [1666](#page-1665-0) **SETup** :TRIGger:ADVanced:VIOLation:SETup:SE Tup:CSOurce:LEVel command/query, [1667](#page-1666-0) SETup, :TRIGger:ADVanced:VIOLation:SETup:SE Tup:DSOurce command/query, [1668](#page-1667-0) SETup, :TRIGger:ADVanced:VIOLation:SETup:SE Tup:DSOurce:HTHReshold command/query, [1669](#page-1668-0) SETup, :TRIGger:ADVanced:VIOLation:SETup:SE Tup:DSOurce:LTHReshold command/query, [1670](#page-1669-0) SETup, :TRIGger:ADVanced:VIOLation:SETup:SE Tup:TIME command/query, [1671](#page-1670-0) SETup, :TRIGger:ADVanced:VIOLation:SETup:SH OLd:CSOurce command/query, [1672](#page-1671-0) SETup, :TRIGger:ADVanced:VIOLation:SETup:SH OLd:CSOurce:EDGE command/query, [1673](#page-1672-0)

SETup, :TRIGger:ADVanced:VIOLation:SETup:SH OLd:CSOurce:LEVel command/query, [1674](#page-1673-0) SETup, :TRIGger:ADVanced:VIOLation:SETup:SH OLd:DSOurce command/query, [1675](#page-1674-0) SETup, :TRIGger:ADVanced:VIOLation:SETup:SH OLd:DSOurce:HTHReshold command/query, [1676](#page-1675-0) SETup, :TRIGger:ADVanced:VIOLation:SETup:SH OLd:DSOurce:LTHReshold command/query, [1677](#page-1676-0) SETup, :TRIGger:ADVanced:VIOLation:SETup:SH OLd:HoldTIMe (HTIMe) command/query, [1678](#page-1677-0) SETup, :TRIGger:ADVanced:VIOLation:SETup:SH OLd:SetupTIMe (STIMe) command/query, [1679](#page-1678-0) SetupTIMe (STIMe), :TRIGger:ADVanced:VIOLation:SETup:SH OLd:SetupTIMe (STIMe) command/query, [1679](#page-1678-0) SETuptime, :MEASure:SETuptime command/query, [1011](#page-1010-0) SetupTIMe, :TRIGger:SHOLd:SetupTIMe command/query, [1364](#page-1363-0) SHAPe, :MEASure:TIEFilter:SHAPe command/query, [1069](#page-1068-0) SHOLd, :TRIGger:ADVanced:VIOLation:SETup:SH OLd:CSOurce command/query, [1672](#page-1671-0) SHOLd, :TRIGger:ADVanced:VIOLation:SETup:SH OLd:CSOurce:EDGE command/query, [1673](#page-1672-0) SHOLd, :TRIGger:ADVanced:VIOLation:SETup:SH OLd:CSOurce:LEVel command/query, [1674](#page-1673-0) SHOLd, :TRIGger:ADVanced:VIOLation:SETup:SH OLd:DSOurce command/query, [1675](#page-1674-0) SHOLd, :TRIGger:ADVanced:VIOLation:SETup:SH OLd:DSOurce:HTHReshold command/query, [1676](#page-1675-0) SHOLd, :TRIGger:ADVanced:VIOLation:SETup:SH OLd:DSOurce:LTHReshold command/query, [1677](#page-1676-0) SHOLd, :TRIGger:ADVanced:VIOLation:SETup:SH OLd:HoldTIMe (HTIMe) command/query, [1678](#page-1677-0) SHOLd, :TRIGger:ADVanced:VIOLation:SETup:SH

OLd:SetupTIMe (STIMe) command/query, [1679](#page-1678-0) SHOLd, :TRIGger:SHOLd:CSOurce command/query, [1359](#page-1358-0) SHOLd, :TRIGger:SHOLd:CSOurce:EDGE command/query, [1360](#page-1359-0) SHOLd, :TRIGger:SHOLd:DSOurce command/query, [1361](#page-1360-0) SHOLd, :TRIGger:SHOLd:HoldTIMe (HTIMe) command/query, [1362](#page-1361-0) SHOLd, :TRIGger:SHOLd:MODE command/query, [1363](#page-1362-0) SHOLd, :TRIGger:SHOLd:SetupTIMe command/query, [1364](#page-1363-0) Short form, [103](#page-102-1) short-form headers, [103](#page-102-1) short-form mnemonics, [126](#page-125-1) SICL example in C, [1806](#page-1805-0) SICL example in Visual Basic, [1815](#page-1814-0) SICL examples, [1806](#page-1805-1) SIGNal, :ANALyze:SIGNal:DATarate command/query, [347](#page-346-0) SIGNal, :ANALyze:SIGNal:MIXer:CABLeloss command/query, [349](#page-348-0) SIGNal, :ANALyze:SIGNal:MMWave:CALibrate command, [350](#page-349-0) SIGNal, :ANALyze:SIGNal:MMWave:CFRequency command/query, [351](#page-350-0) SIGNal, :ANALyze:SIGNal:MMWave:CONNect command/query, [352](#page-351-0) SIGNal, :ANALyze:SIGNal:MMWave:LOADdress command/query, [353](#page-352-0) SIGNal, :ANALyze:SIGNal:MMWave:MBANdwidt h command/query, [354](#page-353-0) SIGNal, :ANALyze:SIGNal:PATTern:CLEar command, [355](#page-354-0) SIGNal, :ANALyze:SIGNal:PATTern:INVert command/query, [356](#page-355-0) SIGNal, :ANALyze:SIGNal:PATTern:LOAD command, [357](#page-356-0) SIGNal, :ANALyze:SIGNal:PATTern:PLENgth command/query, [358](#page-357-0) SIGNal, :ANALyze:SIGNal:PATTern:REVerse command/query, [360](#page-359-0) SIGNal, :ANALyze:SIGNal:PATTern:SMAP command/query, [361](#page-360-0) SIGNal, :ANALyze:SIGNal:SYMBolrate command/query, [362](#page-361-0) SIGNal, :ANALyze:SIGNal:TYPE command/query, [364](#page-363-0) SIGNal, :SBUS<N>:CAN:SIGNal:BAUDrate command/query, [1176](#page-1175-0) SIGNal, :SBUS<N>:CAN:SIGNal:DEFinition command/query, [1177](#page-1176-0) SIGNal, :SBUS<N>:CAN:SIGNal:FDBaudrate command/query, [1178](#page-1177-0)

SIGNal, :SBUS<N>:LIN:SIGNal:BAUDrate command/query, [1205](#page-1204-0) SIGNals, :HOSTed:CALibrate:DESKew:SIGNals command, [635](#page-634-0) SIGNals, :HOSTed:CALibrate:STATus:SIGNals? query, [643](#page-642-0) simple command header, [100](#page-99-0) SIZE, :HISTogram:SCALe:SIZE command/query, [621](#page-620-0) SKEW, :ANALyze:CLOCk:METHod:SKEW command/query, [339](#page-338-0) SKEW, :ANALyze:CLOCk:METHod:SKEW:AUTom atic command, [340](#page-339-0) SKEW, :CALibrate:SKEW command/query, [382](#page-381-0) SKEW, :CHANnel<N>:DIFFerential:SKEW command/query, [392](#page-391-0) SKEW, :CHANnel<N>:PROBe:SKEW command/query, [448](#page-447-0) SLEWrate, :MEASure:SLEWrate command/query, [1013](#page-1012-0) SLOPe, :SBUS<N>:SPI:CLOCk:SLOPe command/query, [1214](#page-1213-0) SLOPe, :TRIGger:ADVanced:DELay:EDLY:ARM:SL OPe command/query, [1632](#page-1631-0) SLOPe, :TRIGger:ADVanced:DELay:EDLY:EVENt: SLOPe command/query, [1635](#page-1634-0) SLOPe, :TRIGger:ADVanced:DELay:EDLY:TRIGge r:SLOPe command/query, [1637](#page-1636-0) SLOPe, :TRIGger:ADVanced:DELay:TDLY:ARM:SL OPe command/query, [1641](#page-1640-0) SLOPe, :TRIGger:ADVanced:DELay:TDLY:TRIGge r:SLOPe command/query, [1644](#page-1643-0) SLOPe, :TRIGger:ADVanced:STATe:SLOPe command/query, [1628](#page-1627-0) SLOPe, :TRIGger:DELay:ARM:SLOPe command/query, [1298](#page-1297-0) SLOPe, :TRIGger:DELay:EDELay:SLOPe command/query, [1301](#page-1300-0) SLOPe, :TRIGger:DELay:TRIGger:SLOPe command/query, [1306](#page-1305-0) SLOPe, :TRIGger:EBURst:SLOPe command/query, [1311](#page-1310-0) SLOPe, :TRIGger:EDGE:SLOPe command/query, [1314](#page-1313-0) SLOPe, :TRIGger:IFMagn:SLOPe command/query, [1325](#page-1324-0) SLOPe, :TRIGger:NEDGe:SLOPe command/query, [1329](#page-1328-0) SLOPe, :TRIGger:STATe:SLOPe command/query, [1369](#page-1368-0) SMAP, :ANALyze:SIGNal:PATTern:SMAP command/query, [361](#page-360-0)

SMOoth, :FUNCtion<F>:SMOoth command, [599](#page-598-0) SMOoth, :MEASure:JITTer:TRENd:SMOoth command/query, [887](#page-886-0) SMOoth, :MEASure:JITTer:TRENd:SMOoth:POINts command/query, [888](#page-887-0) SOFailure, :LTESt:RUMode:SOFailure command/query, [746](#page-745-0) SOFailure, :MTESt:RUMode:SOFailure command/query, [1130](#page-1129-0) soft stop, [275](#page-274-0) software version, reading, [221](#page-220-1) SORT, :FUNCtion:FFT:PEAK:SORT command/query, [553](#page-552-0) source, [1179](#page-1178-0), [1206](#page-1205-0) SOURce, :ANALyze:CLOCk:METHod:SOURce command/query, [341](#page-340-0) SOURce, :DISPlay:ISIM:SOURce command, [509](#page-508-0) SOURce, :DISPlay:PRECprobe:SOURce command, [524](#page-523-0) SOURce, :HISTogram:WINDow:SOURce command/query, [624](#page-623-0) SOURce, :ISCan:NONMonotonic:SOURce command/query, [664](#page-663-0) SOURce, :ISCan:RUNT:SOURce command/query, [667](#page-666-0) SOURce, :ISCan:SERial:SOURce command/query, [670](#page-669-0) SOURce, :ISCan:ZONE:SOURce command/query, [672](#page-671-0) SOURce, :ISCan:ZONE<Z>:SOURce command/query, [675](#page-674-0) SOURce, :LANE<N>:SOURce command/query, [730](#page-729-0) SOURce, :MARKer<K>:SOURce command/query, [776](#page-775-0) SOURce, :MEASure:CLOCk:METHod:SOURce command/query, [1551](#page-1550-0) SOURce, :MEASure:PN:SOURce command/query, [962](#page-961-0) SOURce, :MEASure:QUALifier<M>:SOURce command/query, [977](#page-976-0) SOURce, :MEASure:RJDJ:SOURce command/query, [1002](#page-1001-0) SOURce, :MEASure:SOURce command/query, [1015](#page-1014-0) SOURce, :MEASurement<N>:SOURce command/query, [1104](#page-1103-0) SOURce, :MTESt<N>:AMASk:SOURce command/query, [1136](#page-1135-0) SOURce, :MTESt<N>:SOURce command/query, [1165](#page-1164-0) SOURce, :SBUS<N>:CAN:SOURce command/query, [1179](#page-1178-0) SOURce, :SBUS<N>:FLEXray:SOURce command/query, [1184](#page-1183-0) SOURce, :SBUS<N>:GENRaw:SOURce command/query, [1192](#page-1191-0) SOURce, :SBUS<N>:IIC:SOURce:CLOCk command/query, [1201](#page-1200-0)

SOURce, :SBUS<N>:IIC:SOURce:DATA command/query, [1202](#page-1201-0) SOURce, :SBUS<N>:LIN:SOURce command/query, [1206](#page-1205-1) SOURce, :SBUS<N>:SPI:SOURce:CLOCk command/query, [1217](#page-1216-0) SOURce, :SBUS<N>:SPI:SOURce:DATA command/query, [1218](#page-1217-0) SOURce, :SBUS<N>:SPI:SOURce:FRAMe command/query, [1219](#page-1218-0) SOURce, :SBUS<N>:SPI:SOURce:MISO command/query, [1220](#page-1219-0) SOURce, :SBUS<N>:SPI:SOURce:MOSI command/query, [1221](#page-1220-0) SOURce, :SBUS<N>:UART:SOURce:RX command/query, [1231](#page-1230-0) SOURce, :SBUS<N>:UART:SOURce:TX command/query, [1232](#page-1231-0) SOURce, :SPRocessing:CTLequalizer:SOURce command/query, [1575](#page-1574-0) SOURce, :SPRocessing:DFEQualizer:SOURce command/query, [1583](#page-1582-0) SOURce, :SPRocessing:FFEQualizer:SOURce command/query, [1606](#page-1605-0) SOURce, :TRIGger:ADVanced:DELay:EDLY:ARM:S OURce command/query, [1633](#page-1632-0) SOURce, :TRIGger:ADVanced:DELay:EDLY:EVENt: SOURce command/query, [1636](#page-1635-0) SOURce, :TRIGger:ADVanced:DELay:EDLY:TRIGge r:SOURce command/query, [1638](#page-1637-0) SOURce, :TRIGger:ADVanced:DELay:TDLY:ARM:S OURce command/query, [1642](#page-1641-0) SOURce, :TRIGger:ADVanced:DELay:TDLY:TRIGge r:SOURce command/query, [1645](#page-1644-0) SOURce, :TRIGger:ADVanced:VIOLation:PWIDth:S OURce command/query, [1652](#page-1651-0) SOURce, :TRIGger:ADVanced:VIOLation:TRANsitio n:SOURce command/query, [1682](#page-1681-0) SOURce, :TRIGger:ADVanced:VIOLation:TRANsitio n:SOURce:HTHReshold command/query, [1683](#page-1682-0) SOURce, :TRIGger:ADVanced:VIOLation:TRANsitio n:SOURce:LTHReshold command/query, [1684](#page-1683-0) SOURce, :TRIGger:AND:SOURce command/query, [1282](#page-1281-0) SOURce, :TRIGger:DELay:ARM:SOURce command/query, [1299](#page-1298-0) SOURce, :TRIGger:DELay:EDELay:SOURce command/query, [1302](#page-1301-0)

SOURce, :TRIGger:DELay:TRIGger:SOURce command/query, [1307](#page-1306-0) SOURce, :TRIGger:EBURst:SOURce command/query, [1312](#page-1311-0) SOURce, :TRIGger:EDGE:SOURce command/query, [1315](#page-1314-0) SOURce, :TRIGger:GLITch:SOURce command/query, [1318](#page-1317-0) SOURce, :TRIGger:IFMagn:SOURce command/query, [1326](#page-1325-0) SOURce, :TRIGger:NEDGe:SOURce command/query, [1330](#page-1329-0) SOURce, :TRIGger:PWIDth:SOURce command/query, [1340](#page-1339-0) SOURce, :TRIGger:RUNT:SOURce command/query, [1346](#page-1345-0) SOURce, :TRIGger:TIMeout:SOURce command/query, [1372](#page-1371-0) SOURce, :TRIGger:TRANsition:SOURce command/query, [1377](#page-1376-0) SOURce, :TRIGger:WINDow:SOURce command/query, [1382](#page-1381-0) SOURce, :WAVeform:SOURce command/query, [1423](#page-1422-0) SOURce, :XTALk<X>:SOURce command/query, [1493](#page-1492-0) SOURce, and measurements, [790](#page-789-0) SOURce<S>, :SBUS<N>:HS:SOURce<S> command/query, [1198](#page-1197-0) spaces and commas, [99](#page-98-1) SPAN, :CHANnel<N>:ISIM:BPASs:SPAN? query, [406](#page-405-0) SPAN, :CHANnel<N>:ISIM:SPAN command/query, [416](#page-415-0) SPAN, :CHANnel<N>:SPECtral:SPAN command/query, [455](#page-454-0) SPAN, :CHANnel<N>:SPECtral:SPAN:TESTLIMI TS? query, [456](#page-455-0) SPAN, :FUNCtion<F>:FFT:SPAN command/query, [562](#page-561-0) specified random jitter, [1000](#page-999-0) specified random noise, [904](#page-903-0) SPECtral, :CHANnel<N>:SPECtral:CFRequency command/query, [453](#page-452-0) SPECtral, :CHANnel<N>:SPECtral:CFRequency:TE STLIMITS? query, [454](#page-453-0) SPECtral, :CHANnel<N>:SPECtral:SPAN command/query, [455](#page-454-0) SPECtral, :CHANnel<N>:SPECtral:SPAN:TESTLIMI TS? query, [456](#page-455-0) Spectrum Analysis (DDC) center frequency, [453](#page-452-1) Spectrum Analysis (DDC) signal type, [365](#page-364-0) SPECtrum, :MEASure:JITTer:SPECtrum command/query, [876](#page-875-0) SPECtrum, :MEASure:JITTer:SPECtrum:HORizontal command/query, [877](#page-876-0)

SPECtrum, :MEASure:JITTer:SPECtrum:HORizontal: POSition command/query, [878](#page-877-0) SPECtrum, :MEASure:JITTer:SPECtrum:HORizontal: RANGe command/query, [879](#page-878-0) SPECtrum, :MEASure:JITTer:SPECtrum:RESolution? query, [880](#page-879-0) SPECtrum, :MEASure:JITTer:SPECtrum:VERTical command/query, [881](#page-880-0) SPECtrum, :MEASure:JITTer:SPECtrum:VERTical:OF FSet command/query, [882](#page-881-0) SPECtrum, :MEASure:JITTer:SPECtrum:VERTical:RA NGe command/query, [883](#page-882-0) SPECtrum, :MEASure:JITTer:SPECtrum:VERTical:TY PE command/query, [884](#page-883-0) SPECtrum, :MEASure:JITTer:SPECtrum:WINDow command/query, [885](#page-884-0) spelling of headers, [103](#page-102-1) SPI clock slope, [1214](#page-1213-0) SPI clock source, [1217](#page-1216-0) SPI clock timeout, [1215](#page-1214-0) SPI decode bit order, [1213](#page-1212-0) SPI decode type, [1222](#page-1221-0) SPI decode word width, [1223](#page-1222-0) SPI frame source, [1219](#page-1218-0) SPI frame state, [1216](#page-1215-0) SPI trigger commands, [1212](#page-1211-0) SPI, :SBUS<N>:SPI:BITorder command/query, [1213](#page-1212-0) SPI, :SBUS<N>:SPI:CLOCk:SLOPe command/query, [1214](#page-1213-0) SPI, :SBUS<N>:SPI:CLOCk:TIMeout command/query, [1215](#page-1214-0) SPI, :SBUS<N>:SPI:FRAMe:STATe command/query, [1216](#page-1215-0) SPI, :SBUS<N>:SPI:SOURce:CLOCk command/query, [1217](#page-1216-0) SPI, :SBUS<N>:SPI:SOURce:DATA command/query, [1218](#page-1217-0) SPI, :SBUS<N>:SPI:SOURce:FRAMe command/query, [1219](#page-1218-0) SPI, :SBUS<N>:SPI:SOURce:MISO command/query, [1220](#page-1219-0) SPI, :SBUS<N>:SPI:SOURce:MOSI command/query, [1221](#page-1220-0) SPI, :SBUS<N>:SPI:TYPE command/query, [1222](#page-1221-0) SPI, :SBUS<N>:SPI:WIDTh command/query, [1223](#page-1222-0) SPURs, :MEASure:PN:SPURs command/query, [964](#page-963-0) SQRT, :FUNCtion<F>:SQRT command, [600](#page-599-0) Square Brackets, [97](#page-96-0) SQUare, :FUNCtion<F>:SQUare command, [601](#page-600-0)

SRATe, :ACQuire:SRATe:ANALog command/query, [314](#page-313-0) SRATe, :ACQuire:SRATe:ANALog:AUTO command/query, [315](#page-314-0) SRATe, :ACQuire:SRATe:TESTLIMITS? query, [316](#page-315-0) SRE (Service Request Enable Register), [156](#page-155-1) SSENsitivity, :MEASure:PN:SSENsitivity command/query, [965](#page-964-0) Standard Event Status Enable Register, (ESE), [160](#page-159-0) Standard Event Status Enable Register, Bits, [218](#page-217-0) Standard Event Status Enable Register, Default, [136](#page-135-2) Standard Event Status Register (ESR), [159](#page-158-0) Standard Event Status Register, bits, [220](#page-219-2) Standard Status Data Structure Model, [150](#page-149-0) STANdard, :SBUS<N>:LIN:STANdard command/query, [1207](#page-1206-0) standard, LIN, [1207](#page-1206-1) STARt, :FUNCtion<F>:GATing:STARt command, [572](#page-571-0) STARt, :MEASure:PN:HORizontal:STARt command/query, [958](#page-957-0) STARt, :MEASure:TIEFilter:STARt command/query, [1071](#page-1070-0) STARt, :MTESt:STARt command, [1132](#page-1131-0) STATe, :ACQuire:COMPlete:STATe command/query, [291](#page-290-0) STATe, :CHANnel<N>:ISIM:STATe command/query, [417](#page-416-0) STATe, :DISPlay:GRATicule:AREA<N>:STATe command/query, [500](#page-499-0) STATe, :FUNCtion<F>:FFT:PEAK:STATe command/query, [558](#page-557-0) STATe, :ISCan:ZONE<Z>:STATe command/query, [676](#page-675-0) STATe, :LANE<N>:EQUalizer:CTLE:STATe command/query, [695](#page-694-0) STATe, :LANE<N>:EQUalizer:DFE:STATe command/query, [699](#page-698-0) STATe, :LANE<N>:EQUalizer:FFE:STATe command/query, [722](#page-721-0) STATe, :LANE<N>:STATe command/query, [731](#page-730-0) STATe, :MEASure:NOISe:STATe command/query, [906](#page-905-0) STATe, :MEASure:PAM:PRBS13q:STATe command/query, [946](#page-945-0) STATe, :MEASure:PN:STATe command/query, [966](#page-965-0) STATe, :MEASure:QUALifier<M>:STATe command/query, [978](#page-977-0) STATe, :MEASure:RJDJ:STATe command/query, [1003](#page-1002-0) STATe, :MEASure:TIEFilter:STATe command/query, [1072](#page-1071-0) STATe, :MTESt<N>:MARGin:STATe command/query, [1157](#page-1156-0)

STATe, :SBUS<N>:SPI:FRAMe:STATe command/query, [1216](#page-1215-0) STATe, :SPRocessing:DFEQualizer:STATe command/query, [1584](#page-1583-0) STATe, :TRIGger:ADVanced:STATe:CLOCk command/query, [1625](#page-1624-0) STATe, :TRIGger:ADVanced:STATe:LOGic command/query, [1626](#page-1625-0) STATe, :TRIGger:ADVanced:STATe:LTYPe command/query, [1627](#page-1626-0) STATe, :TRIGger:ADVanced:STATe:SLOPe command/query, [1628](#page-1627-0) STATe, :TRIGger:ADVanced:STATe:THReshold:L EVel command/query, [1629](#page-1628-0) STATe, :TRIGger:STATe:CLOCk command/query, [1366](#page-1365-0) STATe, :TRIGger:STATe:LOGic command/query, [1367](#page-1366-0) STATe, :TRIGger:STATe:LTYPe command/query, [1368](#page-1367-0) STATe, :TRIGger:STATe:SLOPe command/query, [1369](#page-1368-0) state, acquisition, [249](#page-248-0) state, run, [269](#page-268-0) STATistics, :MEASure:JITTer:STATistics command/query, [1560](#page-1559-0) STATistics, :MEASure:STATistics command/query, [1016](#page-1015-0) status, [123](#page-122-0) Status Byte (\*STB?) query, [239](#page-238-2) Status Byte Register, [154](#page-153-0) Status Byte Register, and serial polling, [155](#page-154-1) Status Byte Register, bits, [239](#page-238-3) Status Registers, [123](#page-122-1), [216](#page-215-0) Status Reporting, [149](#page-148-1) Status Reporting Decision Chart, [173](#page-172-0) Status Reporting, Bit Definitions, [150](#page-149-1) Status Reporting, Data Structures, [152](#page-151-0) STATus, :CALibrate:STATus? query, [383](#page-382-0) STATus, :DISPlay:STATus:COL command query, [528](#page-527-0) STATus, :DISPlay:STATus:ROW command query, [529](#page-528-0) STATus, :HOSTed:CALibrate:STATus:CHANnels? query, [640](#page-639-0) STAT<sub>us</sub>, :HOSTed:CALibrate:STATus:FRAMes? query, [641](#page-640-0) STATus, :HOSTed:CALibrate:STATus:LEVel? query, [642](#page-641-0) STATus, :HOSTed:CALibrate:STATus:SIGNals? query, [643](#page-642-0) status, of an operation, [149](#page-148-2) STDDev, :MEASure:HISTogram:STDDev command/query, [871](#page-870-0) STIMe, :MTESt:STIMe command/query, [1532](#page-1531-0)

stop on failure, mask test, [1109](#page-1108-0)

STOP, :FUNCtion<F>:FFT:STOP command/query, [563](#page-562-0) STOP, :FUNCtion<F>:GATing:STOP command, [573](#page-572-0) STOP, :MEASure:PN:HORizontal:STOP command/query, [959](#page-958-0) STOP, :MEASure:TIEFilter:STOP command/query, [1073](#page-1072-0) STOP, :MTESt:STOP command, [1133](#page-1132-0) STReaming, :WAVeform:STReaming command/query, [1425](#page-1424-0) string variables, [119](#page-118-0) string variables, example, [119](#page-118-0) STRing, :DISPlay:STRing command, [1522](#page-1521-0) string, quoted, [1520](#page-1519-0) strings, alphanumeric, [104](#page-103-0) STYPe, :CHANnel<N>:PROBe:STYPe command/query, [449](#page-448-0) STYPe, :XTALk<X>:STYPe command/query, [1495](#page-1494-0) SUBTract, :FUNCtion<F>:SUBTract command, [602](#page-601-0) suffix multipliers, [105](#page-104-1), [147](#page-146-1) suffix units, [148](#page-147-0) SUI, :MTESt<N>:COUNt:SUI? query, [1145](#page-1144-0) summary bits, [154](#page-153-1) SWEep, :TRIGger:SWEep command/query, [1296](#page-1295-0) SYMBolrate, :ANALyze:SIGNal:SYMBolrate command/query, [362](#page-361-0) synchronization, acquisition, [196](#page-195-0) syntax error, [1690](#page-1689-0) System Commands, [1239](#page-1238-1) System Computer, Returning control to, [143](#page-142-1) SYSTem:SETup and \*LRN, [223](#page-222-0)

# **T**

TAB, :DISPlay:TAB command/query, [1523](#page-1522-0) Talker, Code and Capability, [137](#page-136-2) Talker, Unaddressing, [143](#page-142-1) TAP, :LANE<N>:EQUalizer:DFE:TAP command/query, [700](#page-699-0) TAP, :LANE<N>:EQUalizer:DFE:TAP:ALGorith m command/query, [701](#page-700-0) TAP, :LANE<N>:EQUalizer:DFE:TAP:AUTomati c command, [702](#page-701-0) TAP, :LANE<N>:EQUalizer:DFE:TAP:DELay command/query, [703](#page-702-0) TAP, :LANE<N>:EQUalizer:DFE:TAP:DELay:AU Tomatic command, [704](#page-703-0) TAP, :LANE<N>:EQUalizer:DFE:TAP:GAIN command/query, [705](#page-704-0) TAP, :LANE<N>:EQUalizer:DFE:TAP:LTARget command/query, [706](#page-705-0) TAP, :LANE<N>:EQUalizer:DFE:TAP:MAX

command/query, [707](#page-706-0)

TAP, :LANE<N>:EQUalizer:DFE:TAP:MAXV command/query, [708](#page-707-0) TAP, :LANE<N>:EQUalizer:DFE:TAP:MIN command/query, [709](#page-708-0) TAP, :LANE<N>:EQUalizer:DFE:TAP:MINV command/query, [710](#page-709-0) TAP, :LANE<N>:EQUalizer:DFE:TAP:NORMaliz e command/query, [711](#page-710-0) TAP, :LANE<N>:EQUalizer:DFE:TAP:UTARget command/query, [712](#page-711-0) TAP, :LANE<N>:EQUalizer:DFE:TAP:WIDTh command/query, [713](#page-712-0) TAP, :LANE<N>:EQUalizer:FFE:TAP command/query, [723](#page-722-0) TAP, :LANE<N>:EQUalizer:FFE:TAP:AUTomati c command, [724](#page-723-0) TAP, :LANE<N>:EQUalizer:FFE:TAP:DELay command/query, [725](#page-724-0) TAP, :LANE<N>:EQUalizer:FFE:TAP:WIDTh command/query, [726](#page-725-0) TAP, :SPRocessing:DFEQualizer:TAP command/query, [1585](#page-1584-0) TAP, :SPRocessing:DFEQualizer:TAP:AUToma tic command, [1586](#page-1585-0) TAP, :SPRocessing:DFEQualizer:TAP:DELay command/query, [1587](#page-1586-0) TAP, :SPRocessing:DFEQualizer:TAP:DELay:A UTomatic command, [1588](#page-1587-0) TAP, :SPRocessing:DFEQualizer:TAP:GAIN command/query, [1589](#page-1588-0) TAP, :SPRocessing:DFEQualizer:TAP:LTARget command/query, [1590](#page-1589-0) TAP, :SPRocessing:DFEQualizer:TAP:MAX command/query, [1591](#page-1590-0) TAP, :SPRocessing:DFEQualizer:TAP:MAXV command/query, [1592](#page-1591-0) TAP, :SPRocessing:DFEQualizer:TAP:MIN command/query, [1593](#page-1592-0) TAP, :SPRocessing:DFEQualizer:TAP:MINV command/query, [1594](#page-1593-0) TAP, :SPRocessing:DFEQualizer:TAP:NORMal ize command/query, [1595](#page-1594-0) TAP, :SPRocessing:DFEQualizer:TAP:UTARget command/query, [1596](#page-1595-0) TAP, :SPRocessing:DFEQualizer:TAP:WIDTh command/query, [1597](#page-1596-0) TAP, :SPRocessing:FFEQualizer:TAP command/query, [1607](#page-1606-0) TAP, :SPRocessing:FFEQualizer:TAP:AUTomat ic command, [1608](#page-1607-0) TAP, :SPRocessing:FFEQualizer:TAP:DELay command/query, [1609](#page-1608-0) TAP, :SPRocessing:FFEQualizer:TAP:WIDTh command/query, [1610](#page-1609-0)

TDELay, :FUNCtion<F>:FFT:TDELay command/query, [564](#page-563-0) TDELay, :LANE<N>:EQUalizer:FFE:TDELay command/query, [727](#page-726-0) TDELay, :SPRocessing:FFEQualizer:TDELay command/query, [1611](#page-1610-0) TDELay, :TRIGger:DELay:TDELay:TIME command/query, [1304](#page-1303-0) TDLY, :TRIGger:ADVanced:DELay:TDLY:ARM:SL OPe command/query, [1641](#page-1640-0) TDLY, :TRIGger:ADVanced:DELay:TDLY:ARM:S OURce command/query, [1642](#page-1641-0) TDLY, :TRIGger:ADVanced:DELay:TDLY:DELay command/query, [1643](#page-1642-0) TDLY, :TRIGger:ADVanced:DELay:TDLY:TRIGge r:SLOPe command/query, [1644](#page-1643-0) TDLY, :TRIGger:ADVanced:DELay:TDLY:TRIGge r:SOURce command/query, [1645](#page-1644-0) TDMode, :LANE<N>:EQUalizer:FFE:TDMode command/query, [728](#page-727-0) TDMode, :SPRocessing:FFEQualizer:TDMode command/query, [1612](#page-1611-0) TEDGe, :MEASure:TEDGe command/query, [1017](#page-1016-0) TEMP, :CALibrate:TEMP? query, [384](#page-383-0) temperature and calibration, [374](#page-373-0) temperature color grade scheme, [494](#page-493-1) TERM1, :TRIGger:SEQuence:TERM1 command/query, [1349](#page-1348-0) TERM2, :TRIGger:SEQuence:TERM2 command/query, [1350](#page-1349-0) termination of message during hardcopy, [147](#page-146-2) termination voltage for N5444A probe head, [437](#page-436-0) termination voltage for N7010A active termination adapter, [437](#page-436-1) Terminator, [107](#page-106-1) Test (\*TST?) query, [242](#page-241-1) TEST, :LTESt:TEST command/query, [747](#page-746-0) TESTLIMITS, :ACQuire:BANDwidth:TESTLIMITS? query, [288](#page-287-0) TESTLIMITS, :ACQuire:POINts:TESTLIMITS? query, [304](#page-303-0) TESTLIMITS, :ACQuire:SRATe:TESTLIMITS? query, [316](#page-315-0) TESTLIMITS, :CHANnel<N>:DISPlay:TESTLIMITS? query, [400](#page-399-0) TESTLIMITS, :CHANnel<N>:SPECtral:CFRequency:TE STLIMITS? query, [454](#page-453-0) TESTLIMITS, :CHANnel<N>:SPECtral:SPAN:TESTLIMI TS? query, [456](#page-455-0) TEXT, :DISPlay:TEXT command, [1524](#page-1523-0)

THEMe, :DISPlay:THEMe command/query, [530](#page-529-0) Third Order PLL clock recovery method, [322](#page-321-0) THReshold, :DISPlay:JITTer:THReshold command, [513](#page-512-0) THReshold, :LANE<N>:EQUalizer:DFE:THReshold:BA NDwidth command/query, [714](#page-713-0) THReshold, :LANE<N>:EQUalizer:DFE:THReshold:B WMode command/query, [715](#page-714-0) THReshold, :LANE<N>:EQUalizer:DFE:THReshold:DE Lay command/query, [716](#page-715-0) THReshold, :MEASure:CGRade:EWIDth:THReshold command/query, [809](#page-808-0) THReshold, :MEASure:FFT:THReshold command/query, [1559](#page-1558-0) THReshold, :TRIGger:ADVanced:PATTern:THReshold :LEVel command/query, [1623](#page-1622-0) THReshold, :TRIGger:ADVanced:STATe:THReshold:L EVel command/query, [1629](#page-1628-0) THResholds, :MEASure:THResholds:ABSolute command/query, [1018](#page-1017-0) THResholds, :MEASure:THResholds:DISPlay command/query, [1019](#page-1018-0) THResholds, :MEASure:THResholds:GENauto command, [1020](#page-1019-0) THResholds, :MEASure:THResholds:GENeral:ABSolut e command/query, [1021](#page-1020-0) THResholds, :MEASure:THResholds:GENeral:HYSTere sis command/query, [1023](#page-1022-0) THResholds, :MEASure:THResholds:GENeral:METHod command/query, [1025](#page-1024-0) THResholds, :MEASure:THResholds:GENeral:PAMAut omatic command/query, [1029](#page-1028-0) THResholds, :MEASure:THResholds:GENeral:PAMCus tom command/query, [1027](#page-1026-0) THResholds, :MEASure:THResholds:GENeral:PERCen t command/query, [1031](#page-1030-0) THResholds, :MEASure:THResholds:GENeral:TOPBas e:ABSolute command/query, [1033](#page-1032-0) THResholds, :MEASure:THResholds:GENeral:TOPBas e:METHod command/query, [1035](#page-1034-0) THResholds, :MEASure:THResholds:HYSTeresis command/query, [1036](#page-1035-0)

THResholds, :MEASure:THResholds:METHod command/query, [1038](#page-1037-0) THResholds, :MEASure:THResholds:PERCent command/query, [1039](#page-1038-0) THResholds, :MEASure:THResholds:RFALl:ABSolute command/query, [1040](#page-1039-0) THResholds, :MEASure:THResholds:RFALl:METHod command/query, [1042](#page-1041-0) THResholds, :MEASure:THResholds:RFALl:PAMAutom atic command/query, [1044](#page-1043-0) THResholds, :MEASure:THResholds:RFALl:PERCent command/query, [1046](#page-1045-0) THResholds, :MEASure:THResholds:RFALl:TOPBase:A BSolute command/query, [1048](#page-1047-0) THResholds, :MEASure:THResholds:RFALl:TOPBase: METHod command/query, [1050](#page-1049-0) THResholds, :MEASure:THResholds:SERauto command, [1051](#page-1050-0) THResholds, :MEASure:THResholds:SERial:ABSolute command/query, [1052](#page-1051-0) THResholds, :MEASure:THResholds:SERial:HYSTeresi s command/query, [1054](#page-1053-0) THResholds, :MEASure:THResholds:SERial:METHod command/query, [1056](#page-1055-0) THResholds, :MEASure:THResholds:SERial:PERCent command/query, [1057](#page-1056-0) THResholds, :MEASure:THResholds:SERial:TOPBase: ABSolute command/query, [1059](#page-1058-0) THResholds, :MEASure:THResholds:SERial:TOPBase: METHod command/query, [1061](#page-1060-0) THResholds, :MEASure:THResholds:TOPBase:ABSolu te command/query, [1062](#page-1061-0) THResholds, :MEASure:THResholds:TOPBase:METHo d command/query, [1063](#page-1062-0) TIEClock2, :MEASure:TIEClock2 command/query, [1064](#page-1063-0) TIEData, :MEASure:TIEData command/query, [1561](#page-1560-0) TIEData, :MEASure:TIEData2 command/query, [1066](#page-1065-0) TIEFilter, :MEASure:TIEFilter:DAMPing command/query, [1068](#page-1067-0) TIEFilter, :MEASure:TIEFilter:SHAPe command/query, [1069](#page-1068-0)

TIEFilter, :MEASure:TIEFilter:STARt command/query, [1071](#page-1070-0) TIEFilter, :MEASure:TIEFilter:STATe command/query, [1072](#page-1071-0) TIEFilter, :MEASure:TIEFilter:STOP command/query, [1073](#page-1072-0) TIEFilter, :MEASure:TIEFilter:TYPE command/query, [1074](#page-1073-0) TIETimebase, :WMEMory:TIETimebase command/query, [1444](#page-1443-0) time and date, setting, [1239](#page-1238-2) Time Base Commands, [1261](#page-1260-0) time buckets, and POINts?, [1413](#page-1412-0) time of level, PAM measurement definition, [928](#page-927-0) time scale, operands and functions, [535](#page-534-0) TIME, :MEASure:PAM:EYE:TIME:LTDefinition command/query, [928](#page-927-1) TIME, :SYSTem:TIME command/query, [1260](#page-1259-0) TIME, :TRIGger:ADVanced:VIOLation:SETup:H OLD:TIME command/query, [1663](#page-1662-0) TIME, :TRIGger:ADVanced:VIOLation:SETup:SE Tup:TIME command/query, [1671](#page-1670-0) TIME, :TRIGger:DELay:TDELay:TIME command/query, [1304](#page-1303-0) TIME, :TRIGger:RUNT:TIME command/query, [1347](#page-1346-0) TIME, :TRIGger:SEQuence:RESet:TIME command/query, [1355](#page-1354-0) TIME, :TRIGger:SEQuence:WAIT:TIME command/query, [1357](#page-1356-0) TIME, :TRIGger:TIMeout:TIME command/query, [1373](#page-1372-0) TIME, :TRIGger:TRANsition:TIME command/query, [1378](#page-1377-0) TIME, :TRIGger:WINDow:TIME command/query, [1383](#page-1382-0) TIMeout, :SBUS<N>:SPI:CLOCk:TIMeout command/query, [1215](#page-1214-0) TIMeout, :TRIGger:TIMeout:CONDition command/query, [1371](#page-1370-0) TIMeout, :TRIGger:TIMeout:SOURce command/query, [1372](#page-1371-0) TIMeout, :TRIGger:TIMeout:TIME command/query, [1373](#page-1372-0) timeout, IO, [185](#page-184-0) timeout, SPI clock, [1215](#page-1214-0) TITLe?, :MTESt<N>:TITLe? query, [1166](#page-1165-0) TJRJDJ?, :MEASure:RJDJ:TJRJDJ? query, [1004](#page-1003-0) TLIMit, :HISTogram:WINDow:TLIMit command/query, [628](#page-627-0) TMAX, :MEASure:TMAX command/query, [1075](#page-1074-0) TMIN, :MEASure:TMIN command/query, [1076](#page-1075-0) TOPBase, :MEASure:THResholds:GENeral:TOPBas e:ABSolute command/query, [1033](#page-1032-0)

TOPBase, :MEASure:THResholds:GENeral:TOPBas e:METHod command/query, [1035](#page-1034-0) TOPBase, :MEASure:THResholds:RFALl:TOPBase:A BSolute command/query, [1048](#page-1047-0) TOPBase, :MEASure:THResholds:RFALl:TOPBase: METHod command/query, [1050](#page-1049-0) TOPBase, :MEASure:THResholds:SERial:TOPBase: ABSolute command/query, [1059](#page-1058-0) TOPBase, :MEASure:THResholds:SERial:TOPBase: METHod command/query, [1061](#page-1060-0) TOPBase, :MEASure:THResholds:TOPBase:ABSolu te command/query, [1062](#page-1061-0) TOPBase, :MEASure:THResholds:TOPBase:METHo d command/query, [1063](#page-1062-0) TPOint, :TRIGger:PWIDth:TPOint command/query, [1341](#page-1340-0) TPOint, :TRIGger:WINDow:TPOint command/query, [1384](#page-1383-0) TPOSition, :MTESt:FOLDing:TPOSition command/query, [1122](#page-1121-0) transferring waveform data, [1386](#page-1385-0) transition violation mode, [1680](#page-1679-0) TRANsition, :TRIGger:ADVanced:VIOLation:TRANsitio n command/query, [1681](#page-1680-0) TRANsition, :TRIGger:ADVanced:VIOLation:TRANsitio n:SOURce command/query, [1682](#page-1681-0) TRANsition, :TRIGger:ADVanced:VIOLation:TRANsitio n:SOURce:HTHReshold command/query, [1683](#page-1682-0) TRANsition, :TRIGger:ADVanced:VIOLation:TRANsitio n:SOURce:LTHReshold command/query, [1684](#page-1683-0) TRANsition, :TRIGger:ADVanced:VIOLation:TRANsitio n:TYPE command/query, [1685](#page-1684-0) TRANsition, :TRIGger:TRANsition:DIRection command/query, [1618](#page-1617-0) TRANsition, :TRIGger:TRANsition:MODE command/query, [1375](#page-1374-0) TRANsition, :TRIGger:TRANsition:RANGe command/query, [1376](#page-1375-0) TRANsition, :TRIGger:TRANsition:SOURce command/query, [1377](#page-1376-0) TRANsition, :TRIGger:TRANsition:TIME command/query, [1378](#page-1377-0) TRANsition, :TRIGger:TRANsition:TYPE command/query, [1379](#page-1378-0) transmission mode, and FORMat, [1409](#page-1408-0) traversal rules, [127](#page-126-0) Tree Traversal, Examples, [128](#page-127-0) Tree Traversal, Rules, [127](#page-126-0)

TREF, :HOSTed:CALibrate:TREF:DETect command, [644](#page-643-0) TRENd, :MEASure:JITTer:TRENd command/query, [886](#page-885-0) TRENd, :MEASure:JITTer:TRENd:SMOoth command/query, [887](#page-886-0) TRENd, :MEASure:JITTer:TRENd:SMOoth:POINts command/query, [888](#page-887-0) TRENd, :MEASure:JITTer:TRENd:VERTical command/query, [889](#page-888-0) TRENd, :MEASure:JITTer:TRENd:VERTical:OFFSe t command/query, [890](#page-889-0) TRENd, :MEASure:JITTer:TRENd:VERTical:RANG e command/query, [891](#page-890-0) TRG, bit, [238](#page-237-0), [240](#page-239-0) TRG, bit in the status byte, [158](#page-157-0) TRG, Event Enable Register, [151](#page-150-3) Trigger (\*TRG) command, [241](#page-240-0) trigger armed status, checking for, [174](#page-173-0) Trigger Commands, [1277](#page-1276-0) Trigger Event Register (TRG), [158](#page-157-1) TRIGger IIC commands, [1199](#page-1198-0) trigger level, default setup, [1256](#page-1255-2) trigger mode, [1278](#page-1277-0) trigger mode, ADVanced, [1507](#page-1506-0) trigger mode, advanced delay, [1630](#page-1629-0), [1639](#page-1638-0) trigger mode, default setup, [1256](#page-1255-3) trigger mode, delay, [1630](#page-1629-0), [1639](#page-1638-0) trigger mode, pattern, [1619](#page-1618-0) trigger mode, state, [1624](#page-1623-0) trigger mode, violation types, [1646](#page-1645-0) trigger modes, summary, [1278](#page-1277-1) trigger other instruments, [377](#page-376-0) TRIGger SPI commands, [1212](#page-1211-0) trigger sweep, default setup, [1256](#page-1255-4) TRIGger, :SBUS<N>:FLEXray:TRIGger command/query, [1185](#page-1184-0) TRIGger, :SBUS<N>:FLEXray:TRIGger:ERRor:TYPE command/query, [1186](#page-1185-0) TRIGger, :SBUS<N>:FLEXray:TRIGger:FRAMe:CC Base command/query, [1187](#page-1186-0) TRIGger, :SBUS<N>:FLEXray:TRIGger:FRAMe:CC Repetition command/query, [1188](#page-1187-0) TRIGger, :SBUS<N>:FLEXray:TRIGger:FRAMe:ID command/query, [1189](#page-1188-0) TRIGger, :SBUS<N>:FLEXray:TRIGger:FRAMe:TYP E command/query, [1190](#page-1189-0) TRIGger, :SBUS<N>:LIN:TRIGger command/query, [1208](#page-1207-0) TRIGger, :SBUS<N>:LIN:TRIGger:ID command/query, [1209](#page-1208-0) TRIGger, :SBUS<N>:LIN:TRIGger:PATTern:DATA command/query, [1210](#page-1209-0)

TRIGger, :SBUS<N>:LIN:TRIGger:PATTern:DATA:L ENGth command/query, [1211](#page-1210-0) TRIGger, :SBUS<N>:SEARch:TRIGger command/query, [1172](#page-1171-0) TRIGger, :TRIGger:ADVanced:DELay:EDLY:TRIGge r:SLOPe command/query, [1637](#page-1636-0) TRIGger, :TRIGger:ADVanced:DELay:EDLY:TRIGge r:SOURce command/query, [1638](#page-1637-0) TRIGger, :TRIGger:ADVanced:DELay:TDLY:TRIGge r:SLOPe command/query, [1644](#page-1643-0) TRIGger, :TRIGger:ADVanced:DELay:TDLY:TRIGge r:SOURce command/query, [1645](#page-1644-0) TRIGger, :TRIGger:DELay:TRIGger:COUNt command/query, [1305](#page-1304-0) TRIGger, :TRIGger:DELay:TRIGger:SLOPe command/query, [1306](#page-1305-0) TRIGger, :TRIGger:DELay:TRIGger:SOURce command/query, [1307](#page-1306-0) Trigger, \*TRG status bit, [151](#page-150-4) trigger, CAN sample point, [1175](#page-1174-1) trigger, CAN signal baudrate, [1176](#page-1175-0) trigger, CAN signal definition, [1177](#page-1176-0) trigger, CAN source, [1179](#page-1178-0) trigger, IIC signal baudrate, [1205](#page-1204-1) trigger, LIN sample point, [1204](#page-1203-1) trigger, LIN source, [1206](#page-1205-0) truncating numbers, [105](#page-104-2) Truncation Rule, [126](#page-125-0) TSCale, :MTESt:FOLDing:TSCale command/query, [1124](#page-1123-0) TSTArt, :MARKer:TSTArt command/query, [755](#page-754-0) TSTOp, :MARKer:TSTOp command/query, [756](#page-755-0) TTAG?, :WAVeform:SEGMented:TTAG? query, [1421](#page-1420-0) TTAGs, :ACQuire:SEGMented:TTAGs command/query, [312](#page-311-0) TVOLt, :MEASure:TVOLt command/query, [1077](#page-1076-0) TX, :SBUS<N>:UART:SOURce:TX command/query, [1232](#page-1231-0) TYPE, :ANALyze:SIGNal:TYPE command/query, [364](#page-363-0) TYPE, :BUS:B<N>:TYPE command/query, [370](#page-369-0) TYPE, :CHANnel<N>:ISIM:BWLimit:TYPE command/query, [408](#page-407-0) TYPE, :FUNCtion<F>:FFT:DETector:TYPE command/query, [548](#page-547-0) TYPE, :MARKer<K>:TYPE command/query, [778](#page-777-0) TYPE, :MEASure:JITTer:SPECtrum:VERTical:TY PE command/query, [884](#page-883-0) TYPE, :MEASure:TIEFilter:TYPE command/query, [1074](#page-1073-0)

TYPE, :SBUS<N>:CAN:TYPE command/query, [1180](#page-1179-0) TYPE, :SBUS<N>:FLEXray:TRIGger:ERRor:TYPE command/query, [1186](#page-1185-0) TYPE, :SBUS<N>:FLEXray:TRIGger:FRAMe:TYP E command/query, [1190](#page-1189-0) TYPE, :SBUS<N>:SPI:TYPE command/query, [1222](#page-1221-0) TYPE, :TRIGger:ADVanced:VIOLation:TRANsitio n:TYPE command/query, [1685](#page-1684-0) TYPE, :TRIGger:SEQuence:RESet:TYPE command/query, [1352](#page-1351-0) TYPE, :TRIGger:TRANsition:TYPE command/query, [1379](#page-1378-0) TYPE?, :WAVeform:TYPE? query, [1426](#page-1425-0)

## **U**

UART serial bus commands, [1224](#page-1223-0) UART, :SBUS<N>:UART:BAUDrate command/query, [1225](#page-1224-0) UART, :SBUS<N>:UART:BITorder command/query, [1226](#page-1225-0) UART, :SBUS<N>:UART:DIRection command/query, [1227](#page-1226-0) UART, :SBUS<N>:UART:EOF:HEX command/query, [1228](#page-1227-0) UART, :SBUS<N>:UART:IDLE command/query, [1229](#page-1228-0) UART, :SBUS<N>:UART:PARity command/query, [1230](#page-1229-0) UART, :SBUS<N>:UART:SOURce:RX command/query, [1231](#page-1230-0) UART, :SBUS<N>:UART:SOURce:TX command/query, [1232](#page-1231-0) UART, :SBUS<N>:UART:WIDTh command/query, [1233](#page-1232-0) UI, :MTESt:FOLDing:COUNt:UI query, [1114](#page-1113-0) UI?, :MTESt<N>:COUNt:UI? query, [1146](#page-1145-0) UITouijitter, :MEASure:UITouijitter command/query, [1079](#page-1078-0) ULEVel, :ISCan:RUNT:ULEVel command/query, [668](#page-667-0) ULIMit, :ISCan:MEASurement:ULIMit command/query, [660](#page-659-0) ULIMit, :LTESt:ULIMit command/query, [748](#page-747-0) Unaddressing all listeners, [143](#page-142-1) UNITinterval, :MEASure:UNITinterval command/query, [1080](#page-1079-0) UNITs, :CHANnel<N>:PROBe:EXTernal:UNITs command/query, [432](#page-431-0) UNITs, :CHANnel<N>:UNITs command/query, [457](#page-456-0) UNITs, :MEASure:NOISe:UNITs command/query, [907](#page-906-0) UNITs, :MEASure:PAM:PRBS13q:UNITs command/query, [947](#page-946-0)

UNITs, :MEASure:RJDJ:UNITs command/query, [1006](#page-1005-0) UNITs, :MTESt<N>:AMASk:UNITs command/query, [1138](#page-1137-0) units, vertical, [432](#page-431-1), [457](#page-456-1) UNKNown vertical units, [432](#page-431-2), [457](#page-456-2) uppercase, [103](#page-102-2) uppercase, headers, [103](#page-102-2) uppercase, letters and responses, [104](#page-103-1) URQ bit (User Request), [218](#page-217-1) USB (Device) interface, [83](#page-82-1) USB 3 low frequency periodic signaling clock recovery method, [322](#page-321-1) USB PD bi-phase mark coding clock recovery method, [322](#page-321-2) user preferences, default setup and, [1257](#page-1256-0) User Request (URQ) status bit, [150](#page-149-2) User Request Bit (URQ), [218](#page-217-1) User's Guide, [4](#page-3-0) user-defined function controls, [586](#page-585-0) user-defined function operands, [585](#page-584-0) User-Defined Measurements, [791](#page-790-2) Using the Digitize Command, [116](#page-115-0) USR bit, [238](#page-237-1), [240](#page-239-1) UTARget, :LANE<N>:EQUalizer:DFE:TAP:UTARget command/query, [712](#page-711-0) UTARget, :SPRocessing:DFEQualizer:TAP:UTARget command/query, [1596](#page-1595-0)

#### **V**

VAMPlitude, :MEASure:VAMPlitude command/query, [1082](#page-1081-0) variable-length segmented capture, [209](#page-208-0) VAVerage, :MEASure:VAVerage command/query, [1083](#page-1082-0) VBA, [111](#page-110-0), [1702](#page-1701-0) VBASe, :MEASure:VBASe command/query, [1084](#page-1083-0) VEC, :MEASure:PAM:EYE:VEC command/query, [929](#page-928-0) version of software, reading, [221](#page-220-1) VERSus, :FUNCtion<F>:VERSus command, [603](#page-602-0) vertical axis, full-scale, [451](#page-450-1) vertical scaling, functions, [535](#page-534-1) vertical units, [432](#page-431-1), [457](#page-456-1) VERTical, :ANALyze:CLOCk:VERTical command/query, [342](#page-341-0) VERTical, :ANALyze:CLOCk:VERTical:OFFSet command/query, [343](#page-342-0) VERTical, :ANALyze:CLOCk:VERTical:RANGe command/query, [344](#page-343-0) VERTical, :AUToscale:VERTical command, [254](#page-253-0) VERTical, :DISPlay:BOOKmark<N>:VERTical? query, [486](#page-485-0) VERTical, :FUNCtion<F>:VERTical command/query, [604](#page-603-0)

VERTical, :FUNCtion<F>:VERTical:OFFSet command/query, [605](#page-604-0) VERTical, :FUNCtion<F>:VERTical:RANGe command/query, [606](#page-605-0) VERTical, :HISTogram:VERTical:BINS command/query, [622](#page-621-0) VERTical, :LANE<N>:VERTical command/query, [732](#page-731-0) VERTical, :LANE<N>:VERTical:OFFSet command/query, [733](#page-732-0) VERTical, :LANE<N>:VERTical:RANGe command/query, [734](#page-733-0) VERTical, :MEASure:CLOCk:VERTical command/query, [1552](#page-1551-0) VERTical, :MEASure:CLOCk:VERTical:OFFSet command/query, [1553](#page-1552-0) VERTical, :MEASure:CLOCk:VERTical:RANGe command/query, [1554](#page-1553-0) VERTical, :MEASure:JITTer:SPECtrum:VERTical command/query, [881](#page-880-0) VERTical, :MEASure:JITTer:SPECtrum:VERTical:OF FSet command/query, [882](#page-881-0) VERTical, :MEASure:JITTer:SPECtrum:VERTical:RA NGe command/query, [883](#page-882-0) VERTical, :MEASure:JITTer:SPECtrum:VERTical:TY PE command/query, [884](#page-883-0) VERTical, :MEASure:JITTer:TRENd:VERTical command/query, [889](#page-888-0) VERTical, :MEASure:JITTer:TRENd:VERTical:OFFSe t command/query, [890](#page-889-0) VERTical, :MEASure:JITTer:TRENd:VERTical:RANG e command/query, [891](#page-890-0) VERTical, :MEASure:PN:VERTical:REFerence command/query, [967](#page-966-0) VERTical, :MEASure:PN:VERTical:SCALe command/query, [968](#page-967-0) VERTical, :SPRocessing:CTLequalizer:VERTical command/query, [1576](#page-1575-0) VERTical, :SPRocessing:CTLequalizer:VERTical:OF FSet command/query, [1577](#page-1576-0) VERTical, :SPRocessing:CTLequalizer:VERTical:RA NGe command/query, [1578](#page-1577-0) VERTical, :SPRocessing:FFEQualizer:VERTical command/query, [1613](#page-1612-0) VERTical, :SPRocessing:FFEQualizer:VERTical:OFF Set command/query, [1614](#page-1613-0) VERTical, :SPRocessing:FFEQualizer:VERTical:RA NGe command/query, [1615](#page-1614-0) vertical, axis control, [386](#page-385-0) vertical, axis offset, and YRANge, [1456](#page-1455-0)

vertical, scaling, and YRANge, [1457](#page-1456-0) VIEW and BLANk, [256](#page-255-0) VIEW, :ANALyze:VIEW command/query, [367](#page-366-0) VIEW, :TIMebase:VIEW command/query, [1270](#page-1269-0) VIEW, :WAVeform:VIEW command/query, [1427](#page-1426-0) violation modes for trigger, [1646](#page-1645-0) VIOLation, :TRIGger:ADVanced:VIOLation:MODE command/query, [1647](#page-1646-0) VIOLation, :TRIGger:ADVanced:VIOLation:PWIDth:D IRection command/query, [1650](#page-1649-0) VIOLation, :TRIGger:ADVanced:VIOLation:PWIDth:P OLarity command/query, [1651](#page-1650-0) VIOLation, :TRIGger:ADVanced:VIOLation:PWIDth:S OURce command/query, [1652](#page-1651-0) VIOLation, :TRIGger:ADVanced:VIOLation:PWIDth: WIDTh command/query, [1653](#page-1652-0) VIOLation, :TRIGger:ADVanced:VIOLation:SETup:H OLD:CSOurce command/query, [1657](#page-1656-0) VIOLation, :TRIGger:ADVanced:VIOLation:SETup:H OLD:CSOurce:EDGE command/query, [1658](#page-1657-0) VIOLation, :TRIGger:ADVanced:VIOLation:SETup:H OLD:CSOurce:LEVel command/query, [1659](#page-1658-0) VIOLation, :TRIGger:ADVanced:VIOLation:SETup:H OLD:DSOurce command/query, [1660](#page-1659-0) VIOLation, :TRIGger:ADVanced:VIOLation:SETup:H OLD:DSOurce:HTHReshold command/query, [1661](#page-1660-0) VIOLation, :TRIGger:ADVanced:VIOLation:SETup:H OLD:DSOurce:LTHReshold command/query, [1662](#page-1661-0) VIOLation, :TRIGger:ADVanced:VIOLation:SETup:H OLD:TIME command/query, [1663](#page-1662-0) VIOLation, :TRIGger:ADVanced:VIOLation:SETup:M ODE command/query, [1664](#page-1663-0) VIOLation, :TRIGger:ADVanced:VIOLation:SETup:SE Tup:CSOurce command/query, [1665](#page-1664-0) VIOLation, :TRIGger:ADVanced:VIOLation:SETup:SE Tup:CSOurce:EDGE command/query, [1666](#page-1665-0) VIOLation, :TRIGger:ADVanced:VIOLation:SETup:SE

Tup:CSOurce:LEVel command/query, [1667](#page-1666-0) VIOLation, :TRIGger:ADVanced:VIOLation:SETup:SE Tup:DSOurce command/query, [1668](#page-1667-0) VIOLation, :TRIGger:ADVanced:VIOLation:SETup:SE Tup:DSOurce:HTHReshold command/query, [1669](#page-1668-0) VIOLation, :TRIGger:ADVanced:VIOLation:SETup:SE Tup:DSOurce:LTHReshold command/query, [1670](#page-1669-0) VIOLation, :TRIGger:ADVanced:VIOLation:SETup:SE Tup:TIME command/query, [1671](#page-1670-0) VIOLation, :TRIGger:ADVanced:VIOLation:SETup:SH OLd:CSOurce command/query, [1672](#page-1671-0) VIOLation, :TRIGger:ADVanced:VIOLation:SETup:SH OLd:CSOurce:EDGE command/query, [1673](#page-1672-0) VIOLation, :TRIGger:ADVanced:VIOLation:SETup:SH OLd:CSOurce:LEVel command/query, [1674](#page-1673-0) VIOLation, :TRIGger:ADVanced:VIOLation:SETup:SH OLd:DSOurce command/query, [1675](#page-1674-0) VIOLation, :TRIGger:ADVanced:VIOLation:SETup:SH OLd:DSOurce:HTHReshold command/query, [1676](#page-1675-0) VIOLation, :TRIGger:ADVanced:VIOLation:SETup:SH OLd:DSOurce:LTHReshold command/query, [1677](#page-1676-0) VIOLation, :TRIGger:ADVanced:VIOLation:SETup:SH OLd:HoldTIMe (HTIMe) command/query, [1678](#page-1677-0) VIOLation, :TRIGger:ADVanced:VIOLation:SETup:SH OLd:SetupTIMe (STIMe) command/query, [1679](#page-1678-0) VIOLation, :TRIGger:ADVanced:VIOLation:TRANsitio n command/query, [1681](#page-1680-0) VIOLation, :TRIGger:ADVanced:VIOLation:TRANsitio n:SOURce command/query, [1682](#page-1681-0) VIOLation, :TRIGger:ADVanced:VIOLation:TRANsitio n:SOURce:HTHReshold command/query, [1683](#page-1682-0) VIOLation, :TRIGger:ADVanced:VIOLation:TRANsitio n:SOURce:LTHReshold command/query, [1684](#page-1683-0)

VIOLation, :TRIGger:ADVanced:VIOLation:TRANsitio n:TYPE command/query, [1685](#page-1684-0) VISA COM example in C#, [1713](#page-1712-0) VISA COM example in Python, [1733](#page-1732-0) VISA COM example in Visual Basic, [1702](#page-1701-1) VISA COM example in Visual Basic .NET, [1723](#page-1722-0) VISA example in C, [1741](#page-1740-0) VISA example in C#, [1760](#page-1759-0) VISA example in Python, [1784](#page-1783-0) VISA example in Visual Basic, [1750](#page-1749-0) VISA example in Visual Basic .NET, [1772](#page-1771-0) VISA examples, [1702](#page-1701-2), [1741](#page-1740-1) VISA.NET example in C#, [1791](#page-1790-0) VISA.NET example in Visual Basic .NET, [1798](#page-1797-0) VISA.NET examples, [1791](#page-1790-1) Visual Basic .NET, VISA COM example, [1723](#page-1722-0) Visual Basic .NET, VISA example, [1772](#page-1771-0) Visual Basic .NET, VISA.NET example, [1798](#page-1797-0) Visual Basic 6.0, [111](#page-110-1) Visual Basic for Applications, [111](#page-110-2), [1702](#page-1701-0) Visual Basic for Applications (VBA), [90](#page-89-1) Visual Basic, SICL library example, [1815](#page-1814-0) Visual Basic, VISA COM example, [1702](#page-1701-1) Visual Basic, VISA example, [1750](#page-1749-0) VLOWer, :MEASure:VLOWer command/query, [1085](#page-1084-0) VLSCapture, :ACQuire:SEGMented:VLSCapture command/query, [313](#page-312-0) VLSCapture, :TIMebase:VLSCapture:POSTtrigger command/query, [1271](#page-1270-0) VLSCapture, :TIMebase:VLSCapture:PRETrigger command/query, [1272](#page-1271-0) VMAX, :MEASure:VMAX command/query, [1086](#page-1085-0) VMIDdle, :MEASure:VMIDdle command/query, [1087](#page-1086-0) VMIN, :MEASure:VMIN command/query, [1088](#page-1087-0) voltage at center screen, [419](#page-418-0), [431](#page-430-0) VOLTS as vertical units, [432](#page-431-3), [457](#page-456-3) VOVershoot, :MEASure:VOVershoot command/query, [1089](#page-1088-0) VPP, :MEASure:VPP command/query, [1090](#page-1089-0) VPReshoot, :MEASure:VPReshoot command/query, [1091](#page-1090-0) VRMS, :MEASure:VRMS command/query, [1092](#page-1091-1) VSTArt, :MARKer:VSTArt command/query, [757](#page-756-0) VSTOp, :MARKer:VSTOp command/query, [758](#page-757-0) VTERm, :CHANnel<N>:PROBe:HEAD:VTERm command/query, [437](#page-436-2) VTIMe, :MEASure:VTIMe command/query, [1094](#page-1093-0)

VTOP, :MEASure:VTOP command/query, [1095](#page-1094-0) VUNits, :FUNCtion<F>:FFT:VUNits command/query, [565](#page-564-0) VUPPer, :MEASure:VUPPer command/query, [1096](#page-1095-0)

#### **W**

WAIT, :TRIGger:SEQuence:WAIT:ENABle command/query, [1356](#page-1355-0) WAIT, :TRIGger:SEQuence:WAIT:TIME command/query, [1357](#page-1356-0) Wait-to-Continue (\*WAI) command, [243](#page-242-0) warranty, [2](#page-1-0) WATTS as vertical units, [432](#page-431-4), [457](#page-456-4) Waveform Commands, [1385](#page-1384-0) waveform data values for clipped portions, [1407](#page-1406-0) waveform intensity, default setup and, [1257](#page-1256-1) Waveform Memory Commands, [1443](#page-1442-0) waveform type, and COMPlete?, [1392](#page-1391-0) waveform type, and COUNt?, [1393](#page-1392-0) WAVeform, :DISK:SAVE:WAVeform command, [477](#page-476-0) WAVeform, :STORe:WAVeform command, [278](#page-277-0) waveform, acquiring, [194](#page-193-0) waveform, data and preamble, [1386](#page-1385-1) waveform, saving, [477](#page-476-1) waveform, view parameters, [1427](#page-1426-1) WAVeforms, :MTESt:FOLDing:COUNt:WAVeforms query, [1116](#page-1115-0) WAVeforms?, :MTESt<N>:COUNt:WAVeforms? query, [1147](#page-1146-0) WAVelength, :CHANnel<N>:PROBe:WAVelength command/query, [450](#page-449-0) what's new, [45](#page-44-0) white space (separator), [94](#page-93-0) -width - -width measurement, [823](#page-822-0) WIDTh, :LANE<N>:EQUalizer:DFE:TAP:WIDTh command/query, [713](#page-712-0) WIDTh, :LANE<N>:EQUalizer:FFE:TAP:WIDTh command/query, [726](#page-725-0) WIDTh, :SBUS<N>:SPI:WIDTh command/query, [1223](#page-1222-0) WIDTh, :SBUS<N>:UART:WIDTh command/query, [1233](#page-1232-0) WIDTh, :SPRocessing:DFEQualizer:TAP:WIDTh command/query, [1597](#page-1596-0) WIDTh, :SPRocessing:FFEQualizer:TAP:WIDTh command/query, [1610](#page-1609-0)

WIDTh, :TRIGger:ADVanced:VIOLation:PWIDth: WIDTh command/query, [1653](#page-1652-0) WIDTh, :TRIGger:GLITch:WIDTh command/query, [1319](#page-1318-0) WIDTh, :TRIGger:PWIDth:WIDTh command/query, [1342](#page-1341-0) WIDTh, :WAVeform:CGRade:WIDTh? query, [1391](#page-1390-0) Window All Data, [367](#page-366-1) WINDow, :DISPlay:WINDow:MAXimize command, [531](#page-530-0) WINDow, :FUNCtion<F>:FFT:WINDow command/query, [566](#page-565-0) WINDow, :HISTogram:WINDow:BLIMit command/query, [627](#page-626-0) WINDow, :HISTogram:WINDow:DEFault command, [623](#page-622-0) WINDow, :HISTogram:WINDow:LLIMit command/query, [625](#page-624-0) WINDow, :HISTogram:WINDow:RLIMit command/query, [626](#page-625-0) WINDow, :HISTogram:WINDow:SOURce command/query, [624](#page-623-0) WINDow, :HISTogram:WINDow:TLIMit command/query, [628](#page-627-0) WINDow, :MEASure:JITTer:SPECtrum:WINDow command/query, [885](#page-884-0) WINDow, :MEASure:PN:WINDow command/query, [969](#page-968-0) WINDow, :MEASure:WINDow command/query, [1097](#page-1096-0) WINDow, :TIMebase:WINDow:DELay command/query, [1273](#page-1272-0) WINDow, :TIMebase:WINDow:POSition command/query, [1274](#page-1273-0) WINDow, :TIMebase:WINDow:RANGe command/query, [1275](#page-1274-0) WINDow, :TIMebase:WINDow:SCALe command/query, [1276](#page-1275-0) WINDow, :TRIGger:WINDow:CONDition command/query, [1381](#page-1380-0) WINDow, :TRIGger:WINDow:SOURce command/query, [1382](#page-1381-0) WINDow, :TRIGger:WINDow:TIME command/query, [1383](#page-1382-0) WINDow, :TRIGger:WINDow:TPOint command/query, [1384](#page-1383-0) word width, SPI decode, [1223](#page-1222-0) WORD, Understanding the format, [1404](#page-1403-0) WORD, waveform data FORMat, [1410](#page-1409-0) WriteIEEEBlock method, [112](#page-111-6) WriteList method, [112](#page-111-7) WriteNumber method, [112](#page-111-8) WriteString method, [112](#page-111-9) WriteString VISA COM method, [91](#page-90-0) writing, text to the screen, [1522](#page-1521-1) WSIZe, :SBUS<N>:GENRaw:WSIZe

command/query, [1193](#page-1192-0)

#### **X**

x axis, controlling, [1261](#page-1260-1) X vs Y, [603](#page-602-1) X, :MARKer<K>:X:POSition command/query, [780](#page-779-0) X1, :MTESt<N>:SCALe:X1 command/query, [1161](#page-1160-0) X1Position, :MARKer:X1Position command/query, [759](#page-758-0) X1Y1source, :MARKer:X1Y1source command/query, [761](#page-760-0) X2Position, :MARKer:X2Position command/query, [760](#page-759-0) X2Y2source, :MARKer:X2Y2source command/query, [763](#page-762-0) x-axis duration, and XRANge?, [1433](#page-1432-0) x-axis, offset, and XOFFset, [1454](#page-1453-0) x-axis, range, and XRANge, [1455](#page-1454-0) x-axis, units and XUNits, [1435](#page-1434-0) XCORtie, :MEASure:XCORtie command/query, [1098](#page-1097-0) XDELta, :MTESt<N>:AMASk:XDELta command/query, [1139](#page-1138-0) XDELta, :MTESt<N>:SCALe:XDELta command/query, [1162](#page-1161-0) XDELta?, :MARKer:XDELta? query, [765](#page-764-0) XDISplay?, :WAVeform:XDISplay? query, [1430](#page-1429-0) XINCrement?, :WAVeform:XINCrement? query, [1431](#page-1430-0) XLISt?, :WAVeform:SEGMented:XLISt? query, [1422](#page-1421-0) XOFFset, :WMEMory<R>:XOFFset command/query, [1454](#page-1453-1) XORigin?, :WAVeform:XORigin? query, [1432](#page-1431-0) XPOSition, :DISPlay:BOOKmark<N>:XPOSition command/query, [487](#page-486-0) XRANge, :WMEMory<R>:XRANge command/query, [1455](#page-1454-1) XRANge?, :WAVeform:XRANge? query, [1433](#page-1432-1) XREFerence?, :WAVeform:XREFerence? query, [1434](#page-1433-0) XTALk Commands, [1459](#page-1458-0) XUNits?, :WAVeform:XUNits? query, [1435](#page-1434-1)

### **Y**

Y, :MARKer<K>:Y:POSition command/query, [781](#page-780-0) Y1, :MTESt<N>:SCALe:Y1 command/query, [1163](#page-1162-0) Y1Position, :MARKer:Y1Position command/query, [766](#page-765-0) Y2, :MTESt<N>:SCALe:Y2 command/query, [1164](#page-1163-0)

Y2Position, :MARKer:Y2Position command/query, [767](#page-766-0) Y-axis control, [386](#page-385-1) YDELta, :MTESt<N>:AMASk:YDELta command/query, [1140](#page-1139-0) YDELta?, :MARKer:YDELta? query, [768](#page-767-0) YDISplay?, :WAVeform:YDISplay? query, [1436](#page-1435-0) YINCrement?, :WAVeform:YINCrement? query, [1437](#page-1436-0) YOFFset, :WMEMory<R>:YOFFset command/query, [1456](#page-1455-1) YORigin?, :WAVeform:YORigin? query, [1438](#page-1437-0) YPOSition, :DISPlay:BOOKmark<N>:YPOSition command/query, [488](#page-487-0) YRANge, :WMEMory<R>:YRANge command/query, [1457](#page-1456-1) YRANge?, :WAVeform:YRANge? query, [1439](#page-1438-0) YREFerence?, :WAVeform:YREFerence? query, [1440](#page-1439-0) YUNits?, :WAVeform:YUNits? query, [1441](#page-1440-0)

# **Z**

Z1, :LANE<N>:EQUalizer:CTLE:Z1 command/query, [696](#page-695-0) Z1, :SPRocessing:CTLequalizer:Z1 command/query, [1579](#page-1578-0) Z2, :LANE<N>:EQUalizer:CTLE:Z2 command/query, [697](#page-696-0) Z2, :SPRocessing:CTLequalizer:Z2 command/query, [1580](#page-1579-0) ZERO, :HOSTed:CALibrate:DESKew:ZERO command, [636](#page-635-0) ZERo, :SPRocessing:CTLequalizer:ZERo command/query, [1581](#page-1580-0) ZLEVel, :MEASure:CGRade:ZLEVel command/query, [816](#page-815-0) ZONE, :ISCan:ZONE:HIDE command/query, [671](#page-670-0) ZONE, :ISCan:ZONE:SOURce command/query, [672](#page-671-0) ZONE, :ISCan:ZONE<Z>:SOURce command/query, [675](#page-674-0) ZONE<Z>, :ISCan:ZONE<Z>:MODE command/query, [673](#page-672-0) ZONE<Z>, :ISCan:ZONE<Z>:PLACement command/query, [674](#page-673-0) ZONE<Z>, :ISCan:ZONE<Z>:STATe command/query, [676](#page-675-0) Zoom To Max, [1099](#page-1098-0), [1105](#page-1104-0) Zoom To Min, [1100](#page-1099-0), [1106](#page-1105-0) zoom, default setup, [1256](#page-1255-5) ZSRC, :CHANnel<N>:PROBe:PRECprobe:ZSRC command, [445](#page-444-0) ZTMAX, :MEASure:ZTMAX command, [1099](#page-1098-1) Index

ZTMAX, :MEASurement<N>:ZTMAX command, [1105](#page-1104-1) ZTMIN, :MEASure:ZTMIN command, [1100](#page-1099-1) ZTMIN, :MEASurement<N>:ZTMIN command, [1106](#page-1105-1)